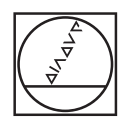

# **HEIDENHAIN**

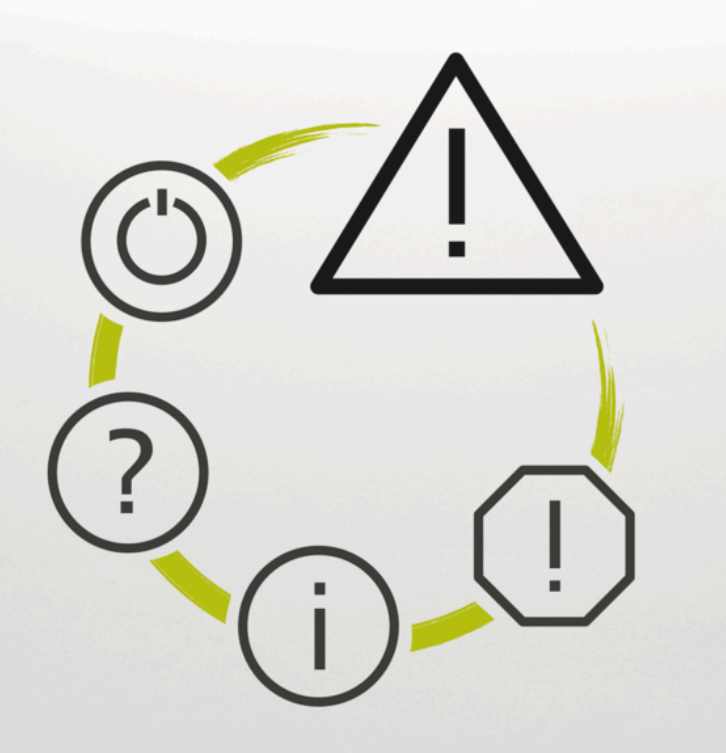

## **Foutlijst**

#### **TNC7 TNC7 basic TNC 640 TNC 620 TNC 320 TNC 128 CNC PILOT 640 MANUALplus 620 NC-software xxxxxx-18**

**Nederlands (nl) 10/2023**

## **Foutlijst**

### **Geldig voor:**

81762x-18, 34059x-18, 81760x-18, 77185x-18, 77184x-18, 68894x-18, 54843x-18

#### **Stand:**

10/2023 Copyright © 2023 DR. JOHANNES HEIDENHAIN GmbH. Alle rechten voorbehouden.

## **Lijst met NC-foutmeldingen**

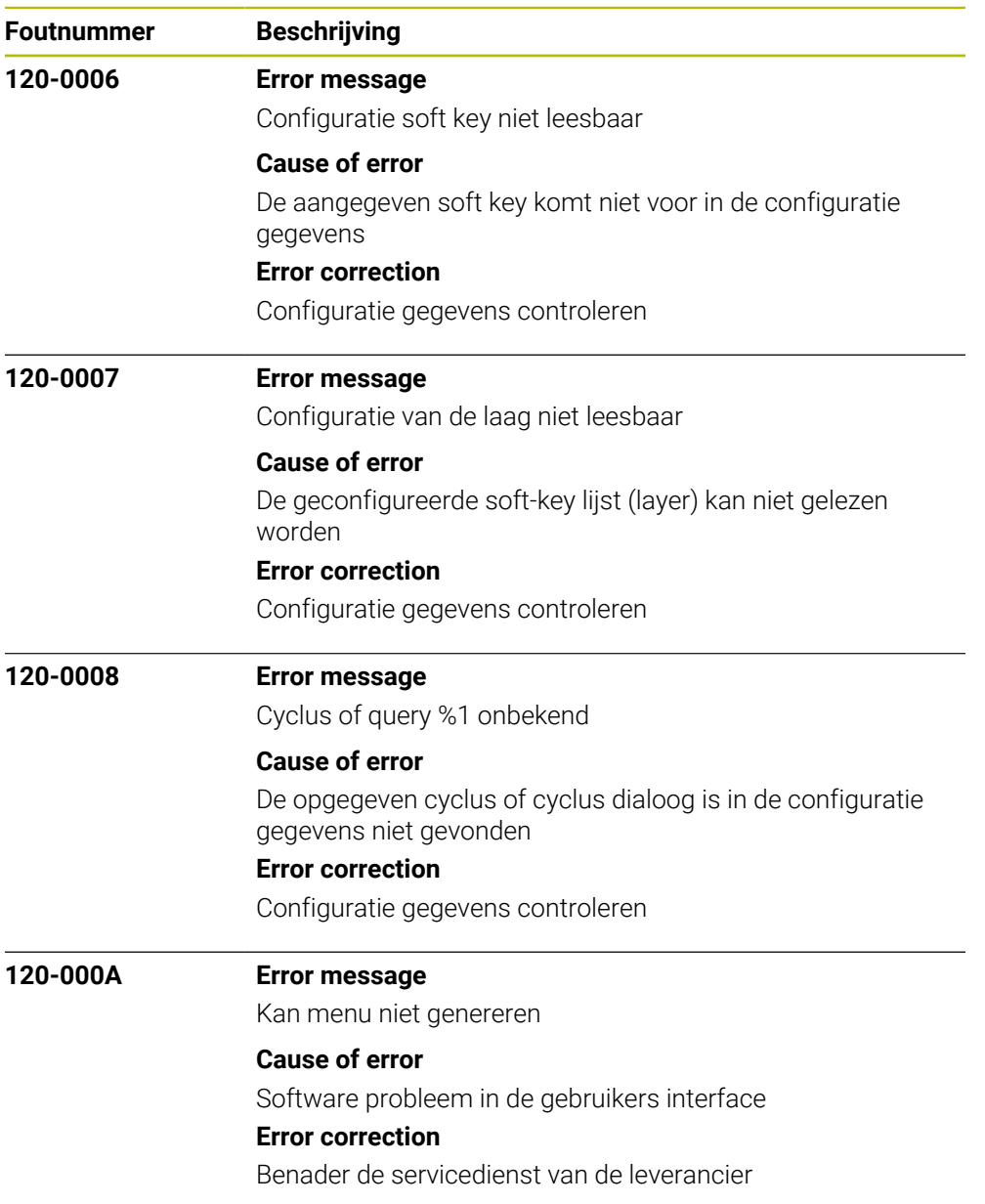

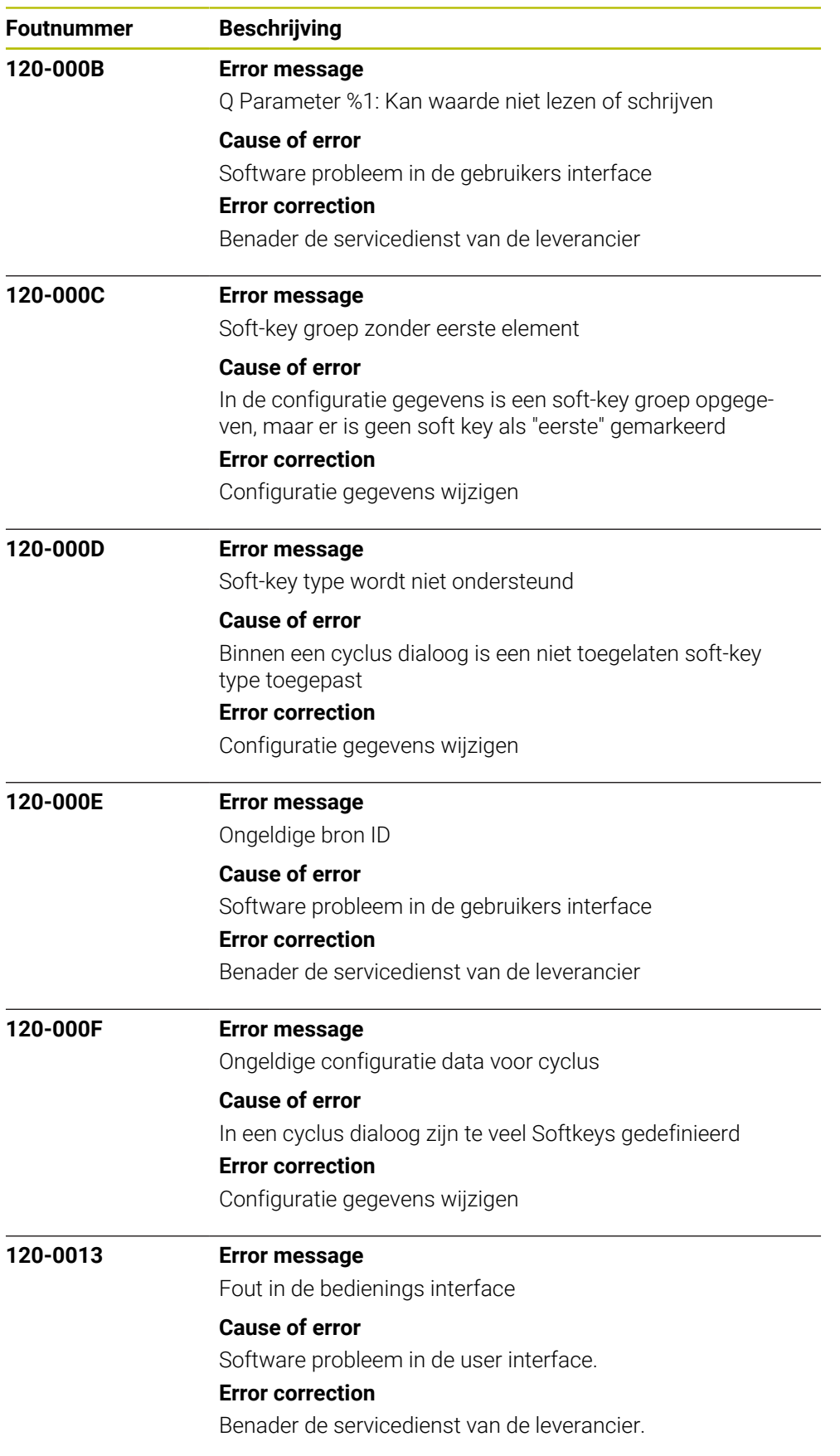

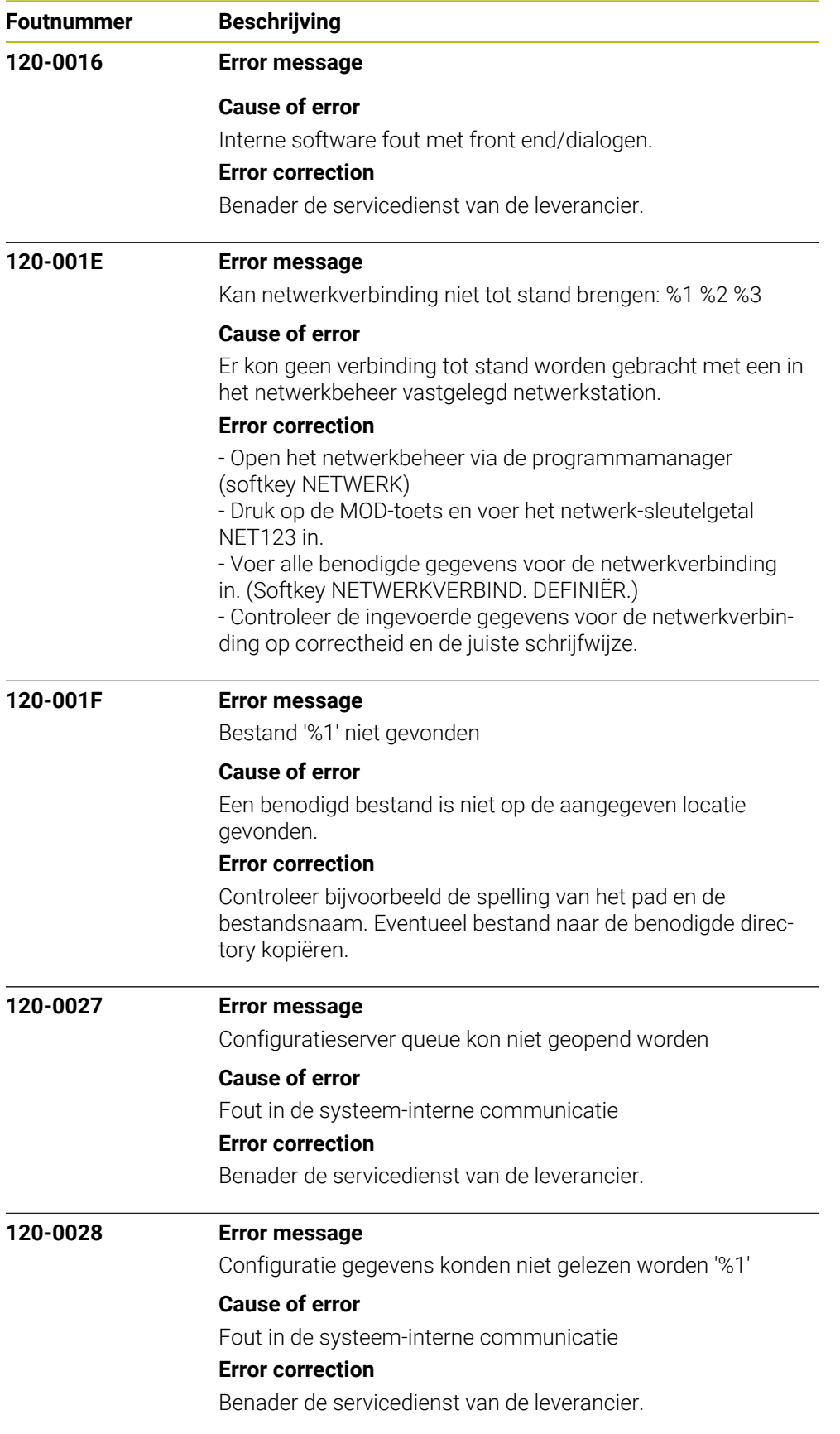

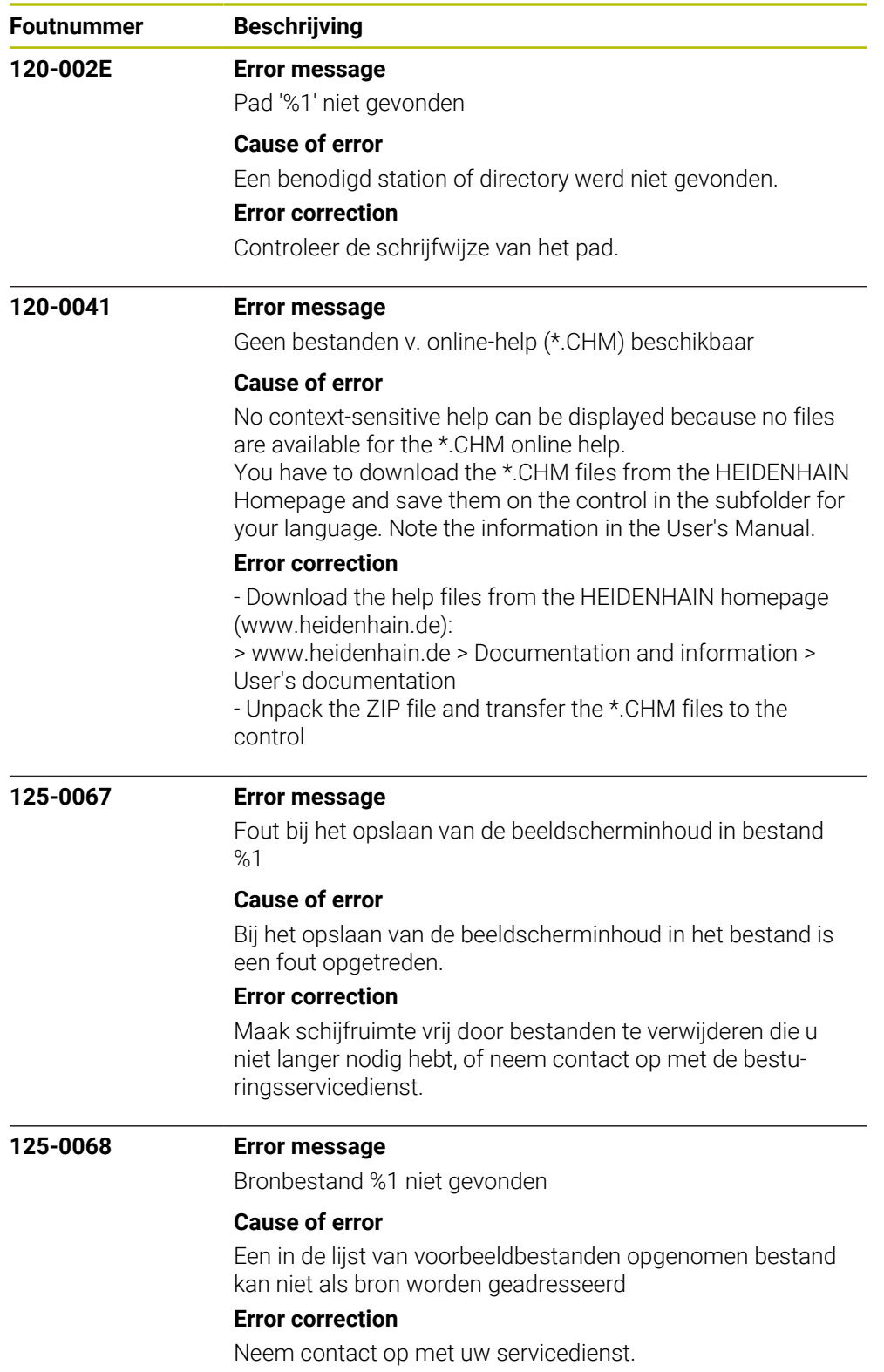

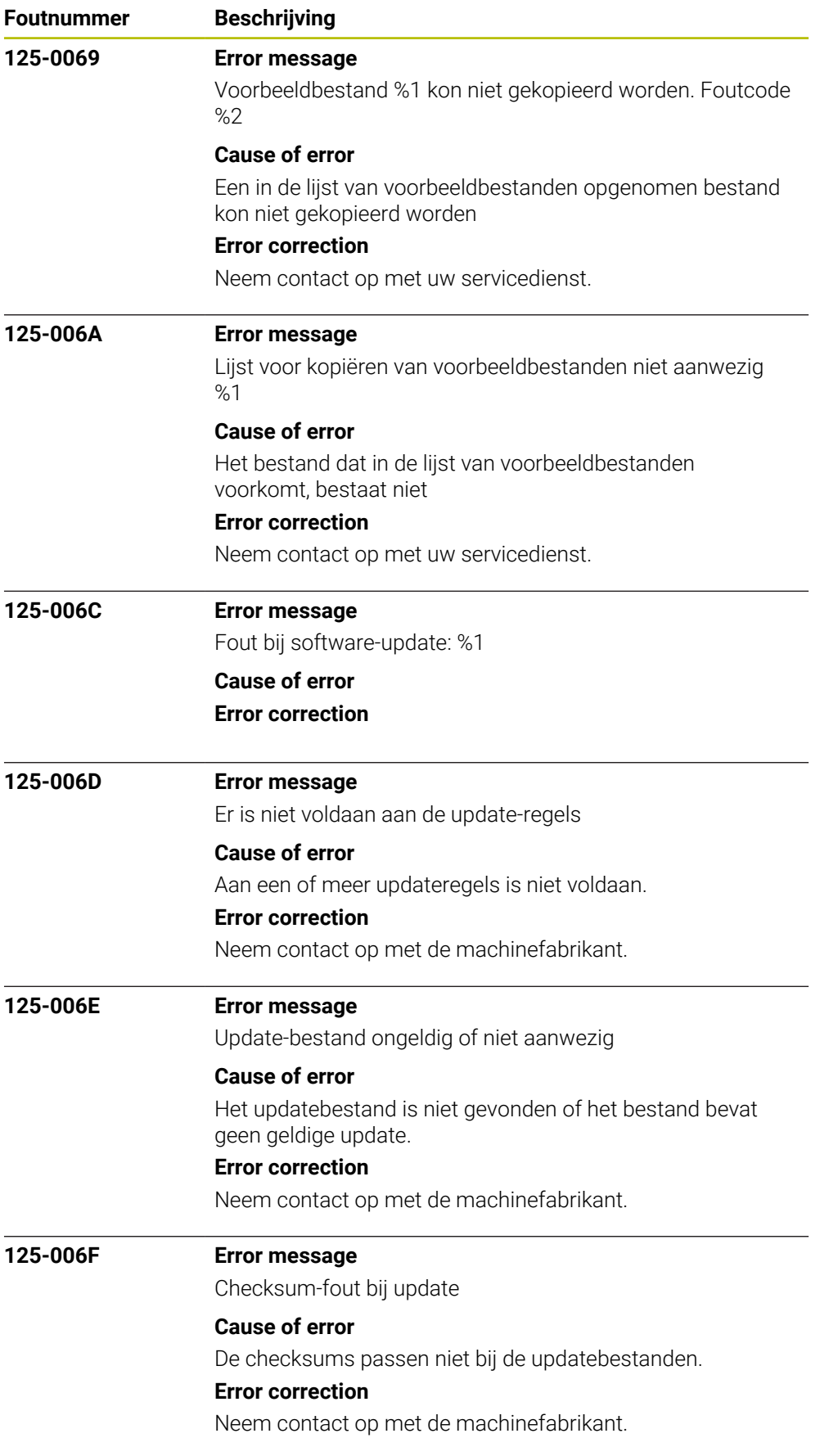

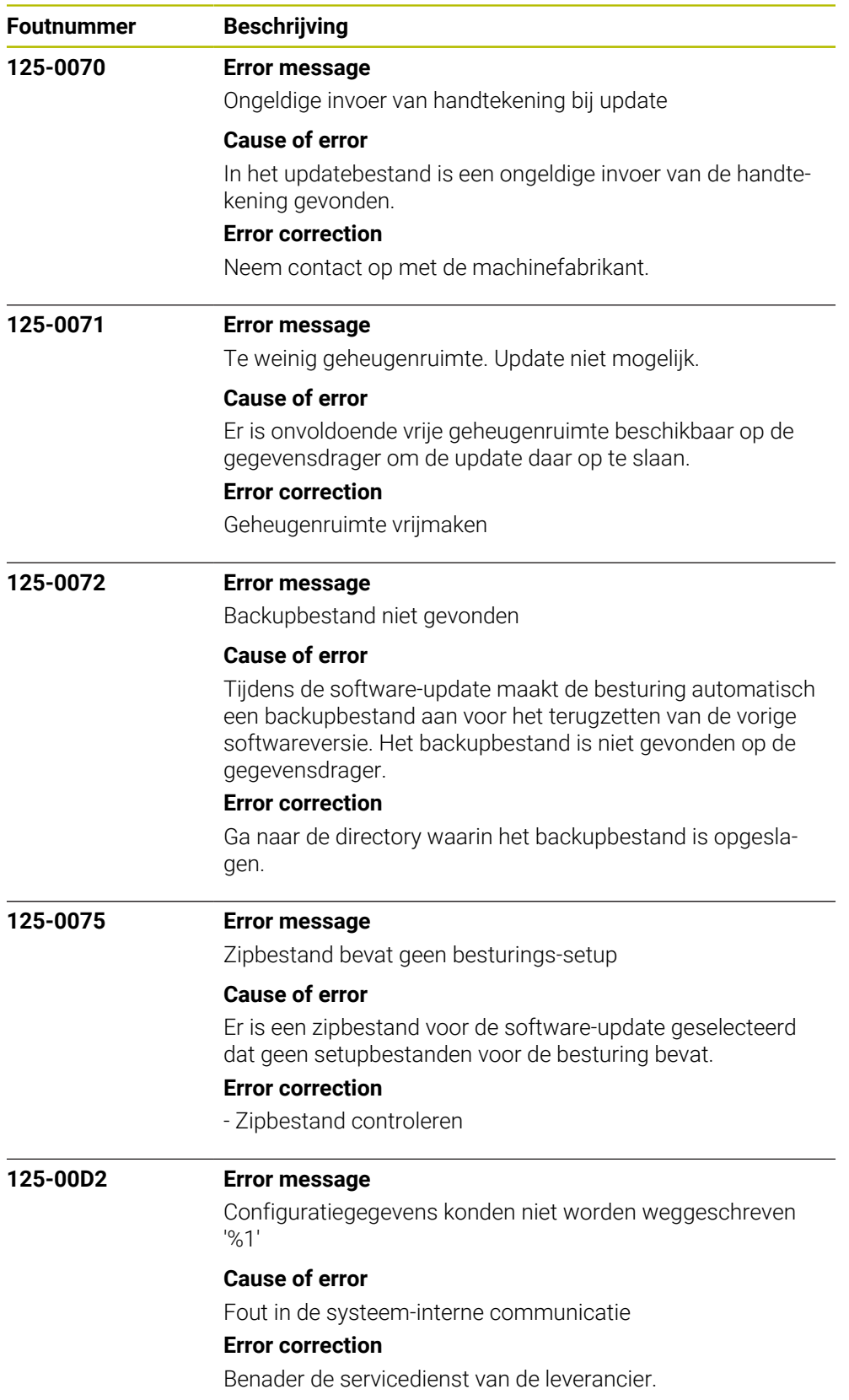

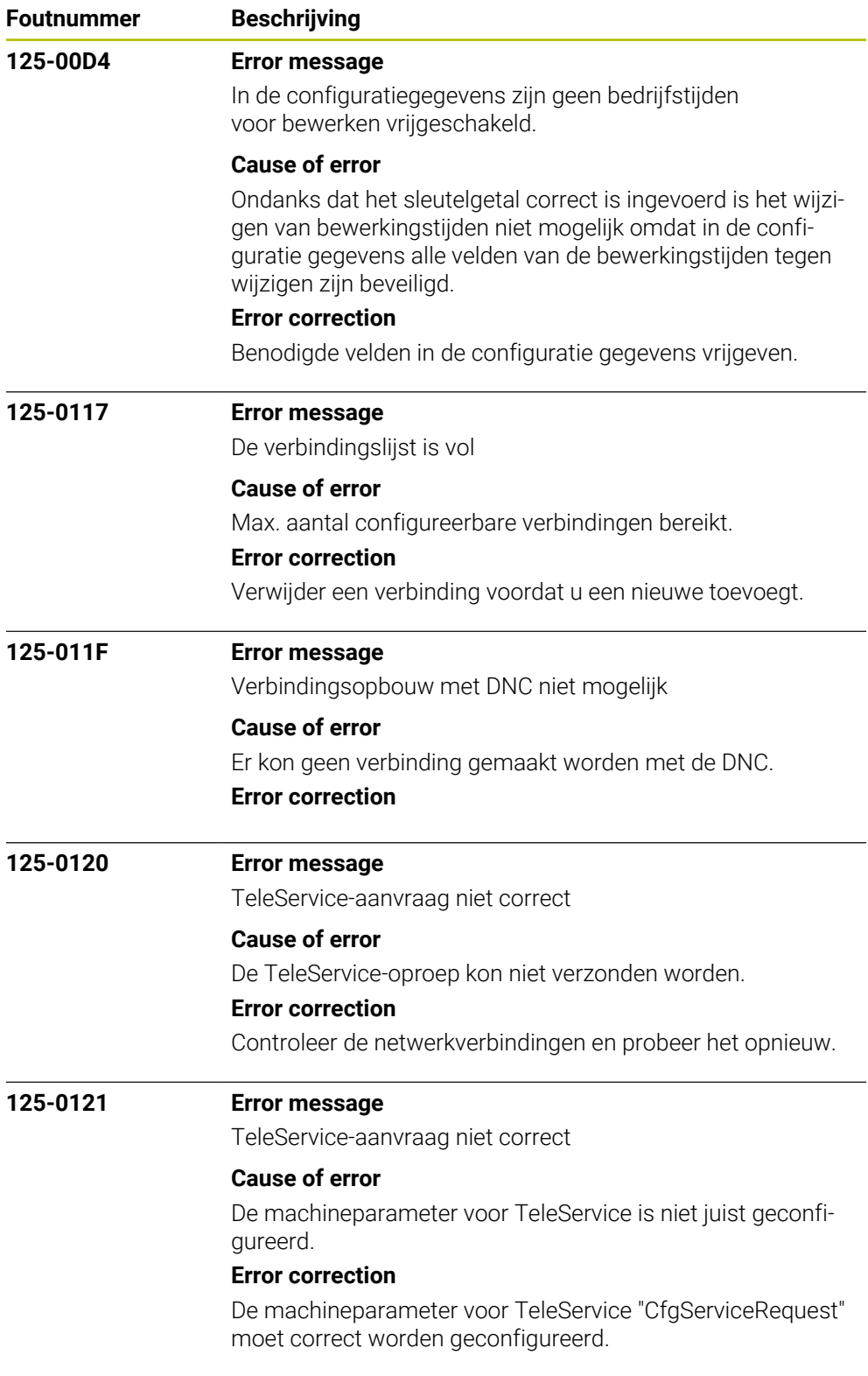

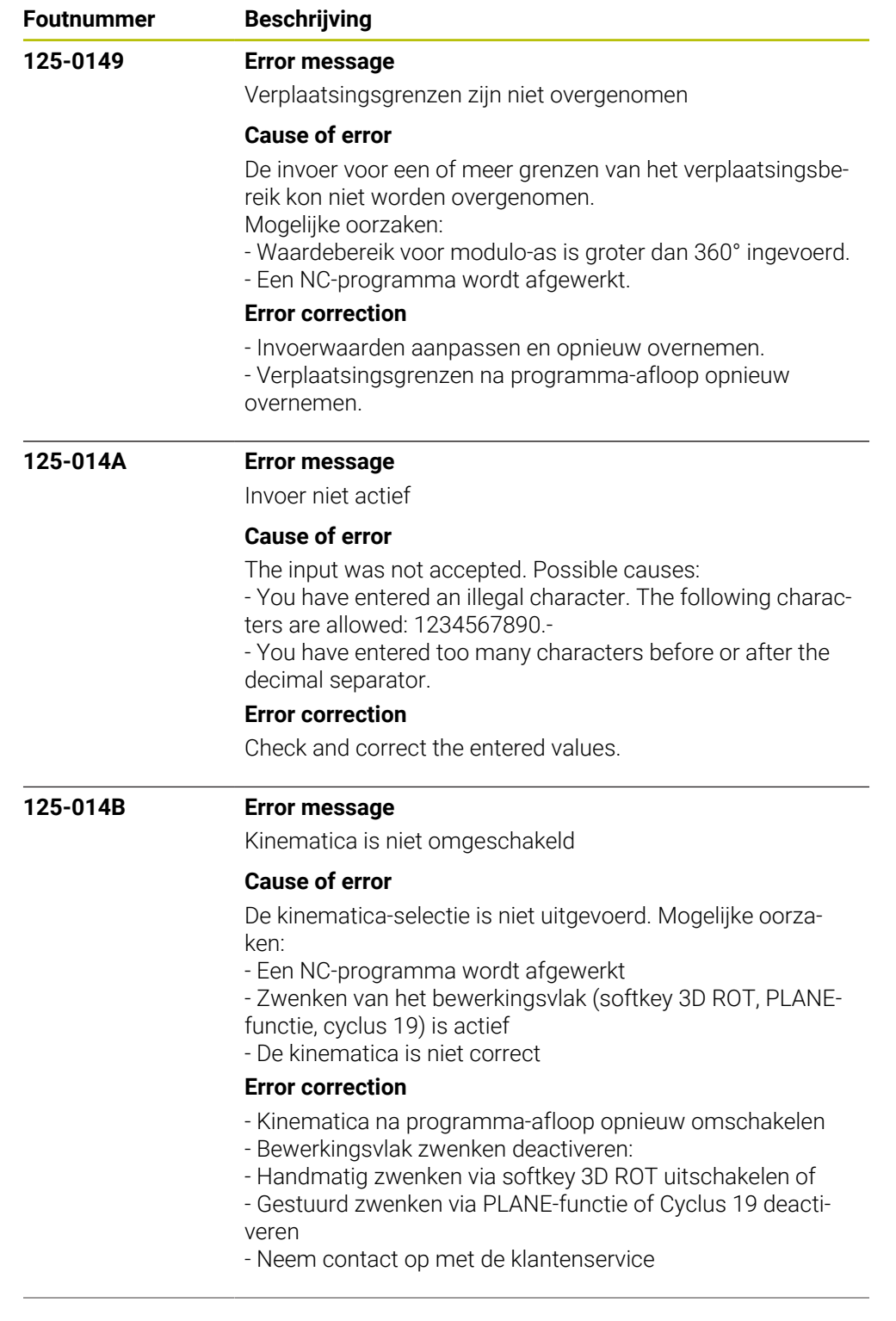

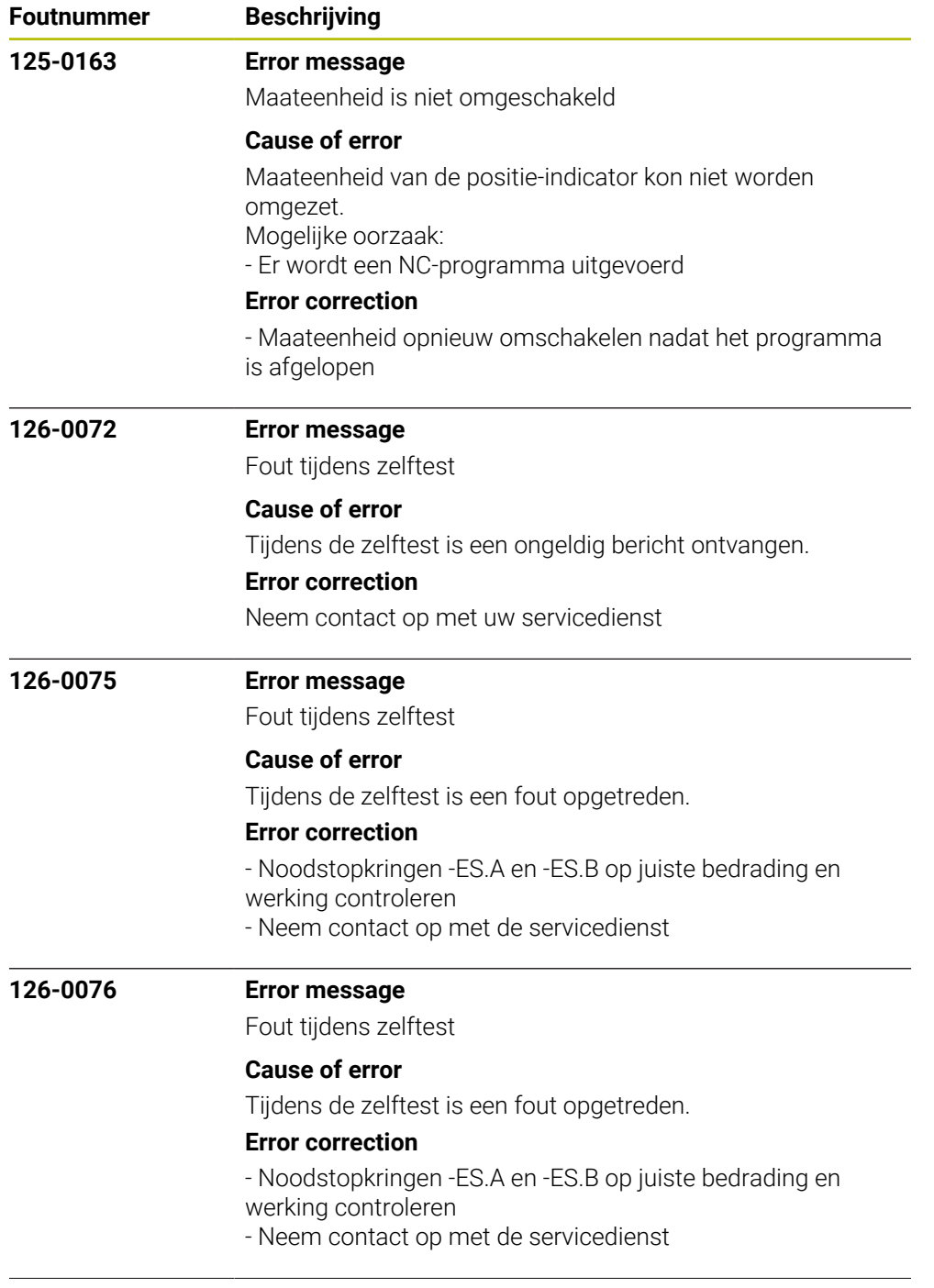

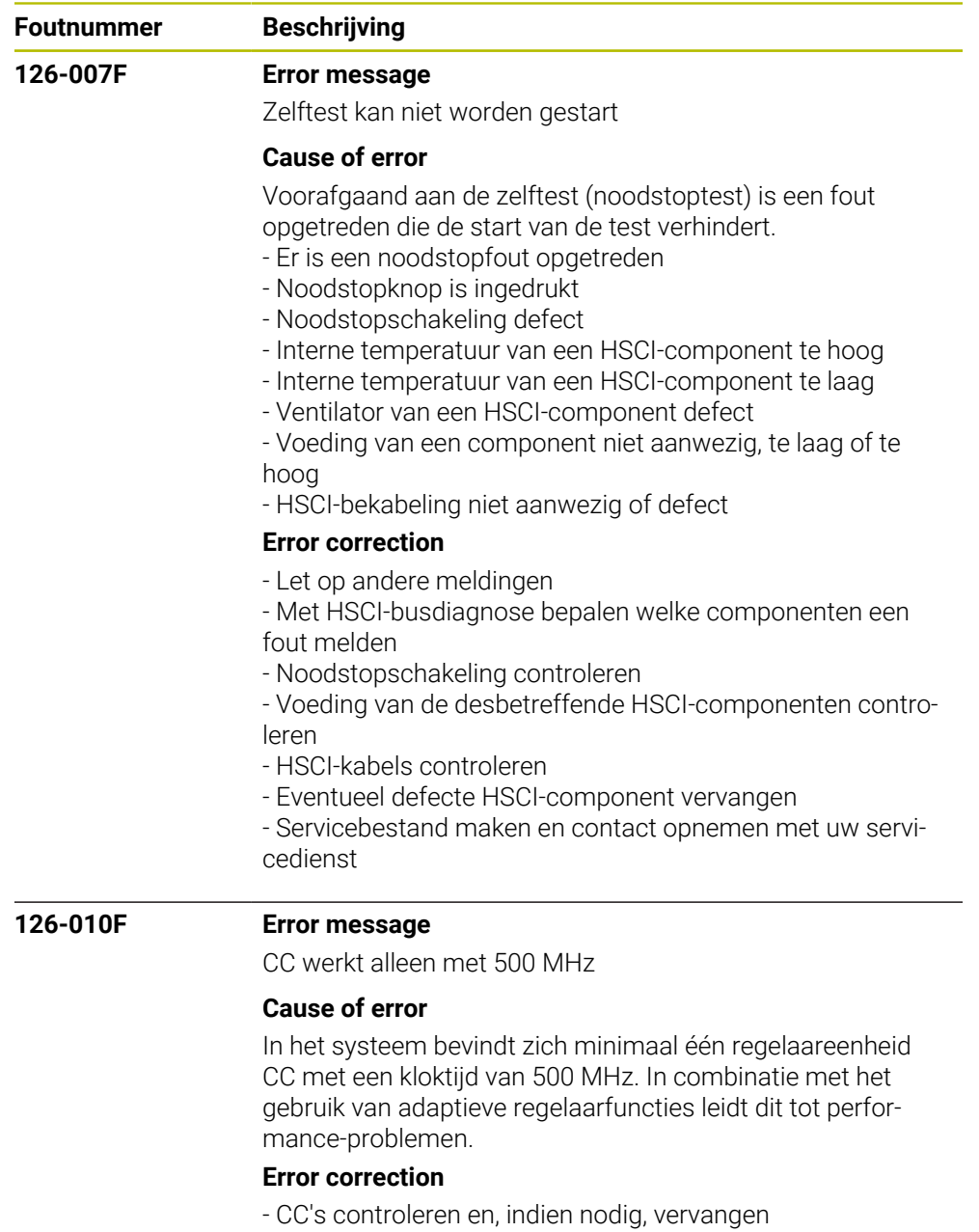

- Neem contact op met de machinefabrikant

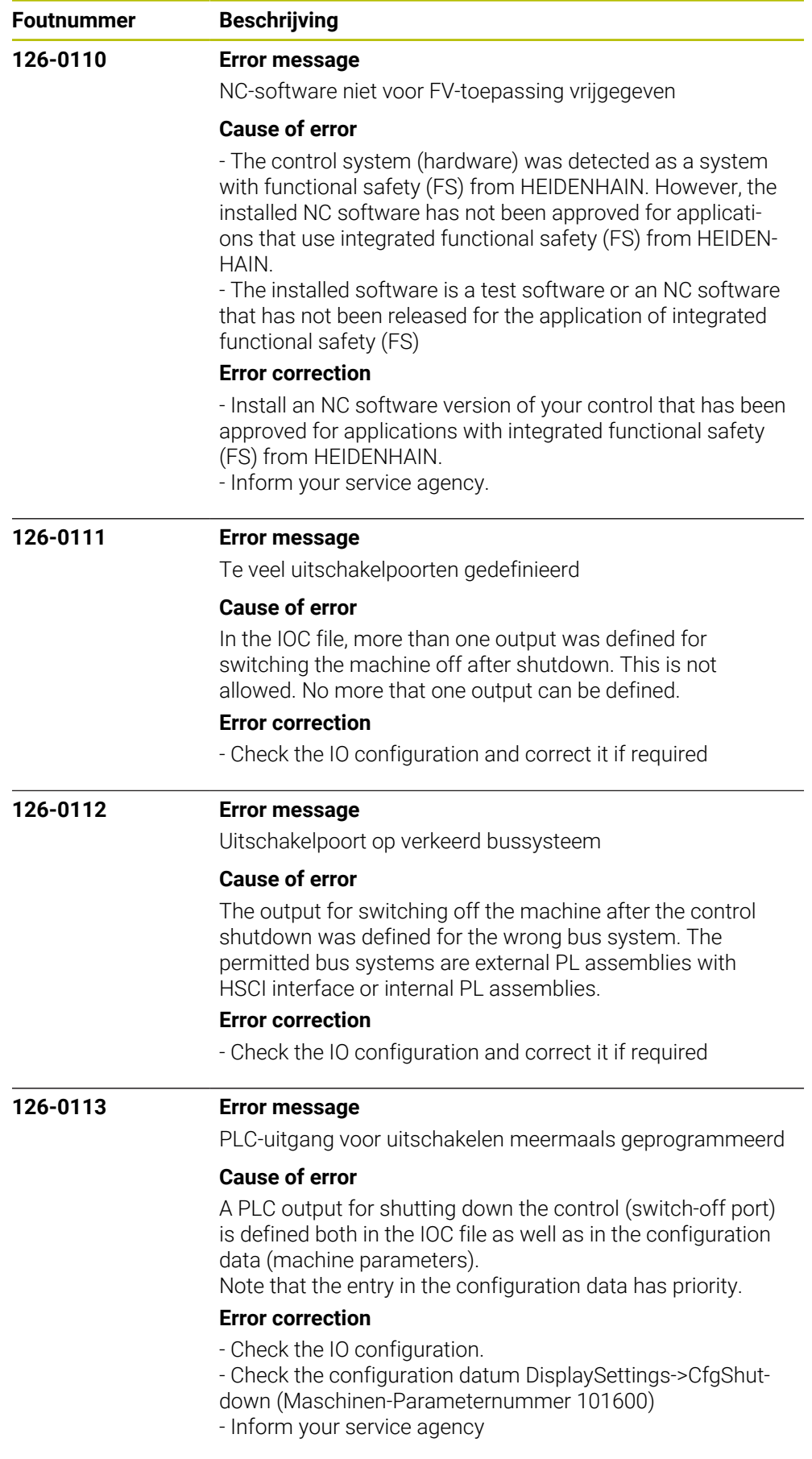

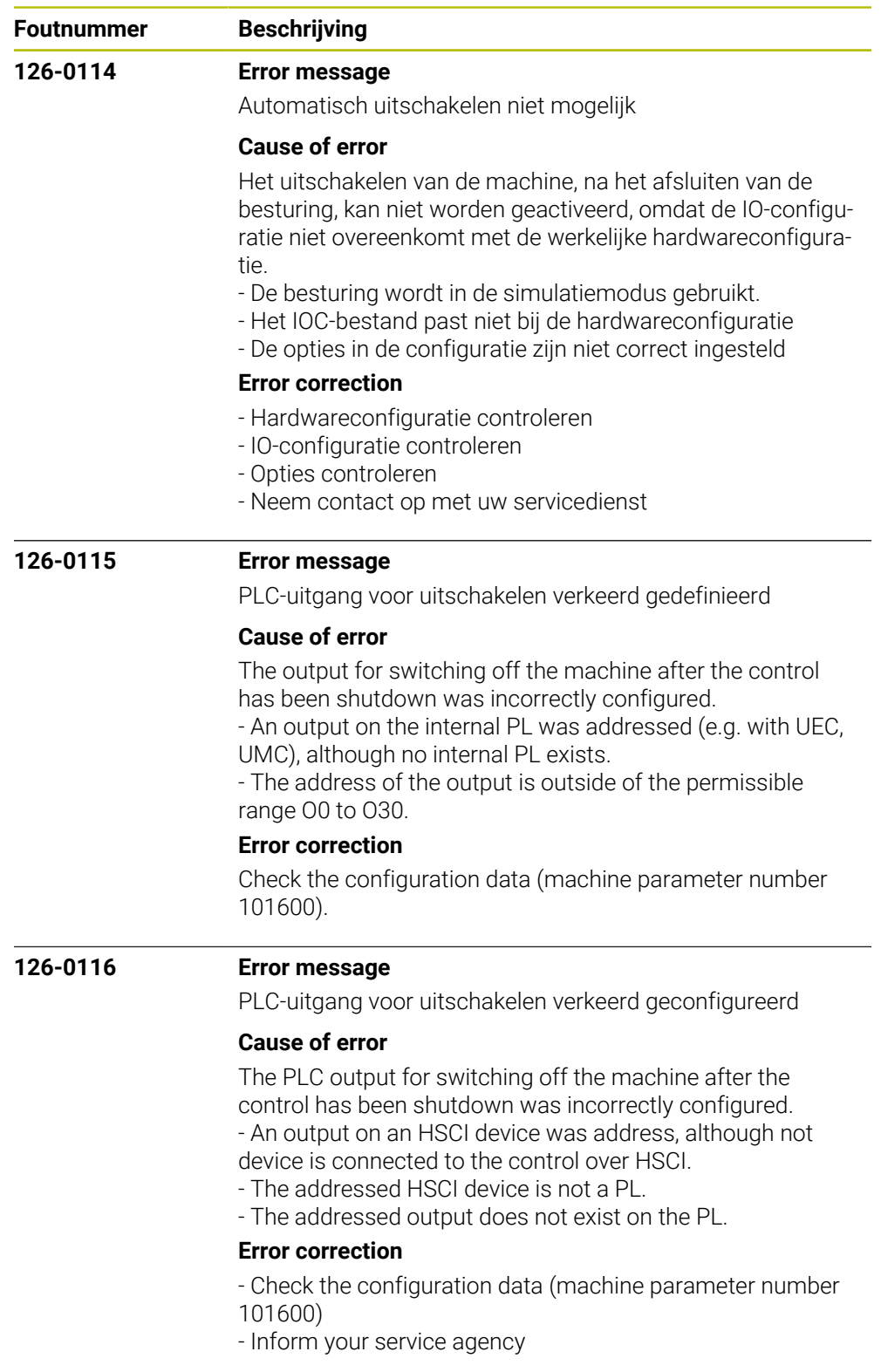

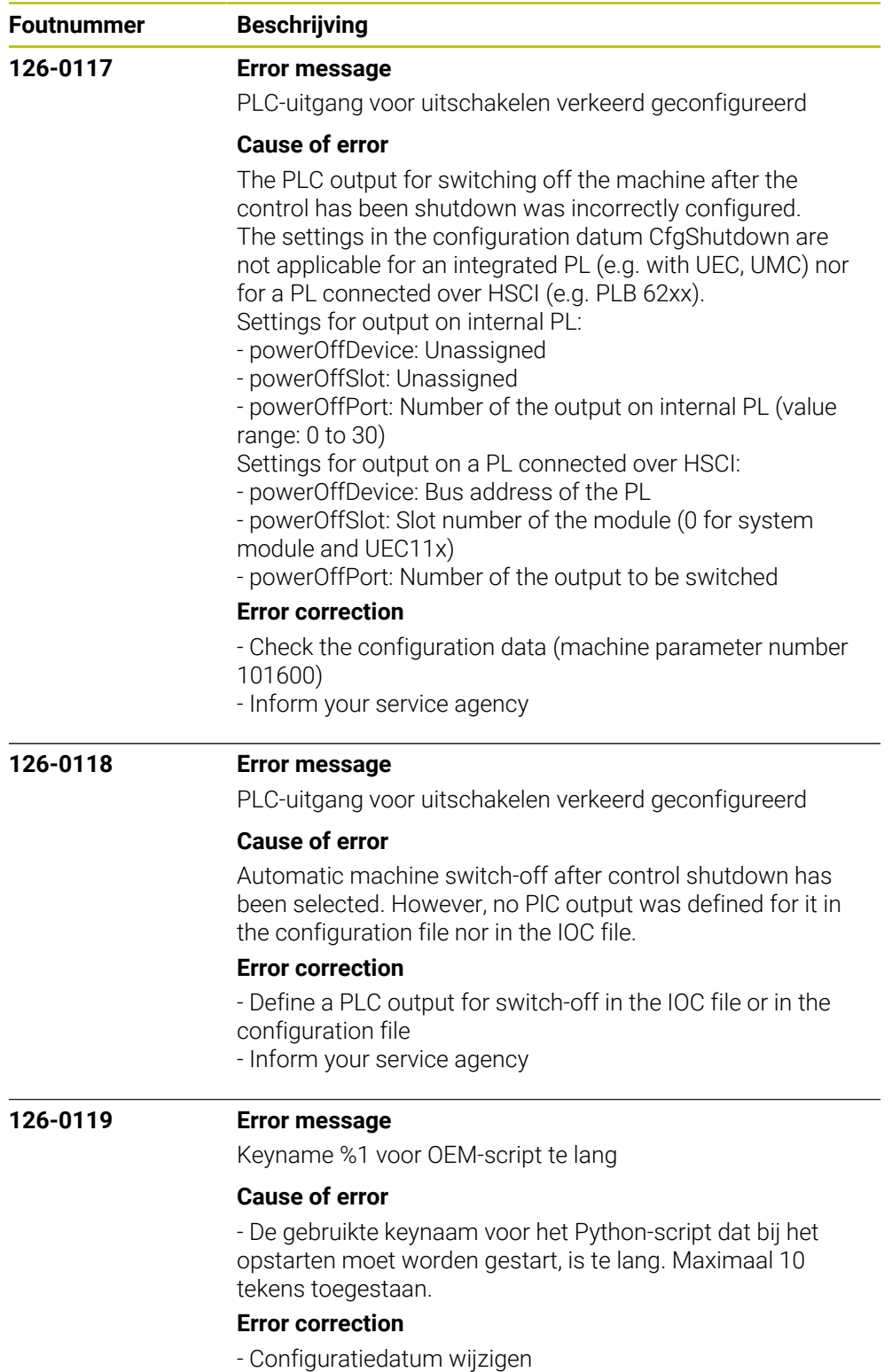

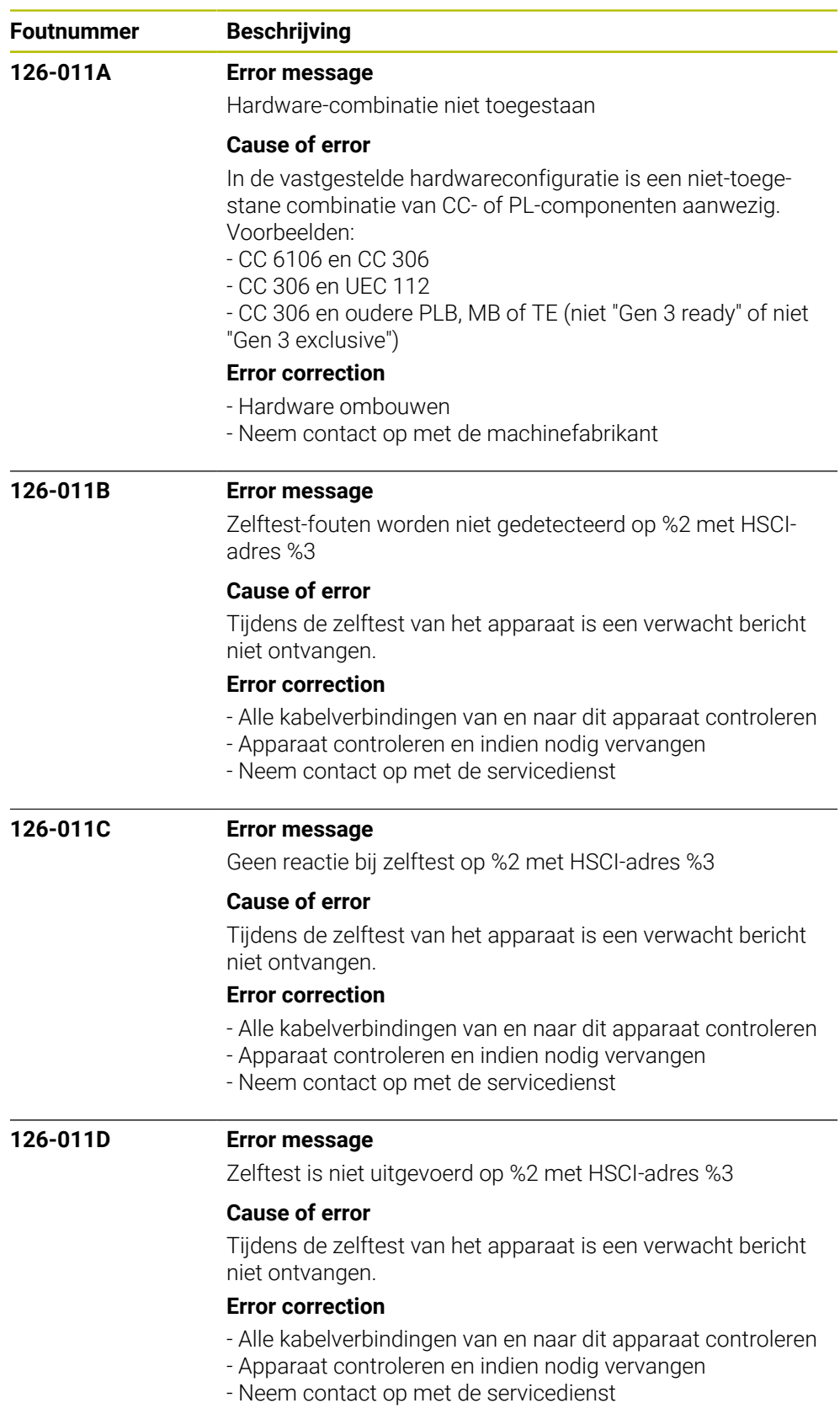

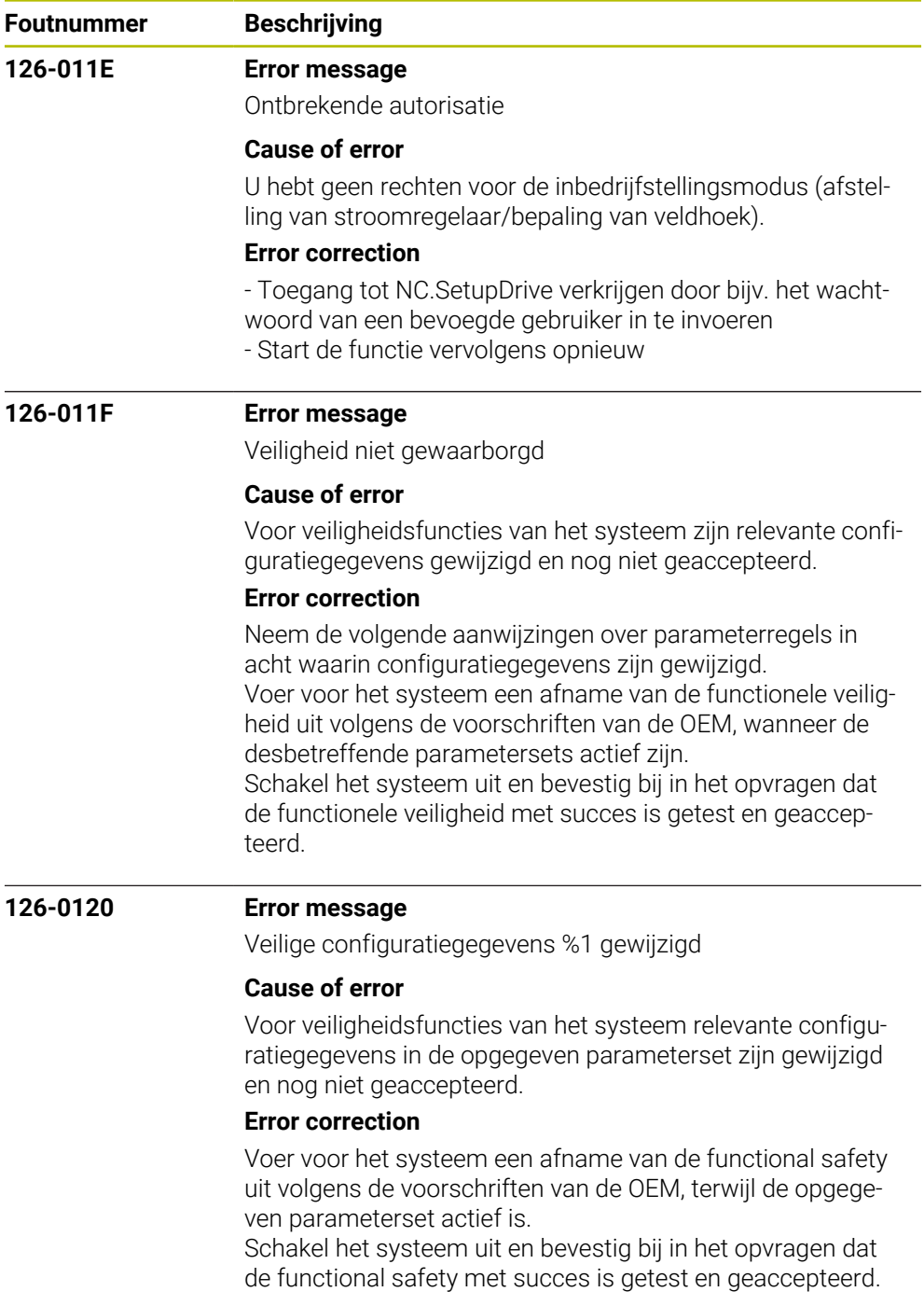

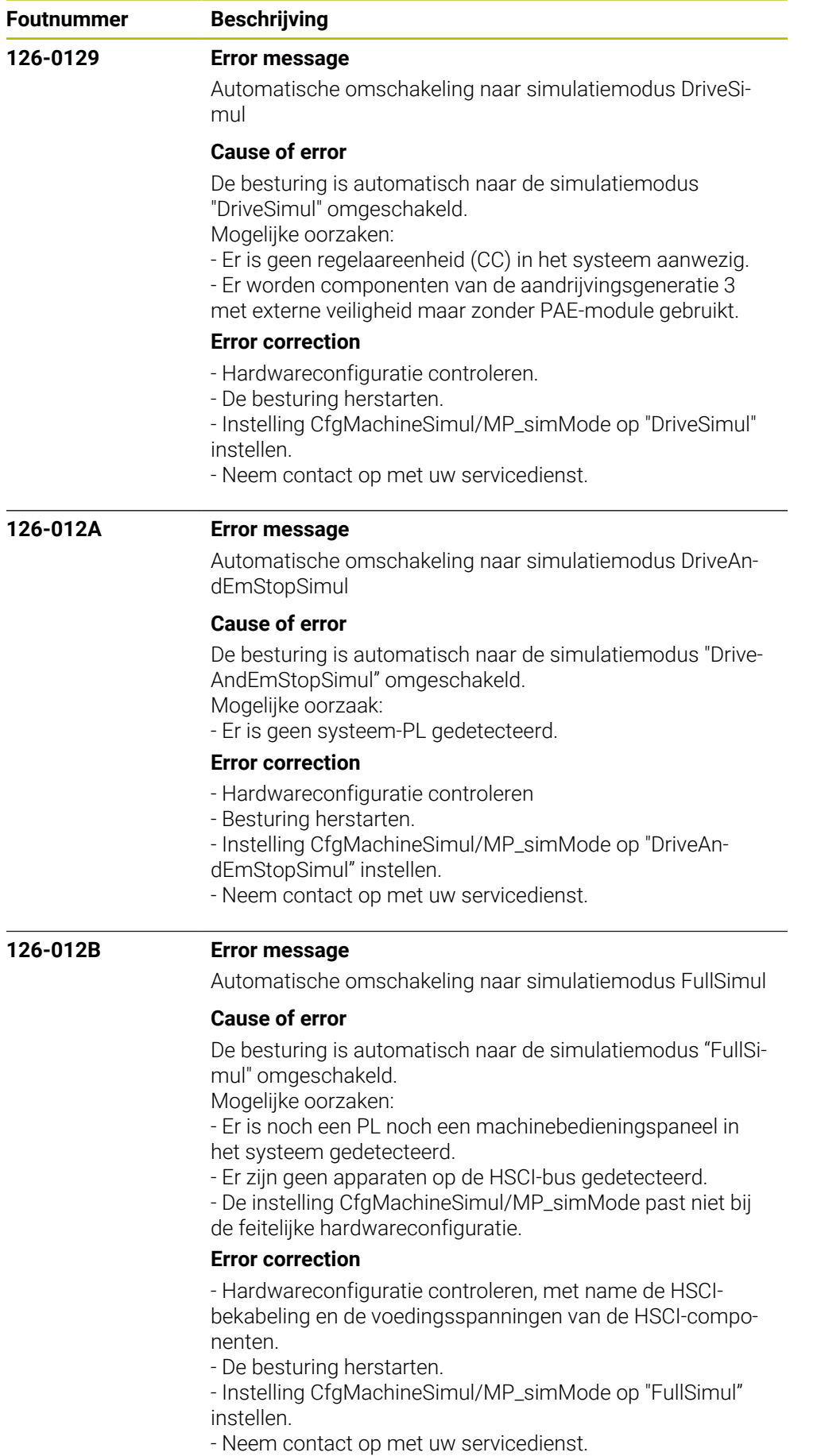

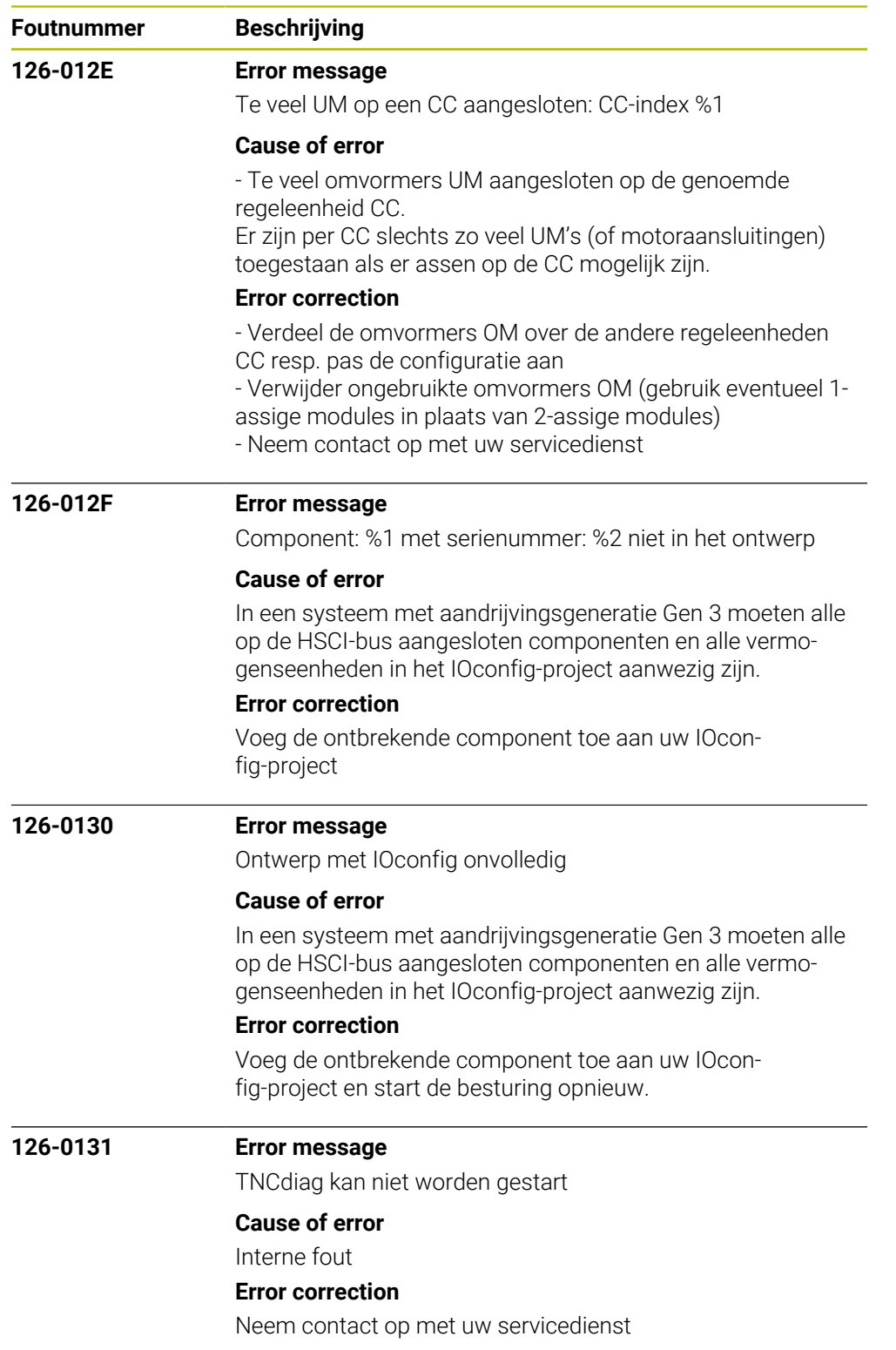

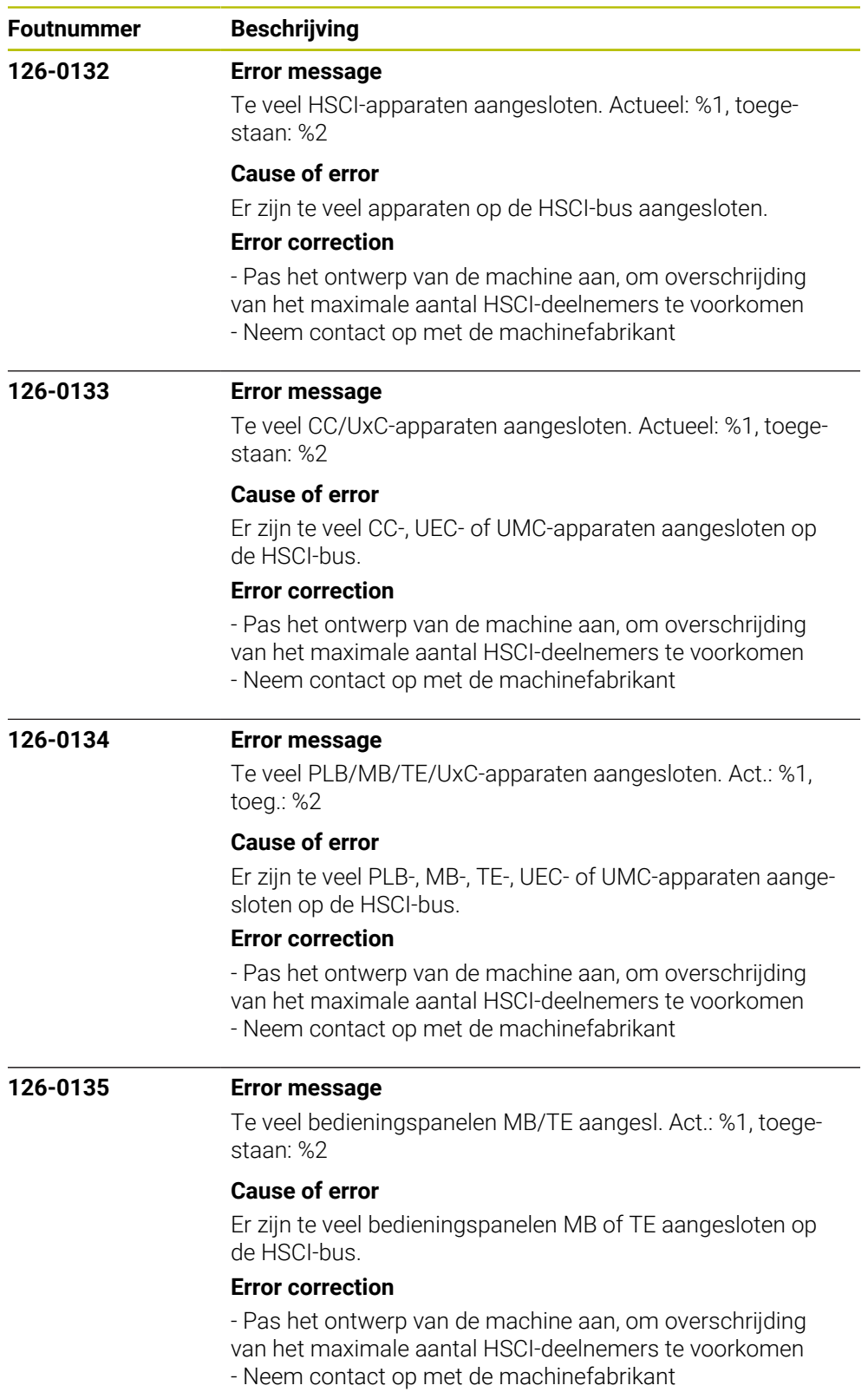

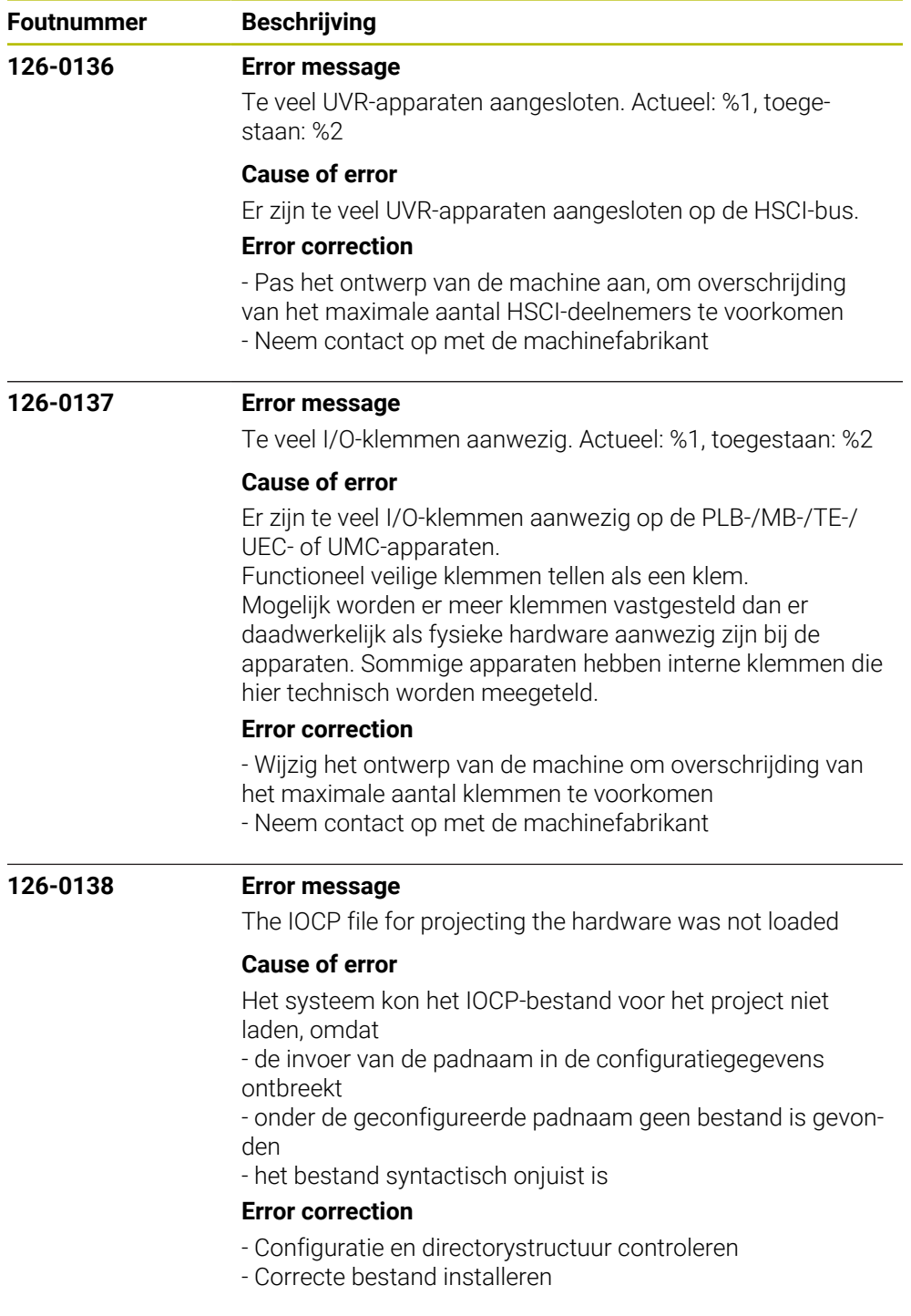

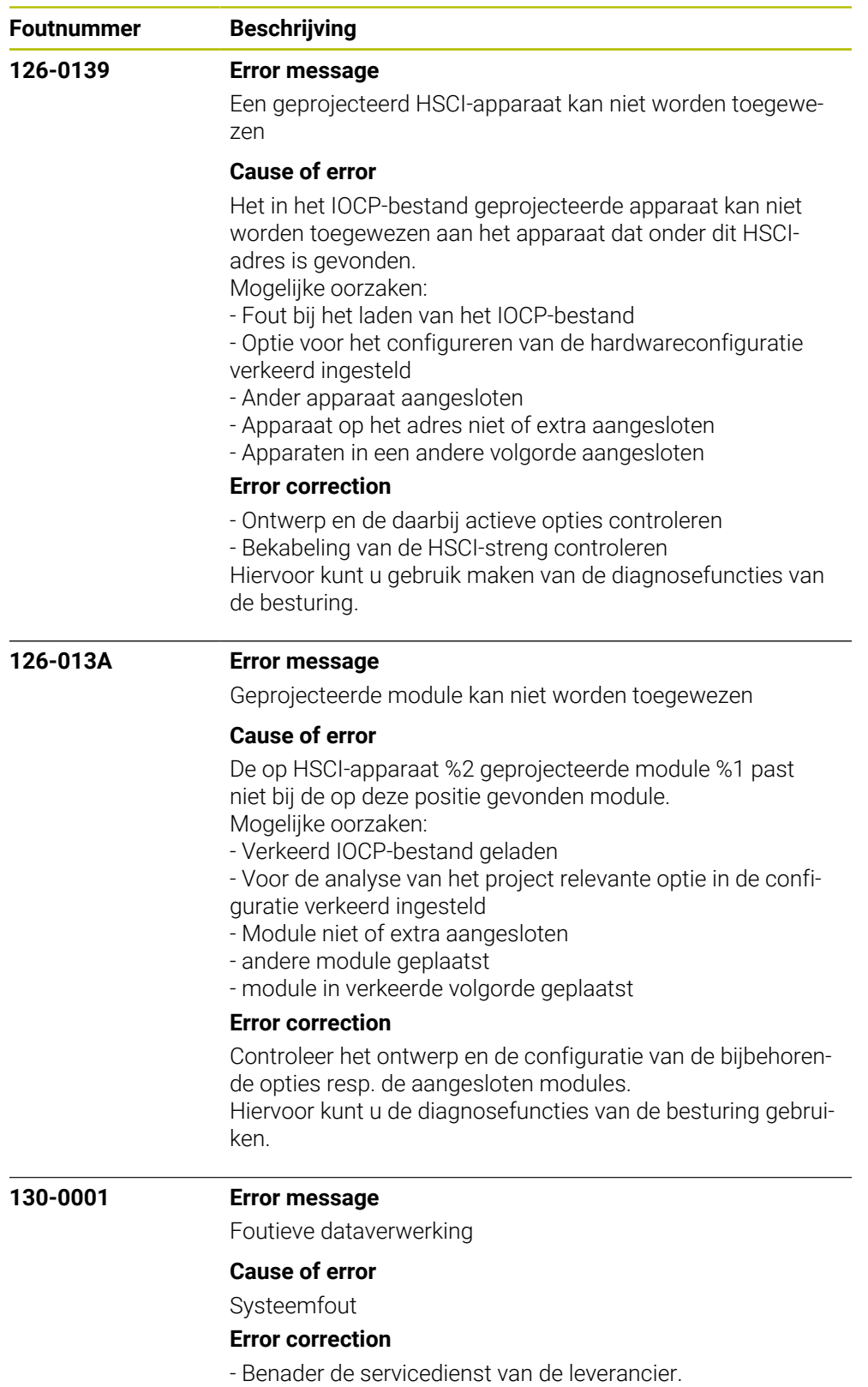

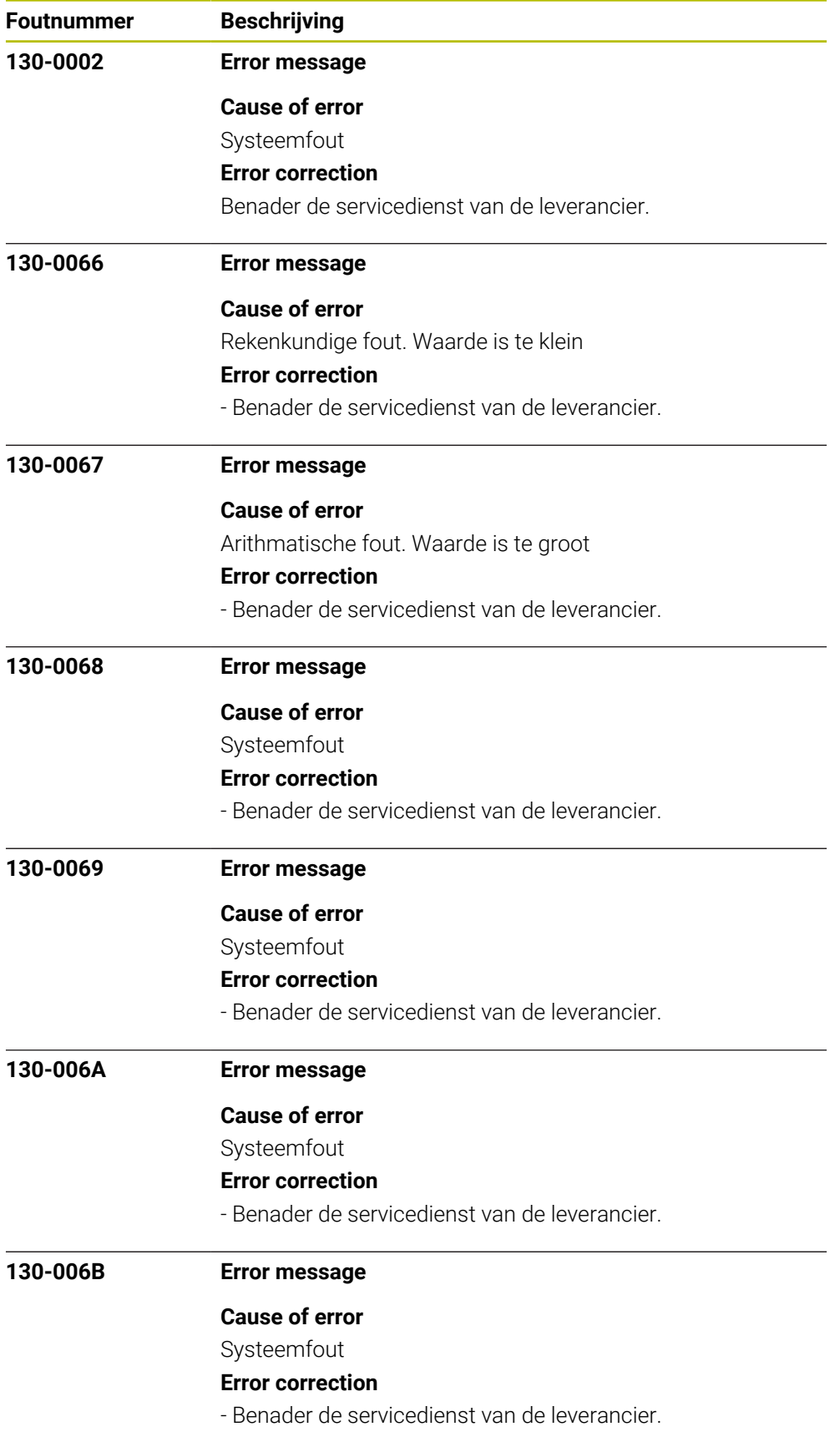

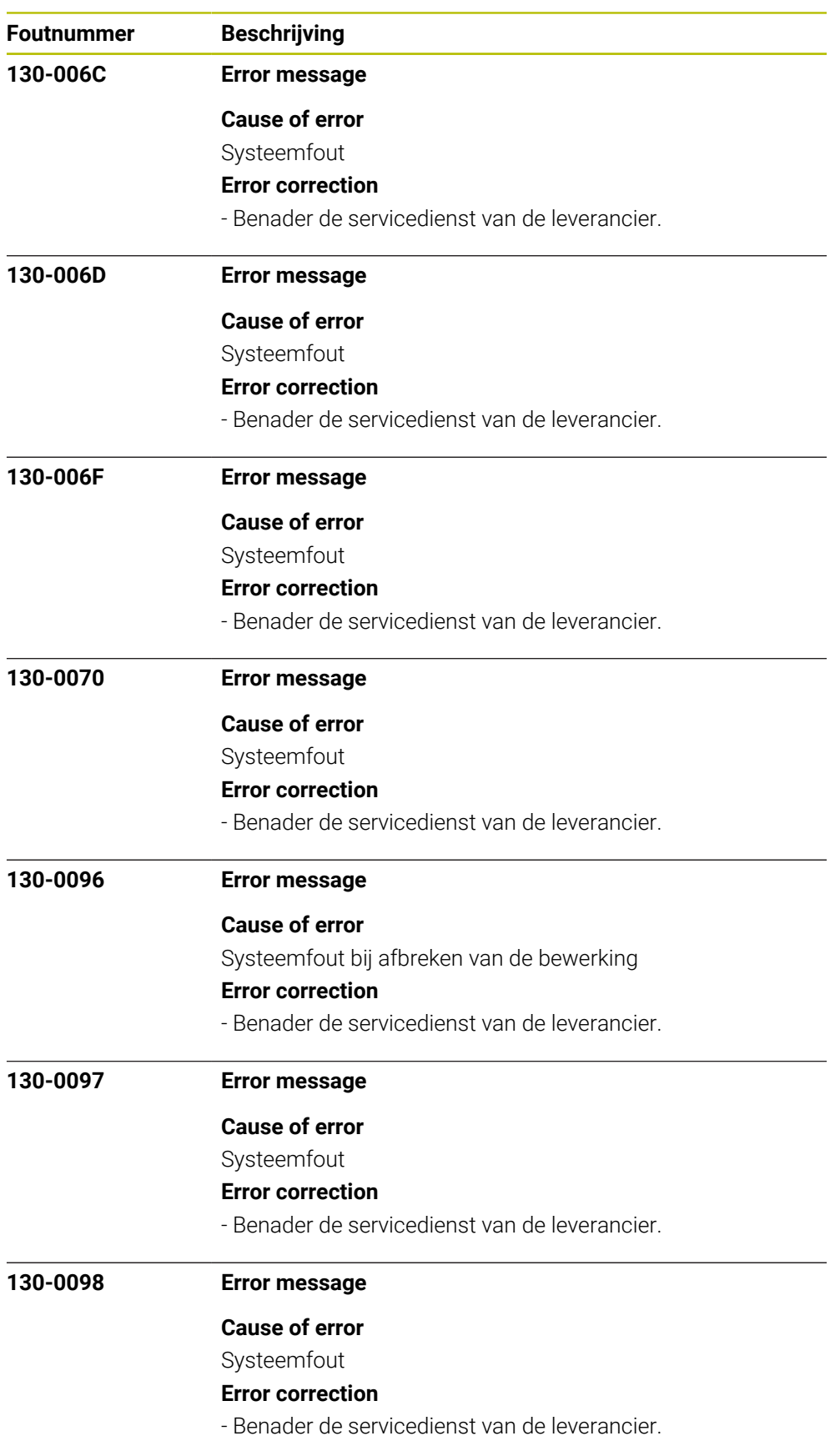

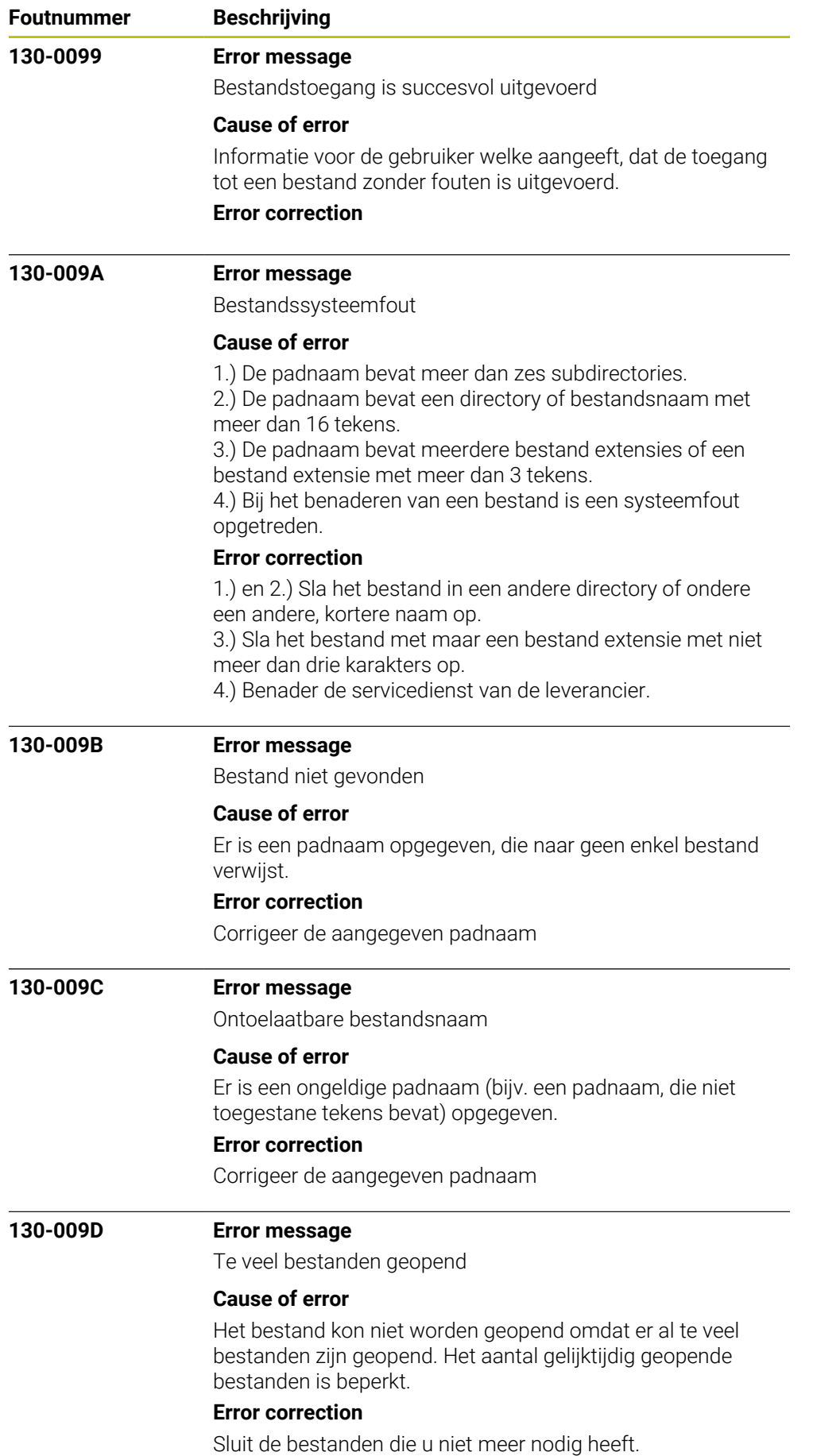

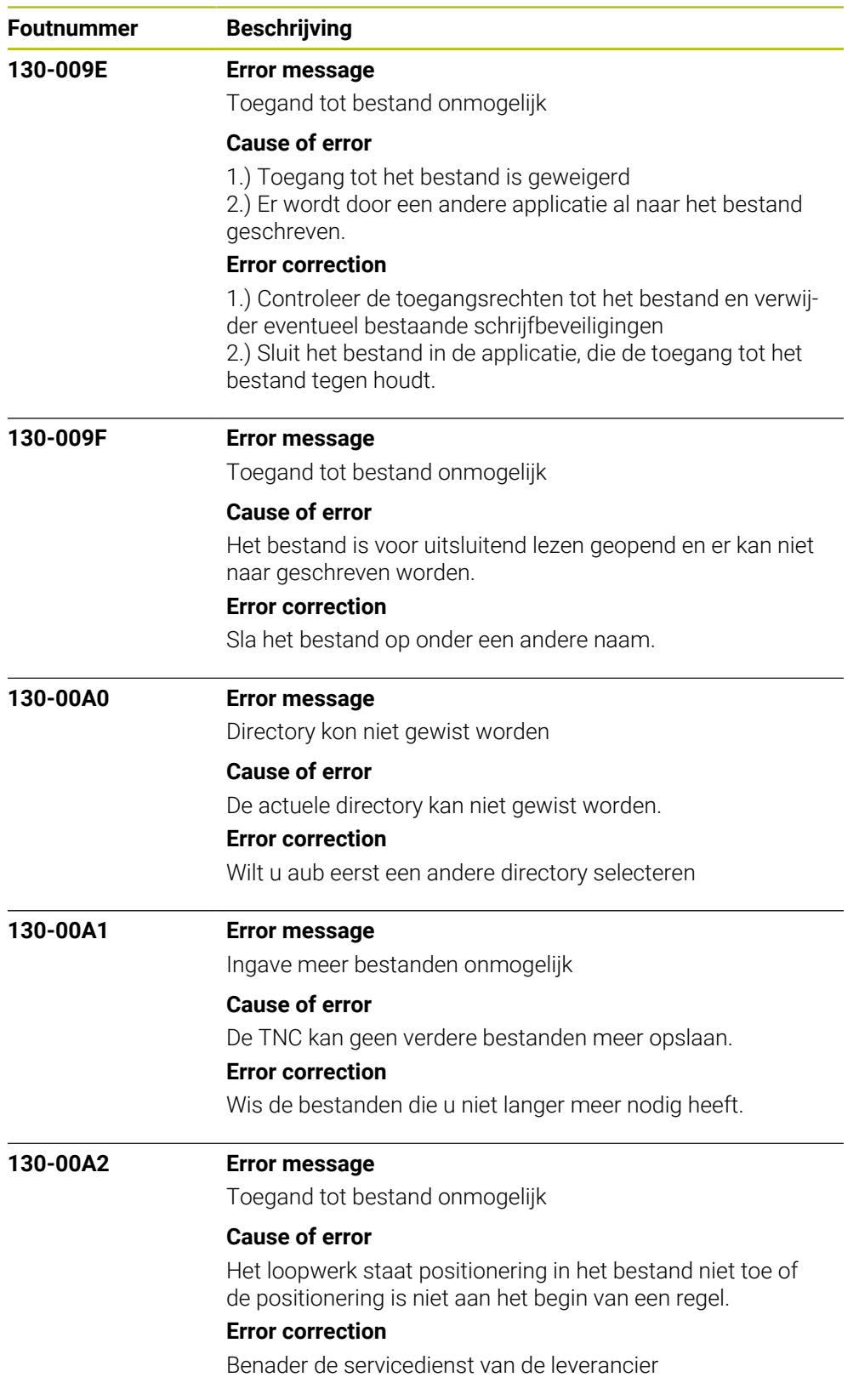

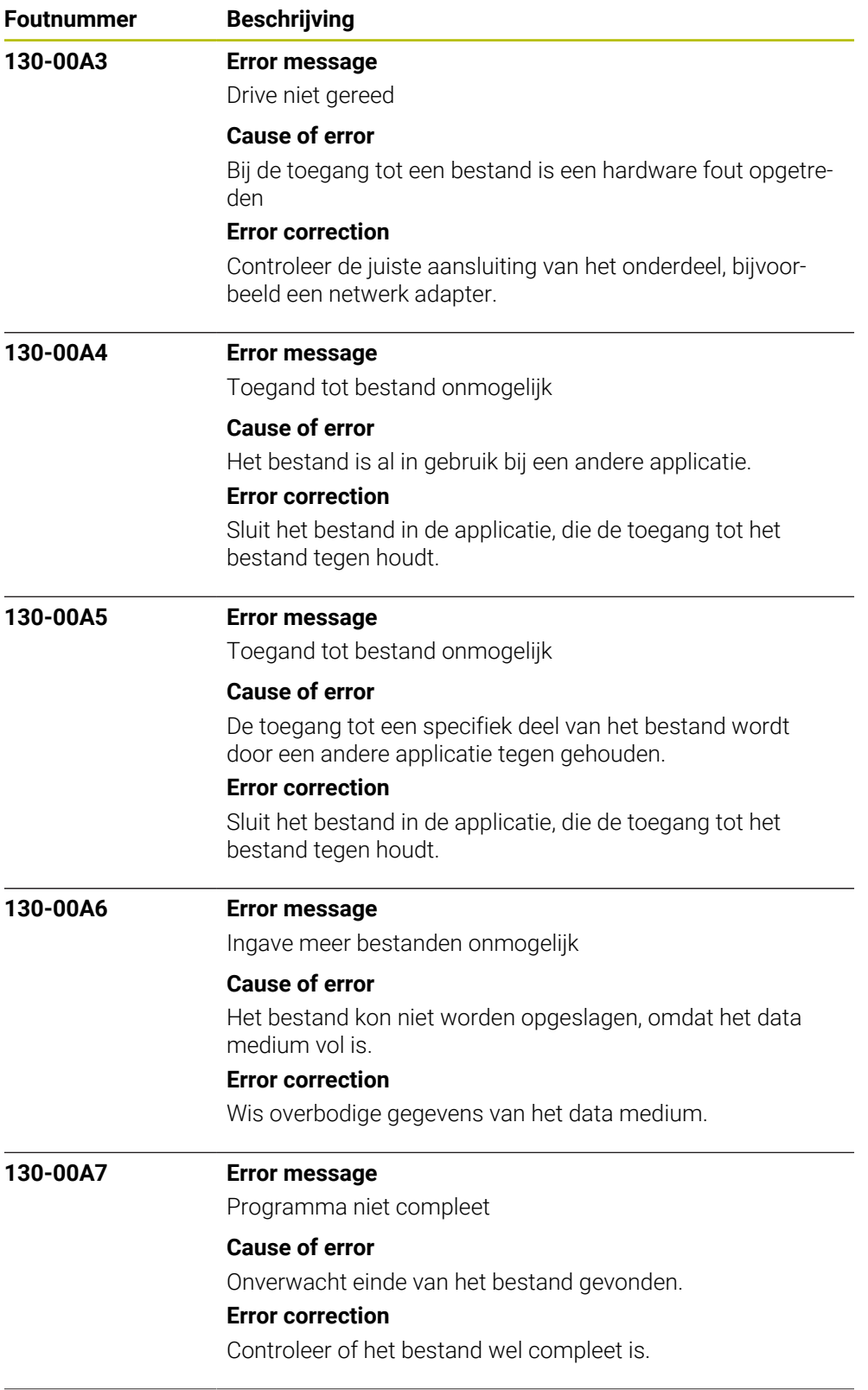

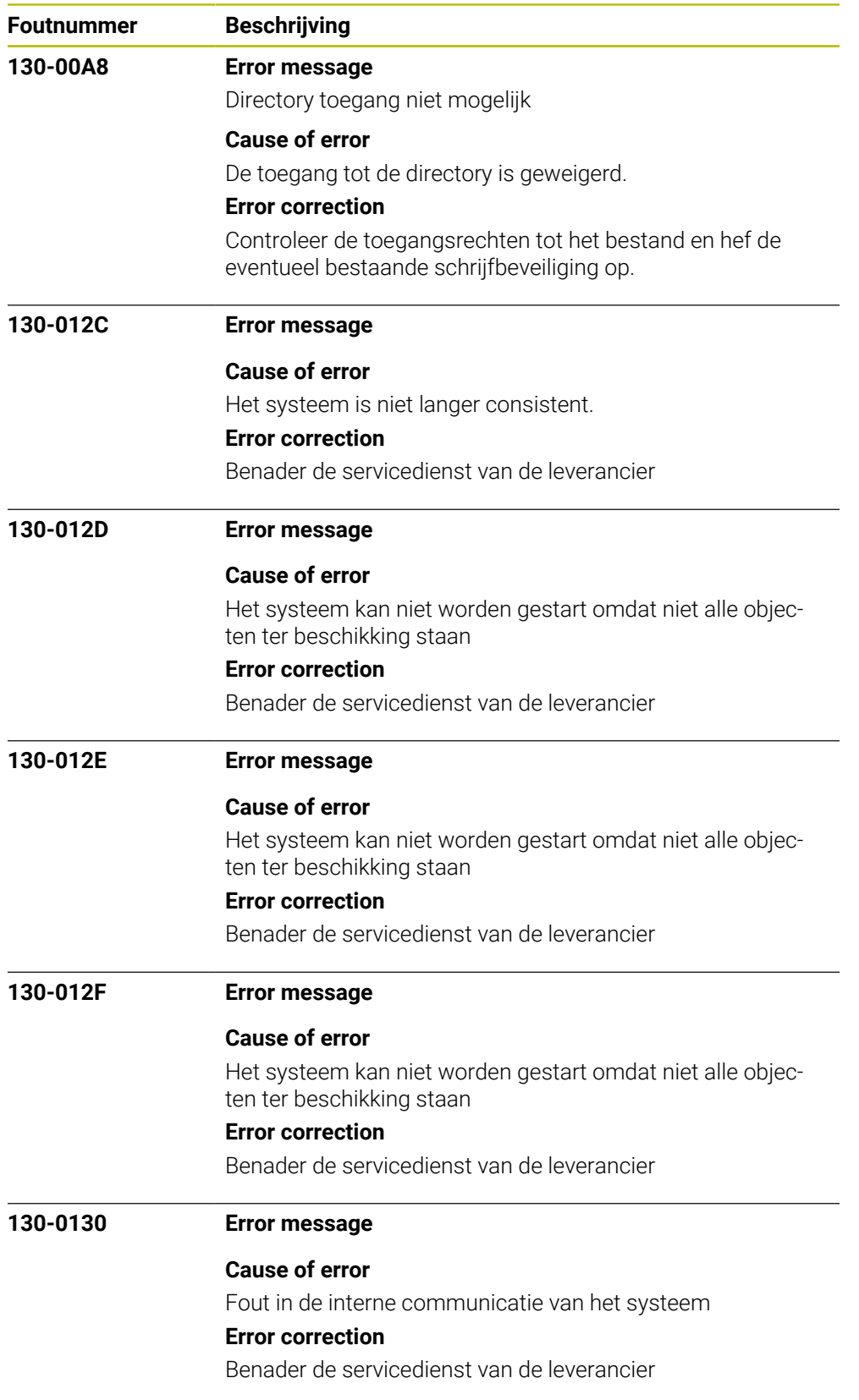

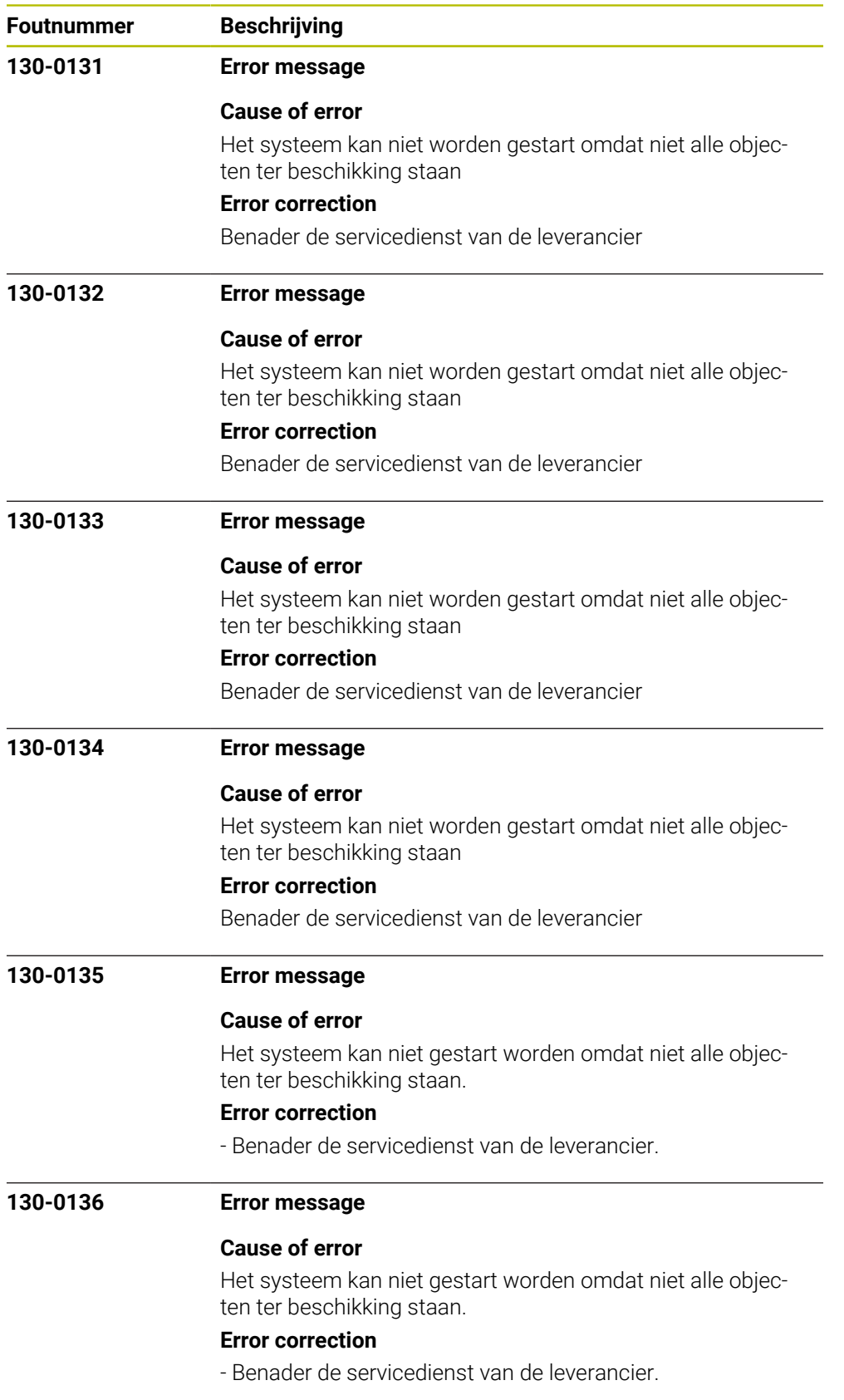

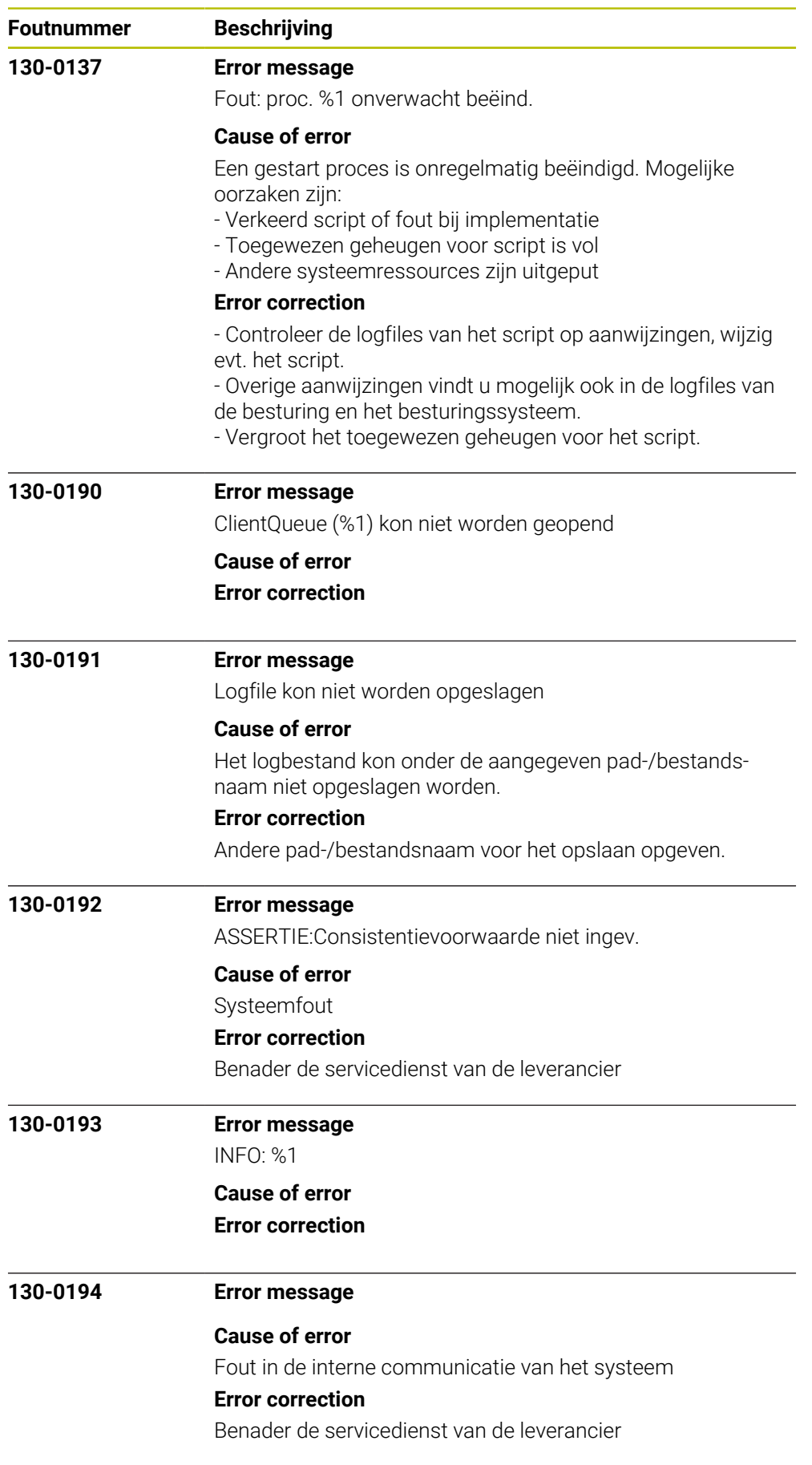

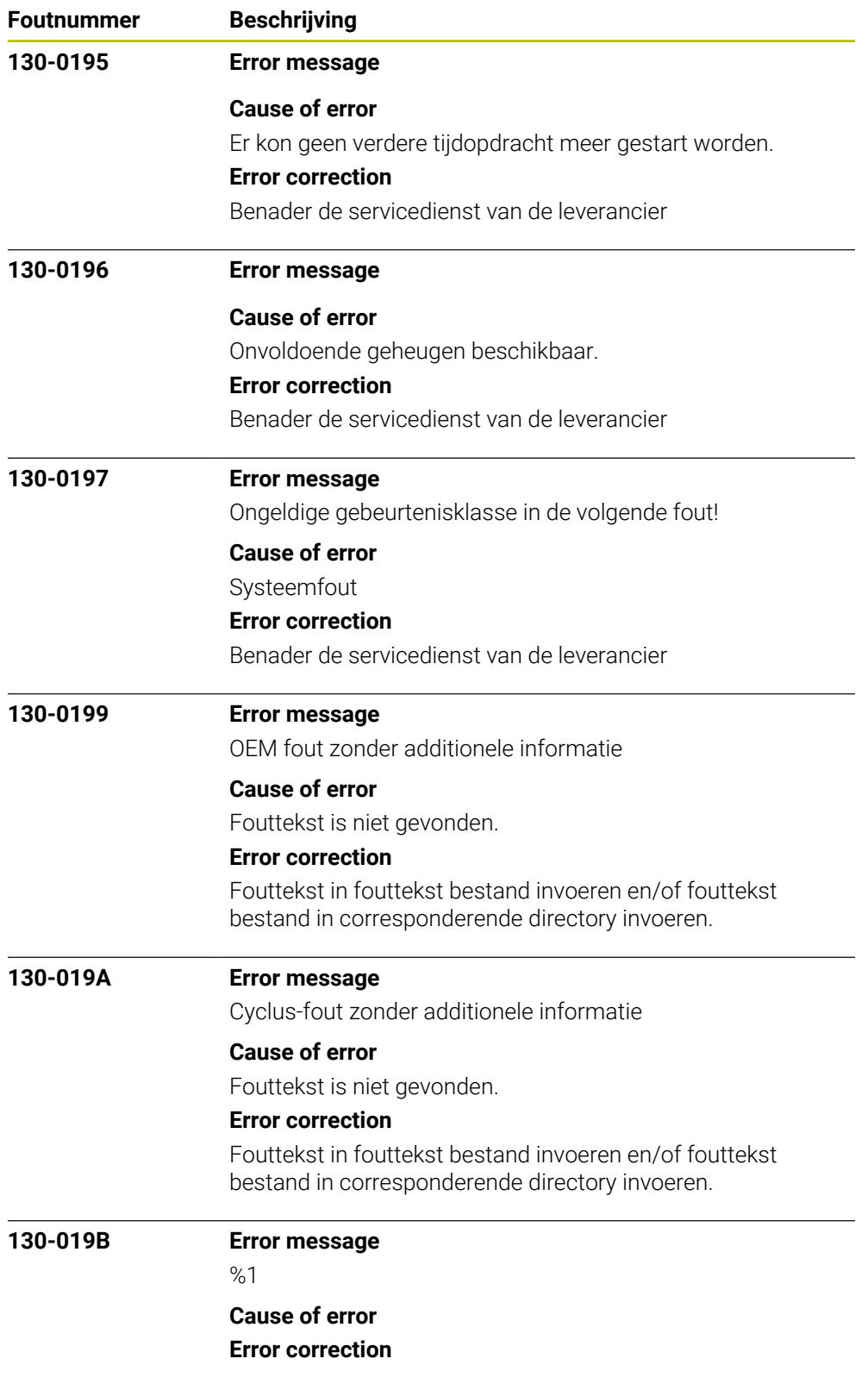

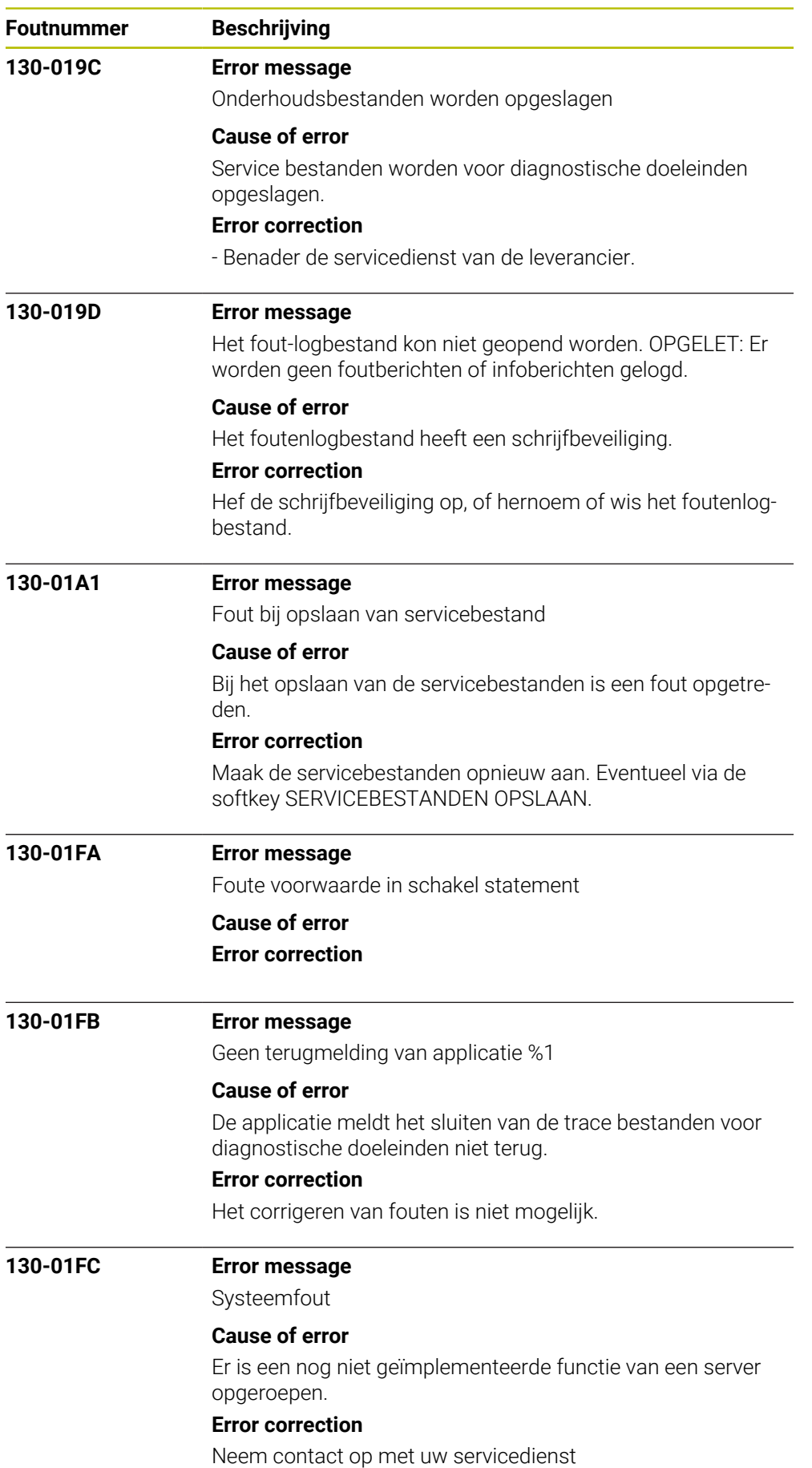

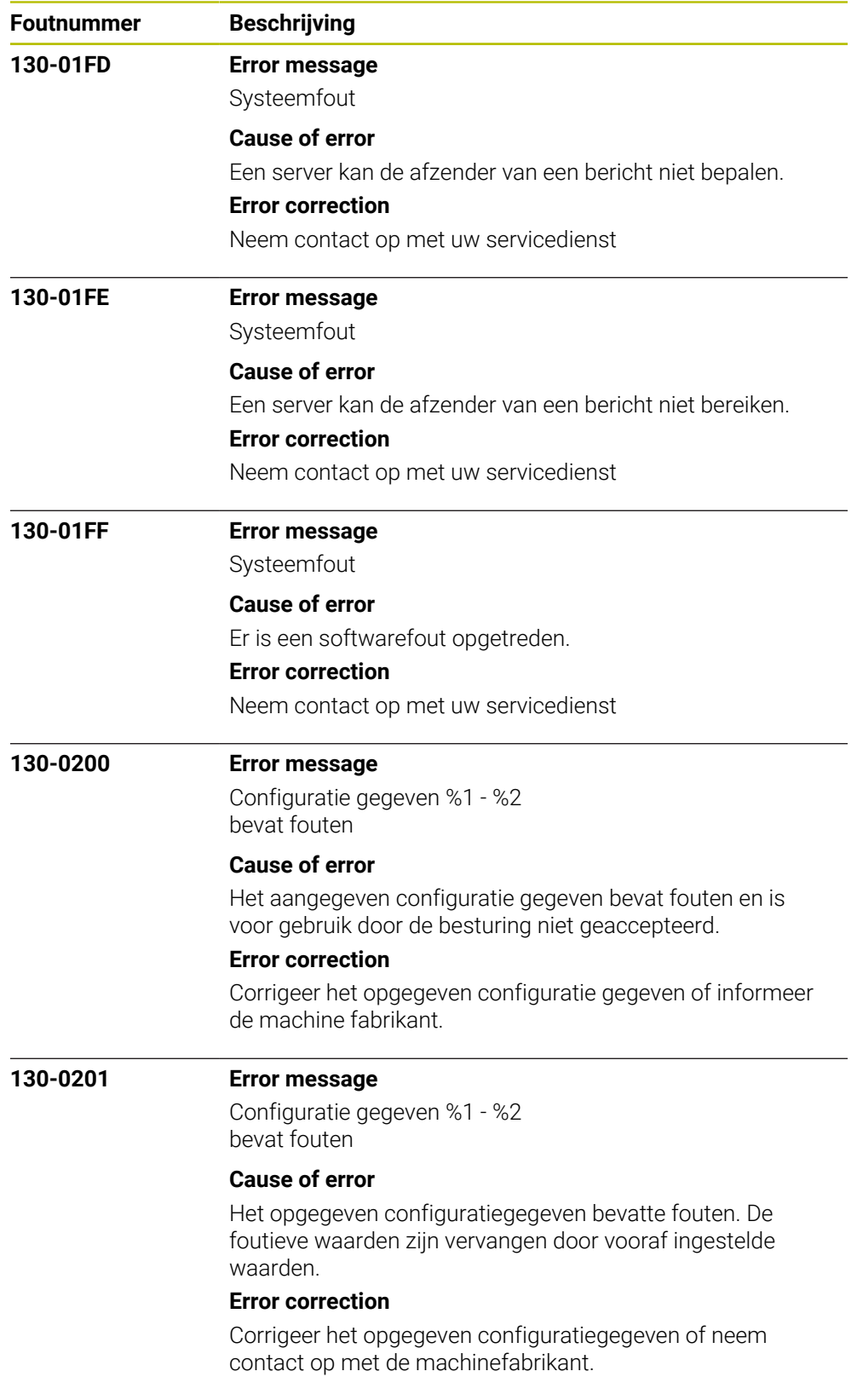

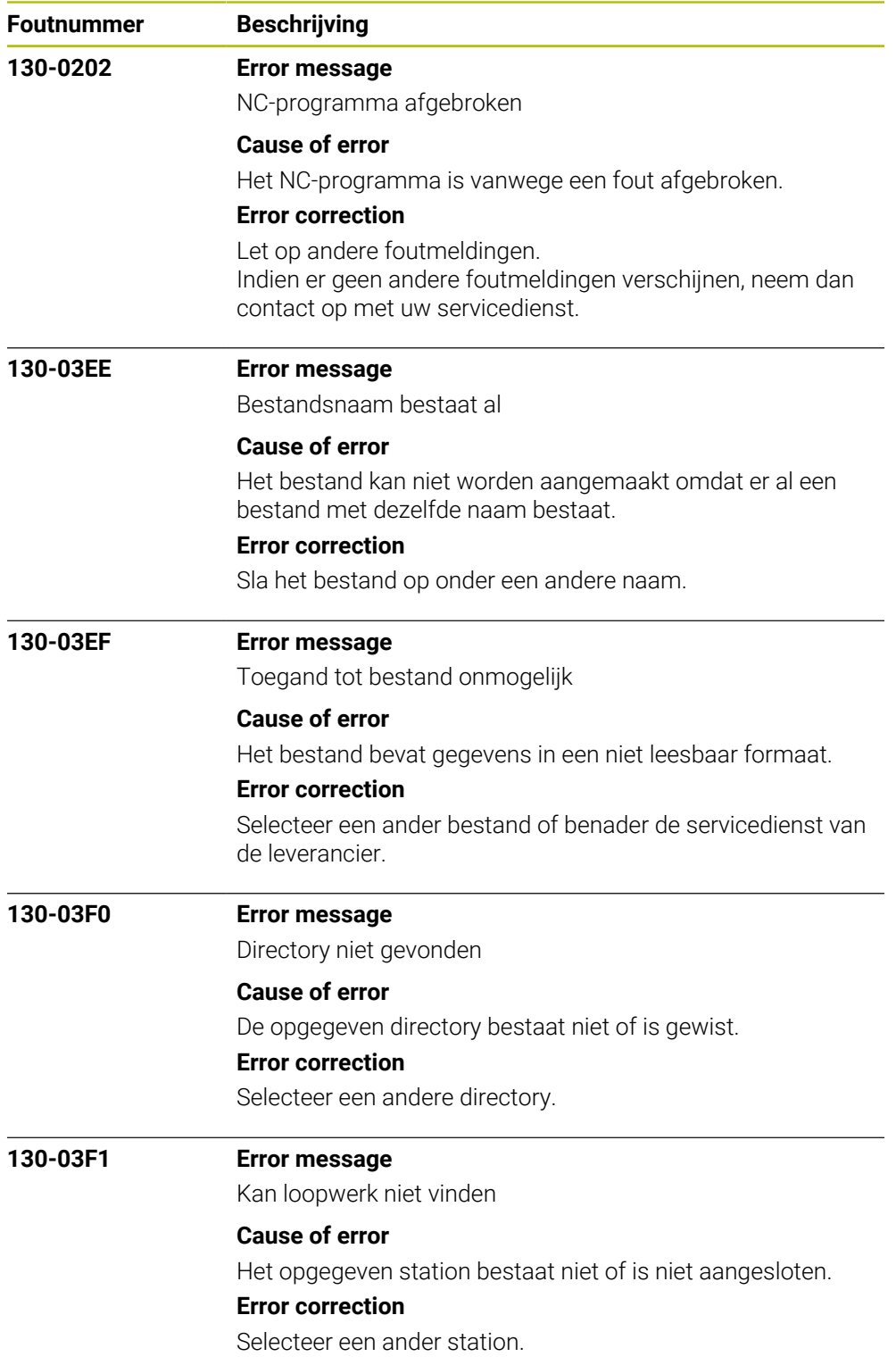

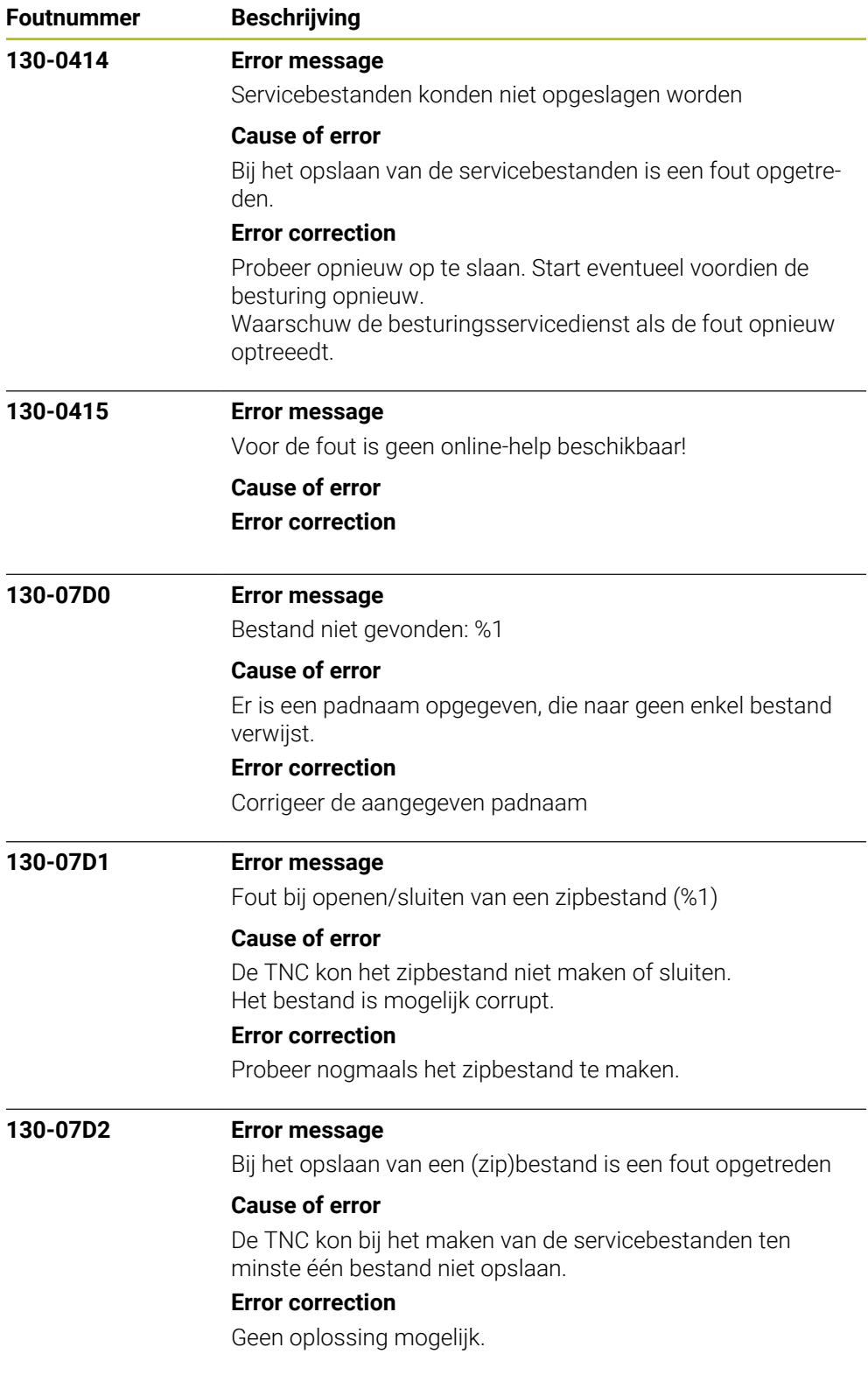

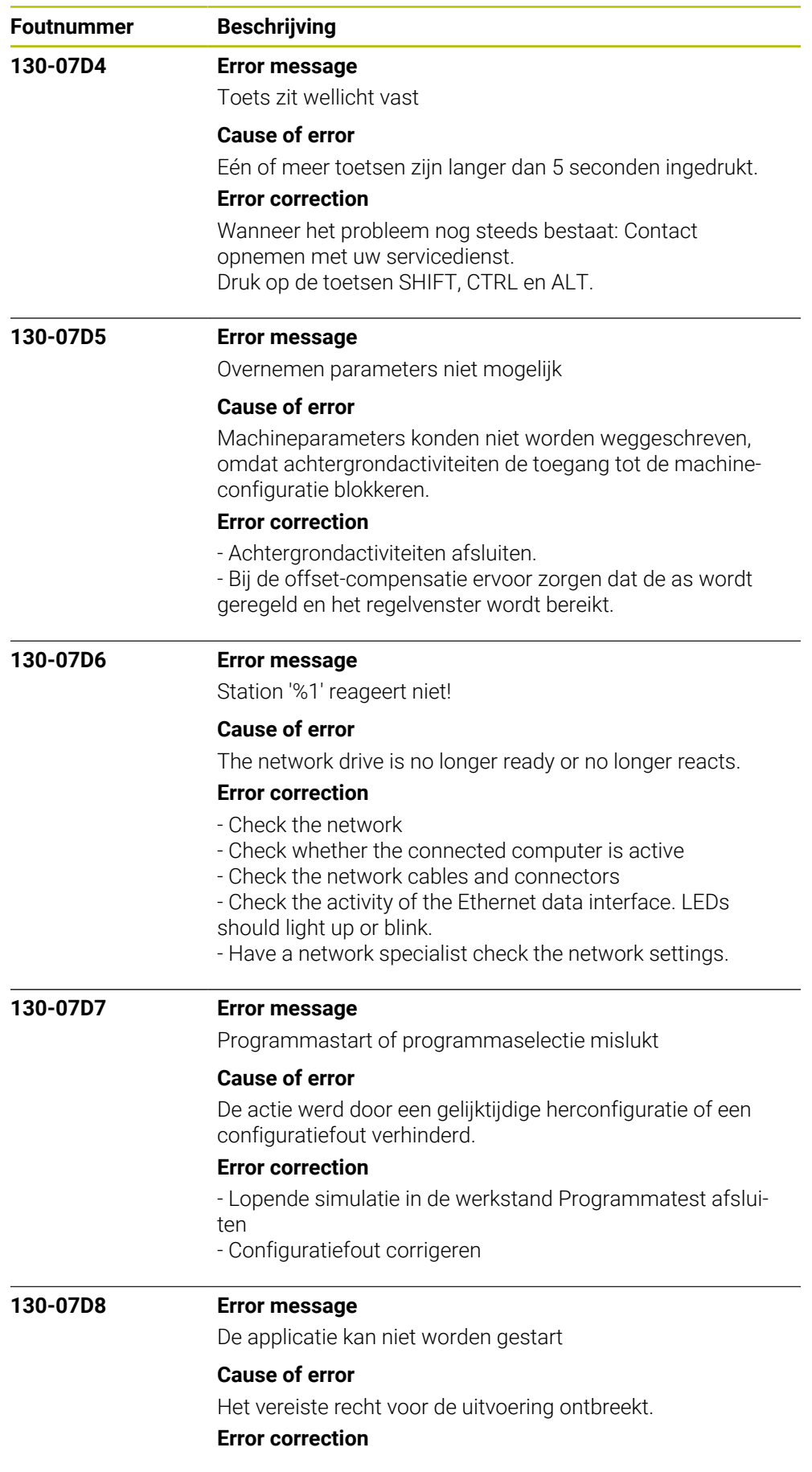

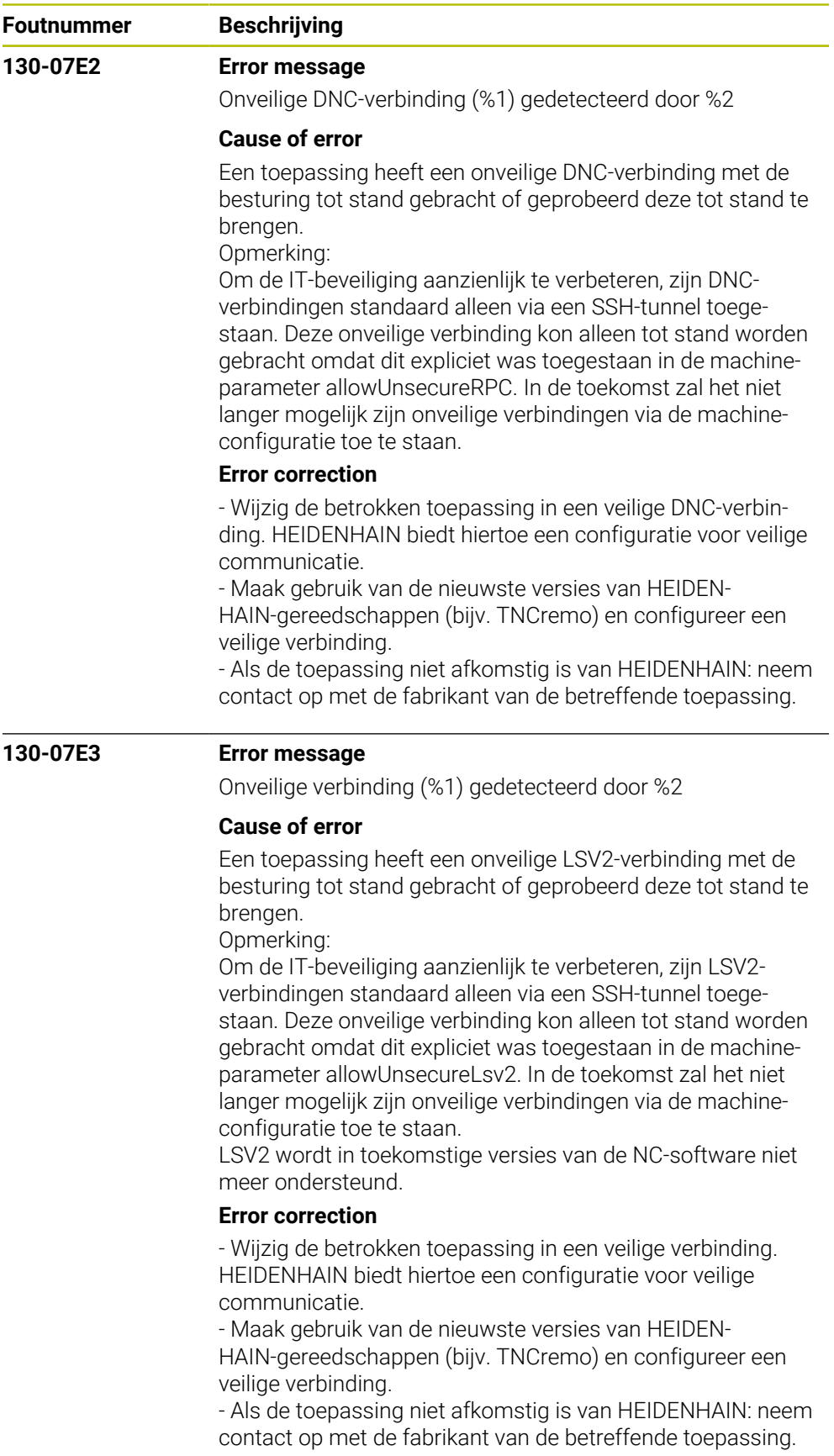
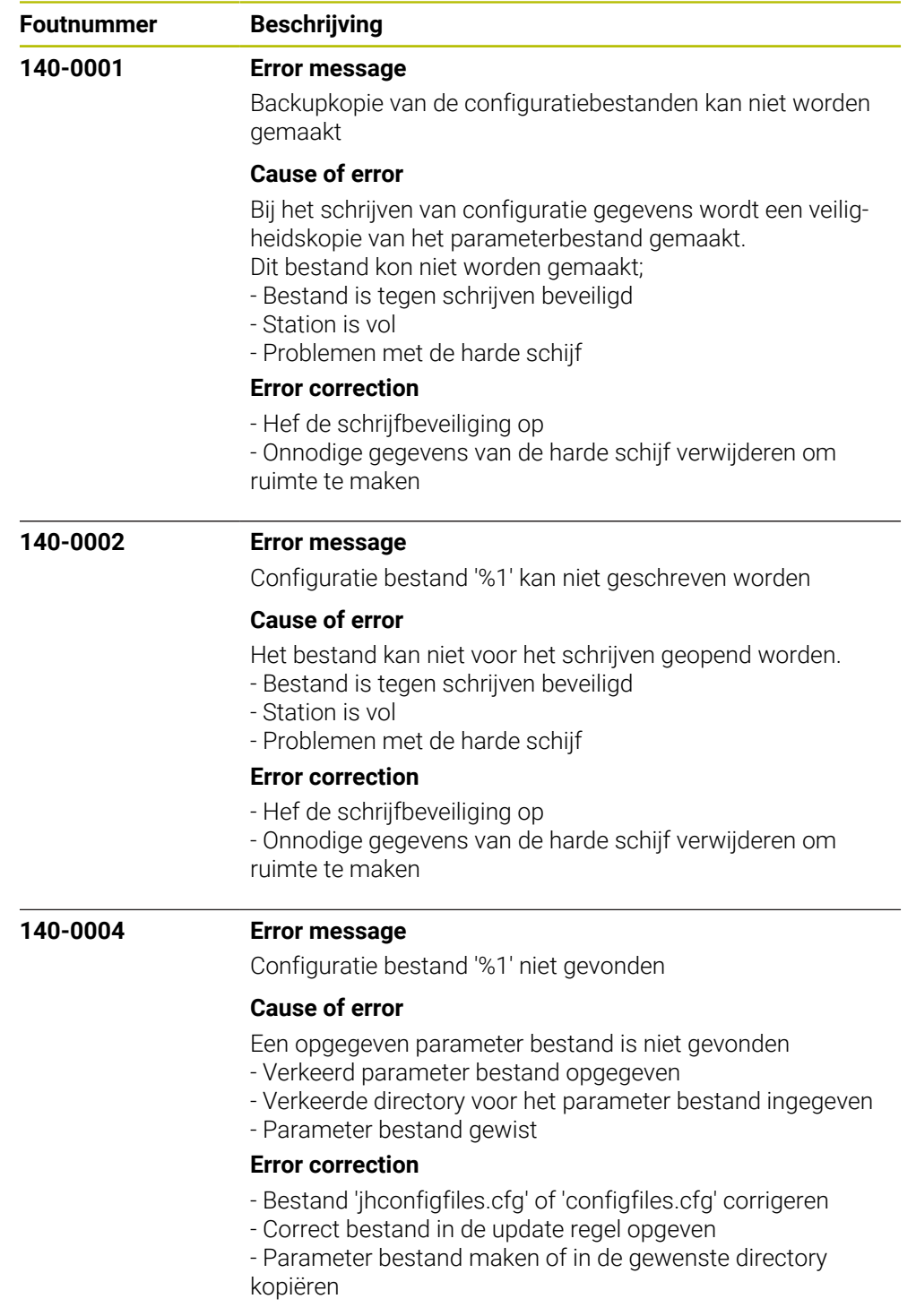

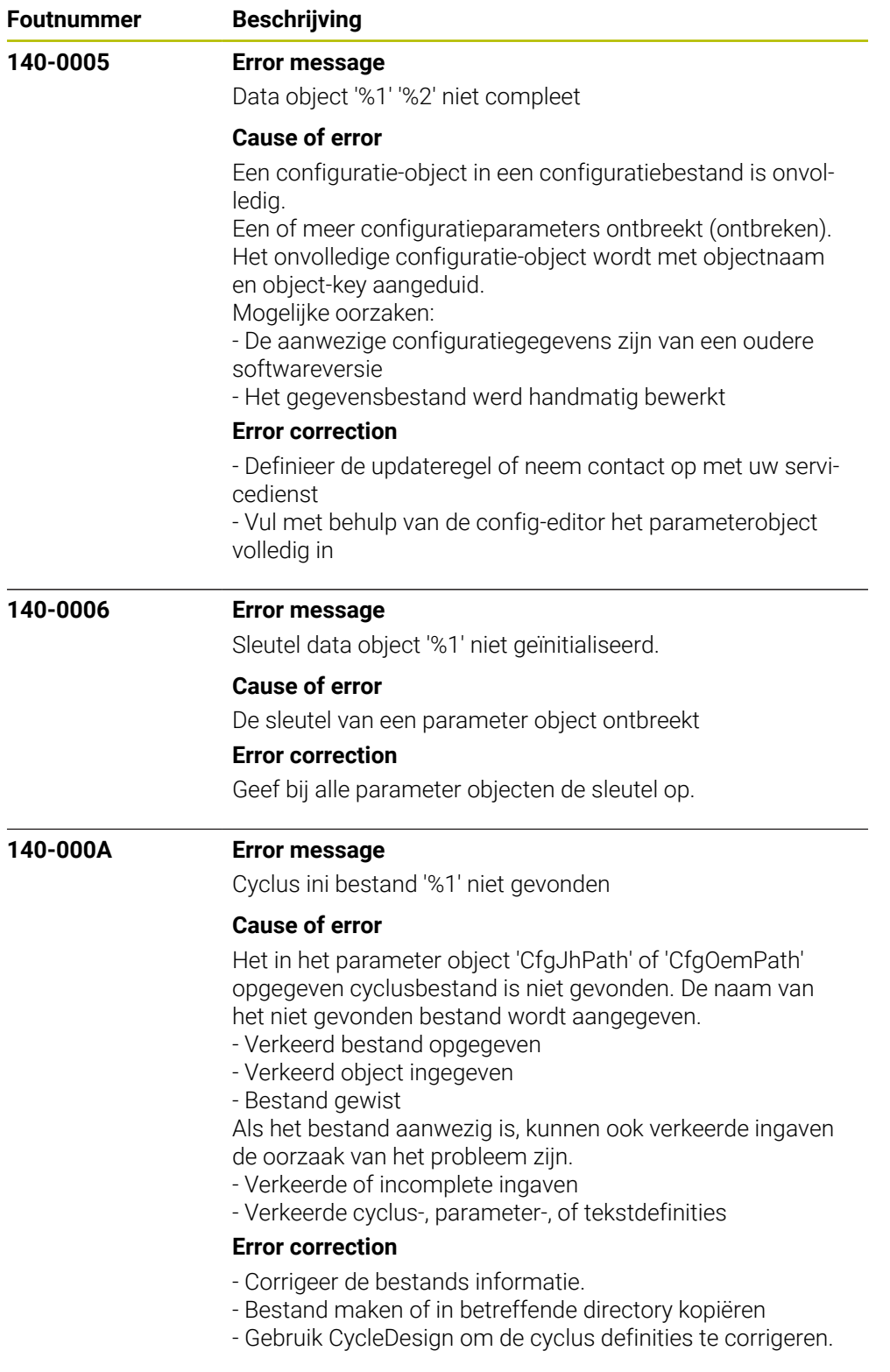

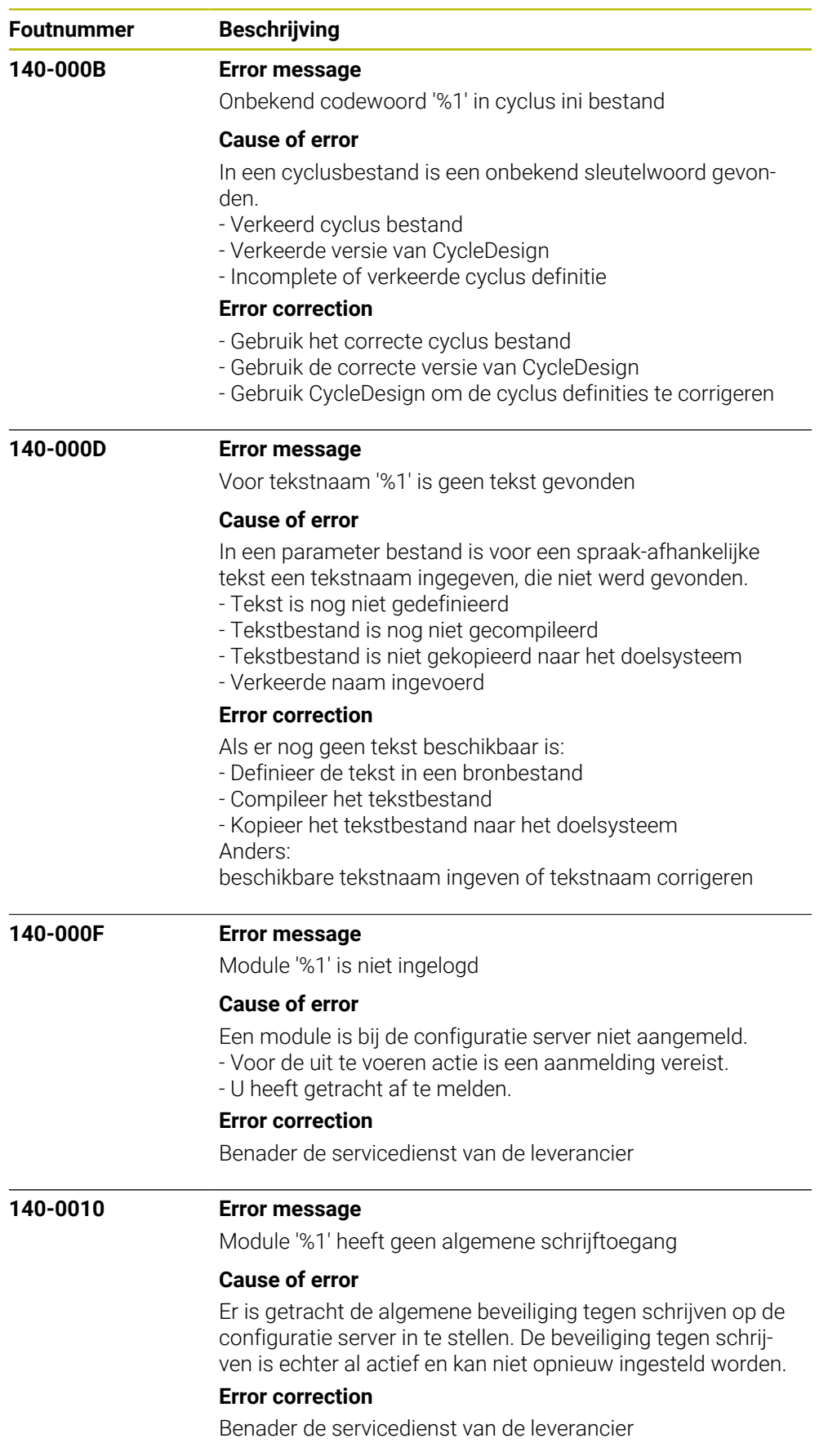

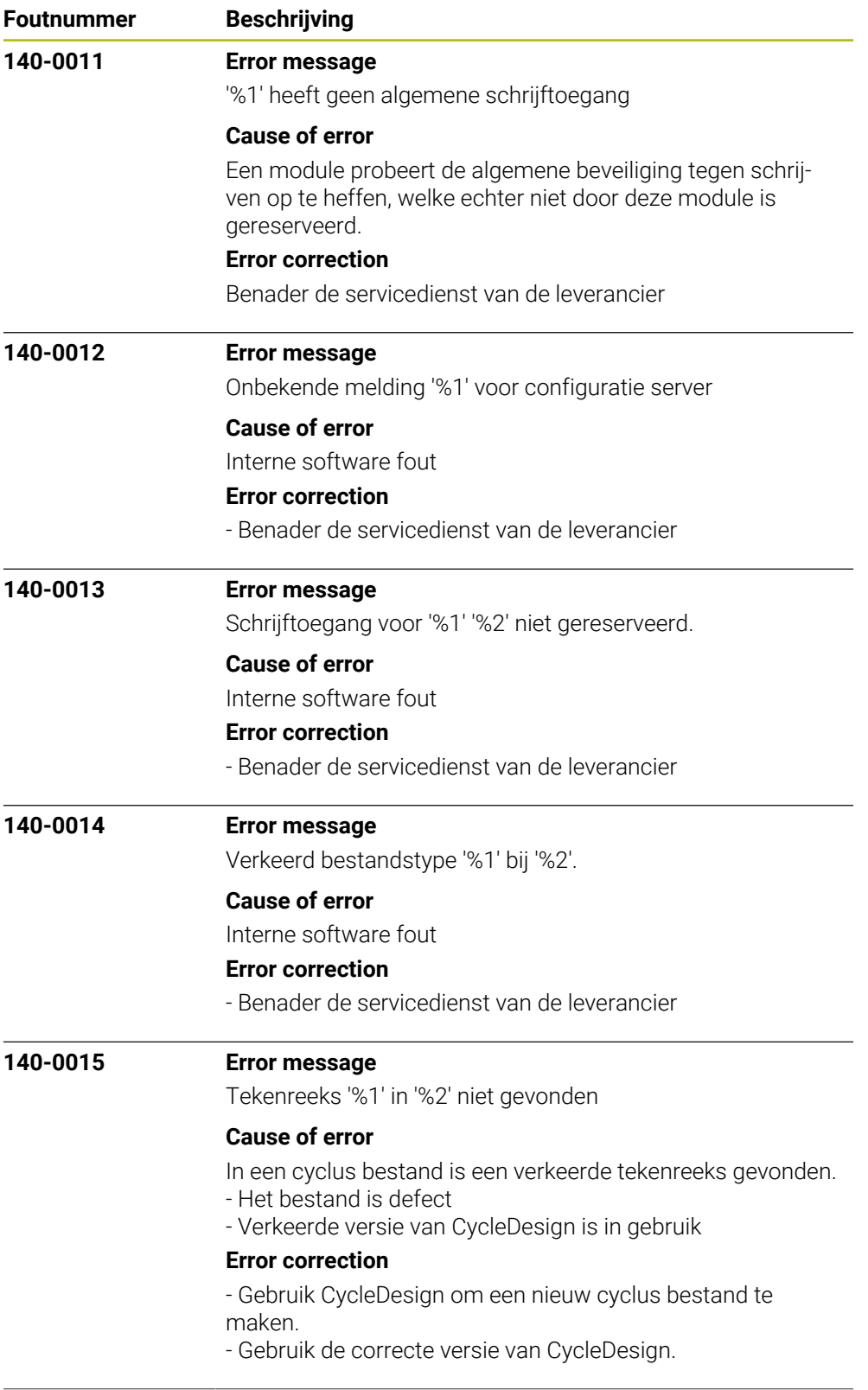

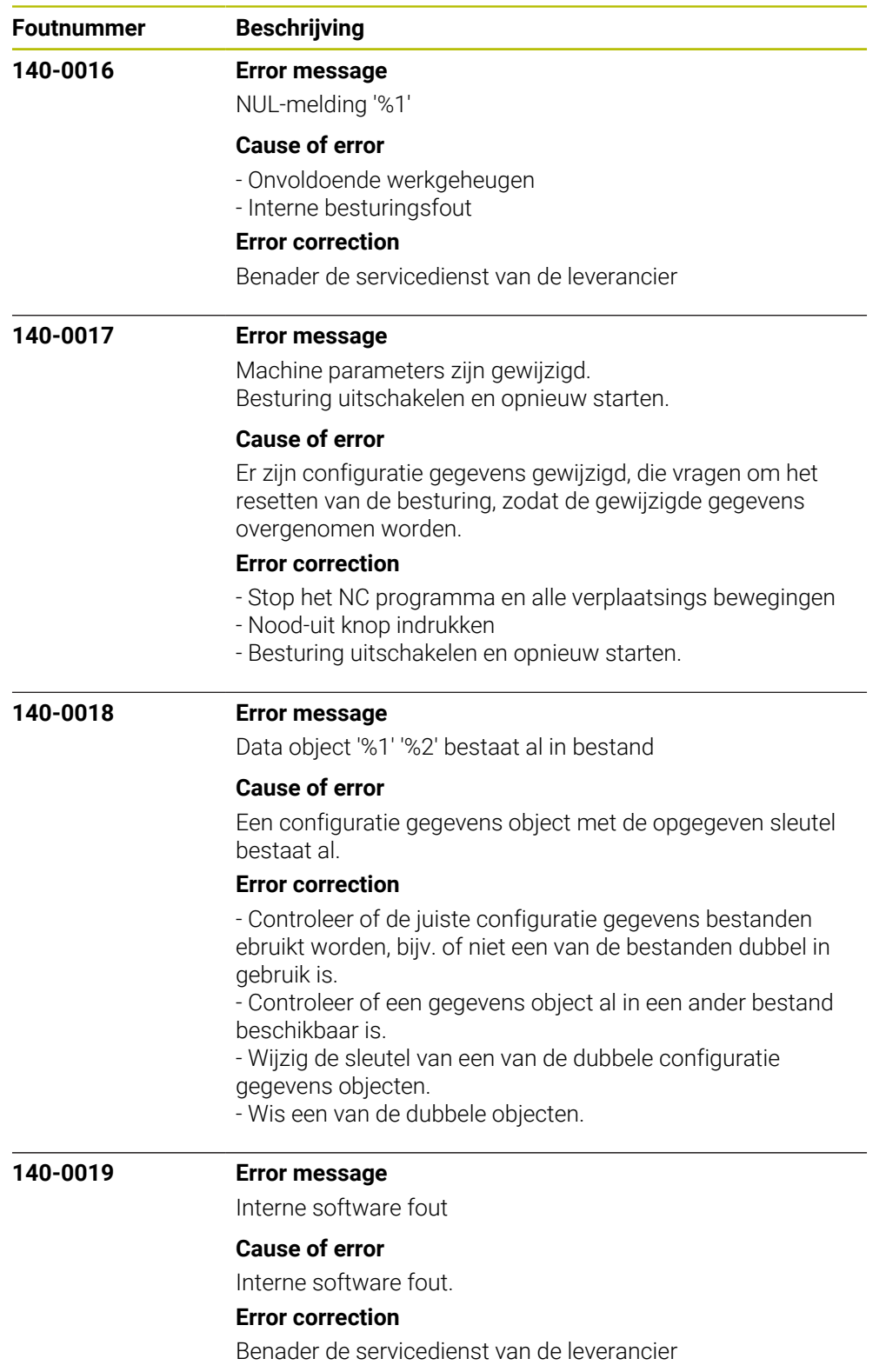

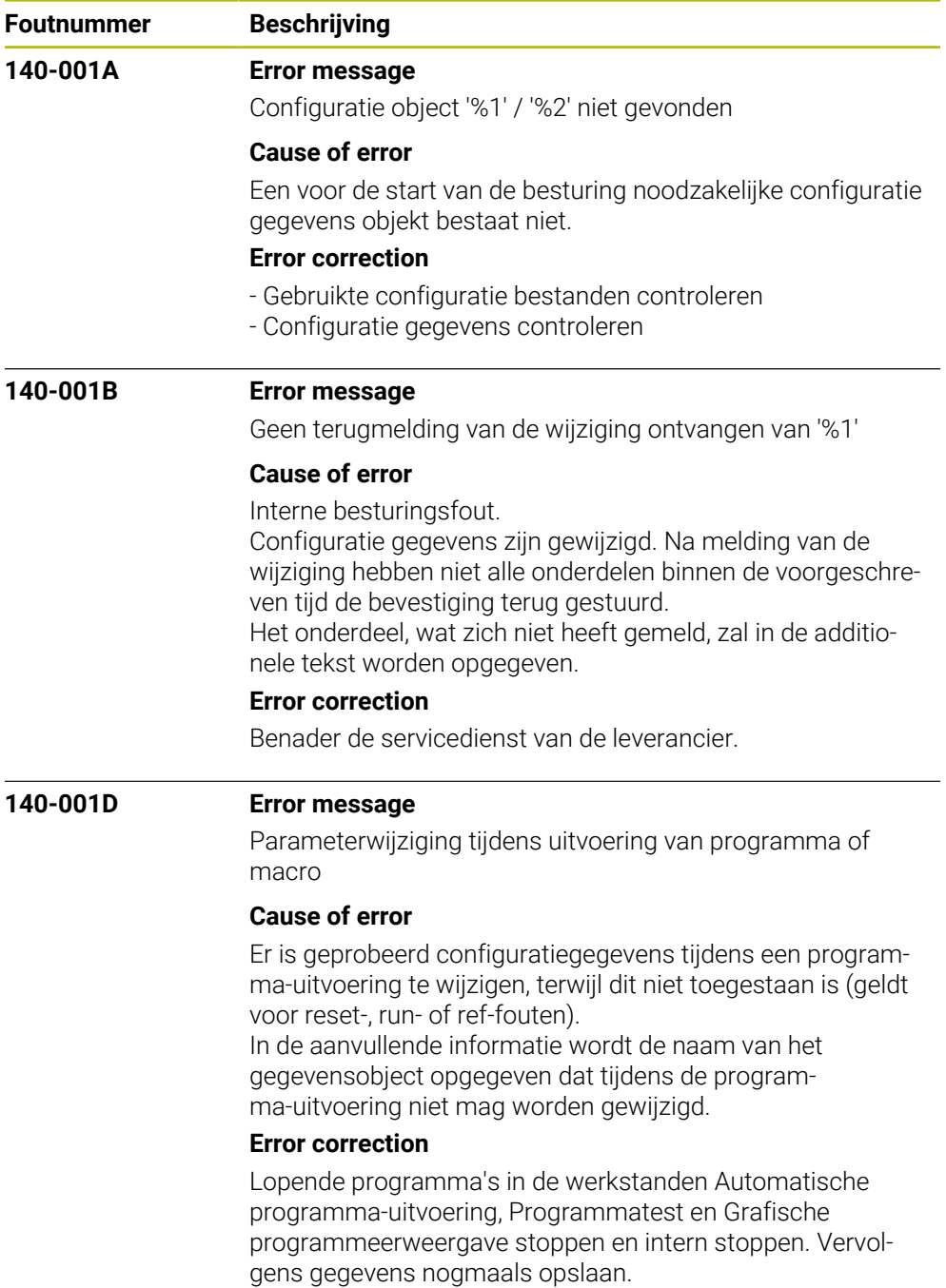

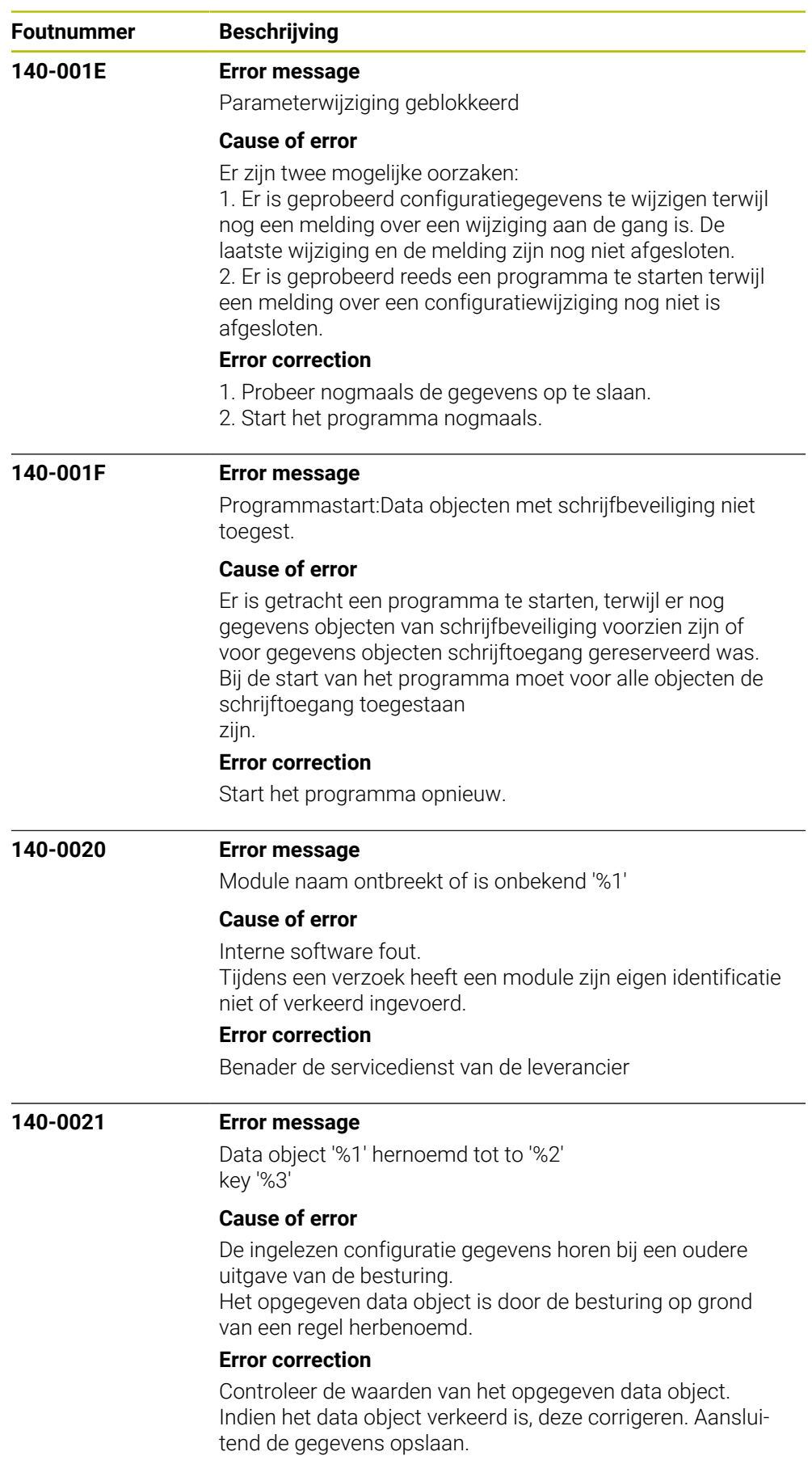

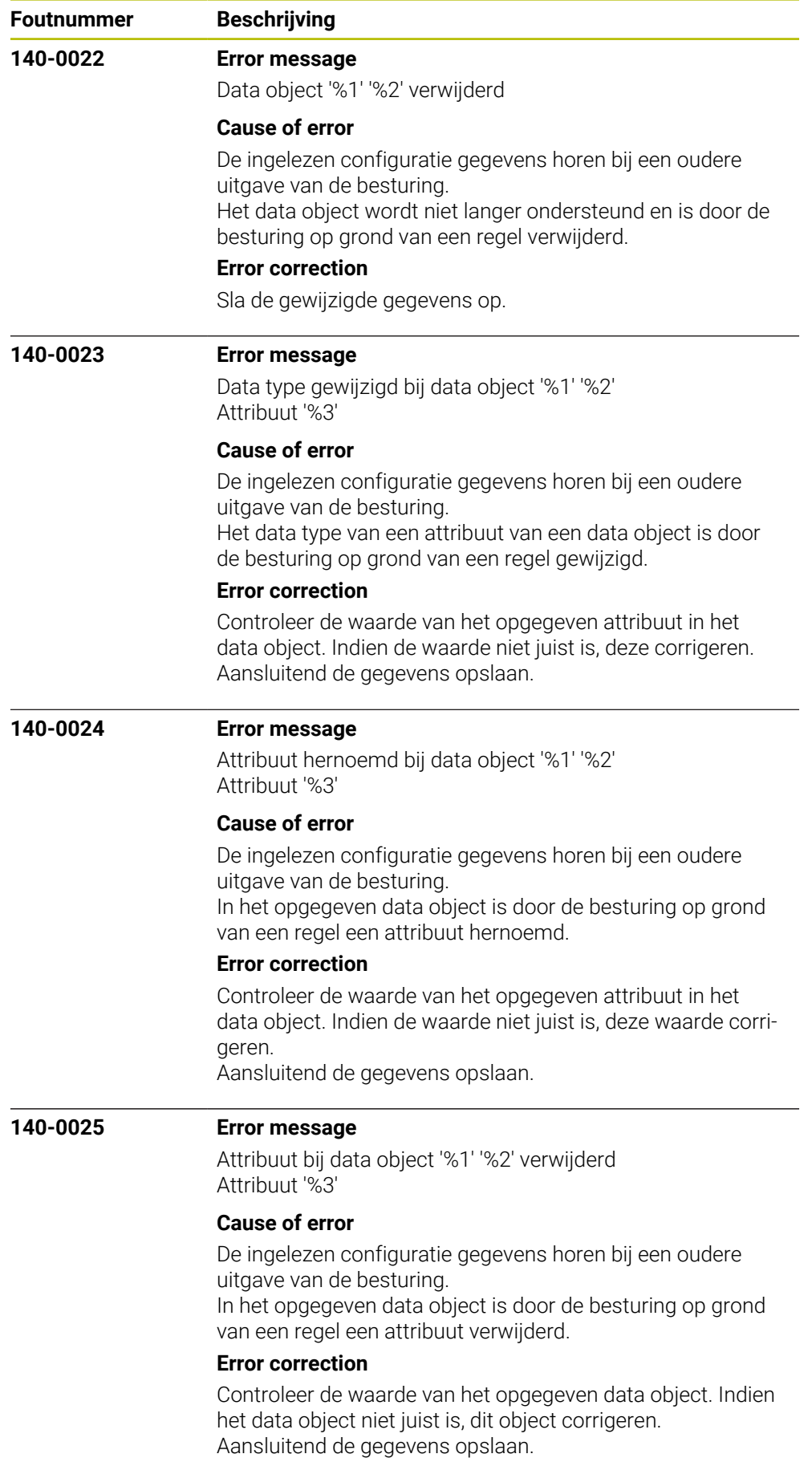

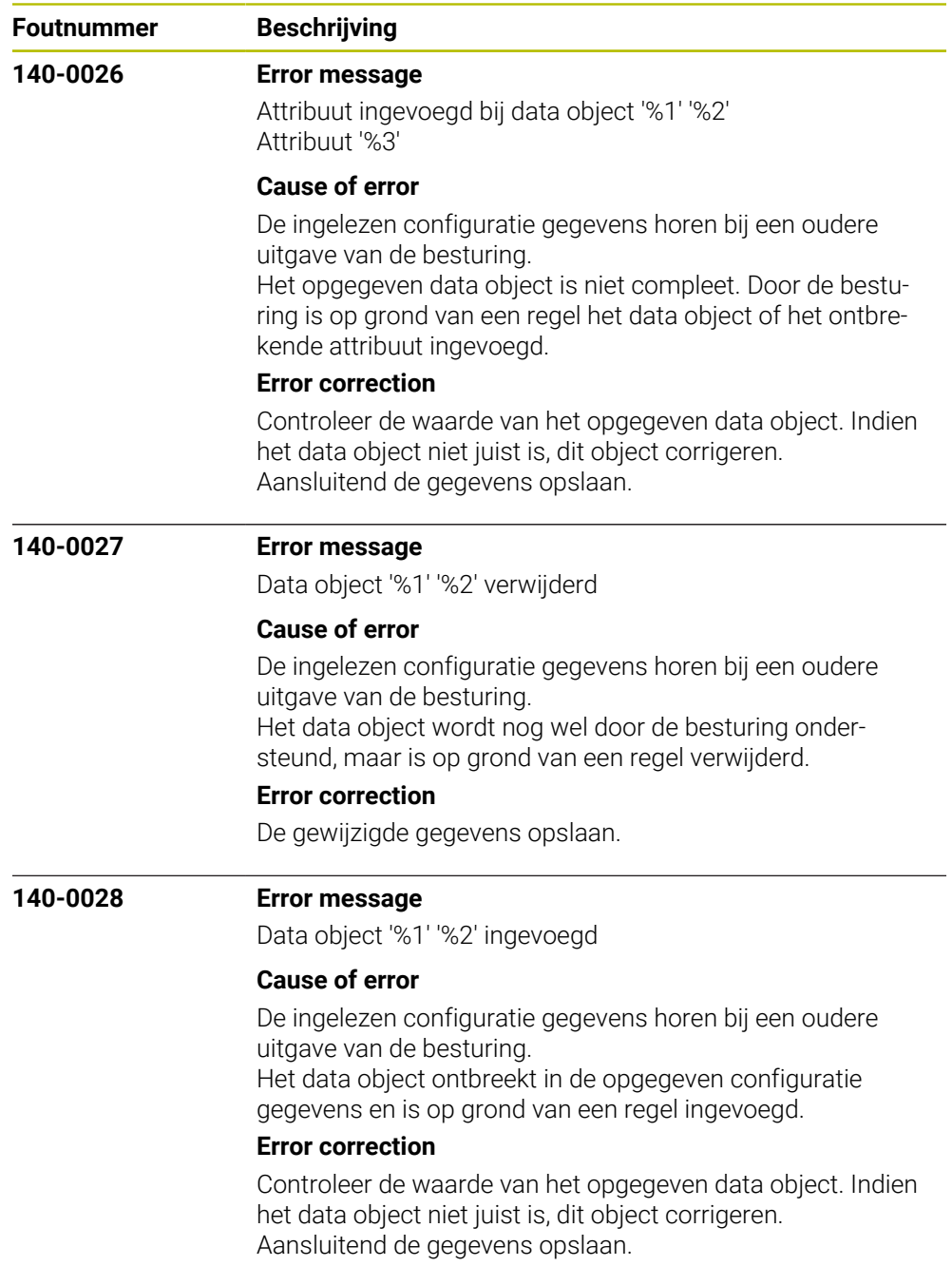

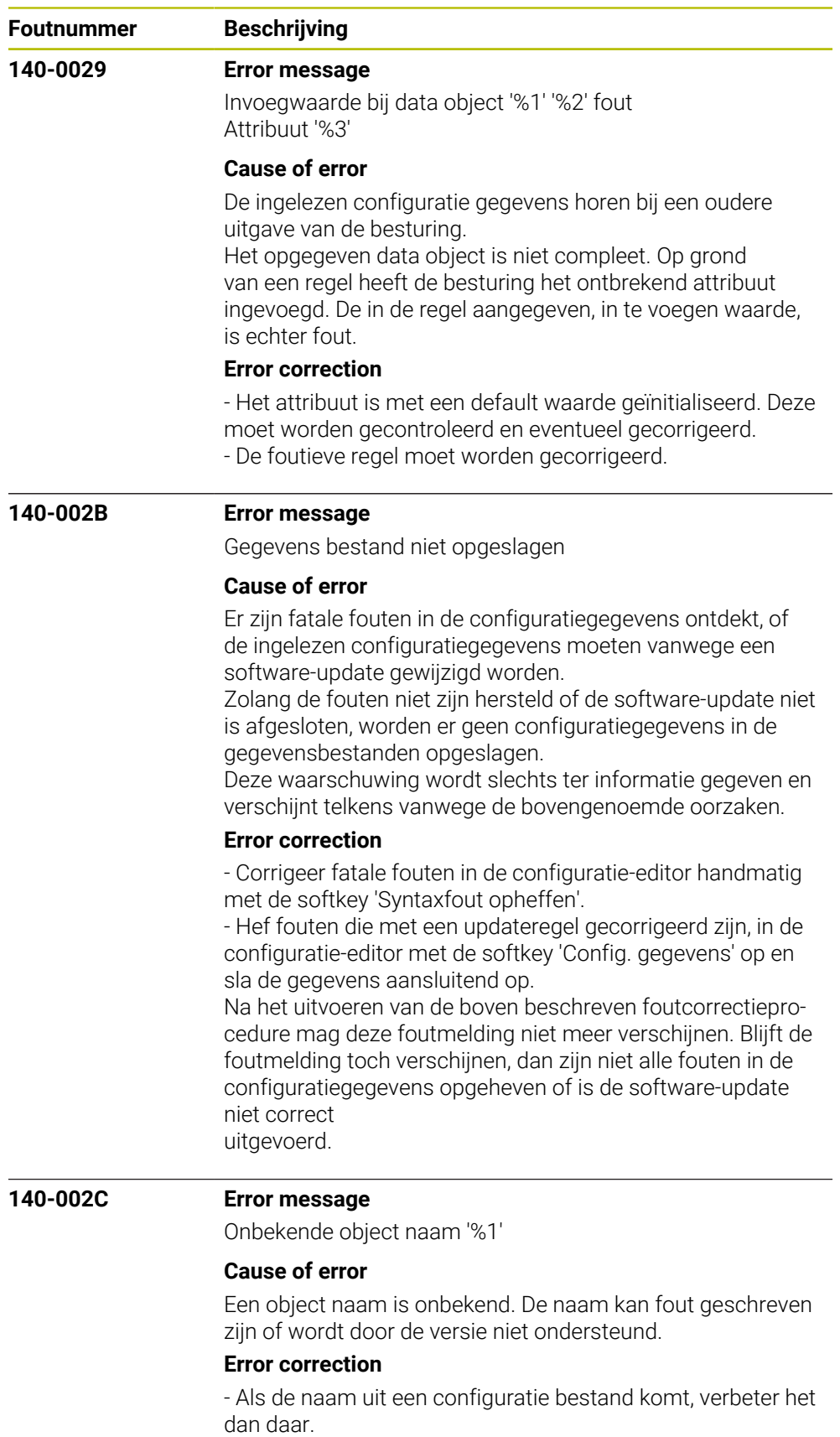

- Anders, benader de servicedienst van de leverancier.

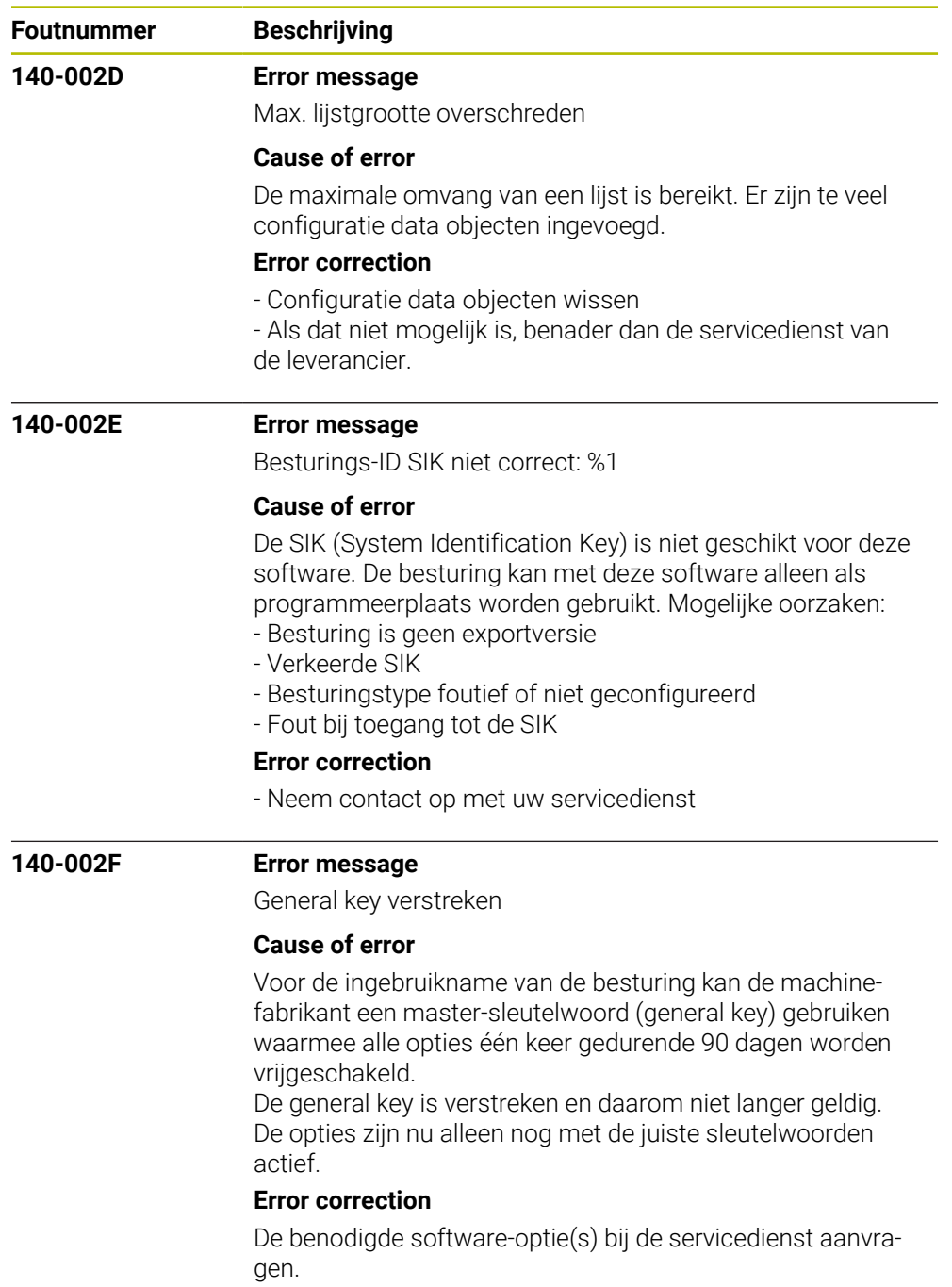

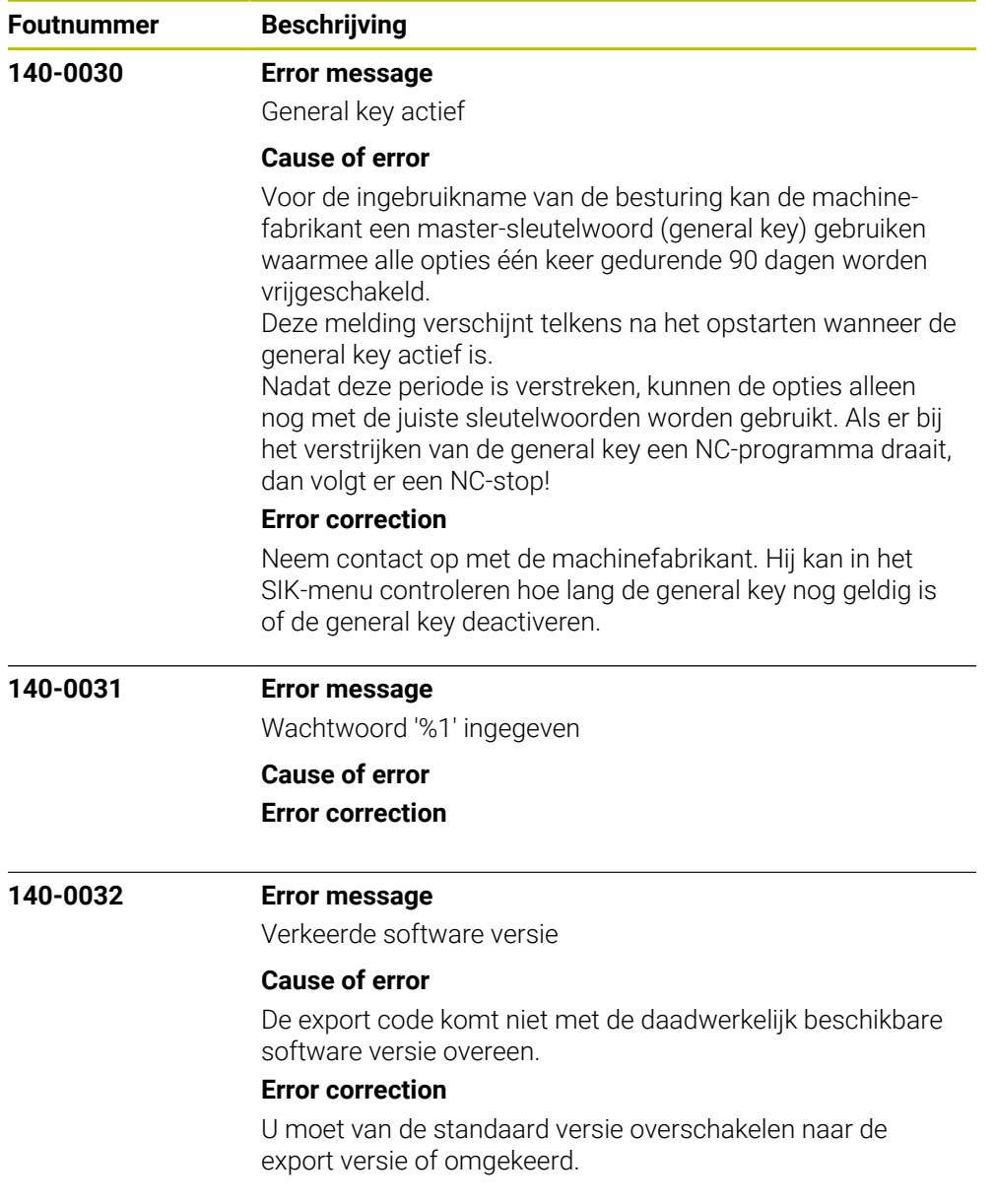

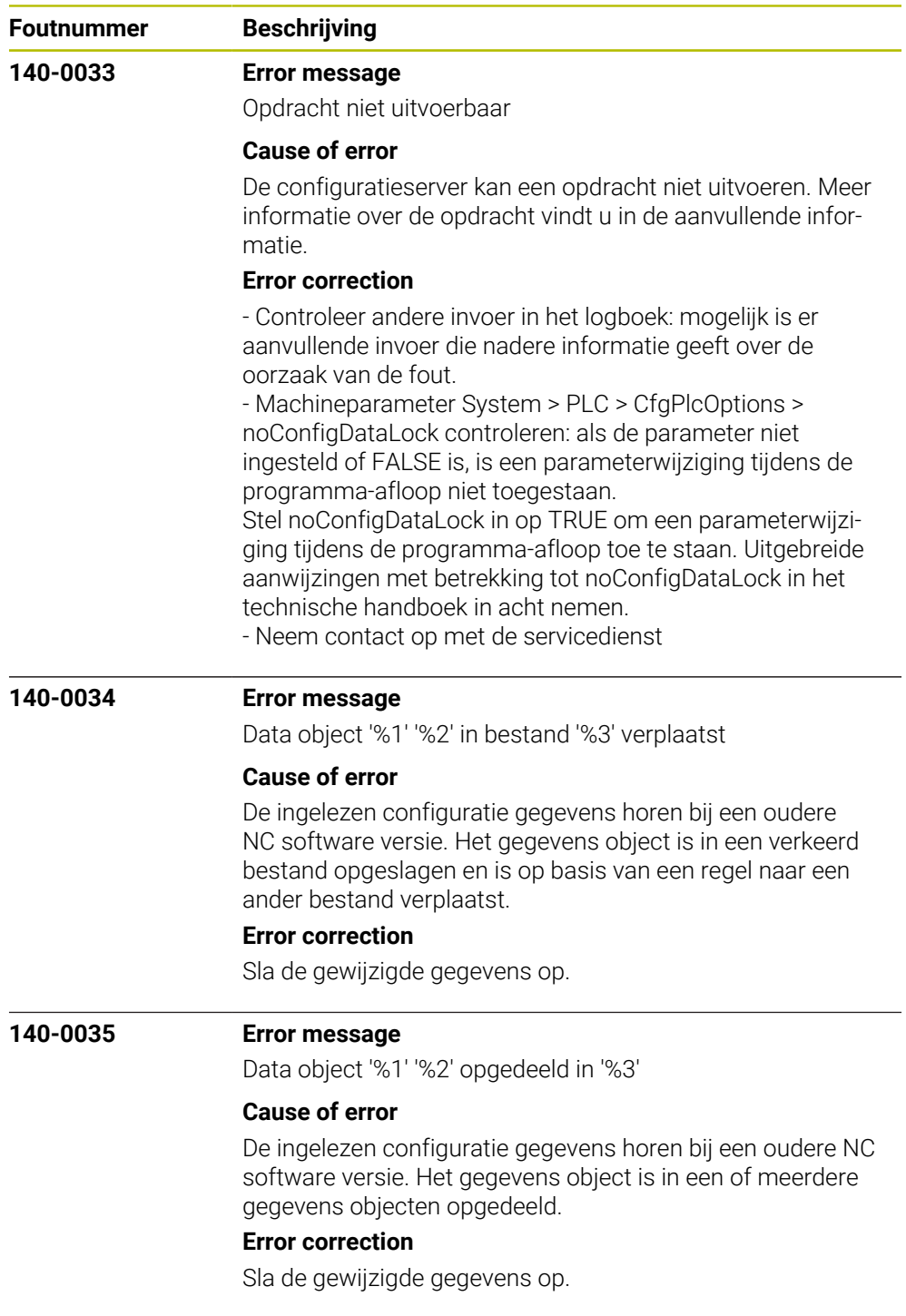

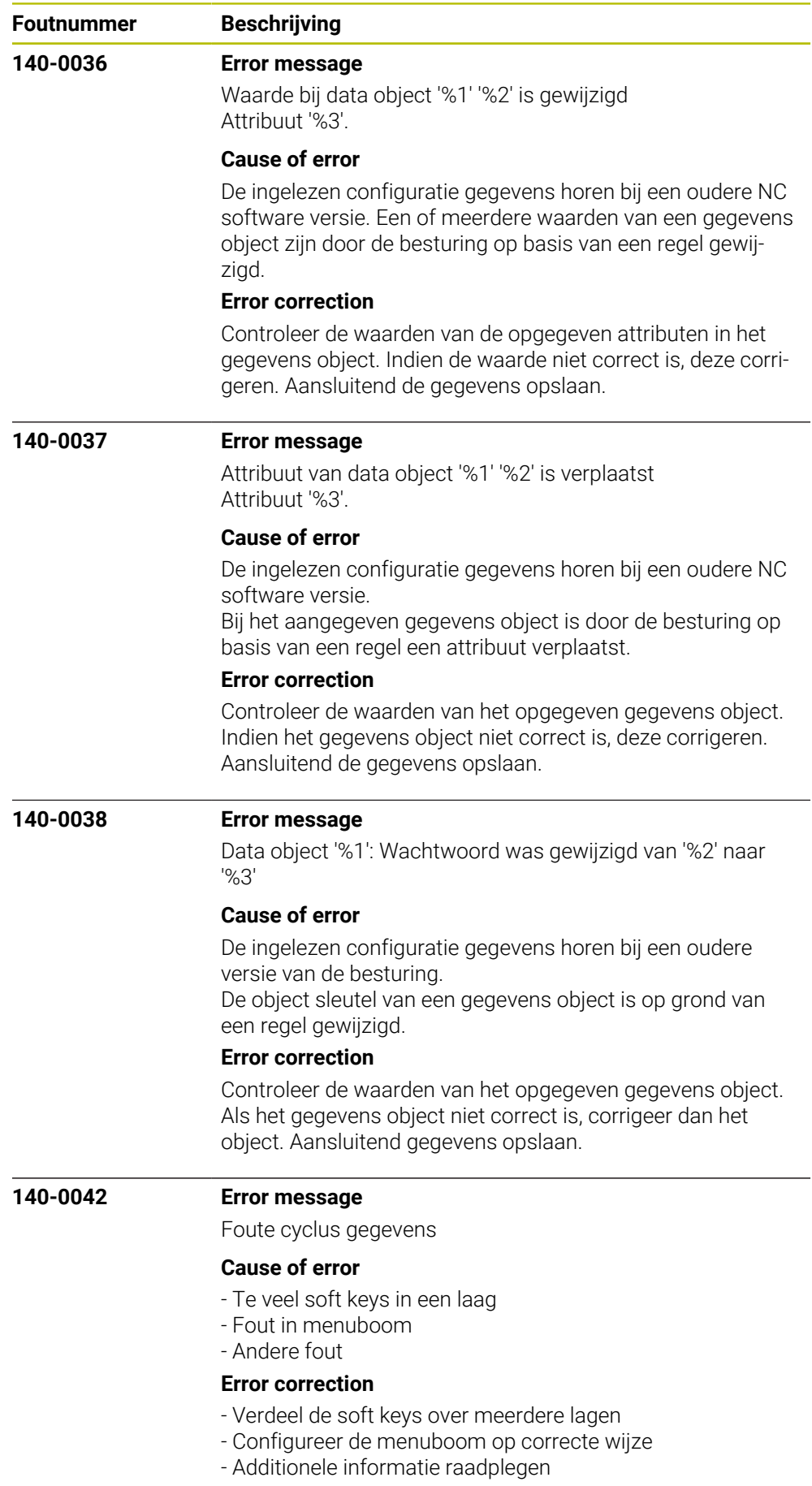

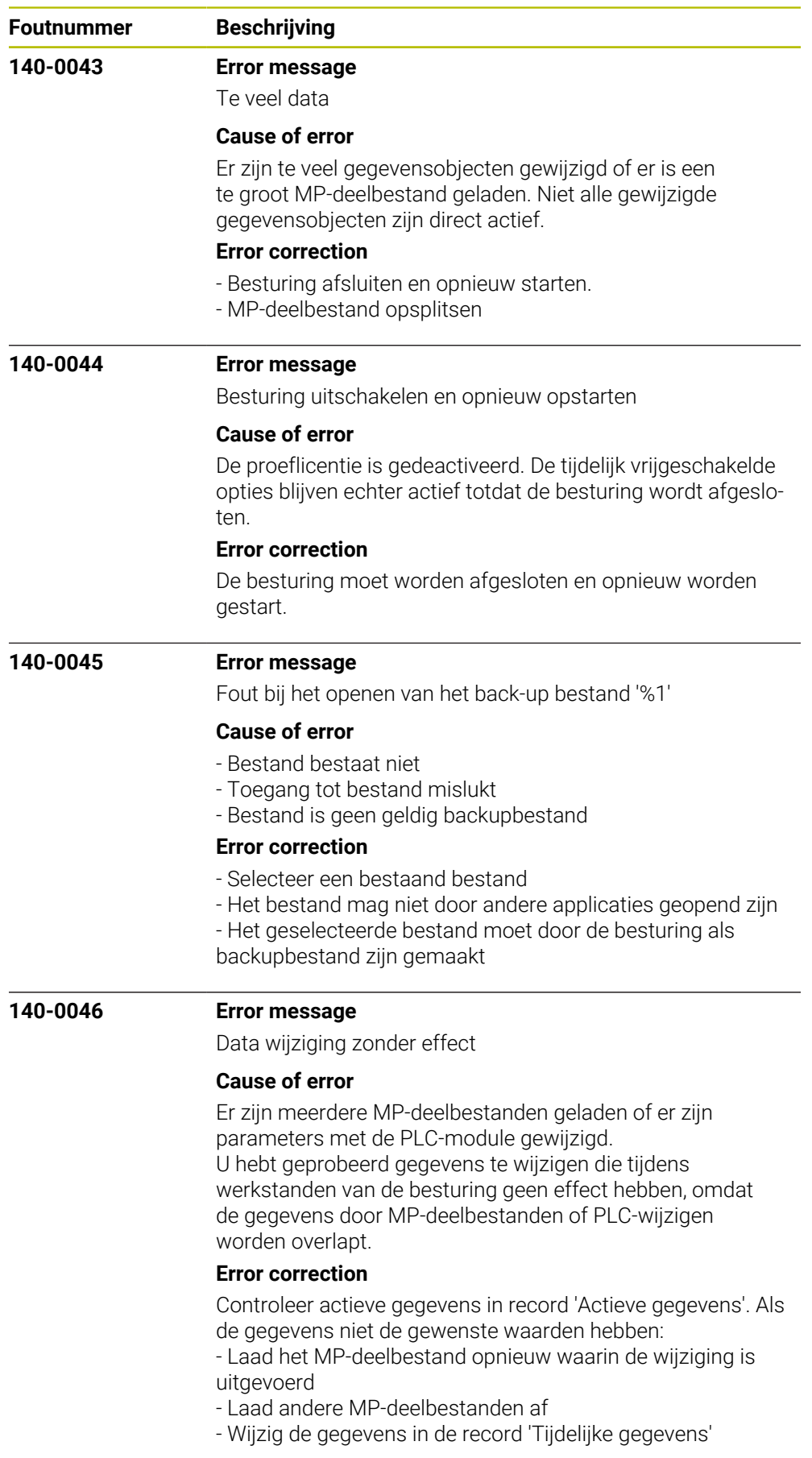

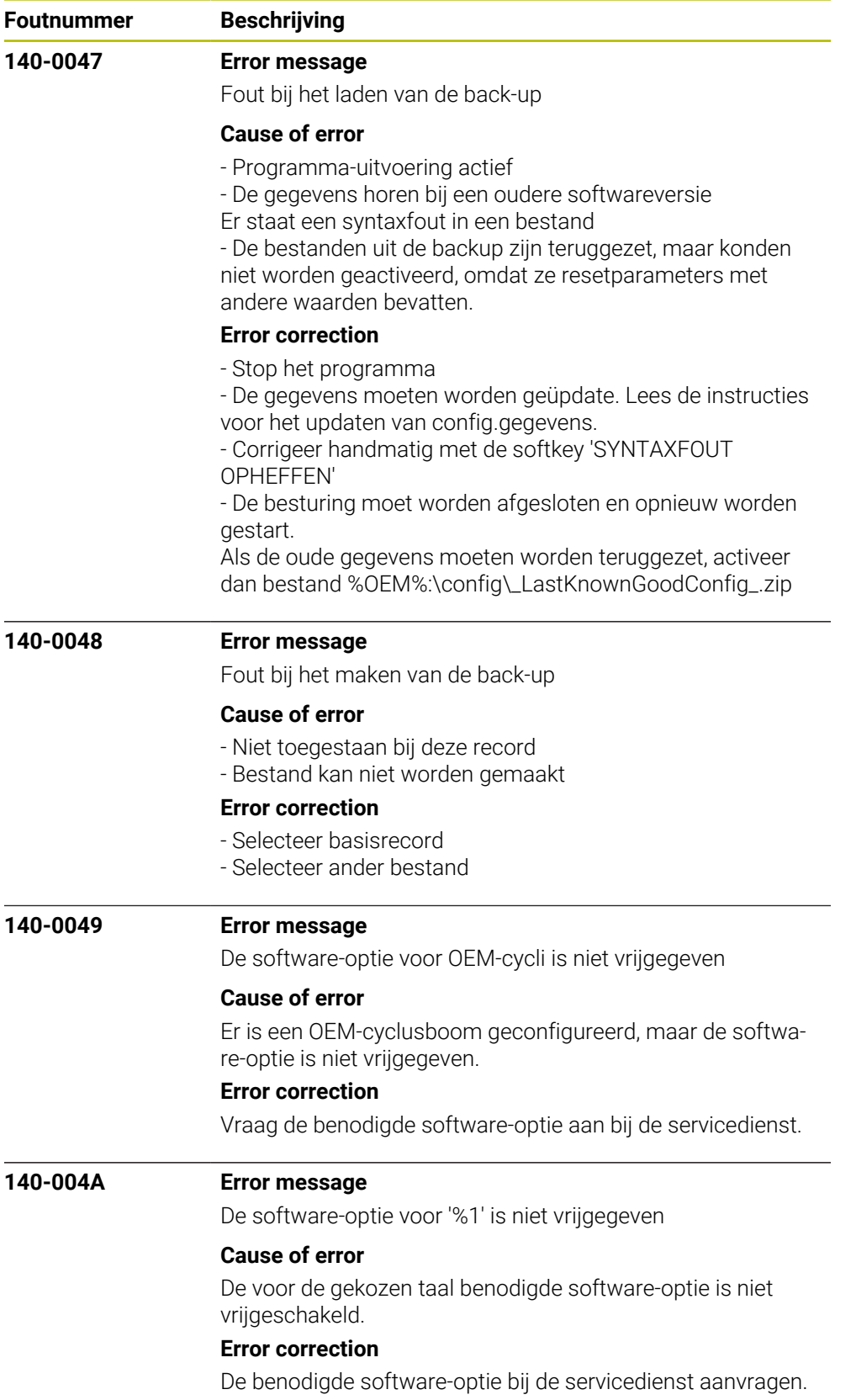

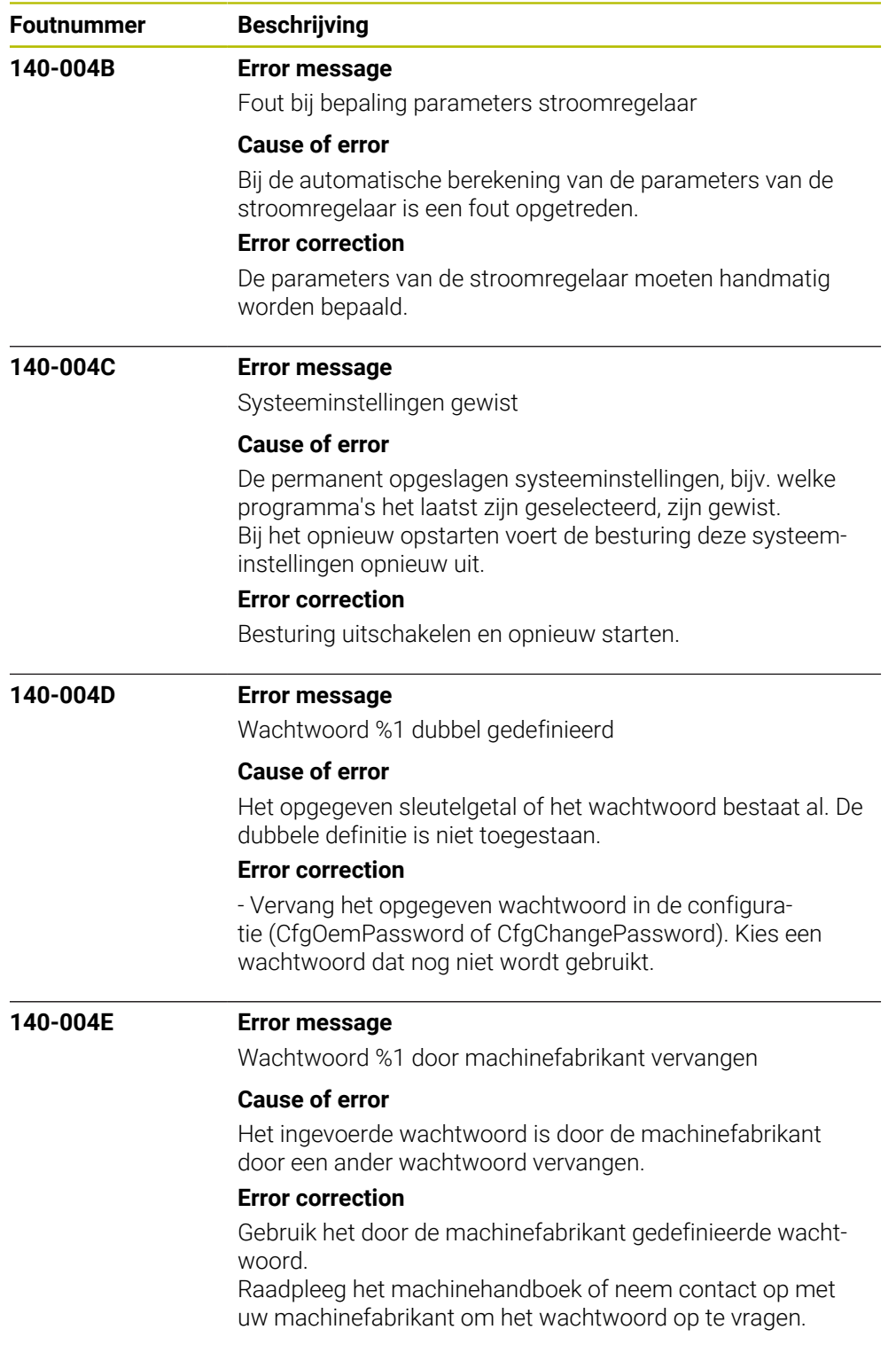

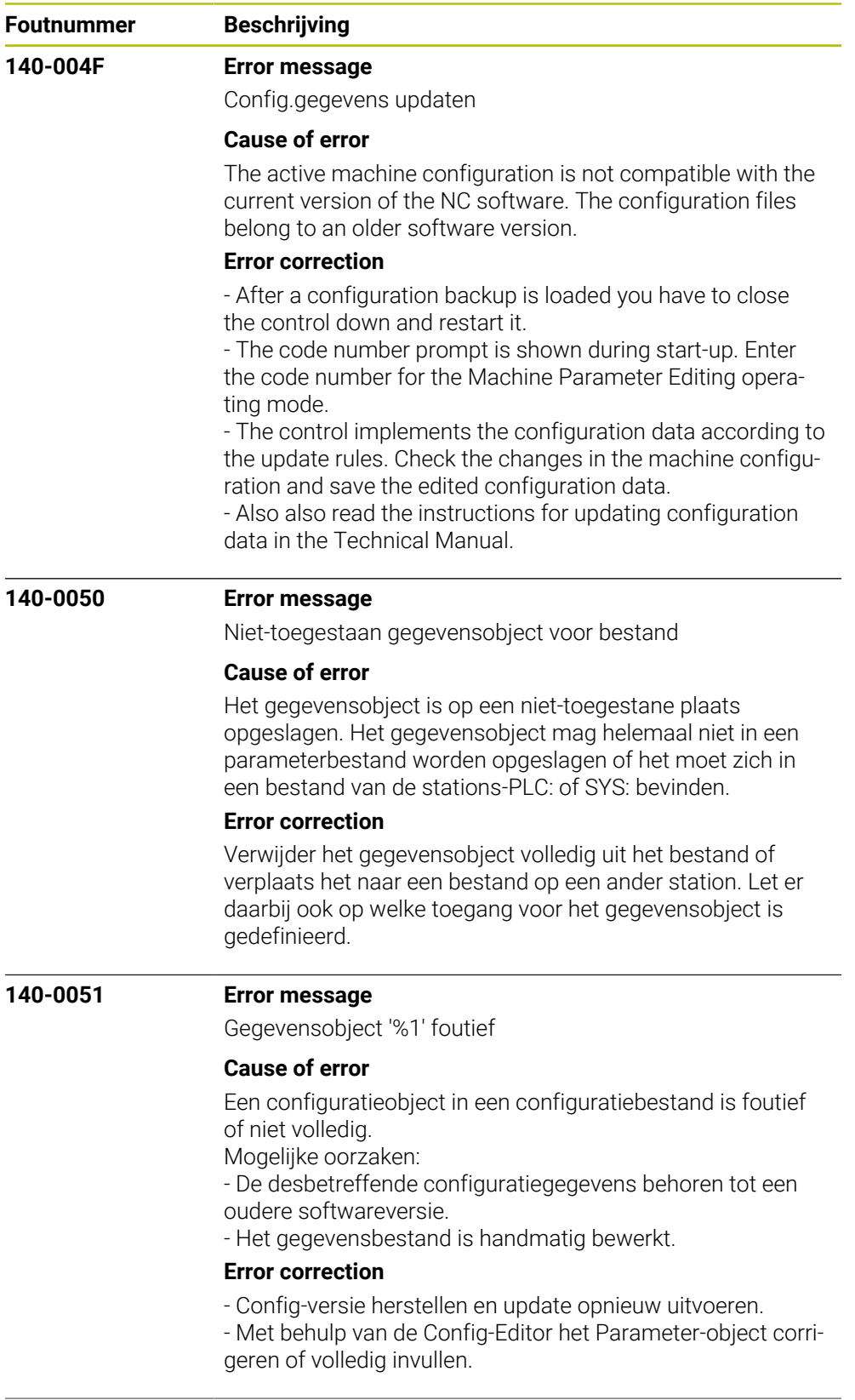

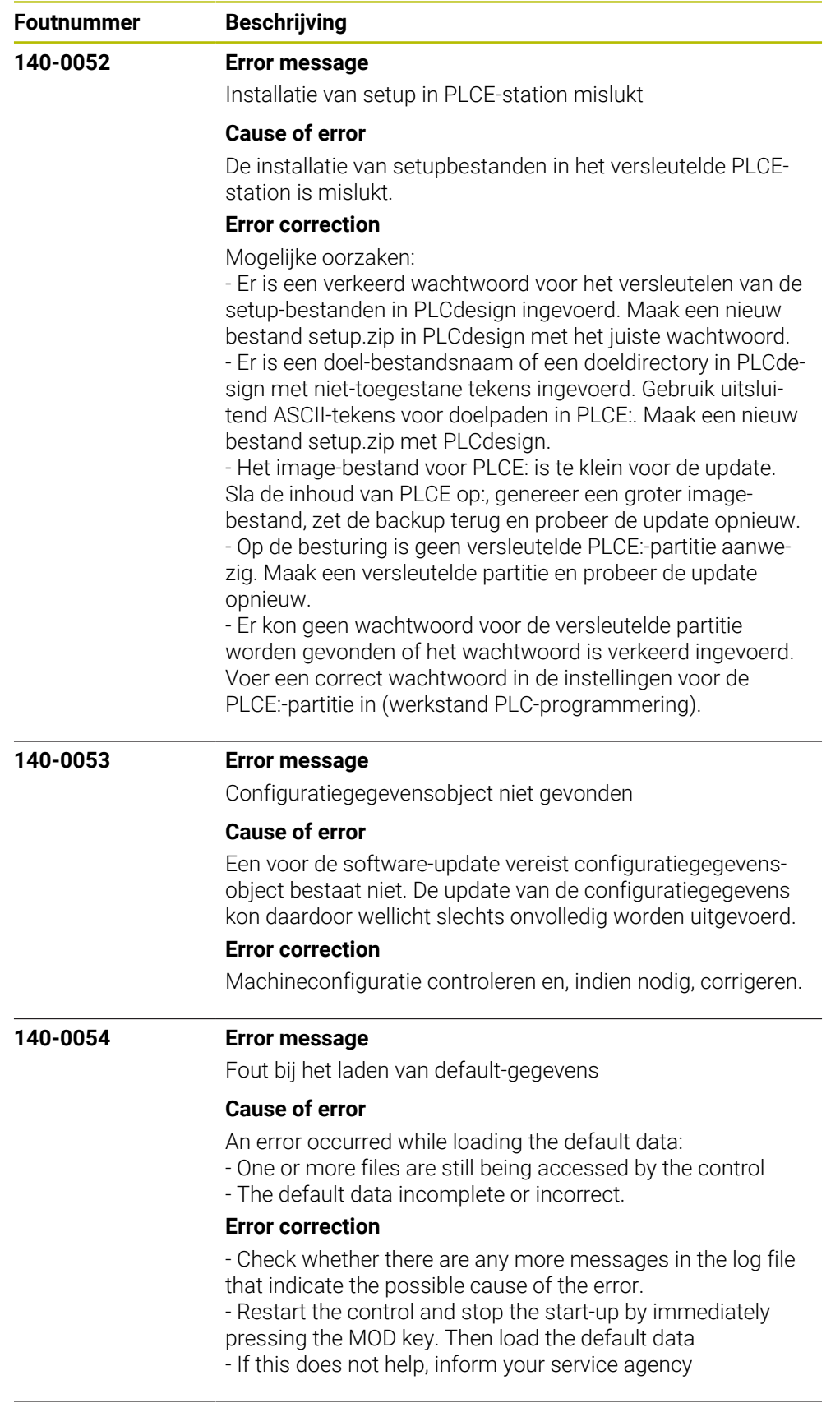

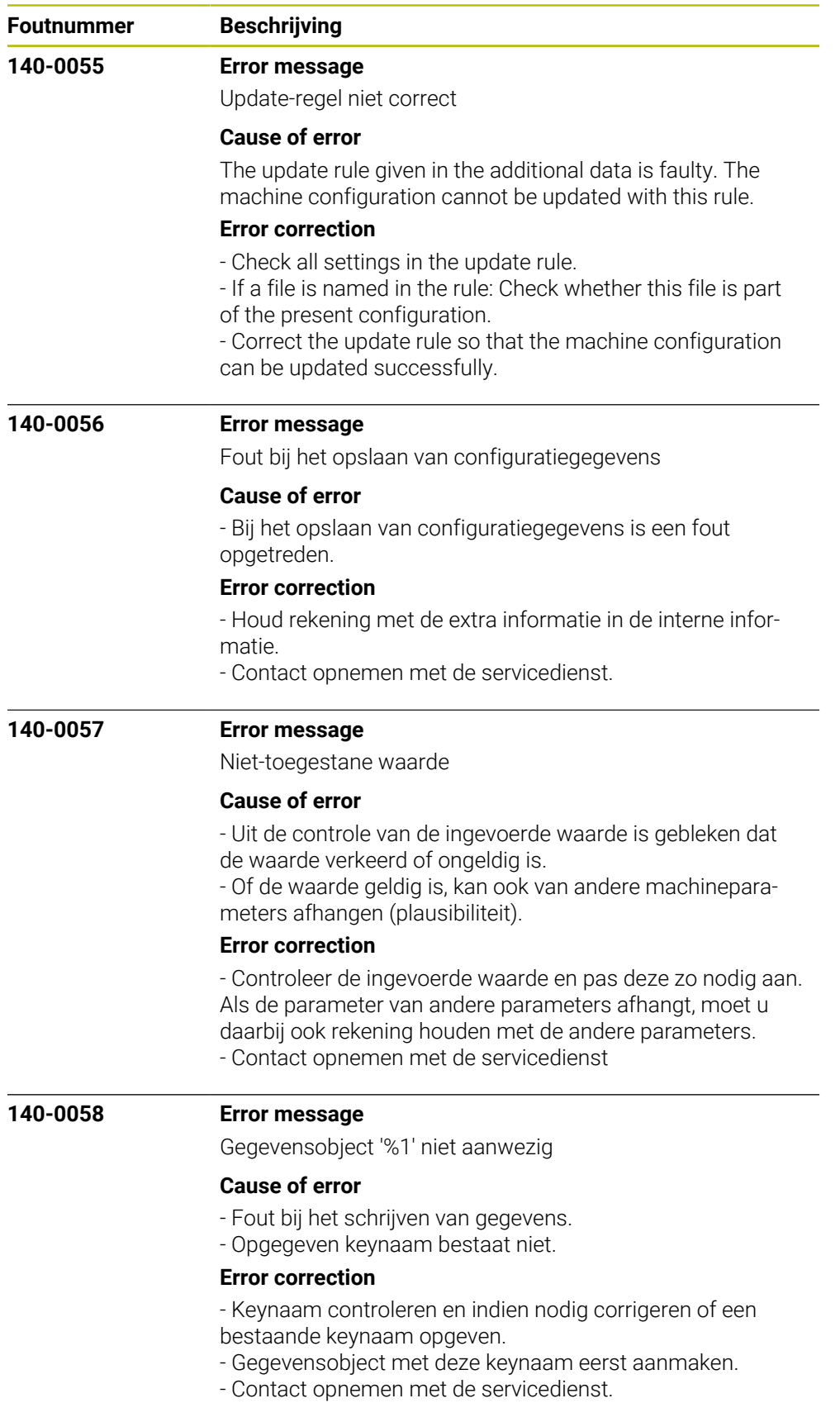

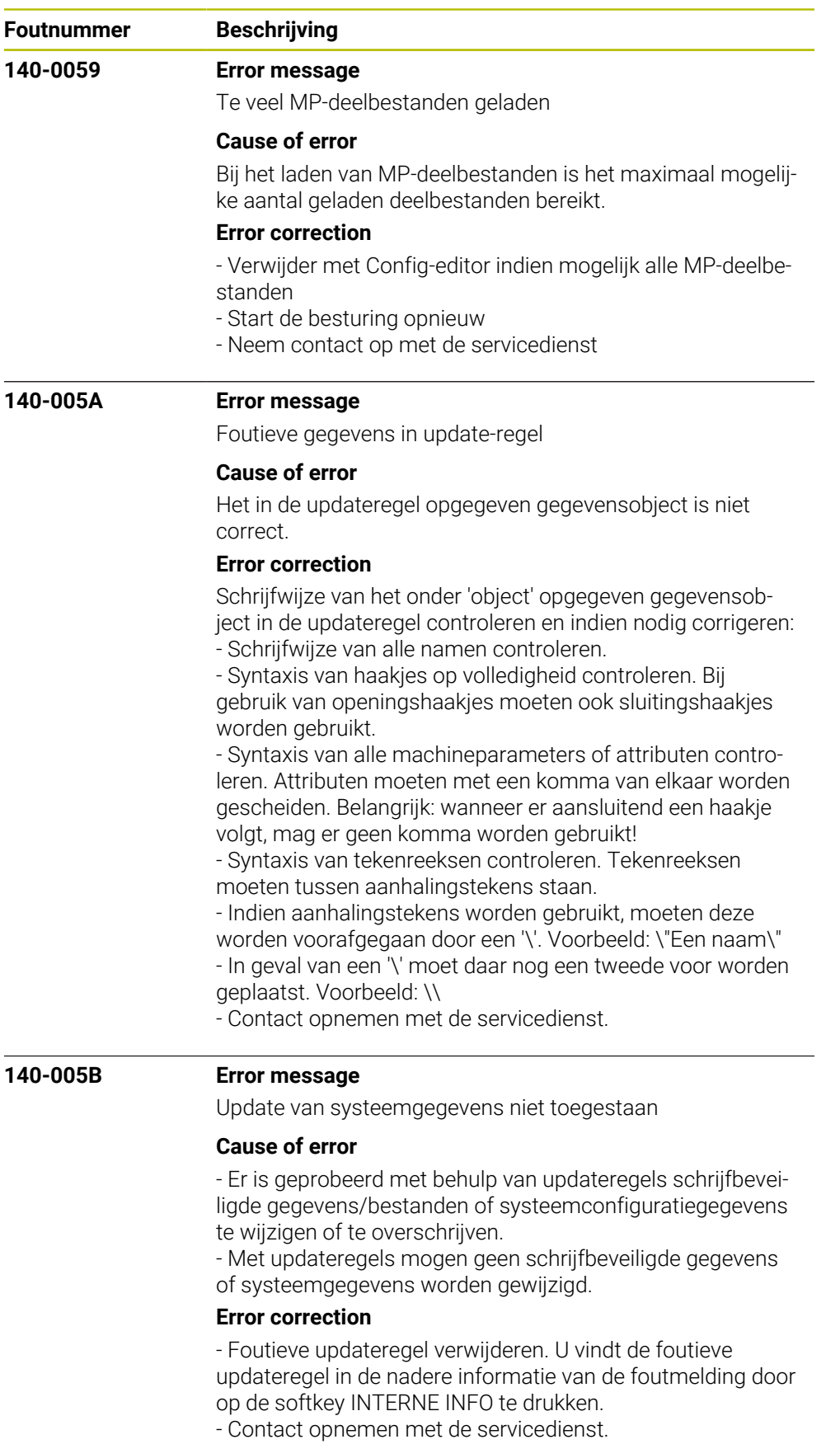

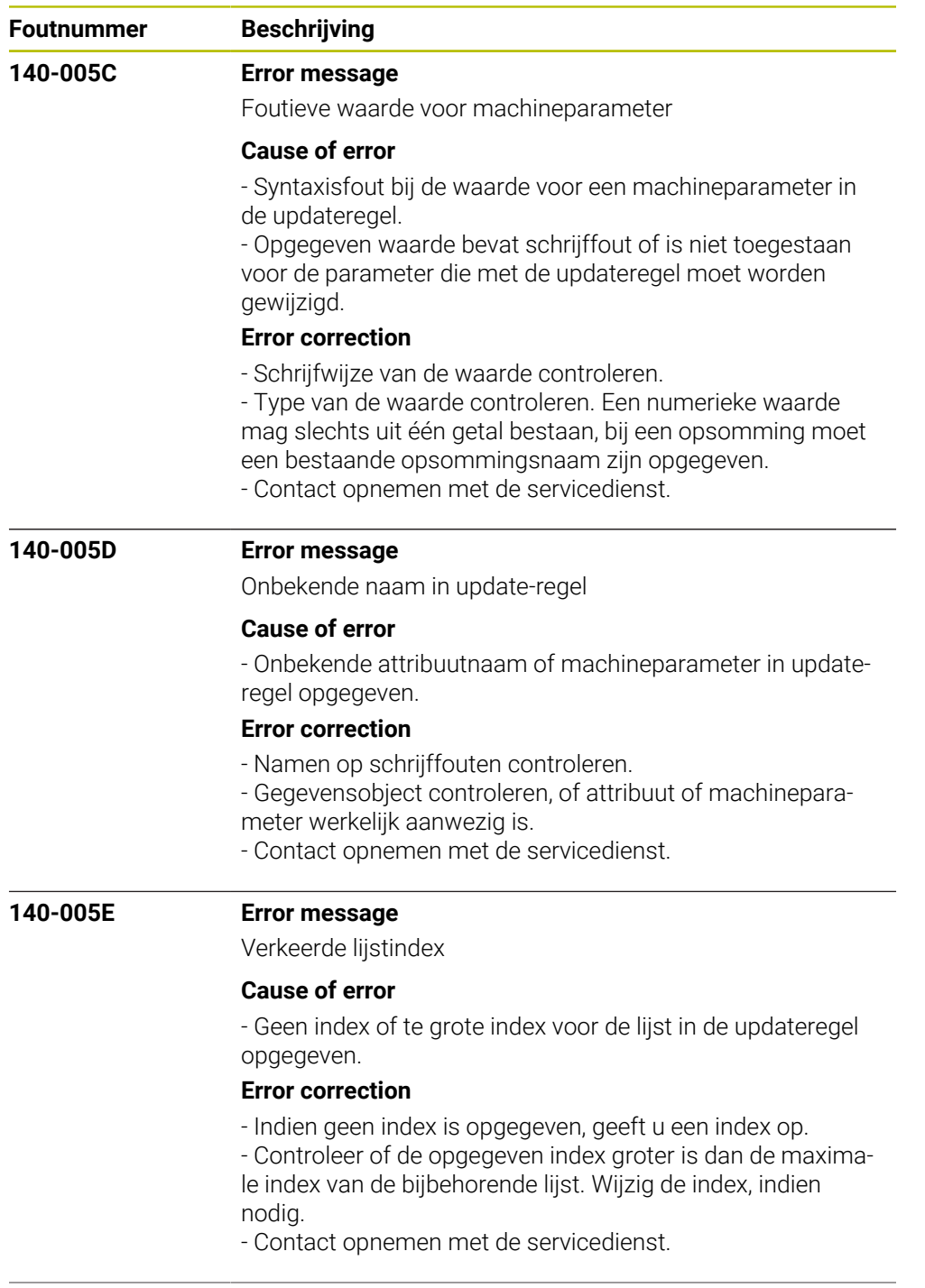

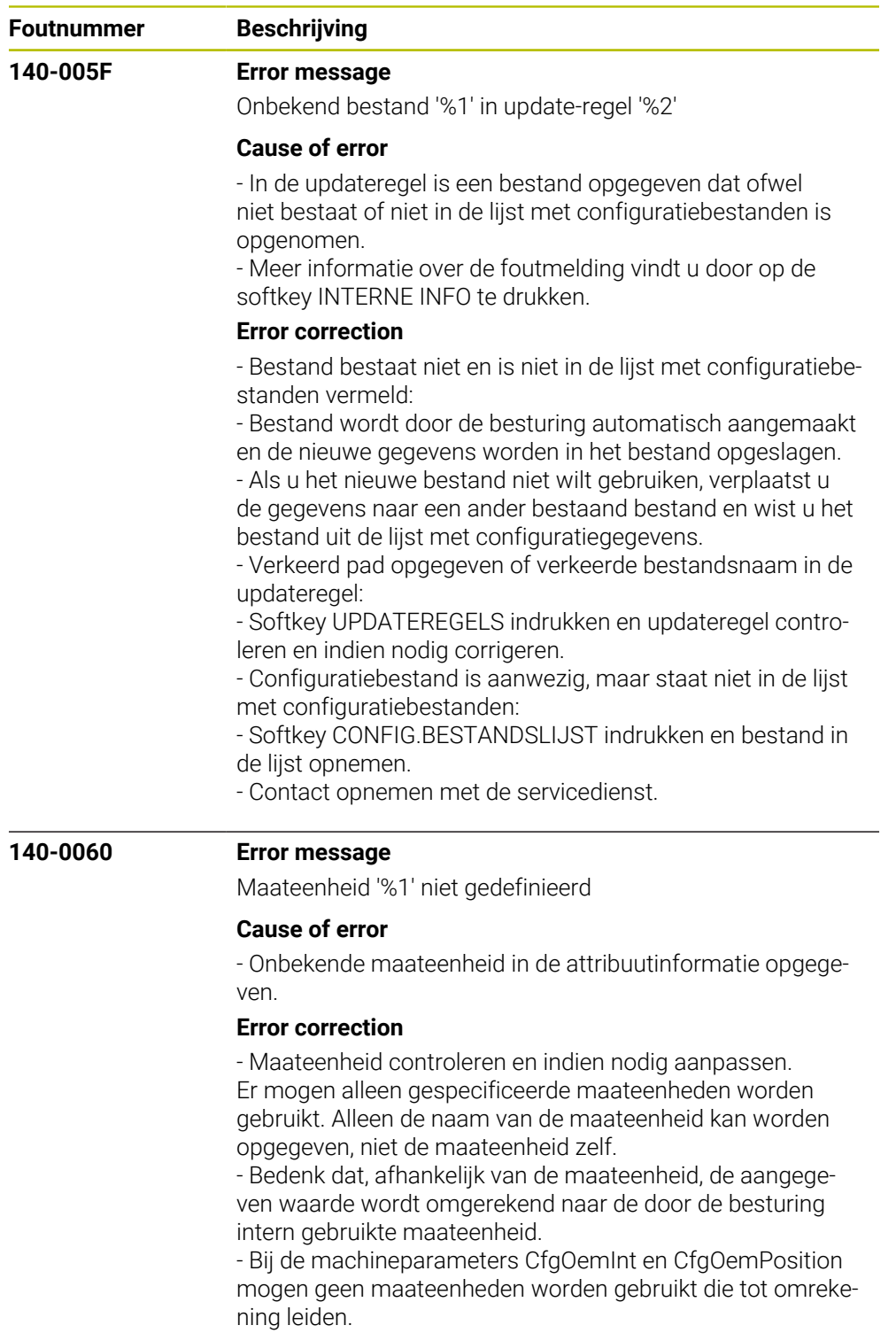

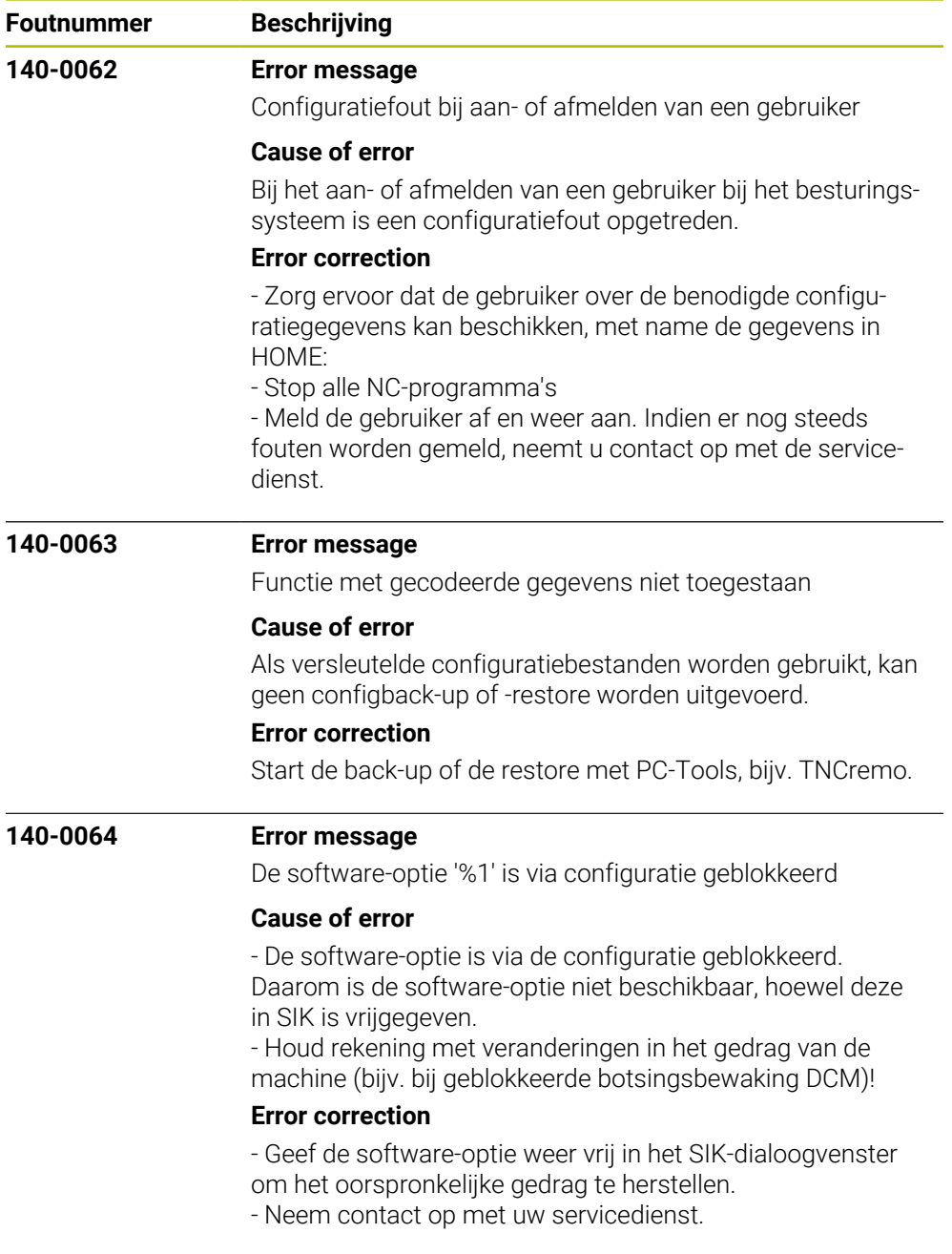

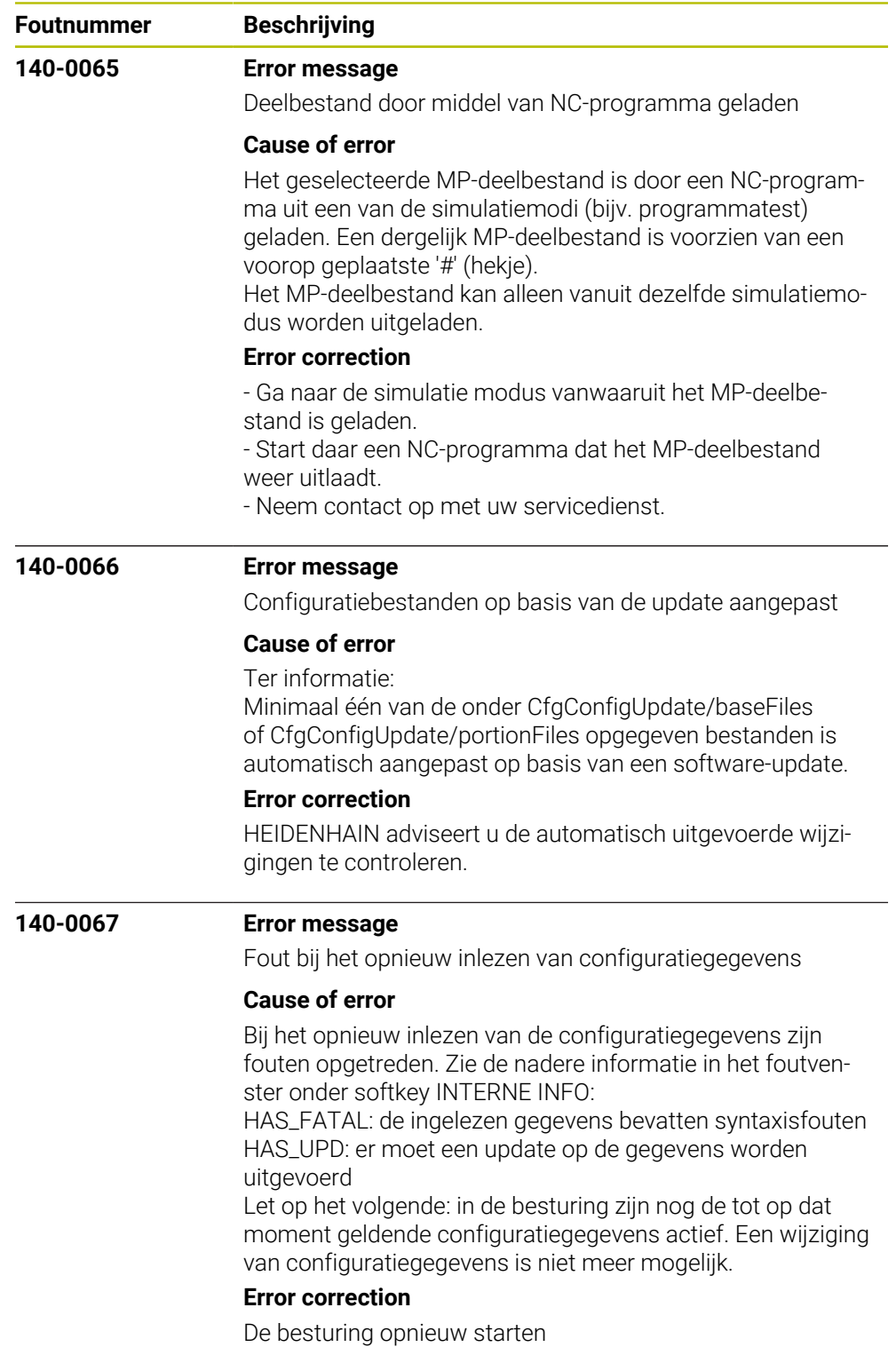

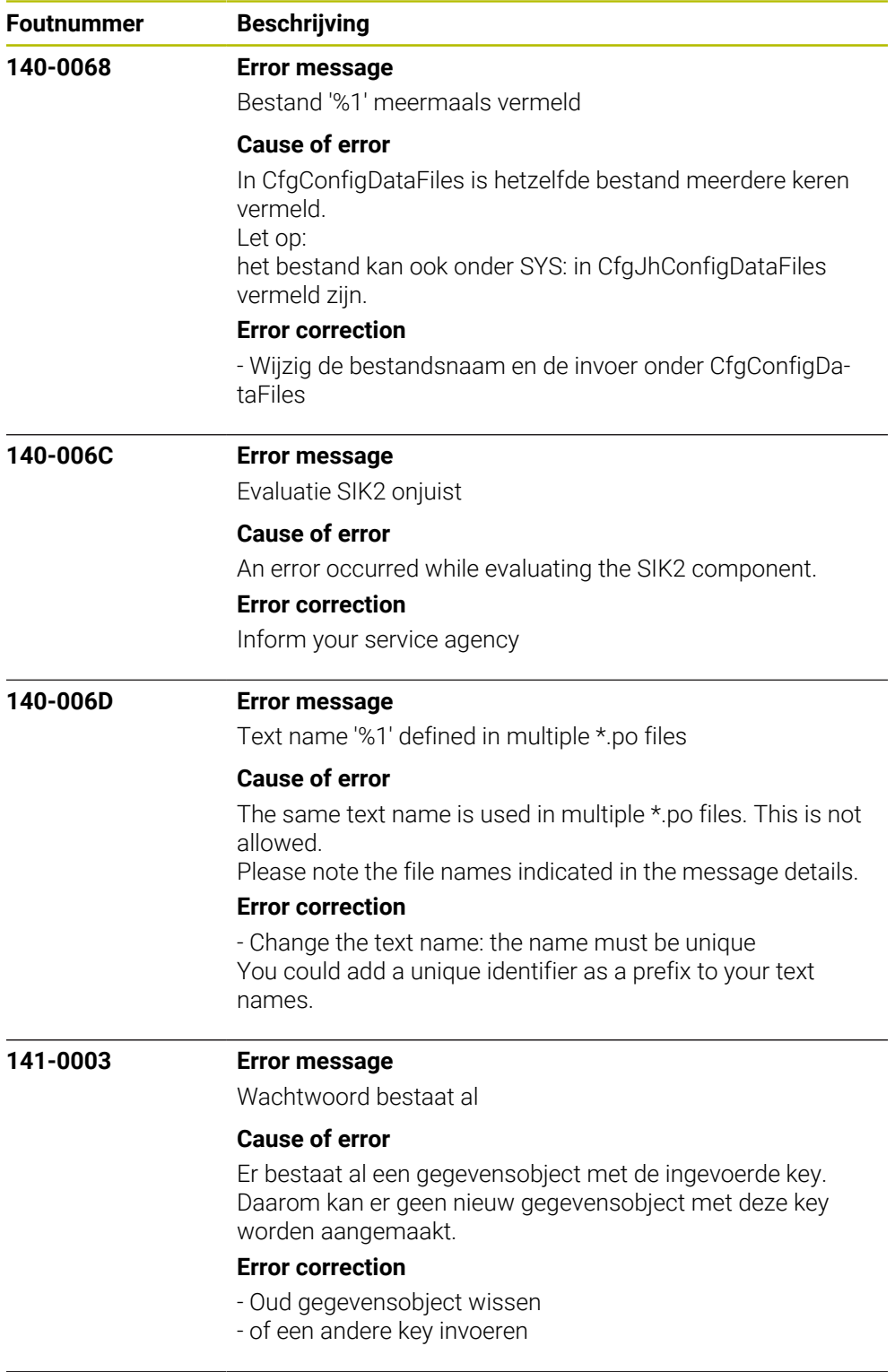

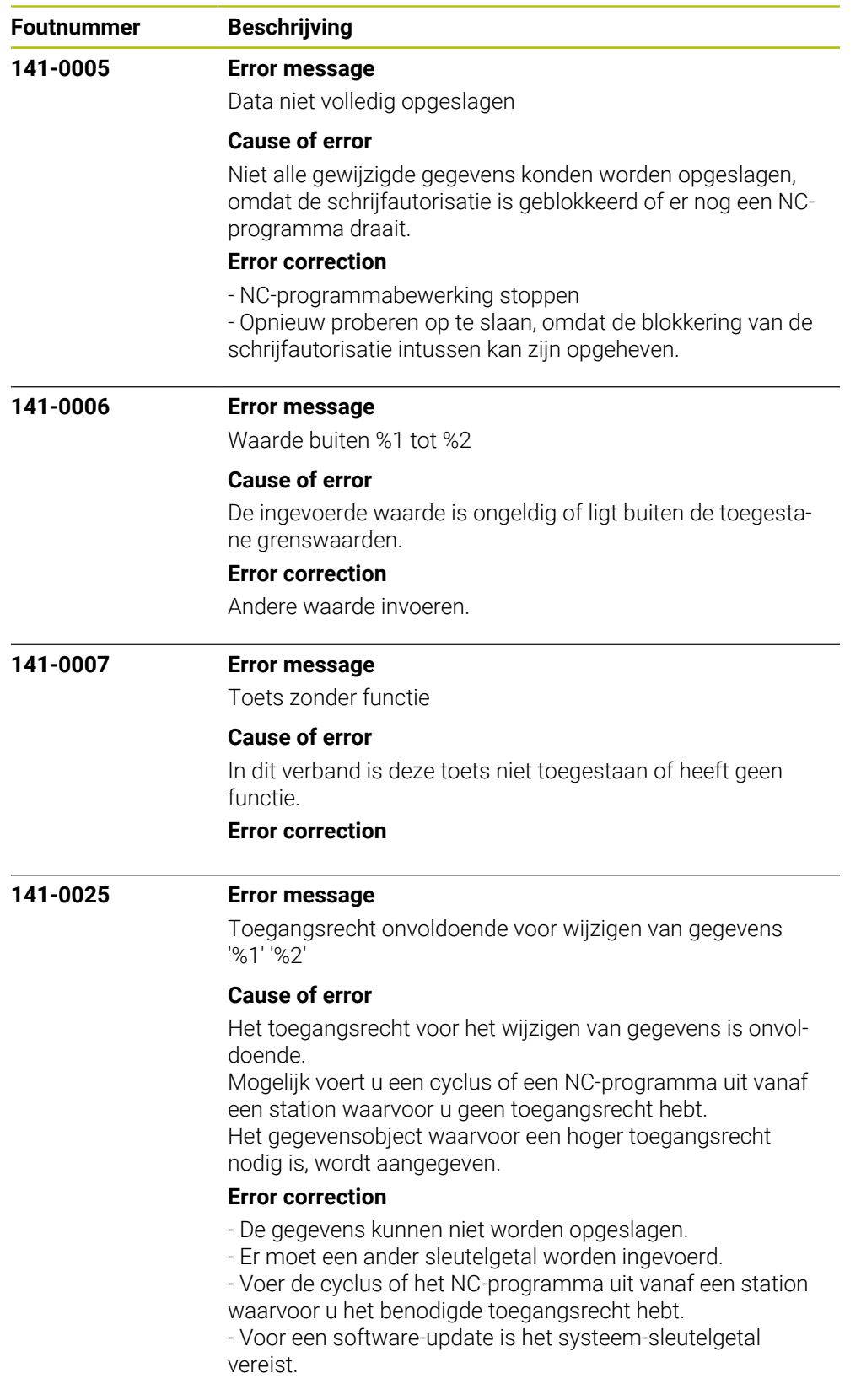

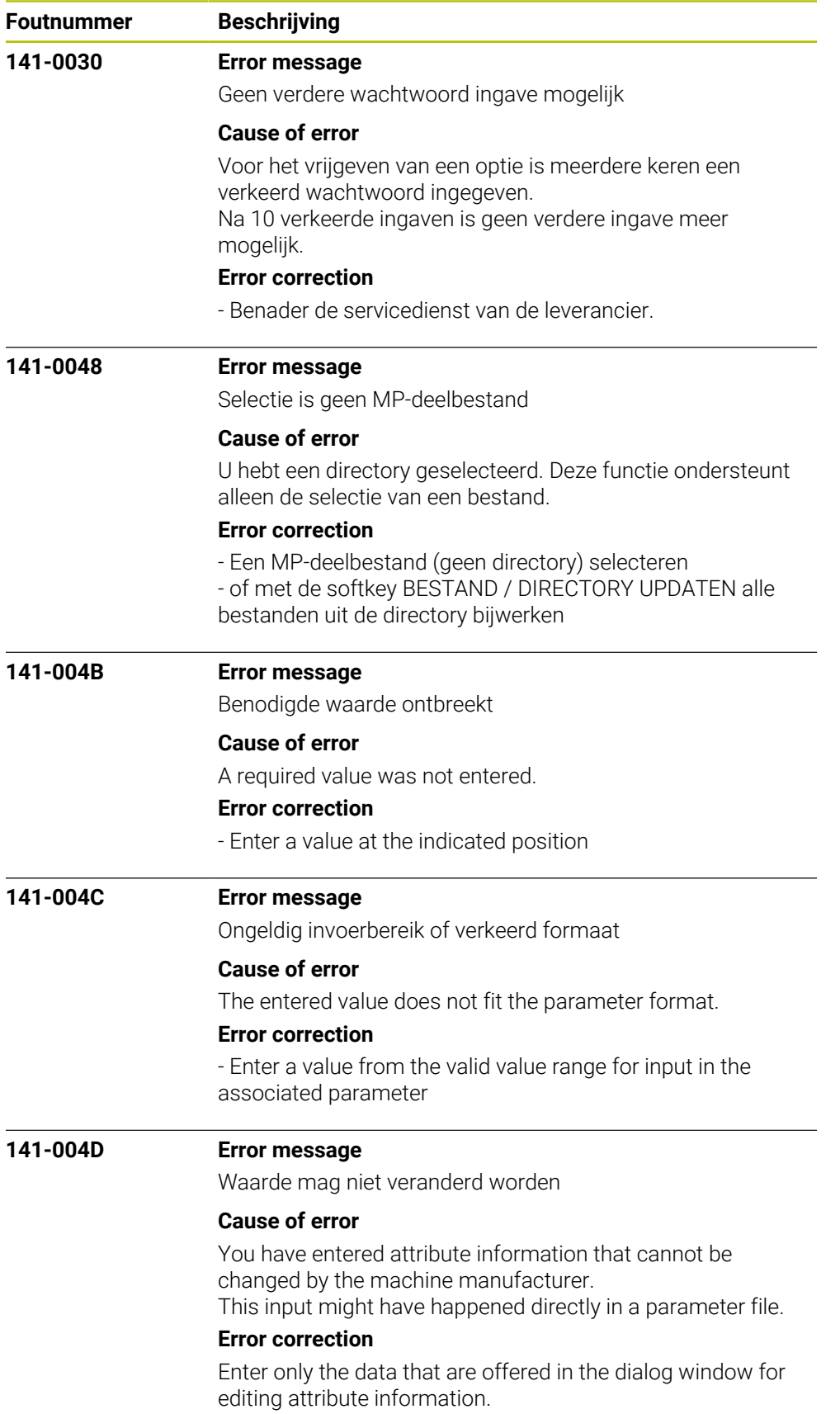

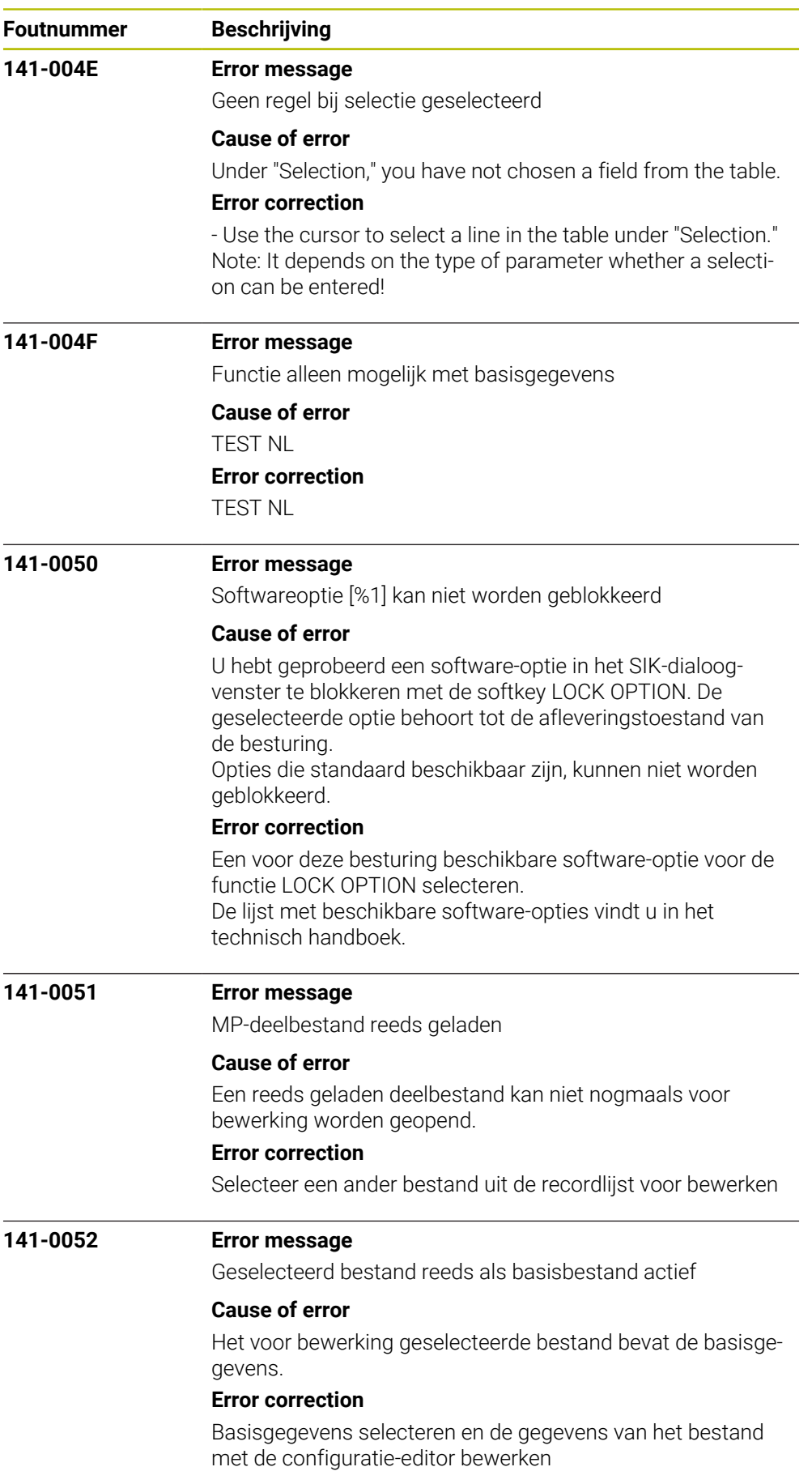

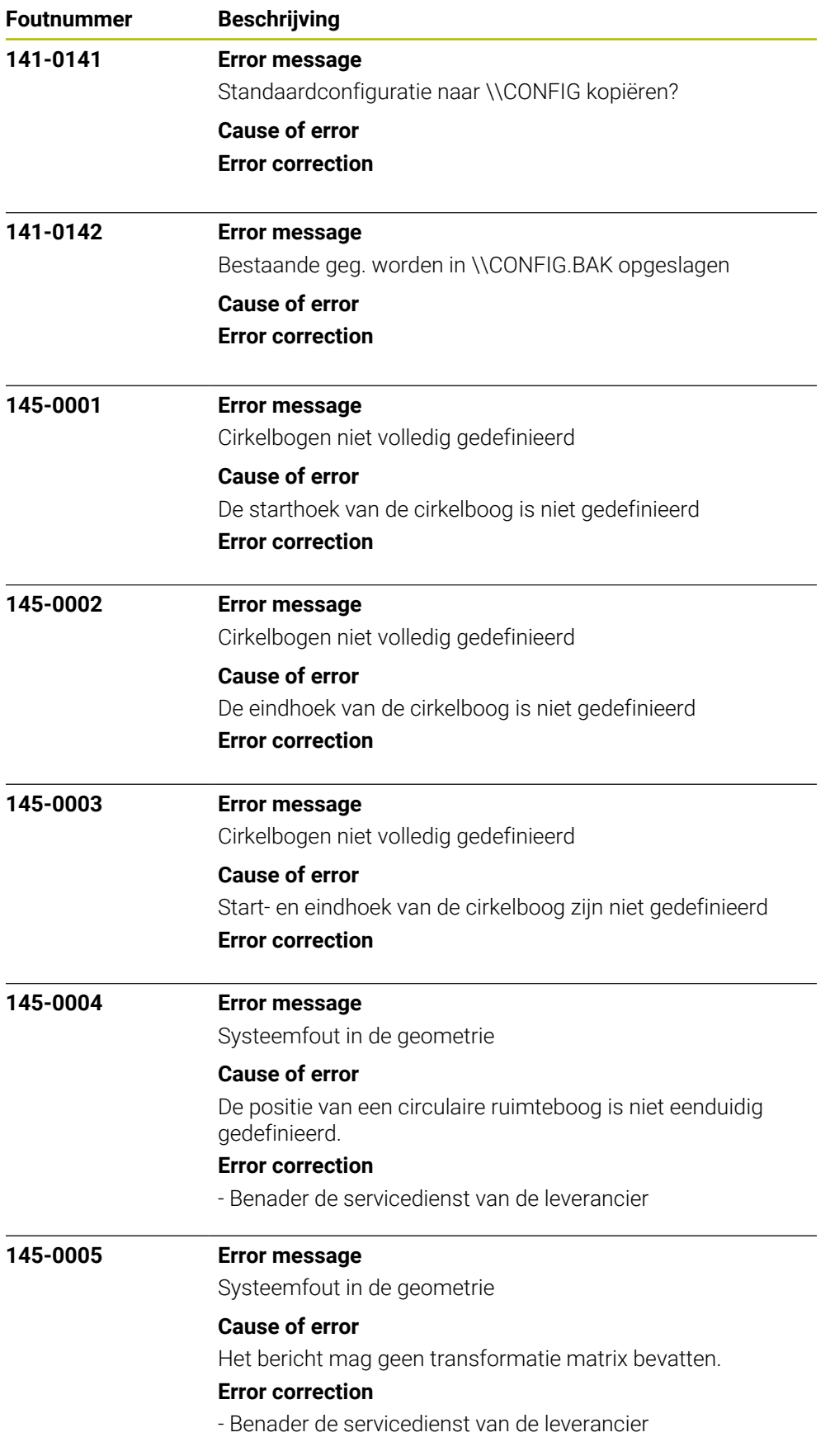

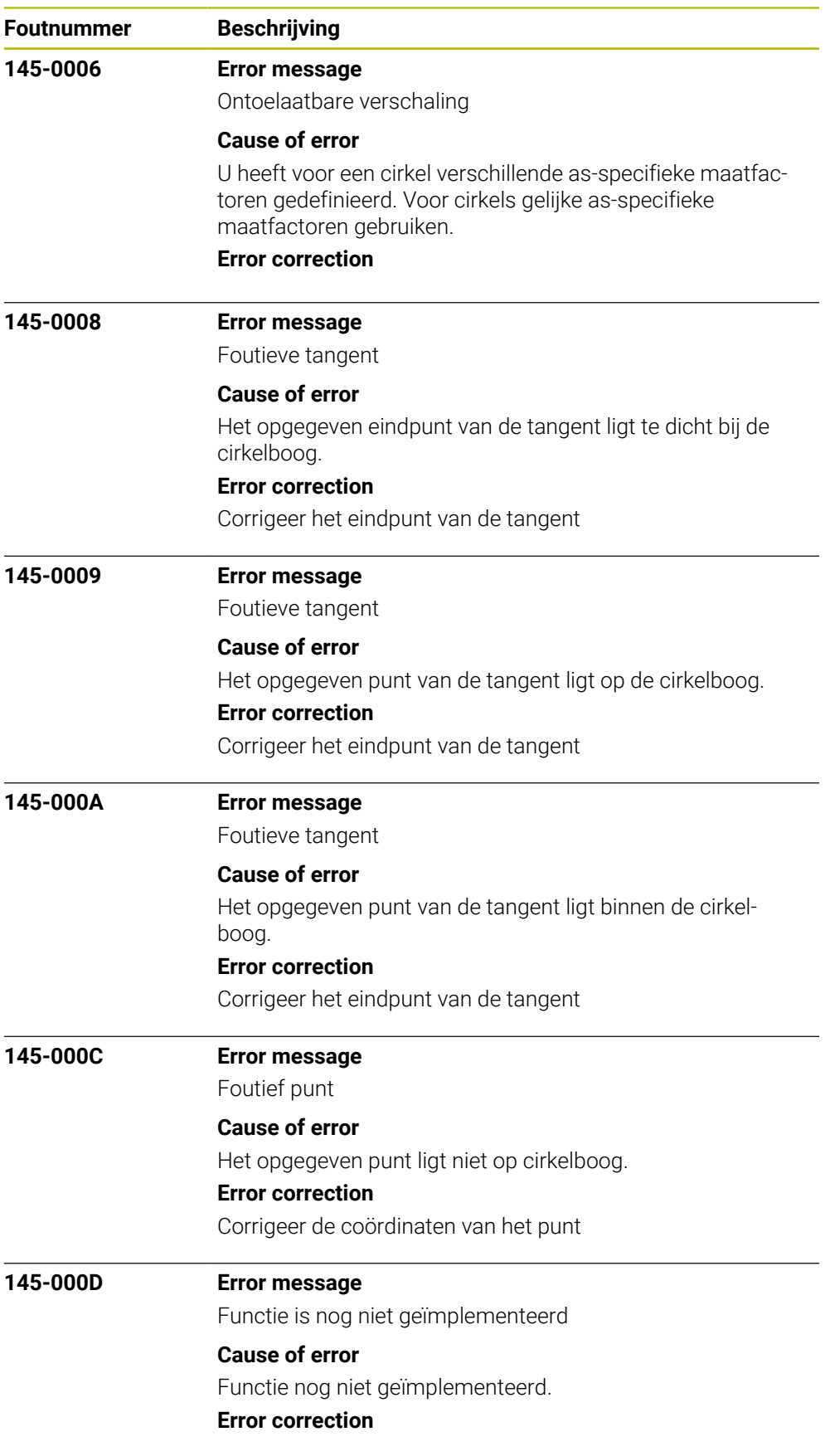

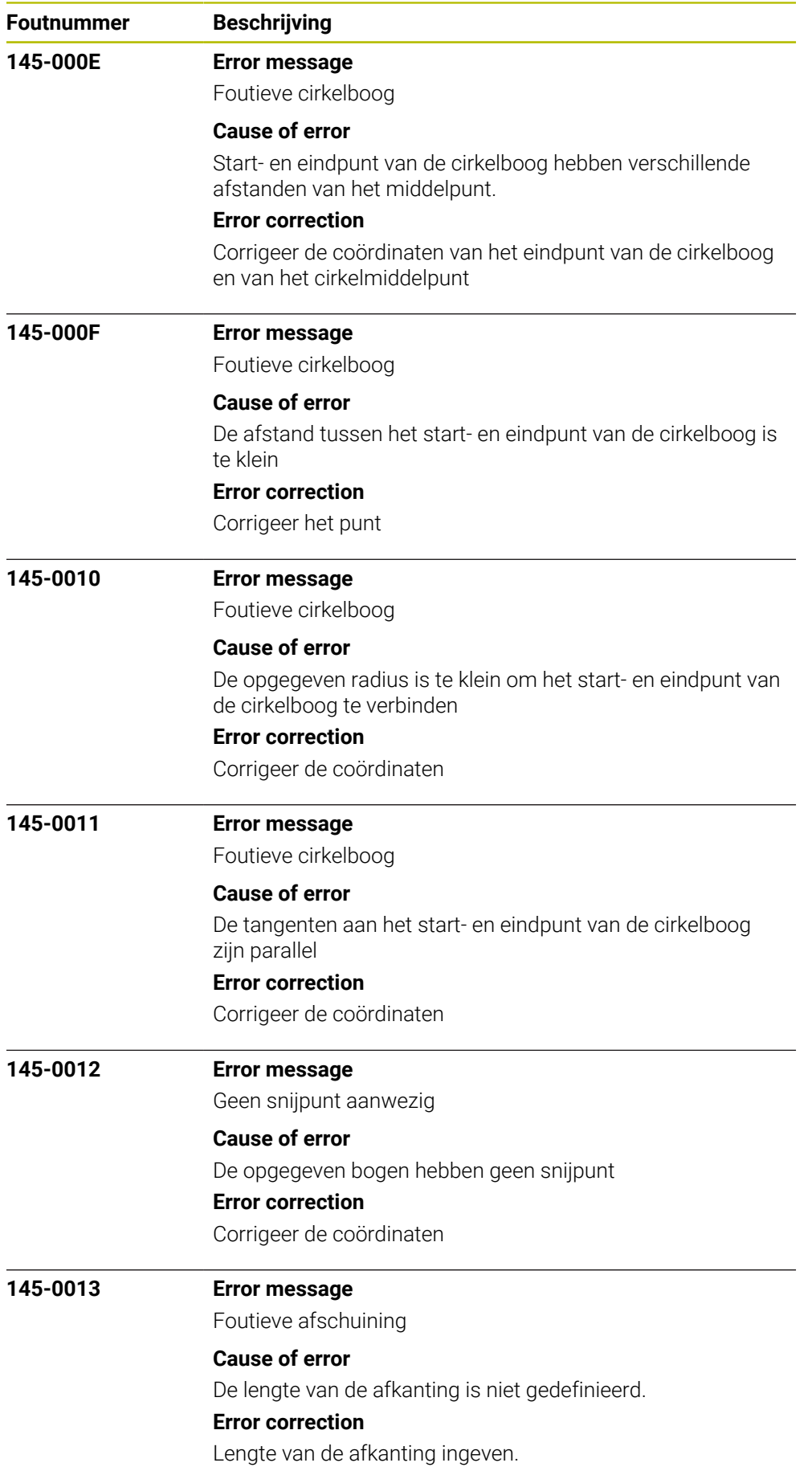

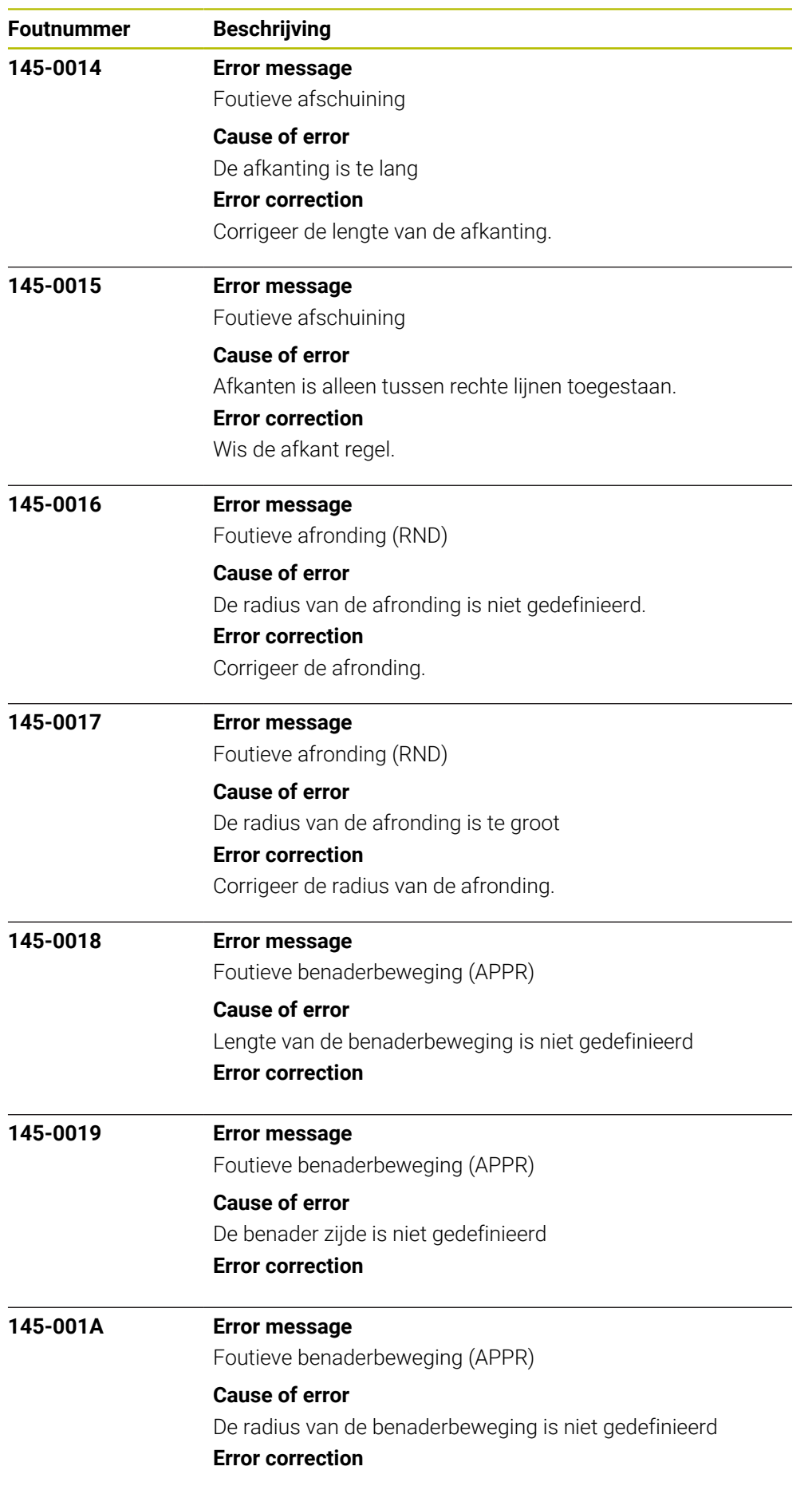

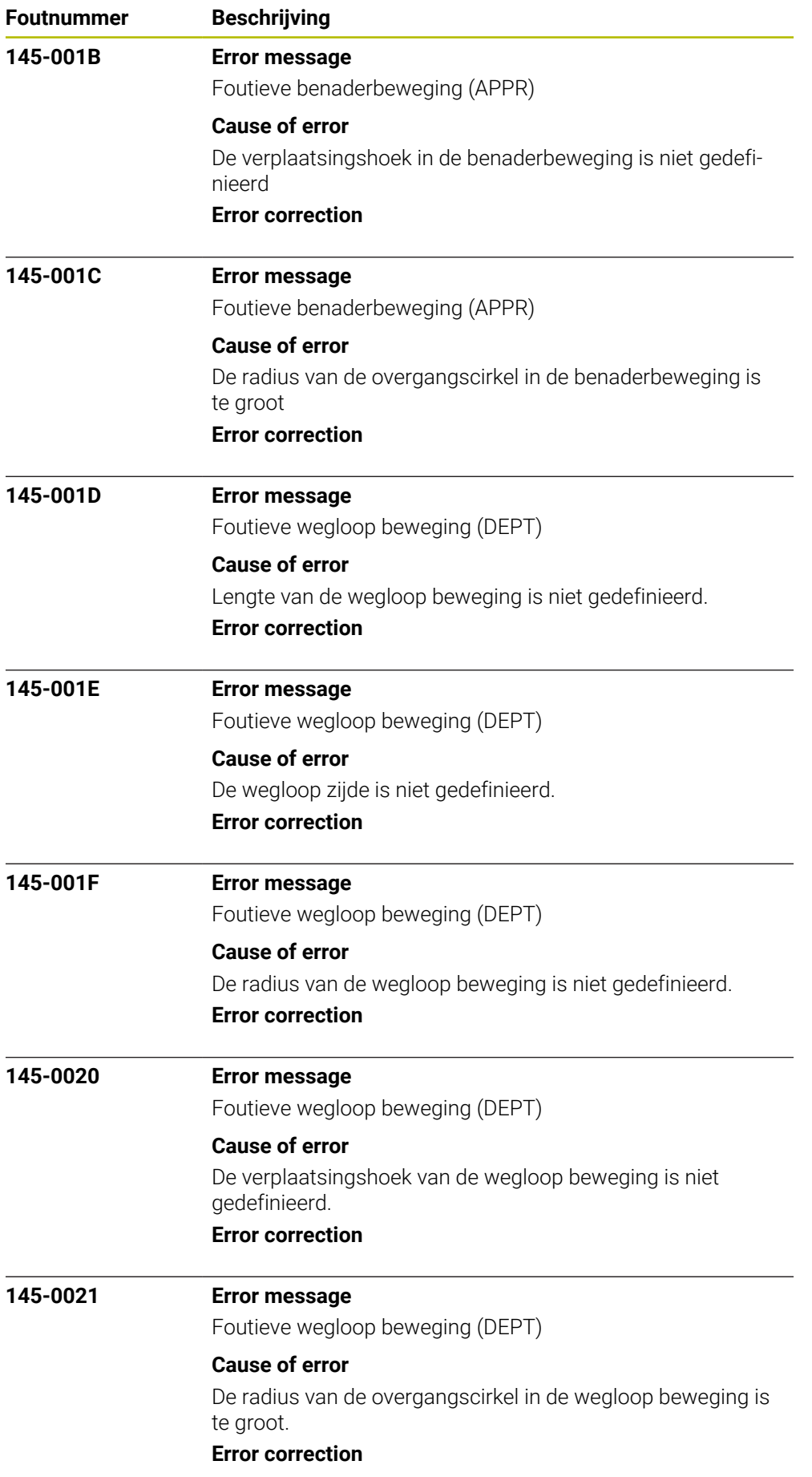

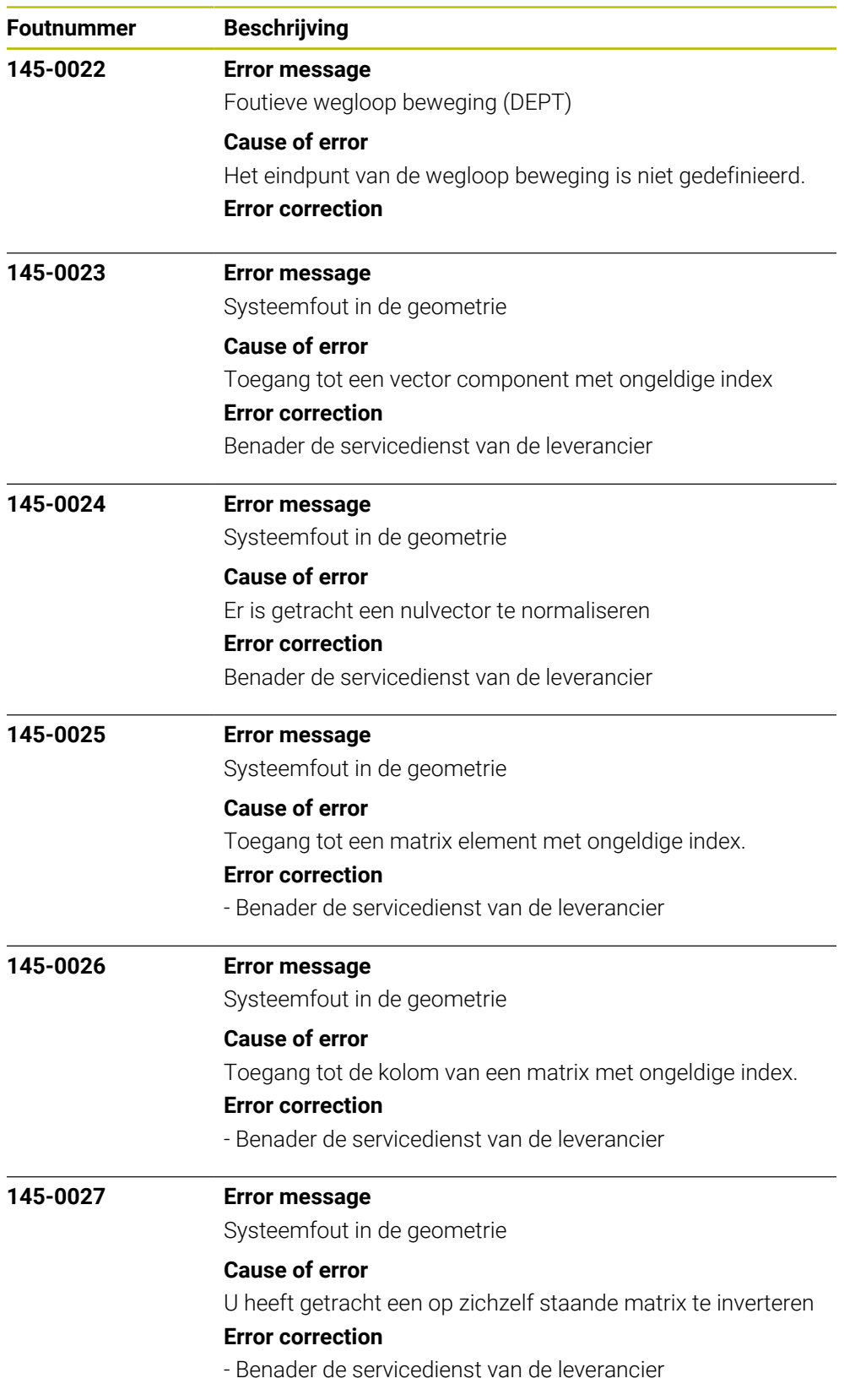

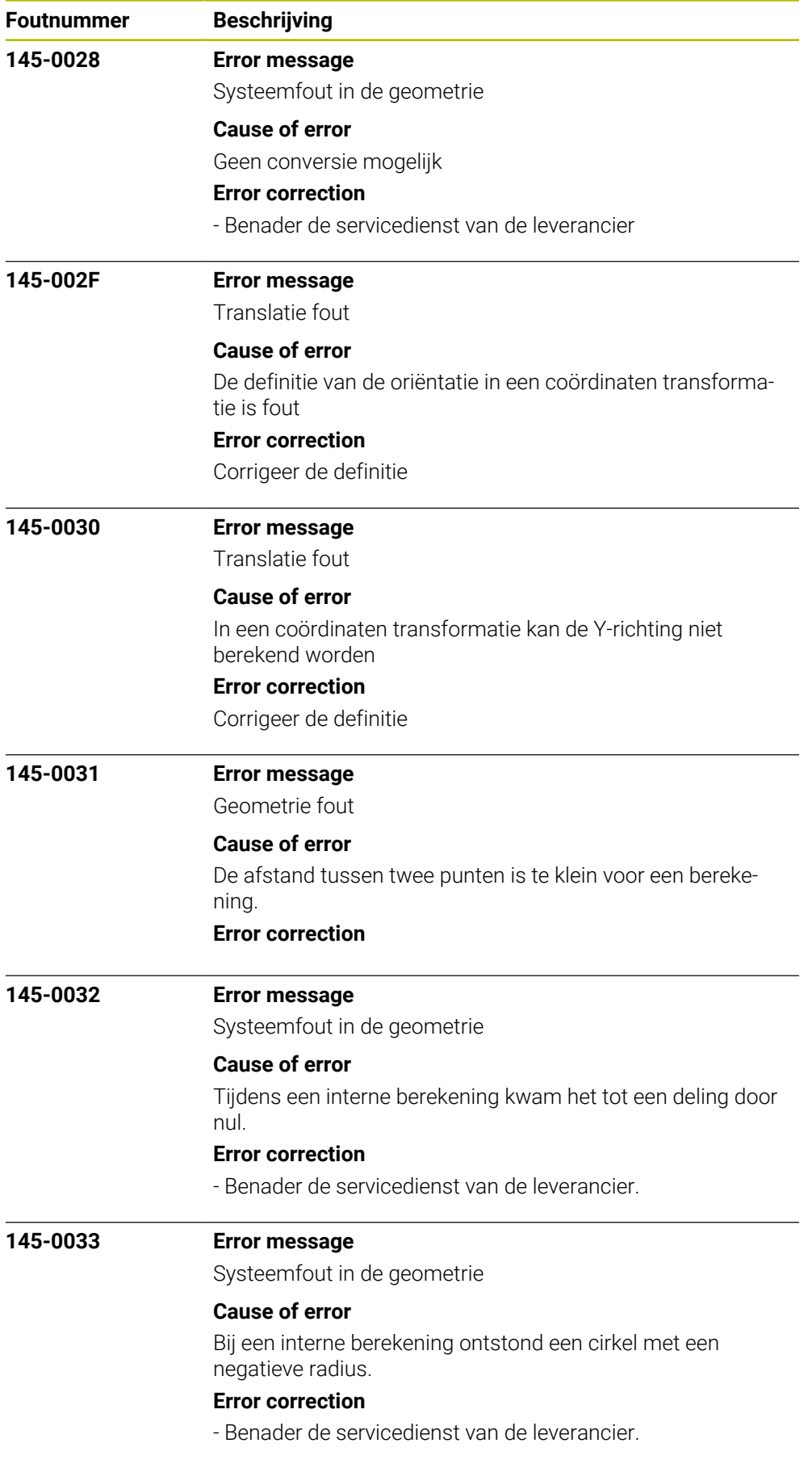
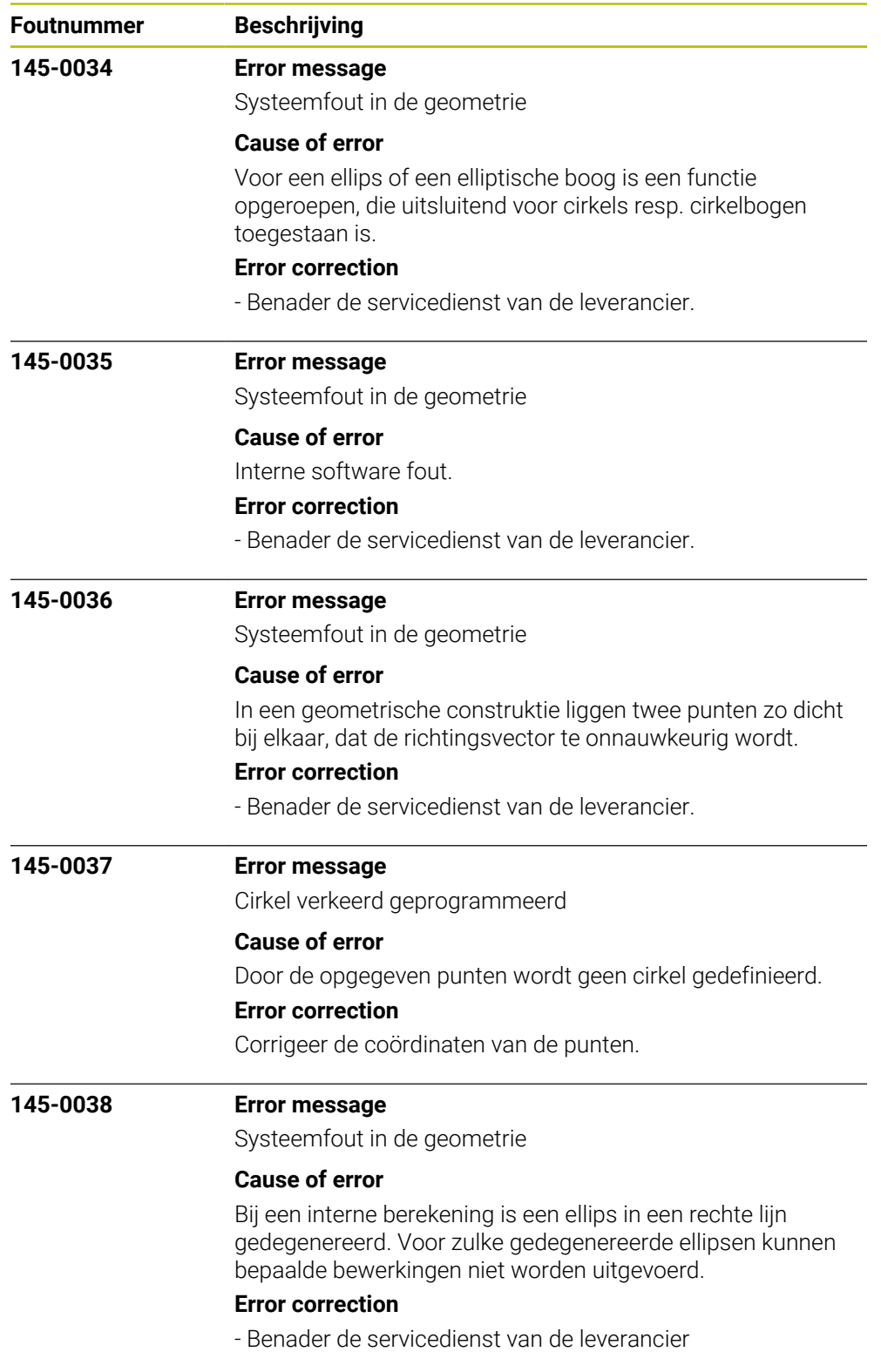

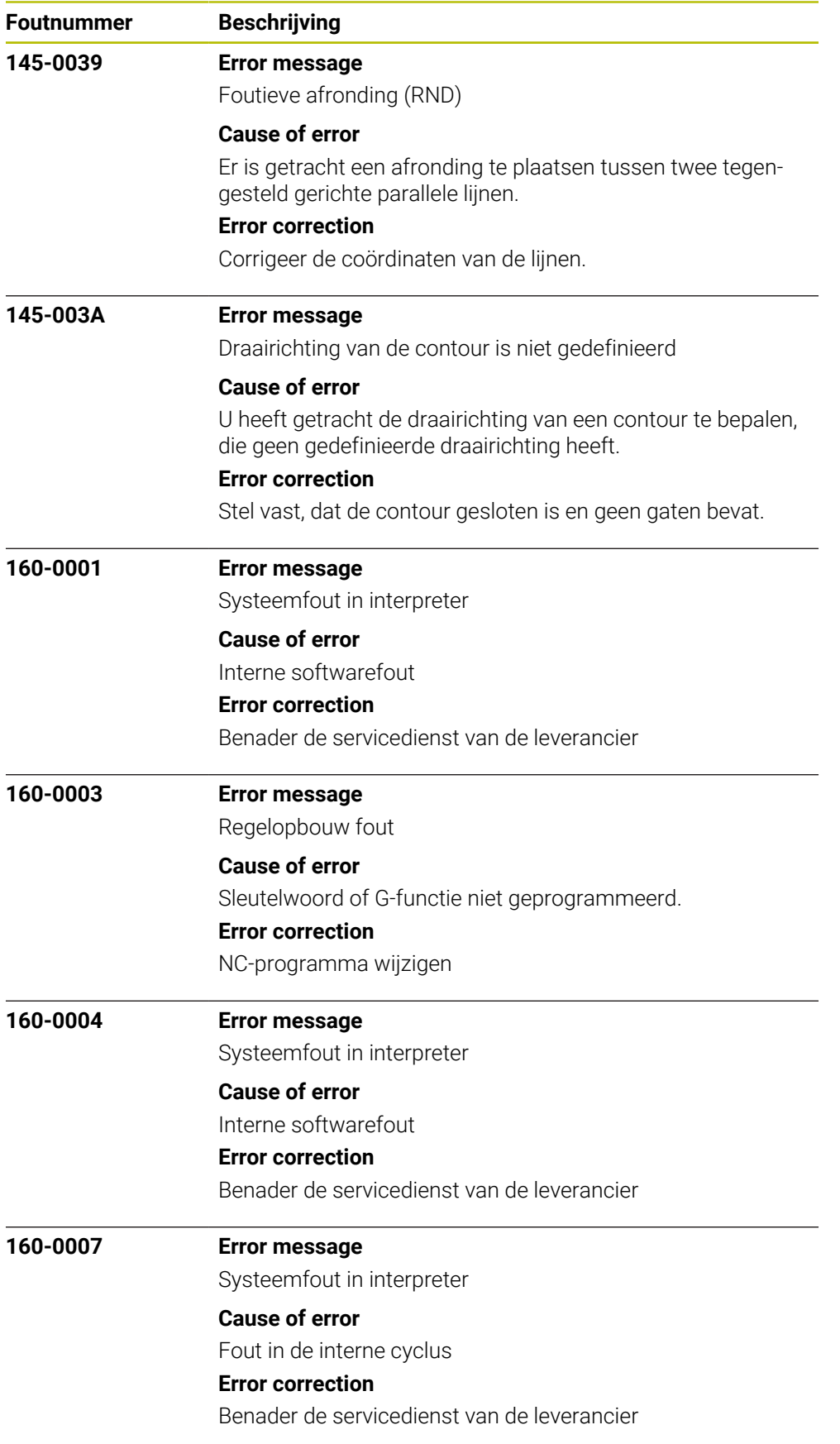

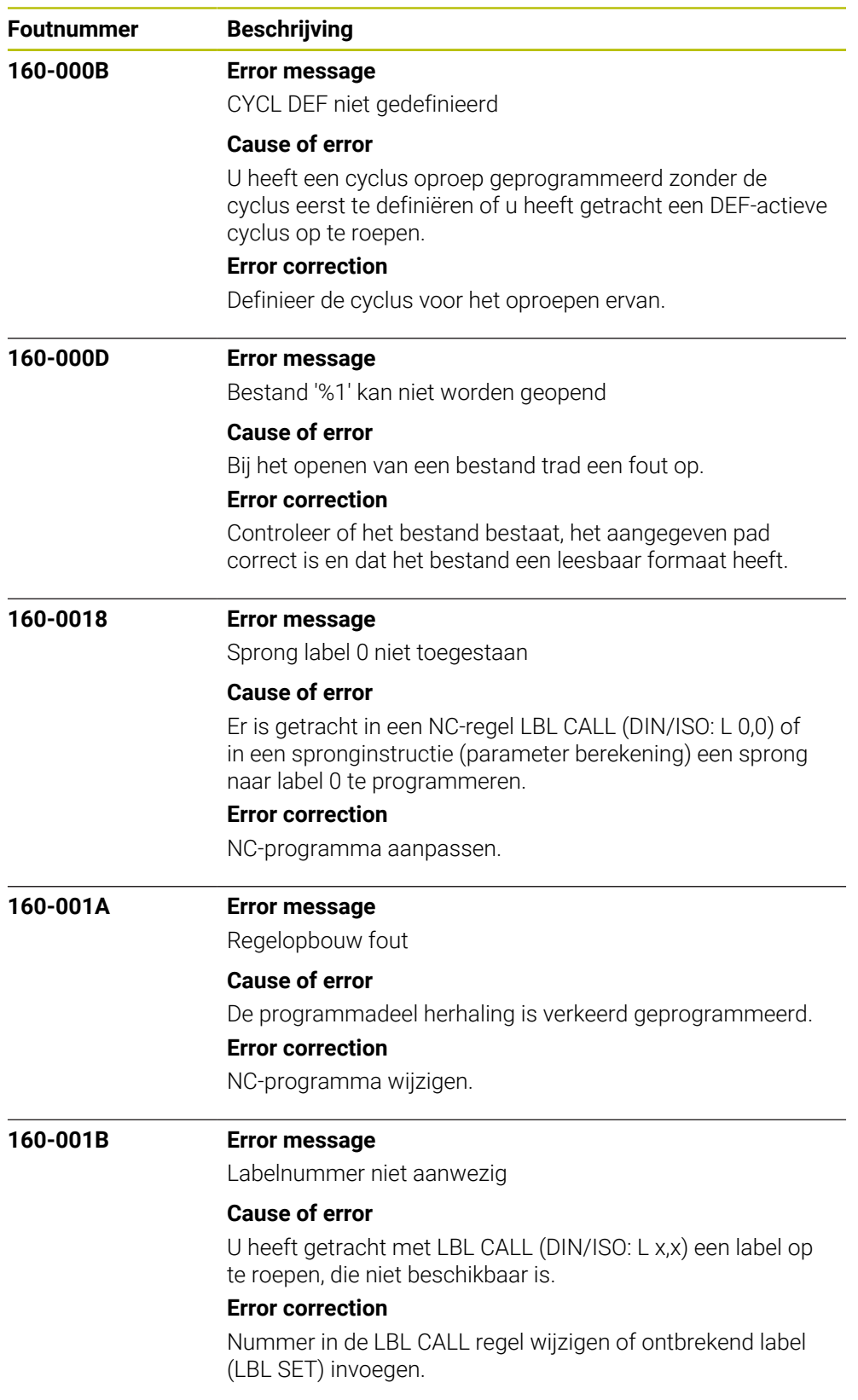

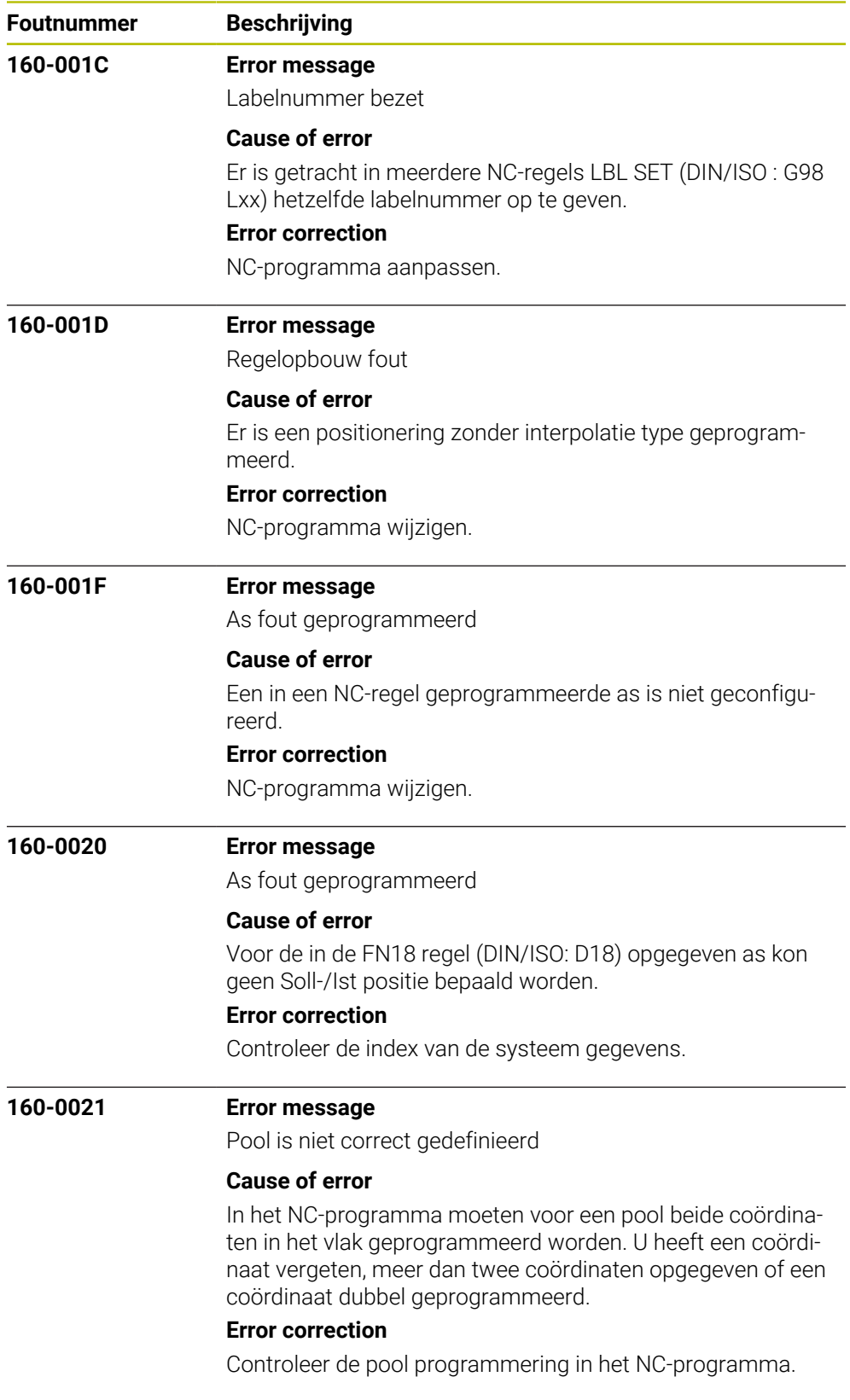

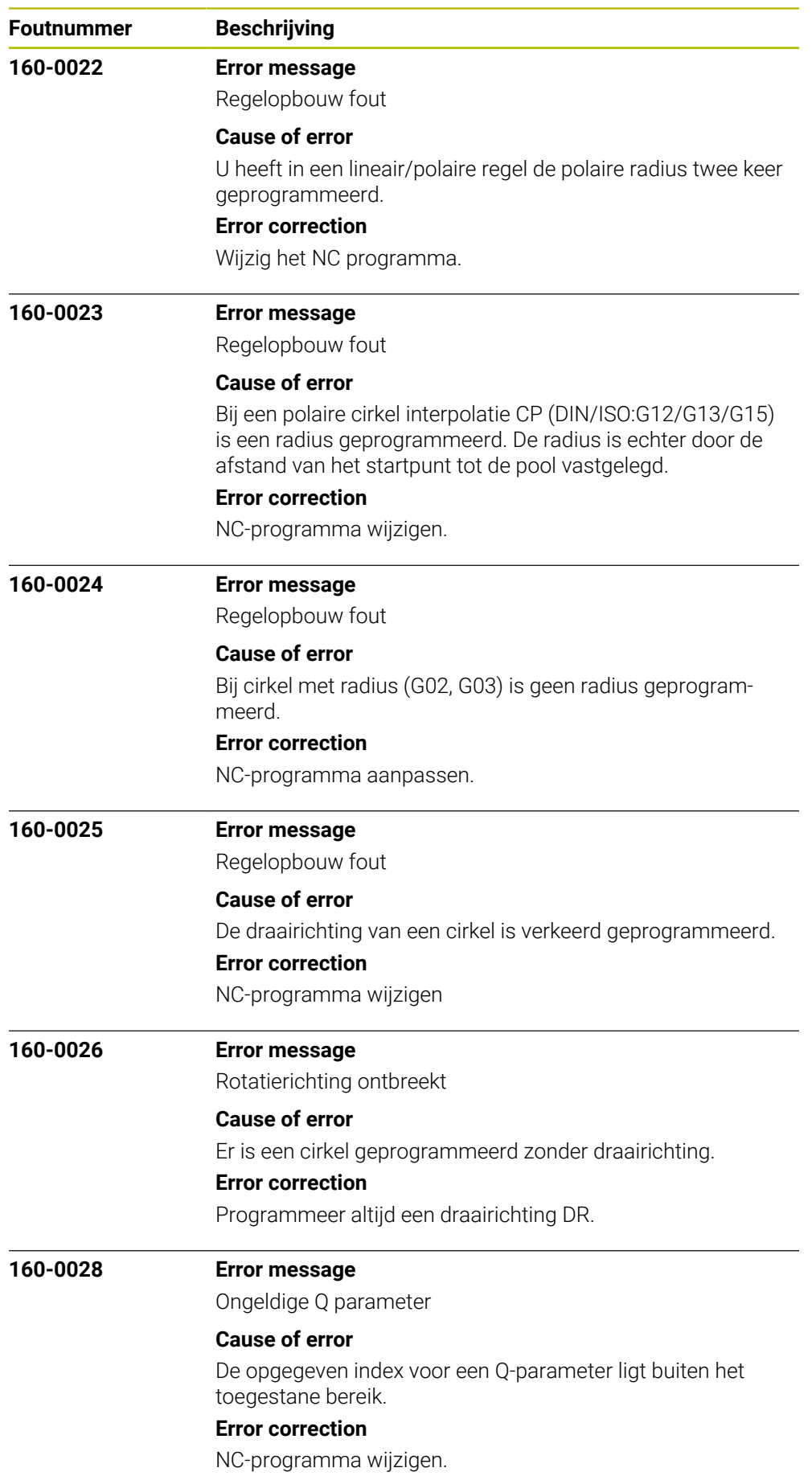

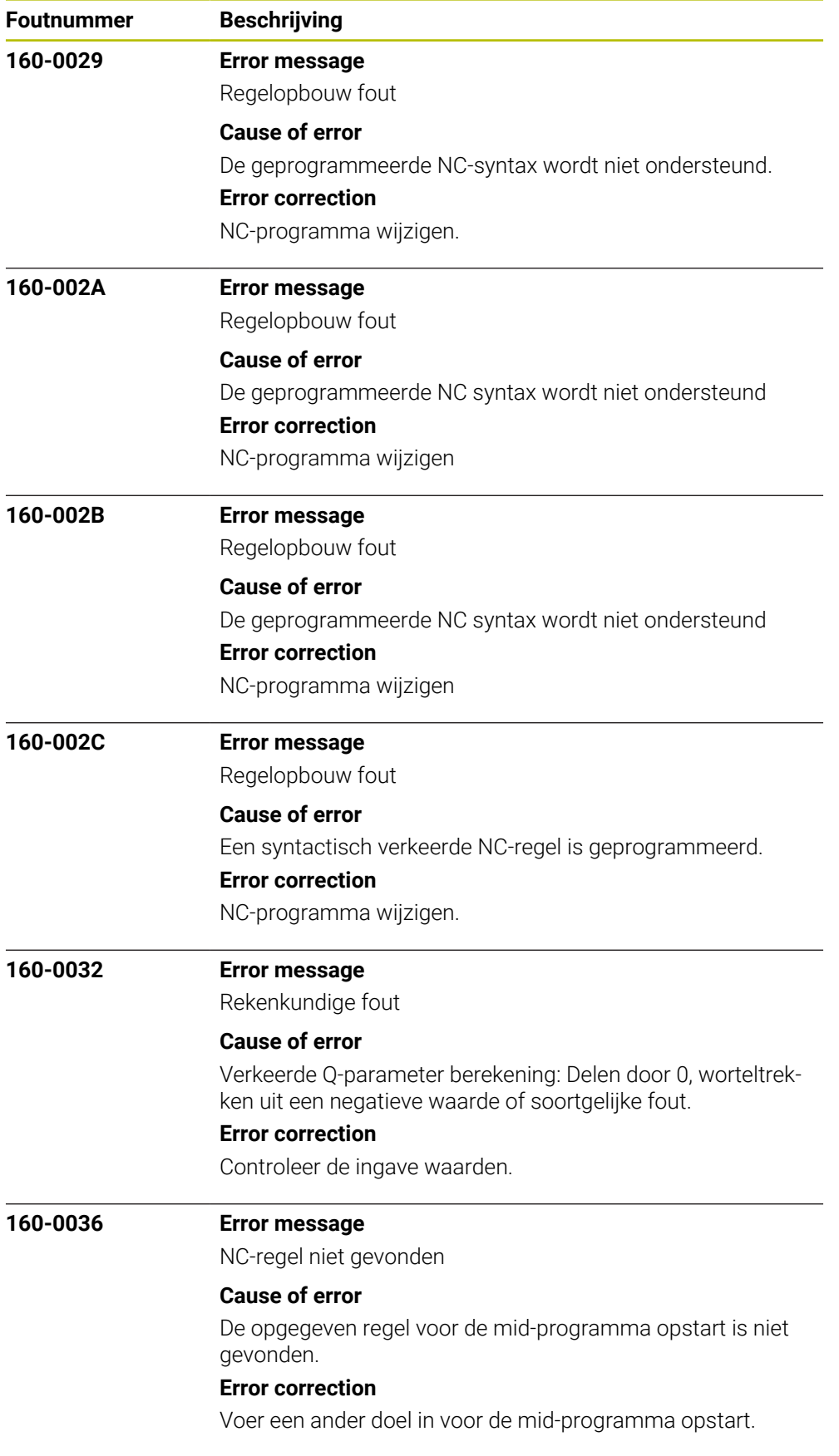

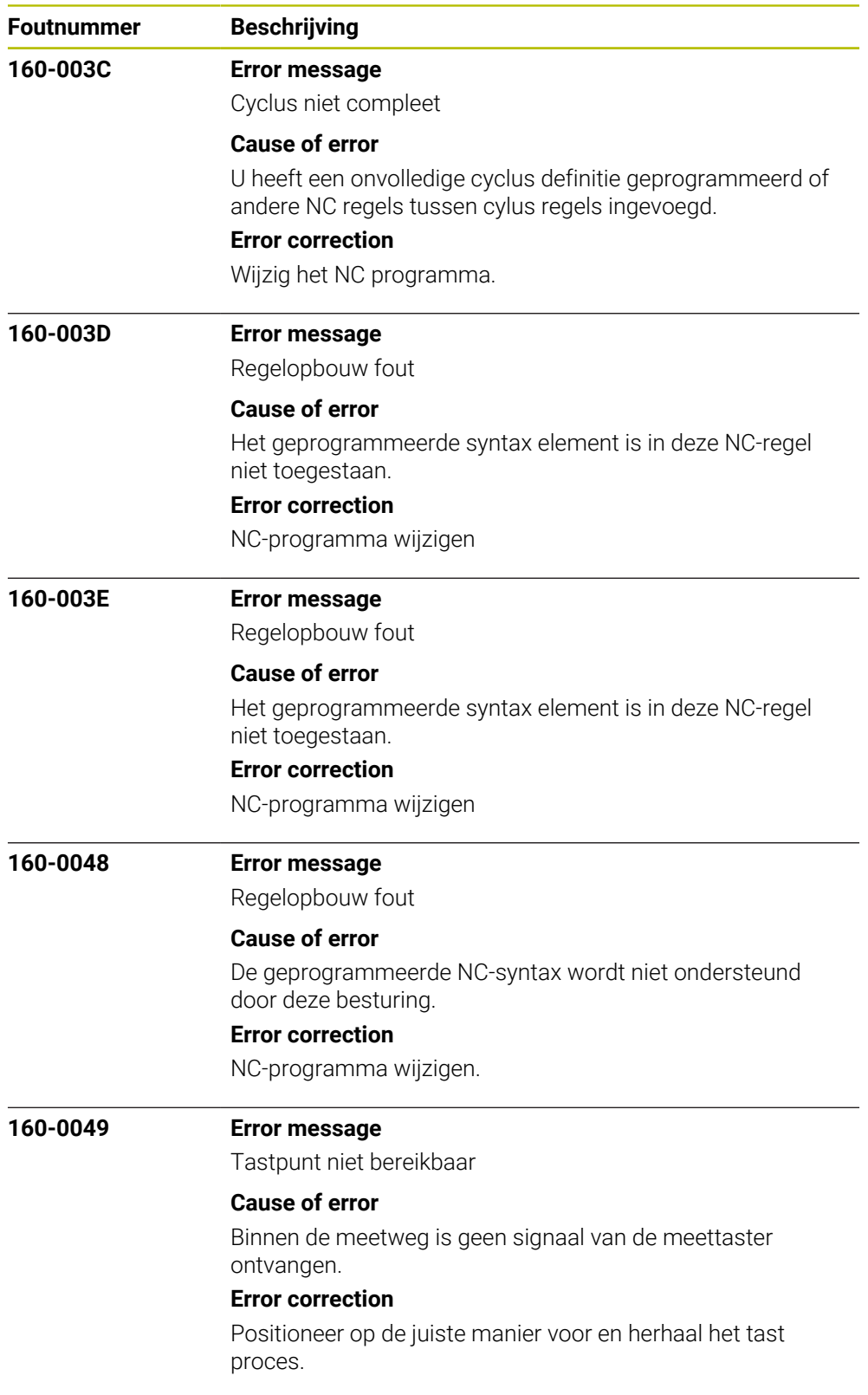

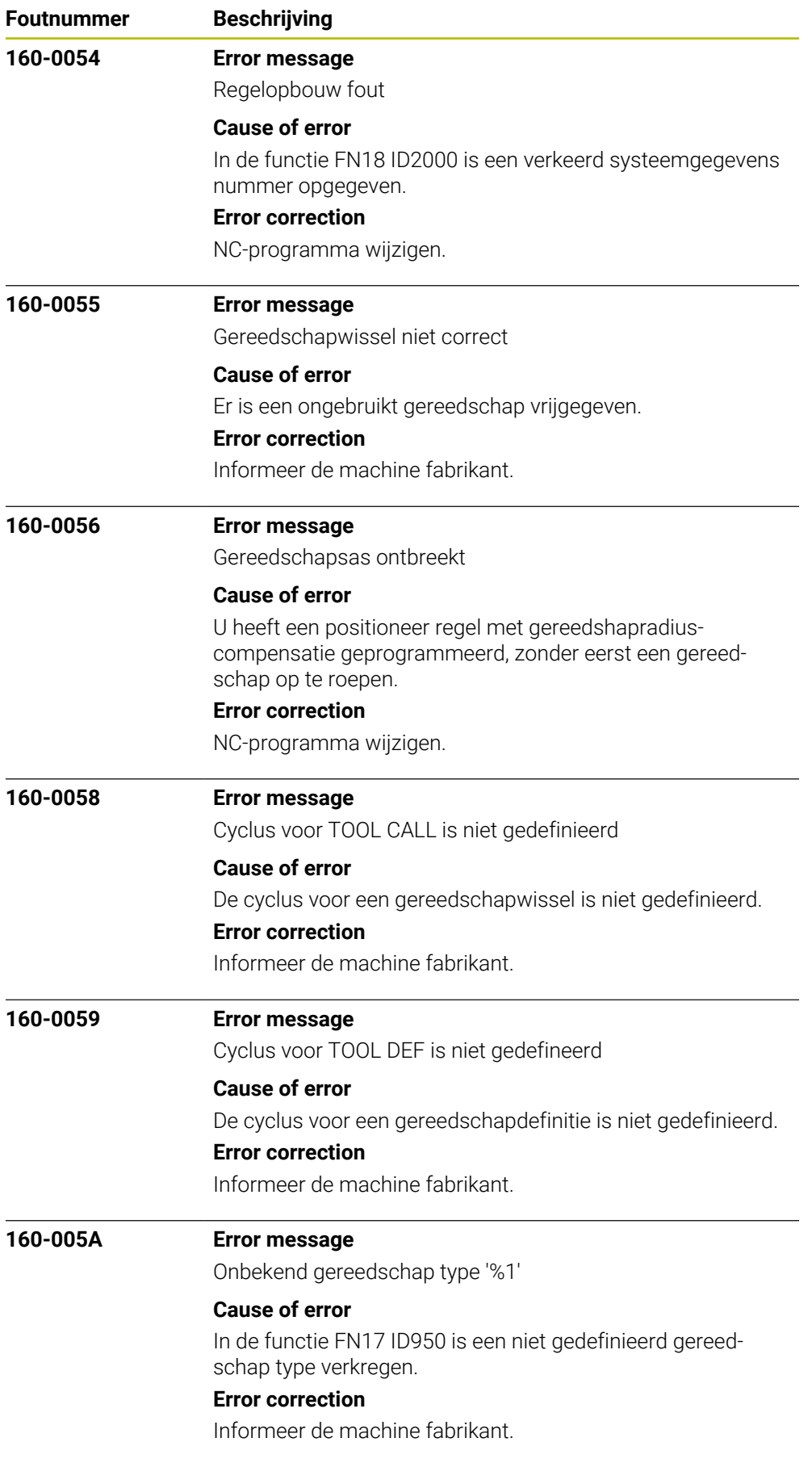

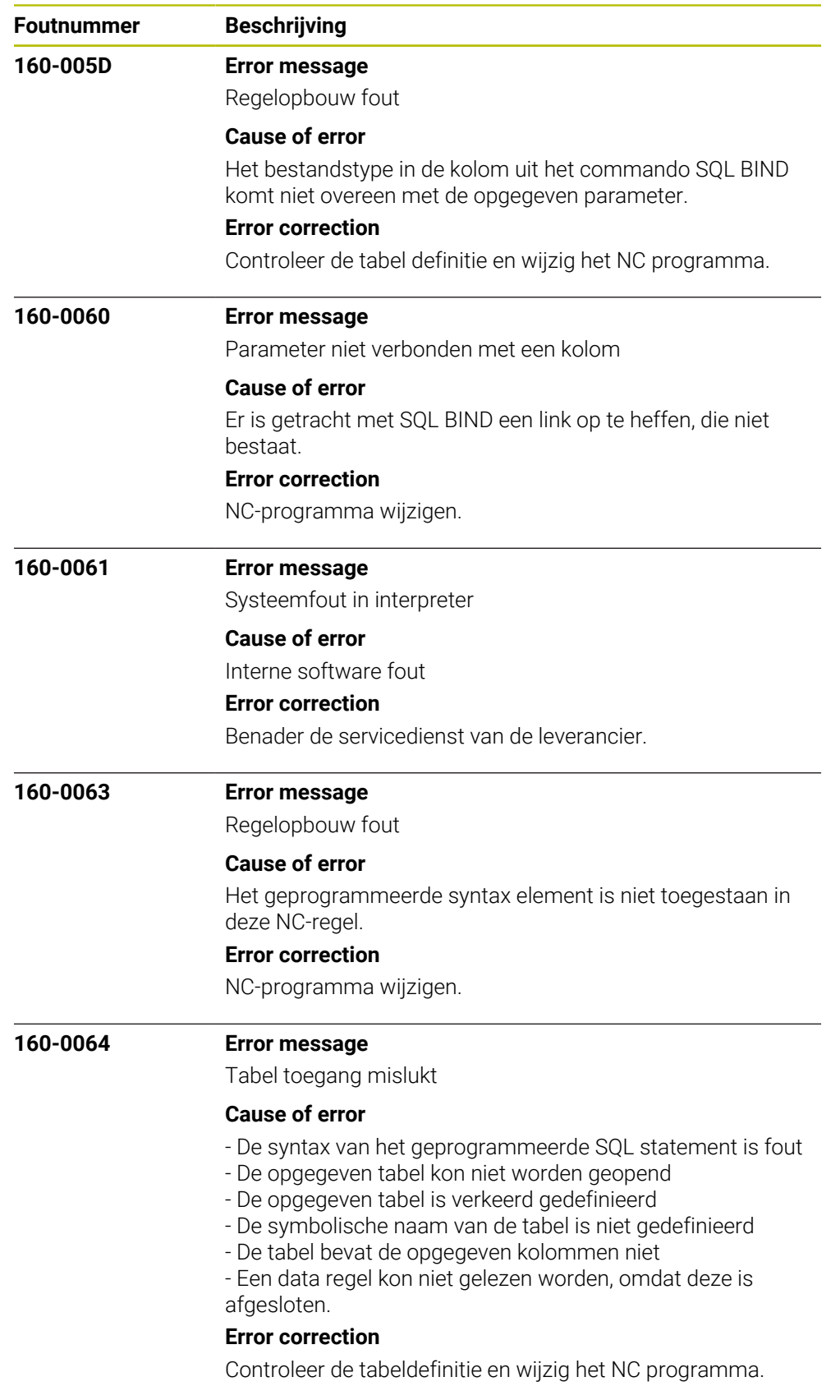

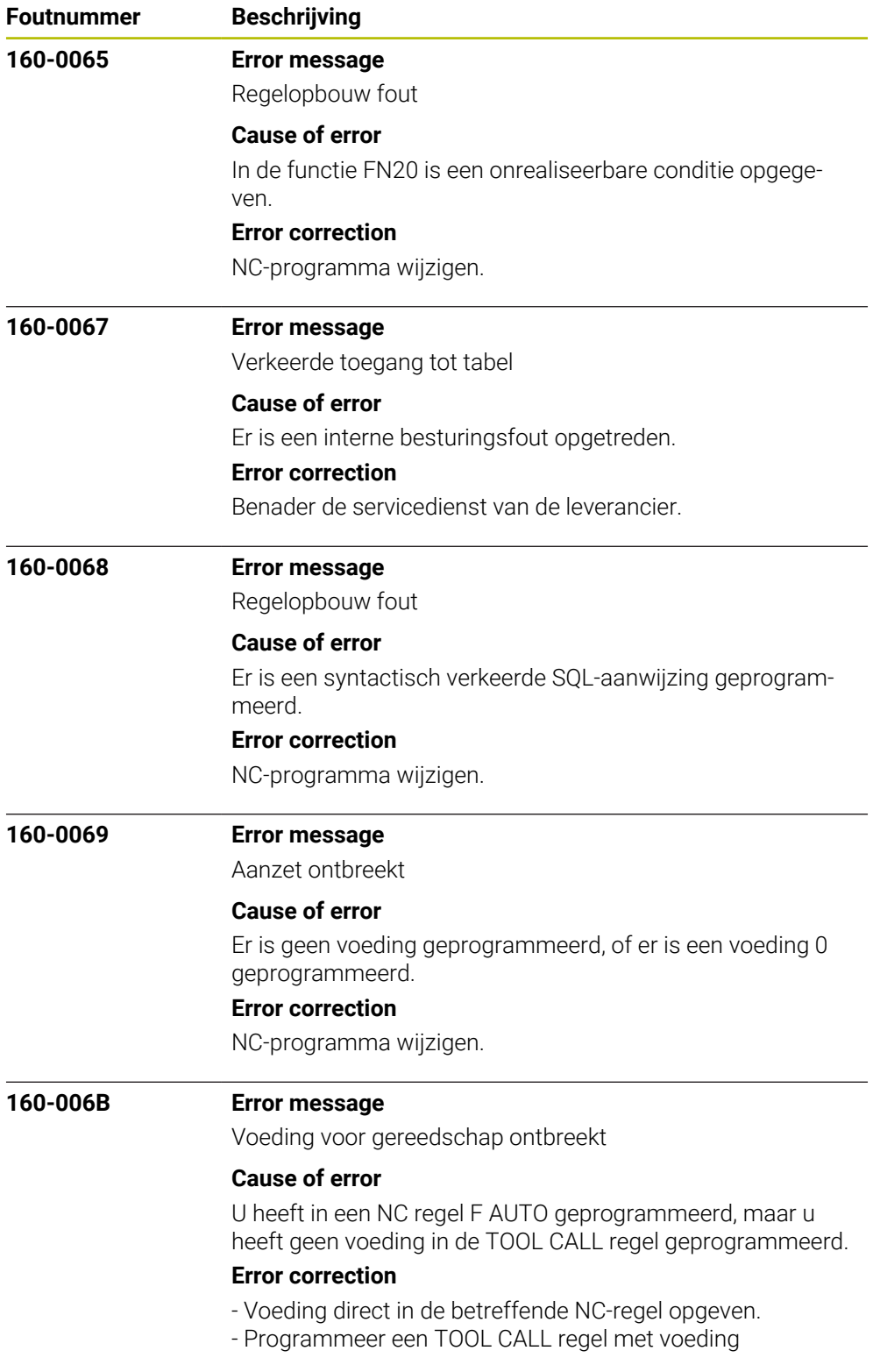

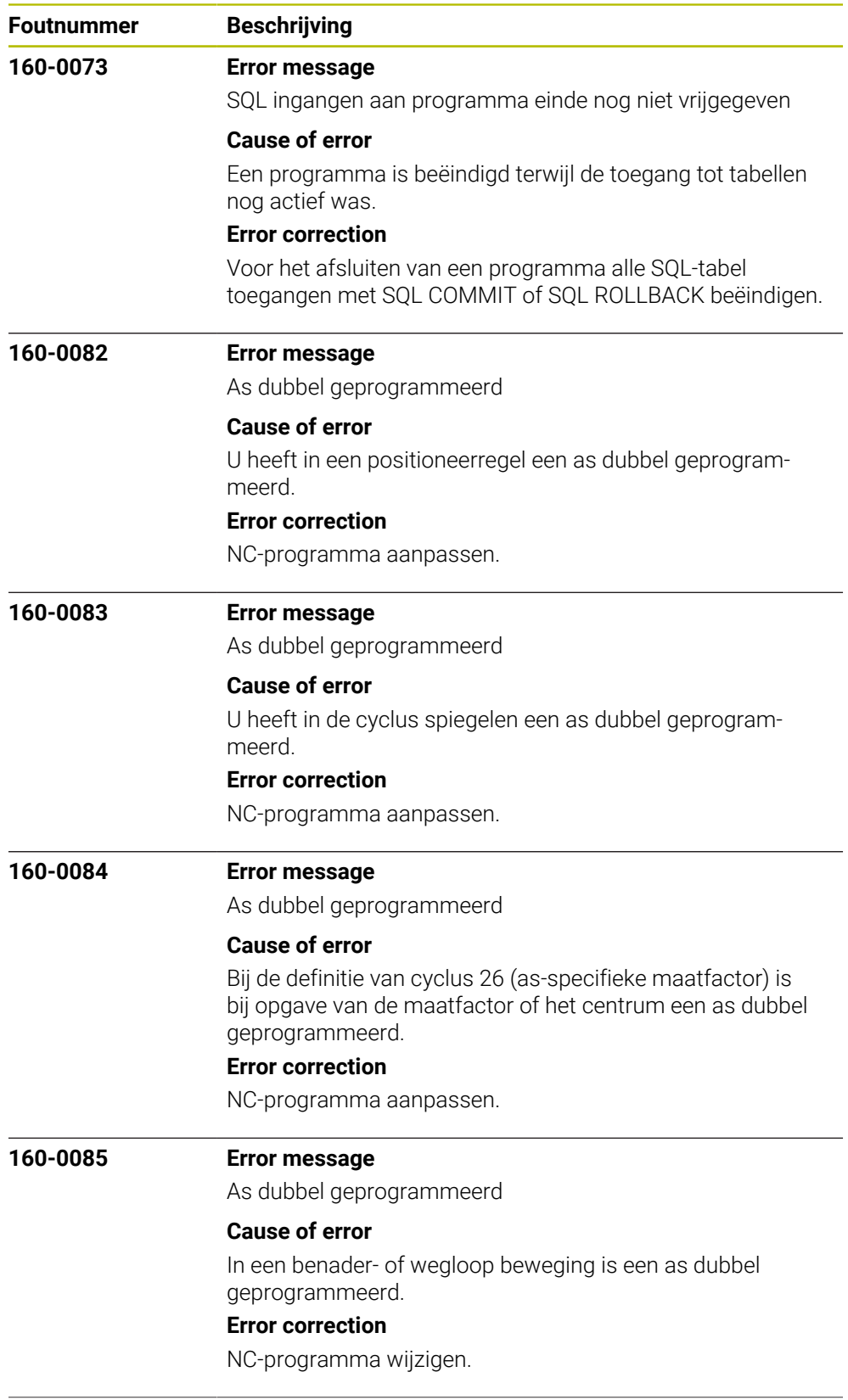

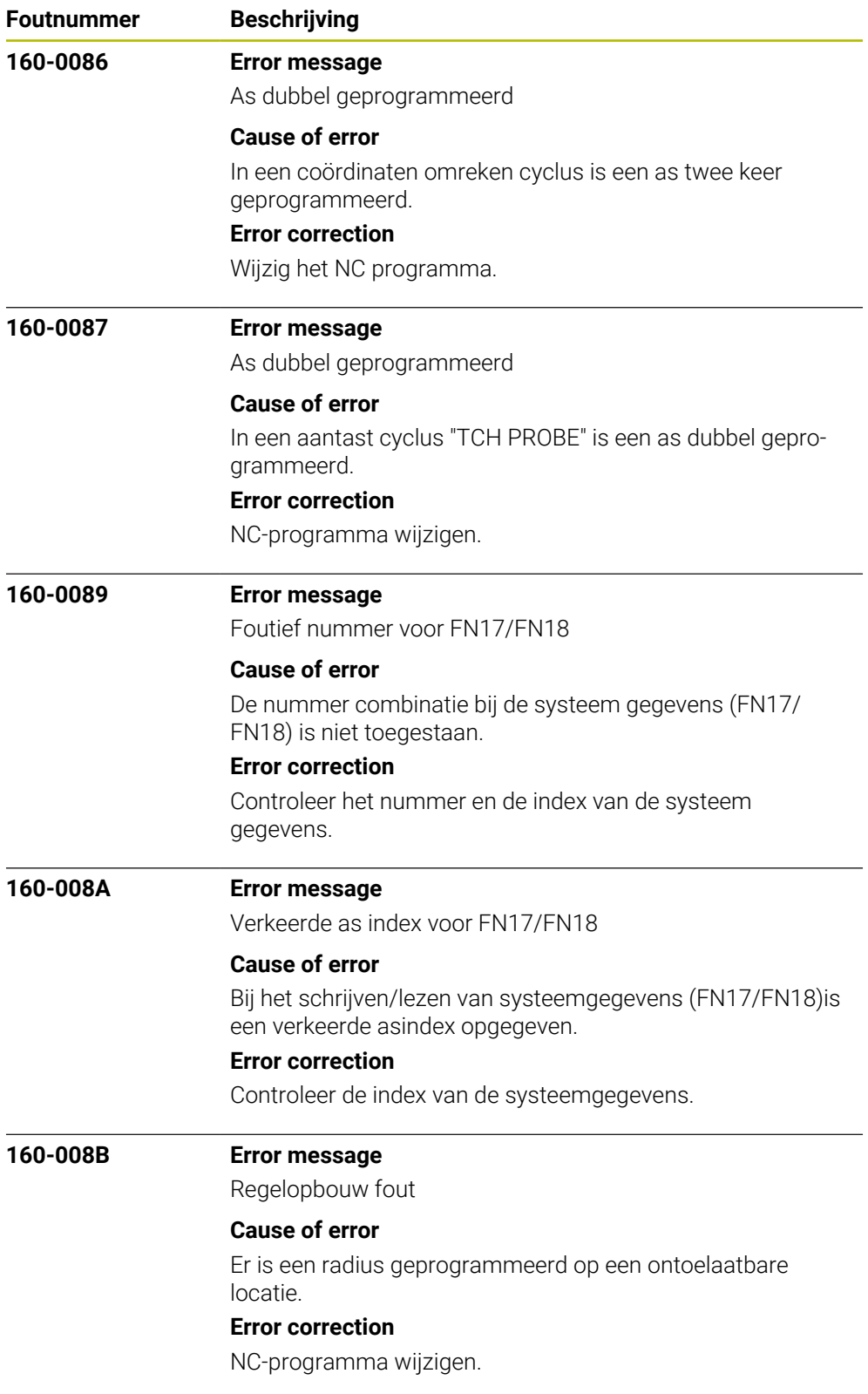

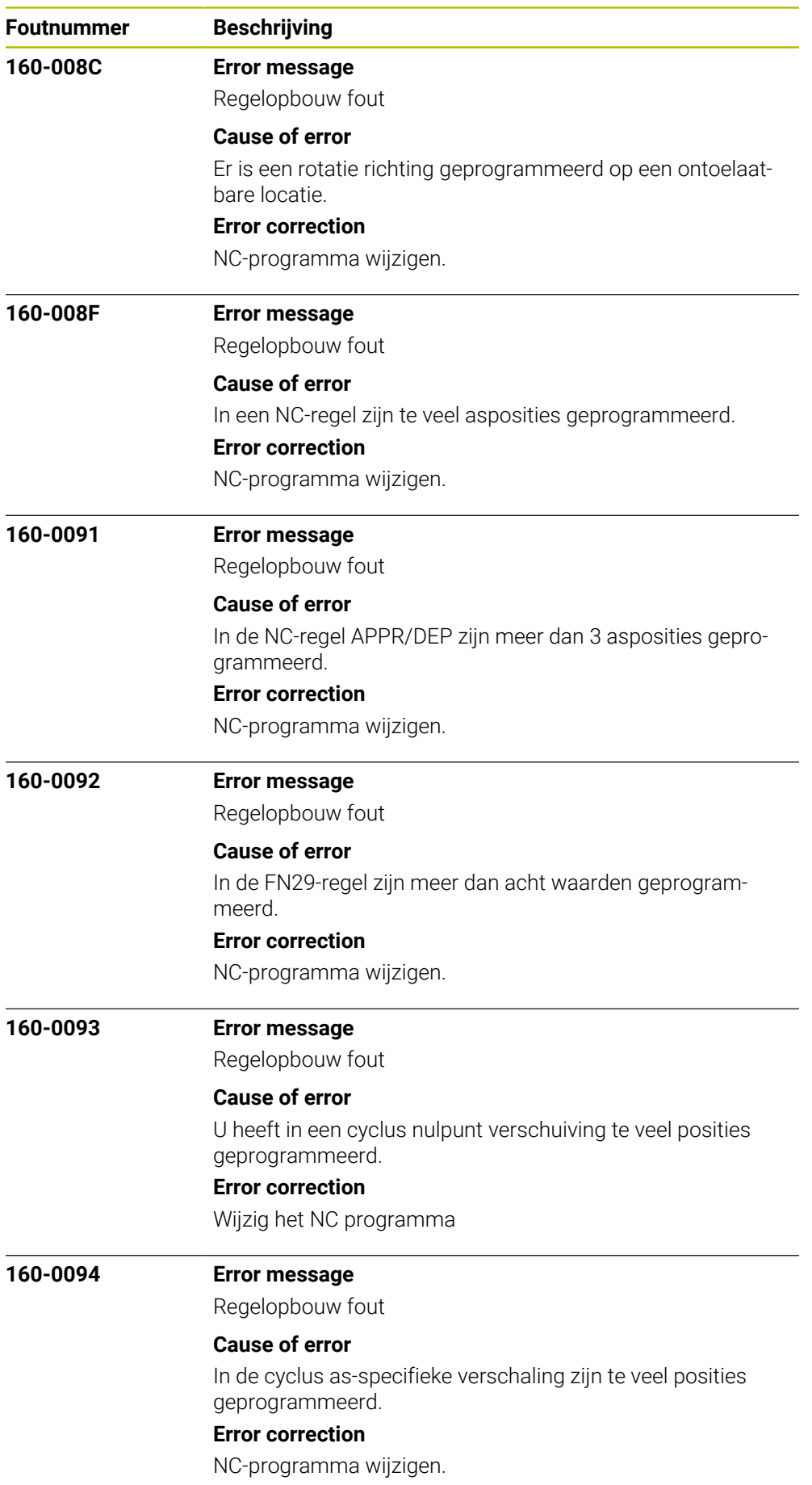

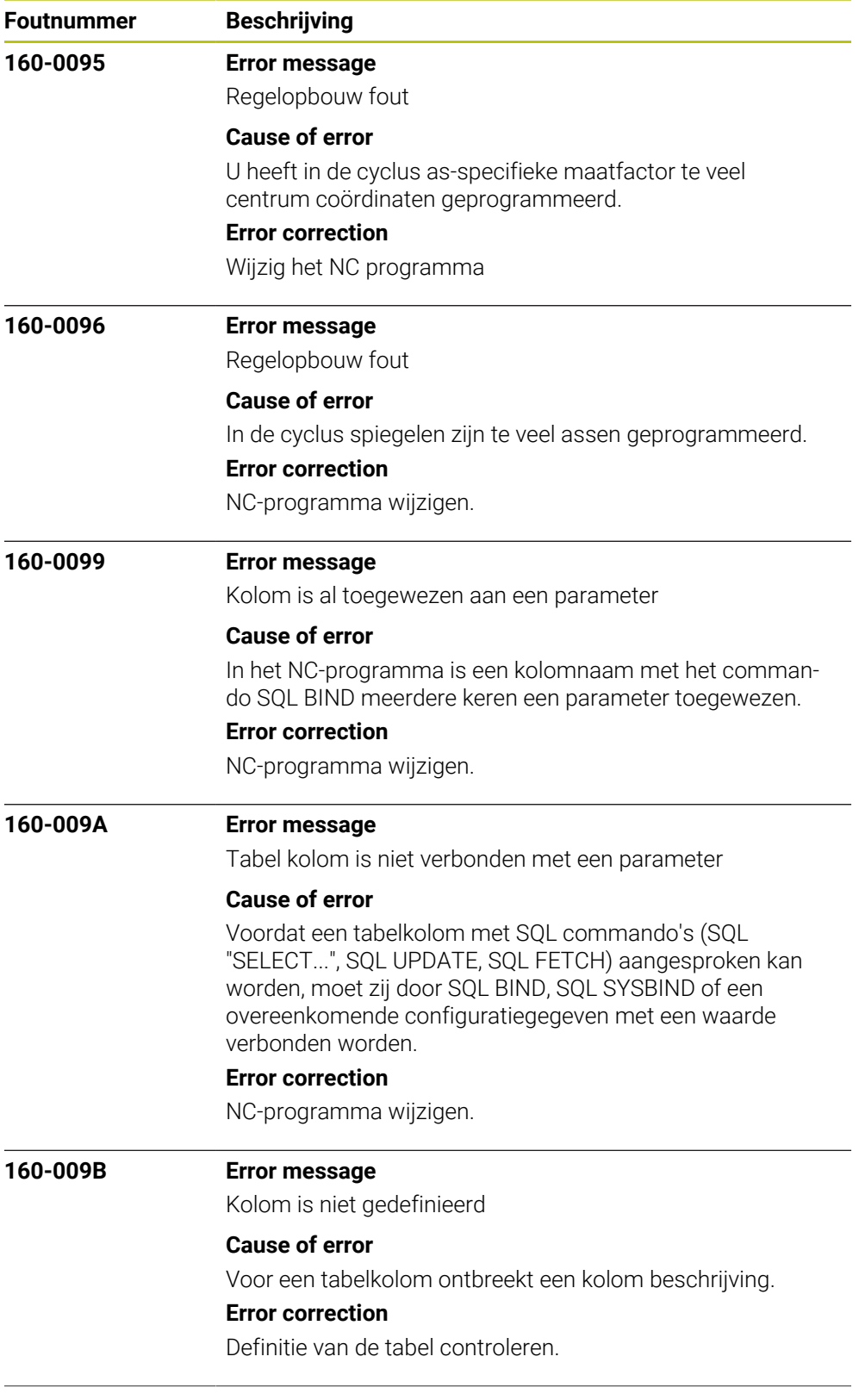

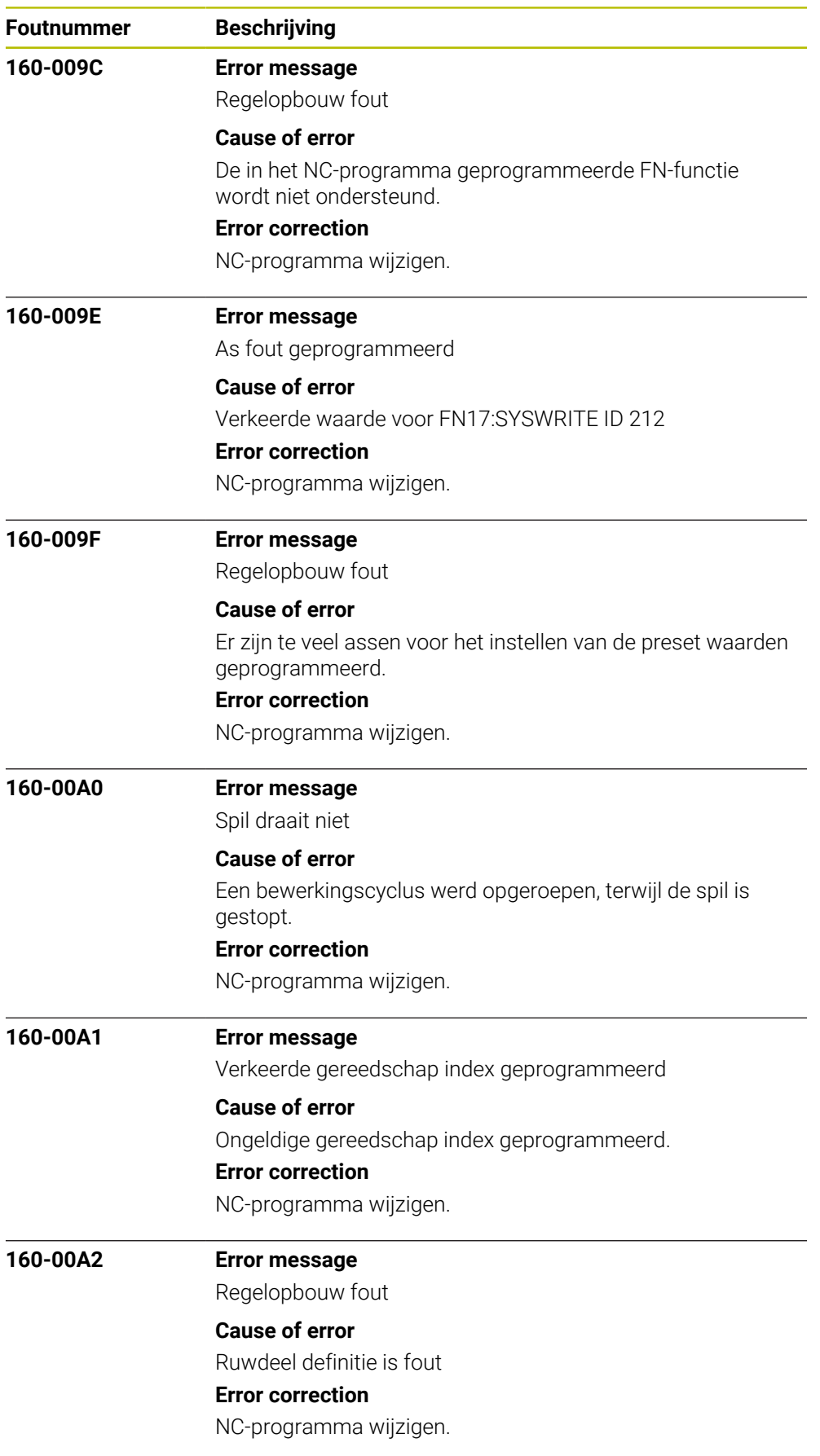

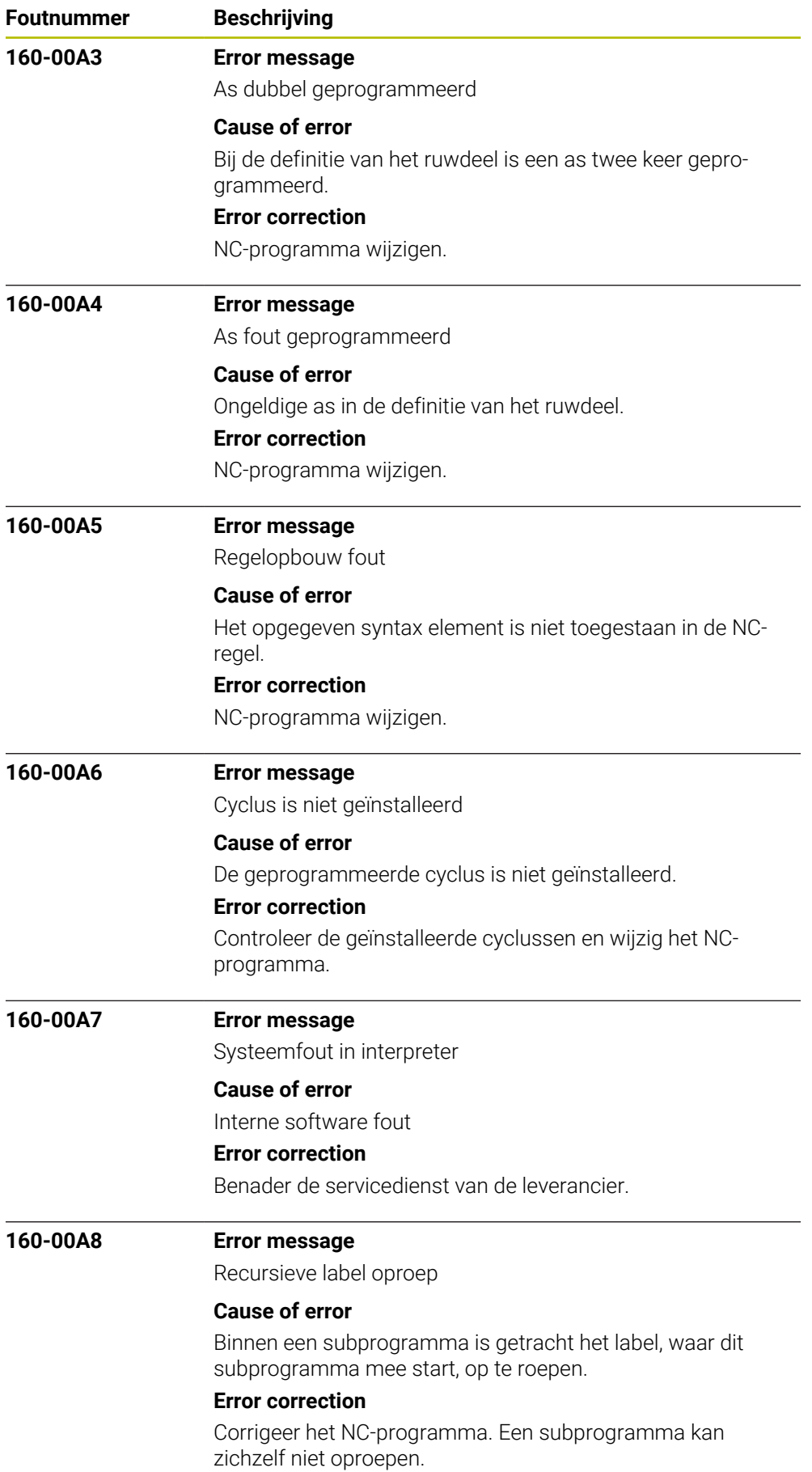

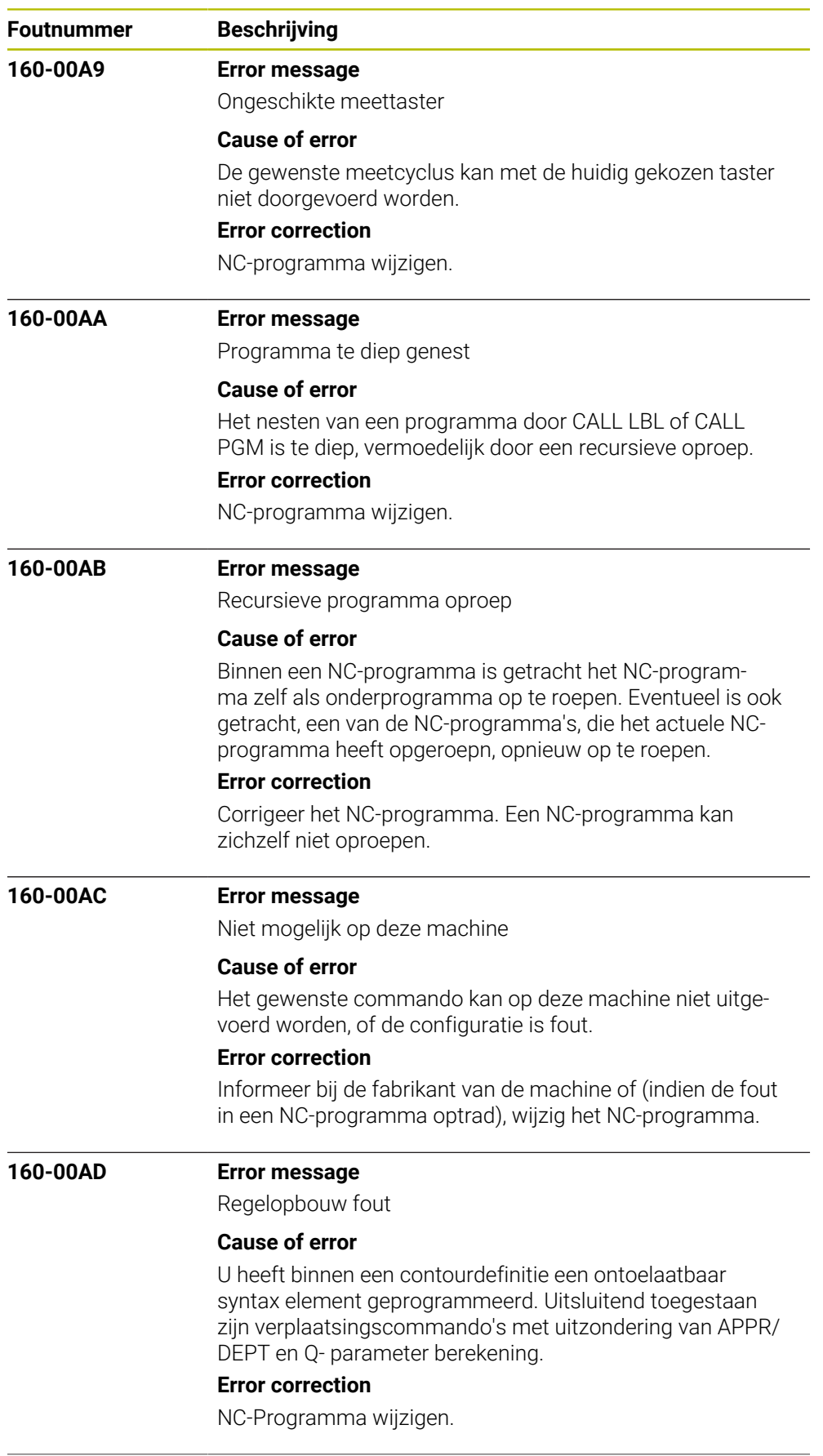

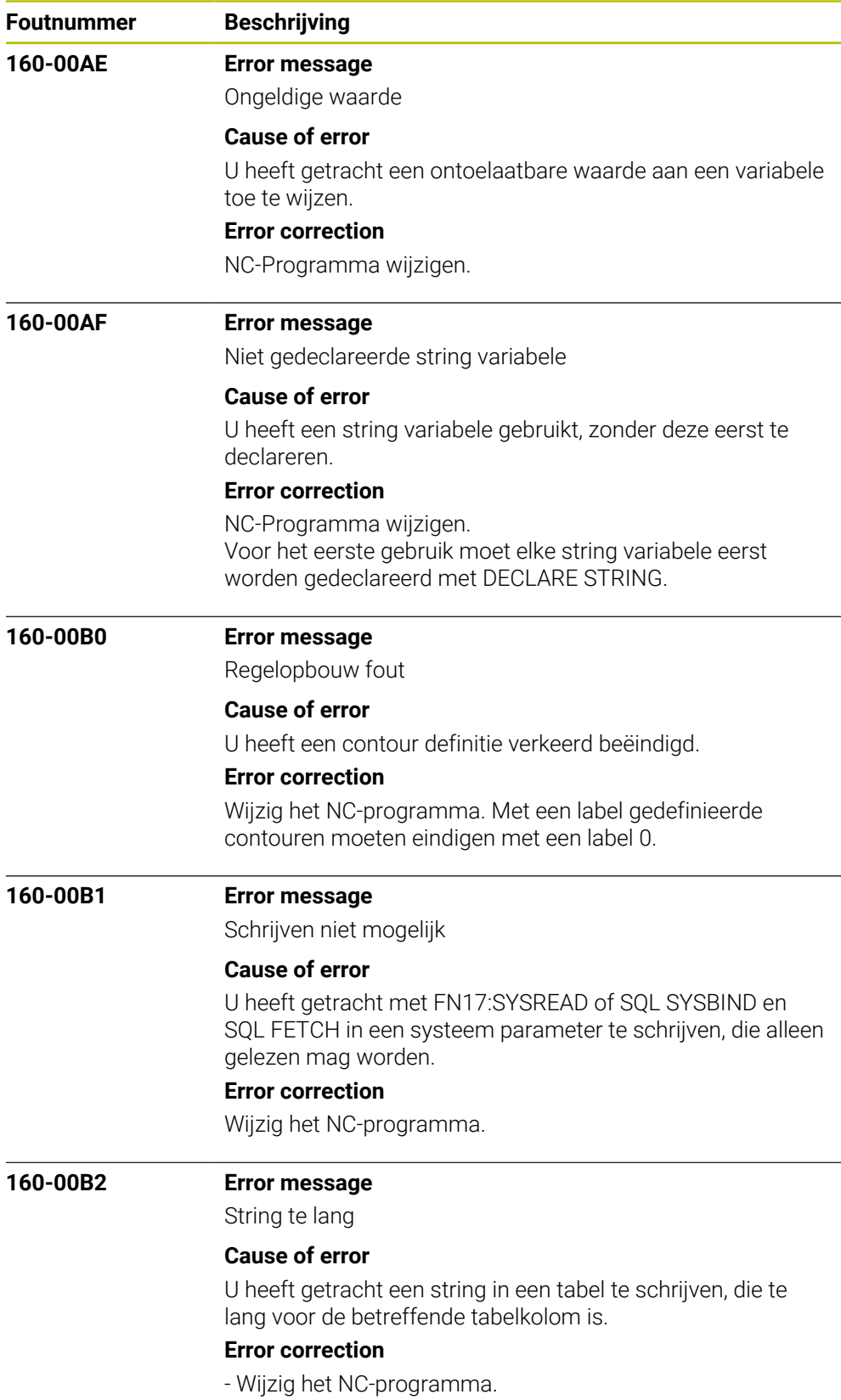

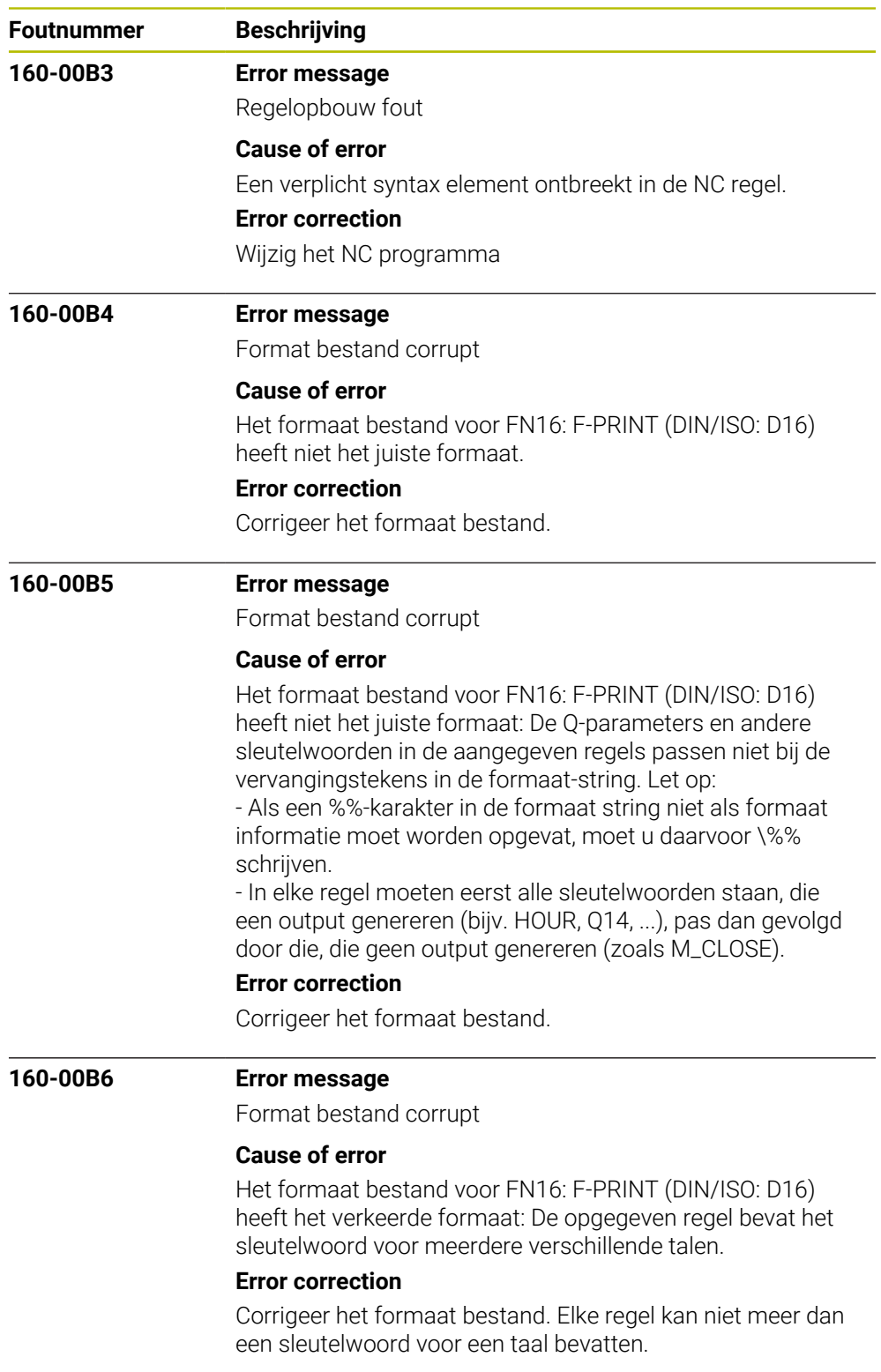

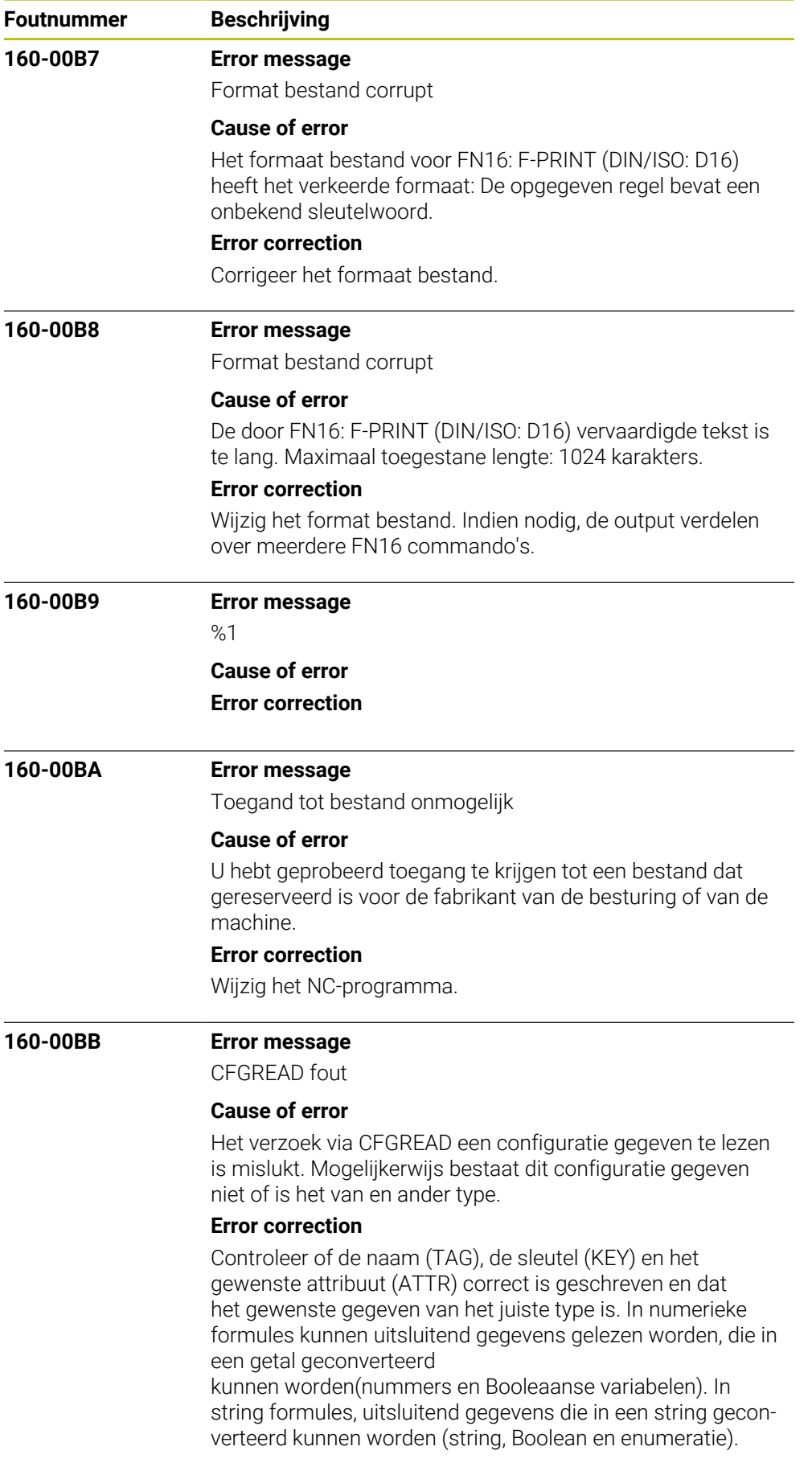

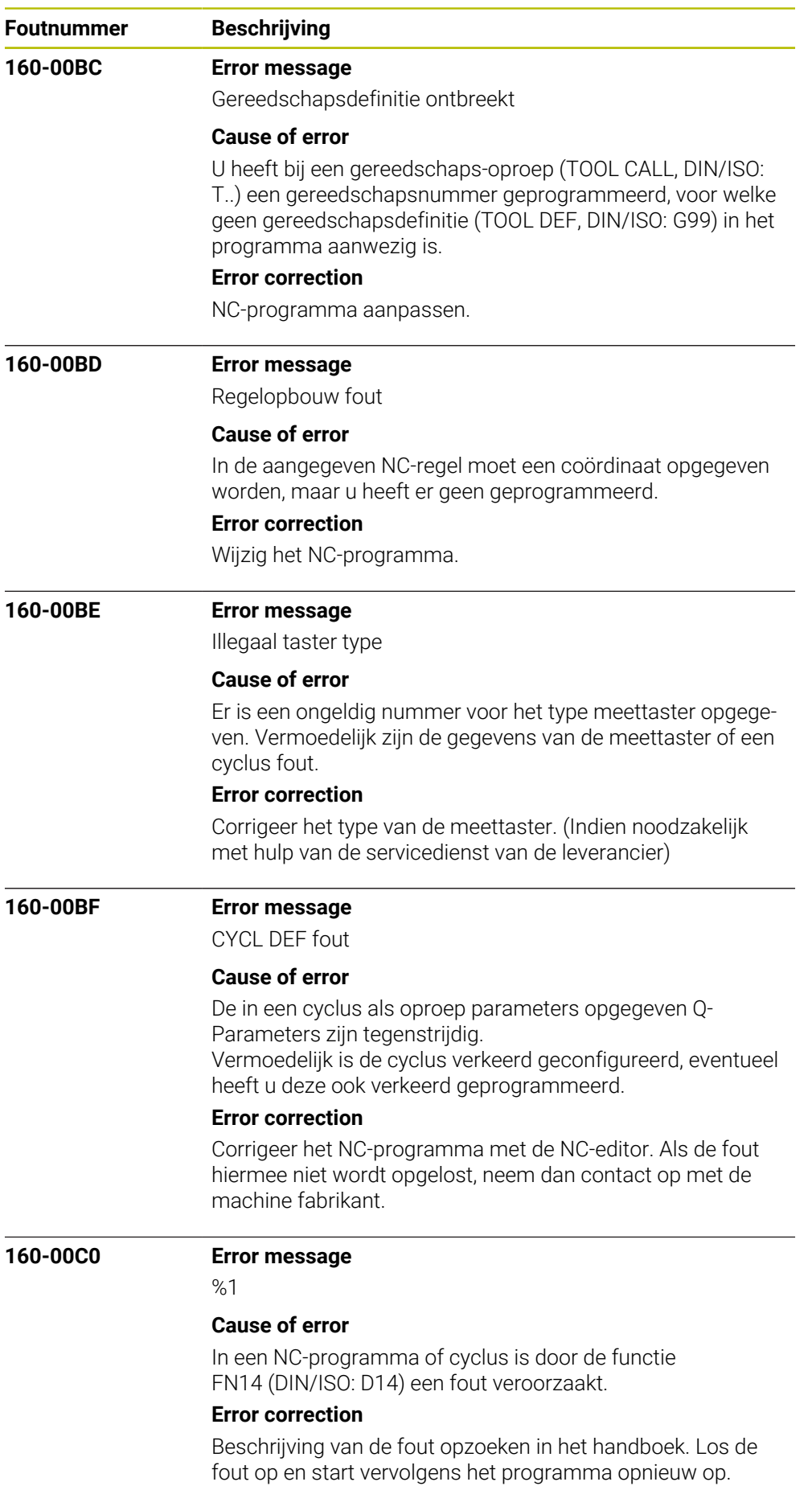

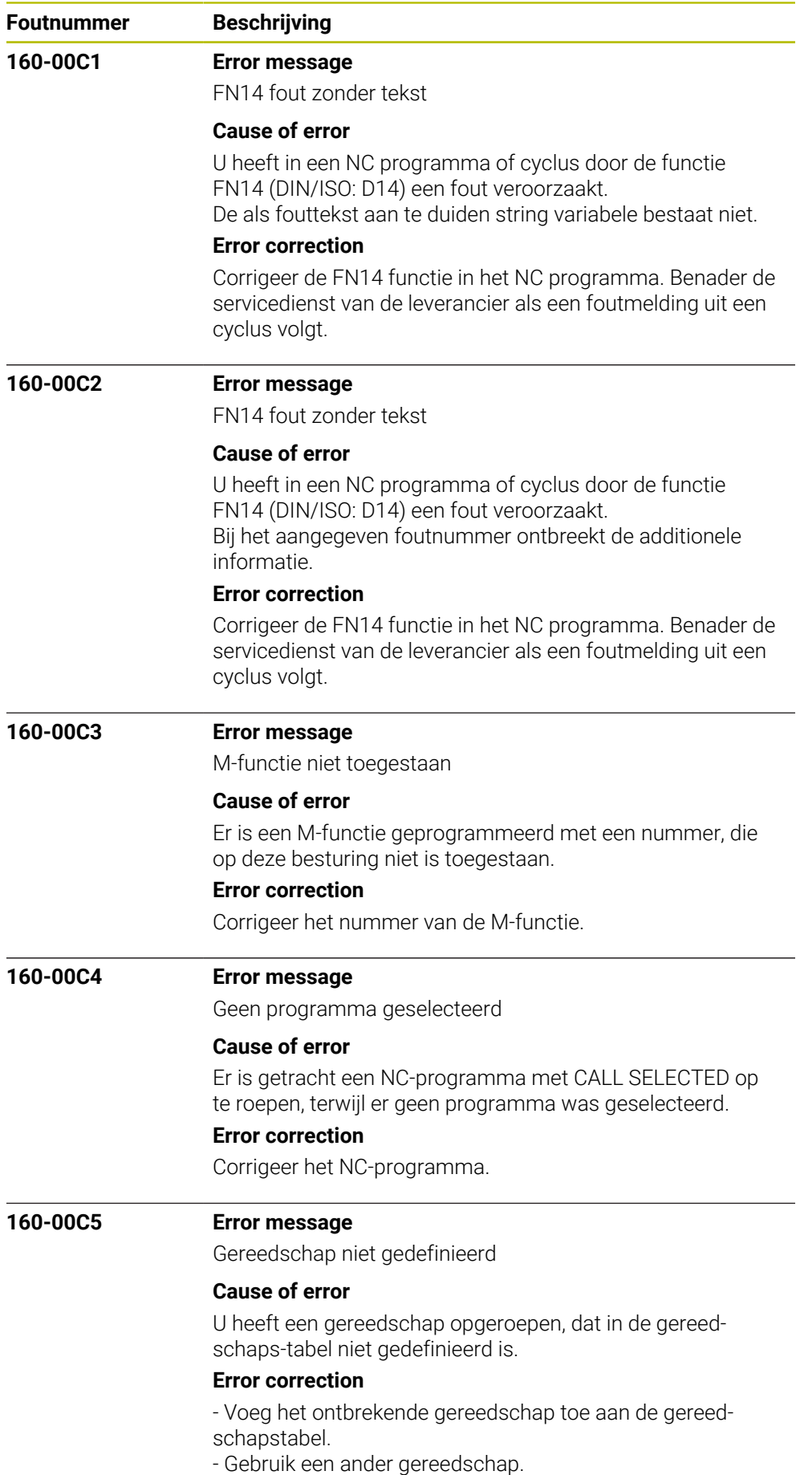

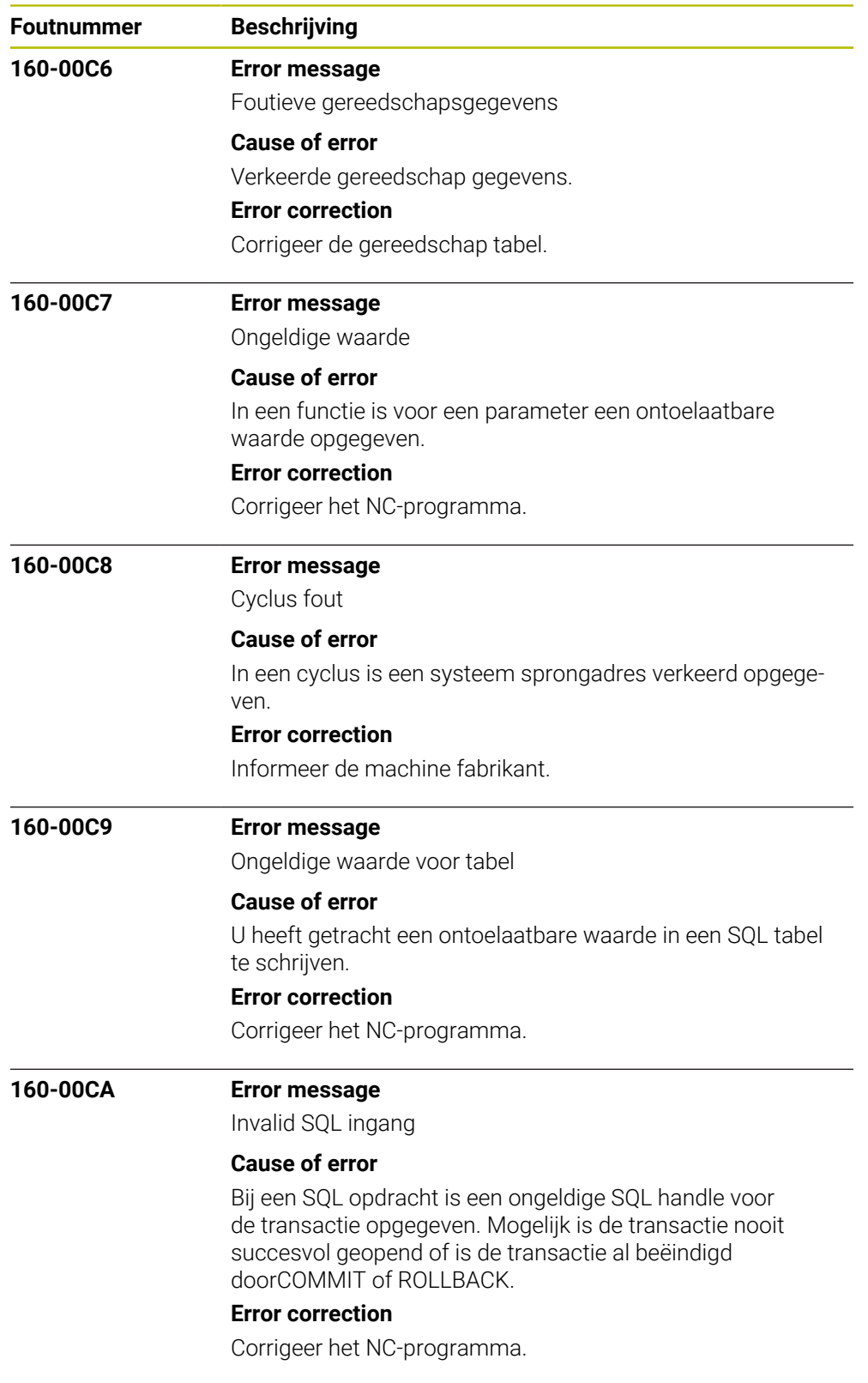

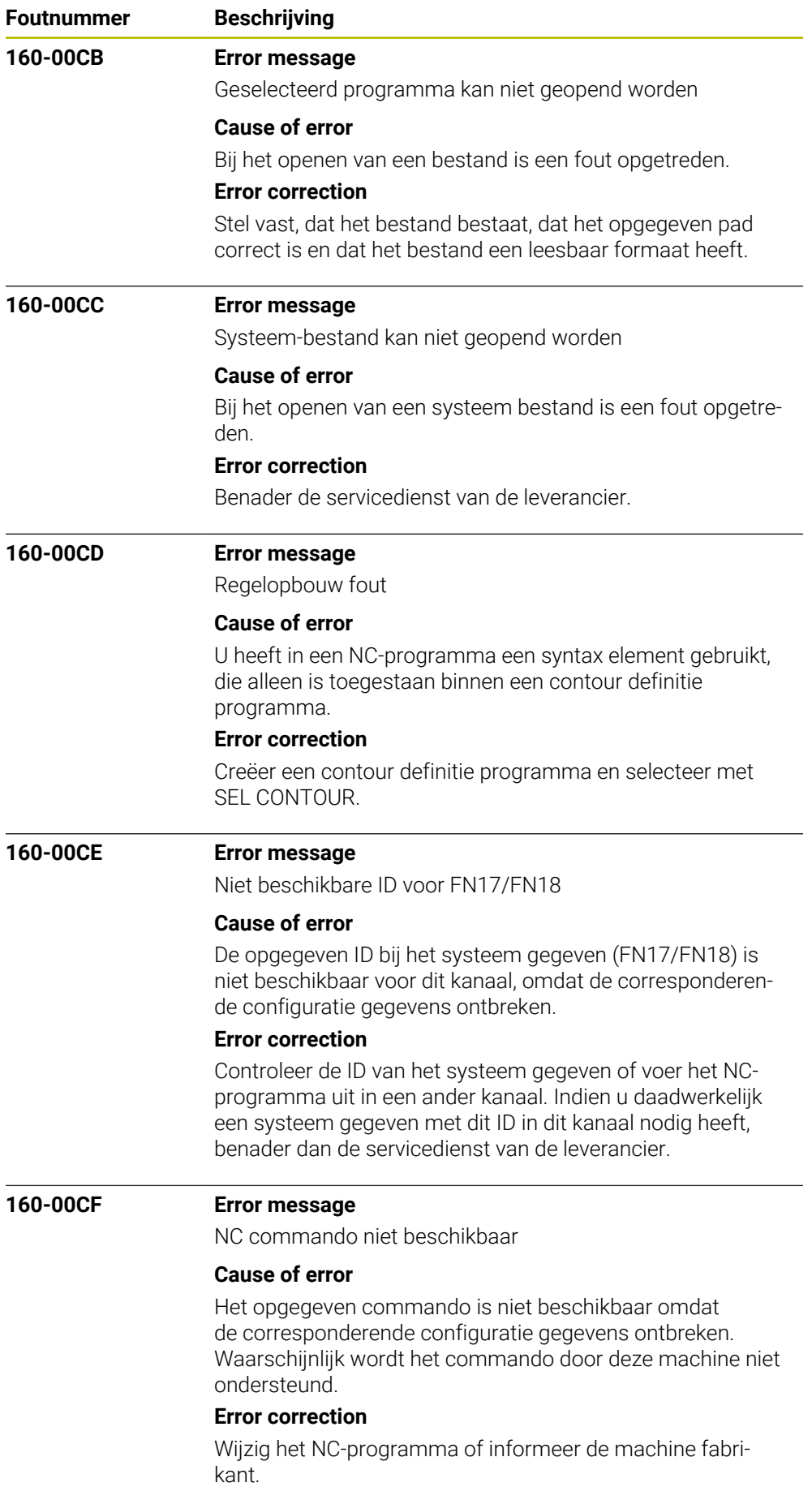

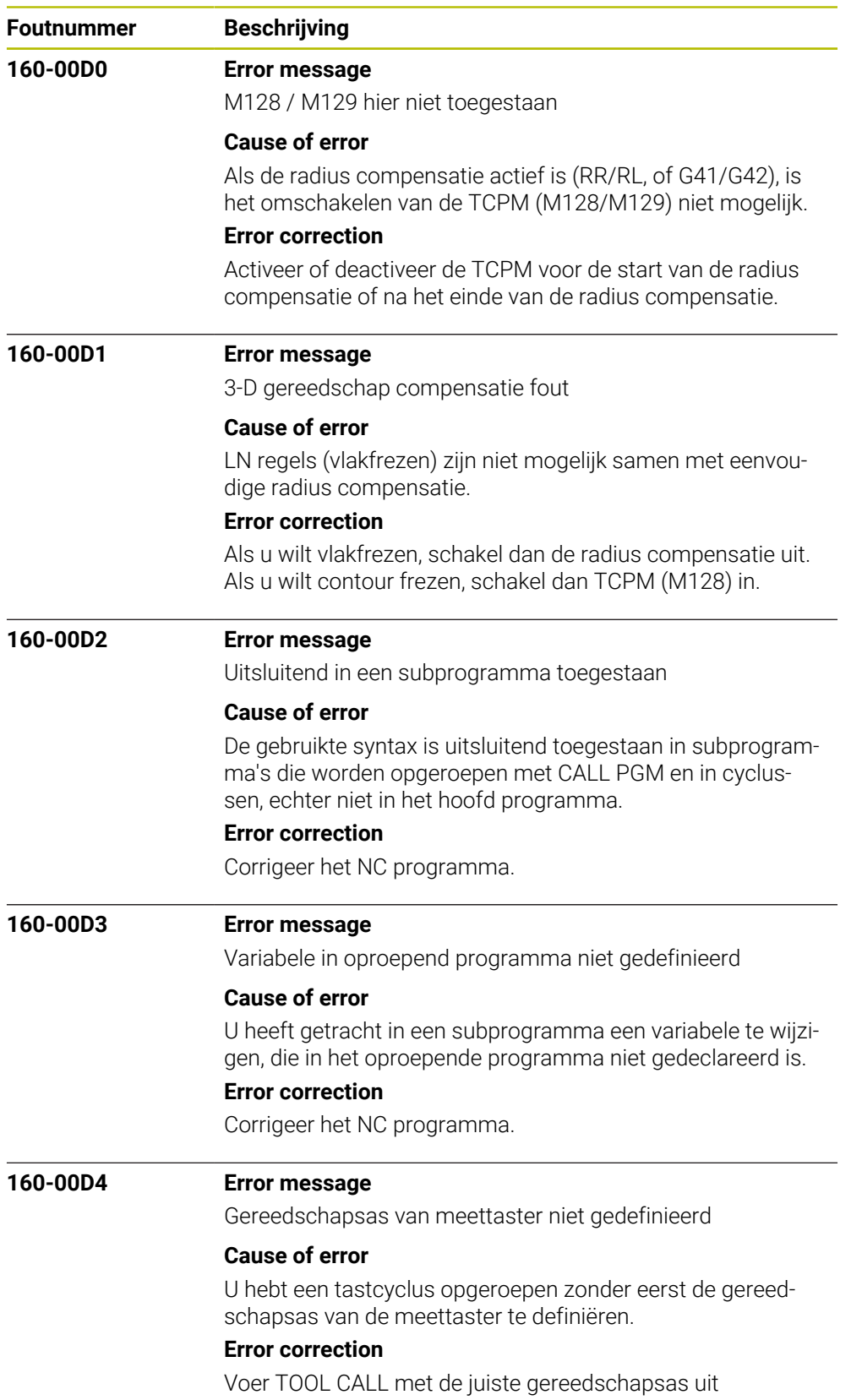

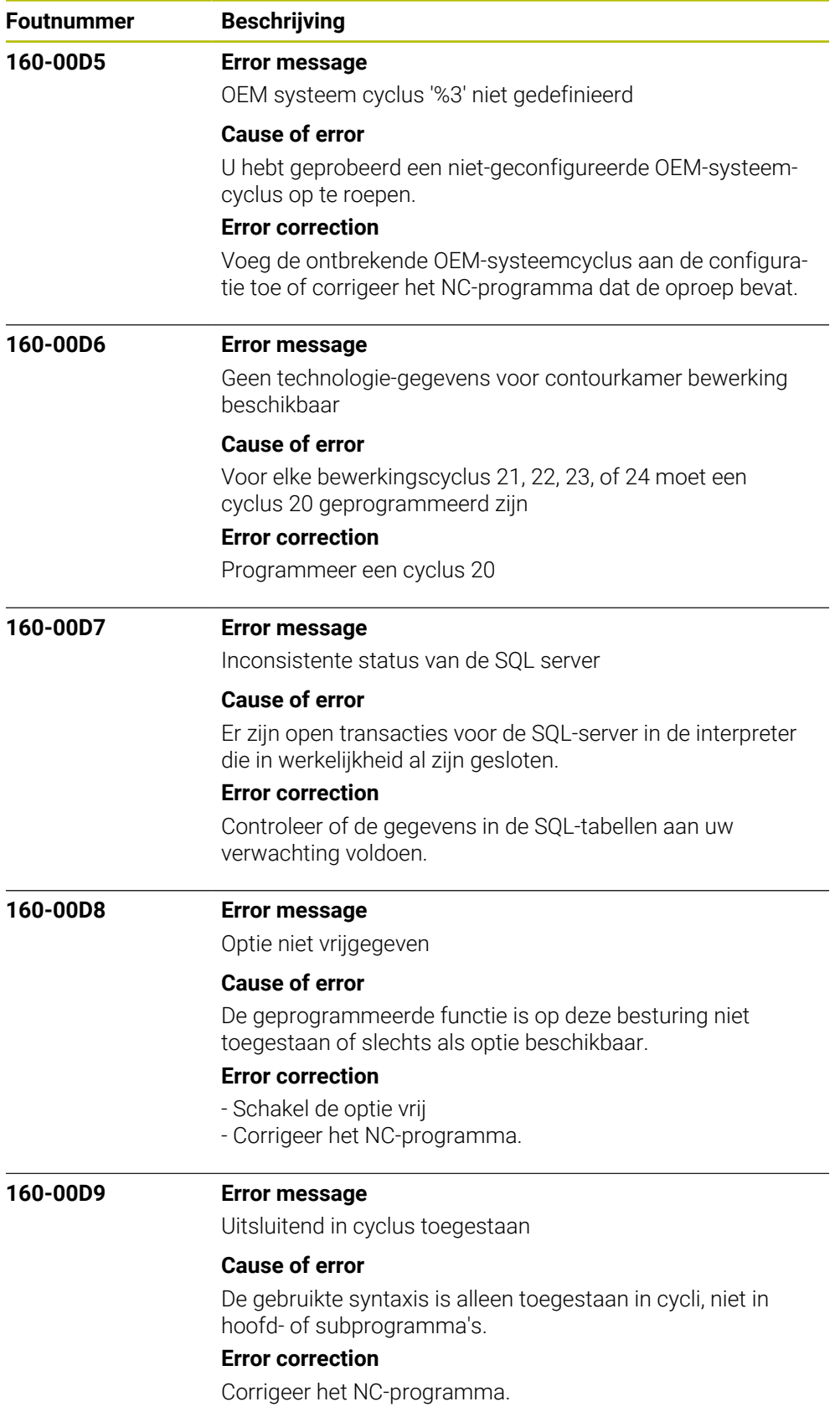

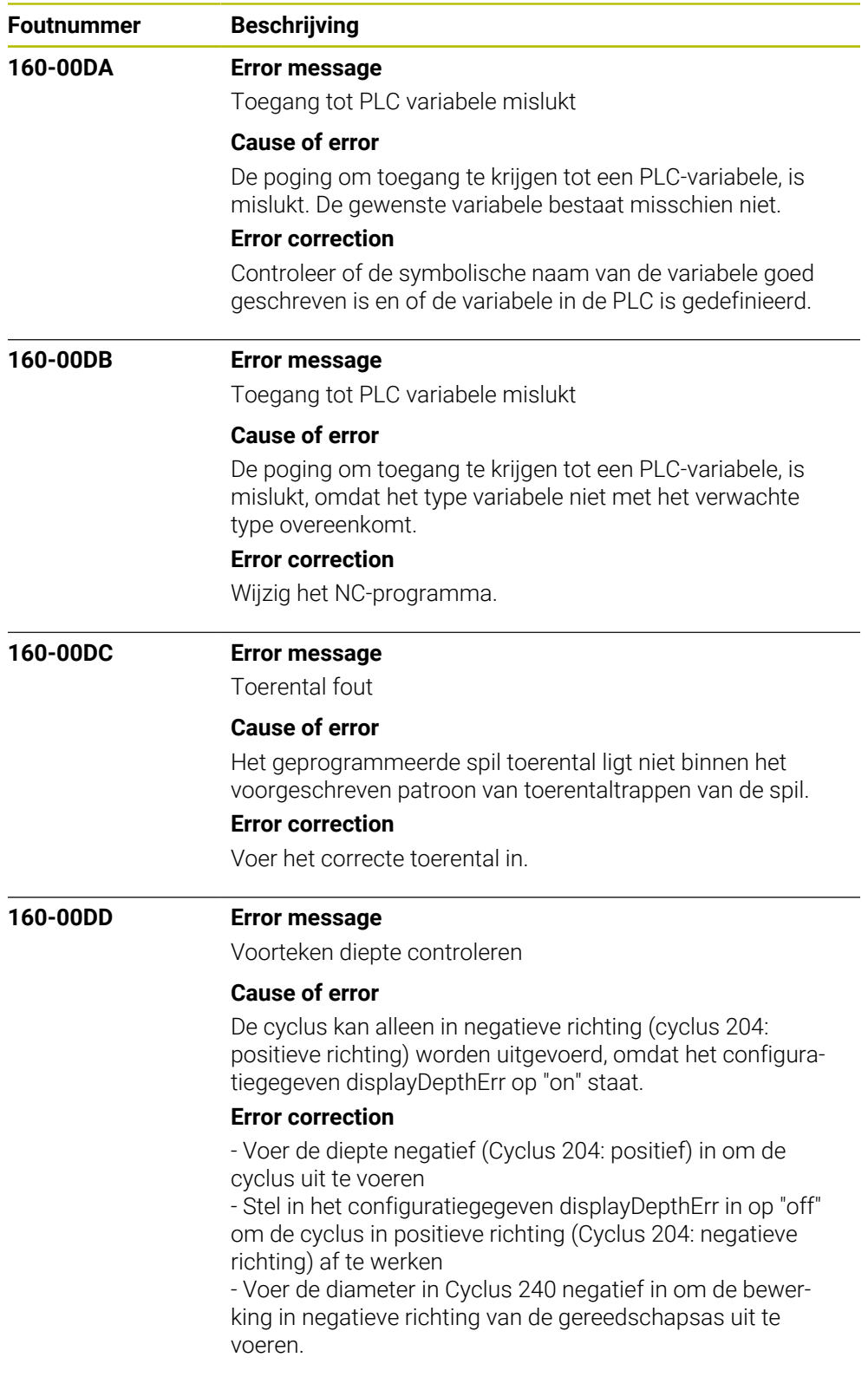

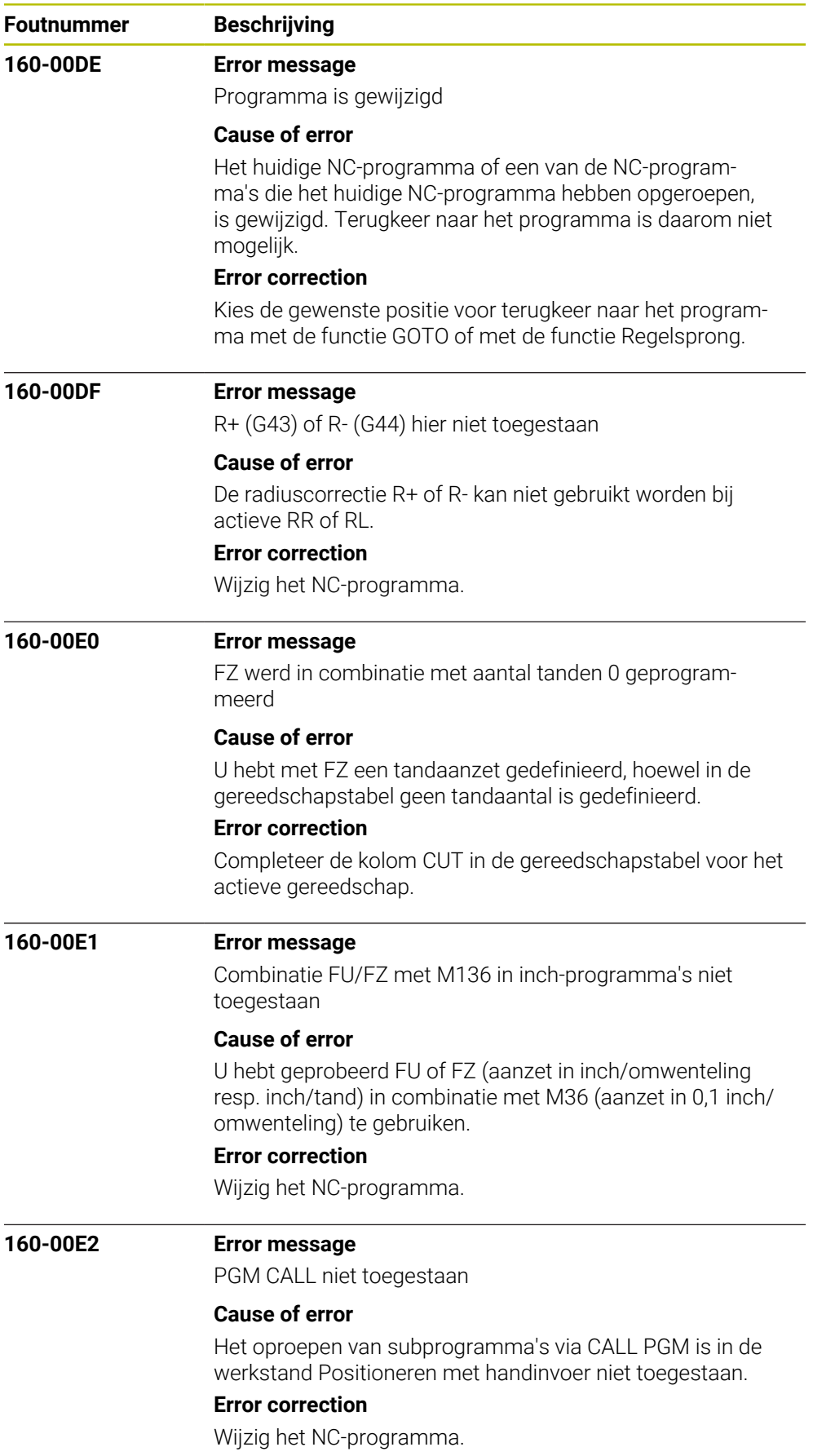

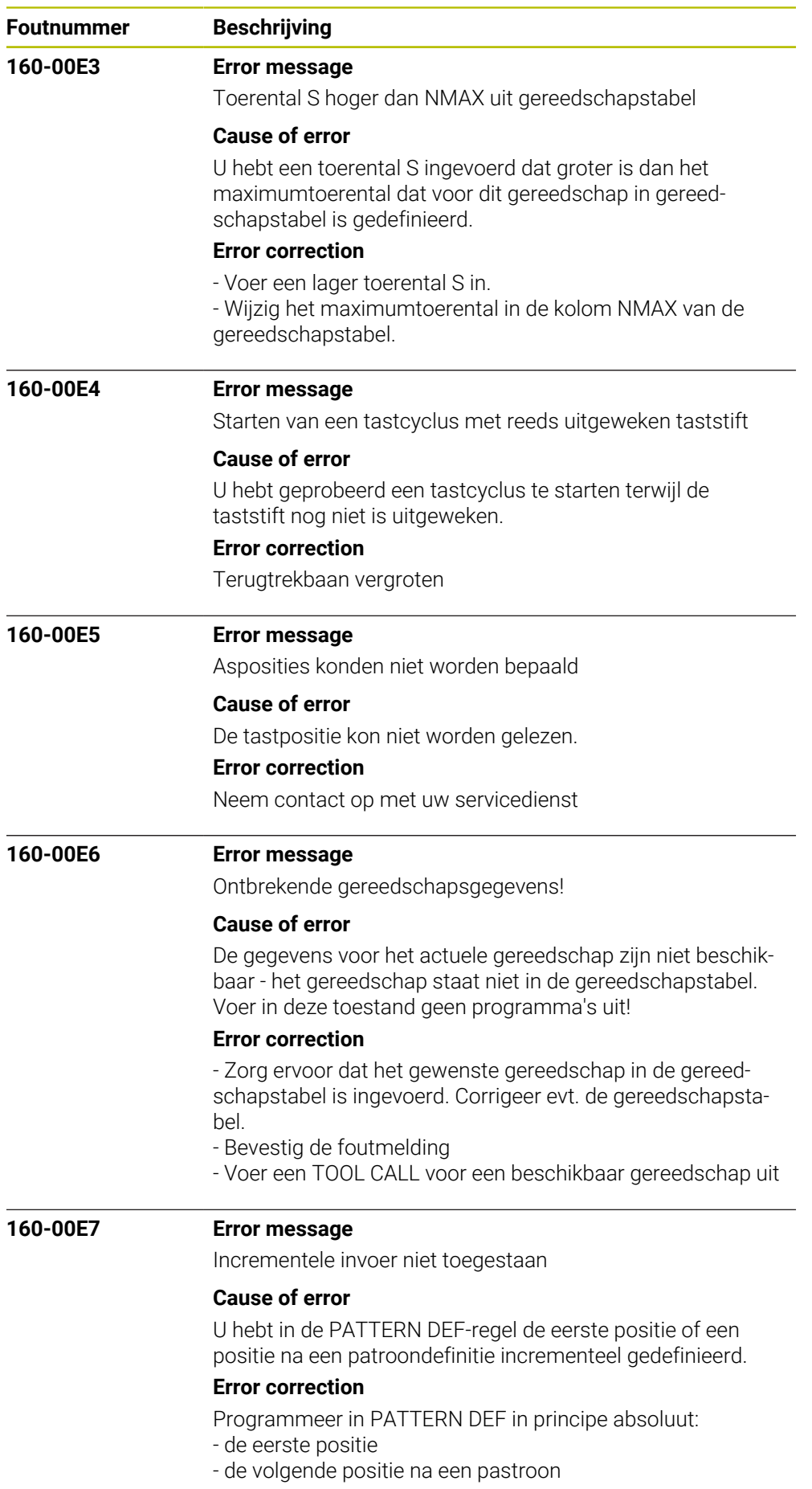

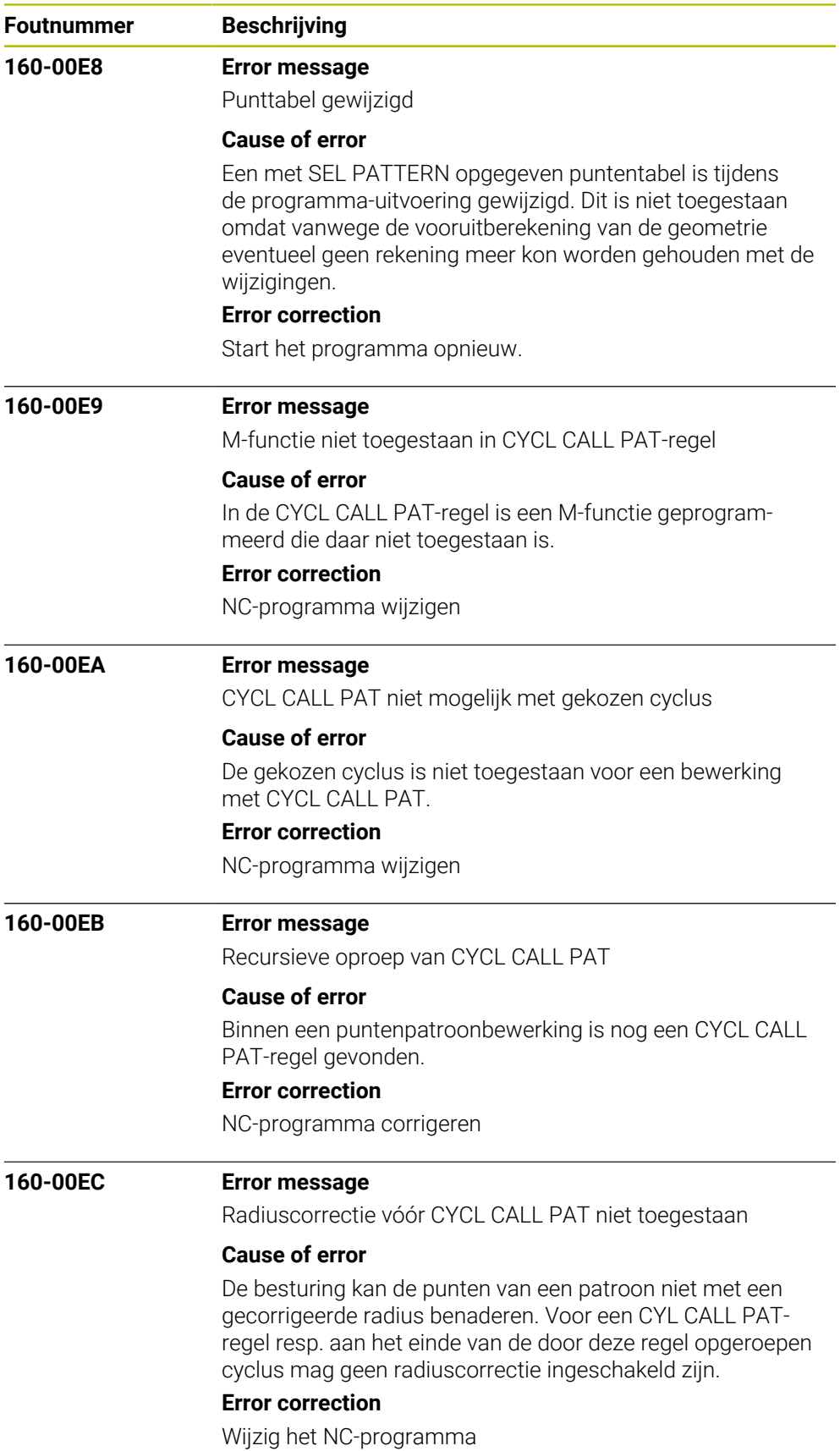

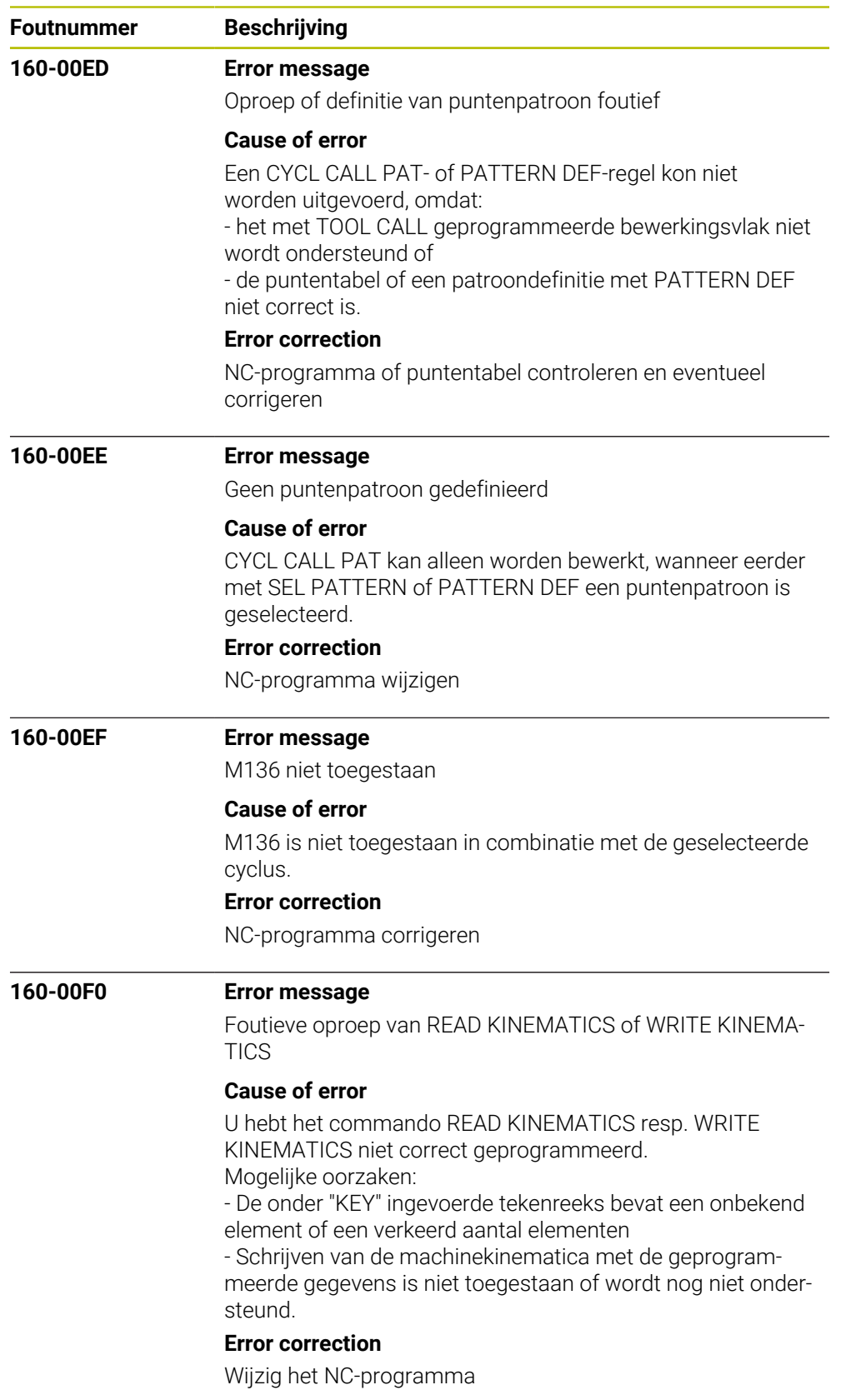

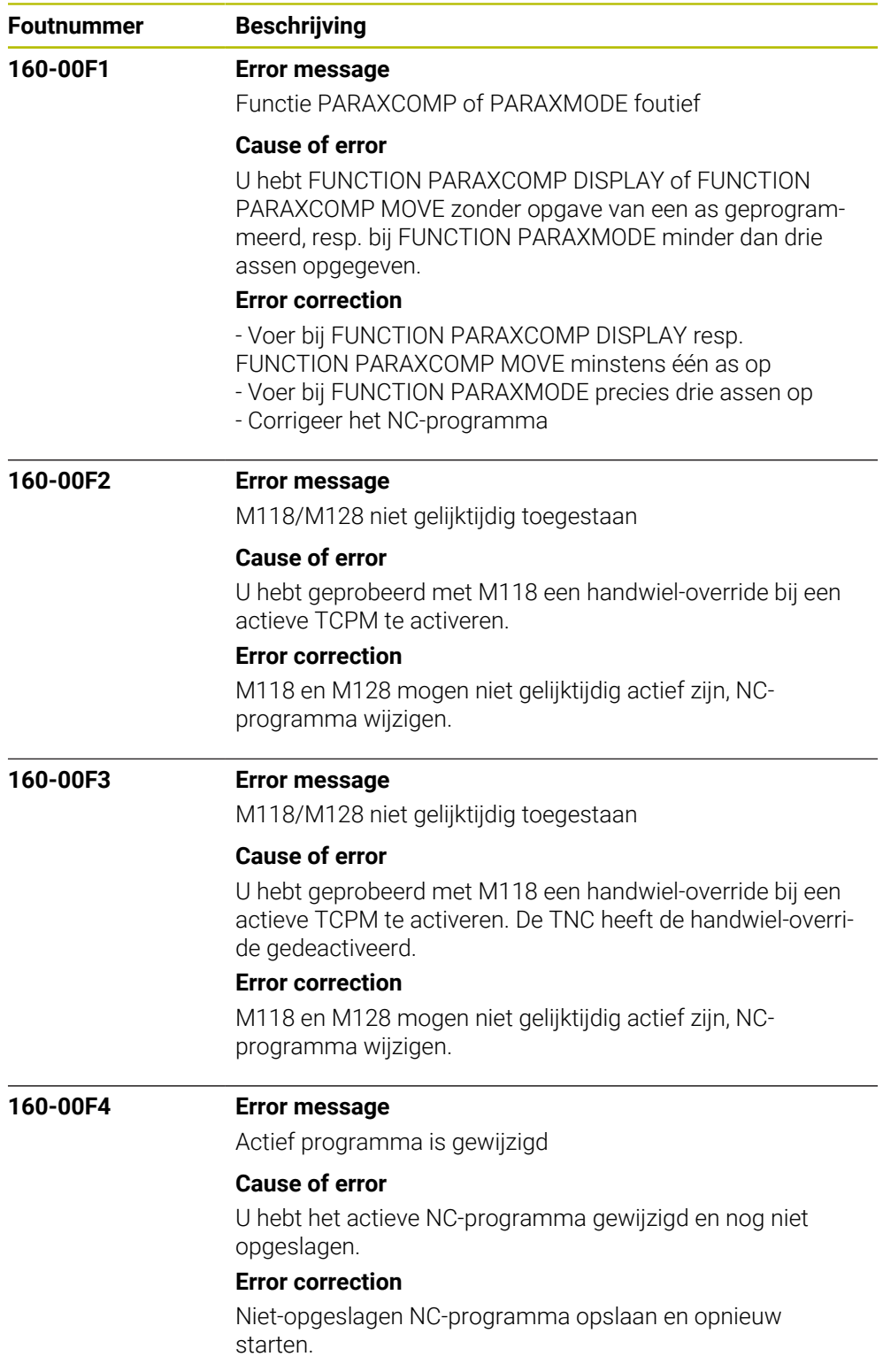

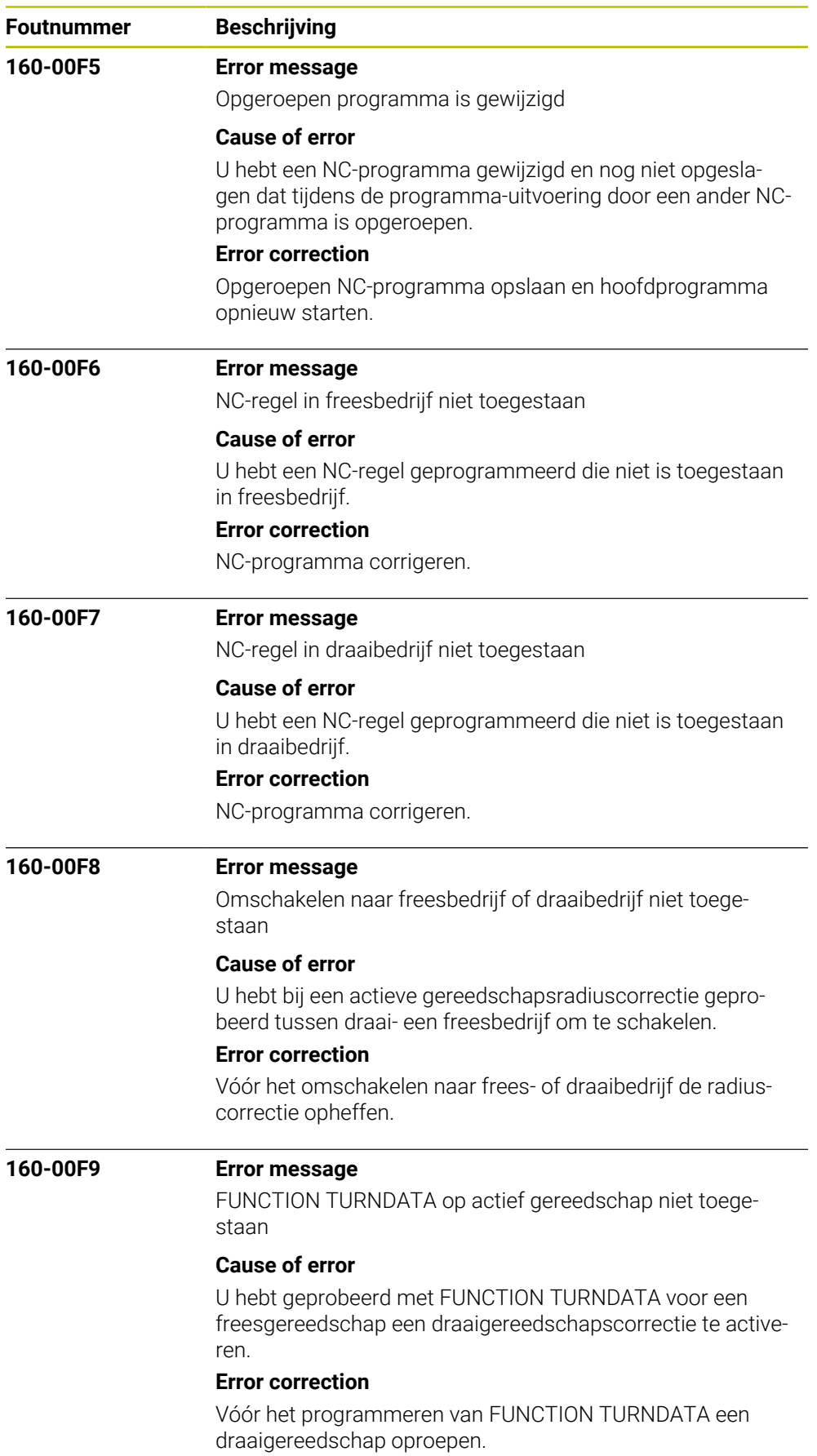

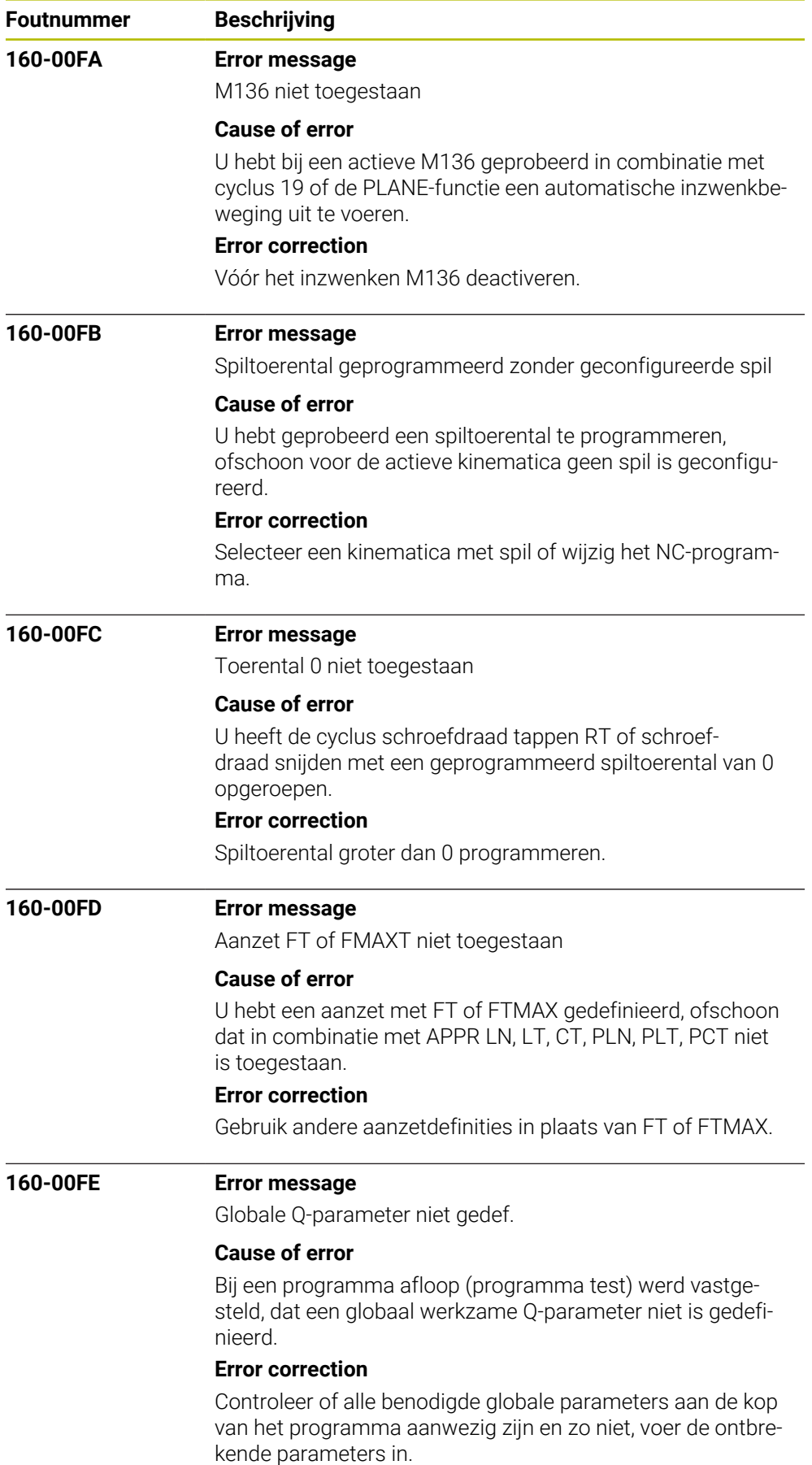

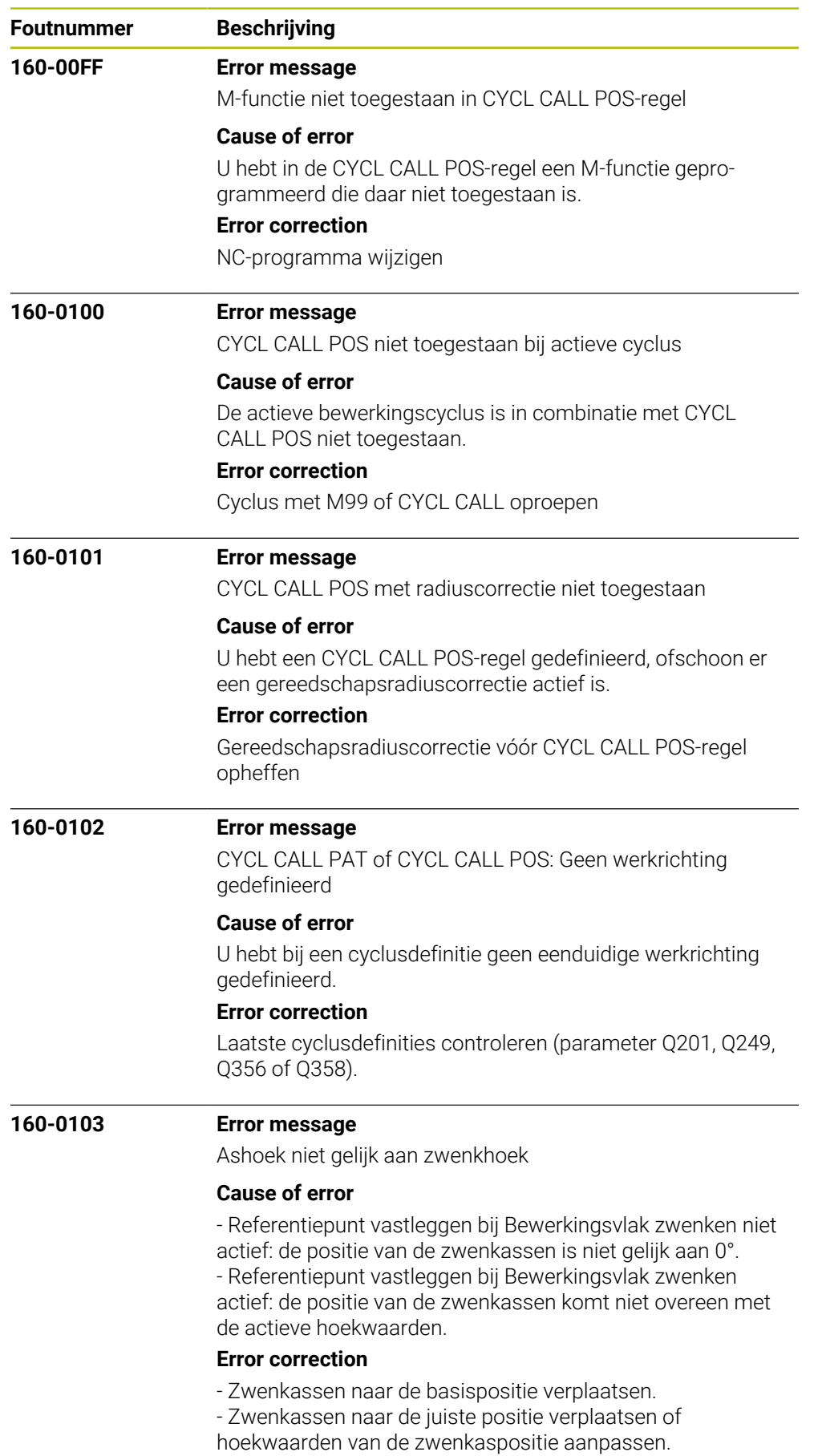

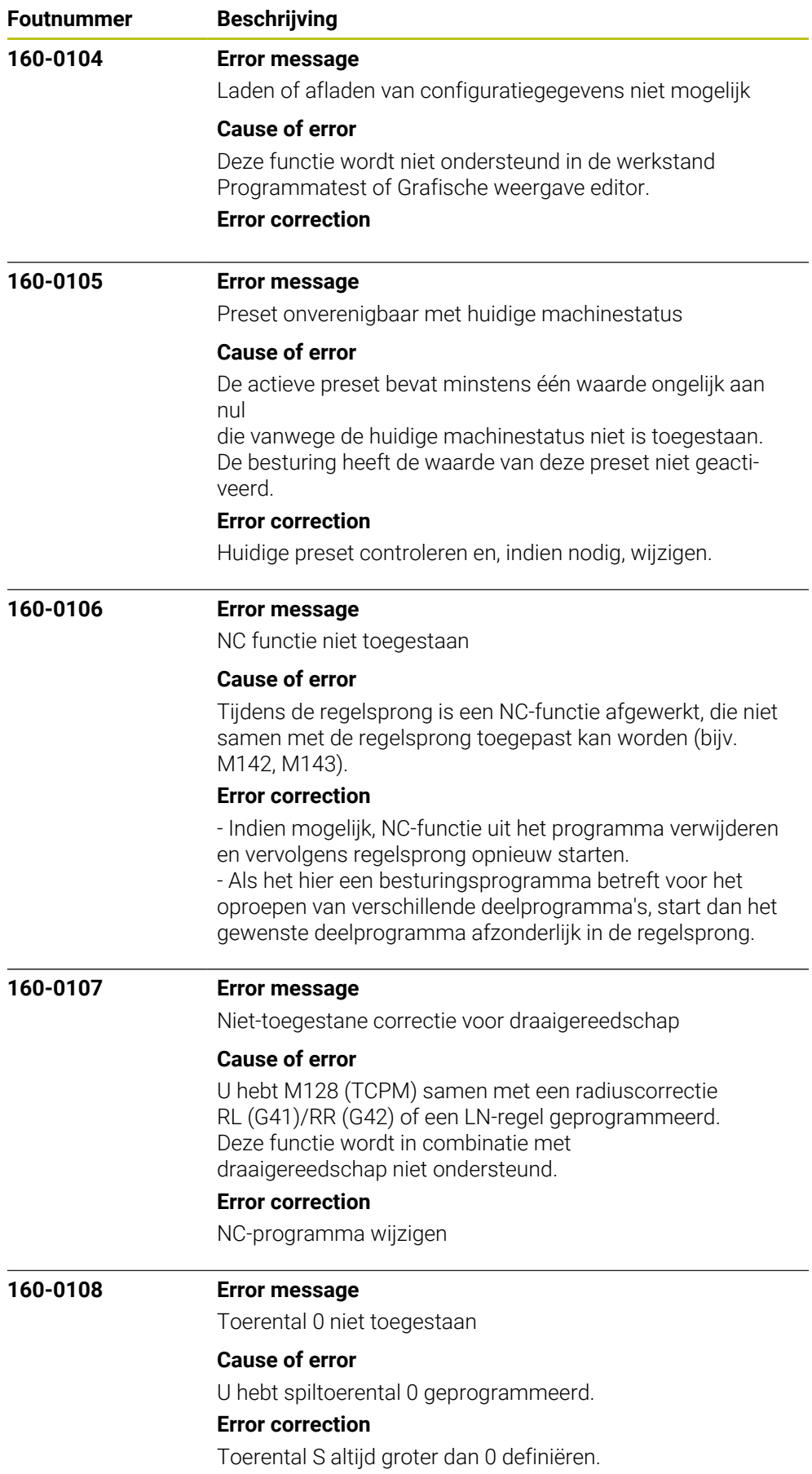
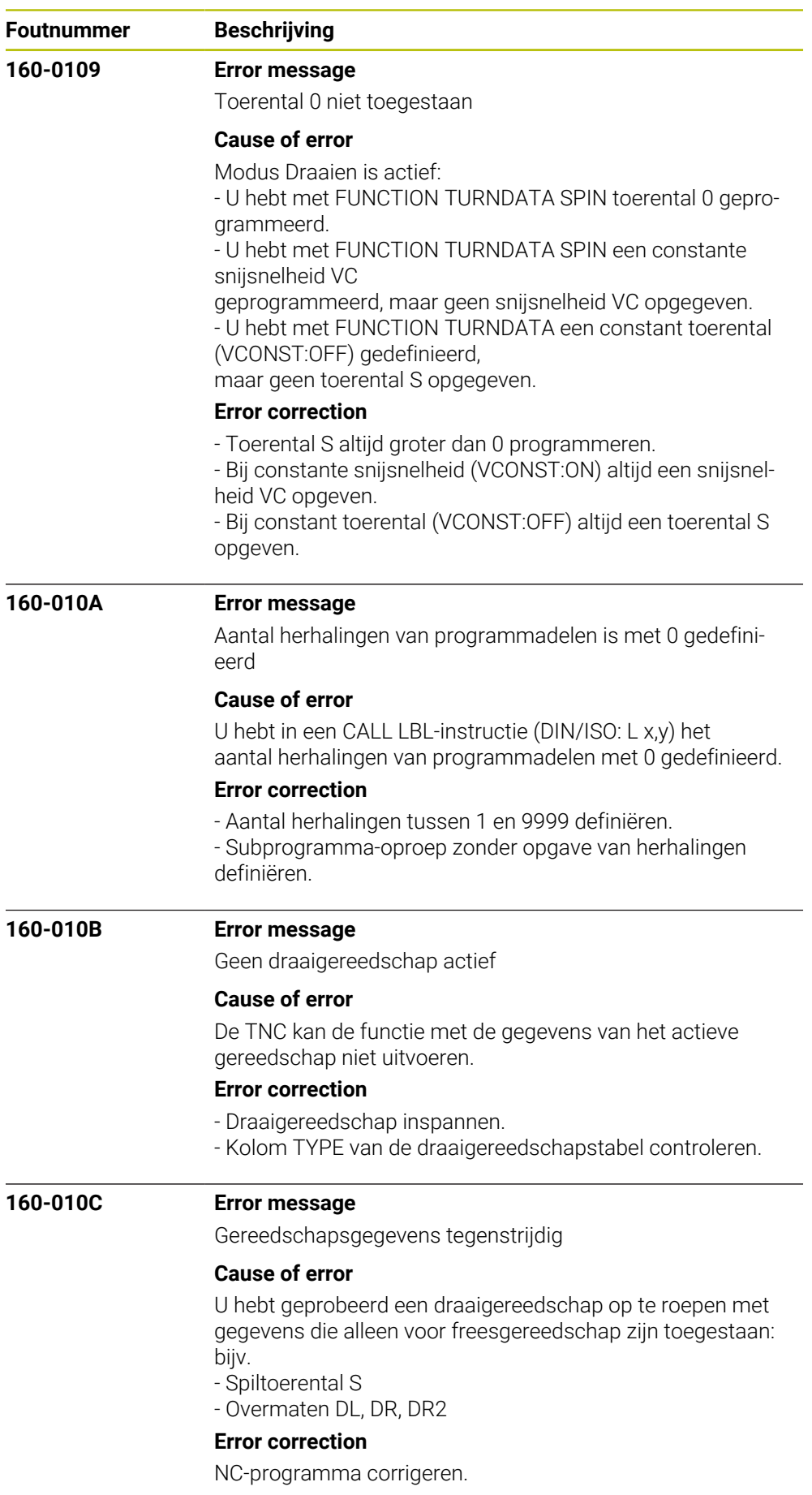

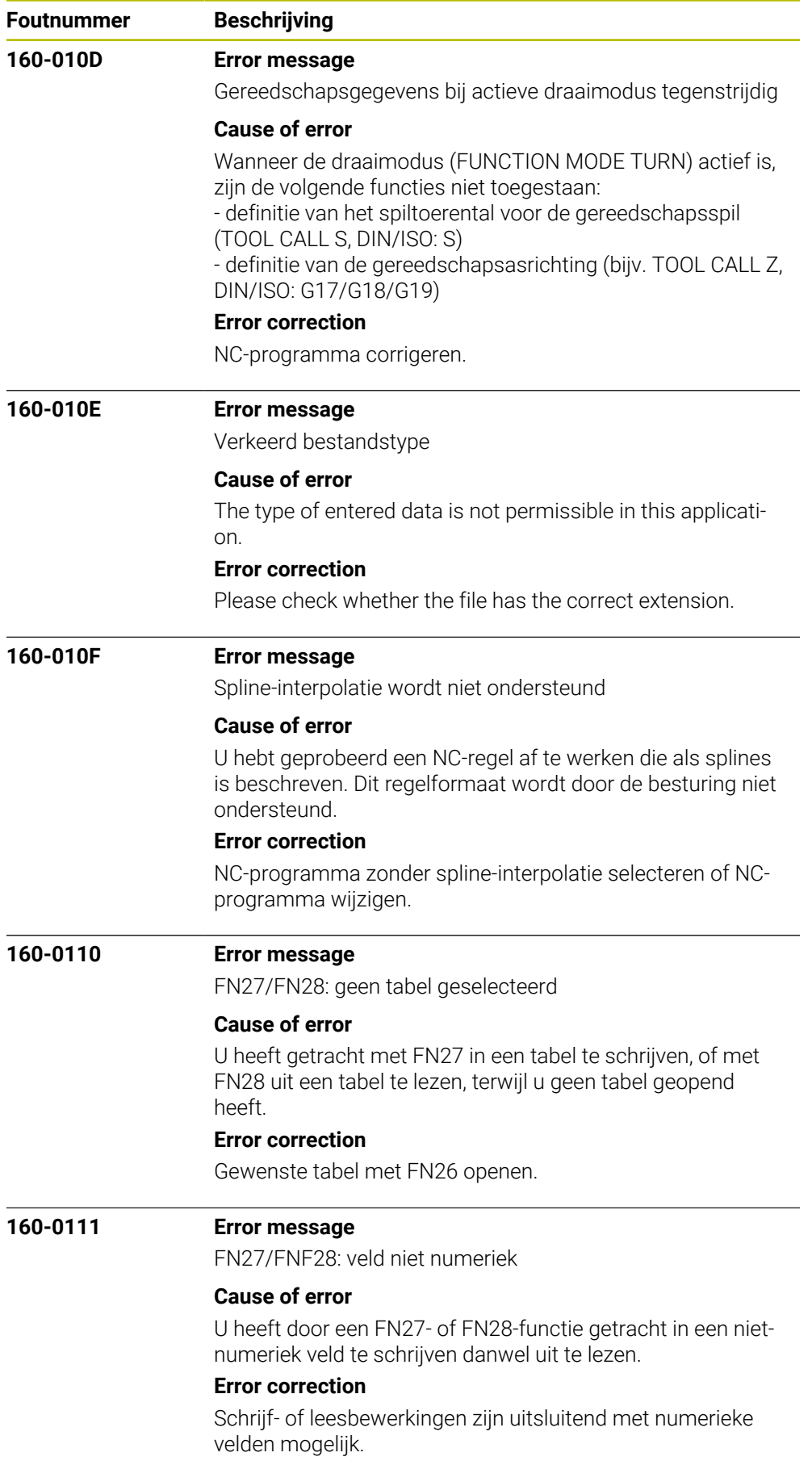

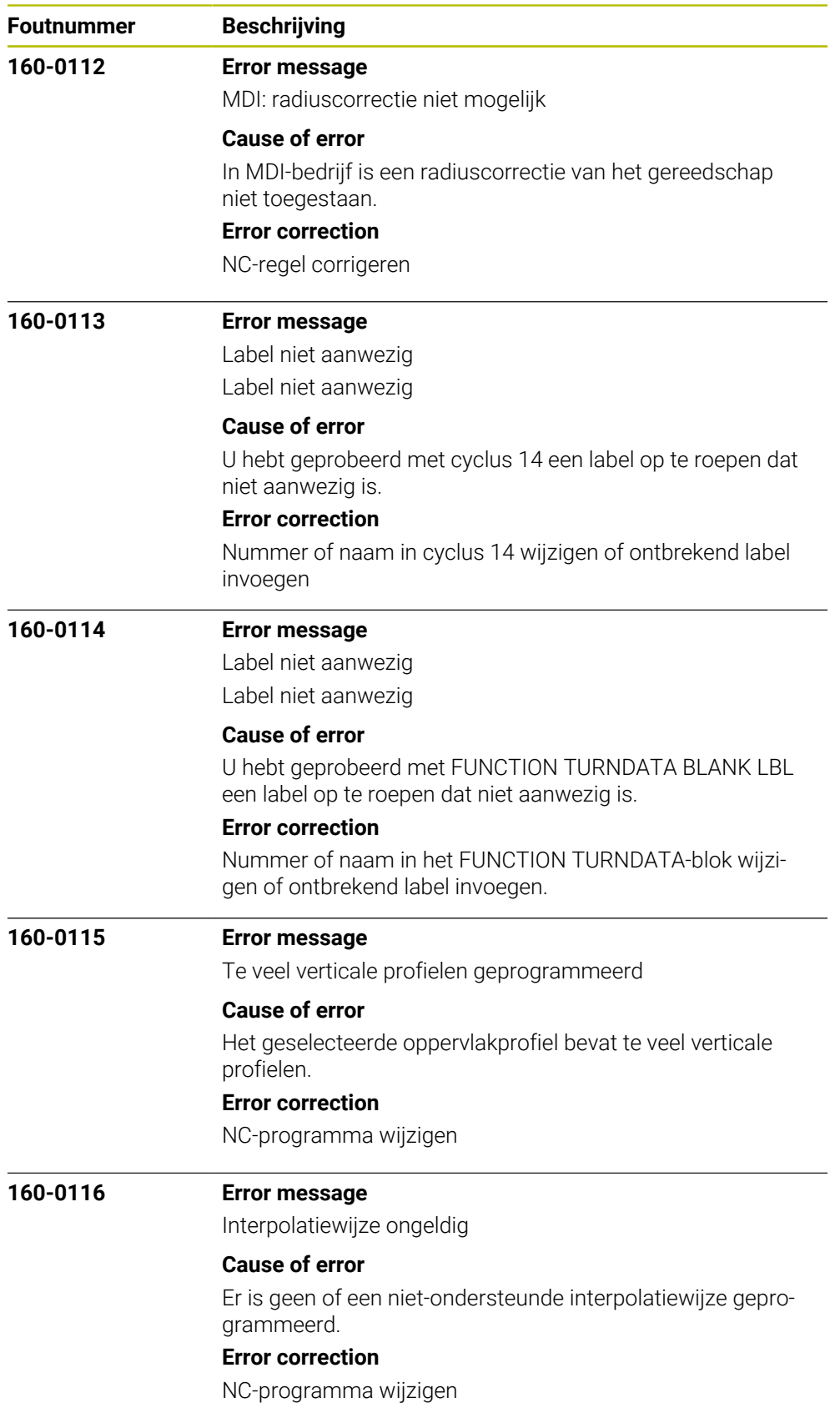

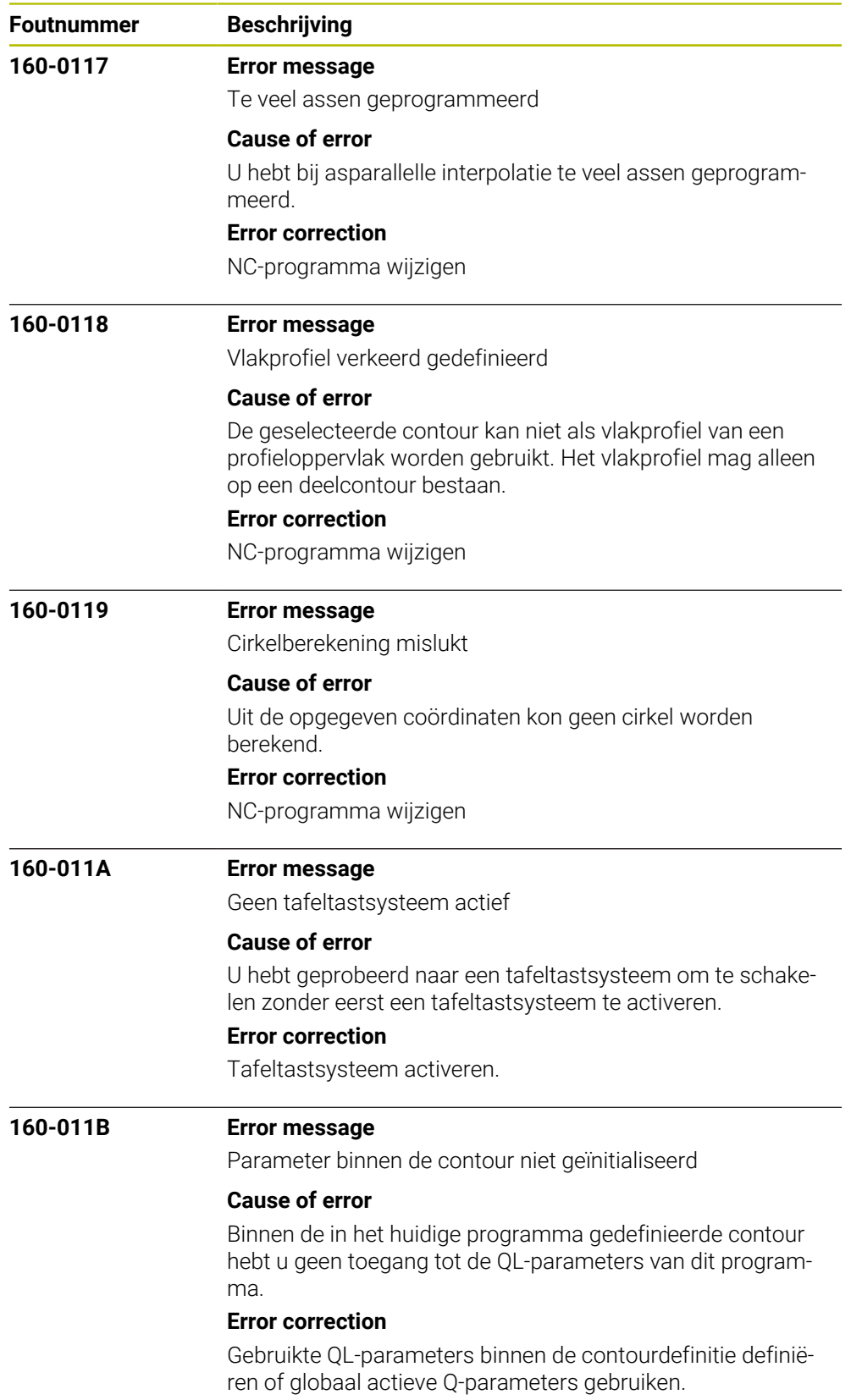

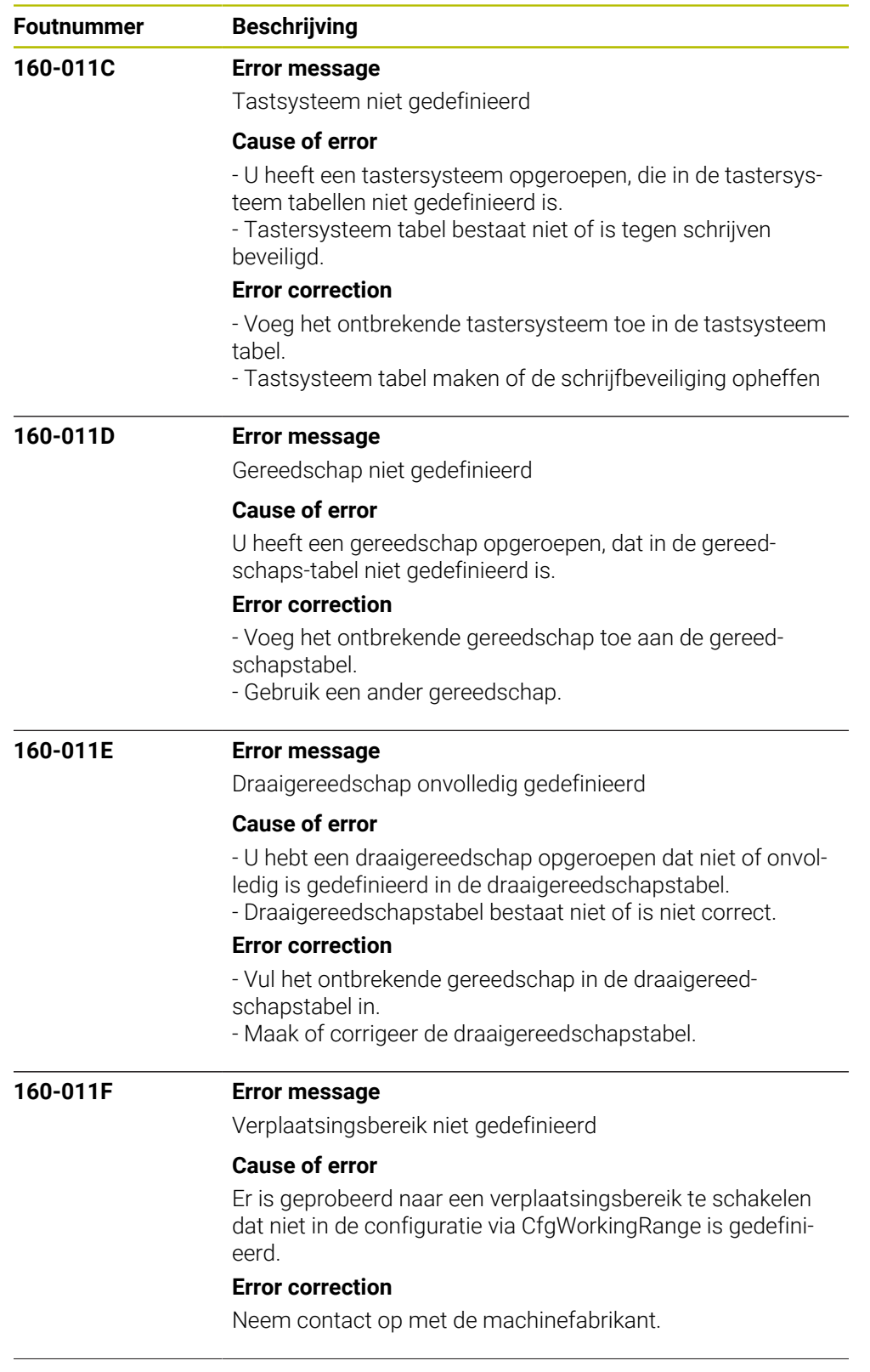

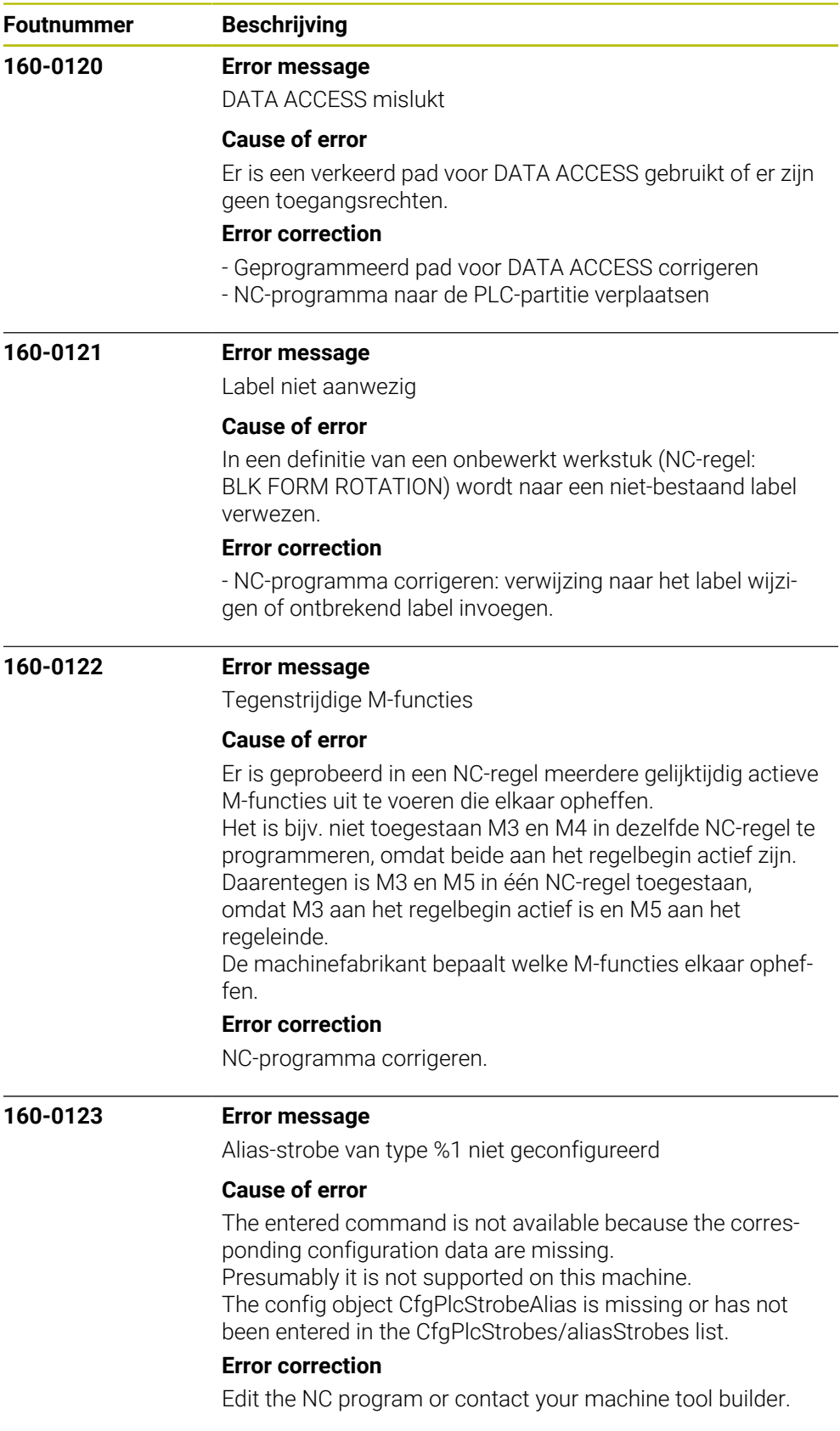

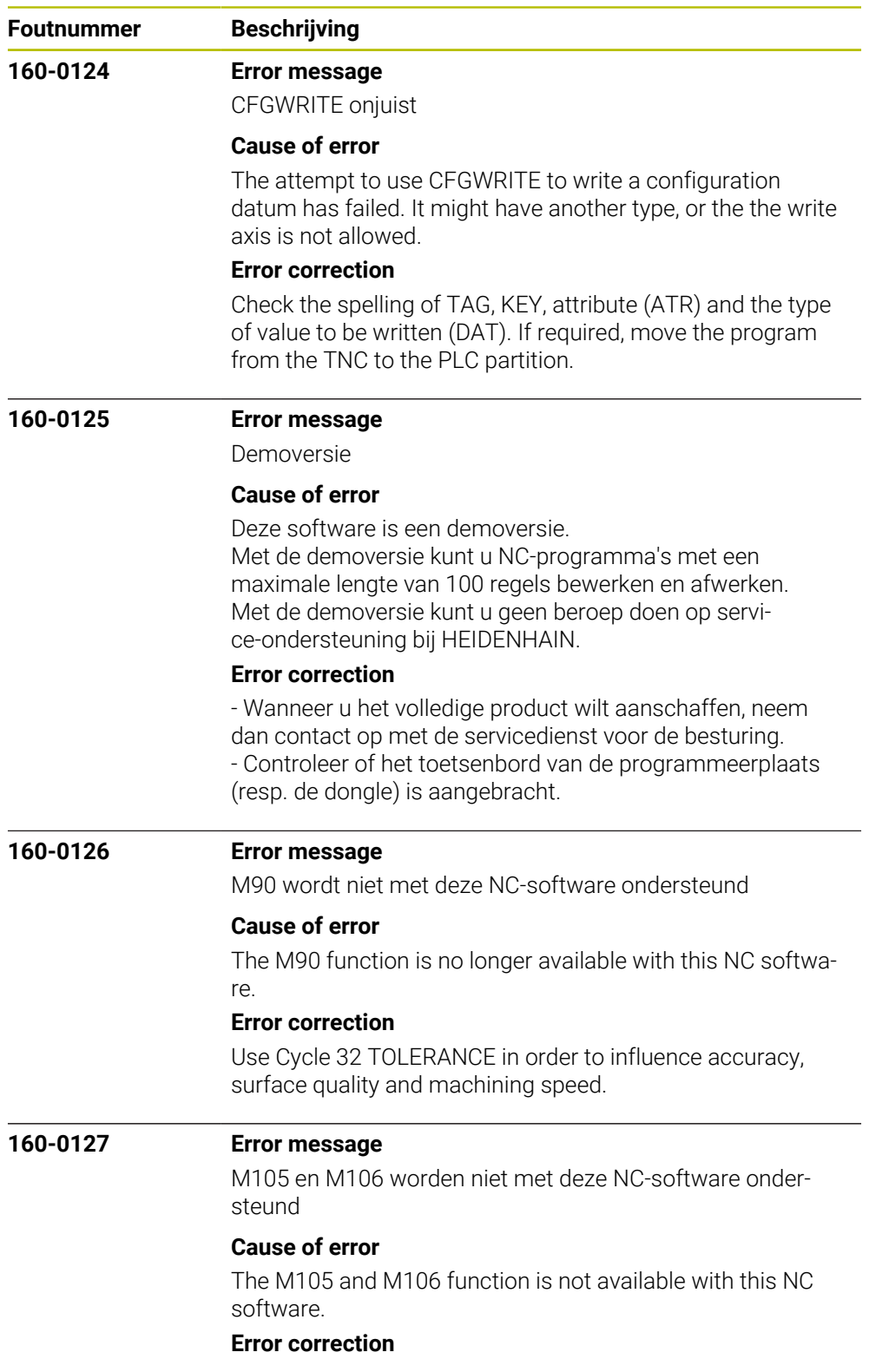

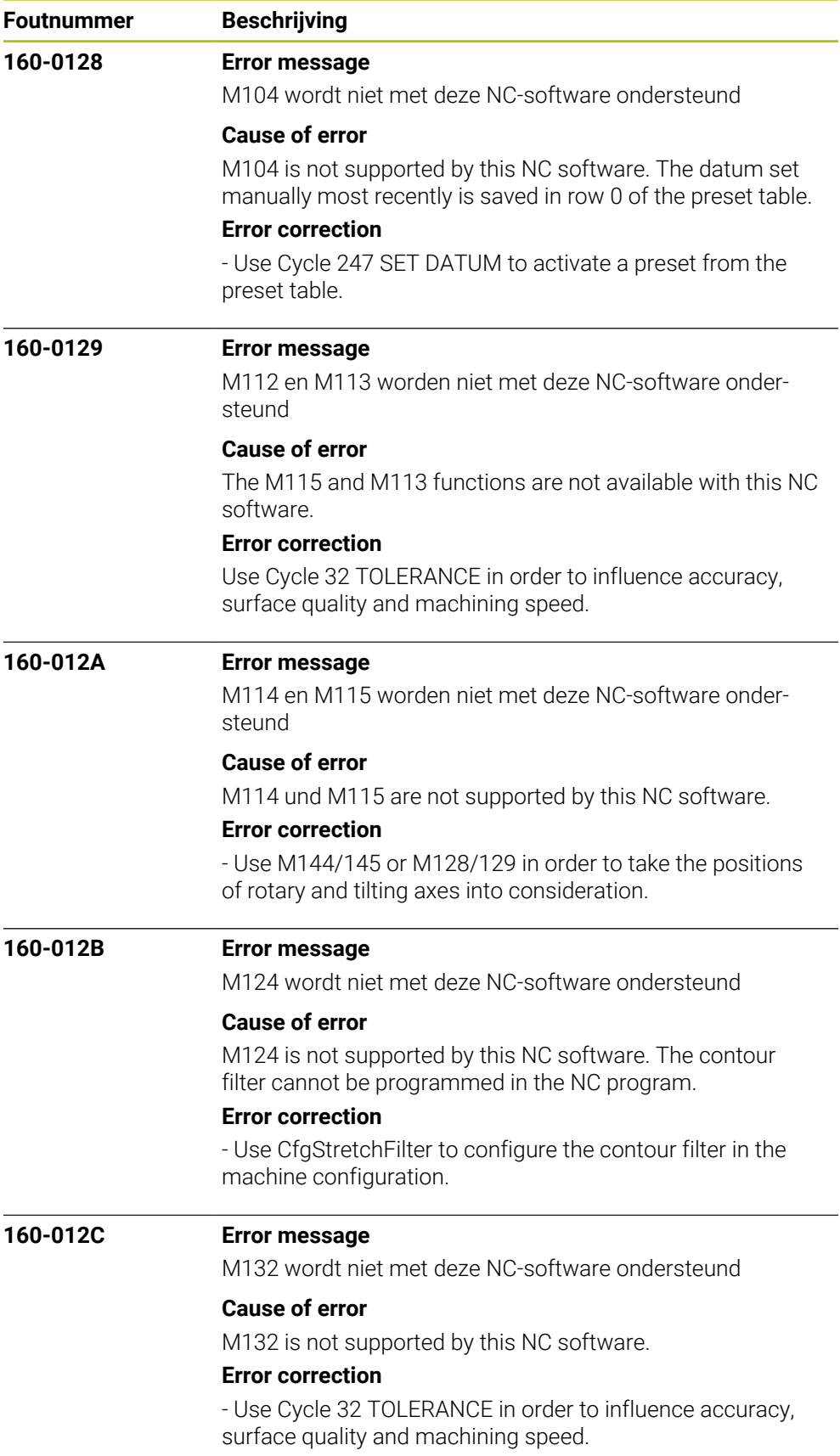

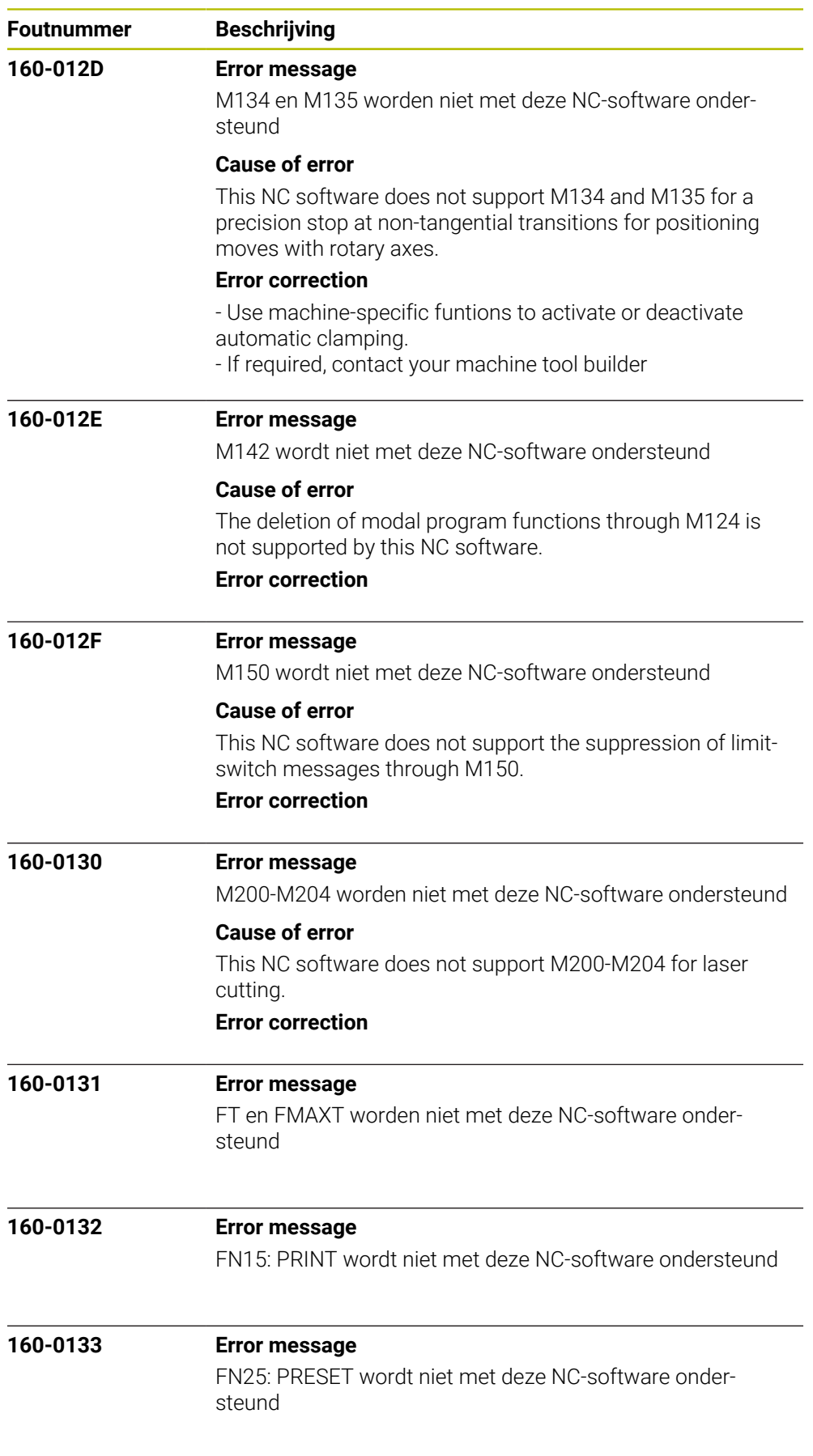

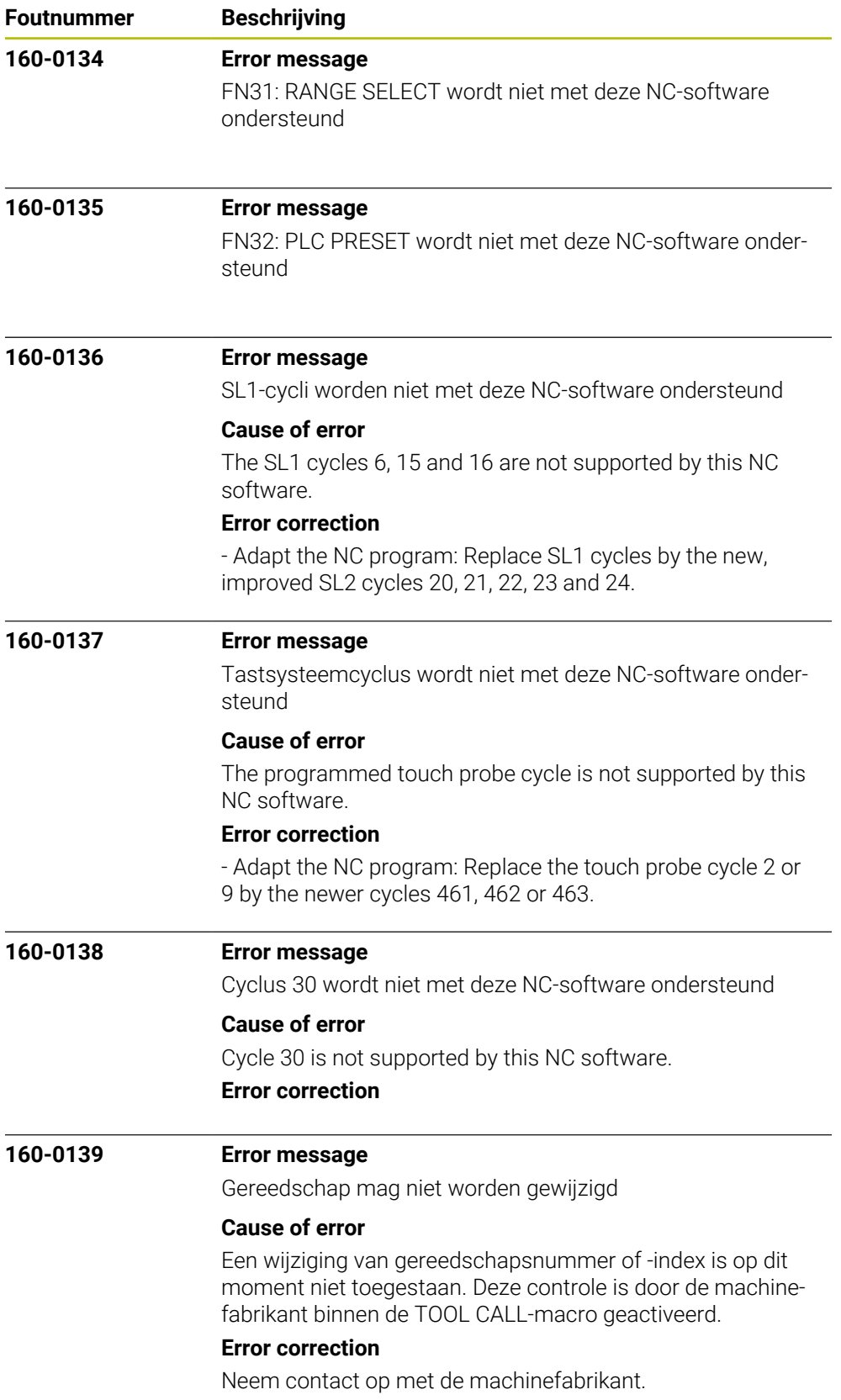

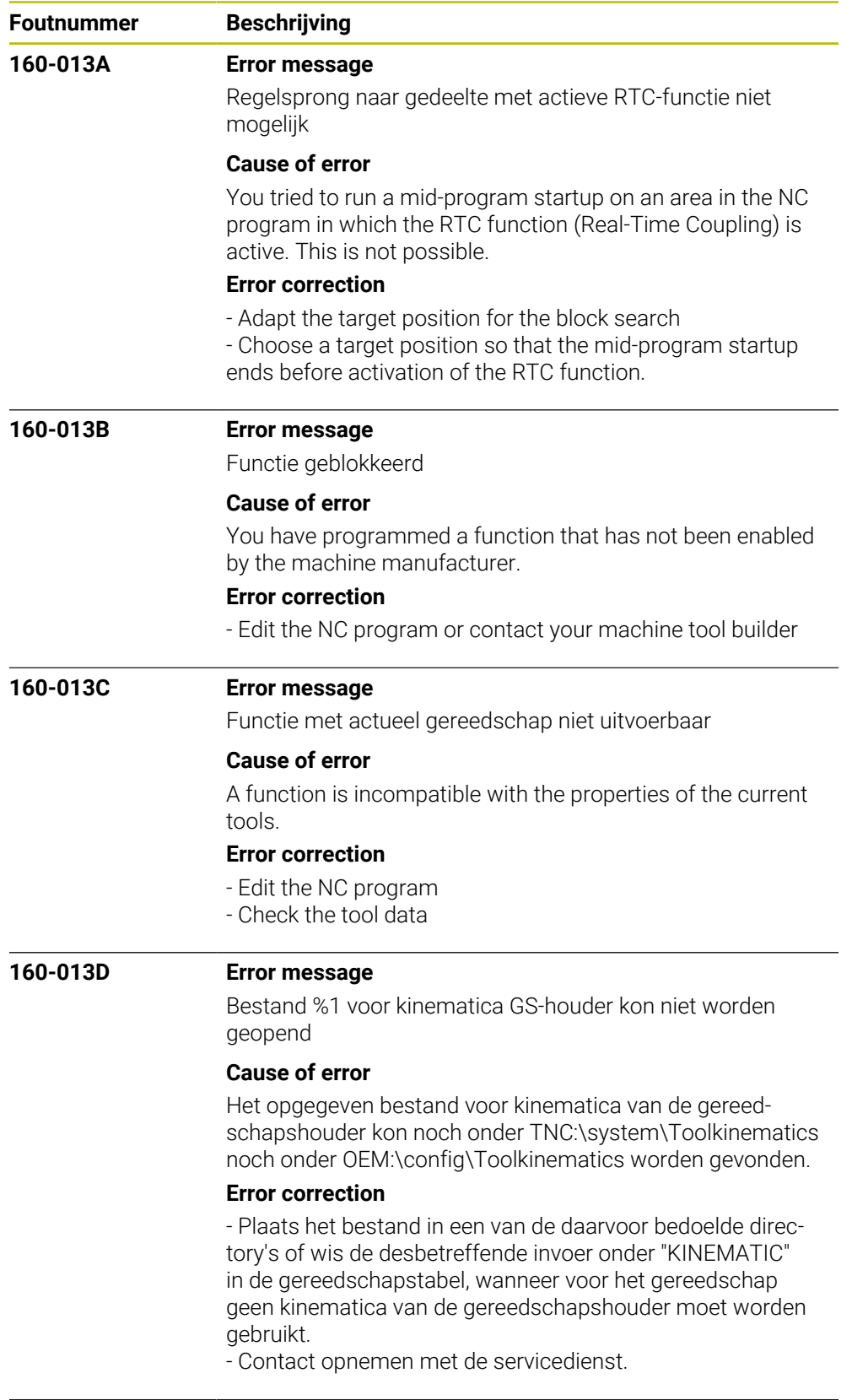

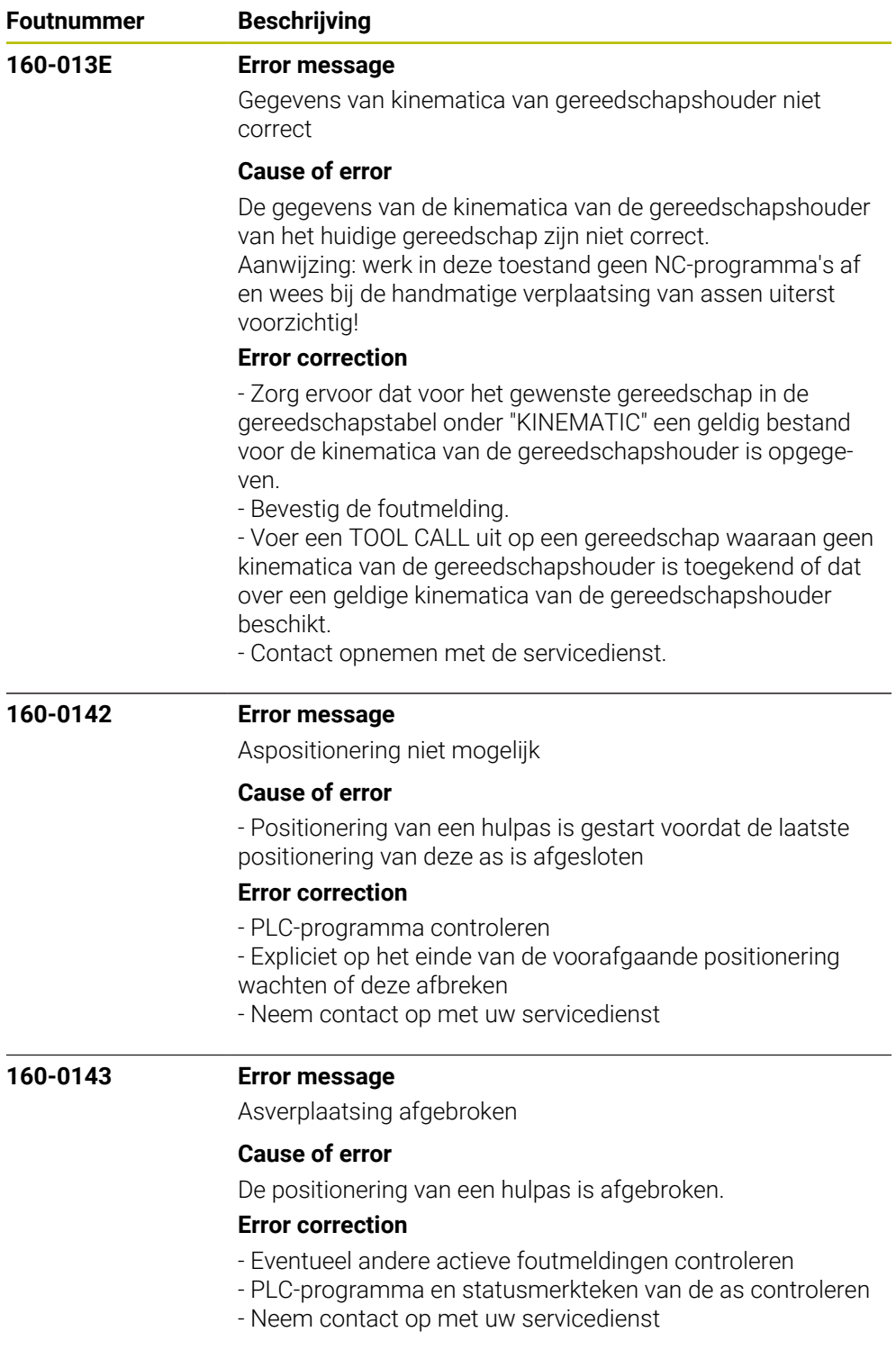

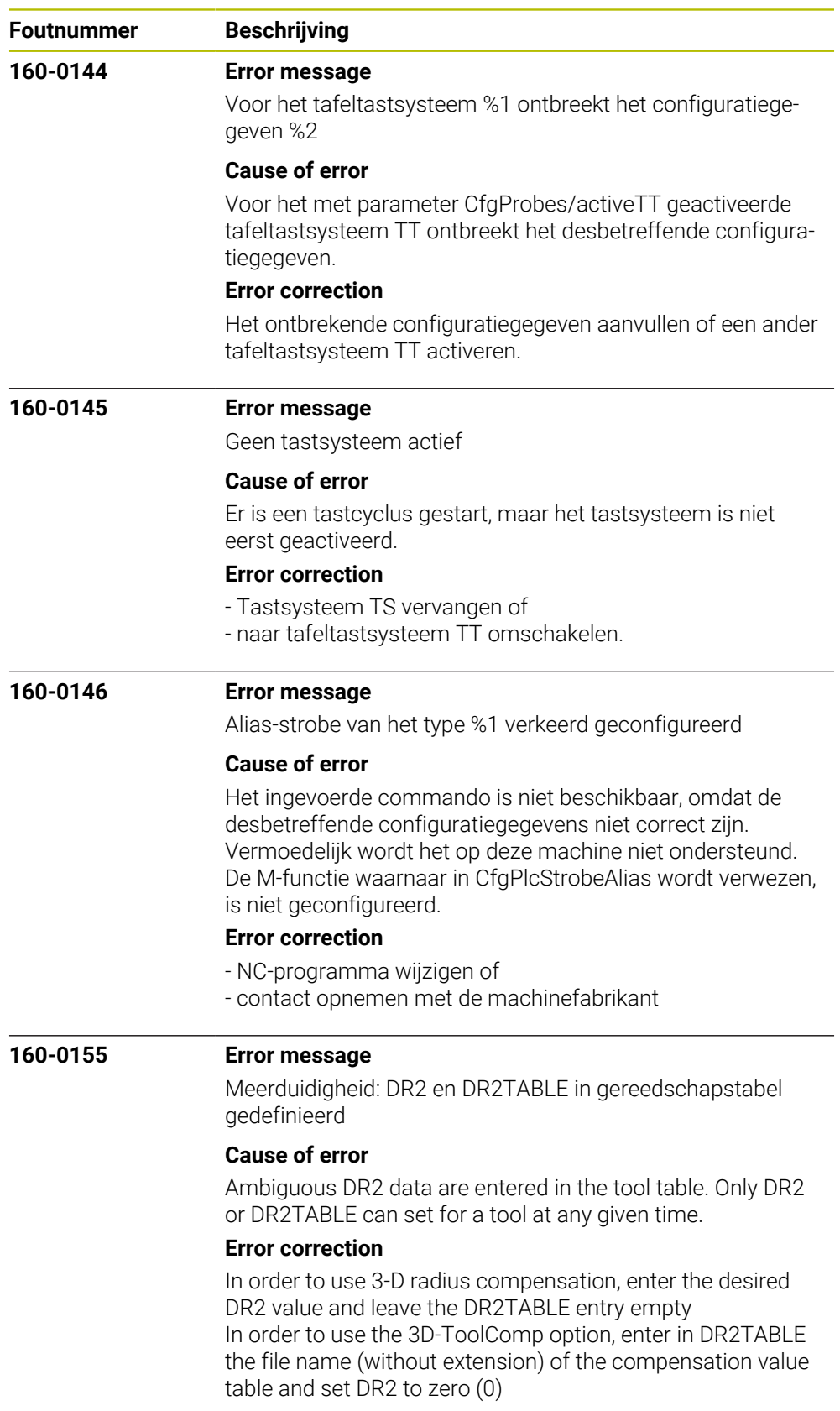

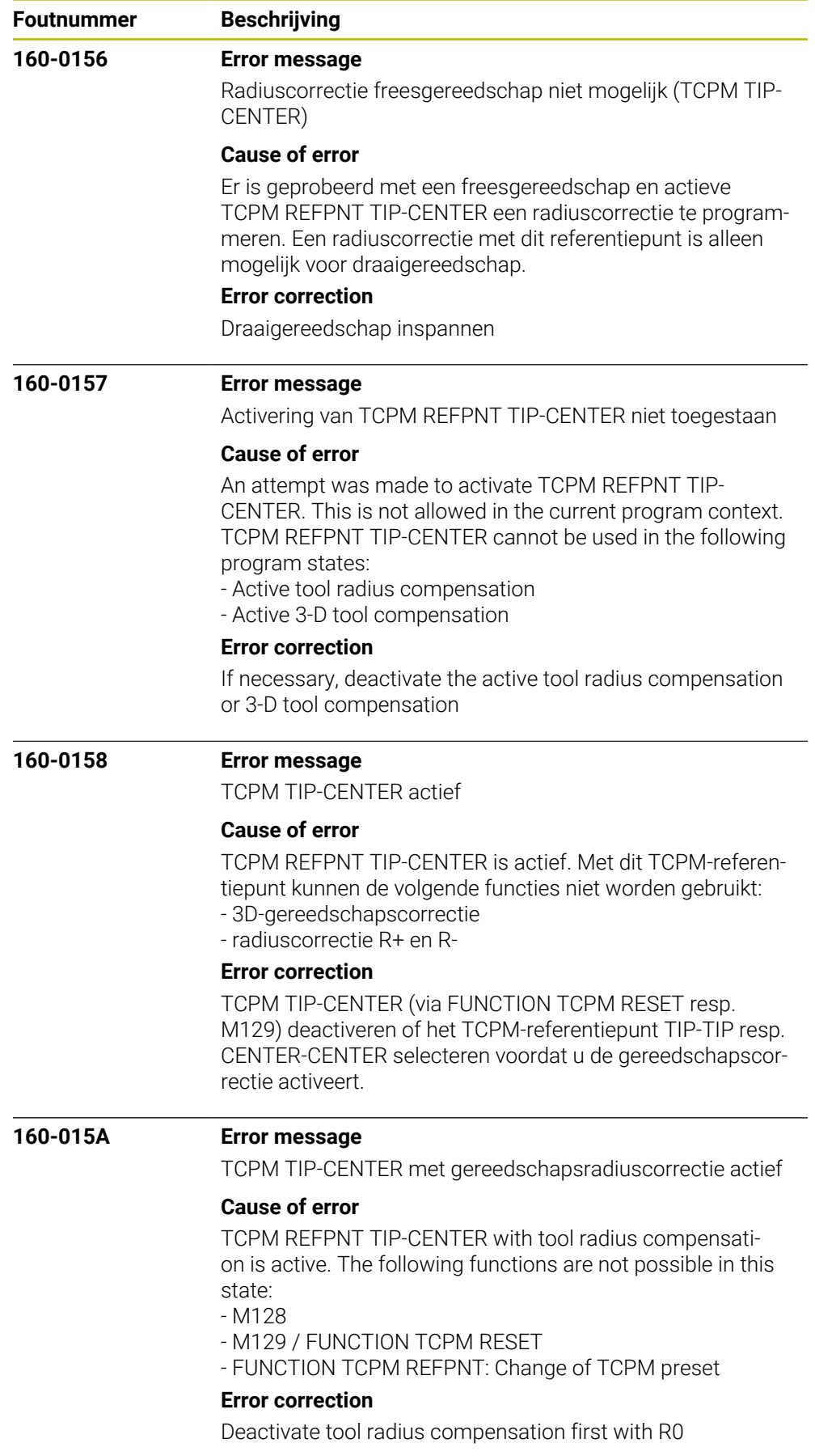

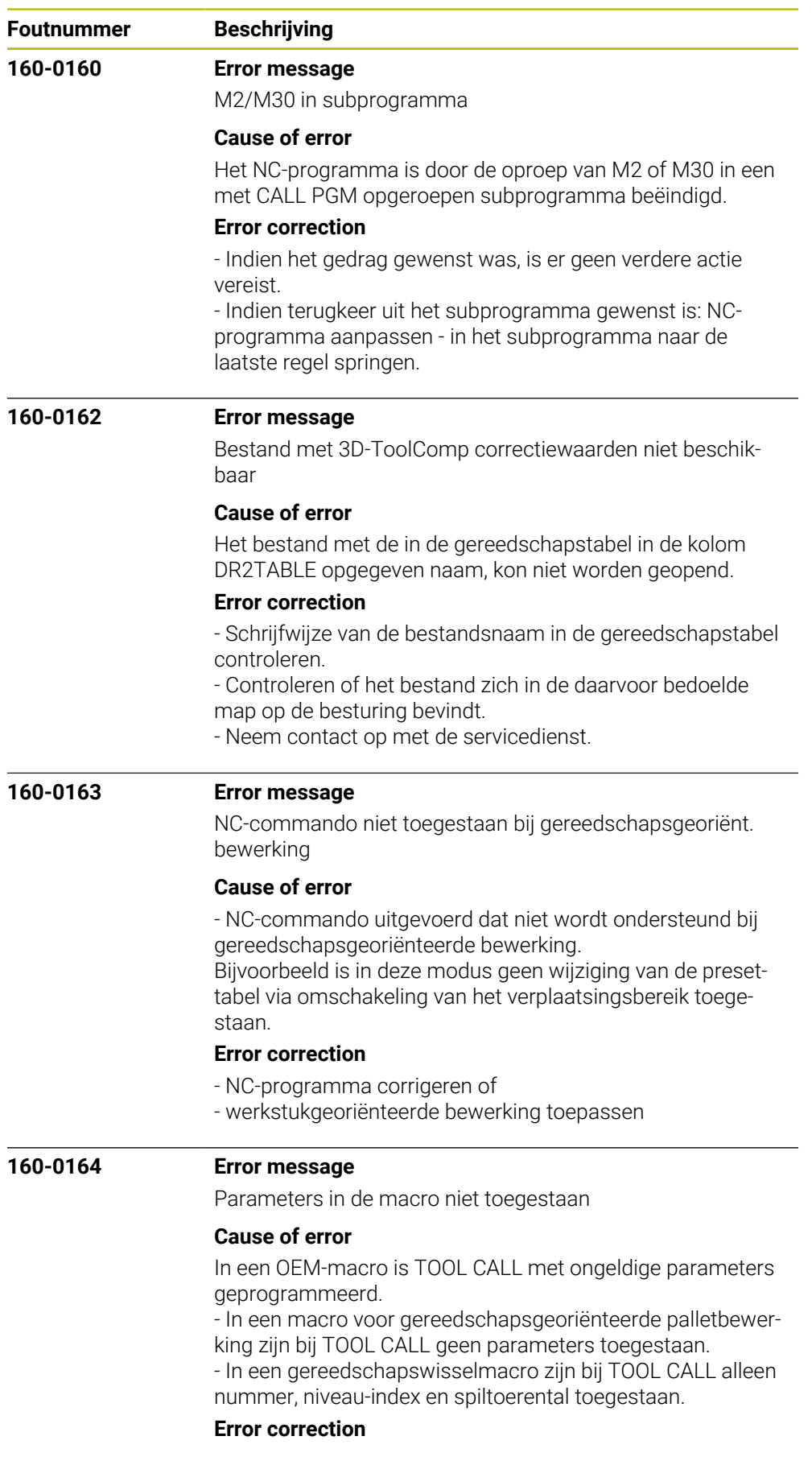

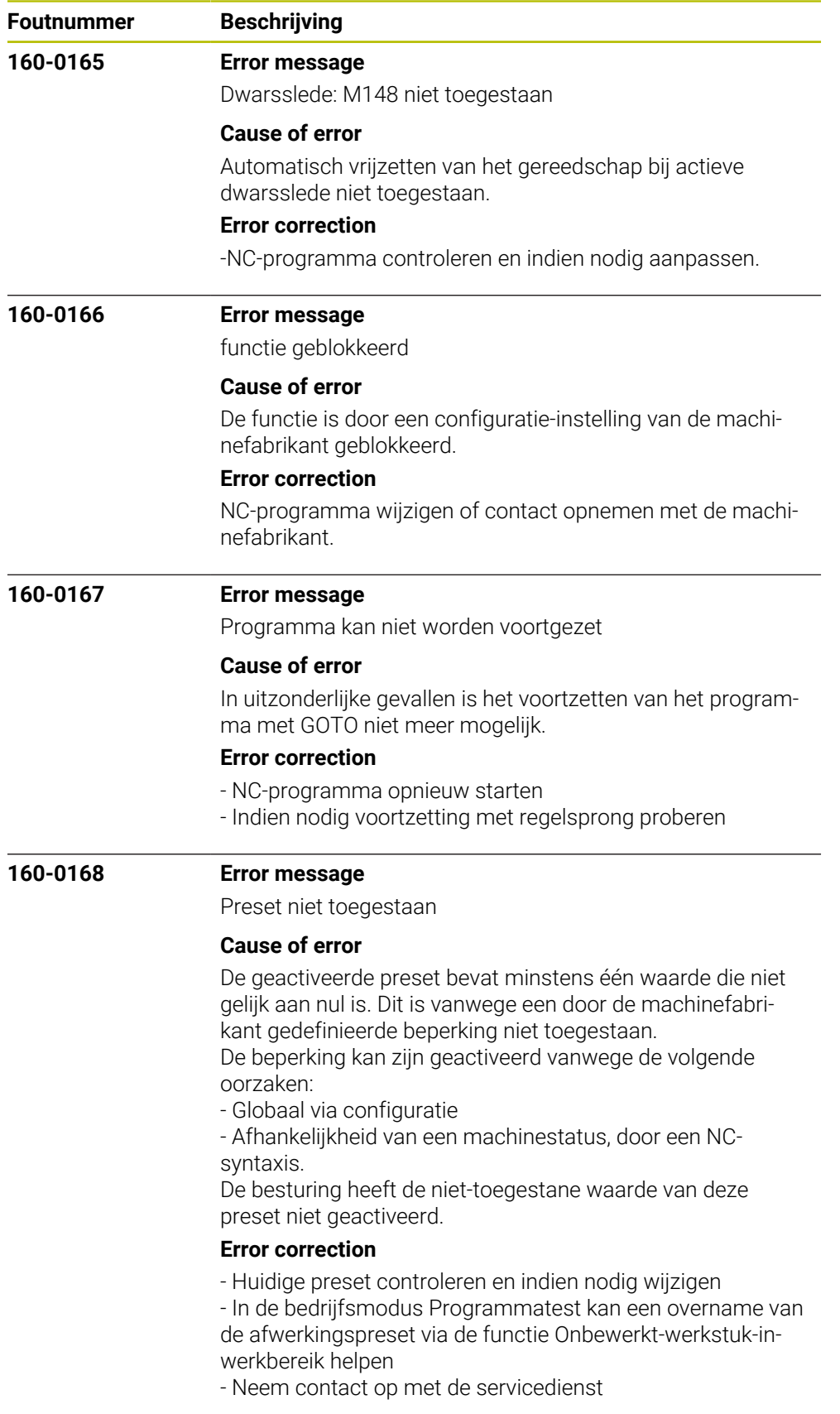

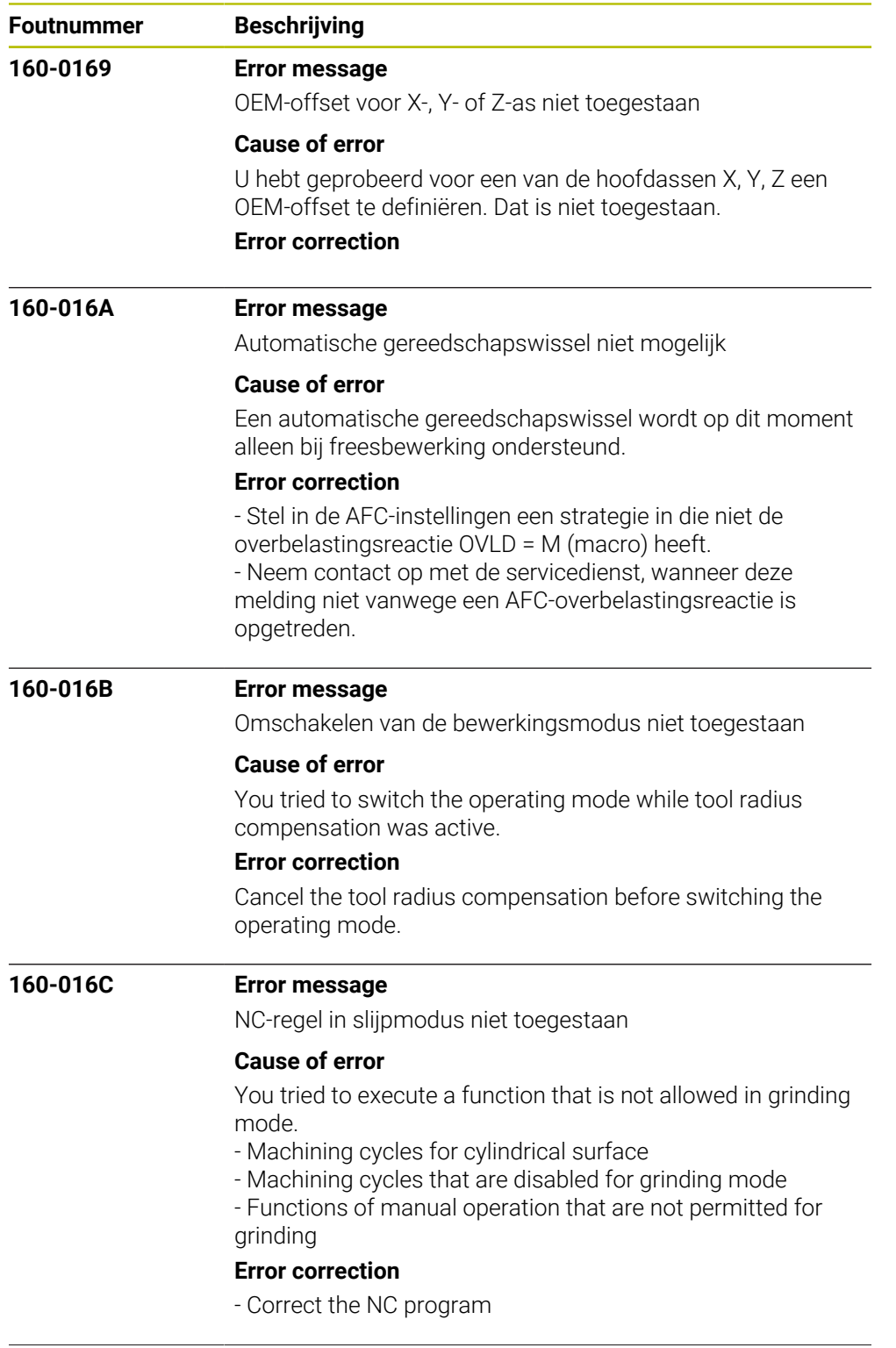

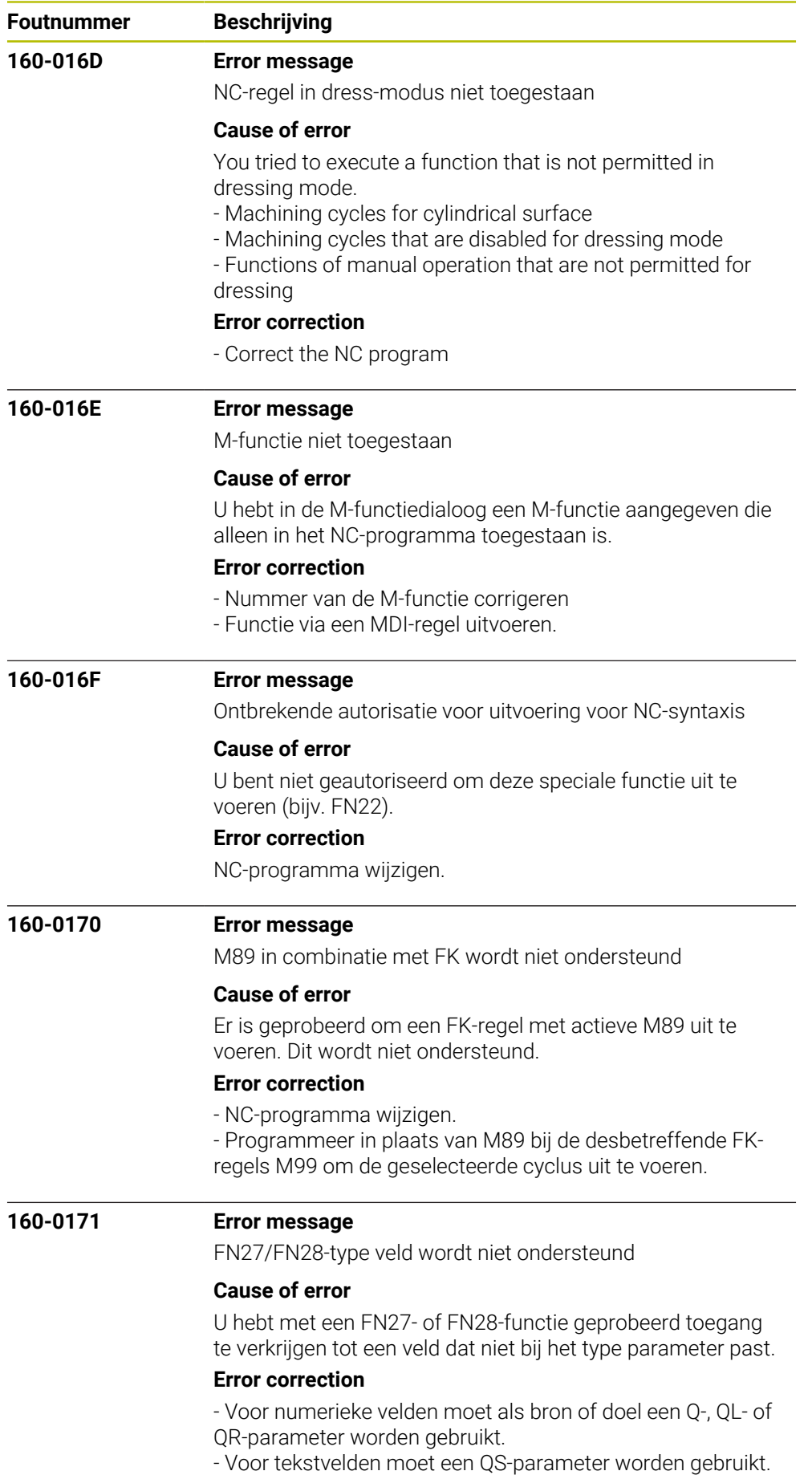

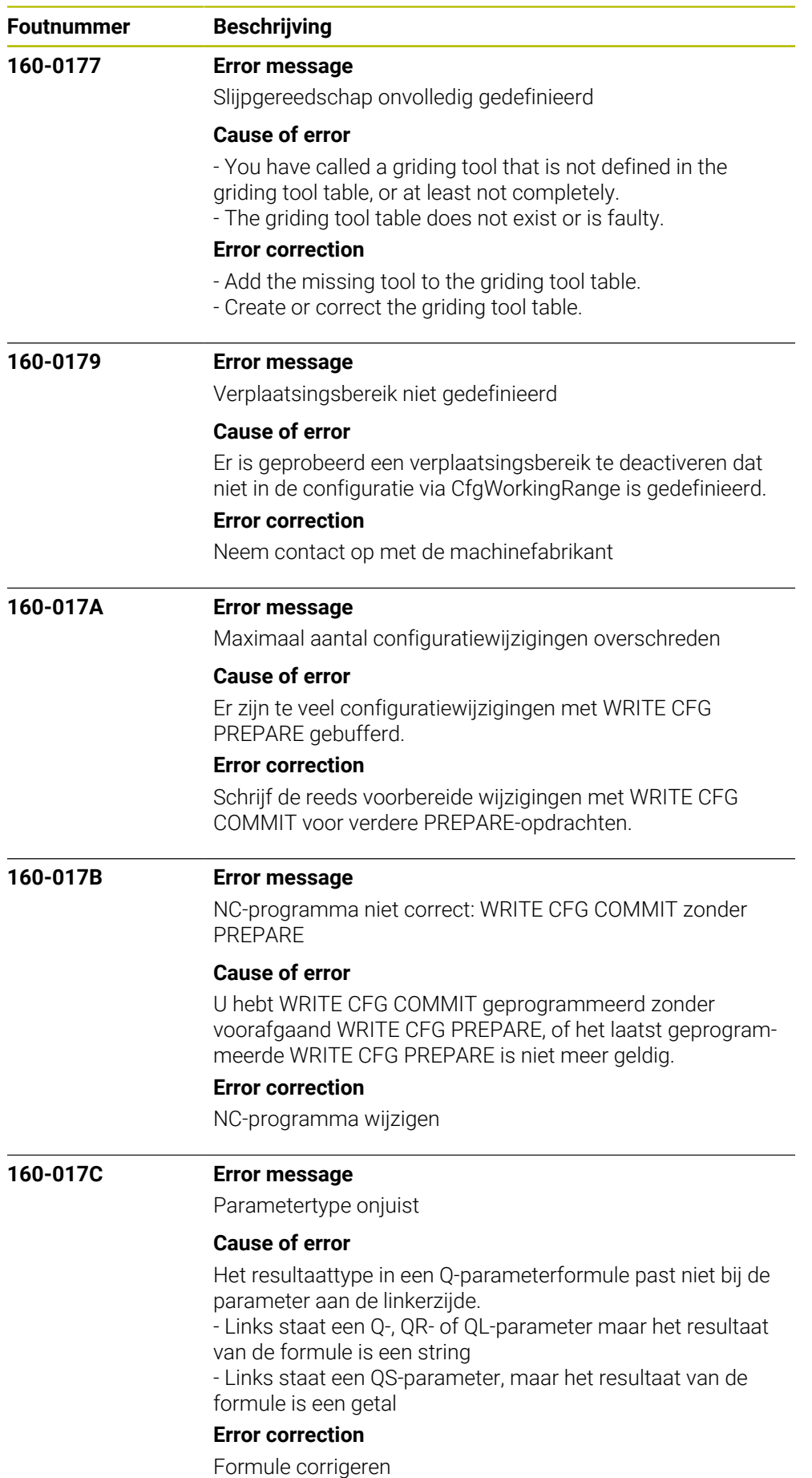

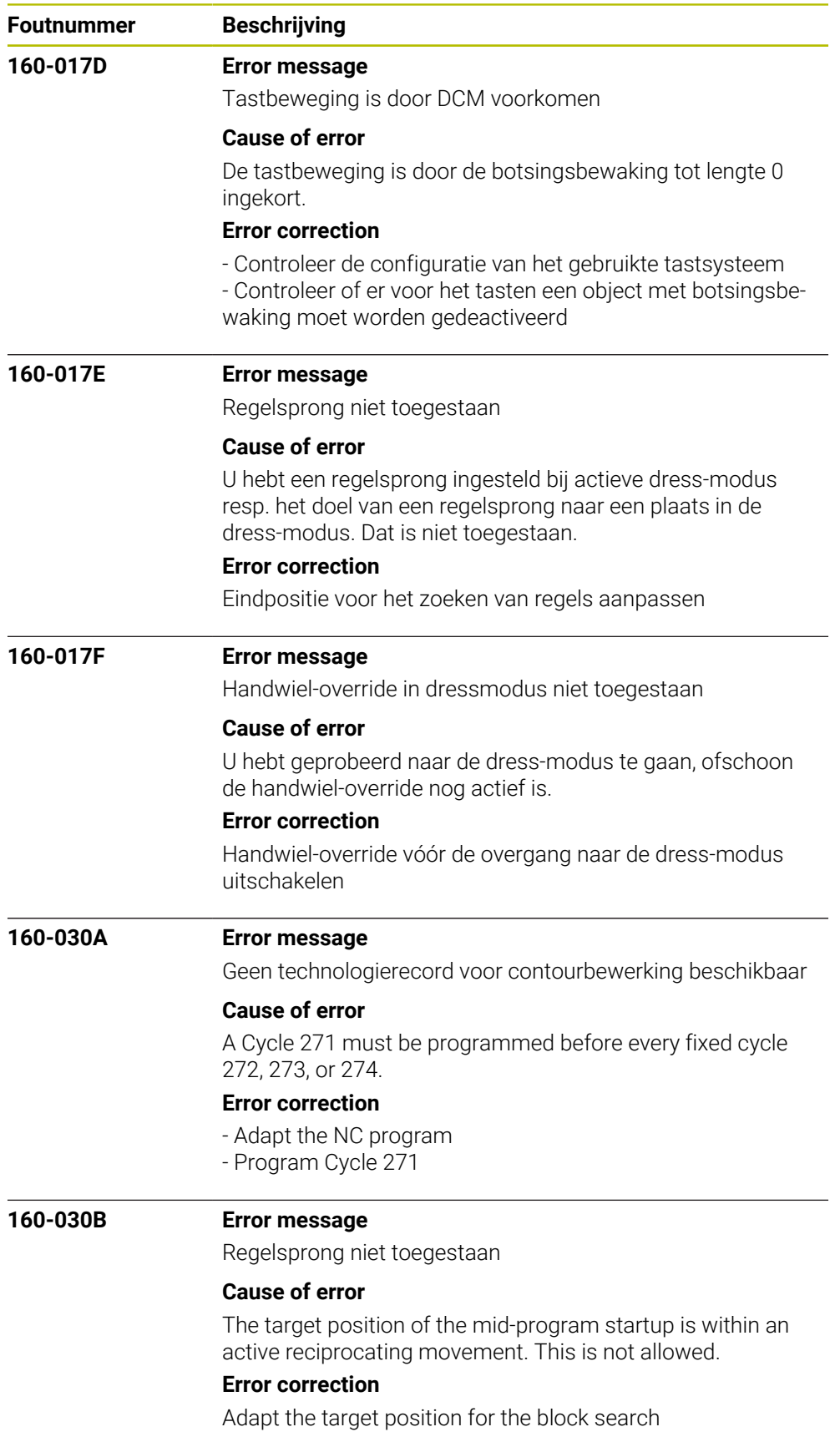

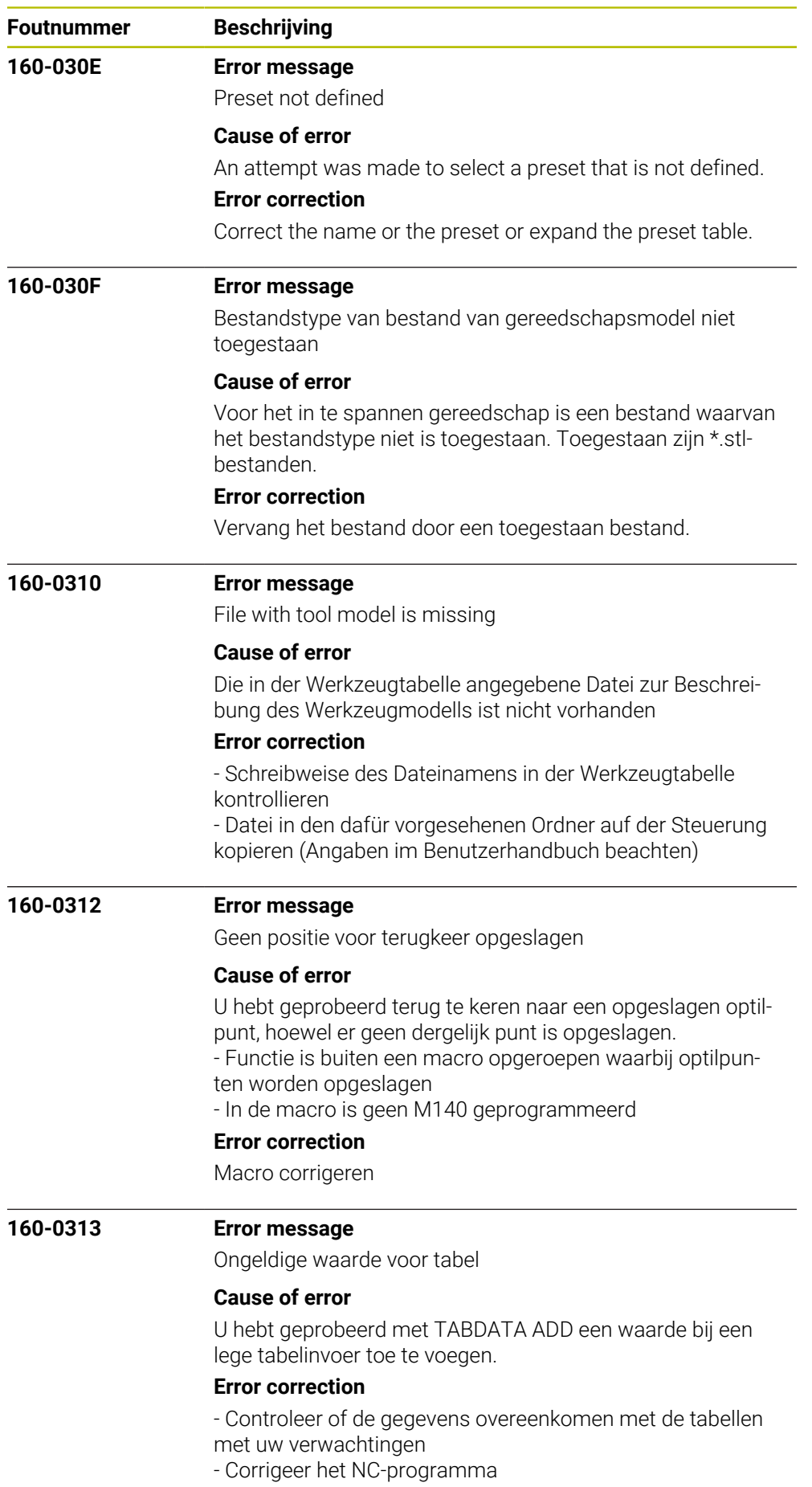

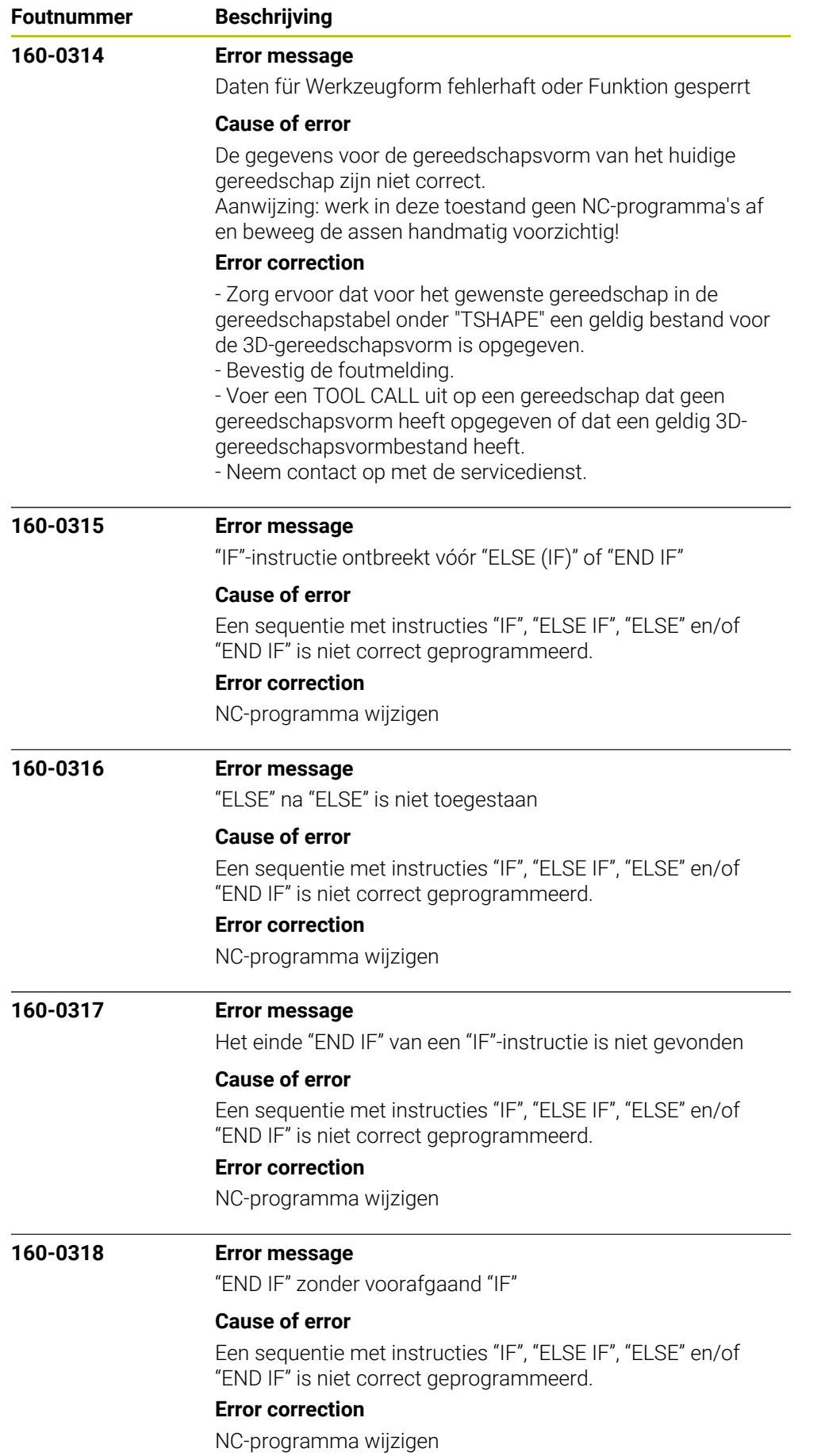

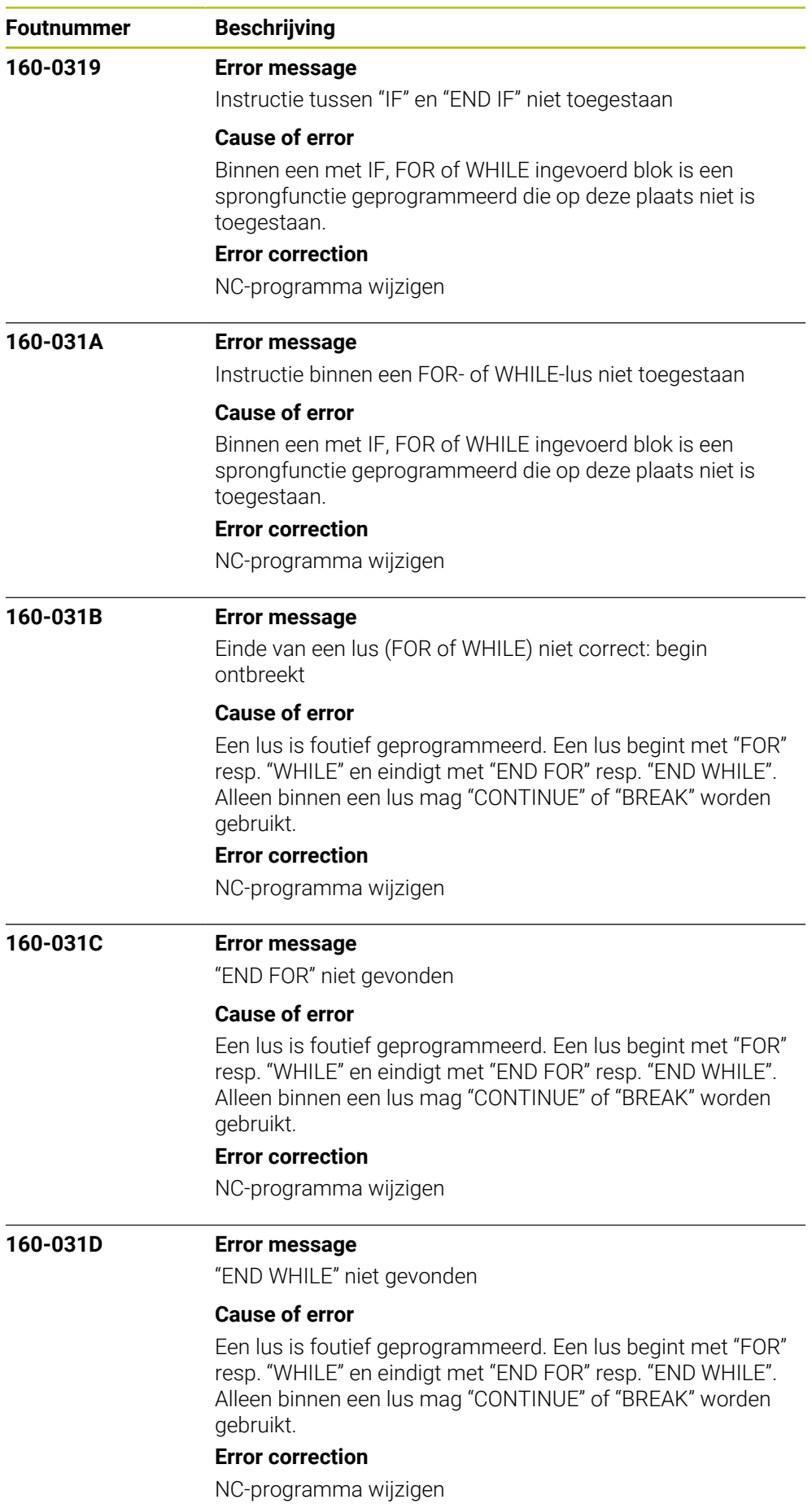

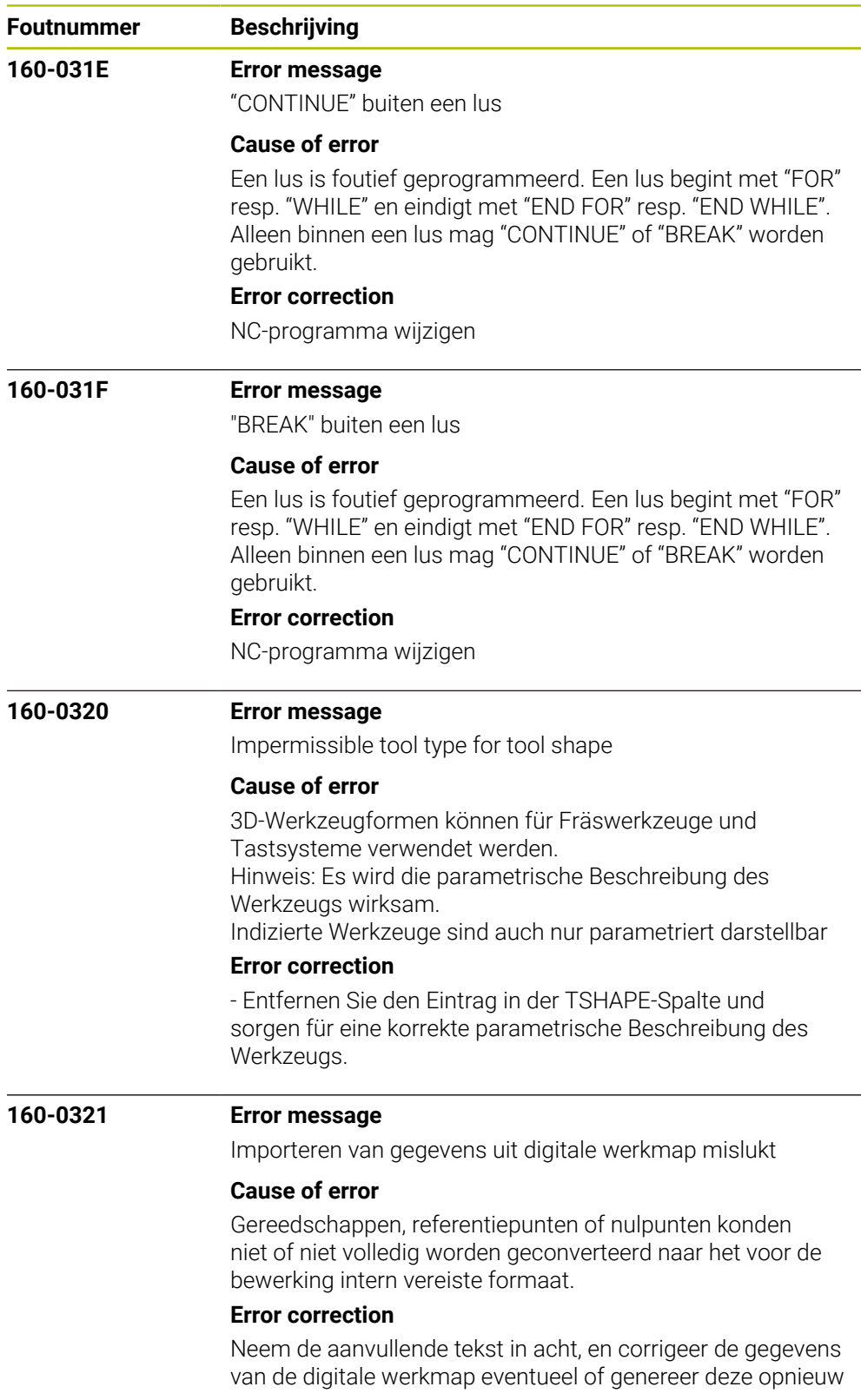

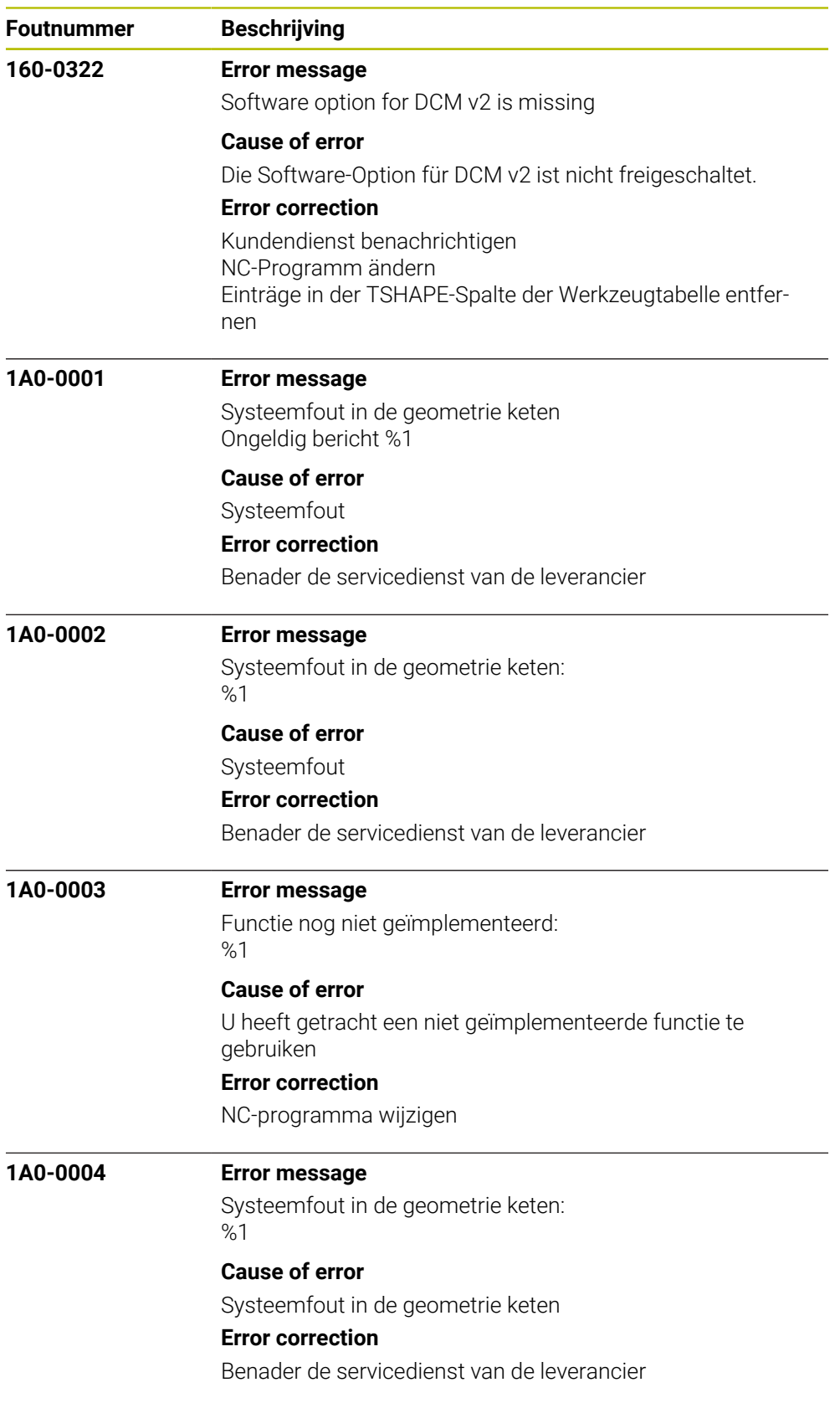

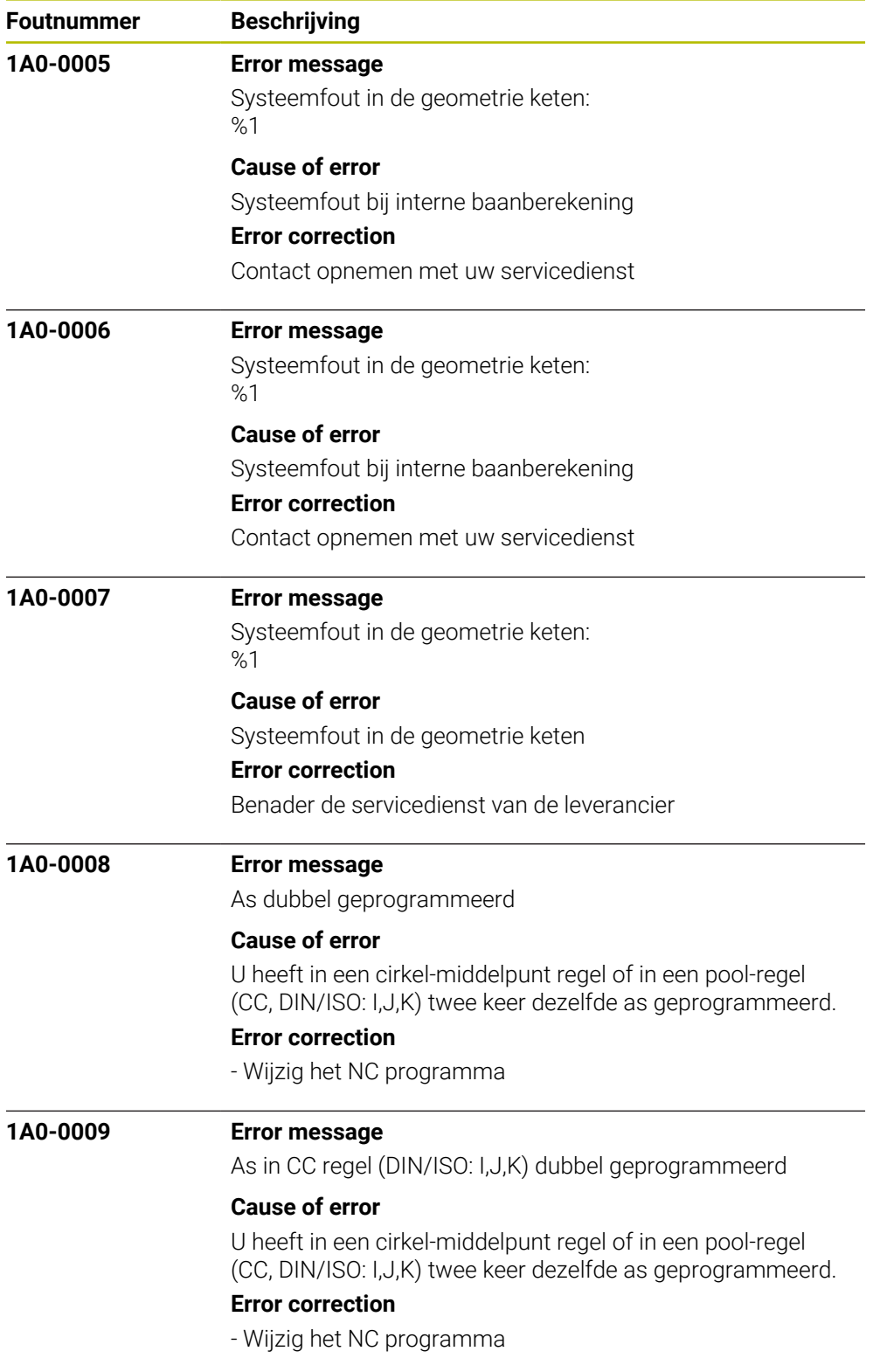

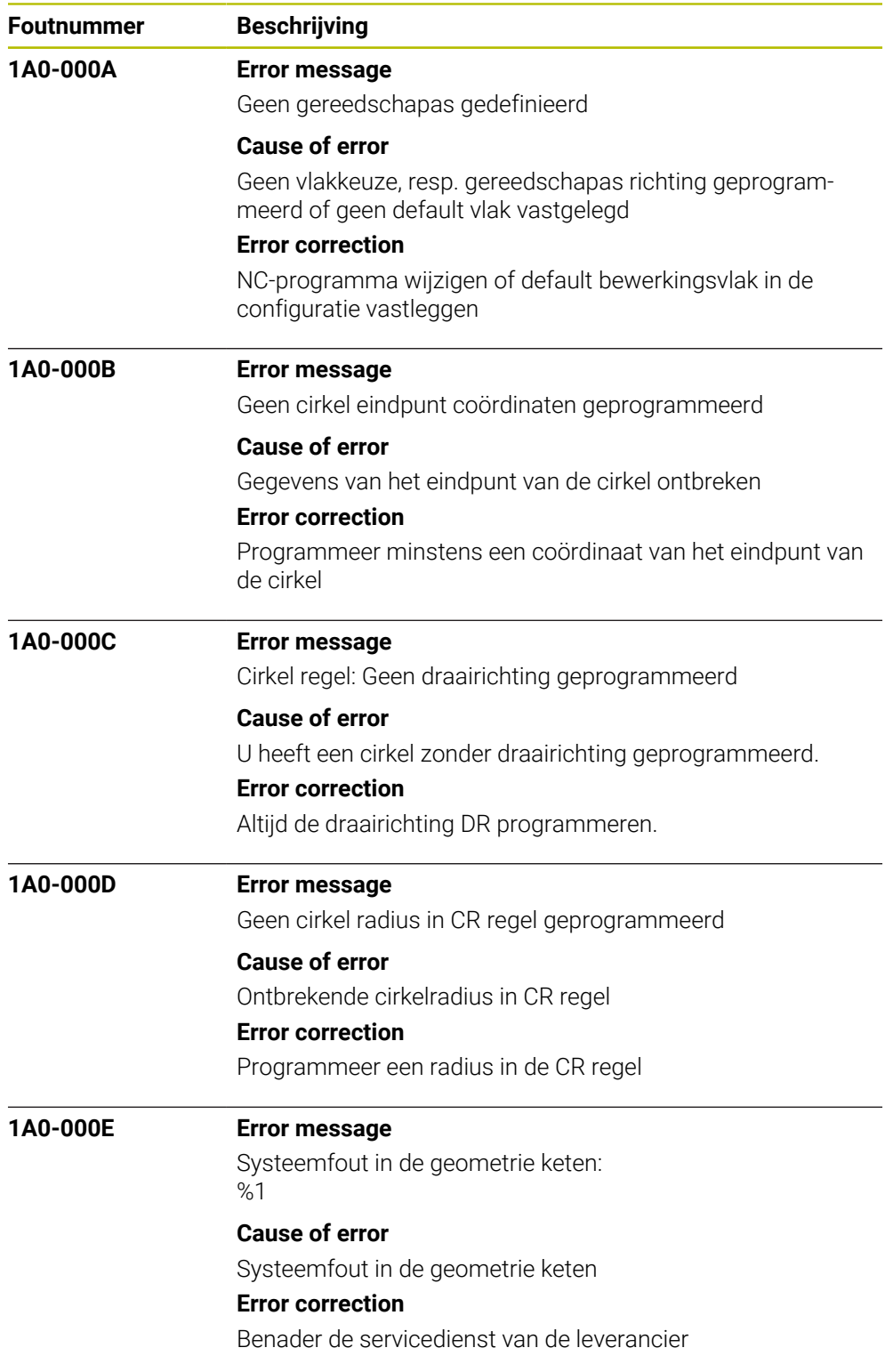

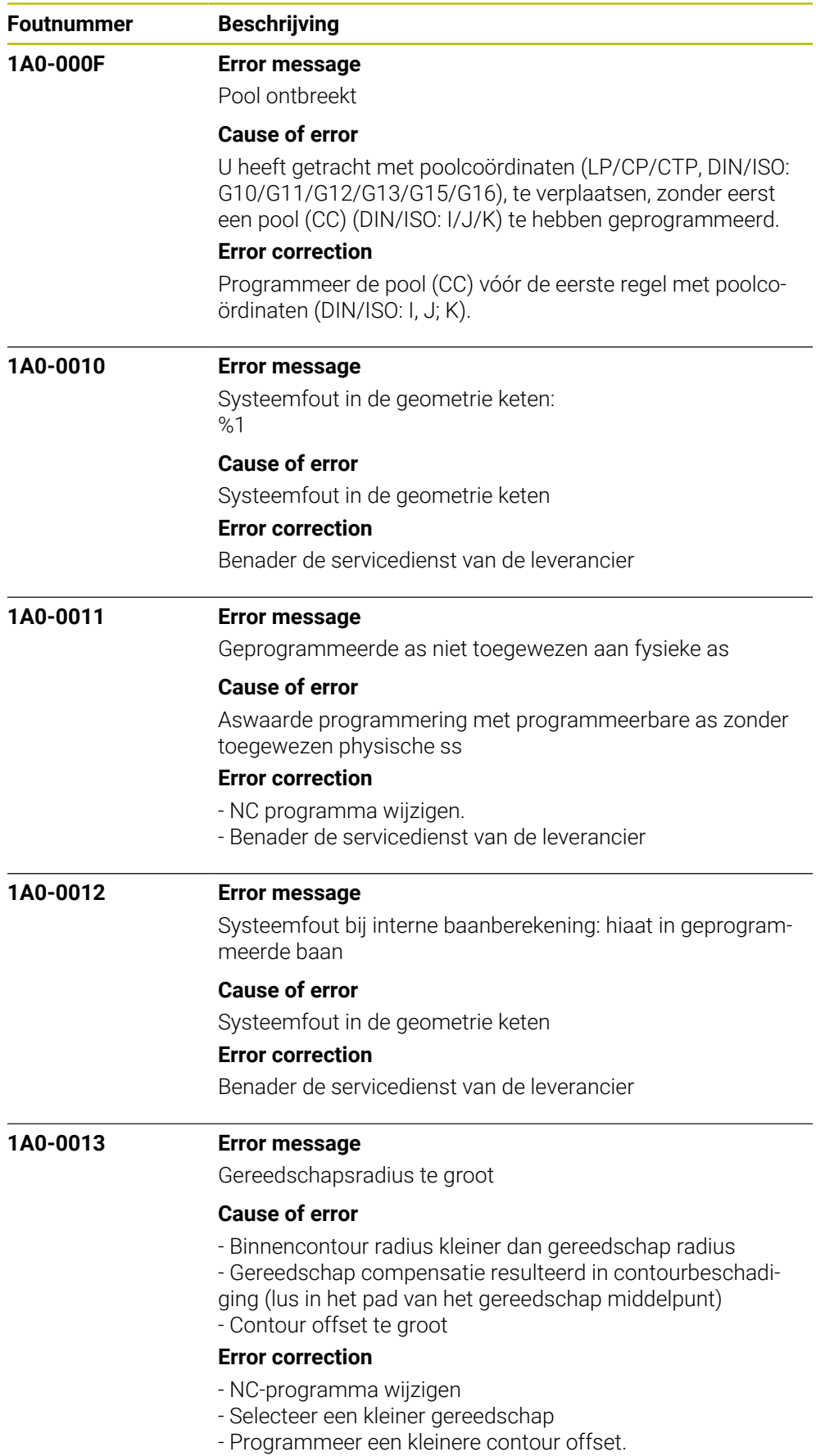

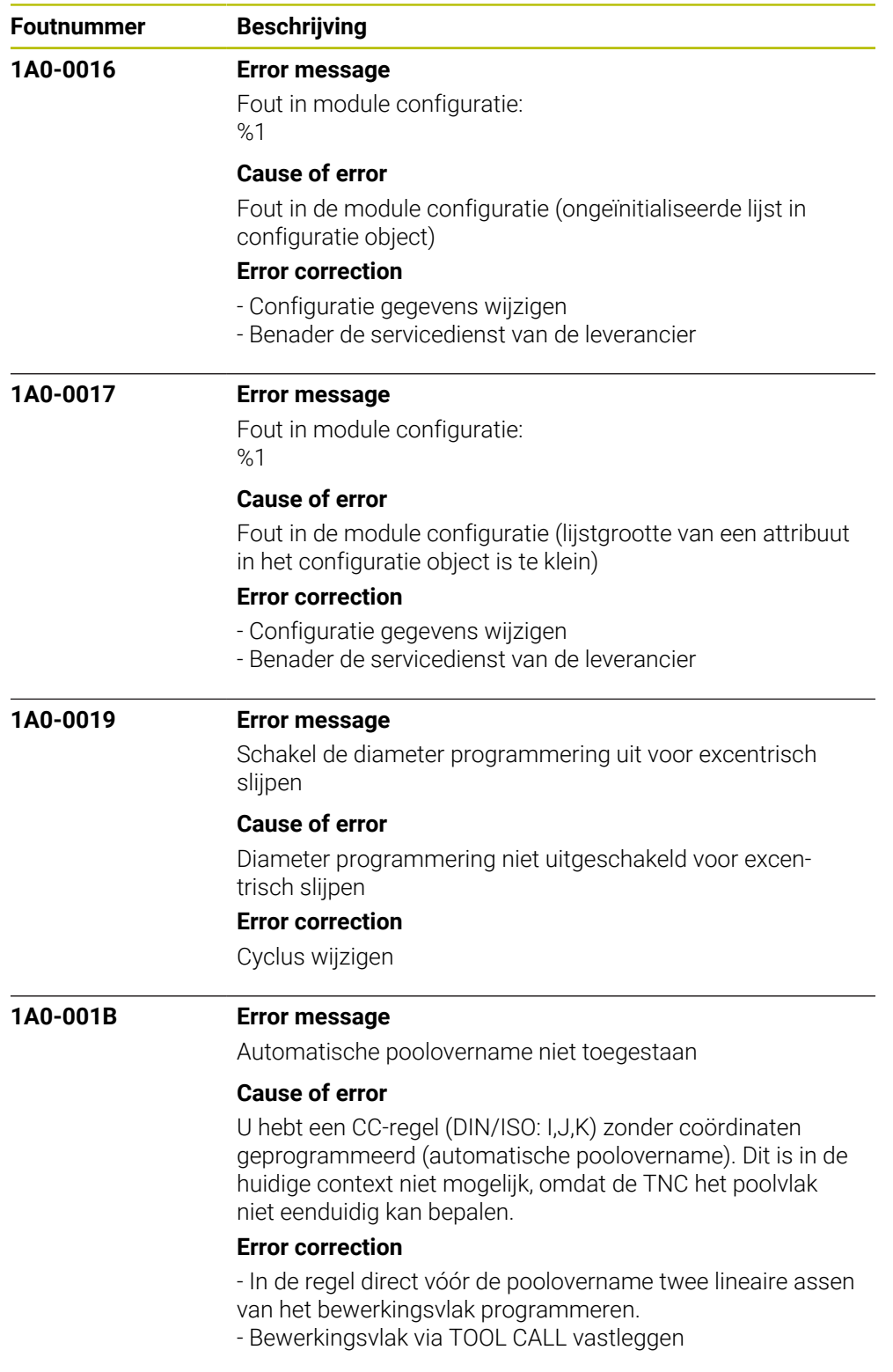

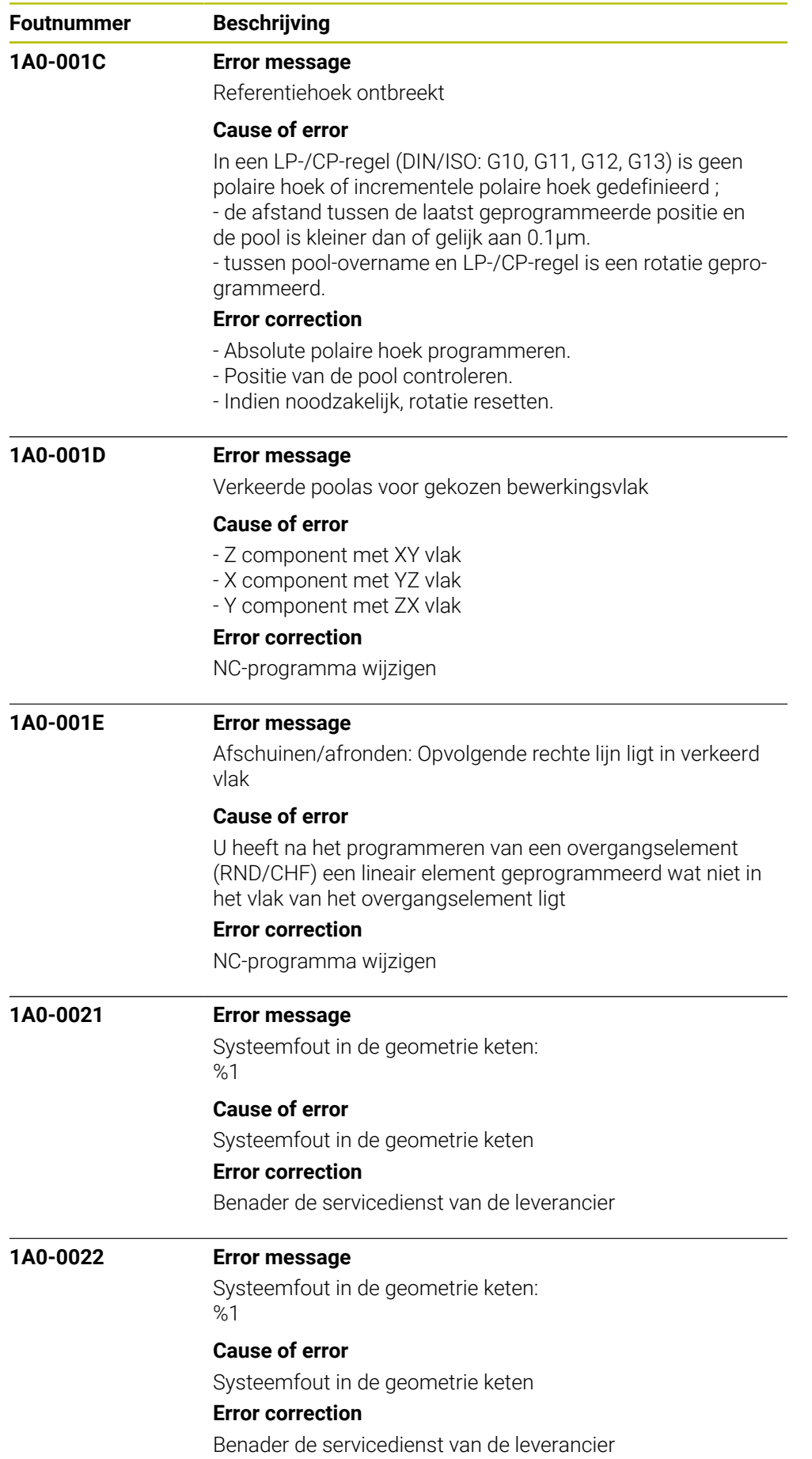

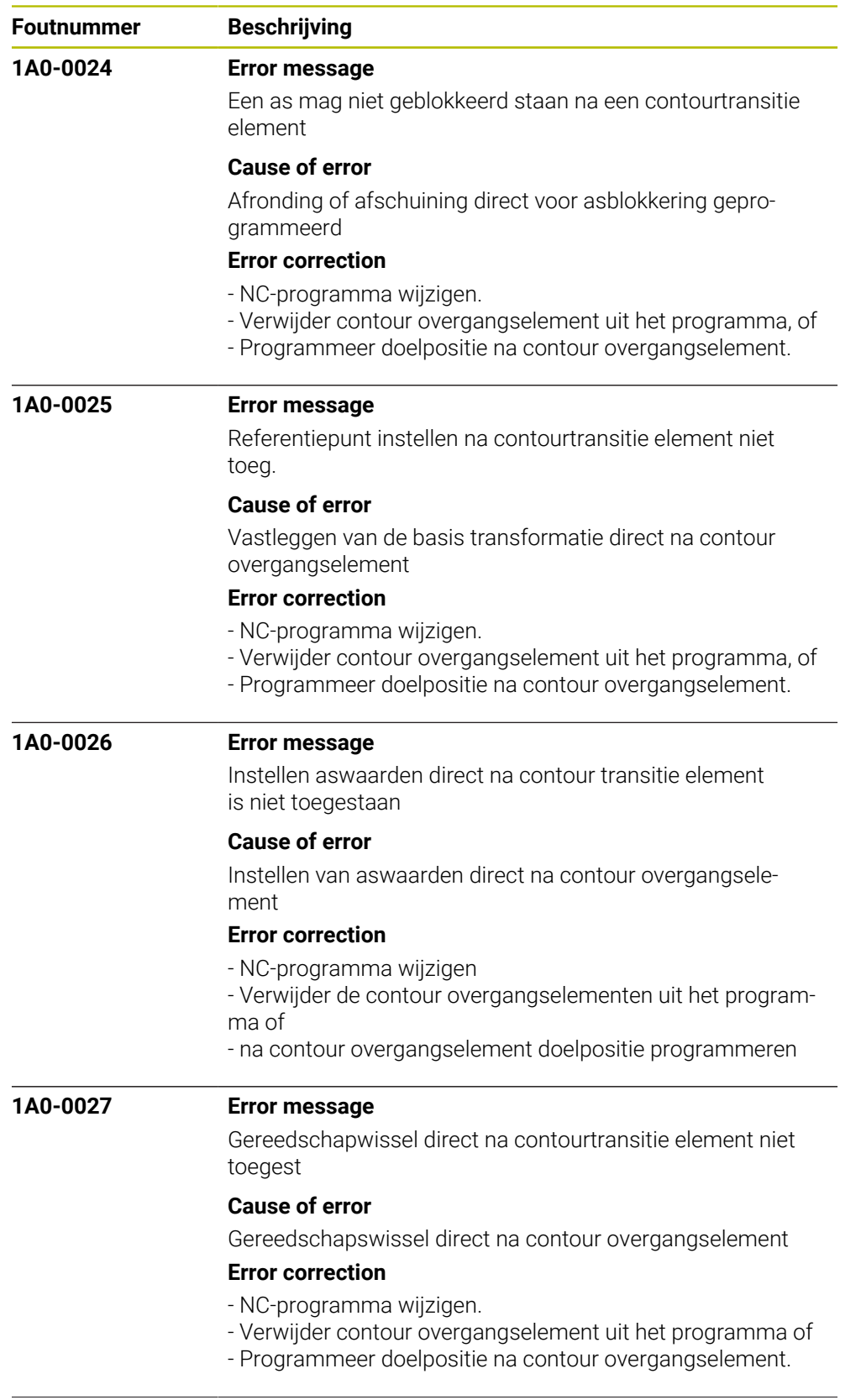

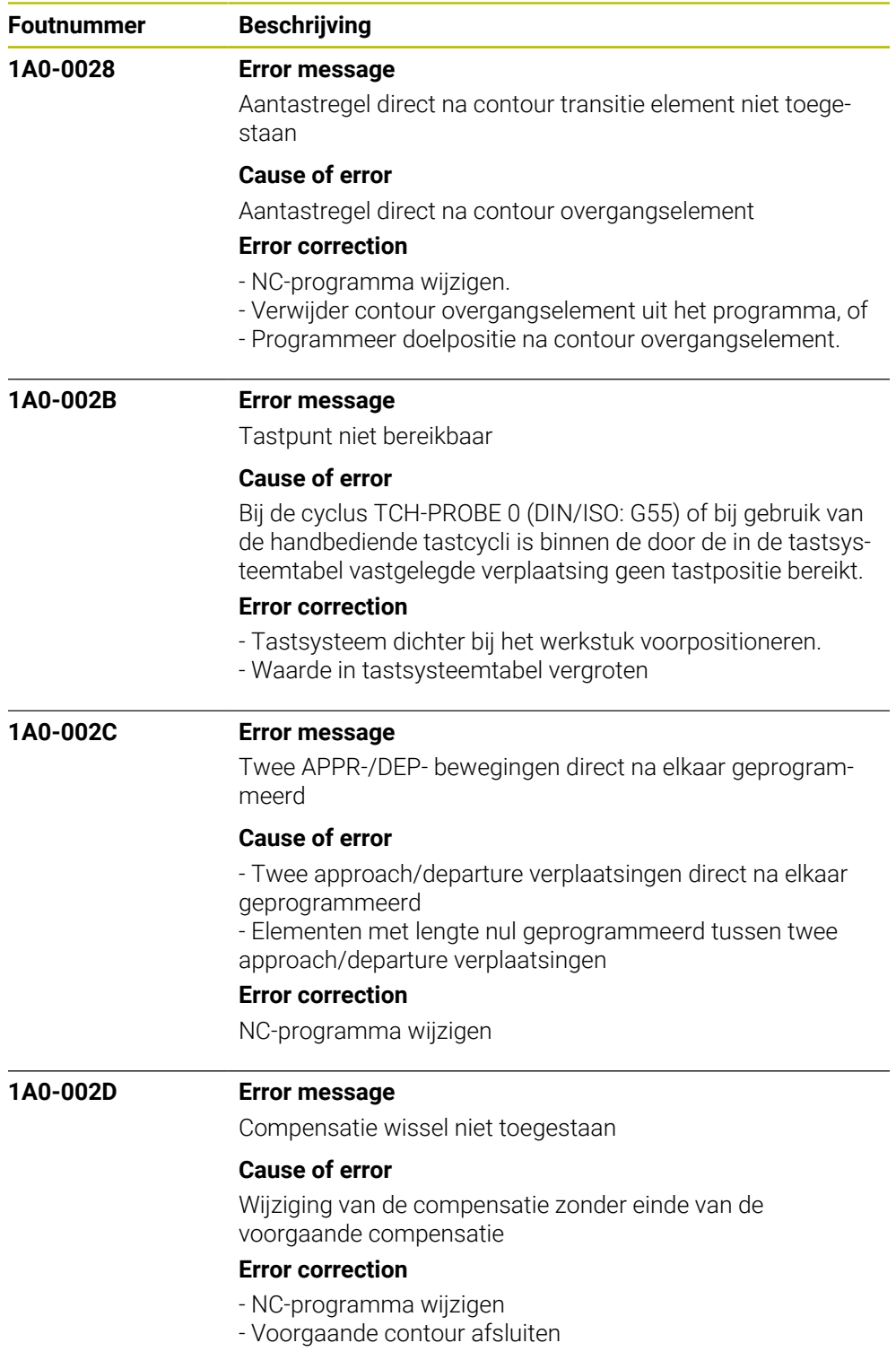

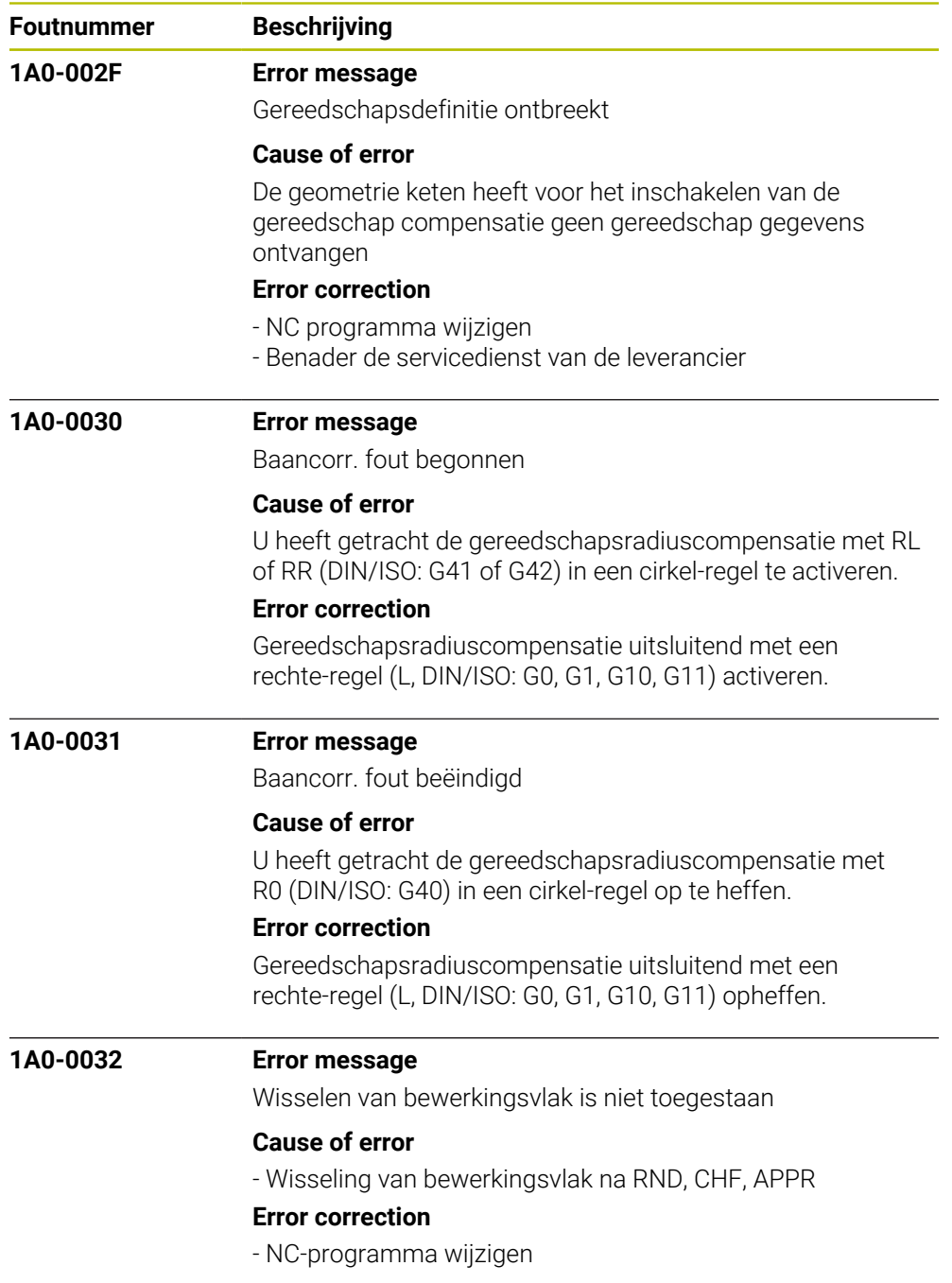

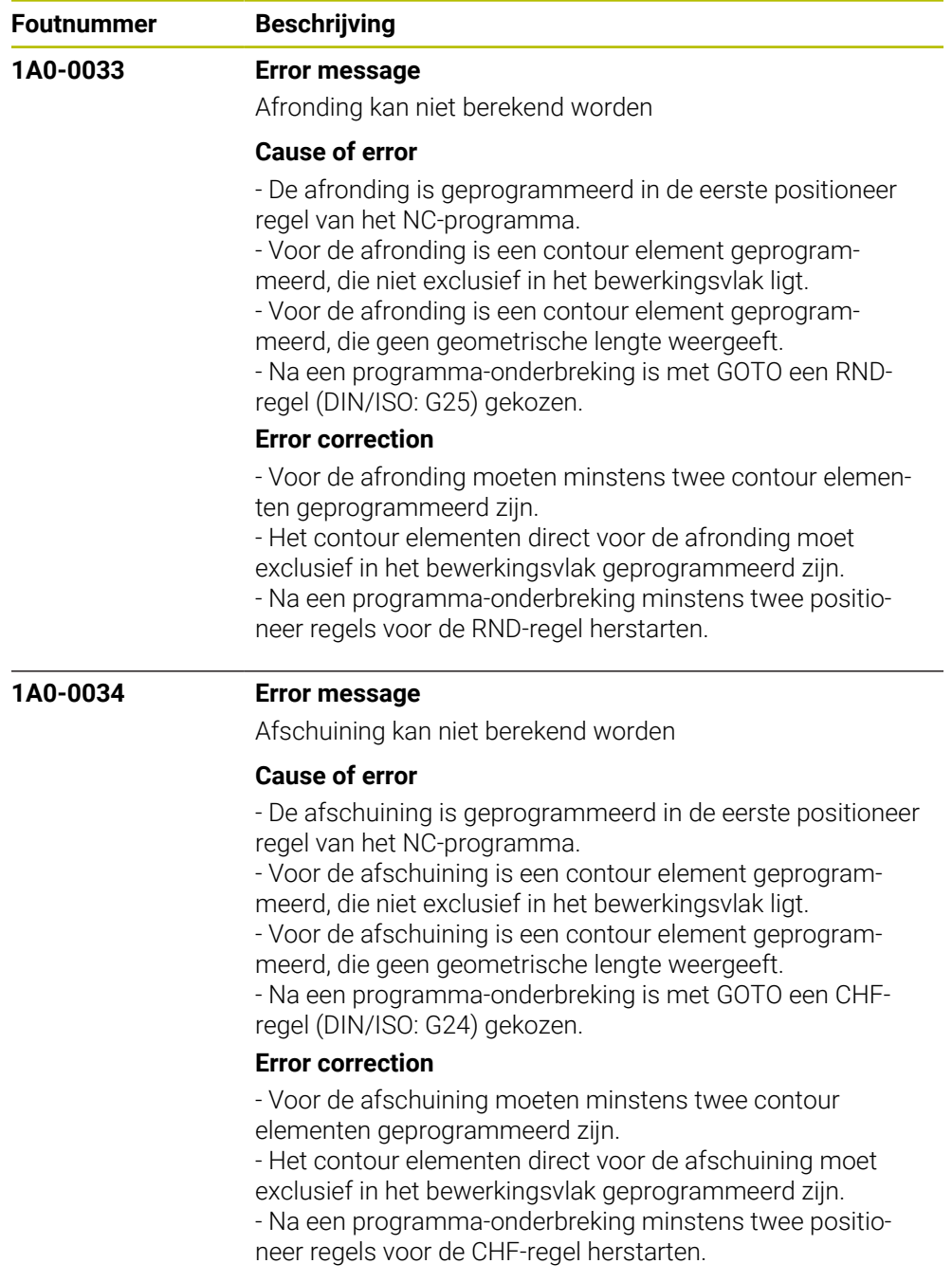

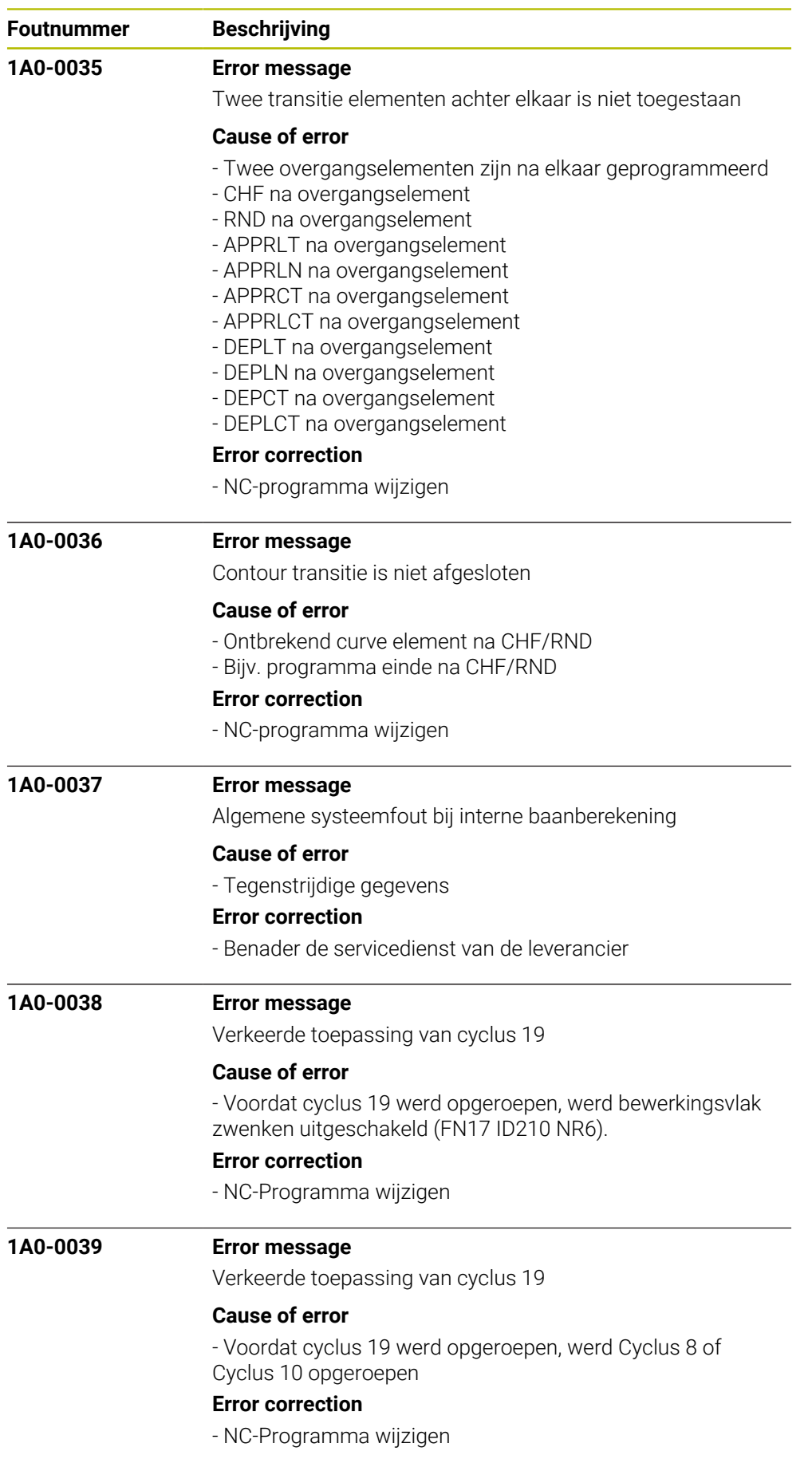

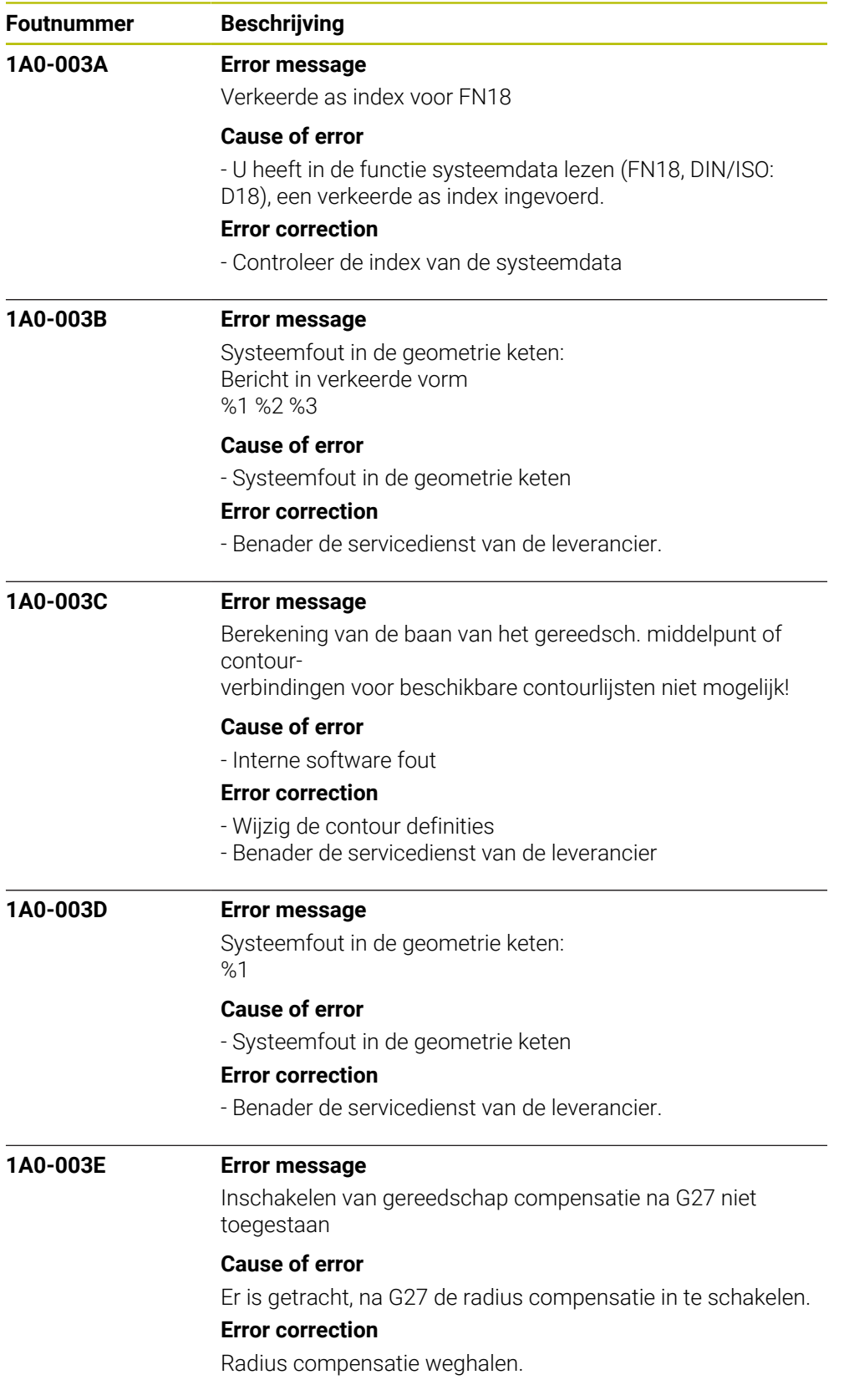
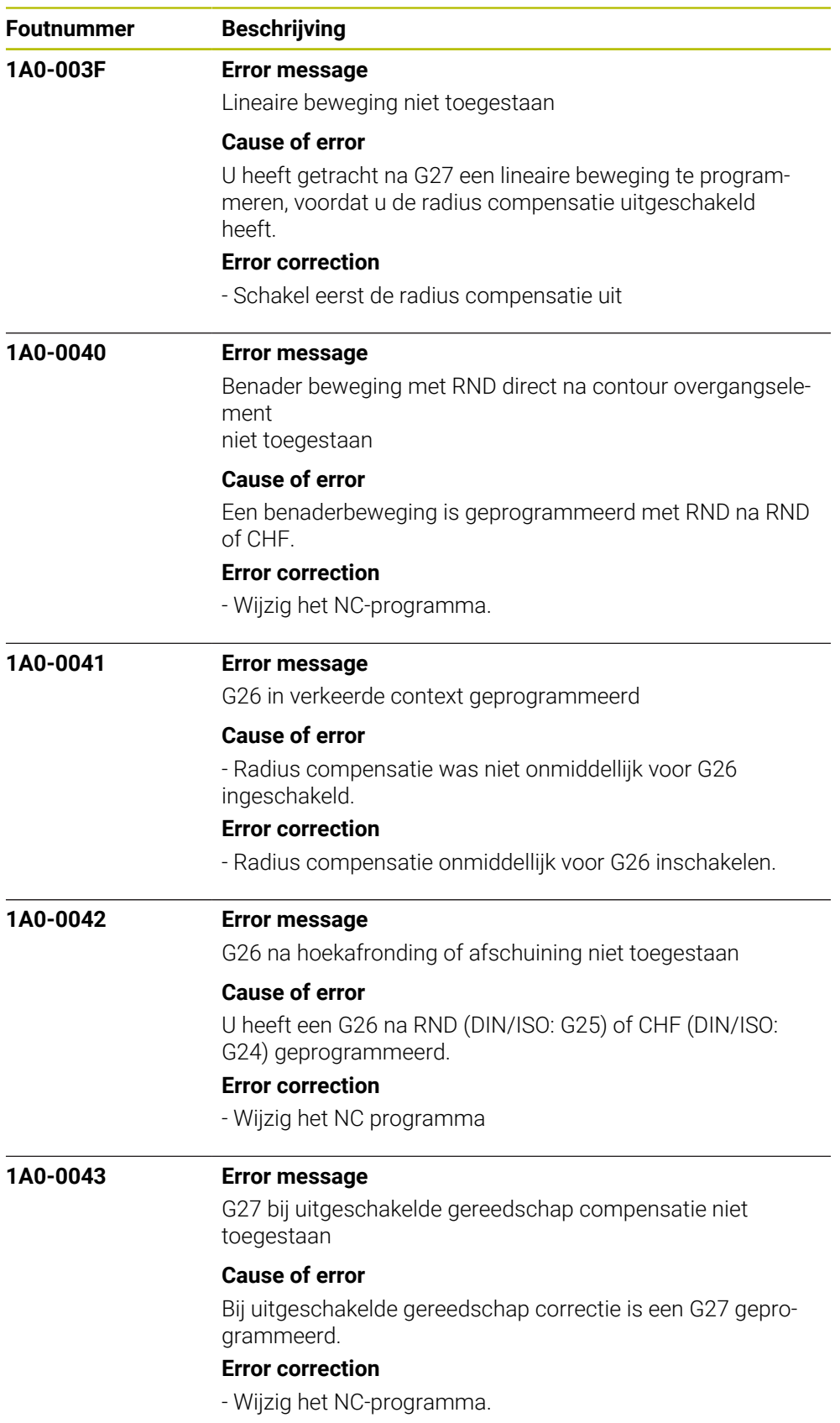

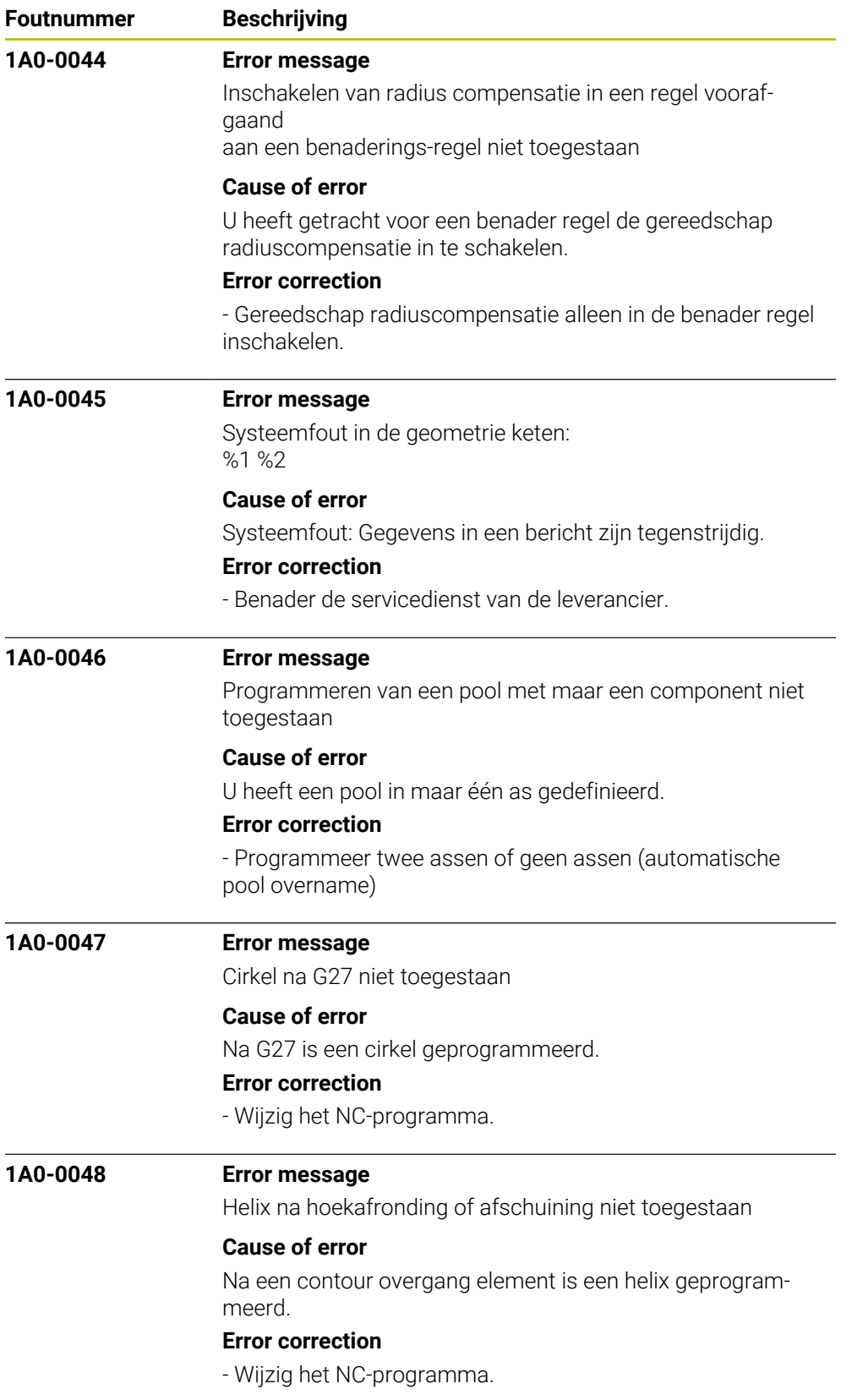

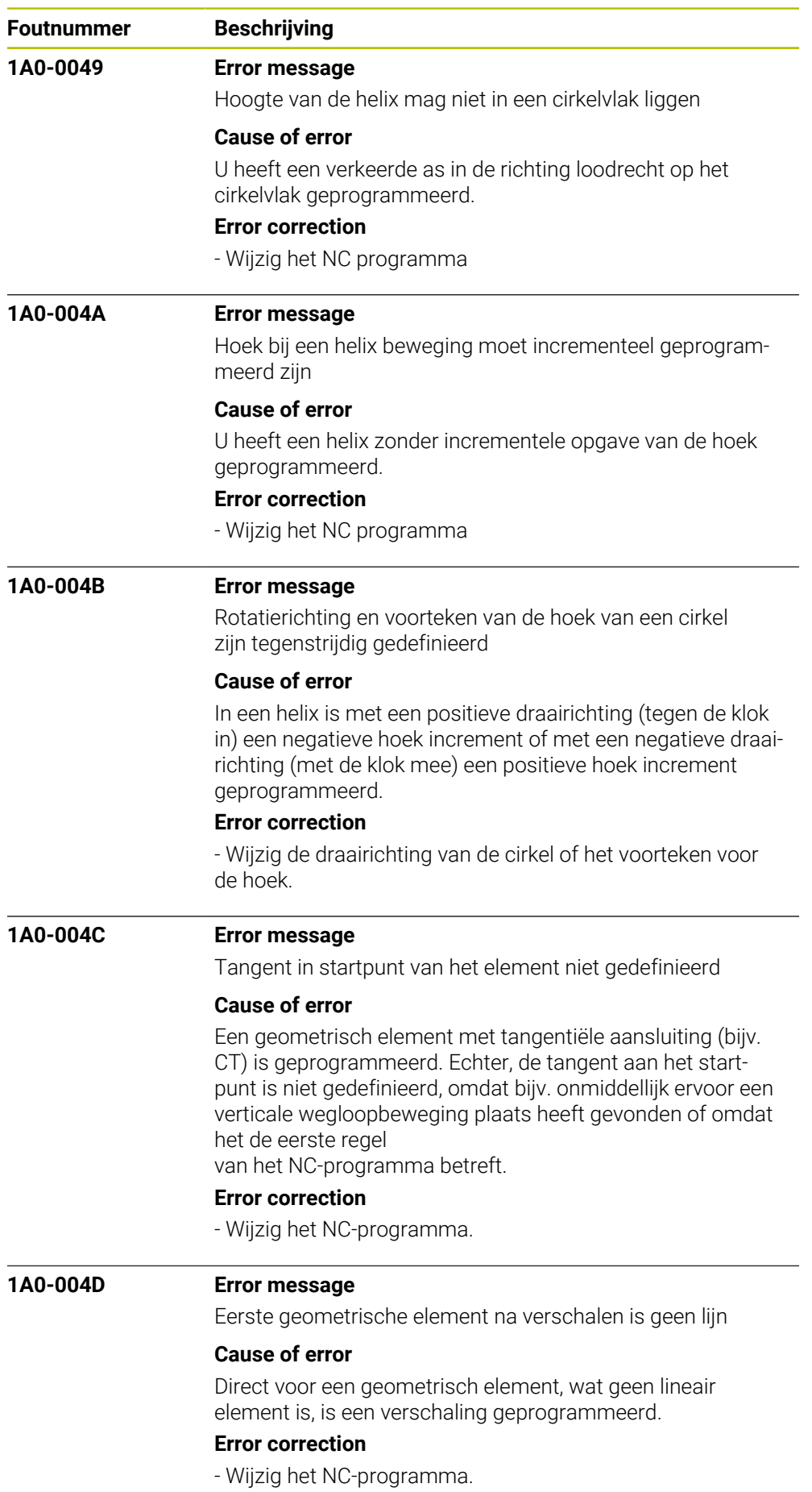

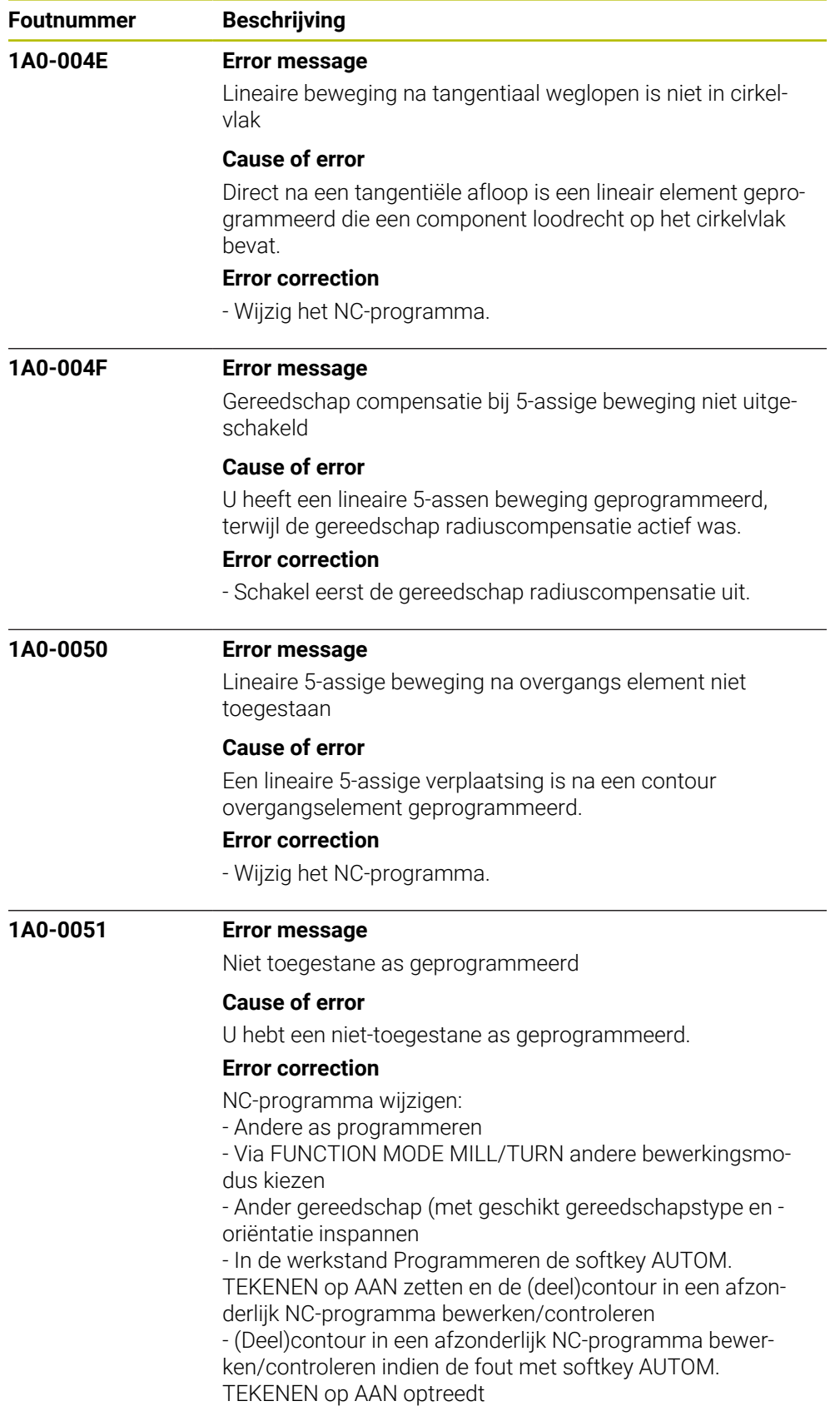

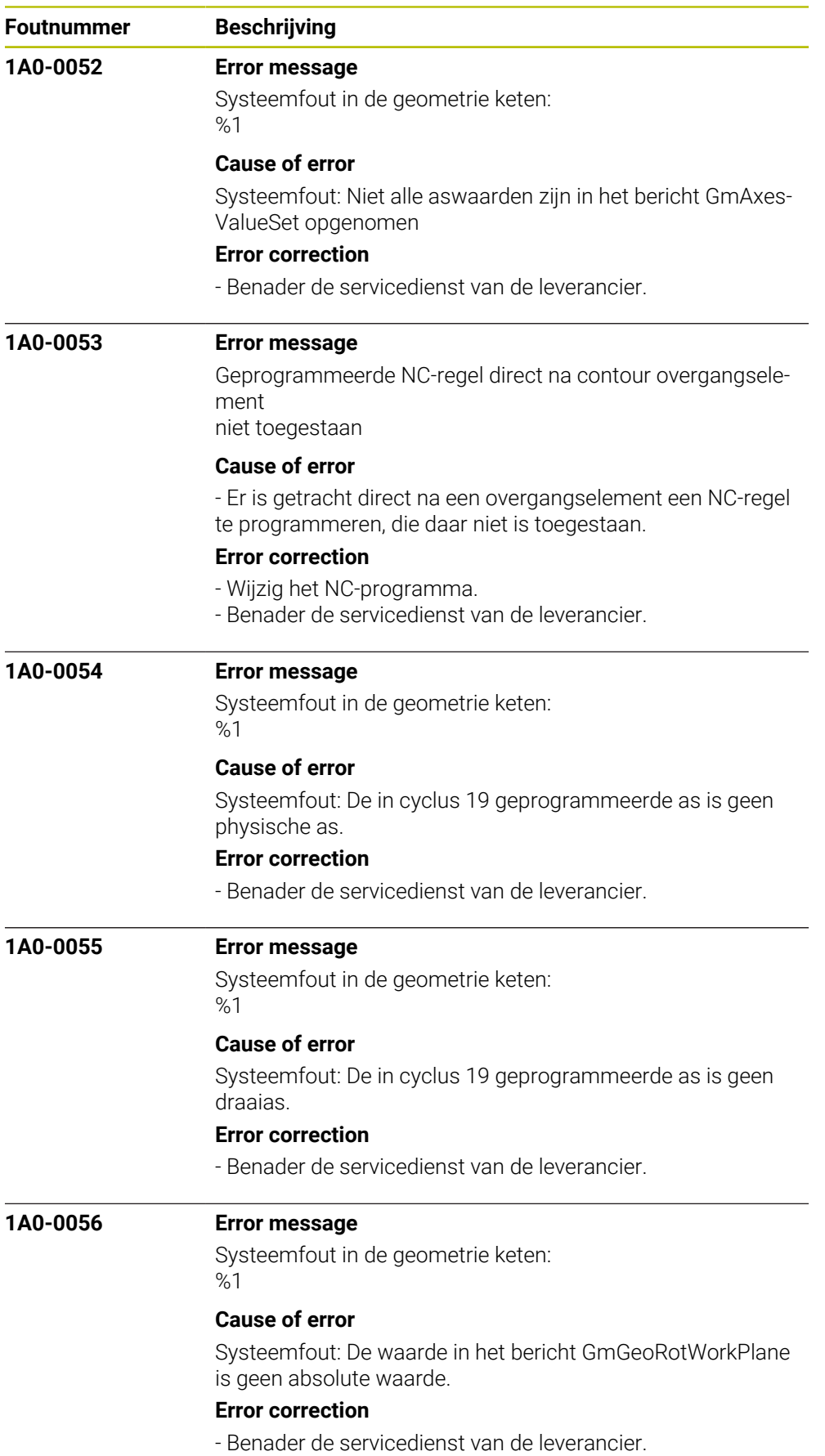

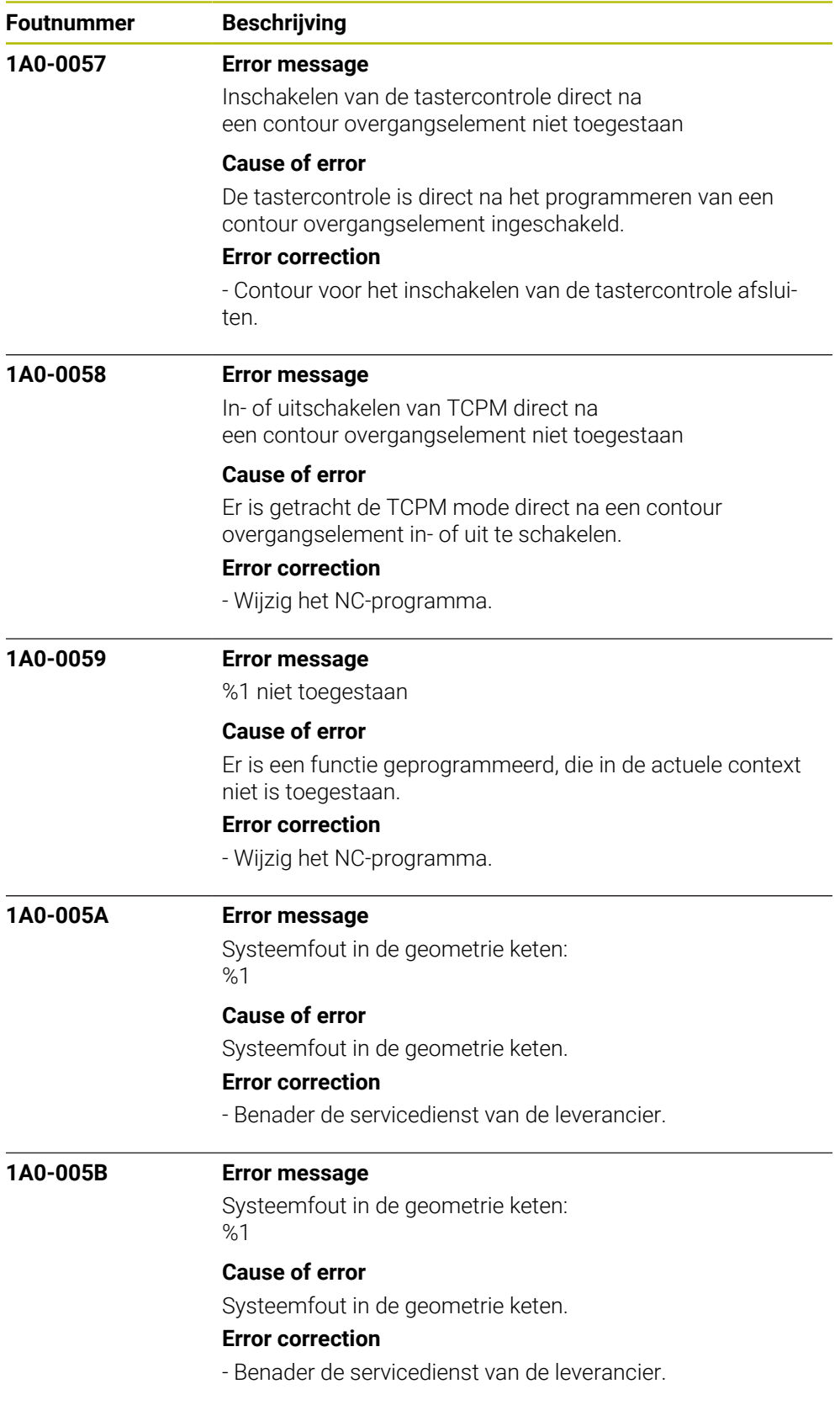

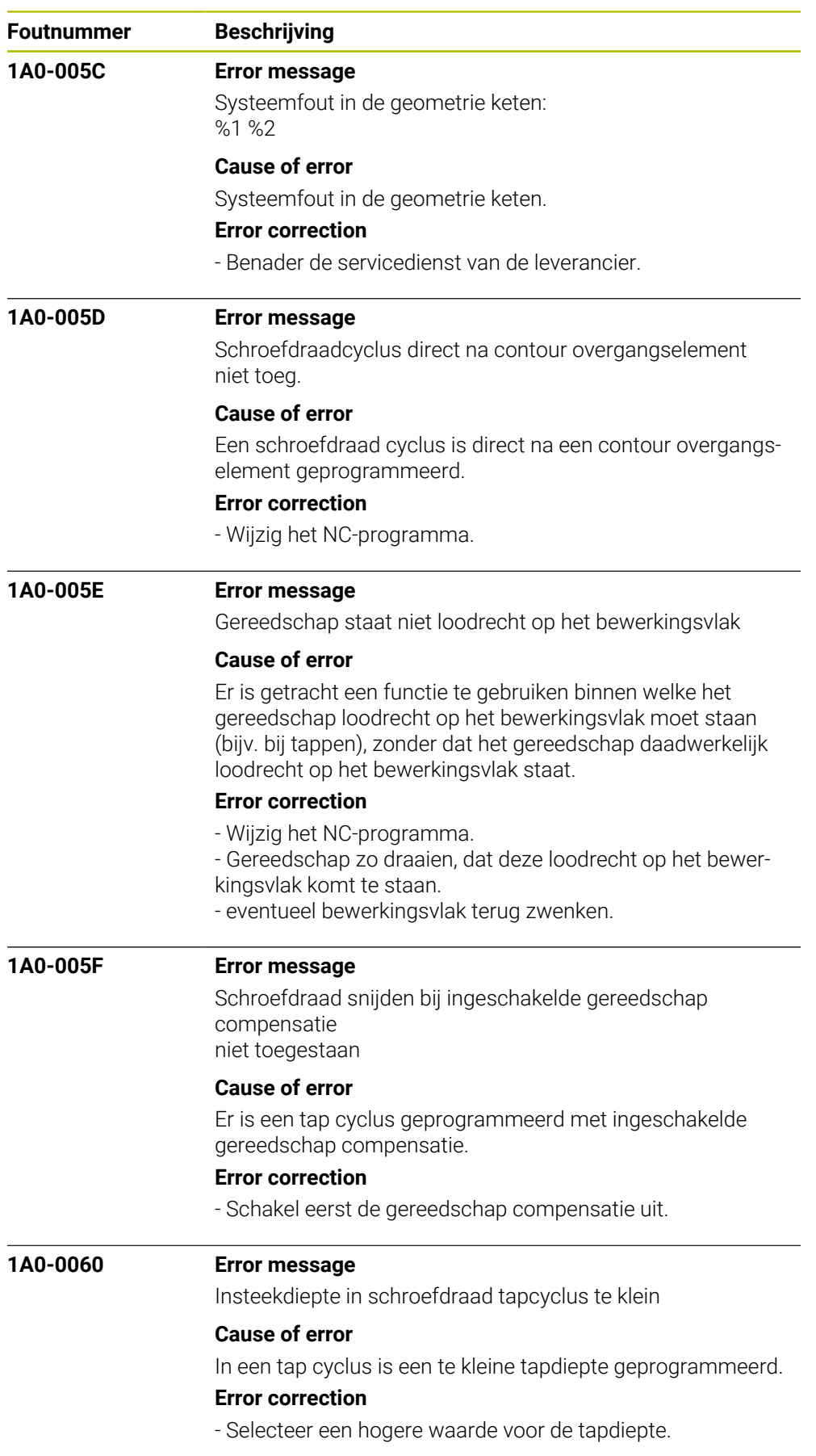

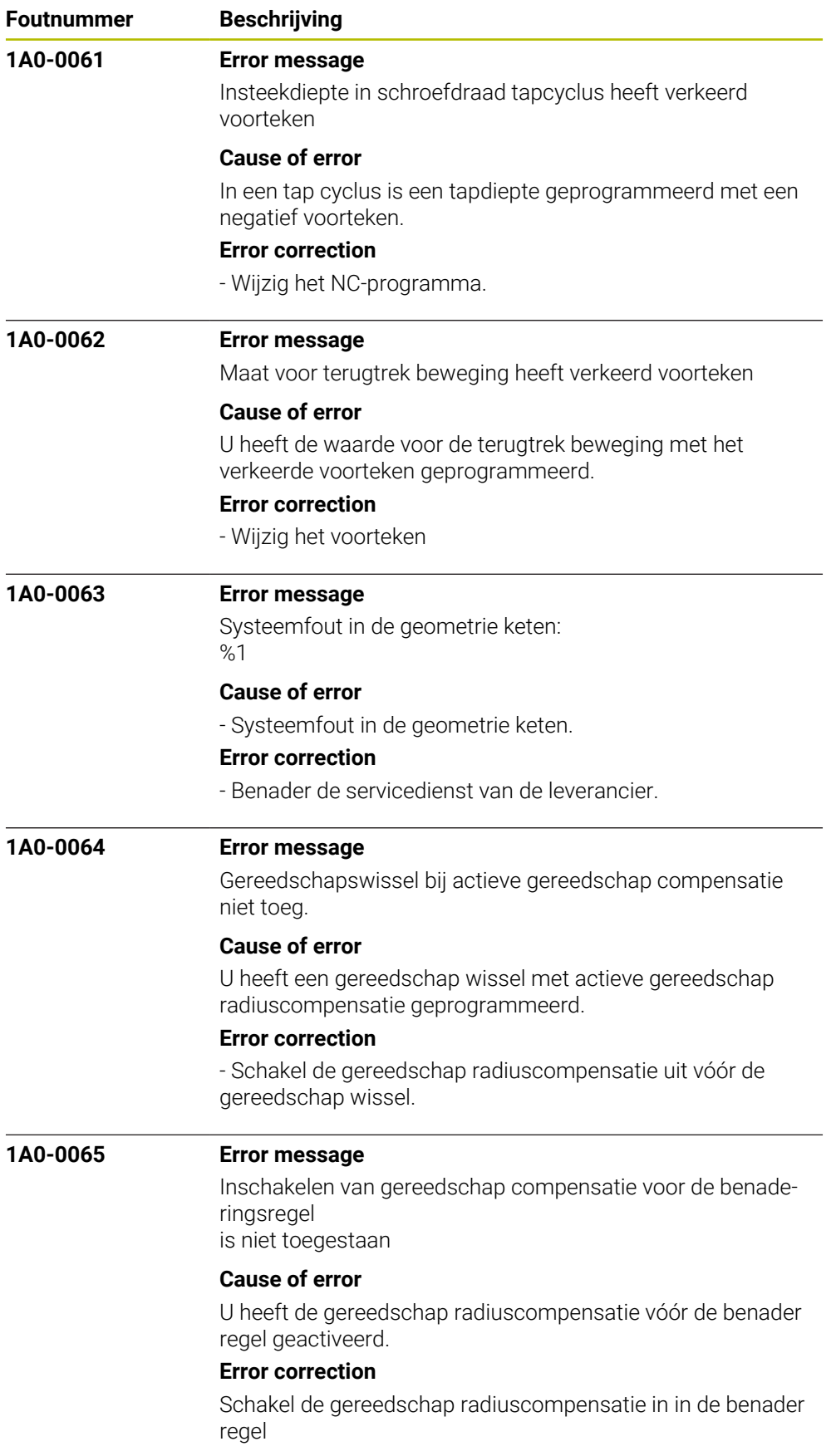

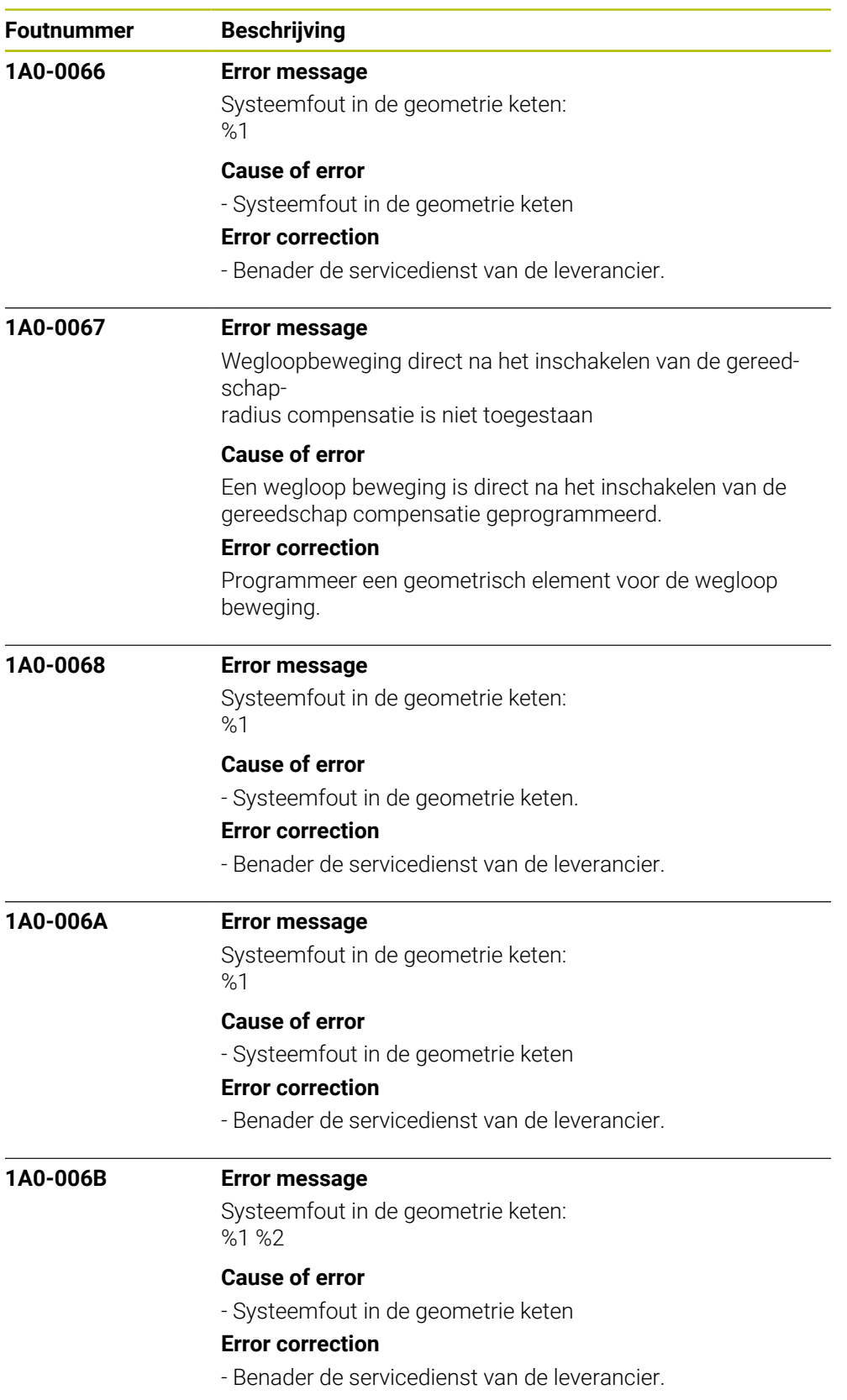

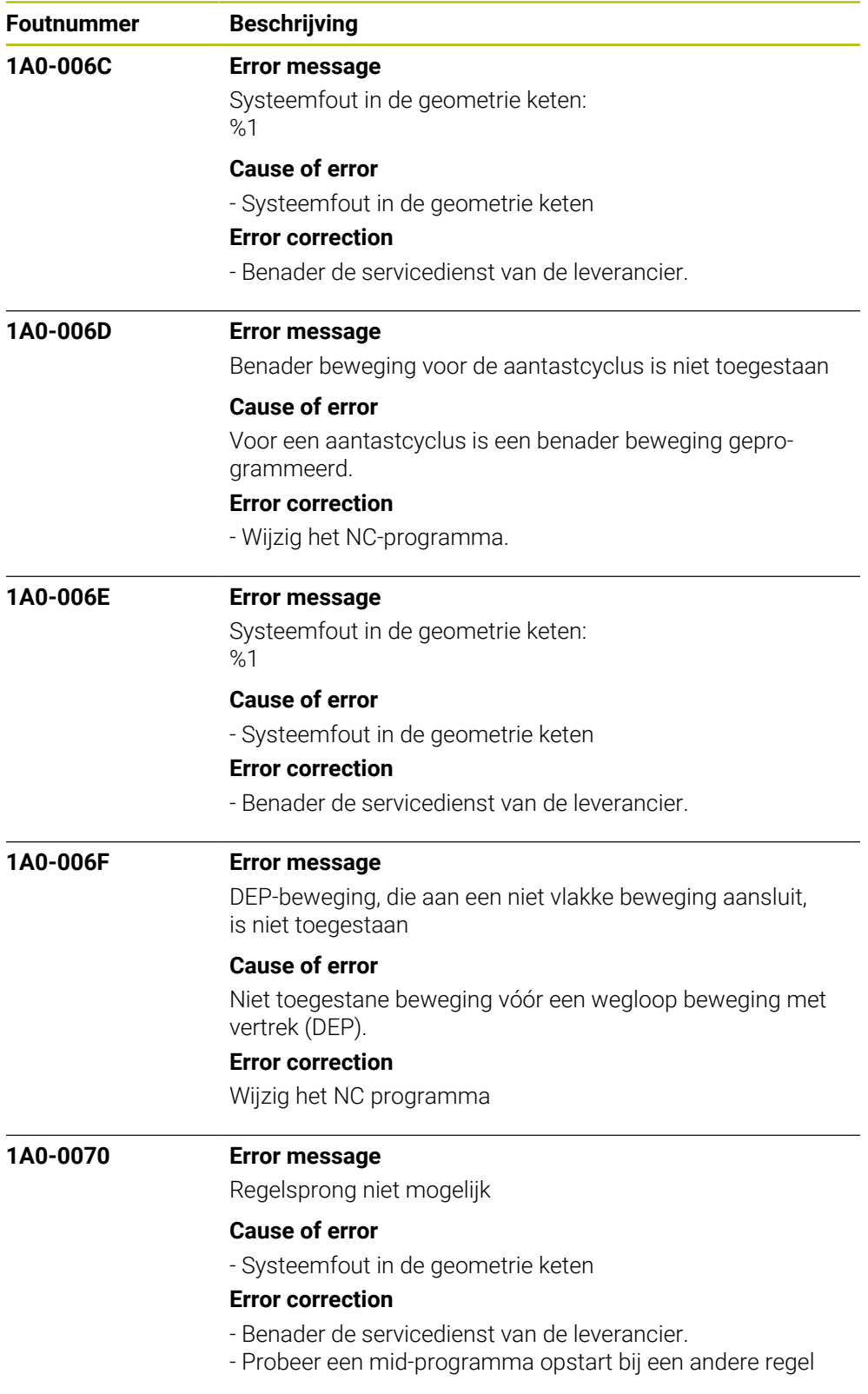

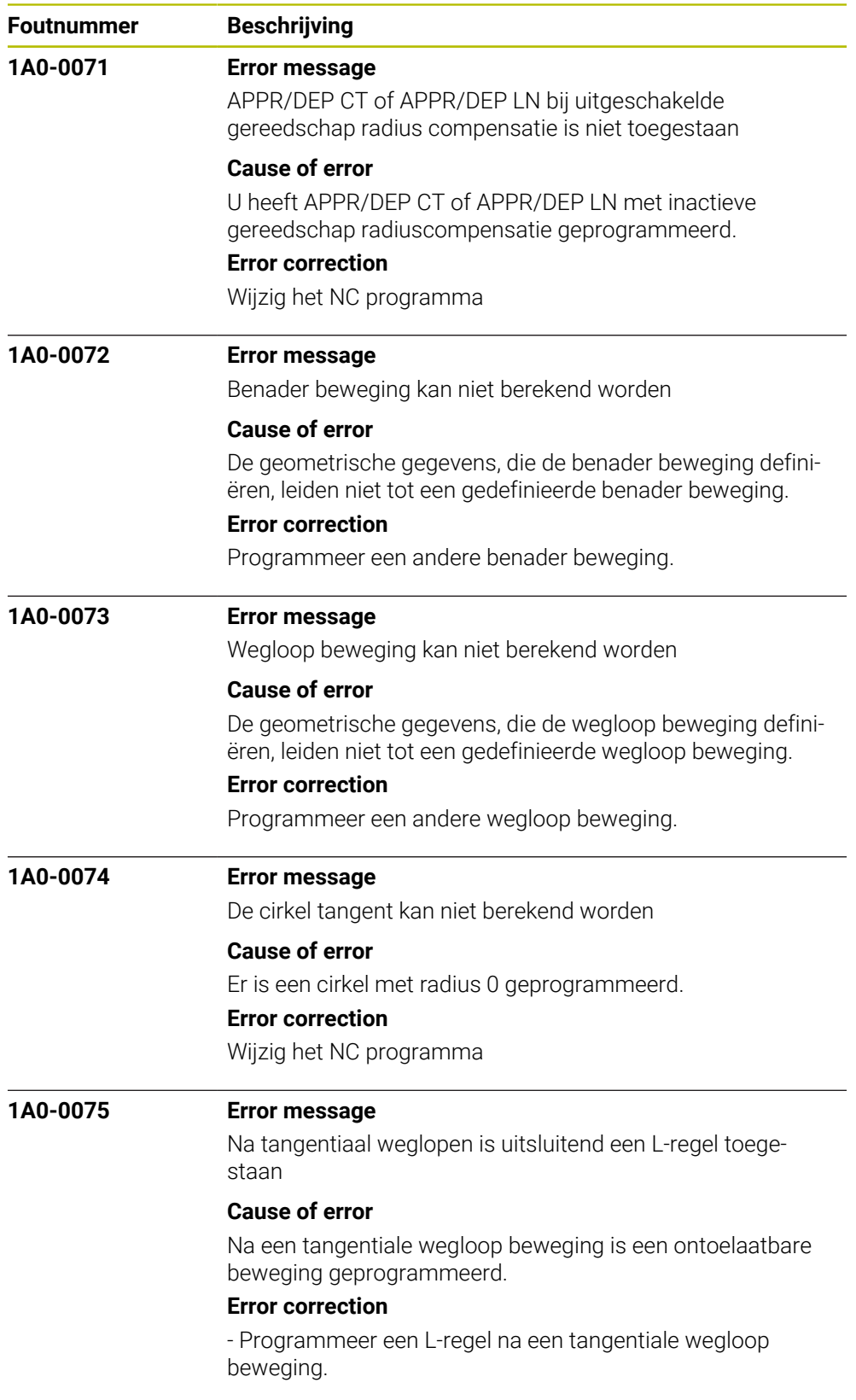

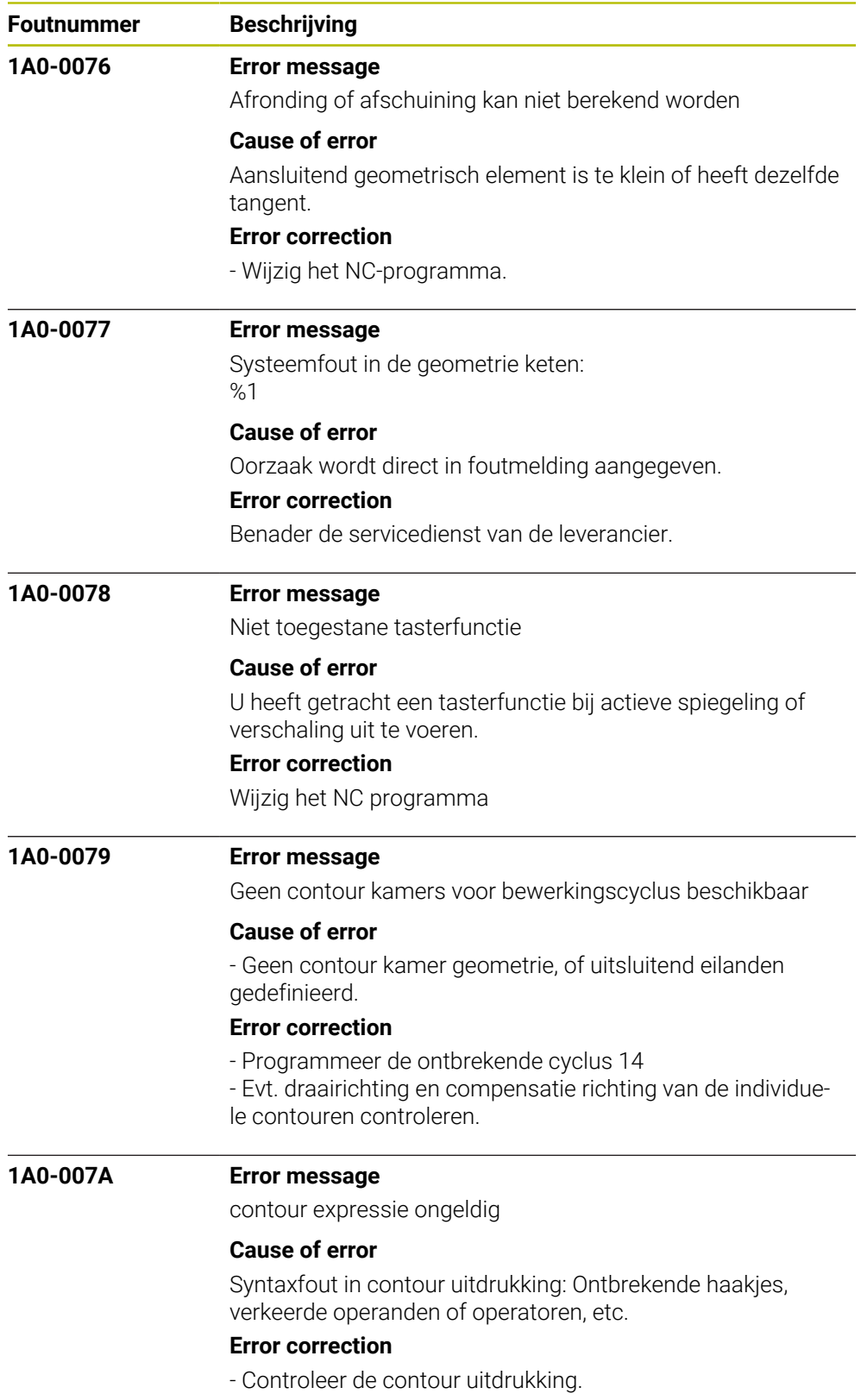

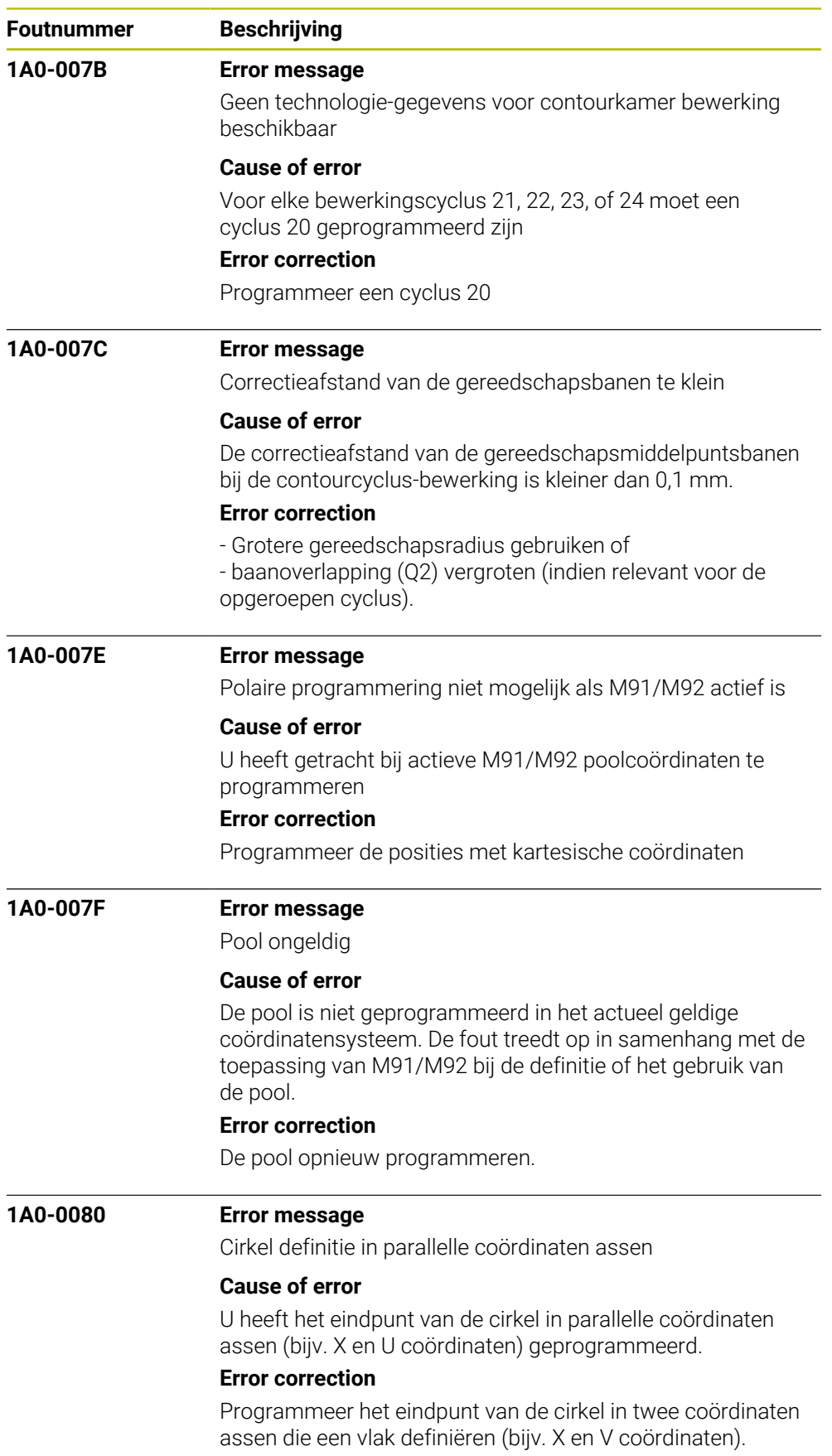

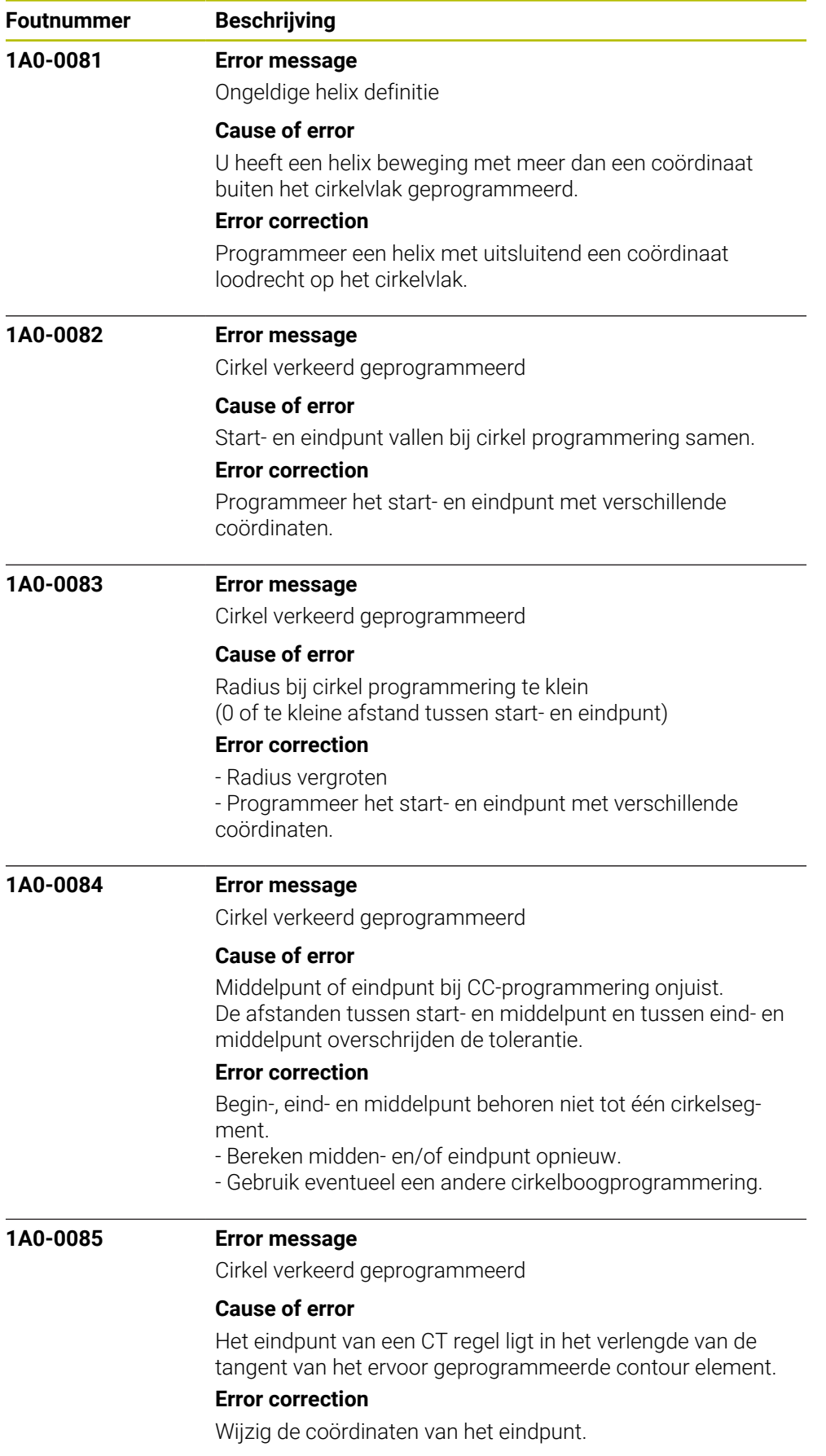

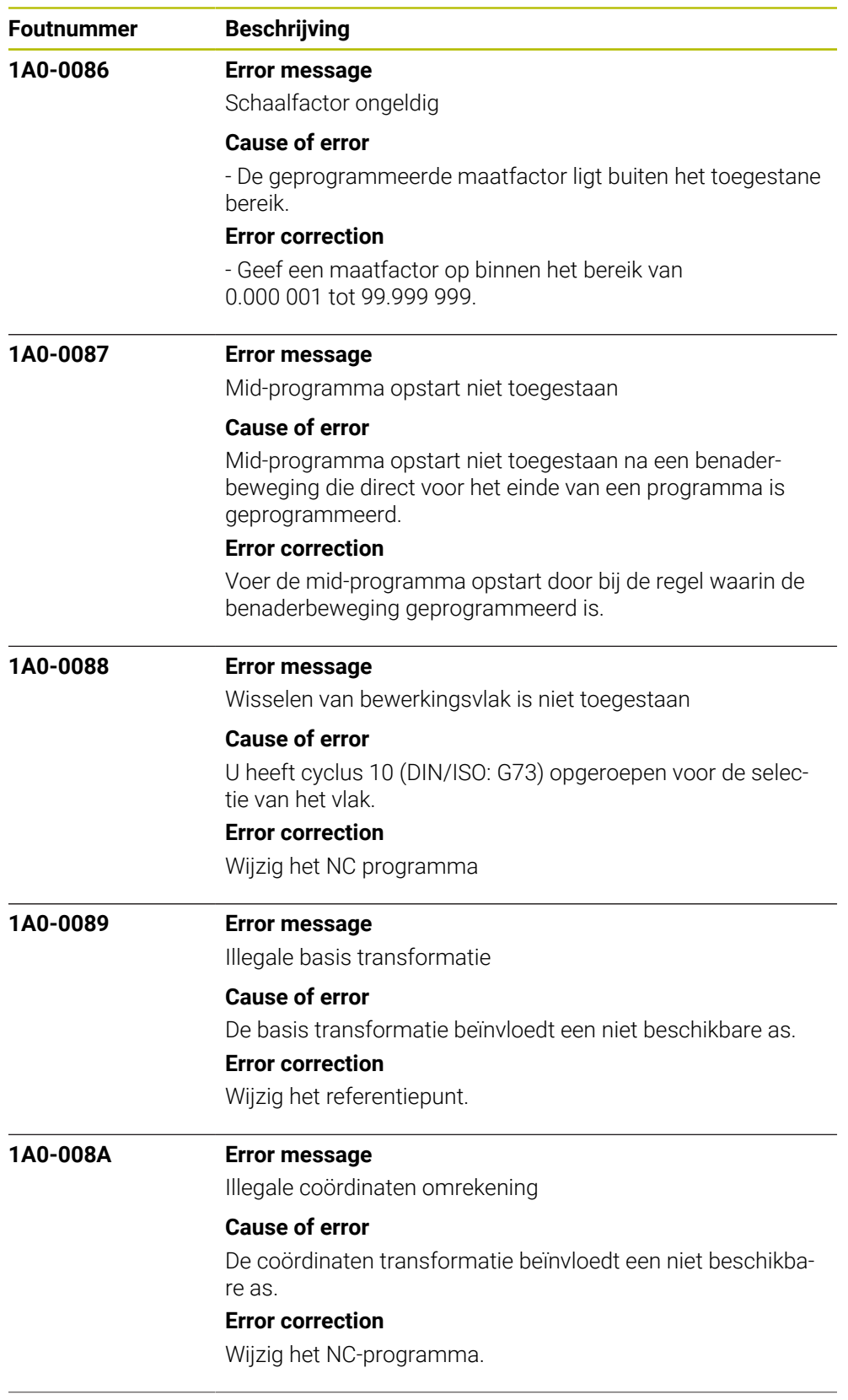

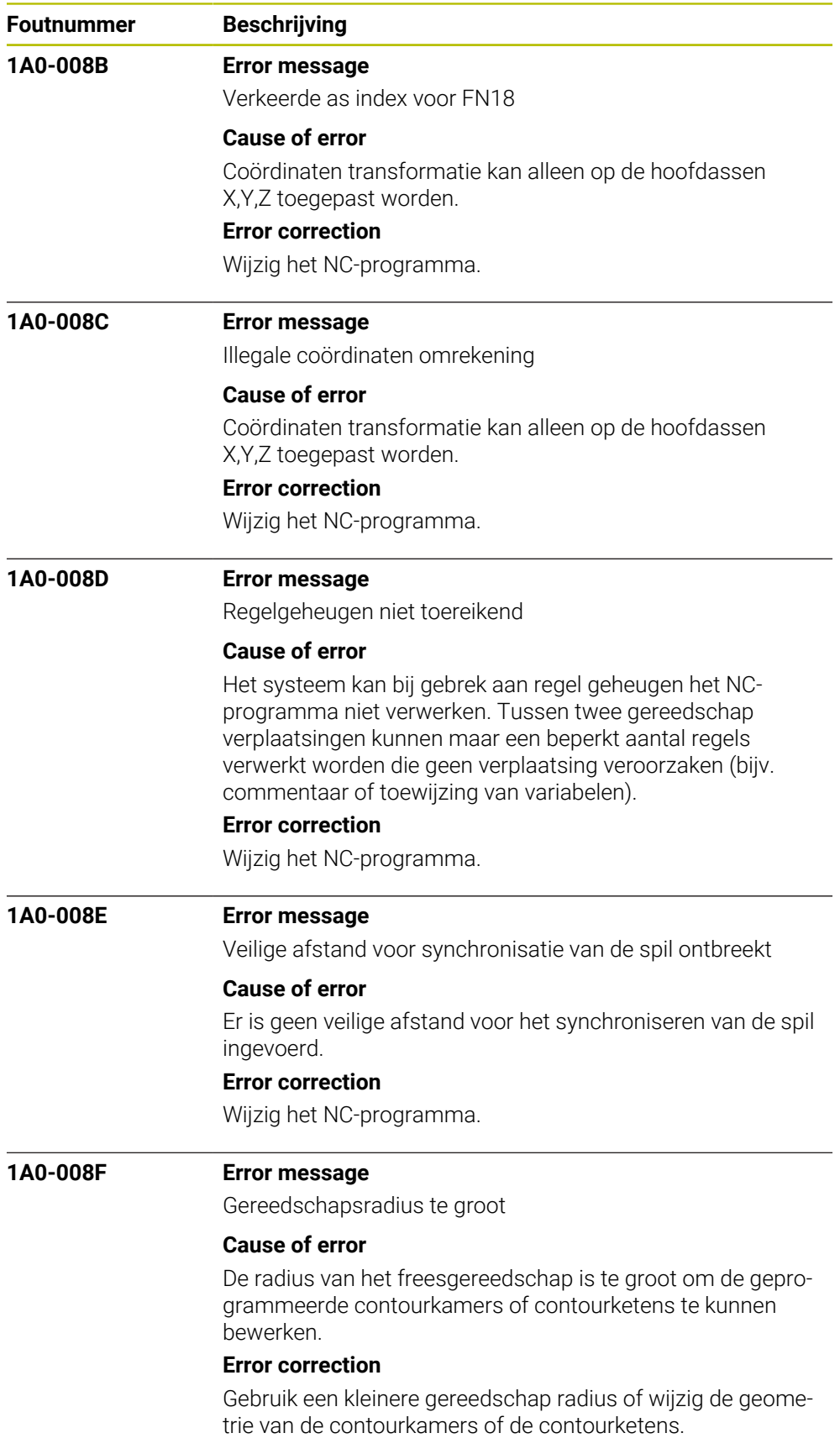

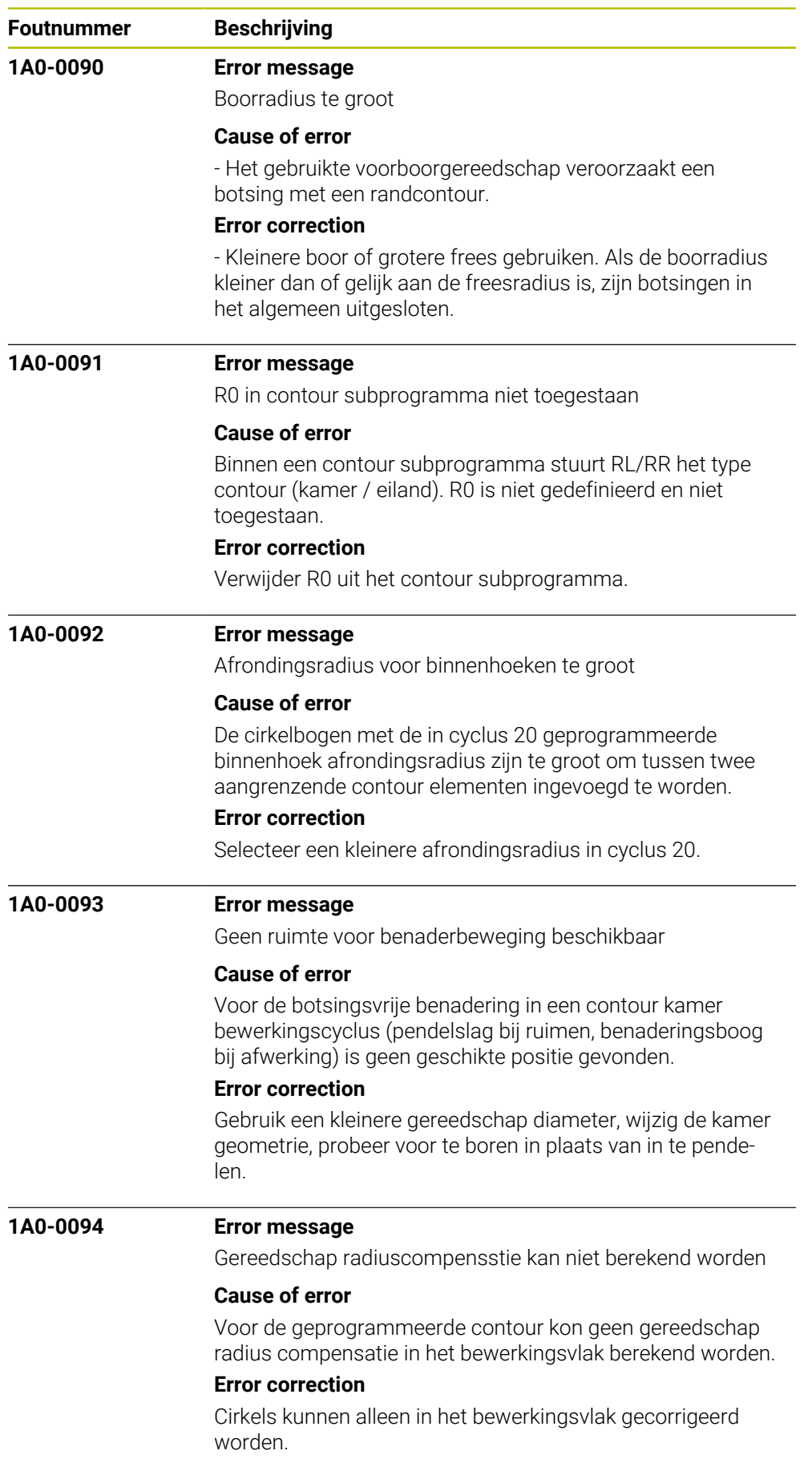

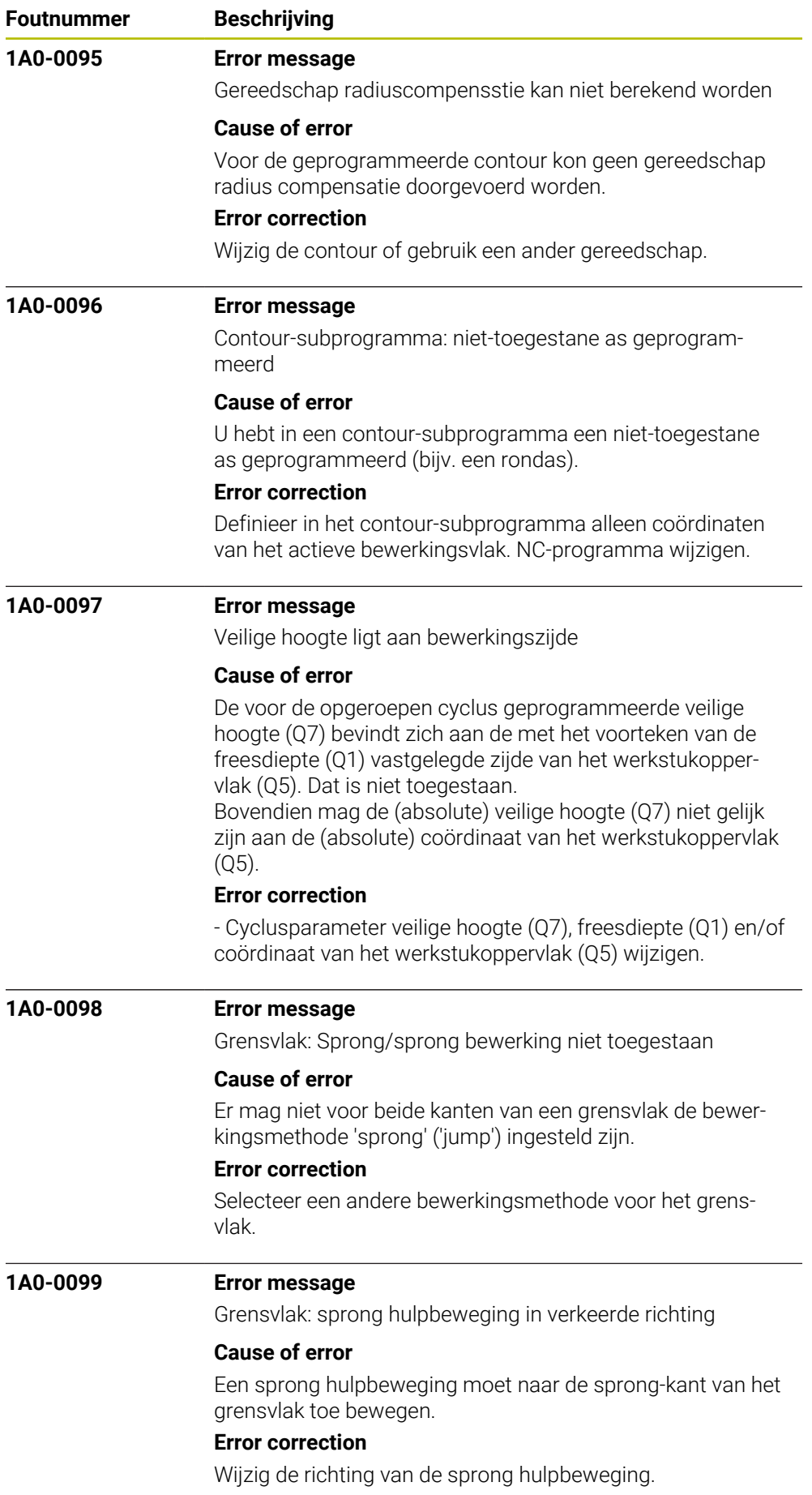

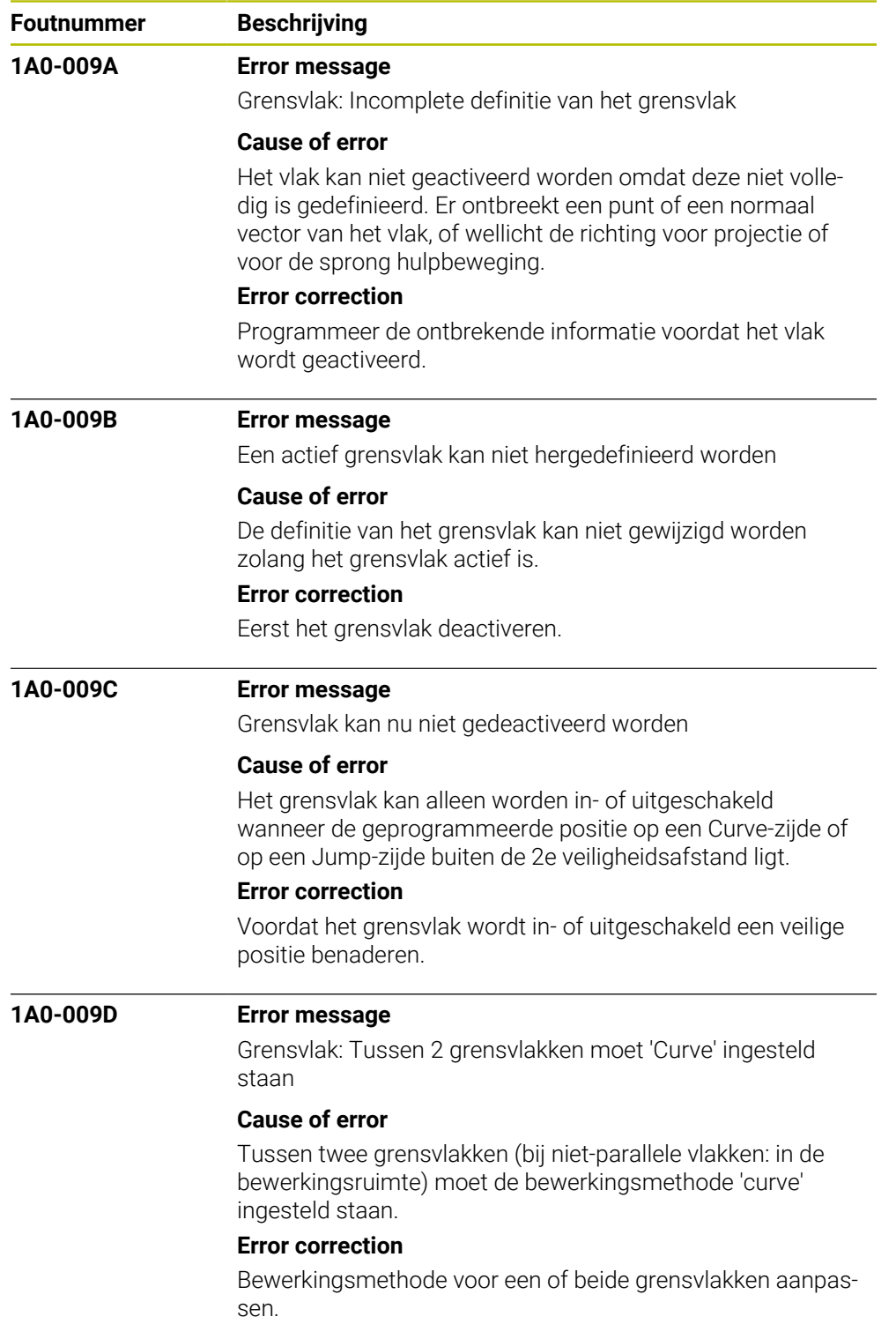

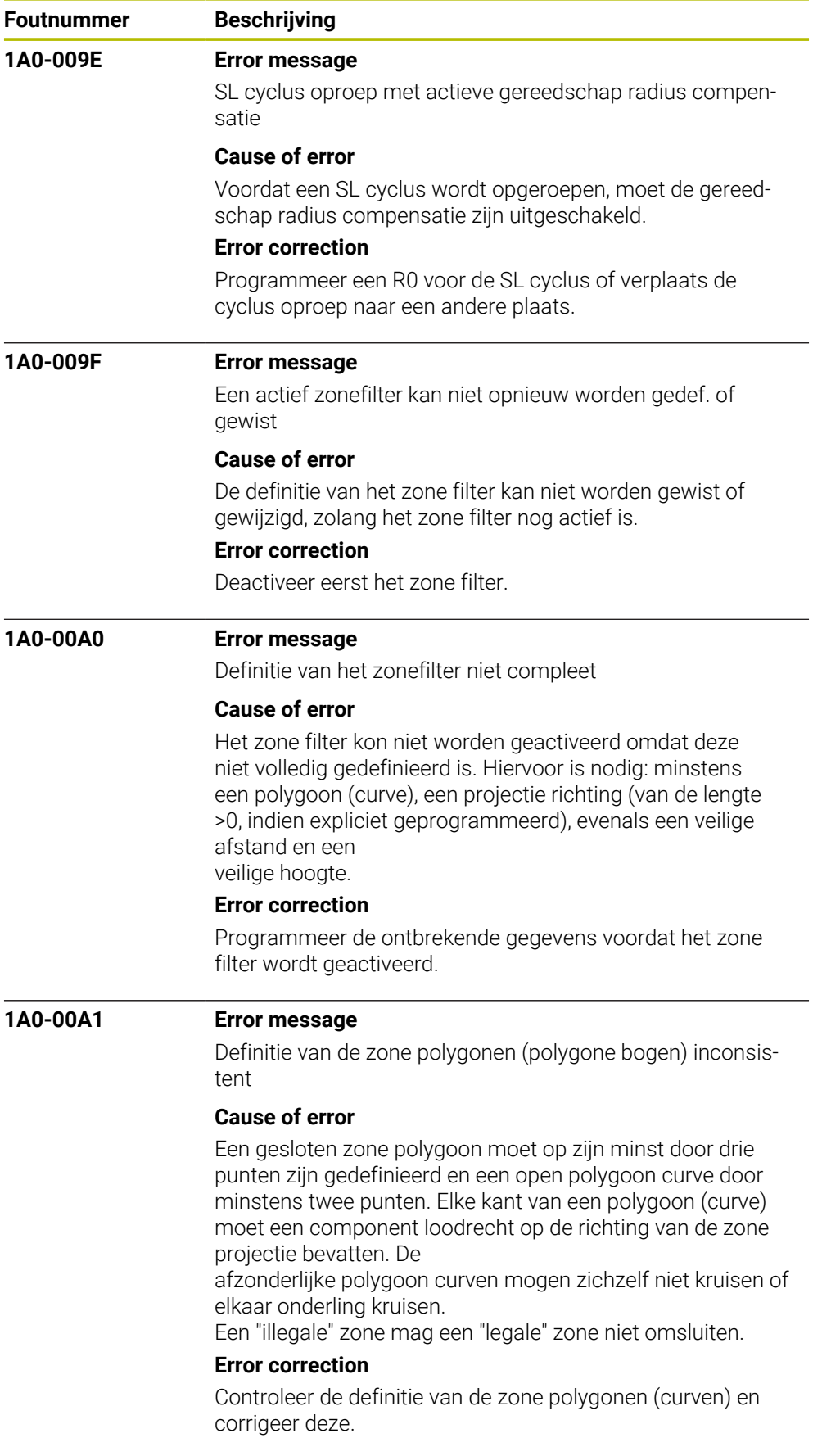

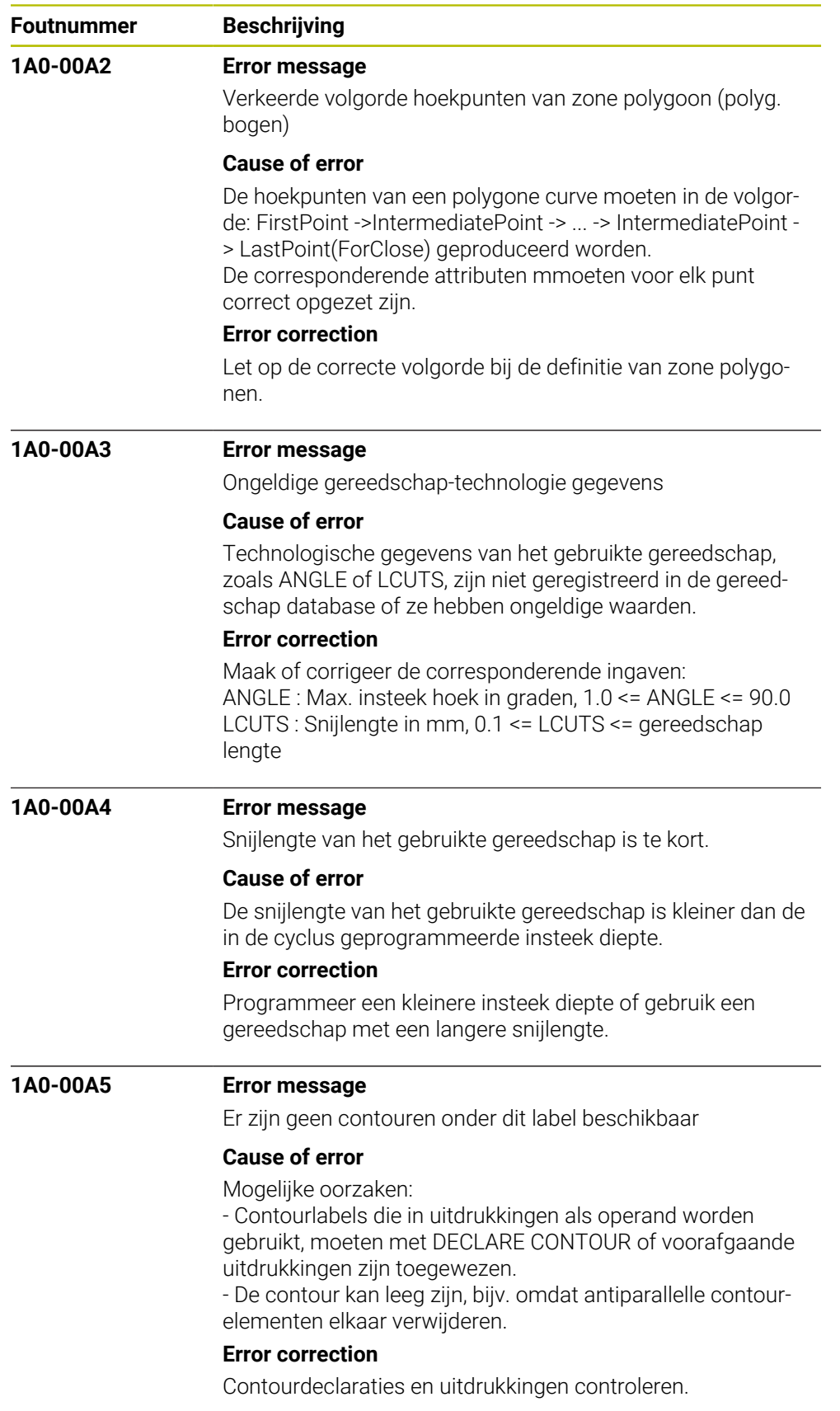

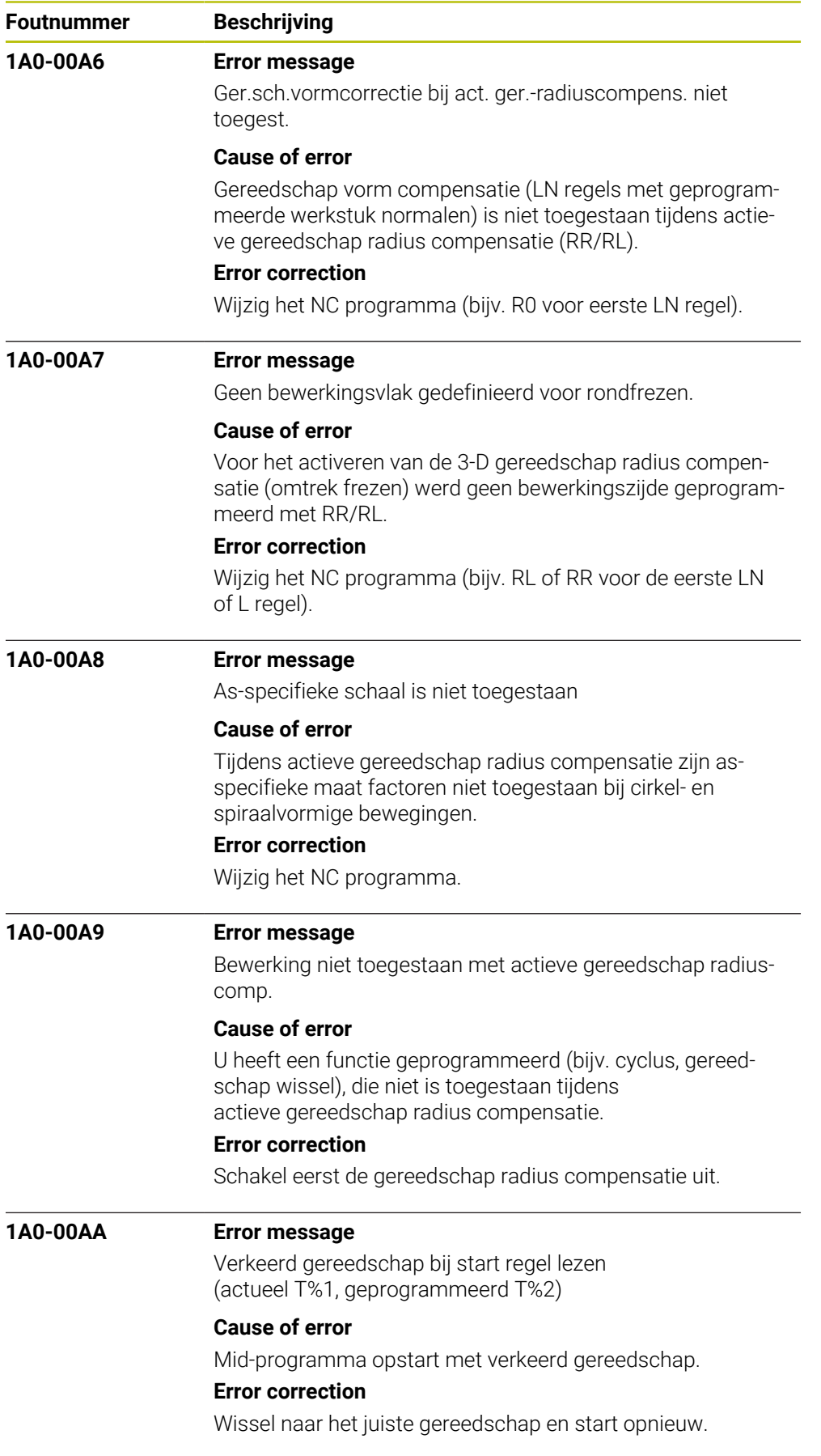

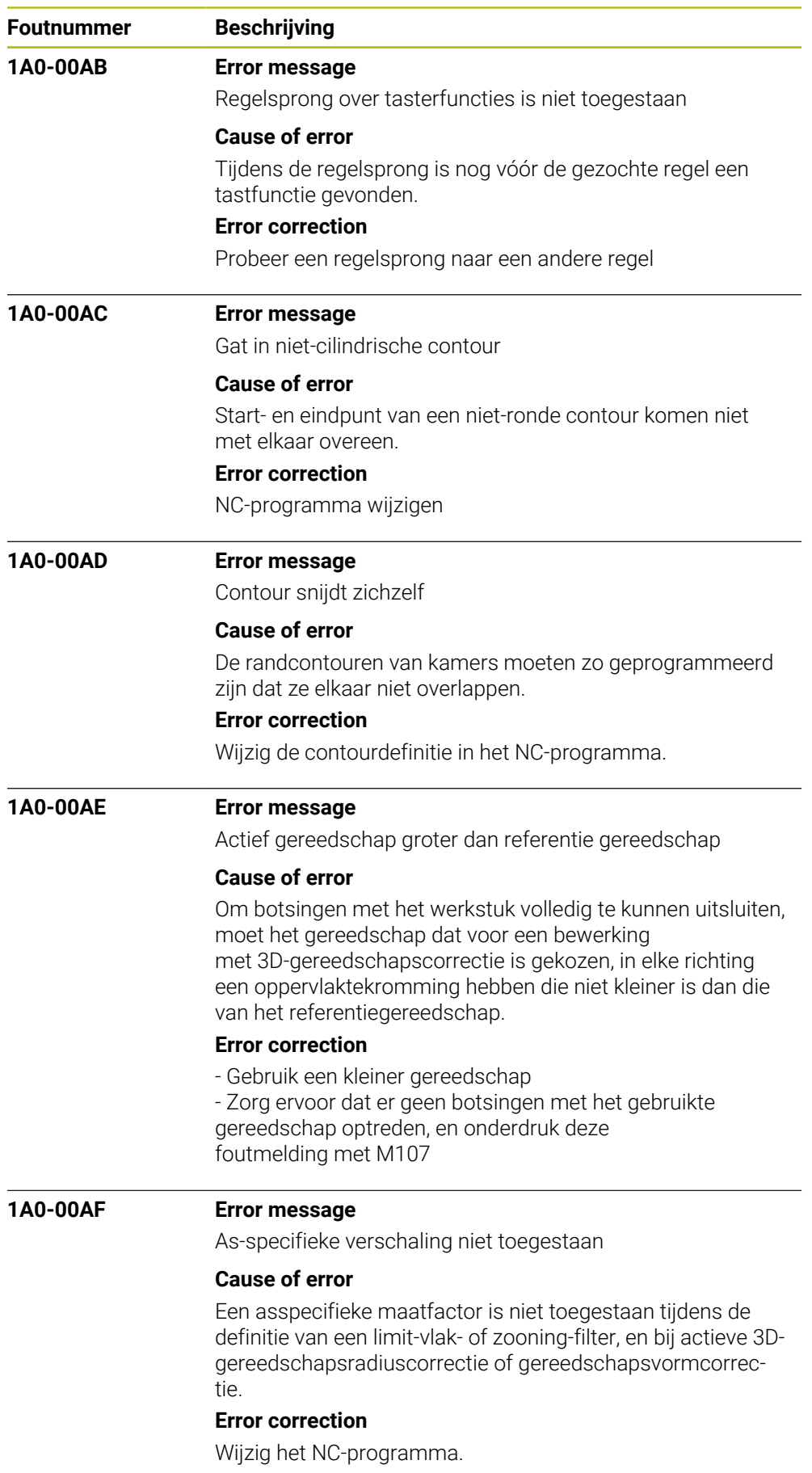

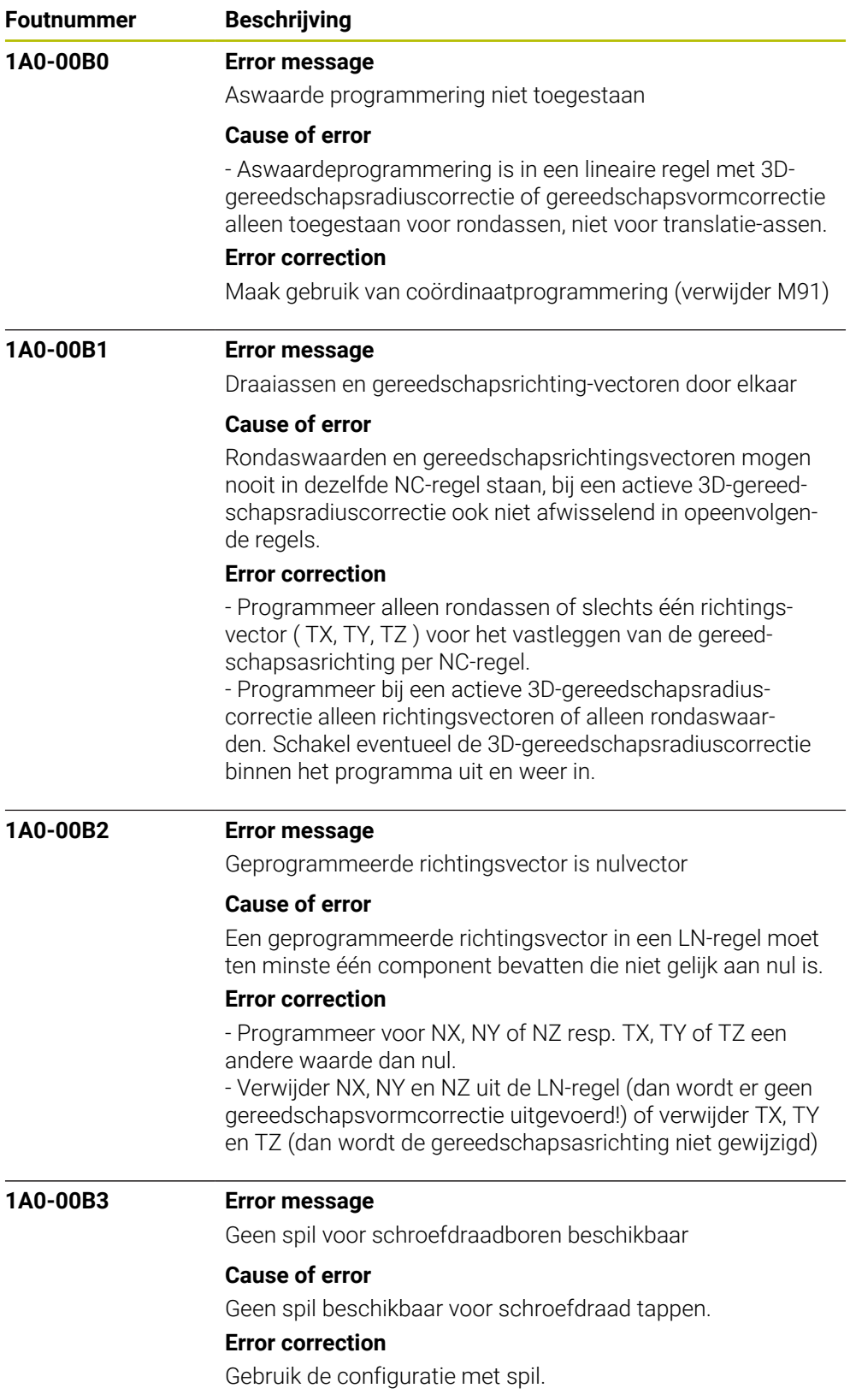

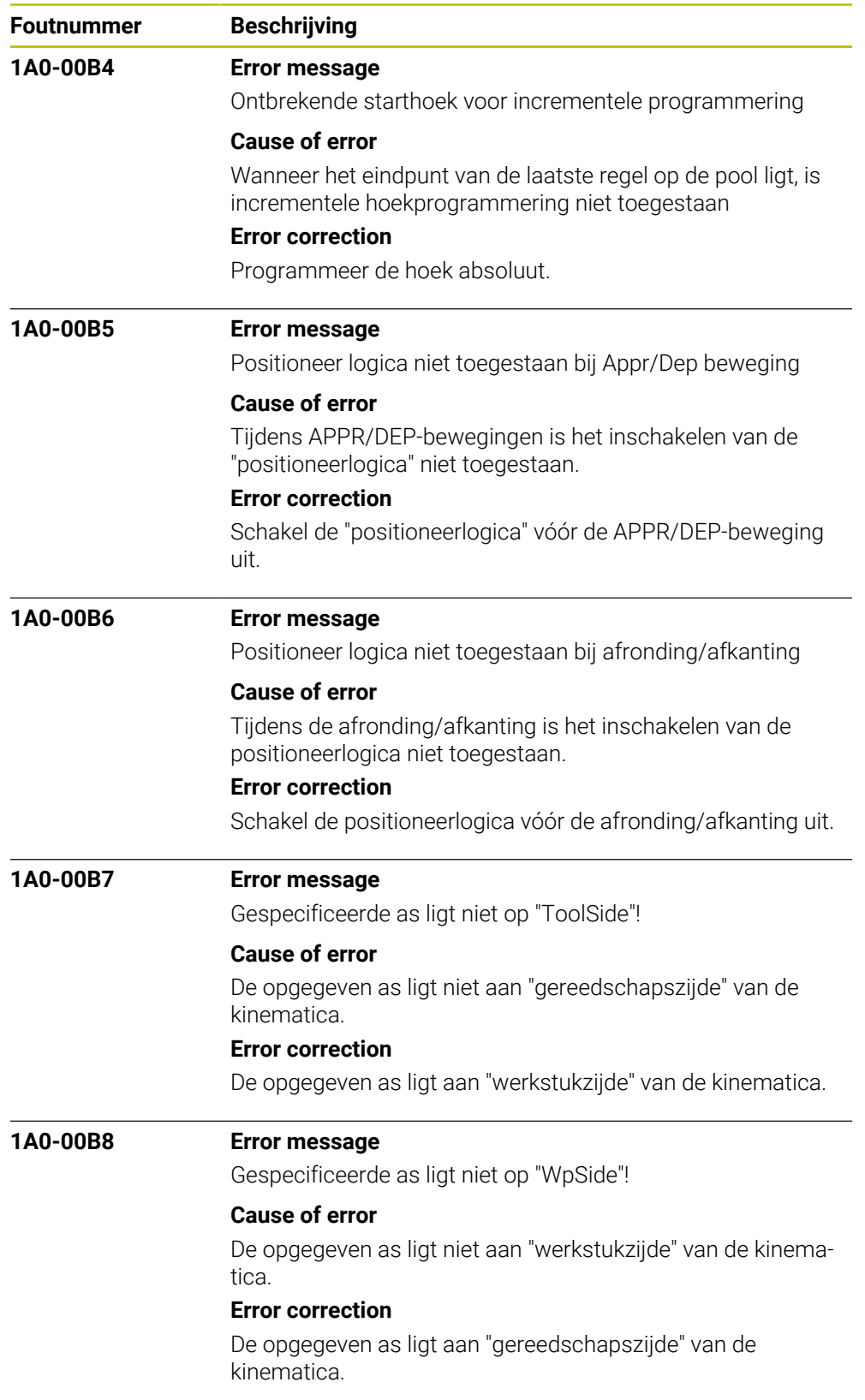

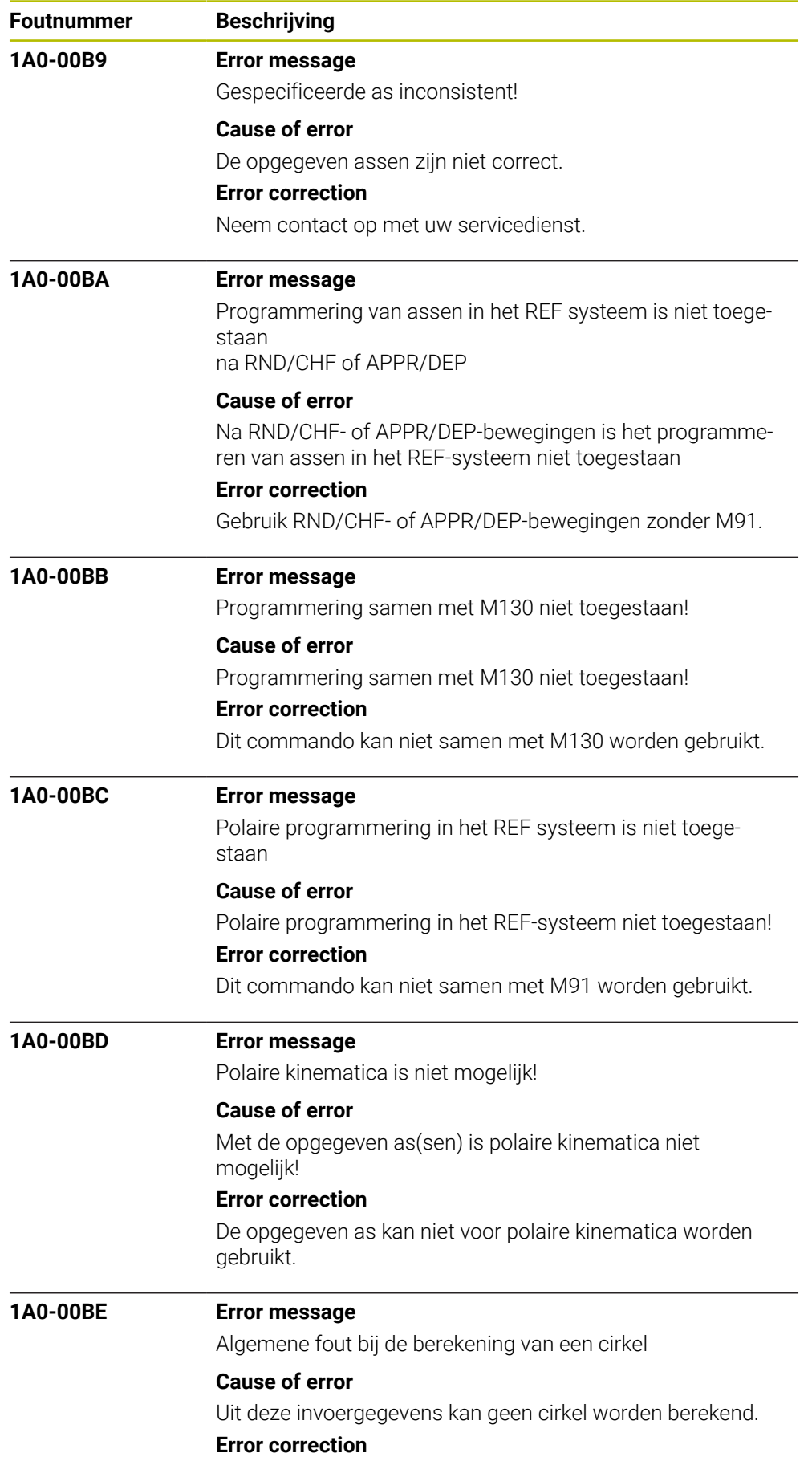

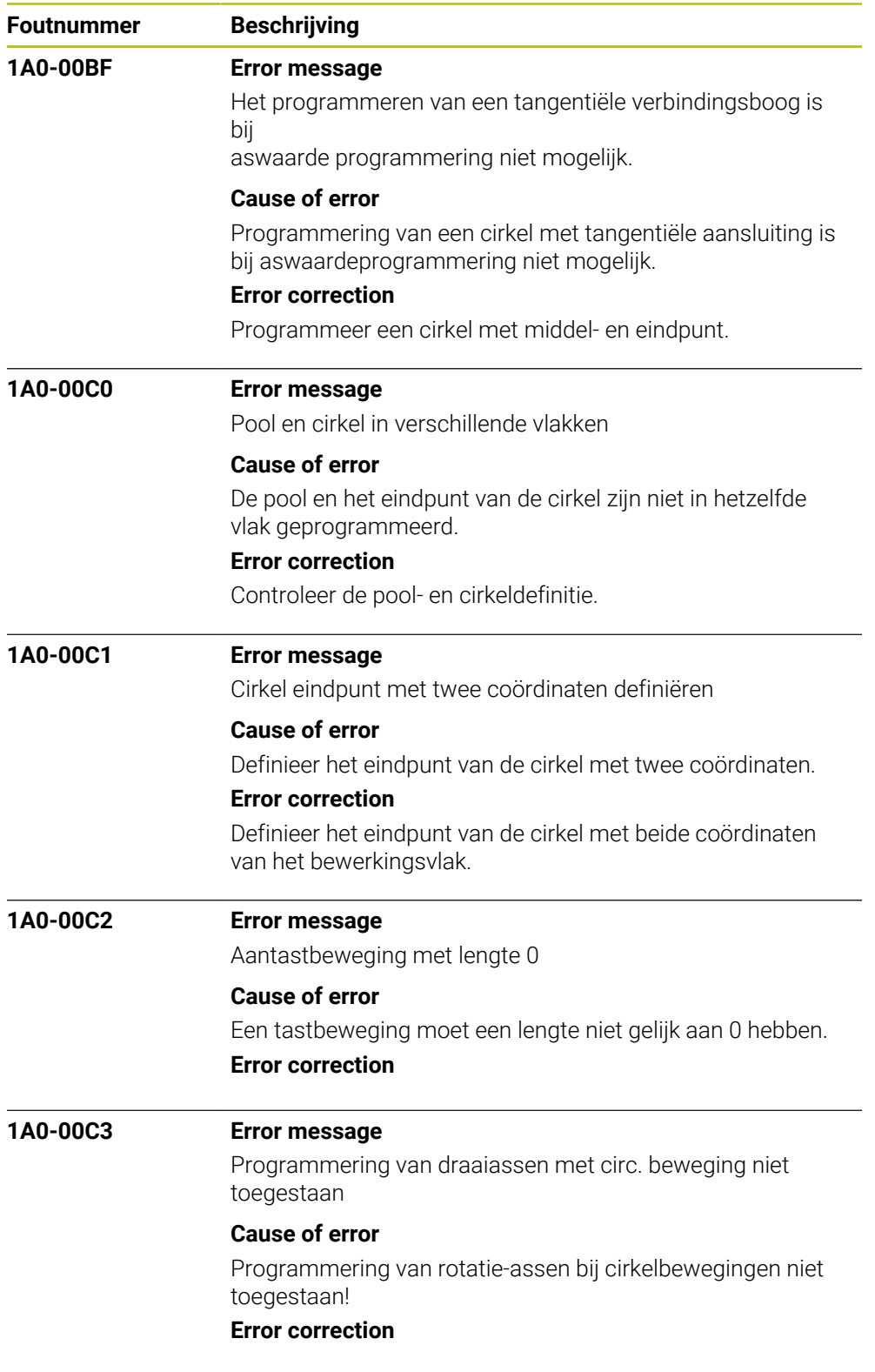

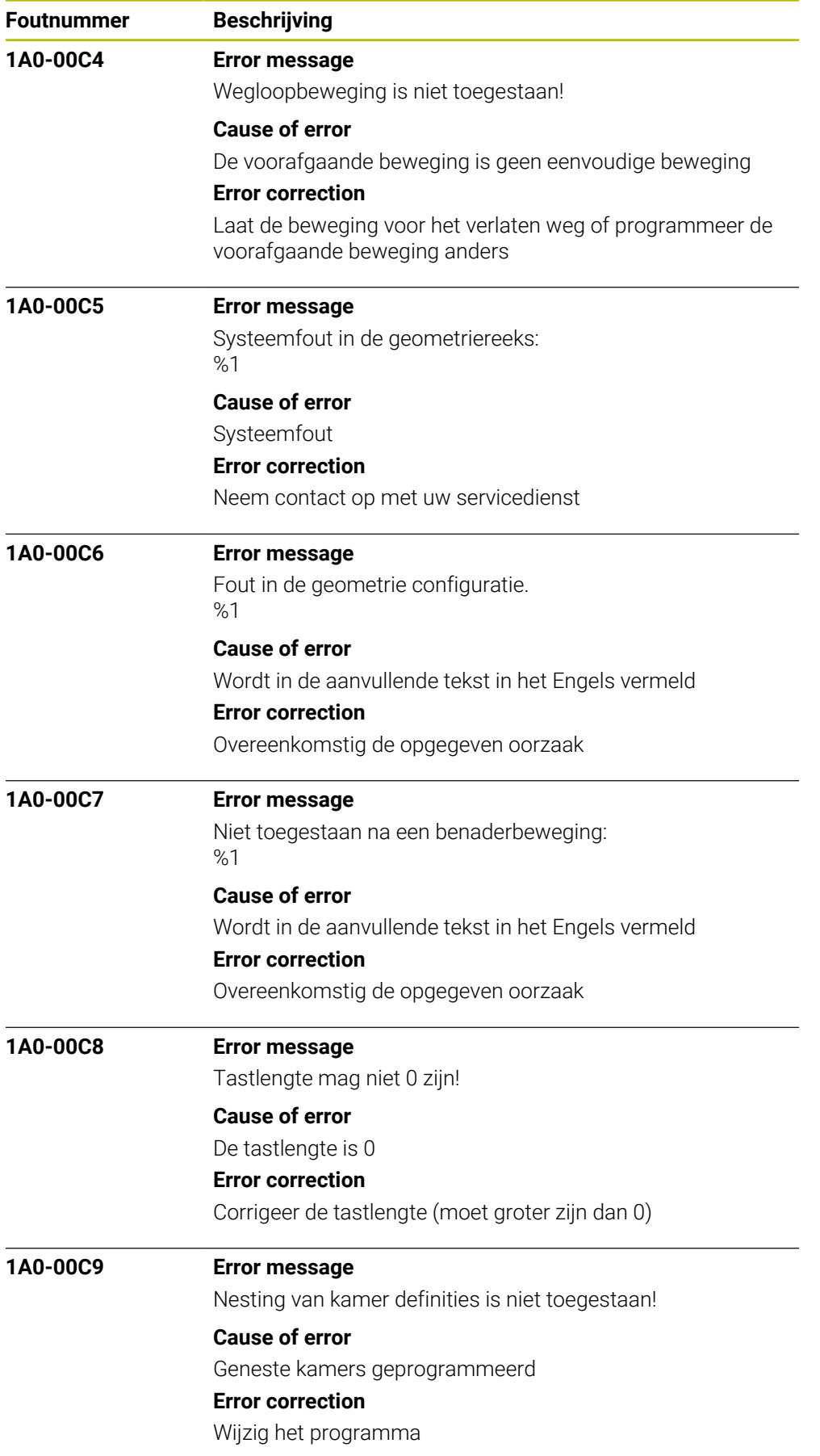

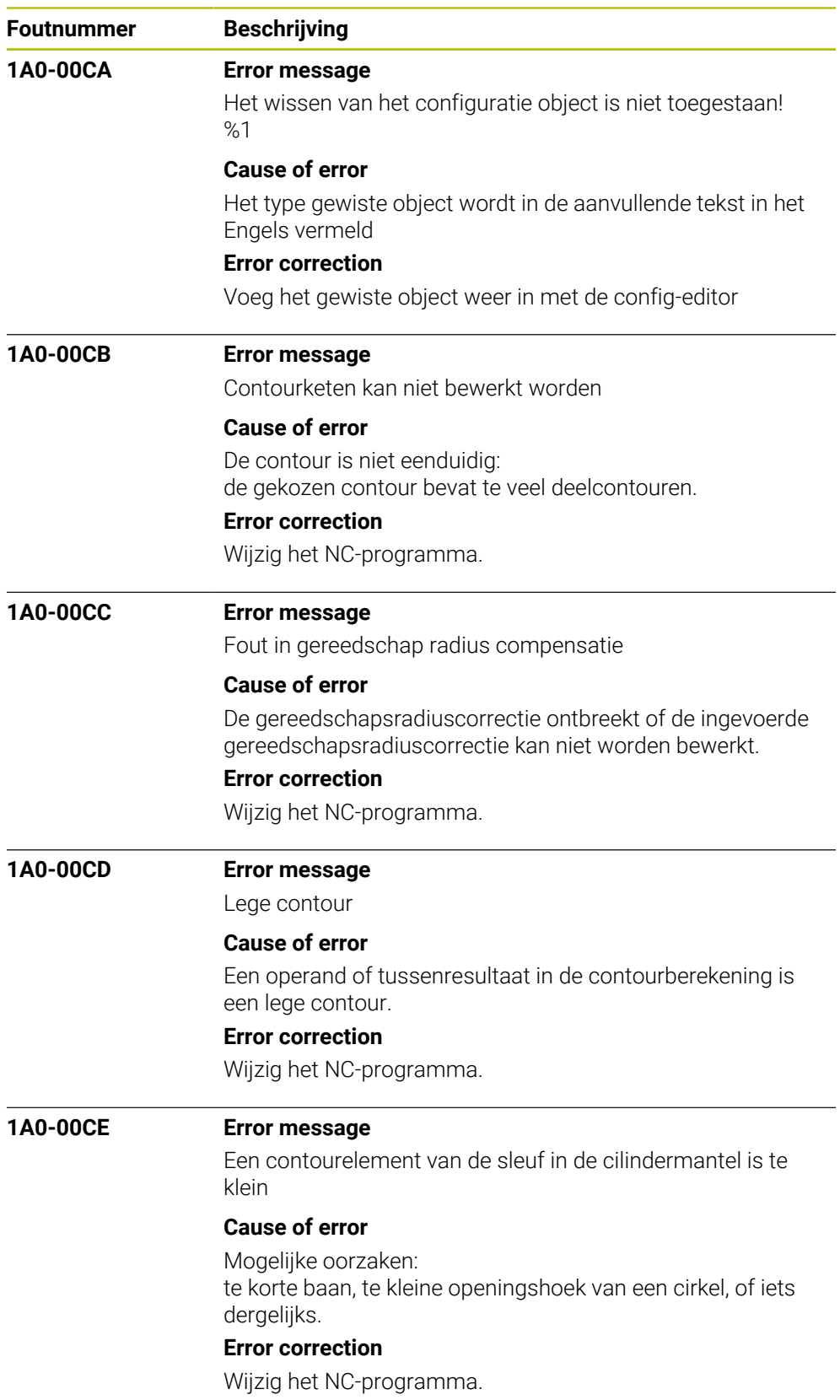

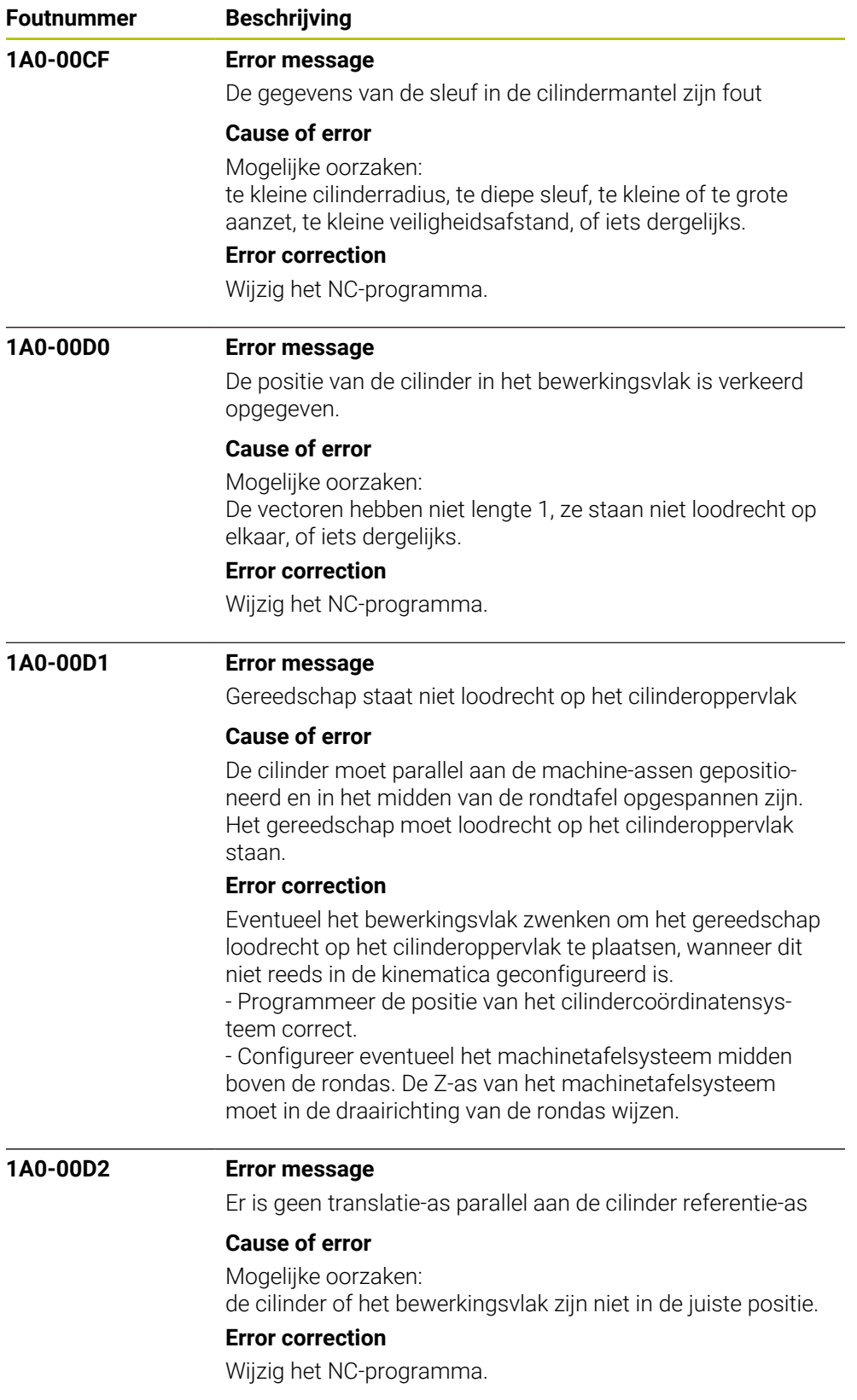

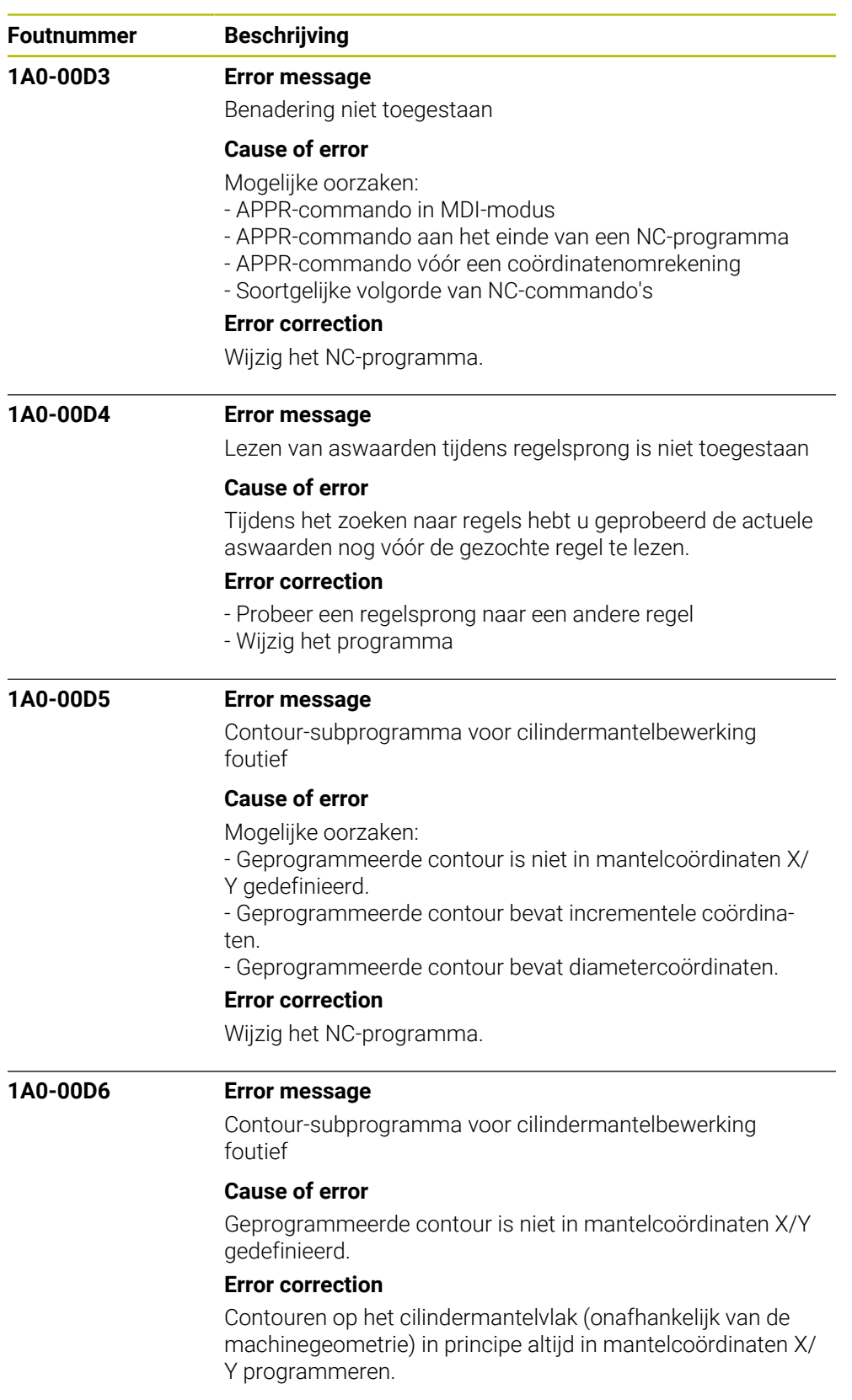

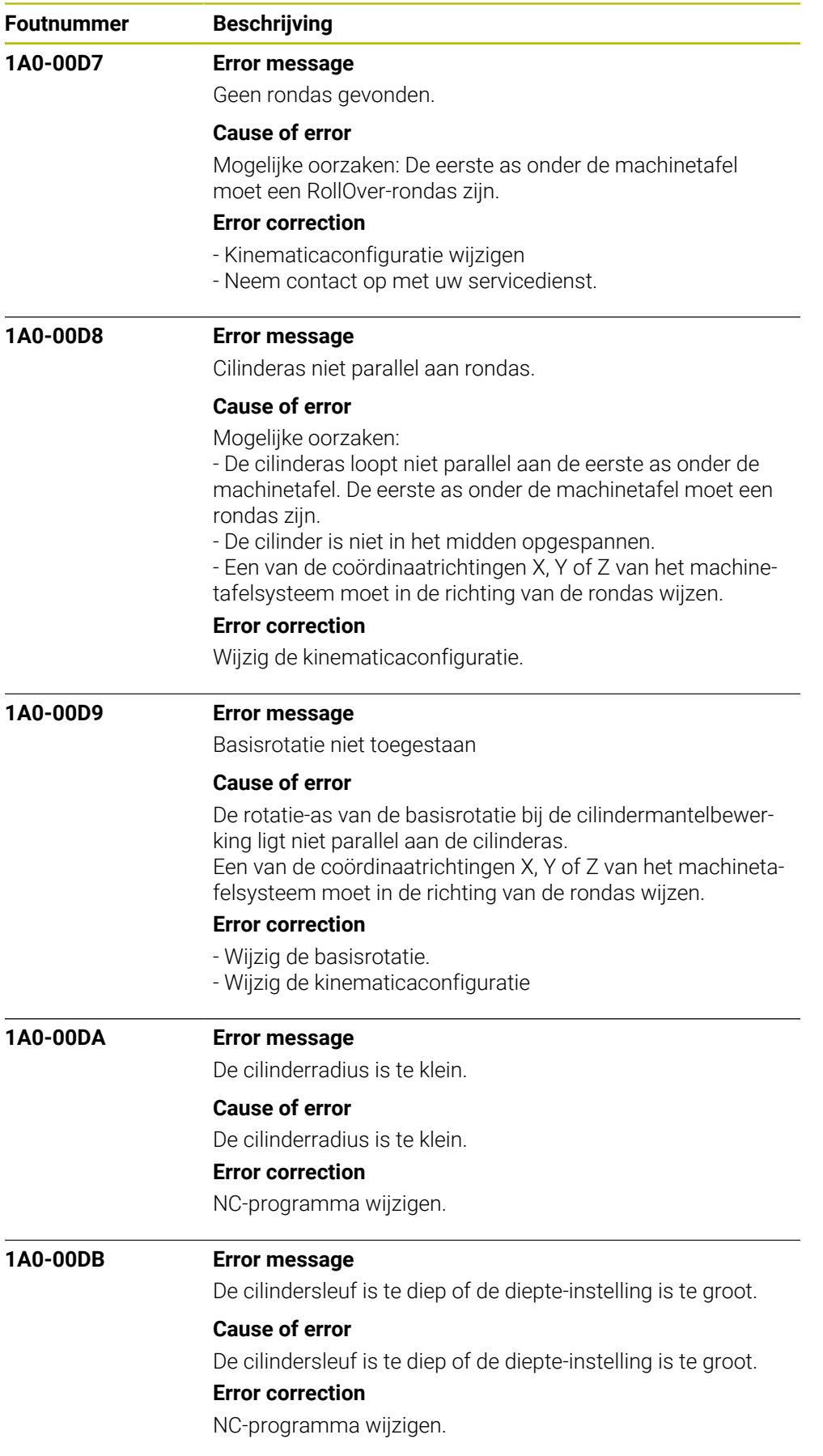

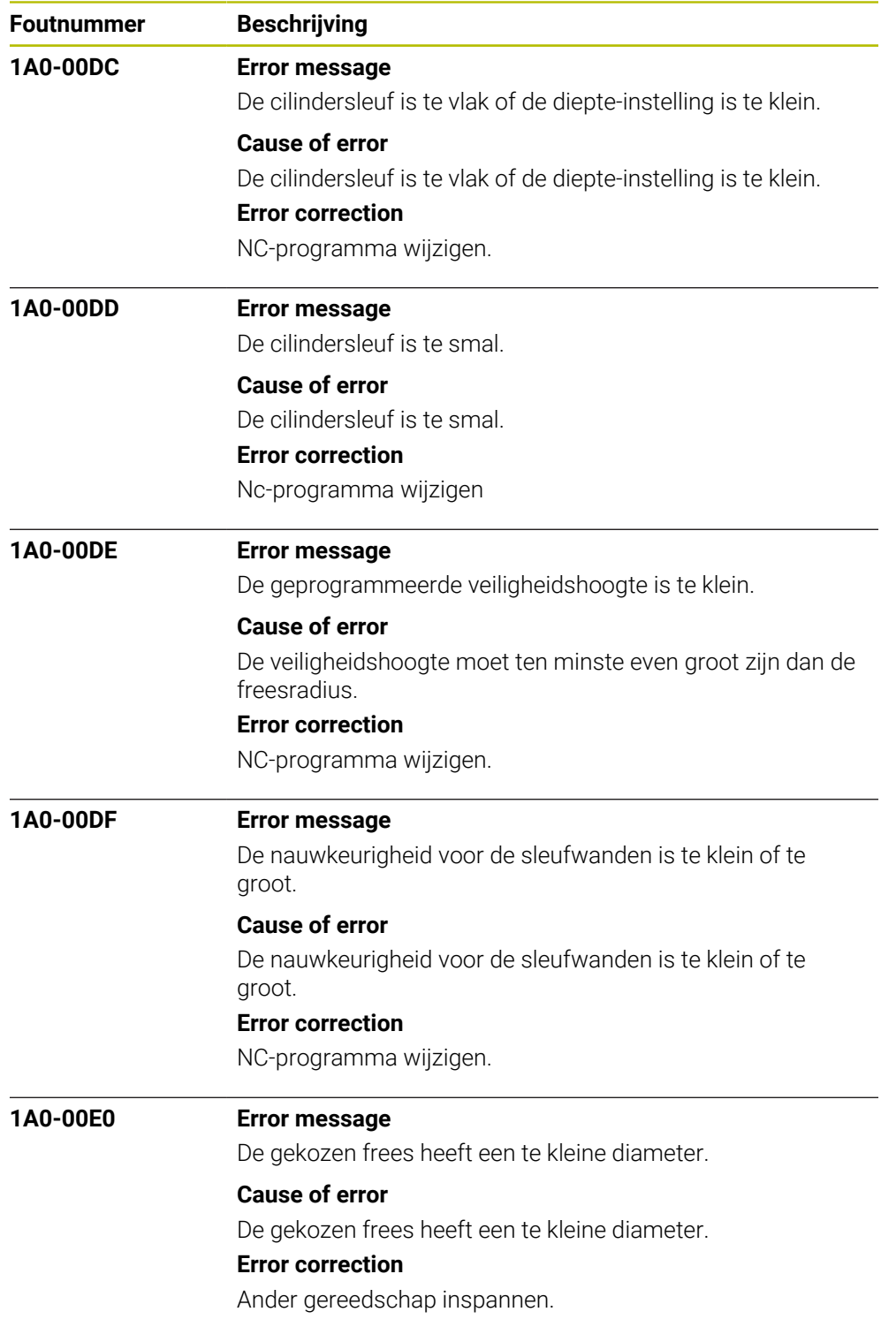

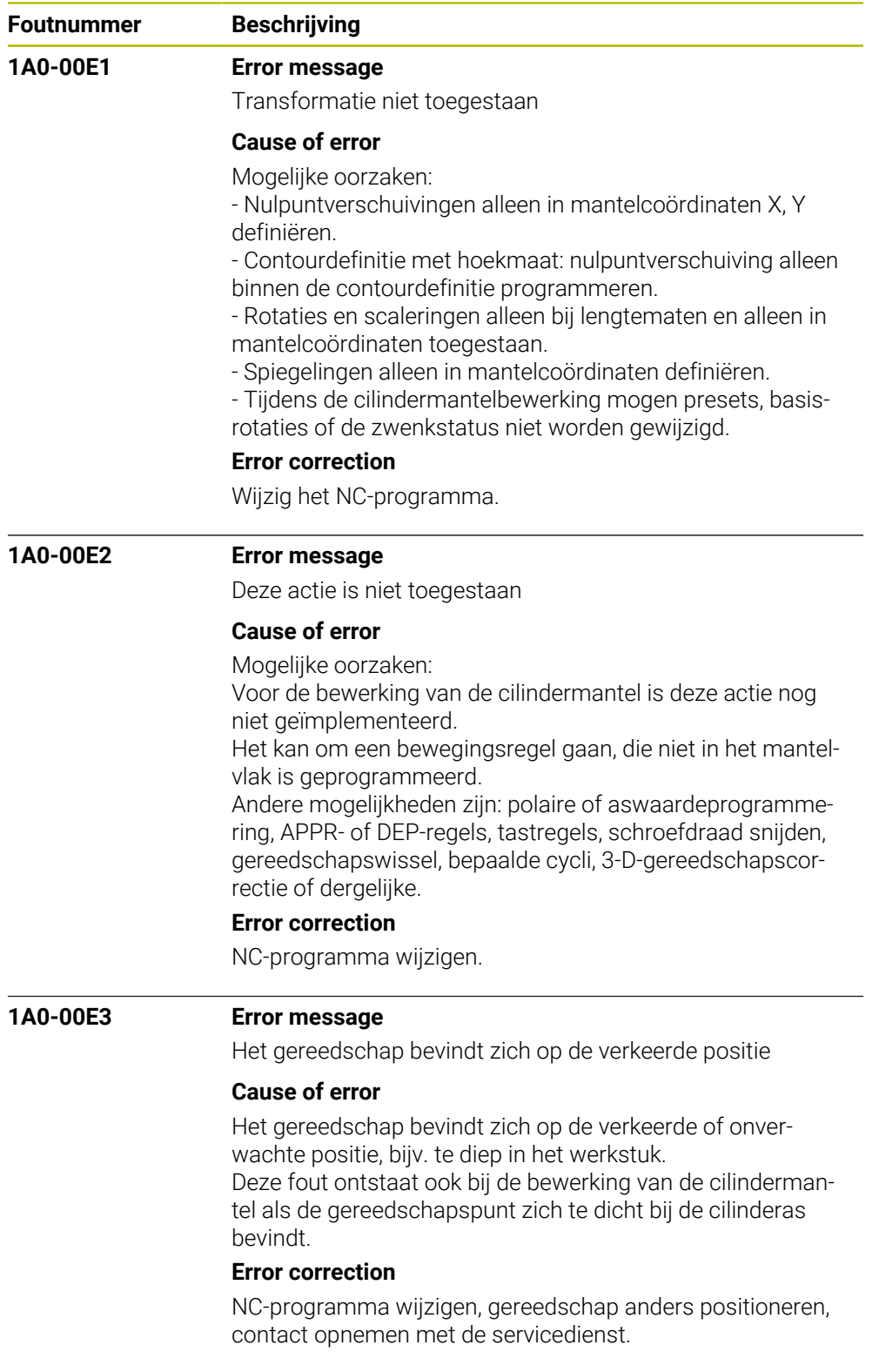

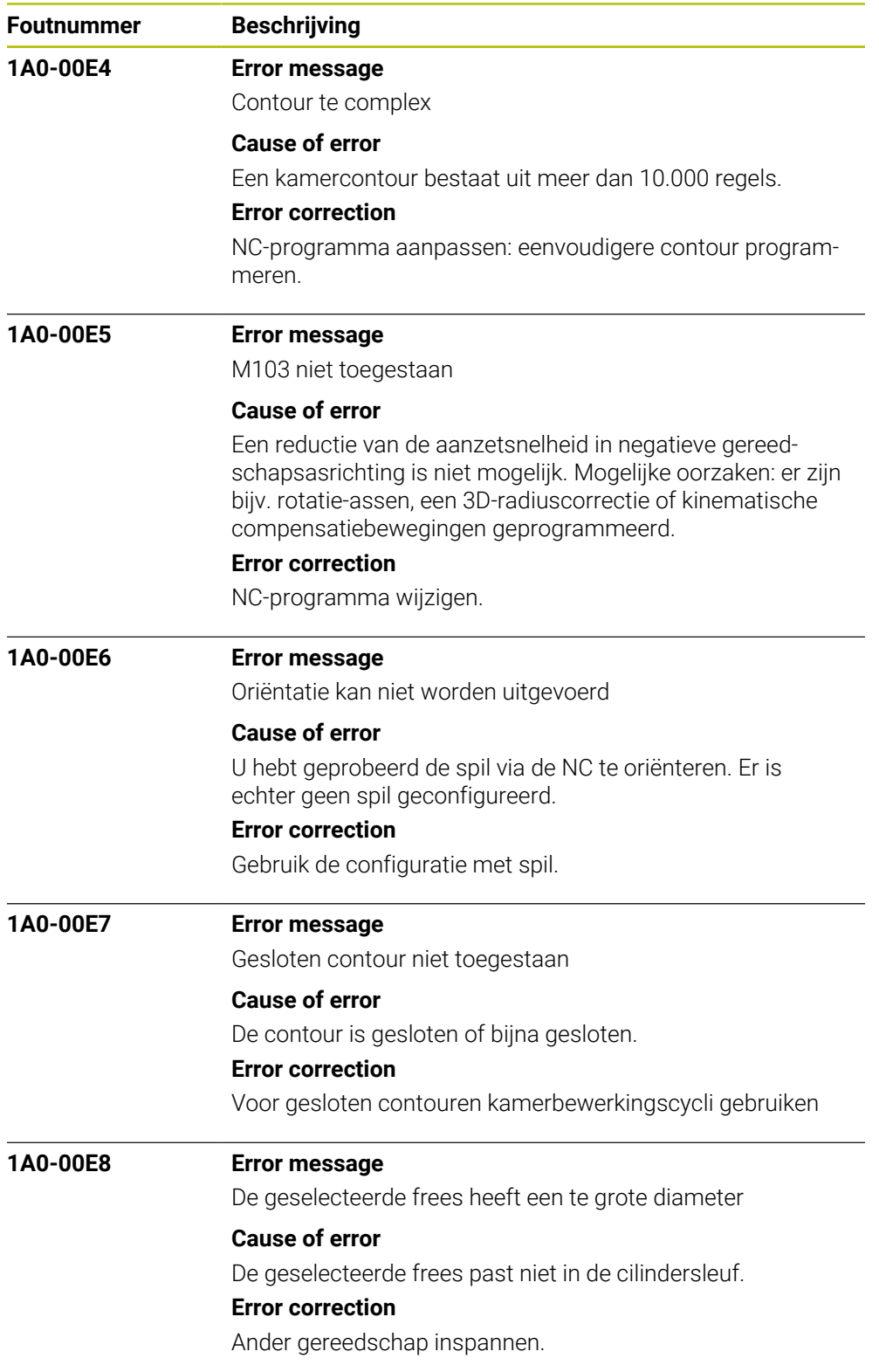

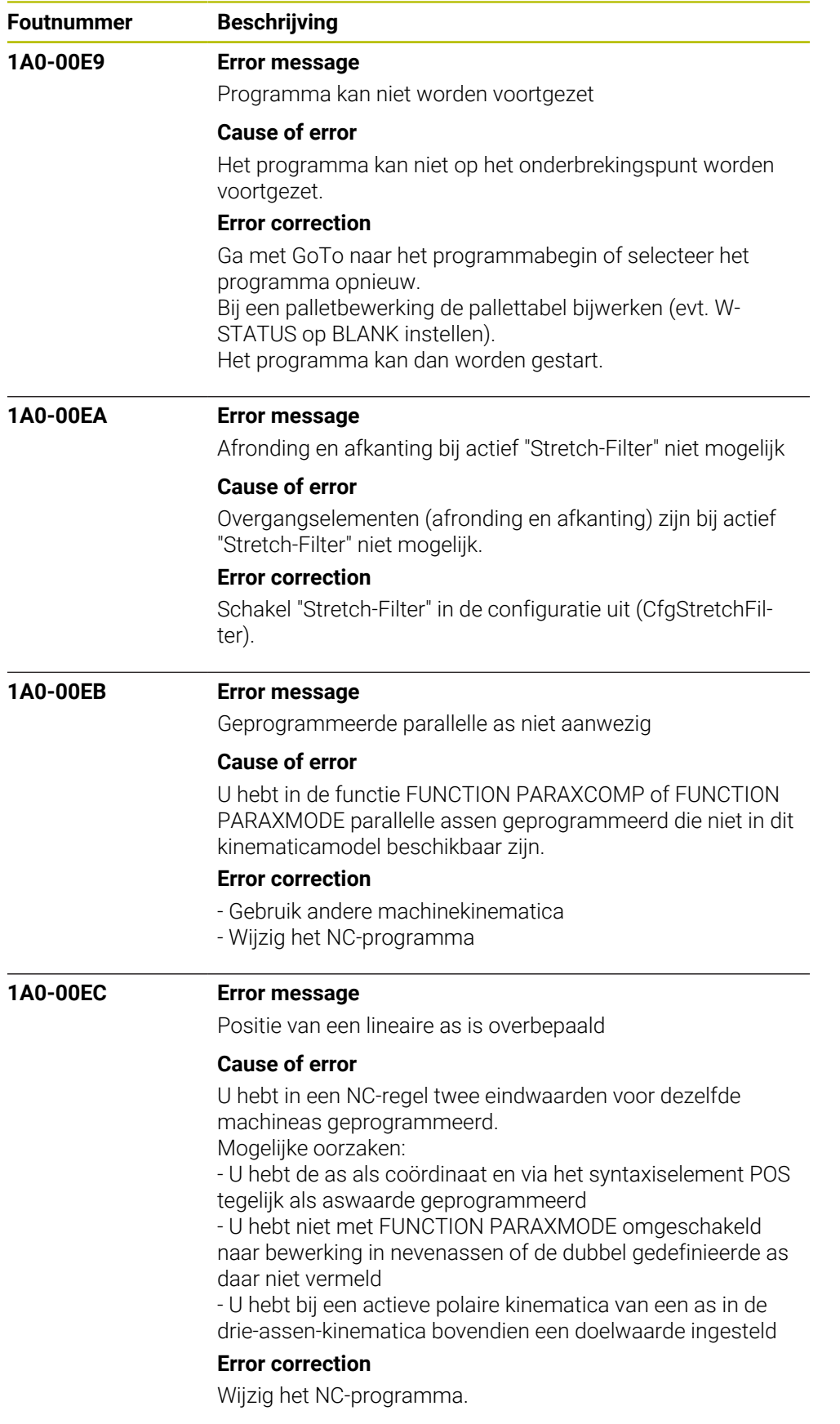
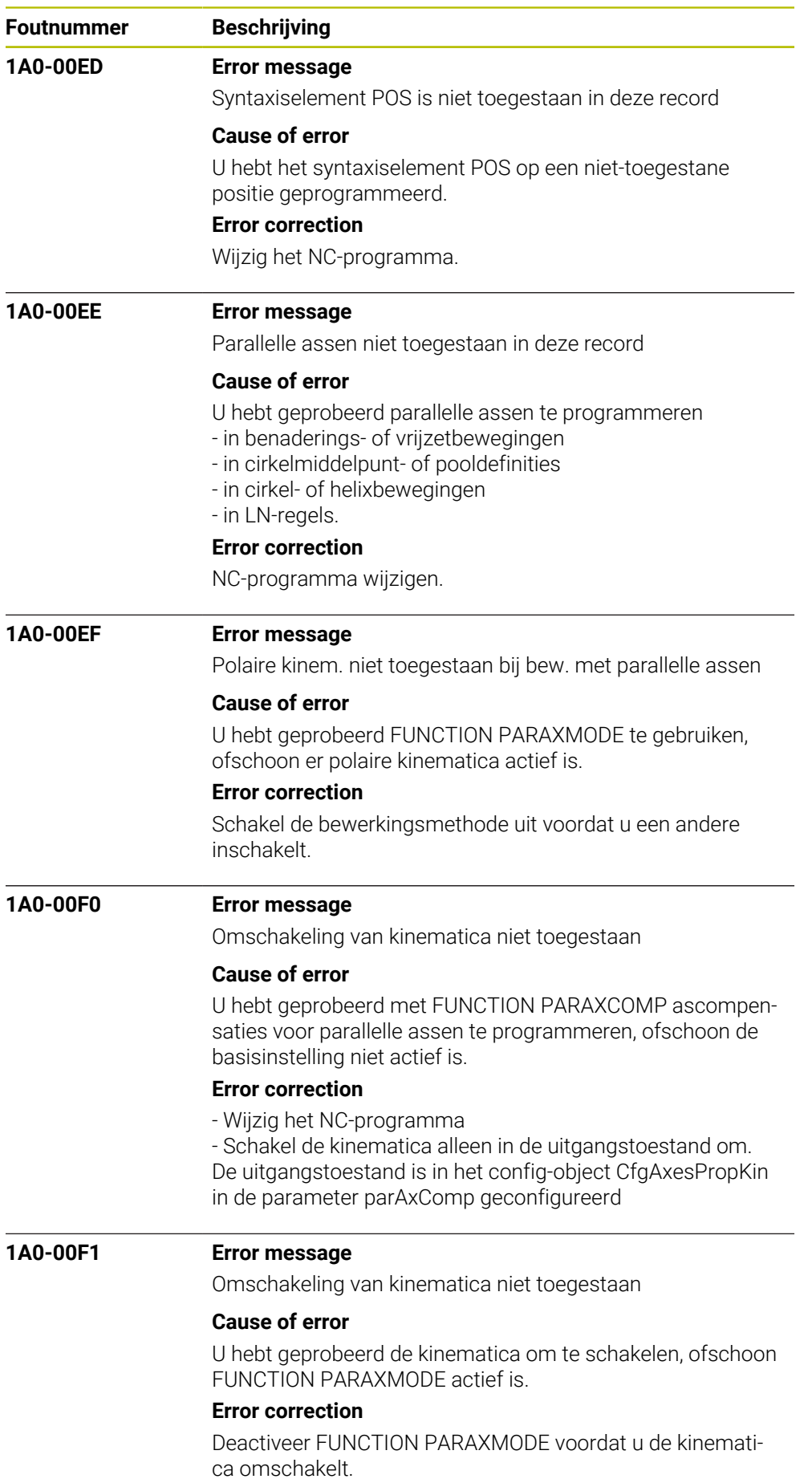

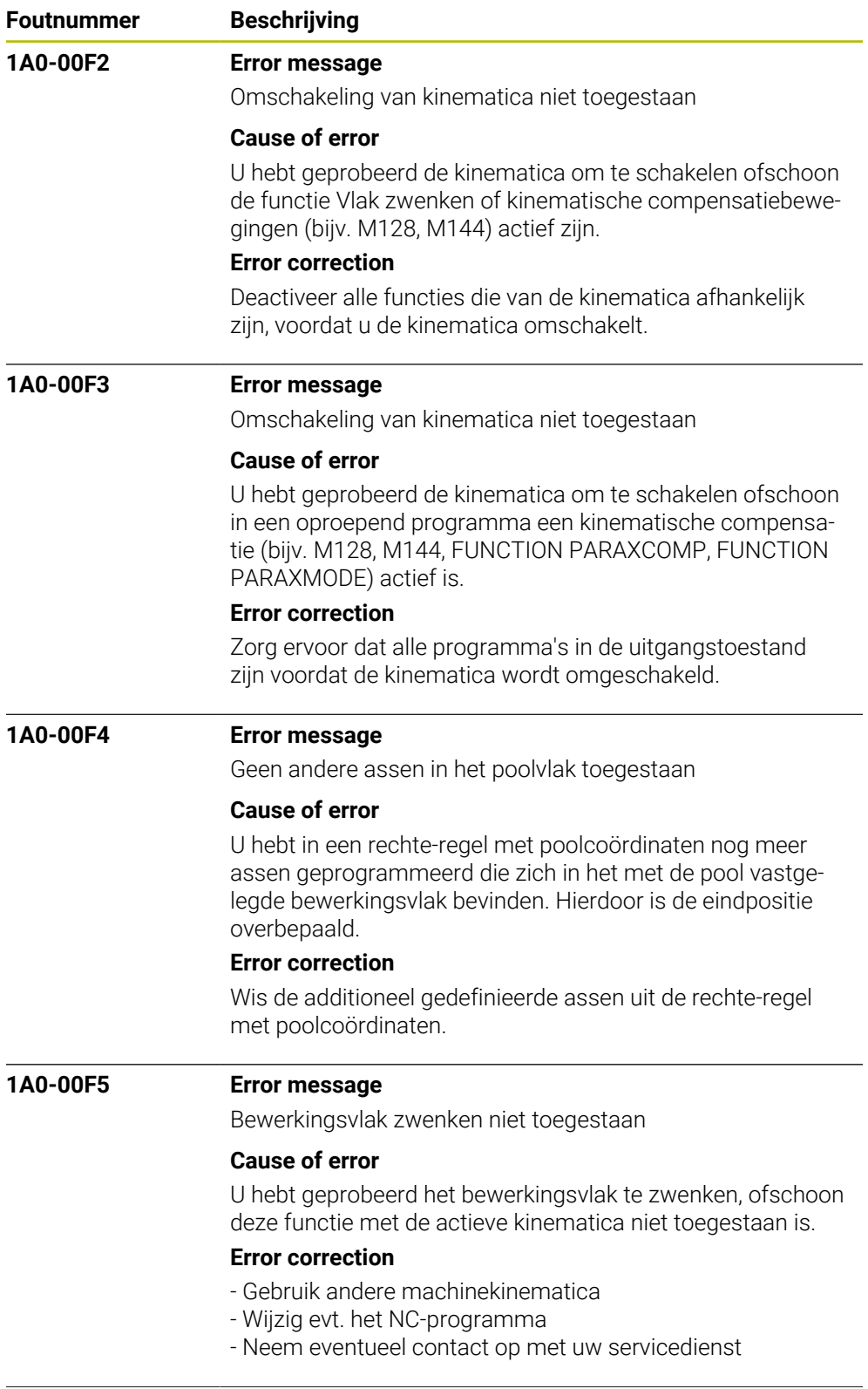

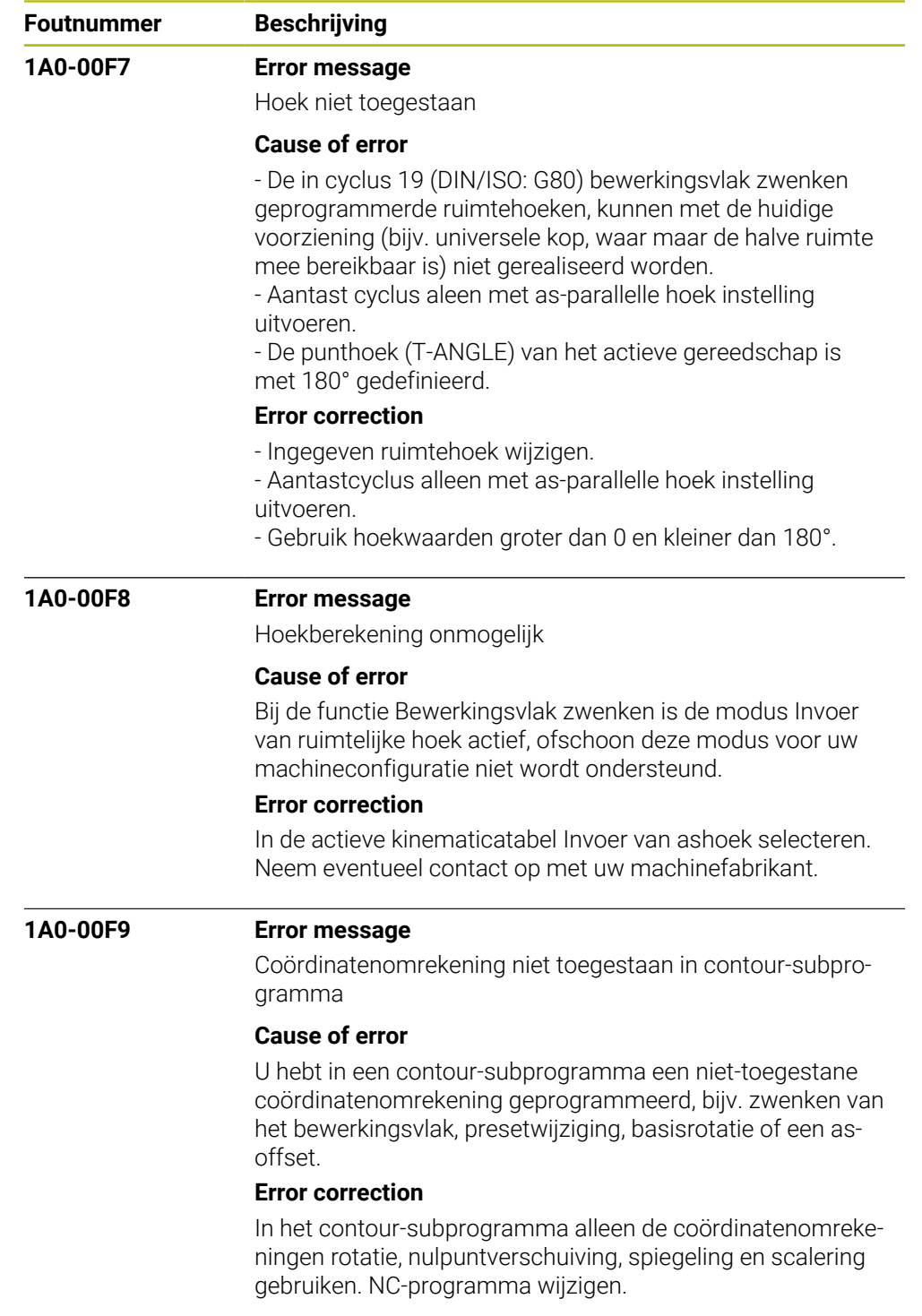

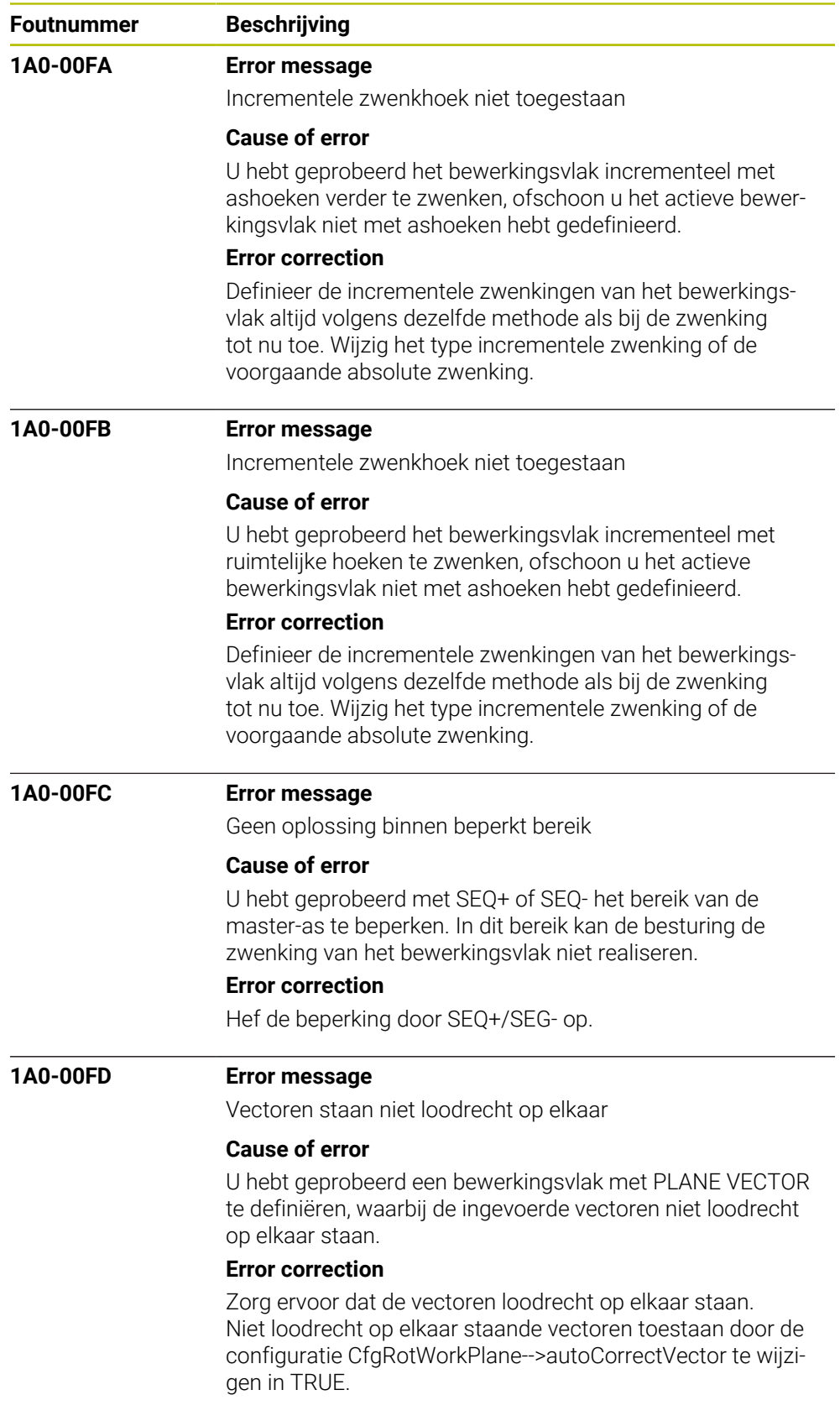

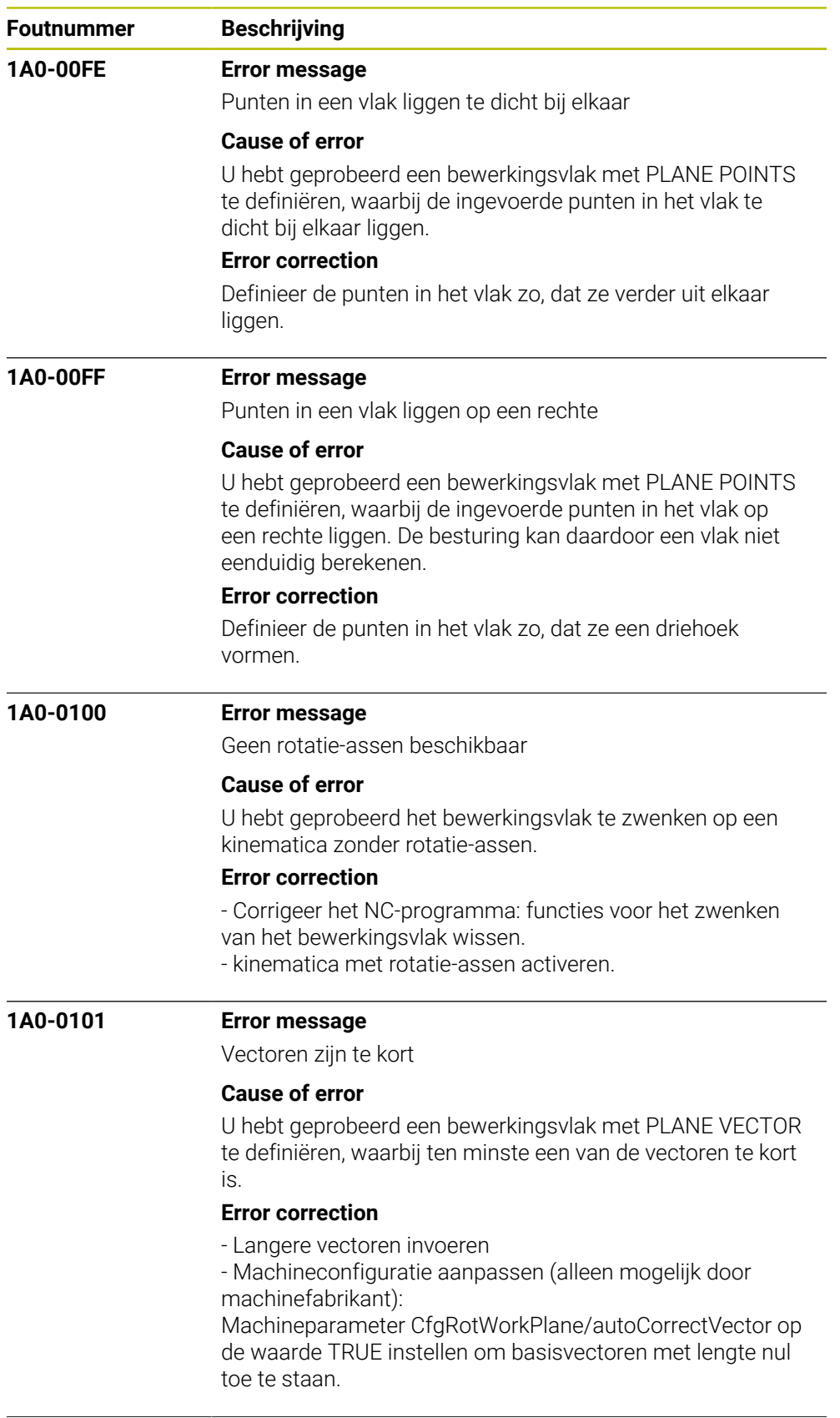

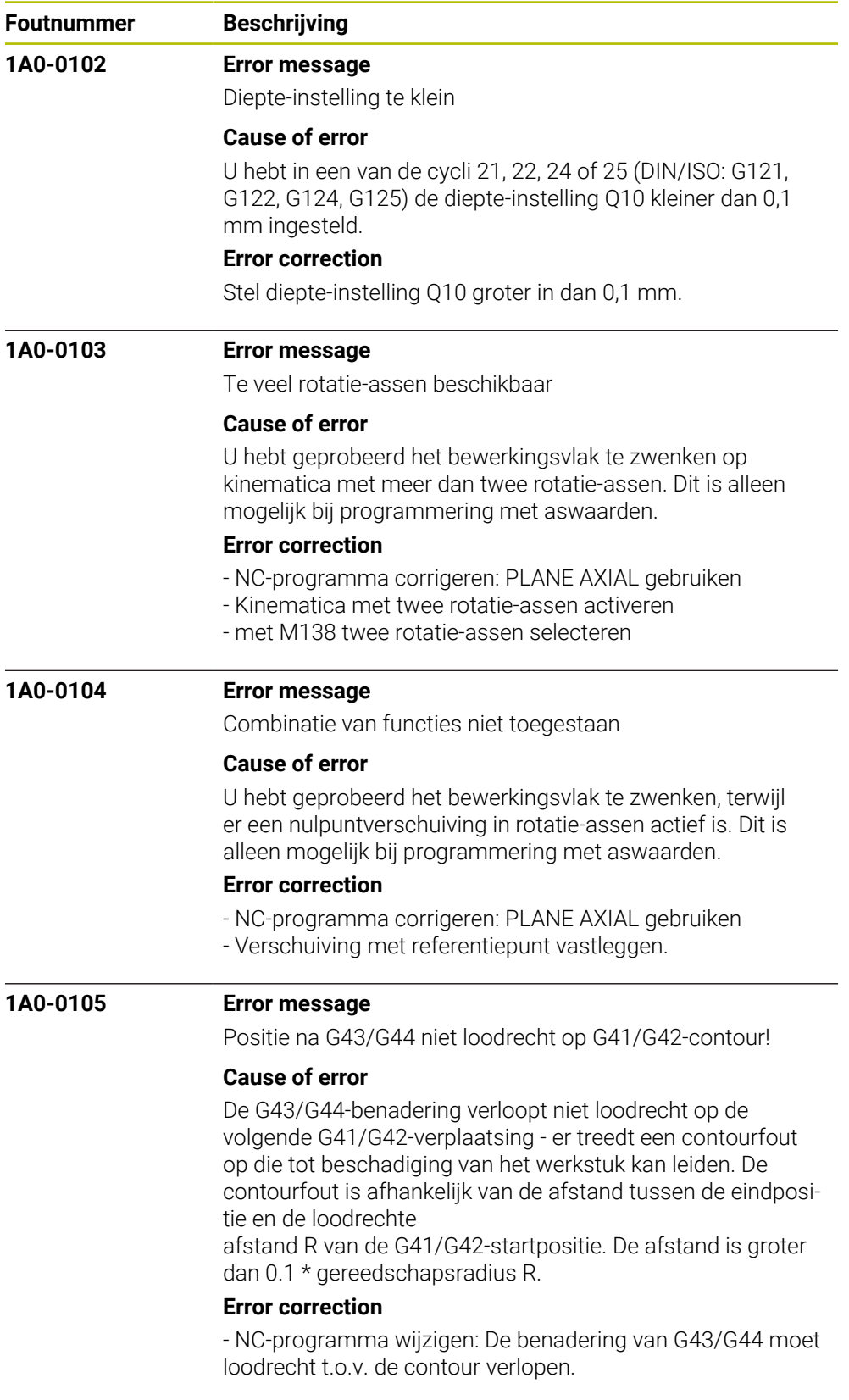

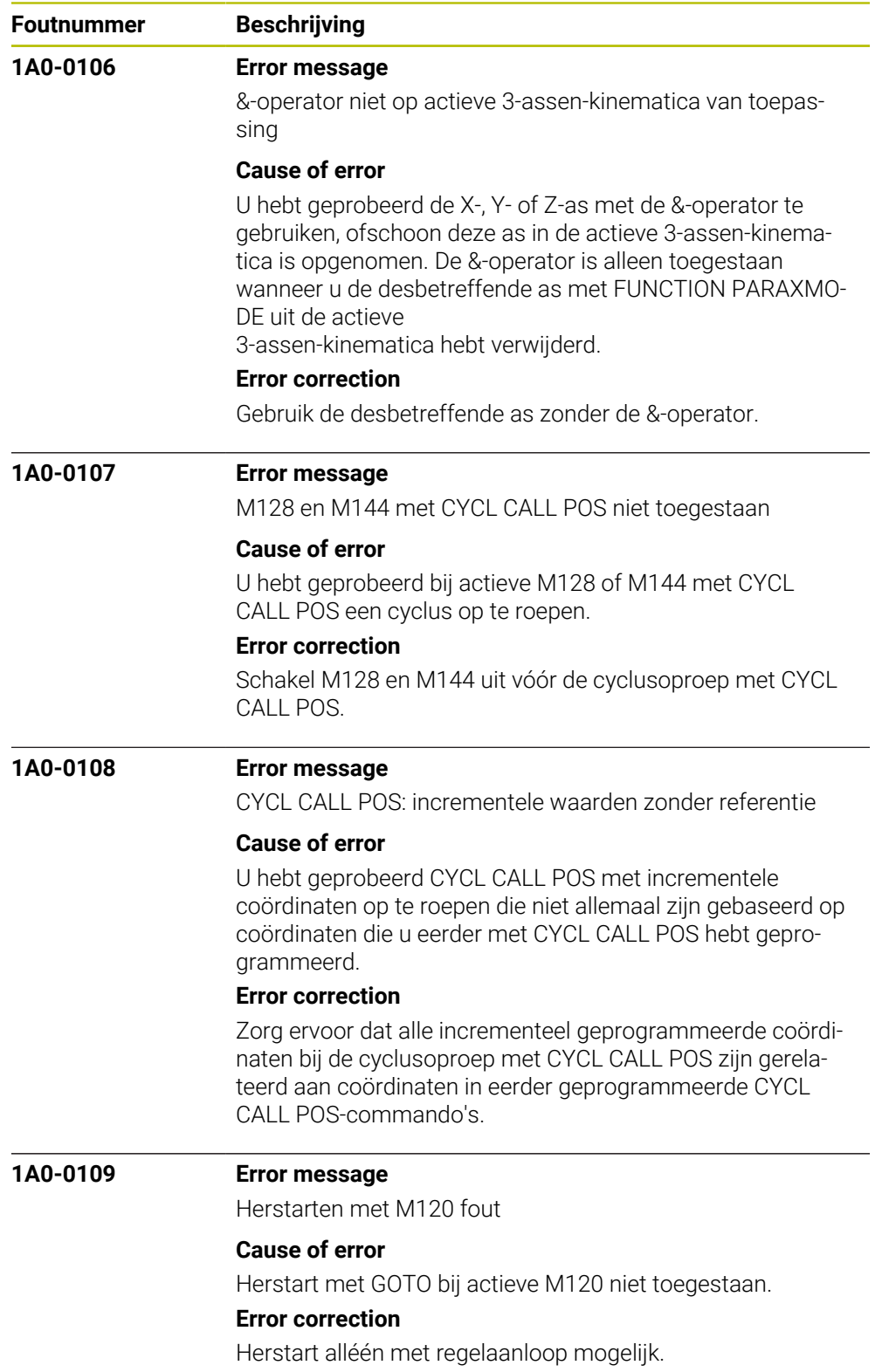

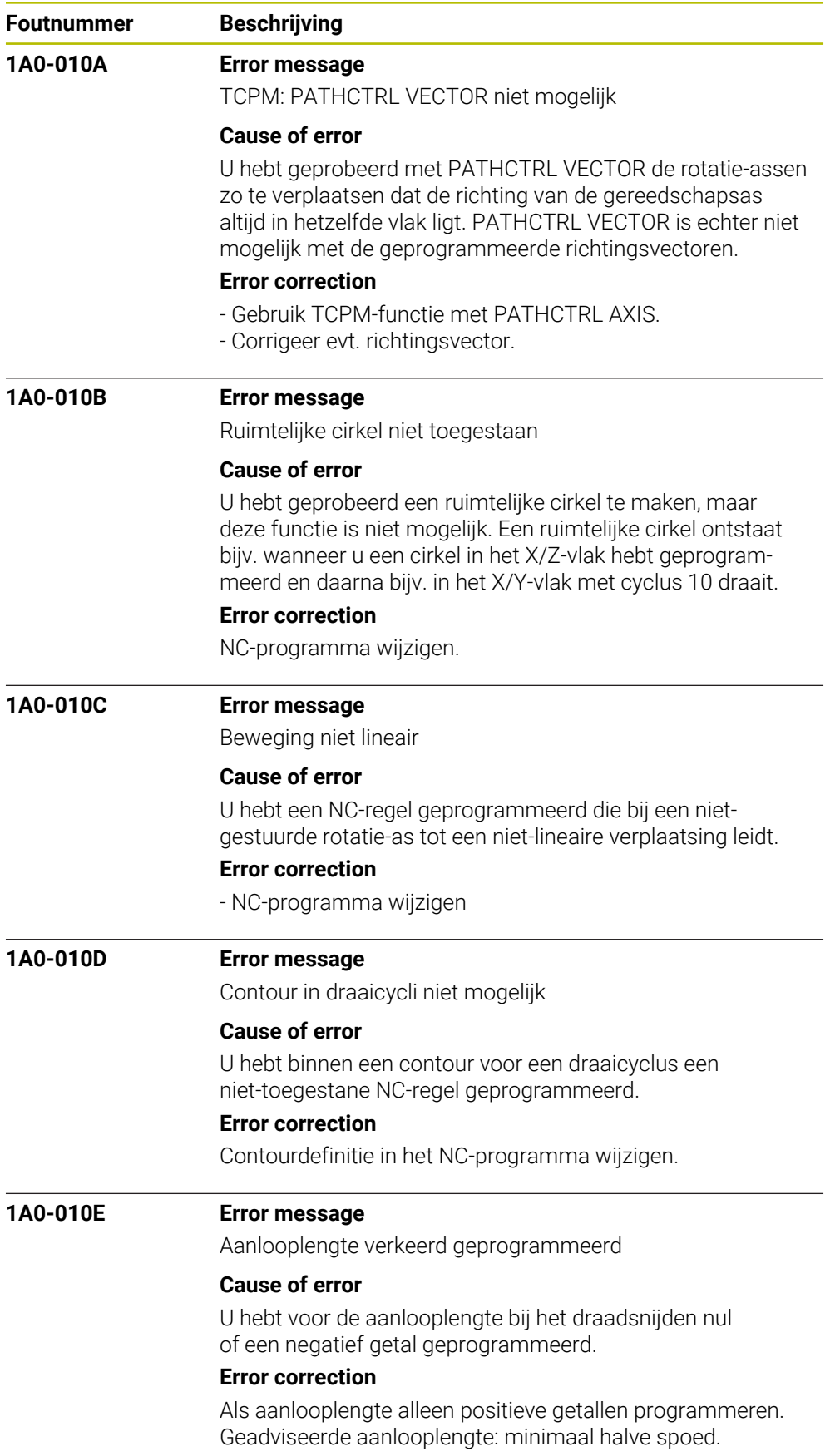

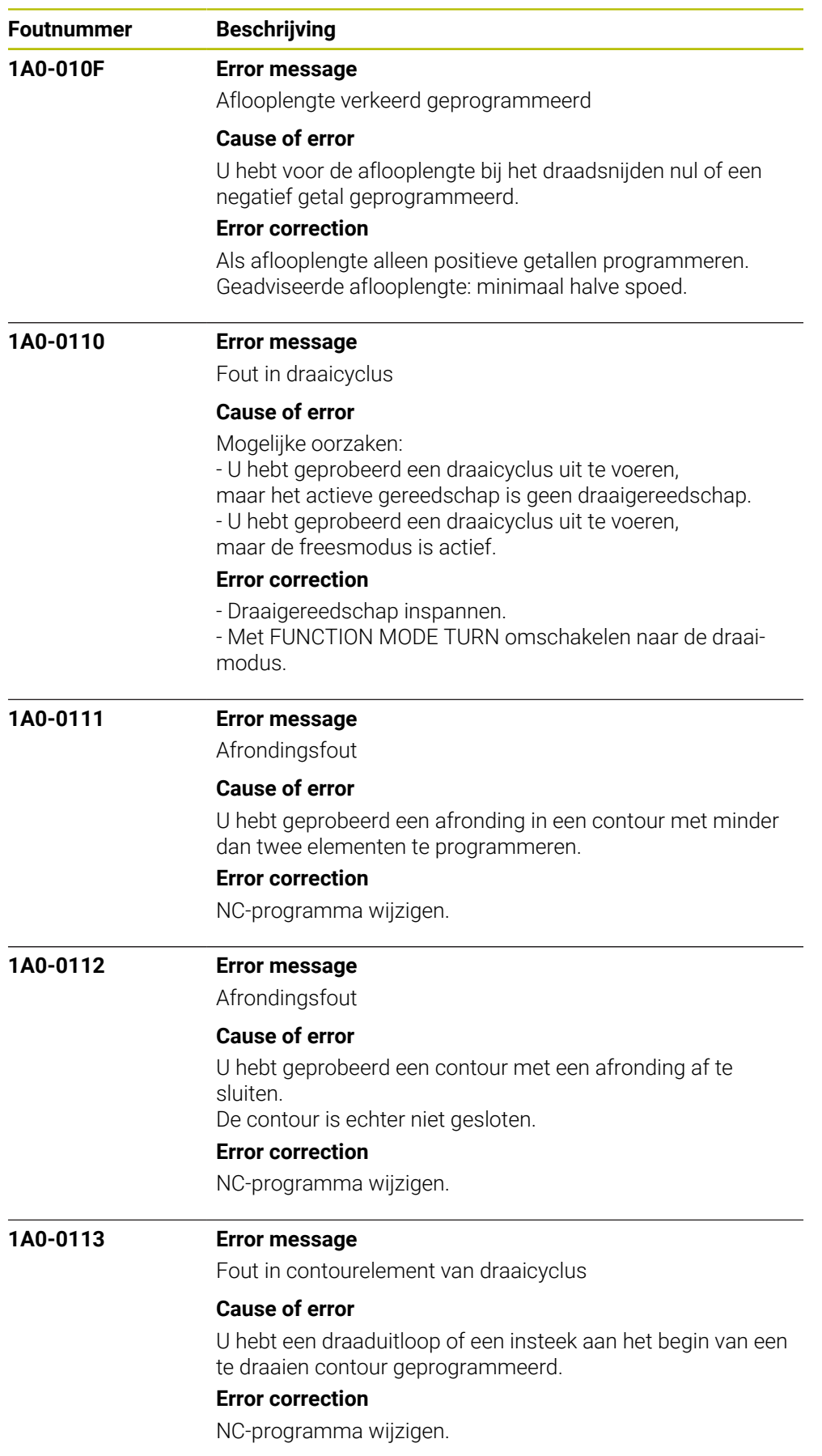

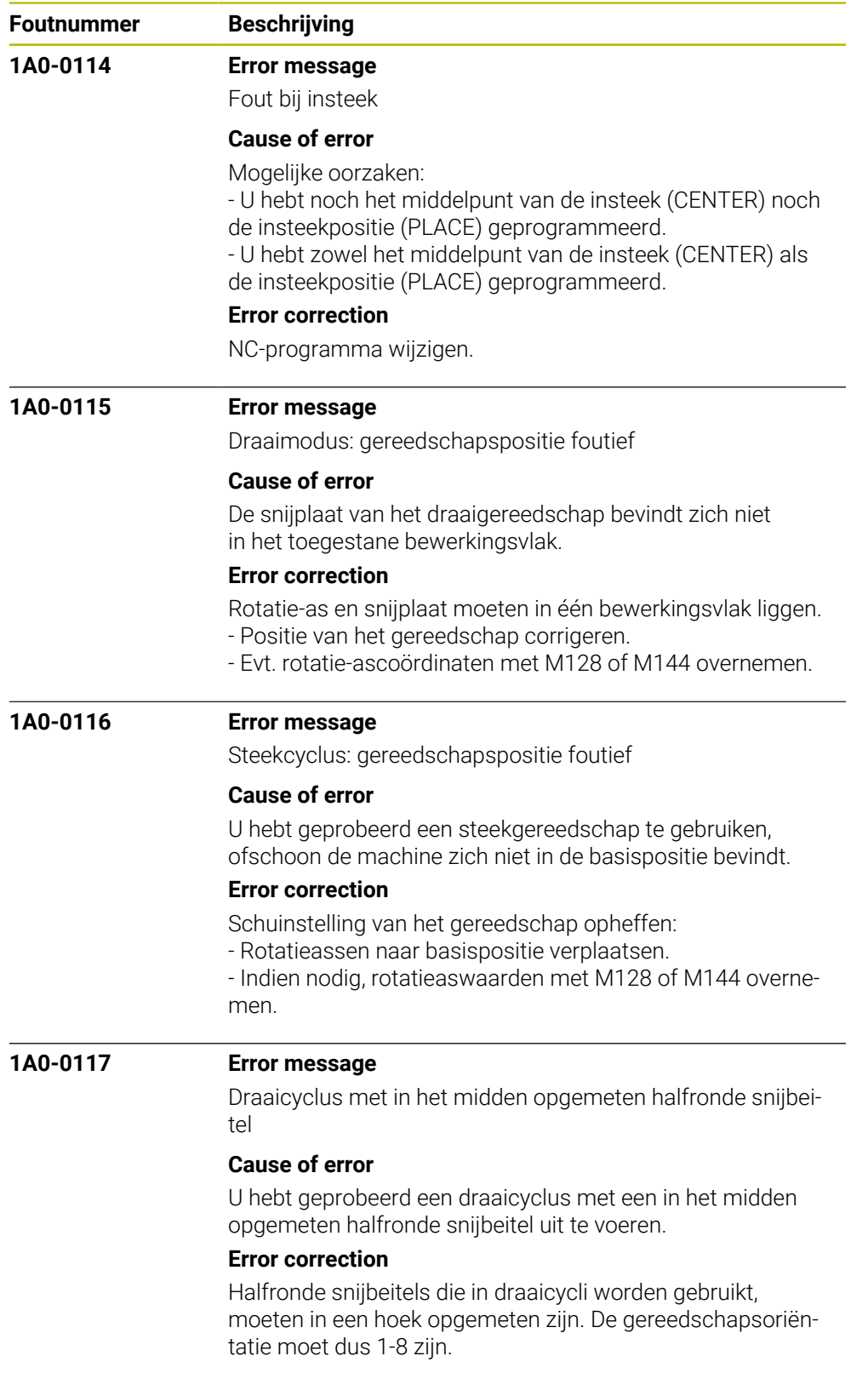

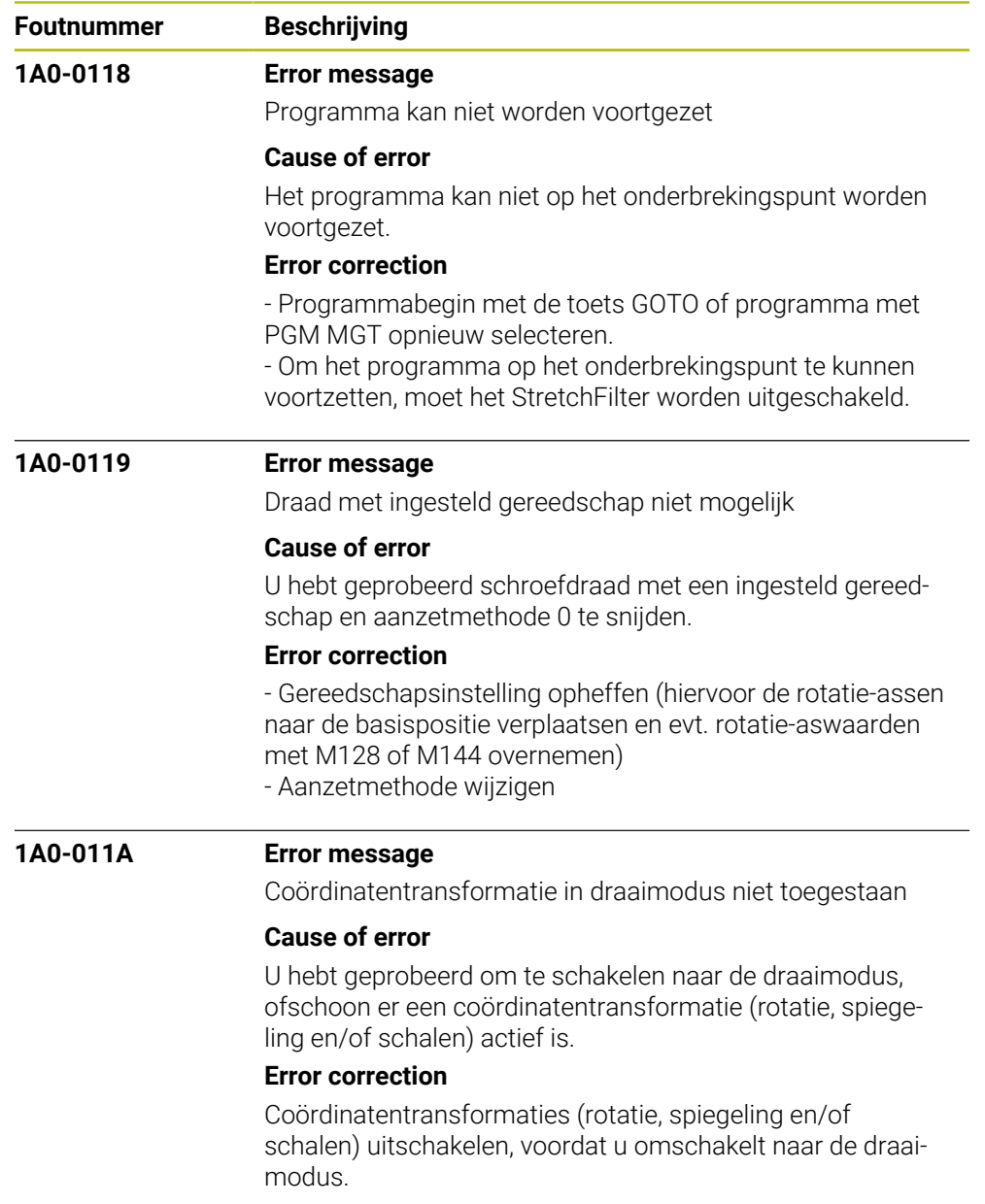

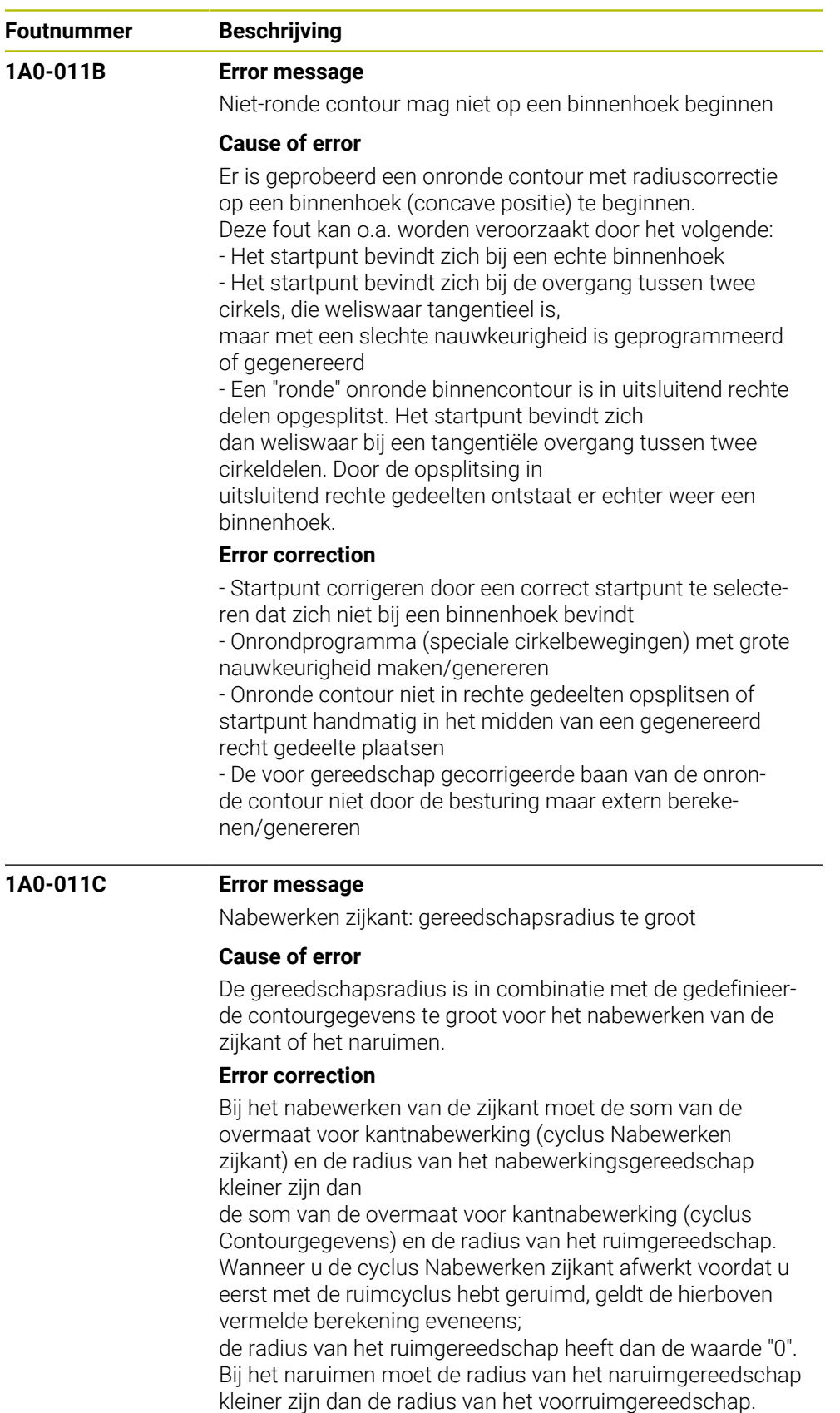

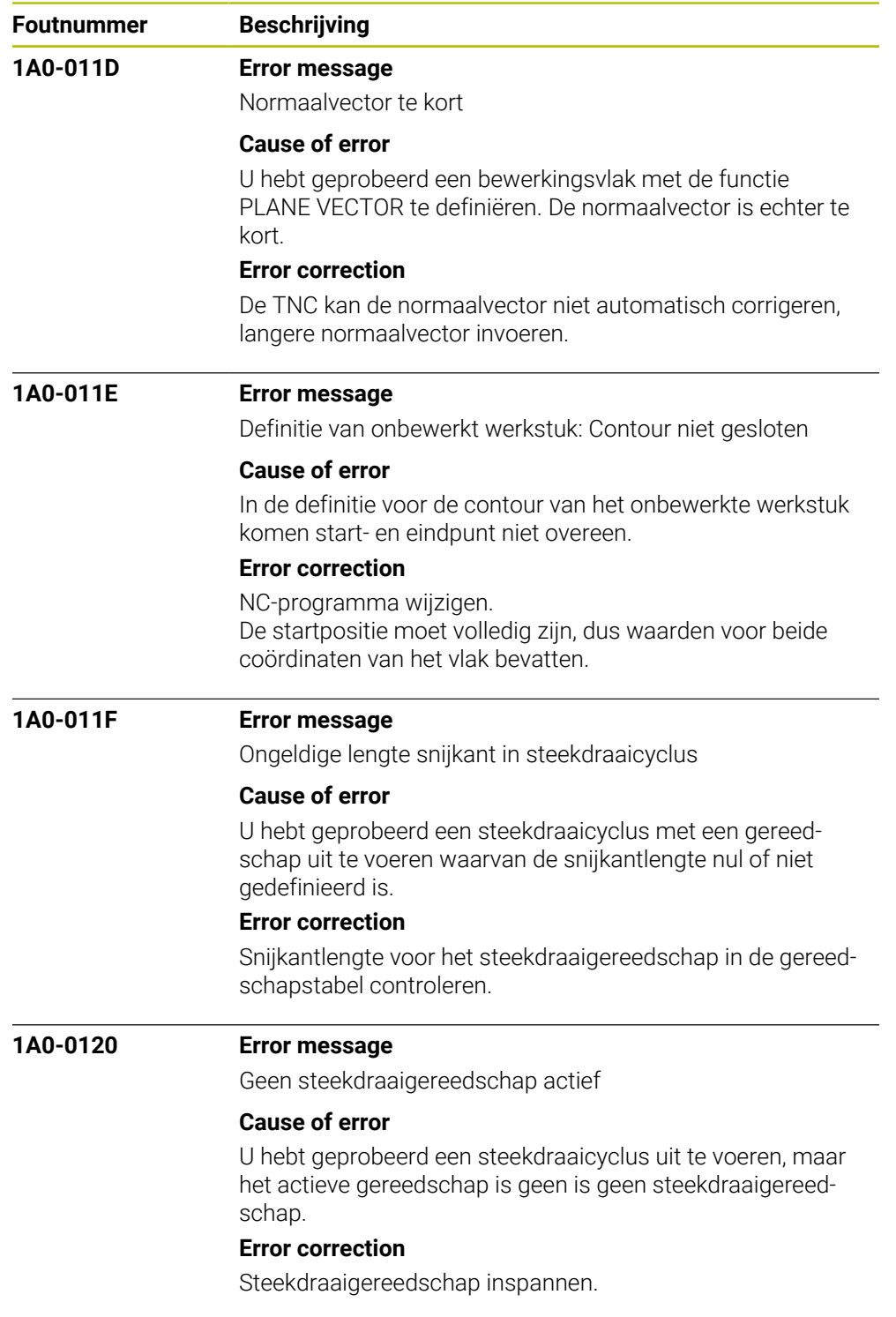

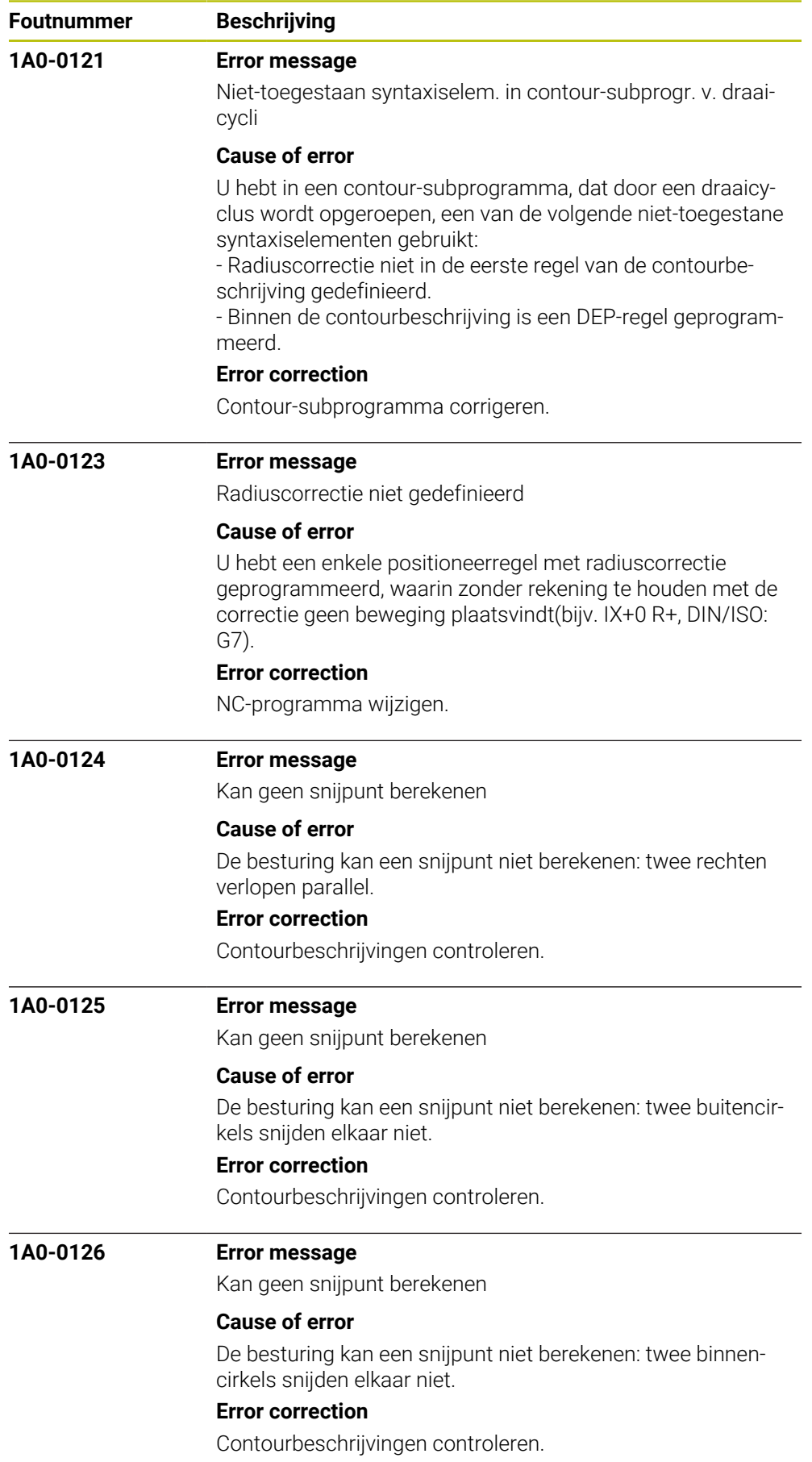

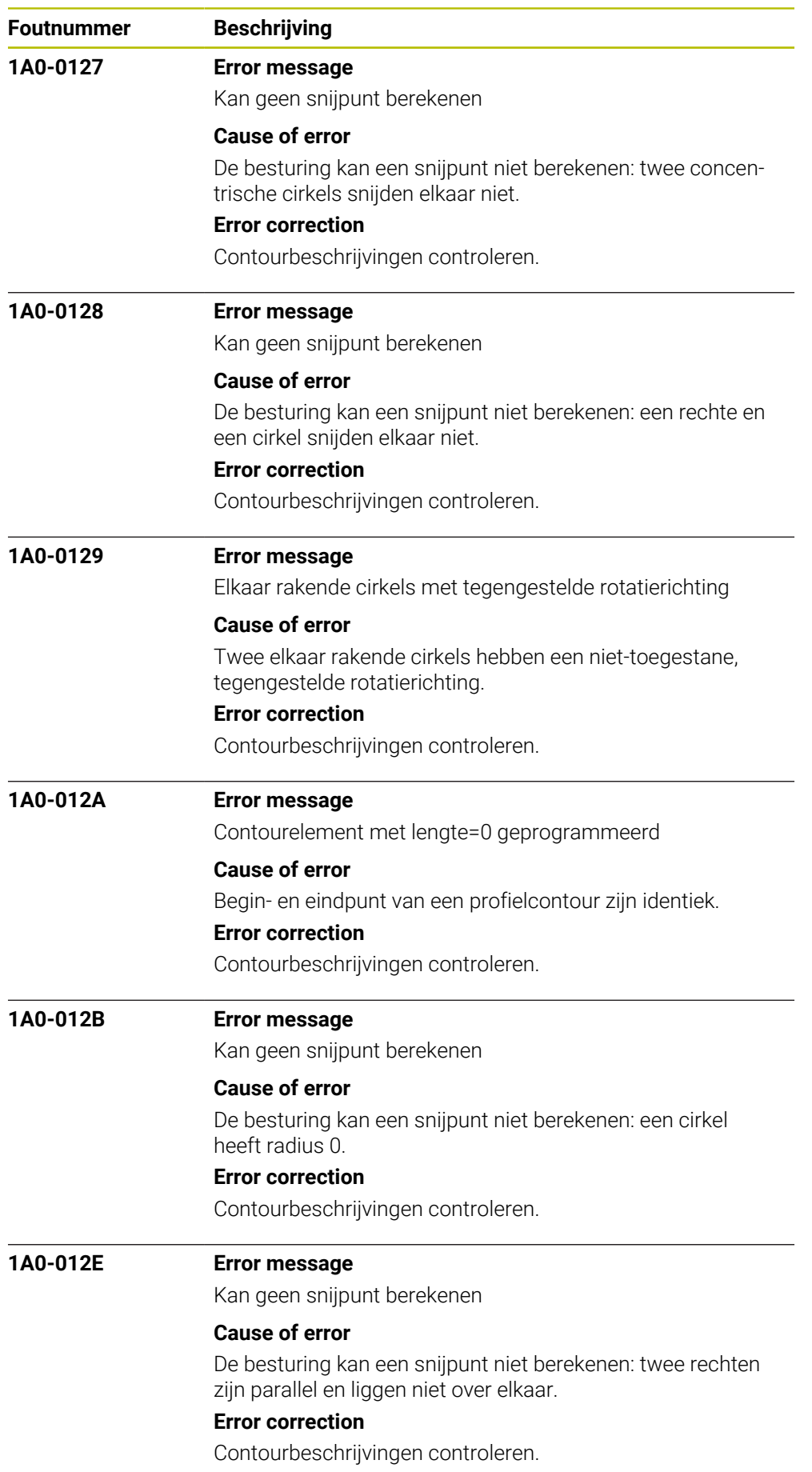

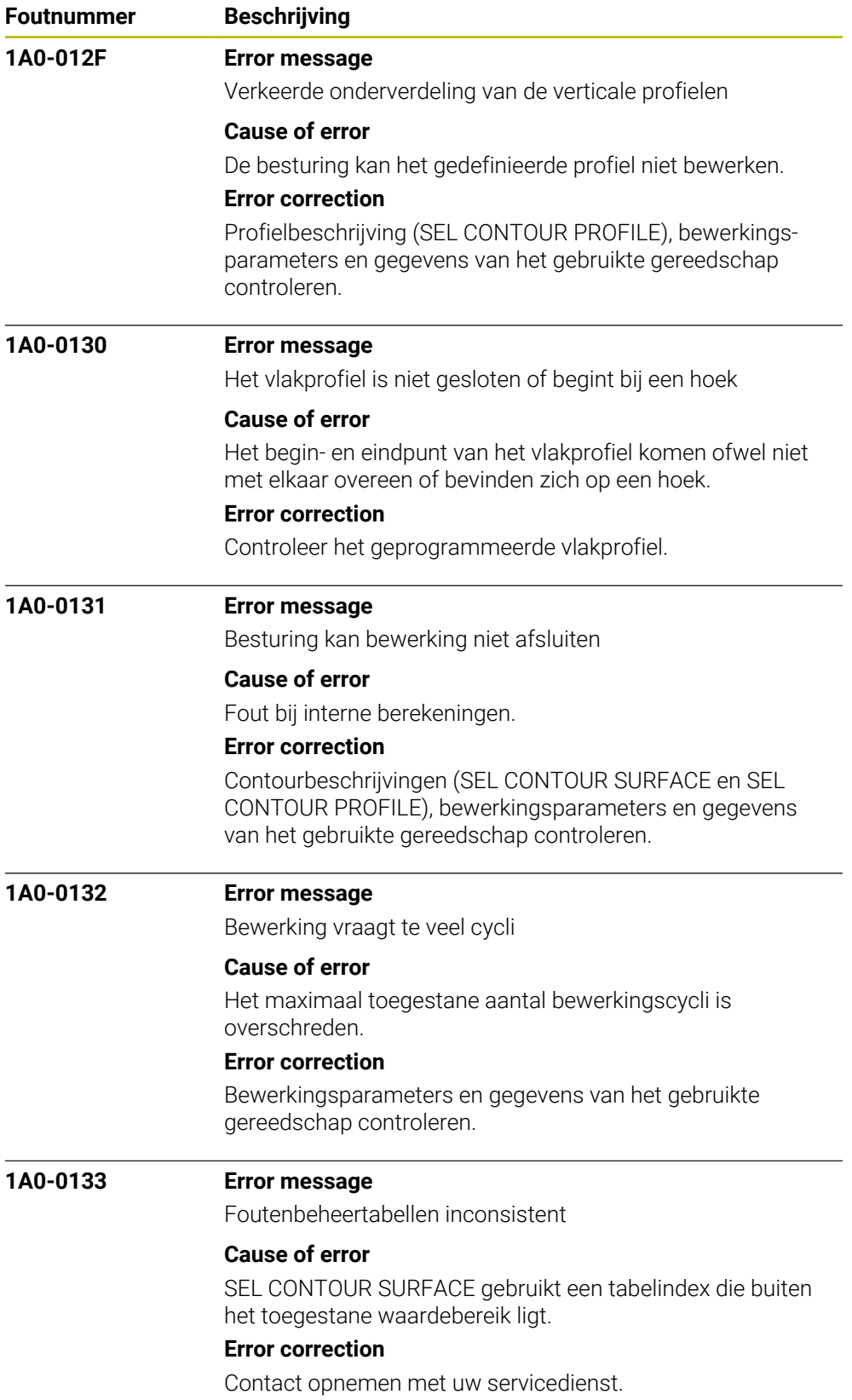

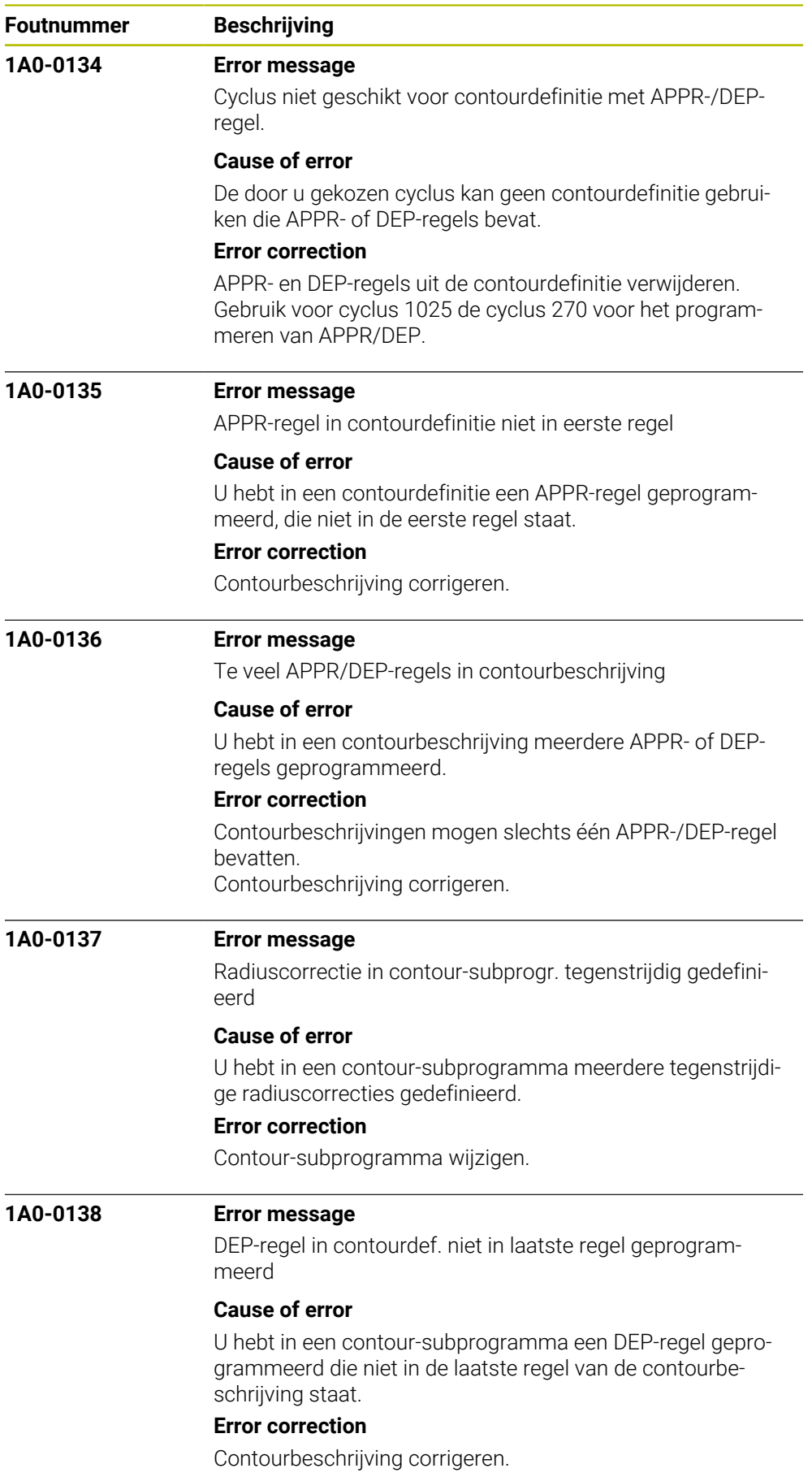

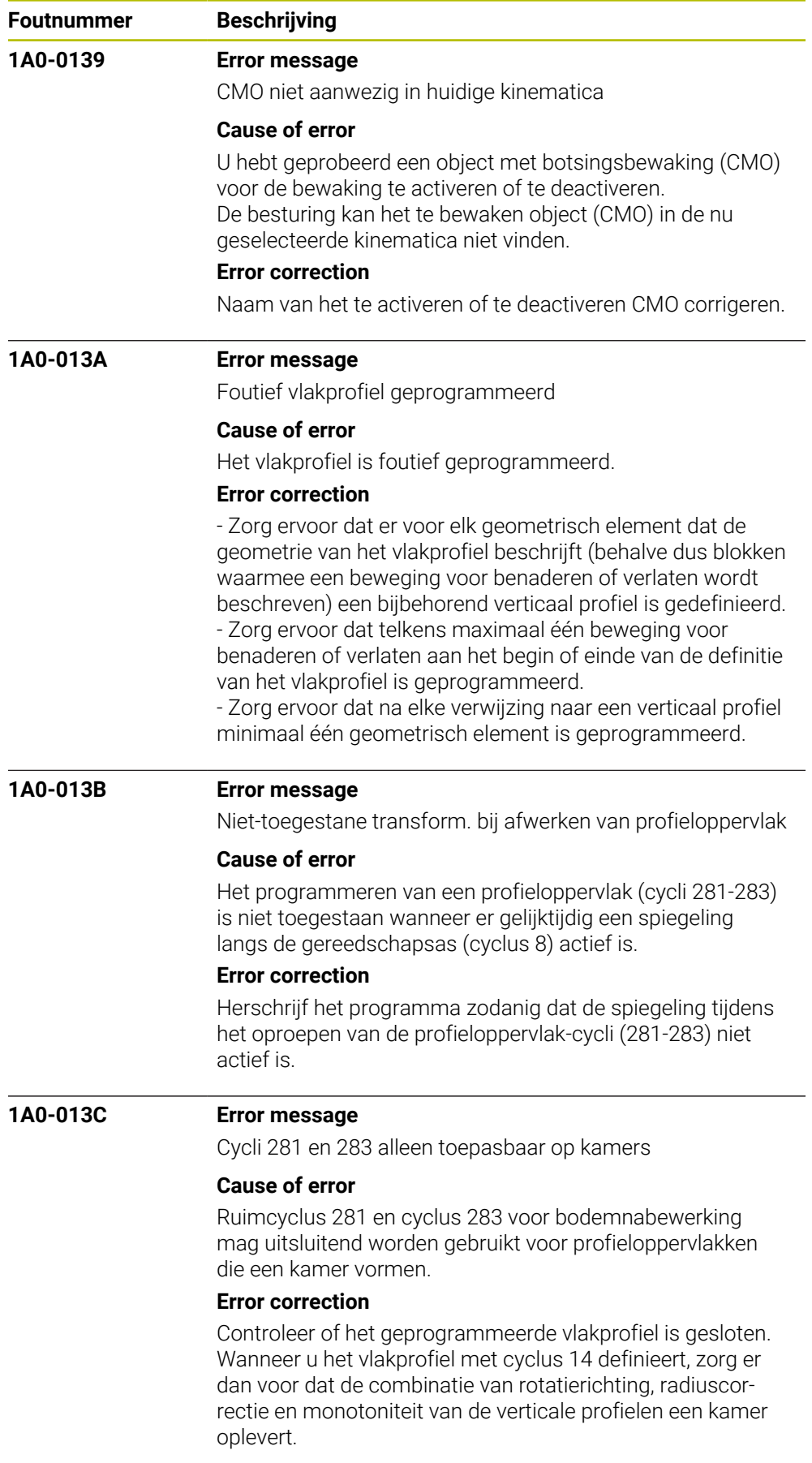

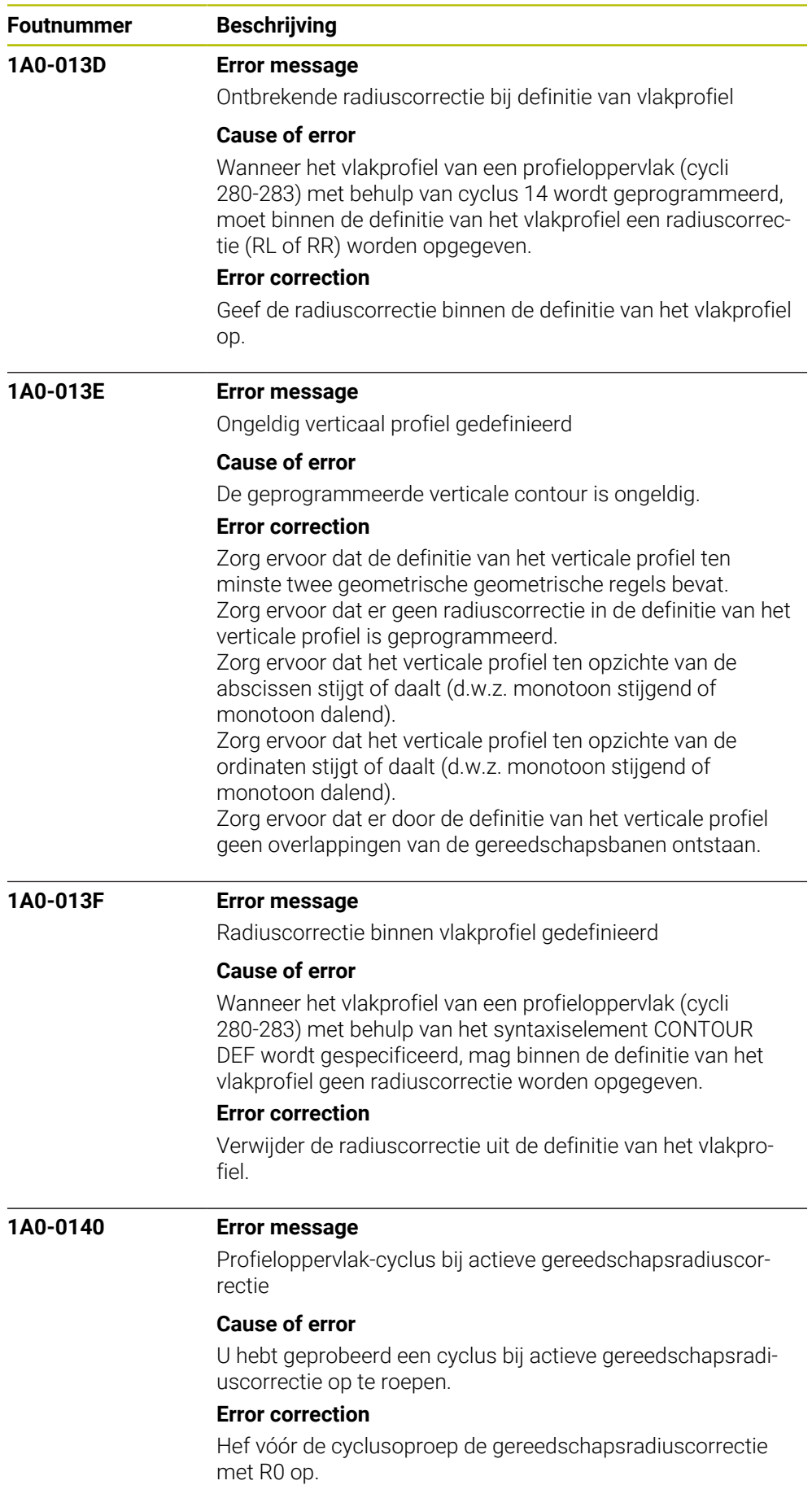

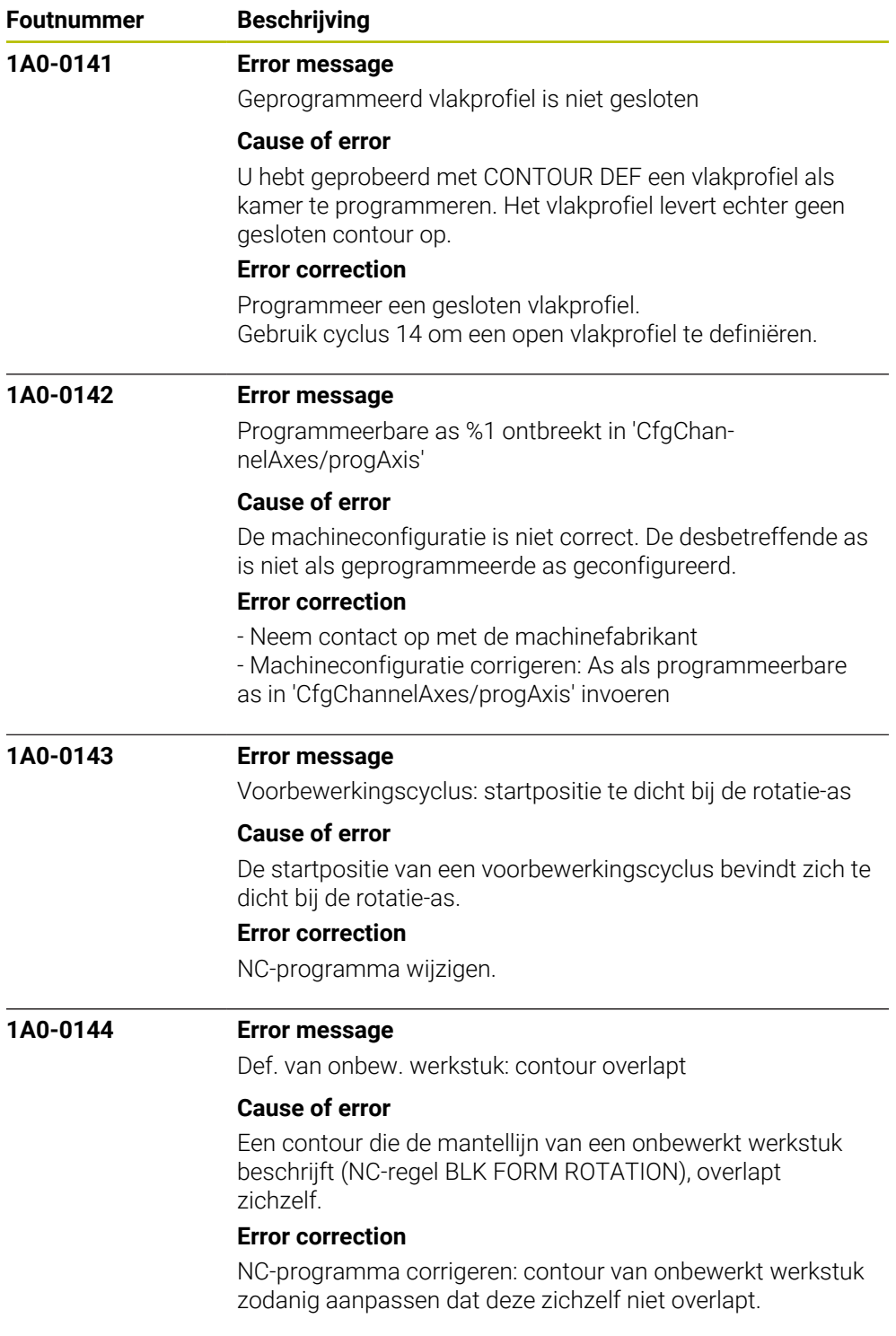

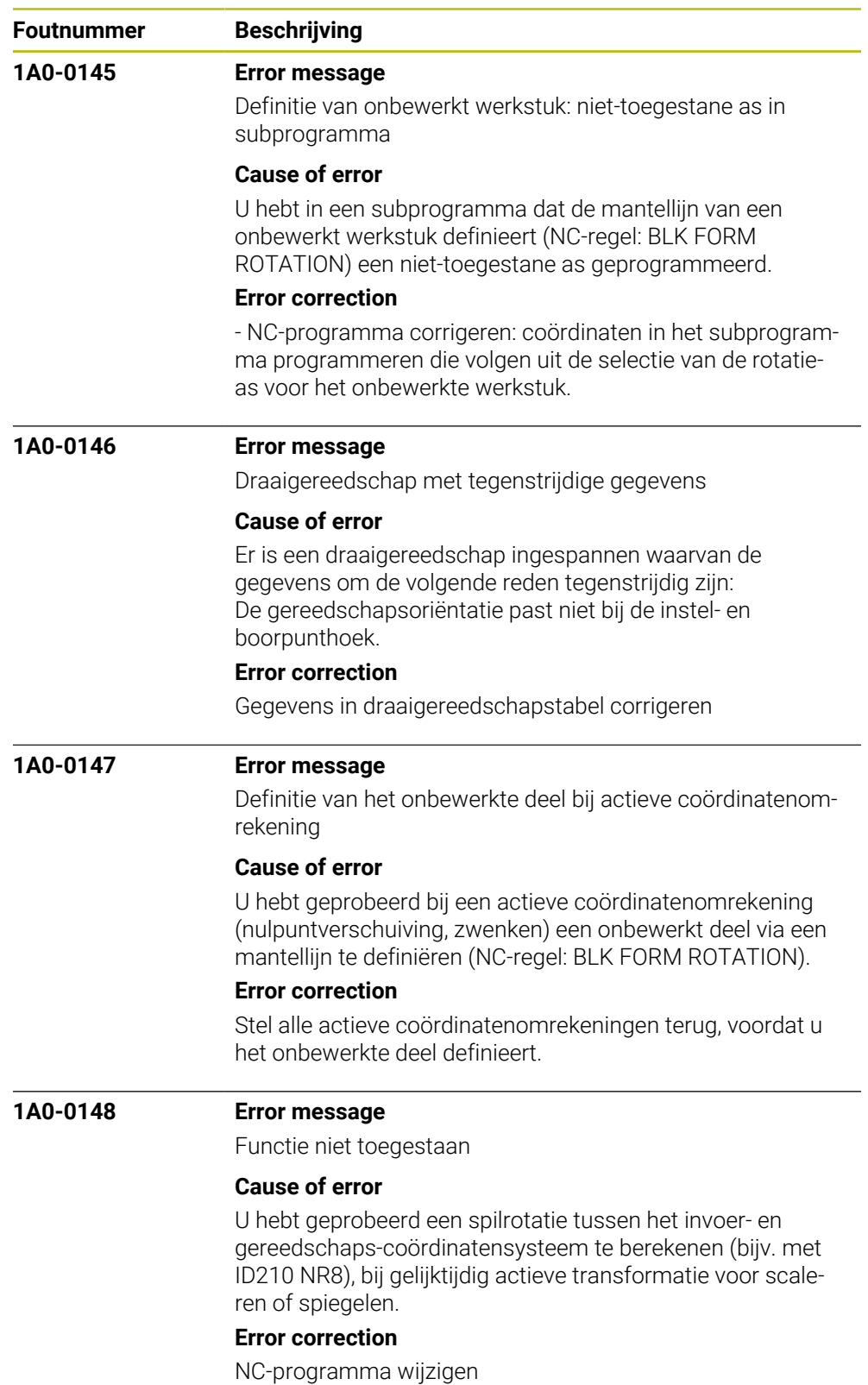

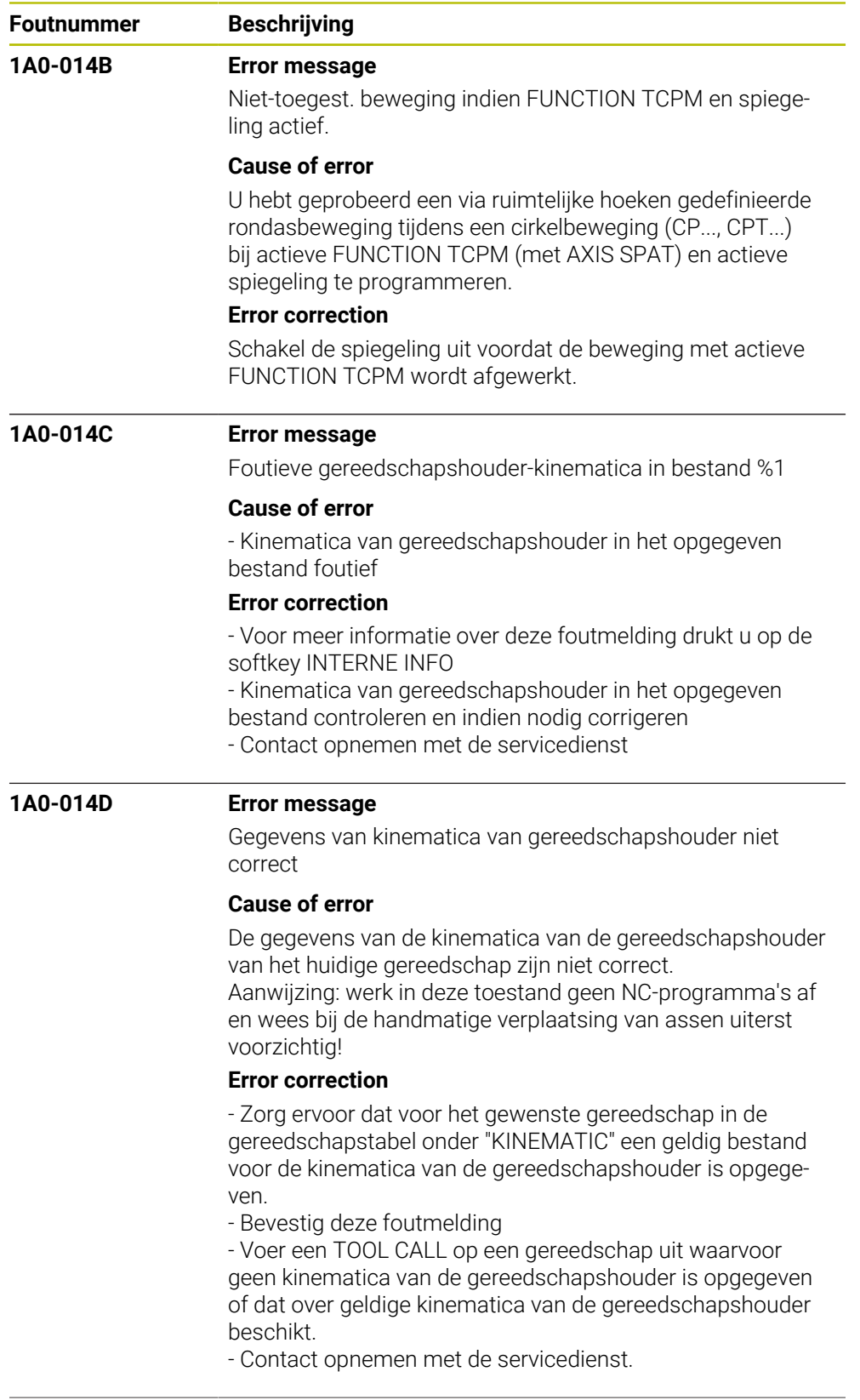

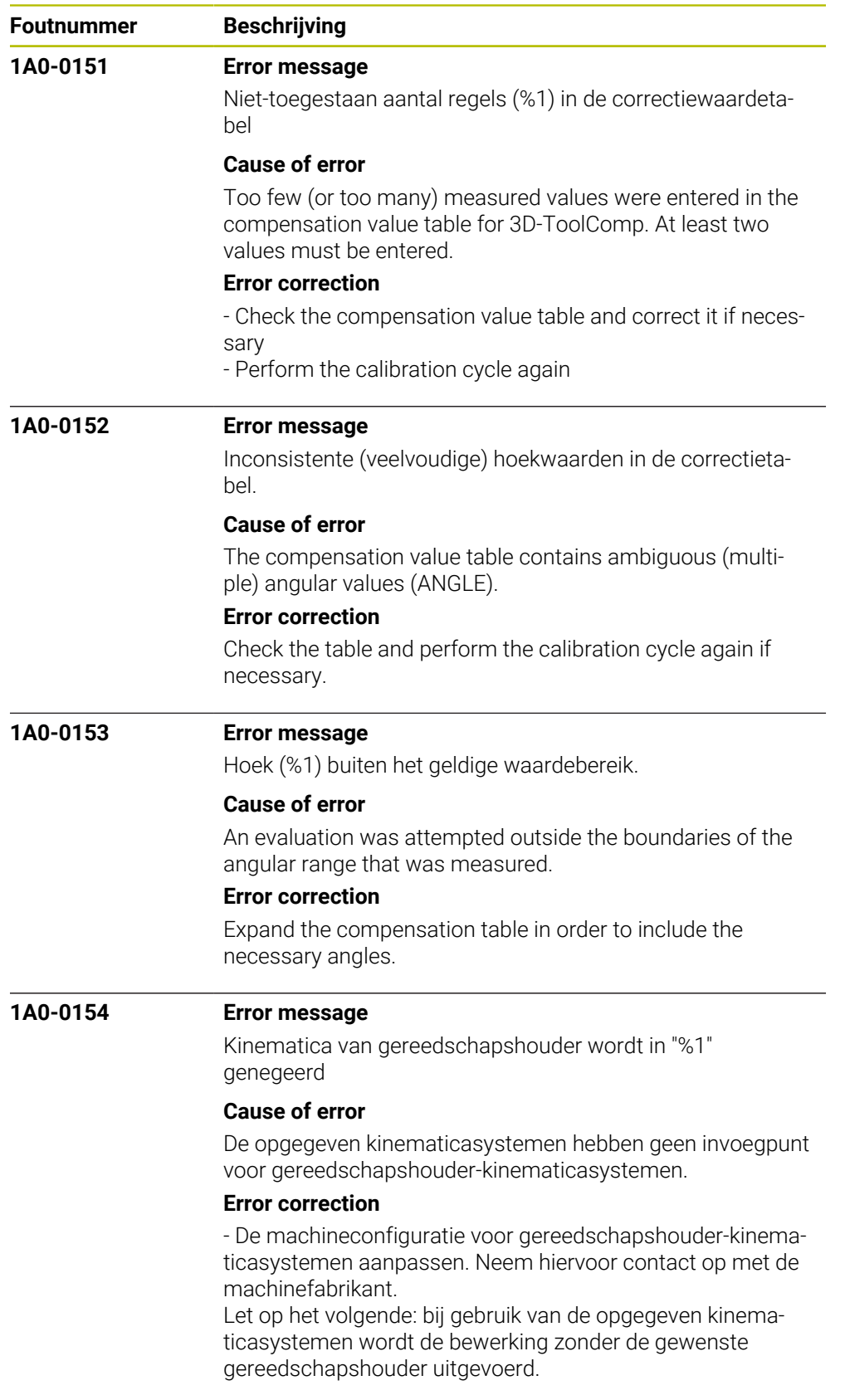

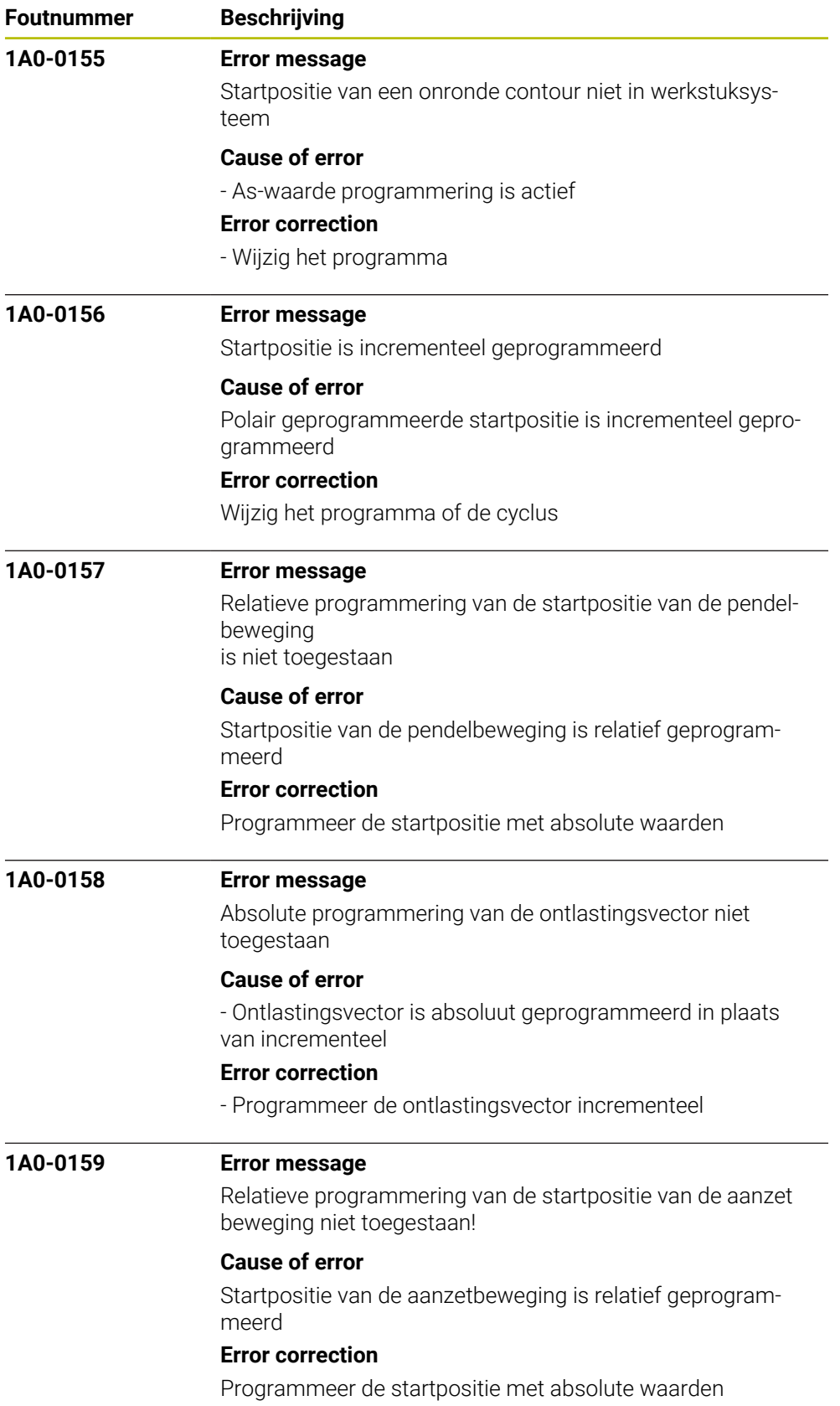

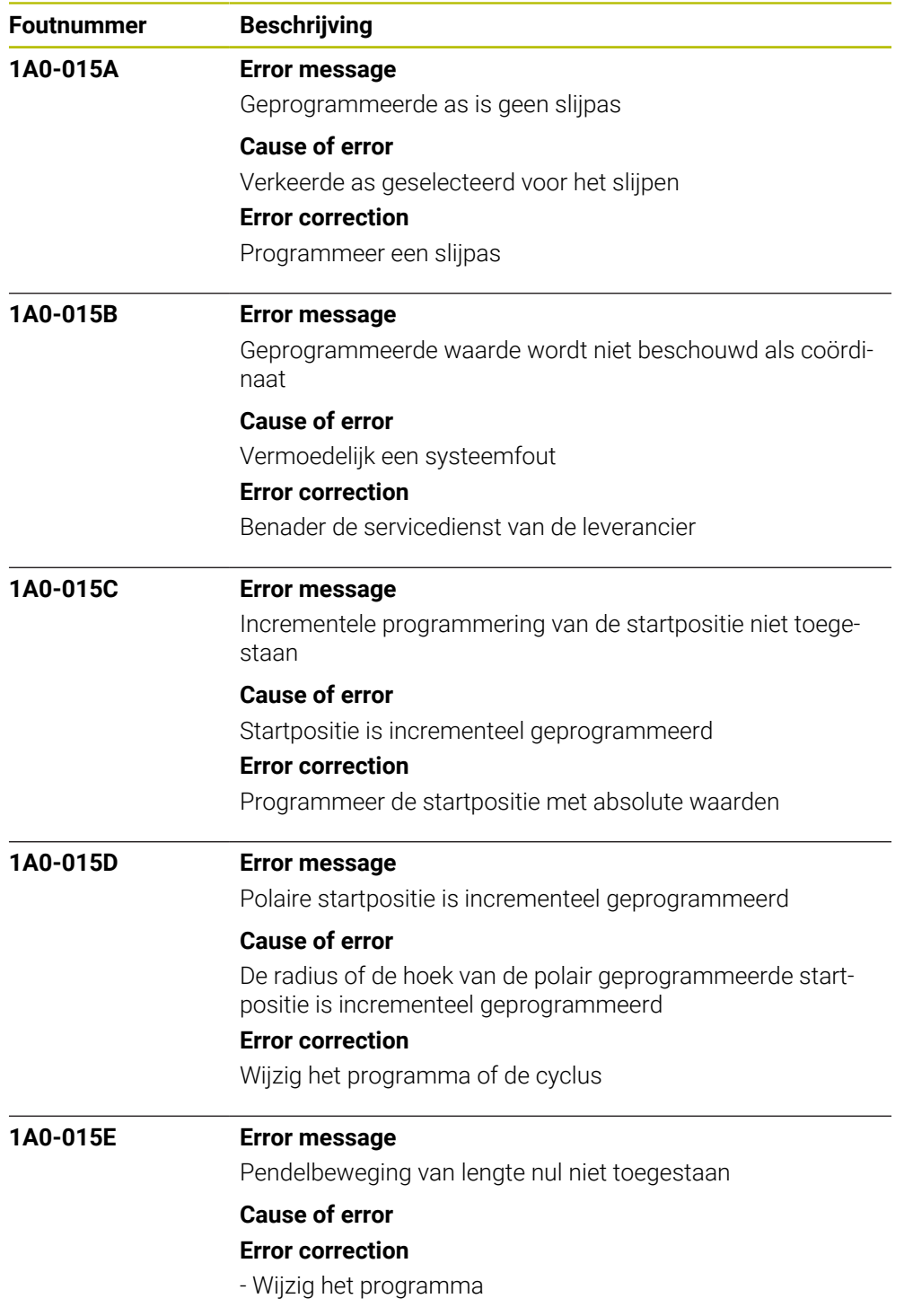

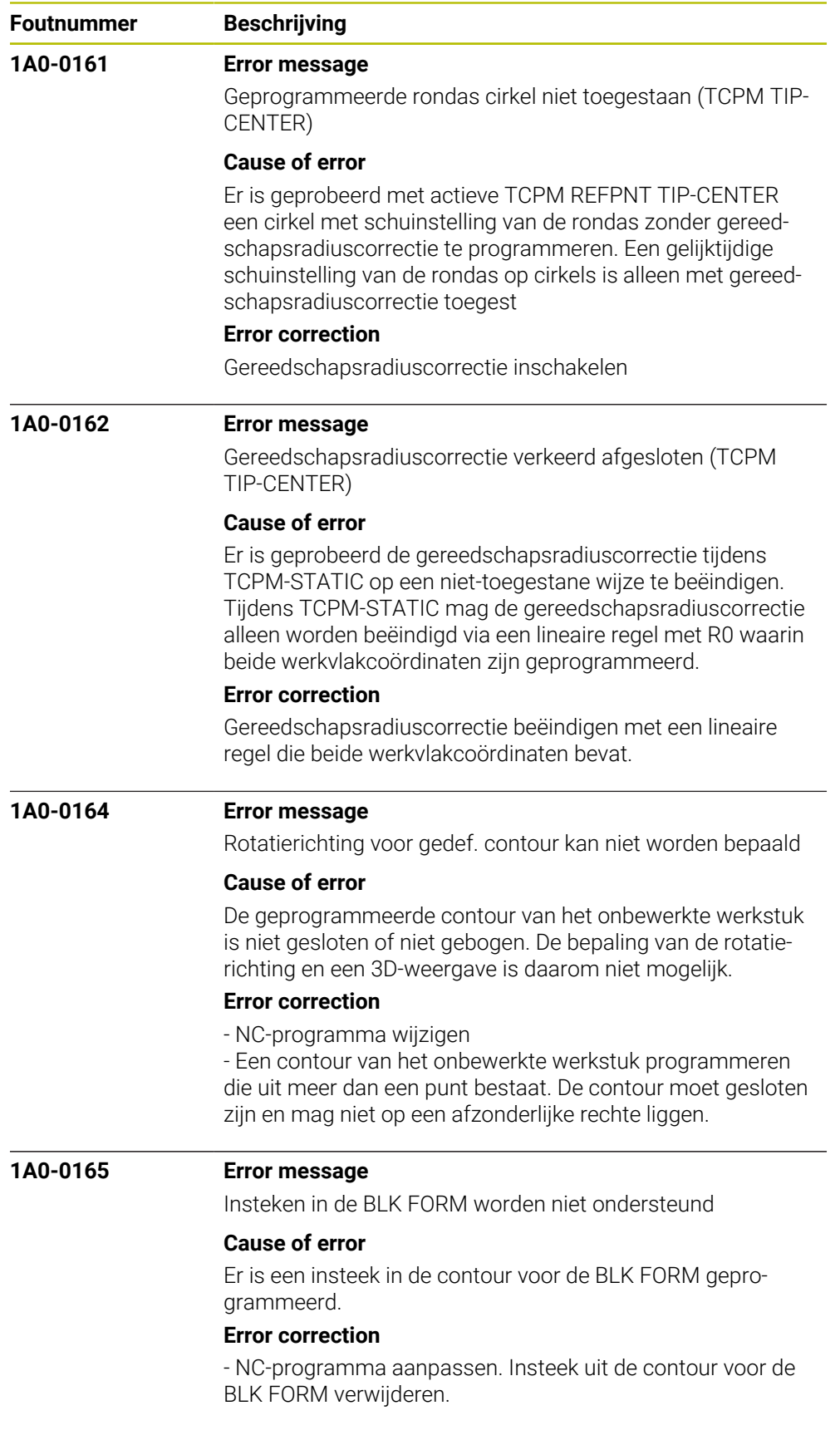

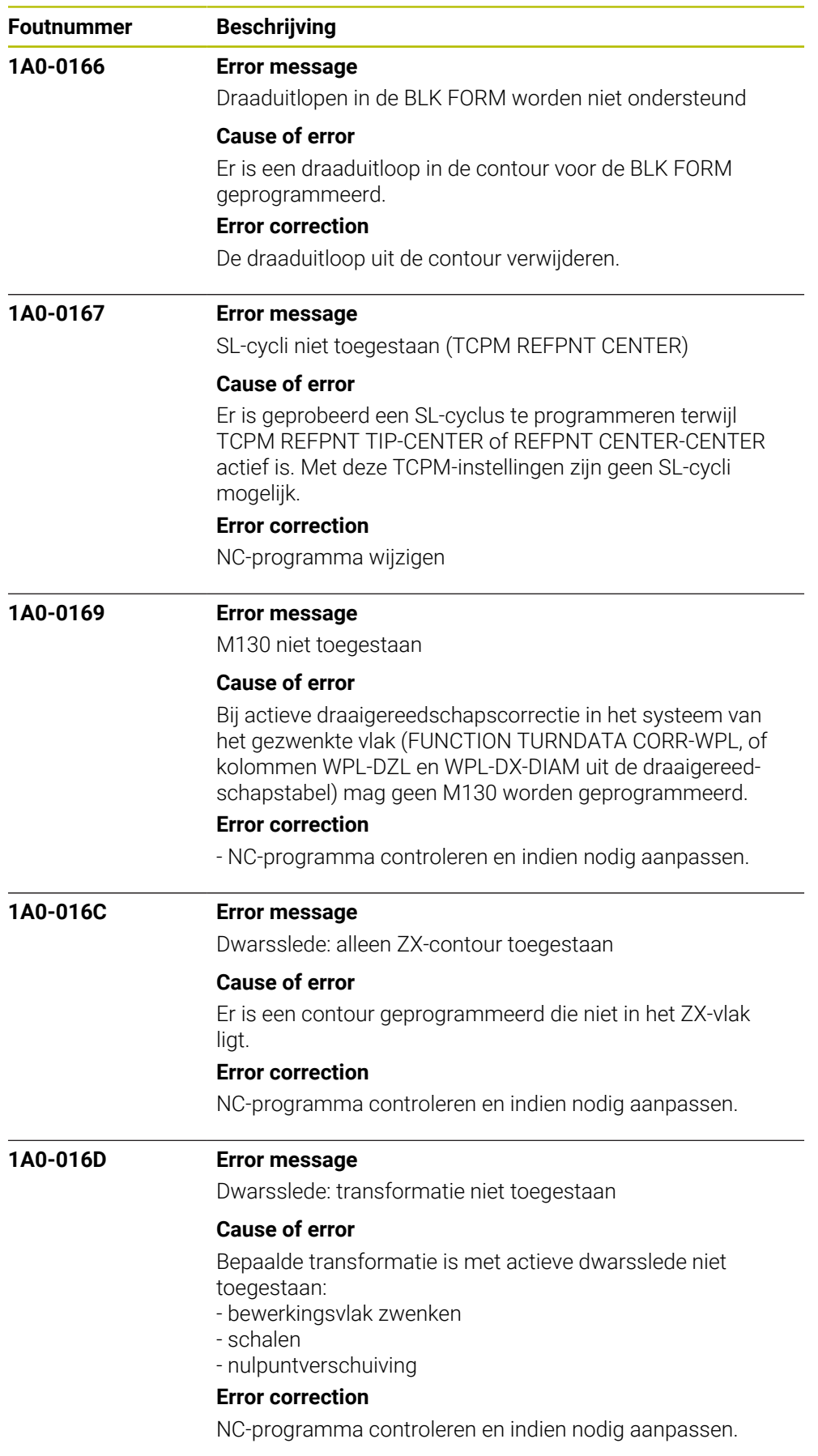

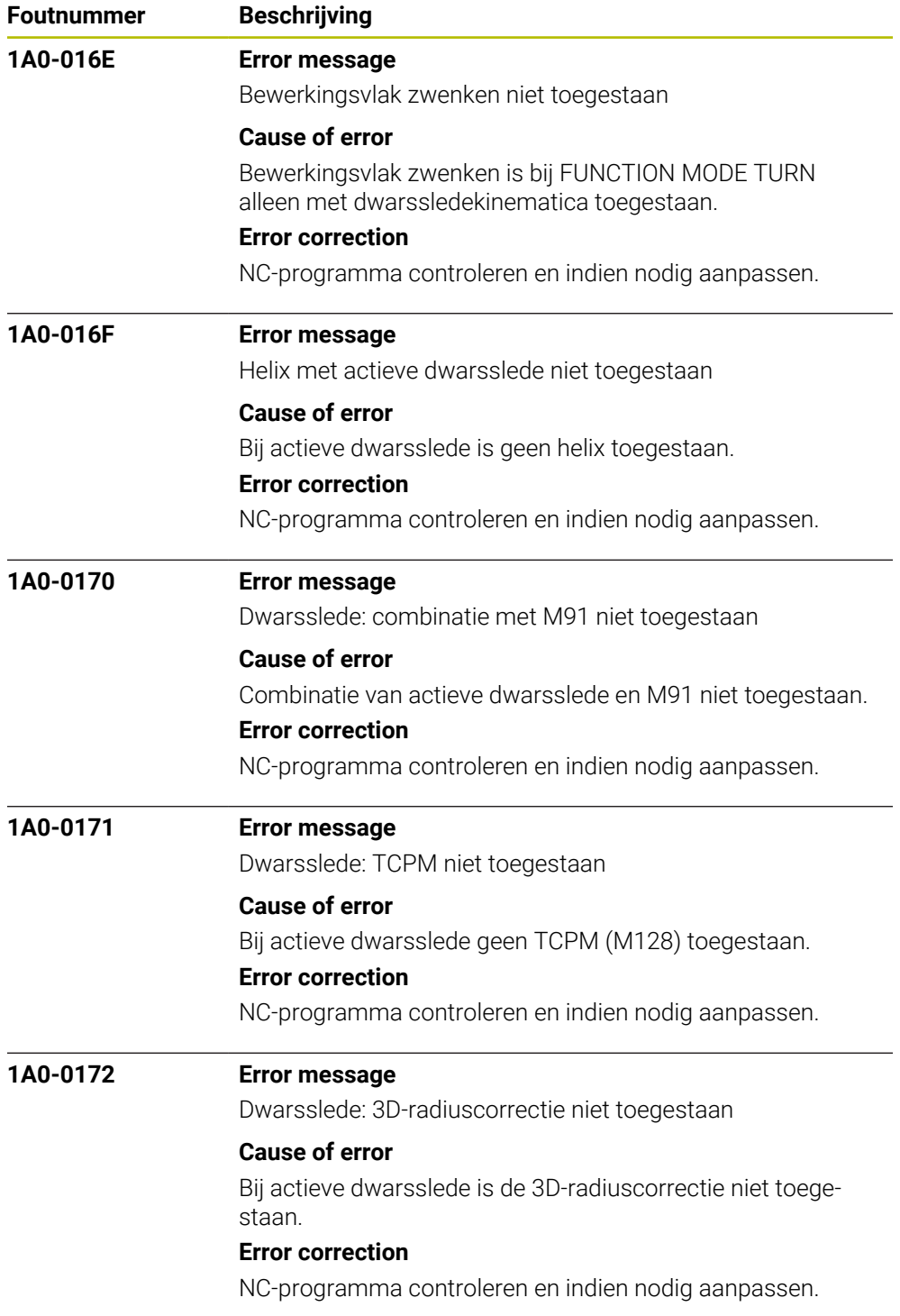

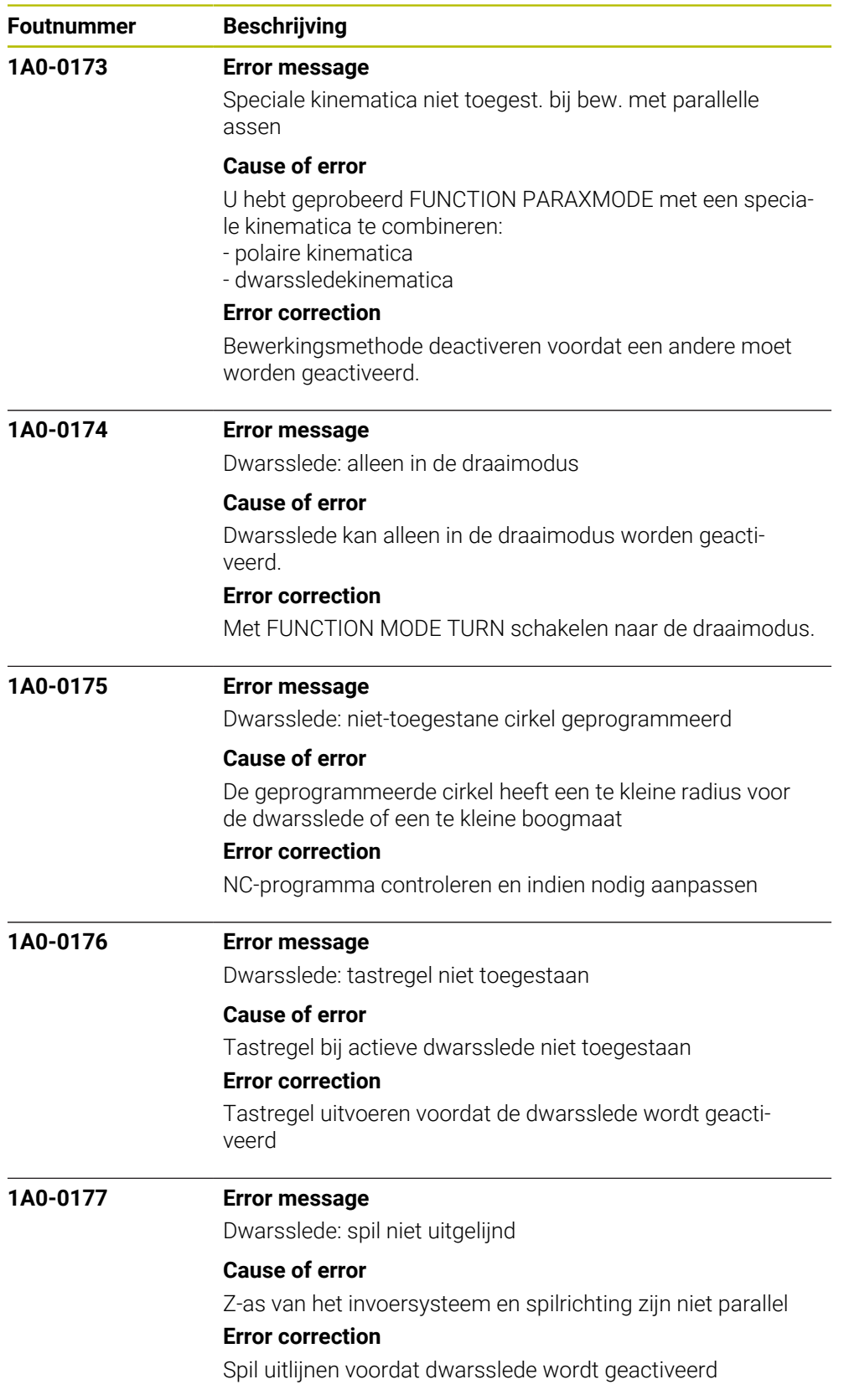

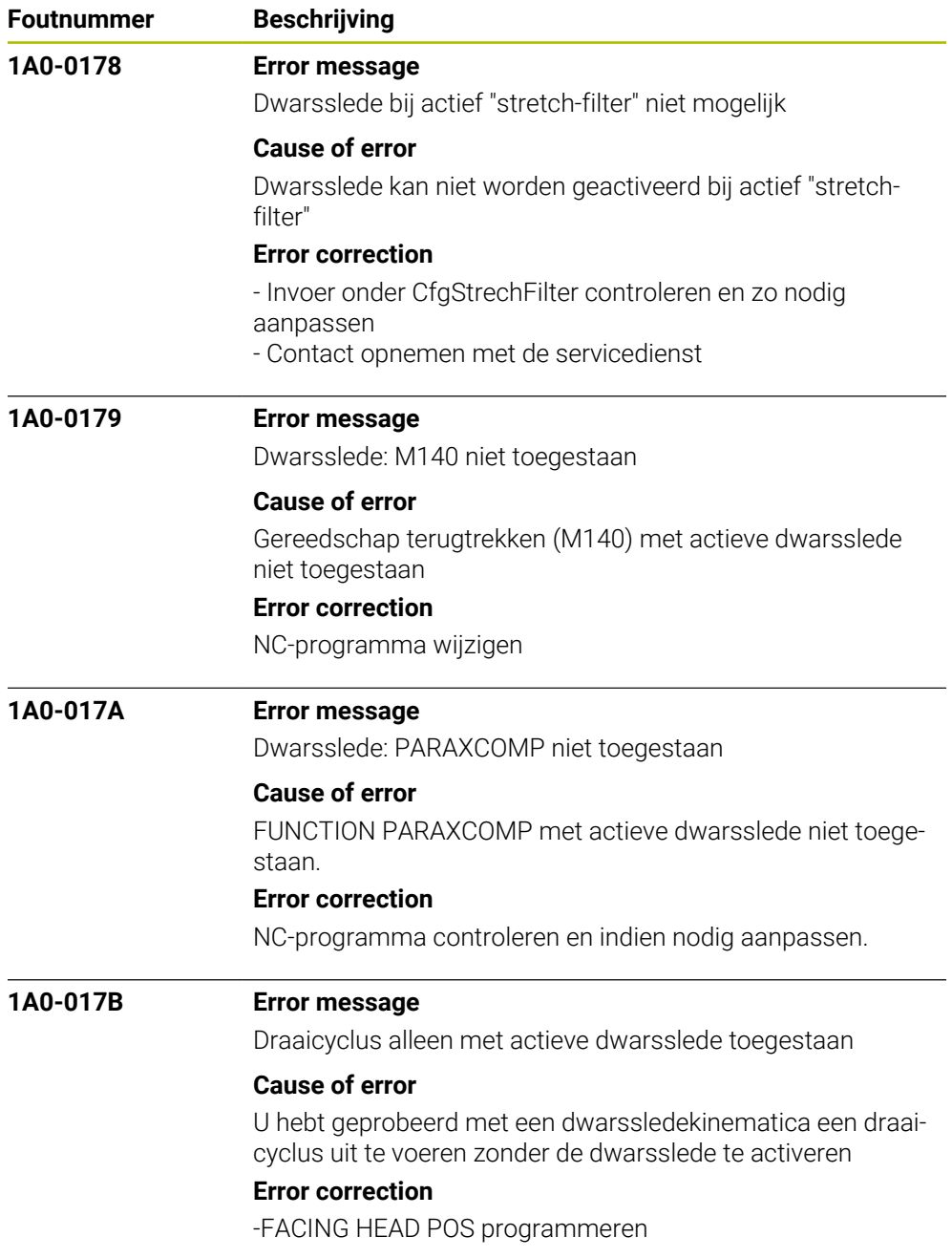

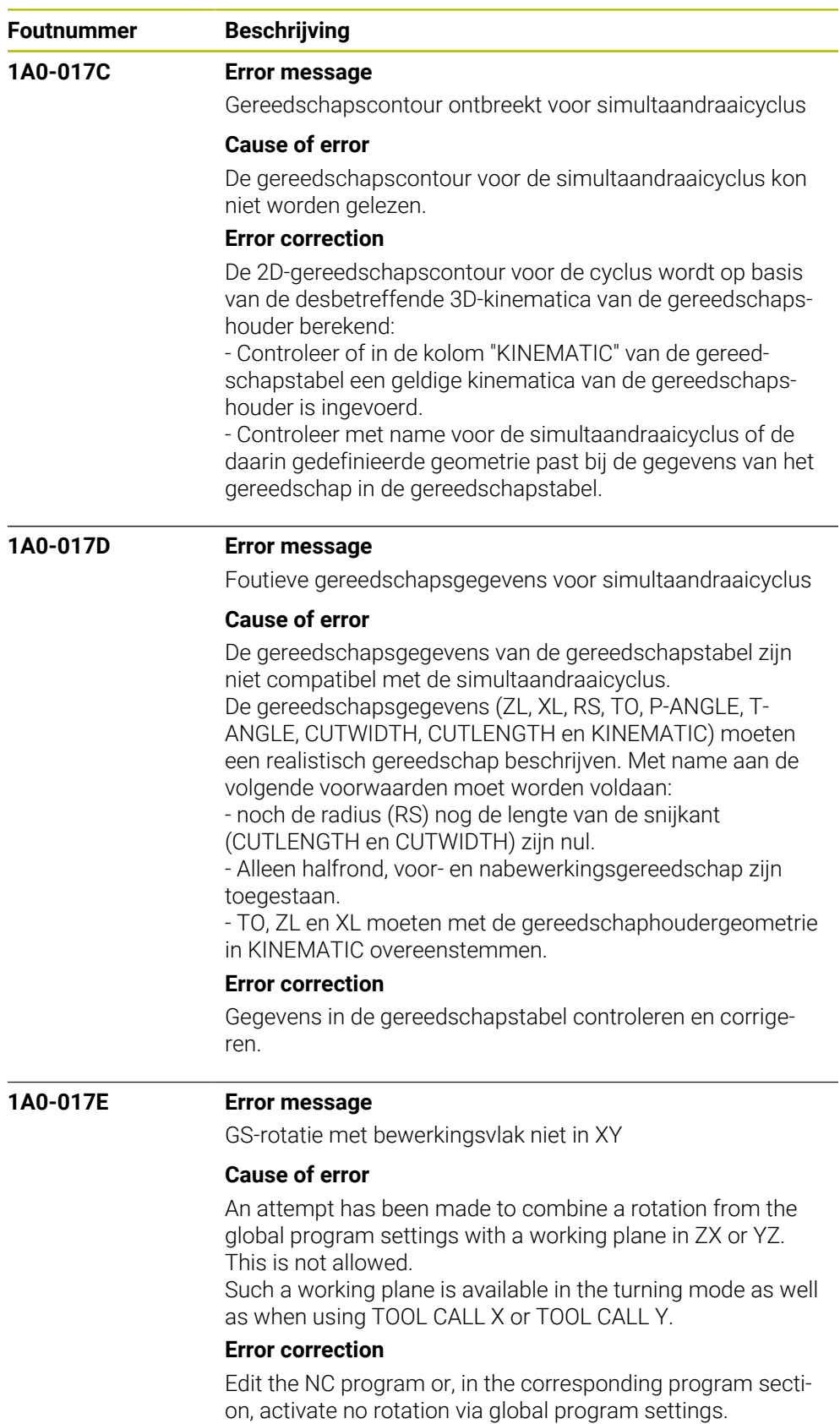

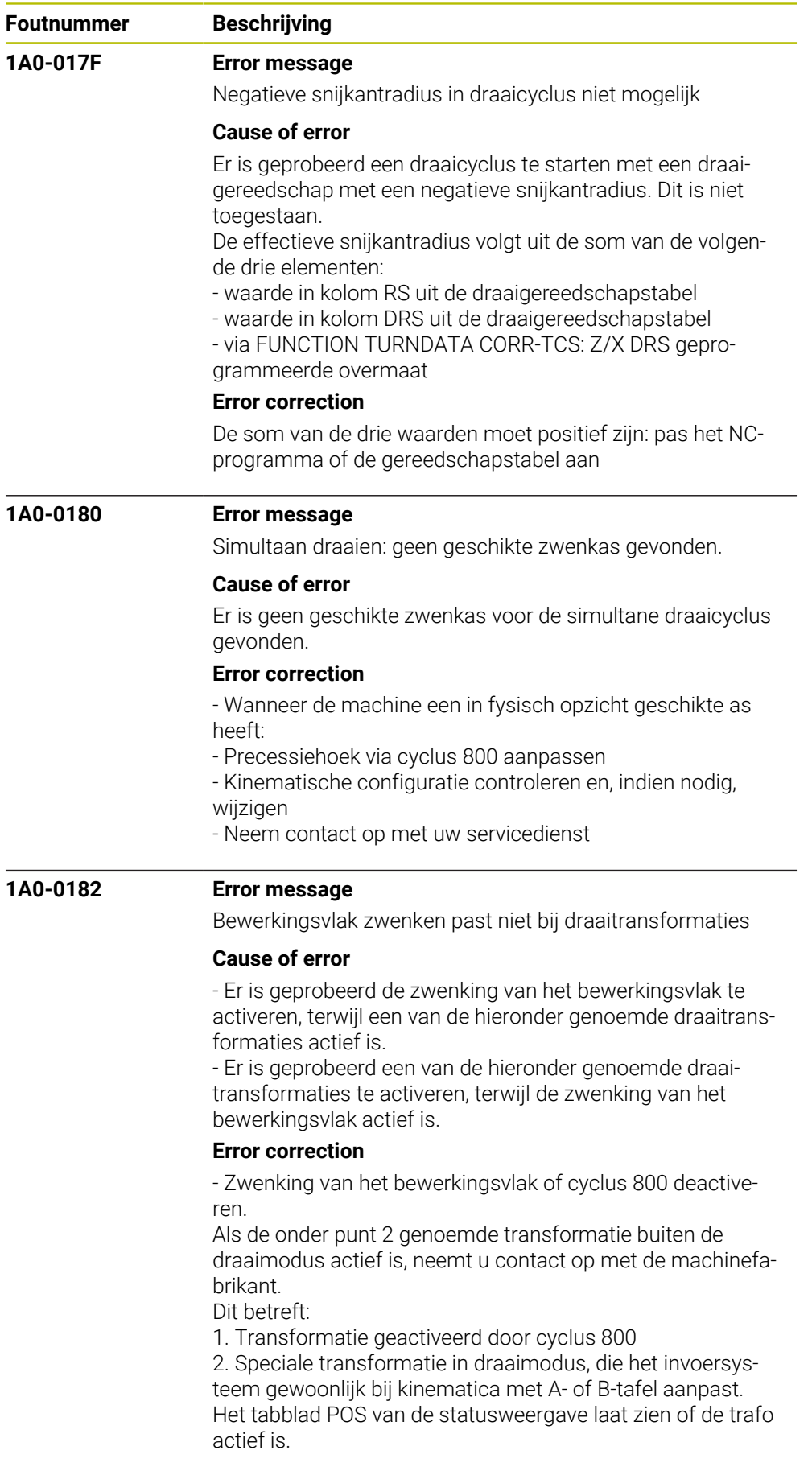

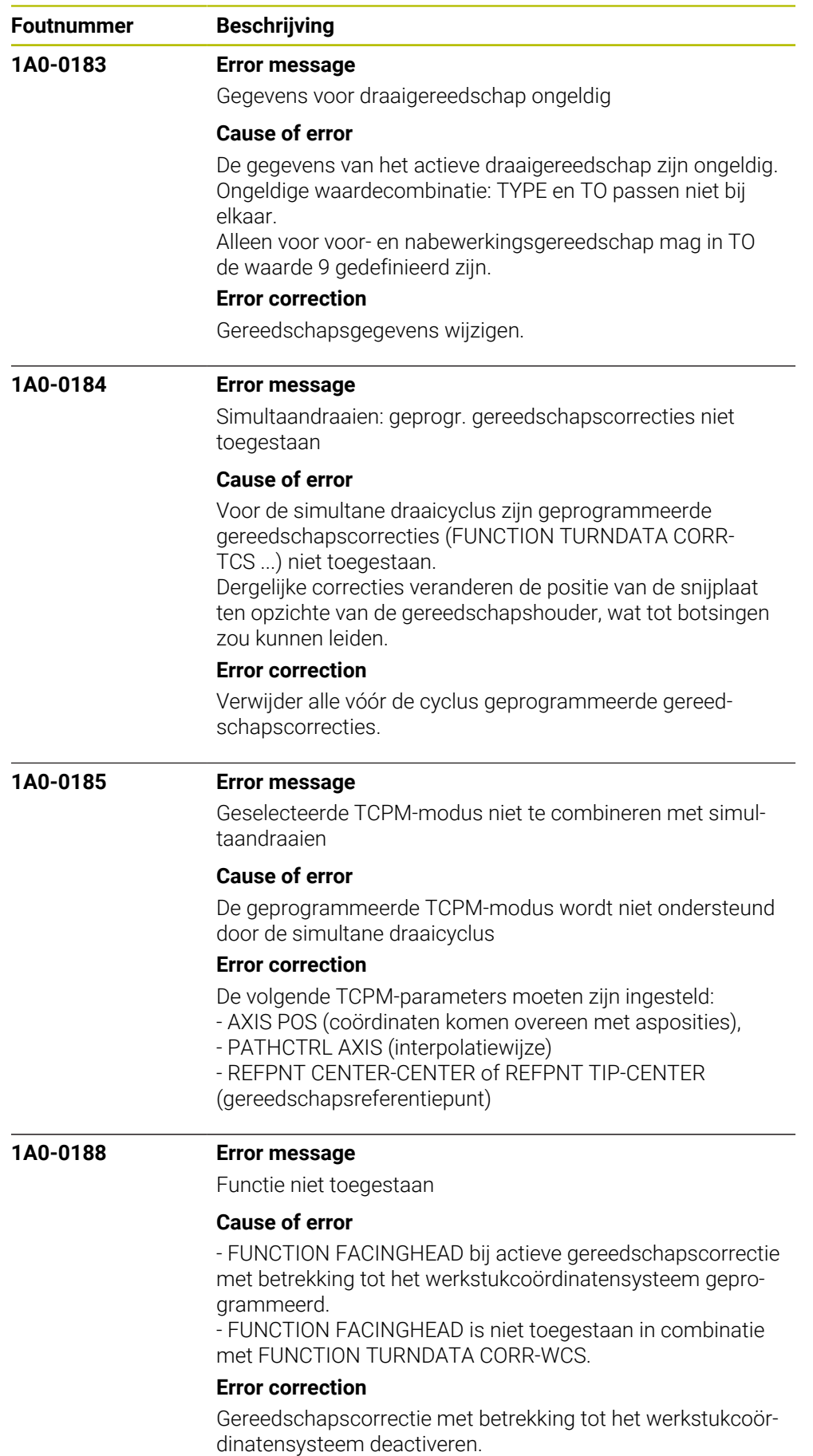

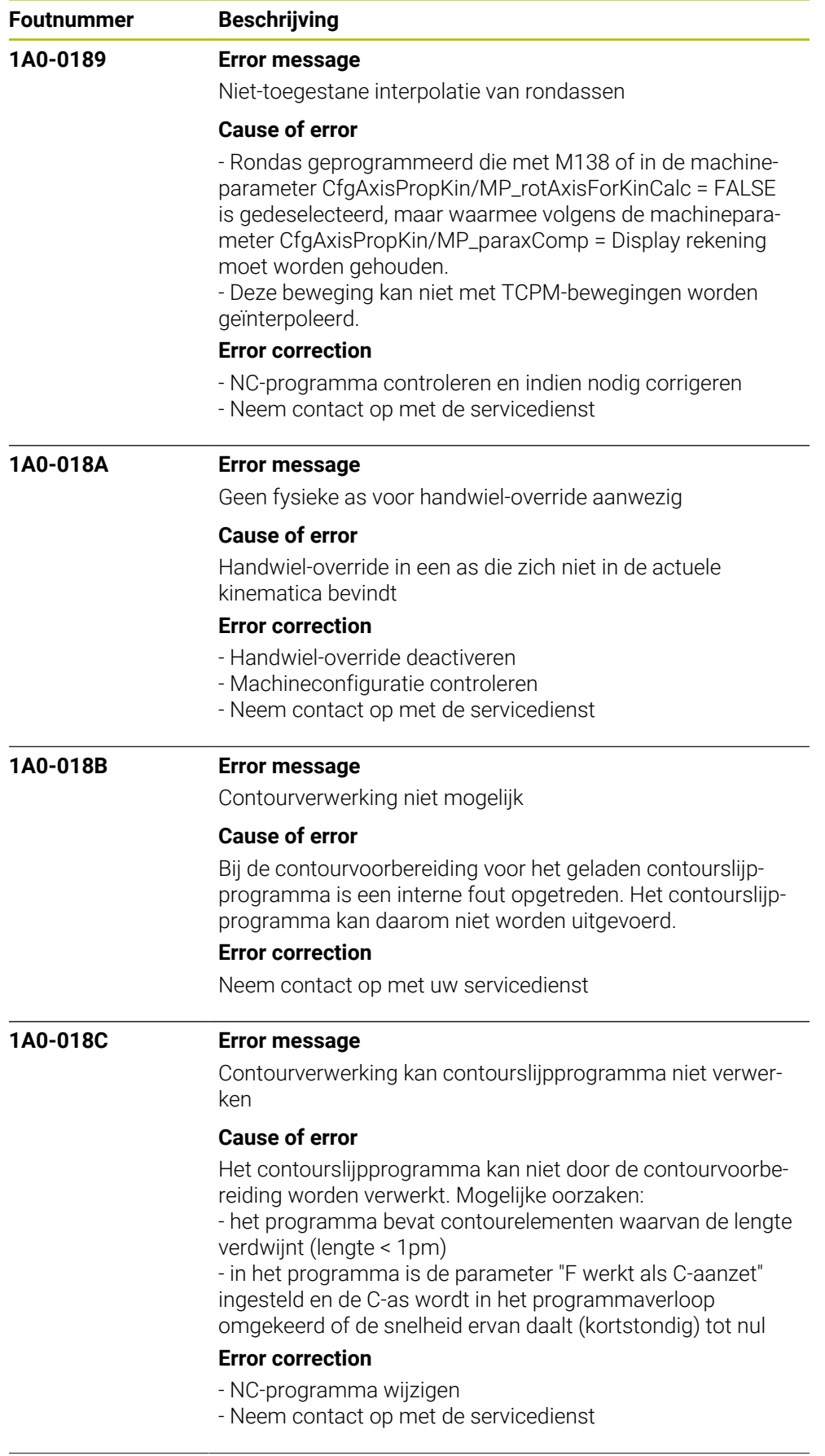

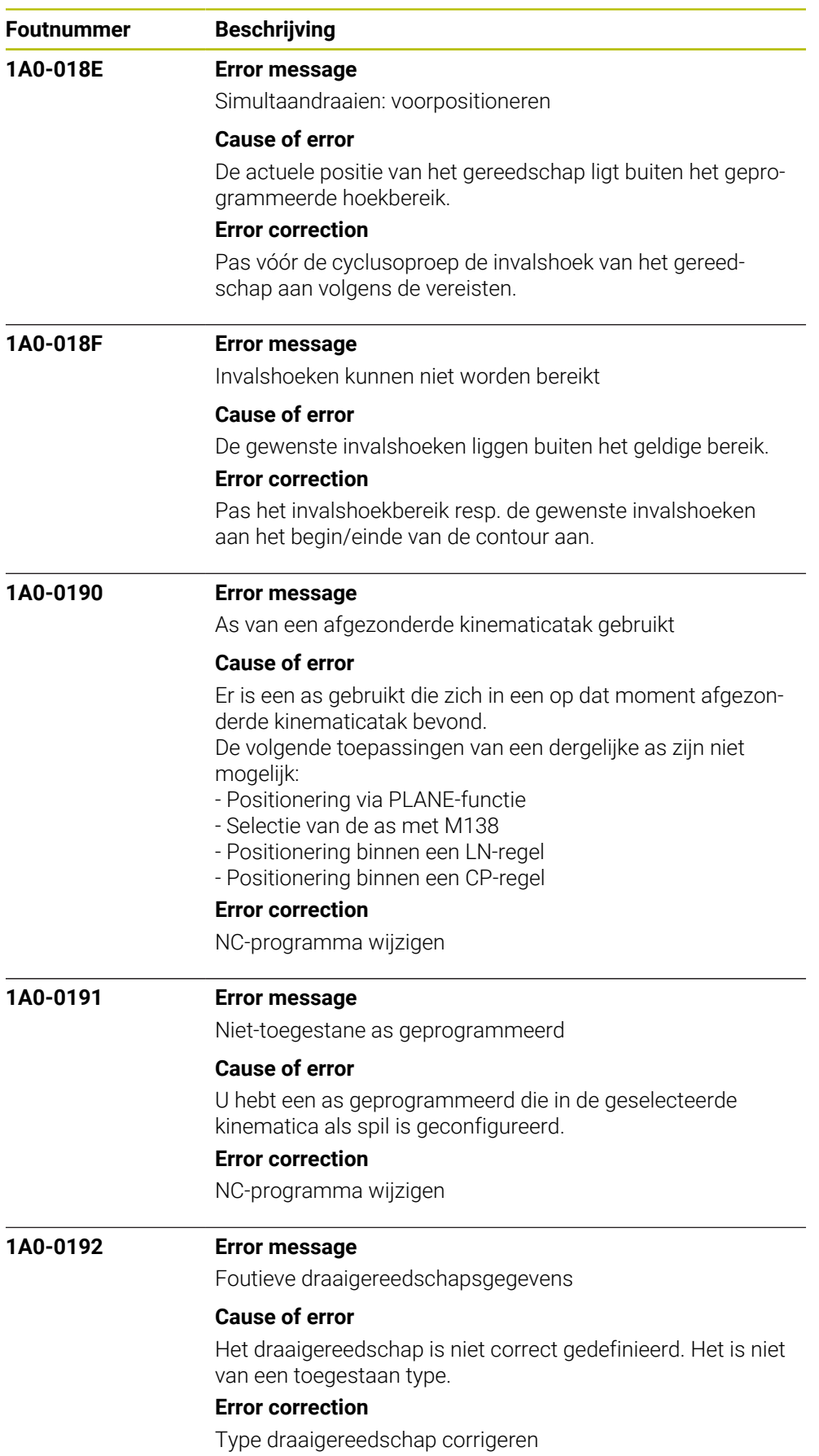

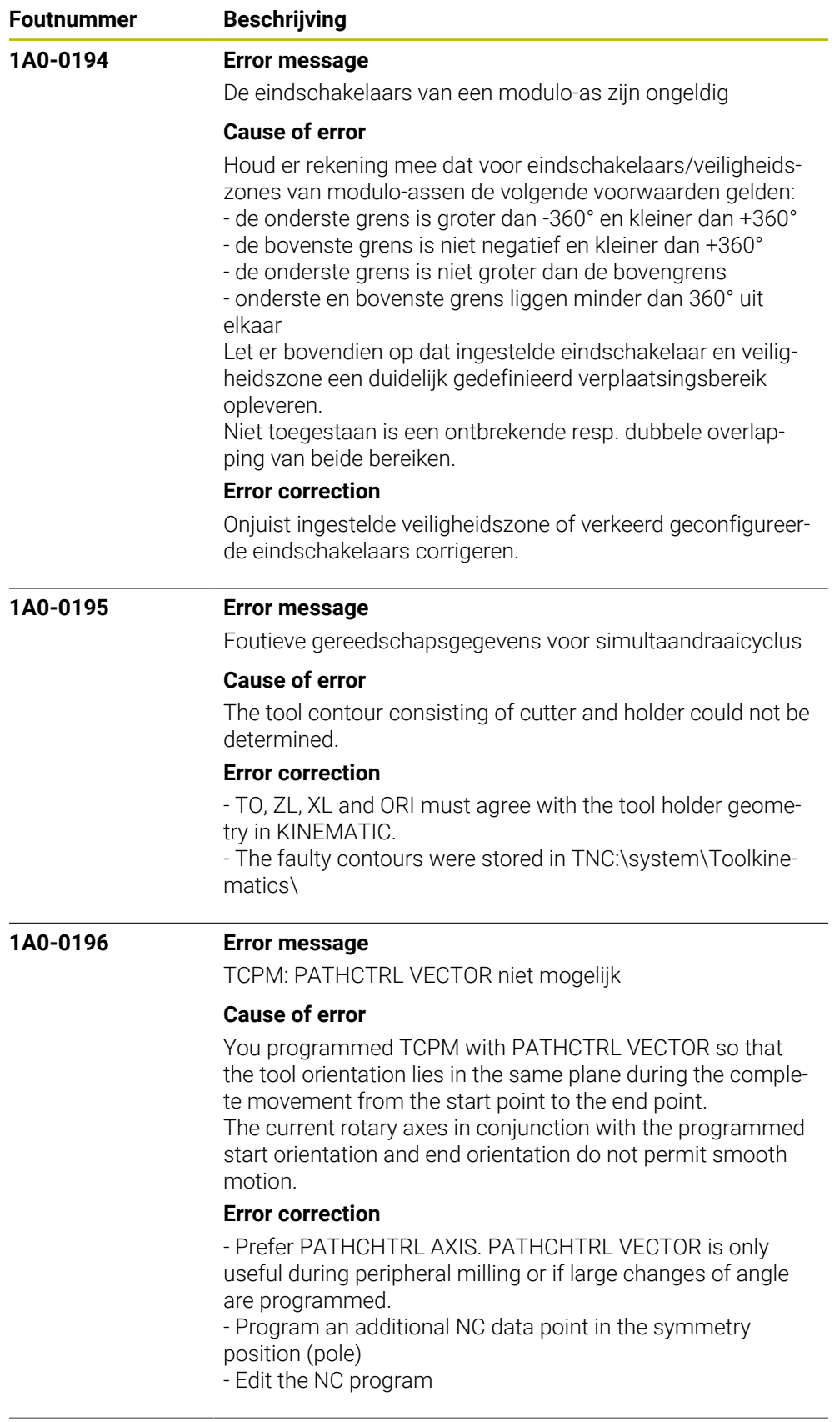
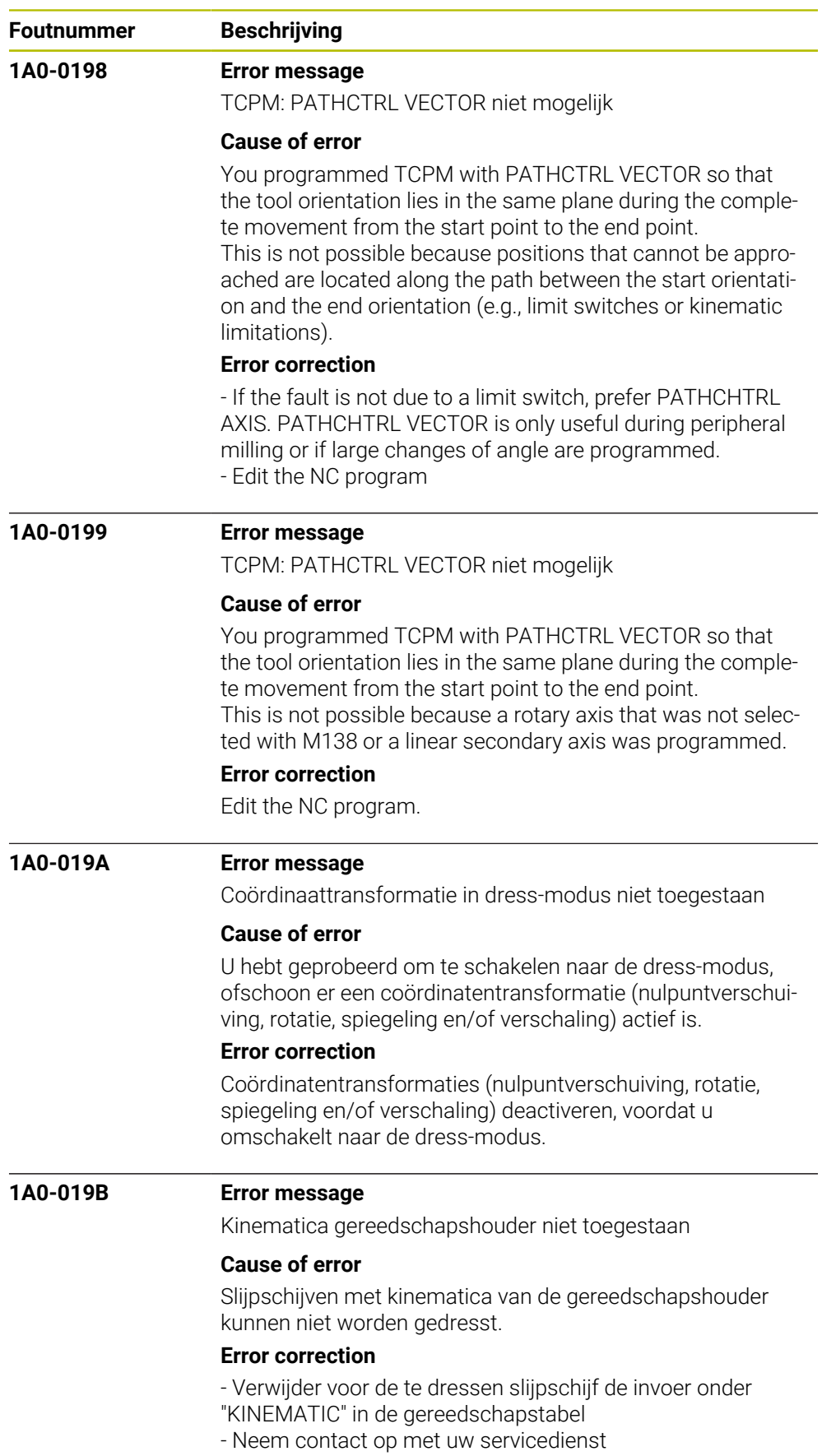

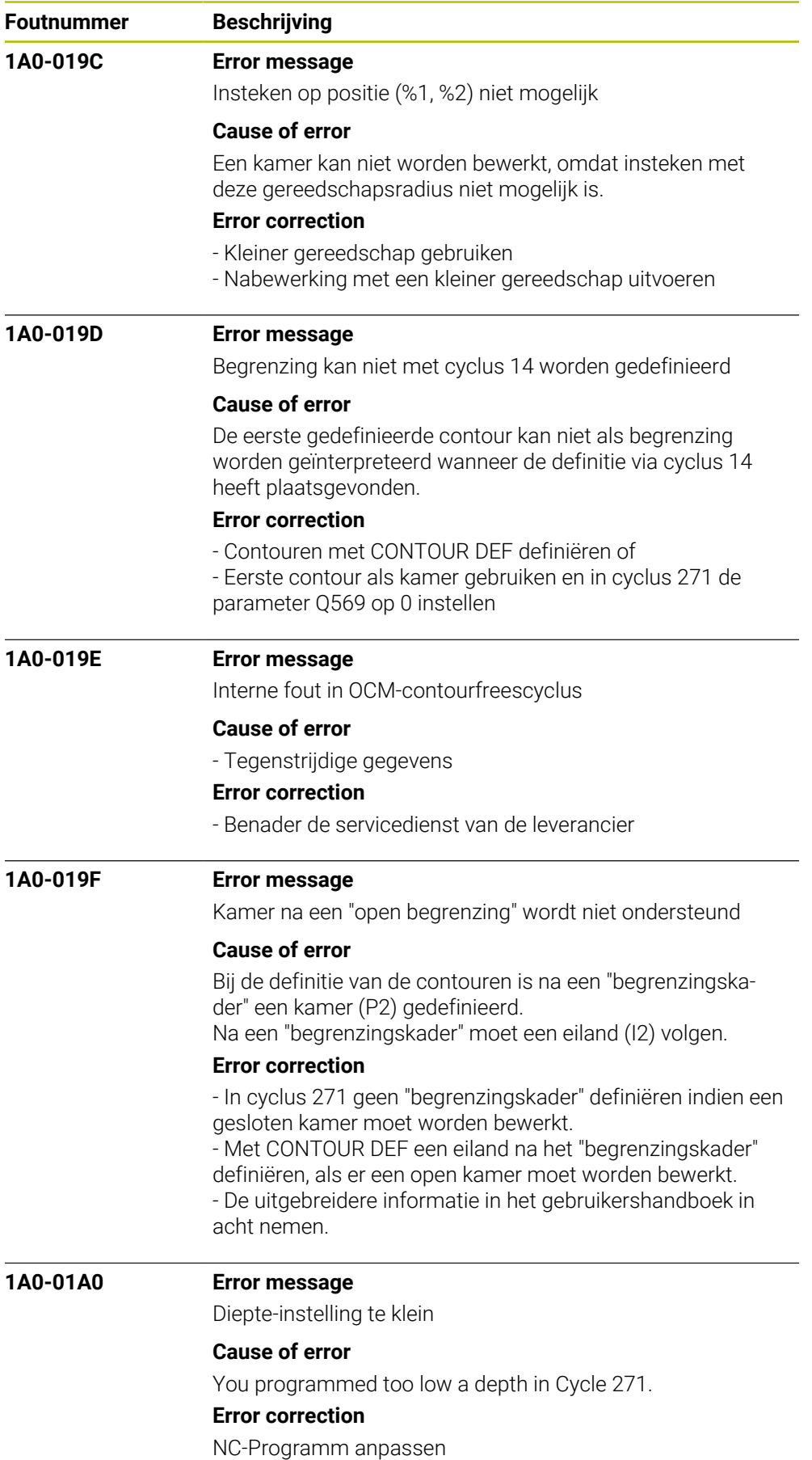

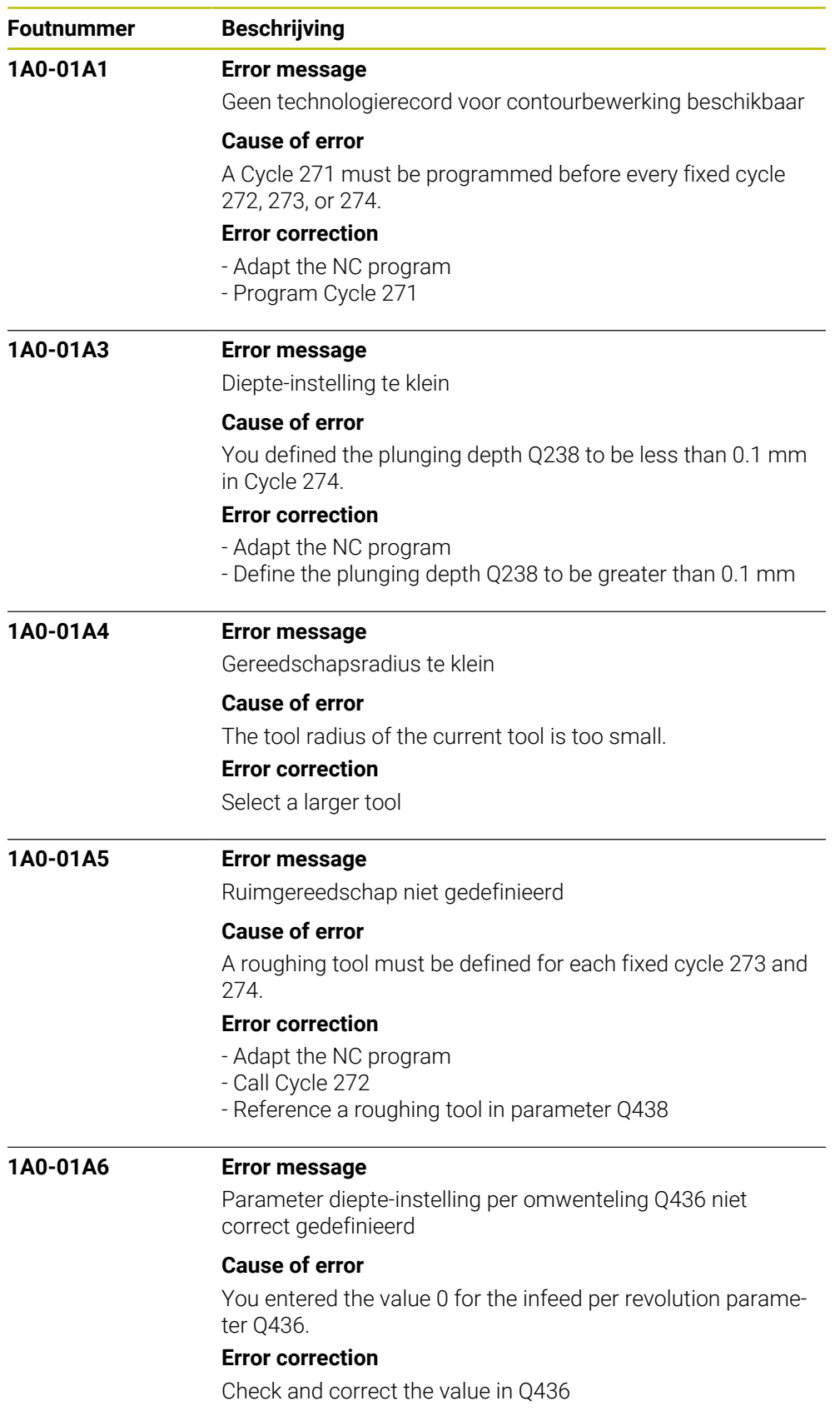

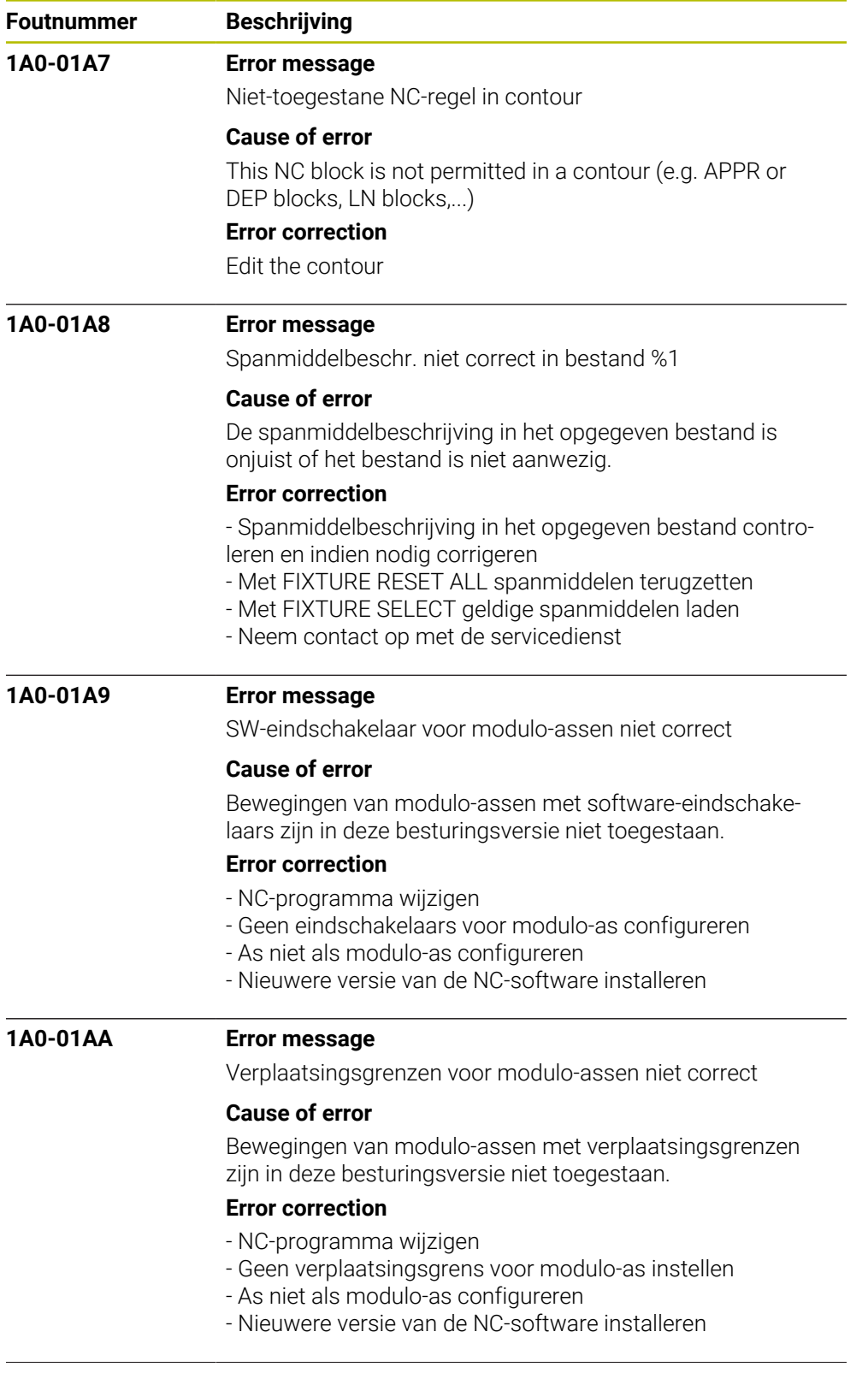

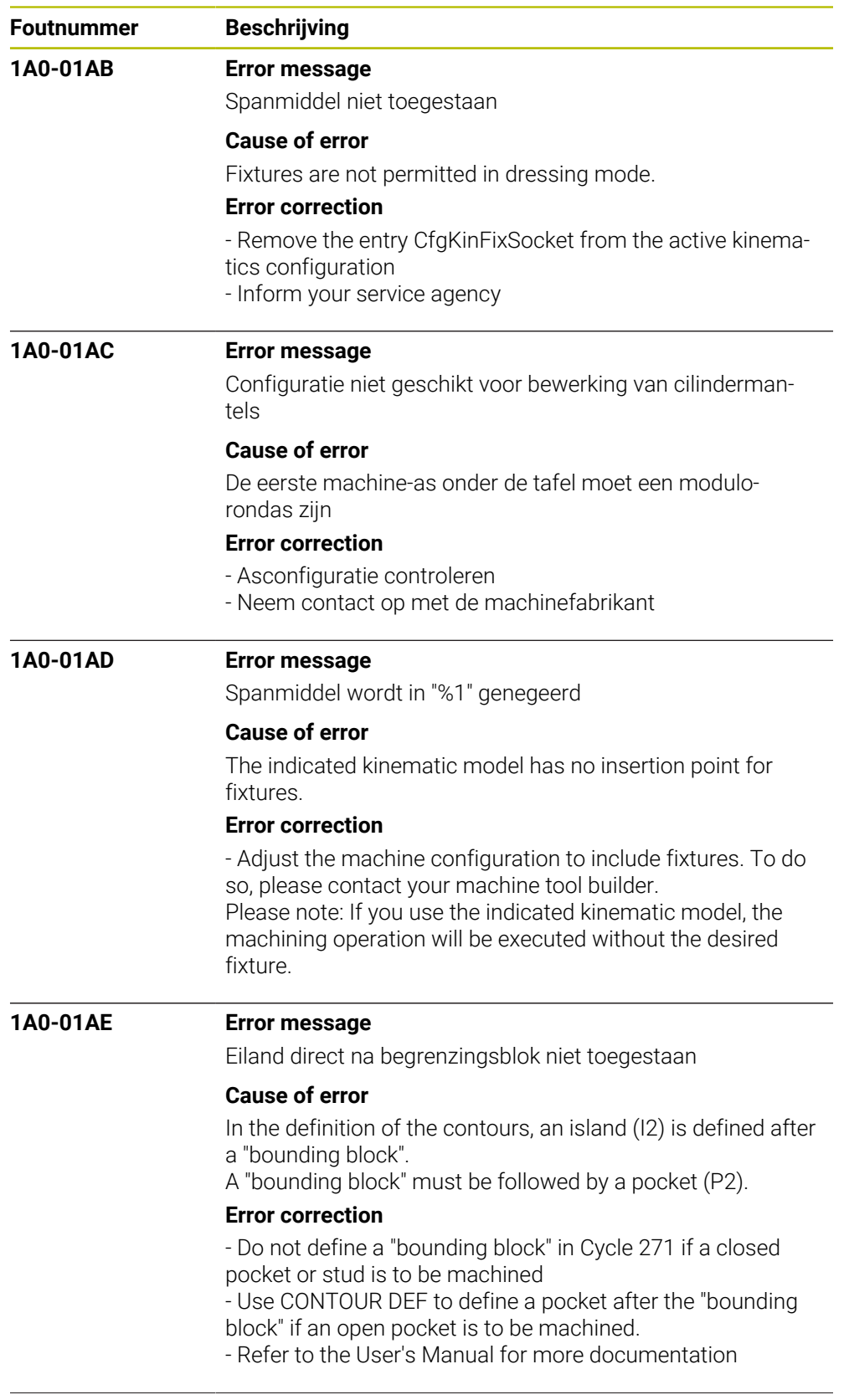

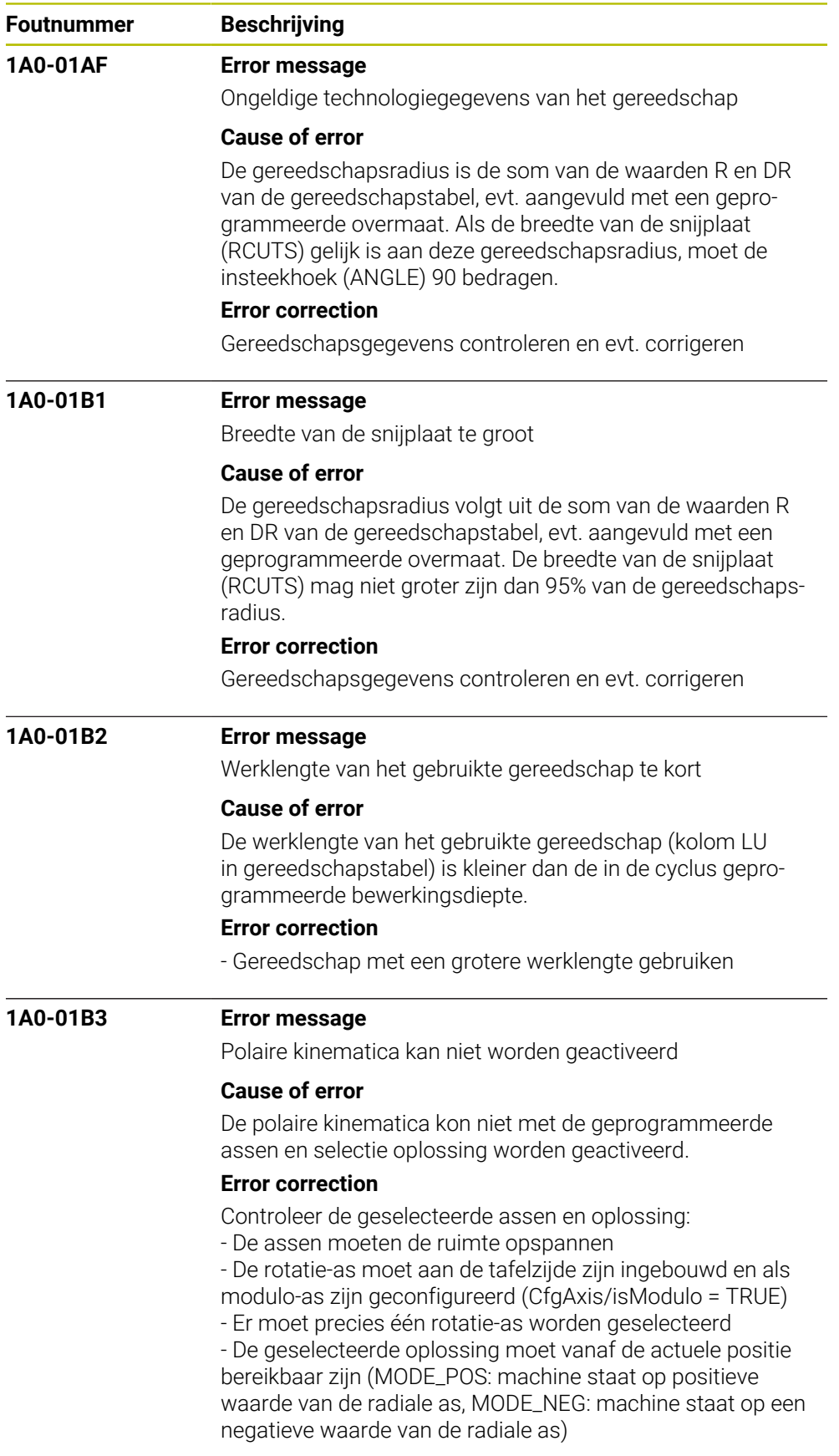

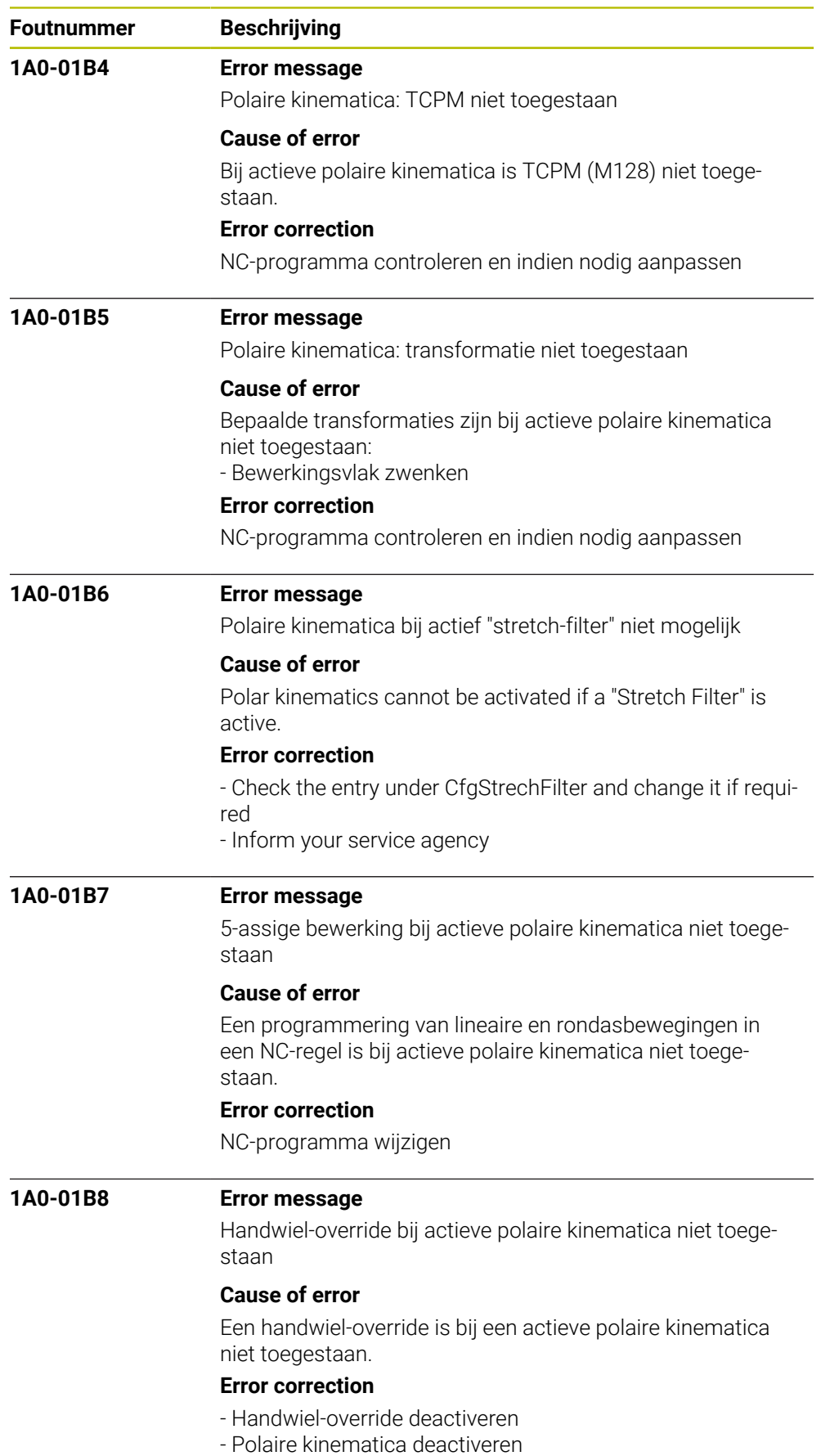

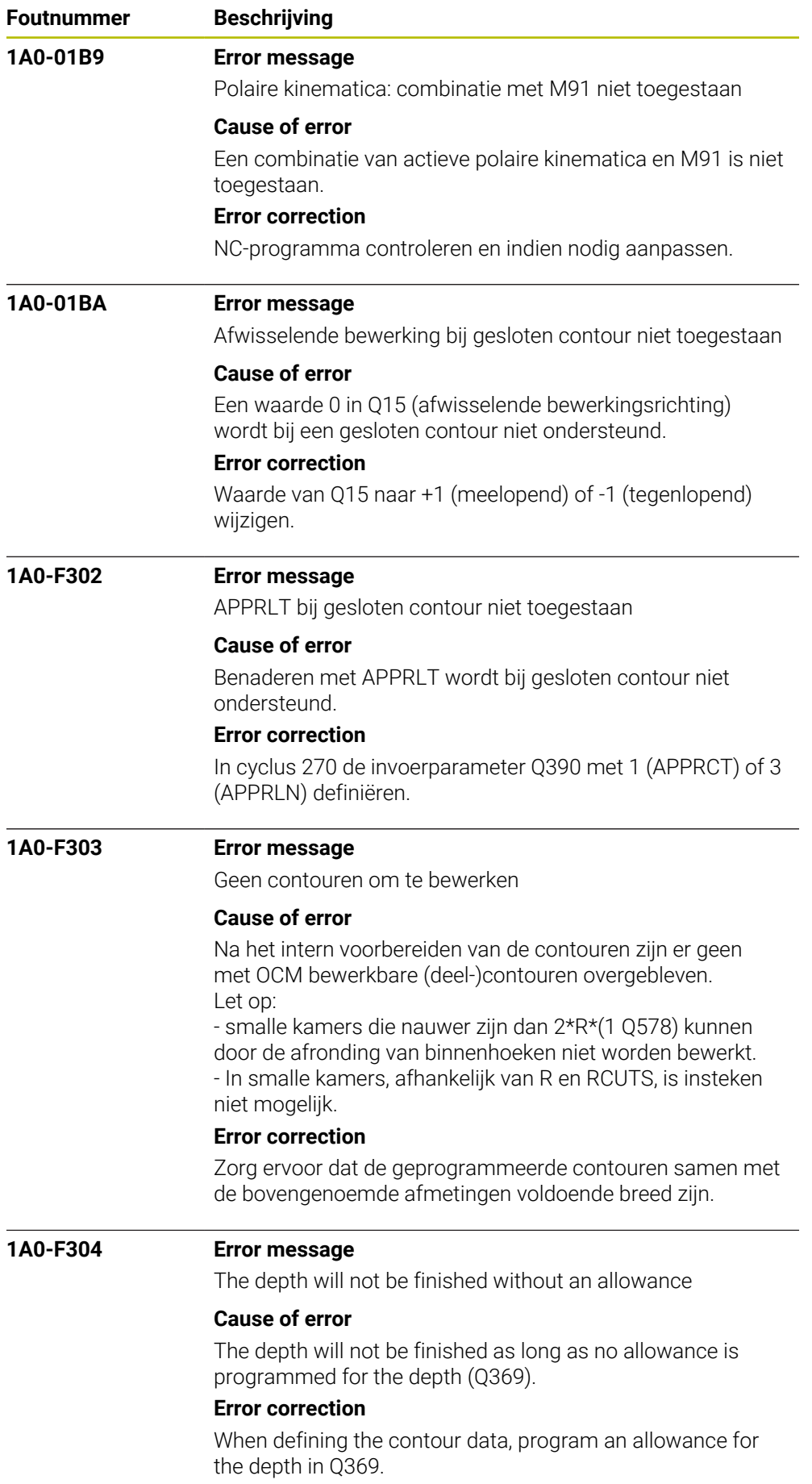

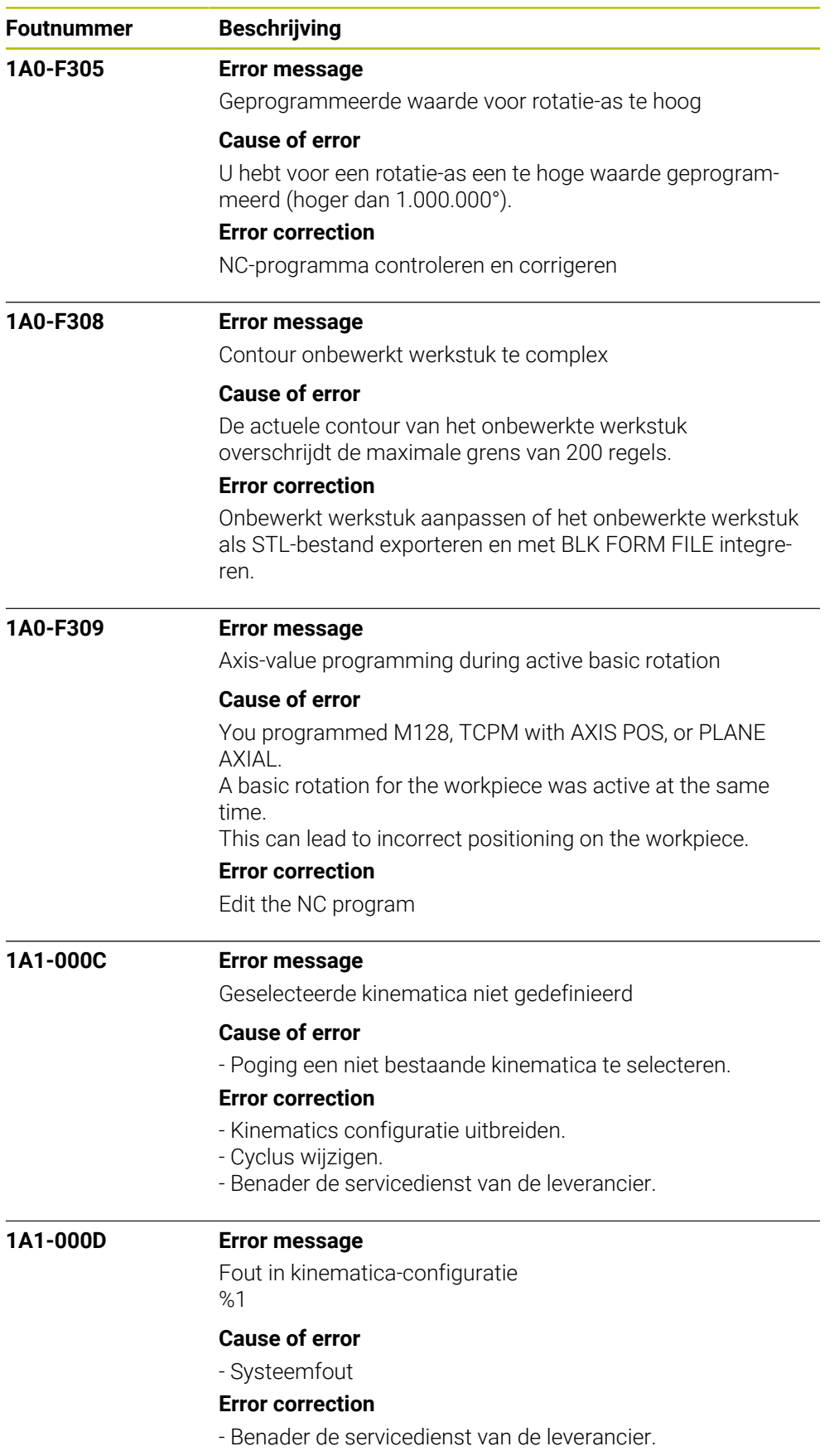

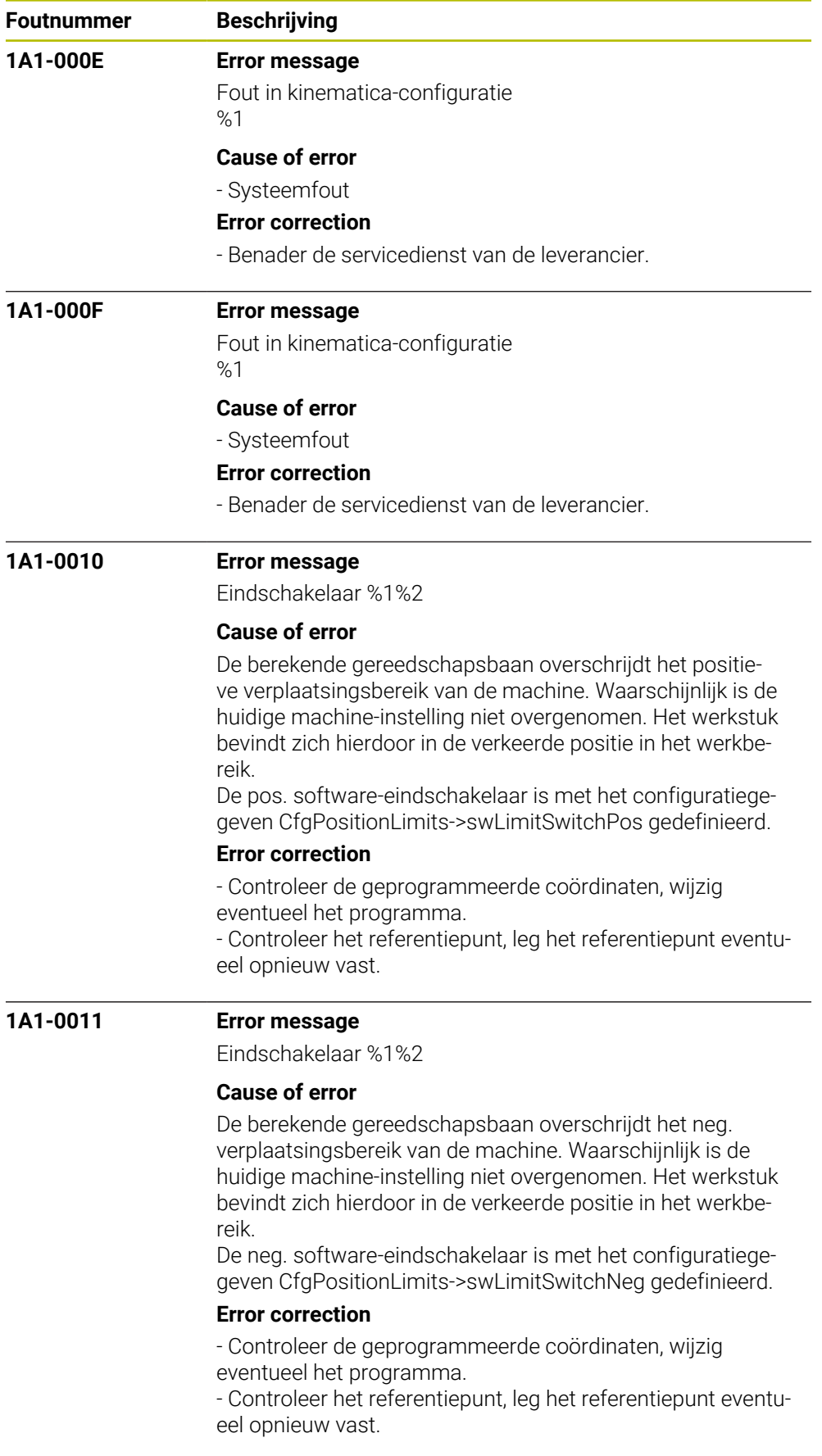

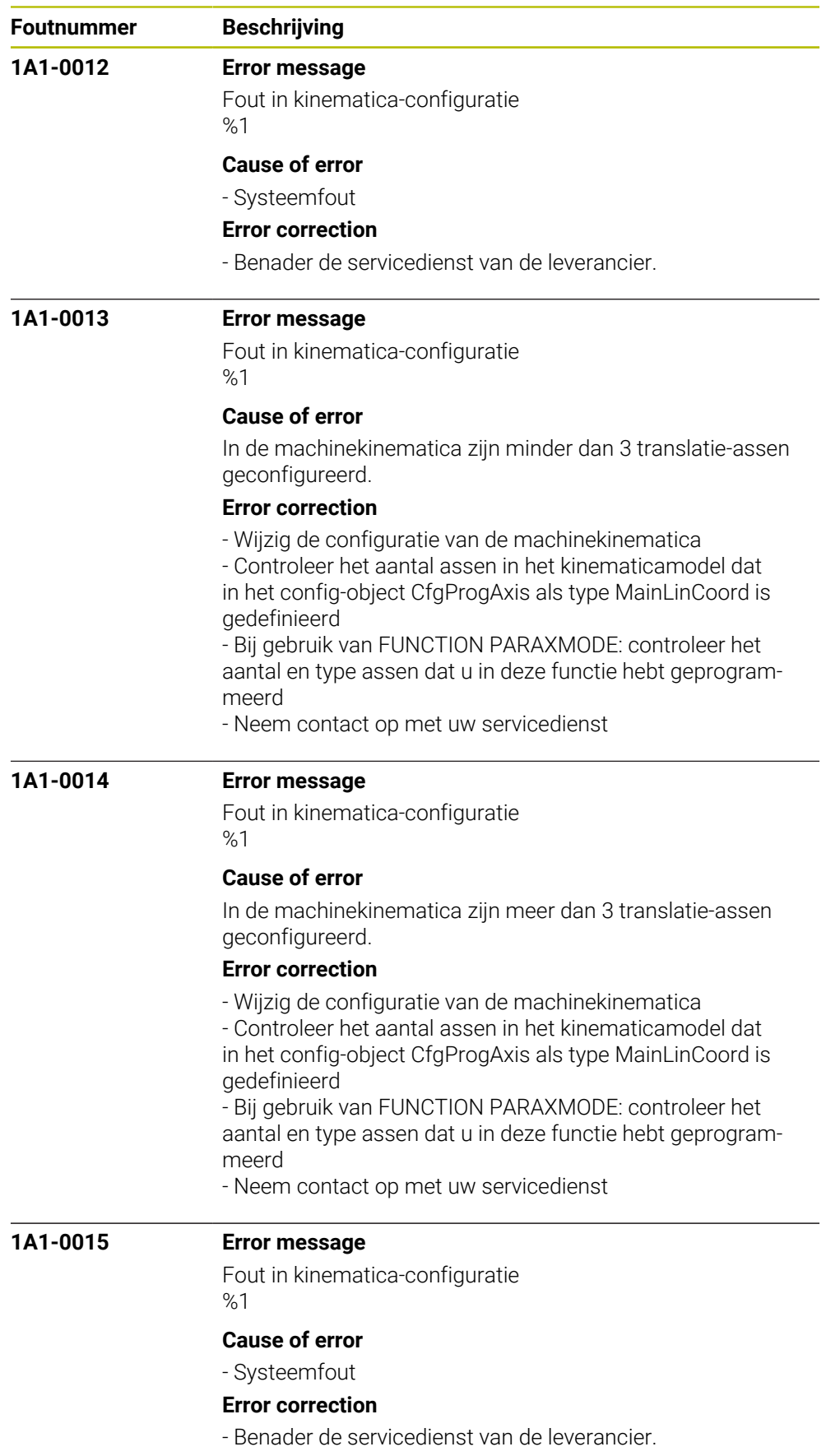

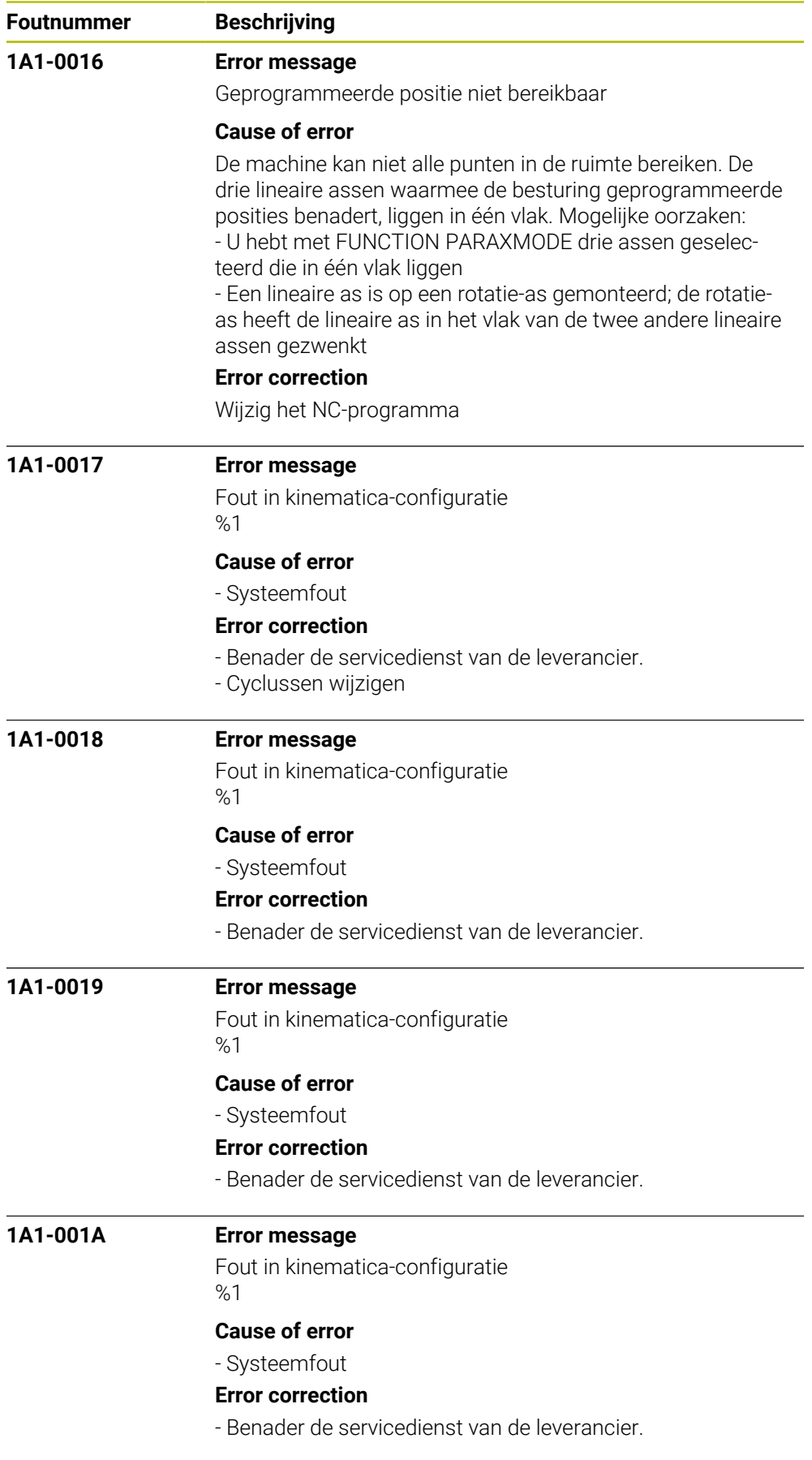

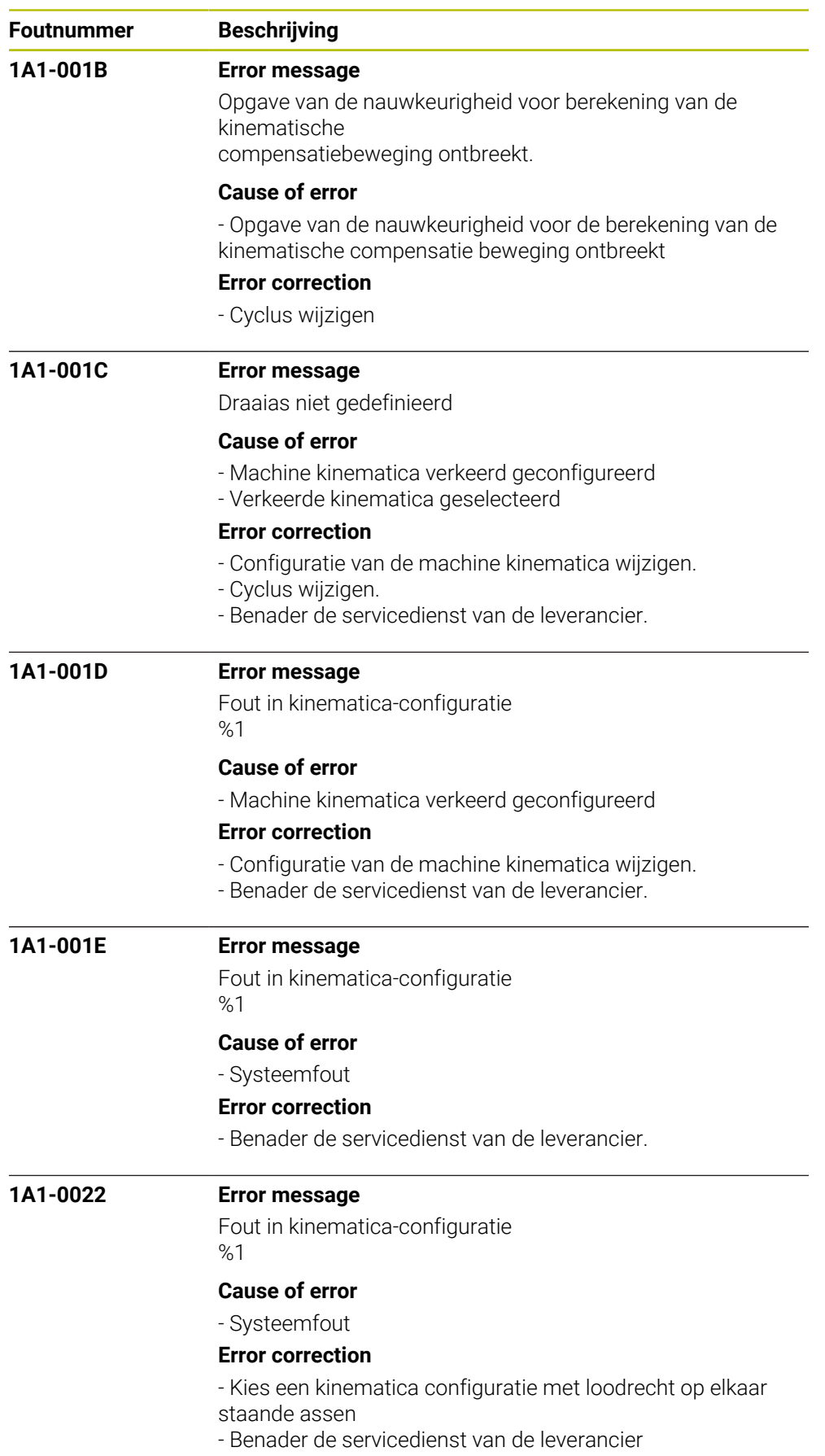

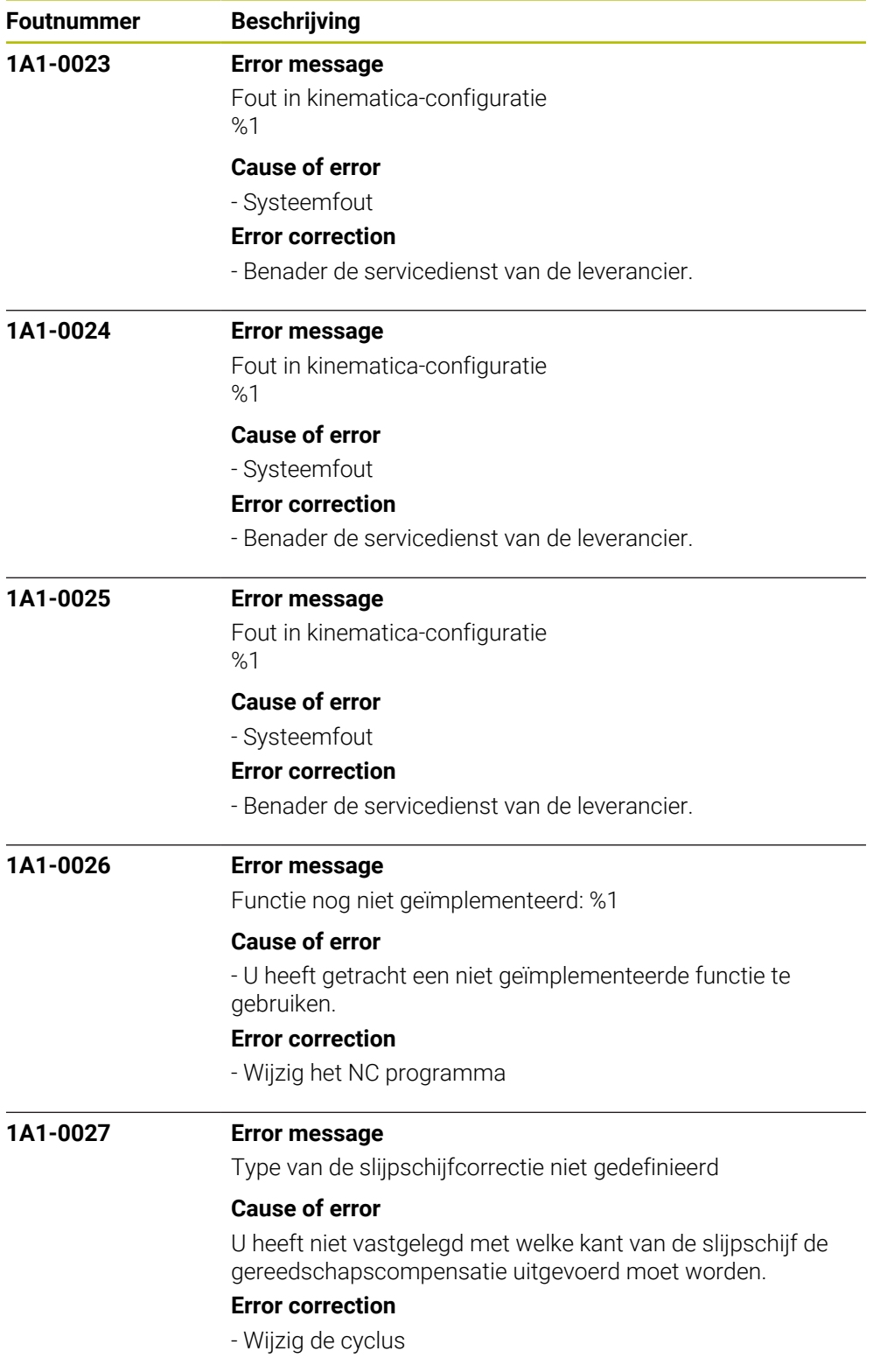

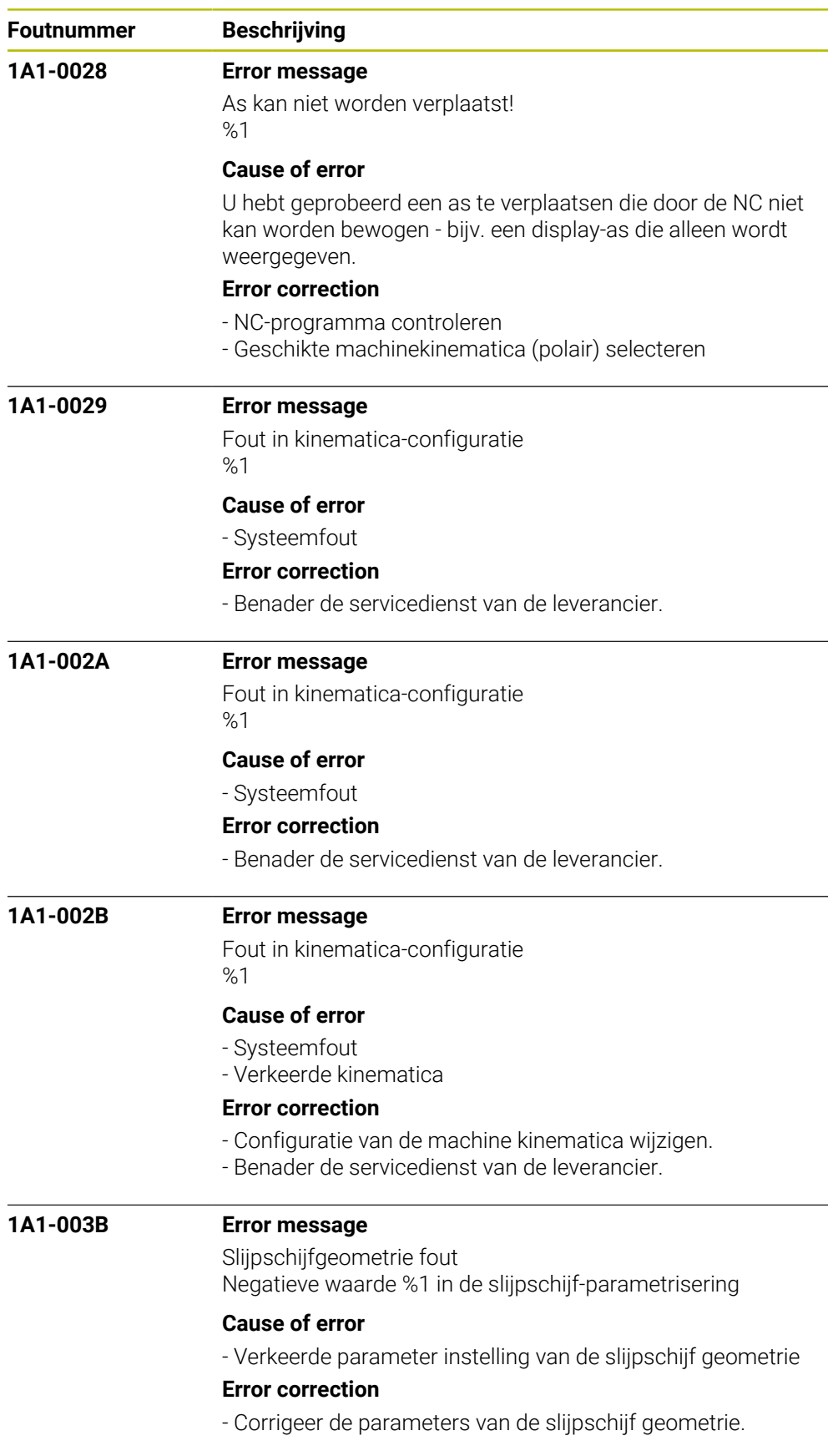

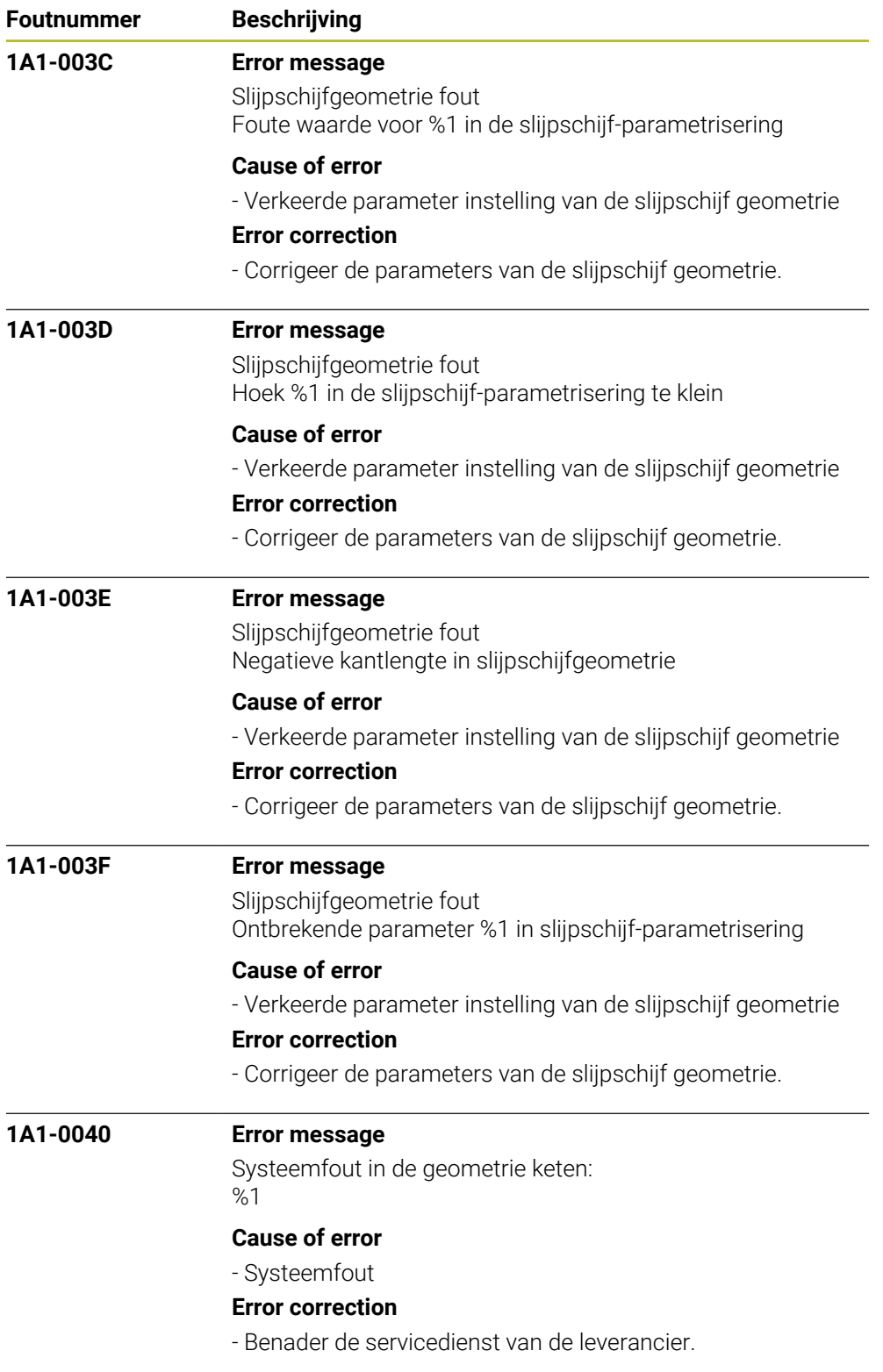

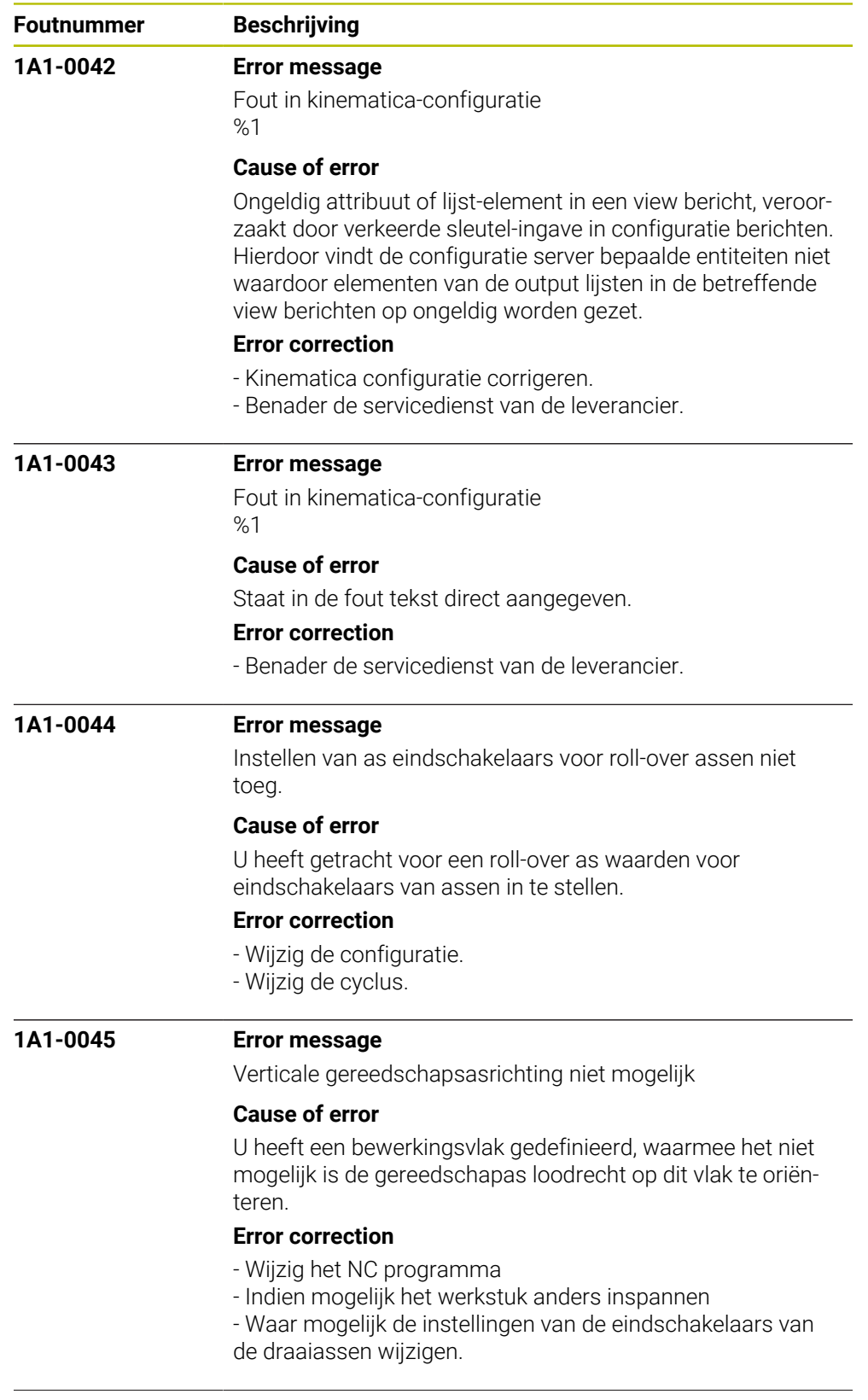

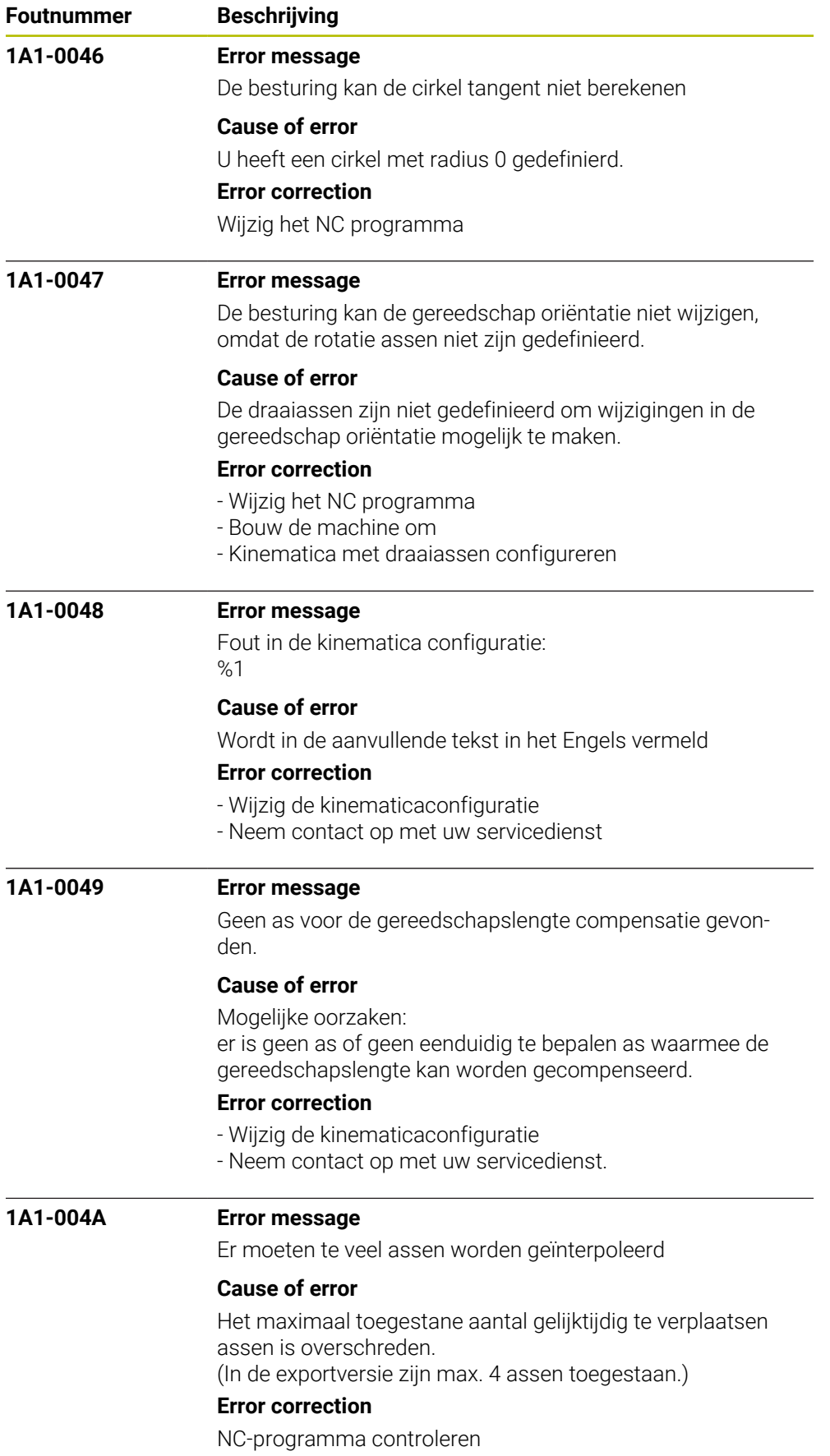

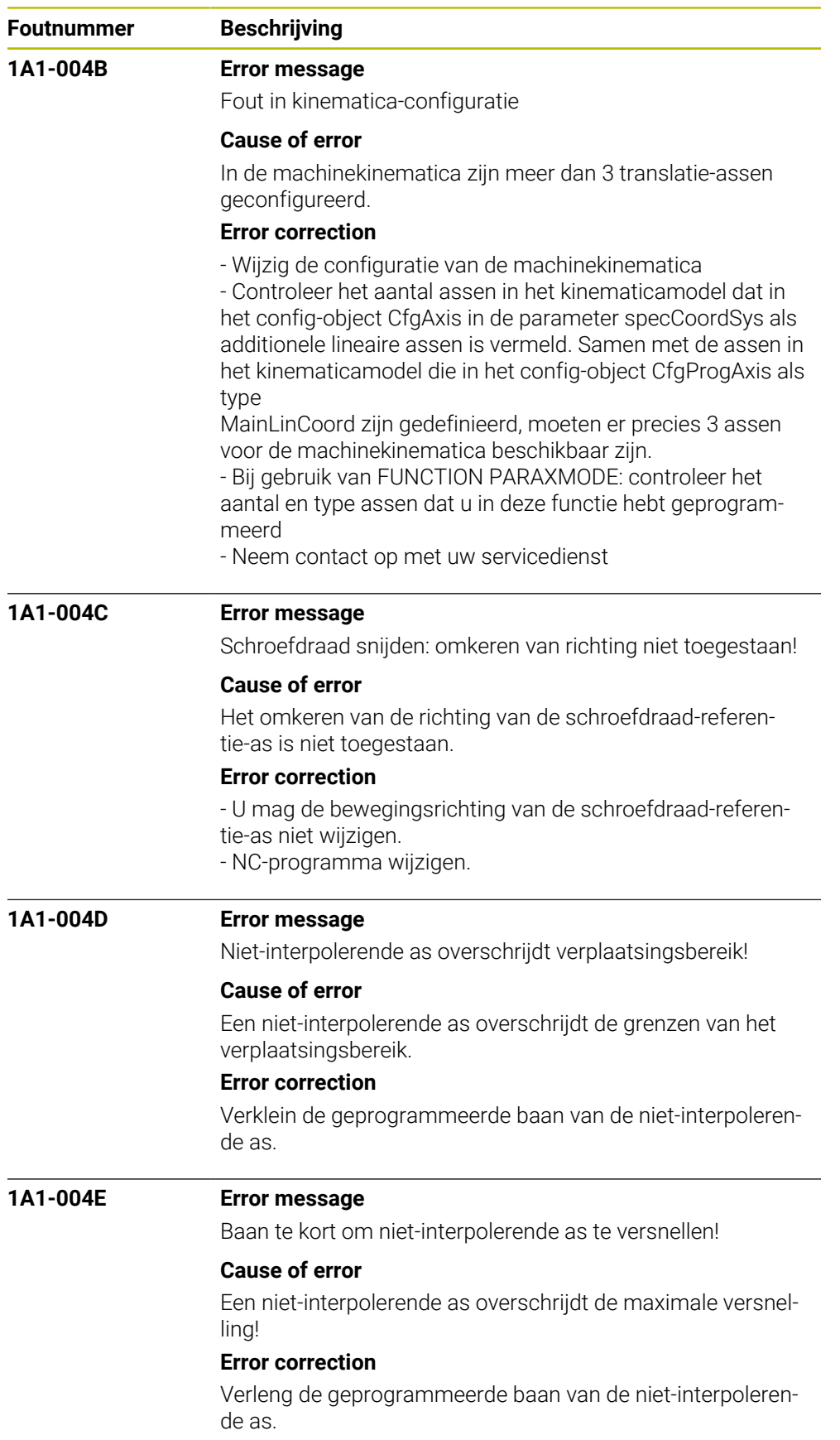

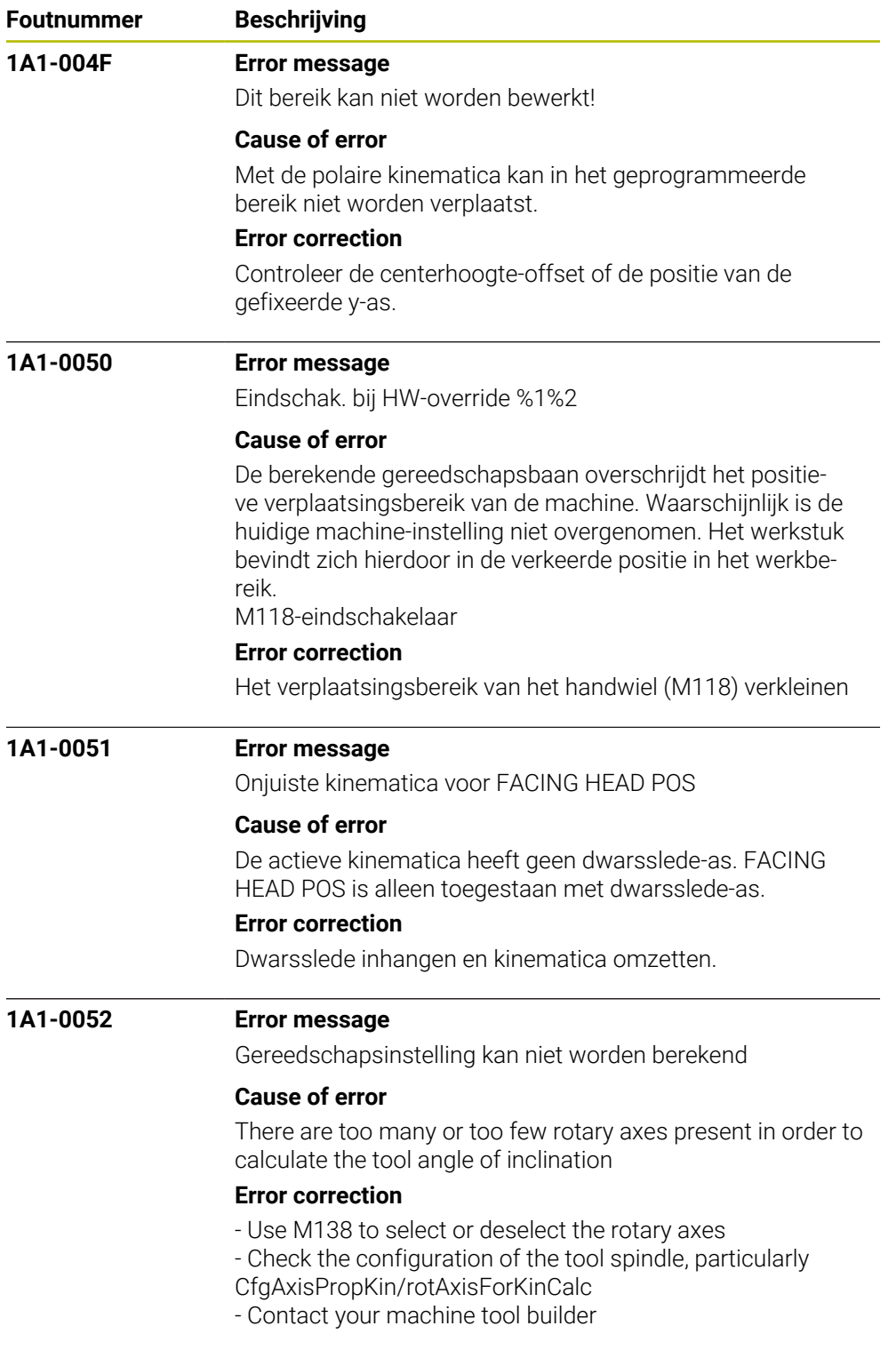

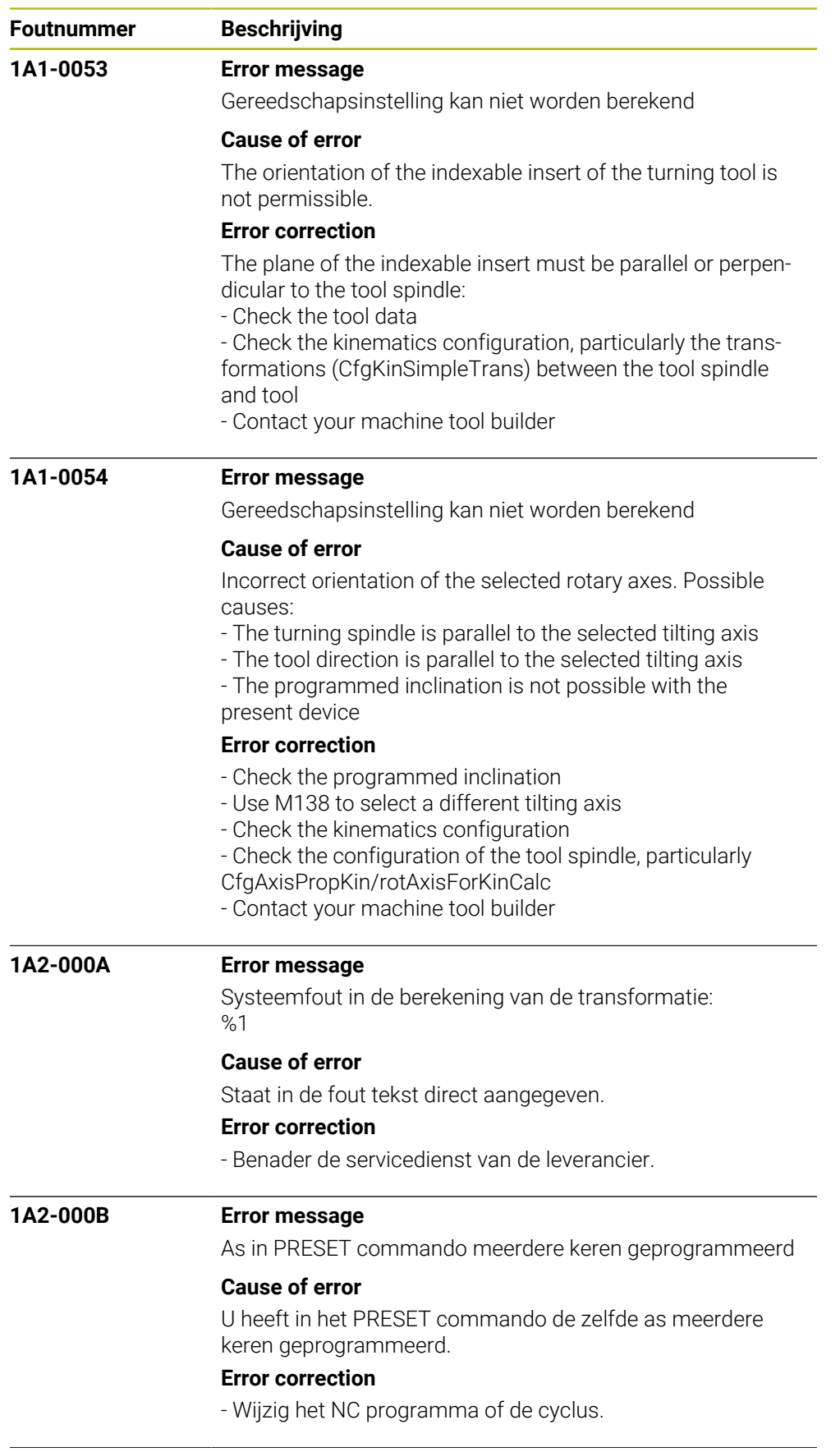

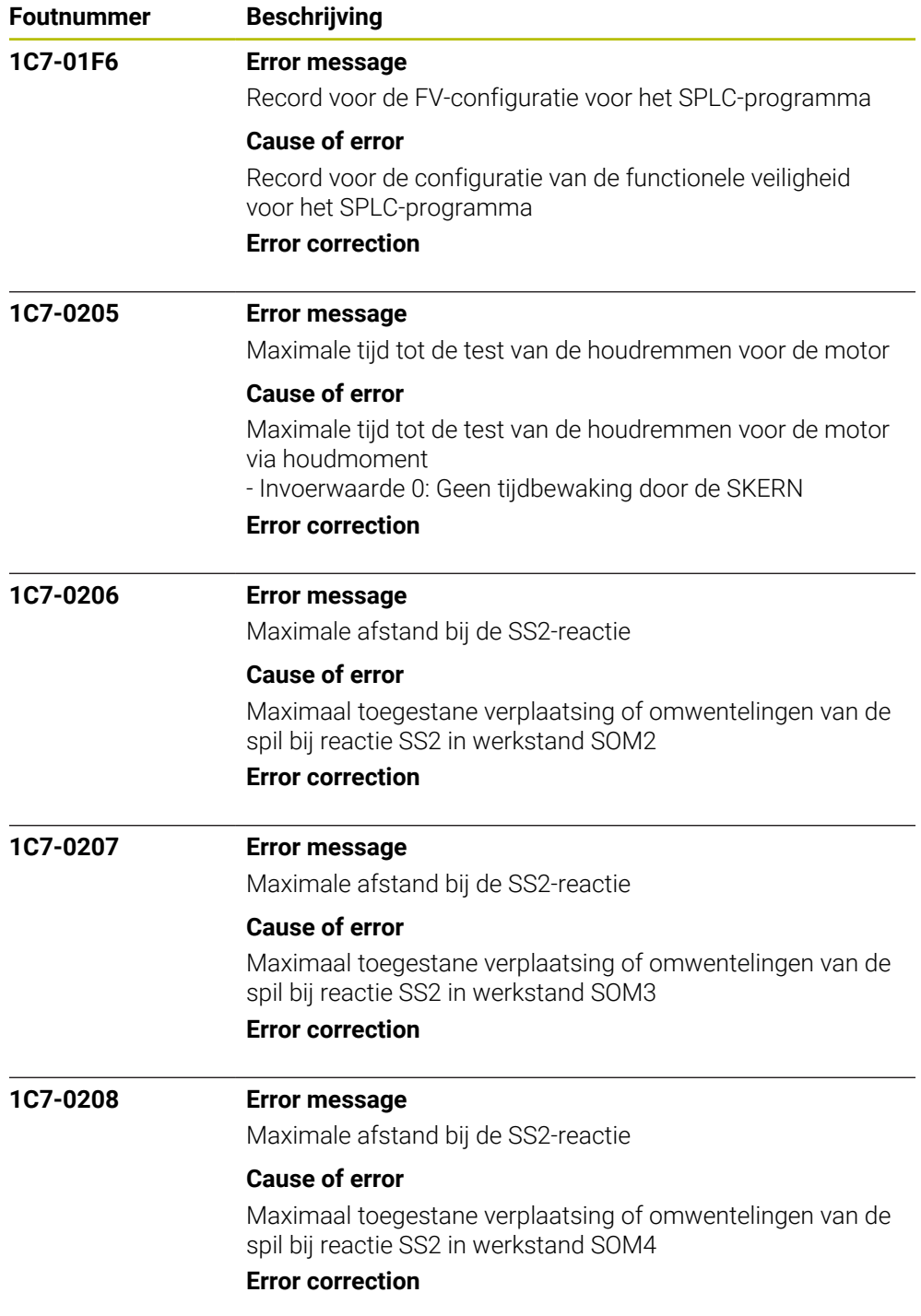

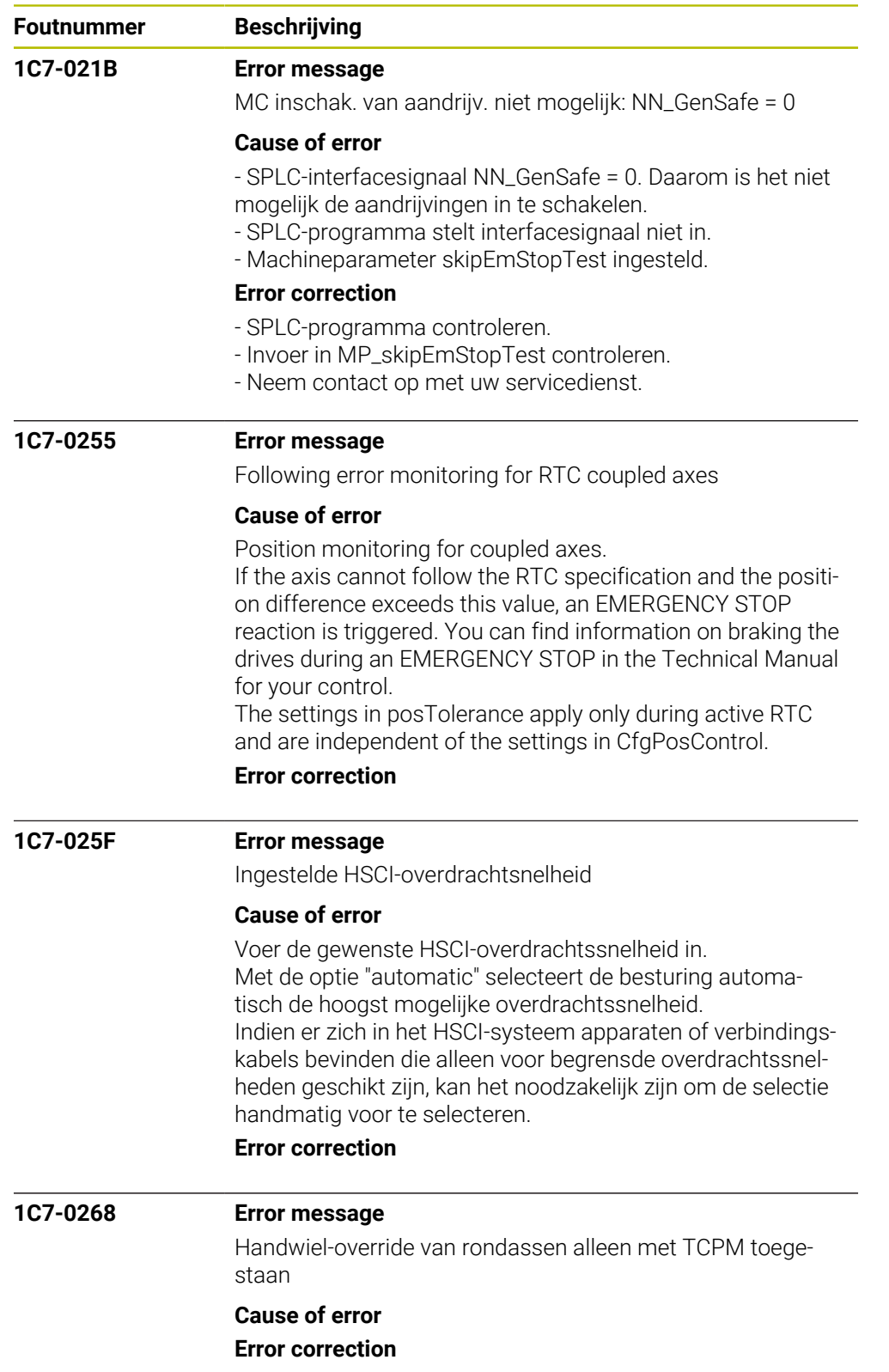

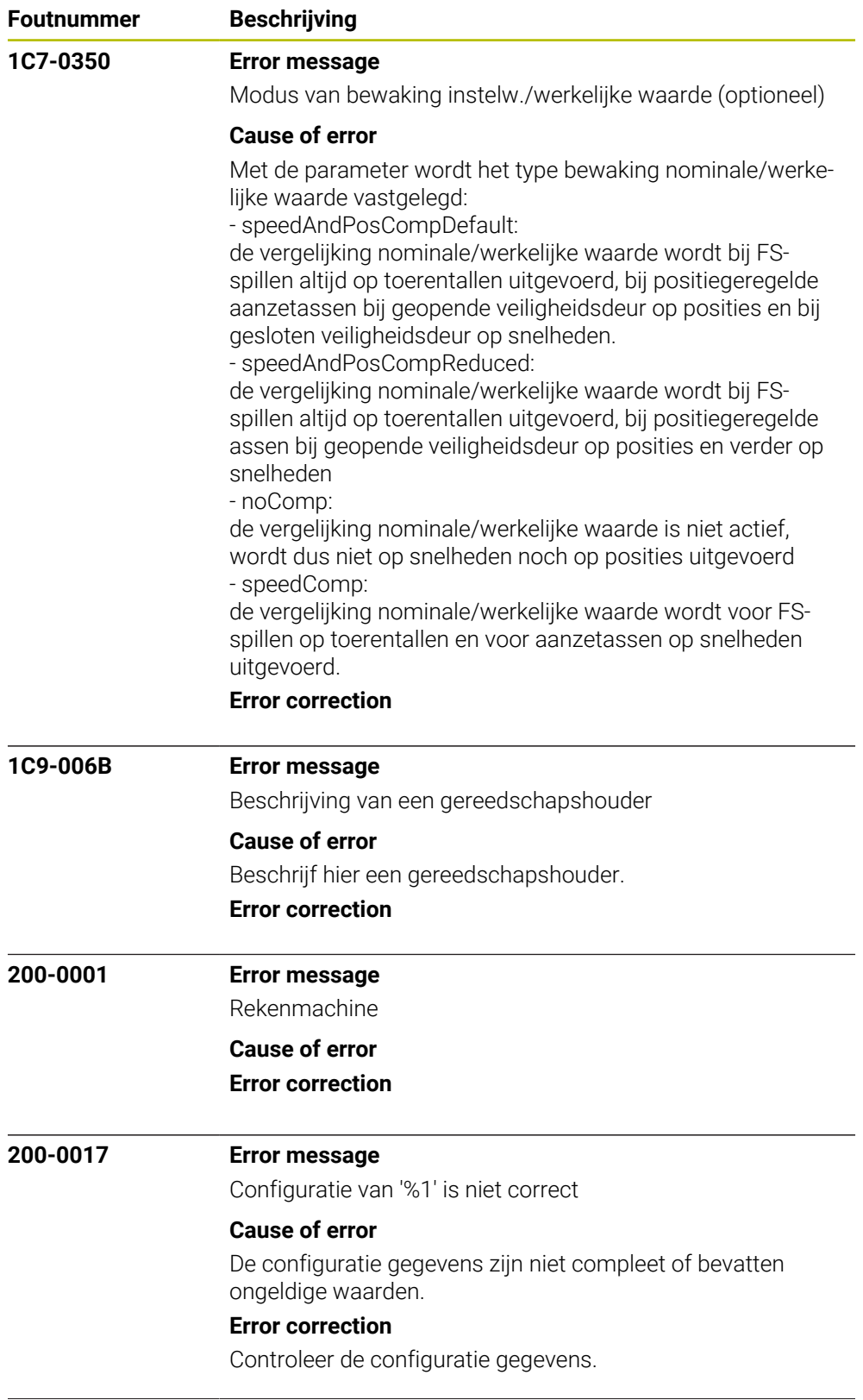

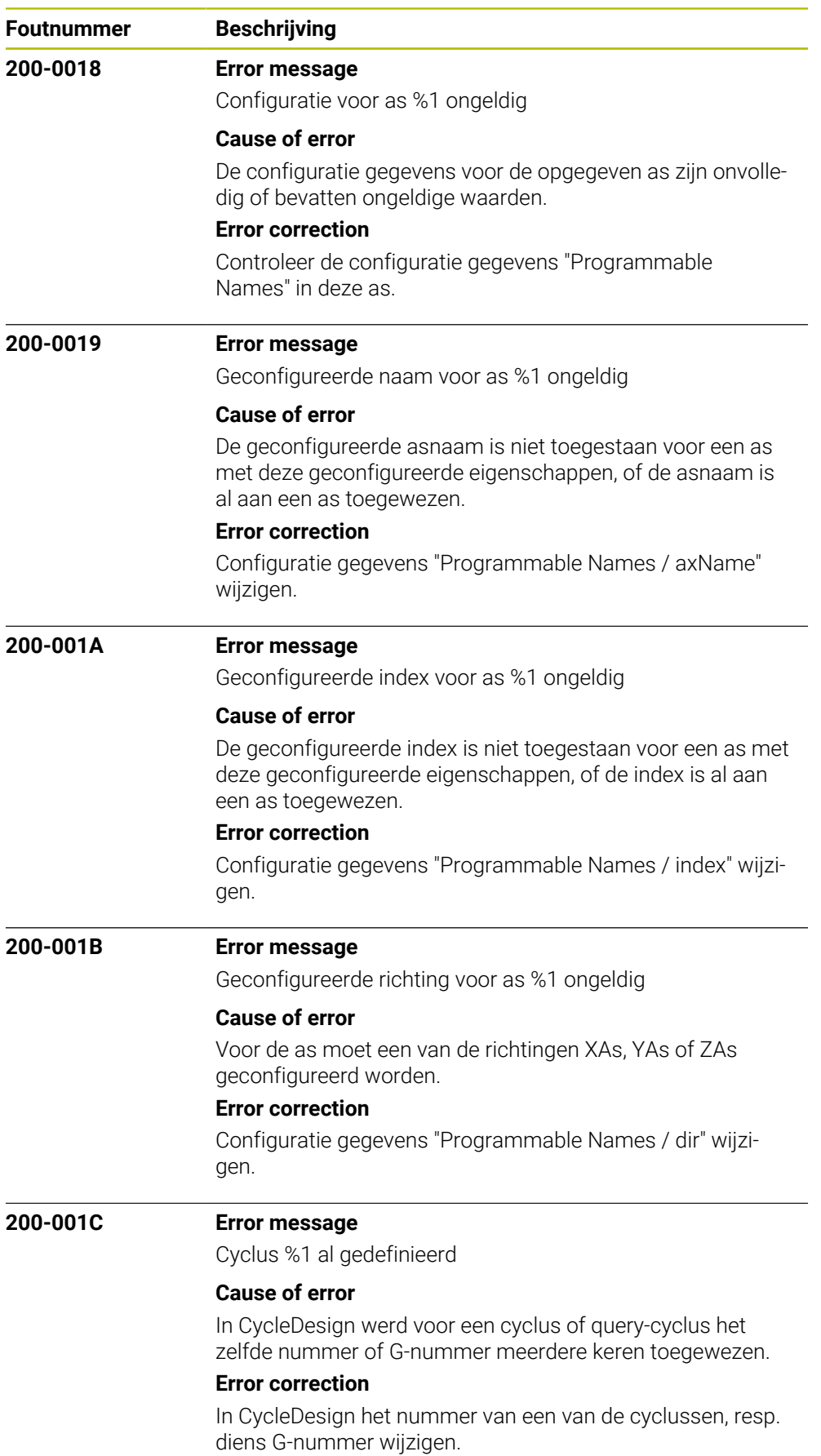

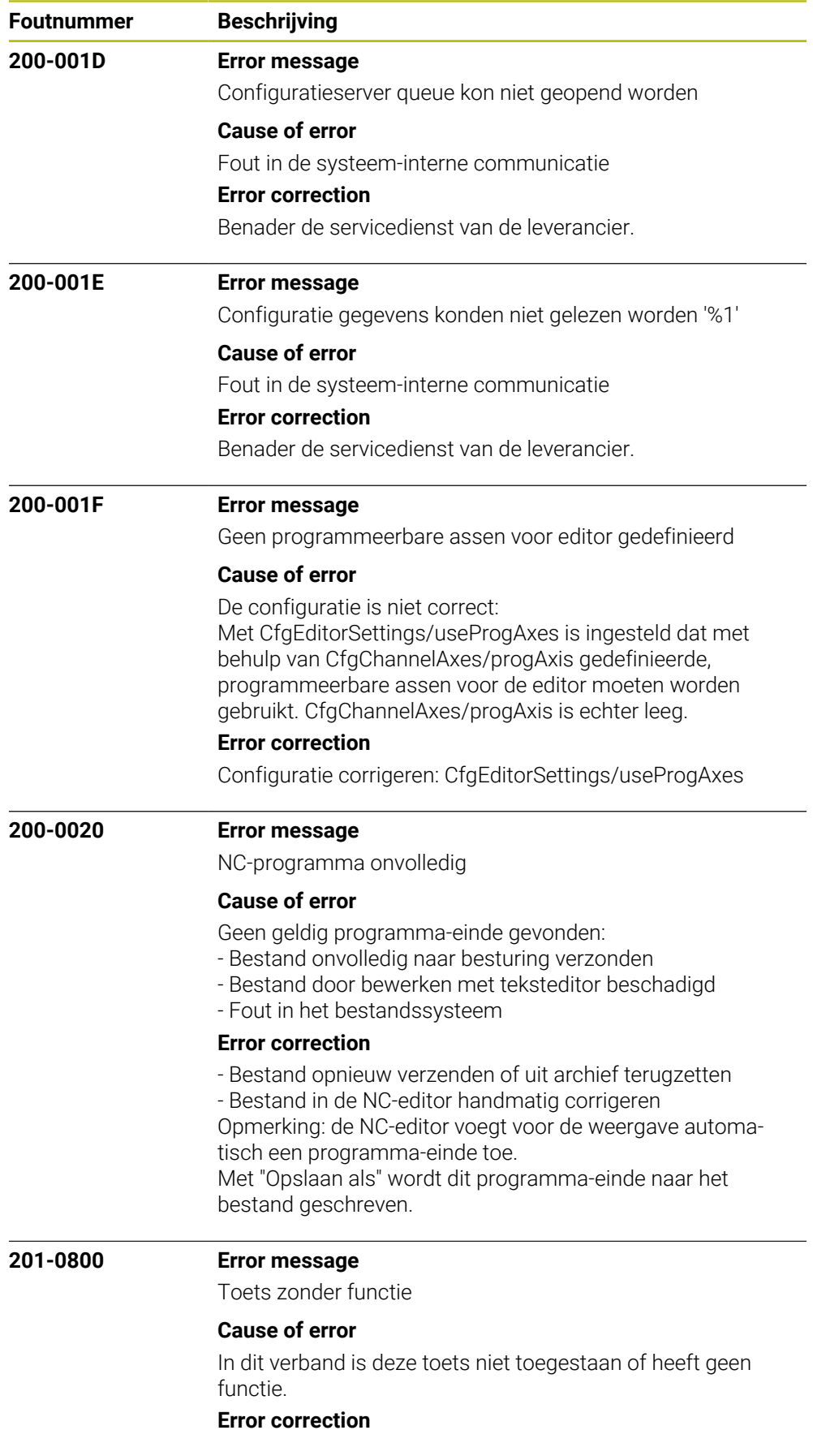

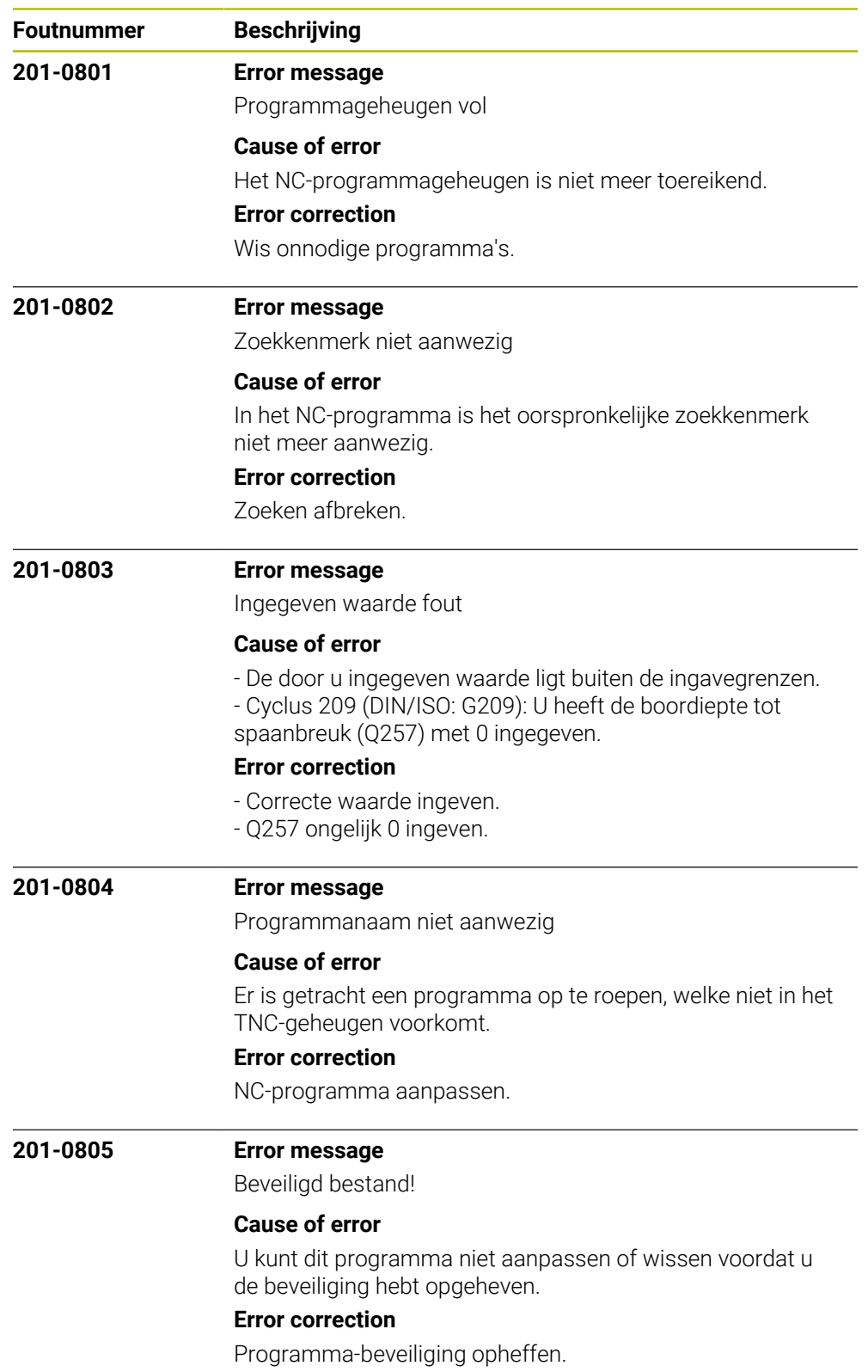

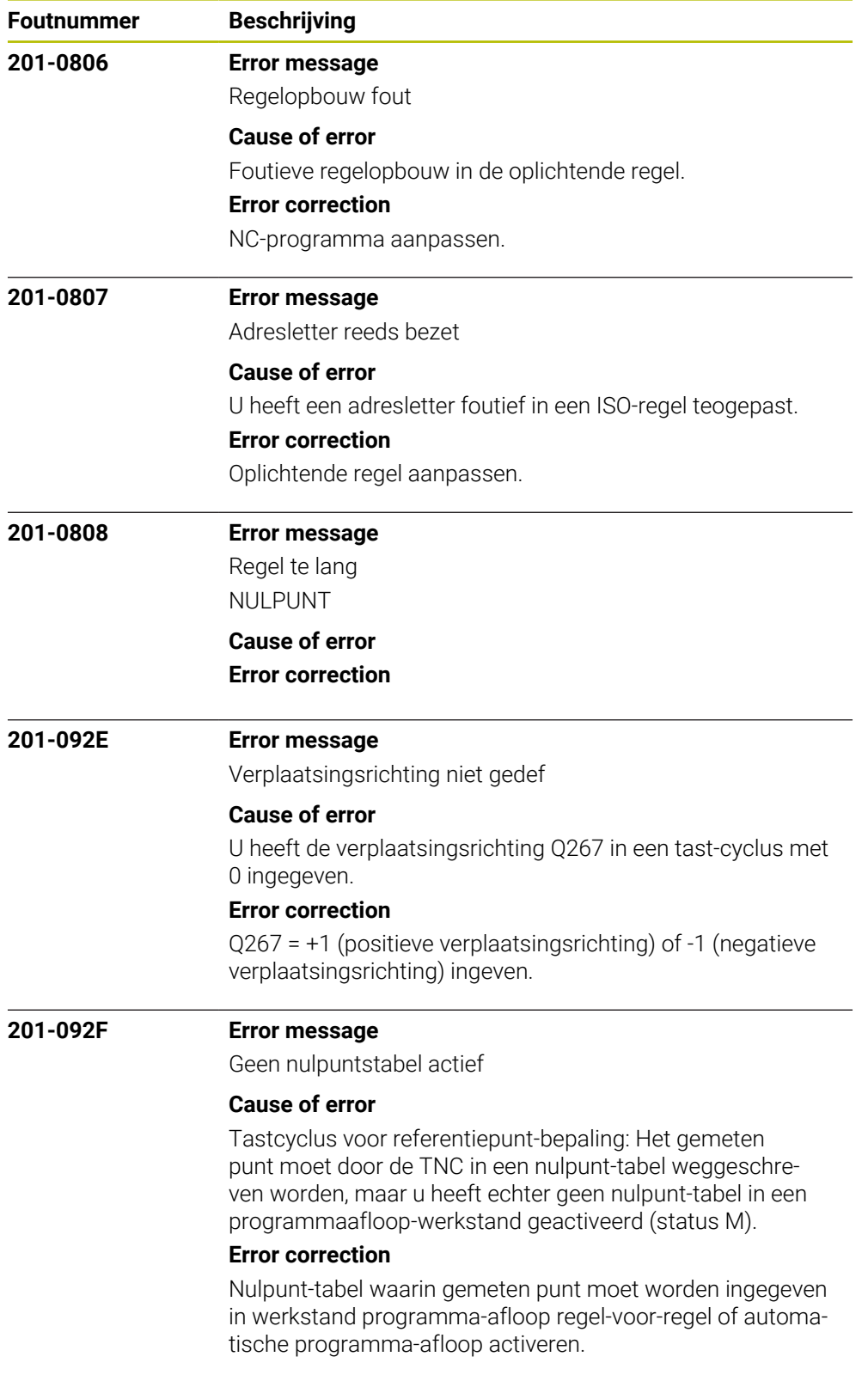

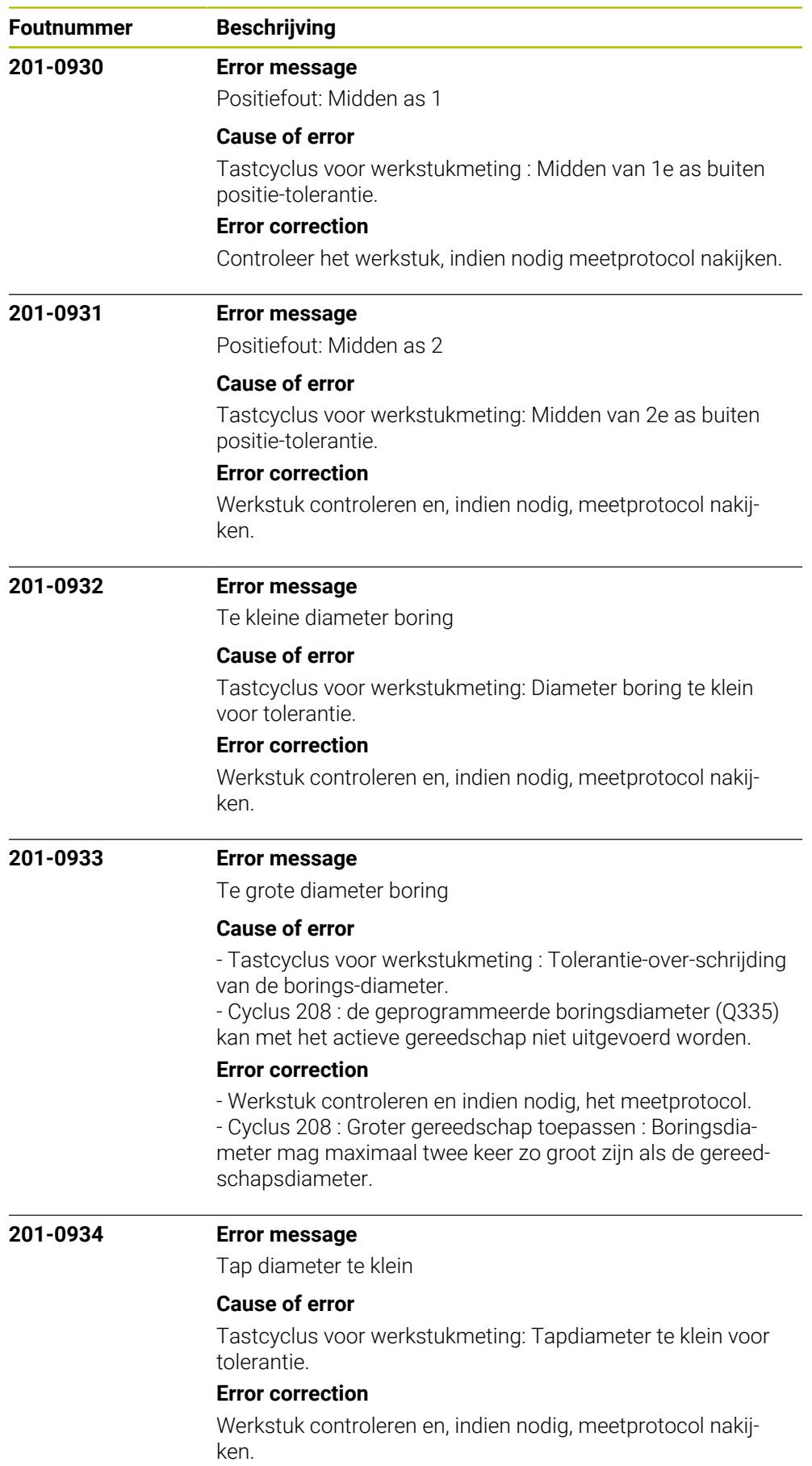

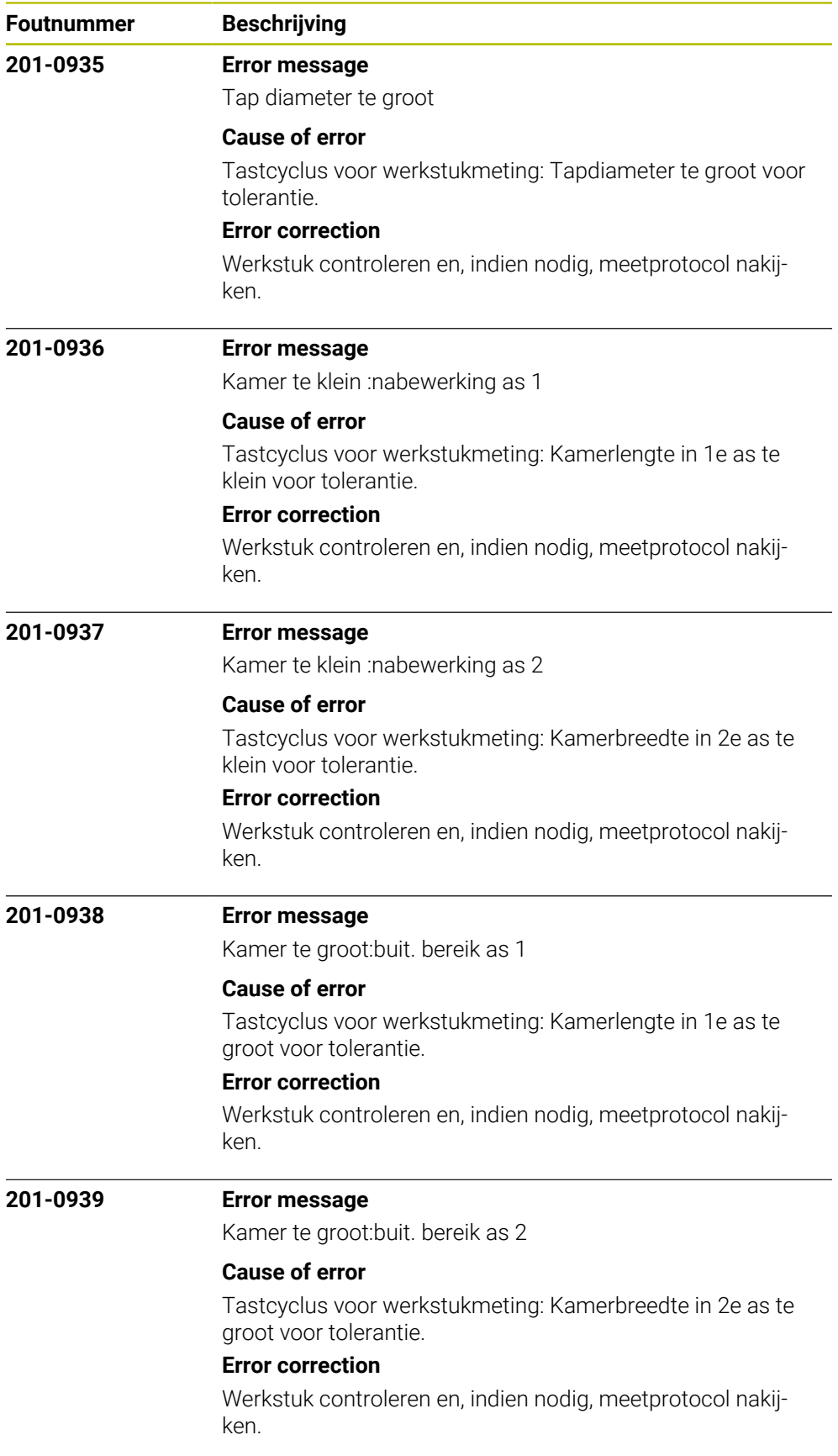

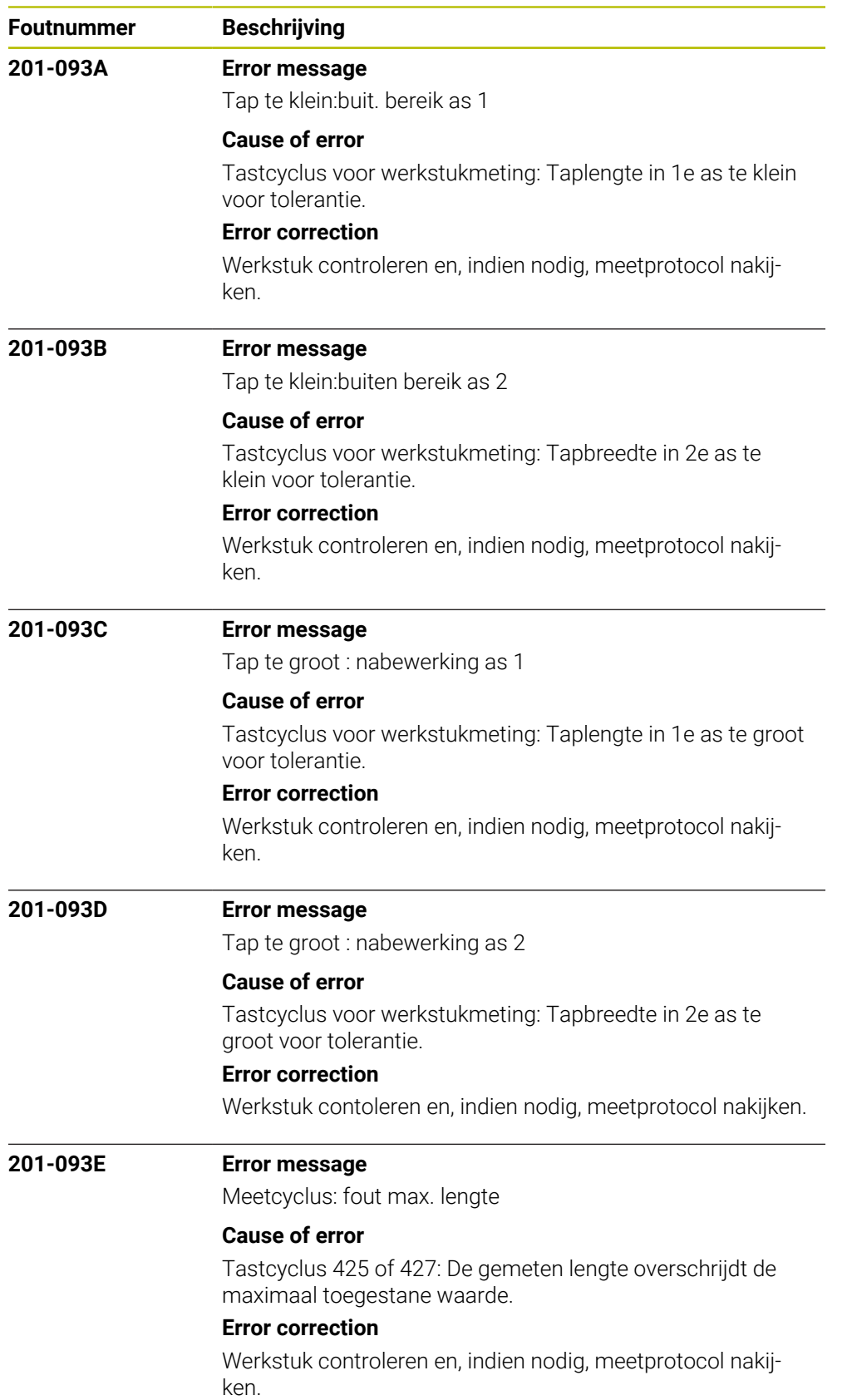

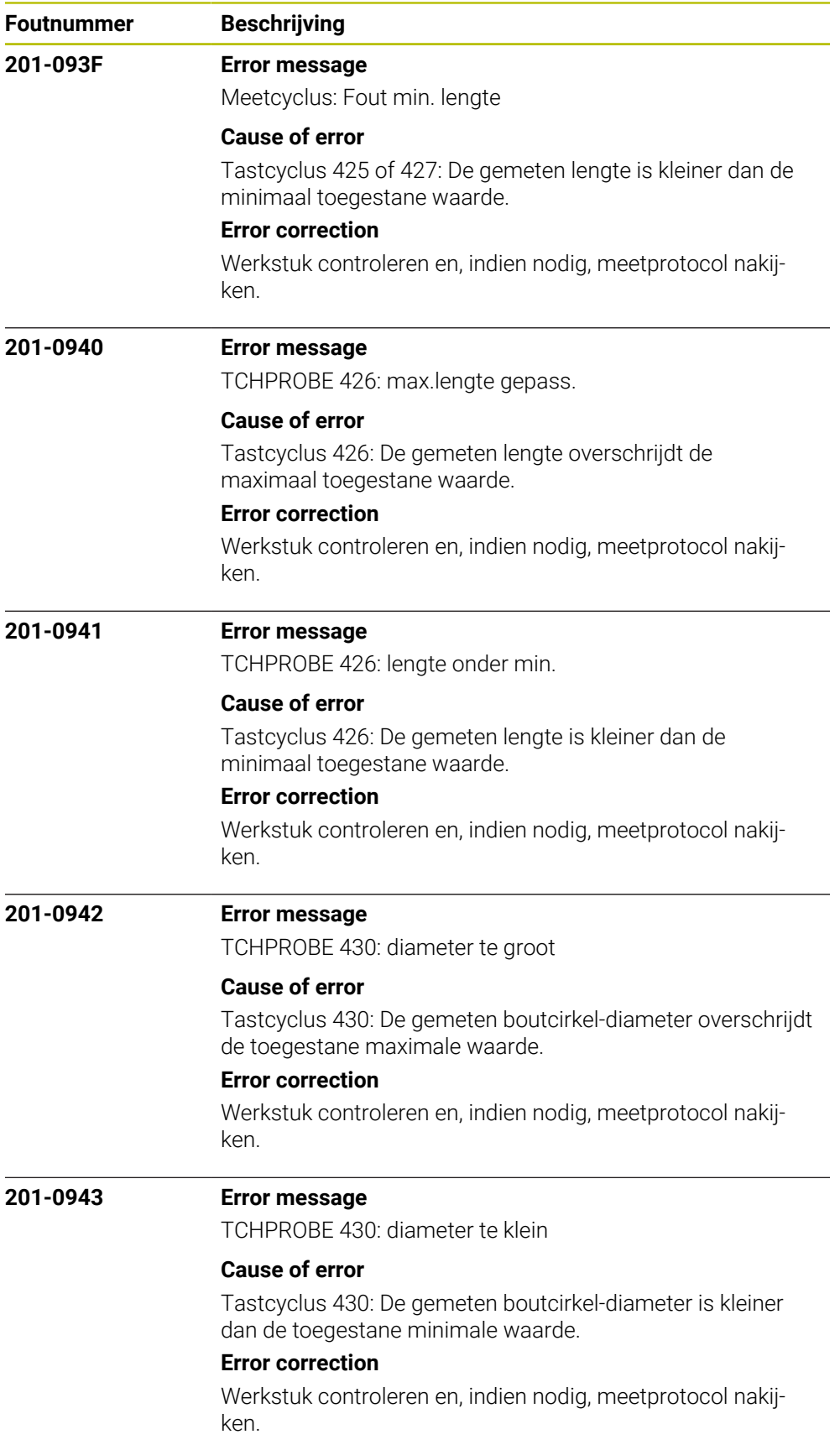

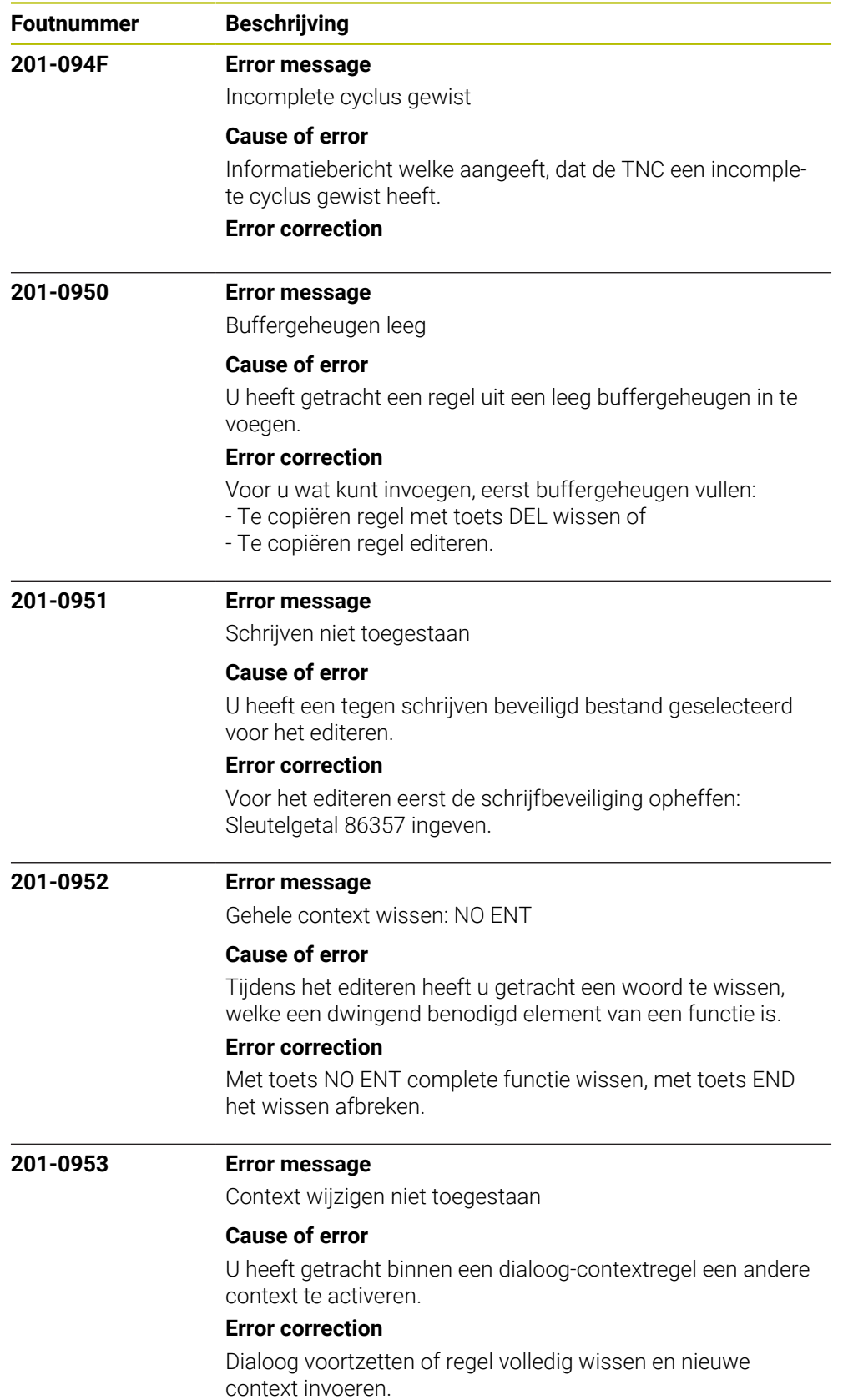

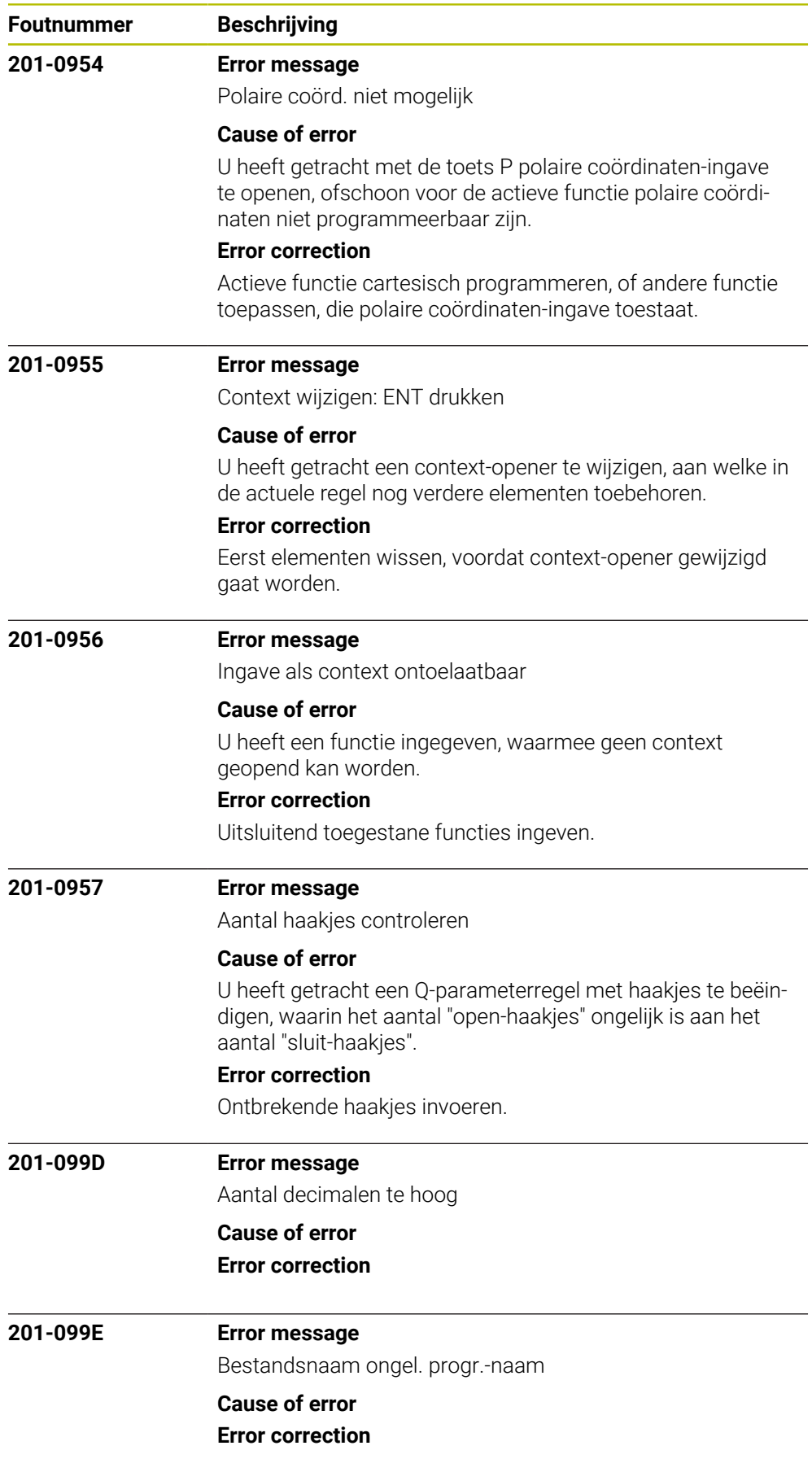

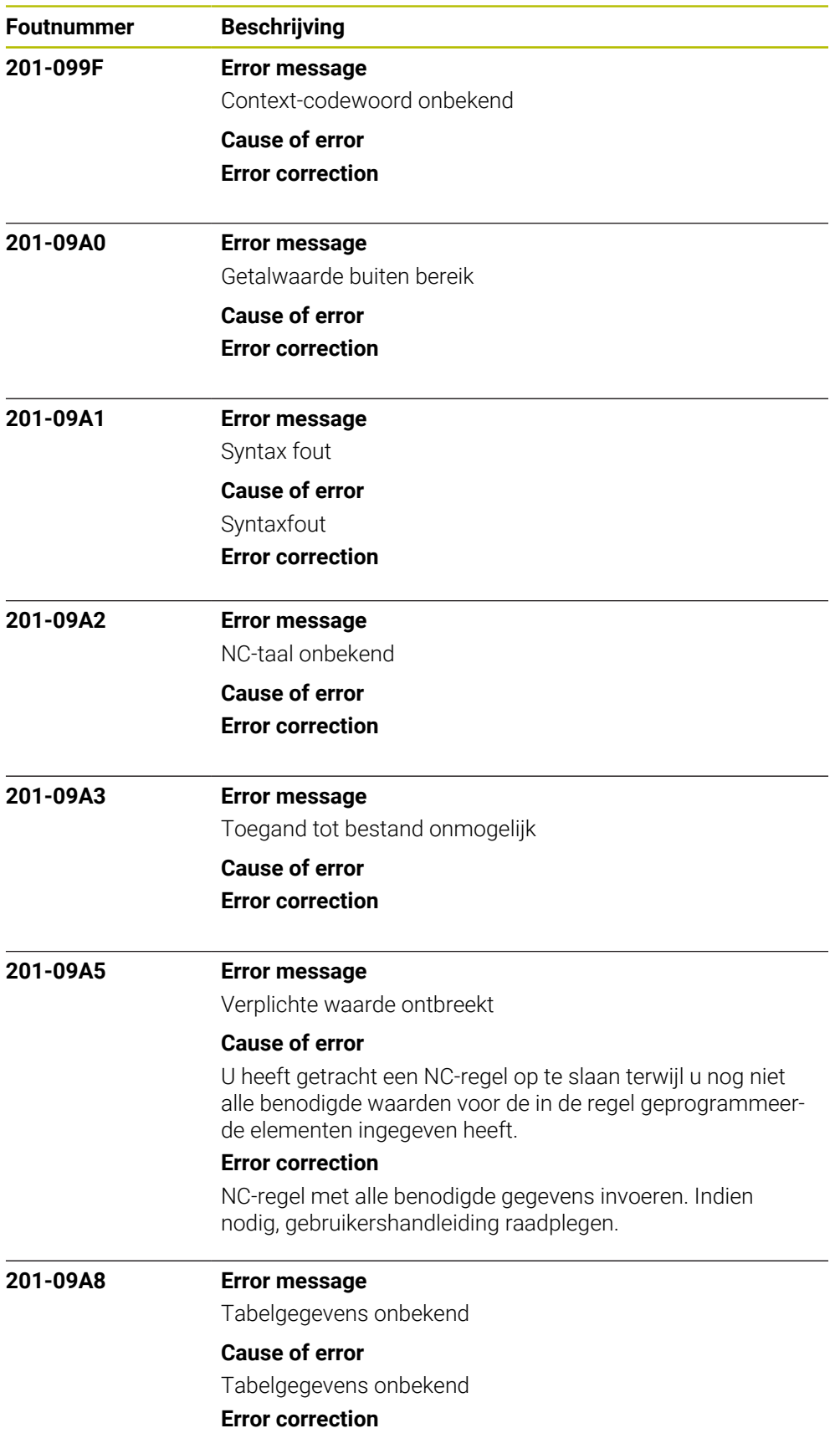

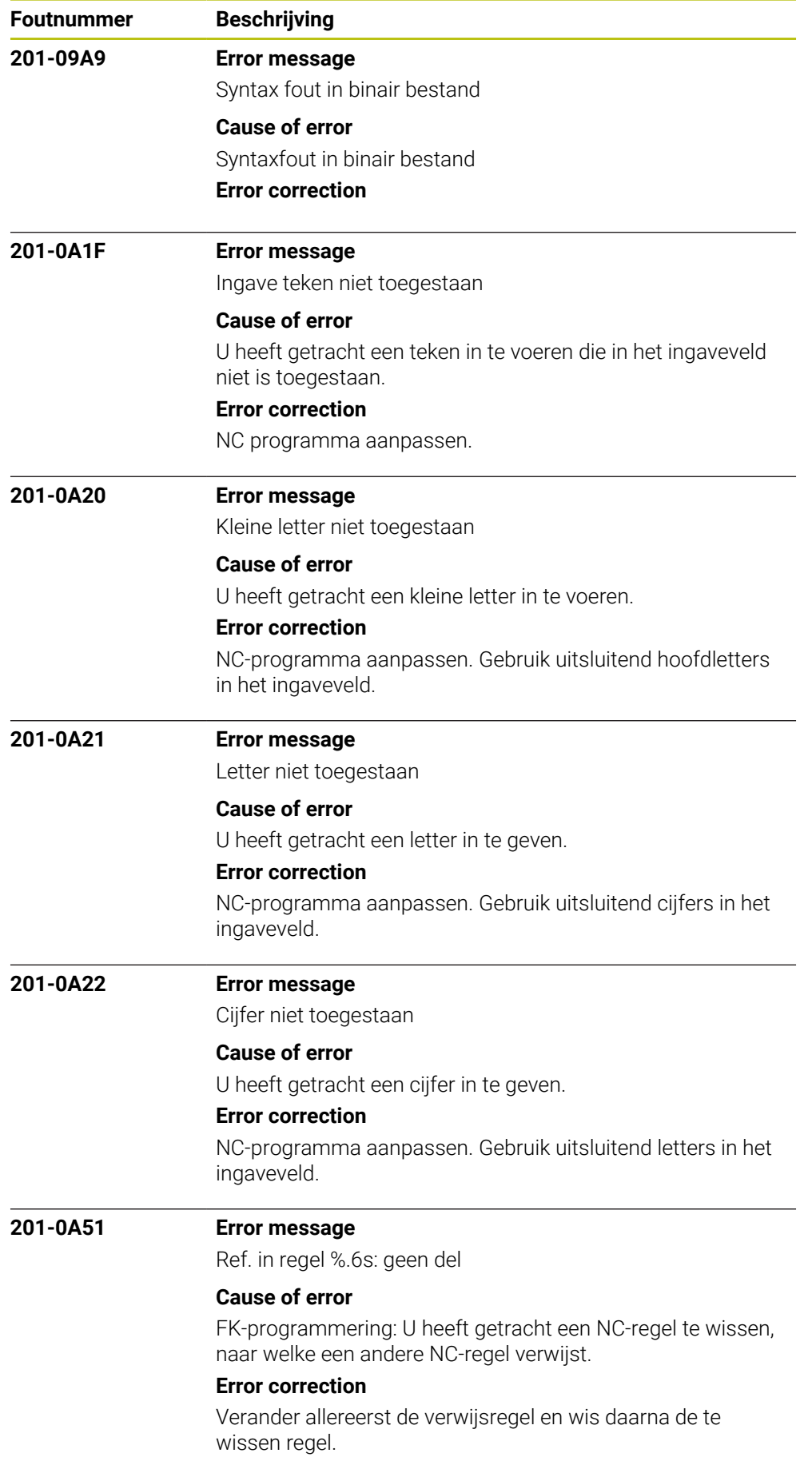
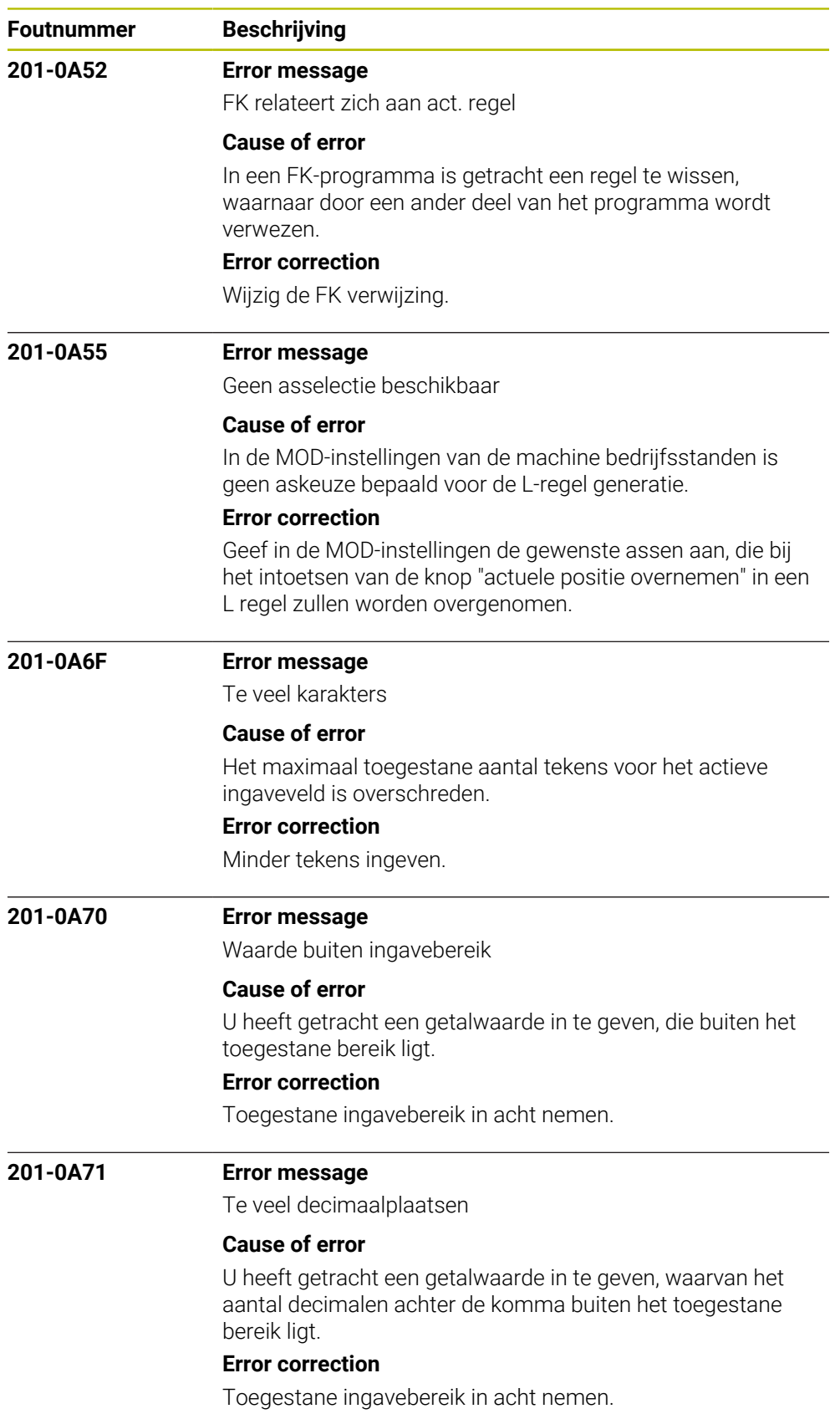

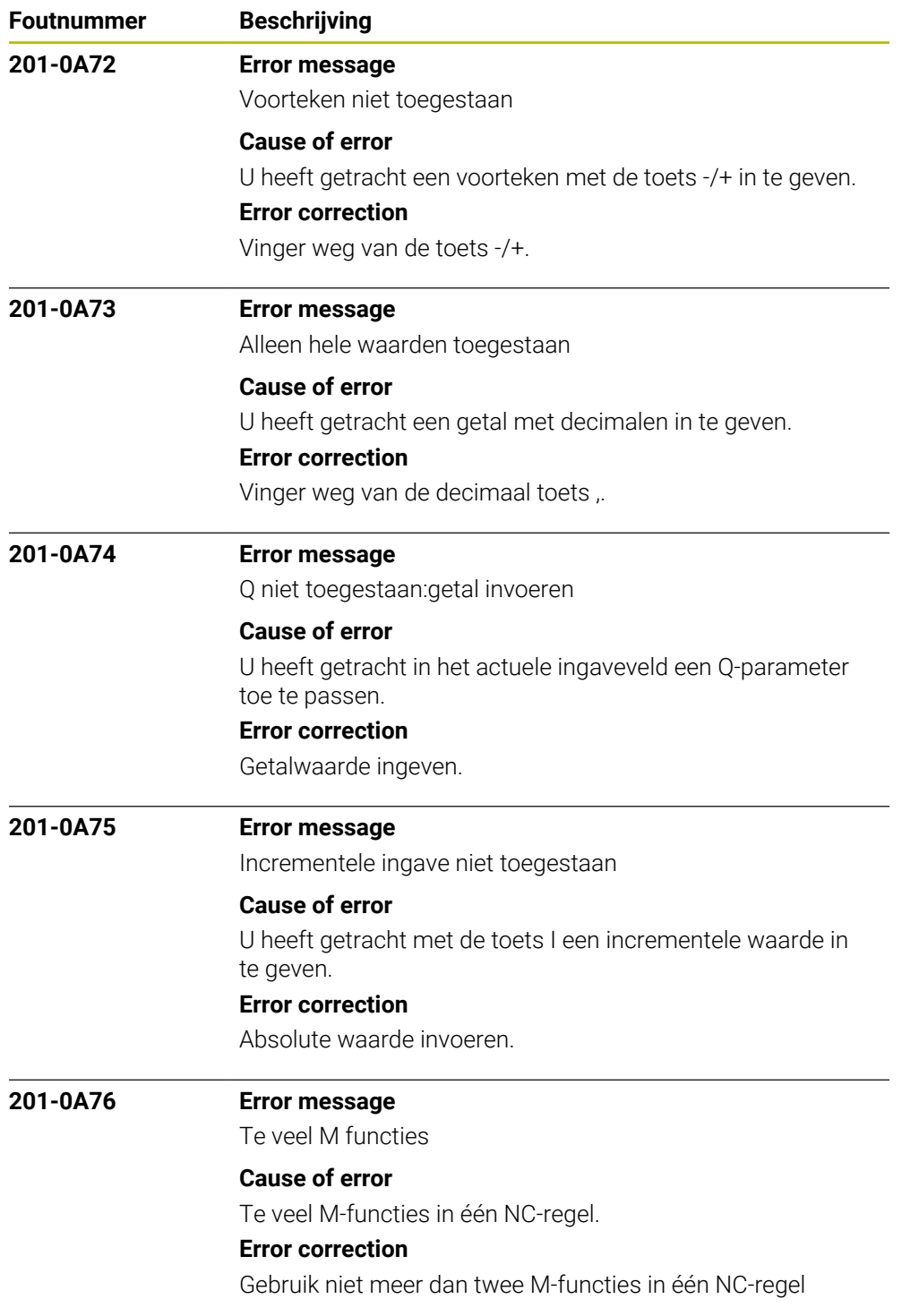

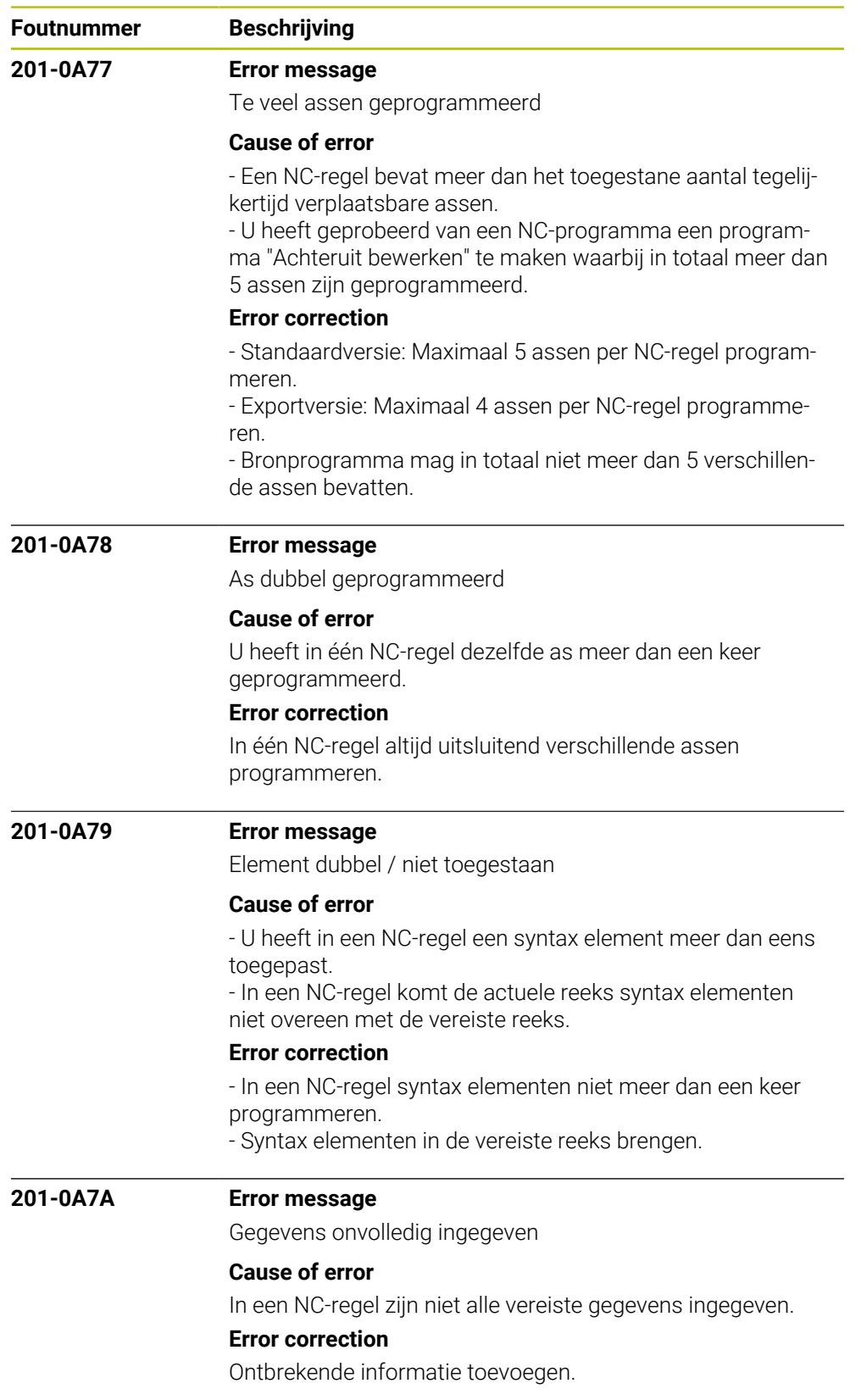

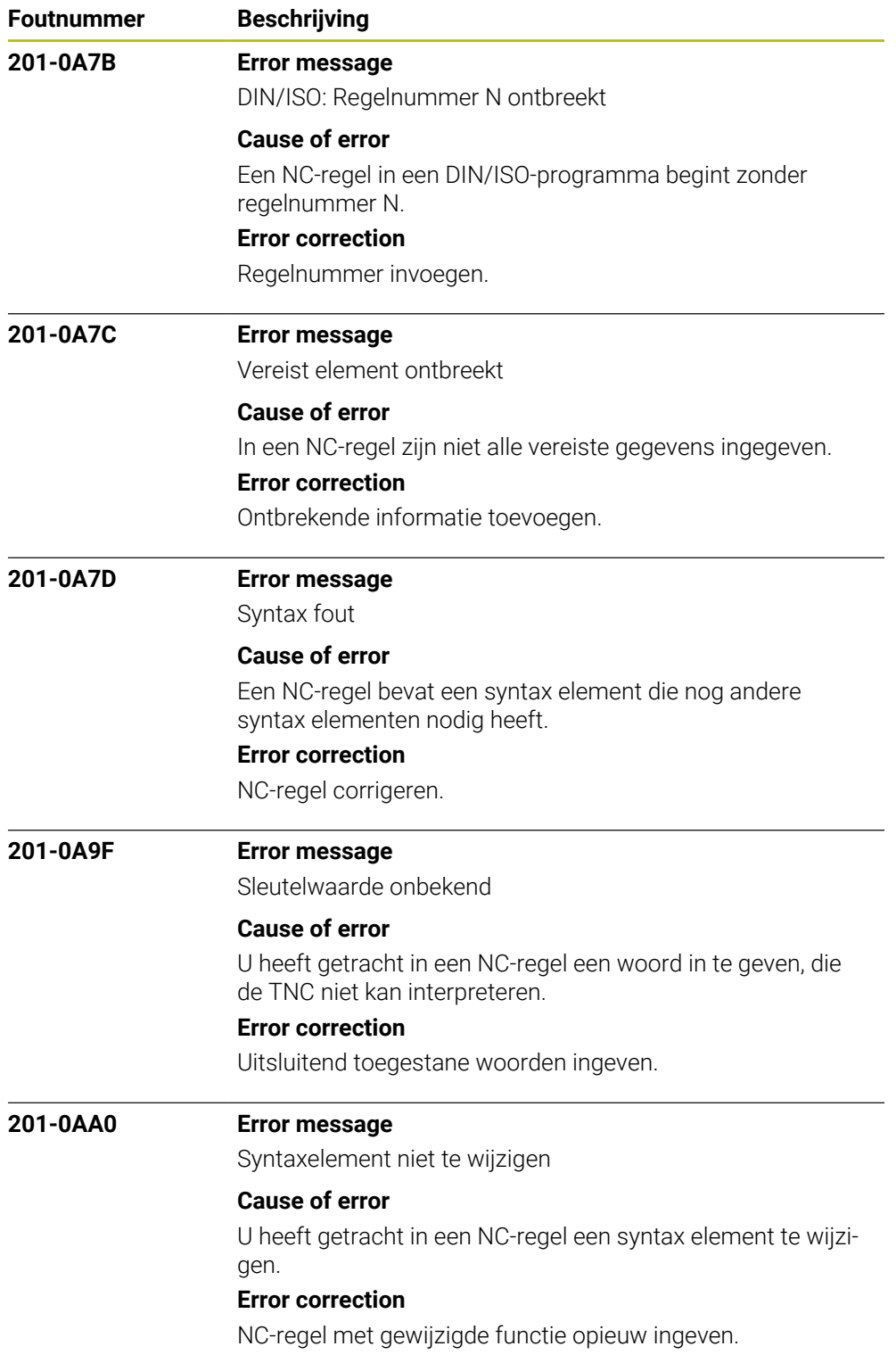

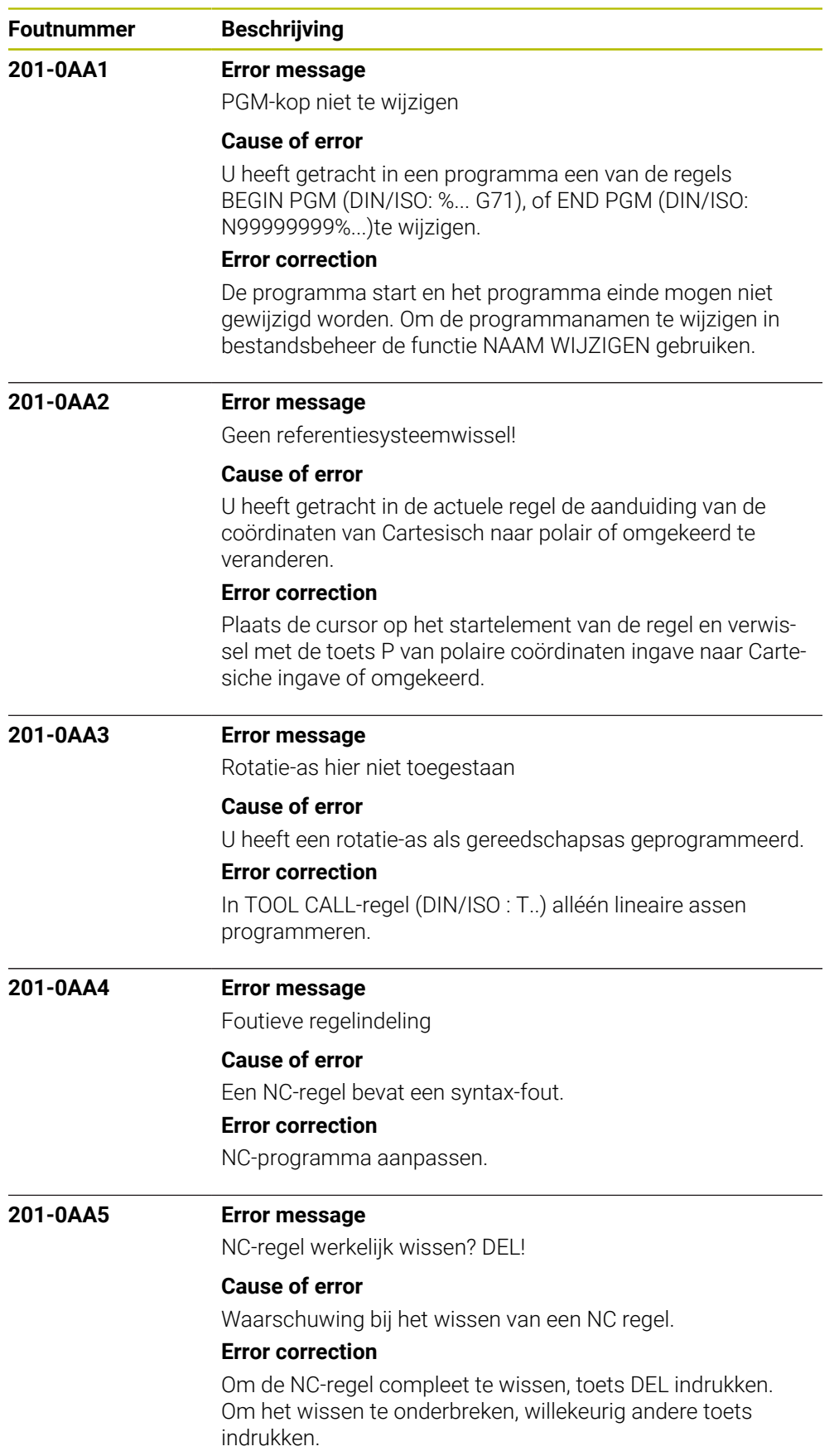

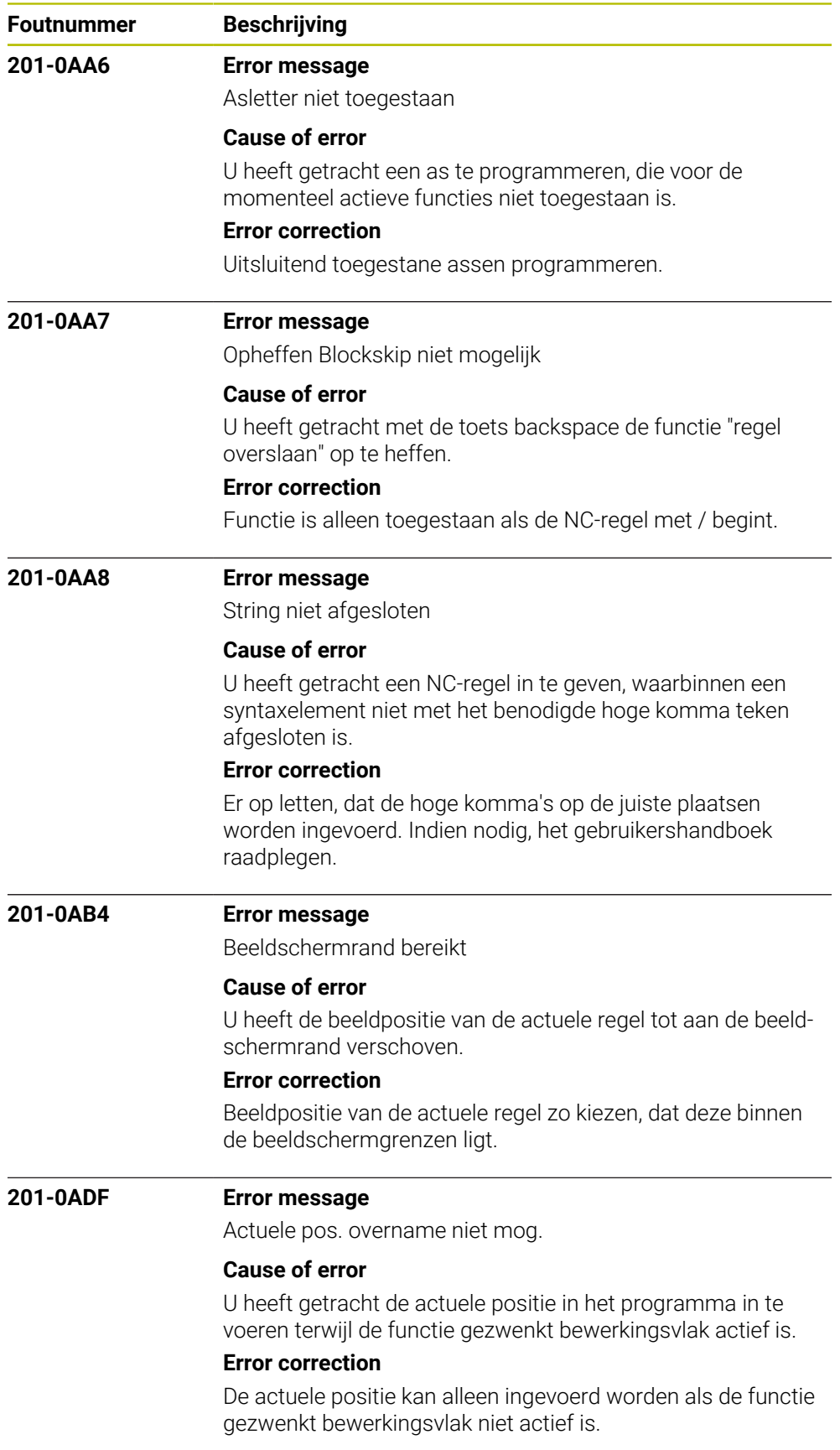

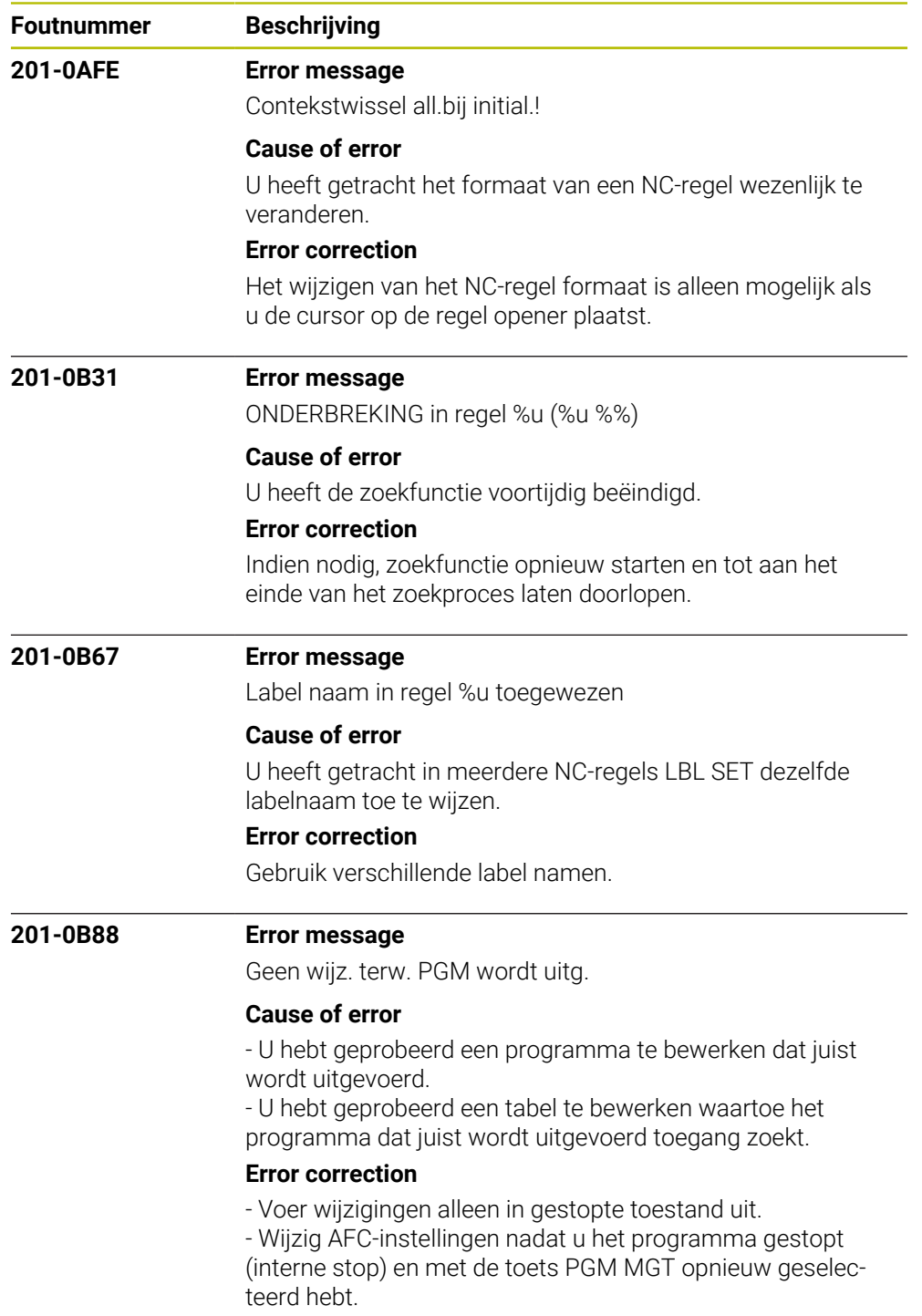

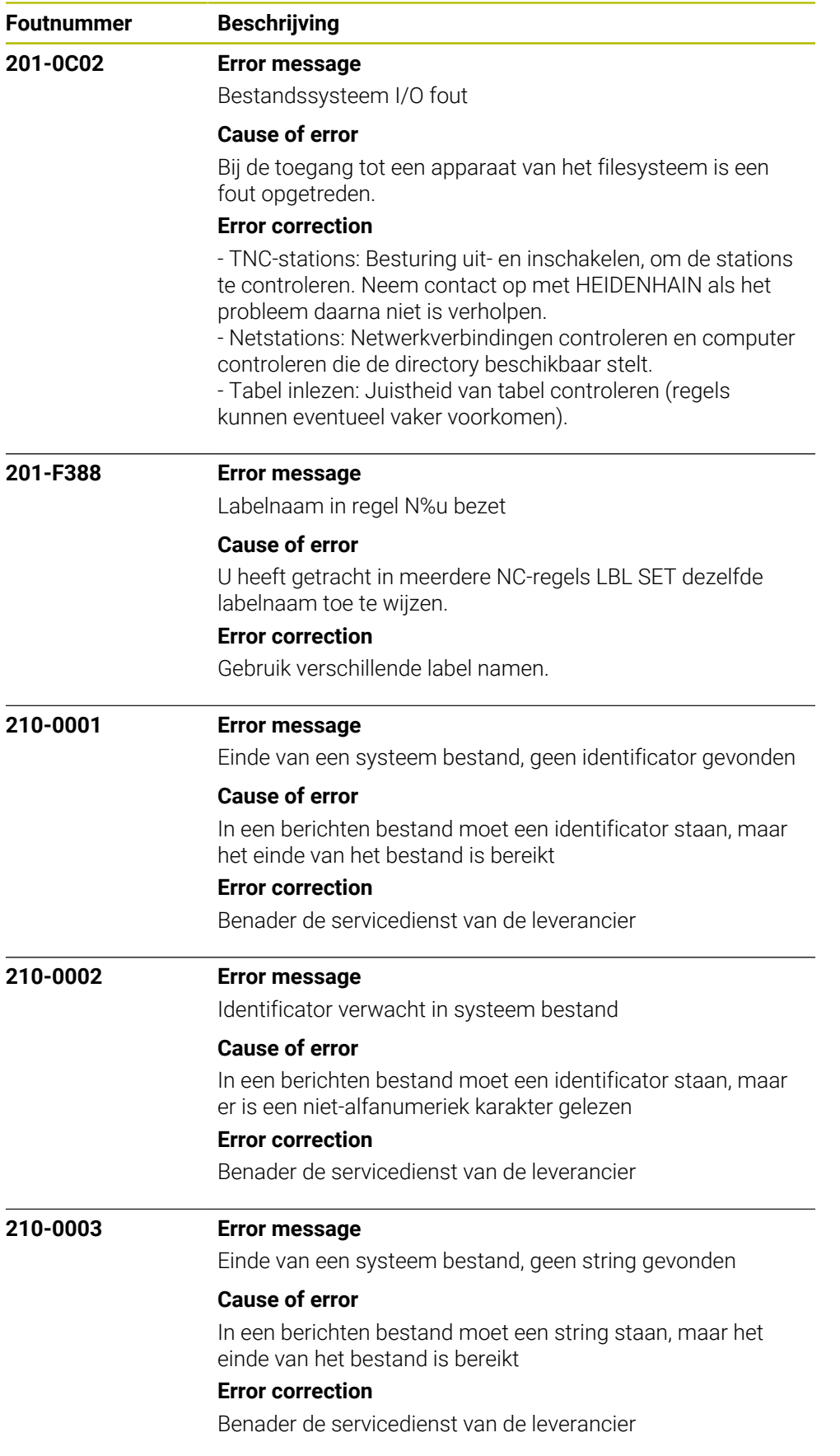

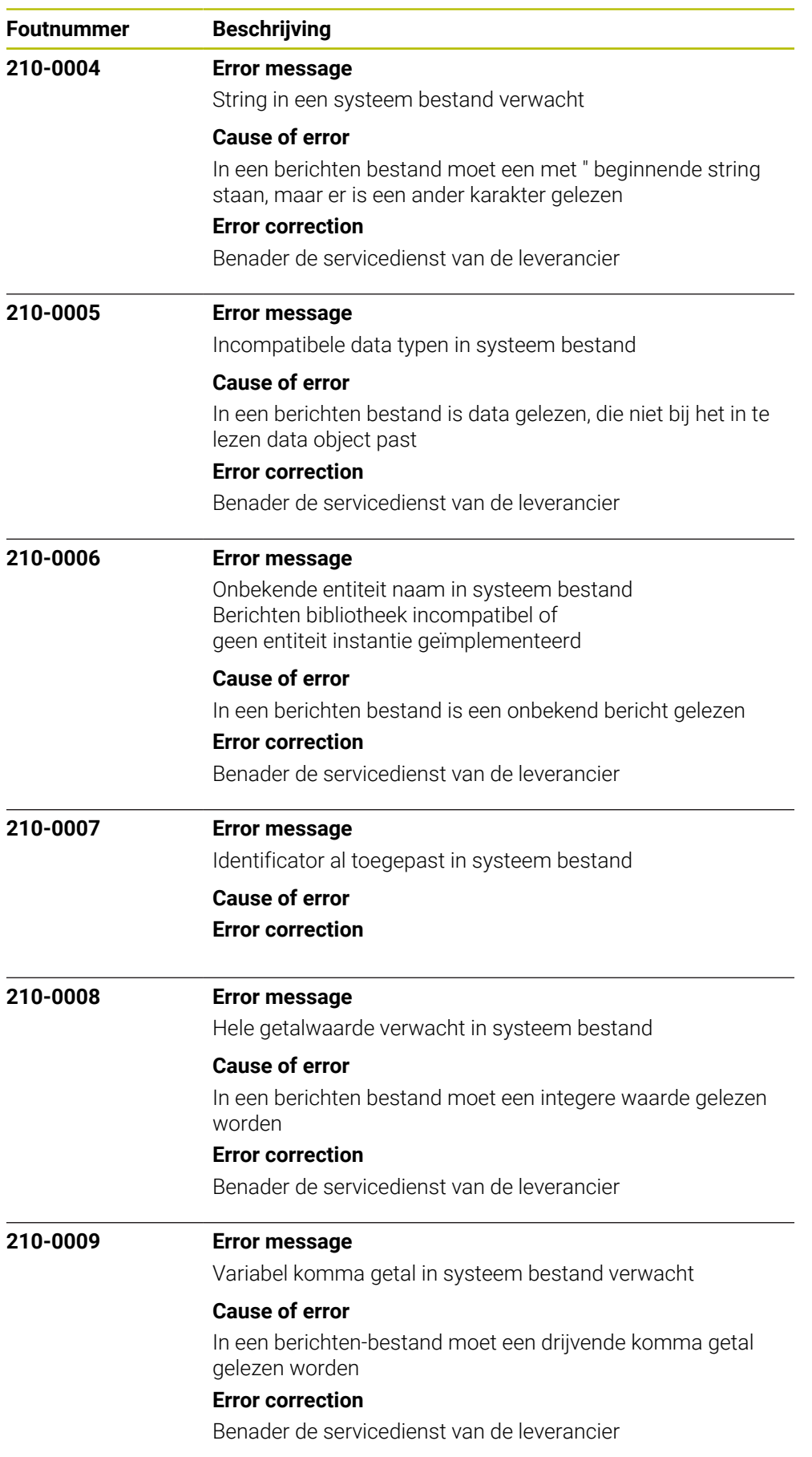

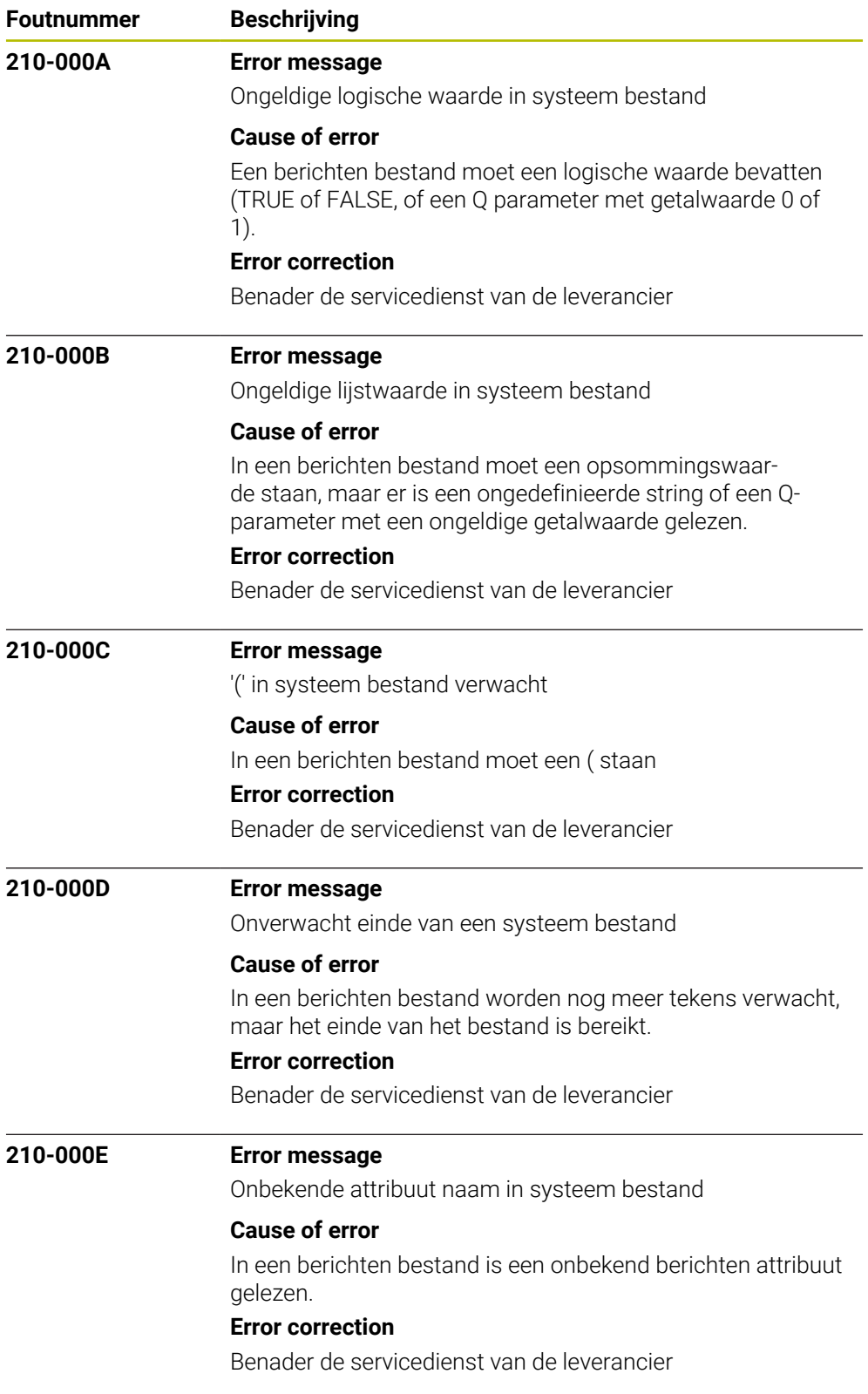

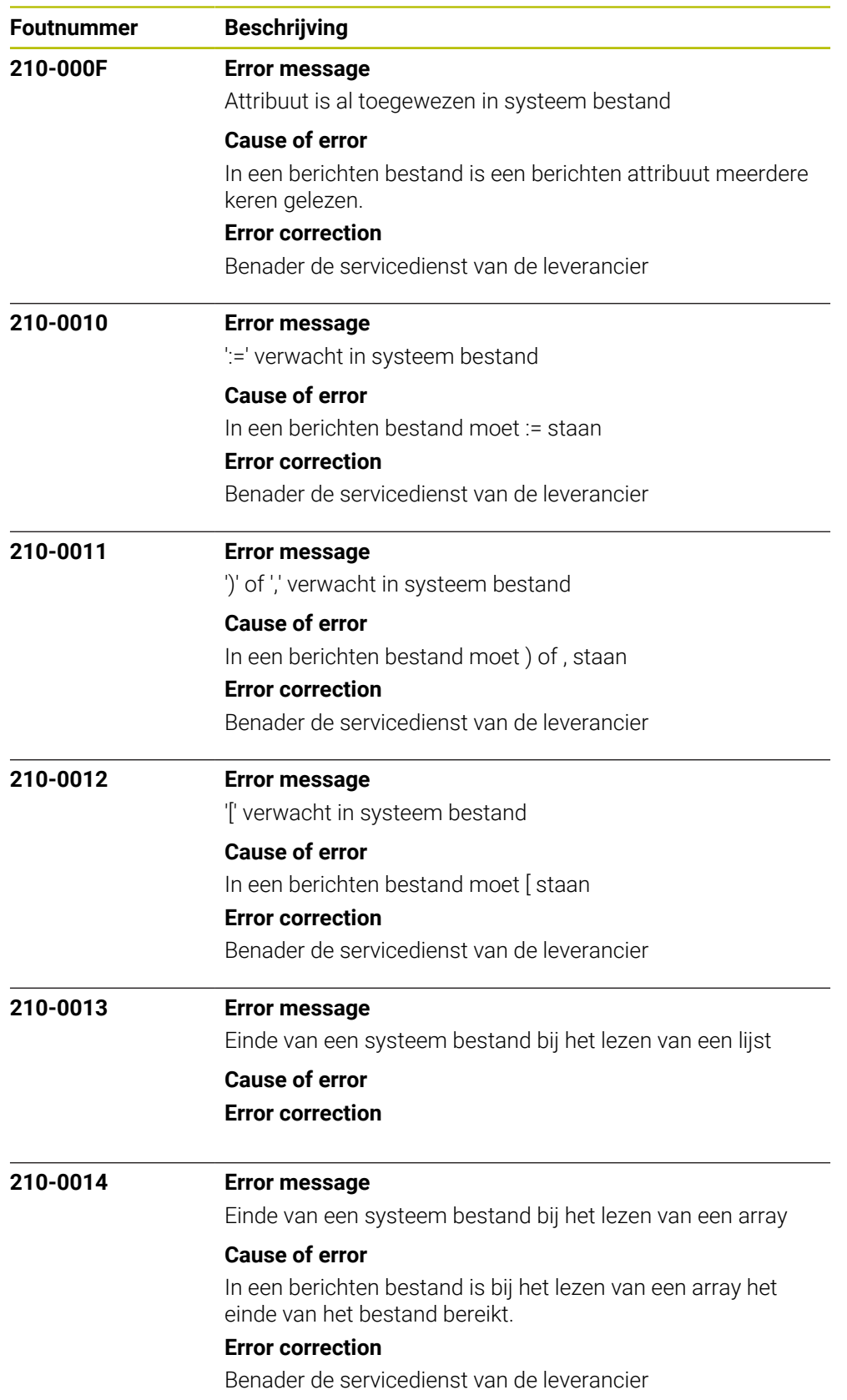

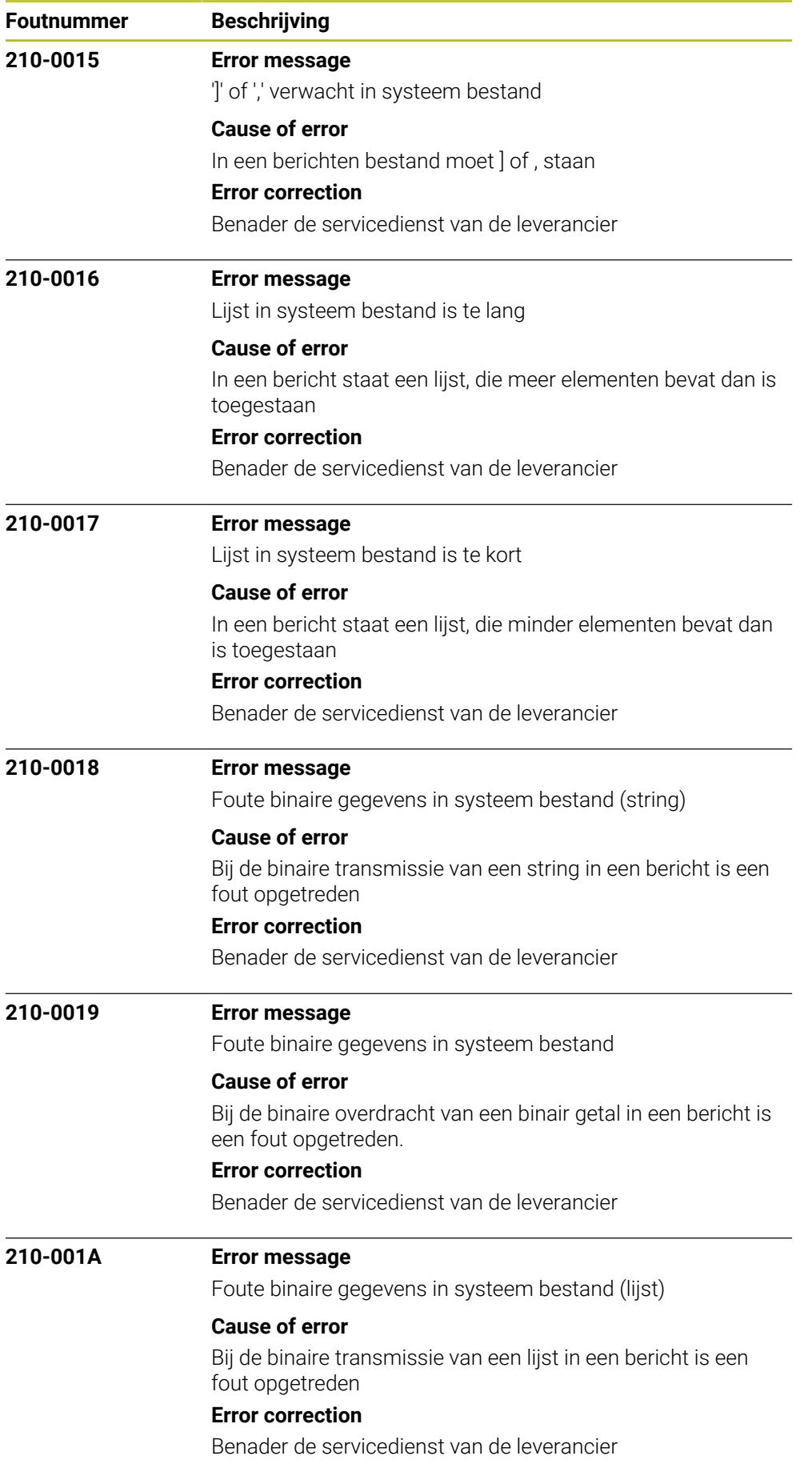

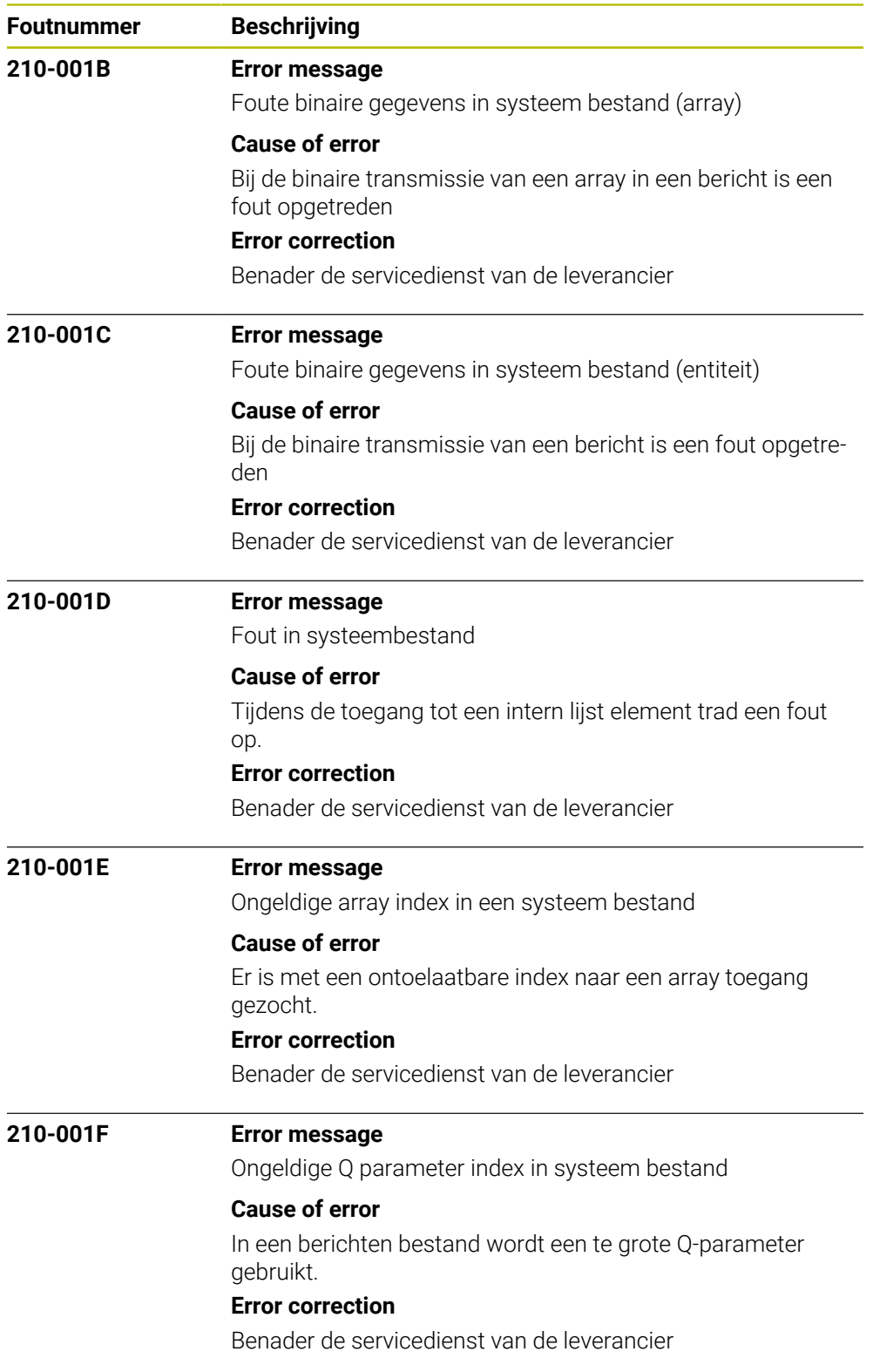

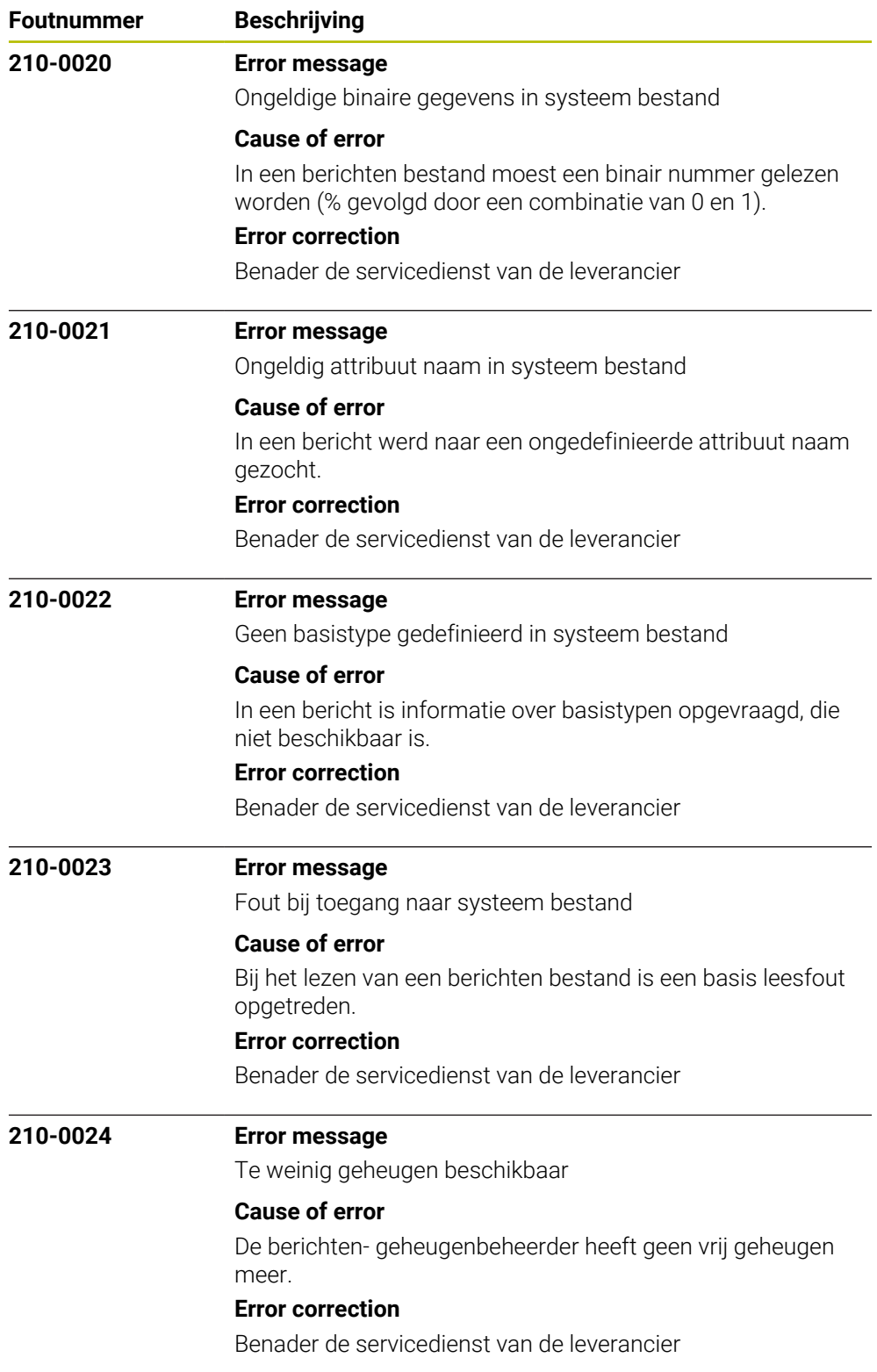

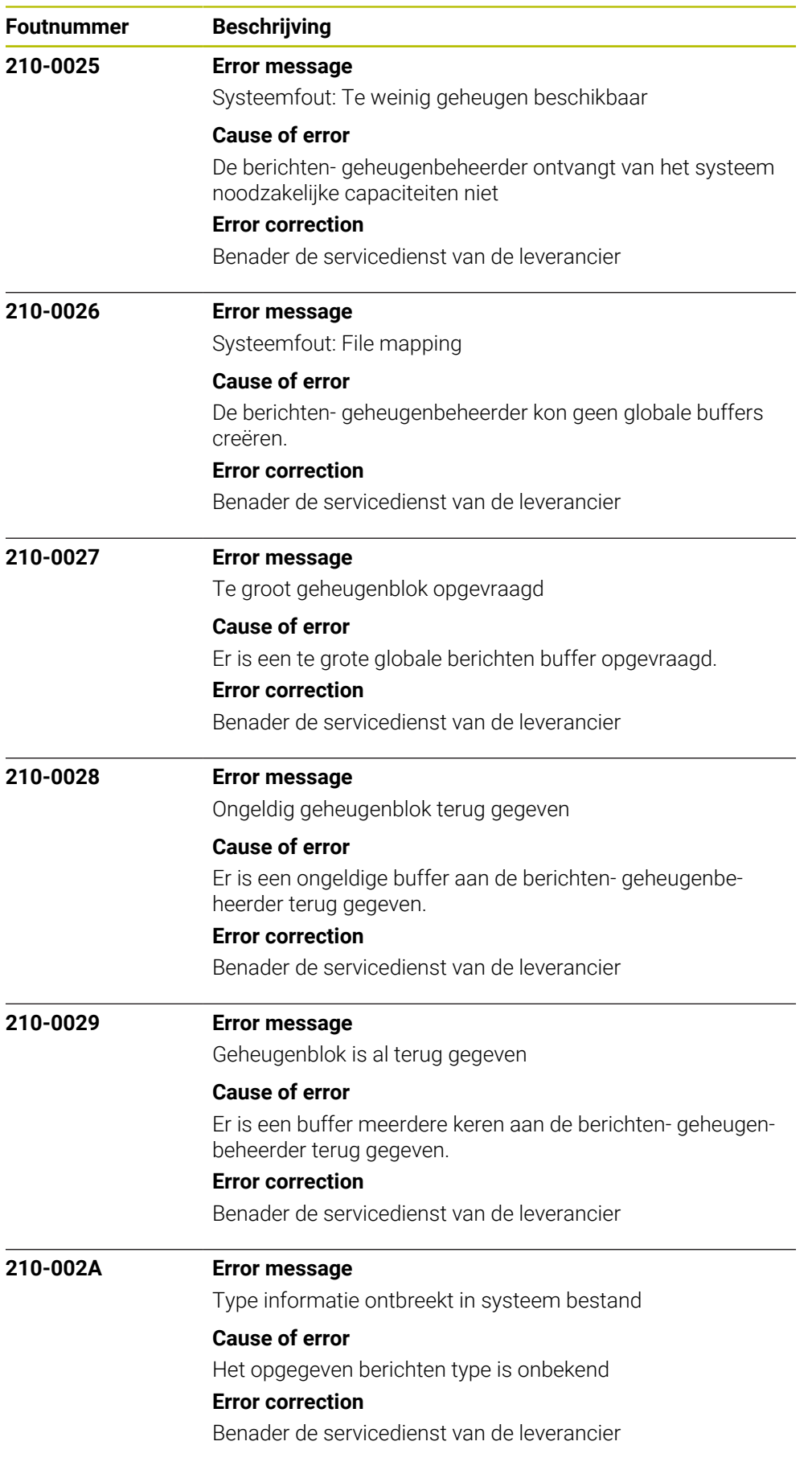

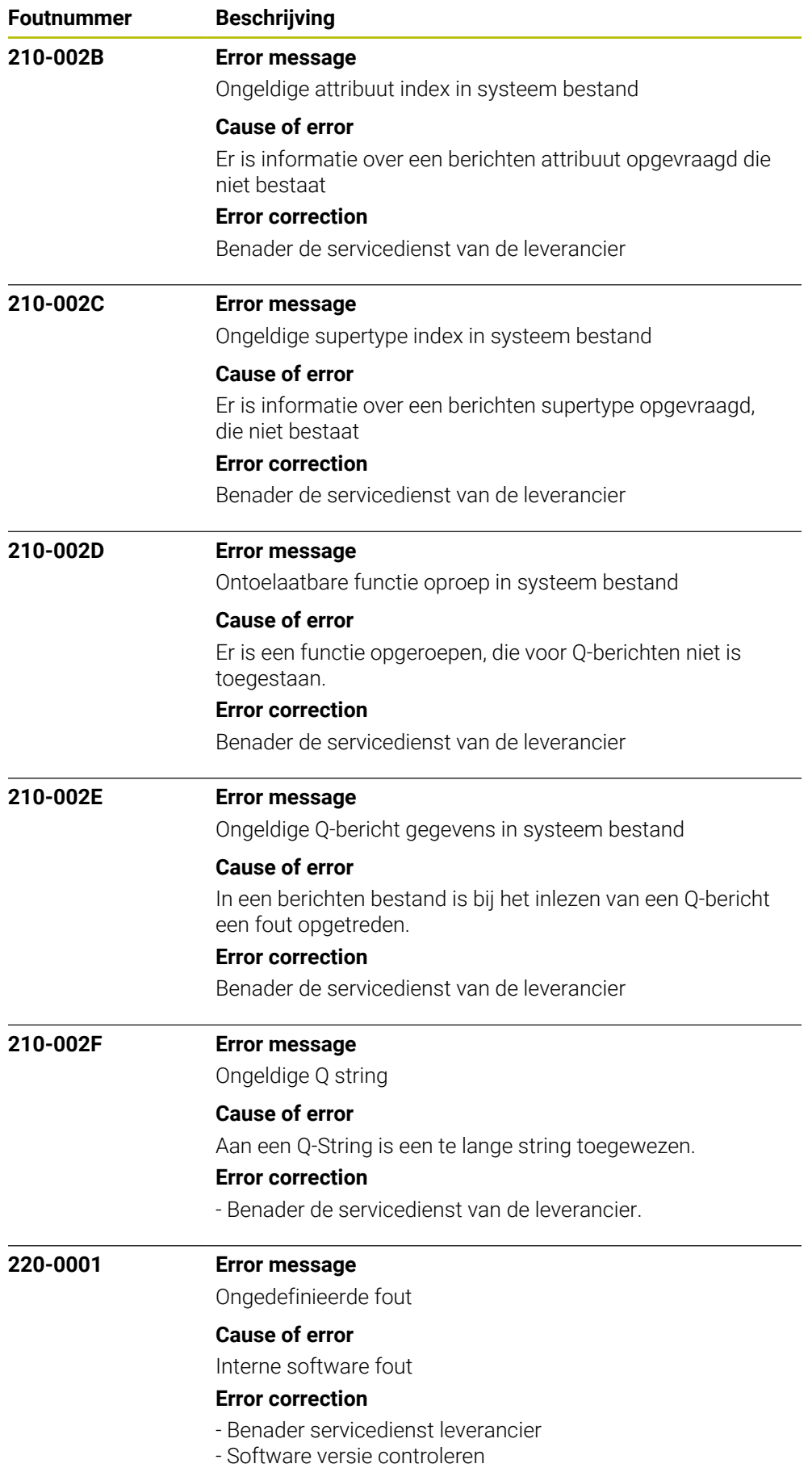

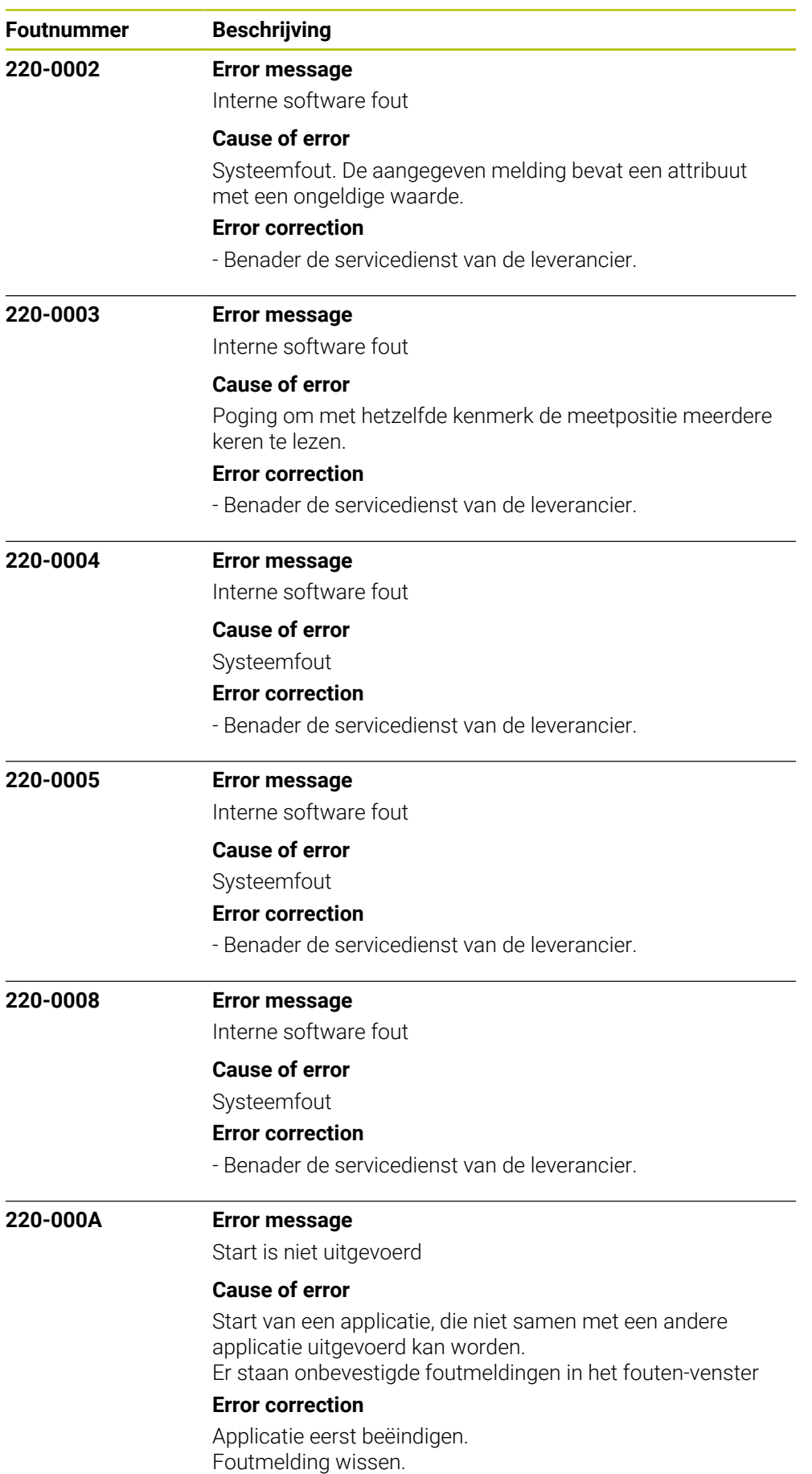

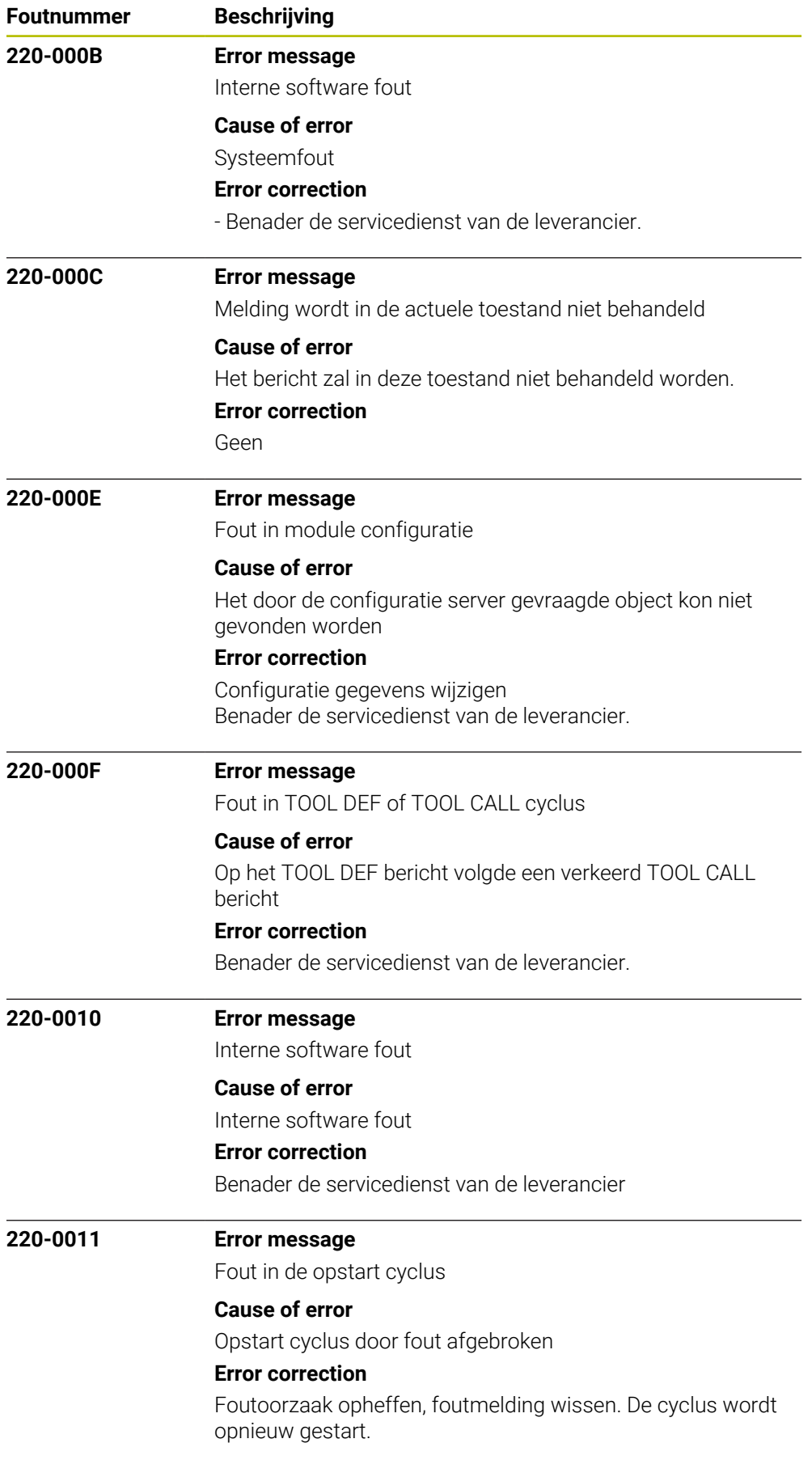

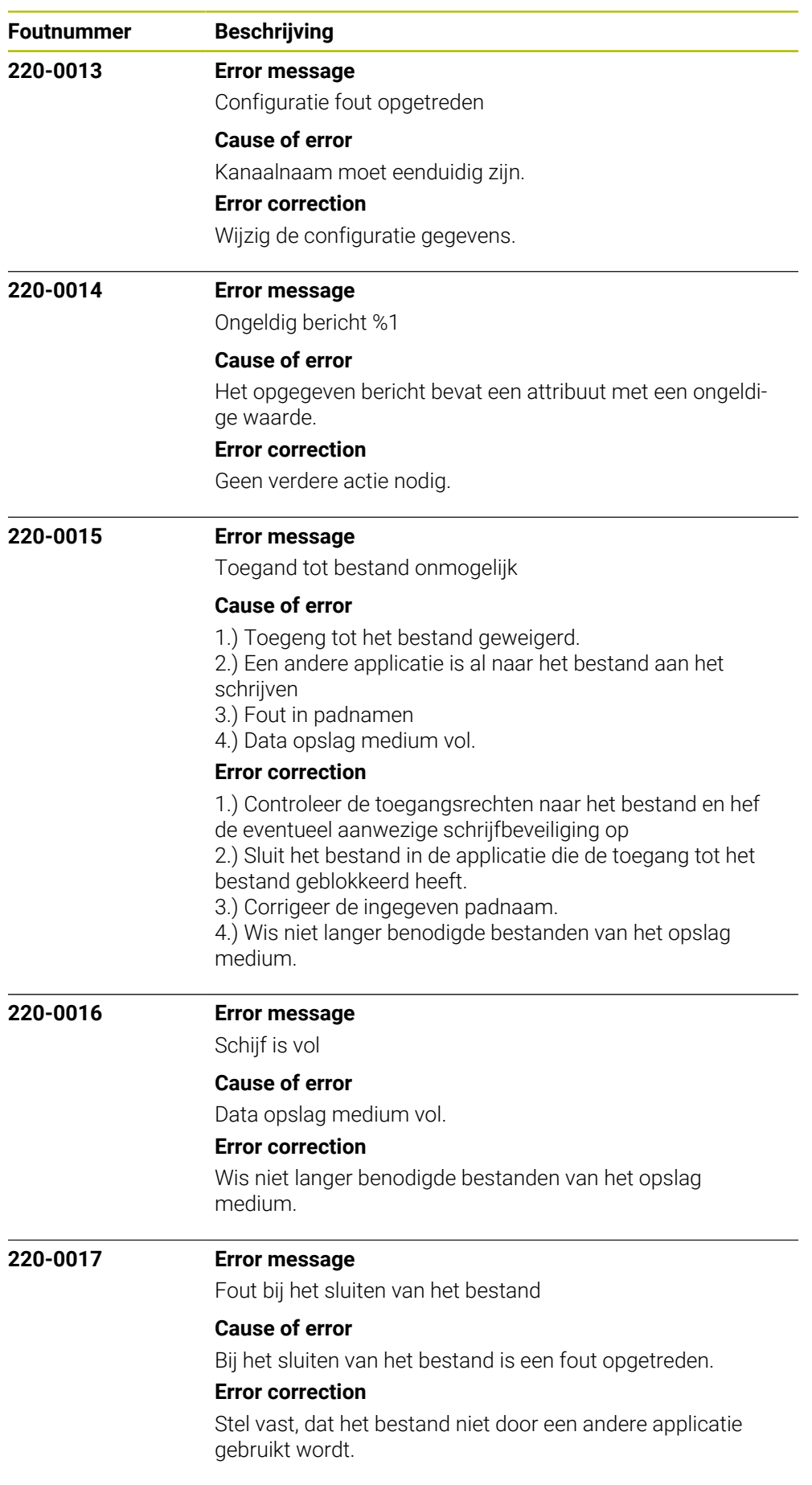

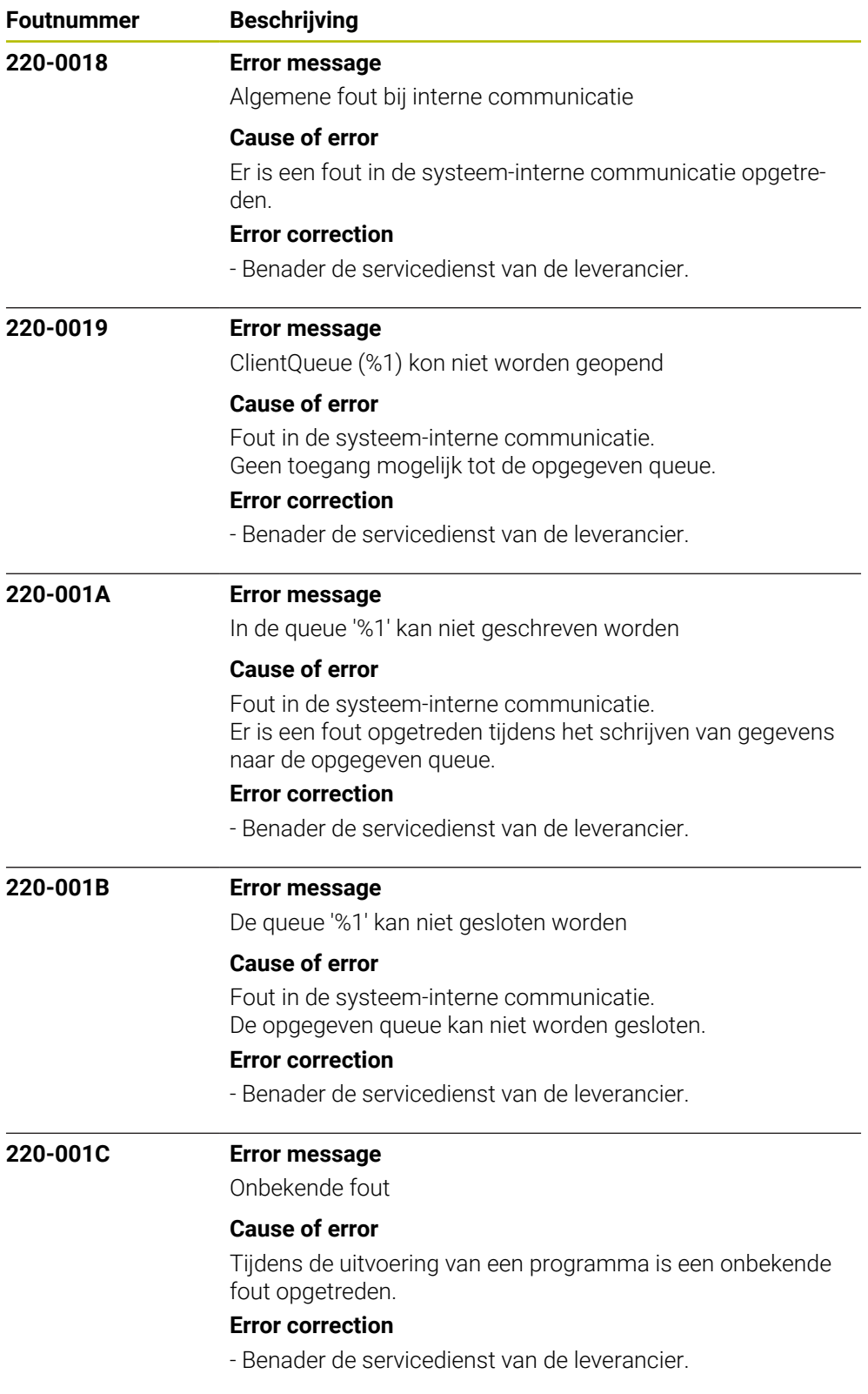

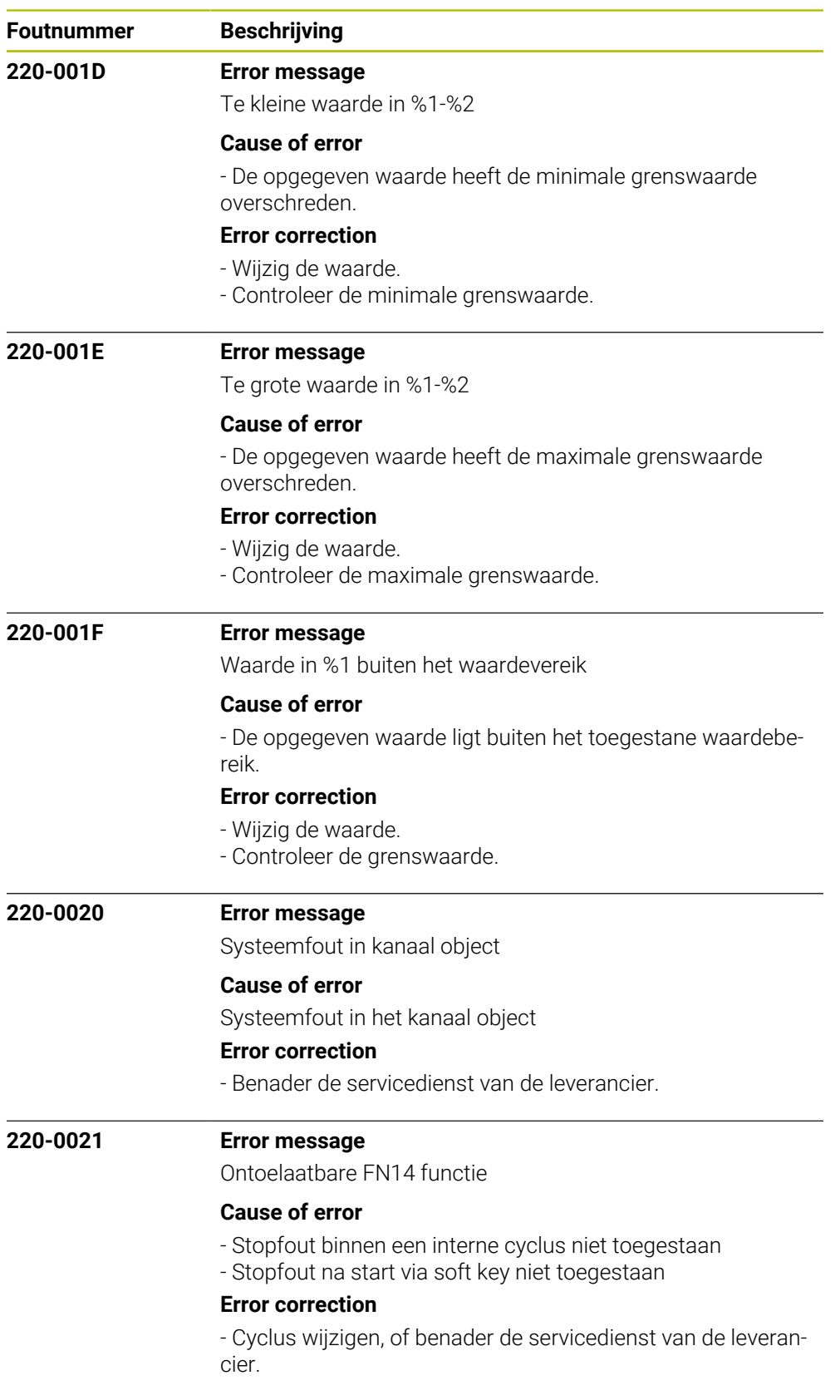

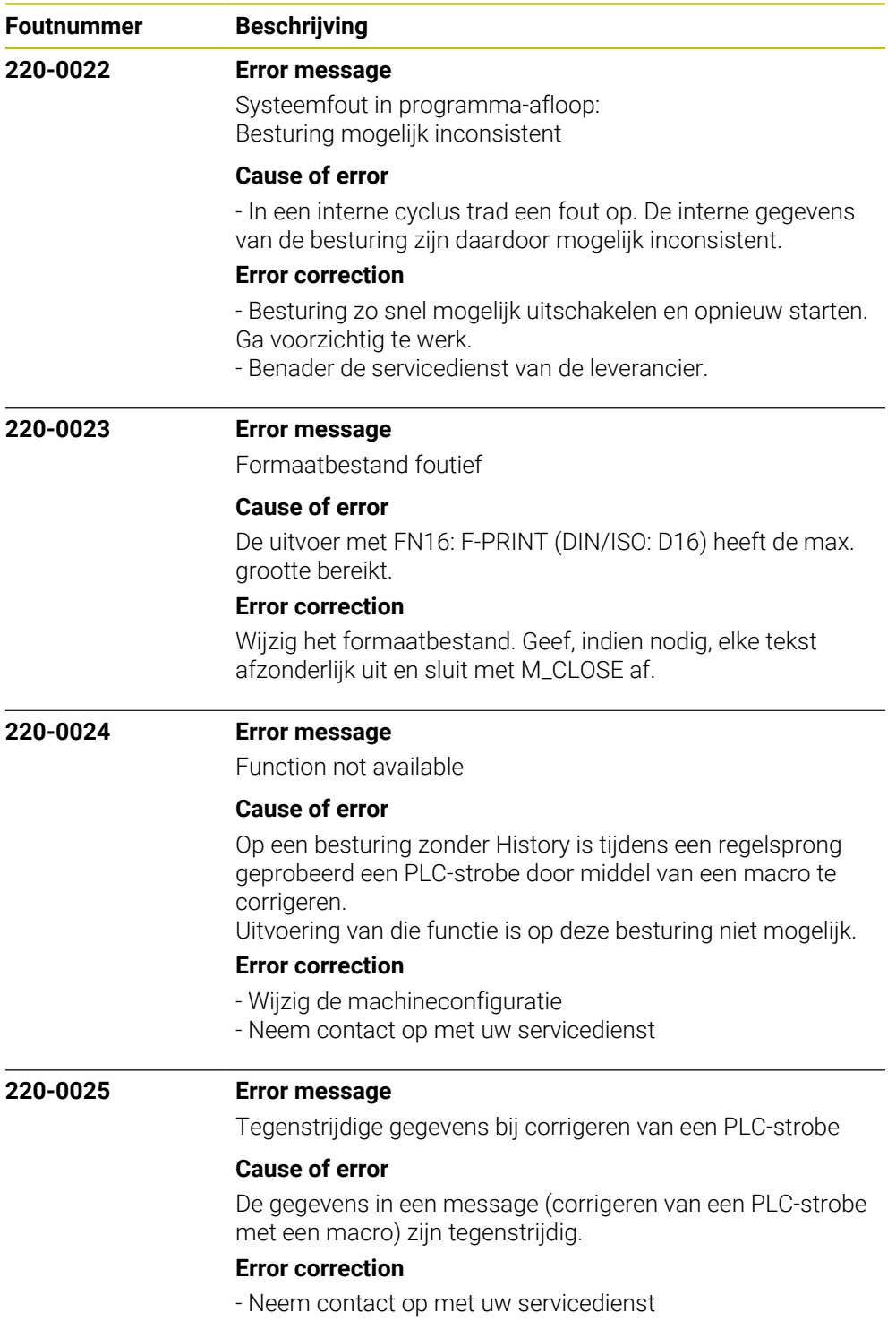

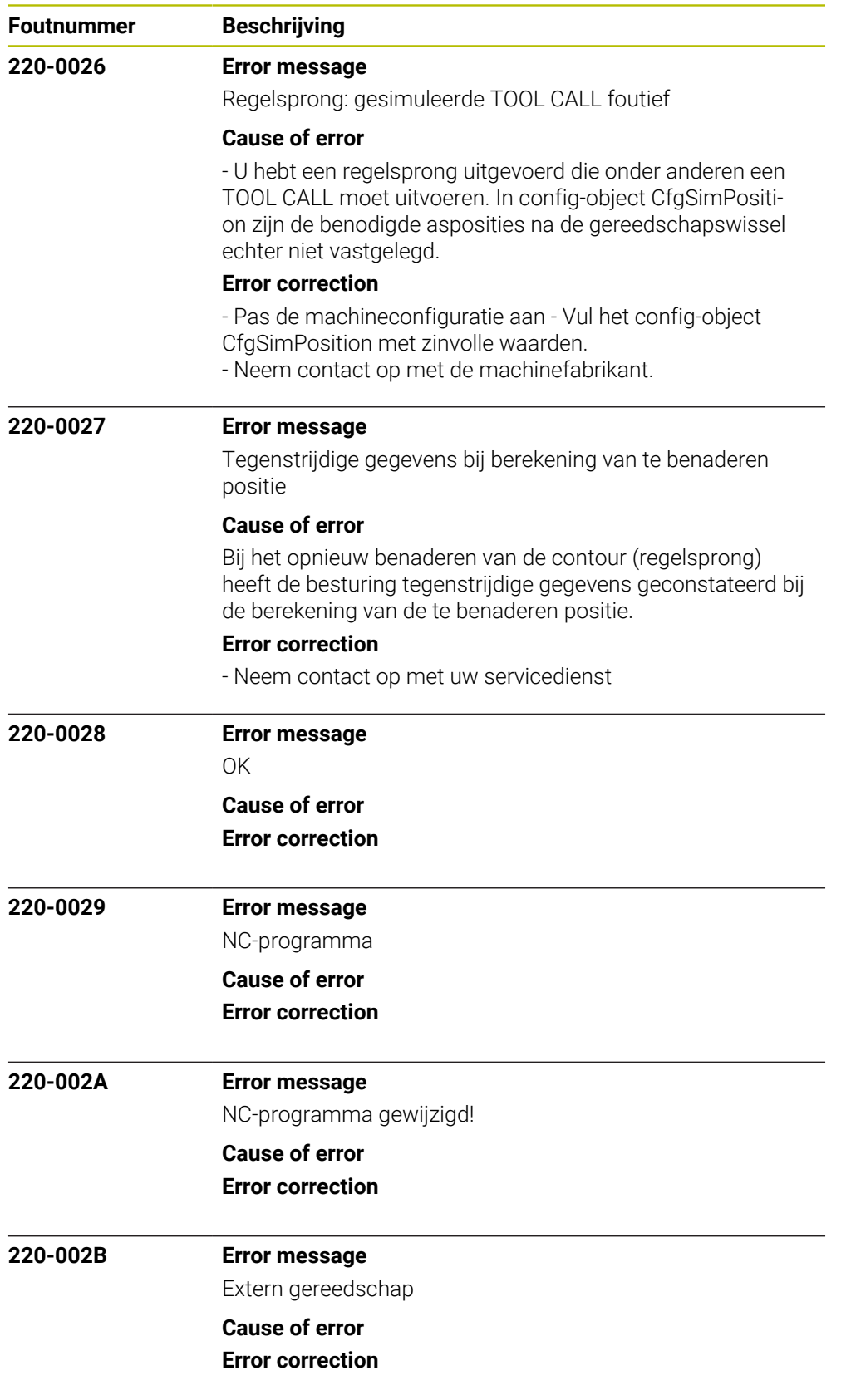

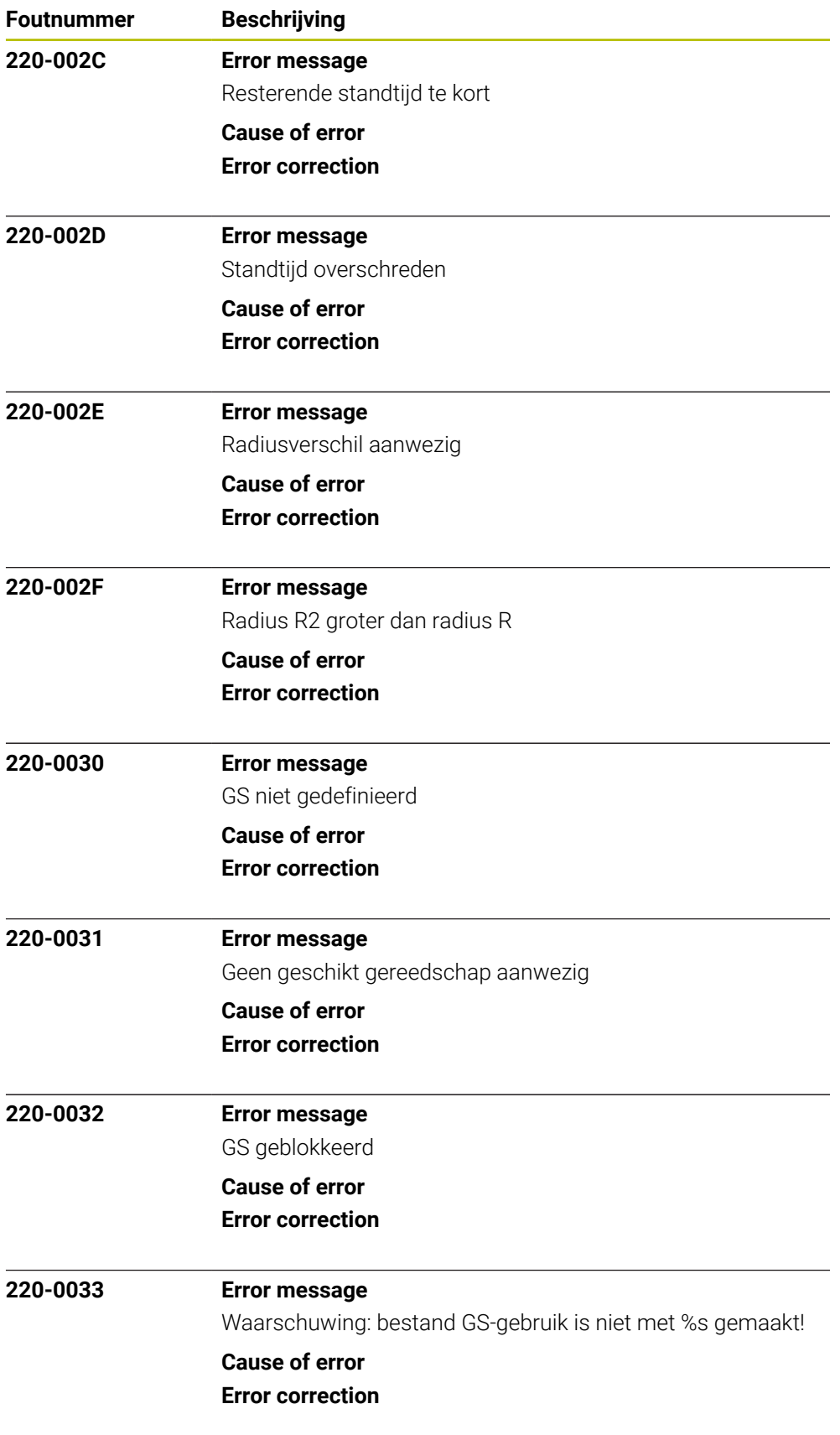

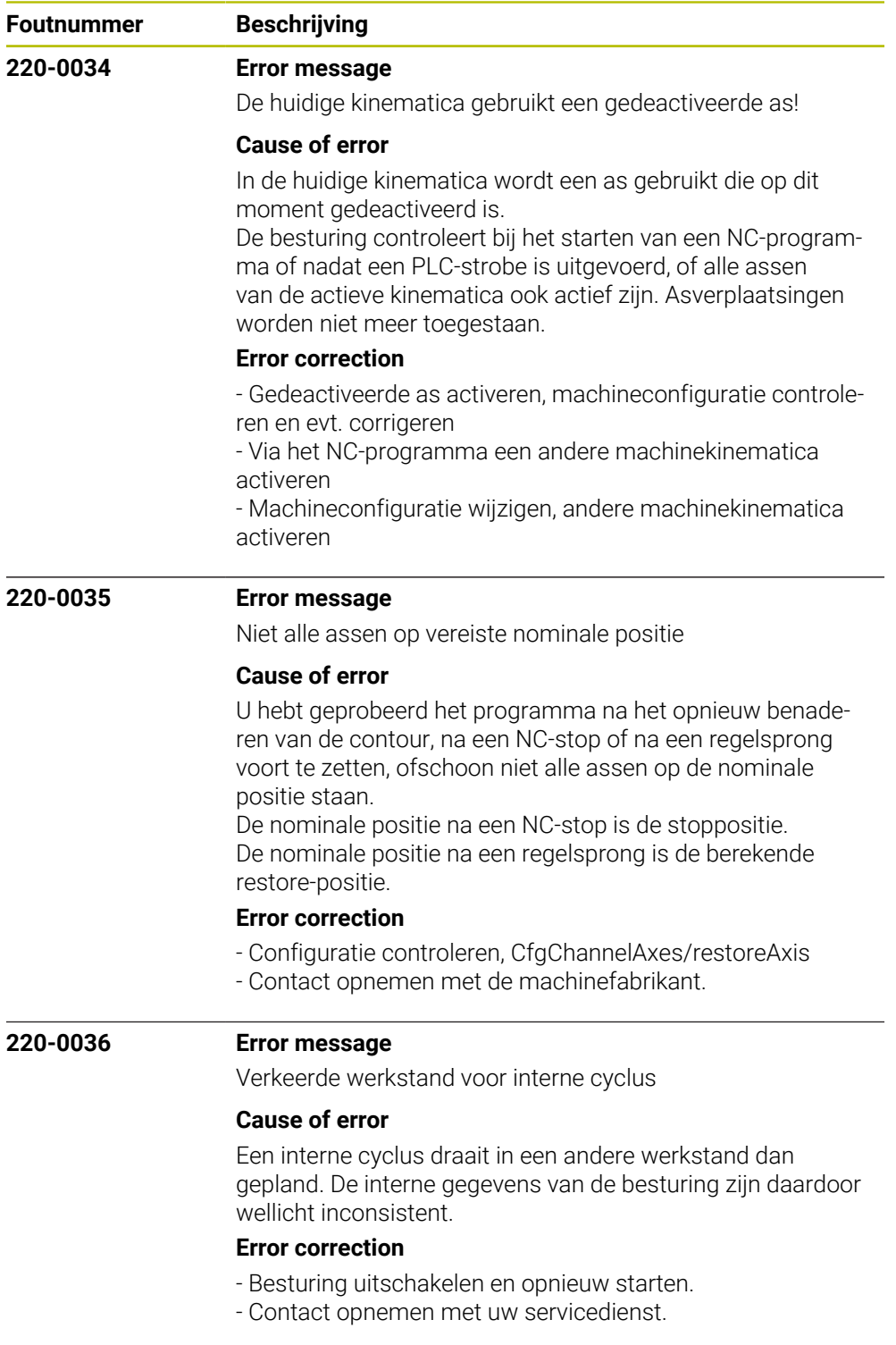

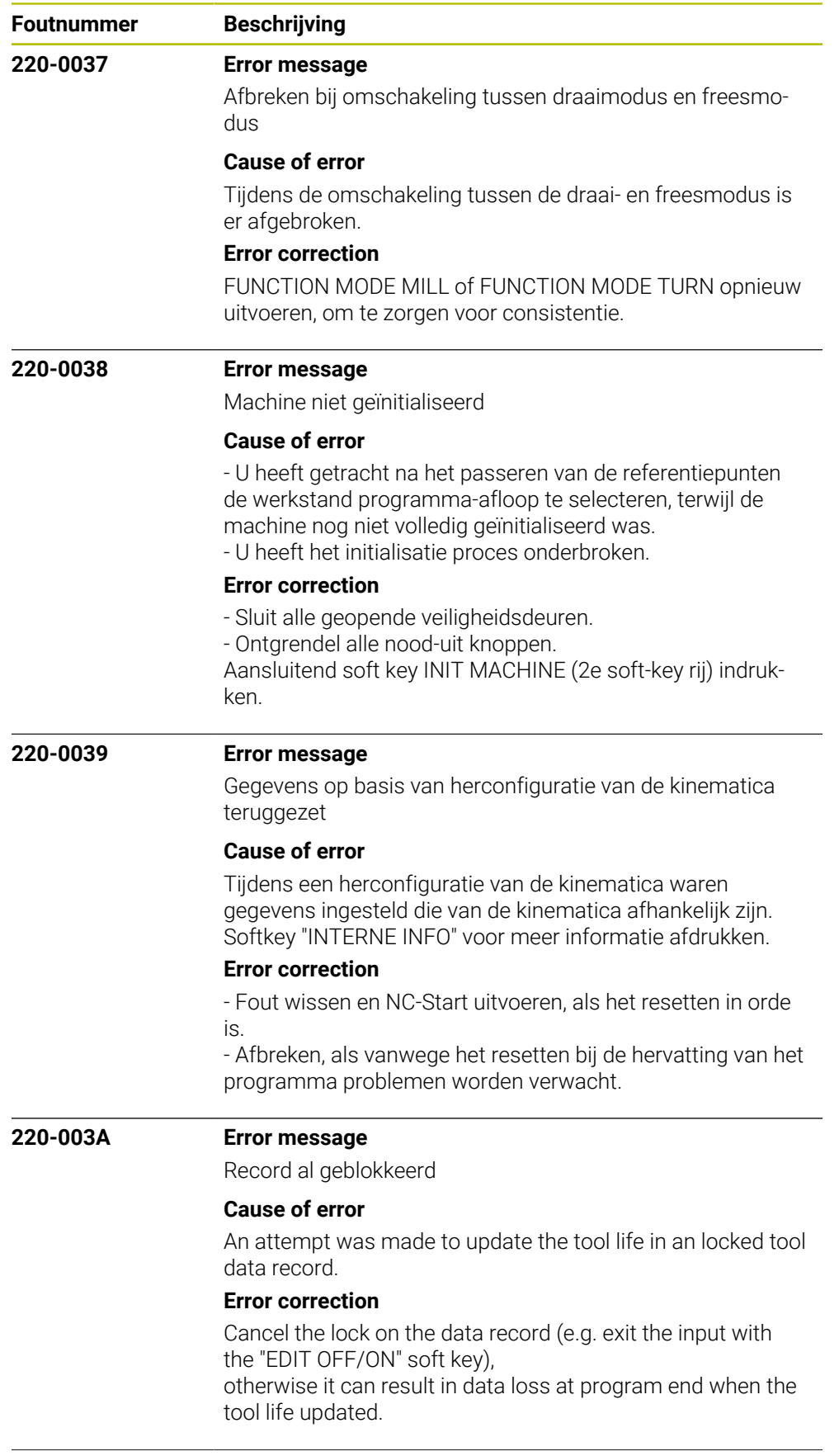

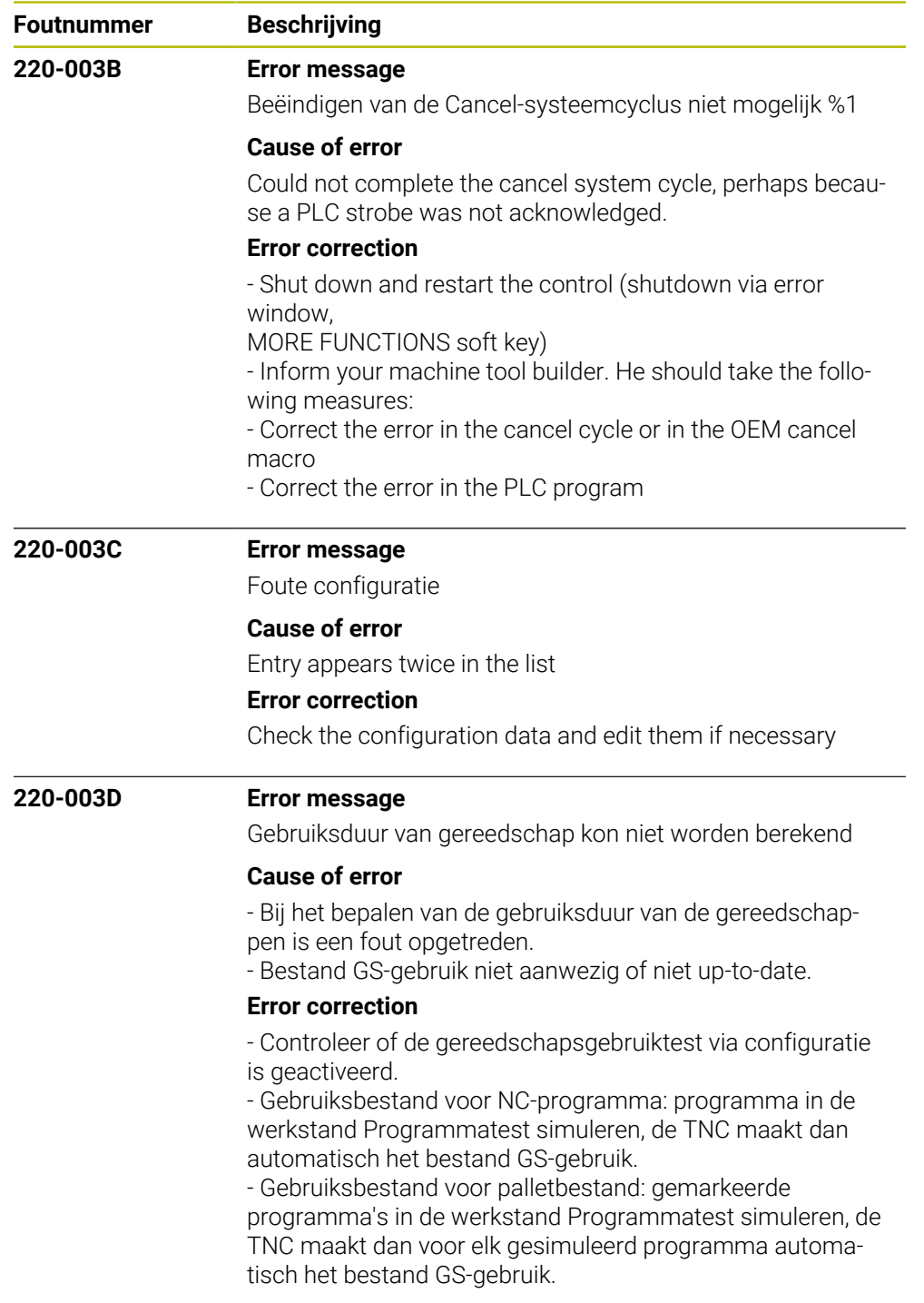

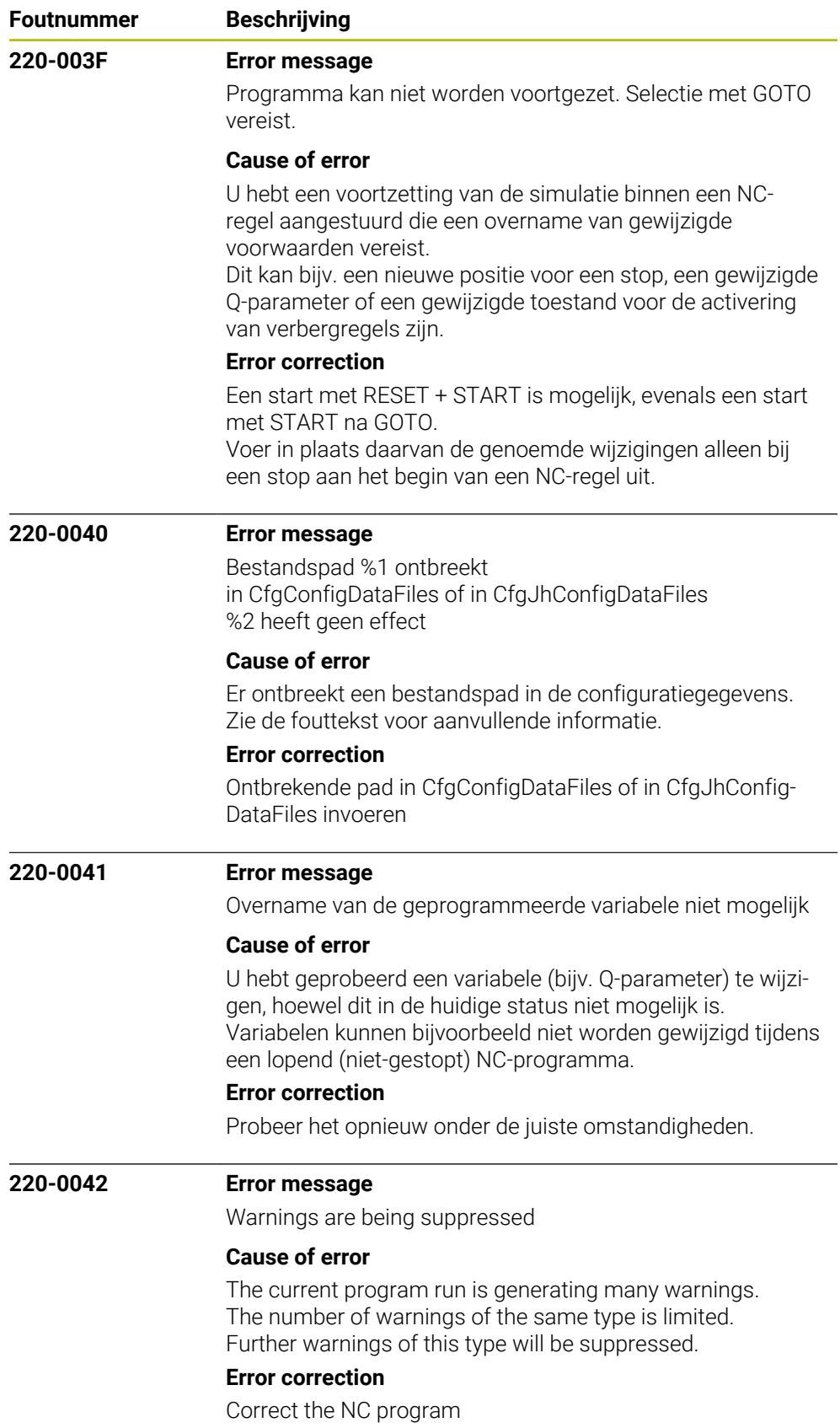

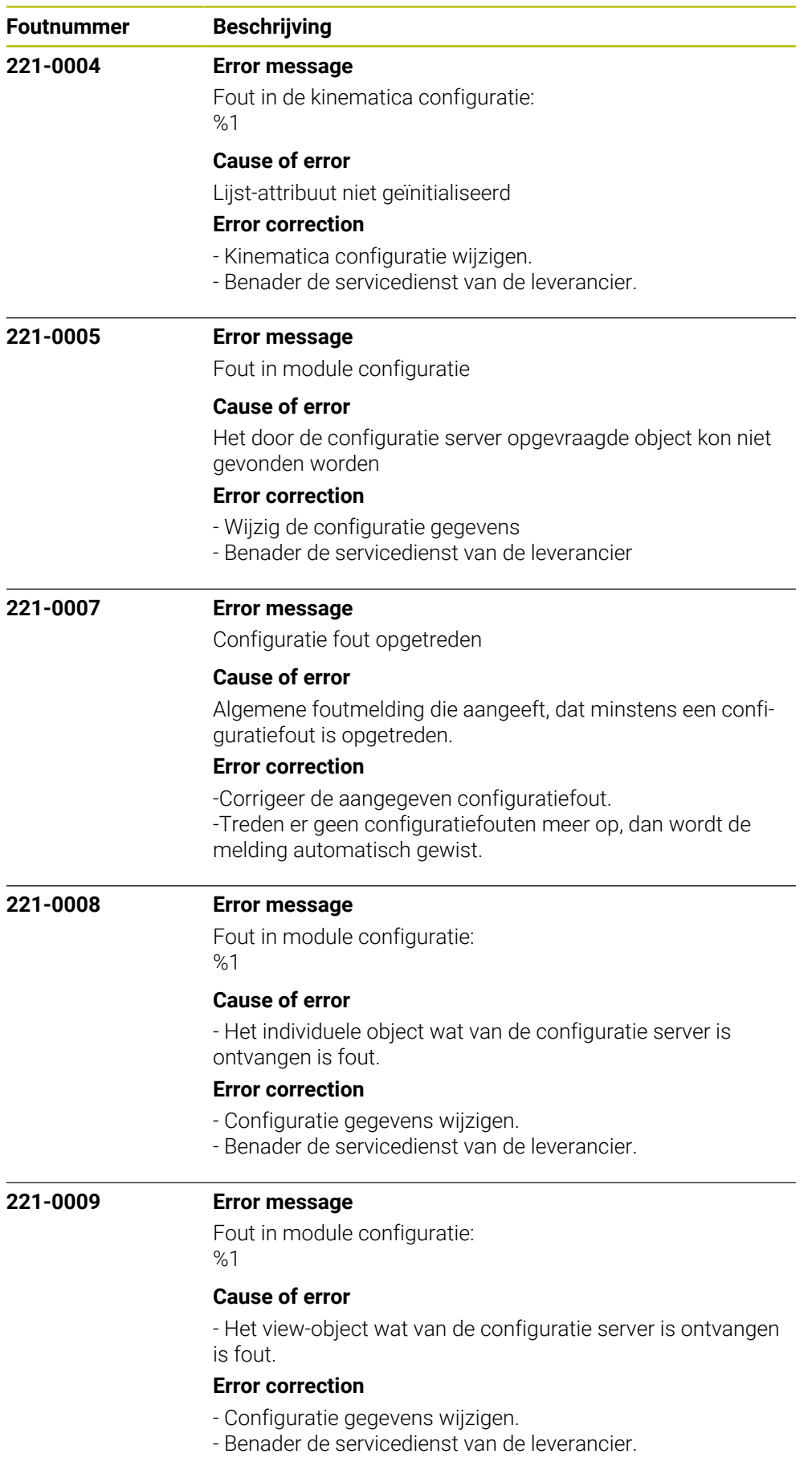

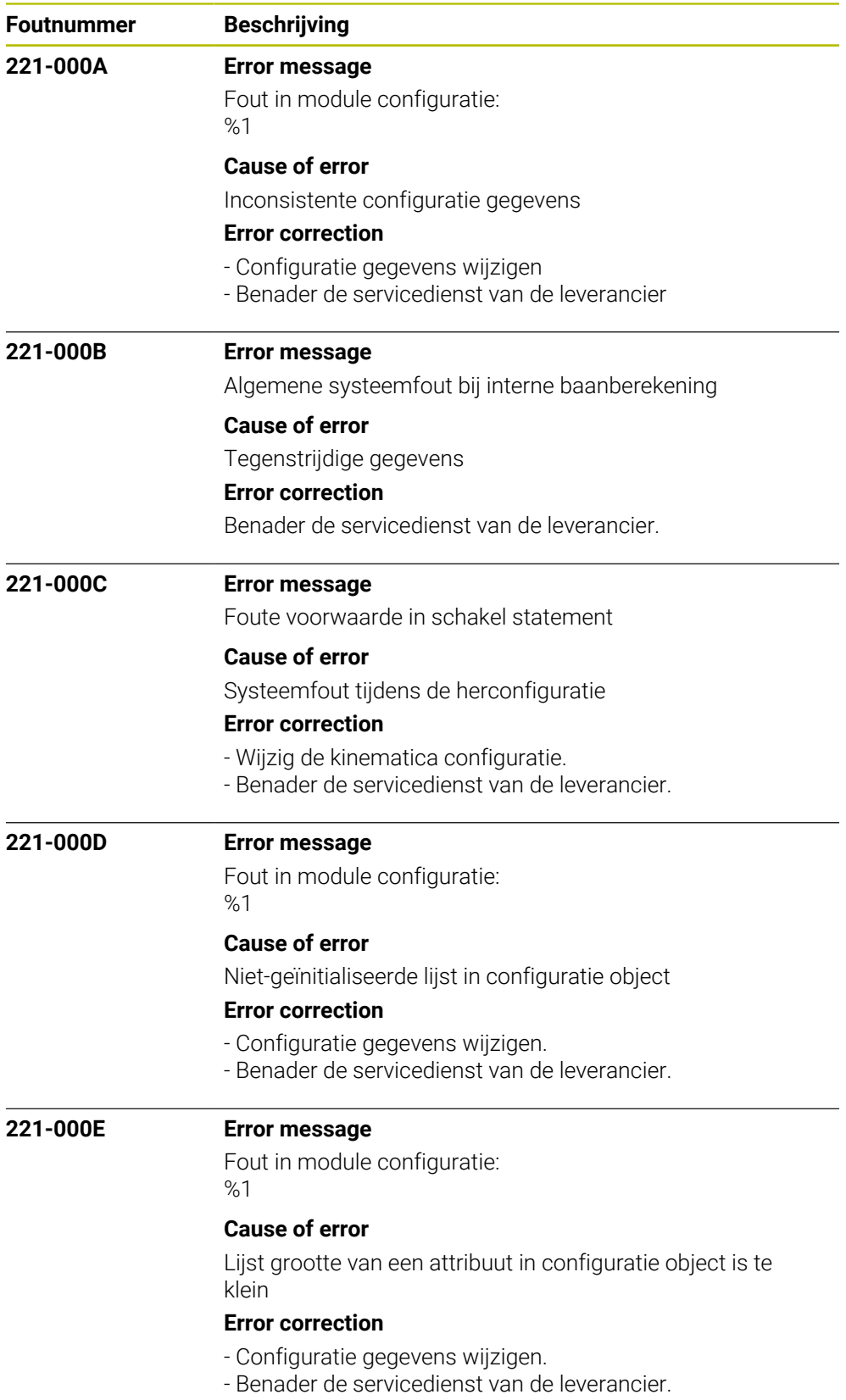

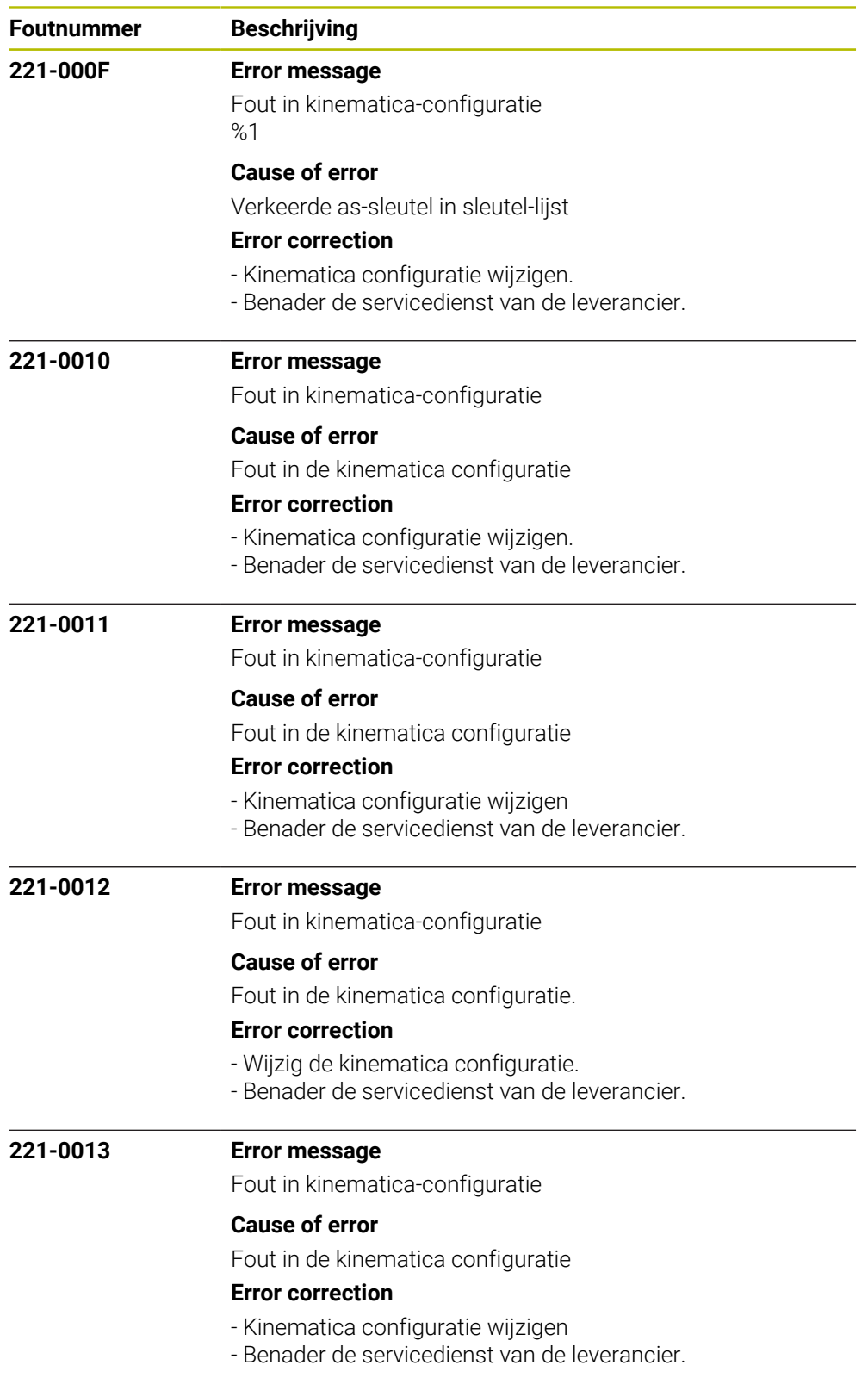

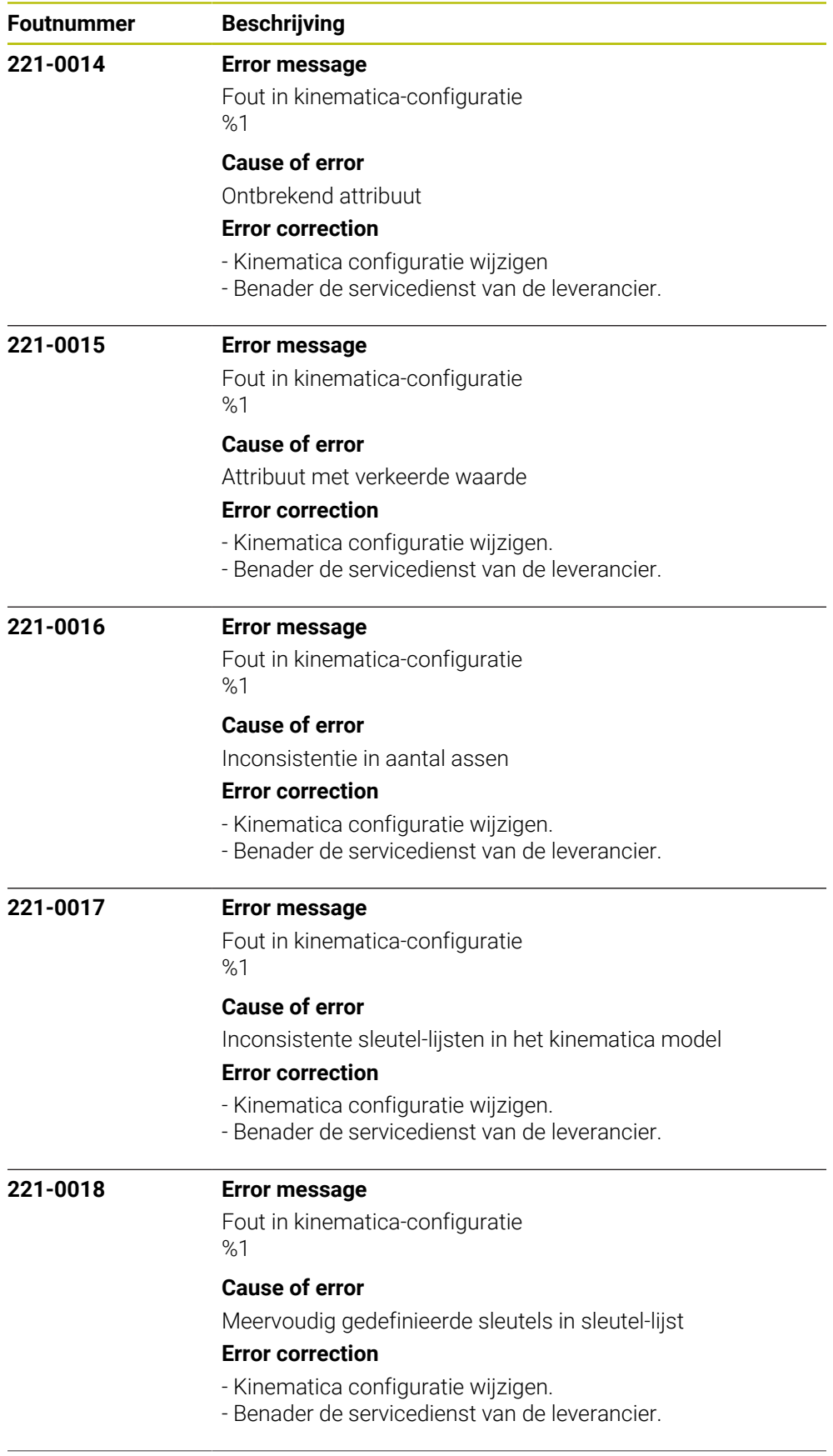

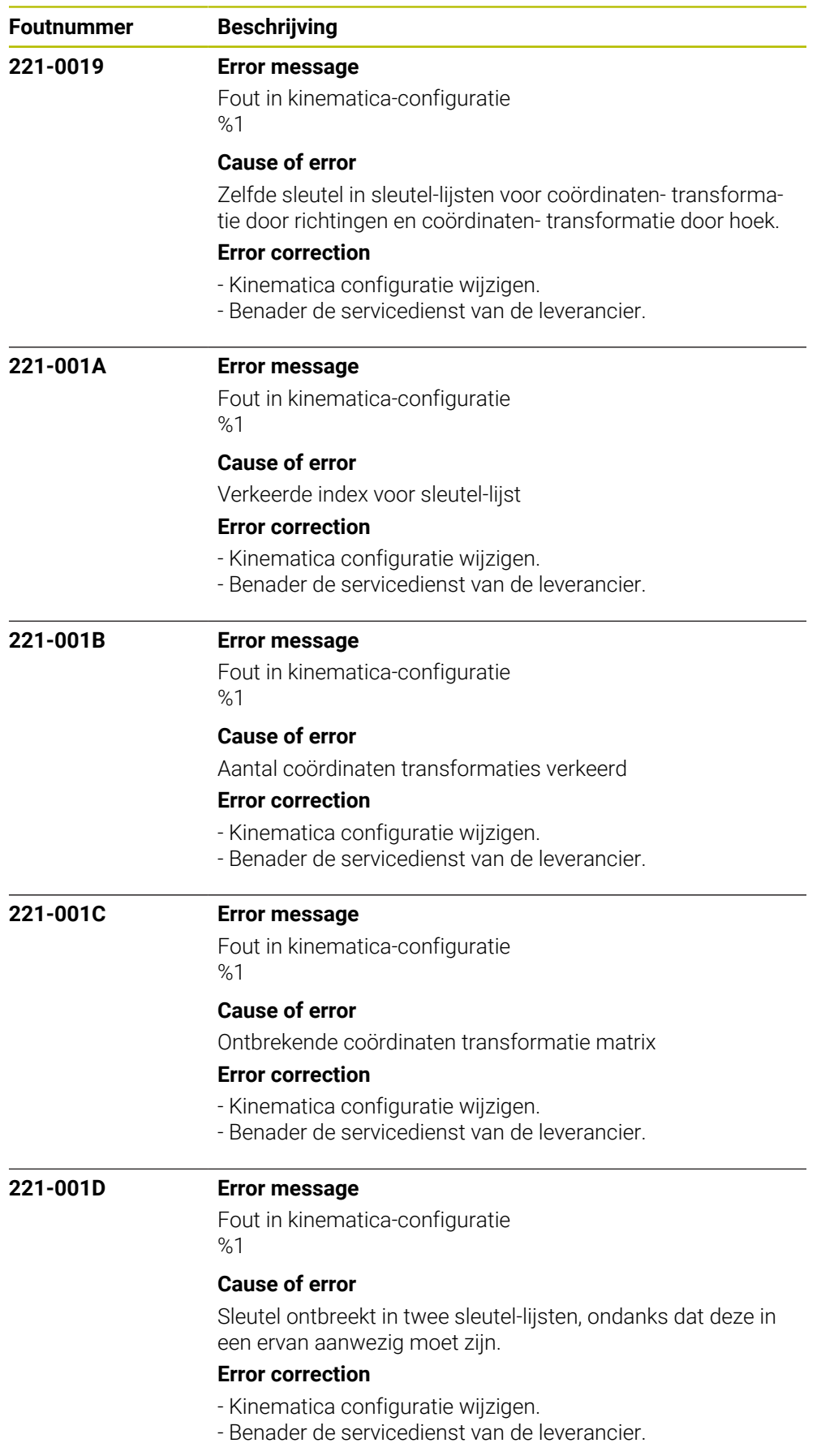

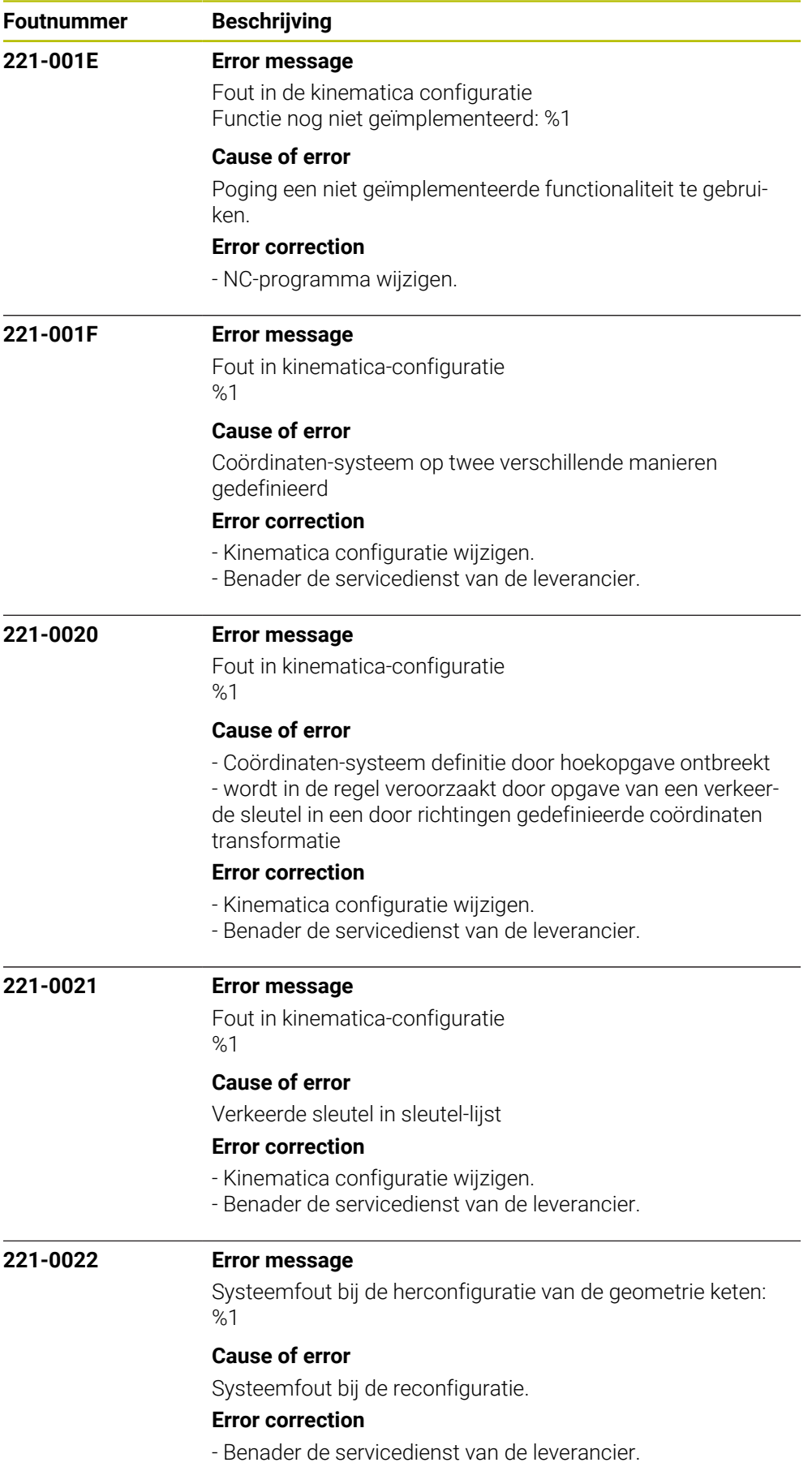

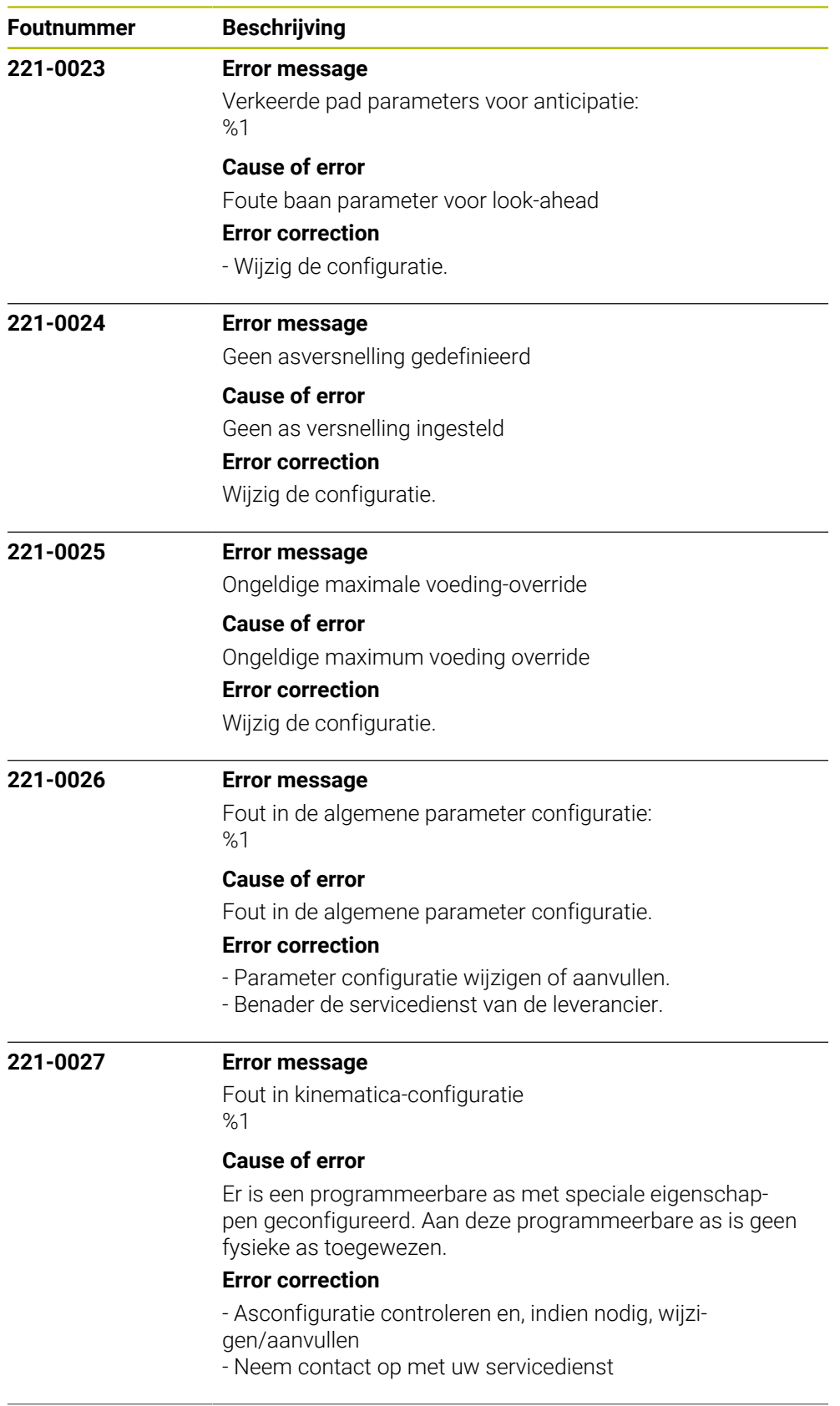

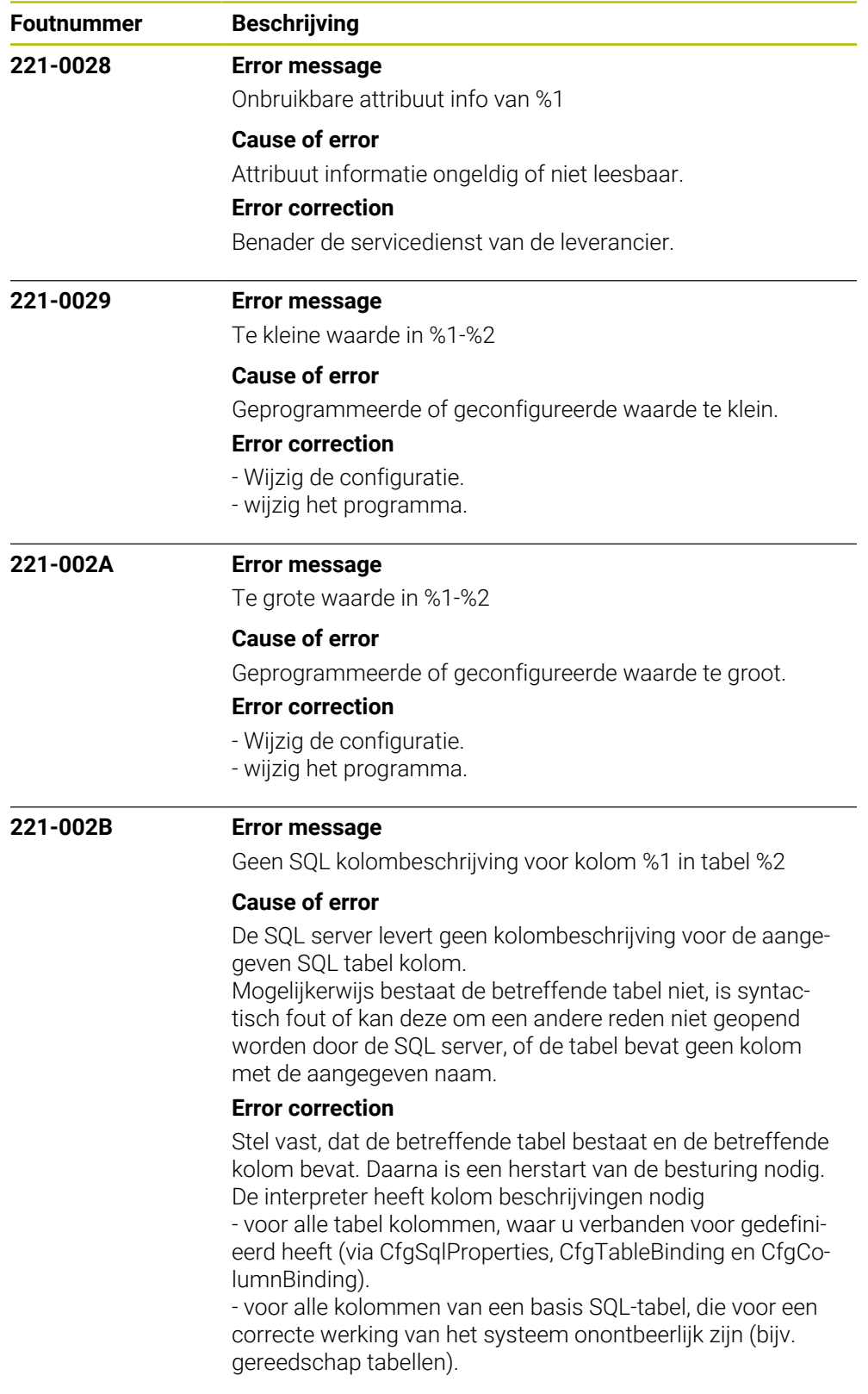
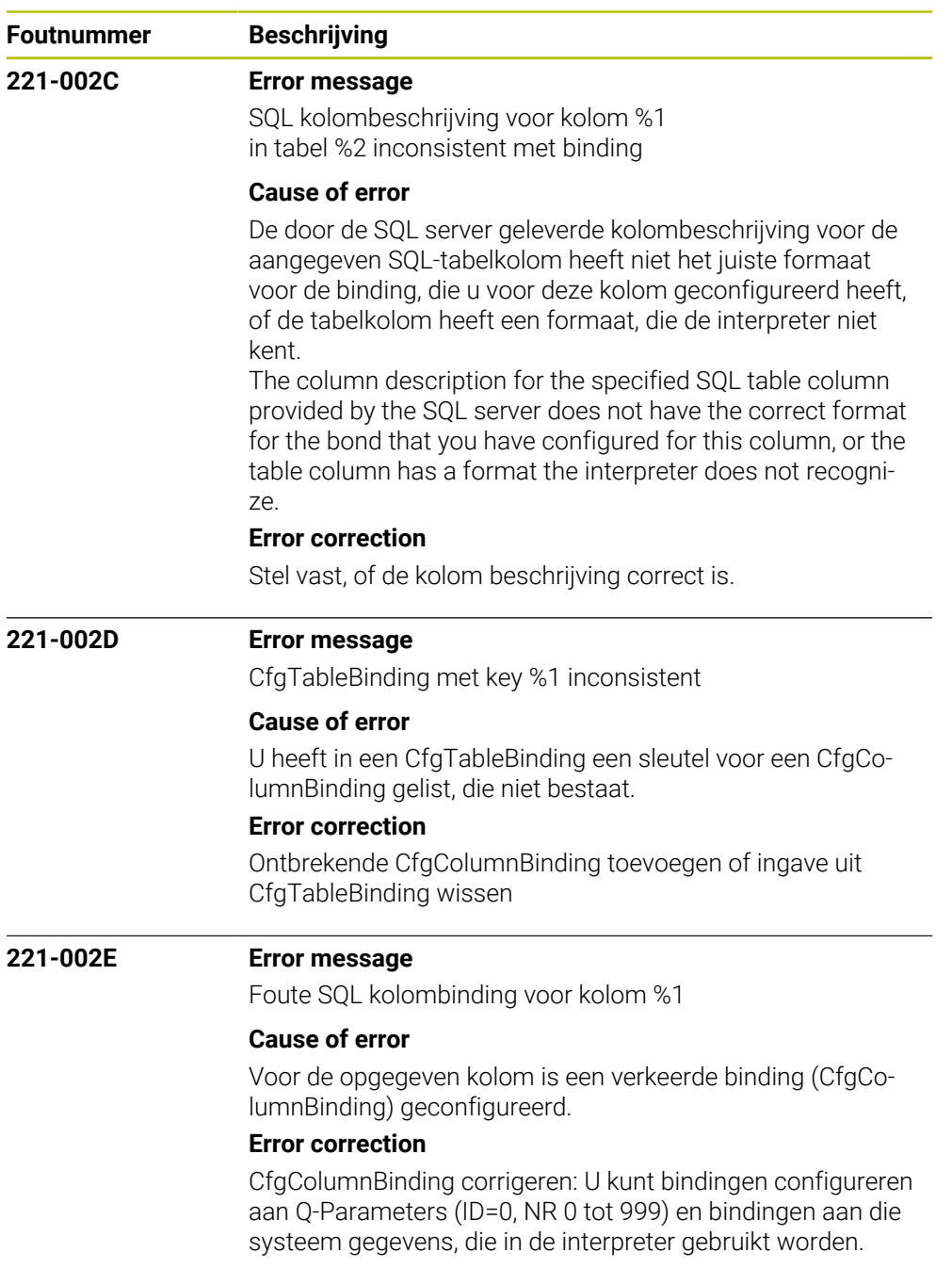

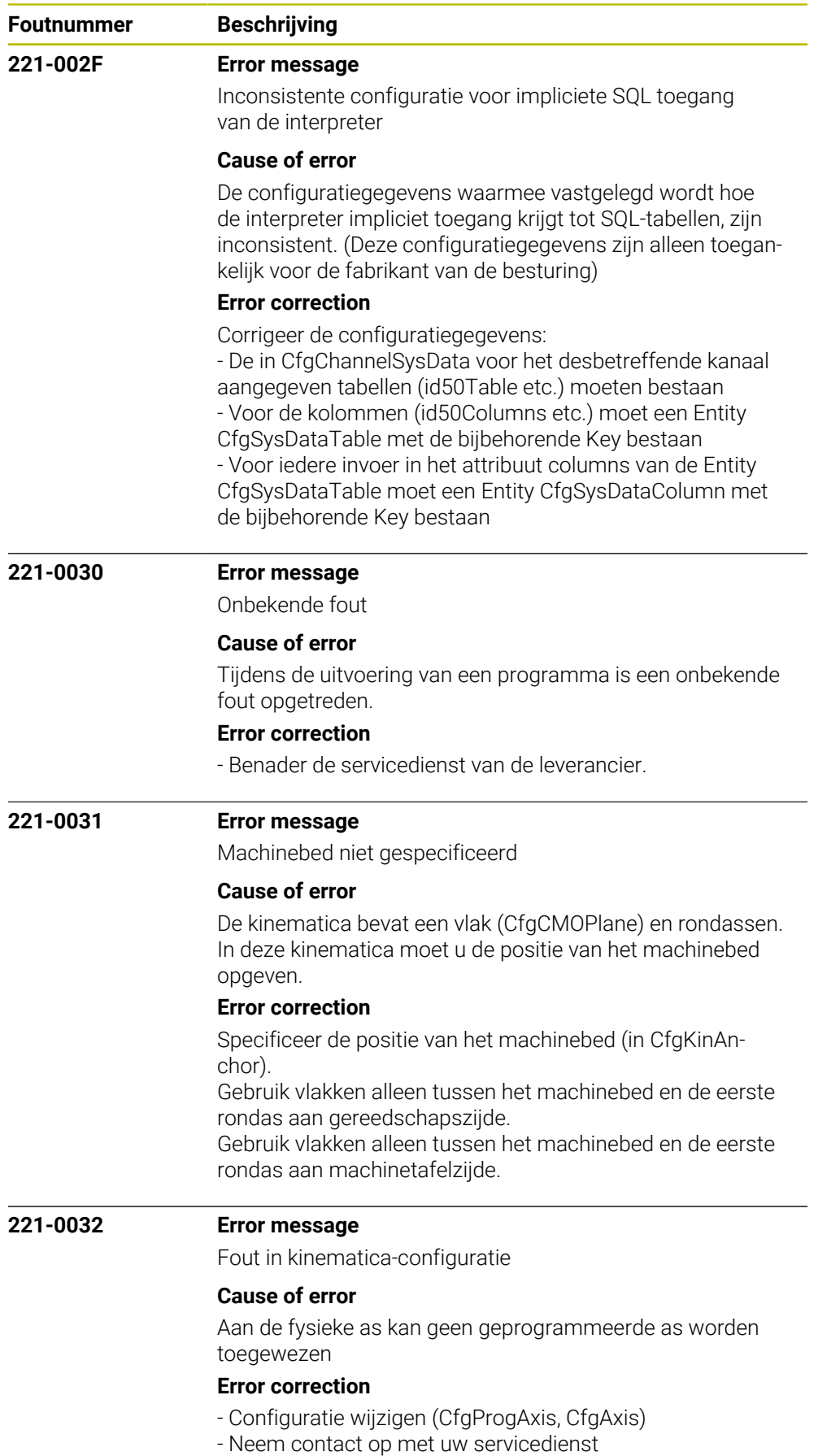

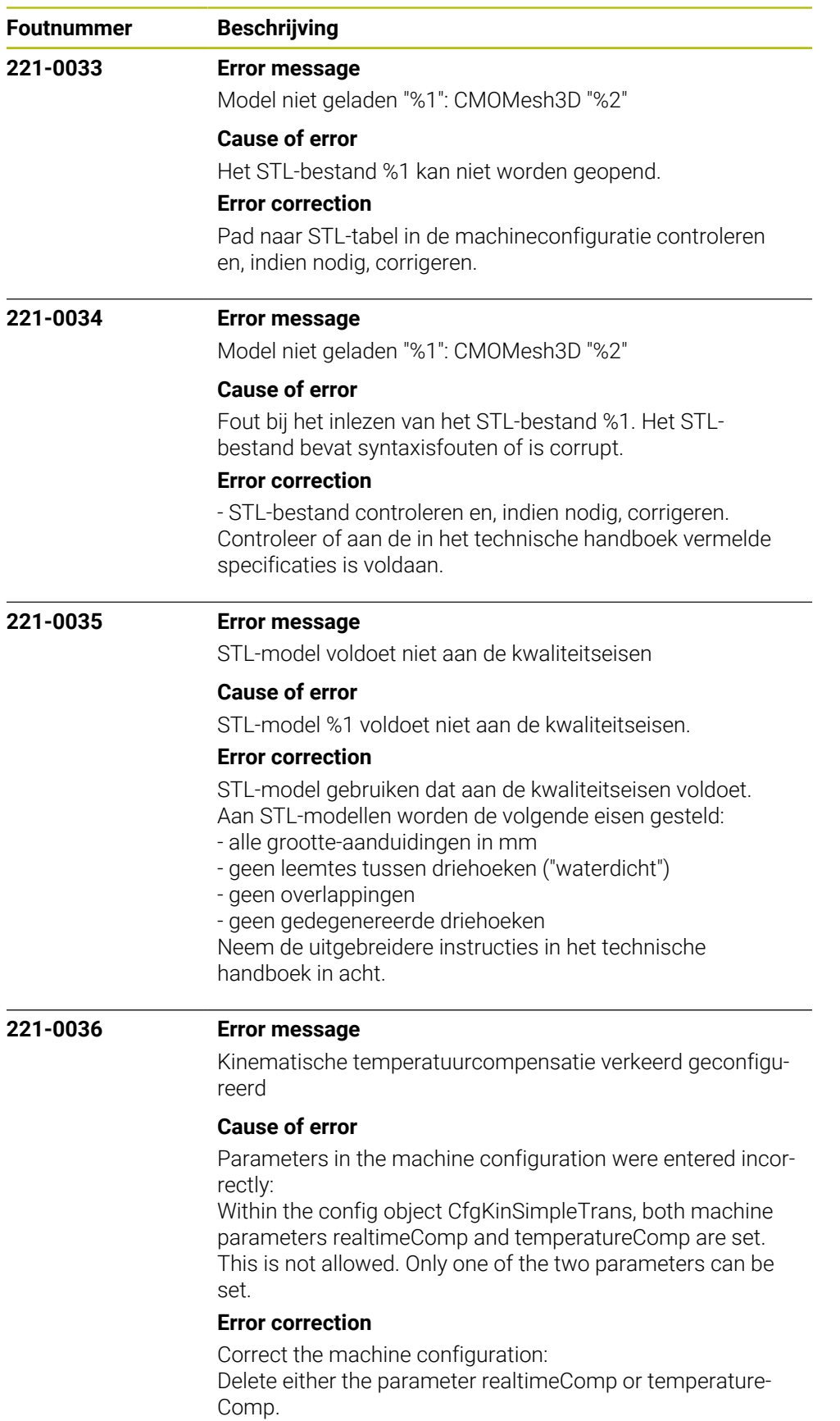

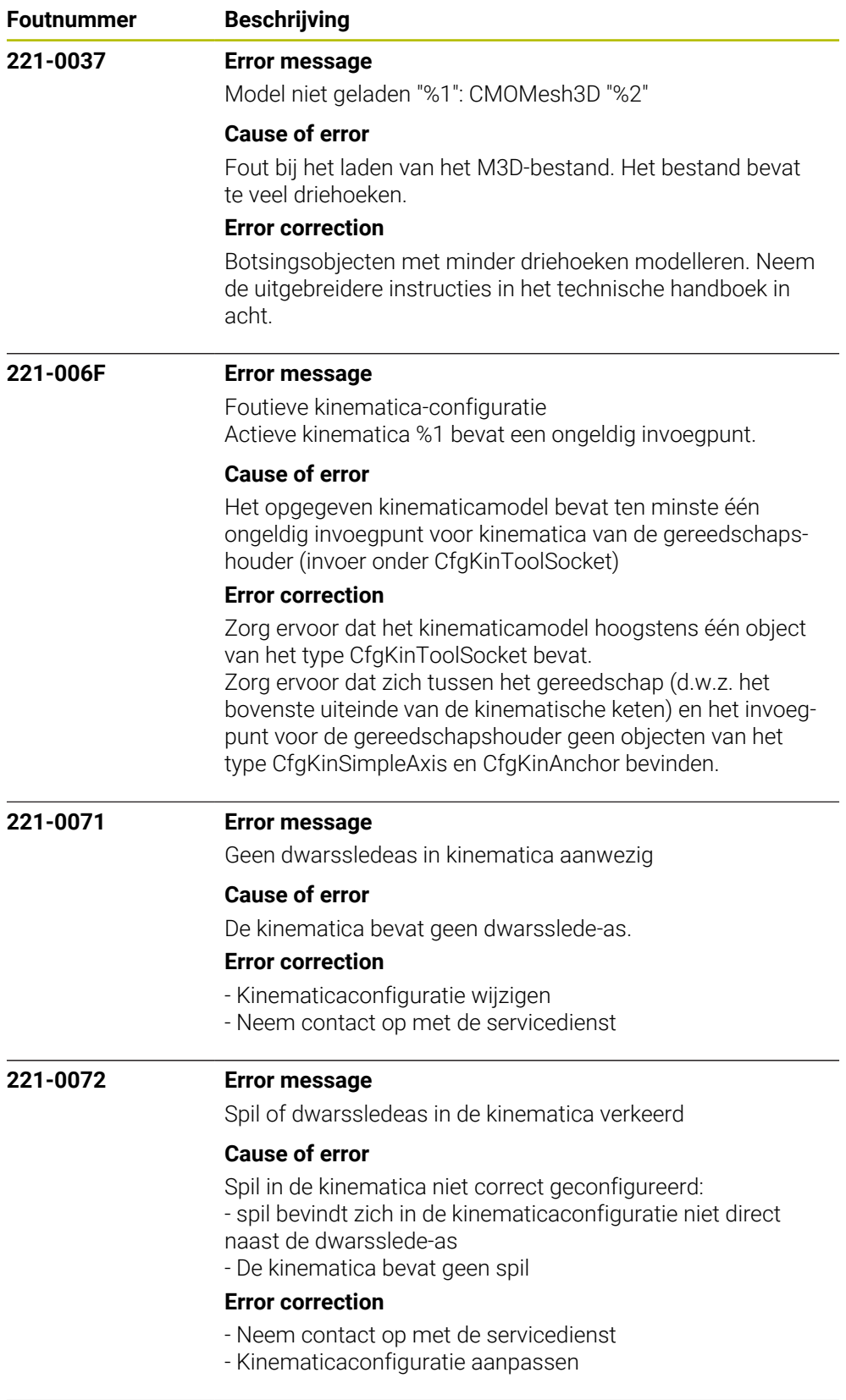

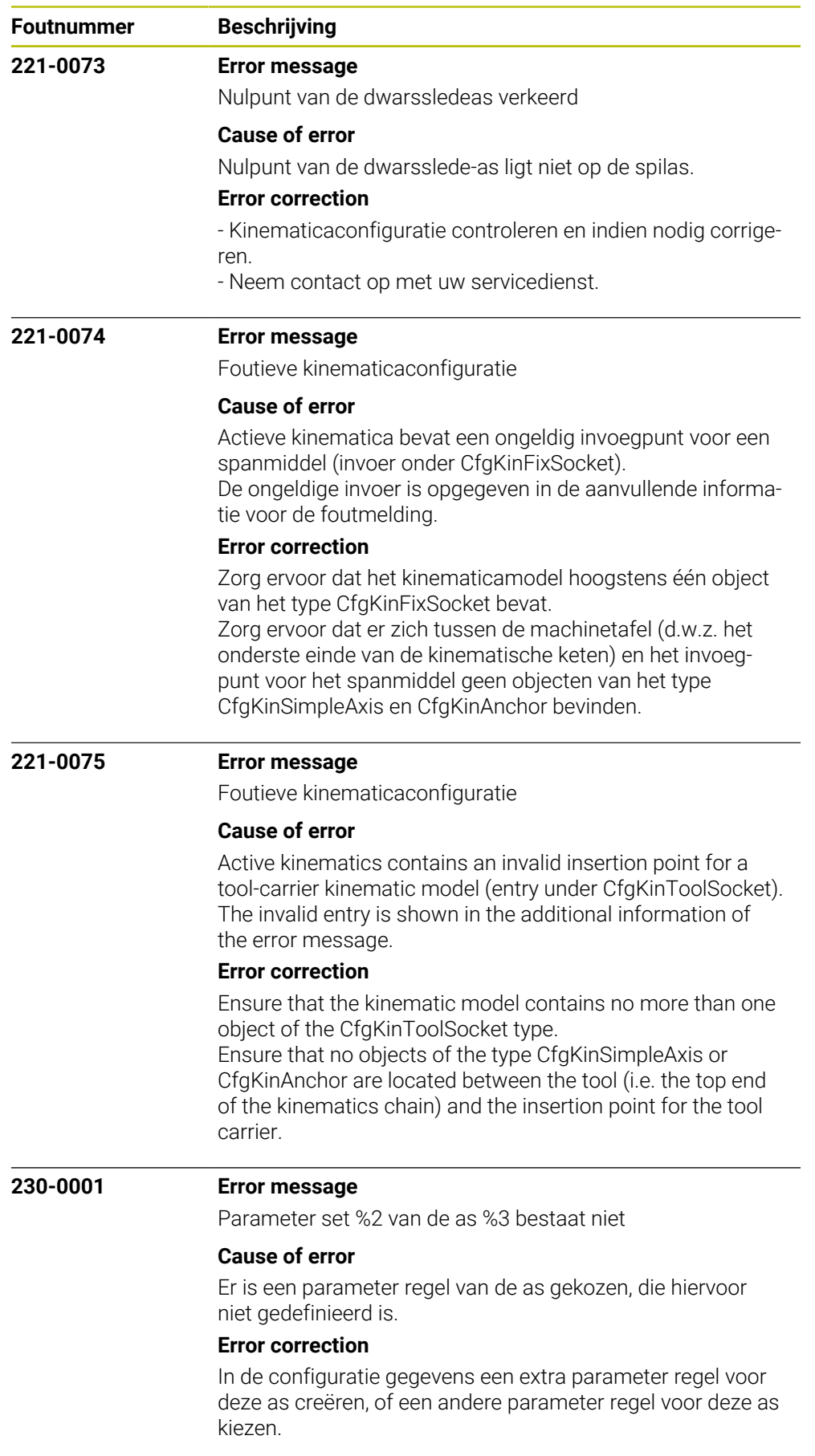

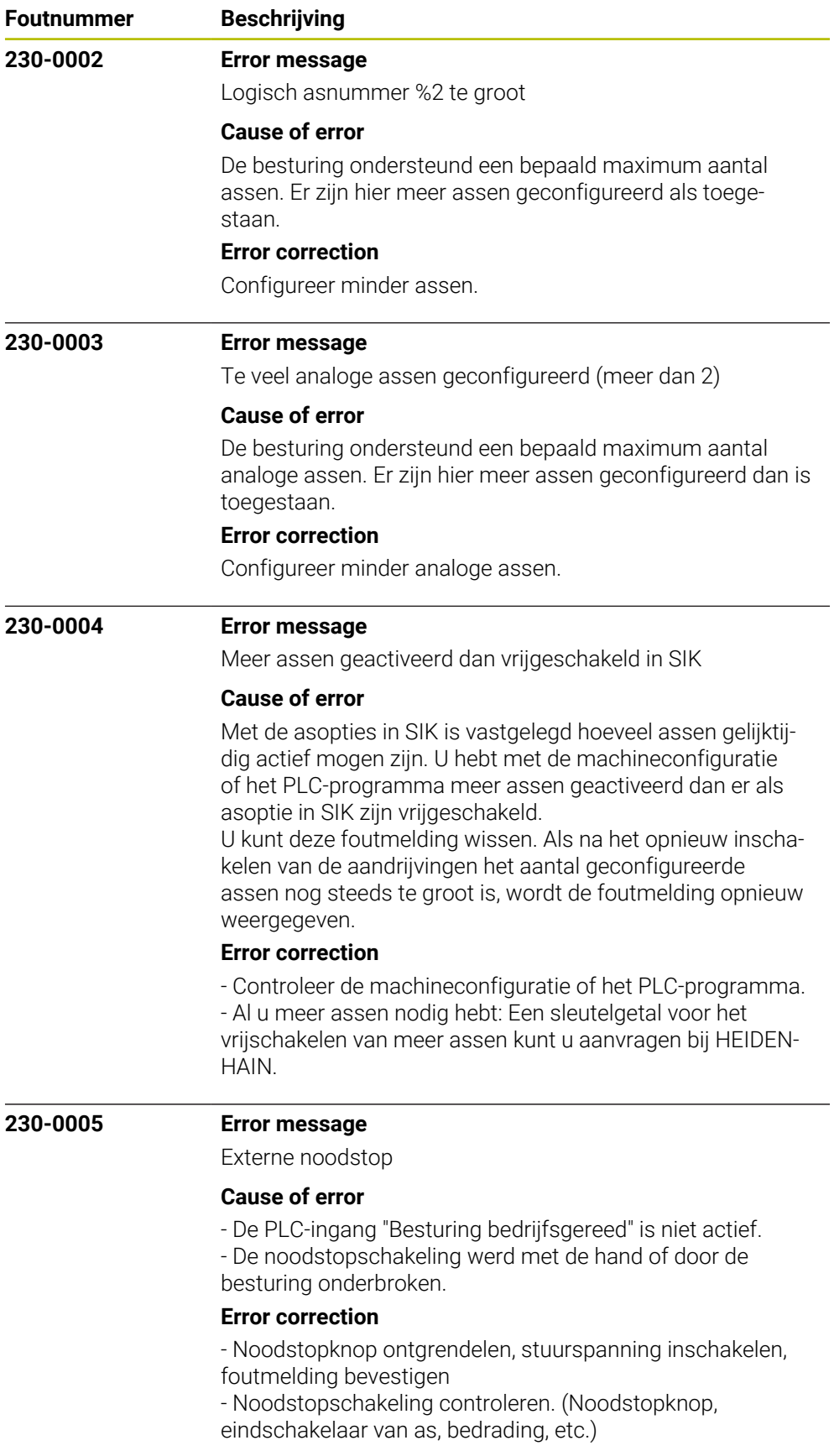

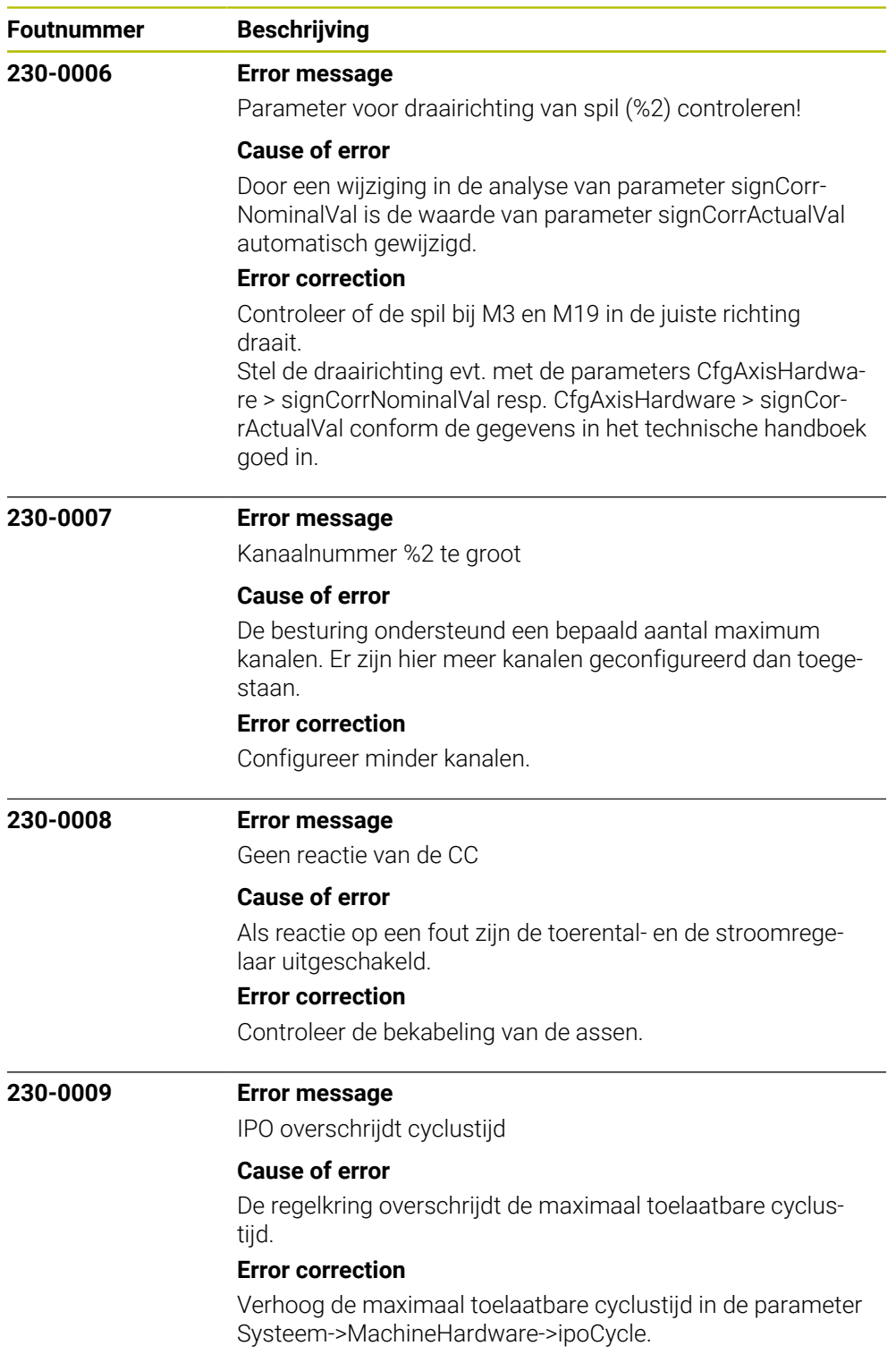

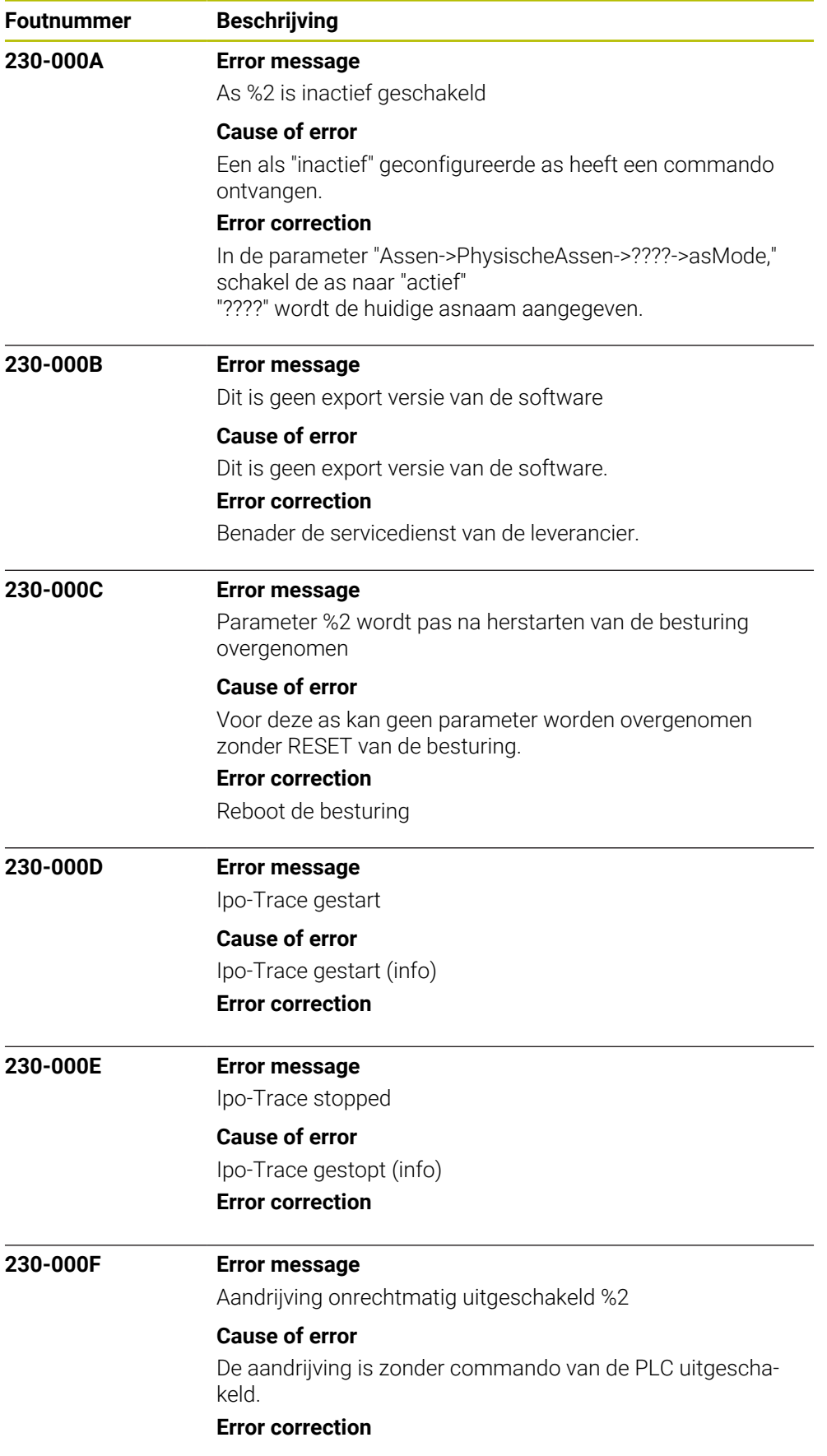

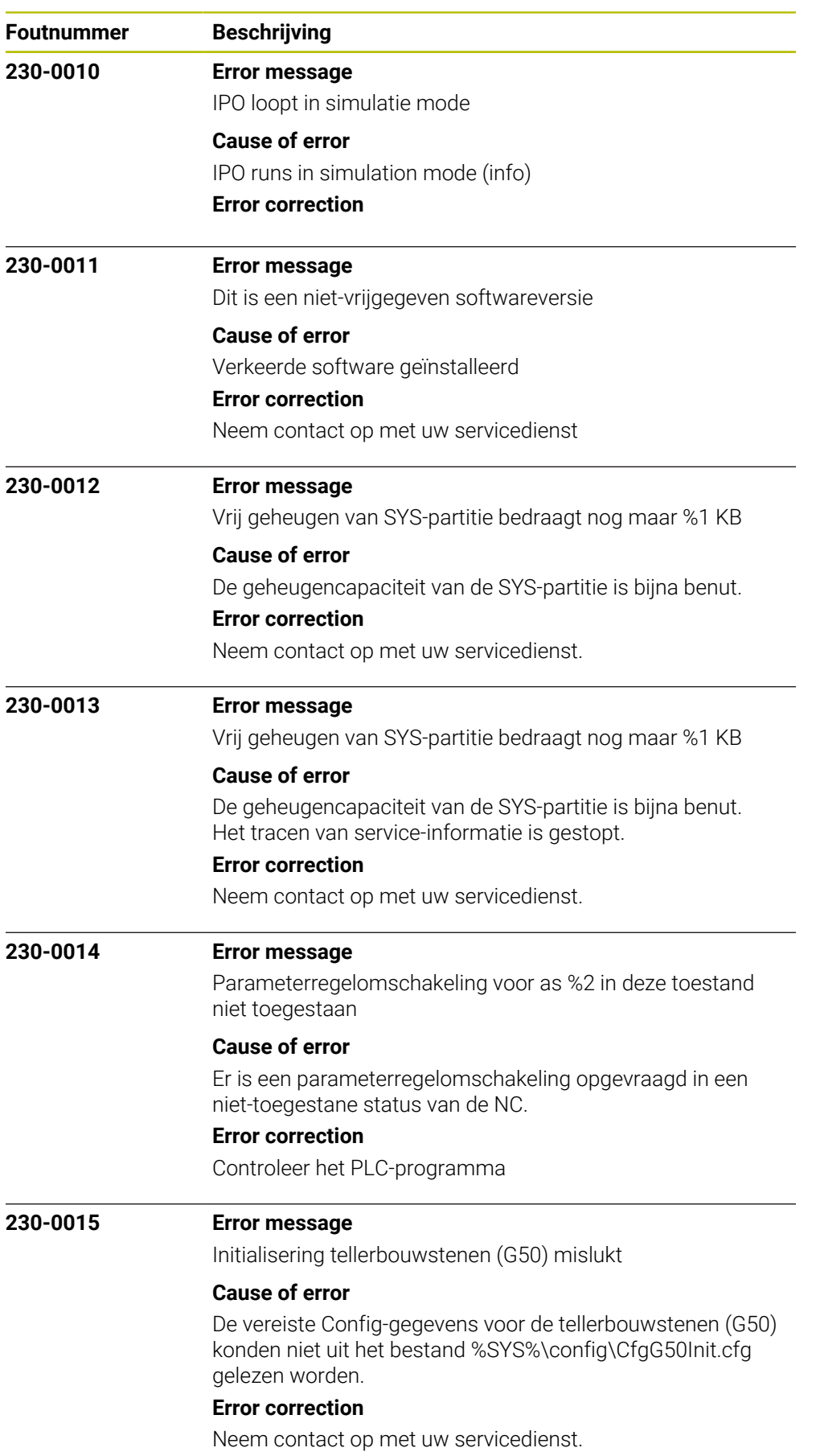

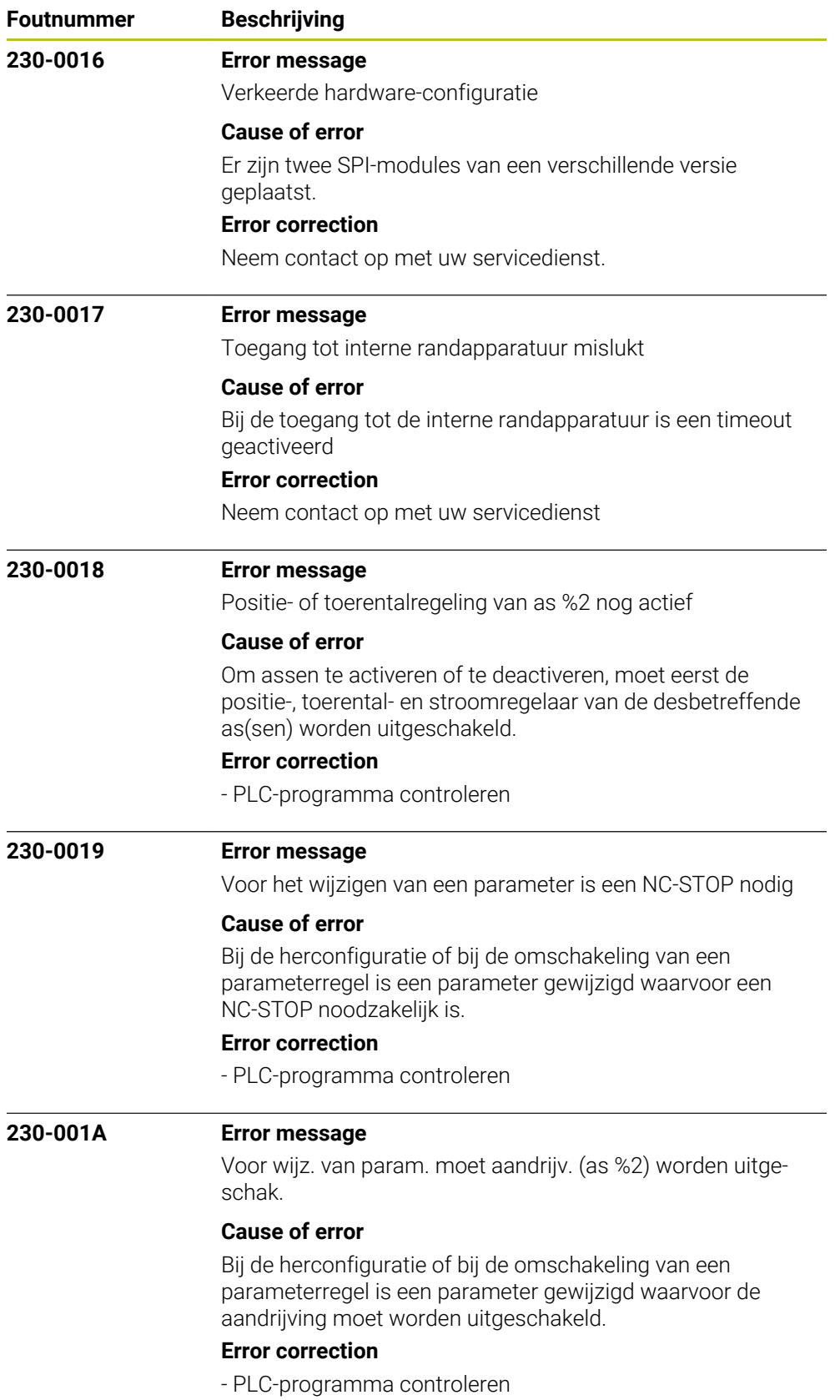

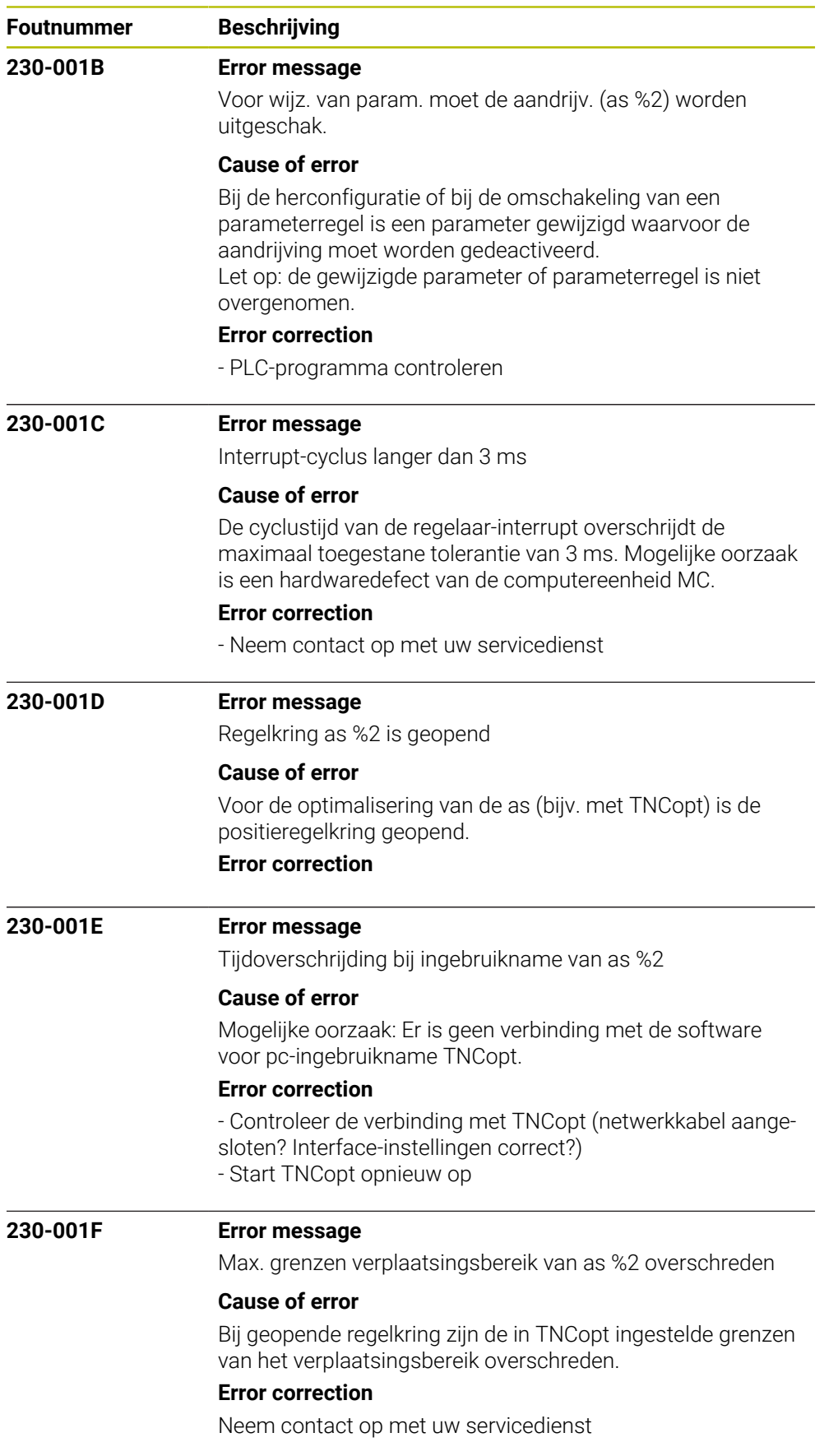

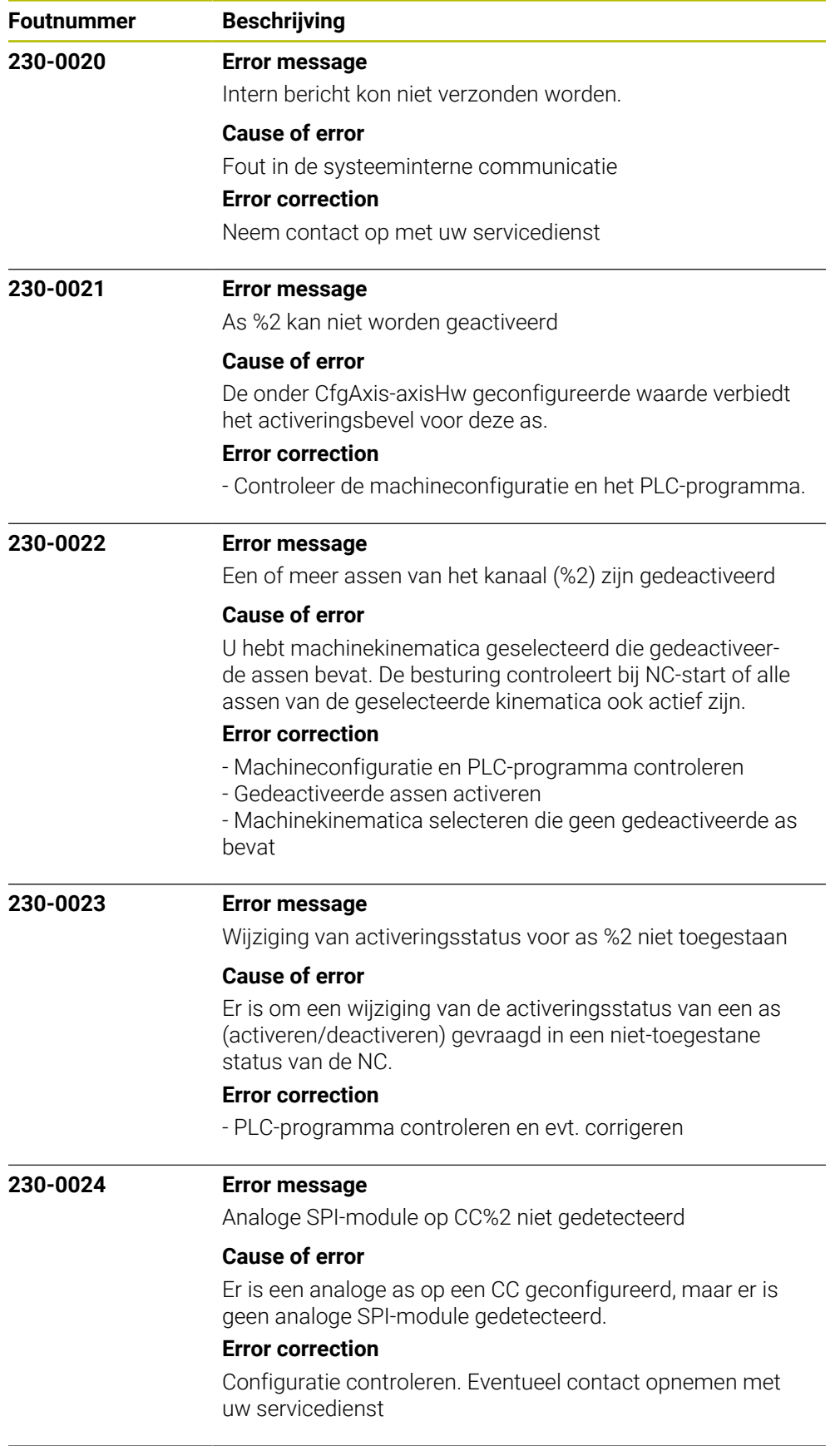

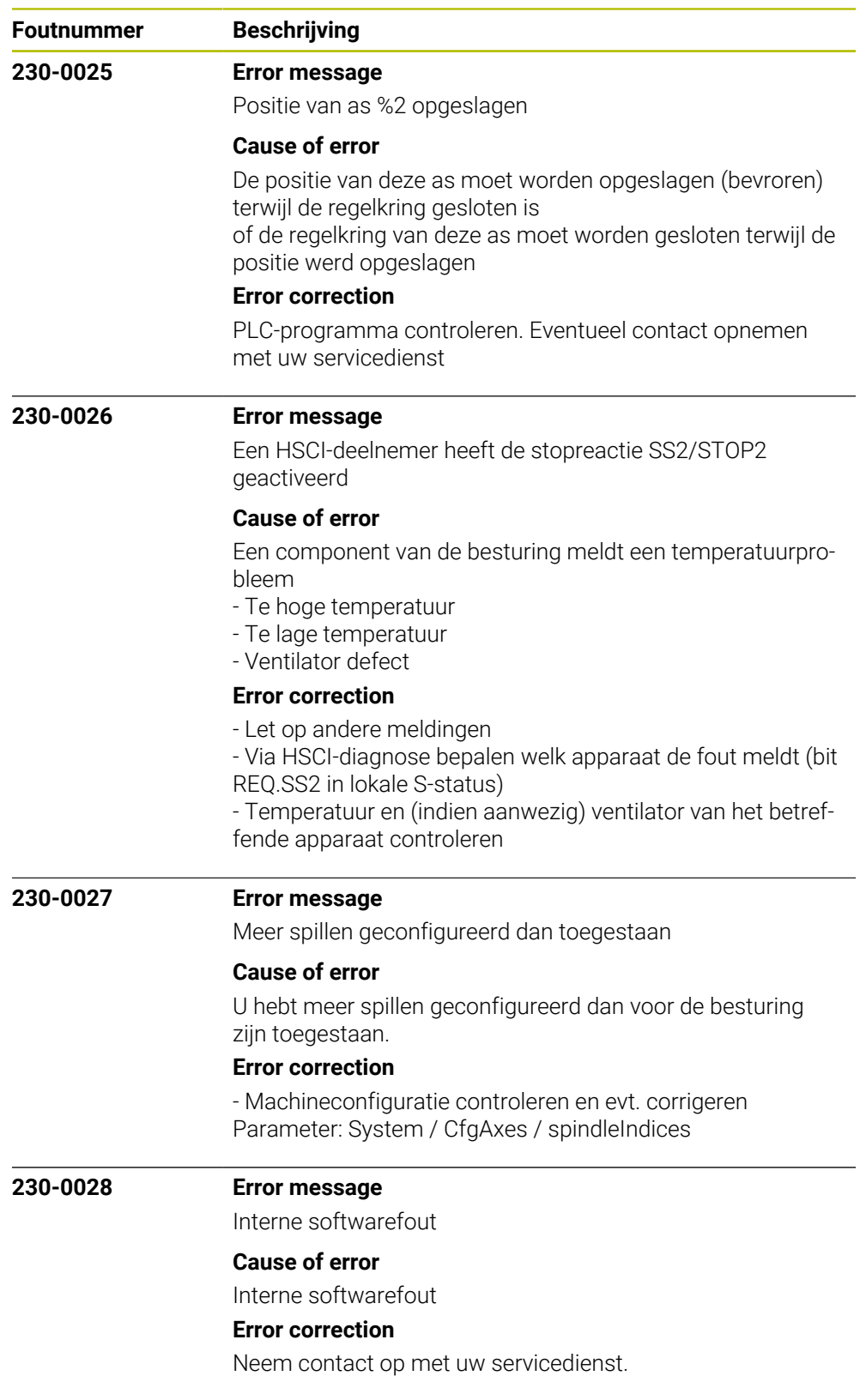

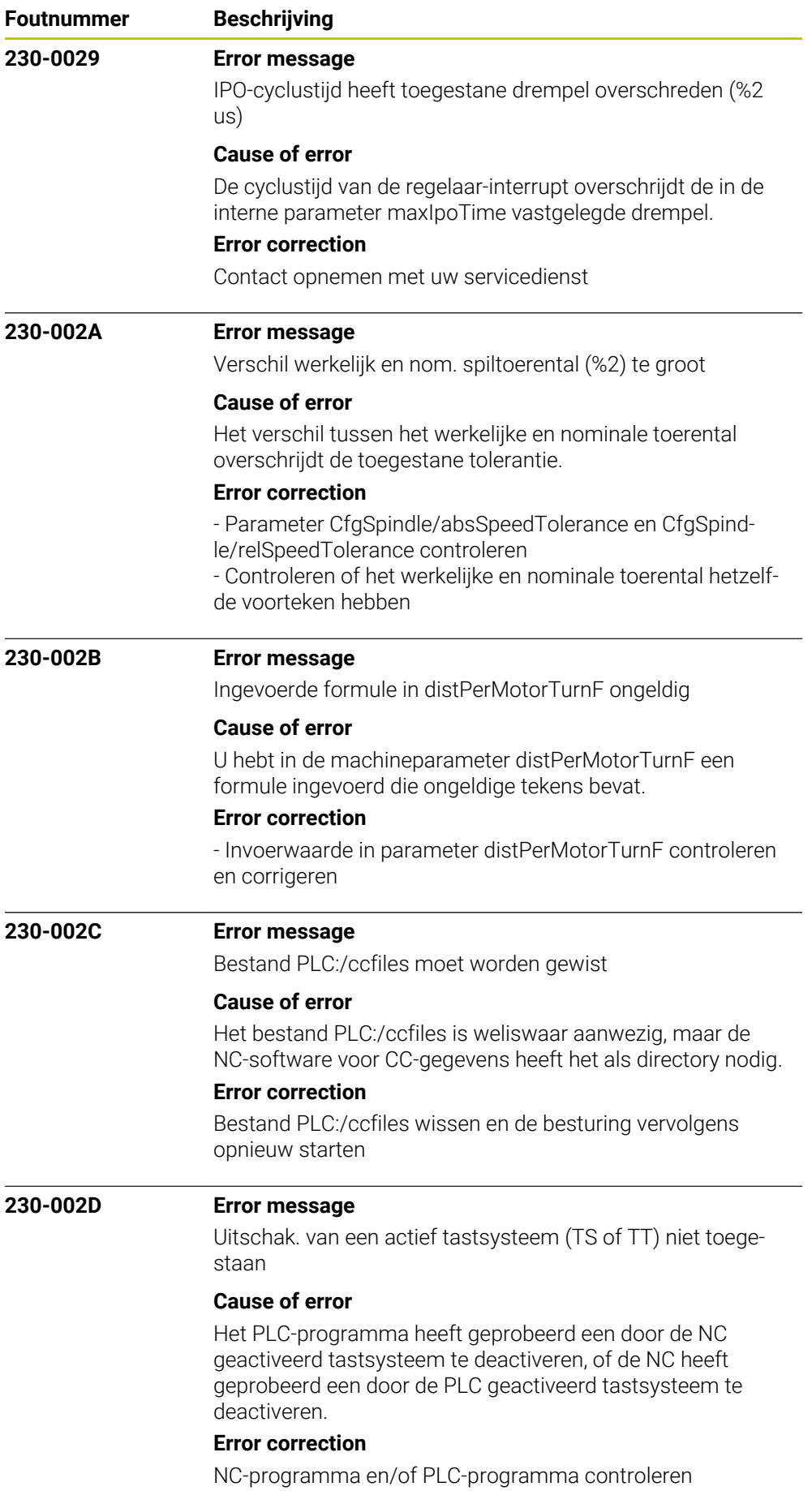

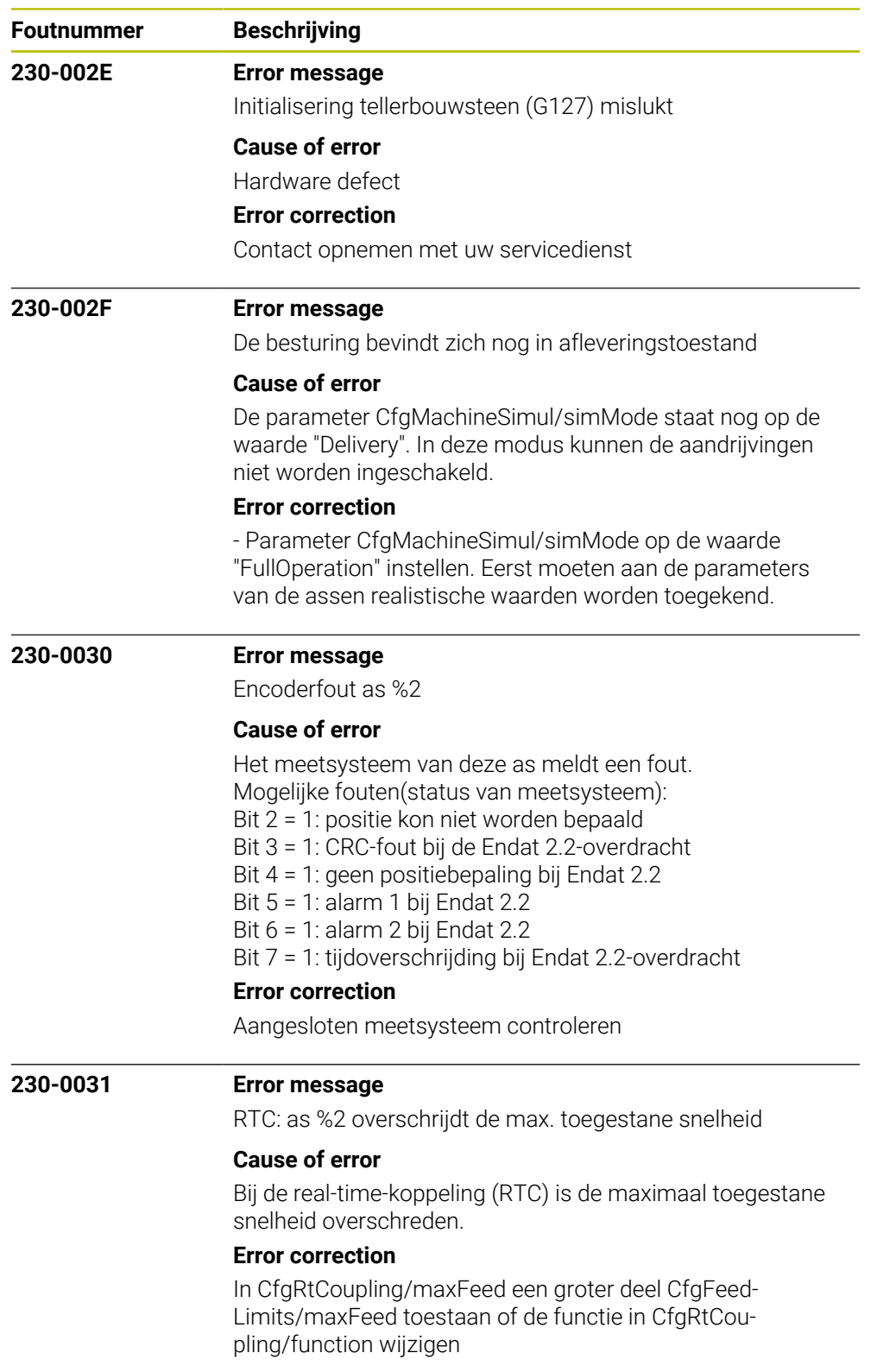

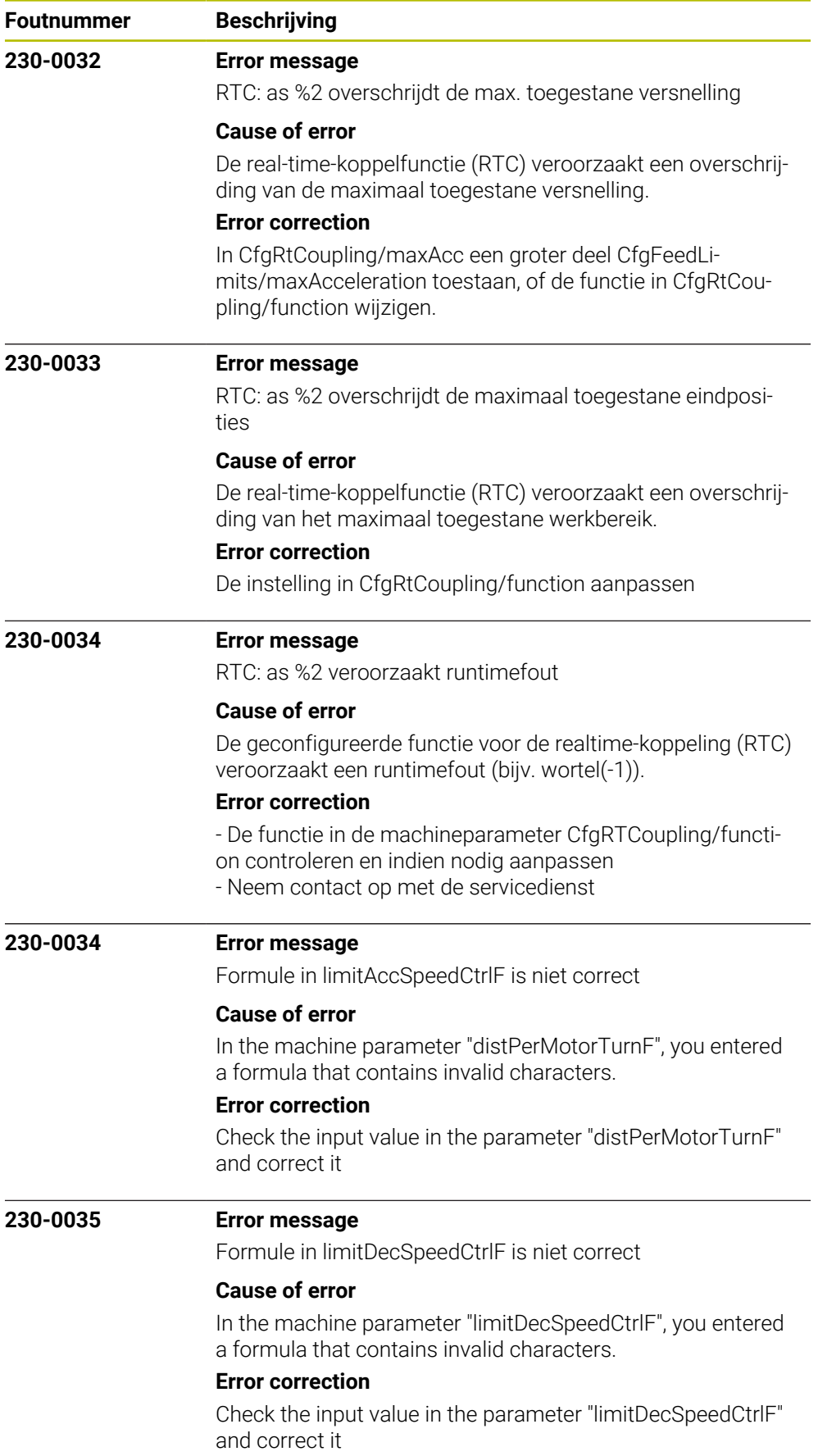

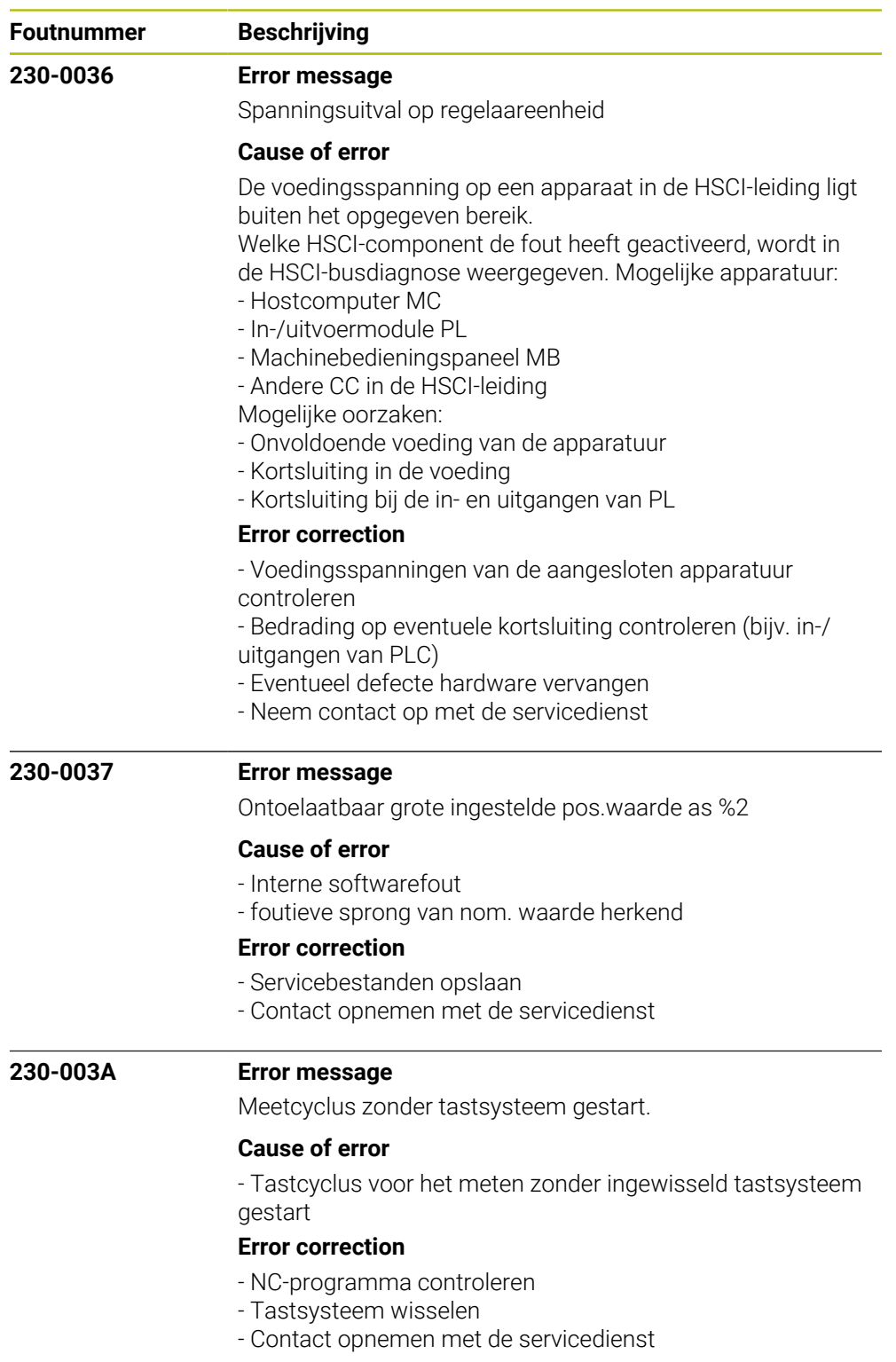

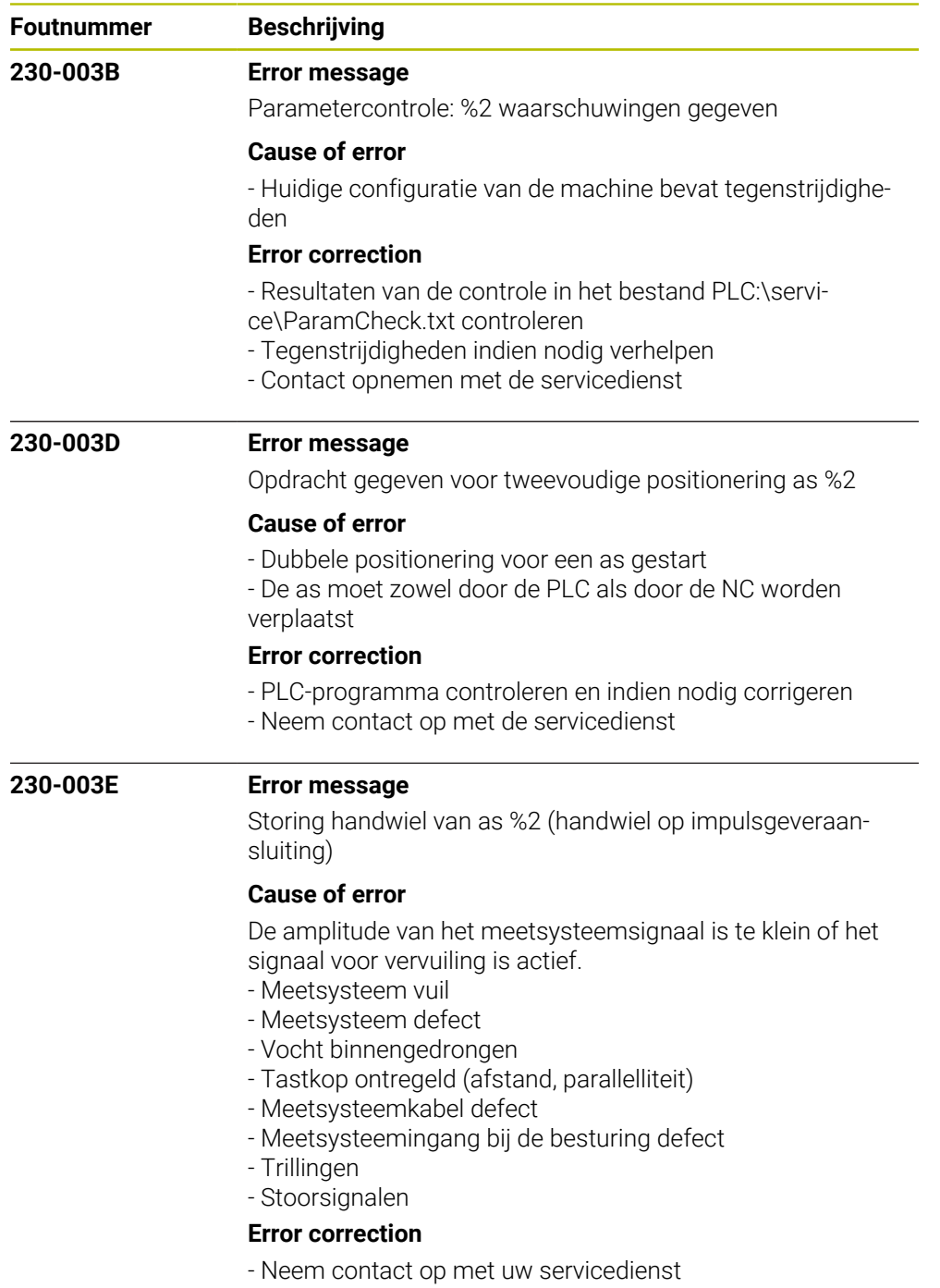

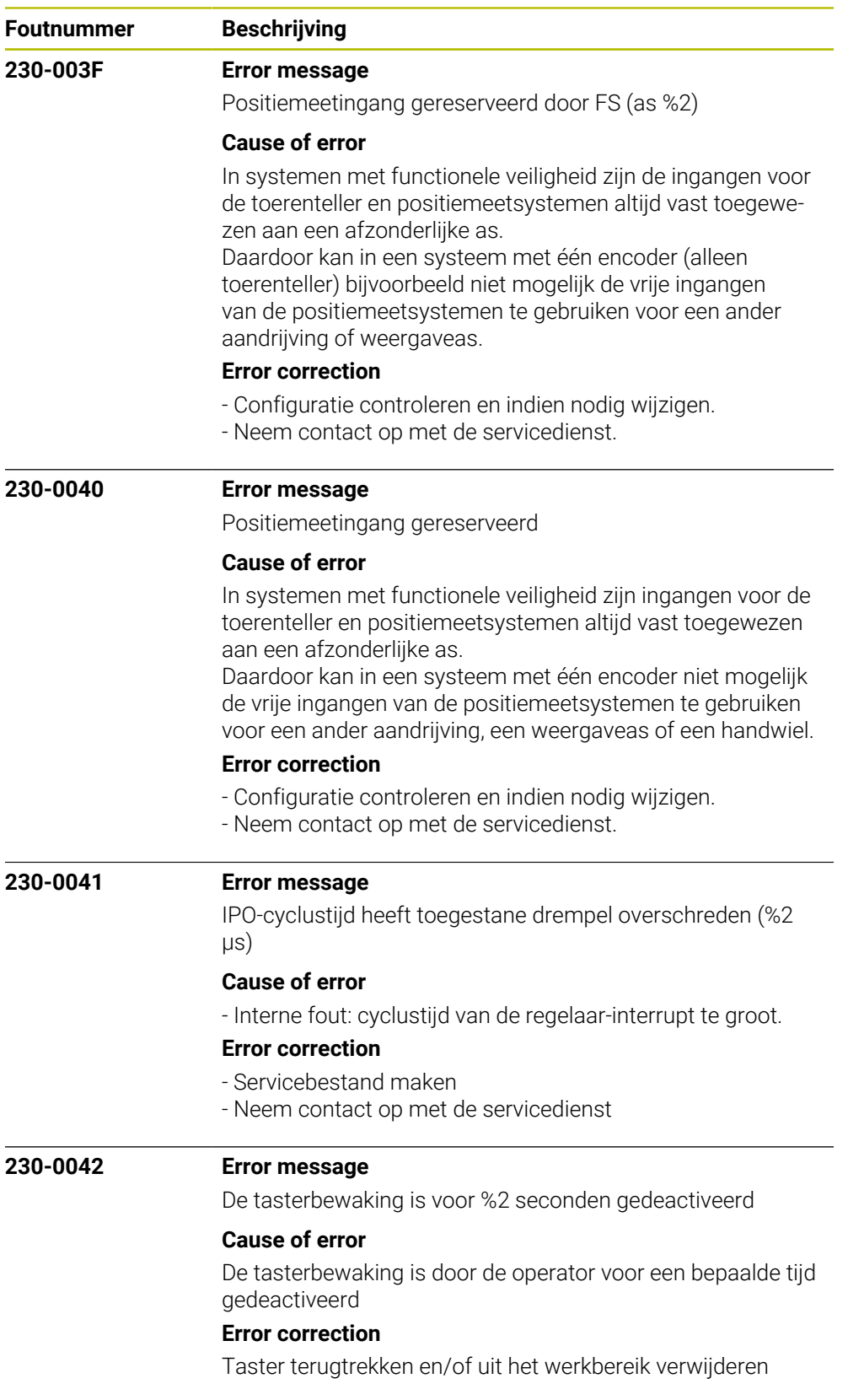

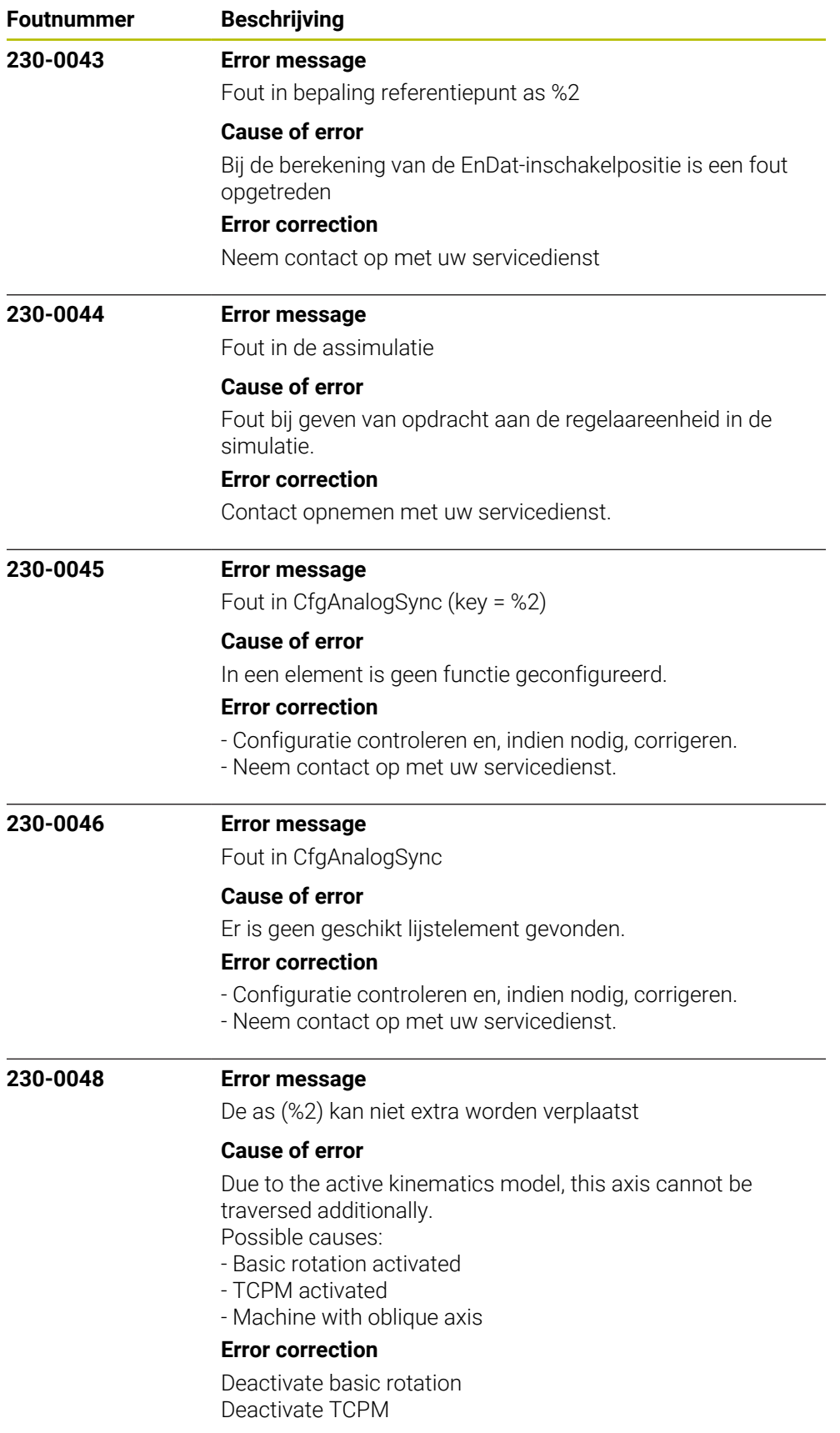

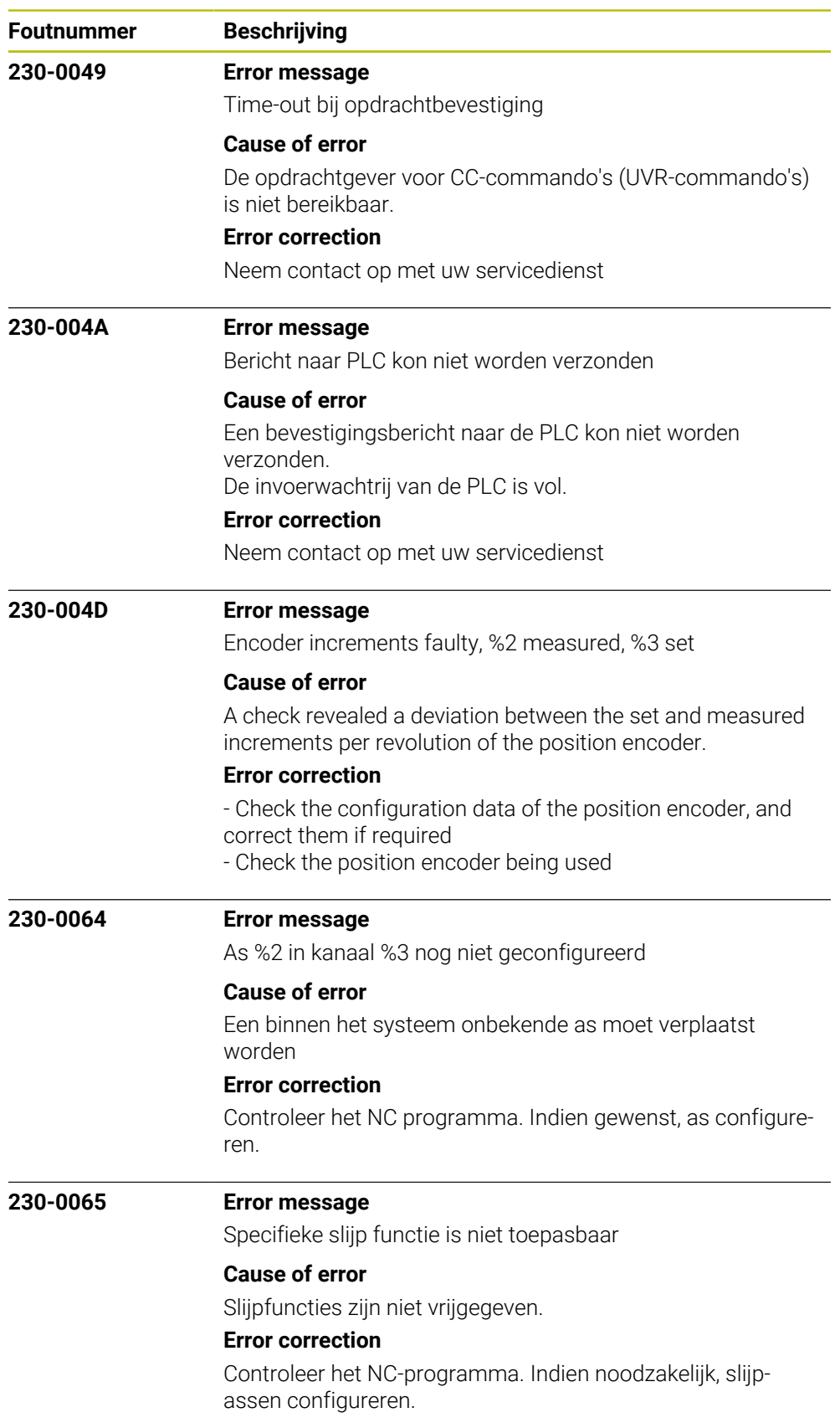

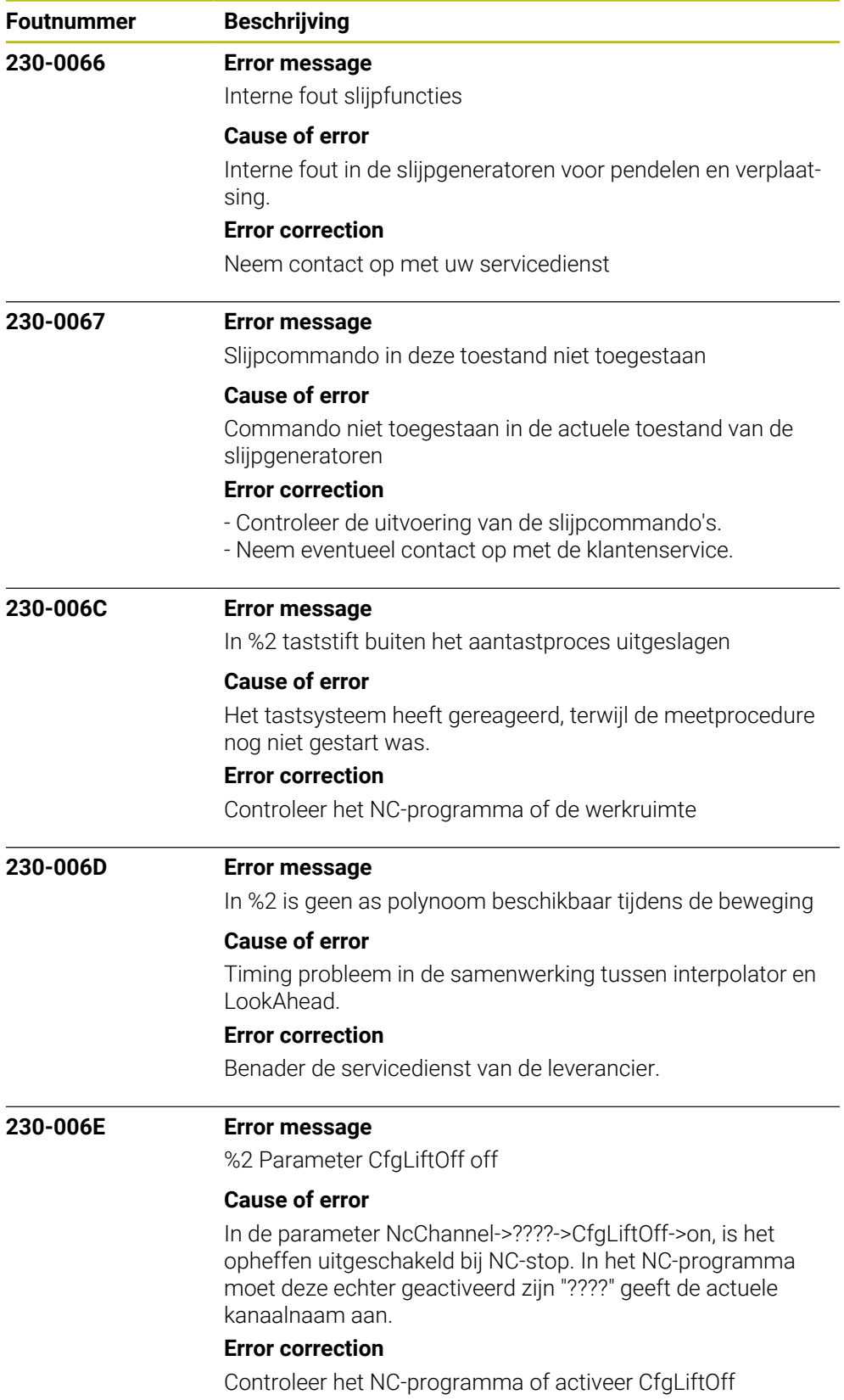

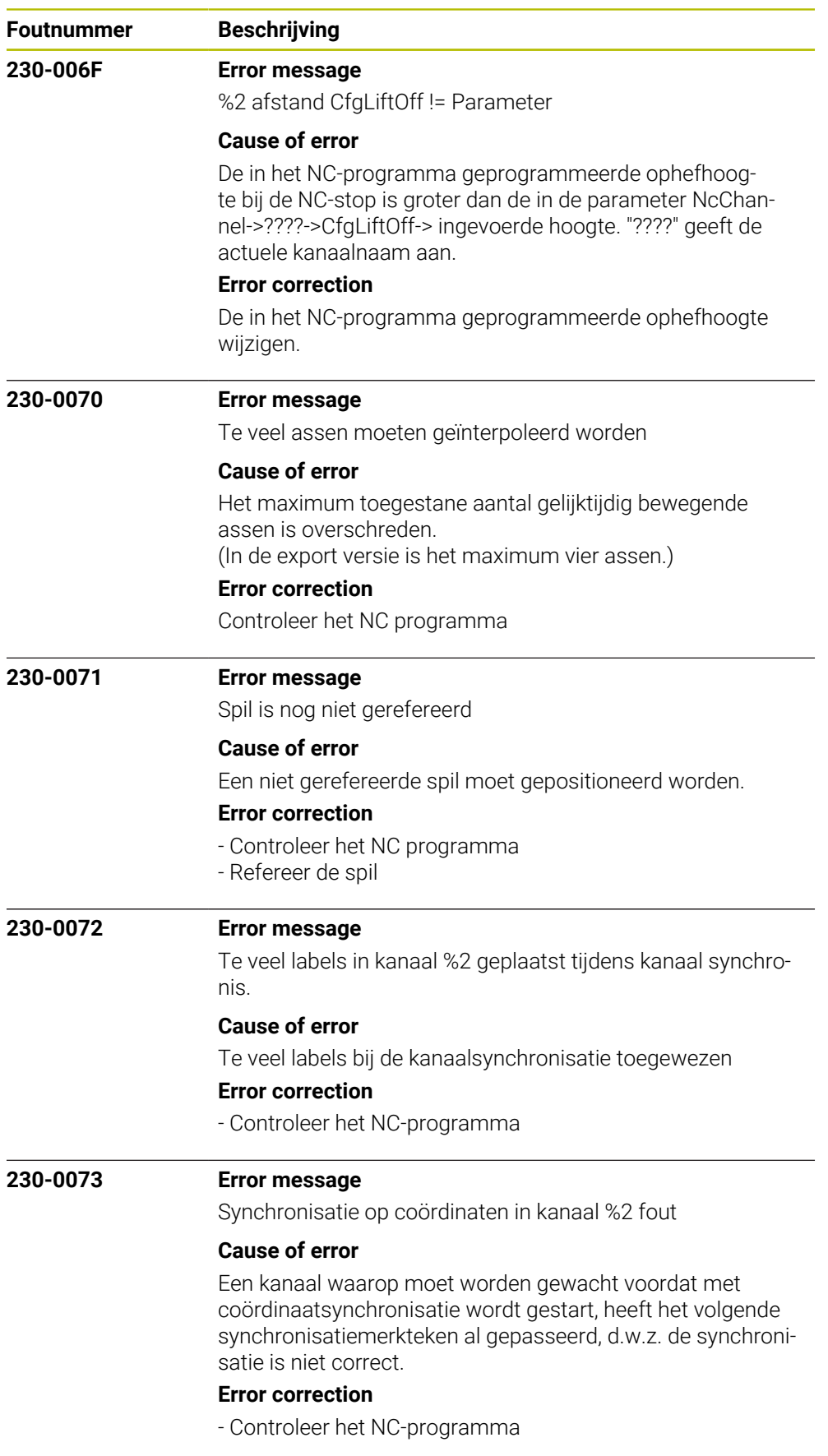

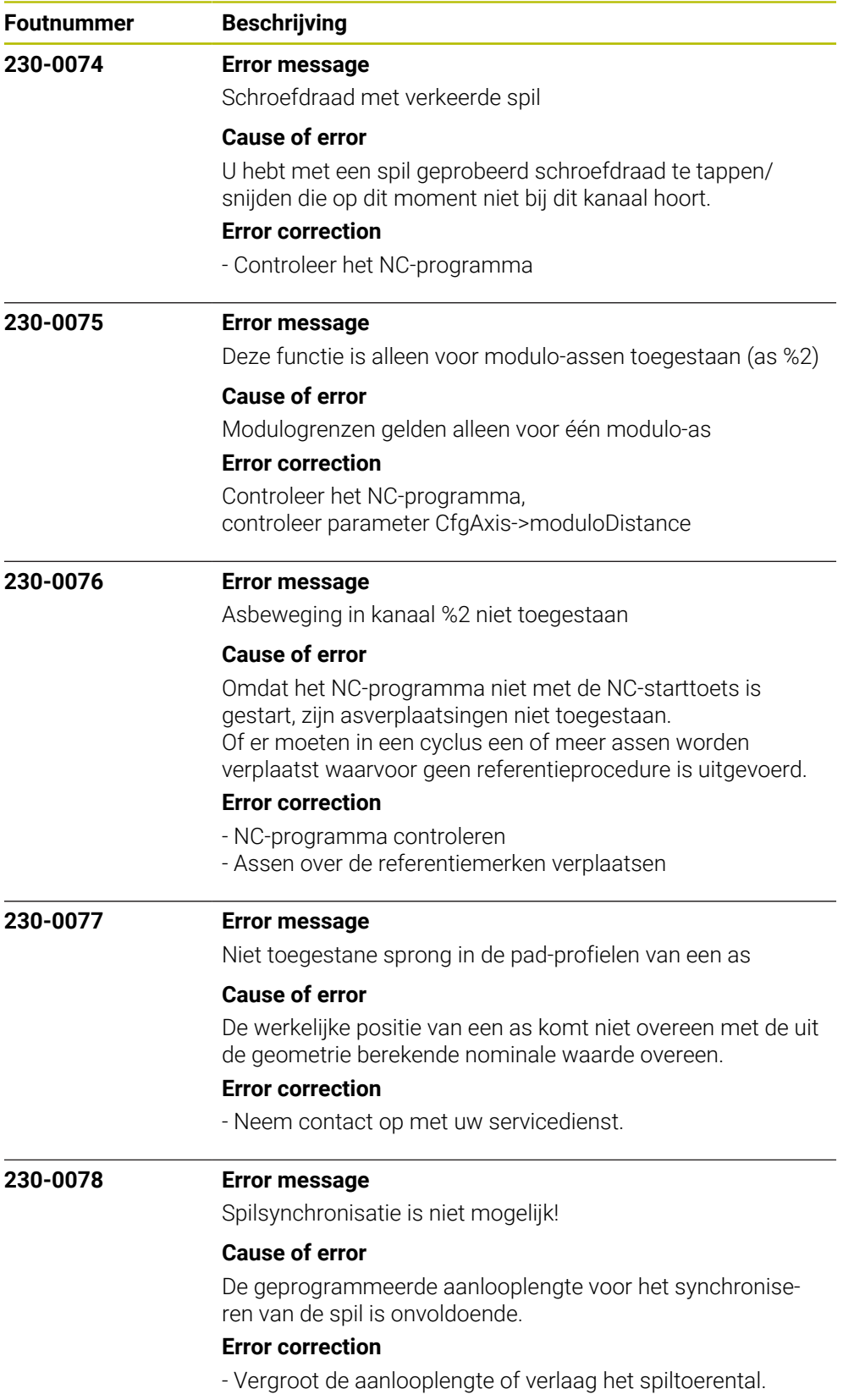

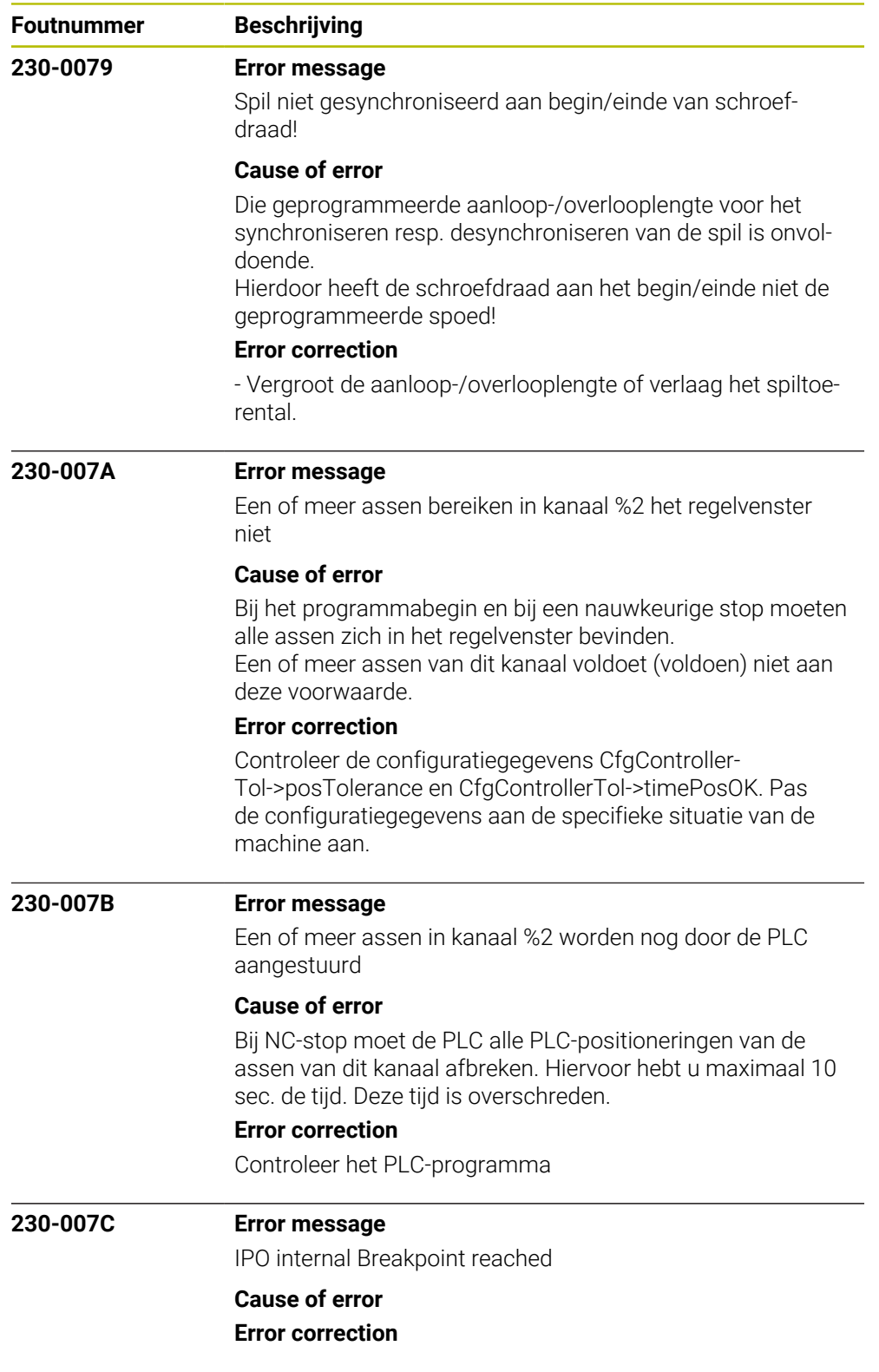

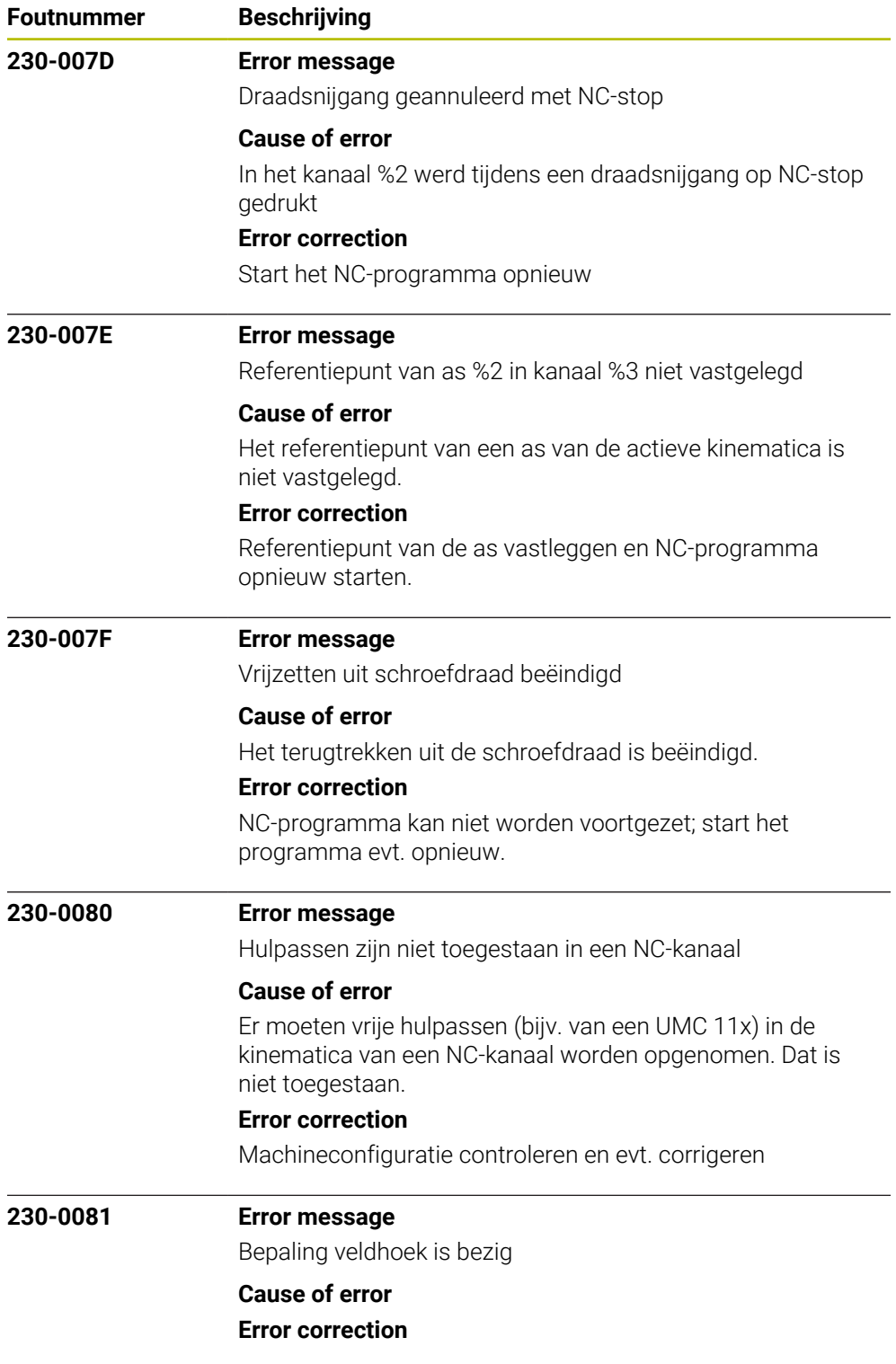

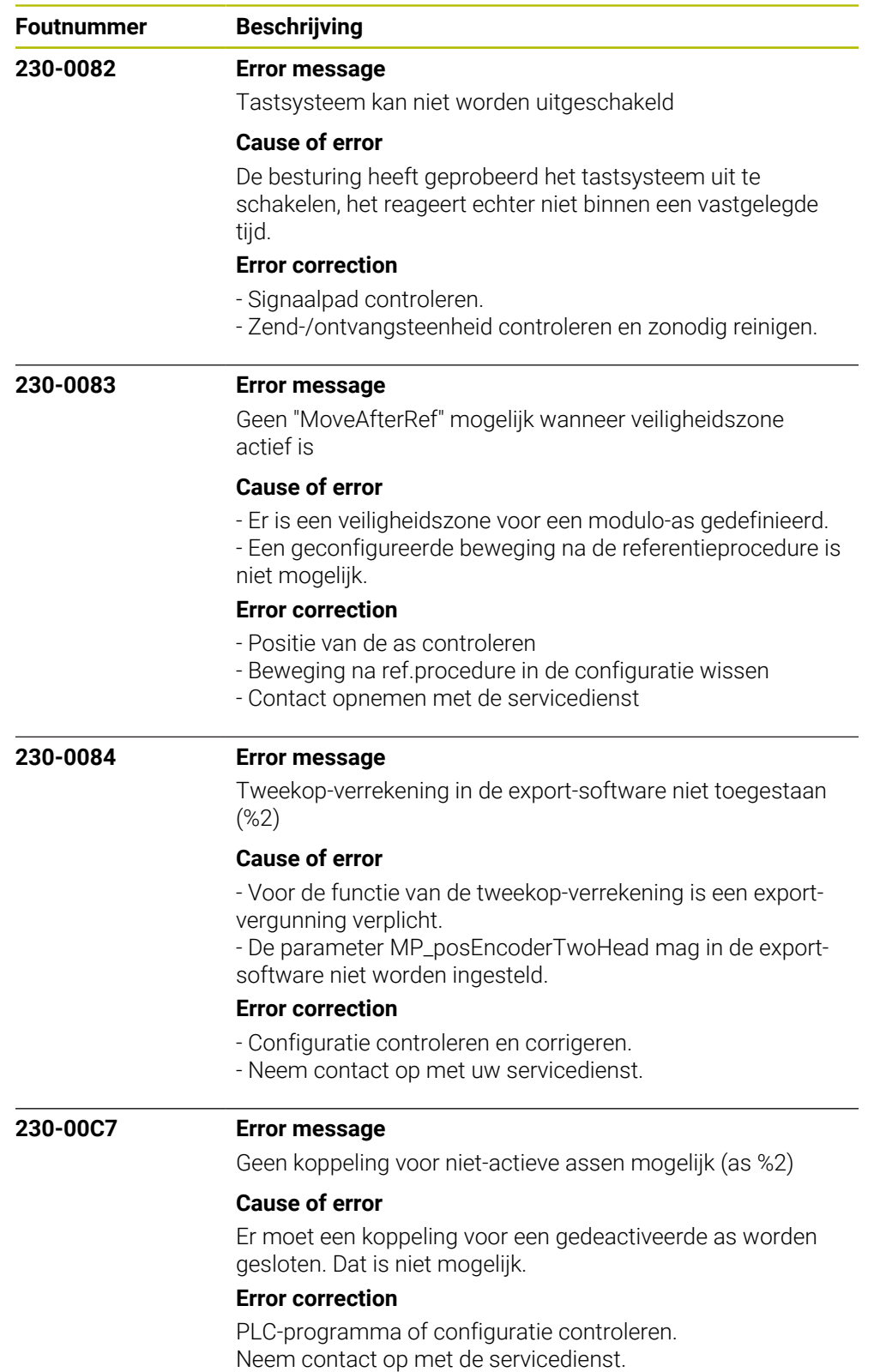

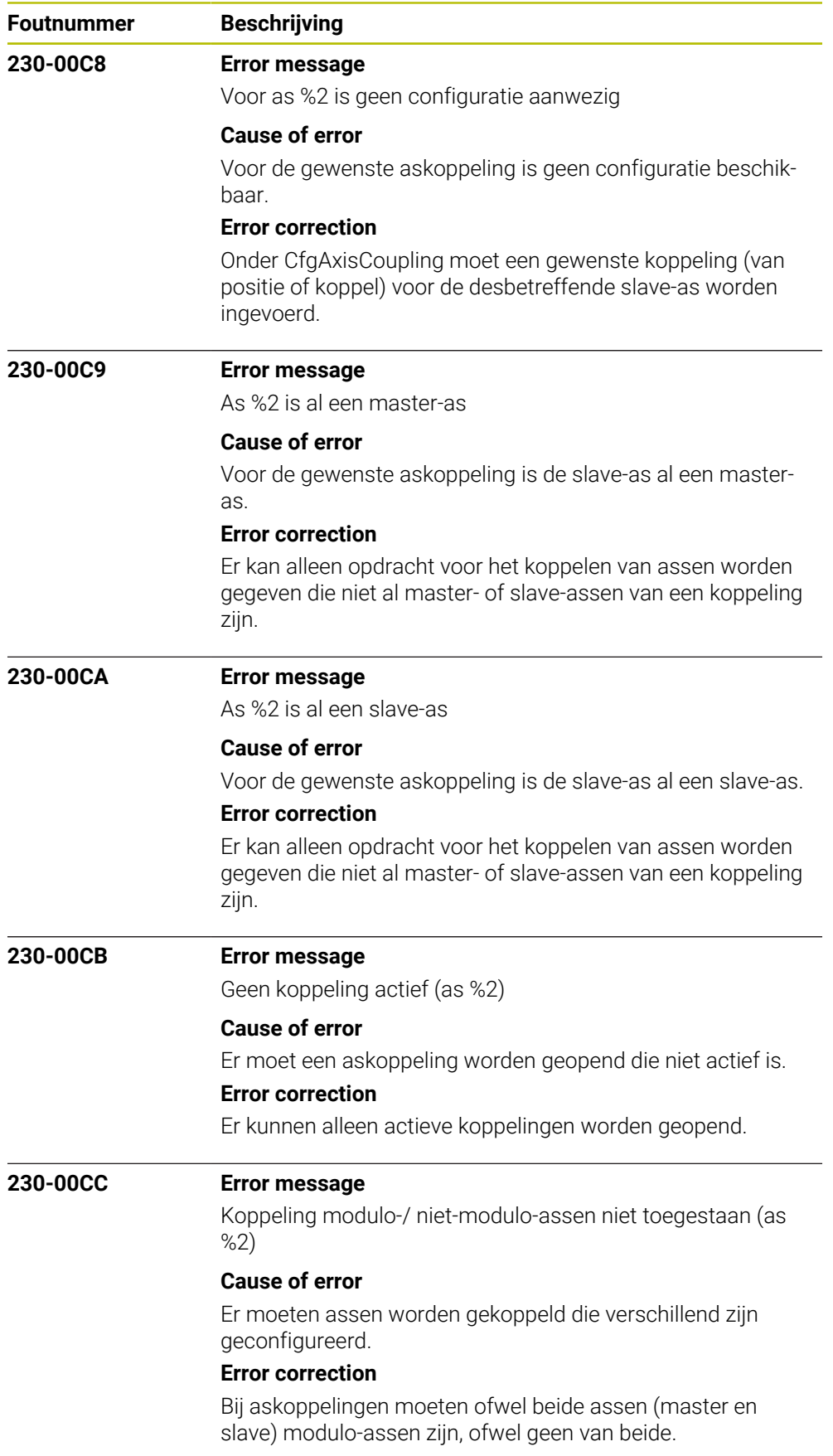

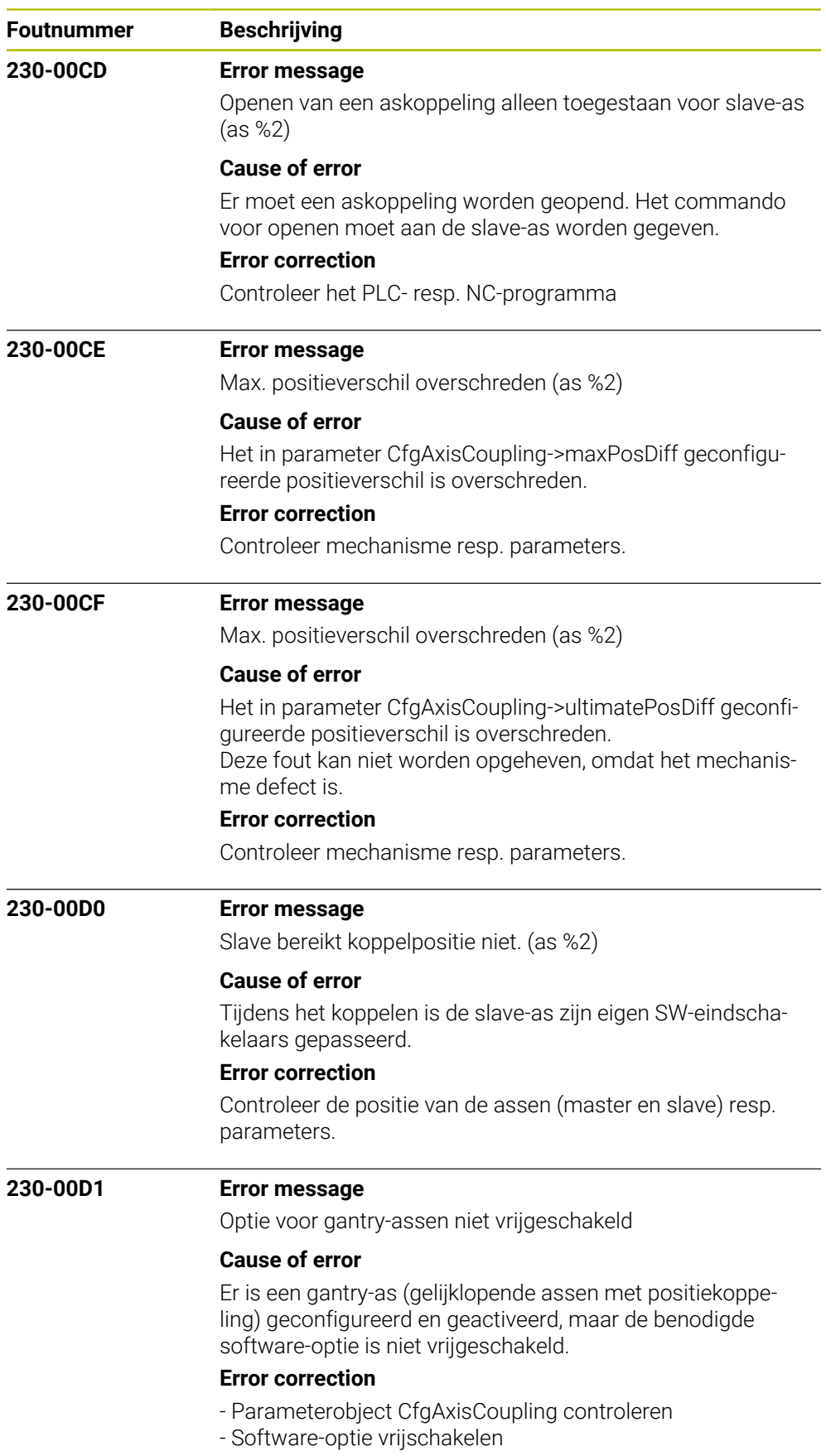

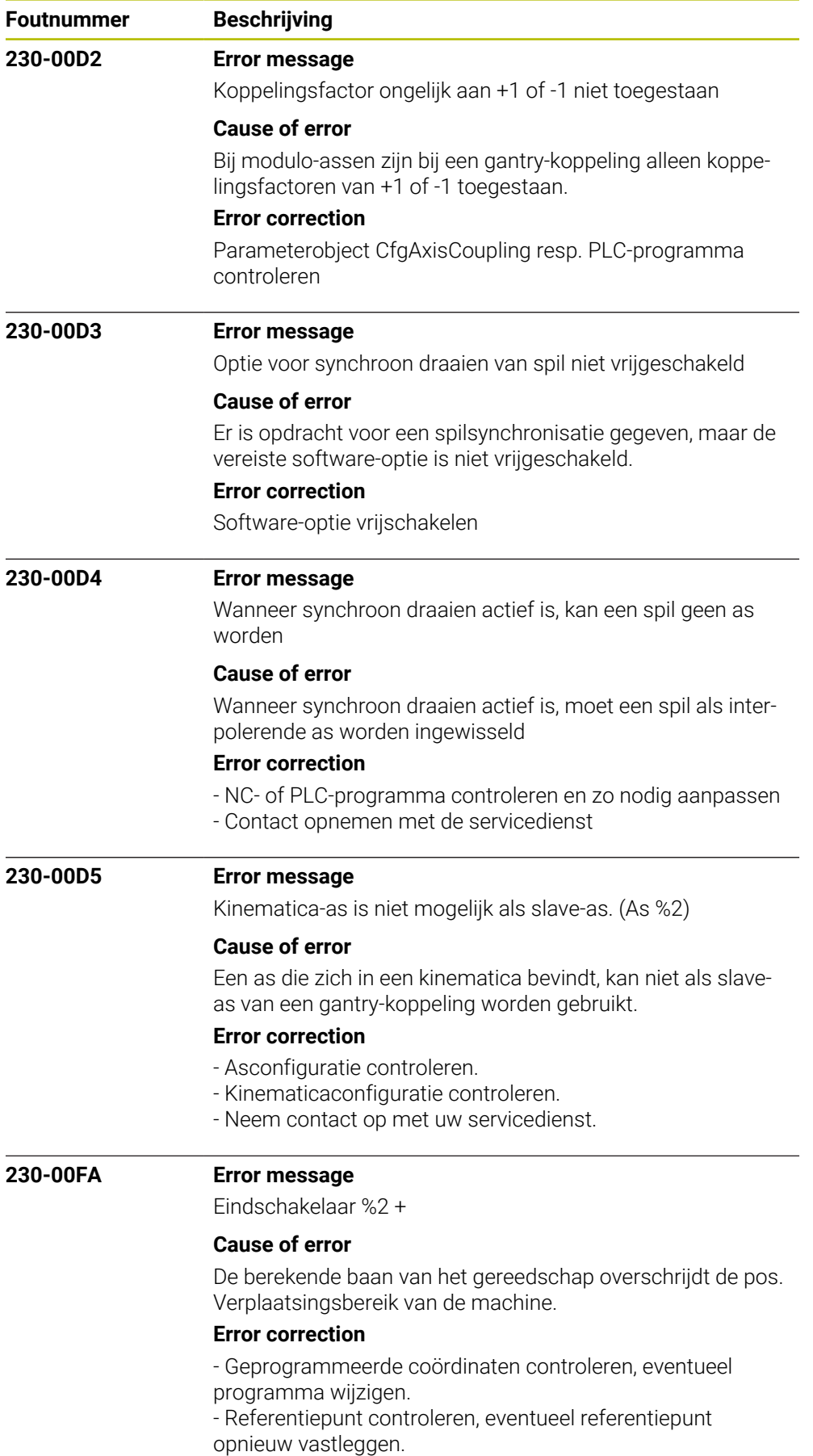

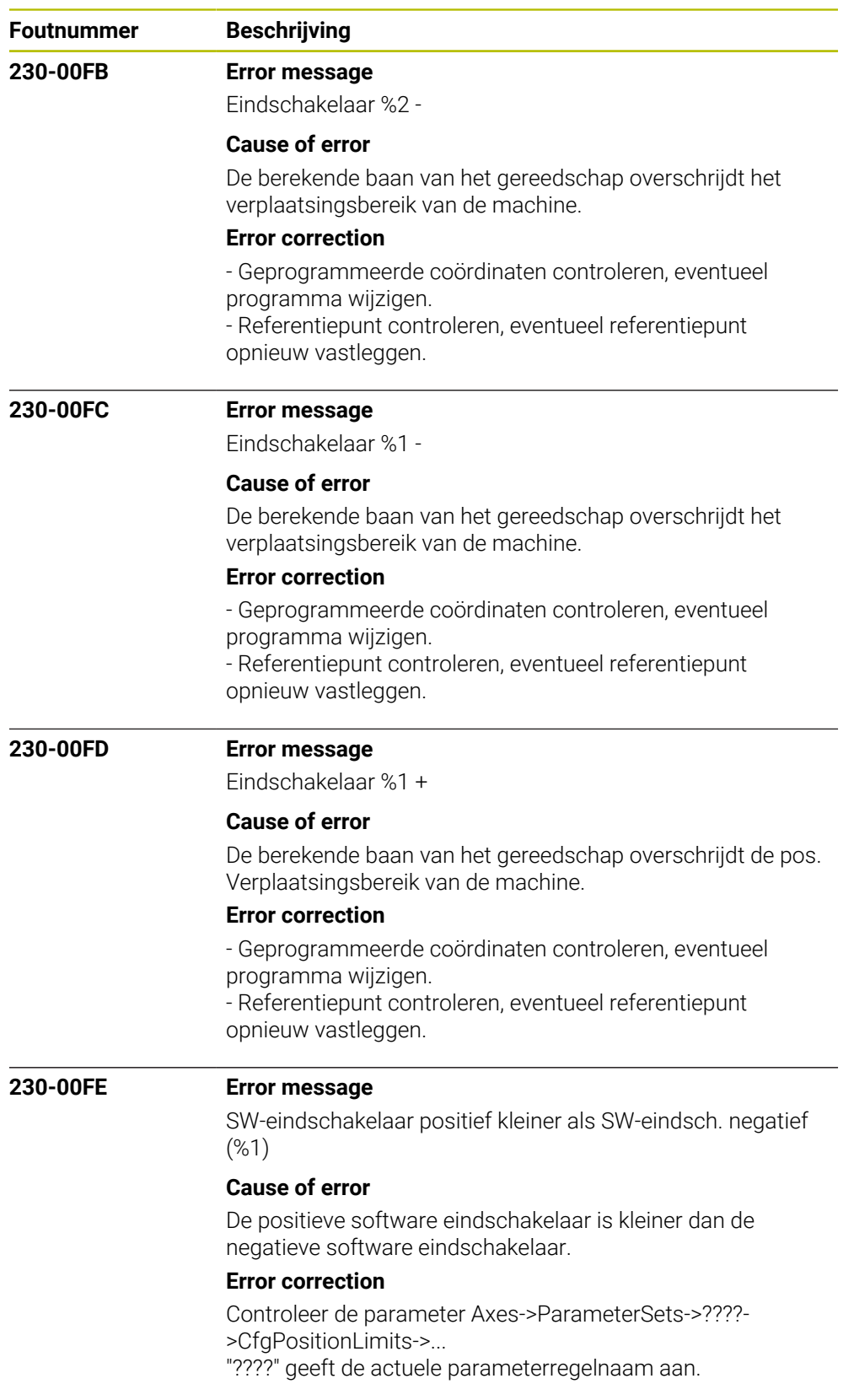

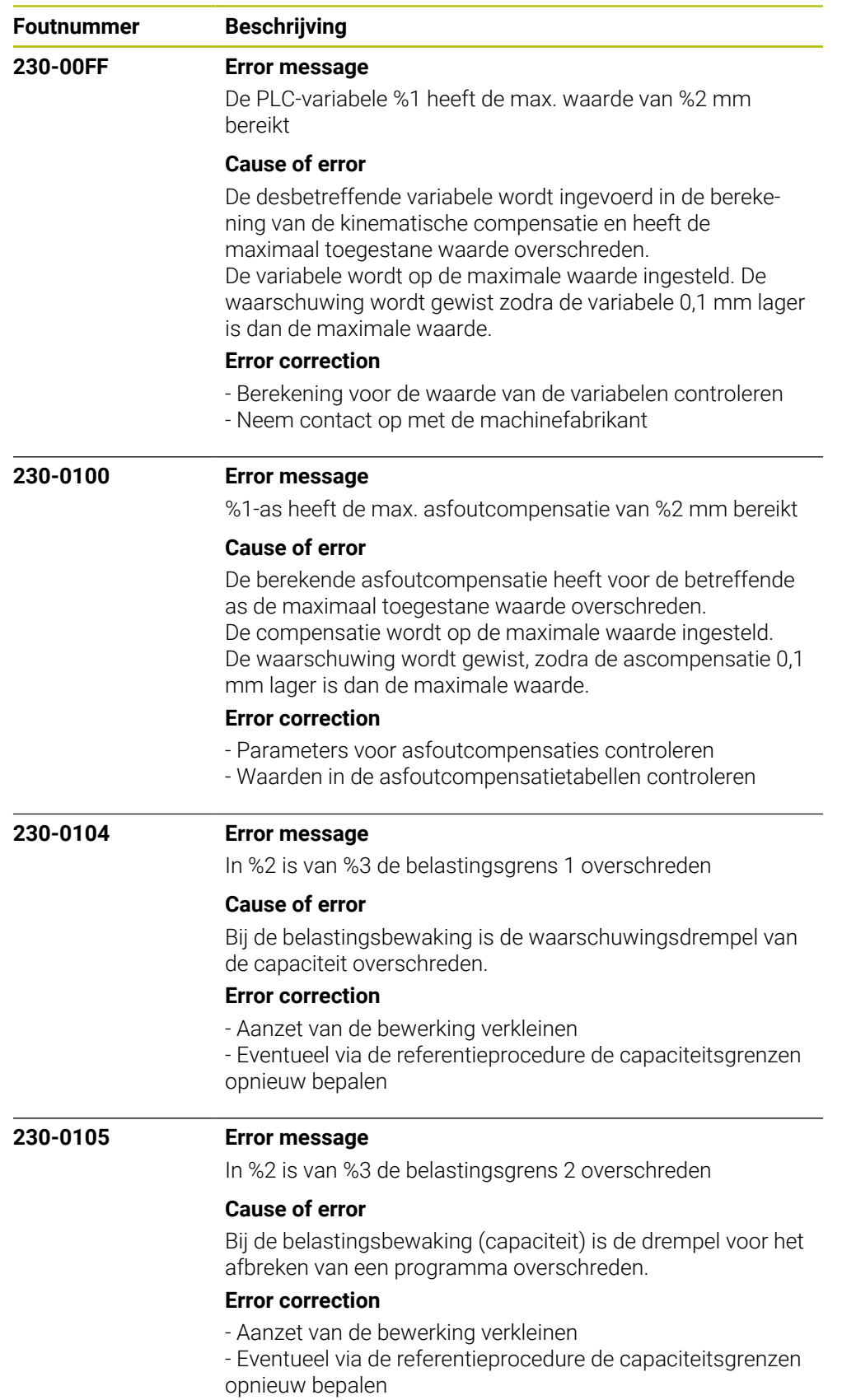

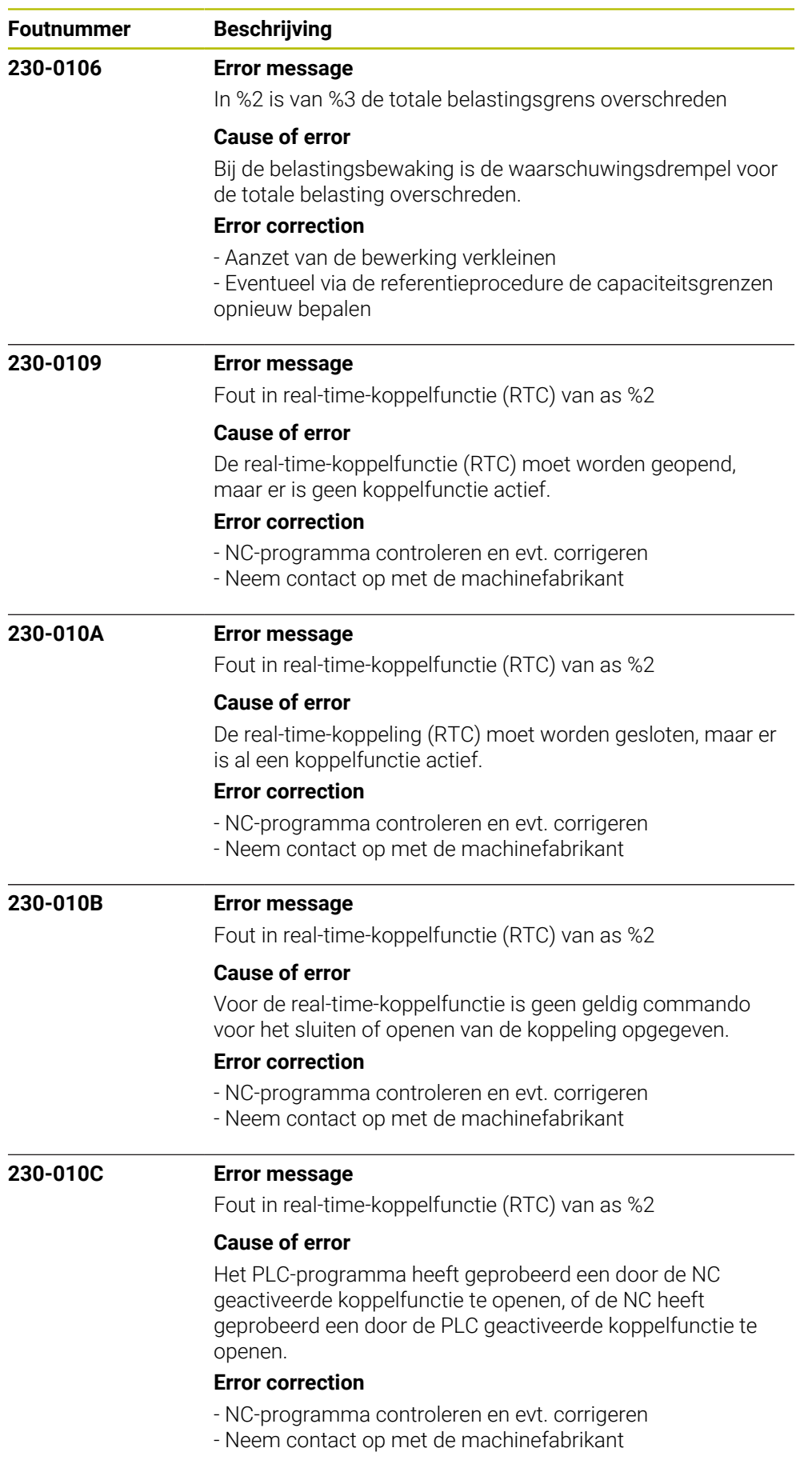

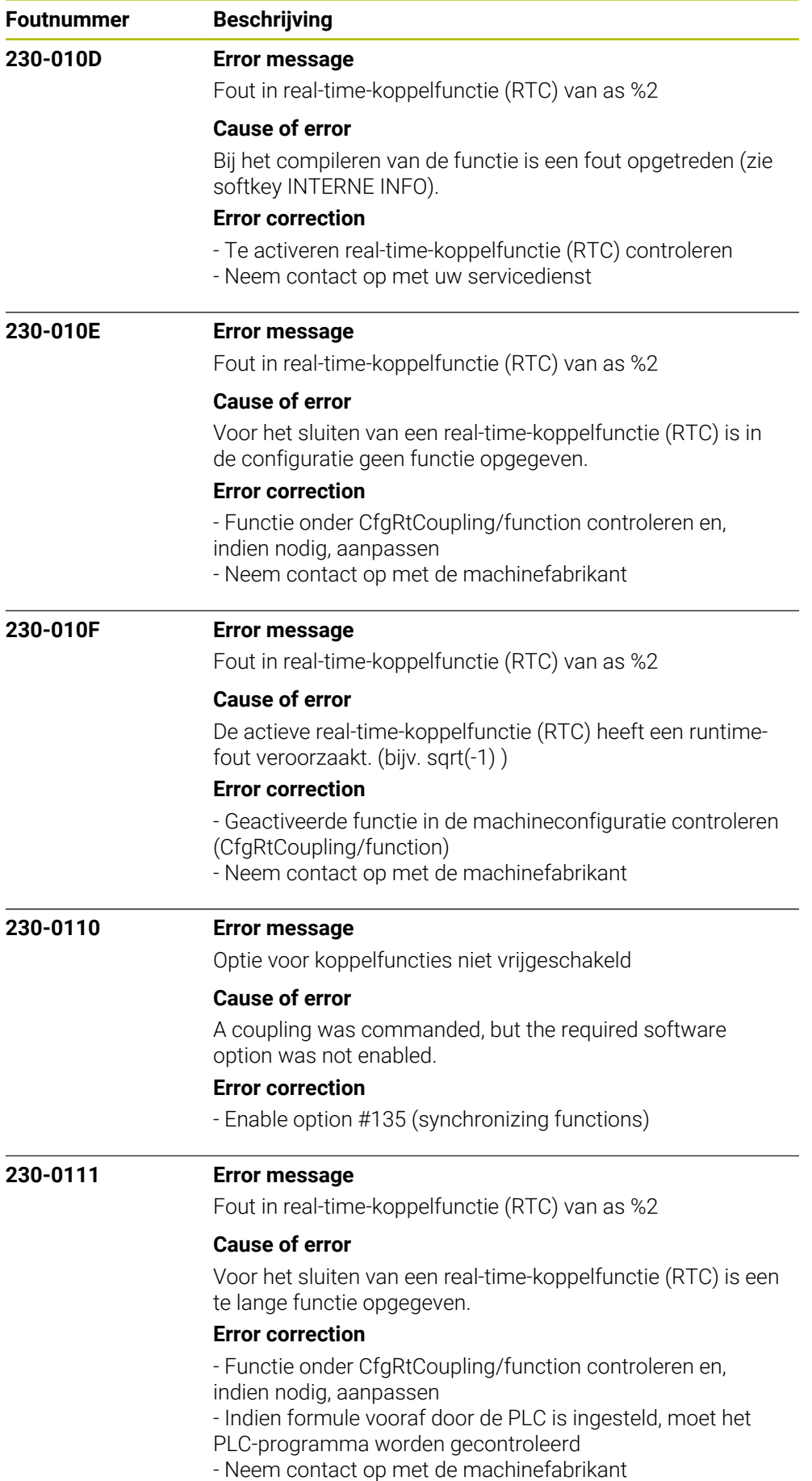

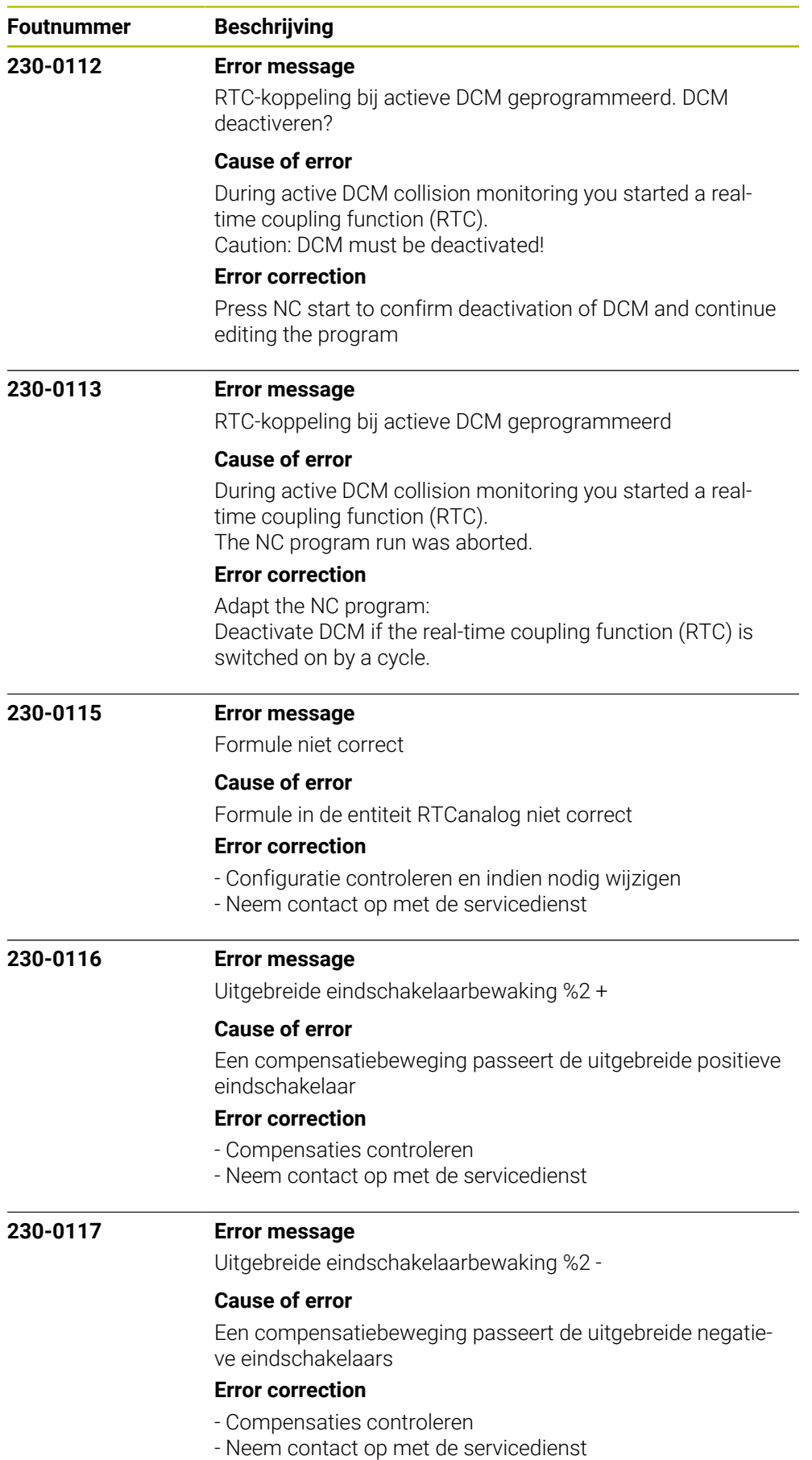

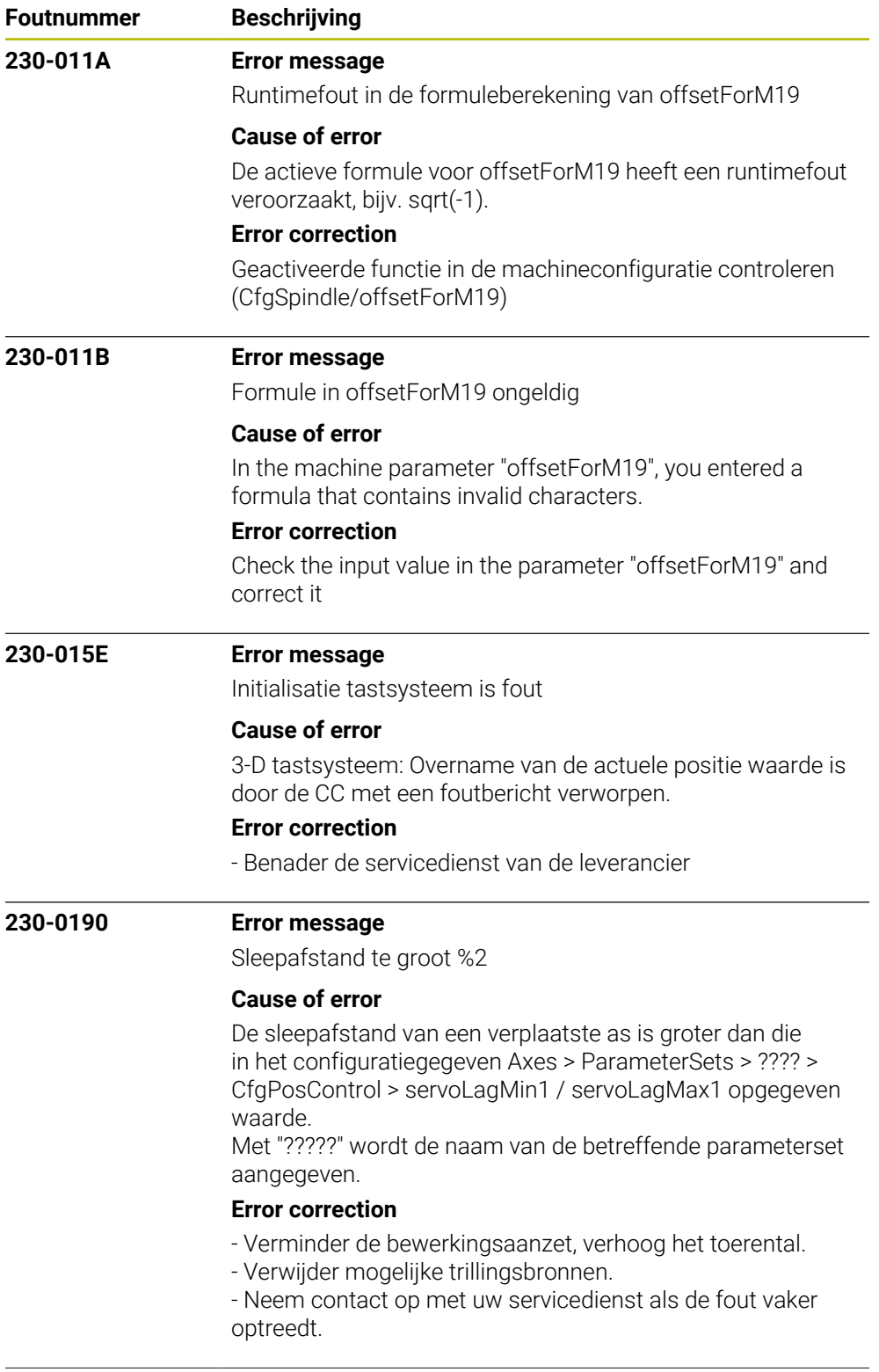
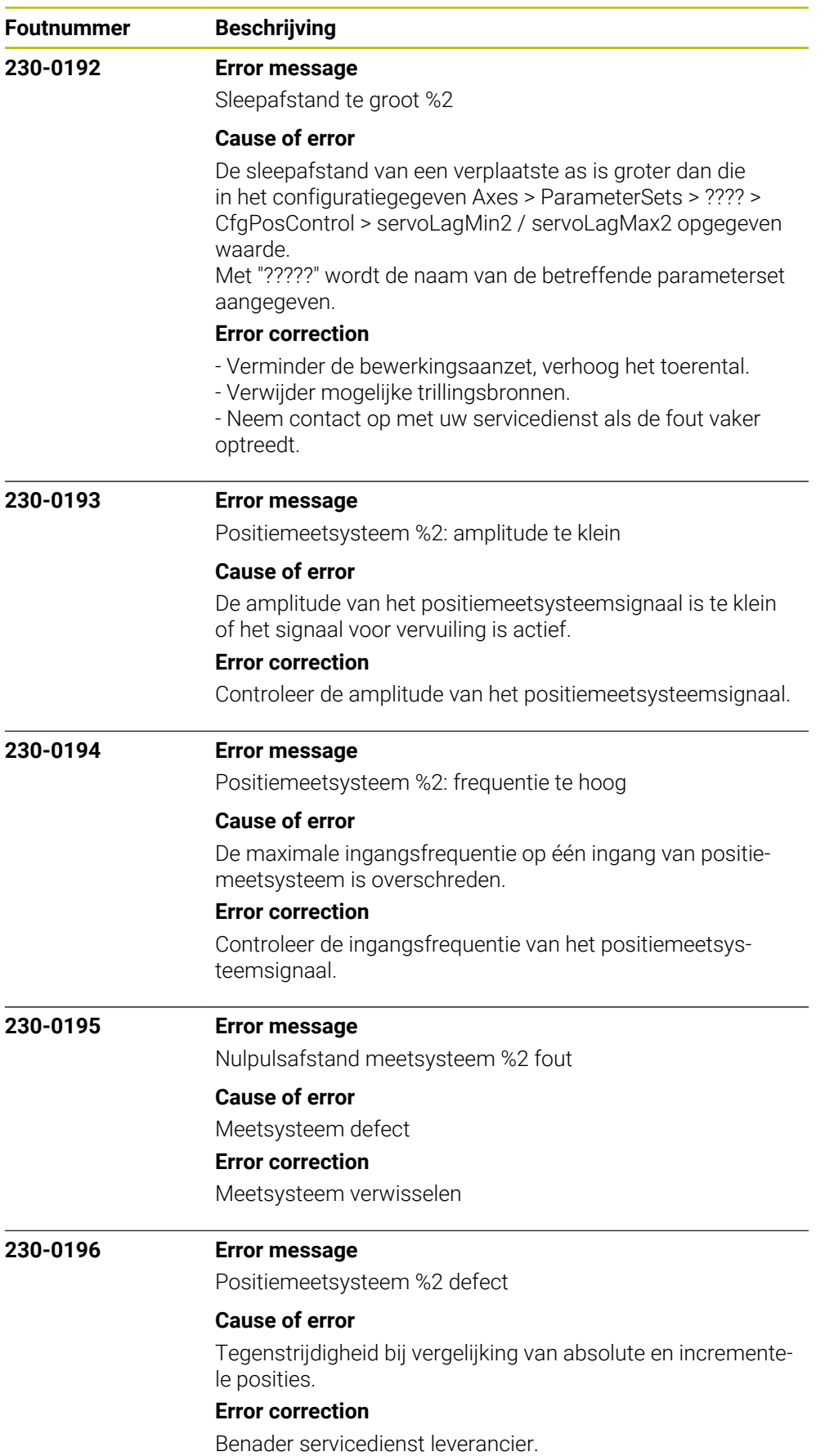

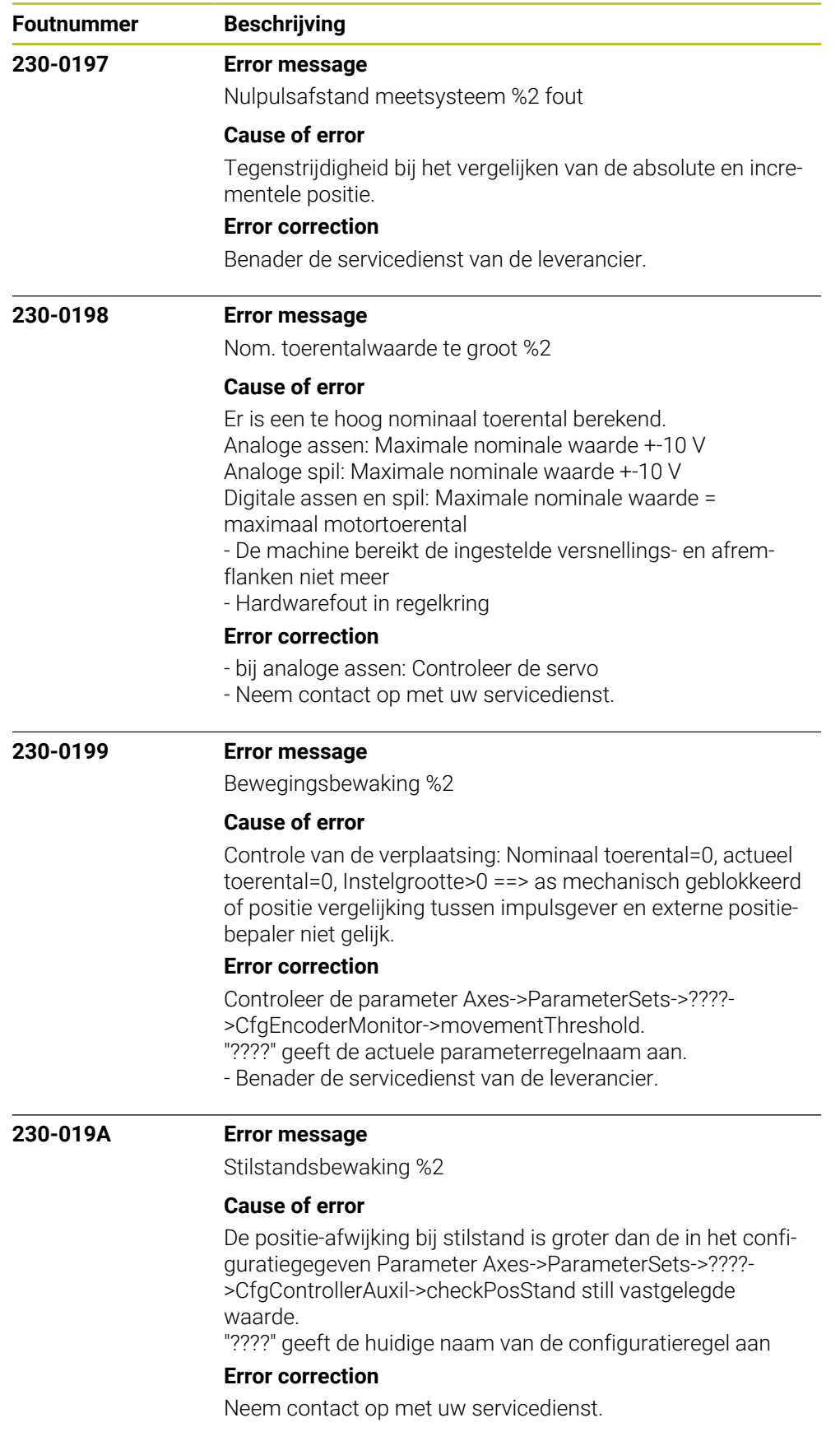

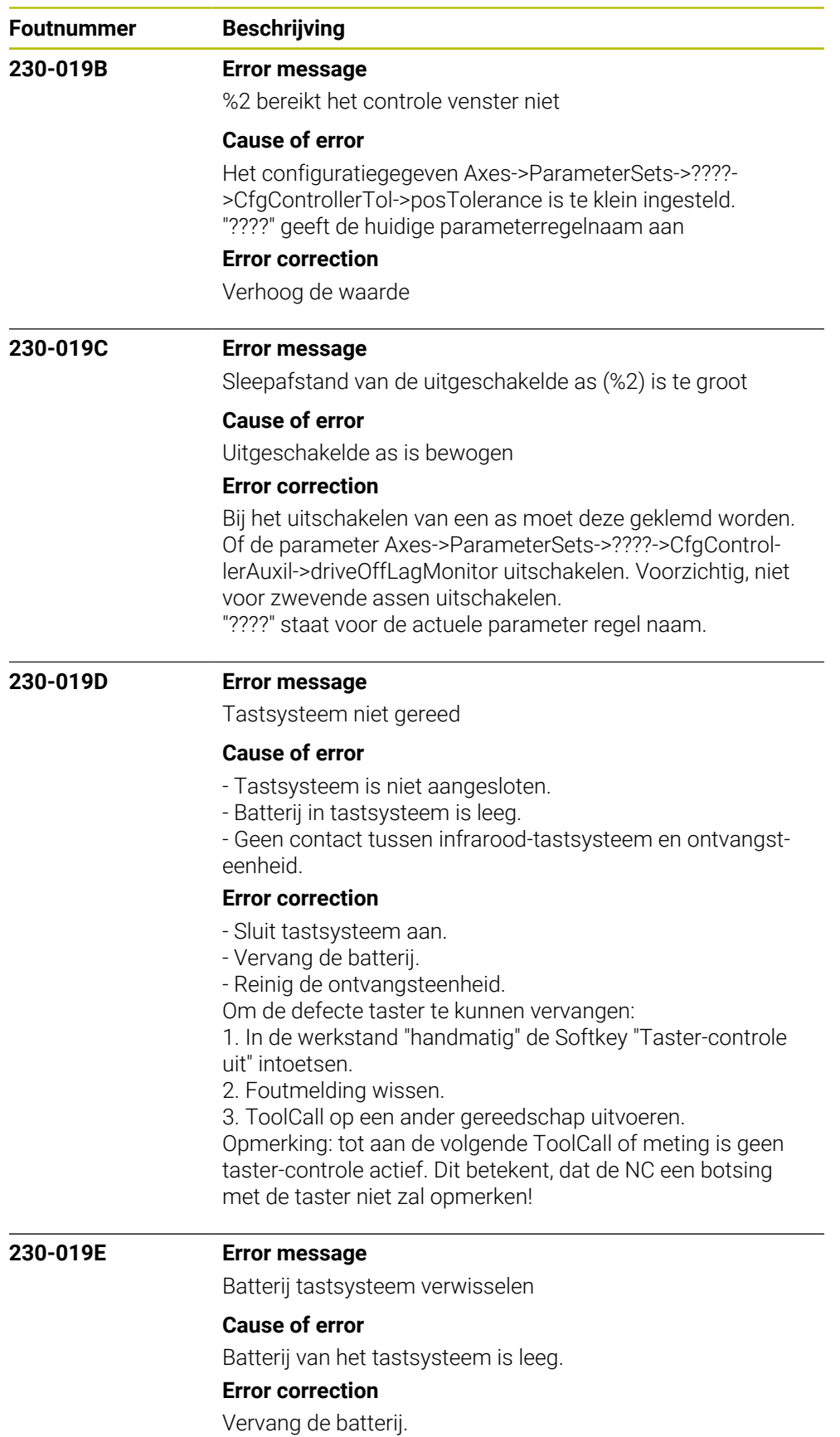

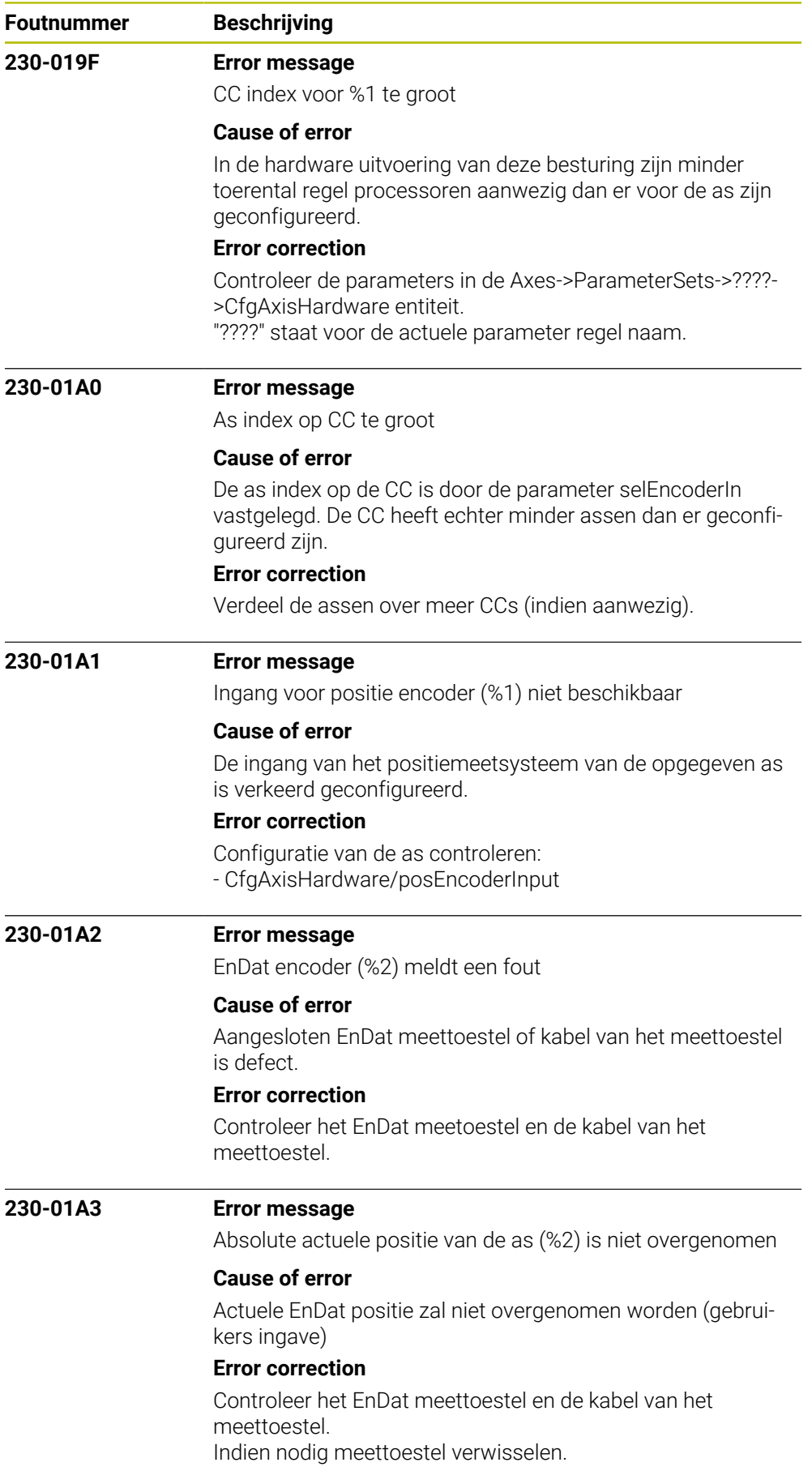

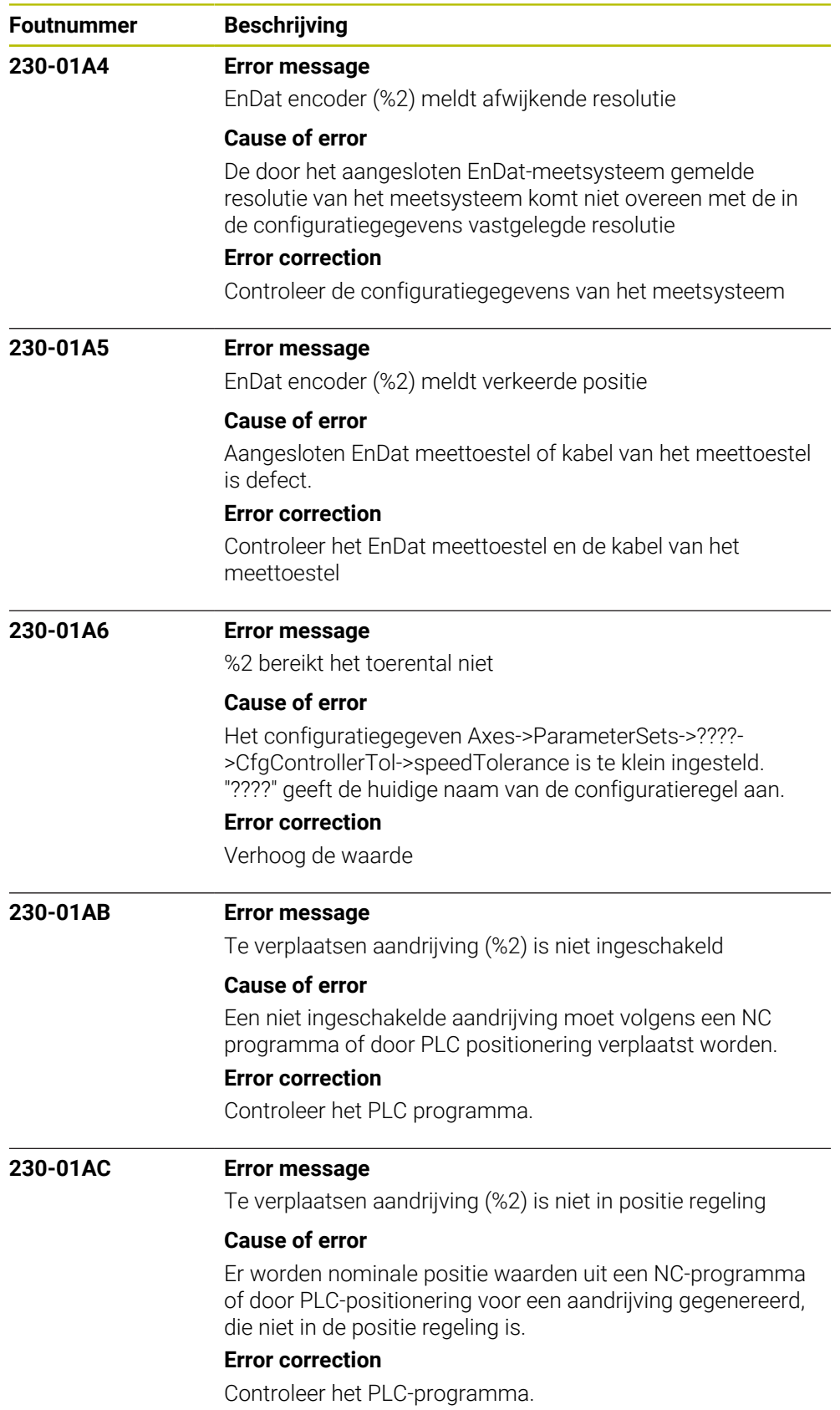

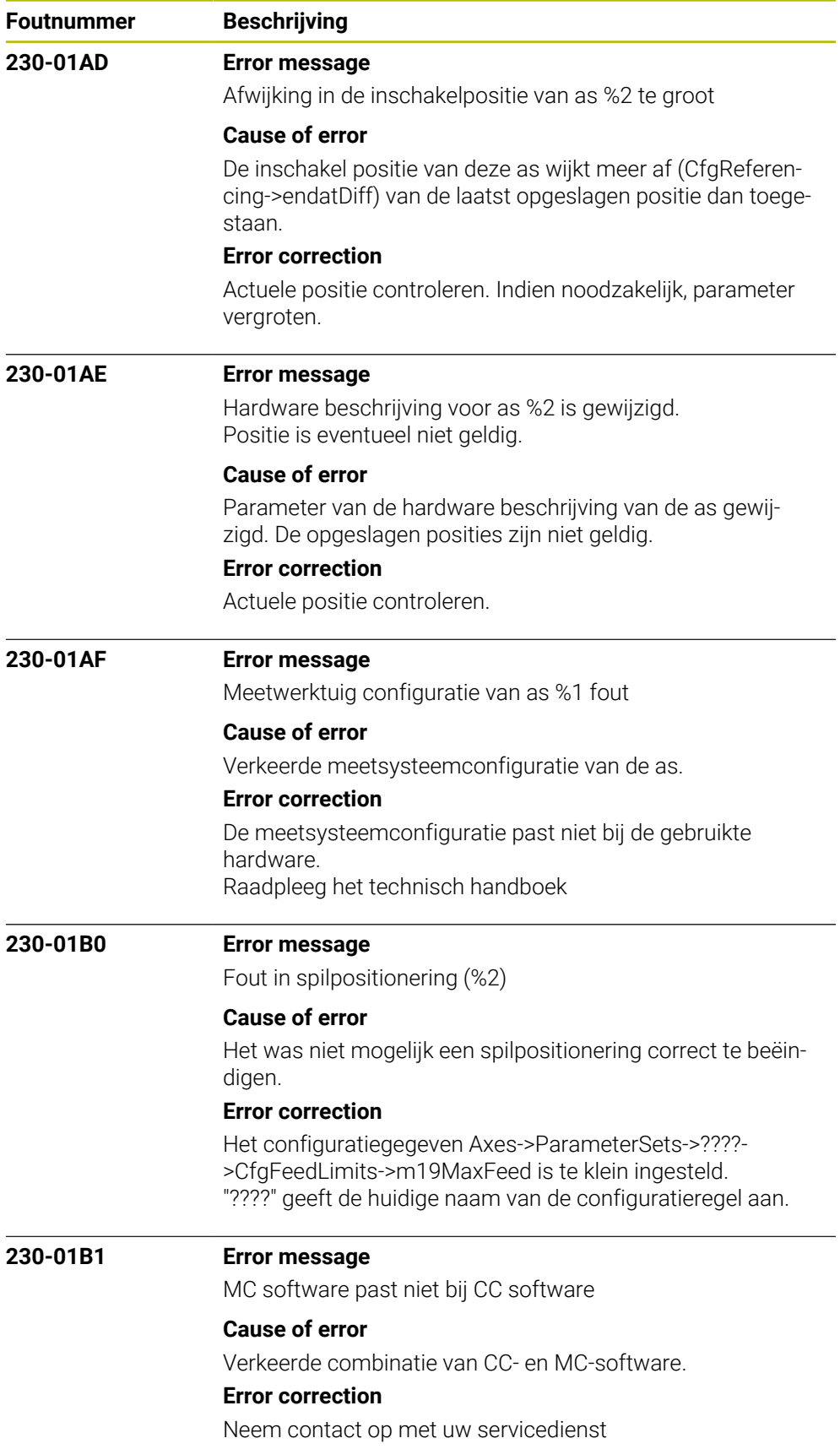

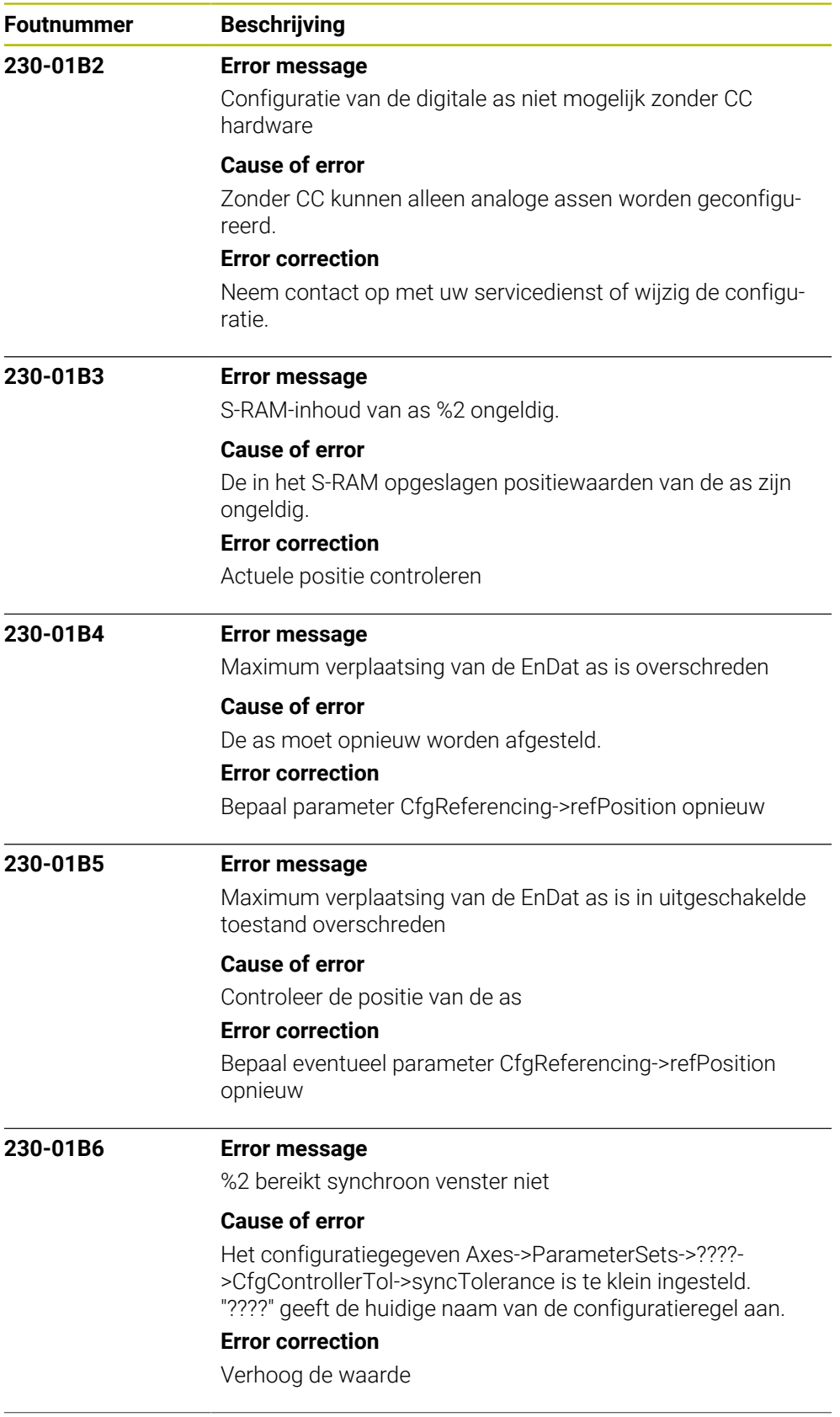

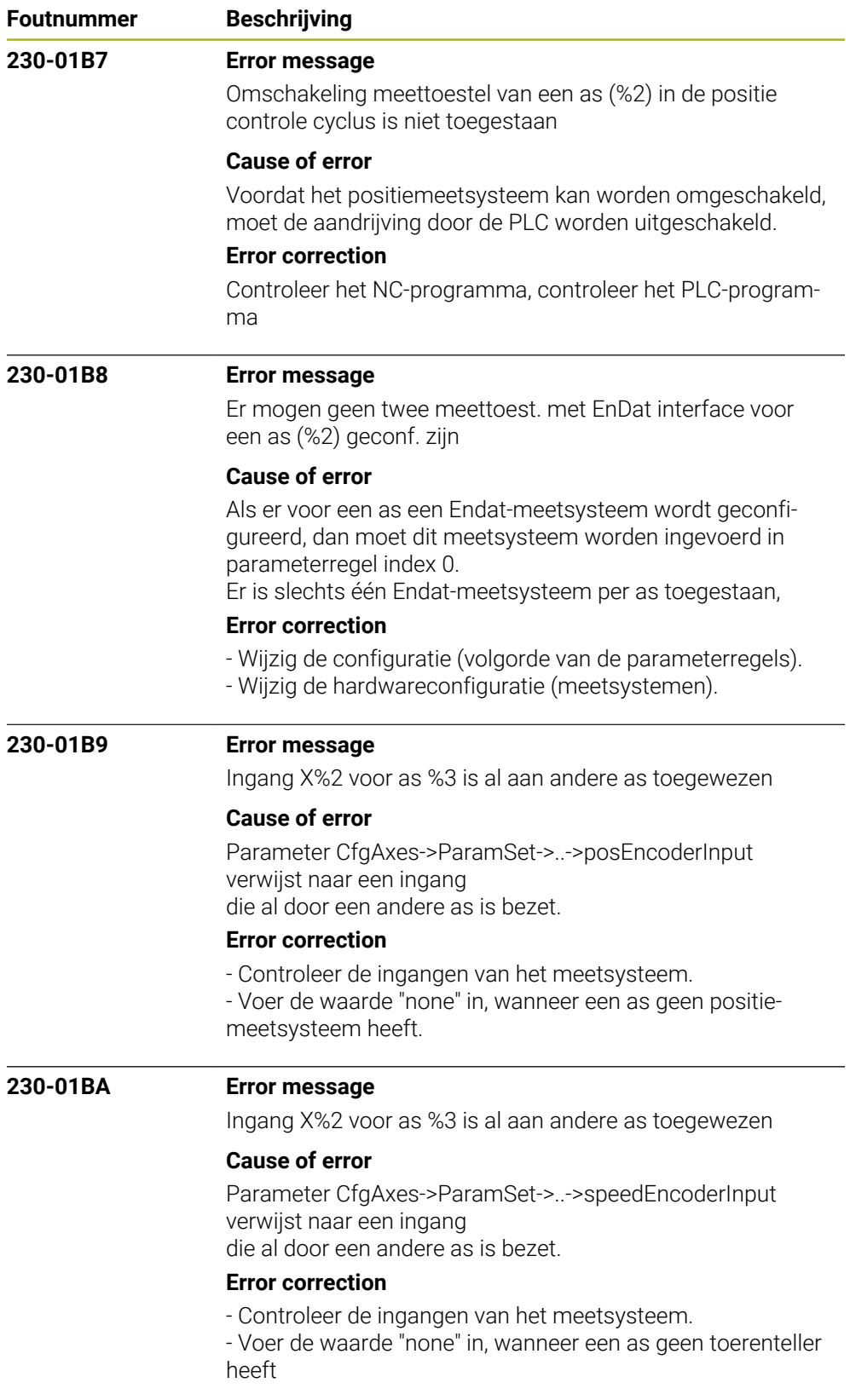

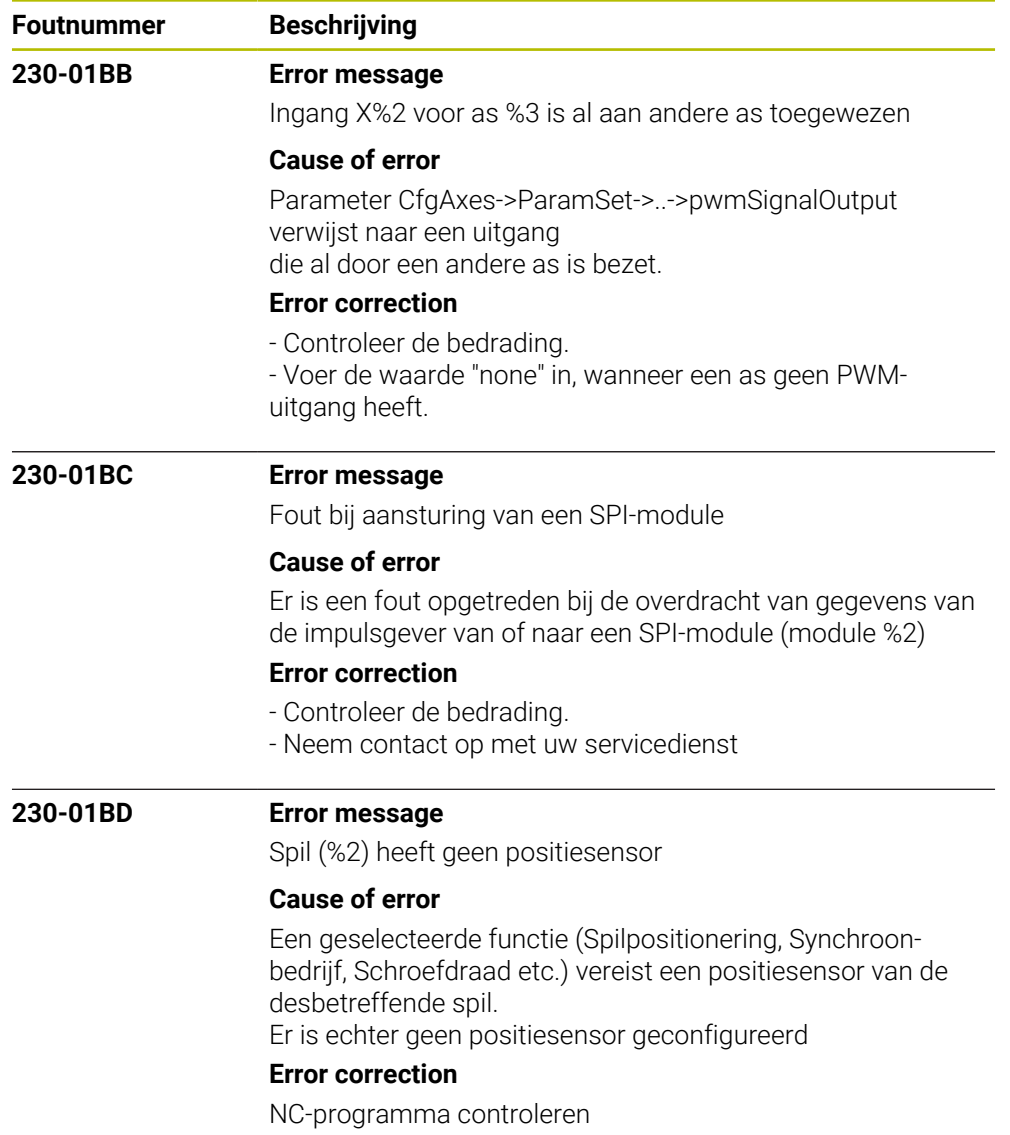

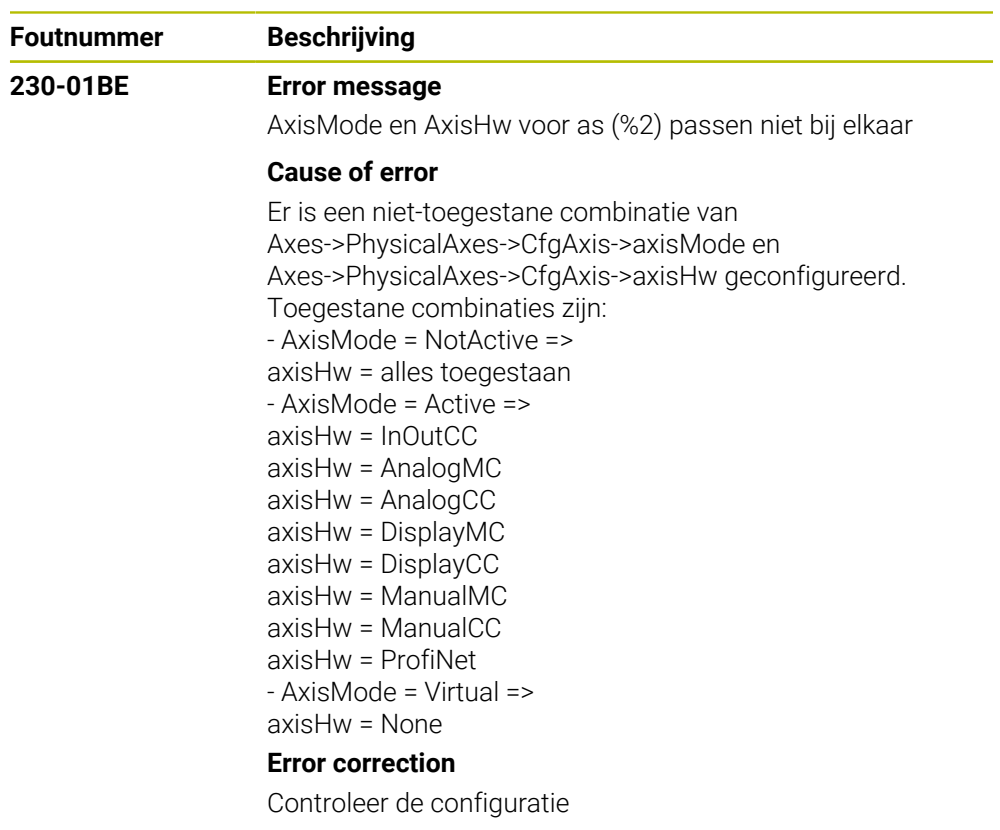

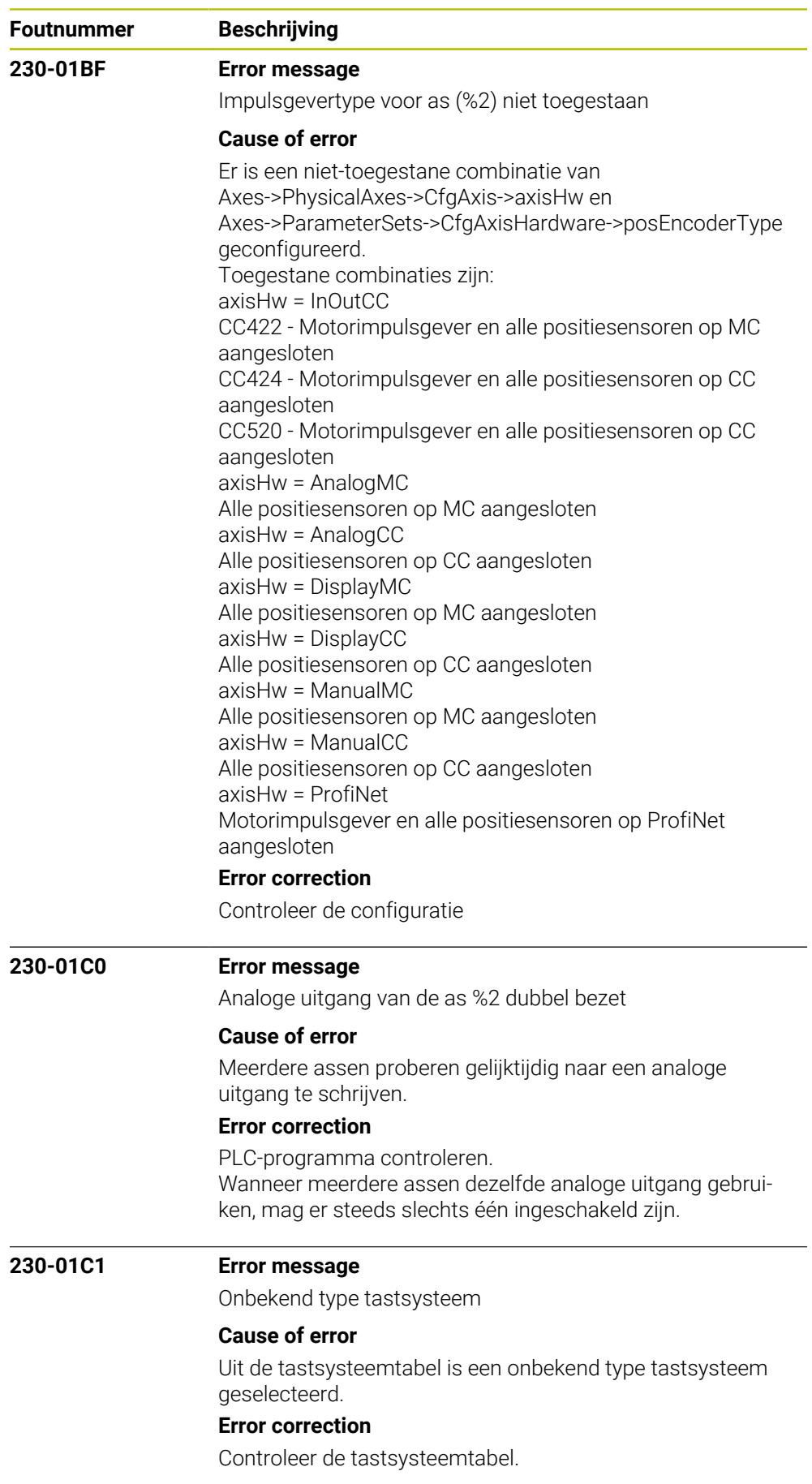

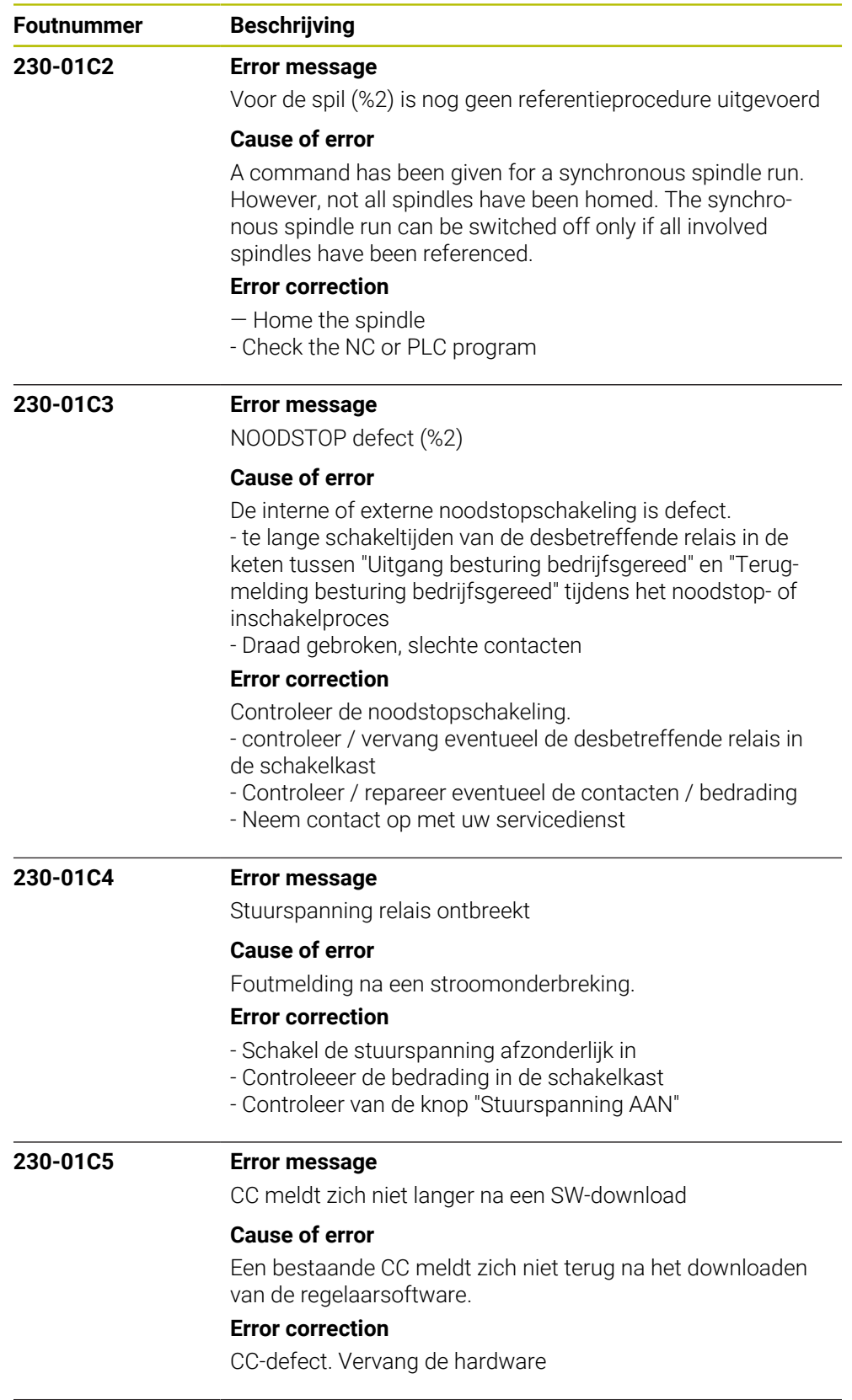

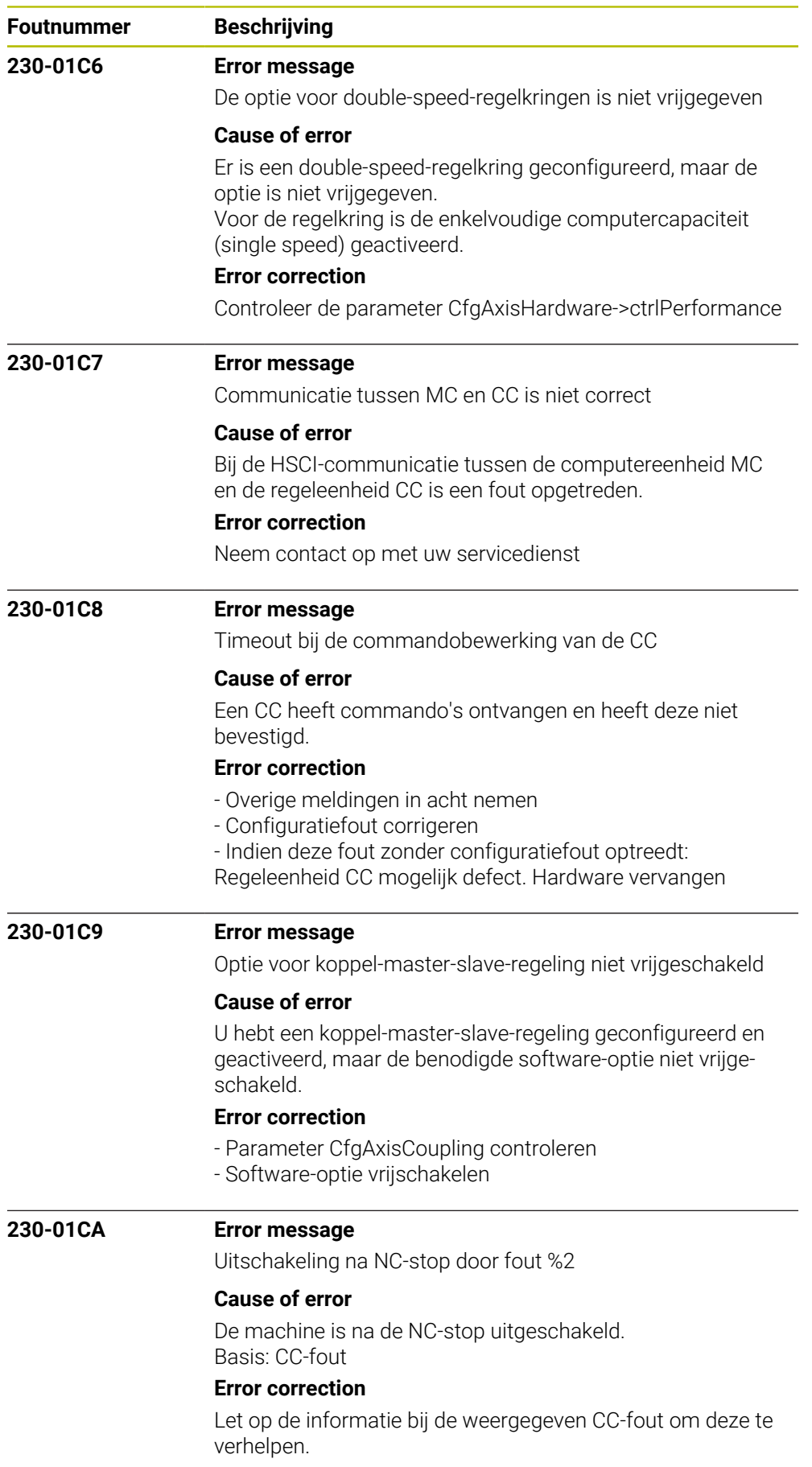

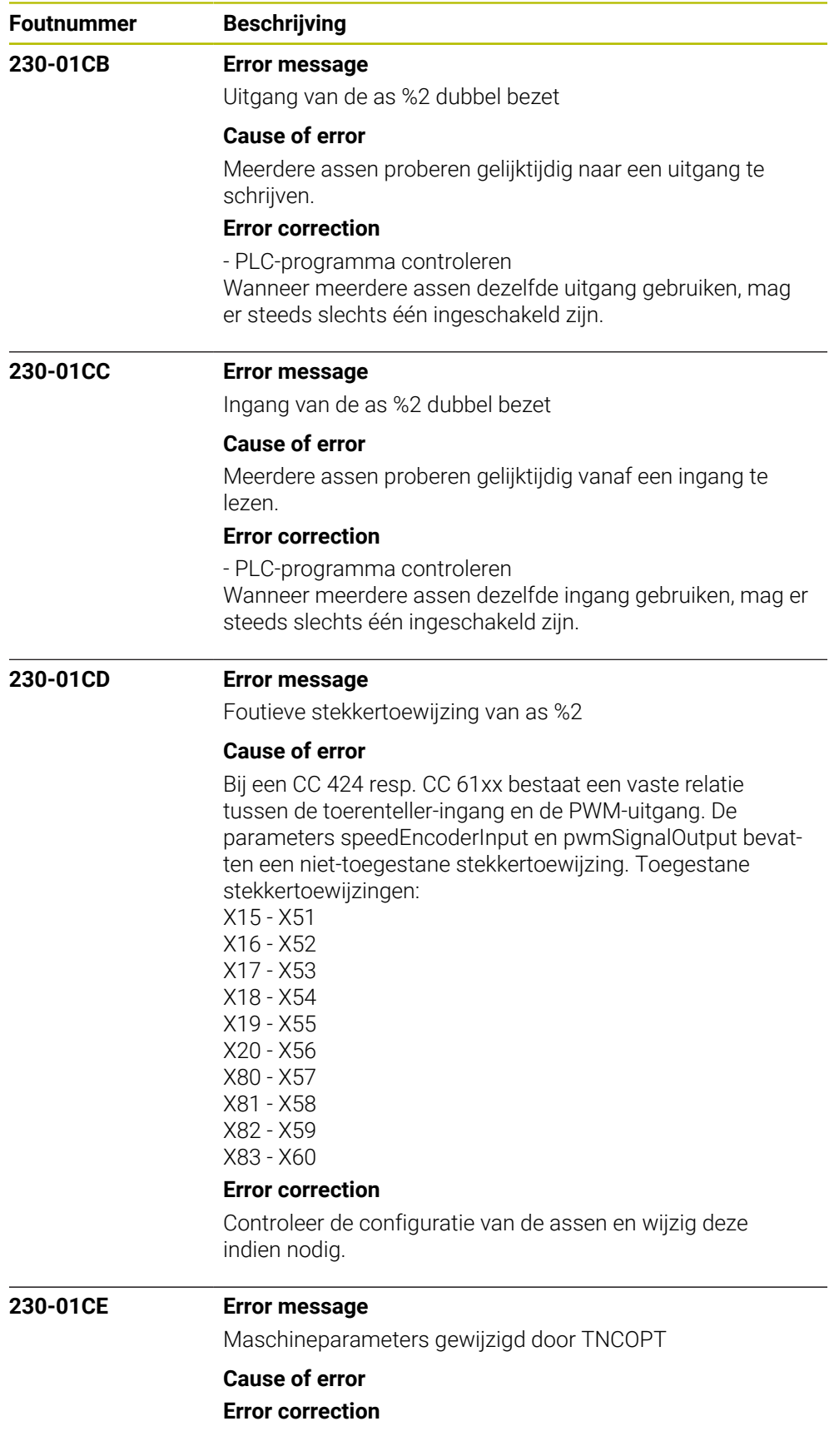

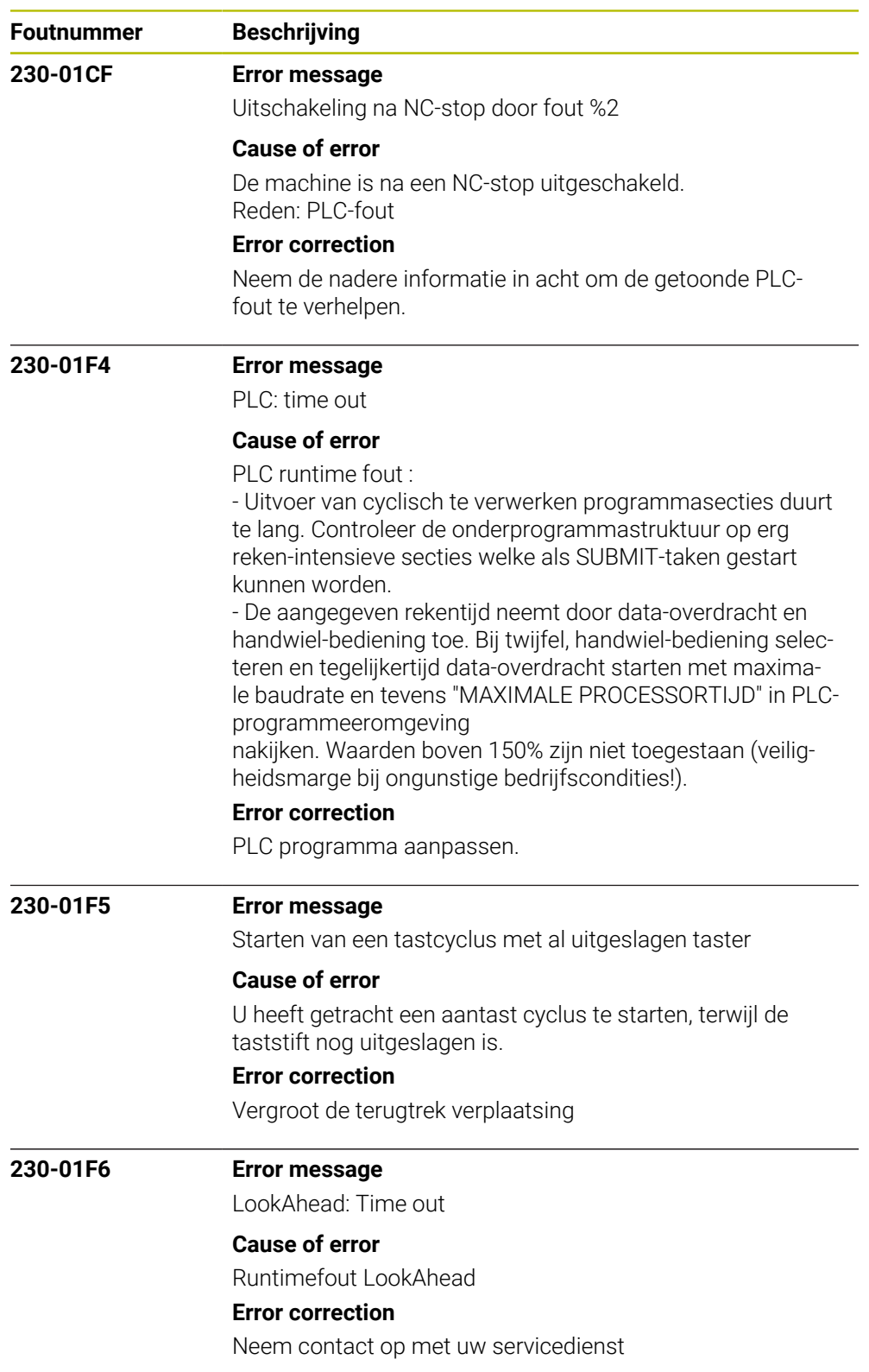

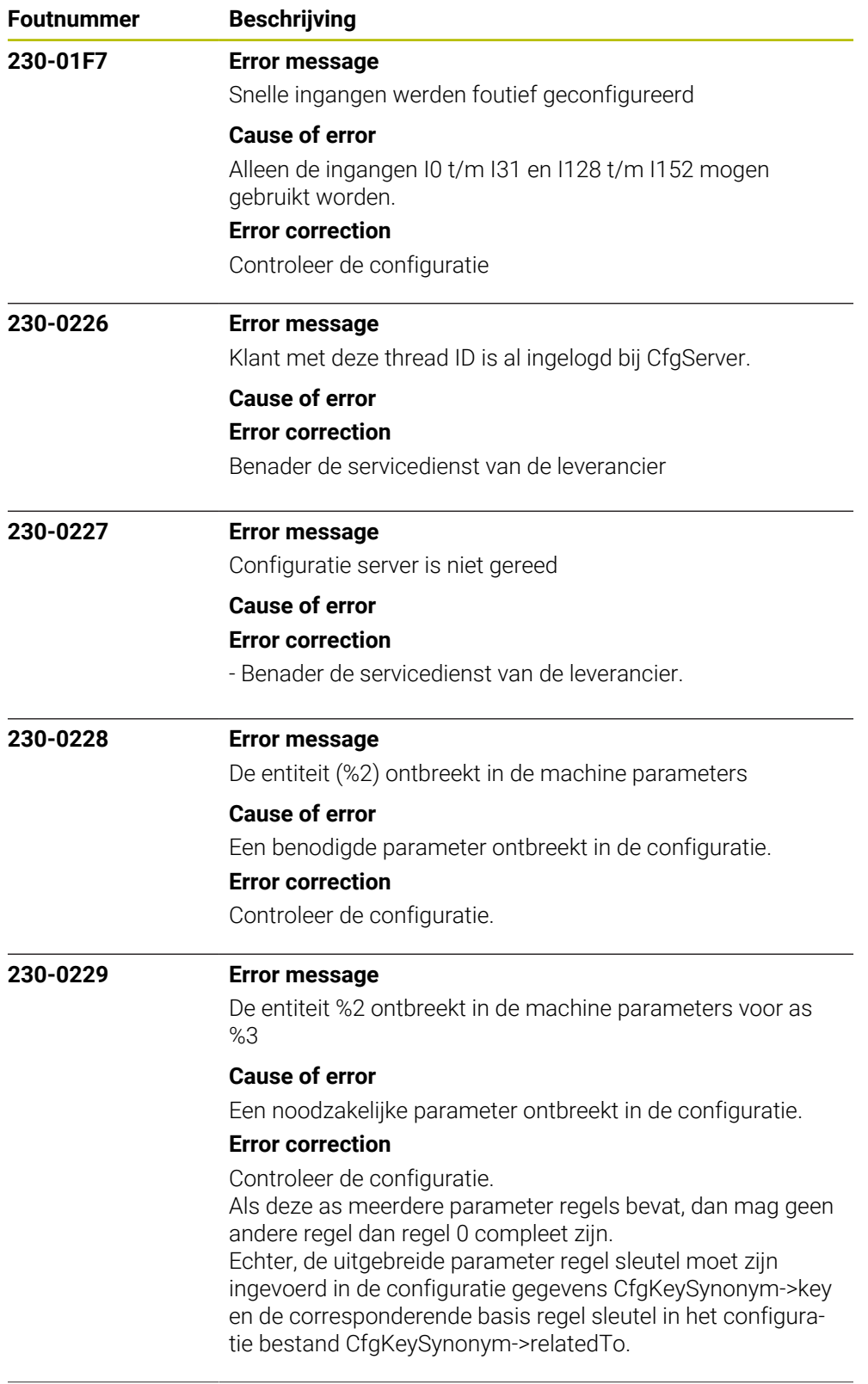

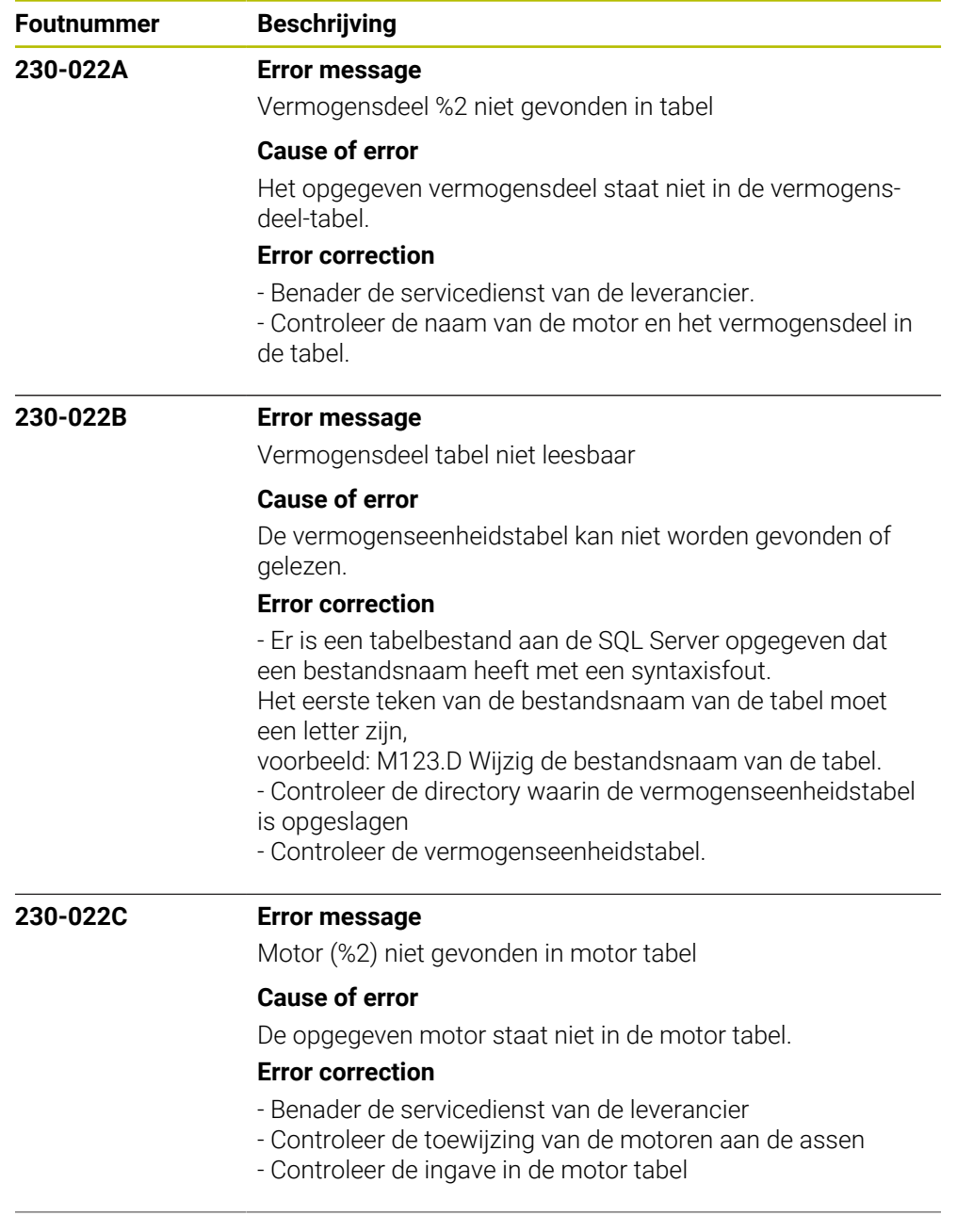

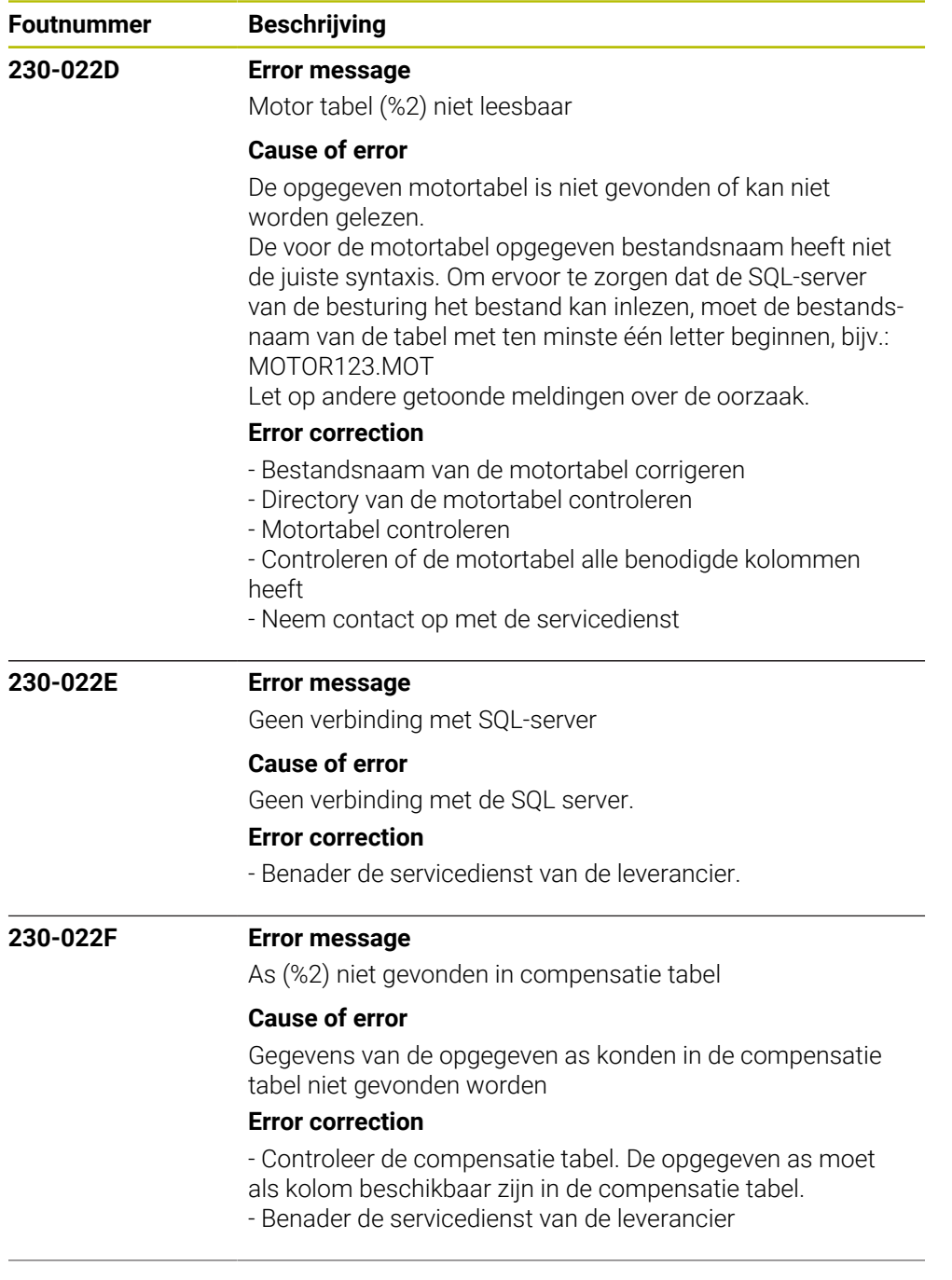

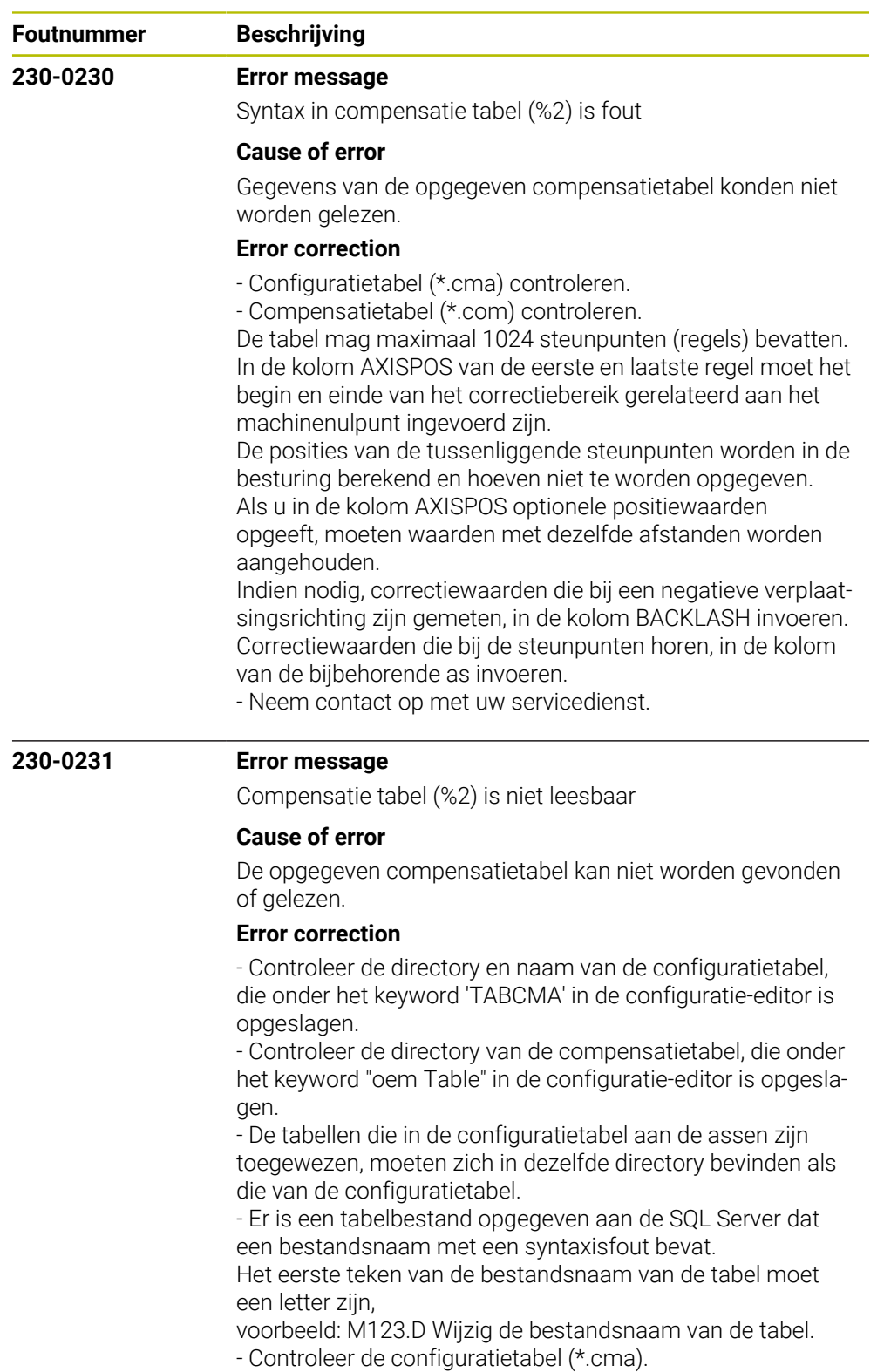

- Controleer de compensatietabel (\*.com).
- Neem contact op met uw klantenservice.

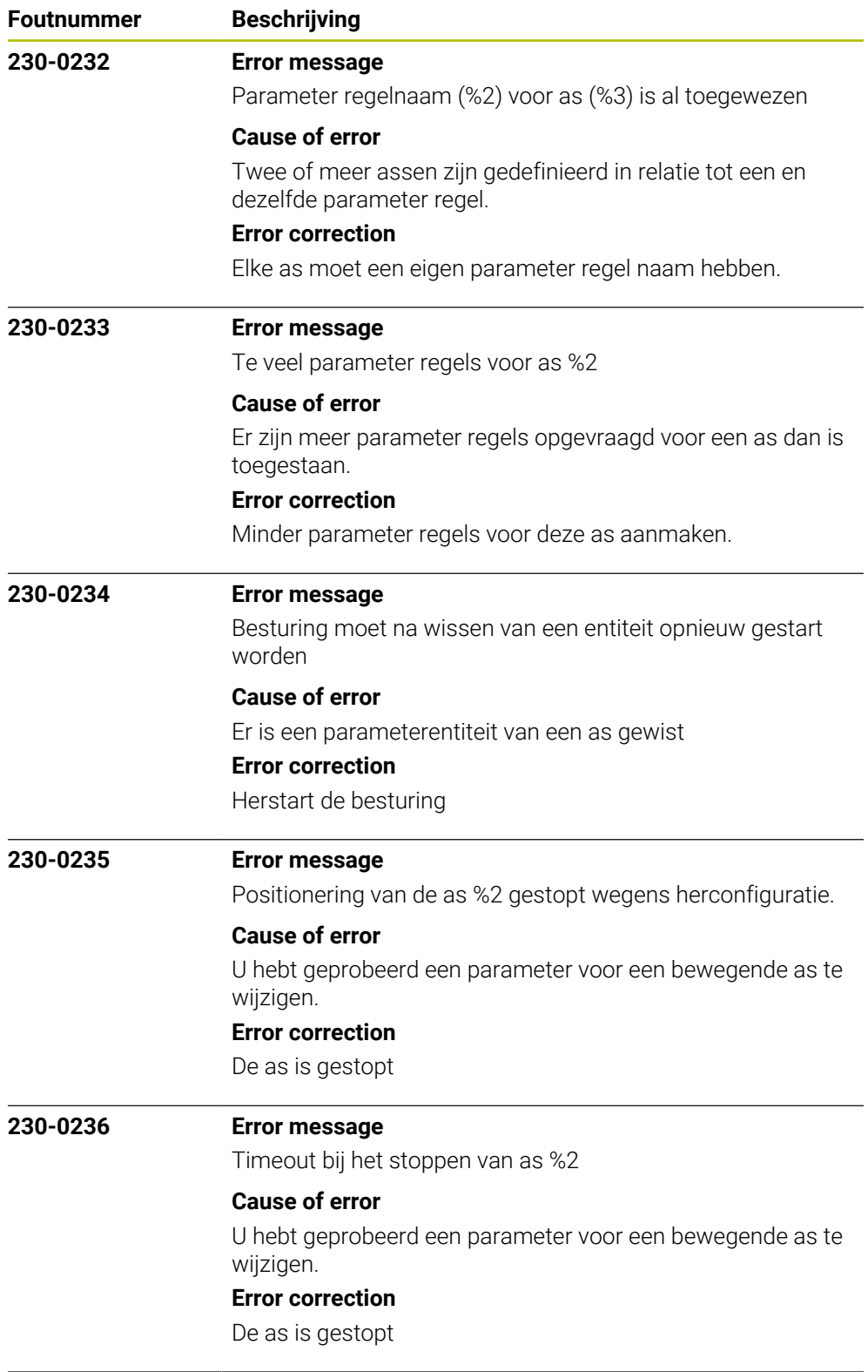

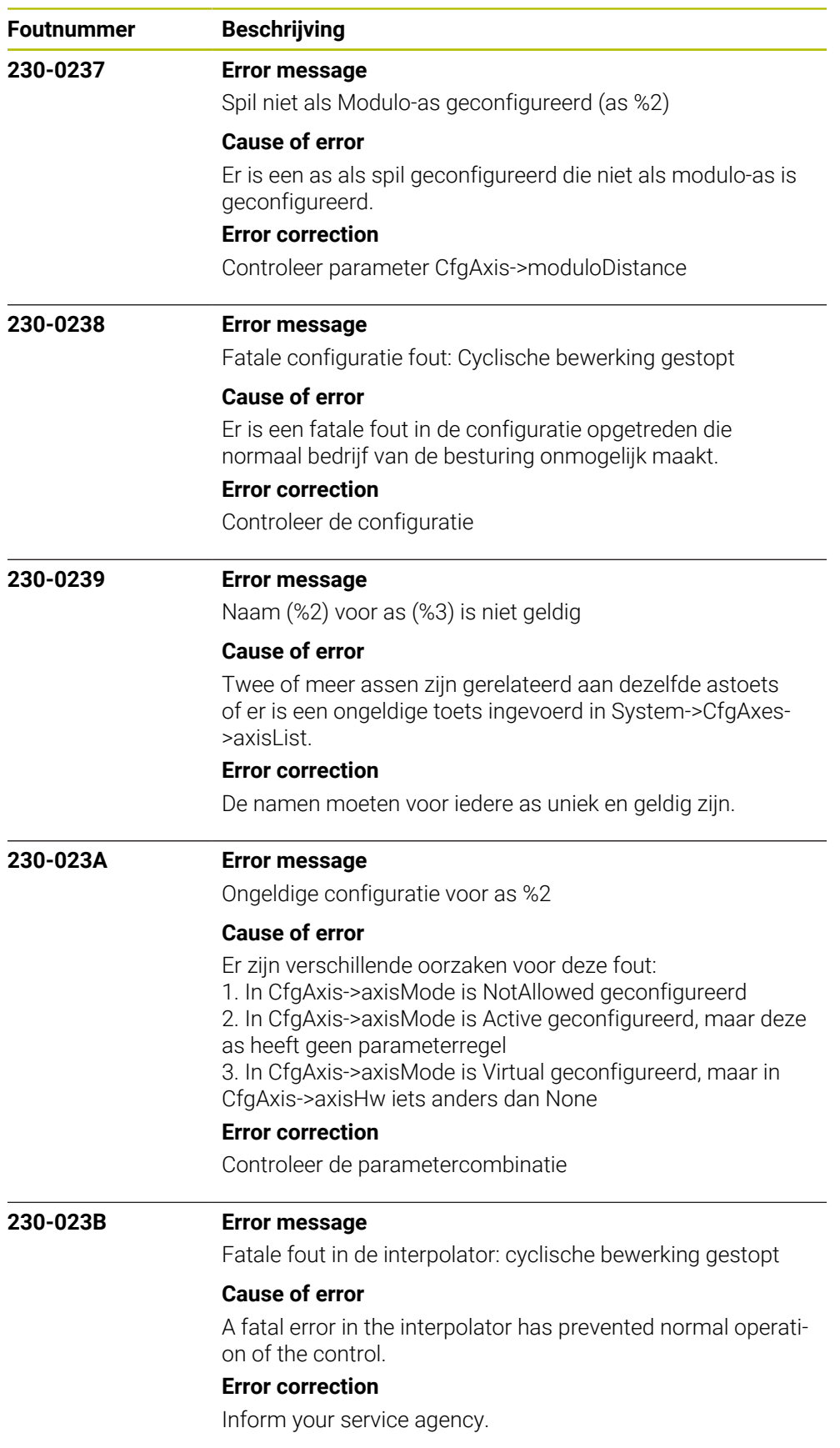

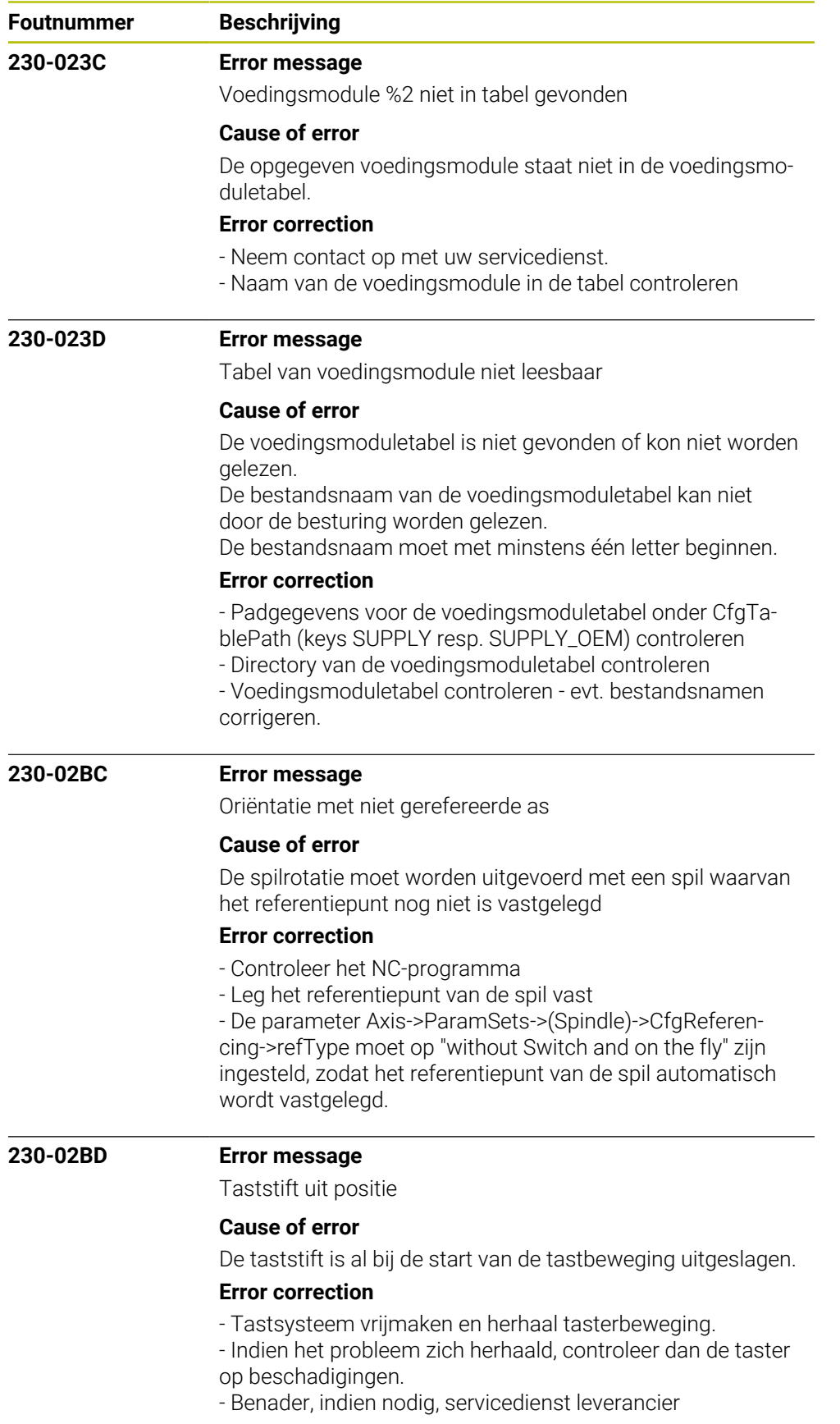

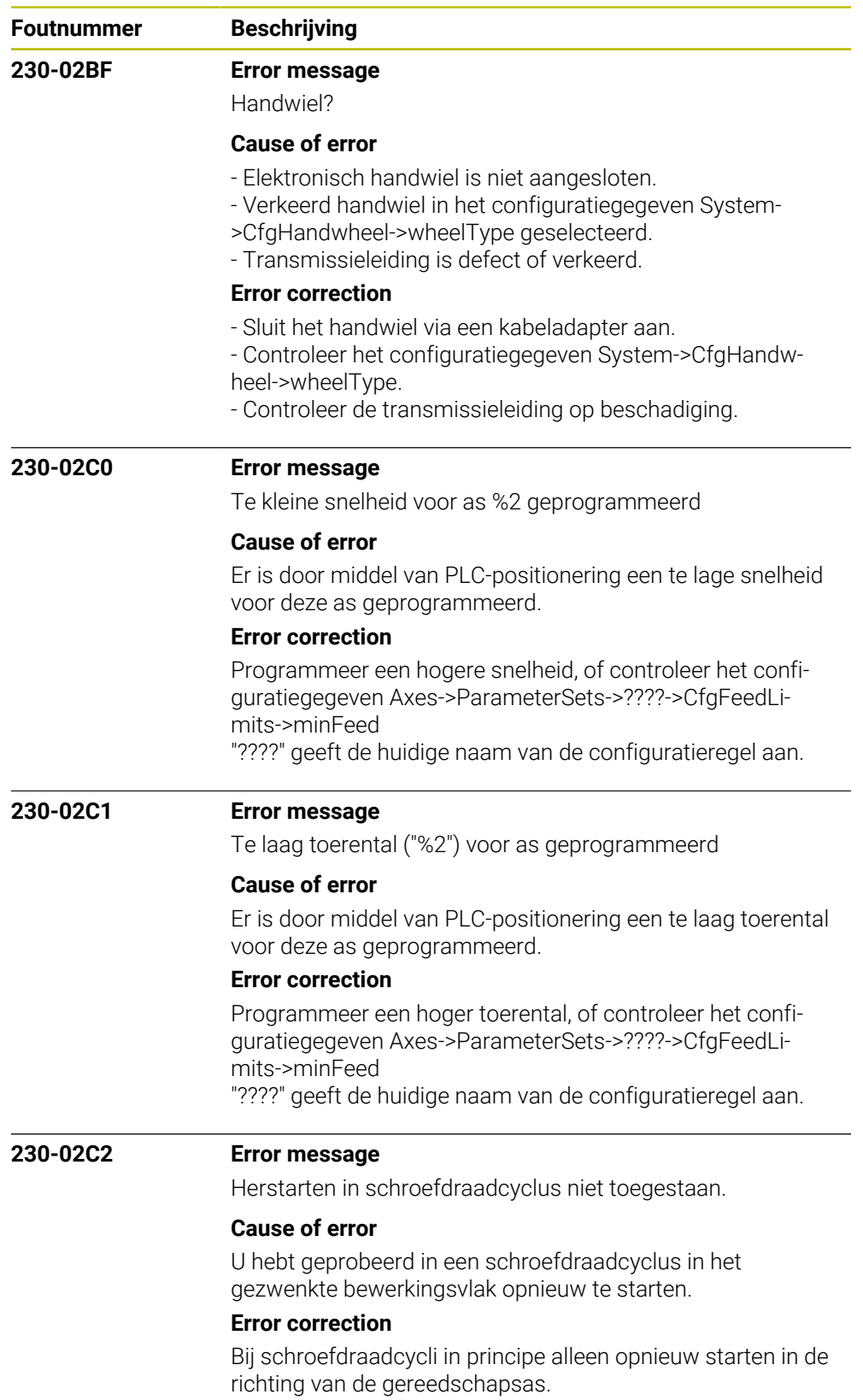

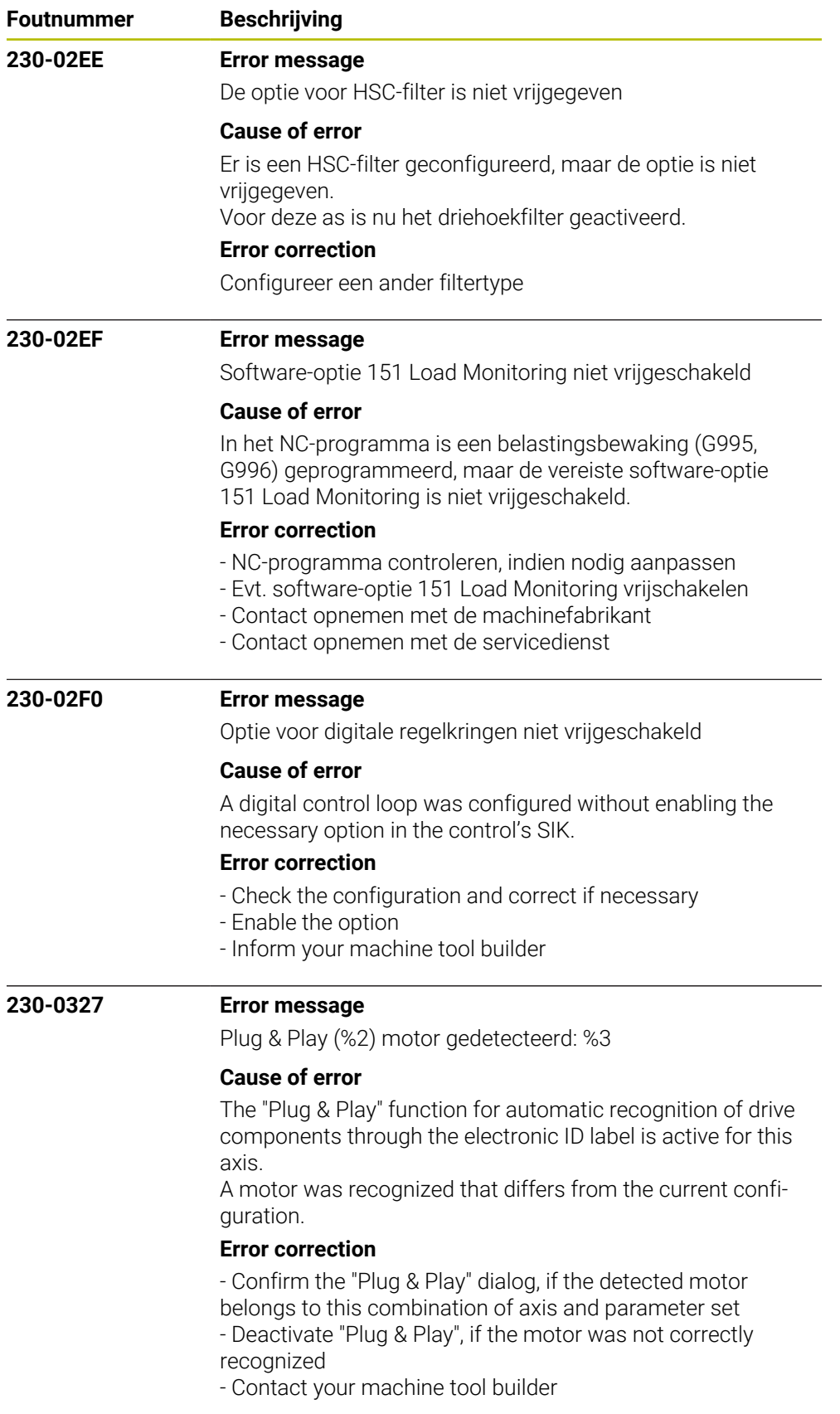

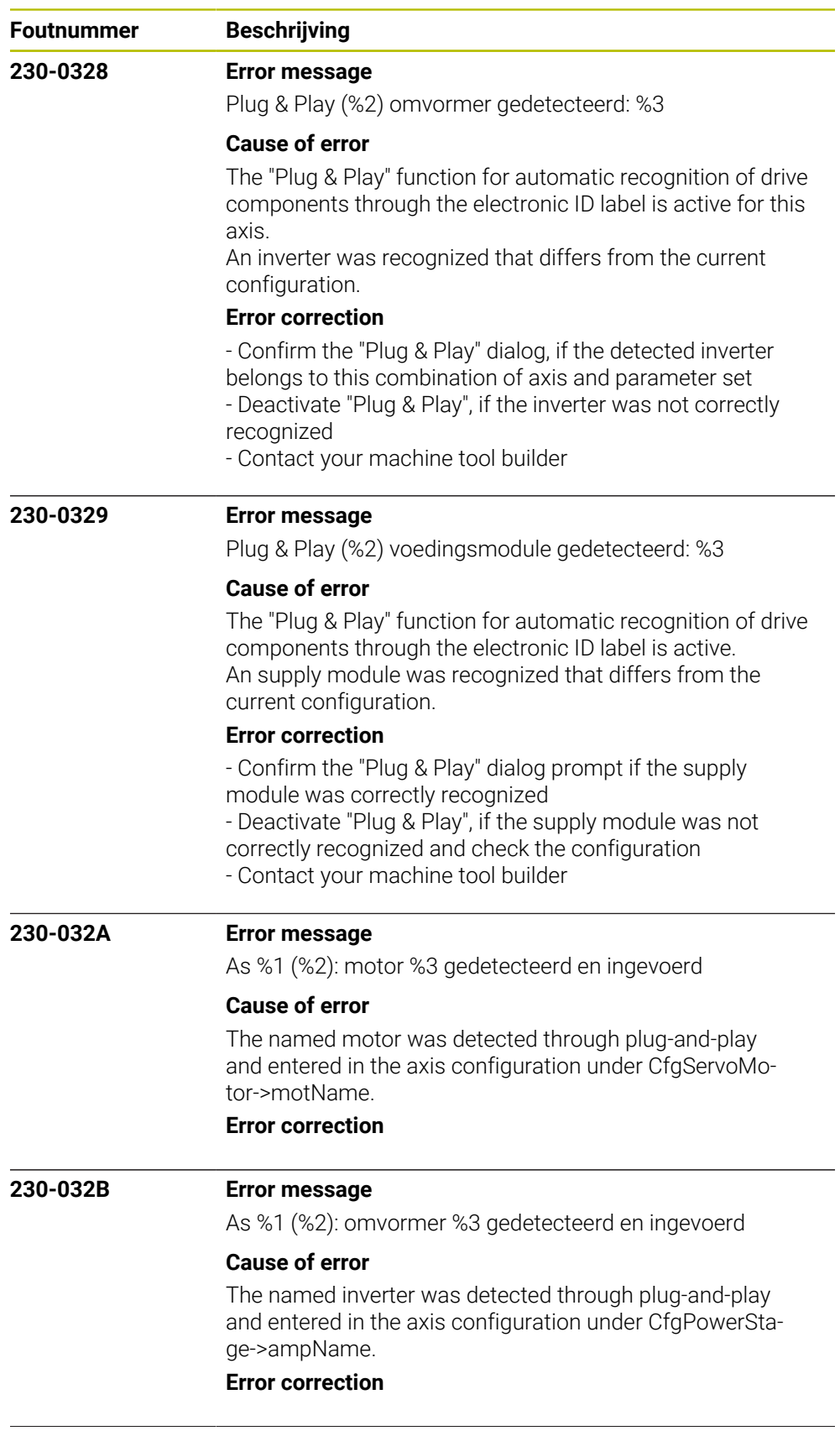

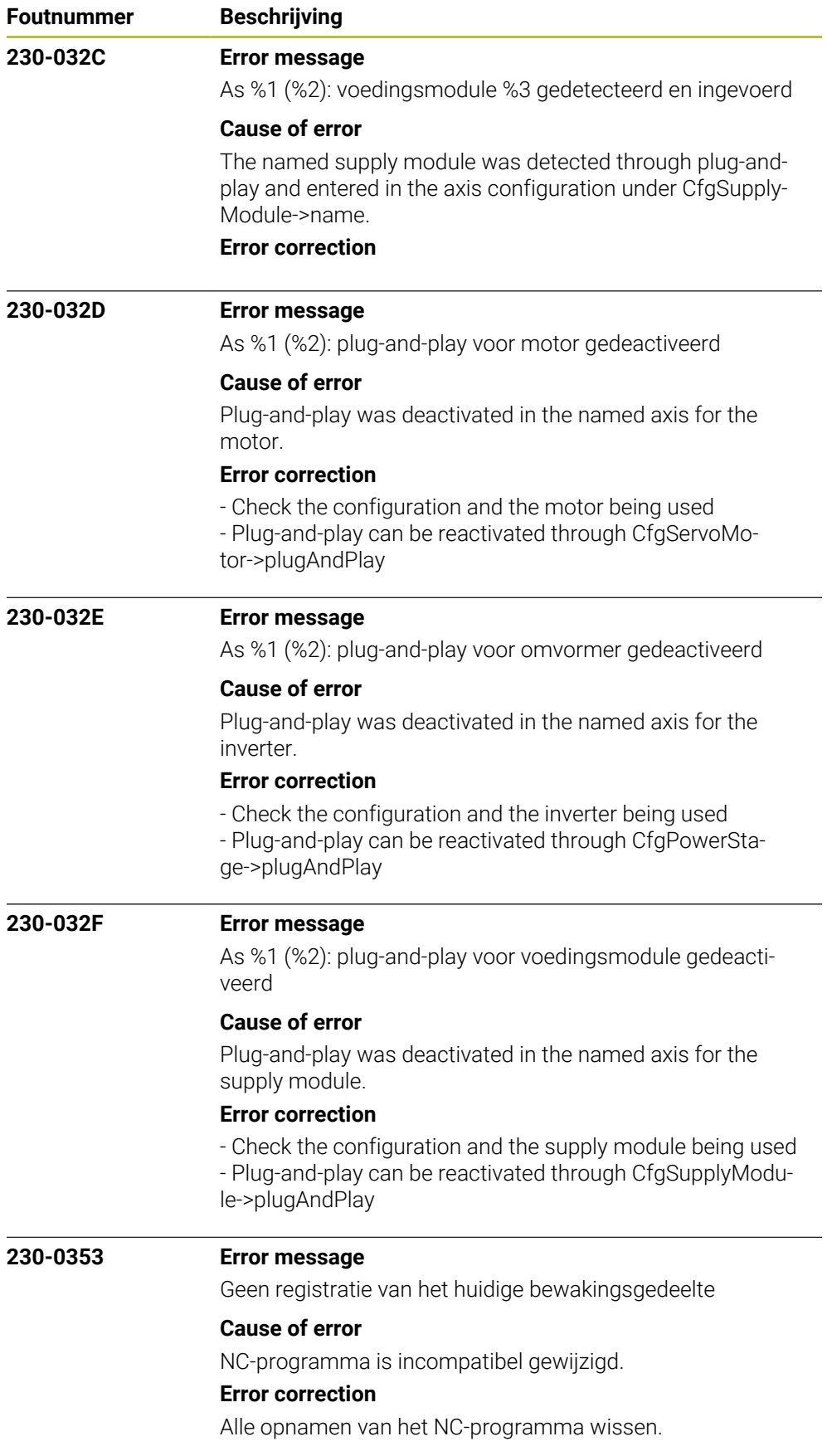

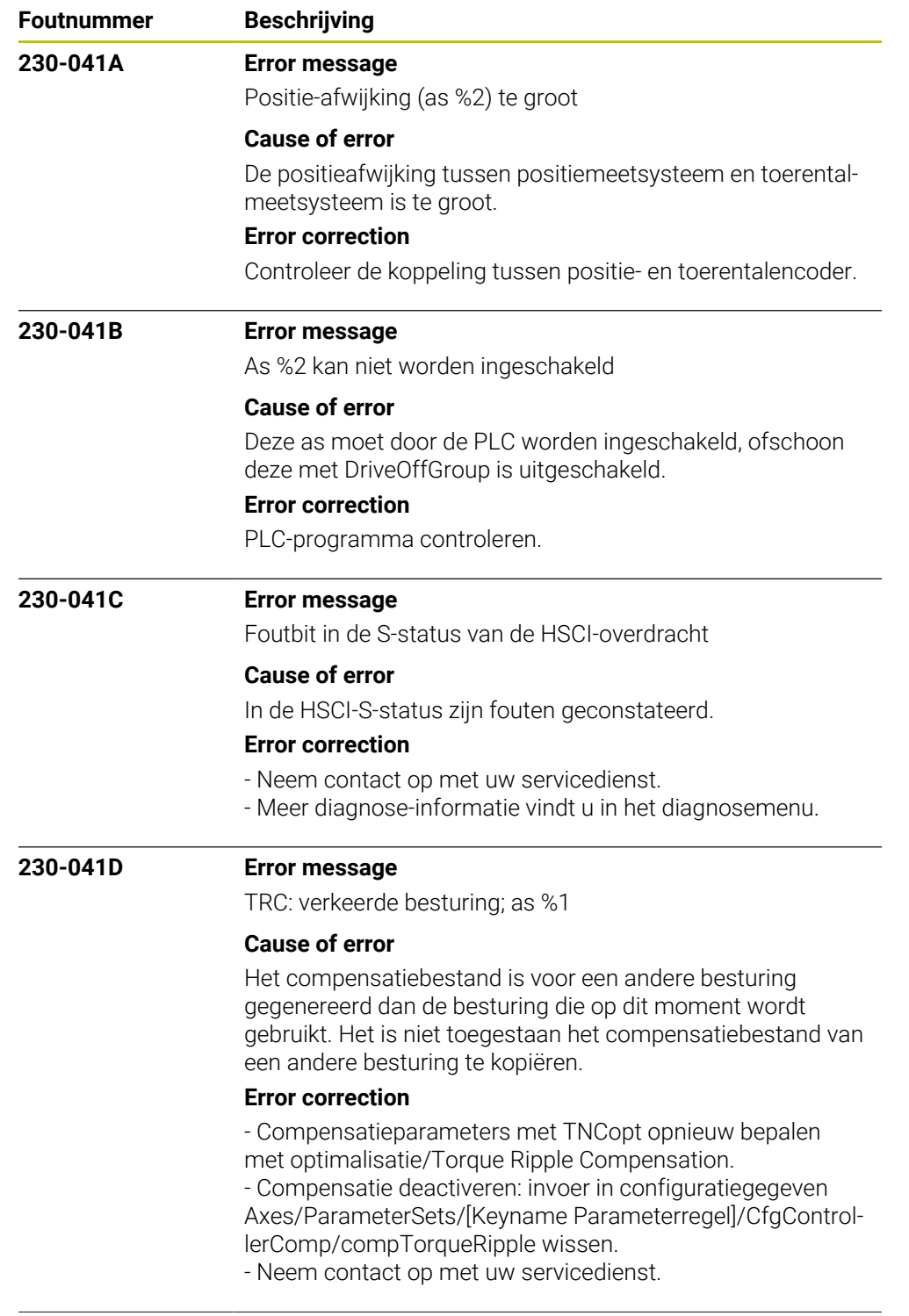

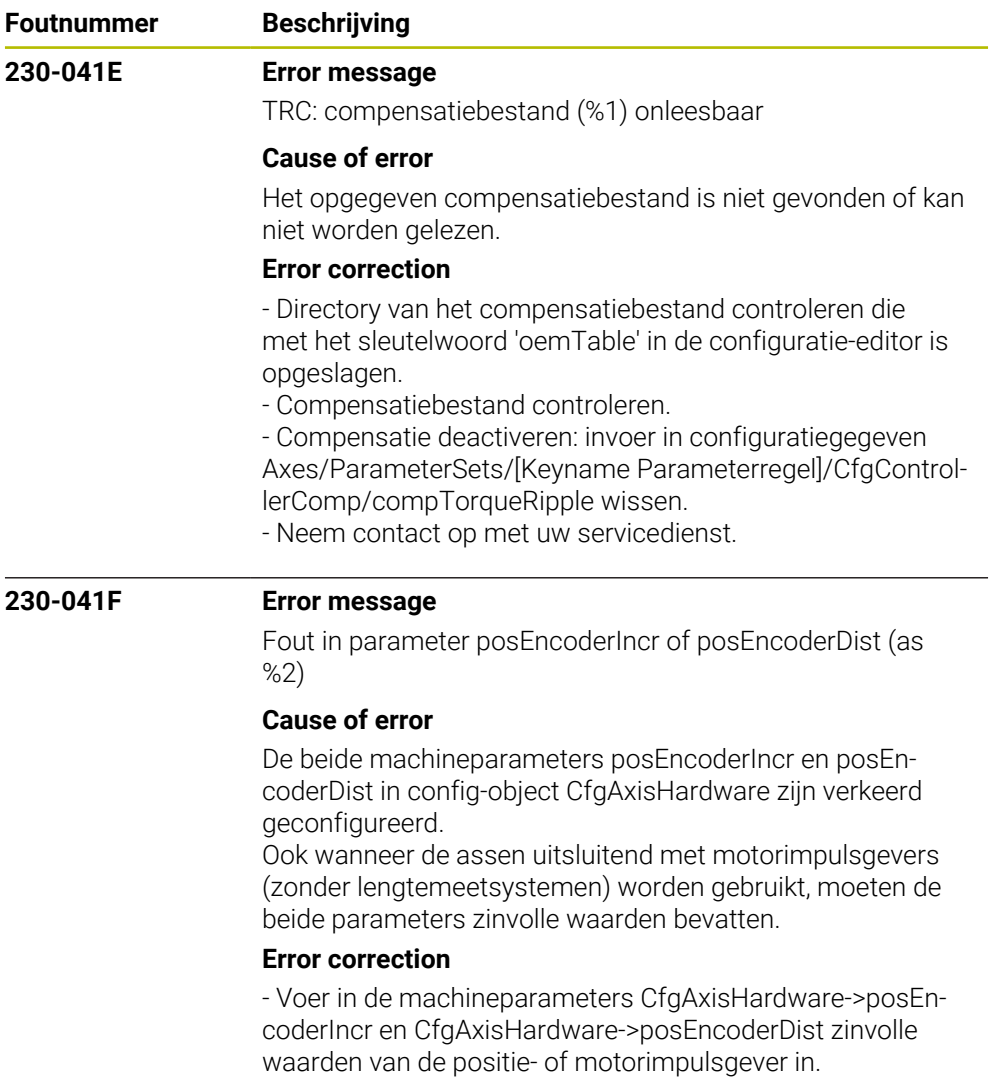

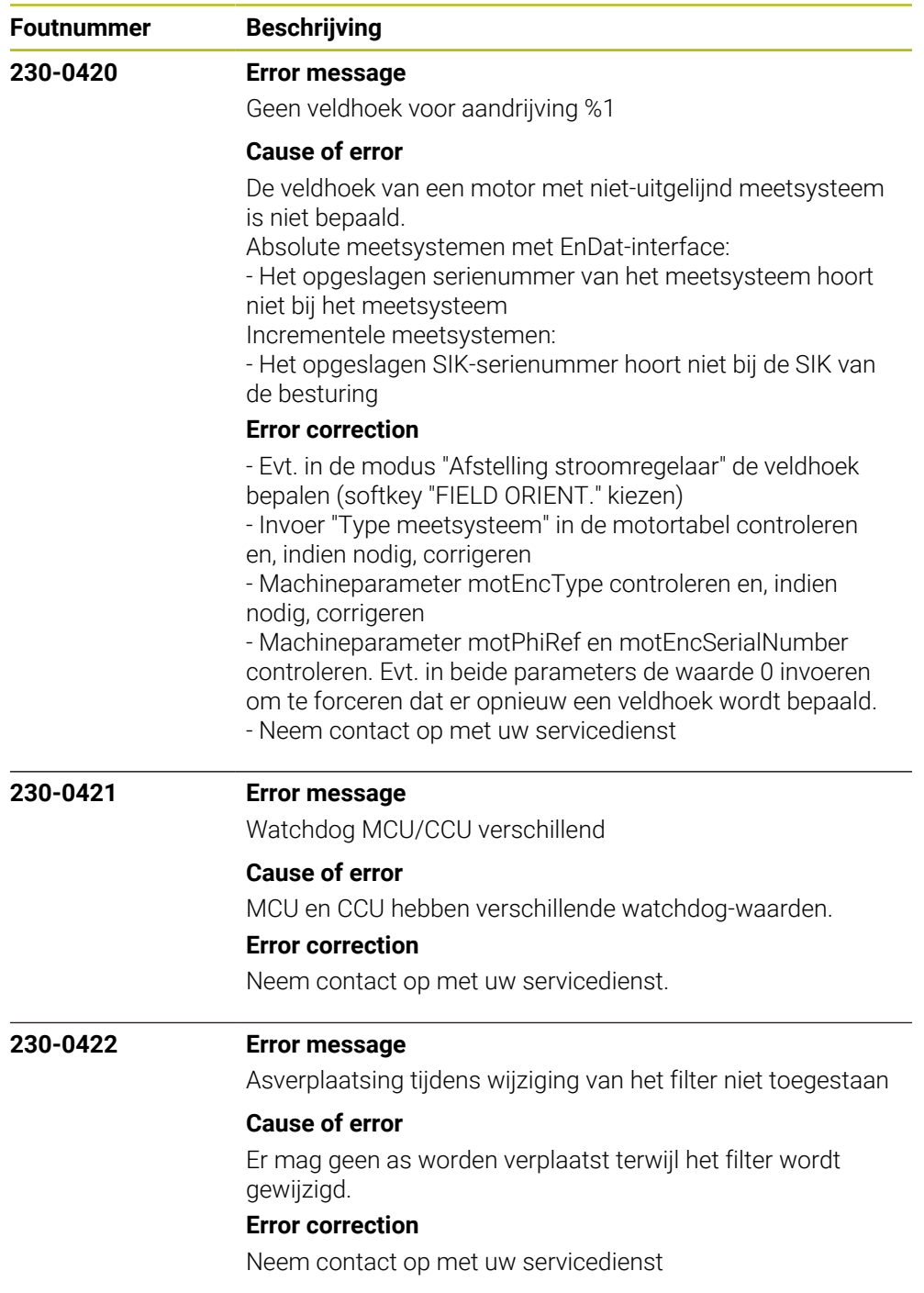

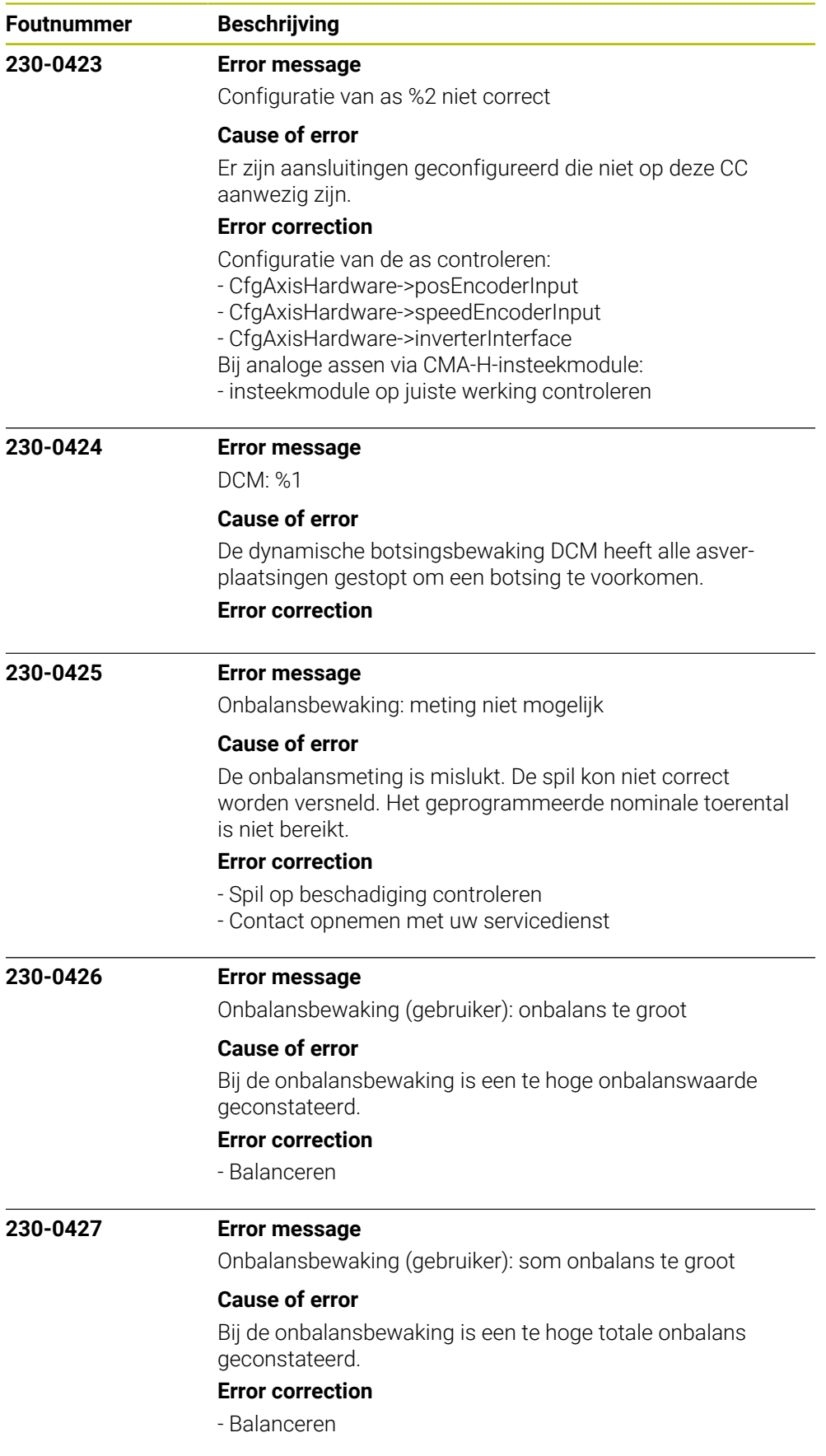

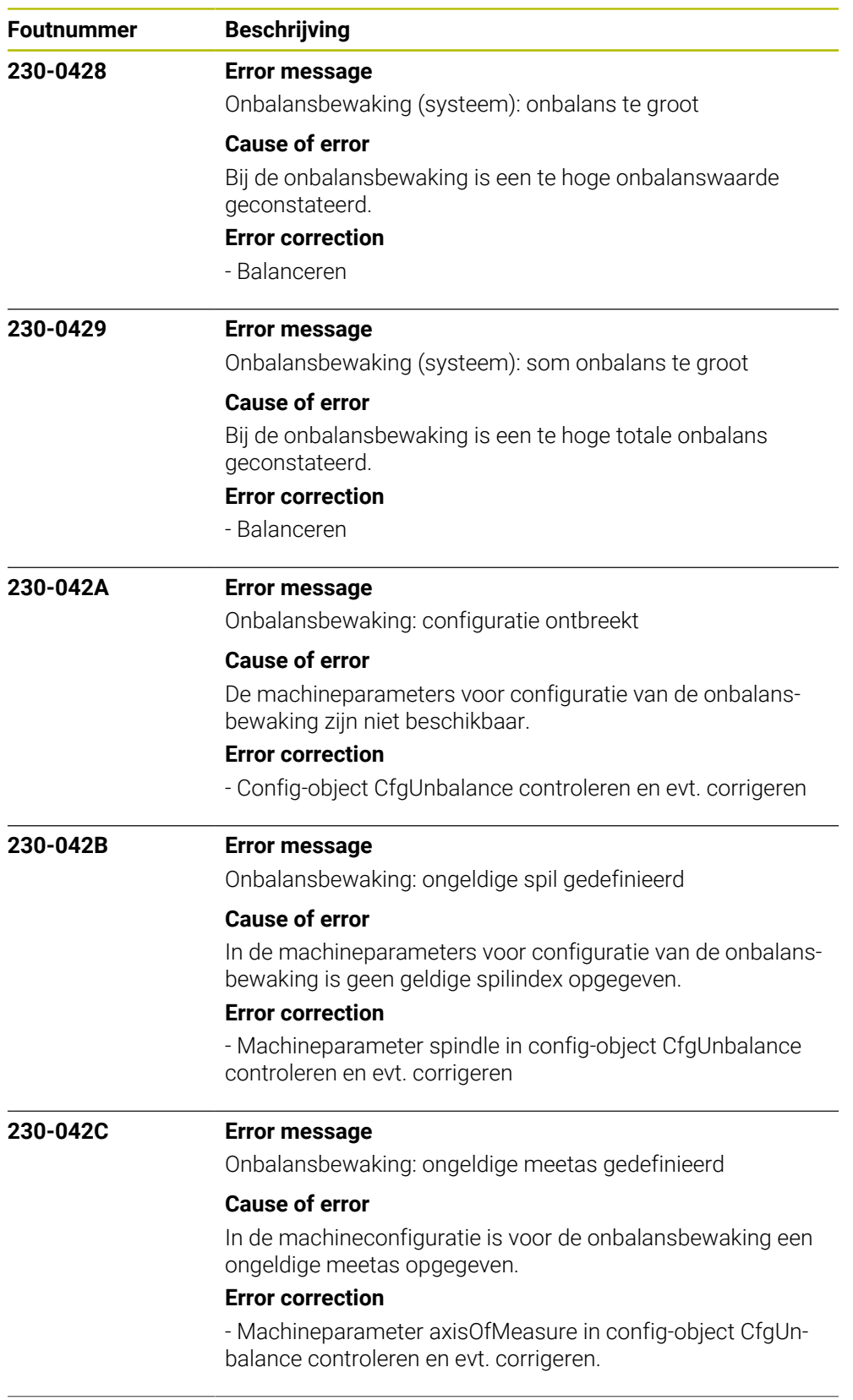

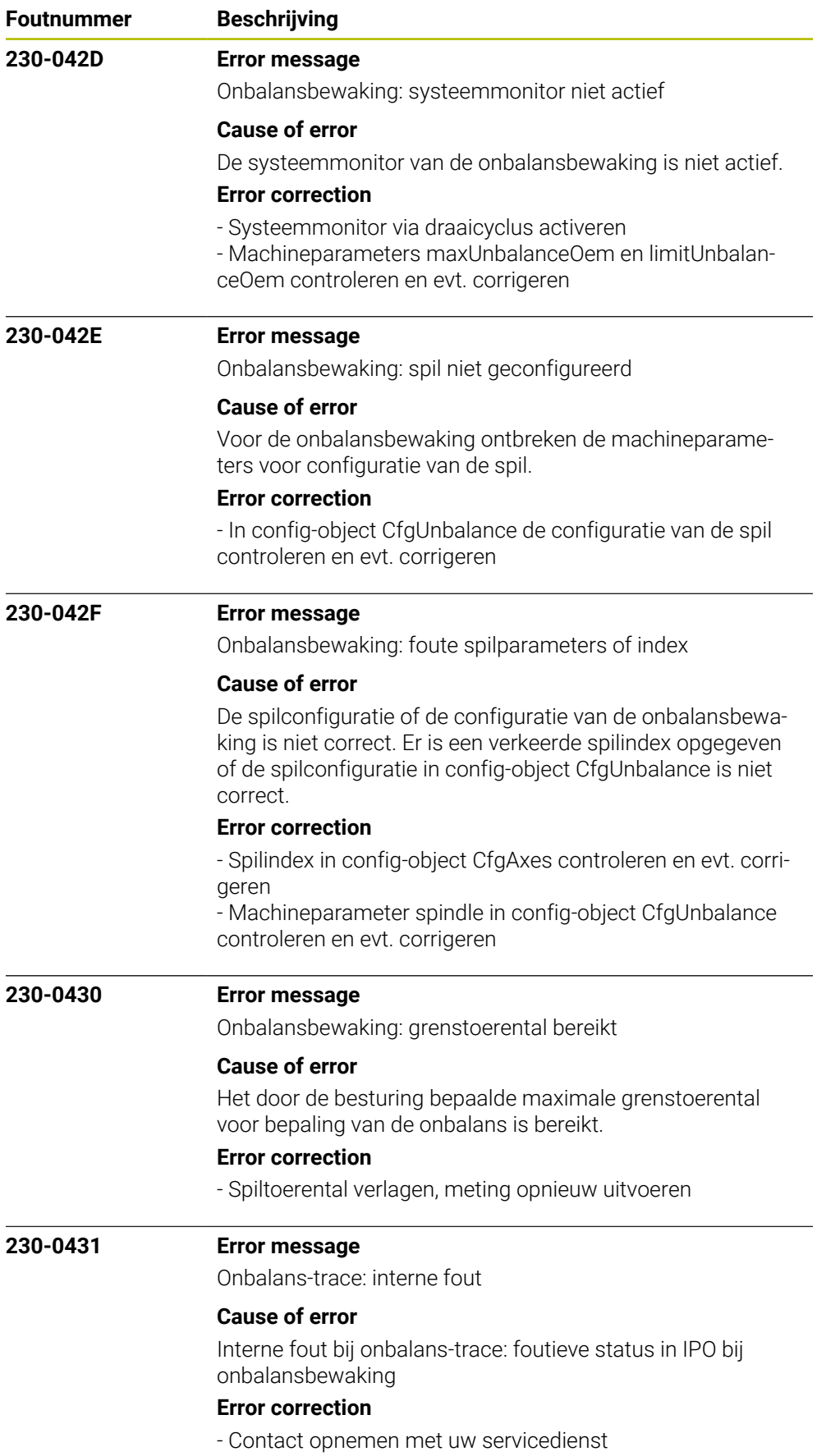

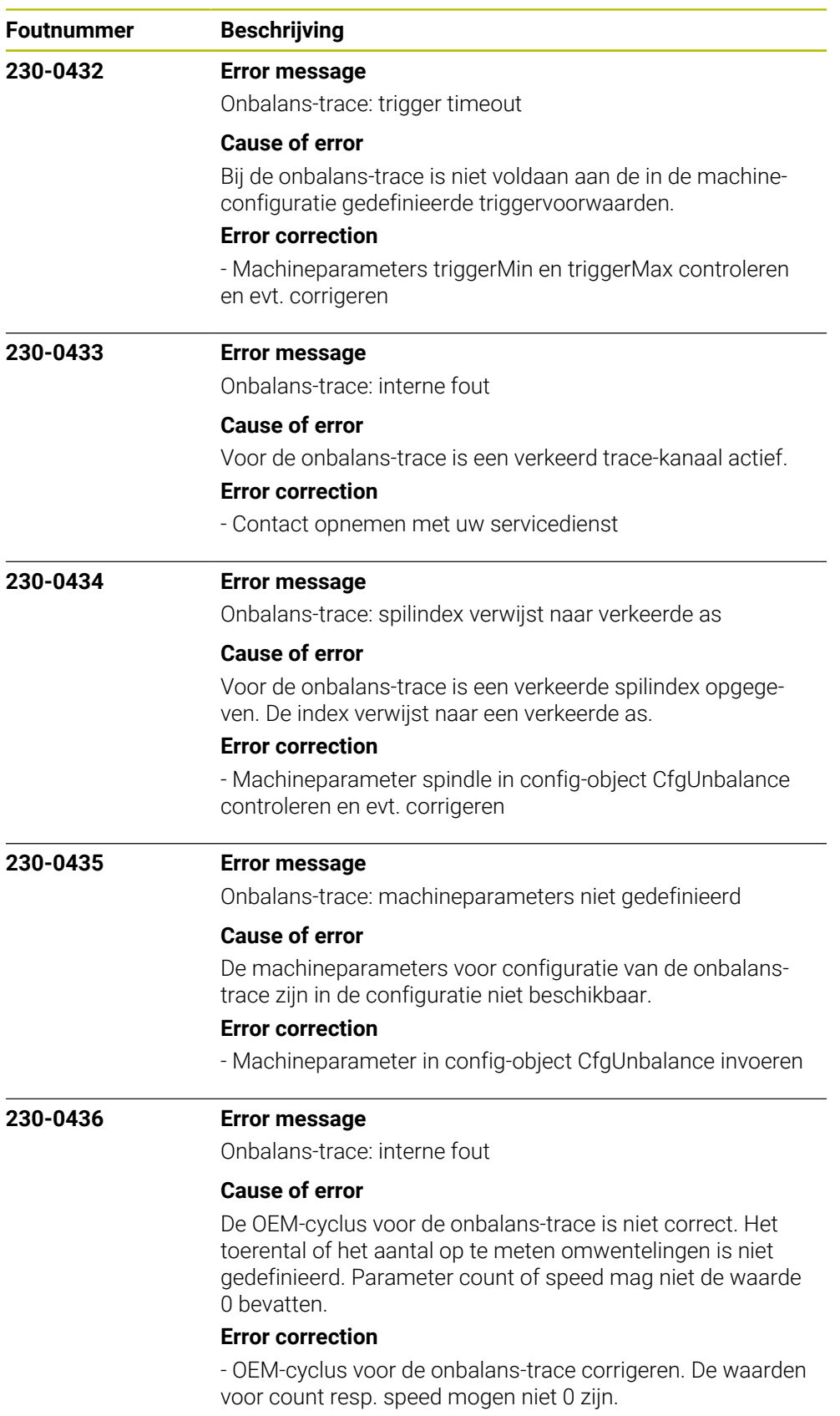

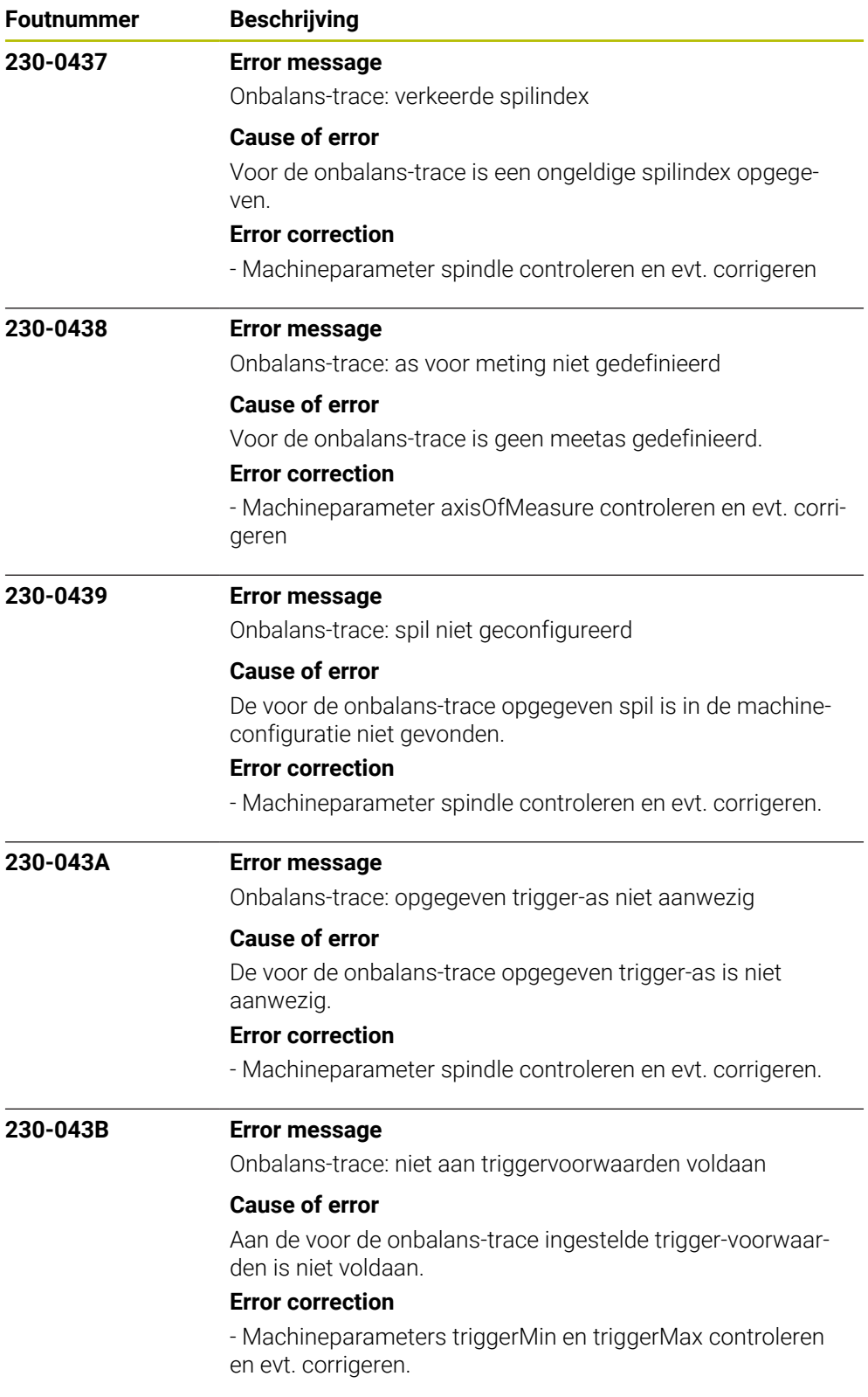

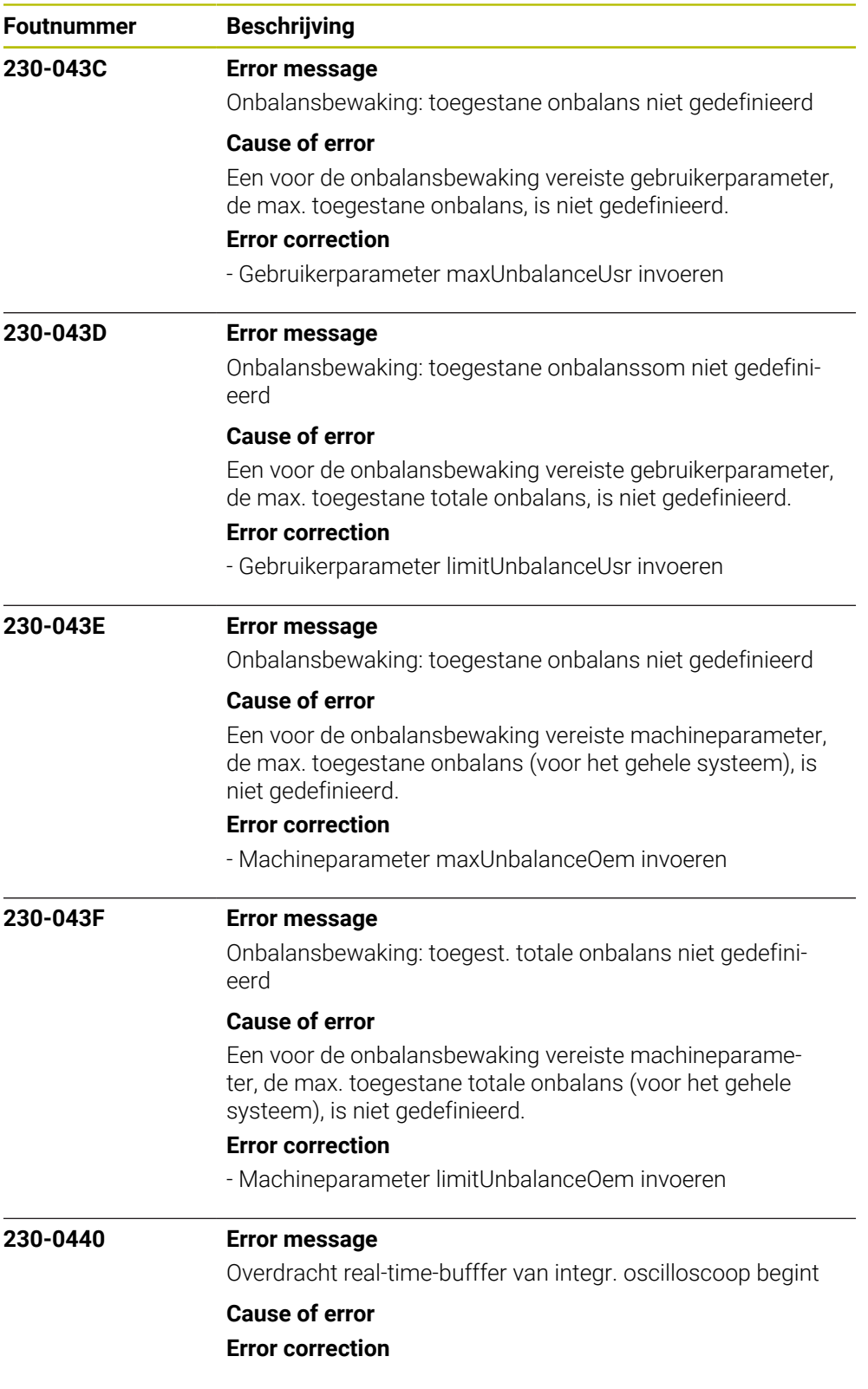

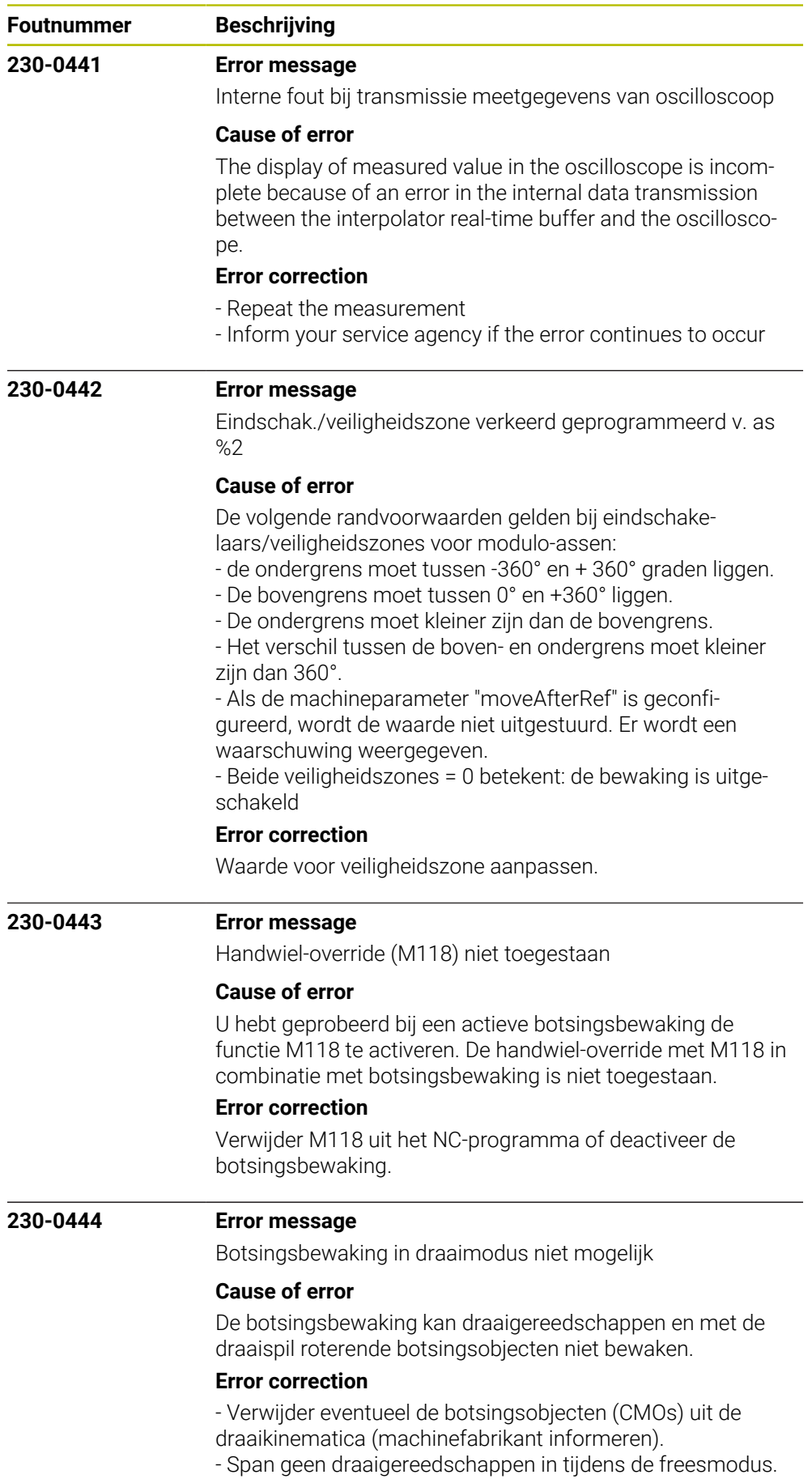
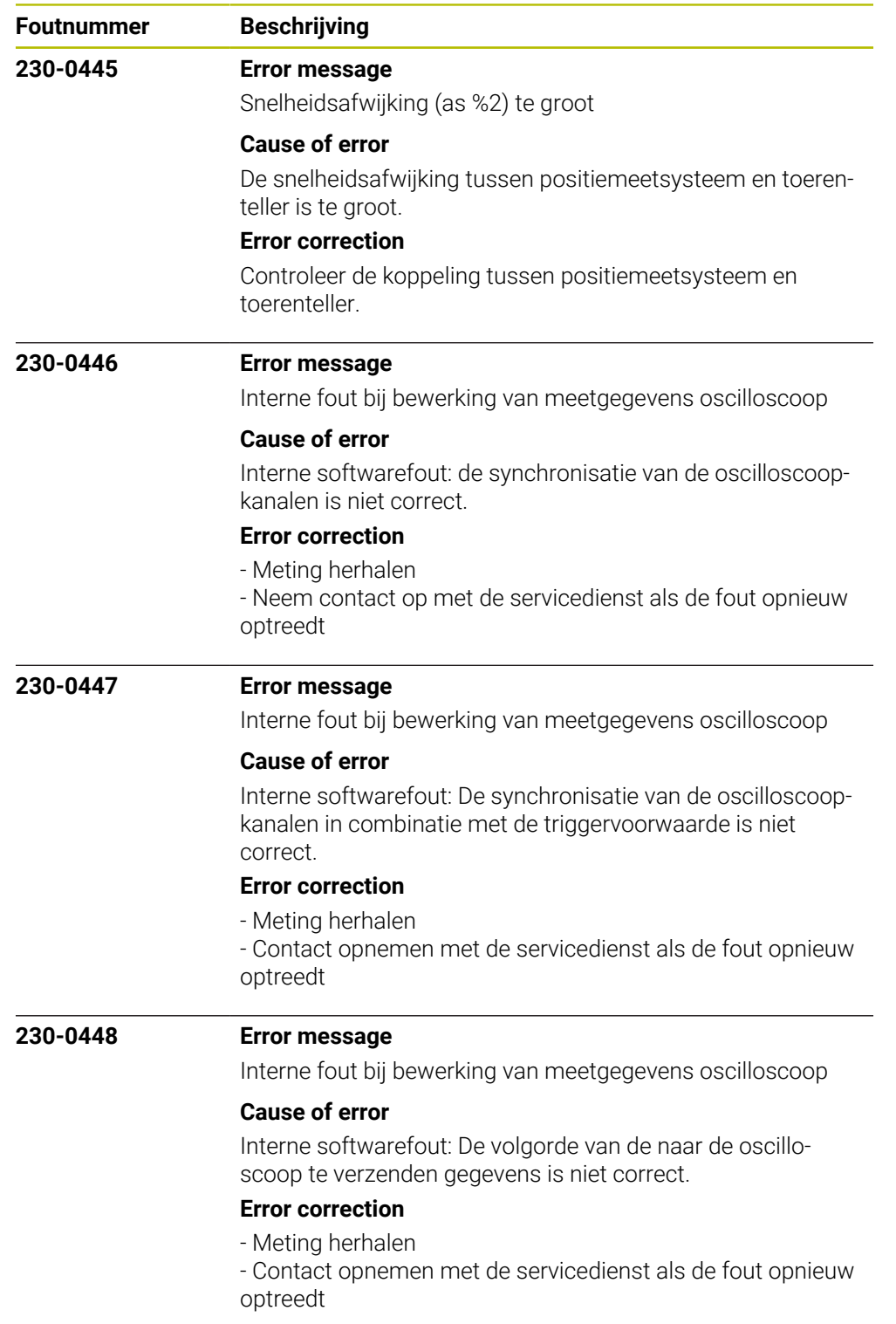

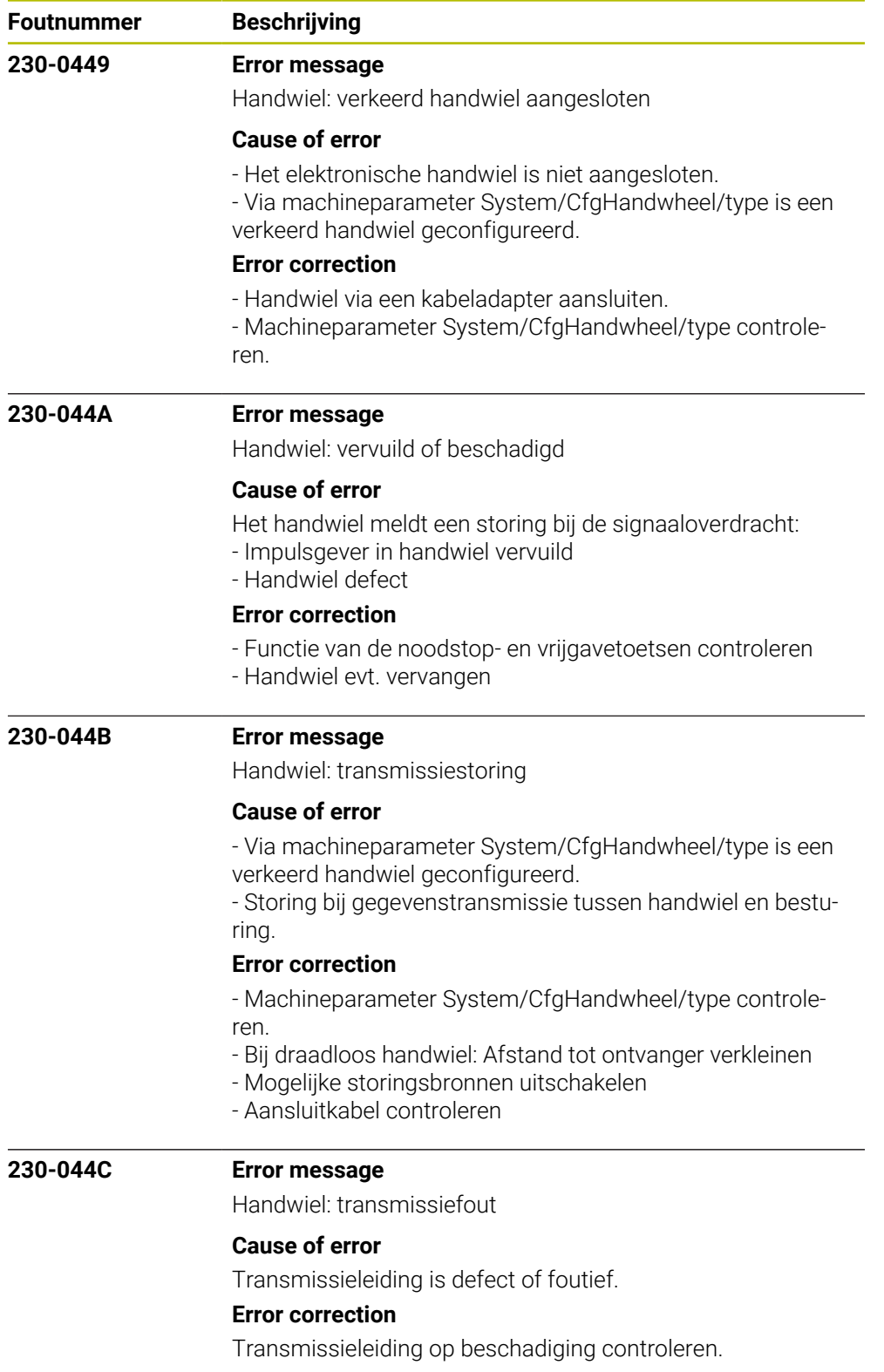

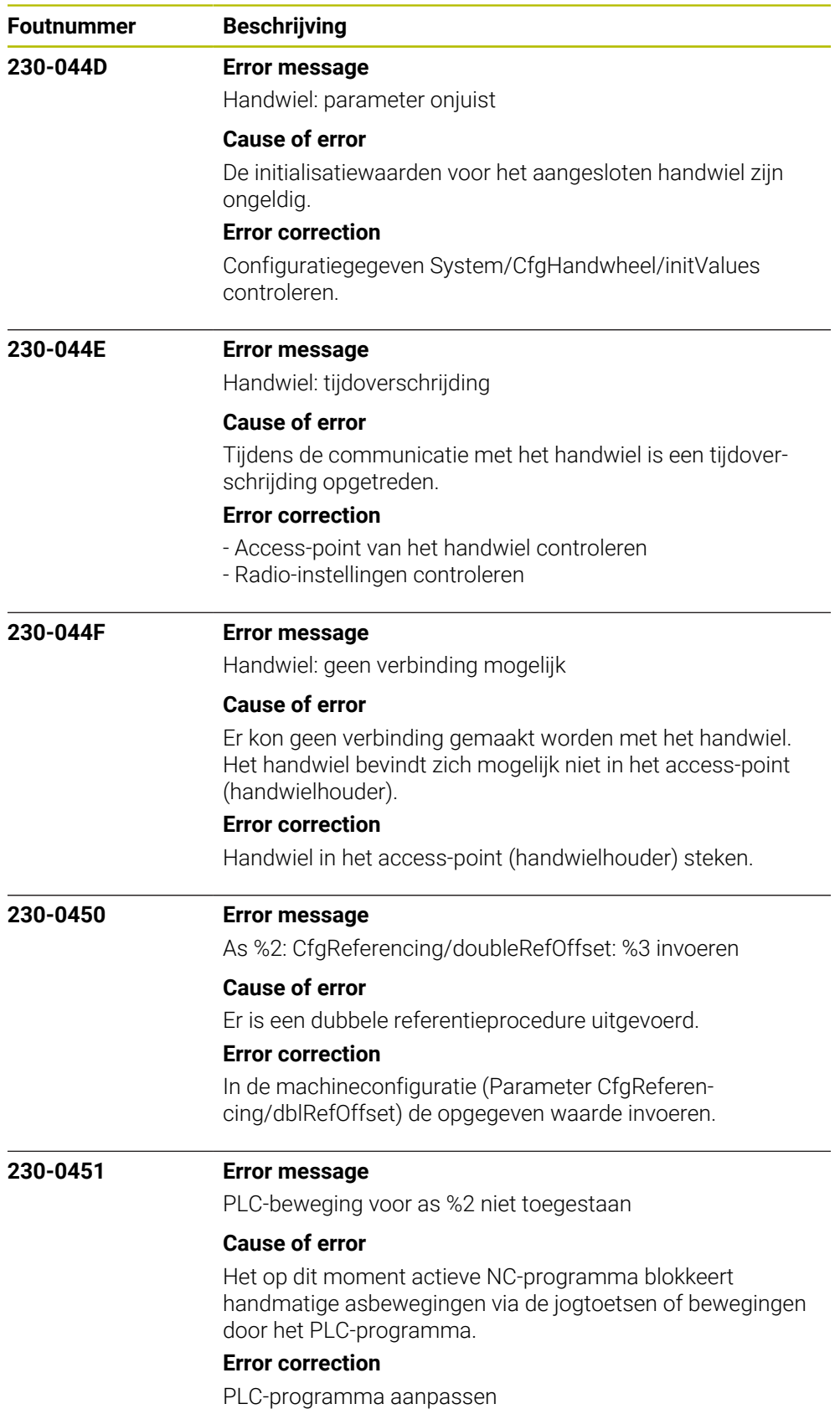

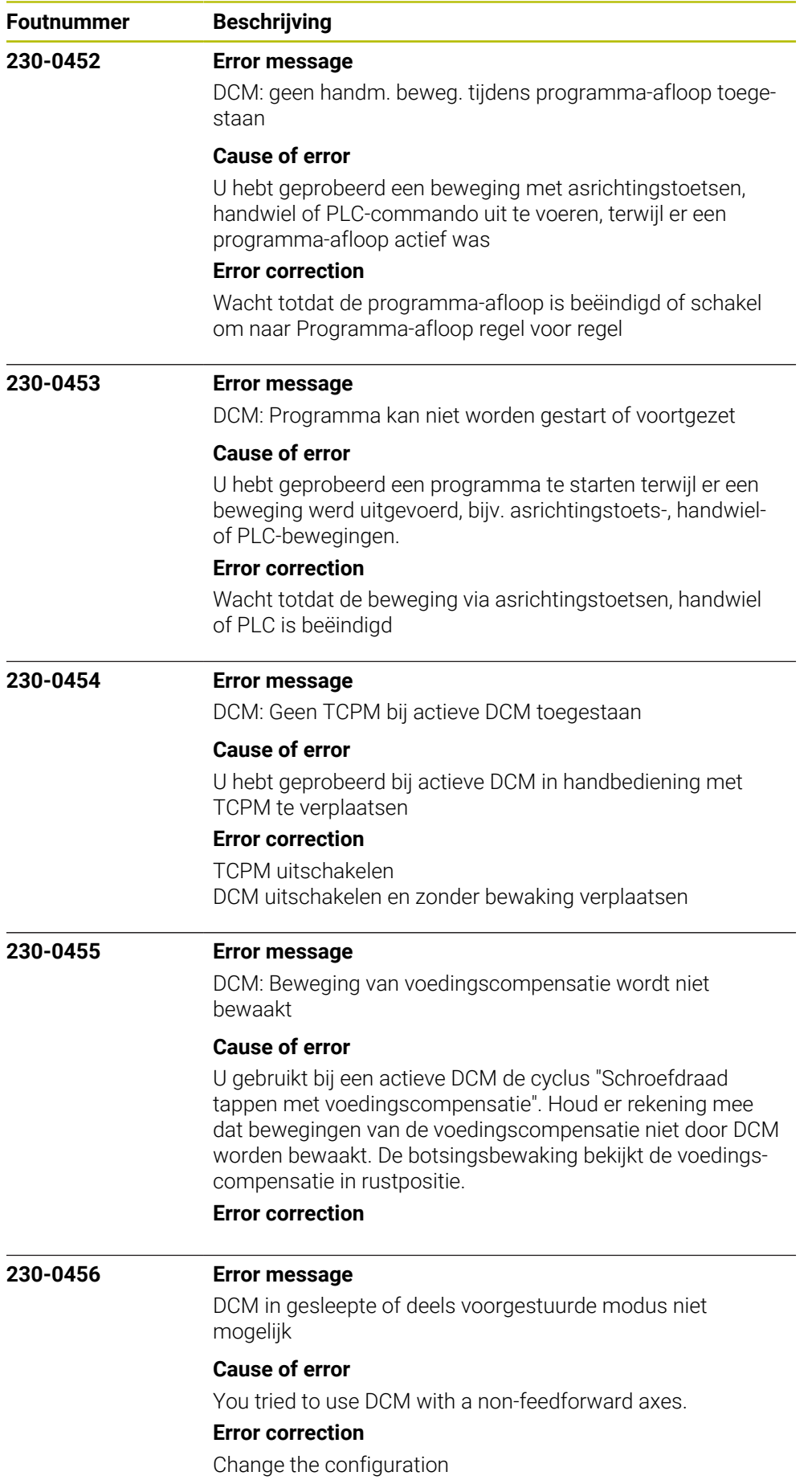

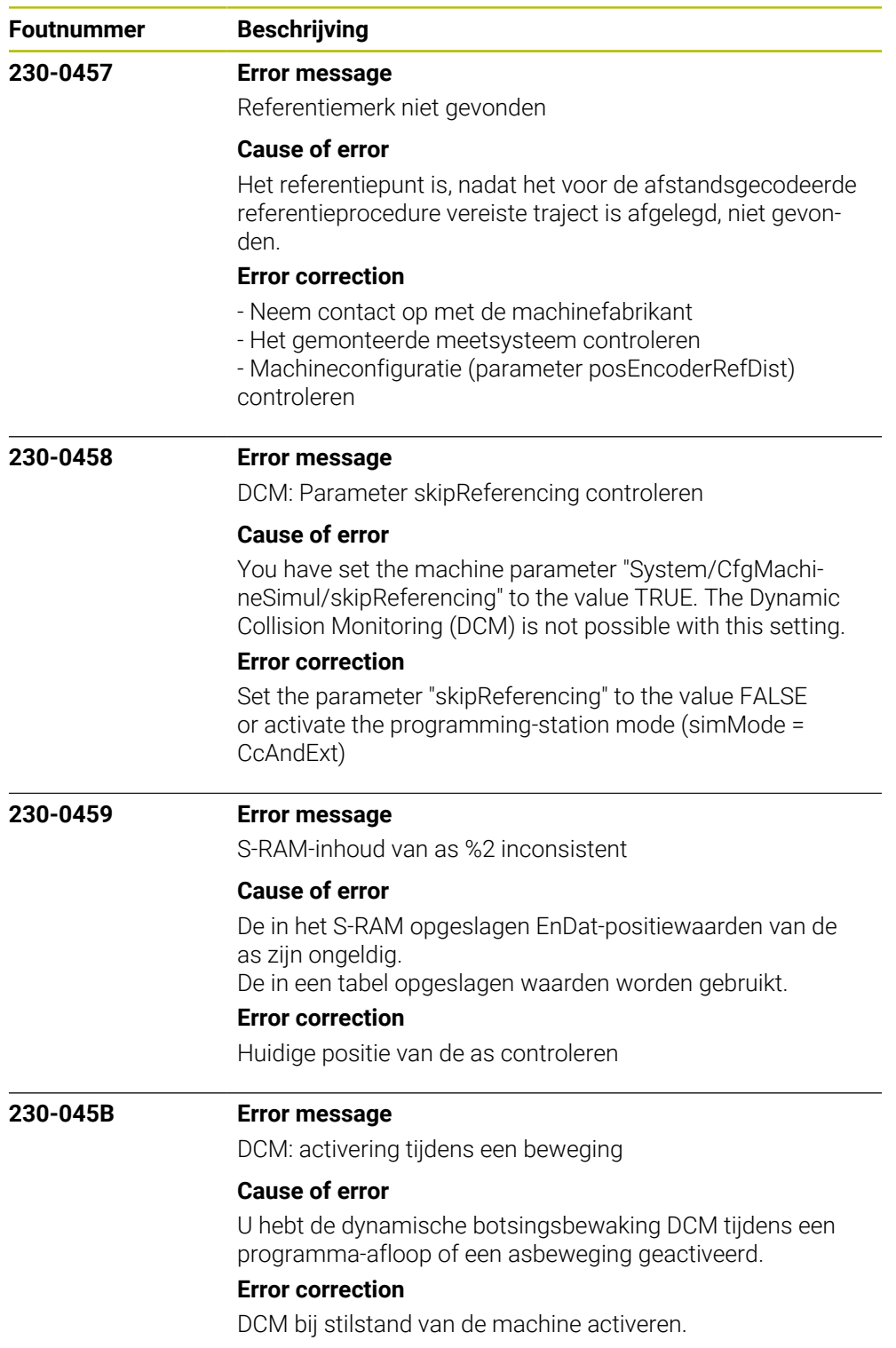

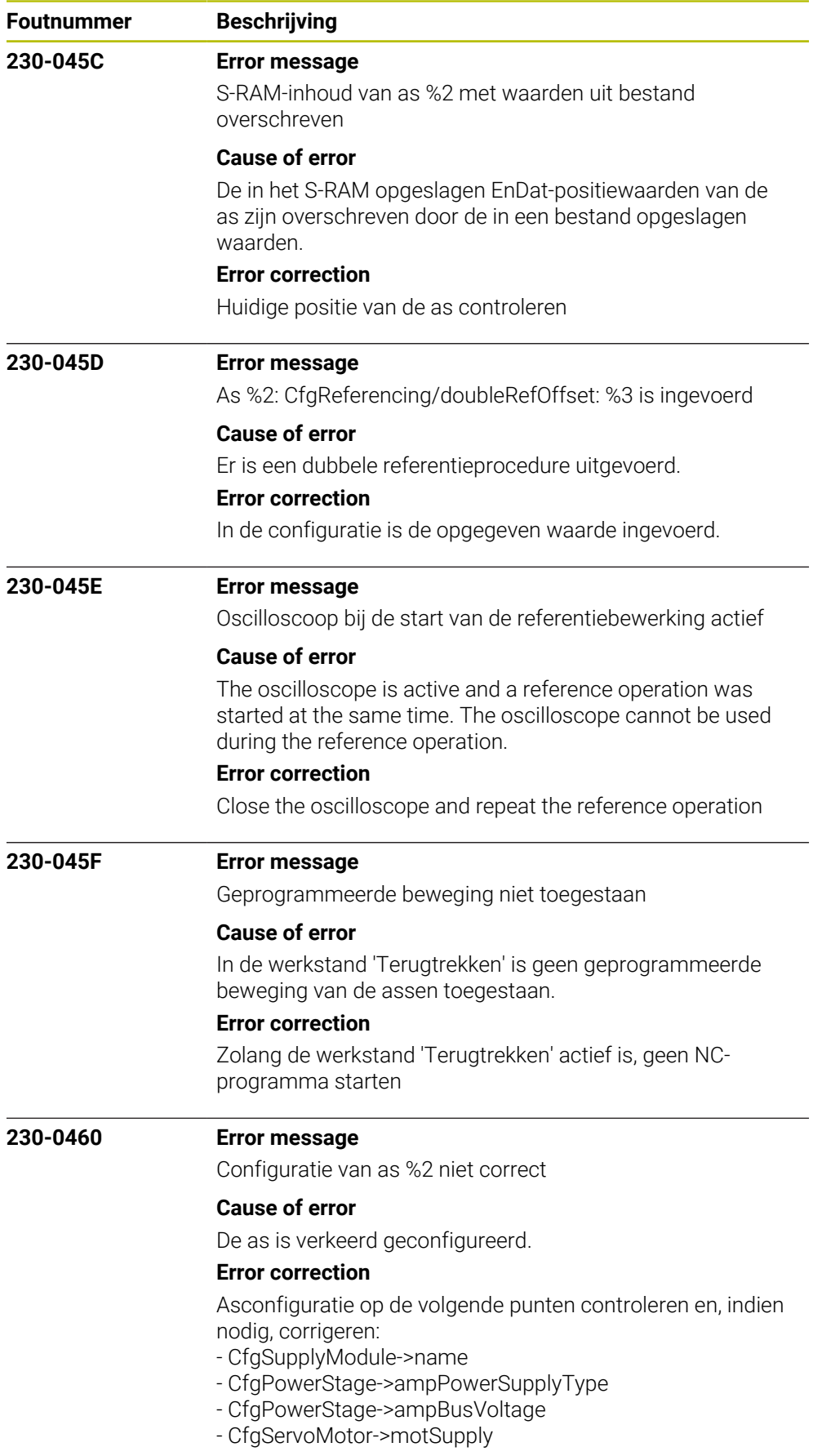

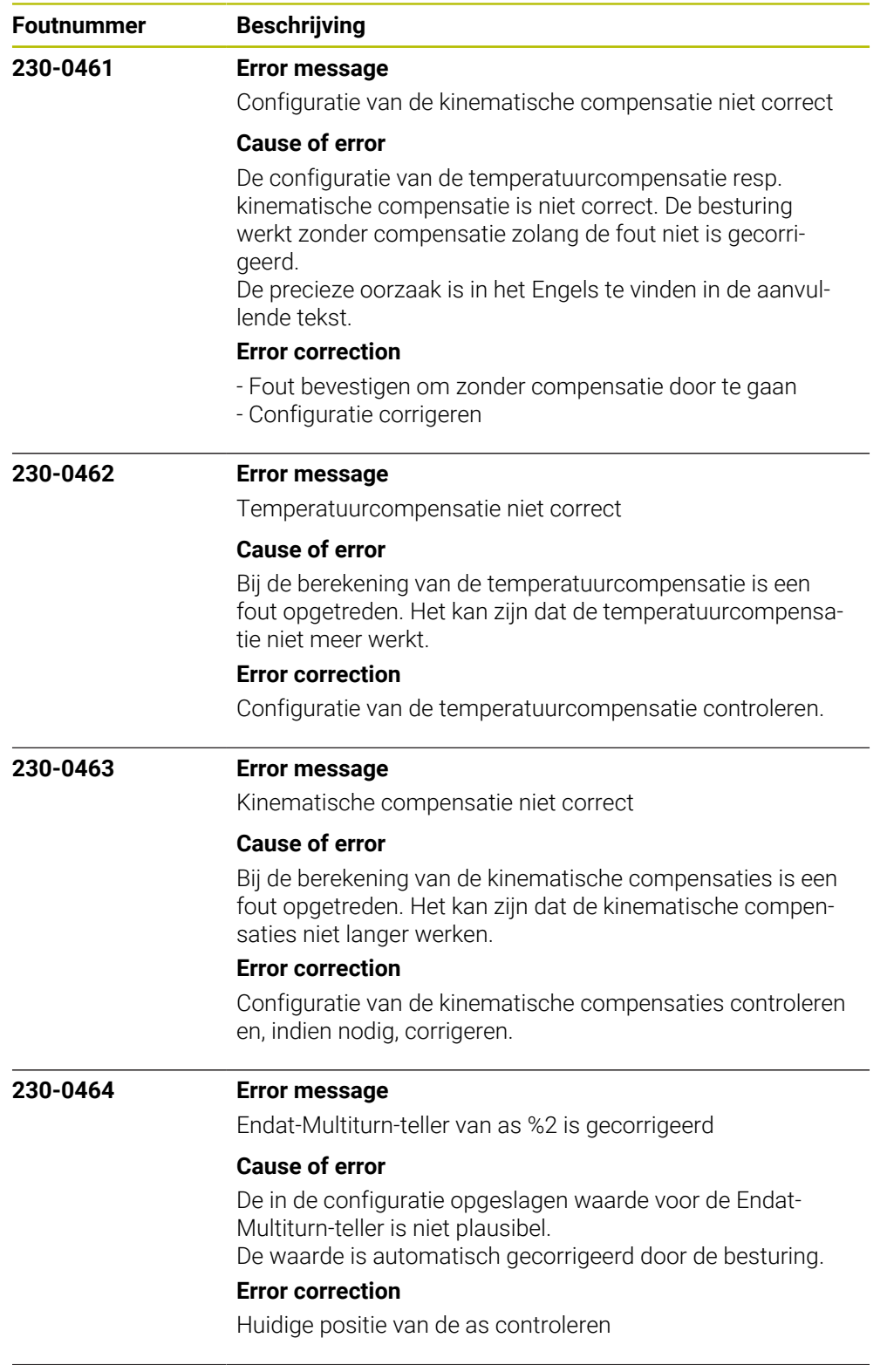

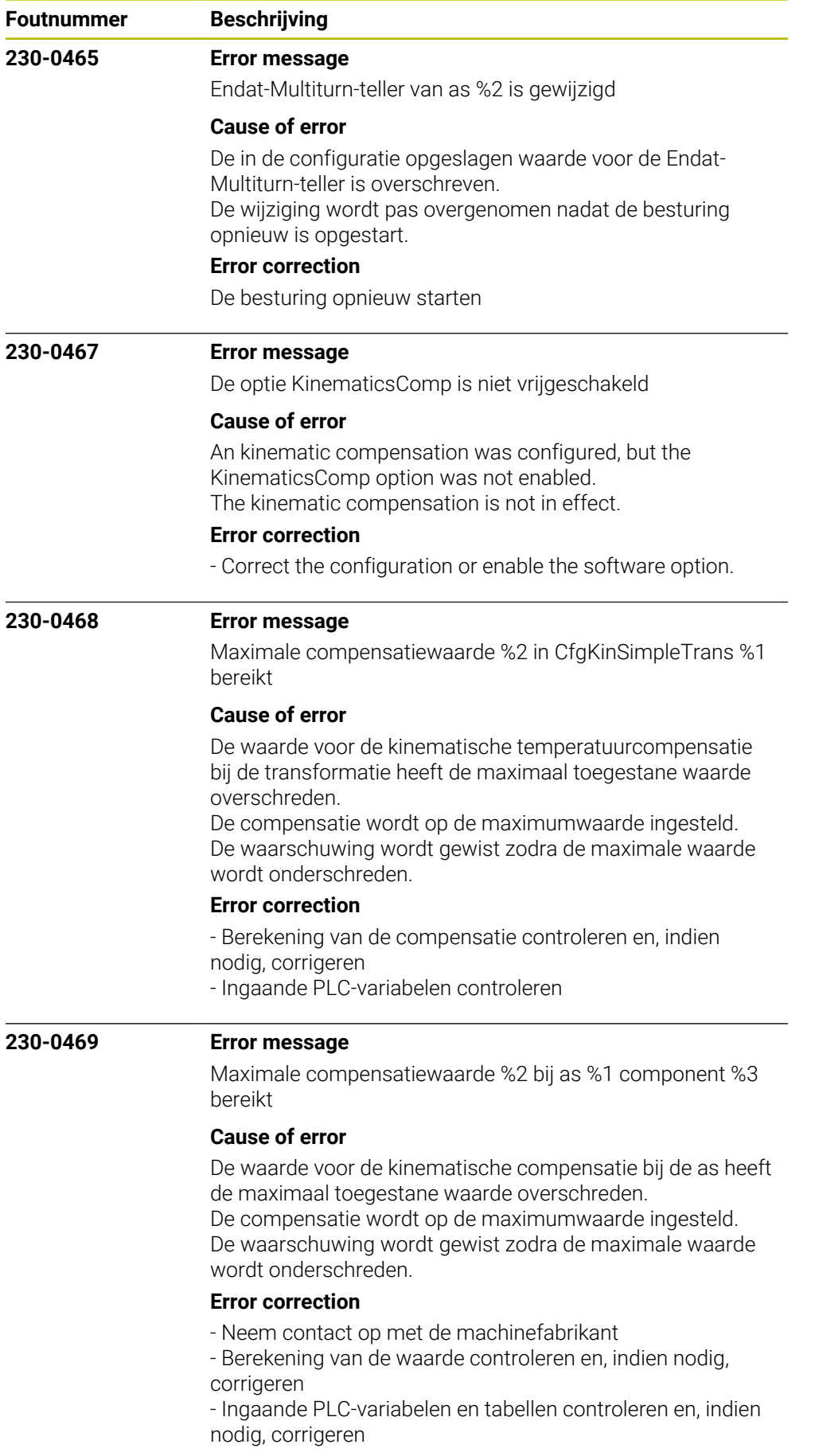

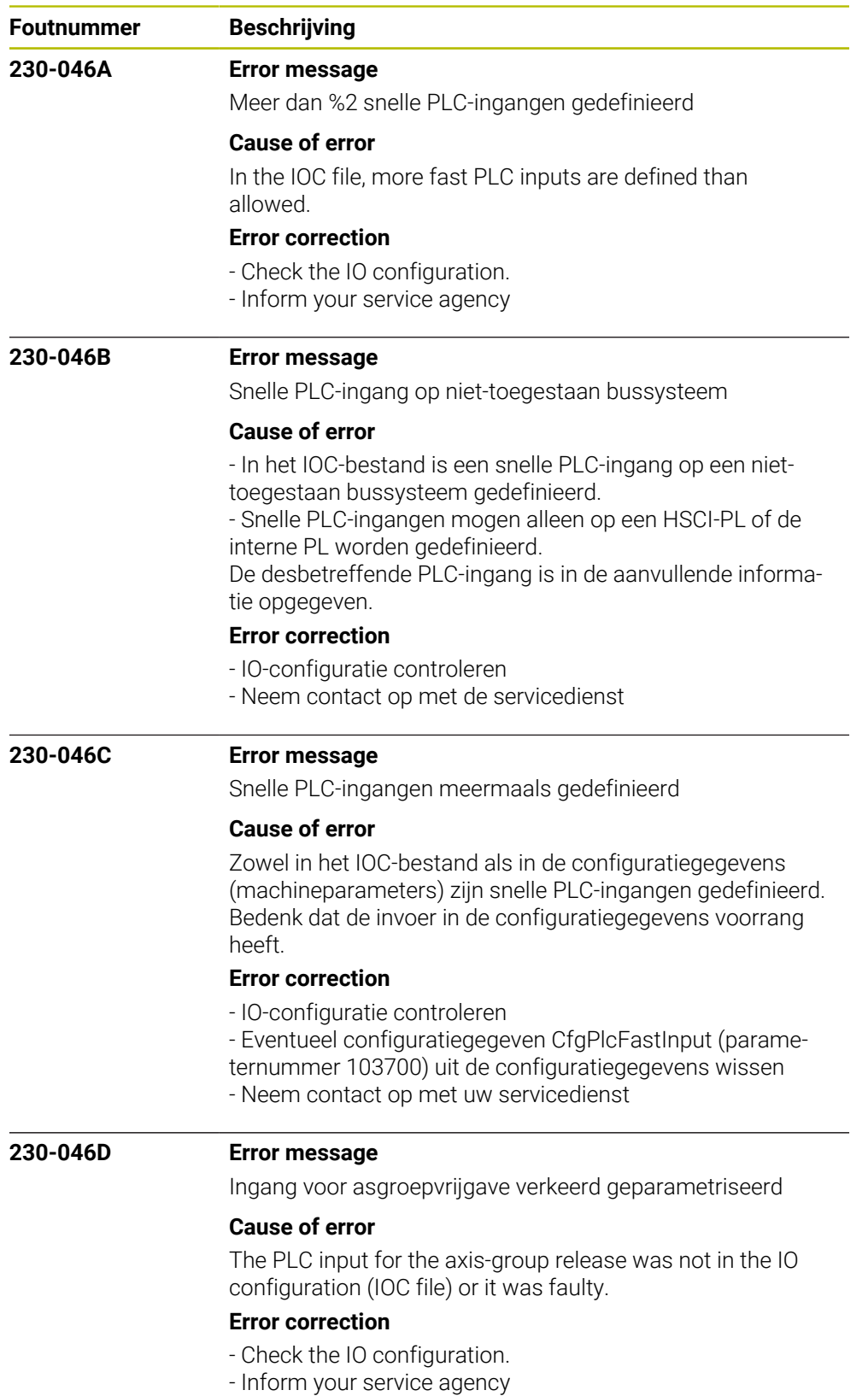

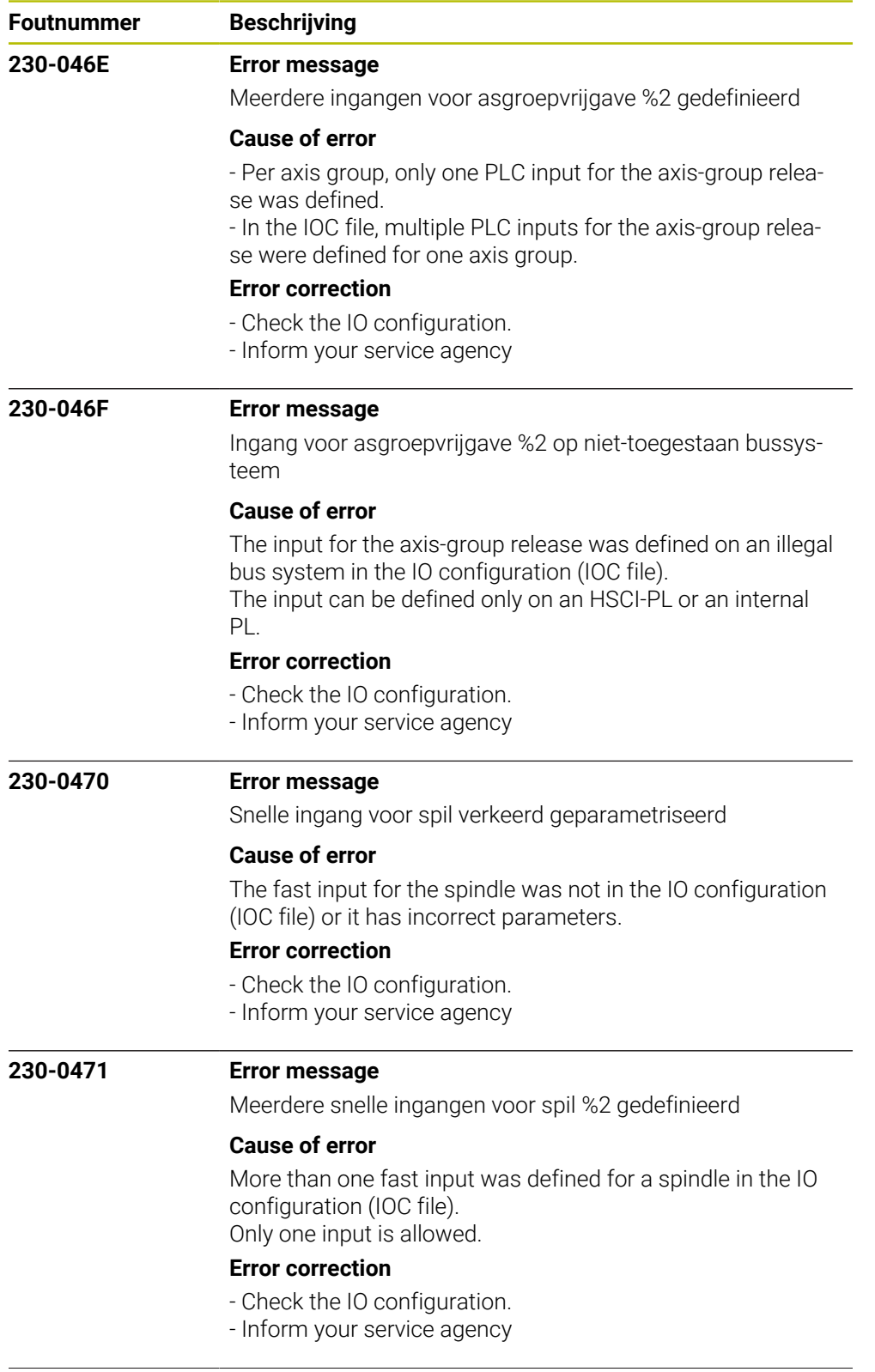

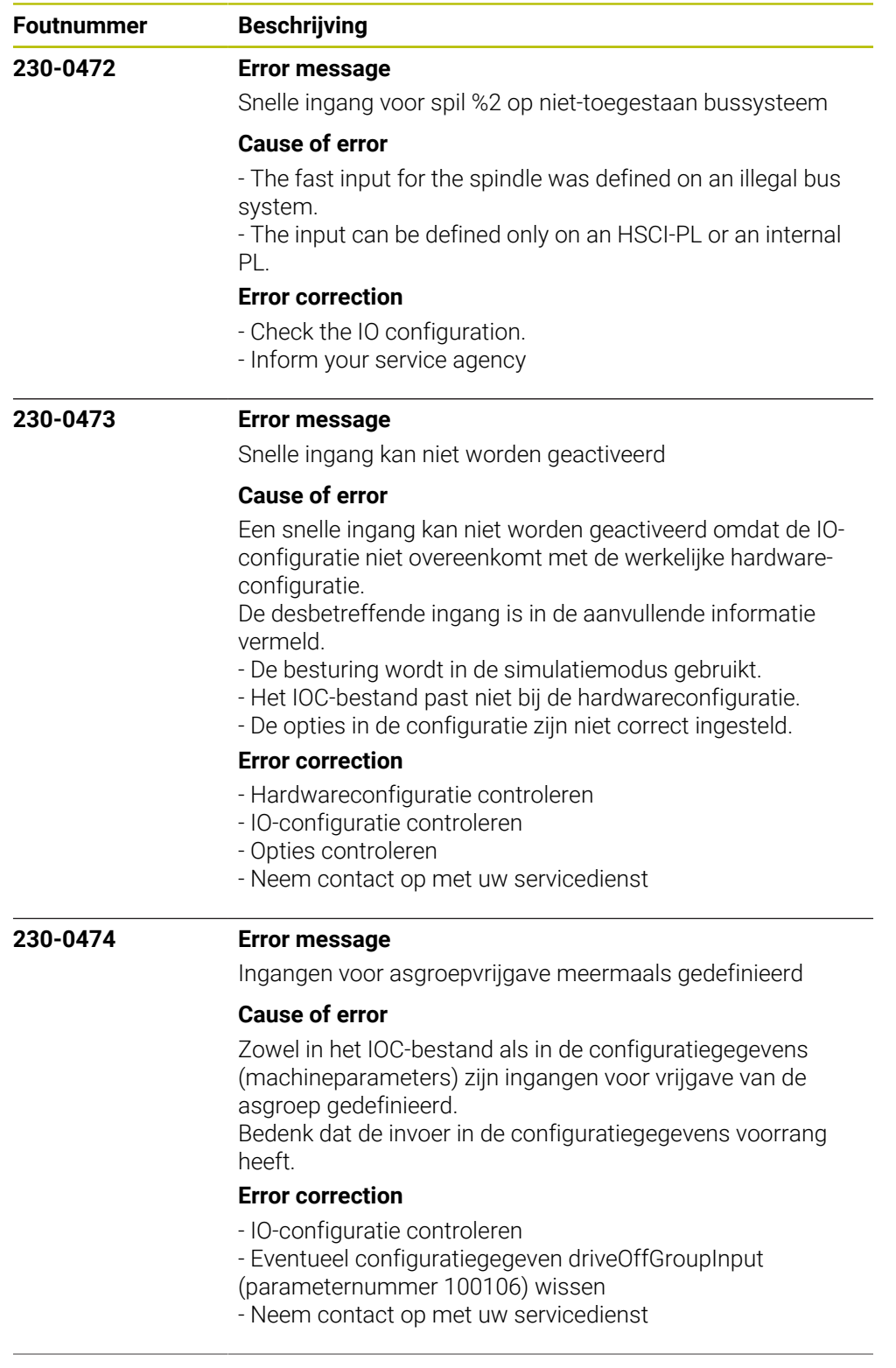

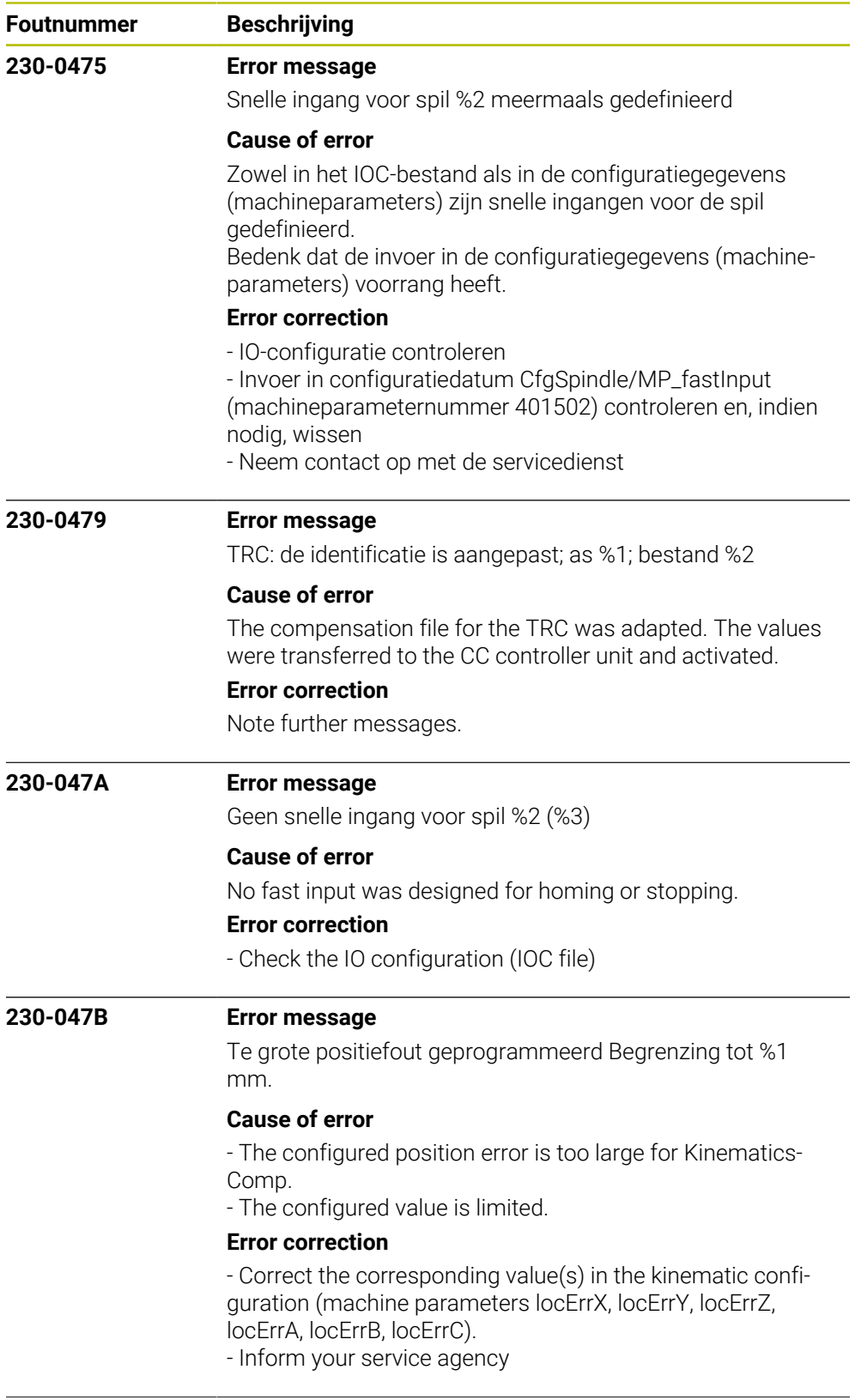

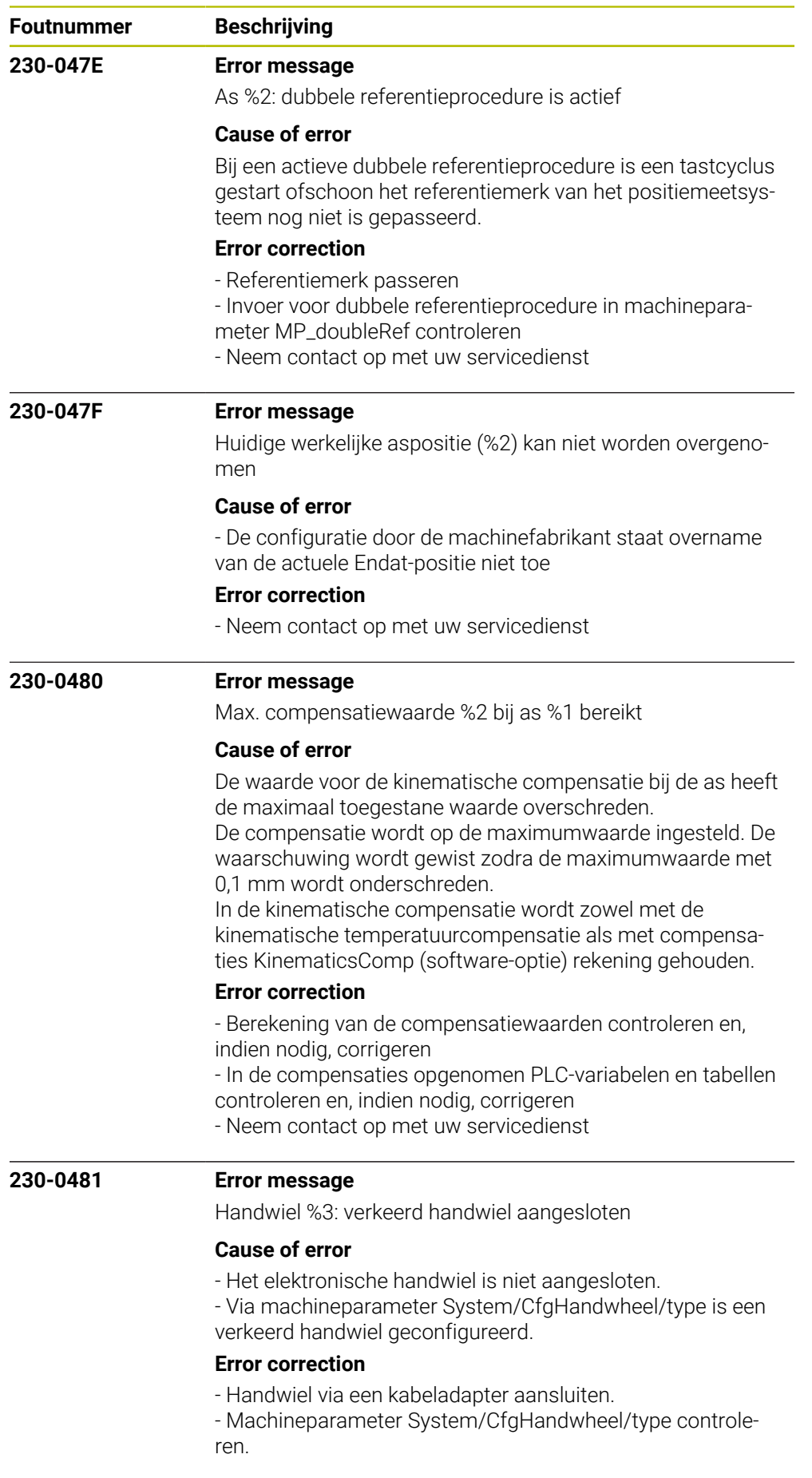

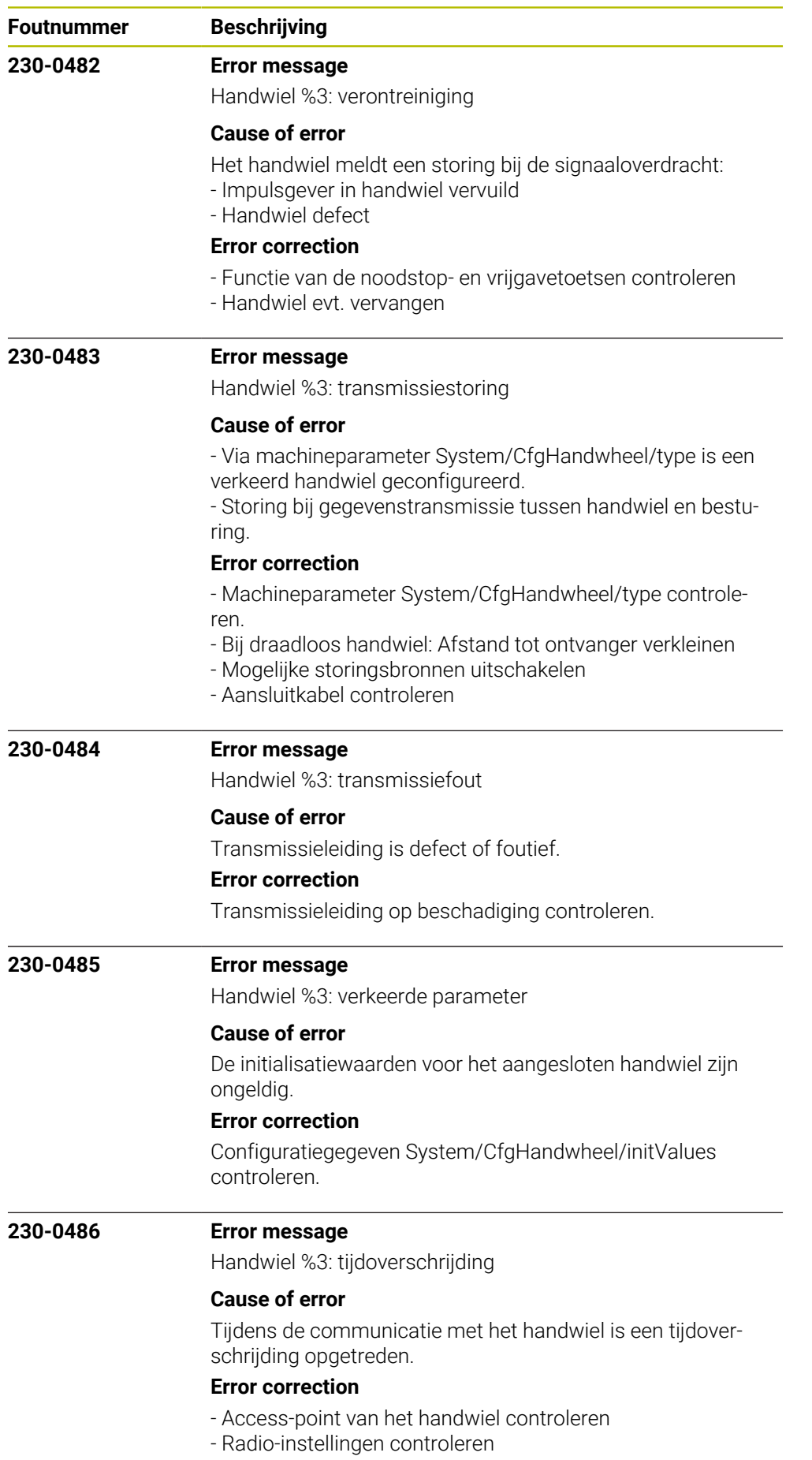

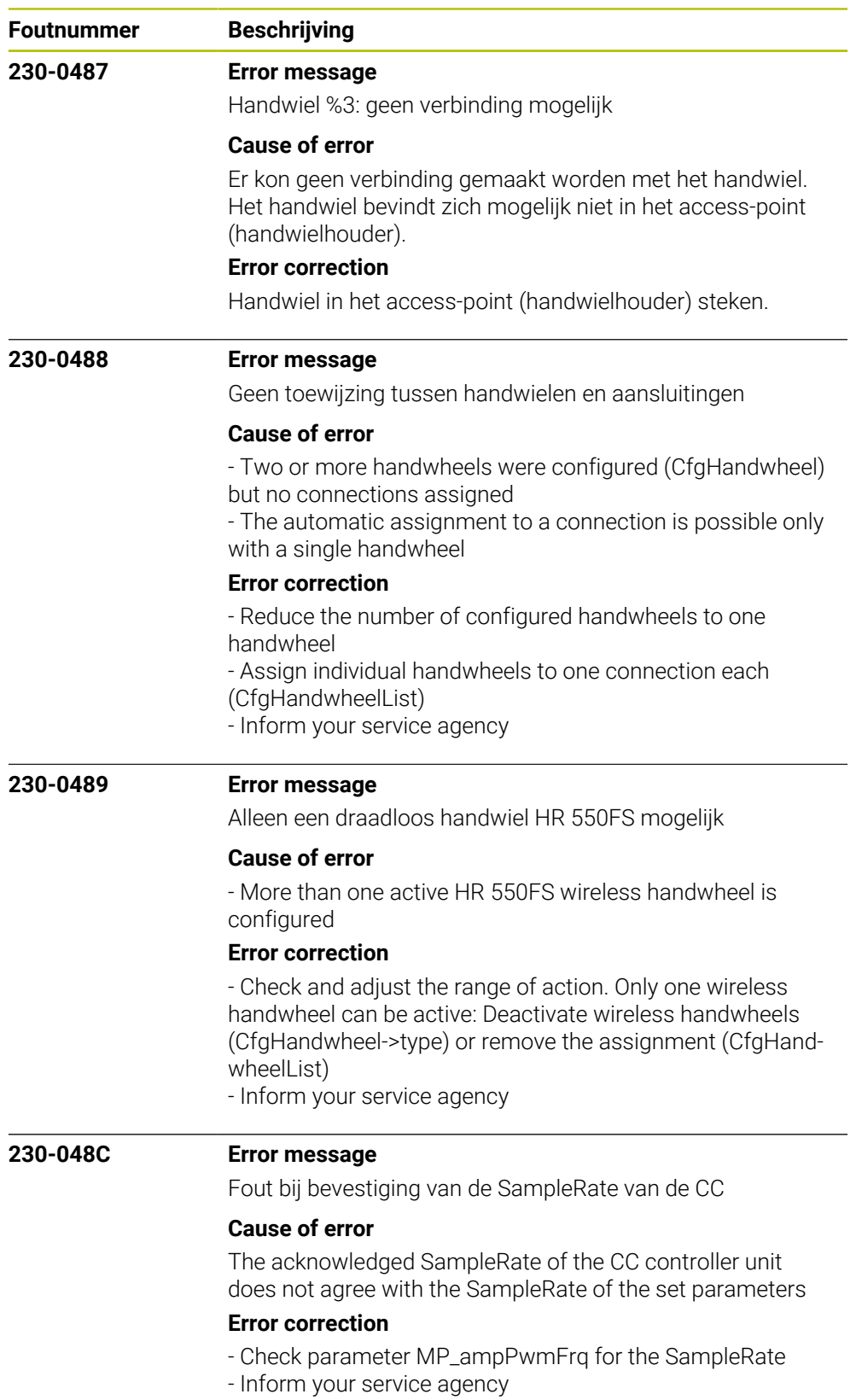

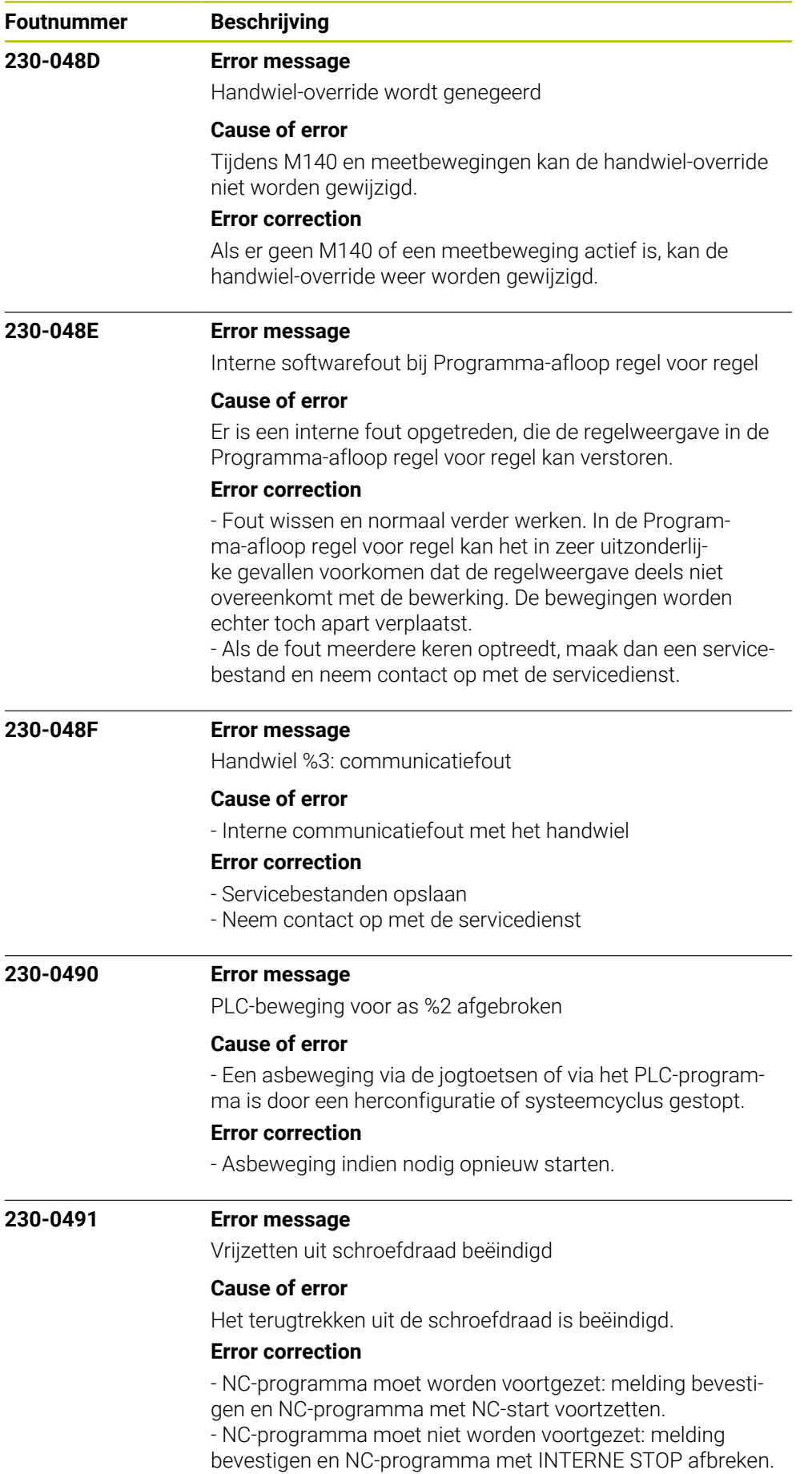

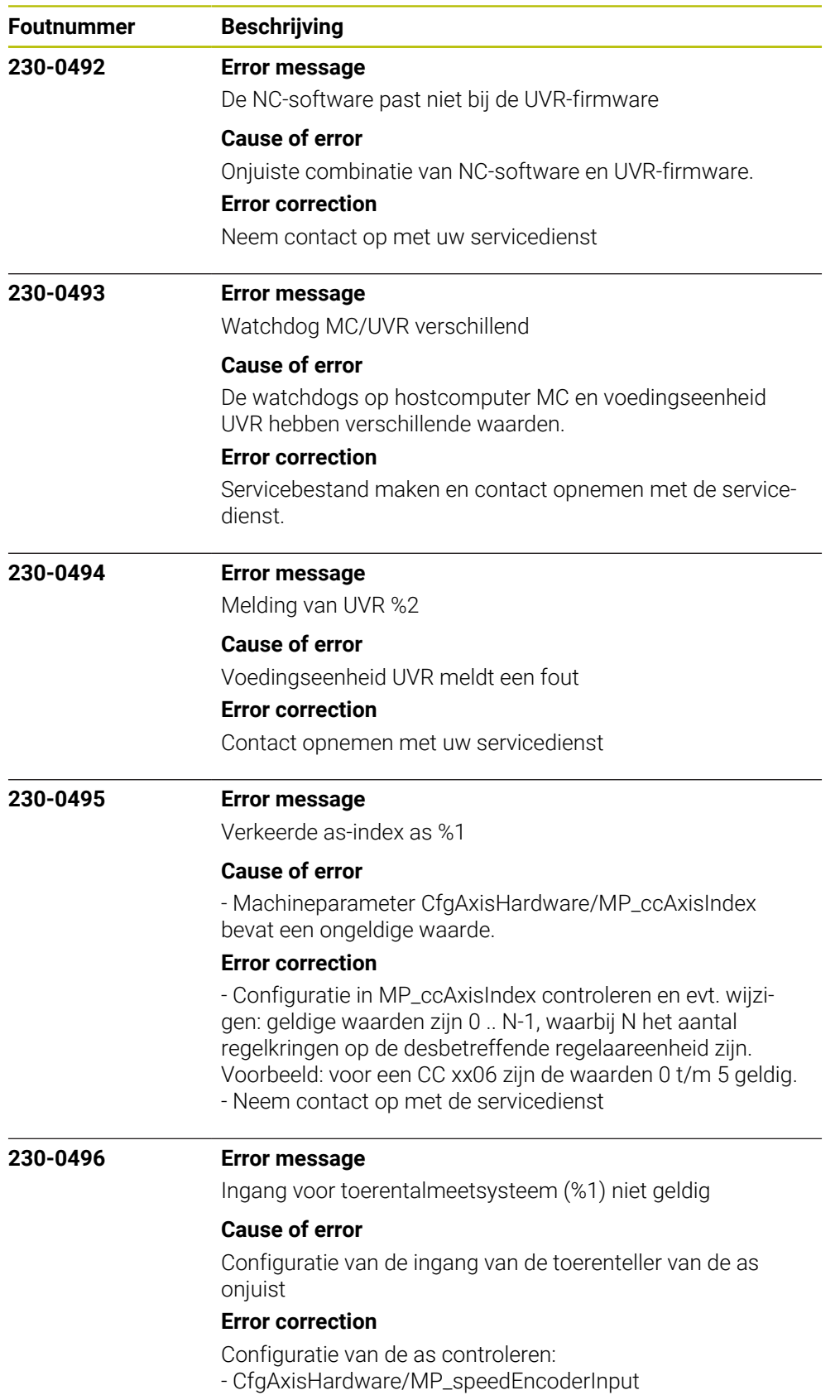

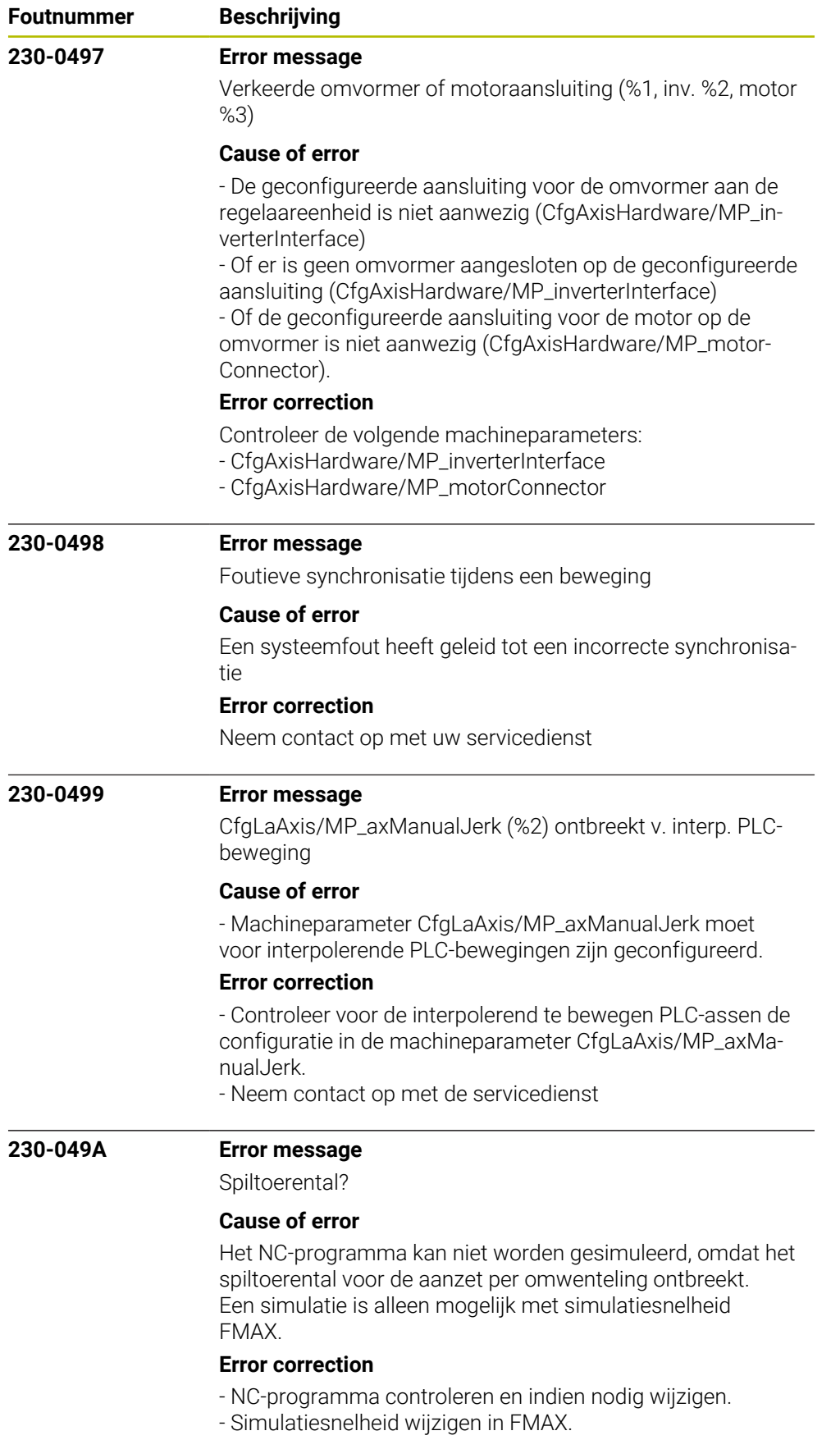

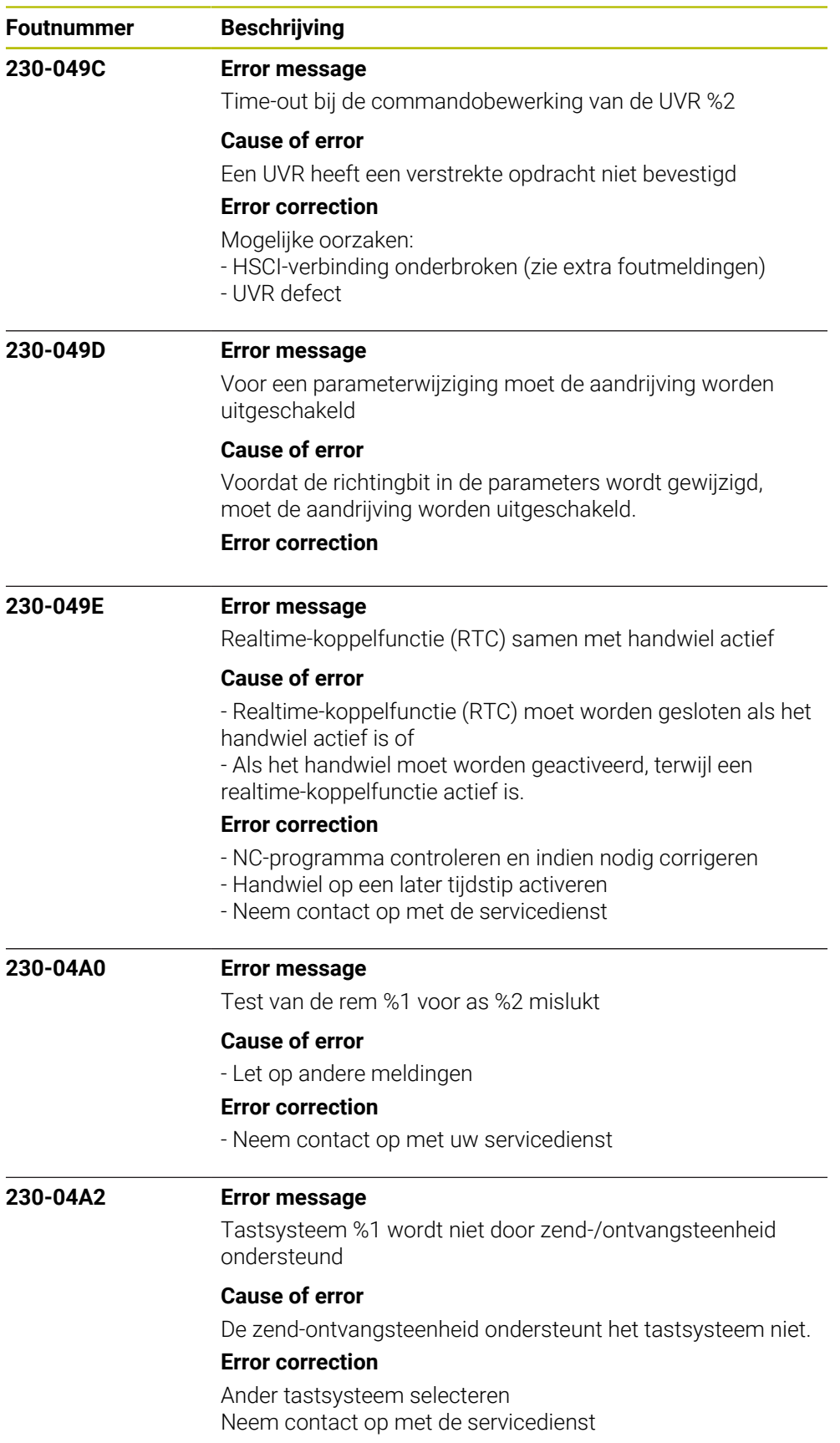

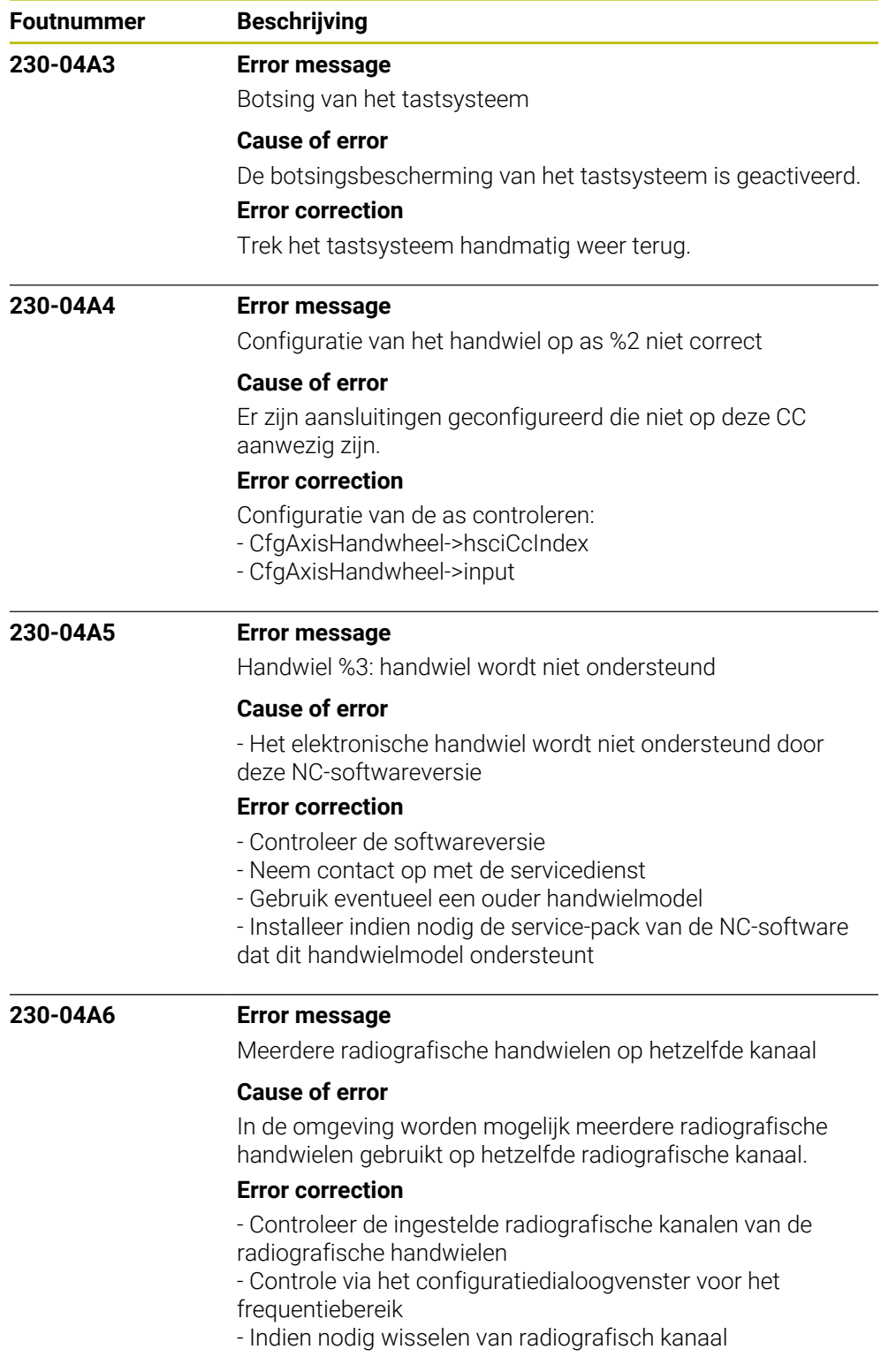

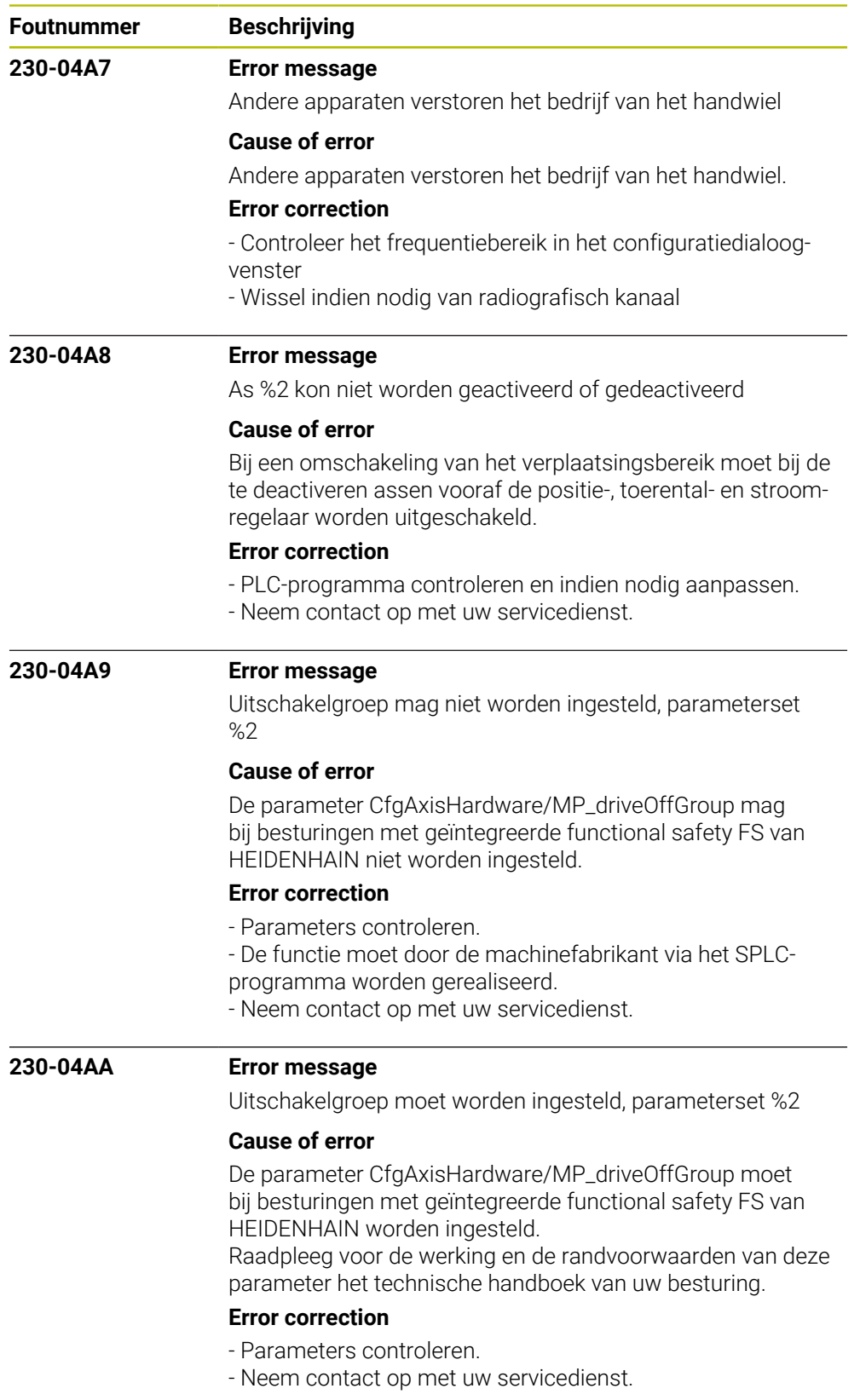

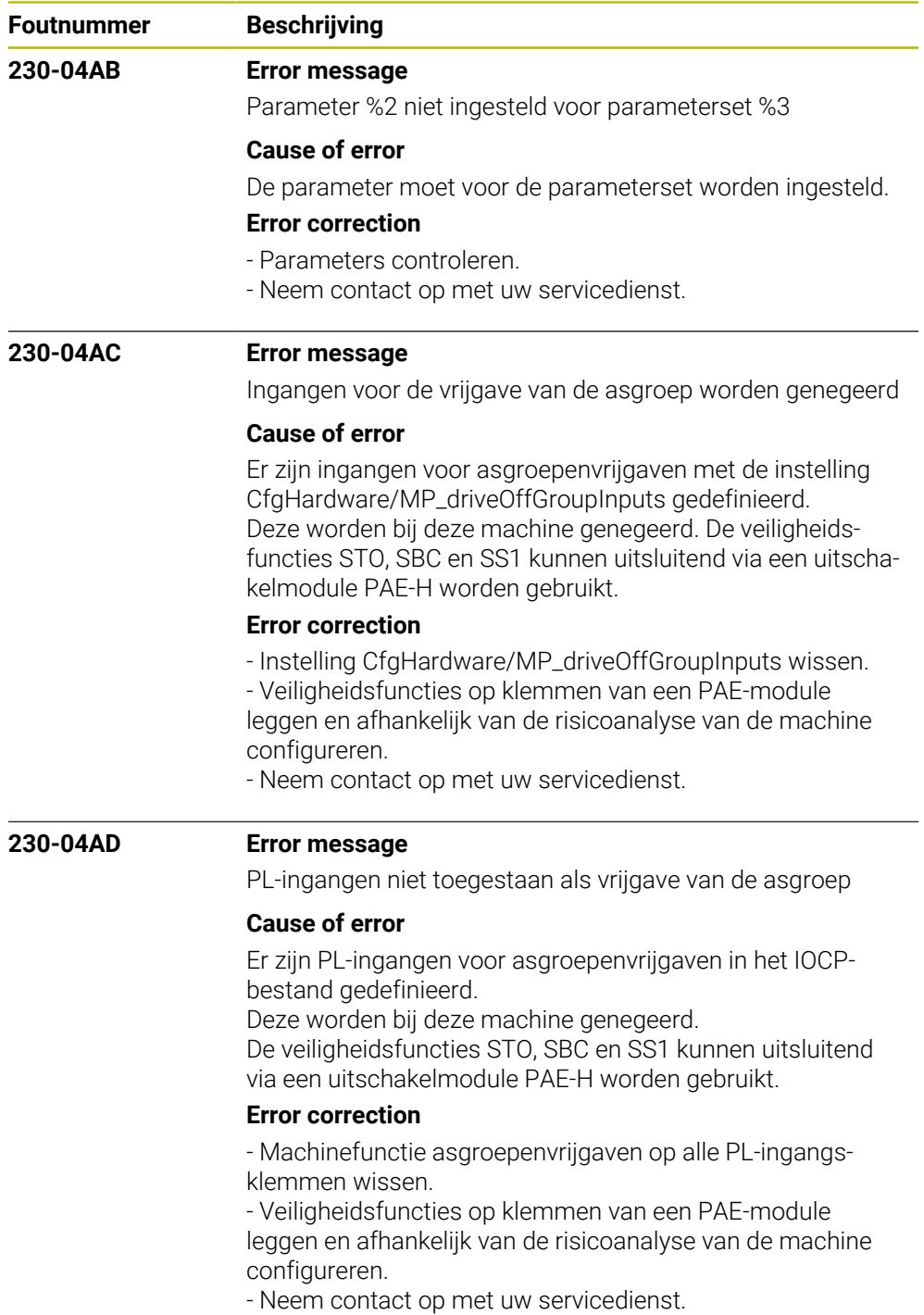

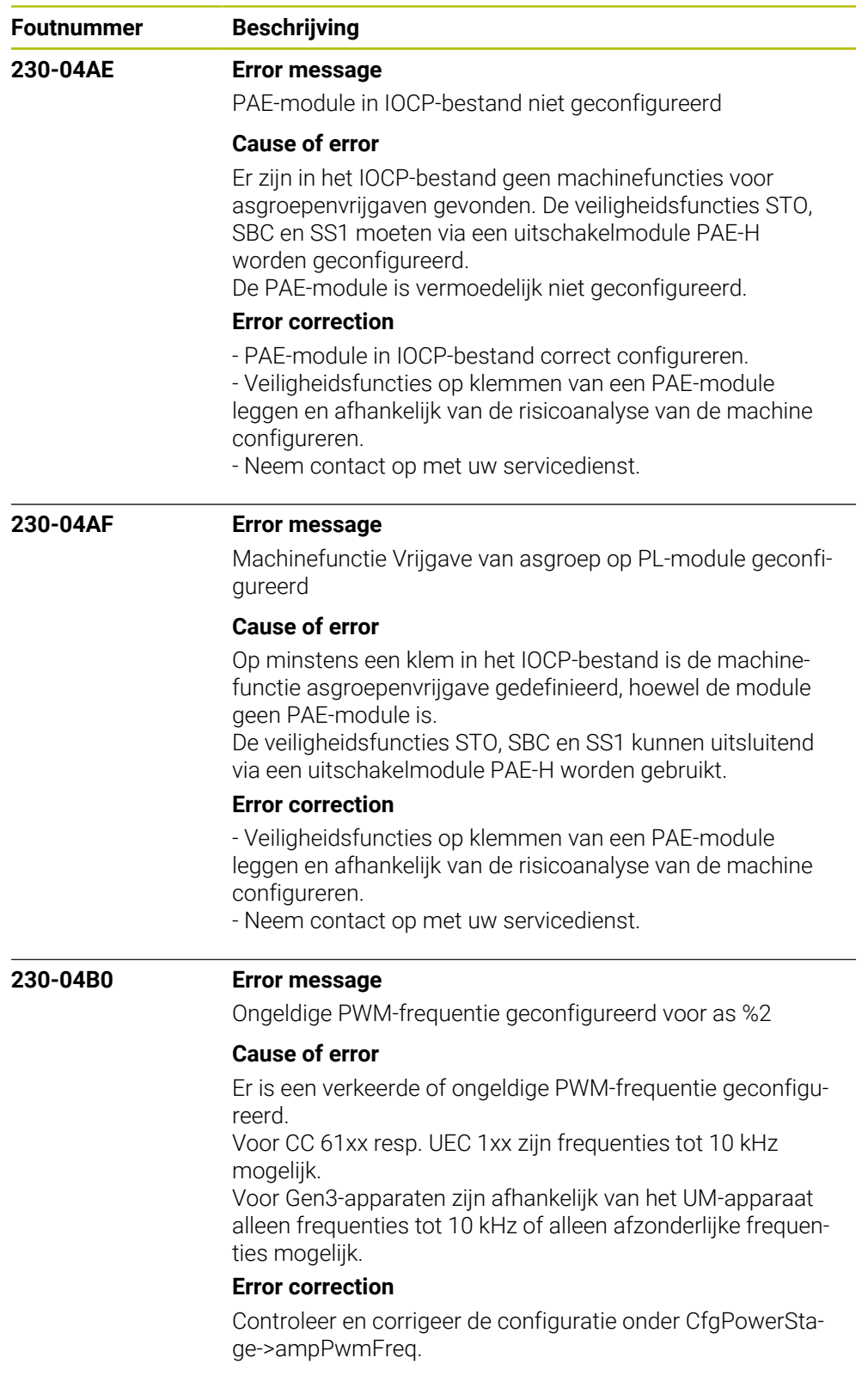

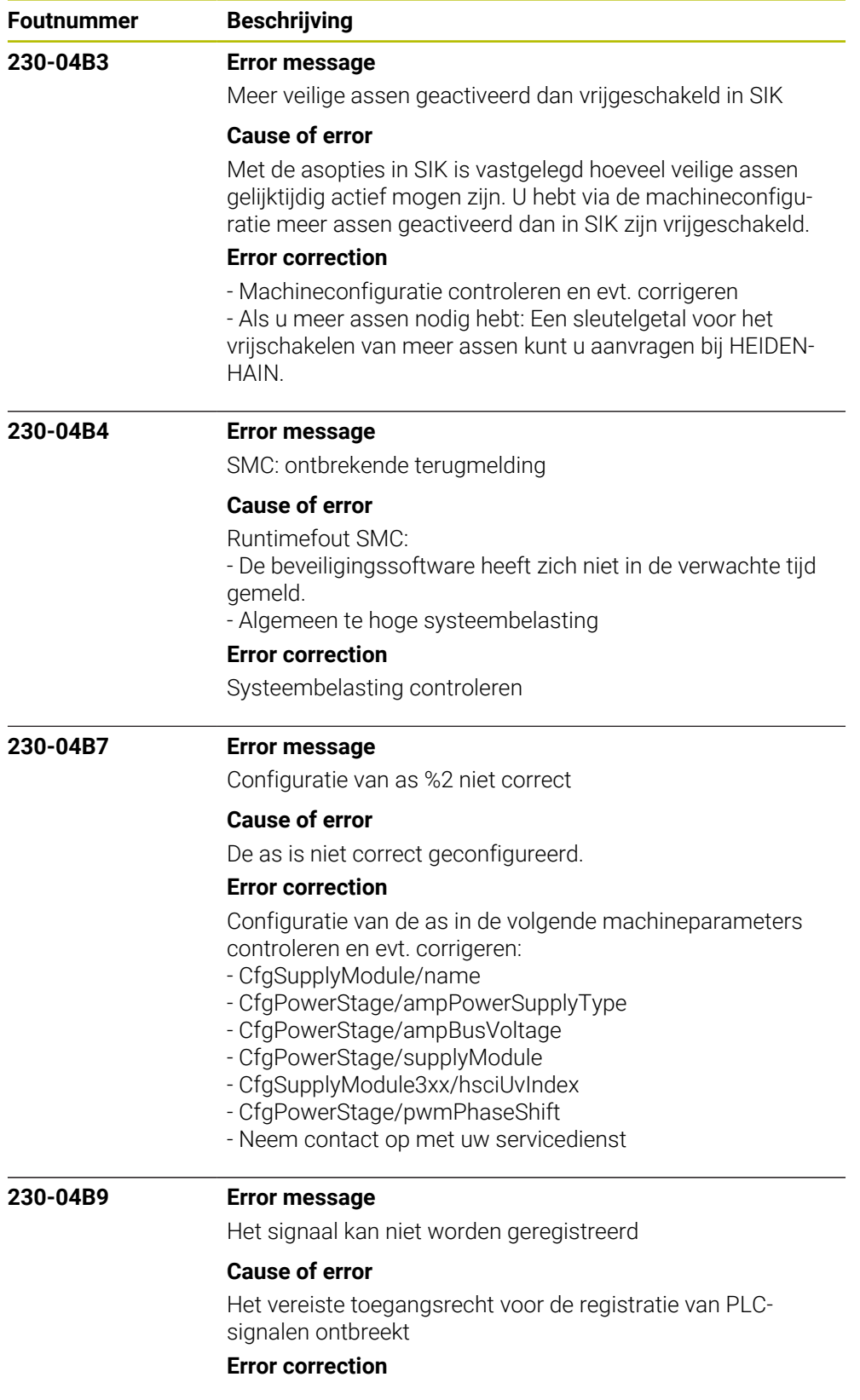

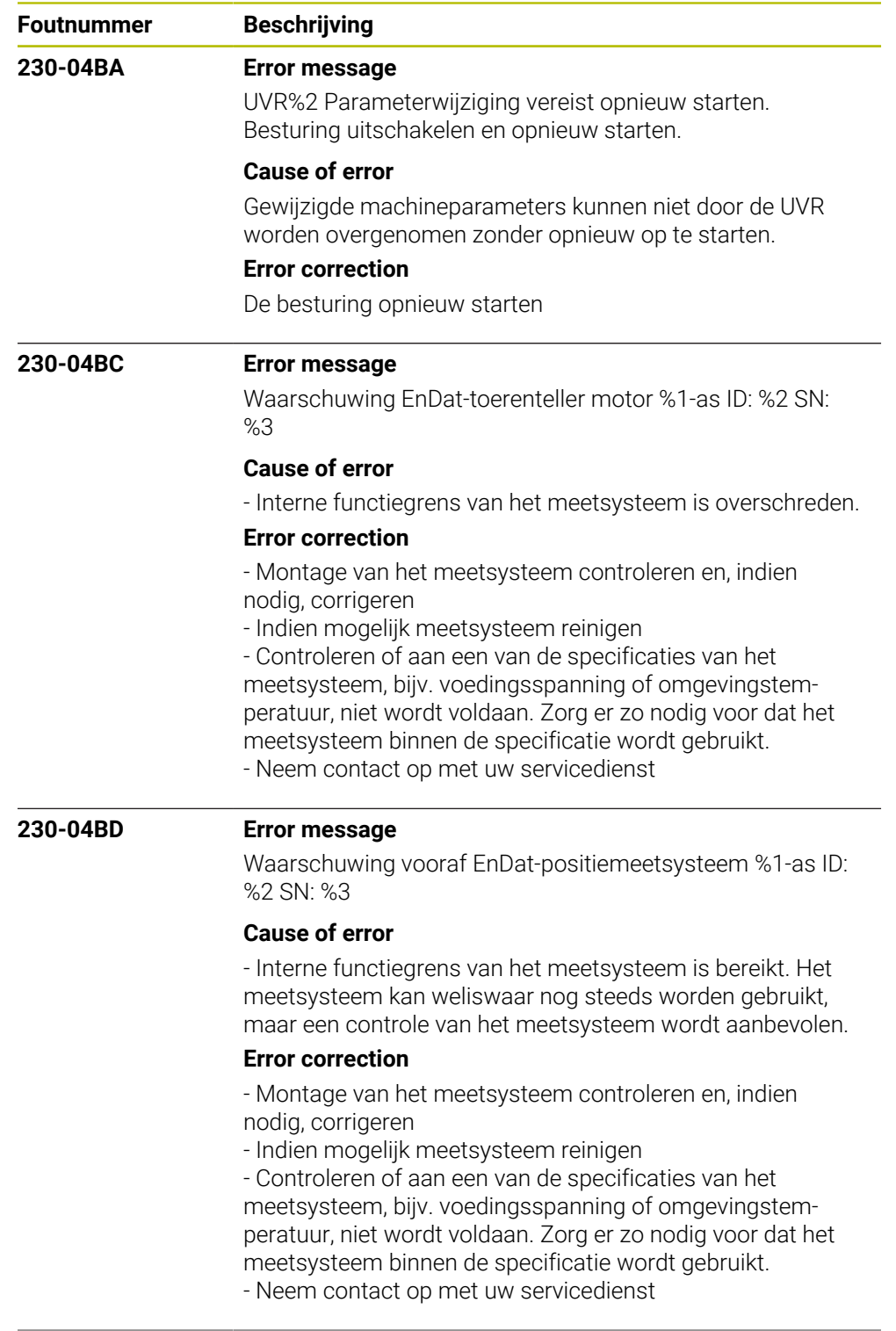

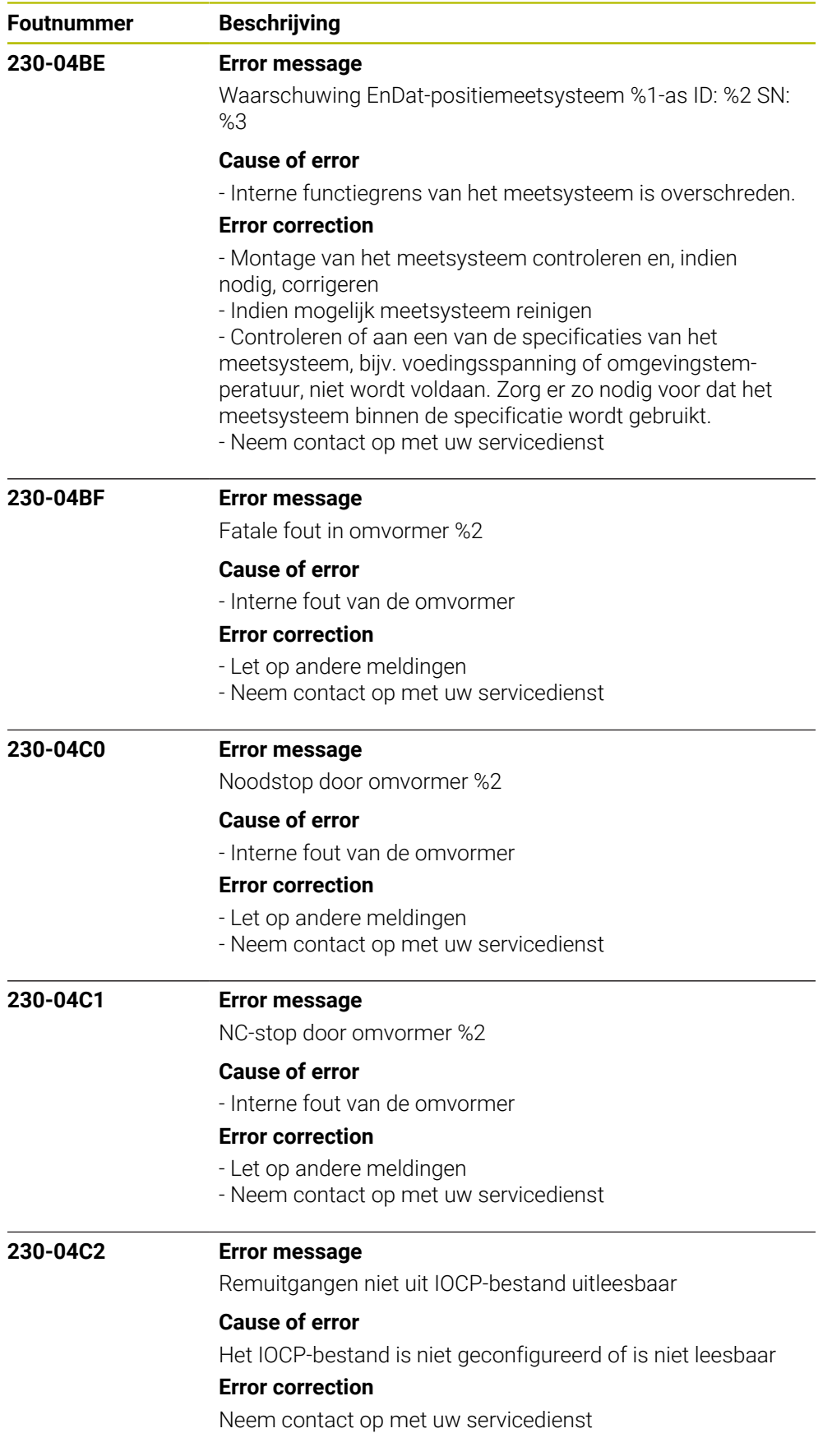

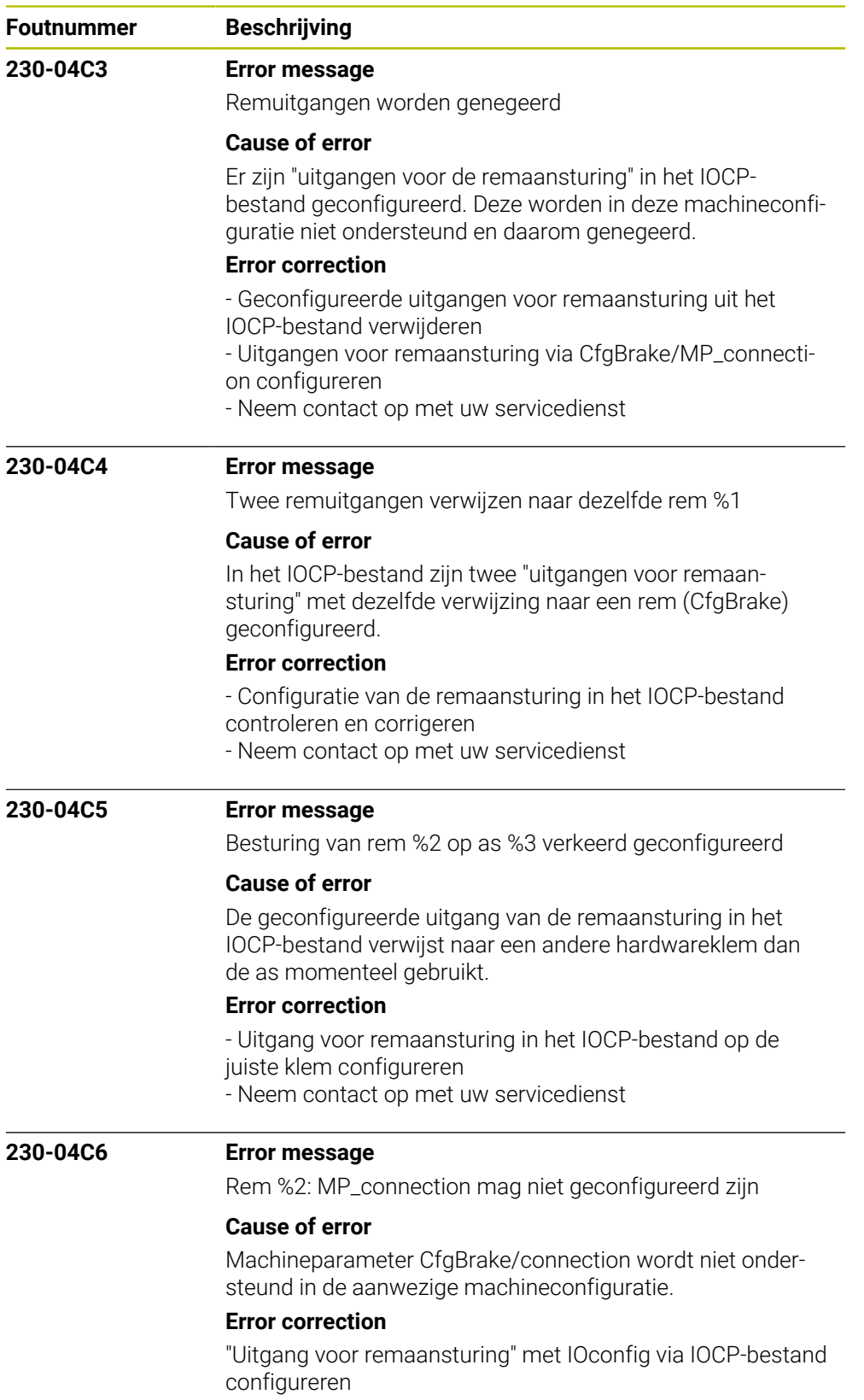

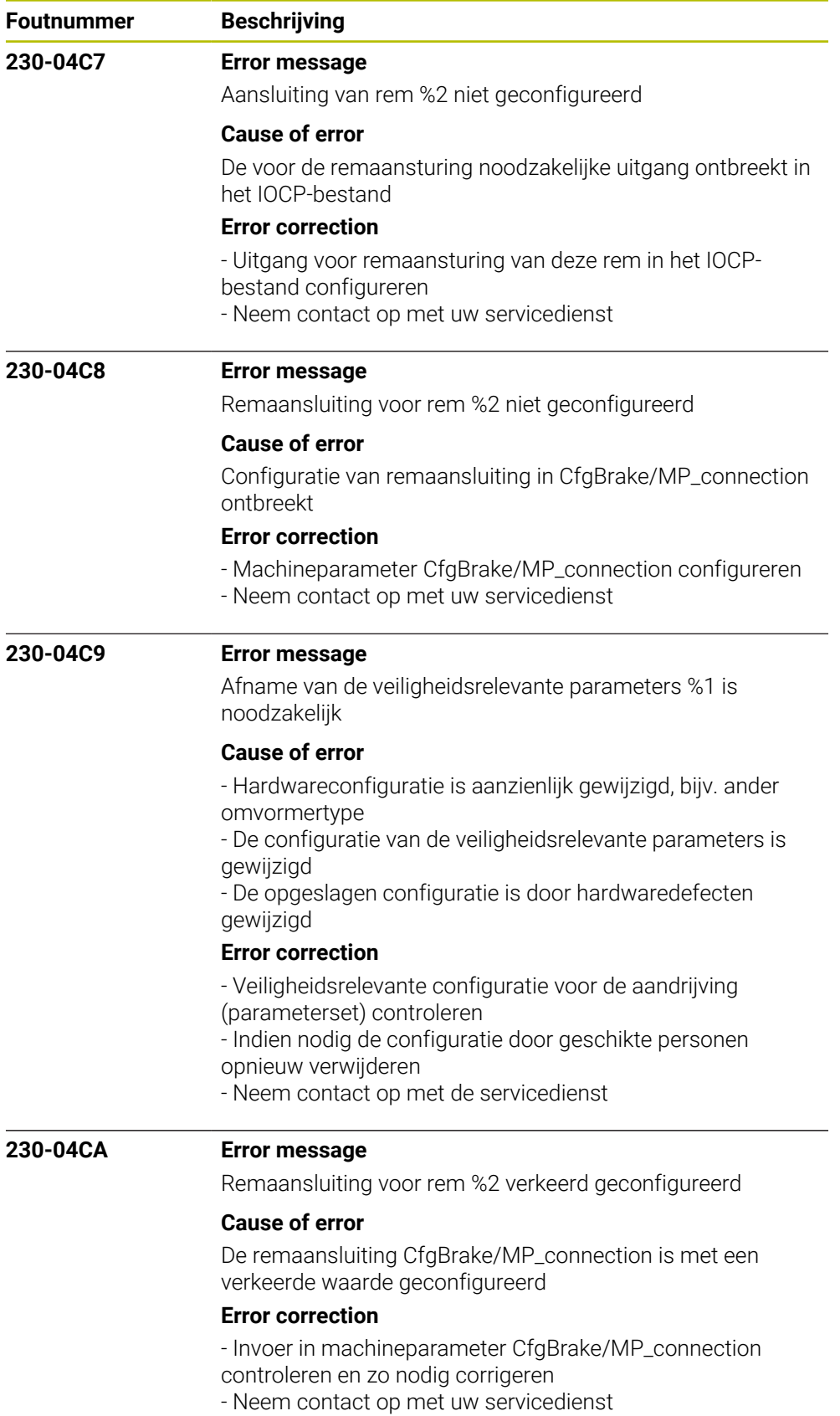

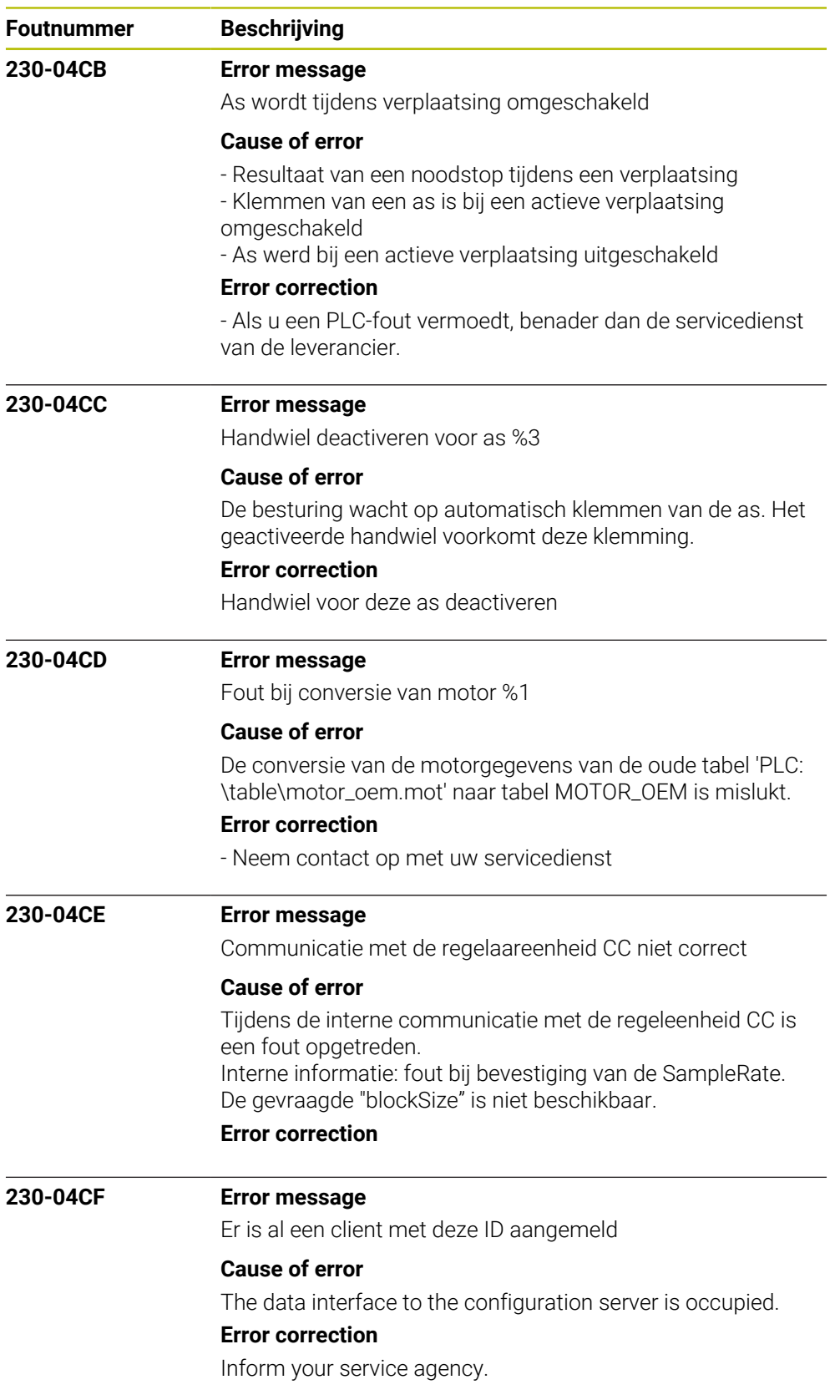

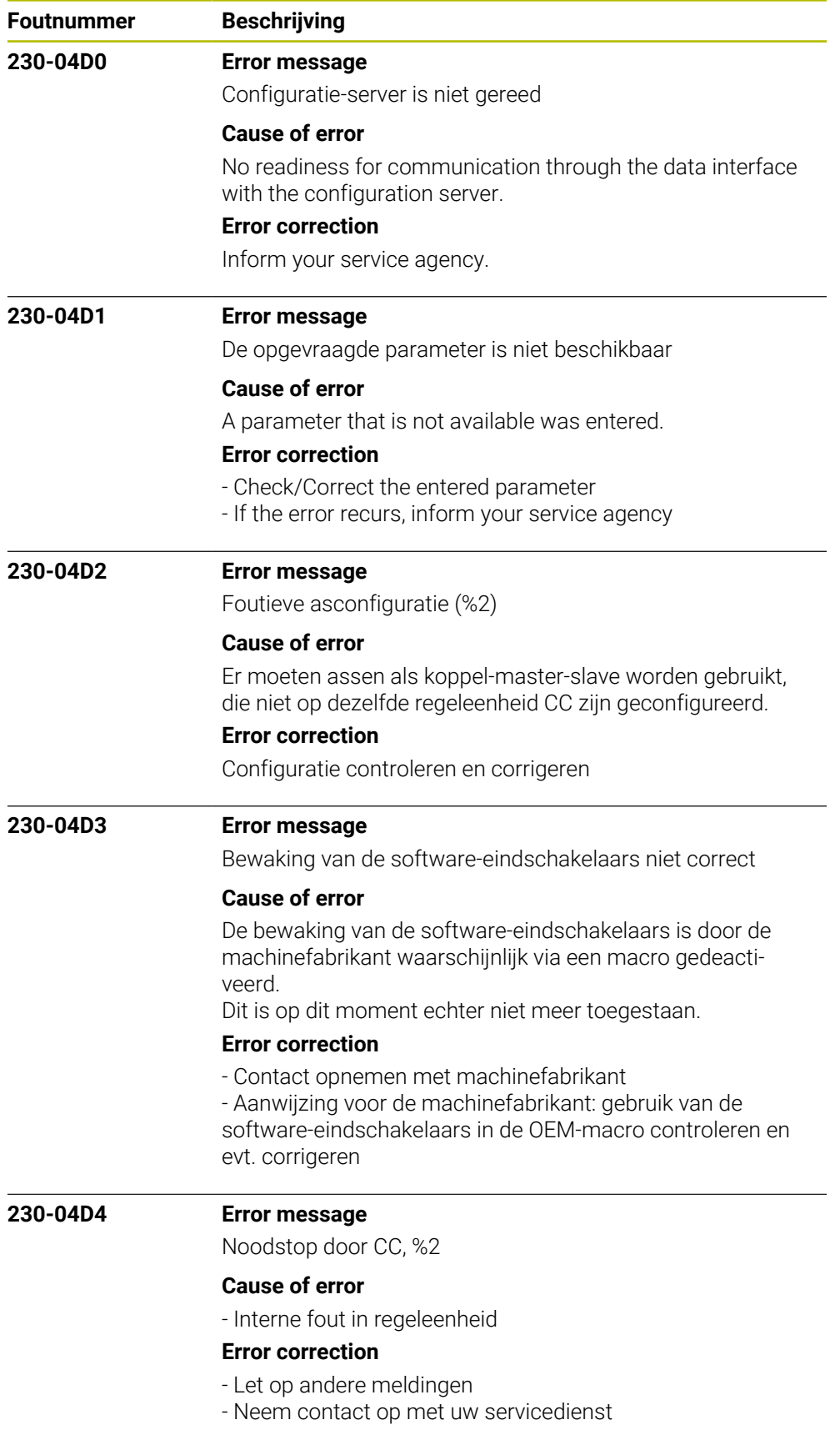

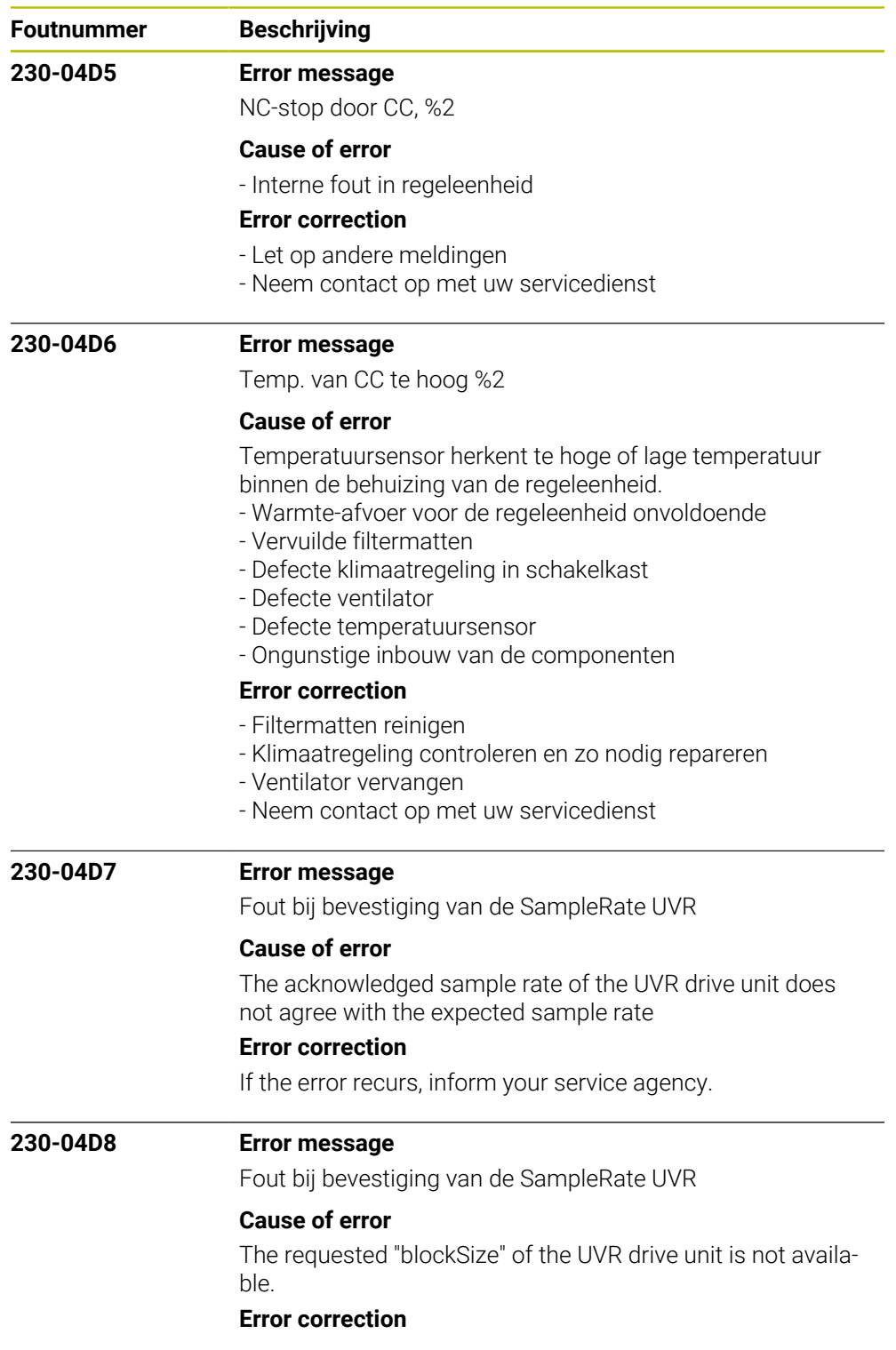

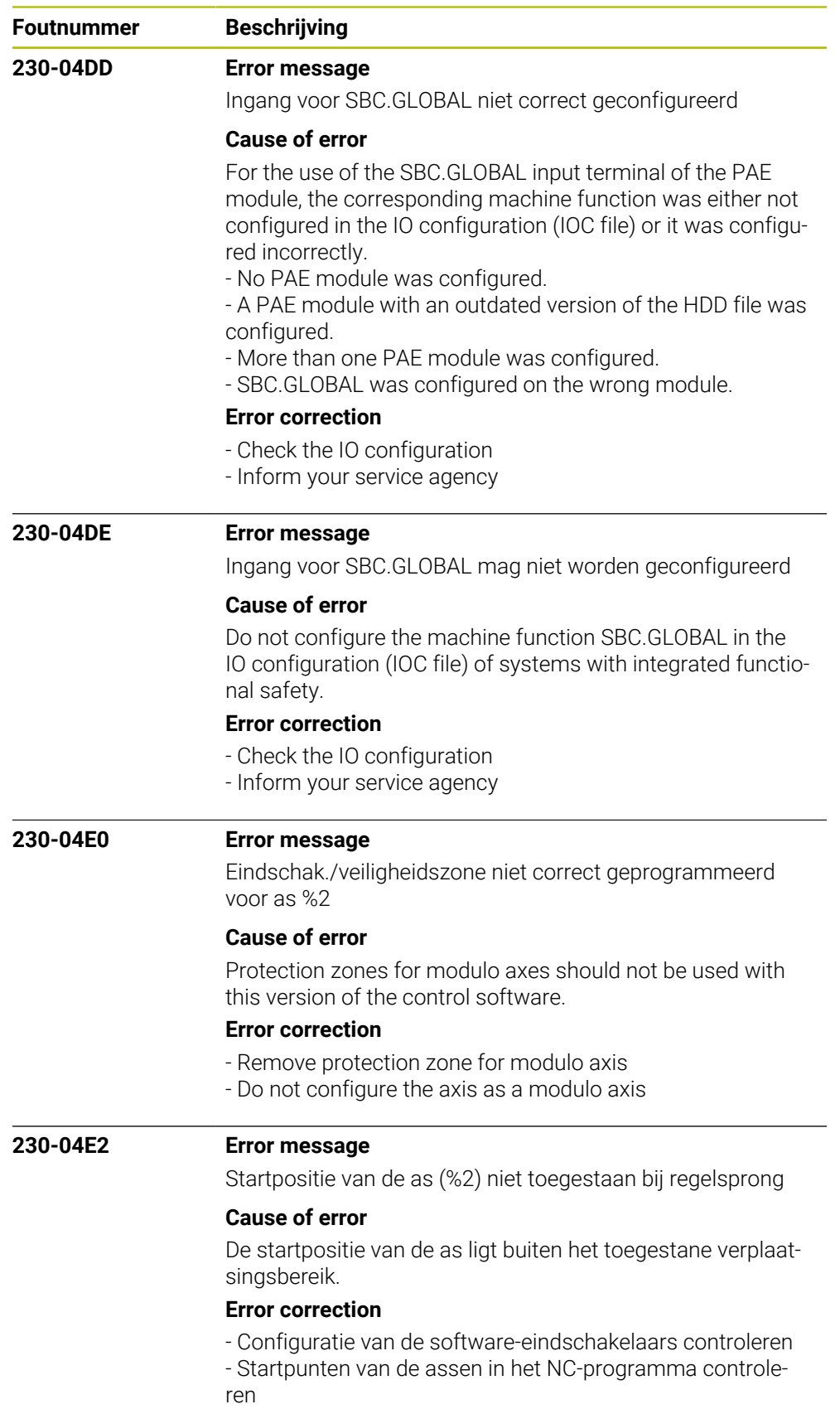

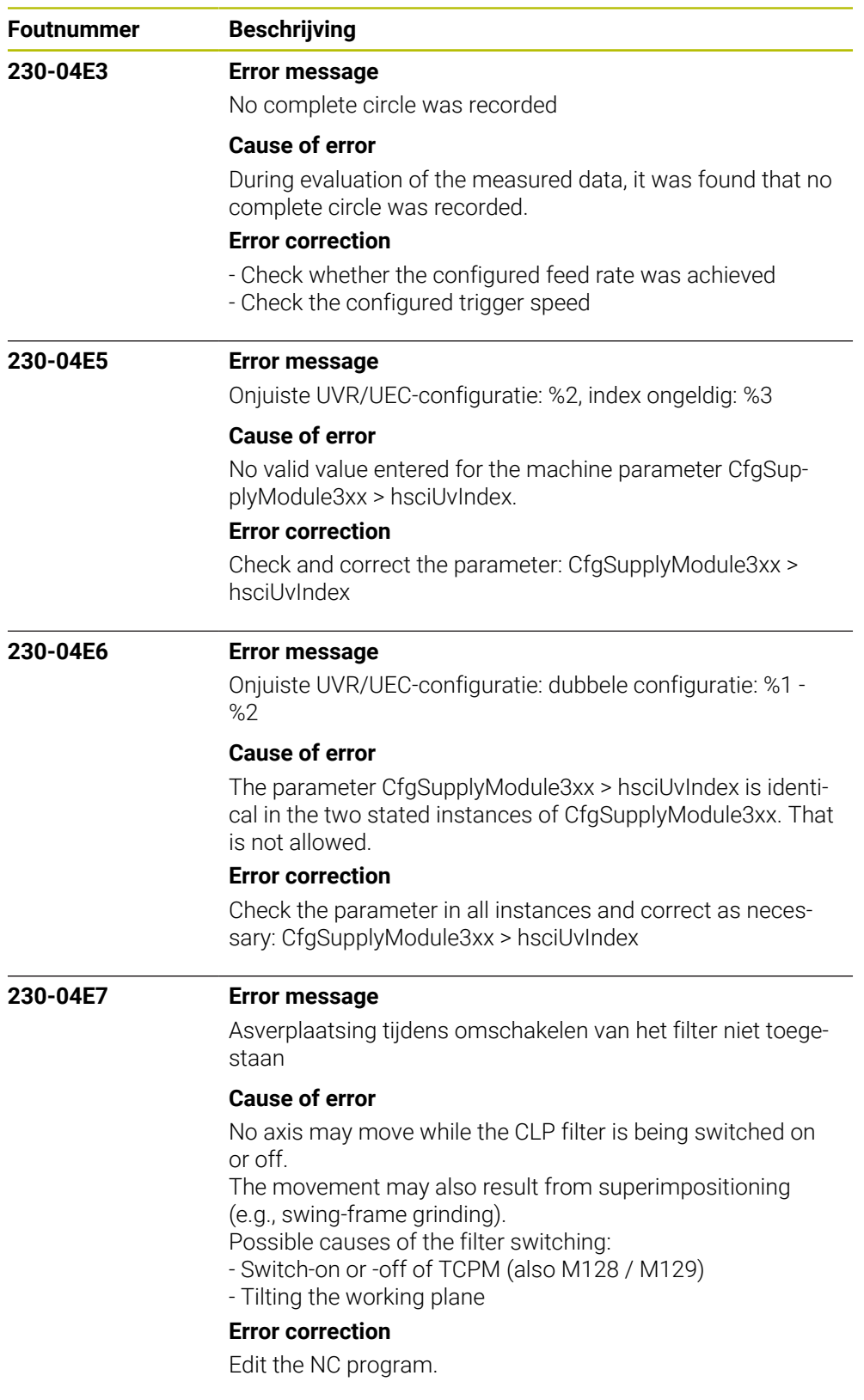

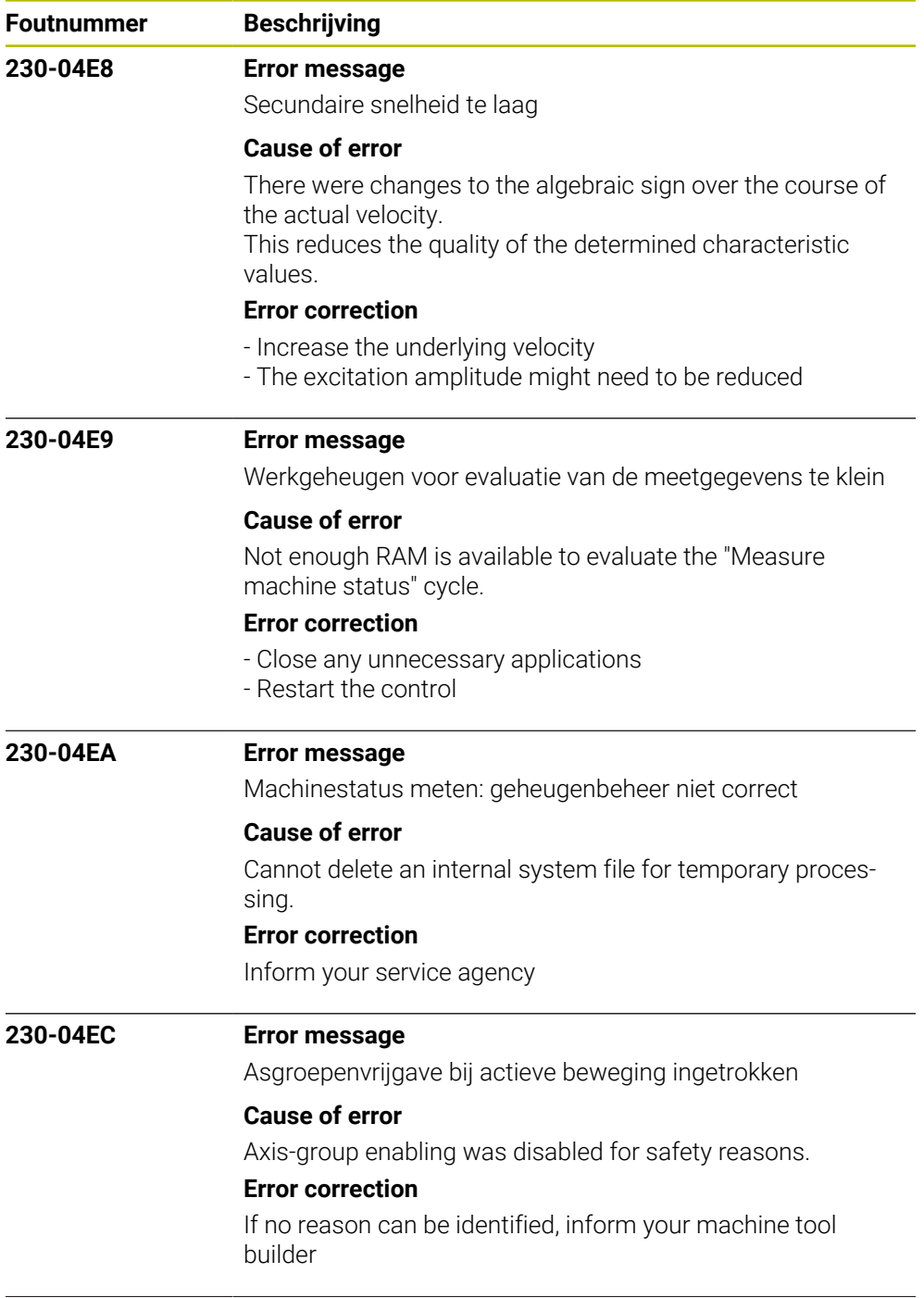

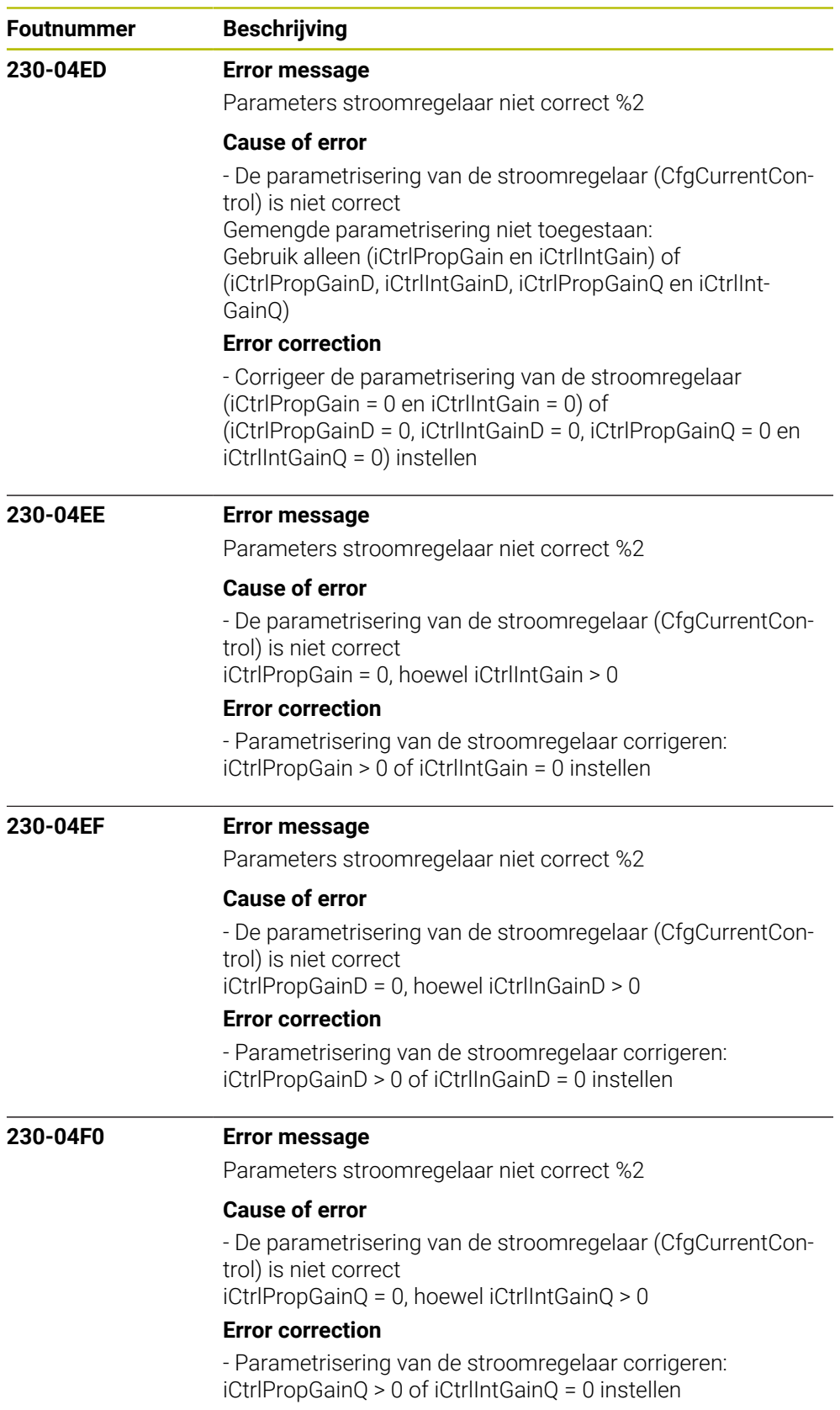

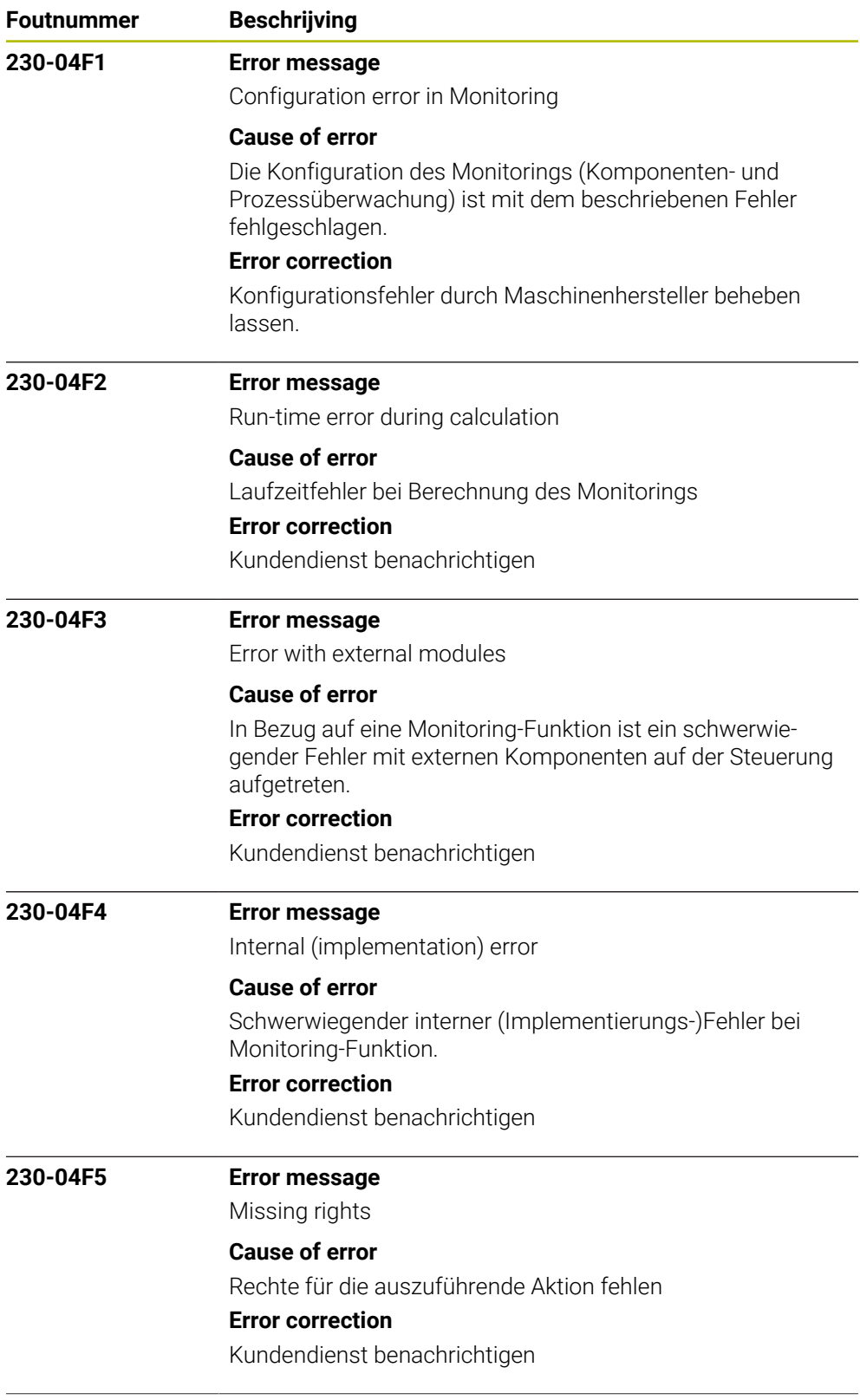
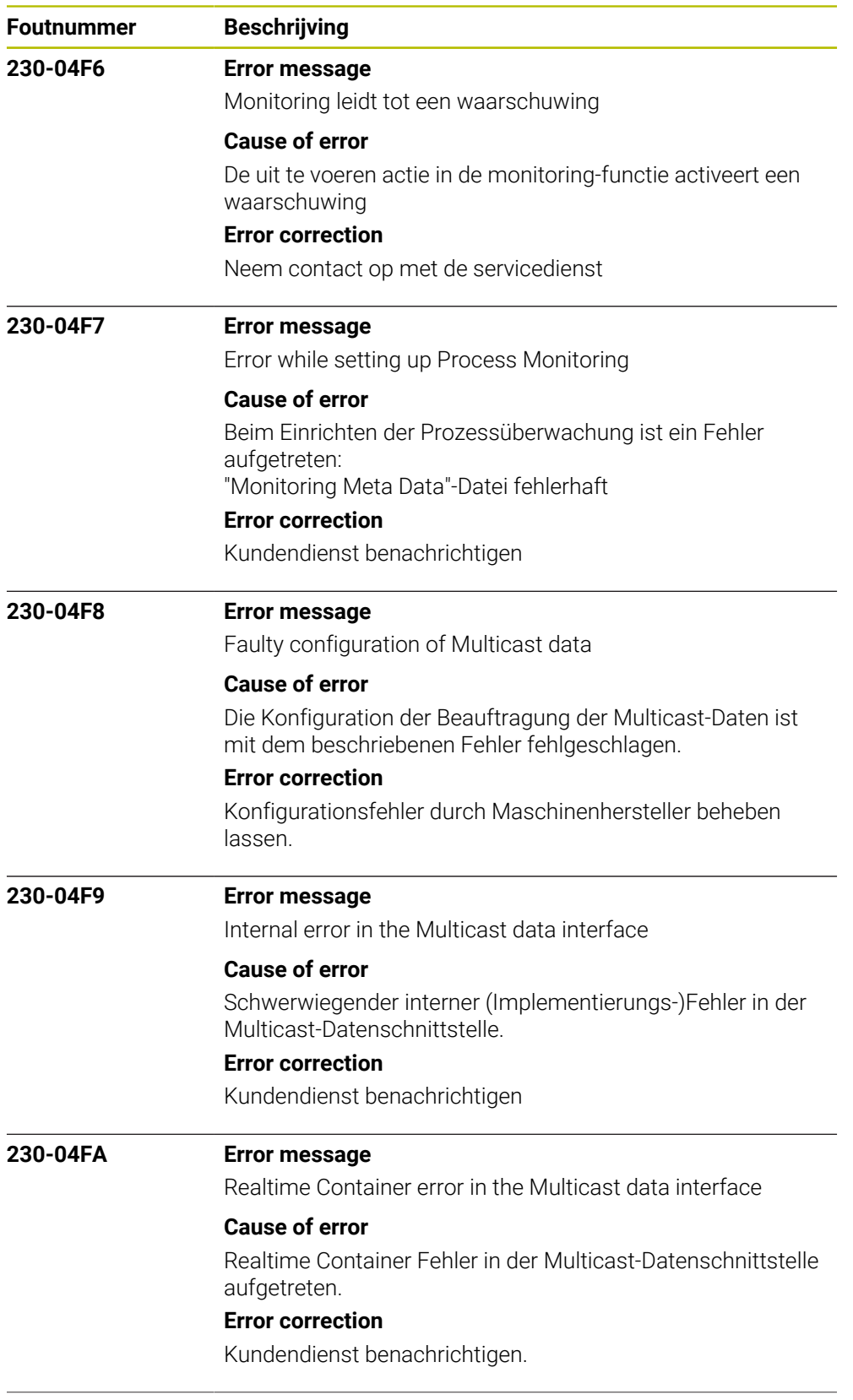

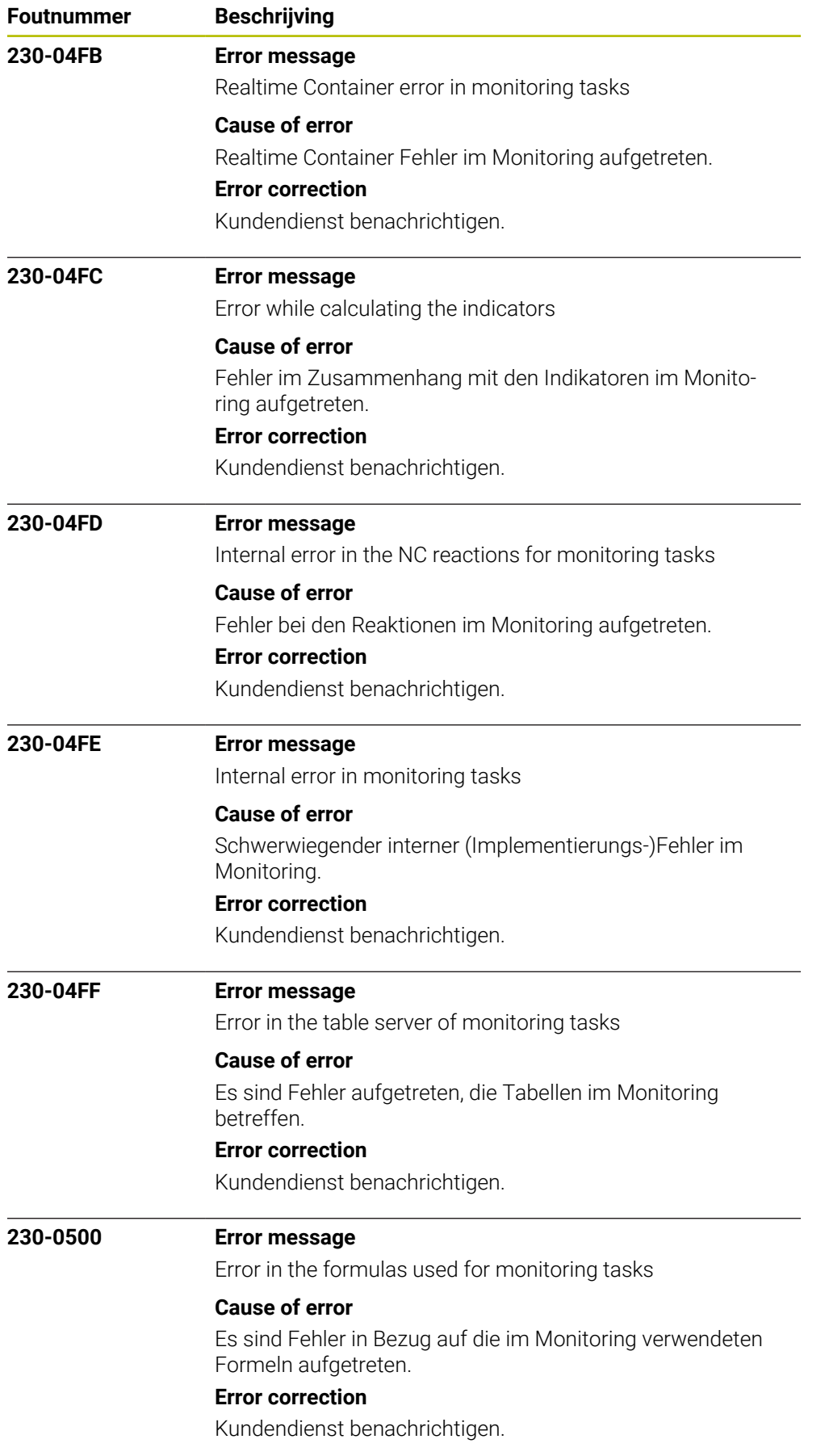

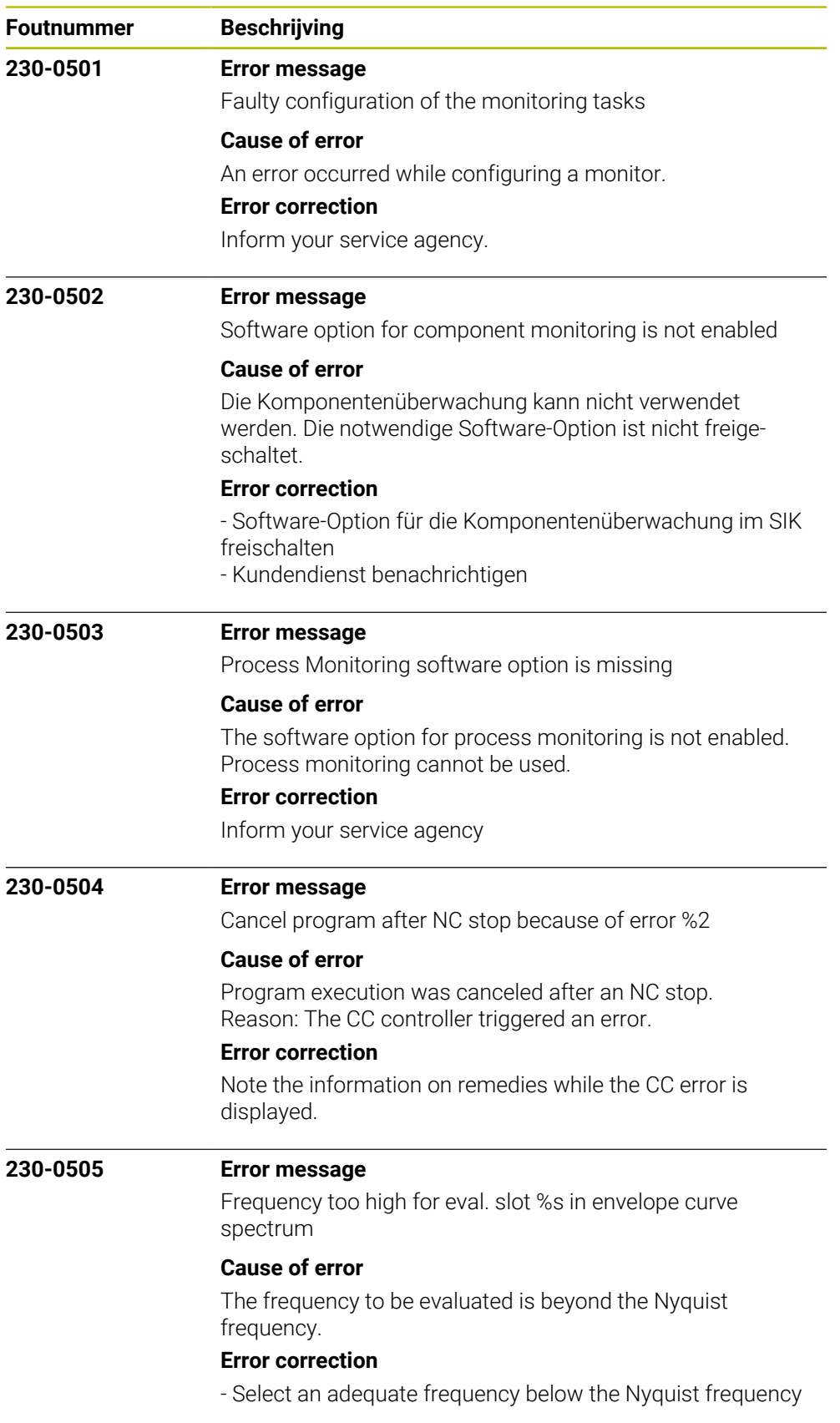

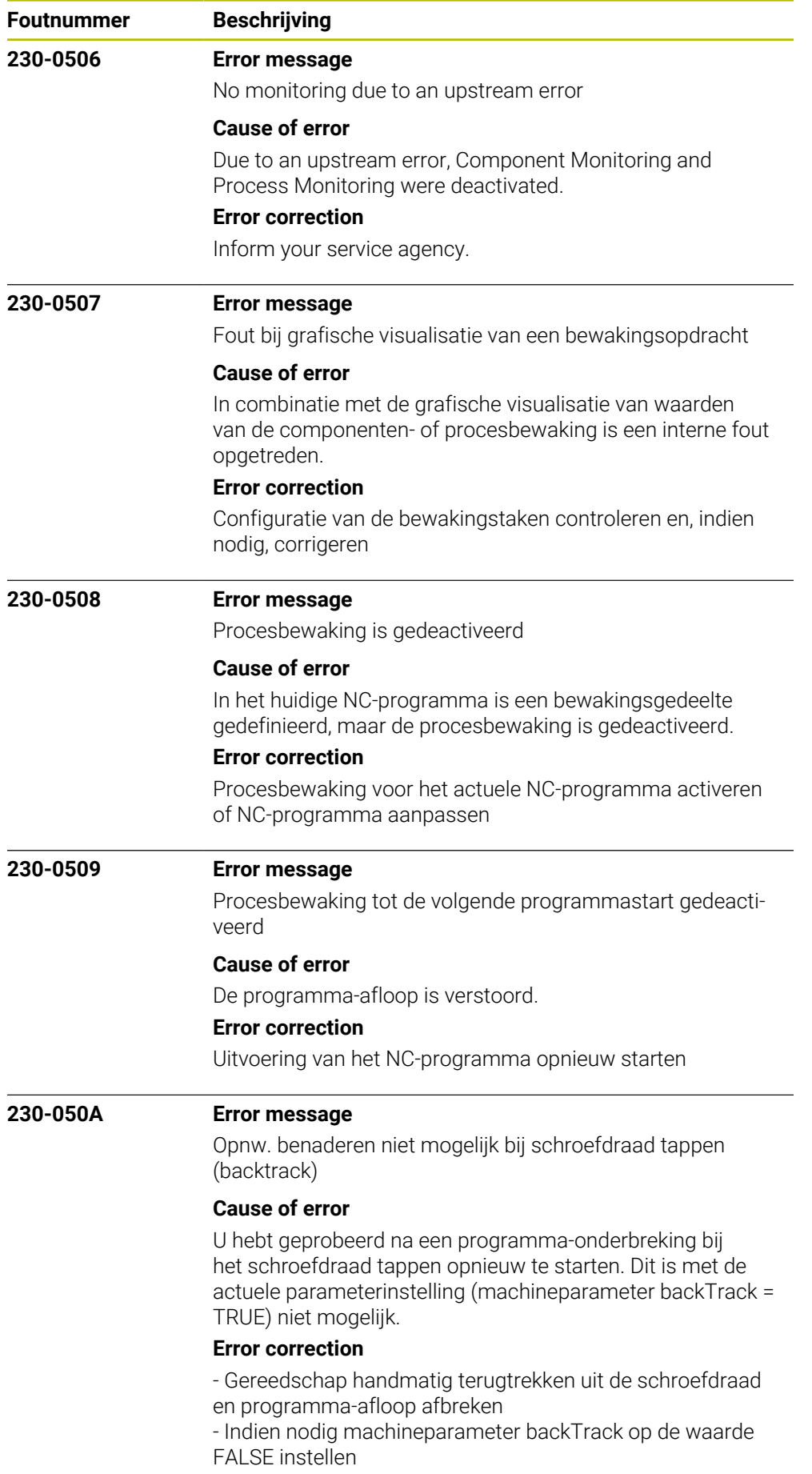

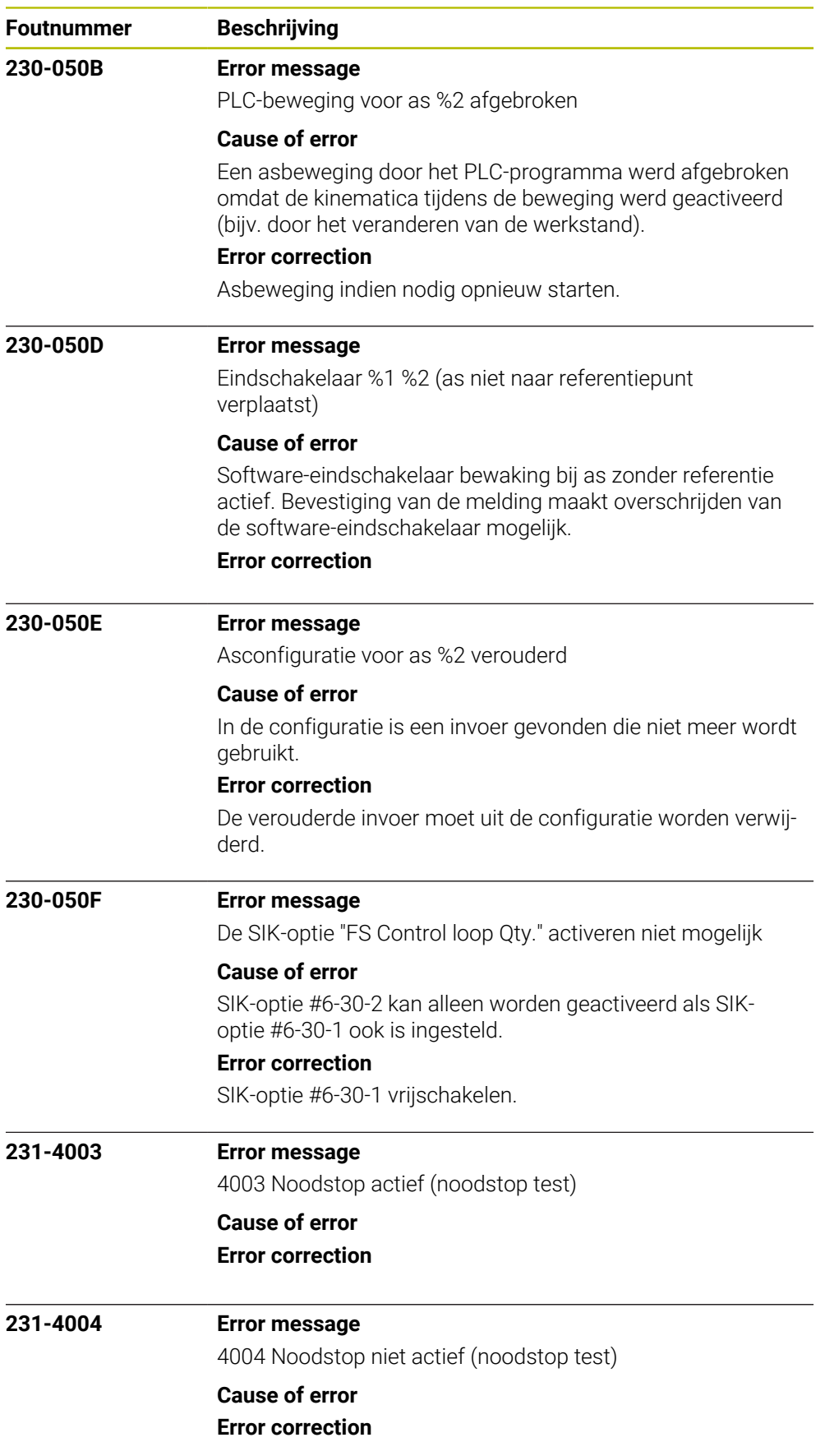

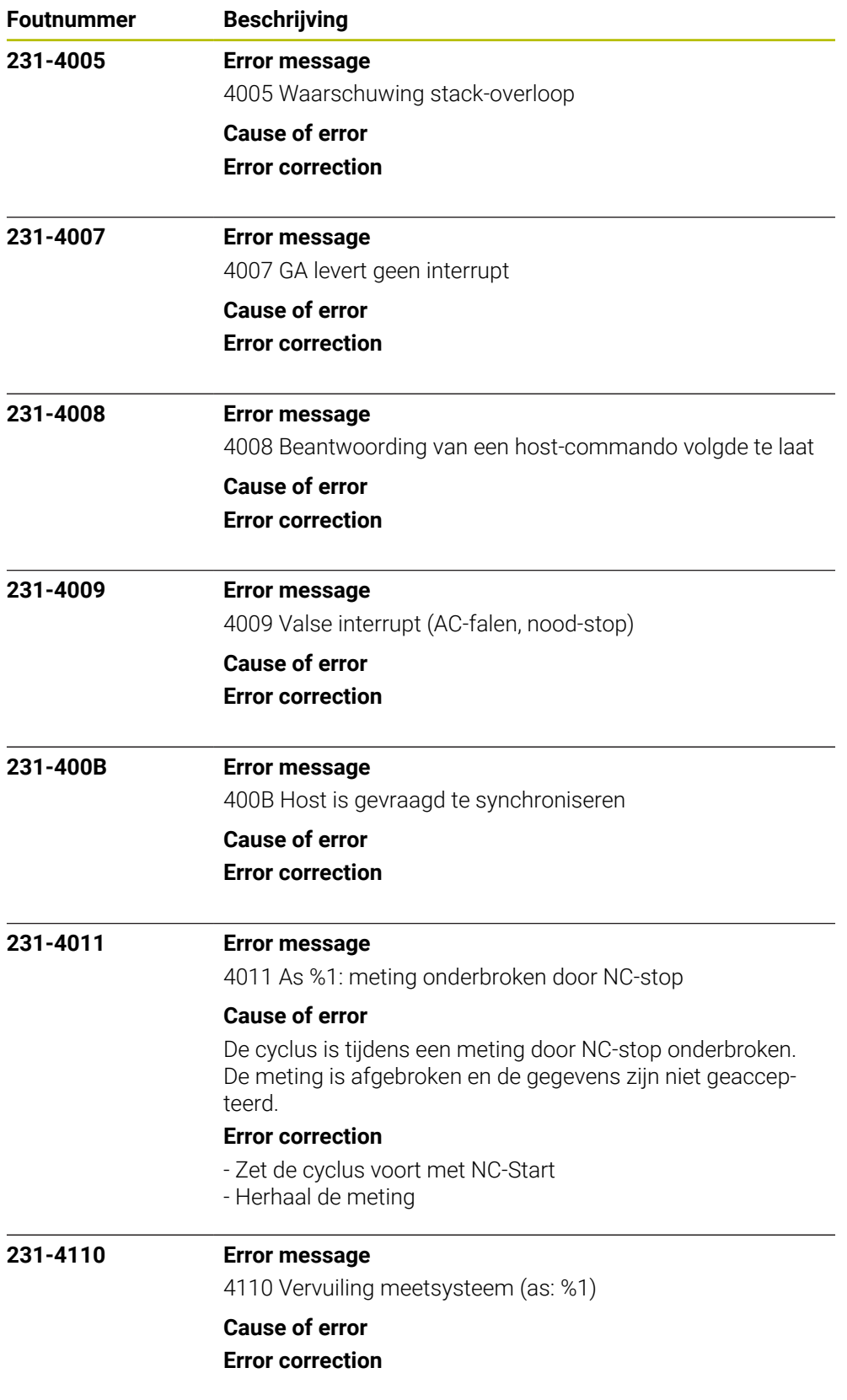

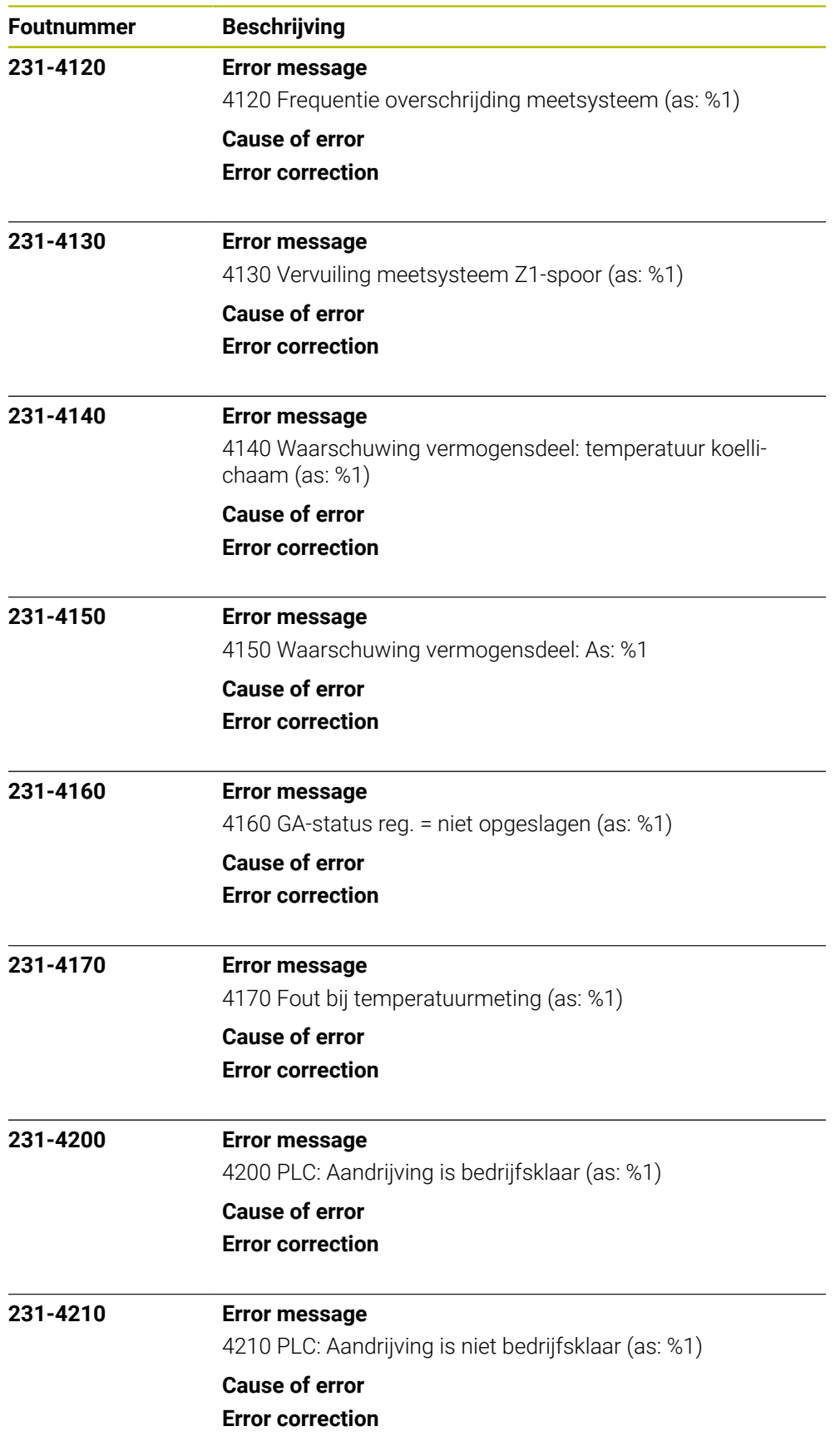

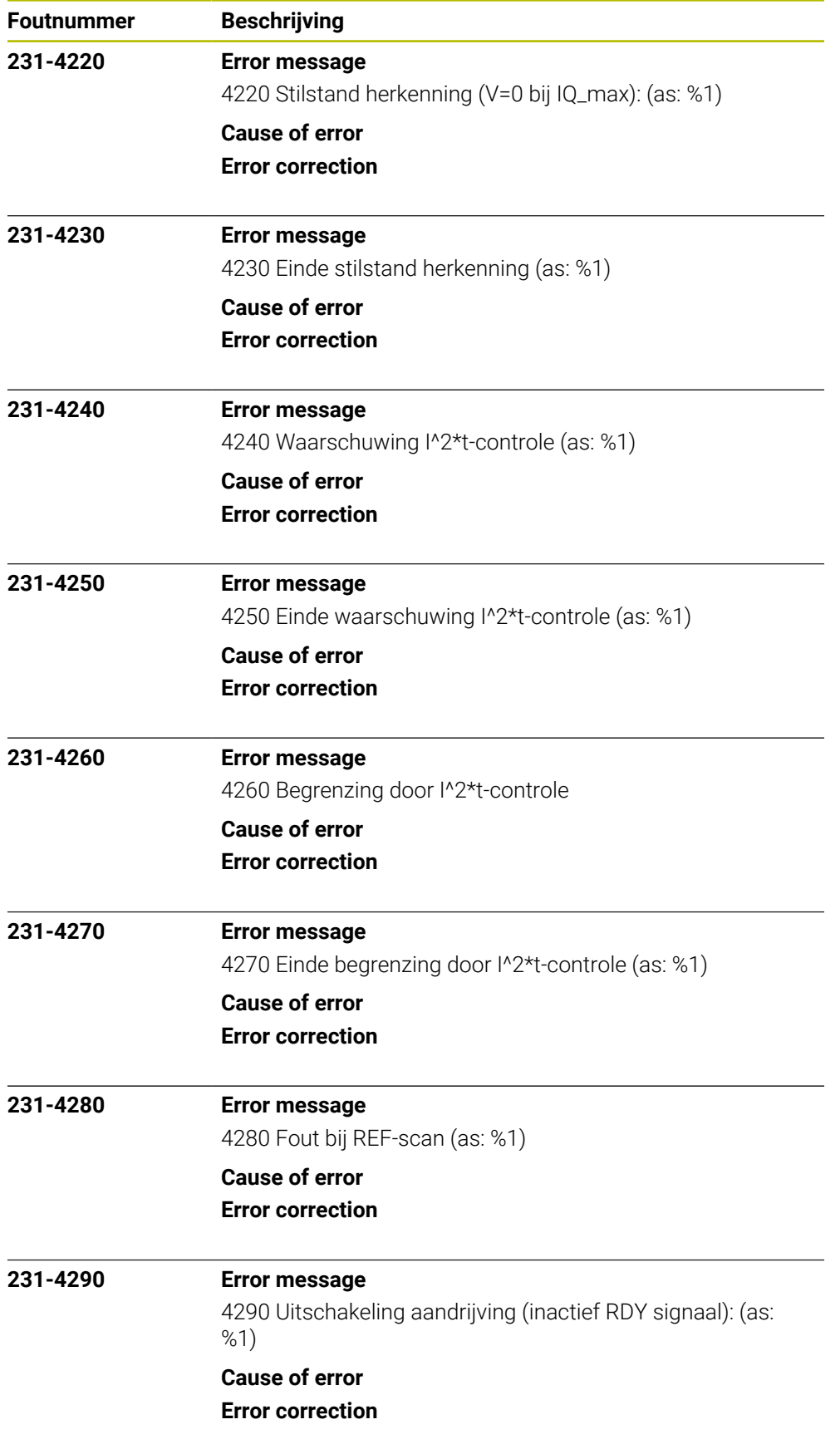

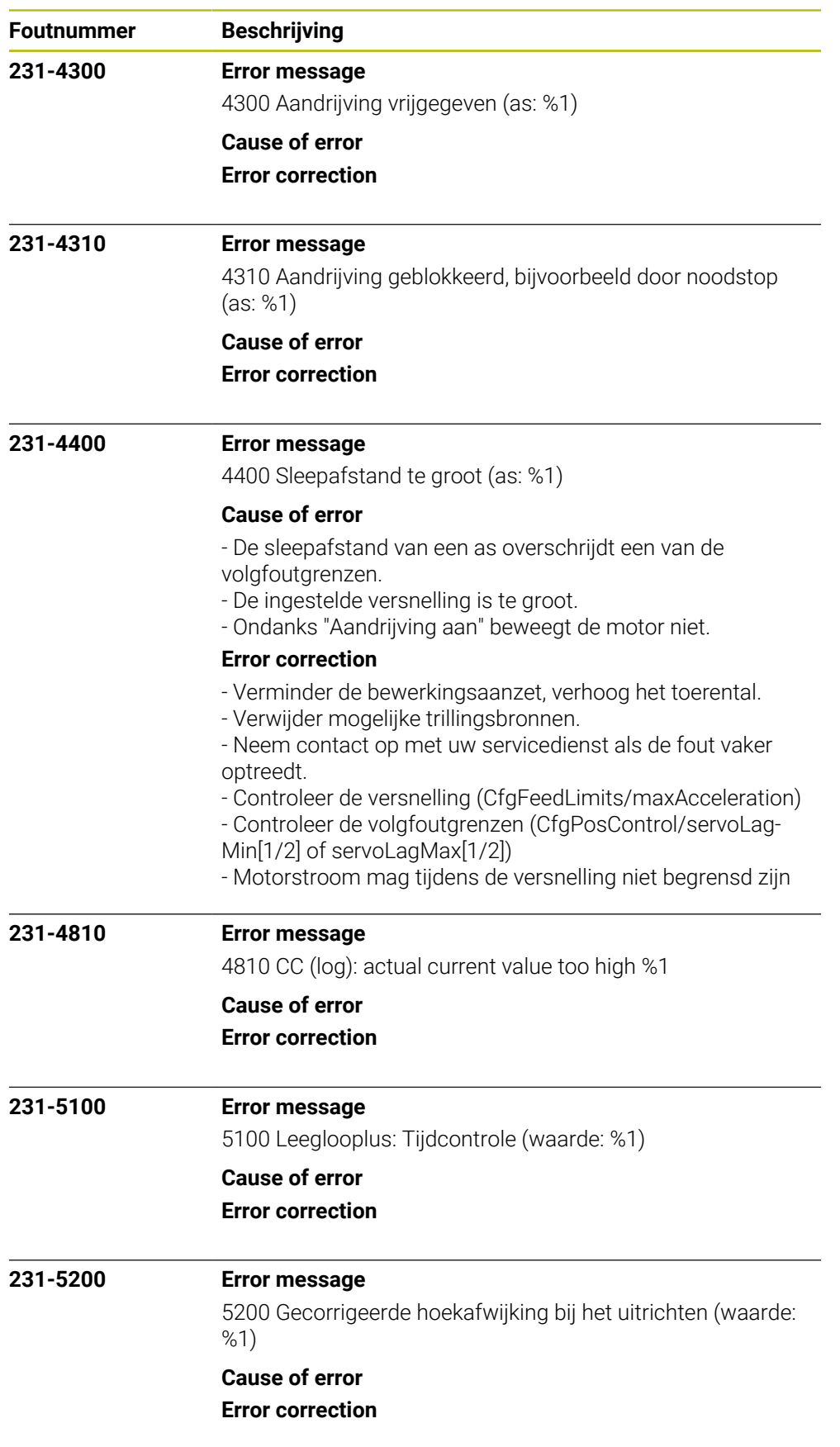

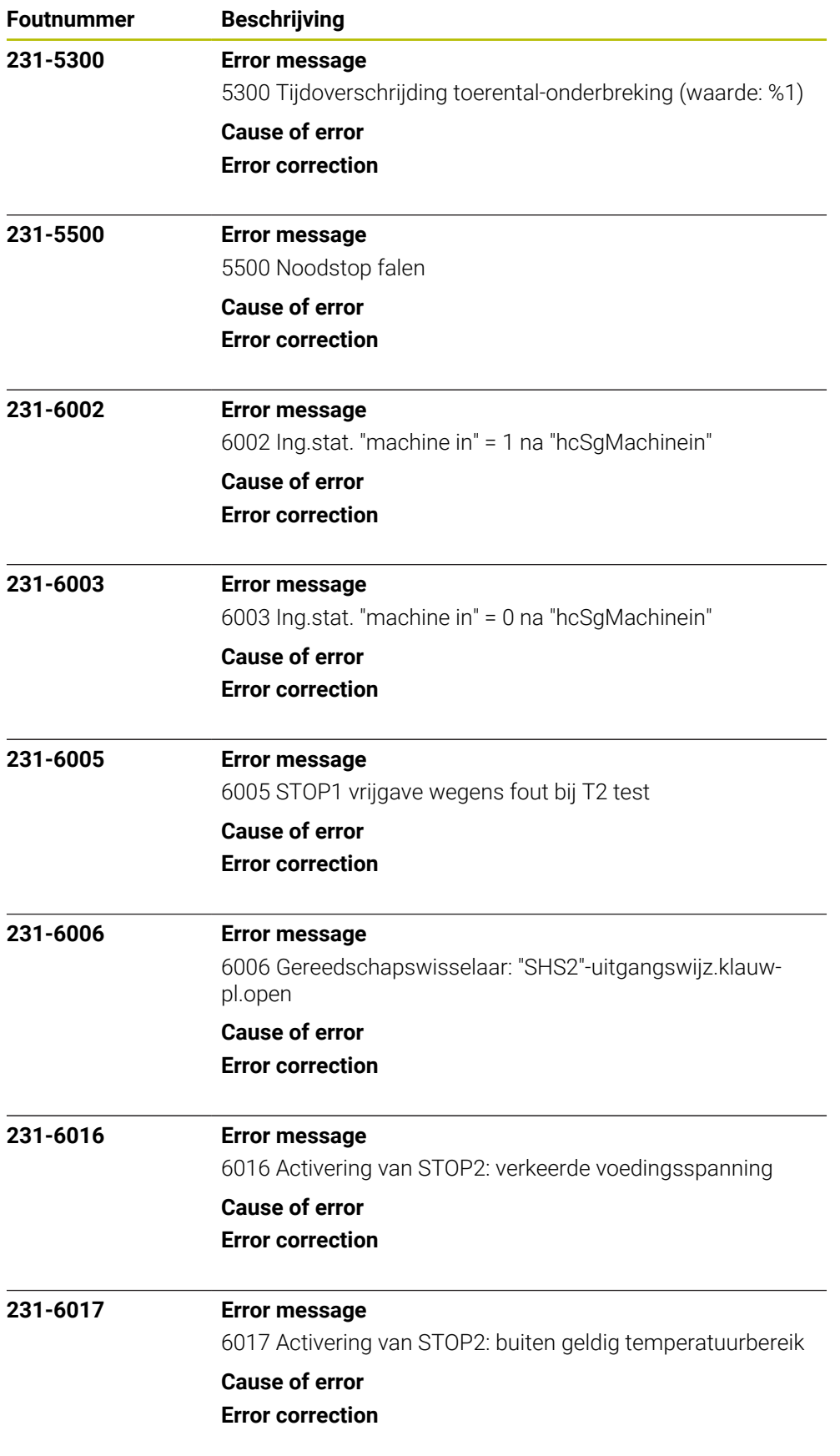

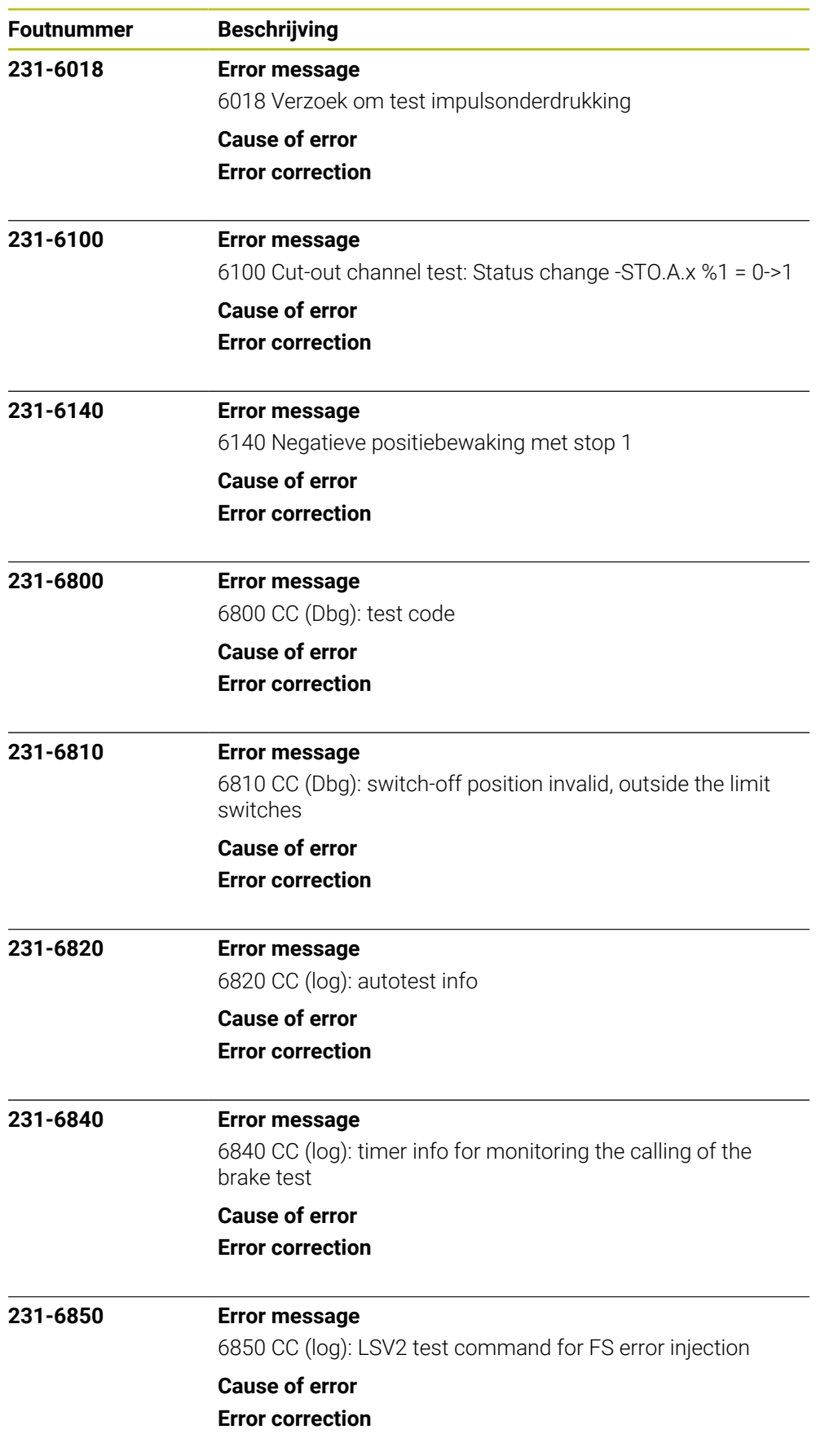

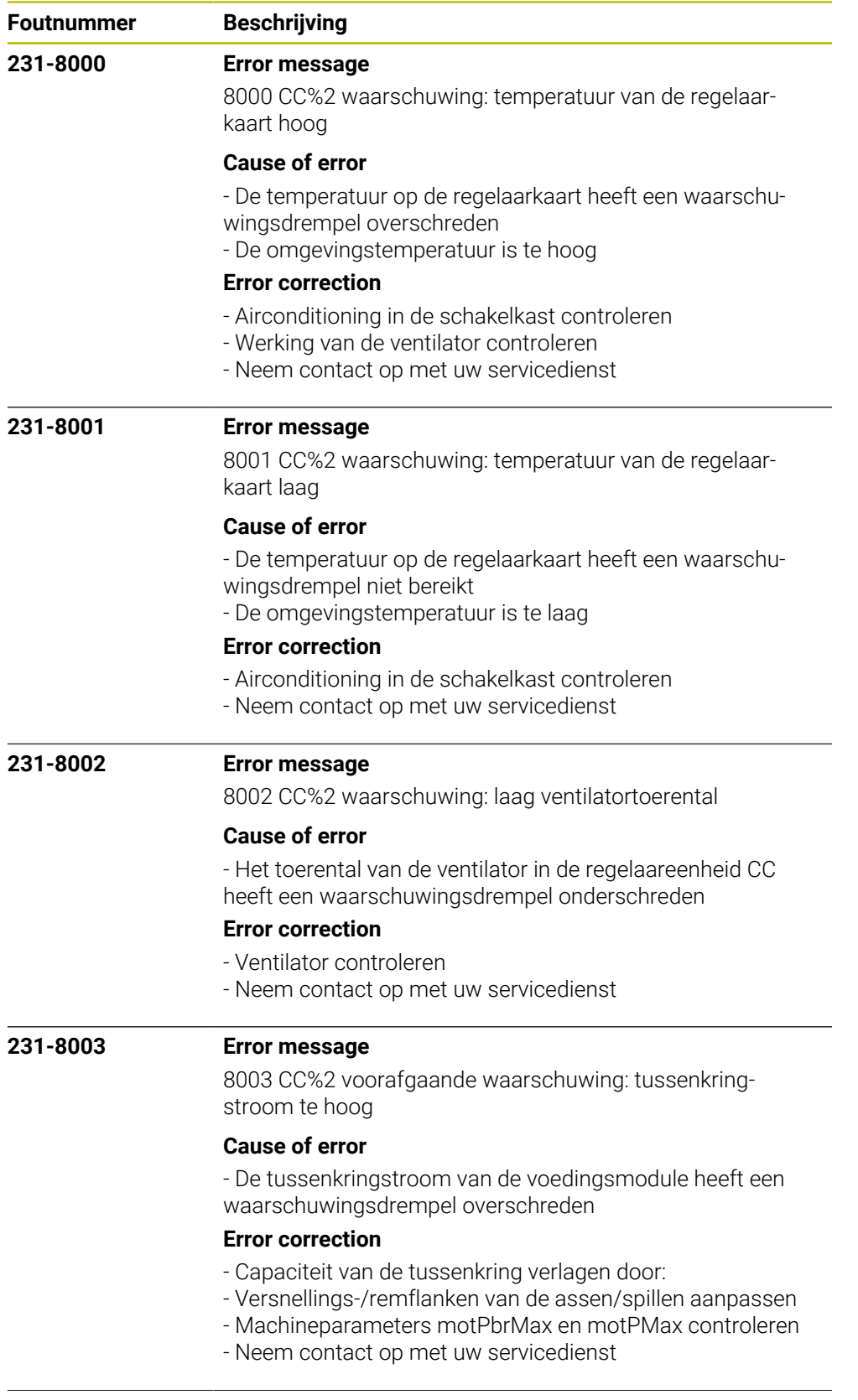

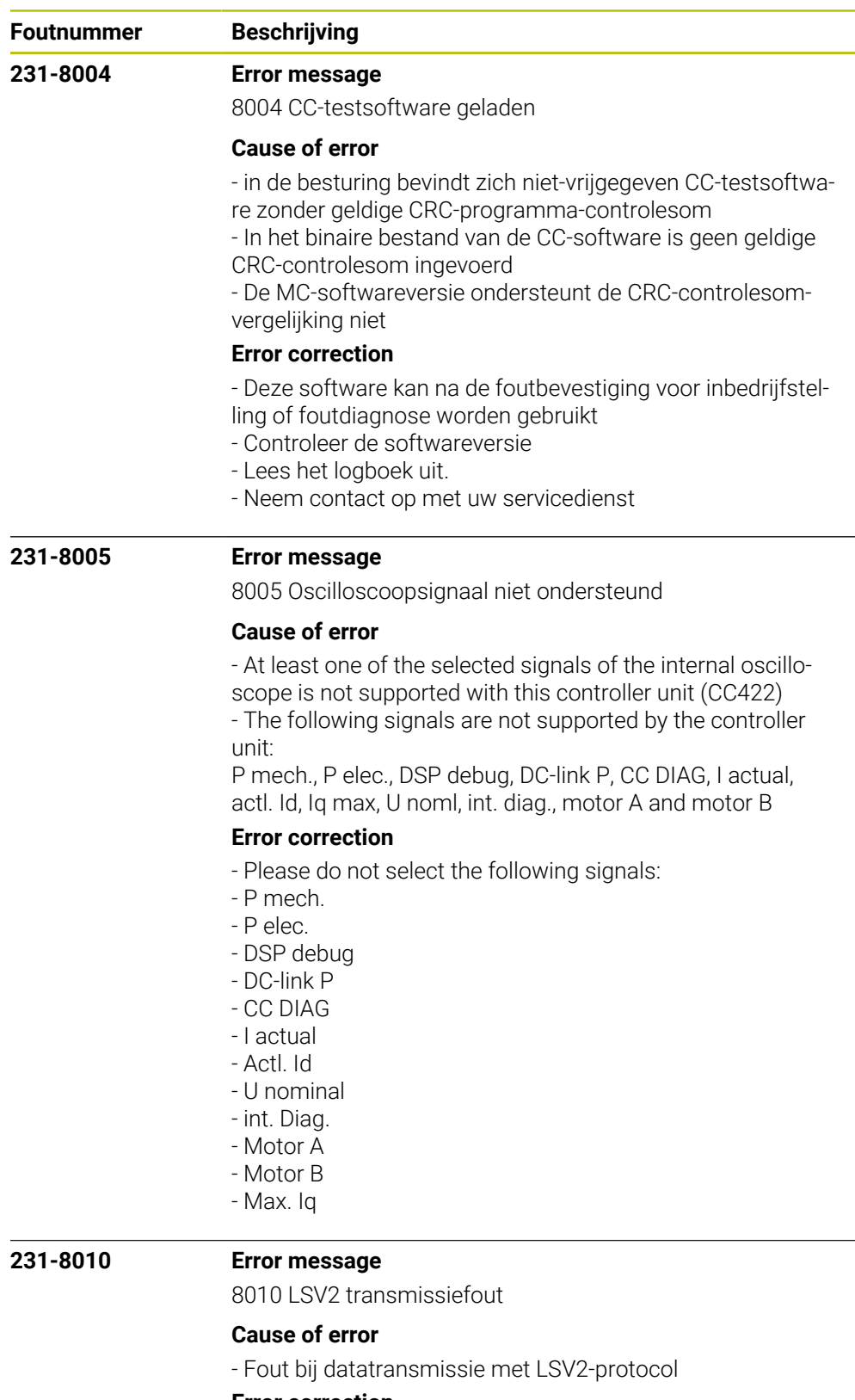

## **Error correction**

- Fout met CE-toets bevestigen
- Fout benadeeld de besturingsfuncties niet.
- Servicedienst leverancier benaderen.

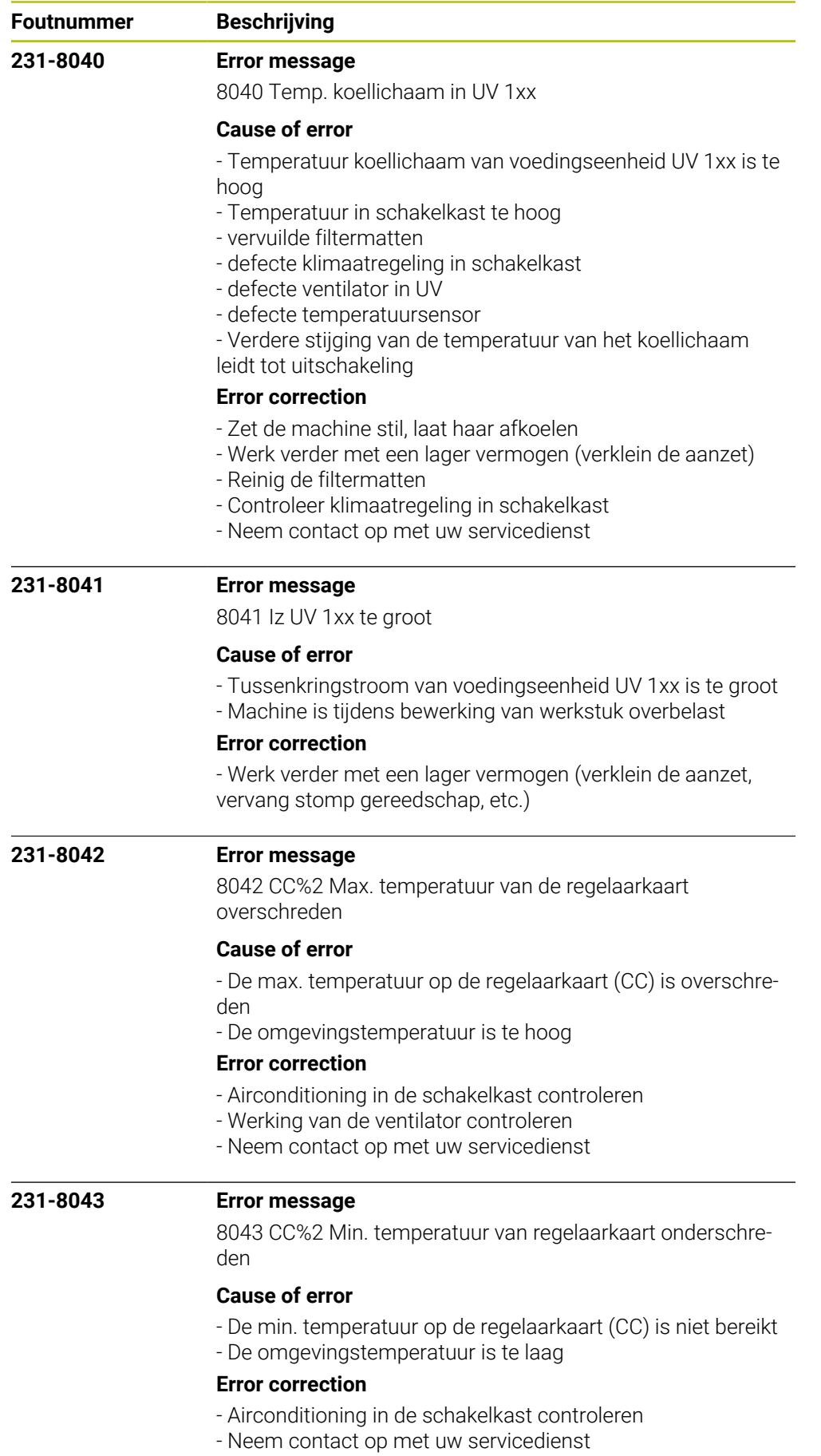

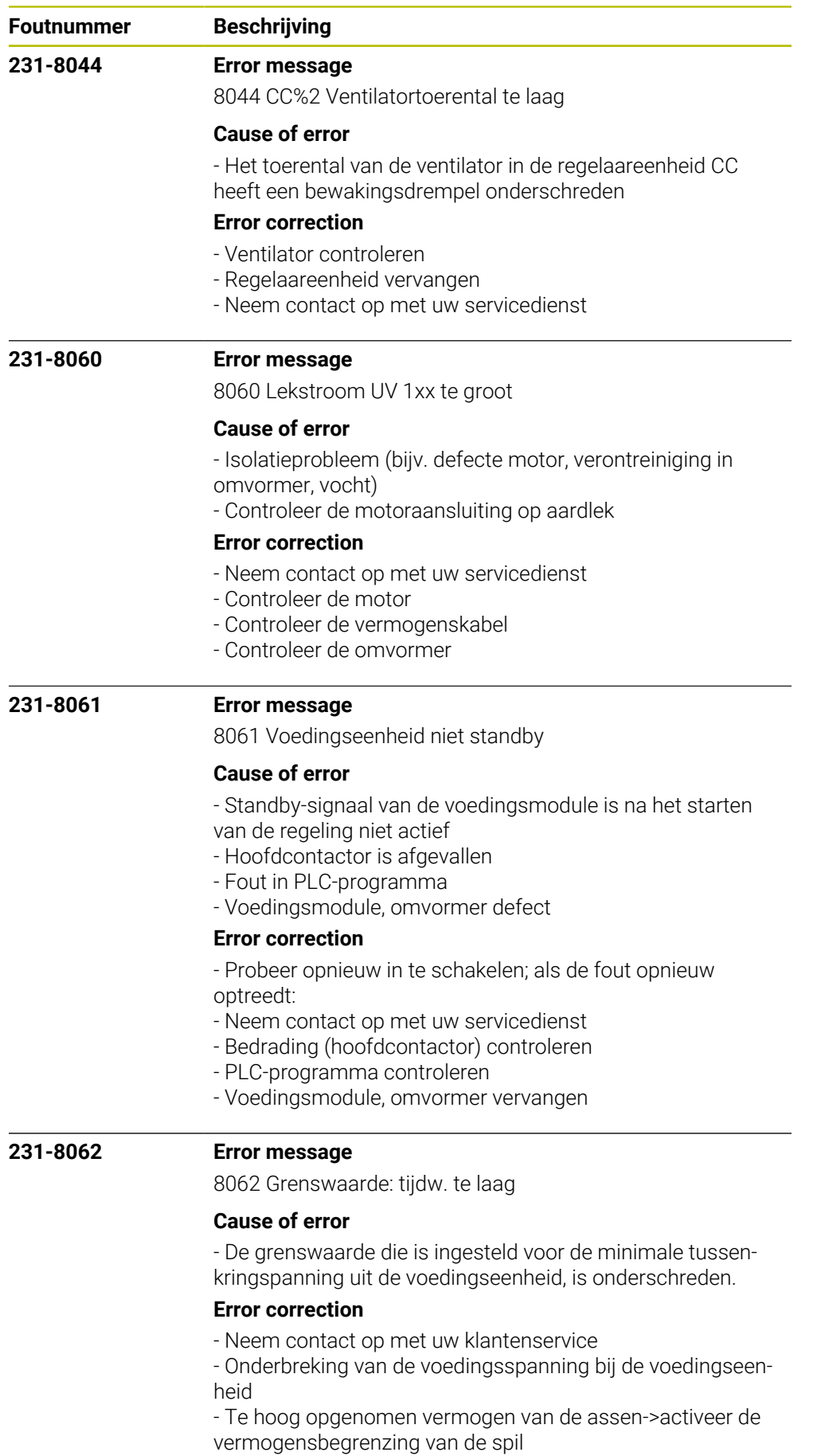

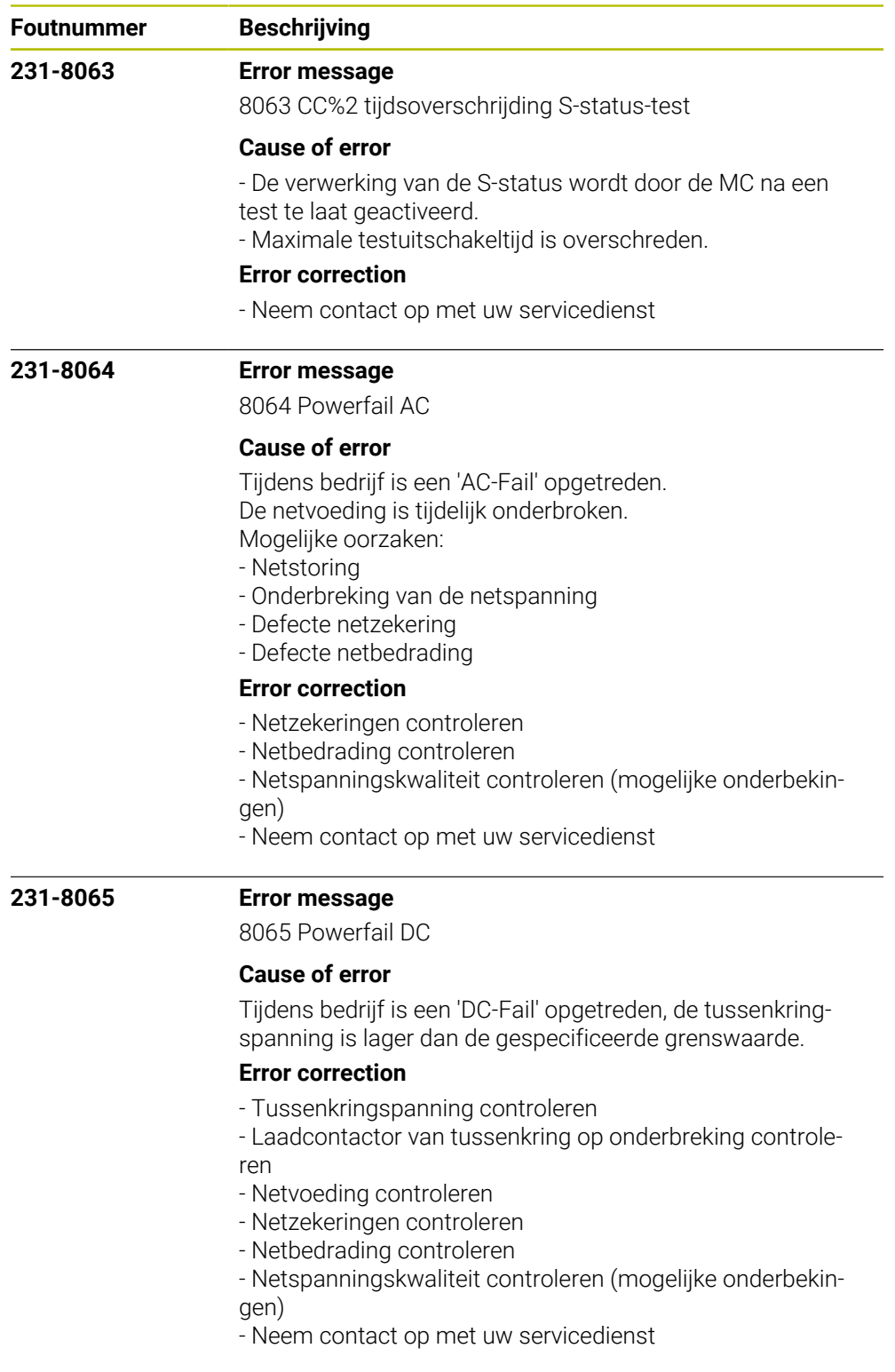

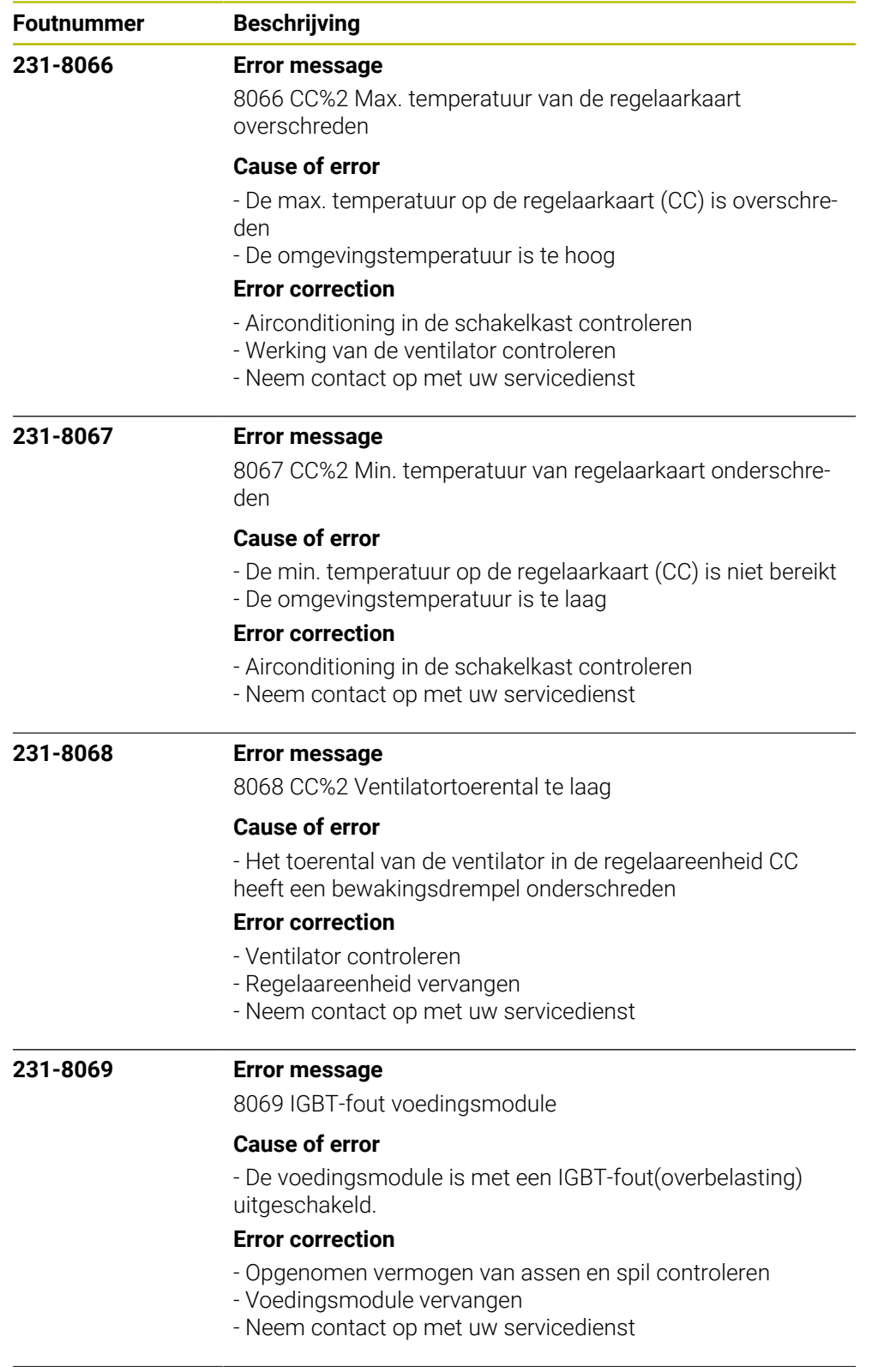

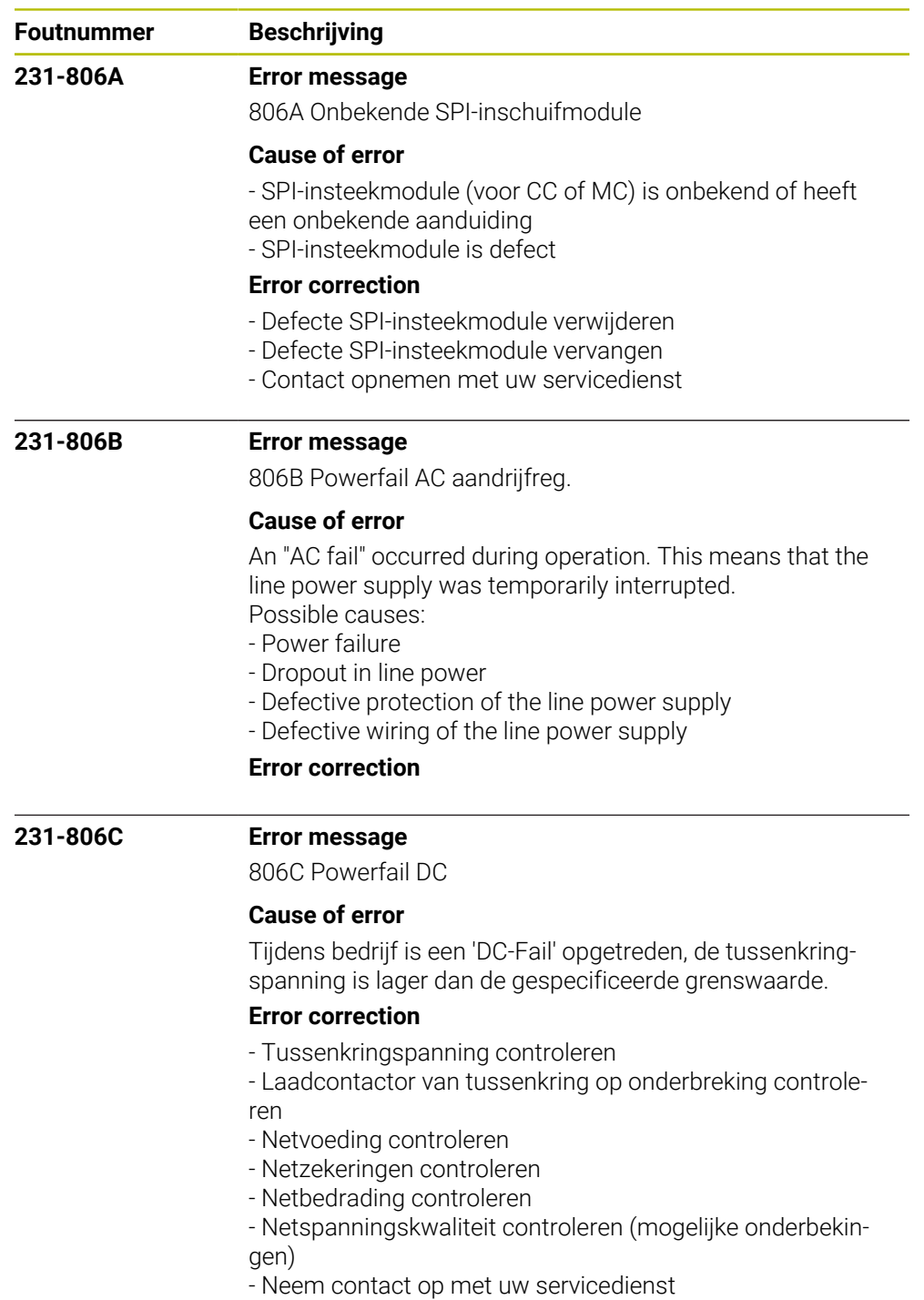

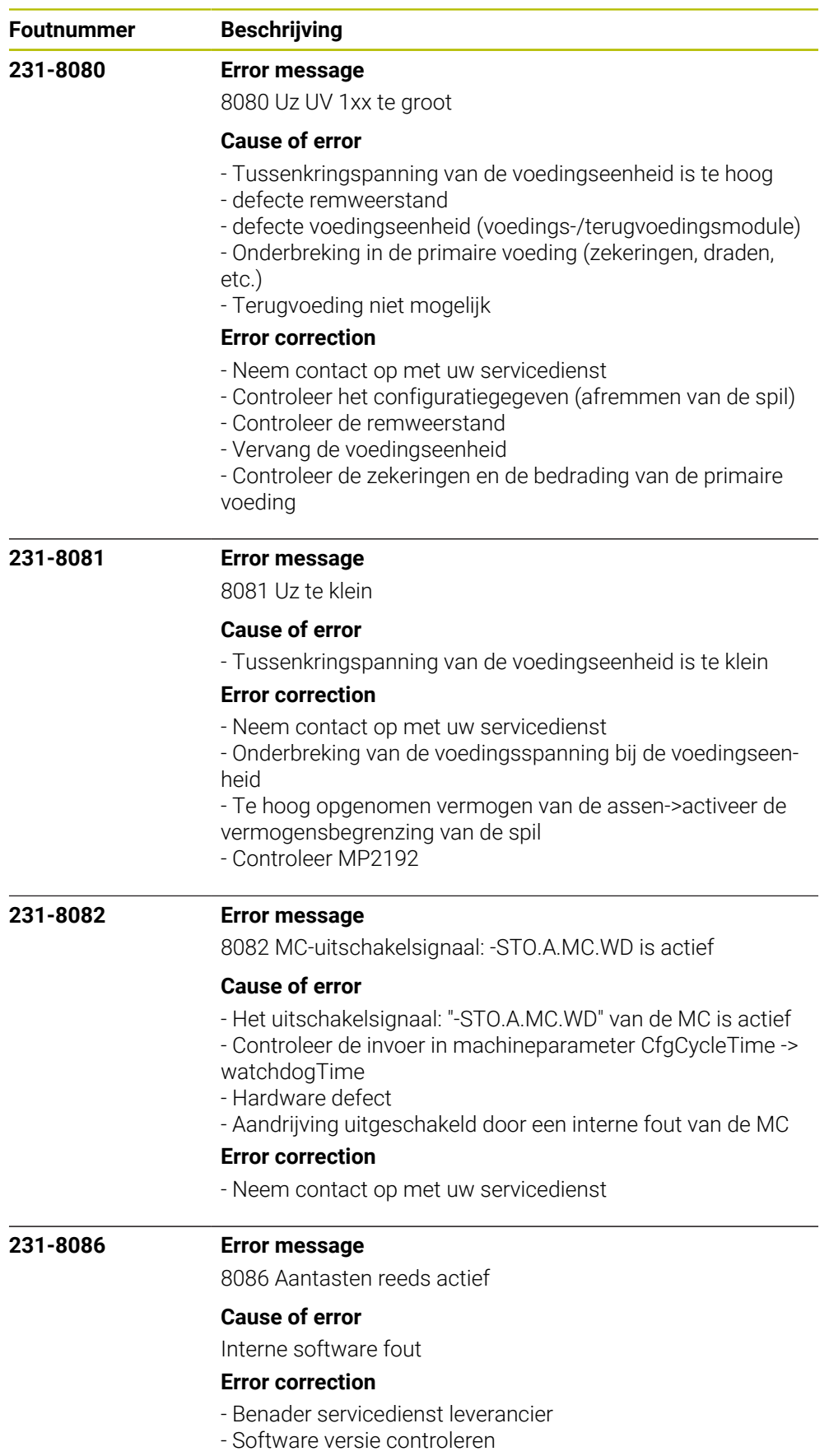

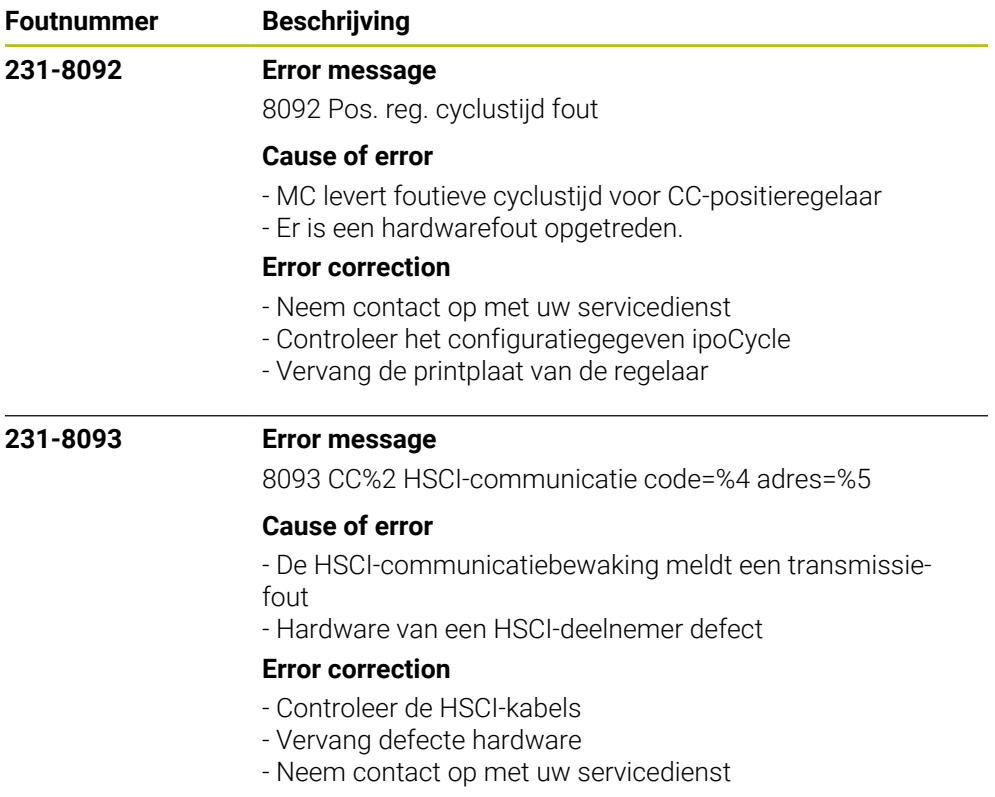

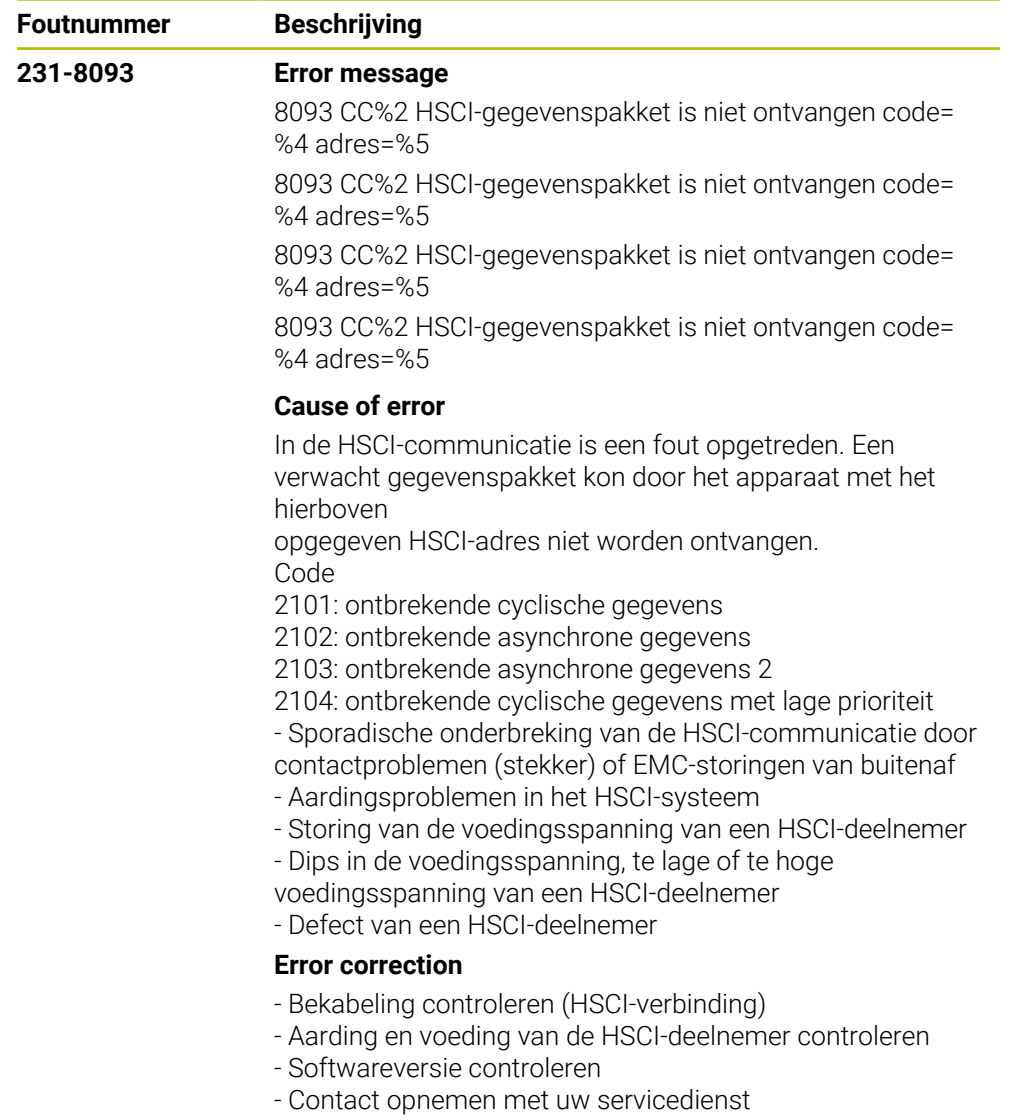

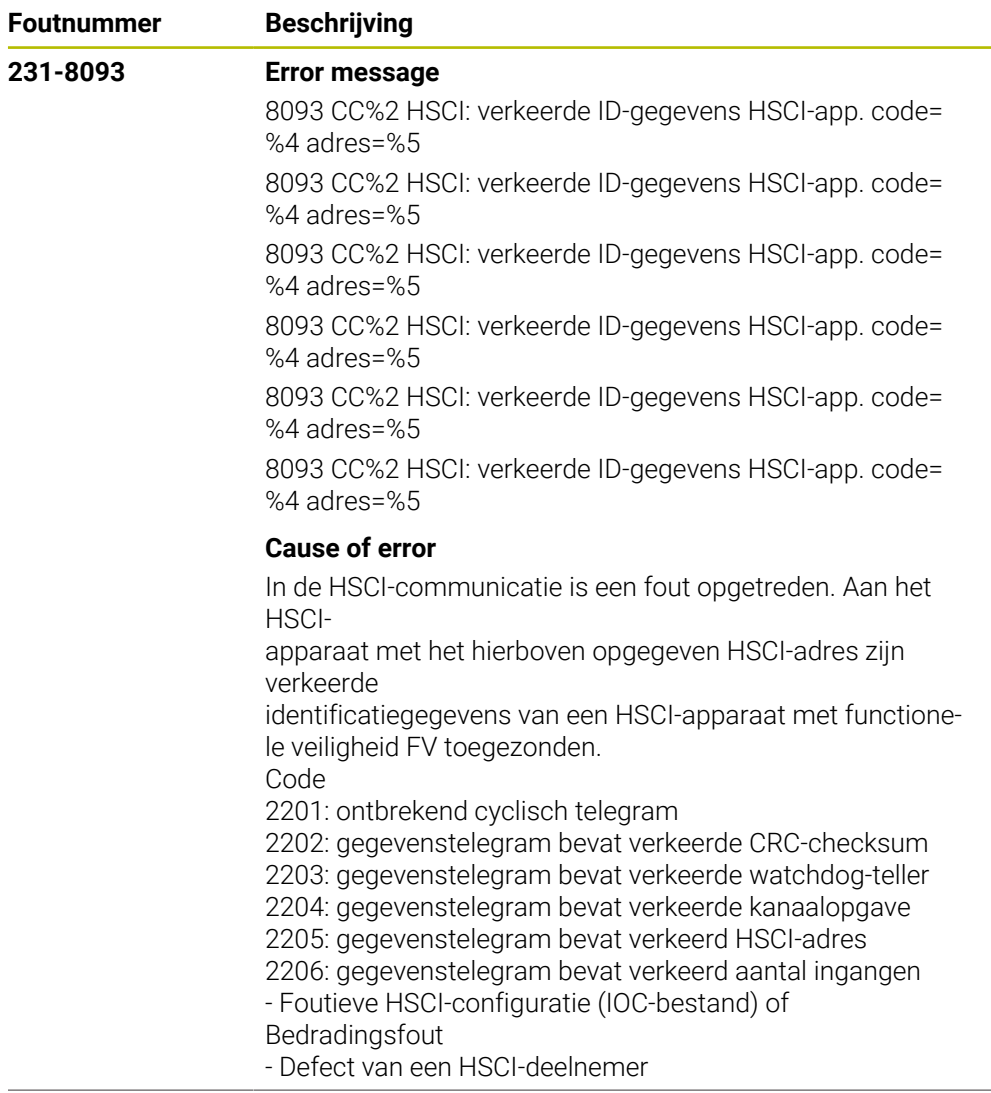

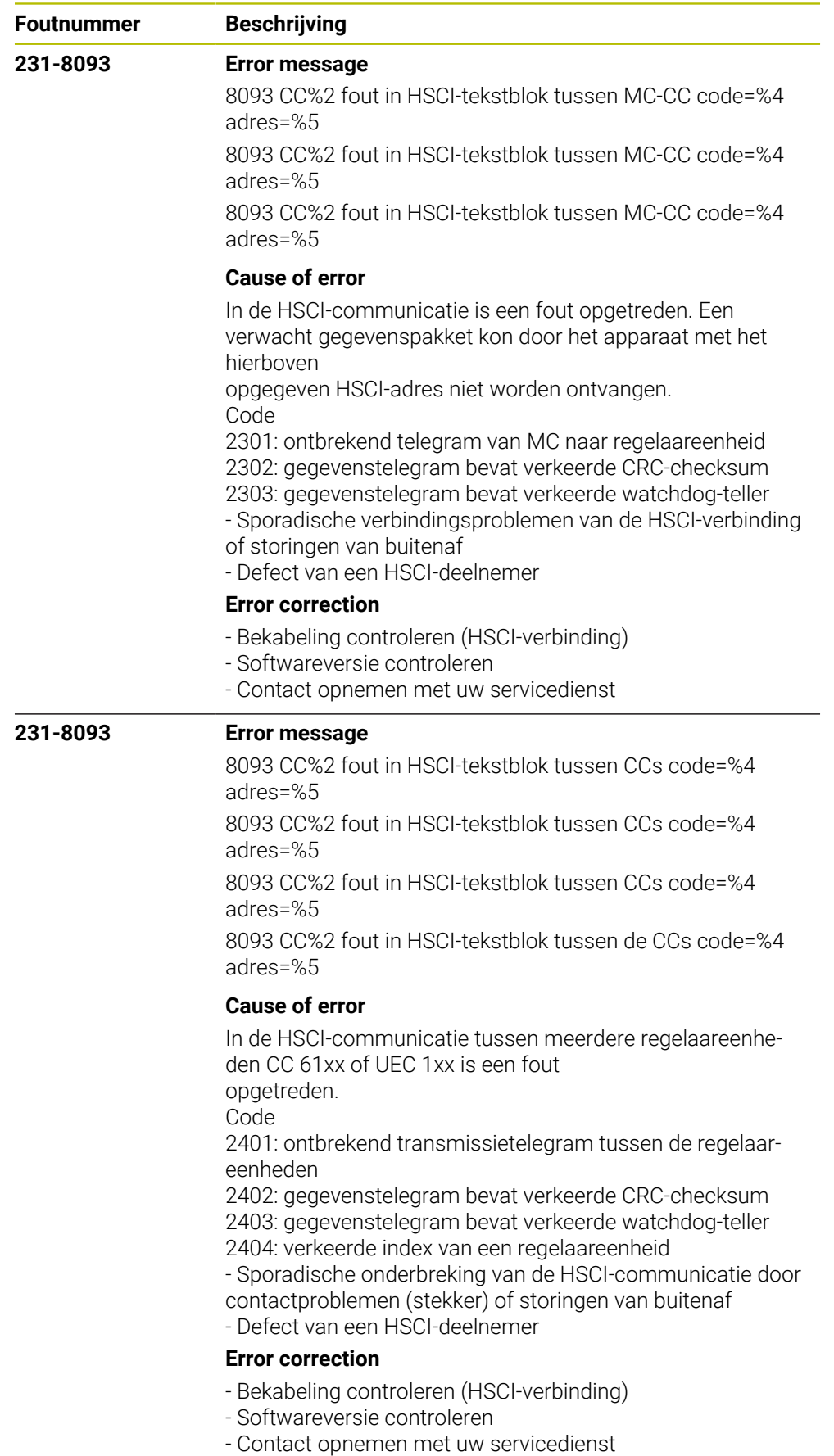

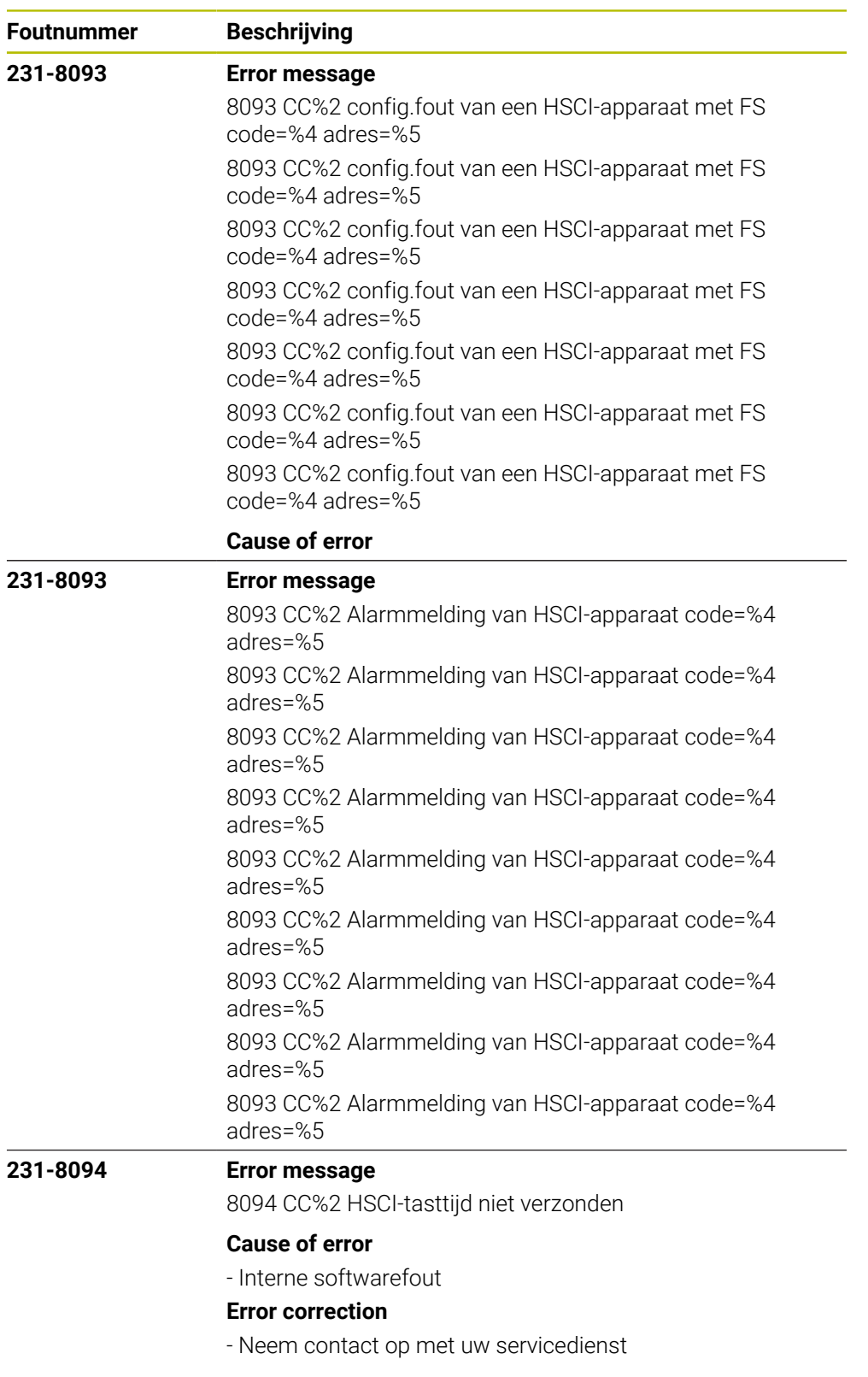

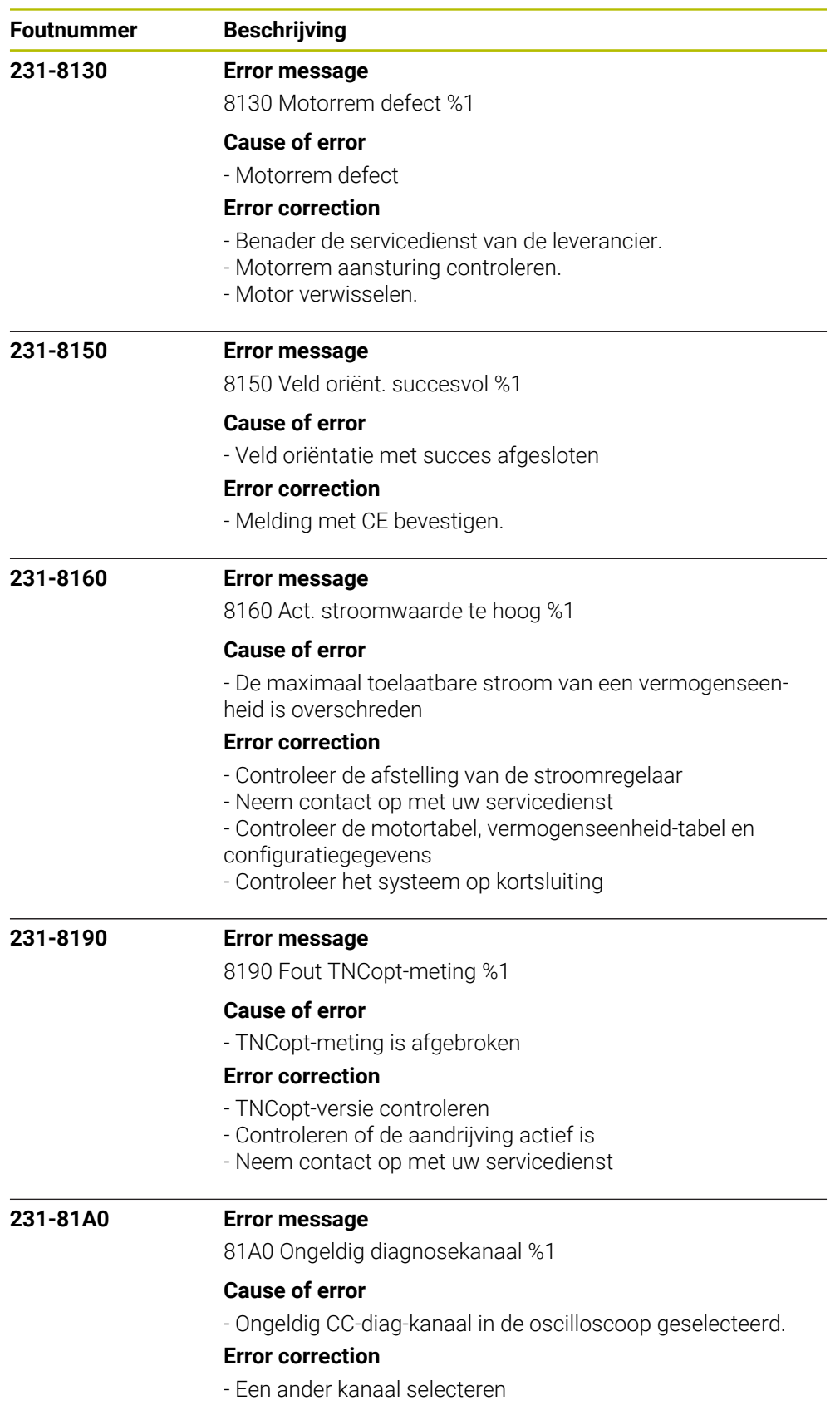

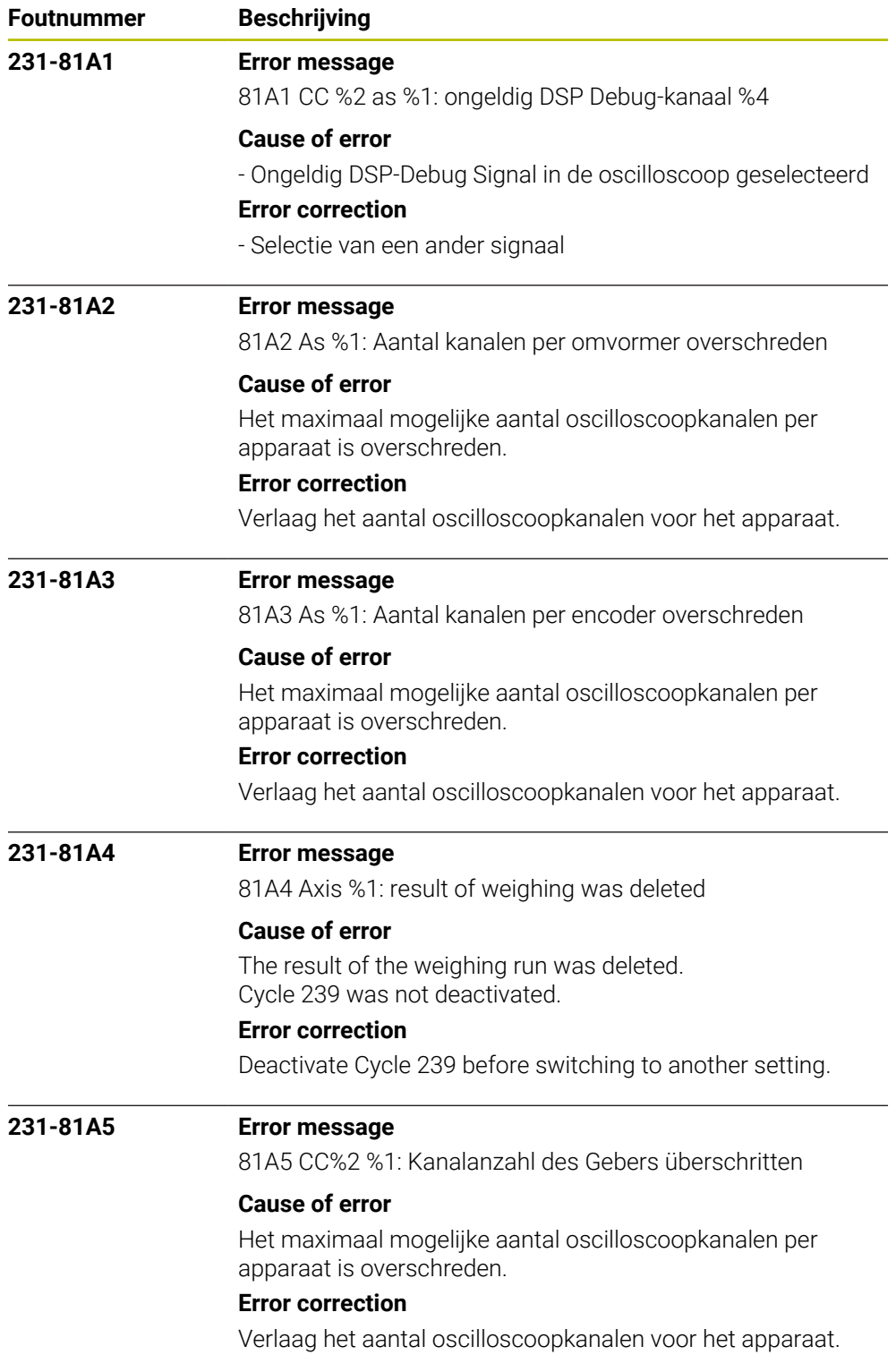

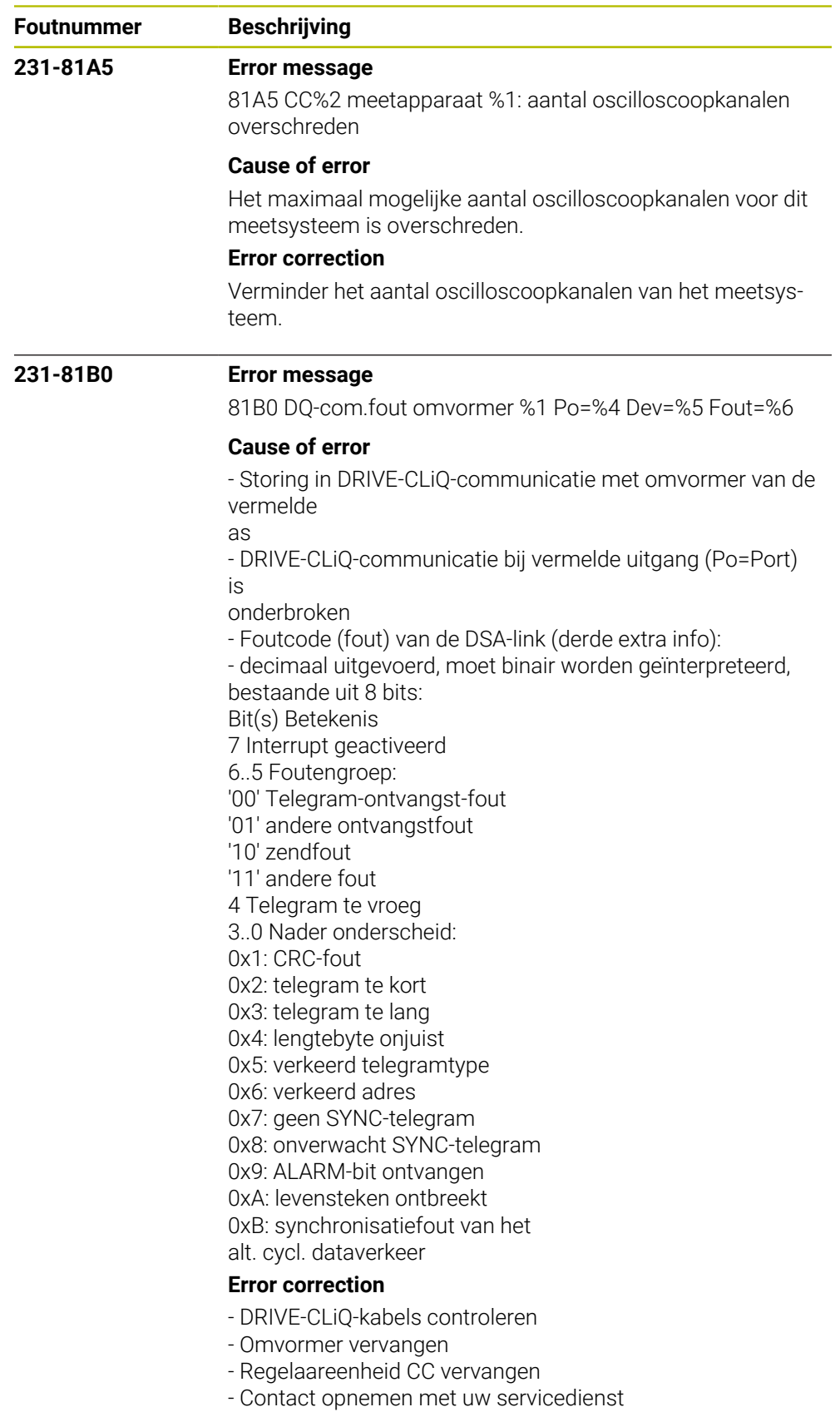

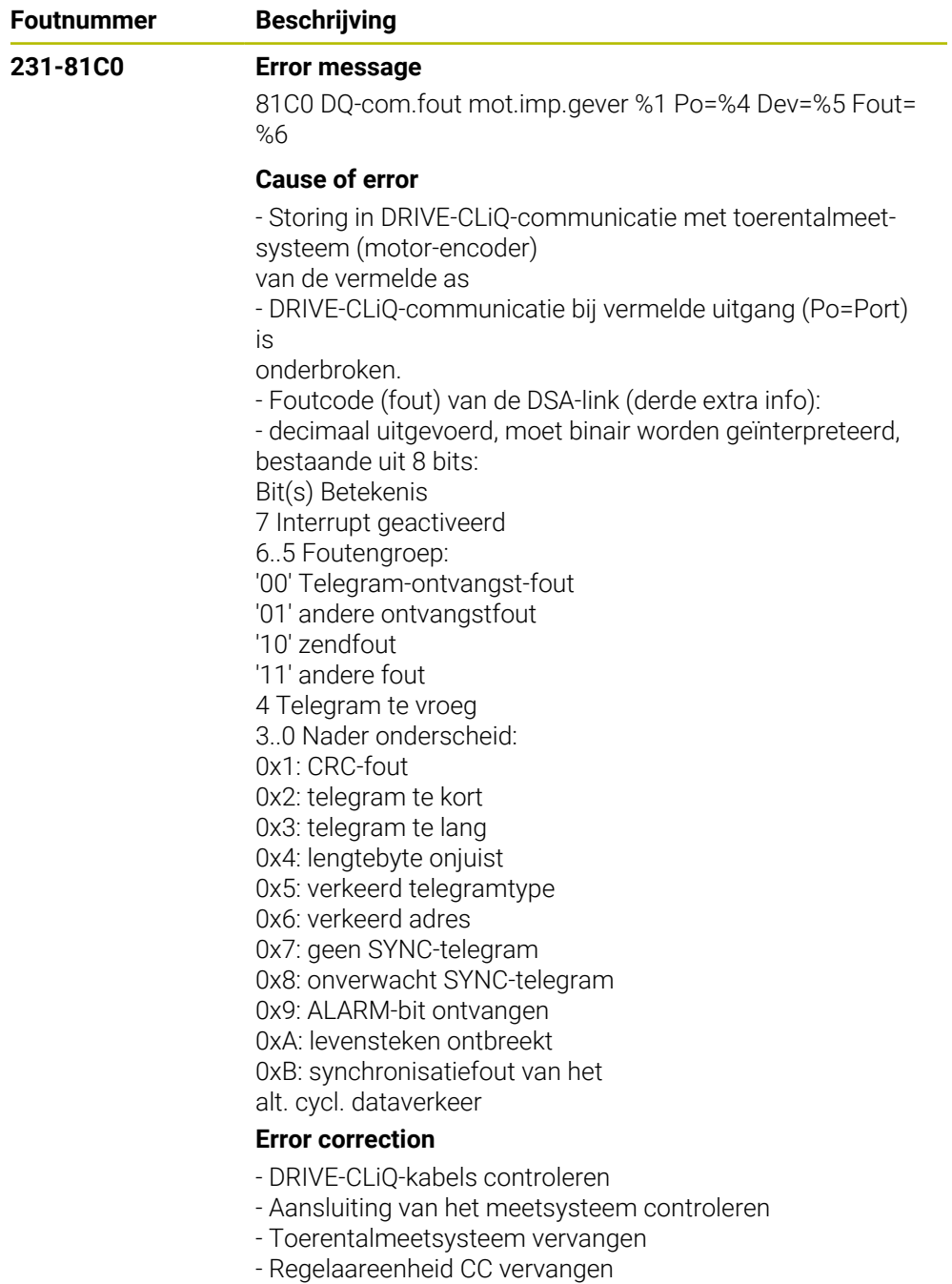

- Contact opnemen met uw servicedienst

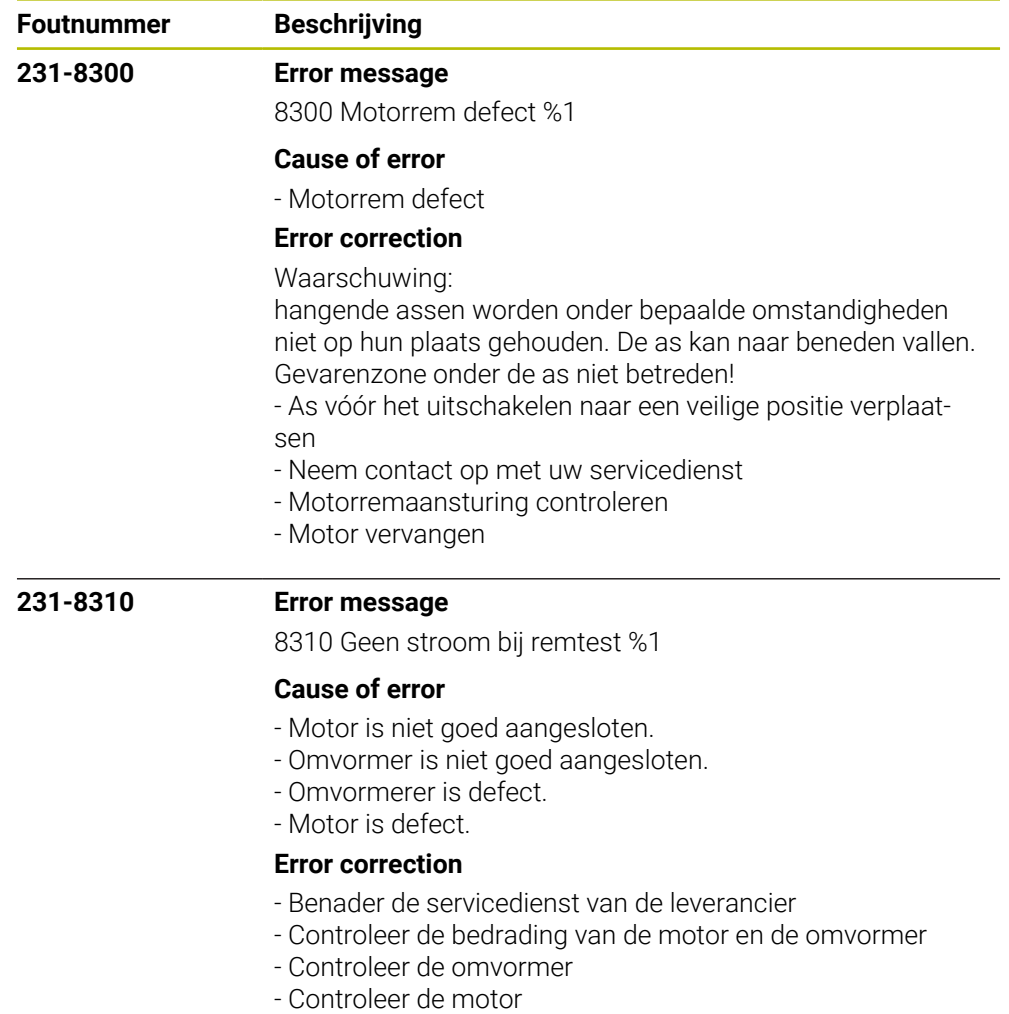

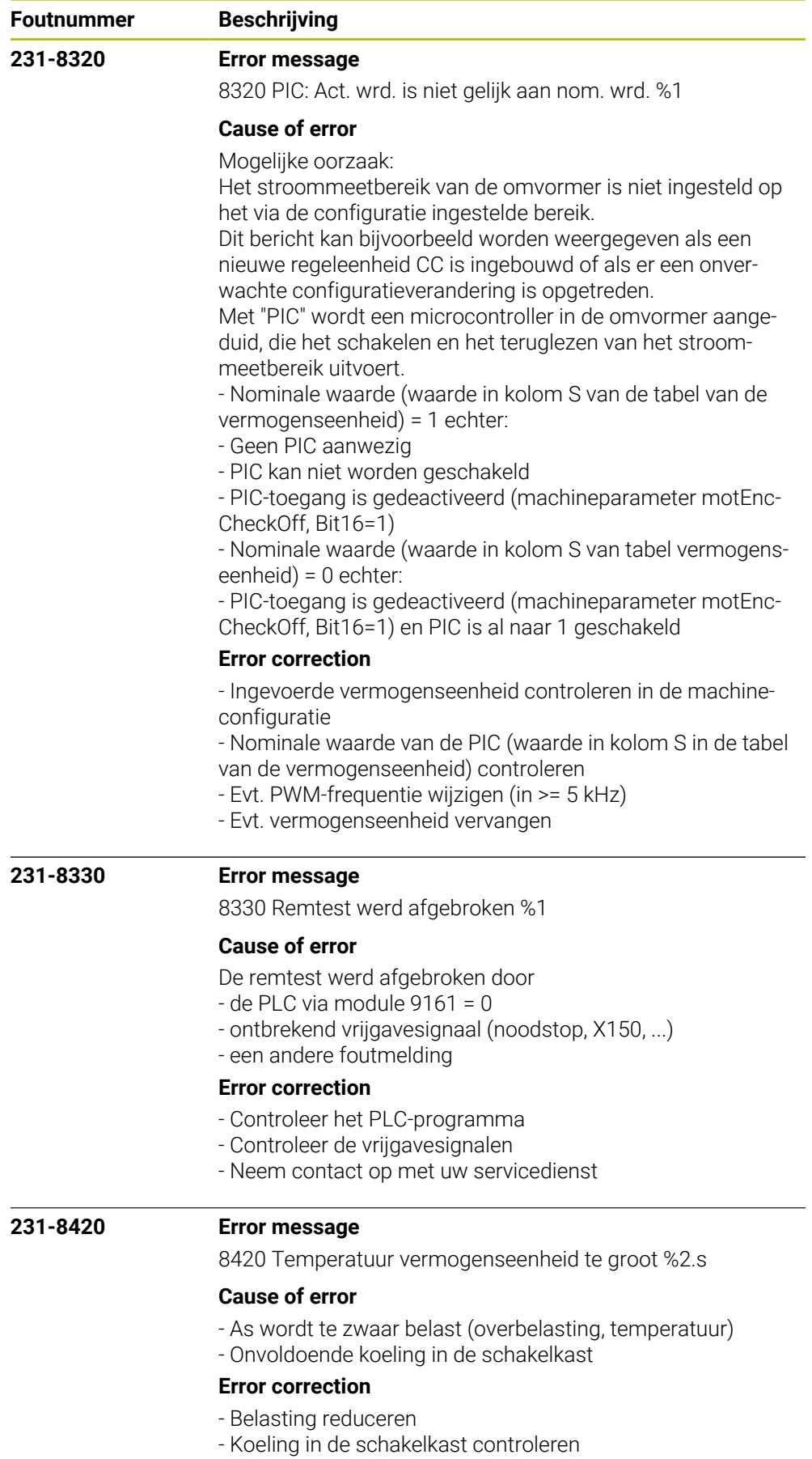

- Neem contact op met uw servicedienst

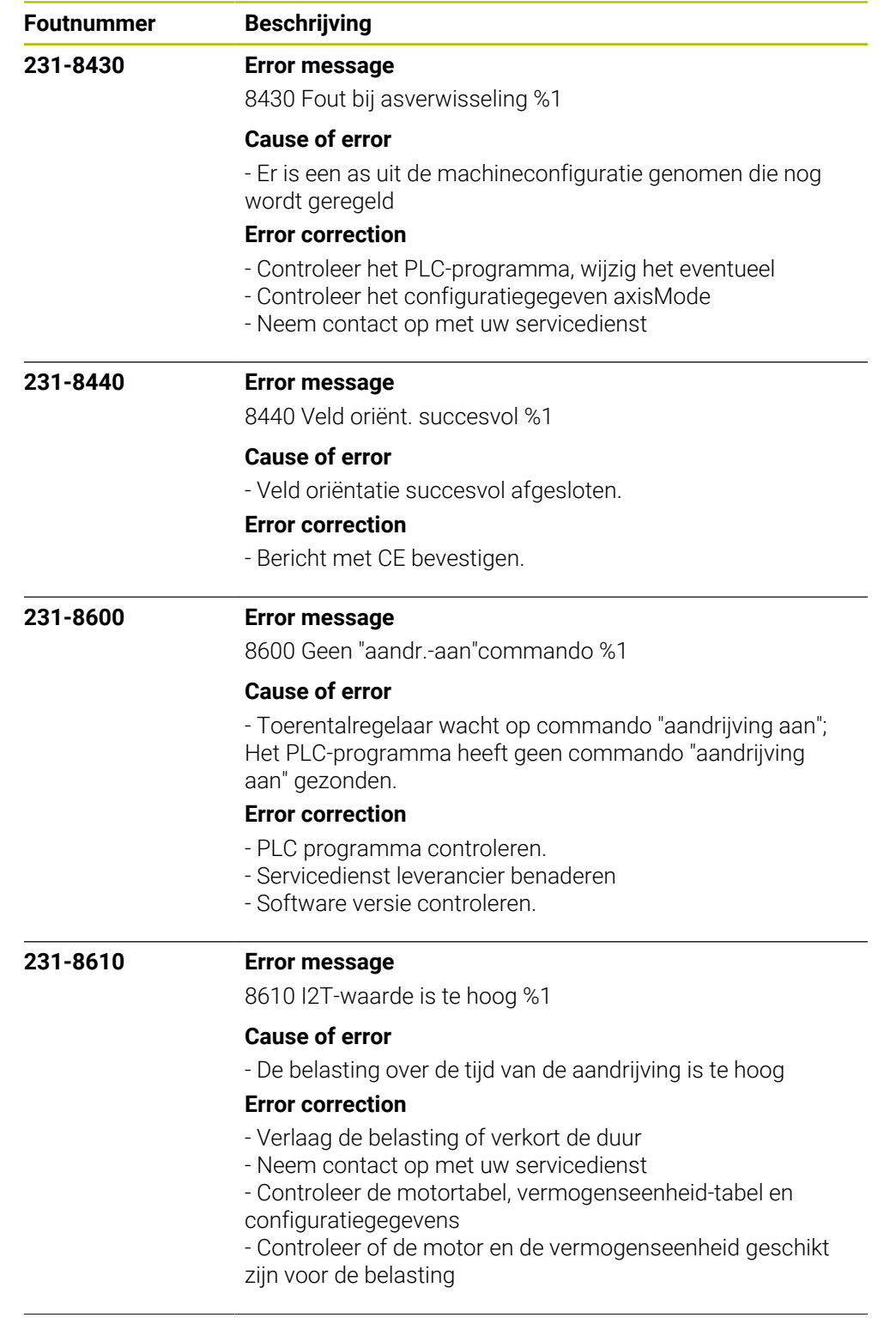

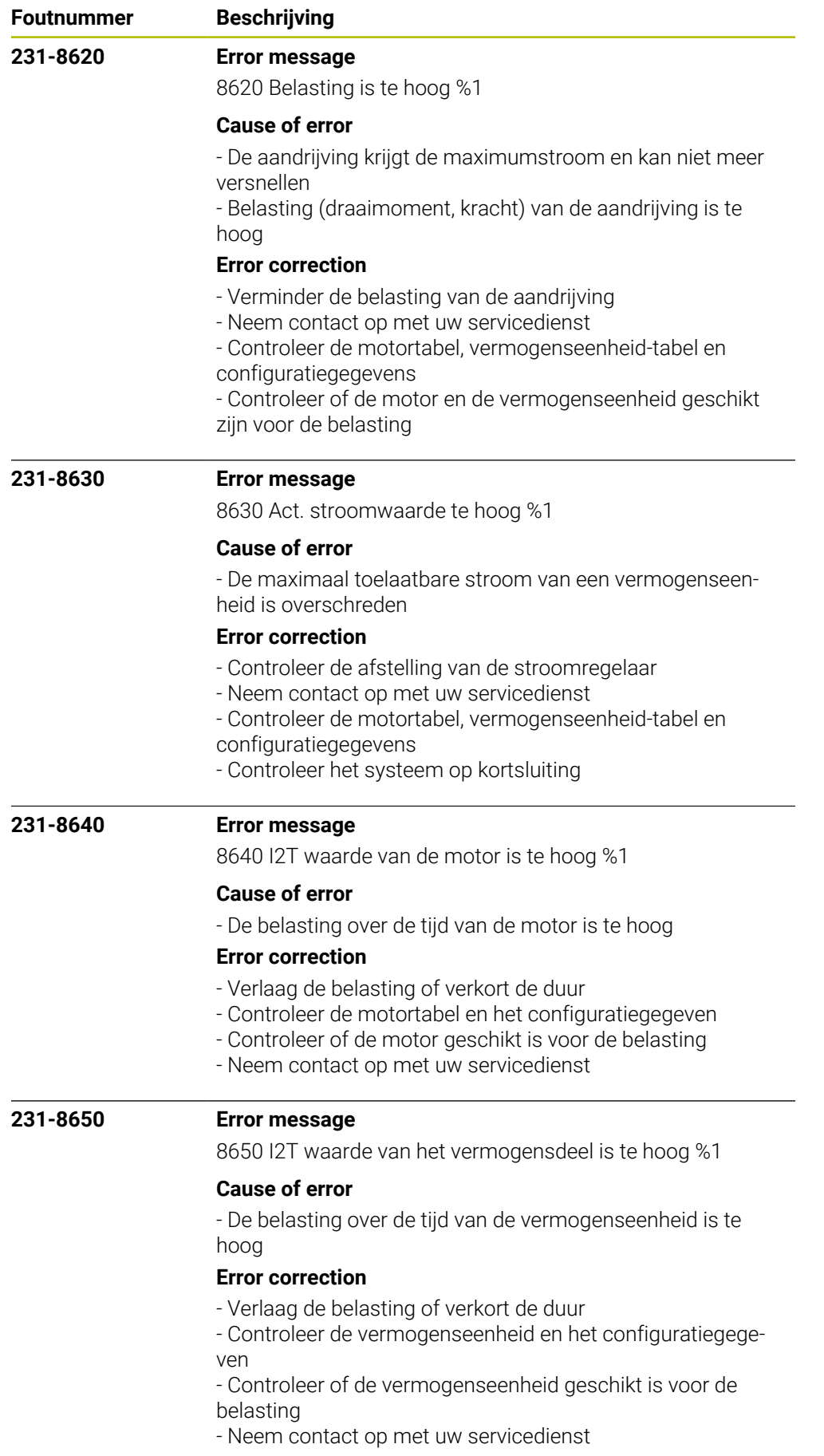

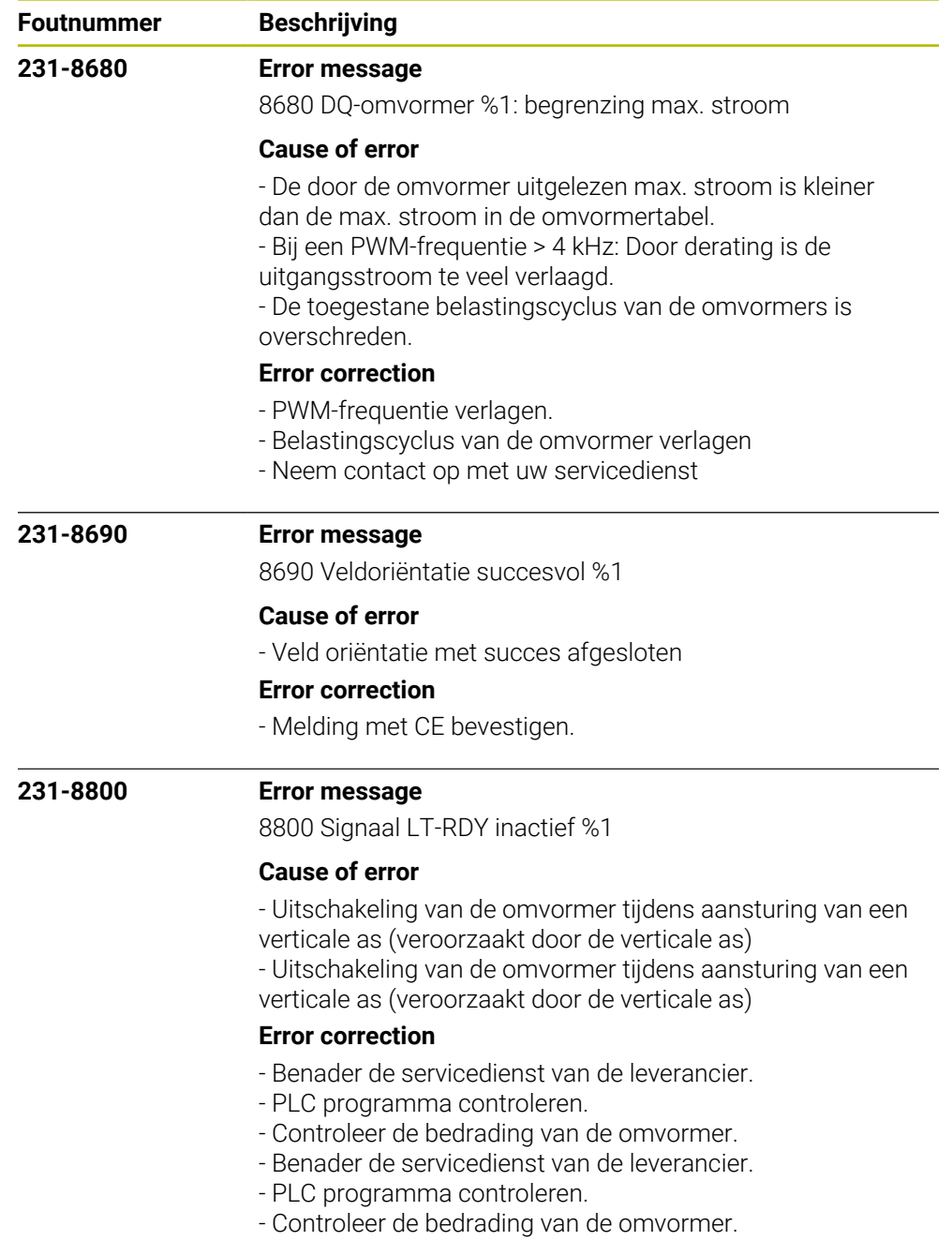

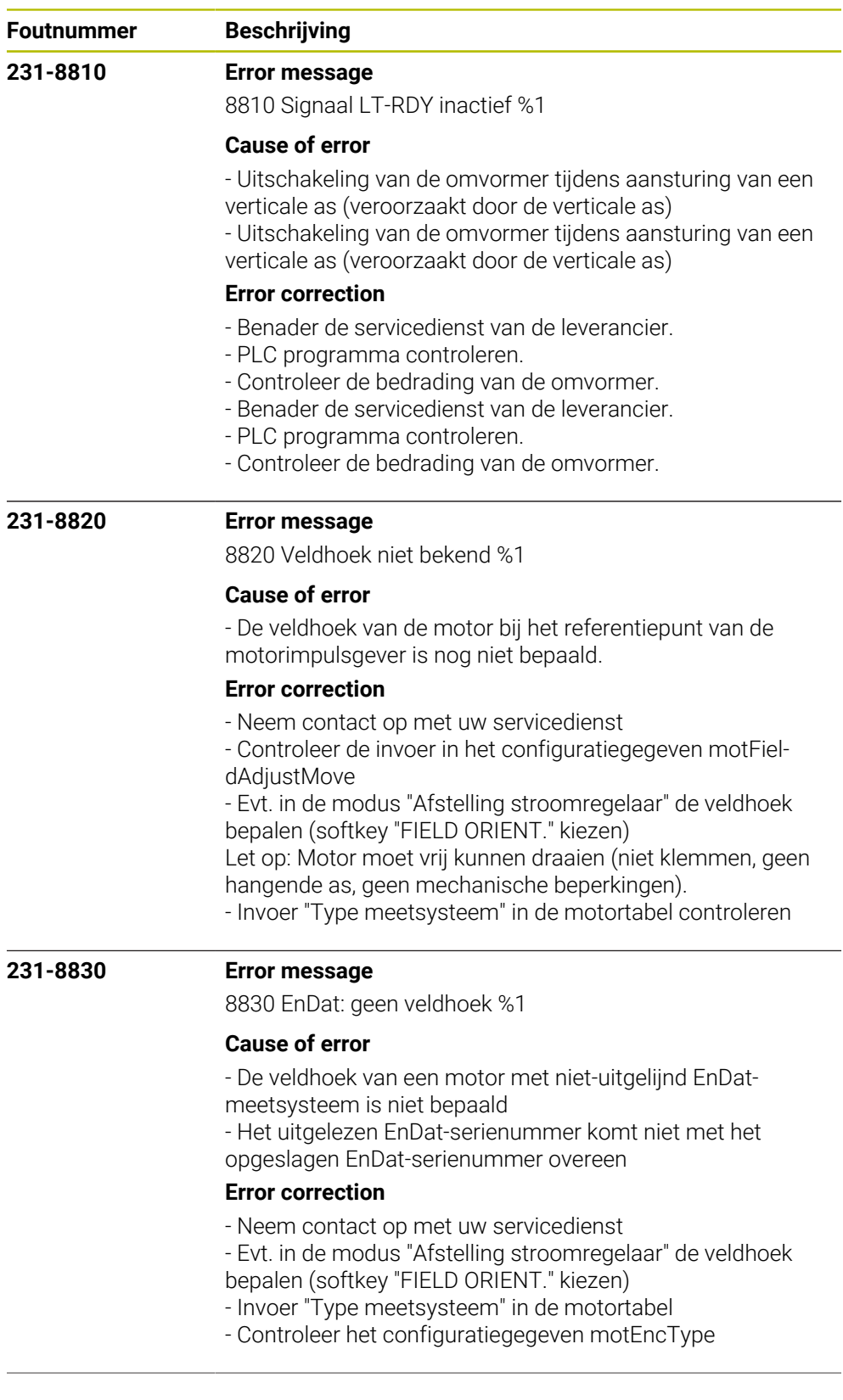

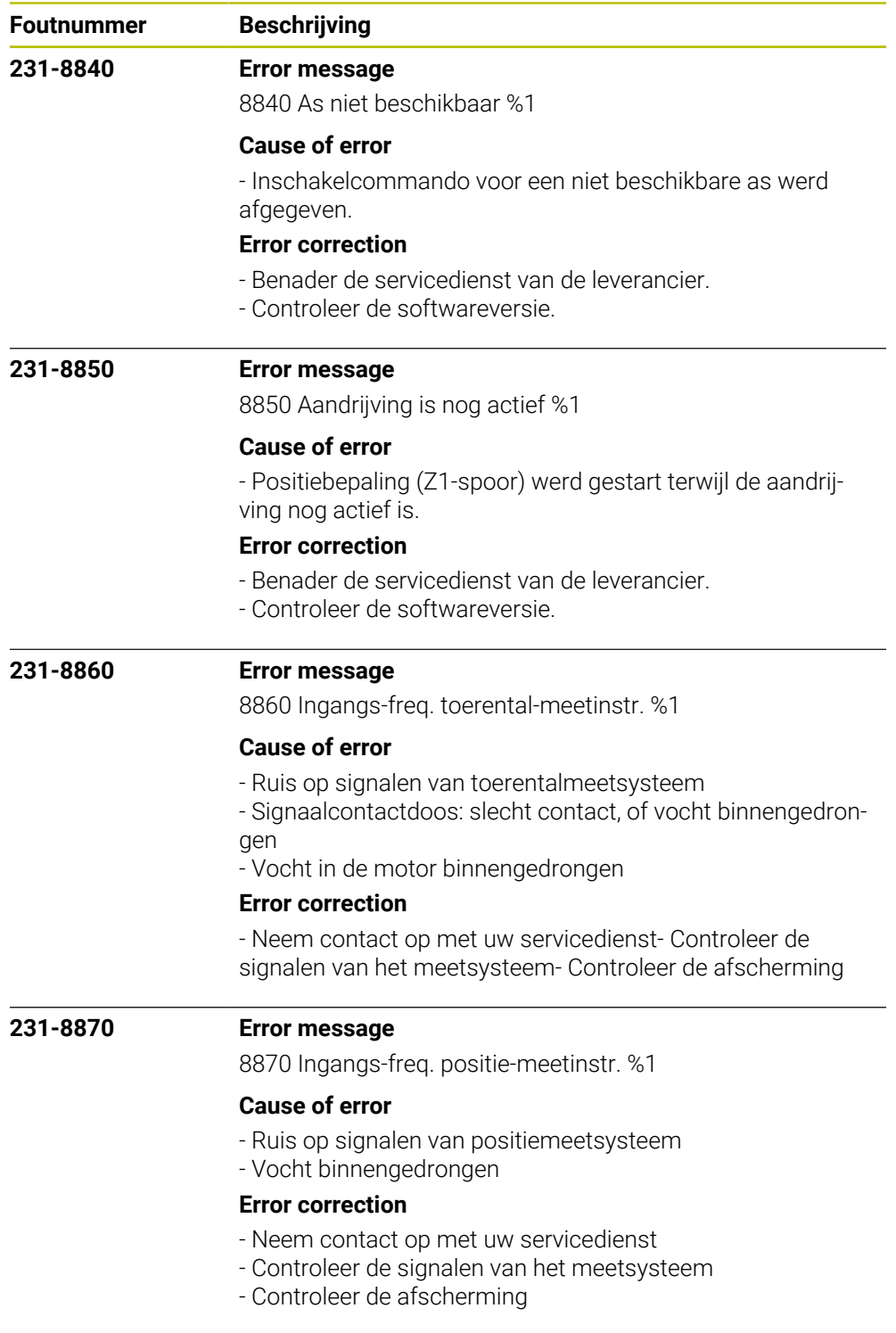

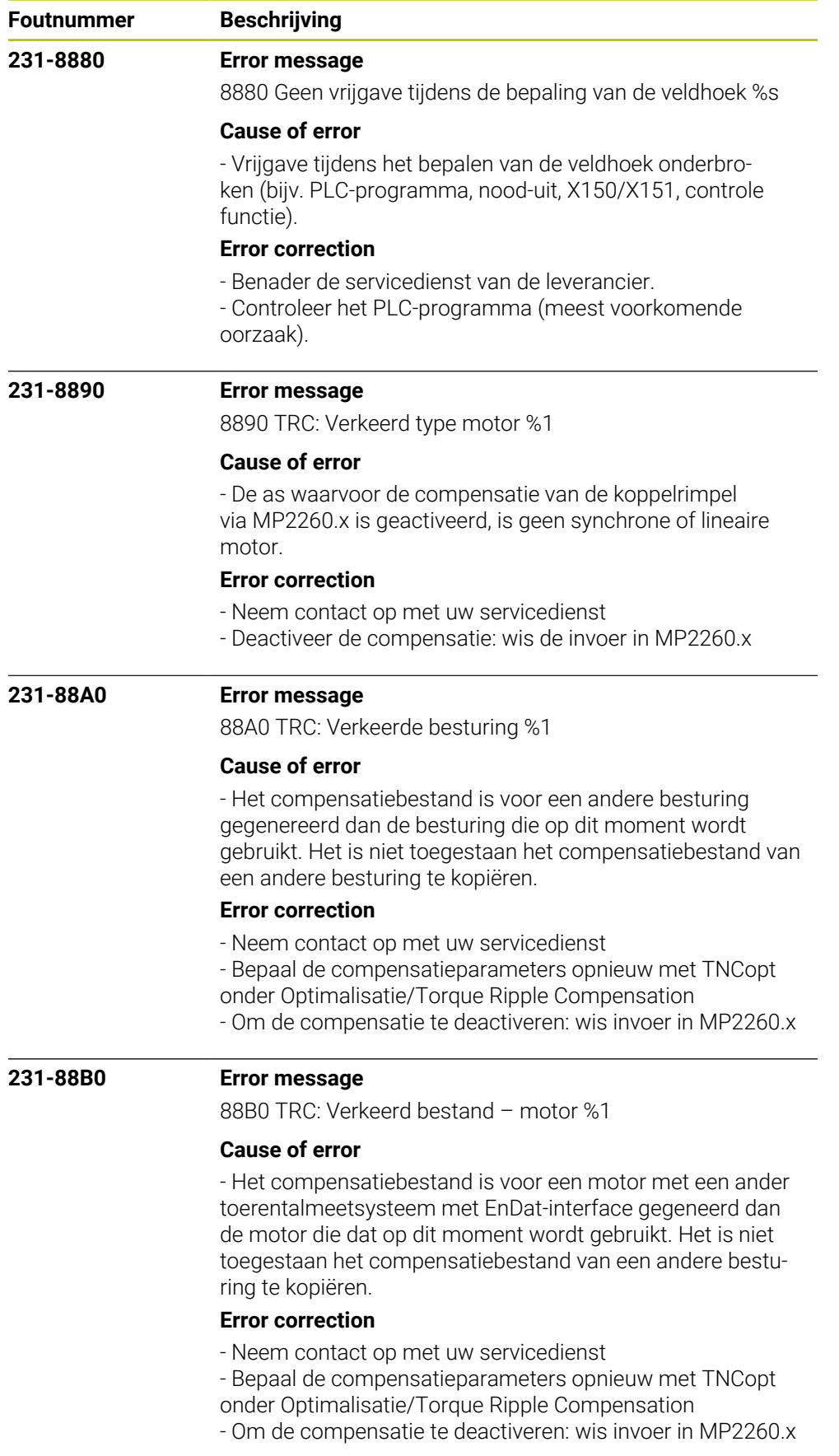
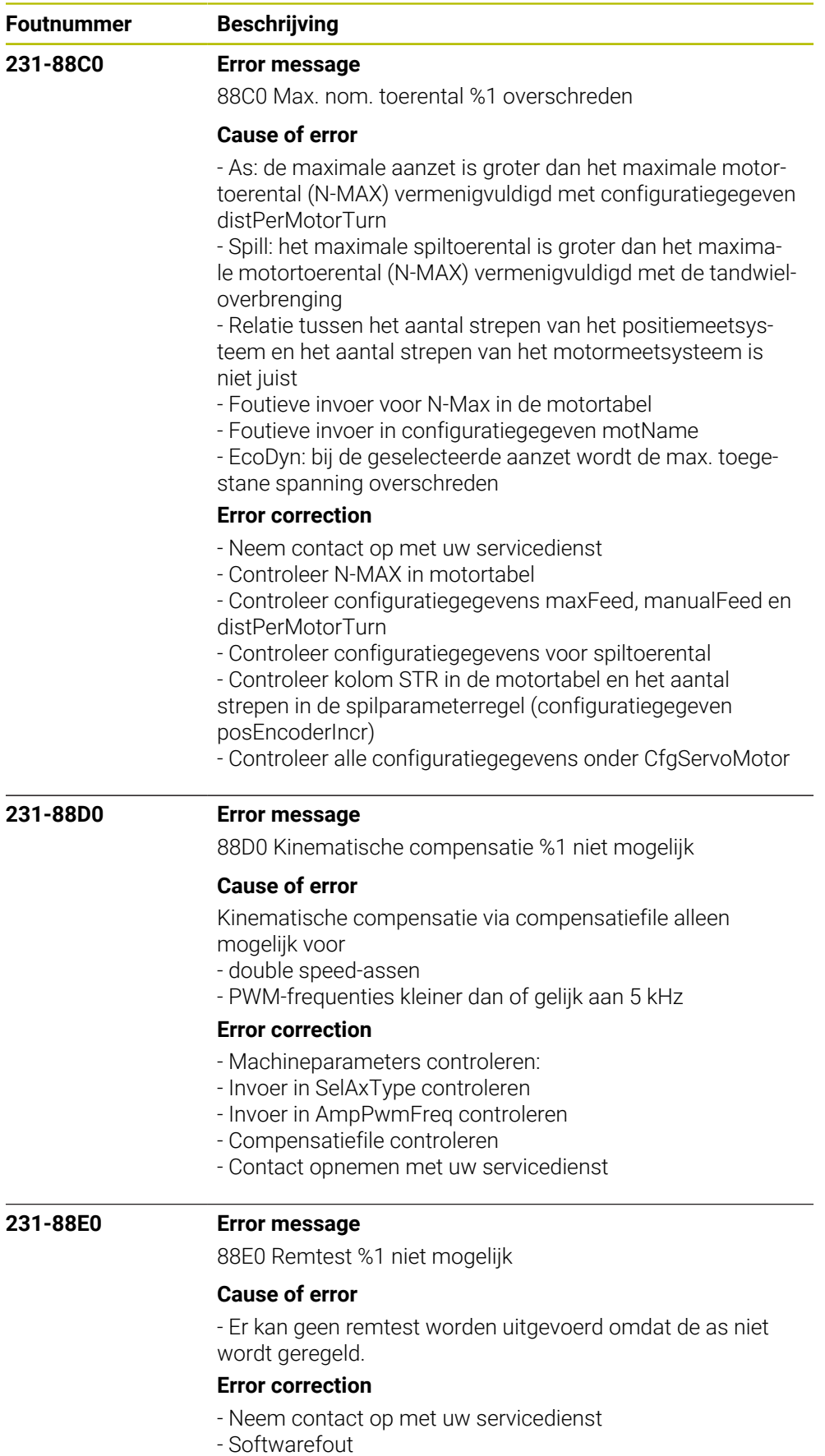

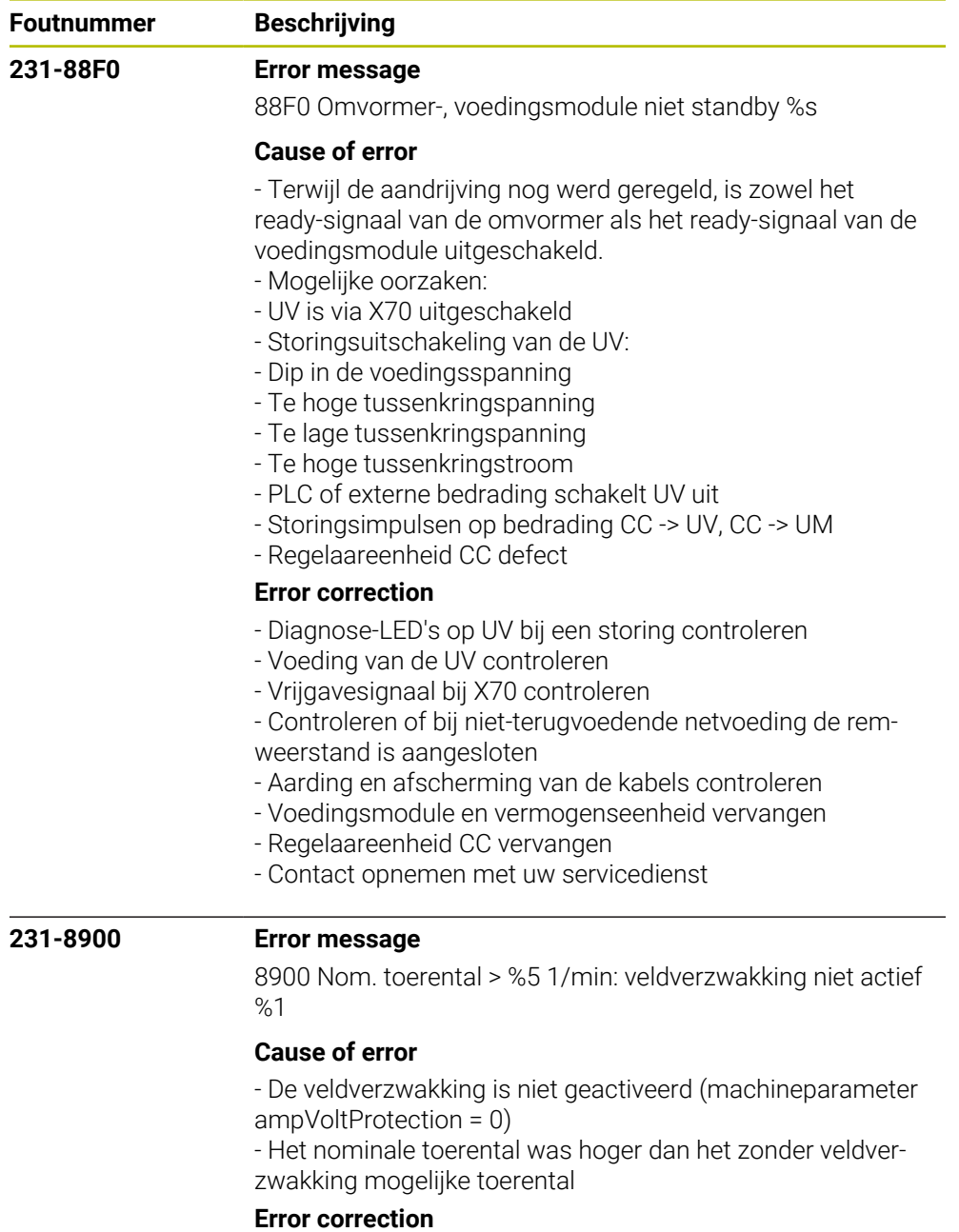

- Veldverzwakking activeren (machineparameter ampVolt-Protection ongelijk aan 0 instellen)

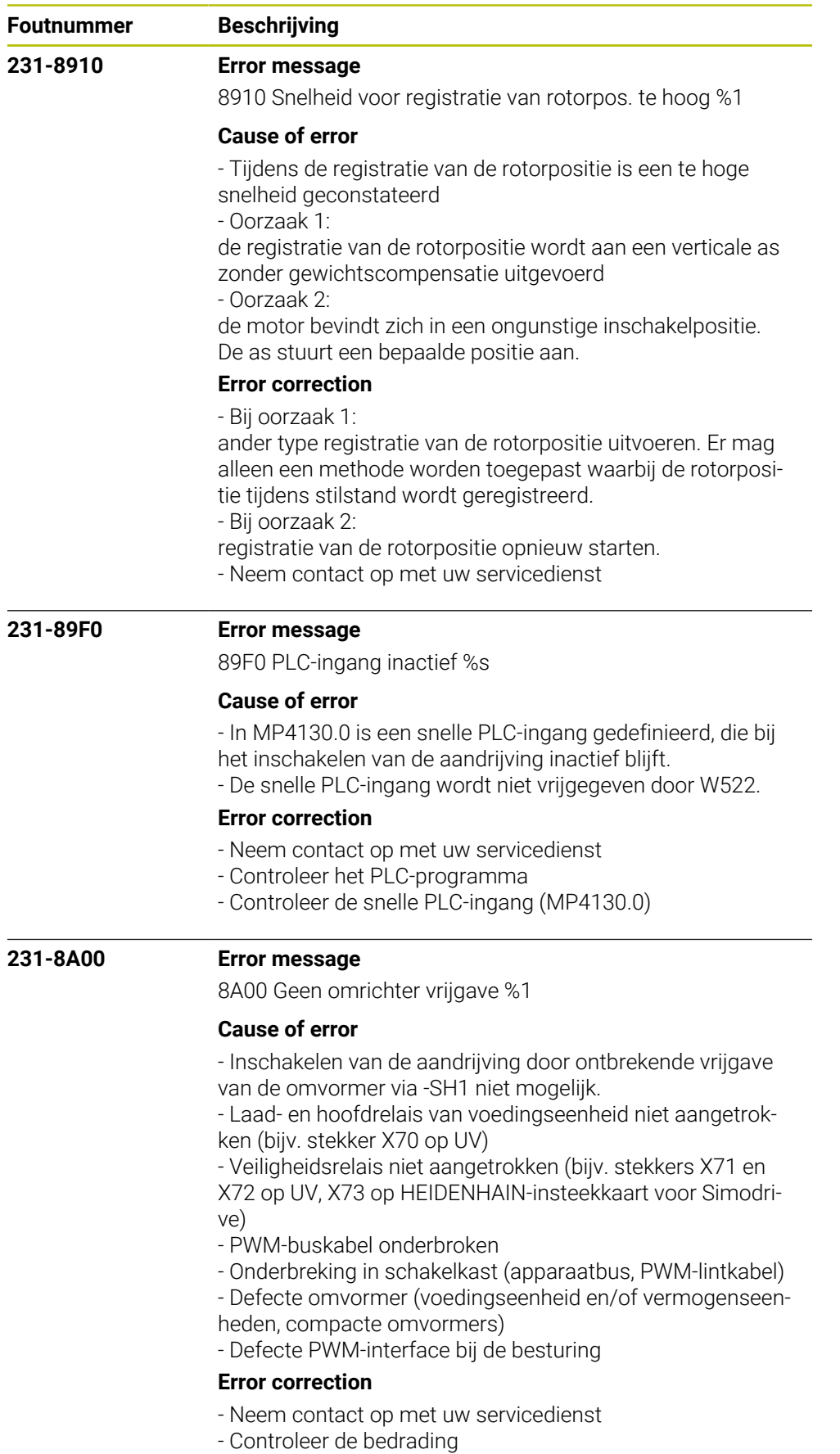

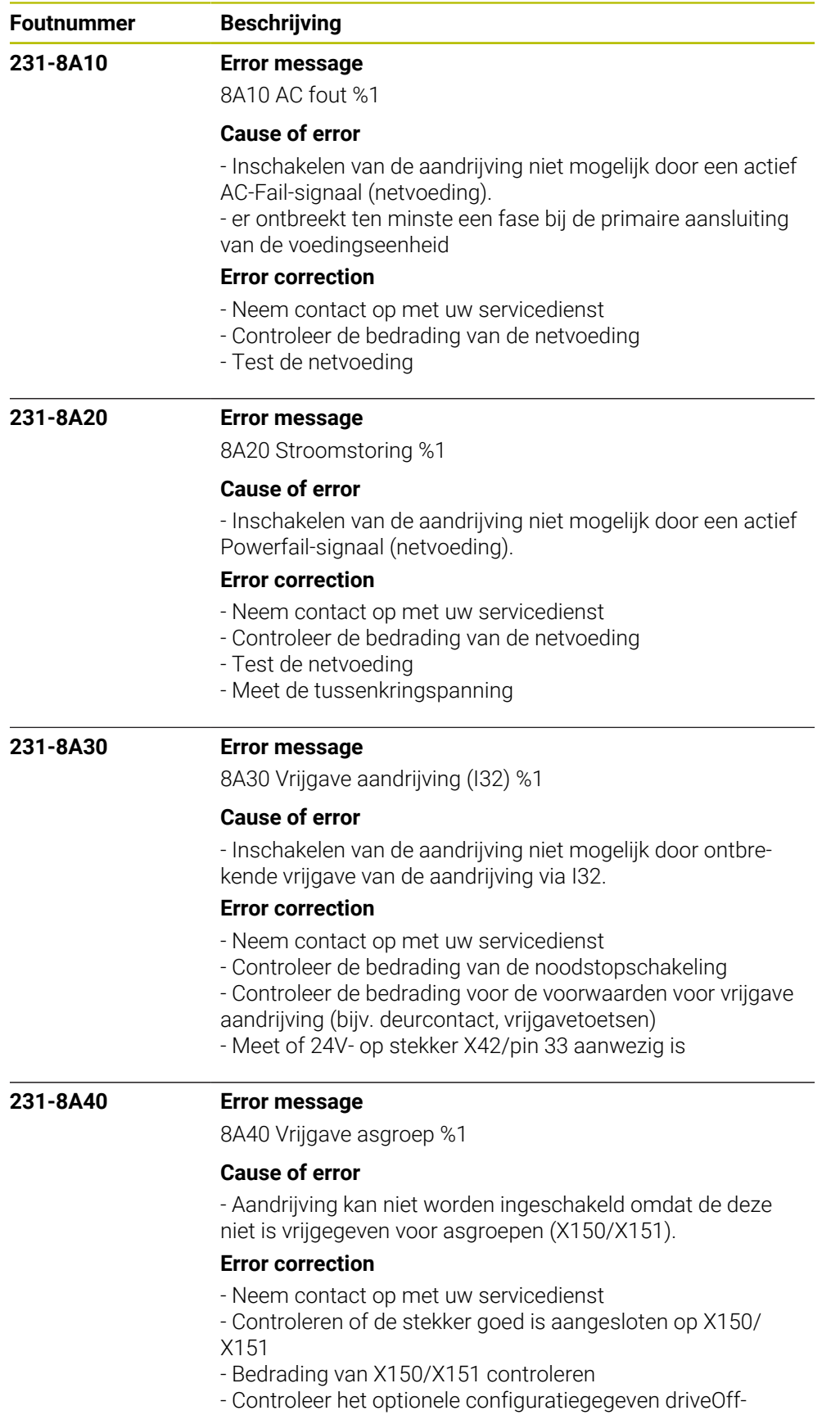

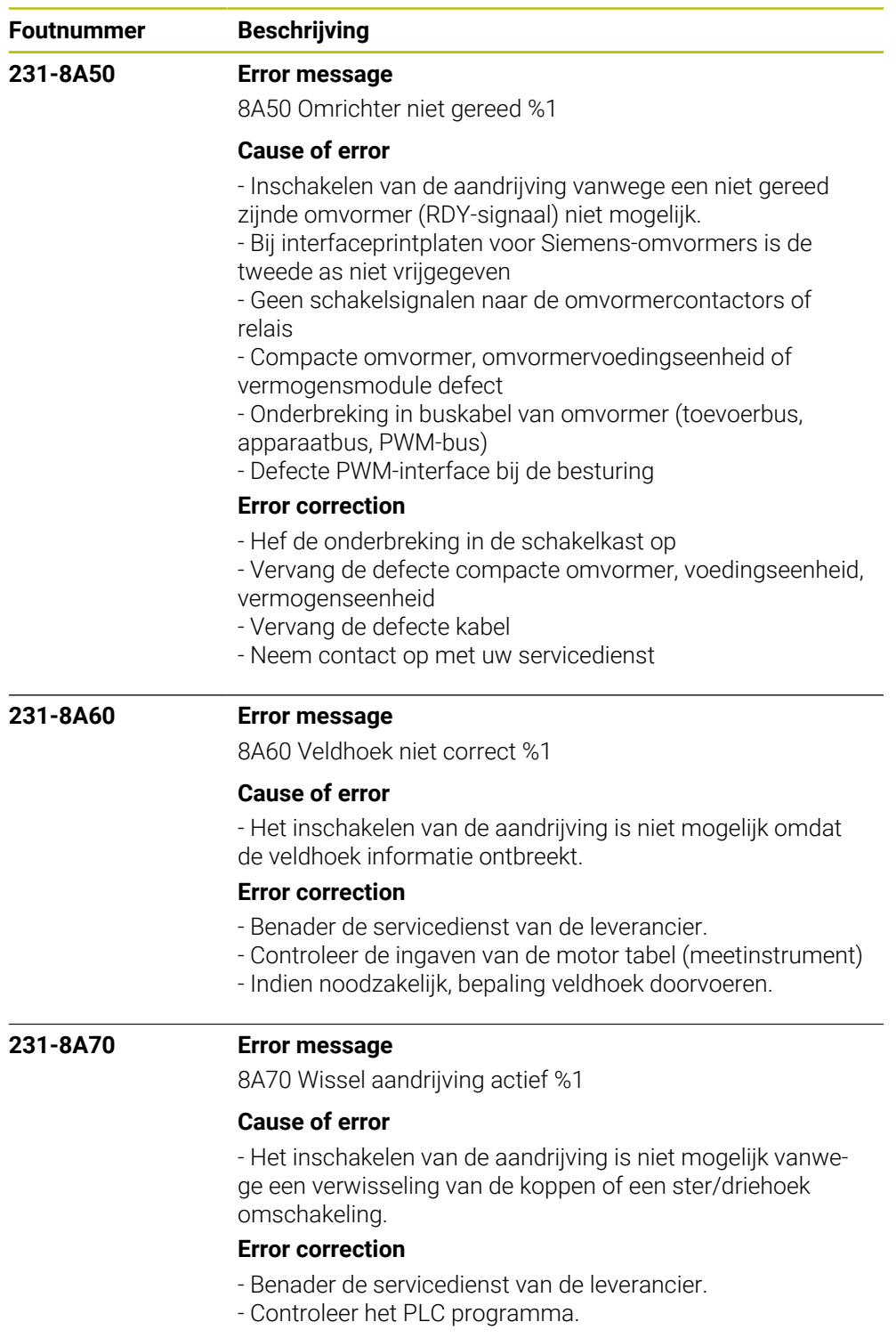

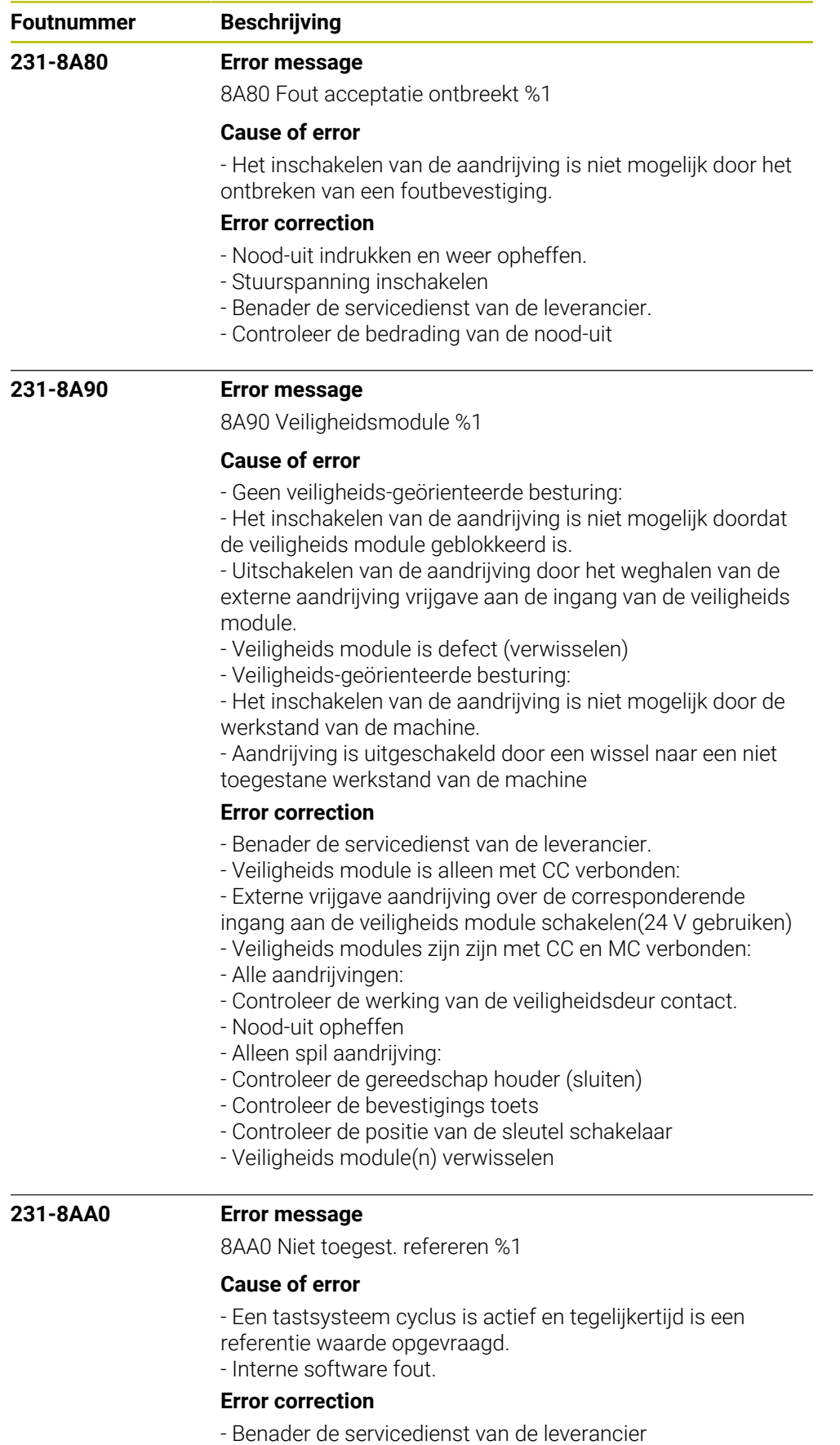

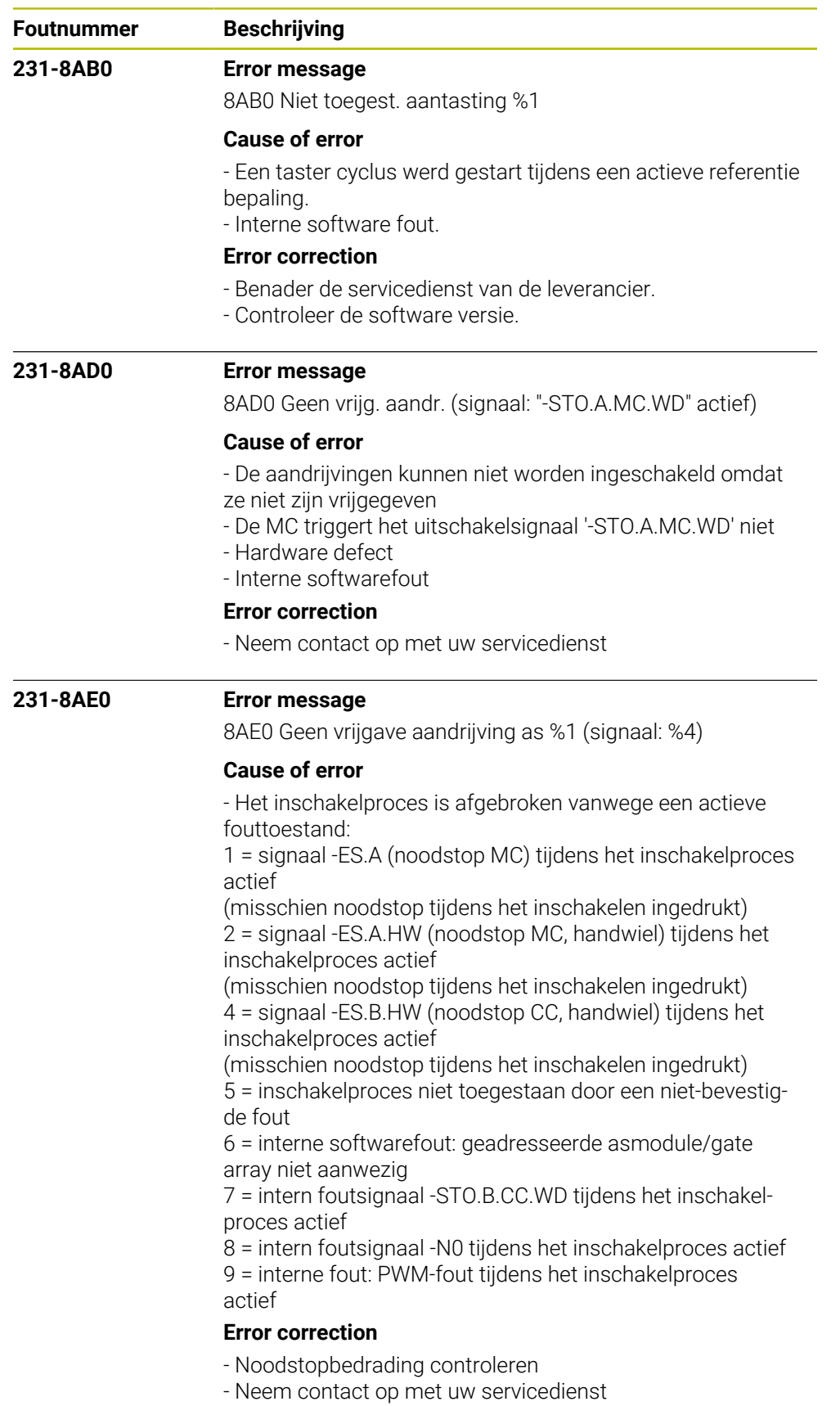

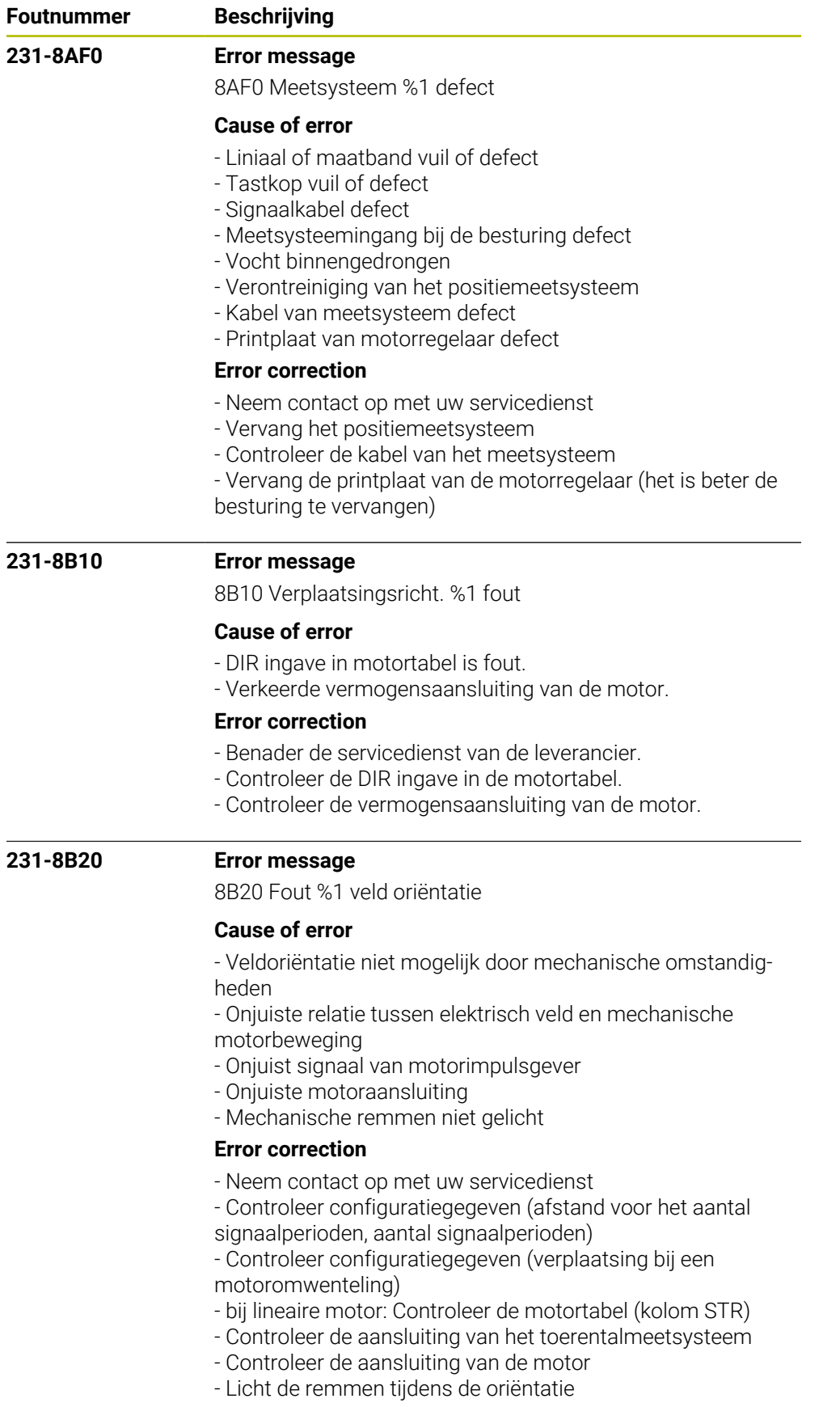

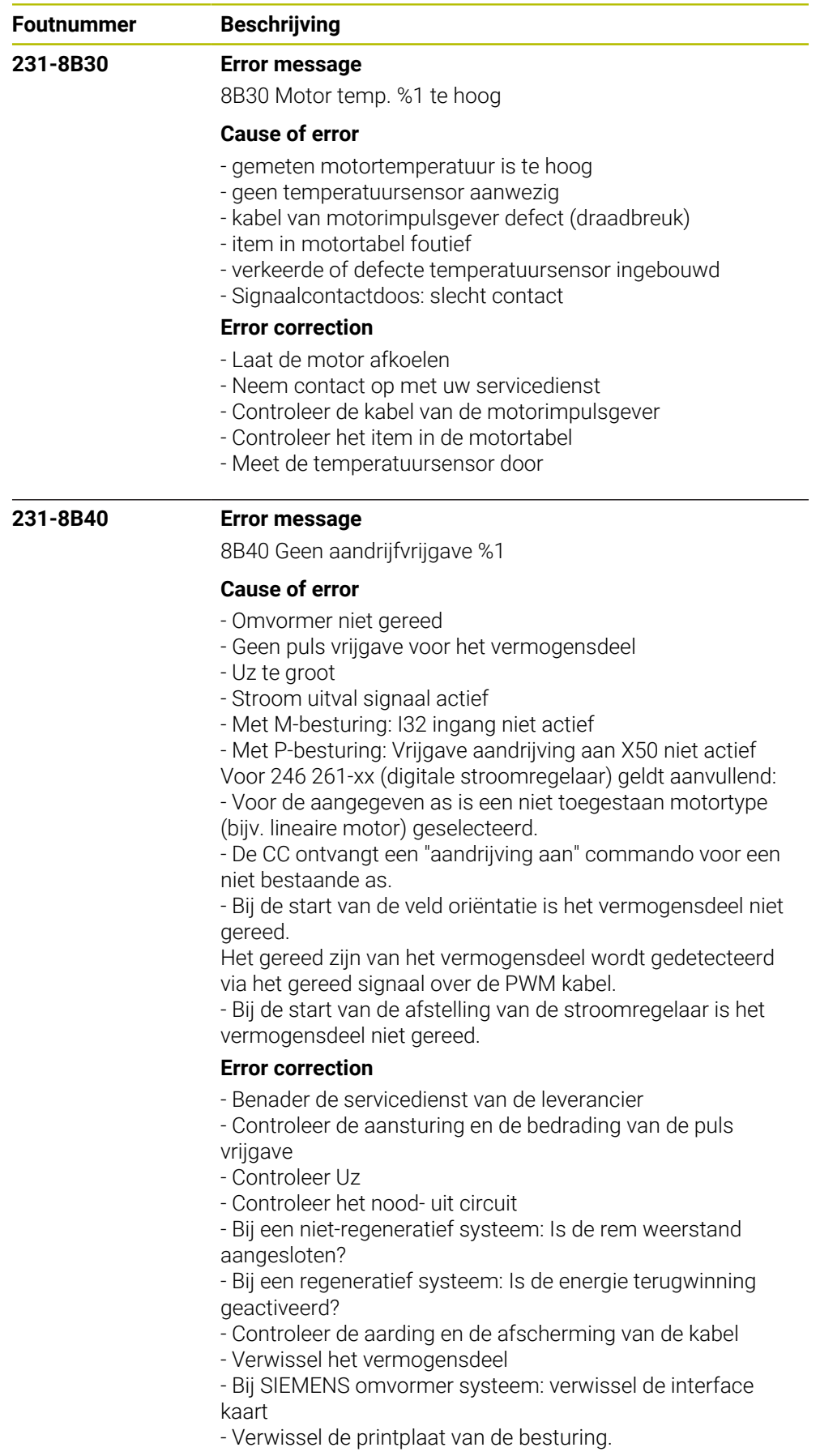

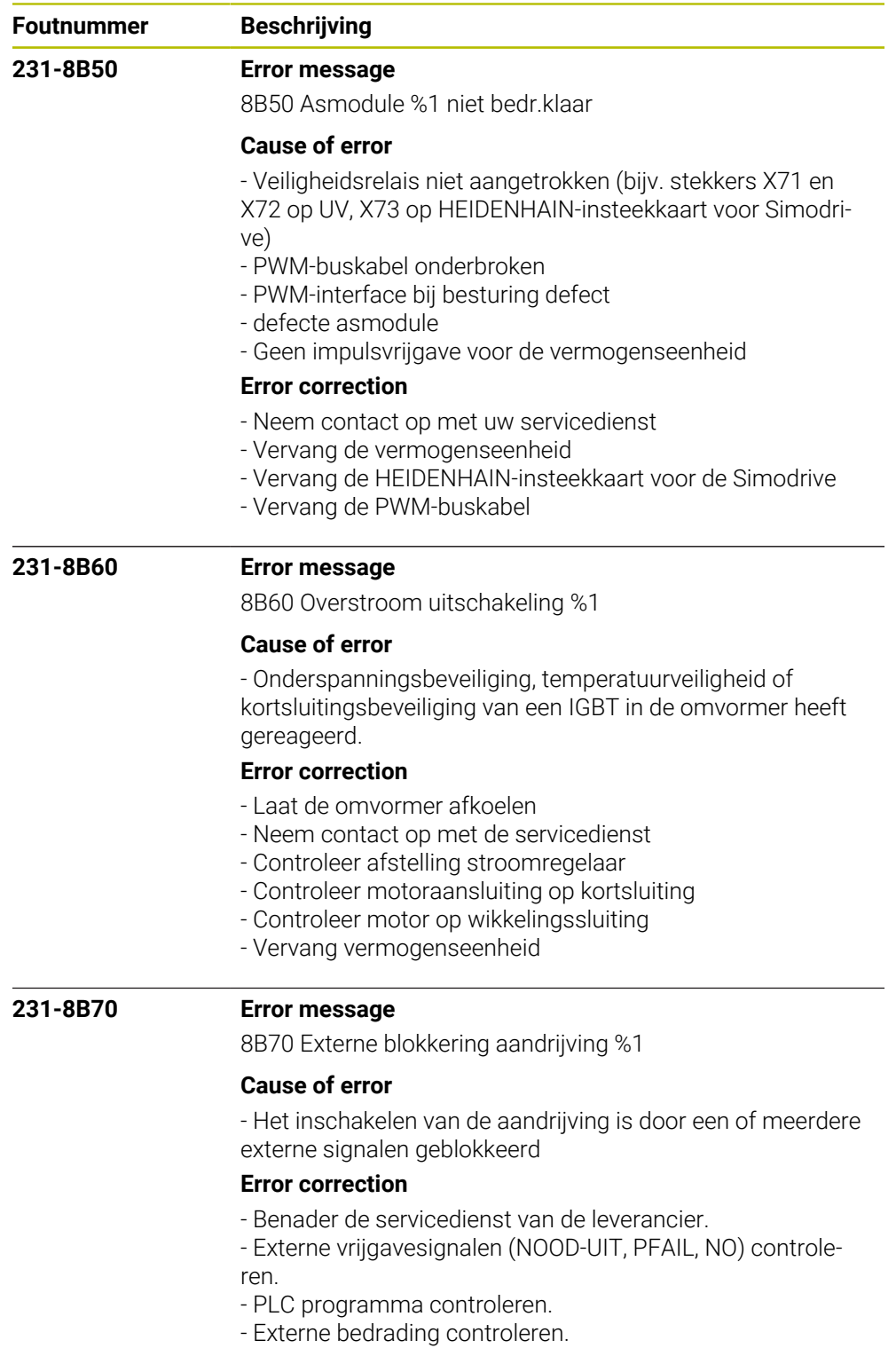

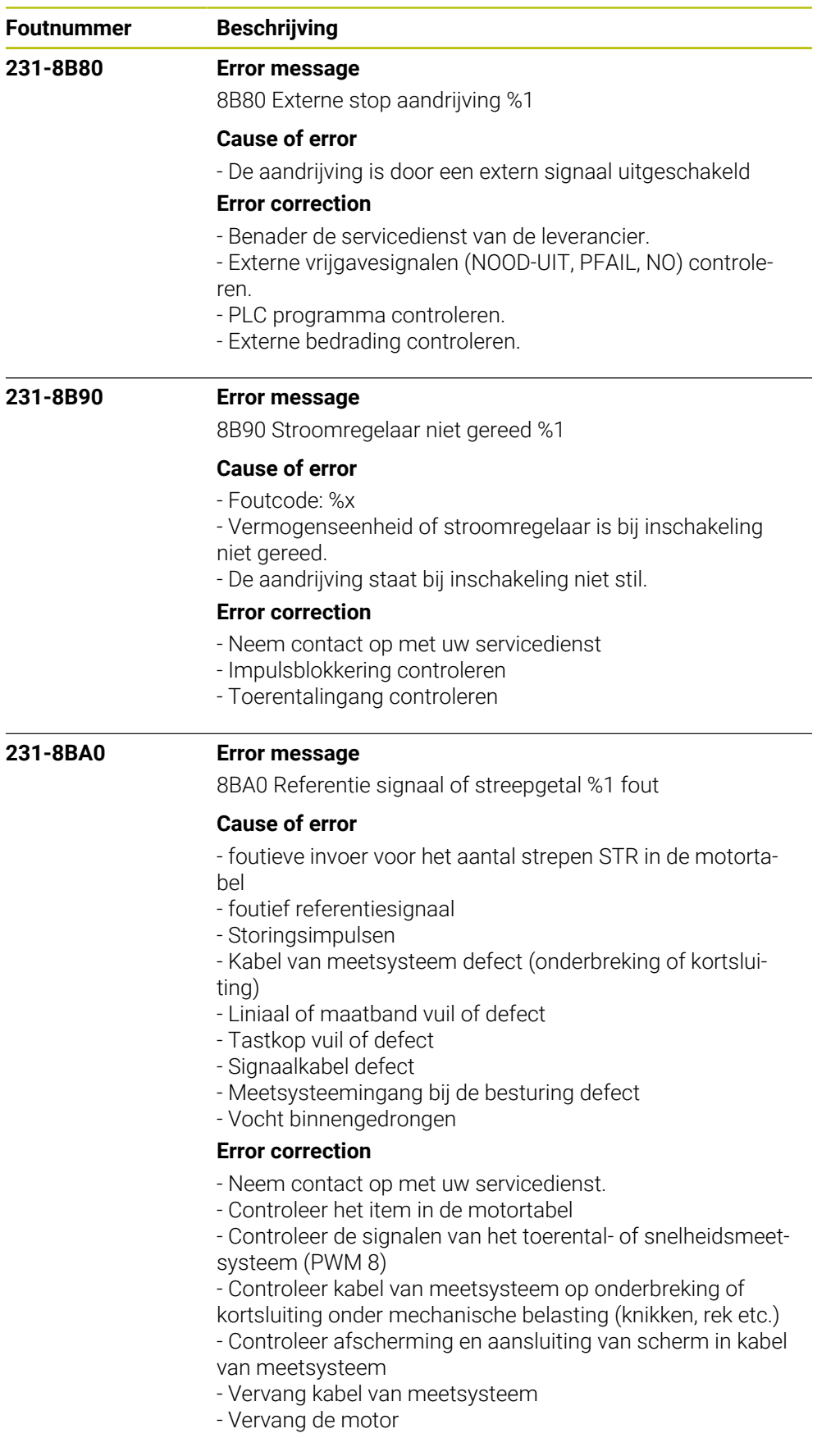

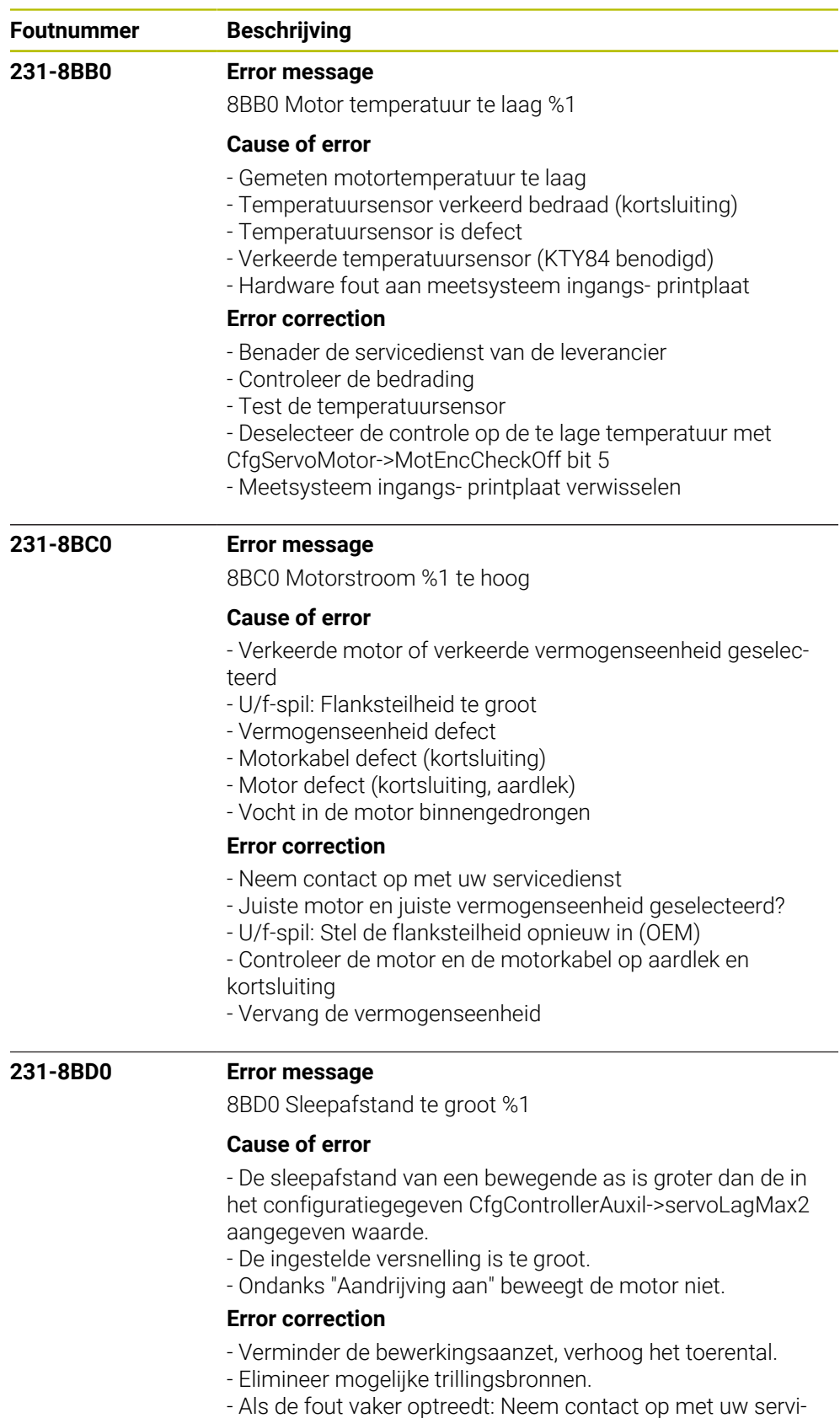

- cedienst.
- Neem contact op met uw servicedienst
- Controleer de parameter CfgFeedLimits->maxAcceleration
- De motorstroom mag tijdens de versnelling niet begrensd

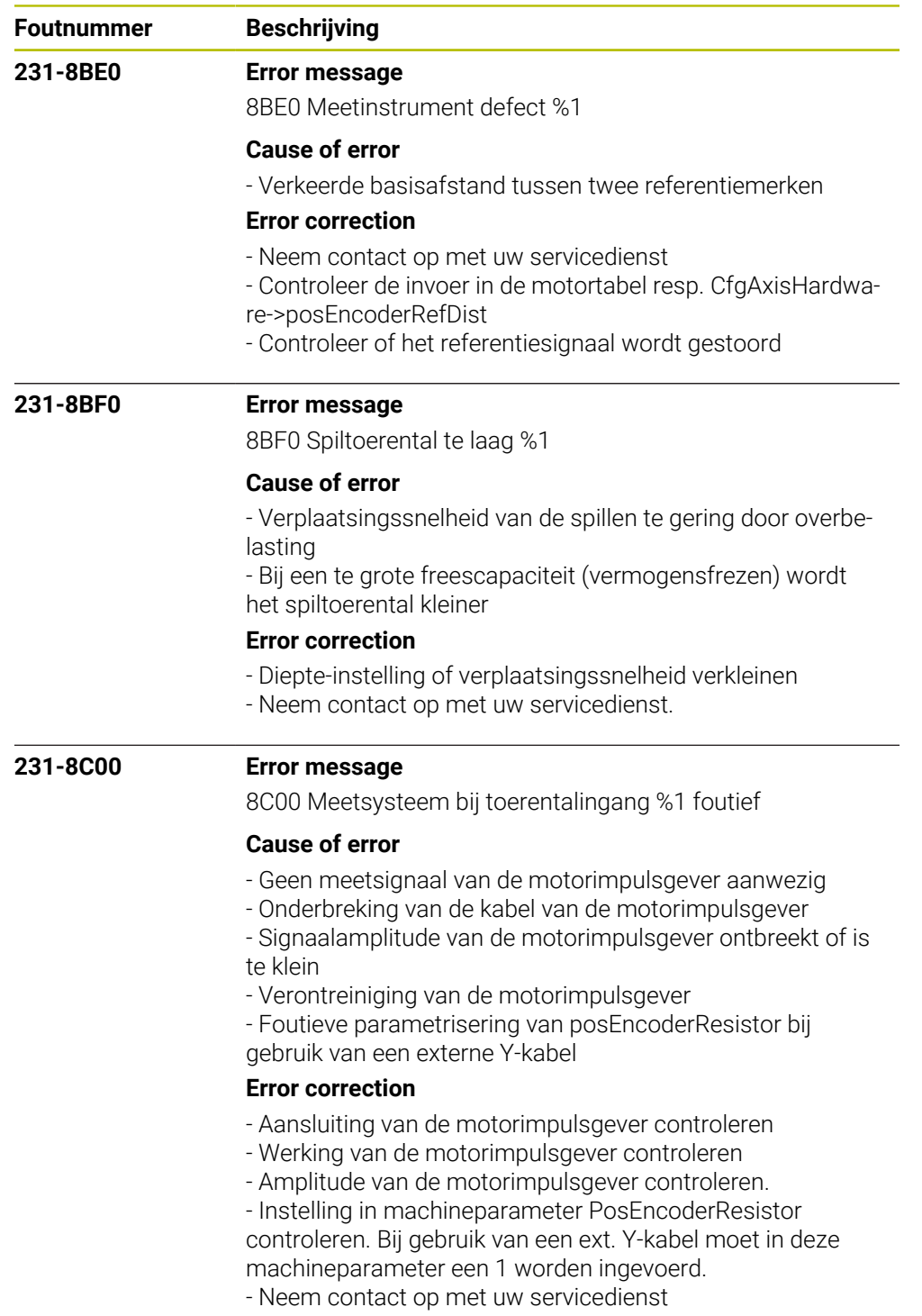

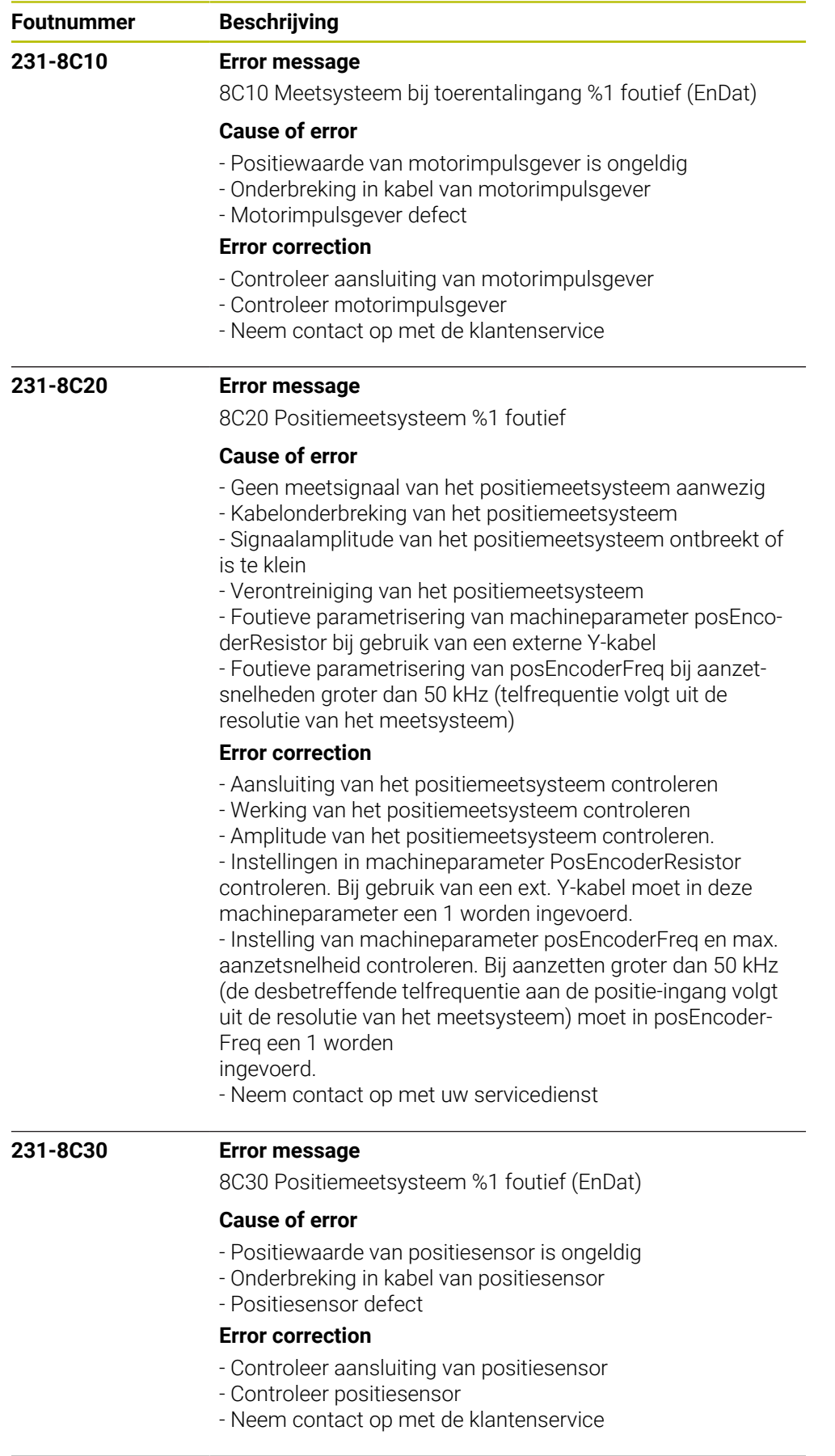

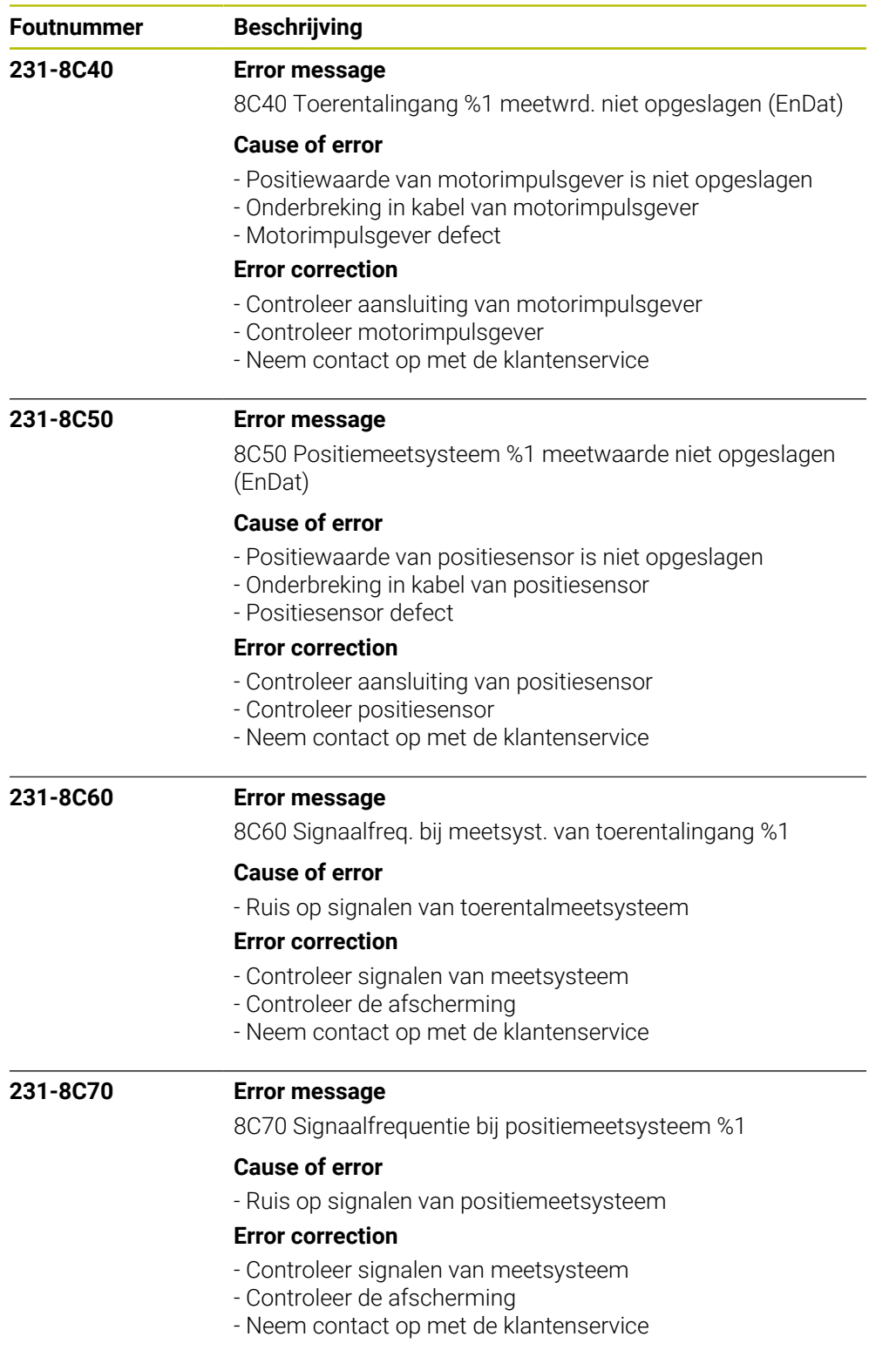

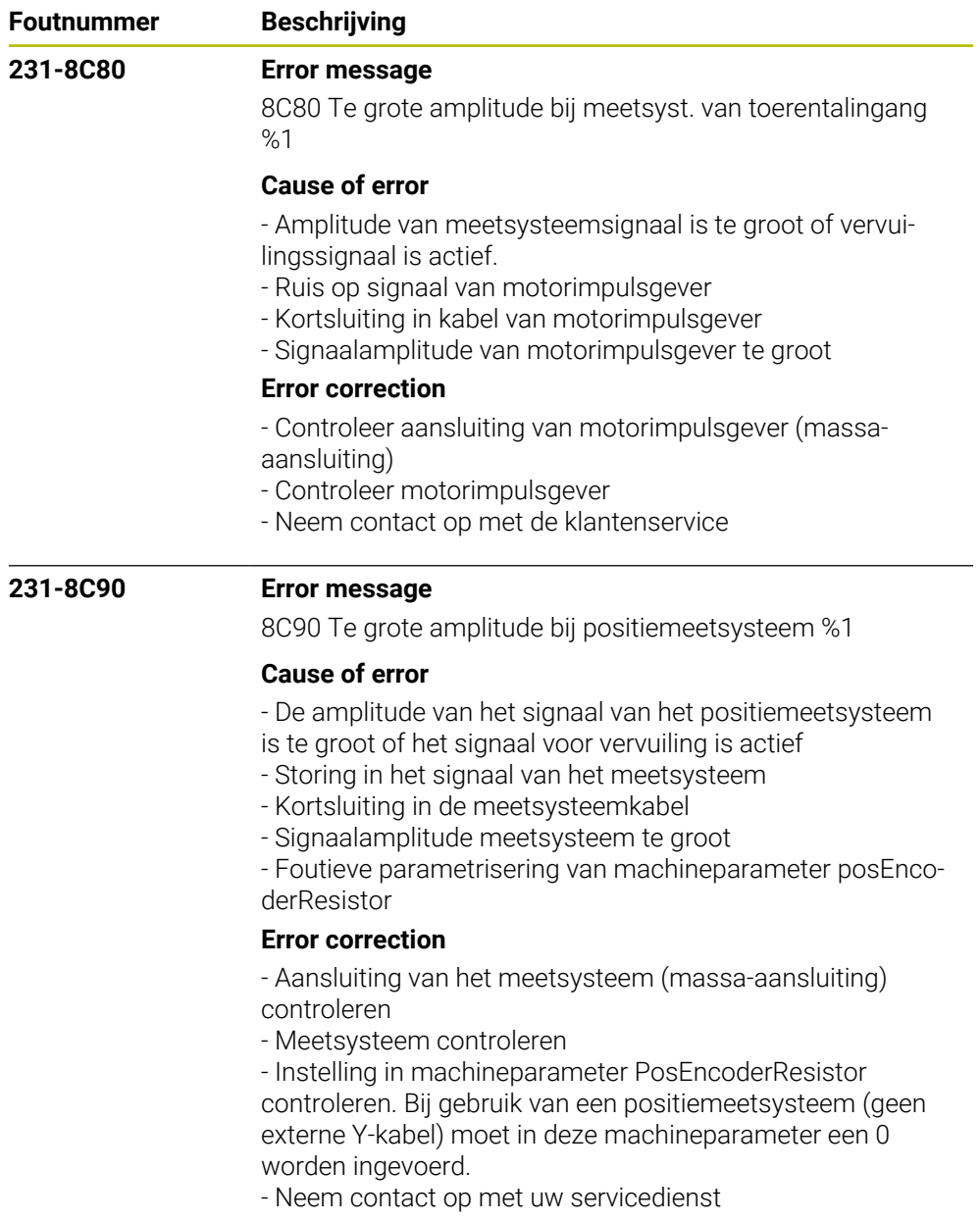

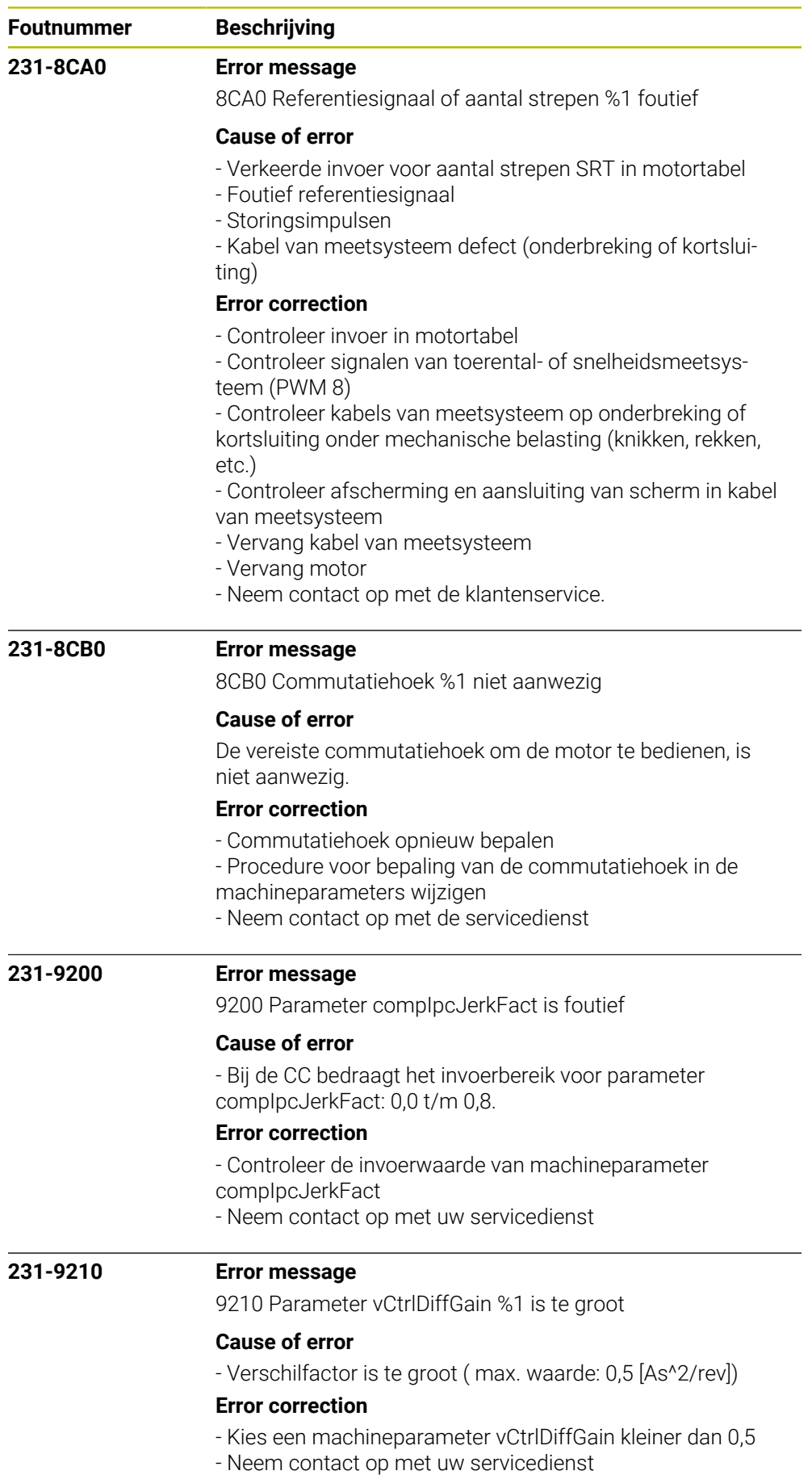

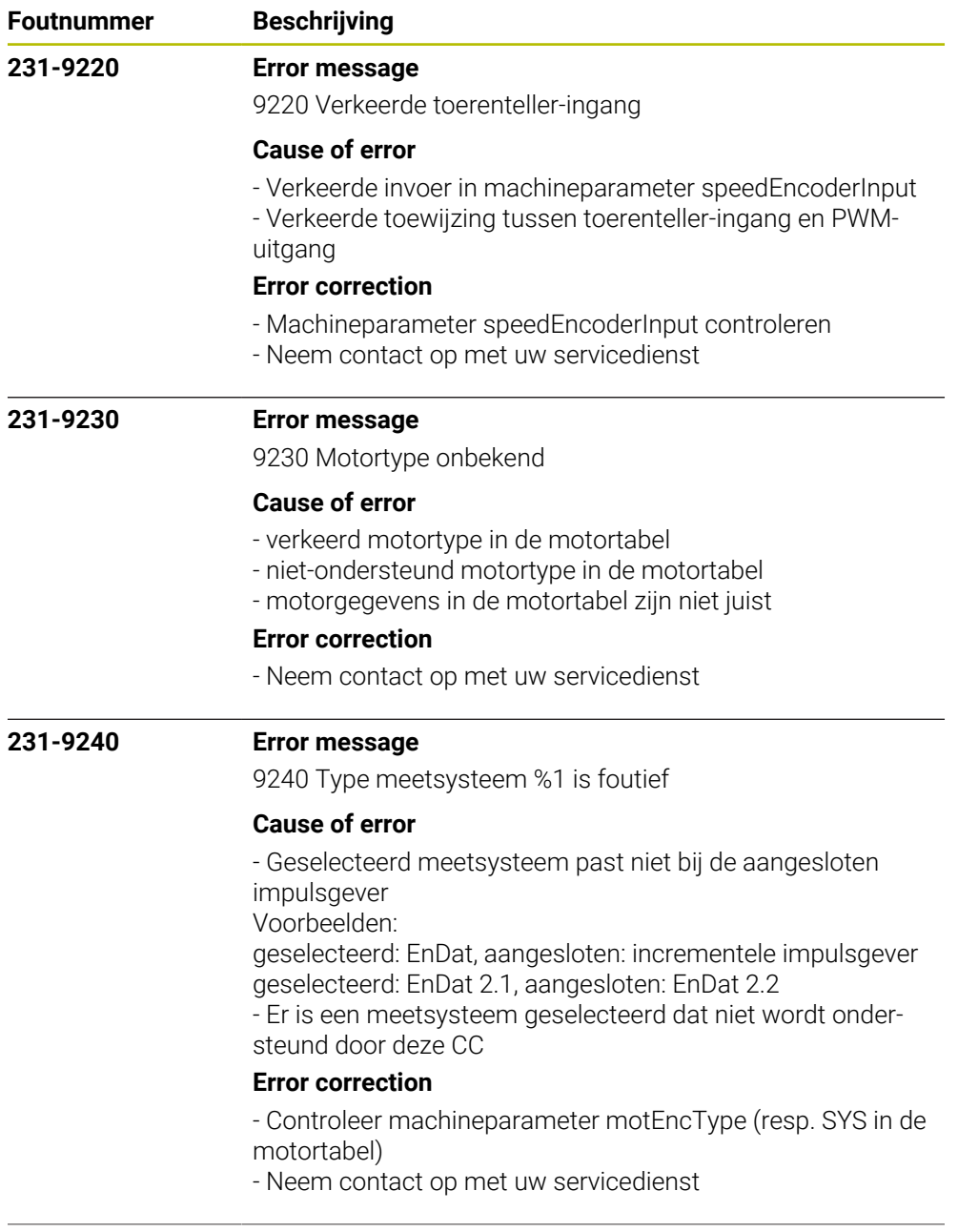

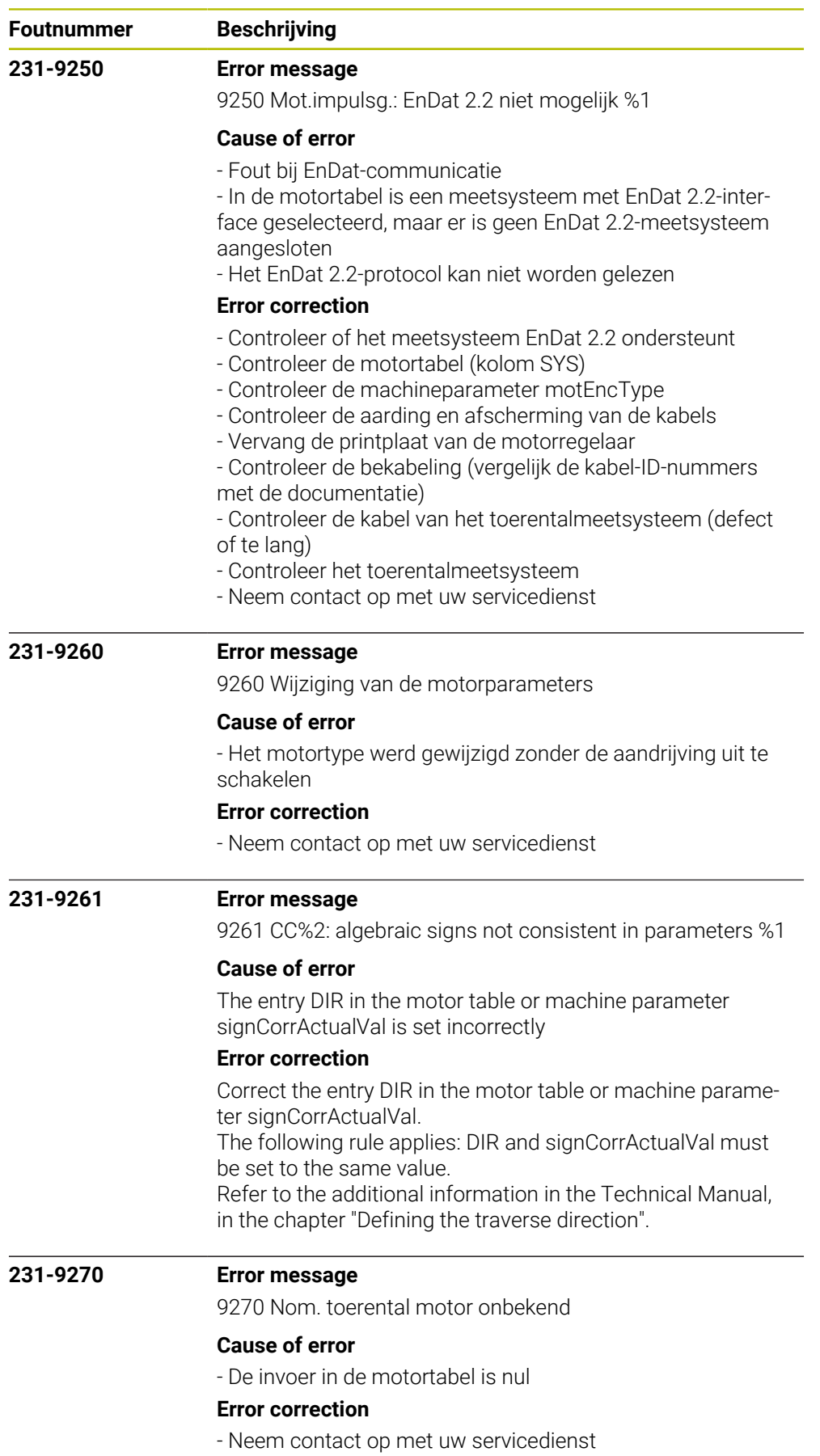

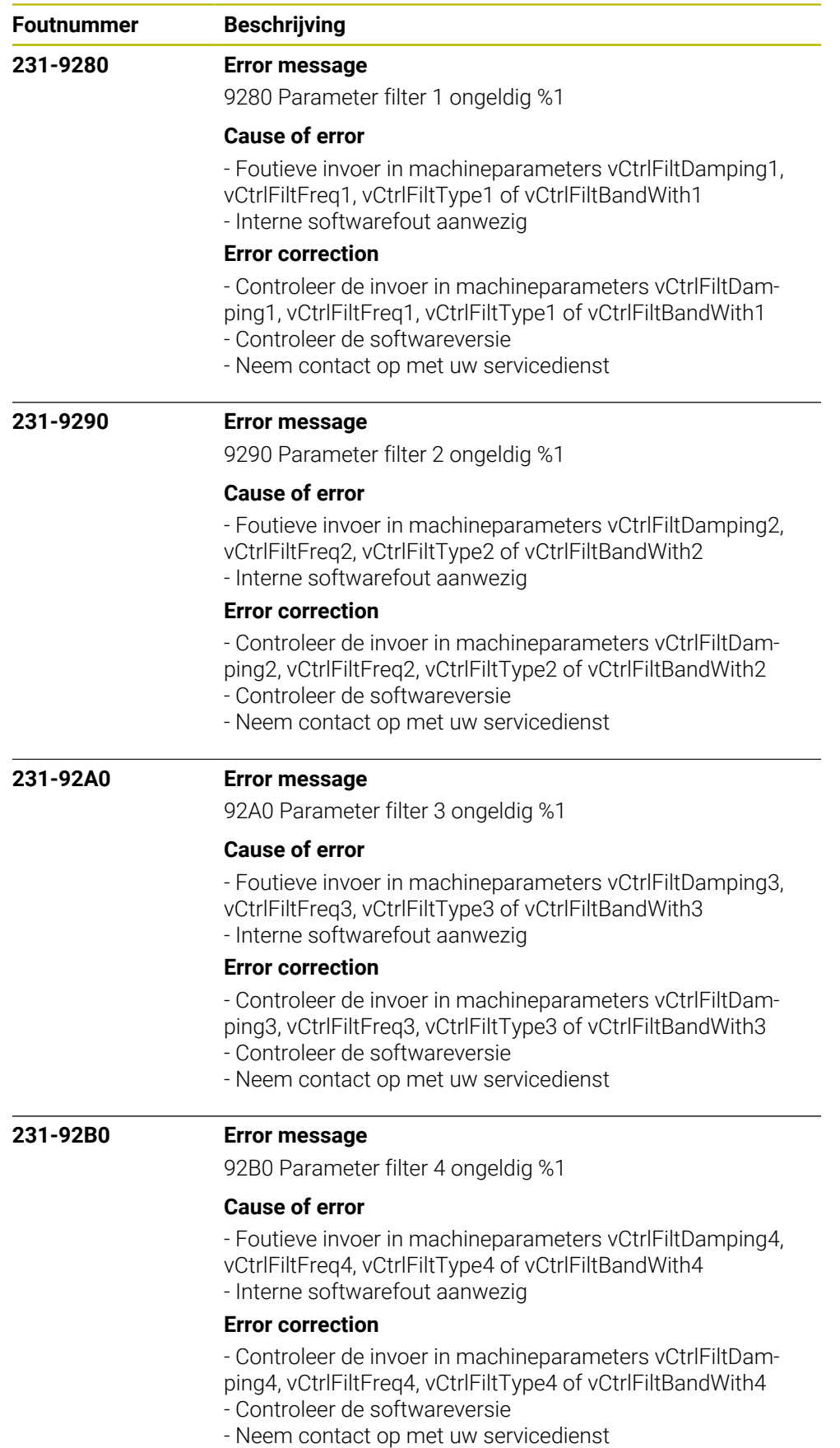

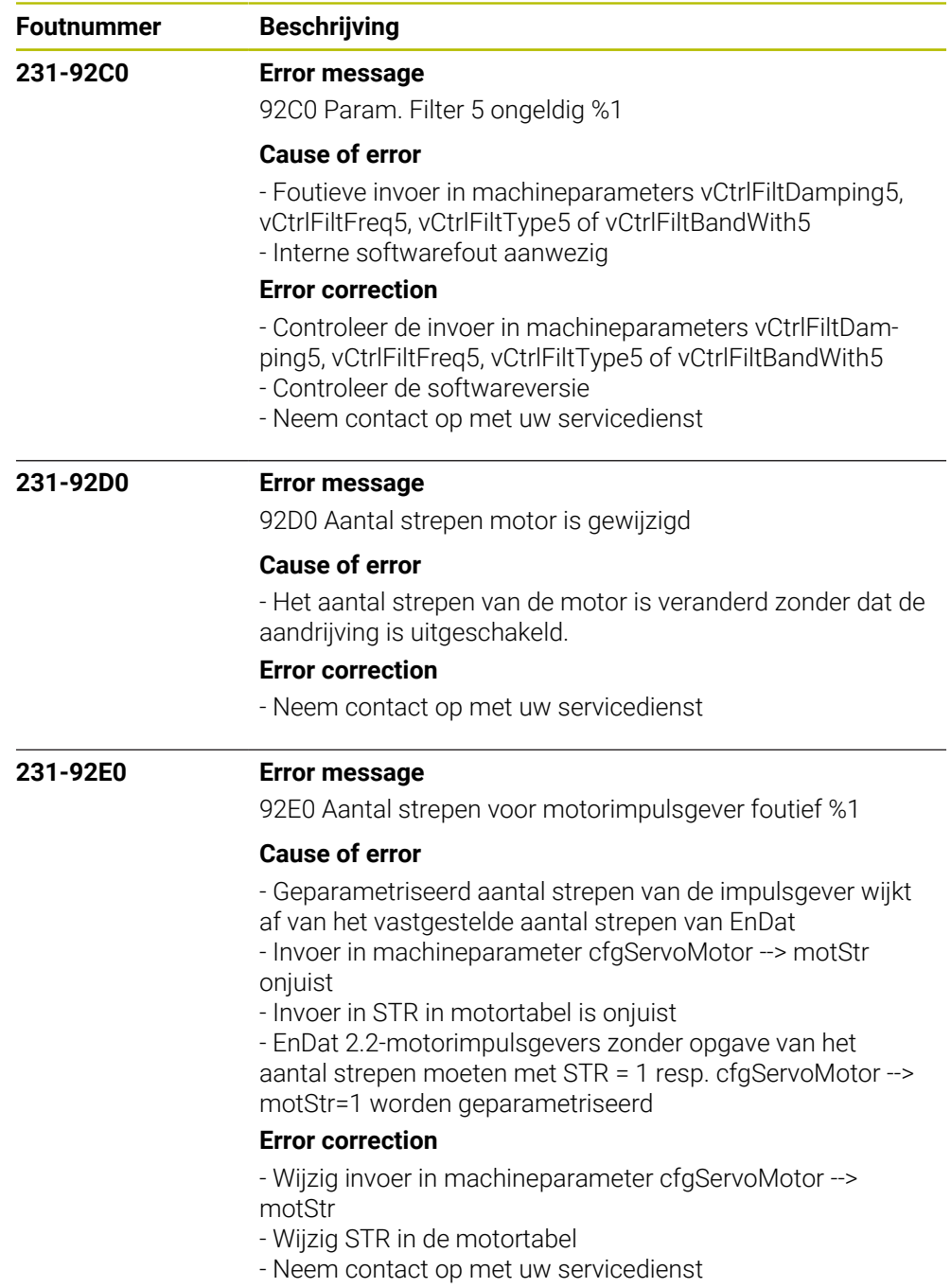

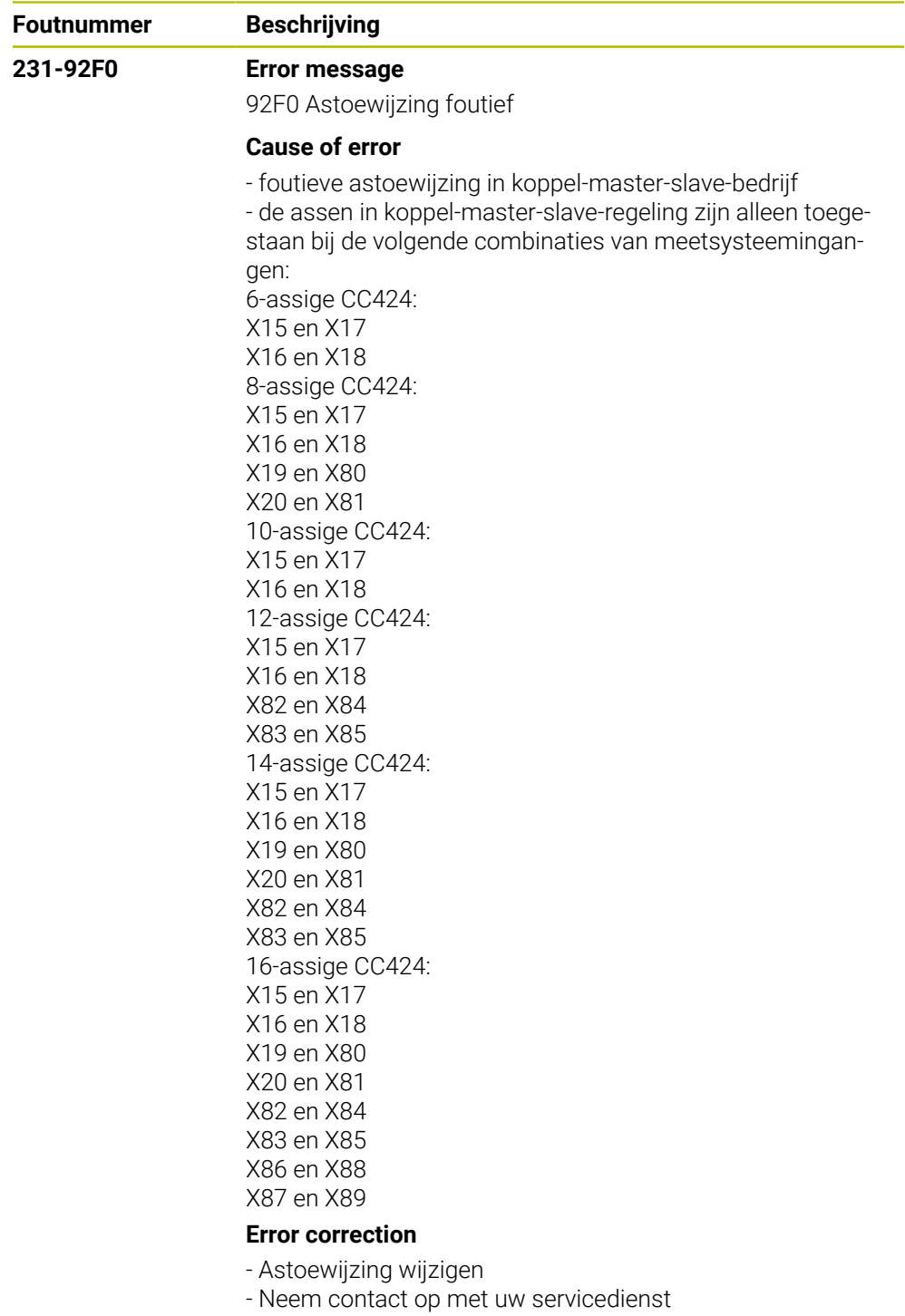

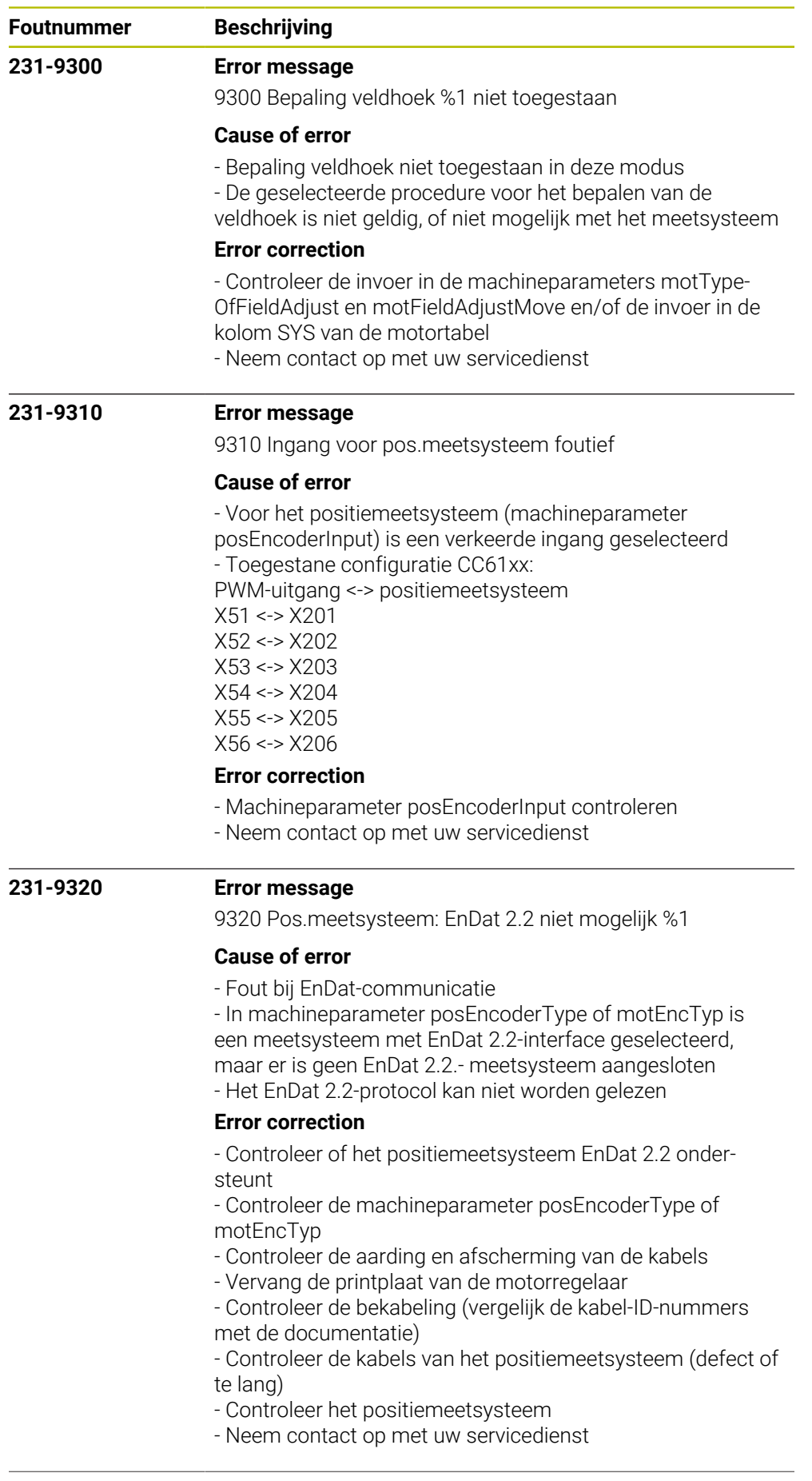

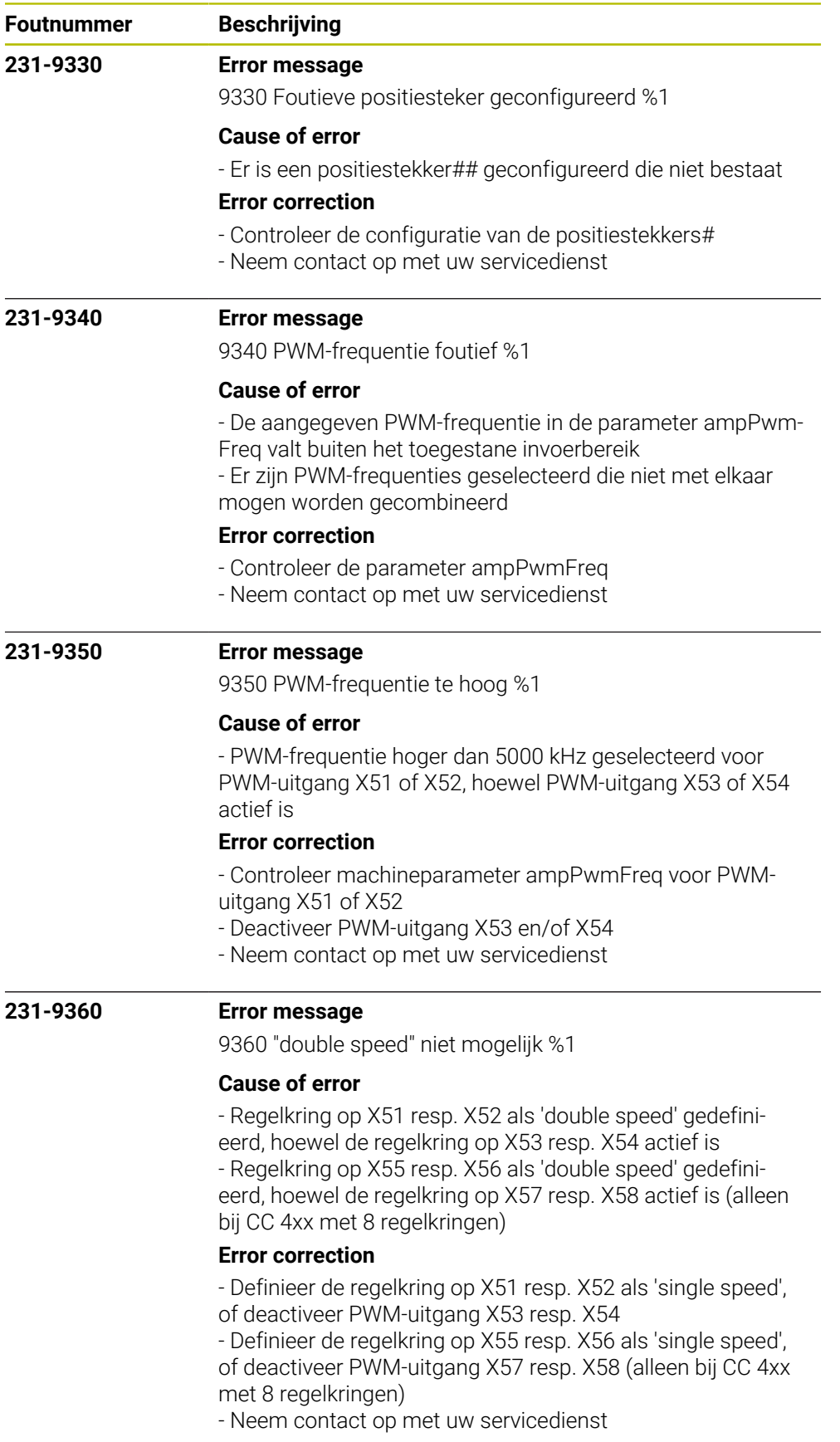

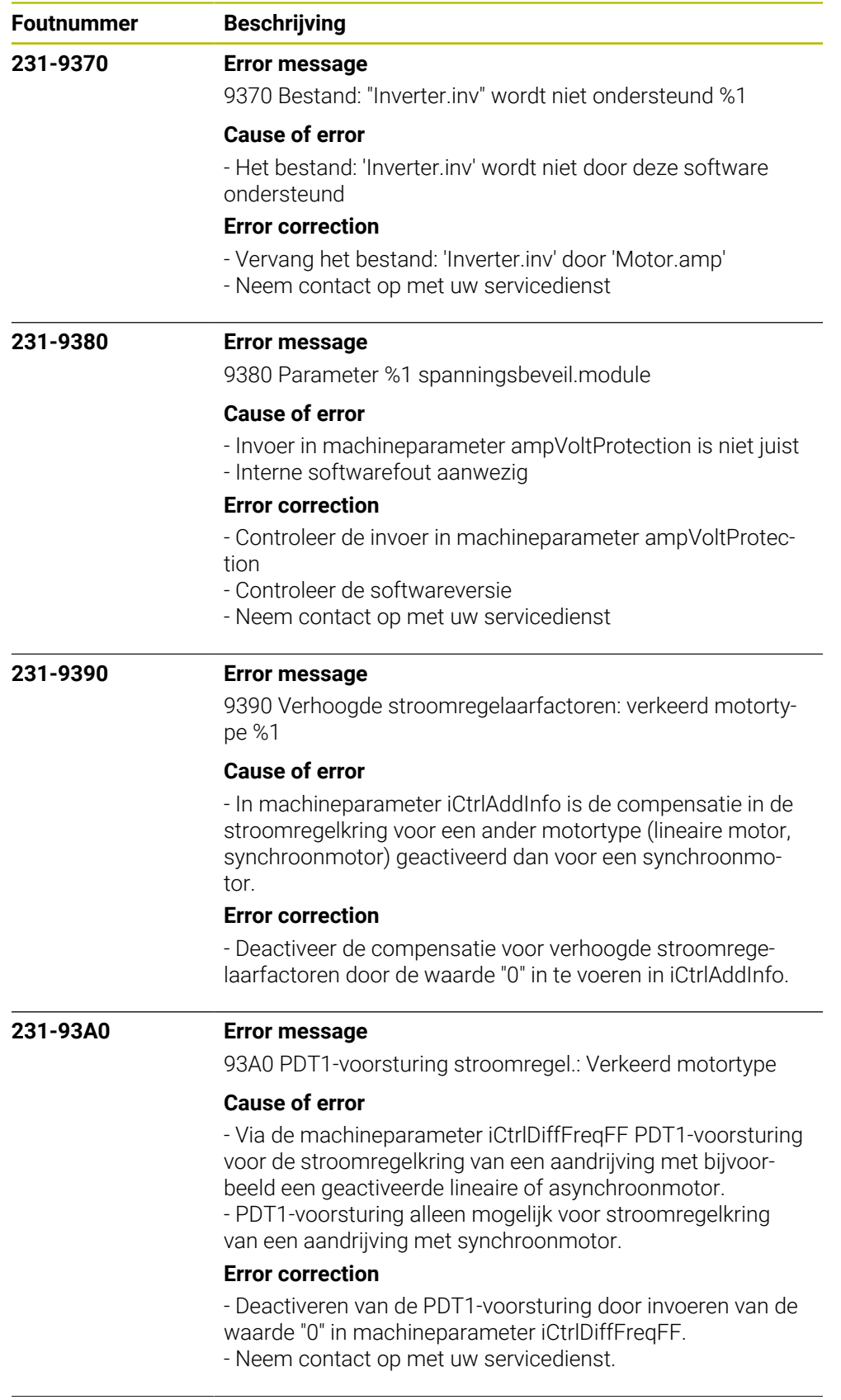

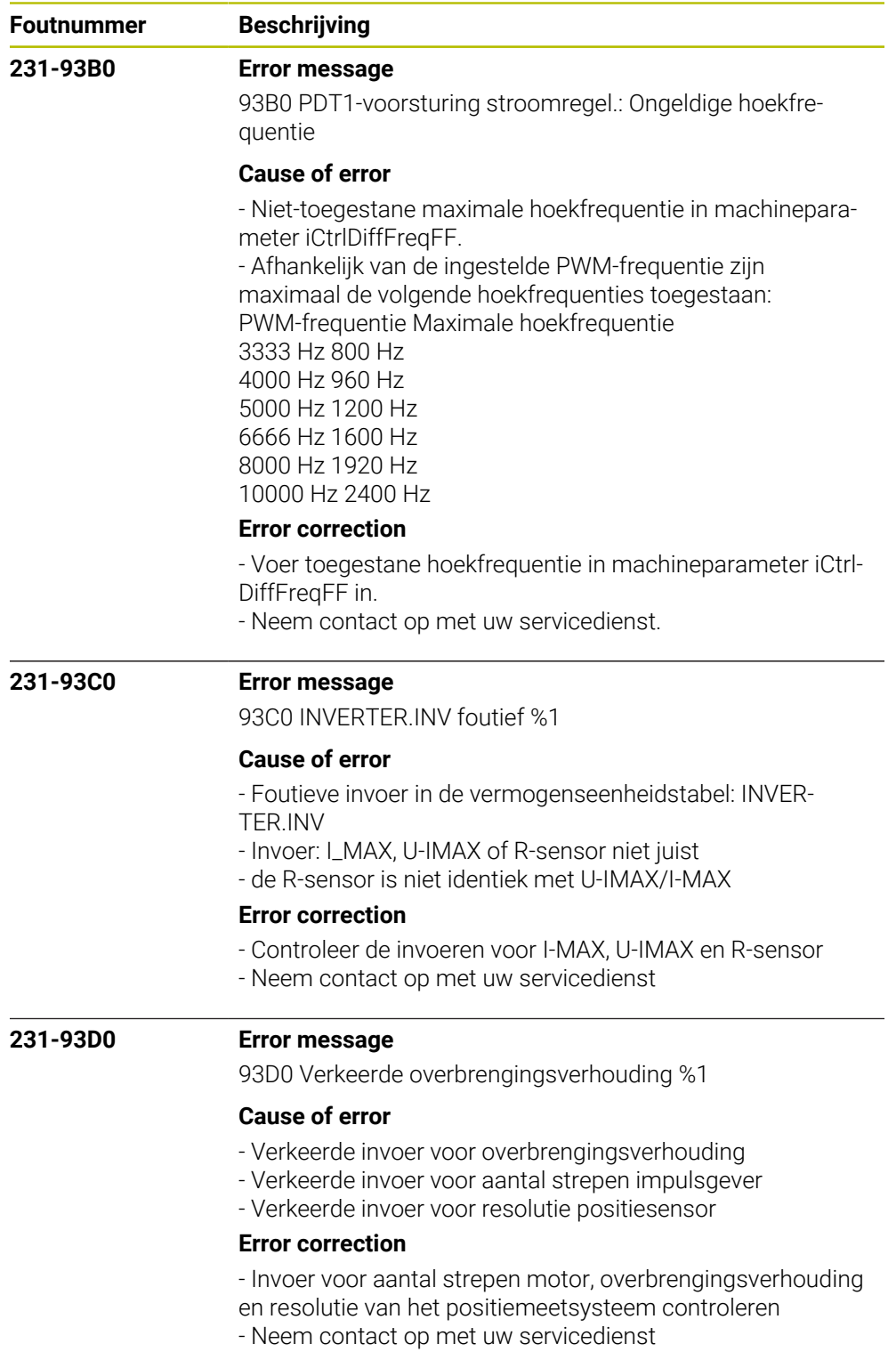

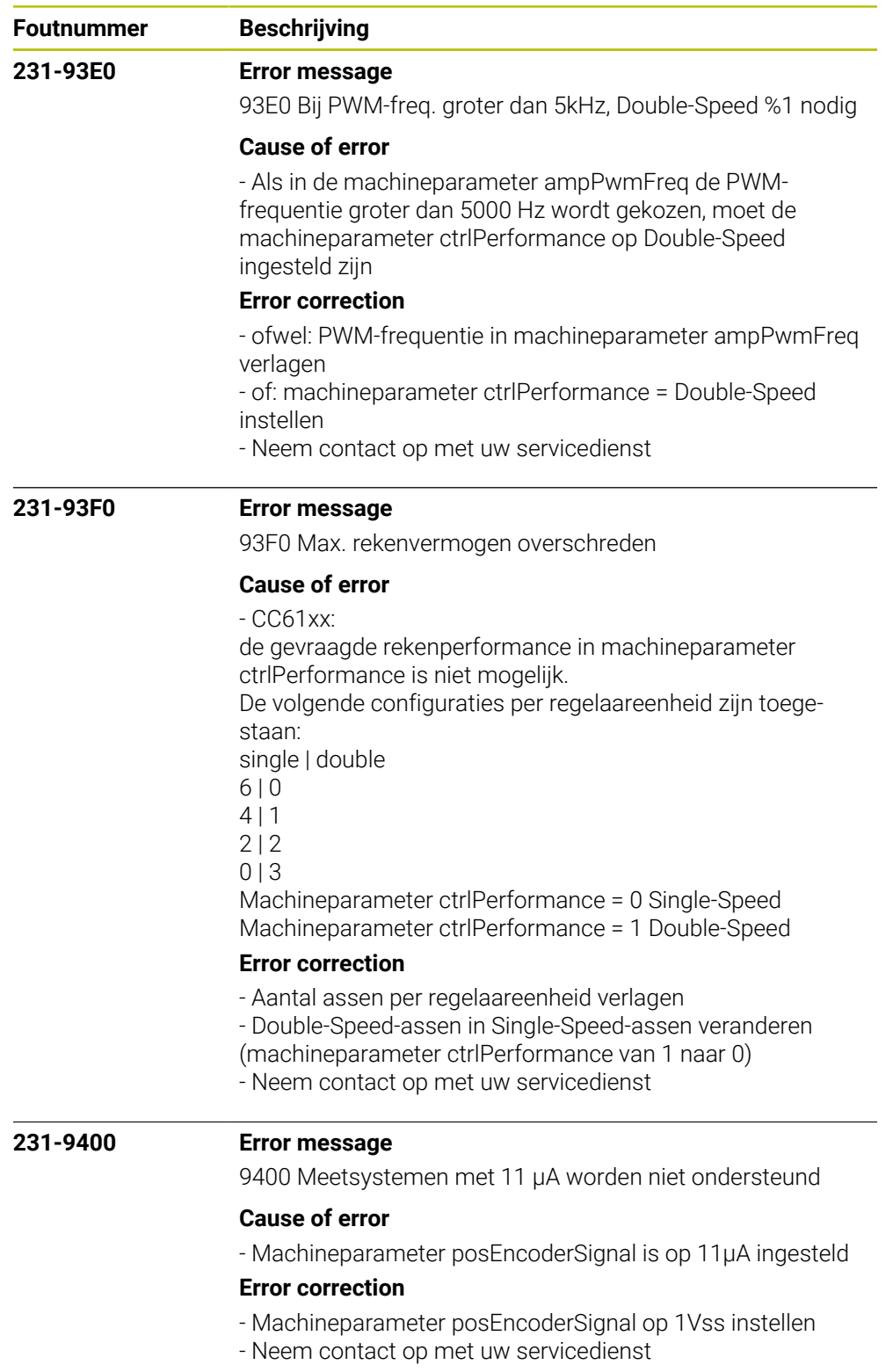

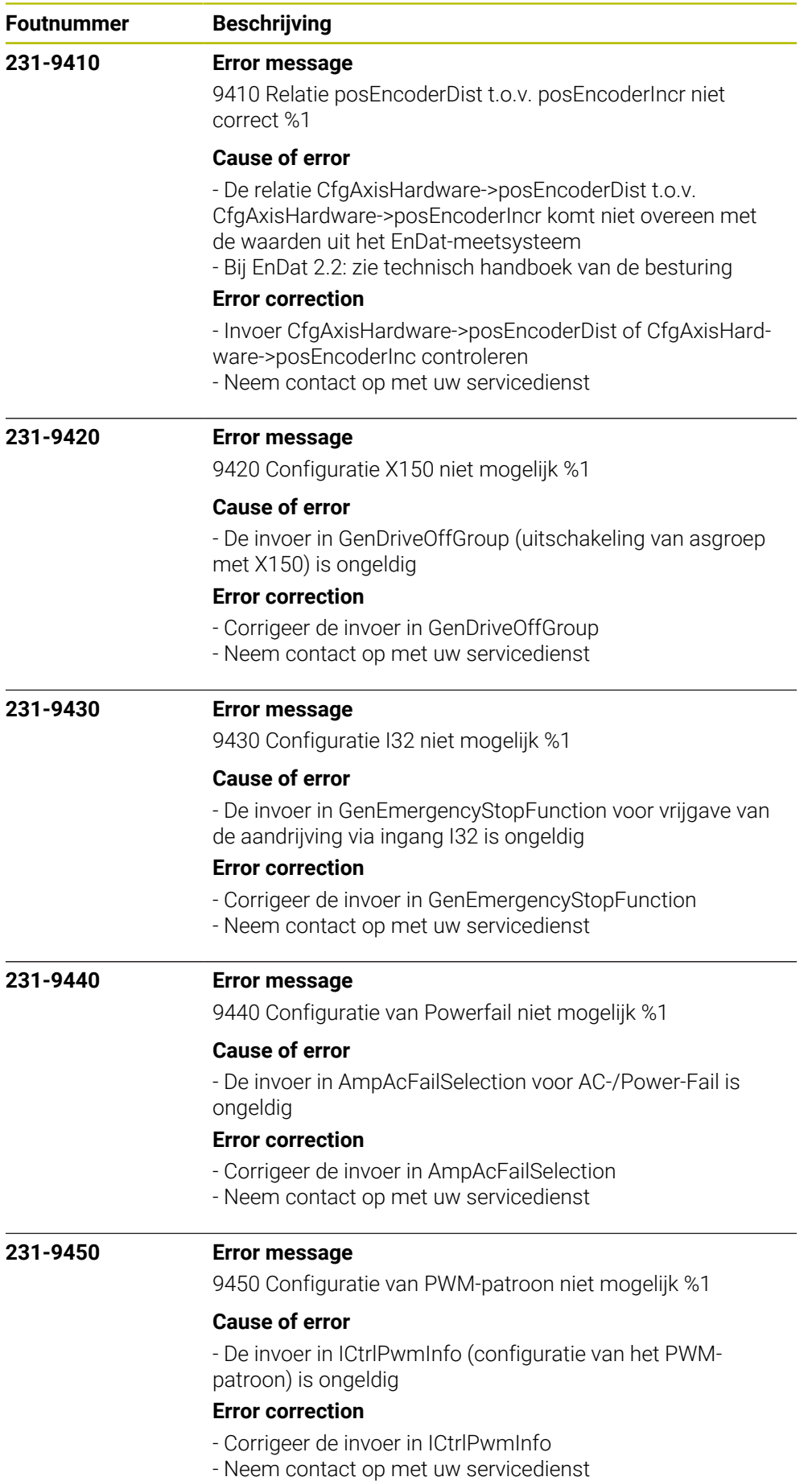

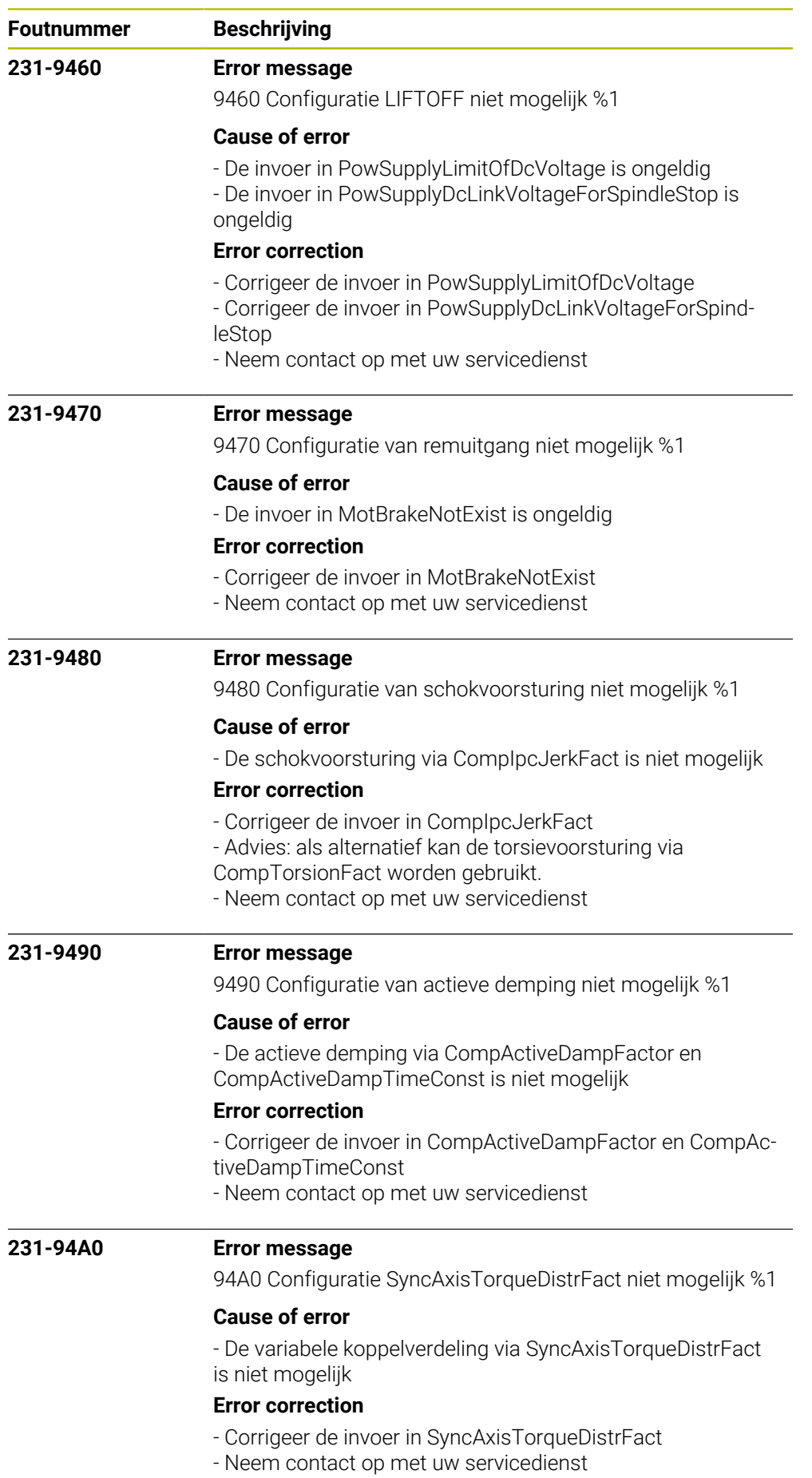

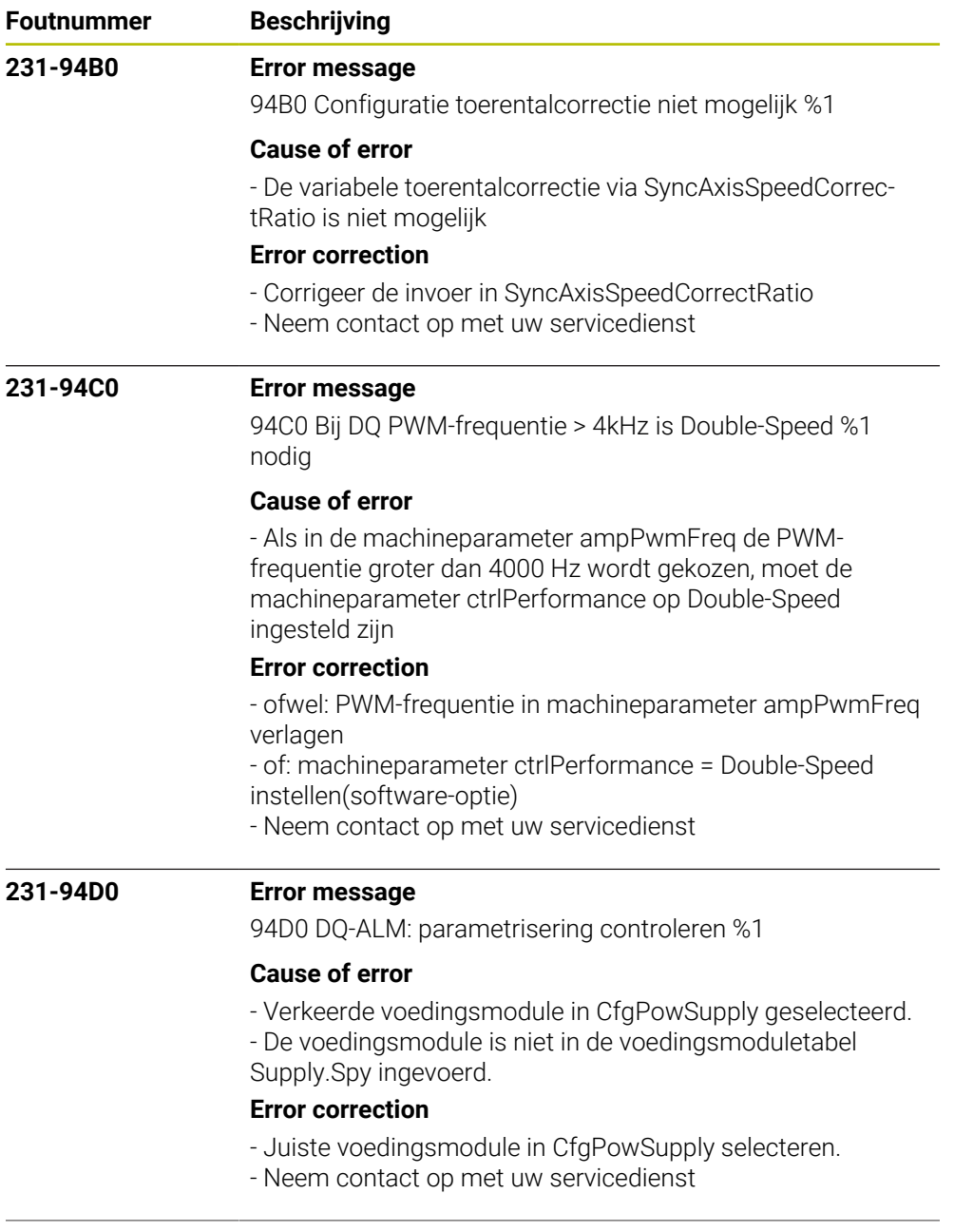

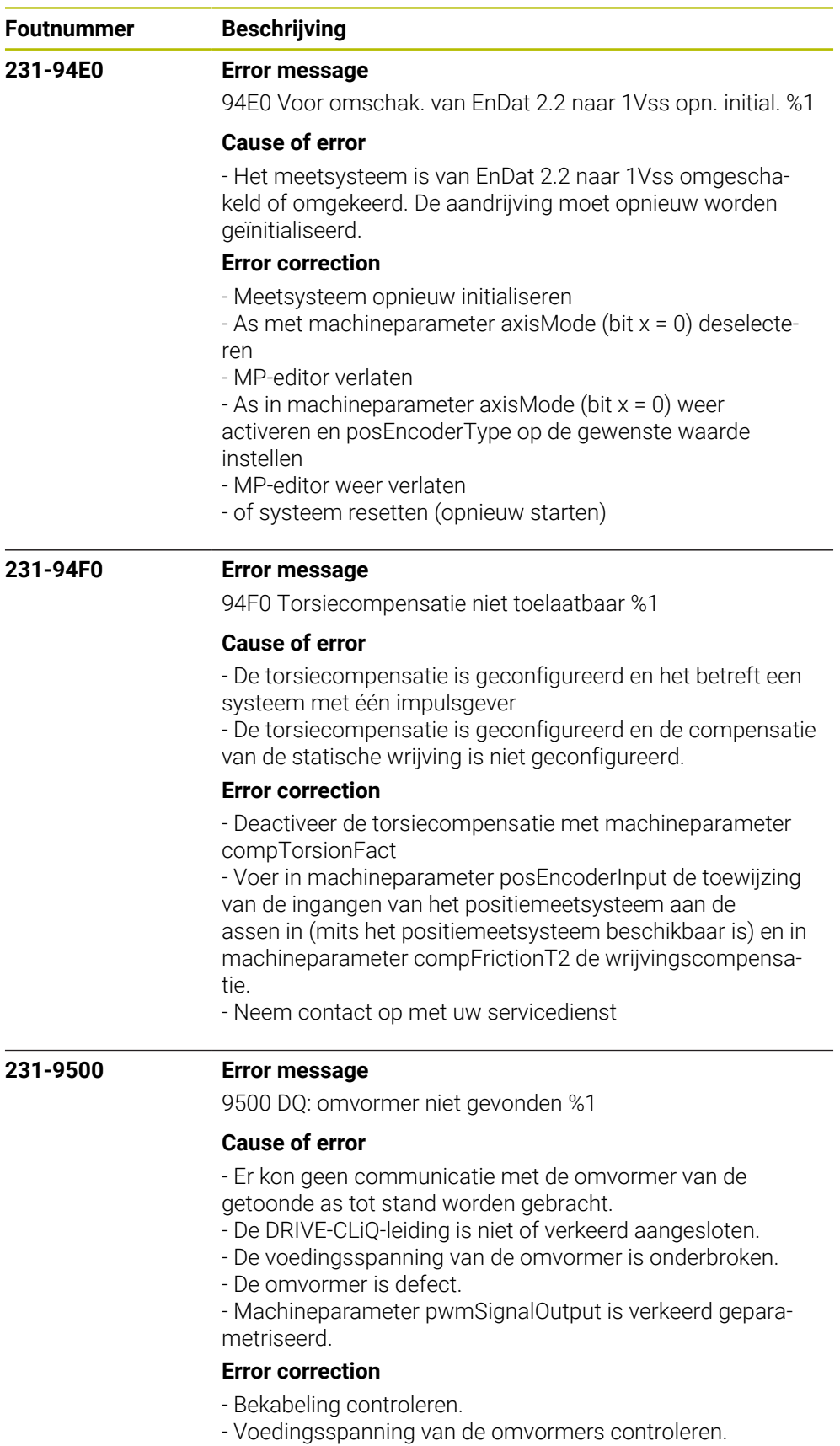

- Invoer in machineparameter pwmSignalOutput controleren.
- Neem contact op met uw servicedienst

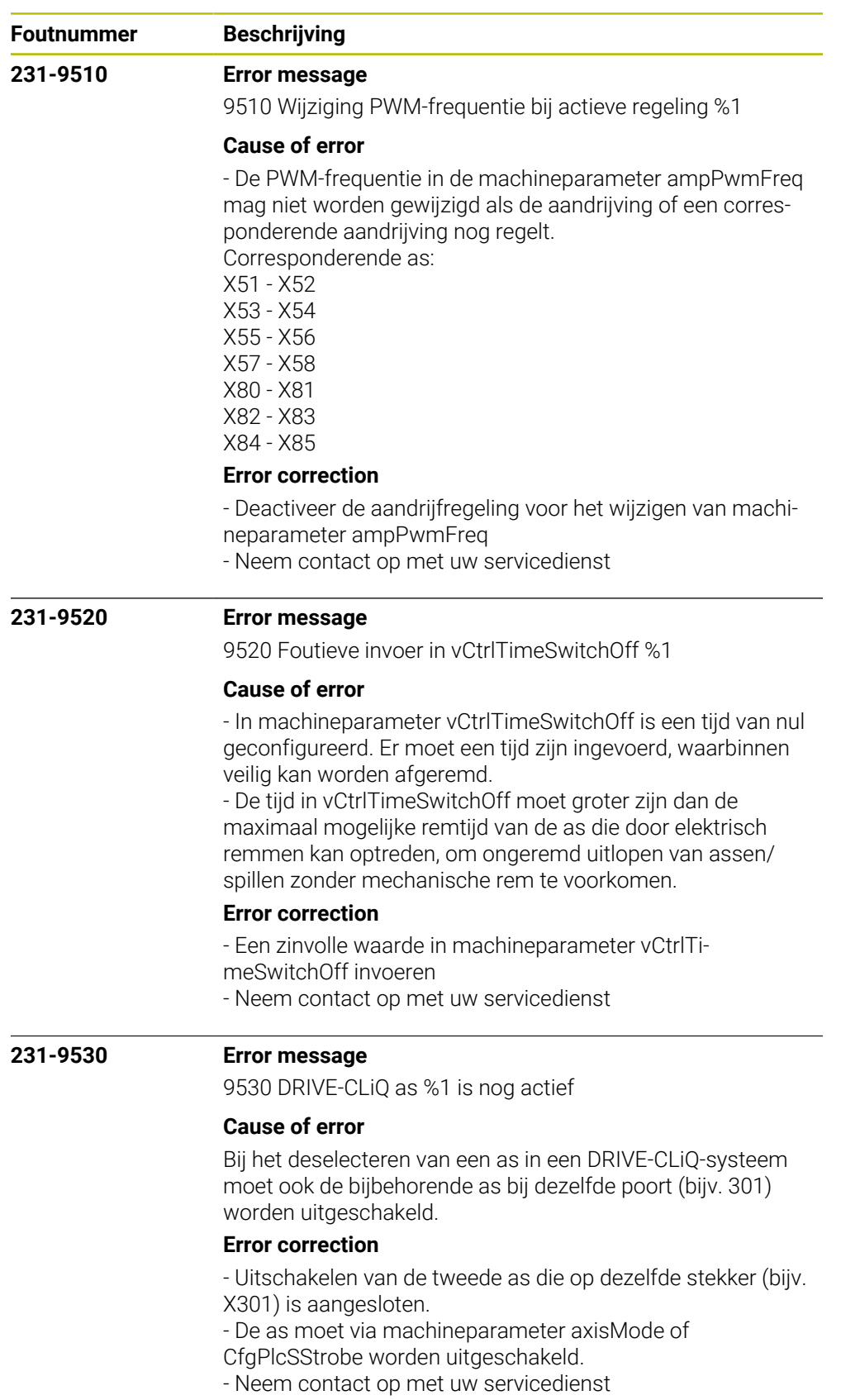

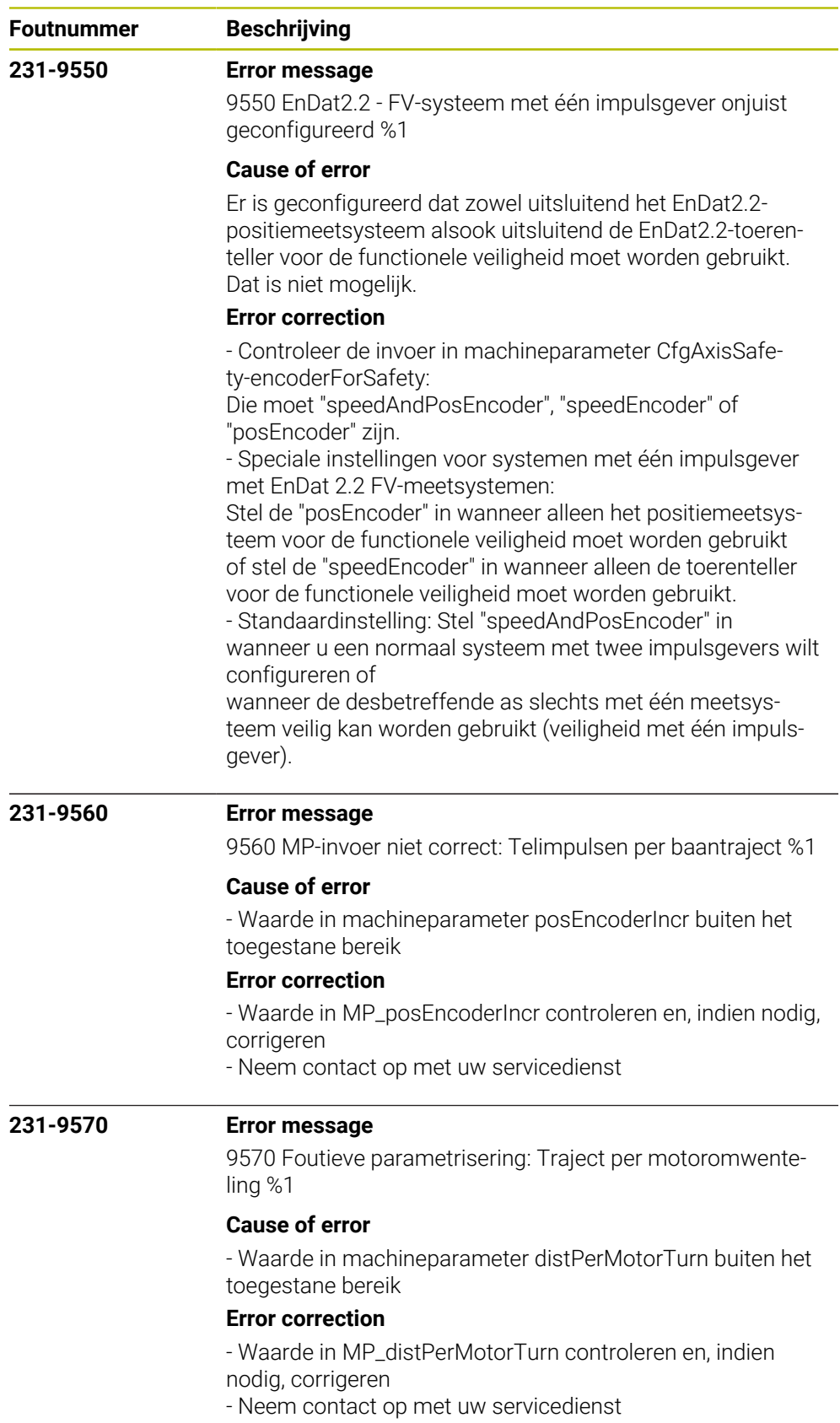

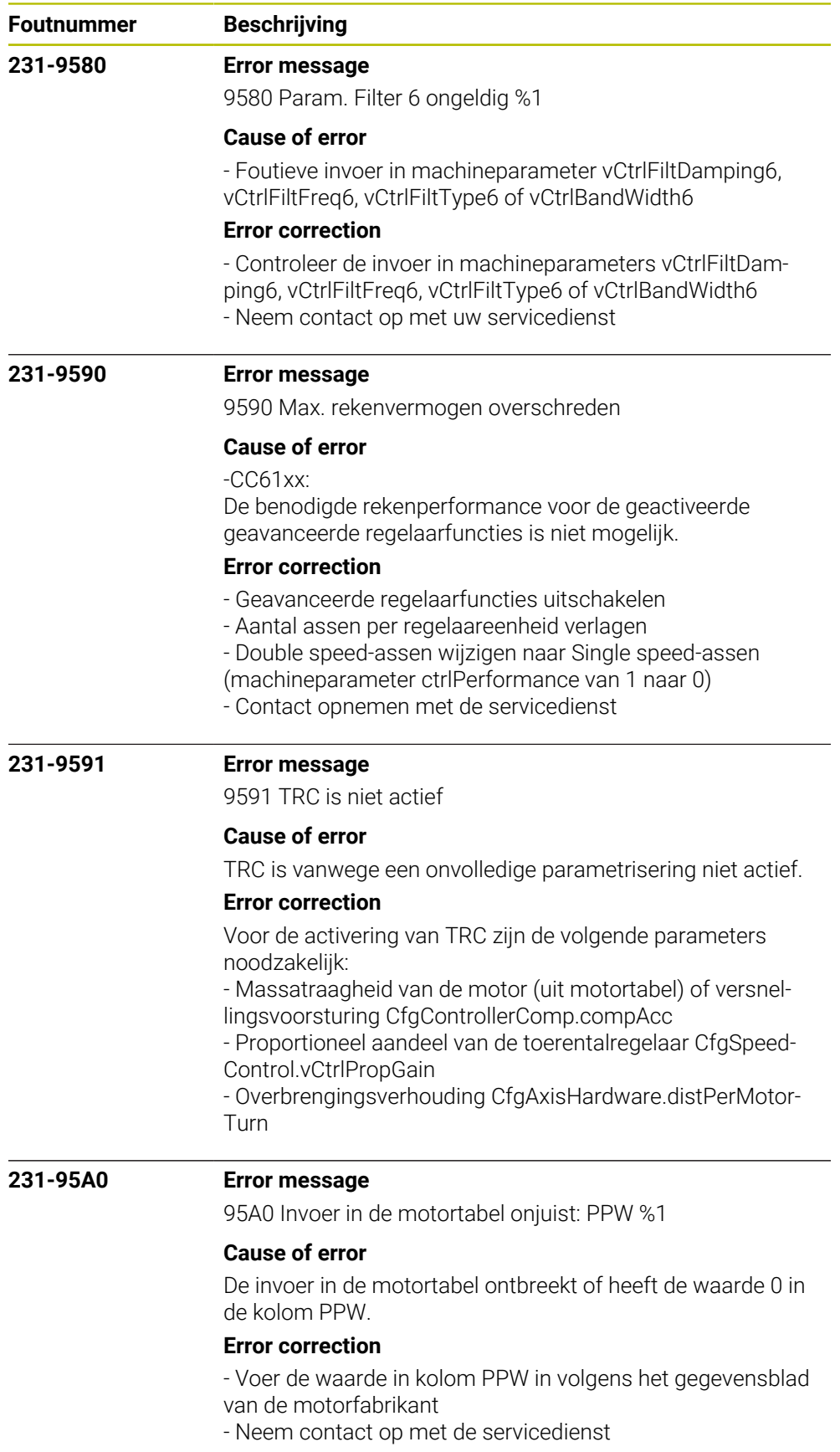

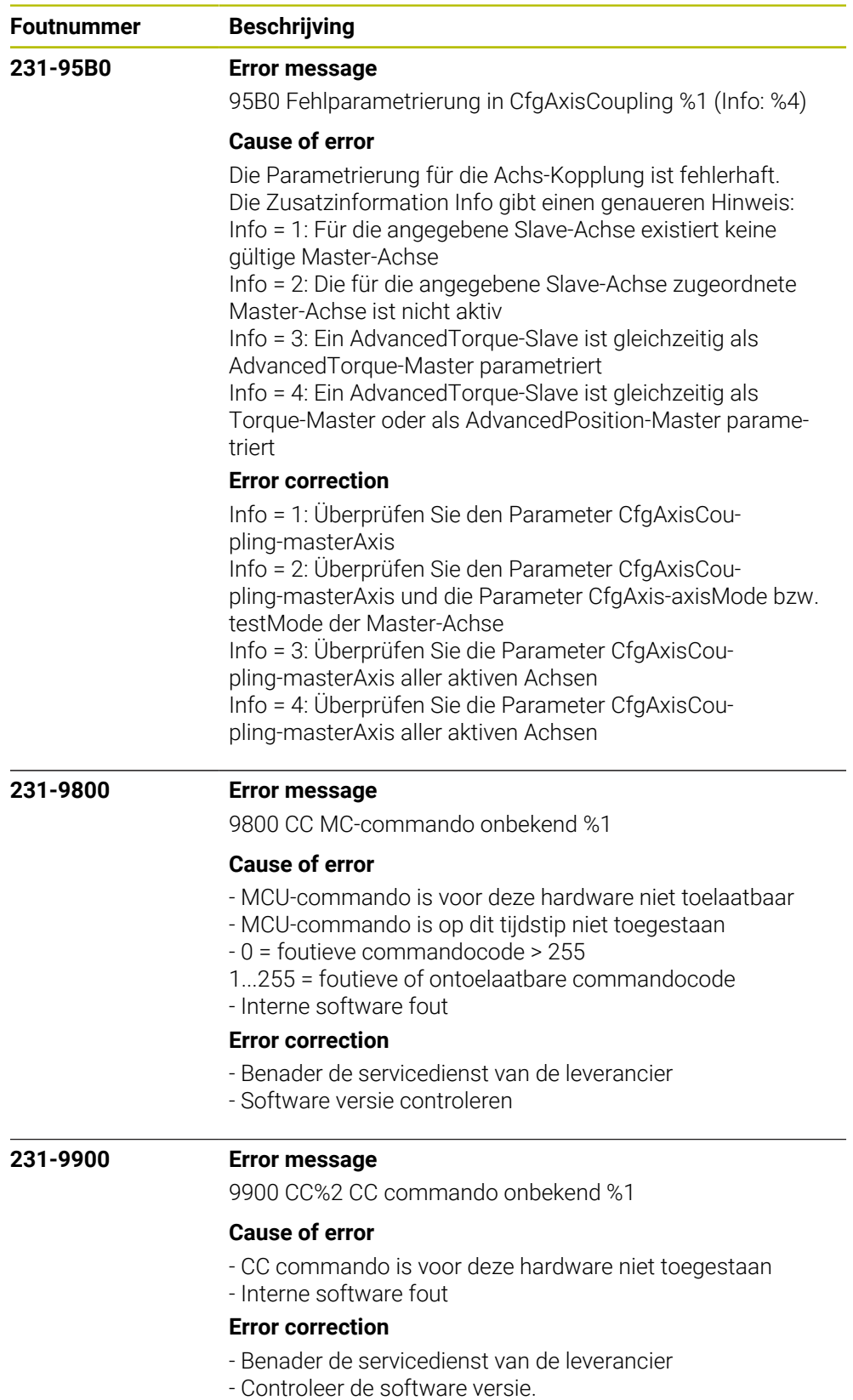

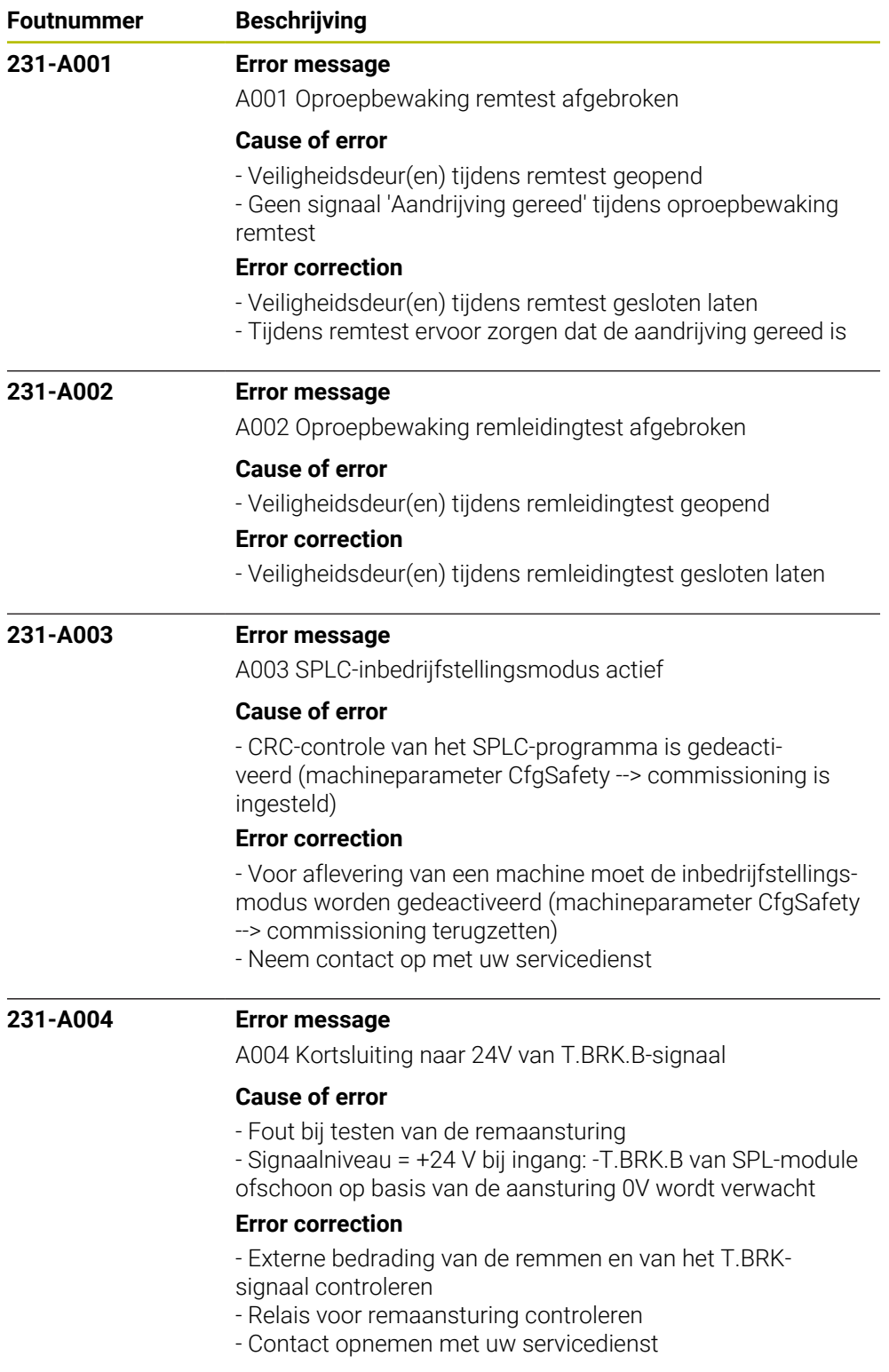
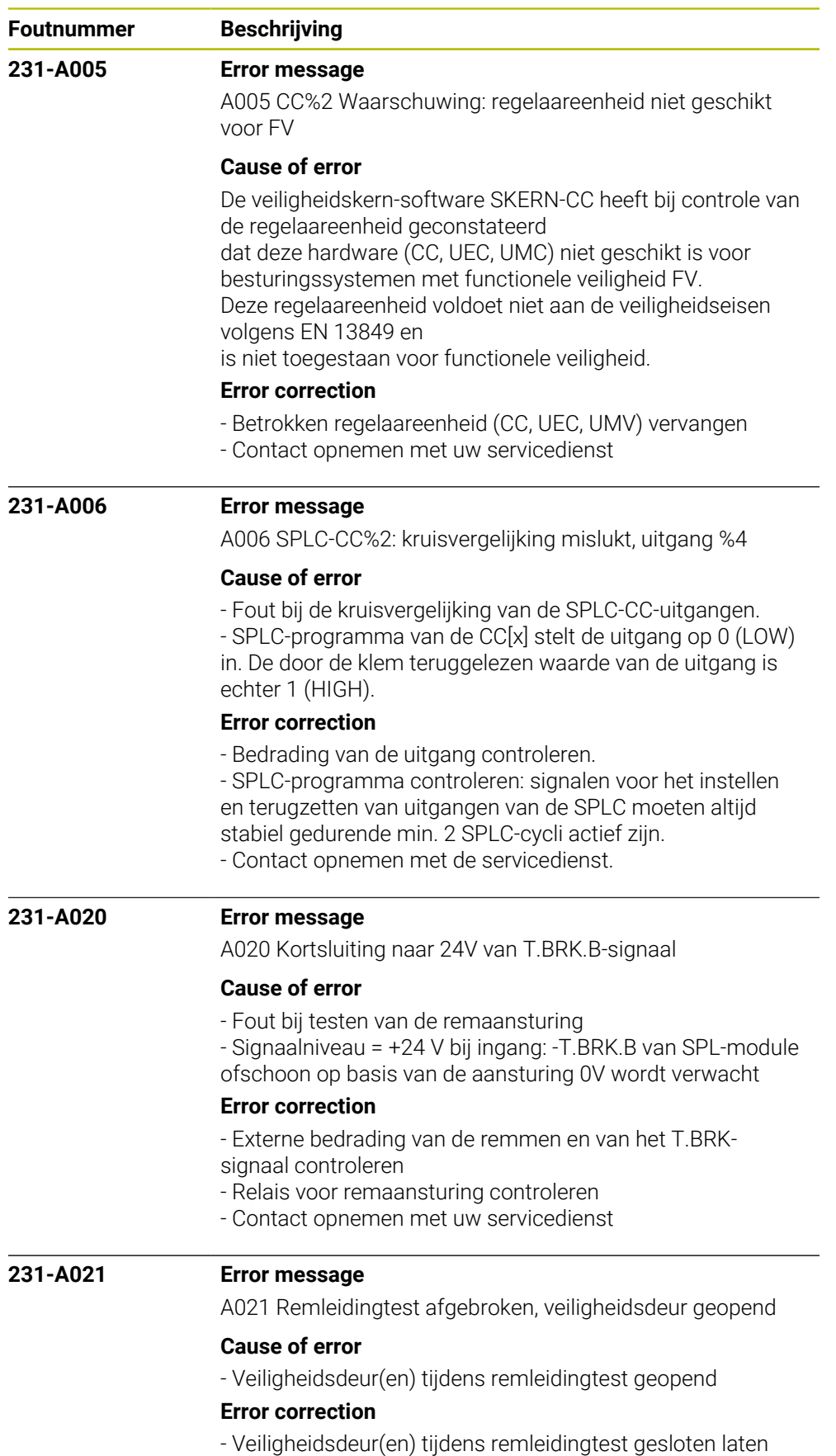

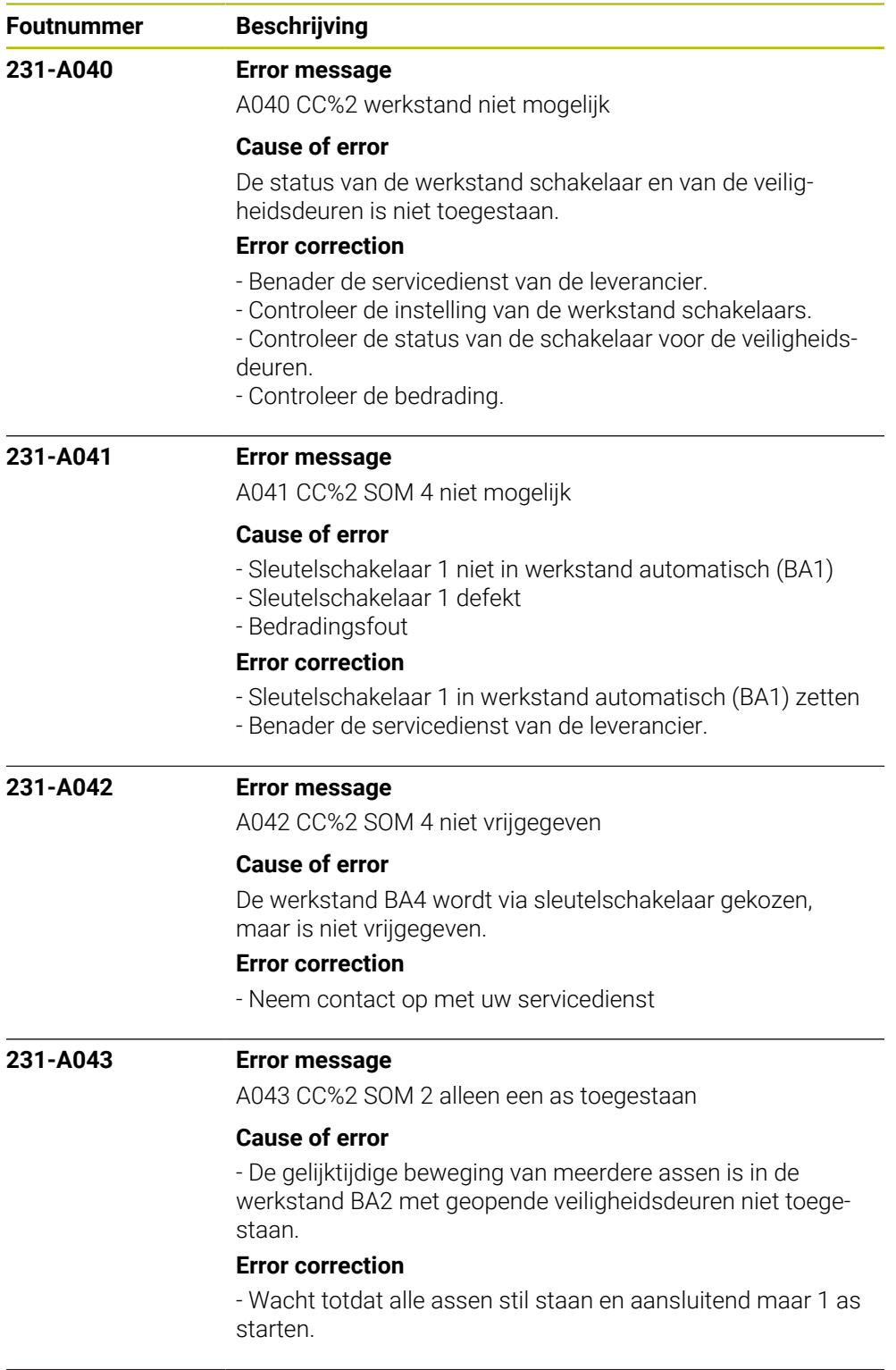

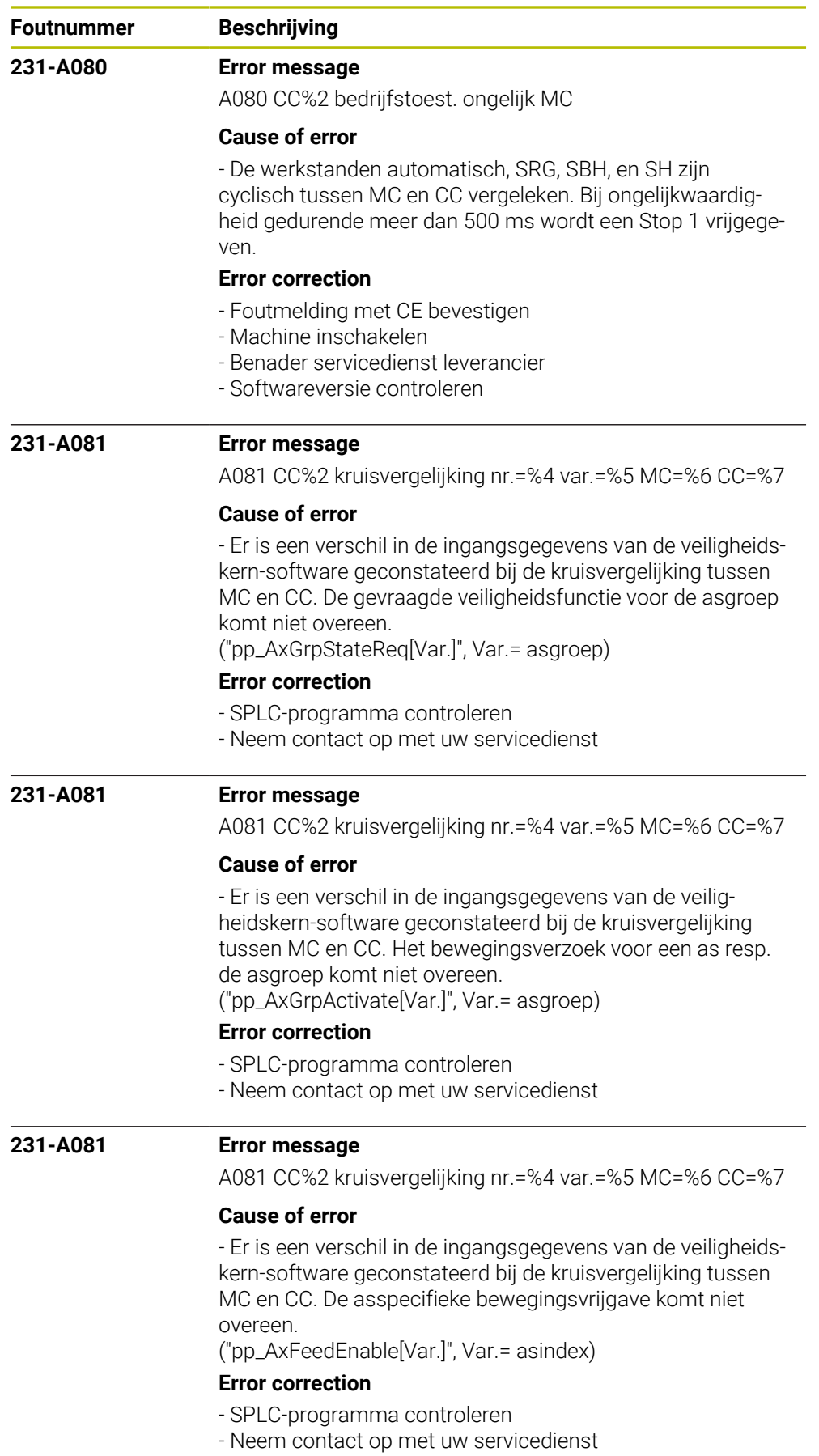

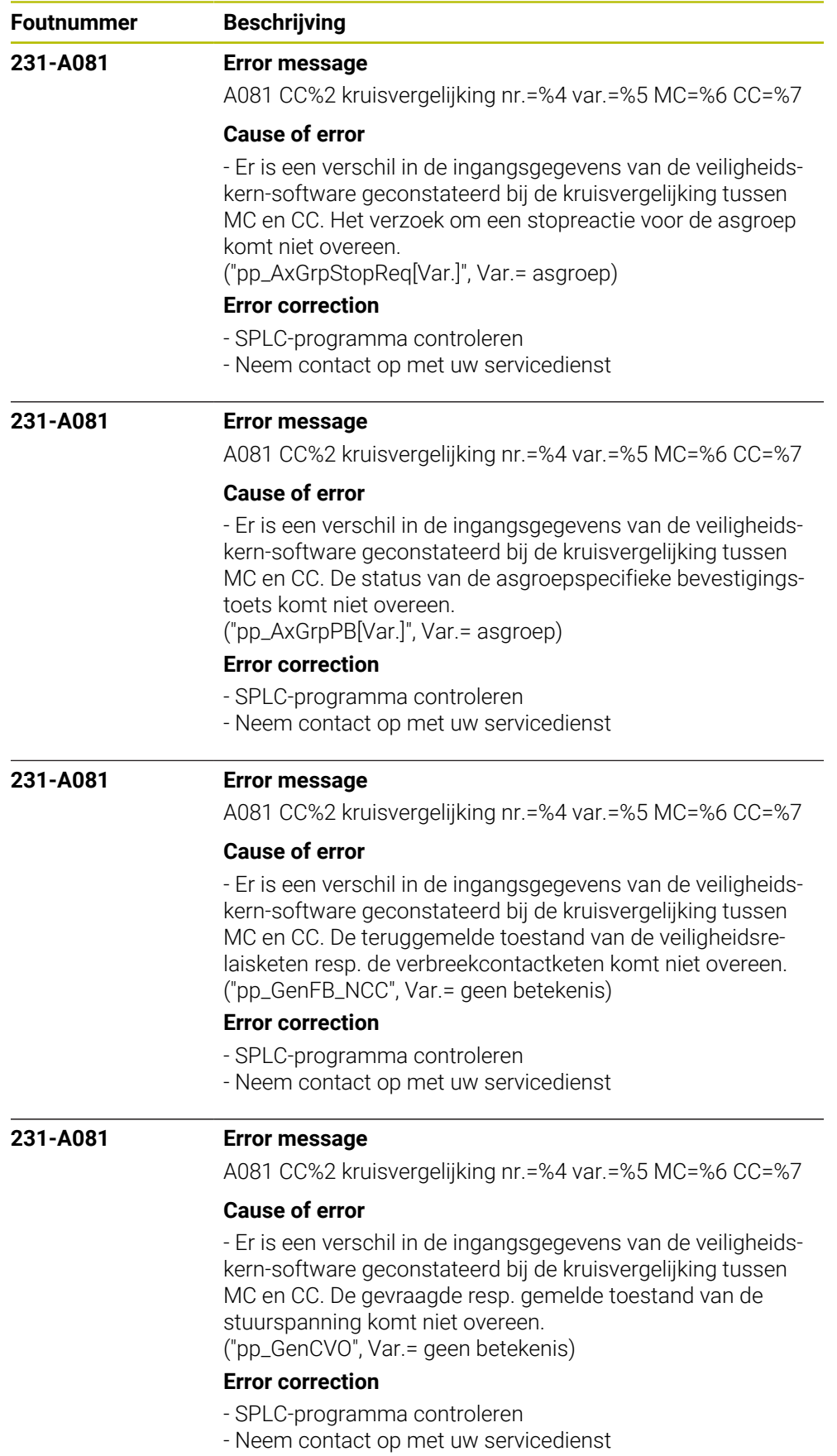

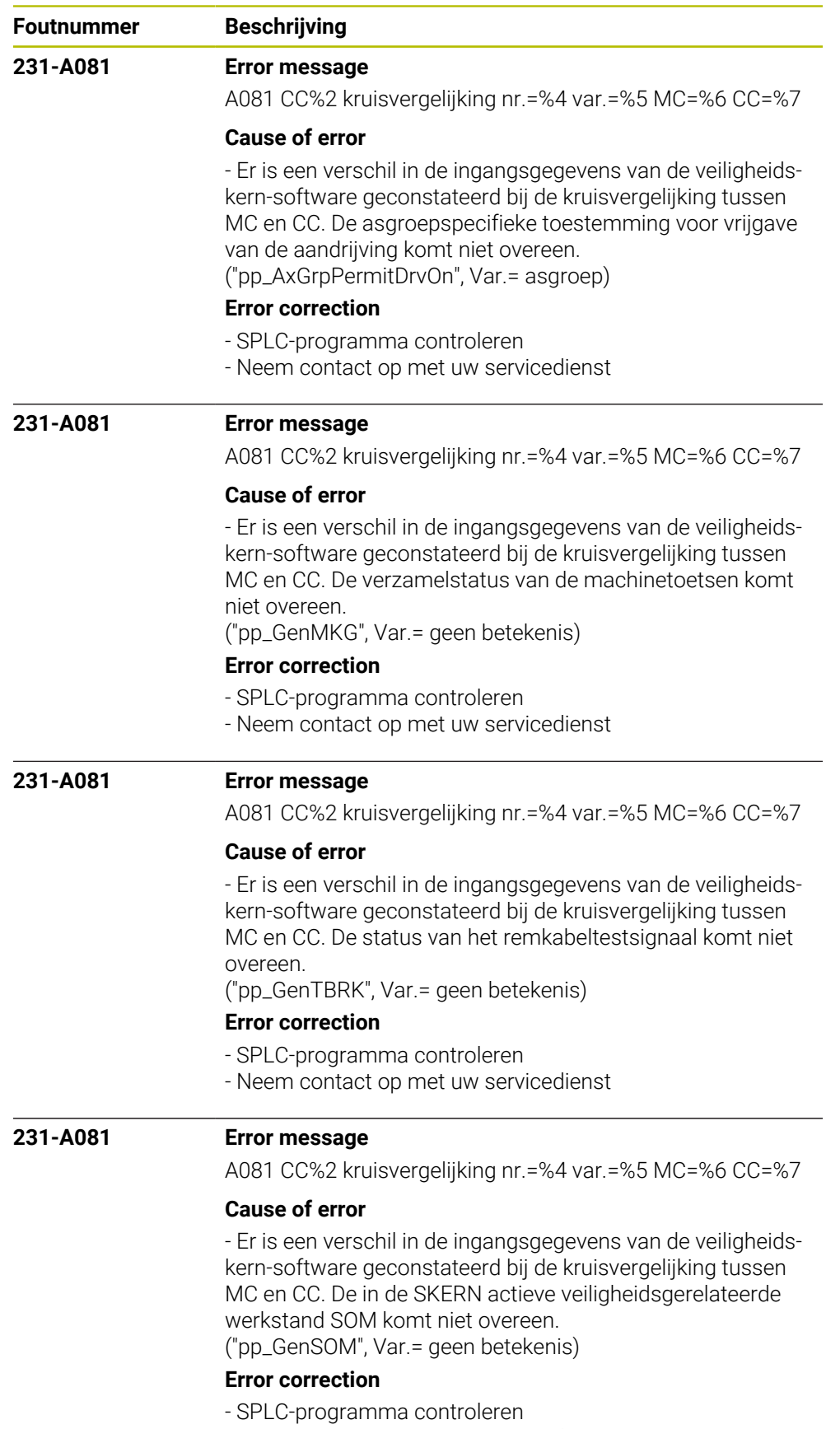

- Neem contact op met uw servicedienst

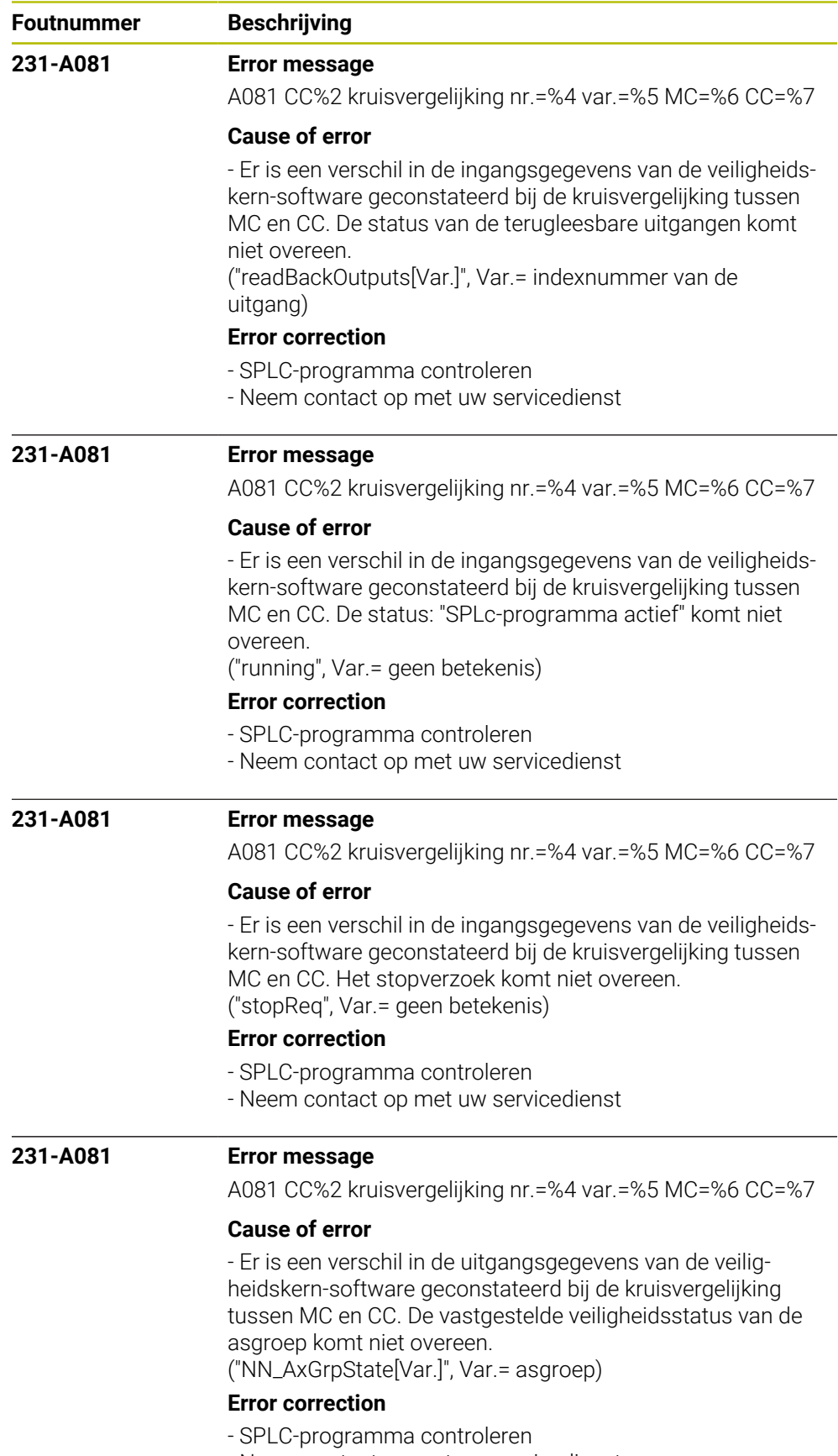

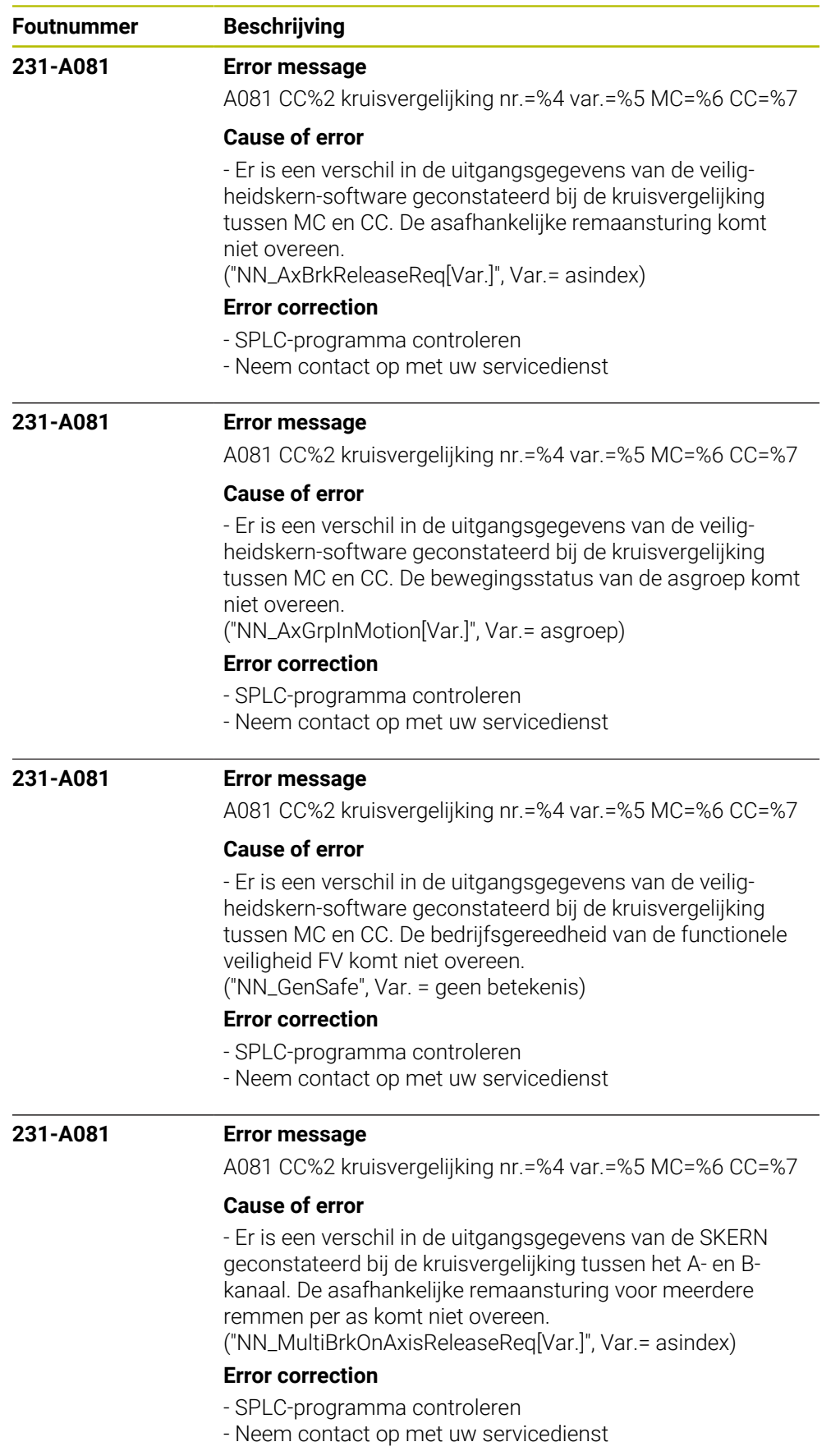

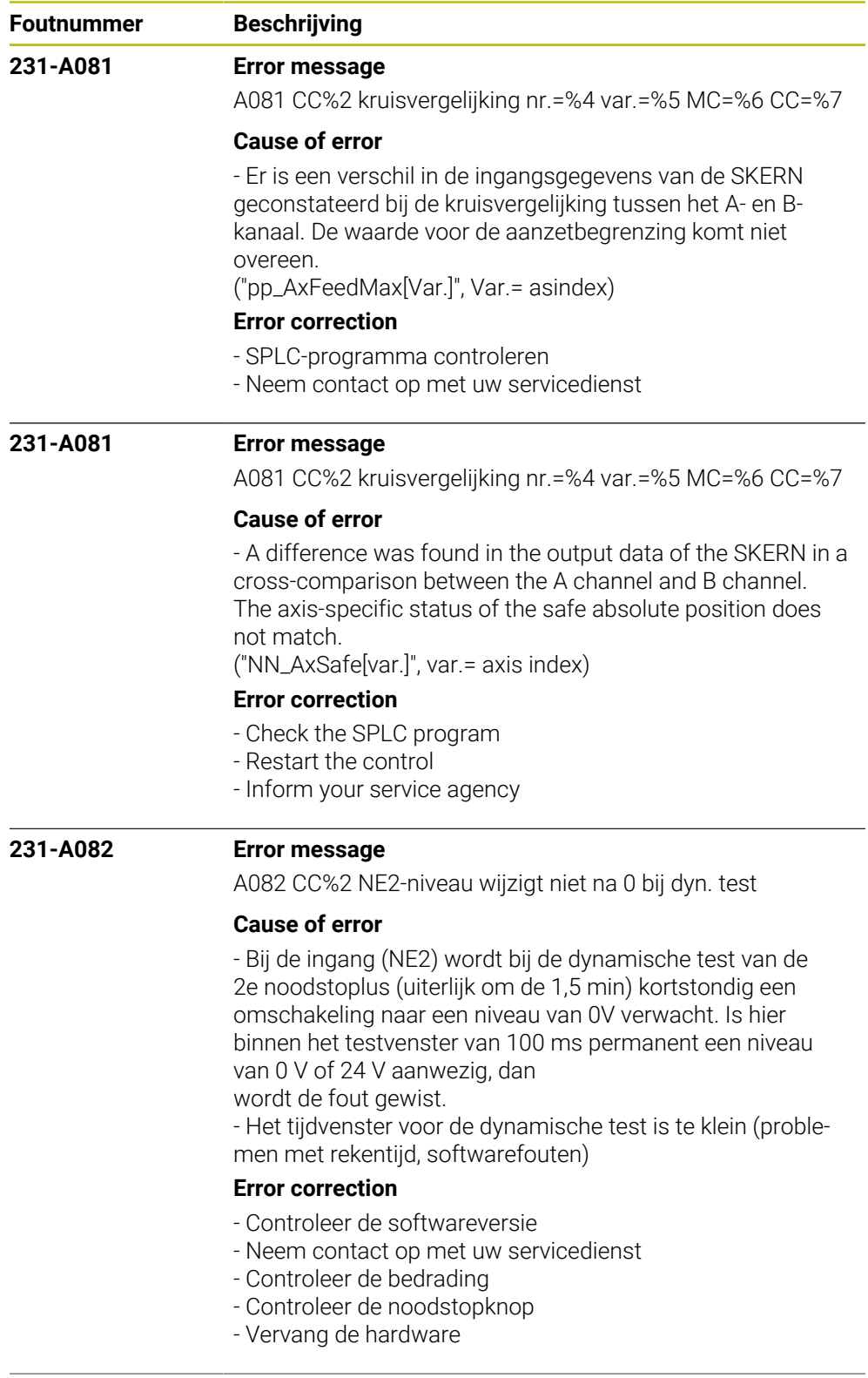

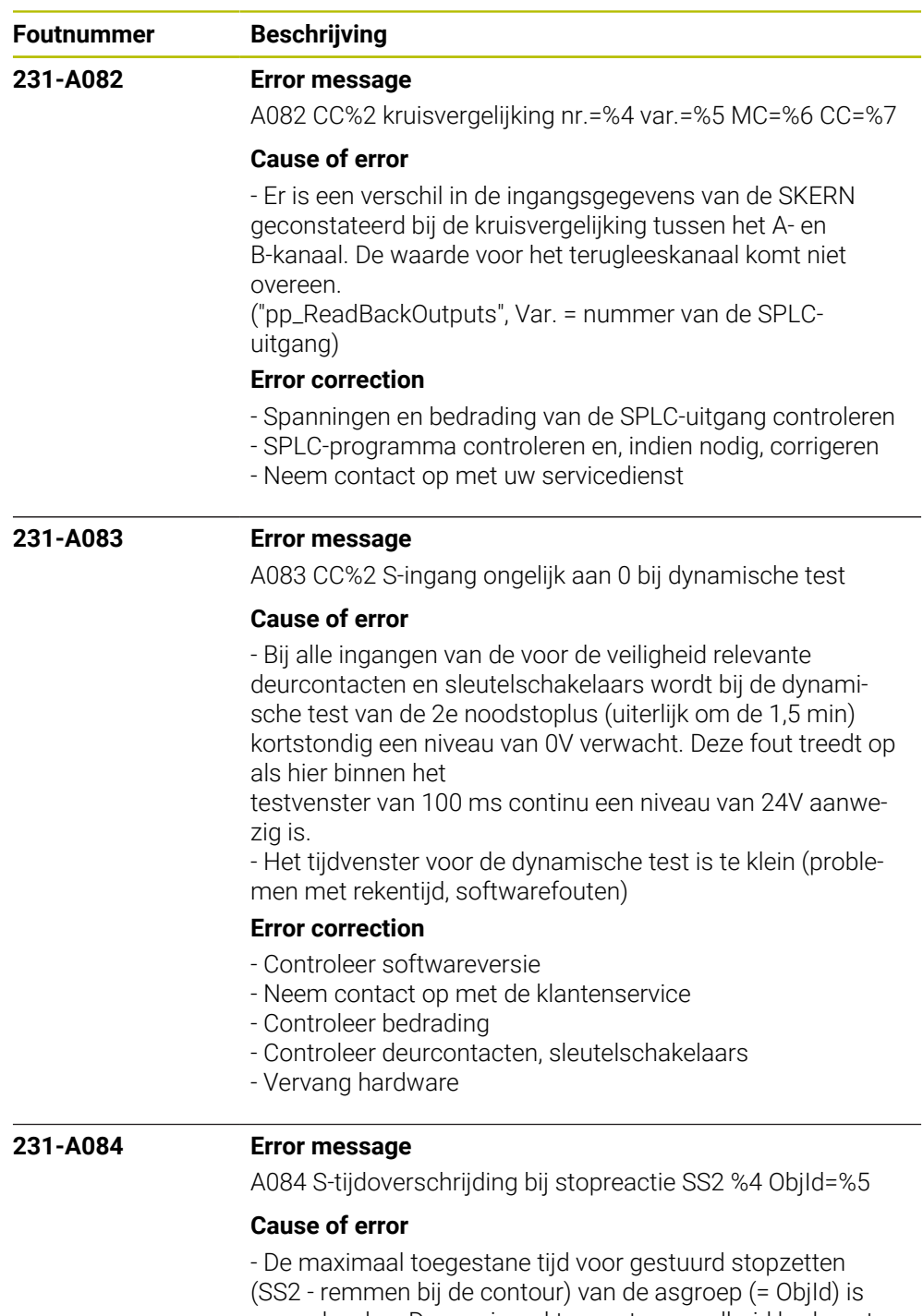

overschreden. De maximaal toegestane snelheid bedraagt 30 seconden.

## **Error correction**

- Controleer het SPLC- en PLC-programma
- Neem contact op met uw servicedienst

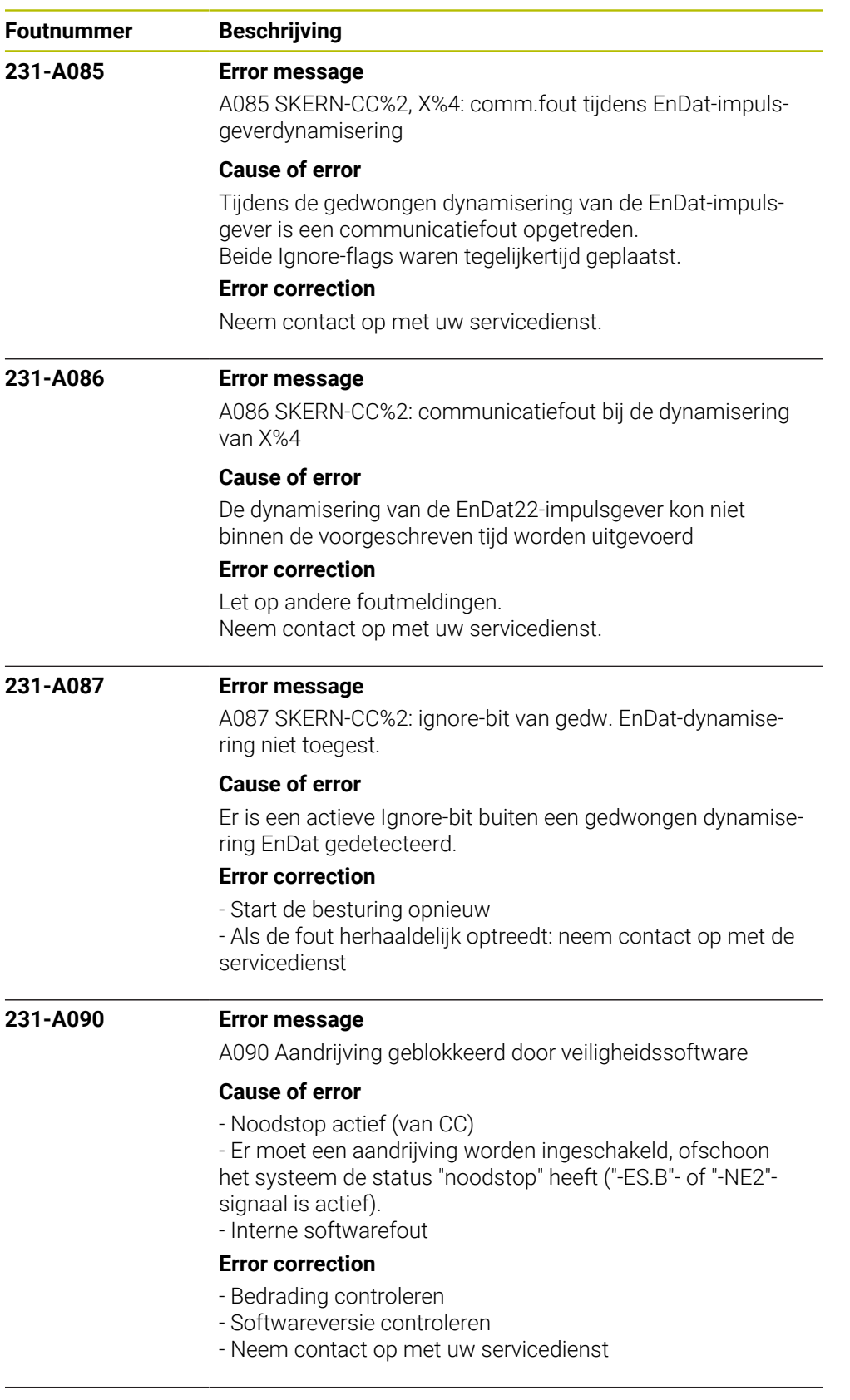

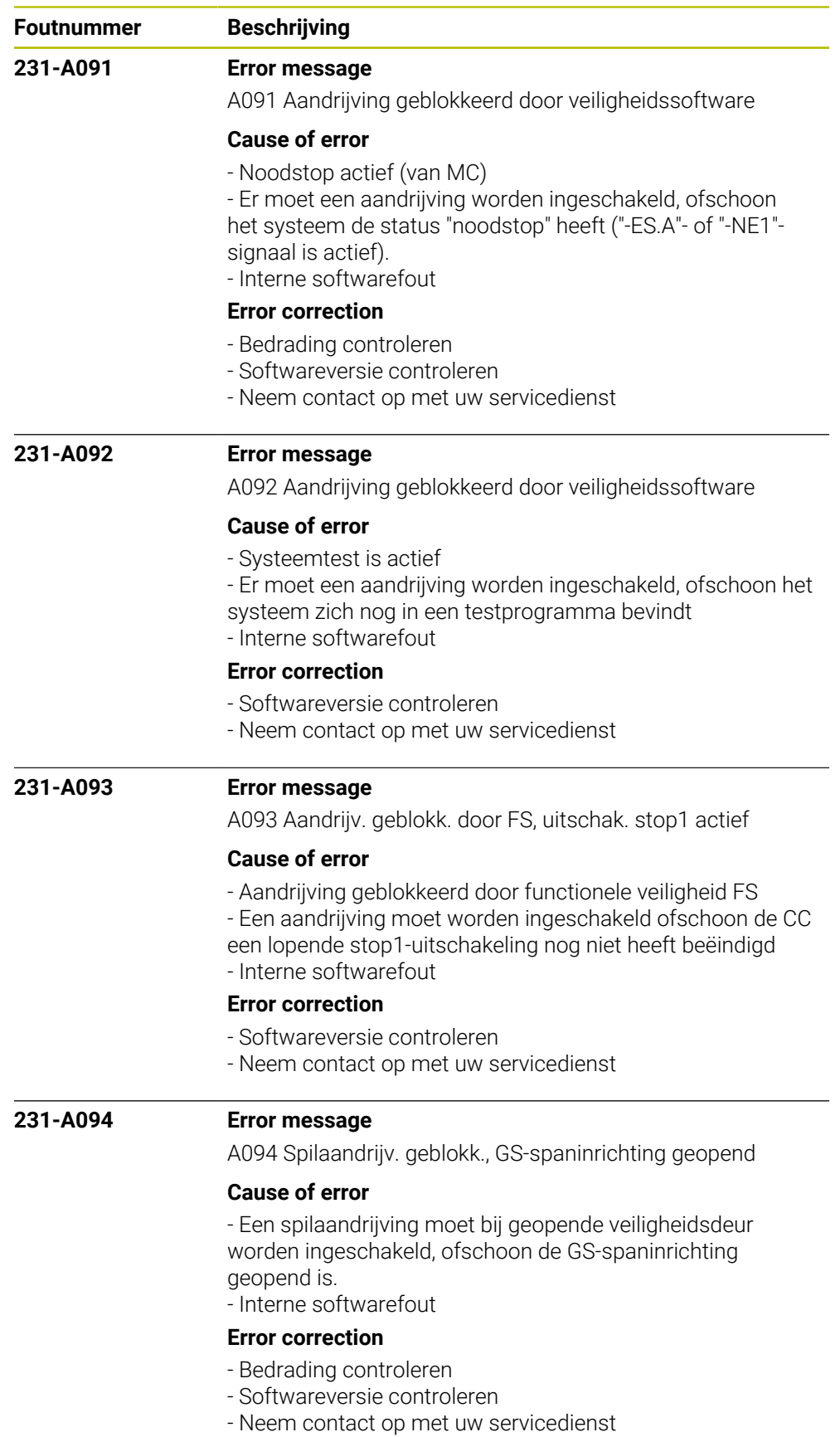

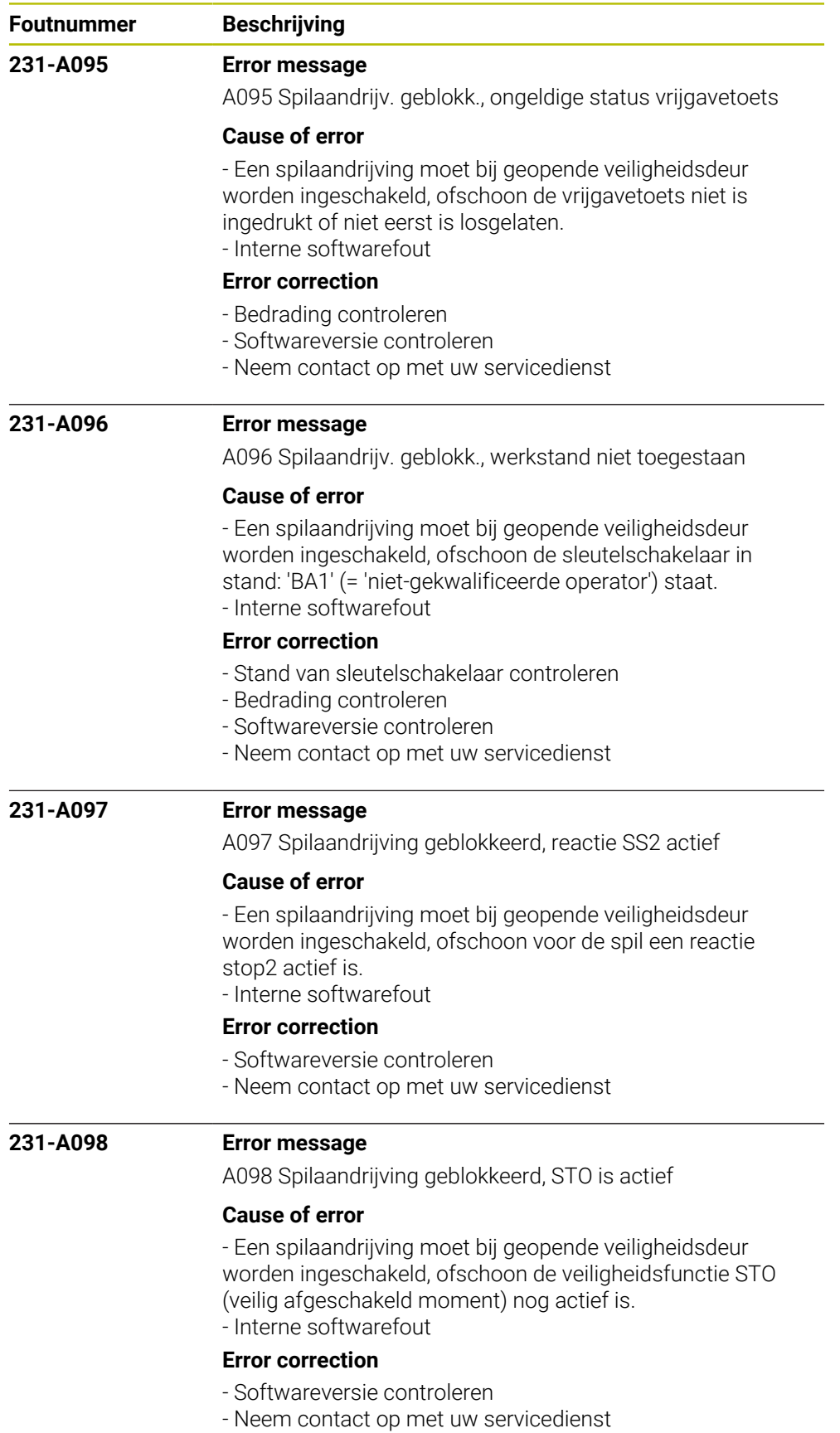

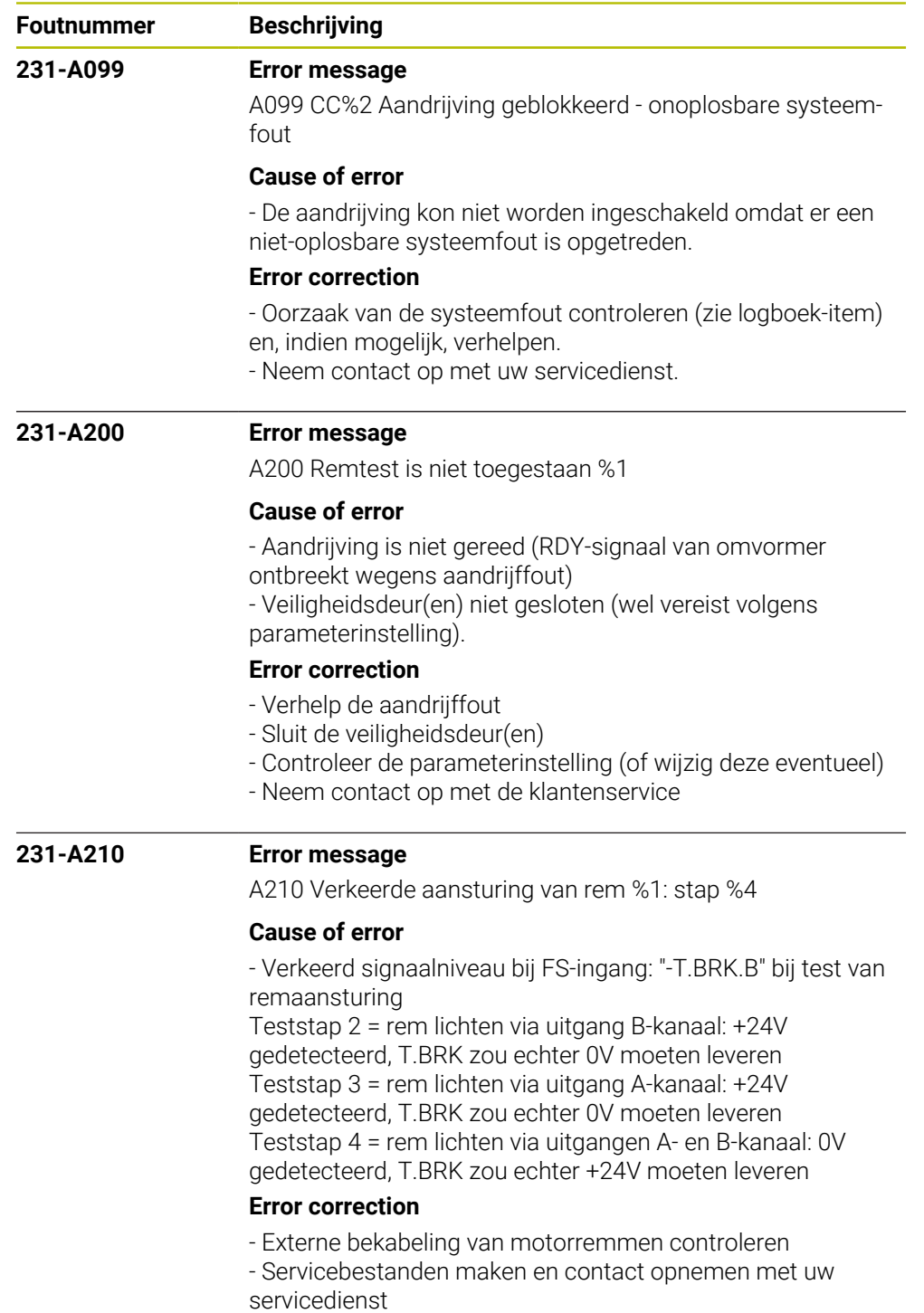

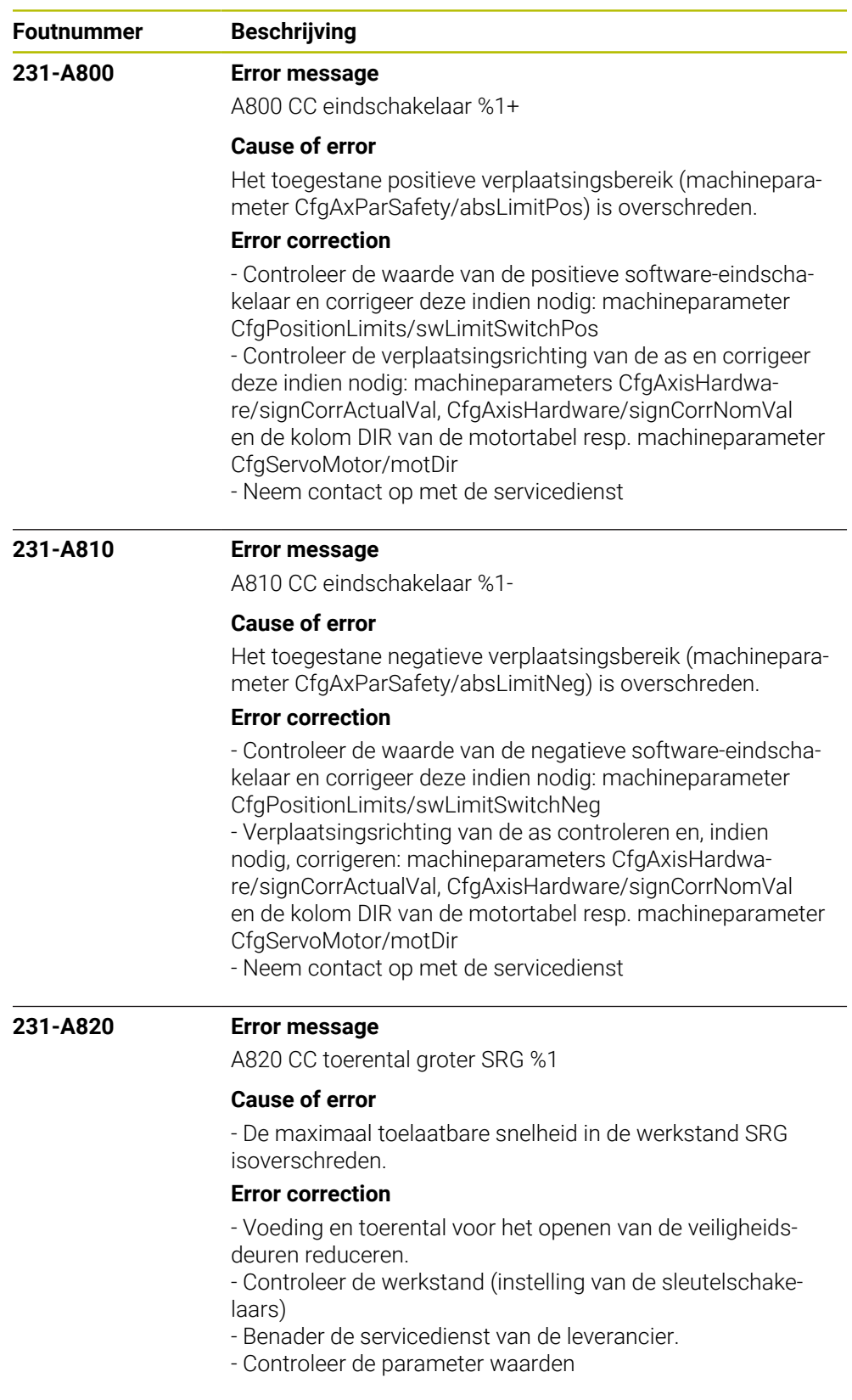

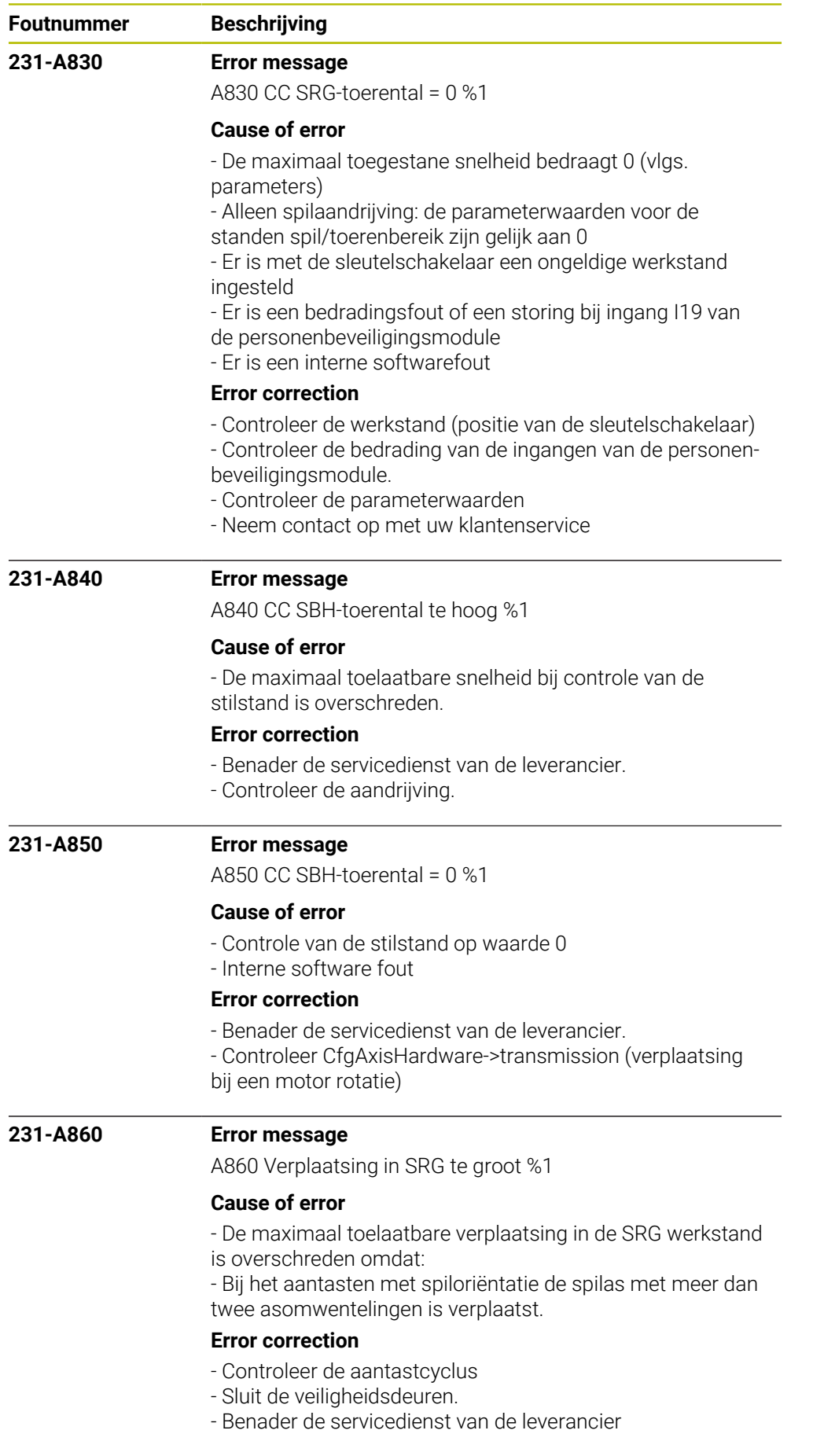

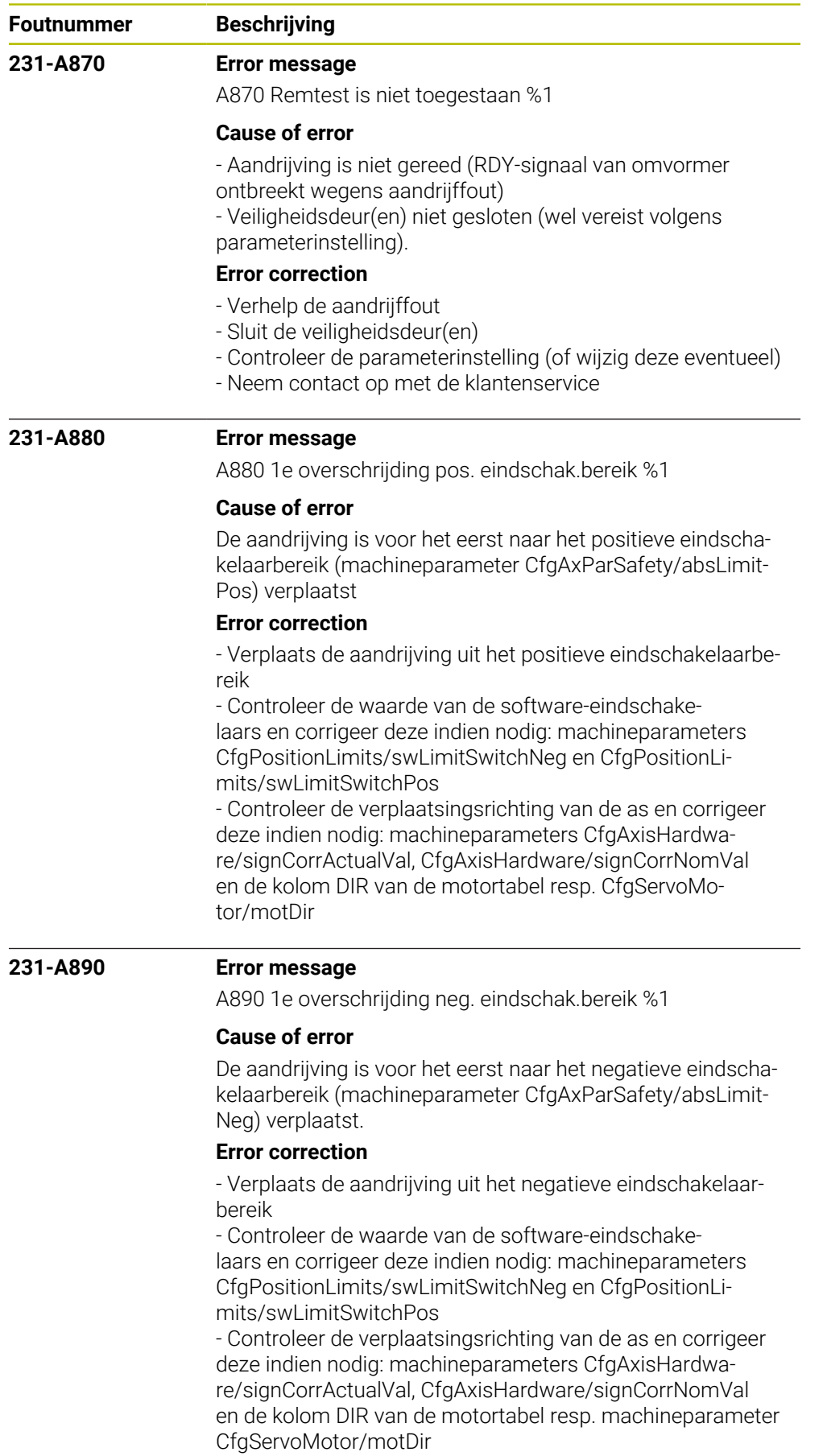

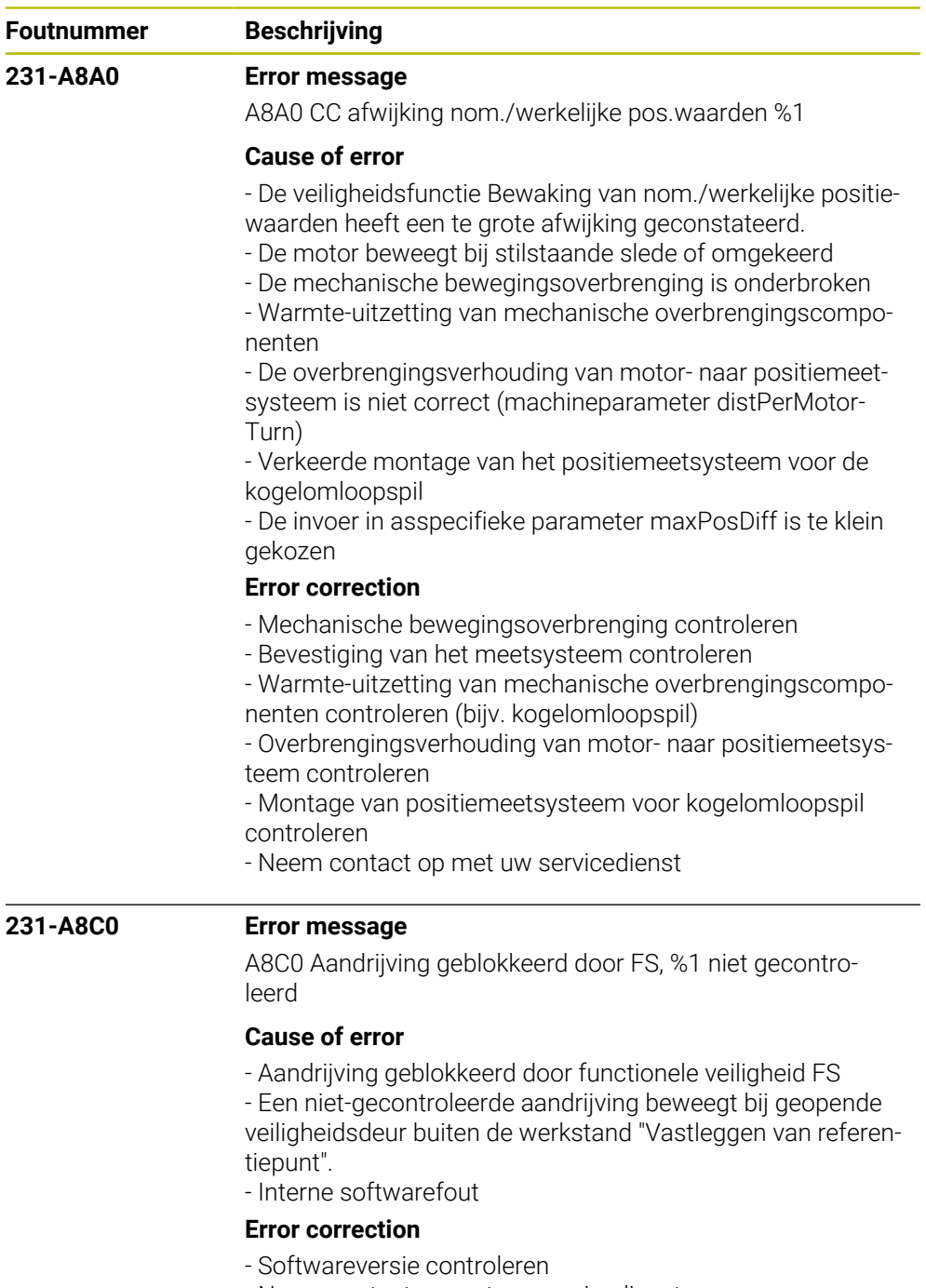

- Neem contact op met uw servicedienst

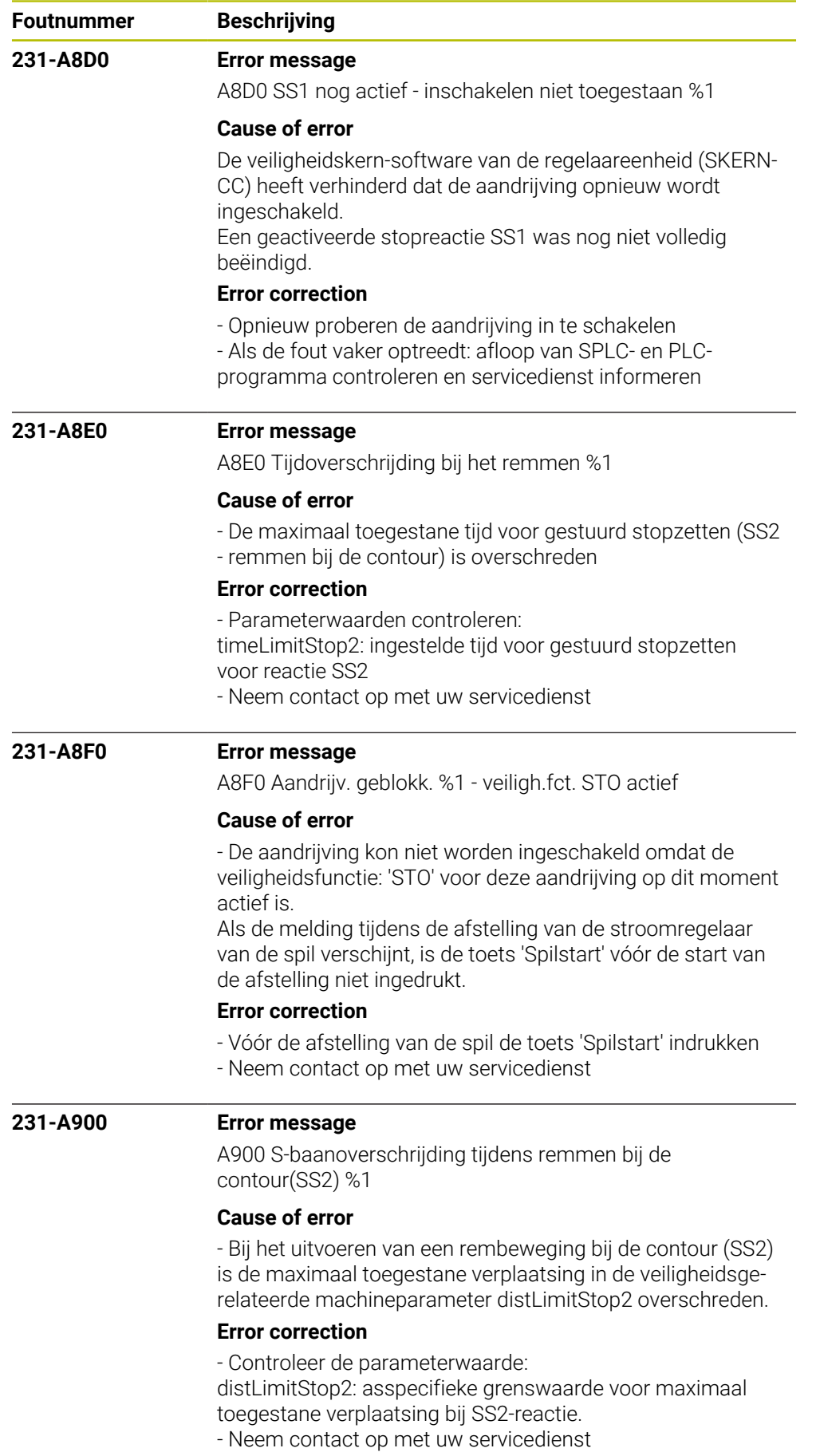

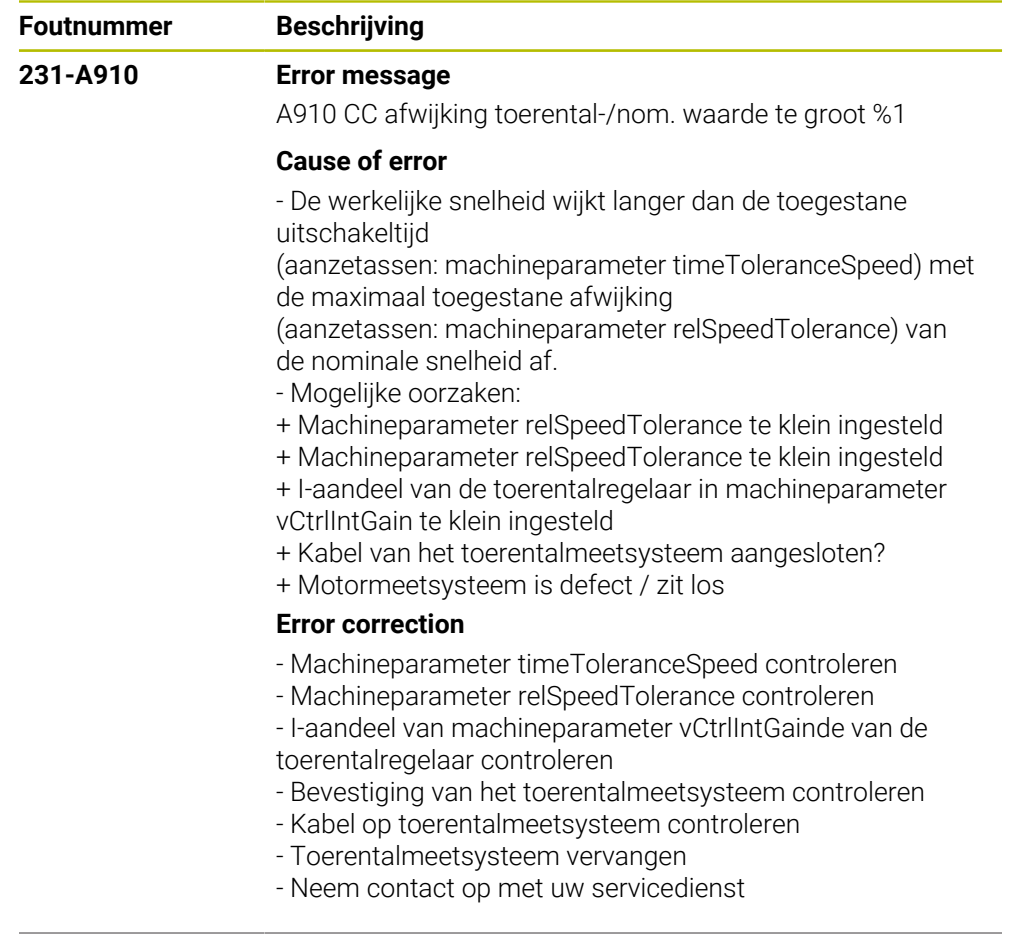

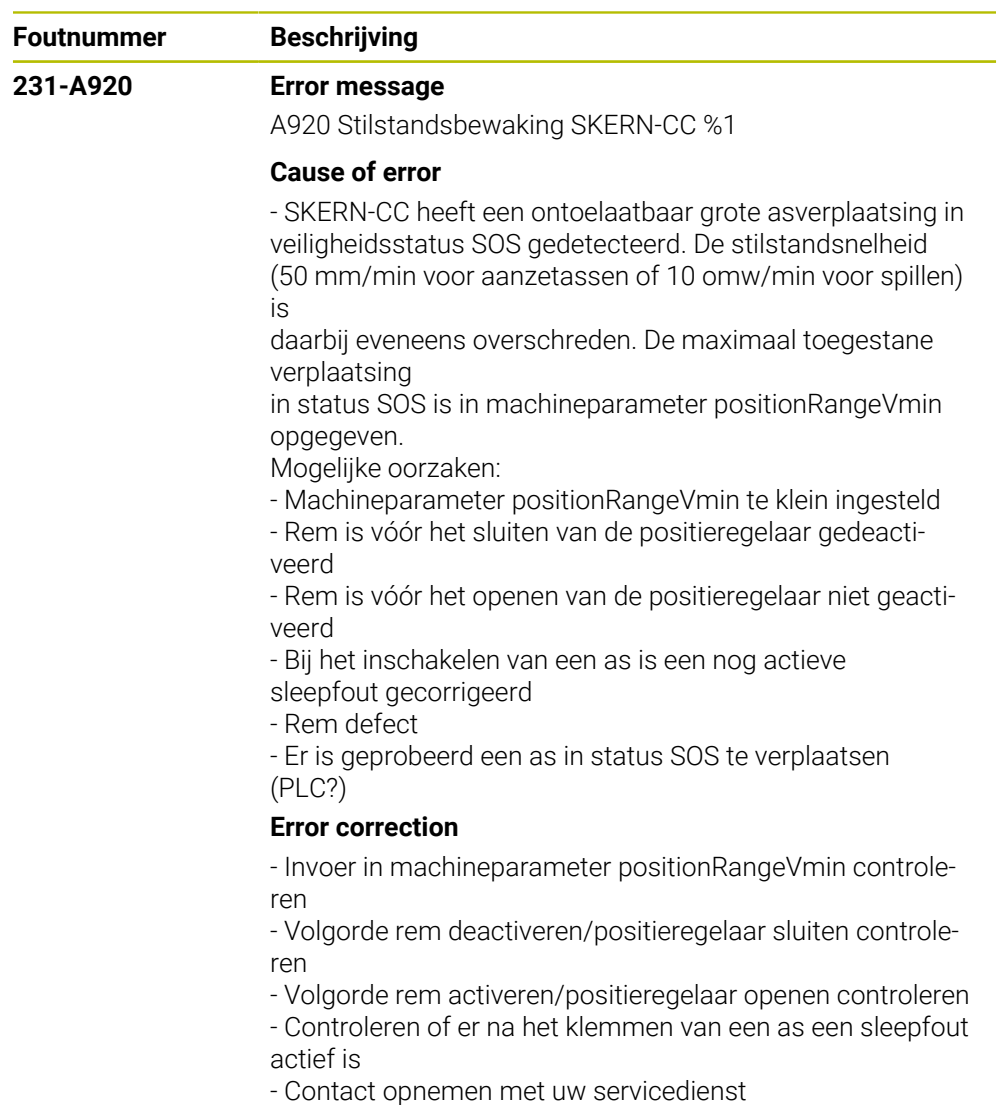

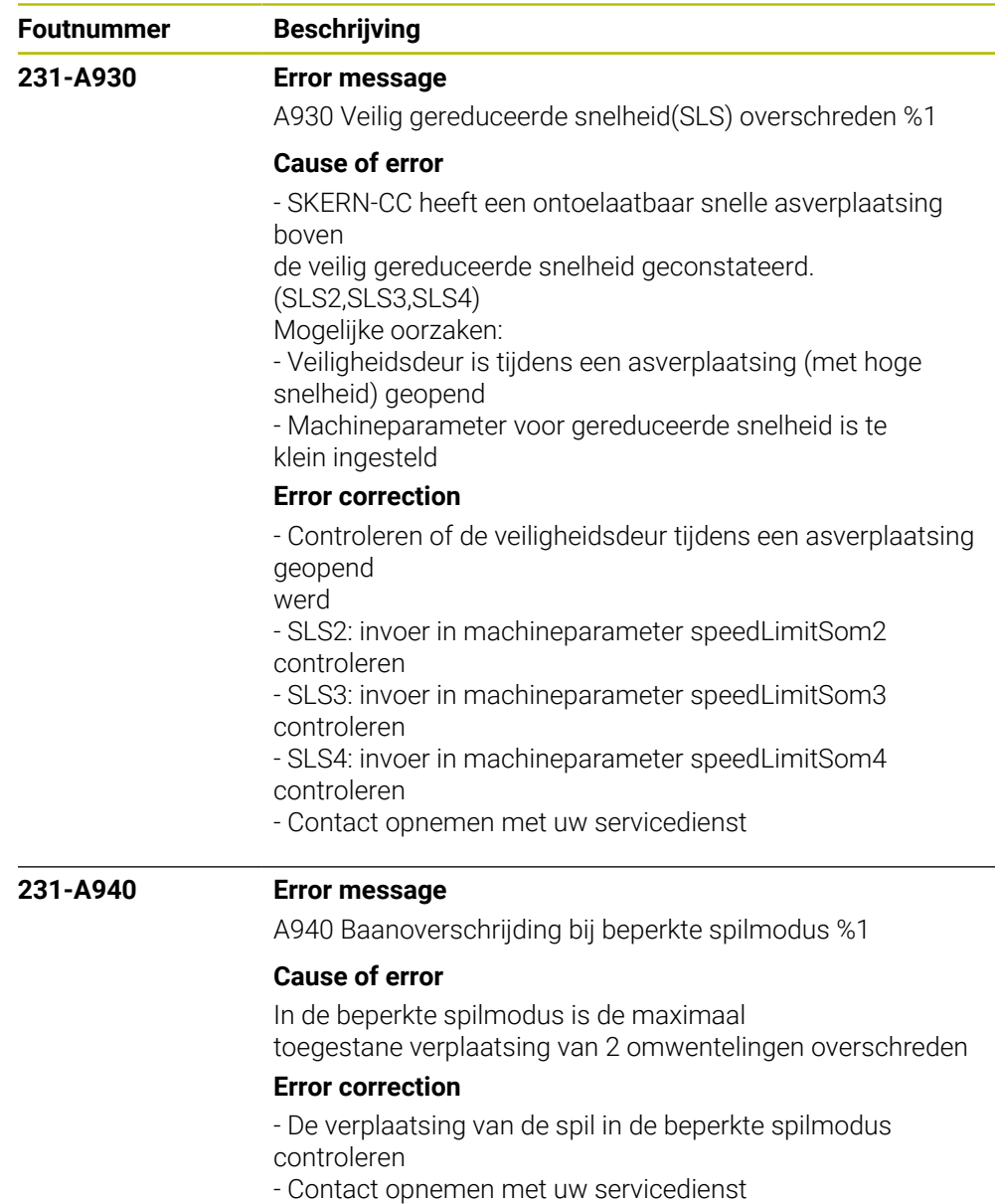

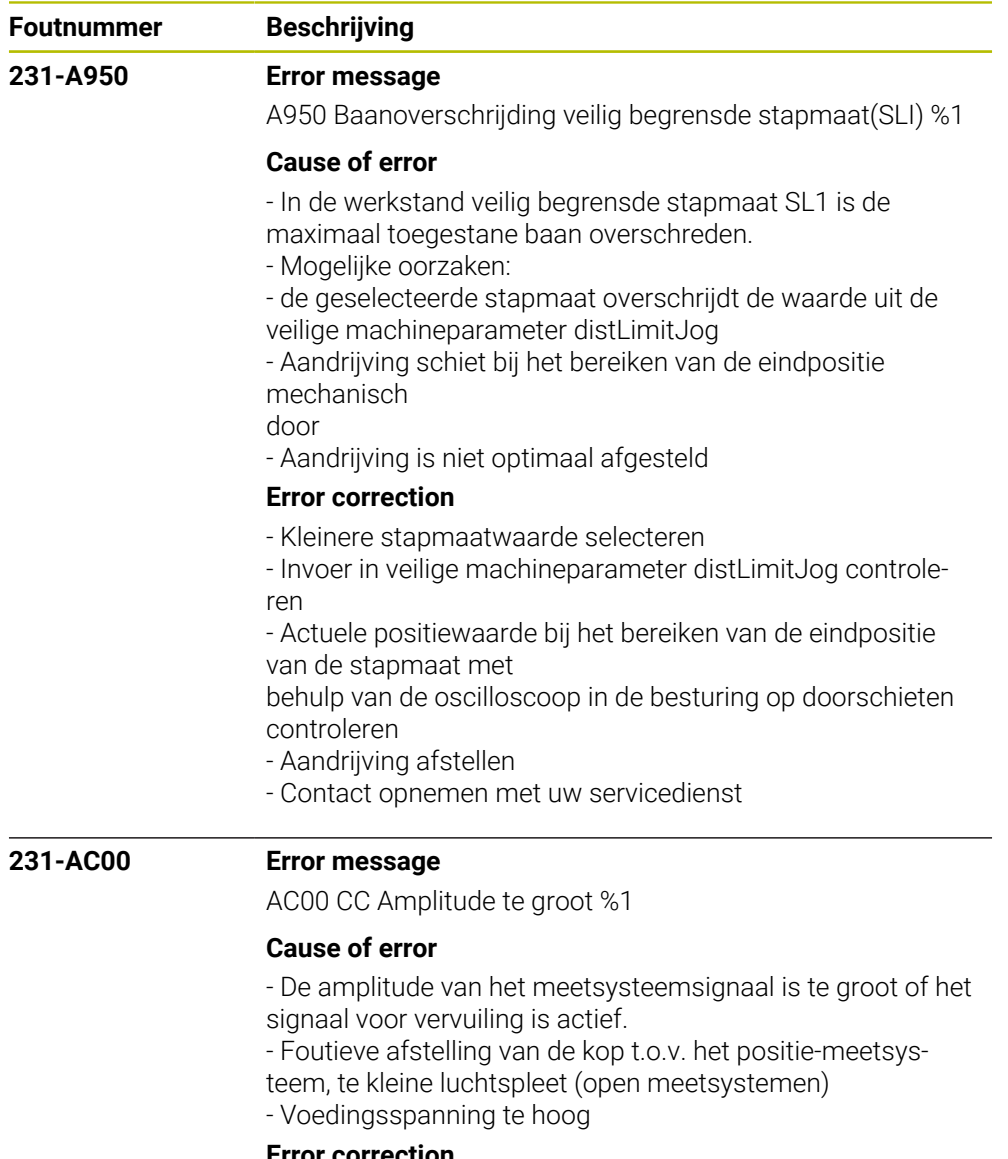

- **Error correction**
- Controleer de amplitude van het meetsysteemsignaal
- Neem contact op met uw servicedienst

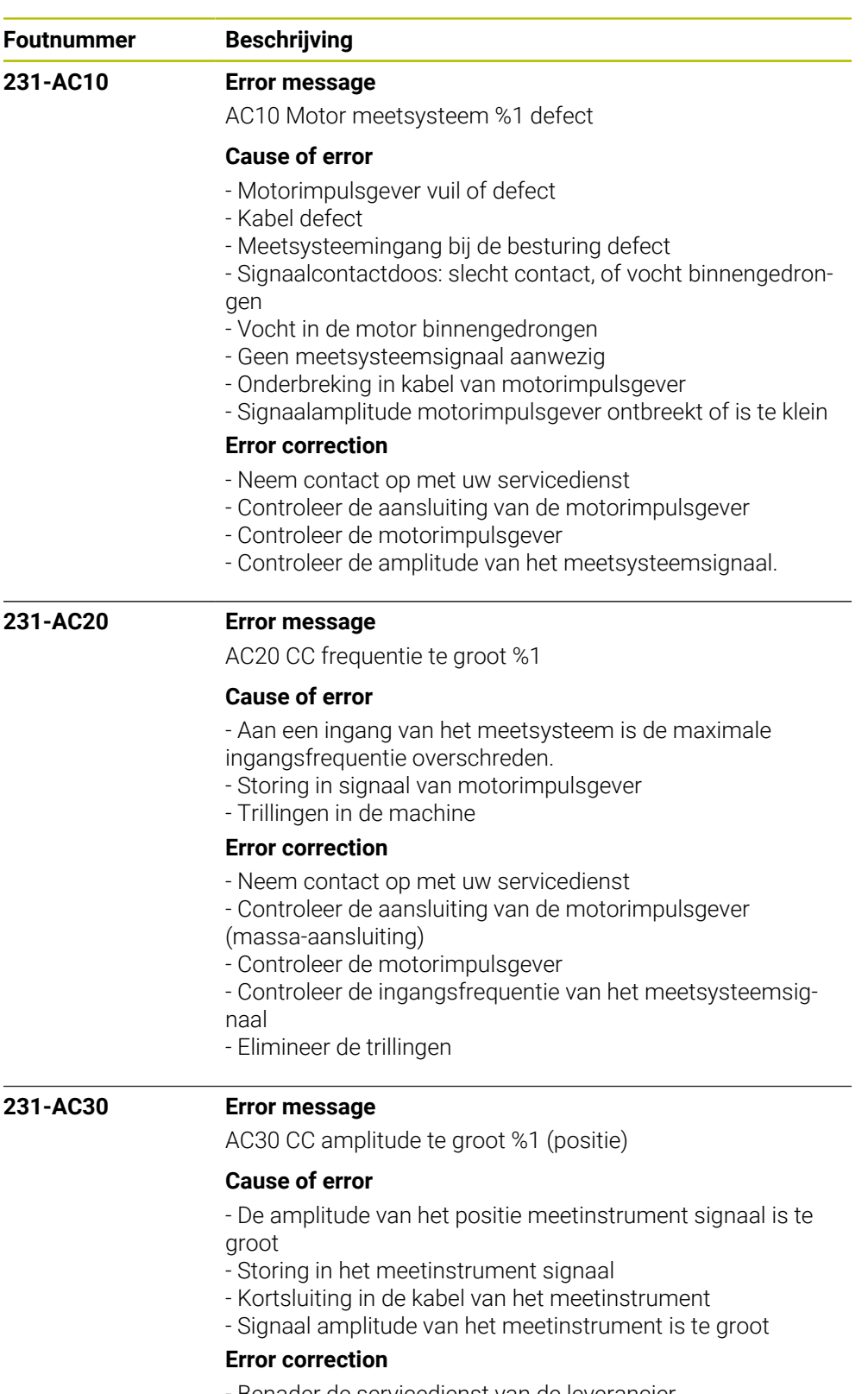

- Benader de servicedienst van de leverancier
- Controleer de aansluiting van het meetinstrument (aarde
- aansluitingen)
- Controleer het meetinstrument

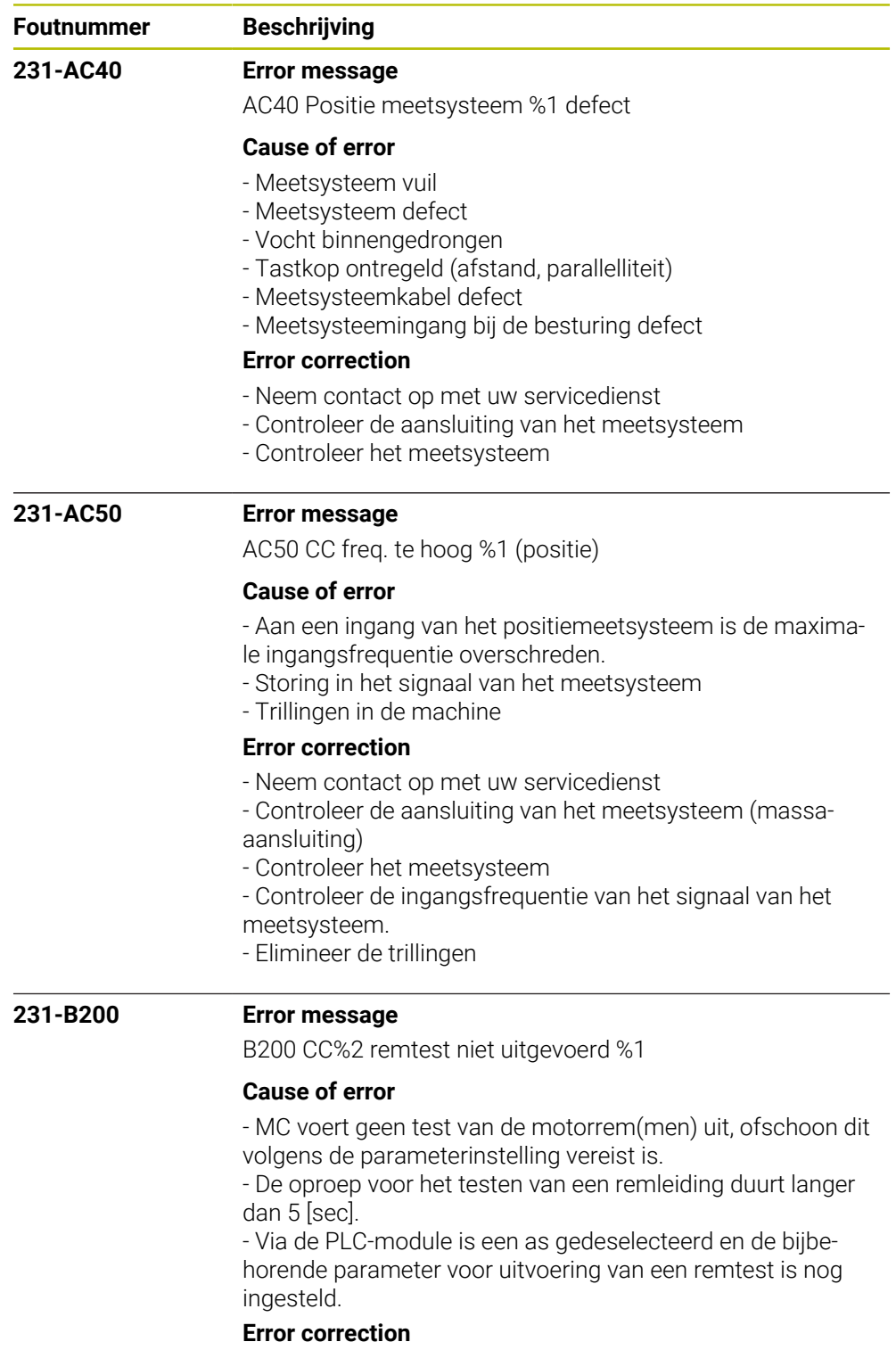

- Controleer parameter voor uitvoering van een remtest
- Neem contact op met de klantenservice

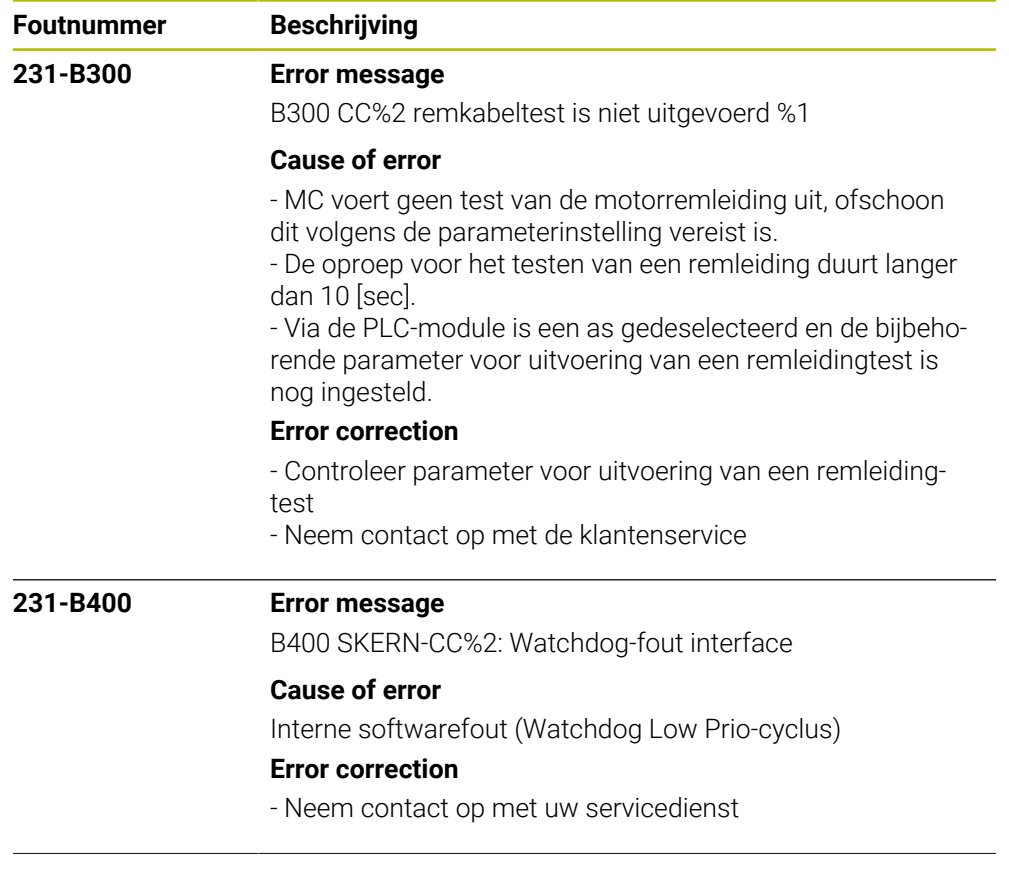

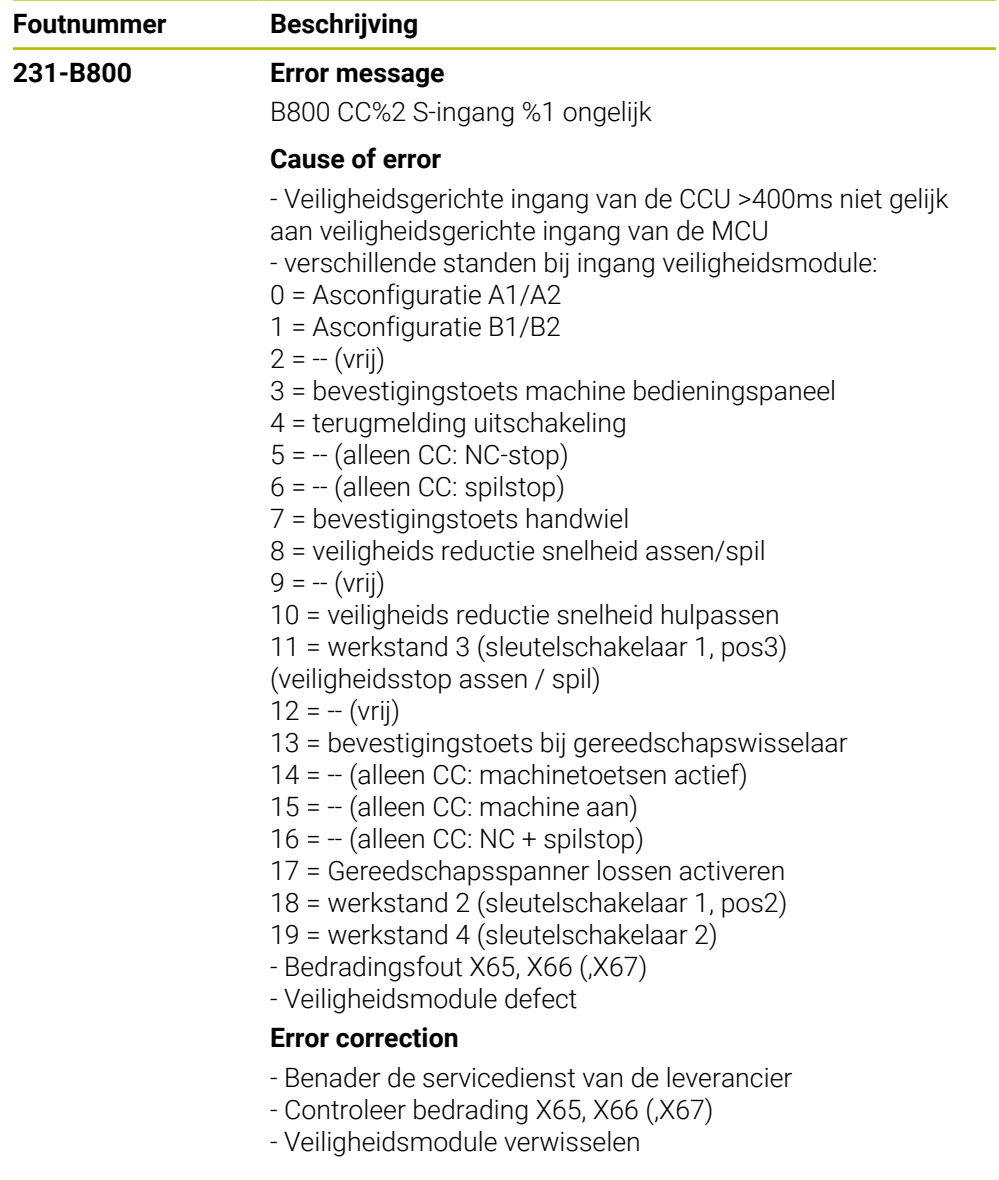

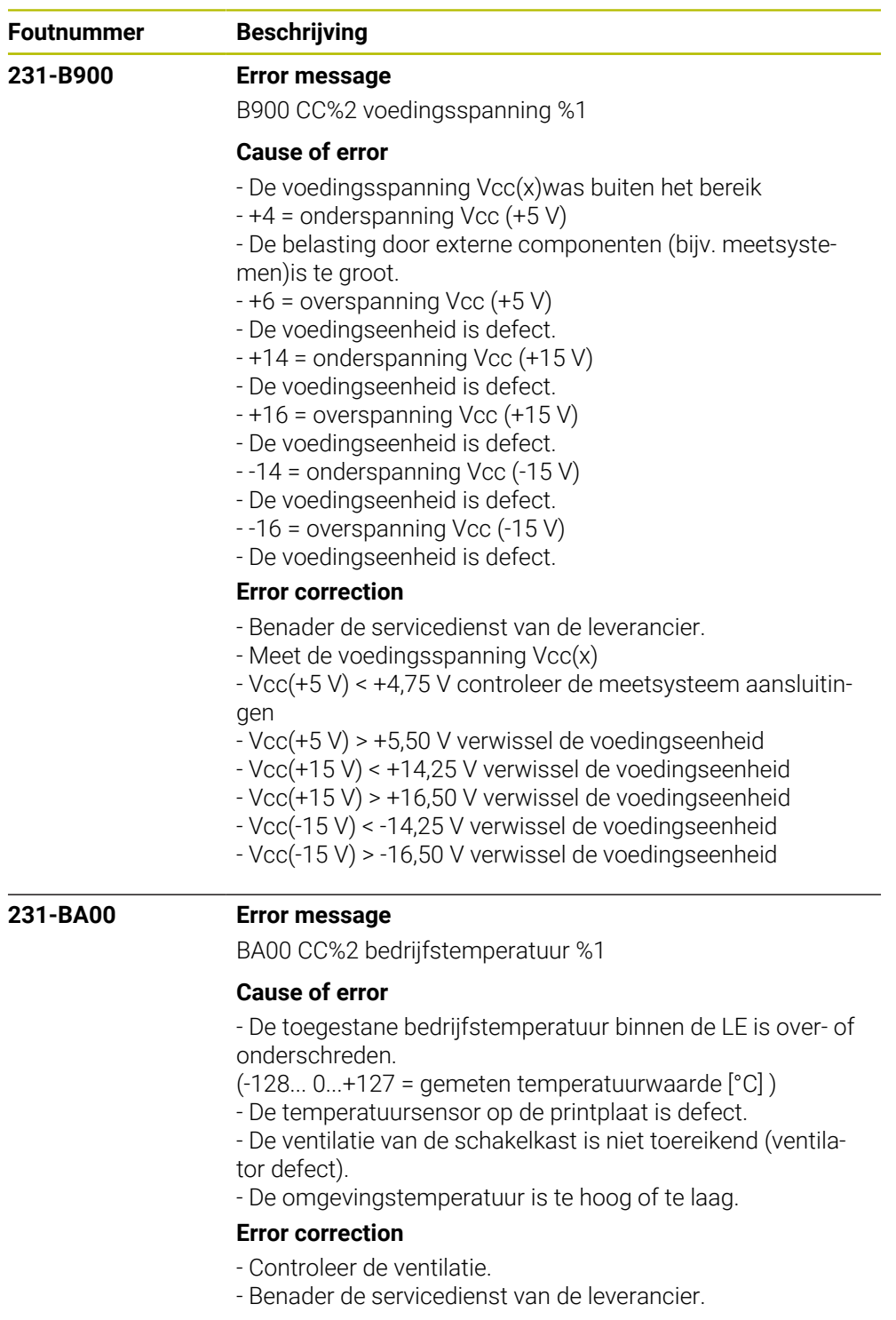

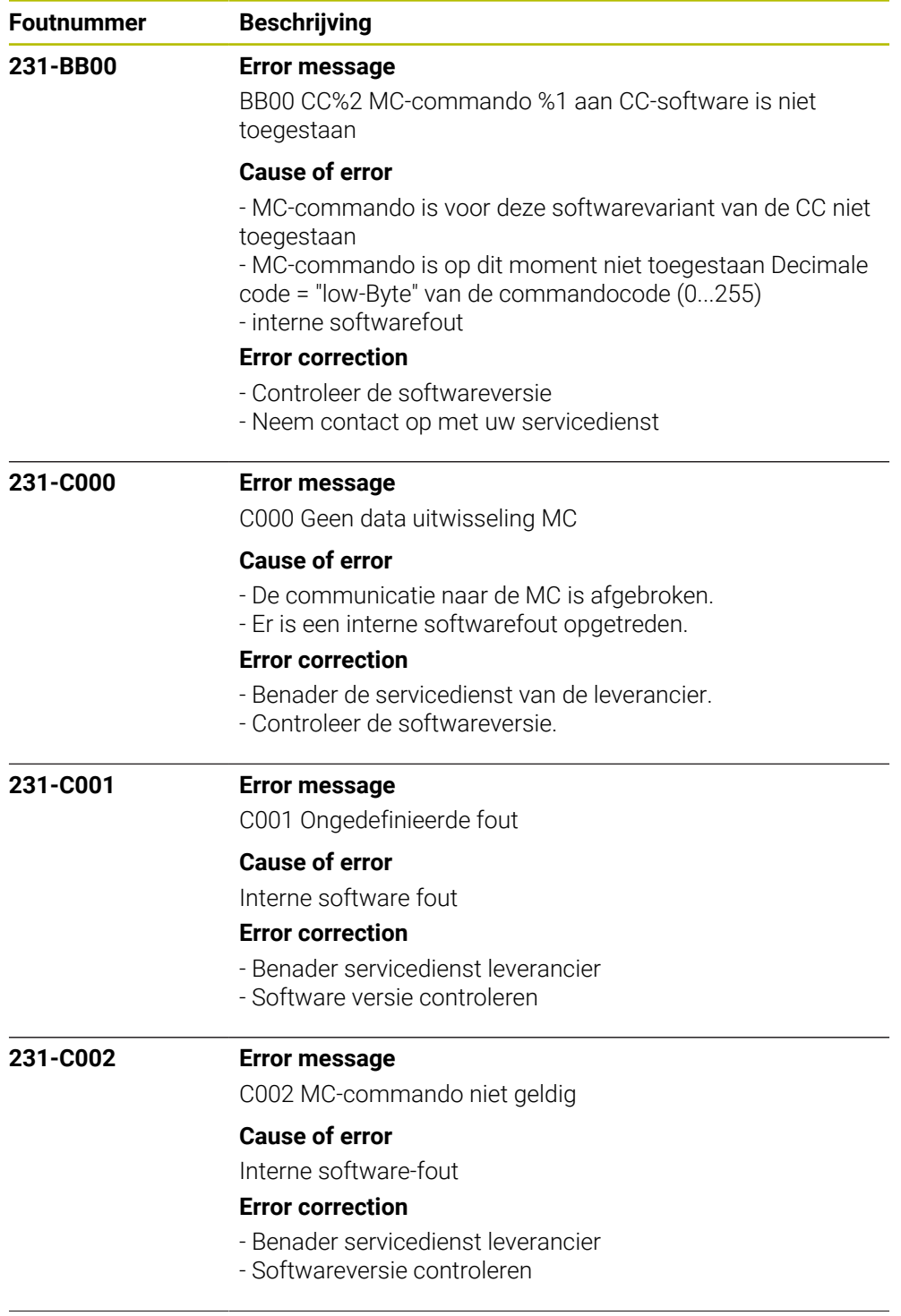

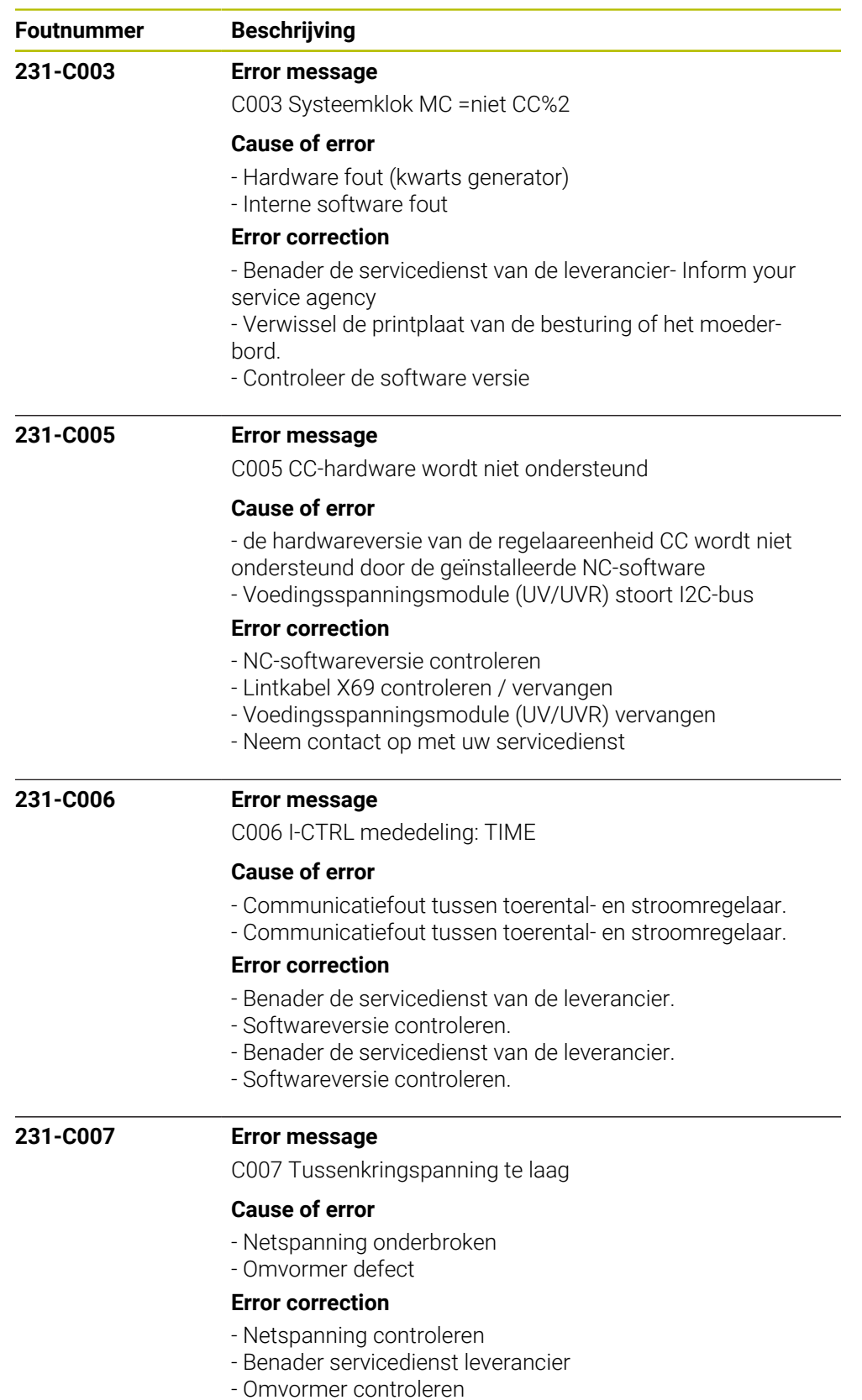

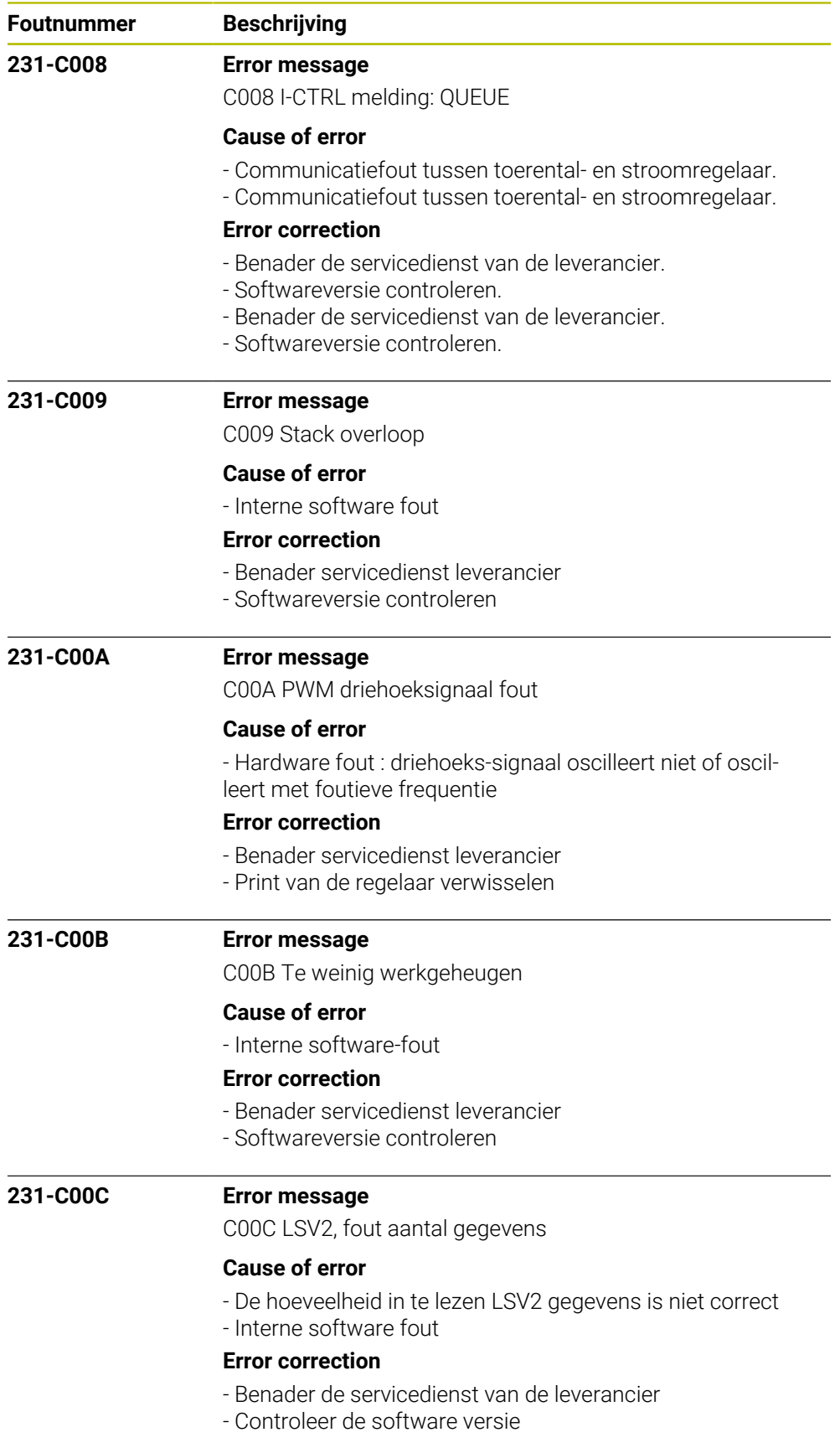

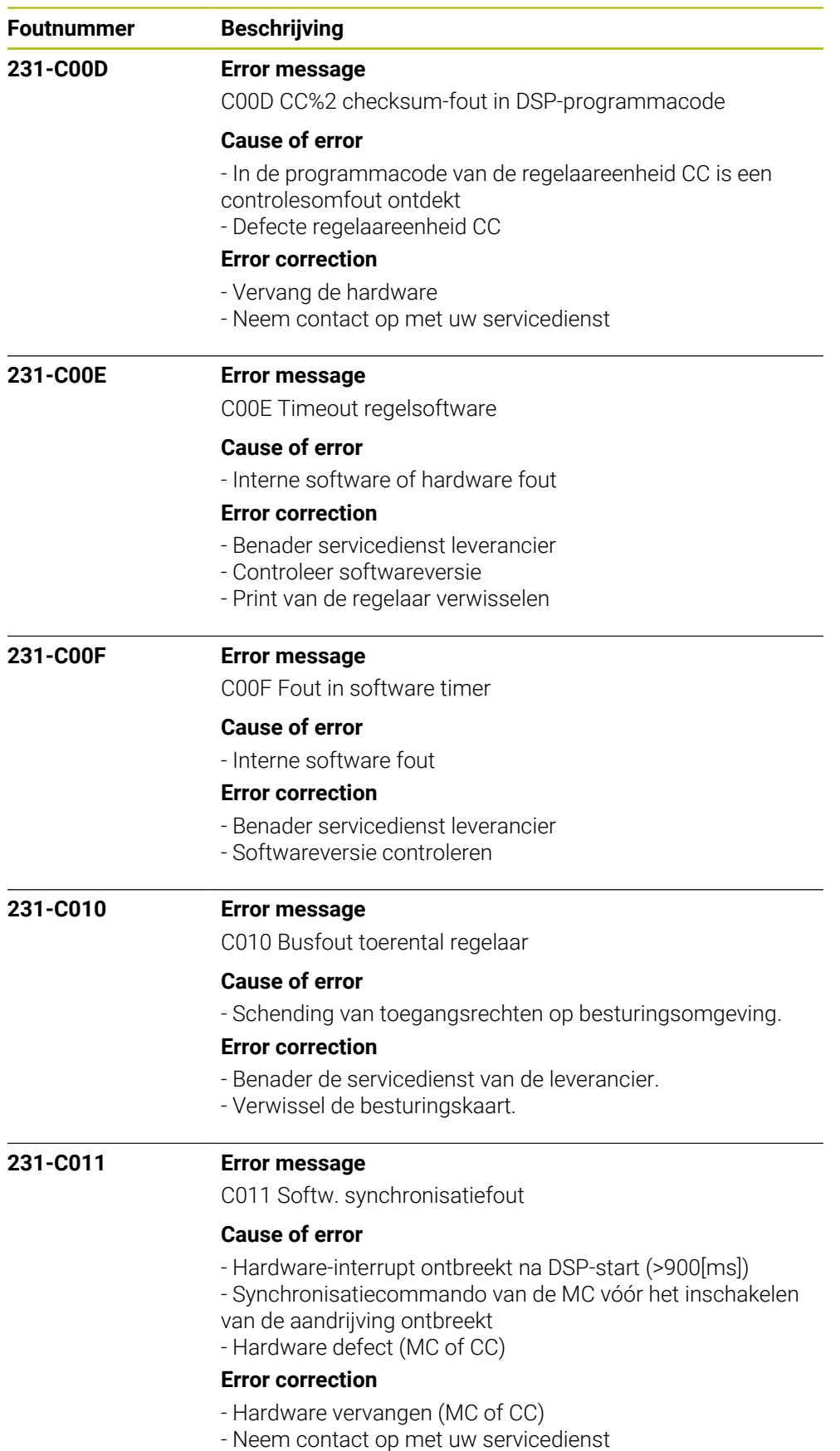

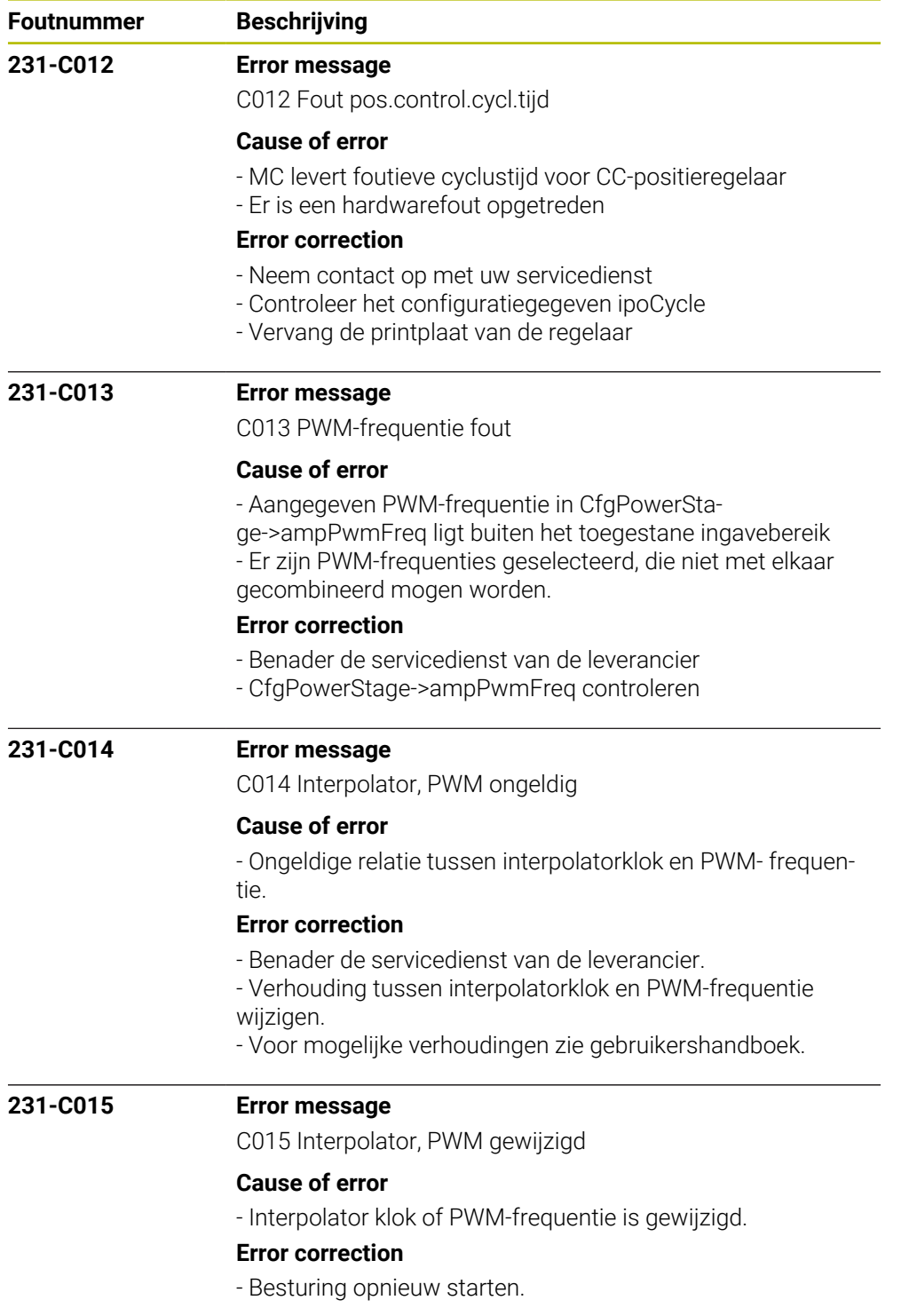

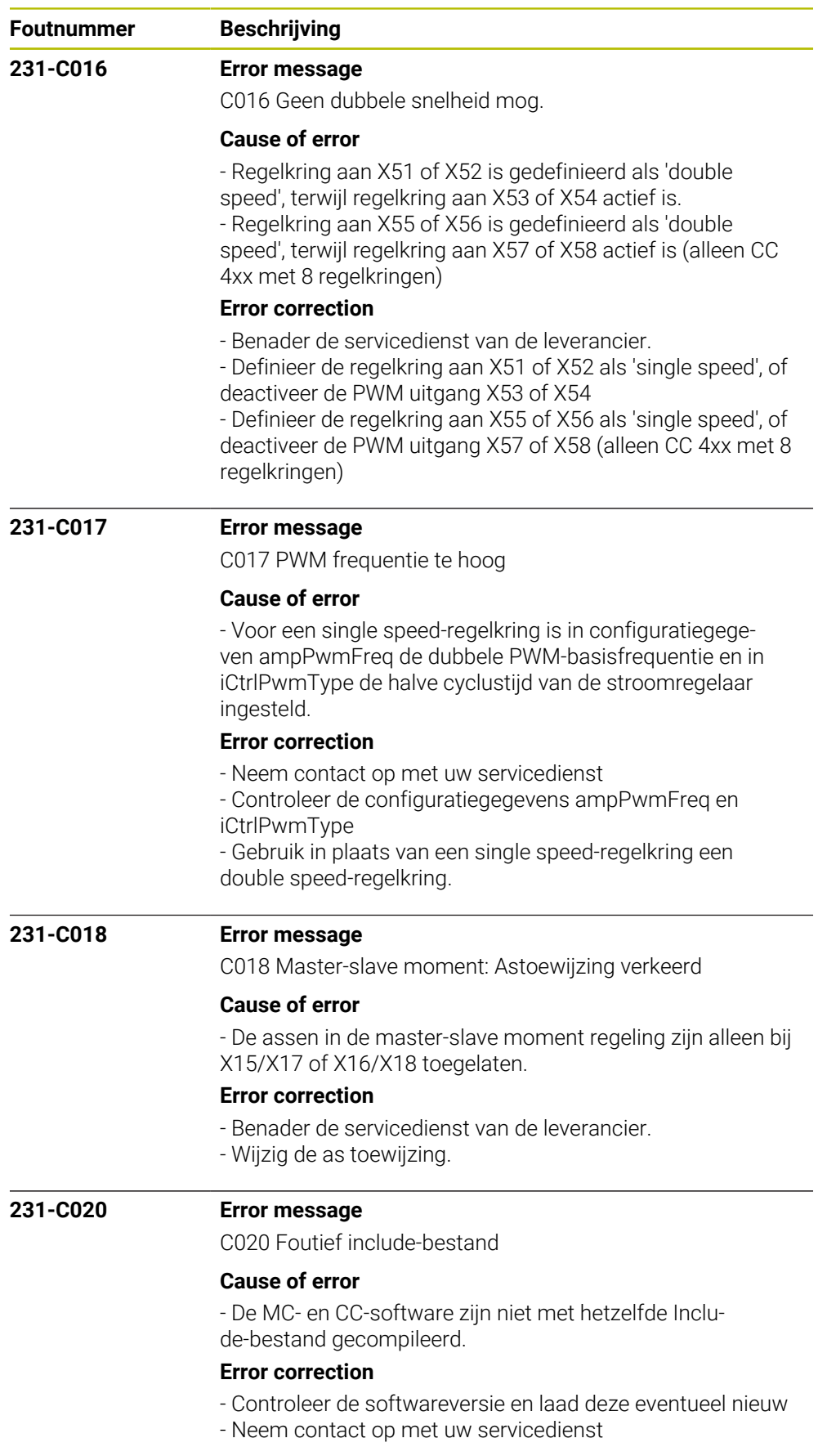

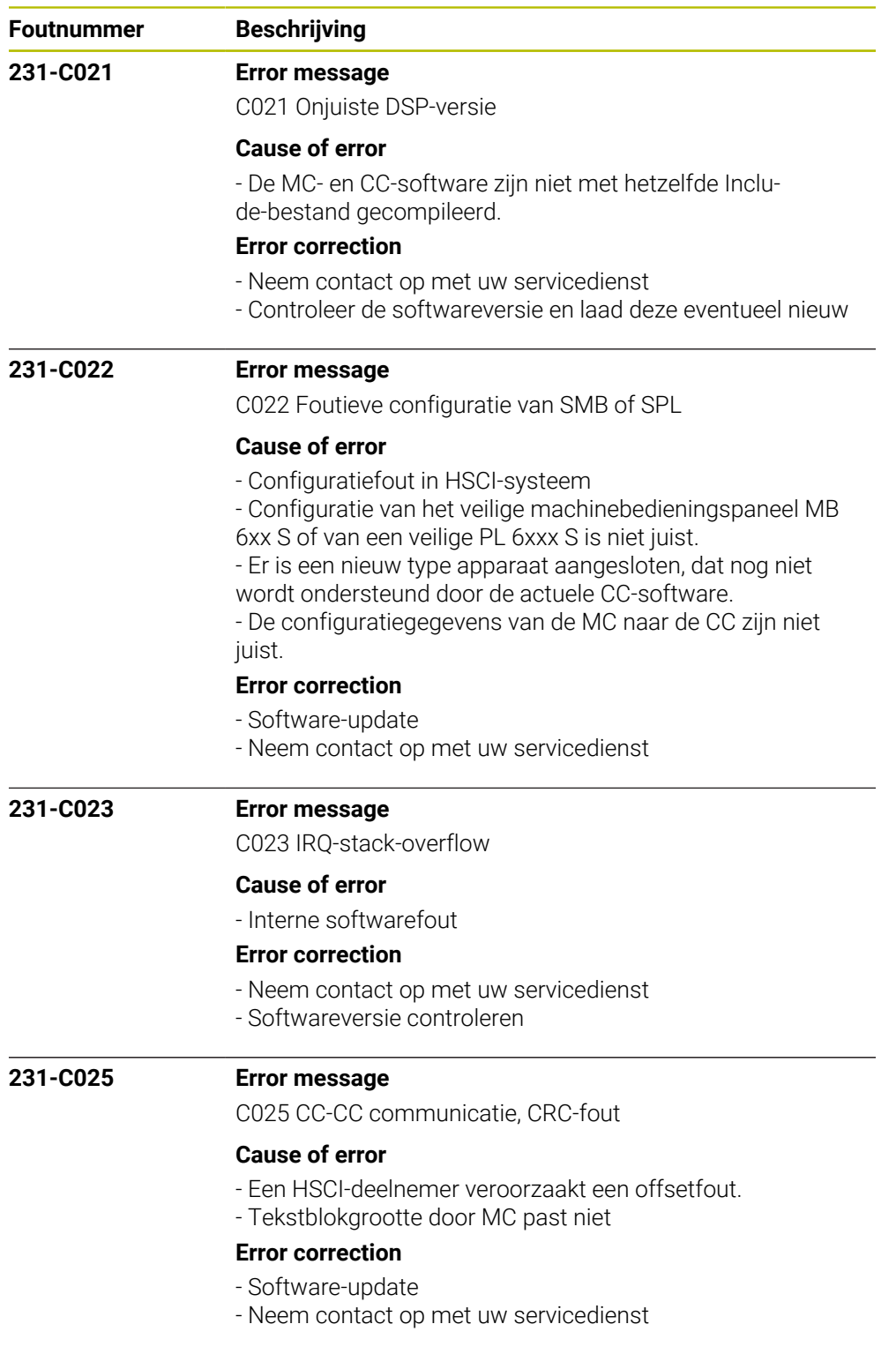

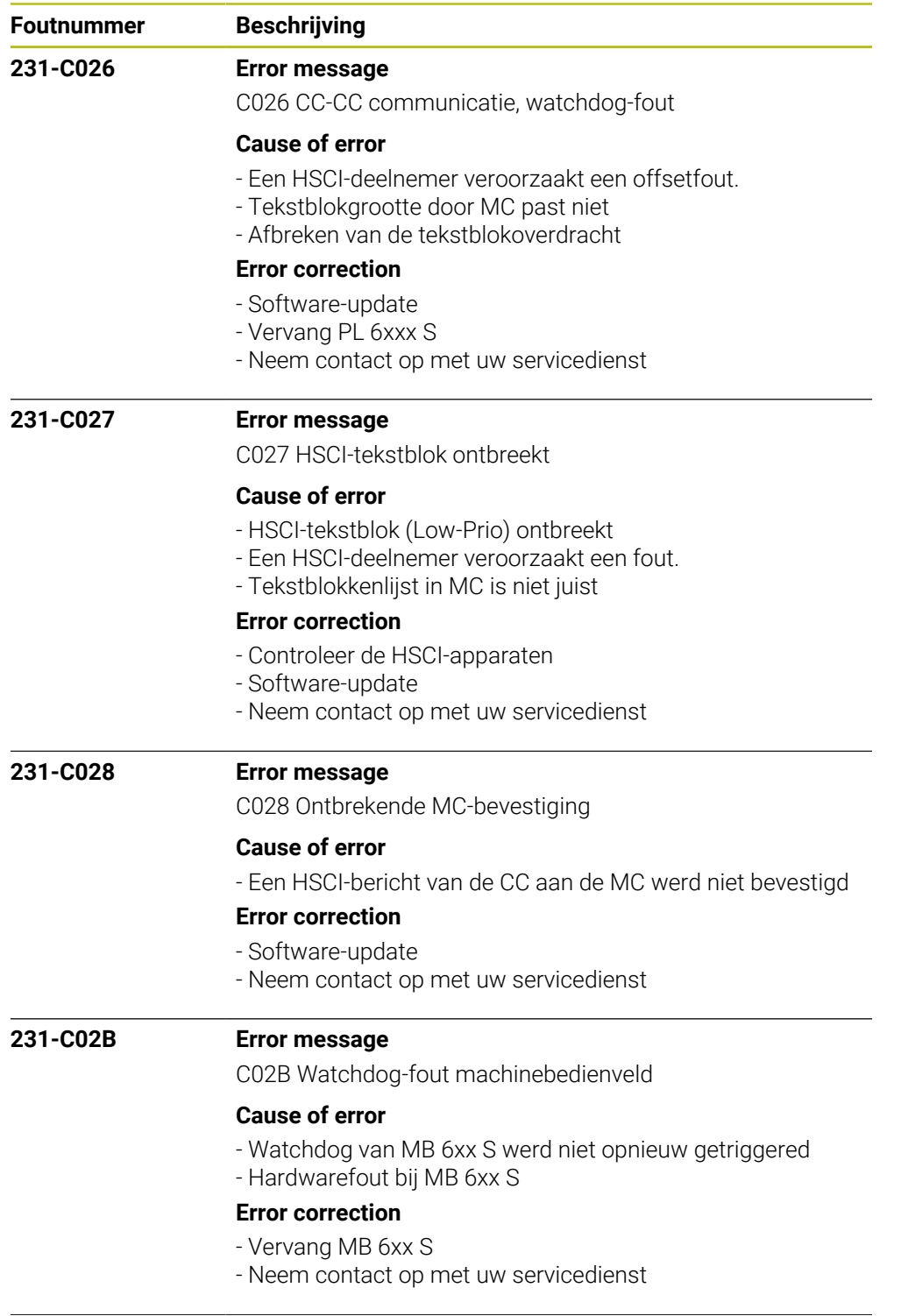

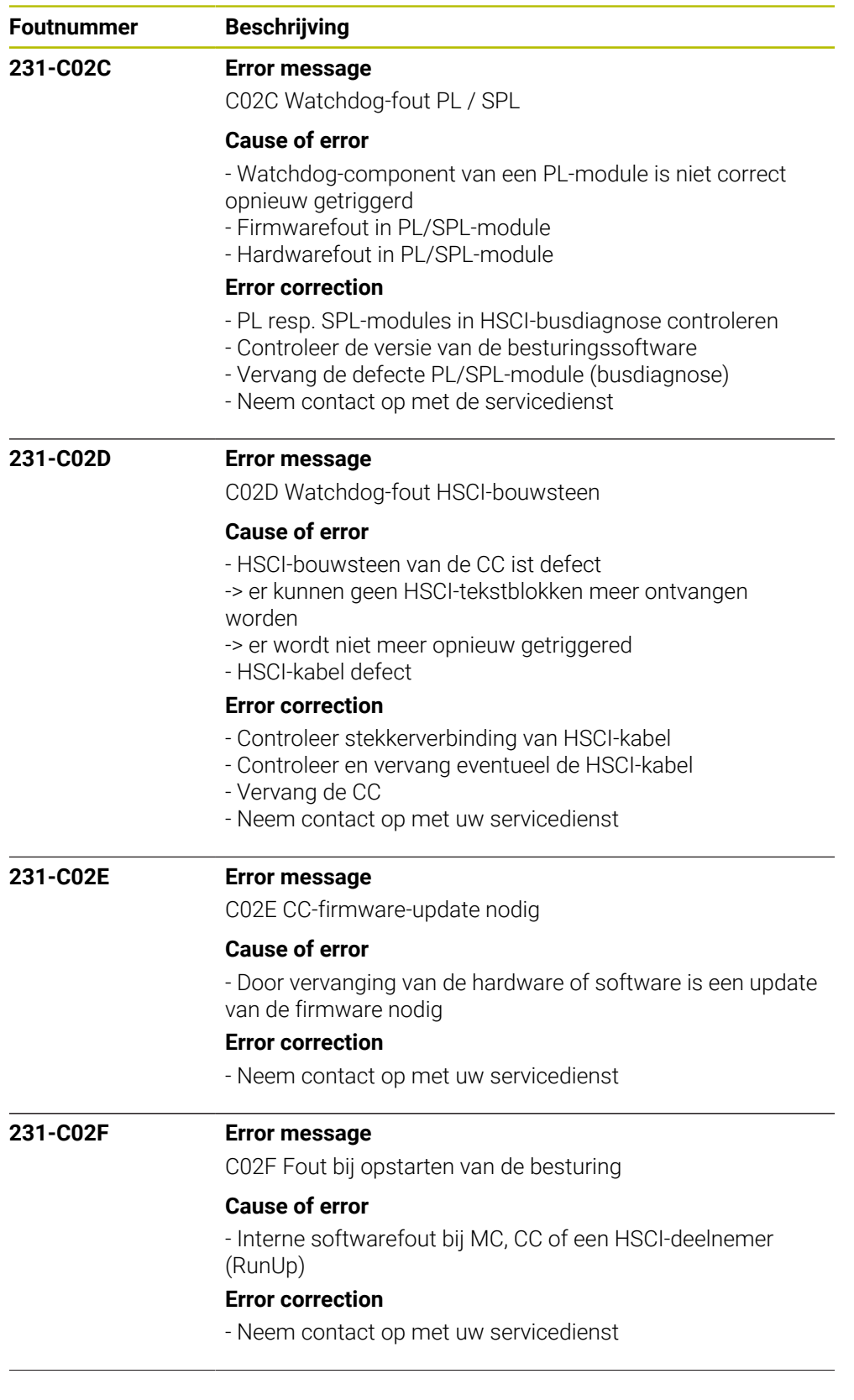
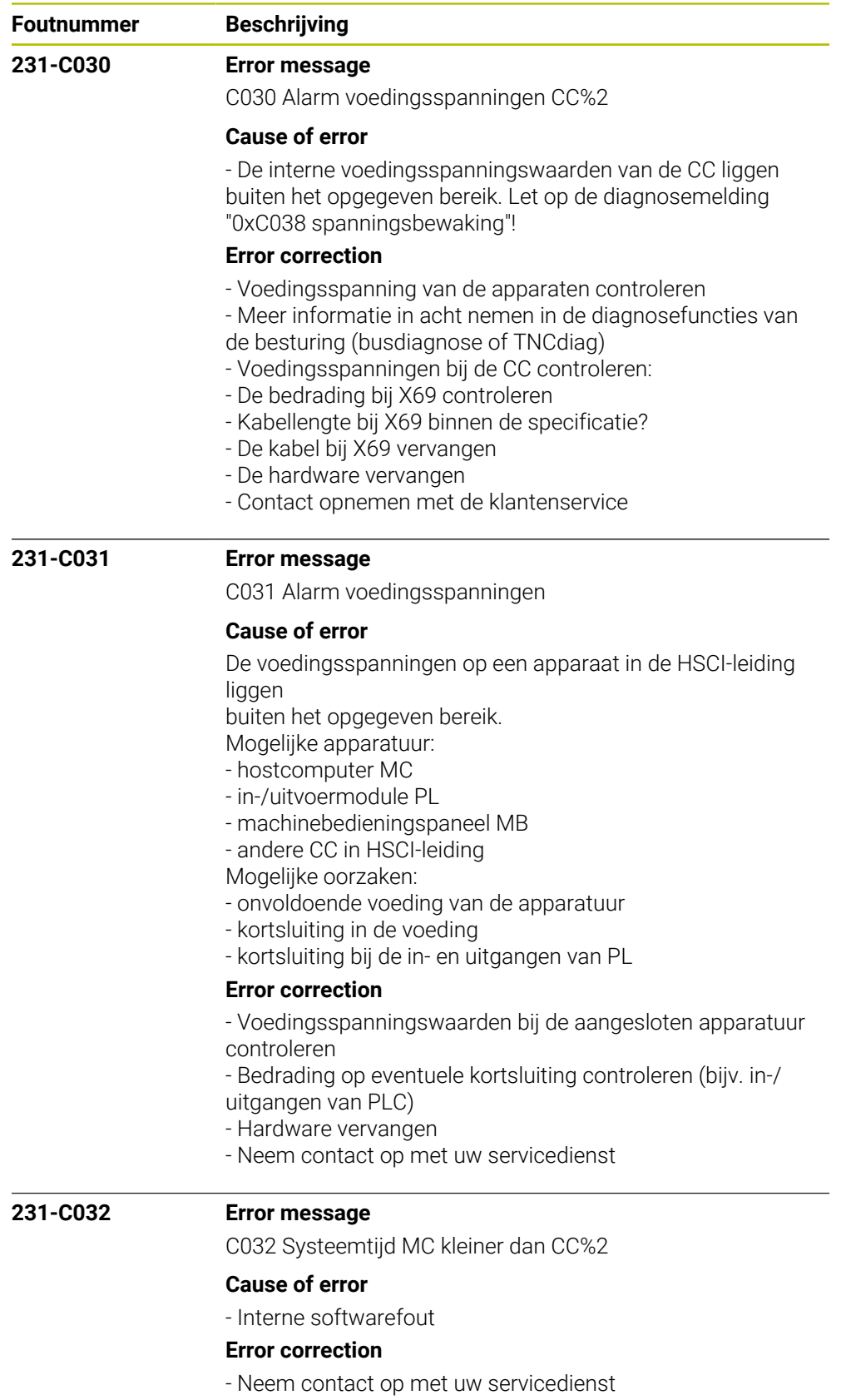

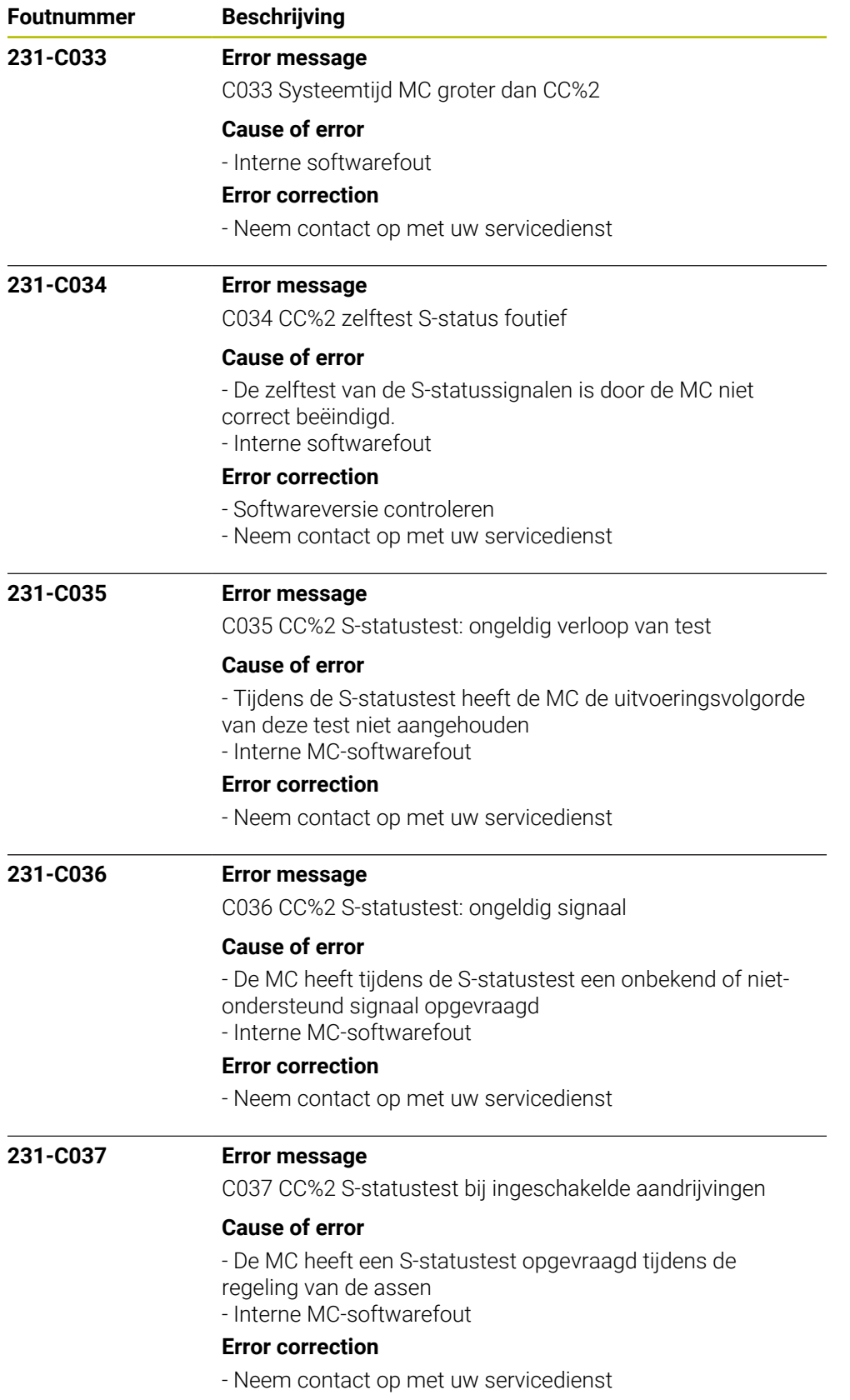

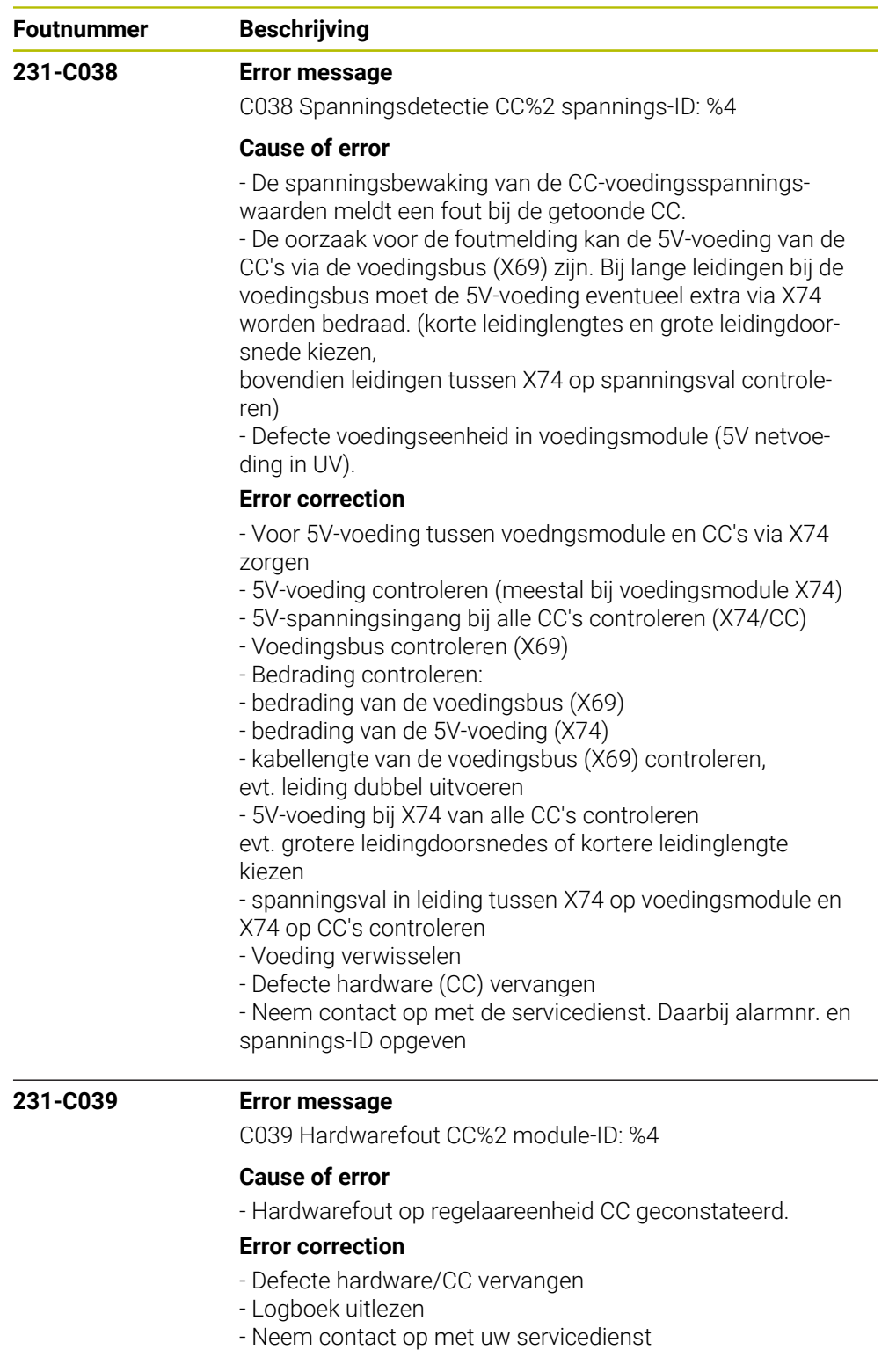

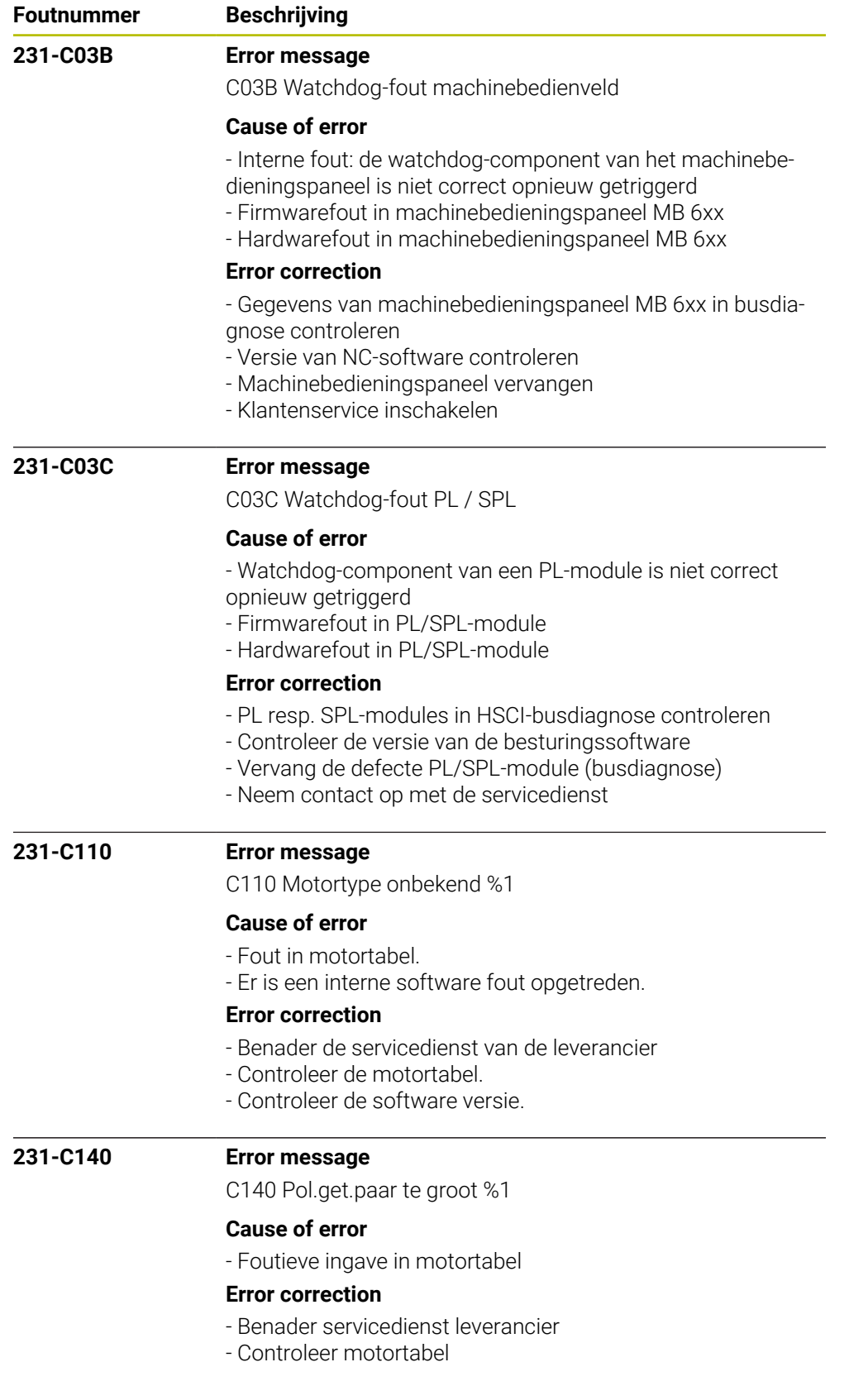

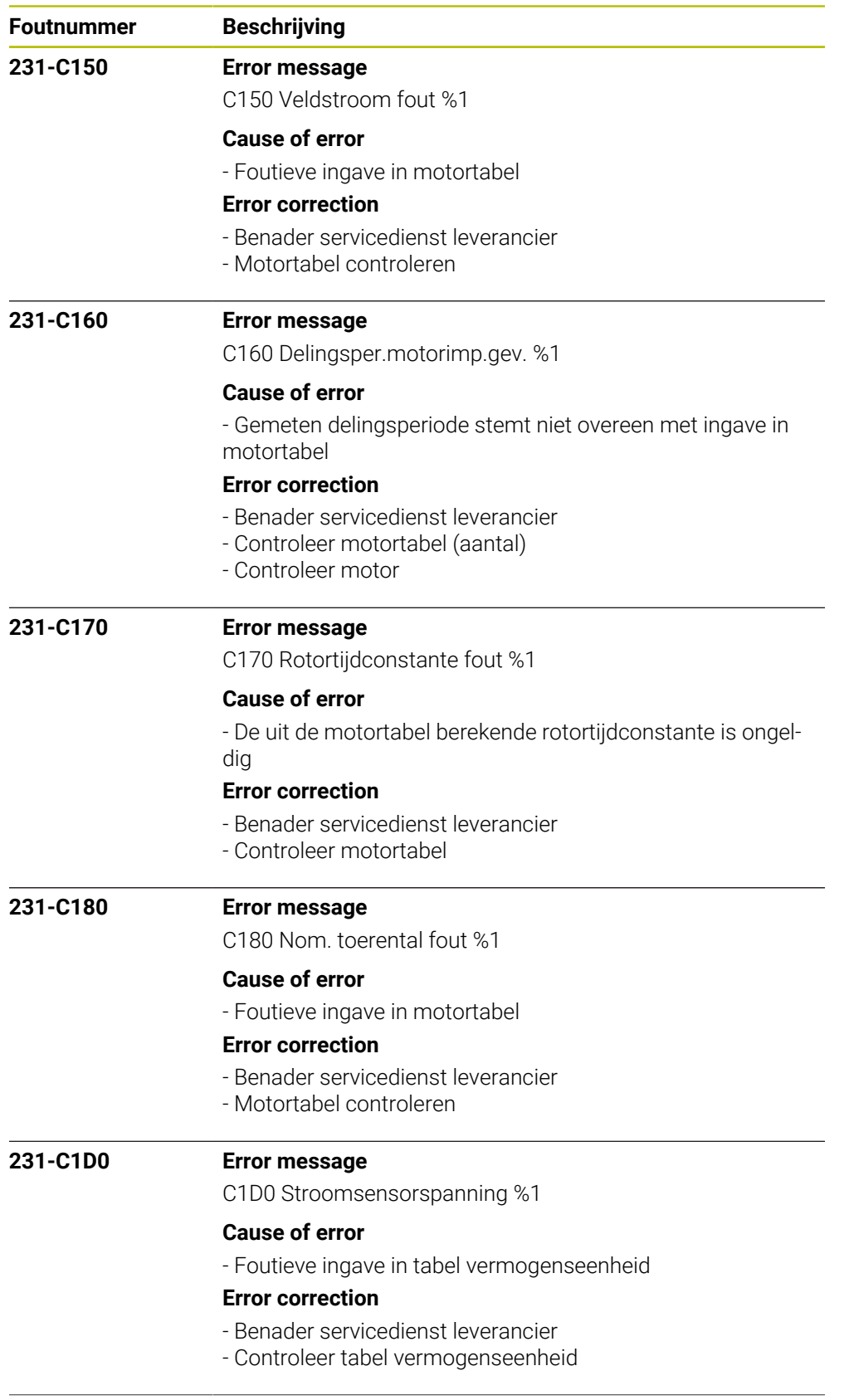

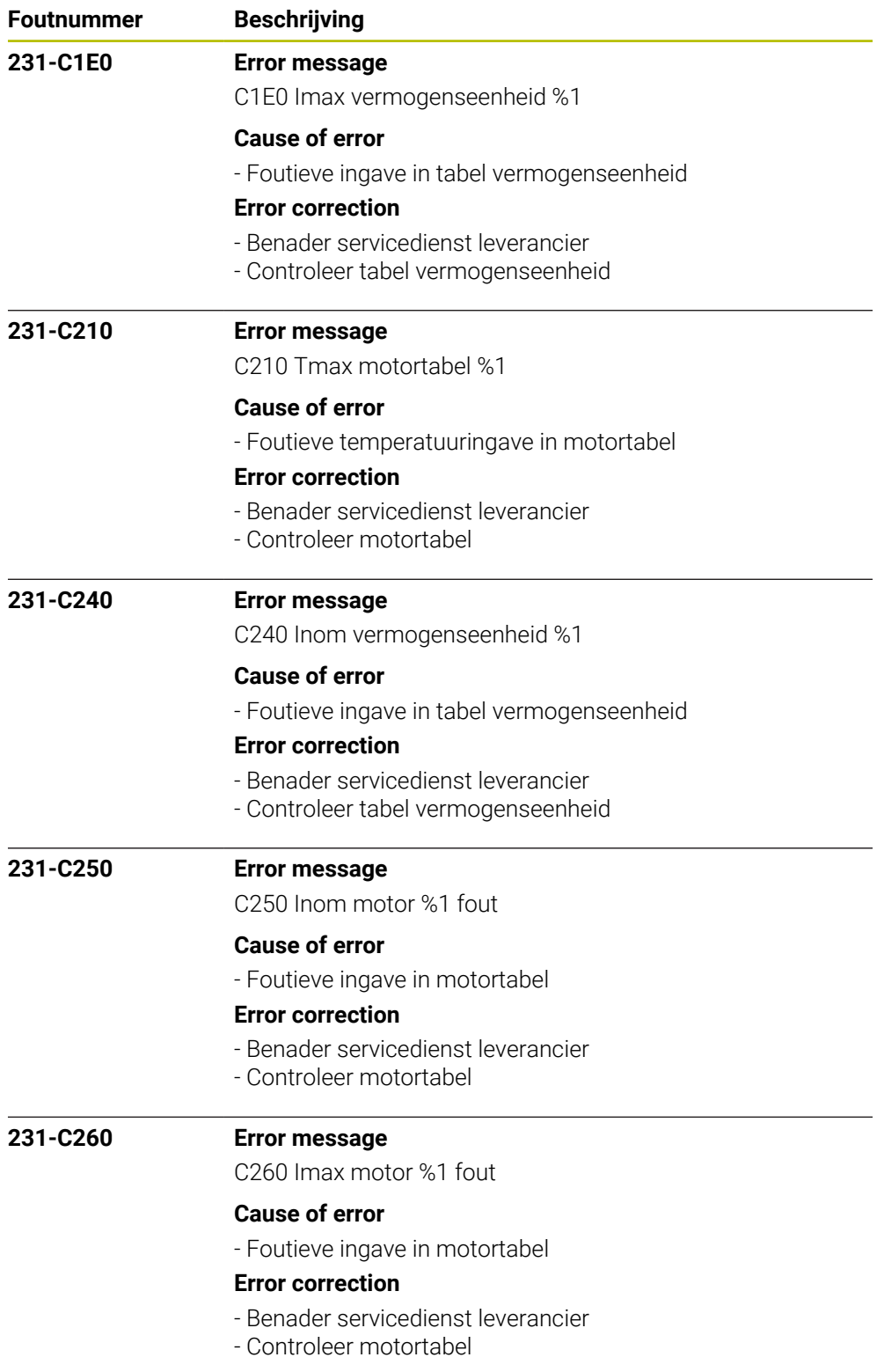

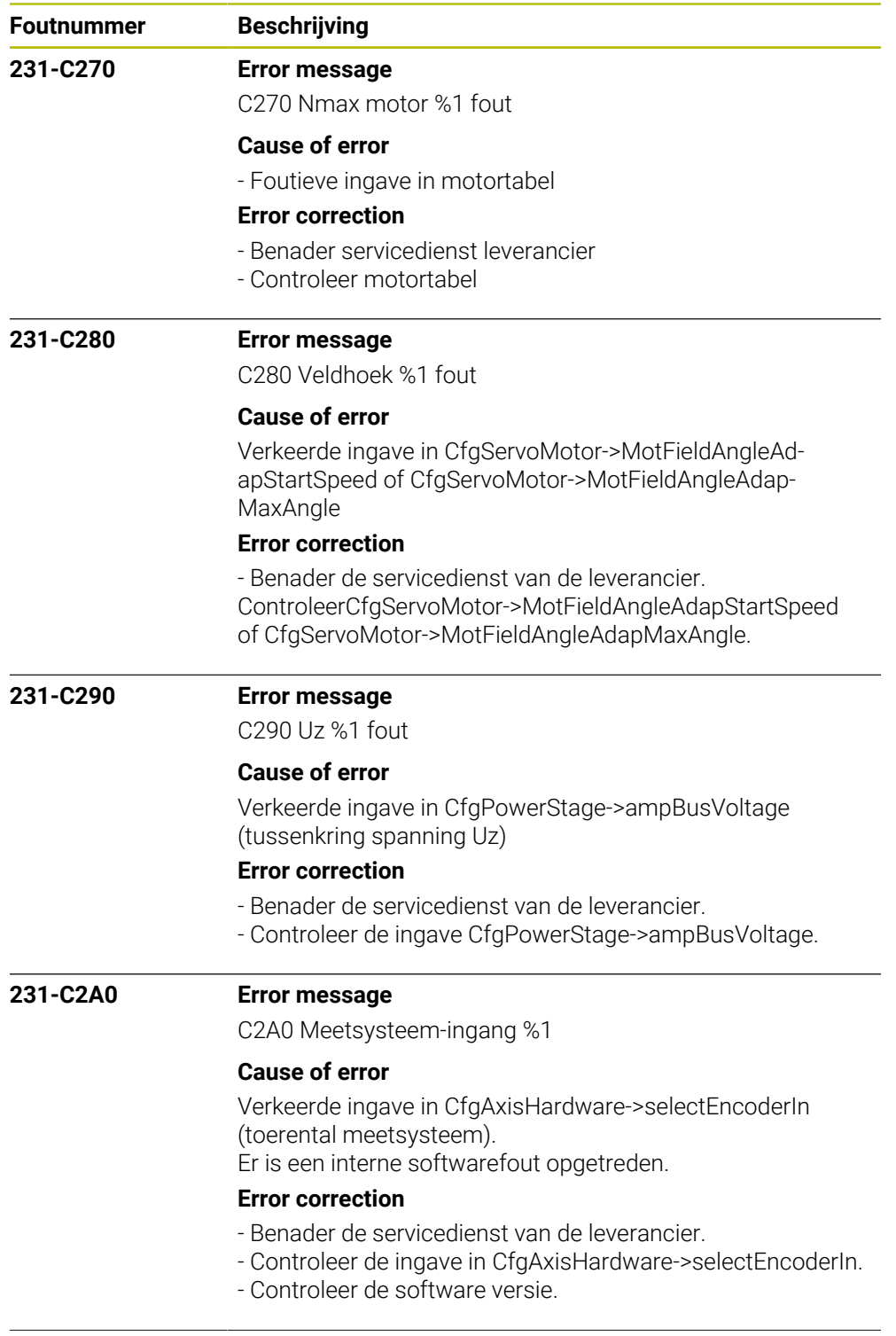

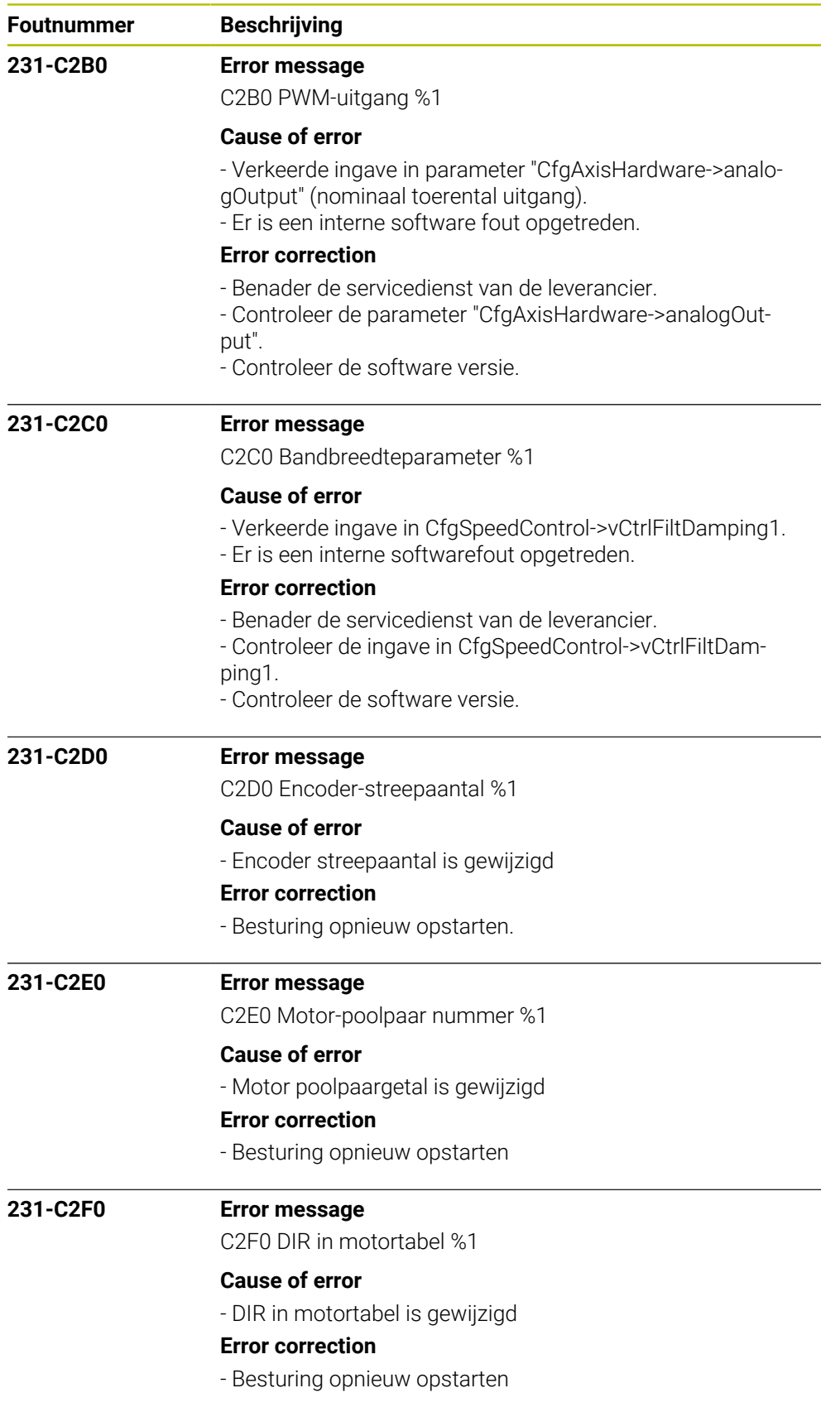

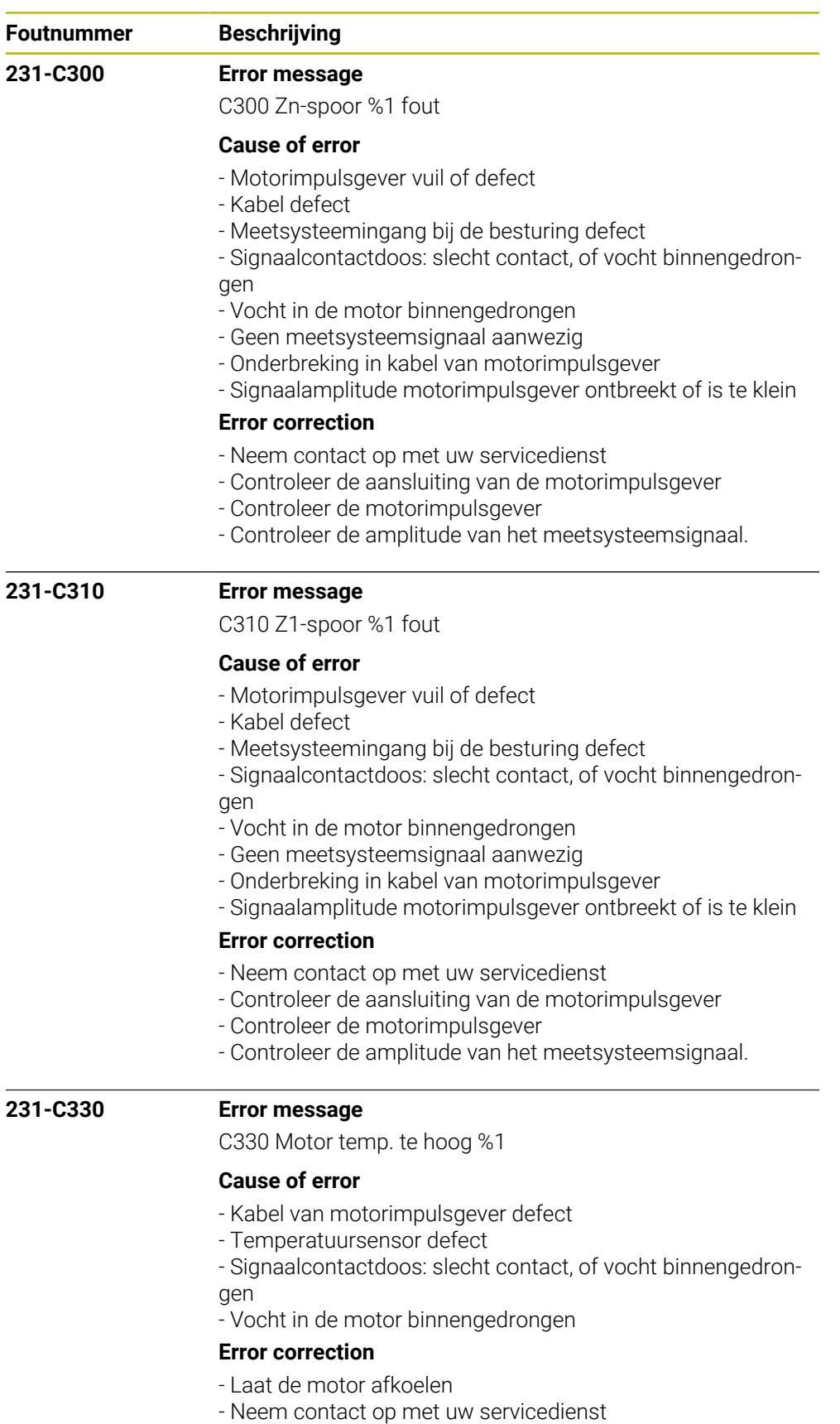

- Controleer de kabel van de motorimpulsgever
- Meet de temperatuursensor door

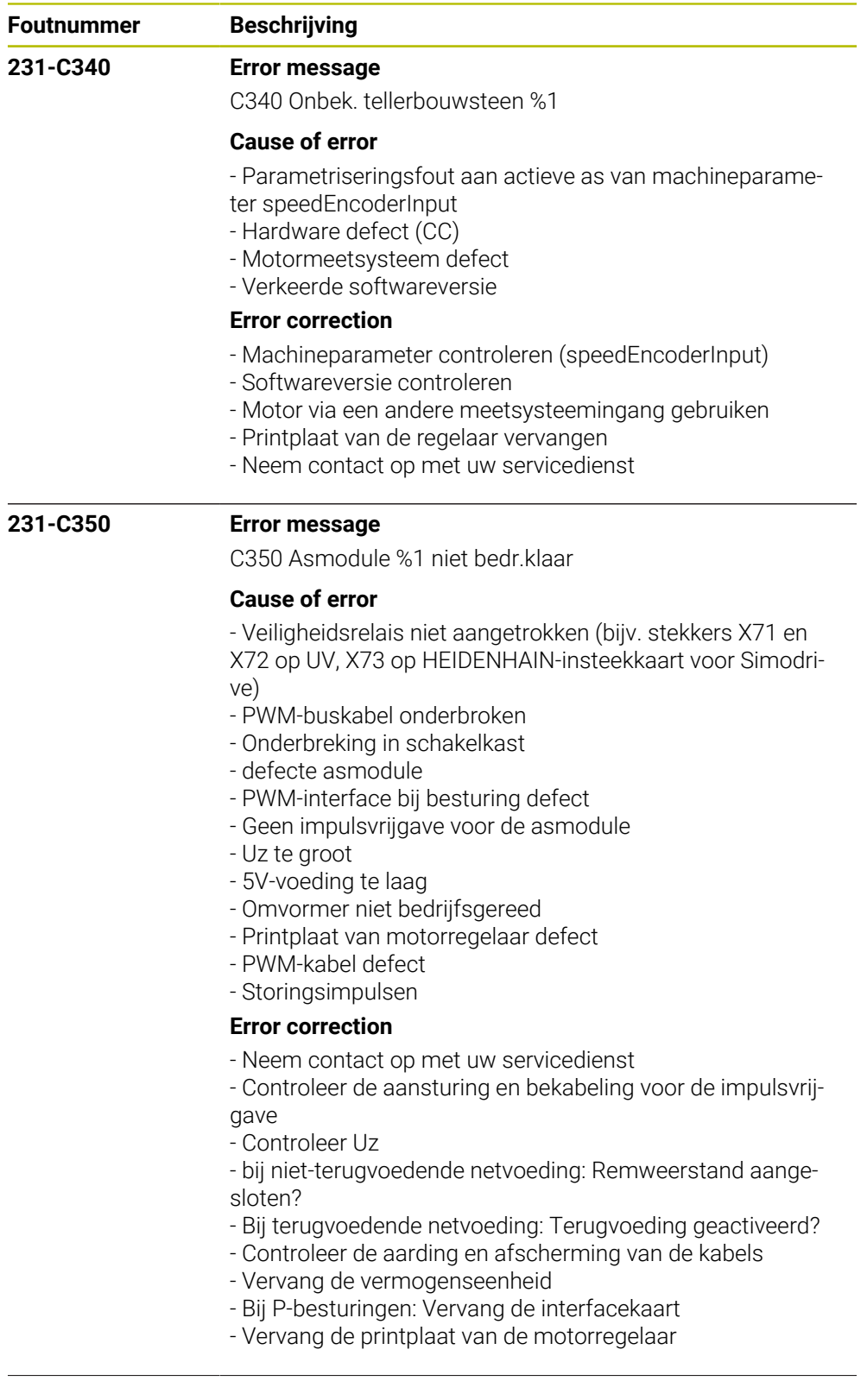

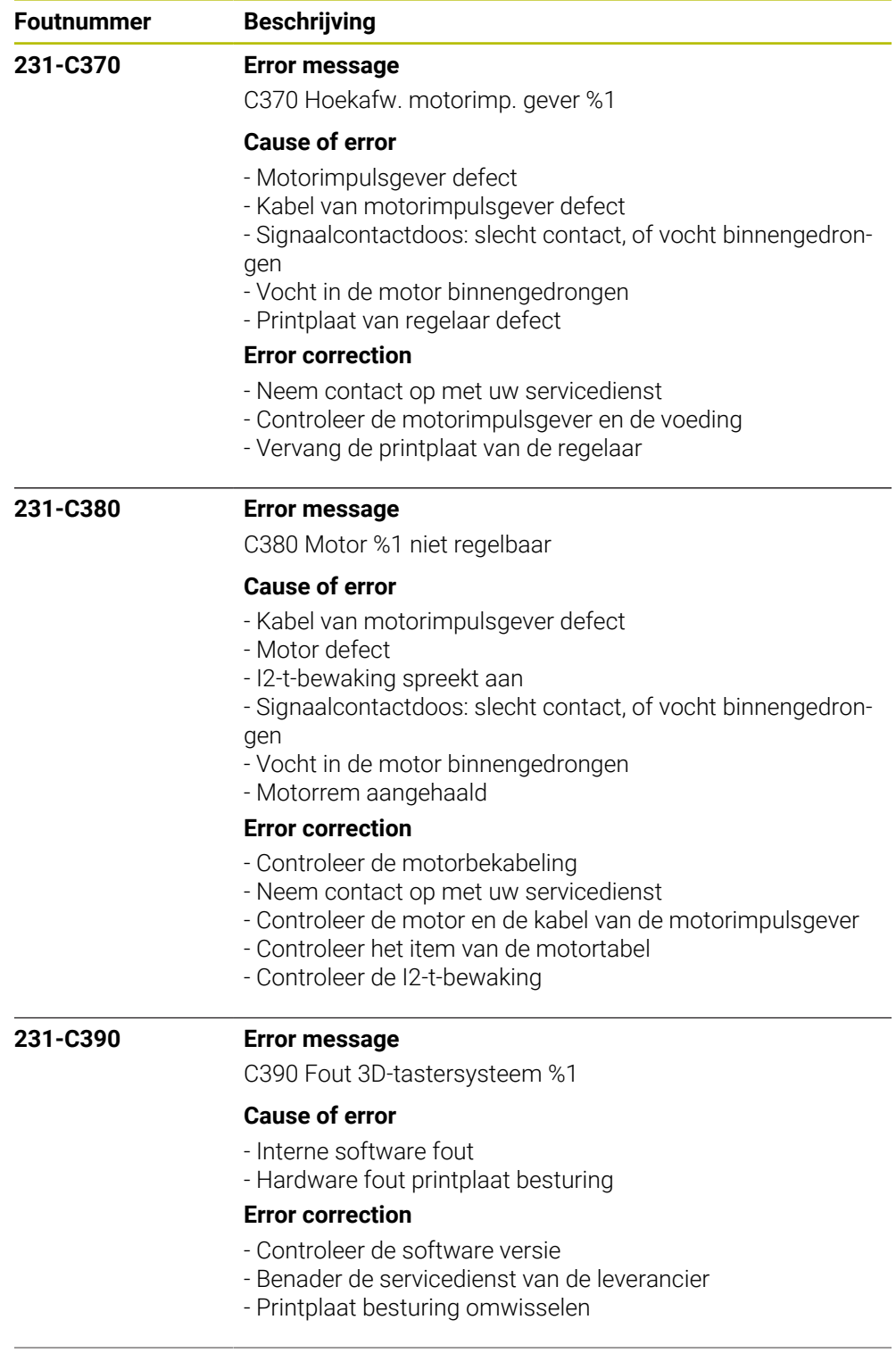

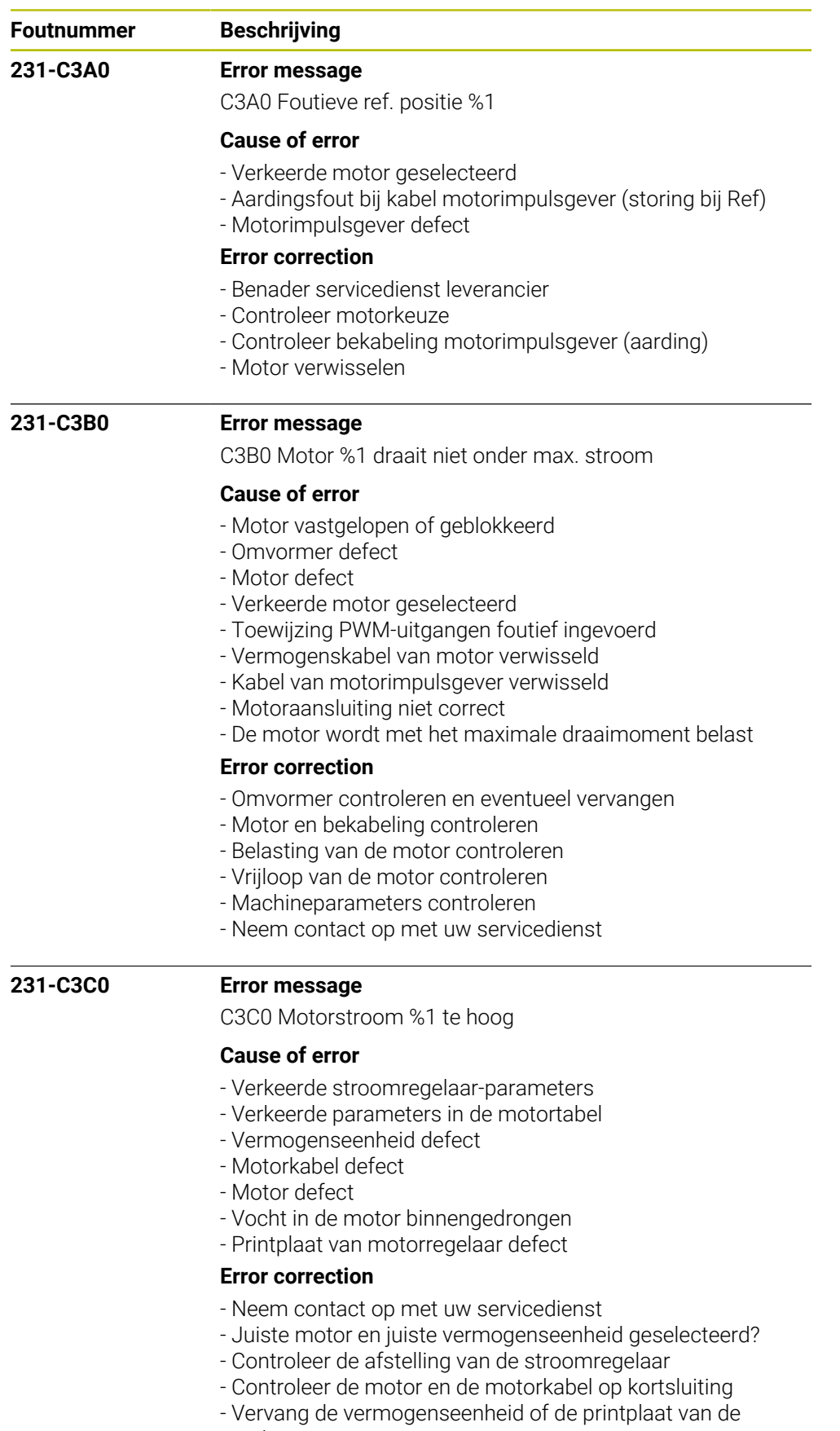

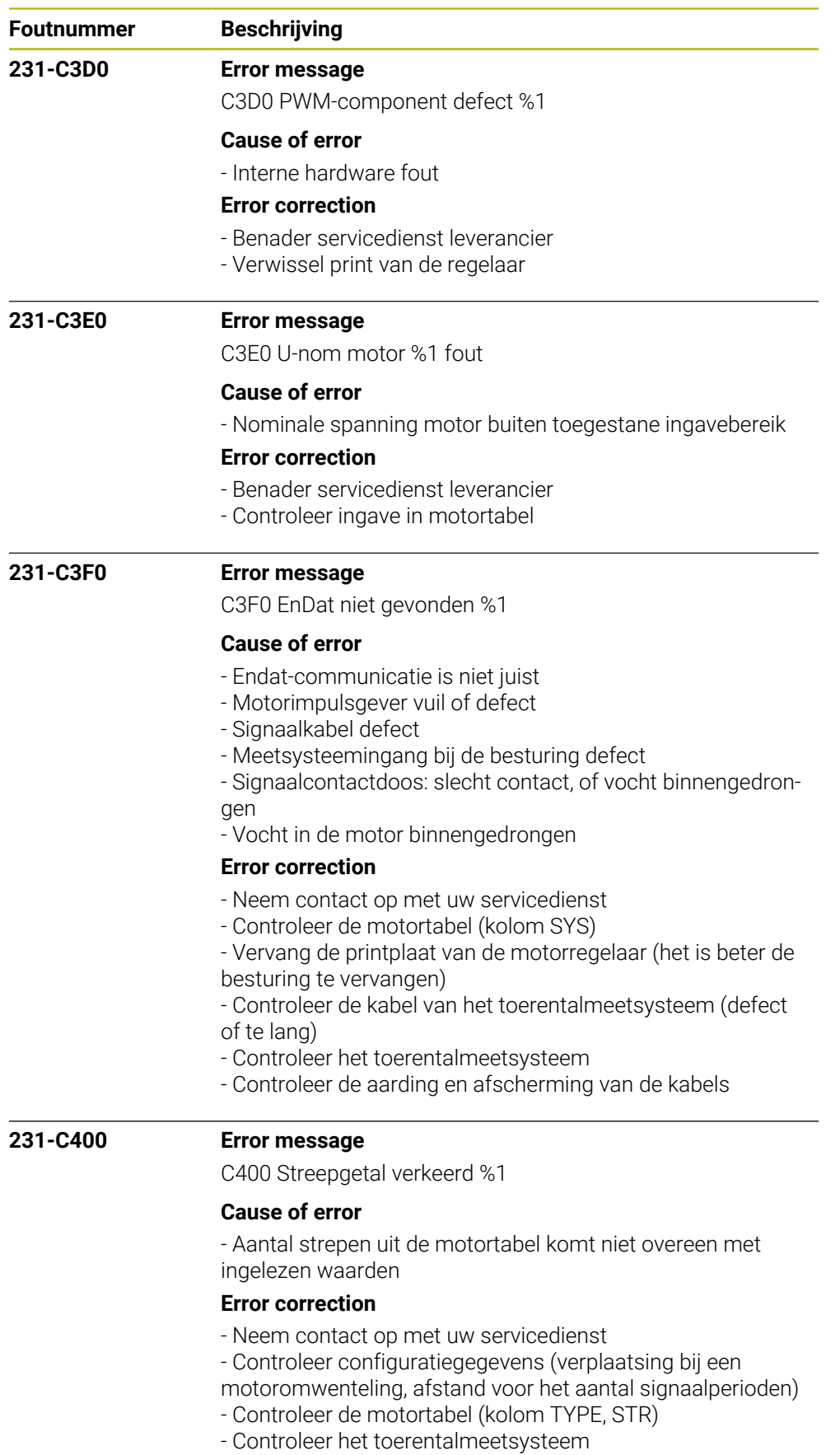

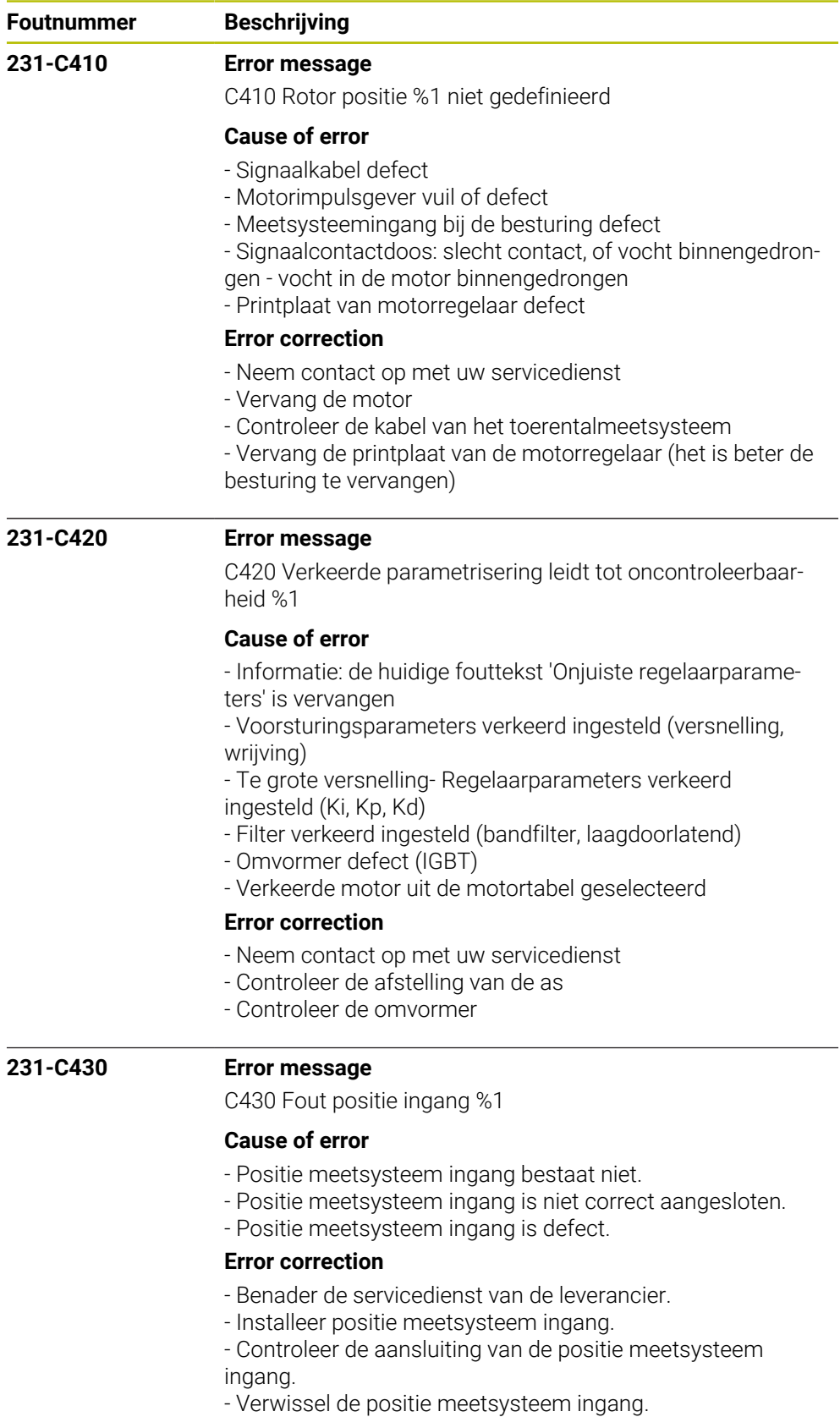

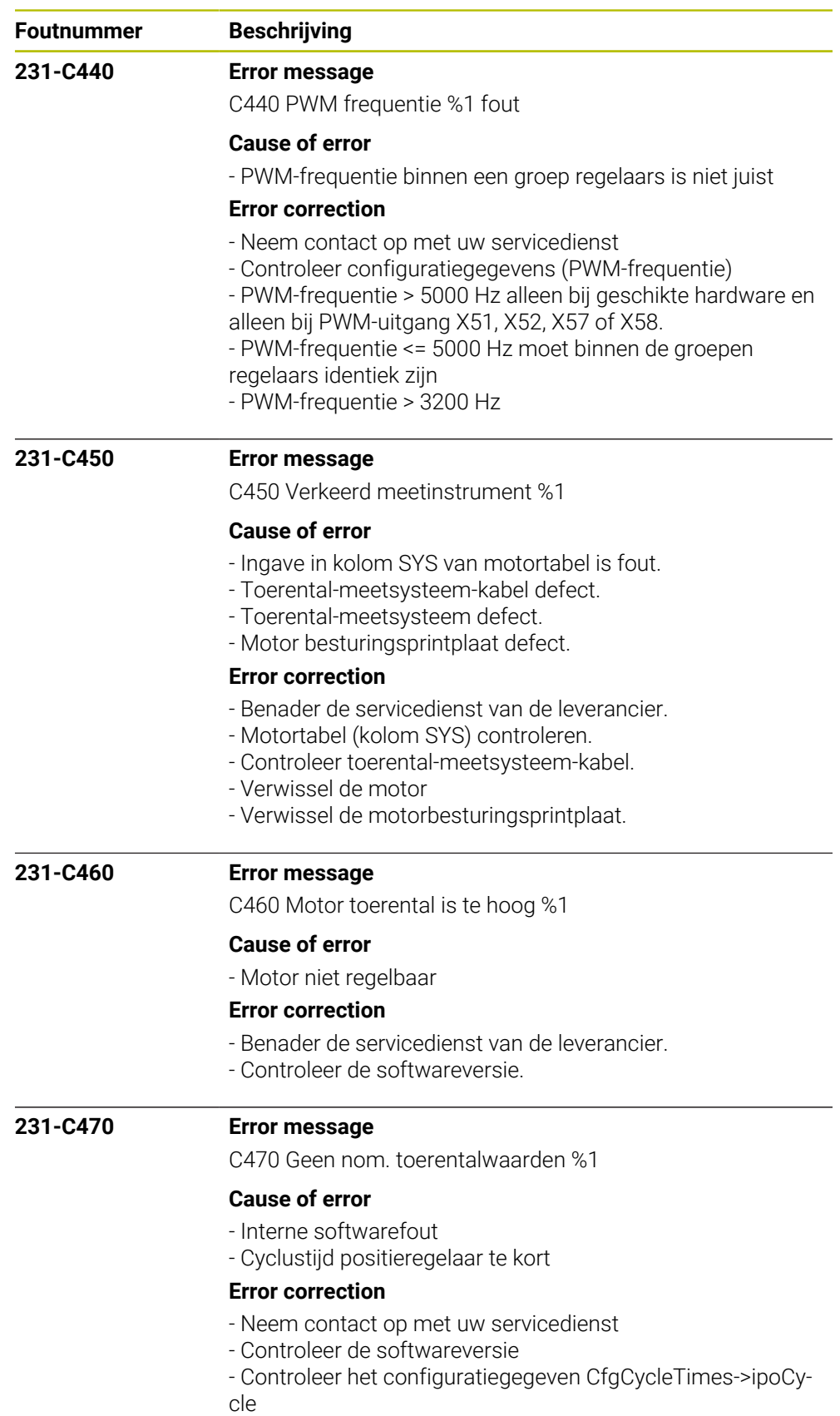

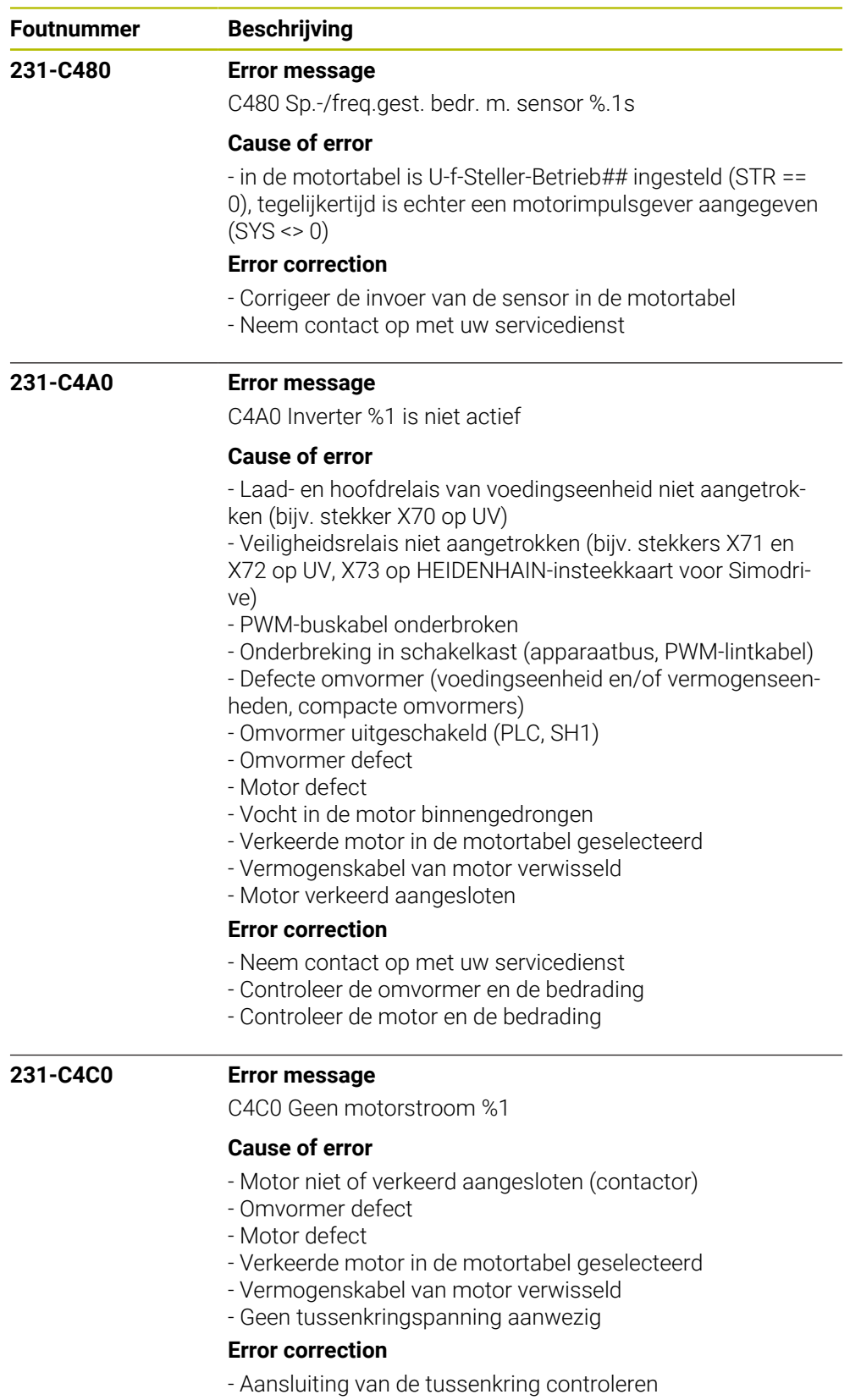

- Motor en bedrading controleren
- Omvormer controleren
- Neem contact op met uw servicedienst

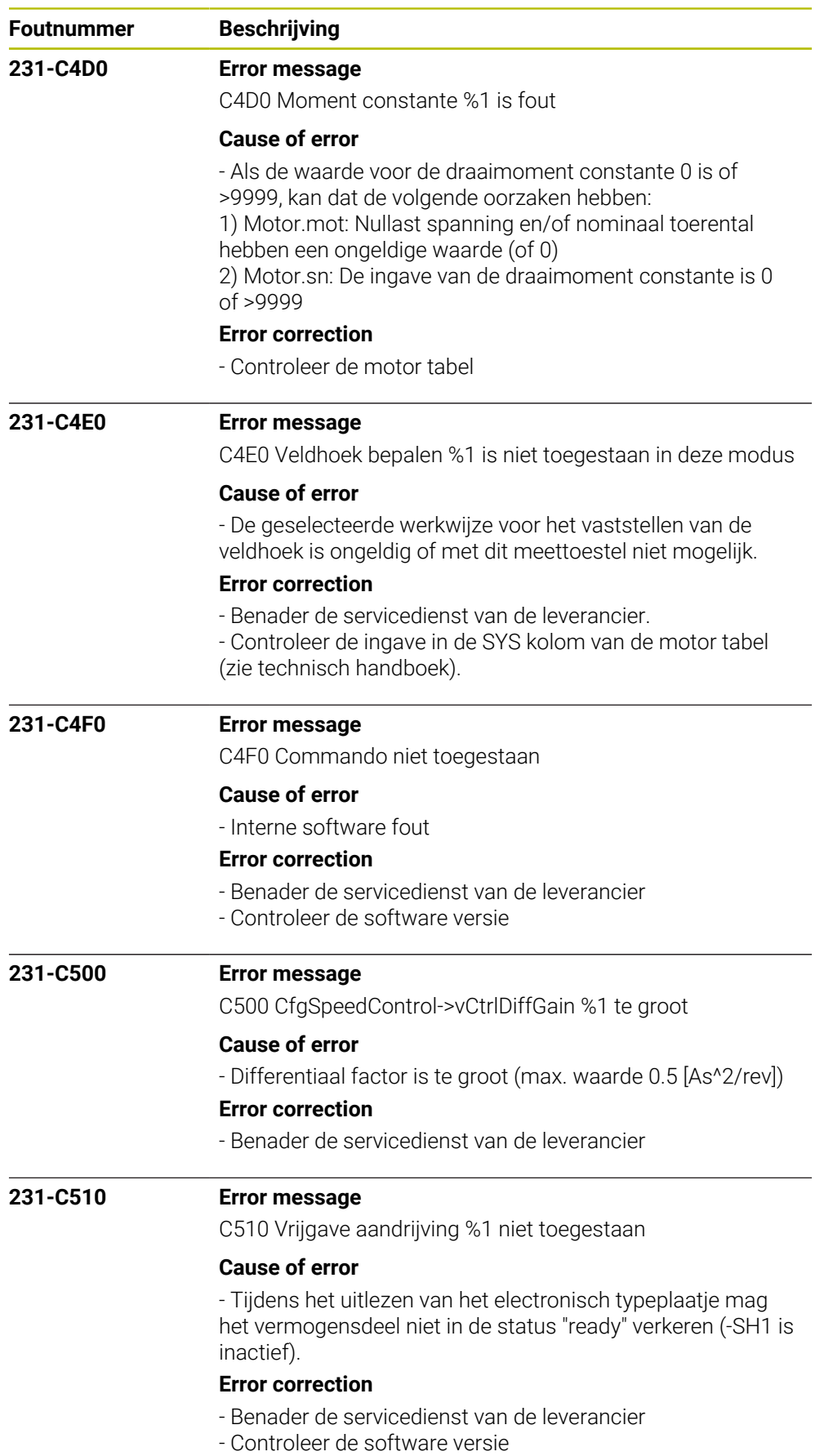

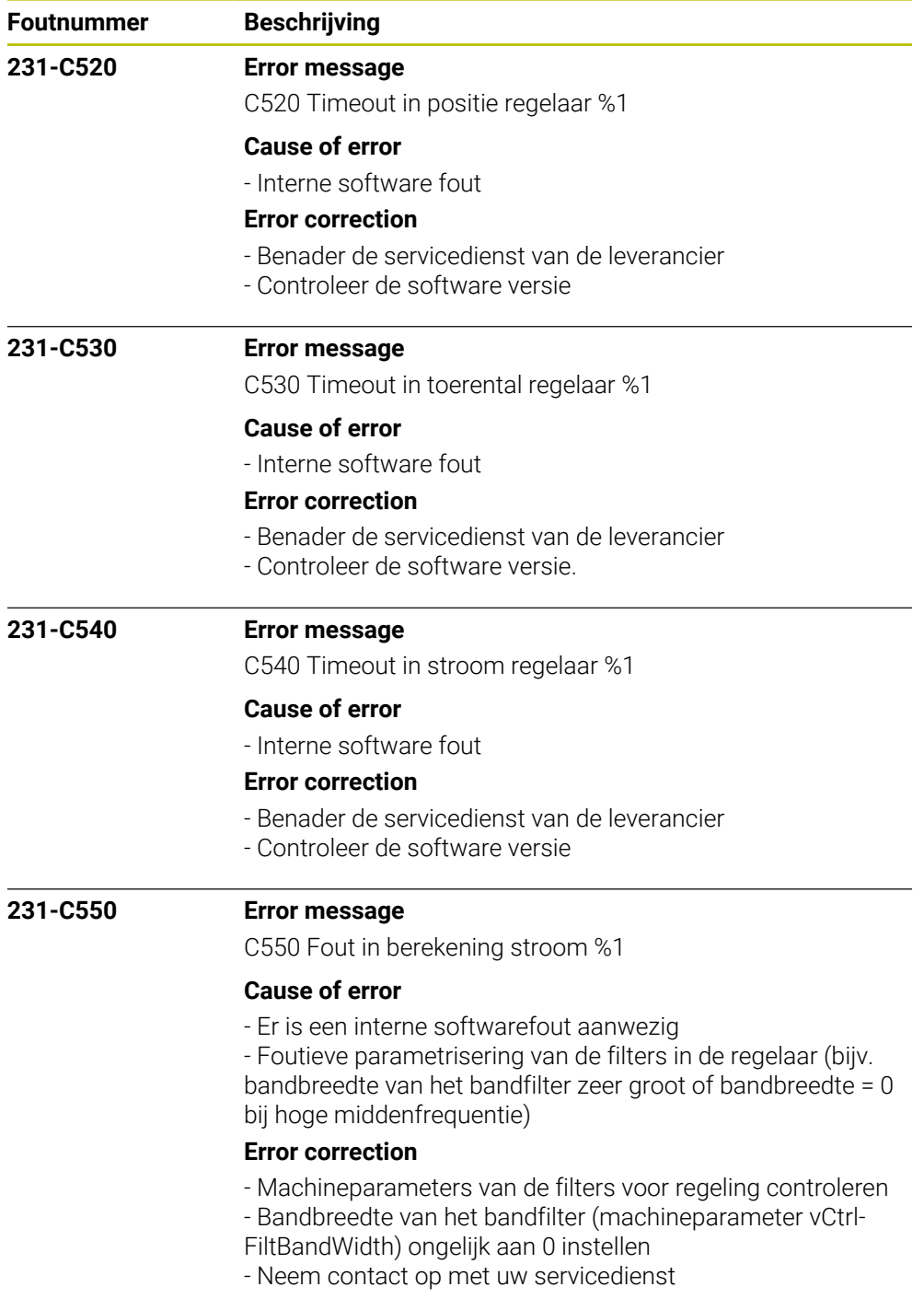

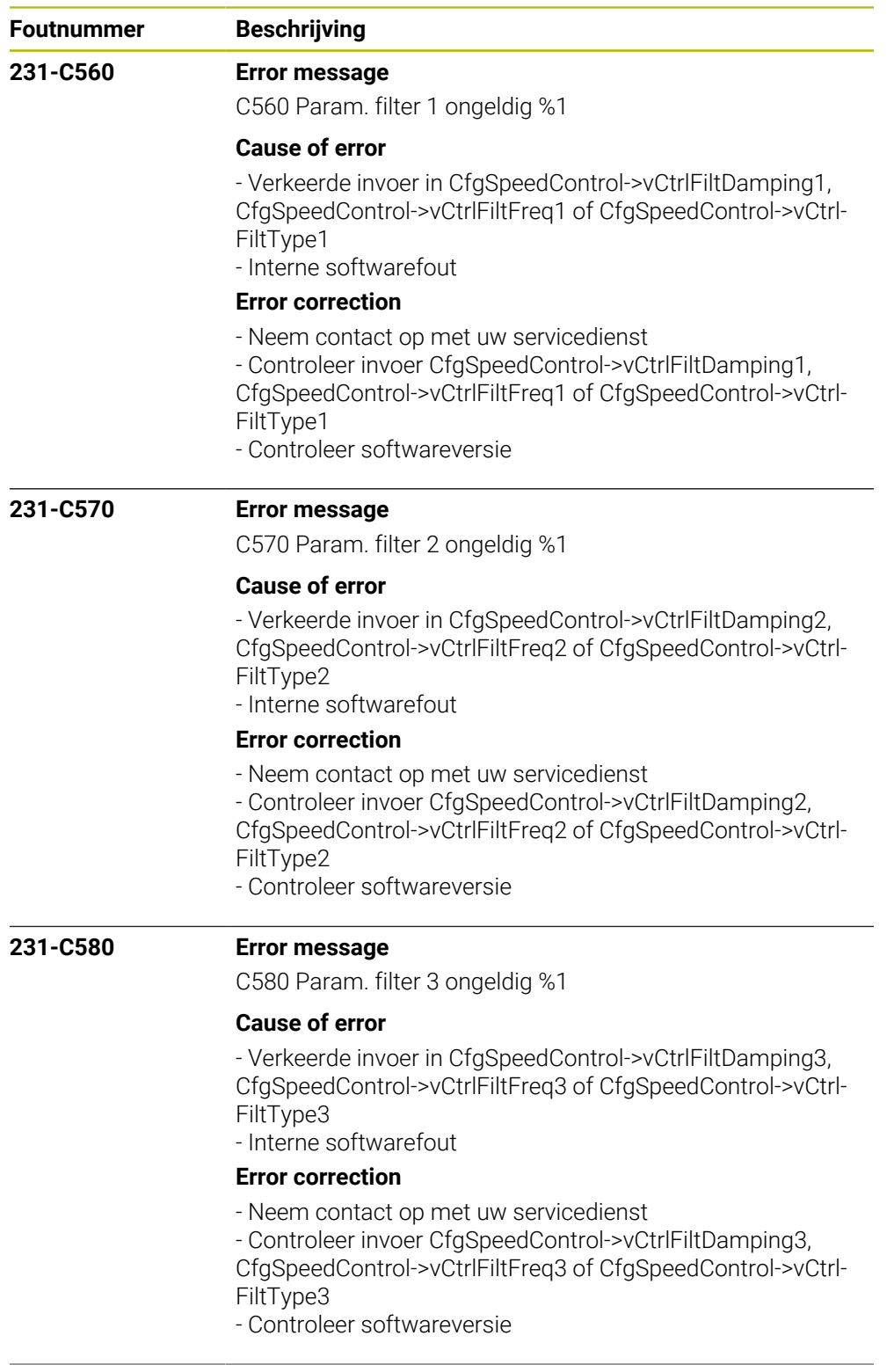

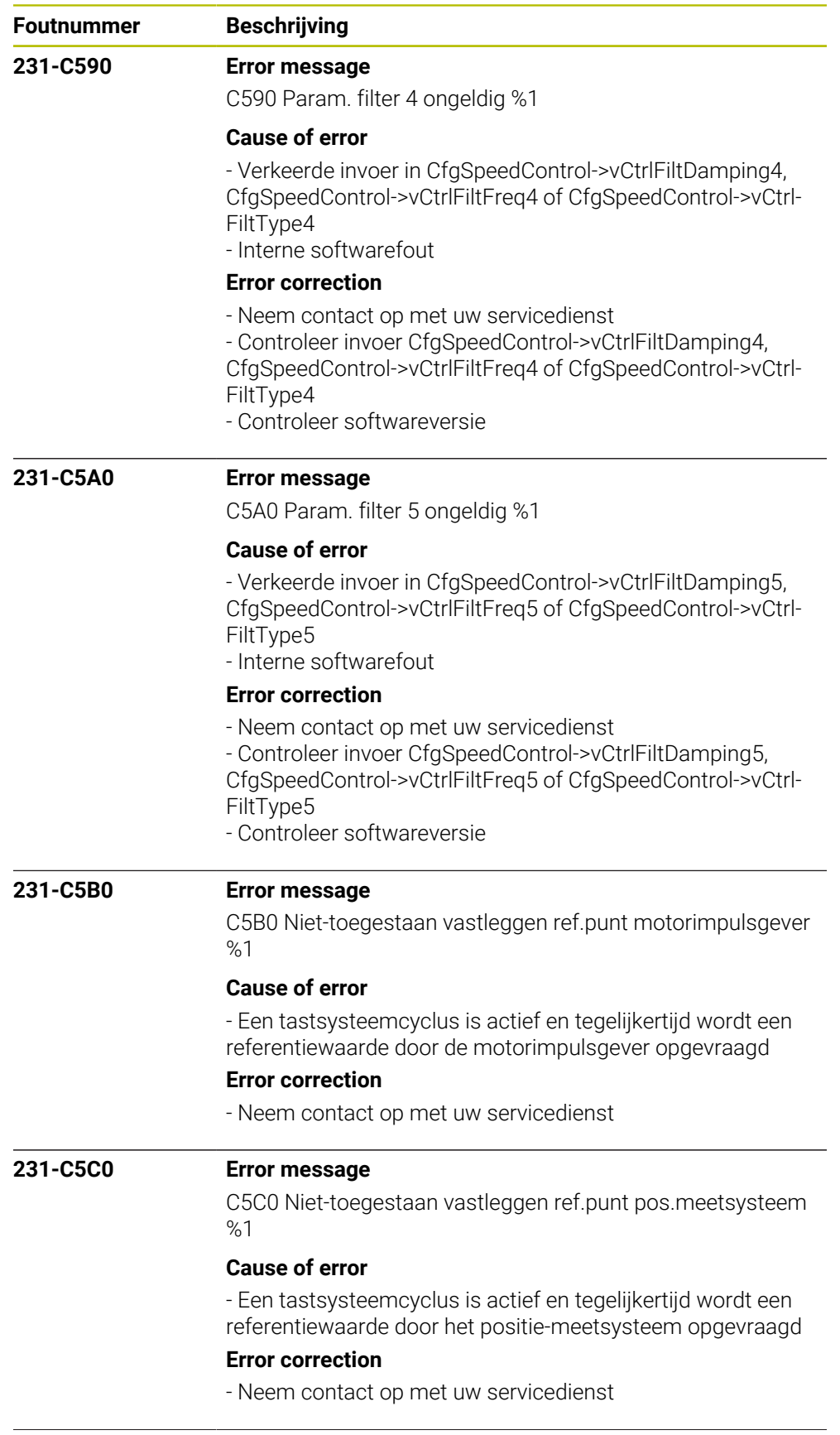

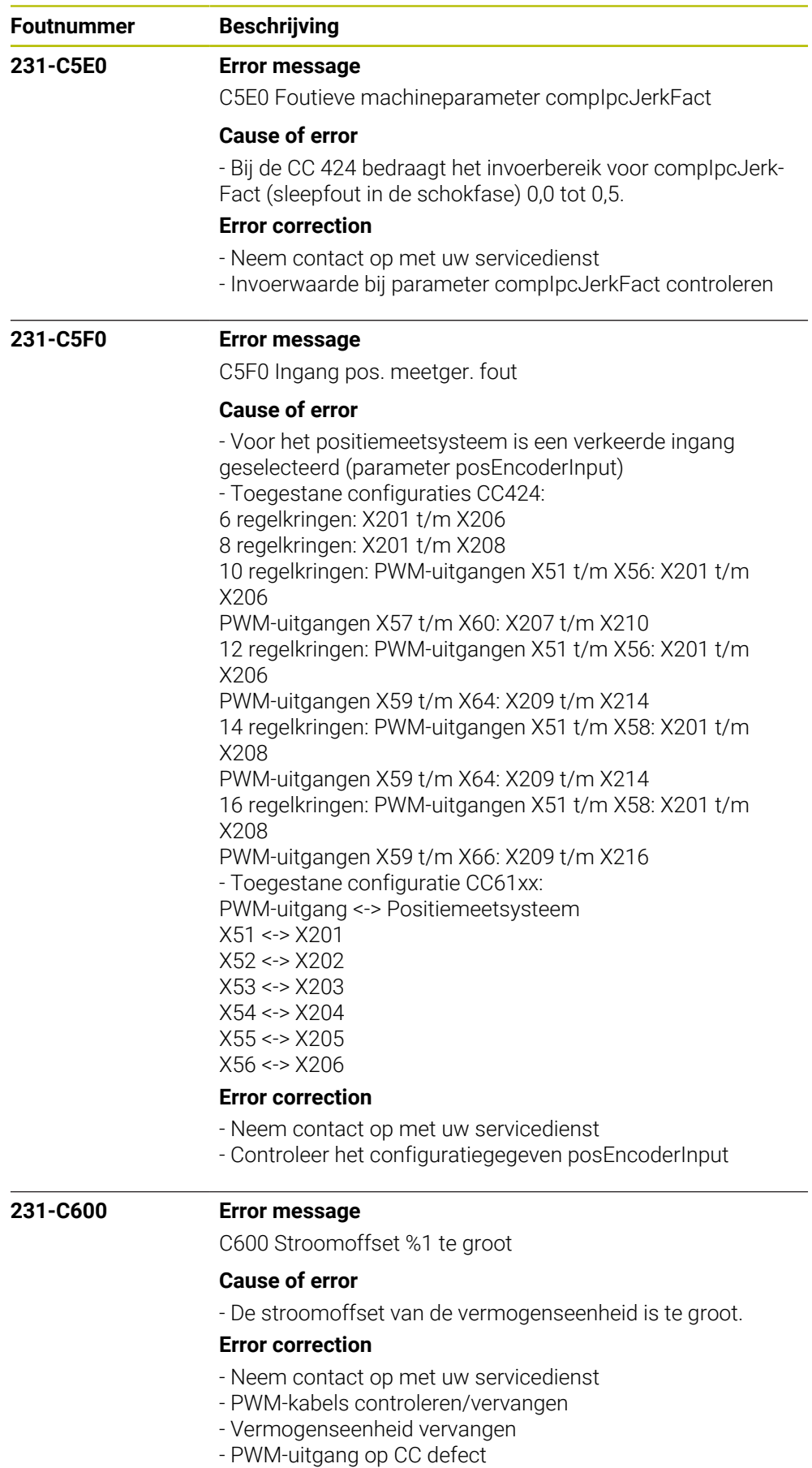

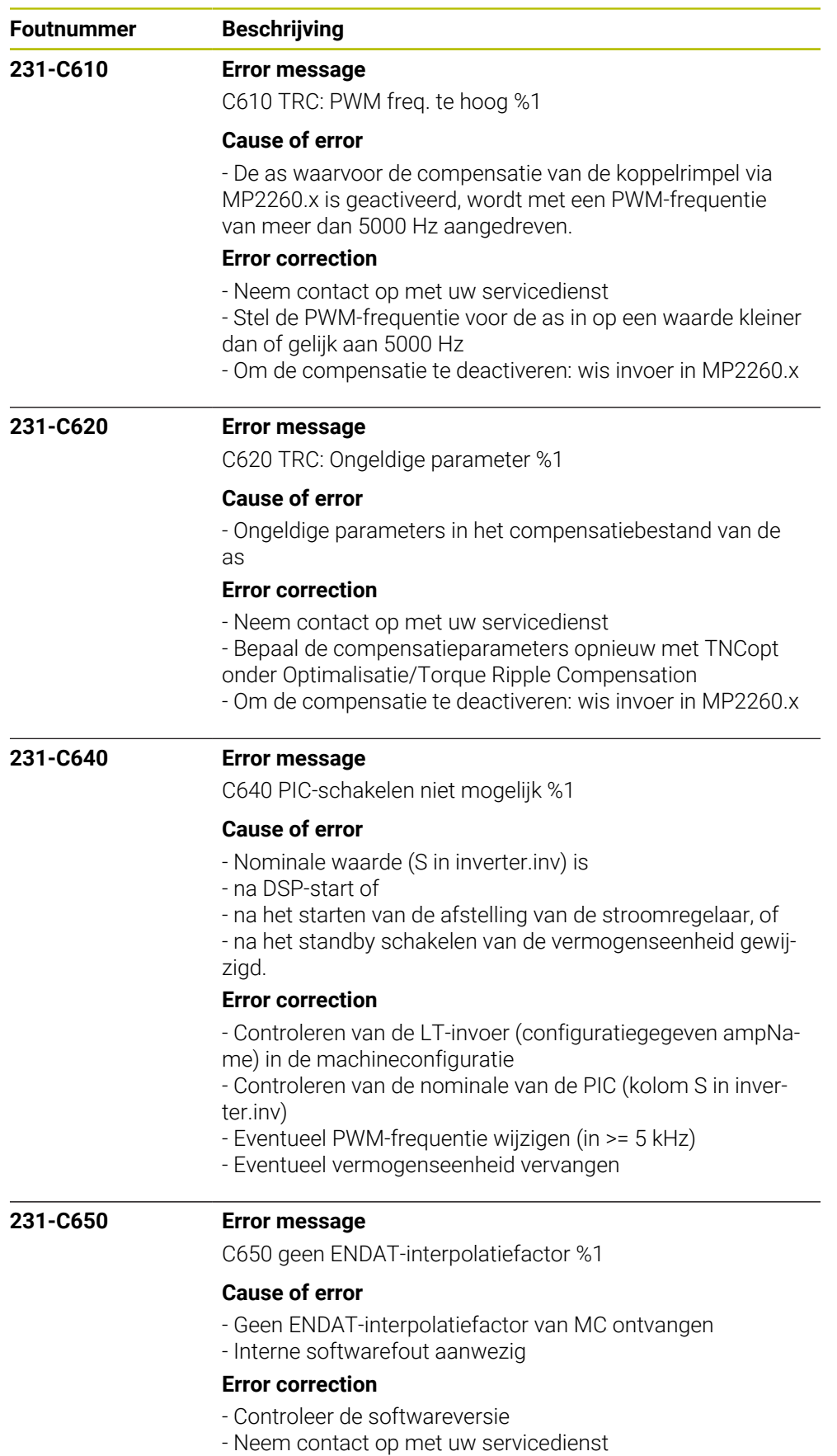

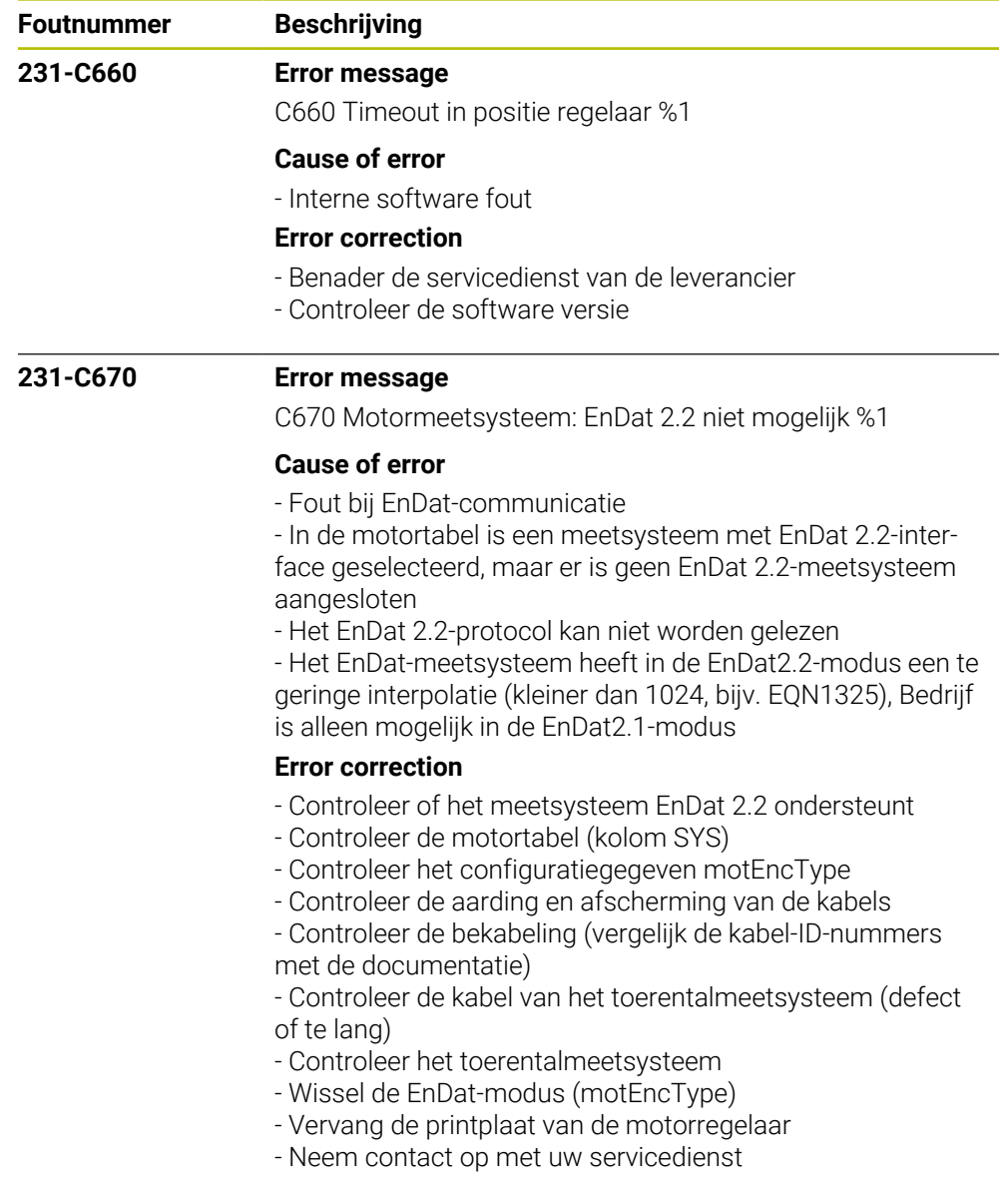

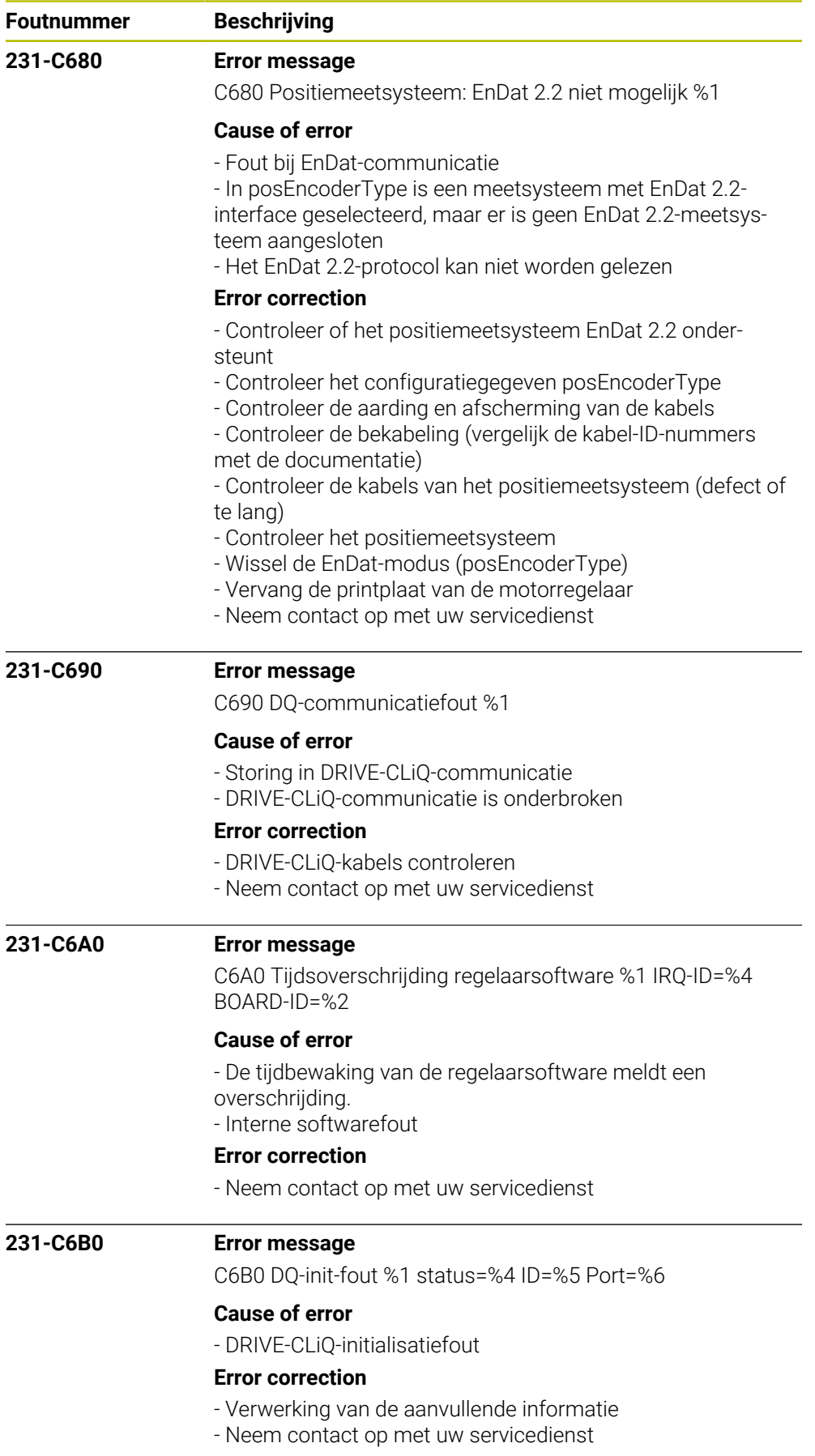

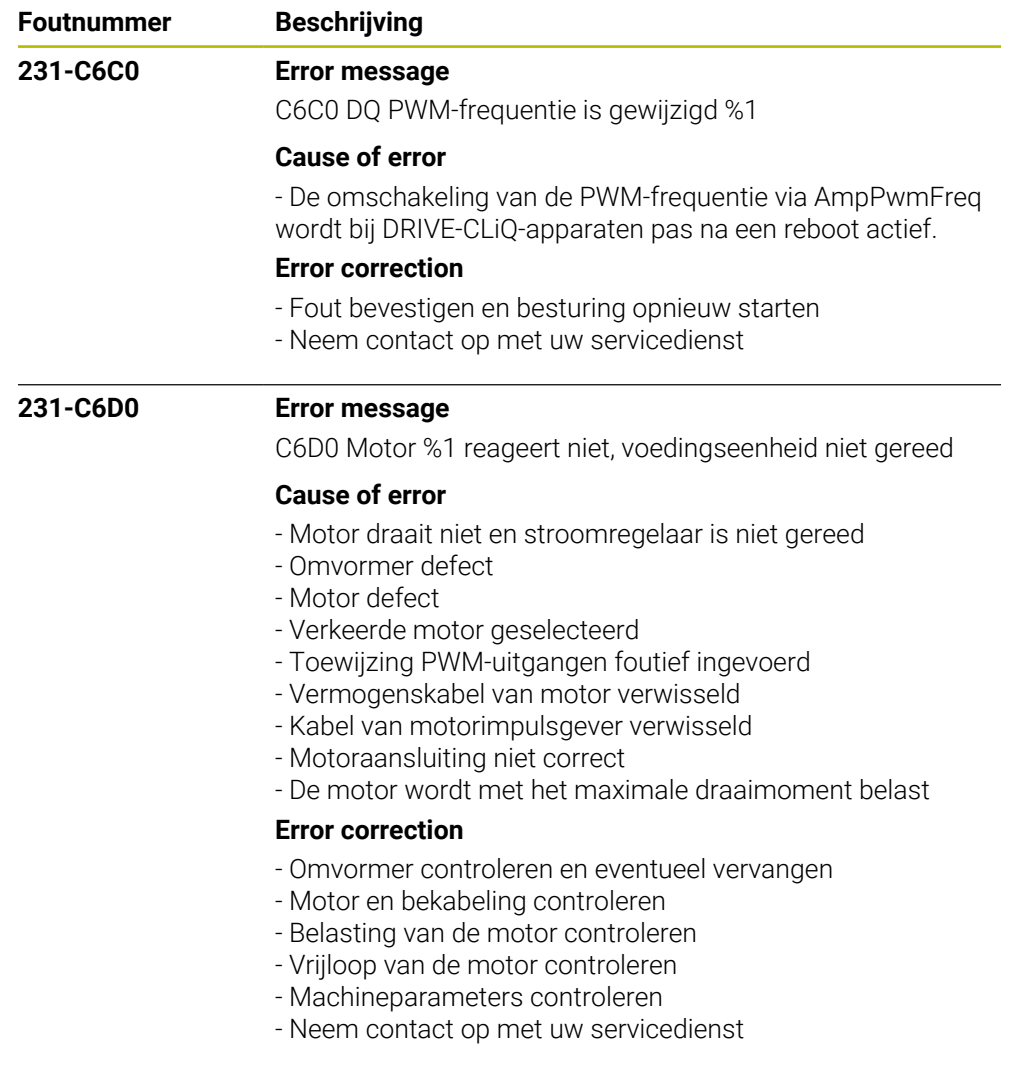

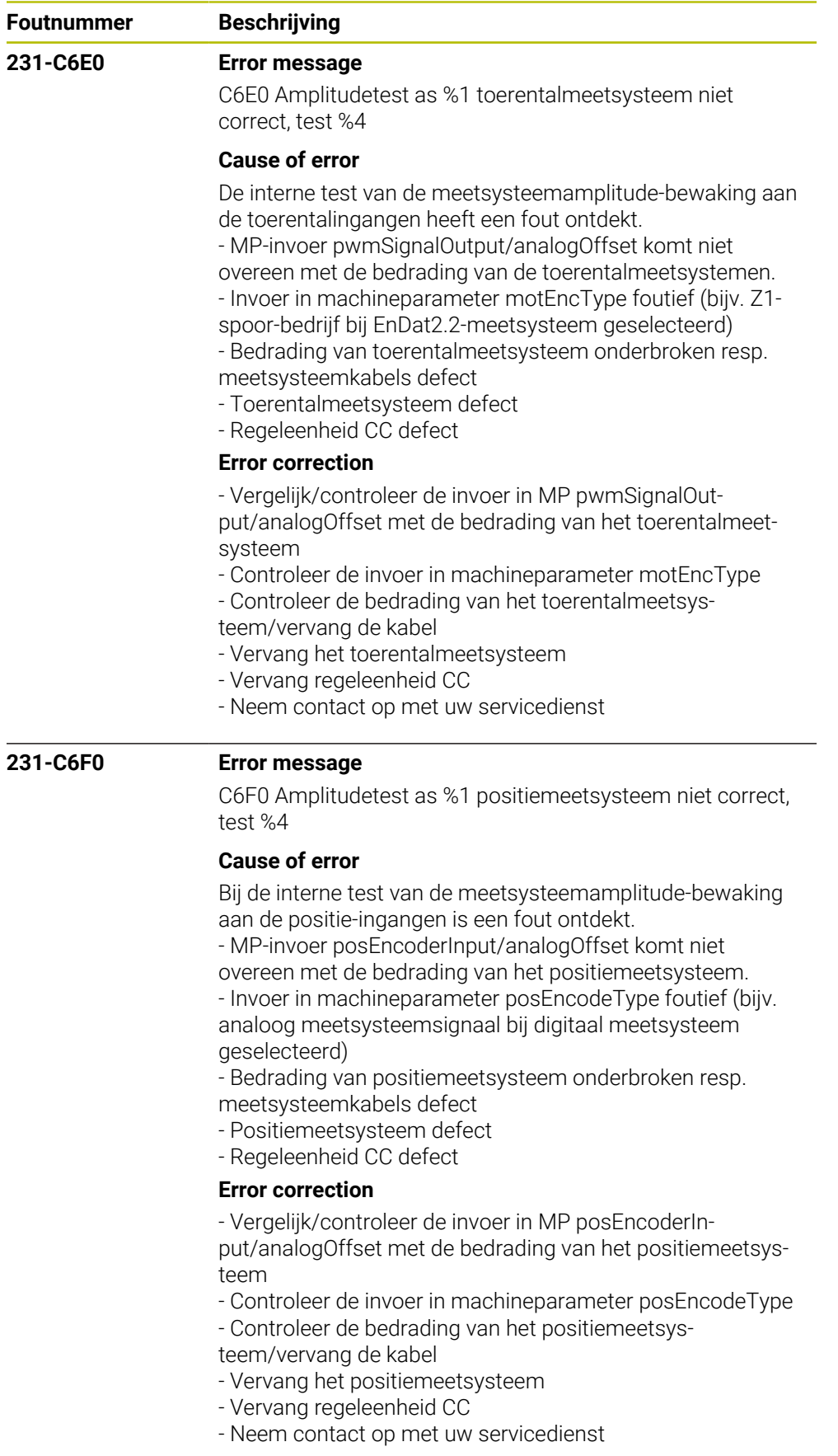

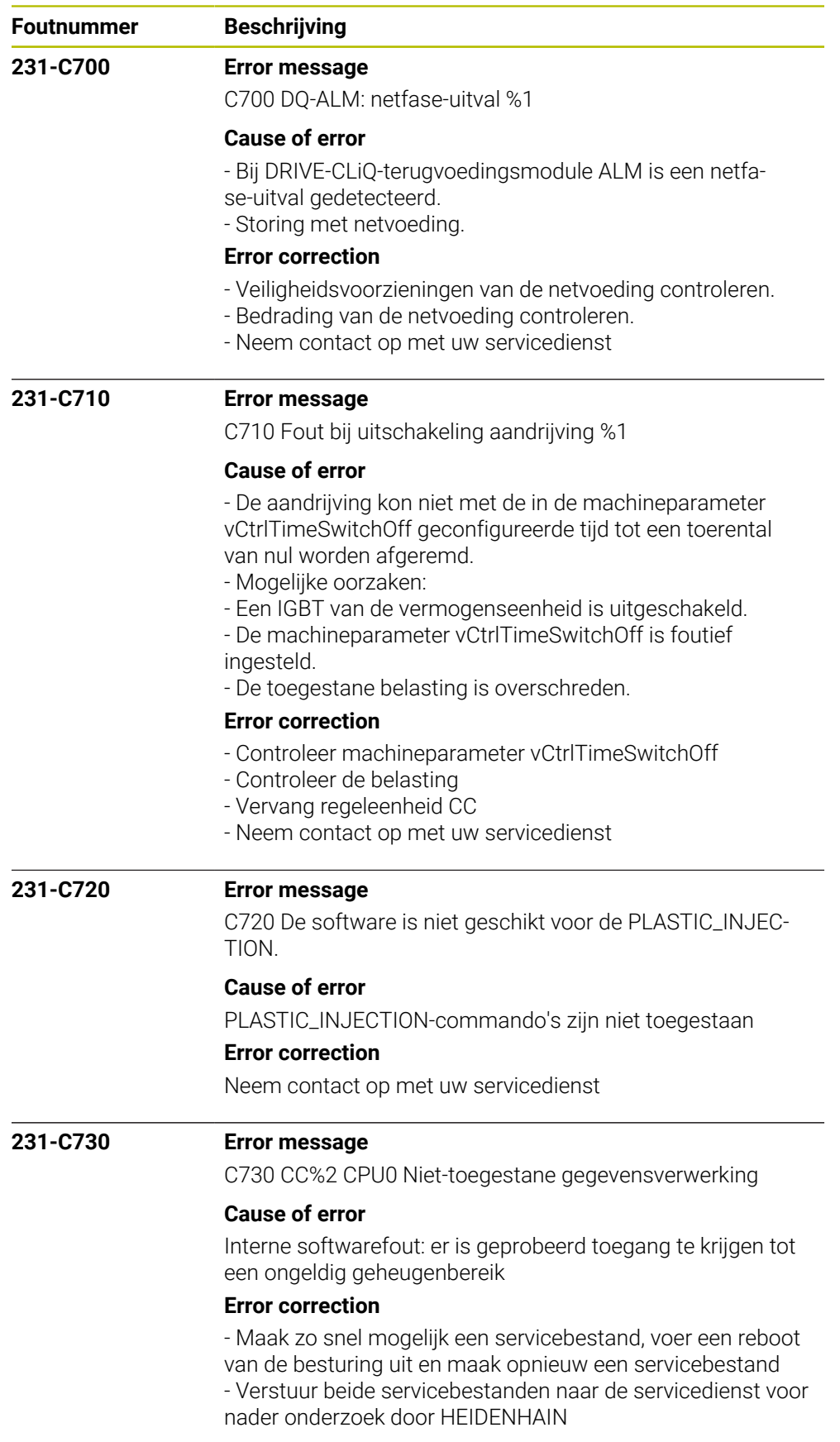

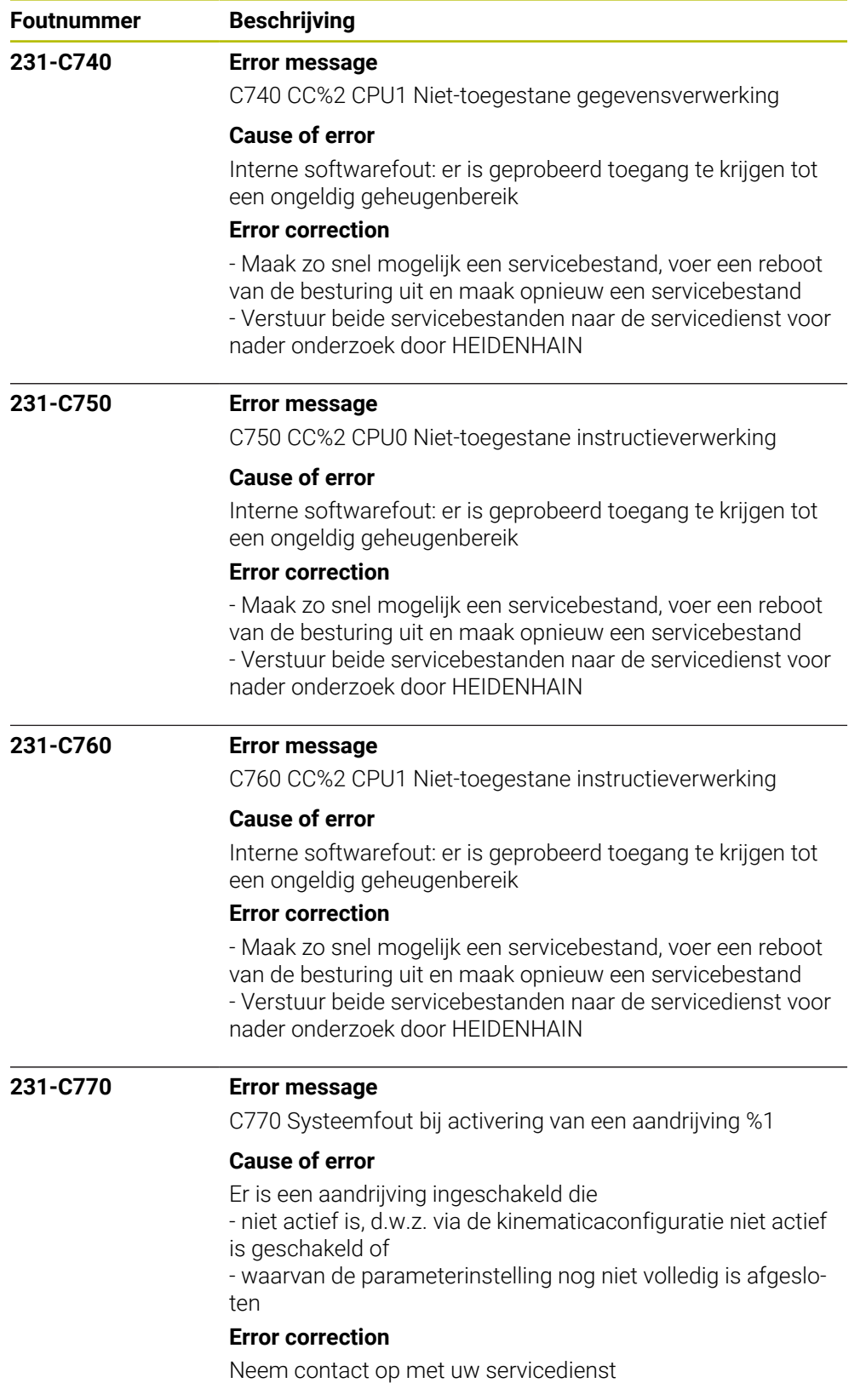

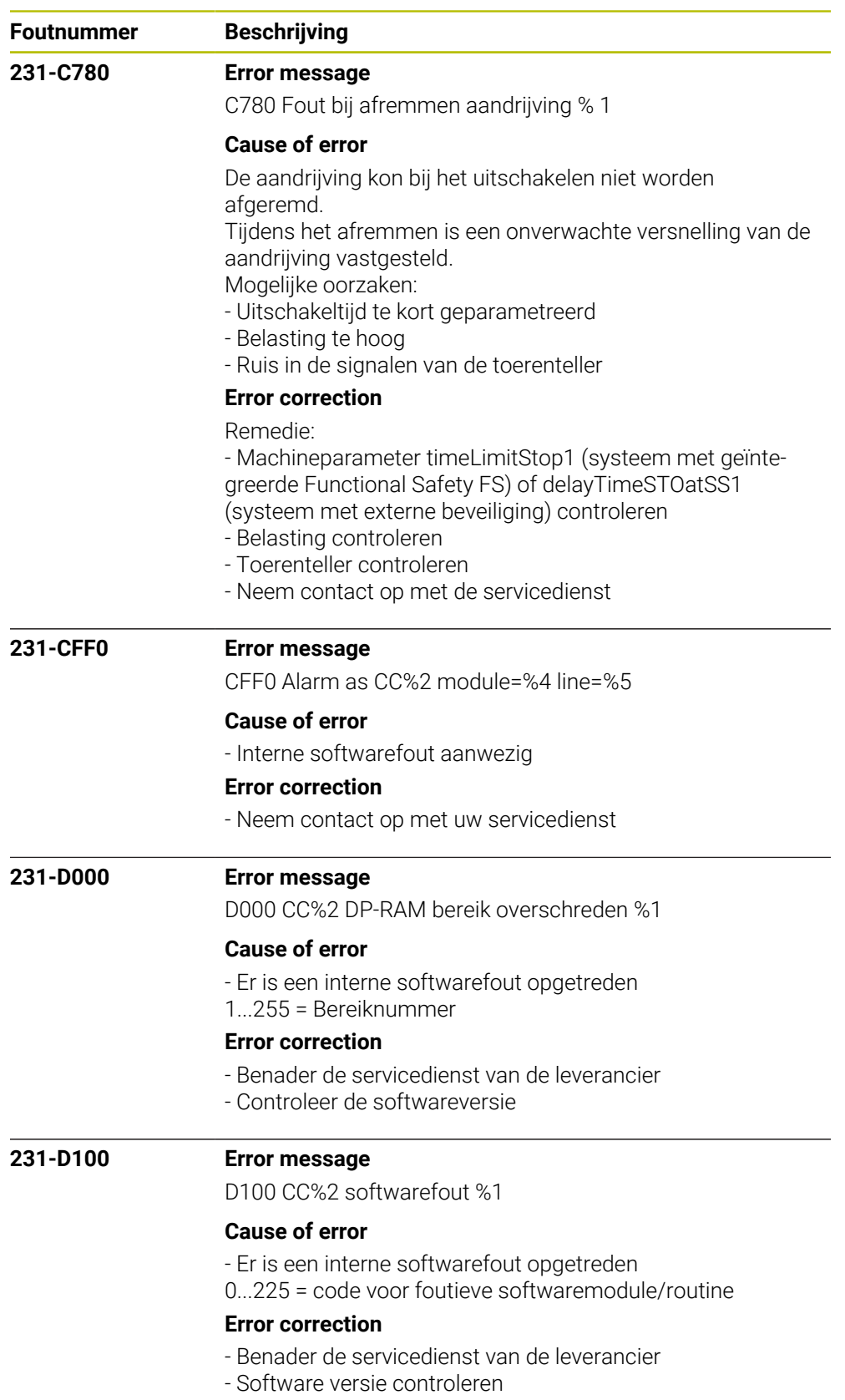

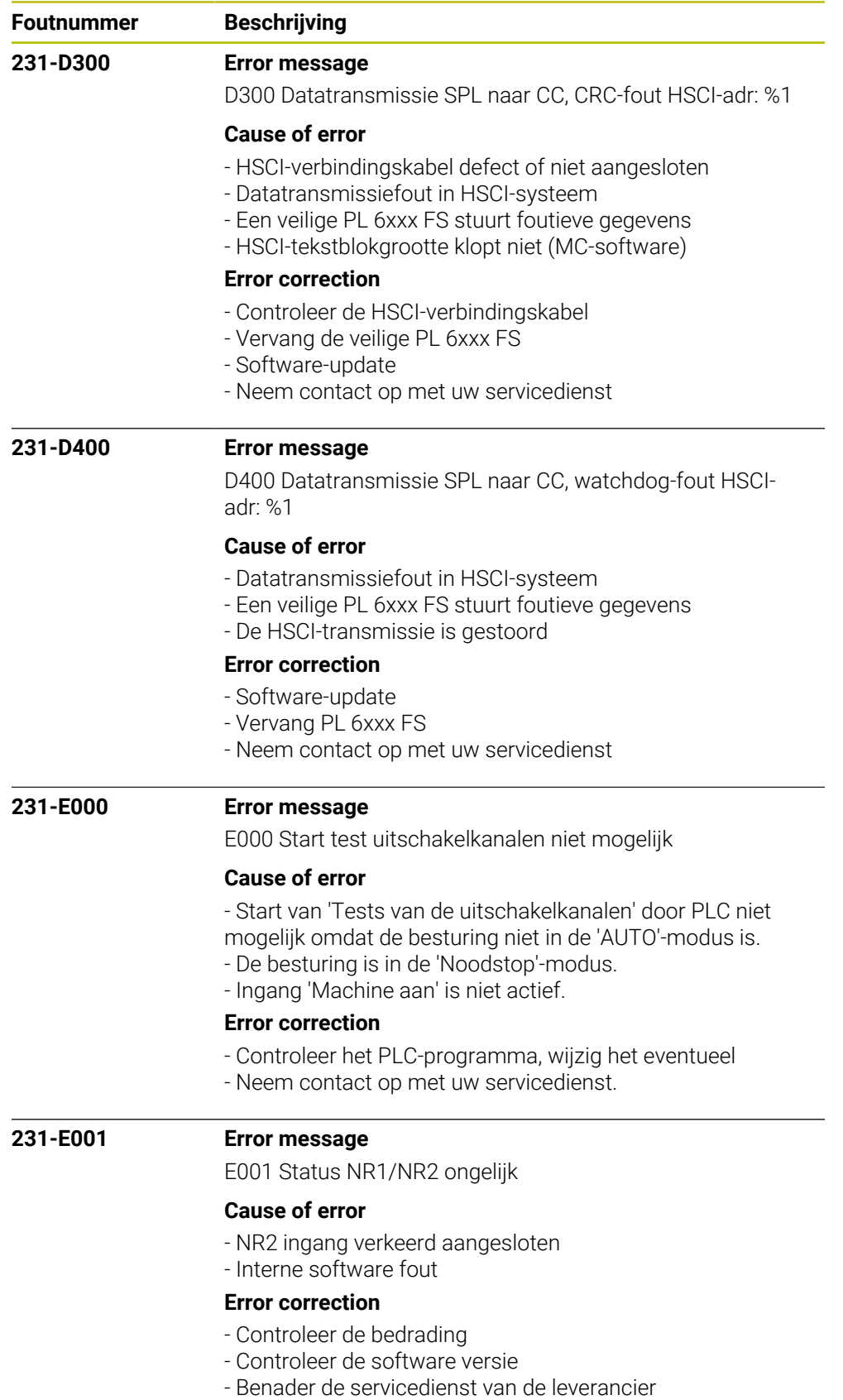

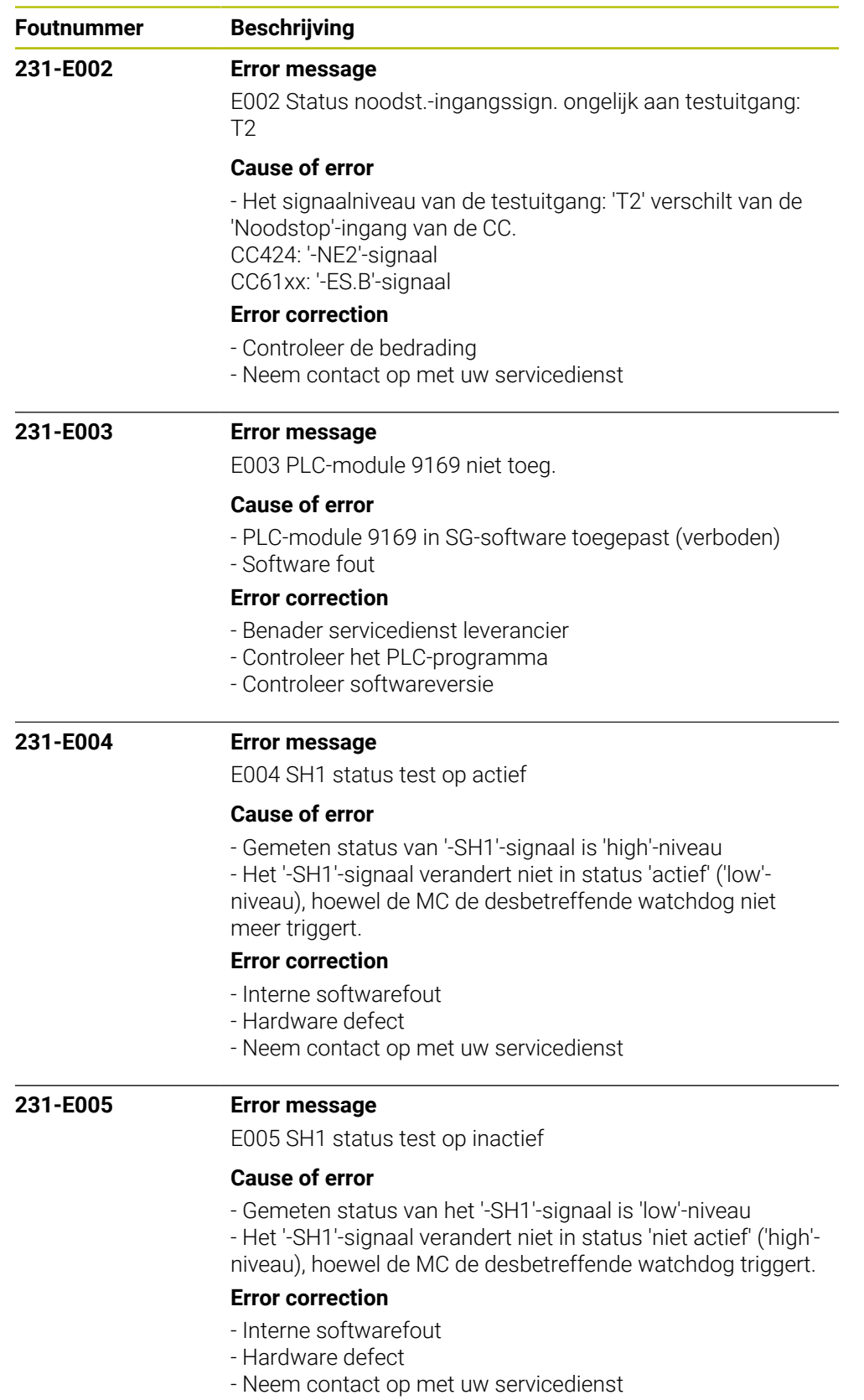

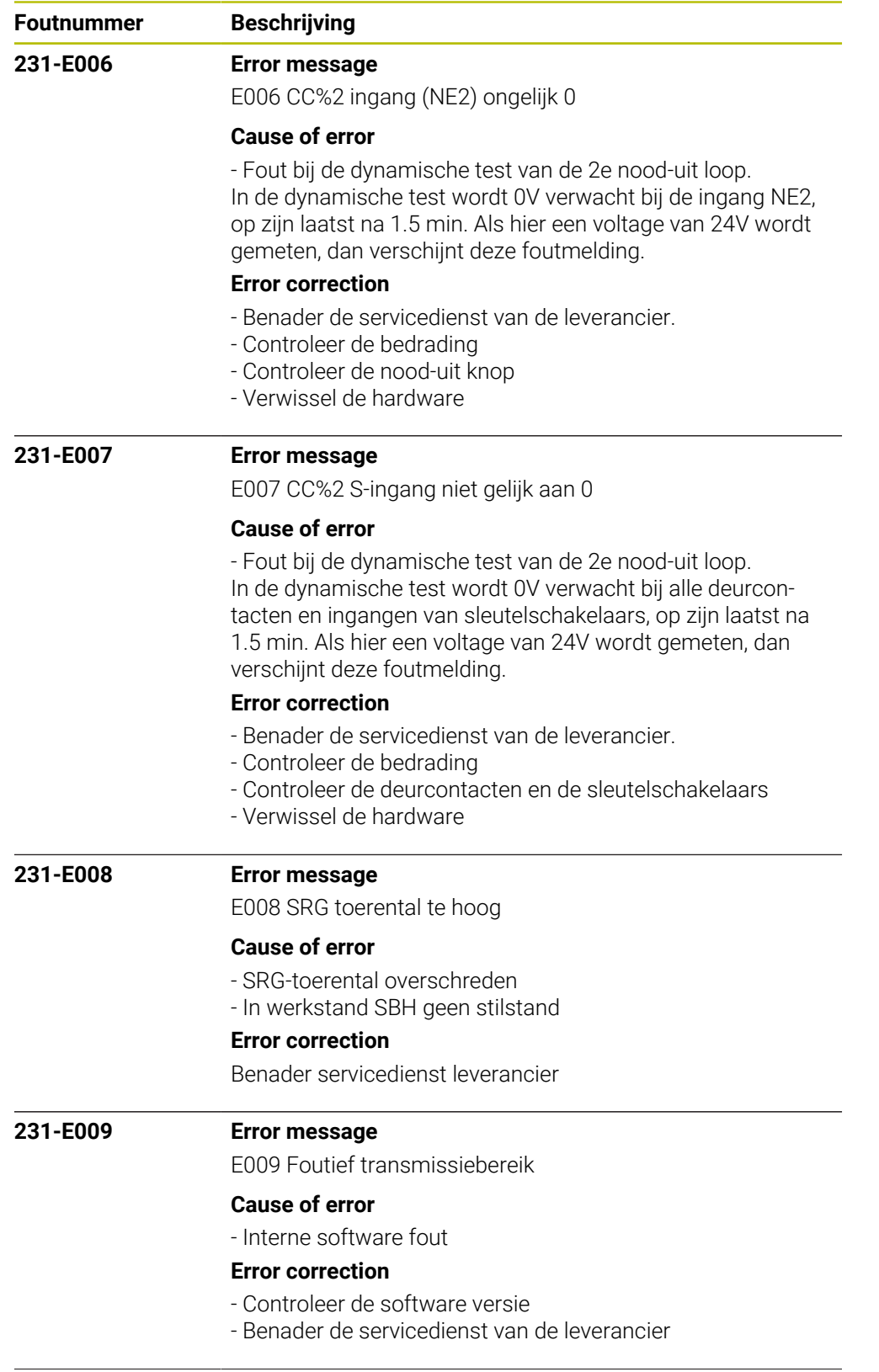

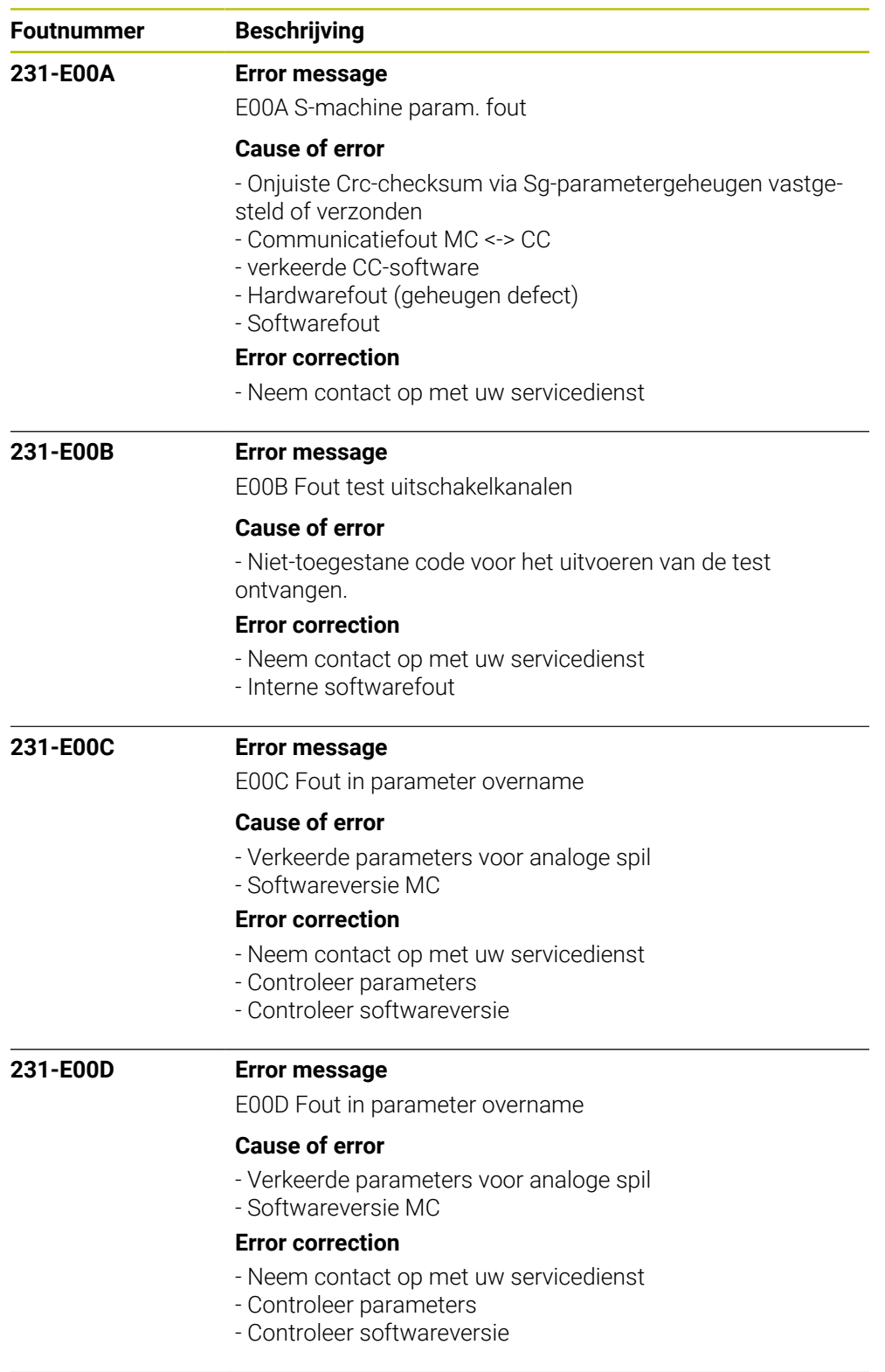

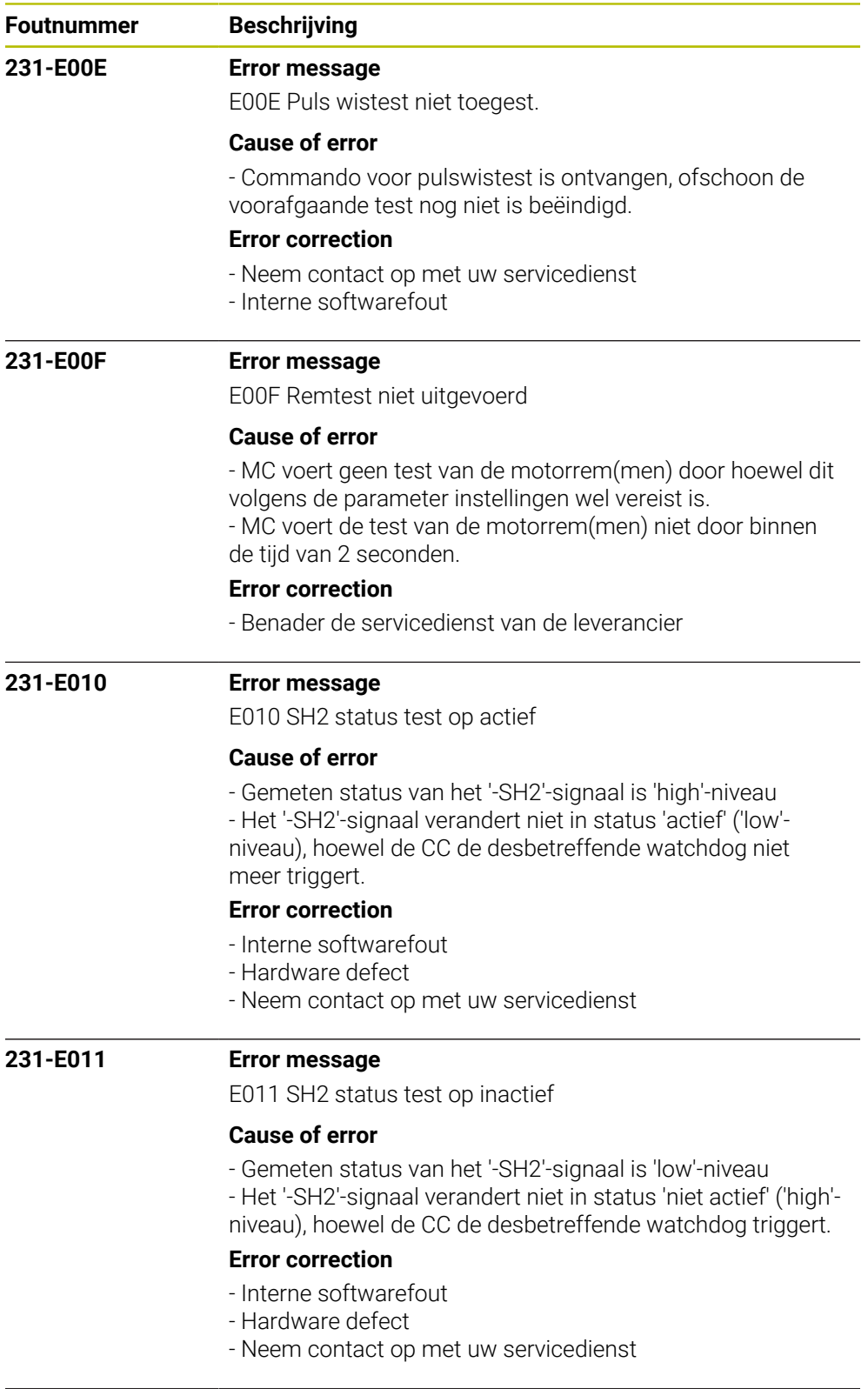

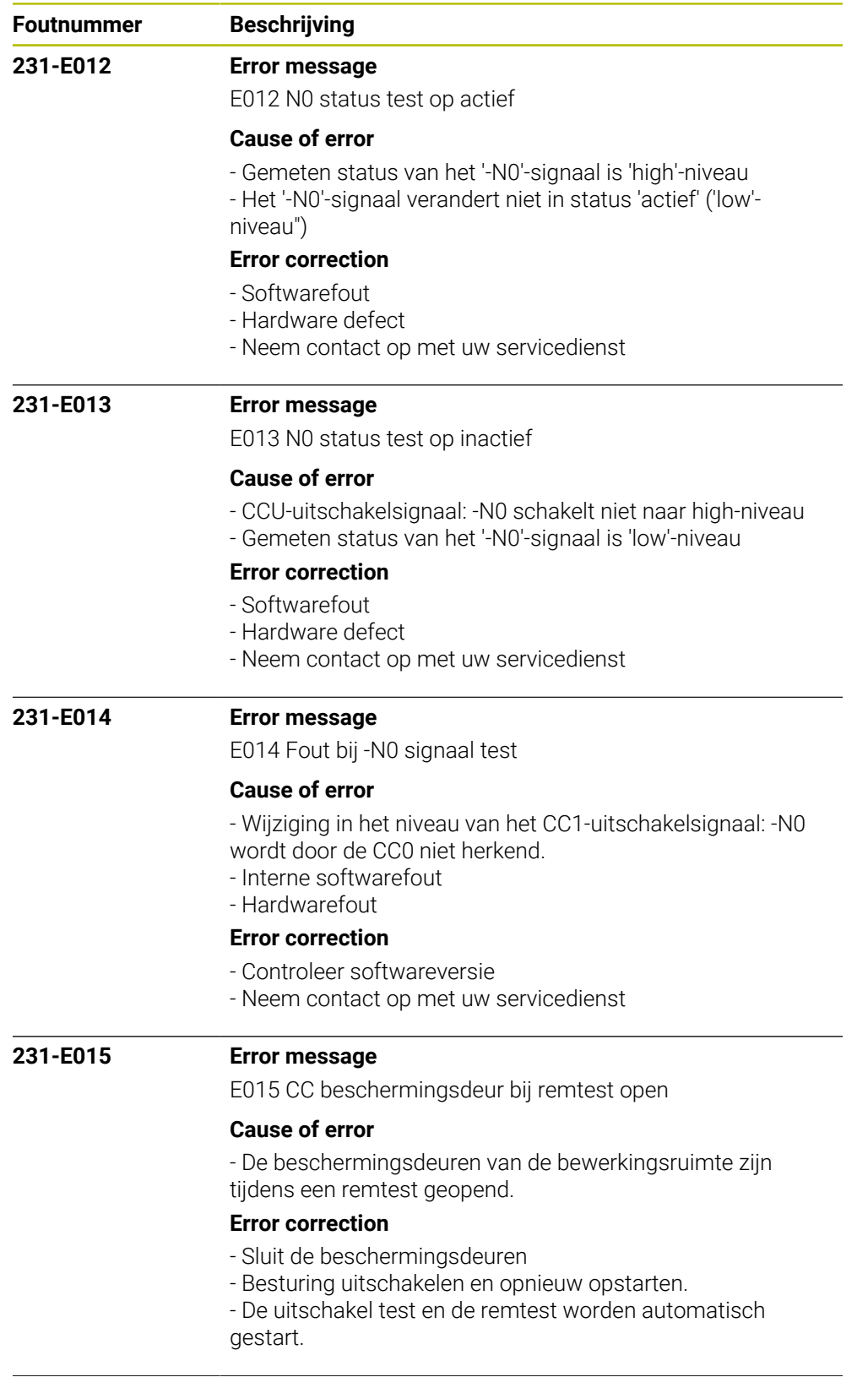

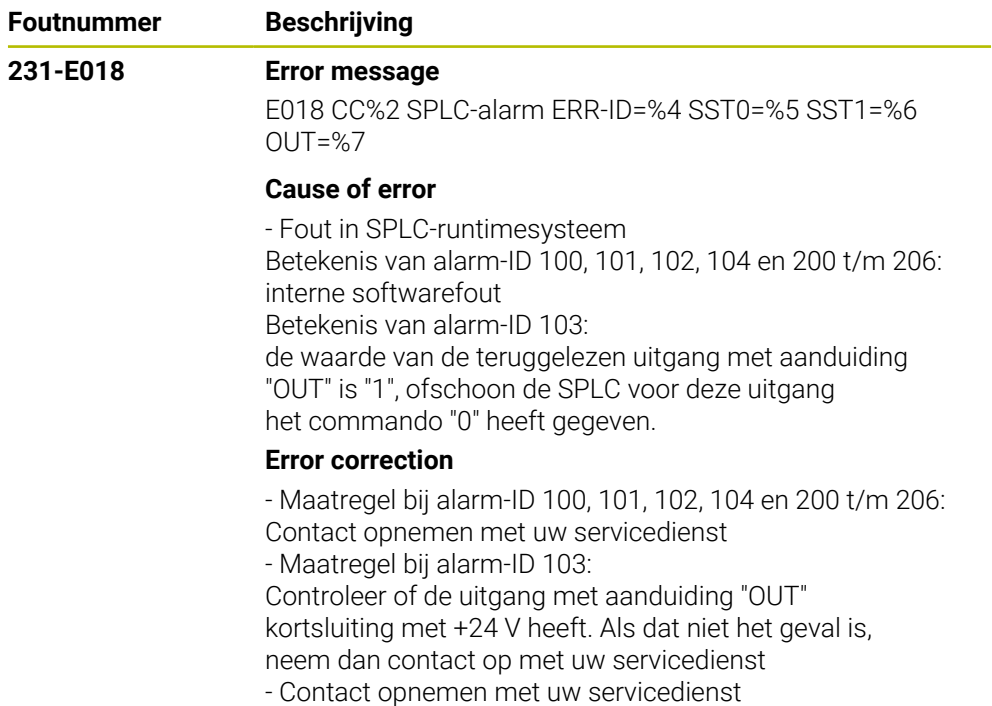
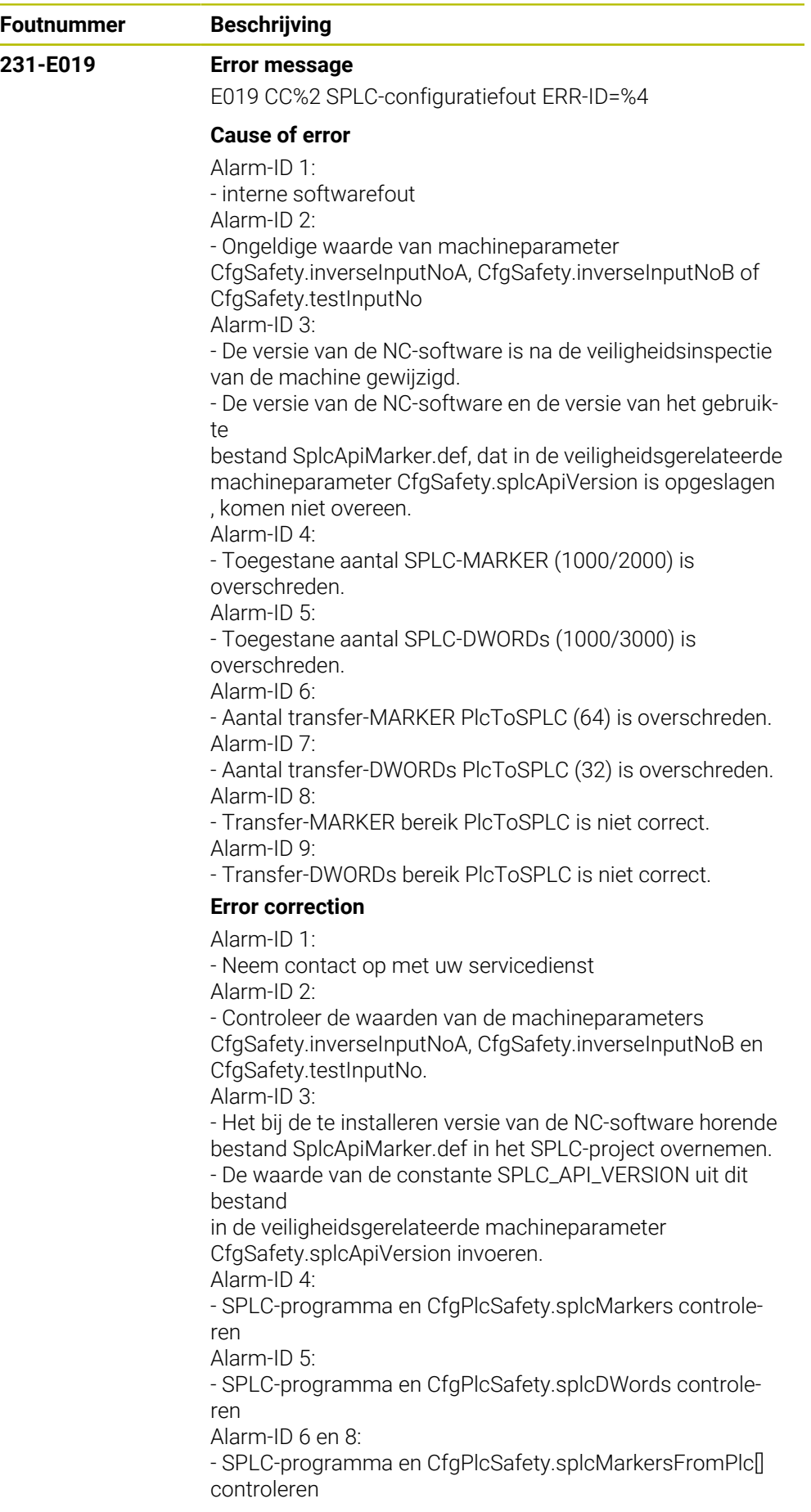

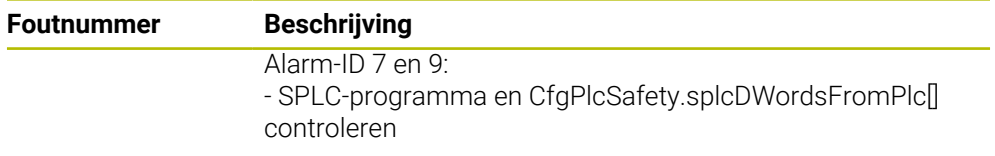

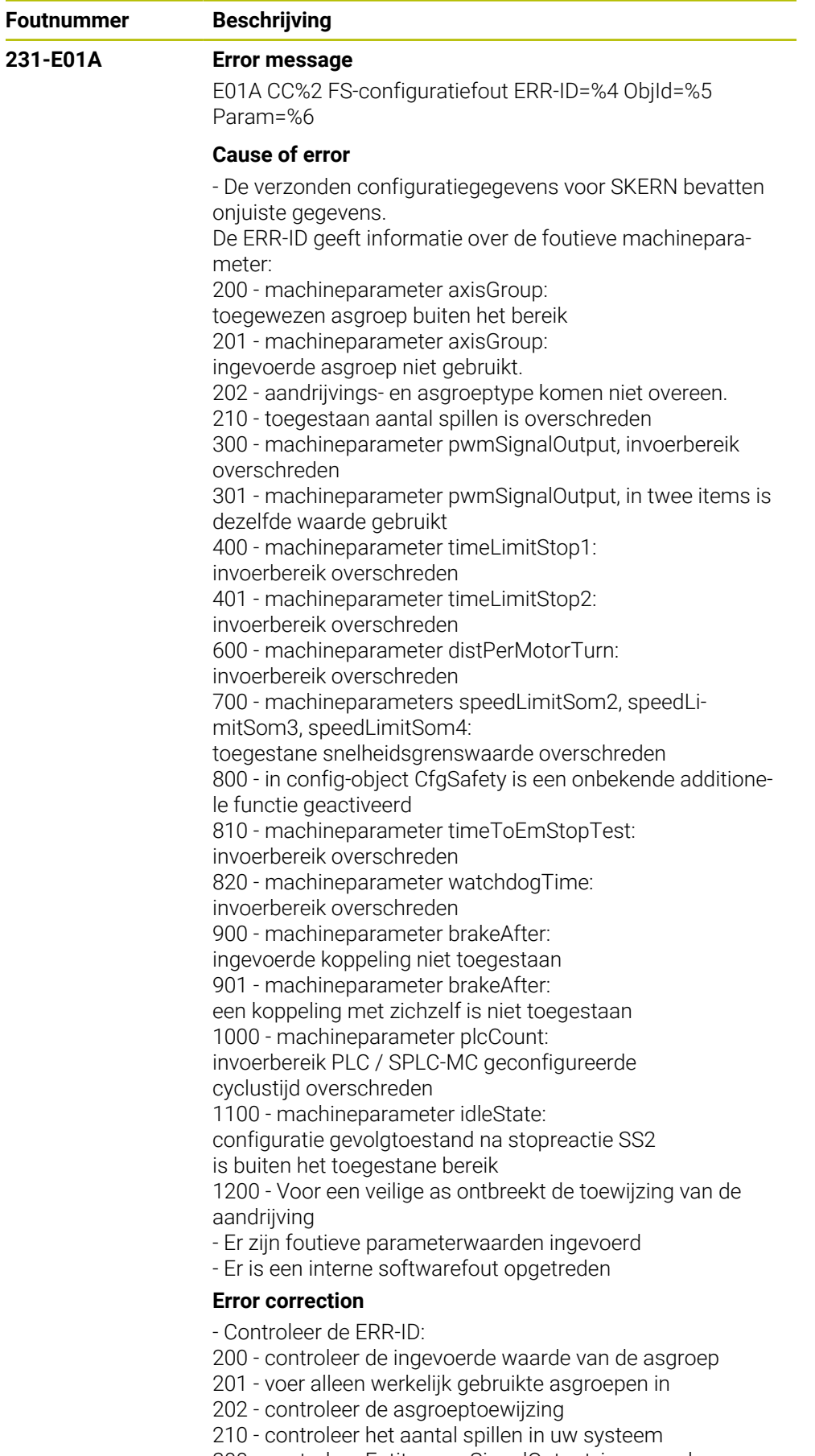

300 - controleer Entity pwmSignalOutput, ingevoerde

waarde te groot

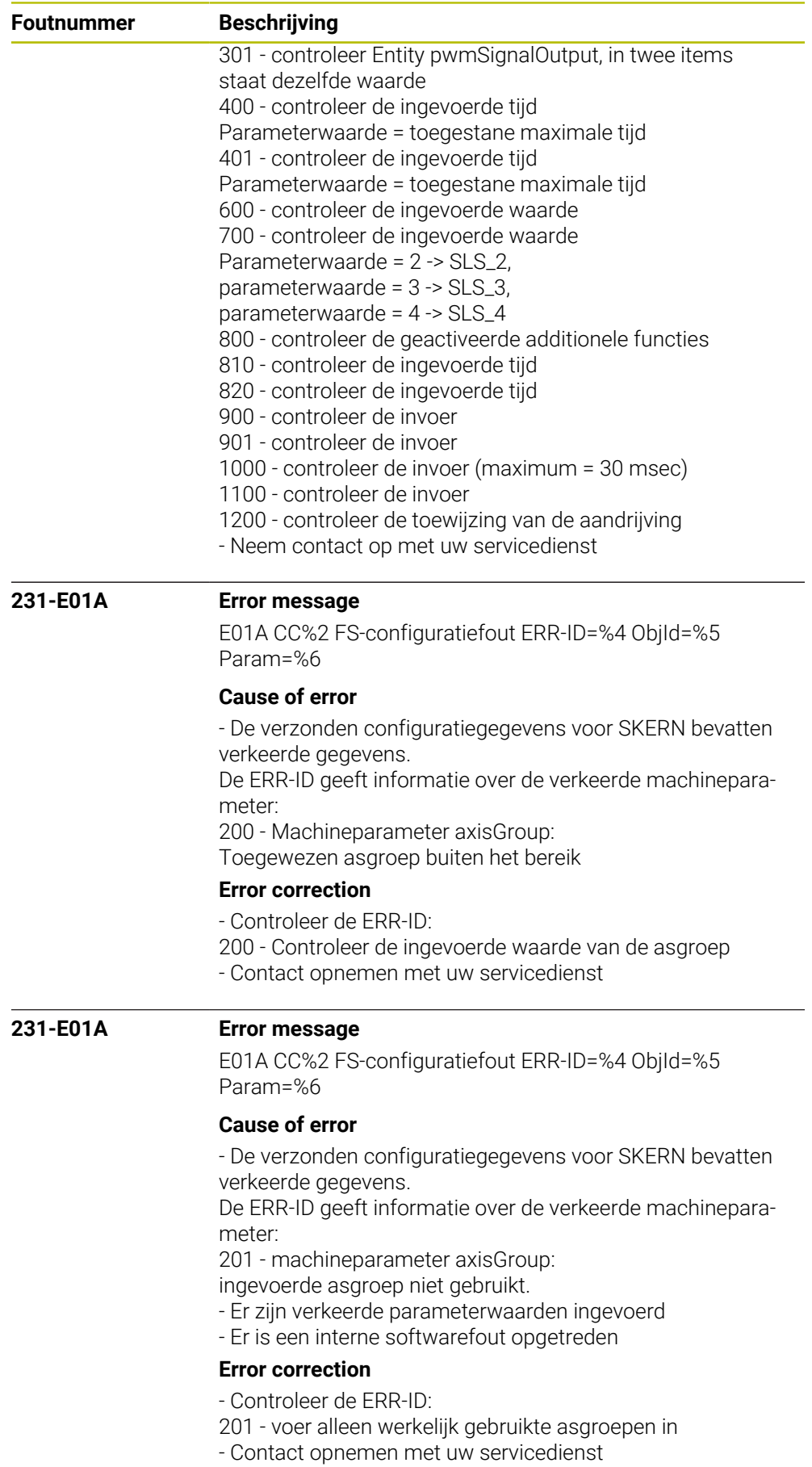

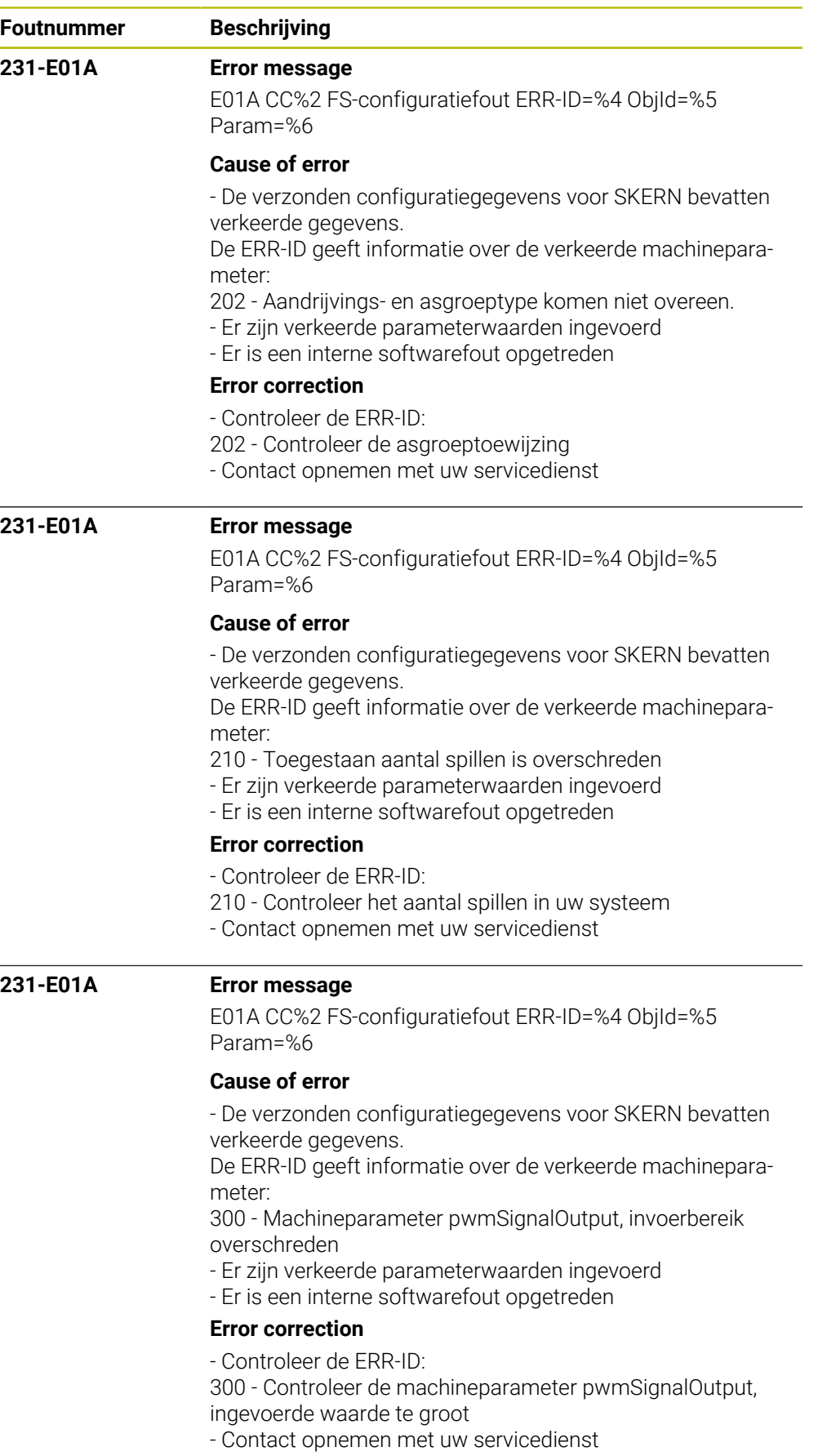

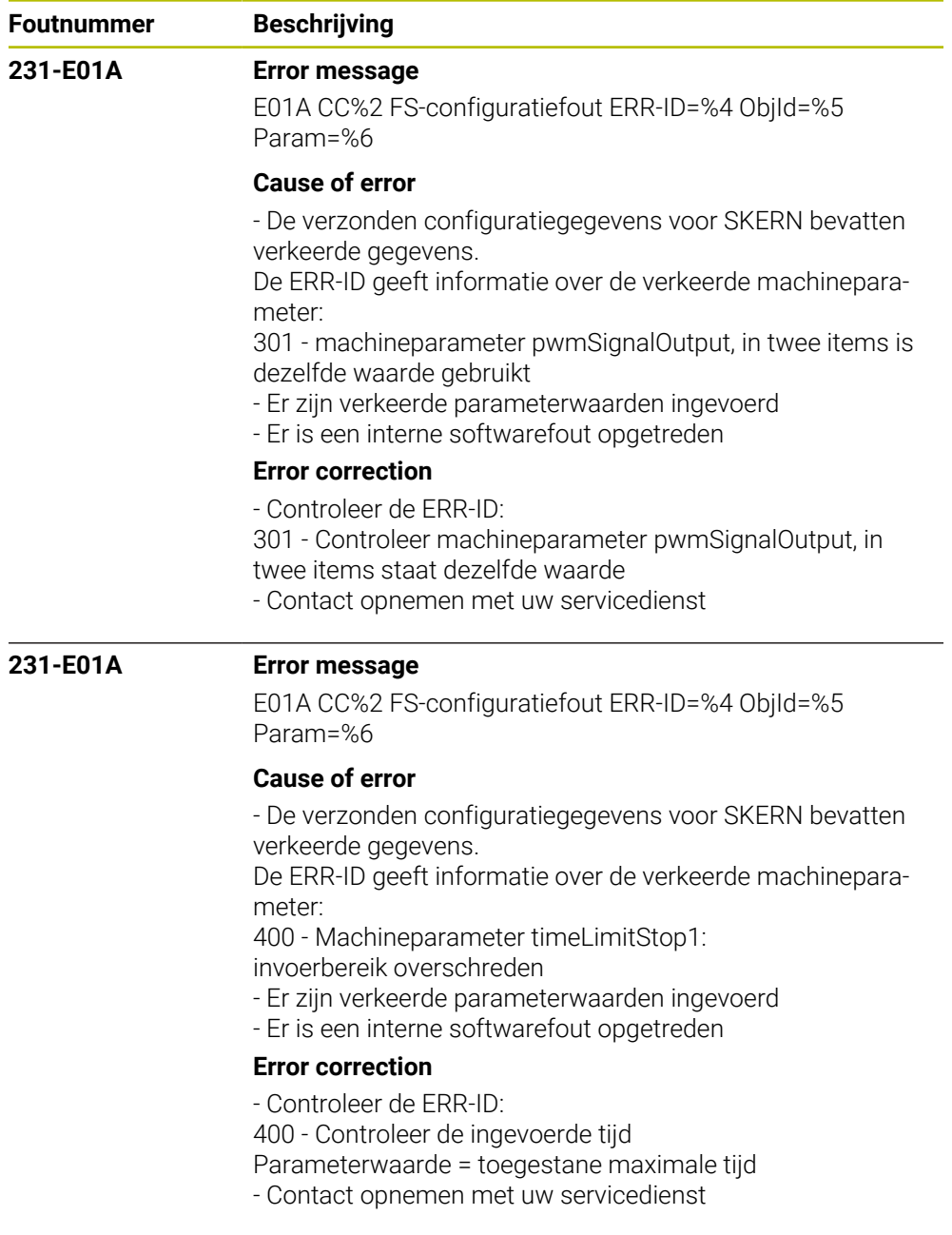

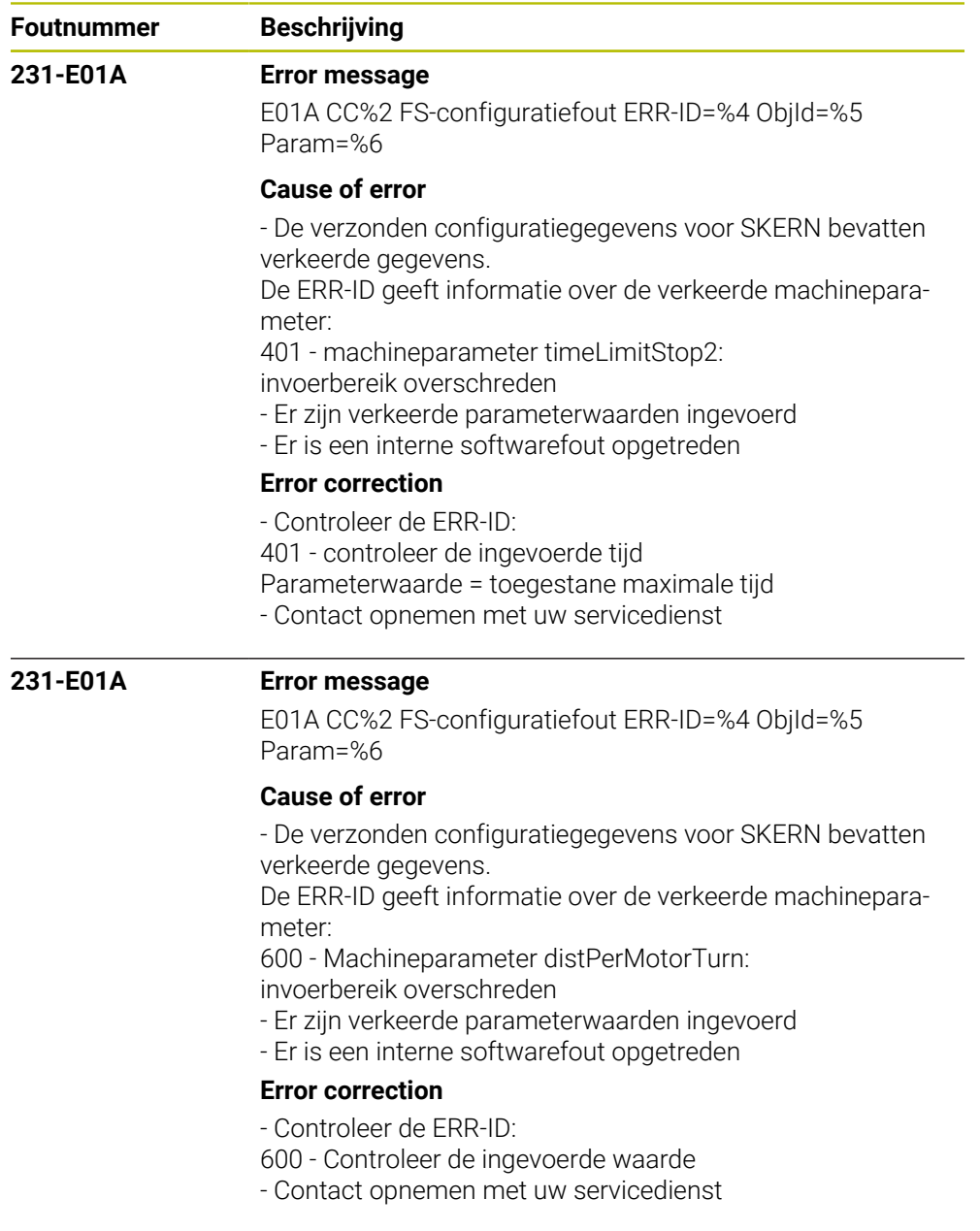

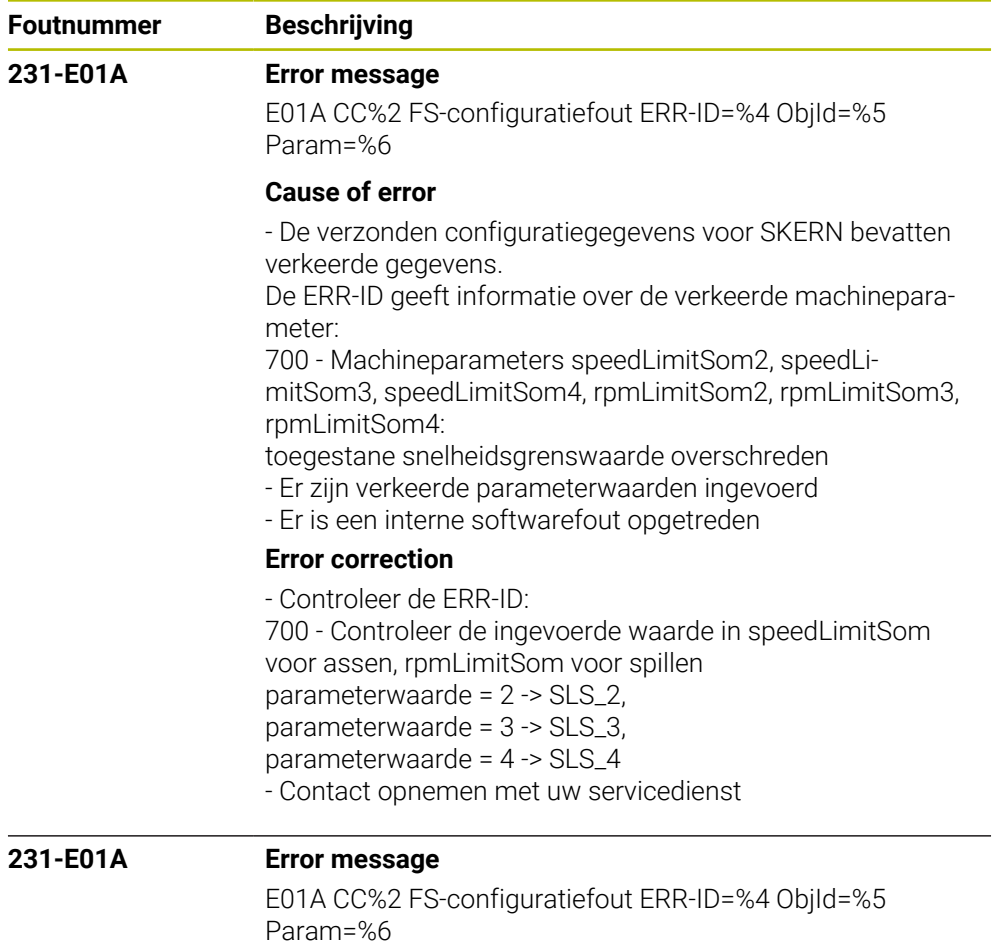

## **Cause of error**

- De verzonden configuratiegegevens voor SKERN bevatten verkeerde gegevens.

De ERR-ID geeft informatie over de verkeerde machineparameter:

800 - In config-object CfgSafety is een onbekende additionele functie geactiveerd

- Er zijn verkeerde parameterwaarden ingevoerd
- Er is een interne softwarefout opgetreden

## **Error correction**

- Controleer de ERR-ID:
- 800 Controleer de geactiveerde additionele functies
- Contact opnemen met uw servicedienst

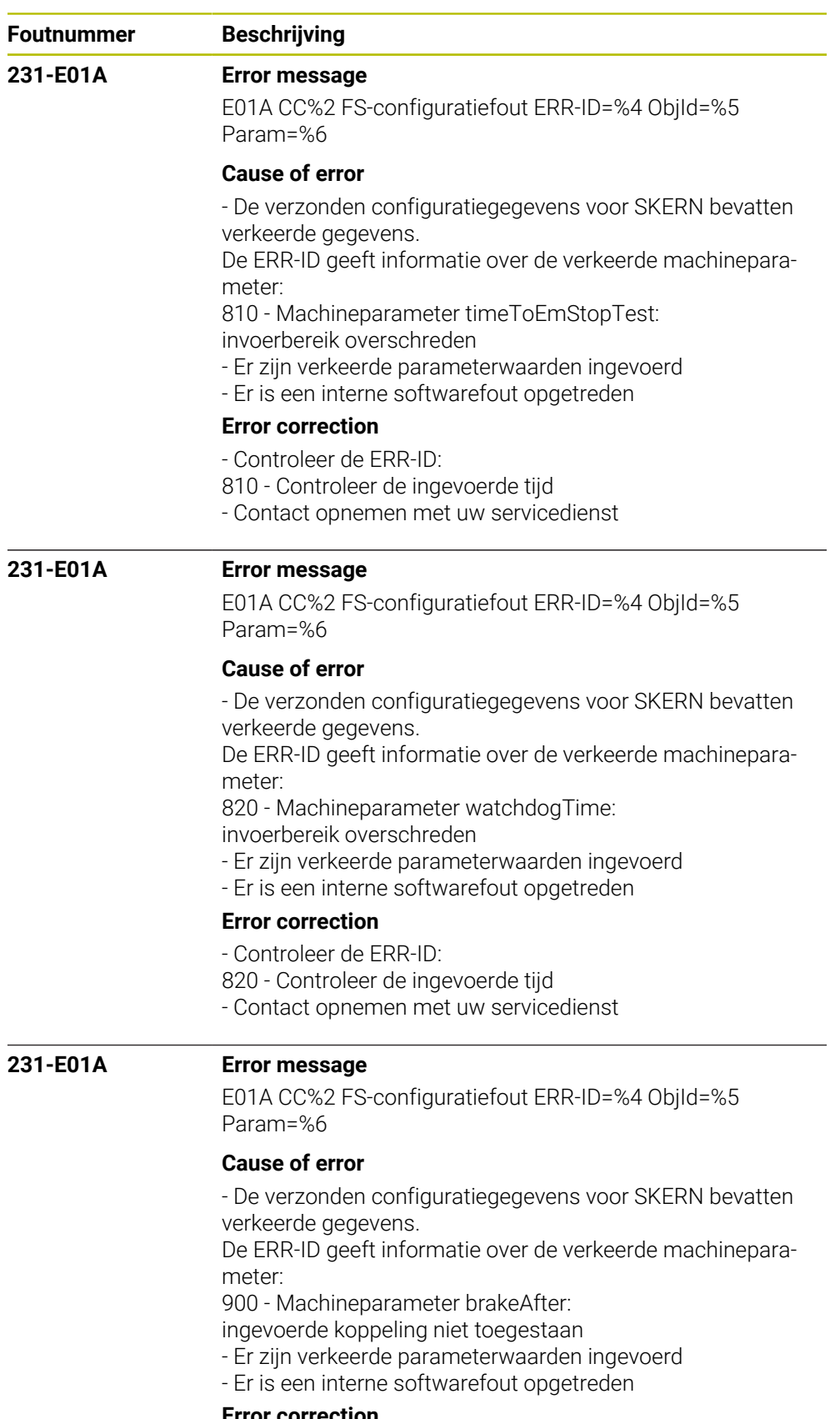

**Error correction**

- Controleer de ERR-ID:

900 - Controleer de invoer

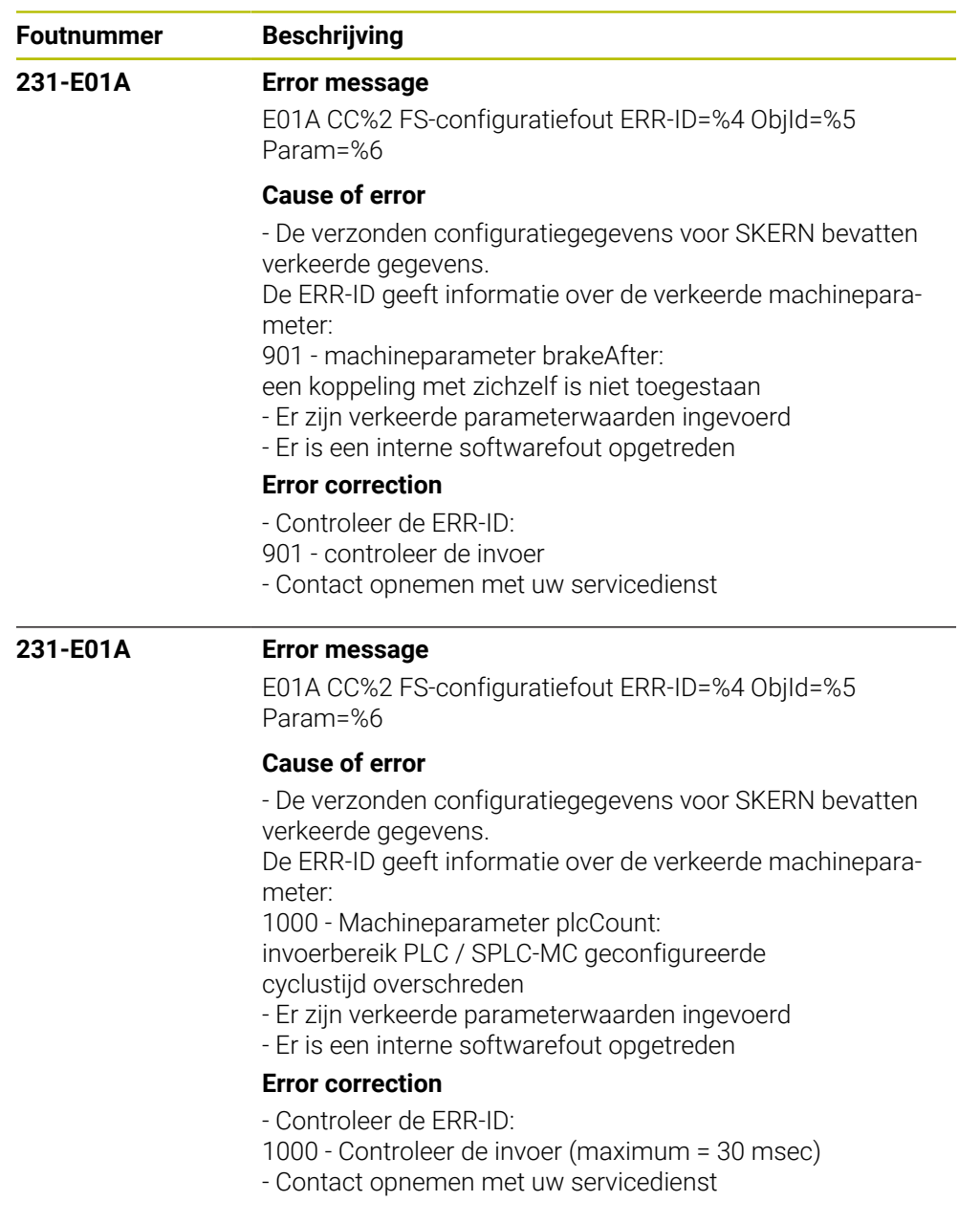

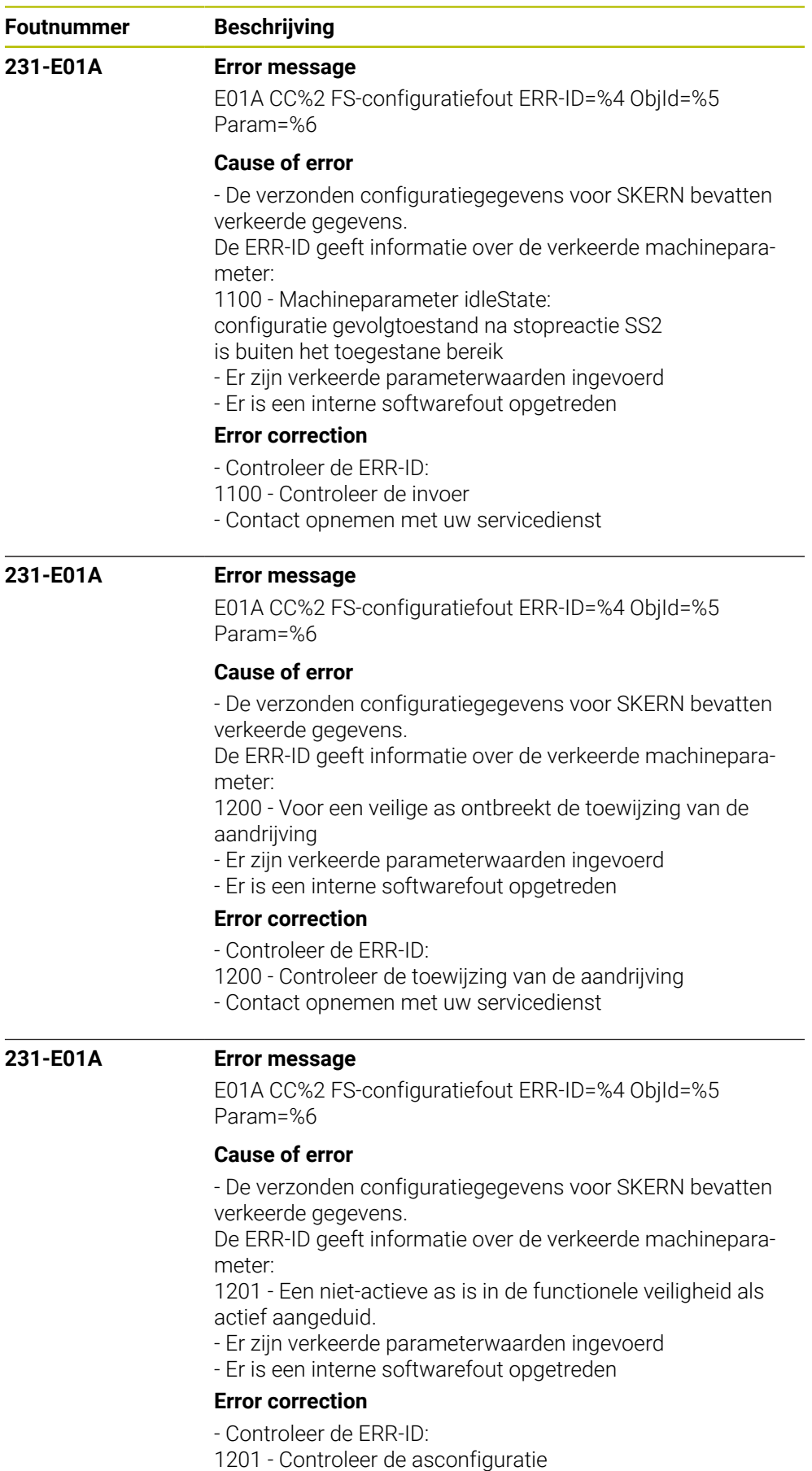

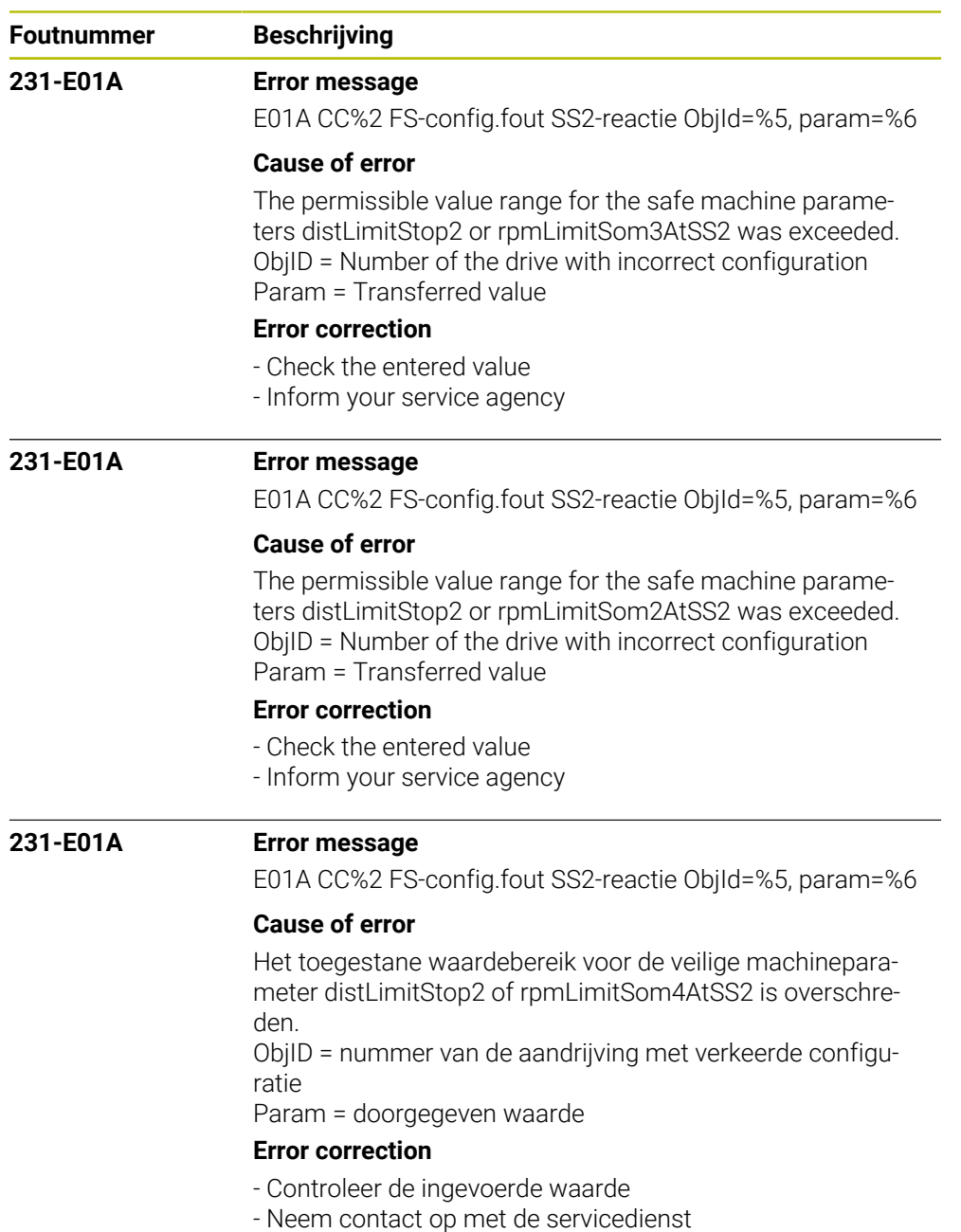

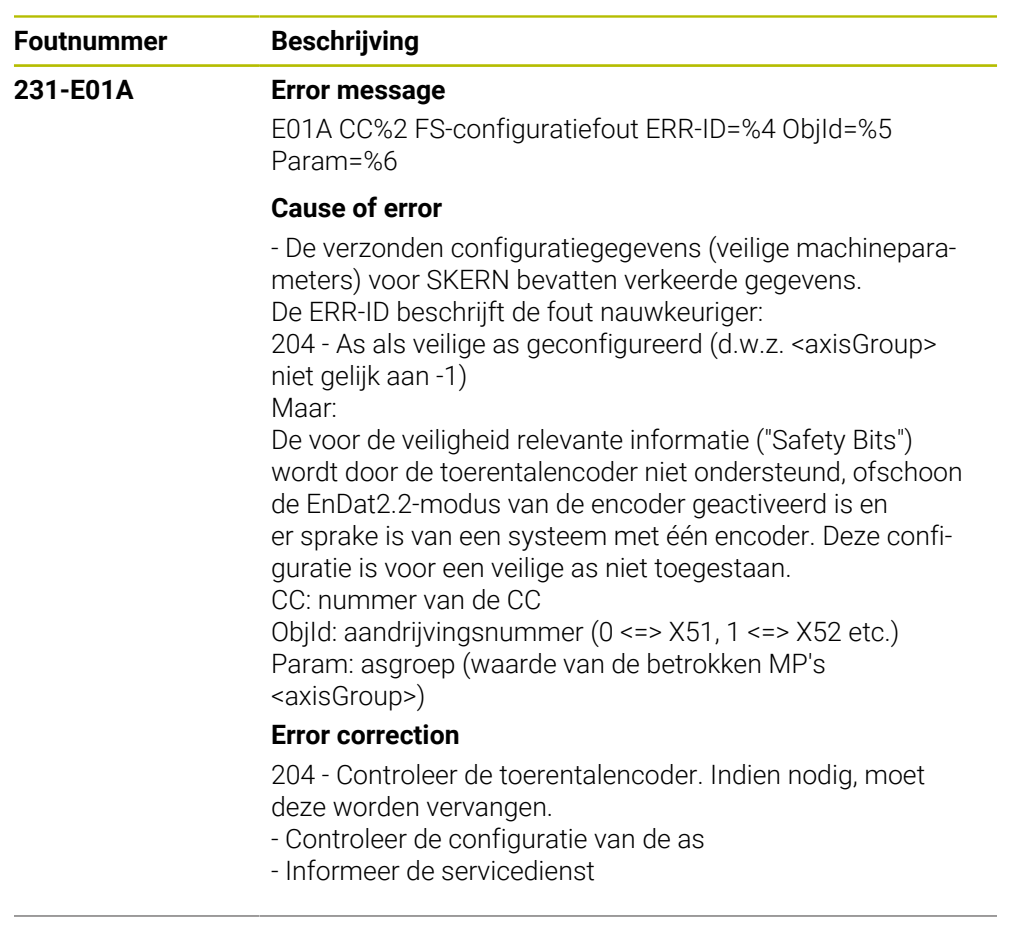

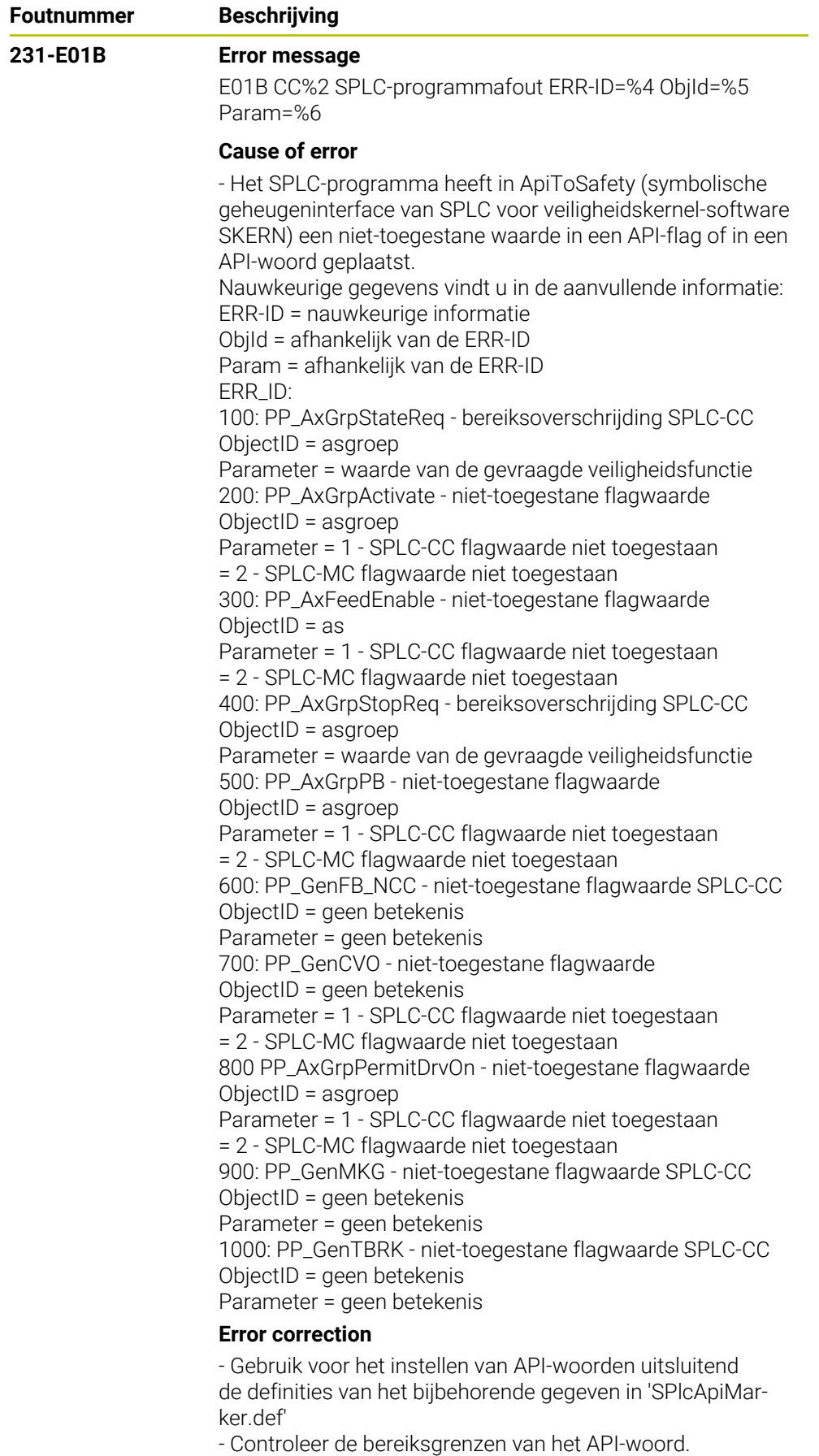

- Controleer de waardetoewijzingen van de API-flag.

- Neem contact op met uw servicedienst

**Foutnummer Beschrijving**

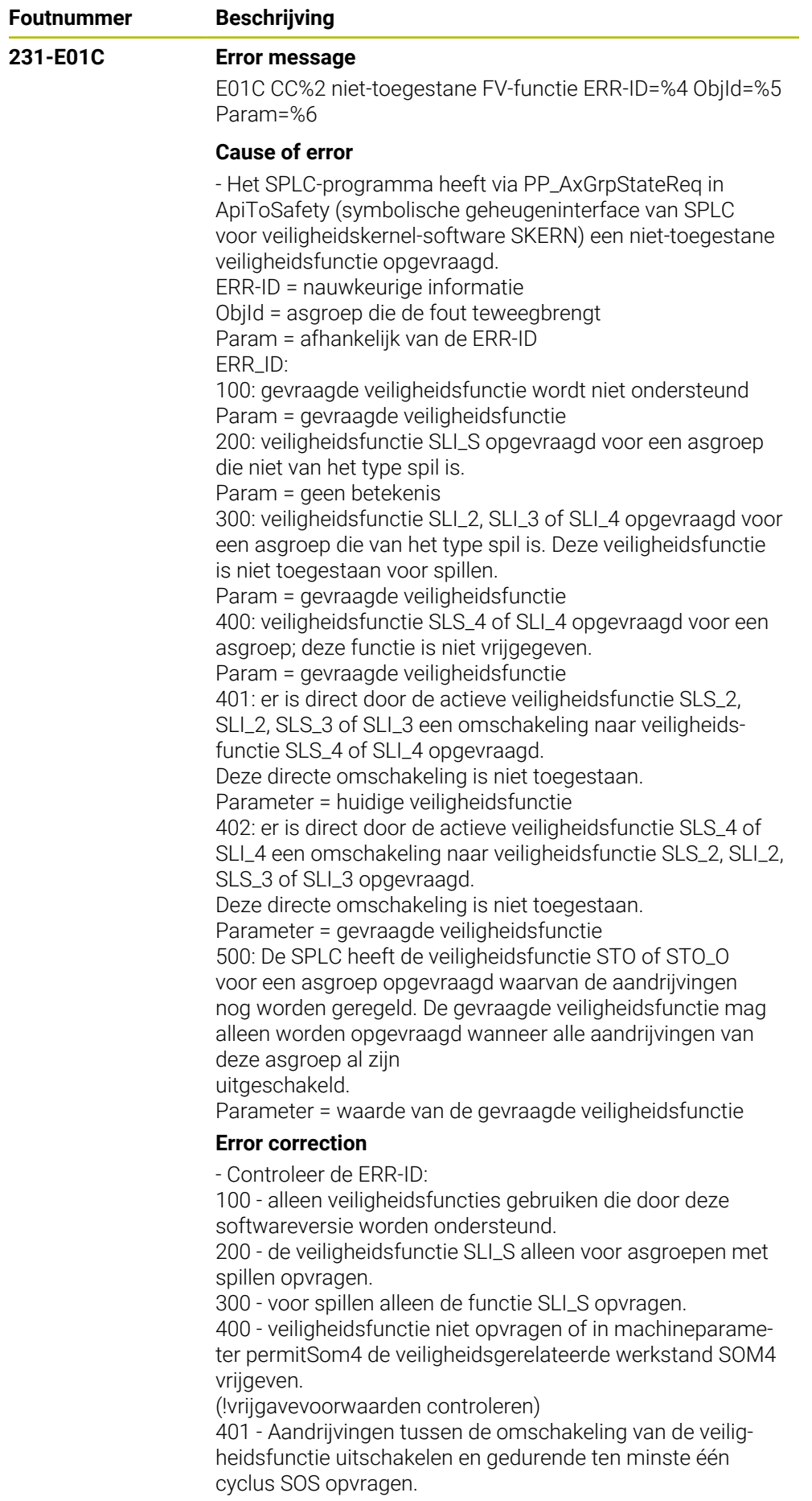

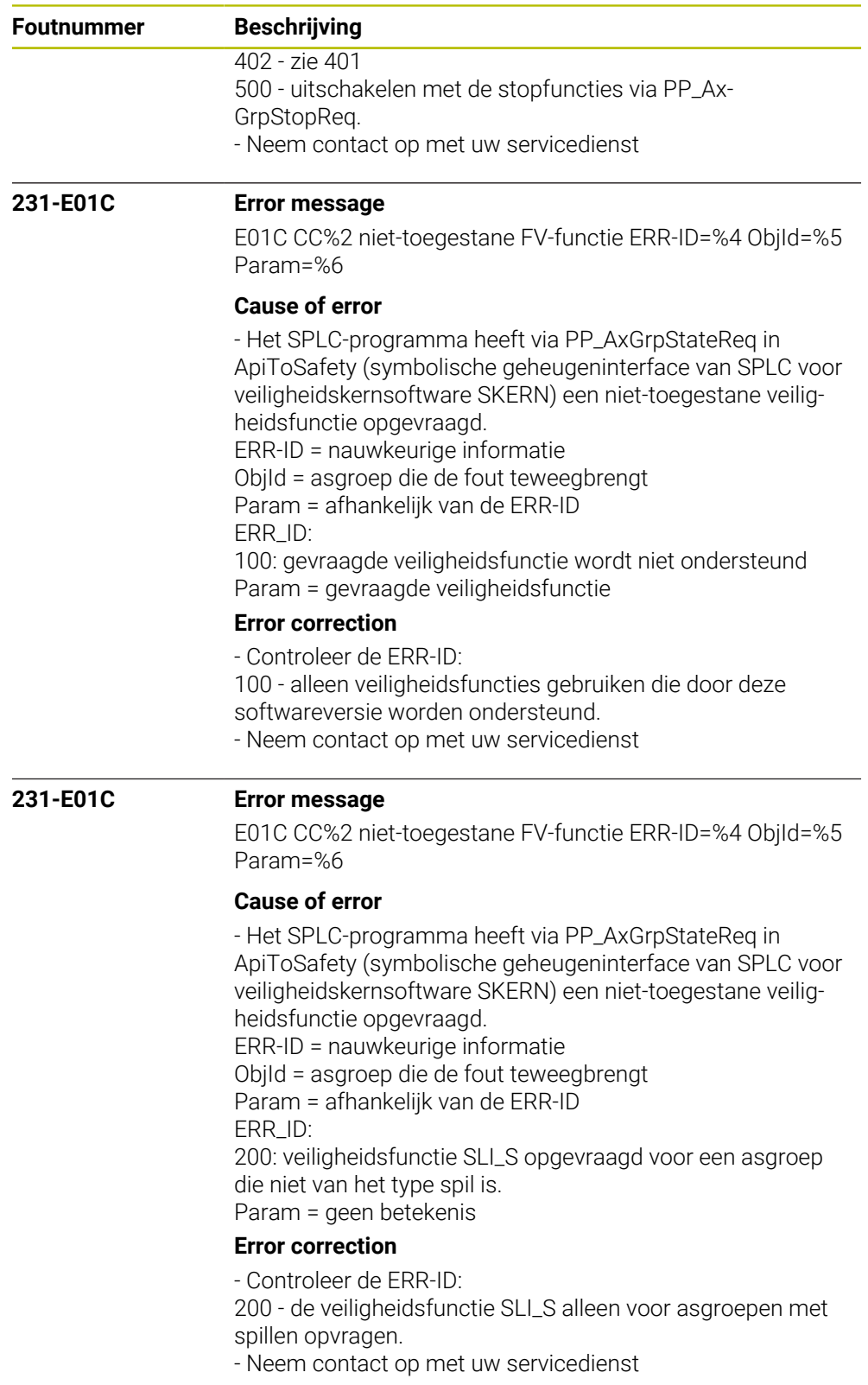

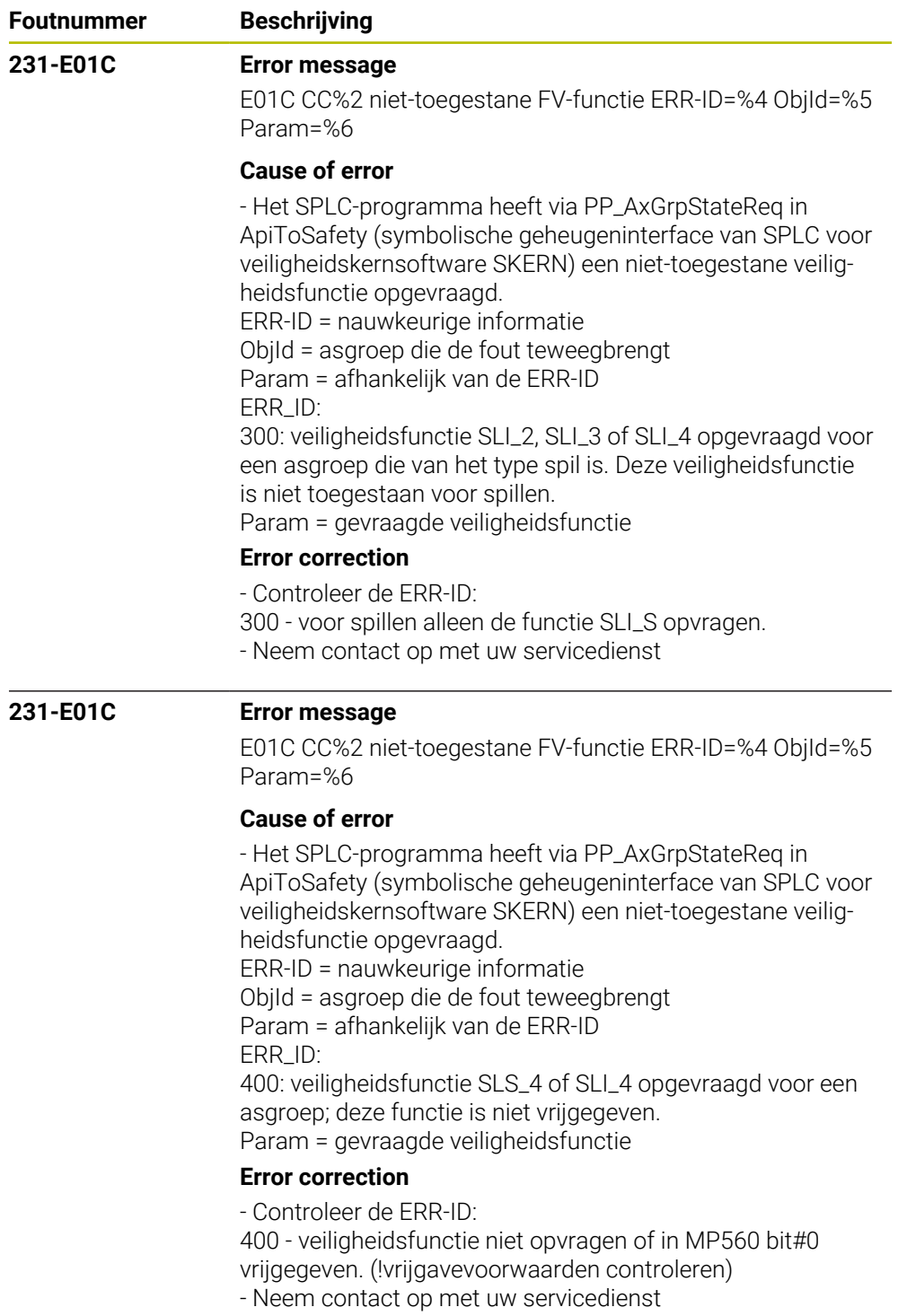

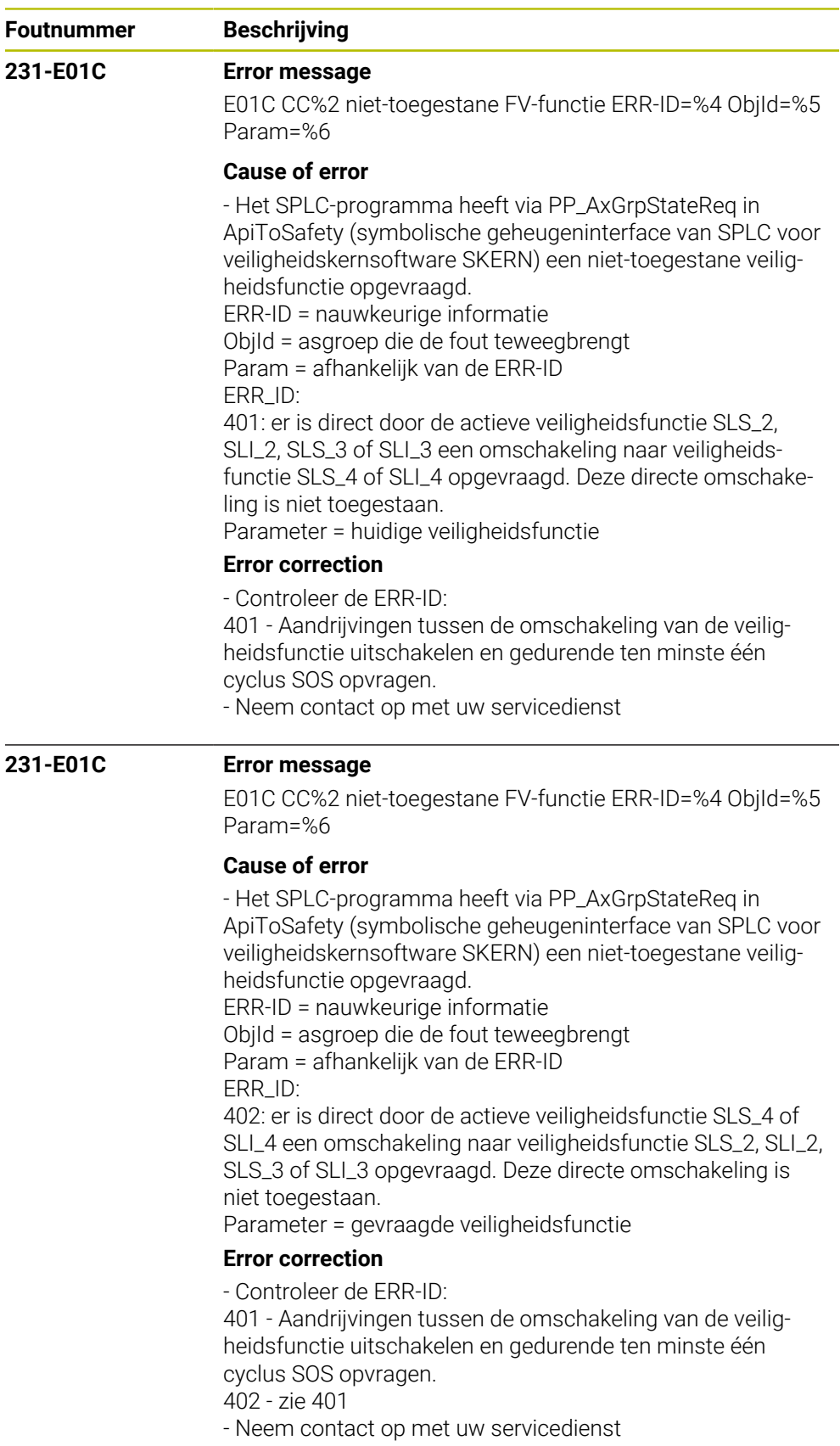

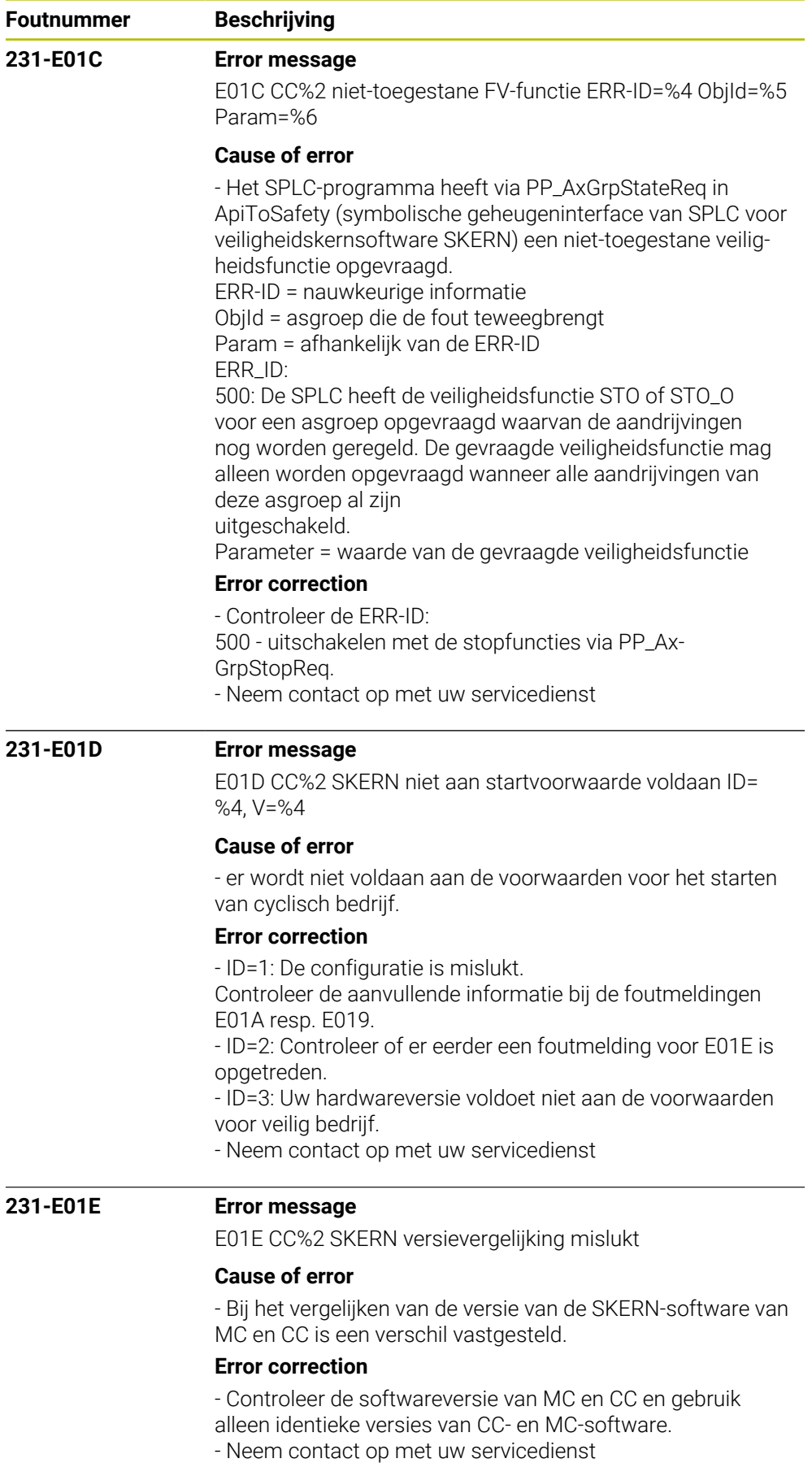

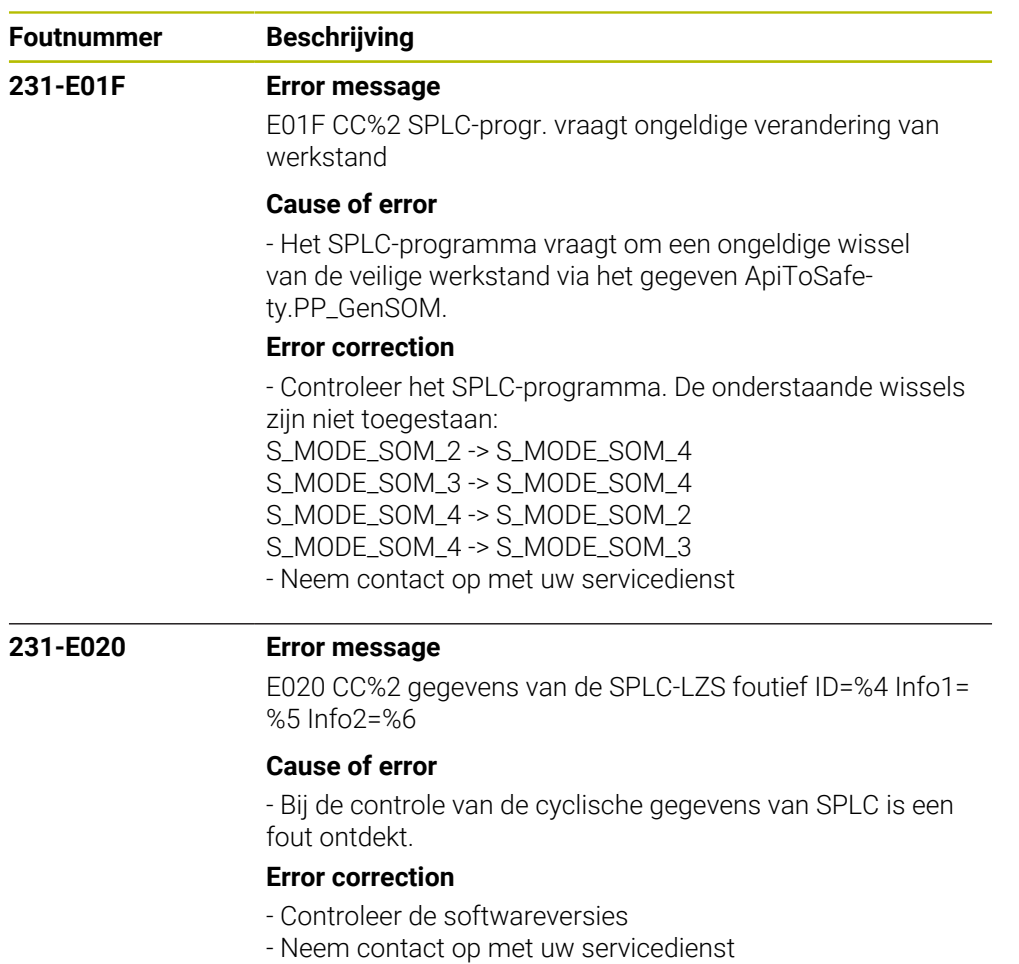

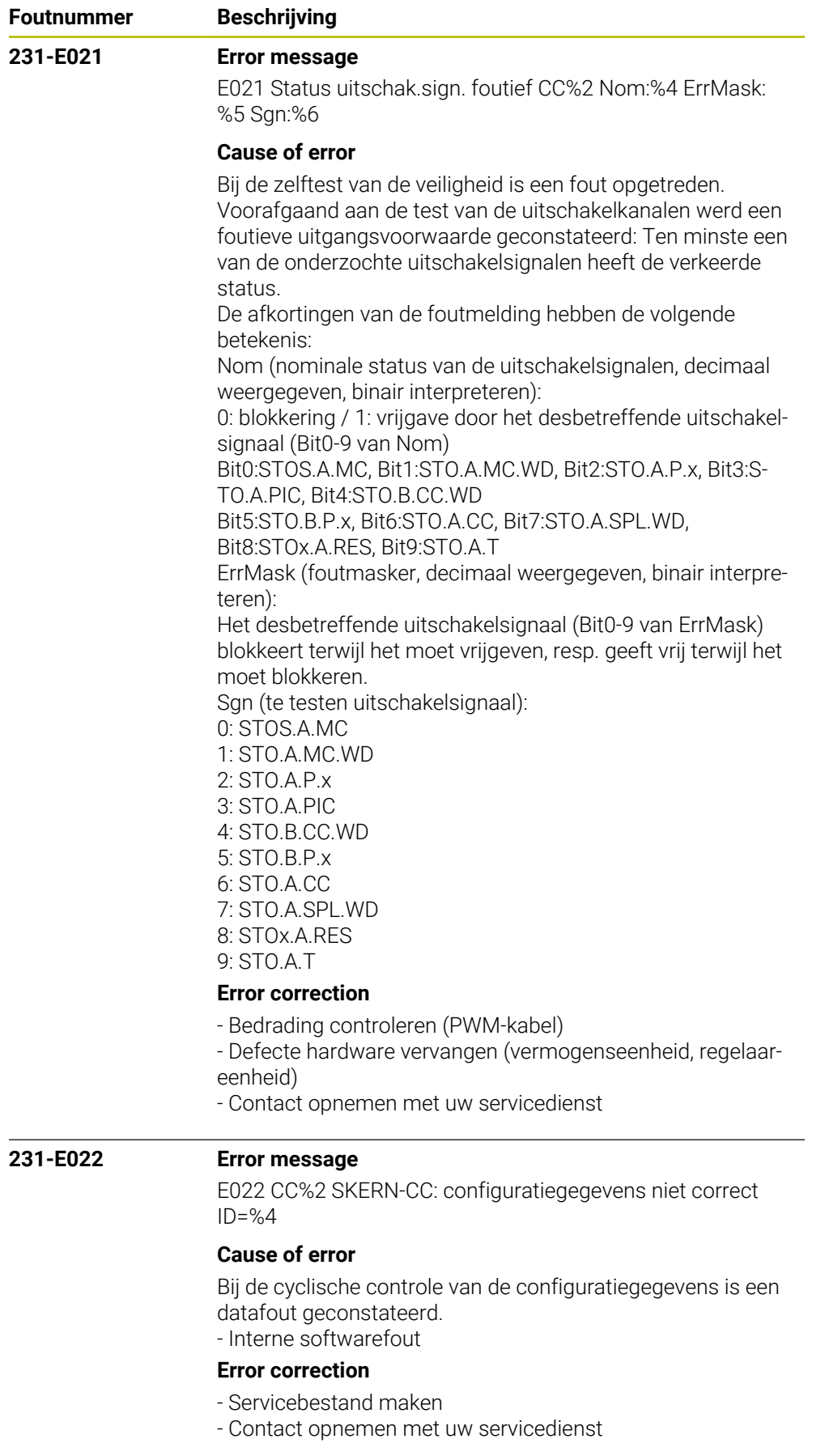

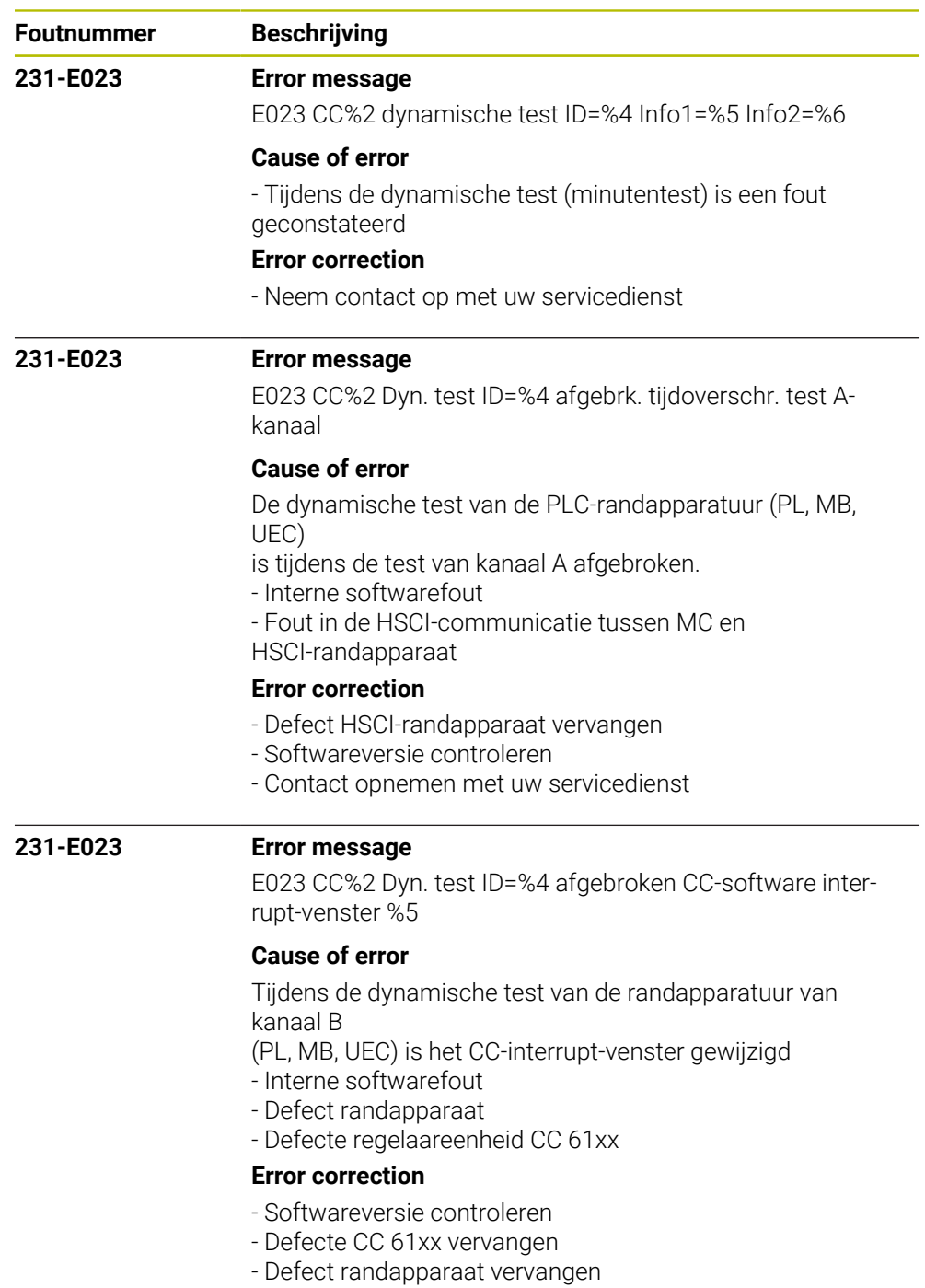

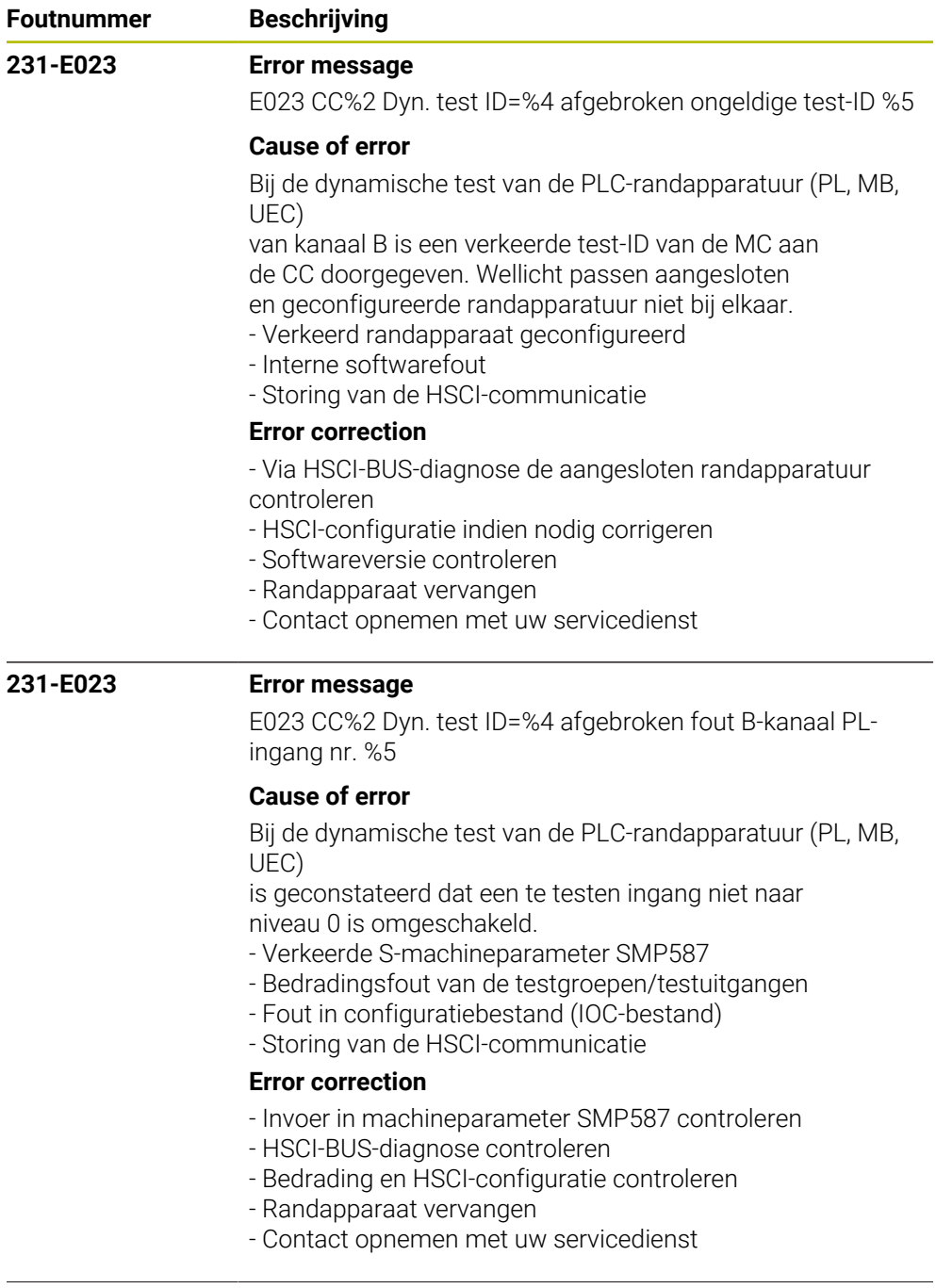

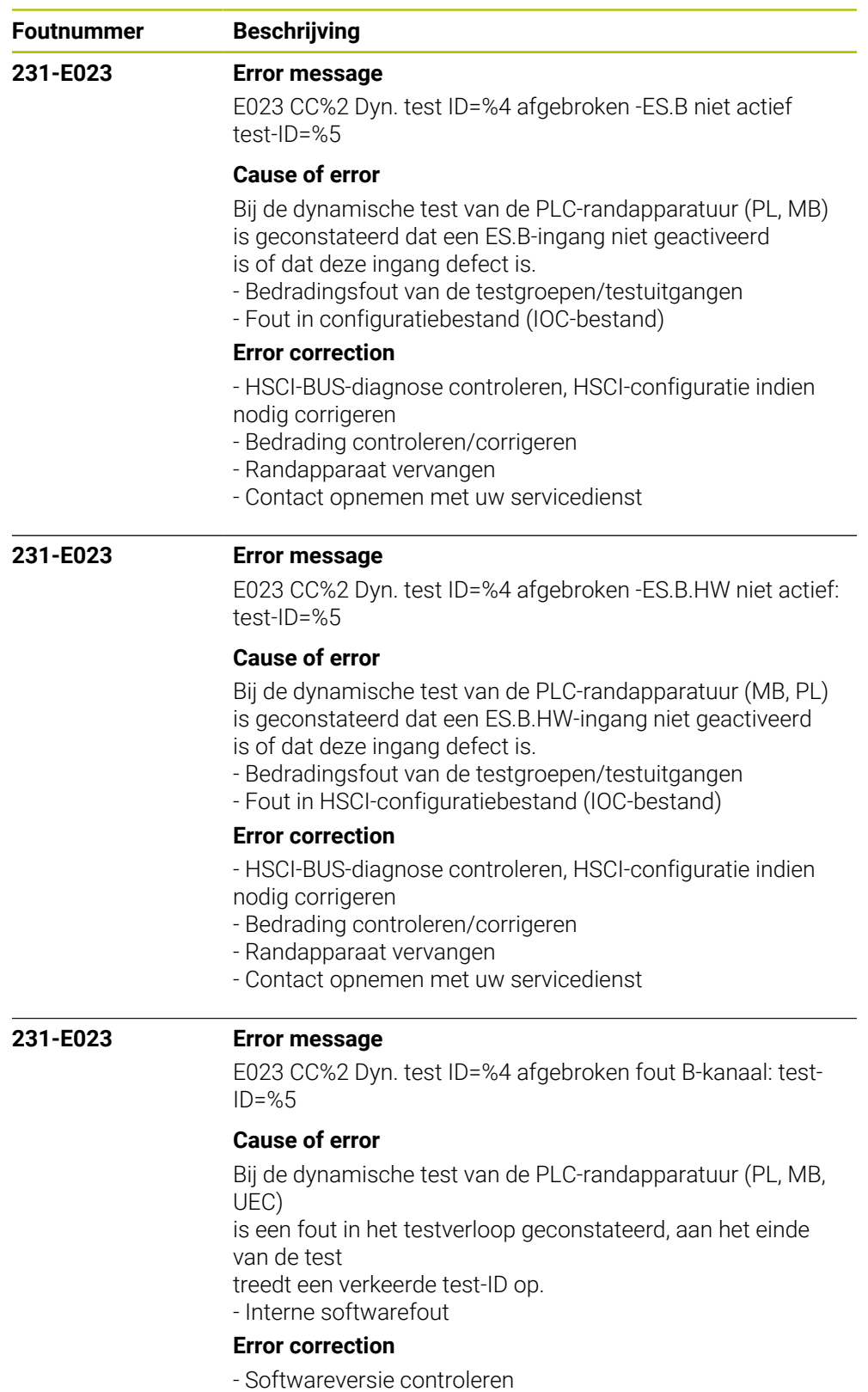

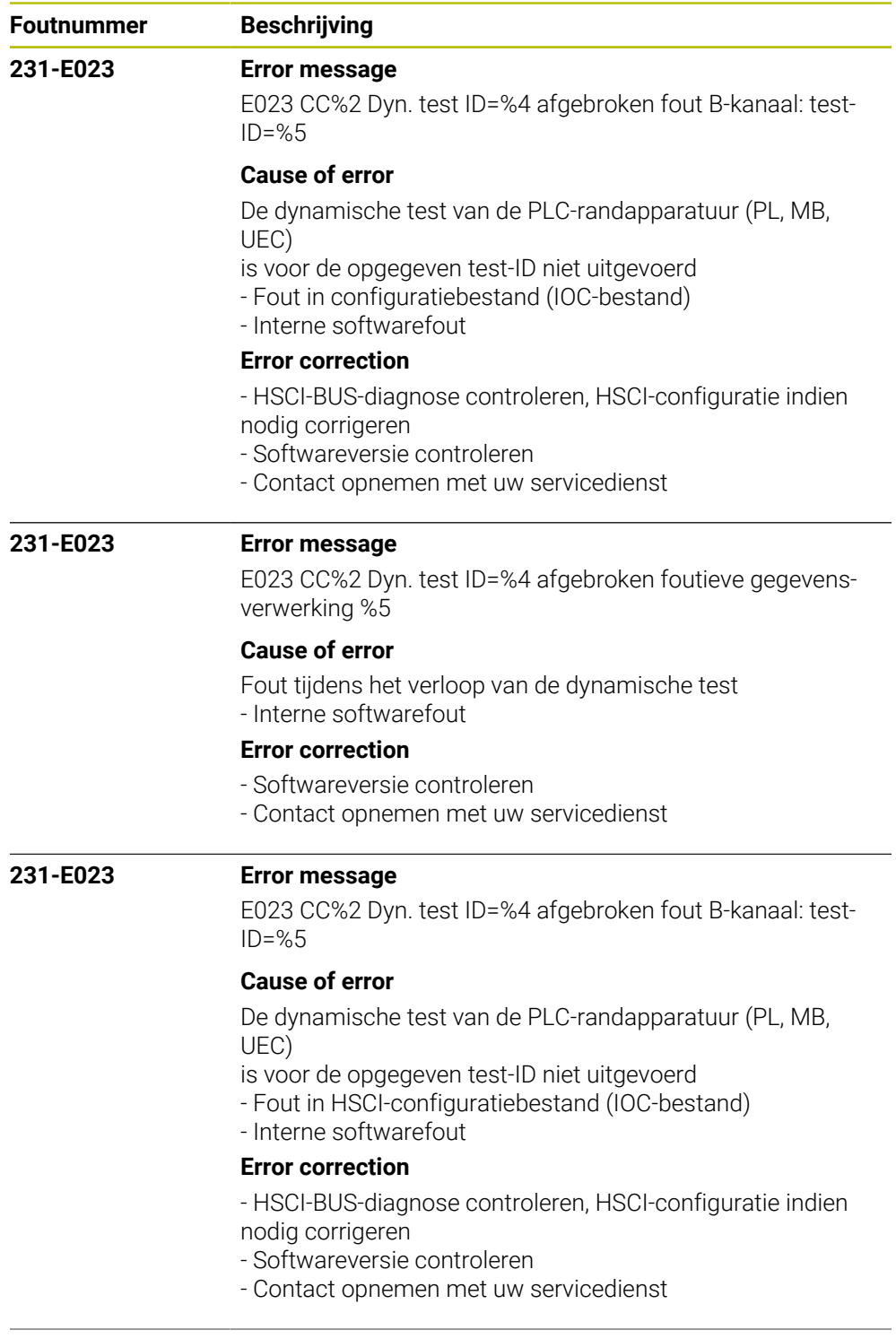

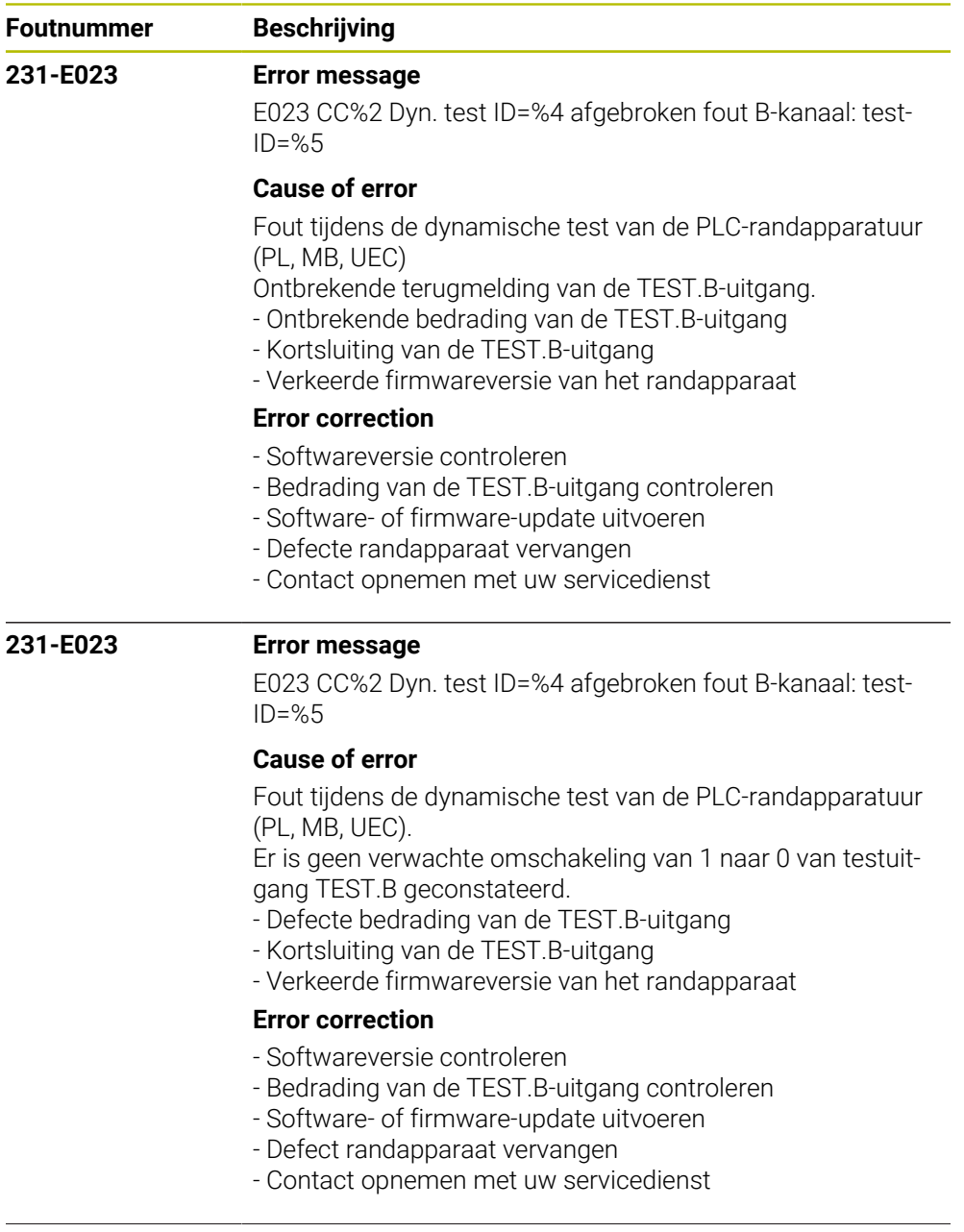

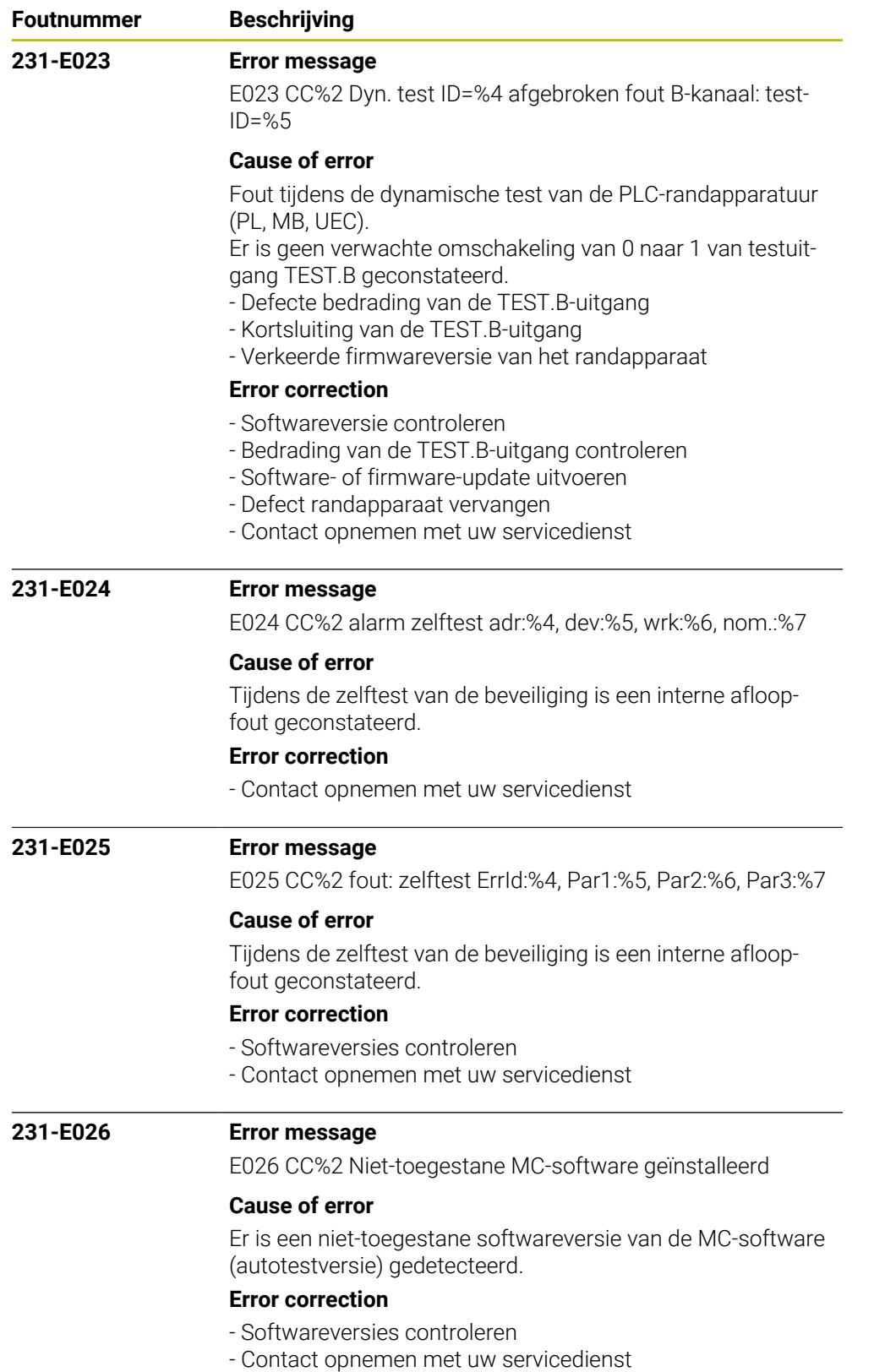

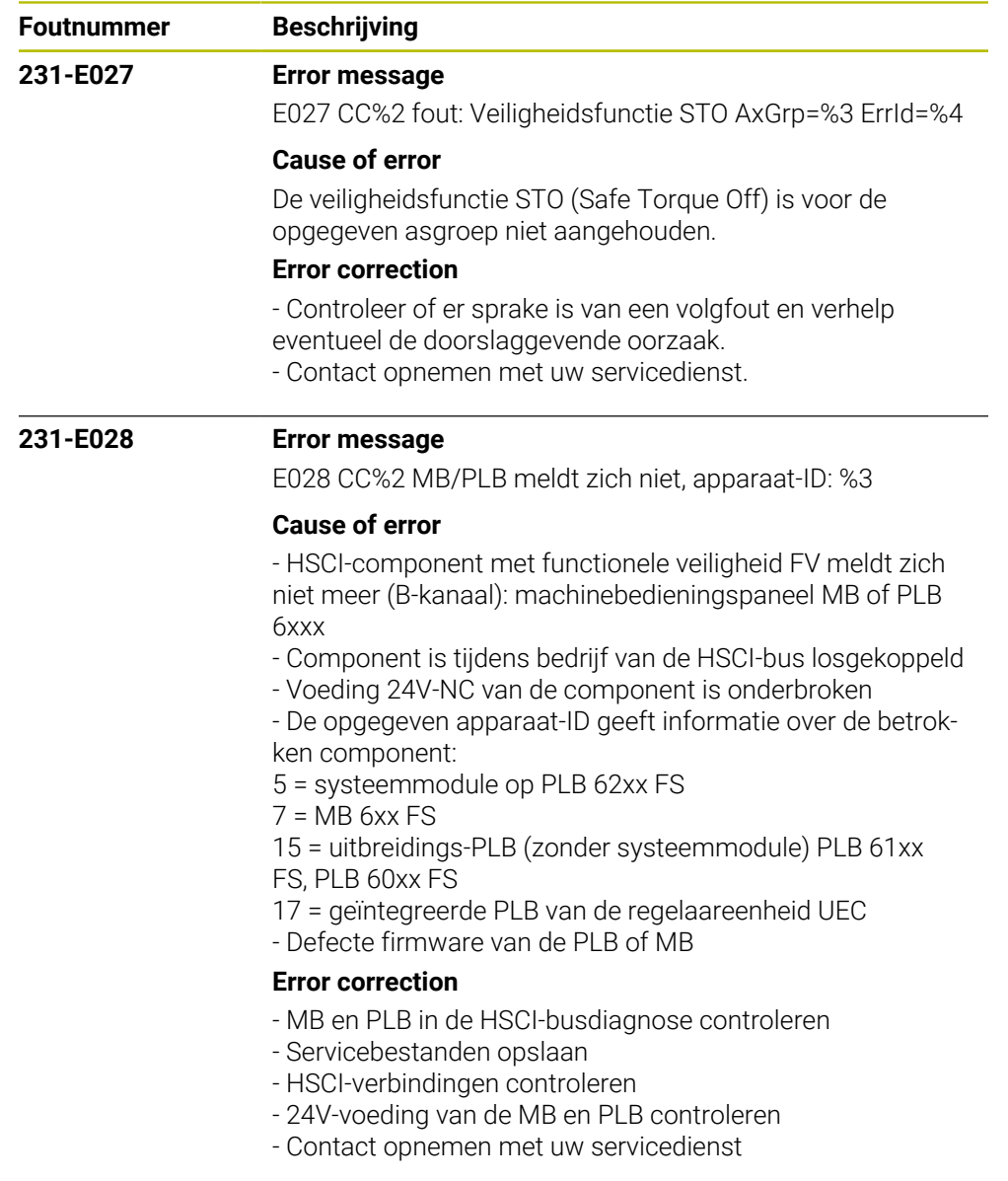

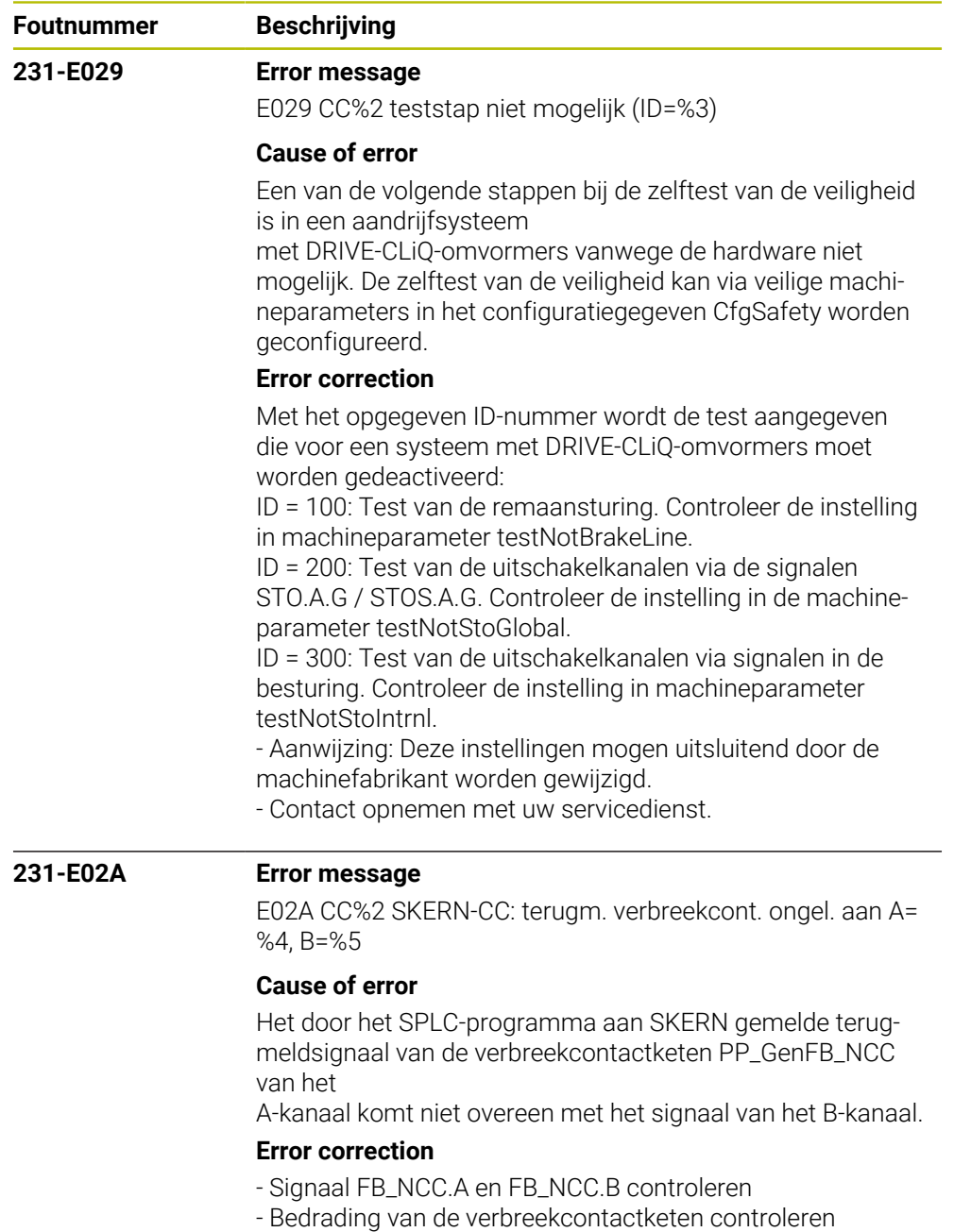

- SPLC-programma controleren
- Contact opnemen met uw servicedienst

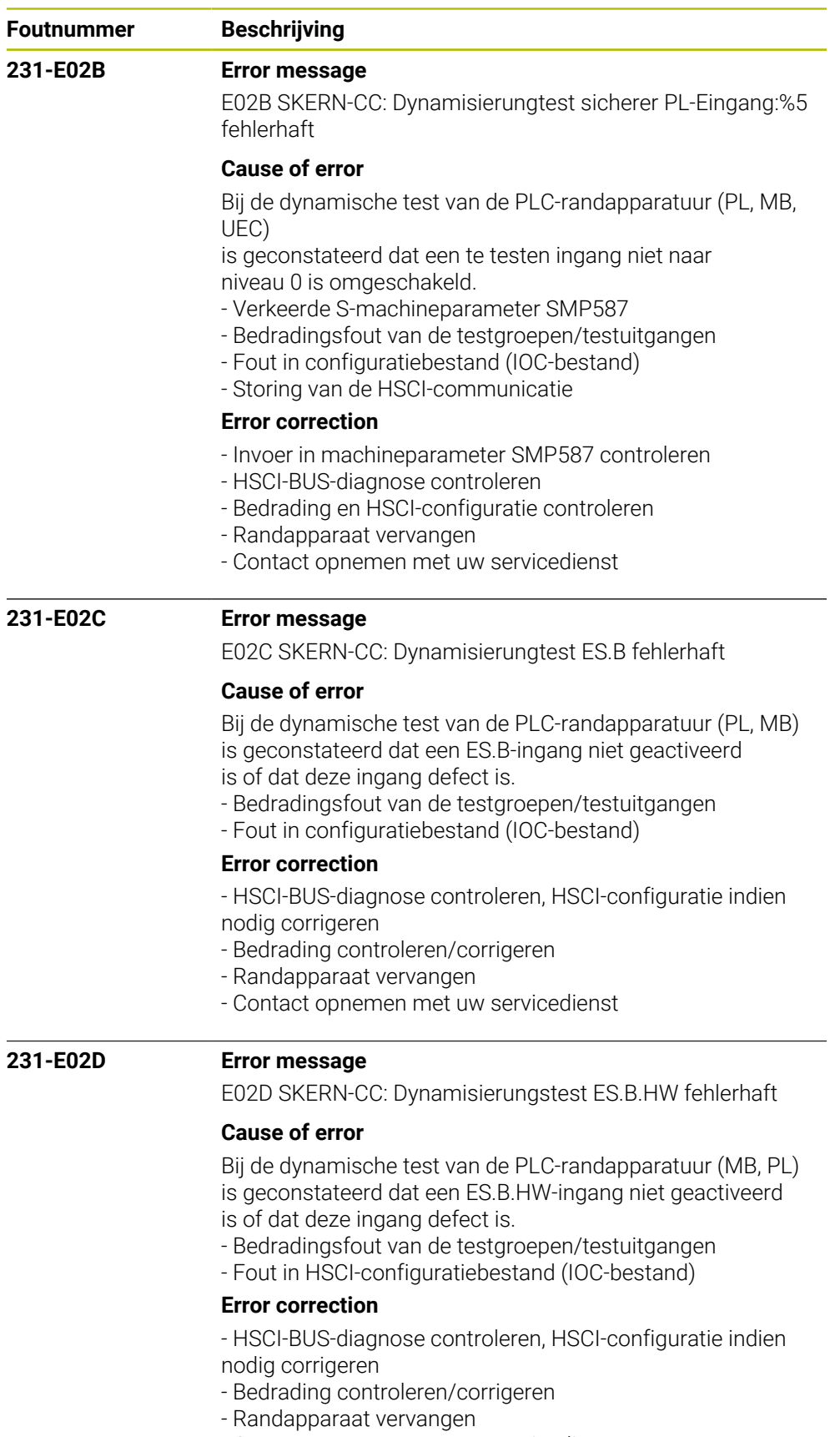

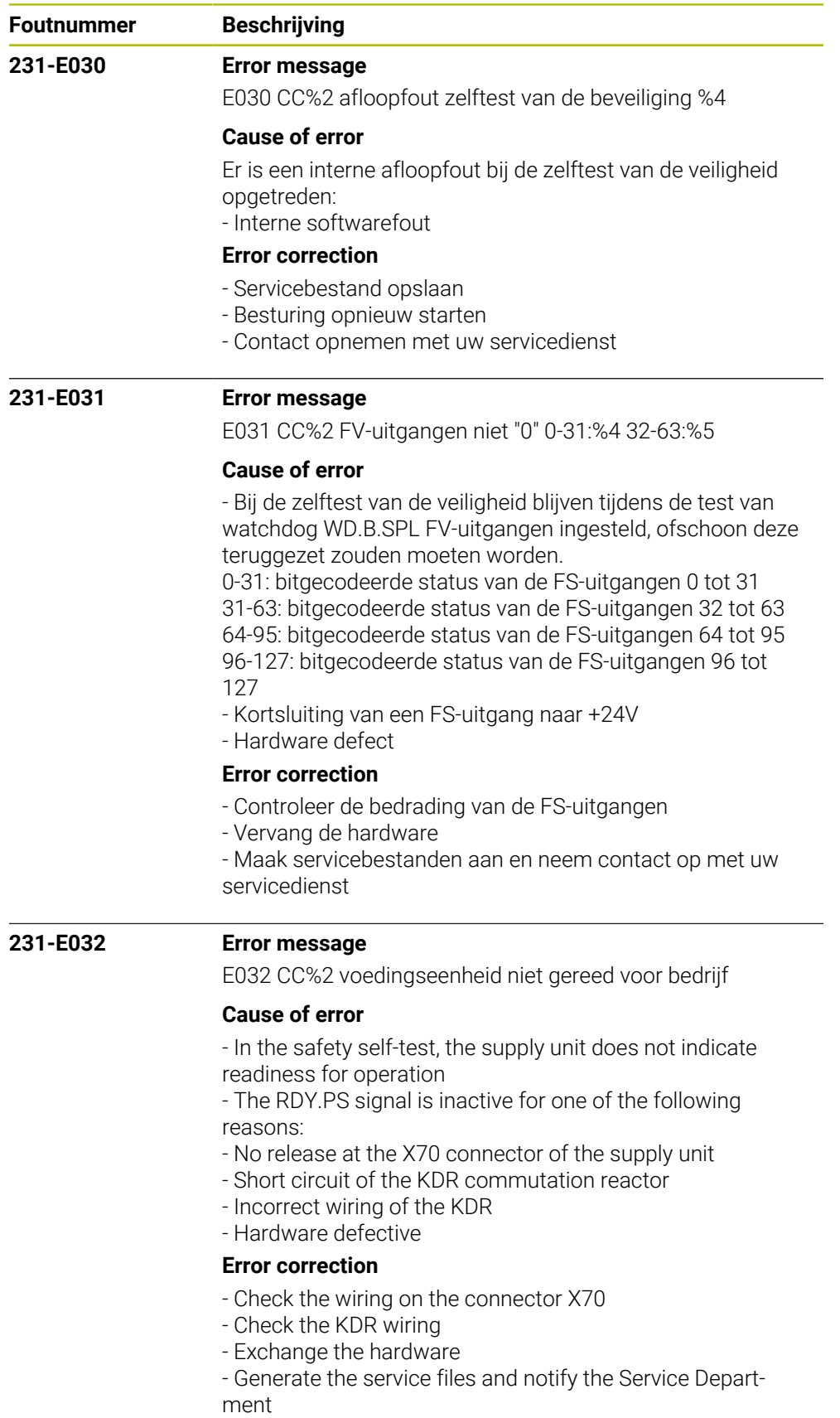

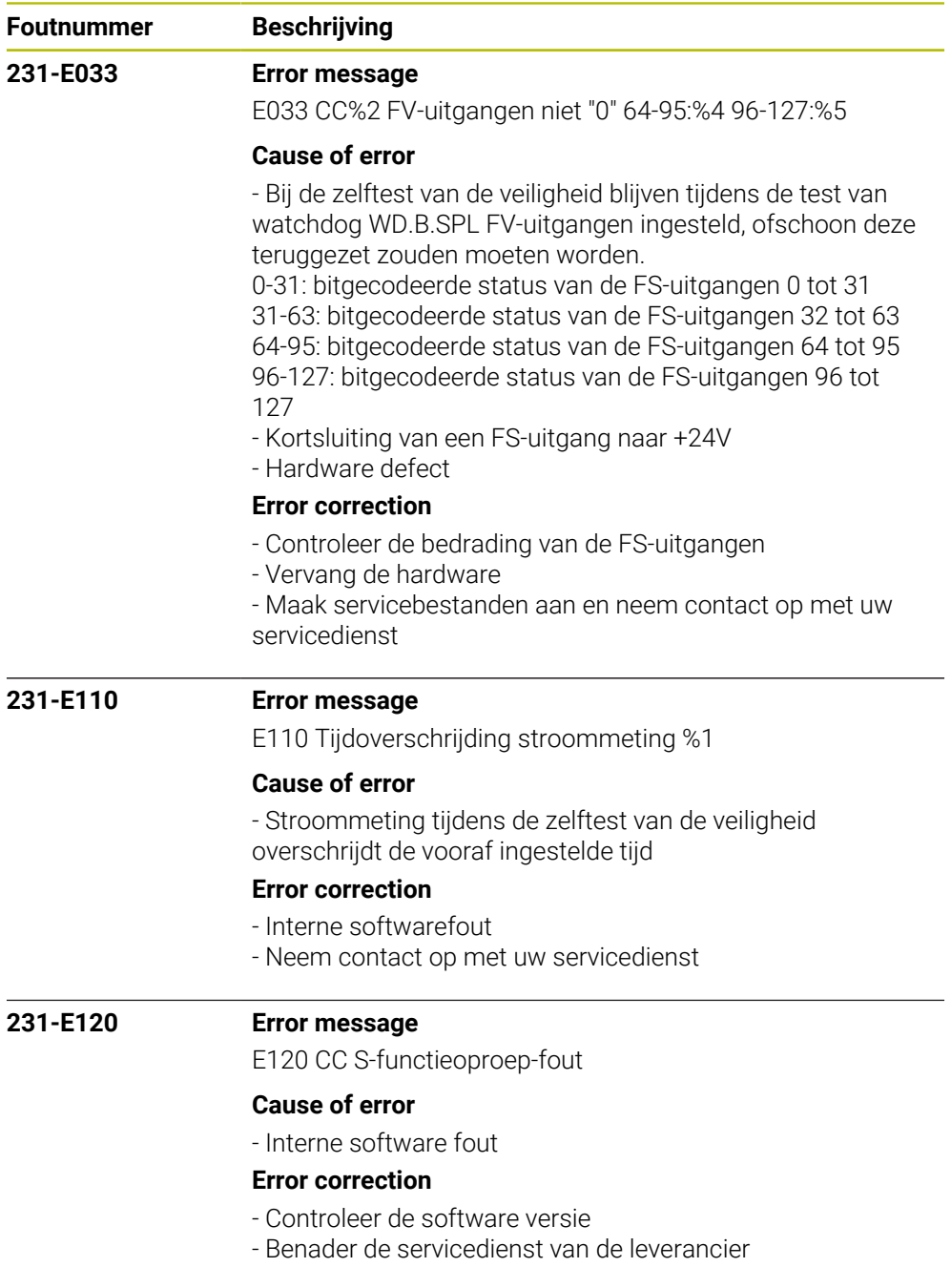

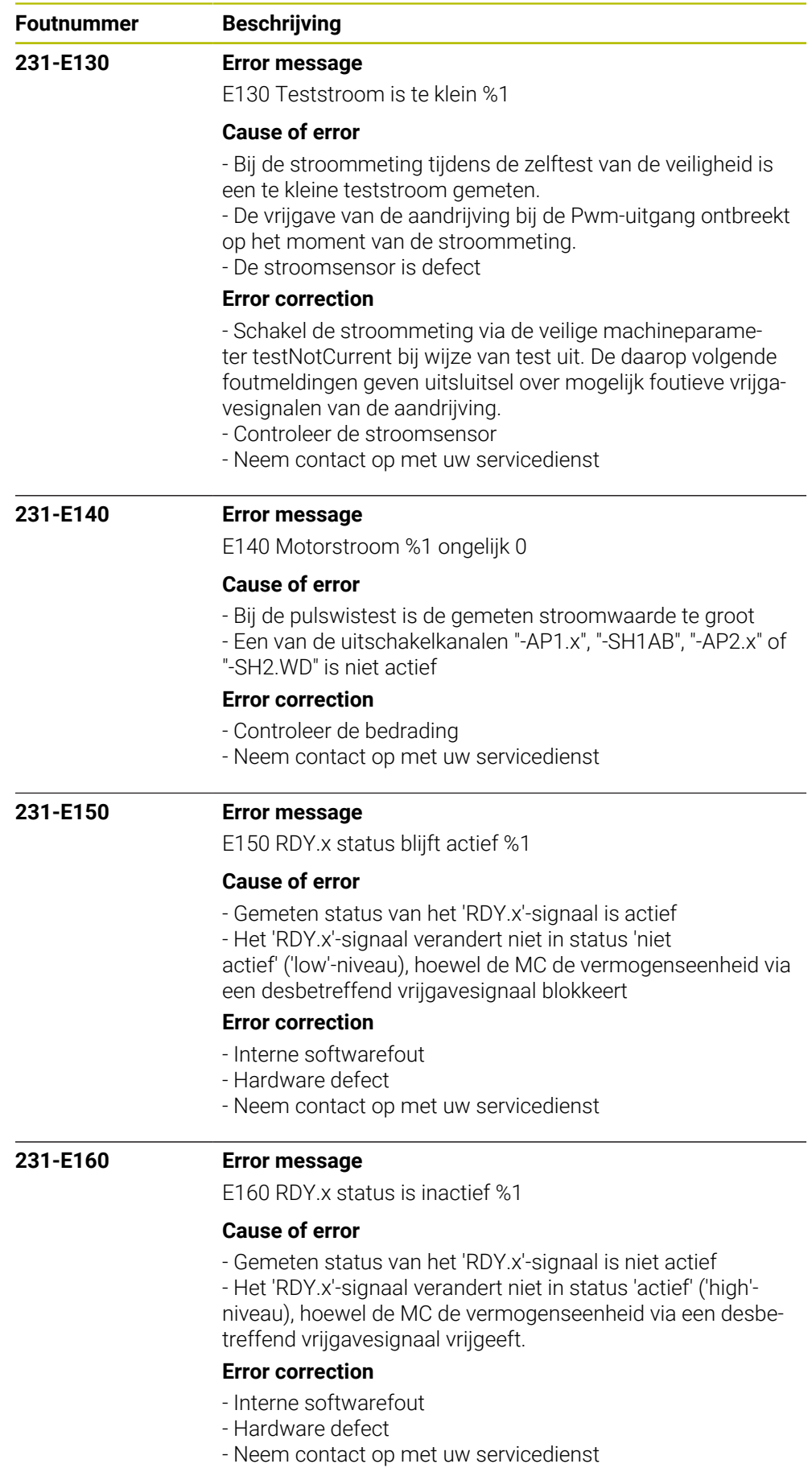

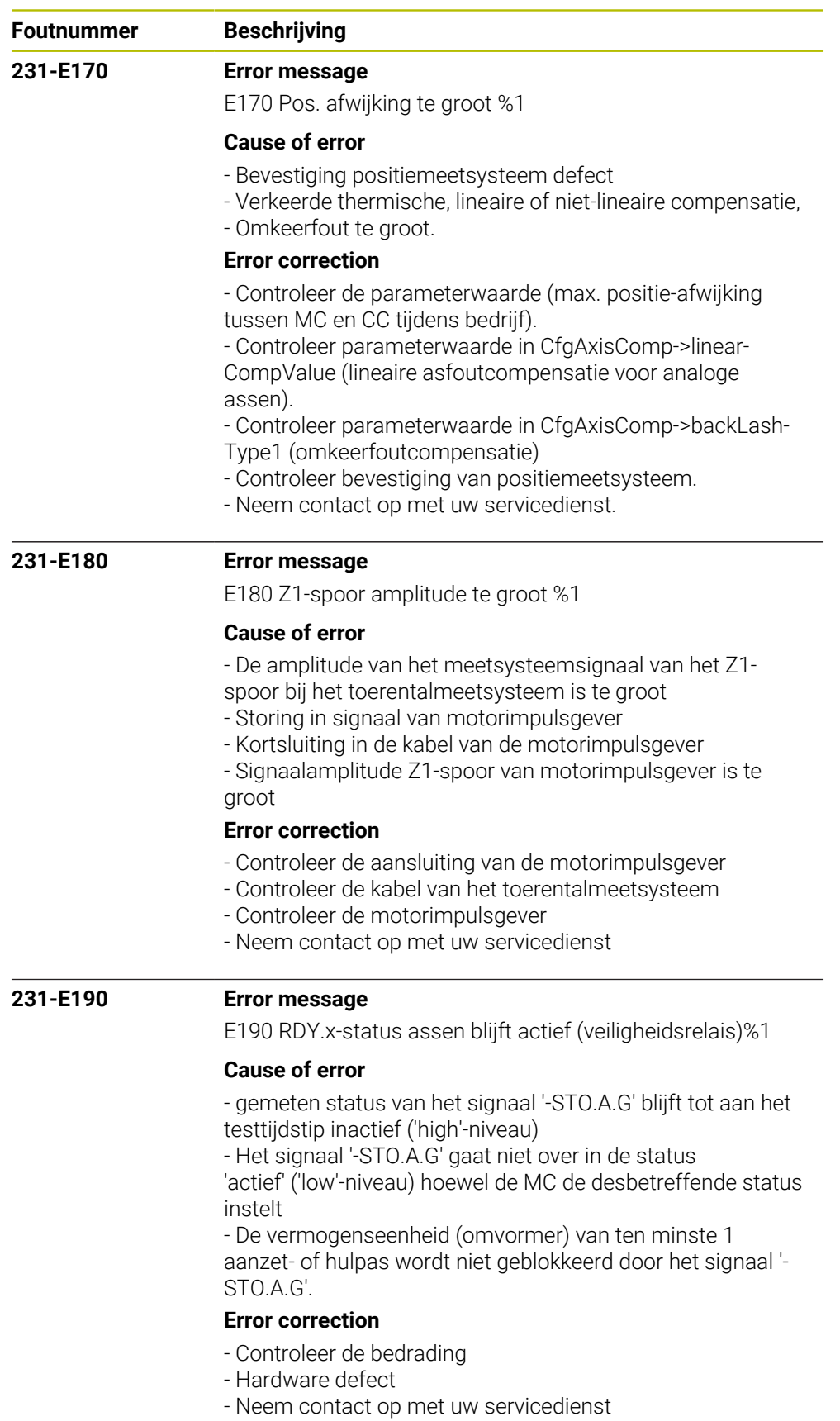

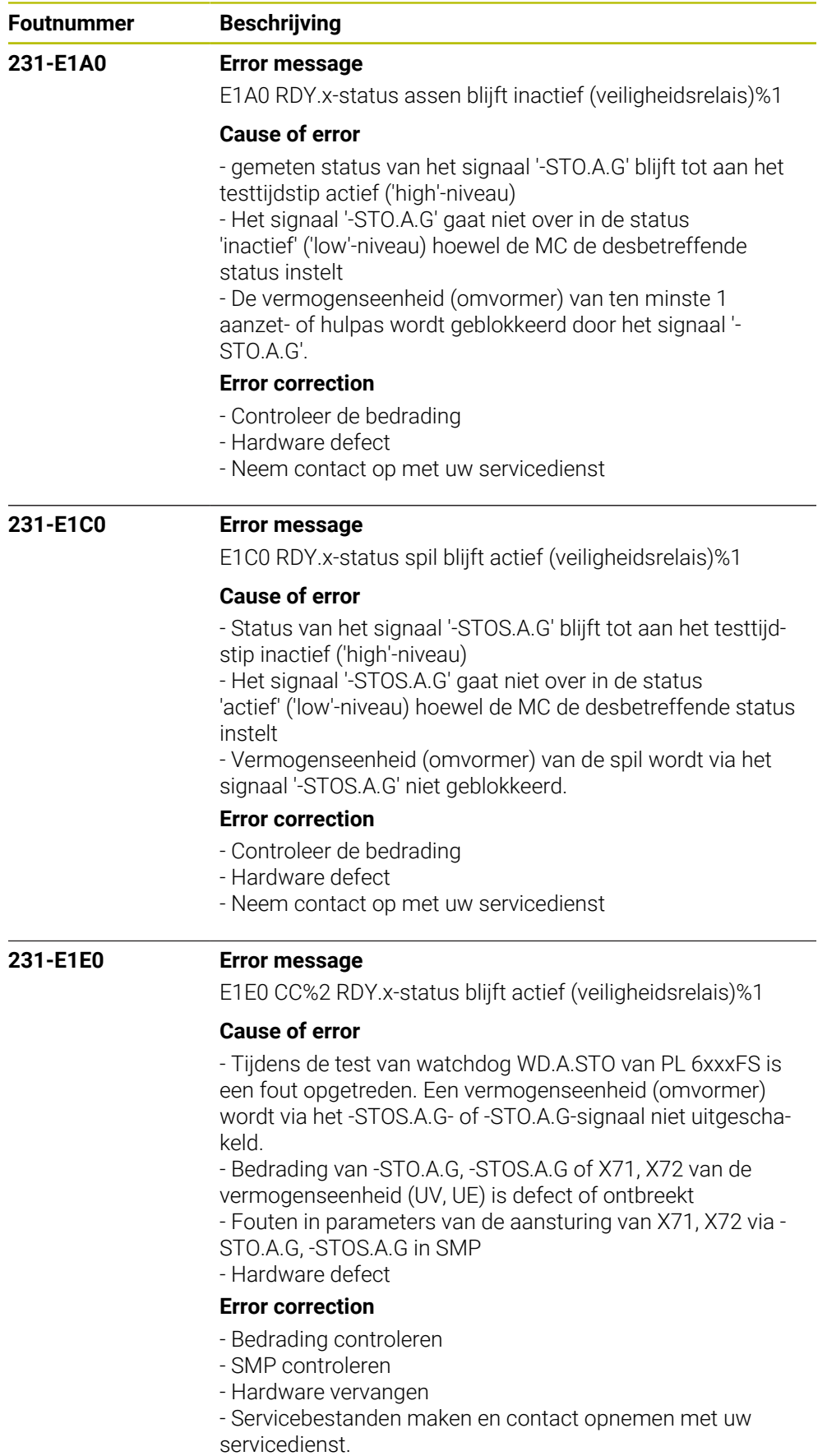
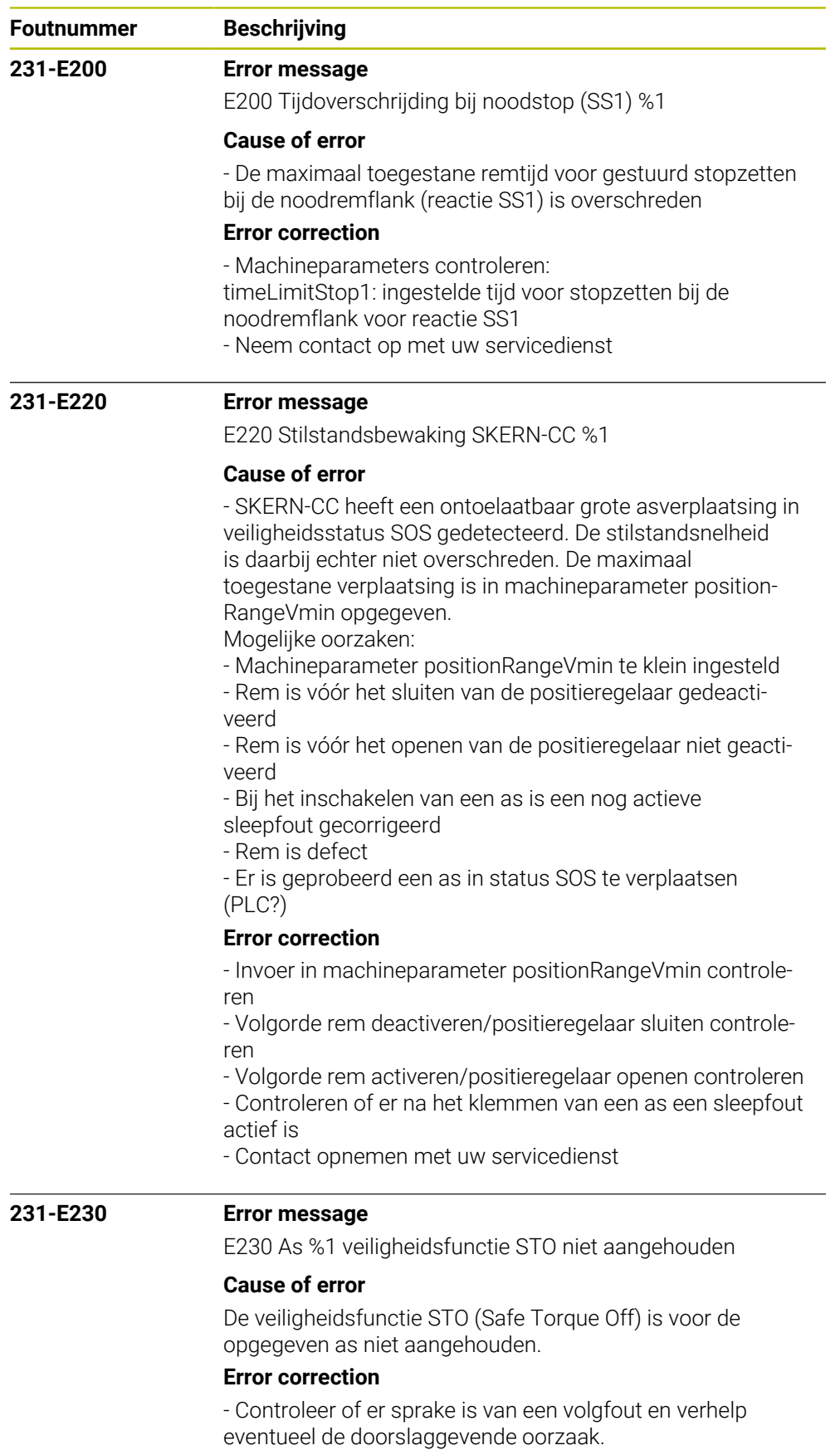

- Contact opnemen met uw servicedienst.

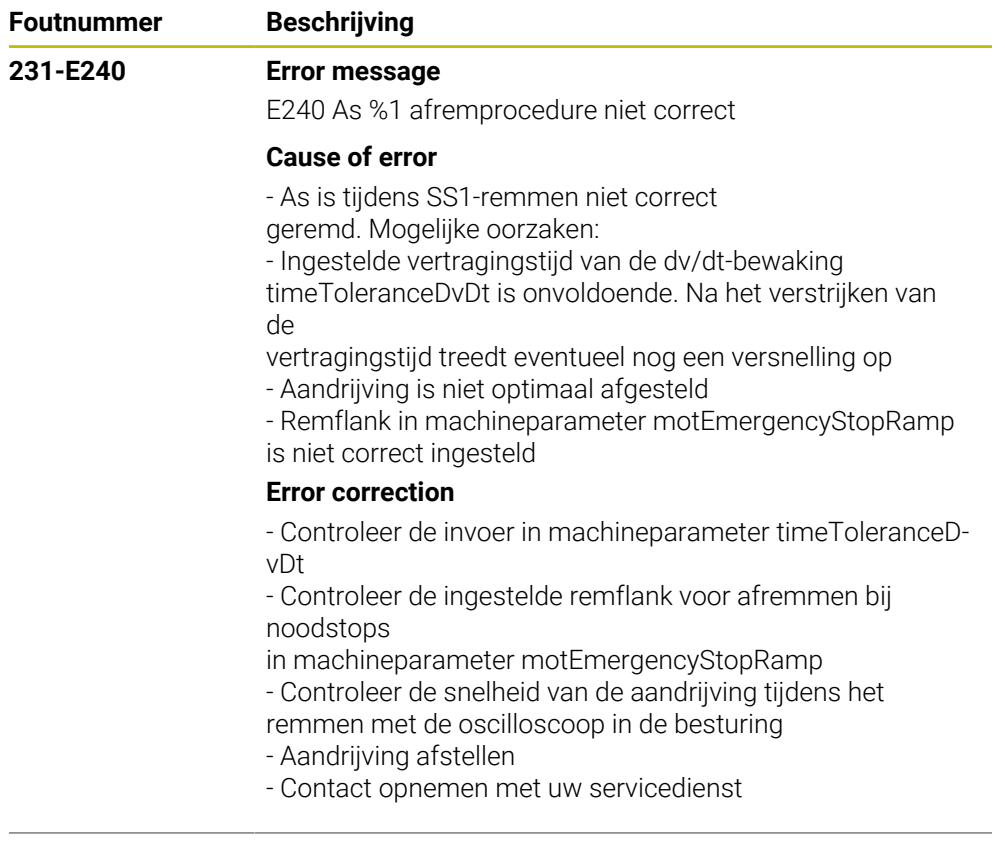

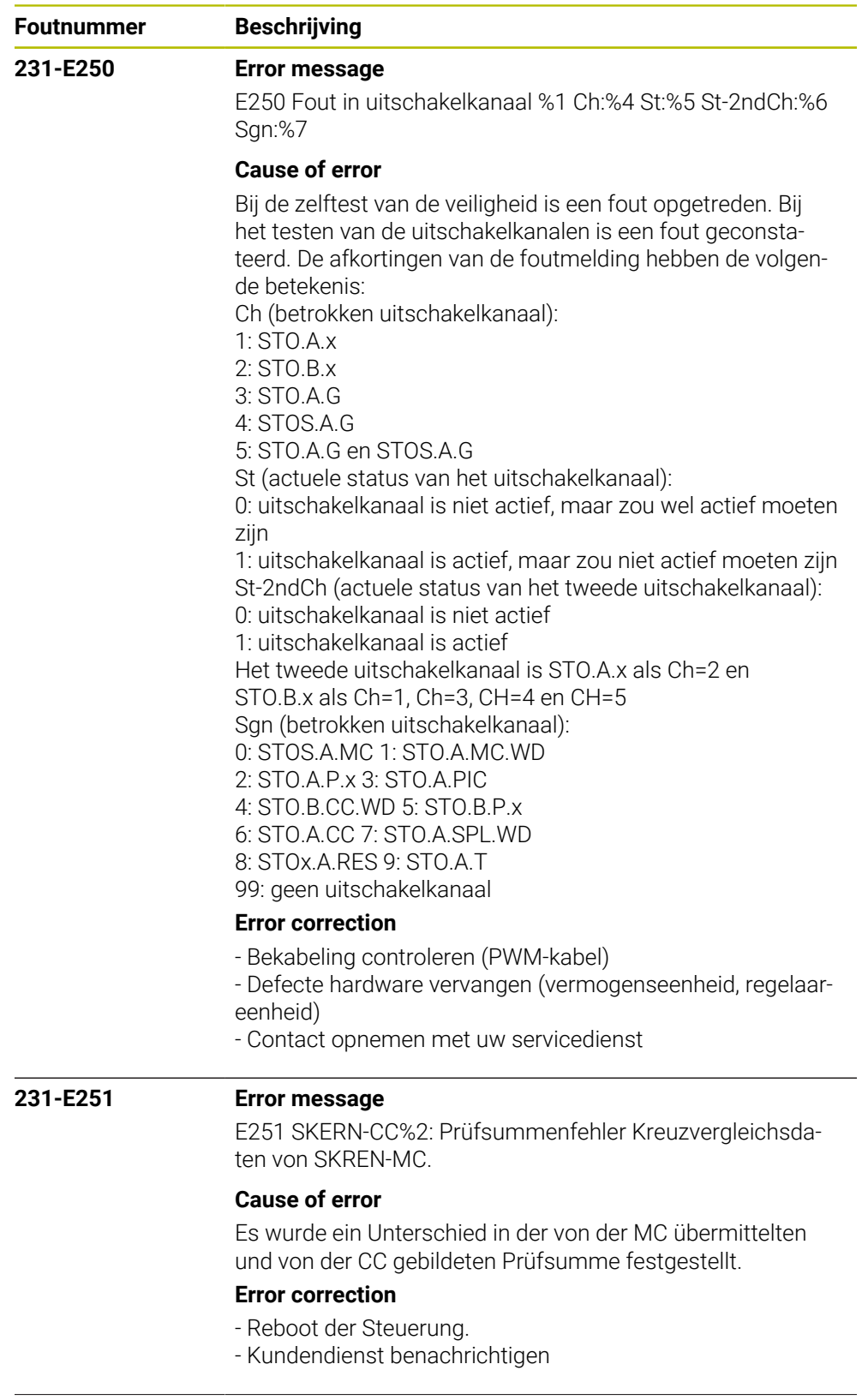

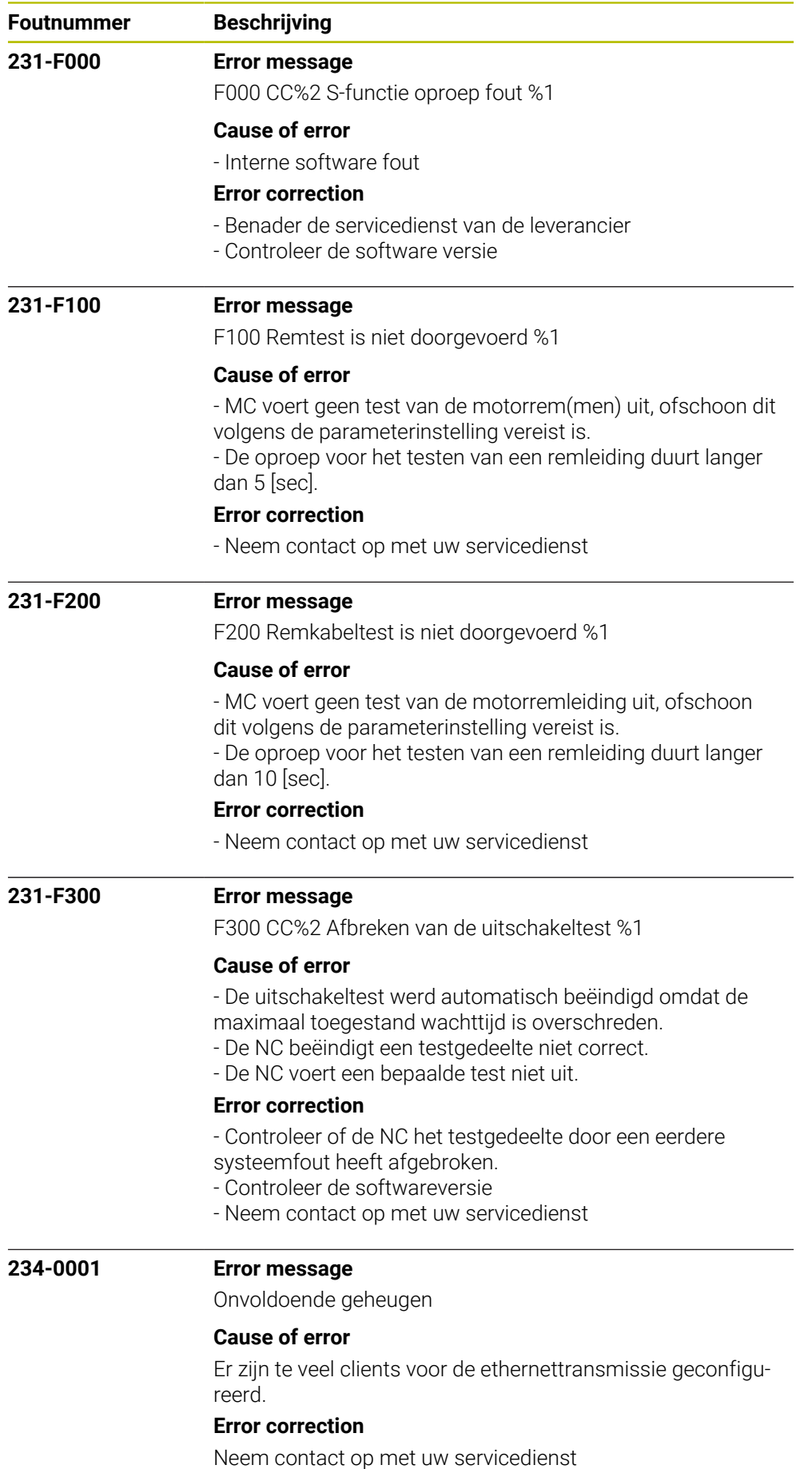

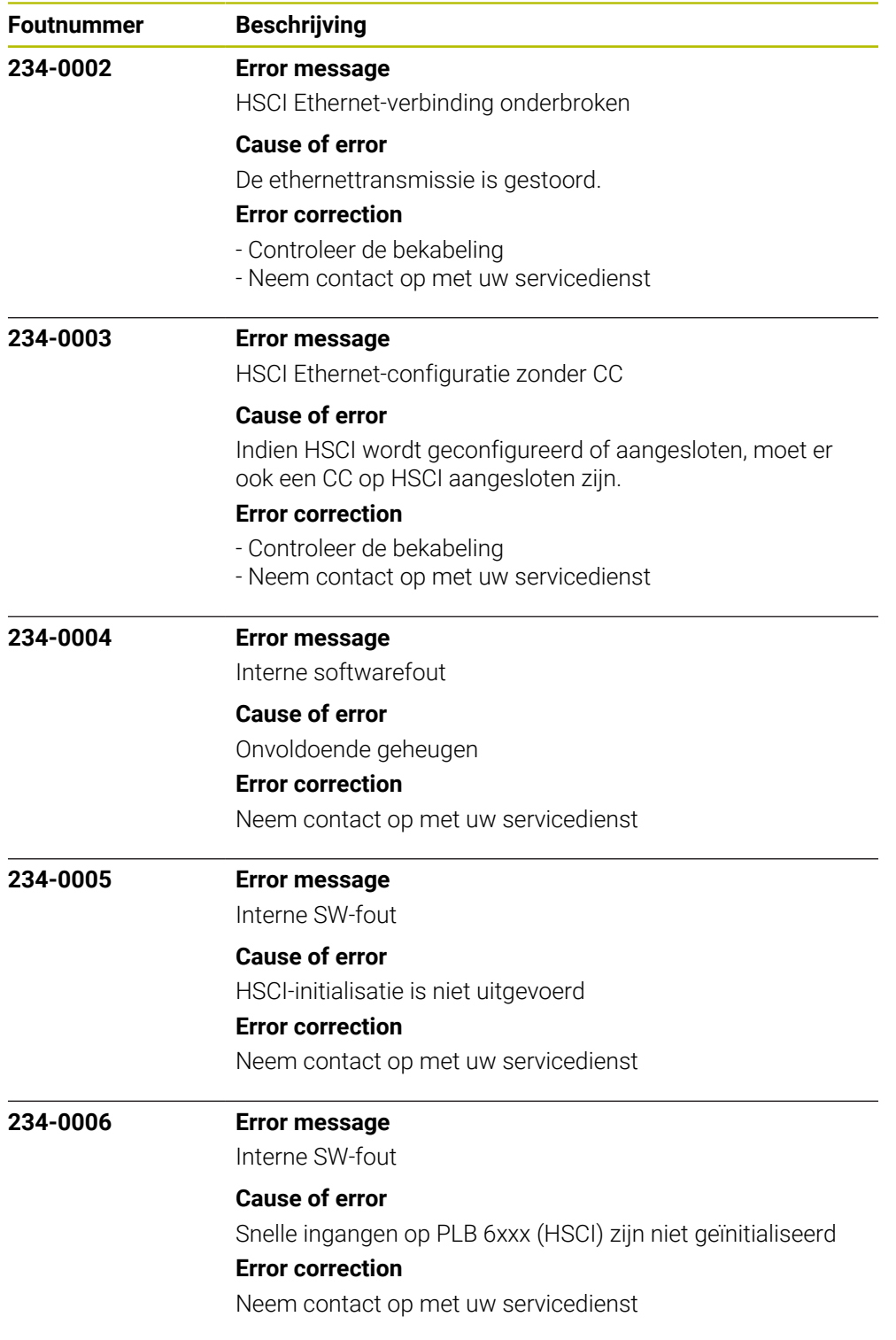

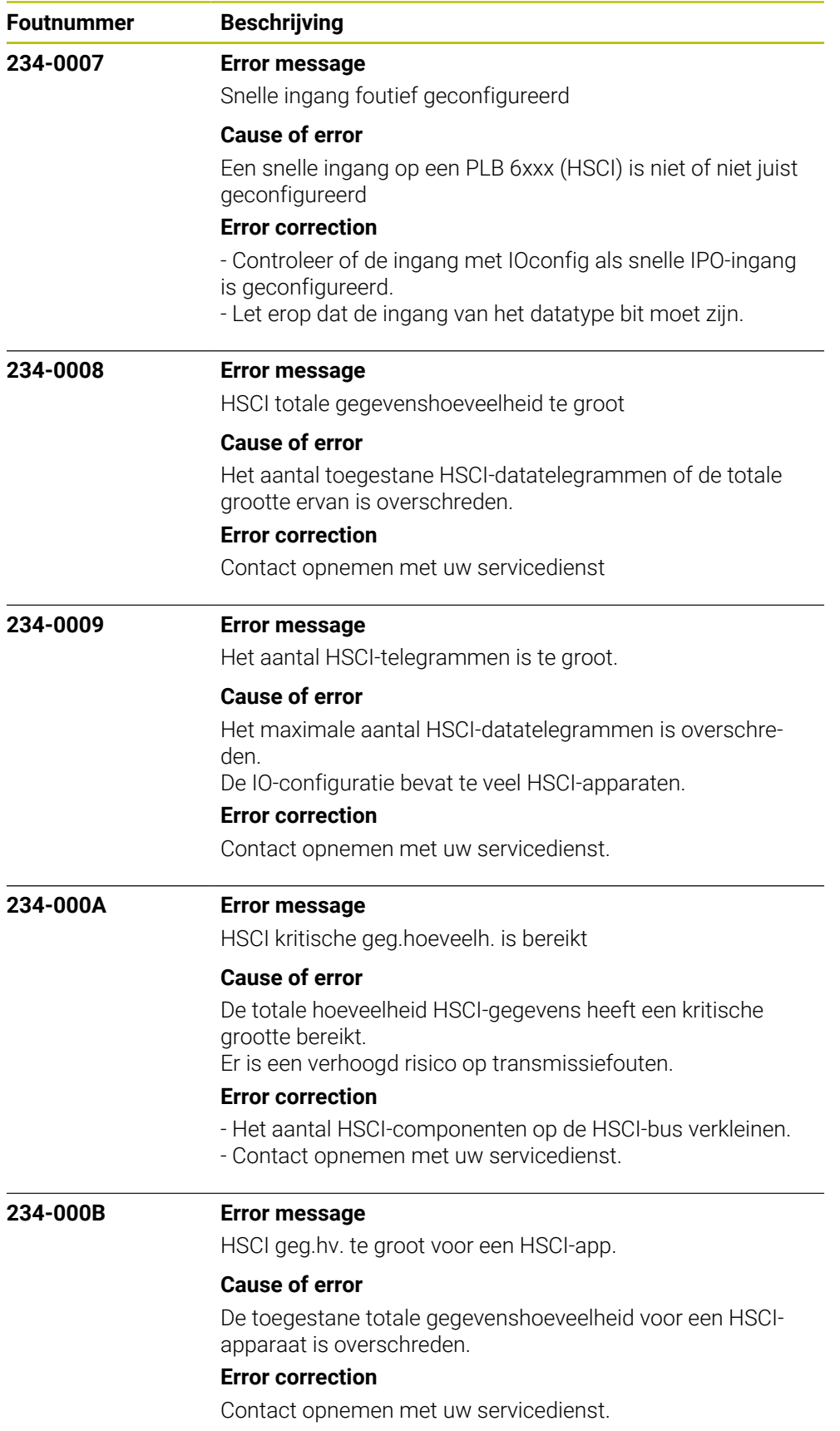

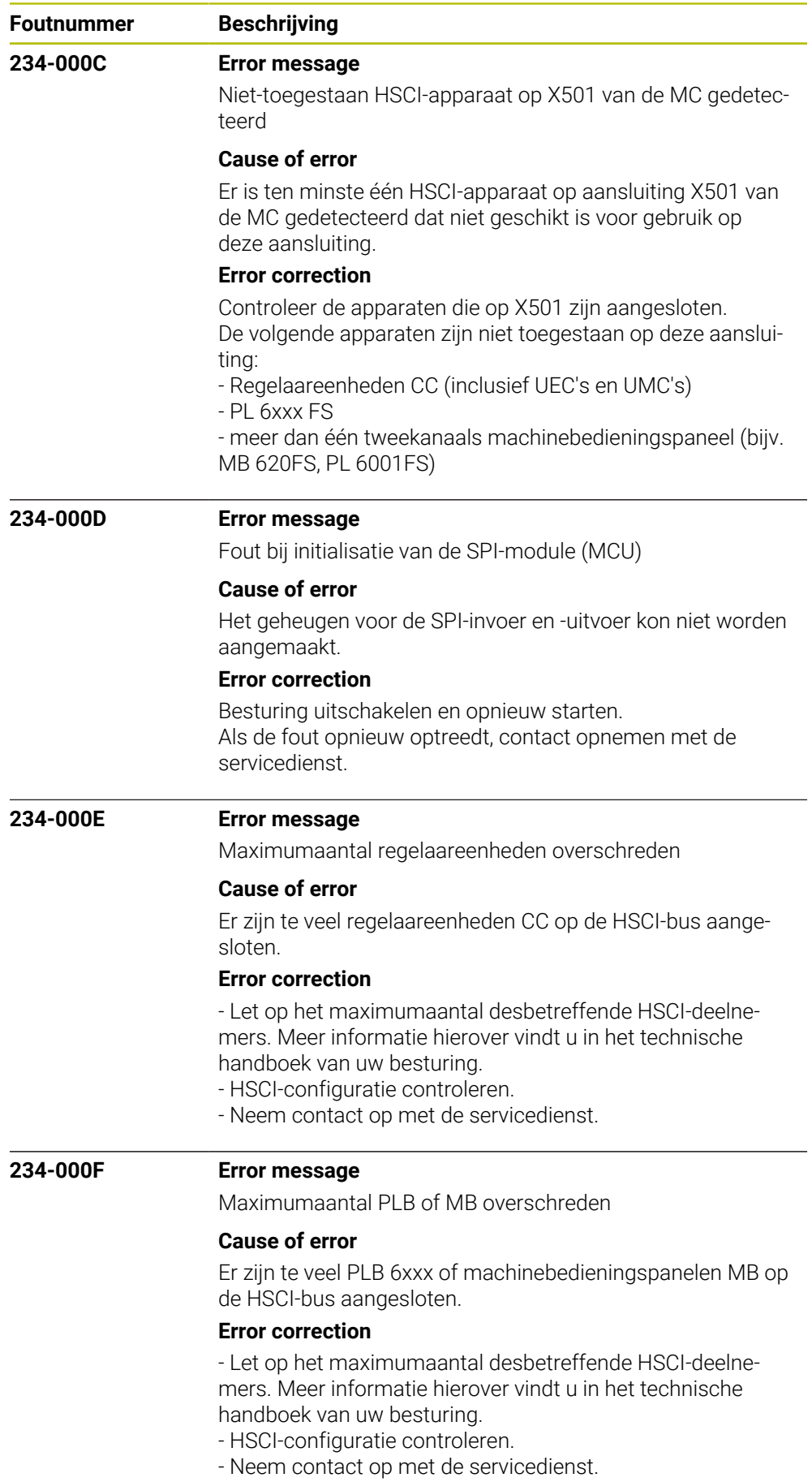

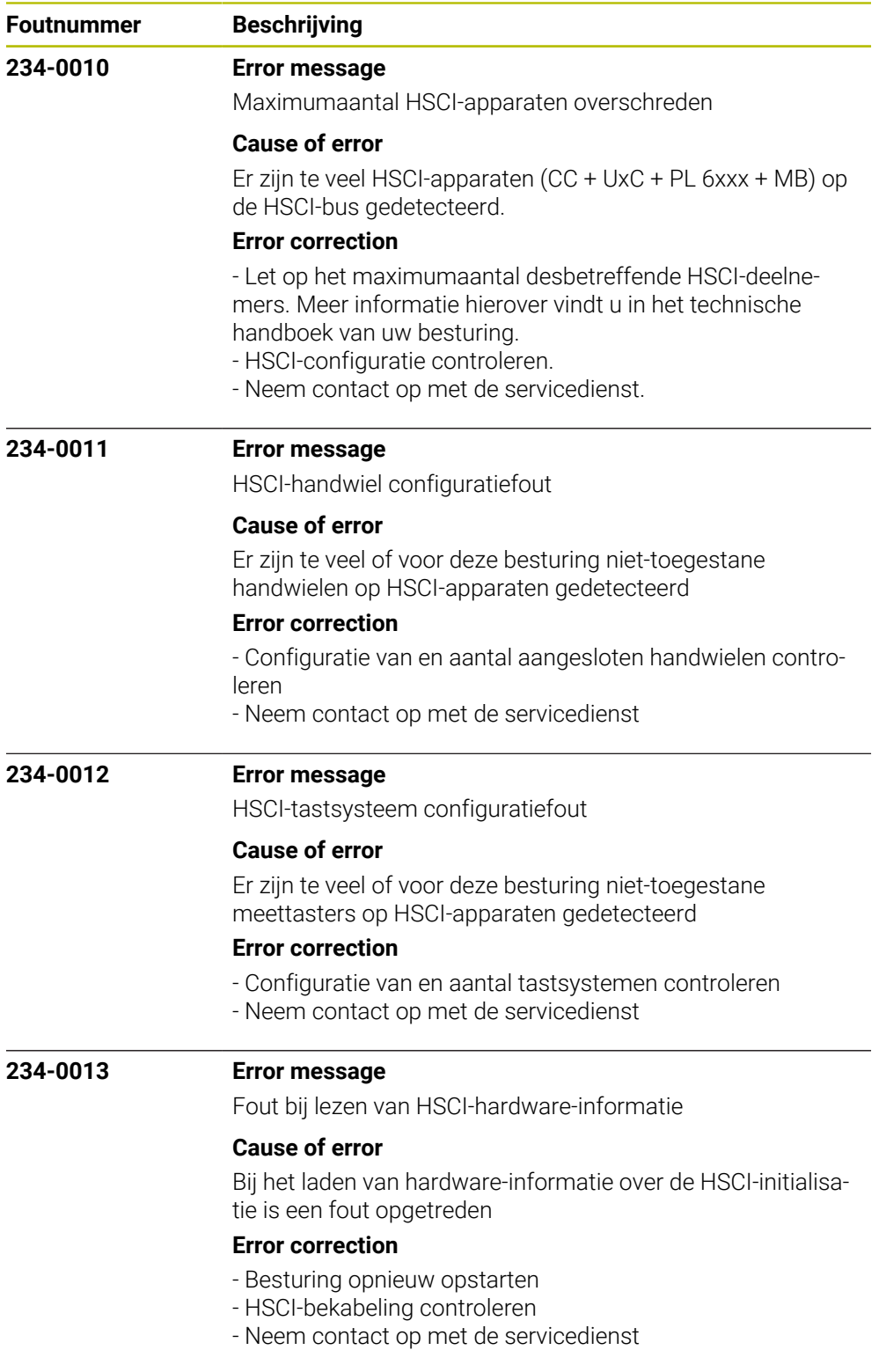

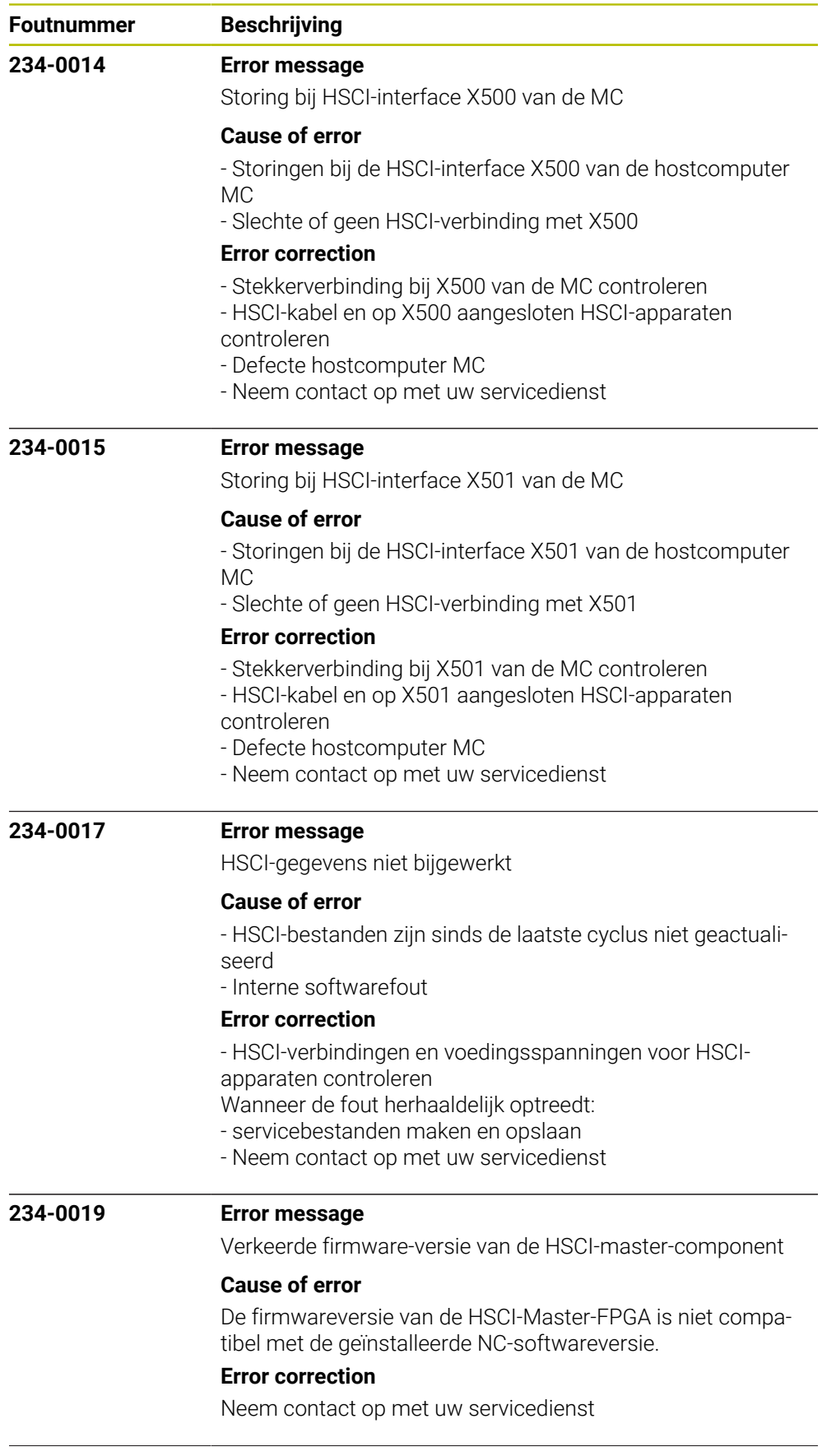

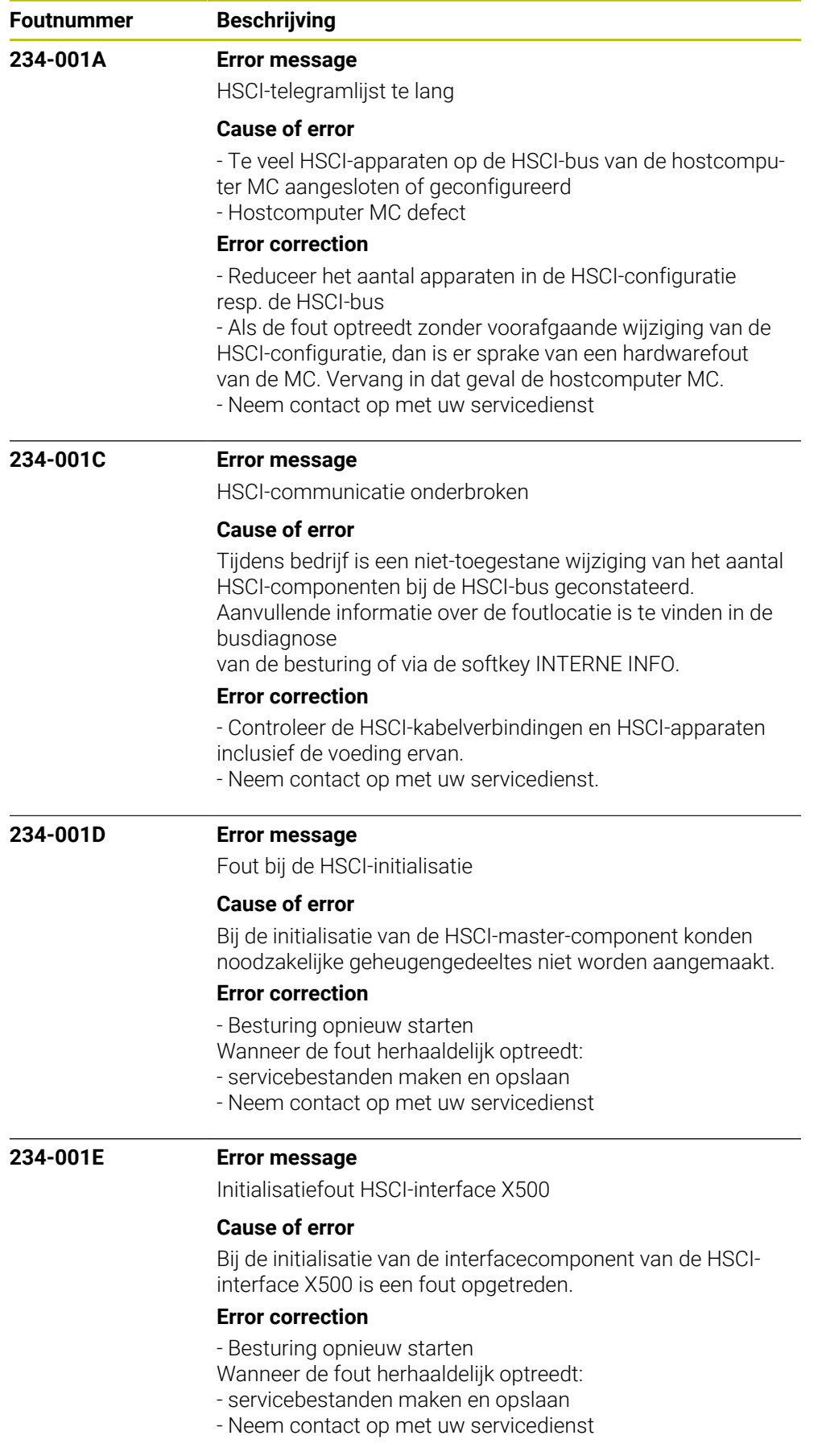

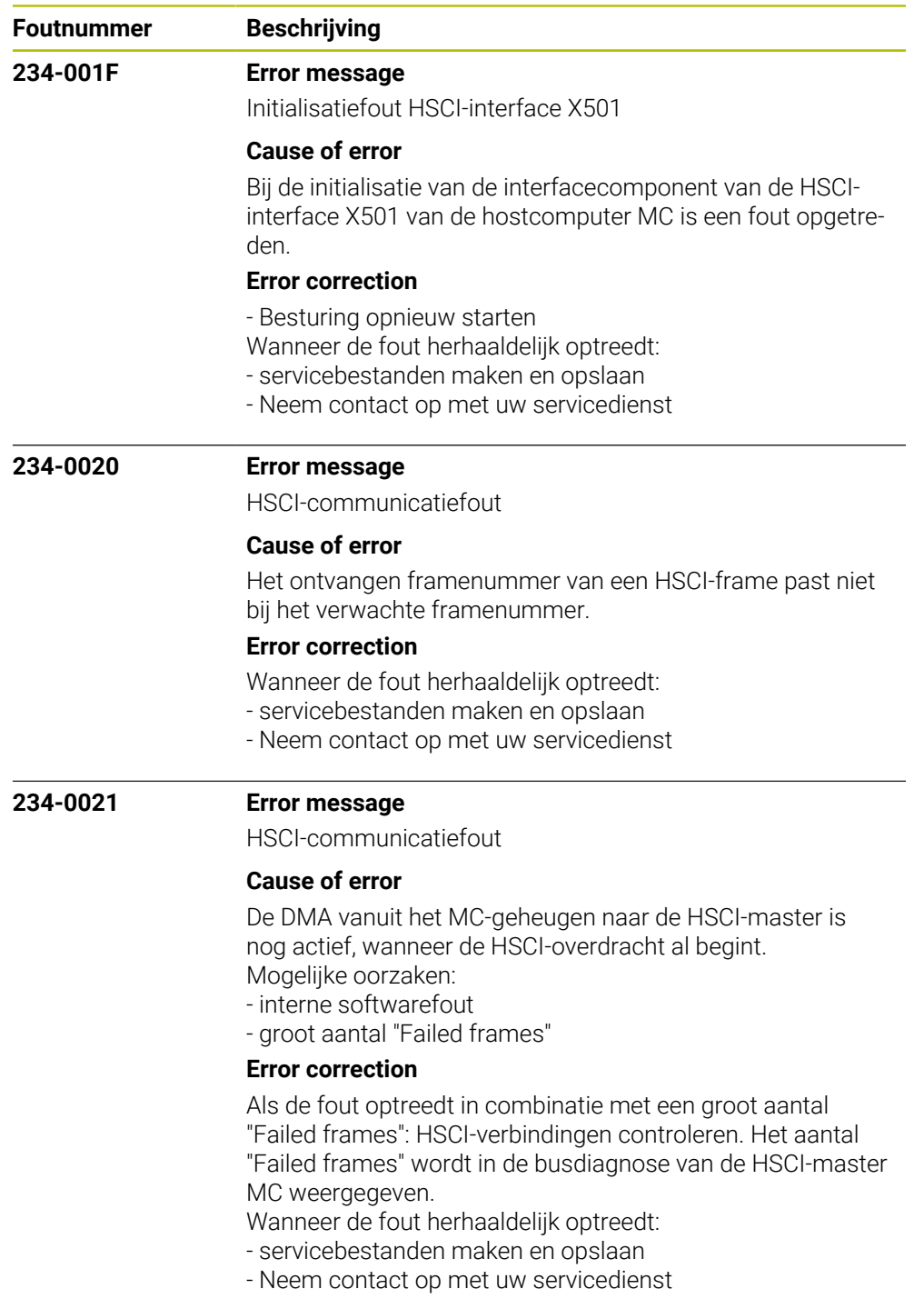

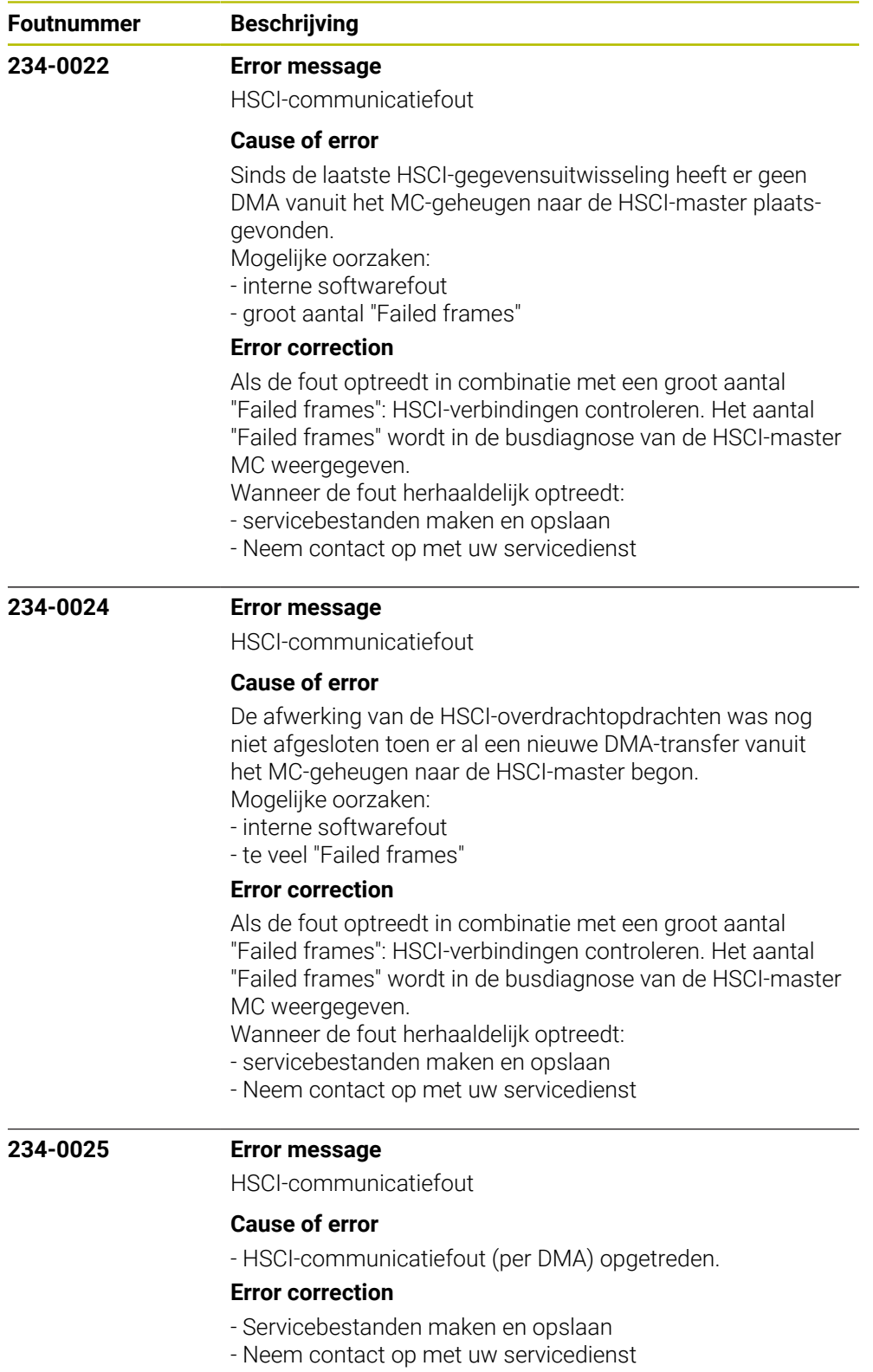

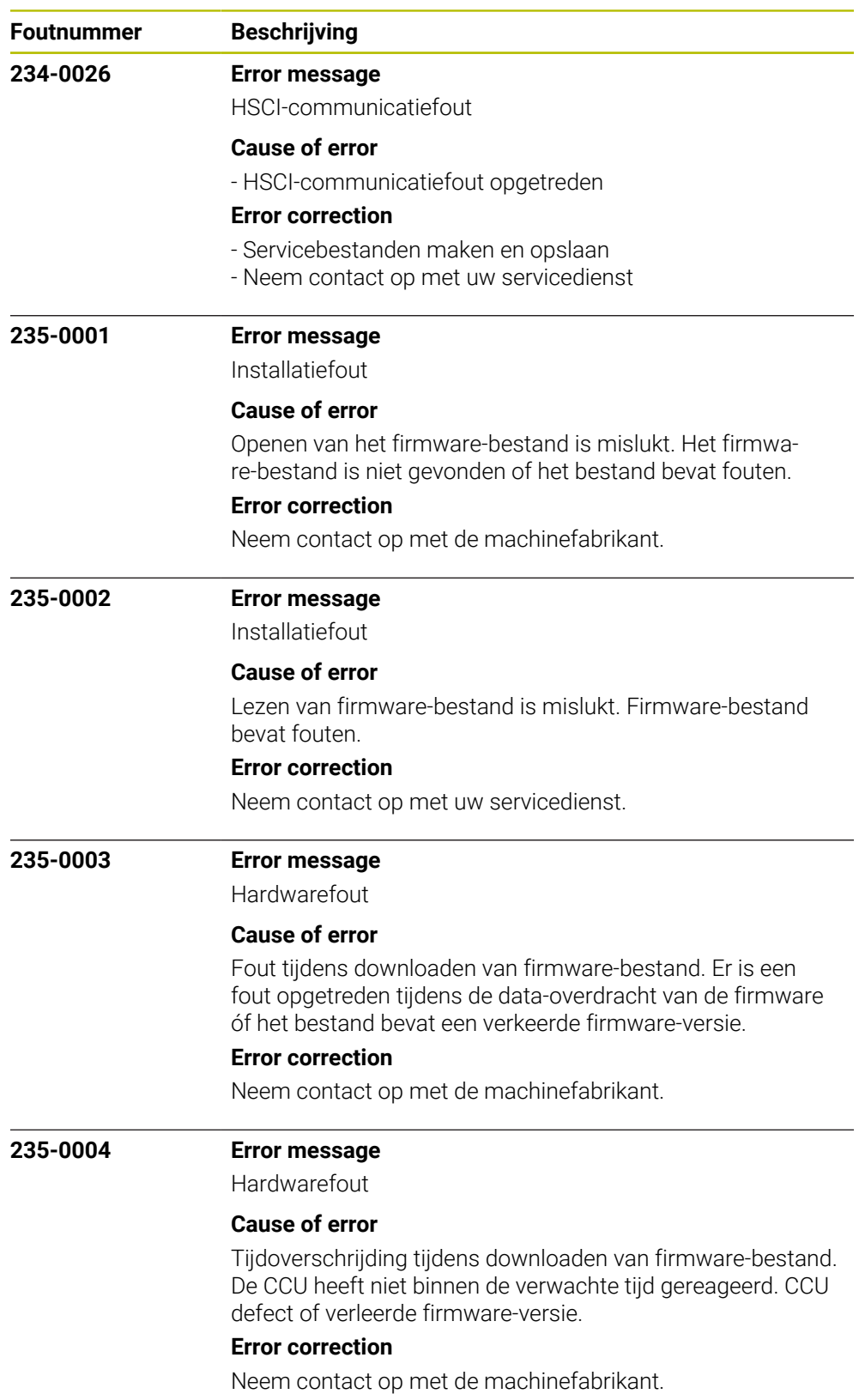

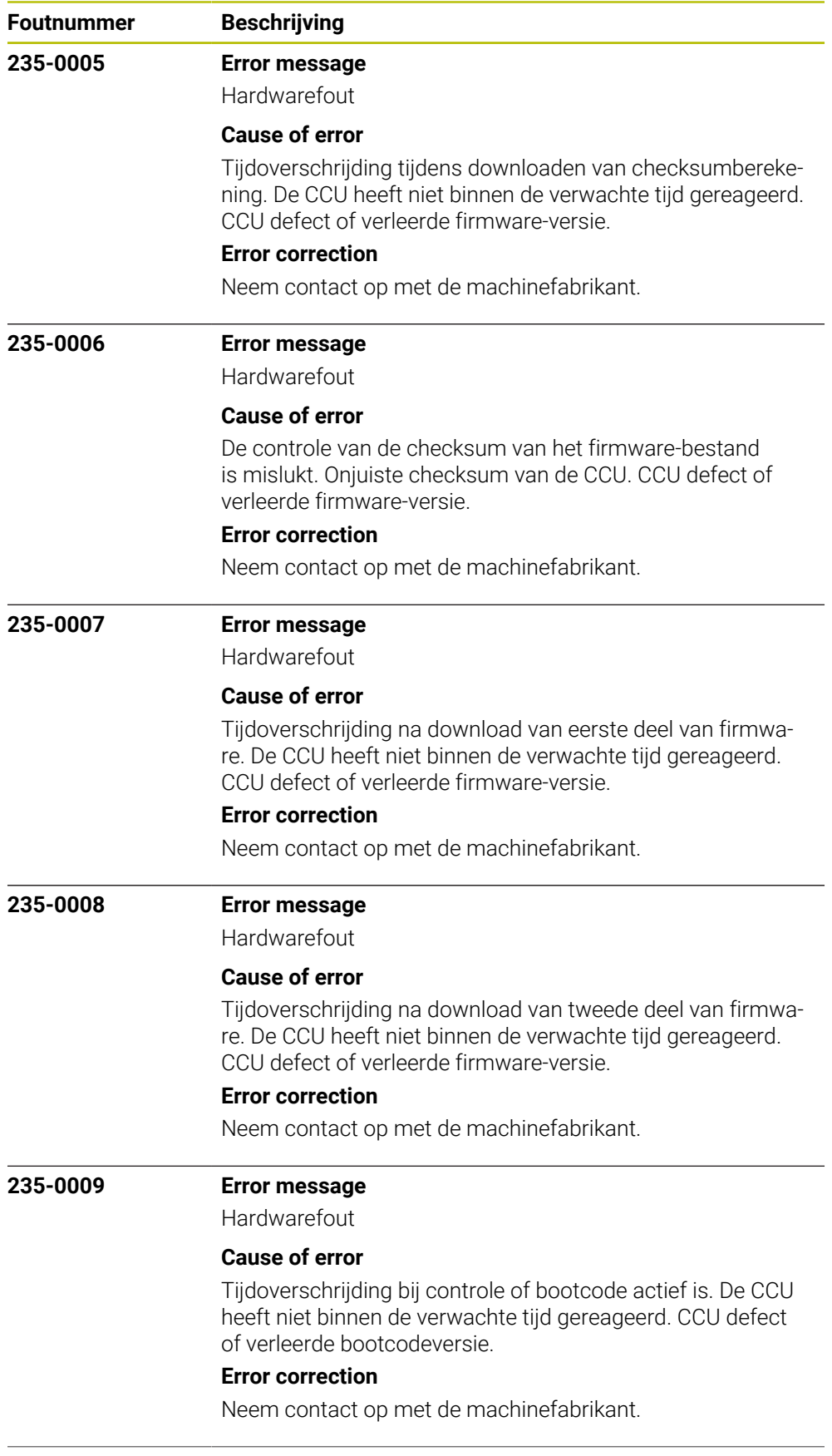

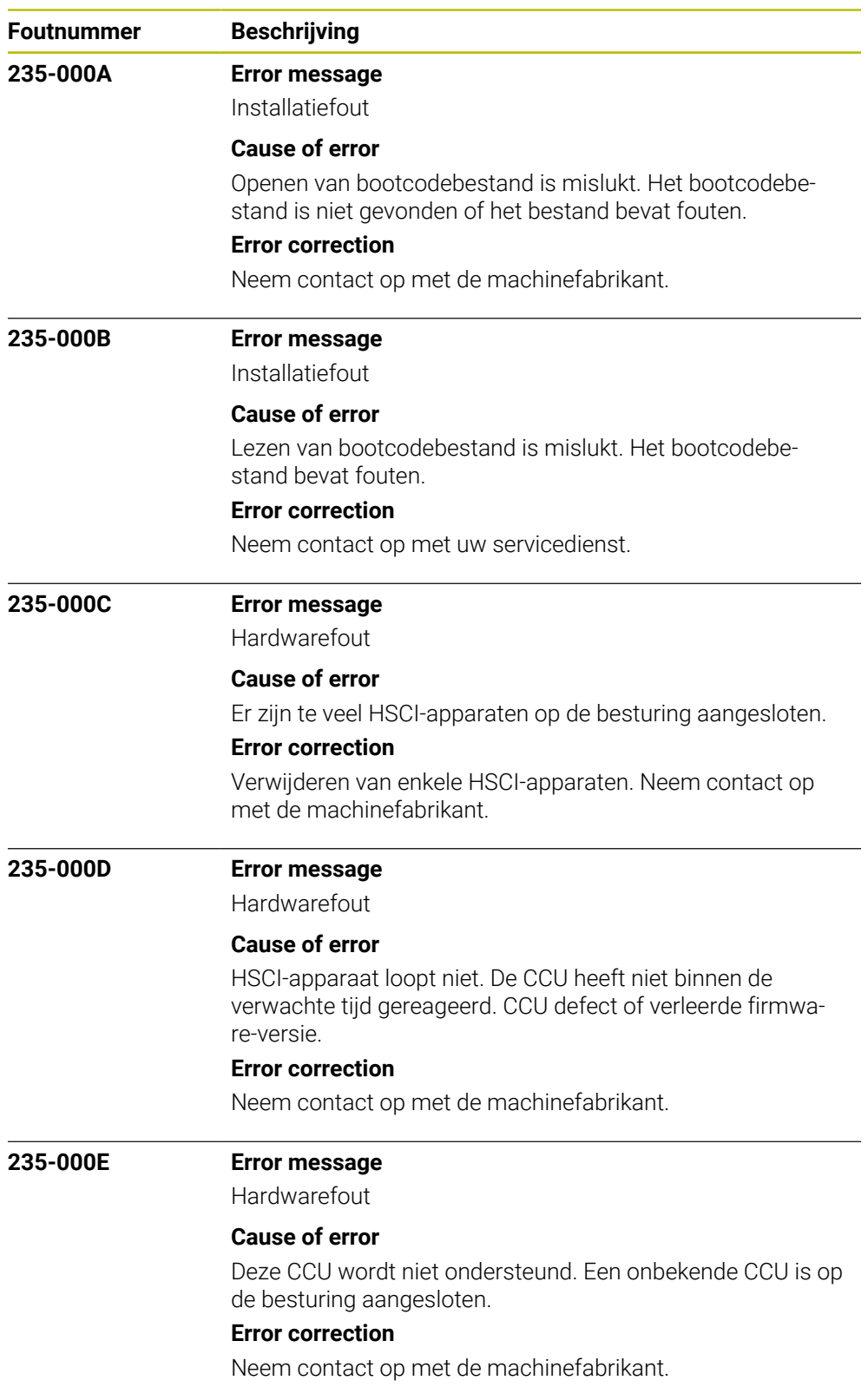

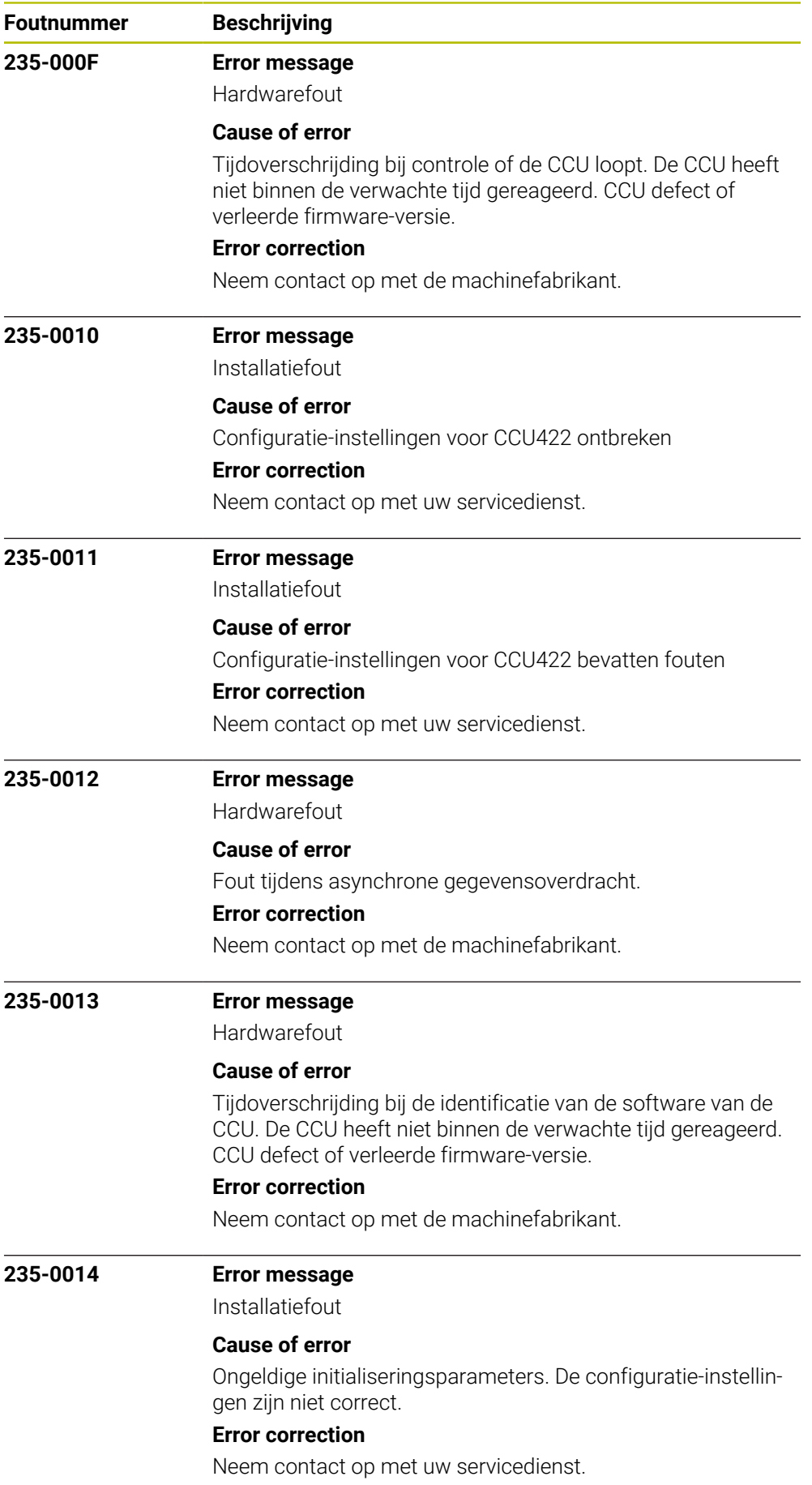

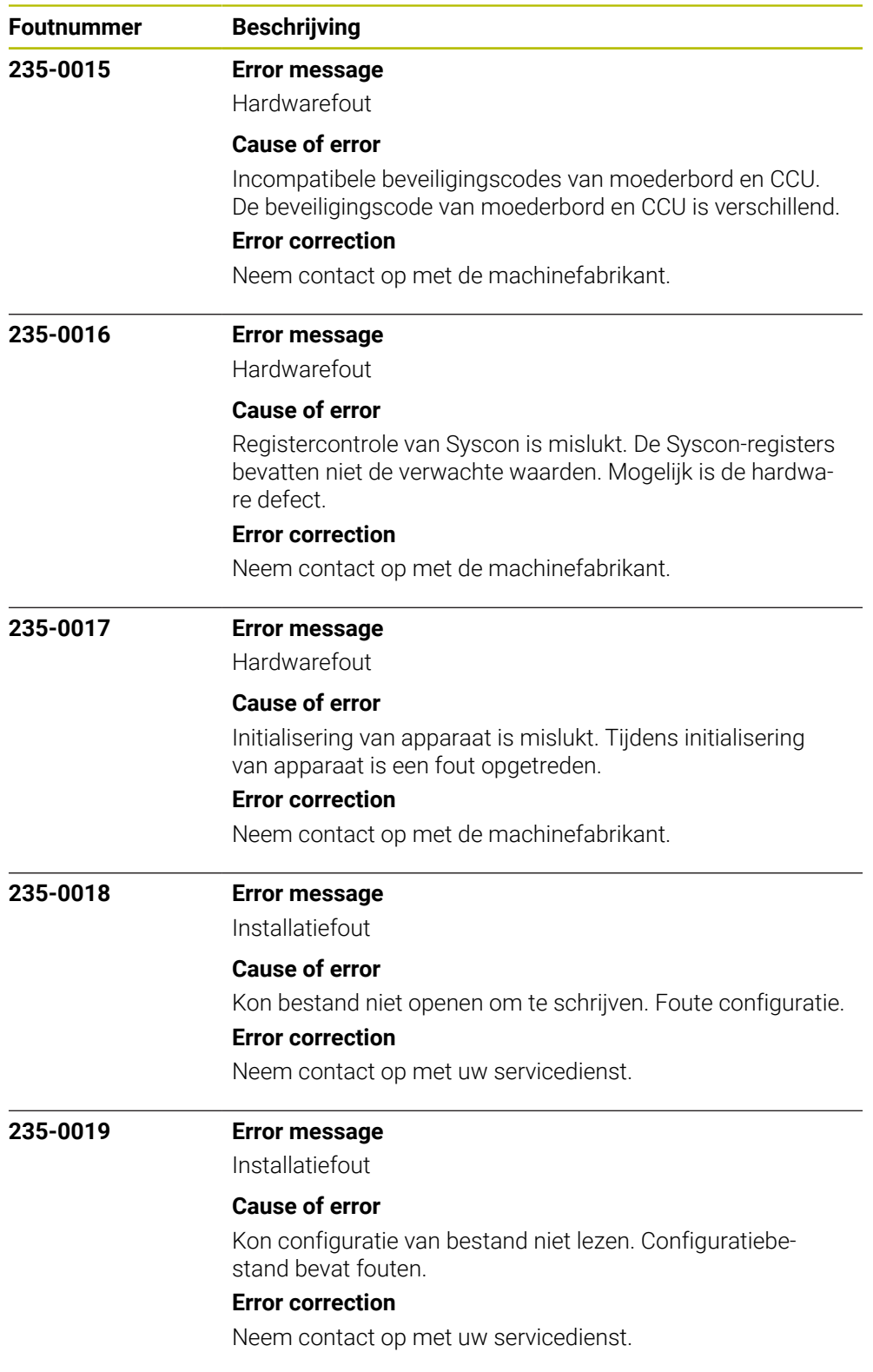

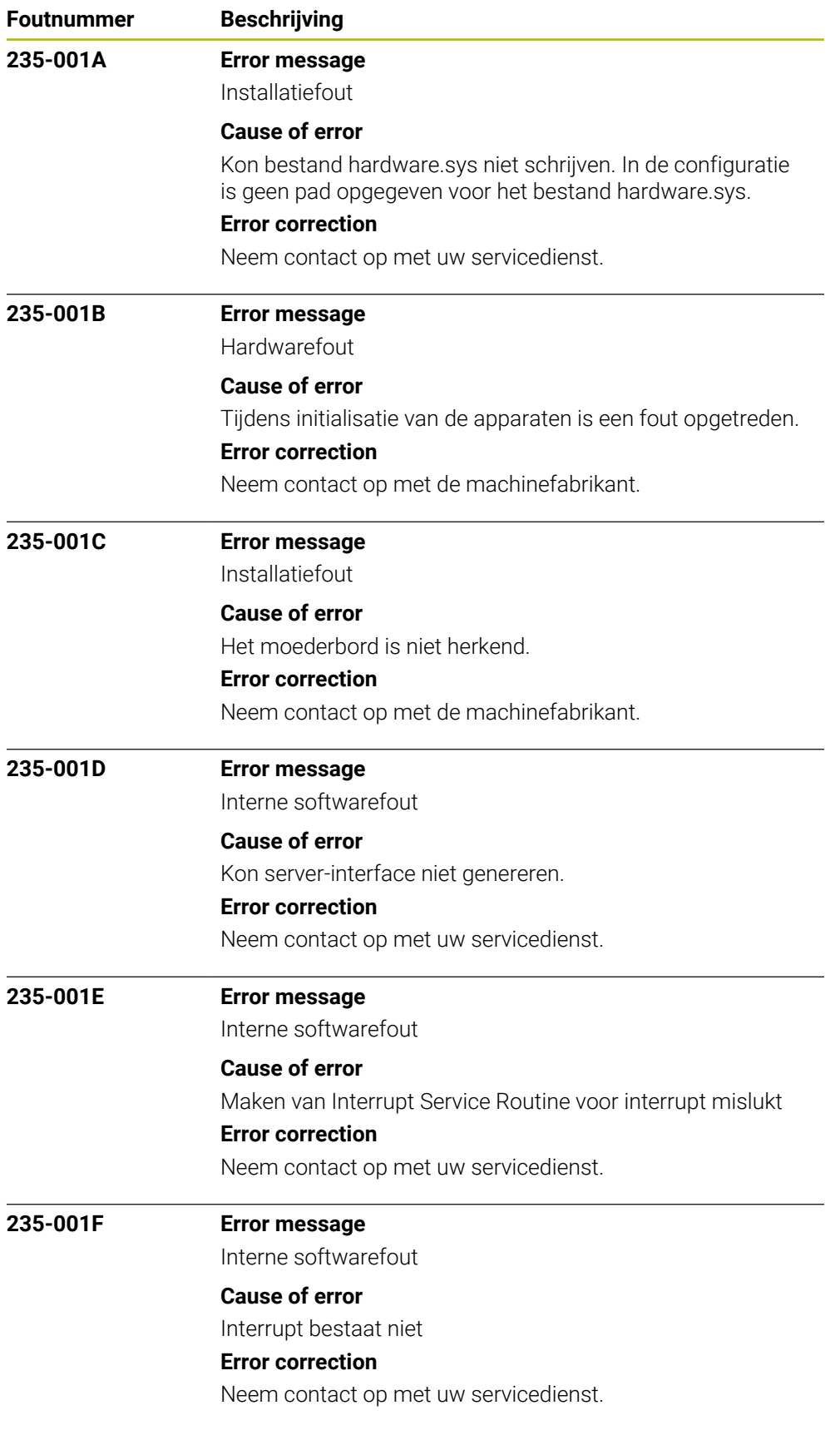

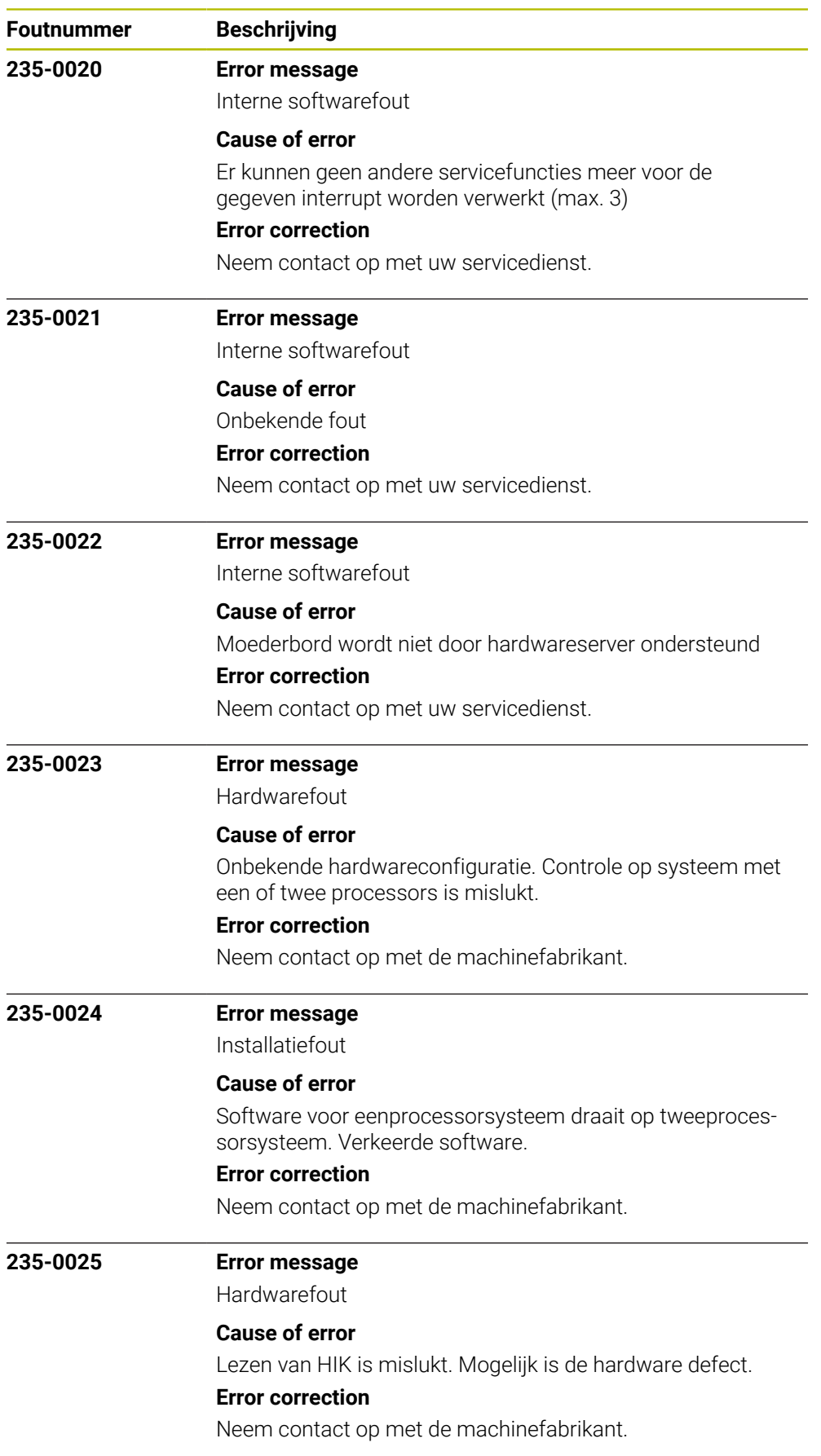

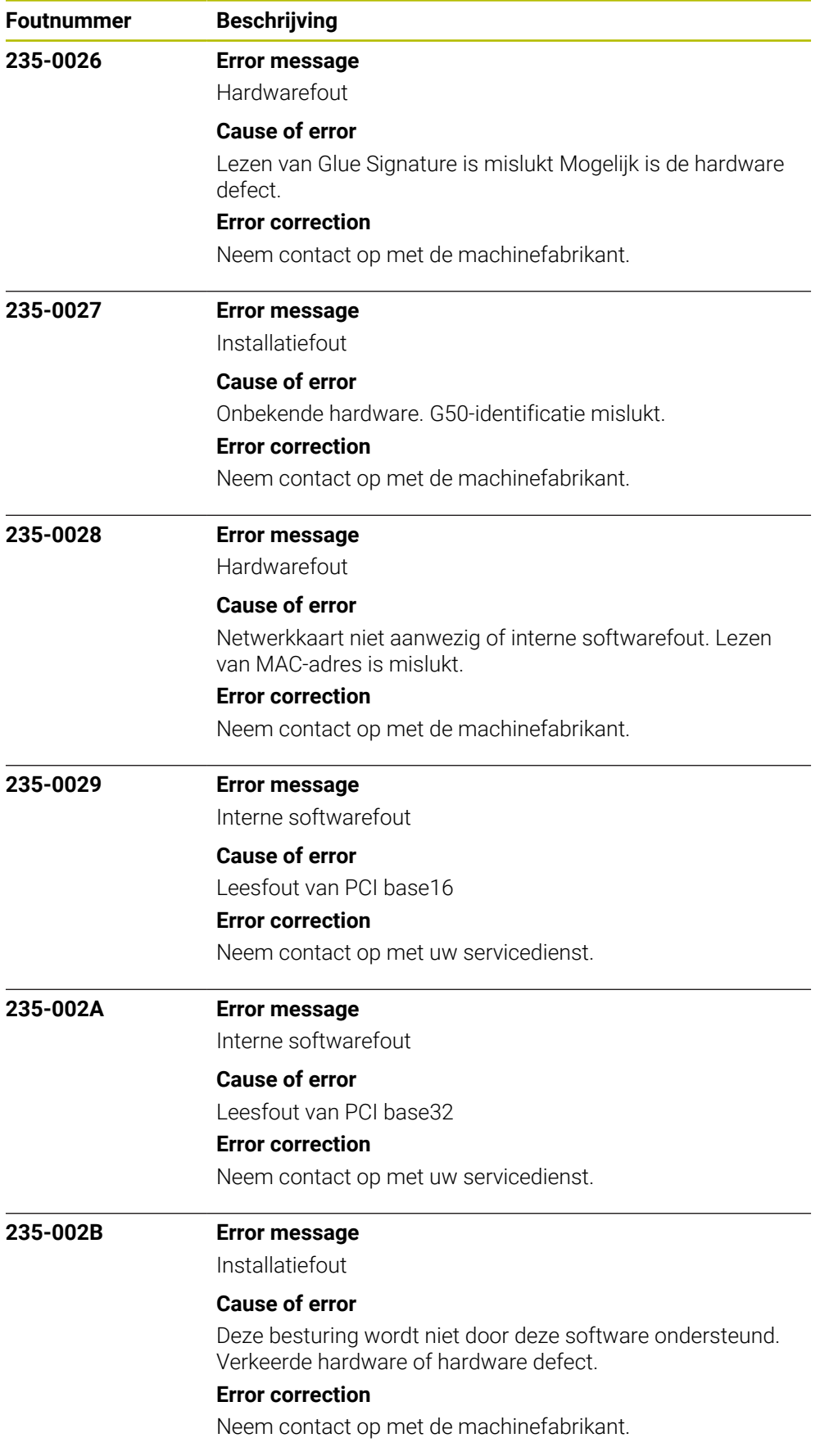

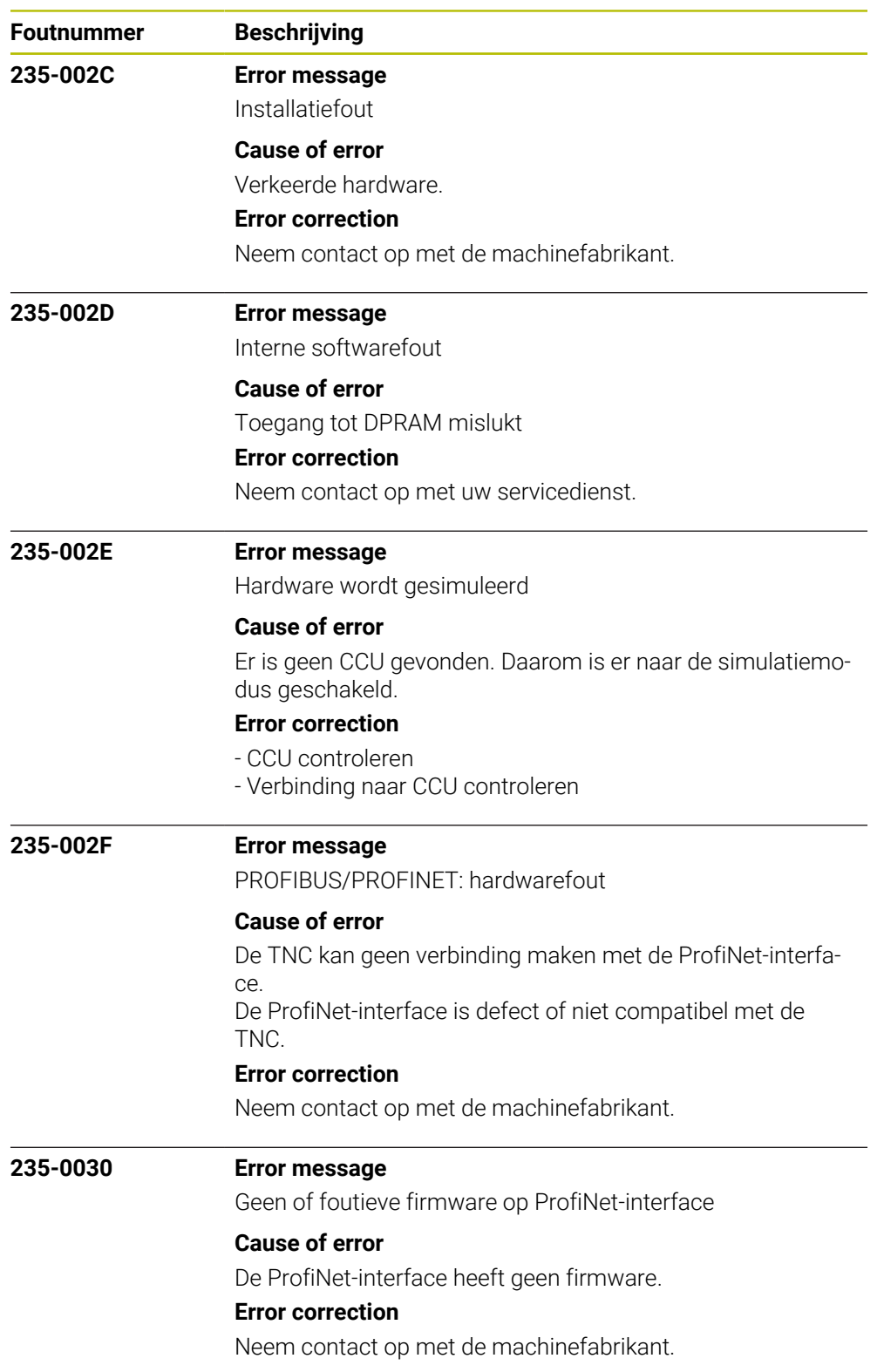

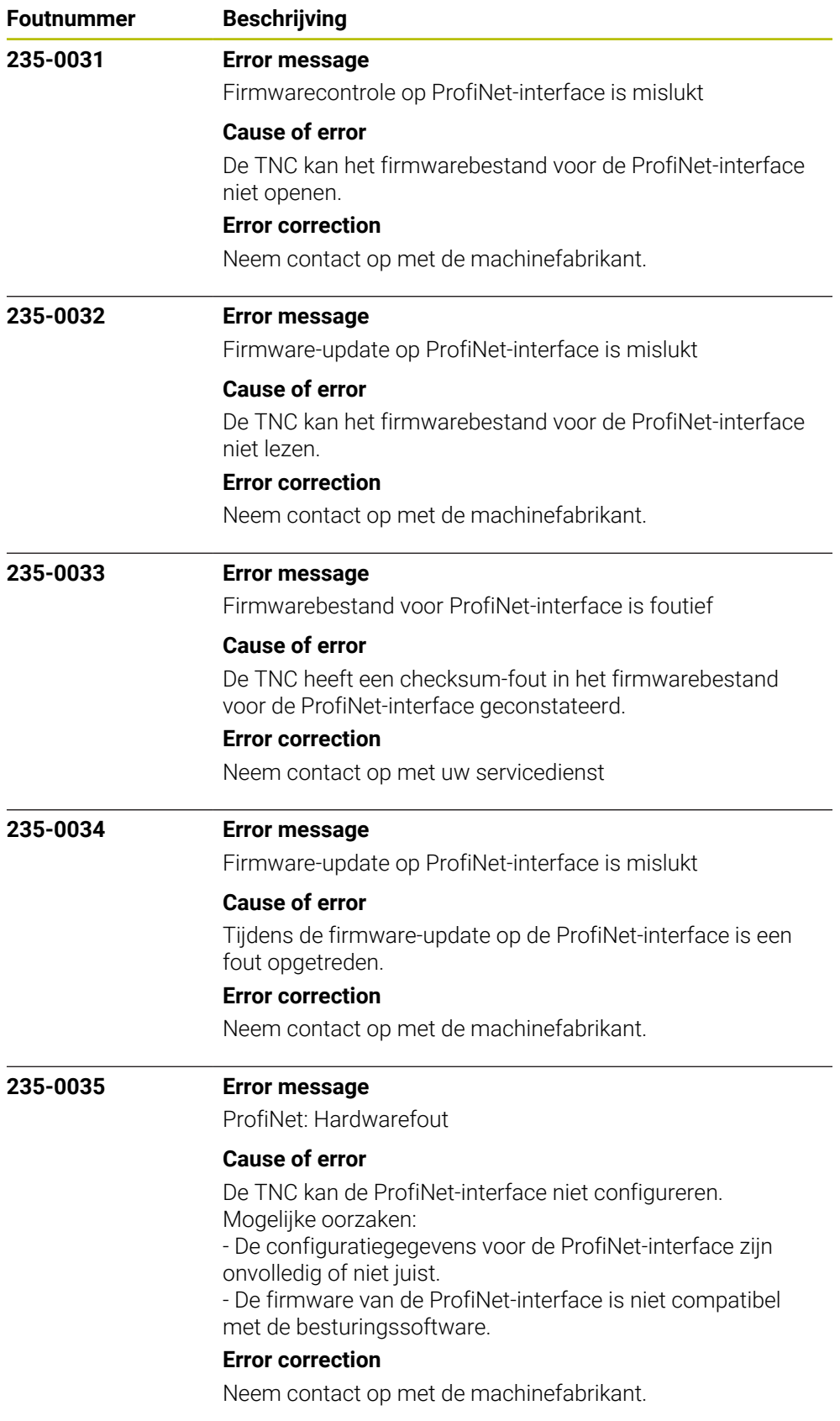

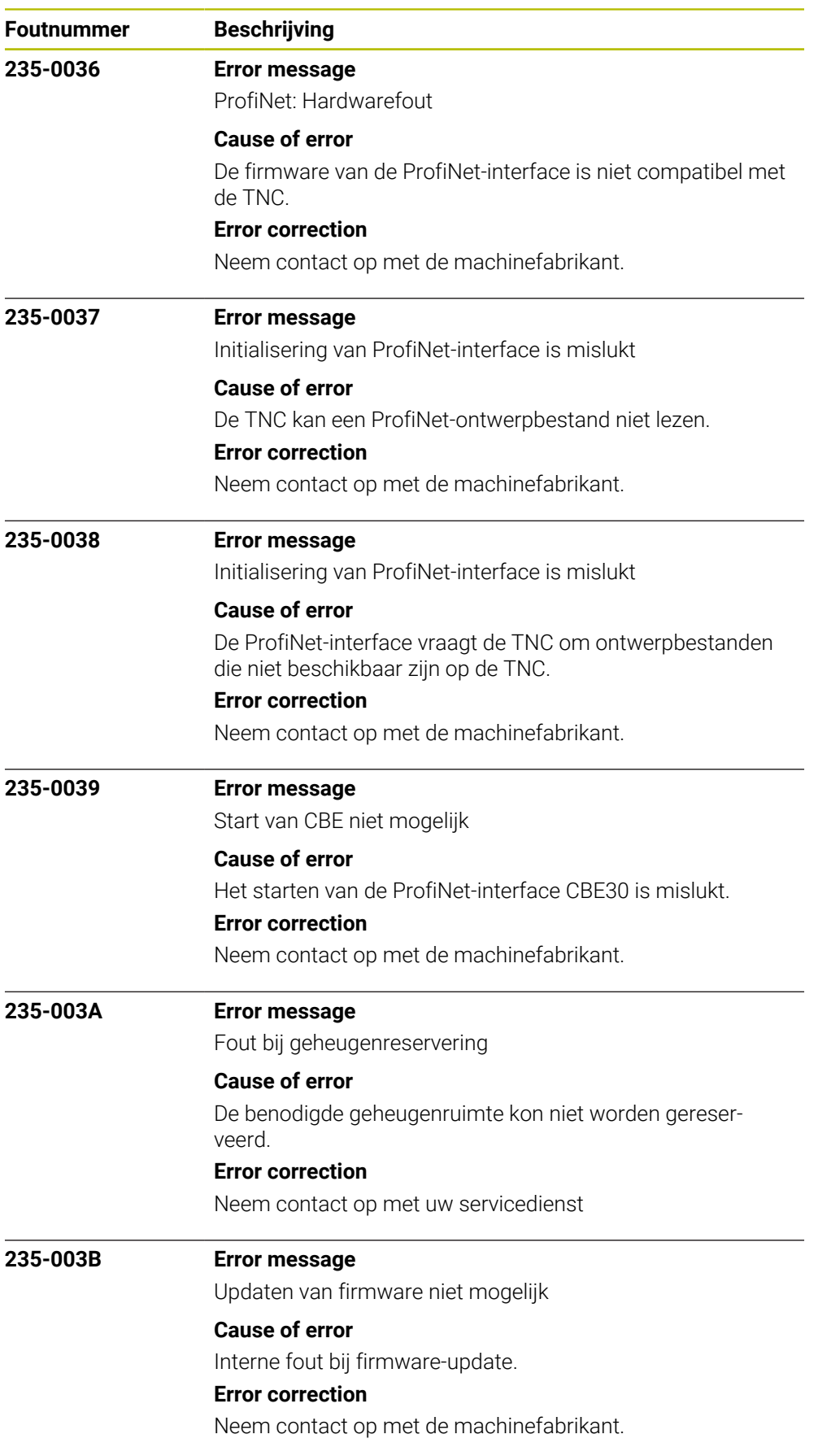

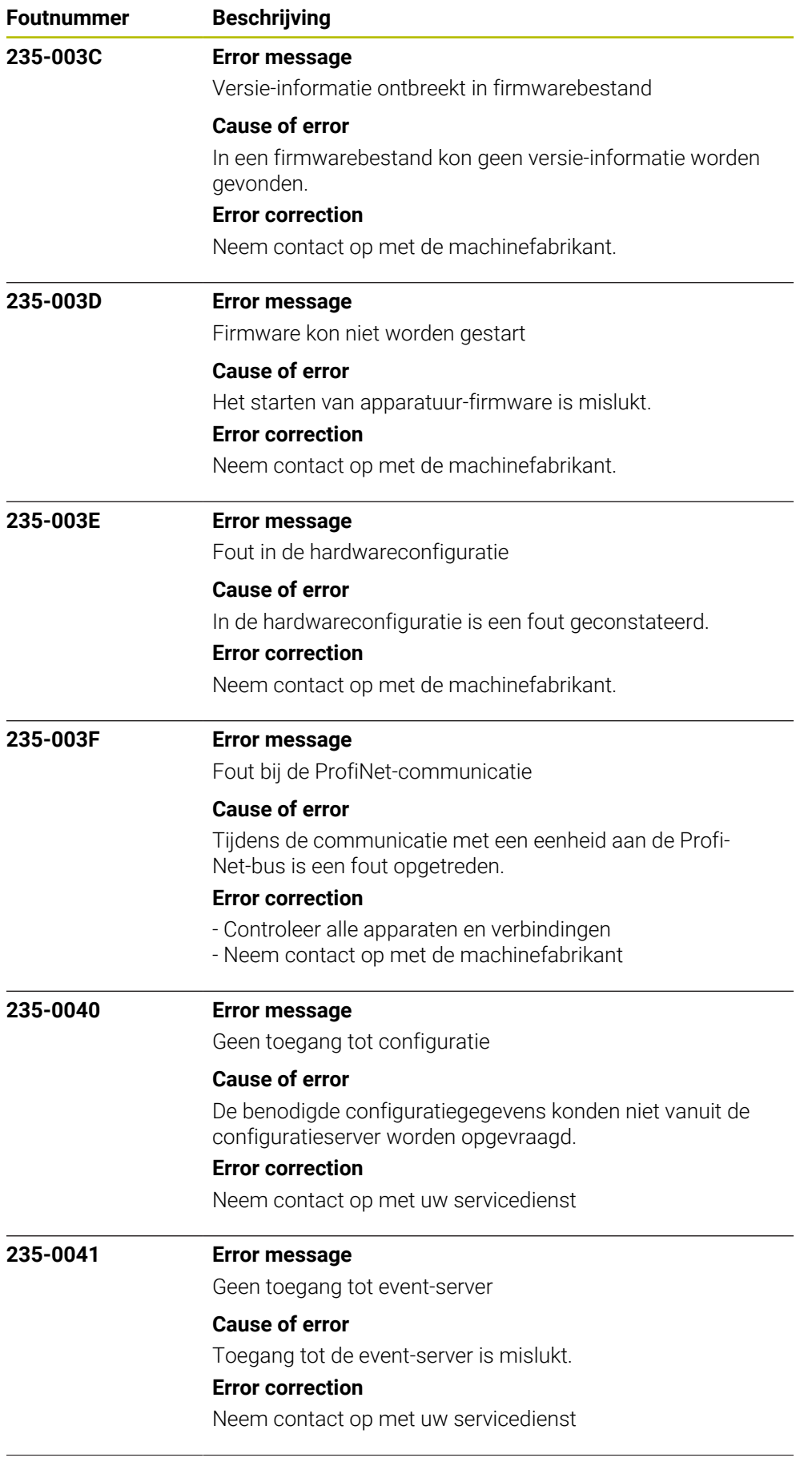

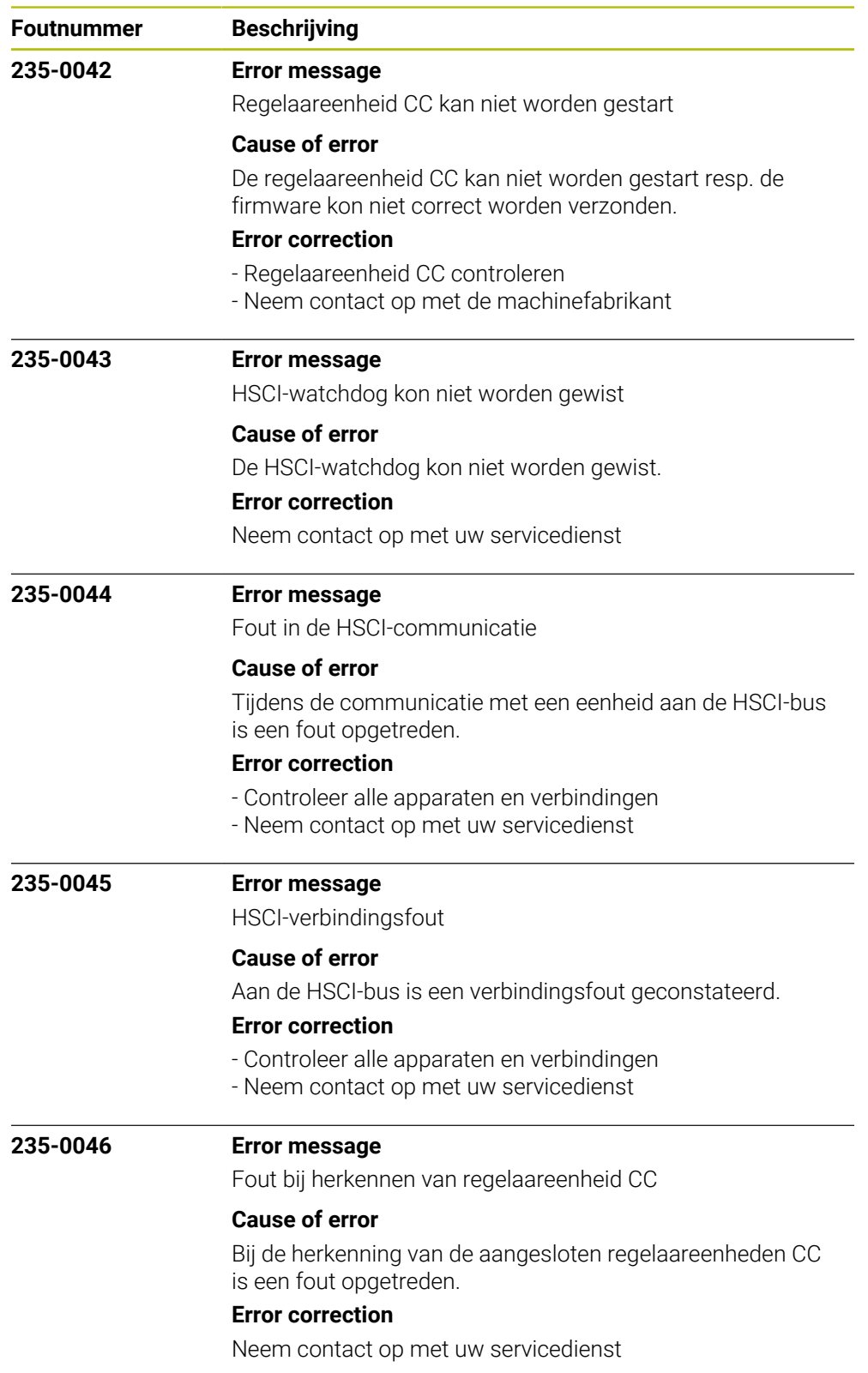

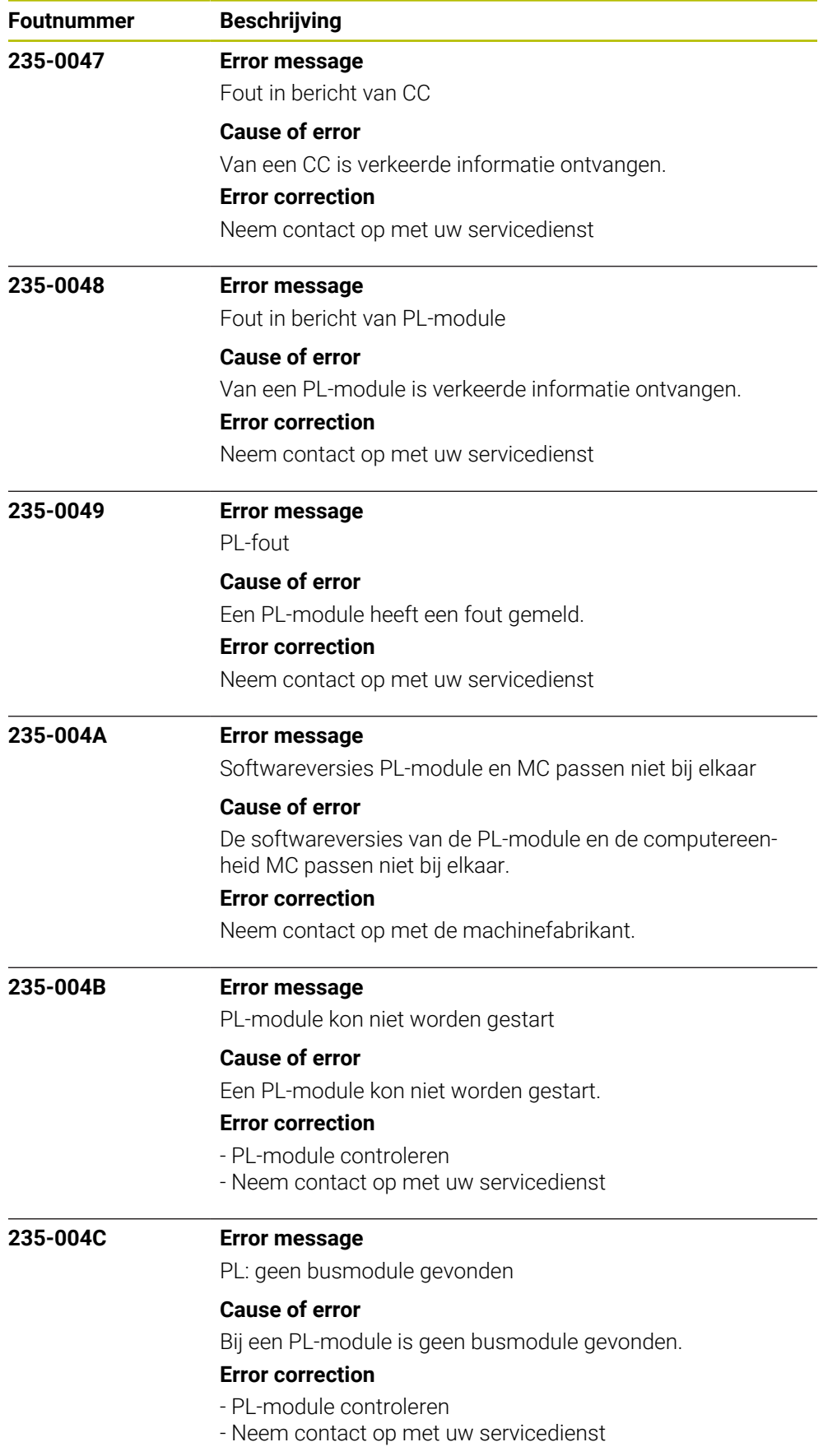

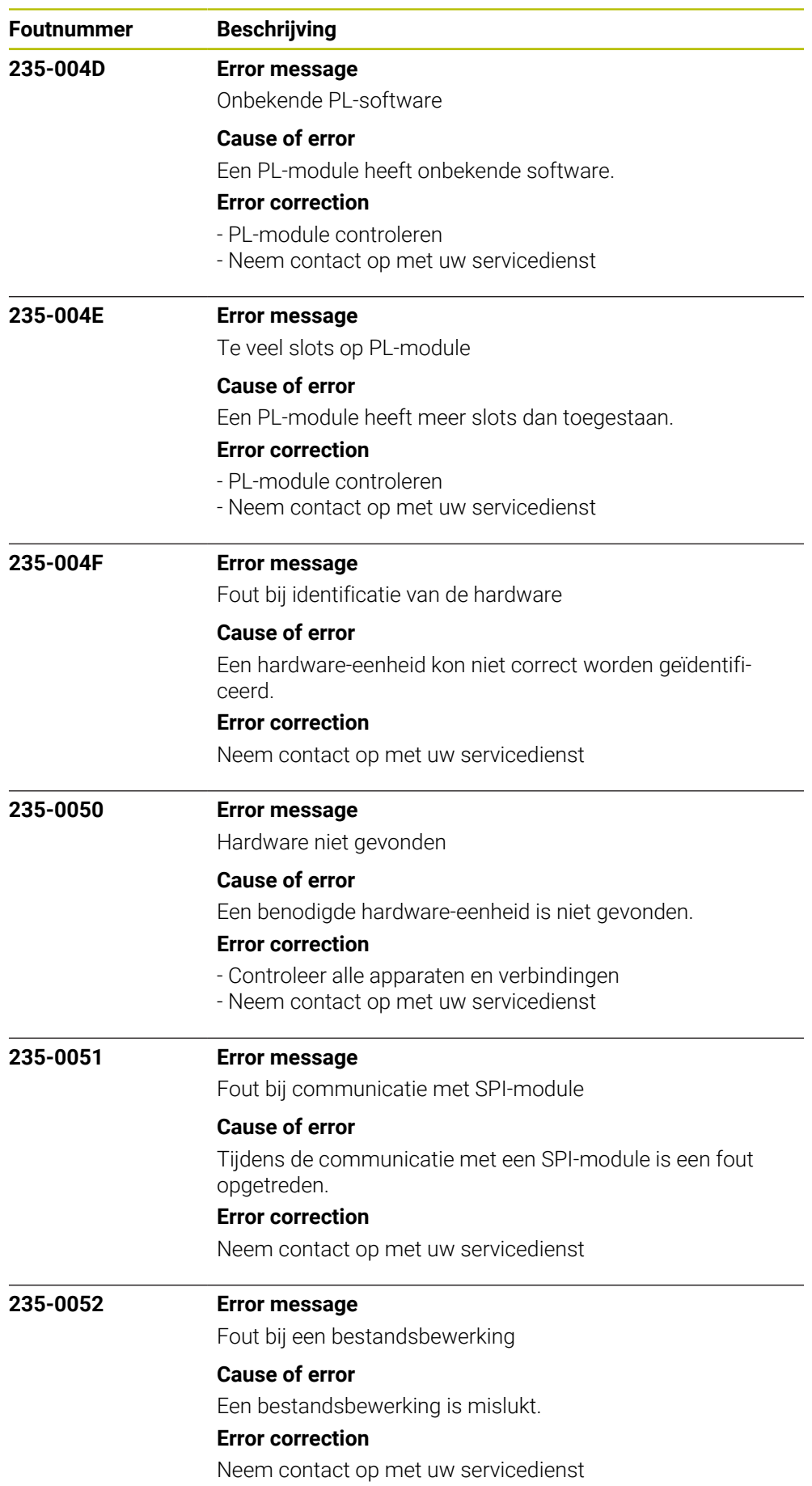

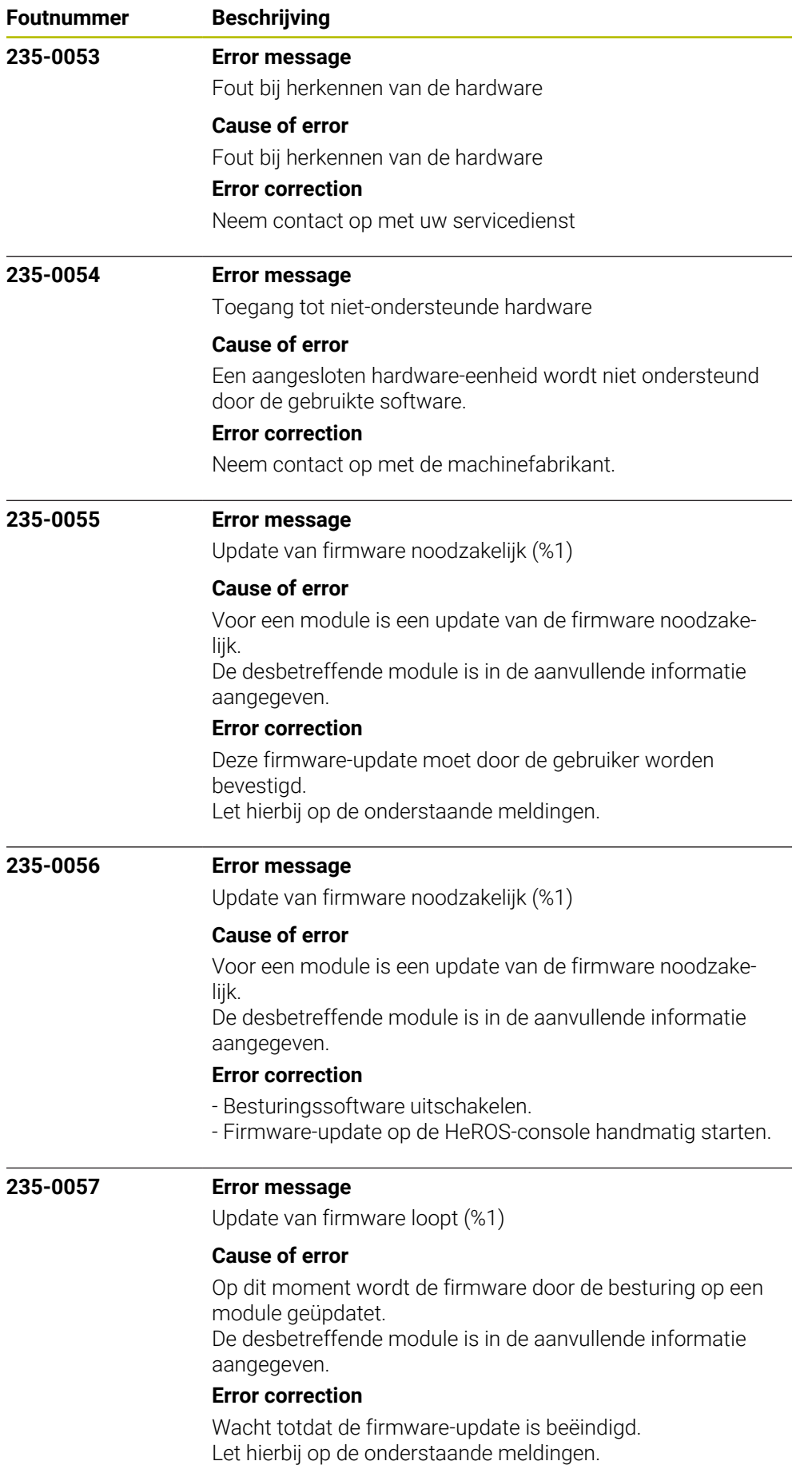

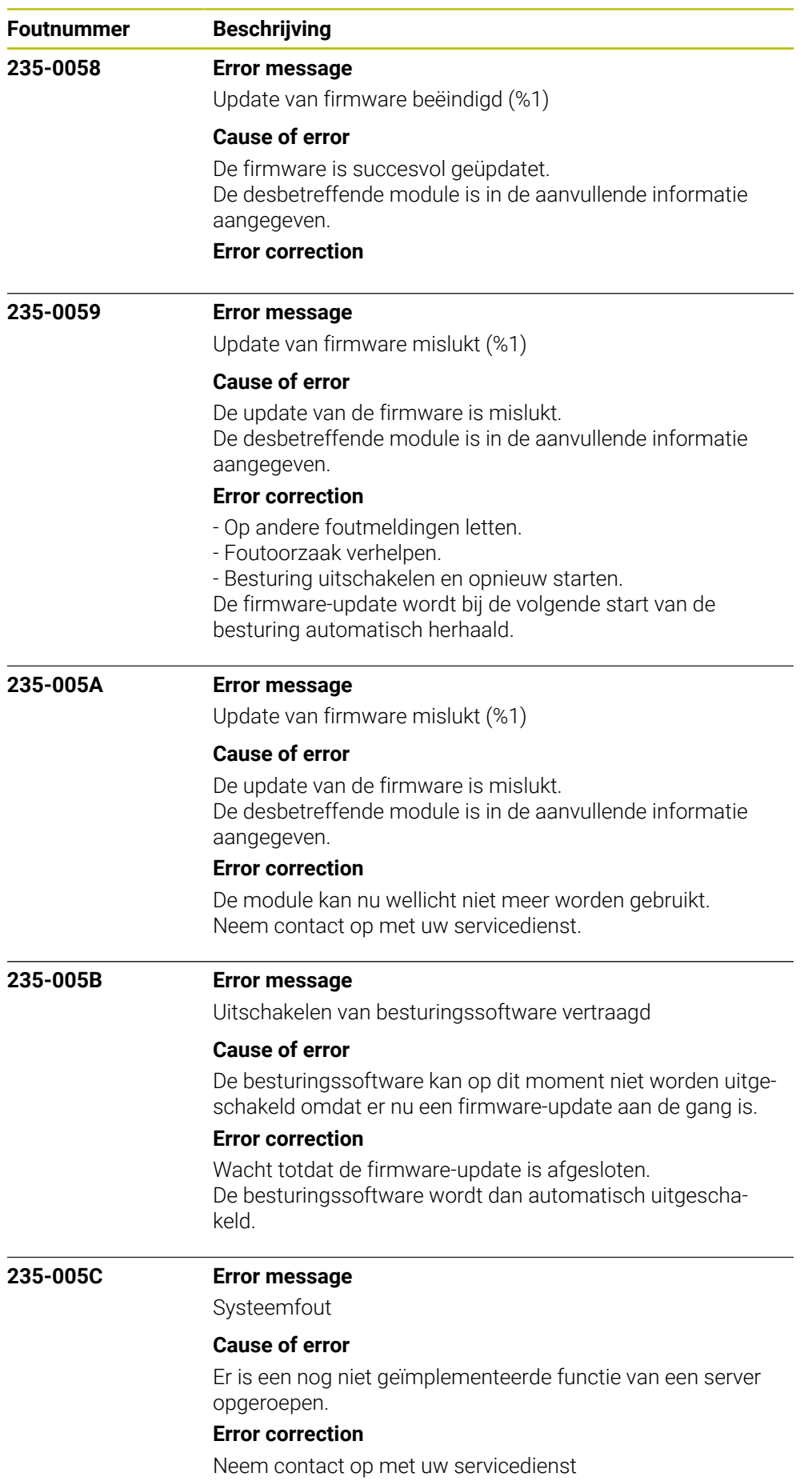

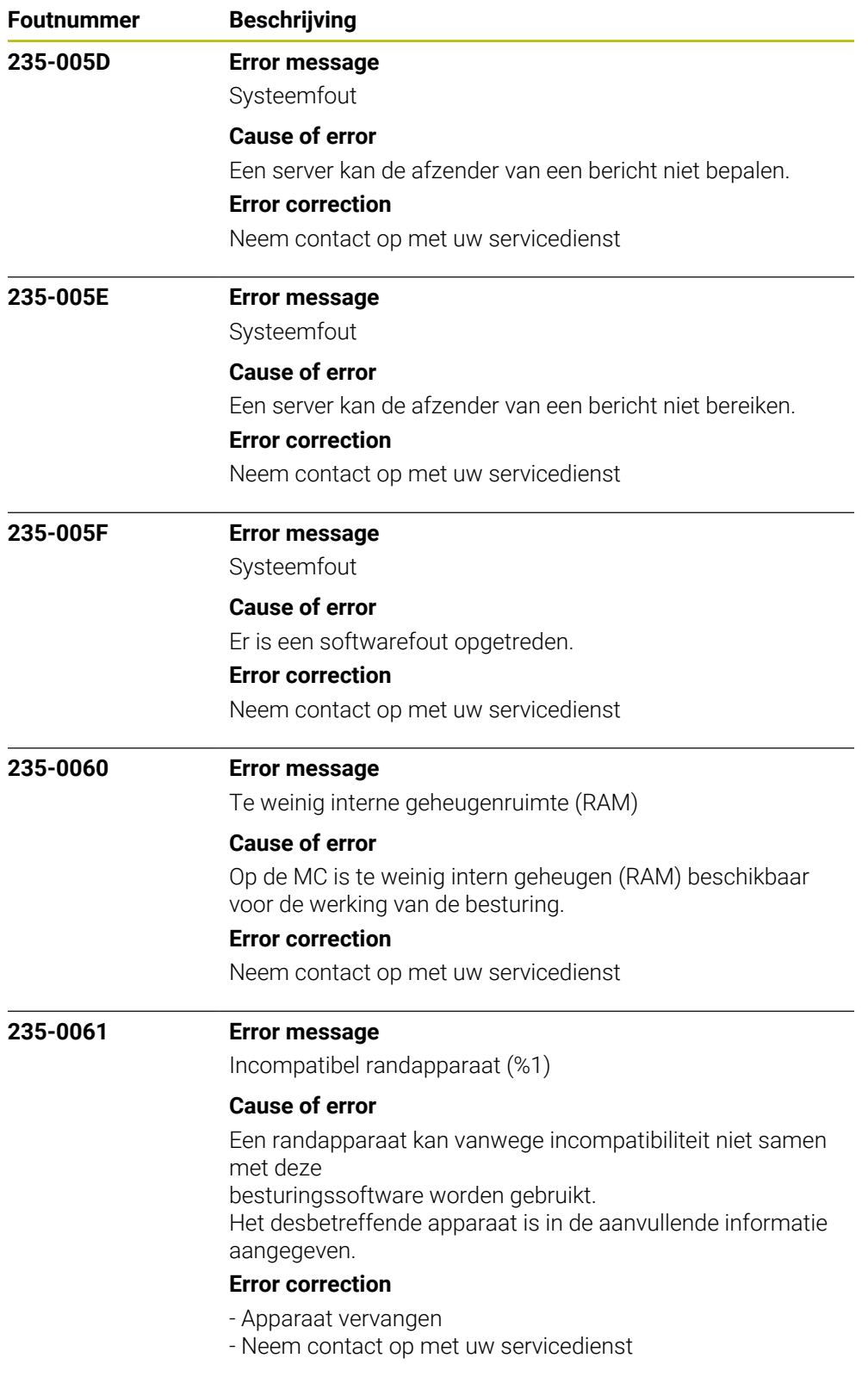

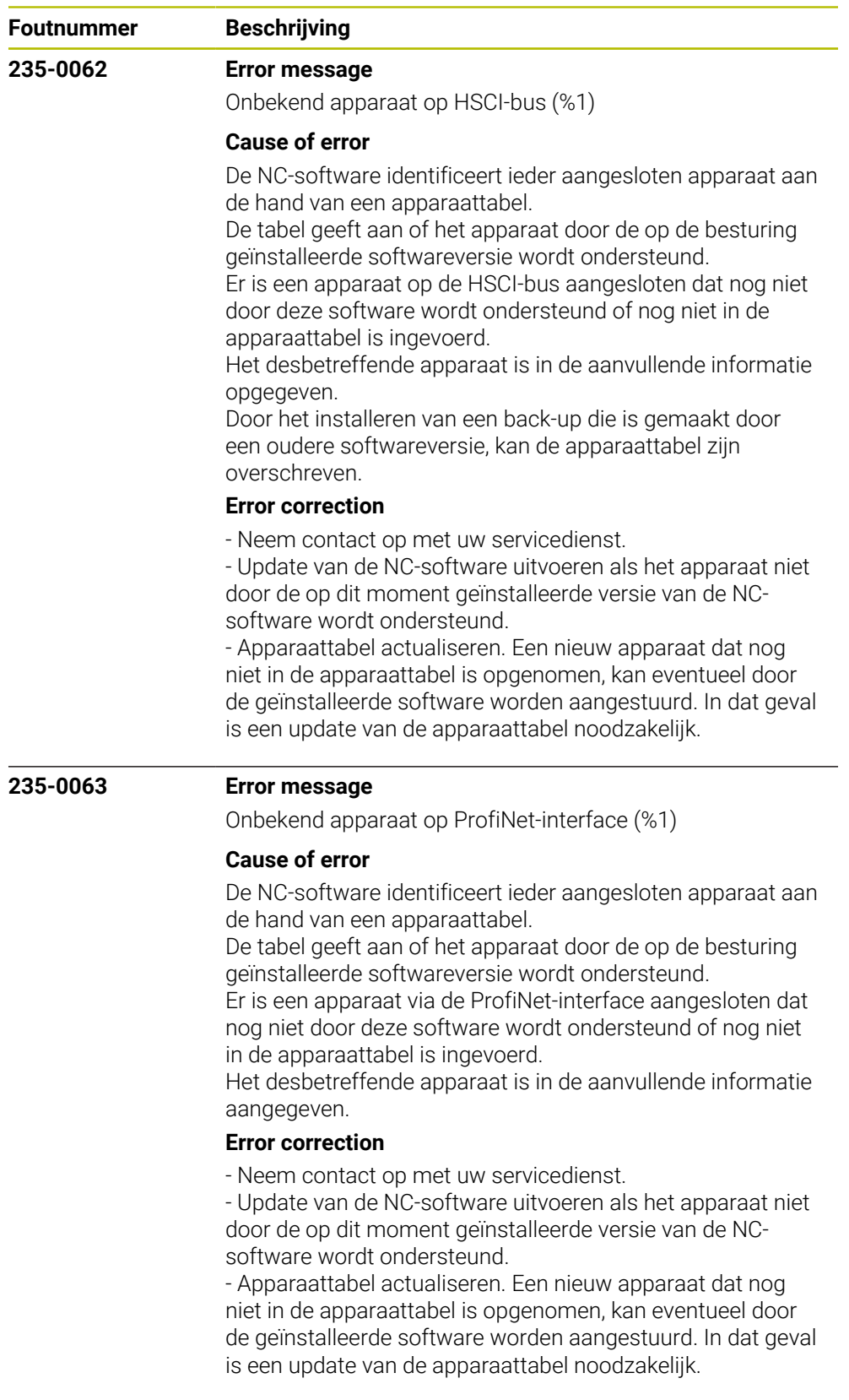

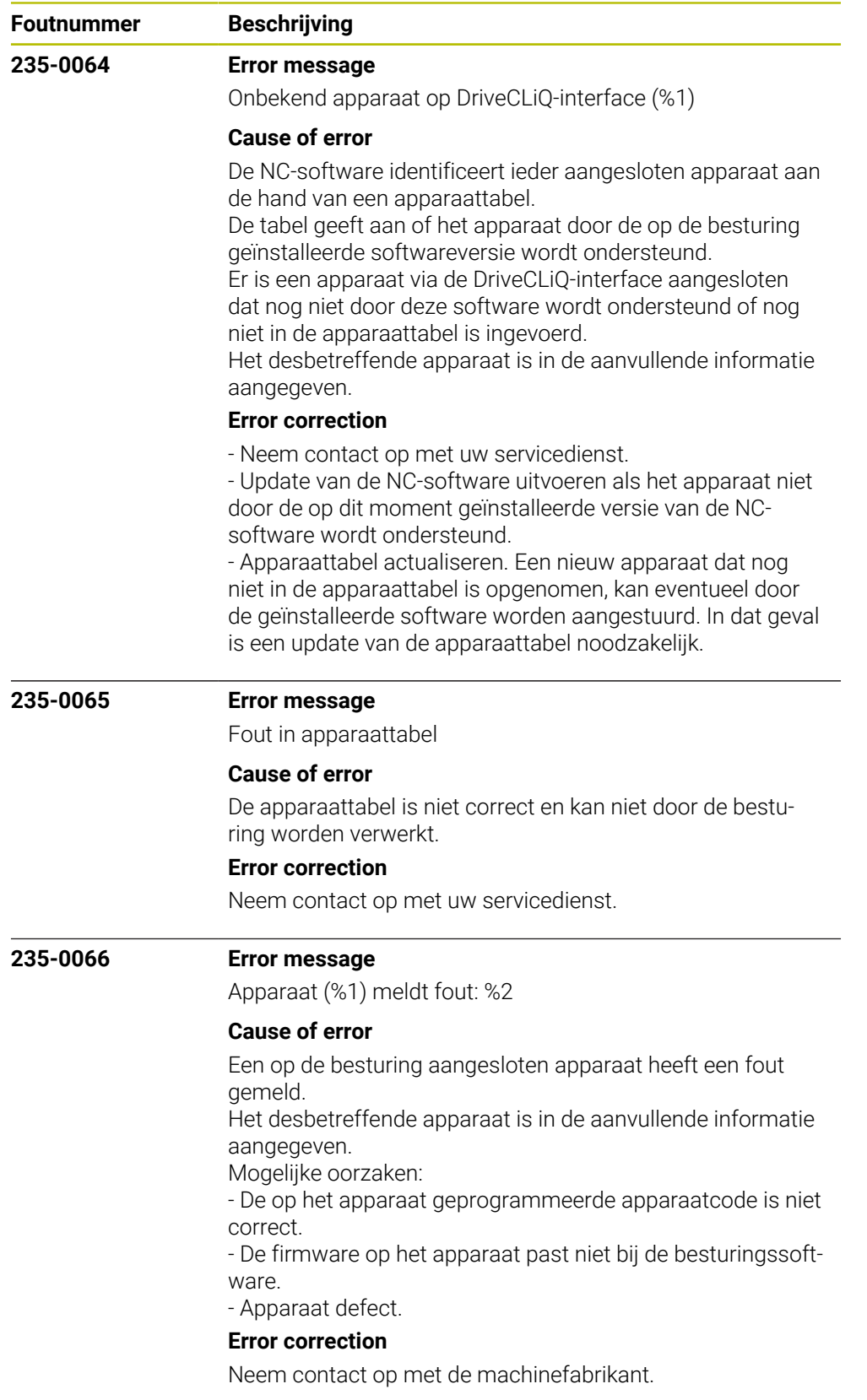

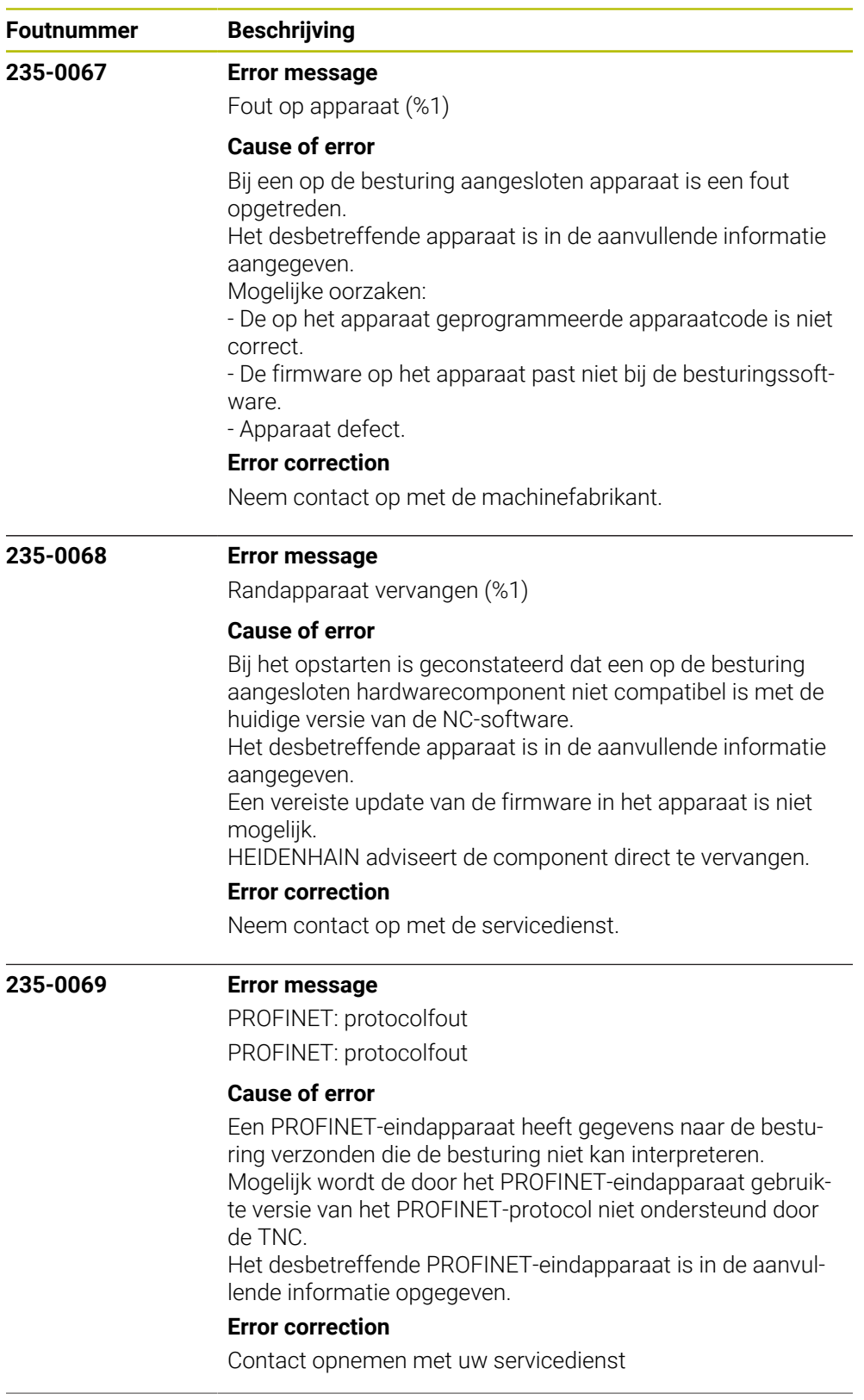

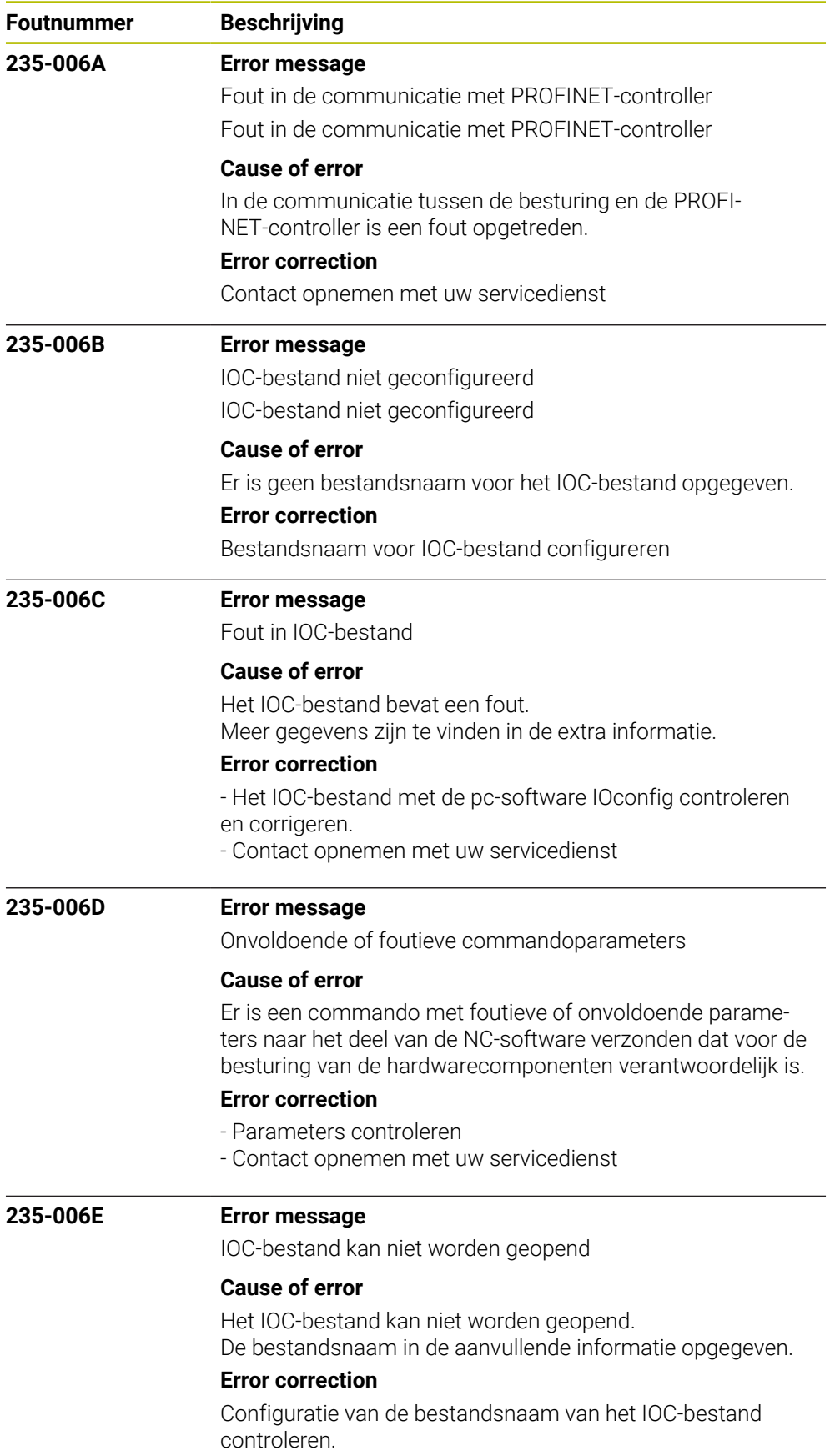

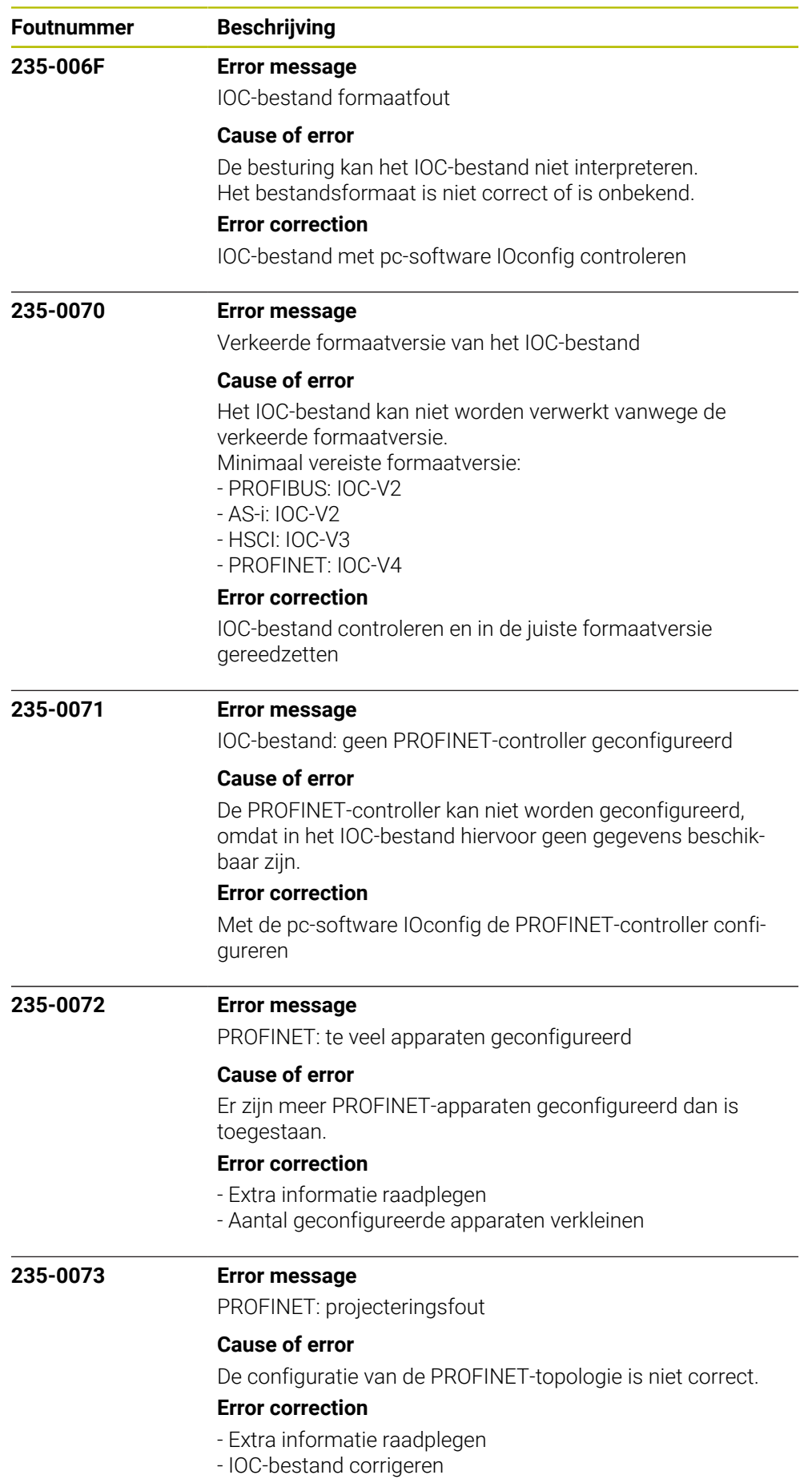

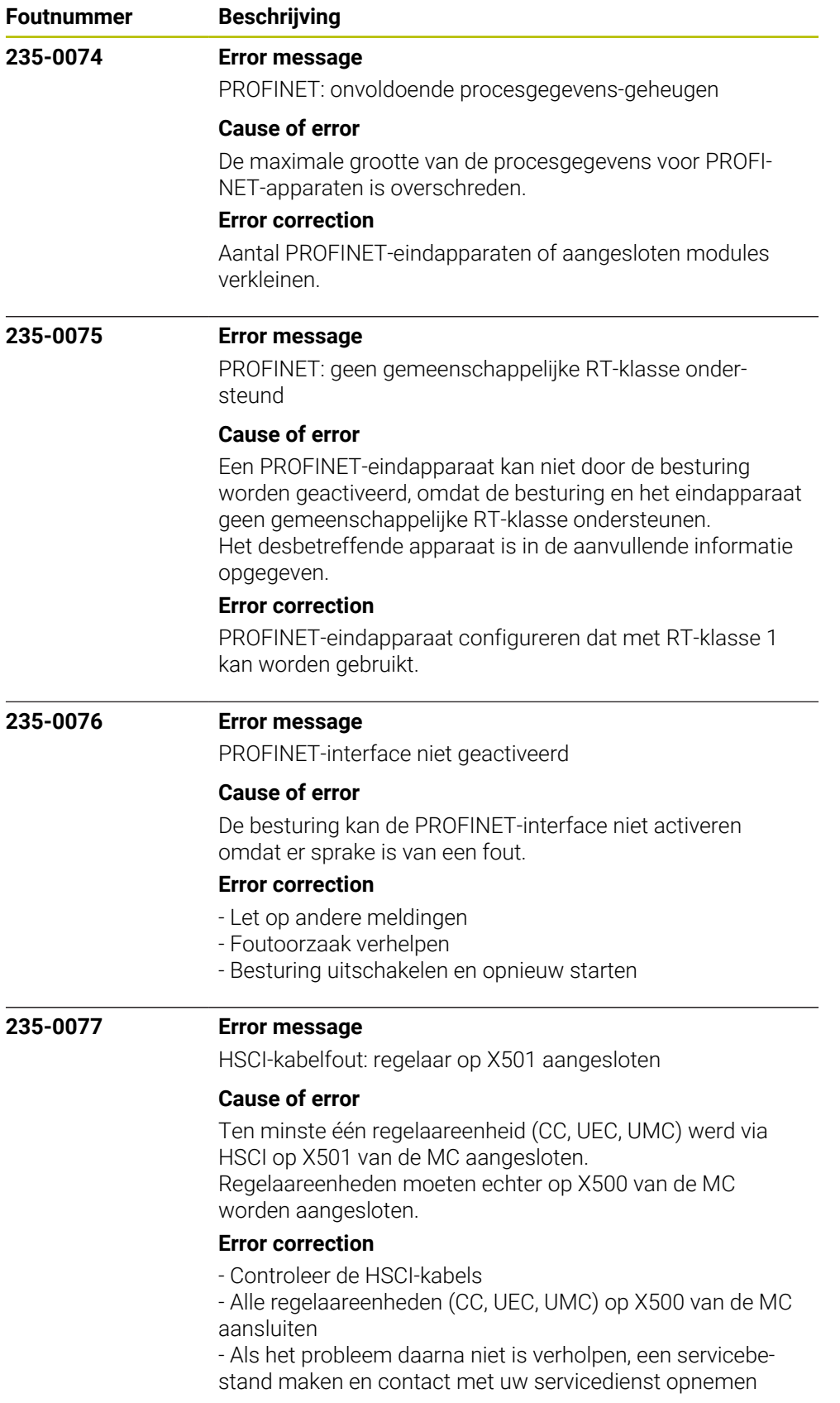
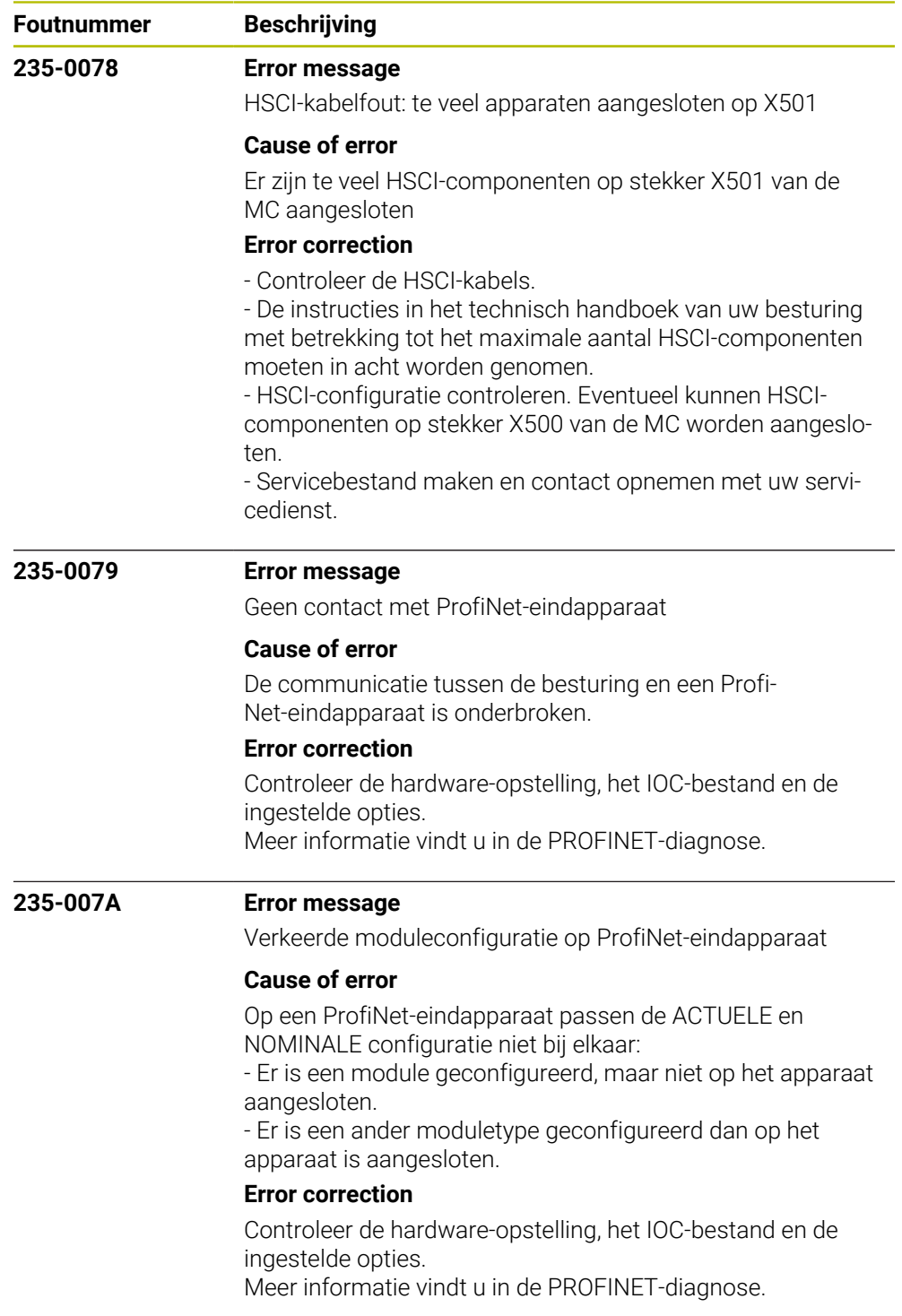

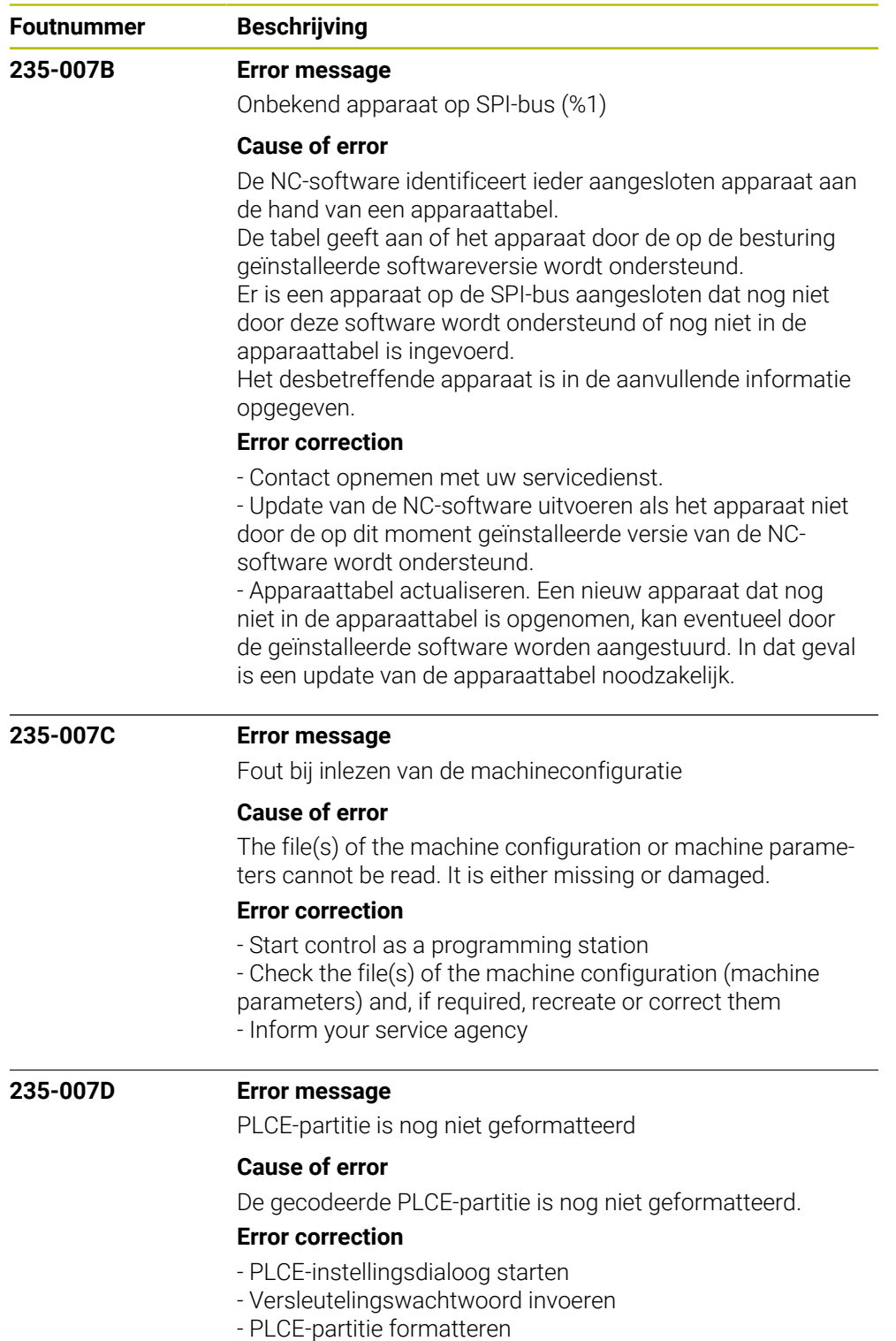

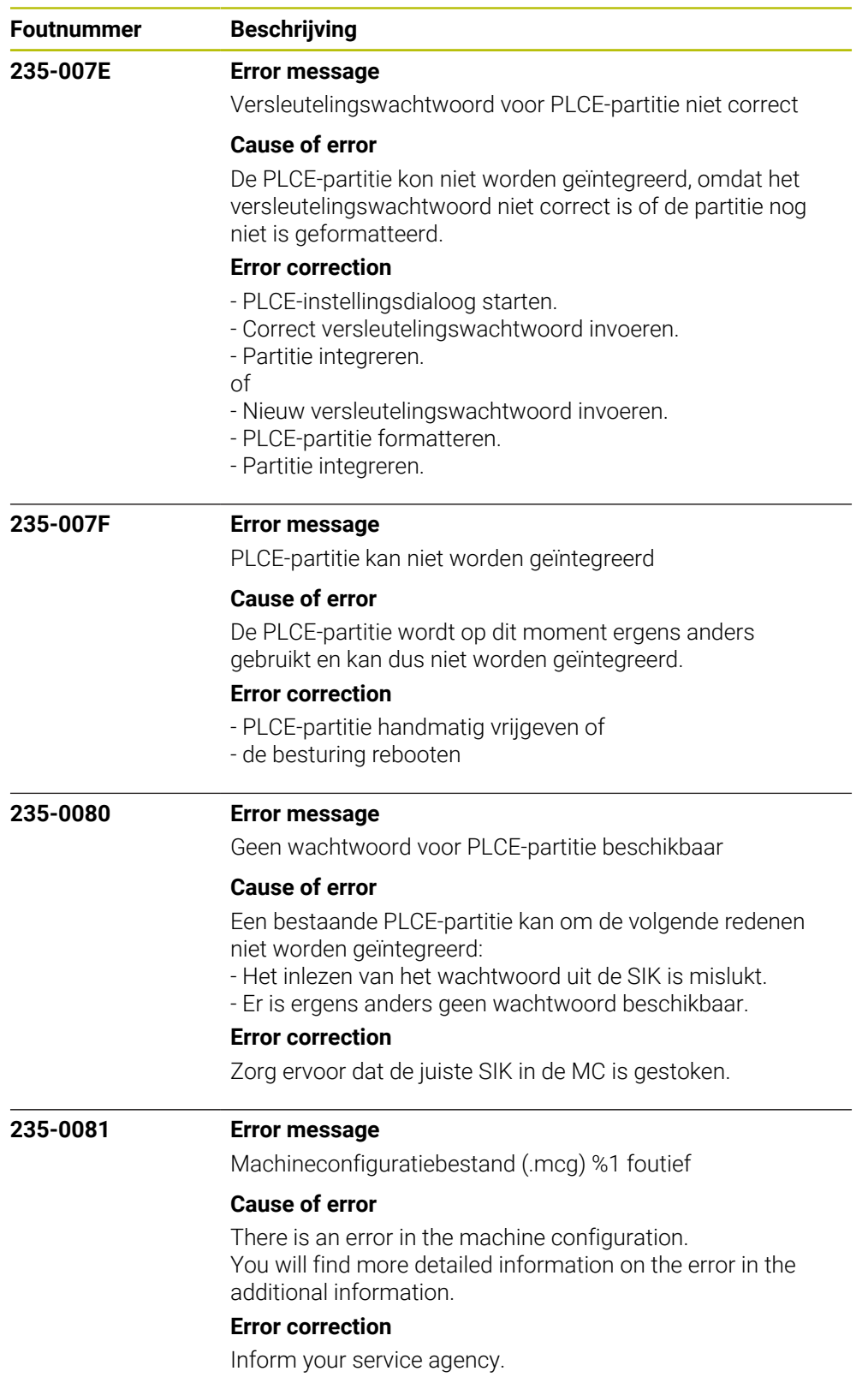

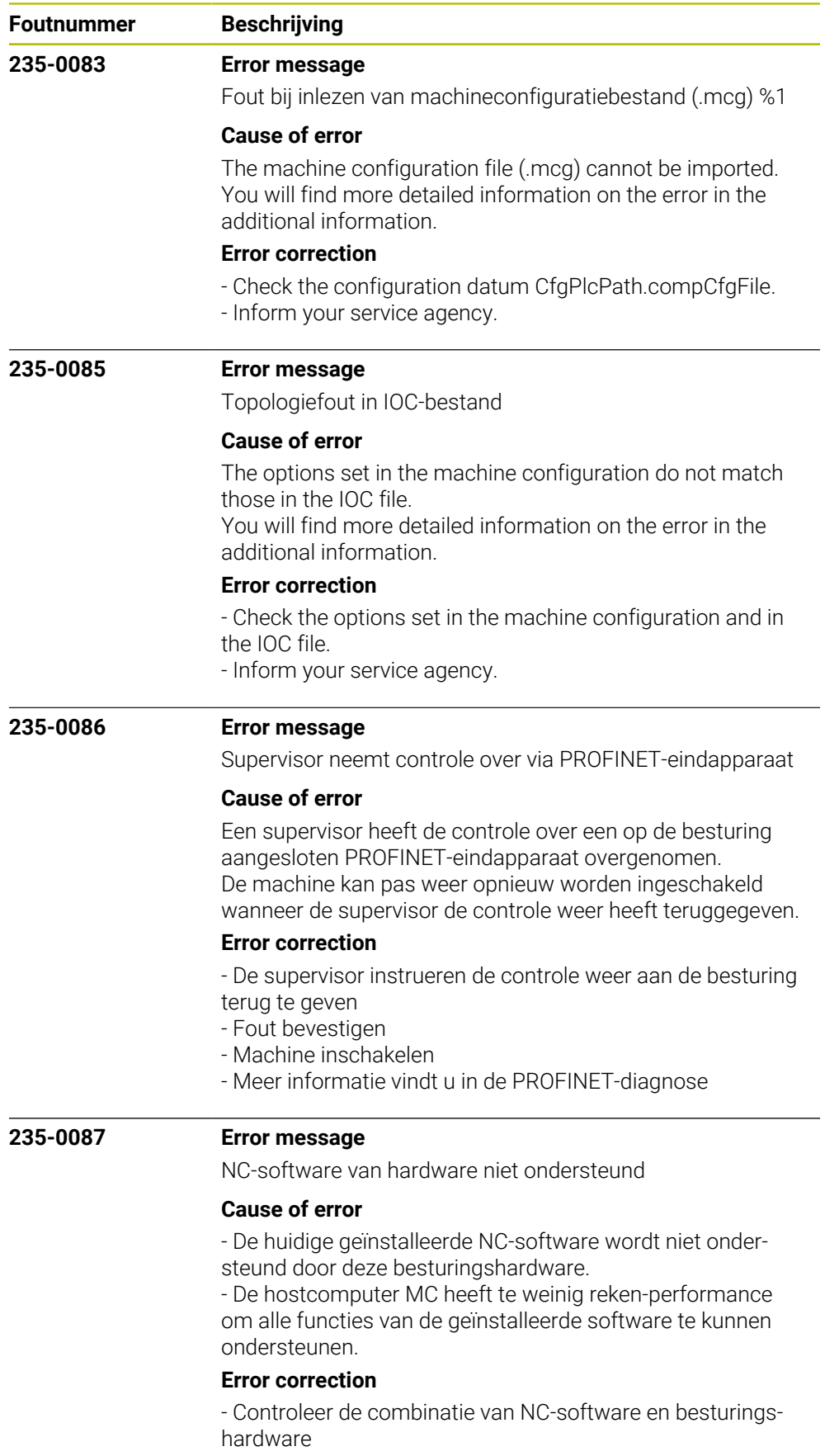

- Neem contact op met de servicedienst

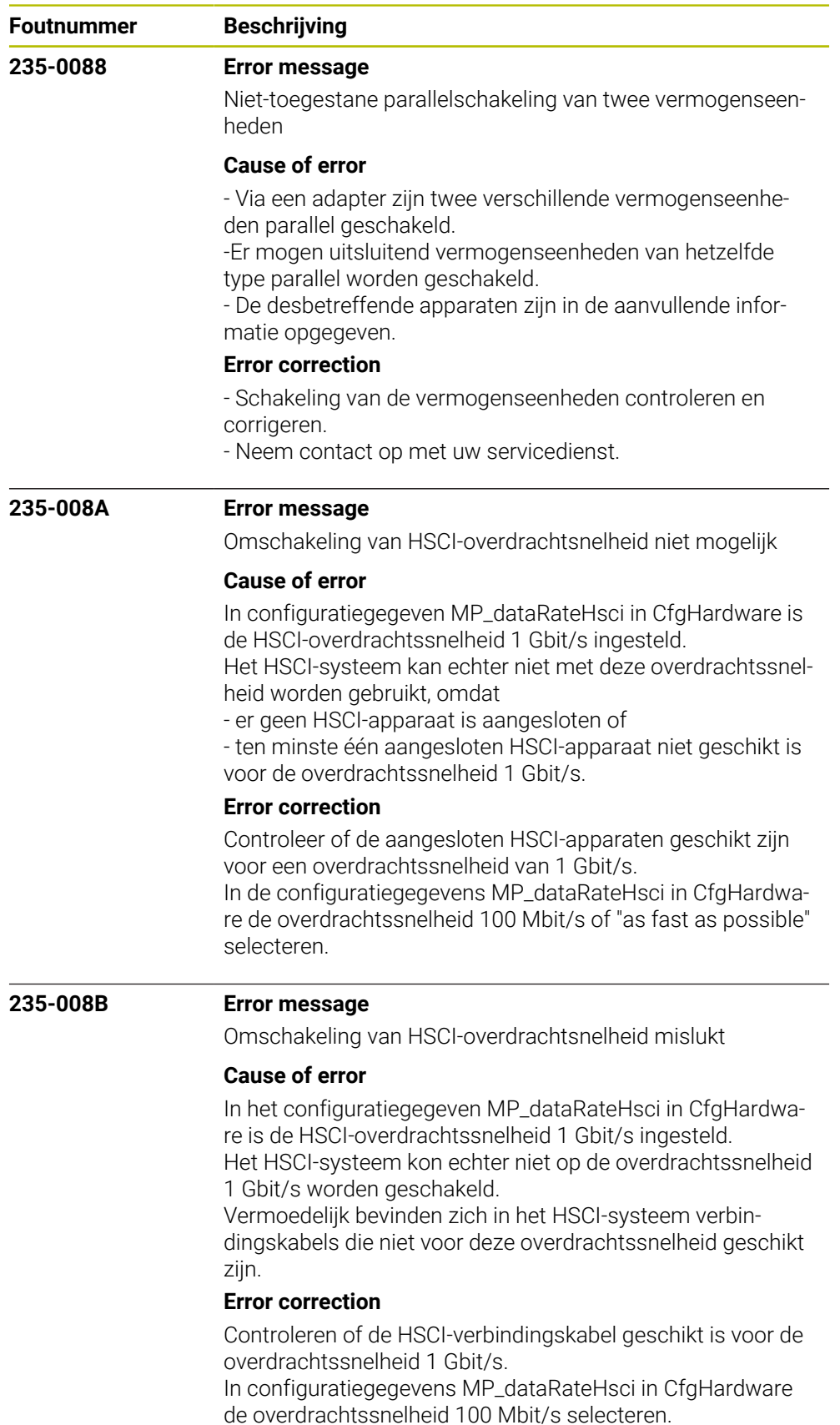

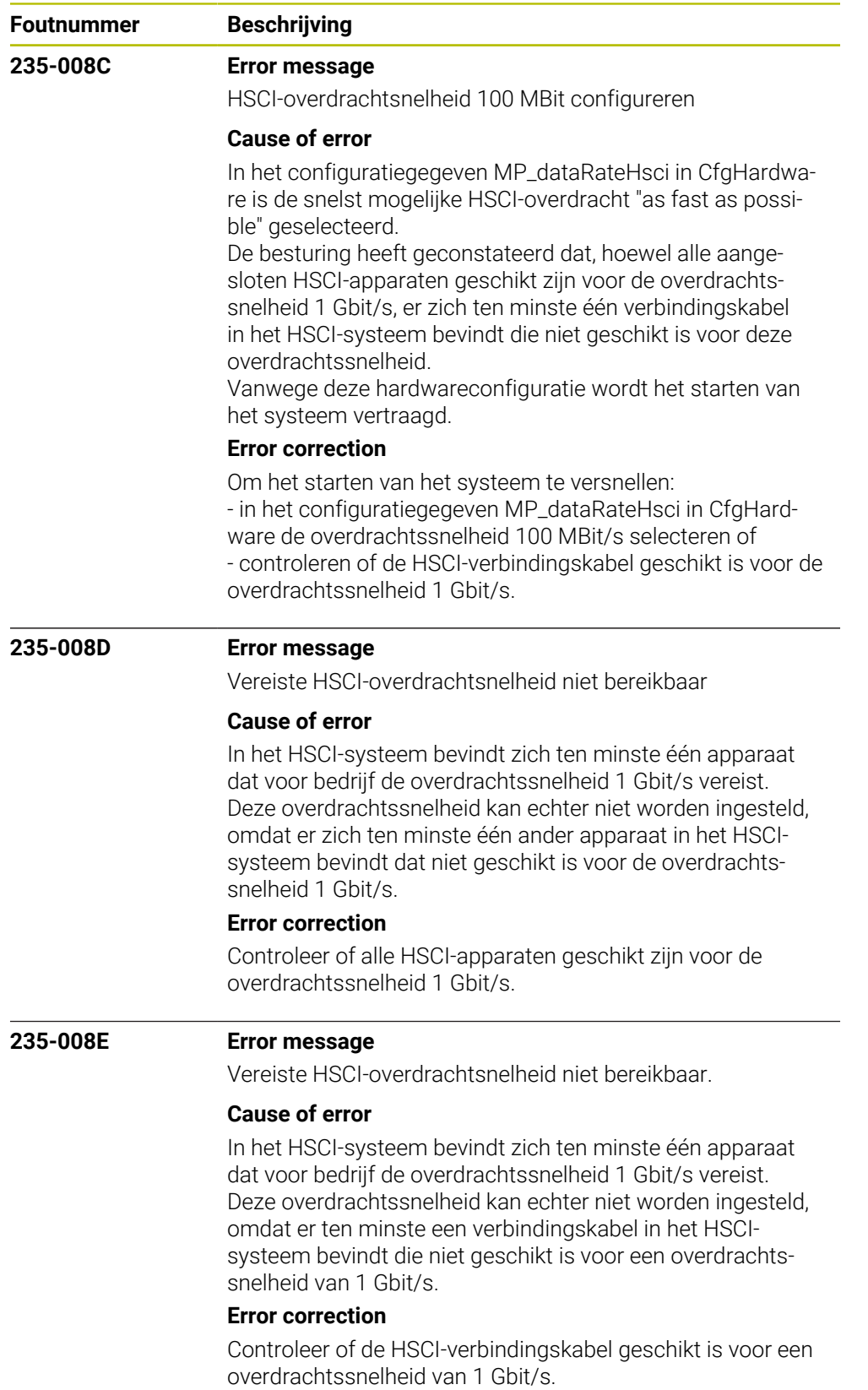

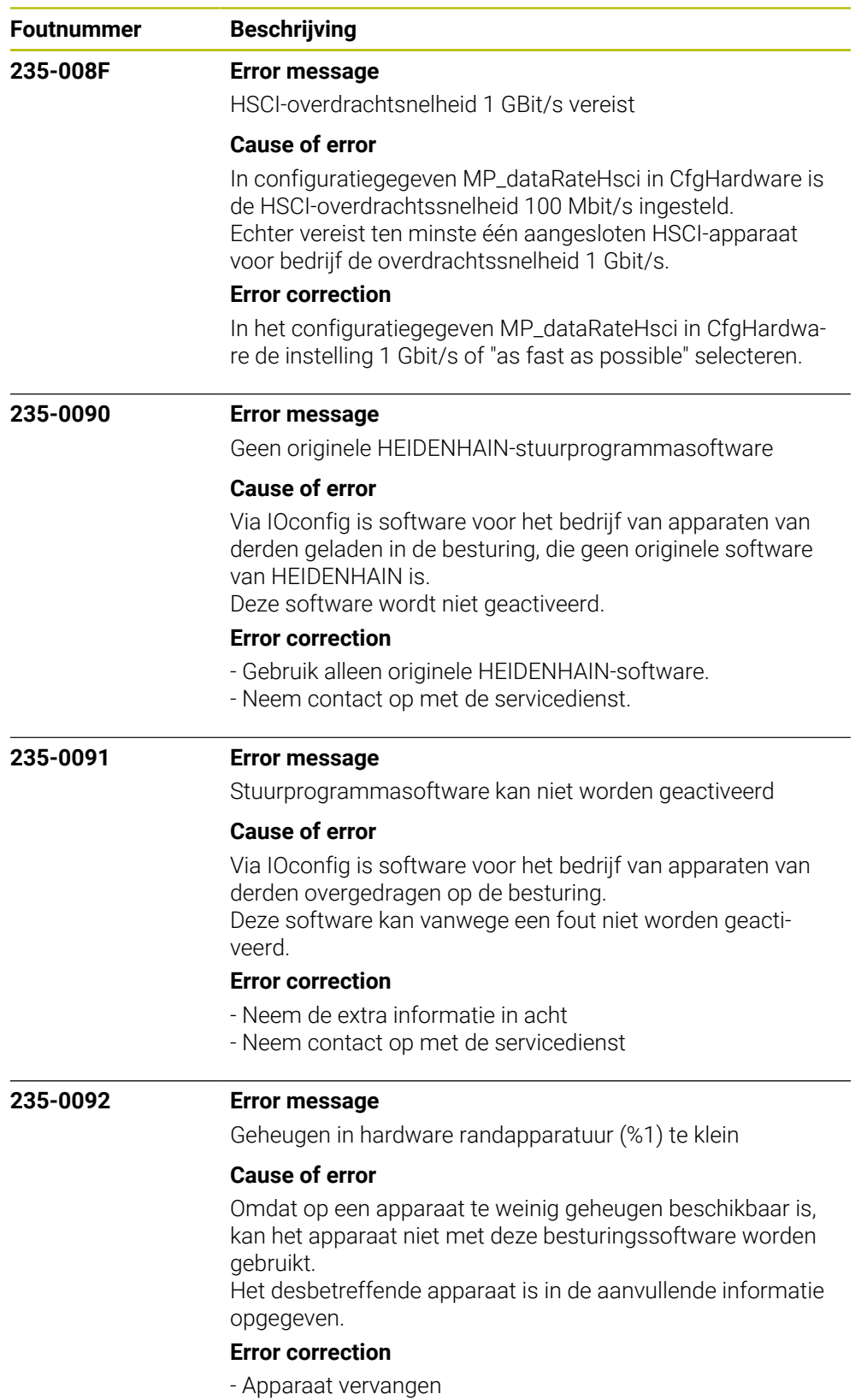

- Neem contact op met de servicedienst

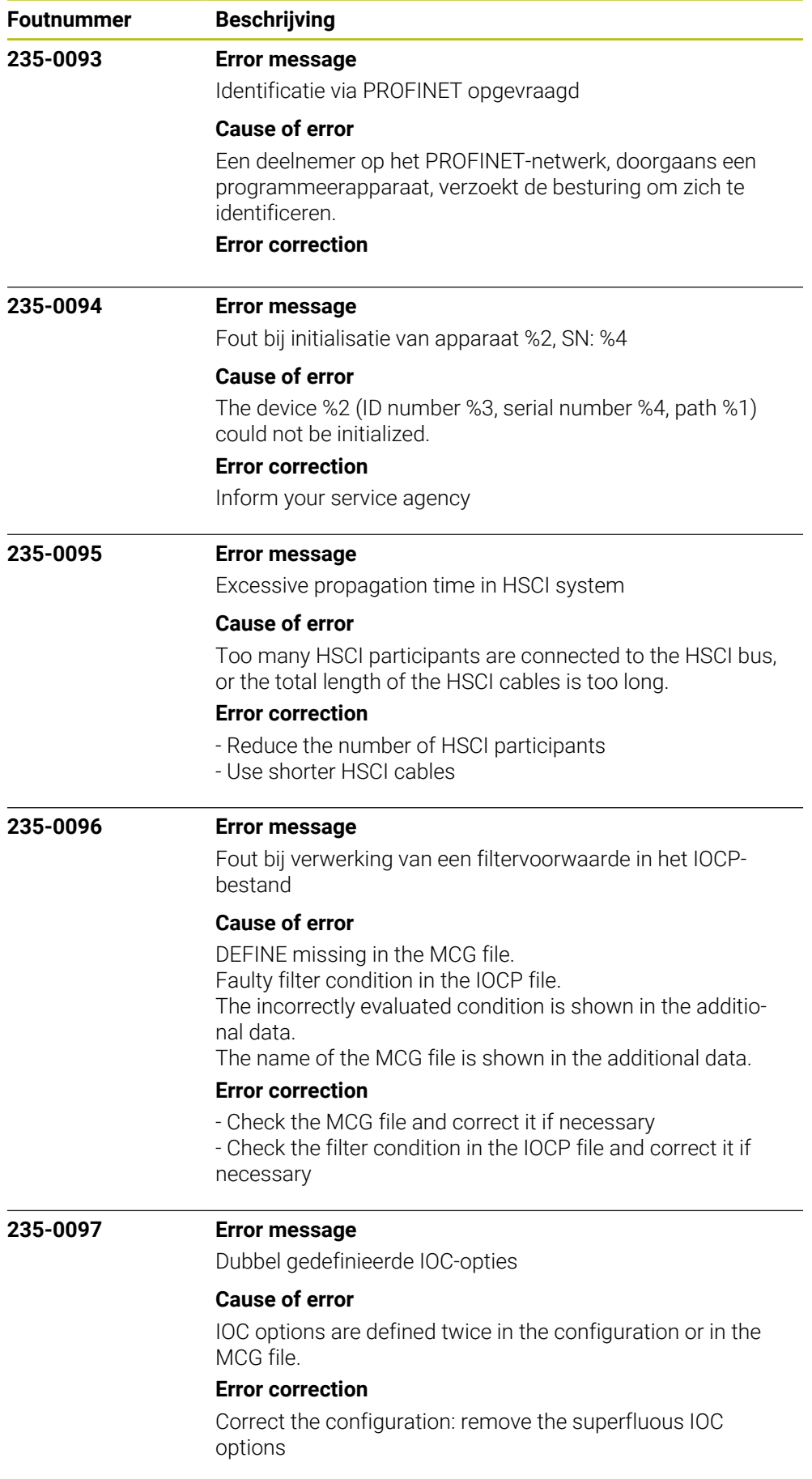

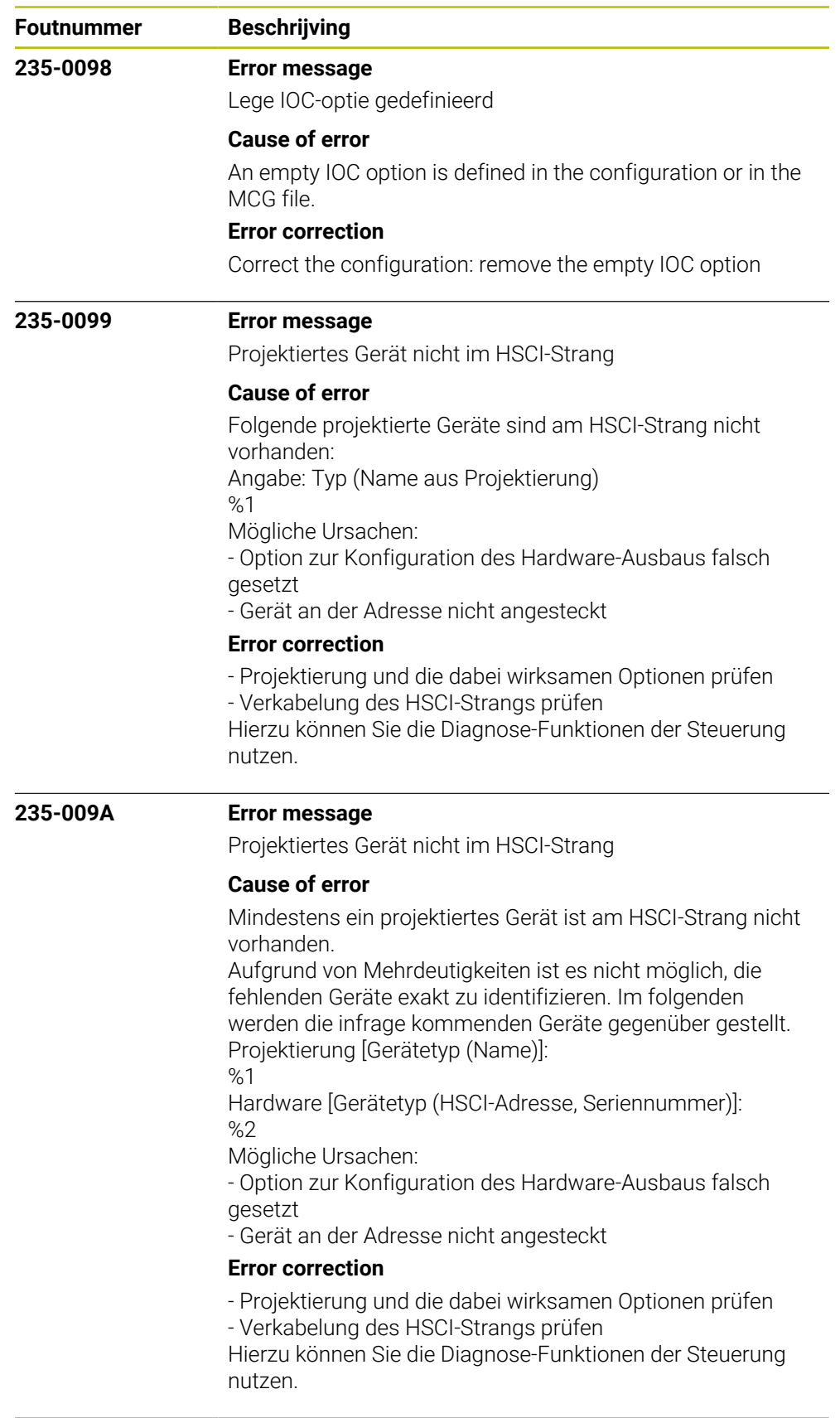

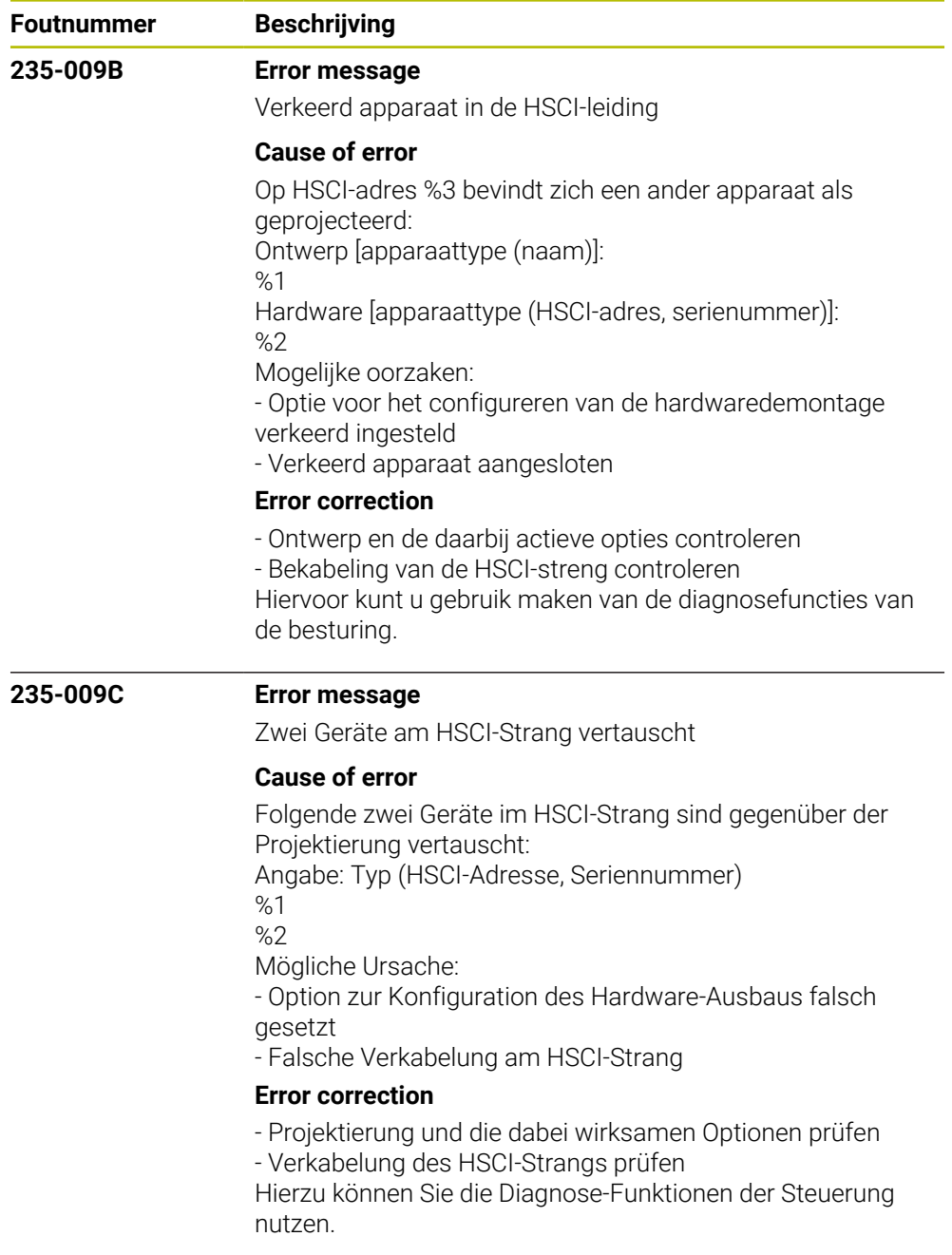

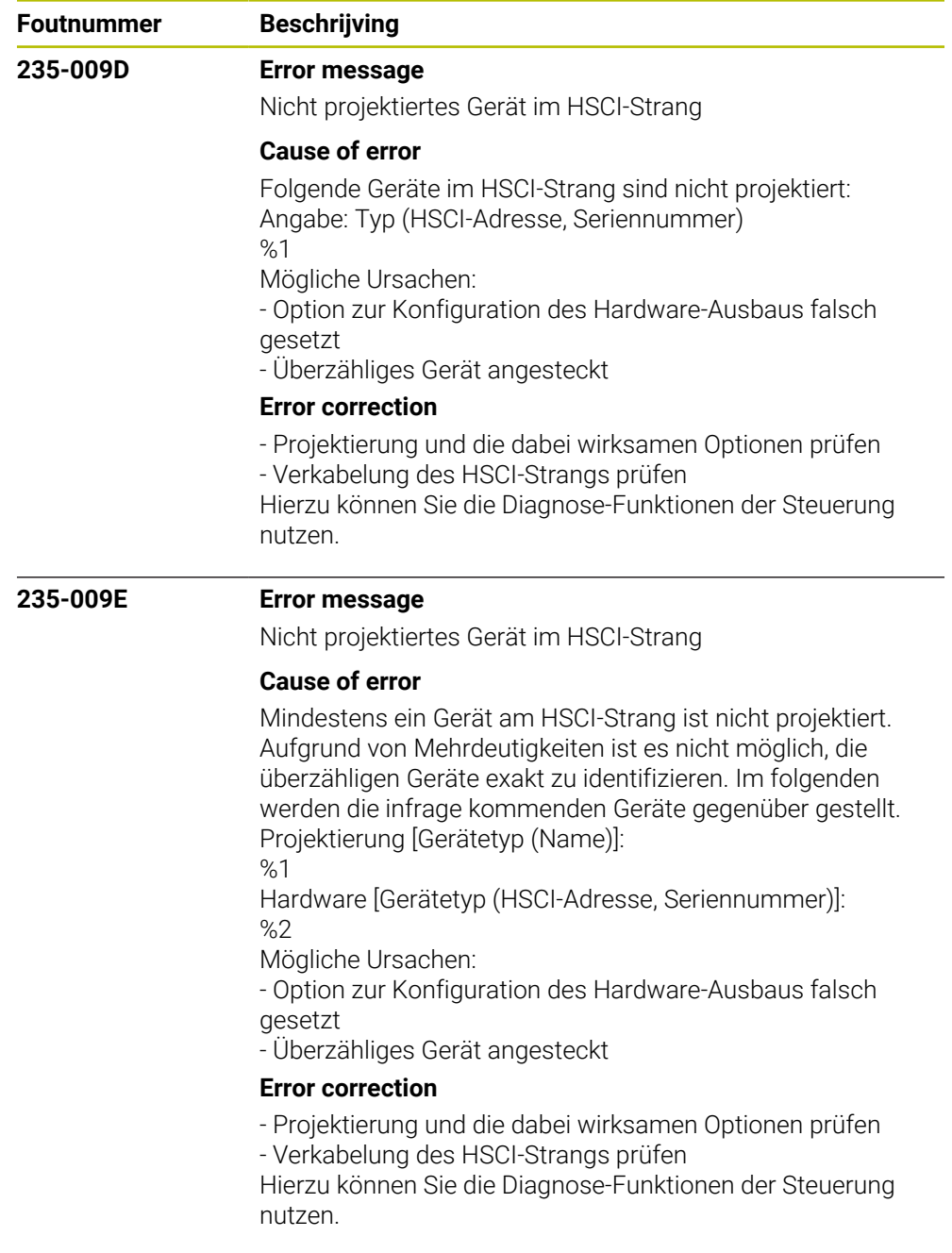

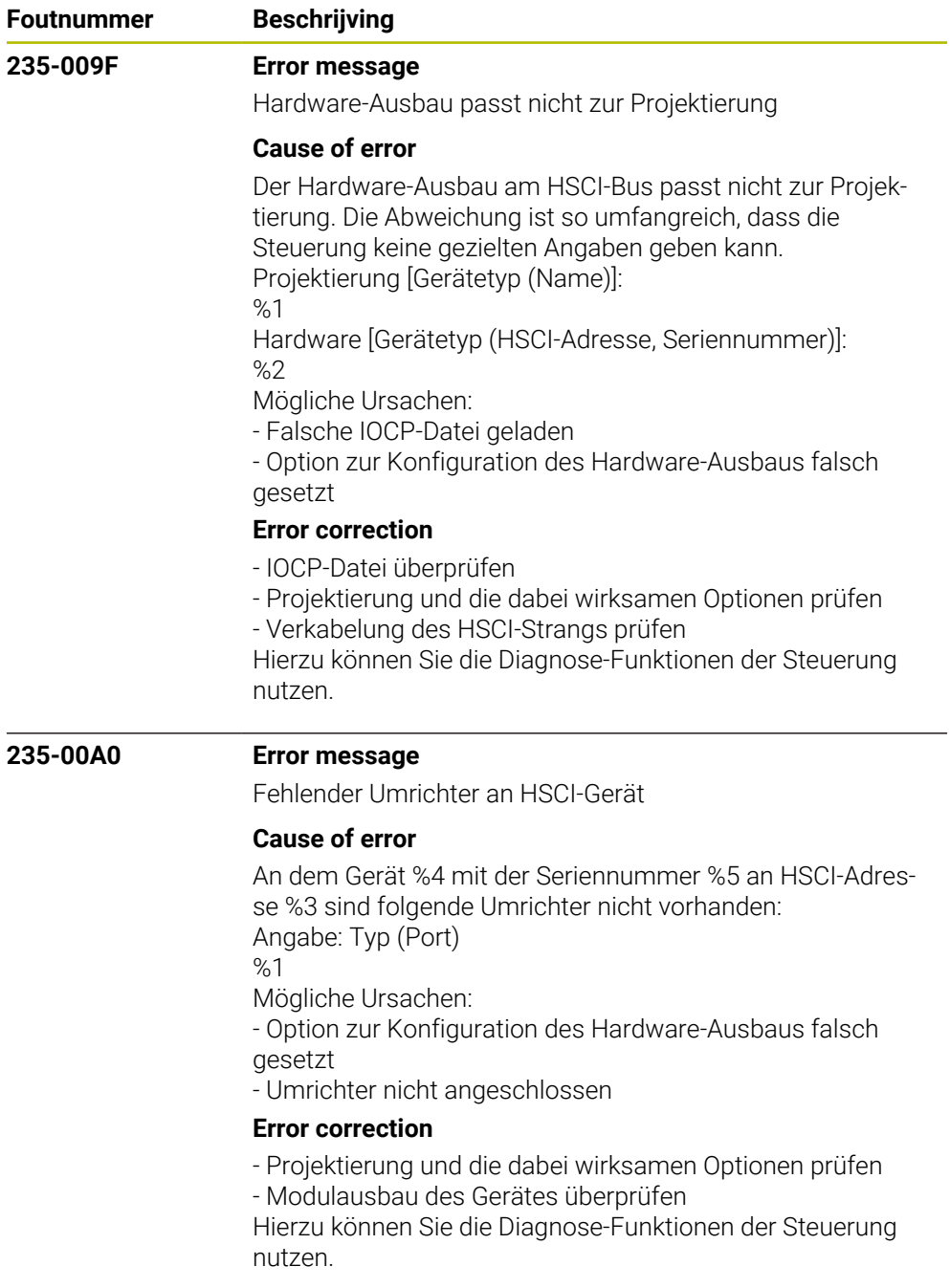

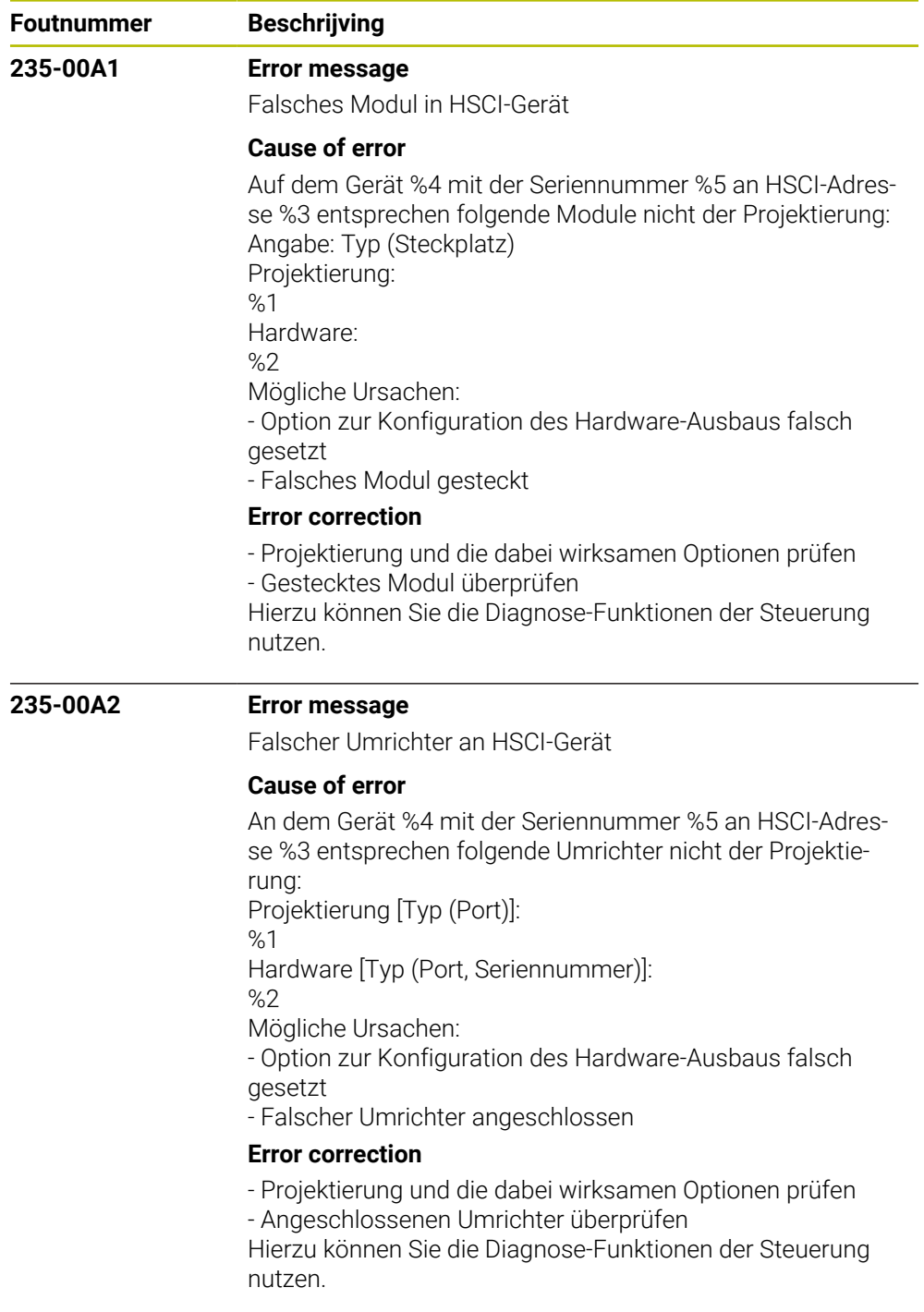

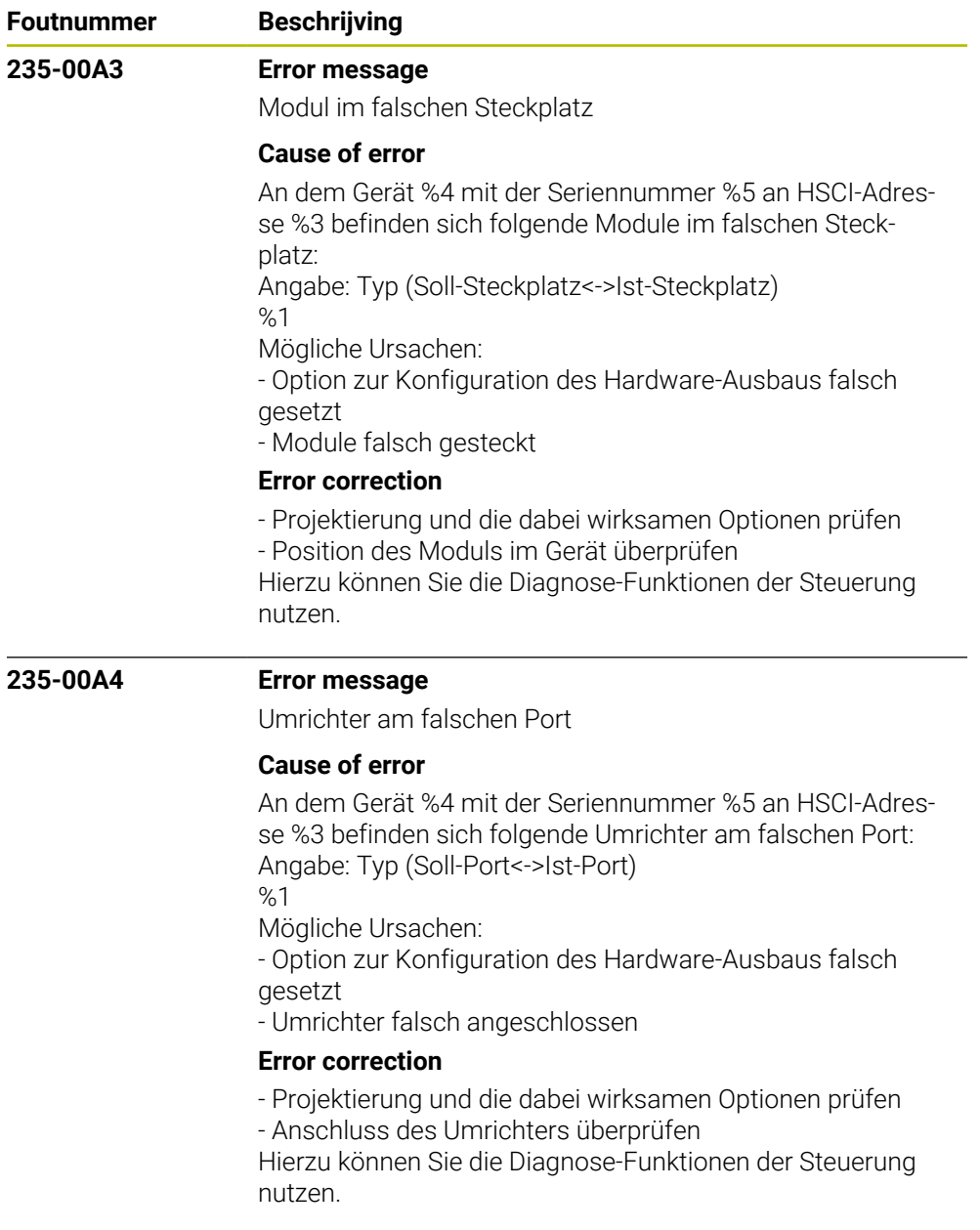

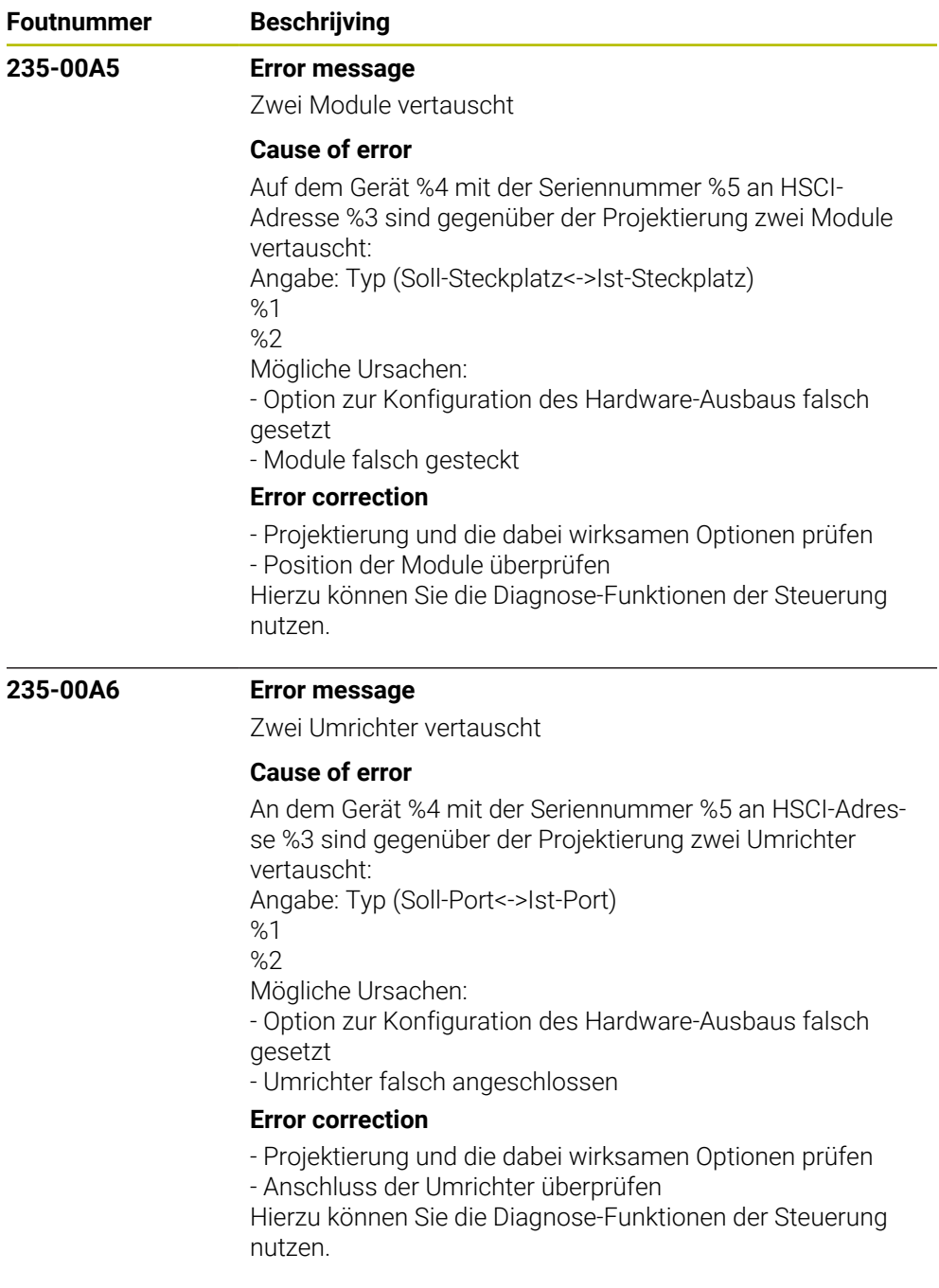

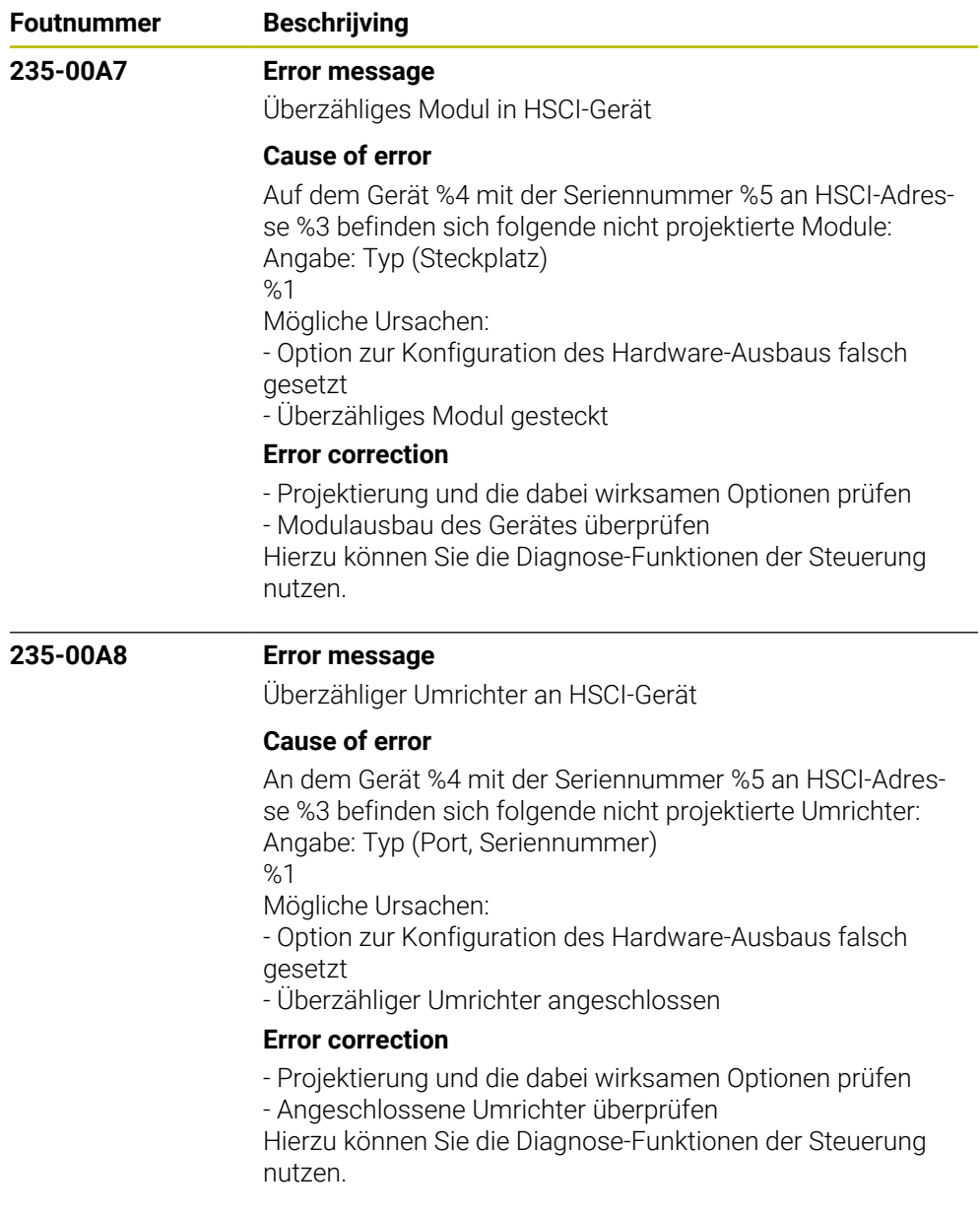

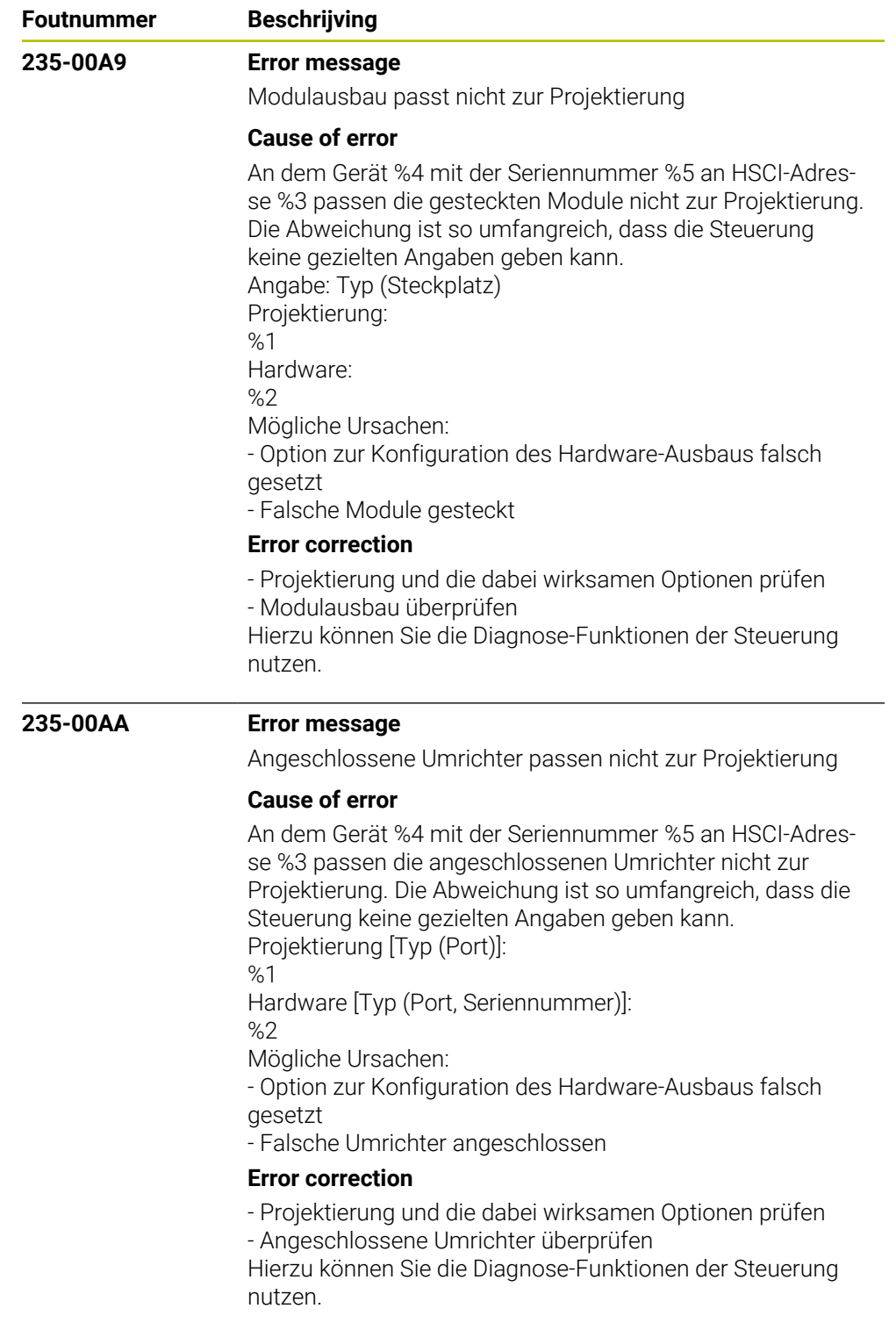

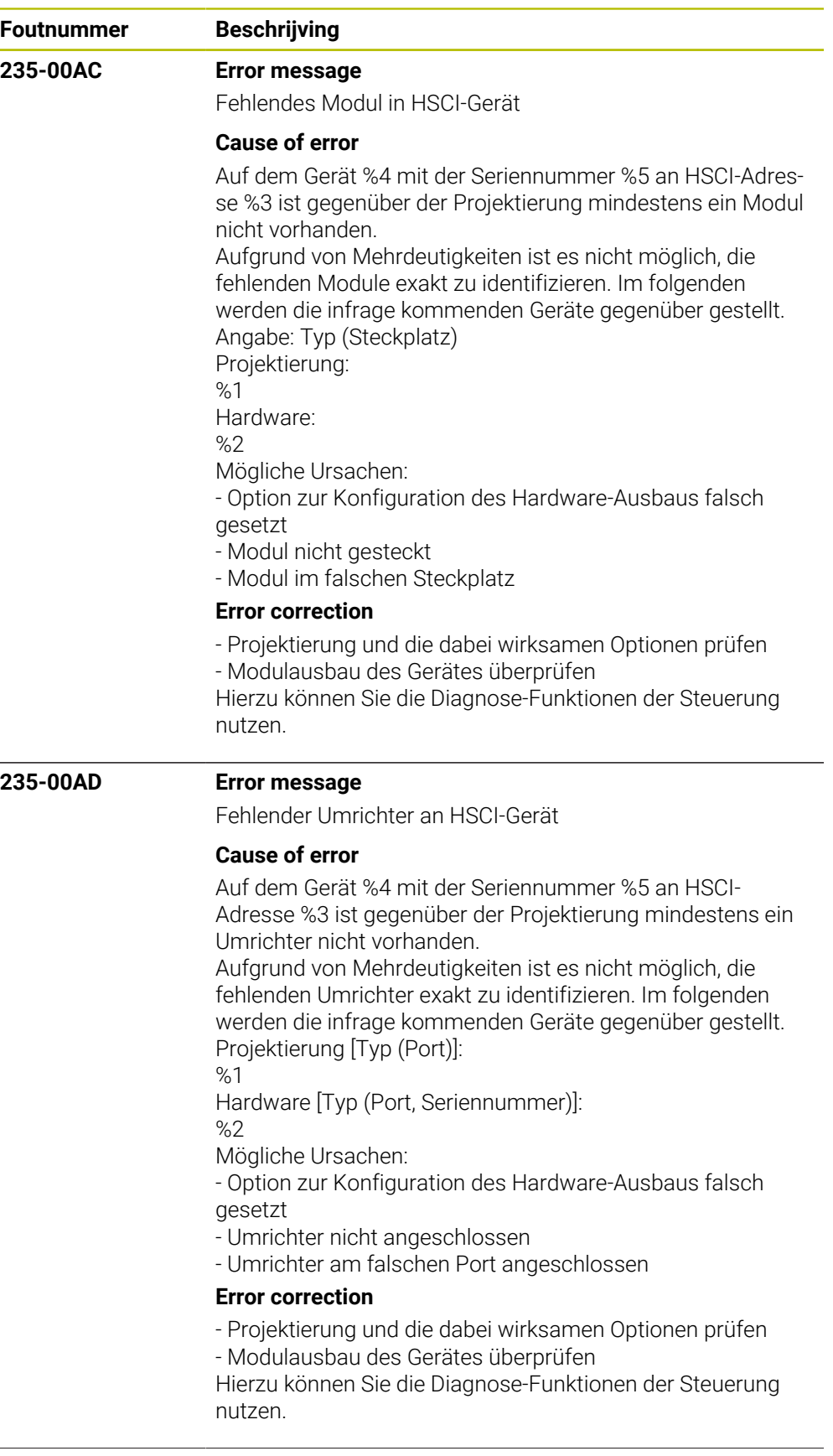

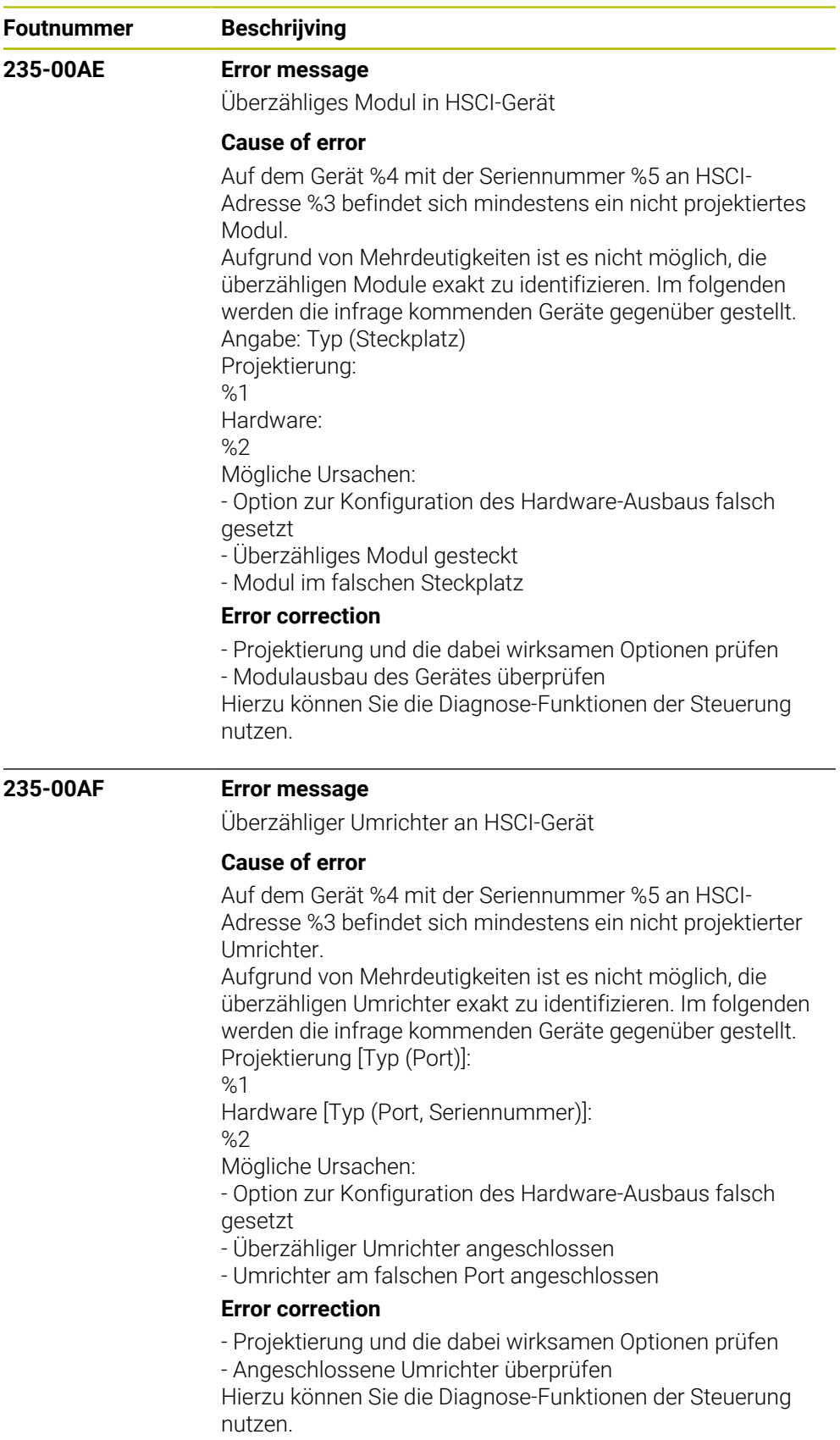

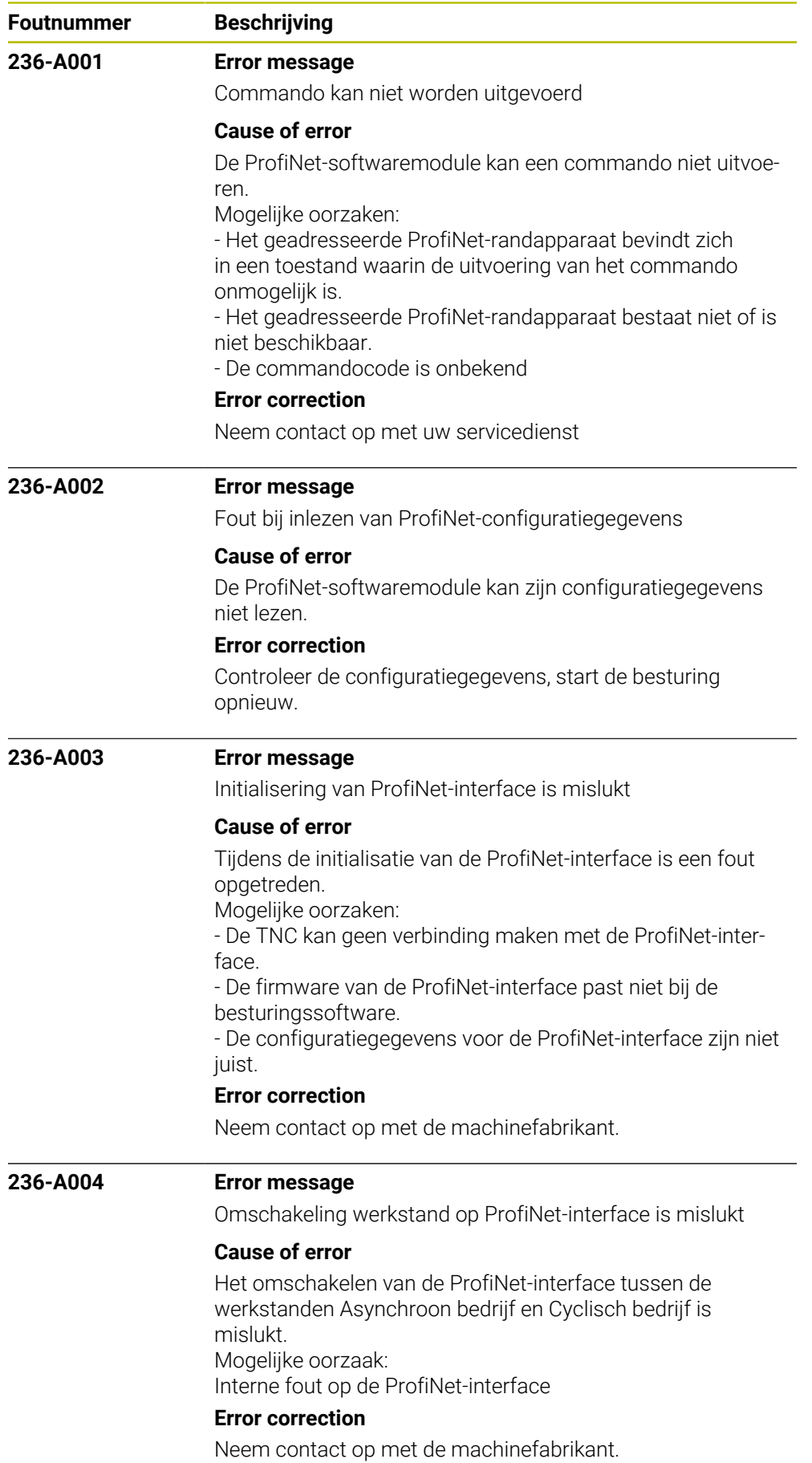

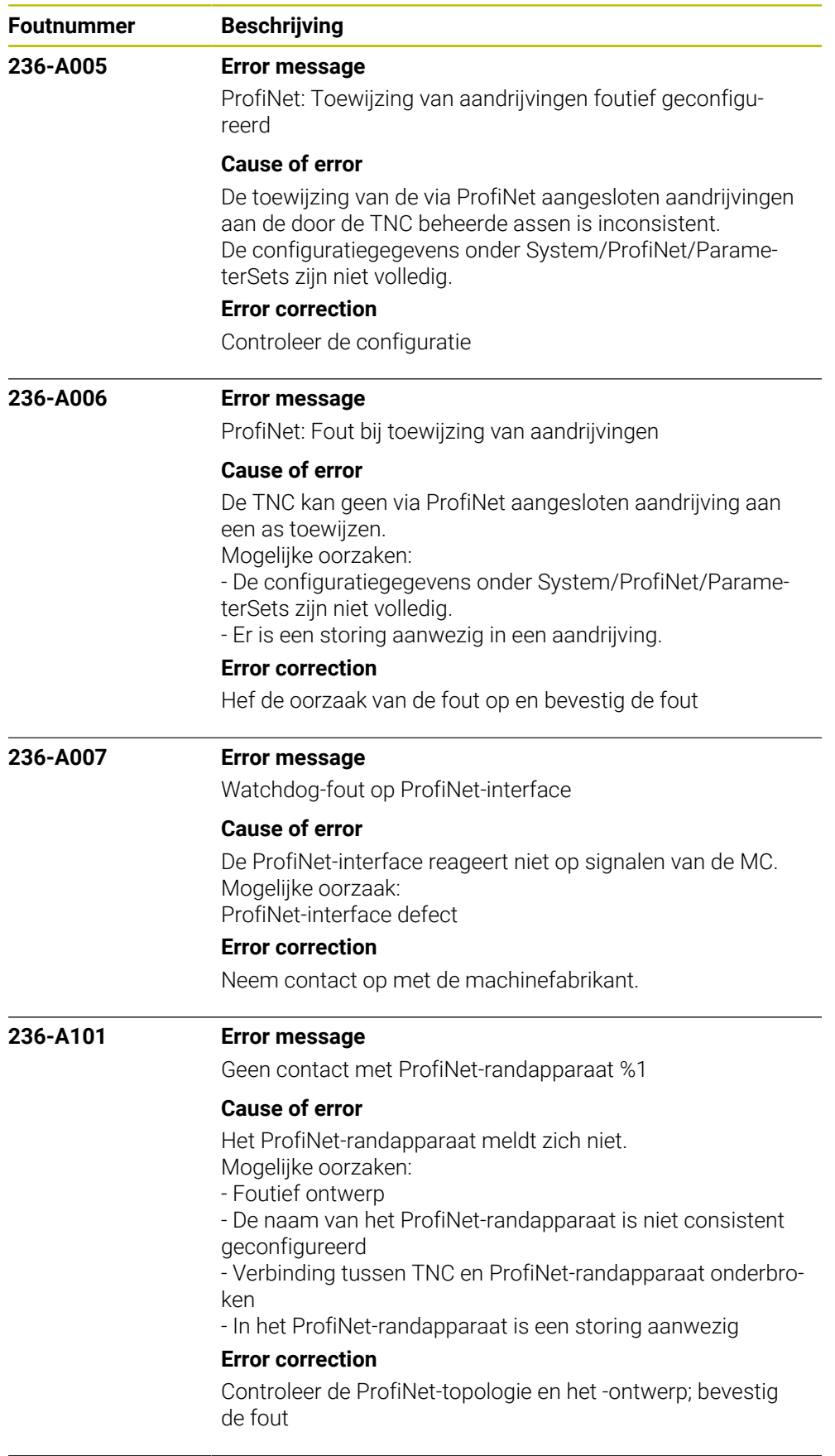

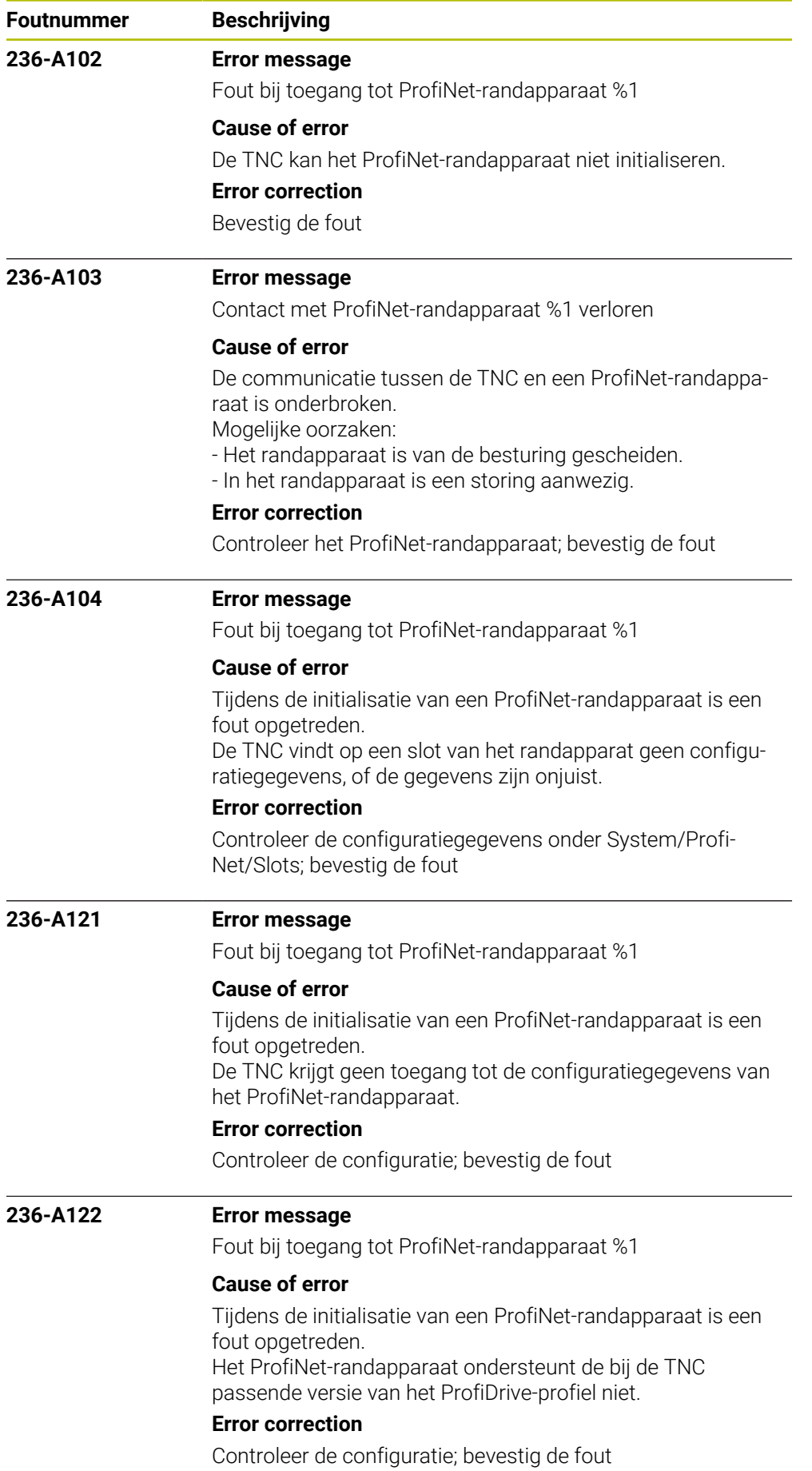

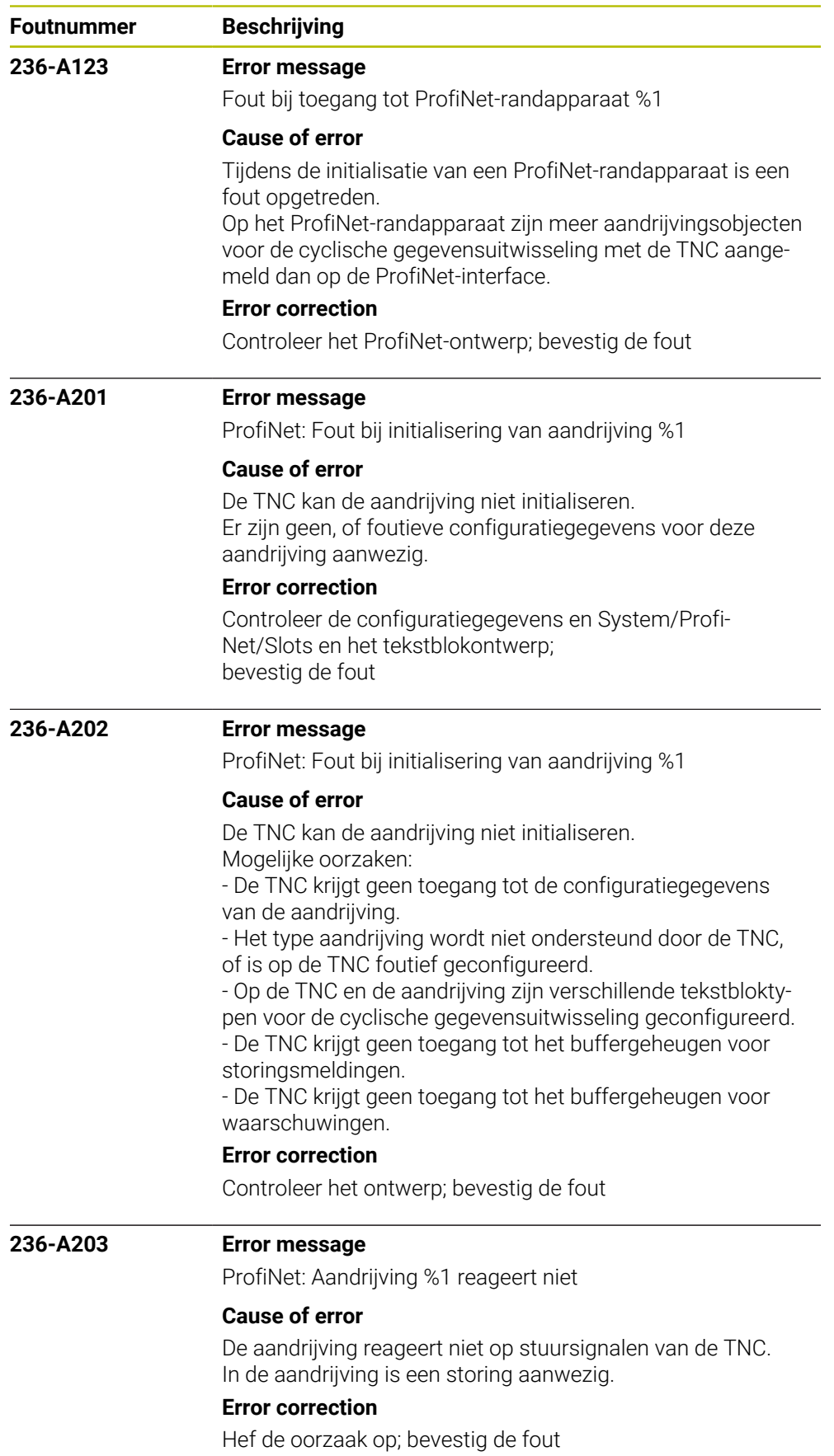

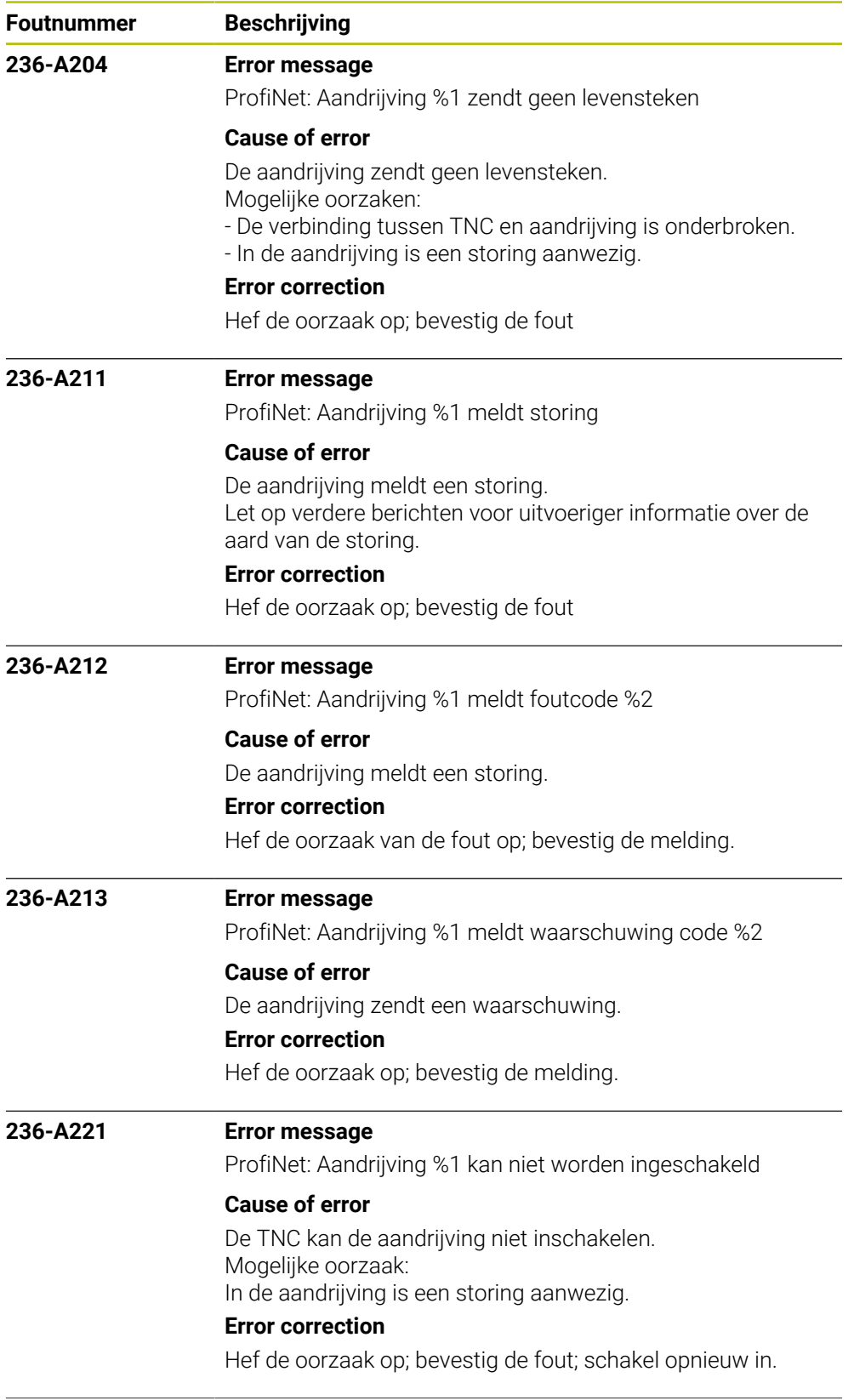

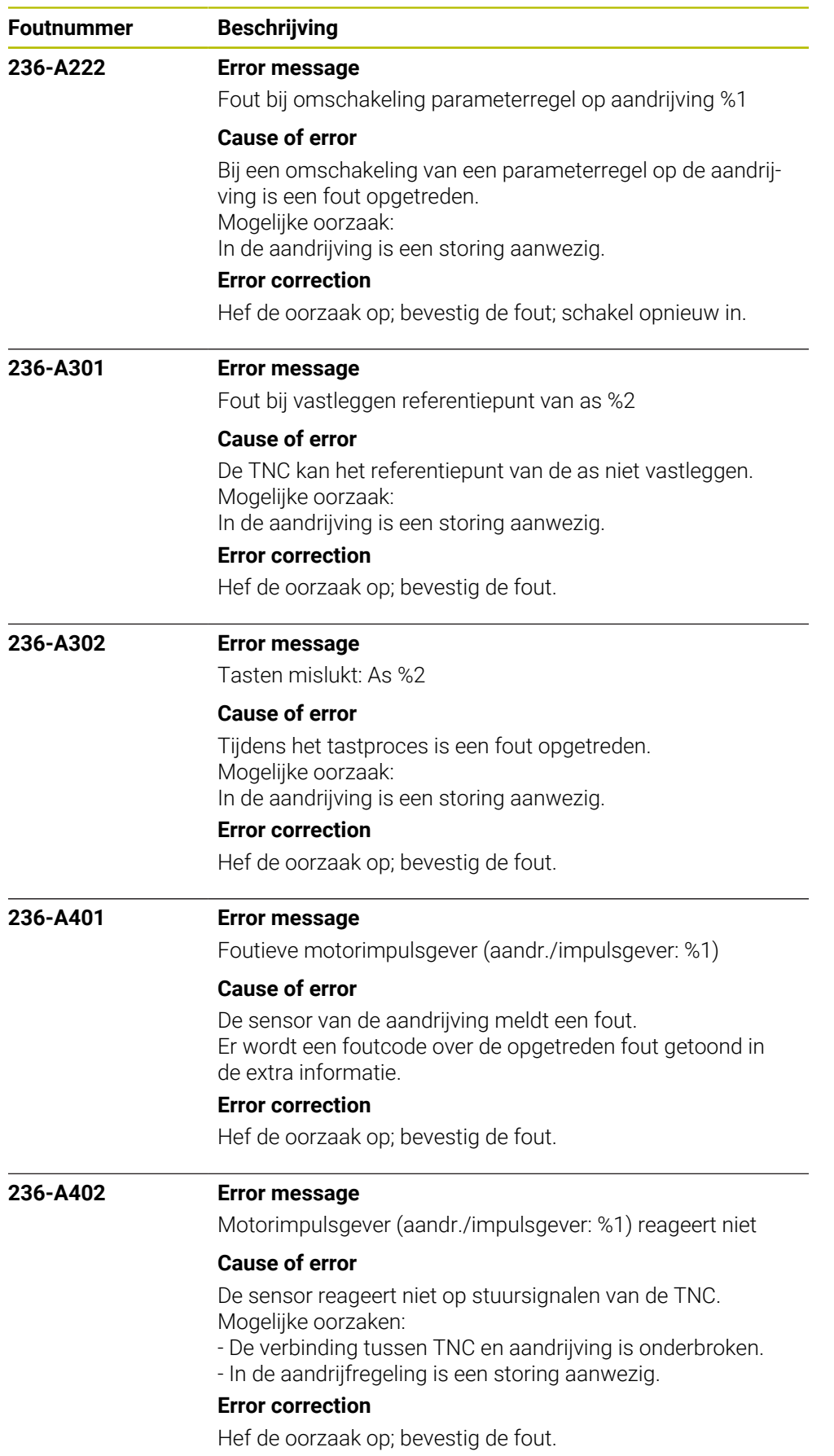

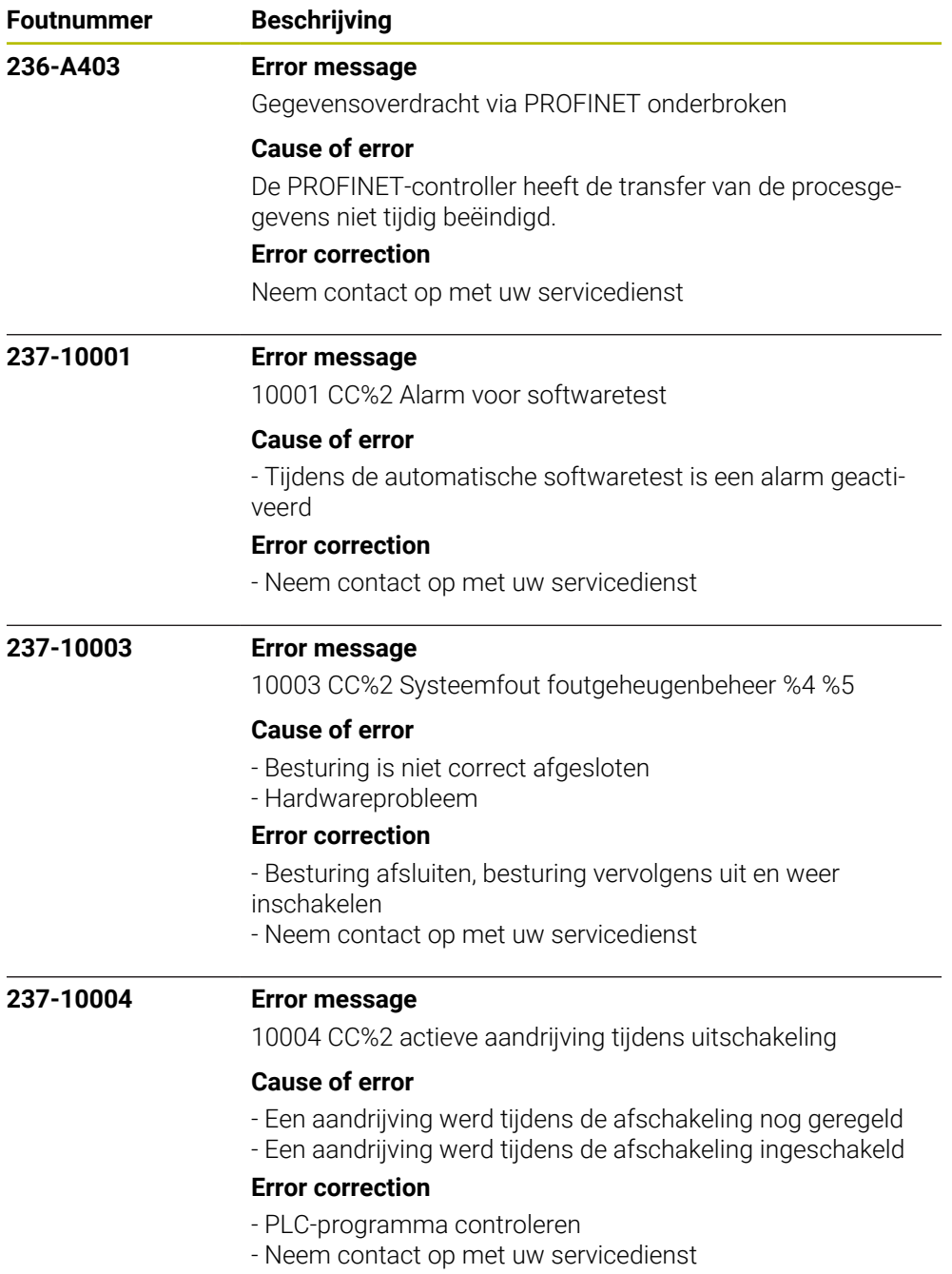

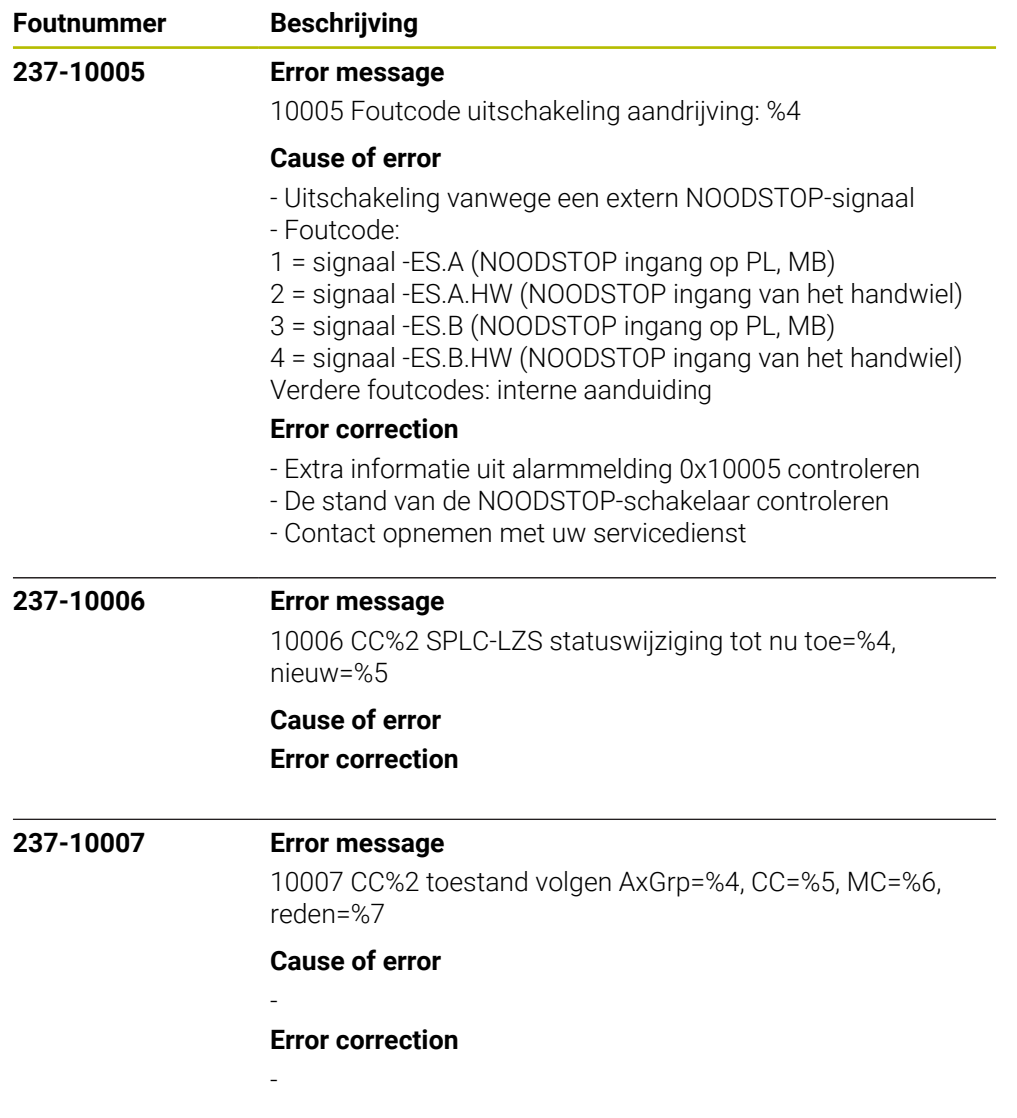

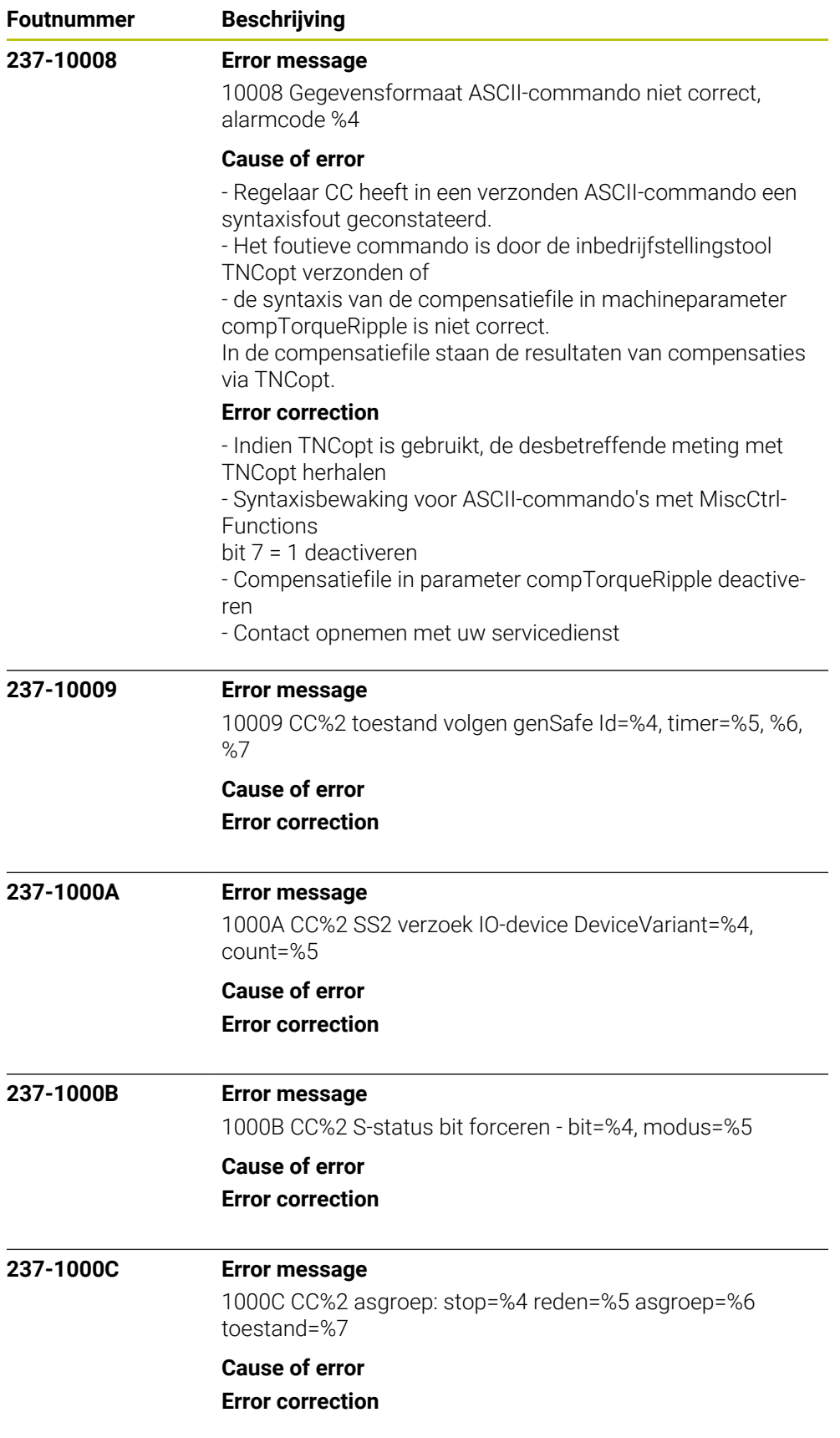

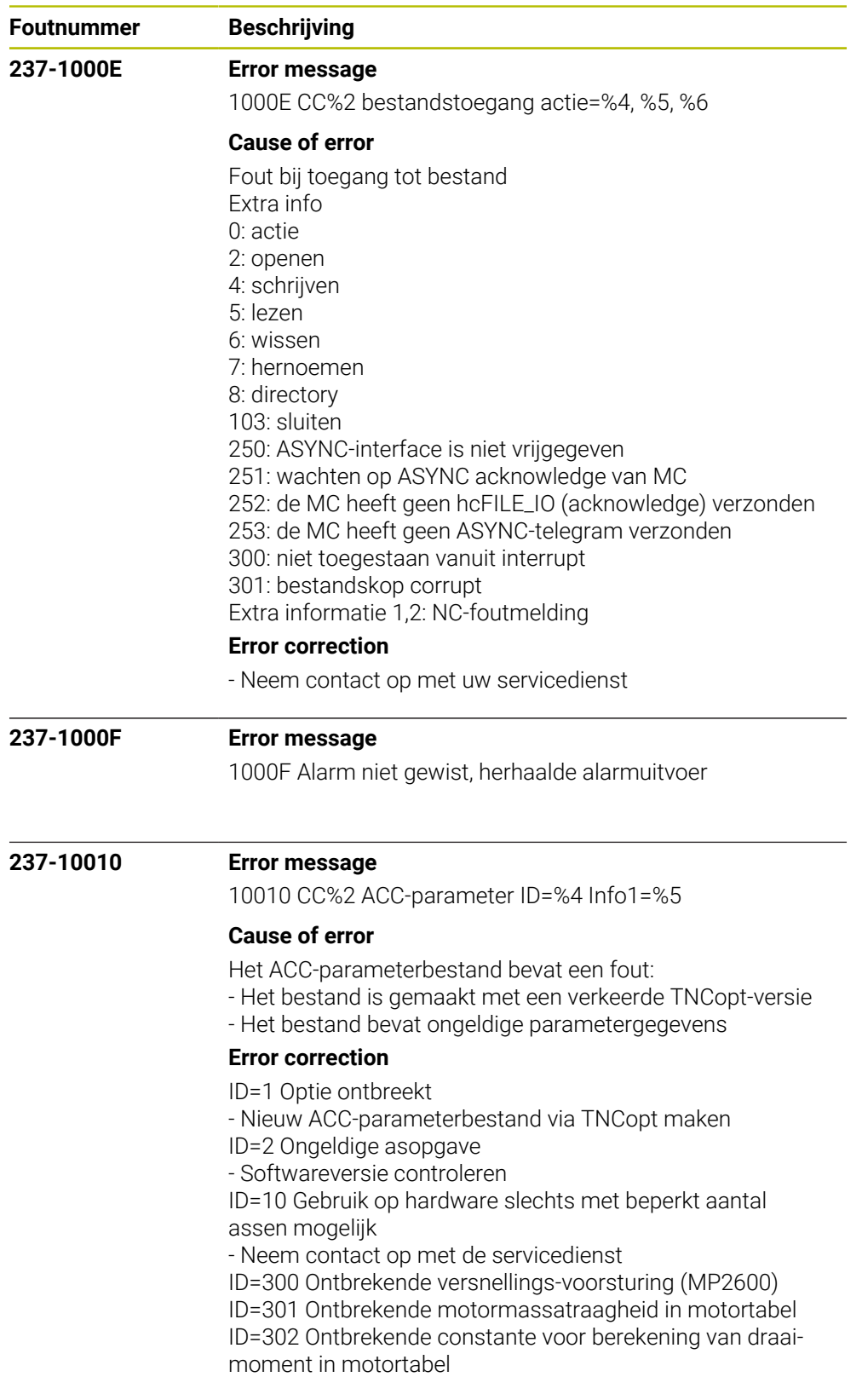

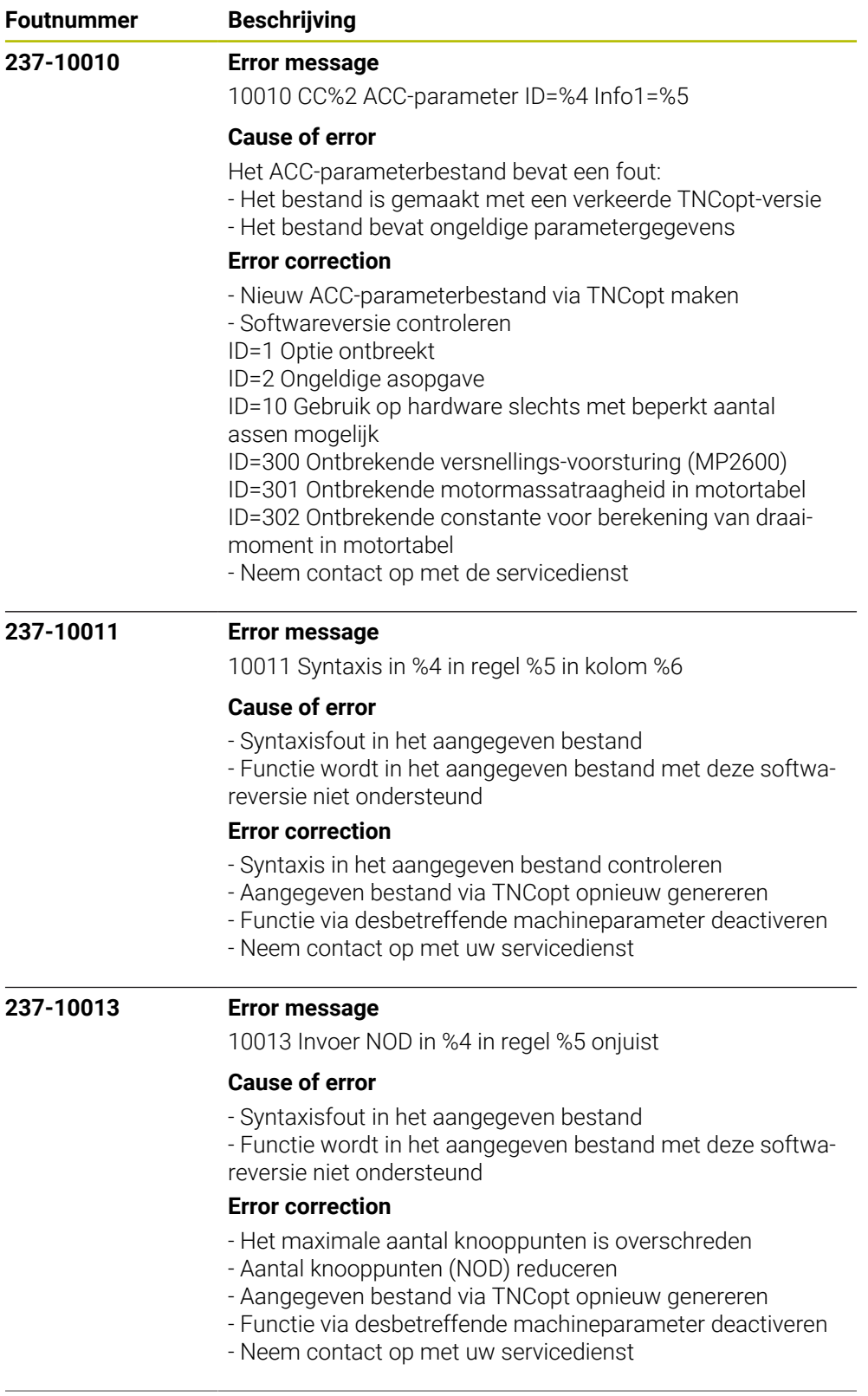

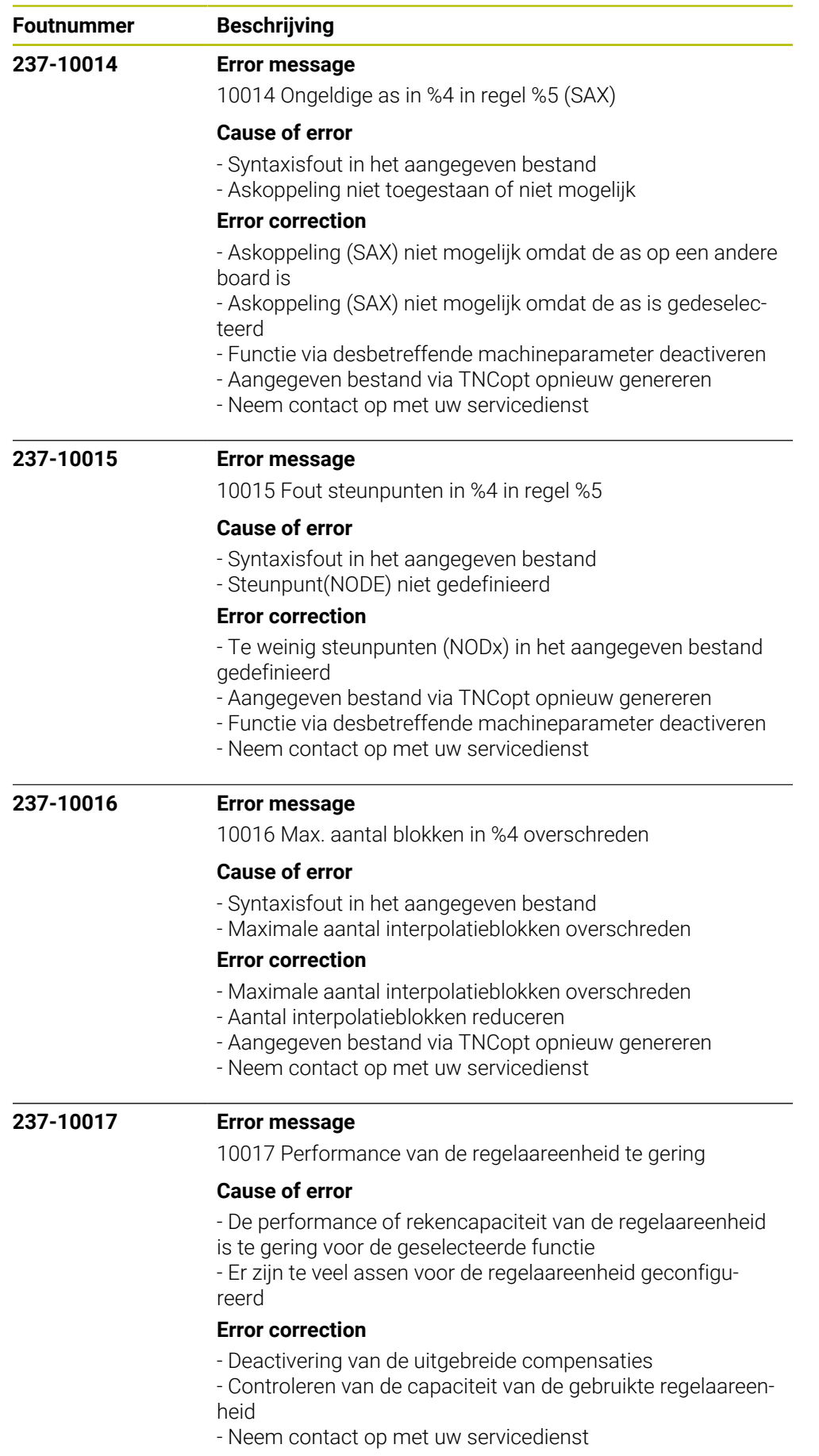

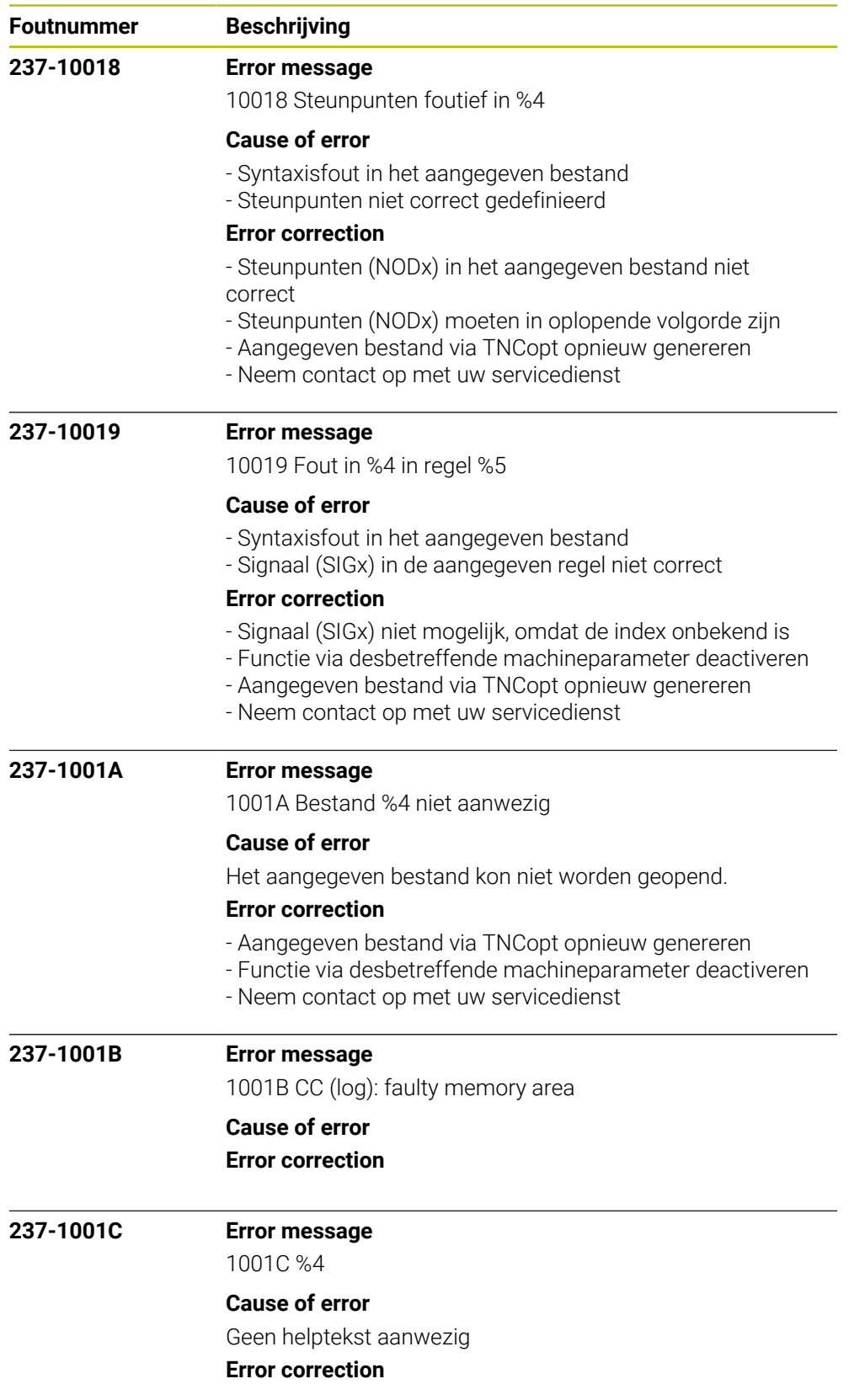

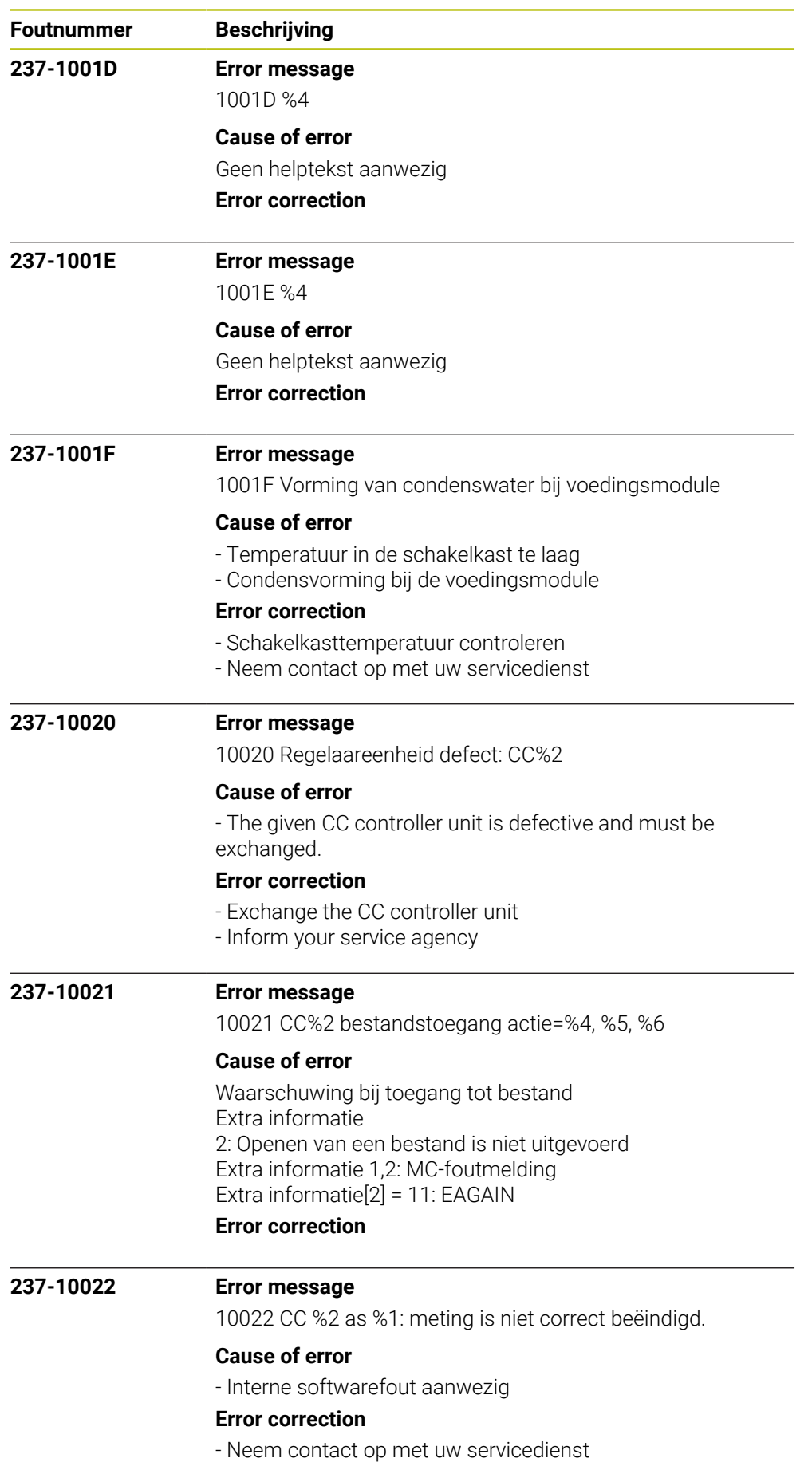

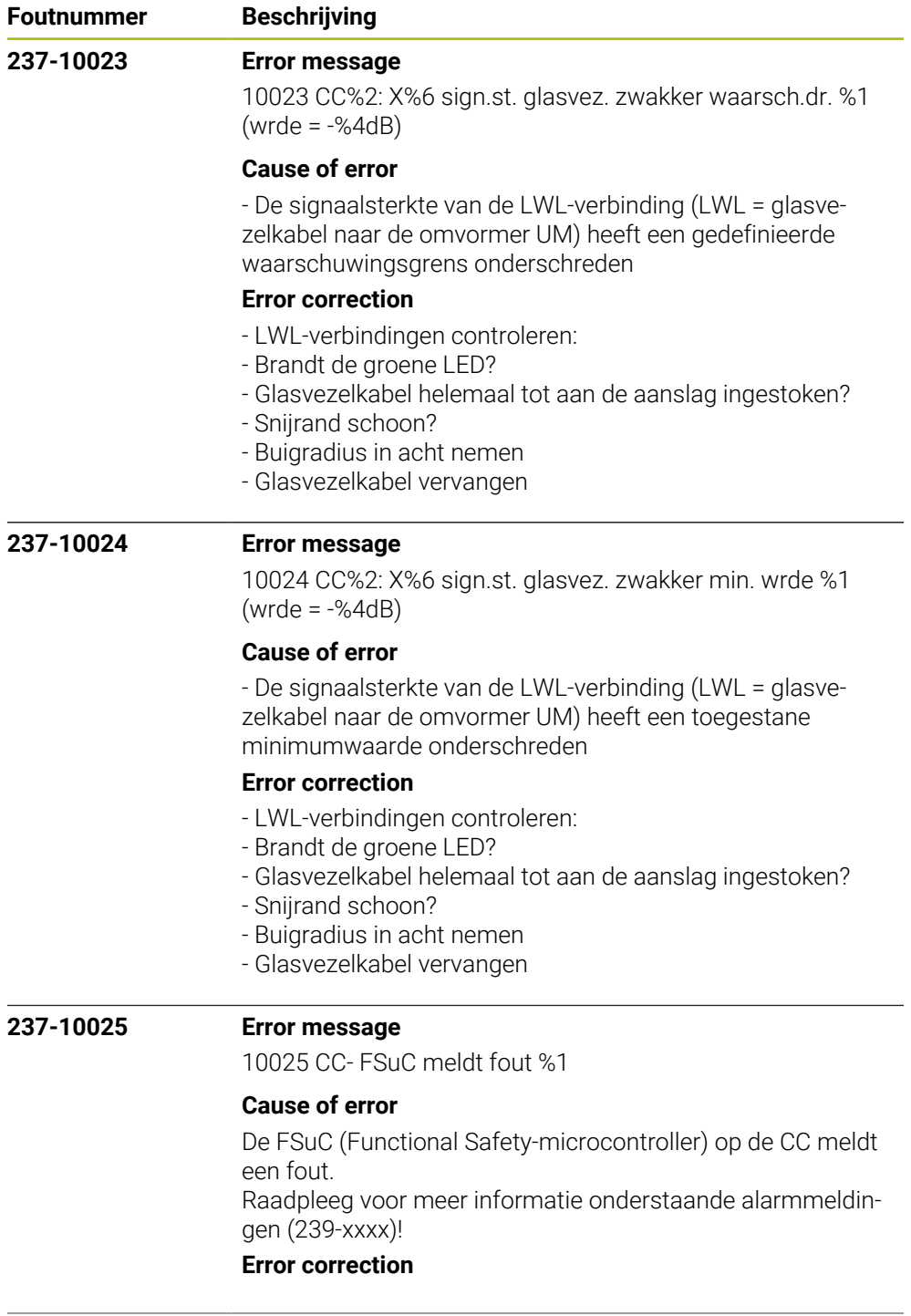

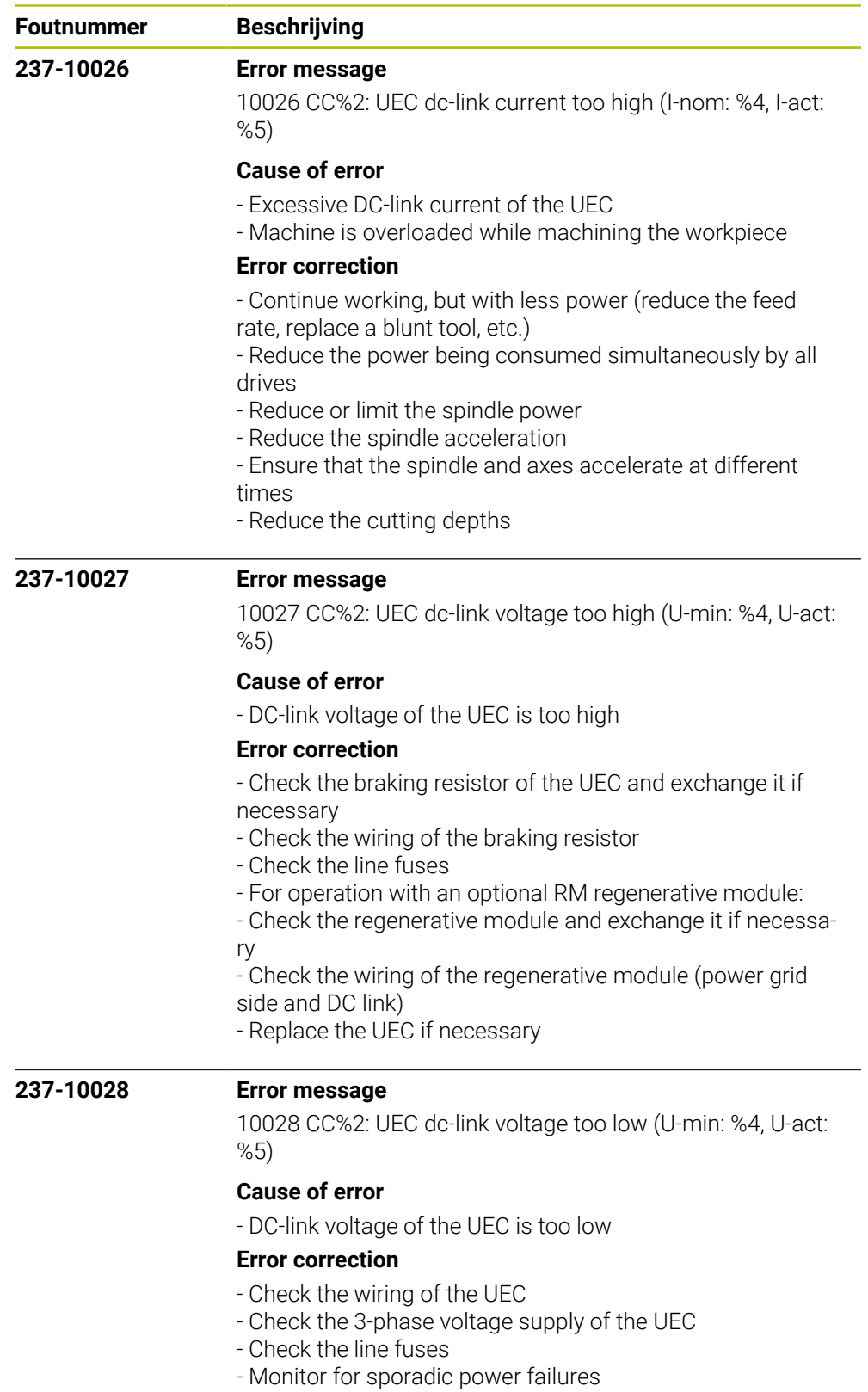

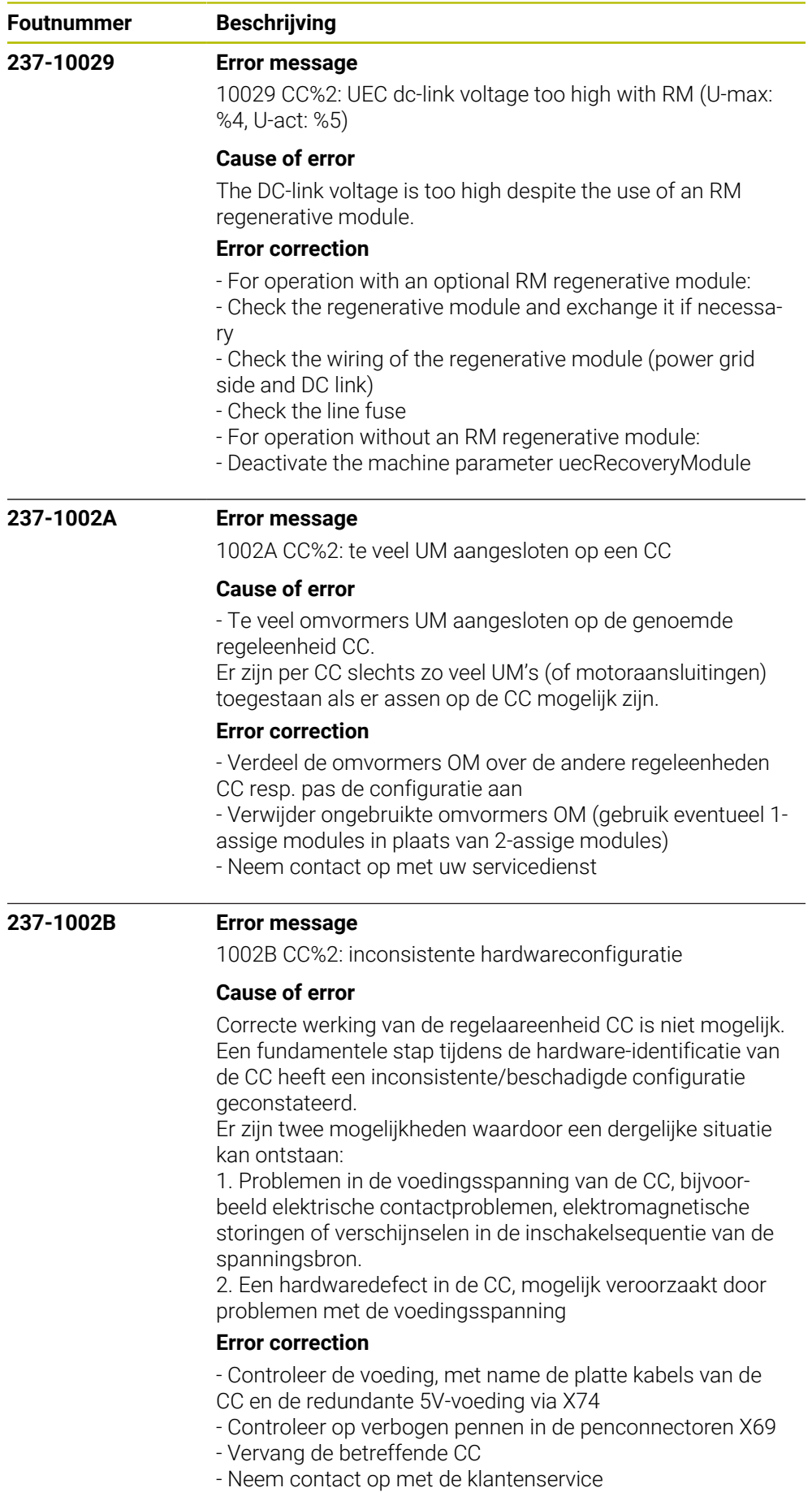
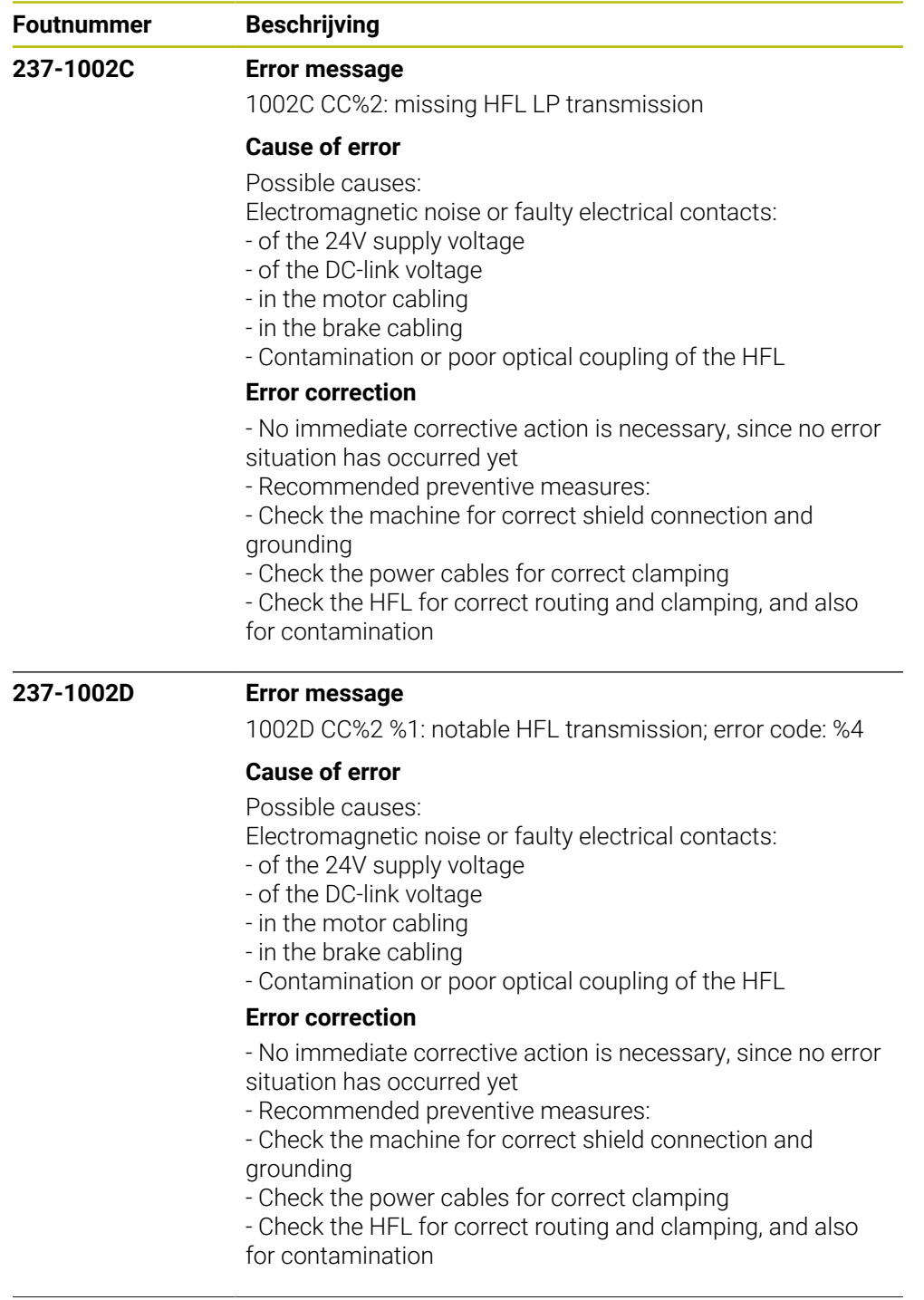

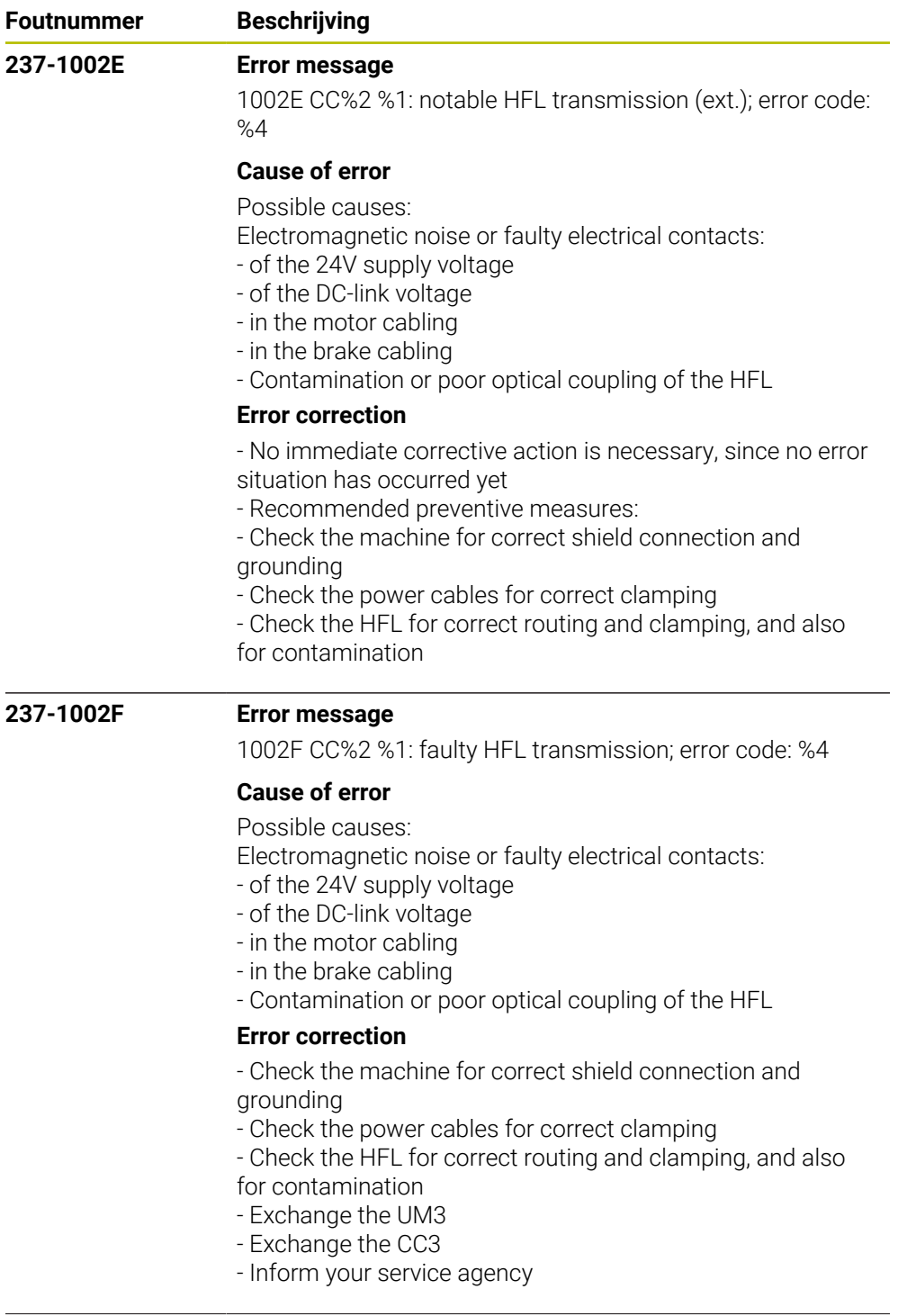

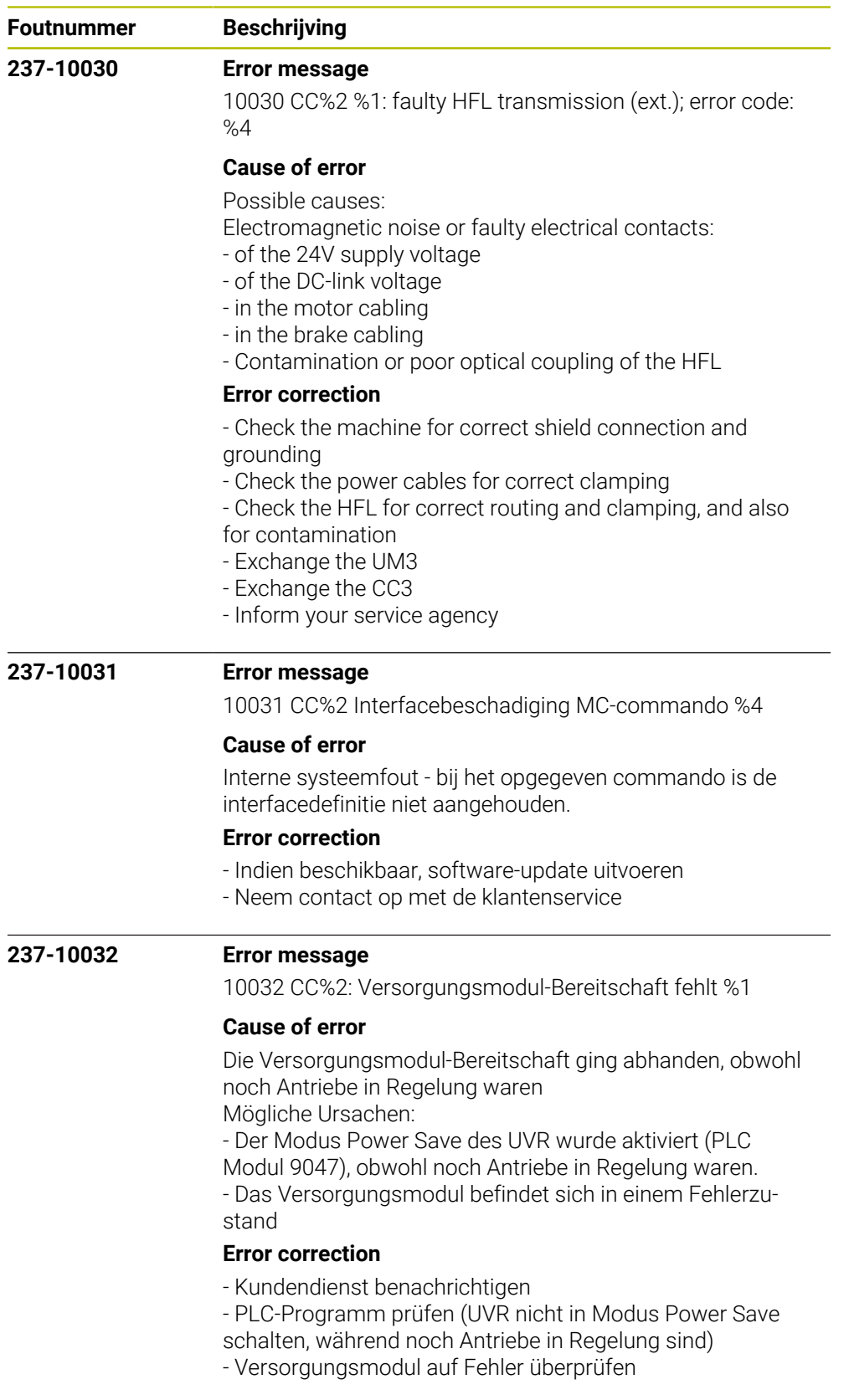

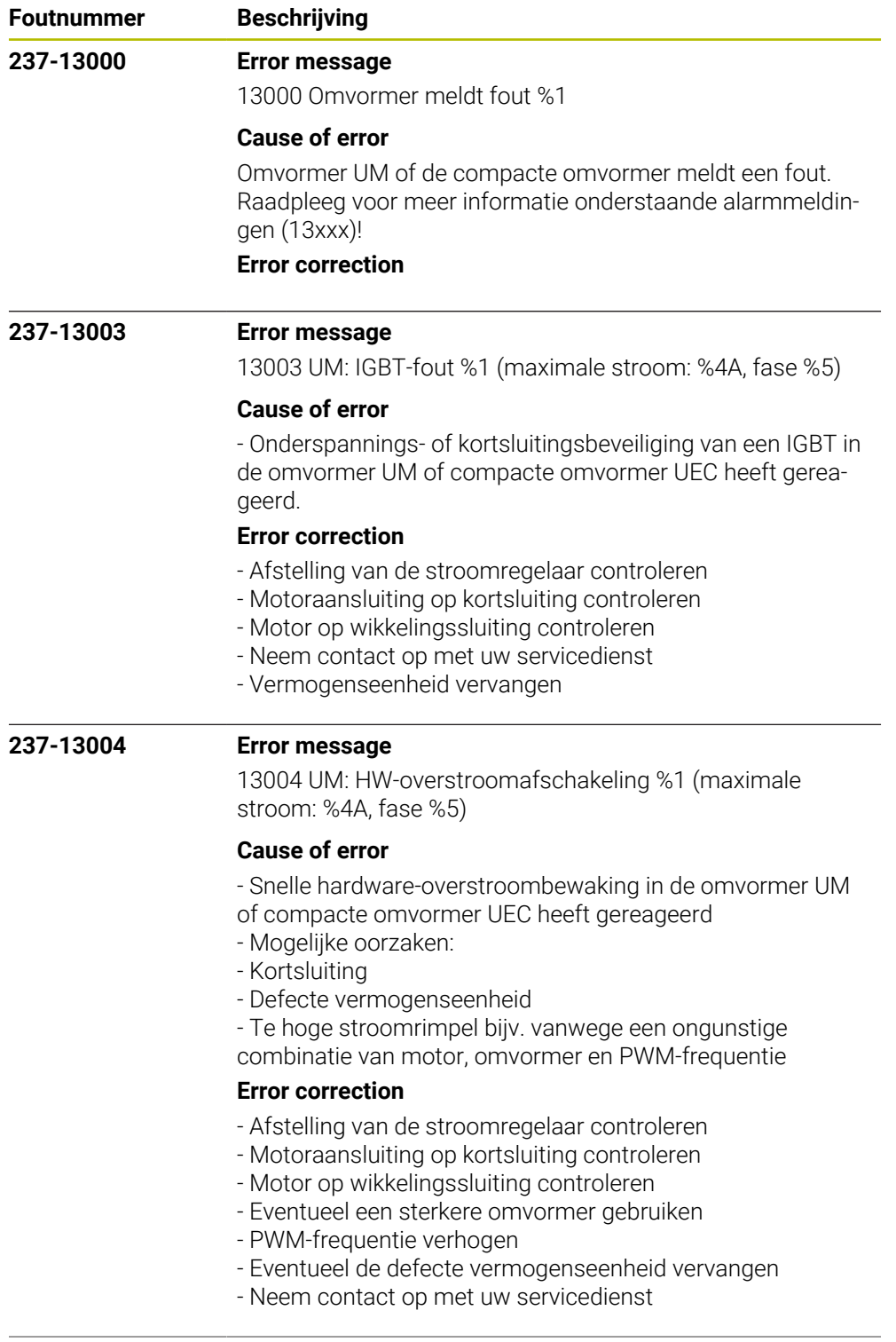

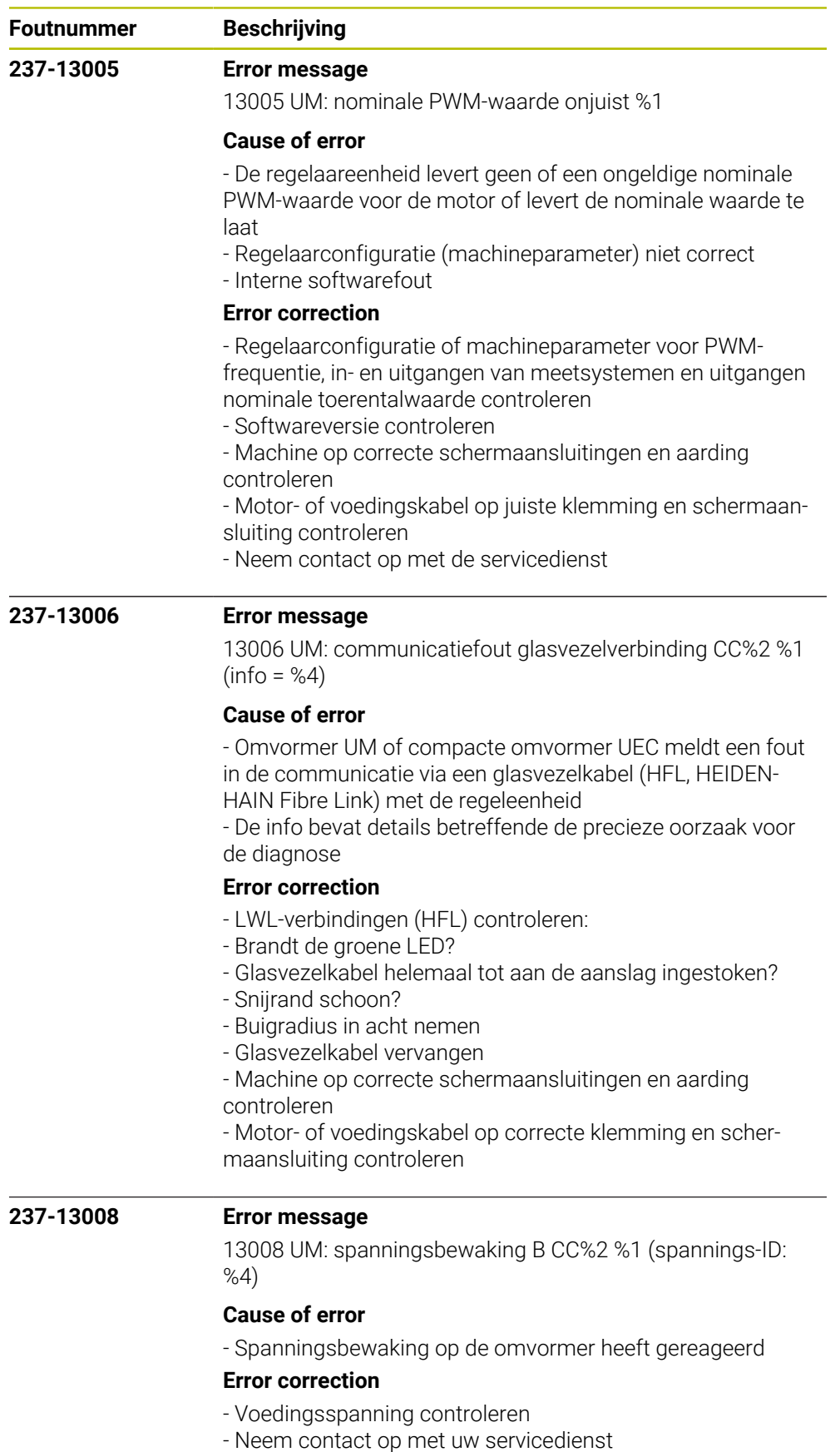

- Vermogenseenheid vervangen

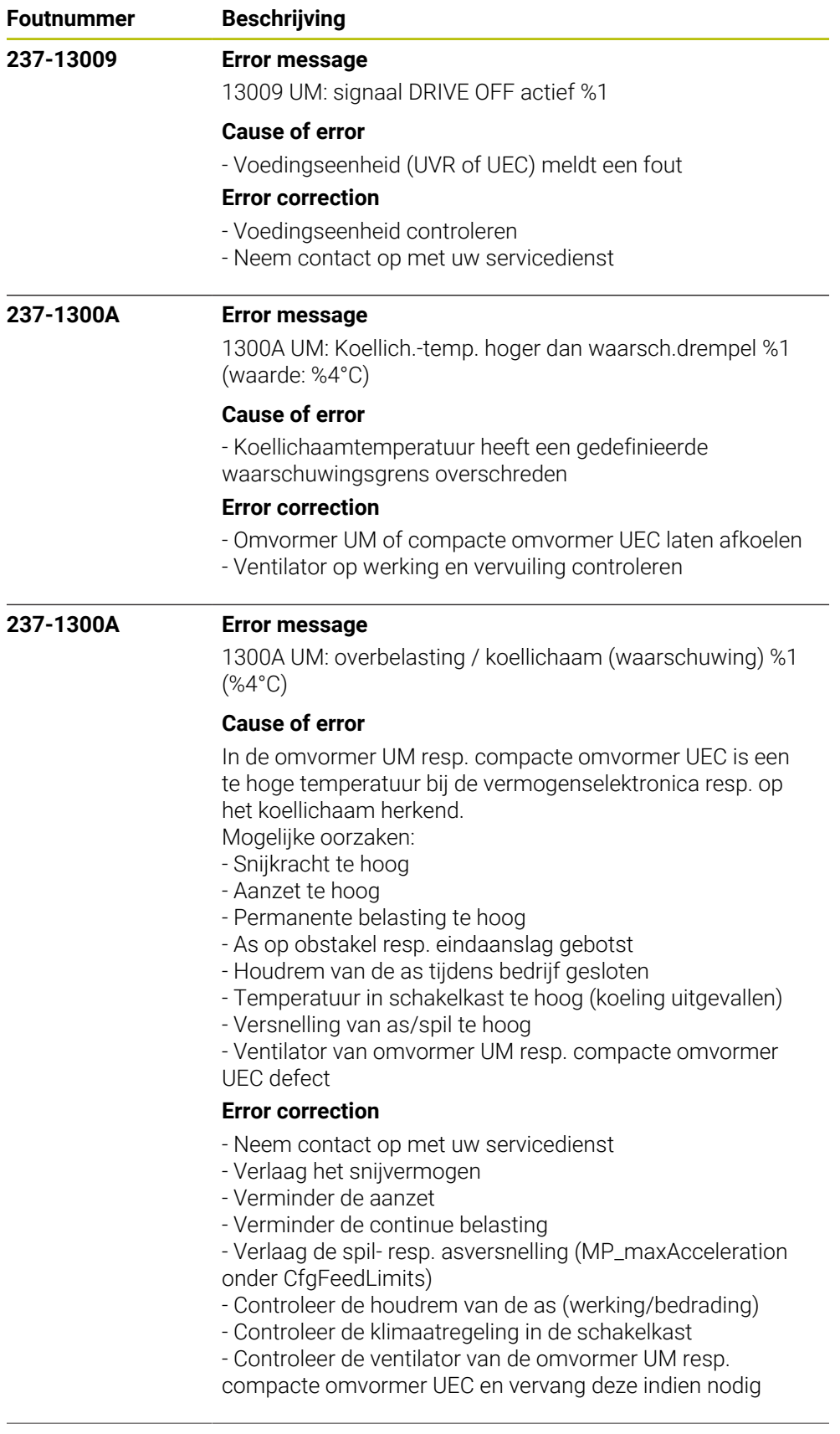

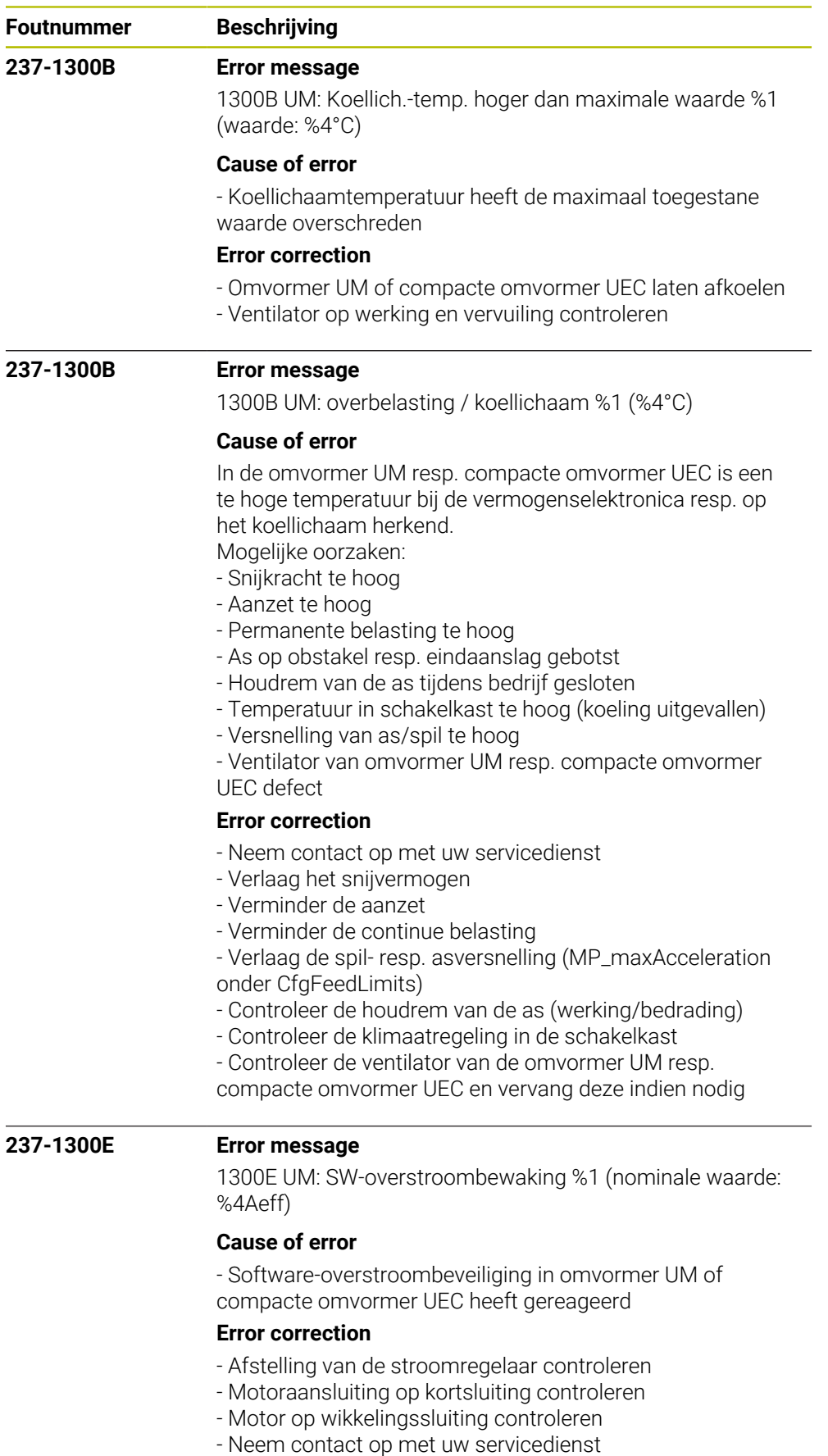

- Vermogenseenheid vervangen

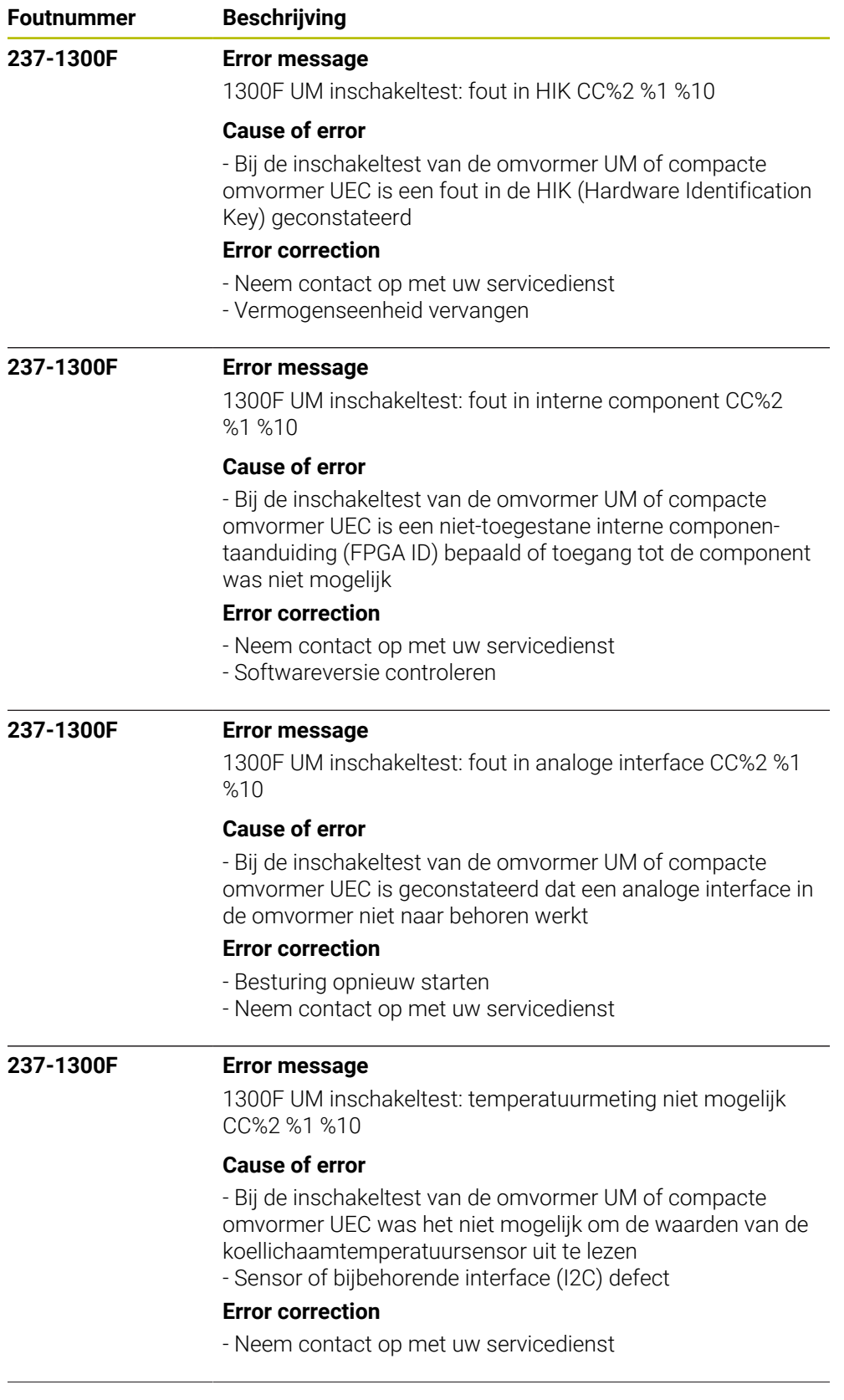

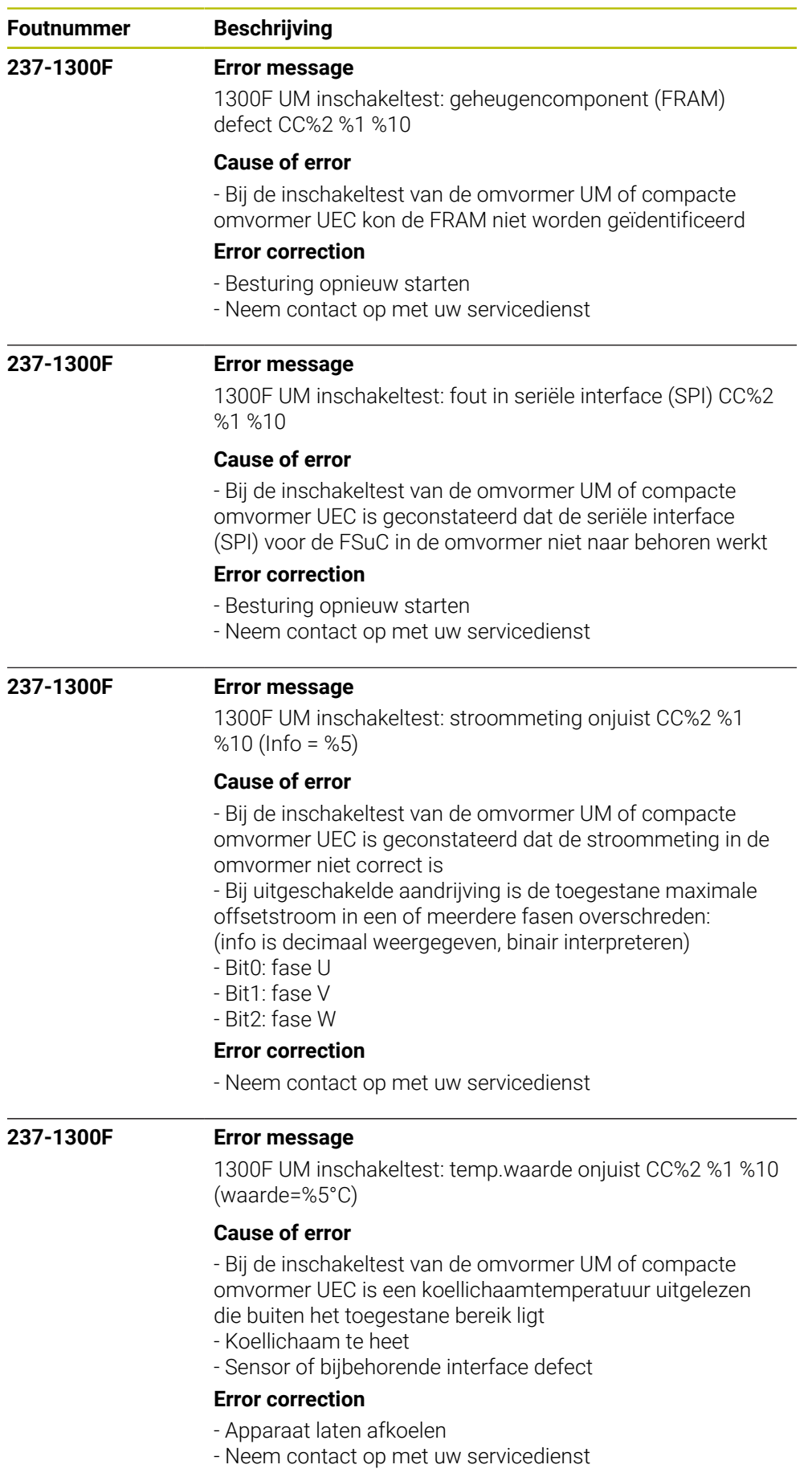

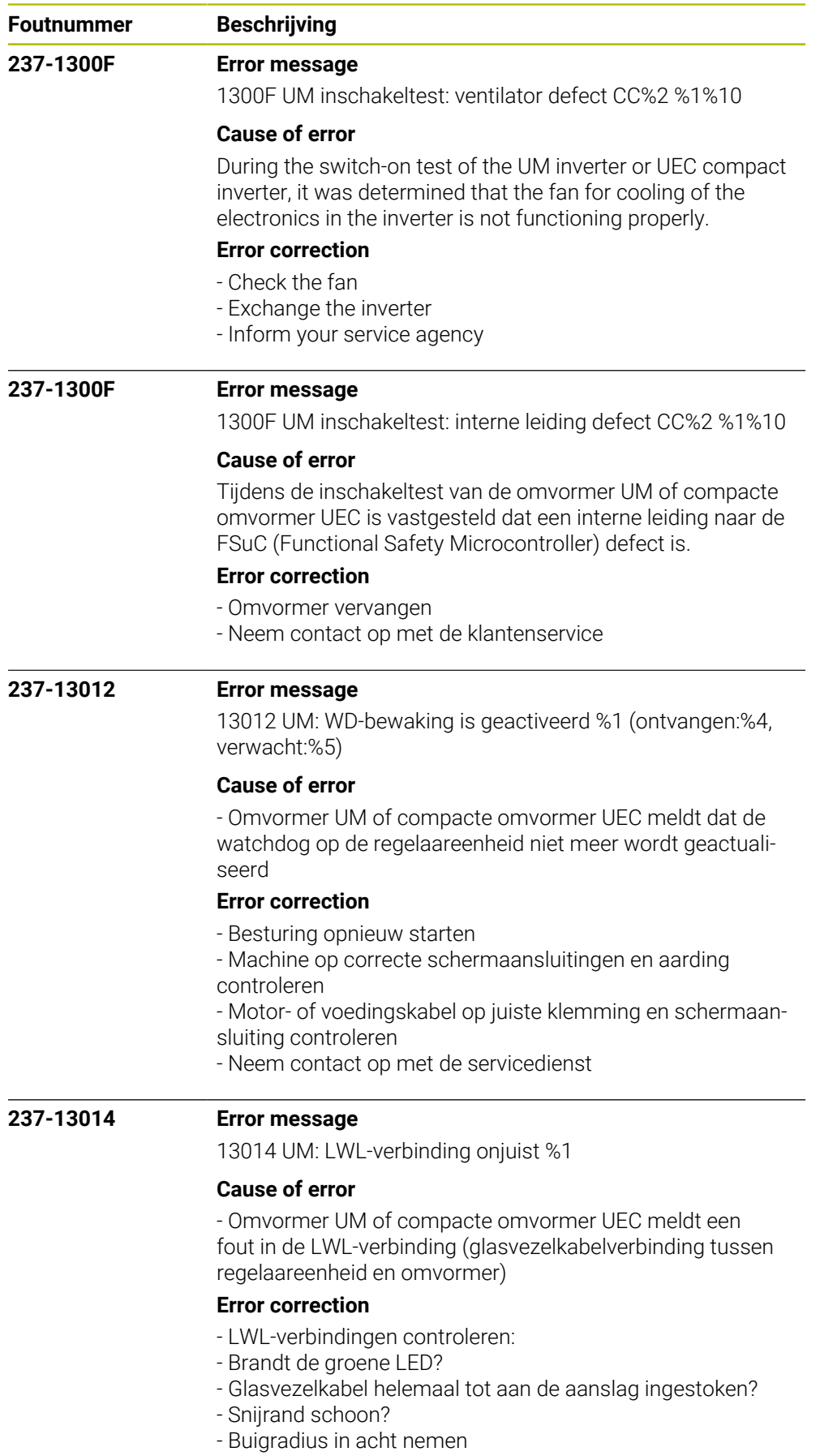

- Glasvezelkabel vervangen

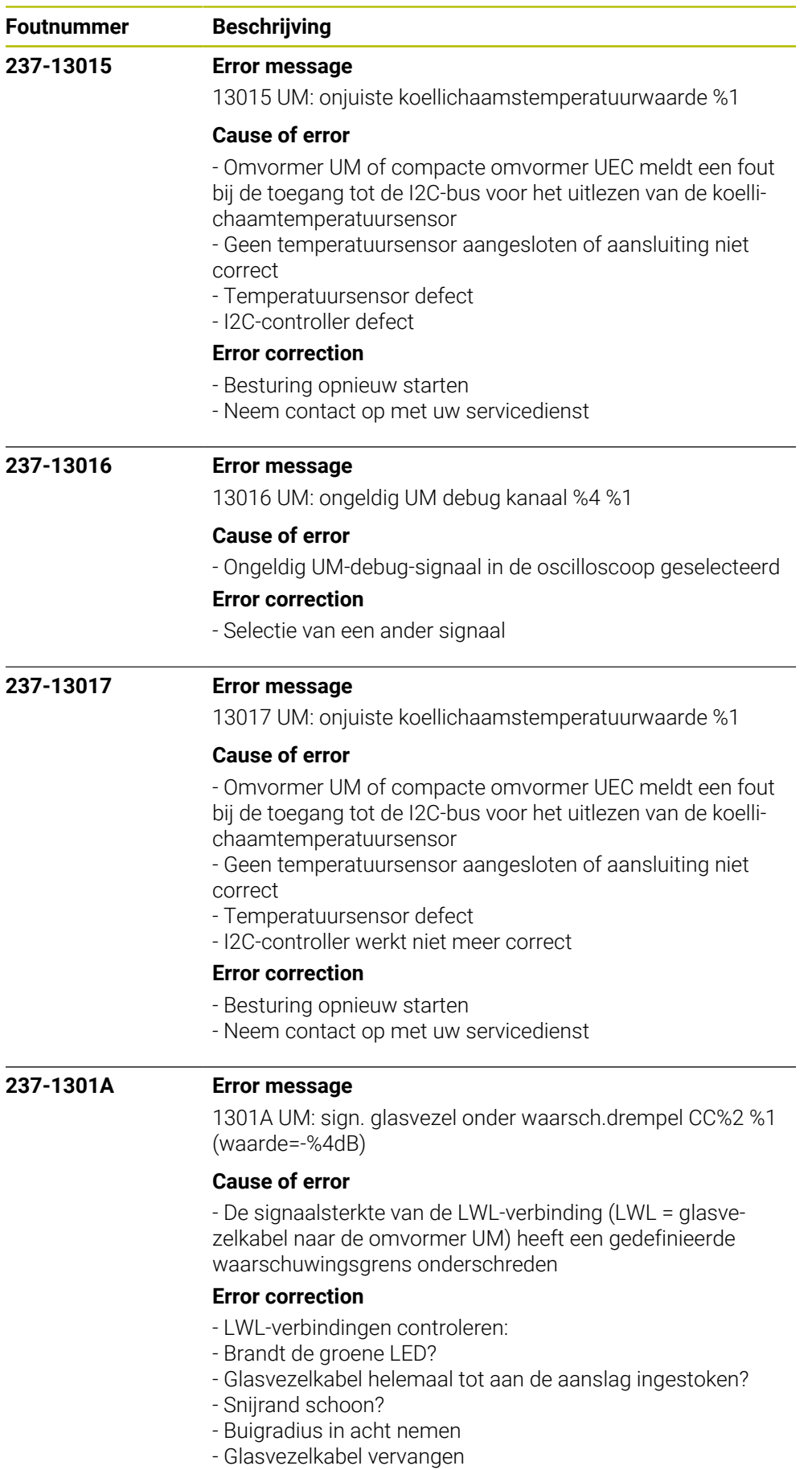

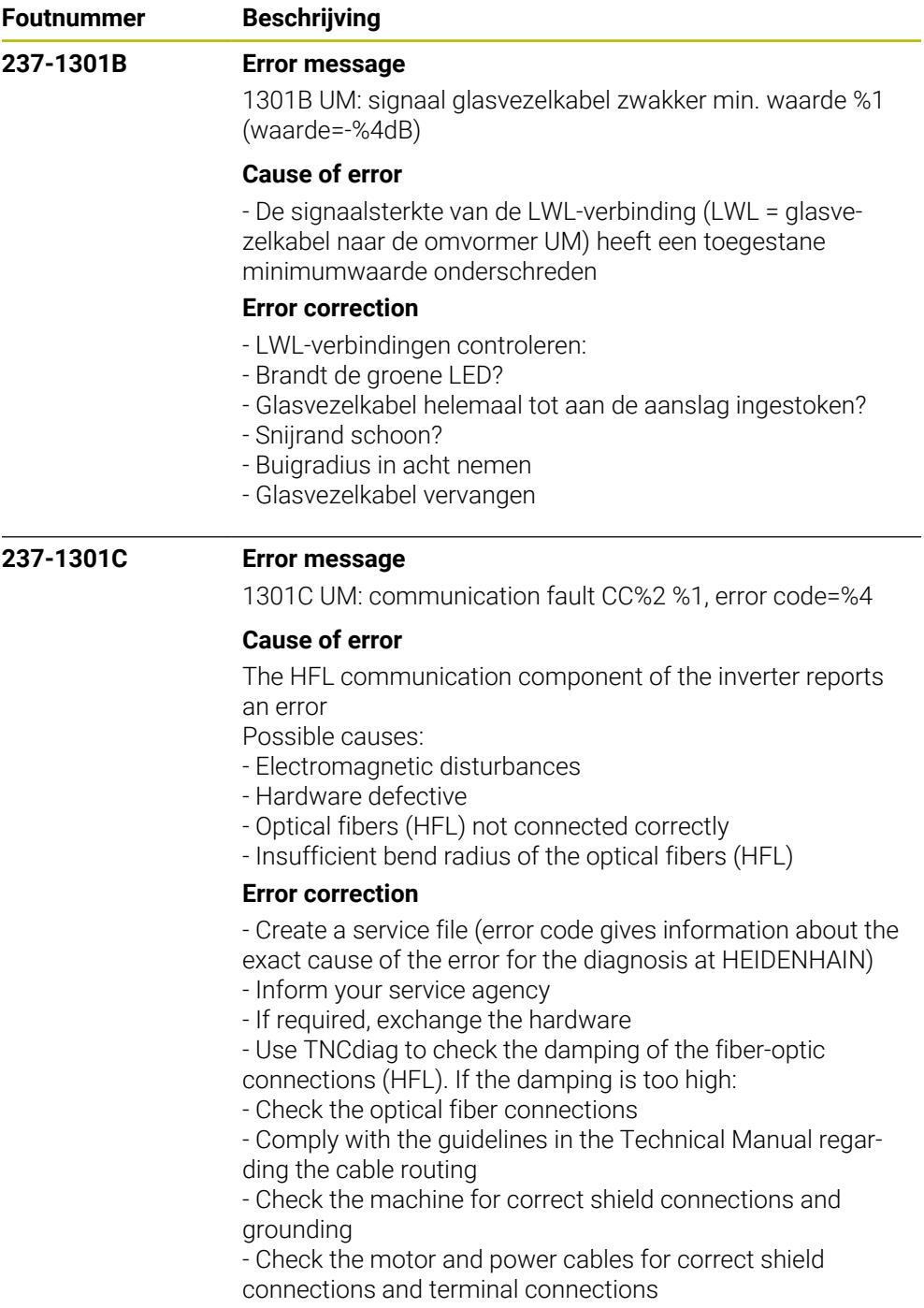

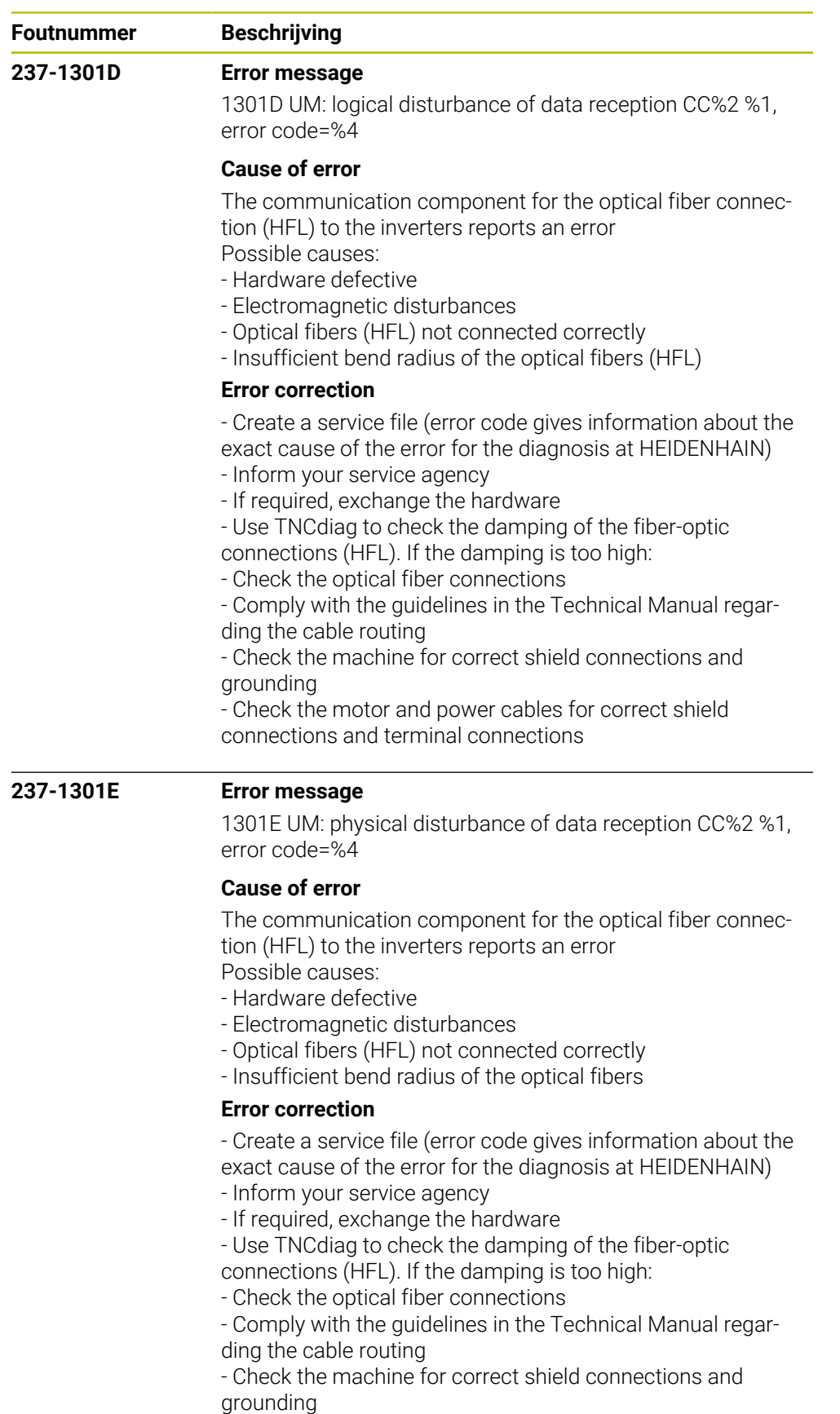

- Check the motor and power cables for correct shield connections and terminal connections

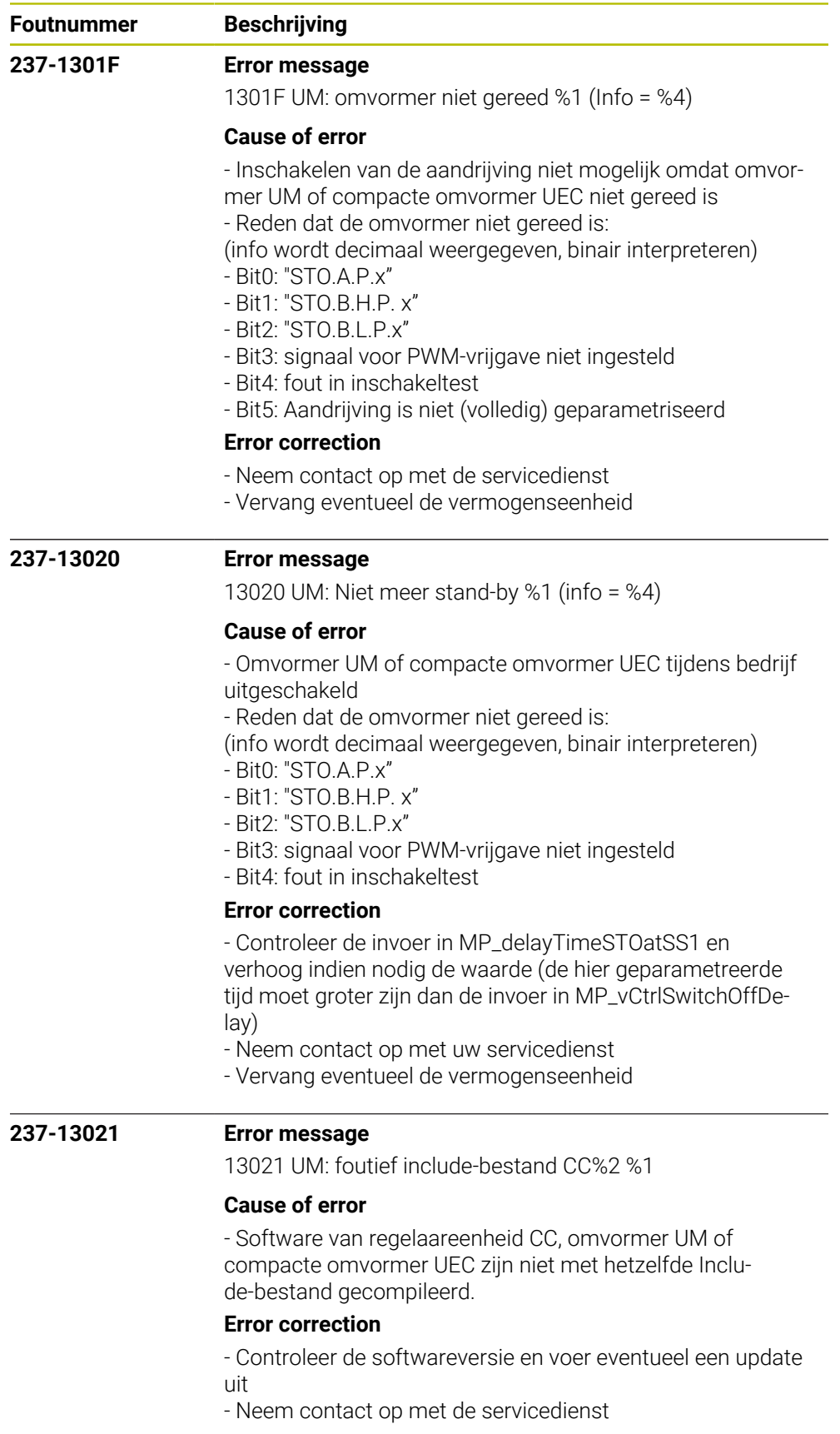

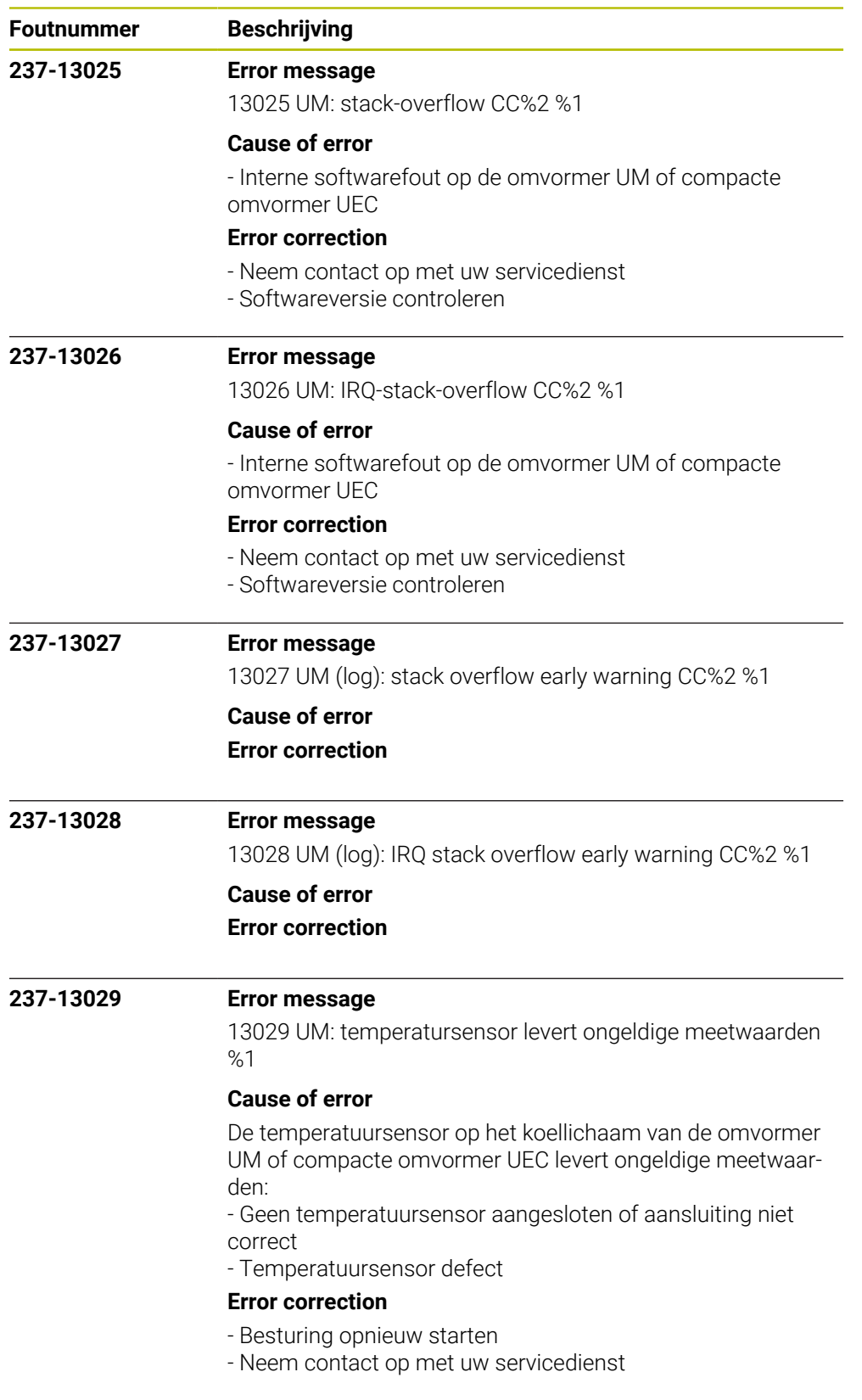

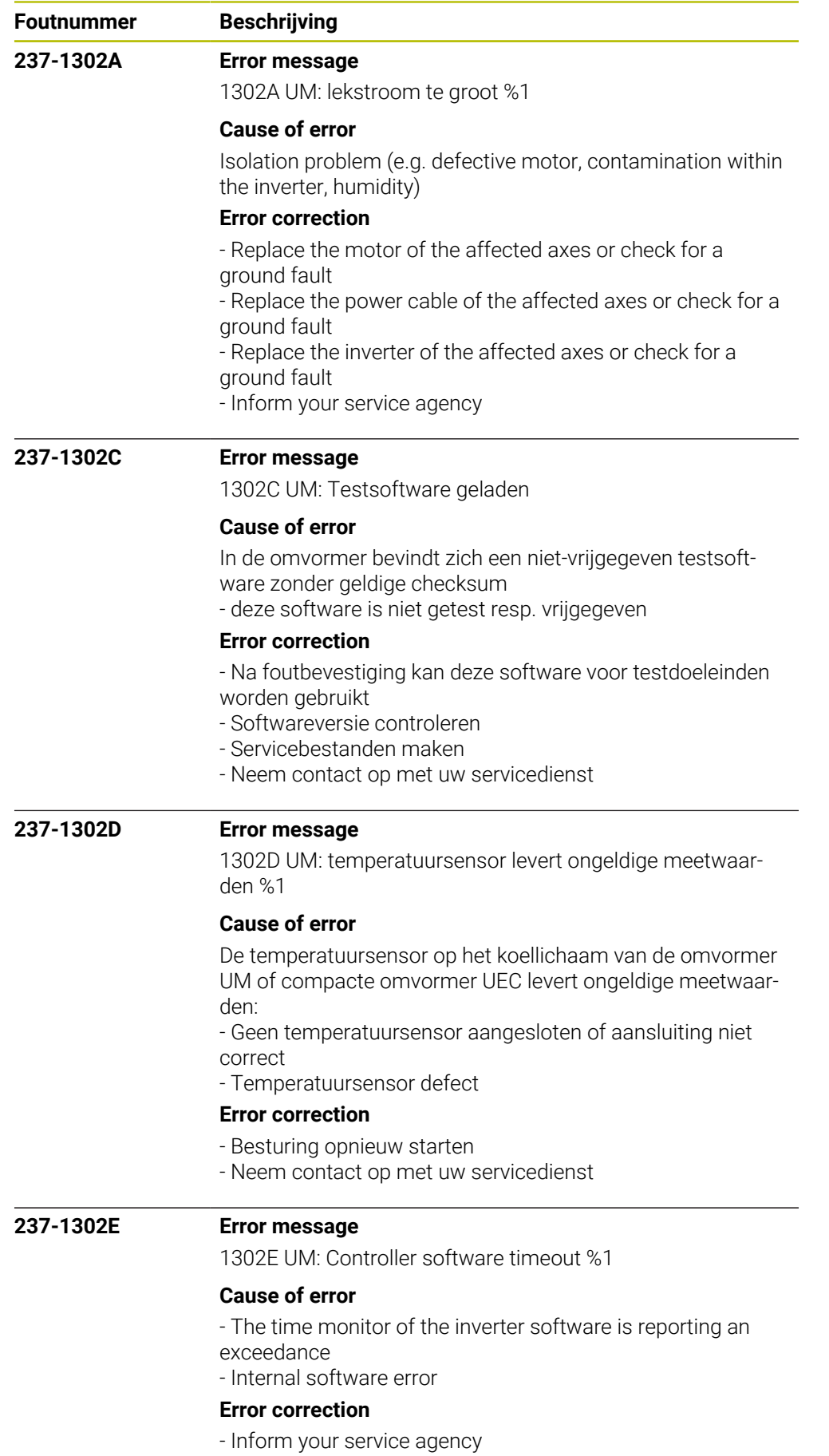

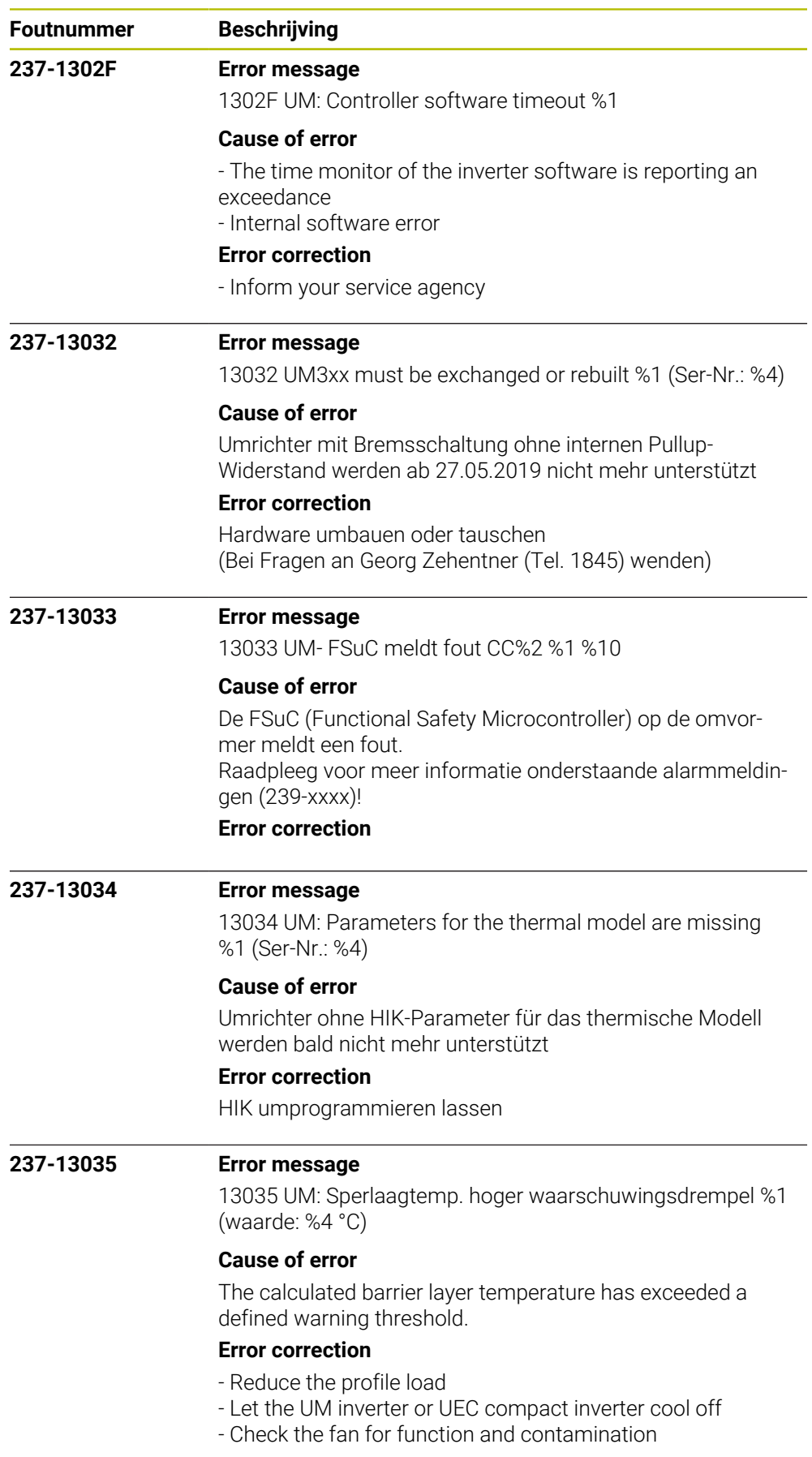

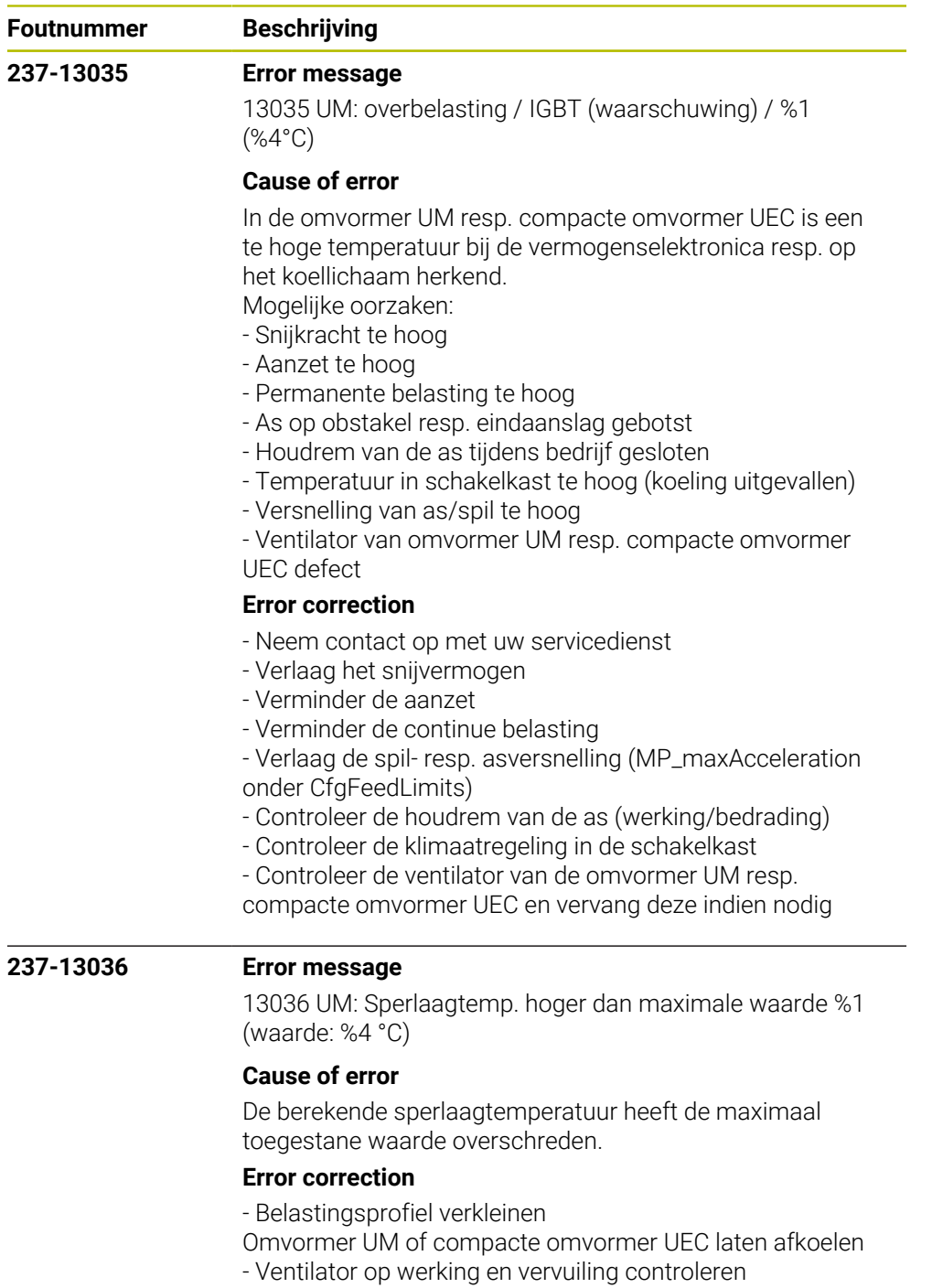

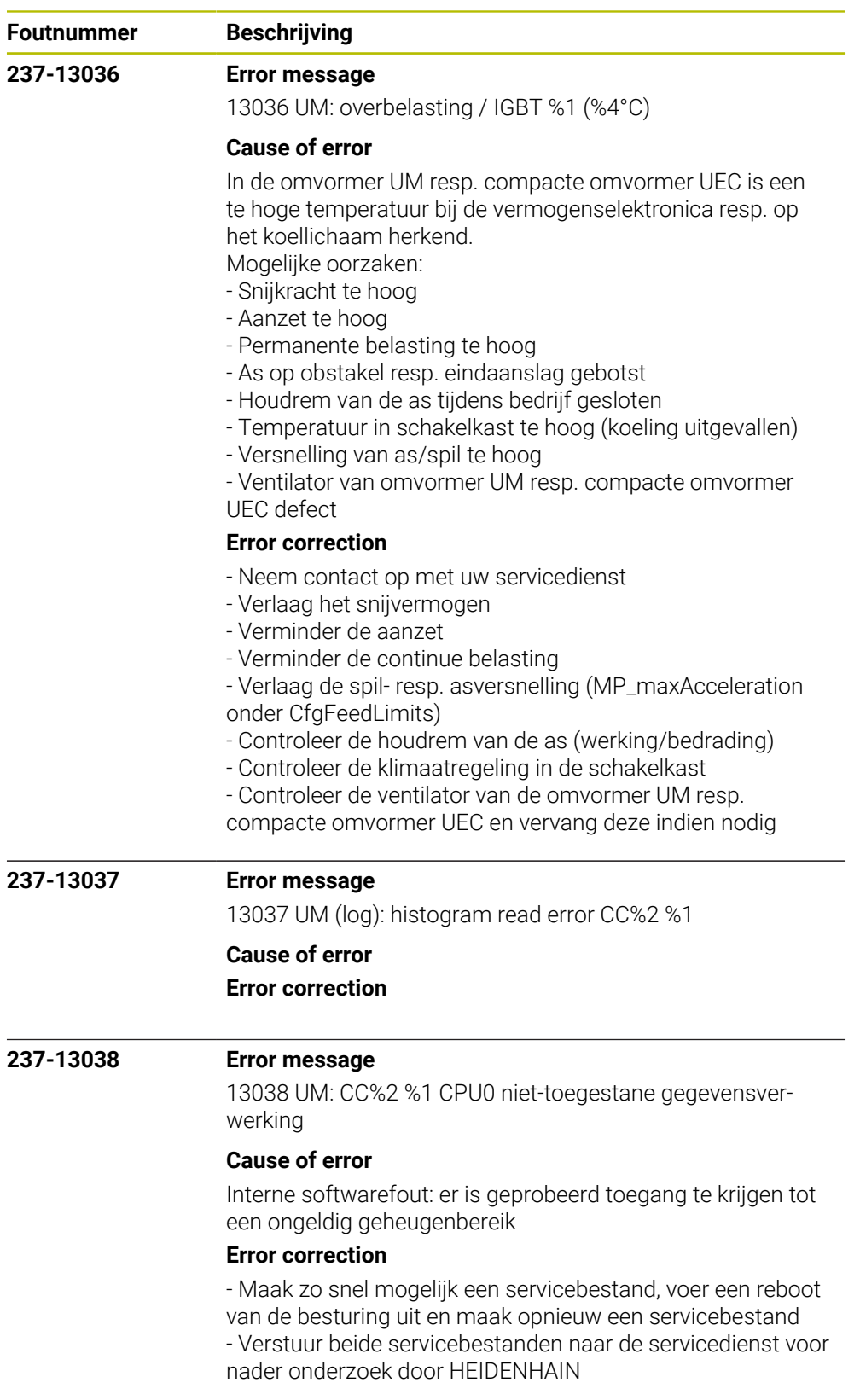

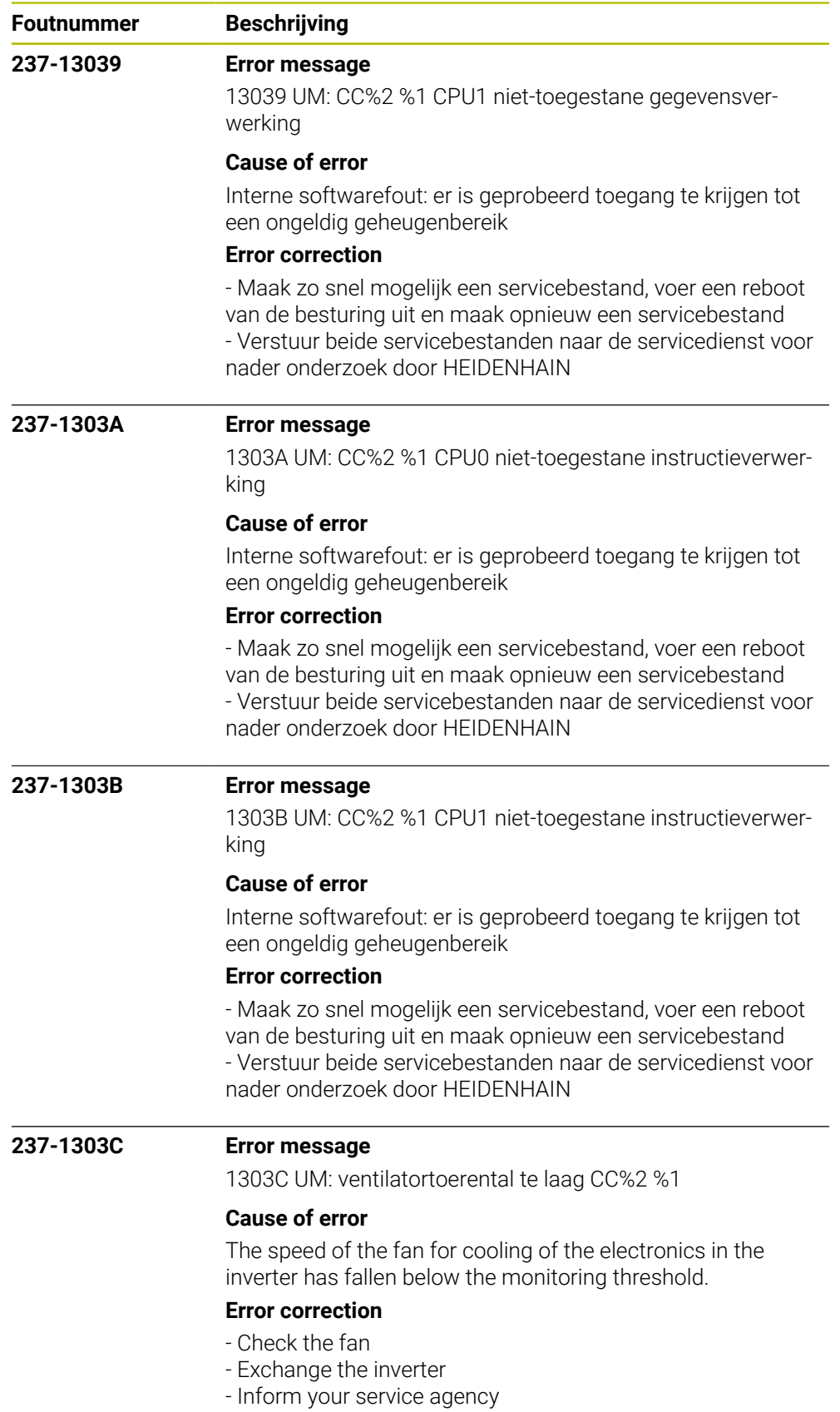

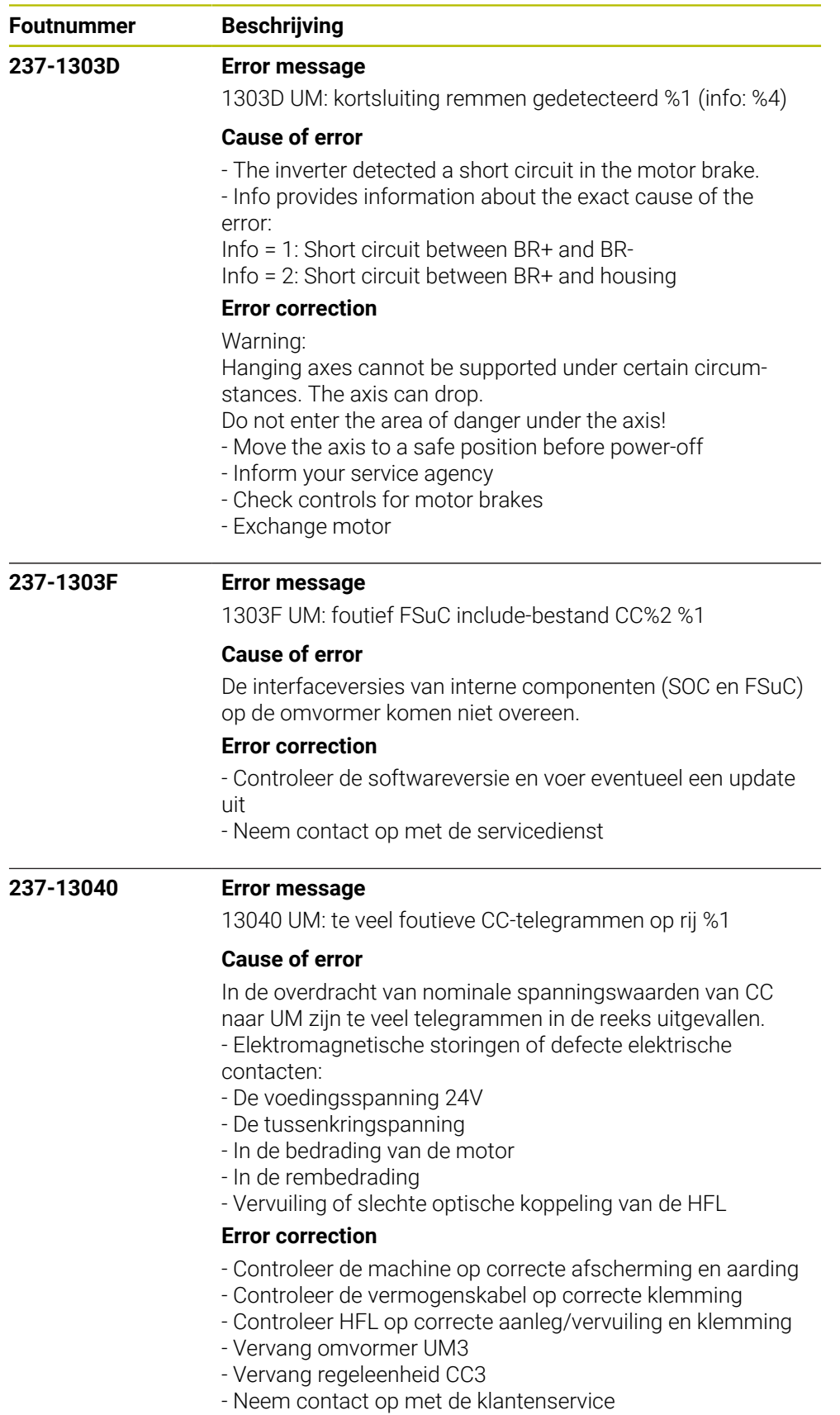

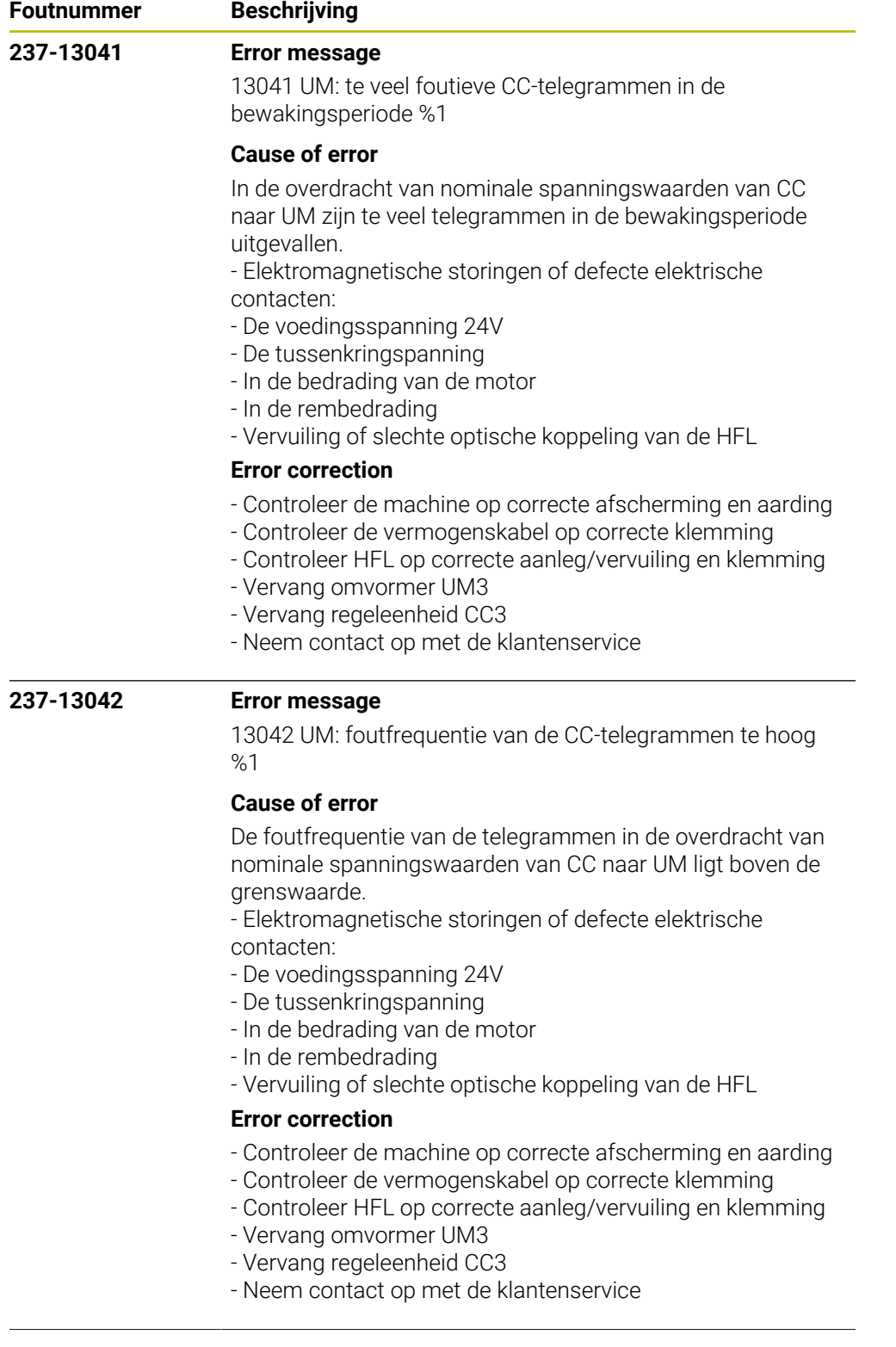

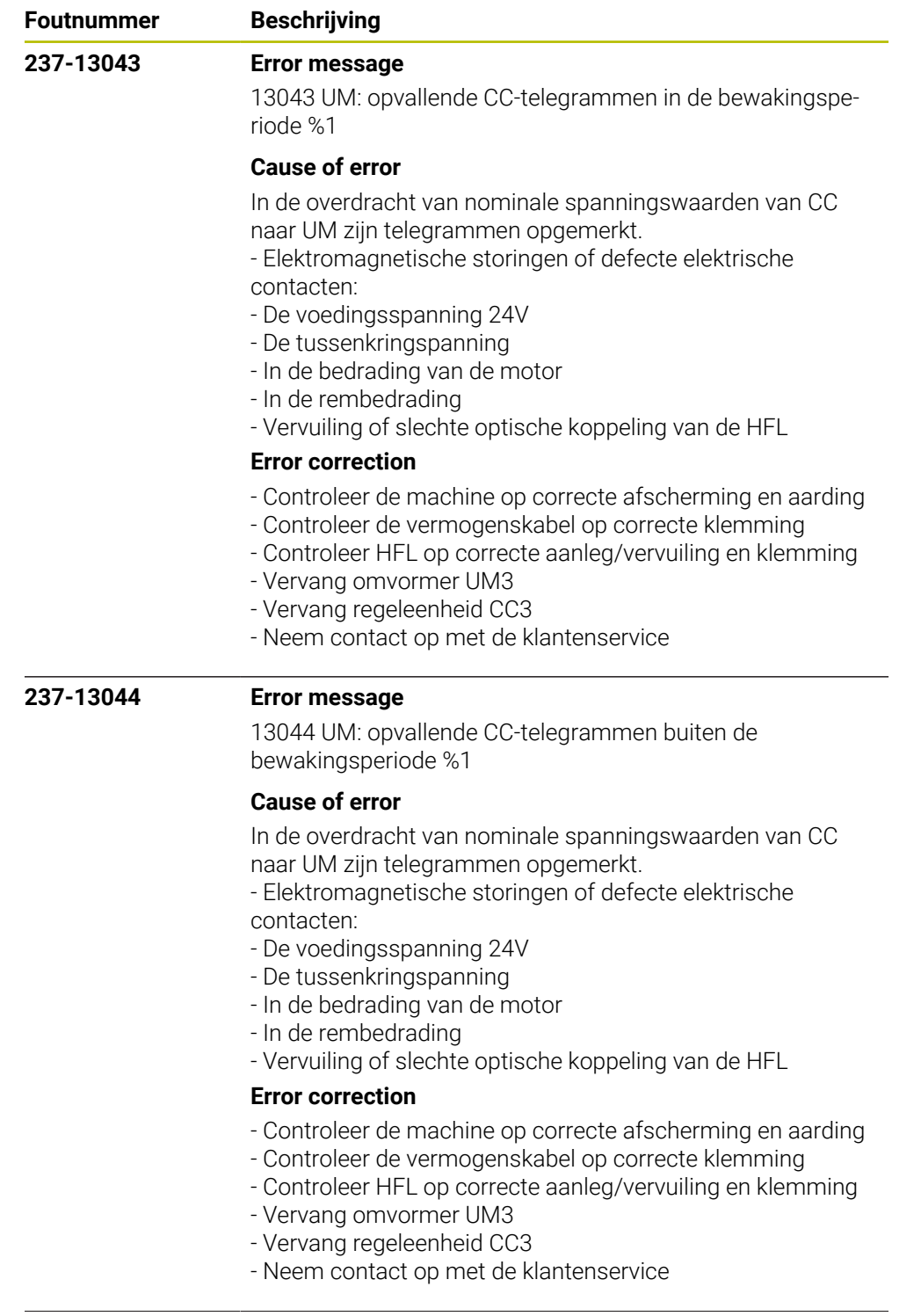

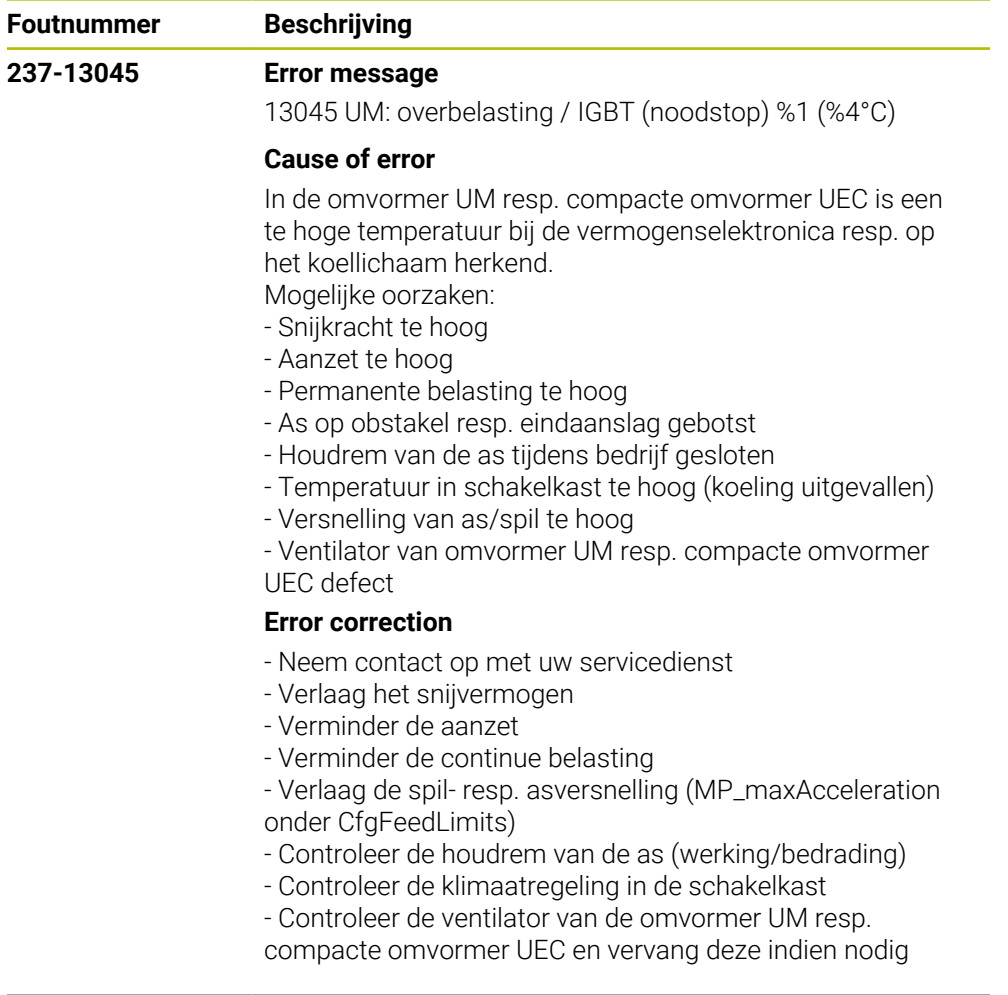

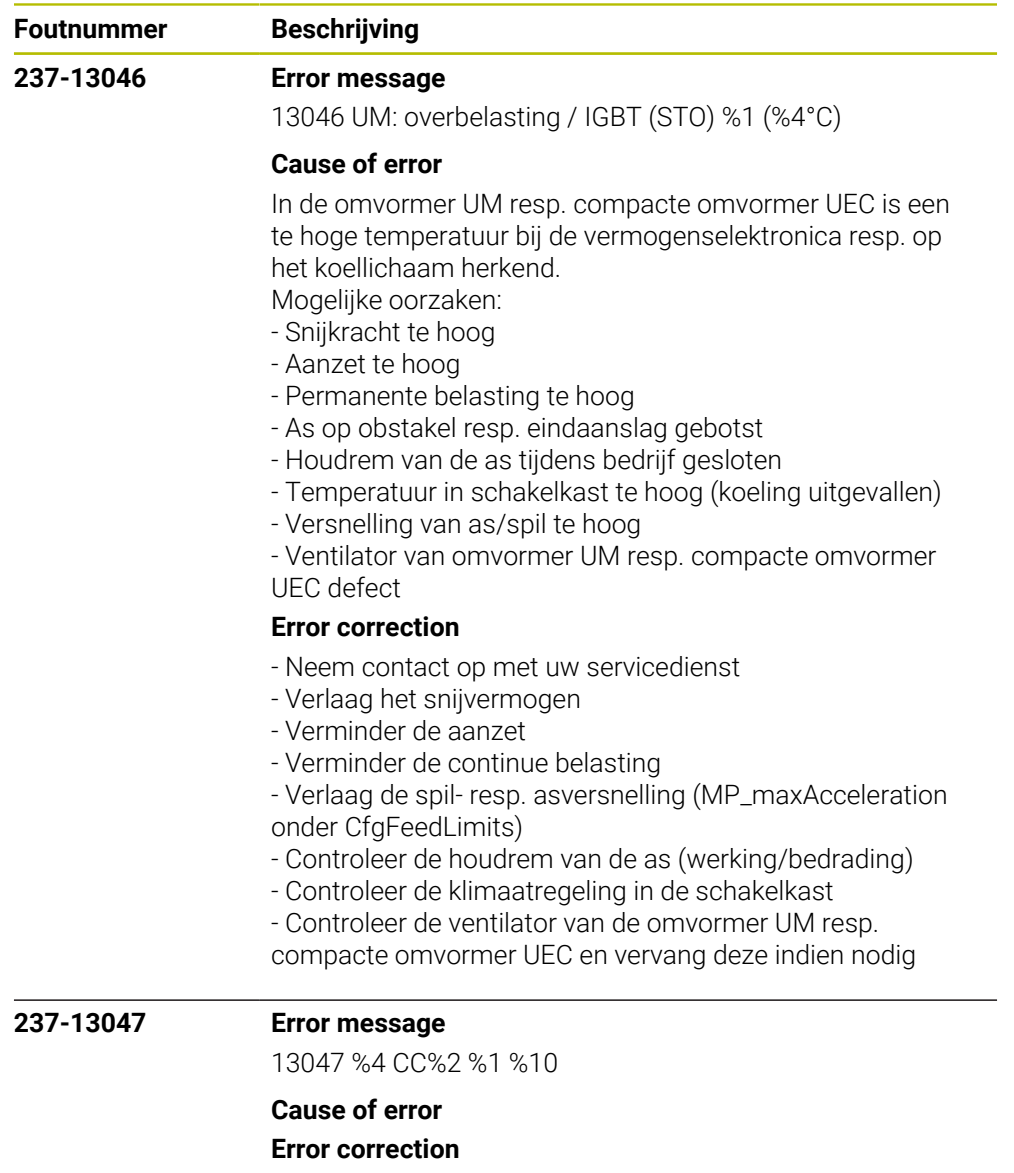

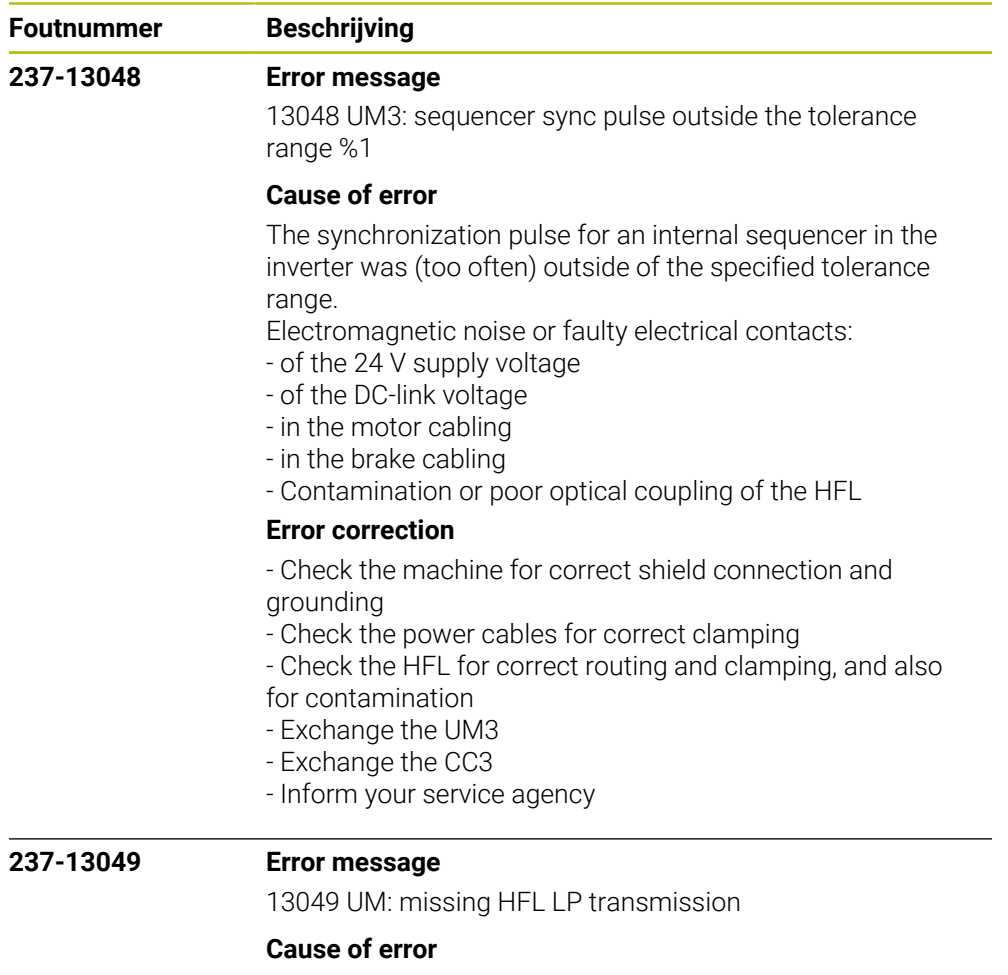

Possible causes:

Electromagnetic noise or faulty electrical contacts:

- of the 24V supply voltage
- of the DC-link voltage
- in the motor cabling
- in the brake cabling
- Contamination or poor optical coupling of the HFL

## **Error correction**

- No immediate corrective action is necessary, since no error

situation has occurred yet

- Recommended preventive measures: - Check the machine for correct shield connection and
- grounding
- Check the power cables for correct clamping
- Check the HFL for correct routing and clamping, and also for contamination

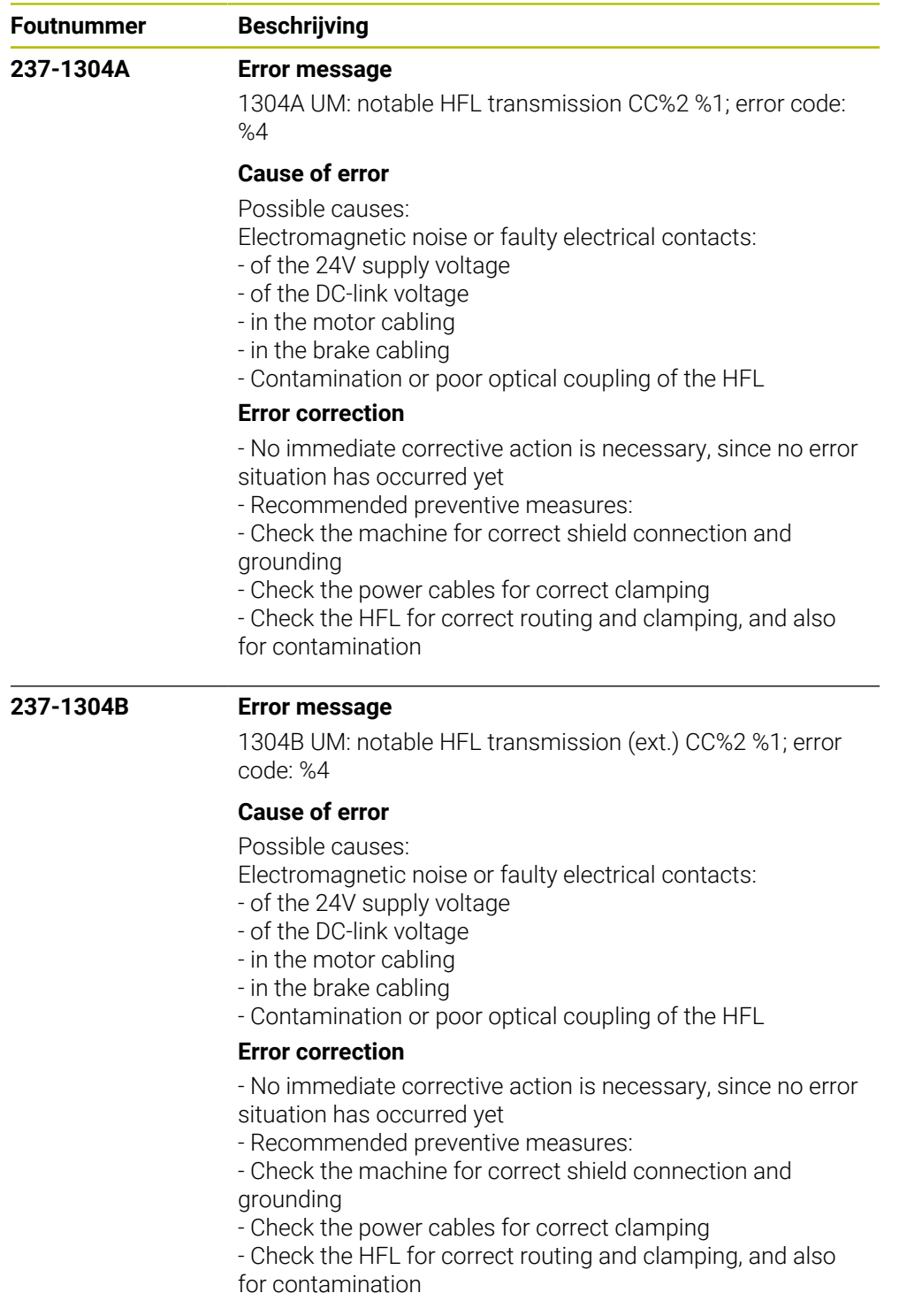

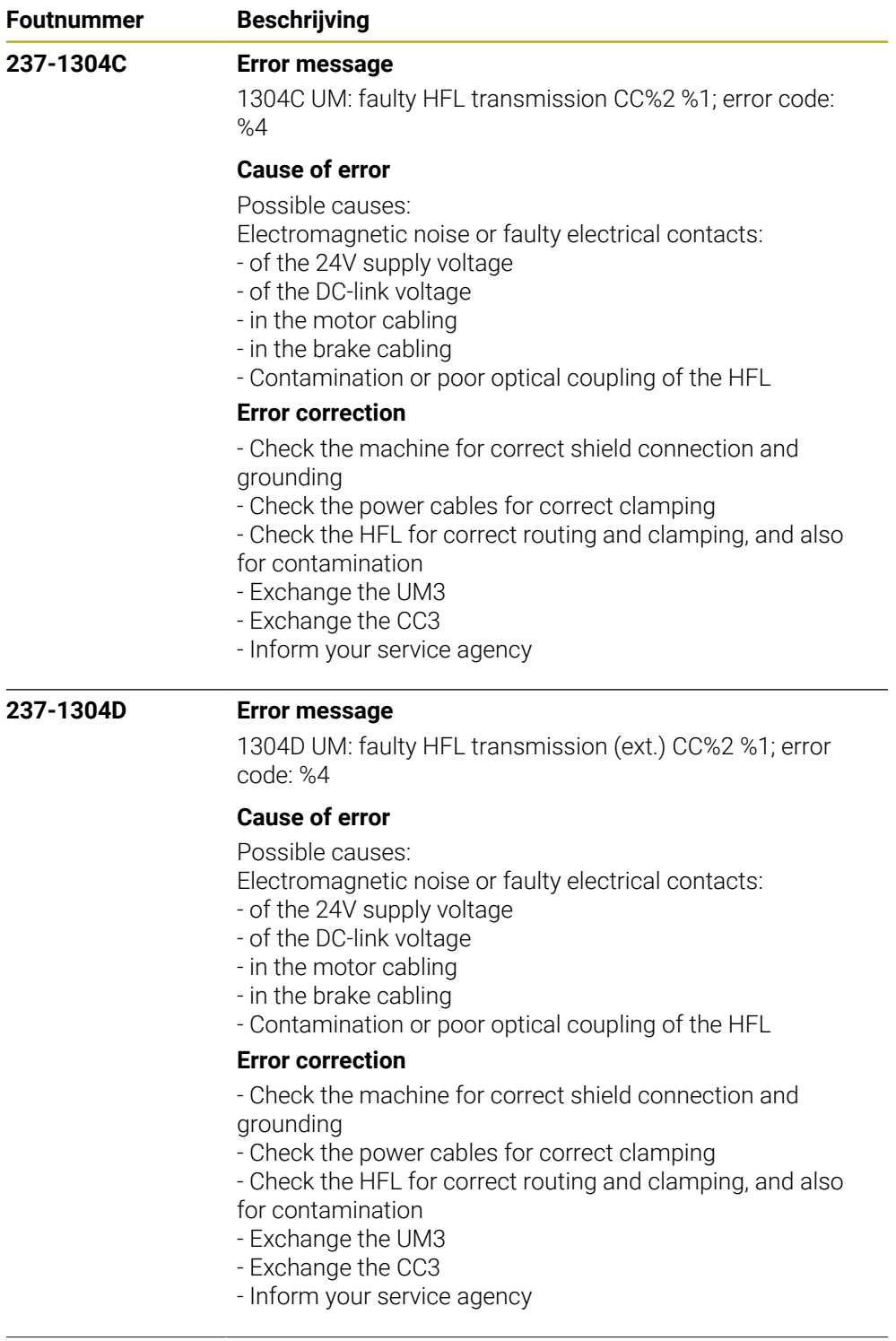

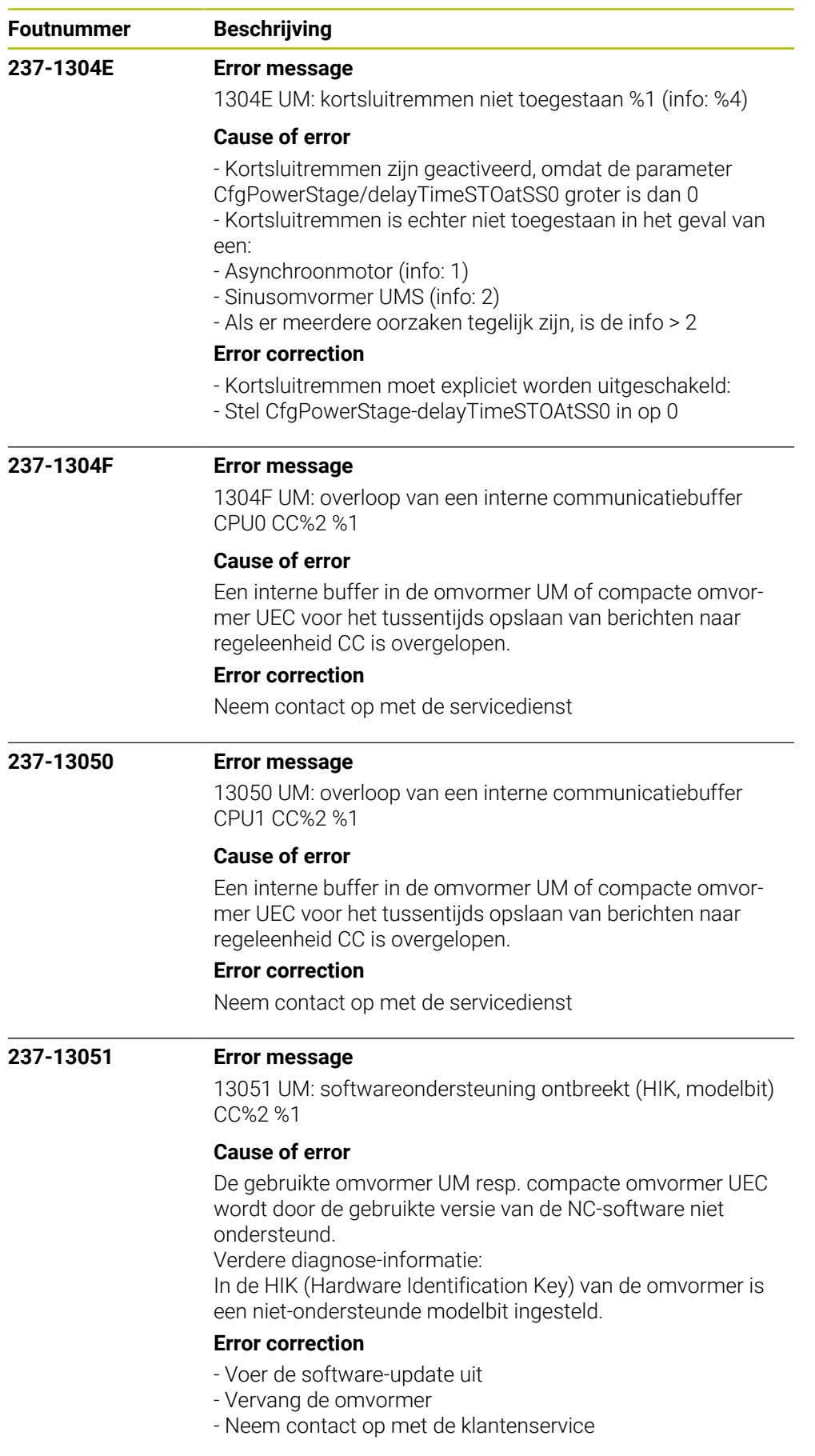

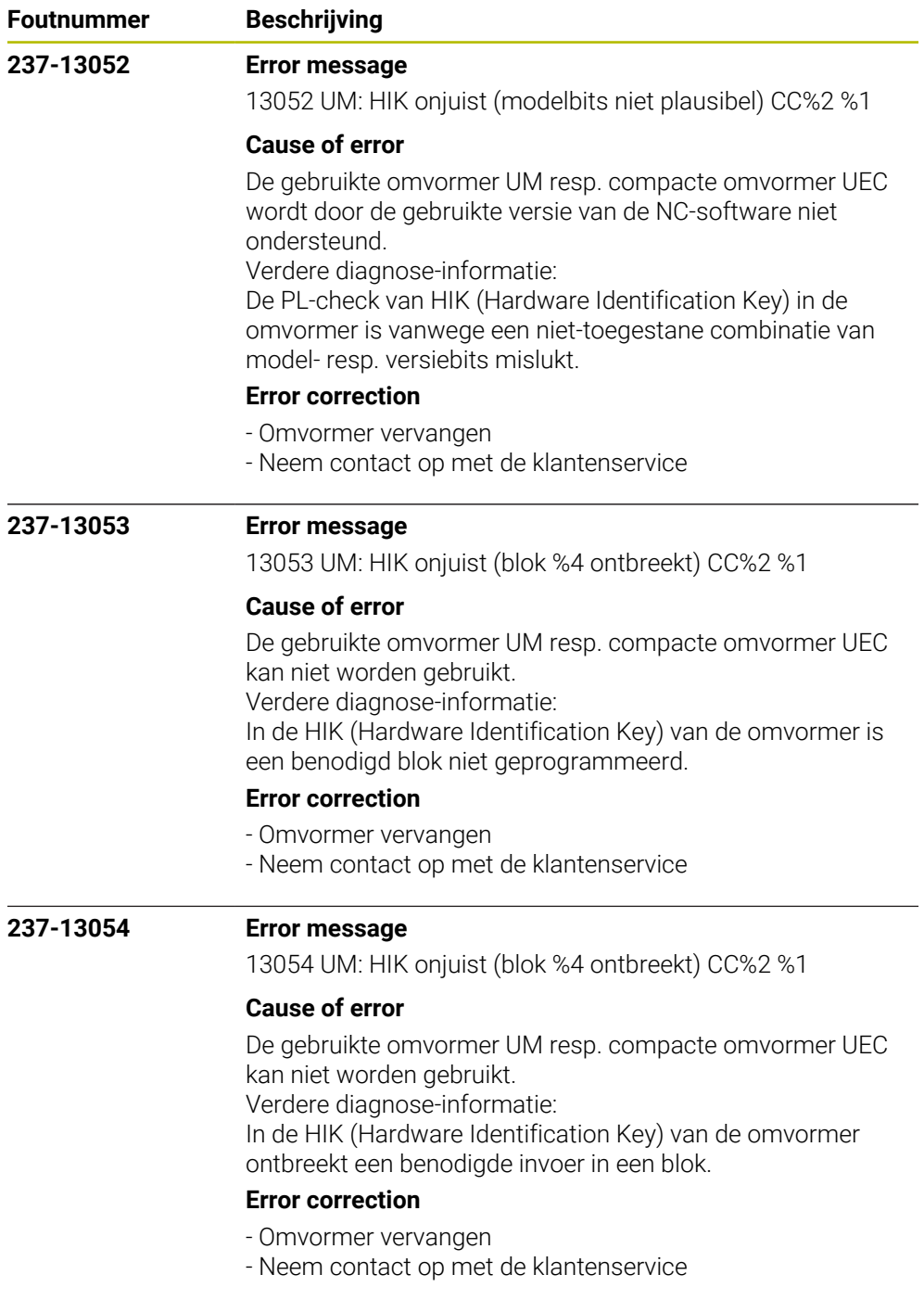

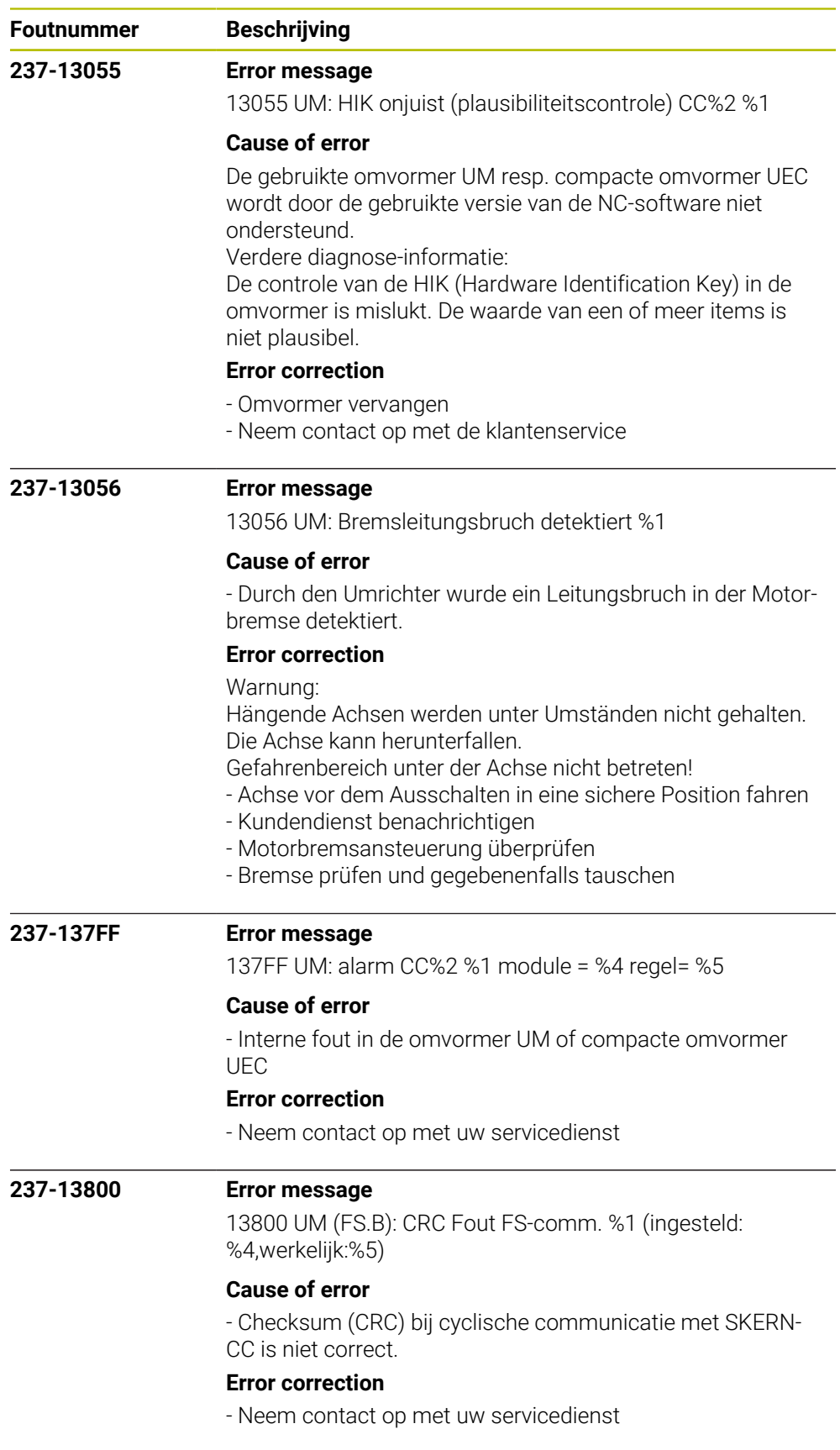

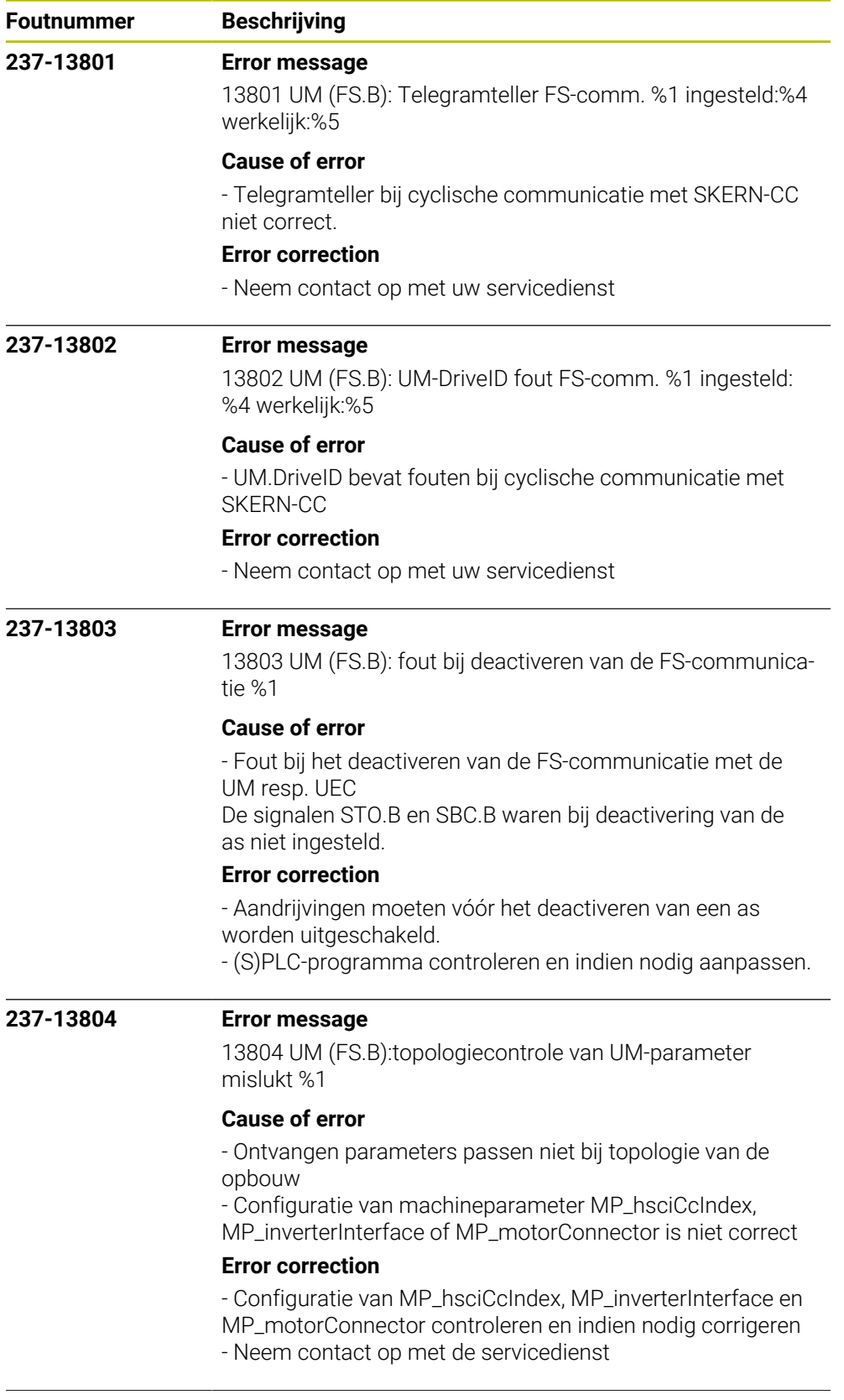

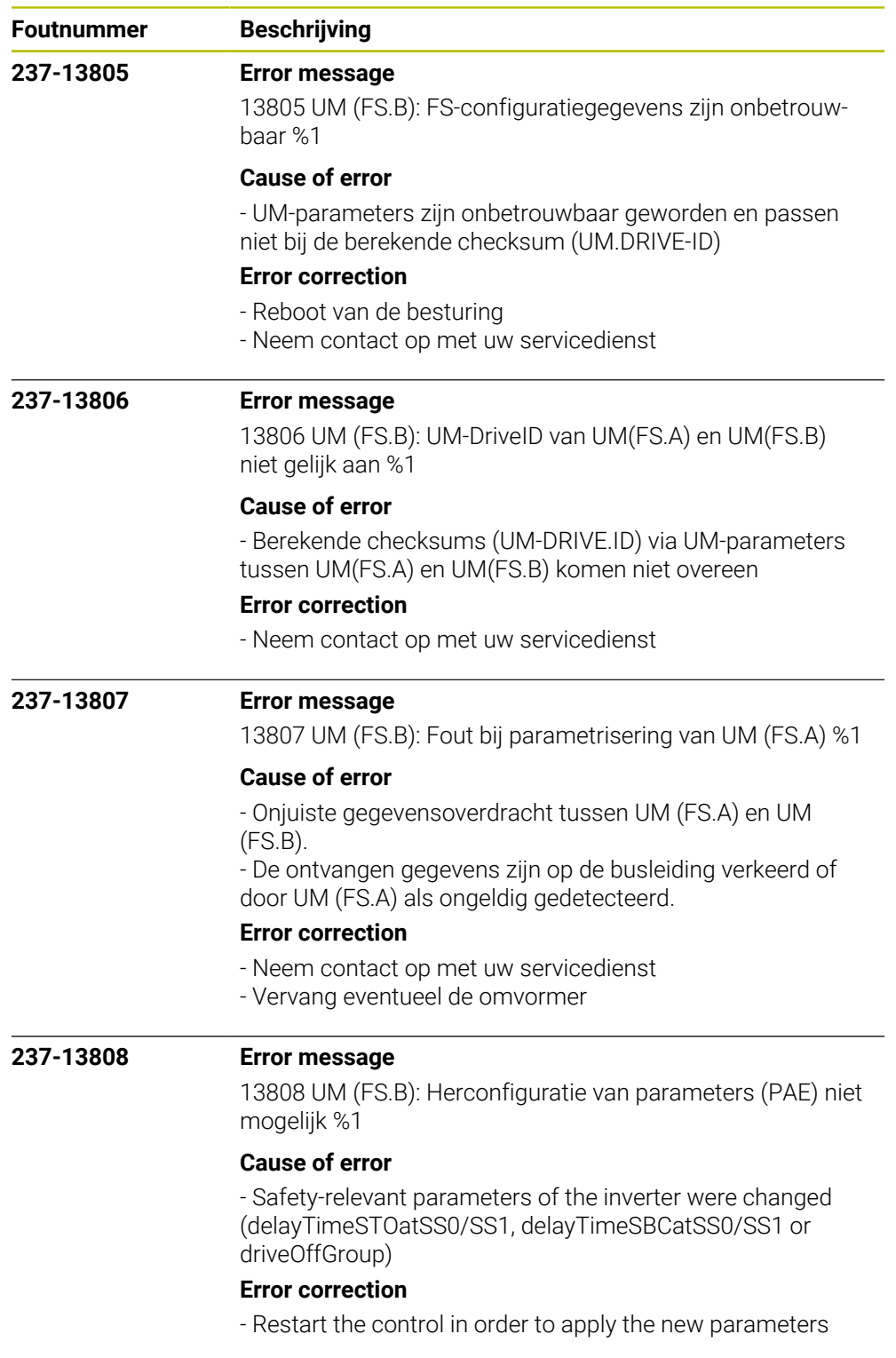

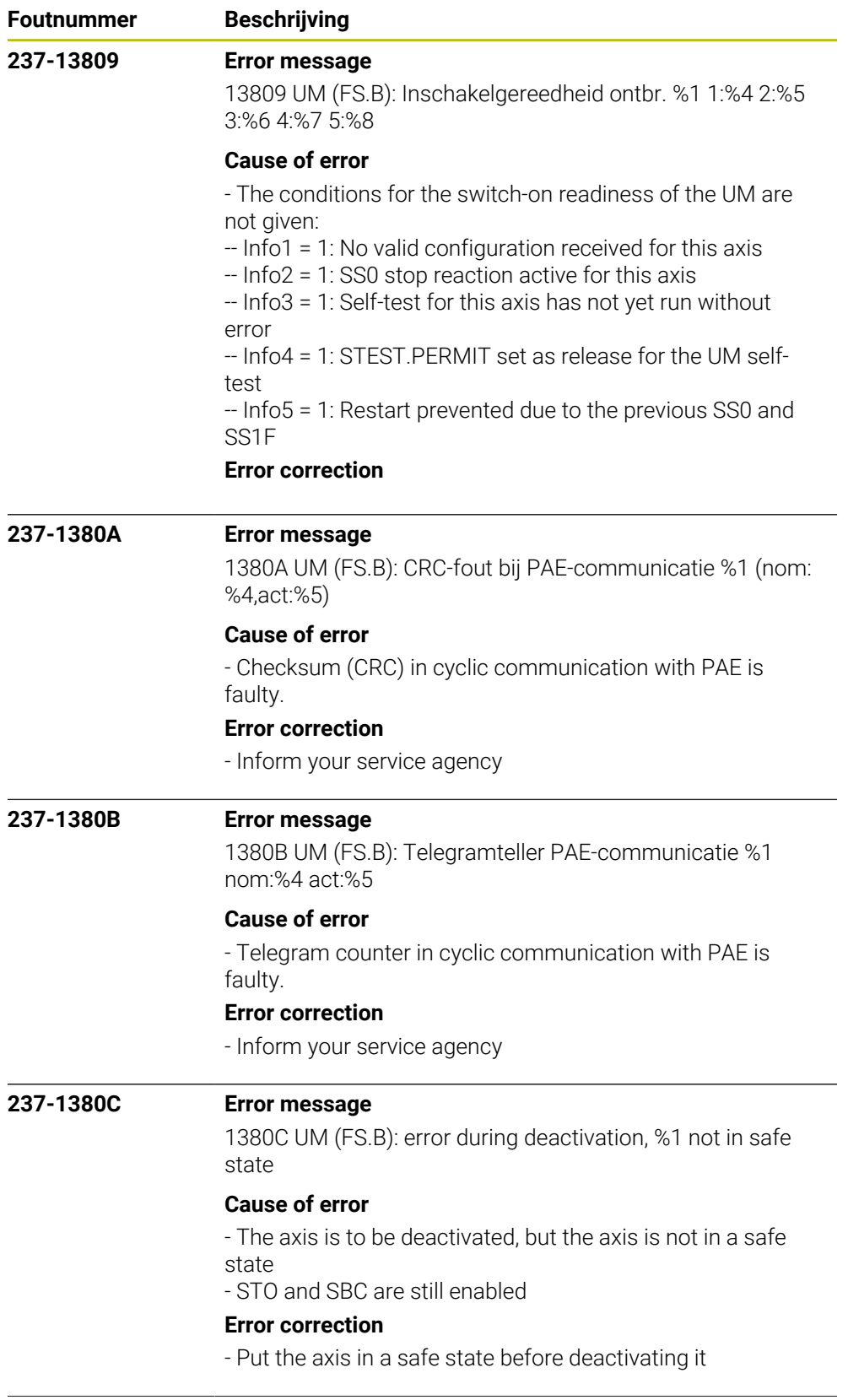

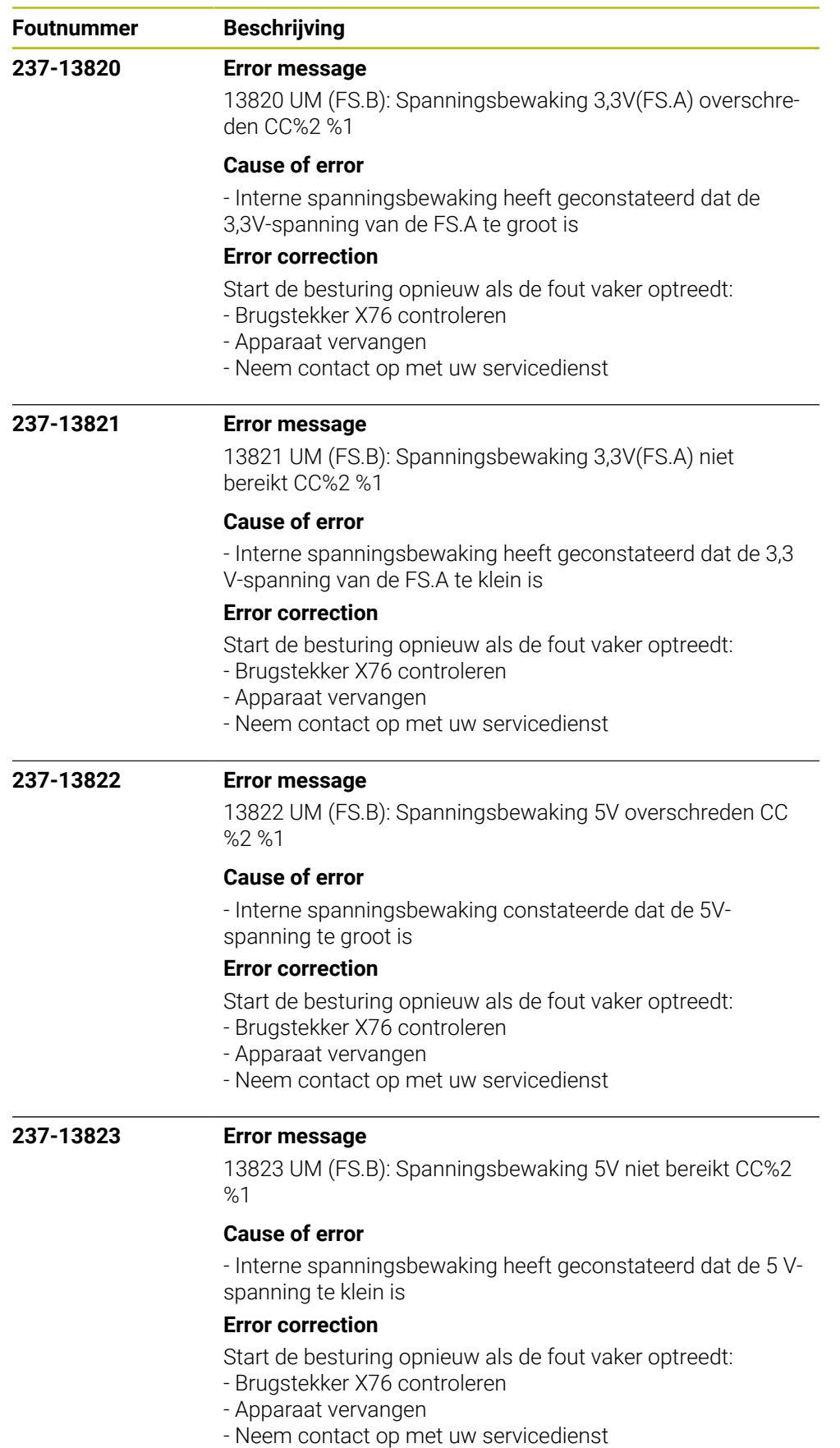

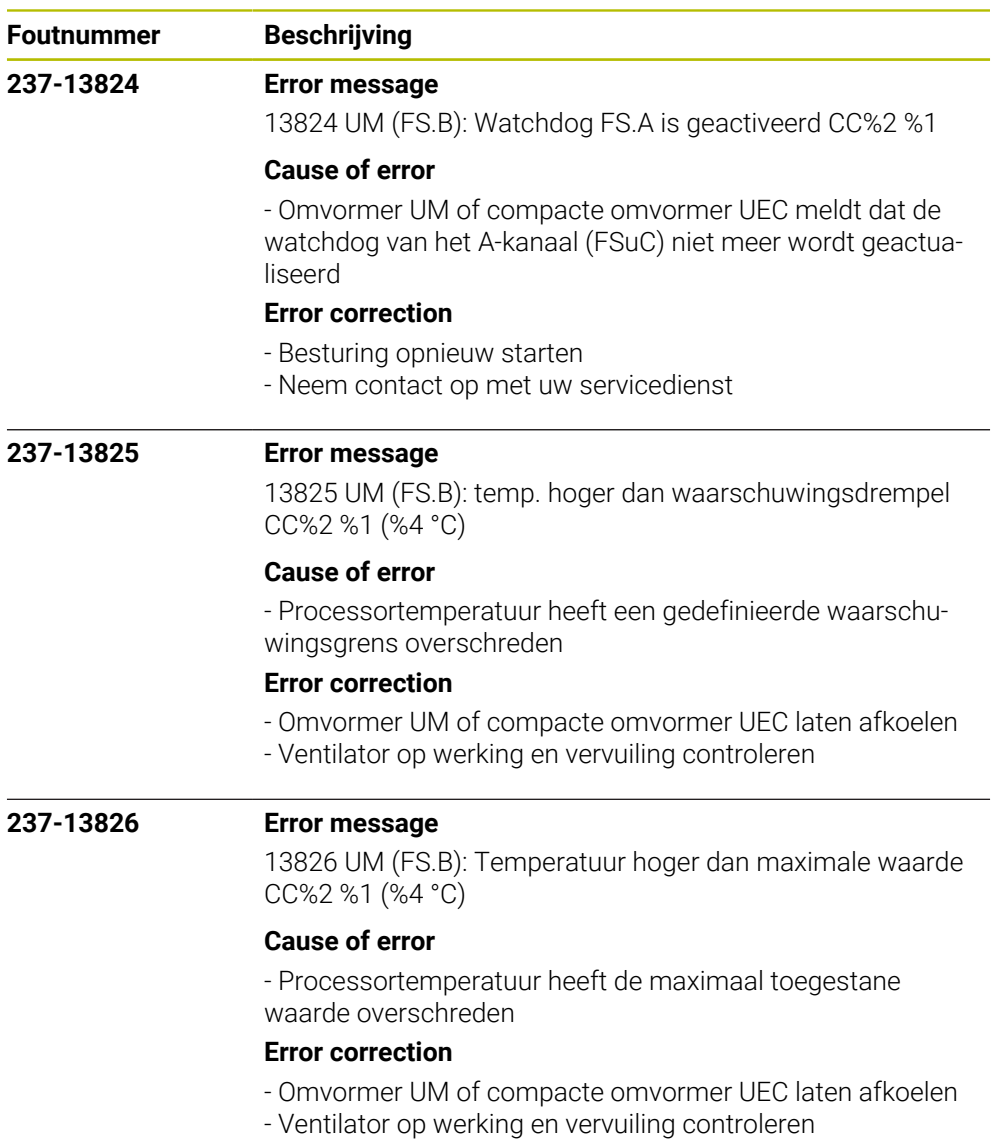
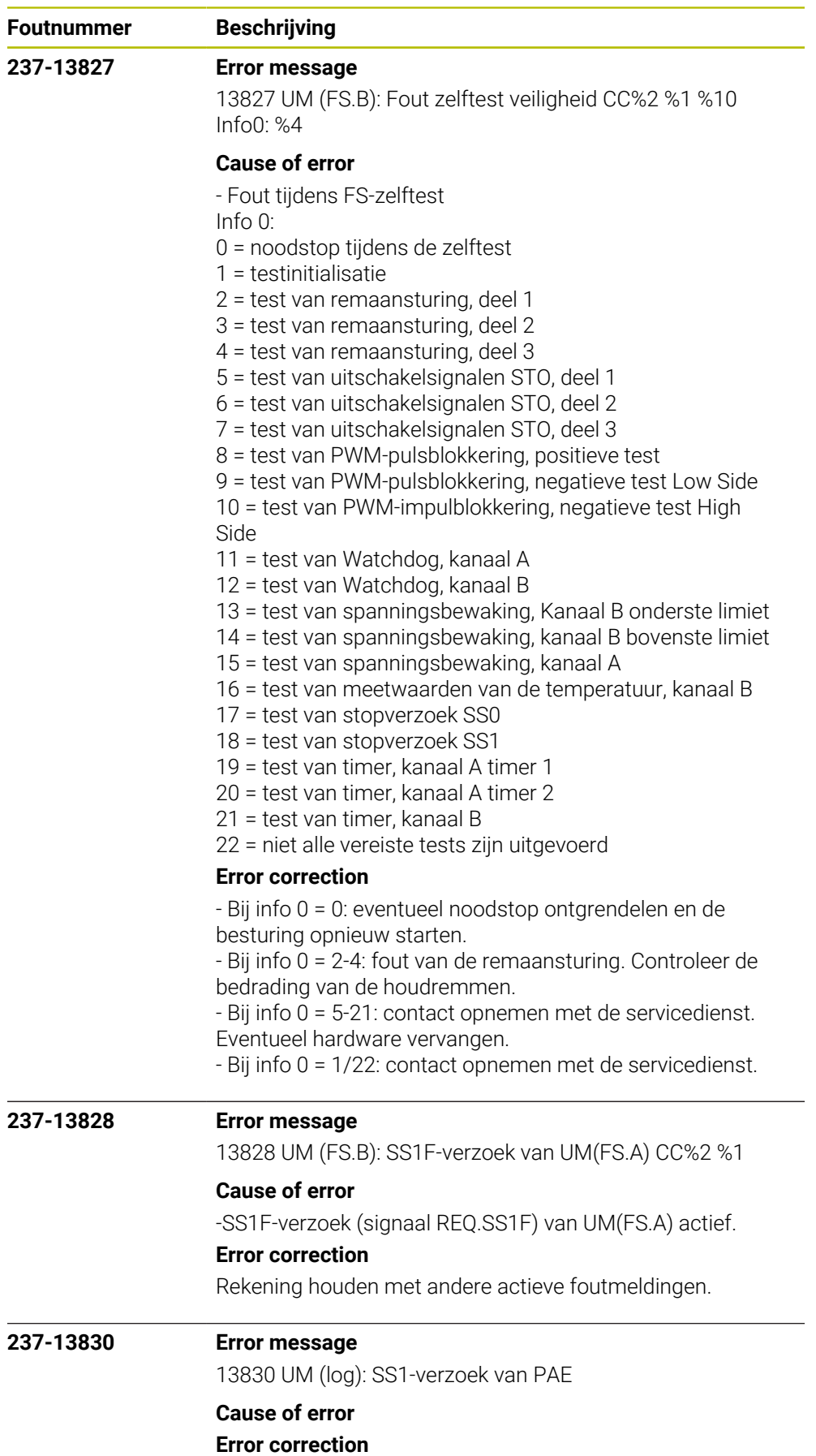

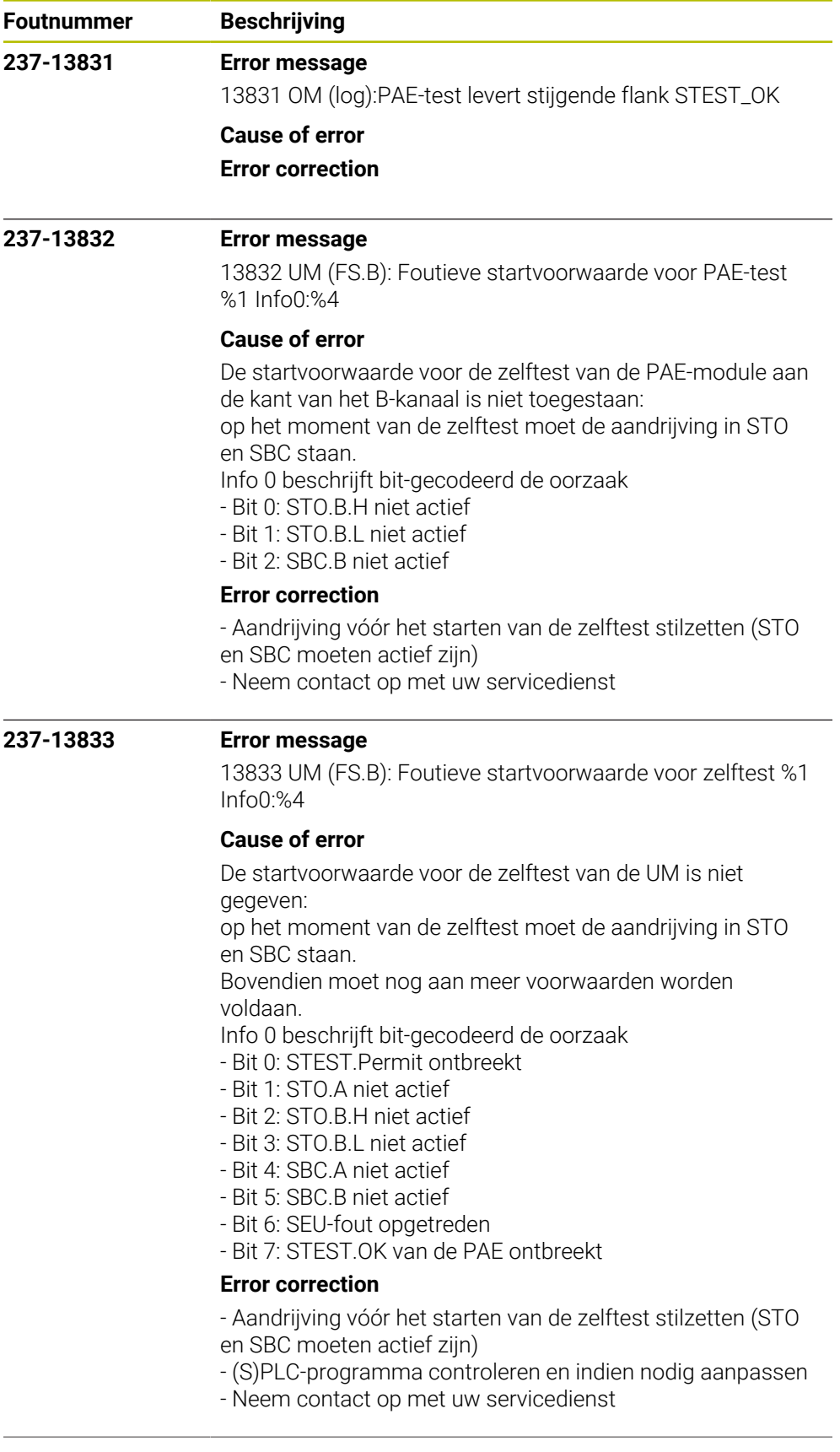

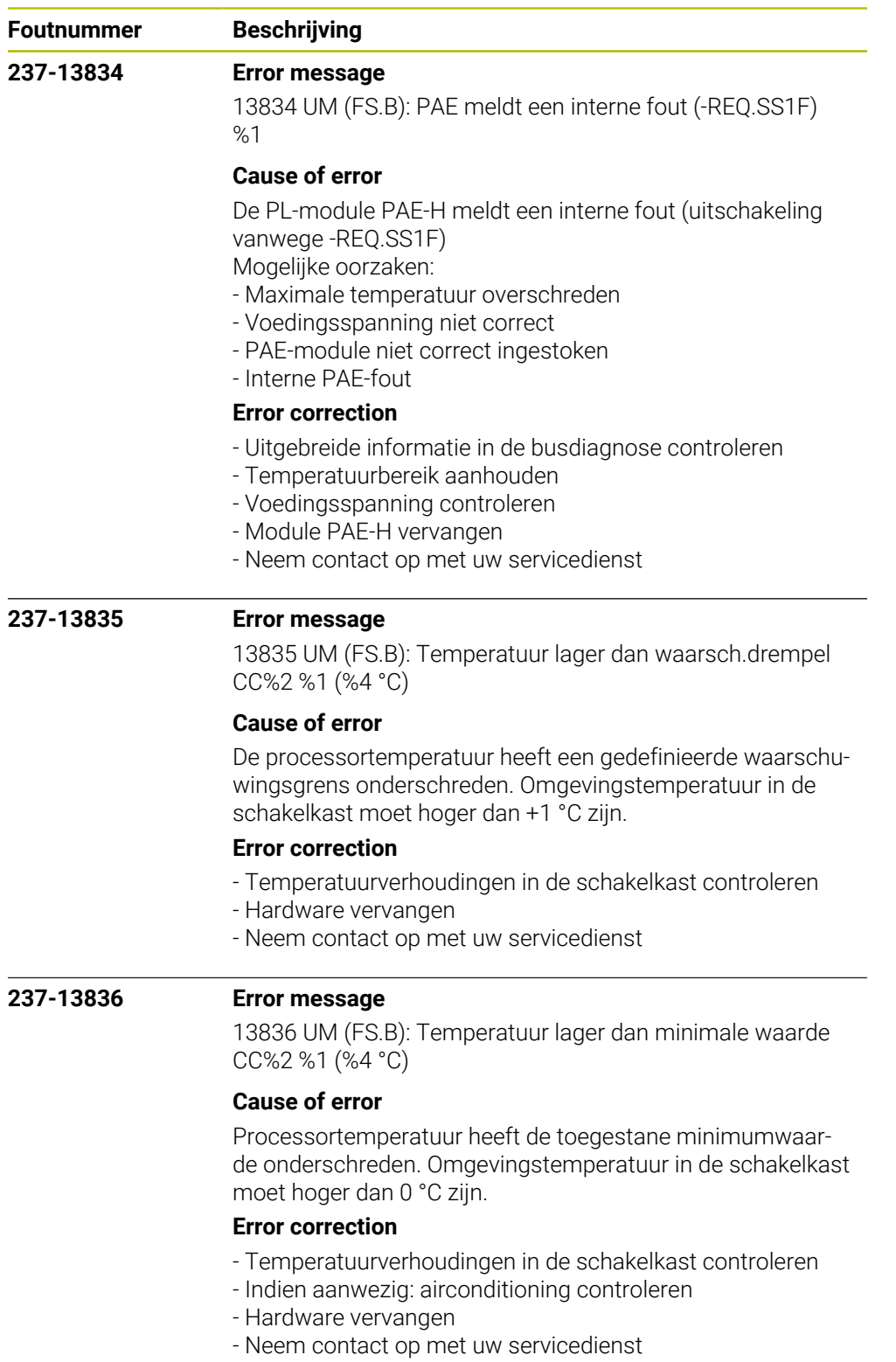

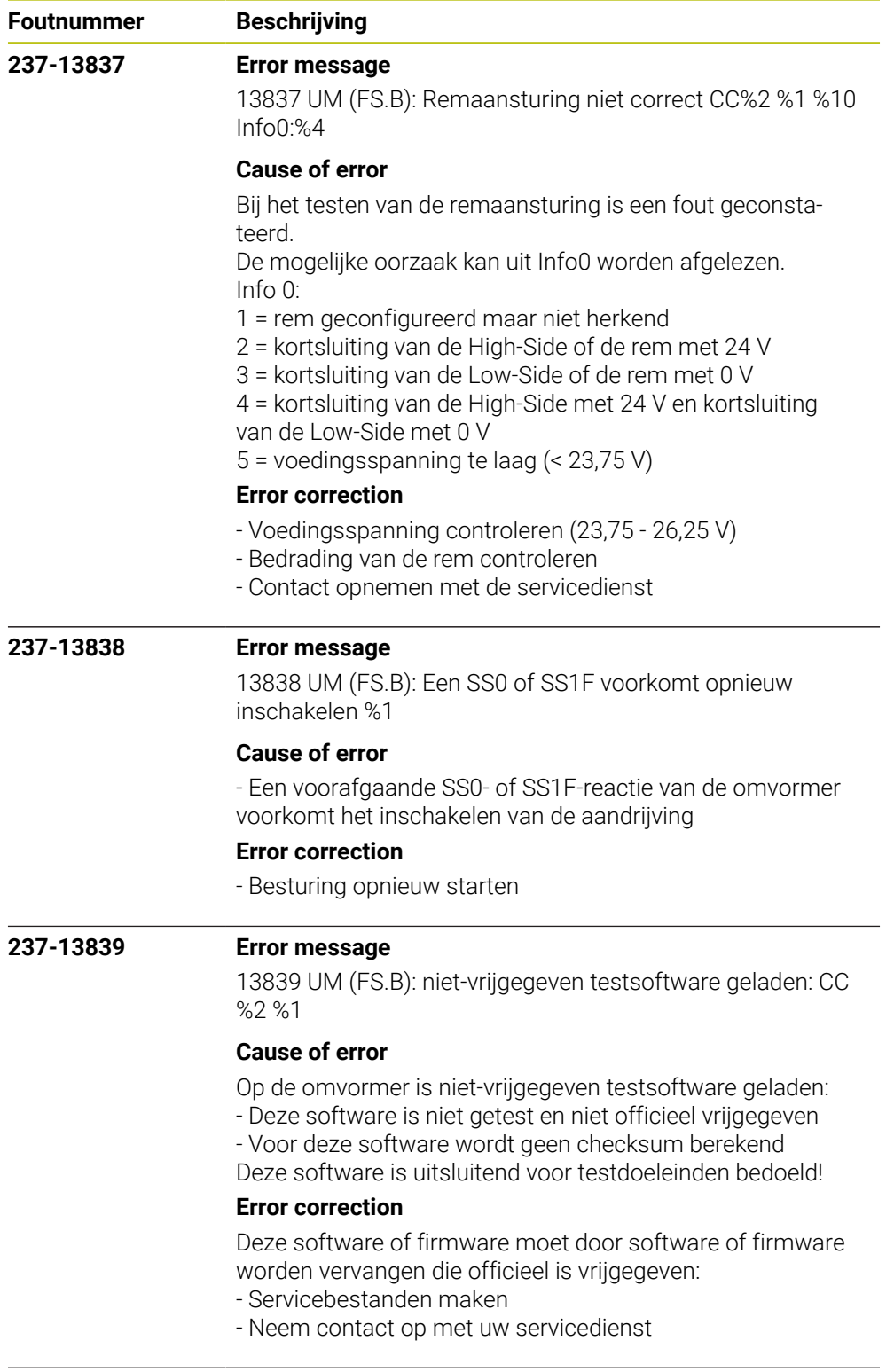

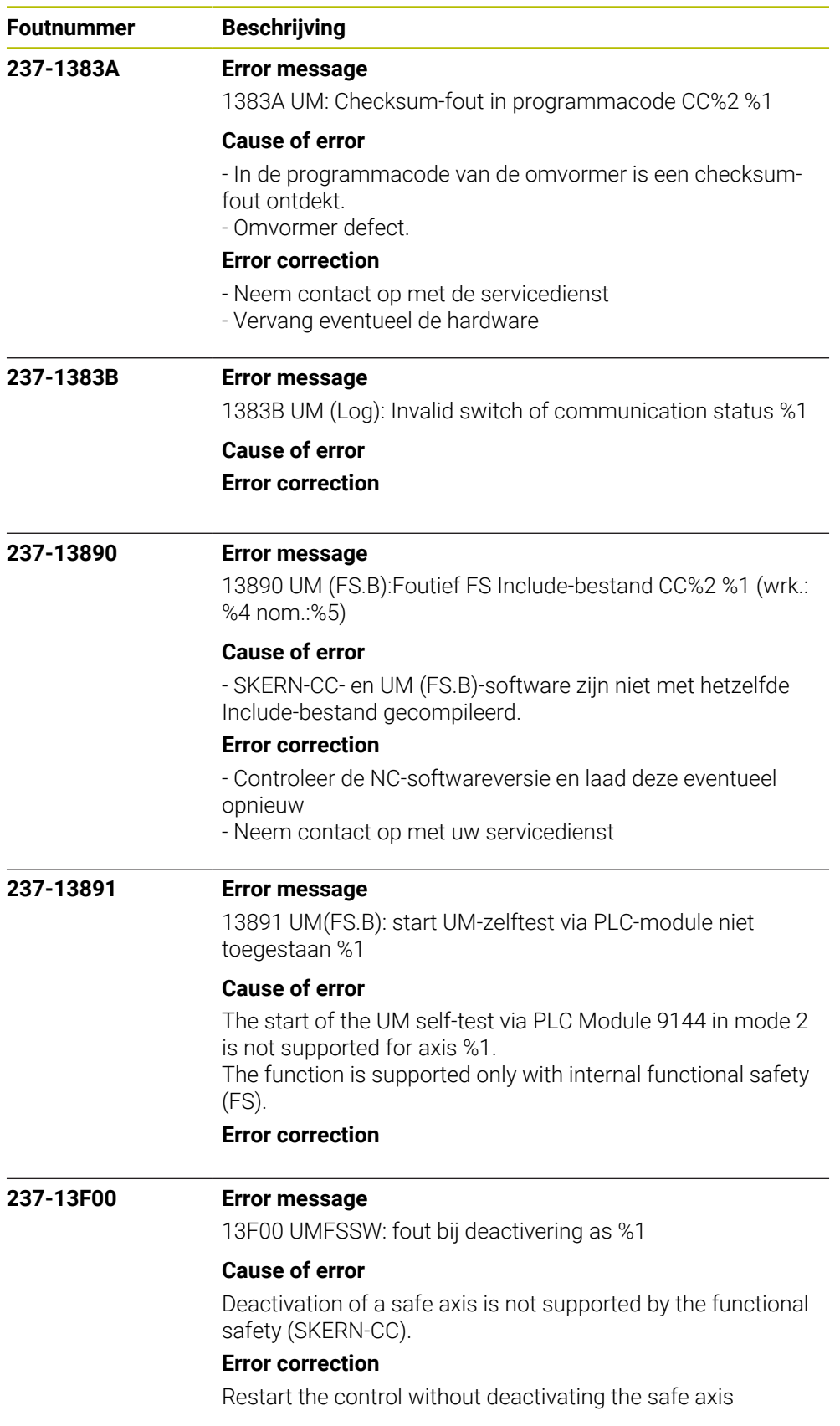

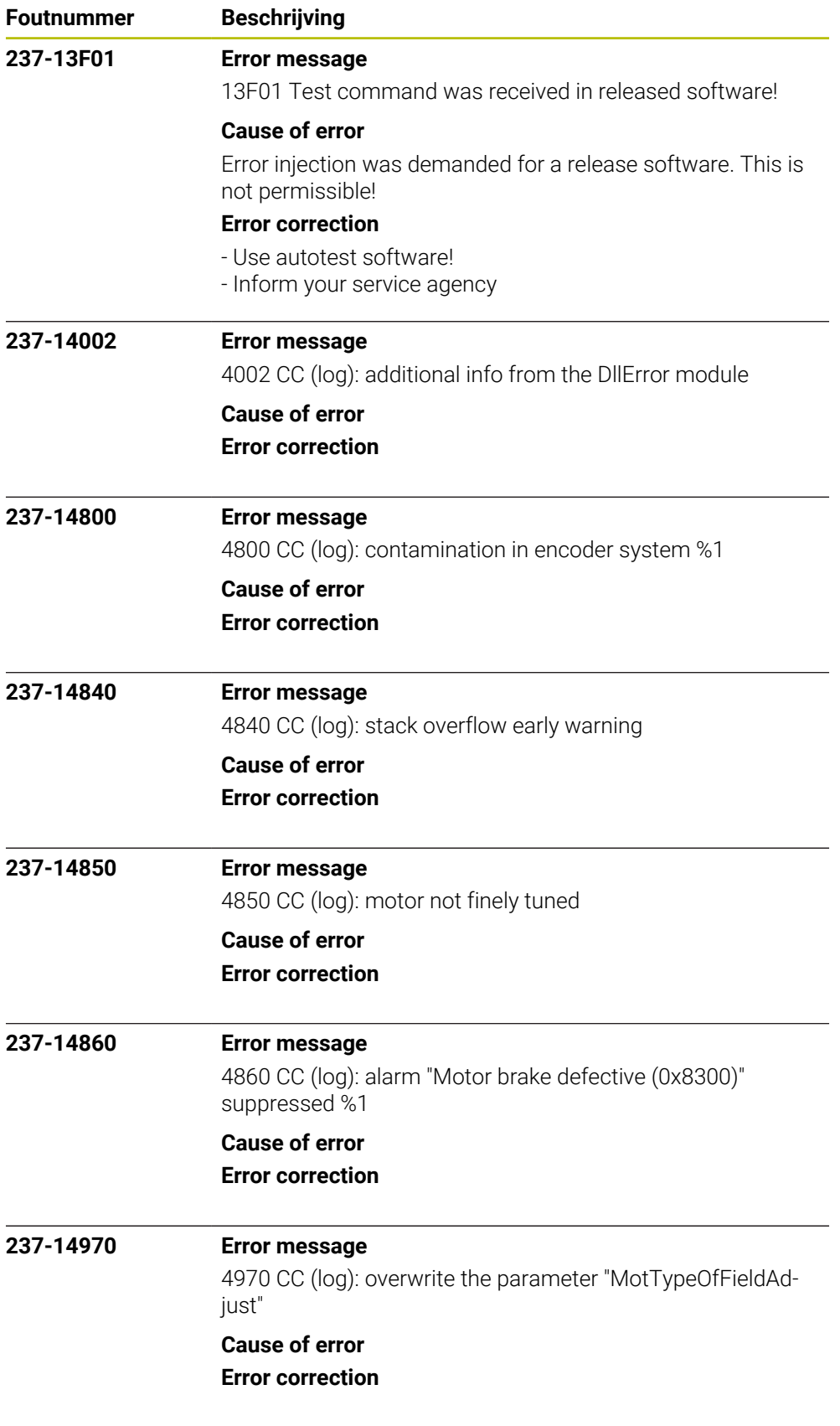

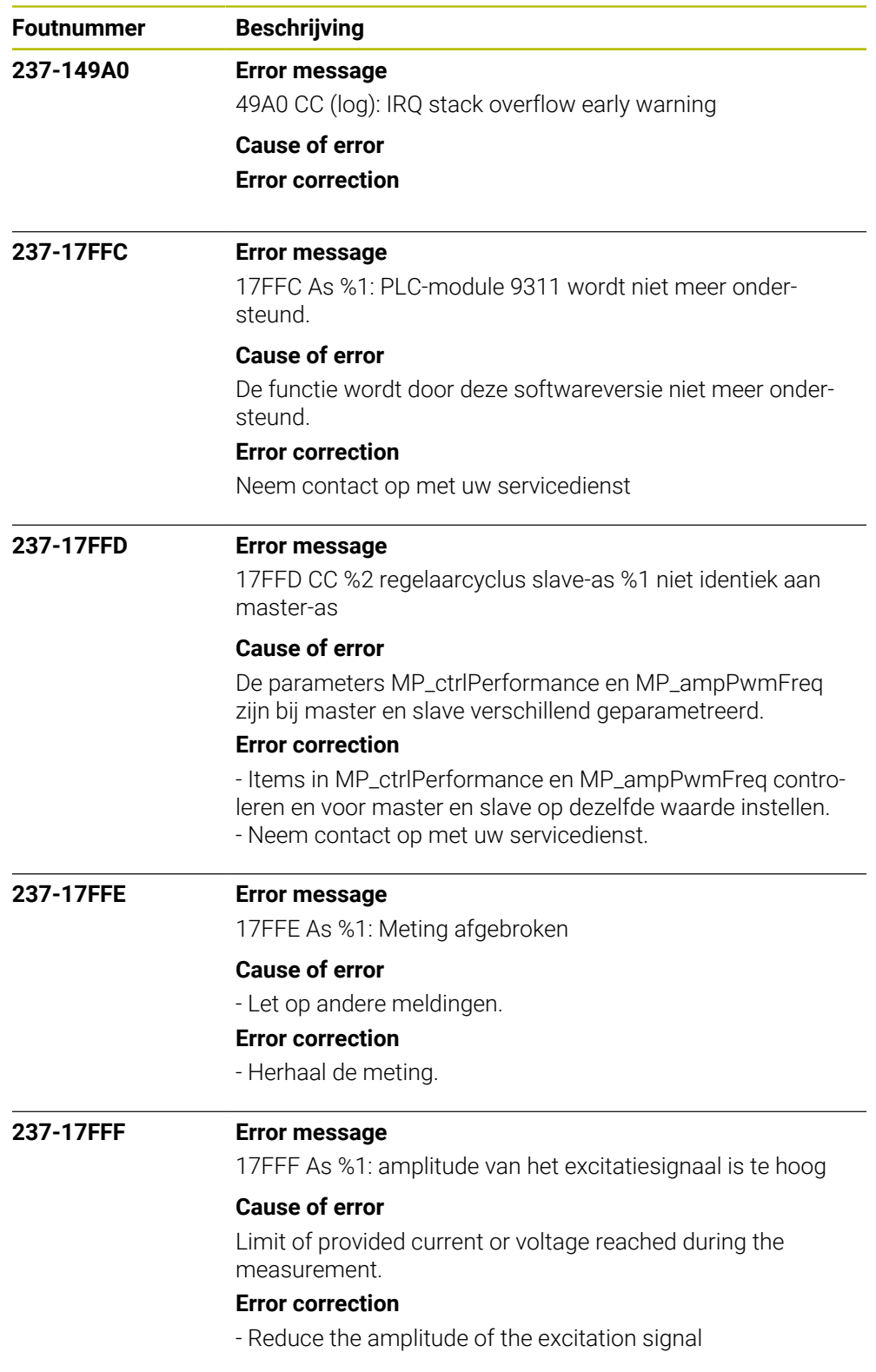

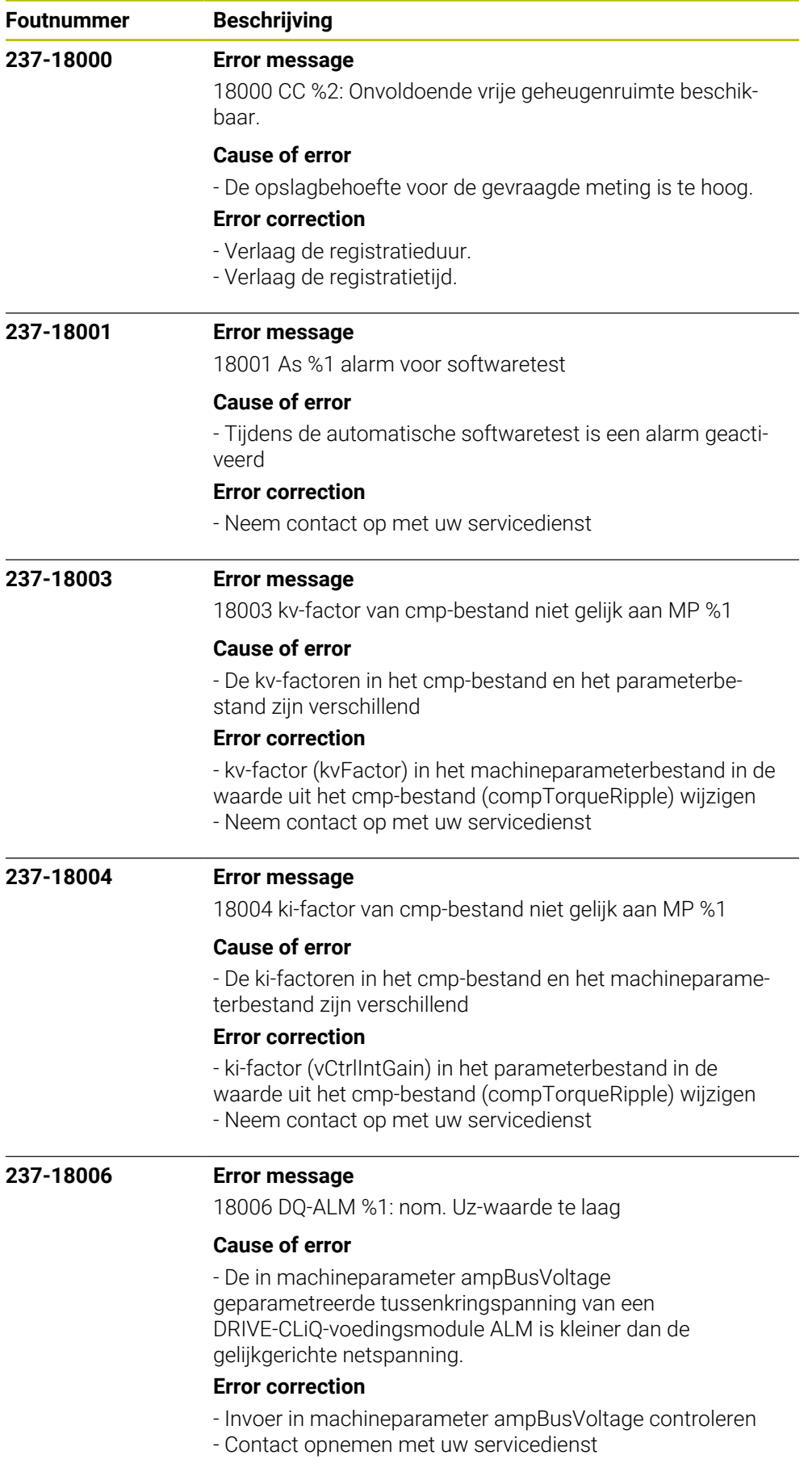

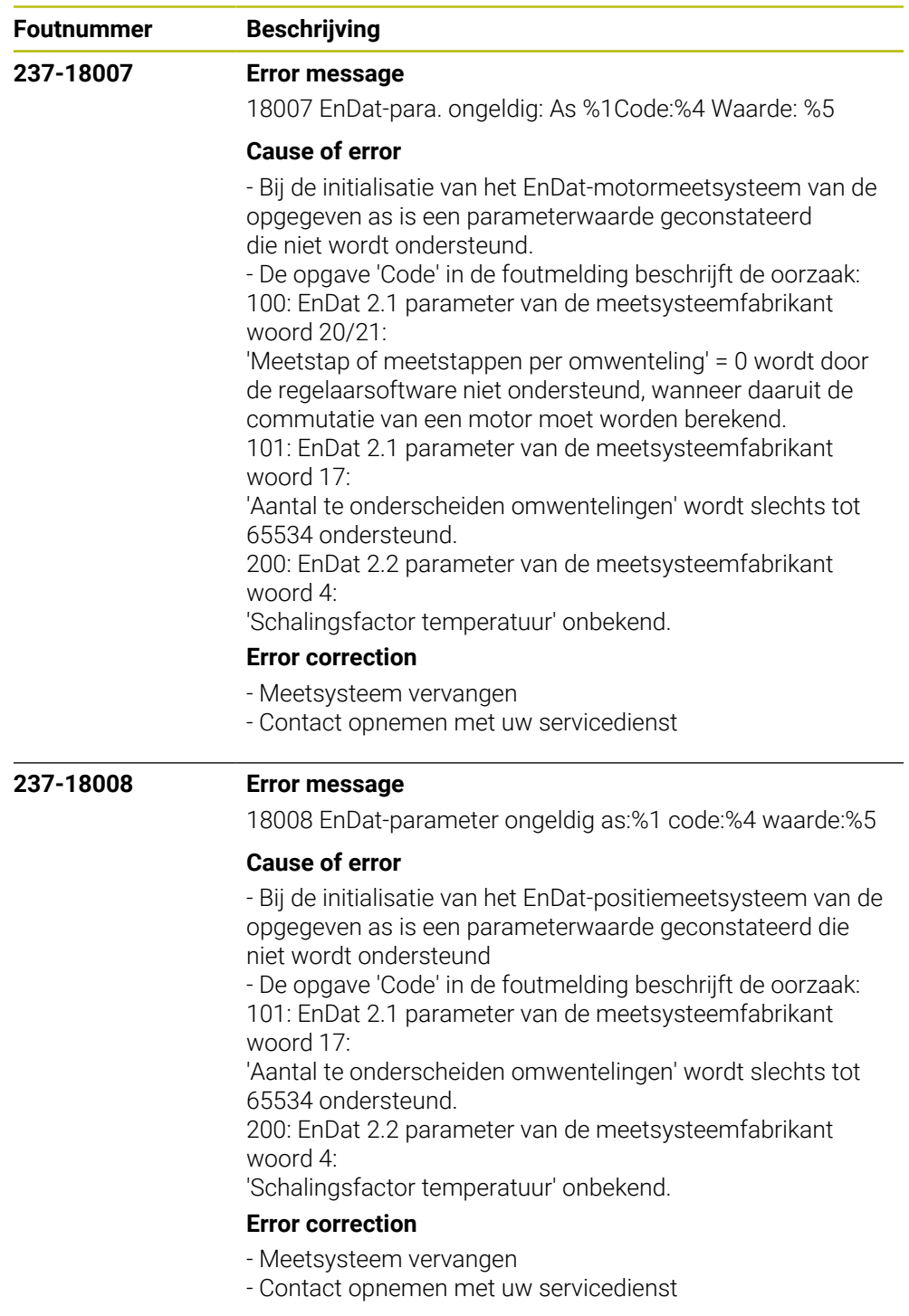

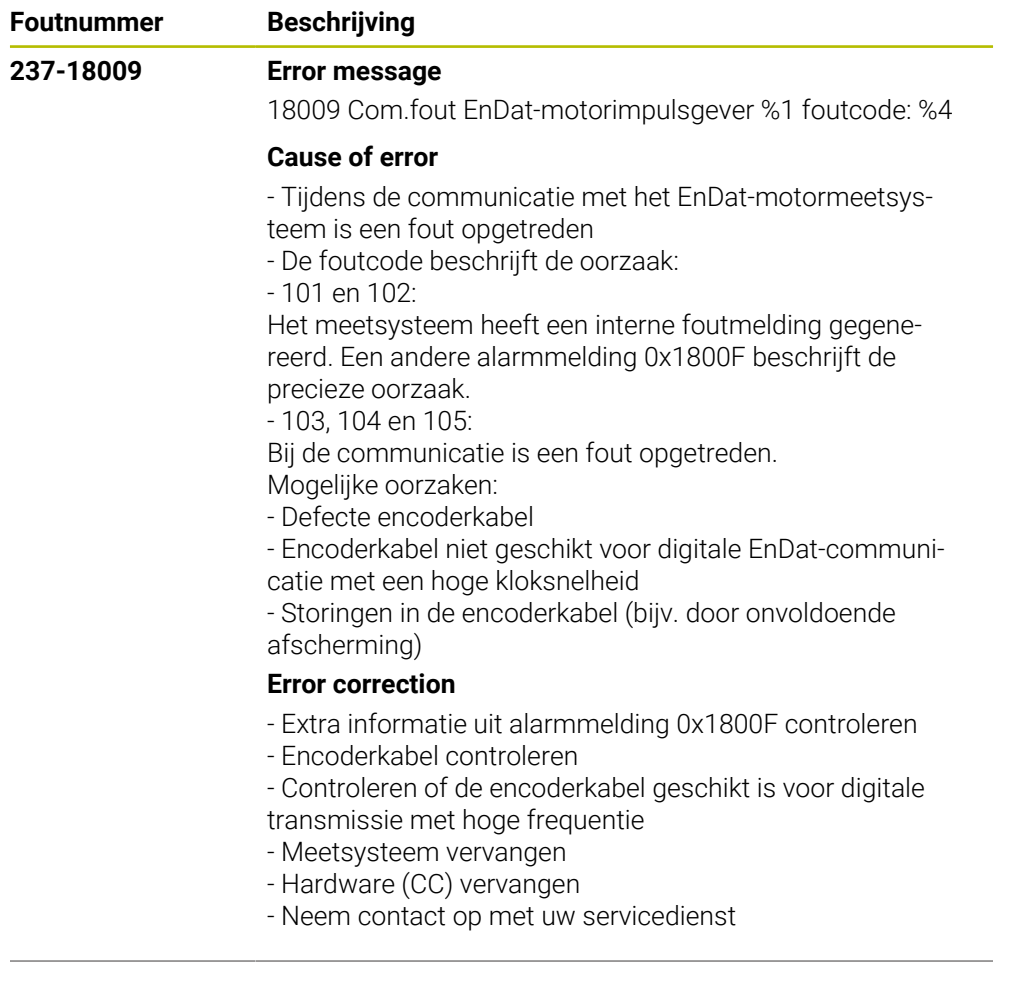

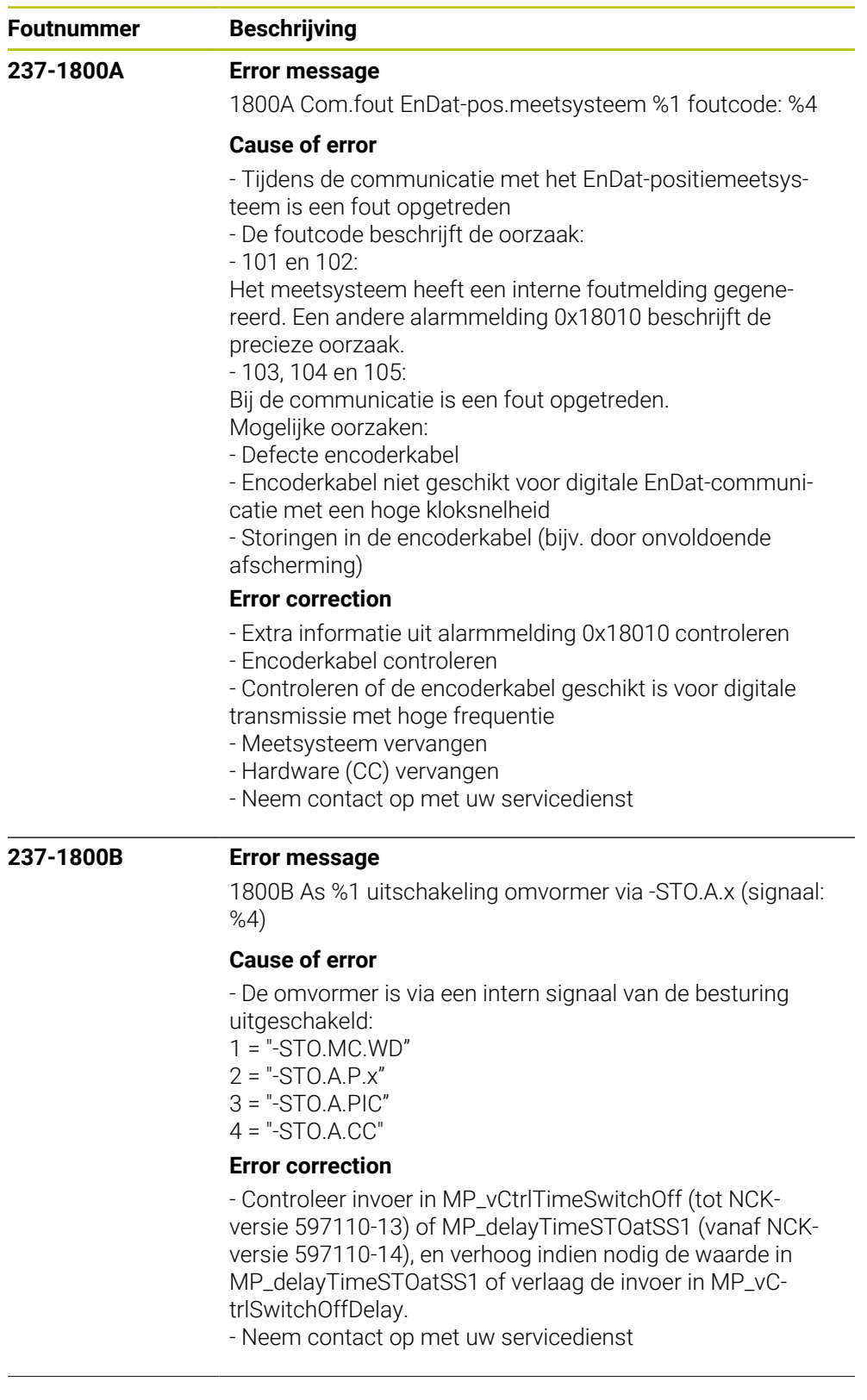

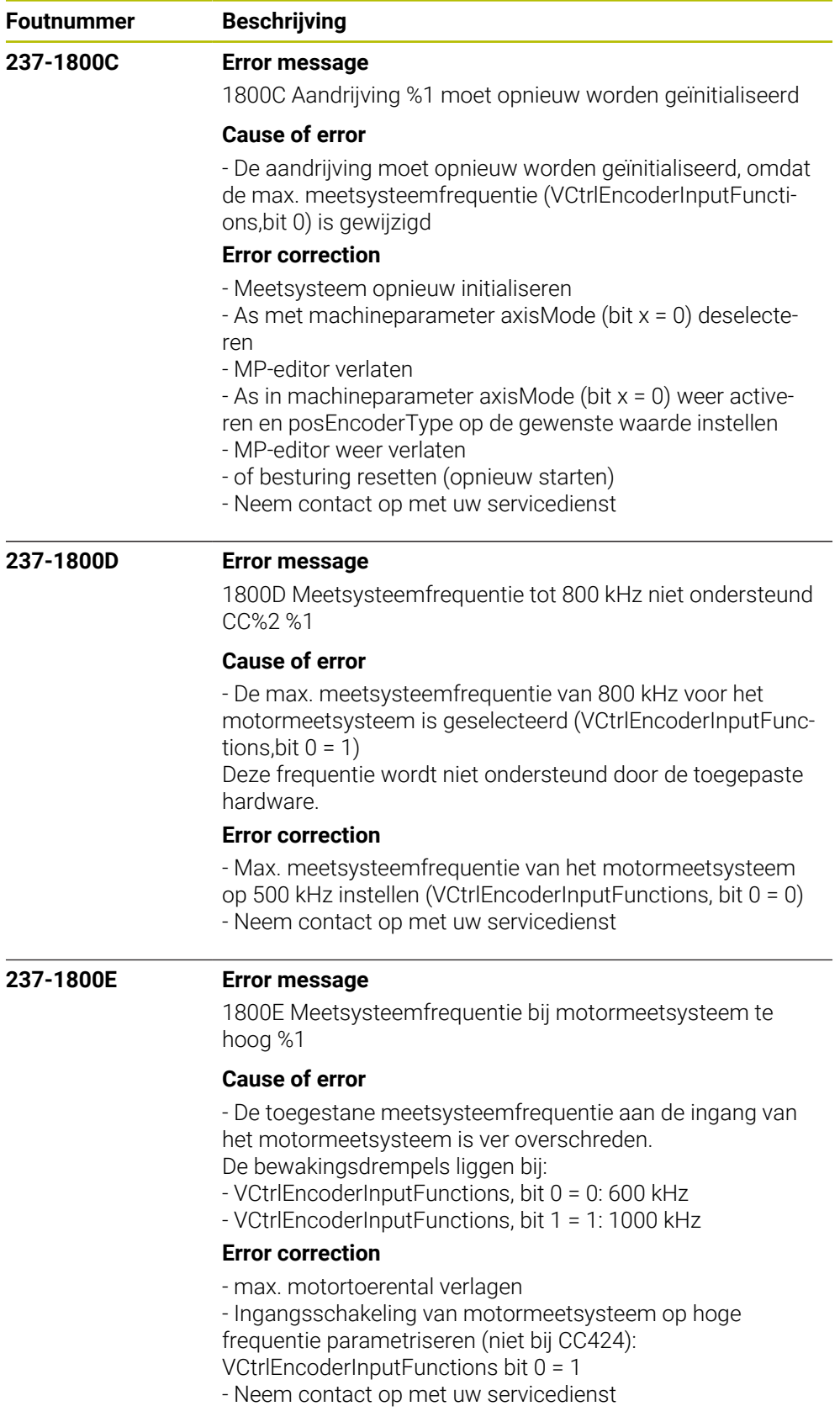

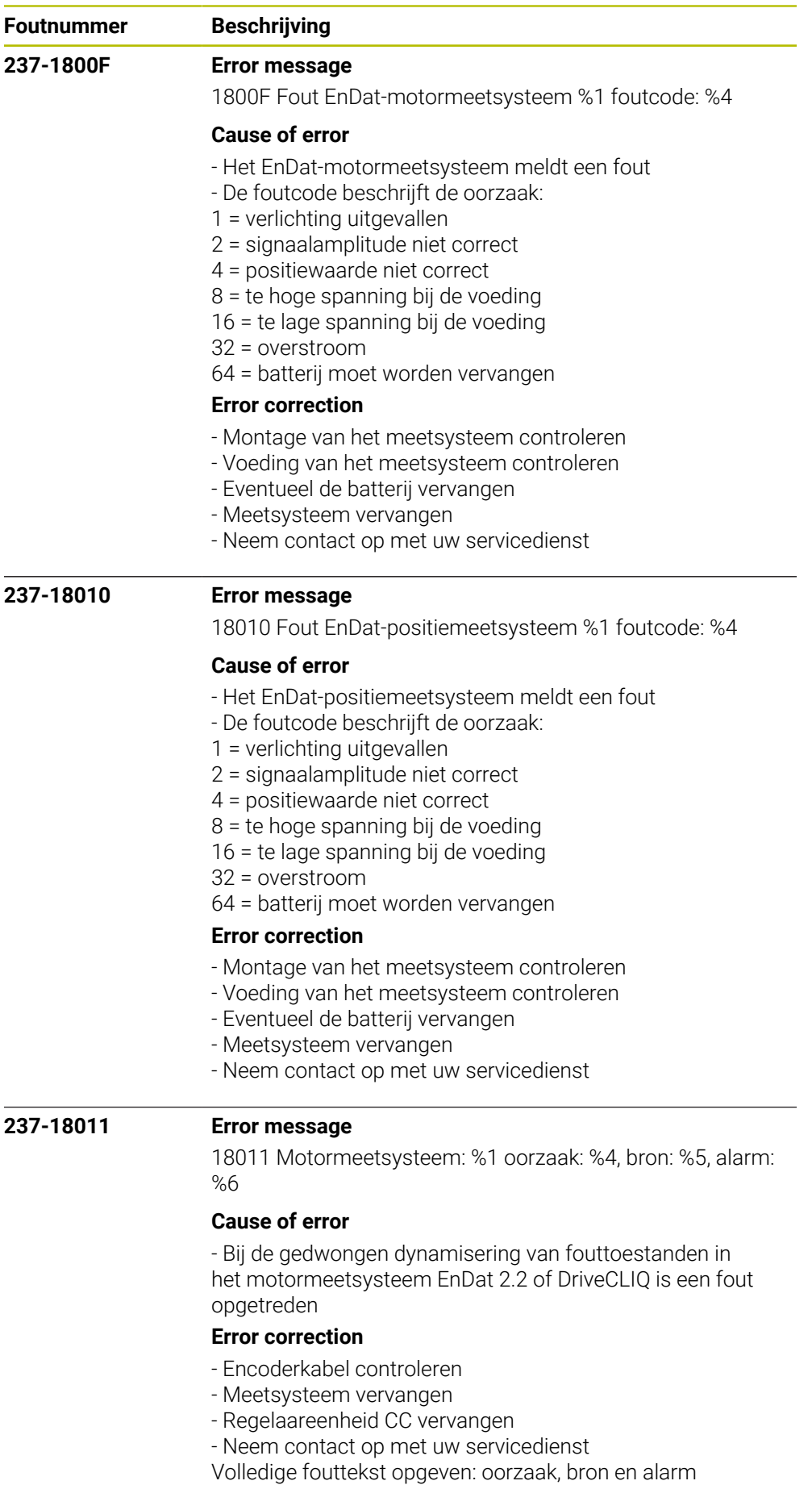

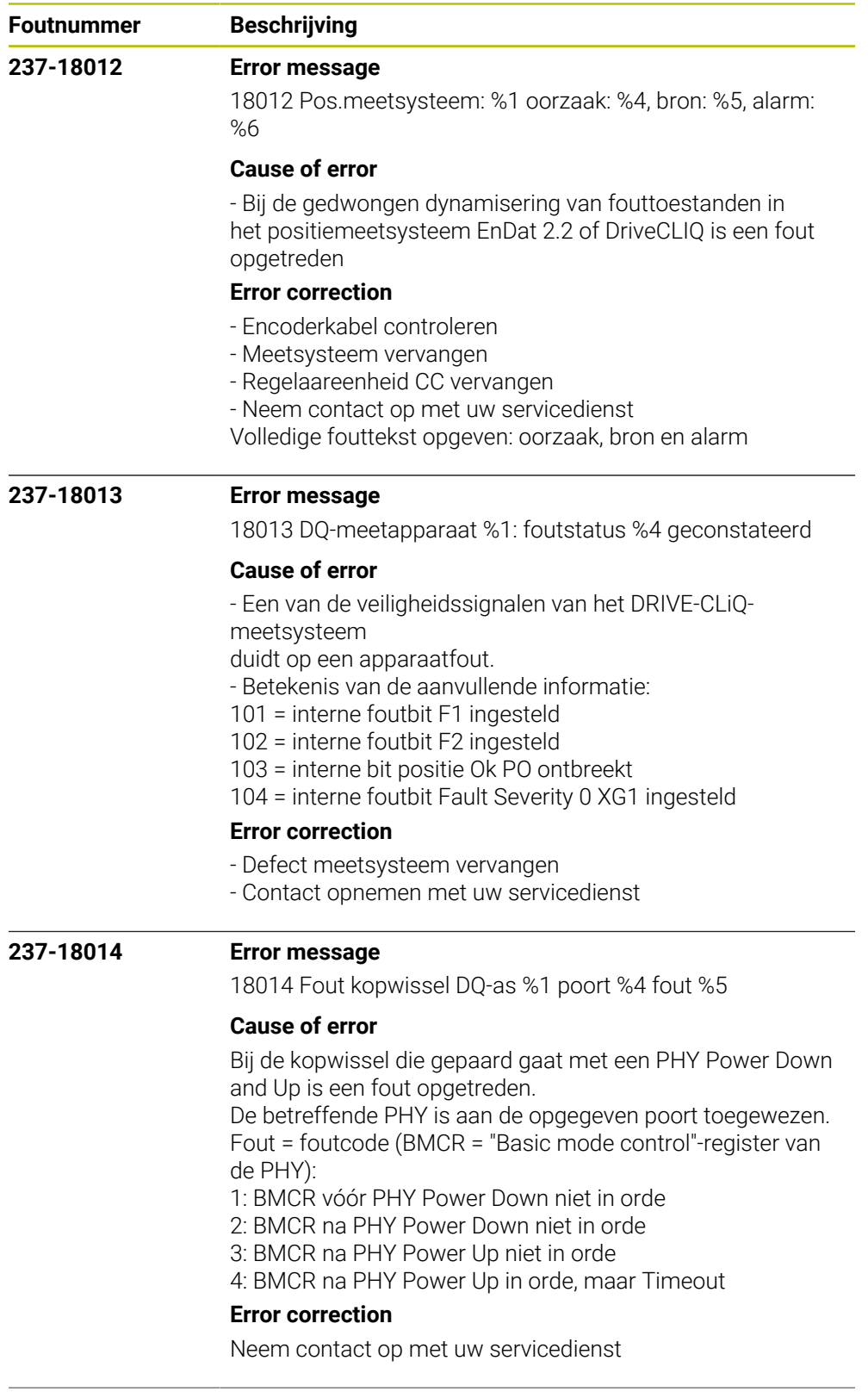

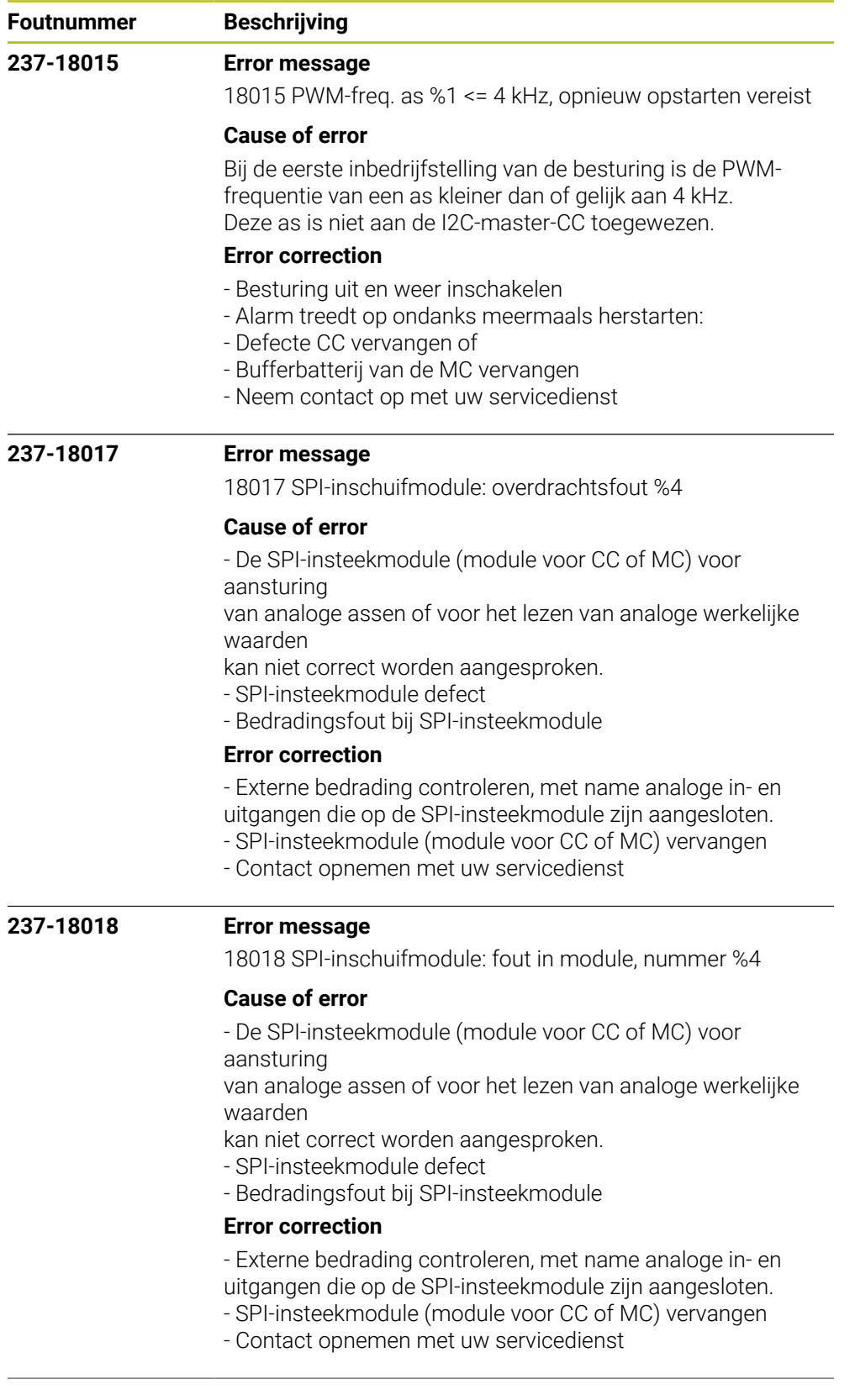

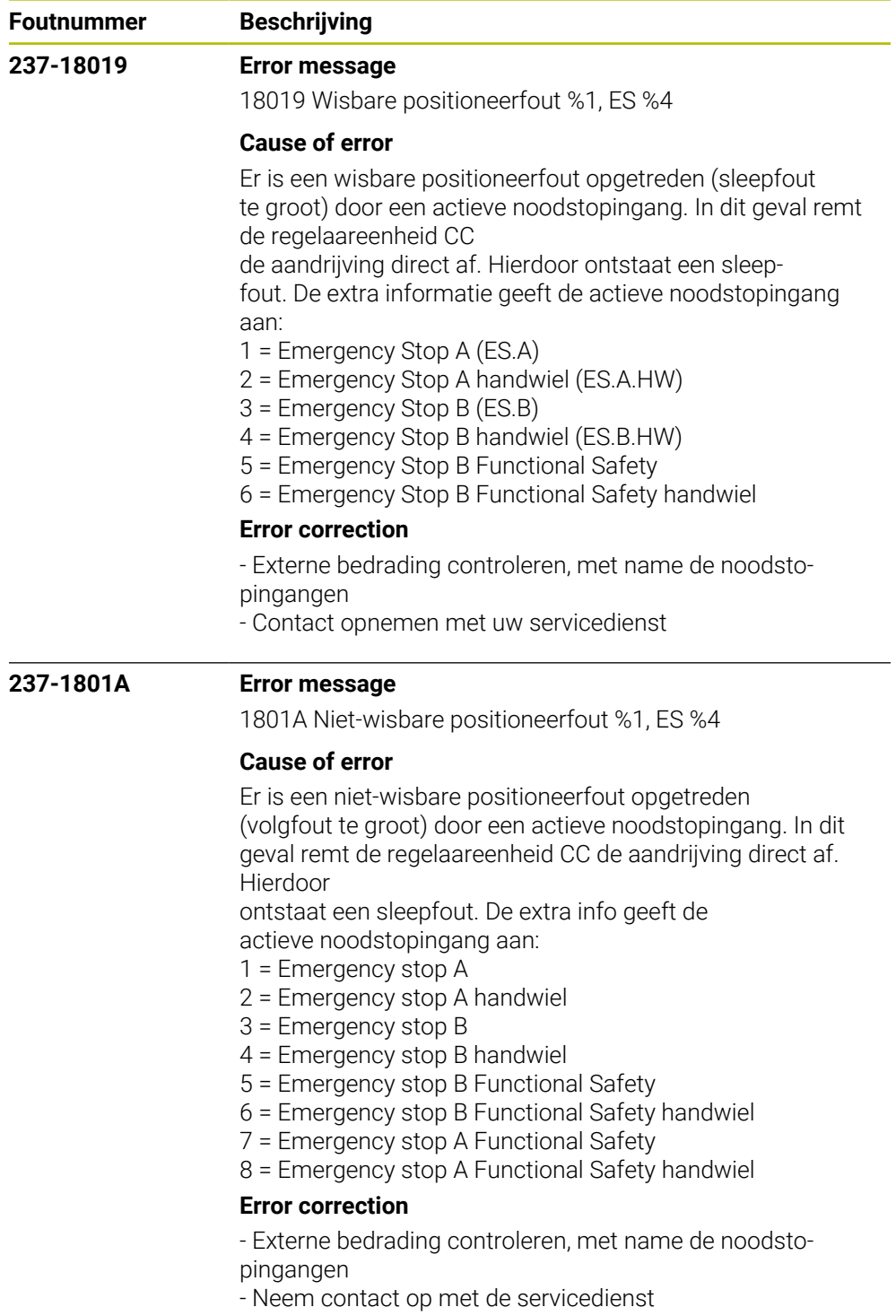

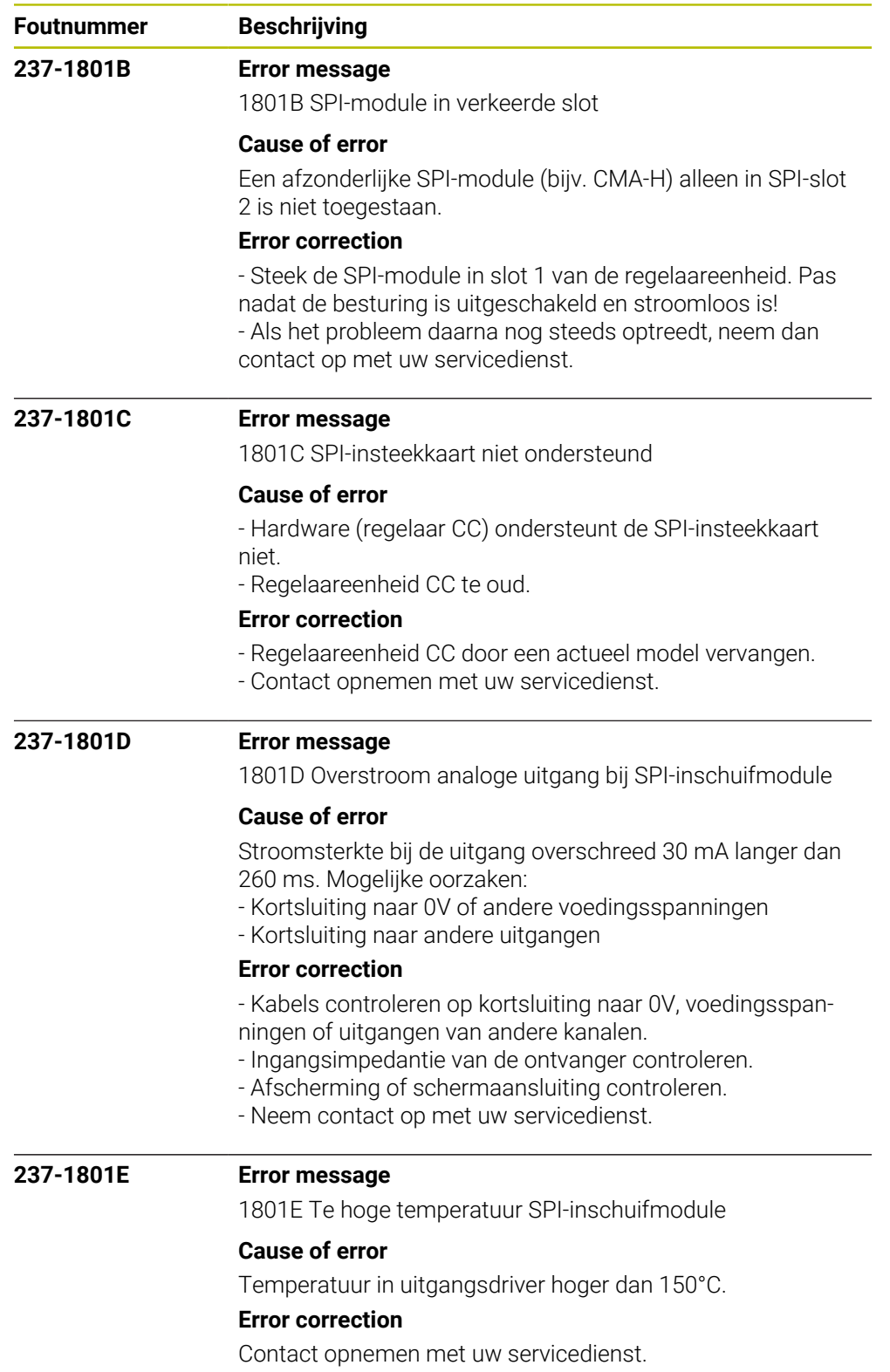

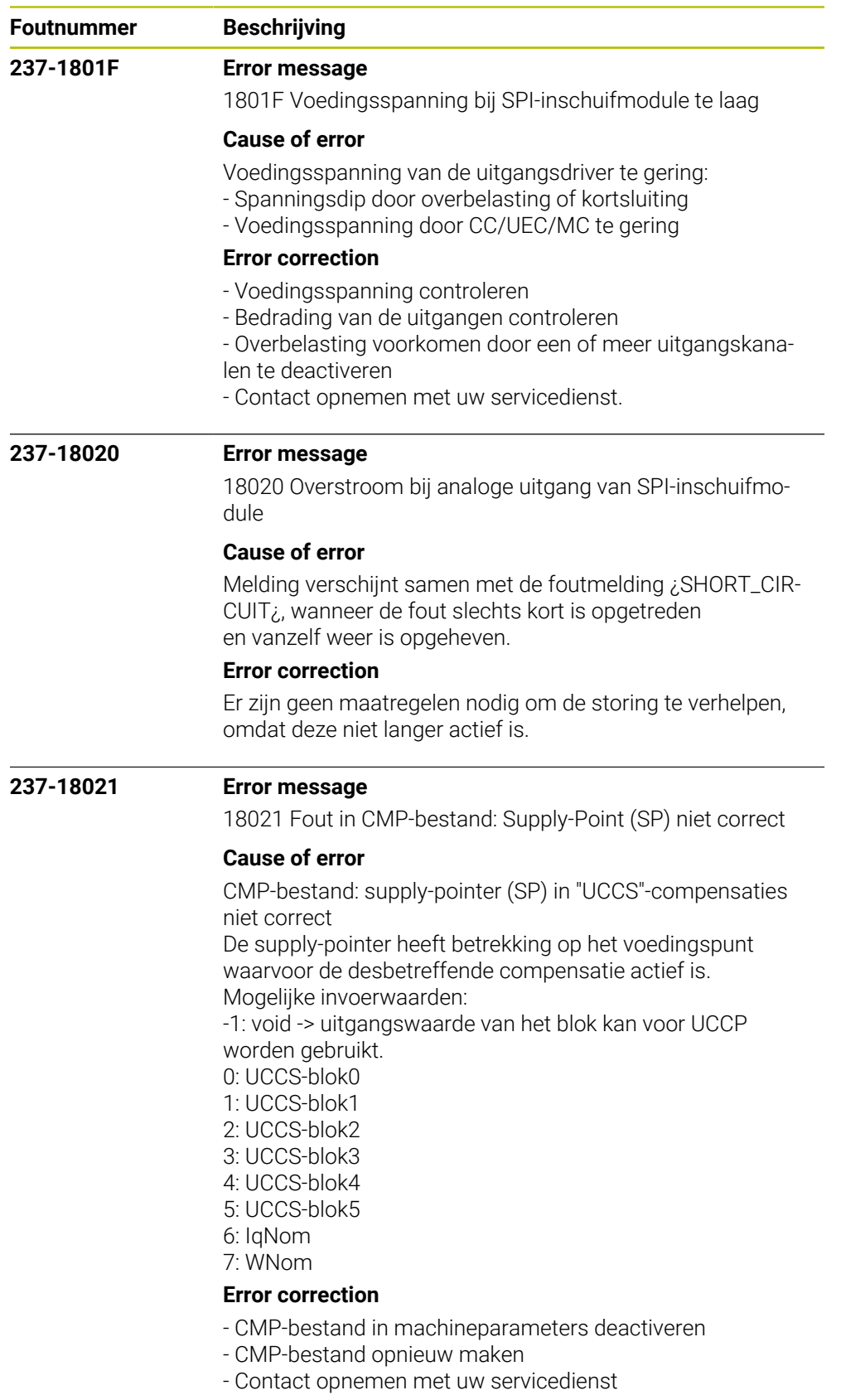

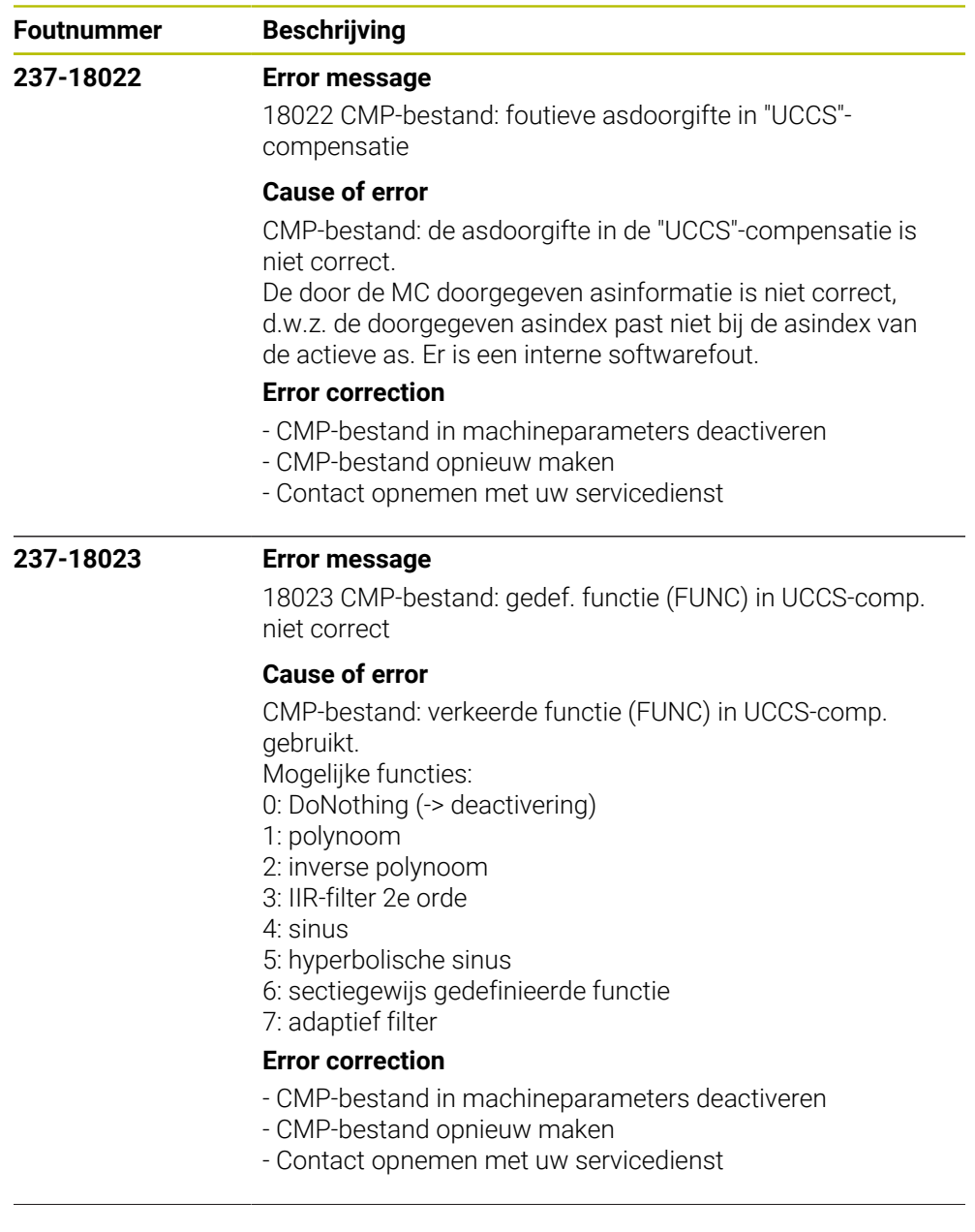

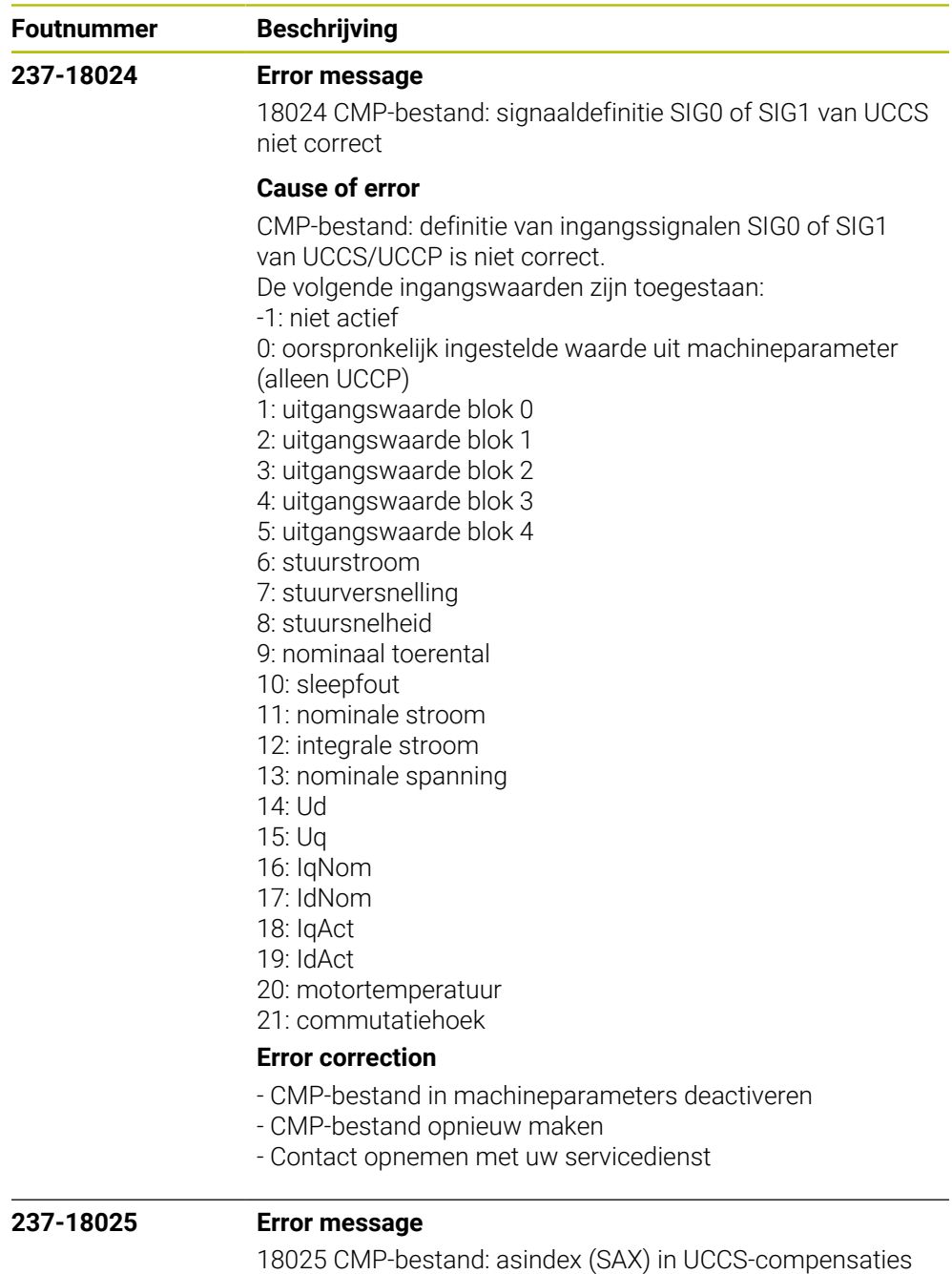

niet correct

## **Cause of error**

CMP-bestand: asindex (SAX) in UCCS-compensaties is niet correct.

De asindex heeft betrekking op de eigen as of op een andere as die zich op dezelfde CC-board moet bevinden. De opgegeven as heeft betrekking op de index van de machineparameter-file.

## **Error correction**

- CMP-bestand in machineparameters deactiveren
- CMP-bestand opnieuw maken
- Contact opnemen met uw servicedienst

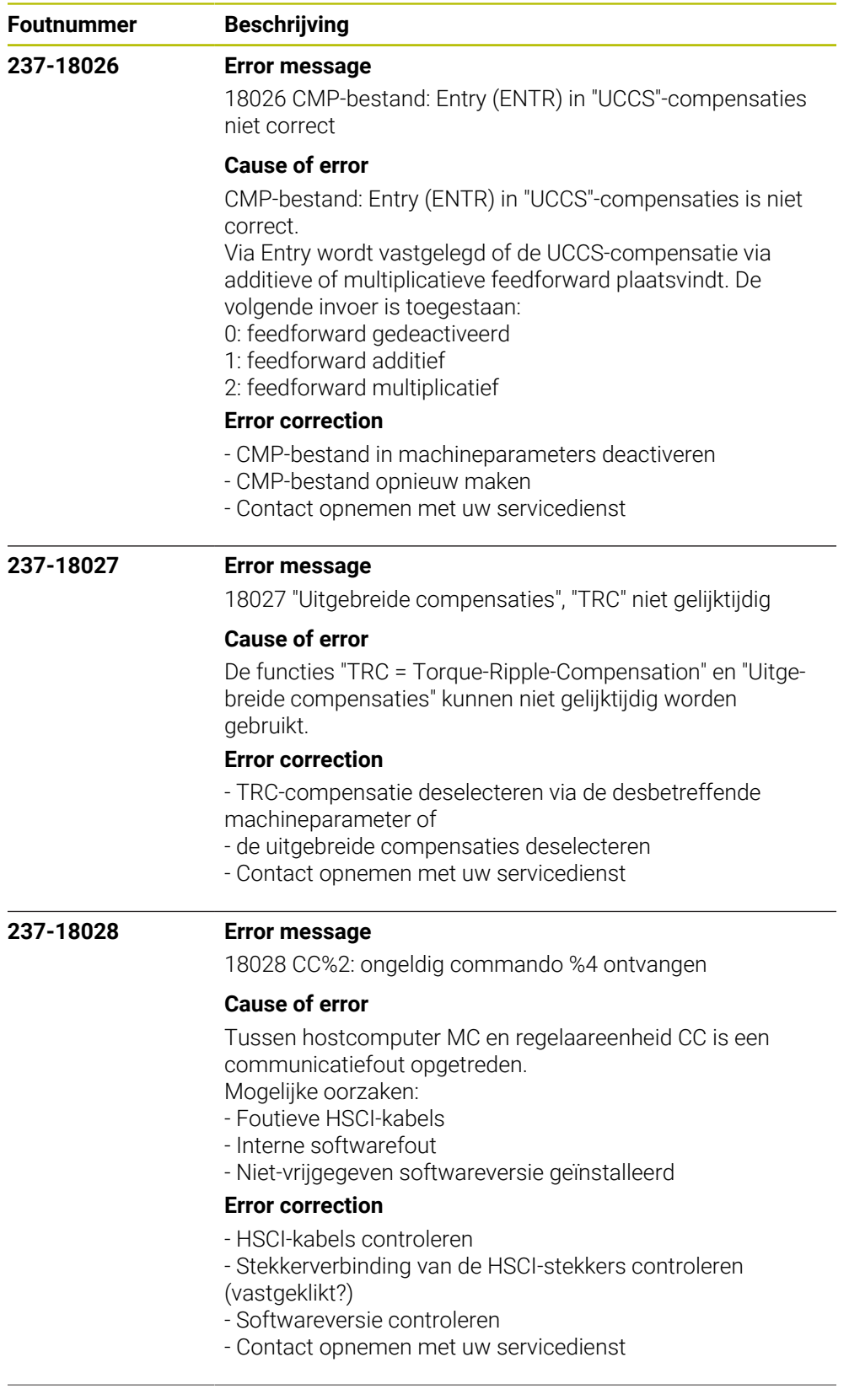

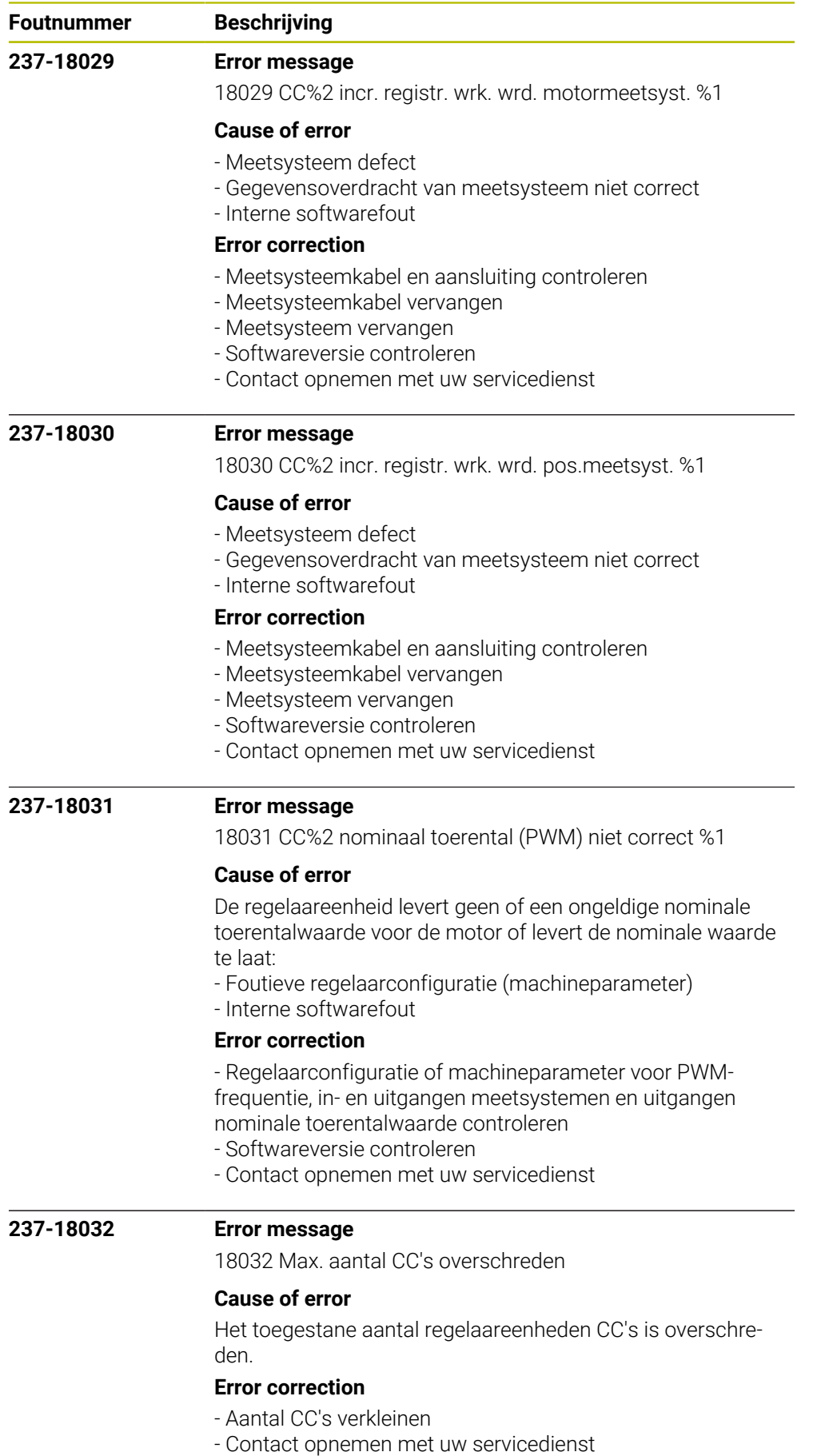

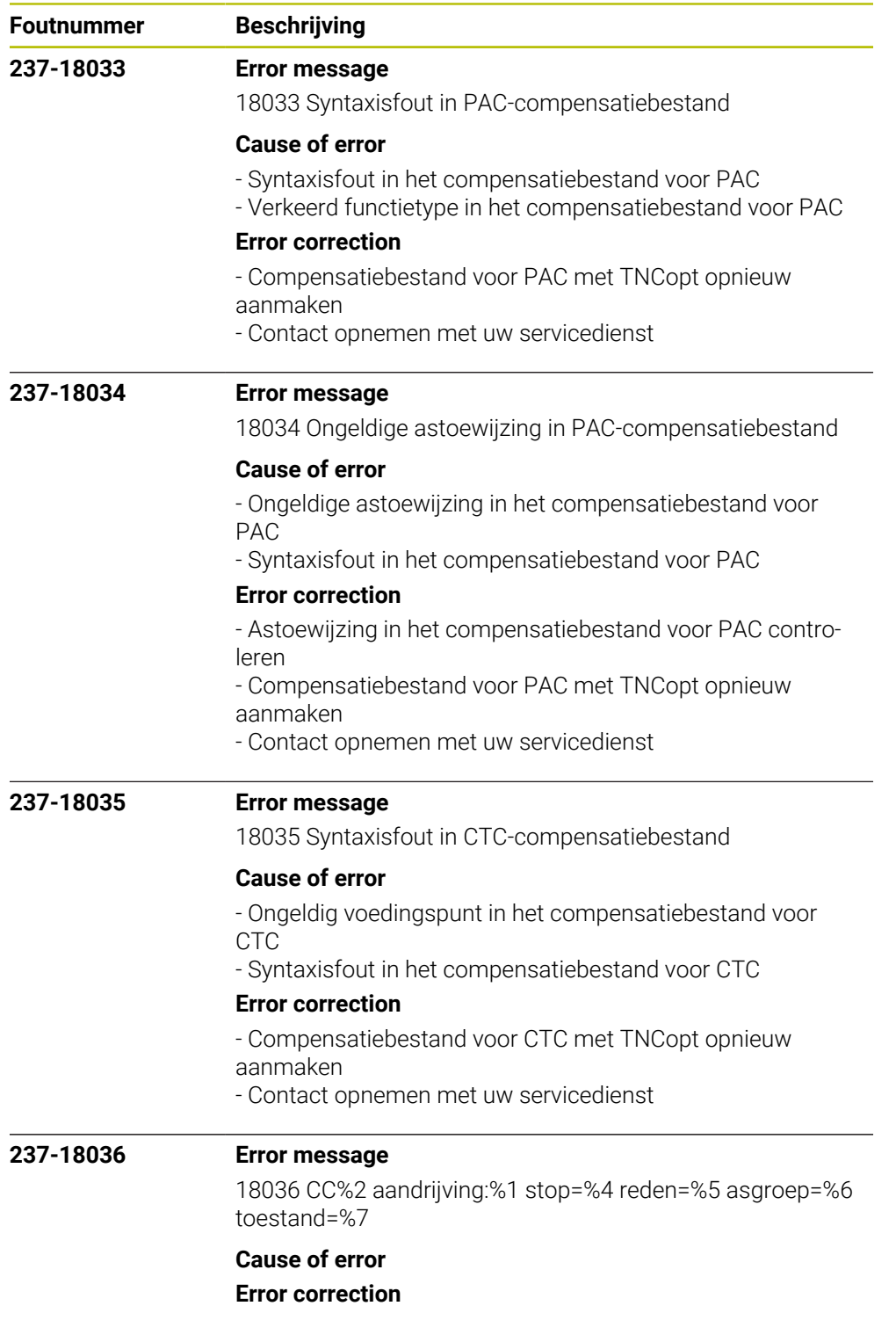

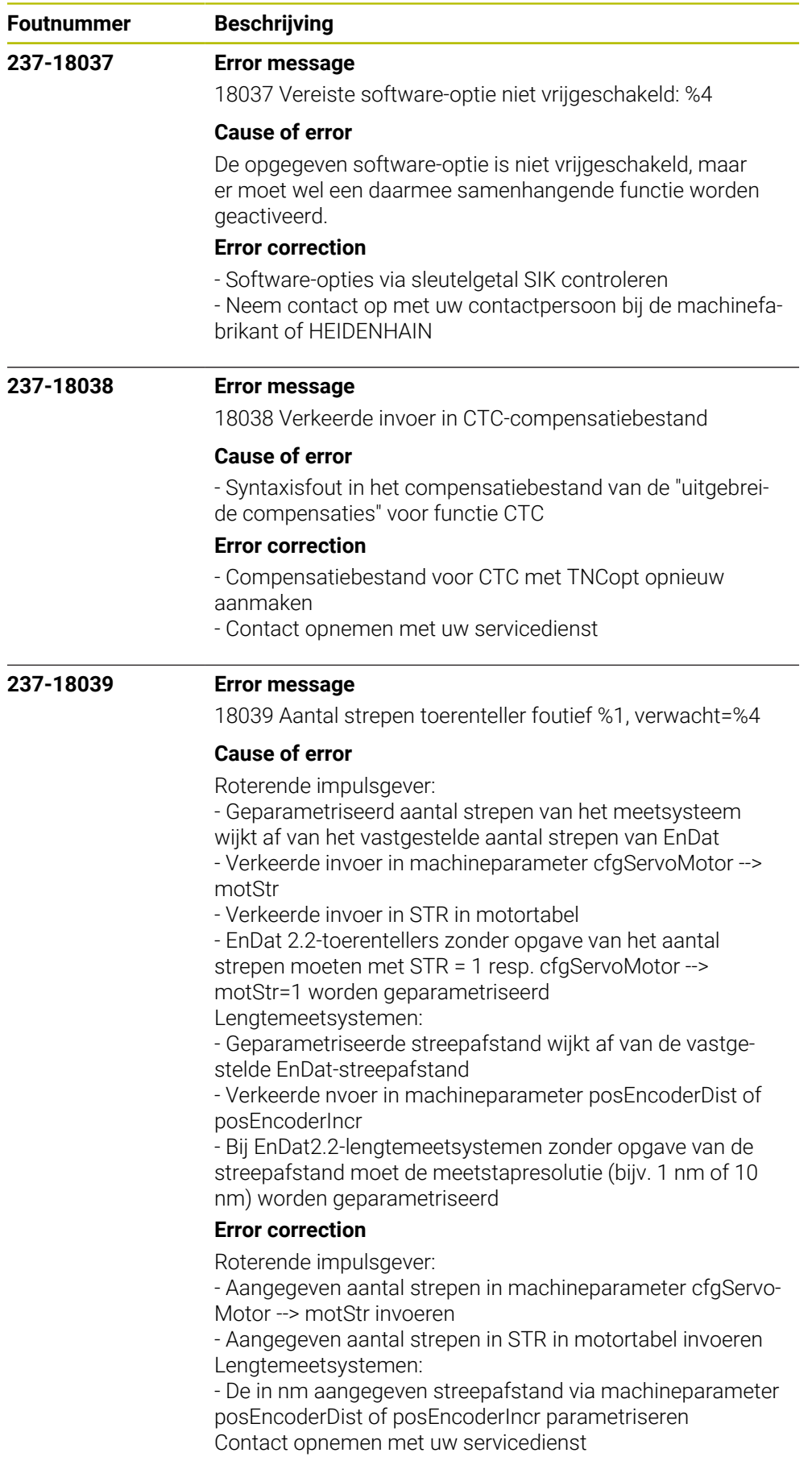

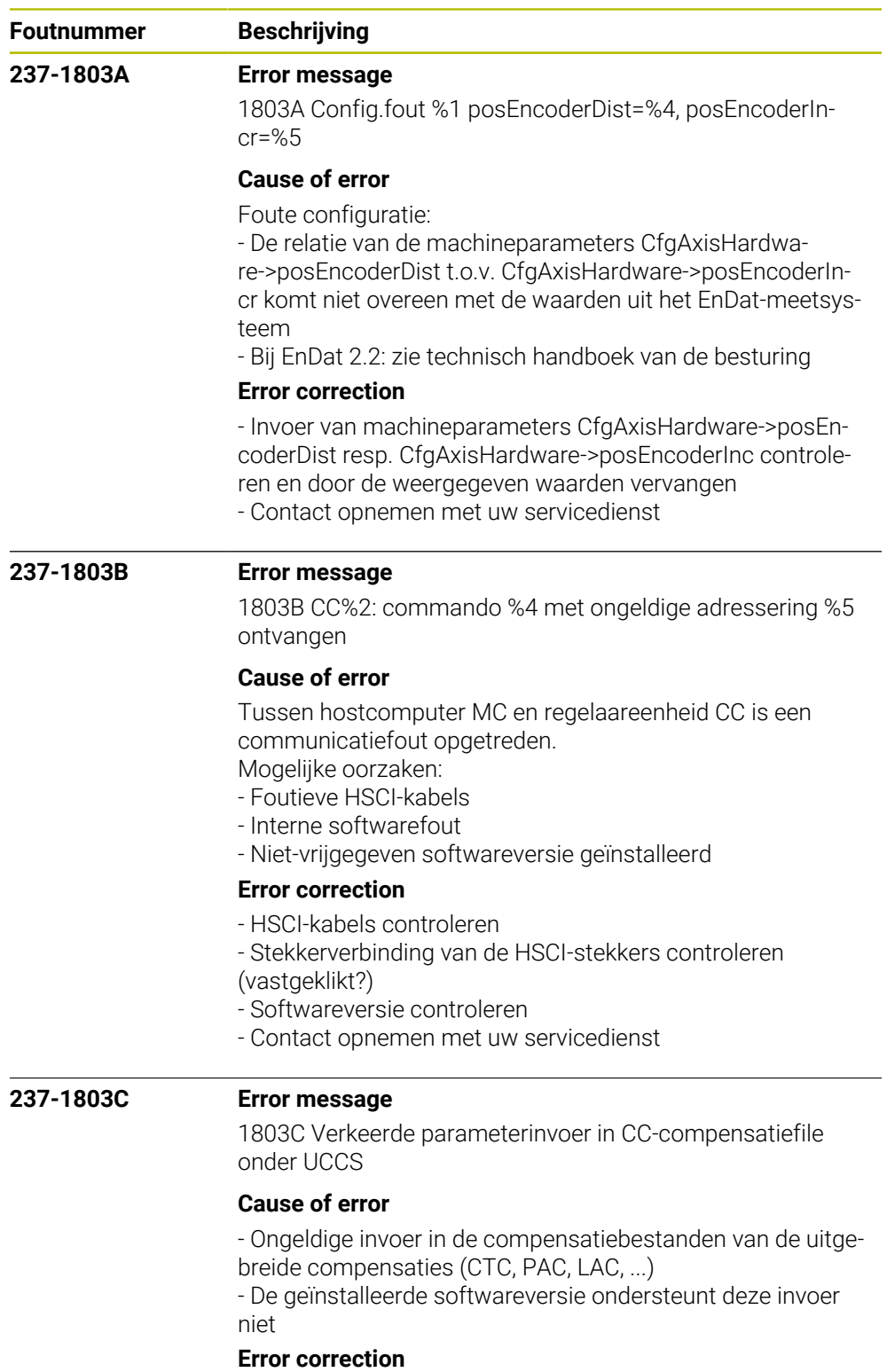

- Invoer in de compensatiebestanden controleren
- Contact opnemen met uw servicedienst

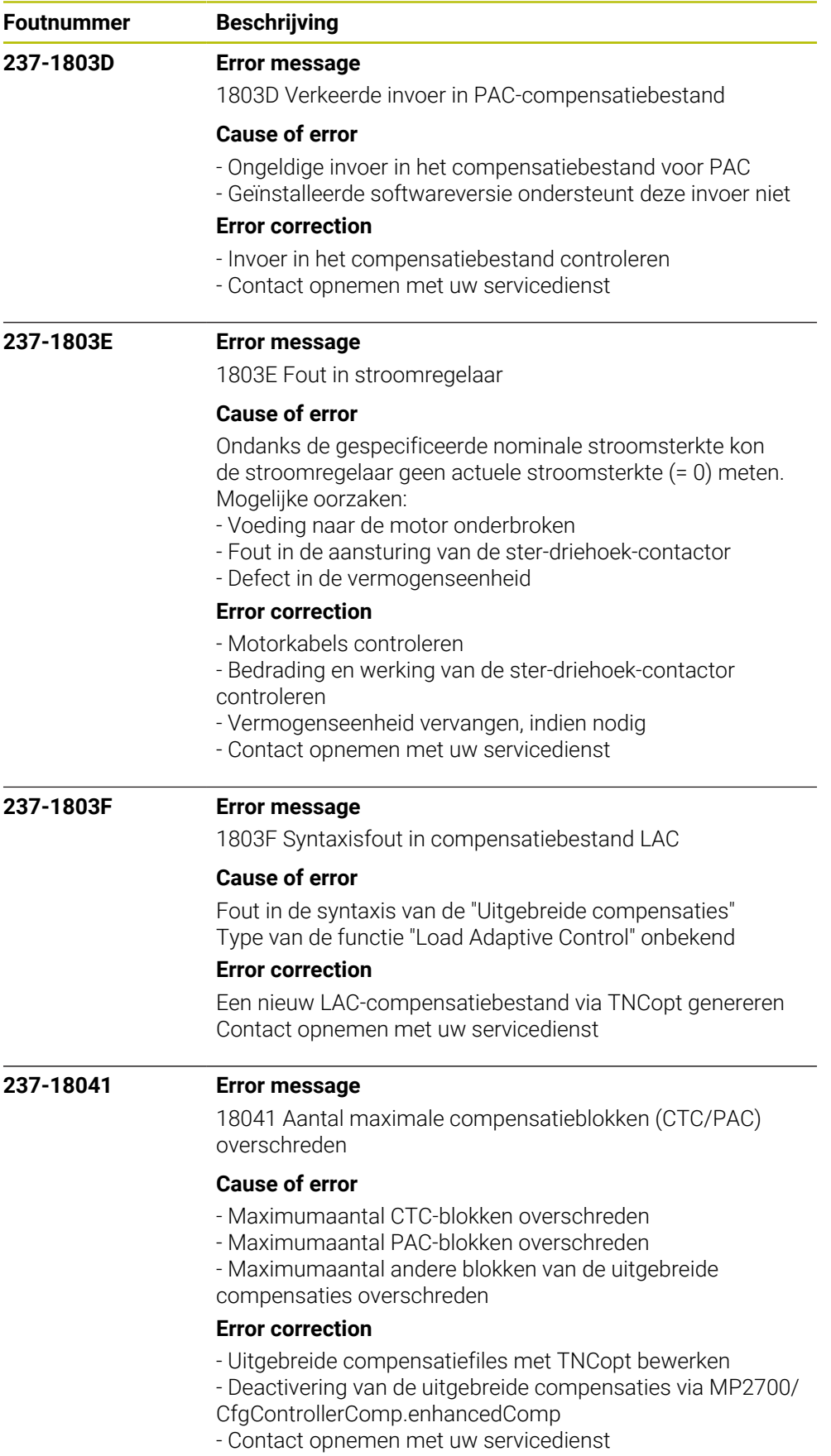

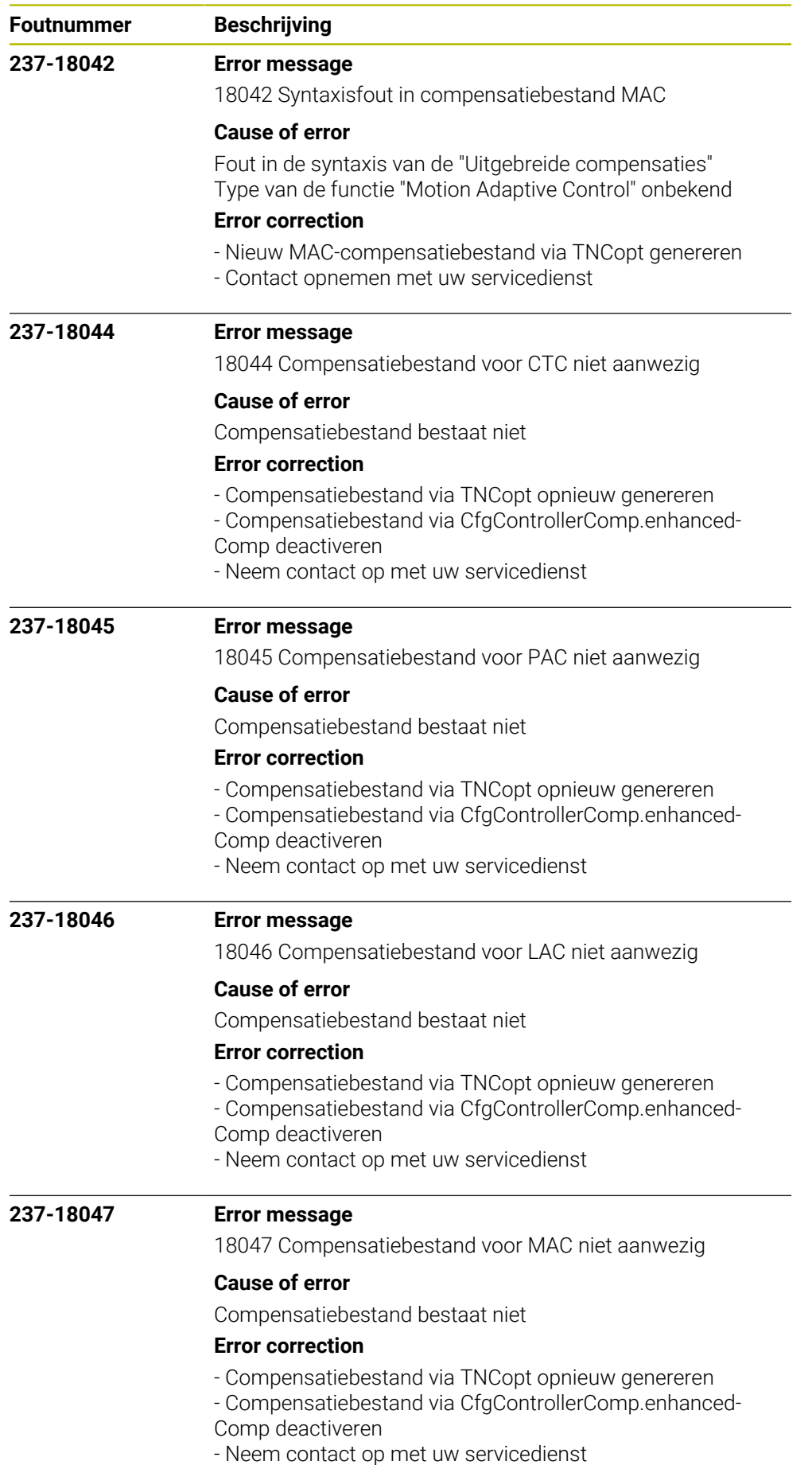

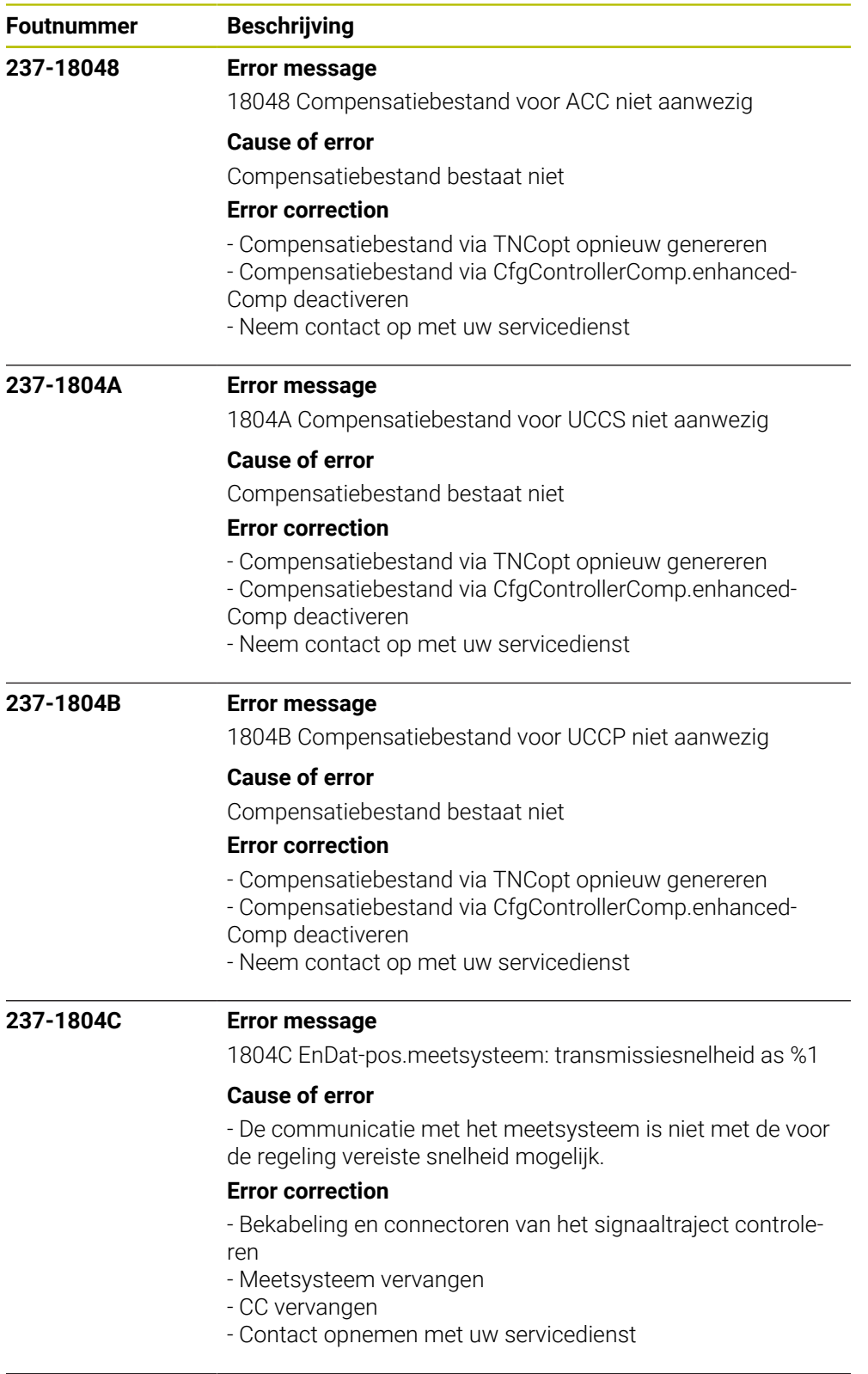

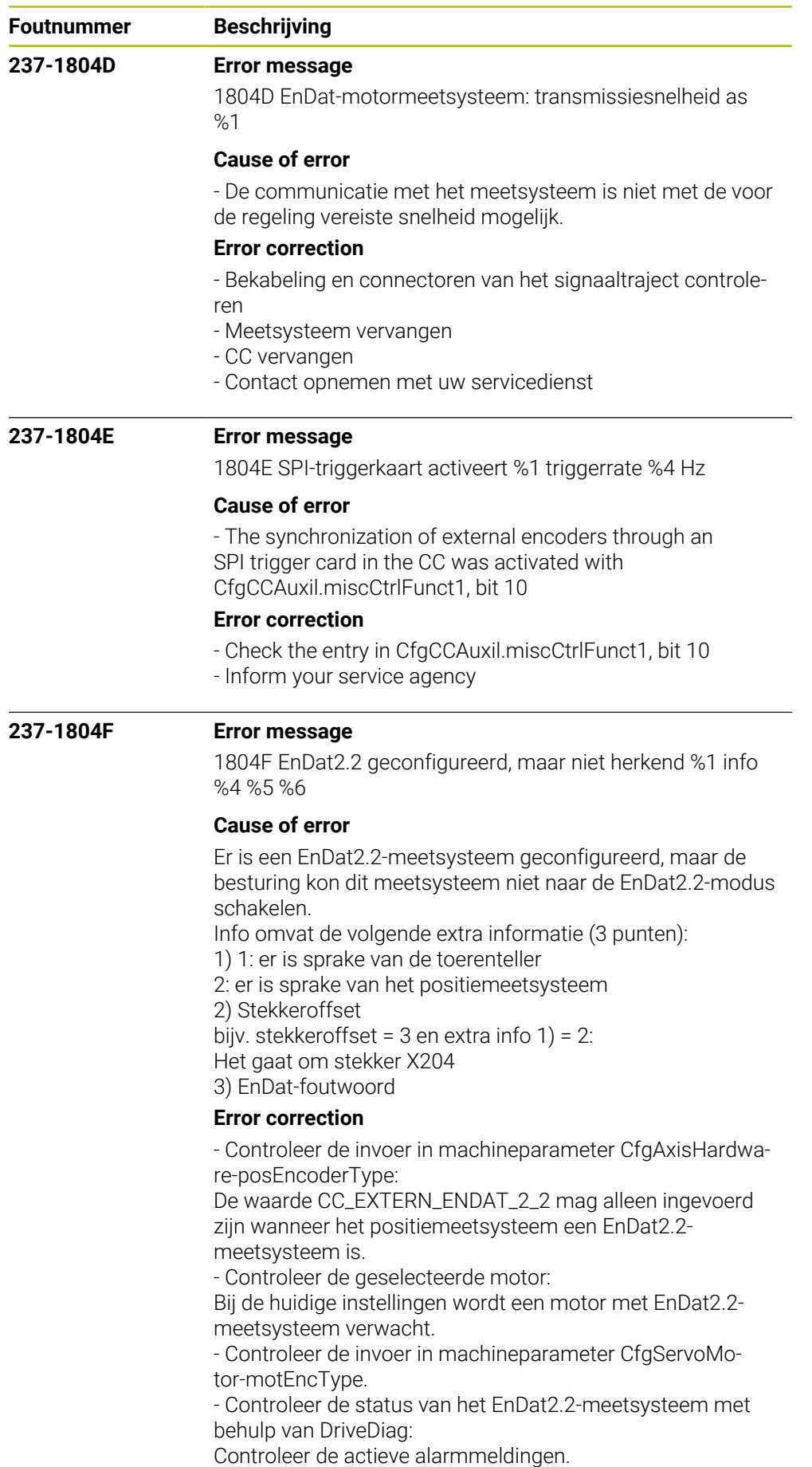

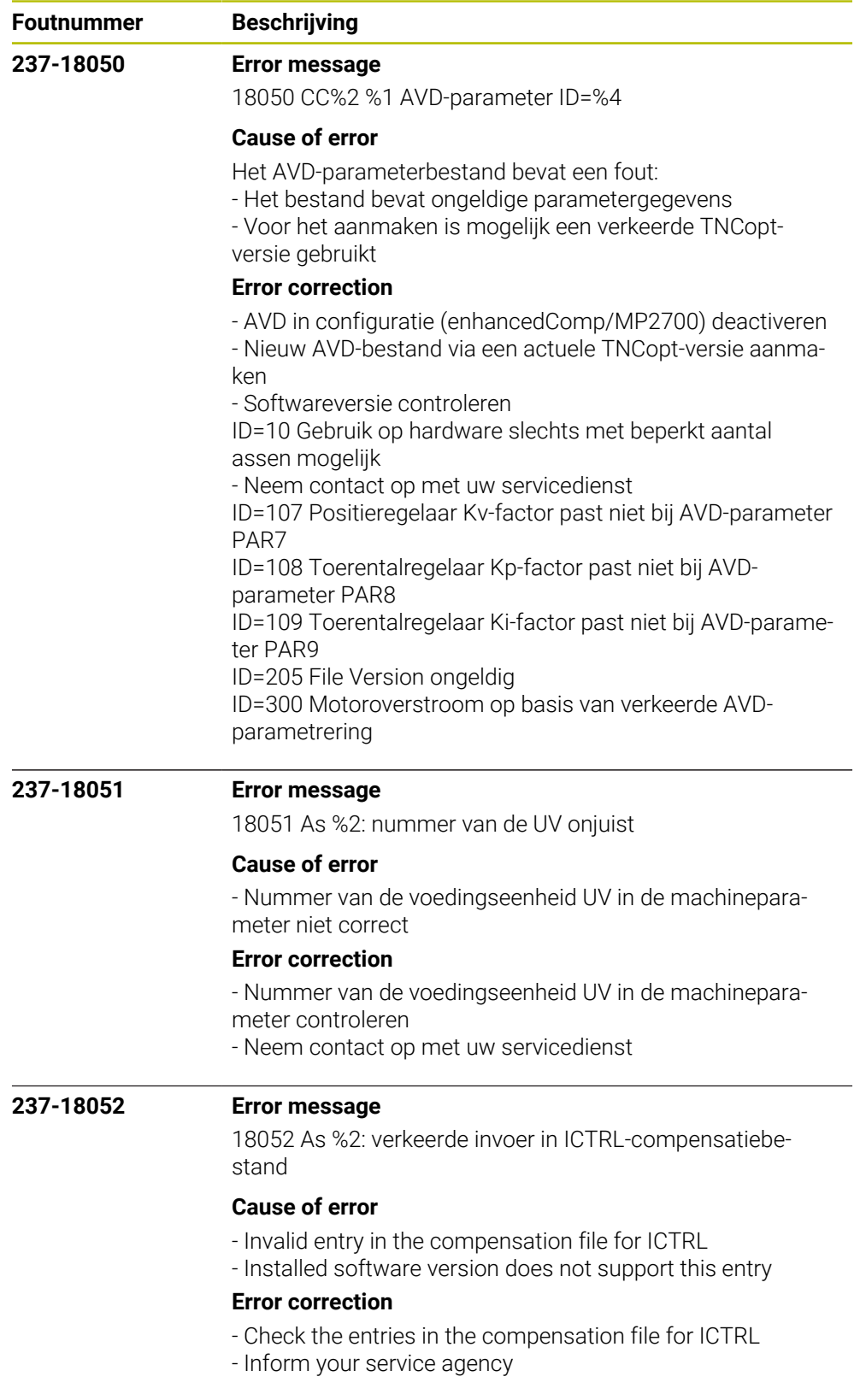

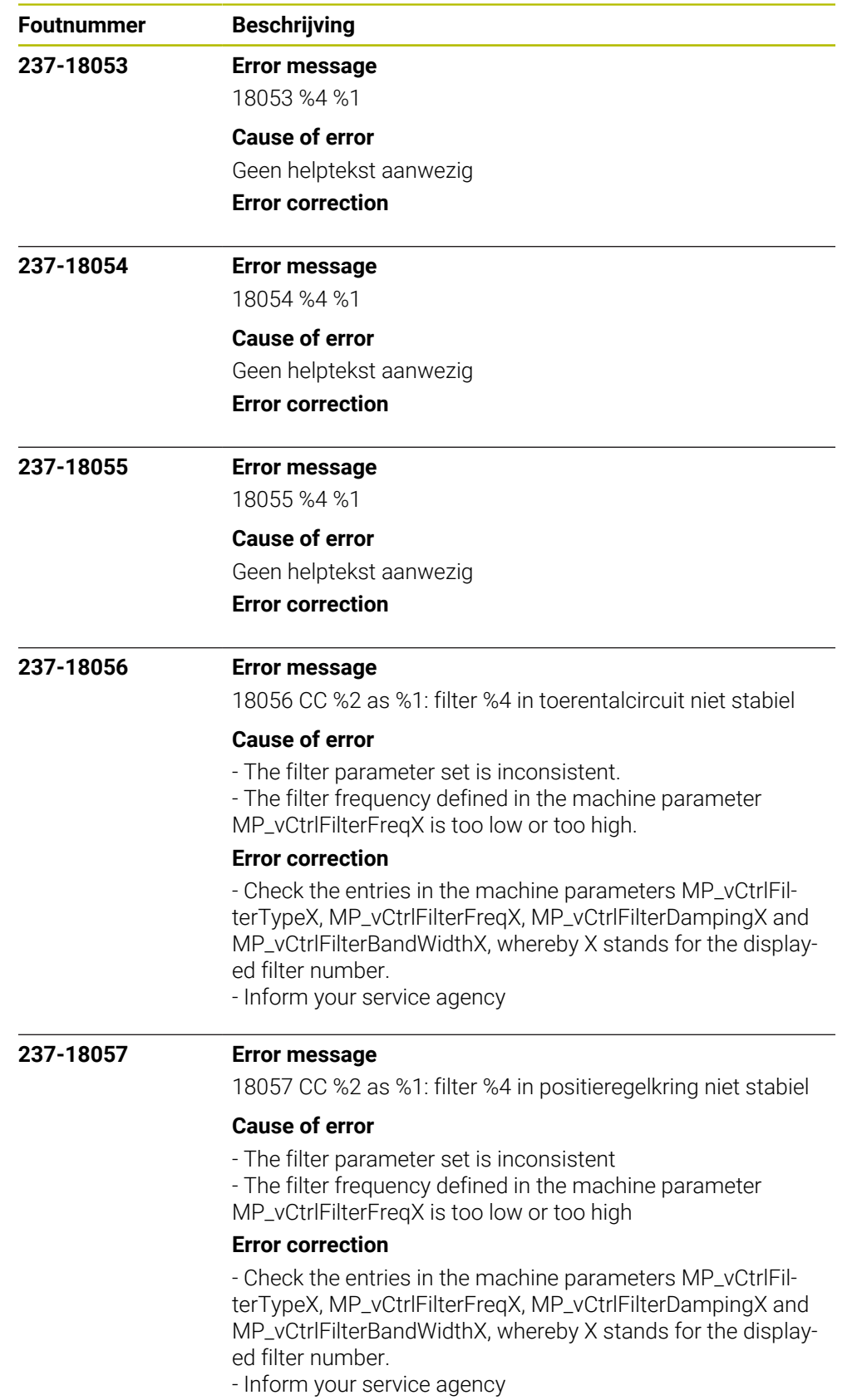

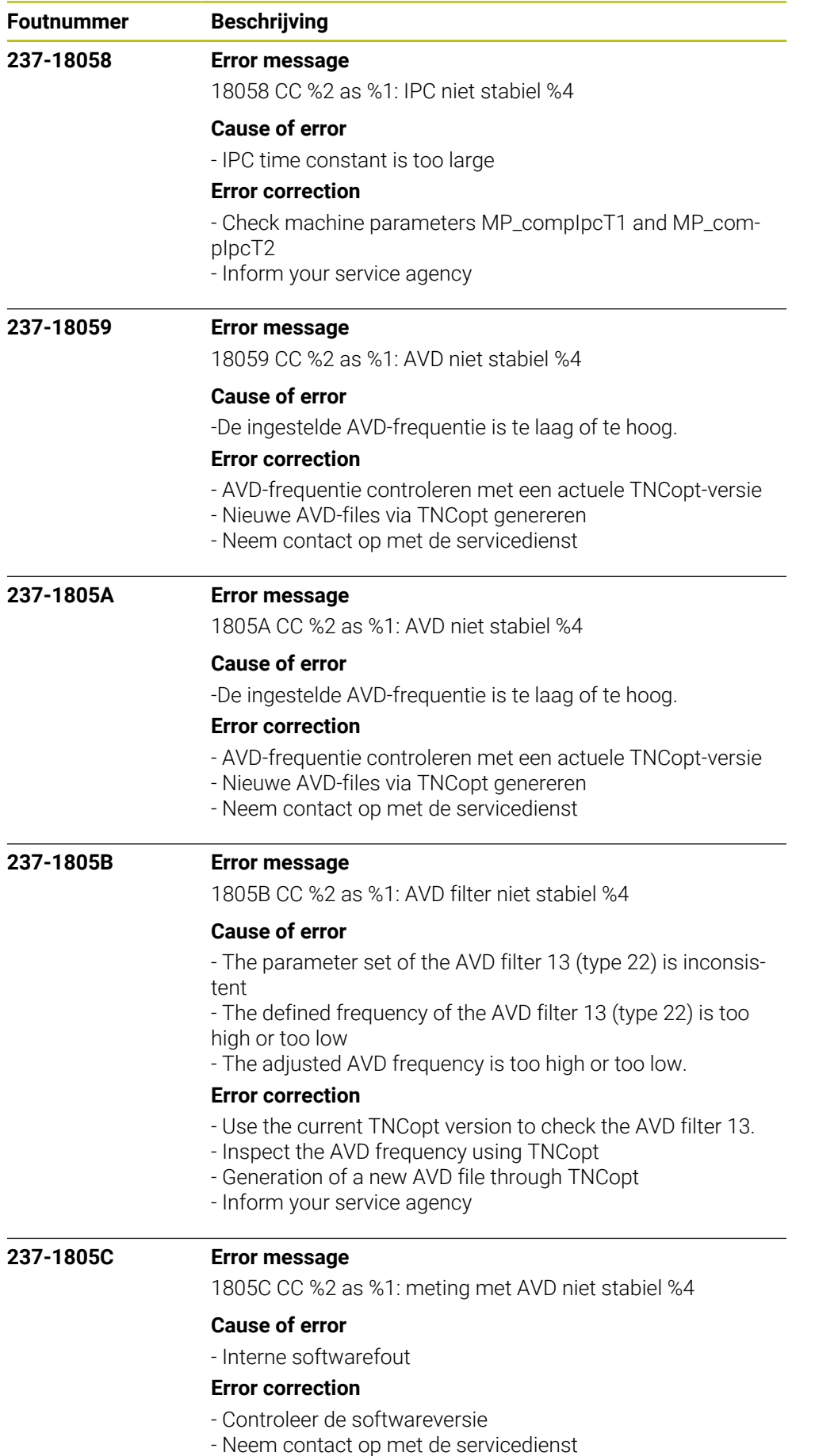

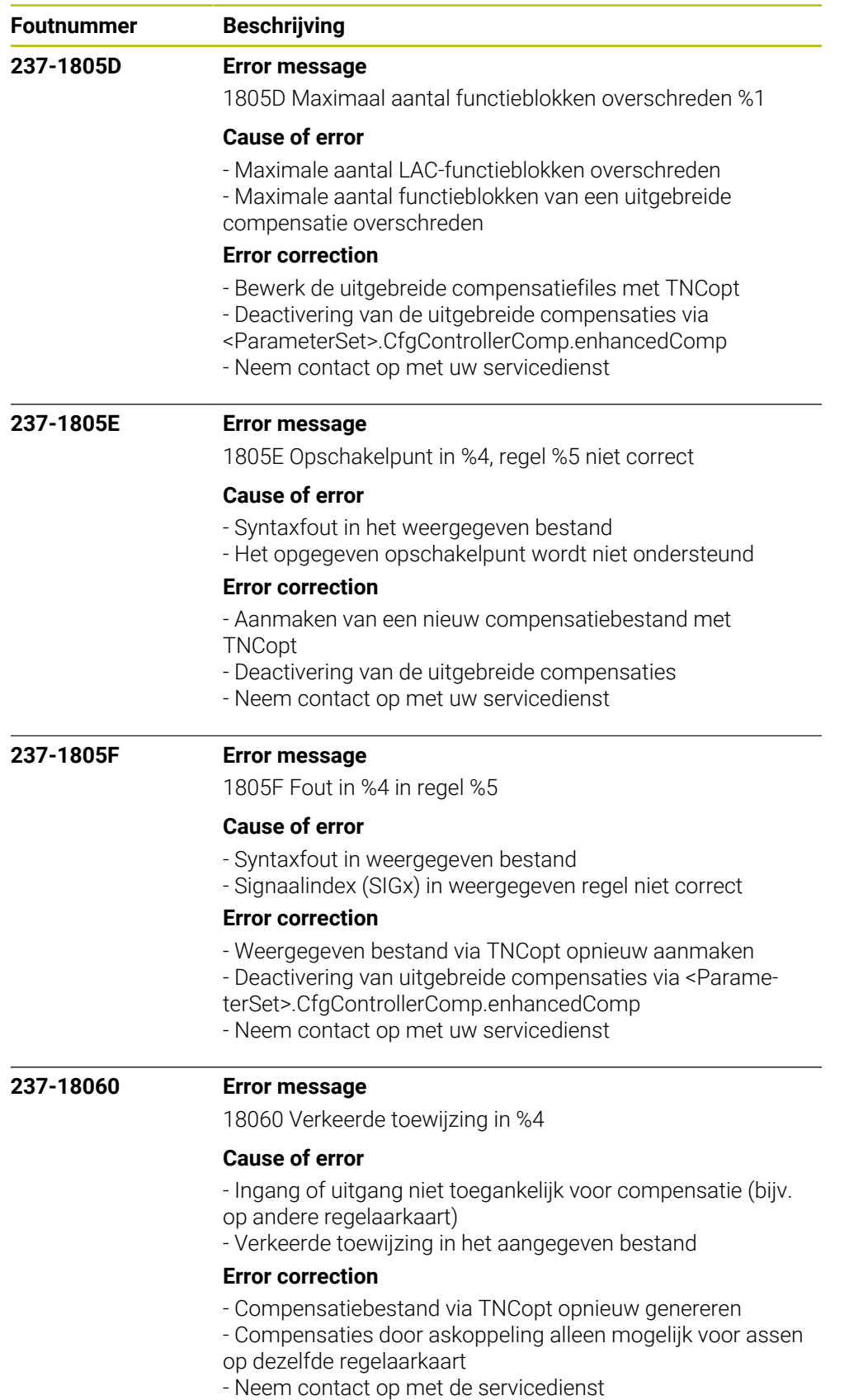

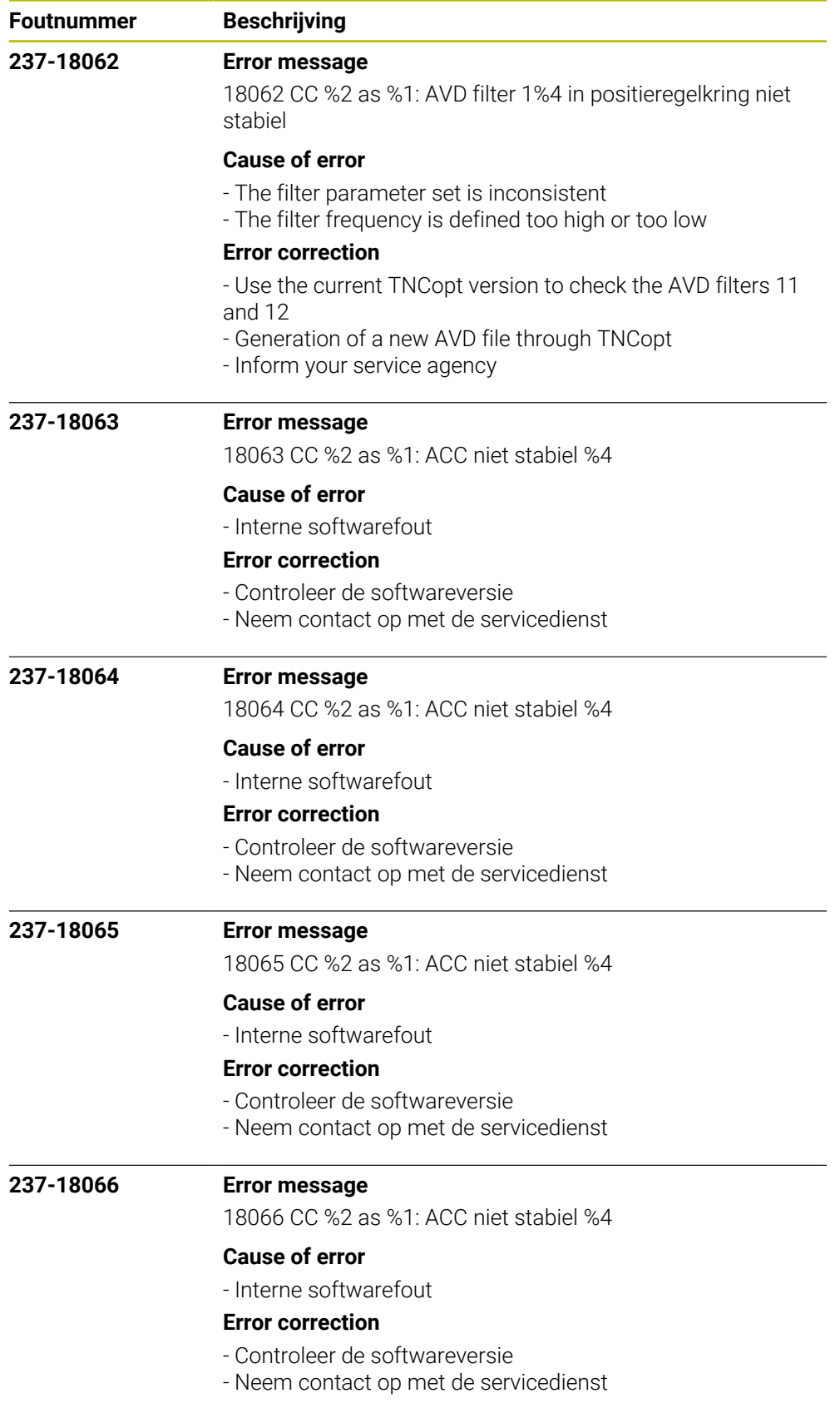

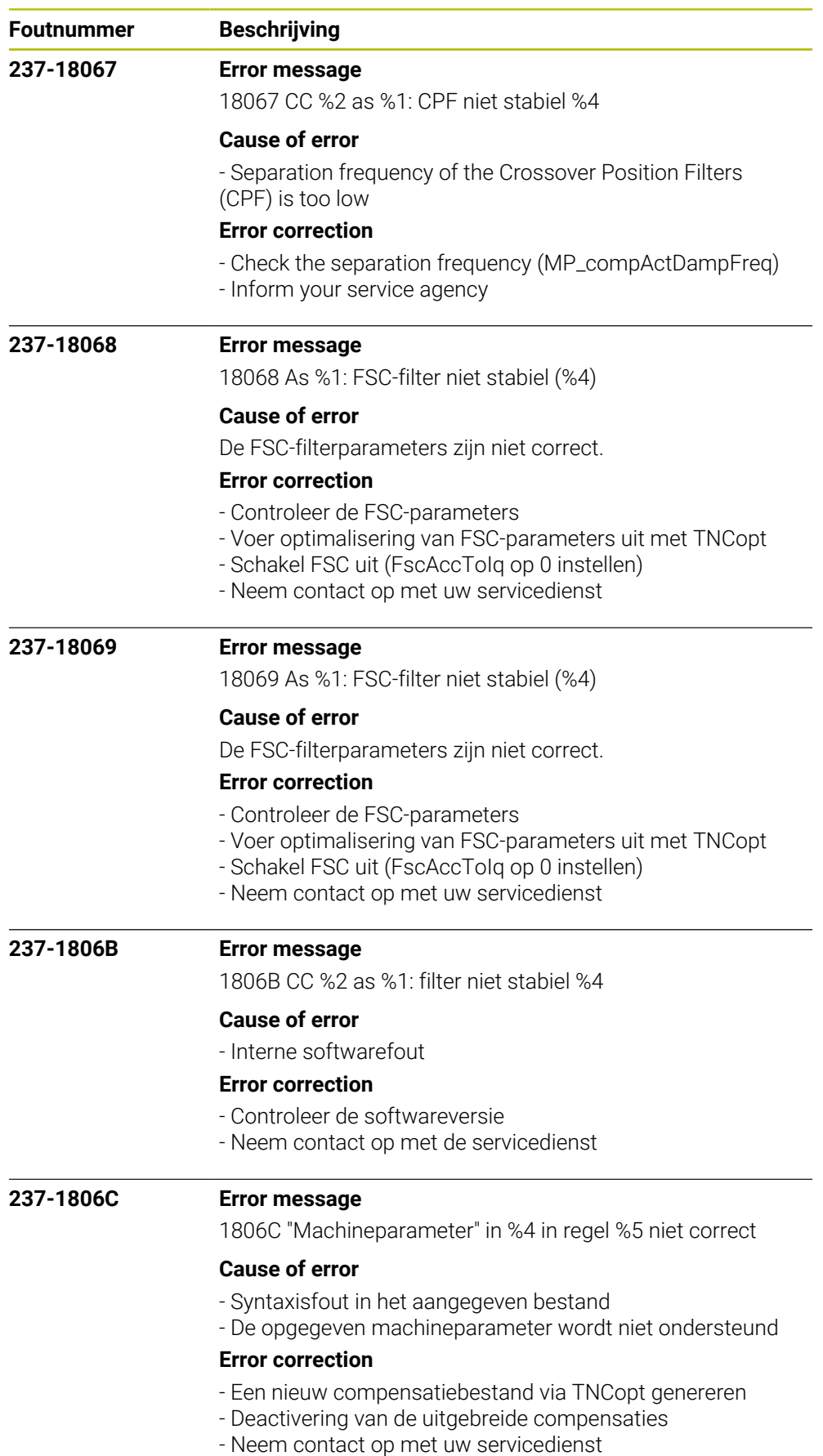

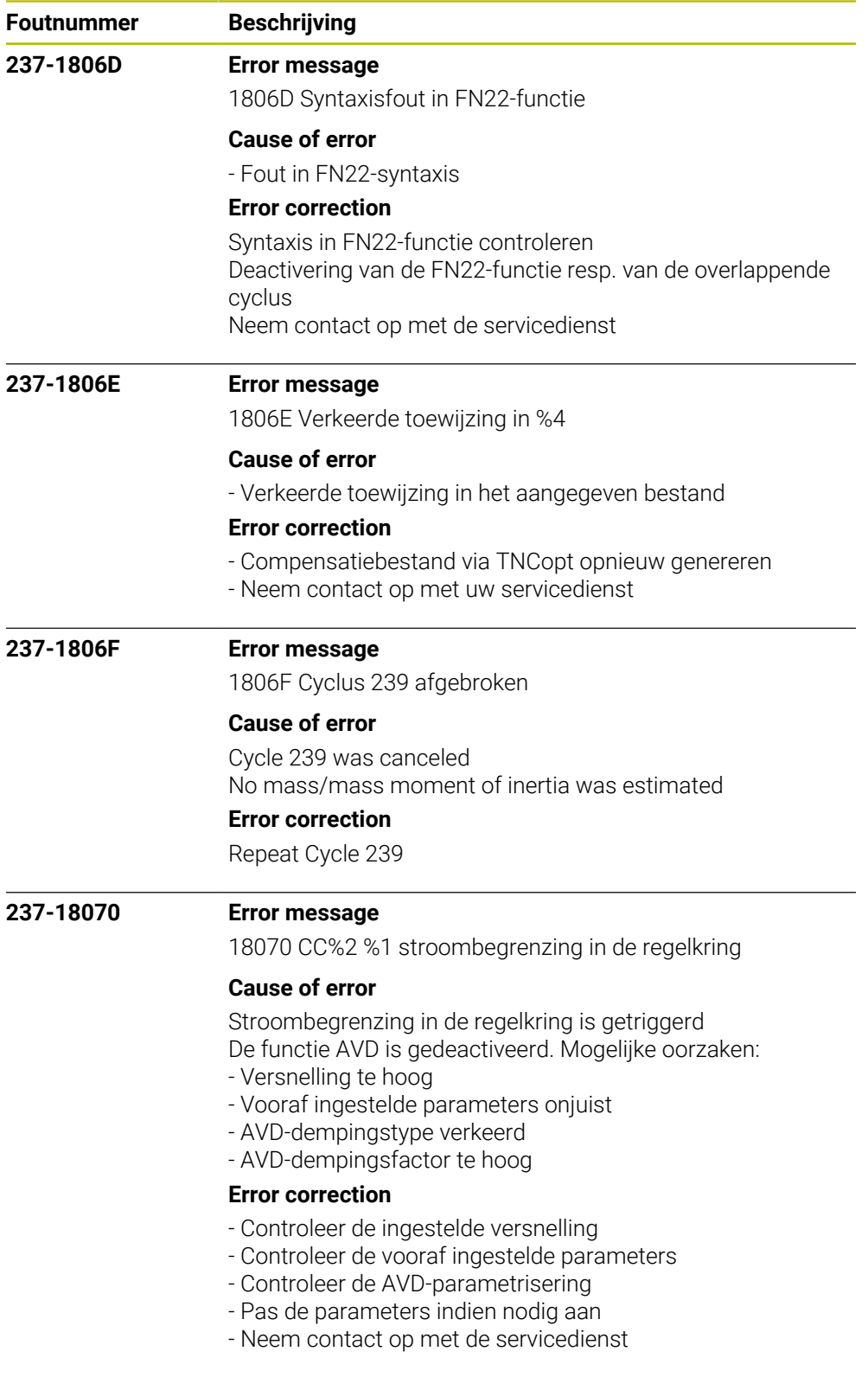
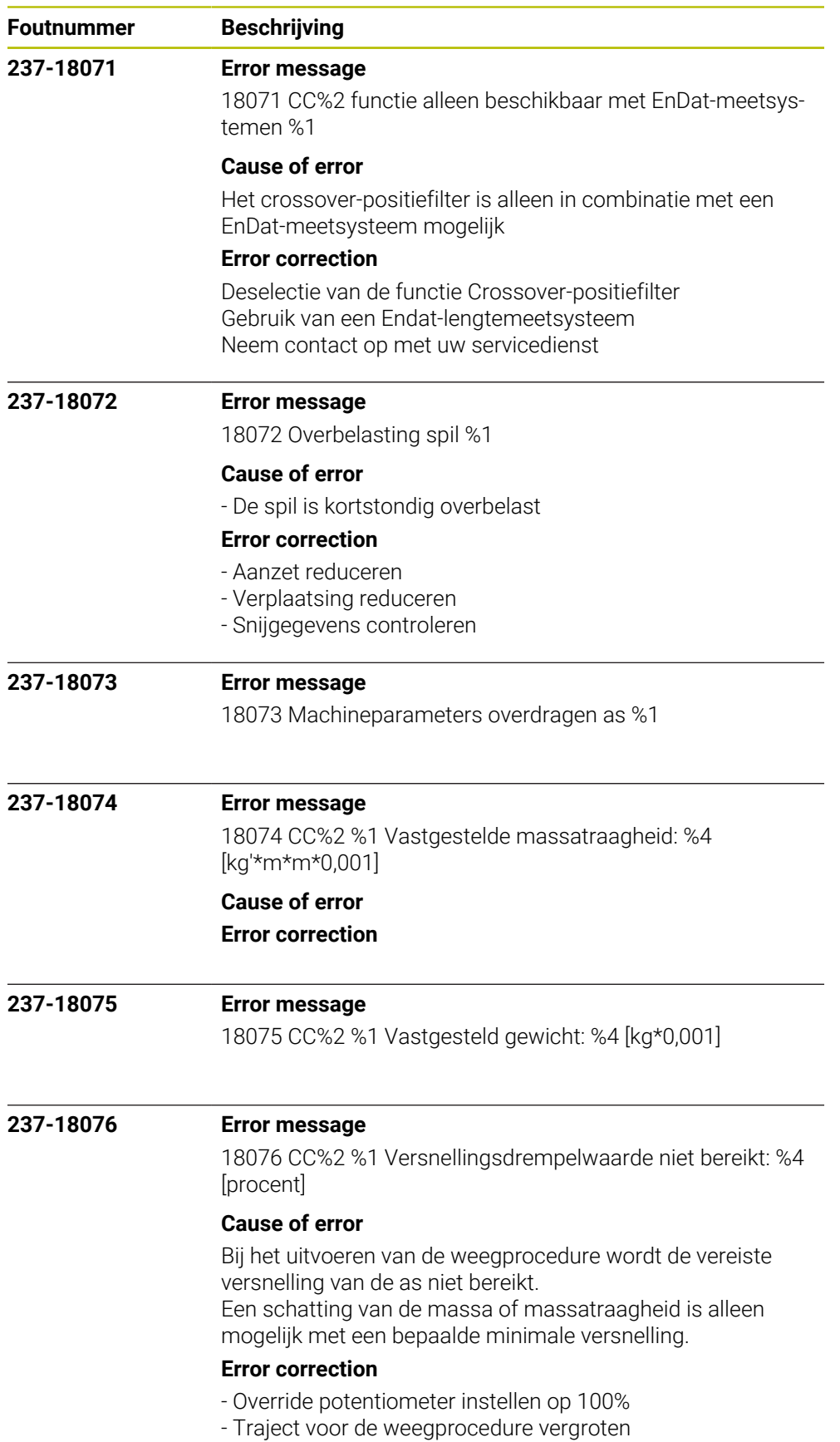

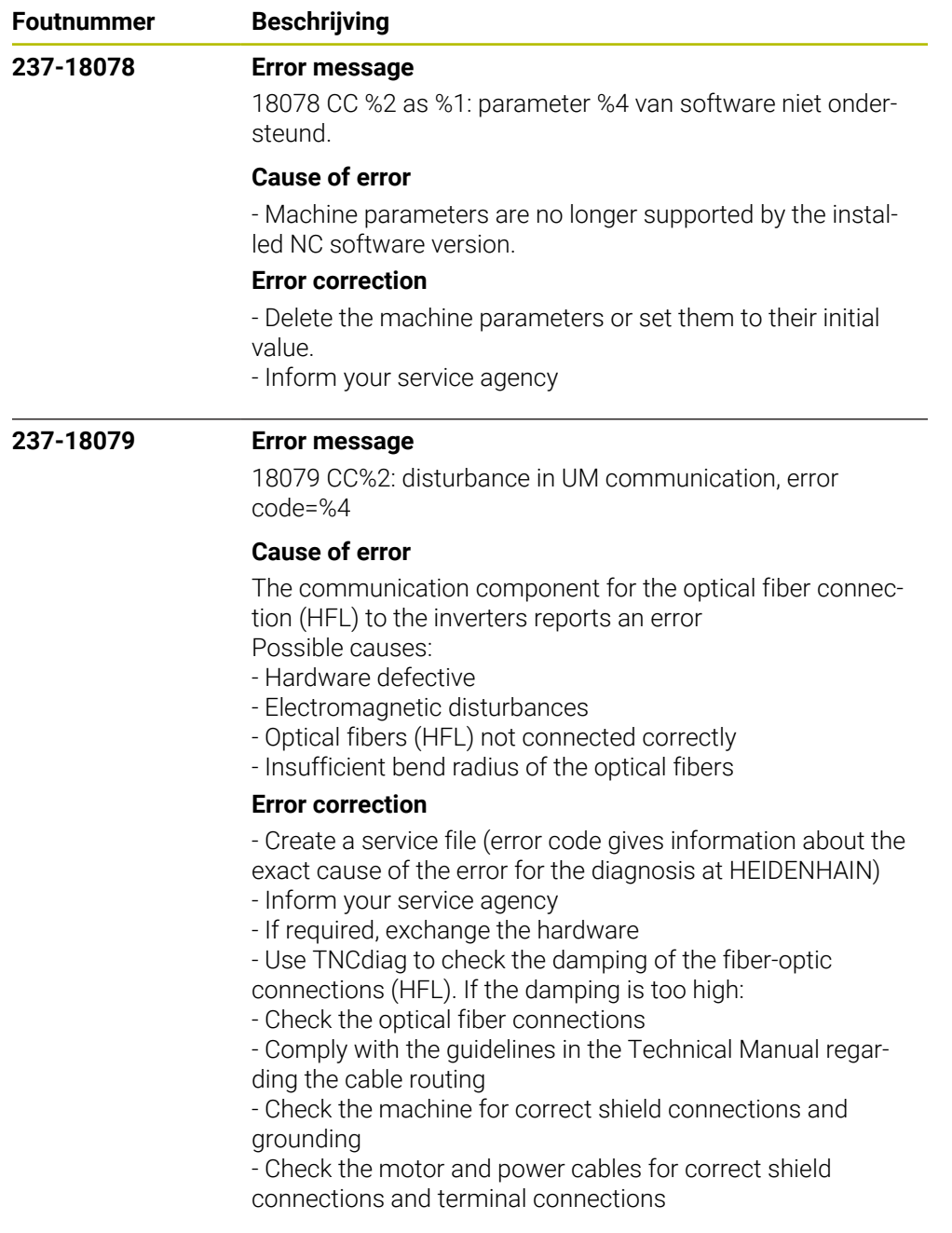

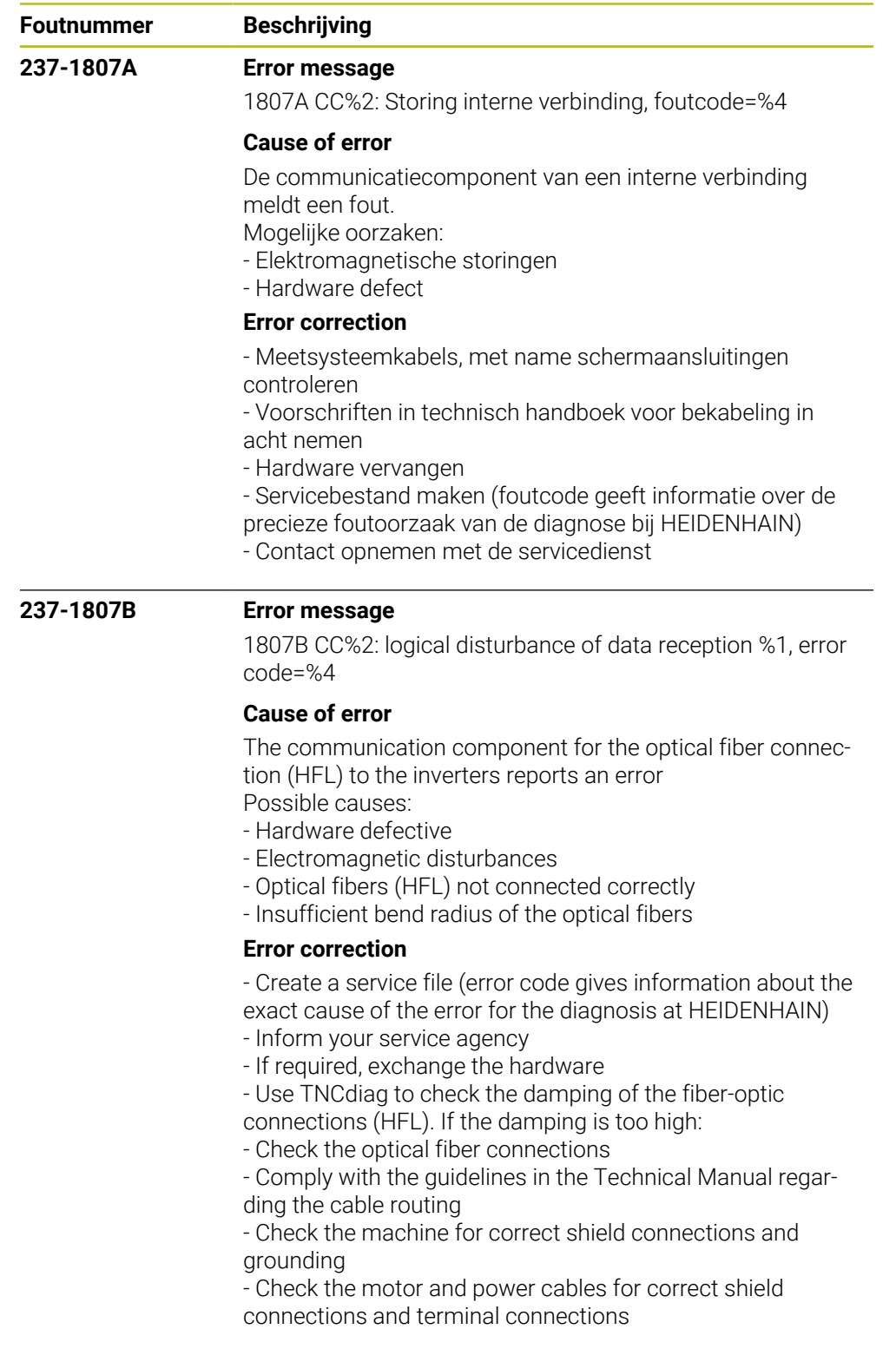

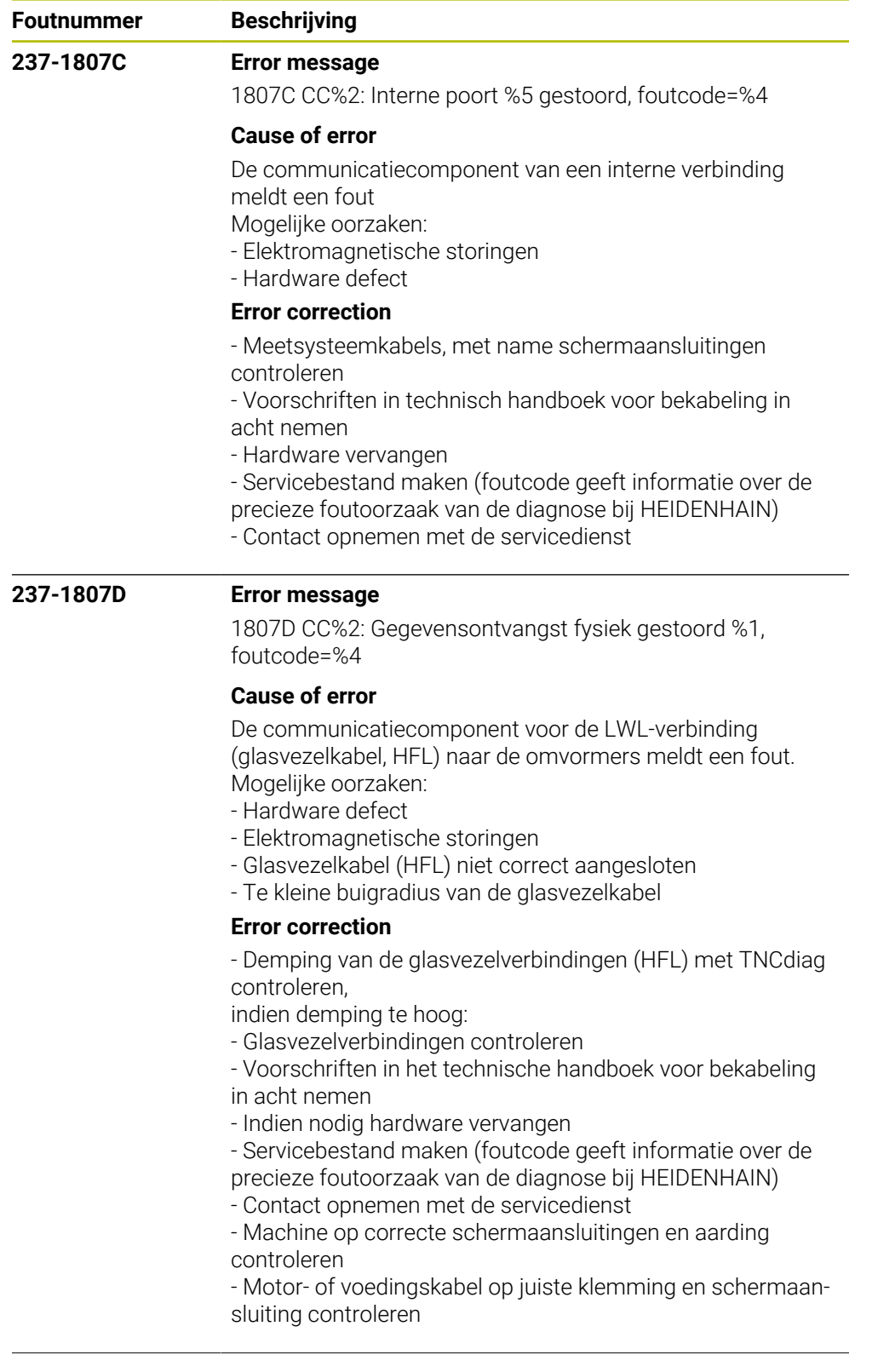

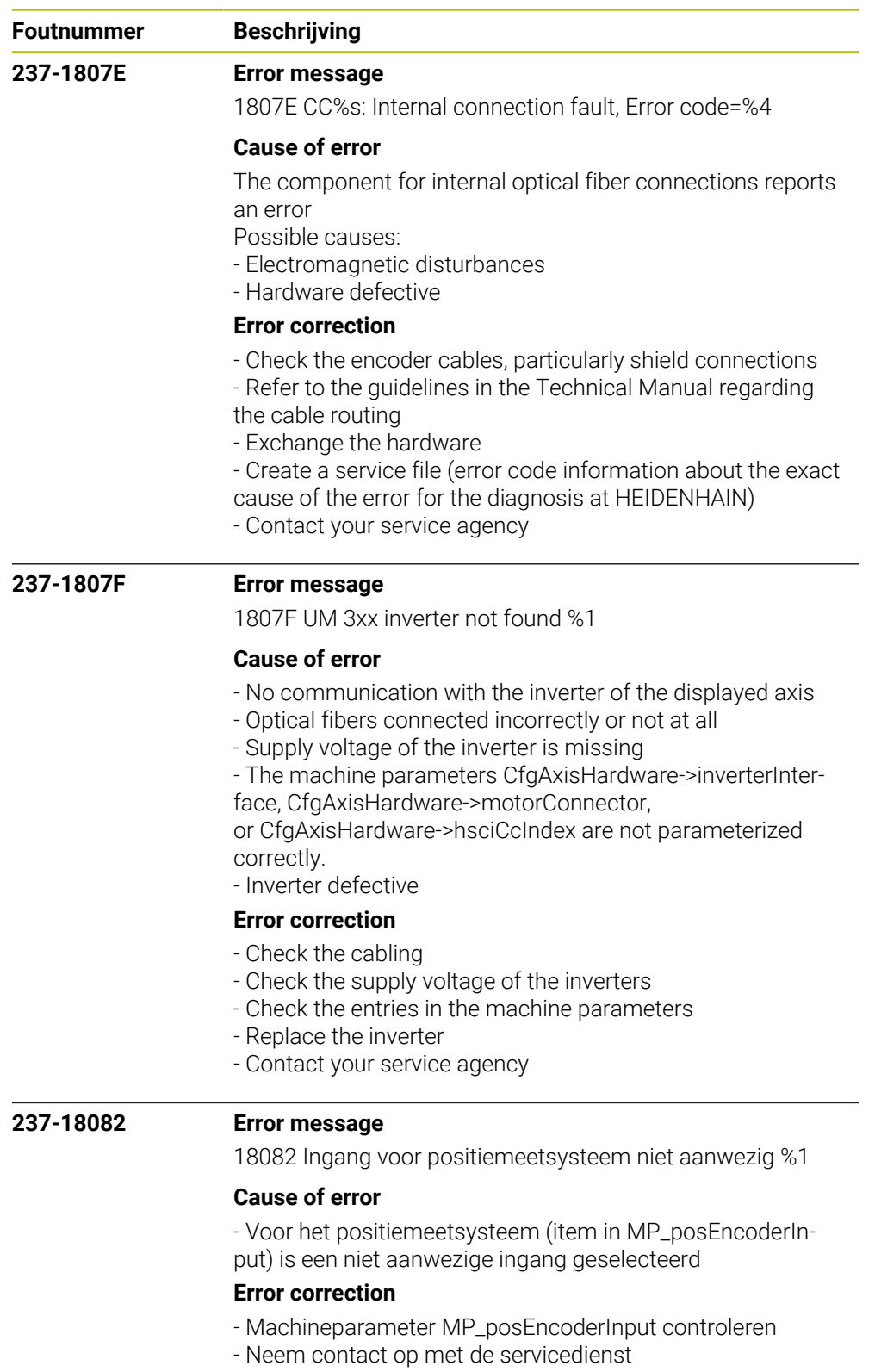

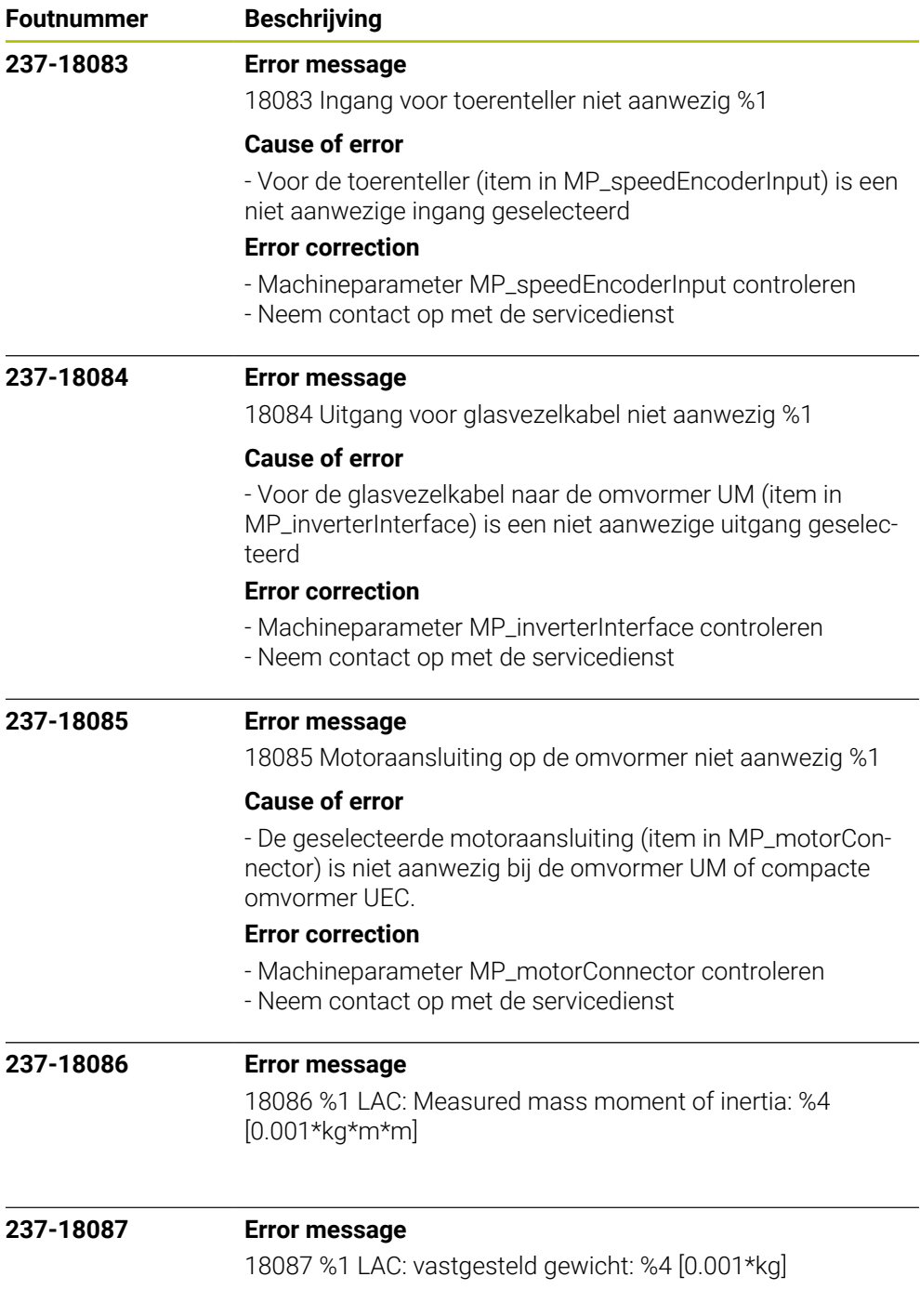

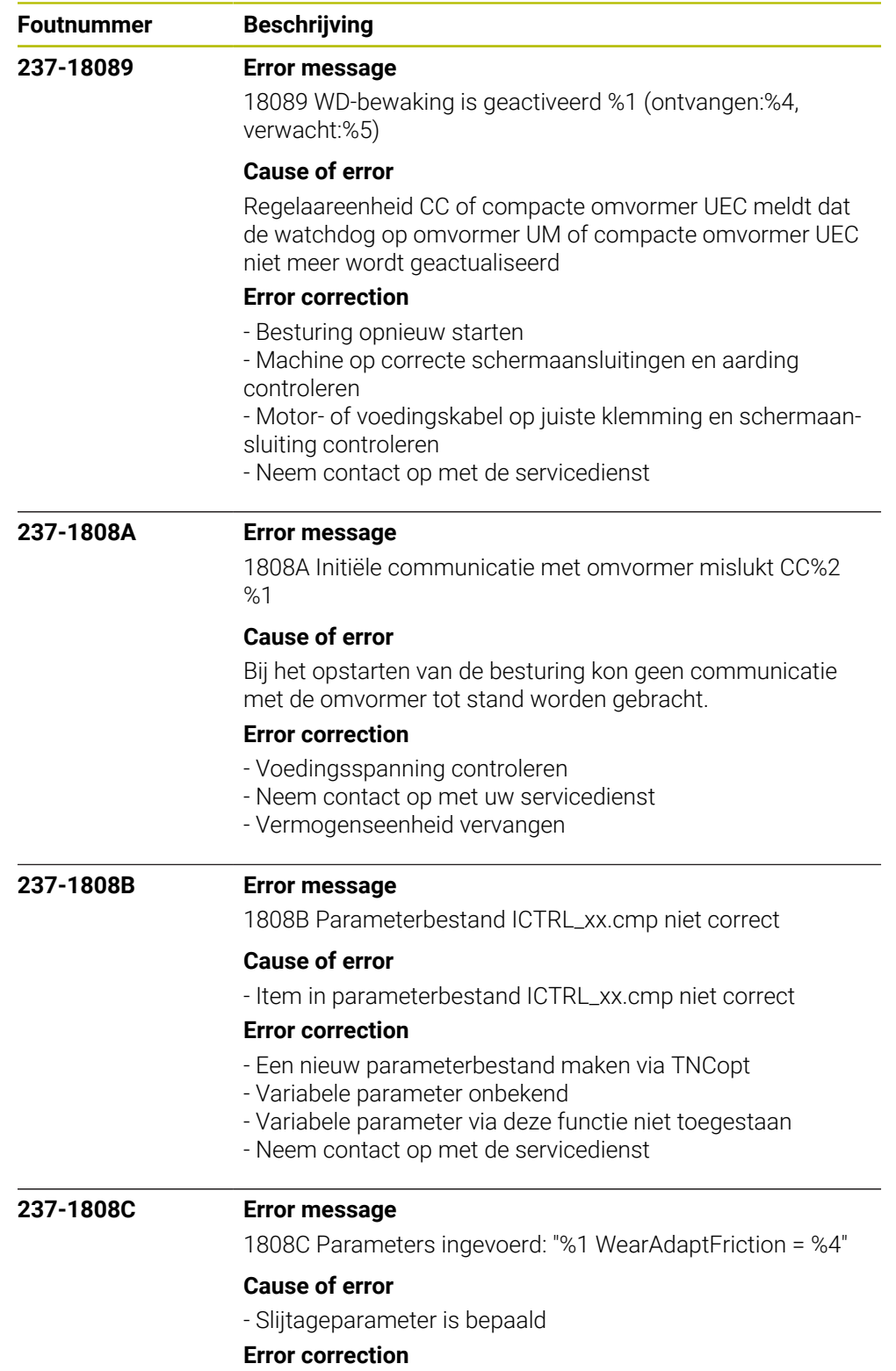

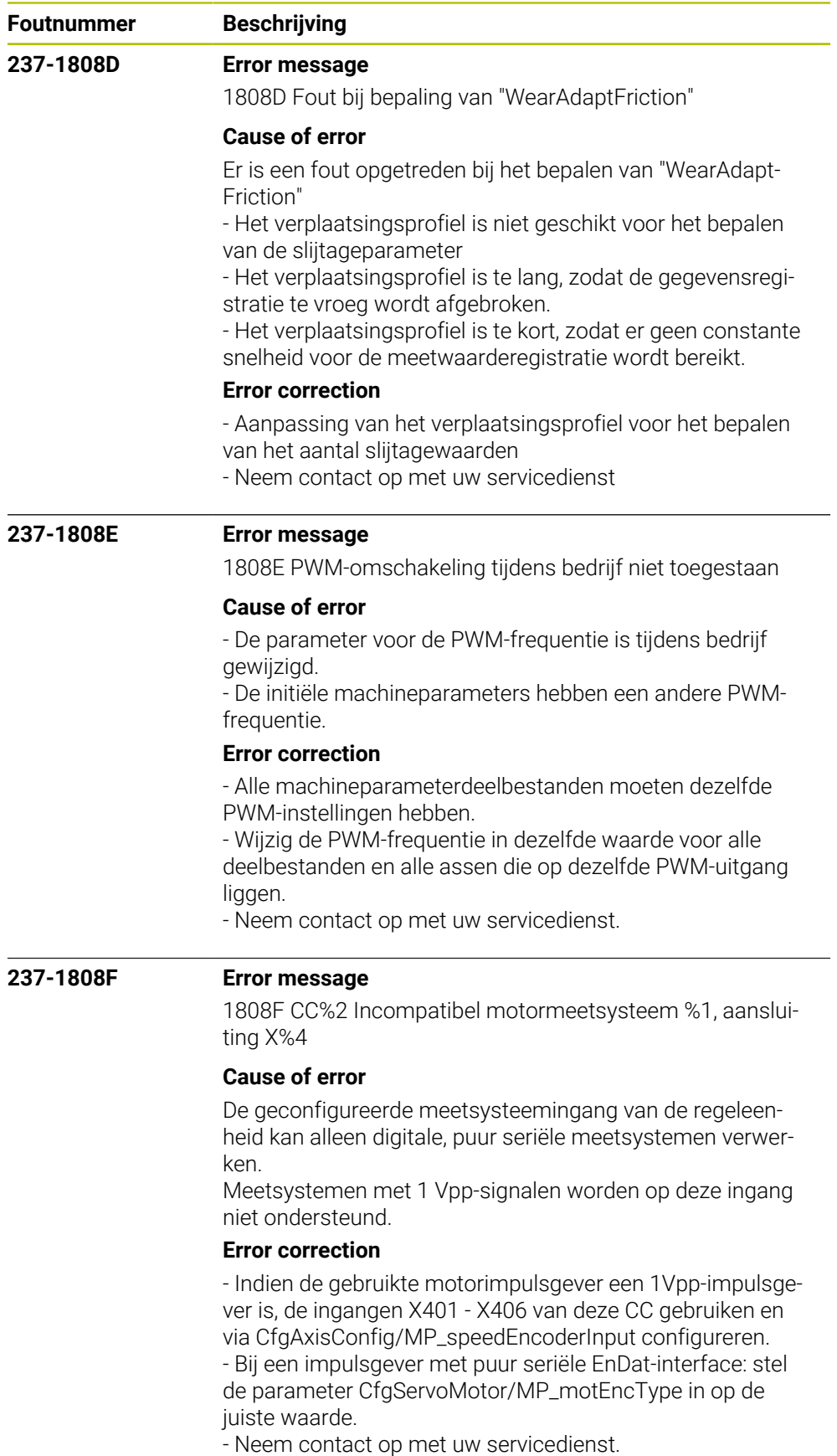

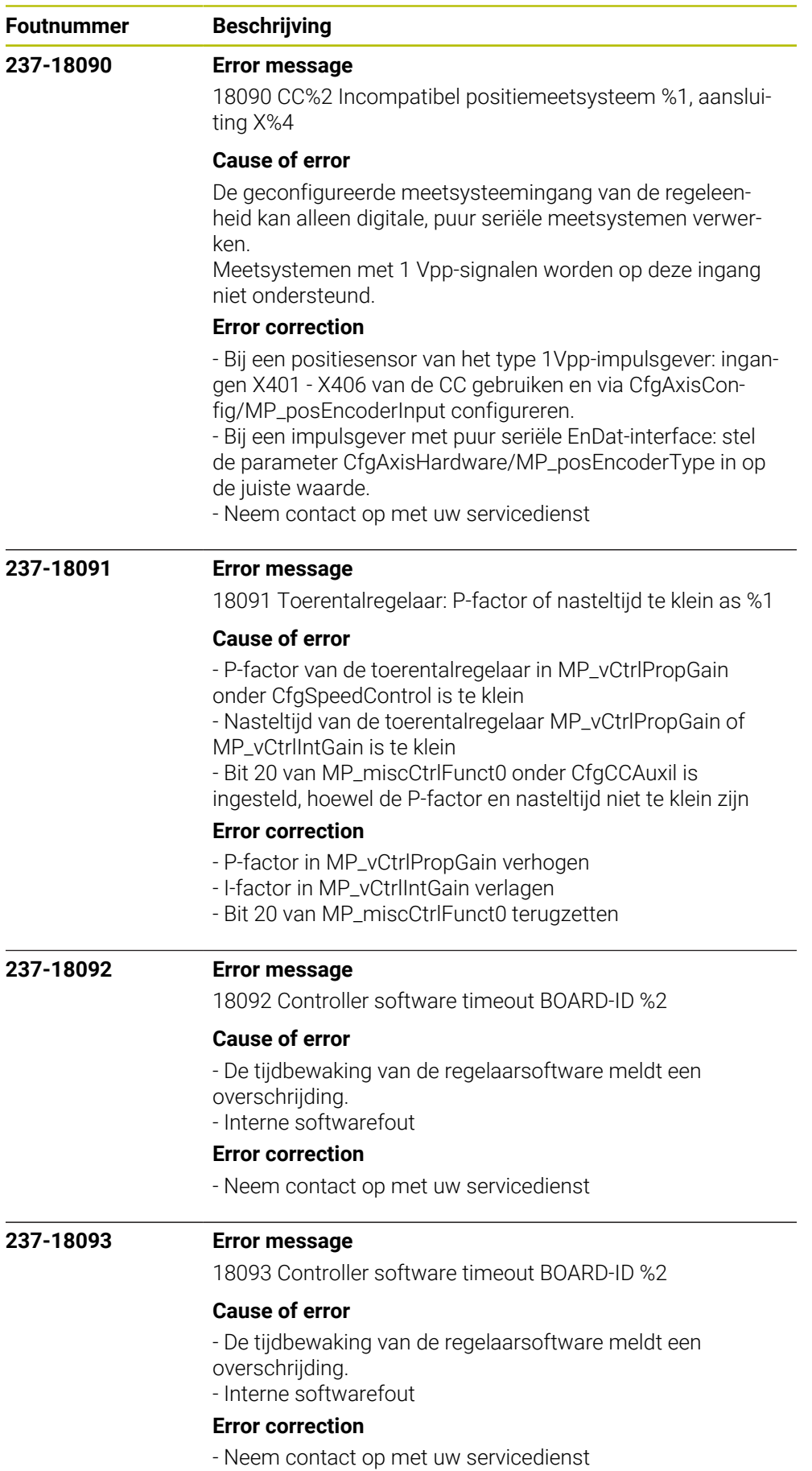

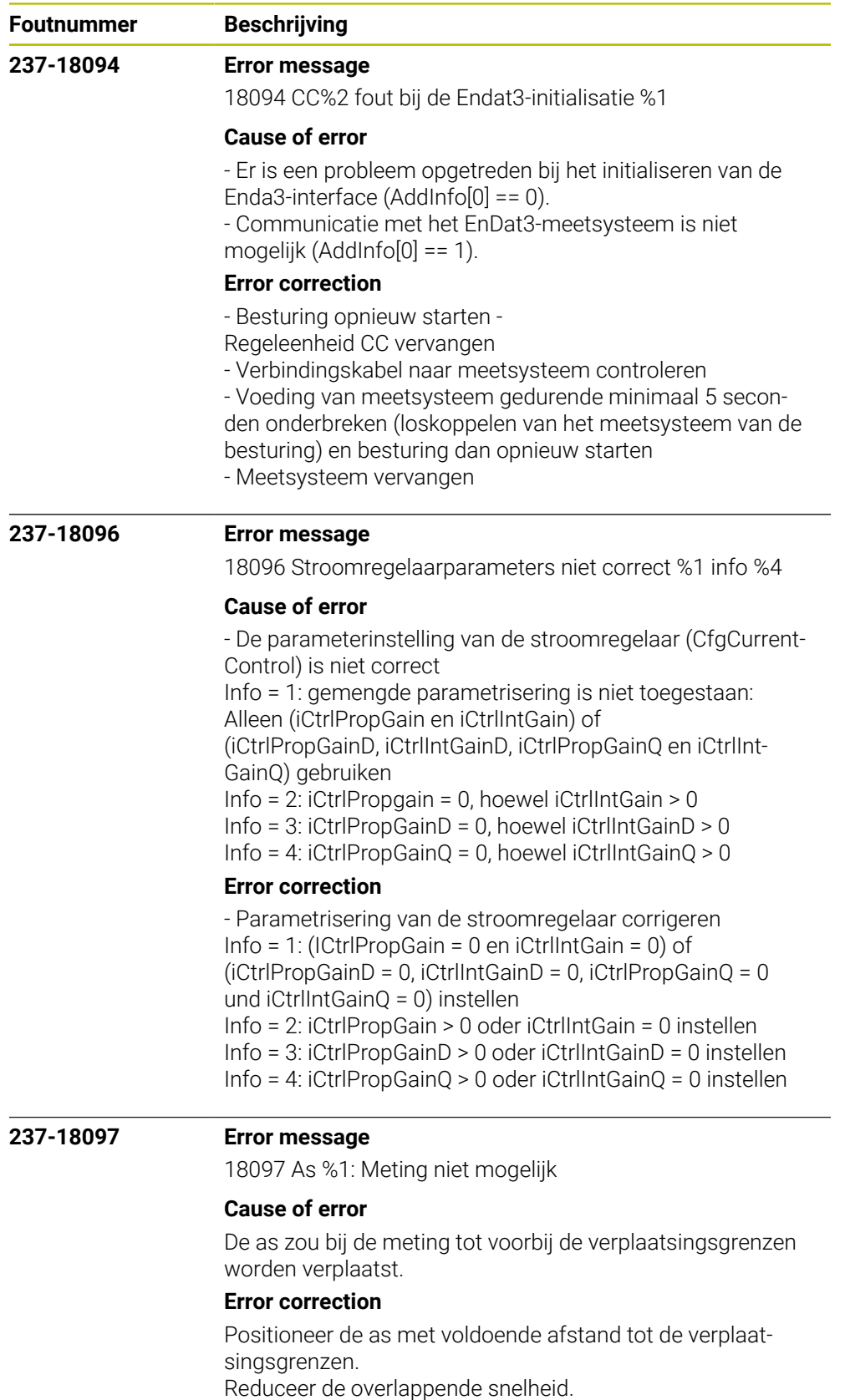

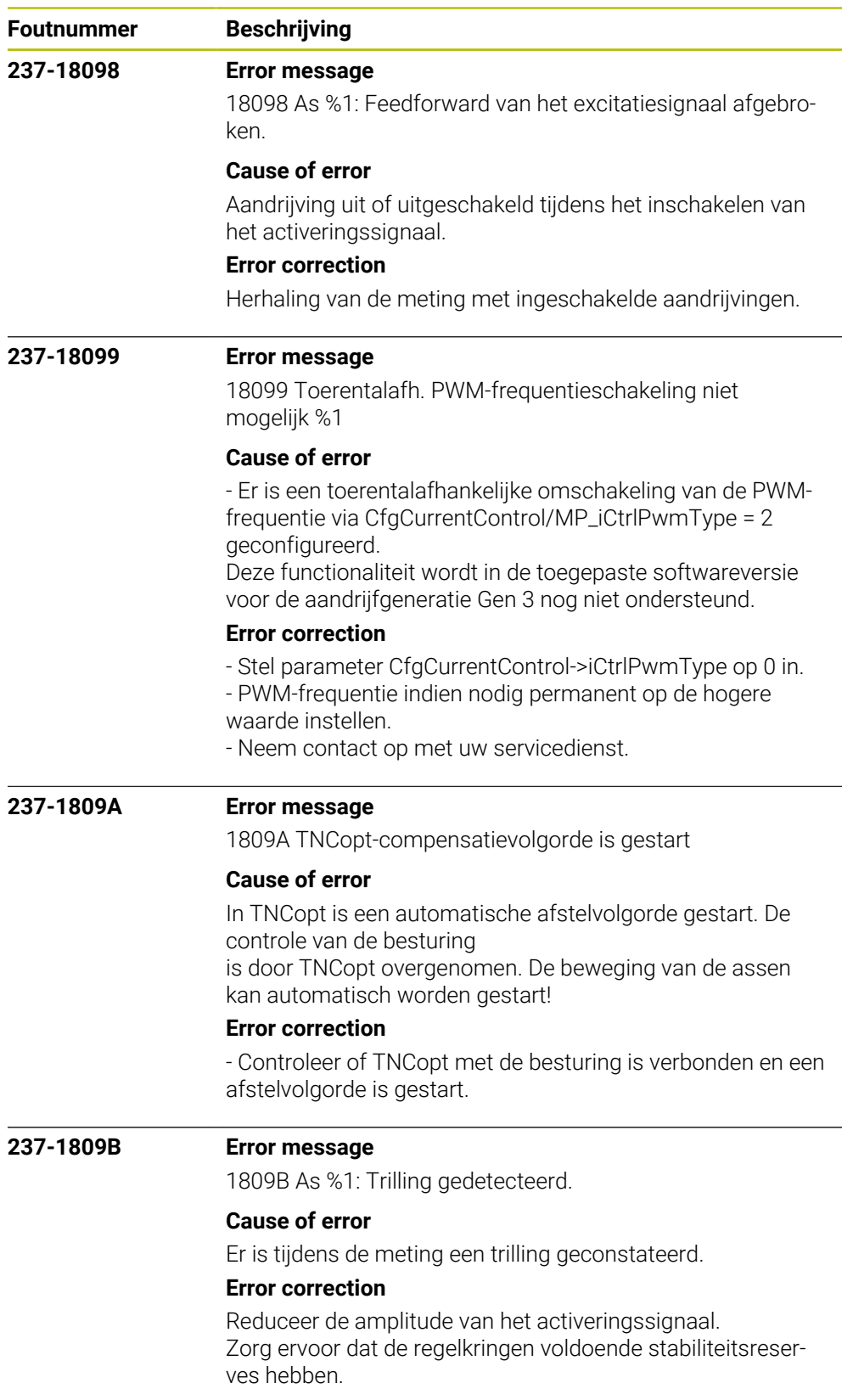

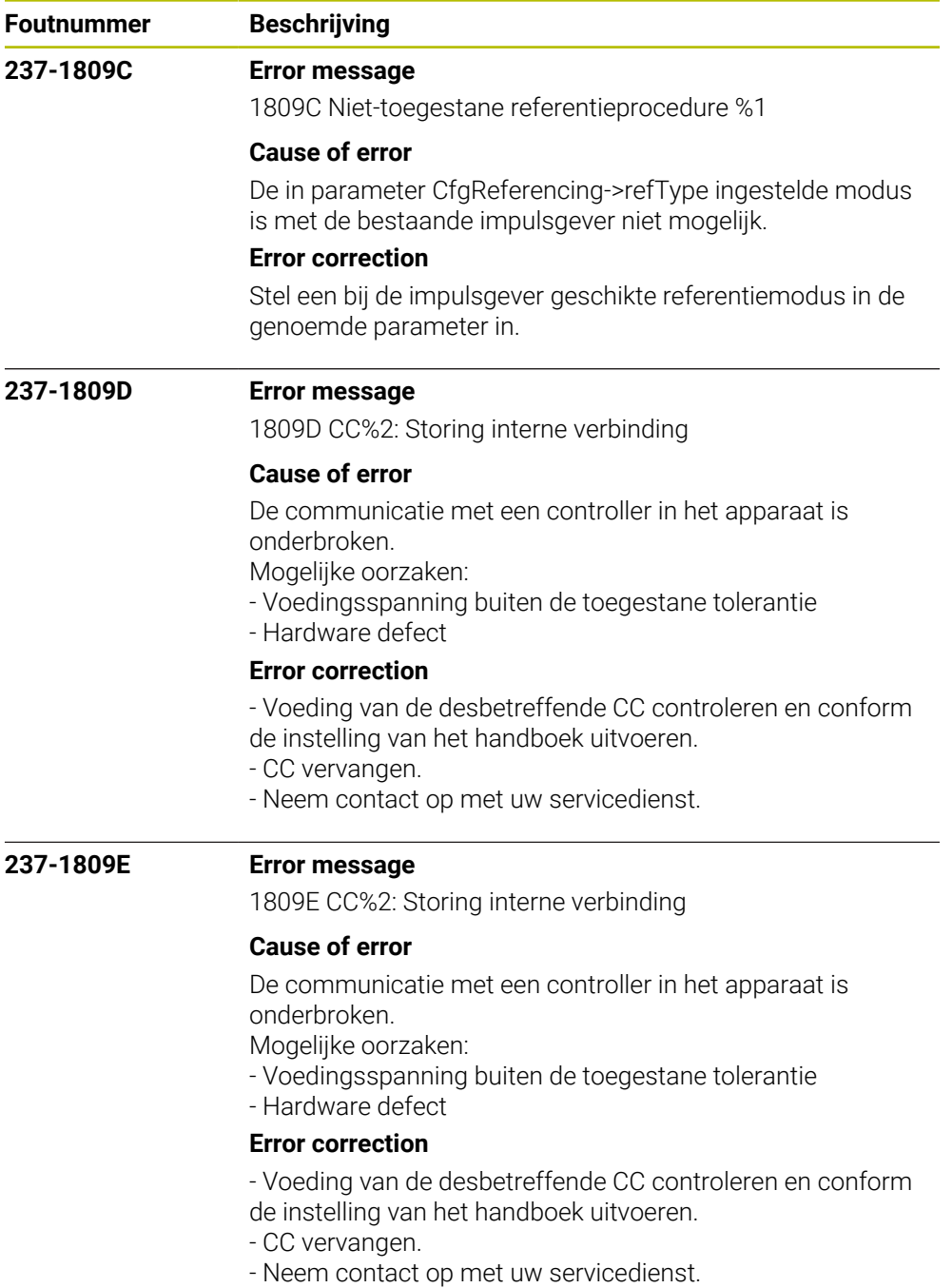

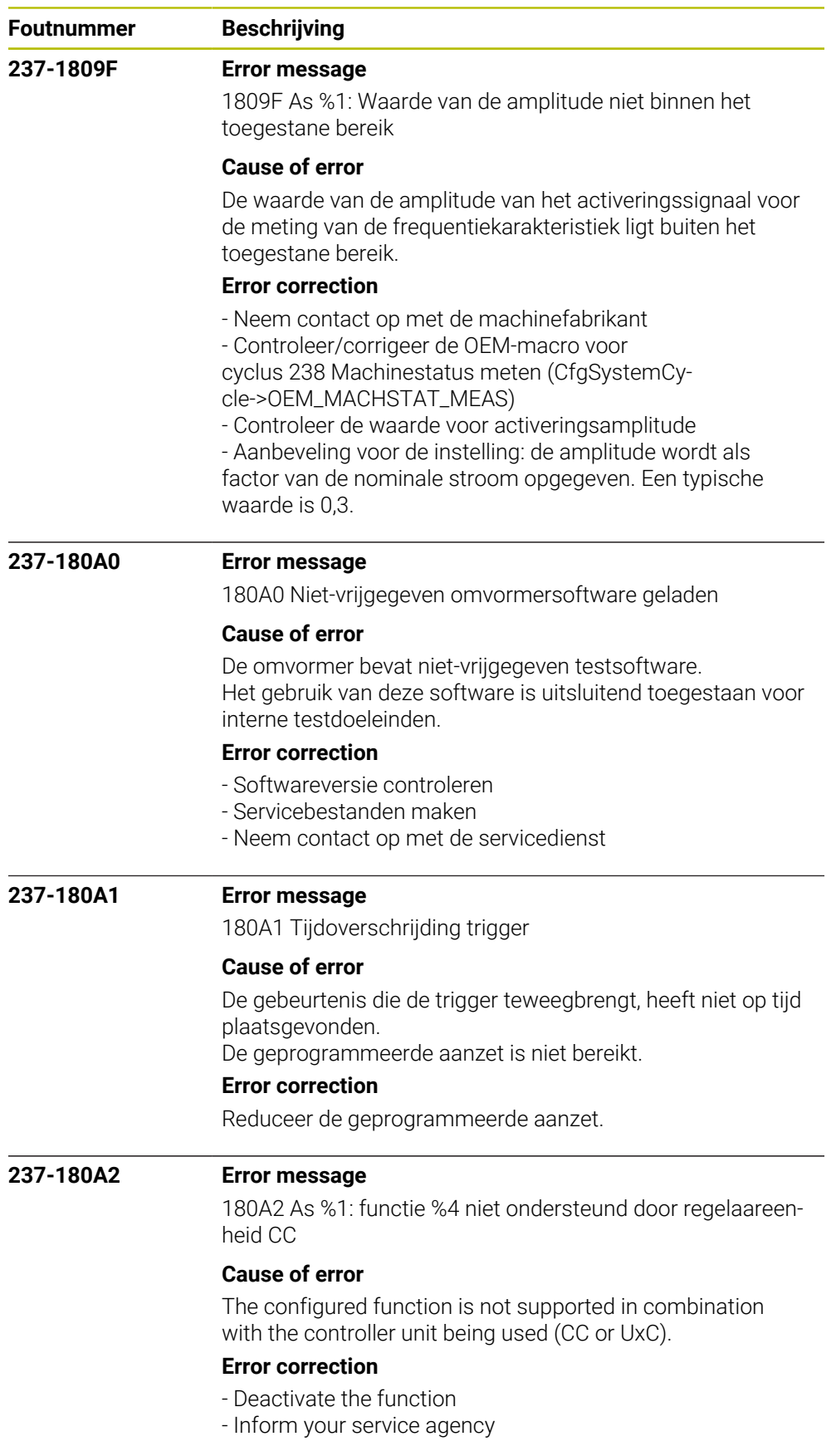

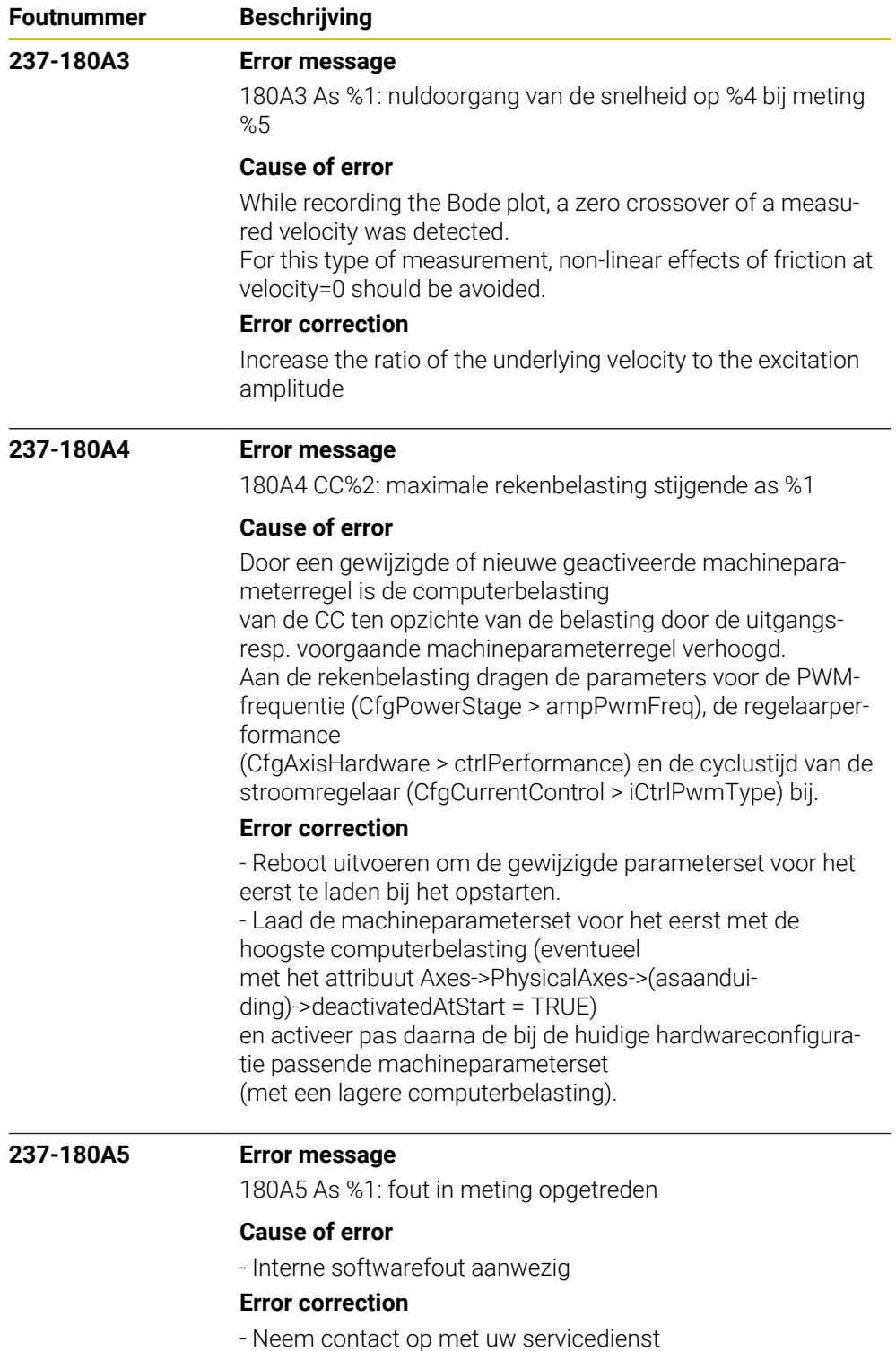

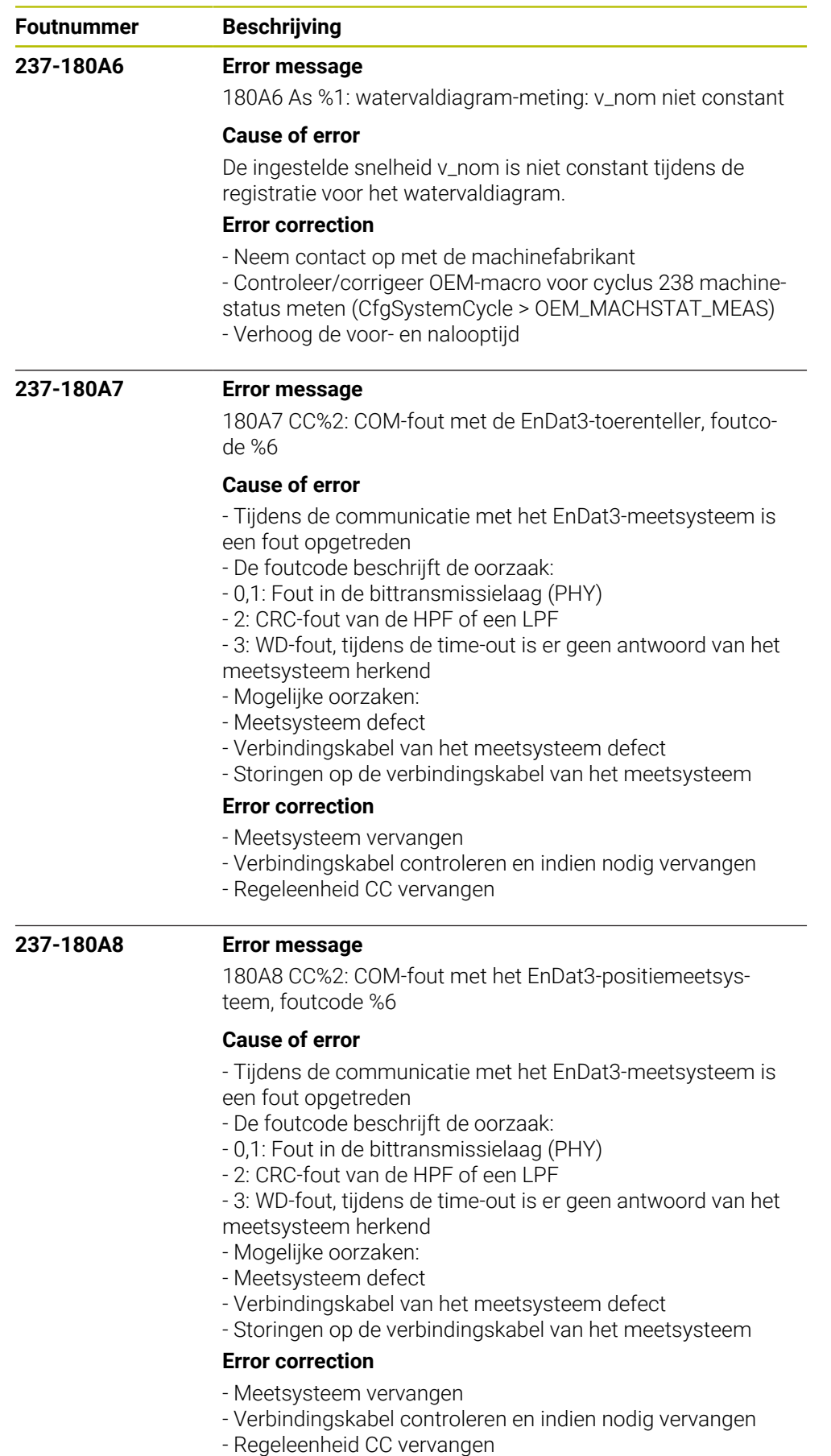

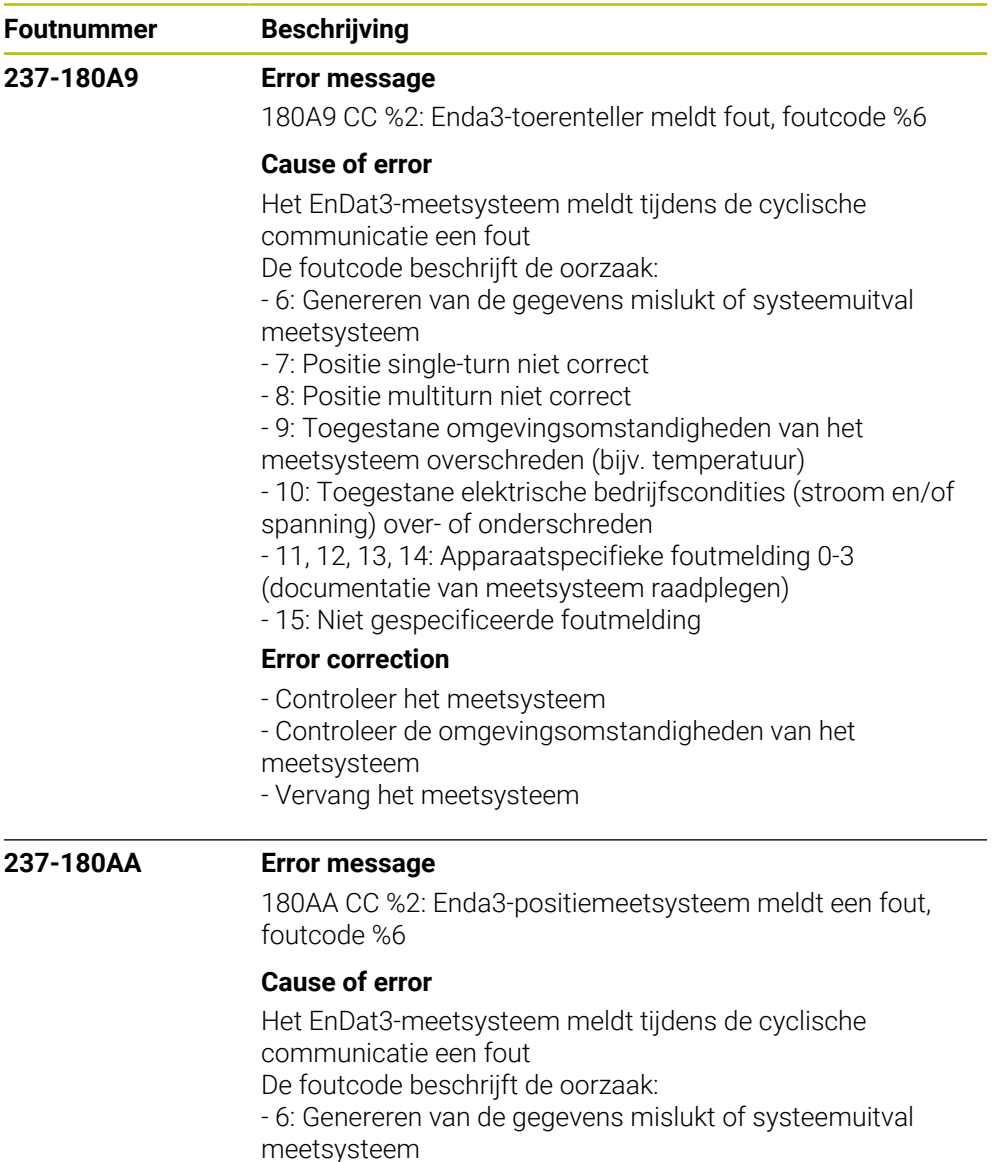

- 7: Positie single-turn niet correct
- 8: Positie multiturn niet correct
- 9: Toegestane omgevingsomstandigheden van het
- meetsysteem overschreden (bijv. temperatuur)
- 10: Toegestane elektrische bedrijfscondities (stroom en/of spanning) over- of onderschreden
- 11, 12, 13, 14: Apparaatspecifieke foutmelding 0-3
- (documentatie van meetsysteem raadplegen)
- 15: Niet gespecificeerde foutmelding

## **Error correction**

- Controleer het meetsysteem
- Controleer de omgevingsomstandigheden van het
- meetsysteem
- Vervang het meetsysteem

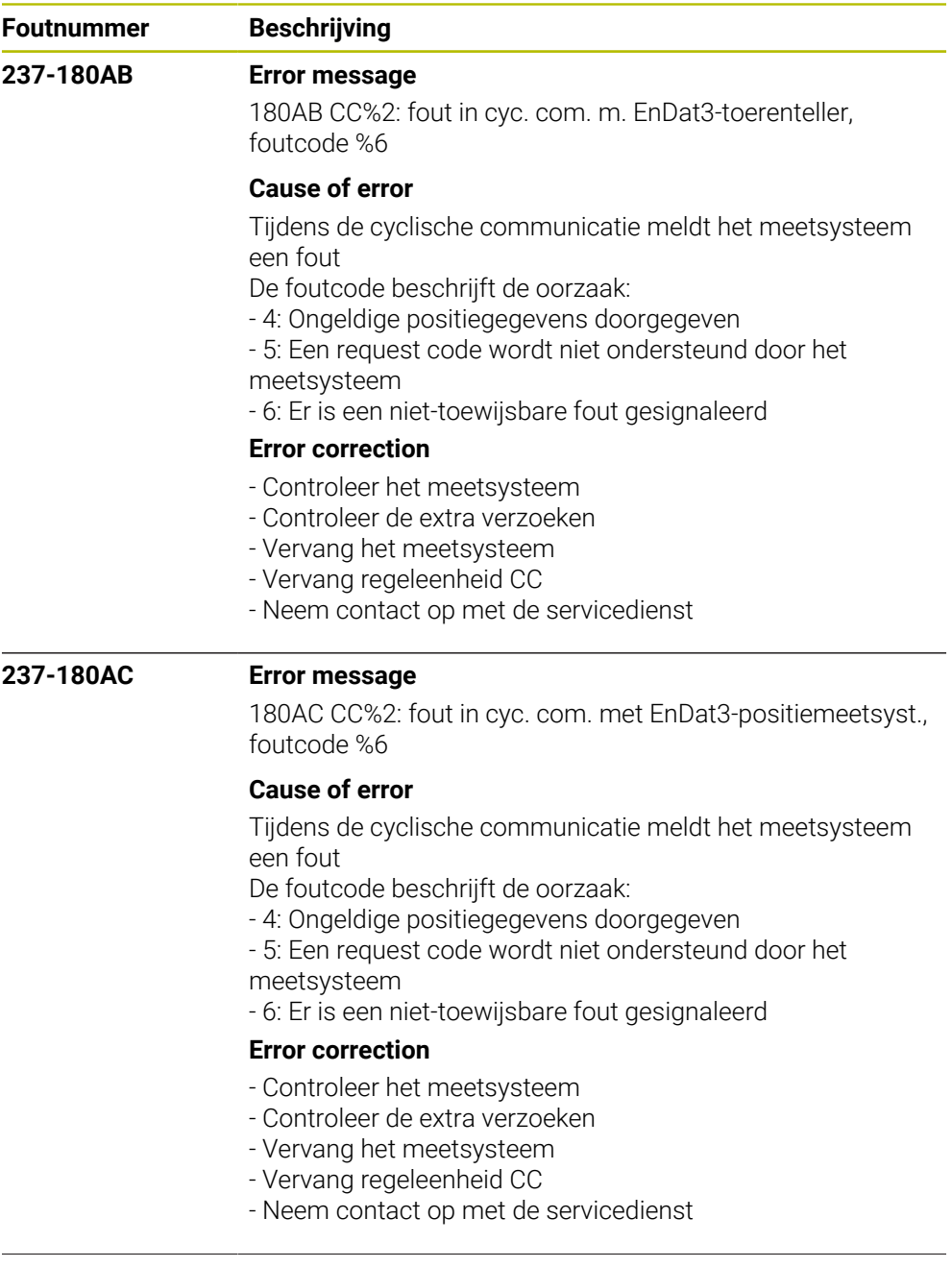

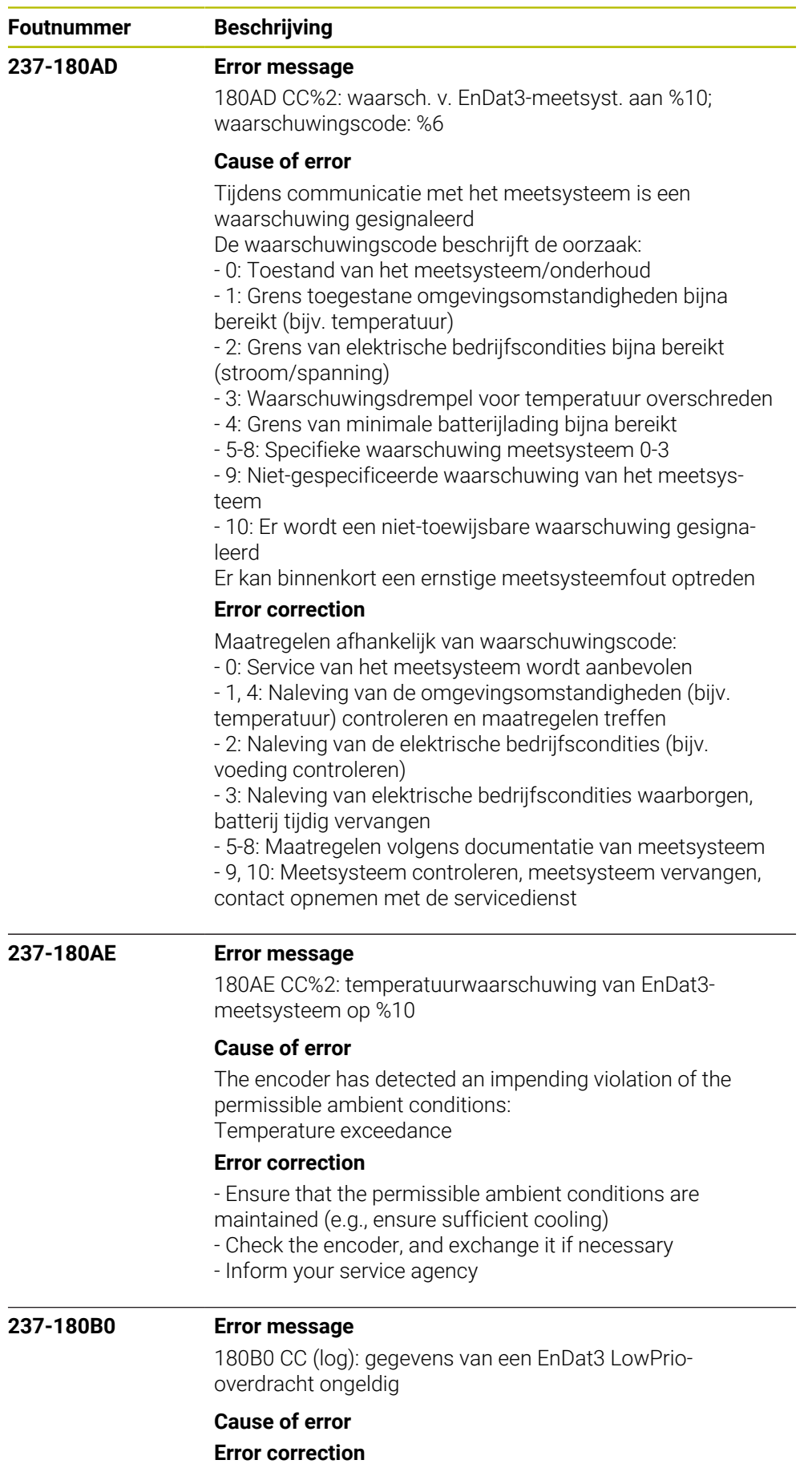

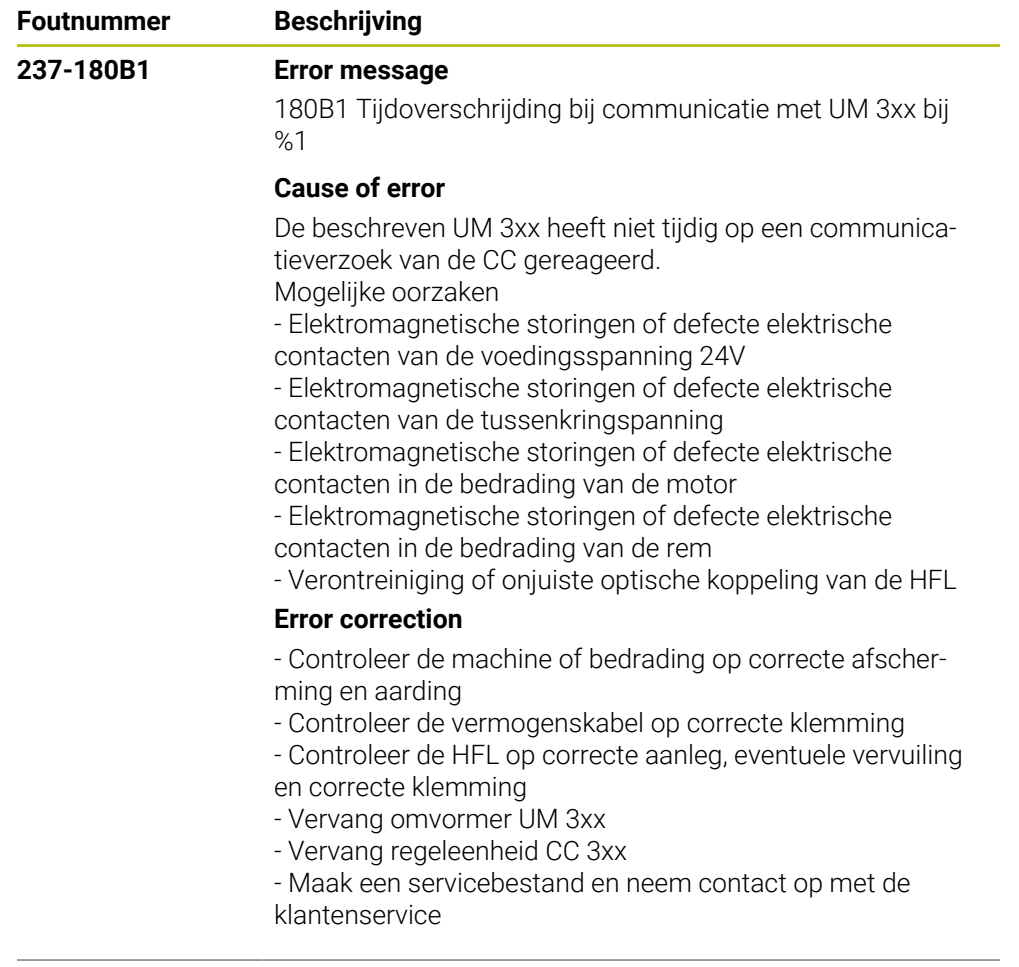

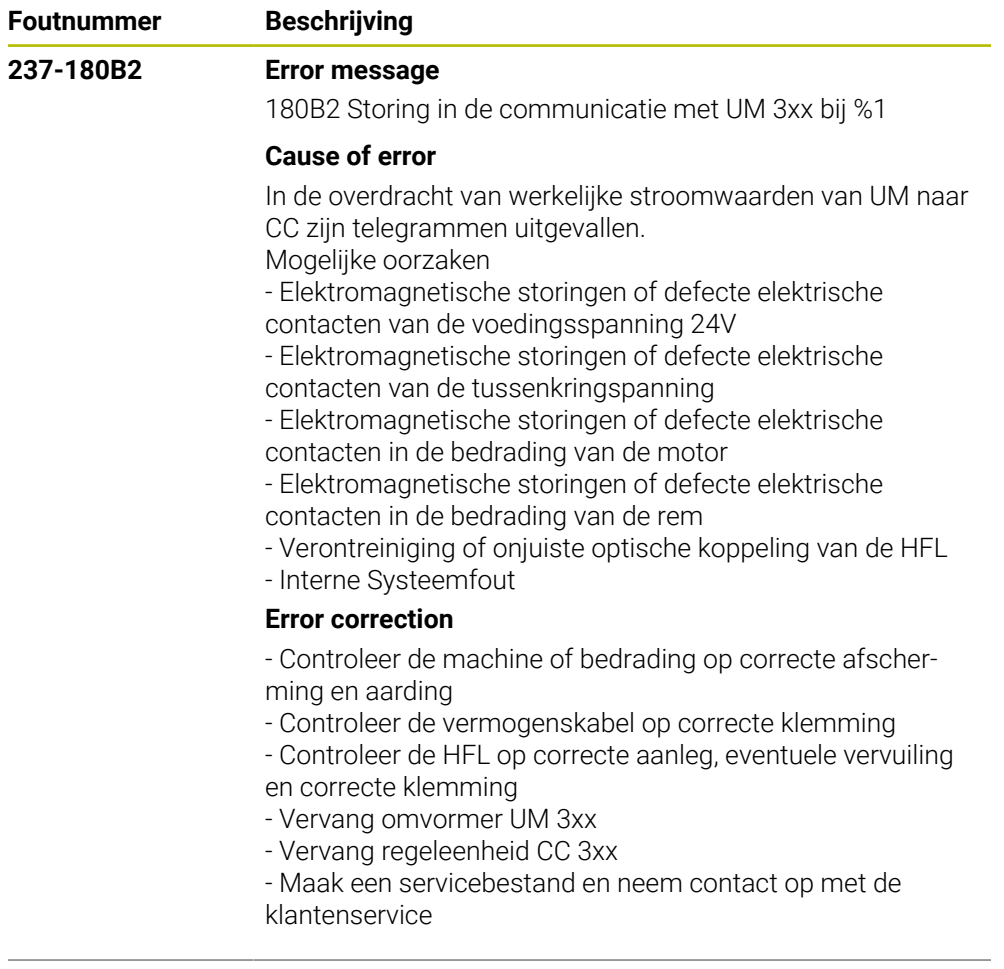

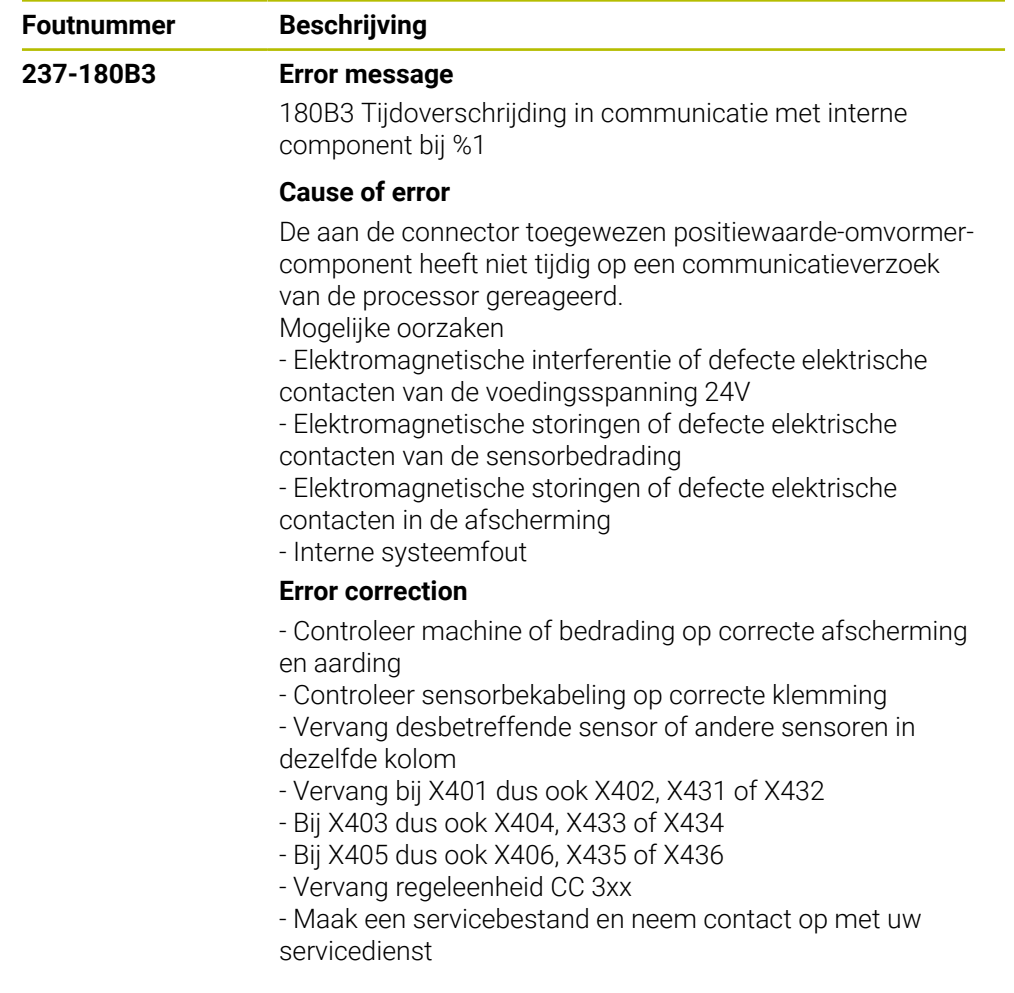

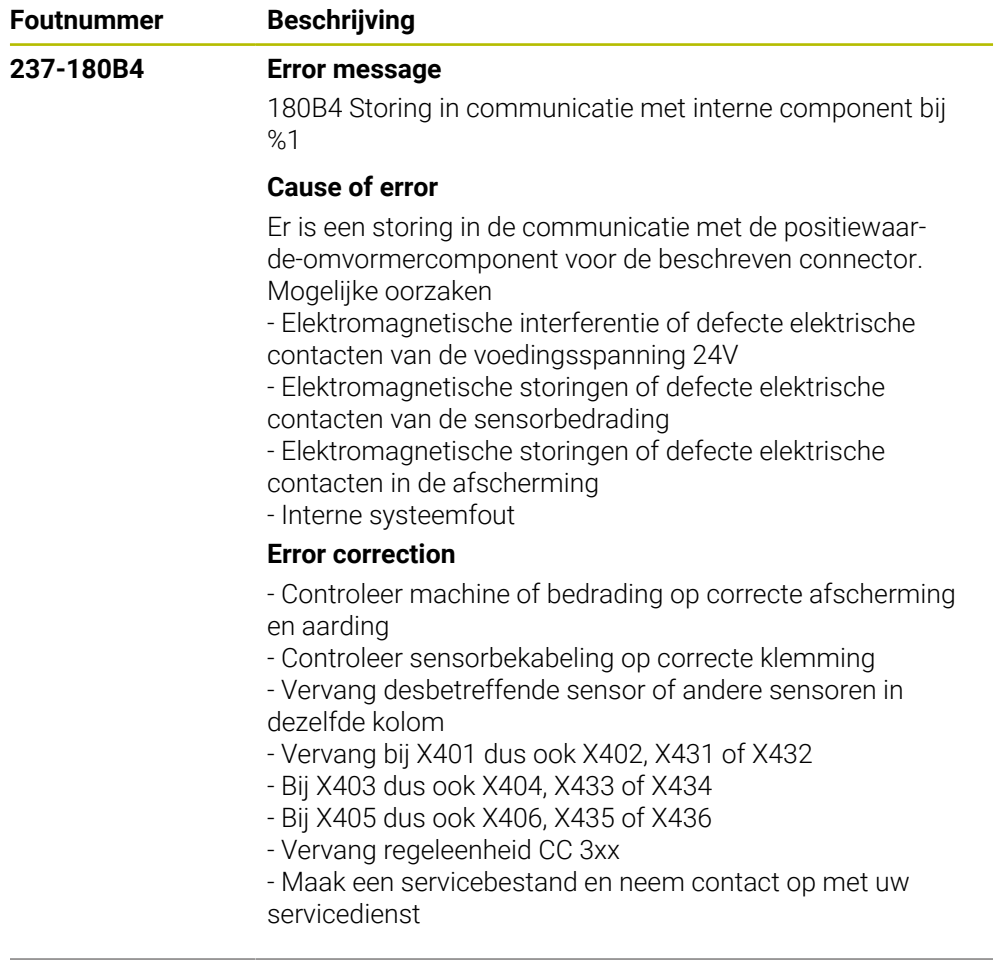

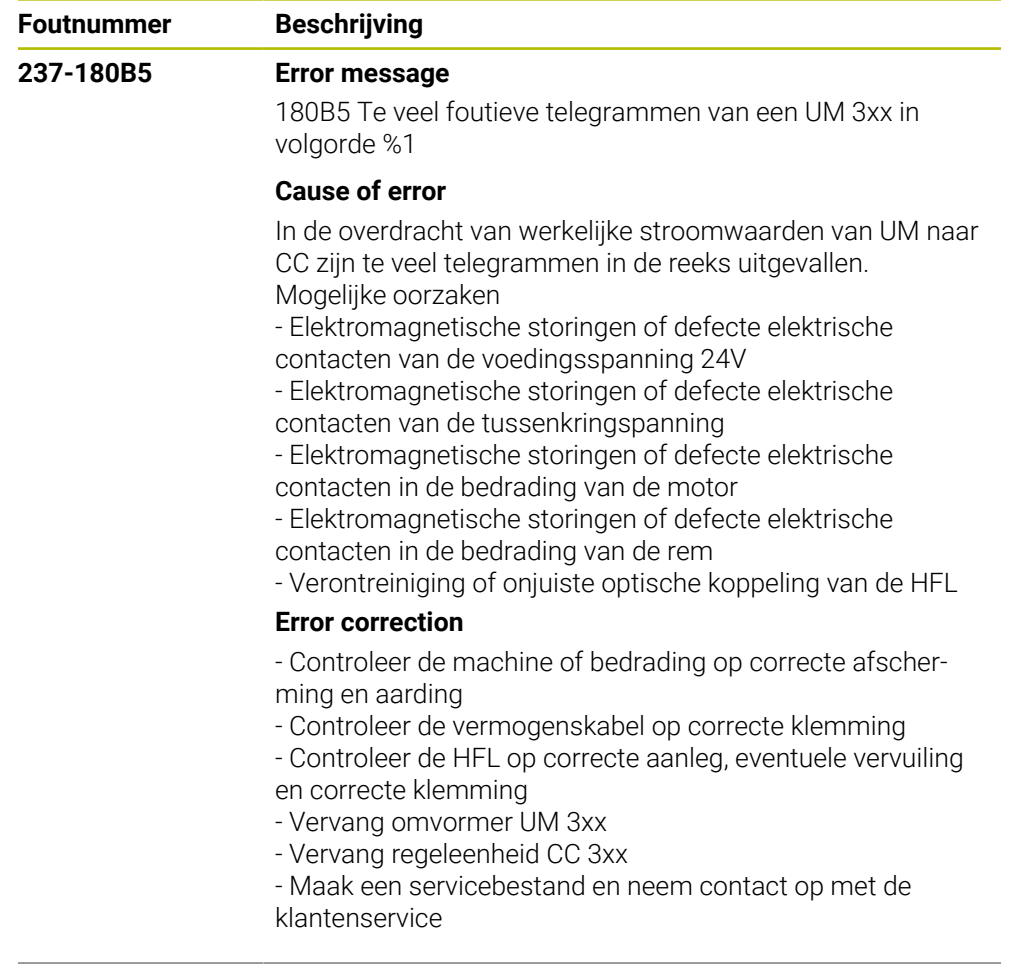

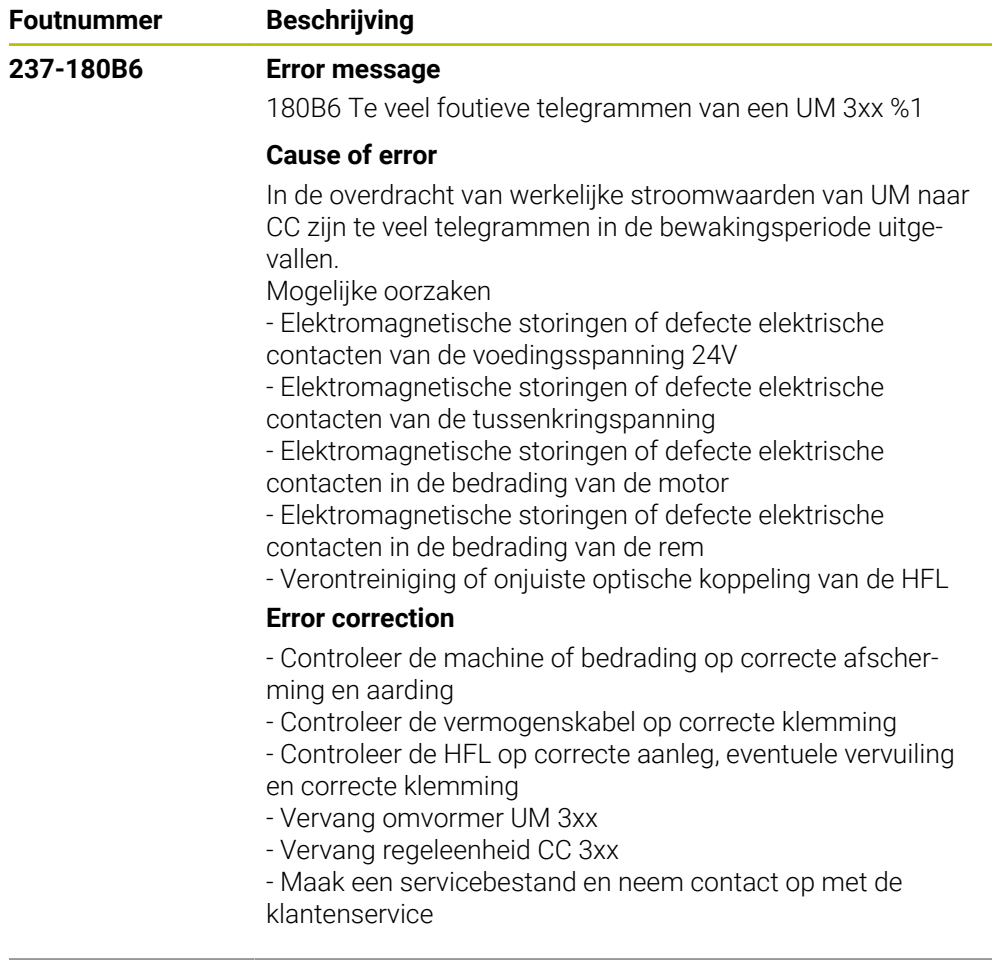

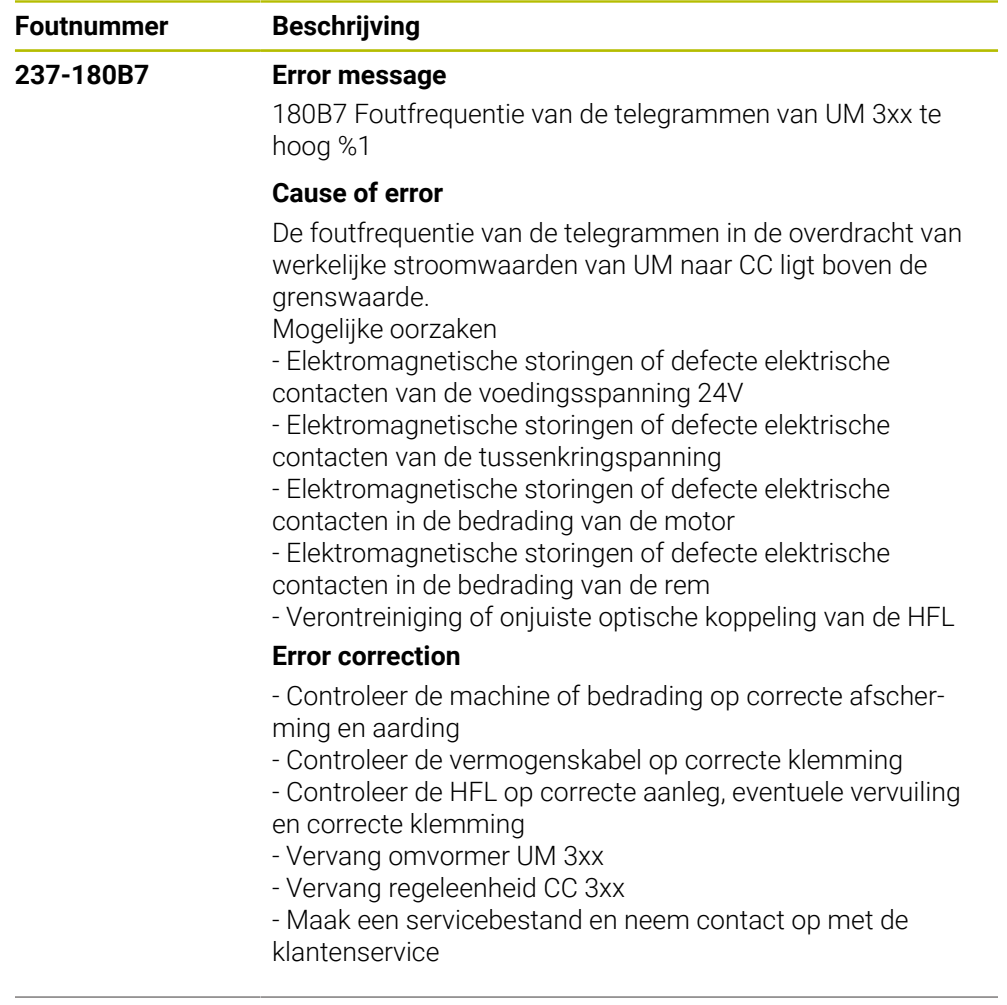

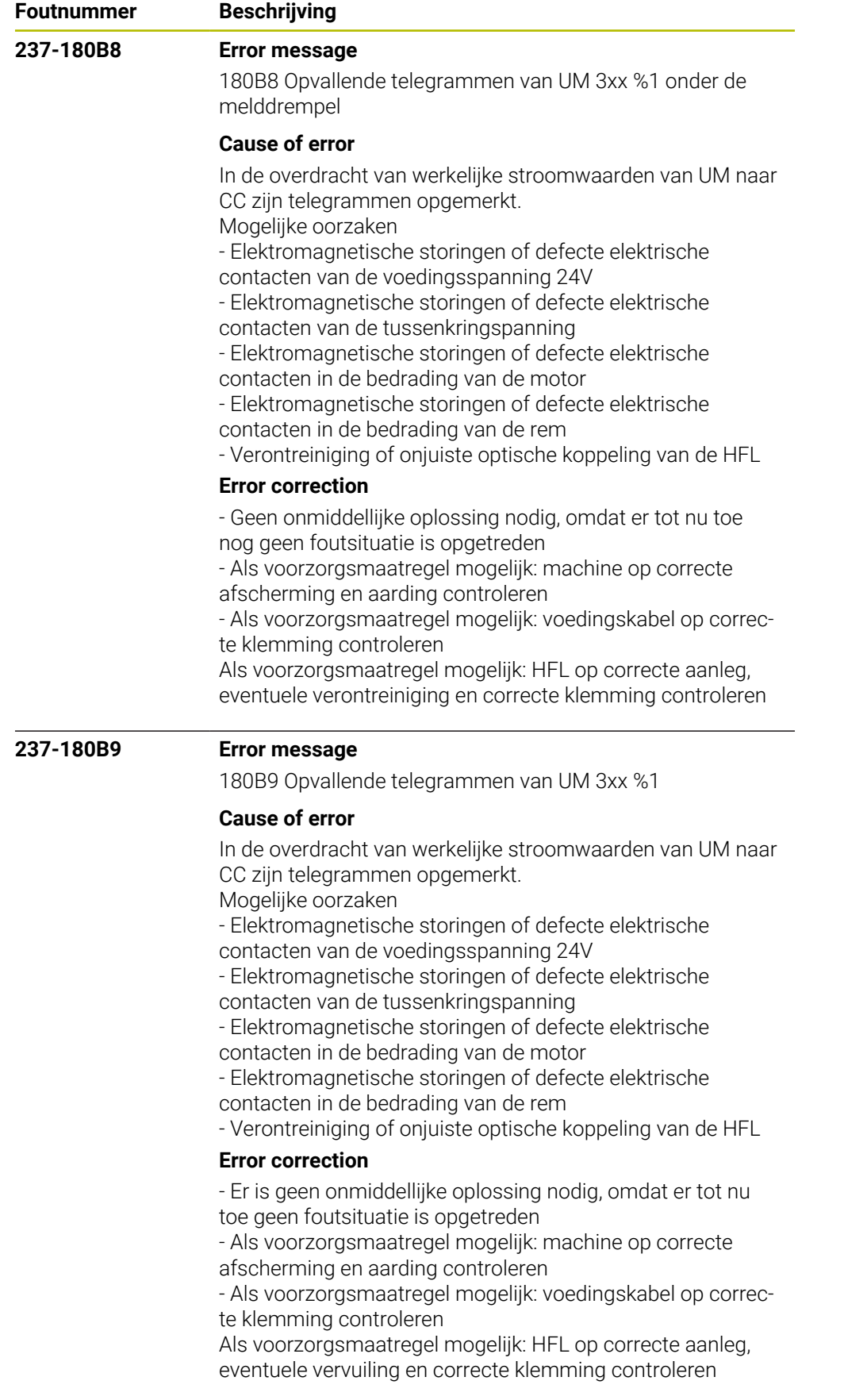

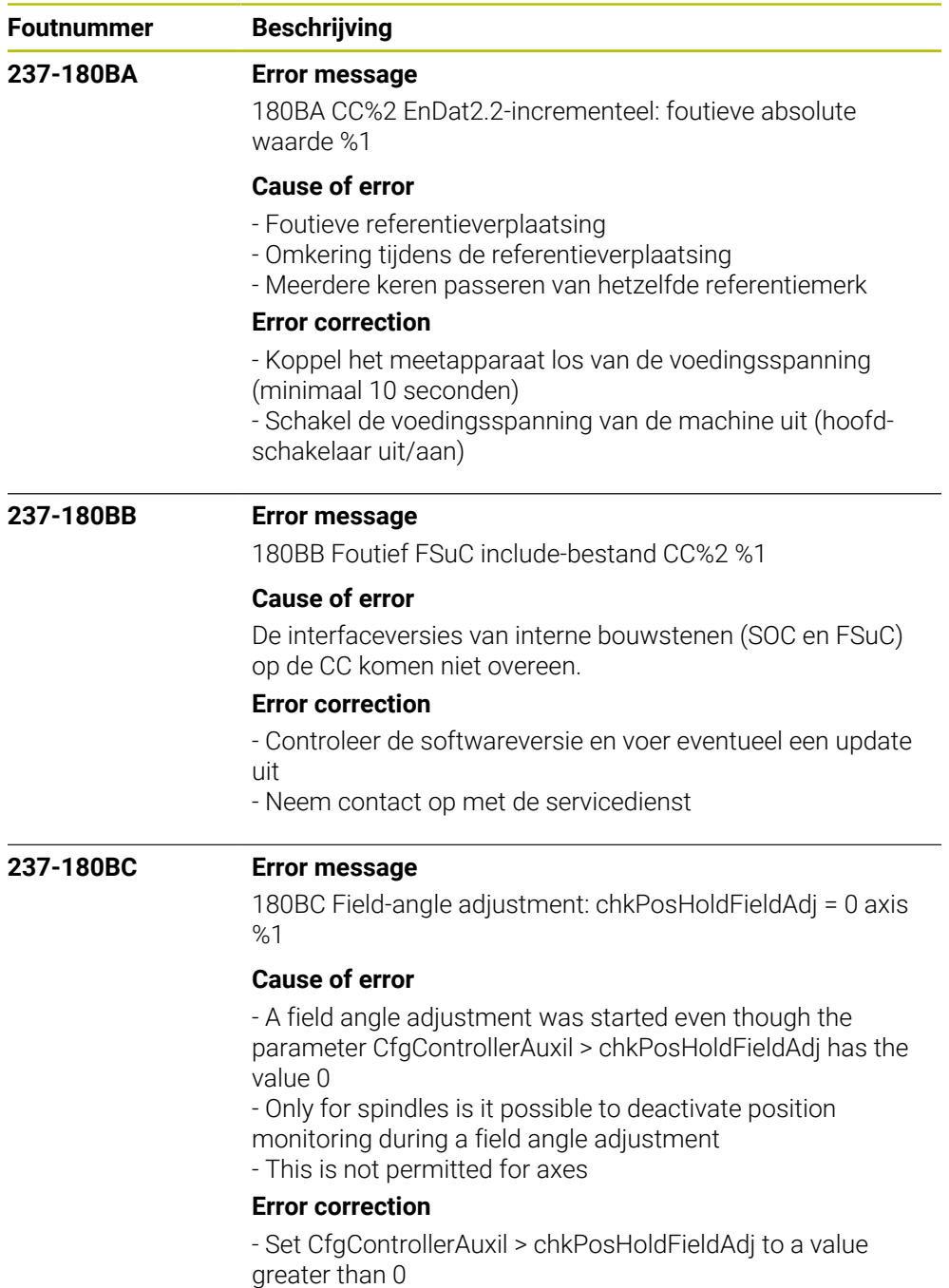

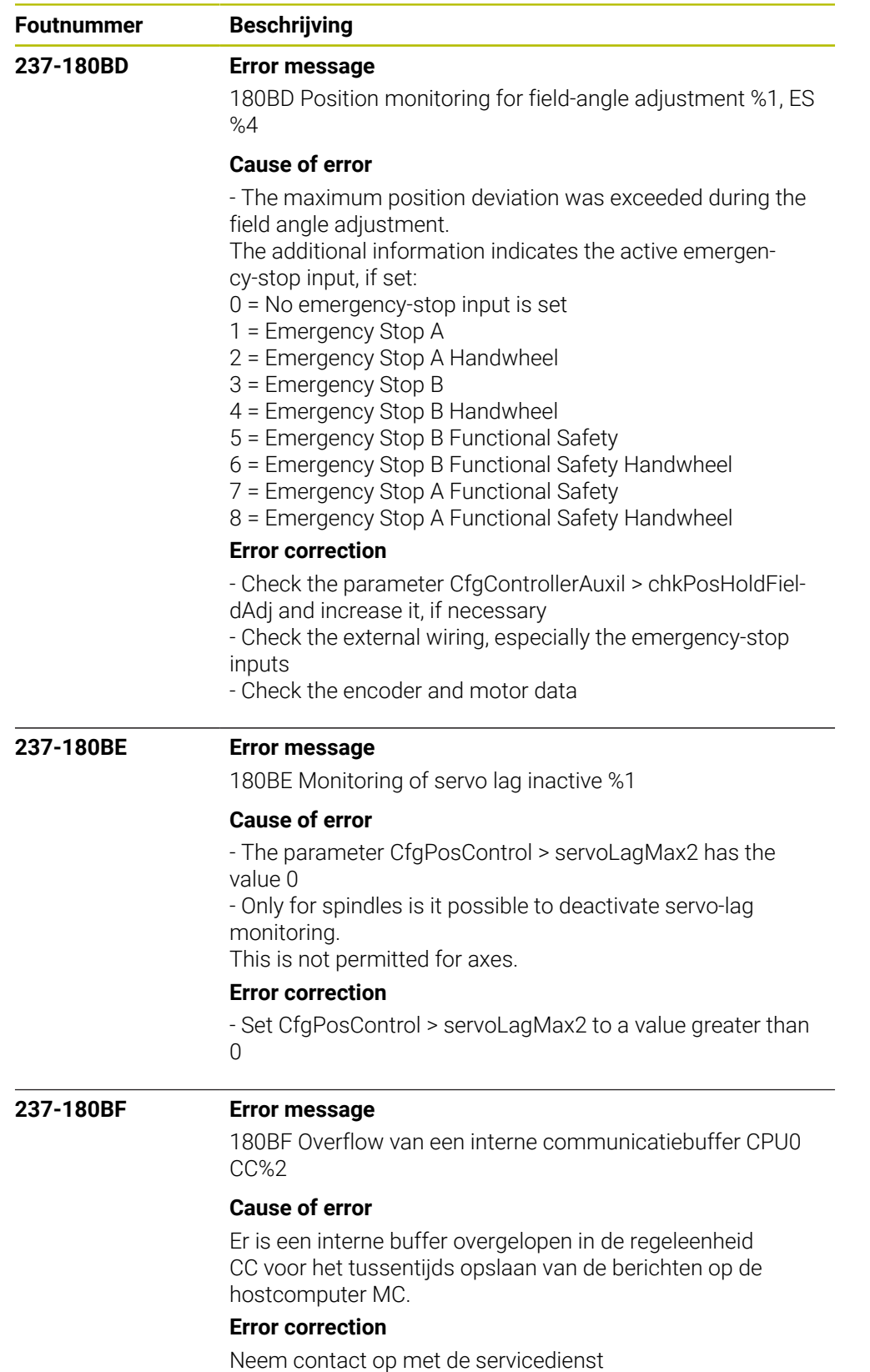

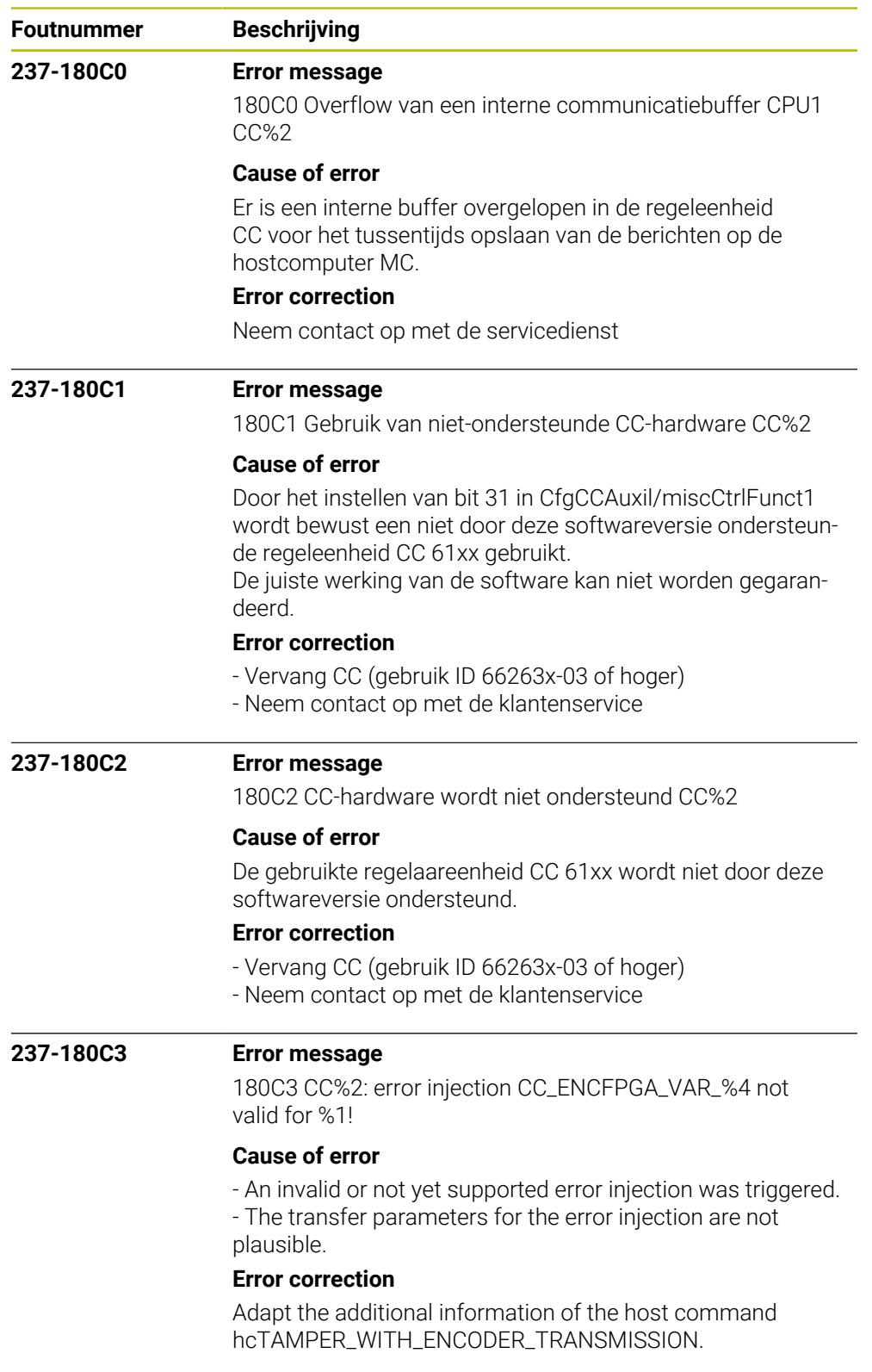

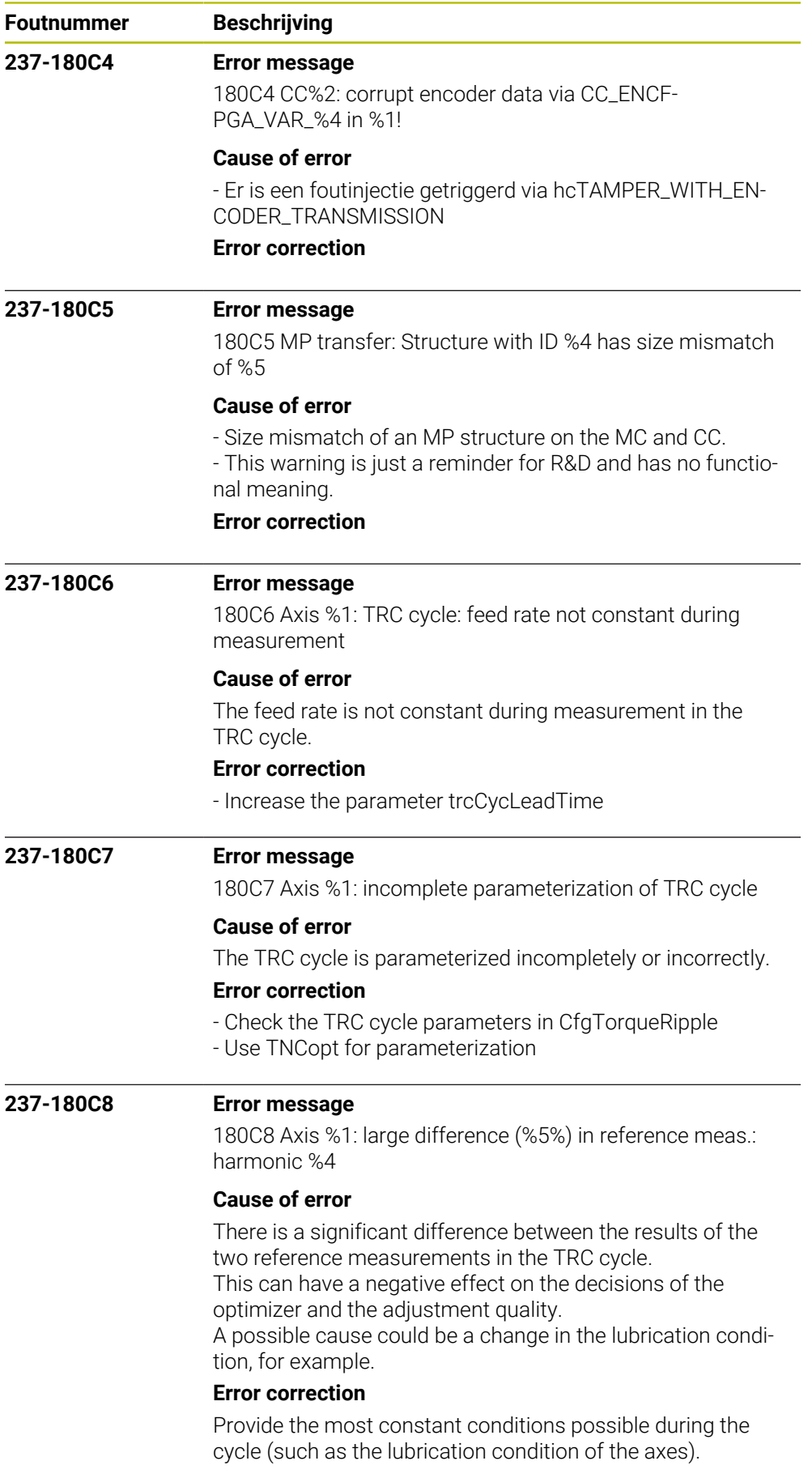

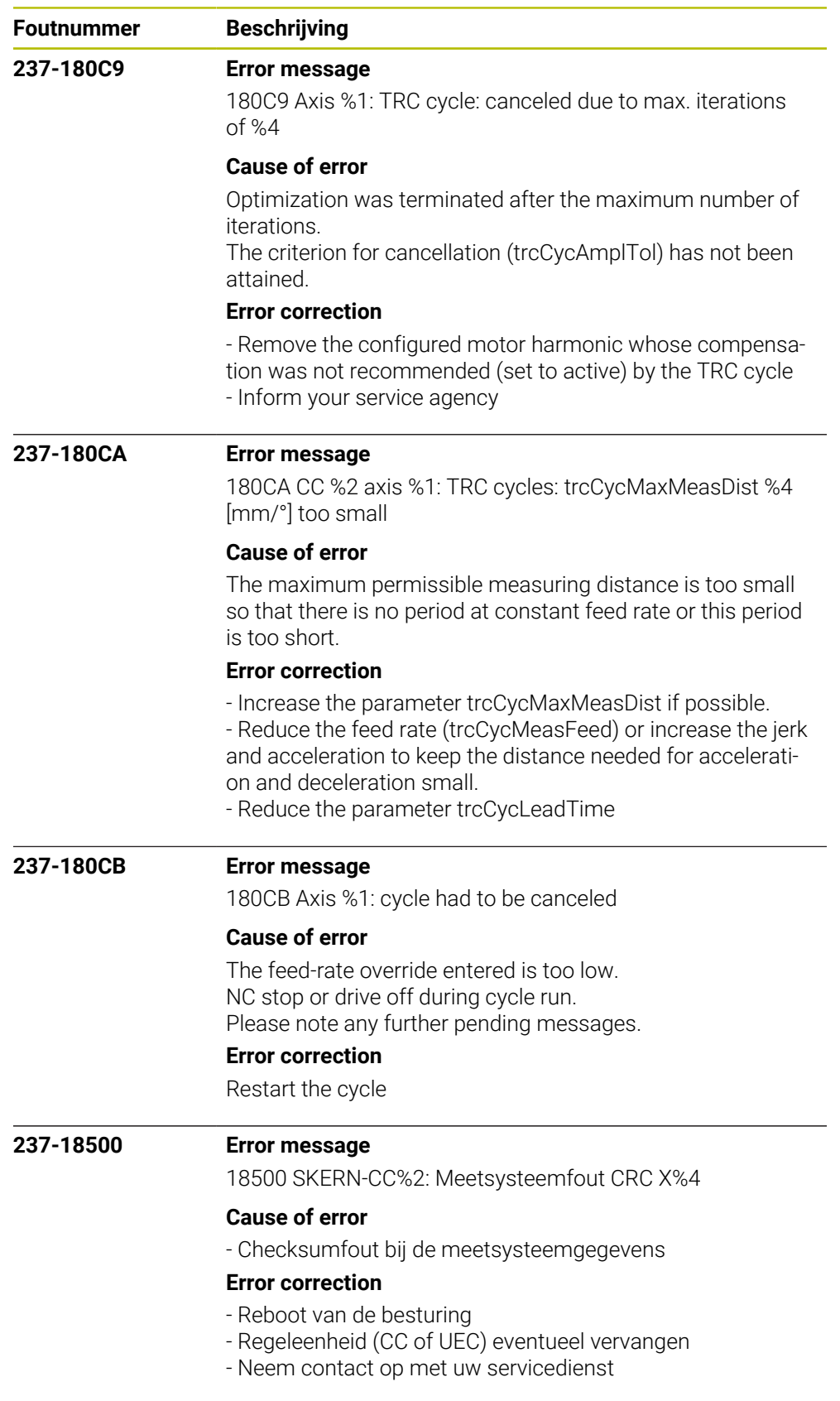

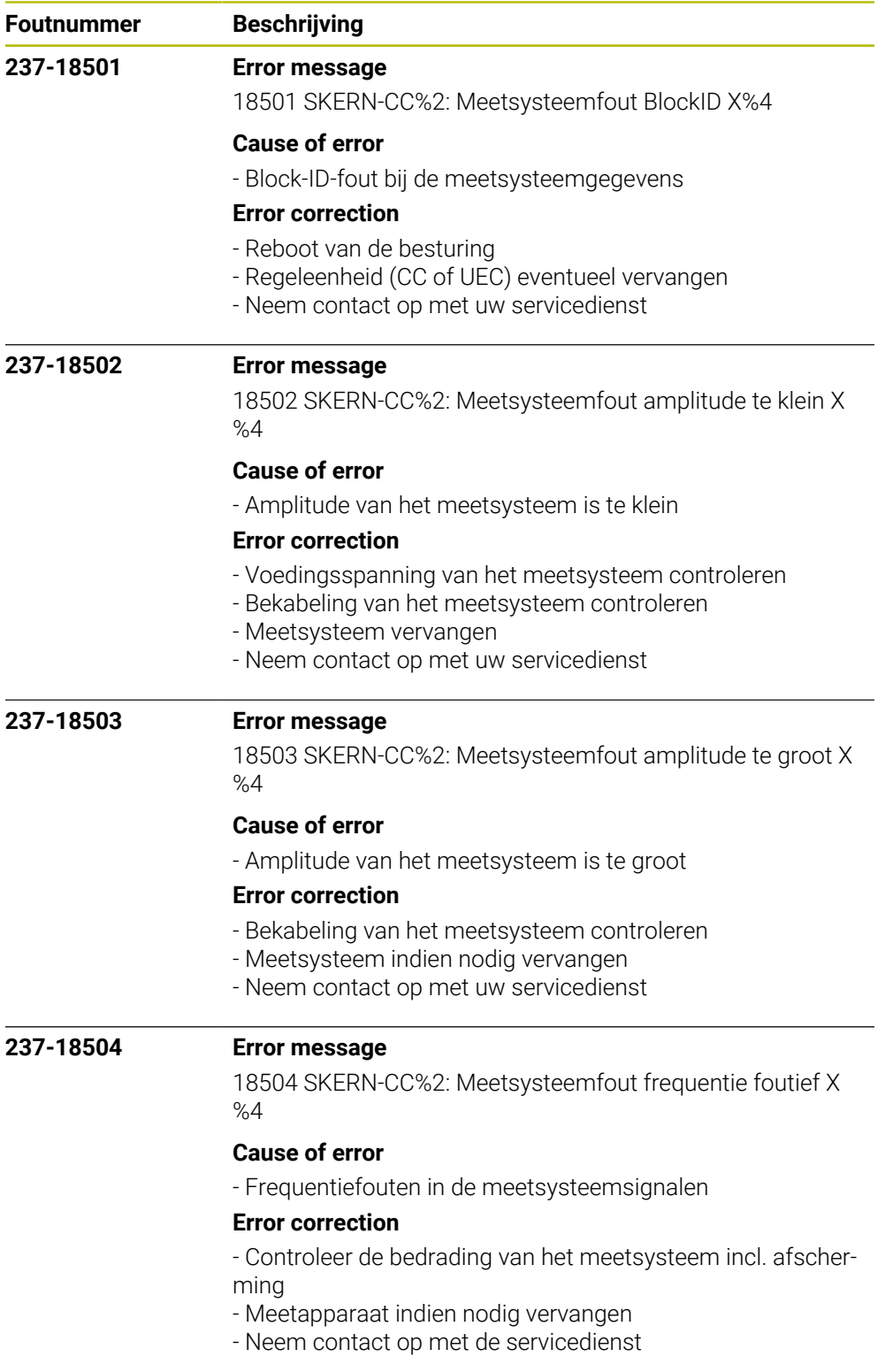

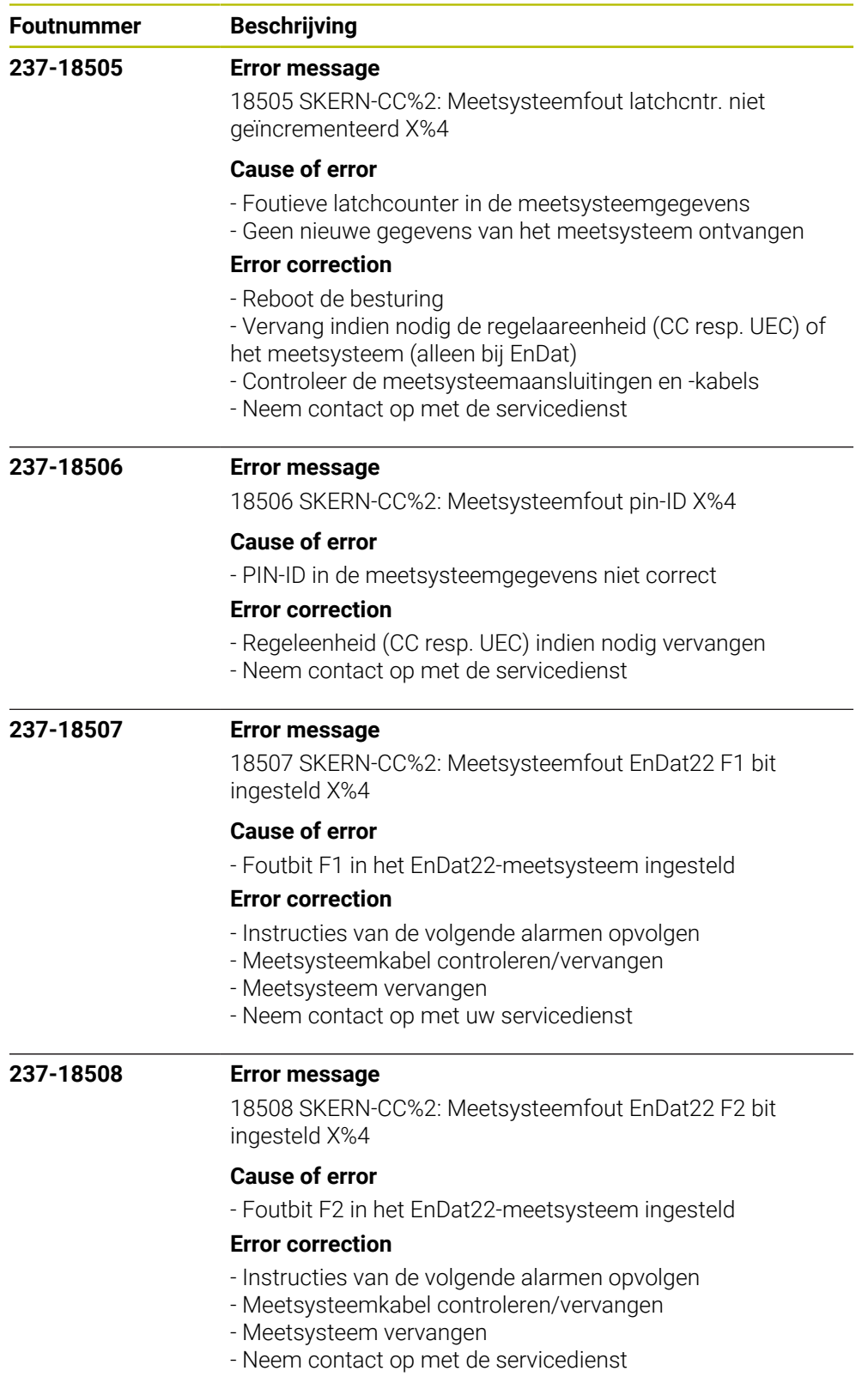

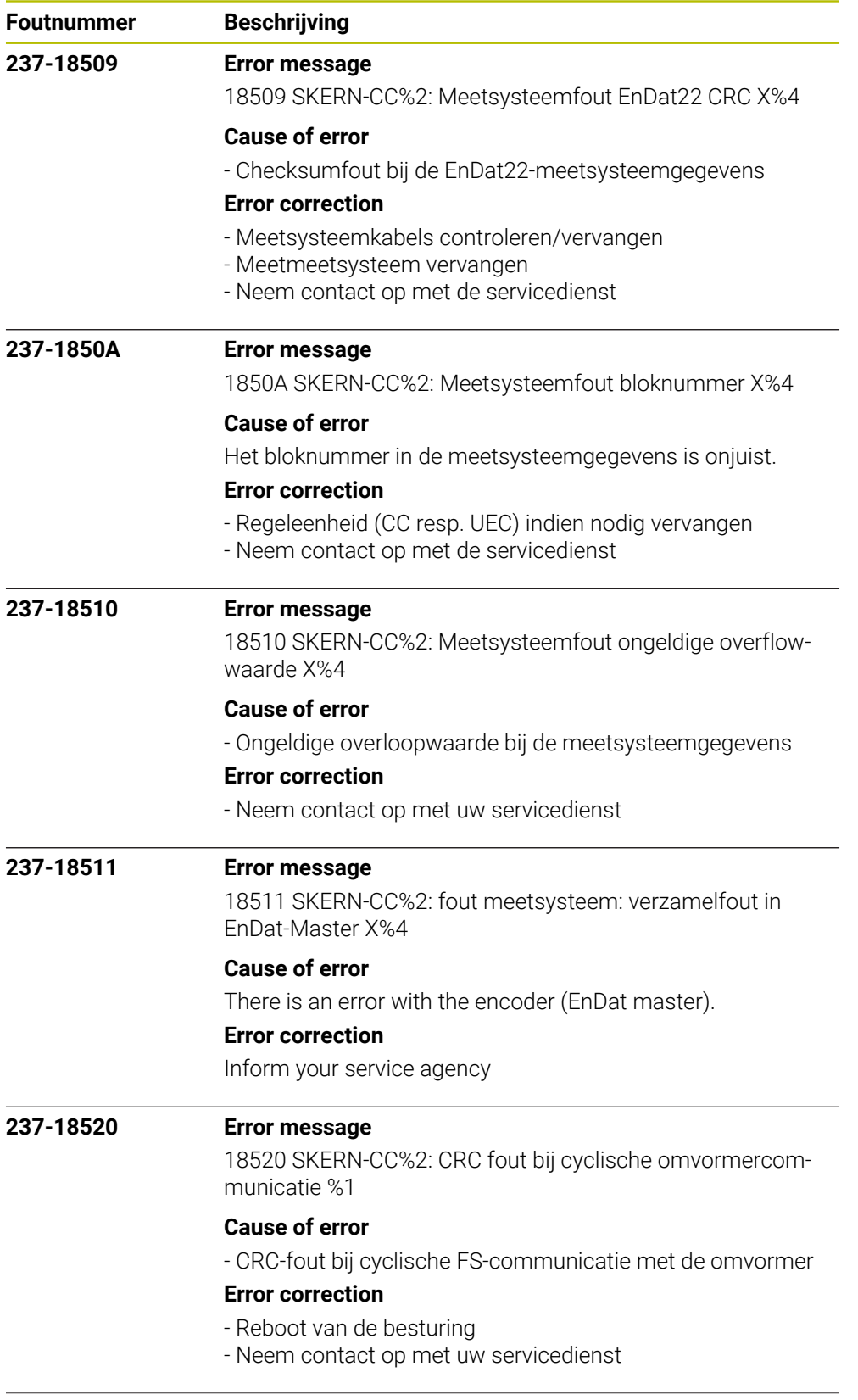

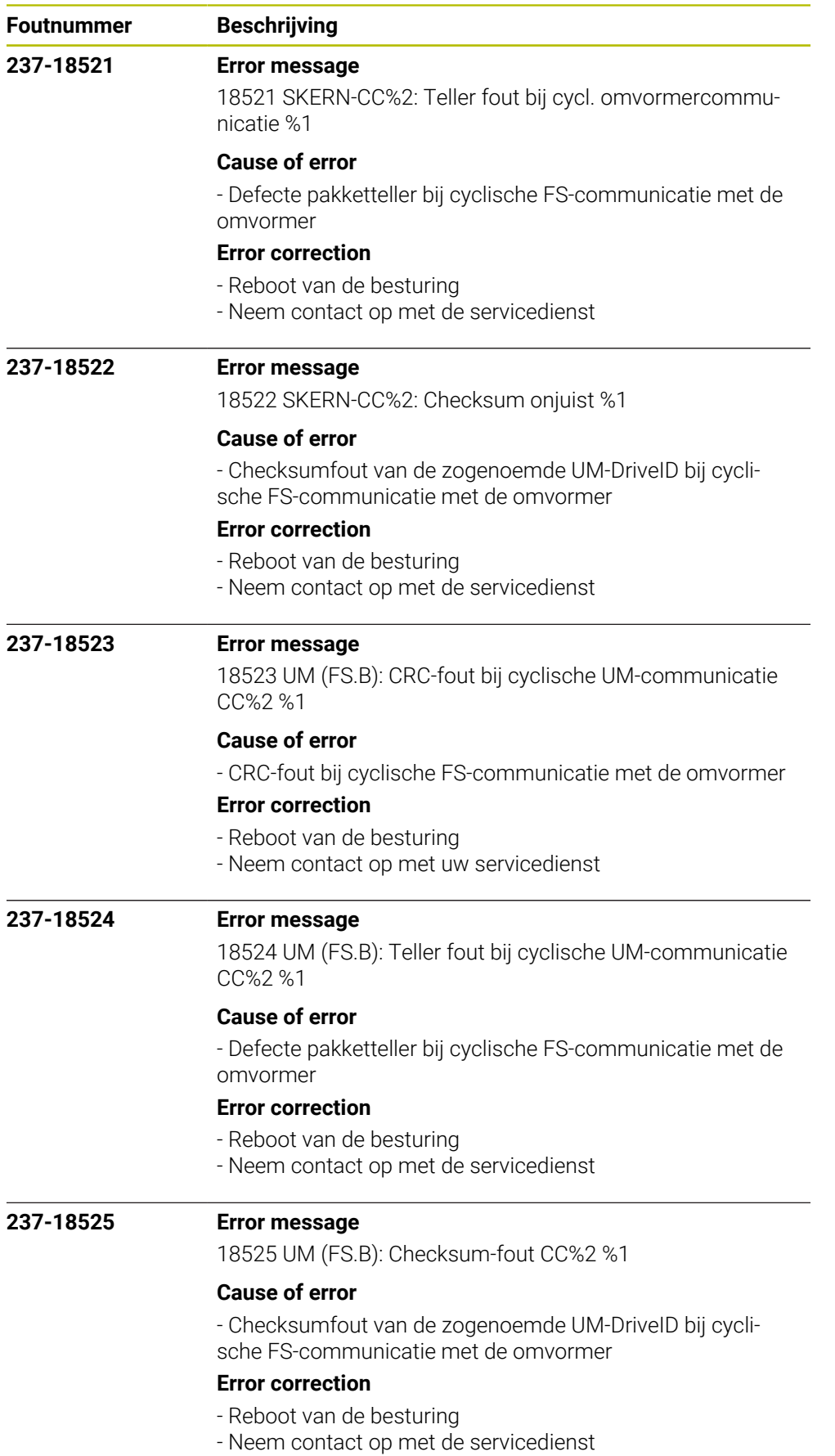

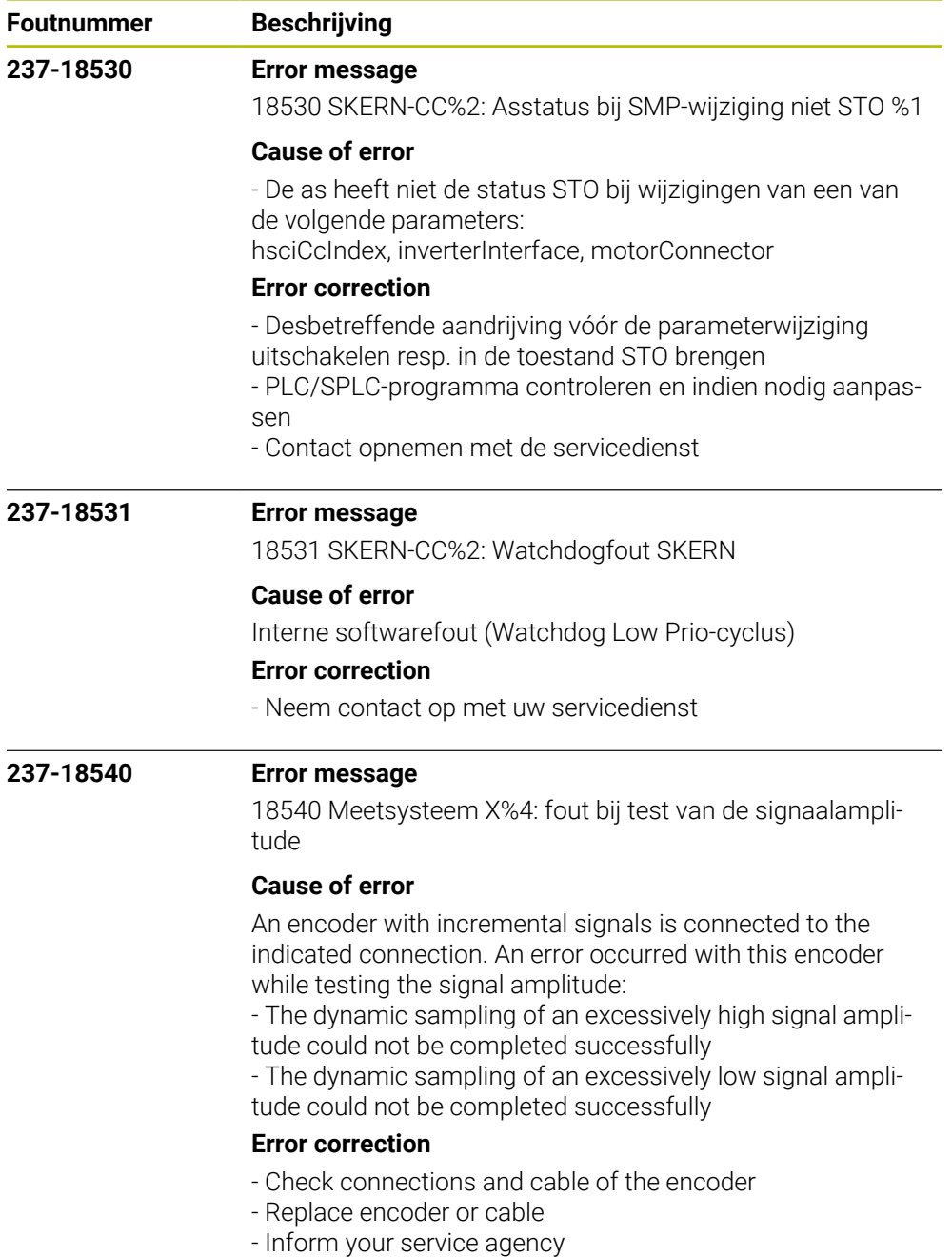
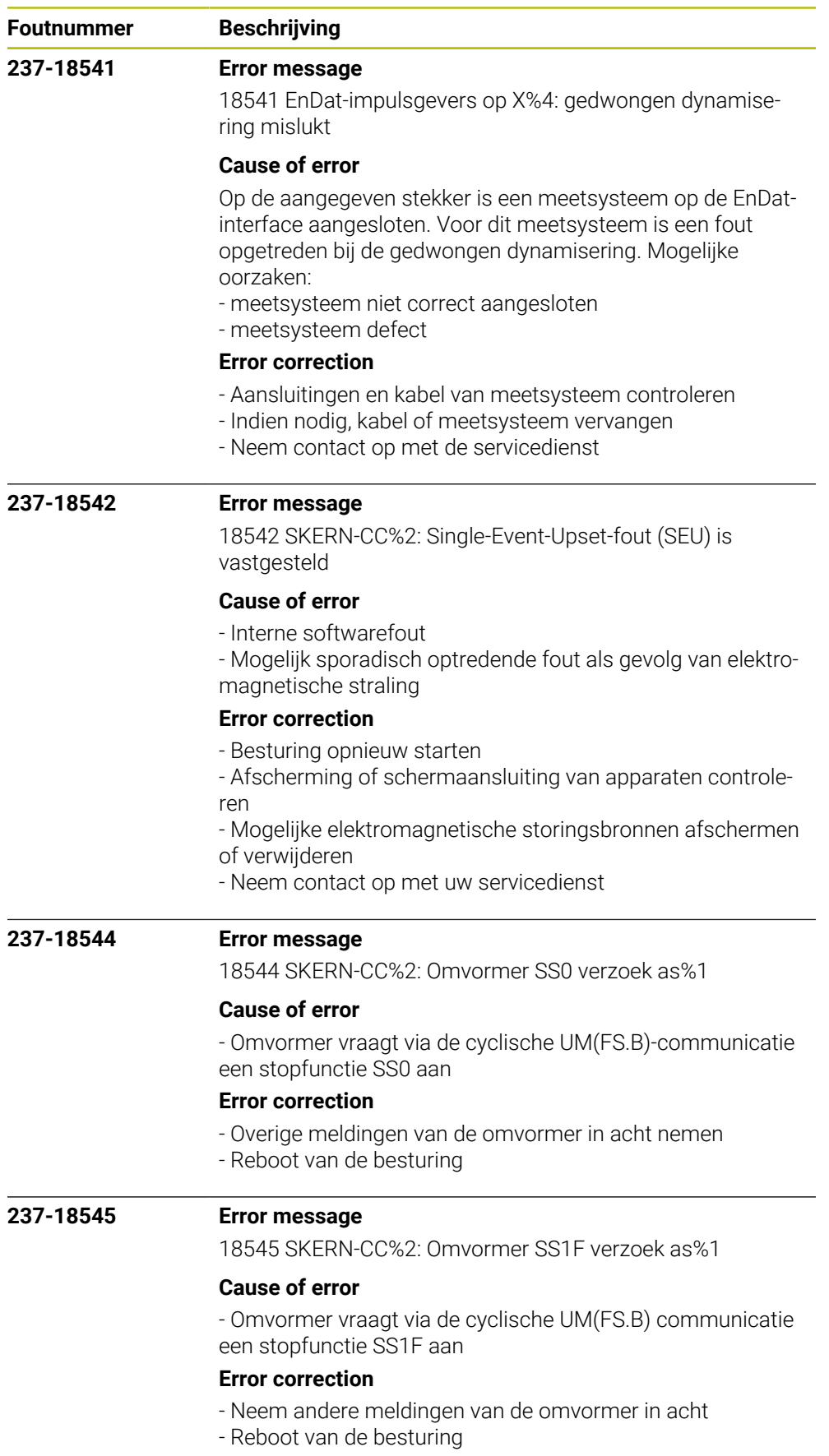

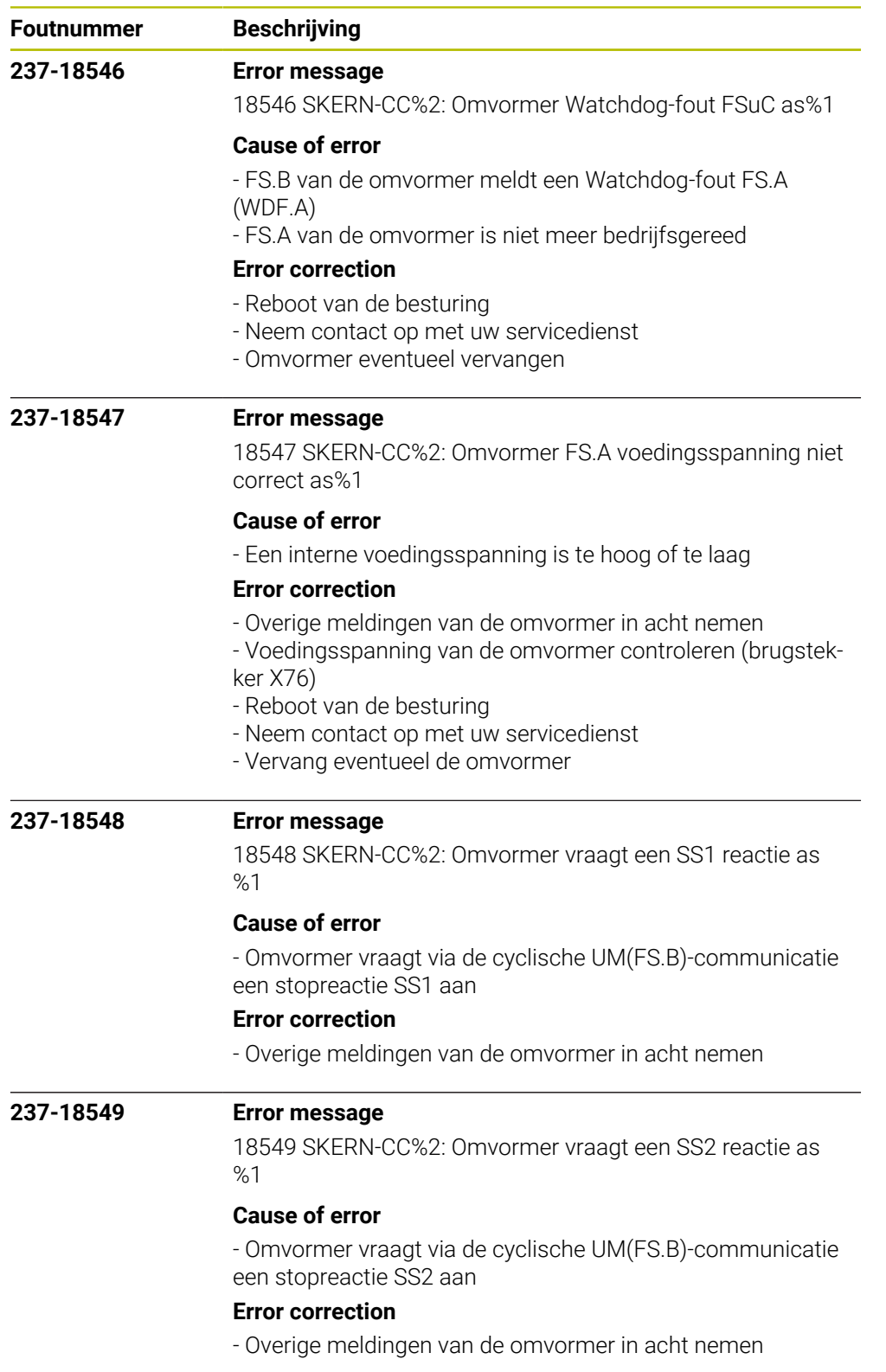

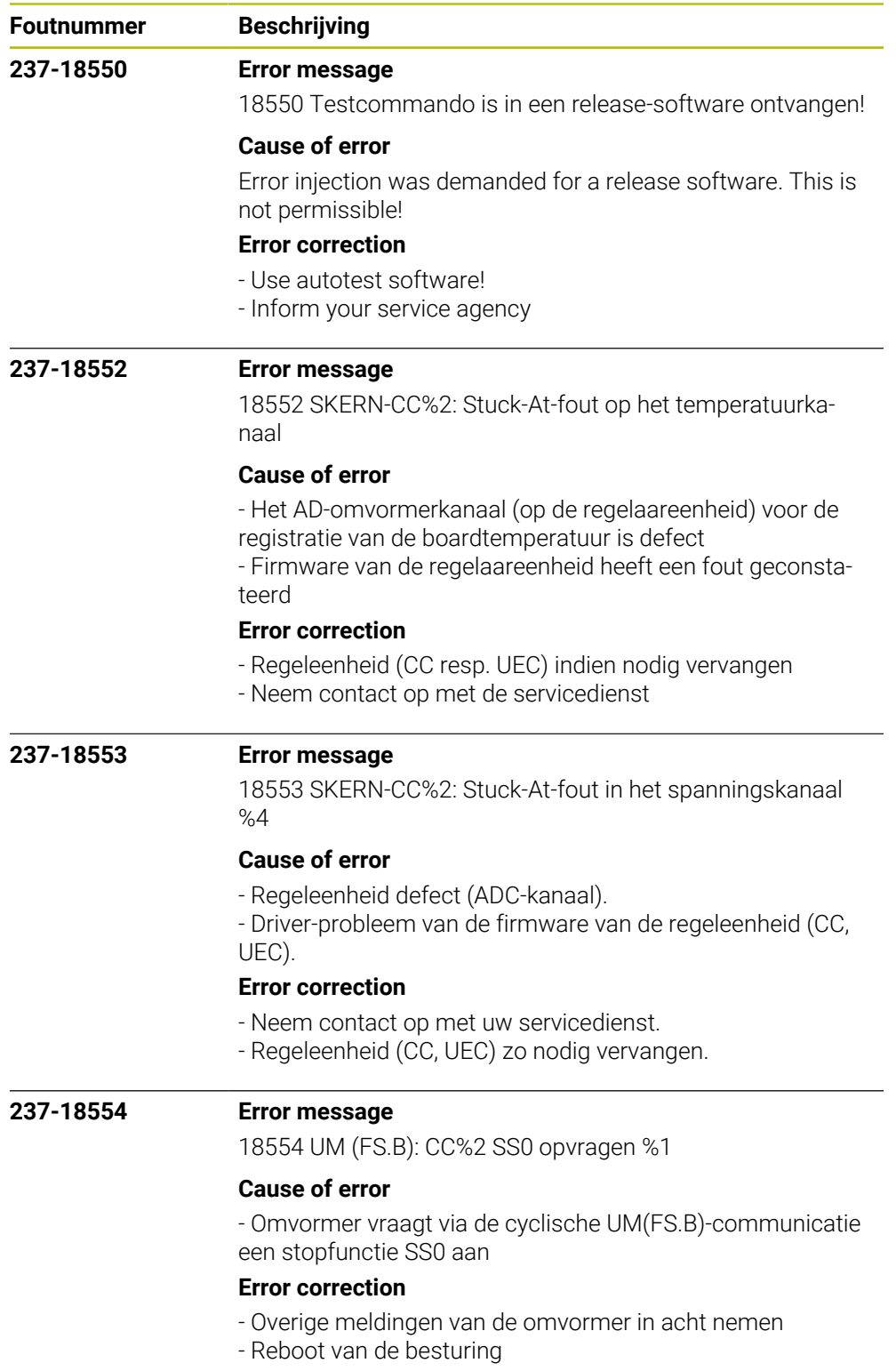

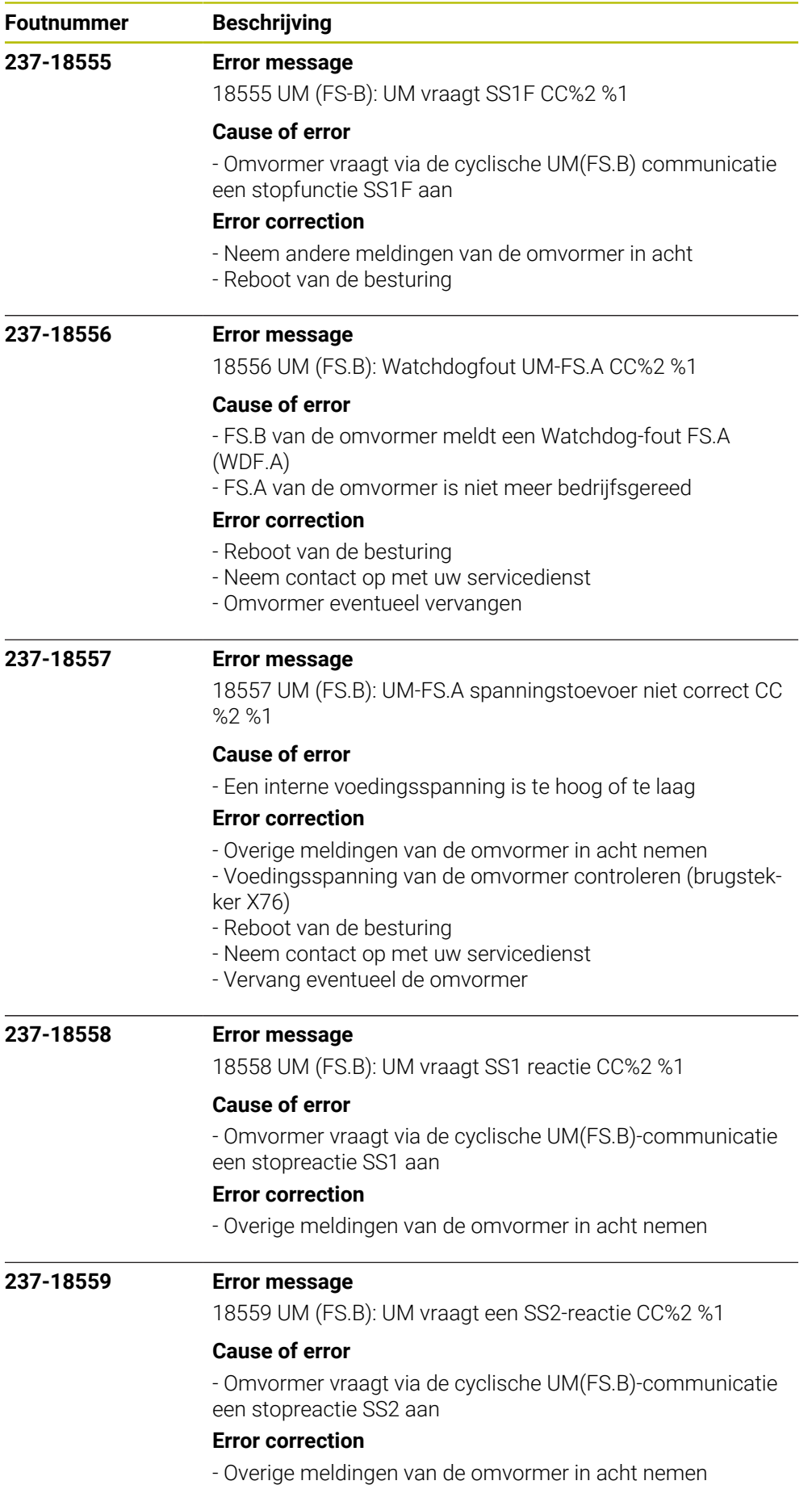

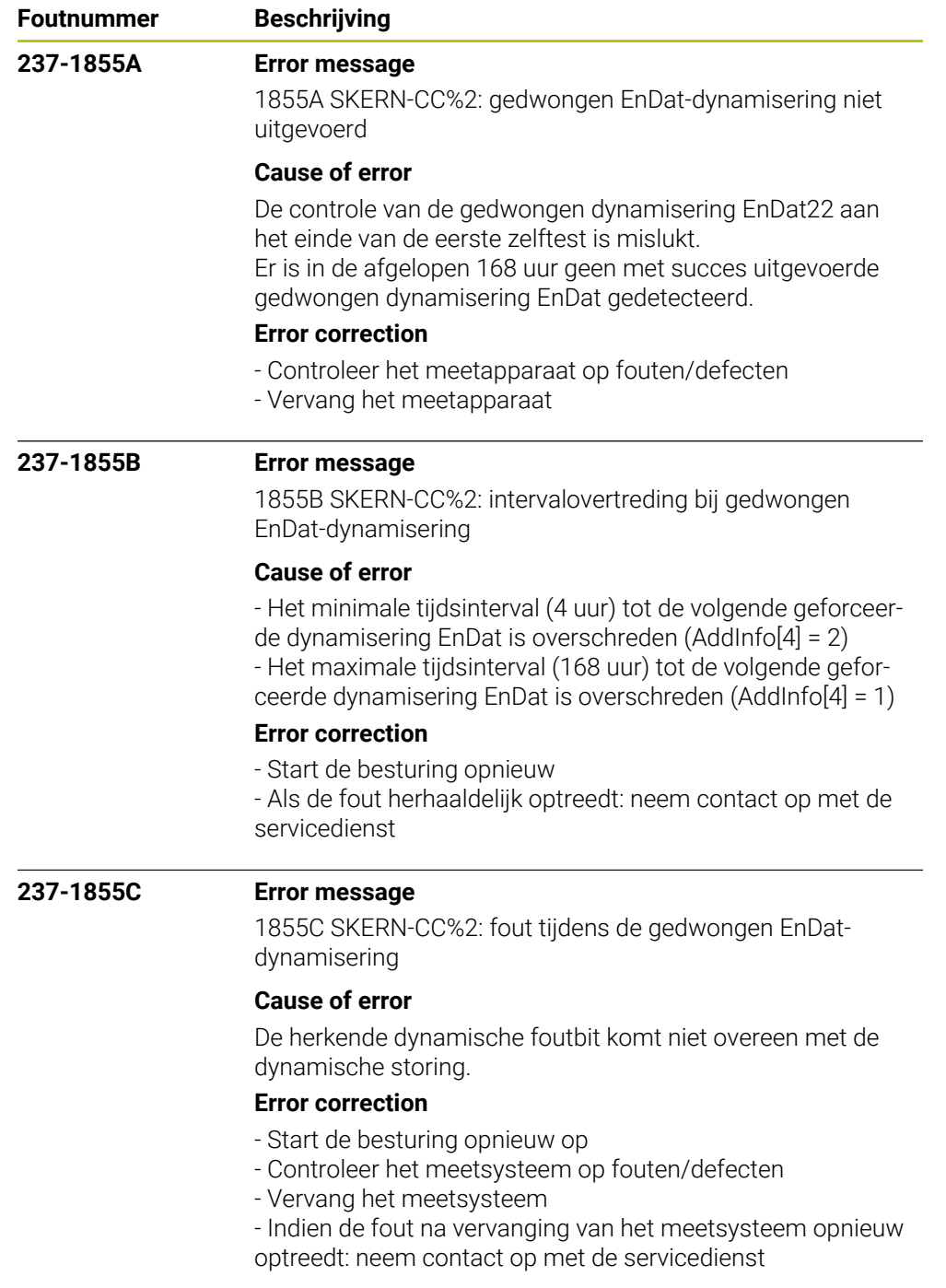

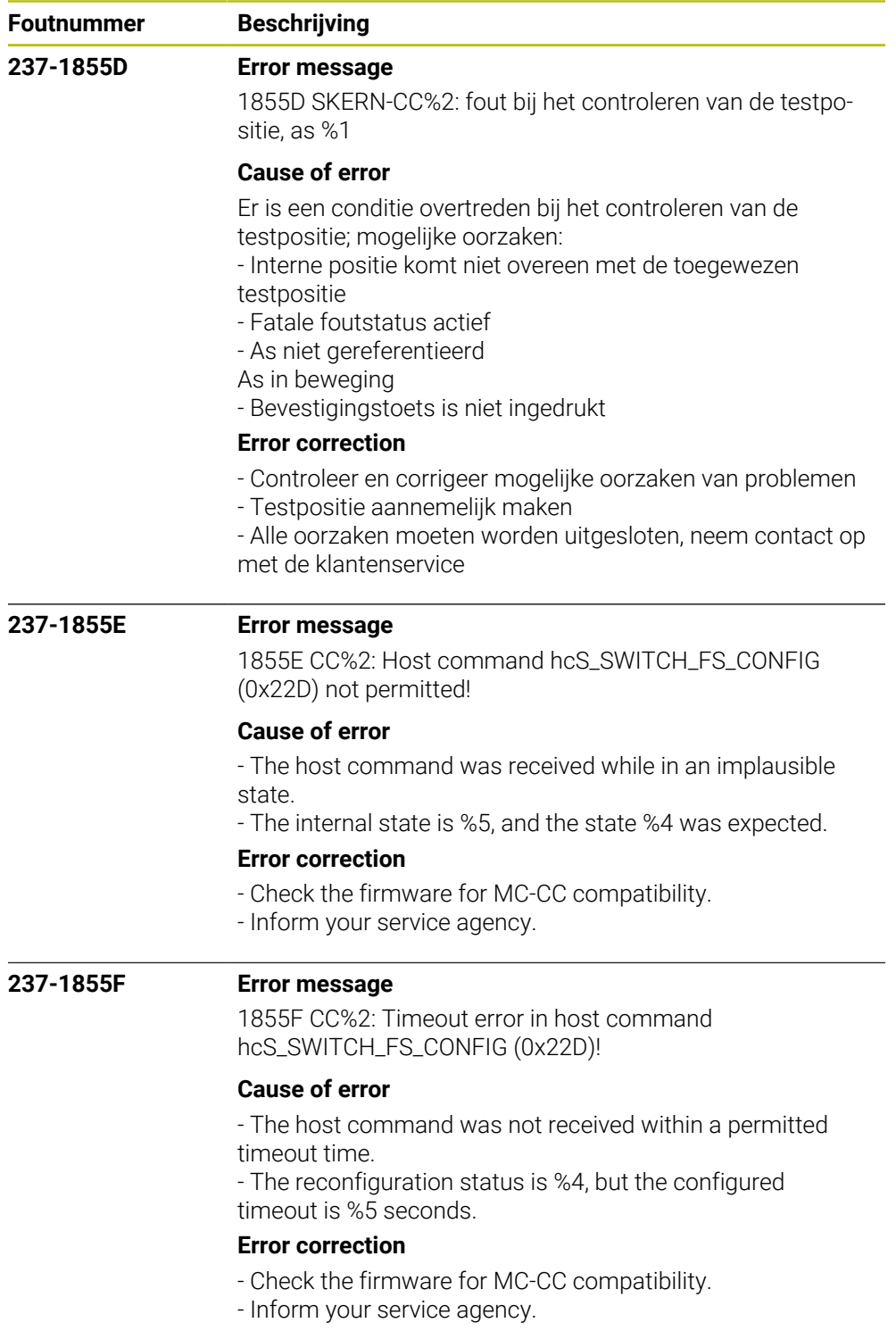

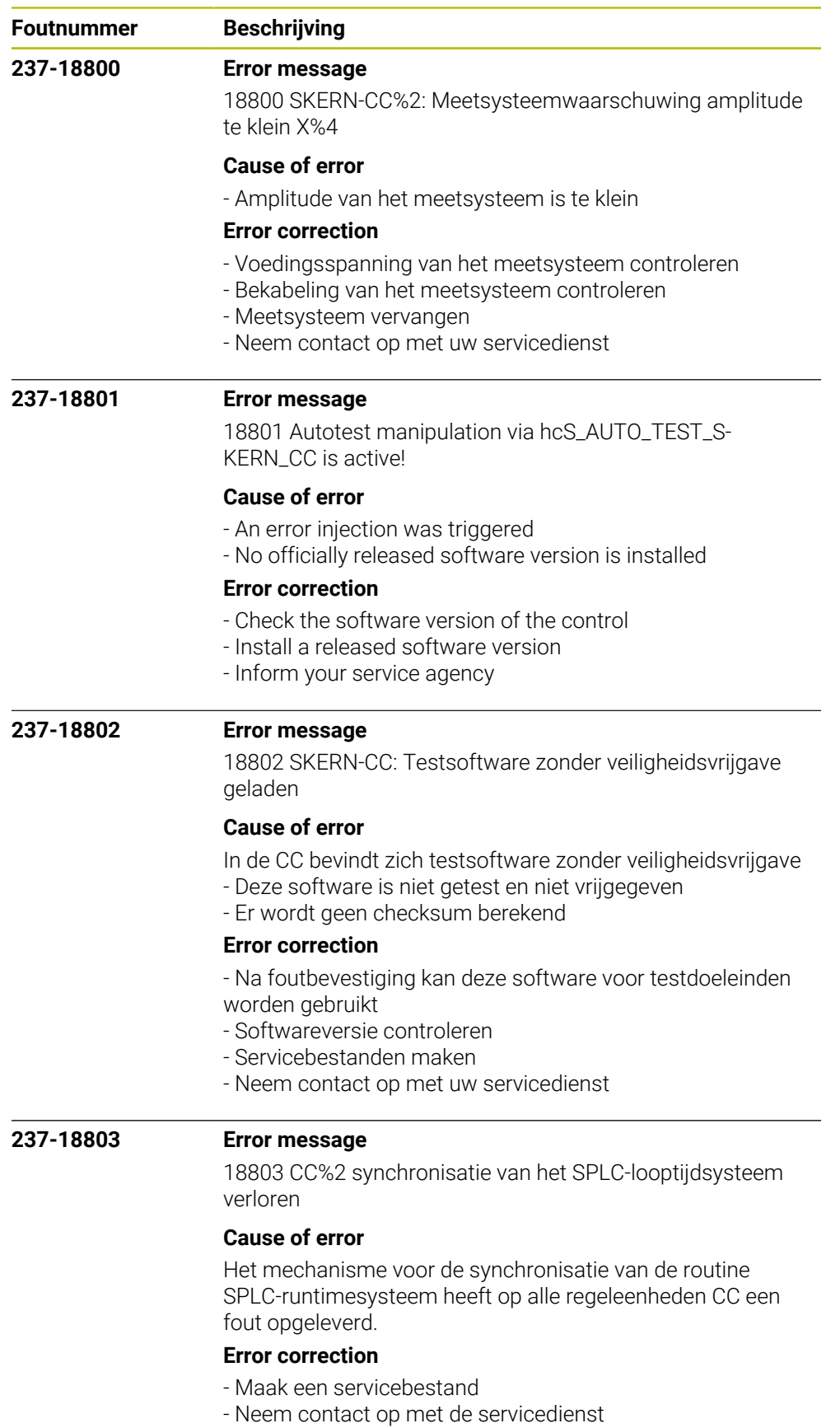

- Start de besturing opnieuw

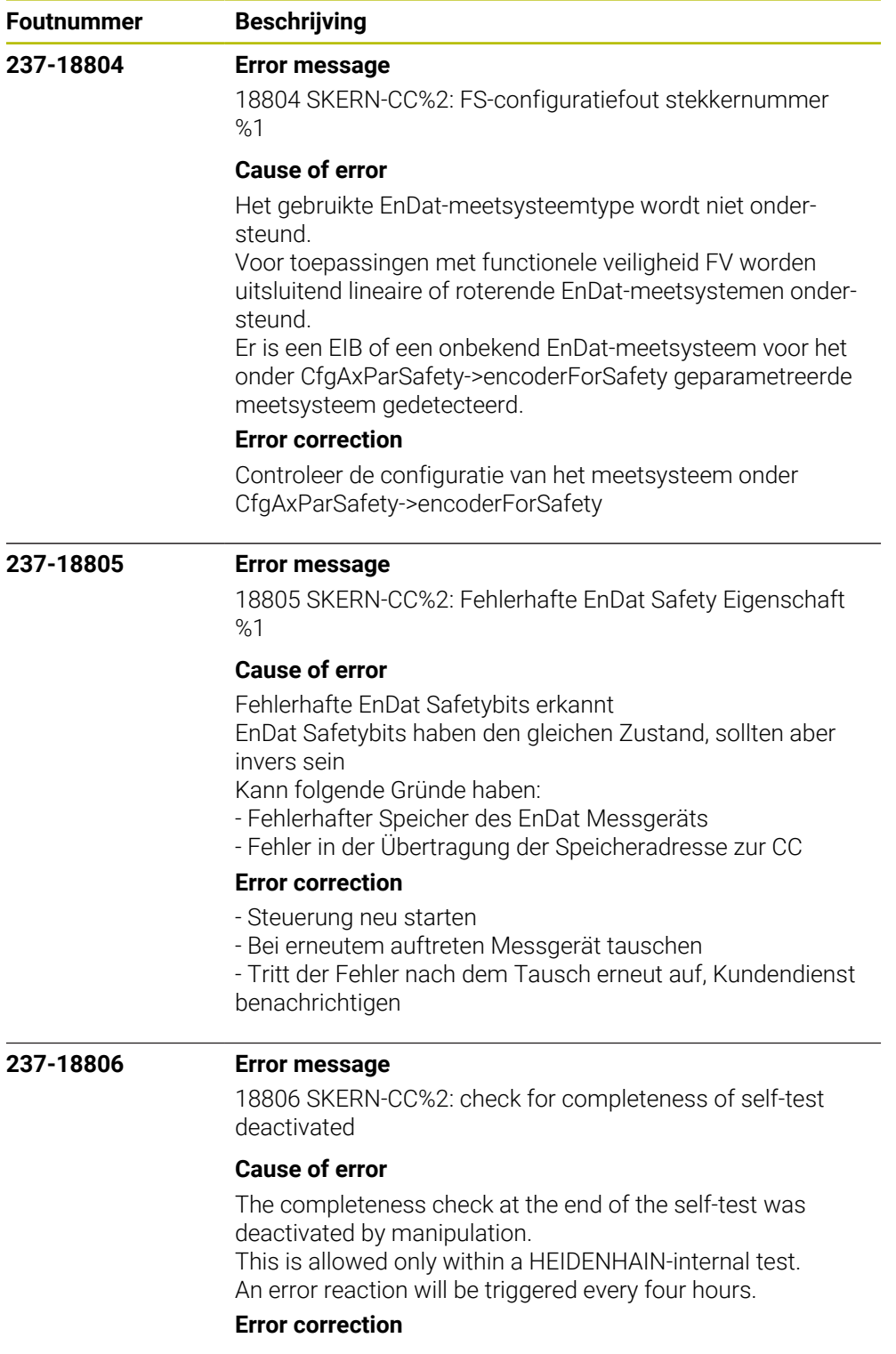

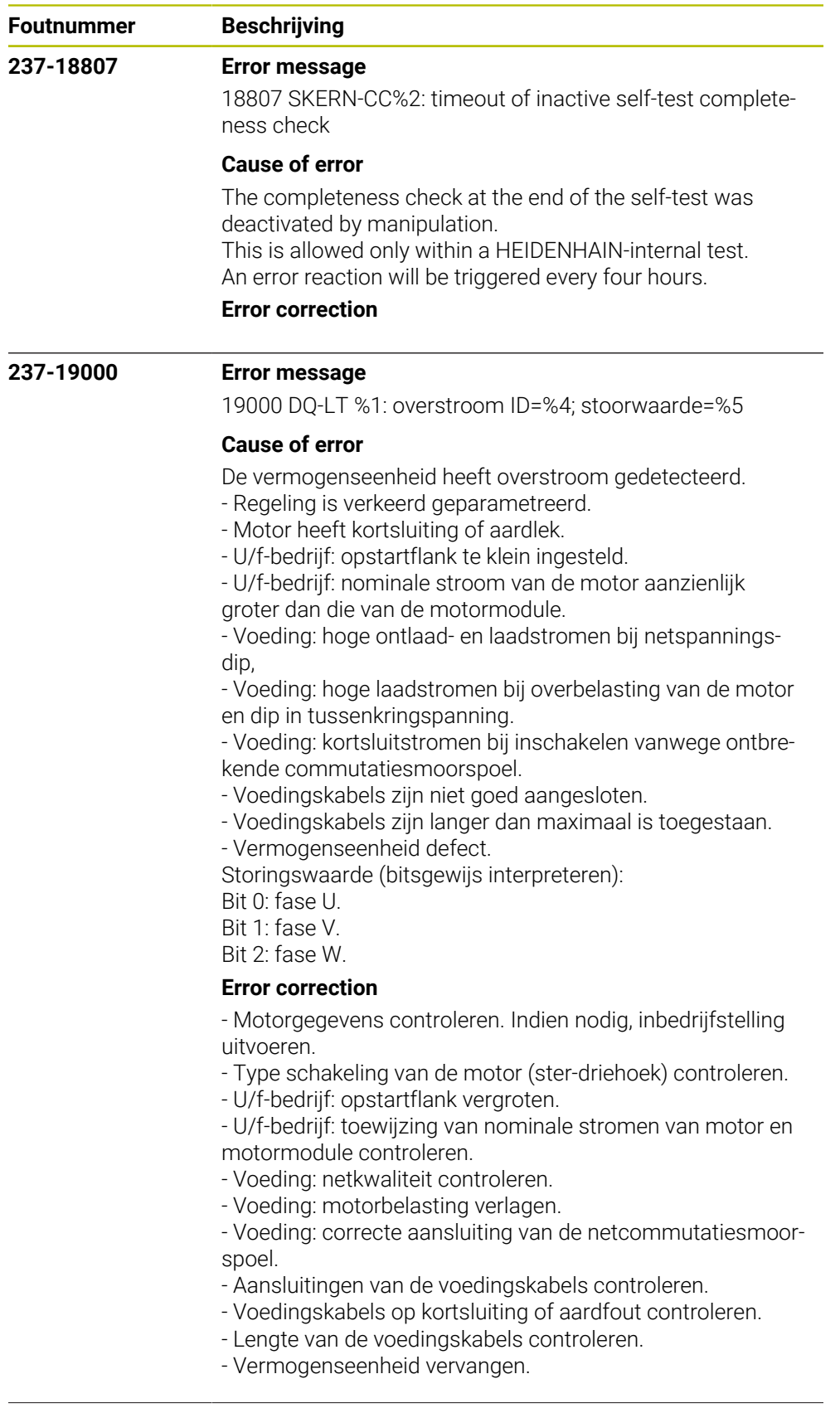

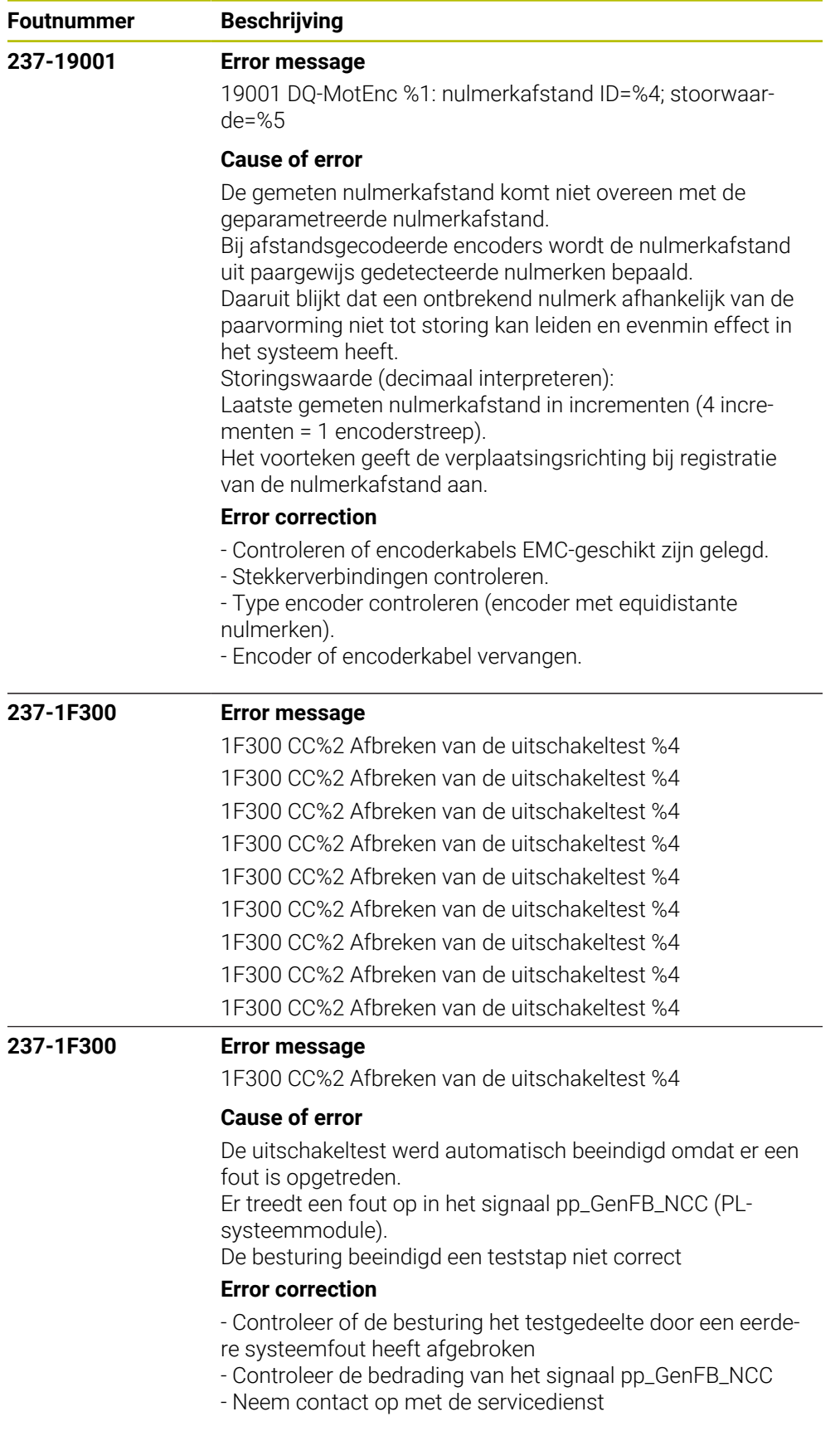

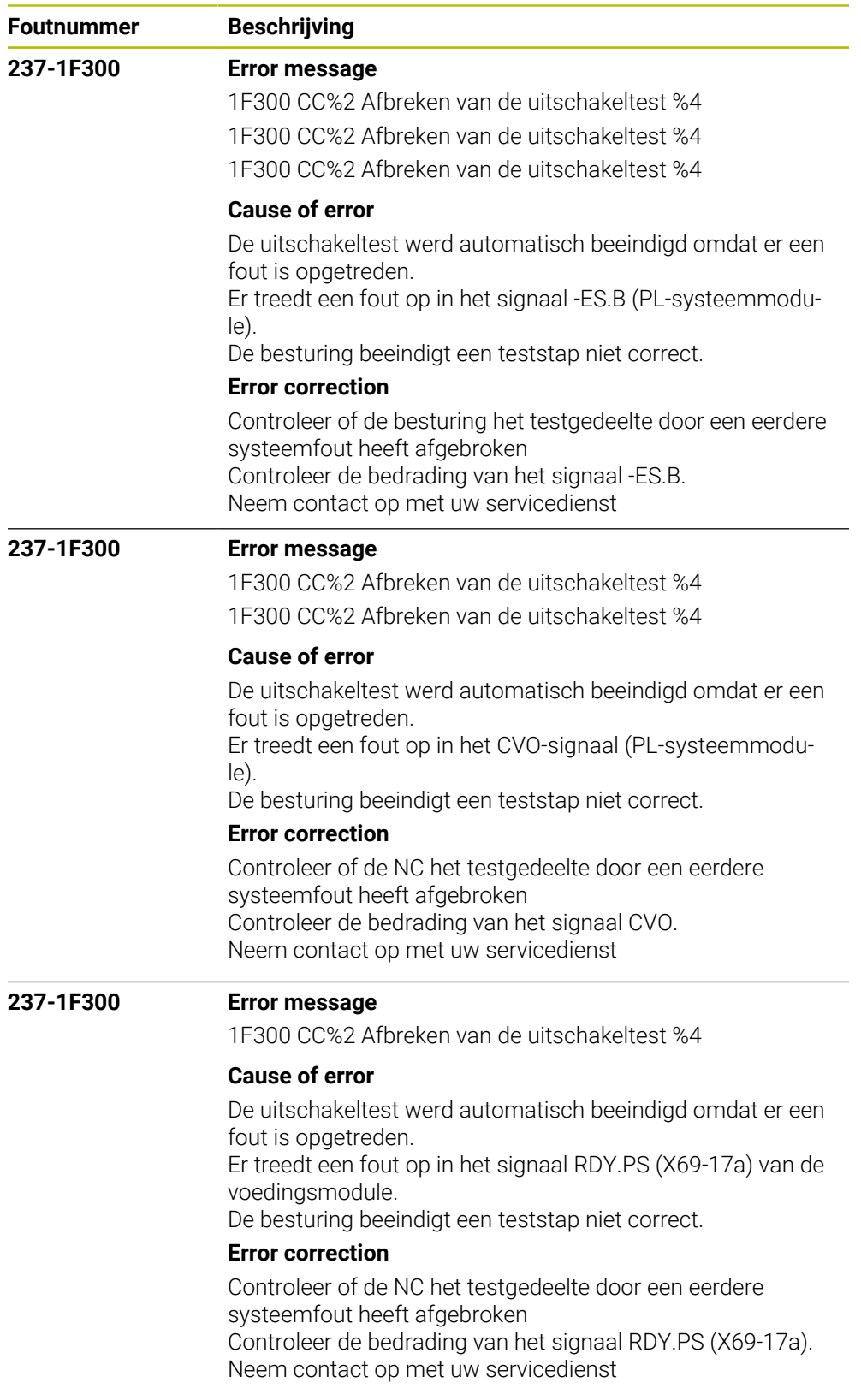

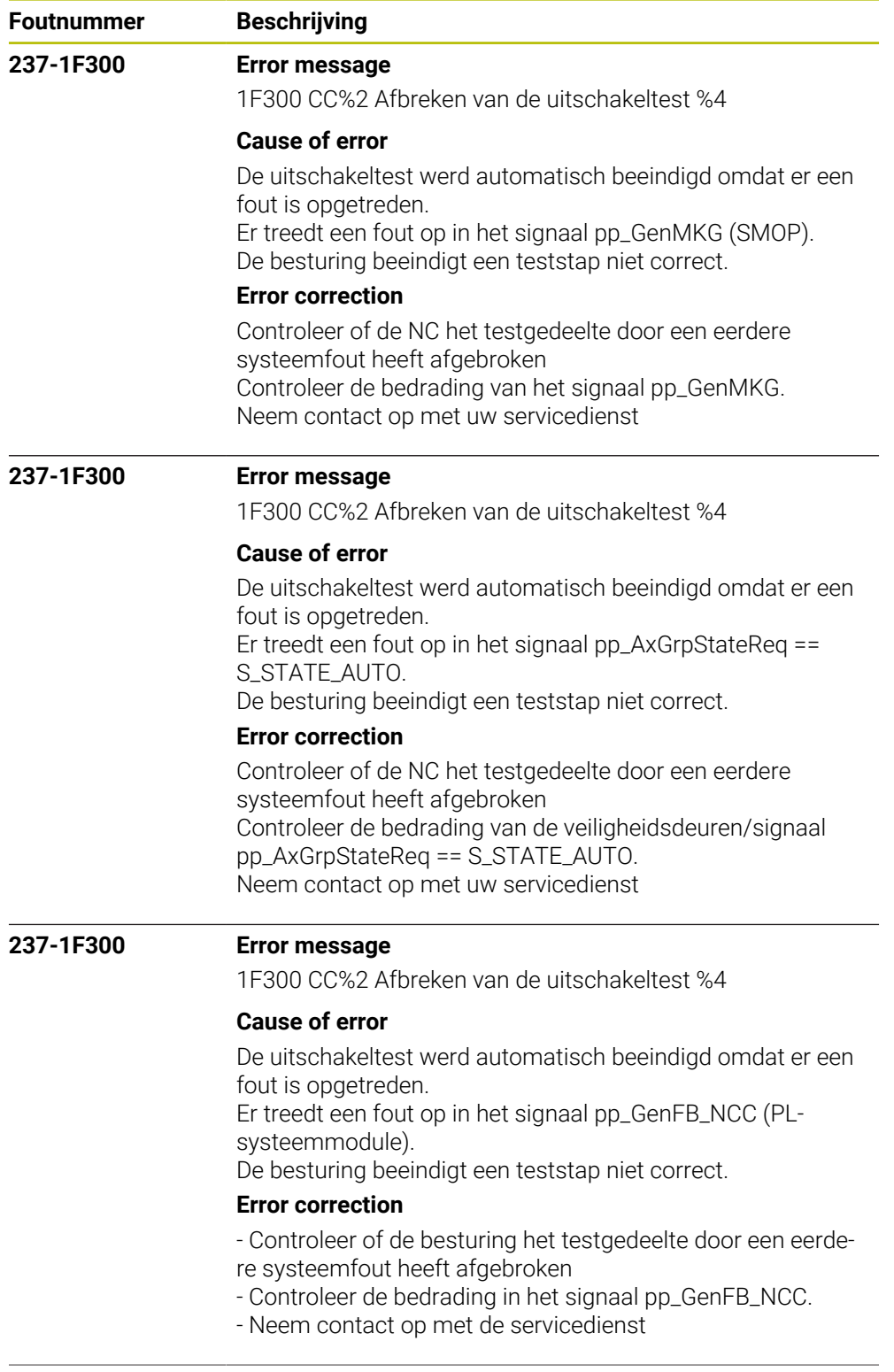

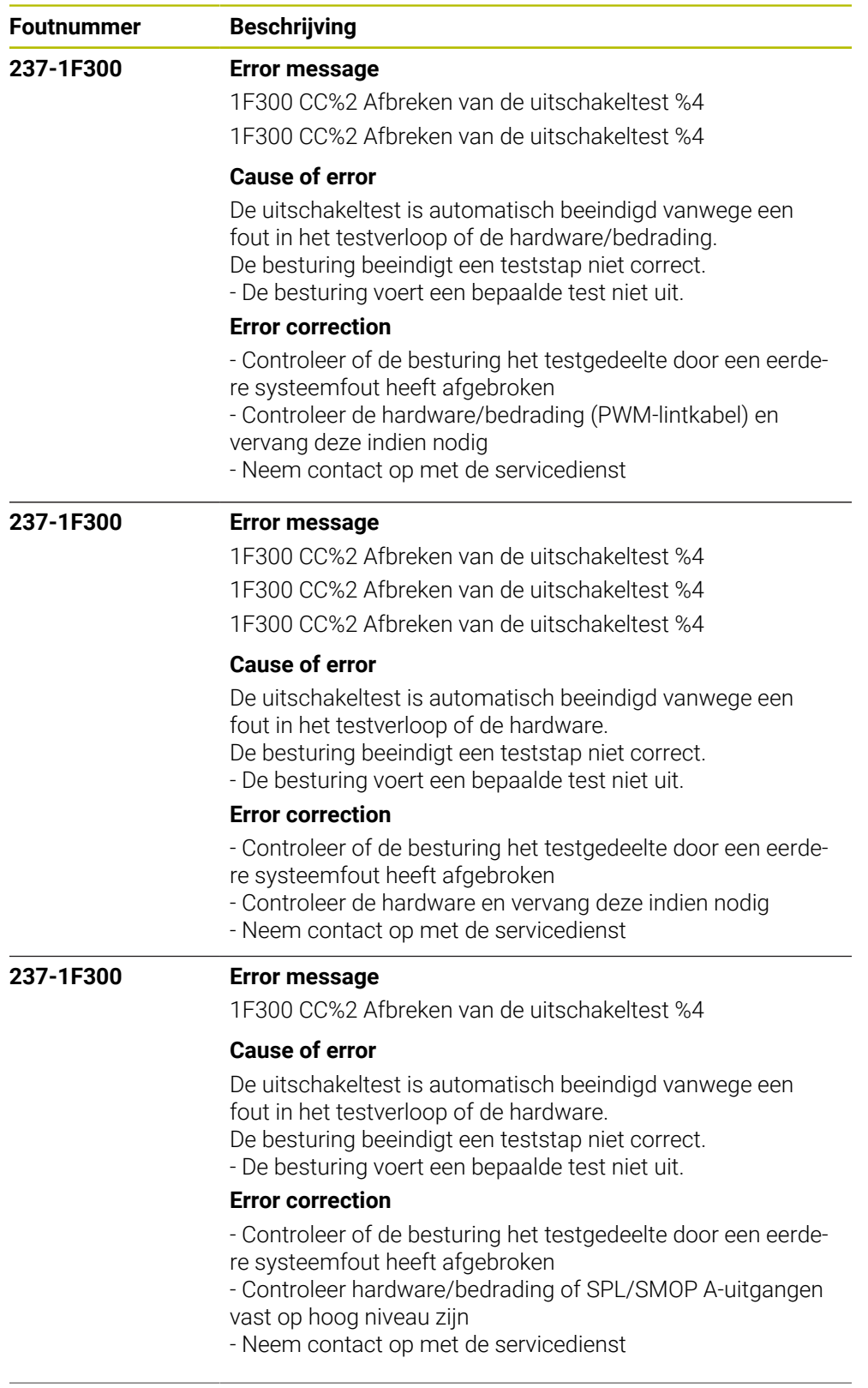

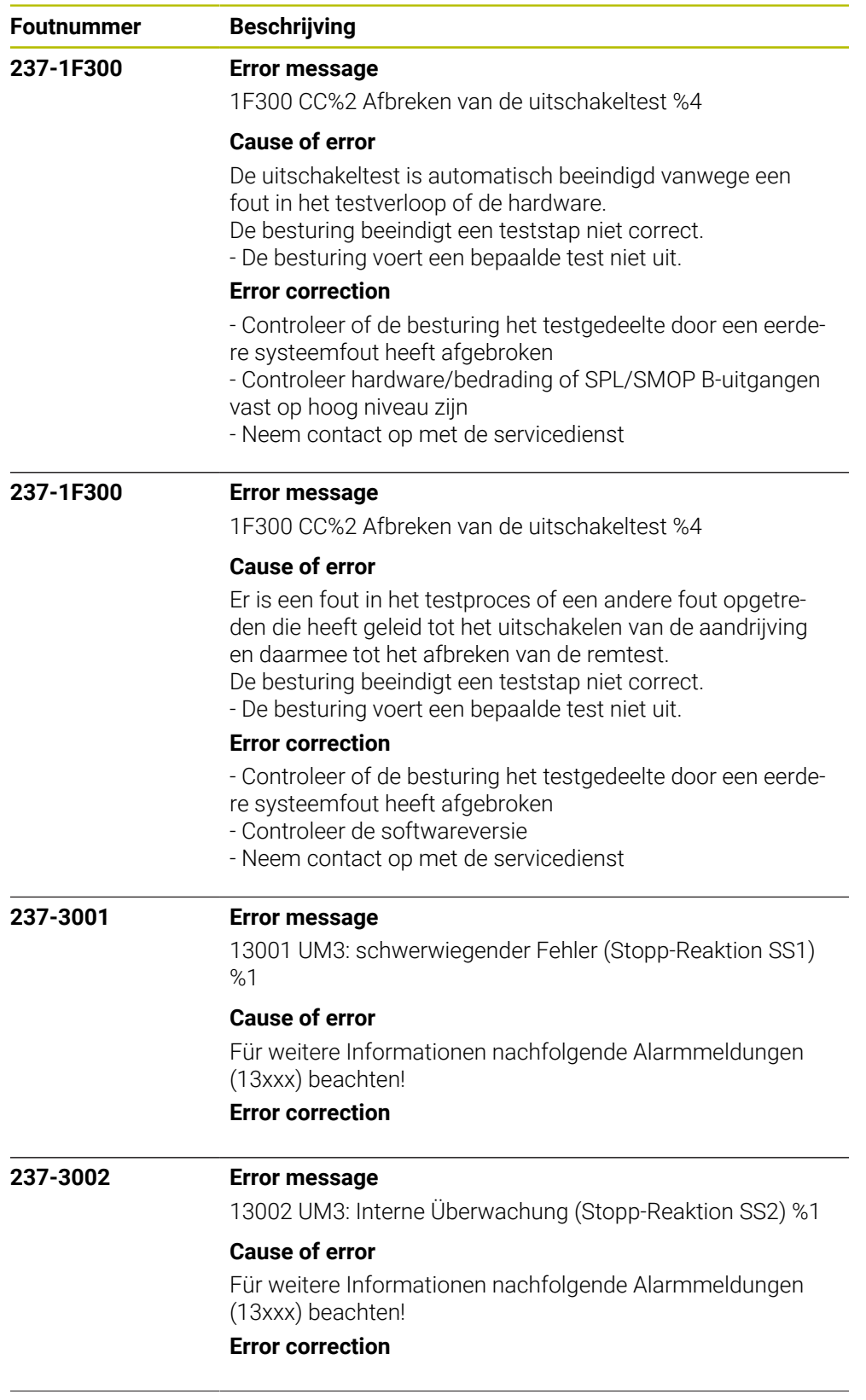

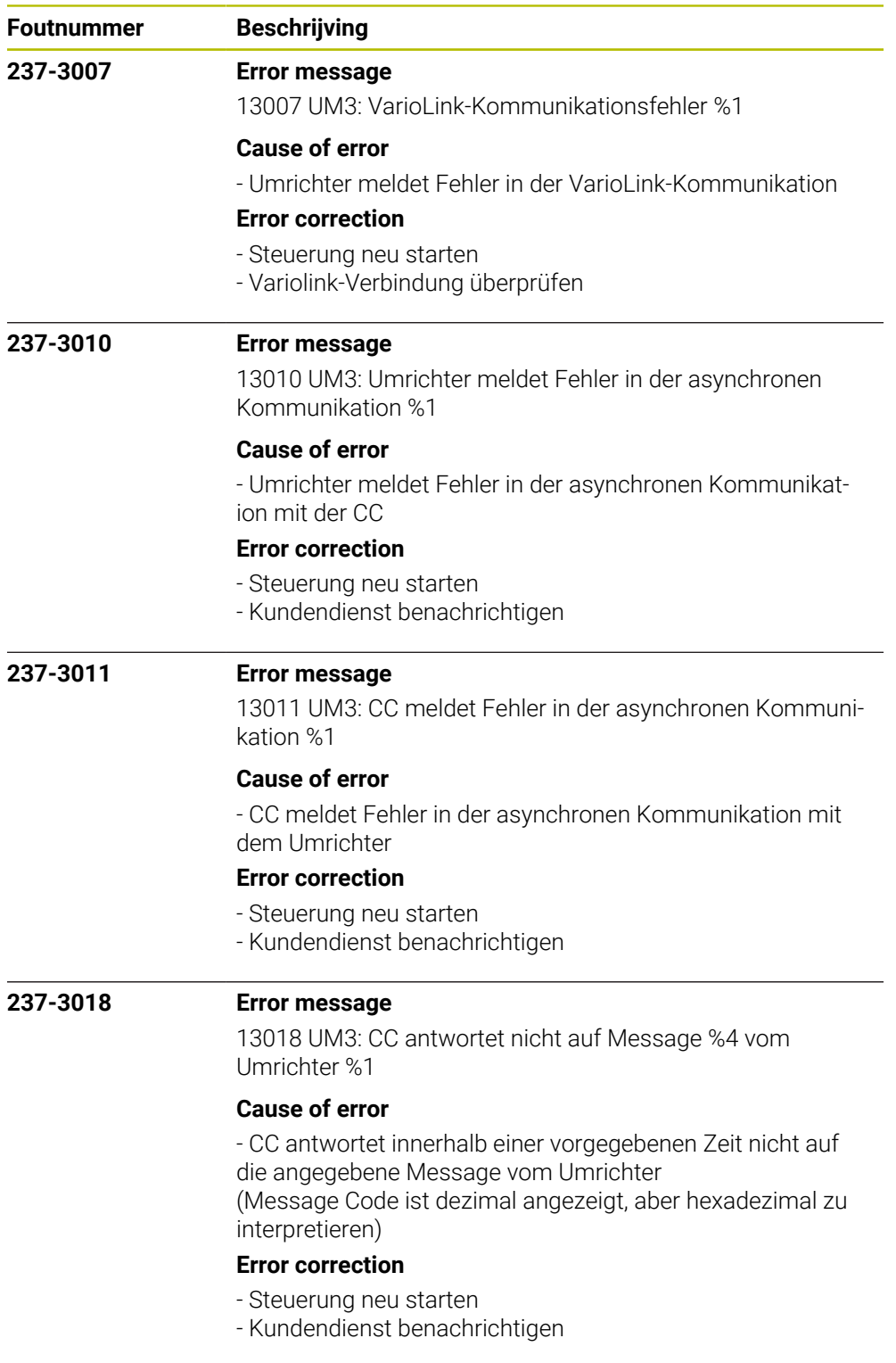

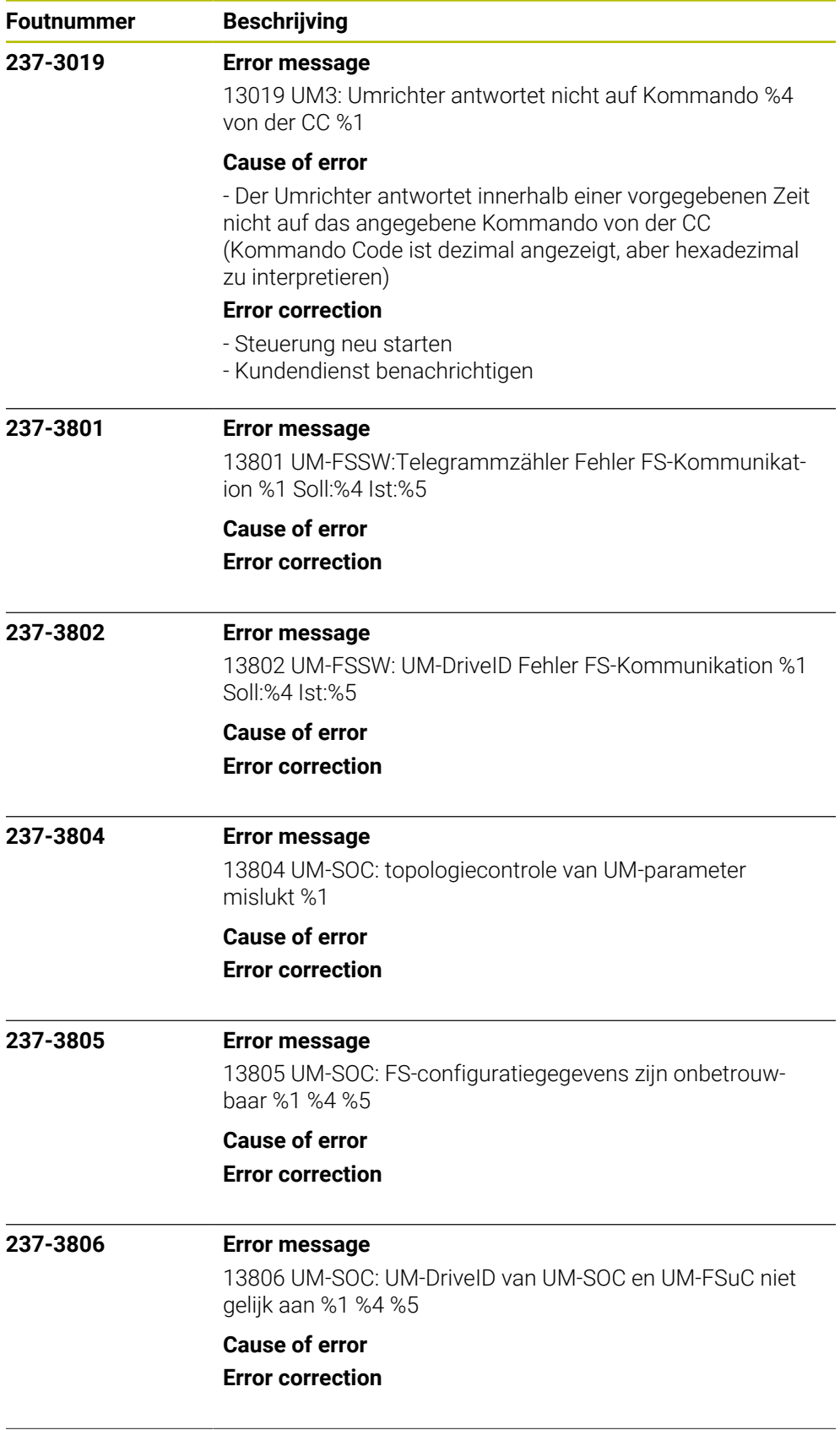

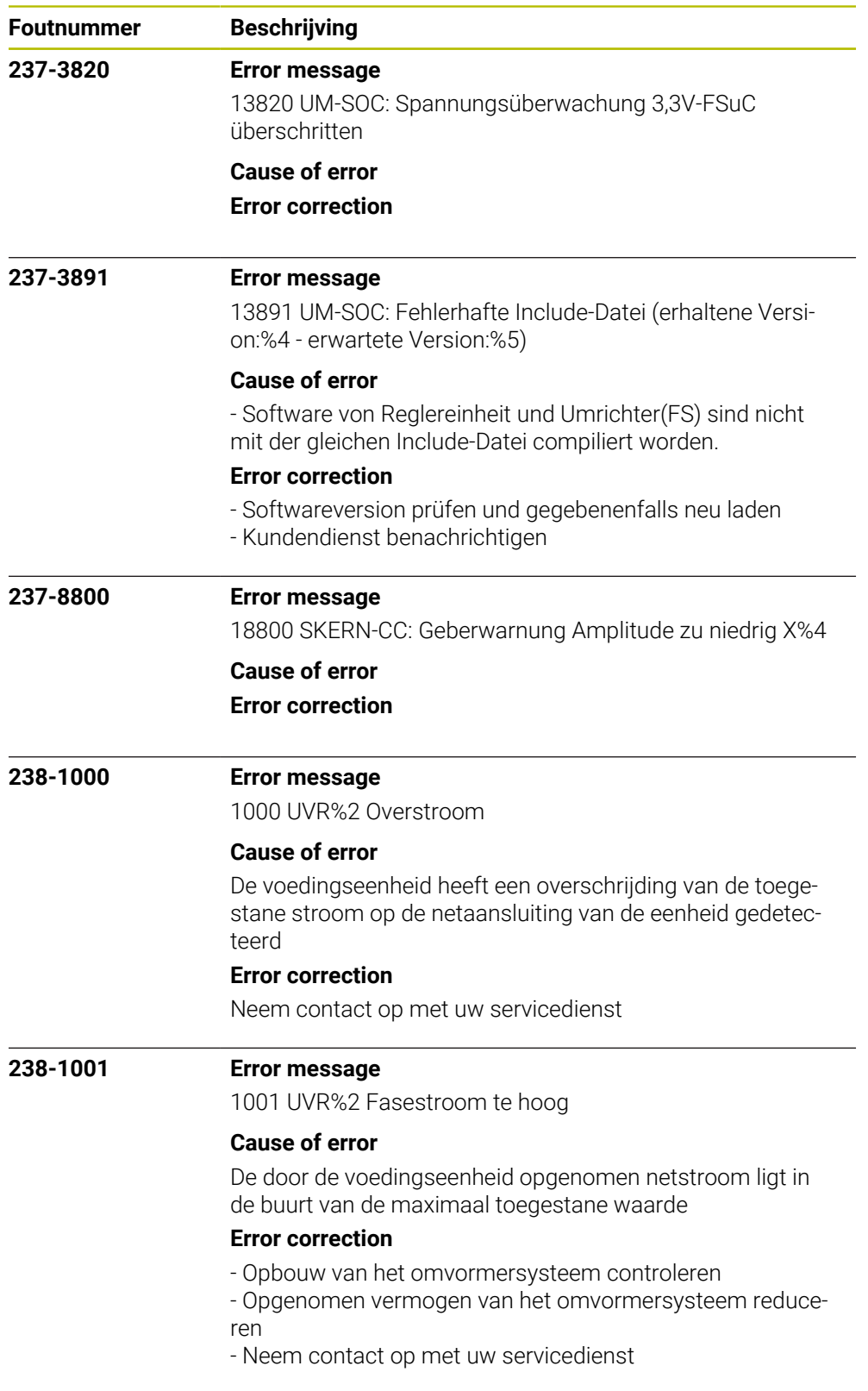

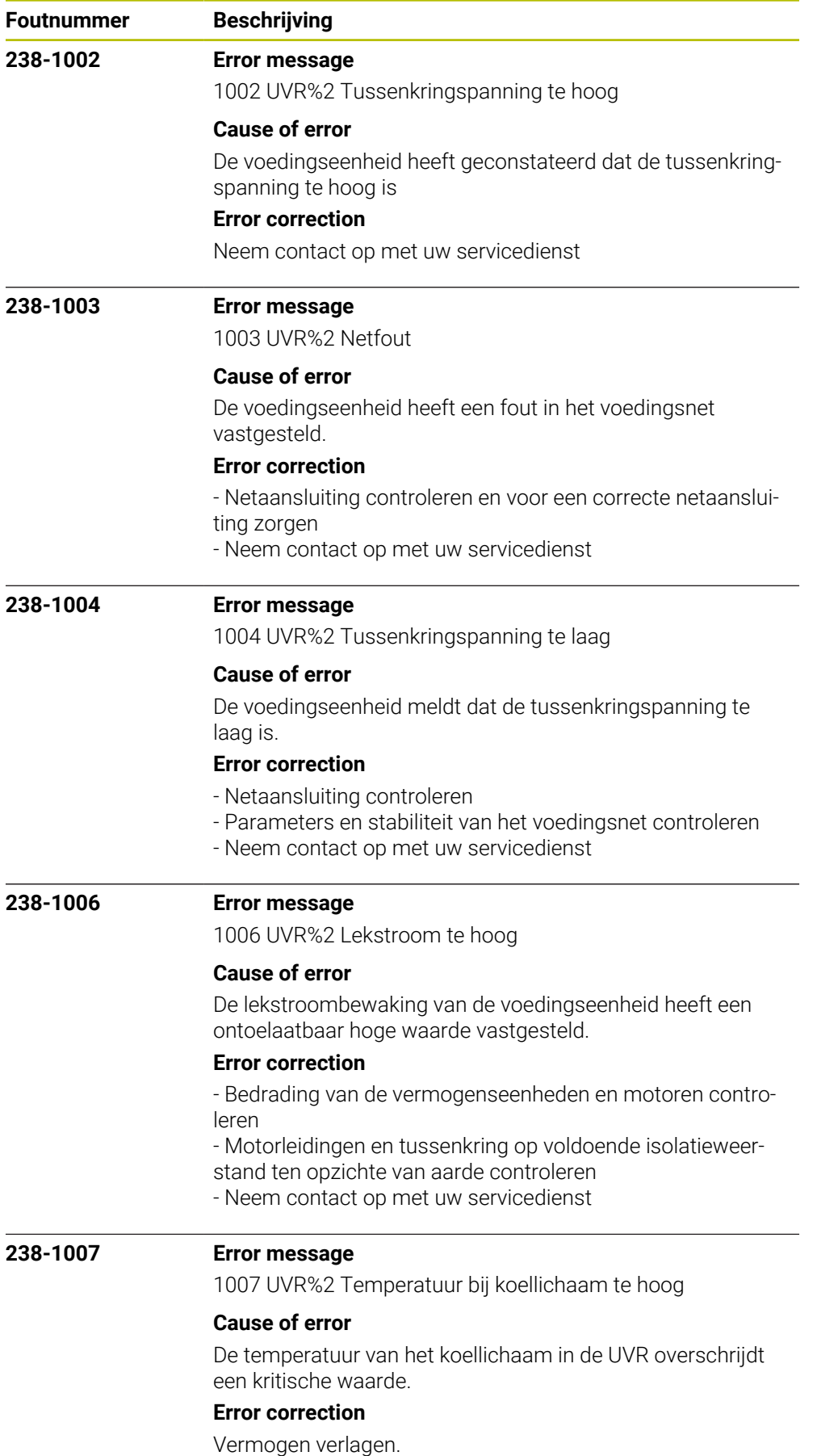

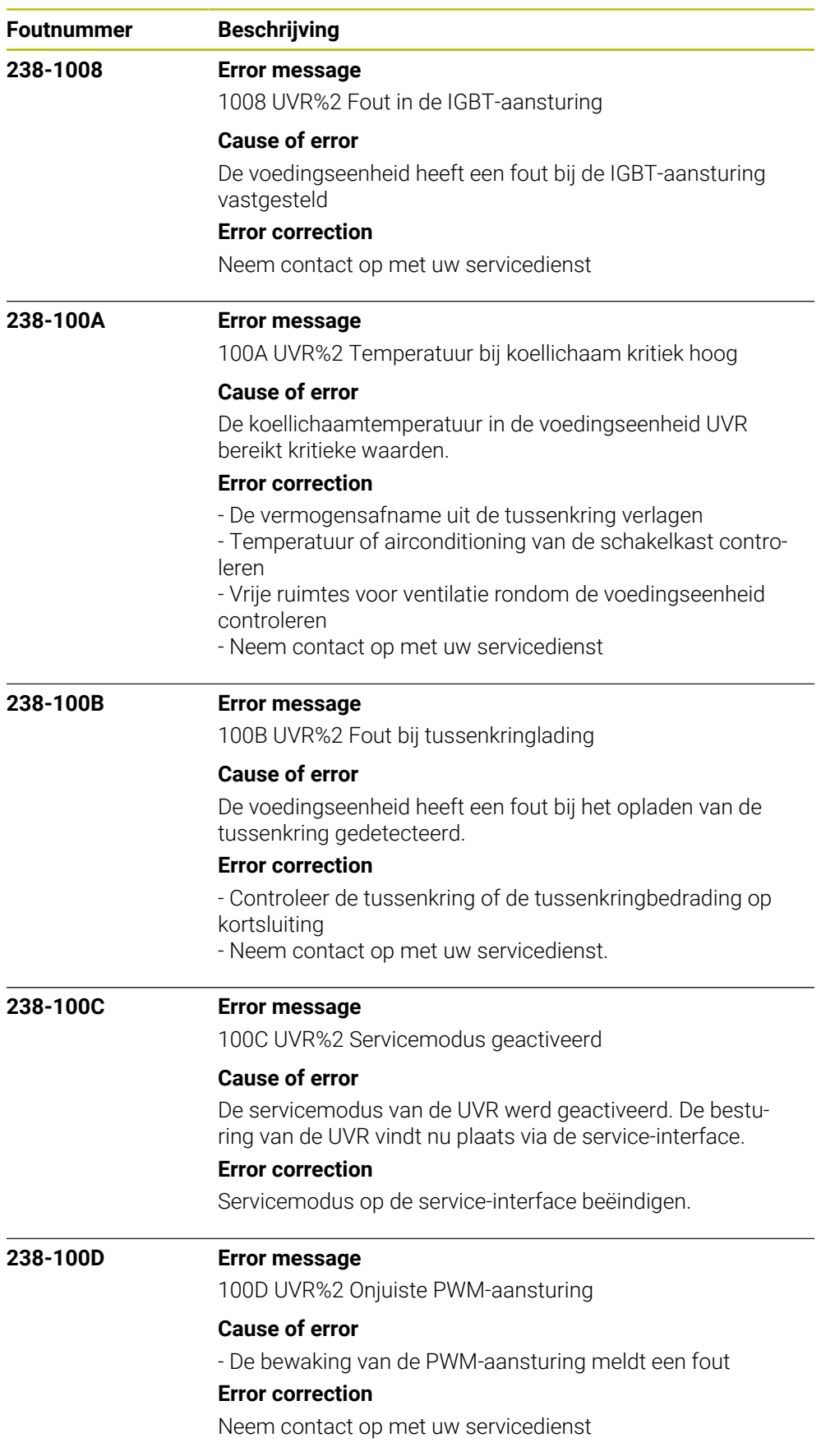

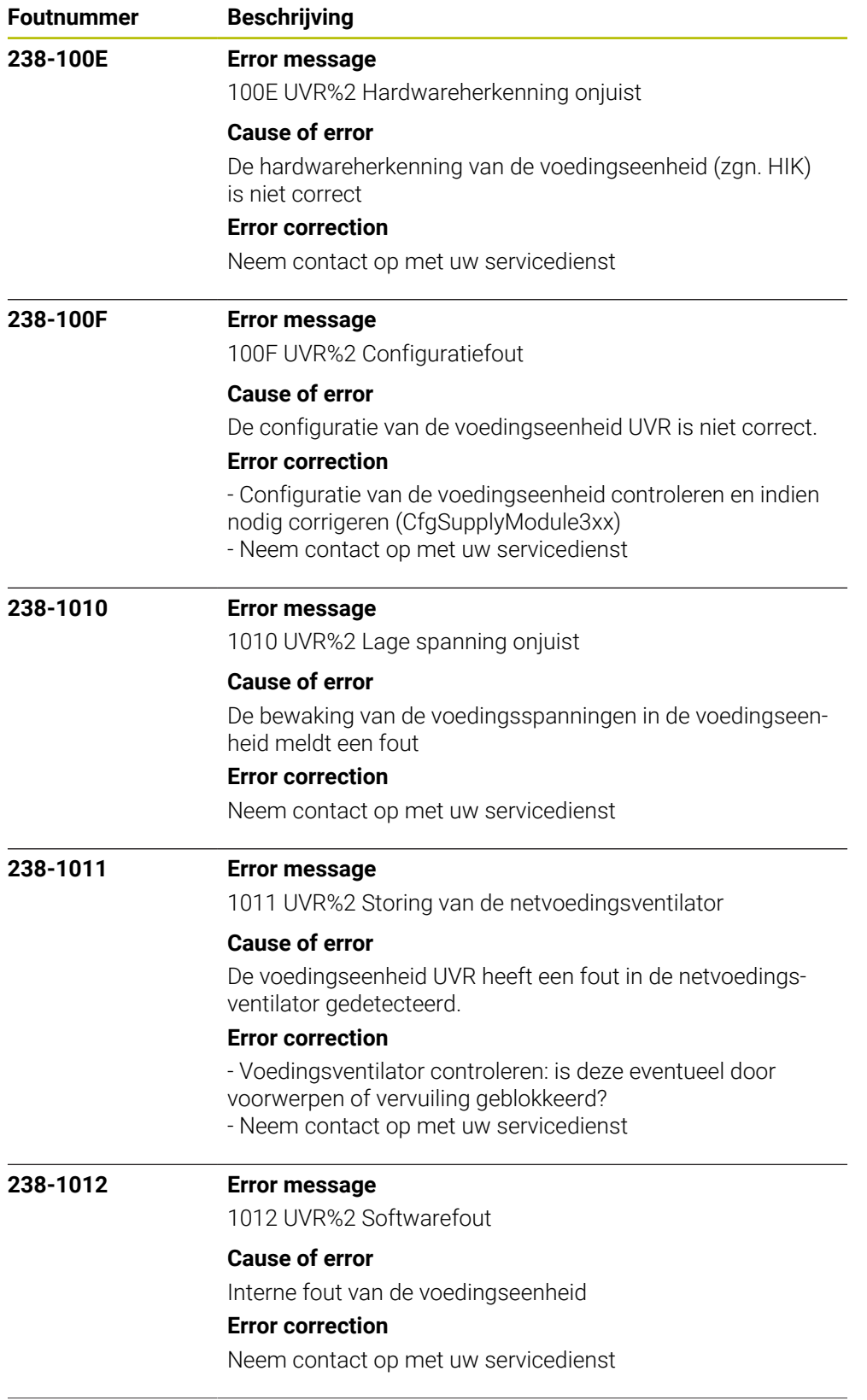

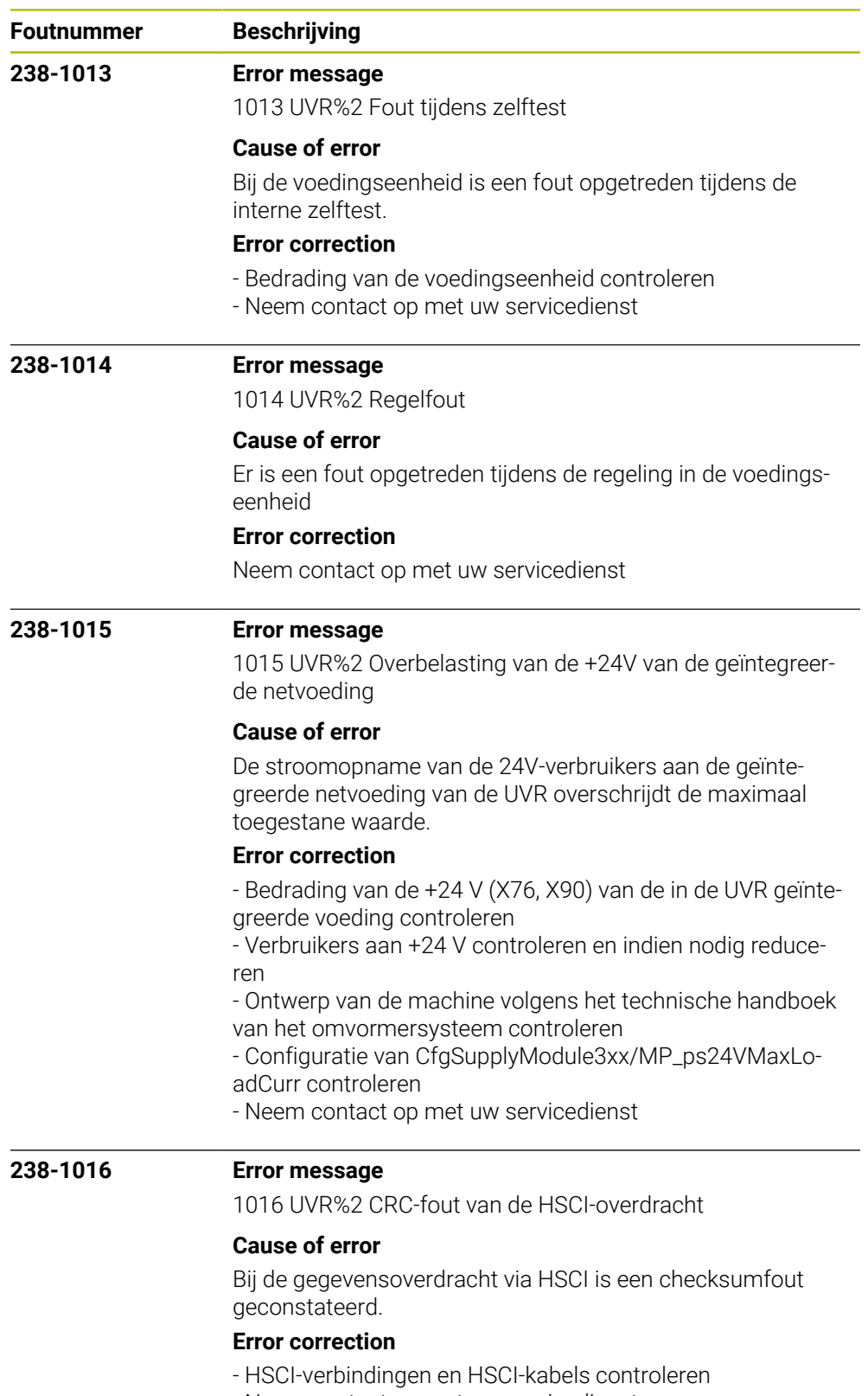

- Neem contact op met uw servicedienst

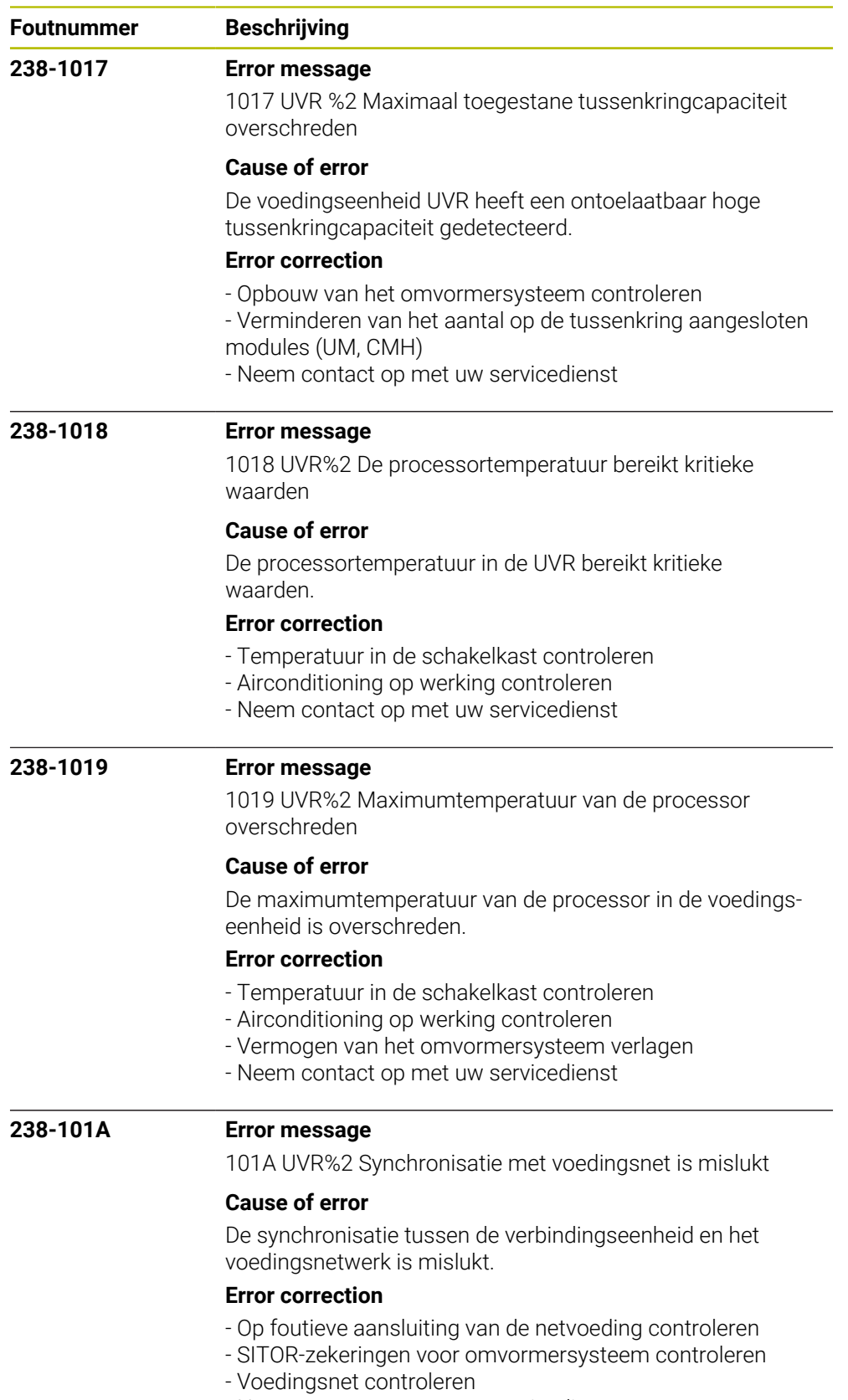

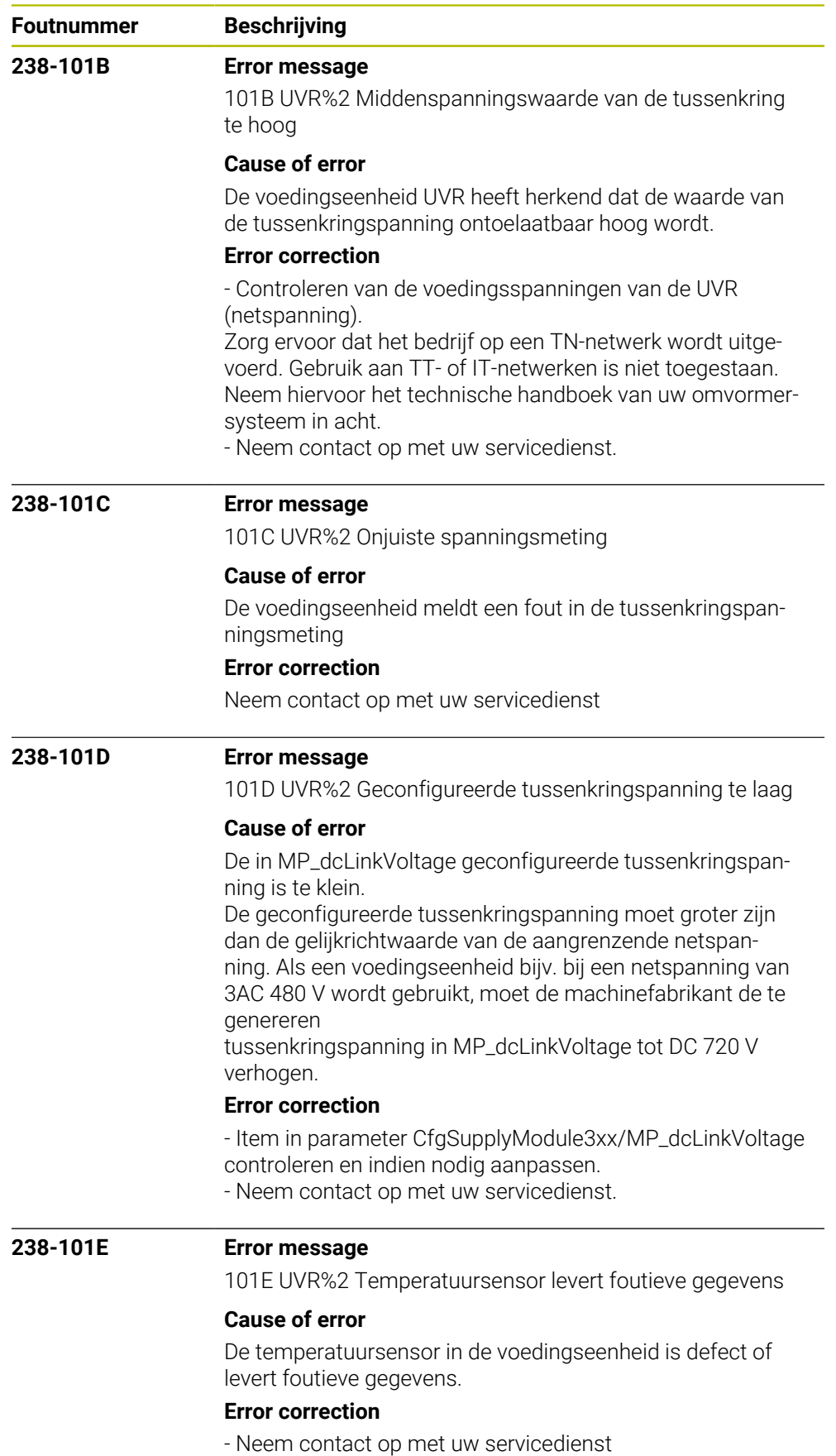

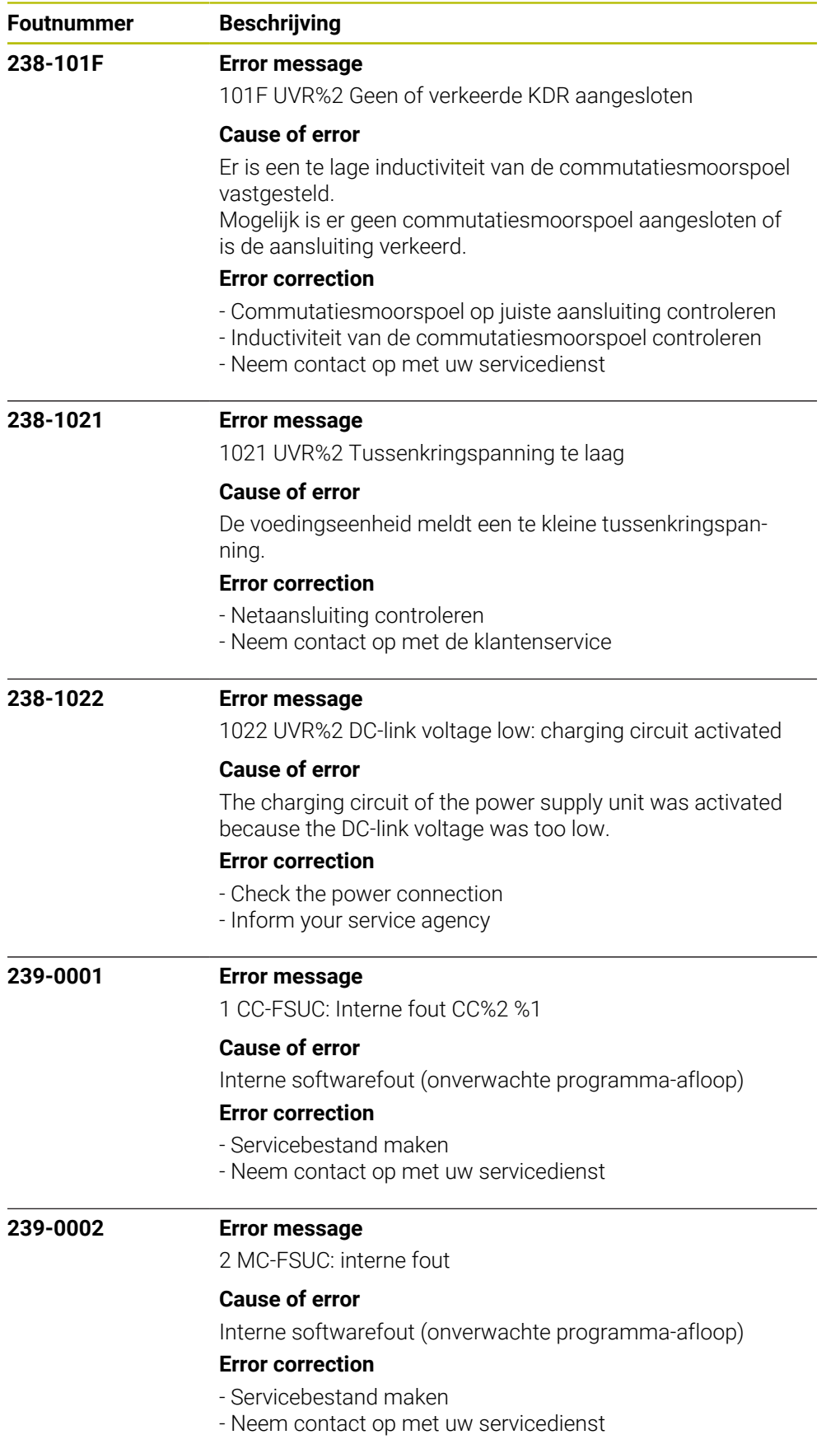

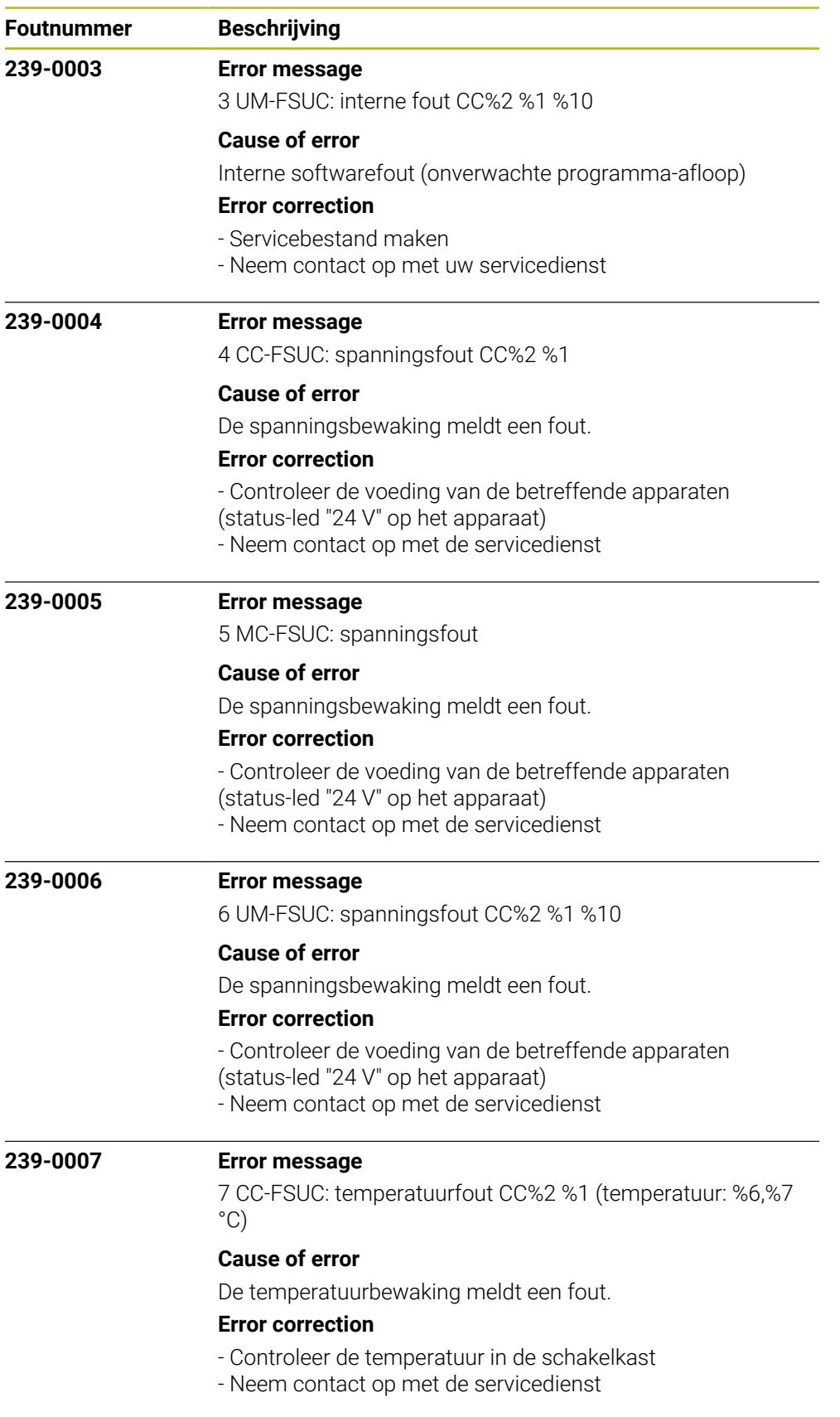

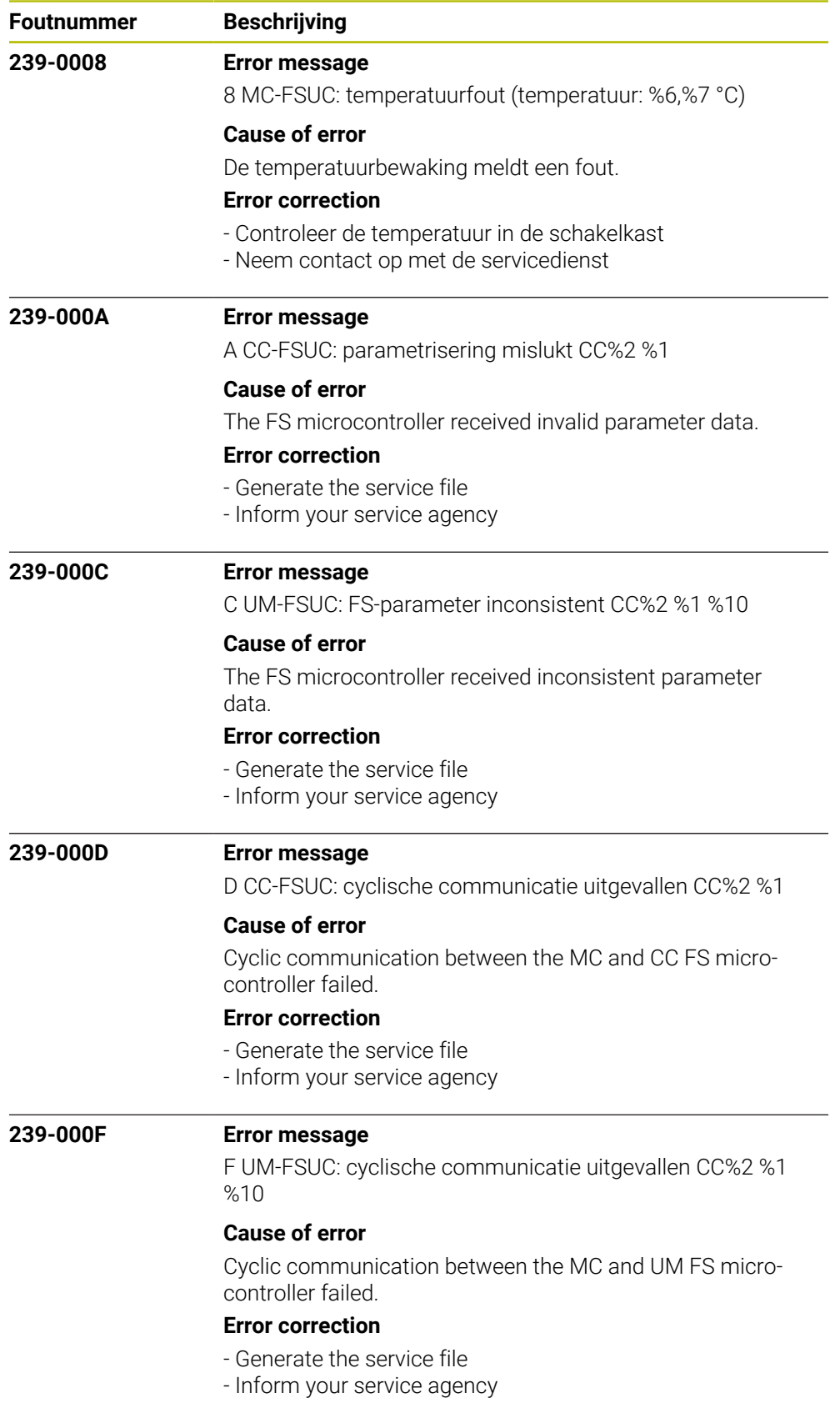

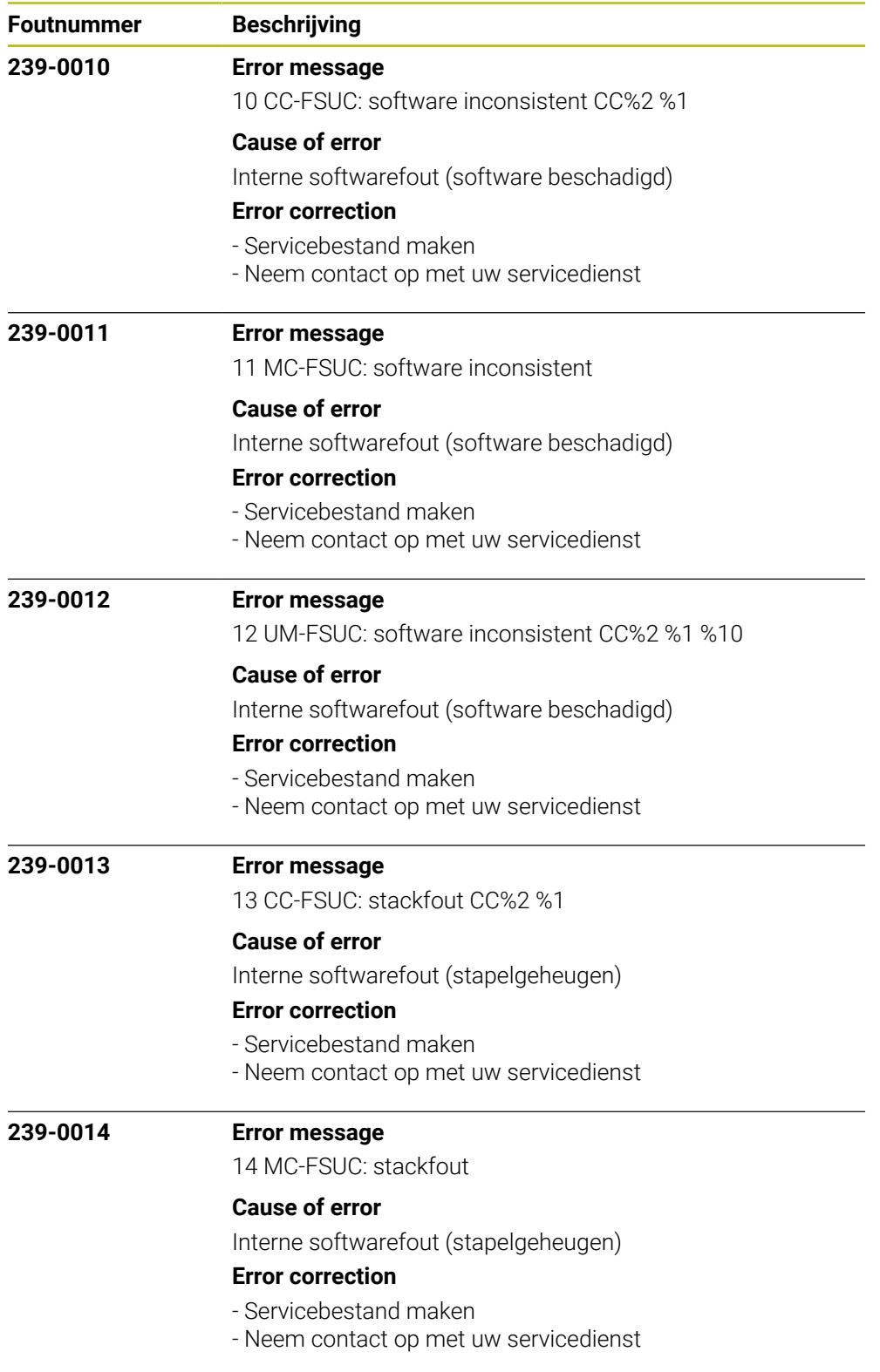

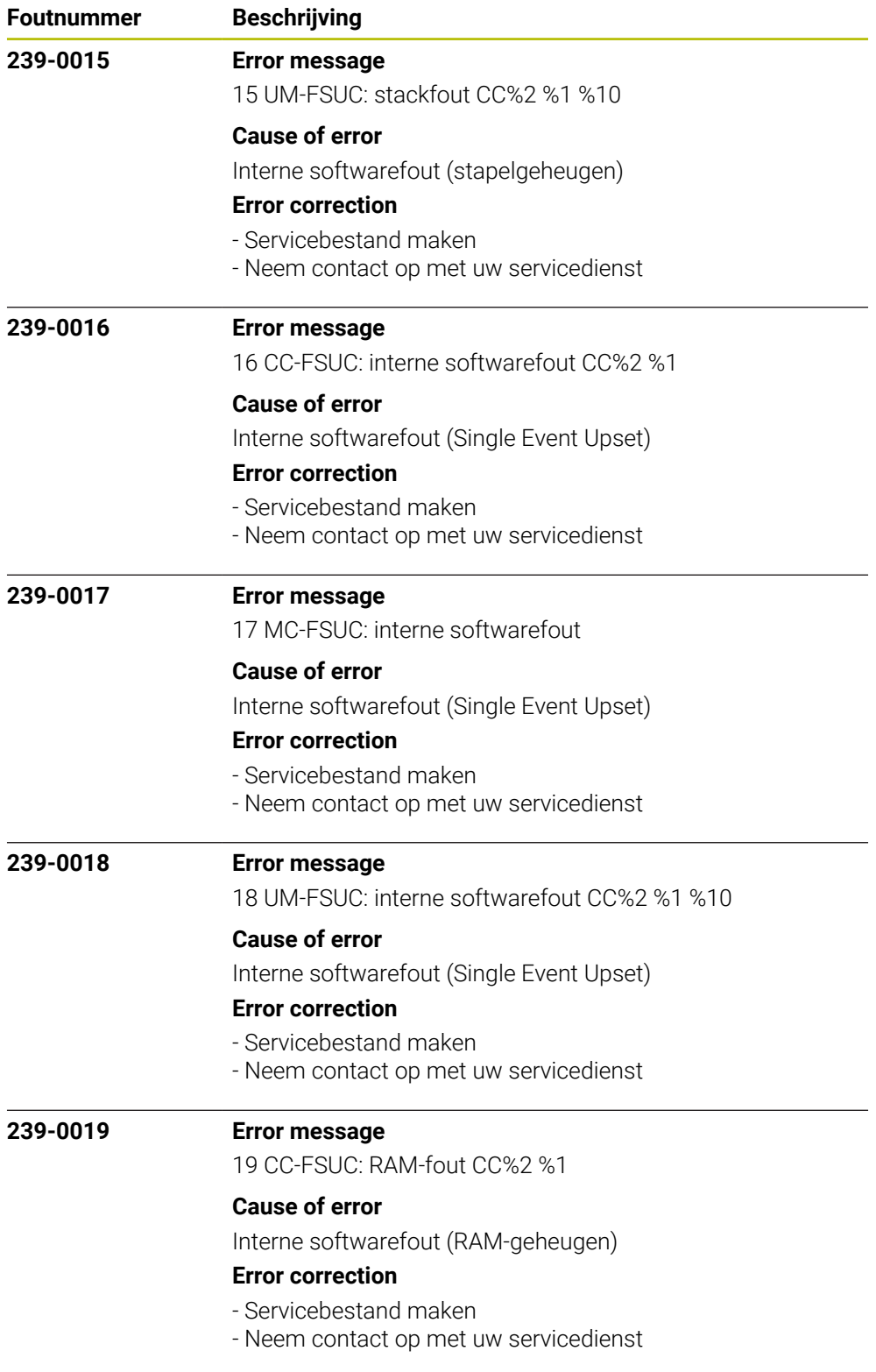

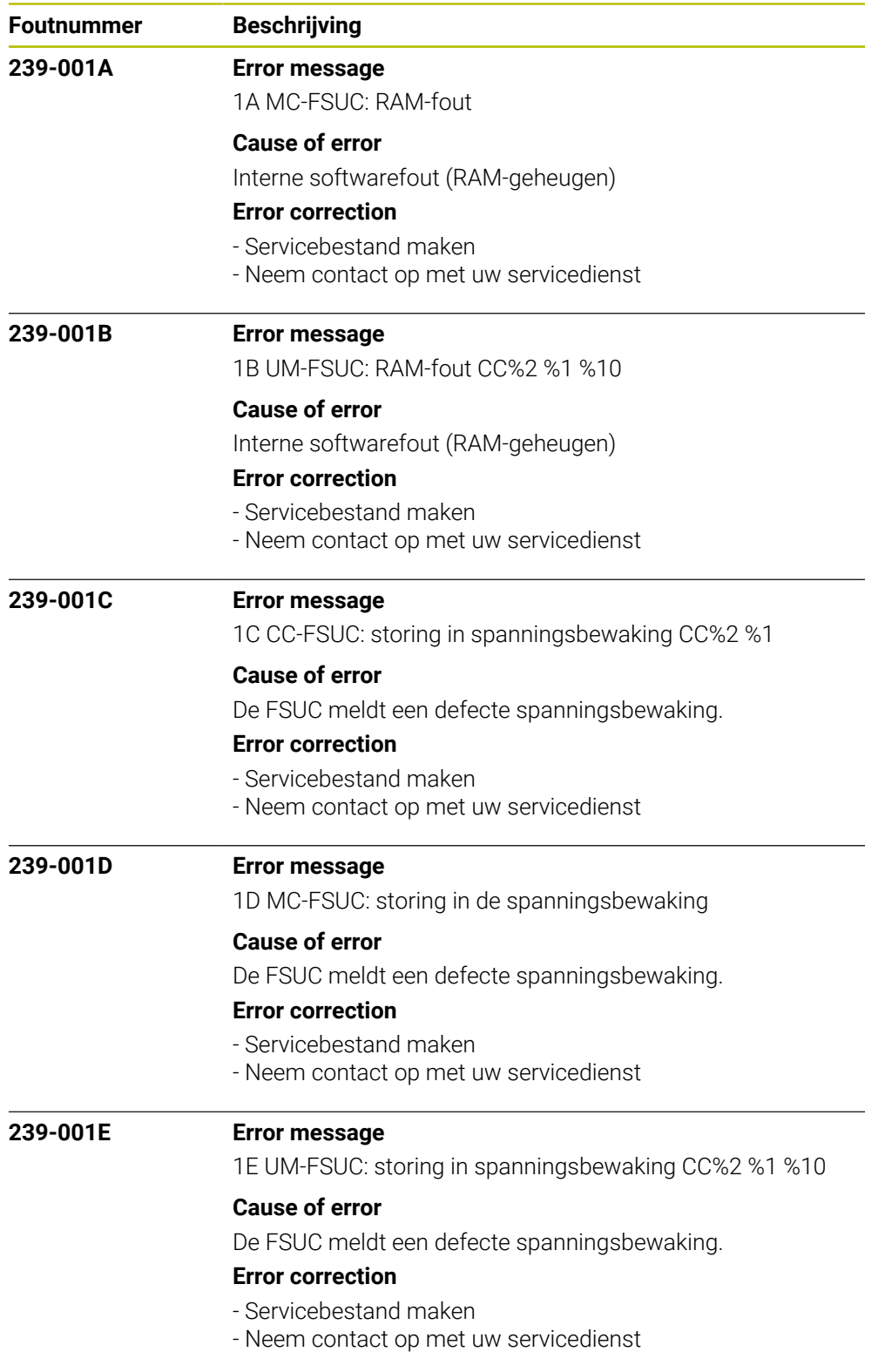

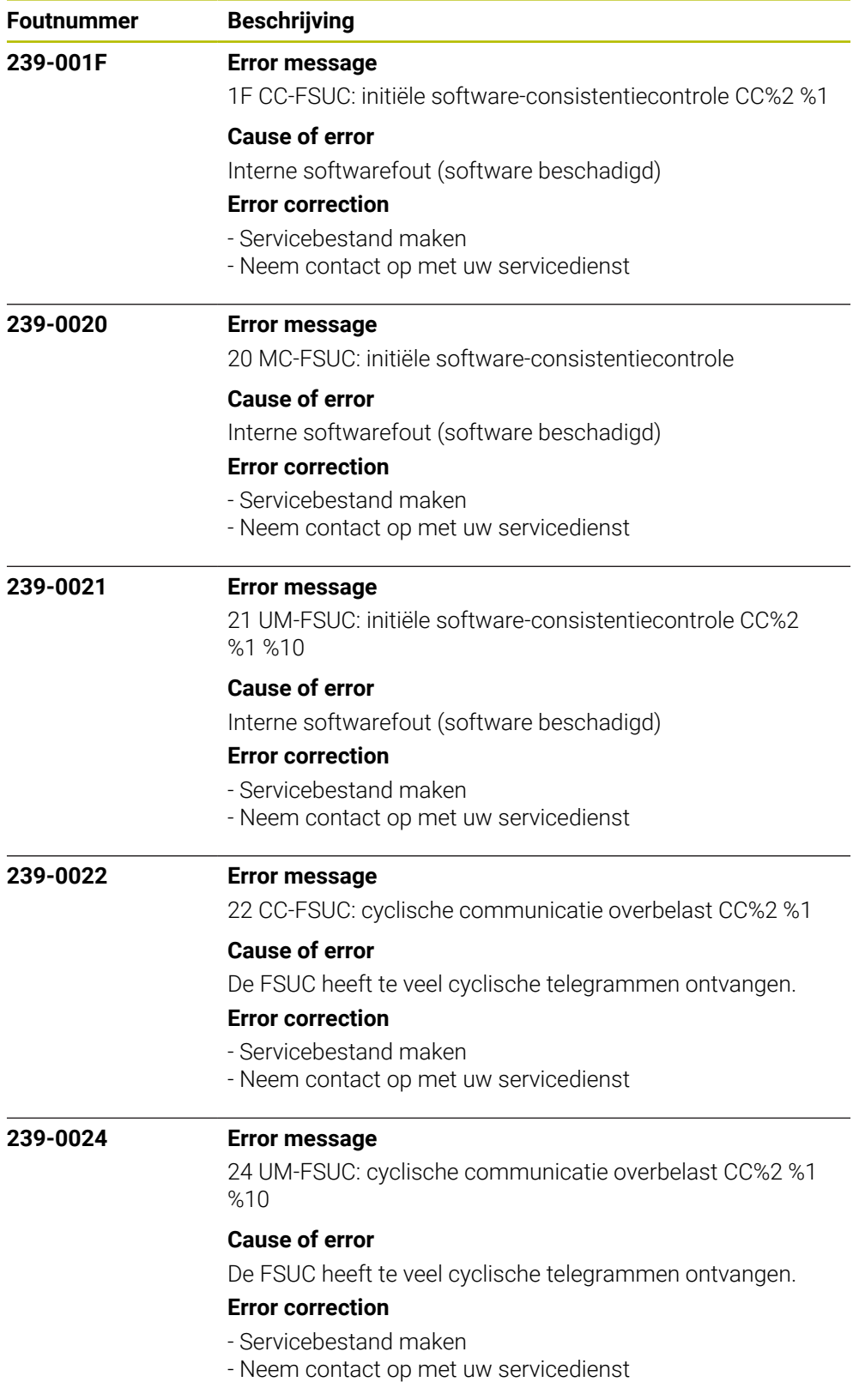

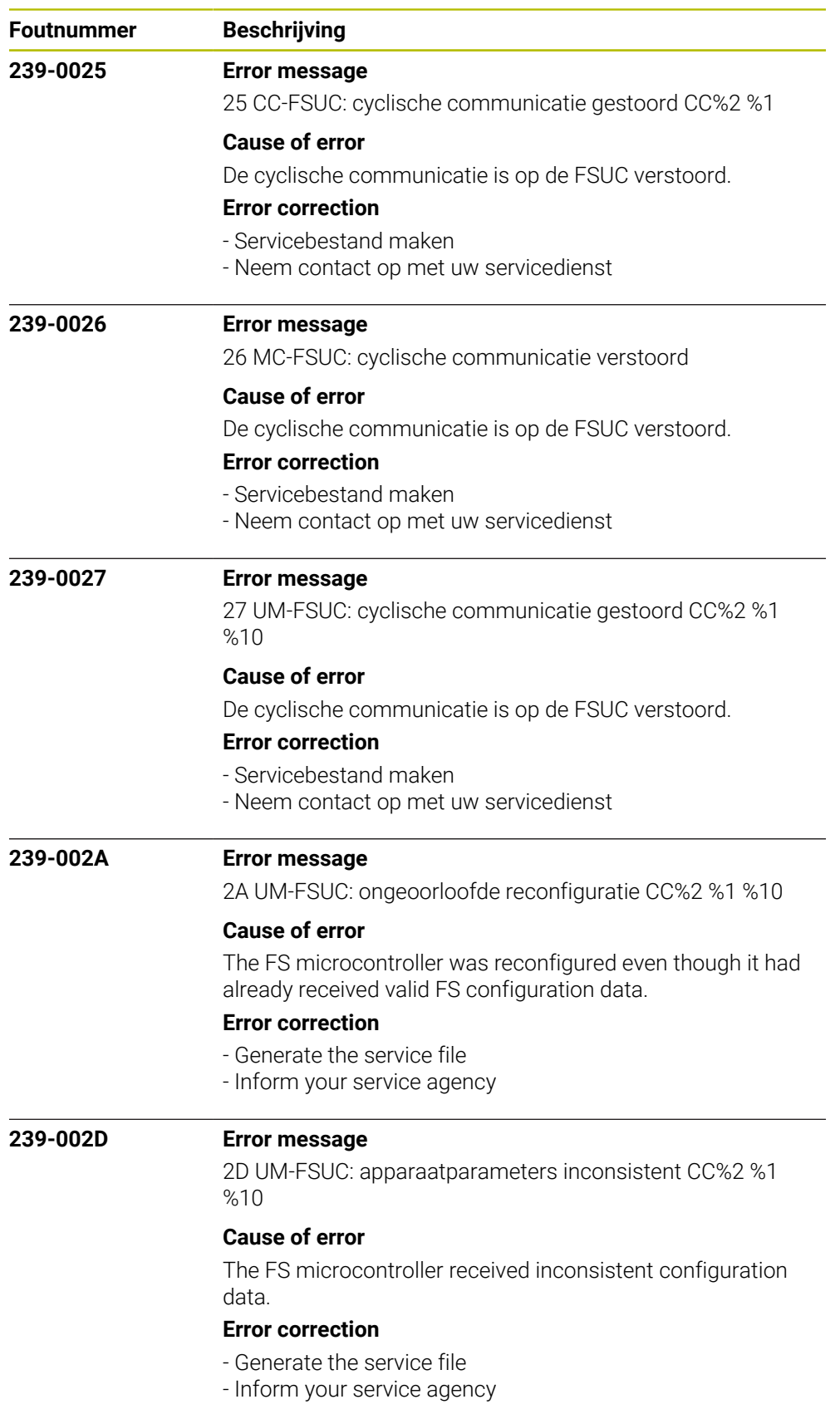

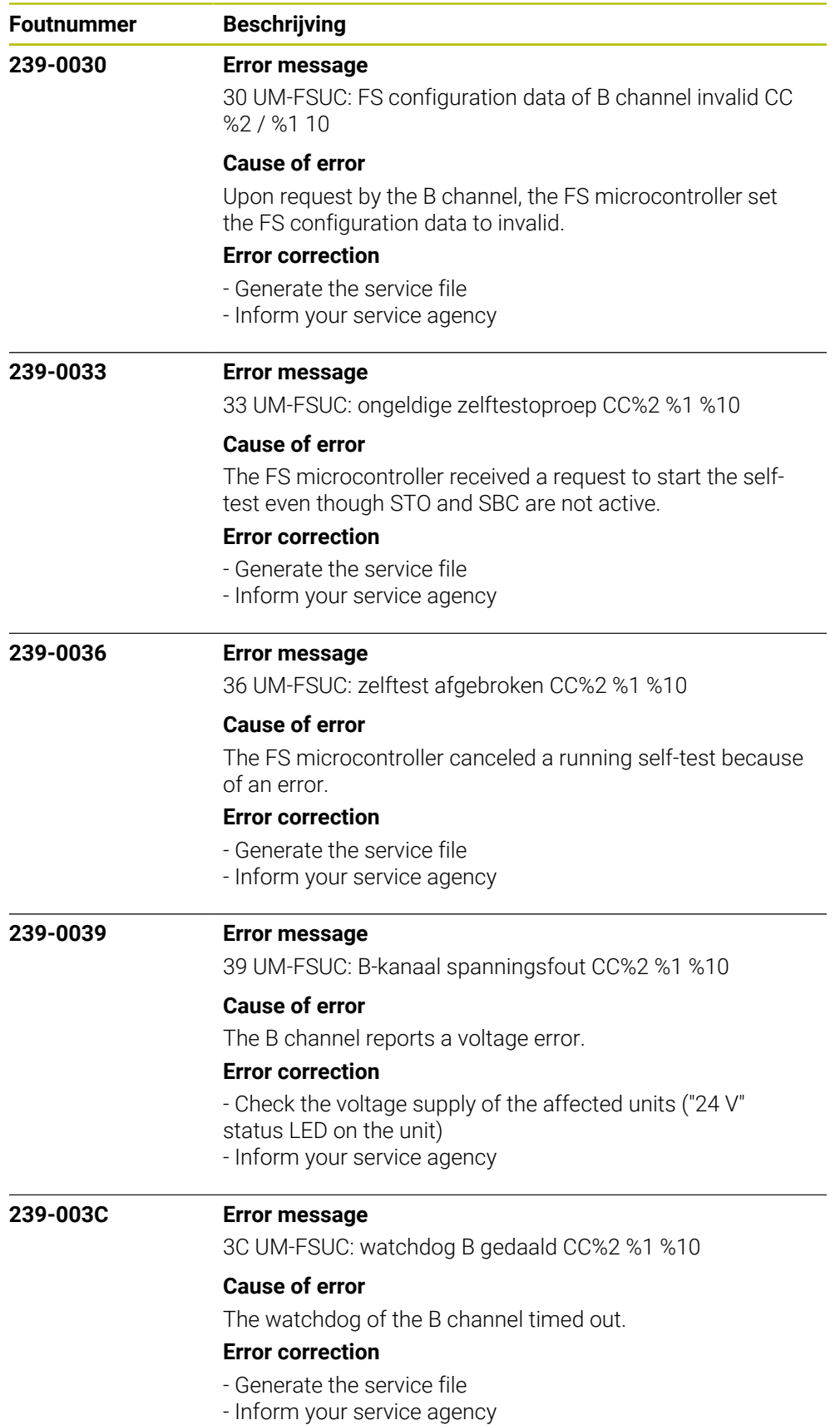

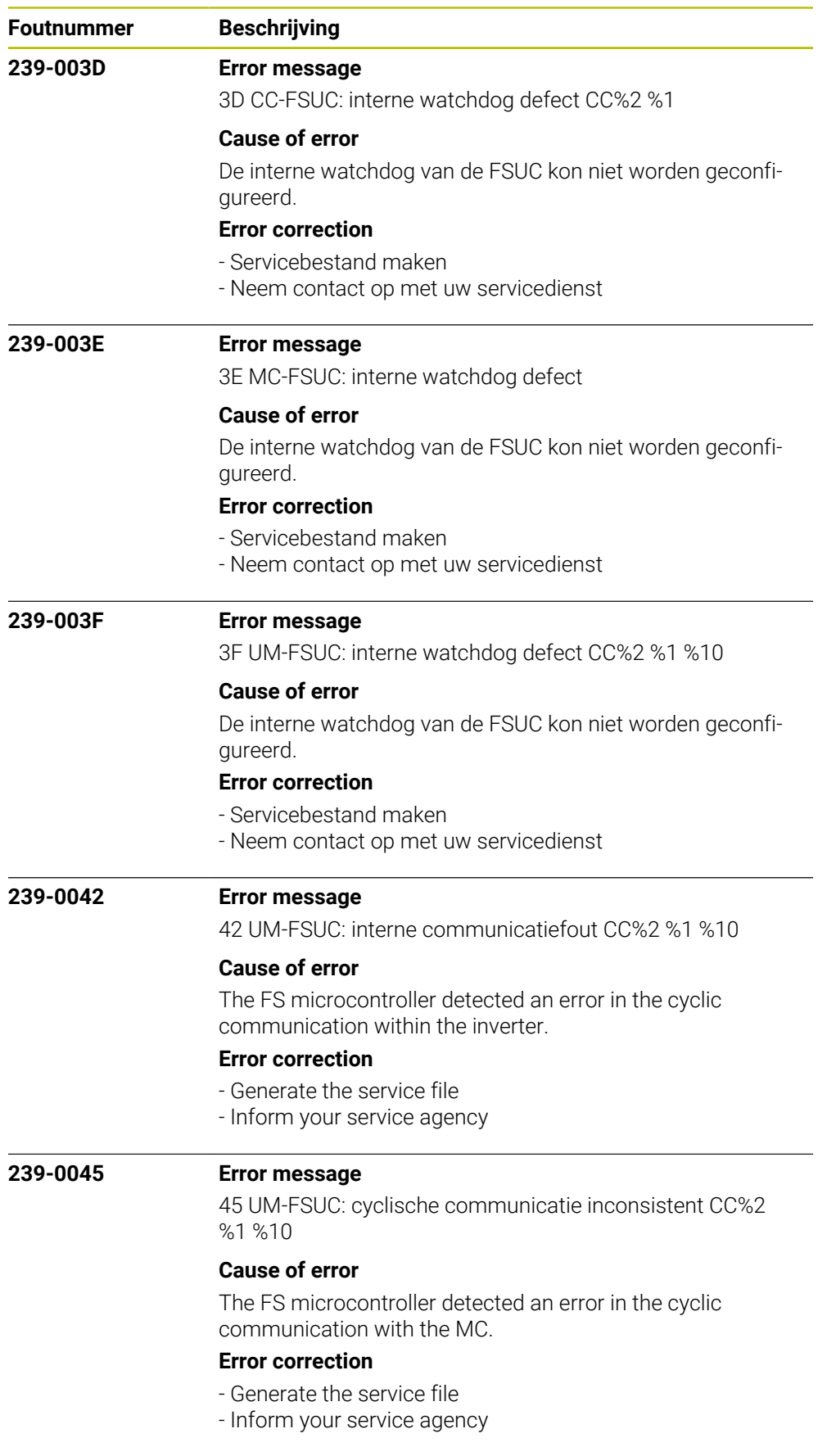

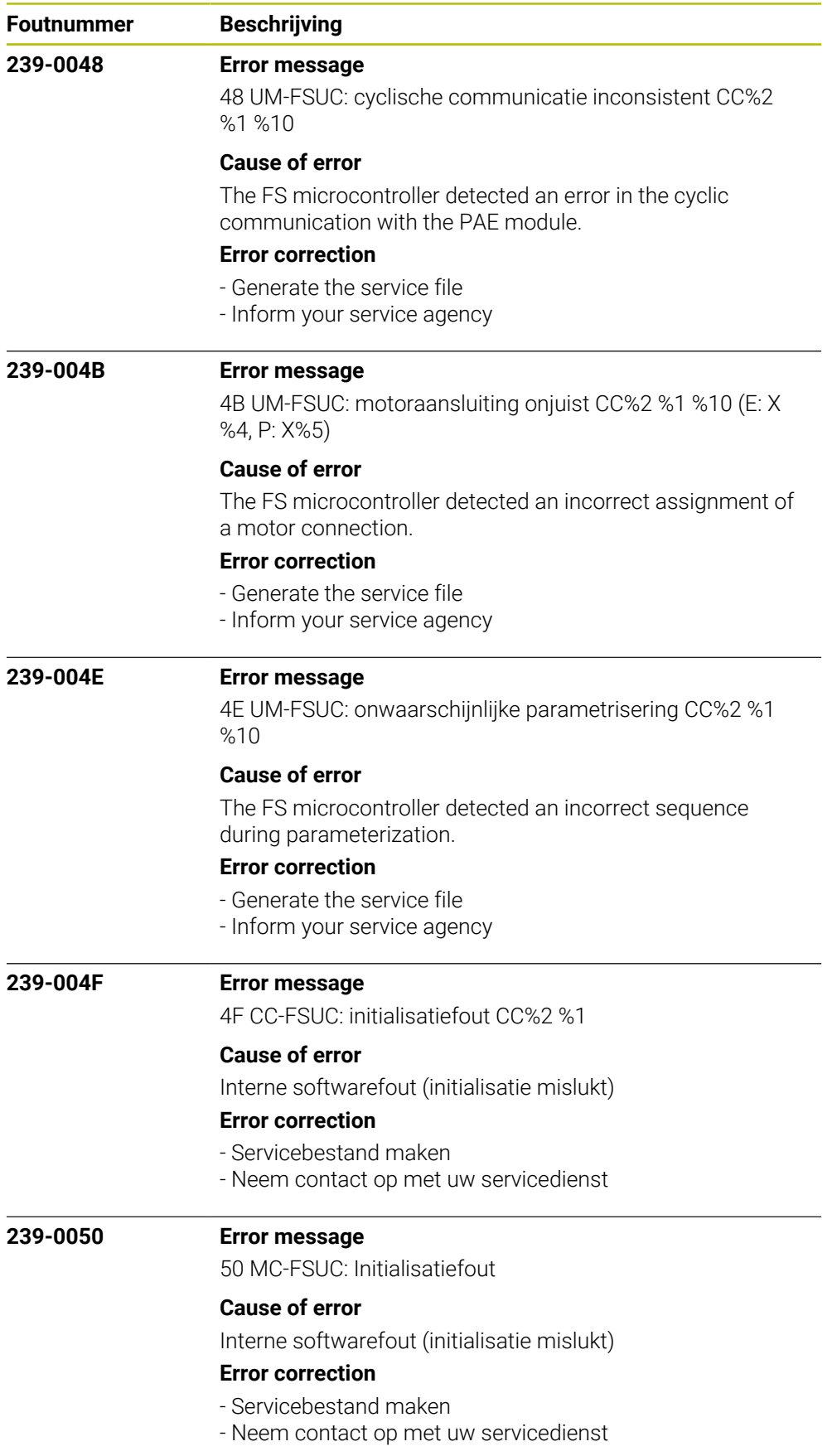

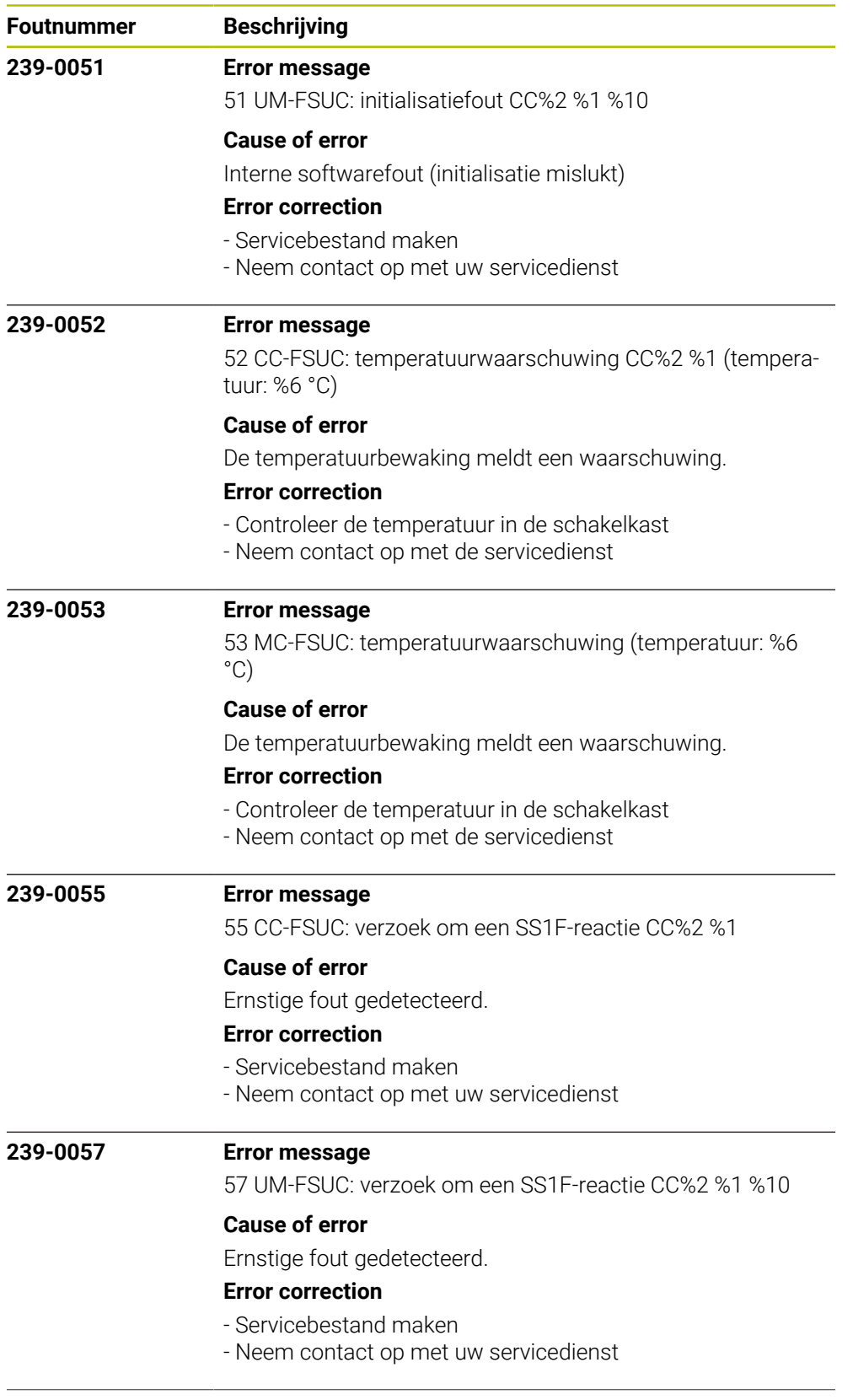

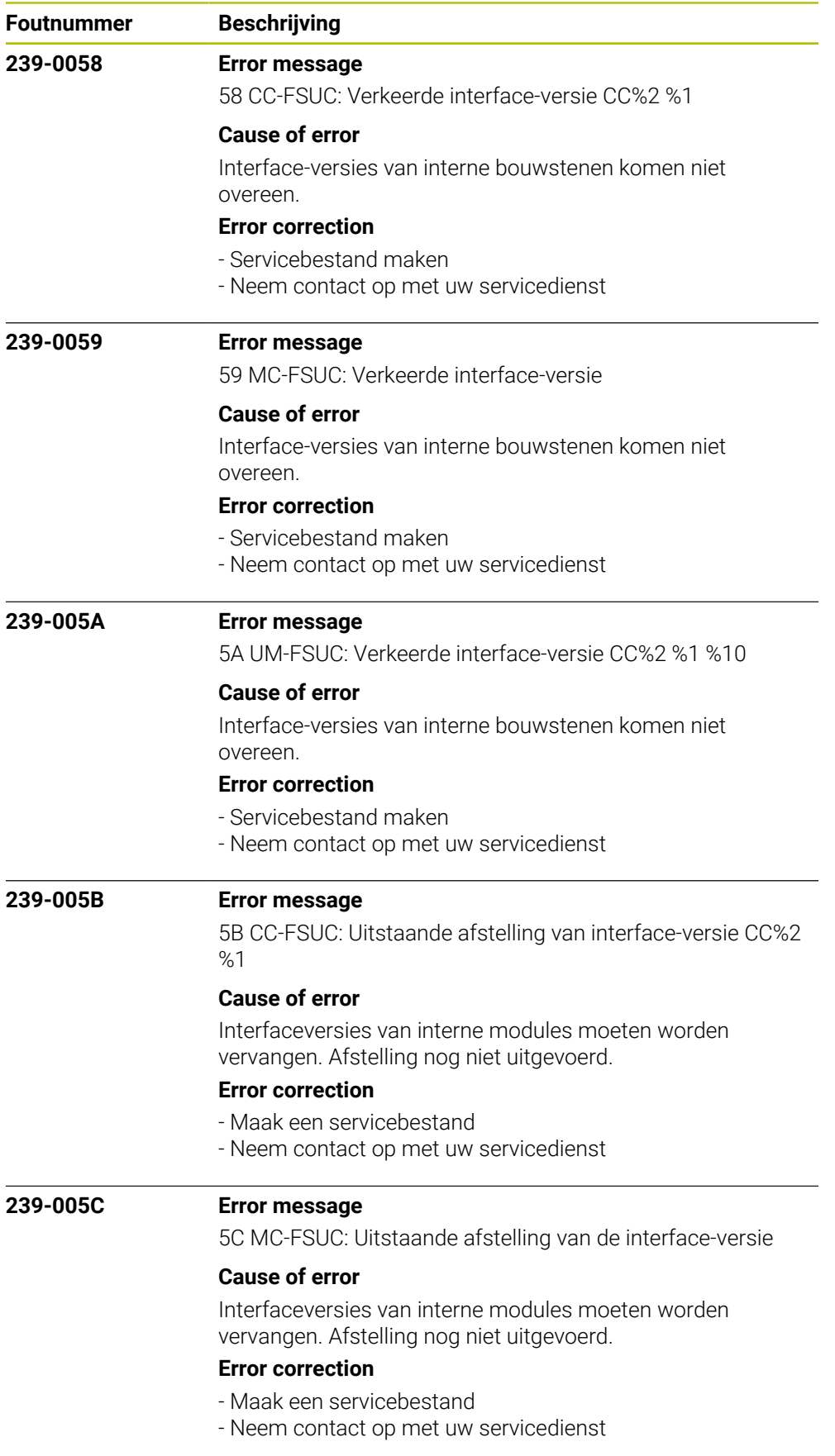
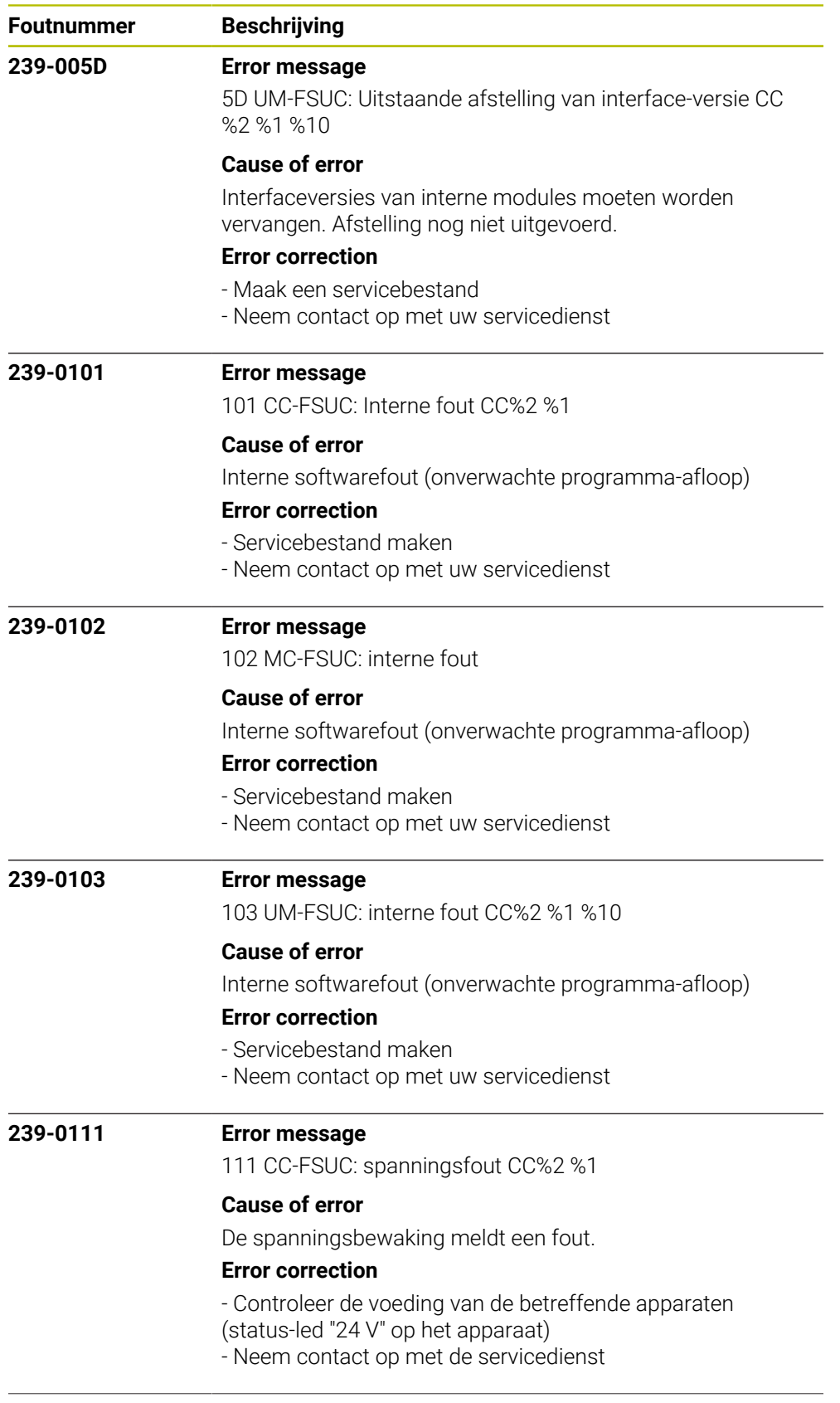

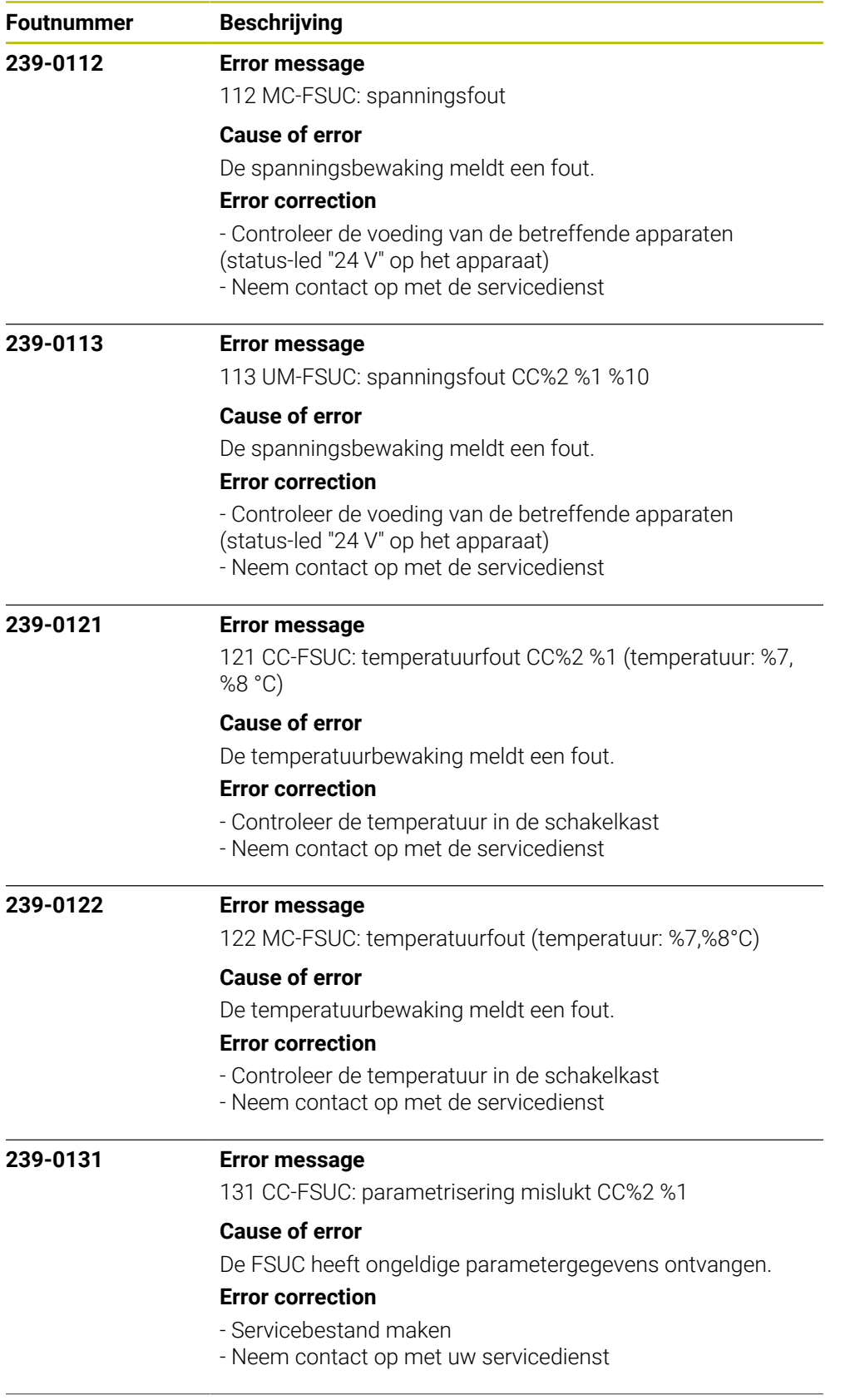

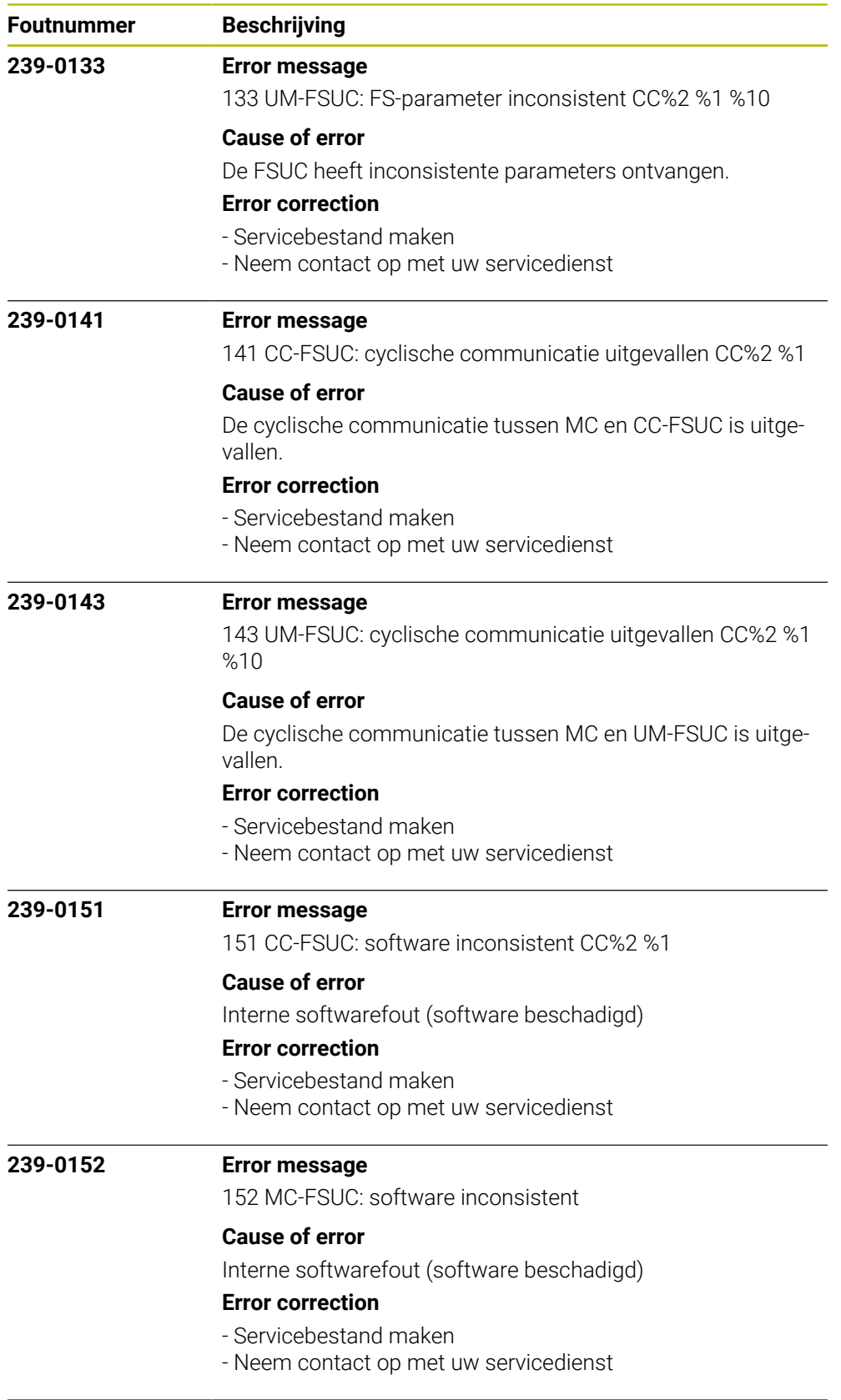

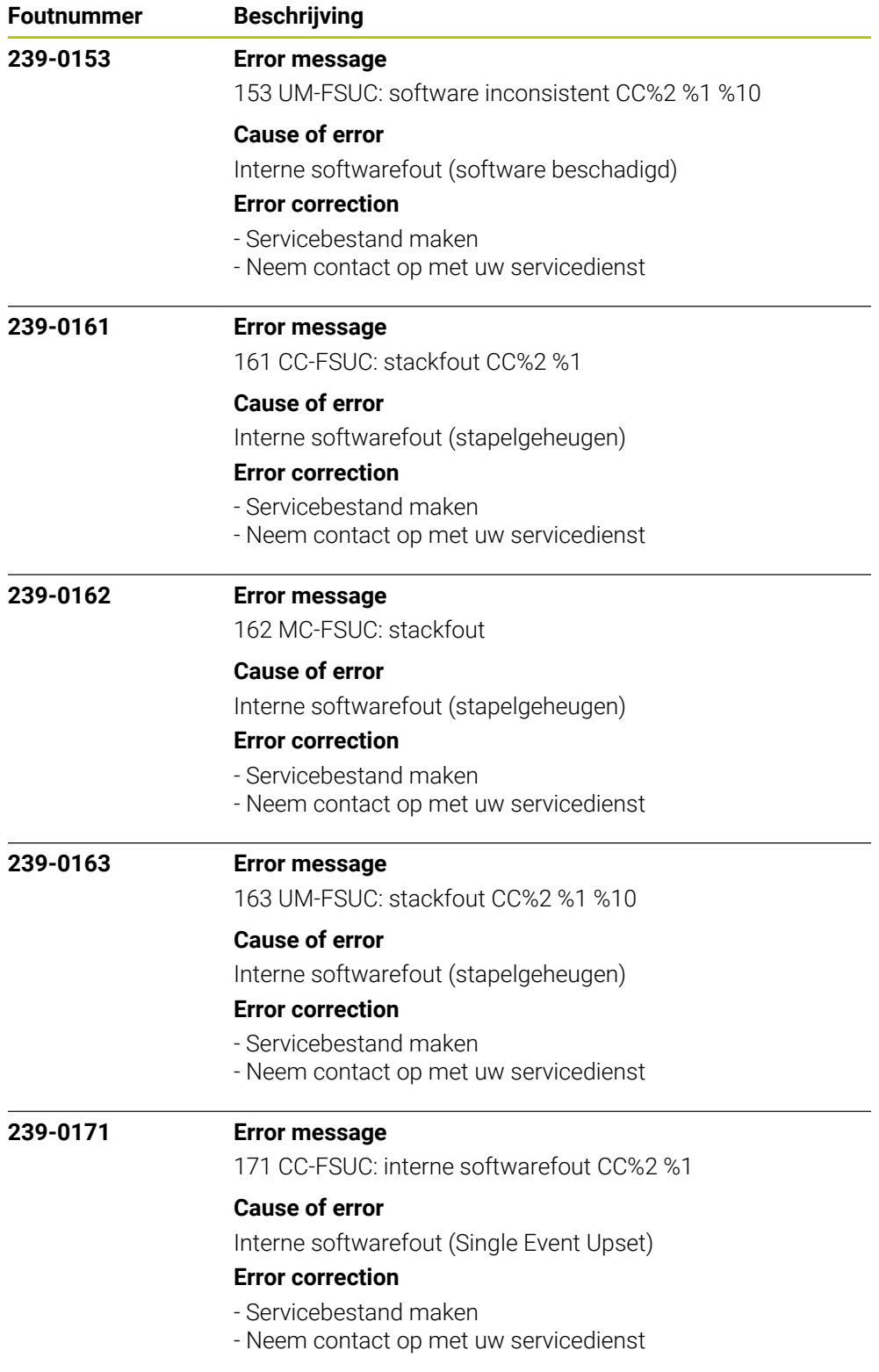

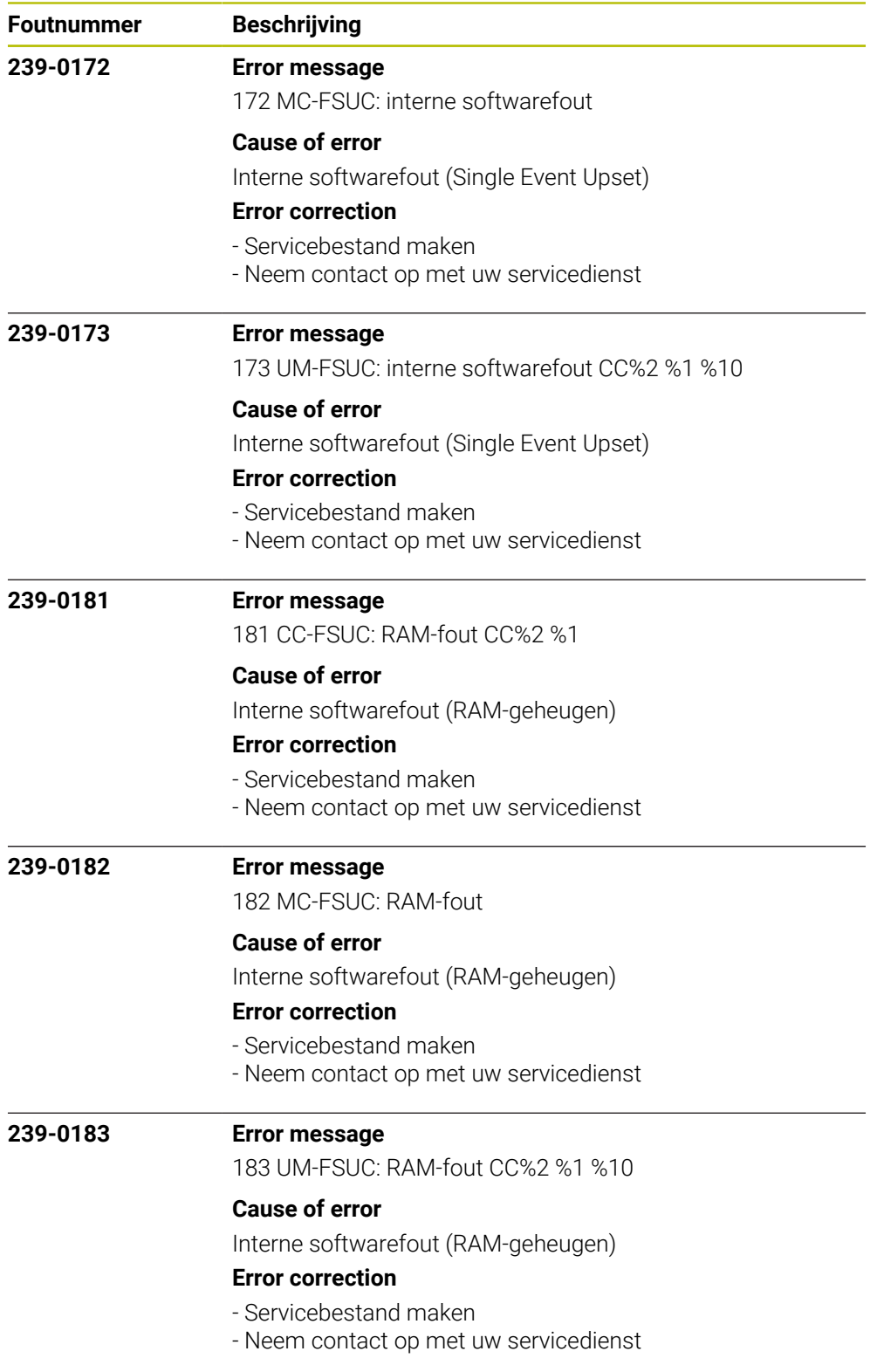

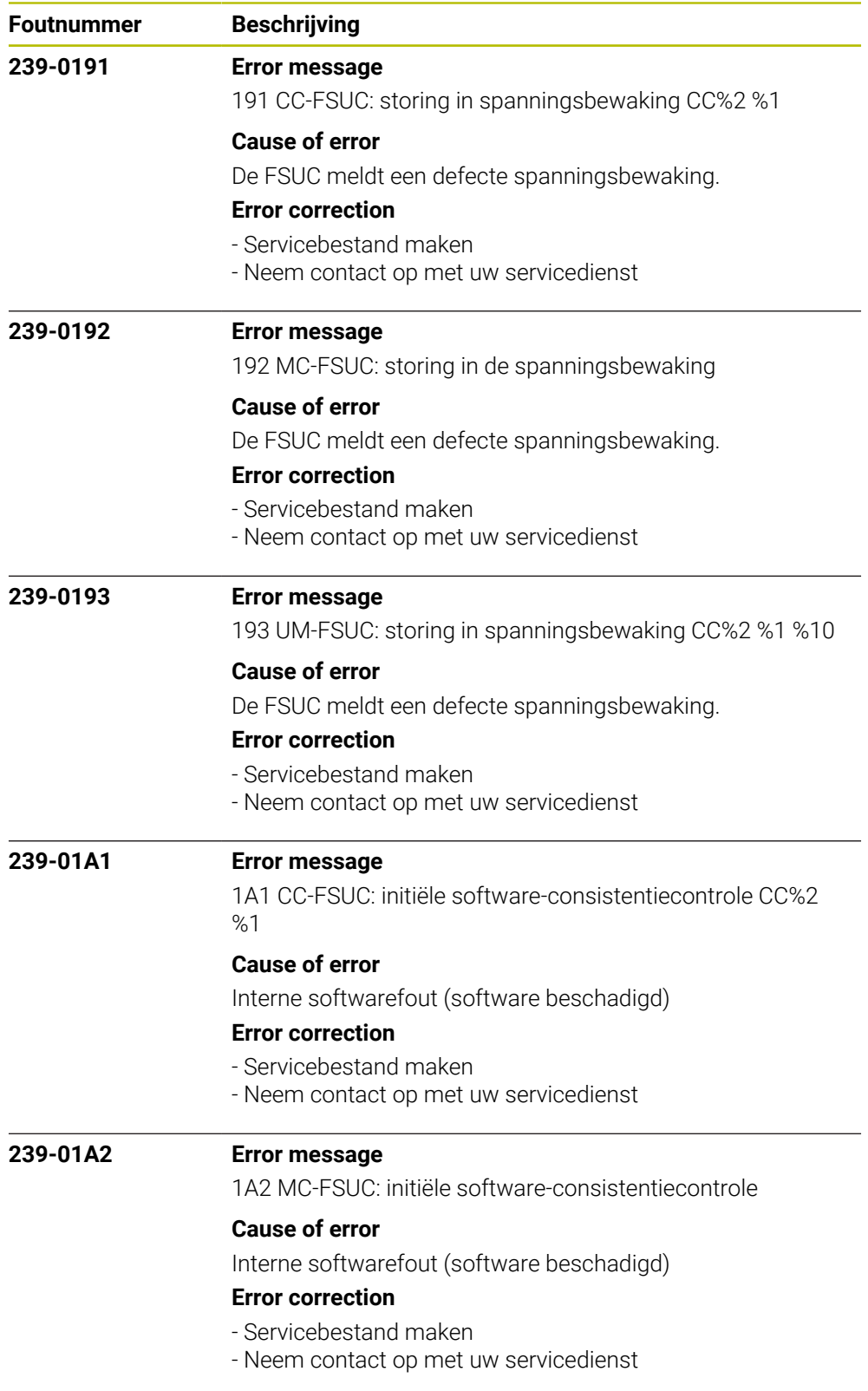

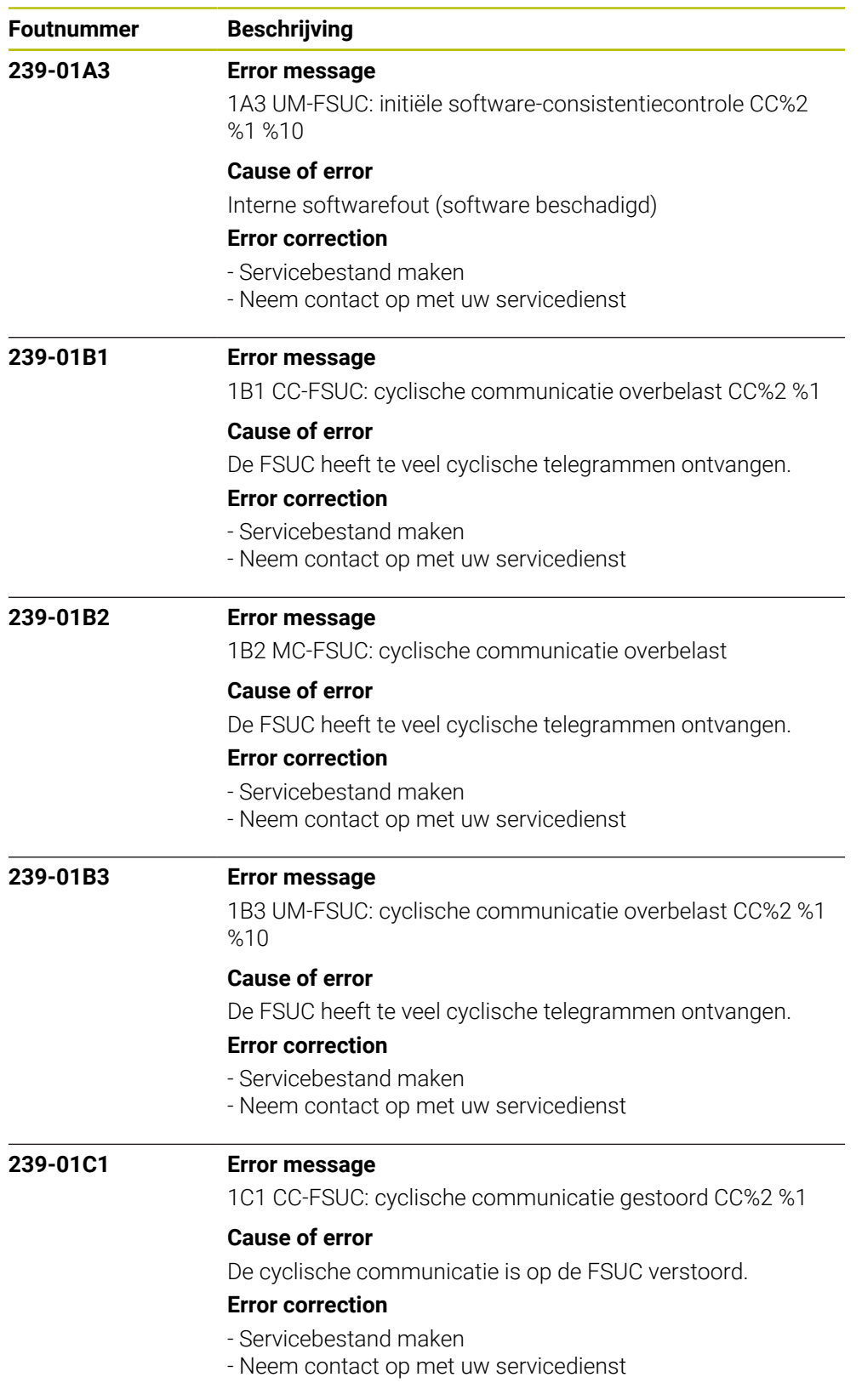

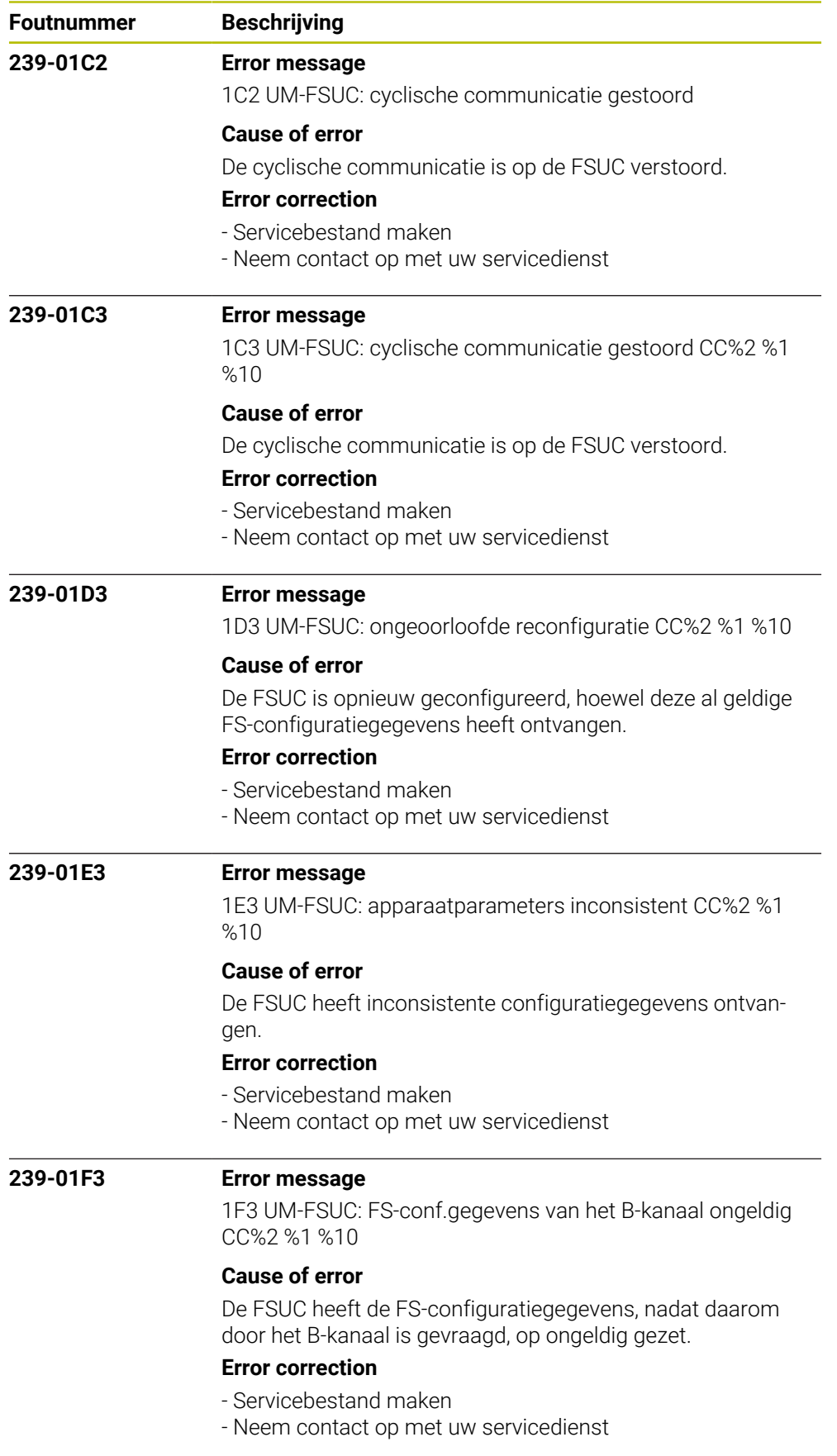

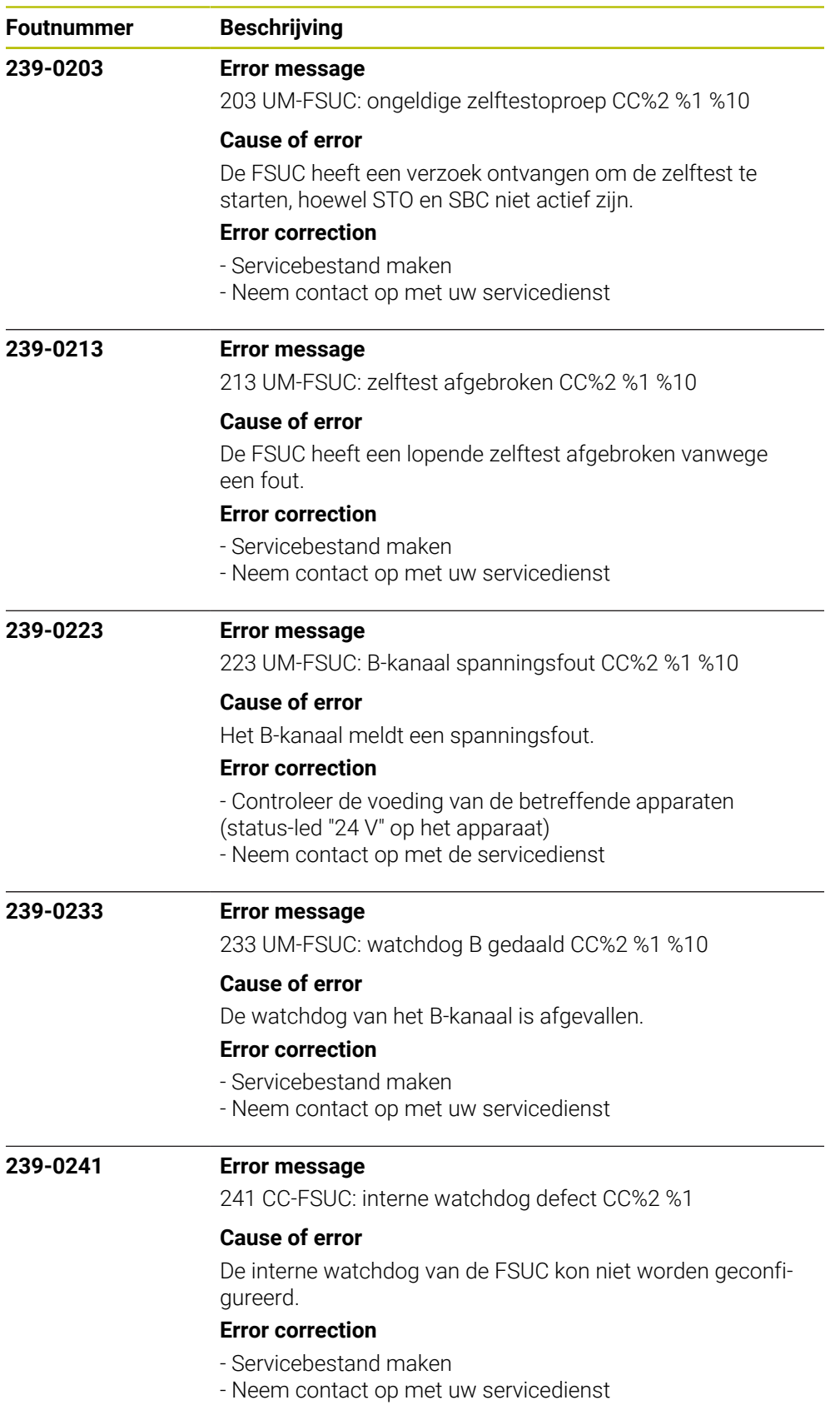

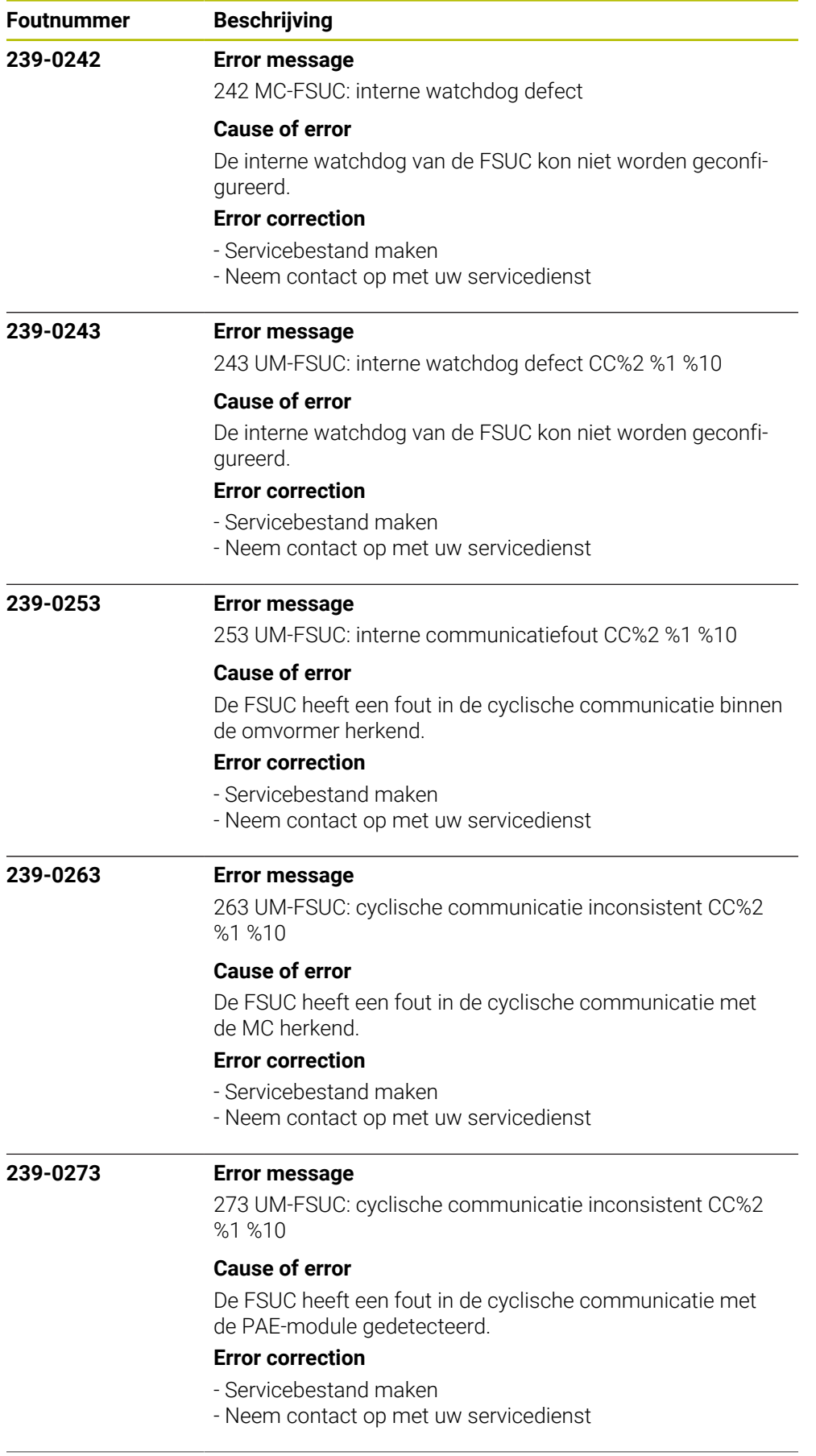

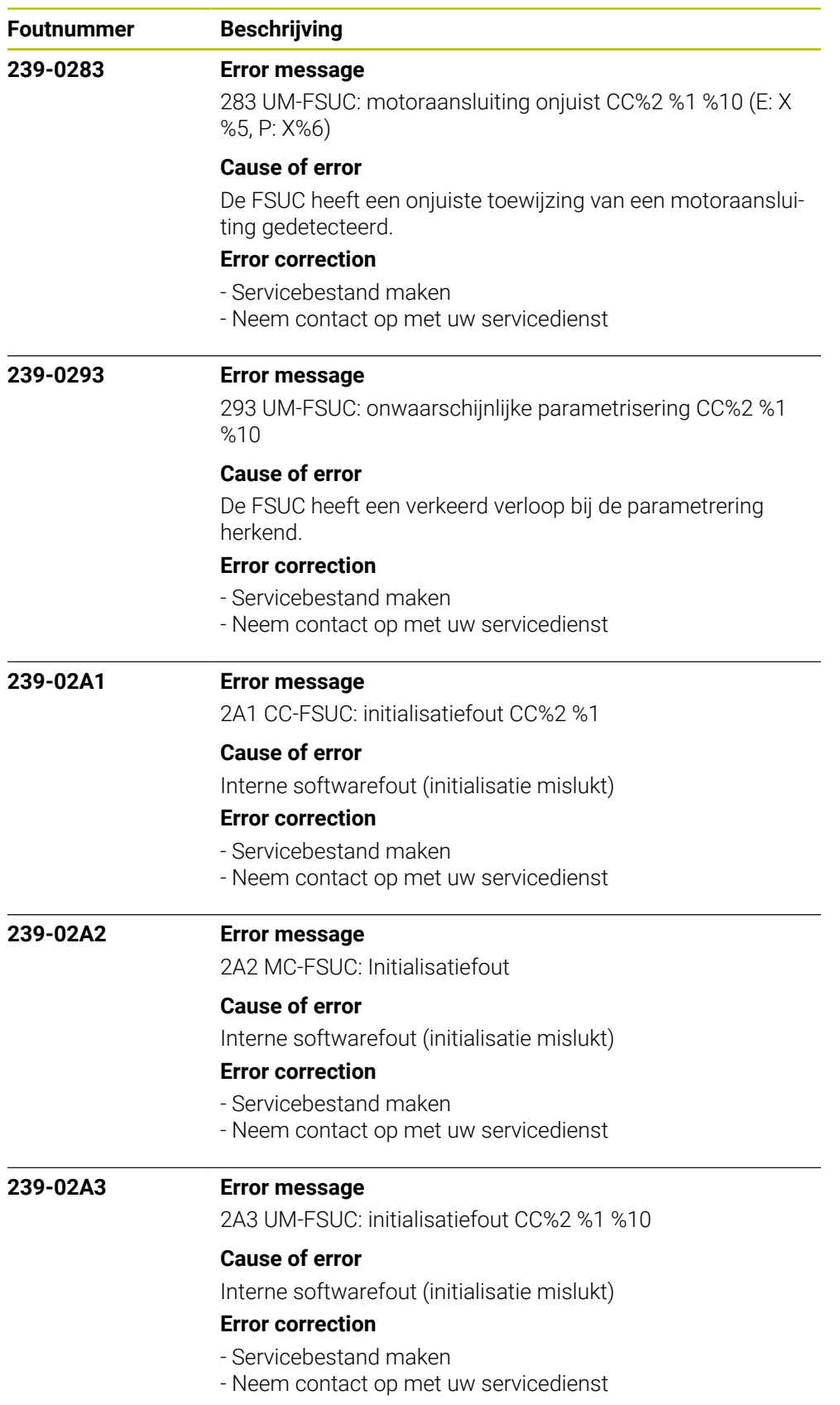

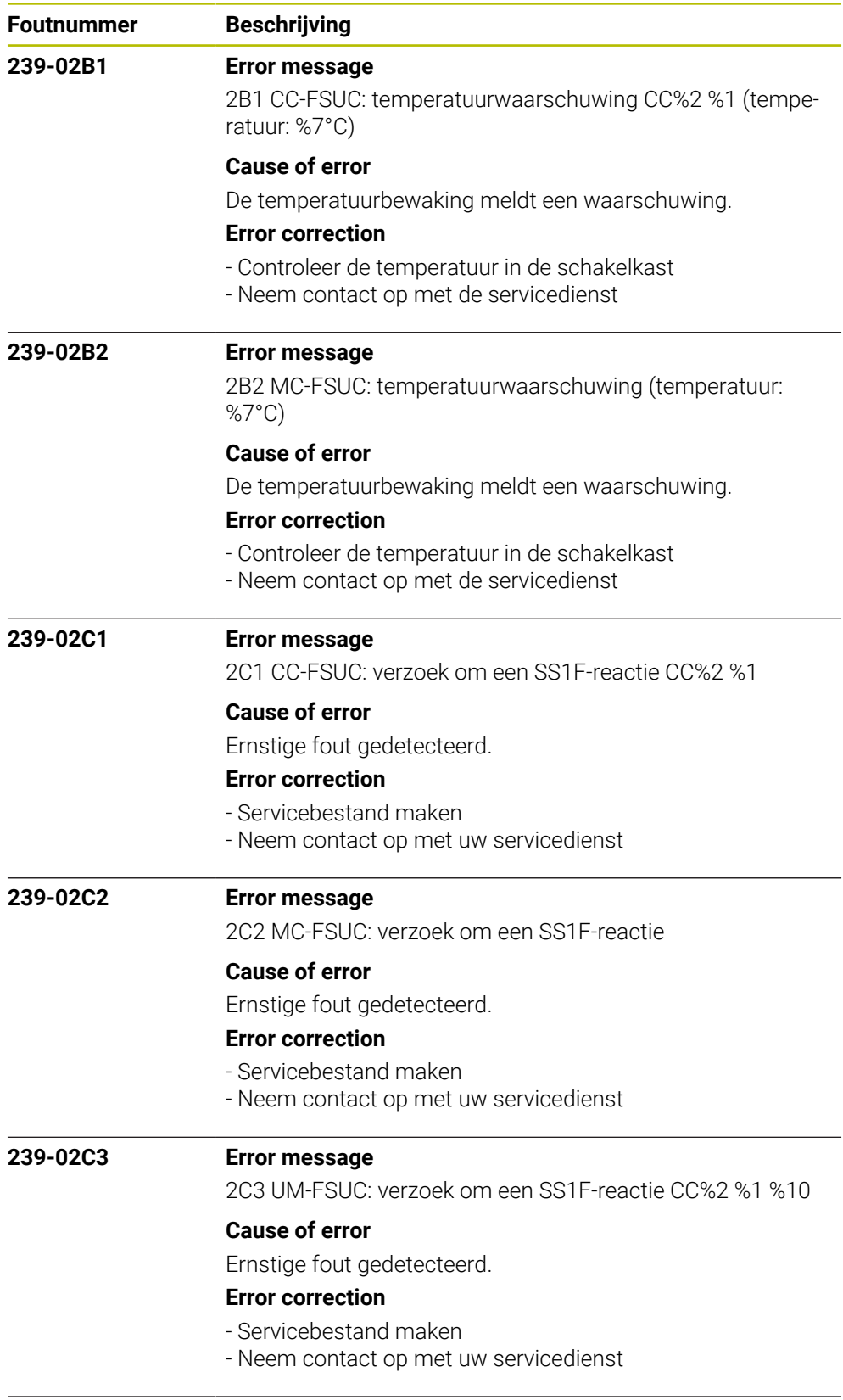

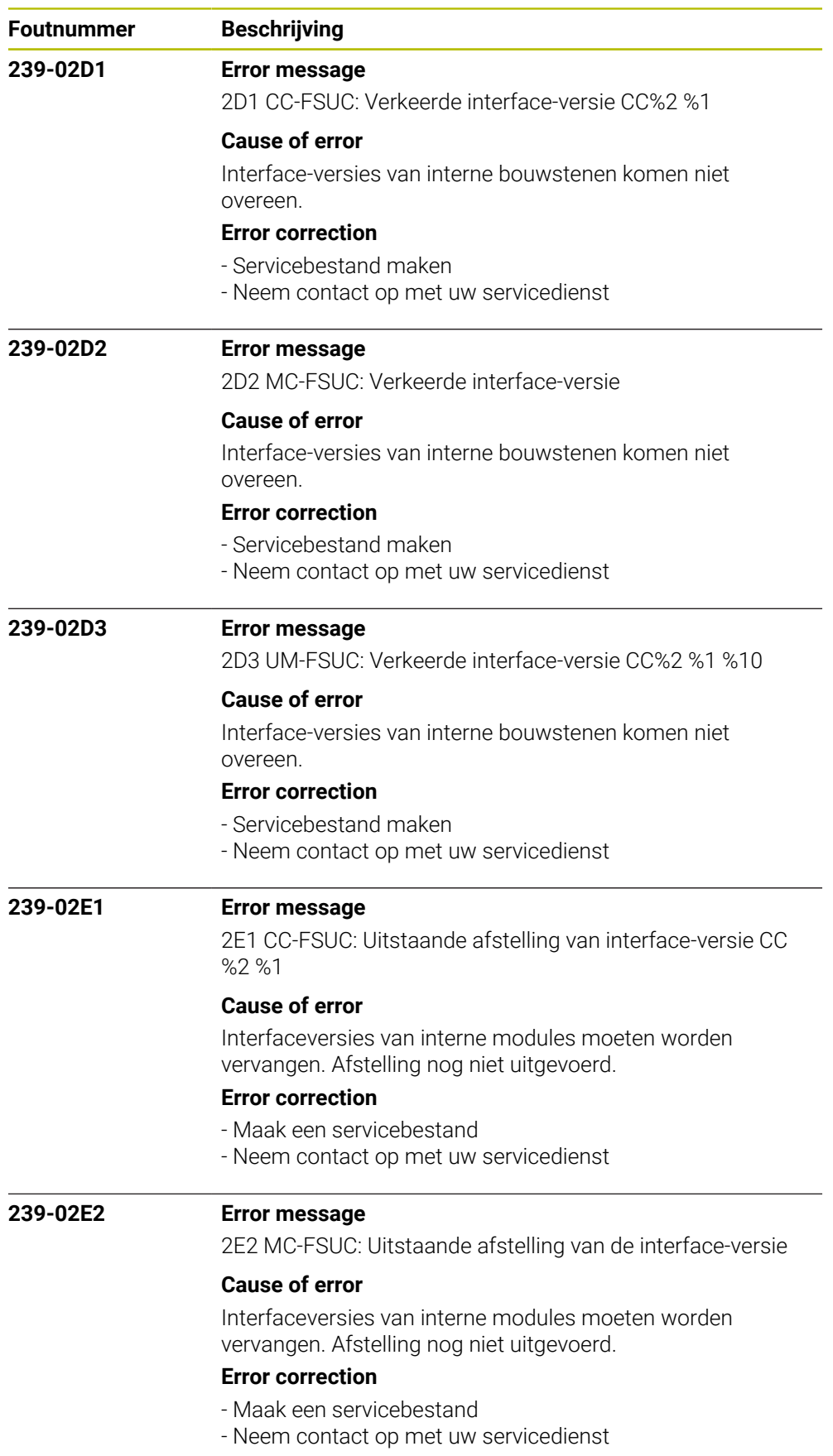

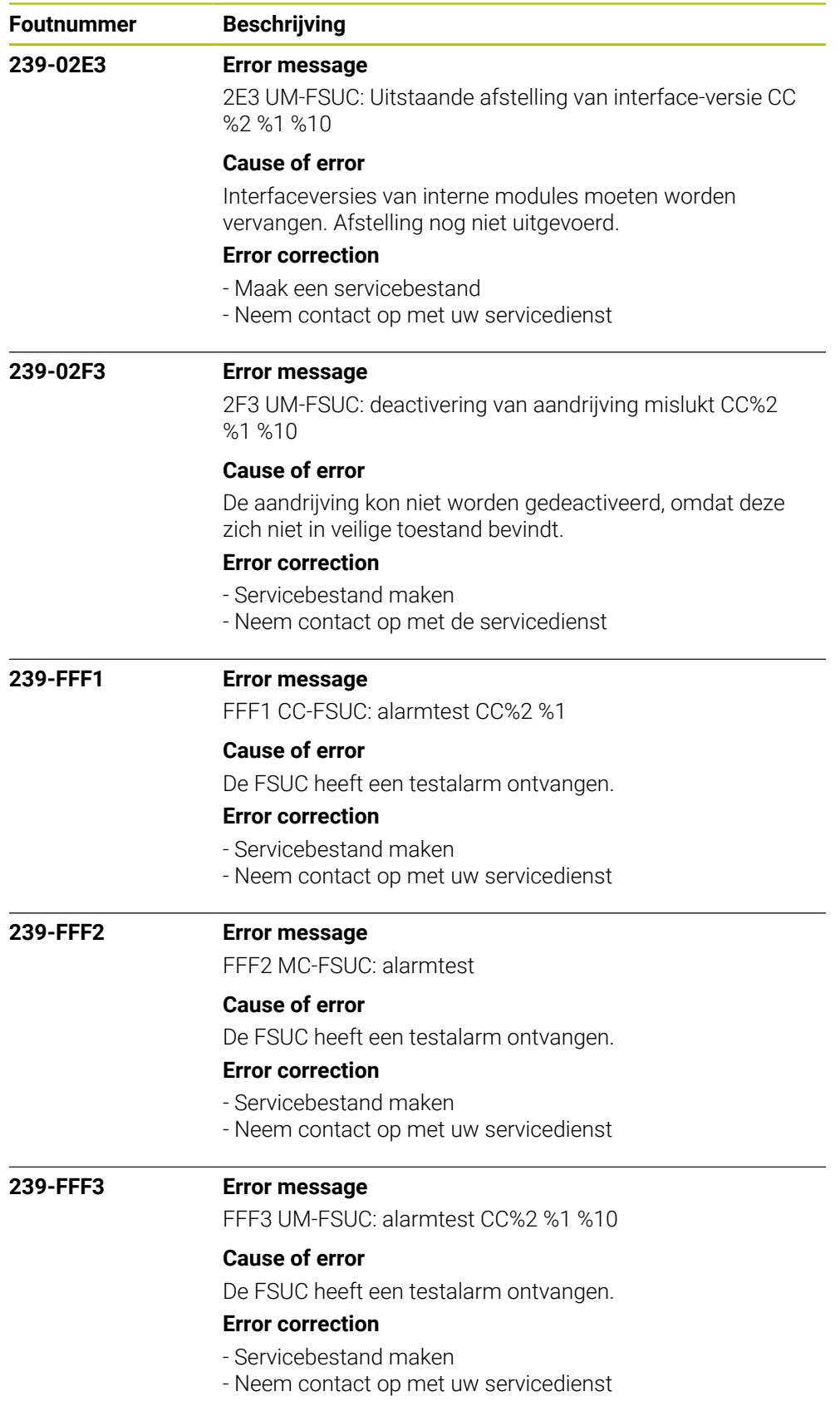

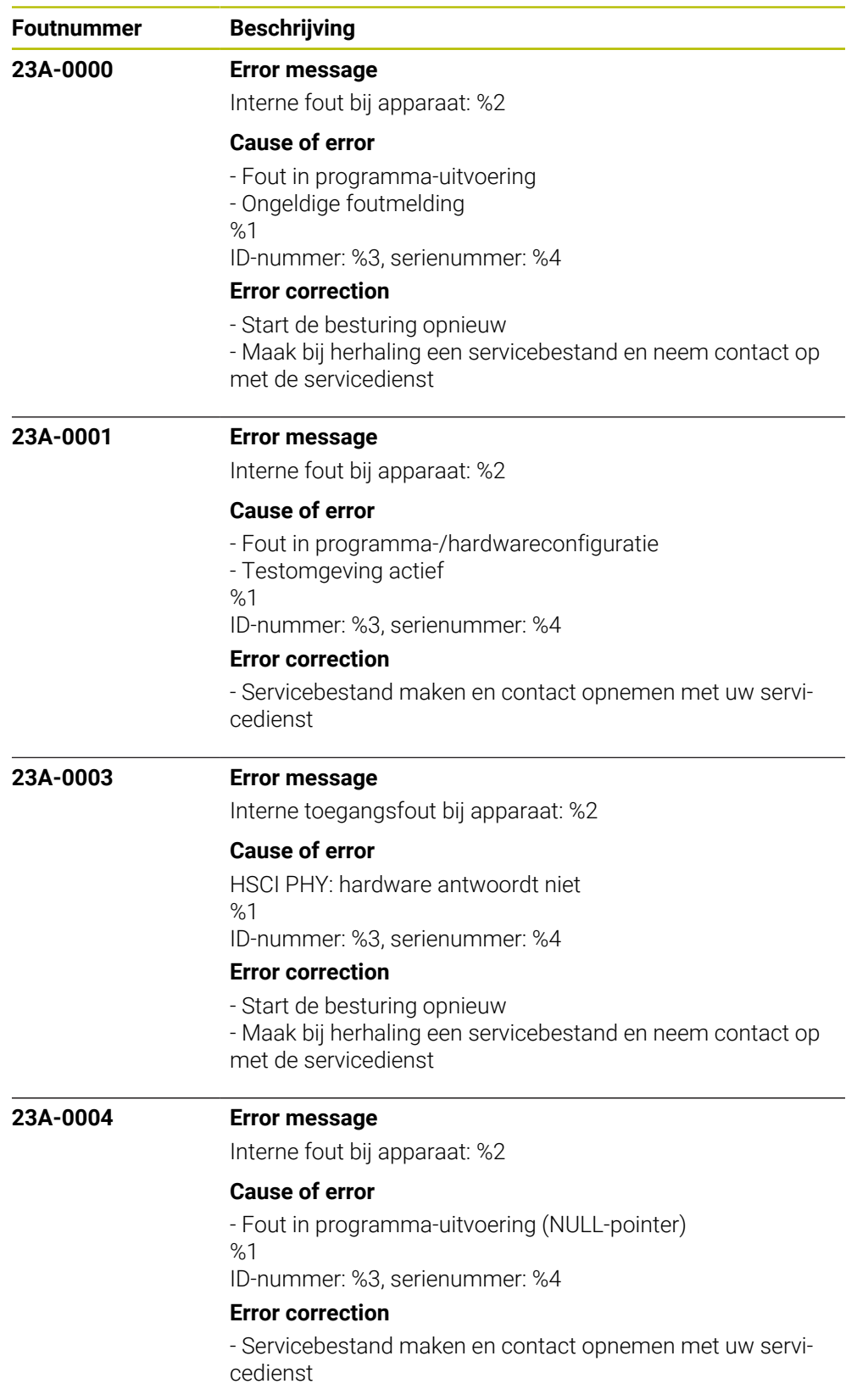

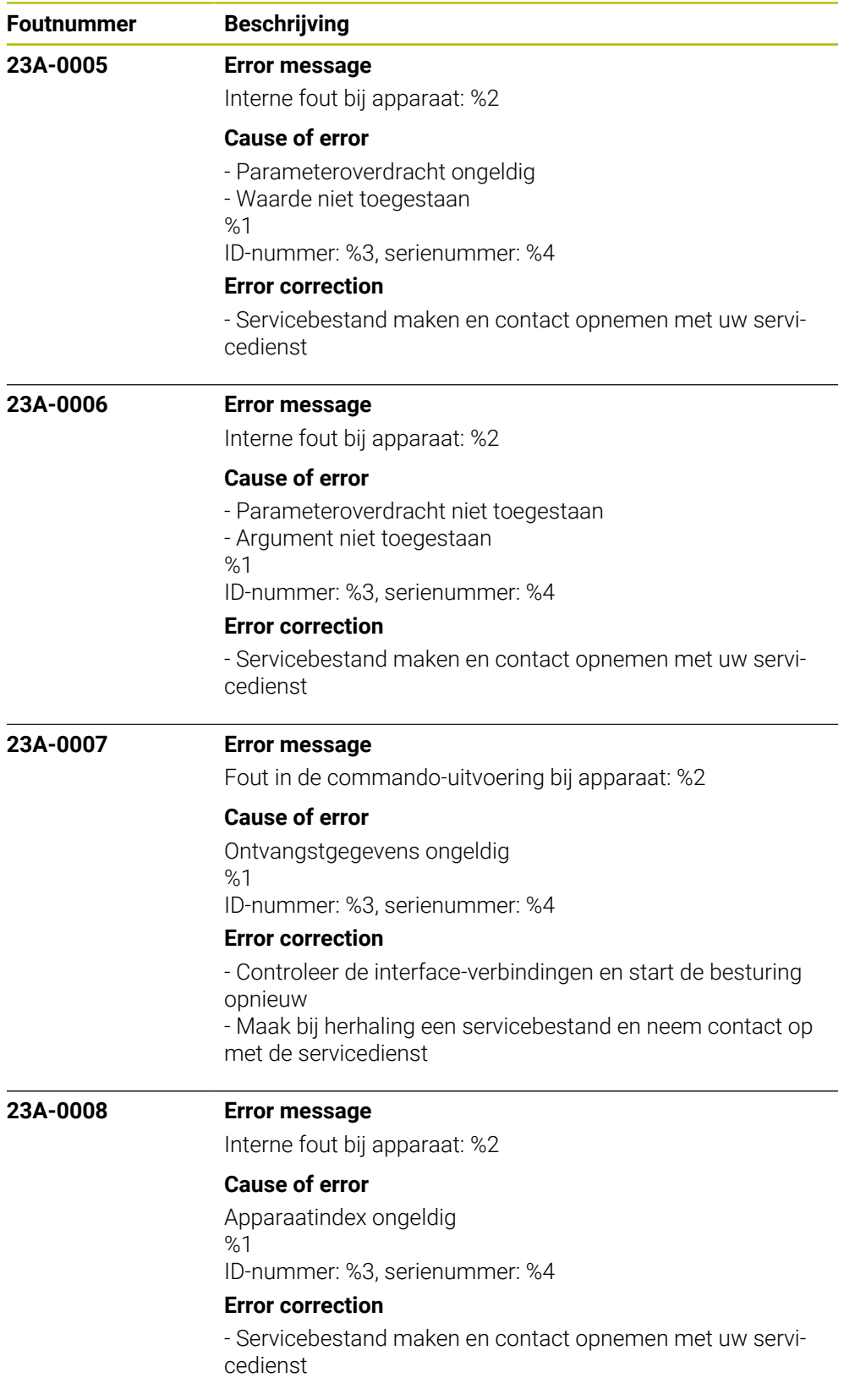

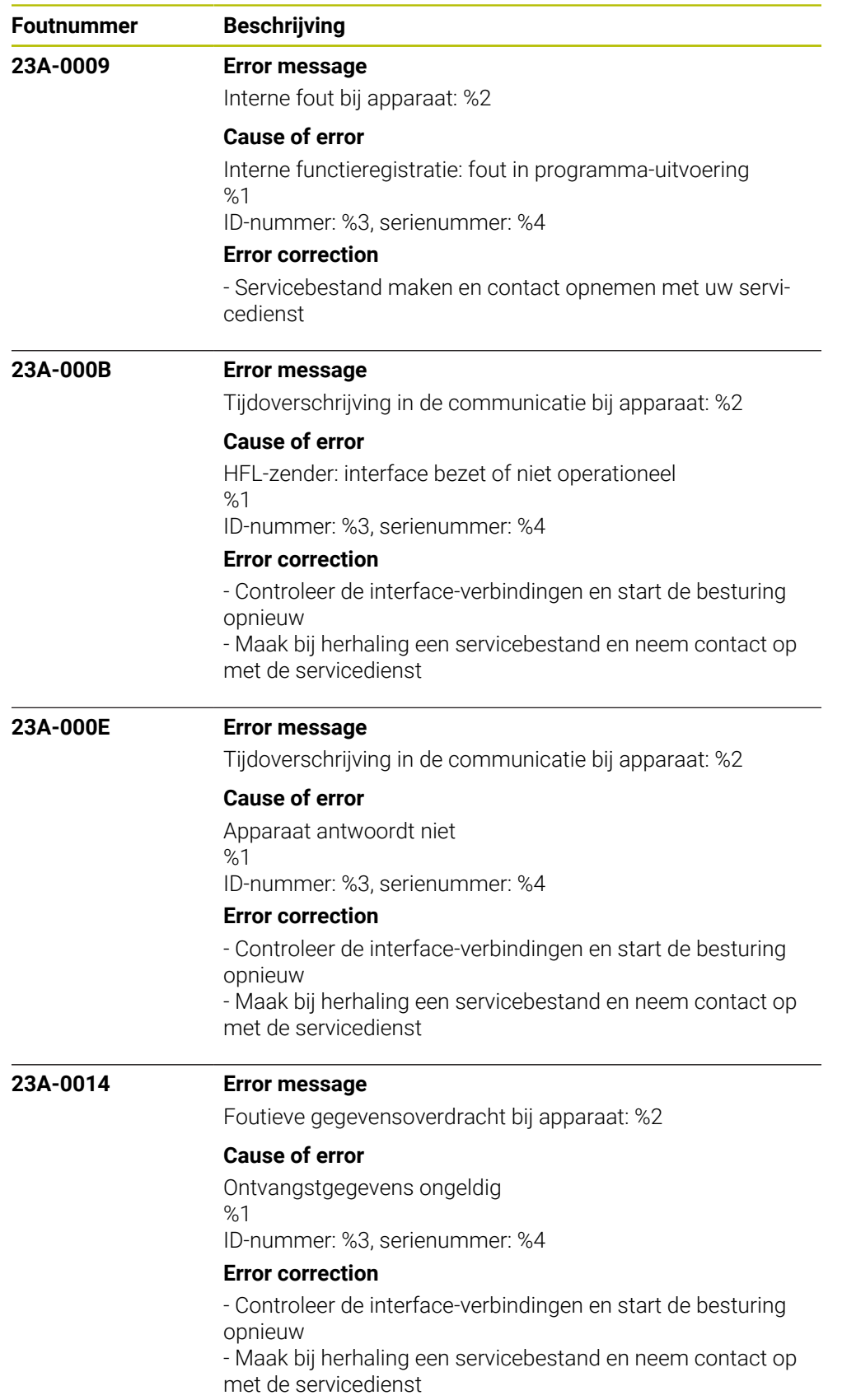

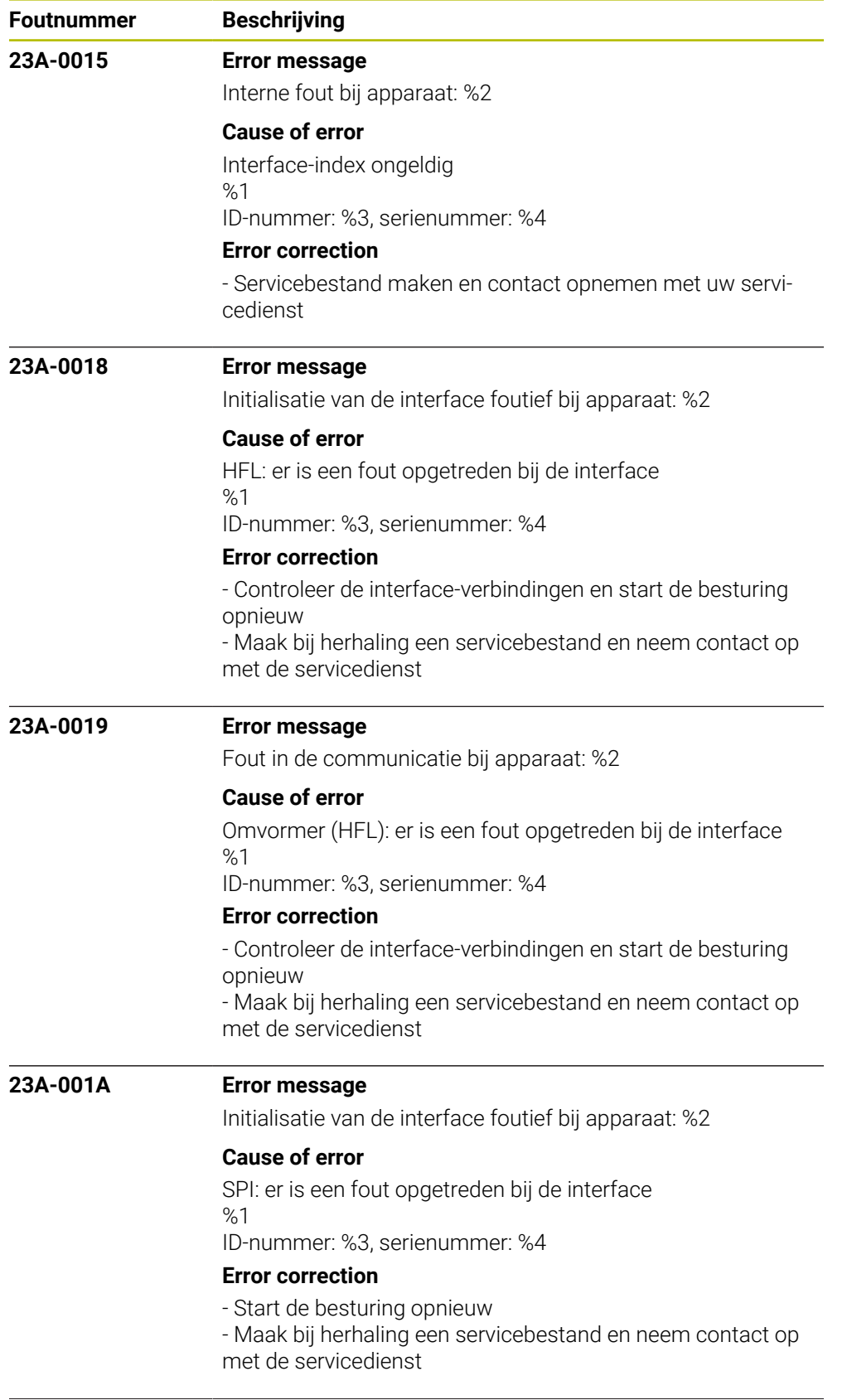

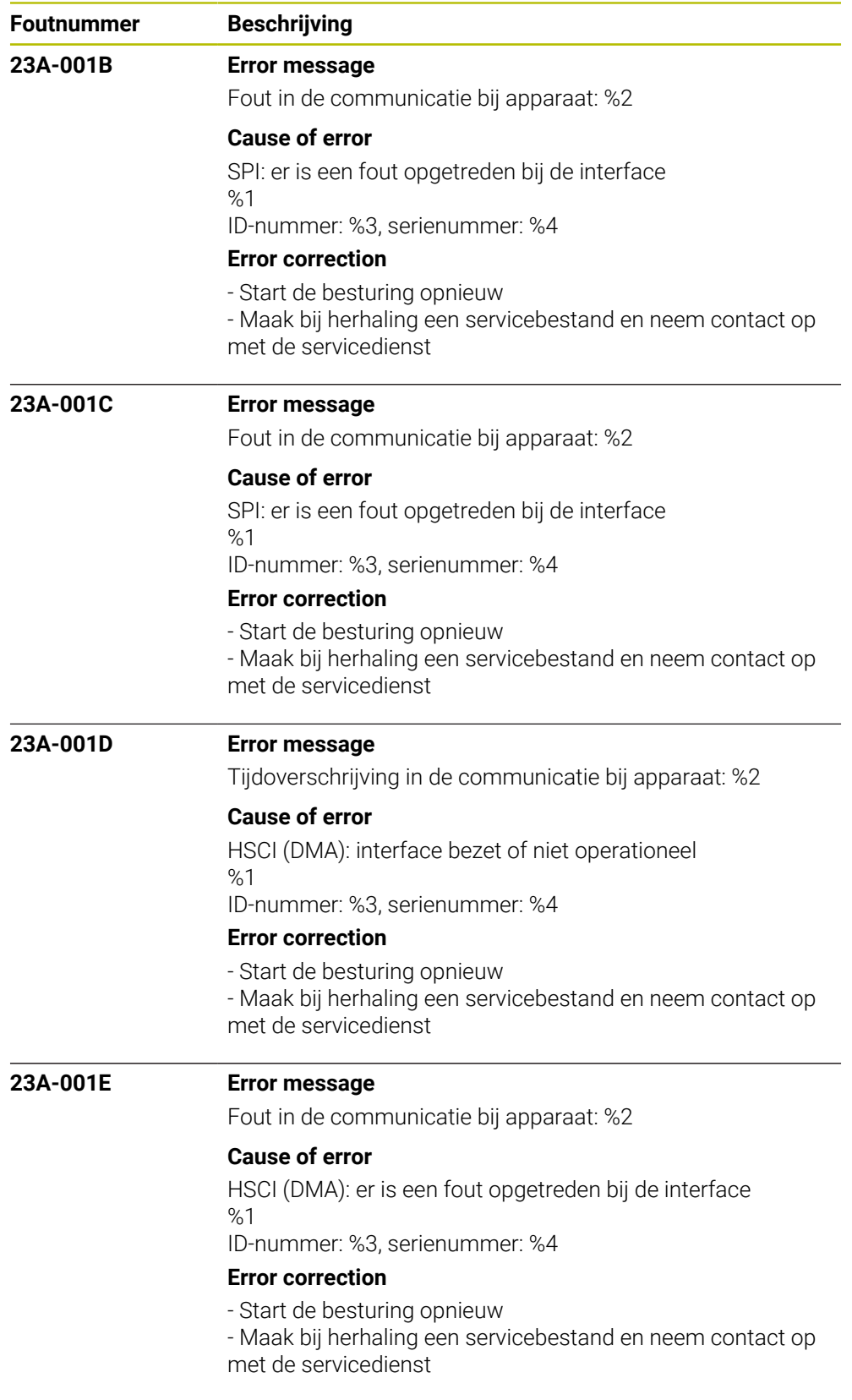

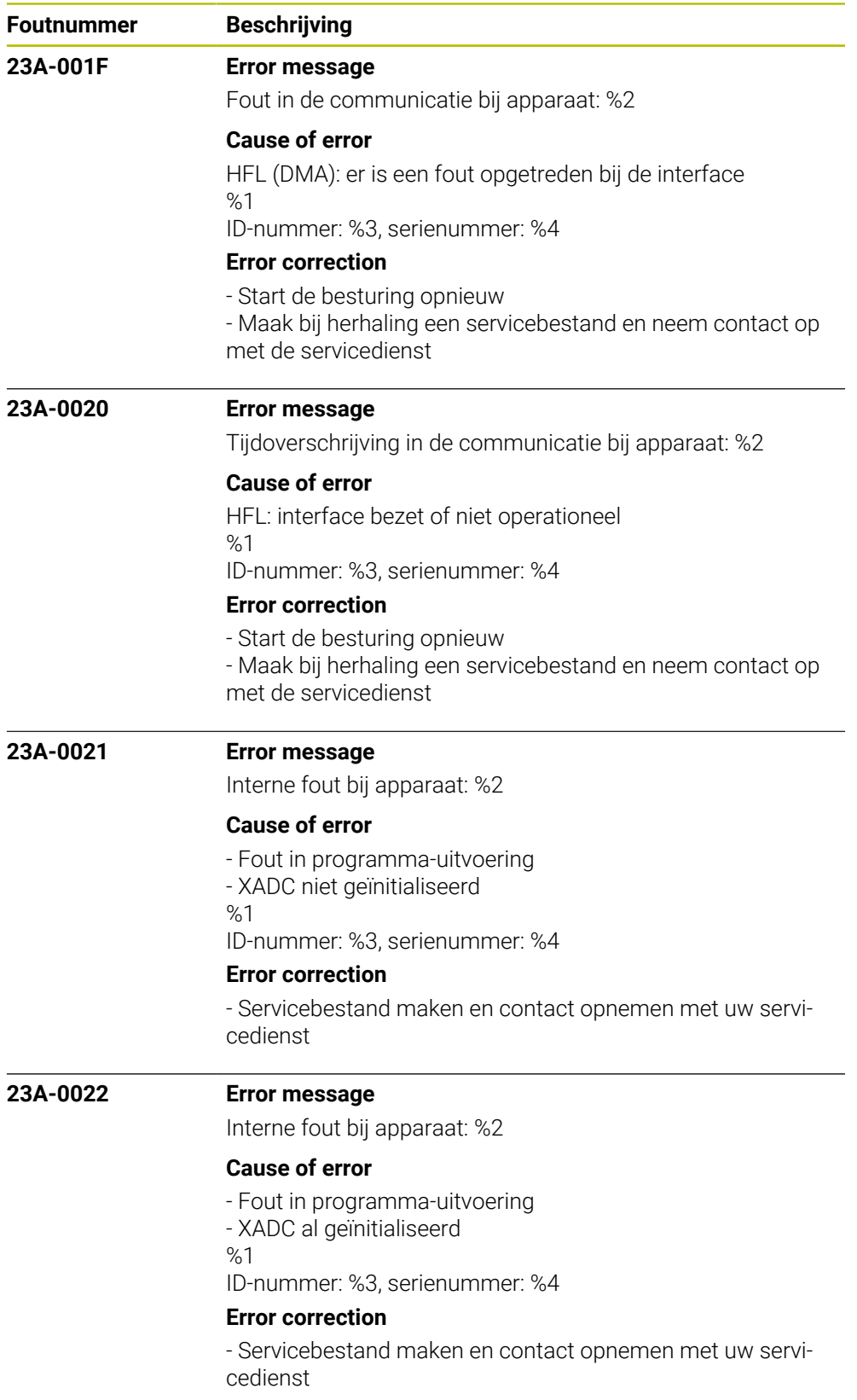

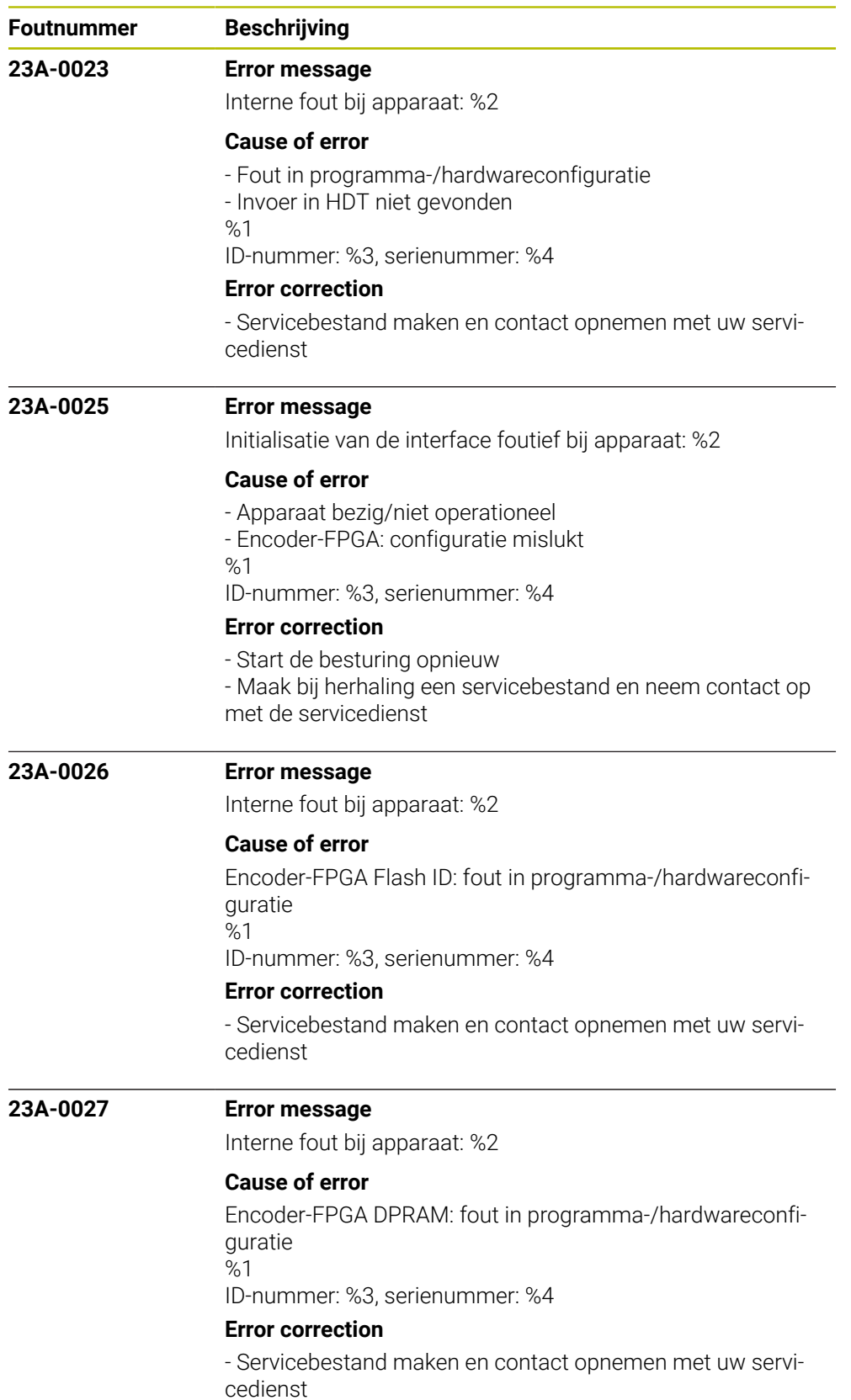

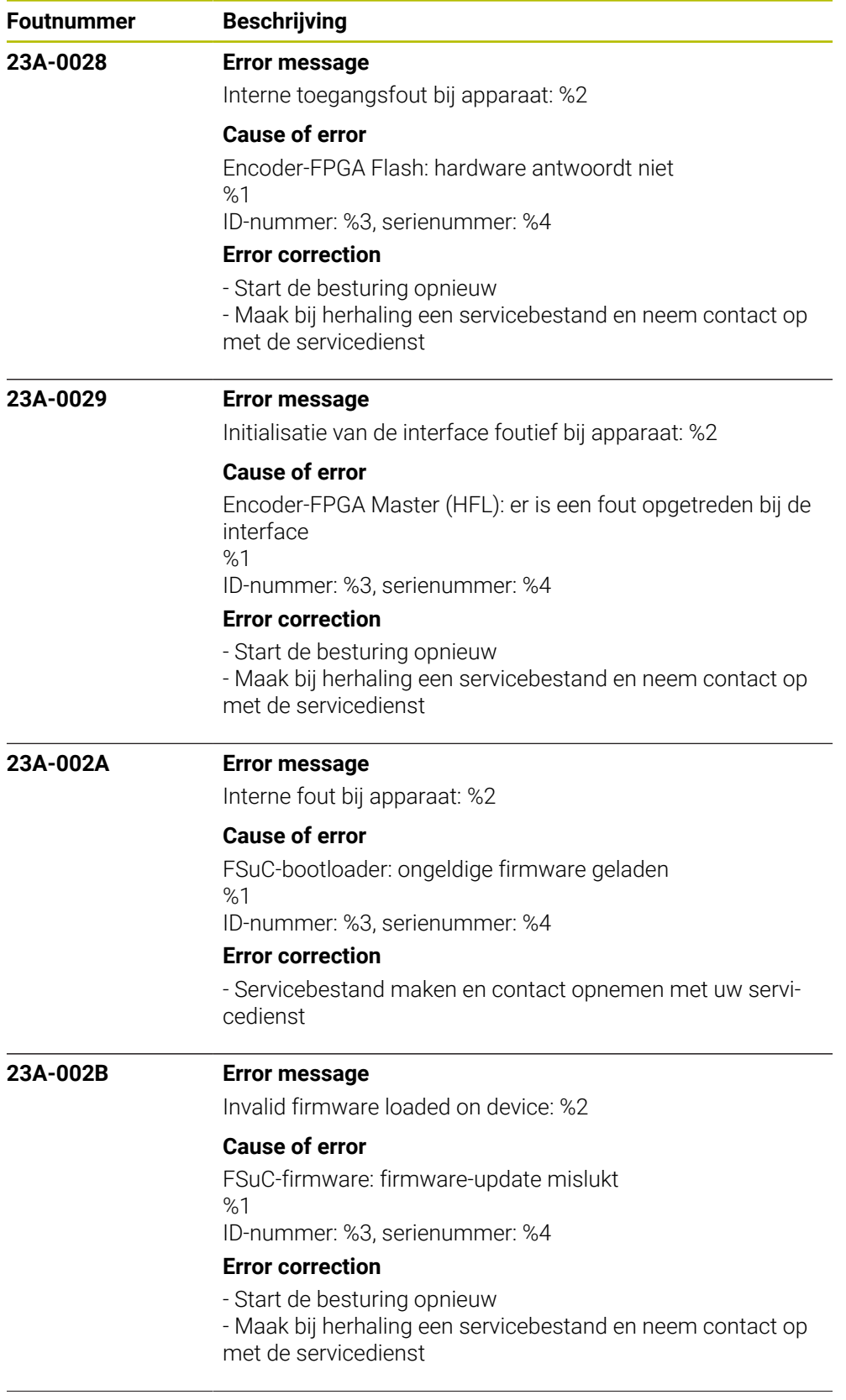

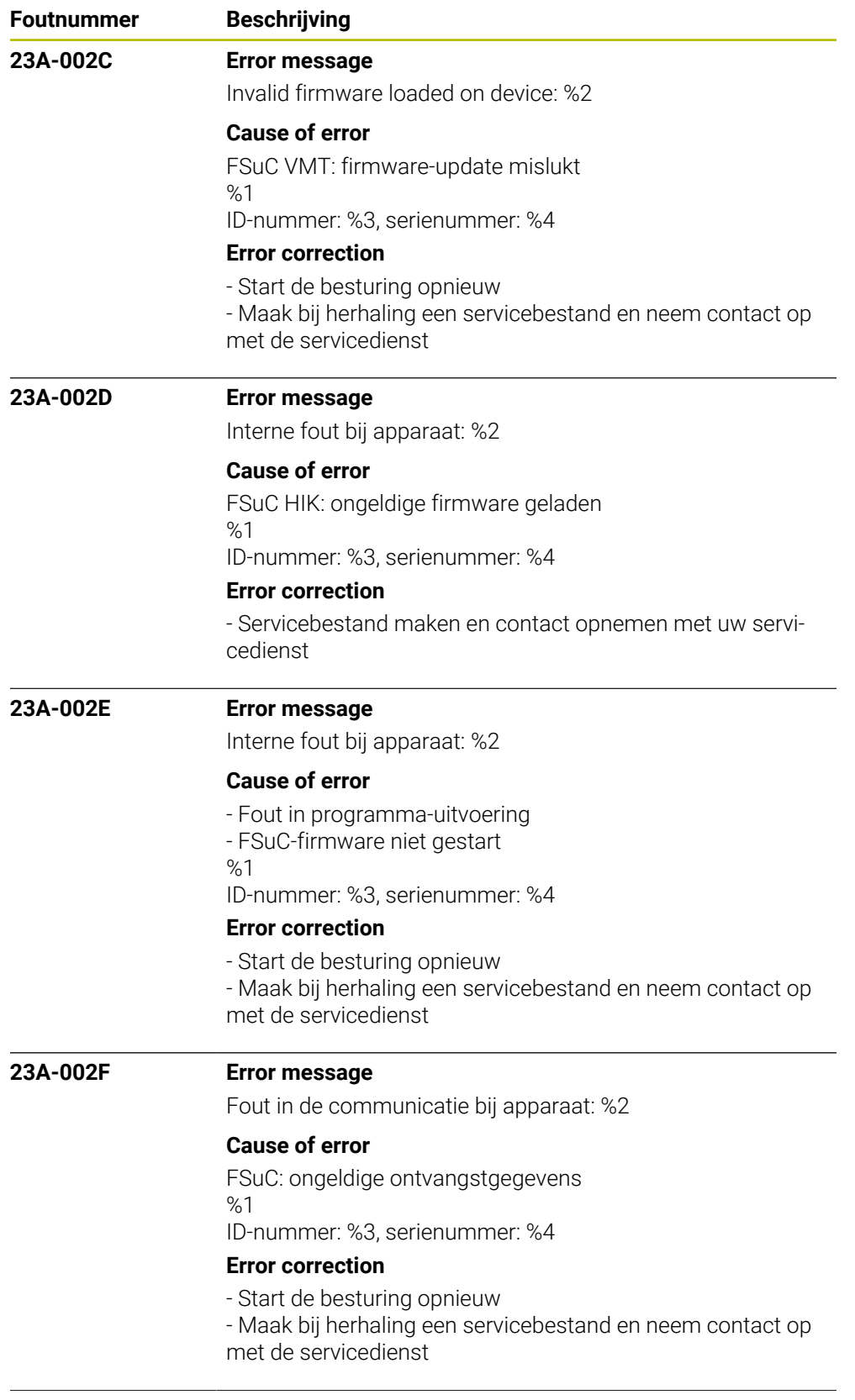

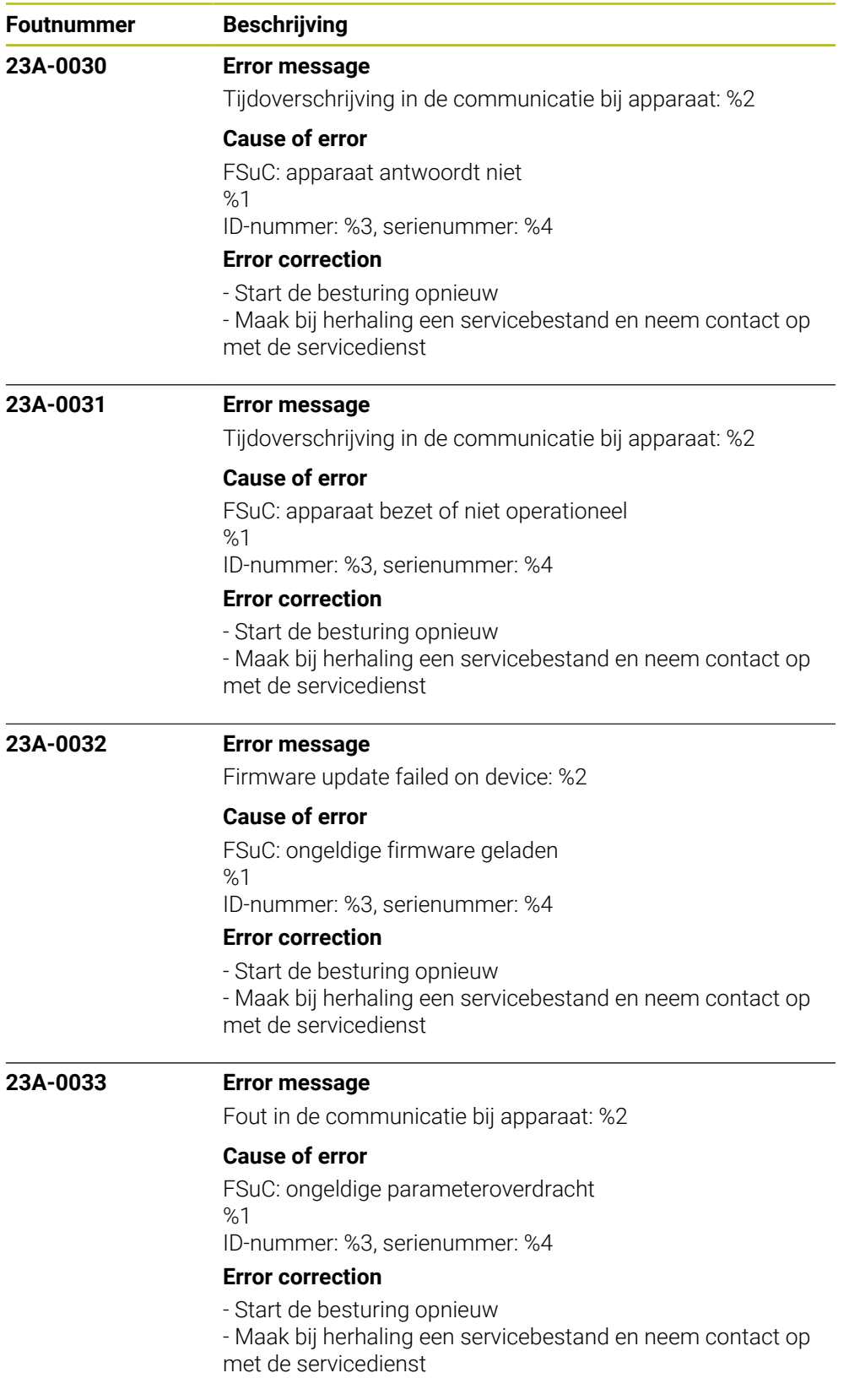

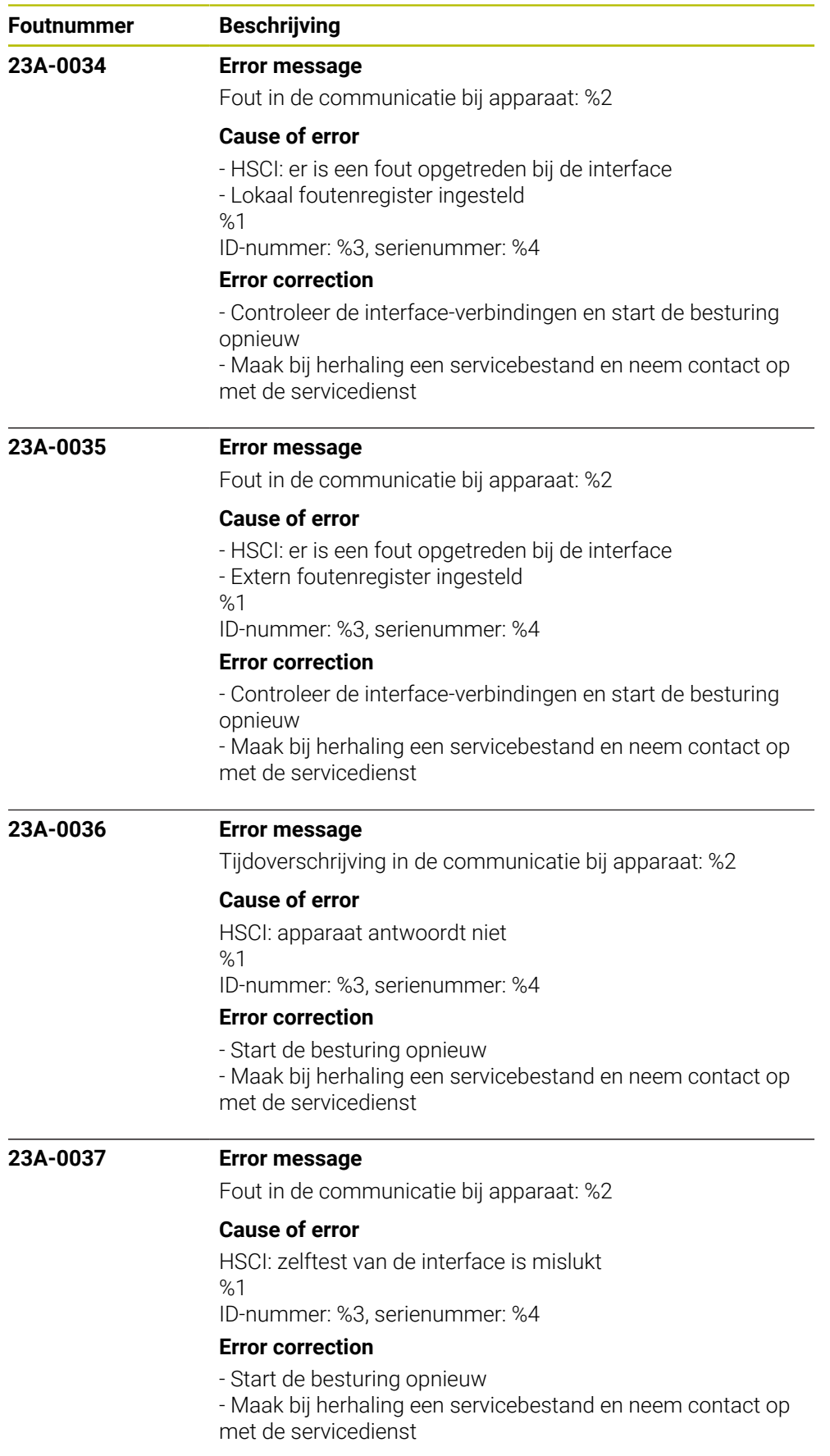

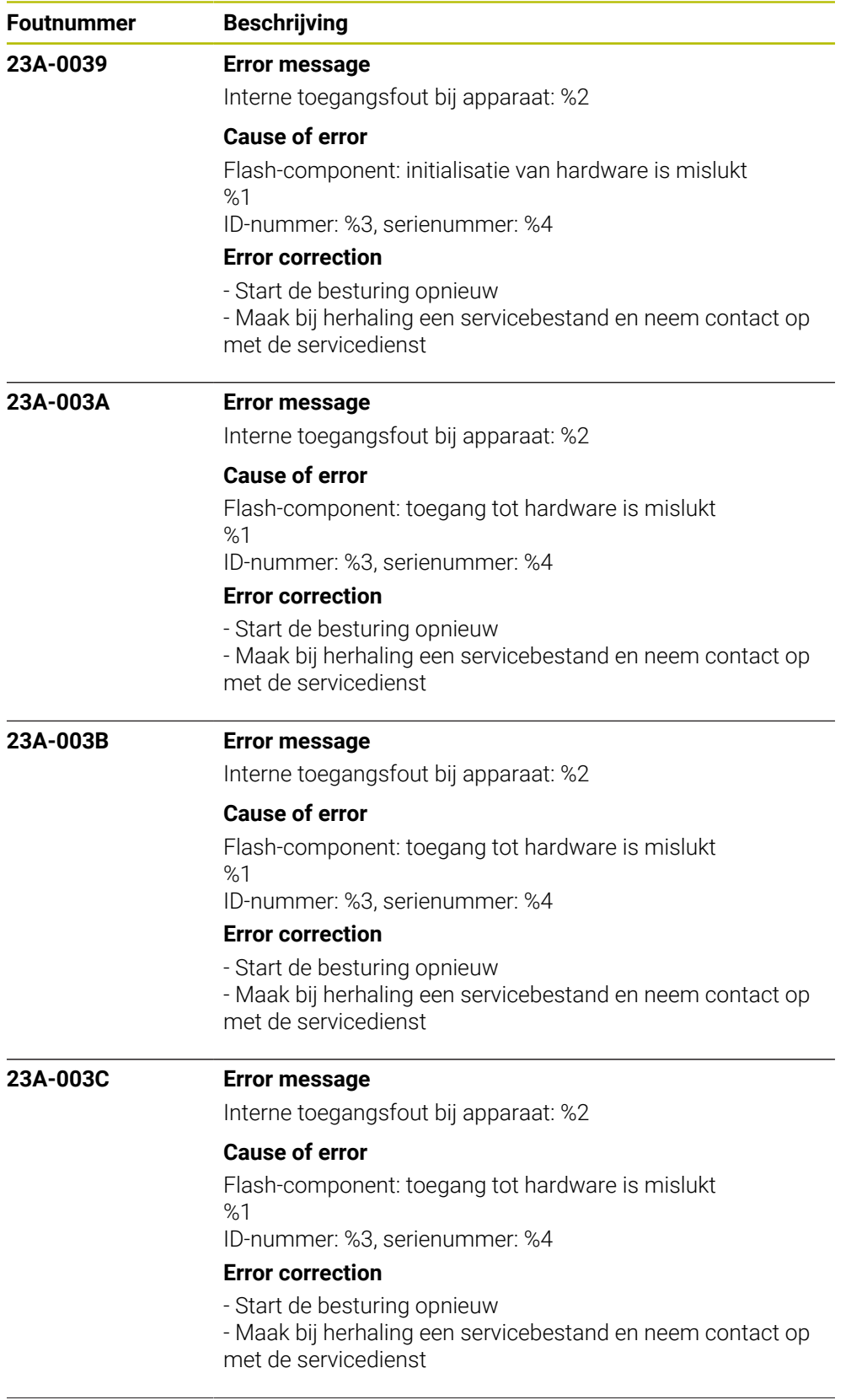

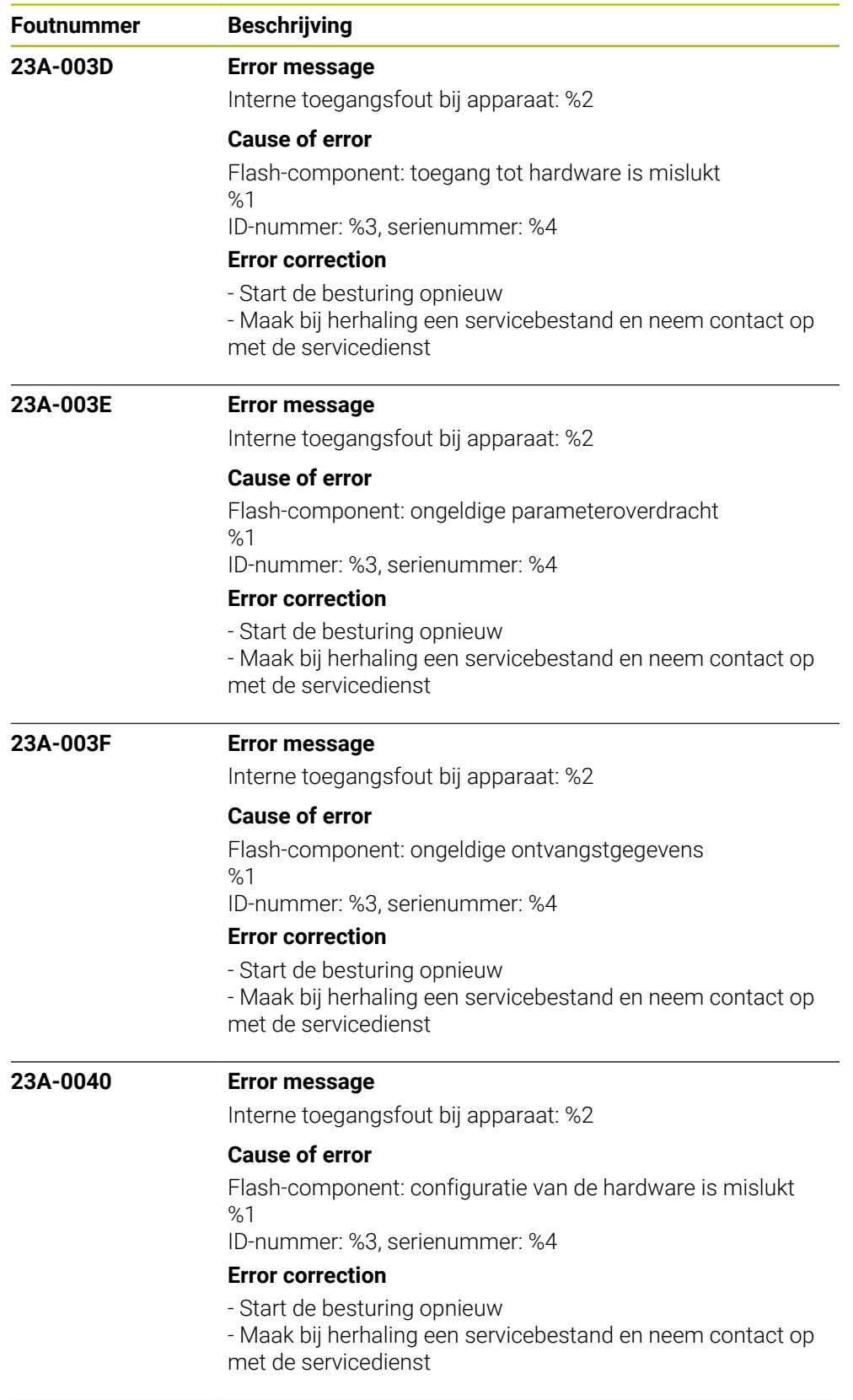

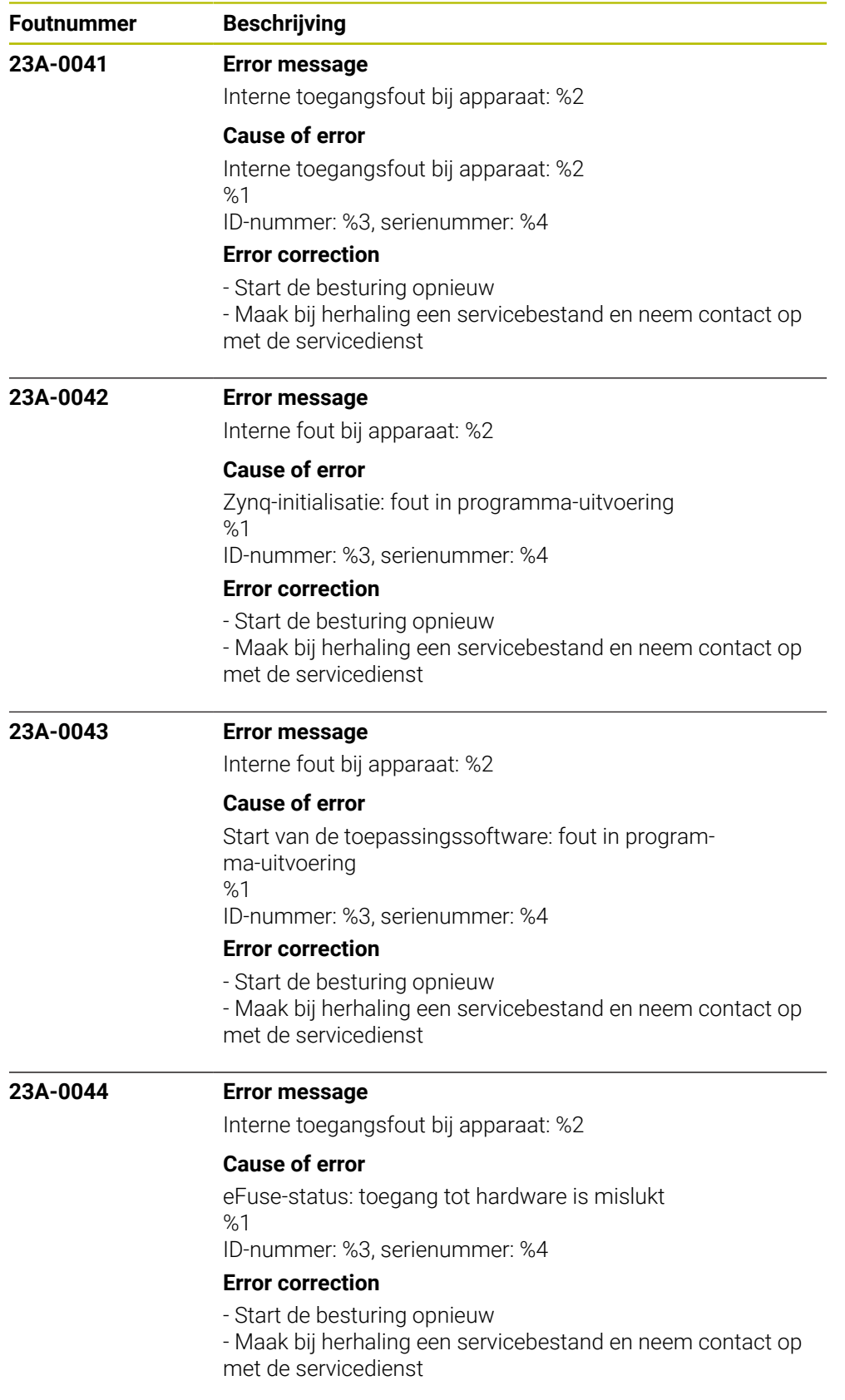

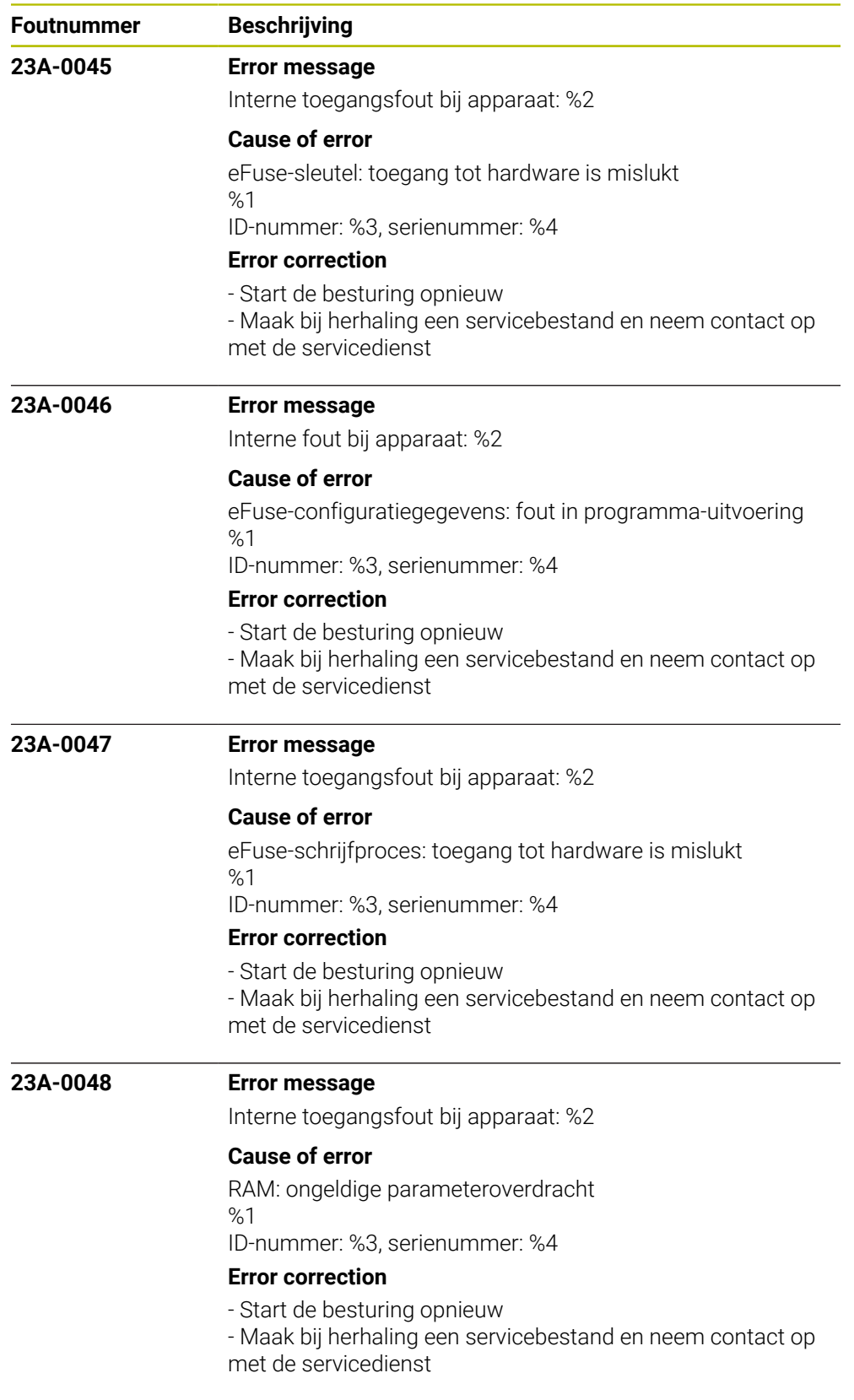

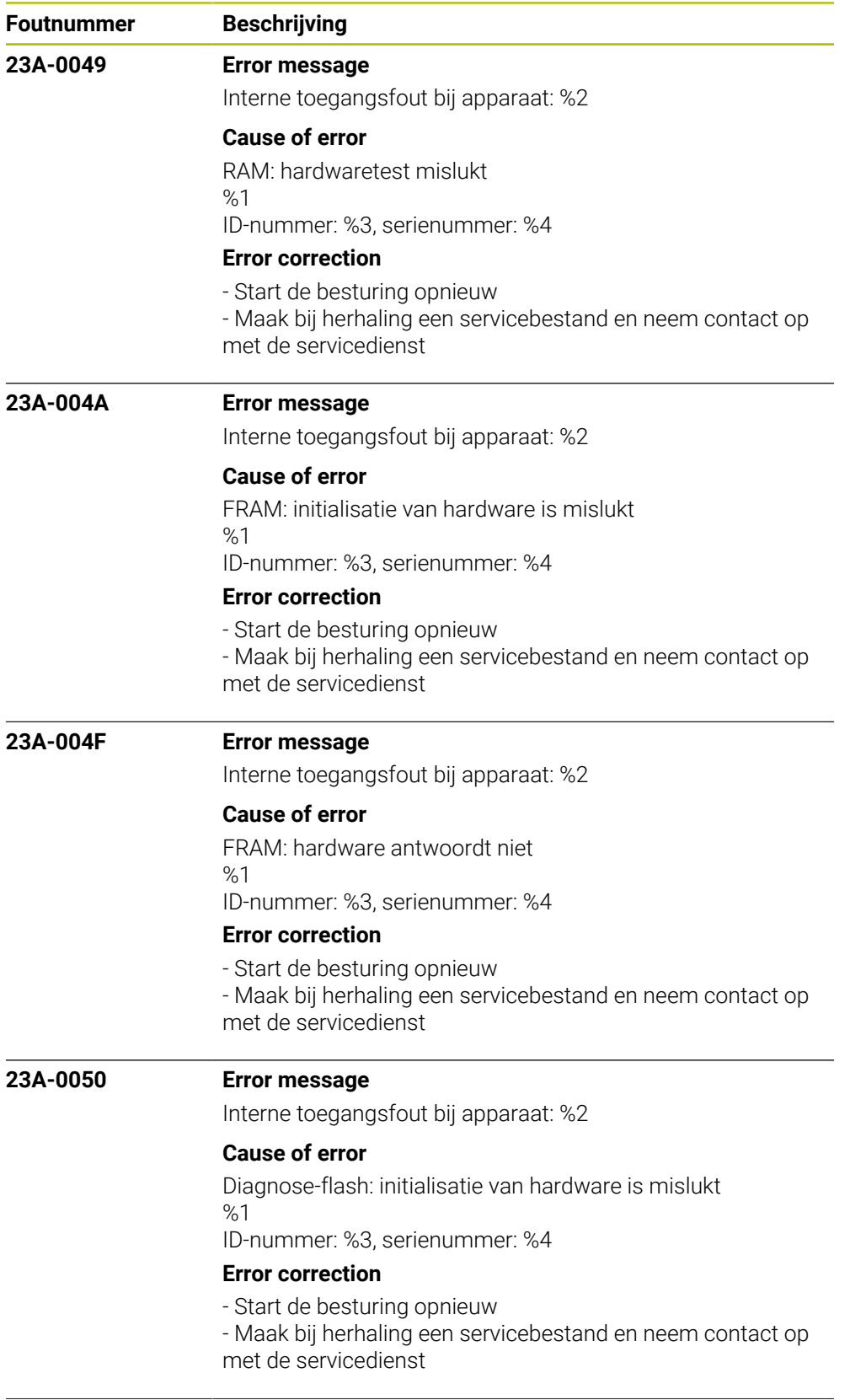

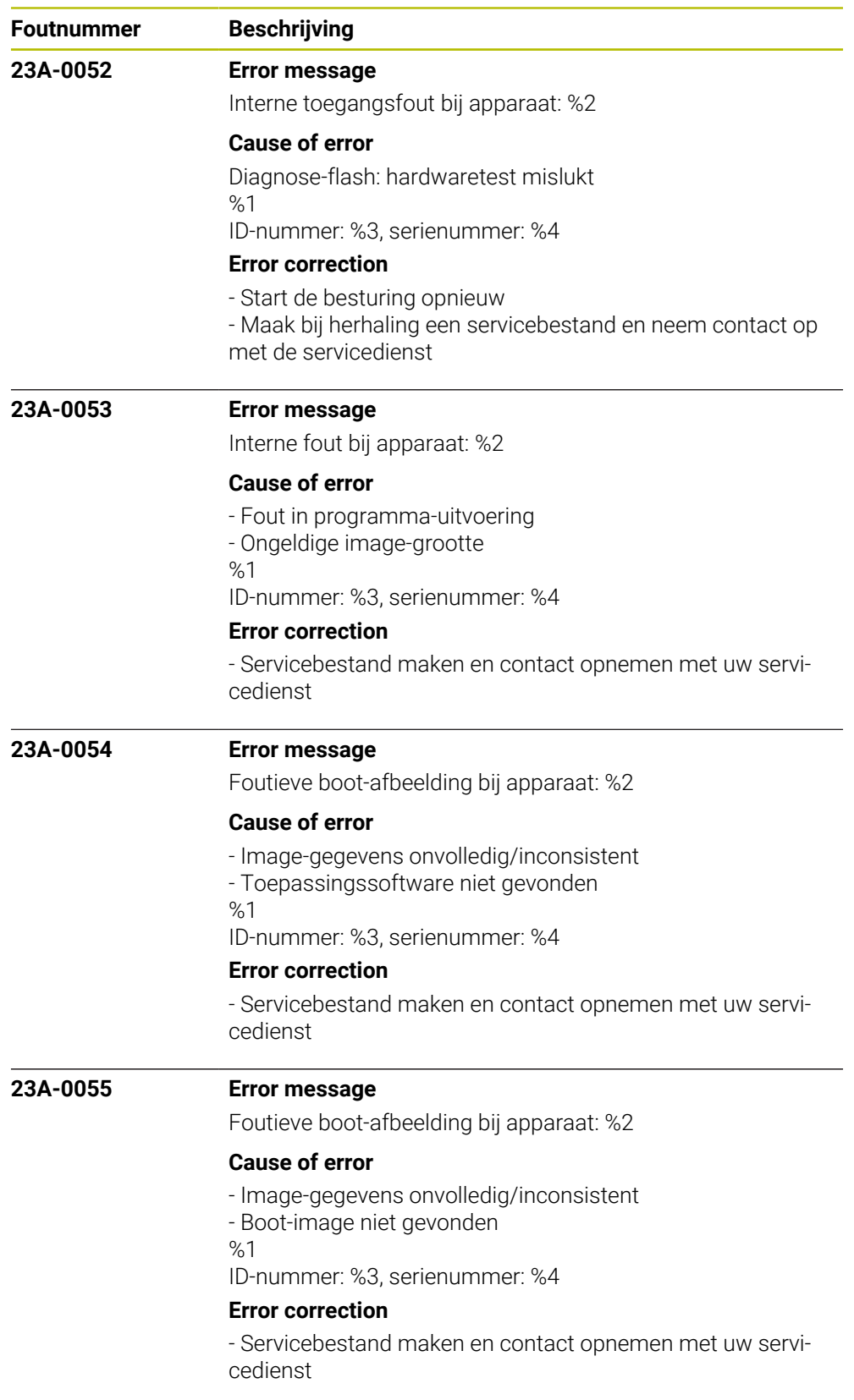

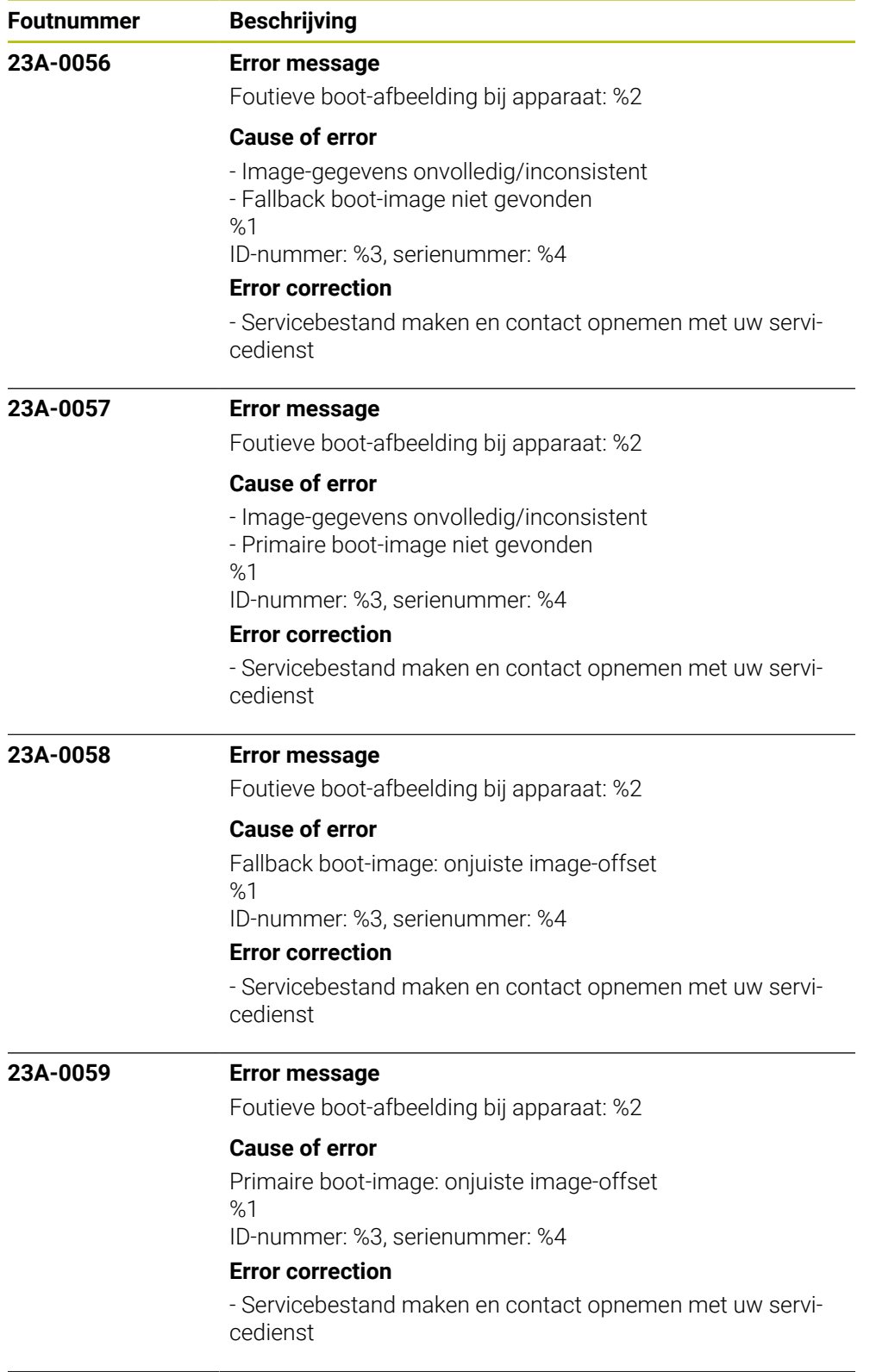

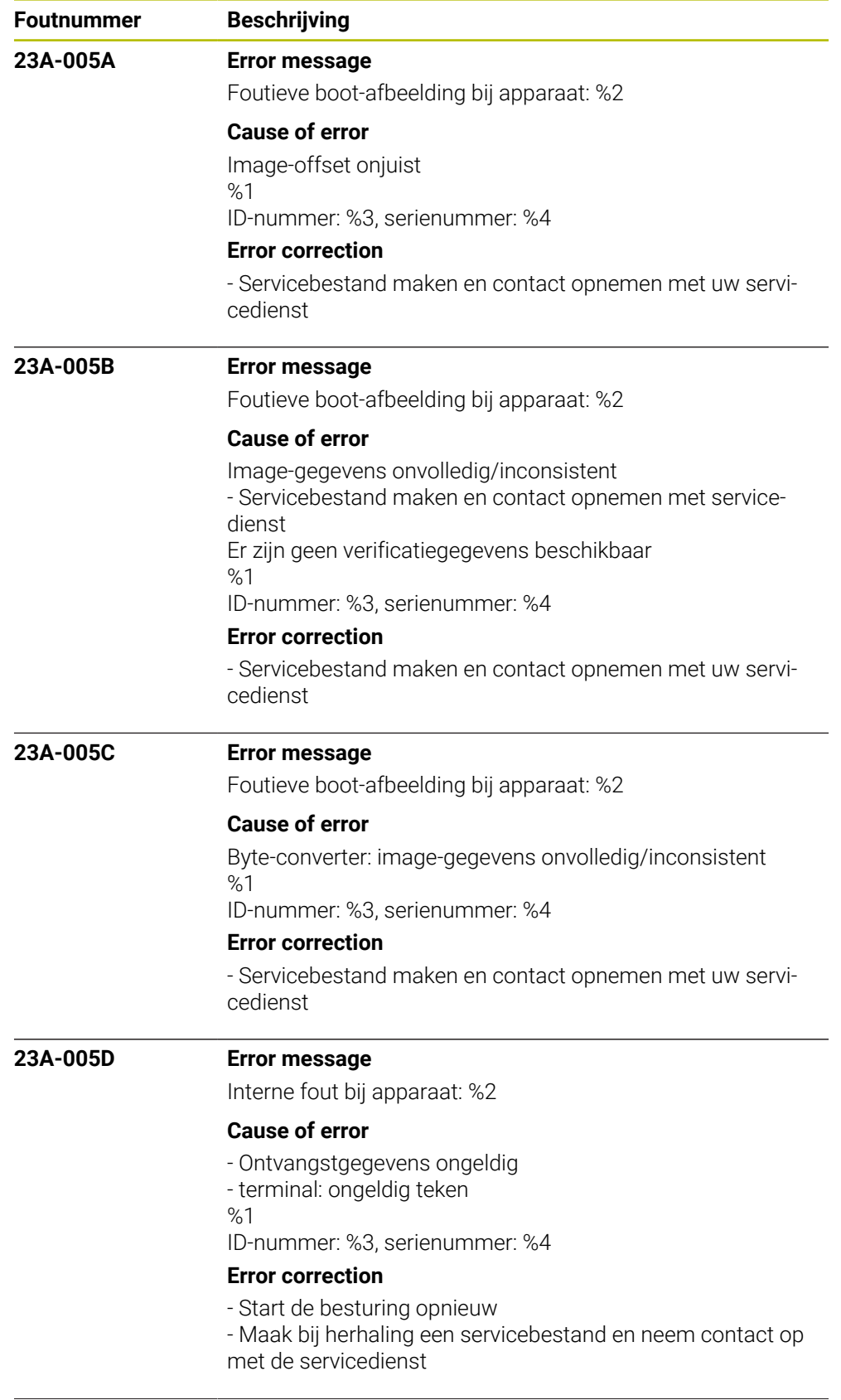

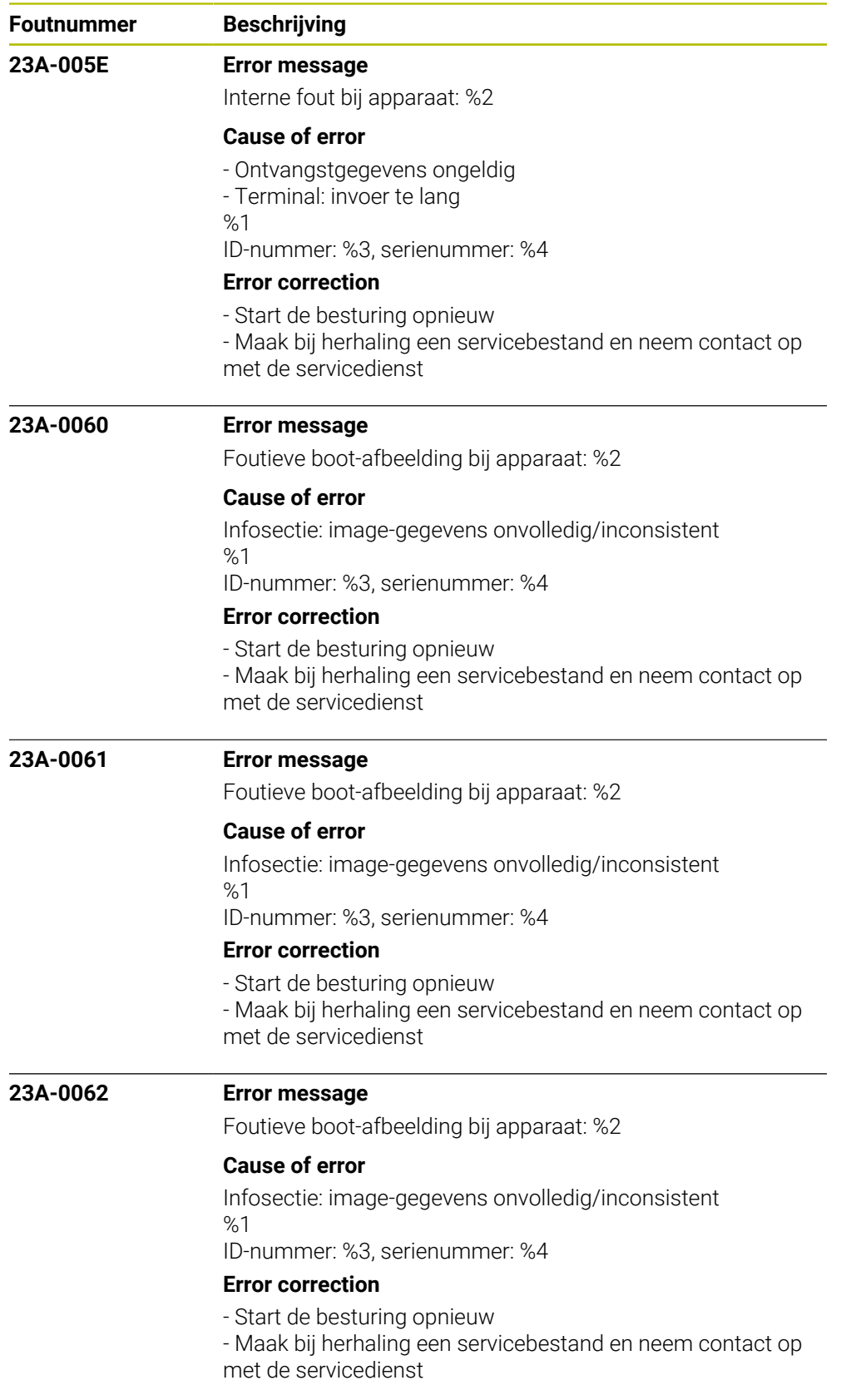

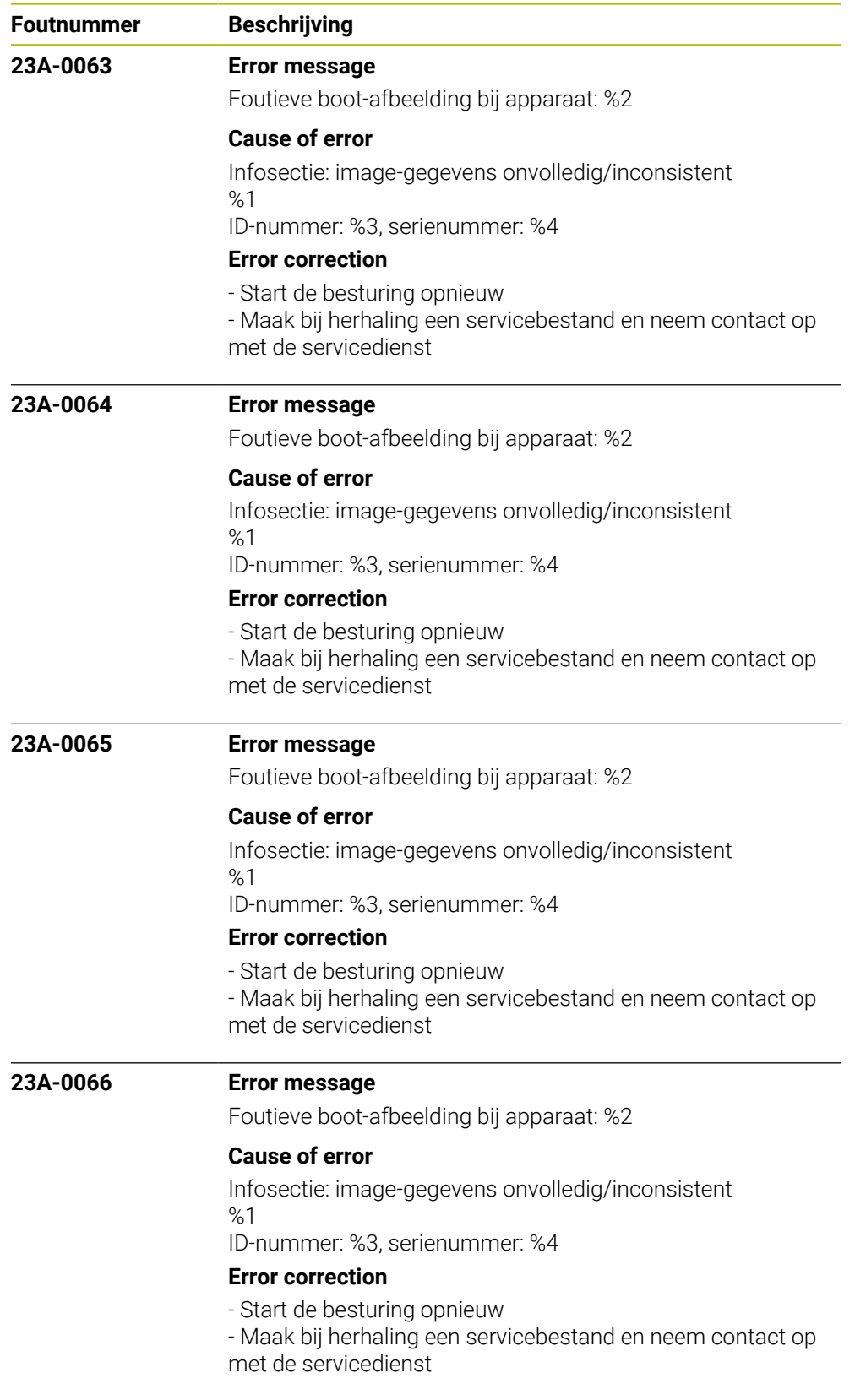

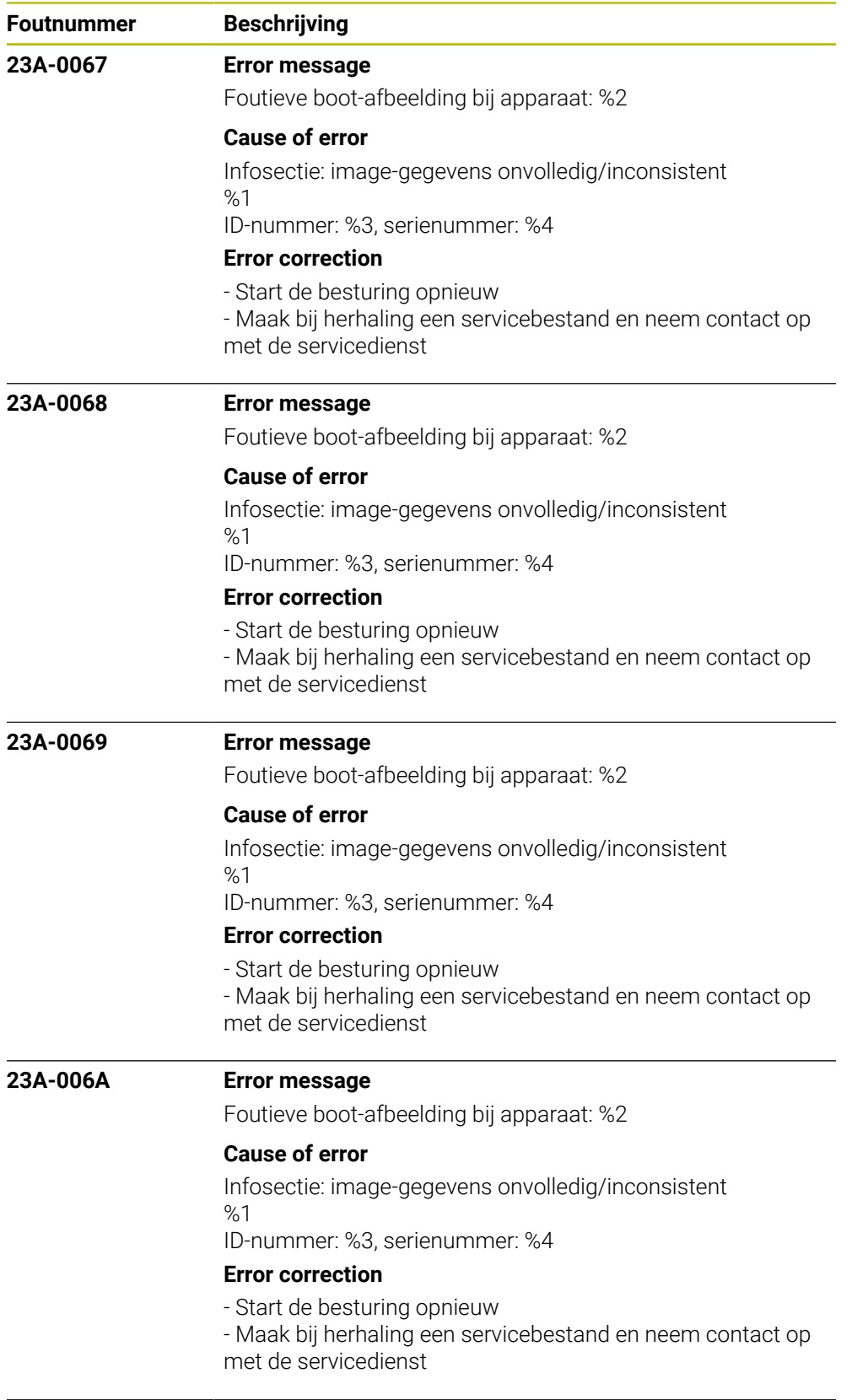
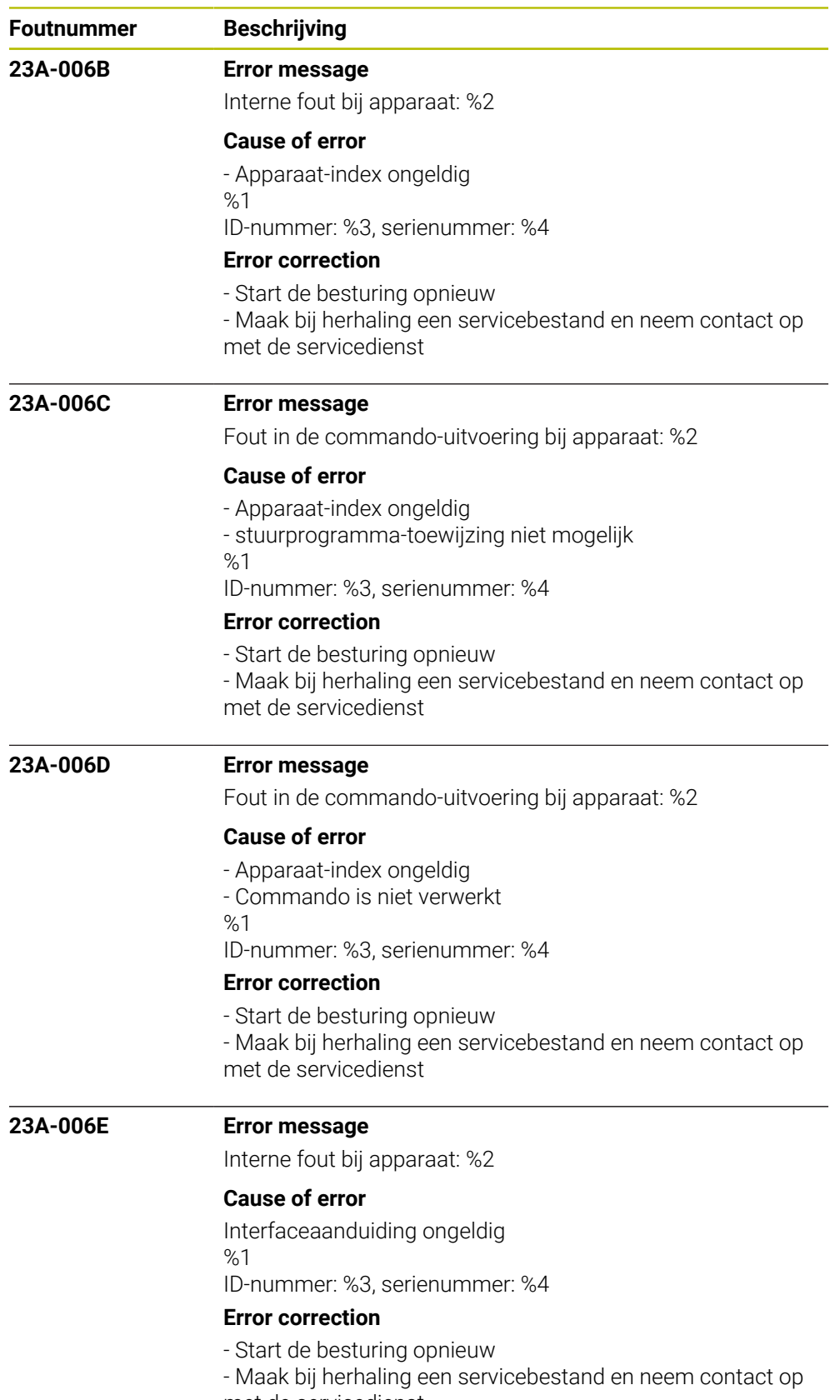

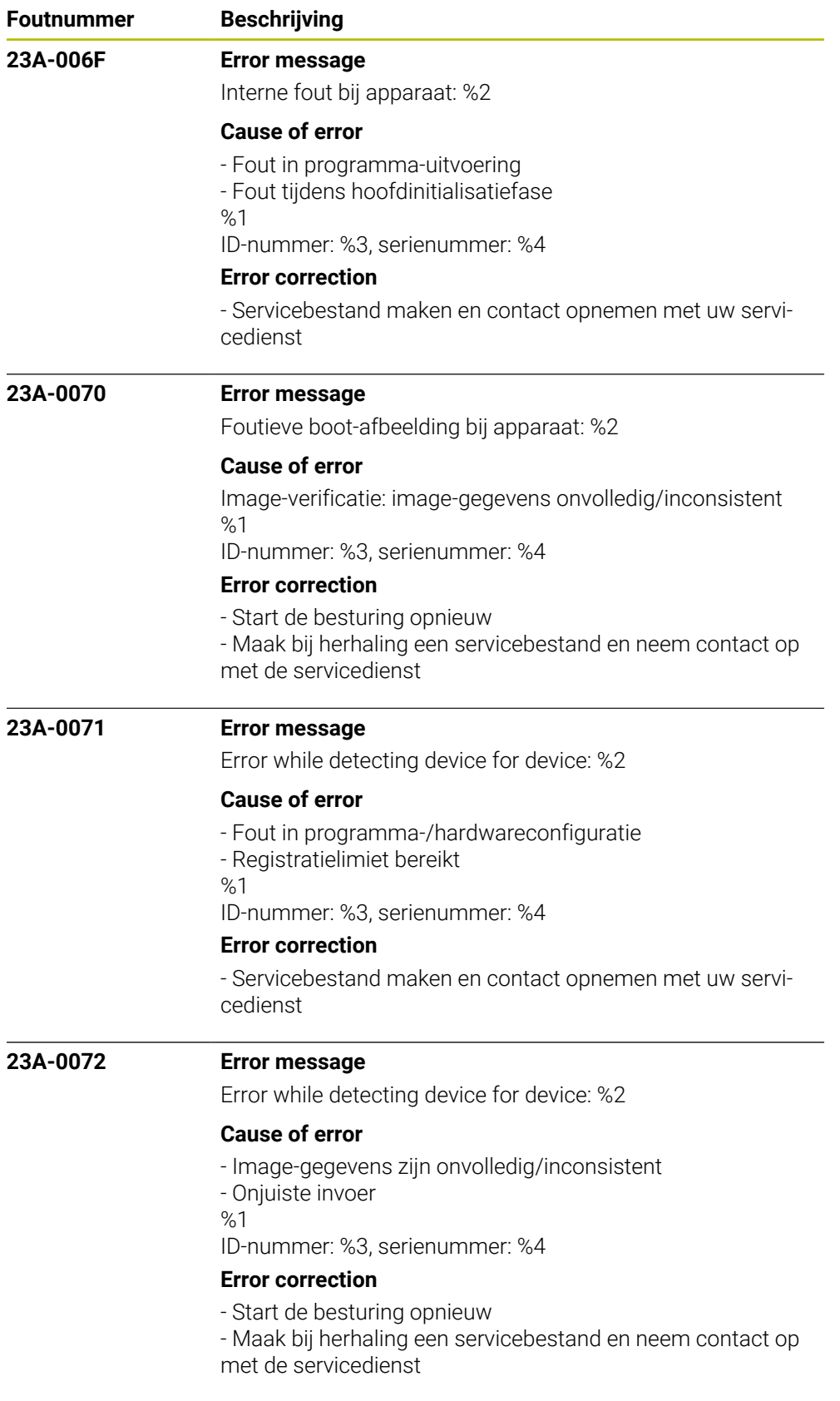

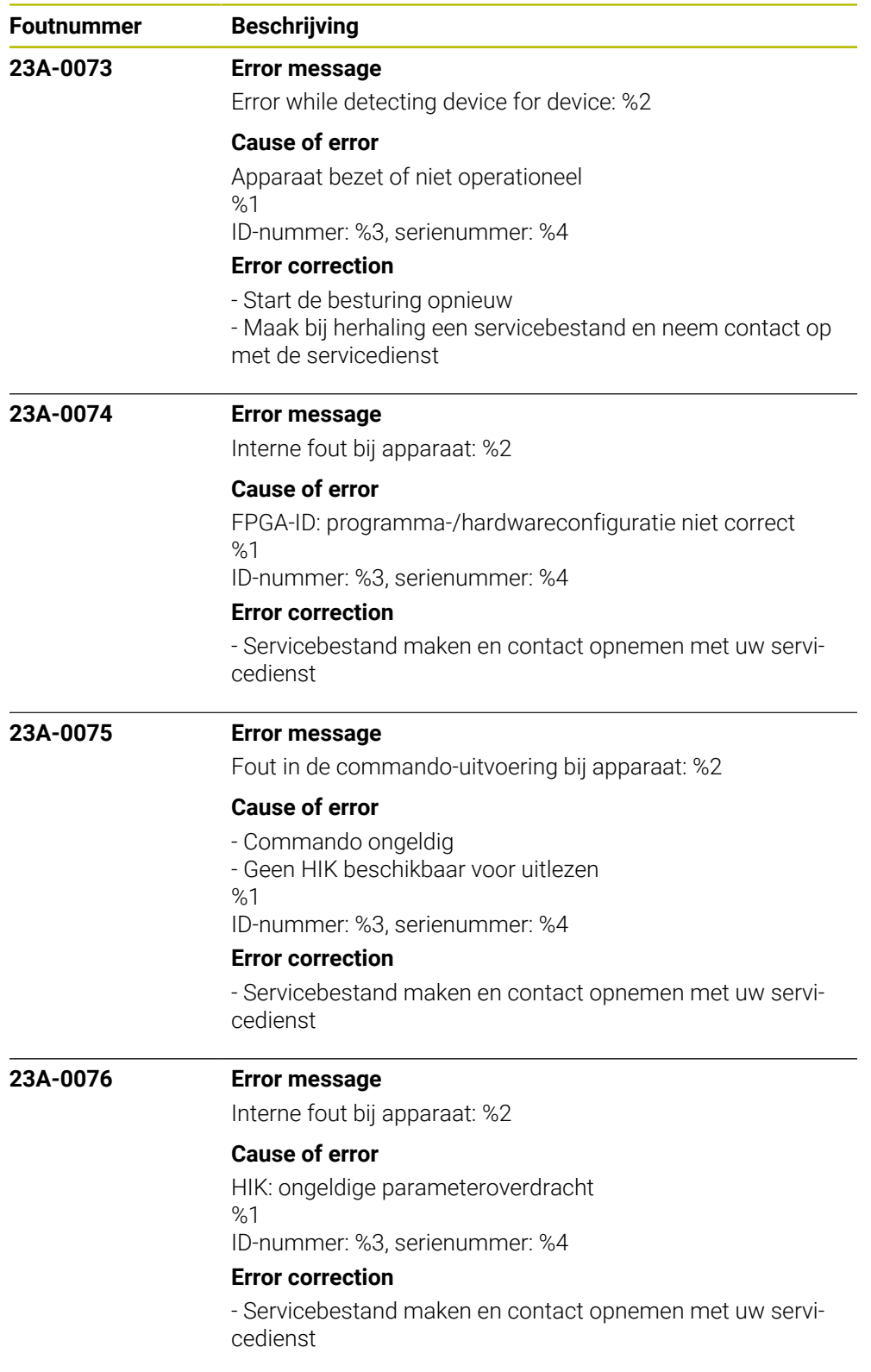

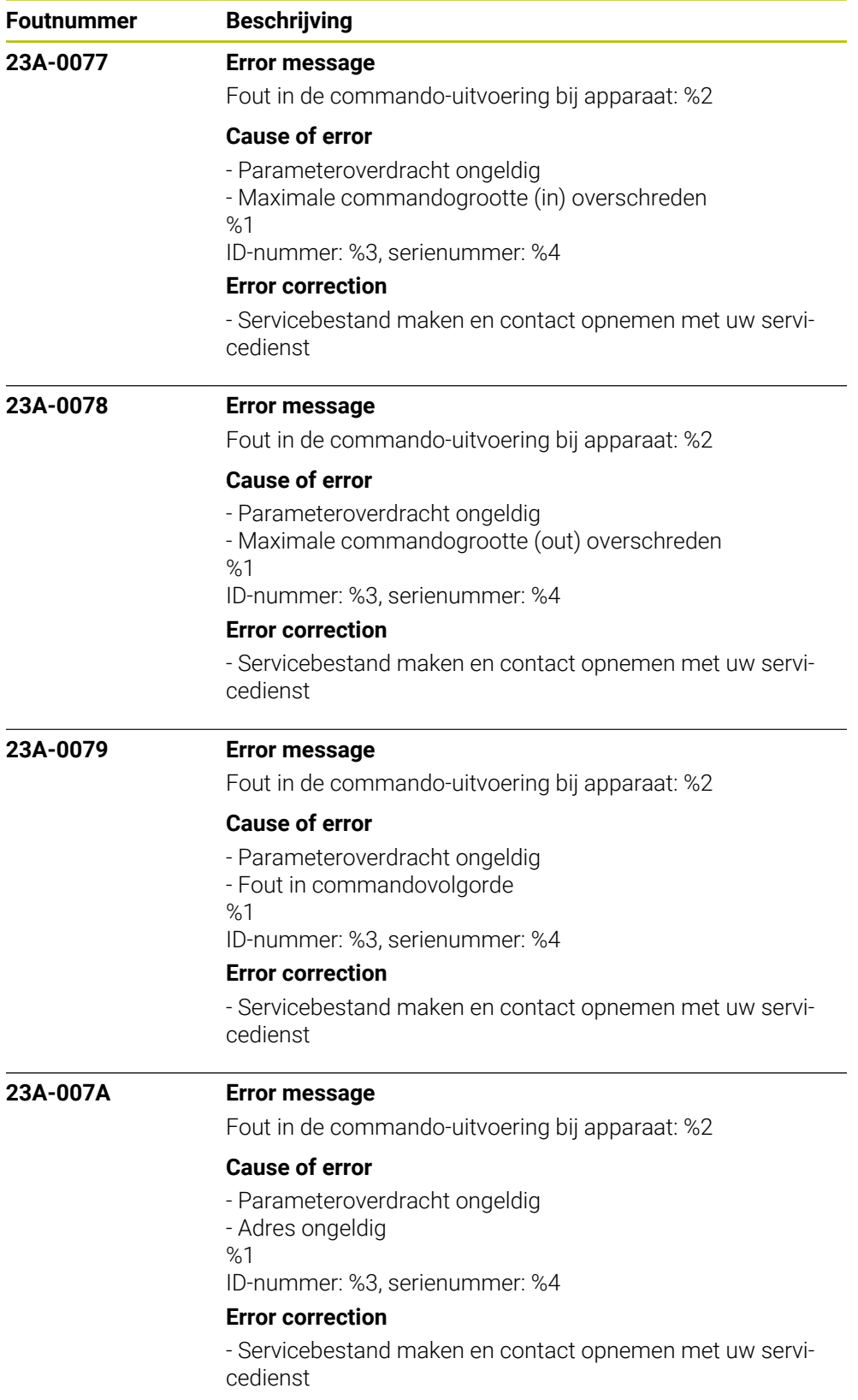

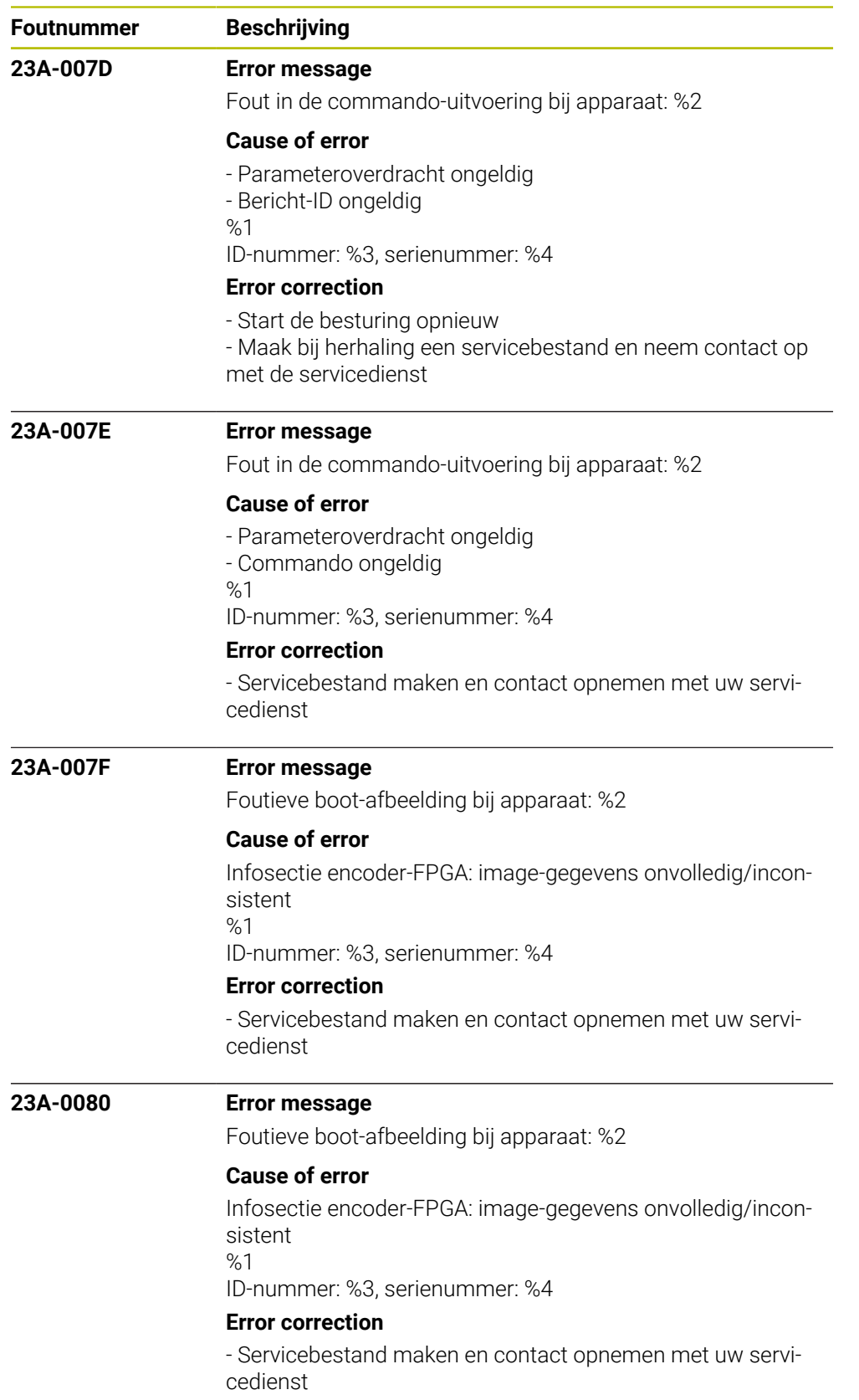

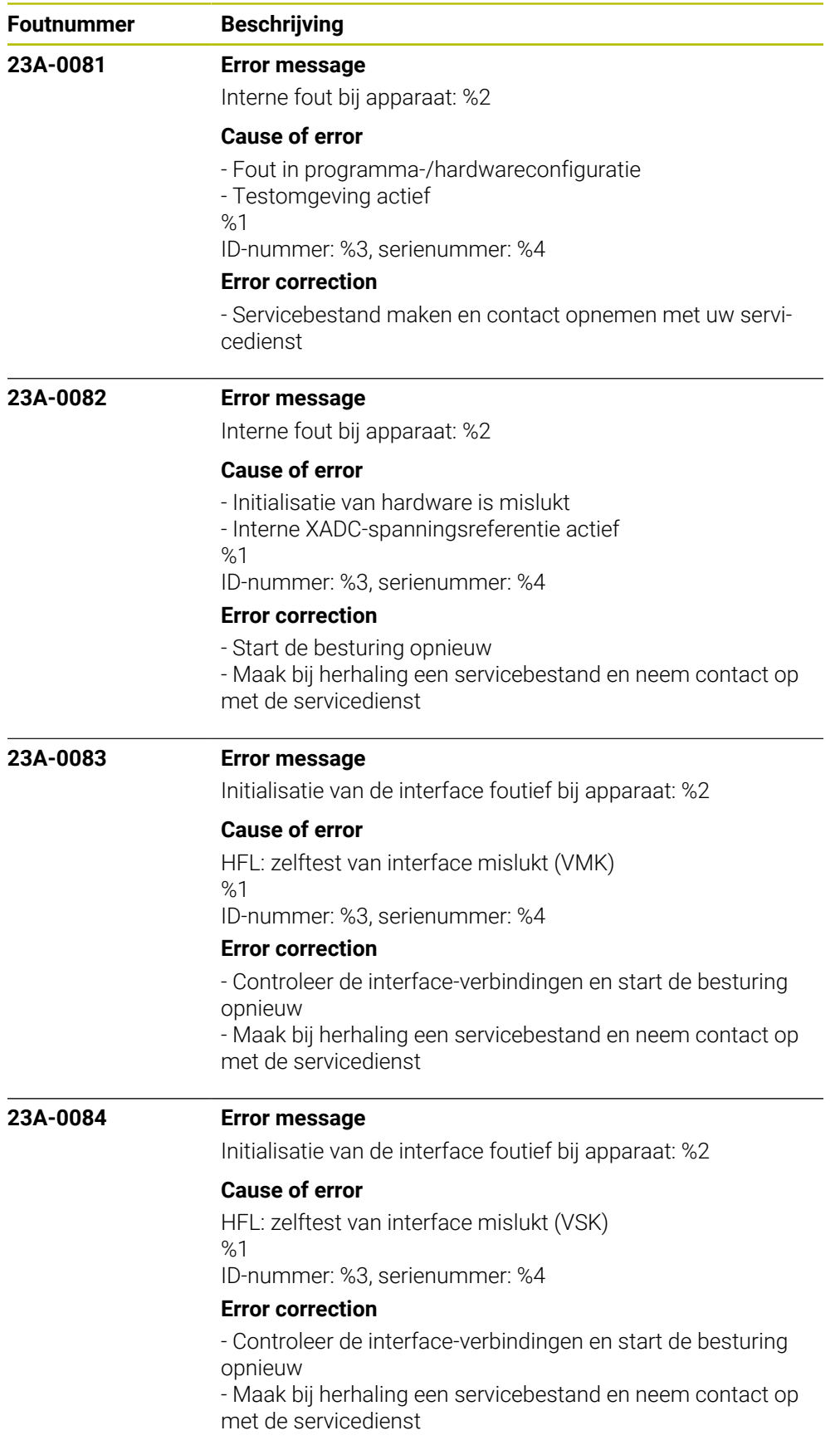

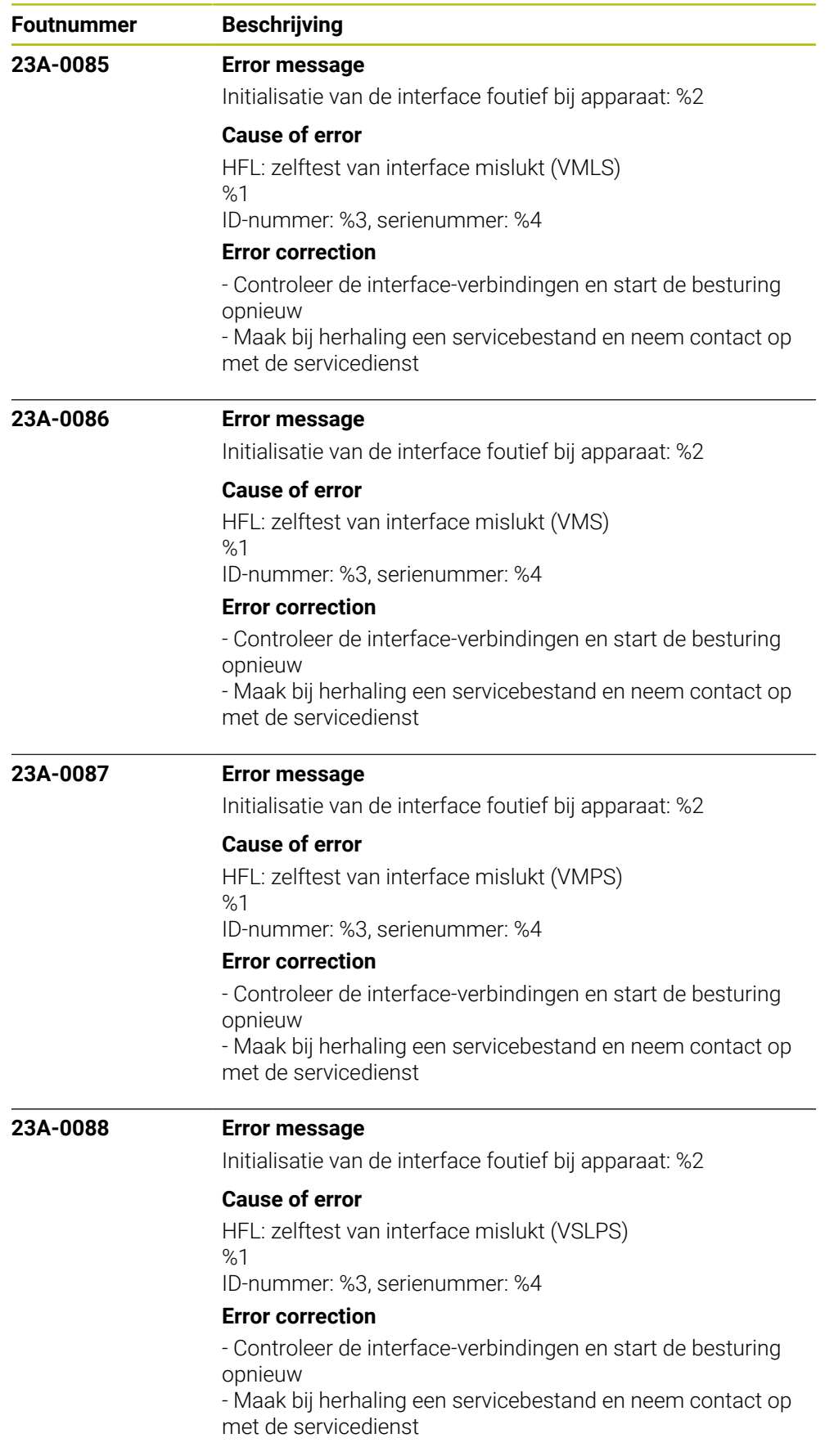

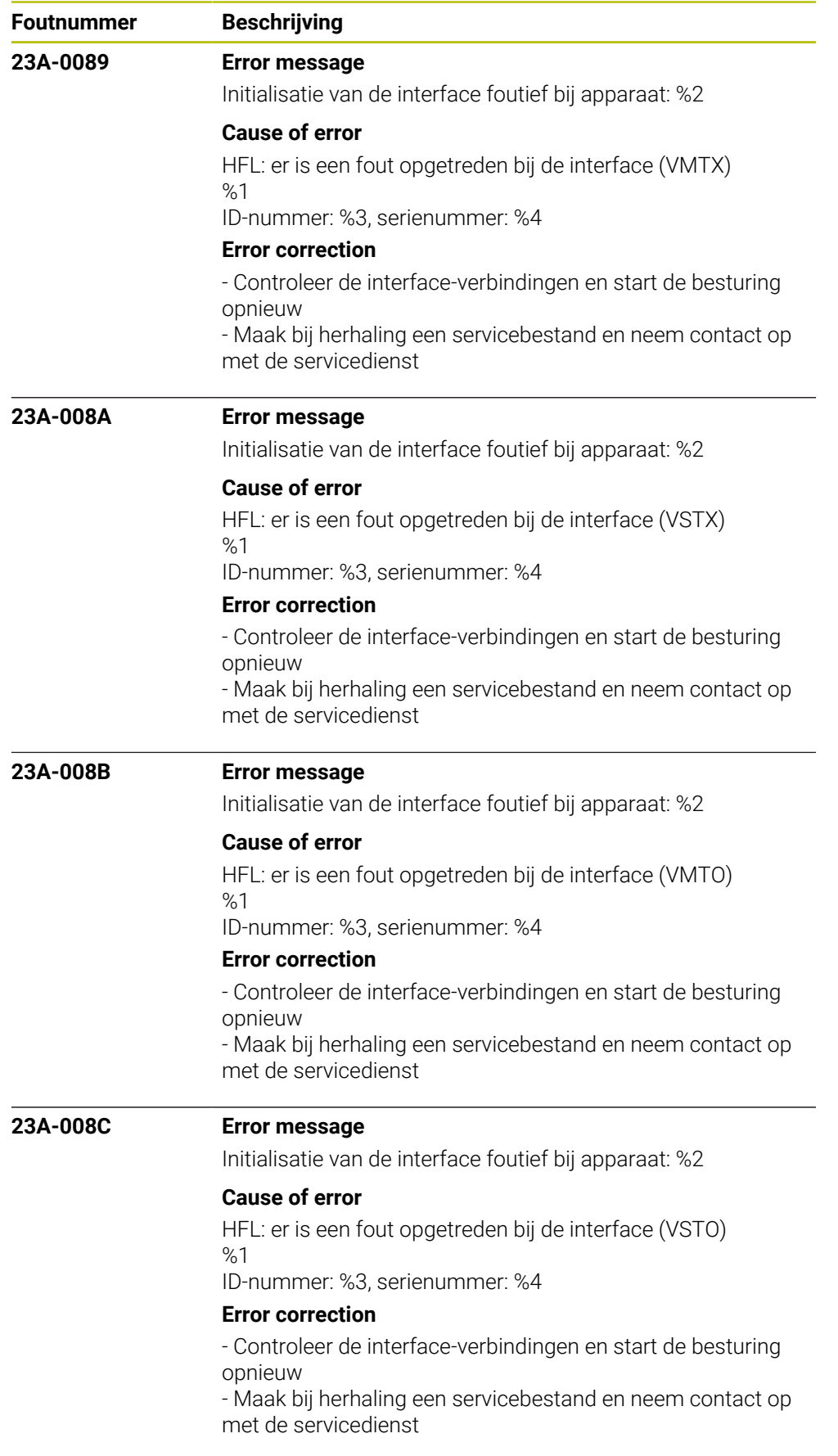

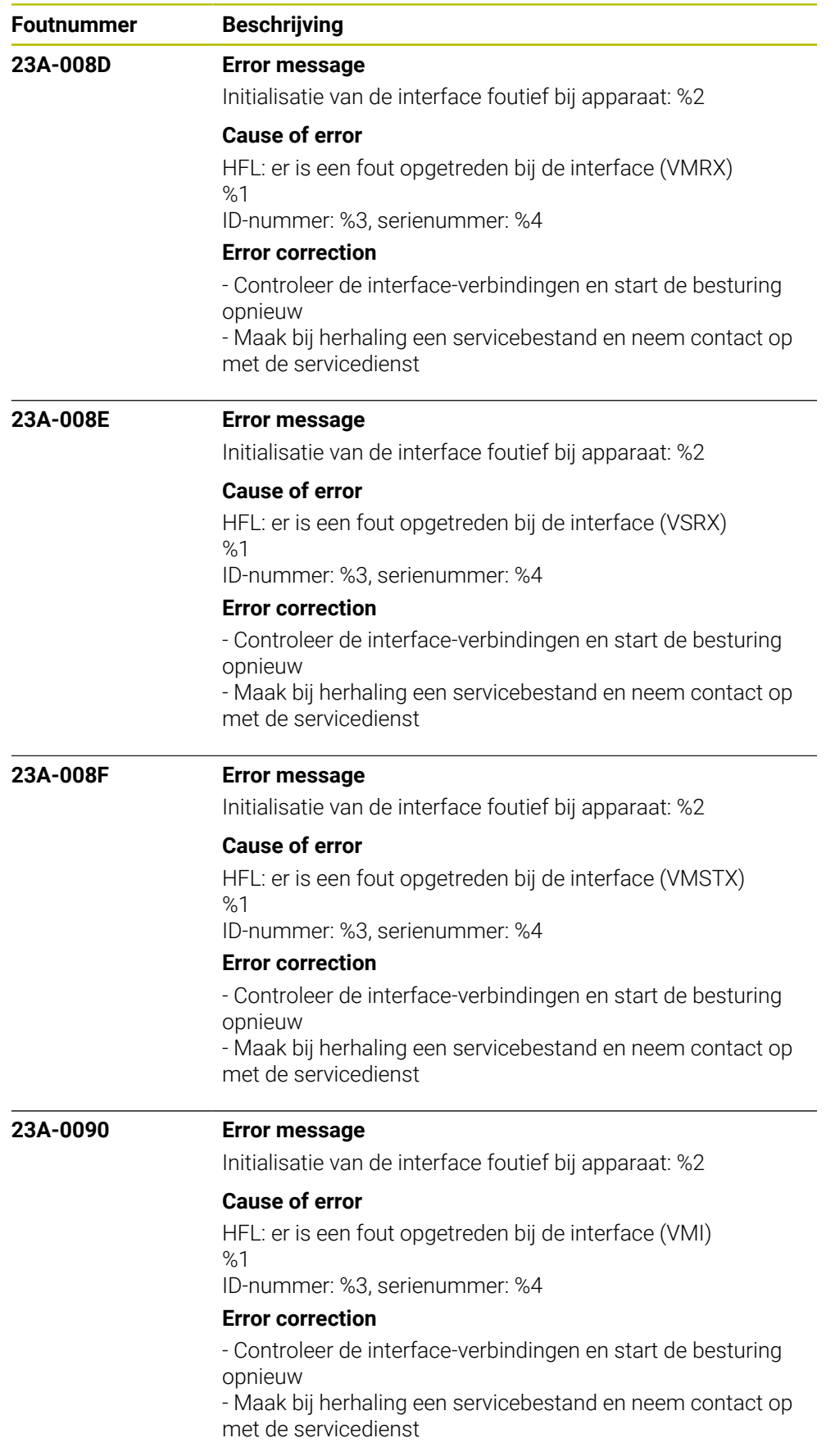

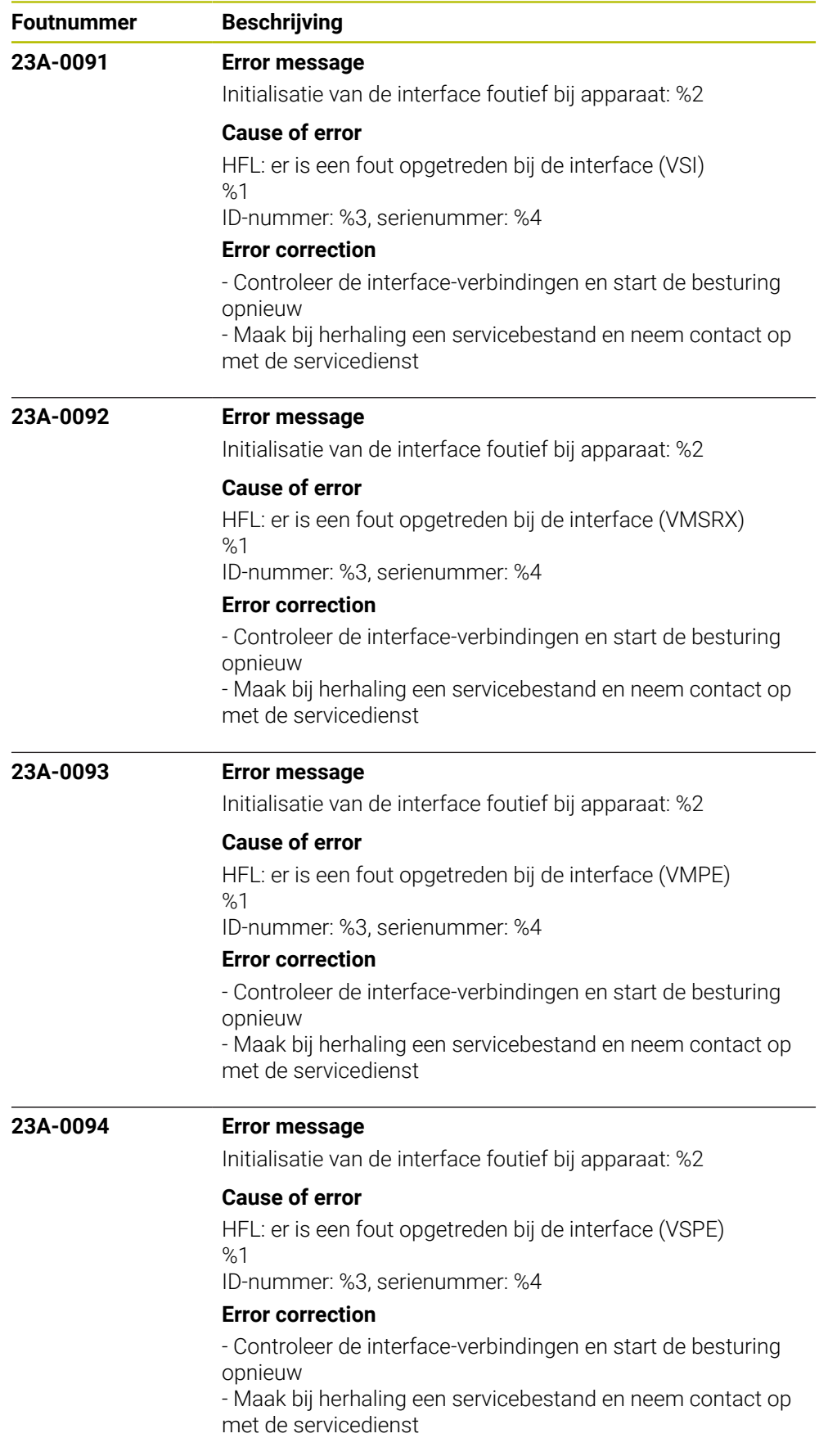

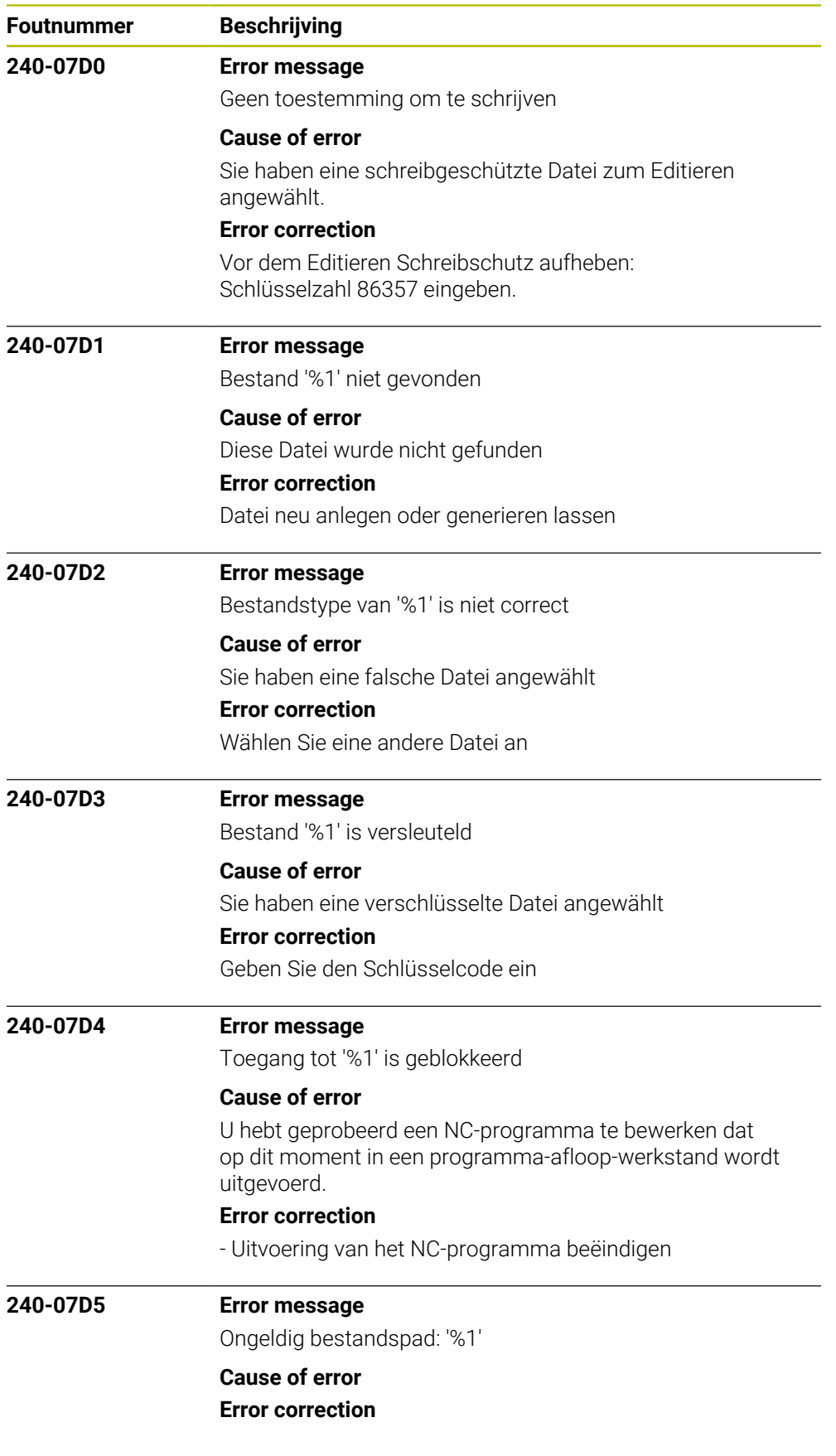

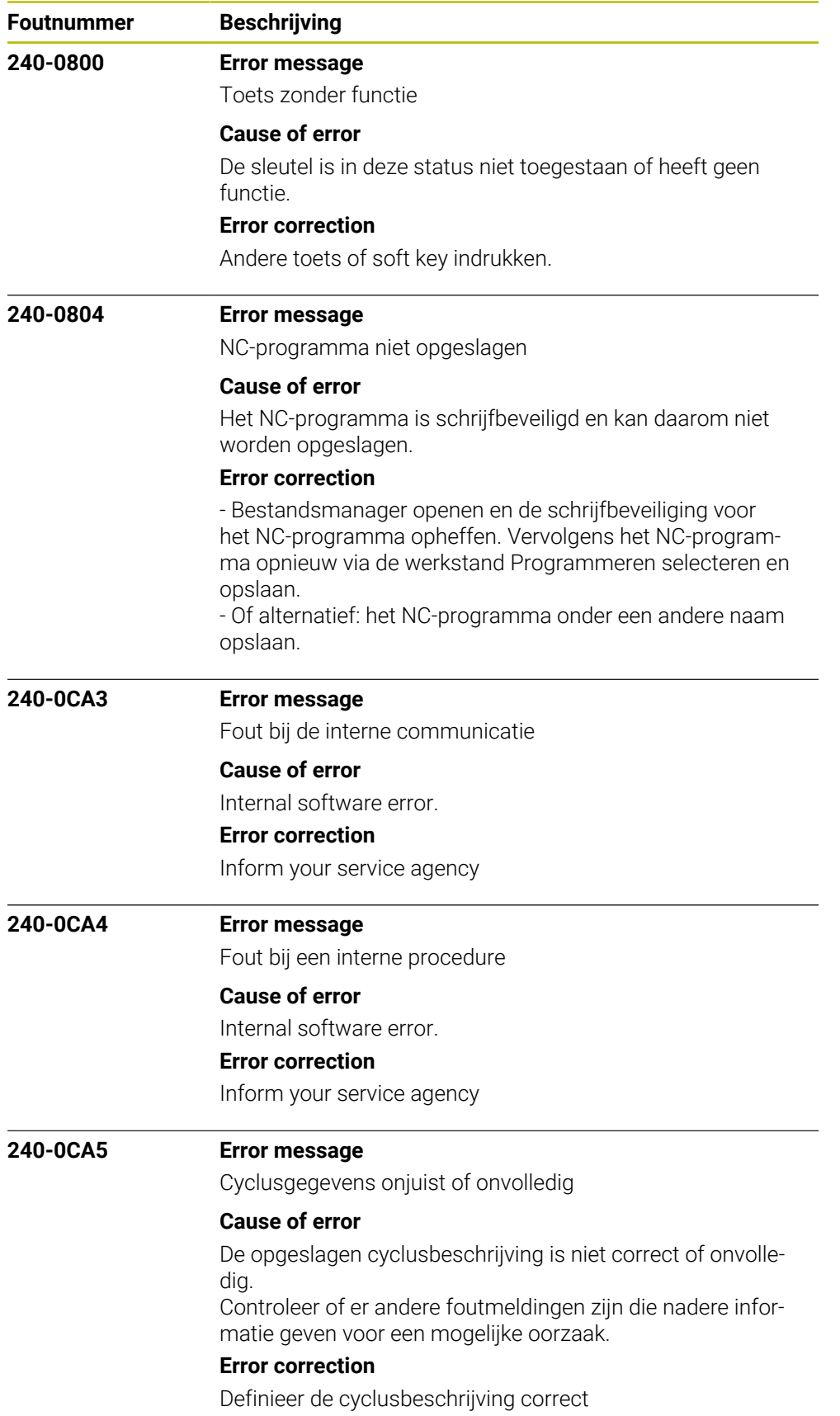

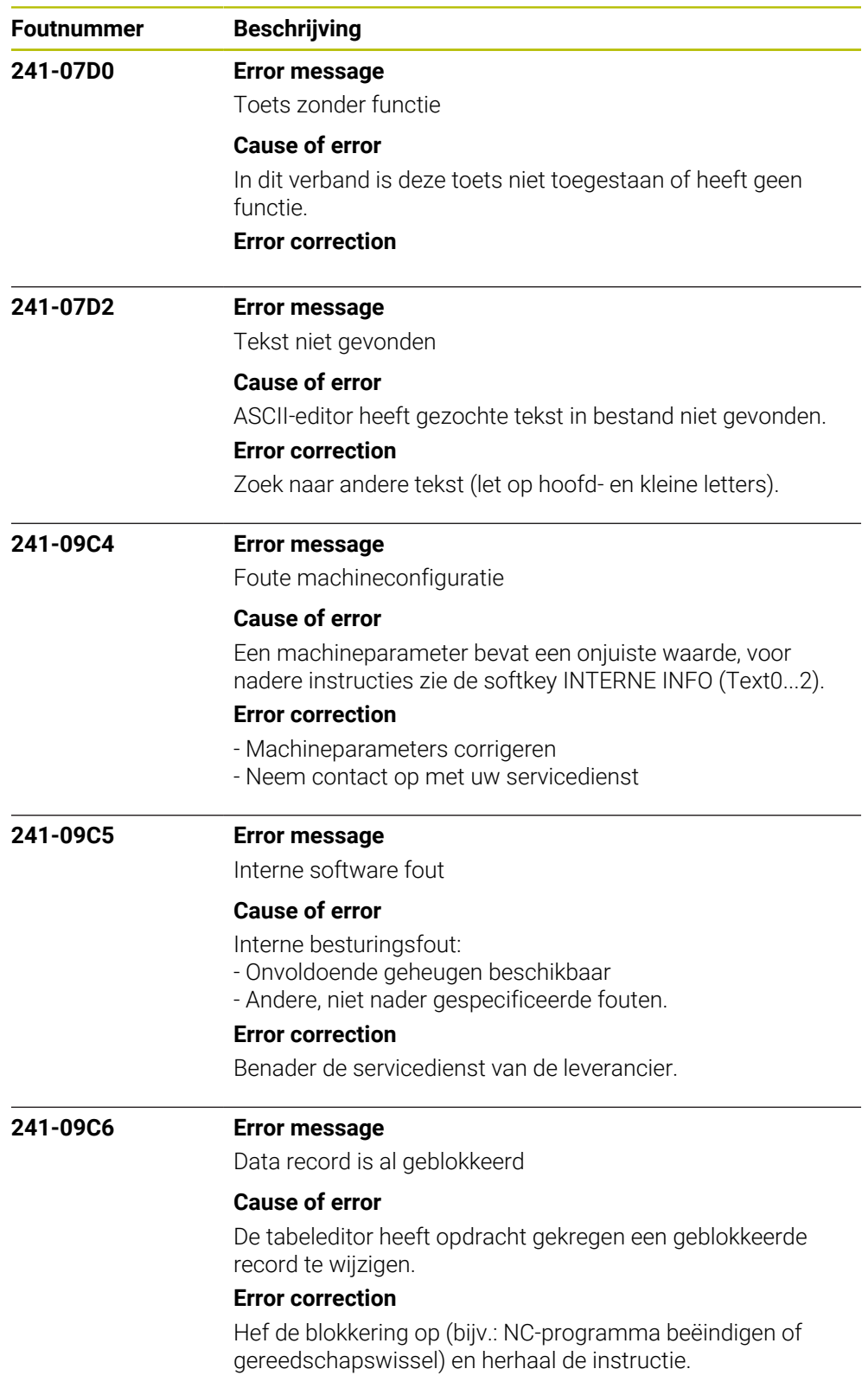

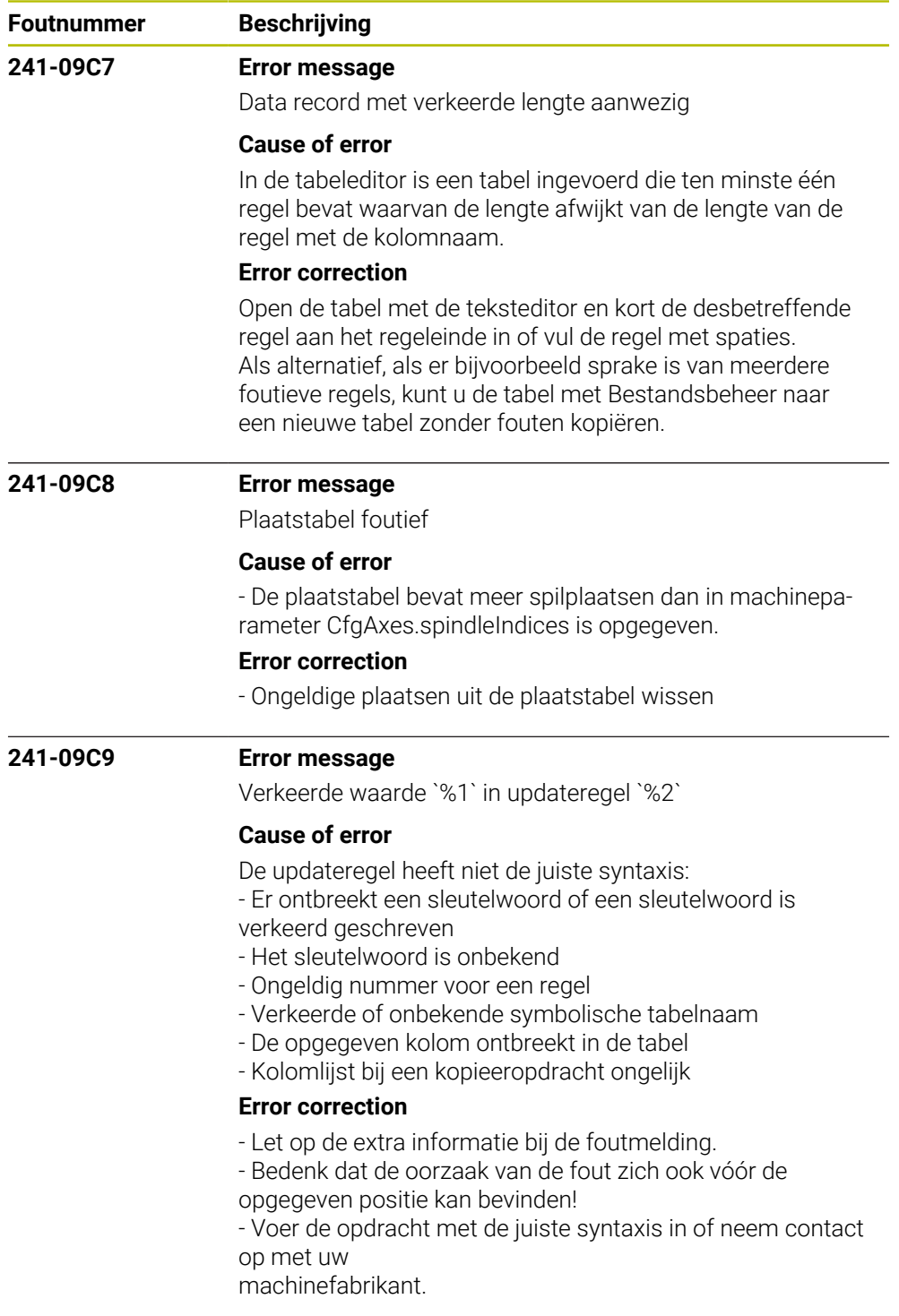

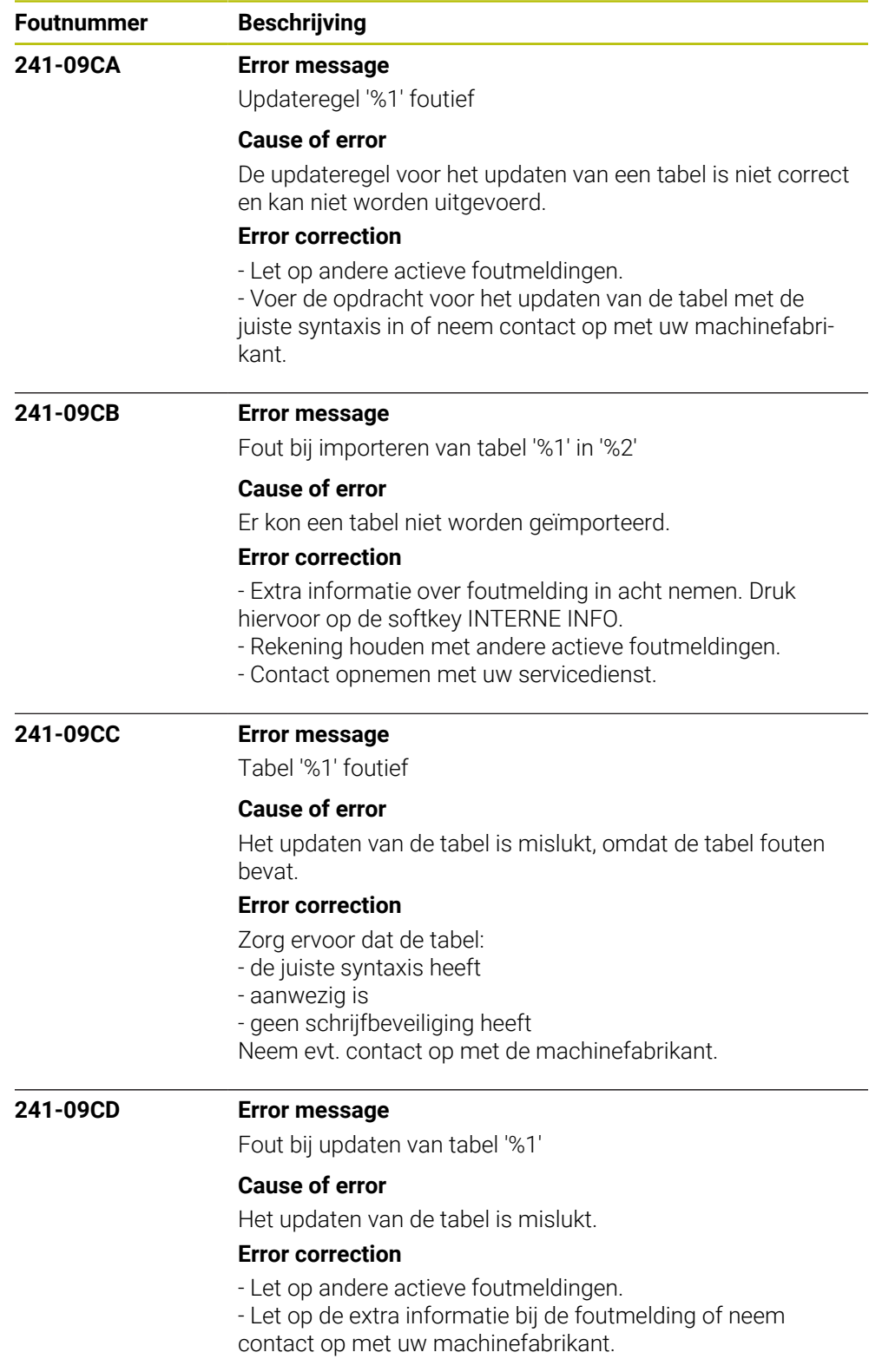

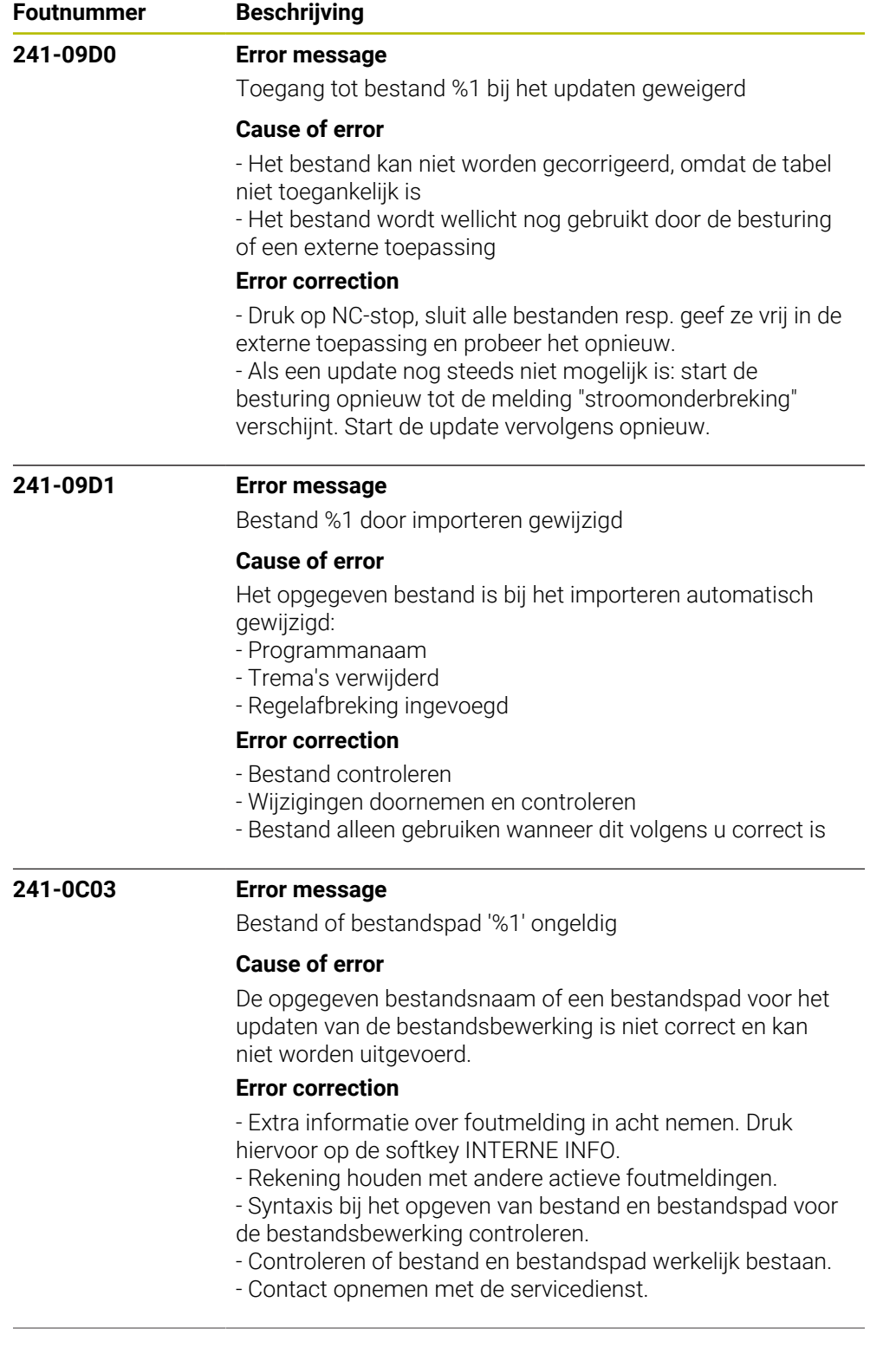

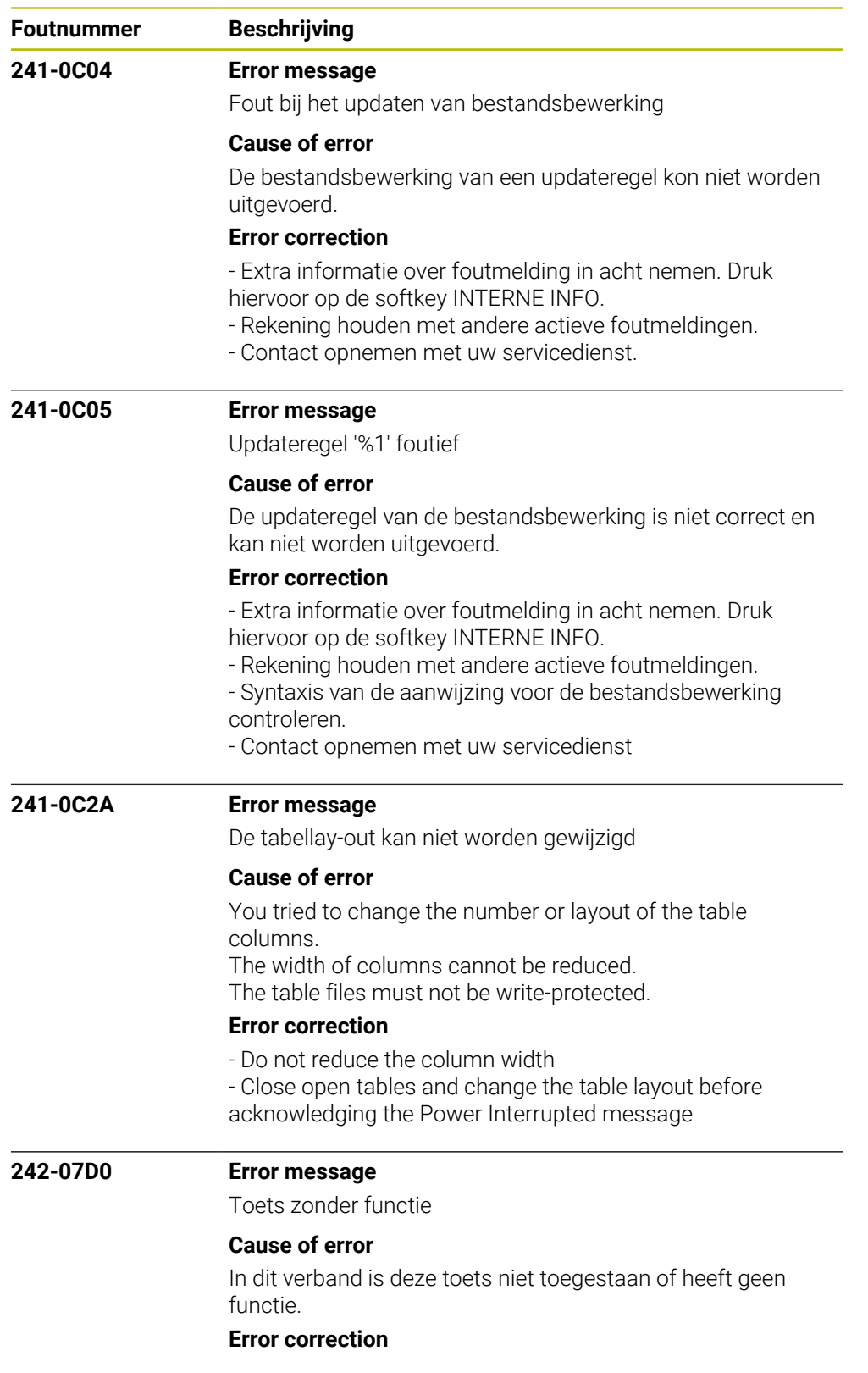

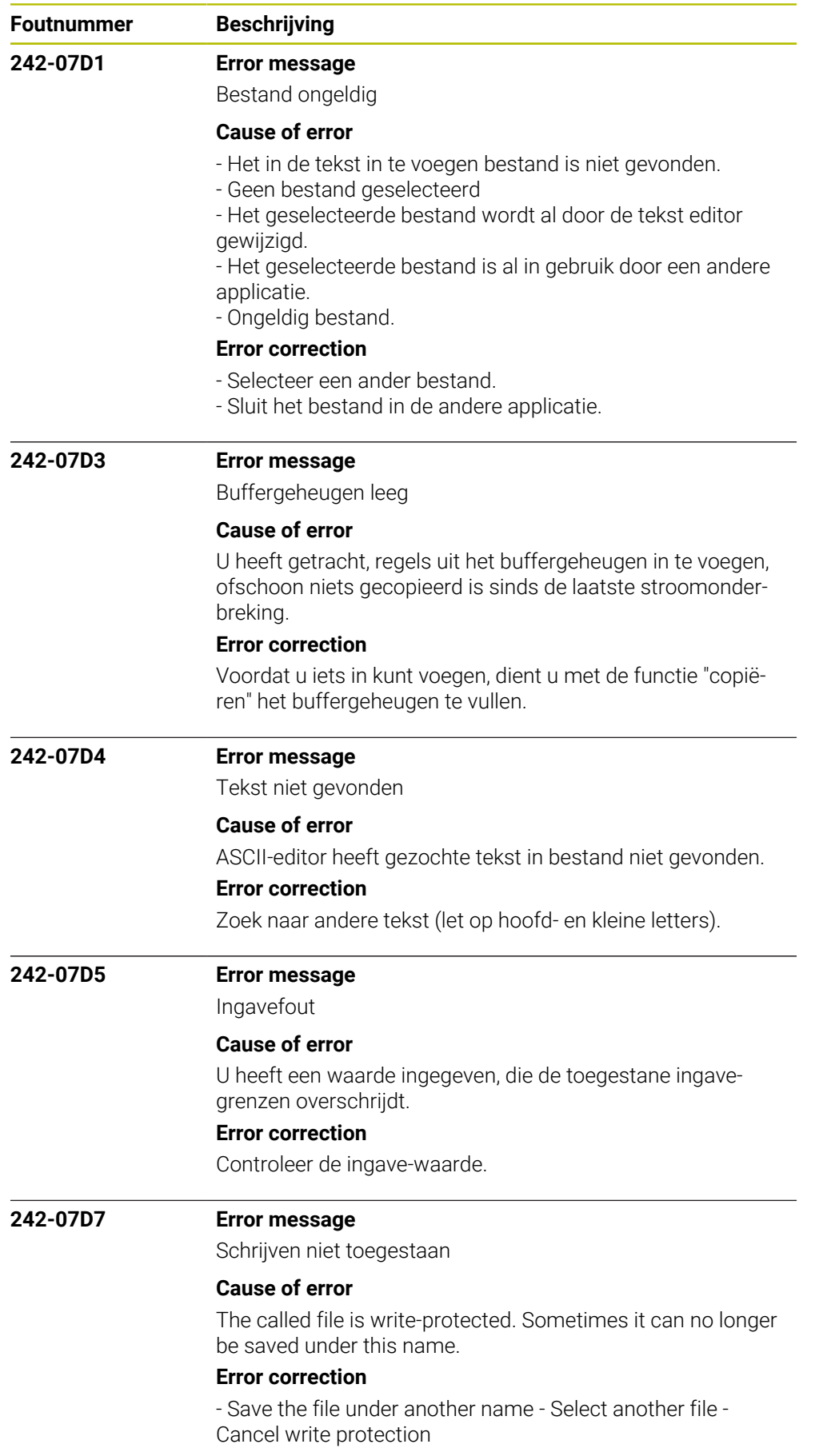

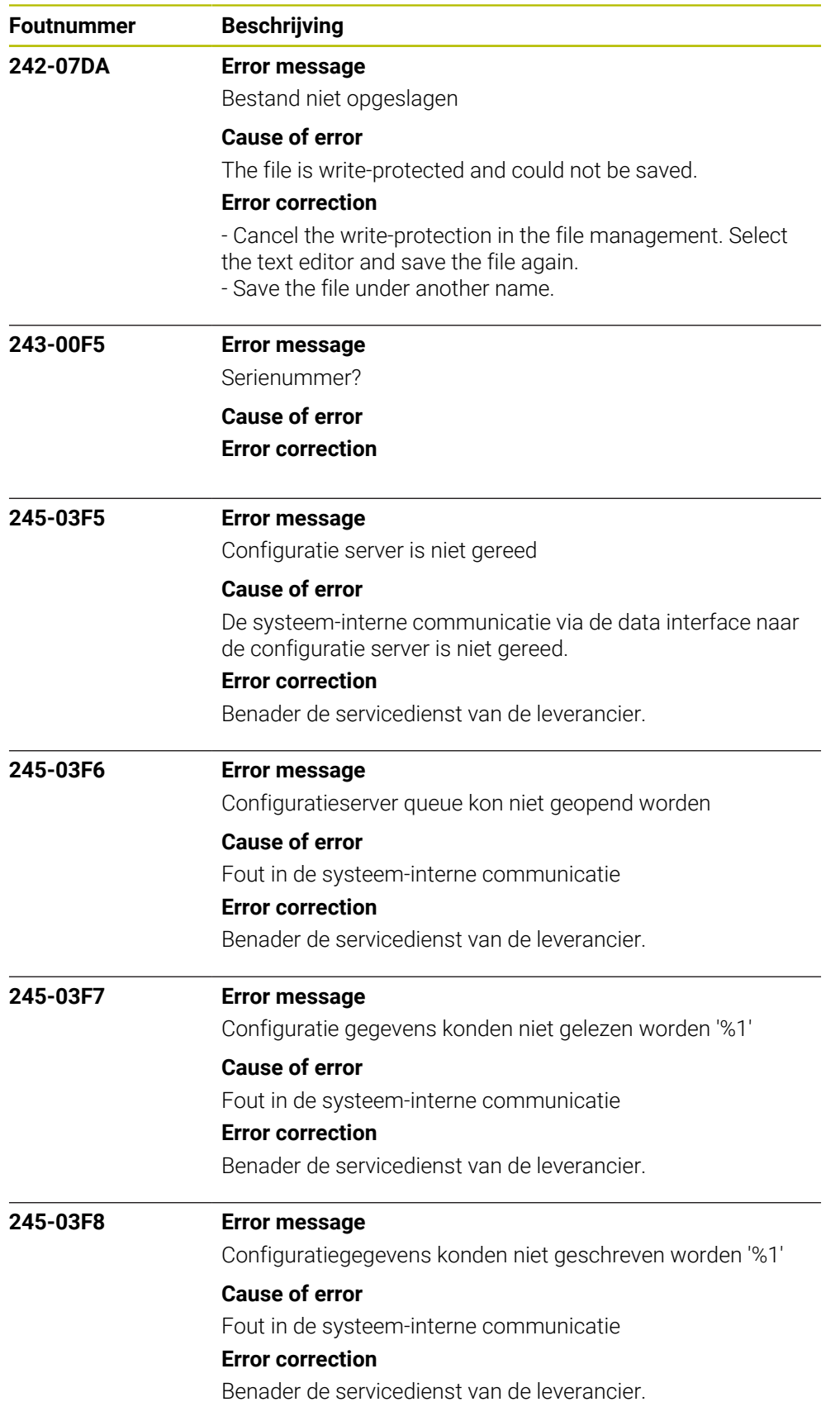

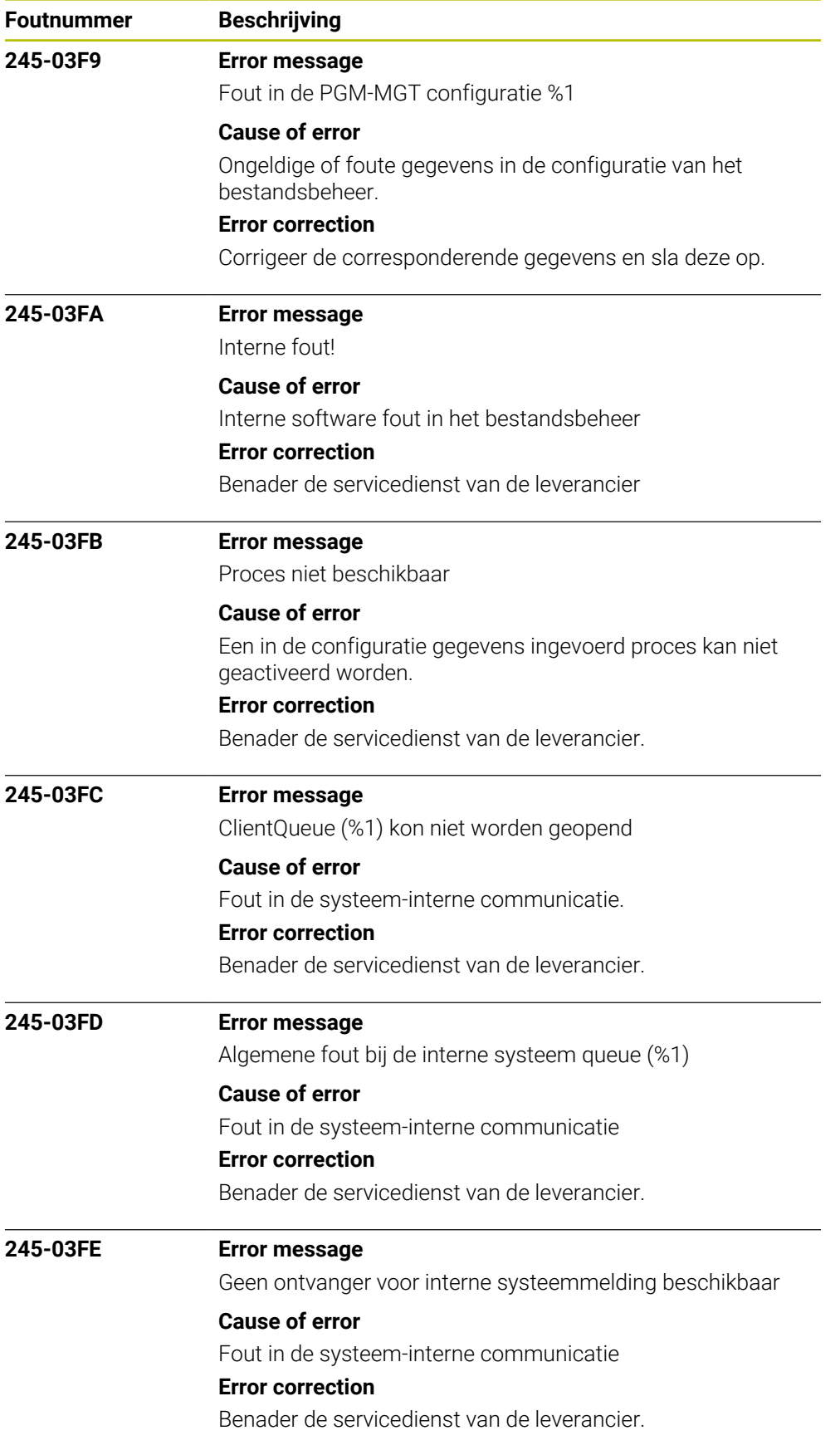

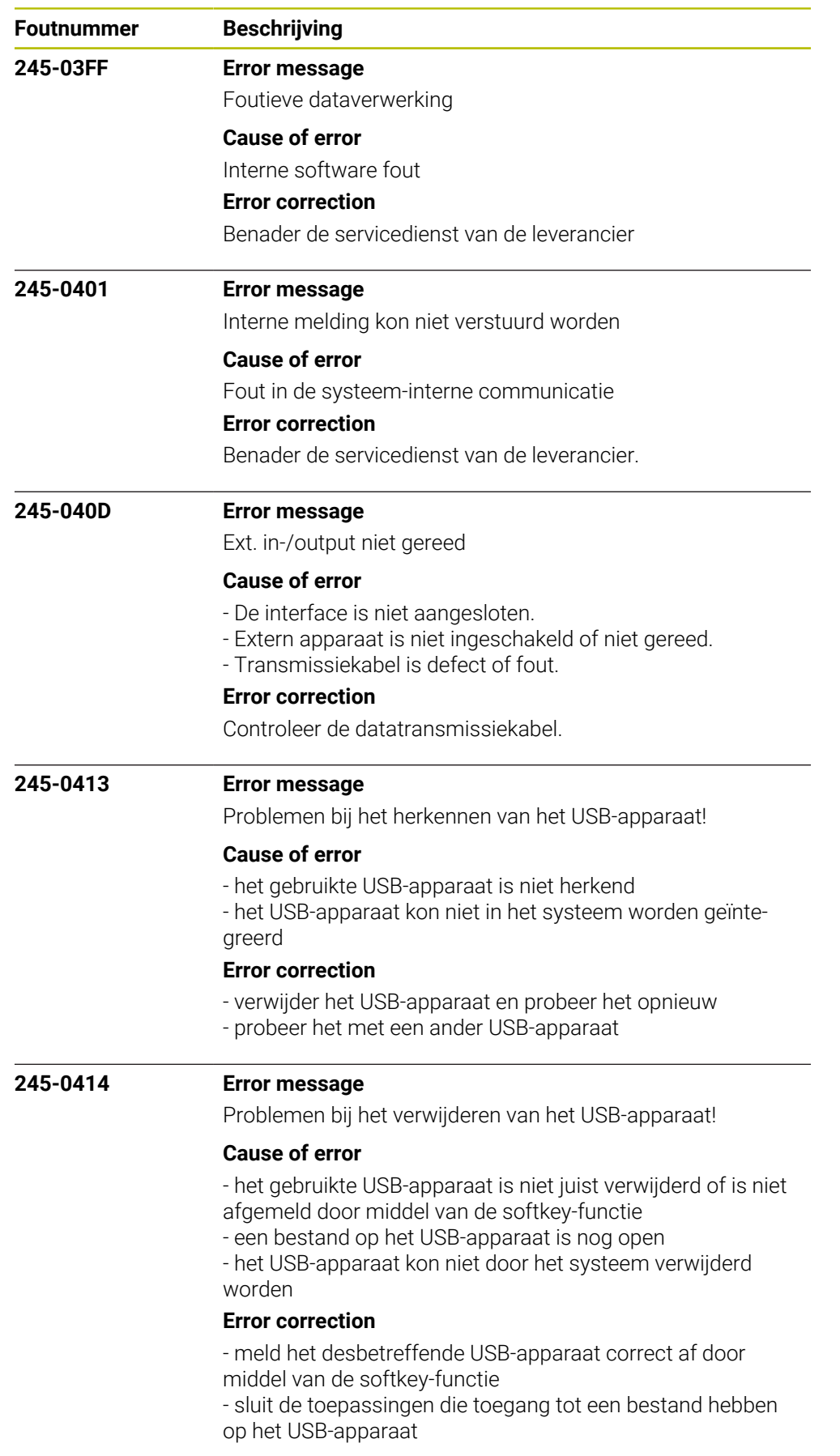

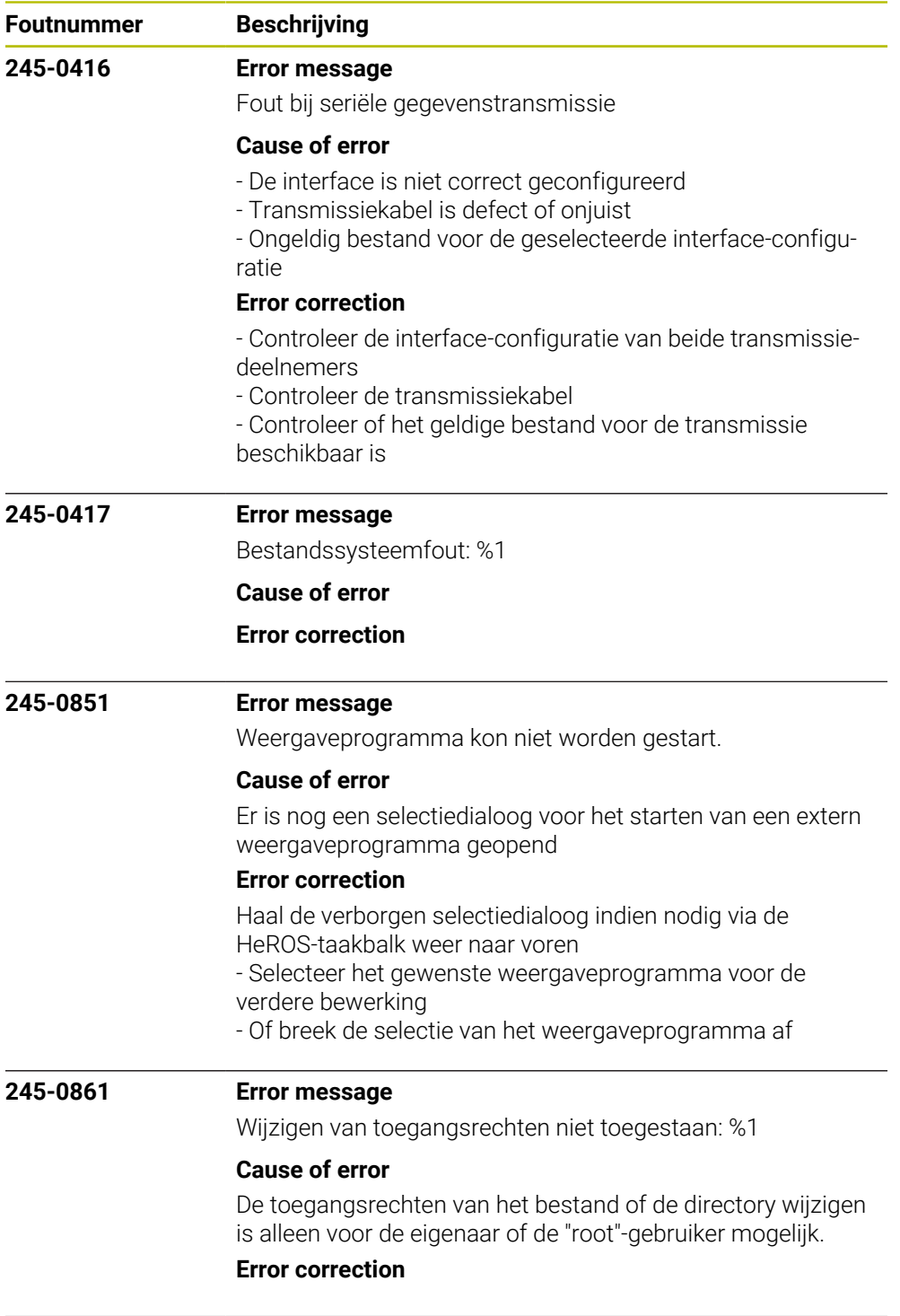

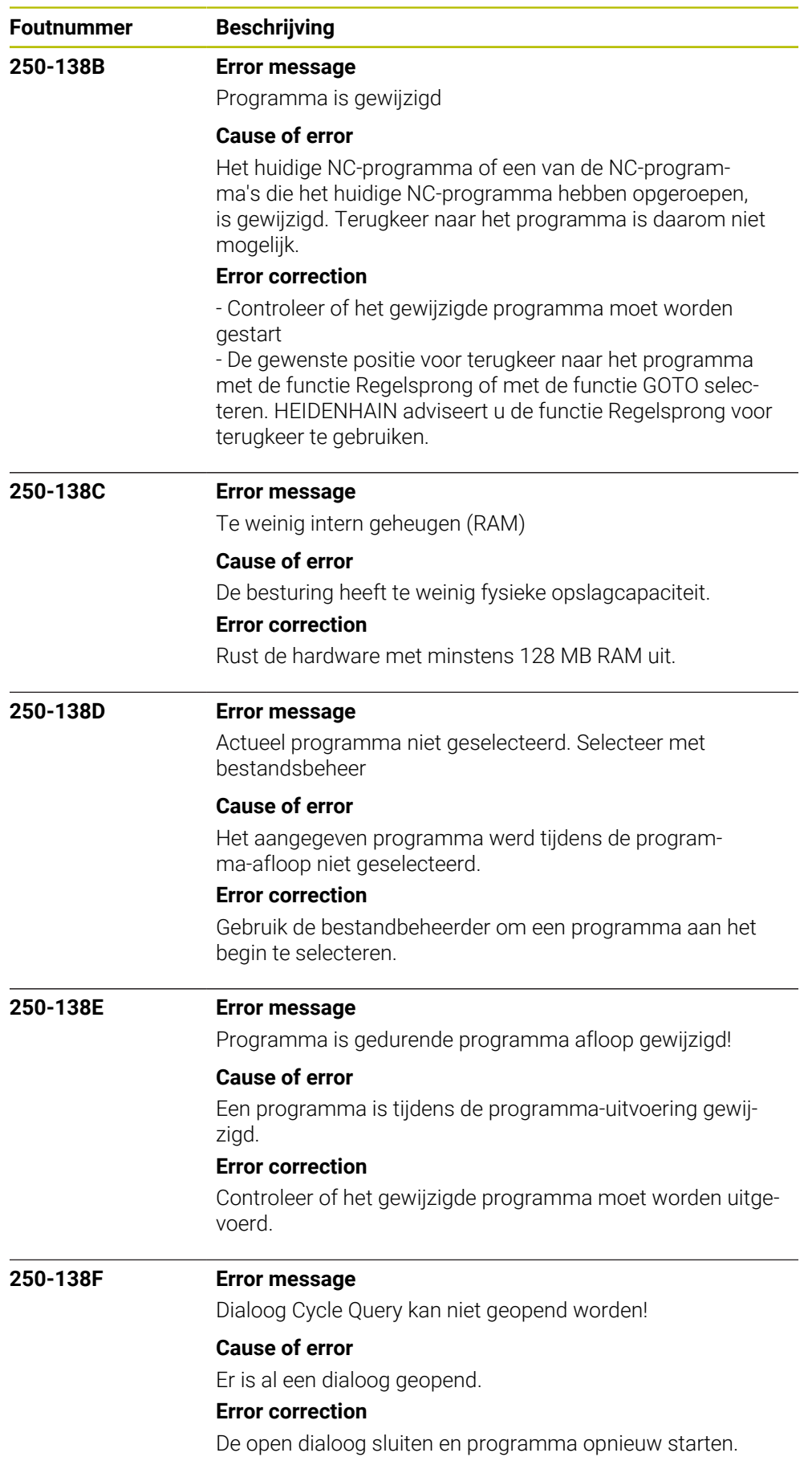

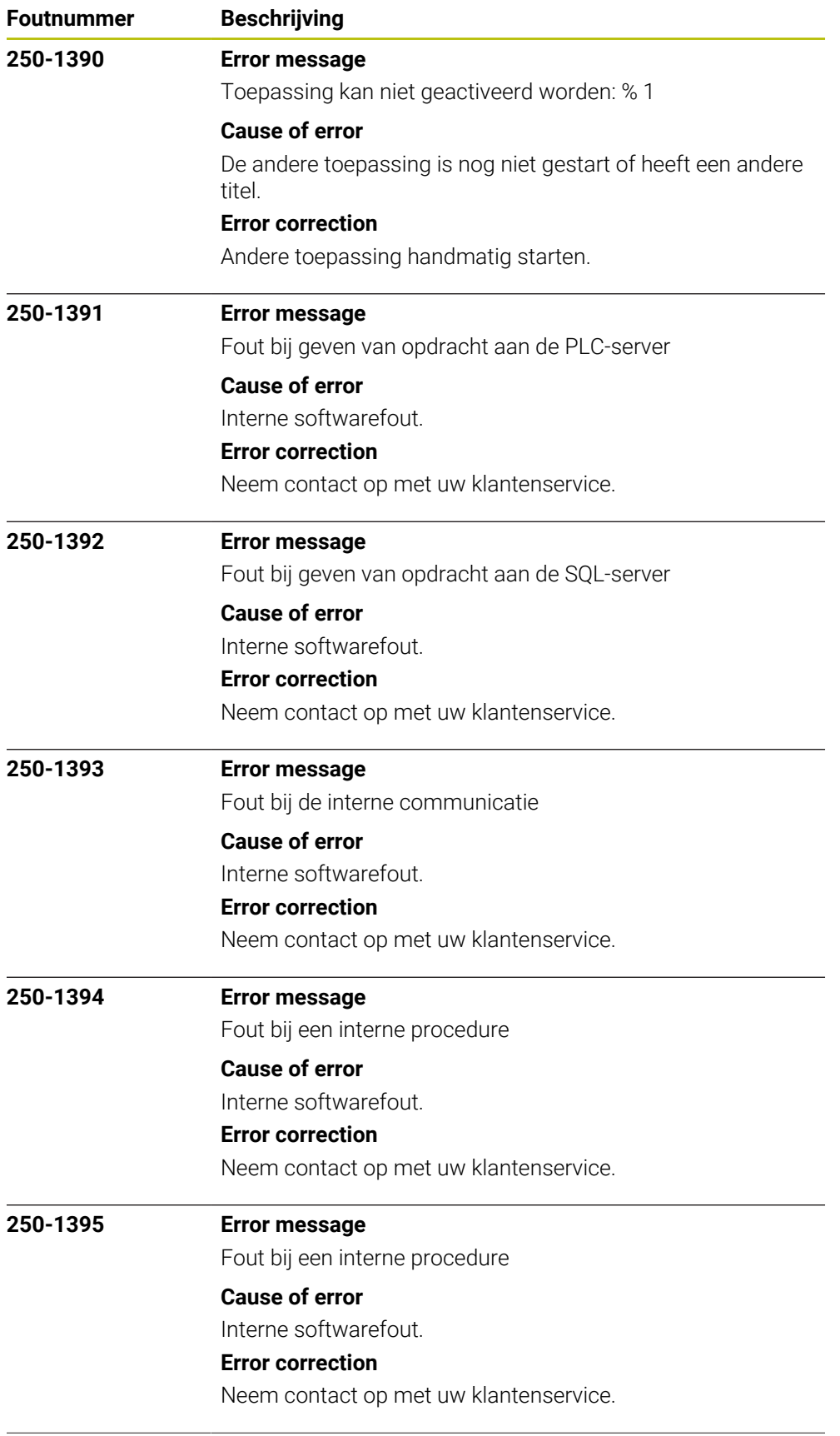

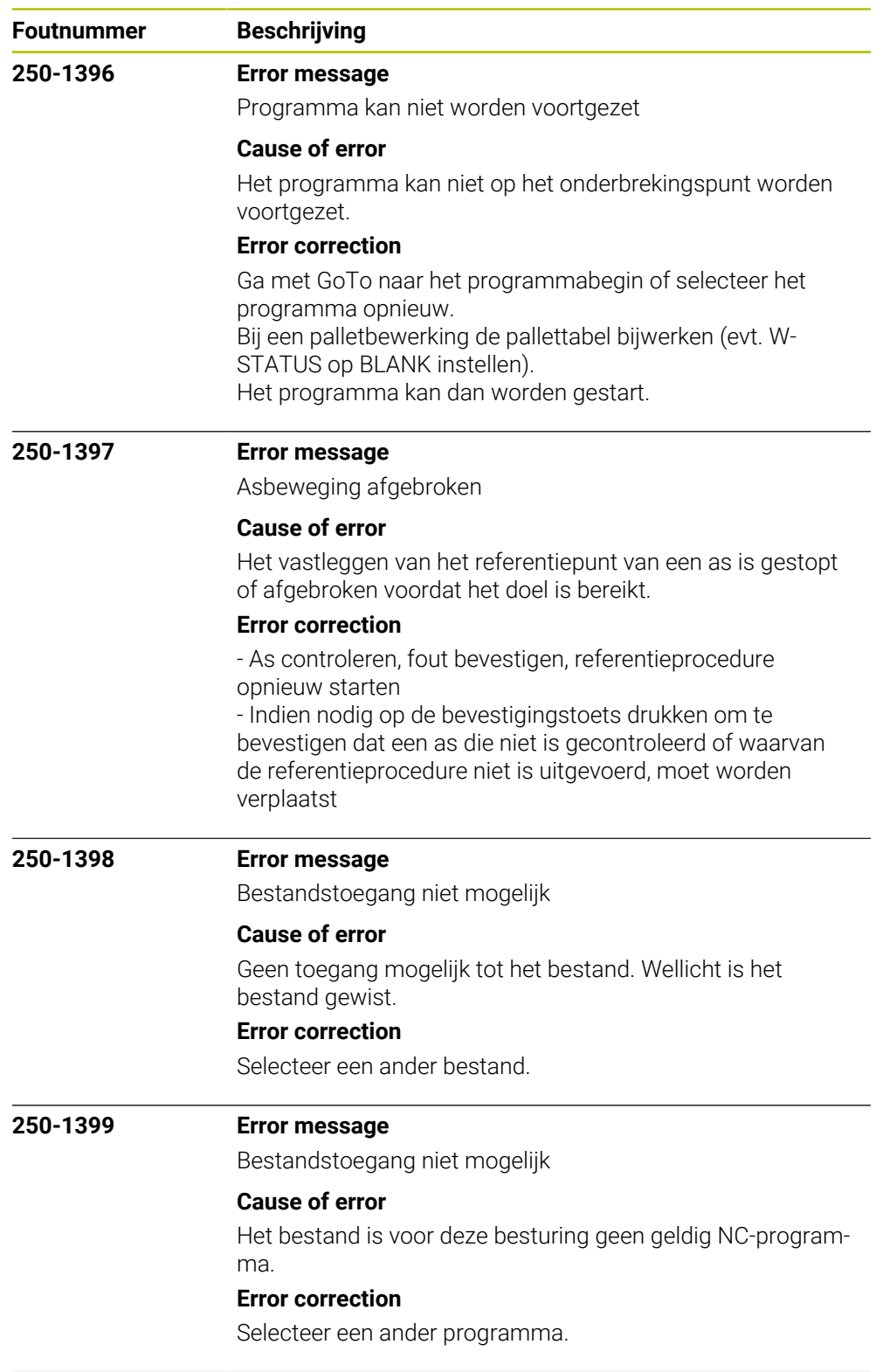

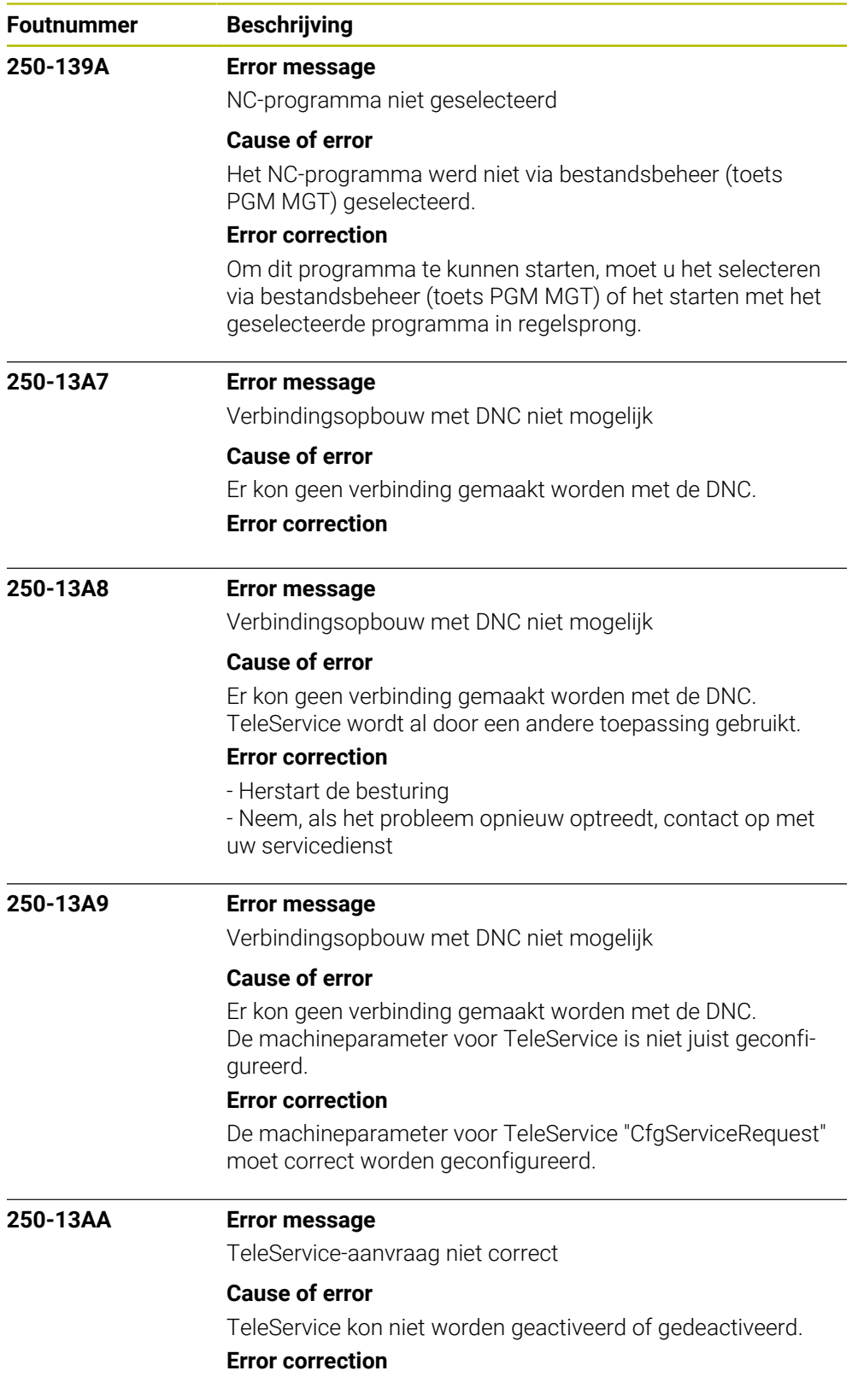

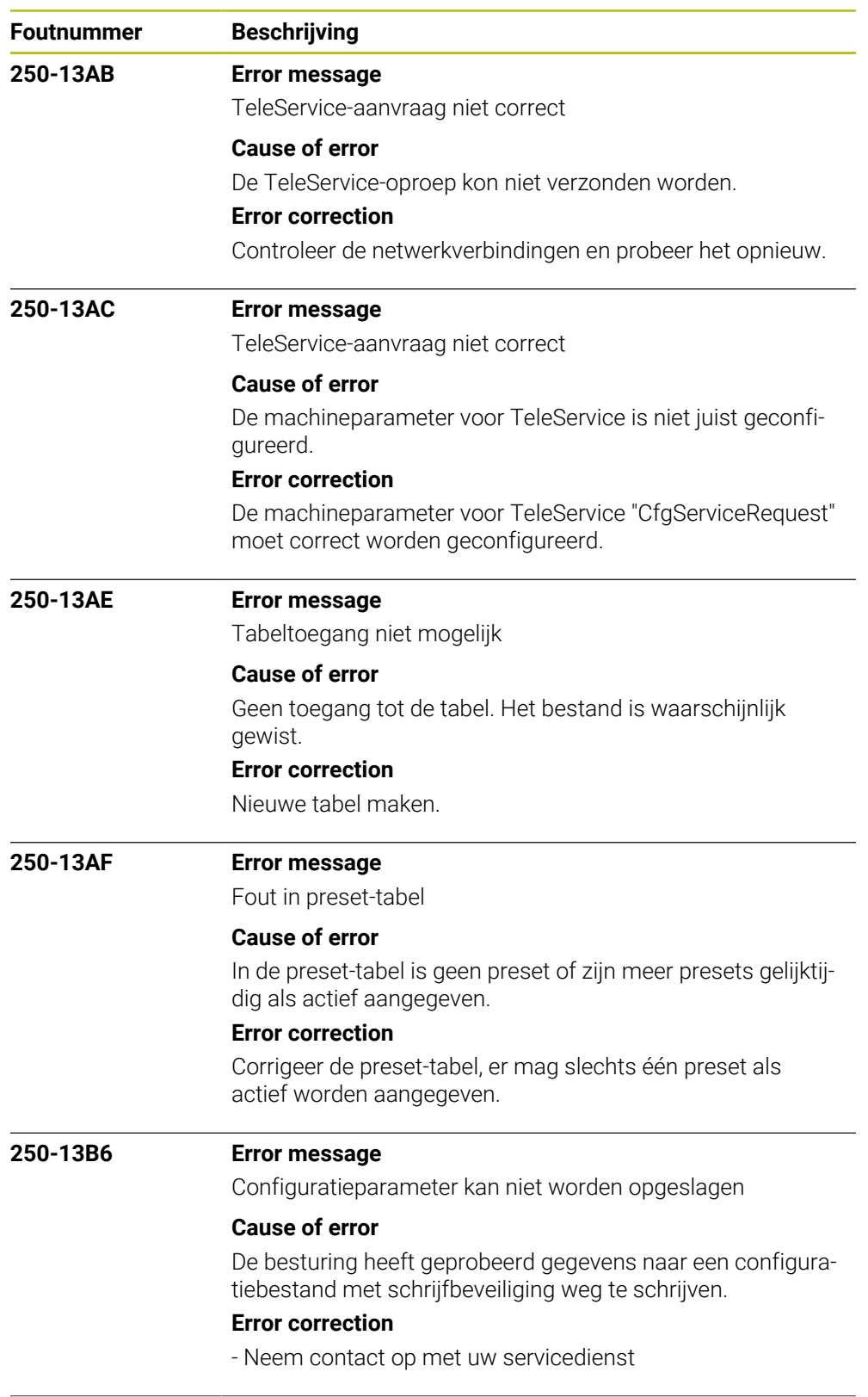

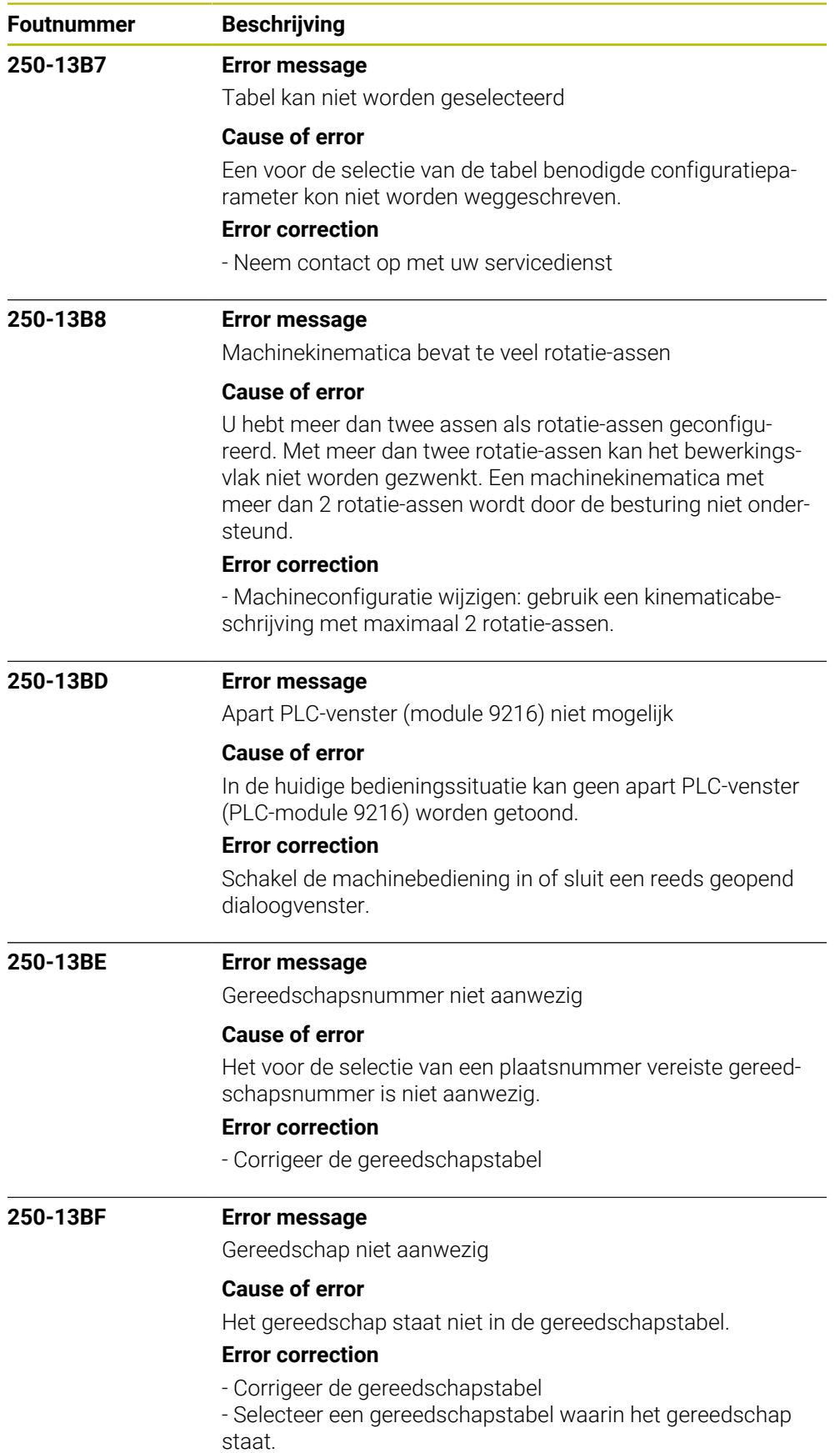

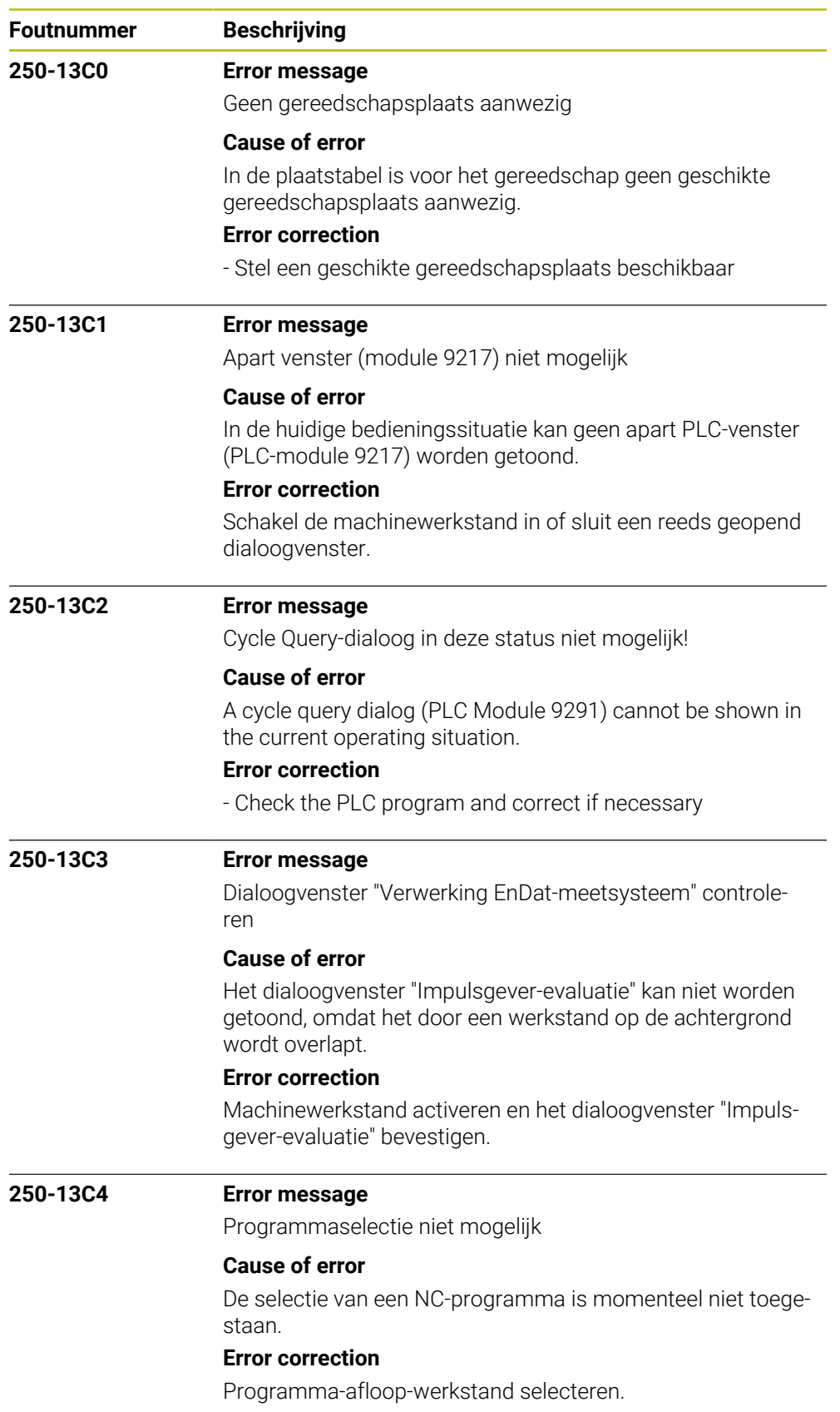

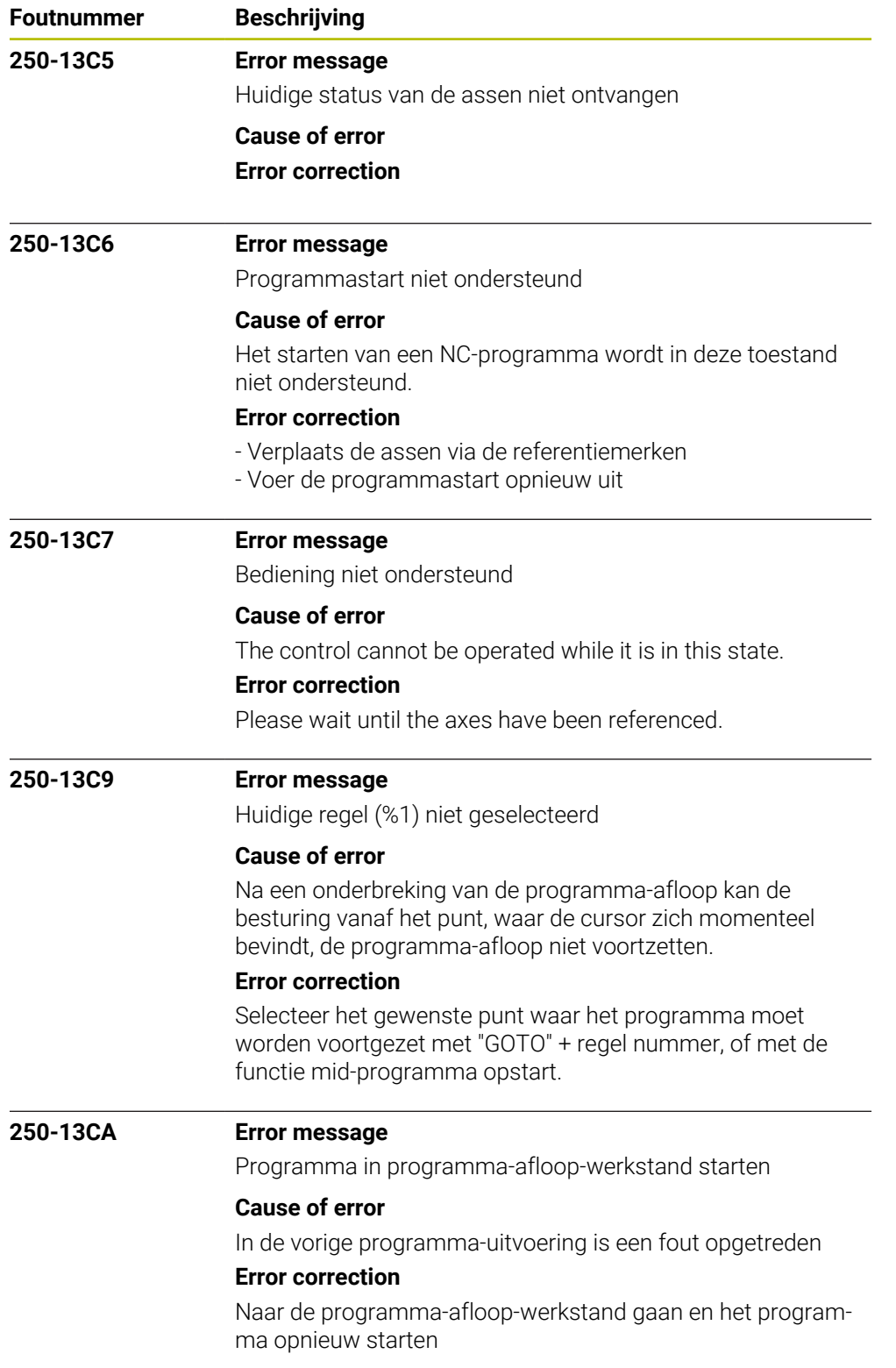

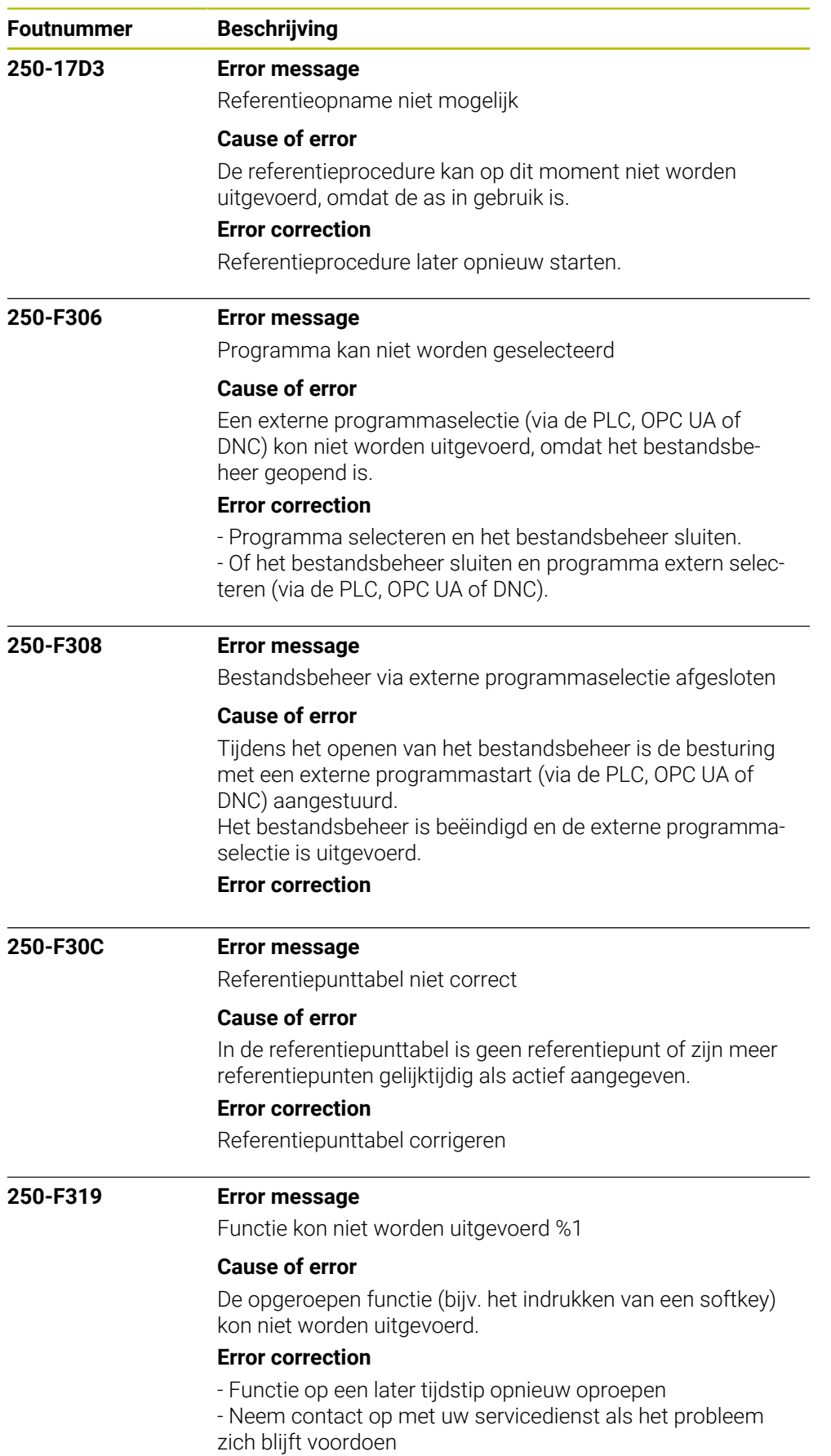

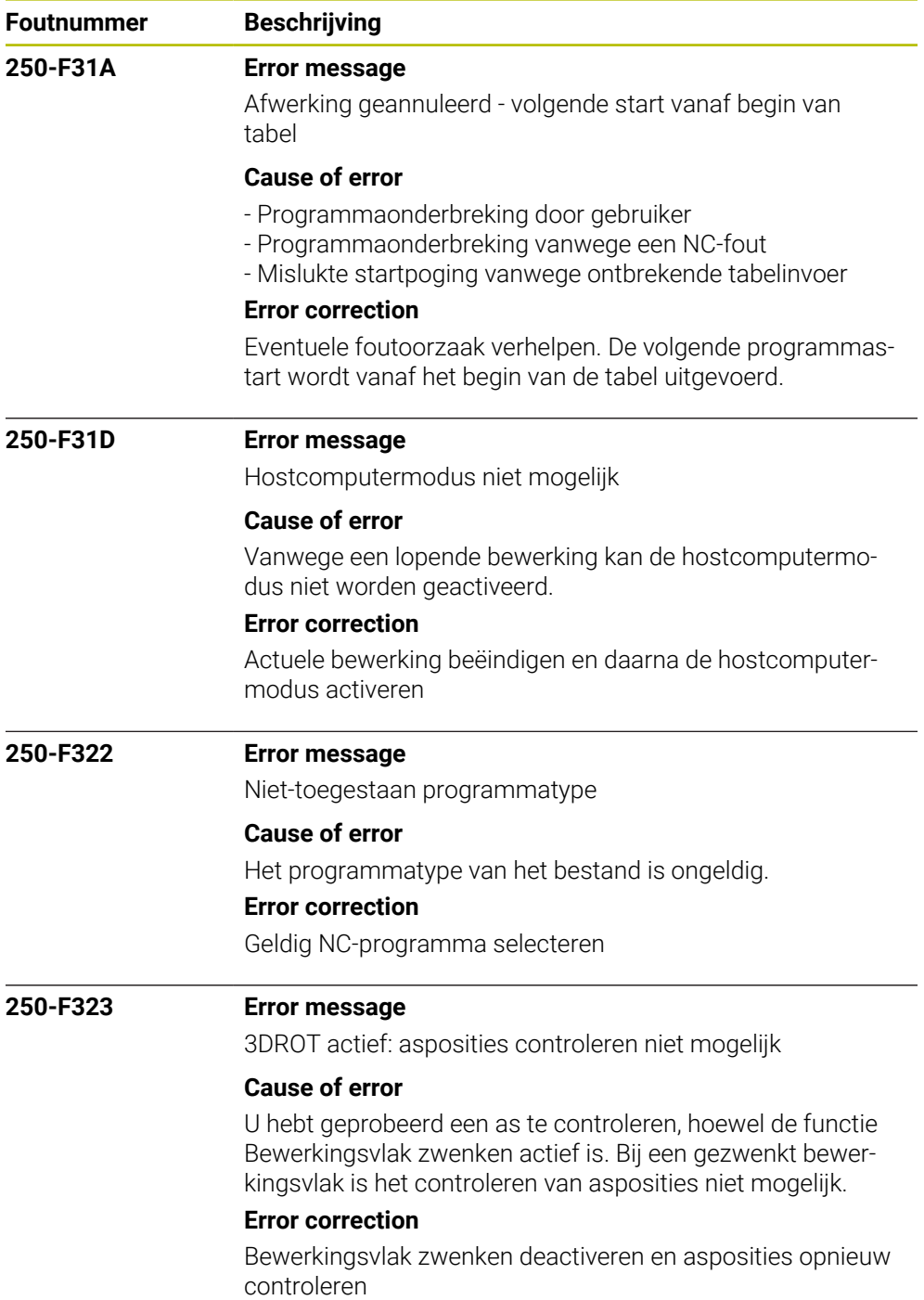

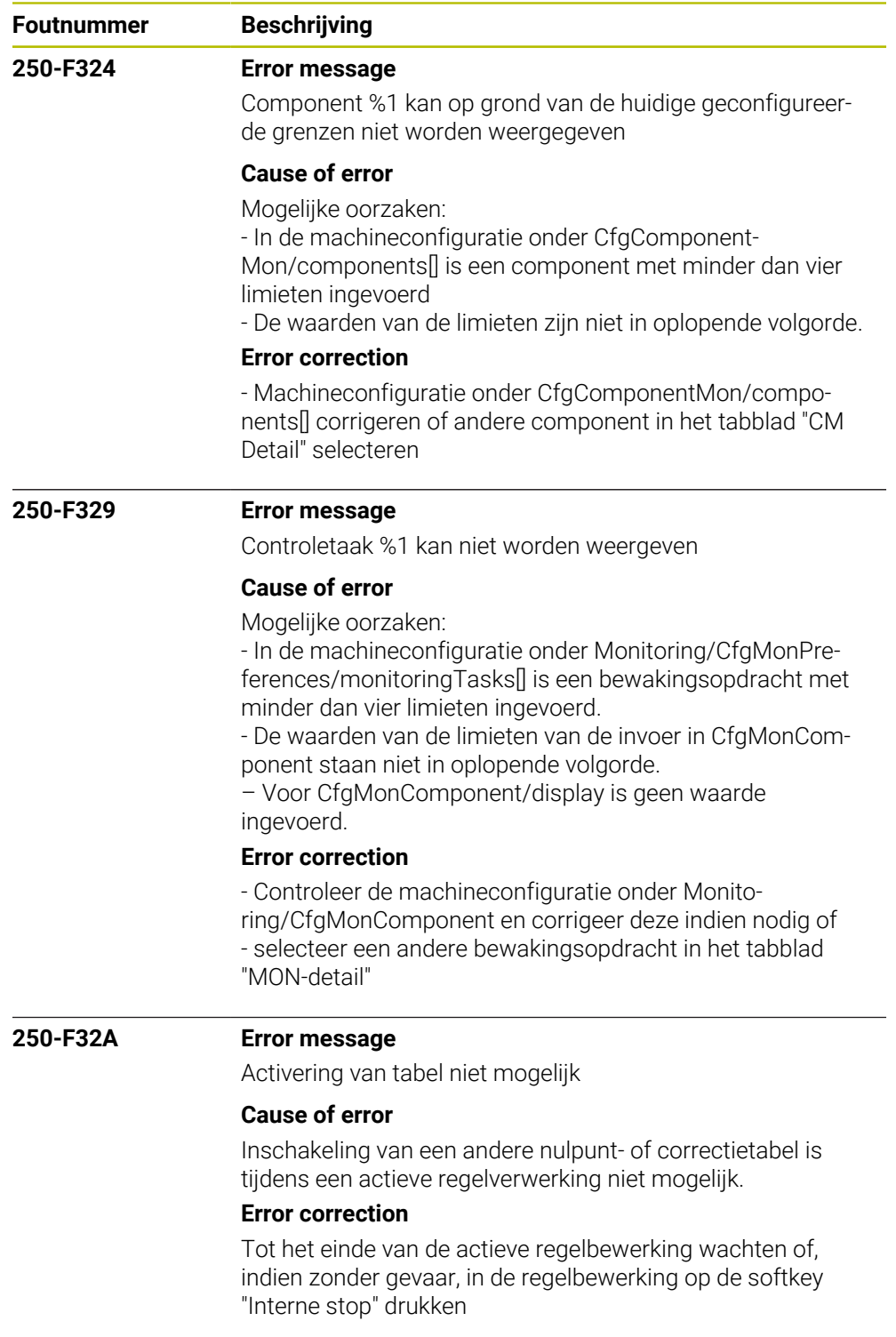

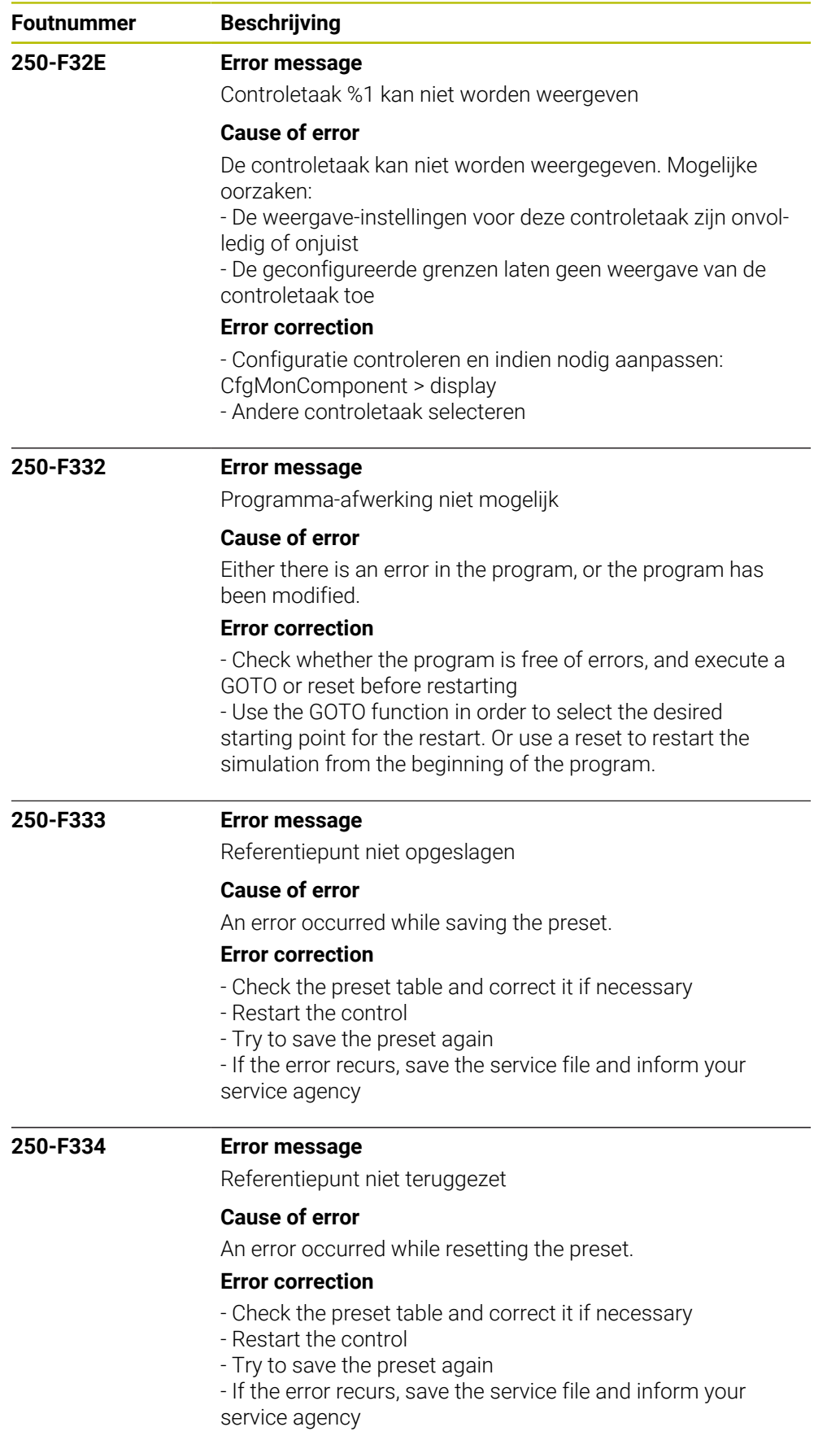

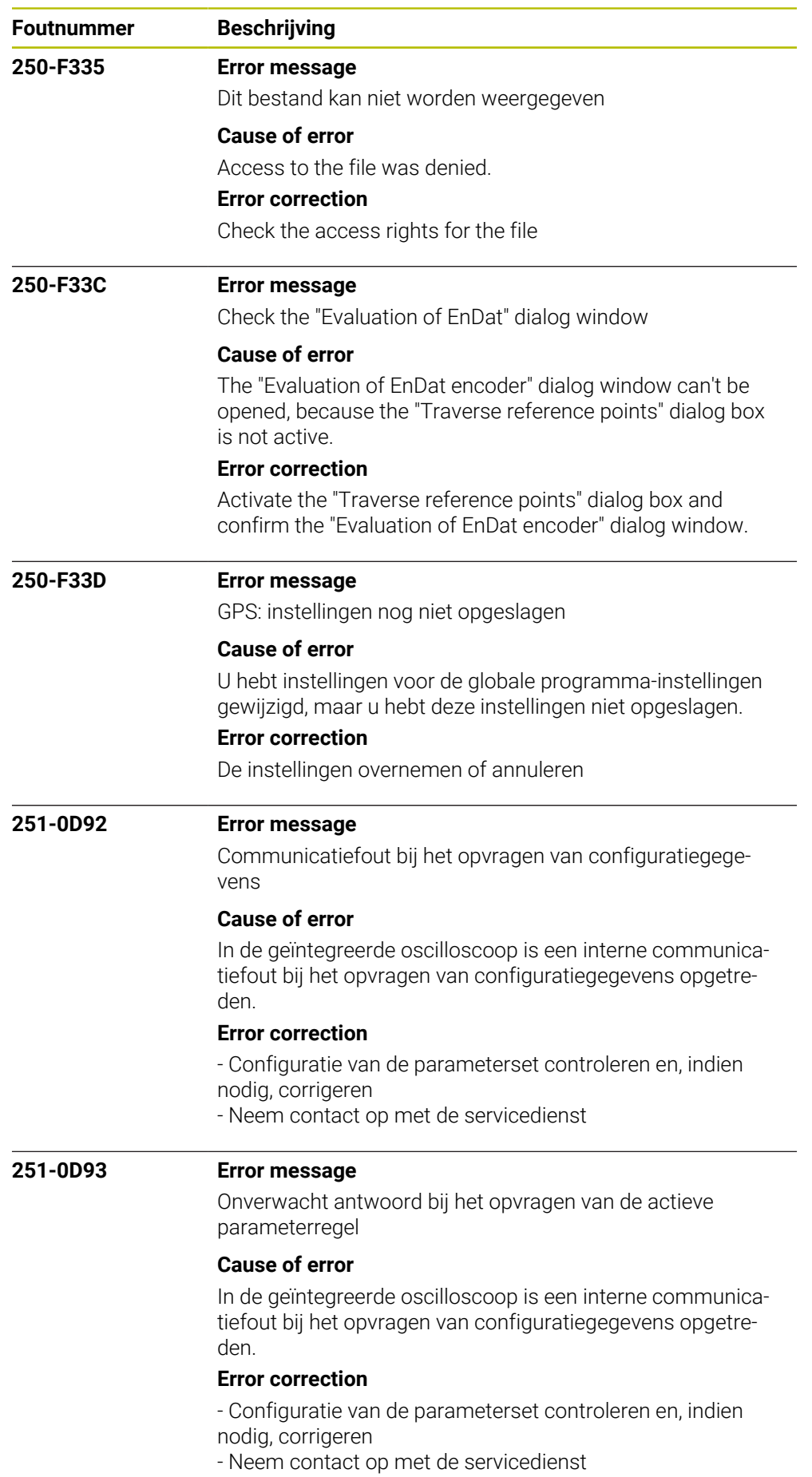

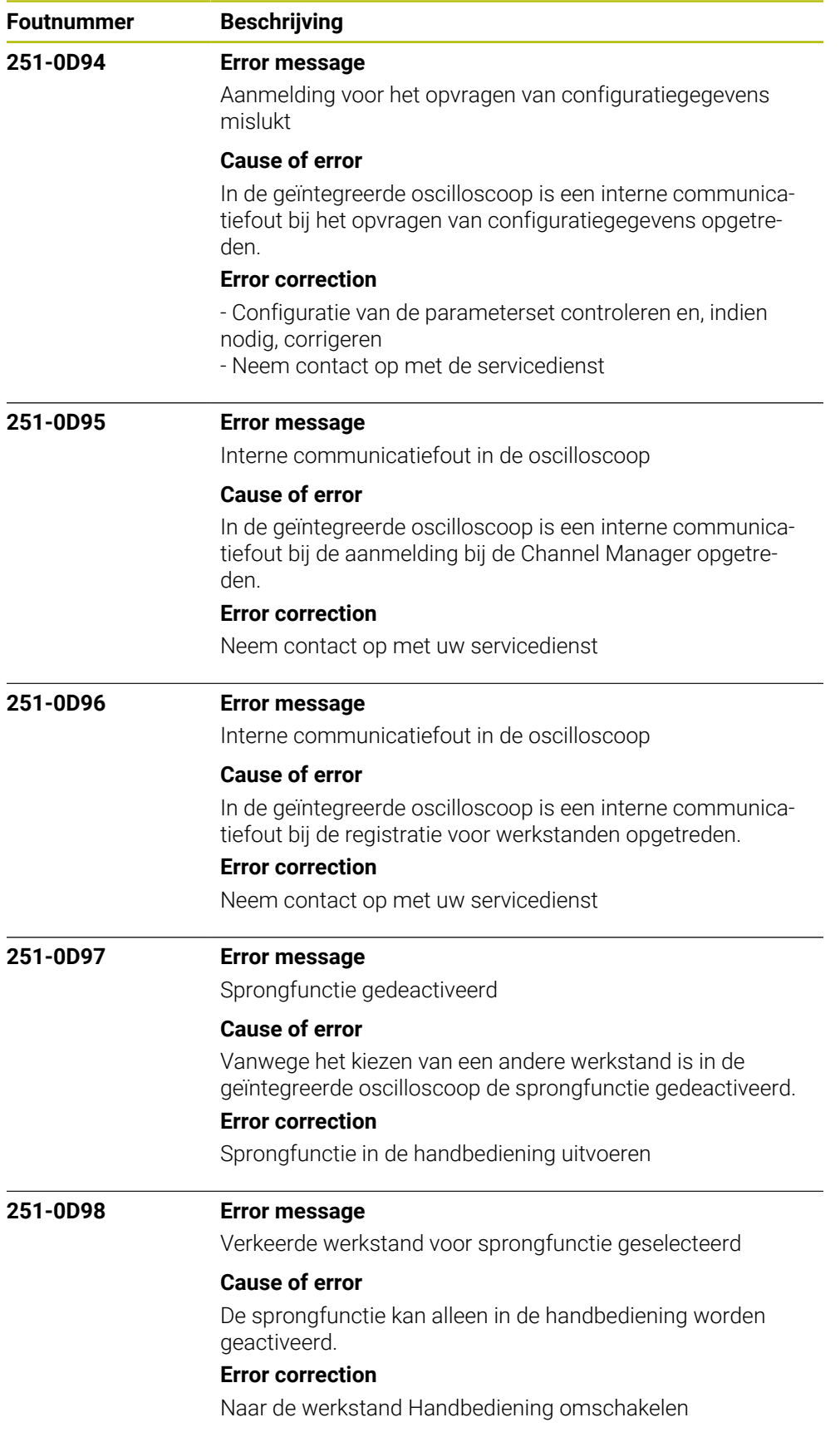
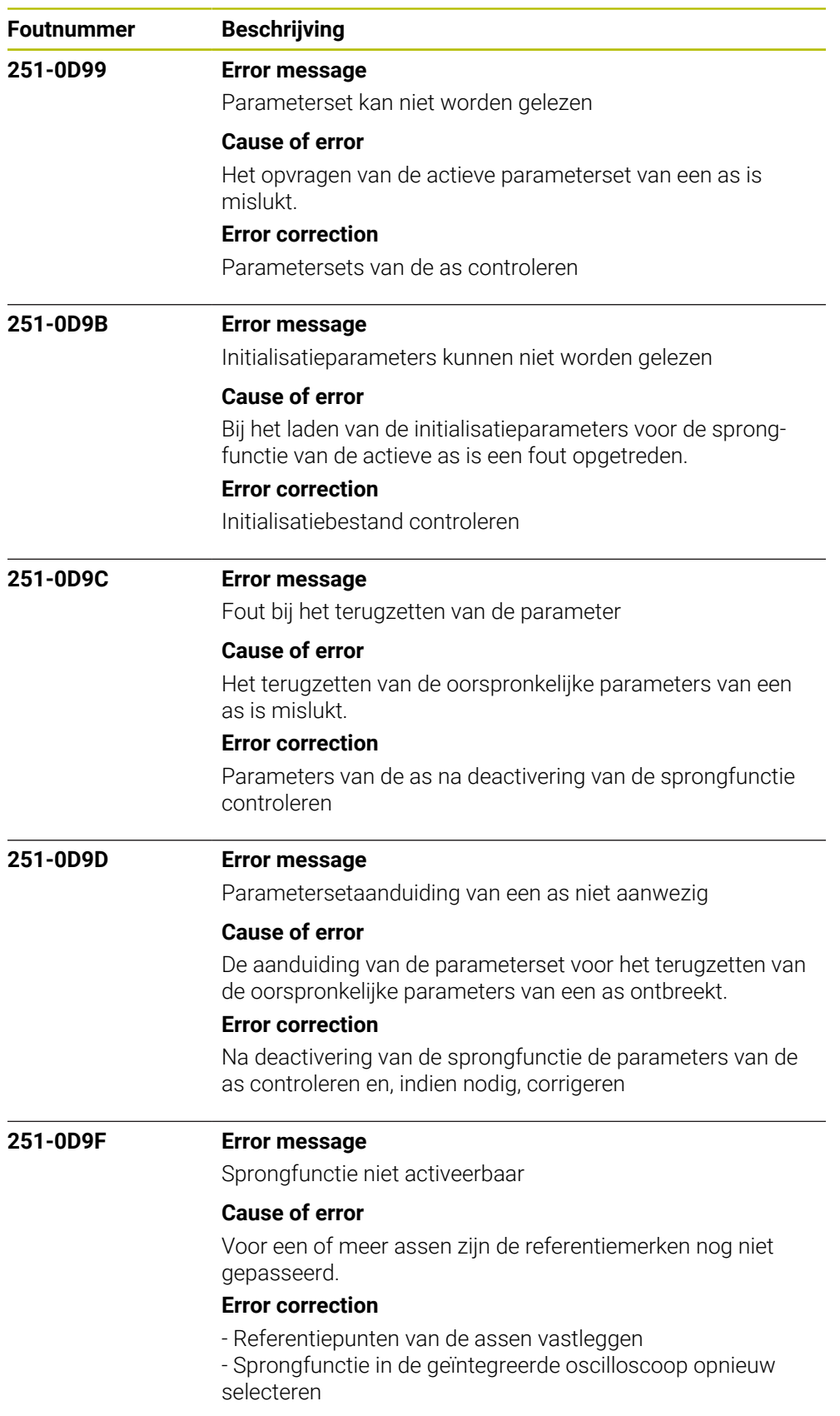

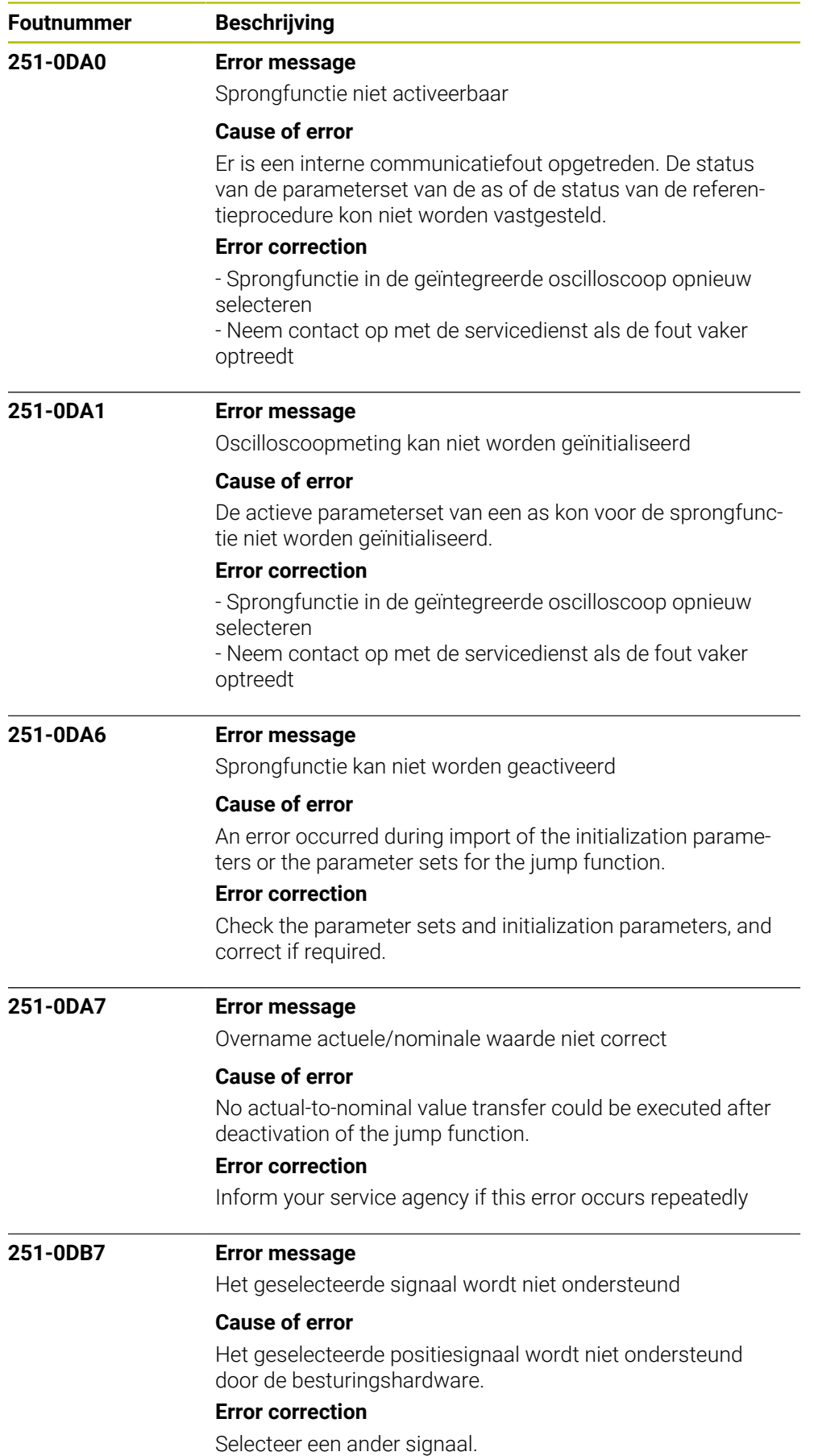

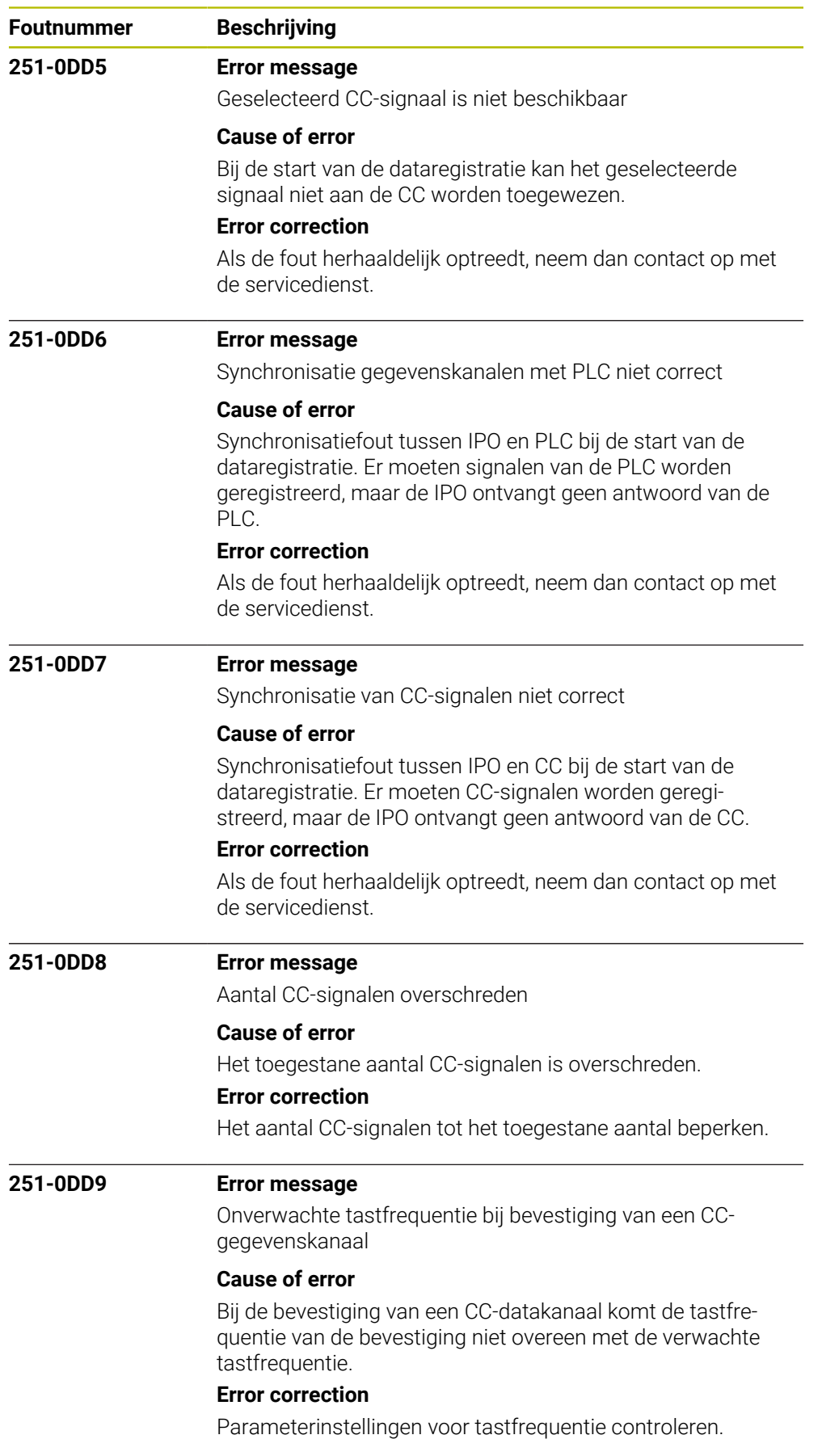

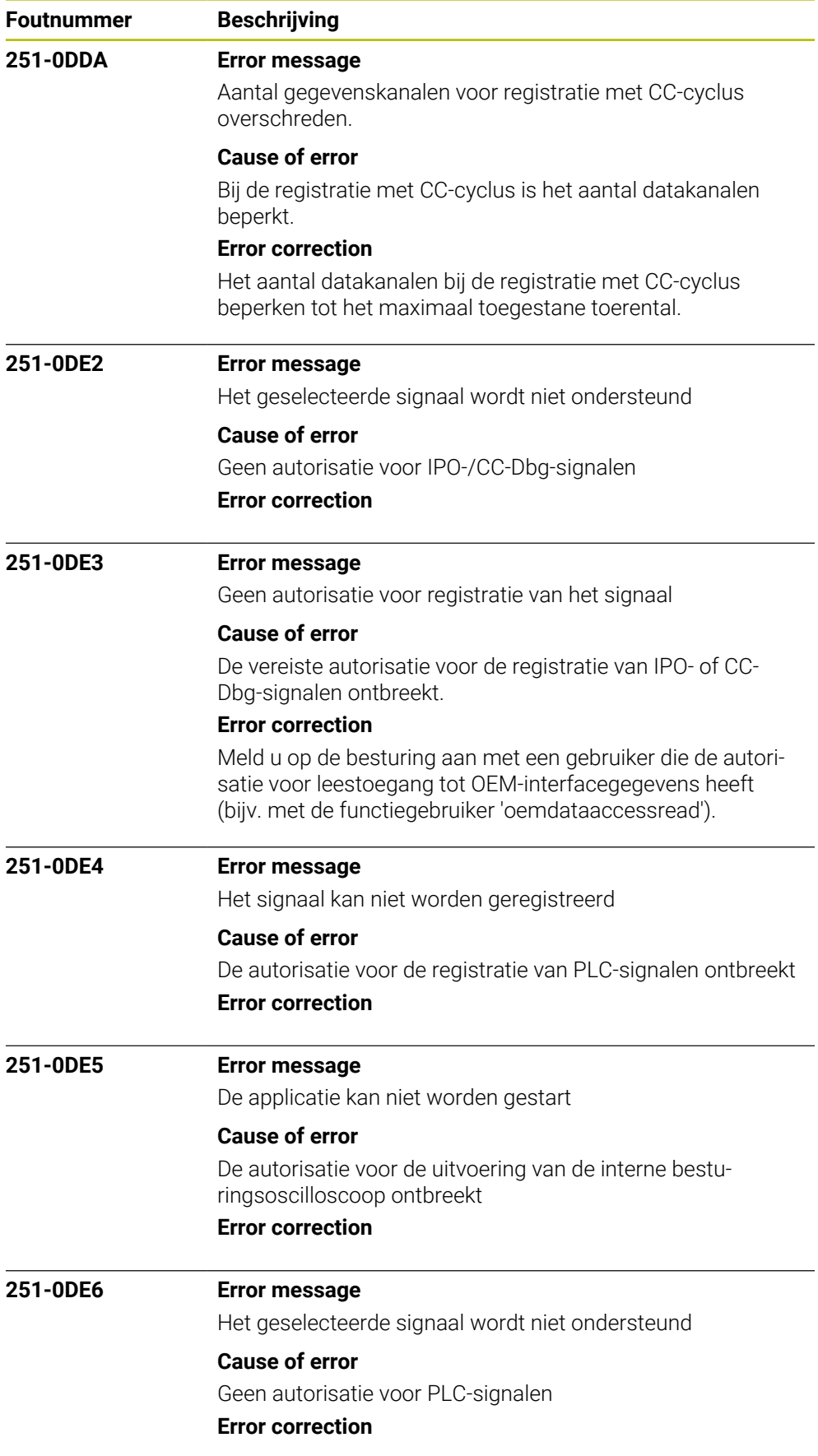

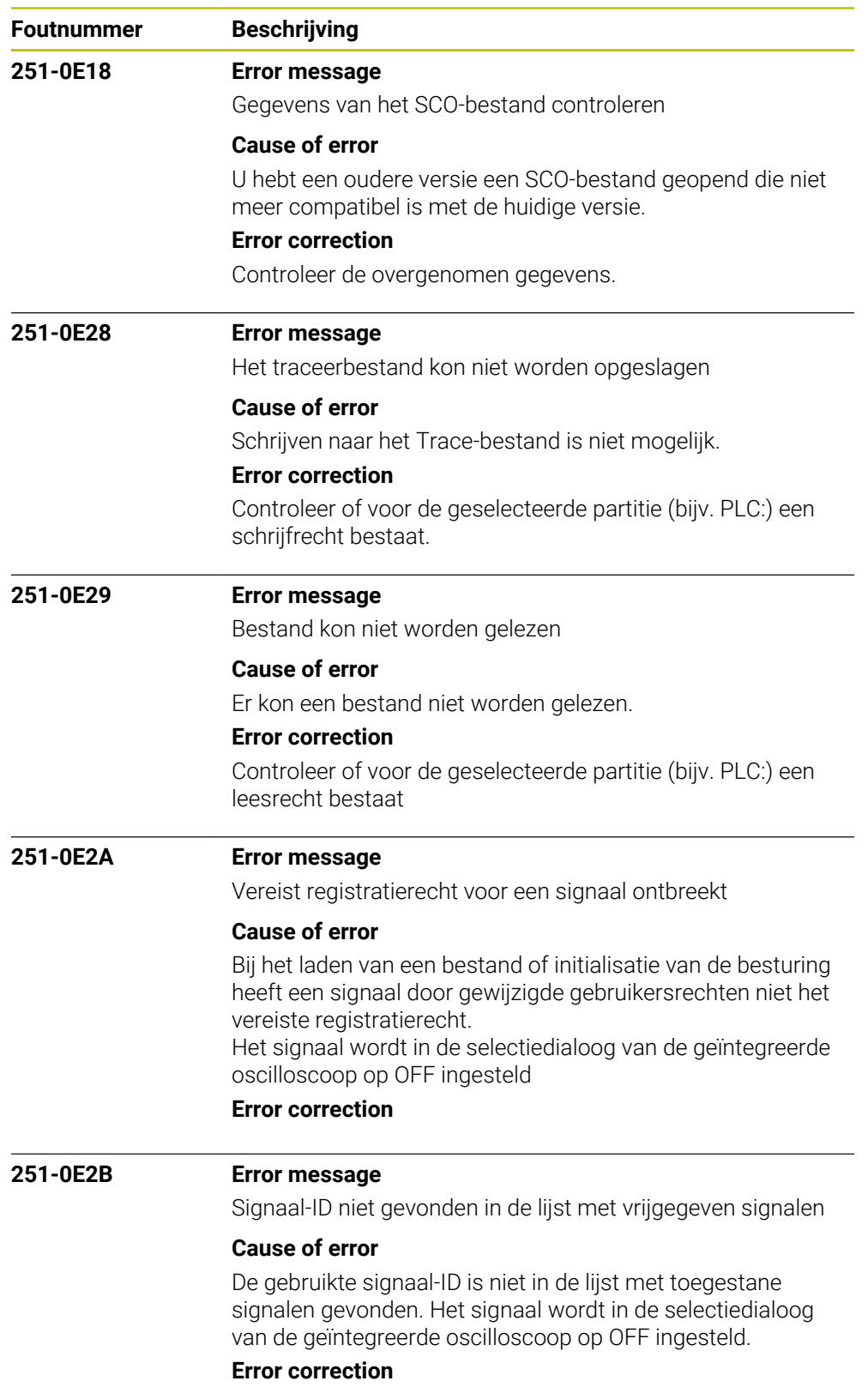

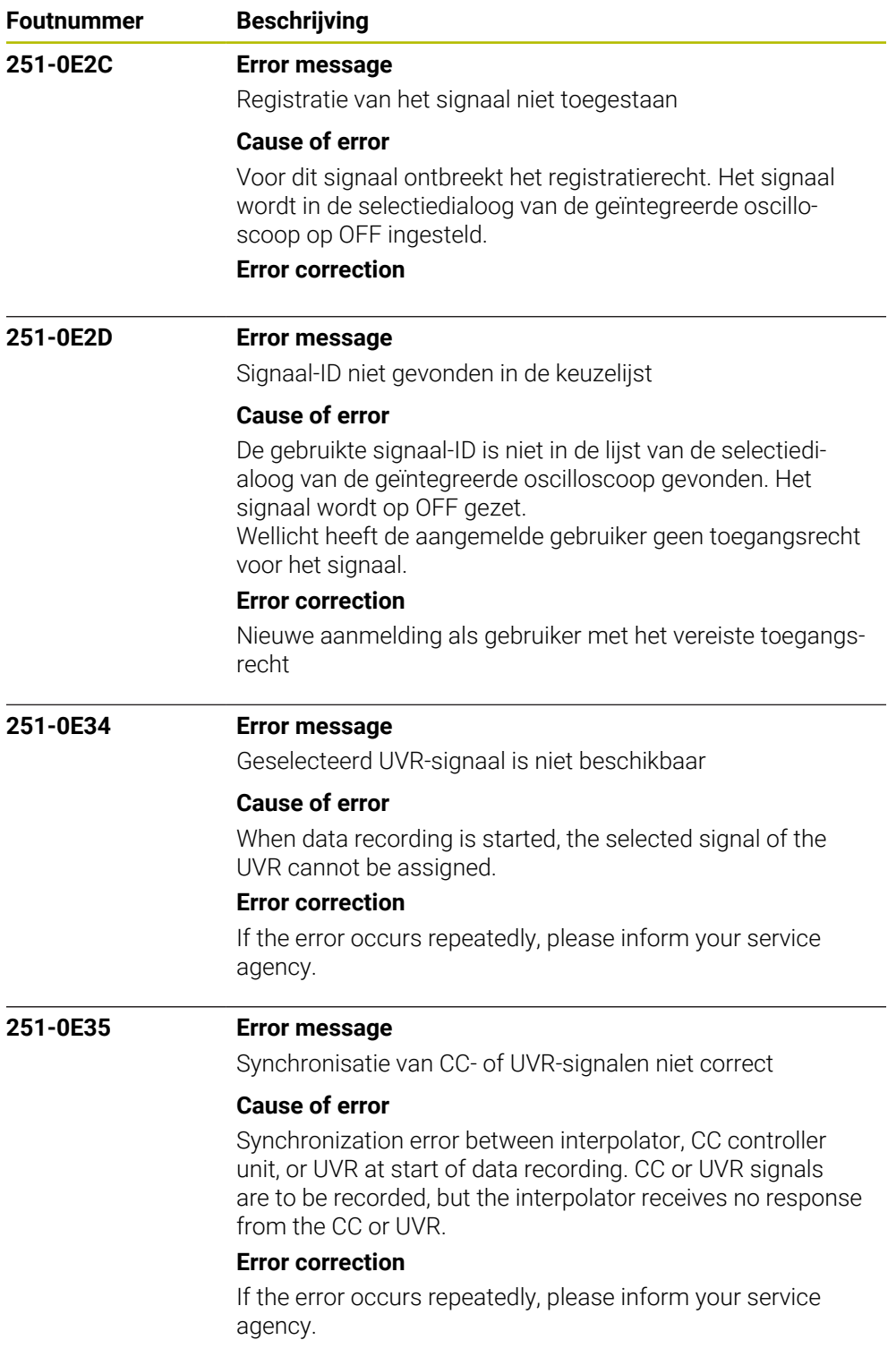

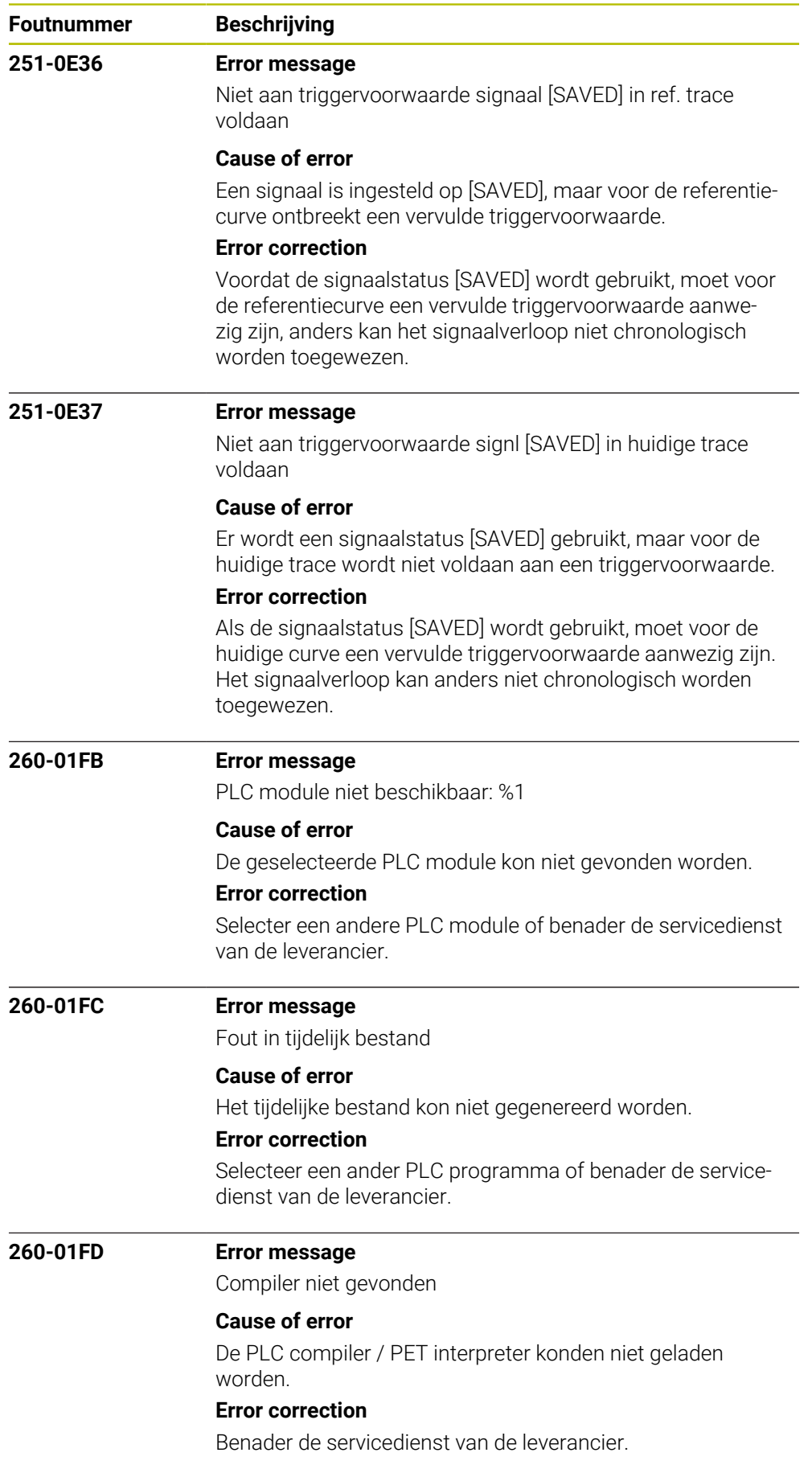

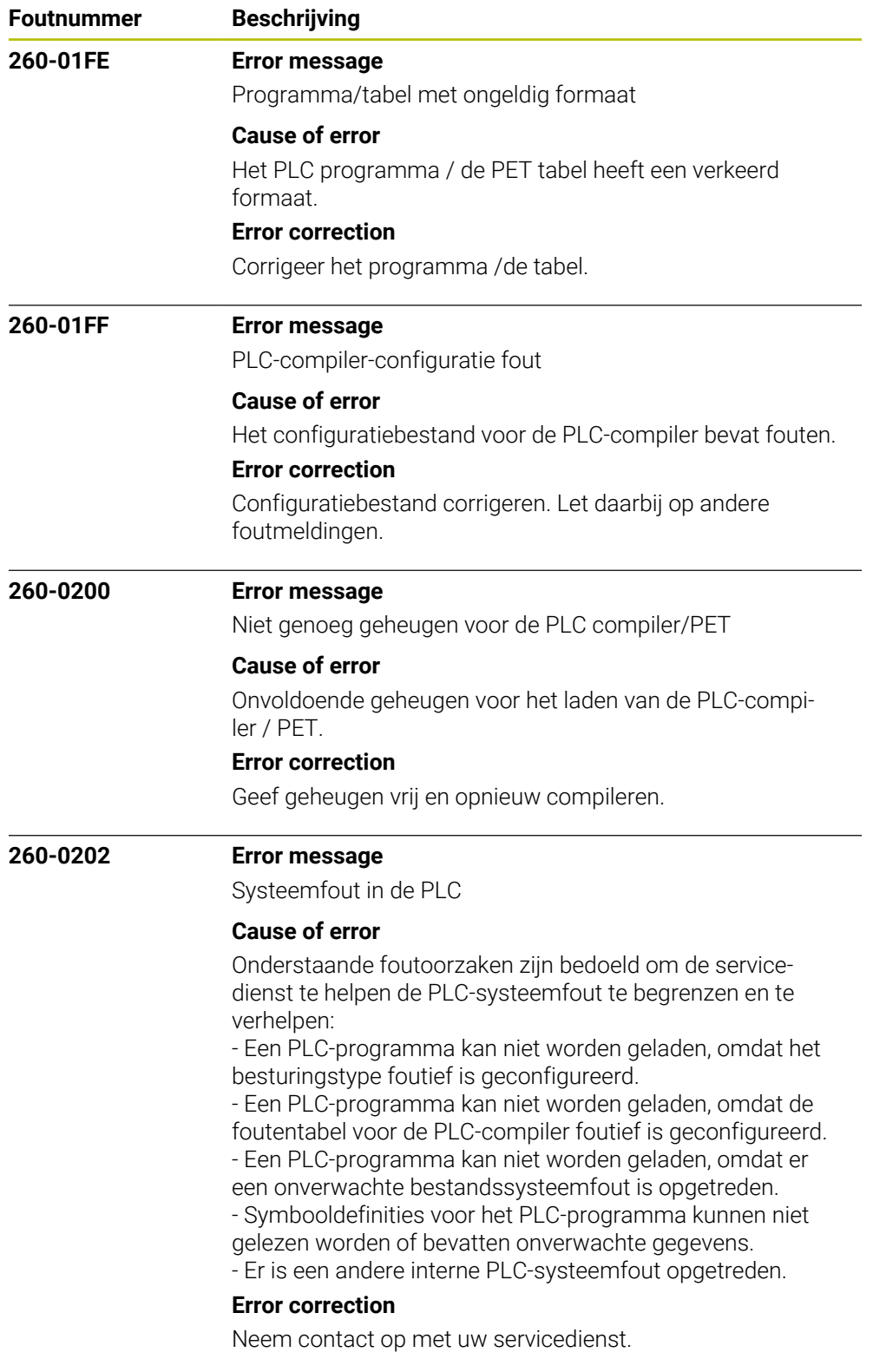

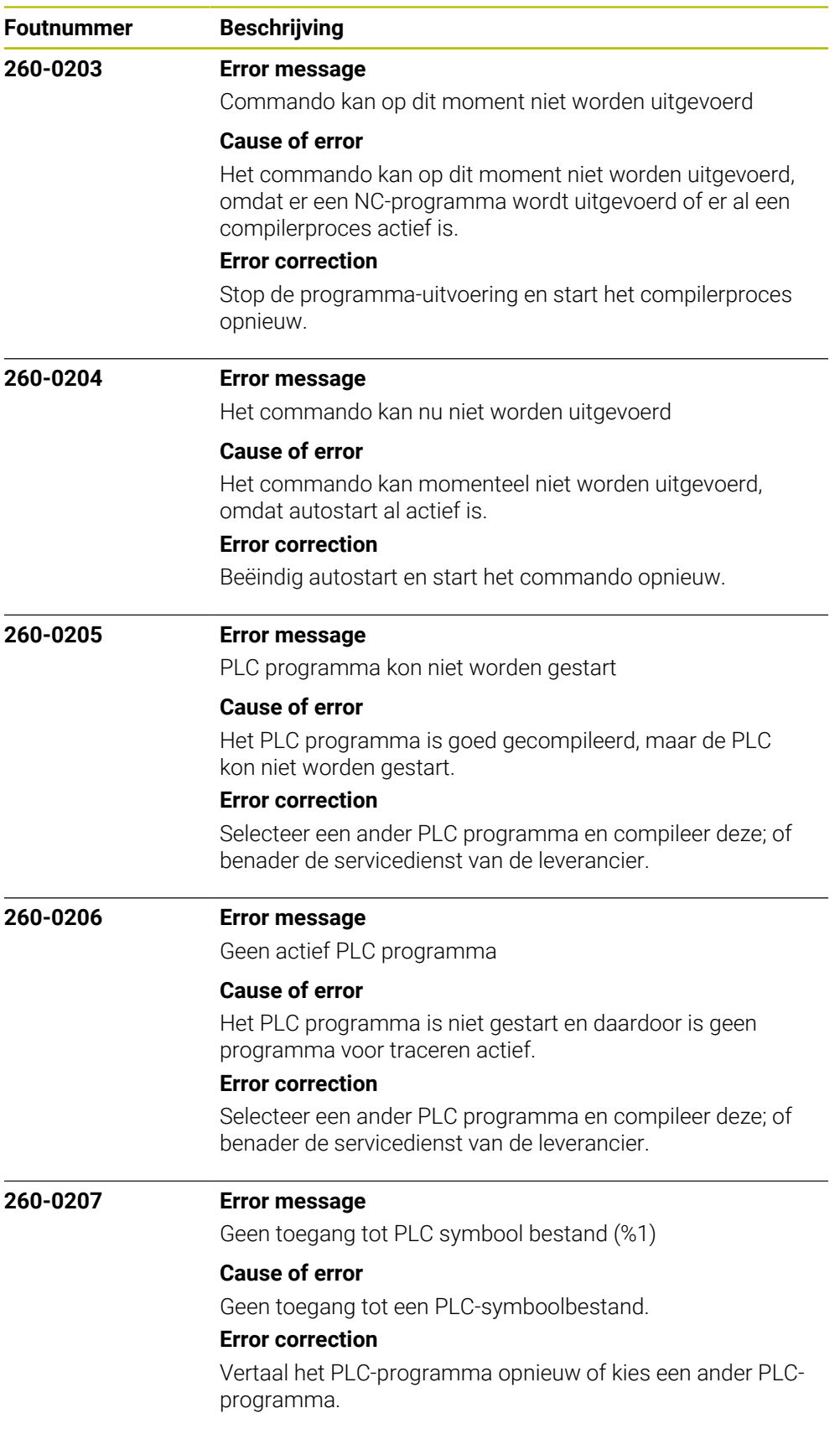

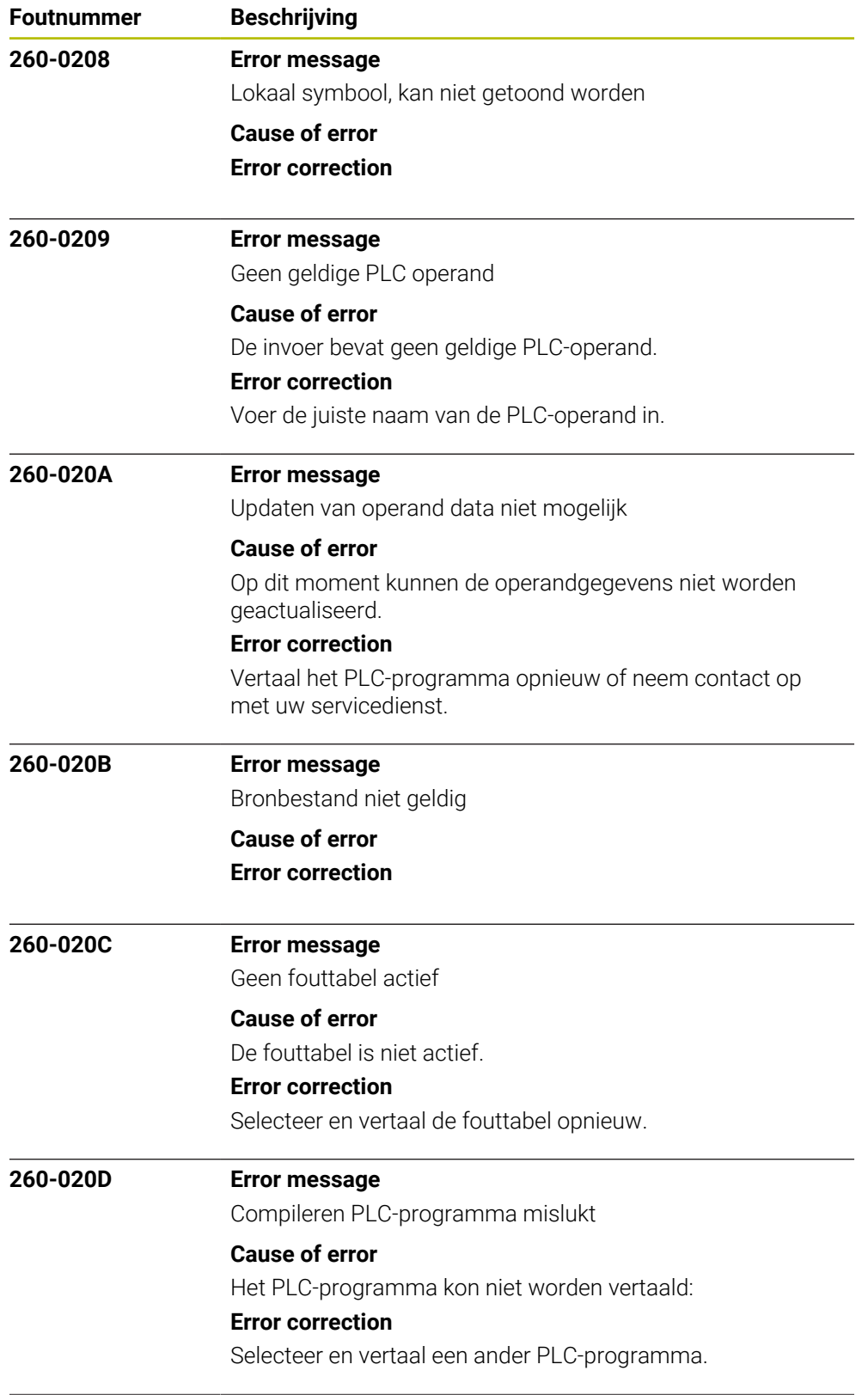

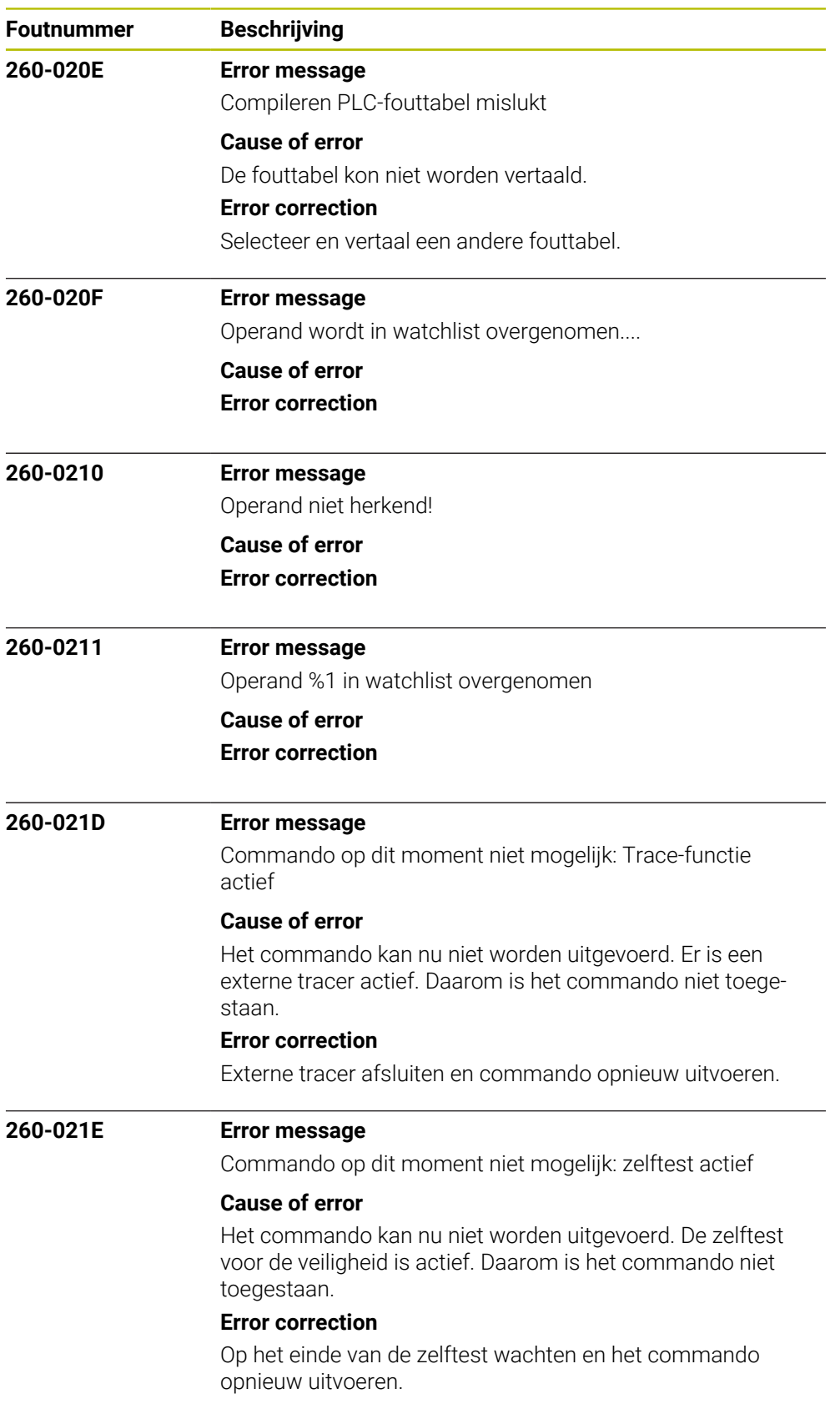

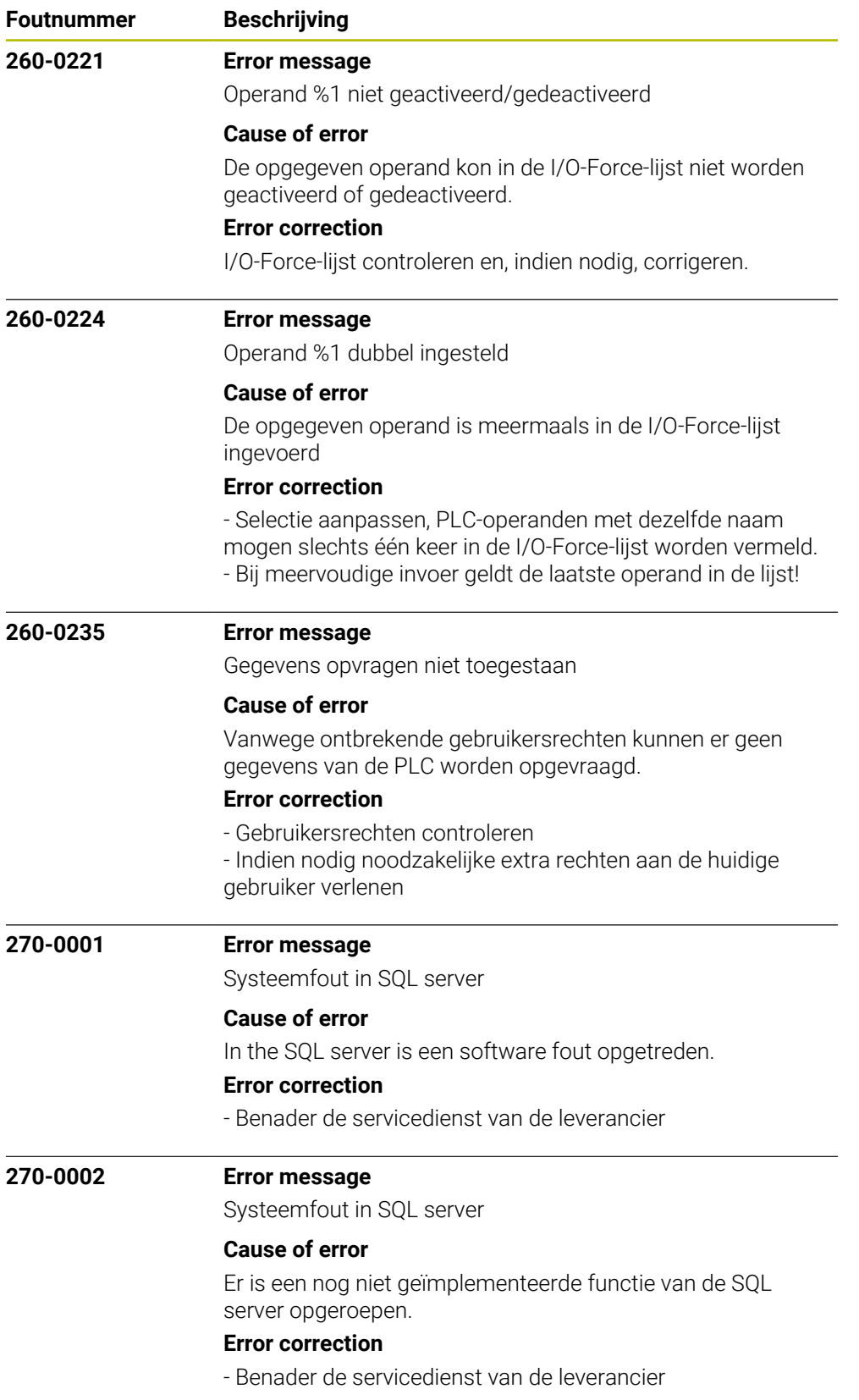

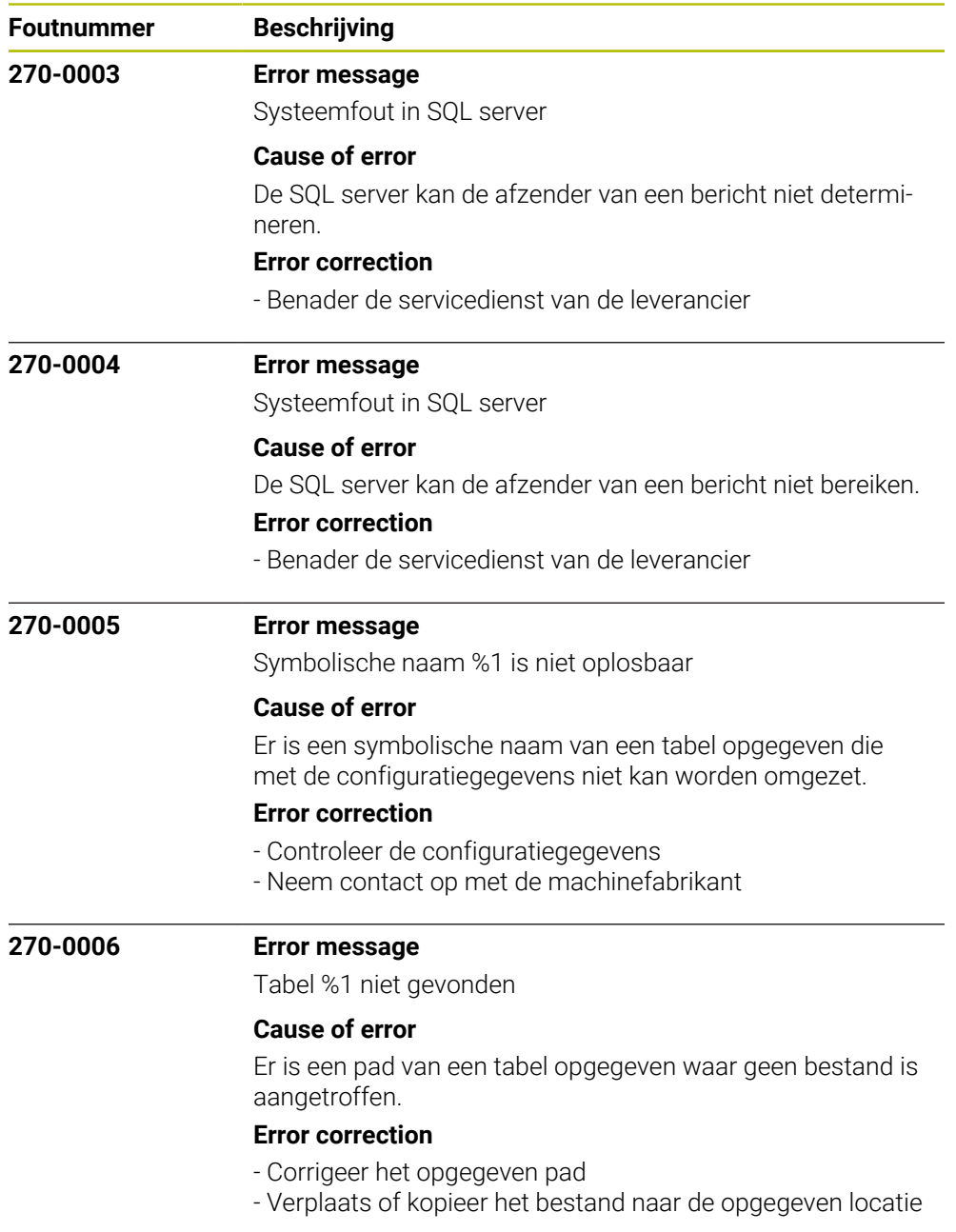

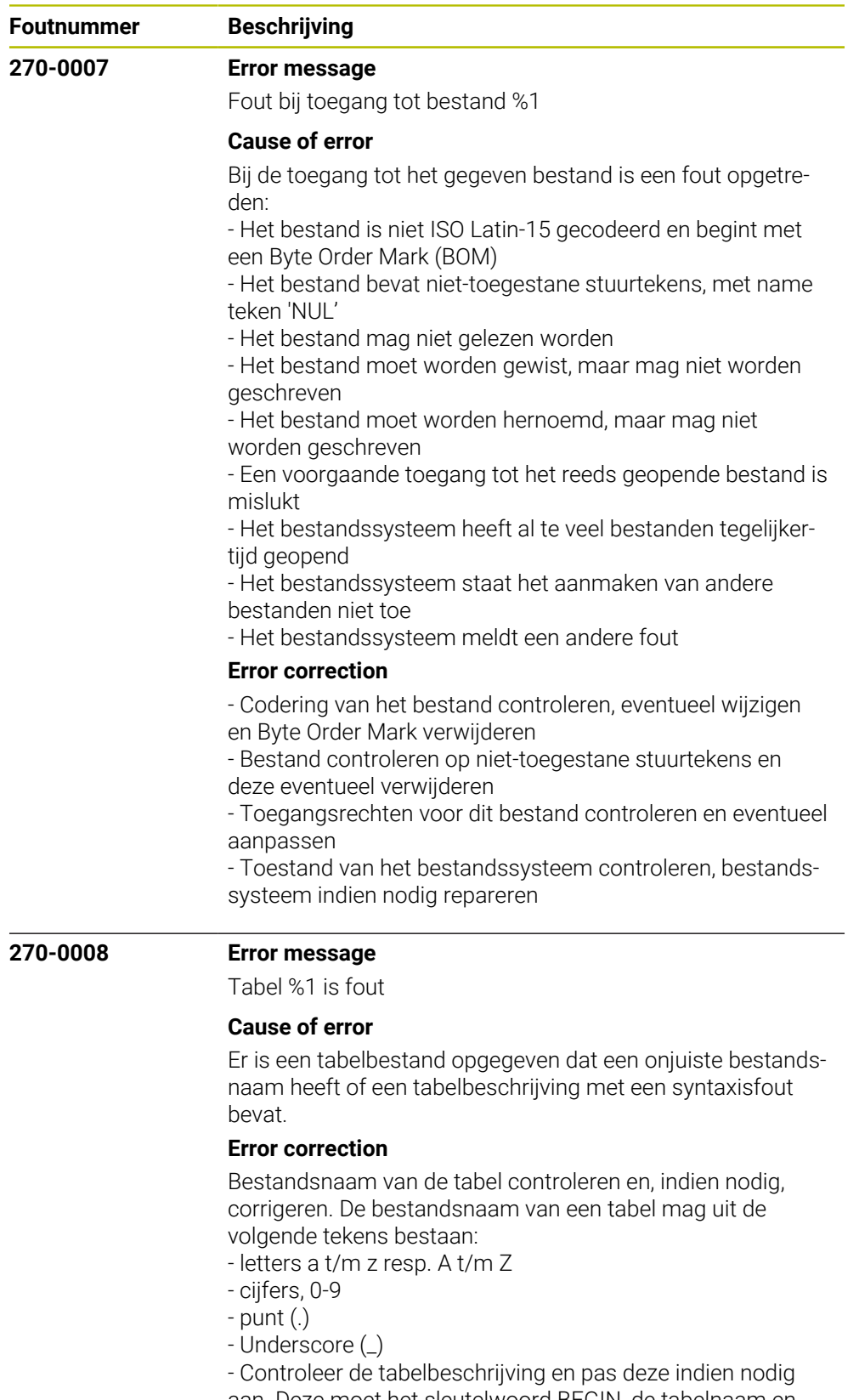

aan. Deze moet het sleutelwoord BEGIN, de tabelnaam en optioneel het sleutelwoord MM of INCH voor de maateenheid in deze volgorde en schrijfwijze bevatten

- Neem contact op met de machinefabrikant

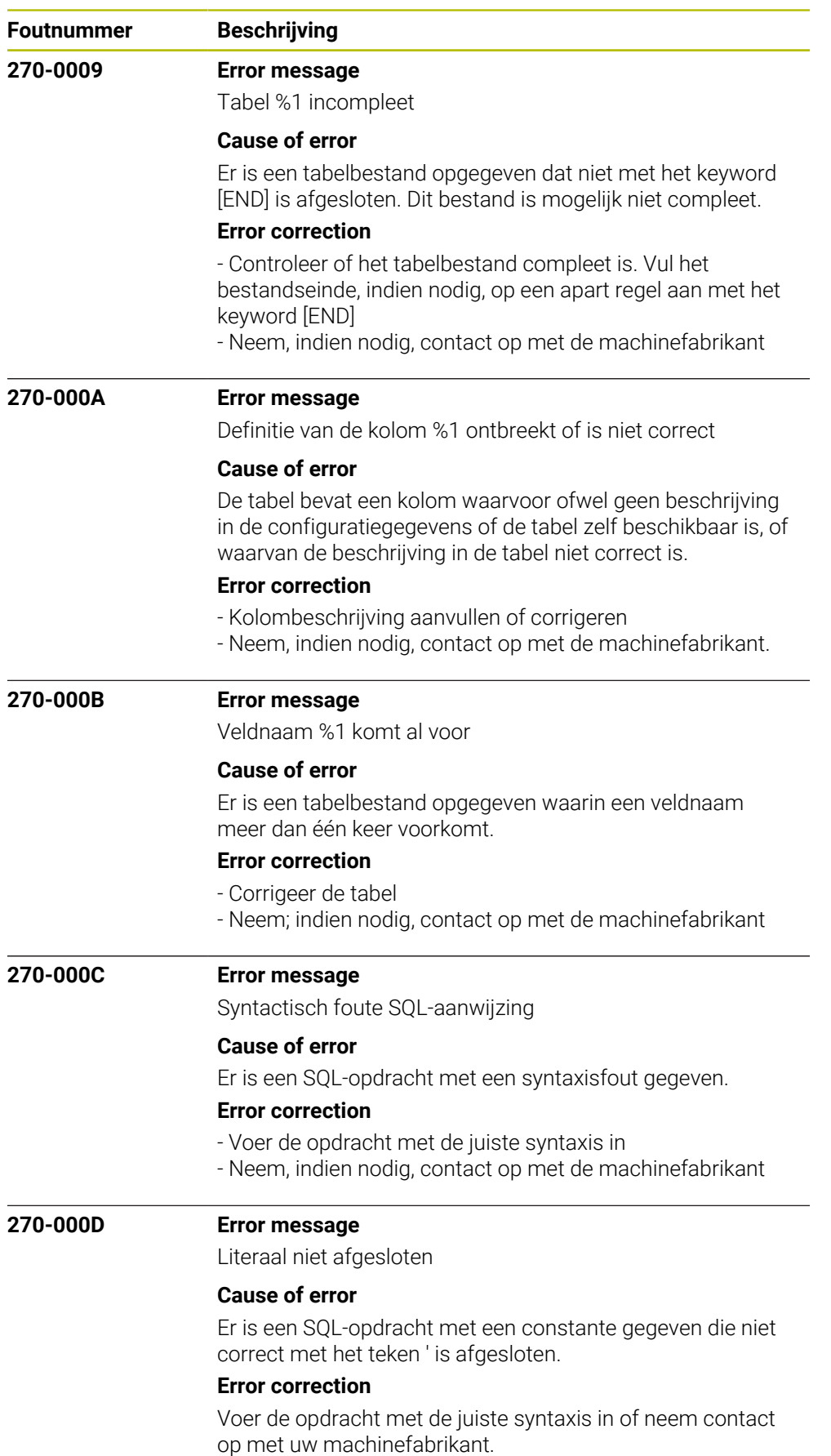

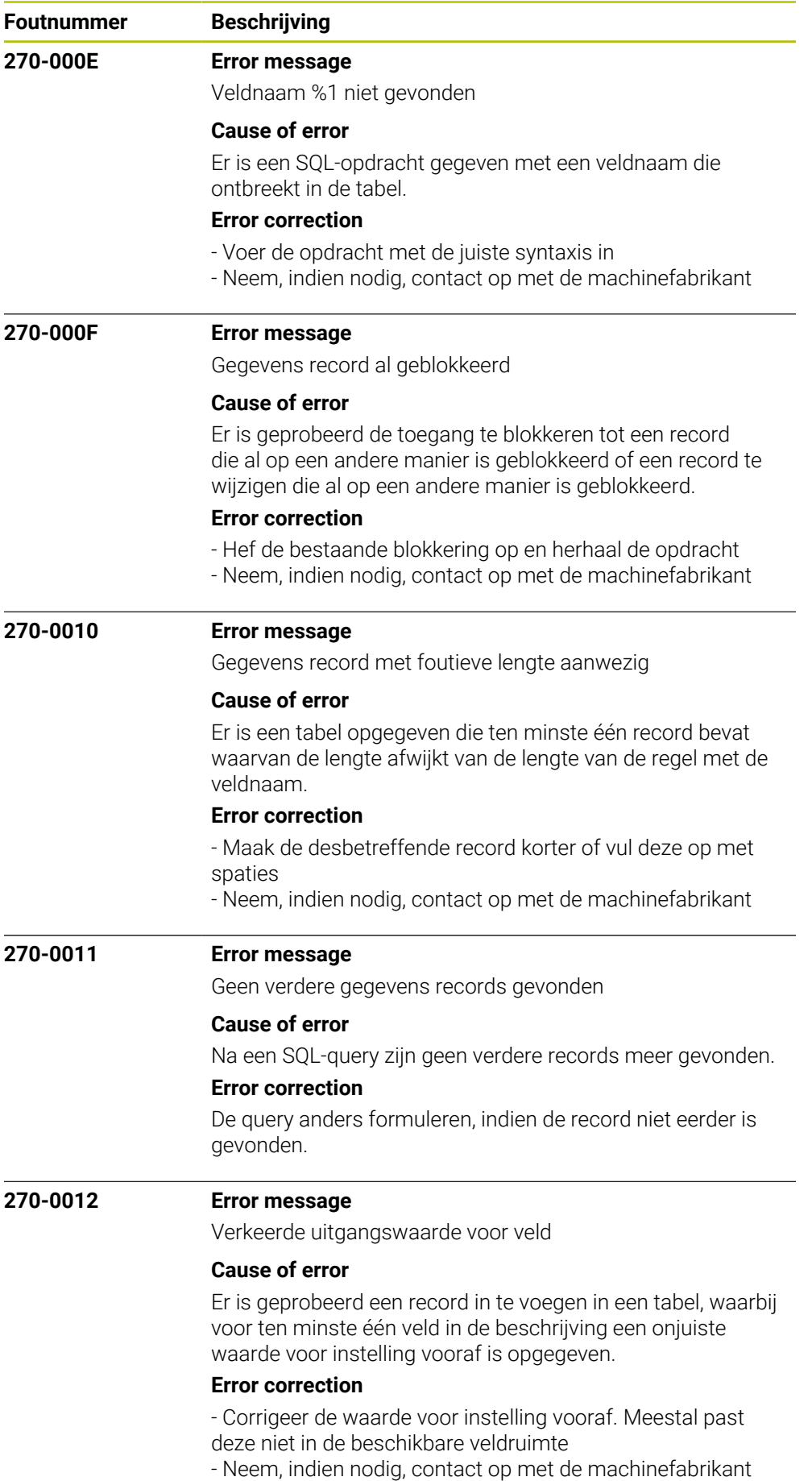

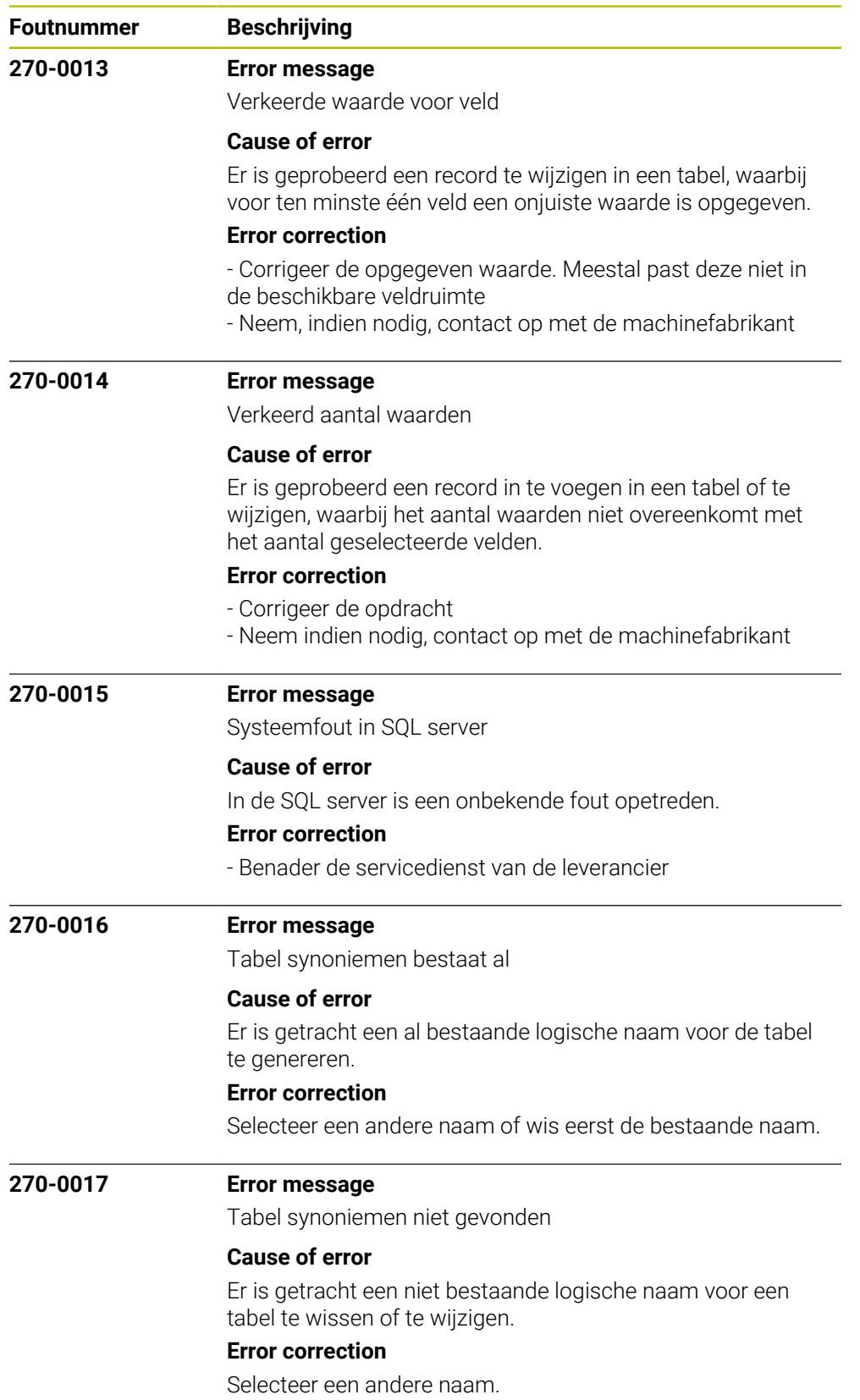

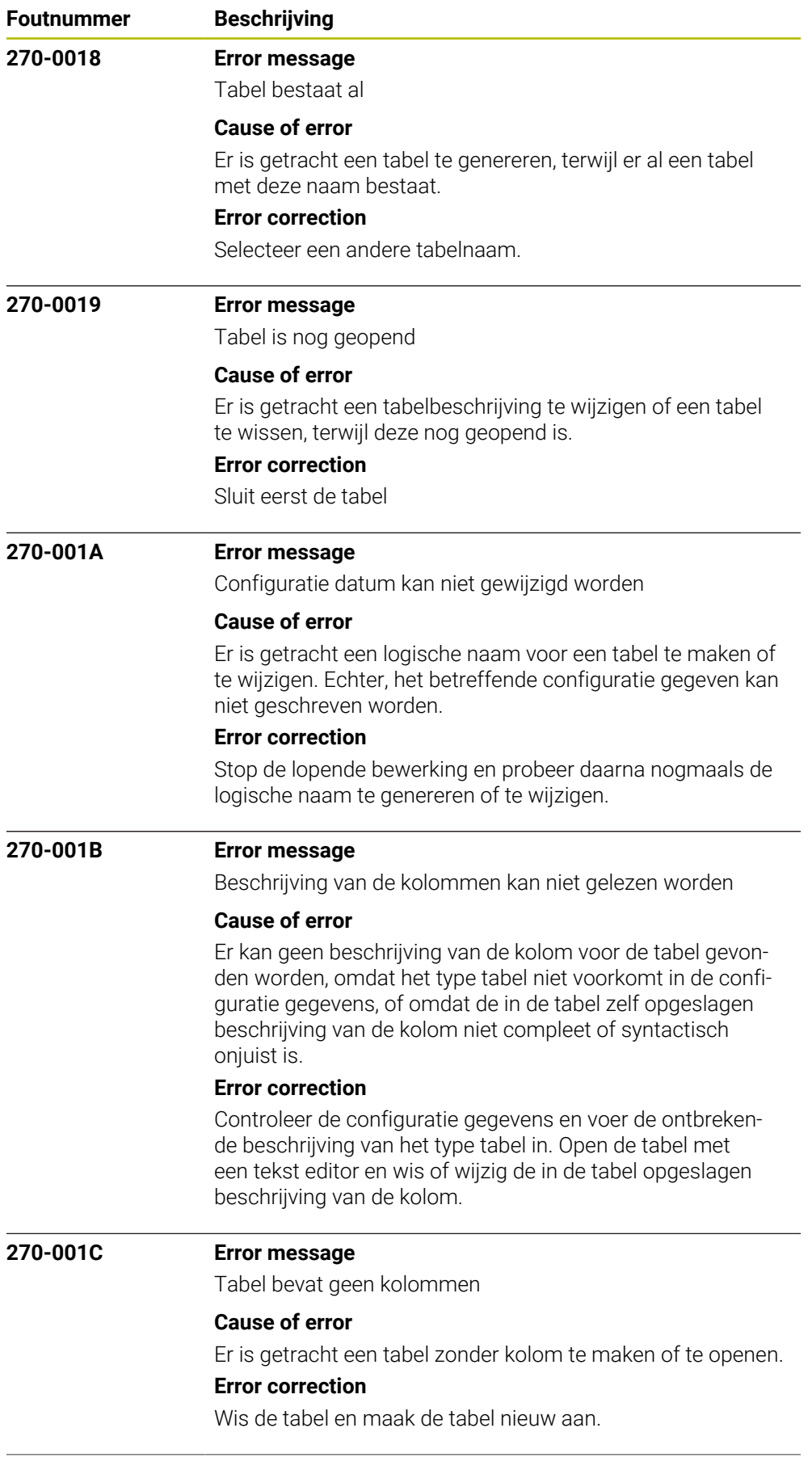

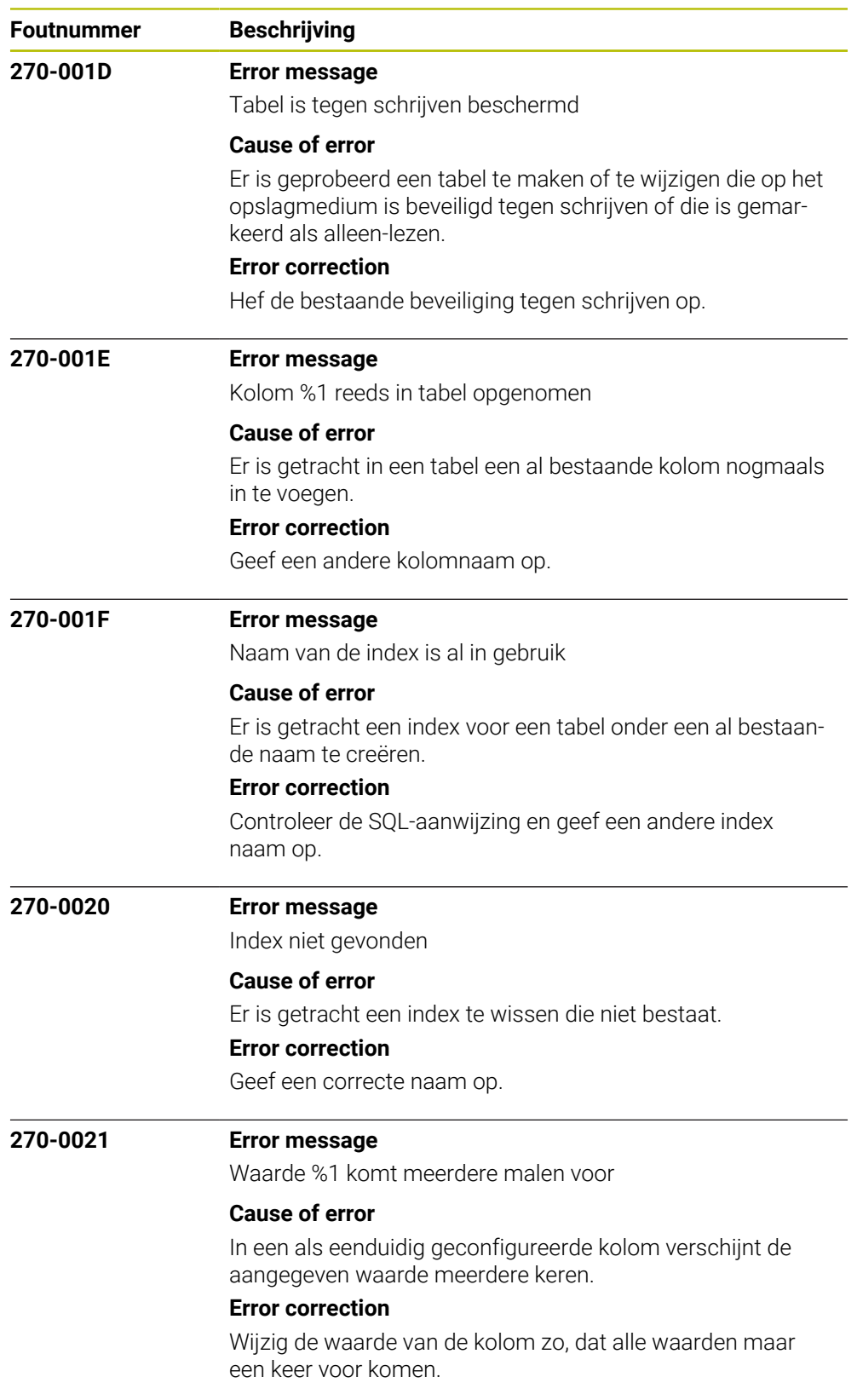

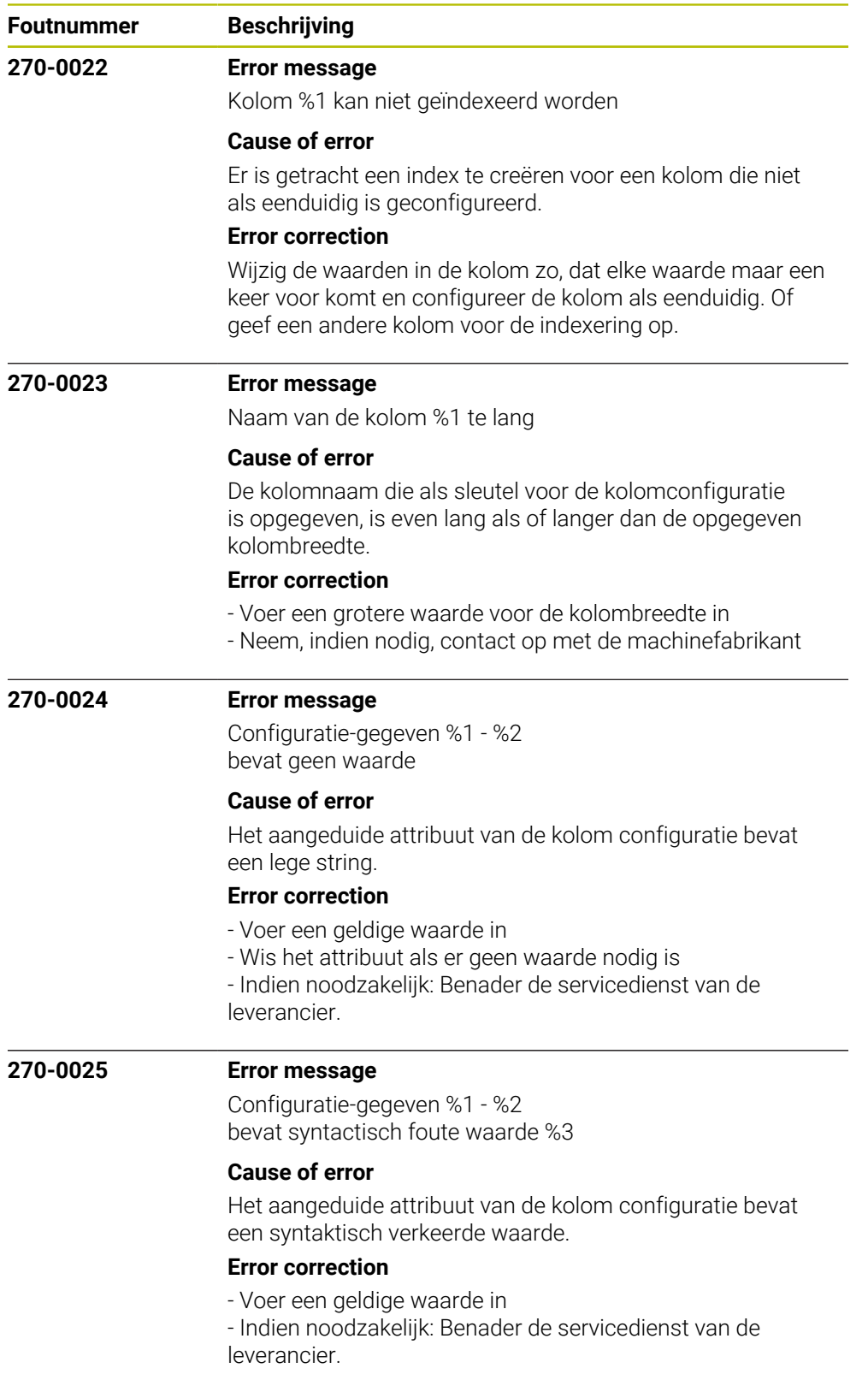

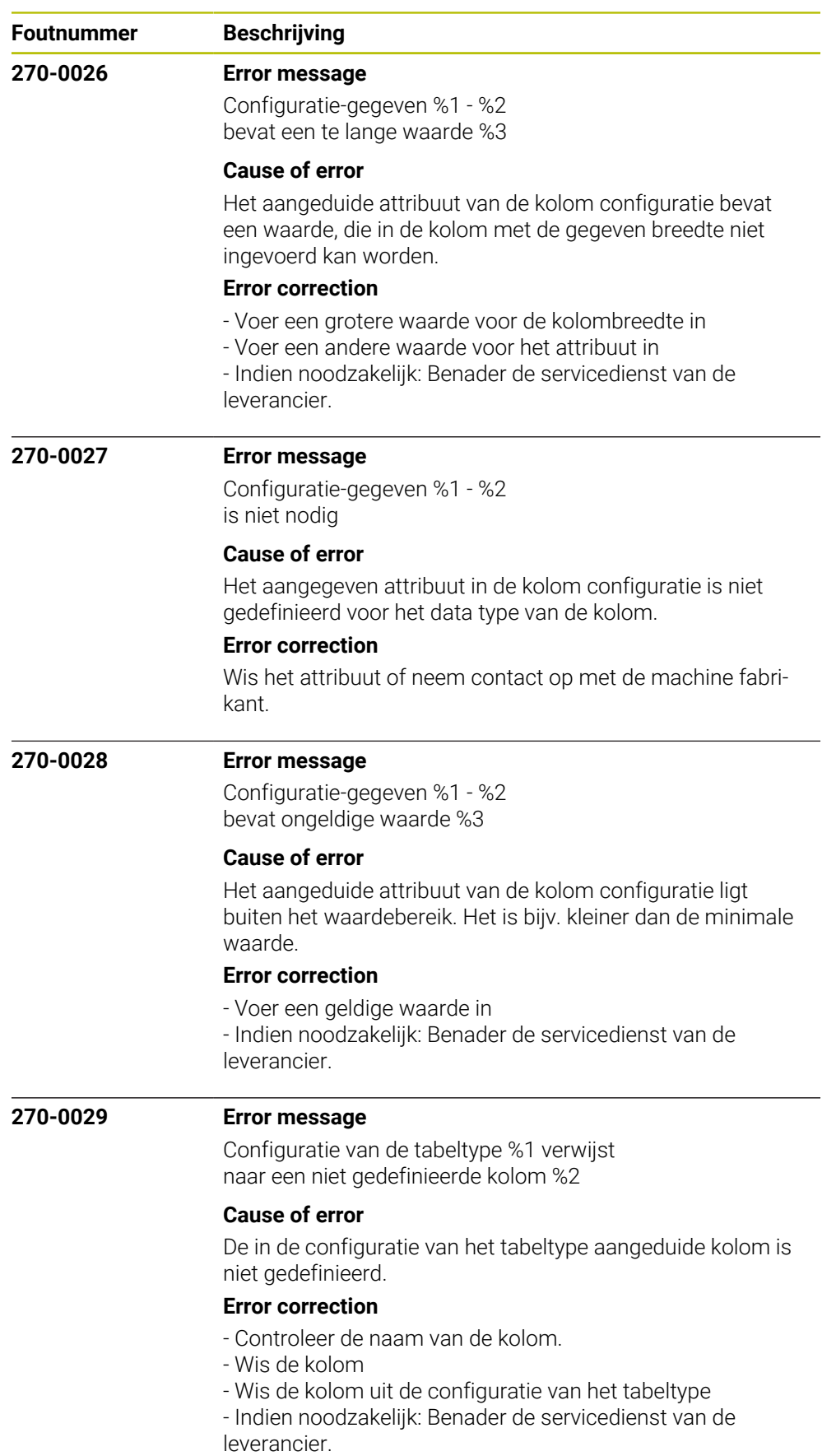

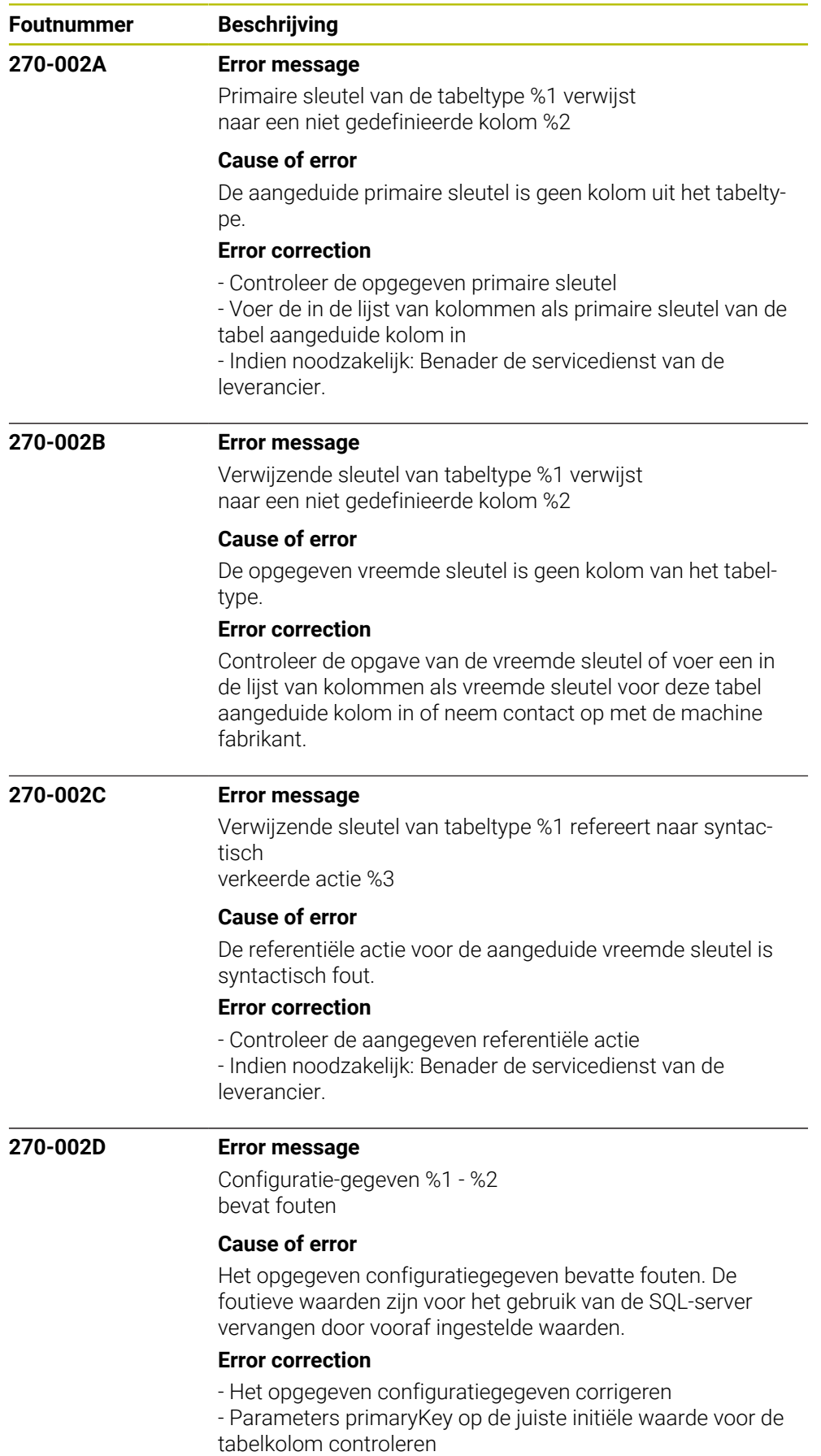

- Zo nodig contact opnemen met de machinefabrikant

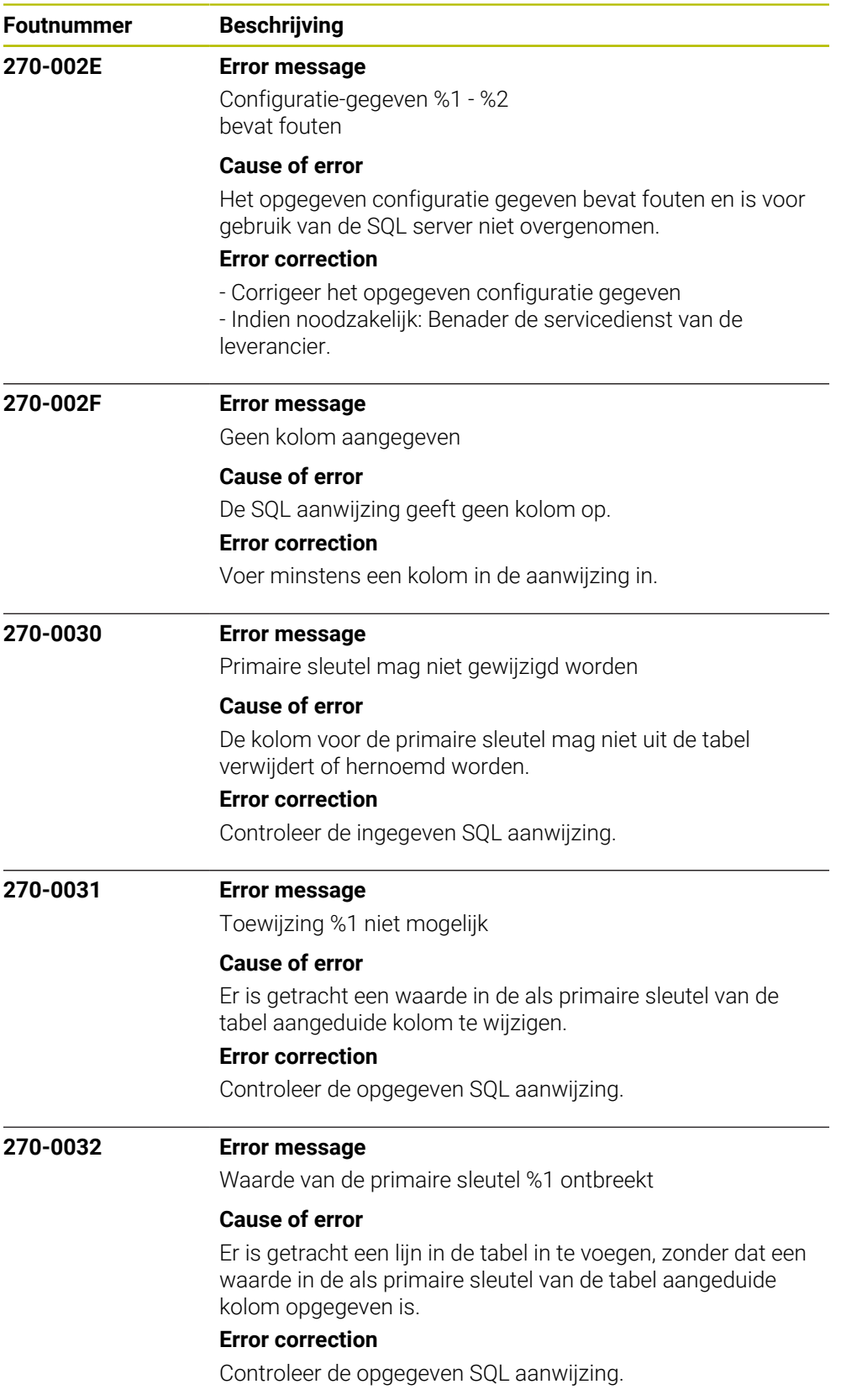

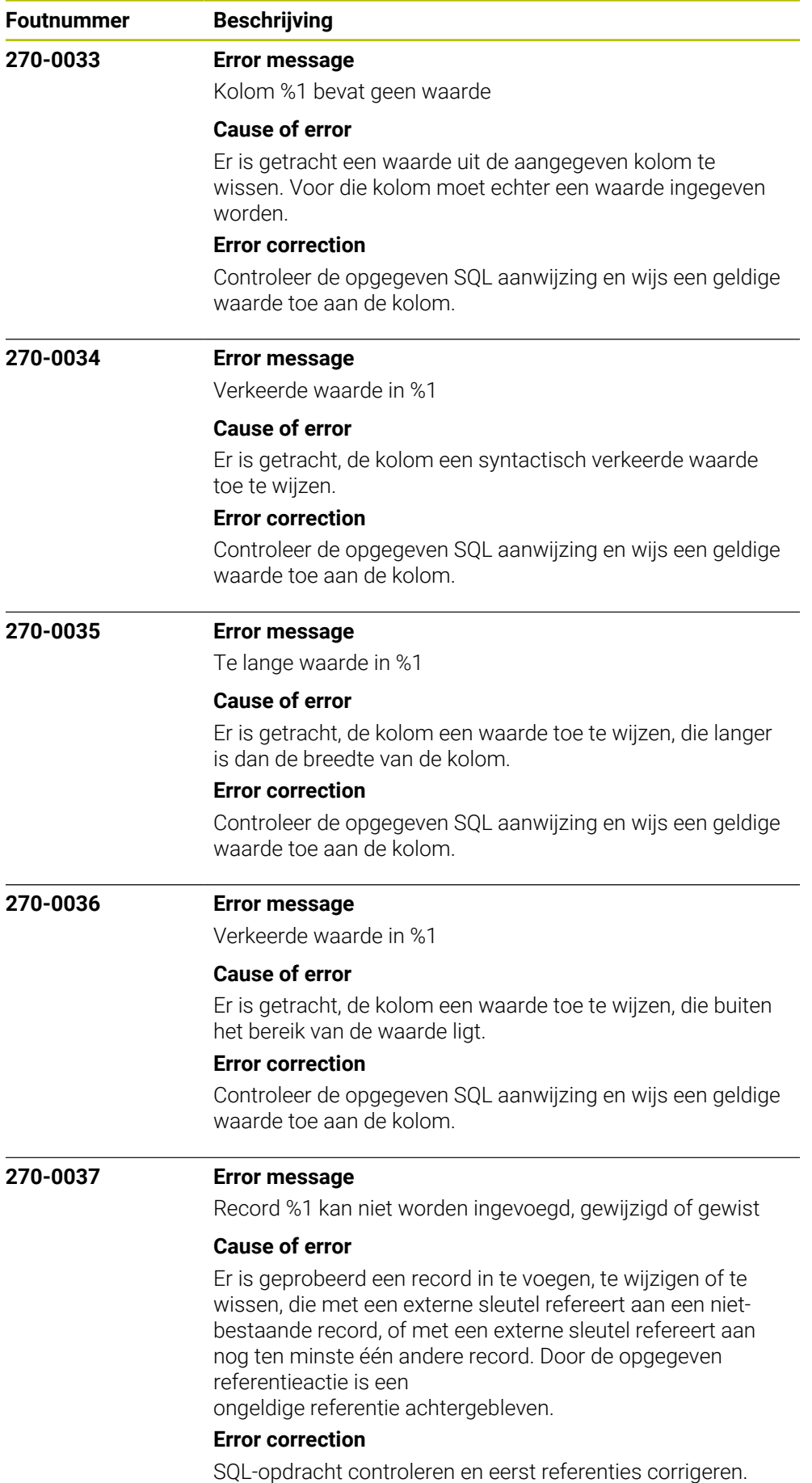

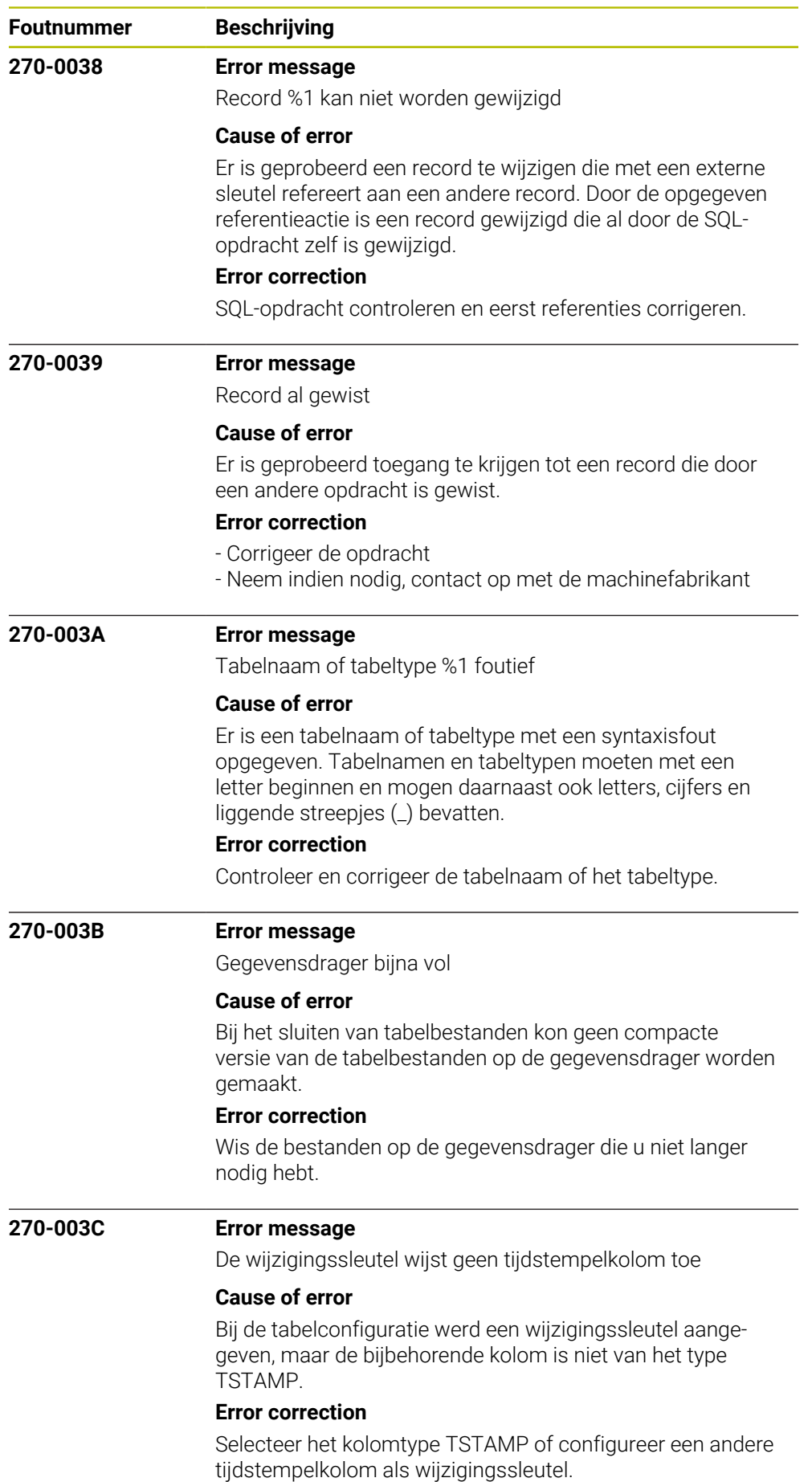

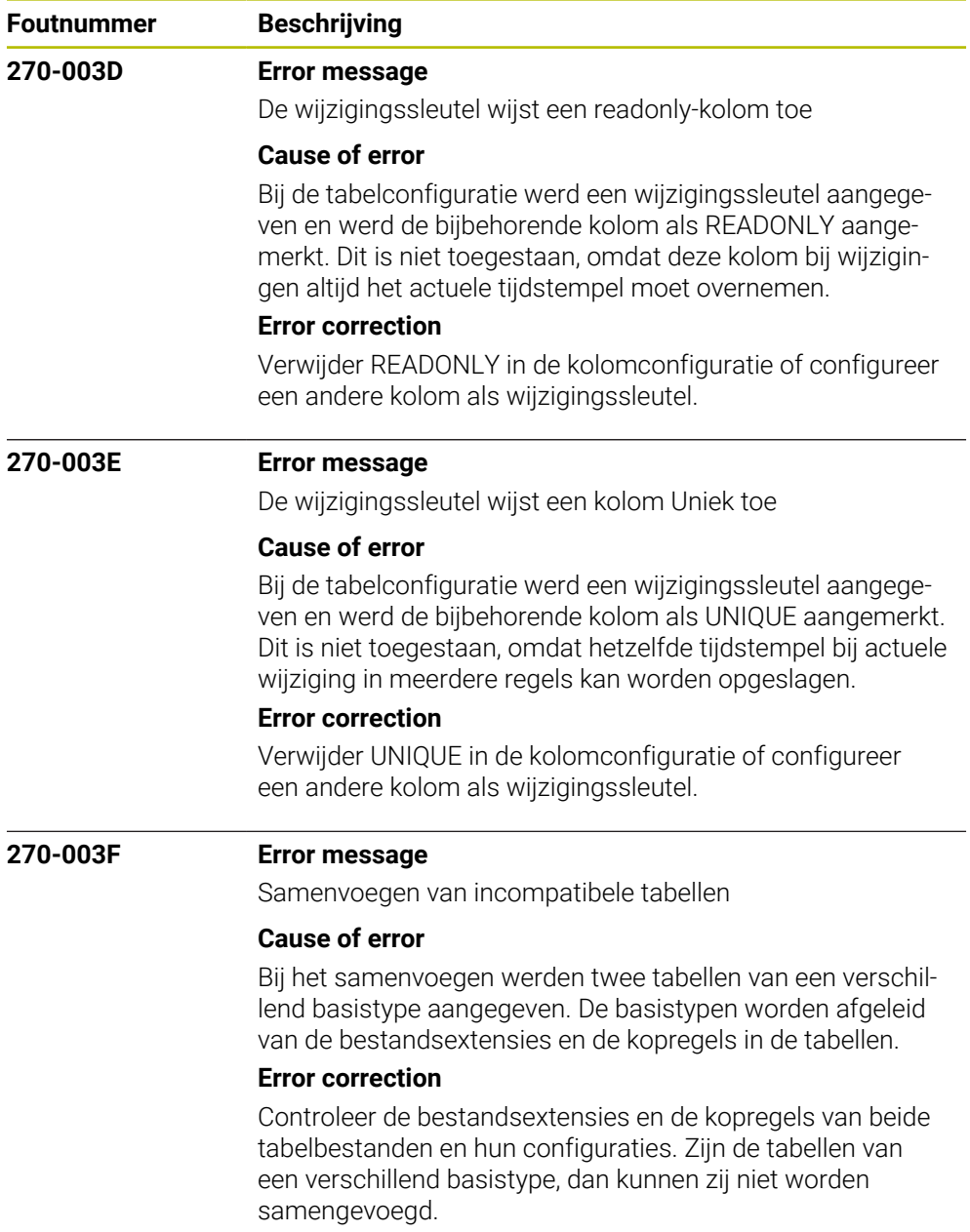

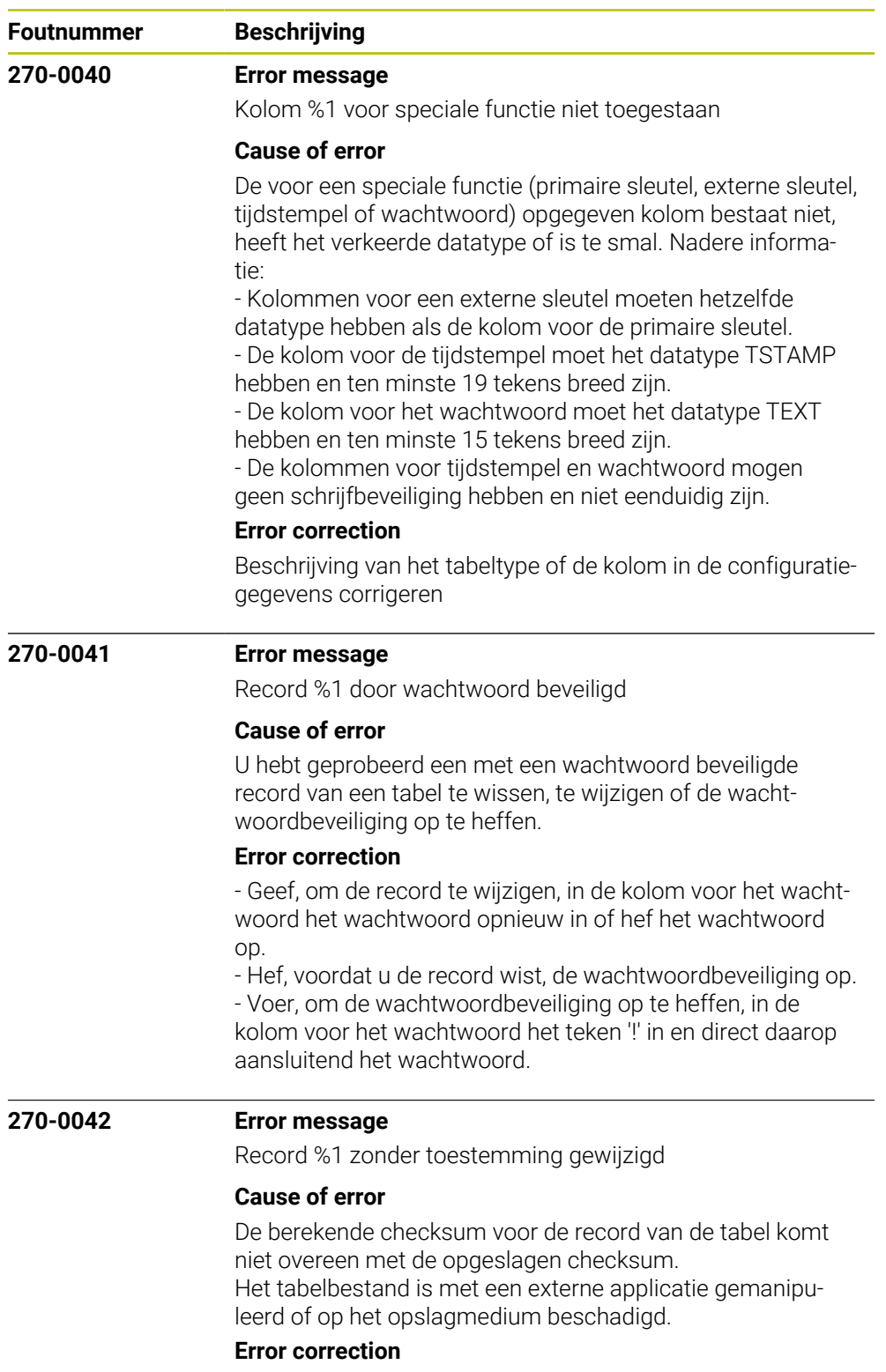

Back-up van het desbetreffende tabelbestand laden.

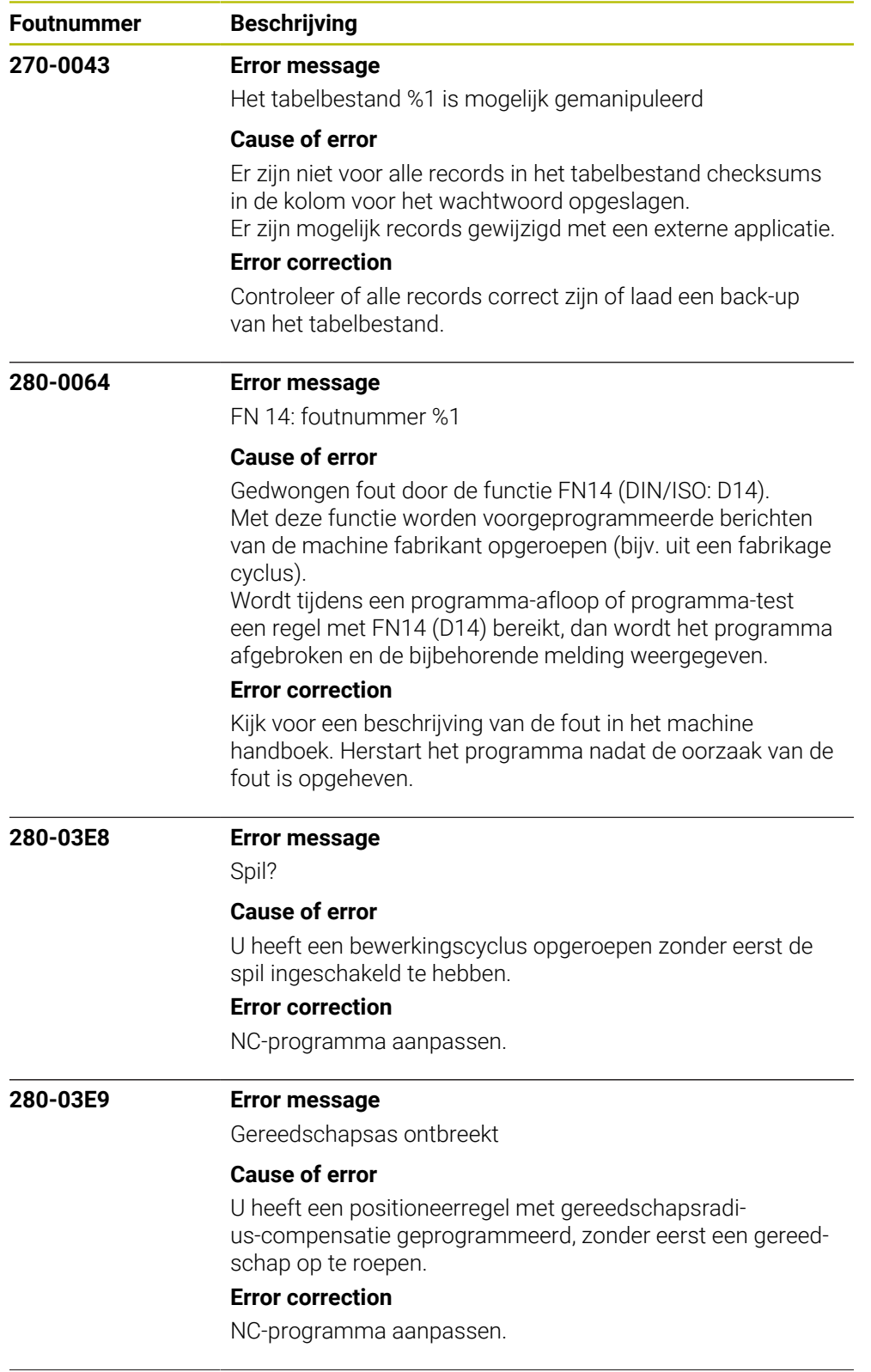

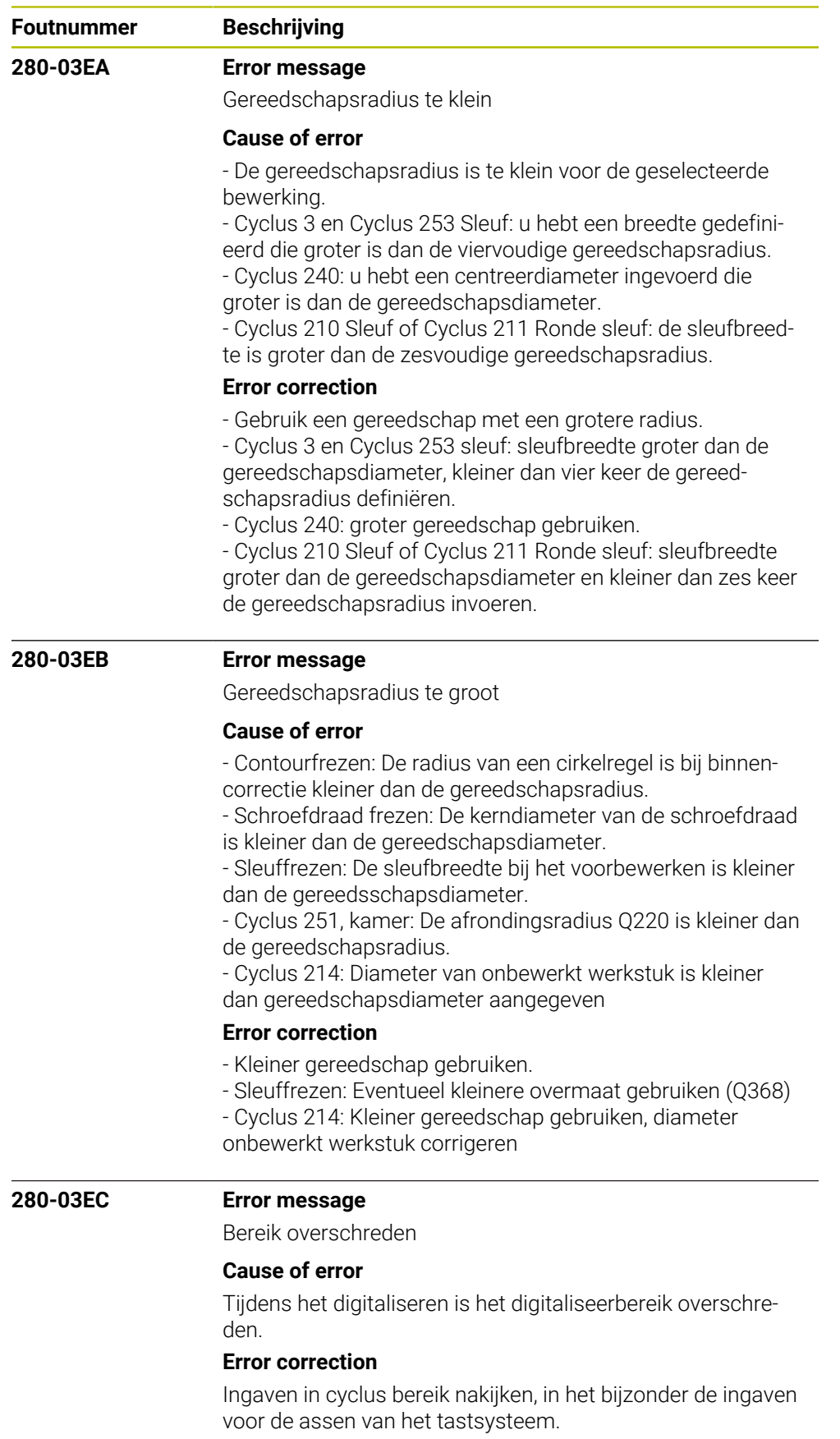

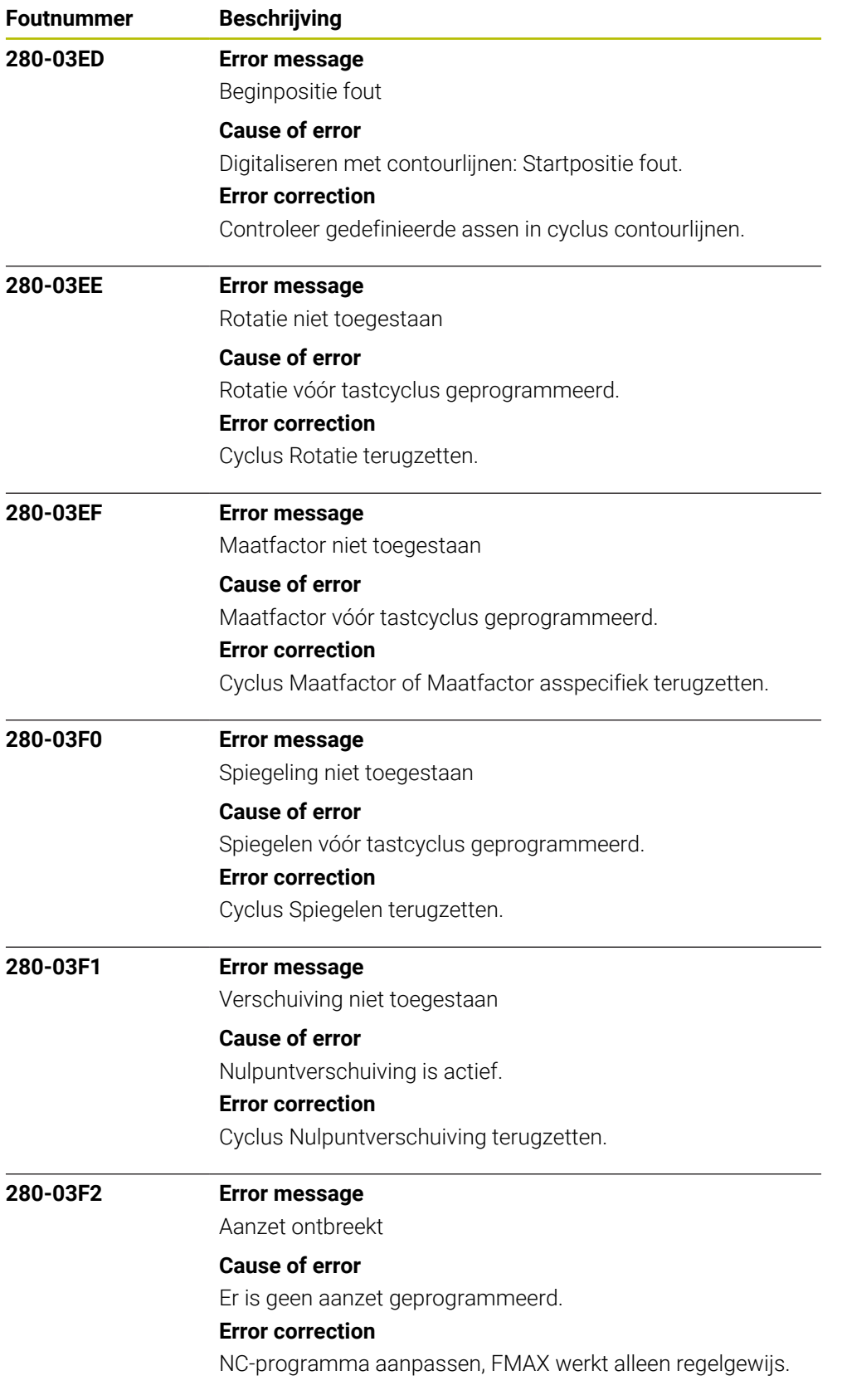

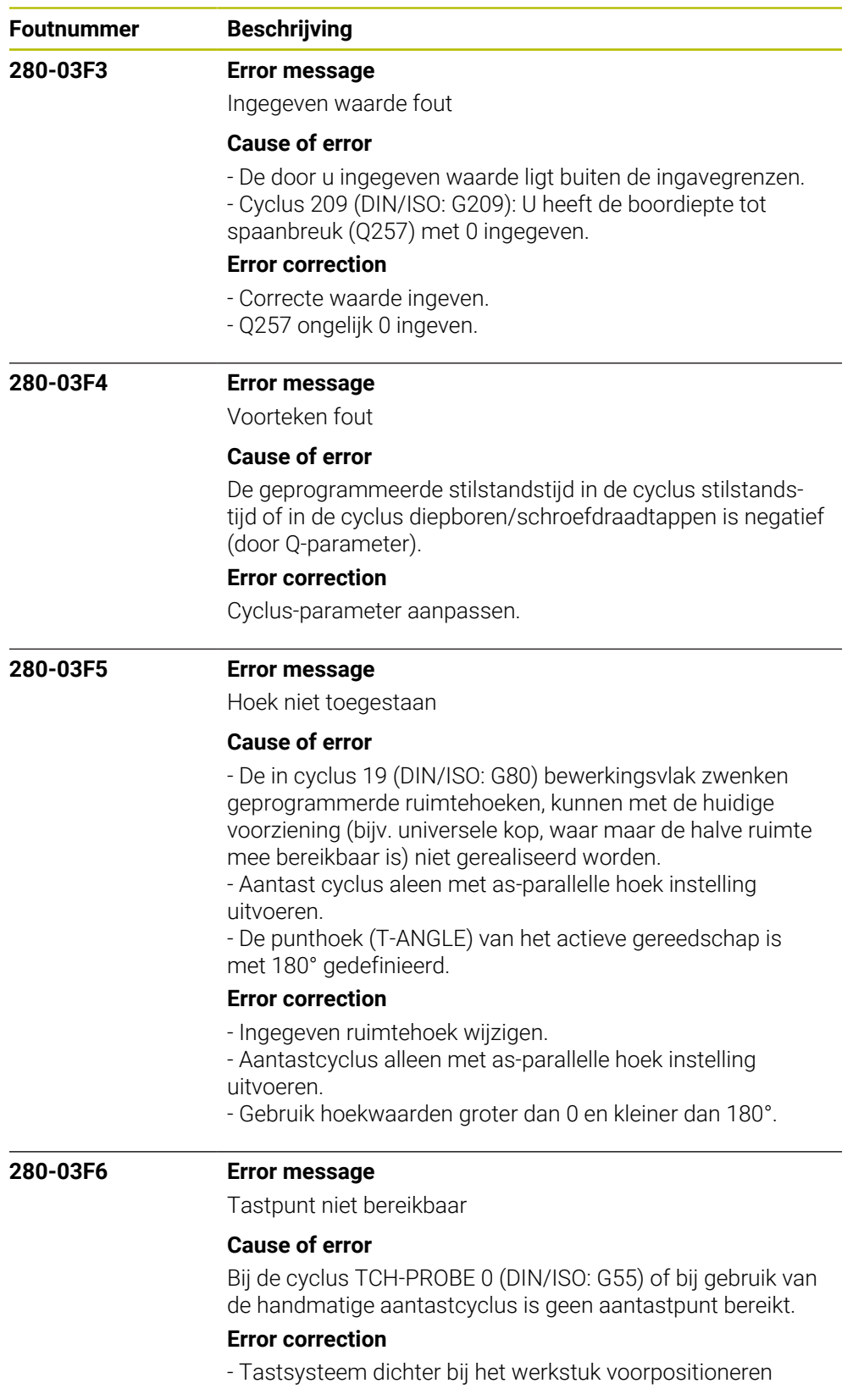

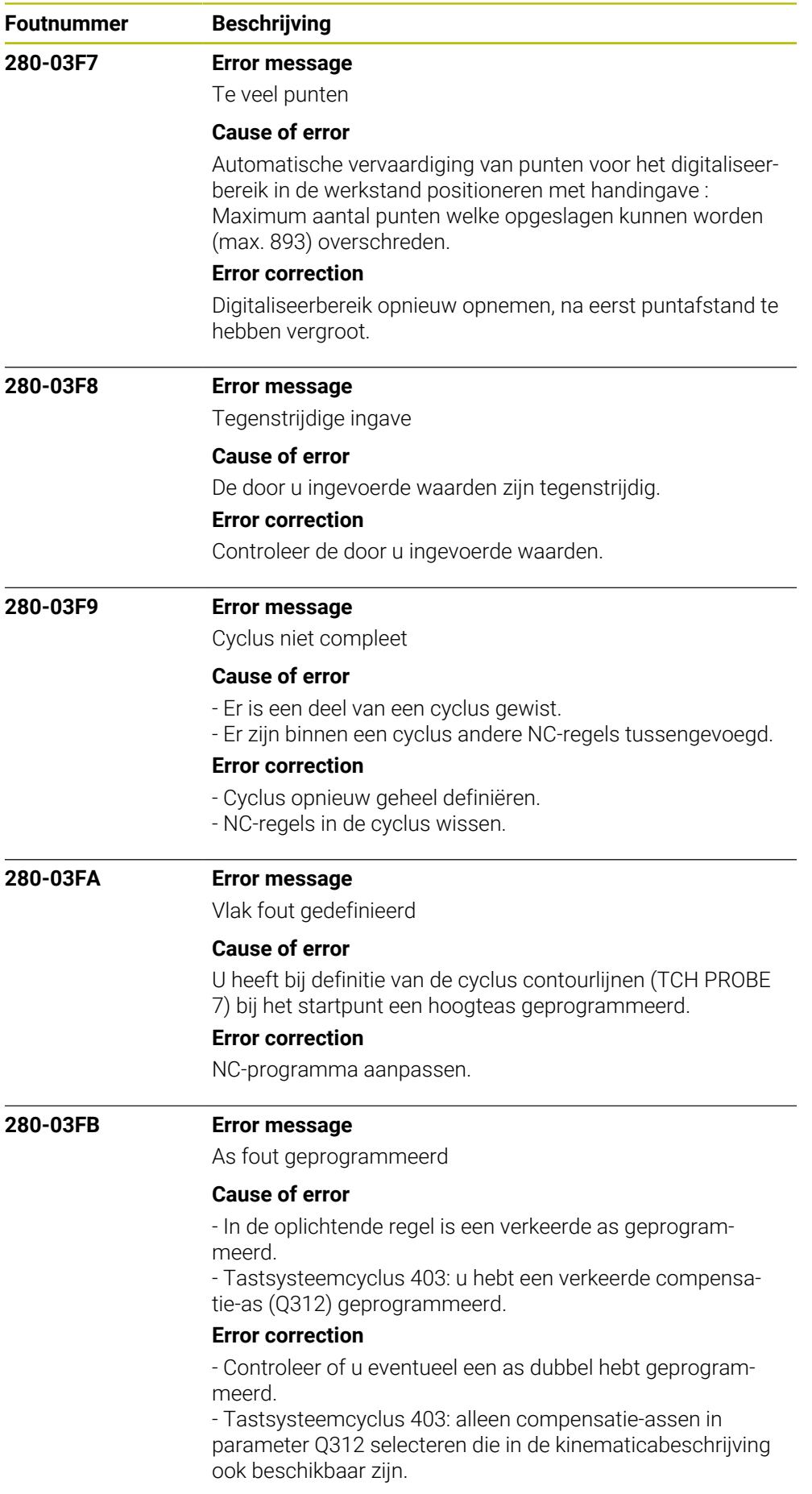

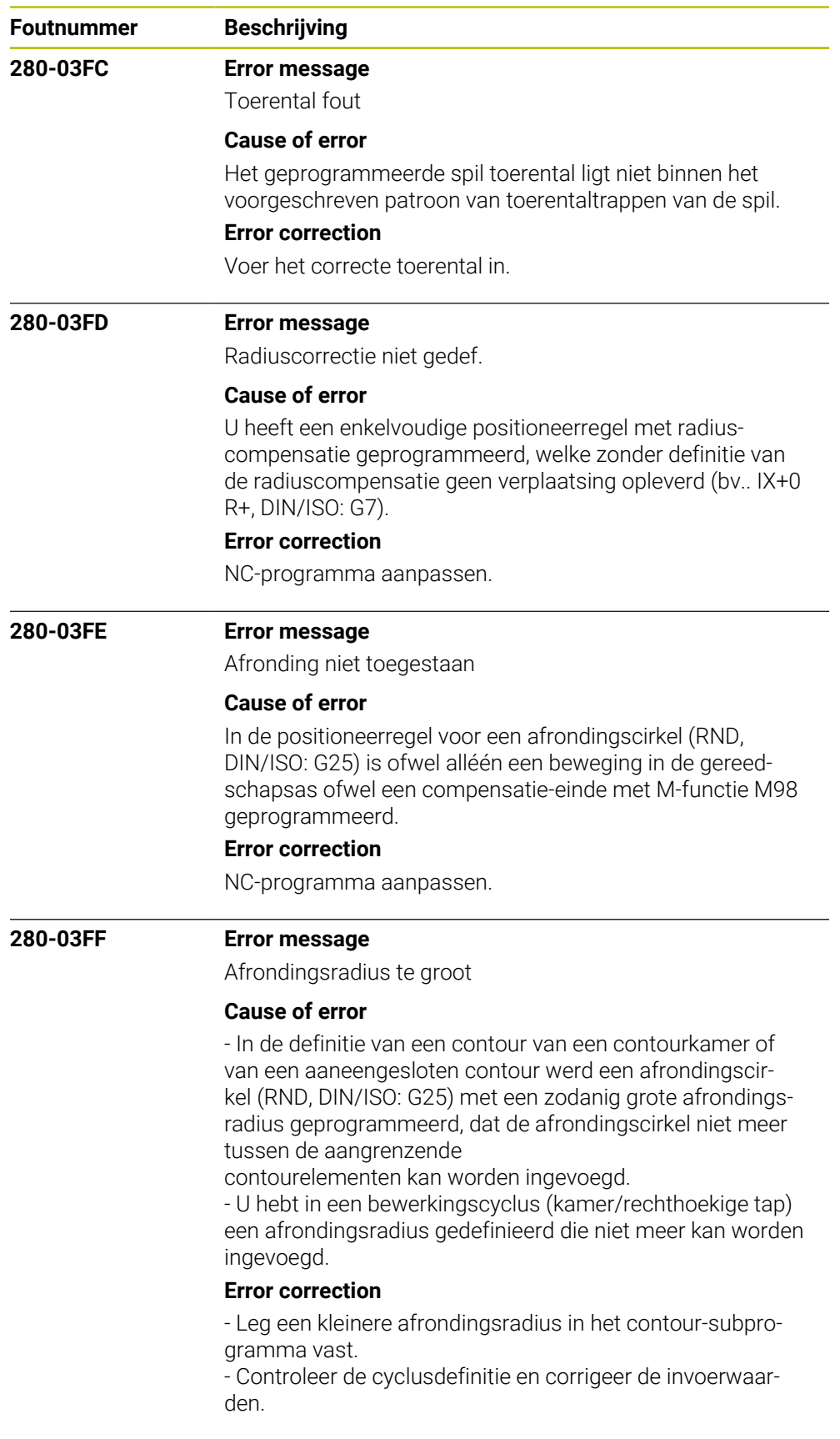

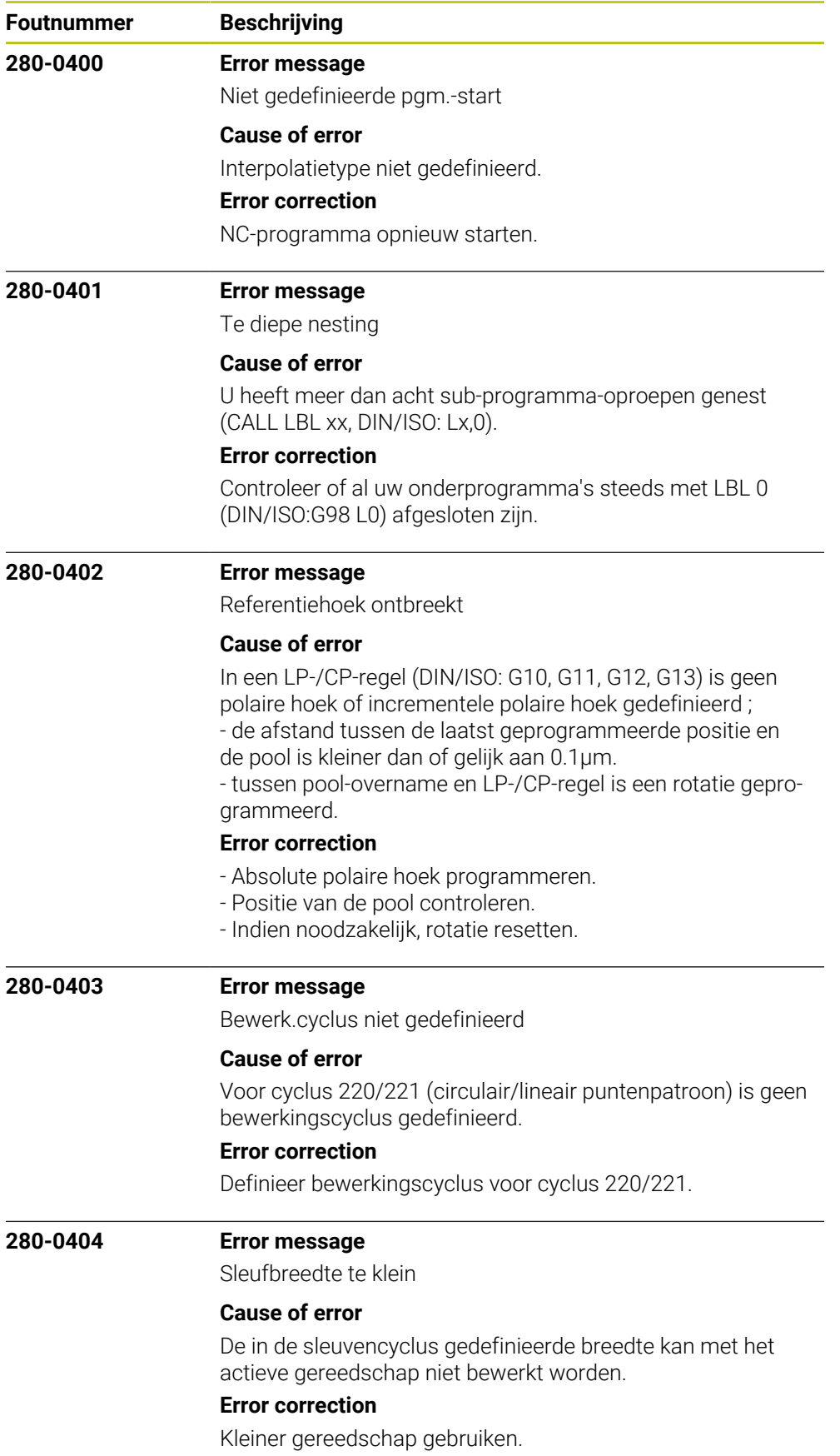

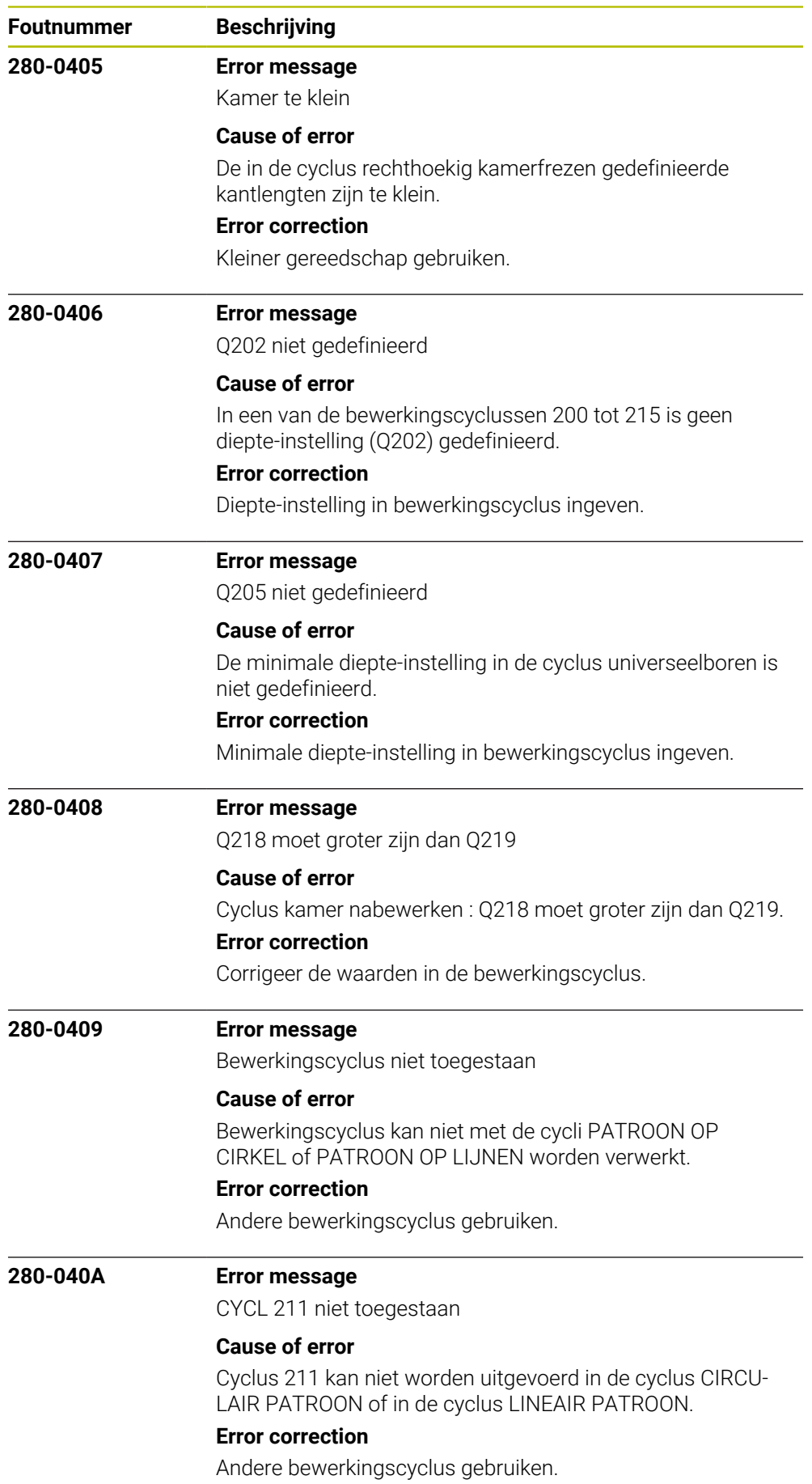

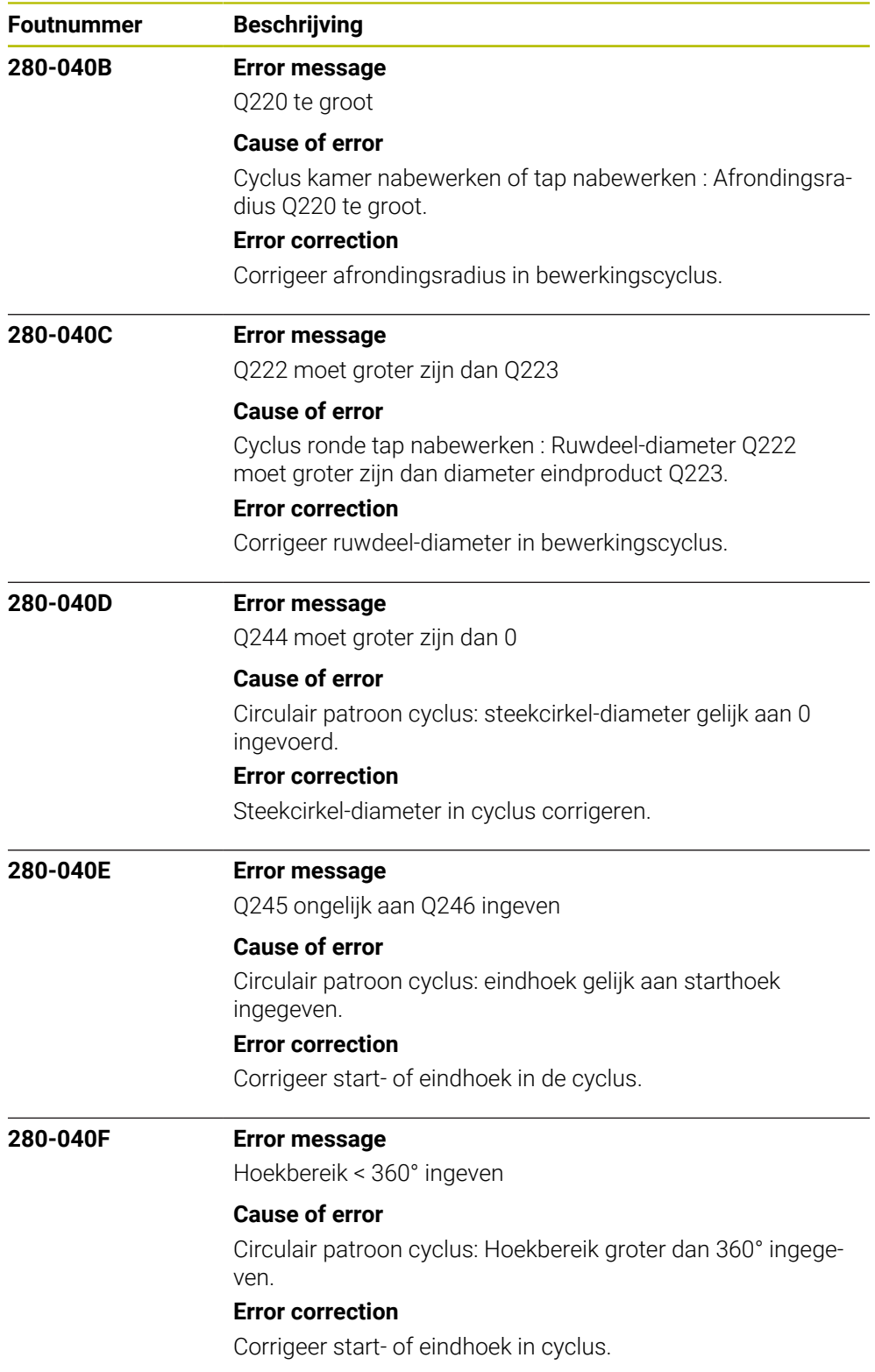
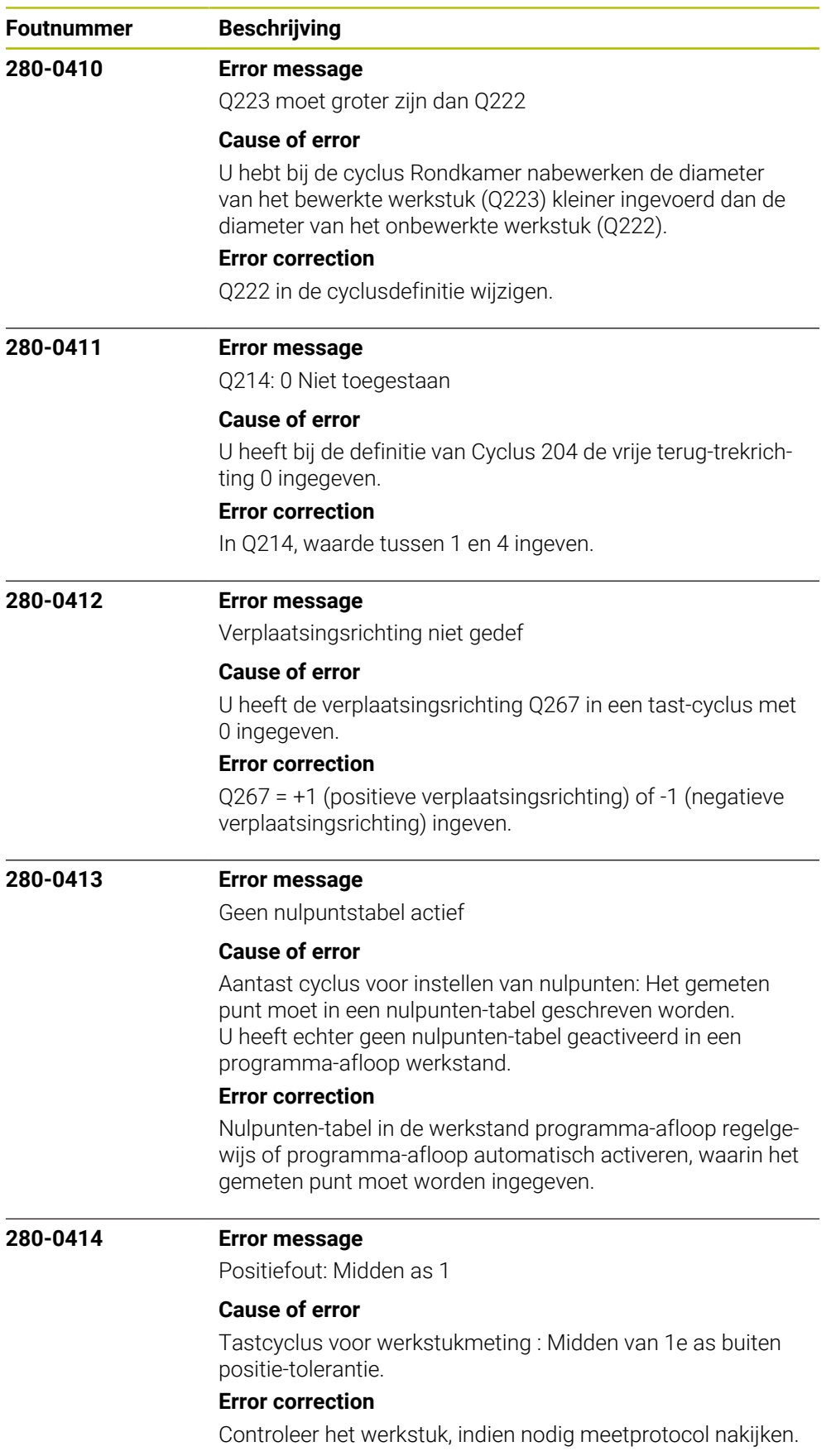

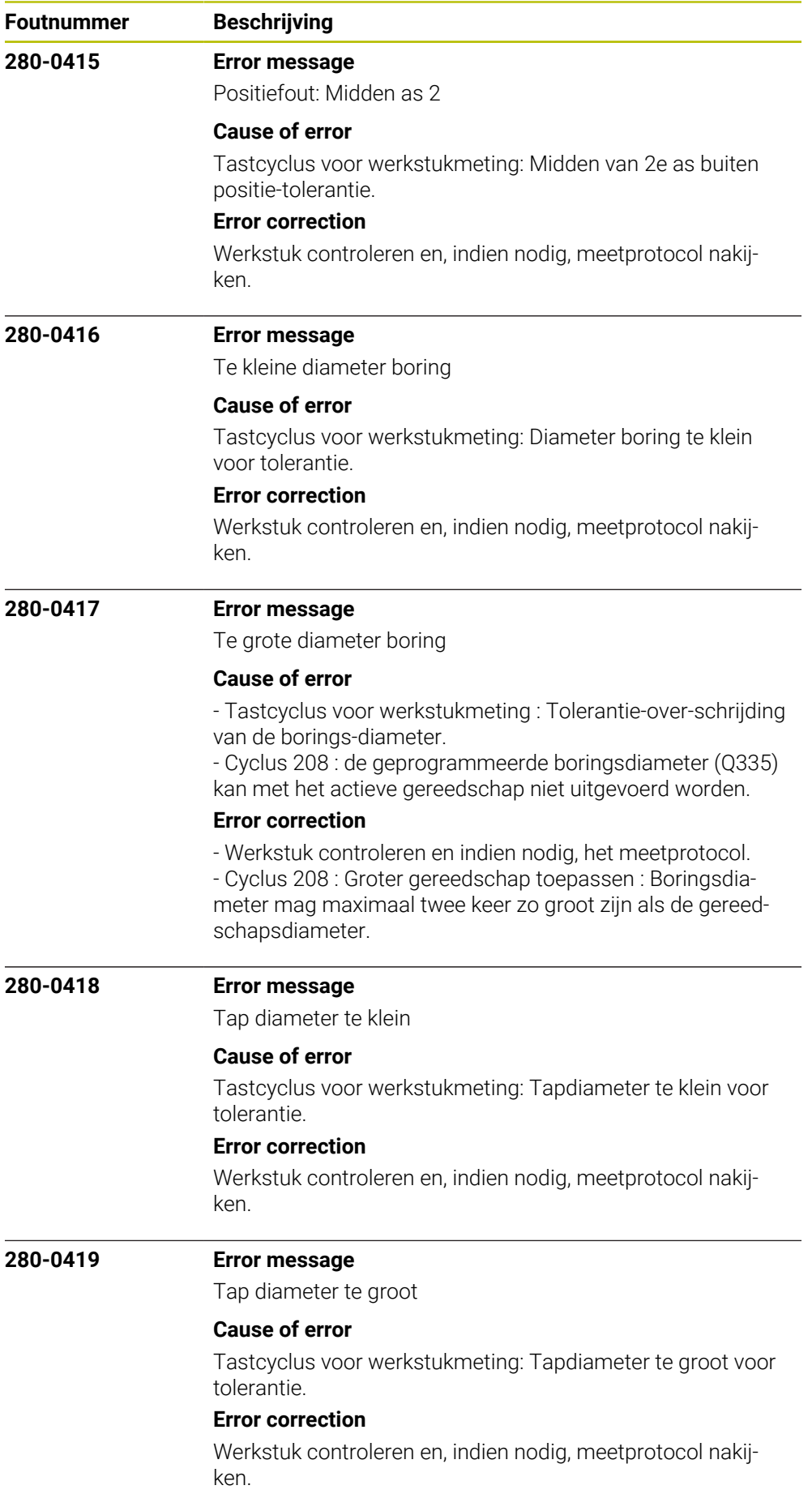

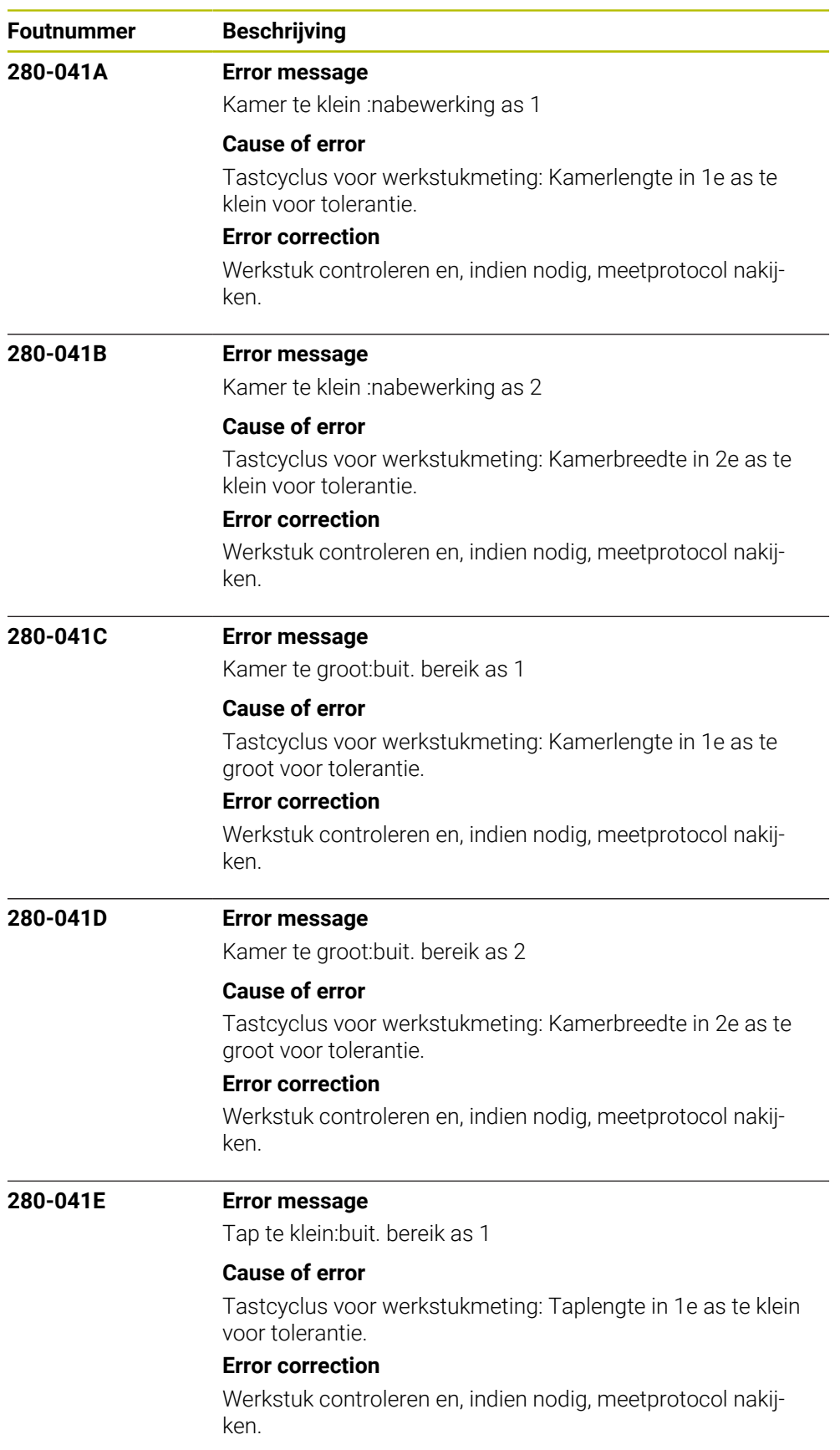

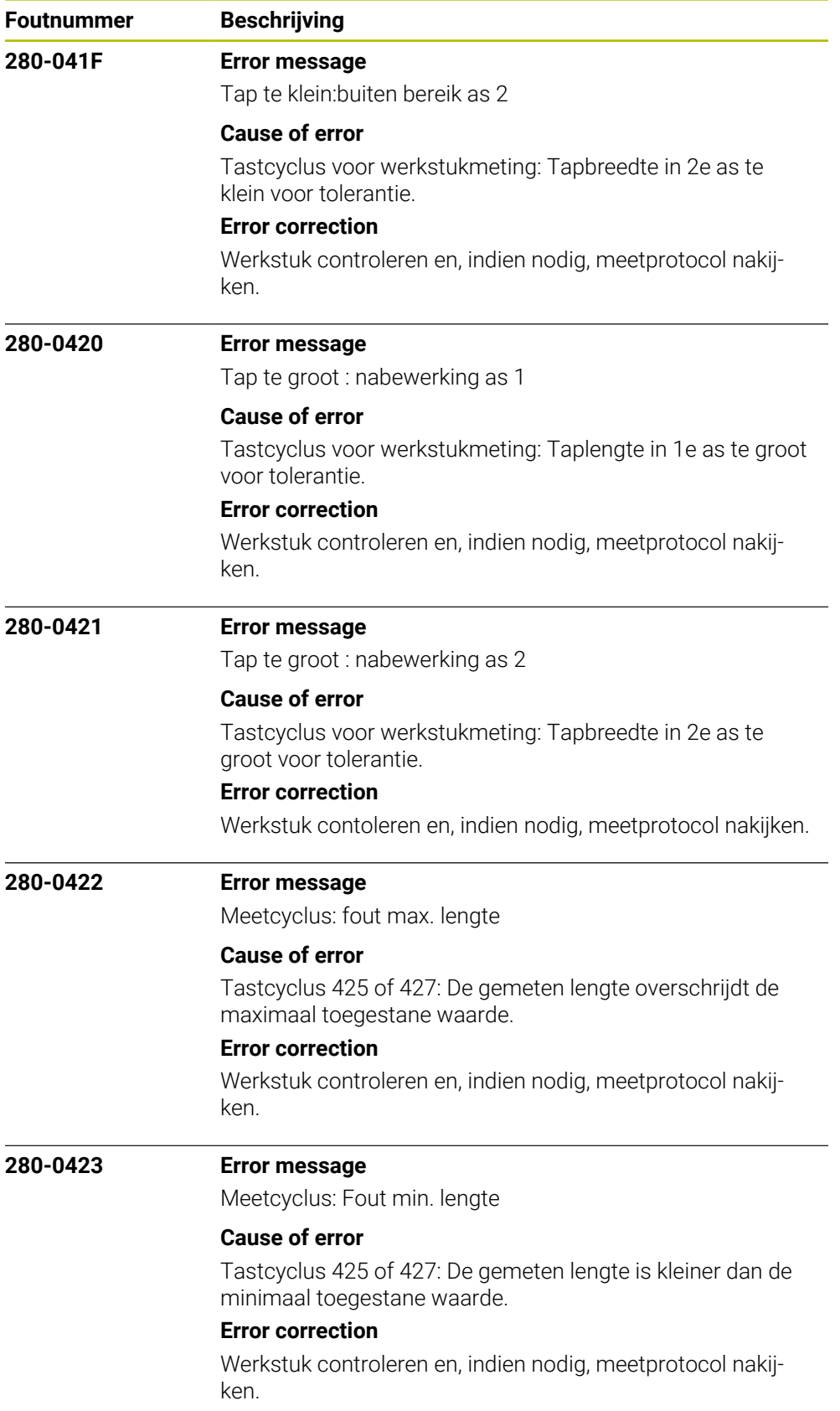

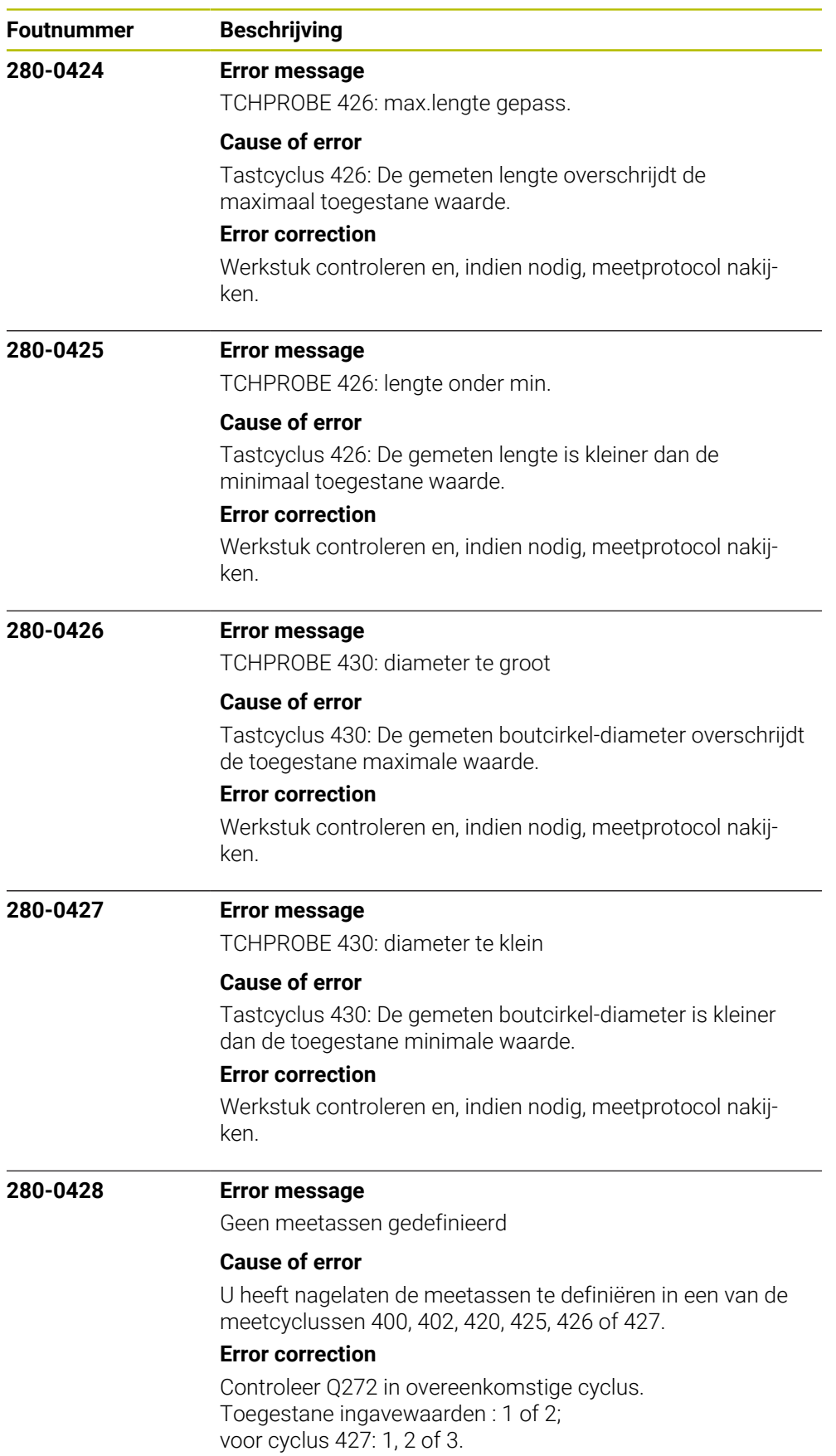

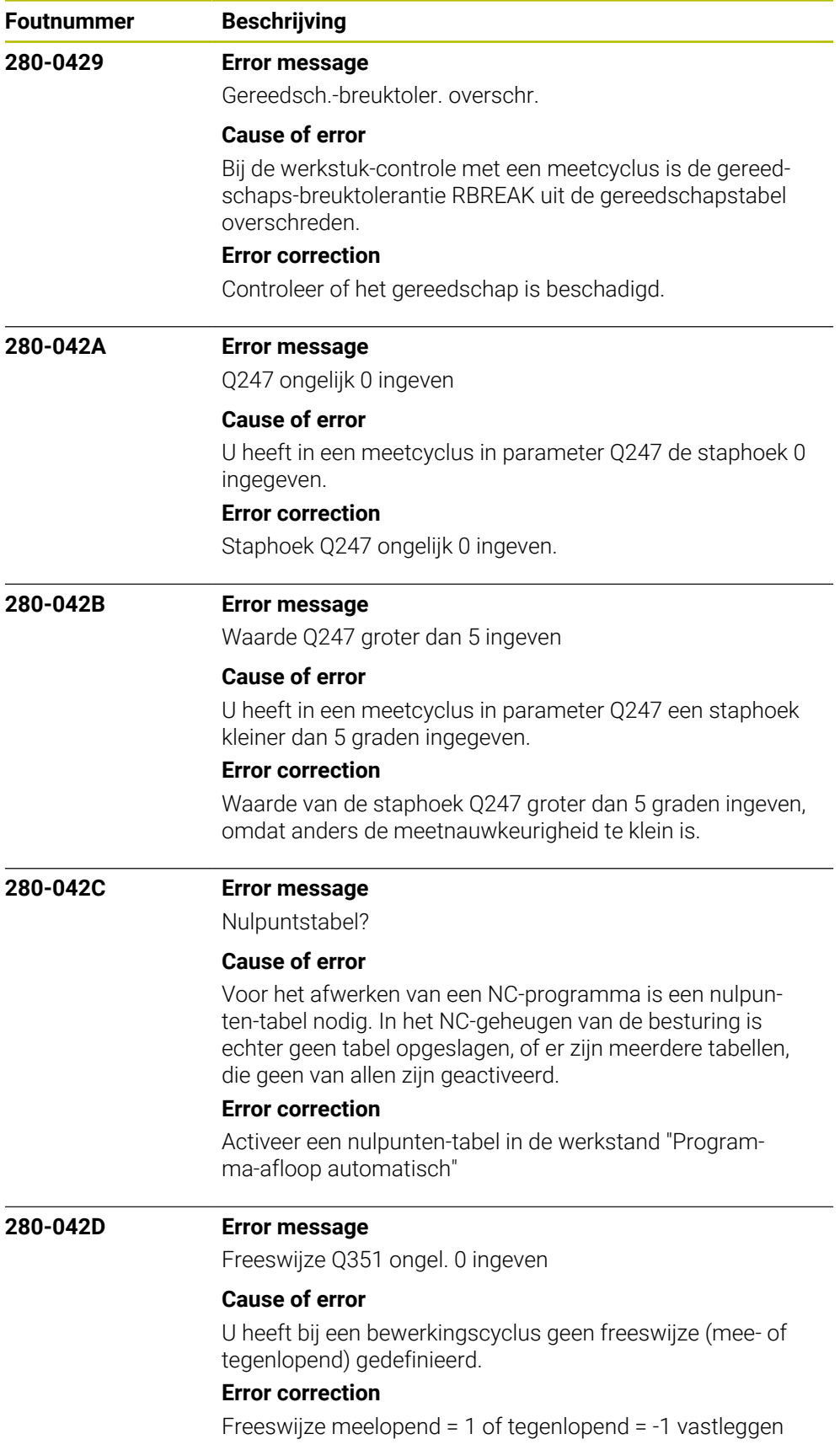

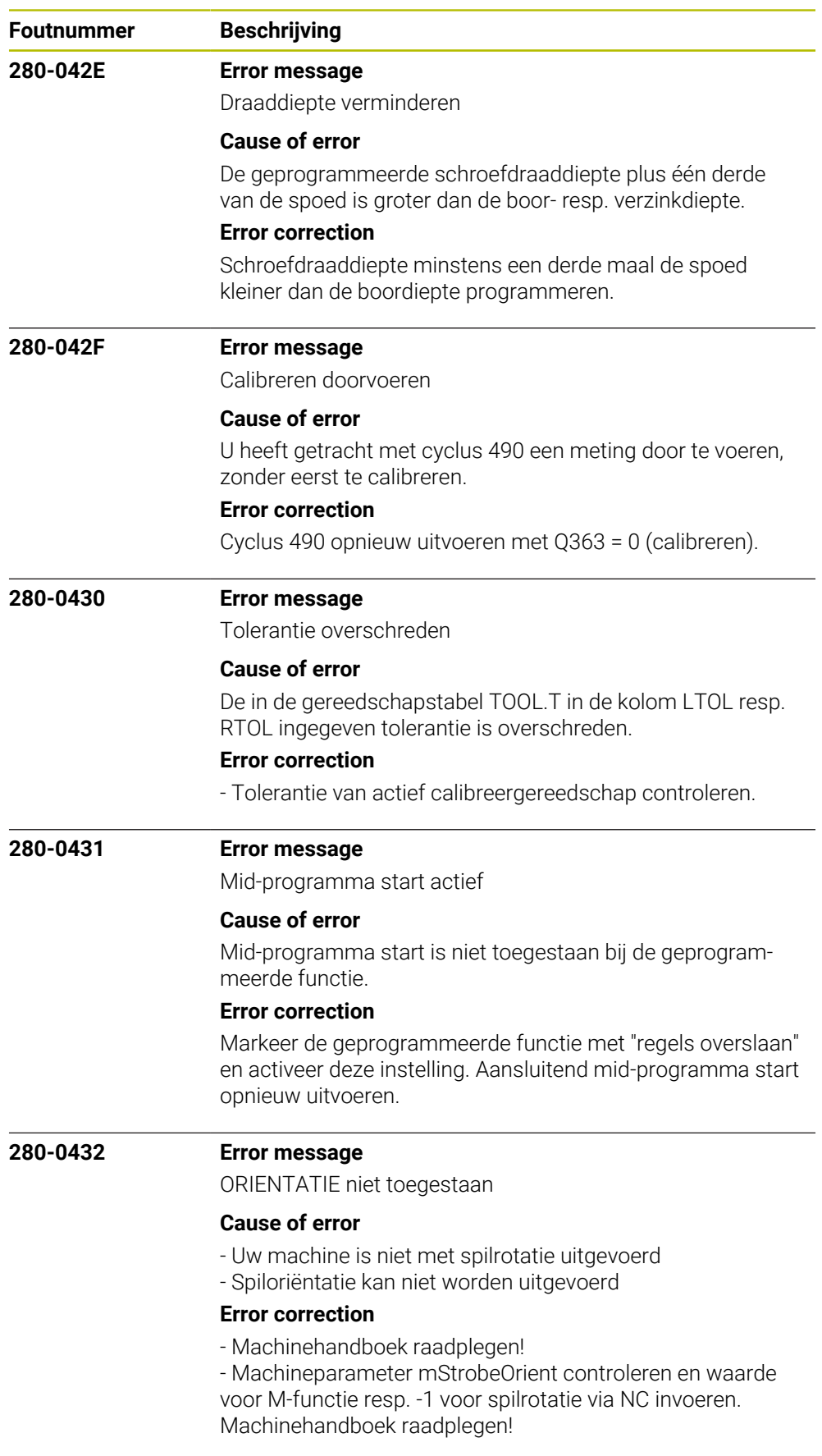

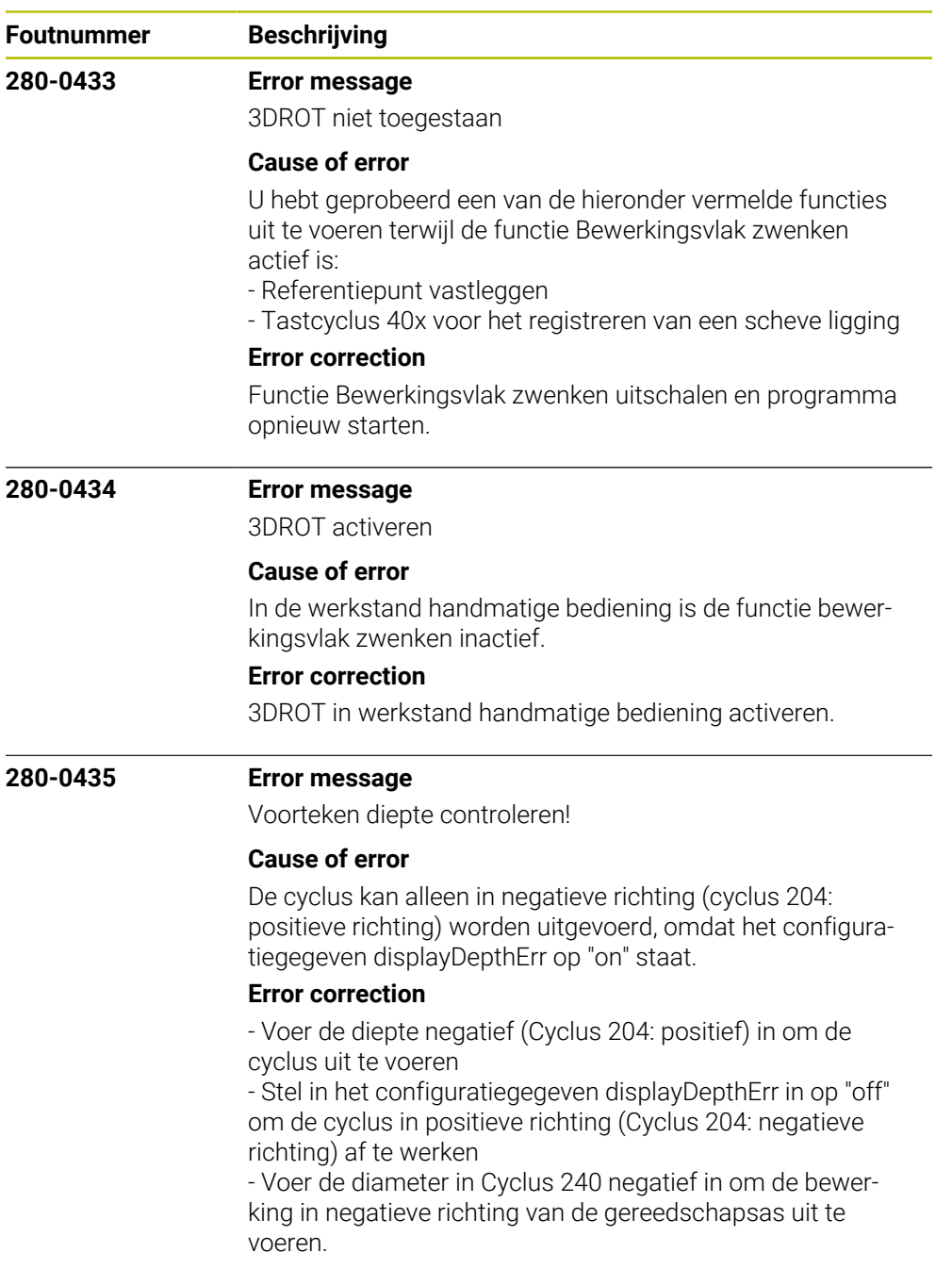

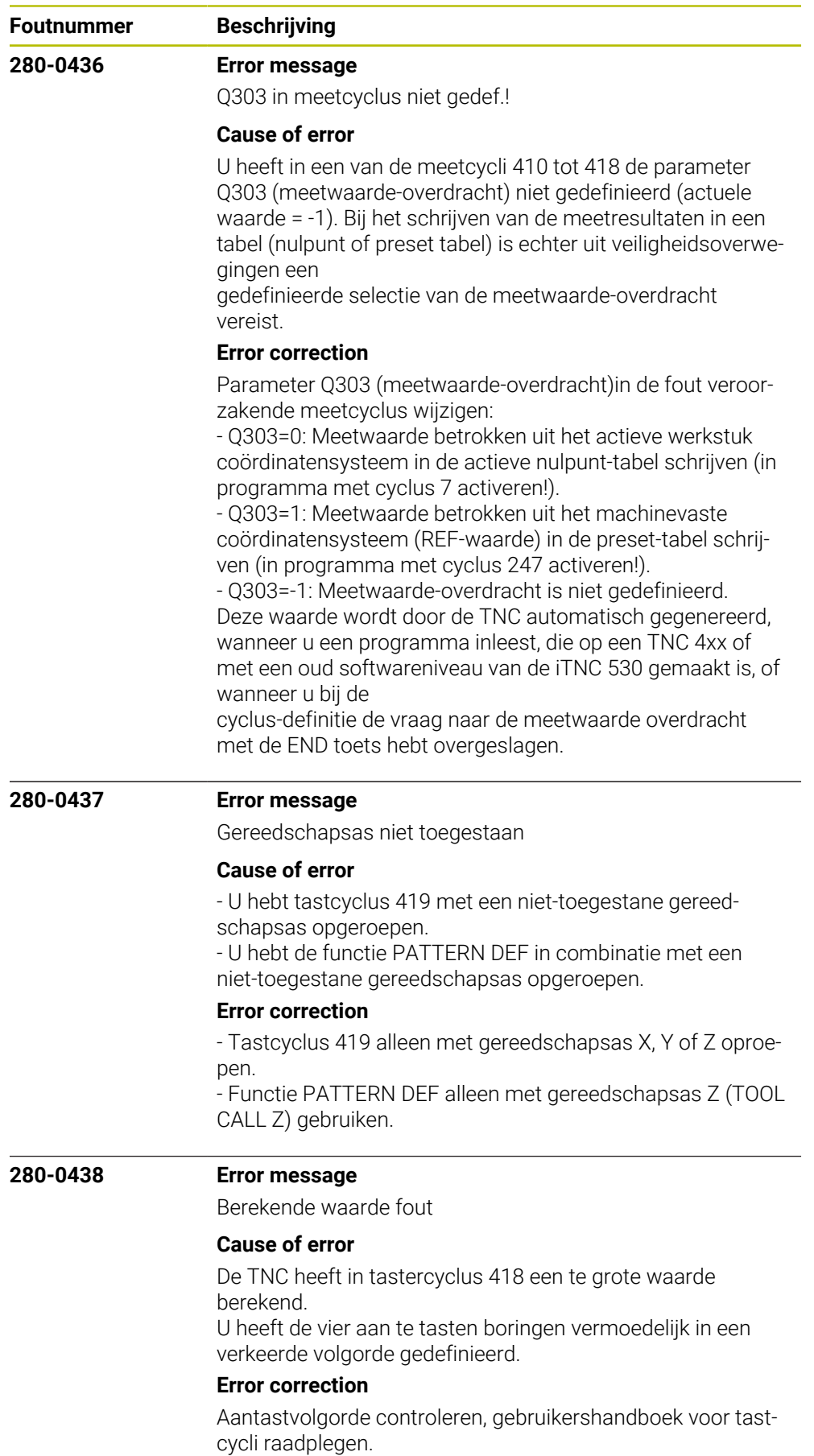

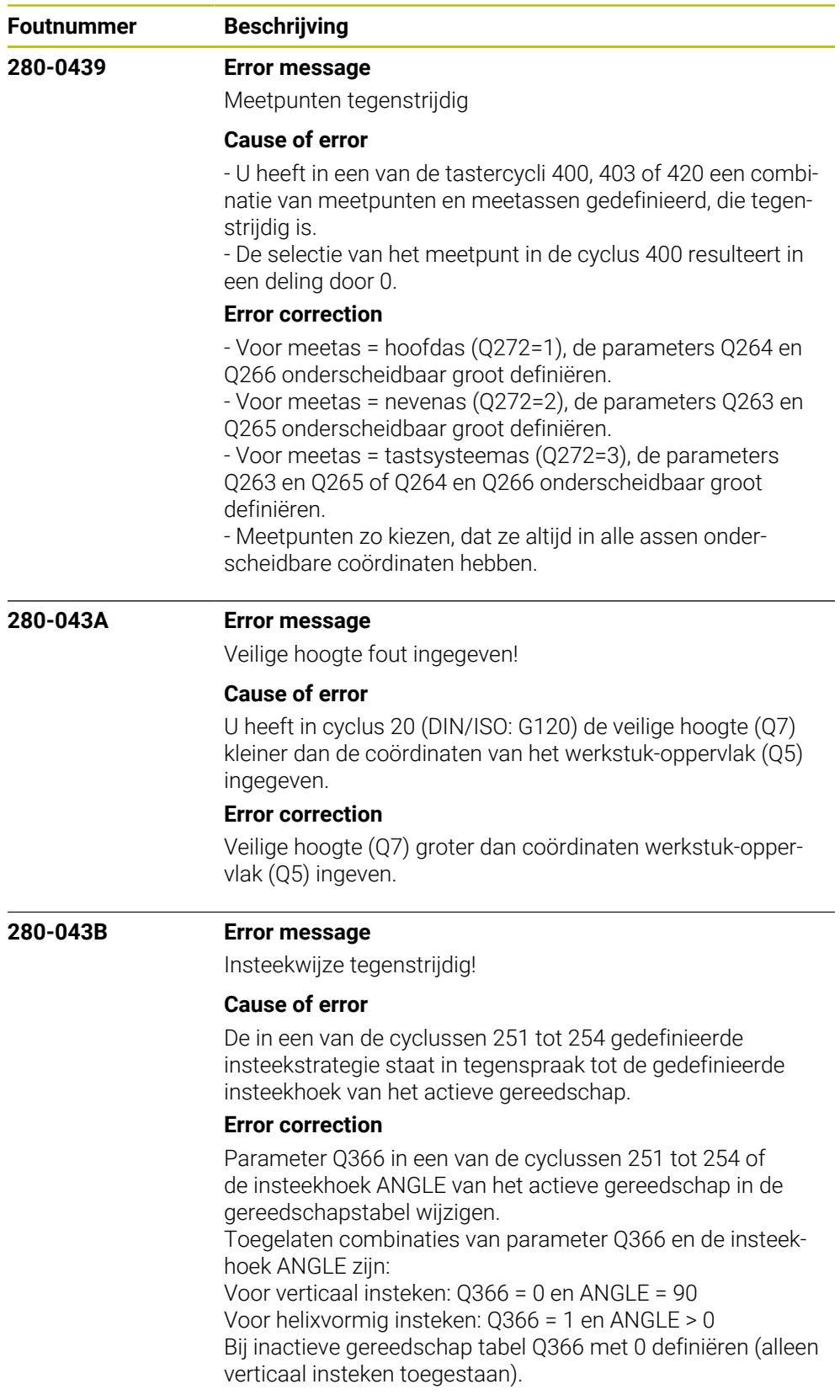

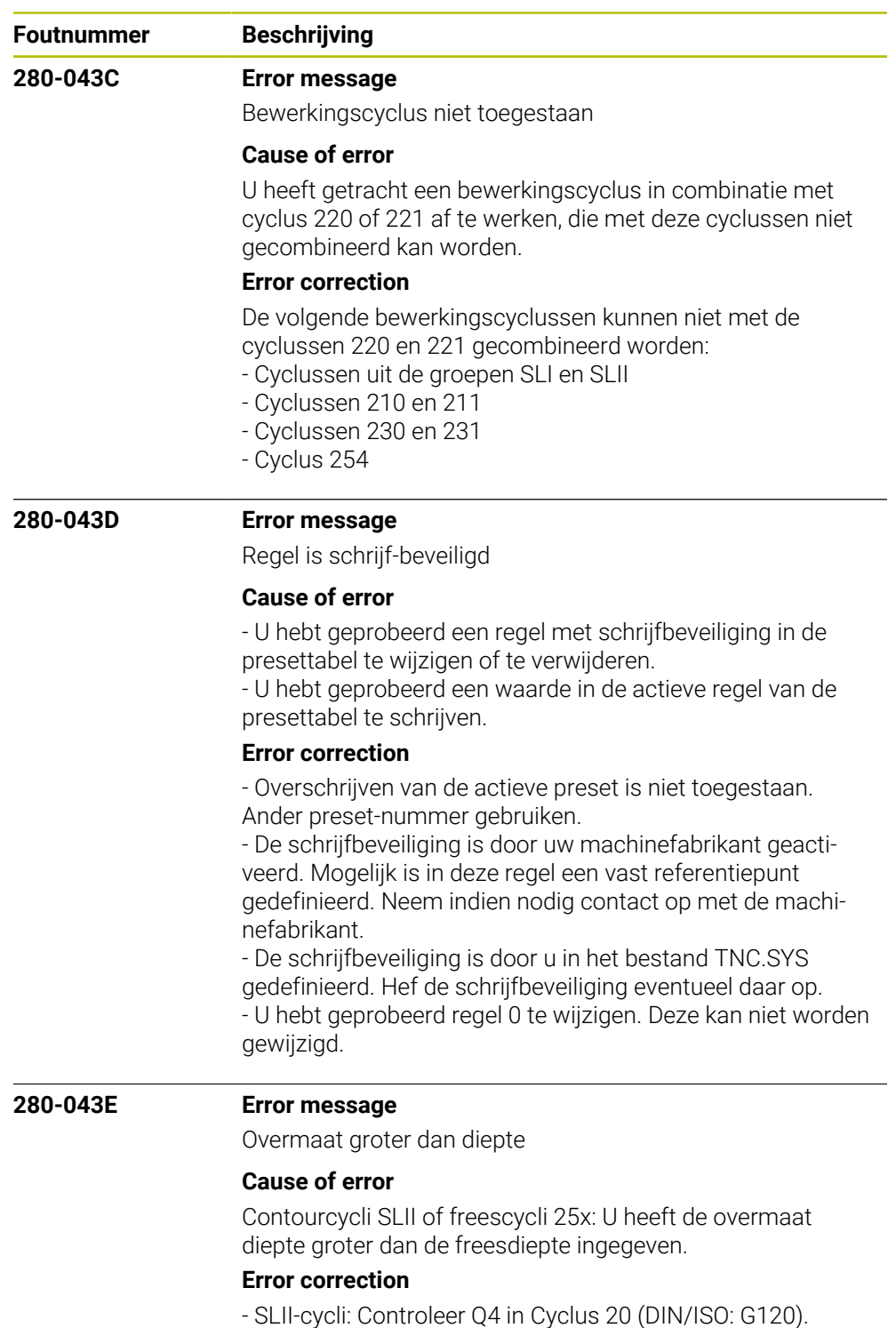

- Freescycli 25x: overmaat Q369 en diepte Q201 controleren.

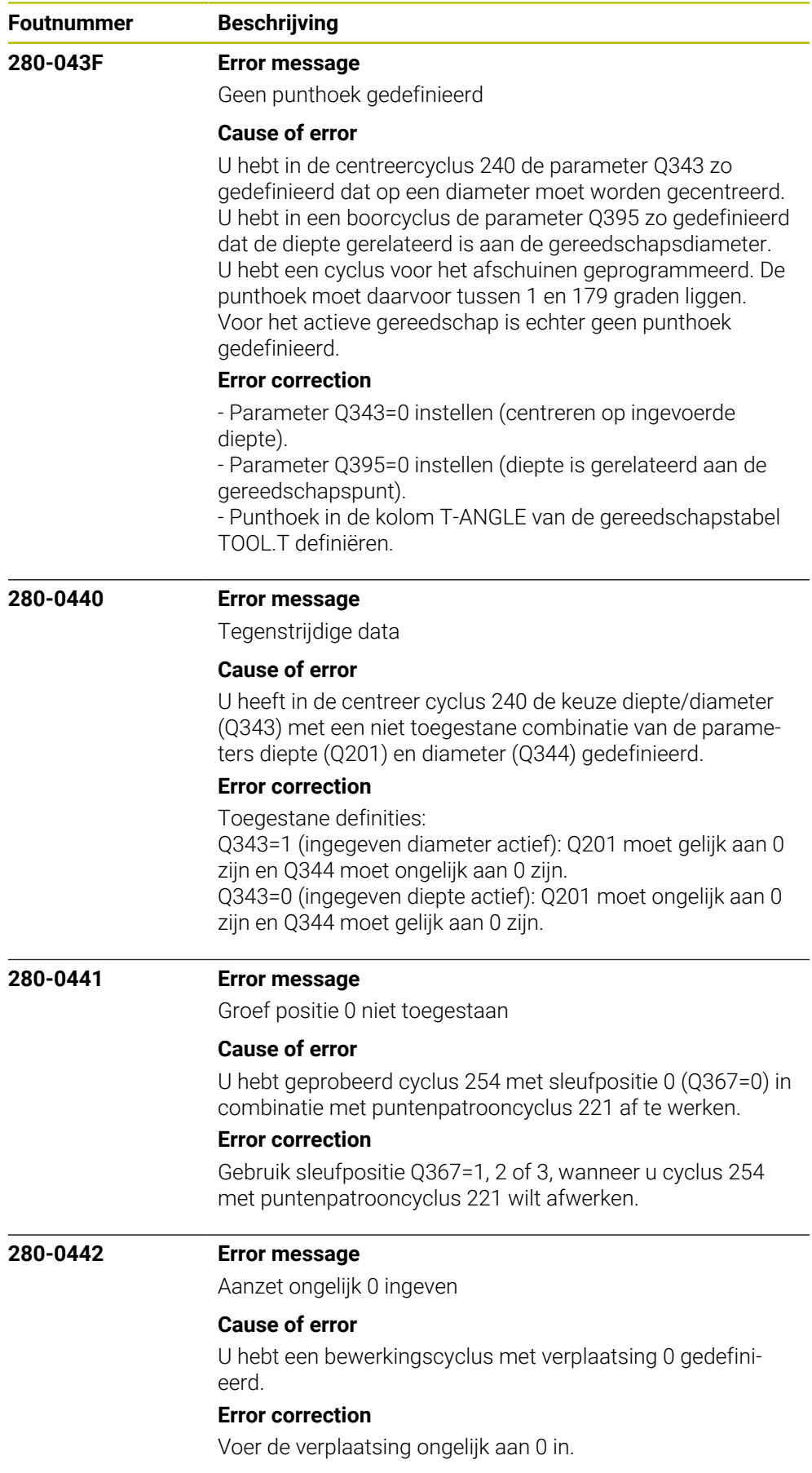

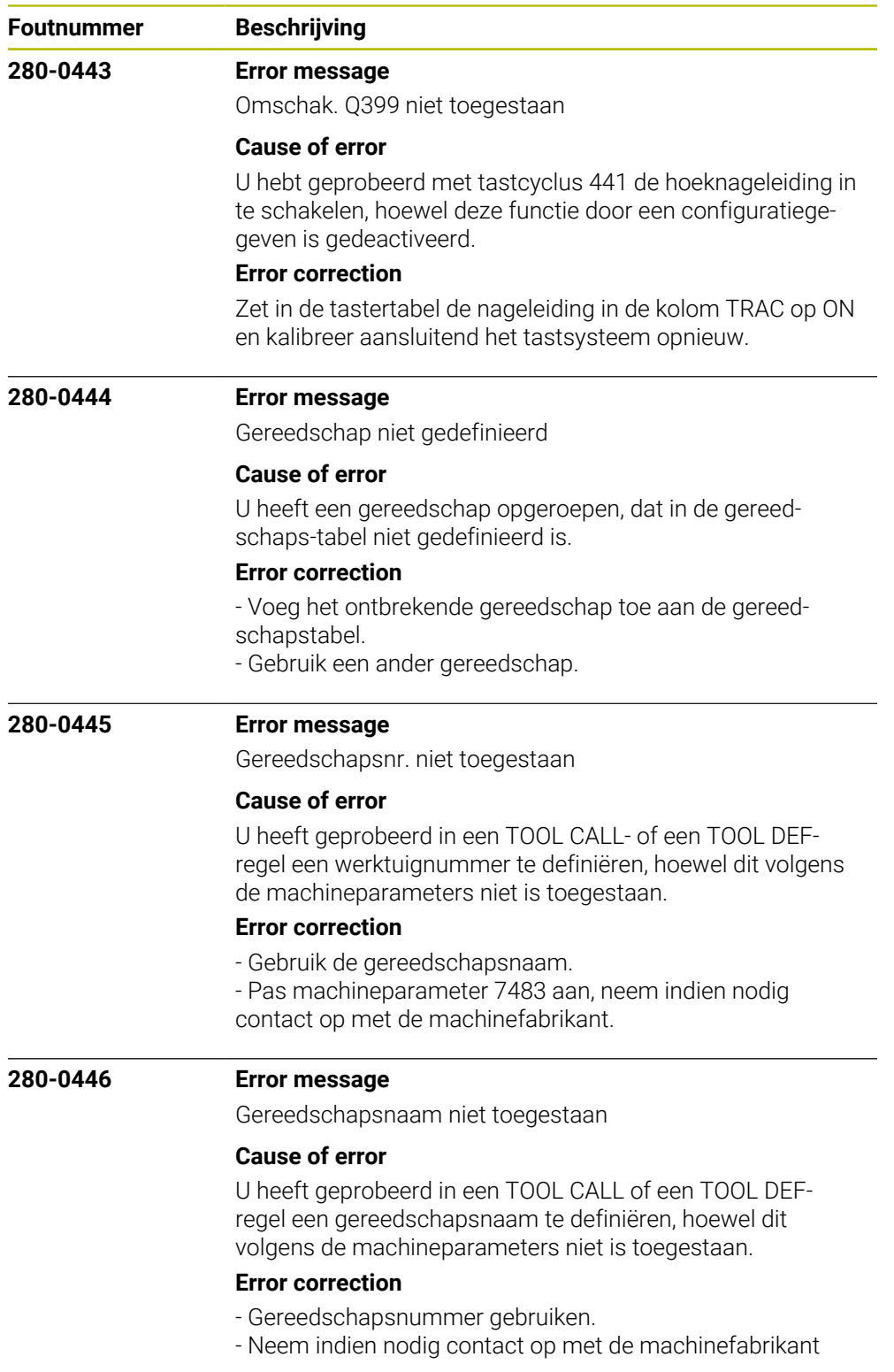

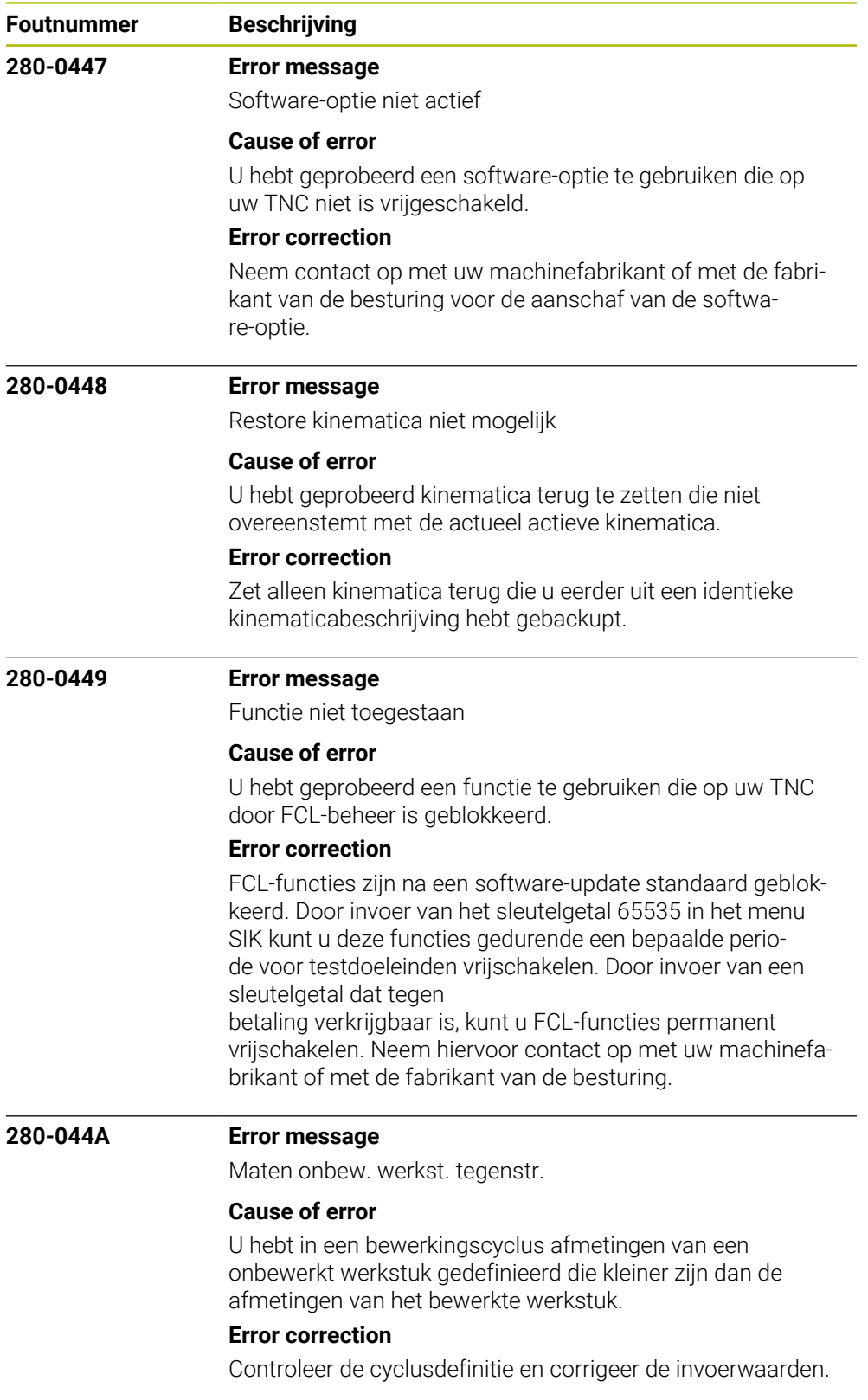

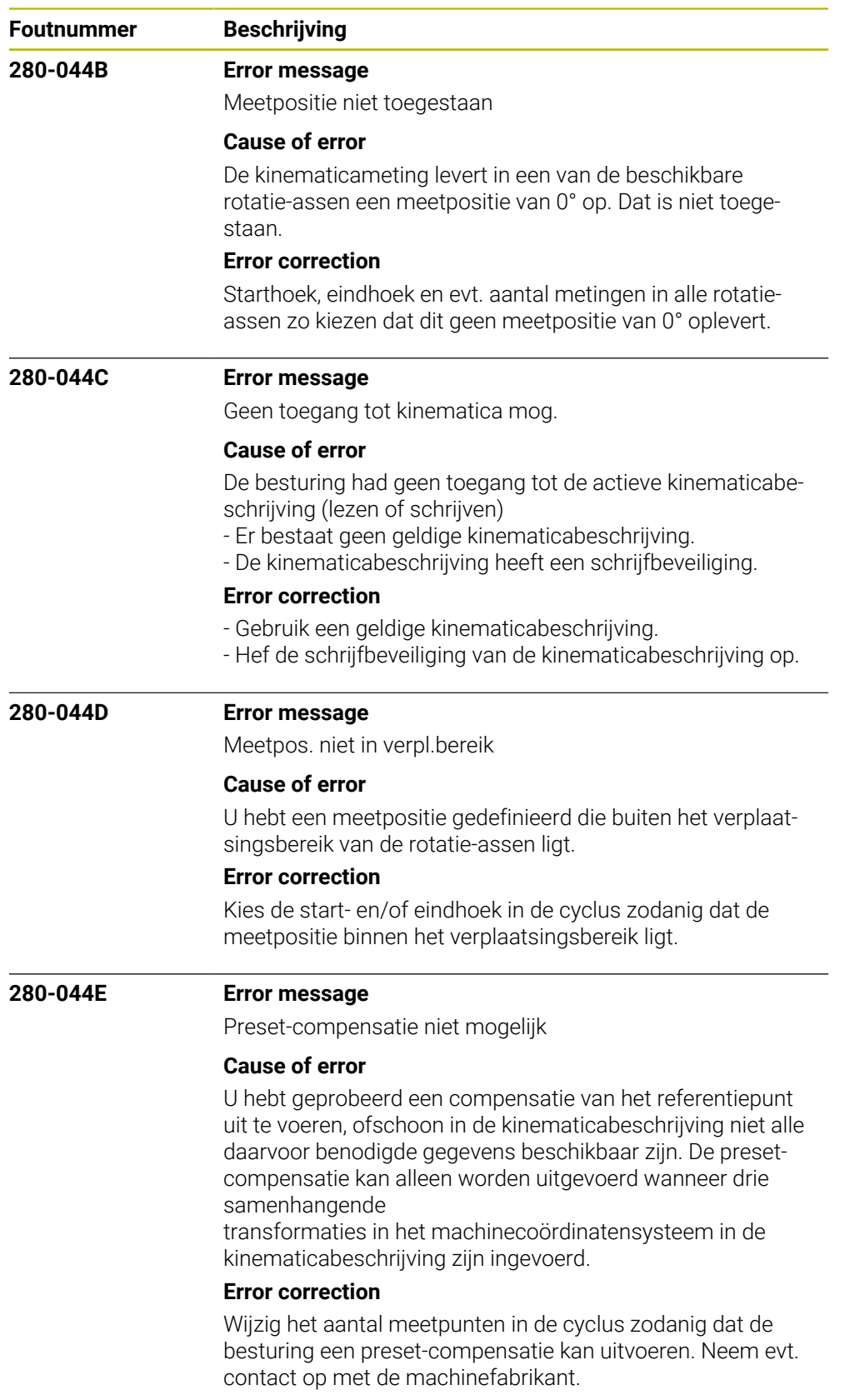

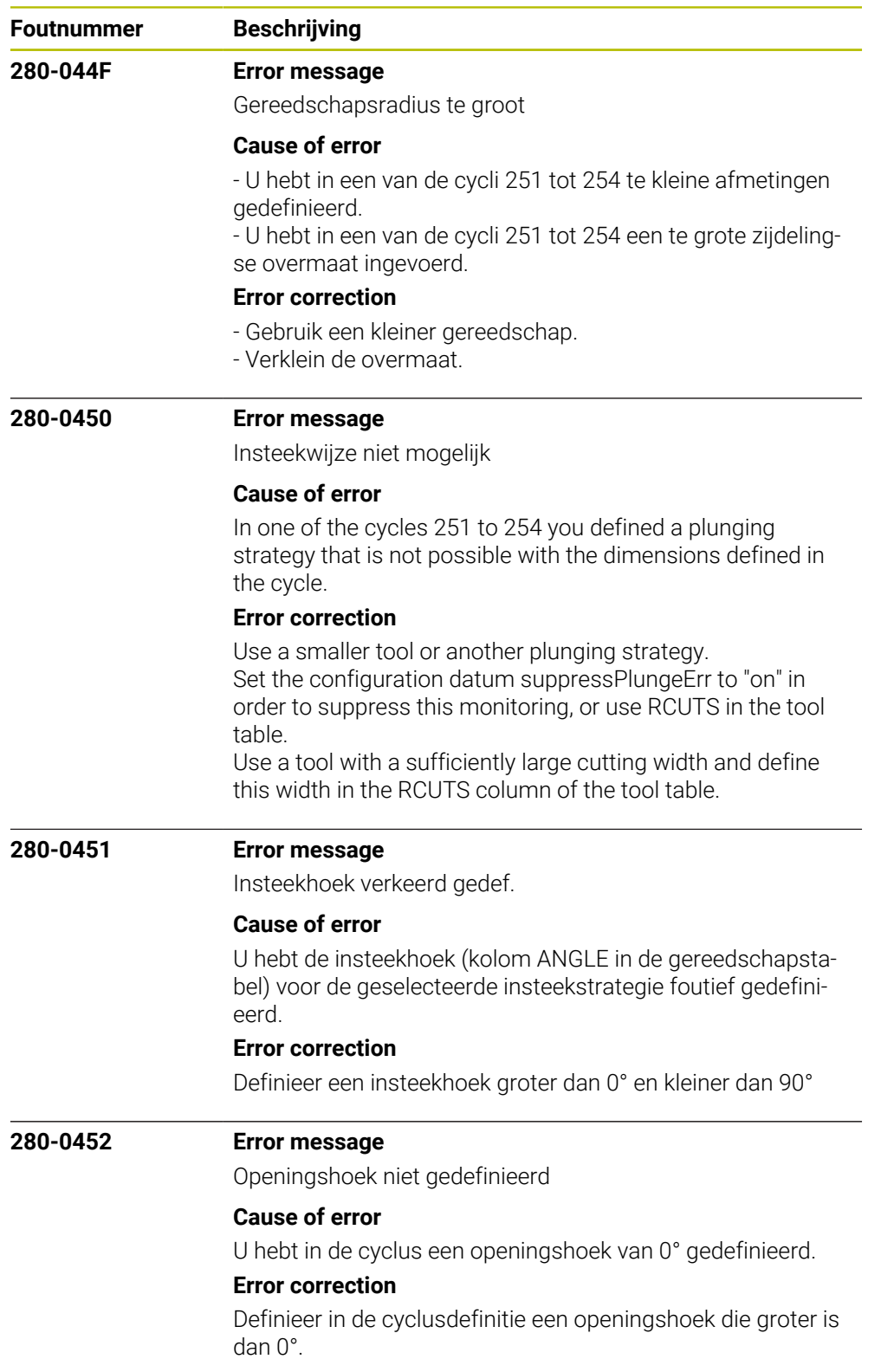

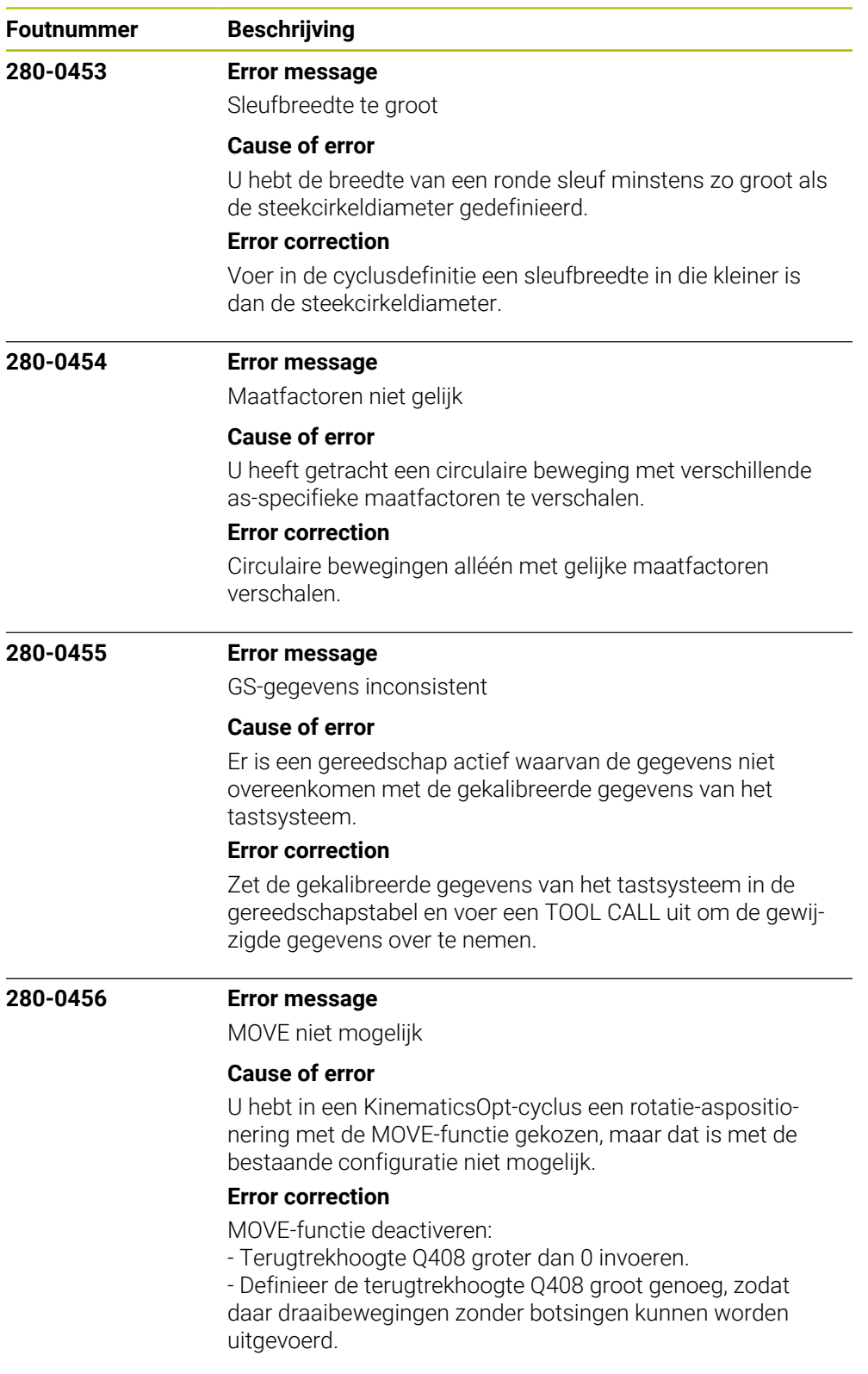

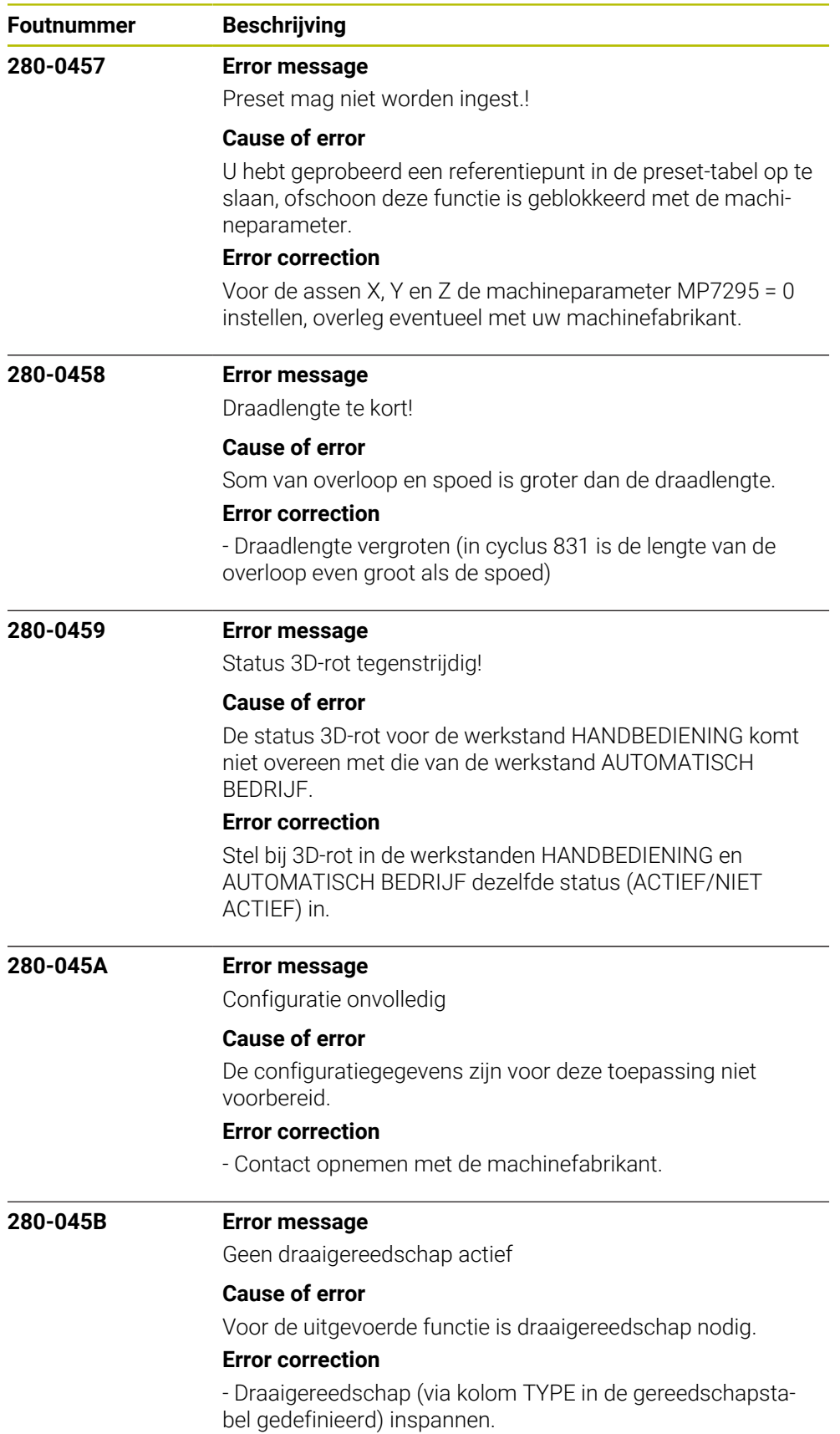

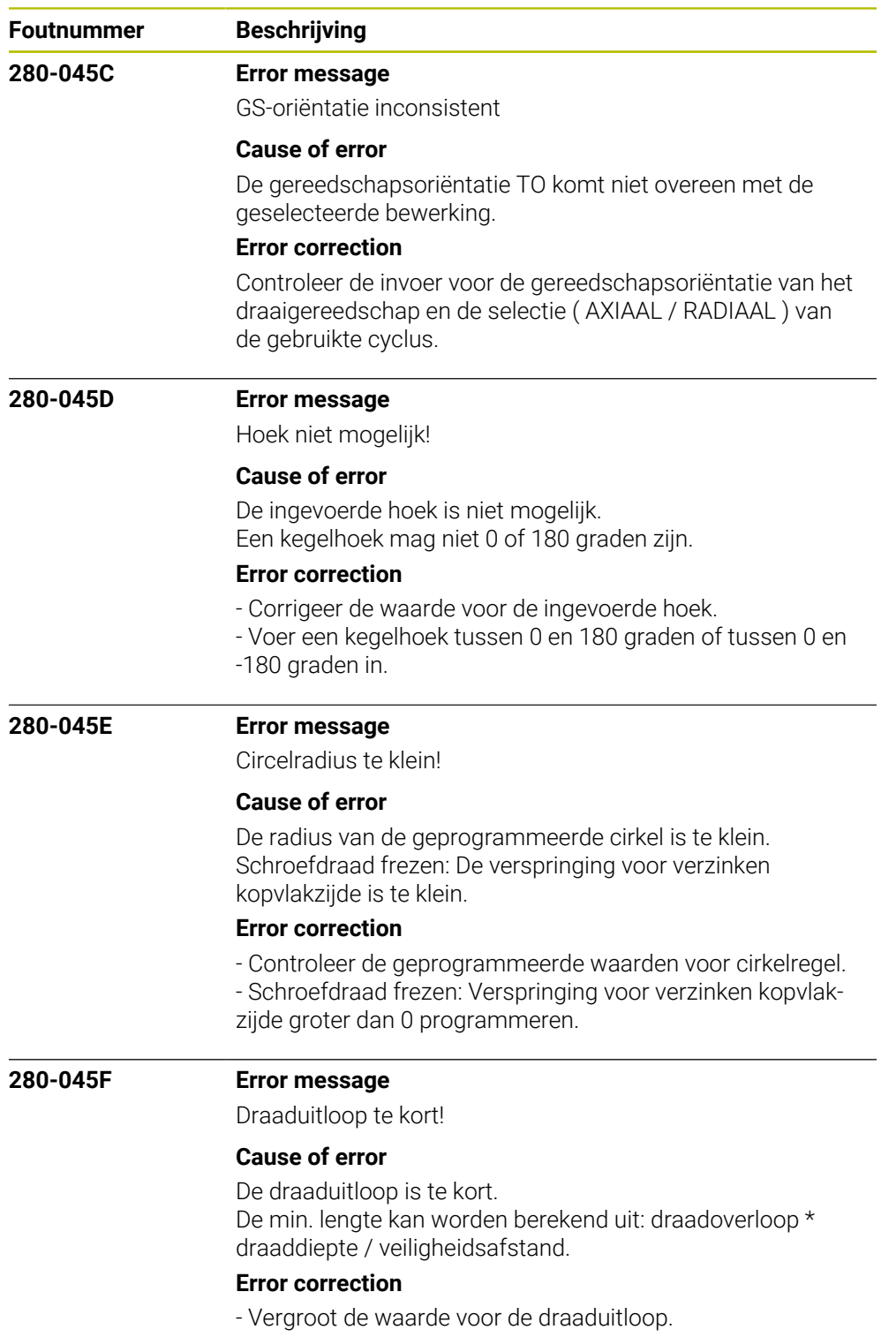

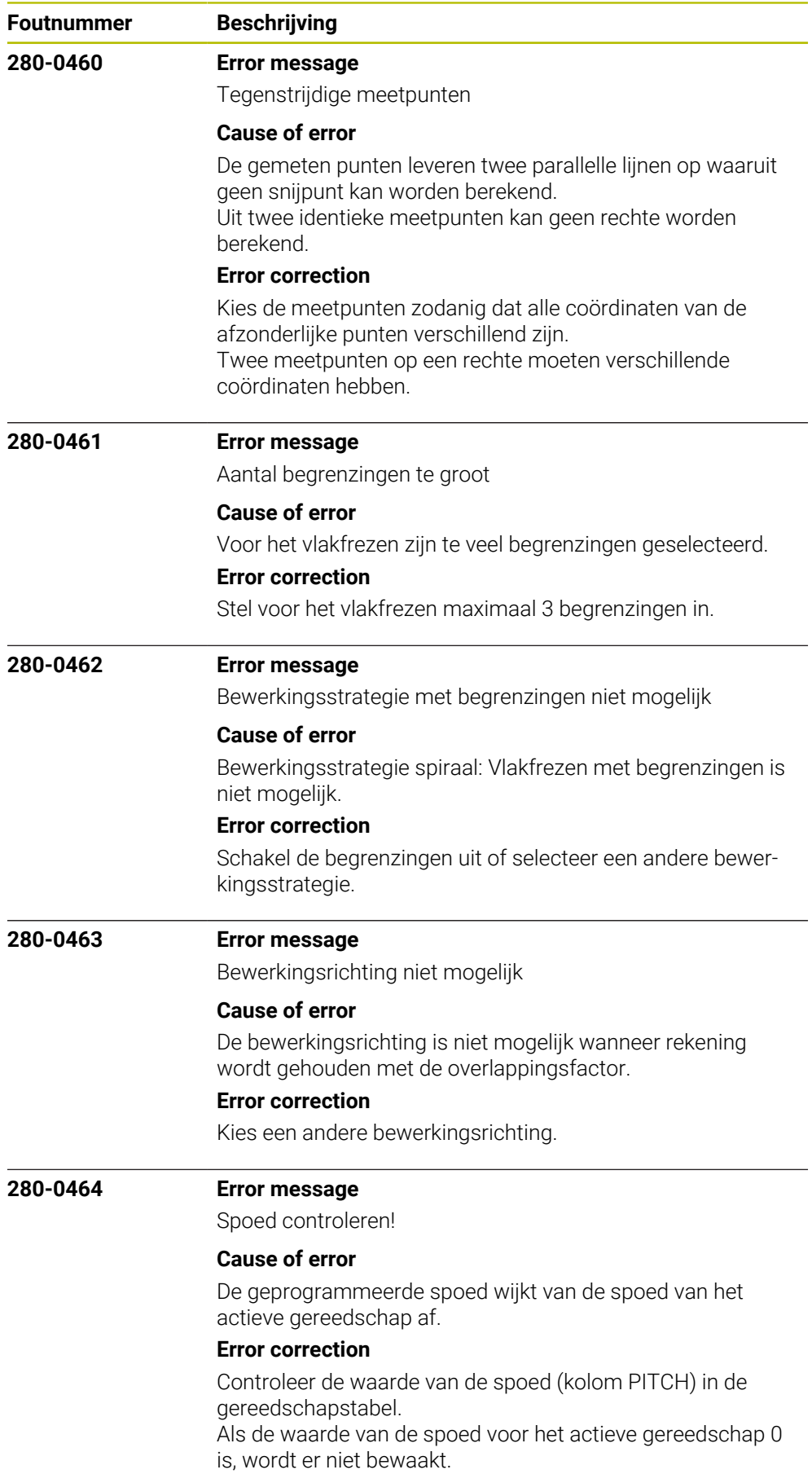

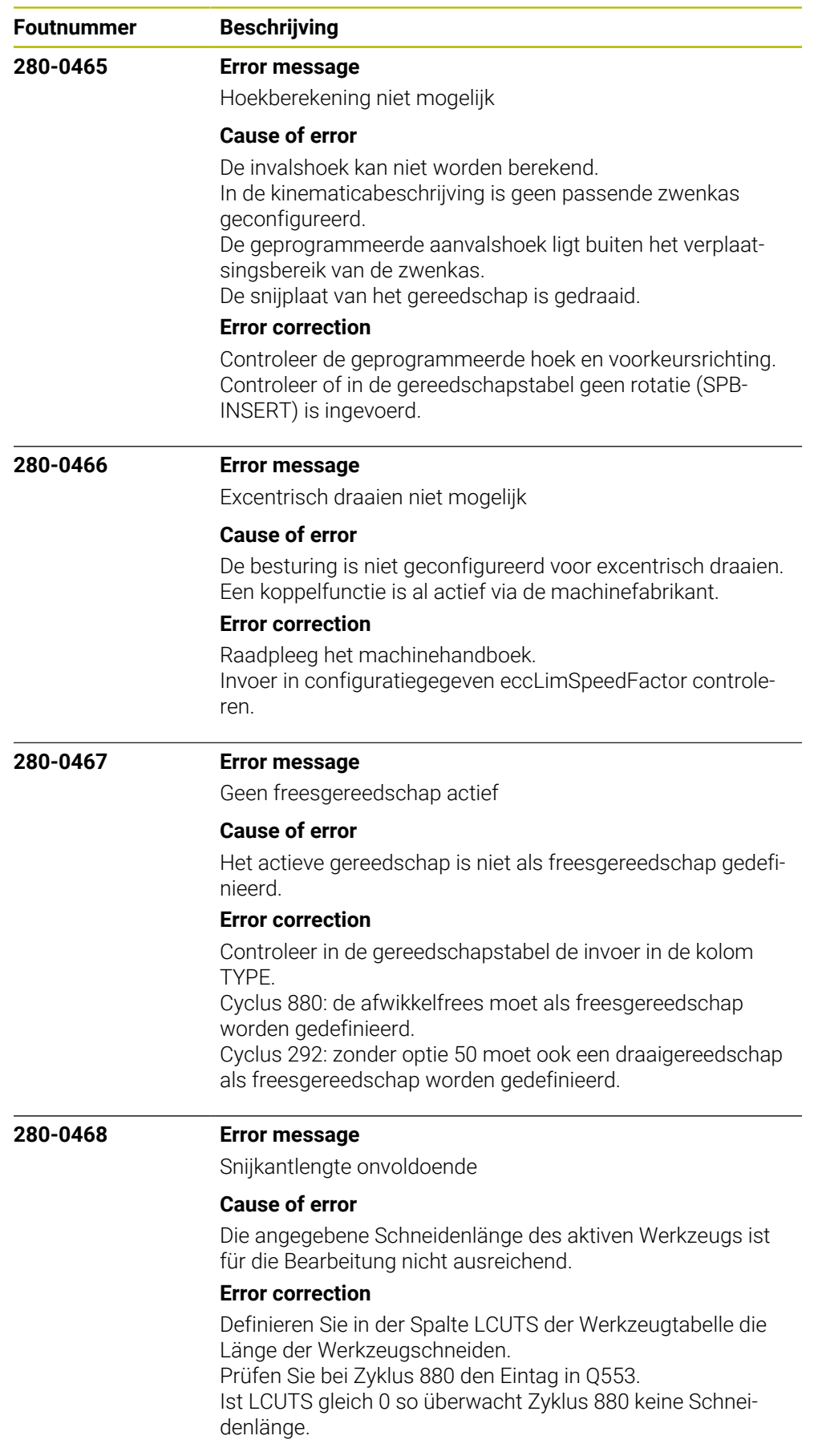

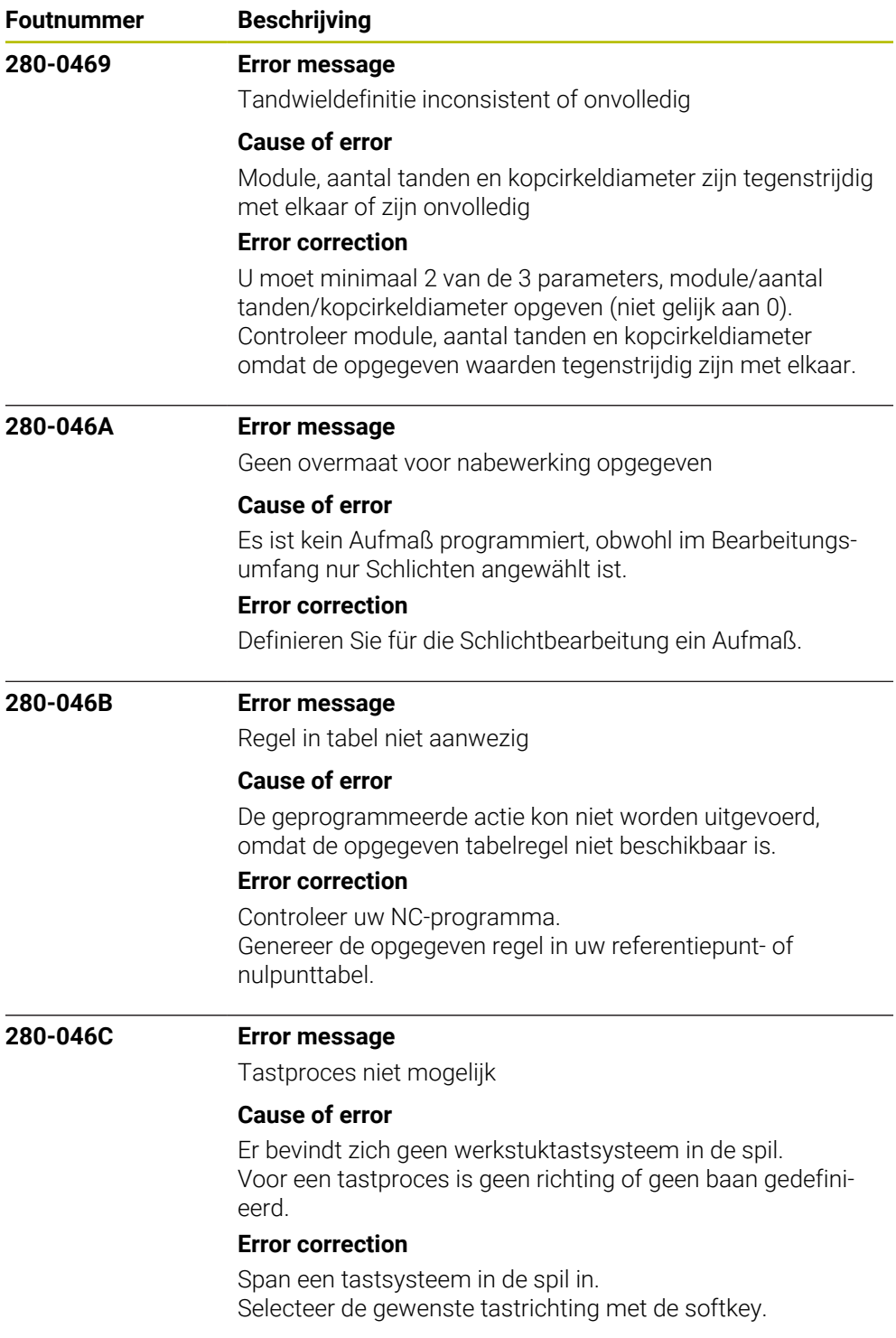

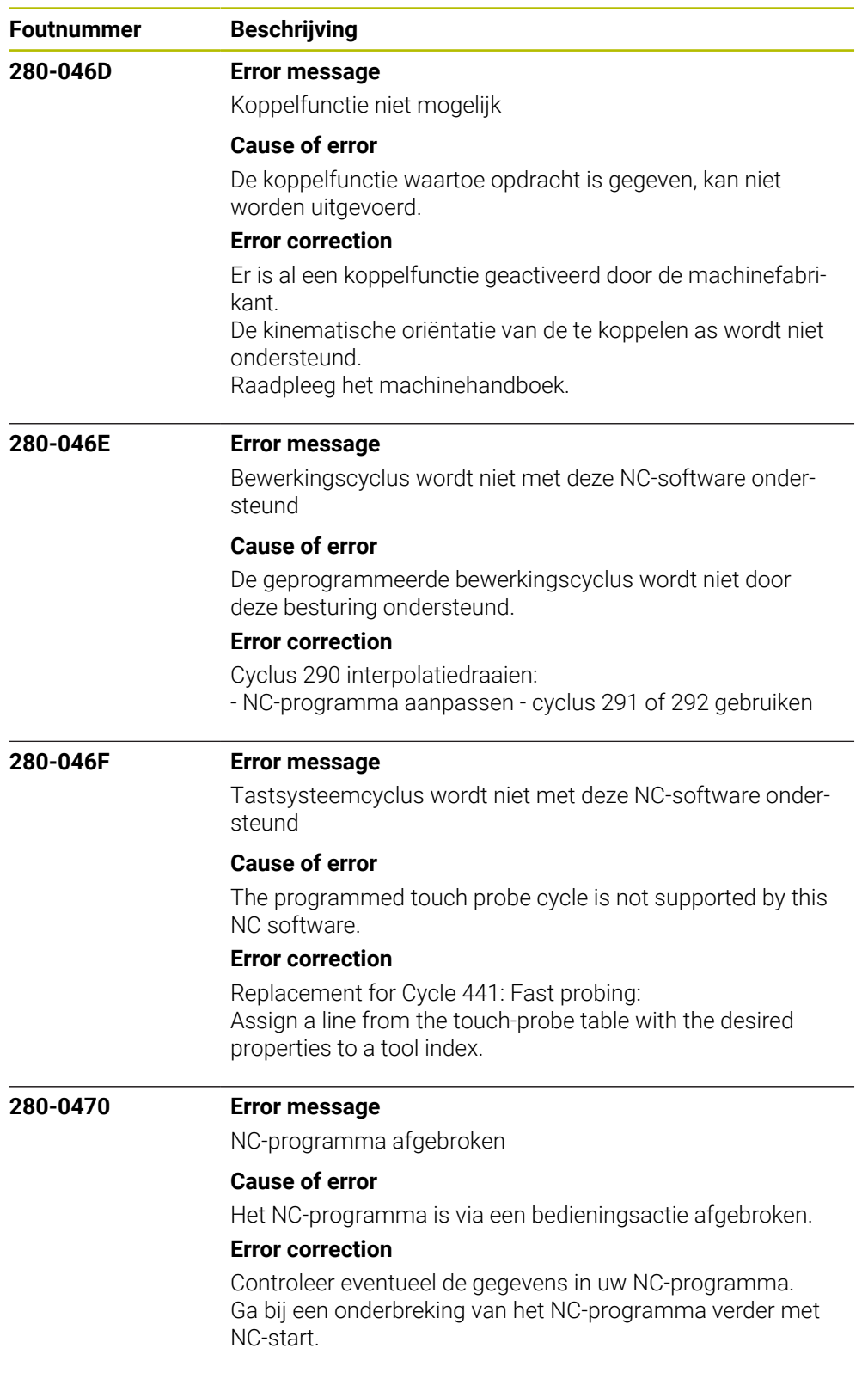

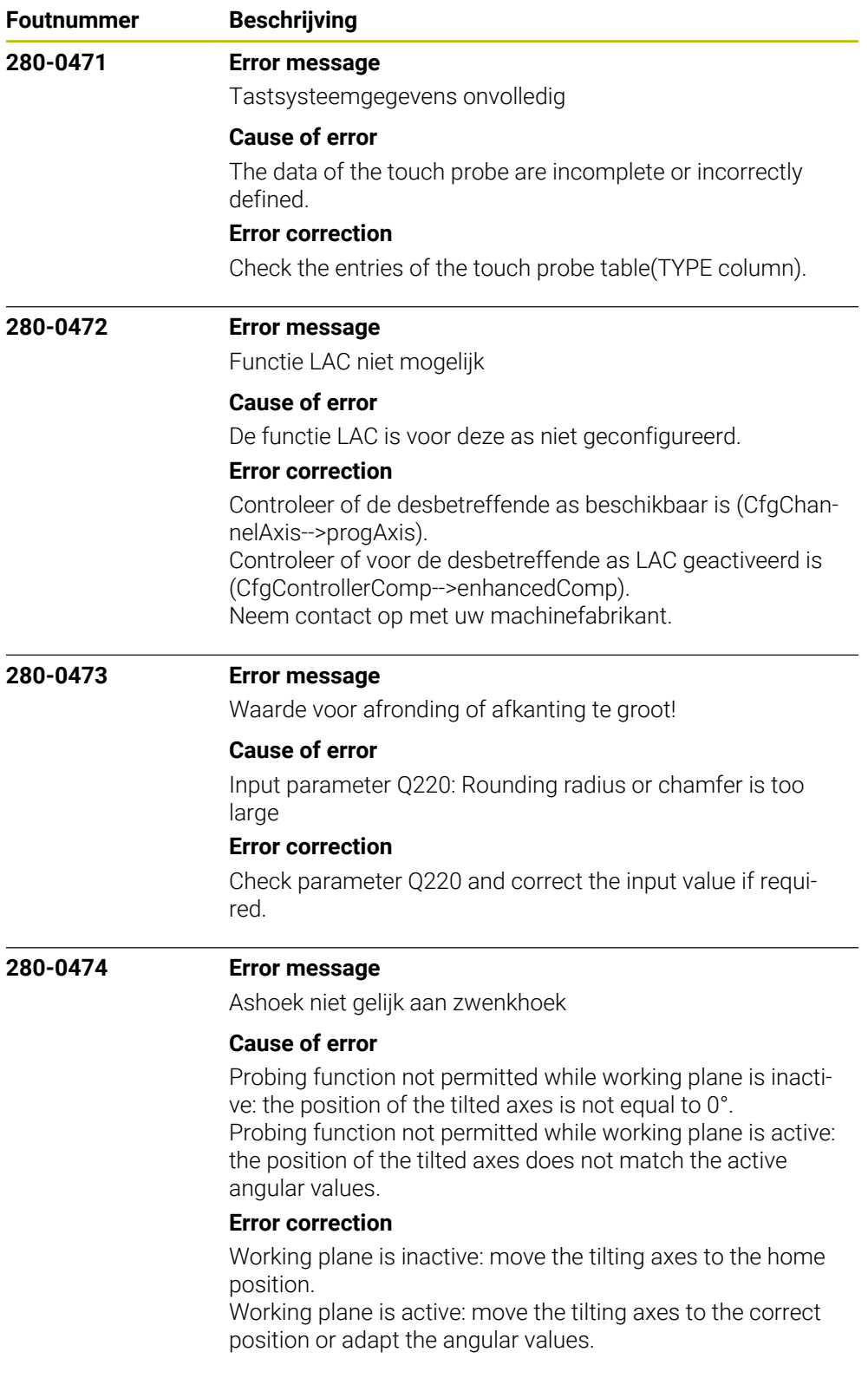

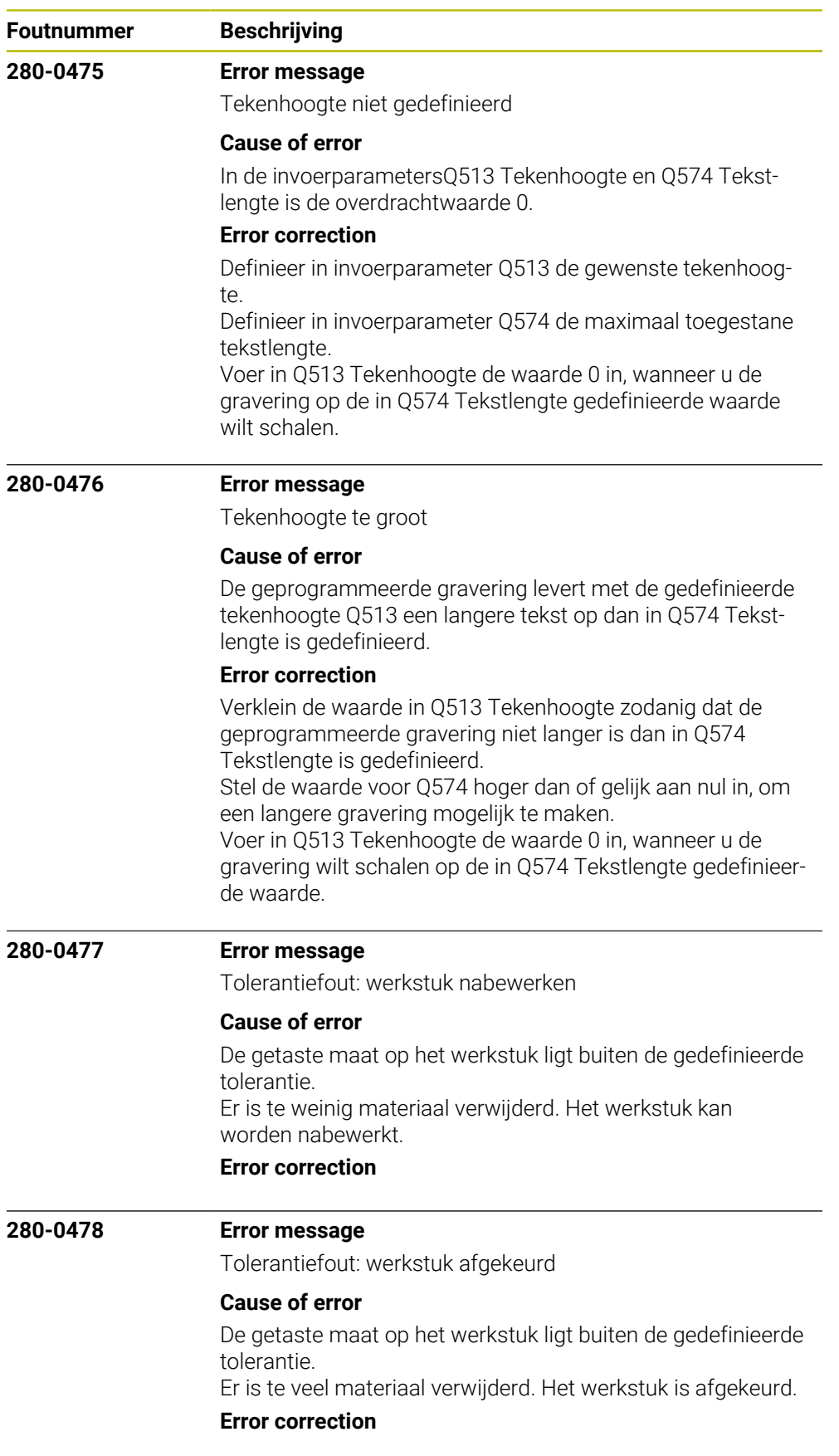

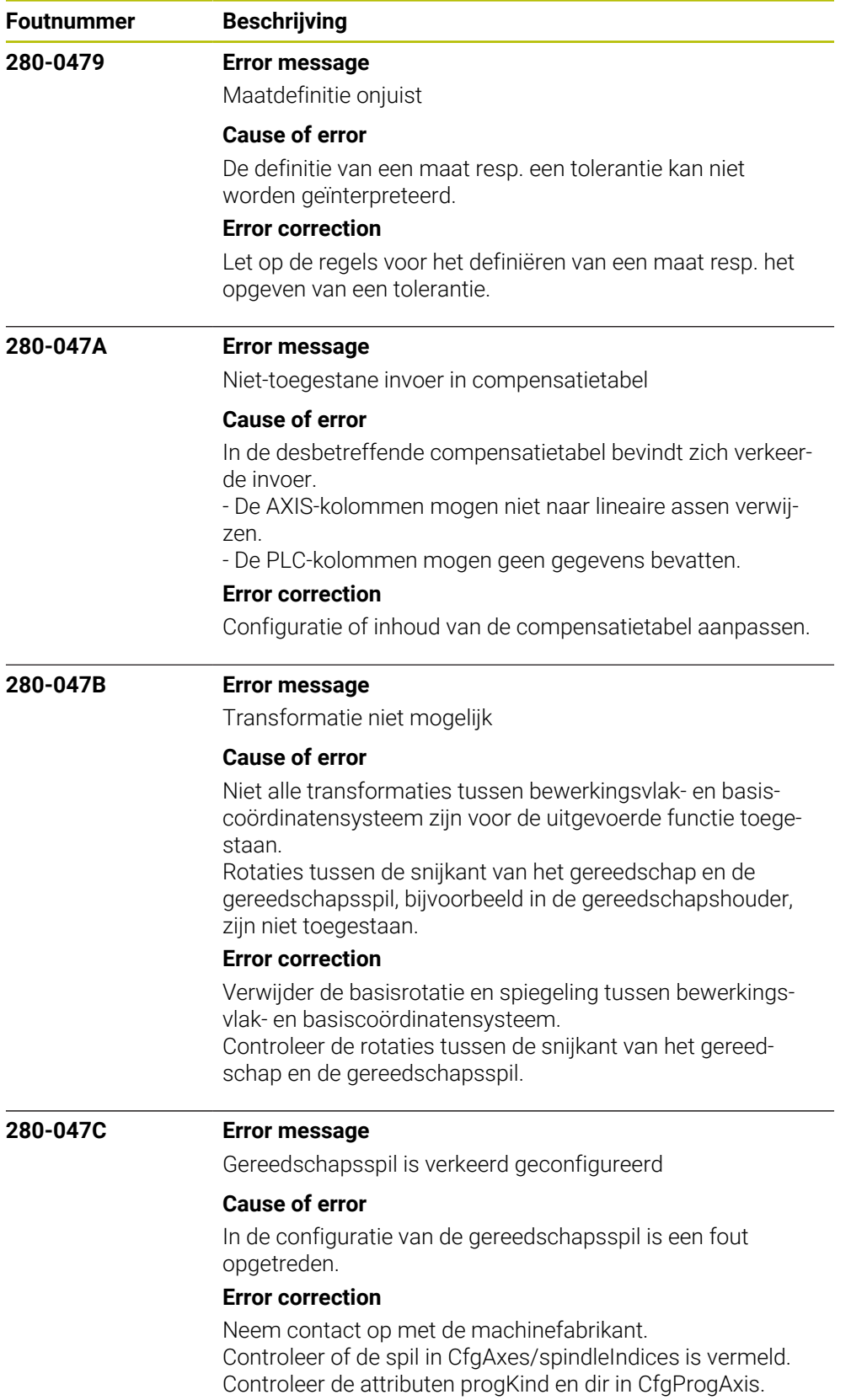

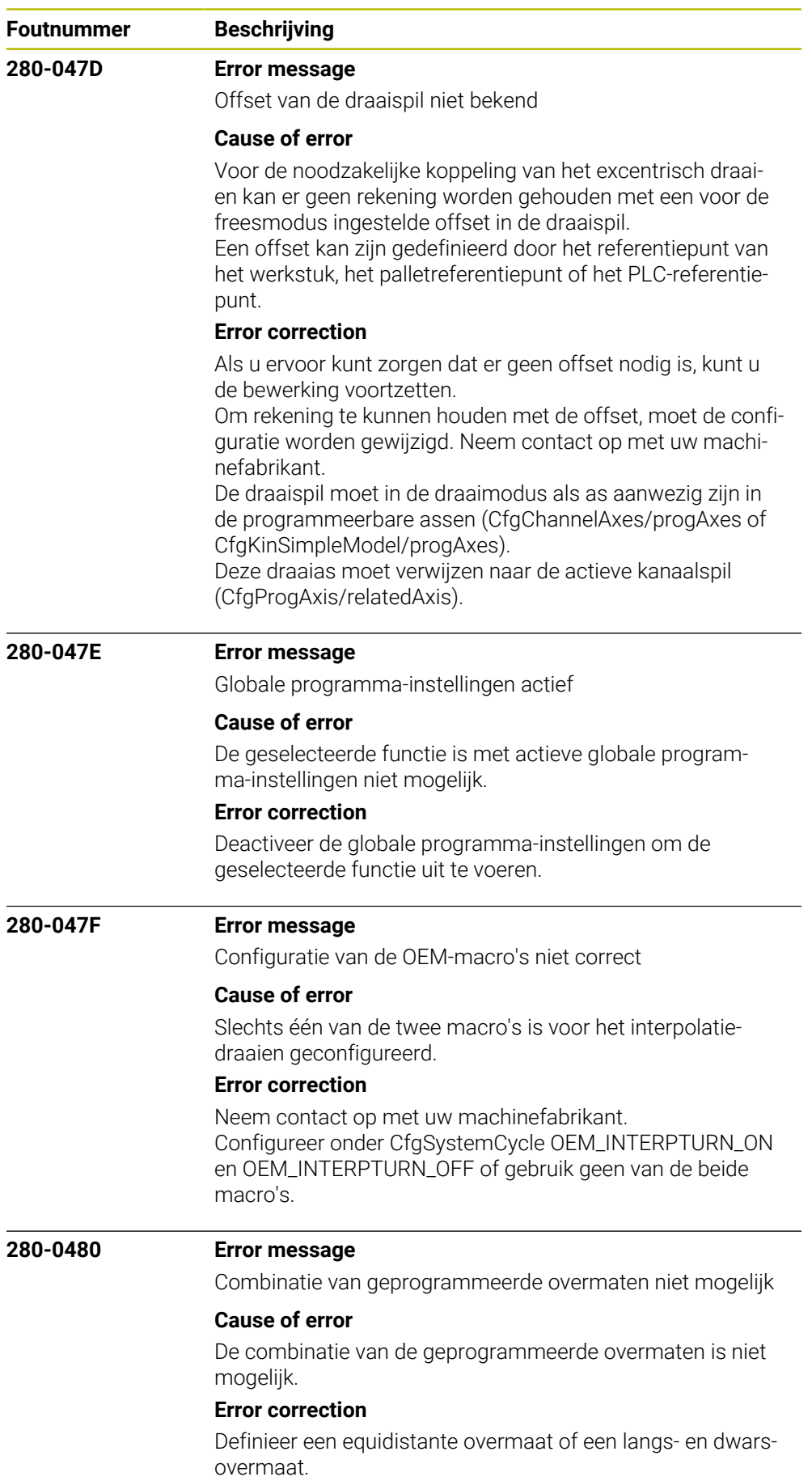

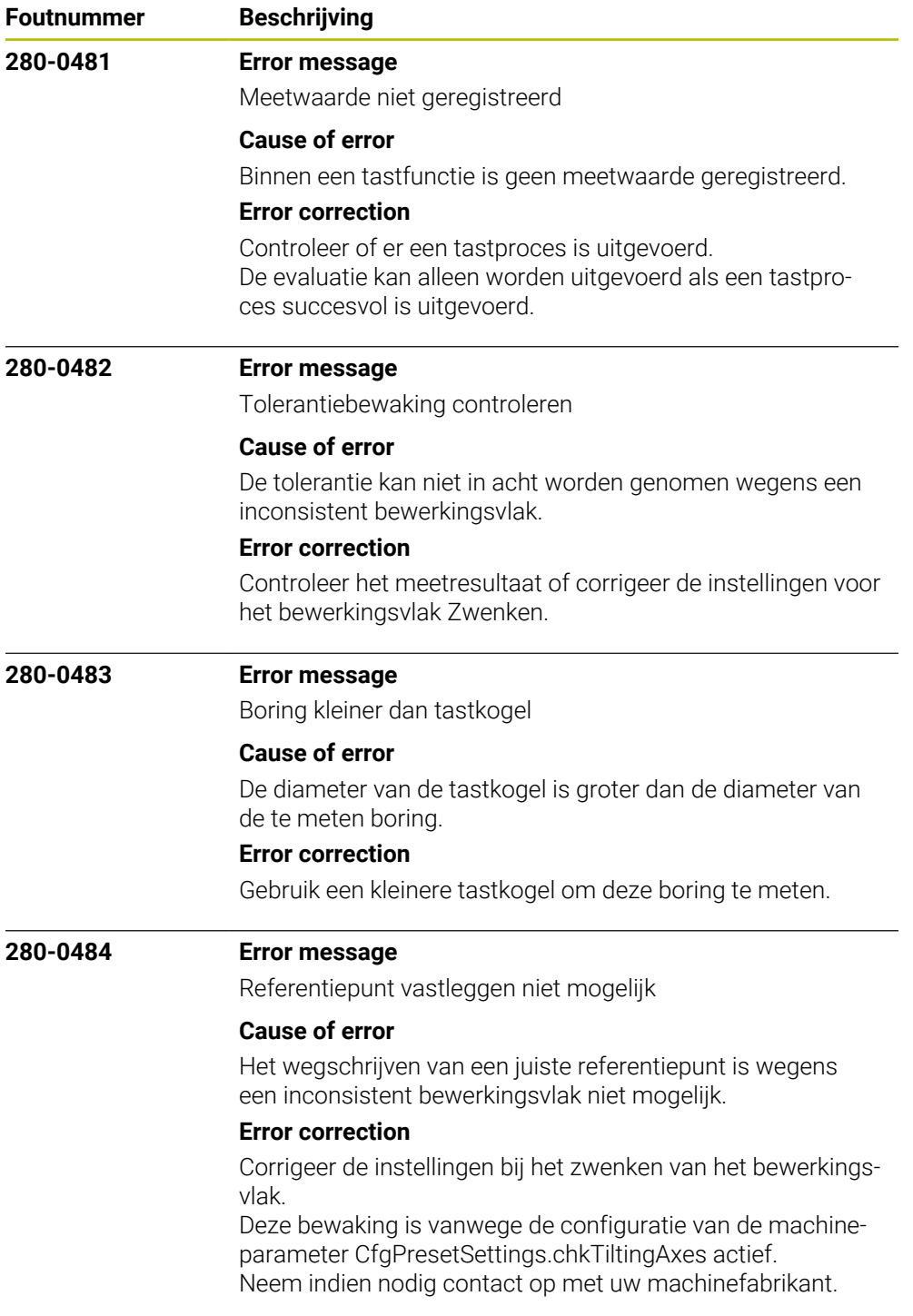

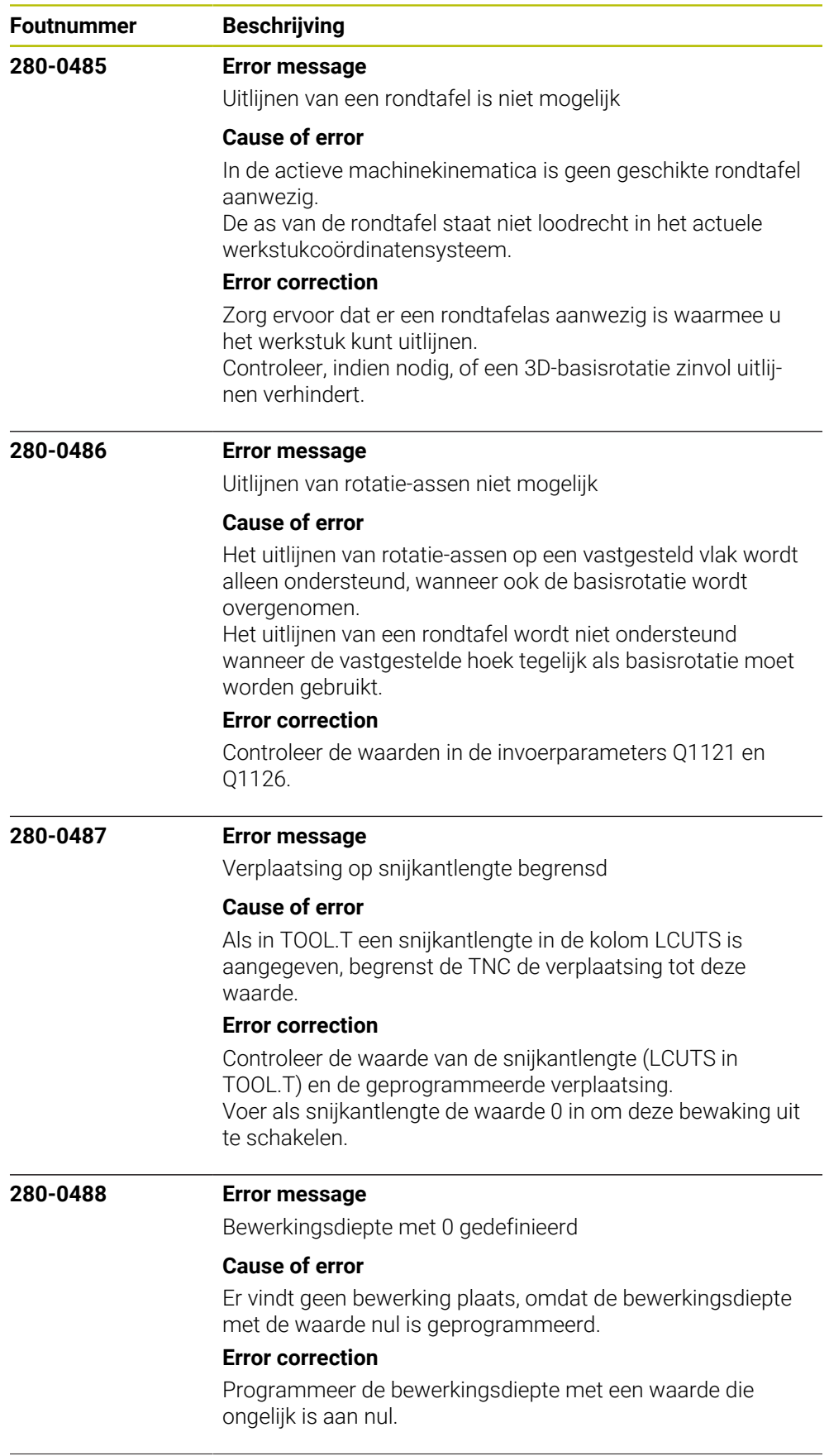

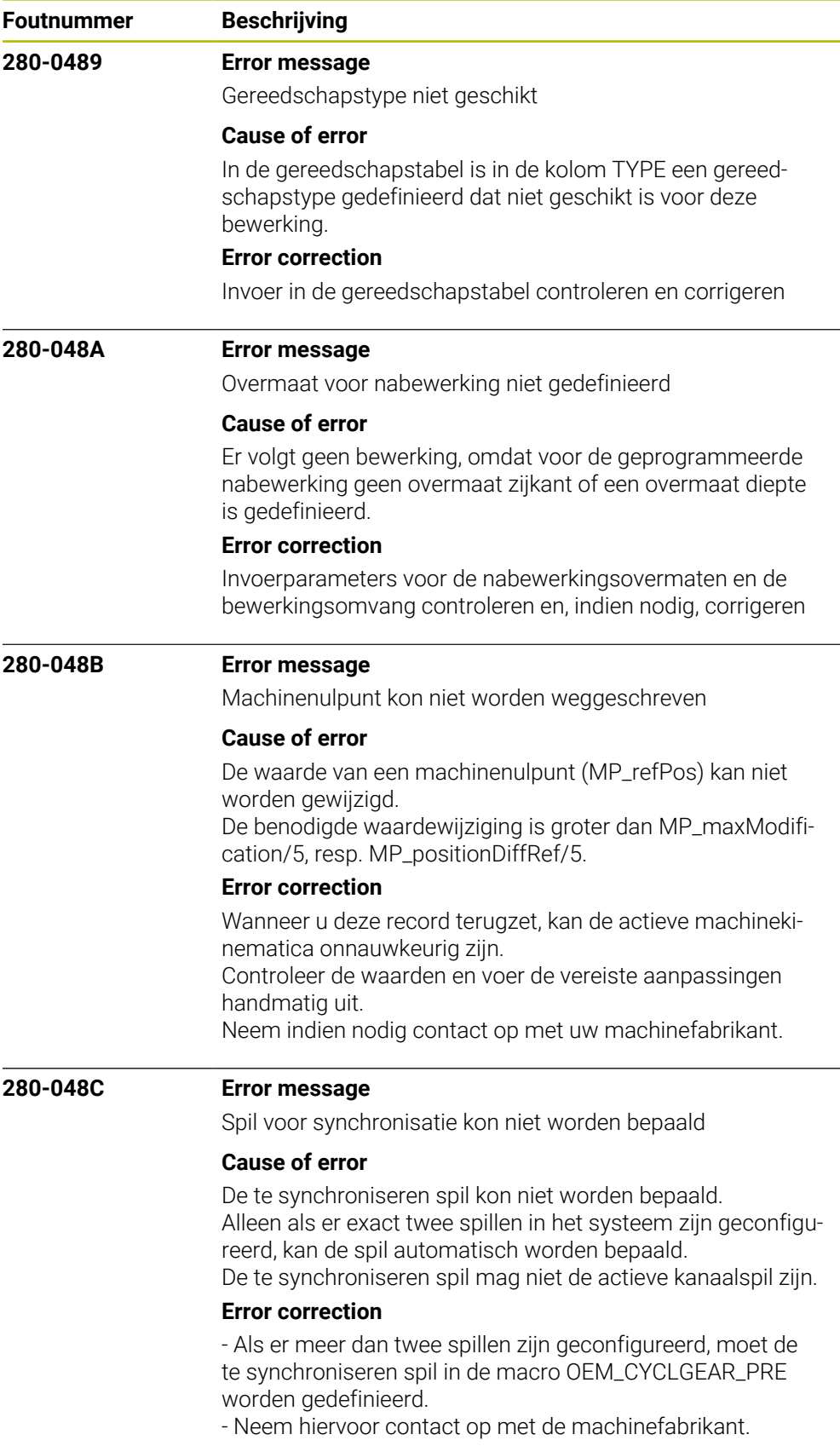

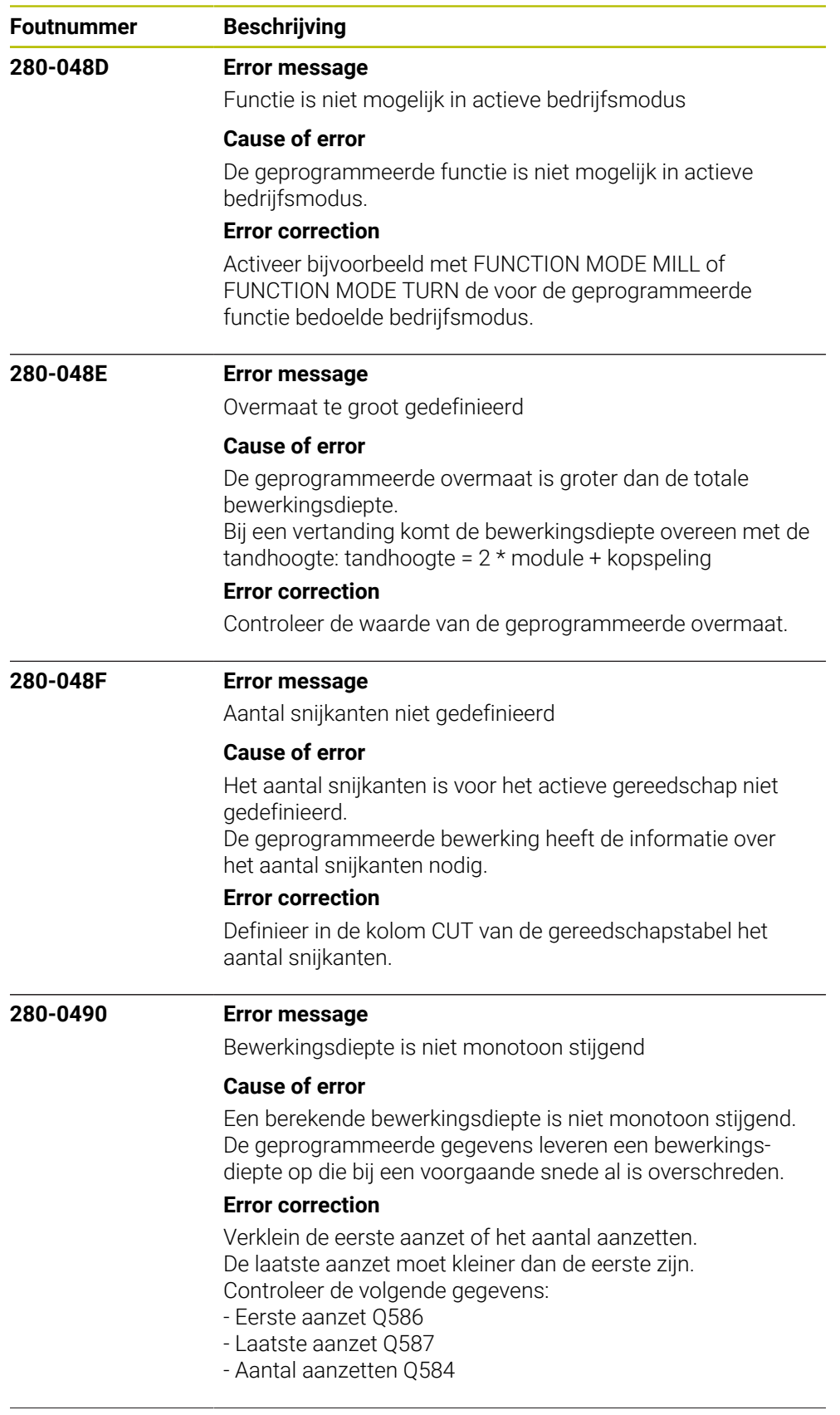

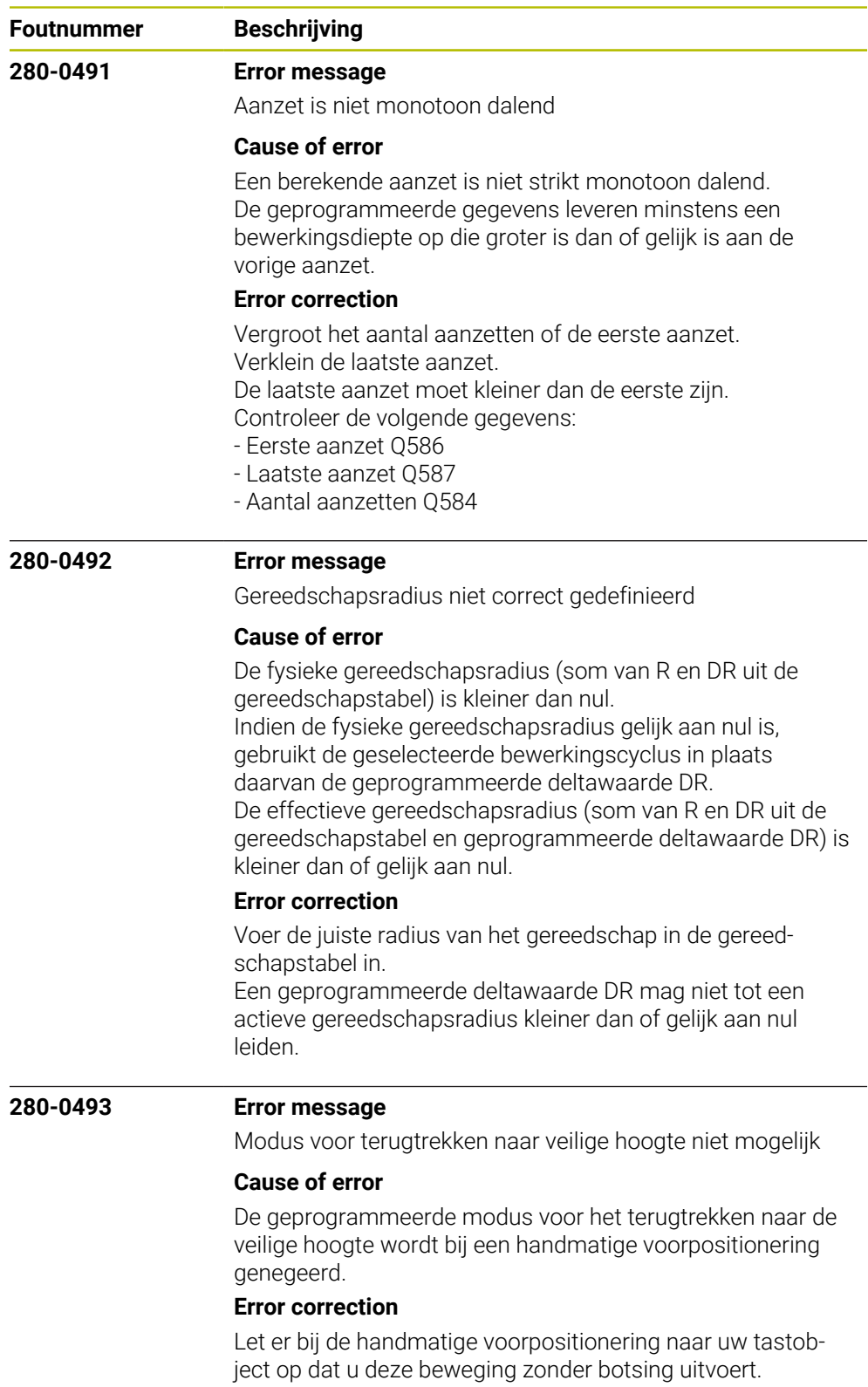

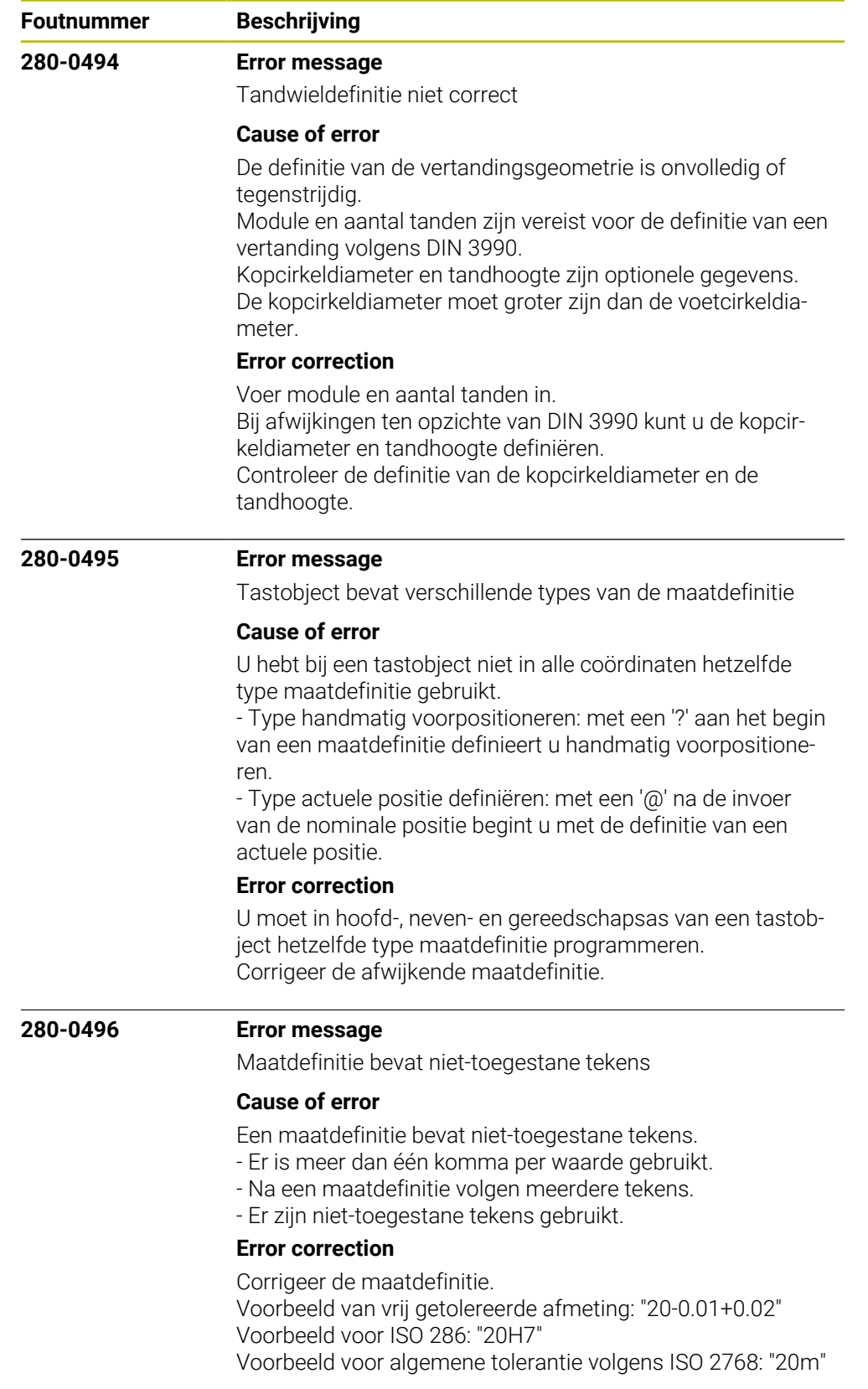

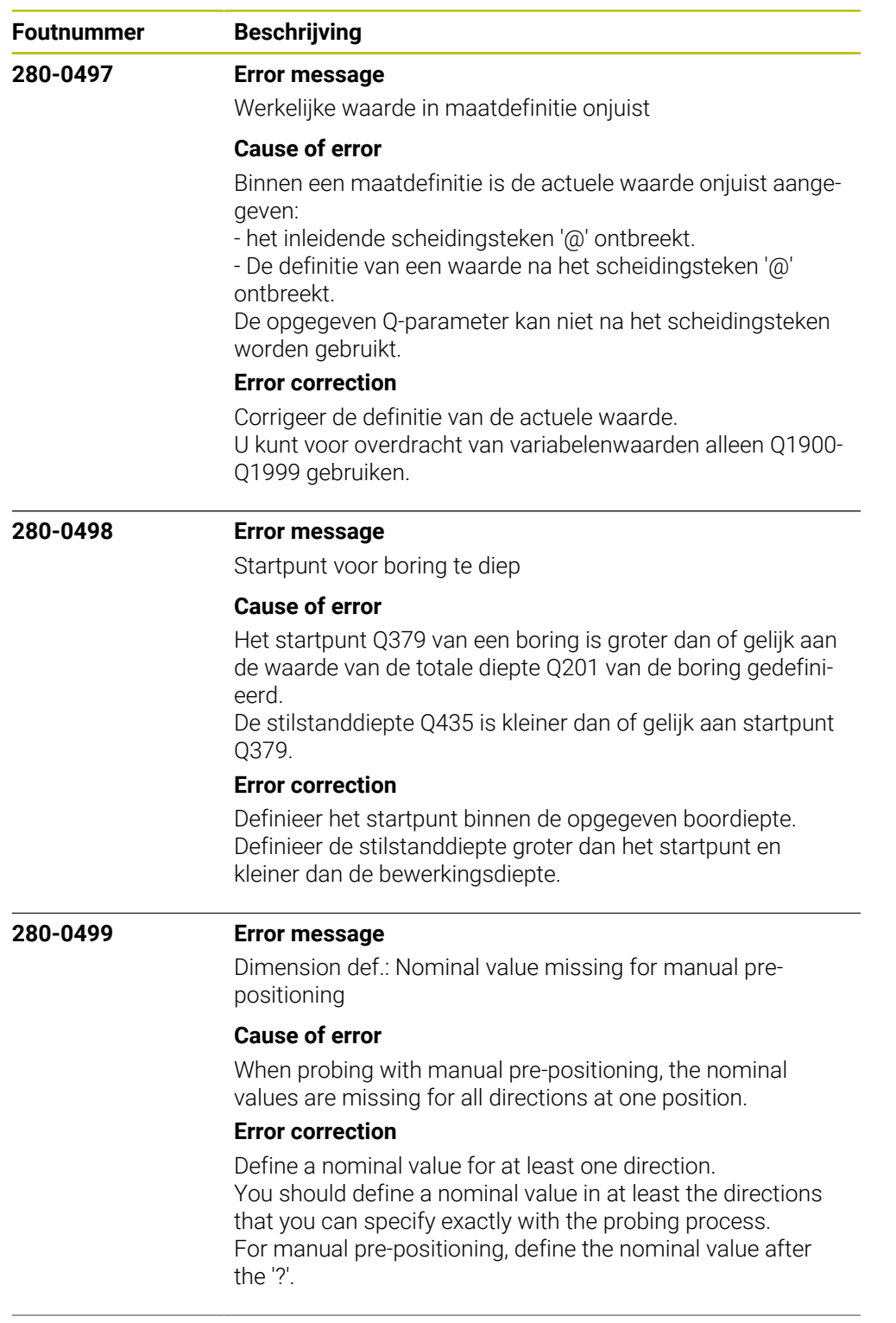

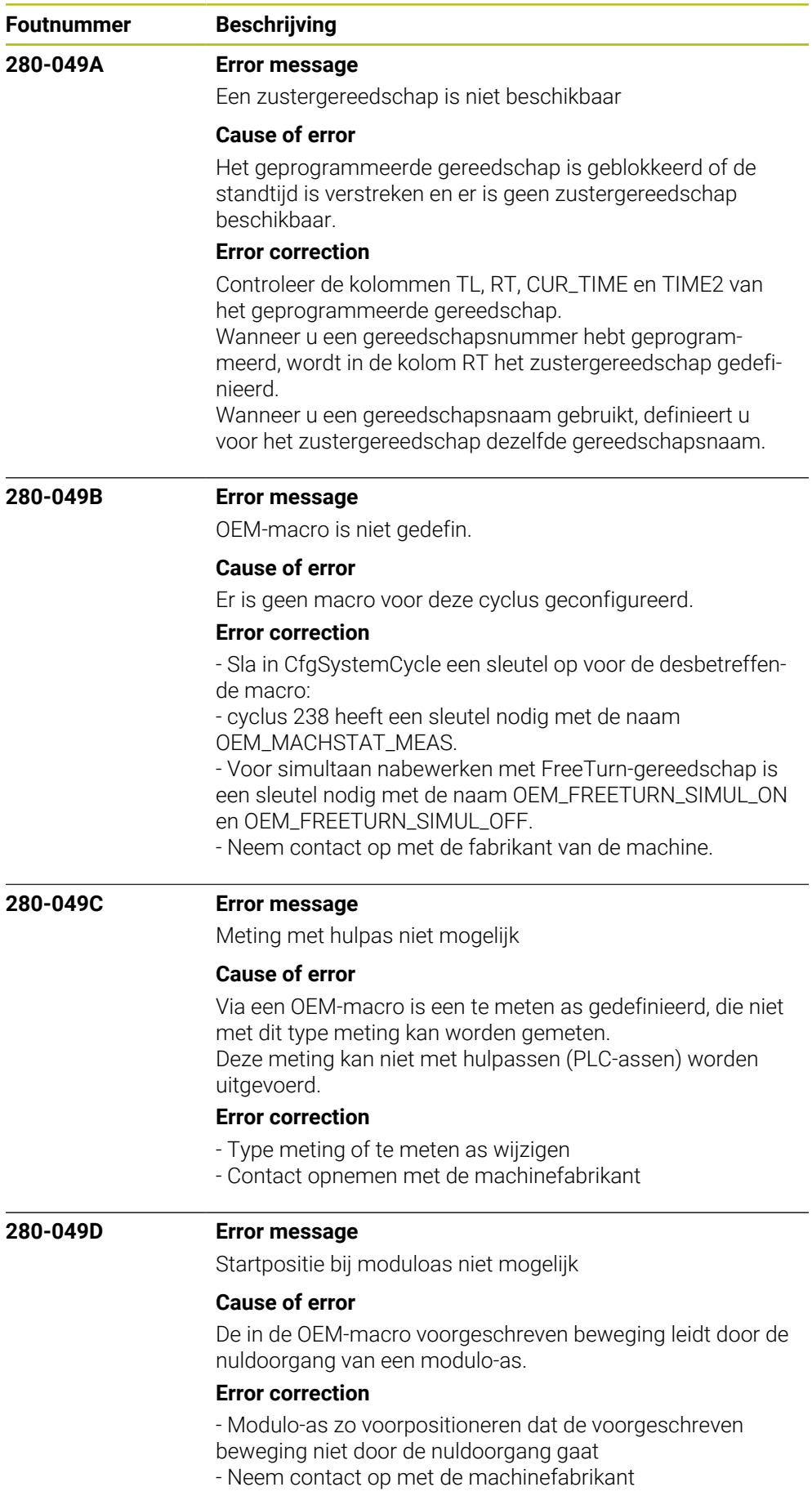

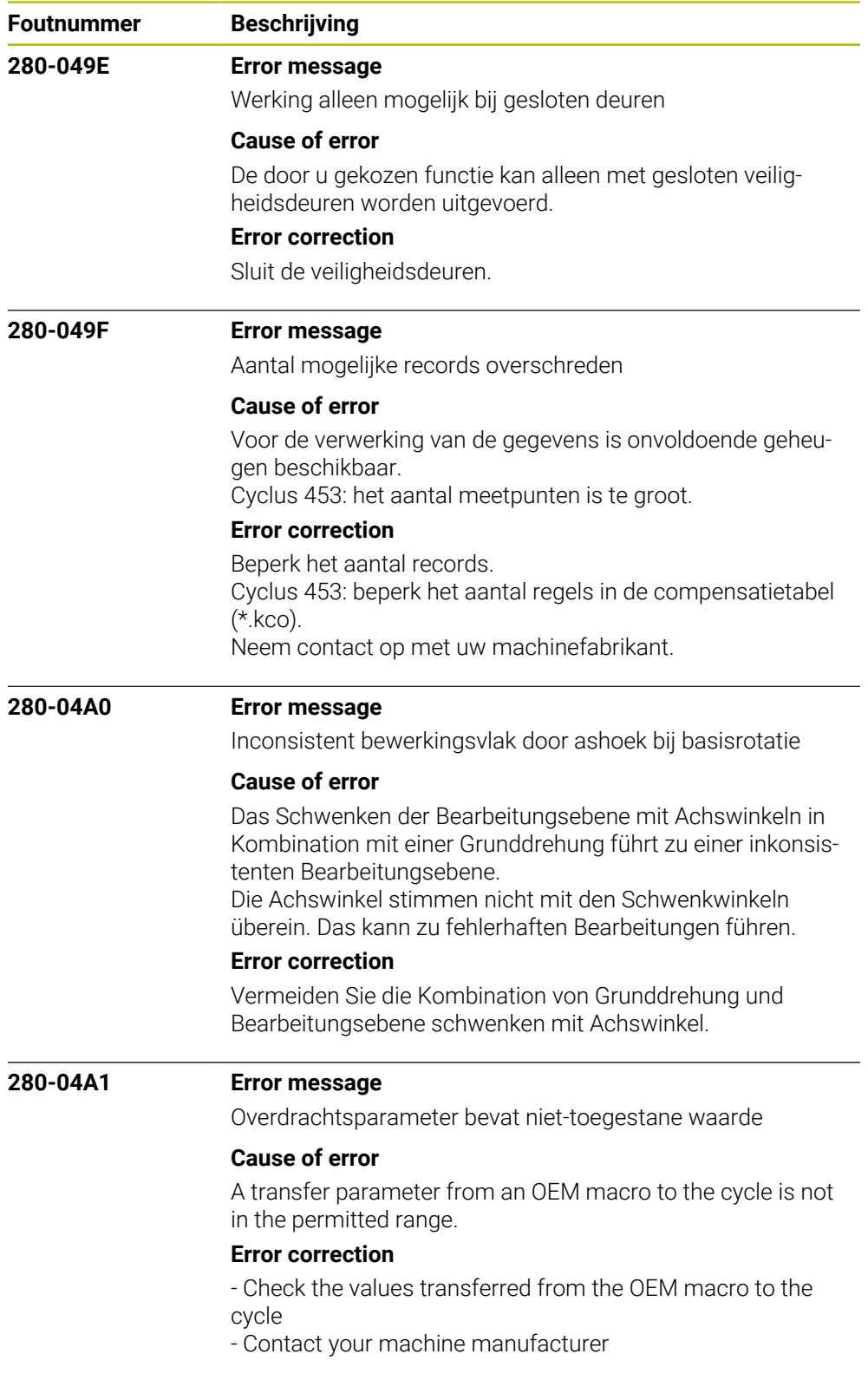
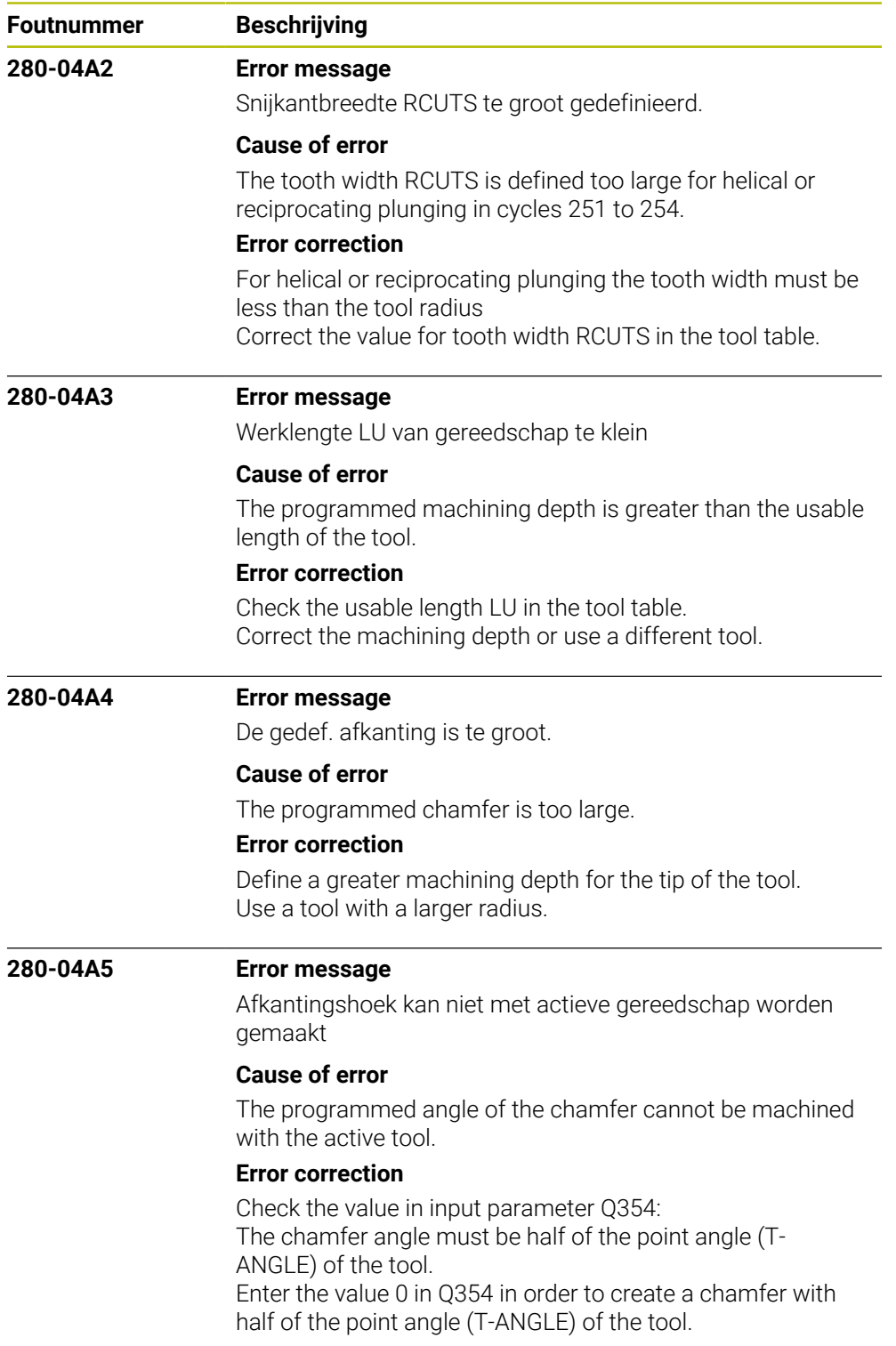

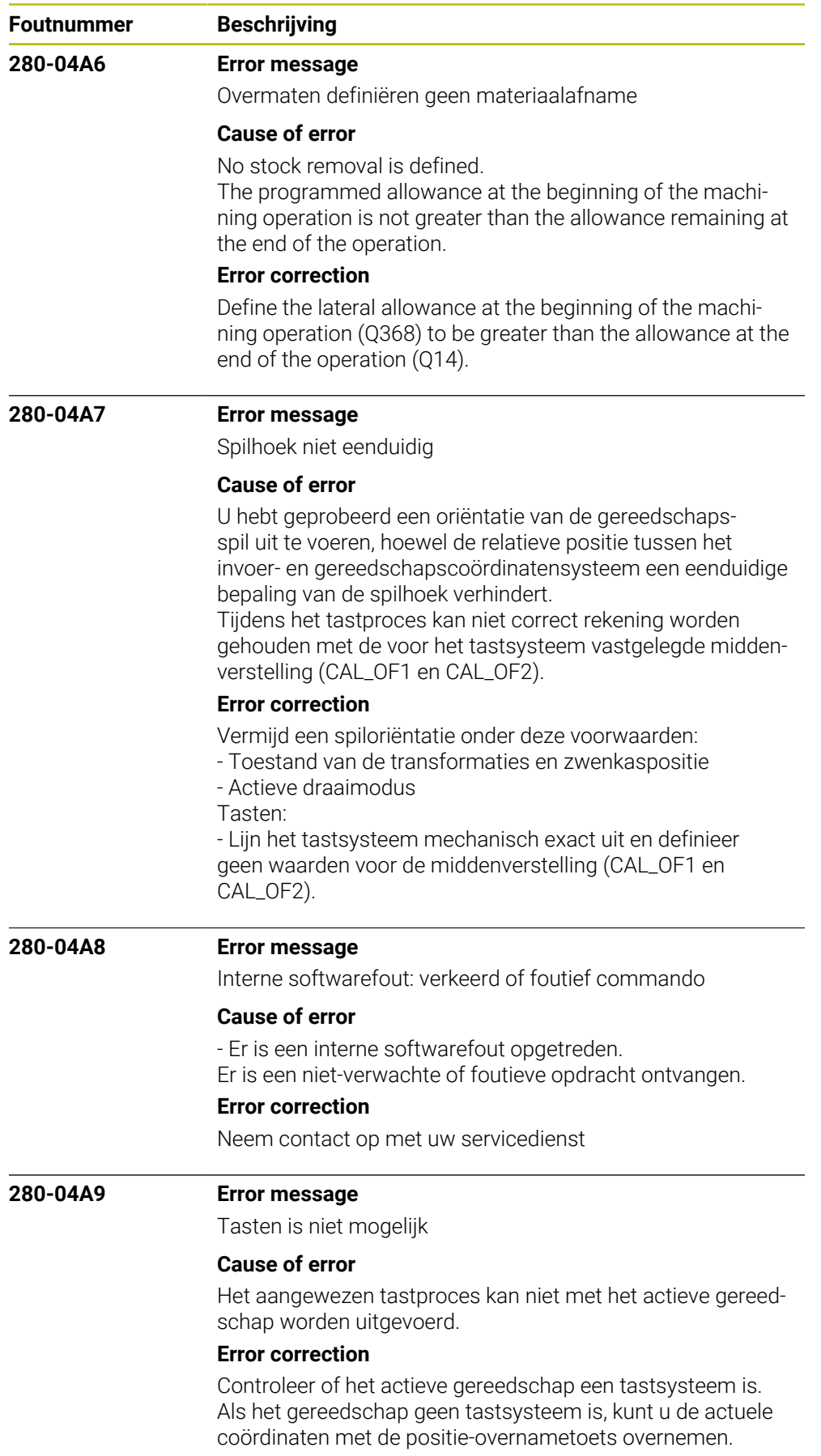

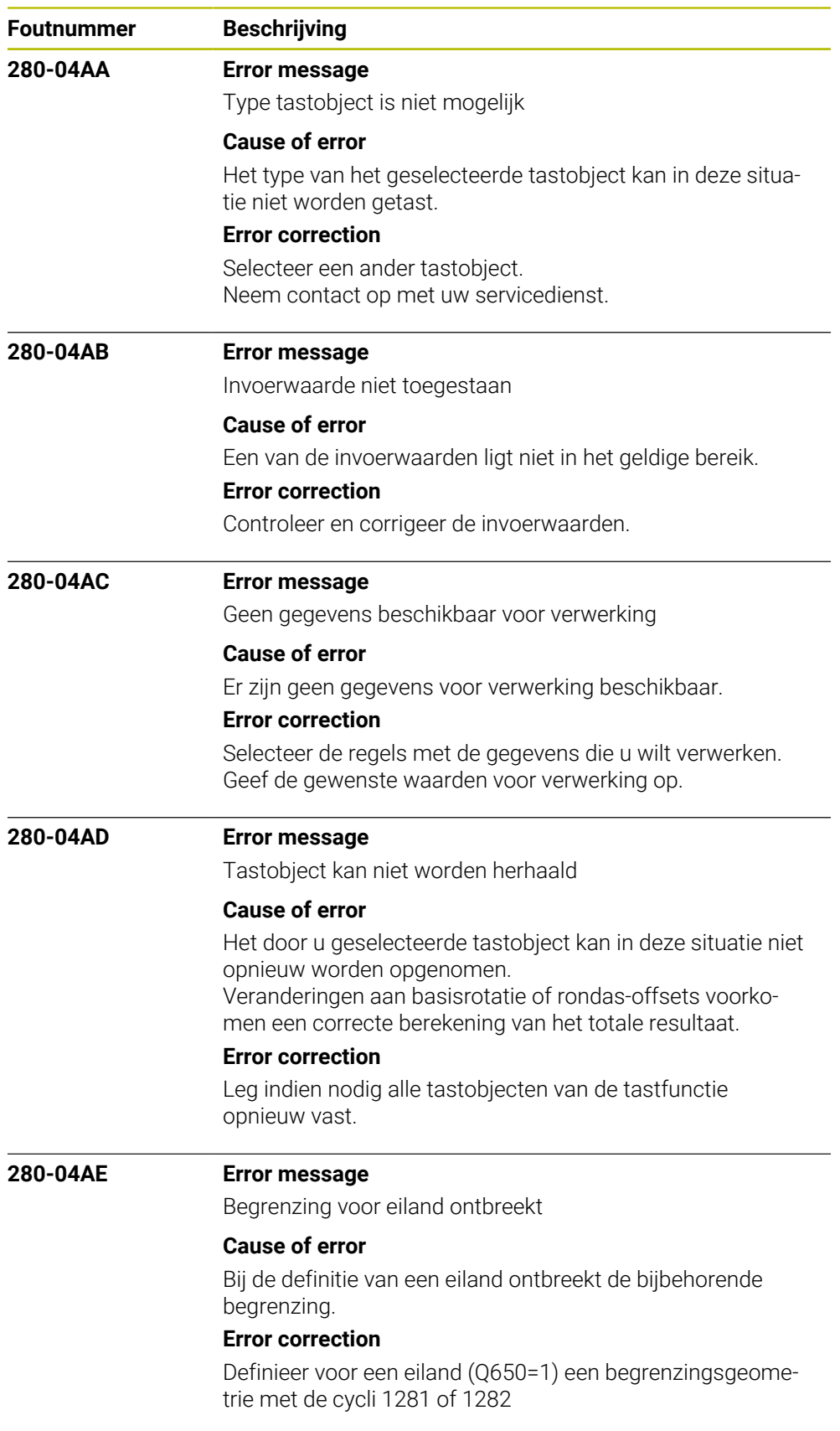

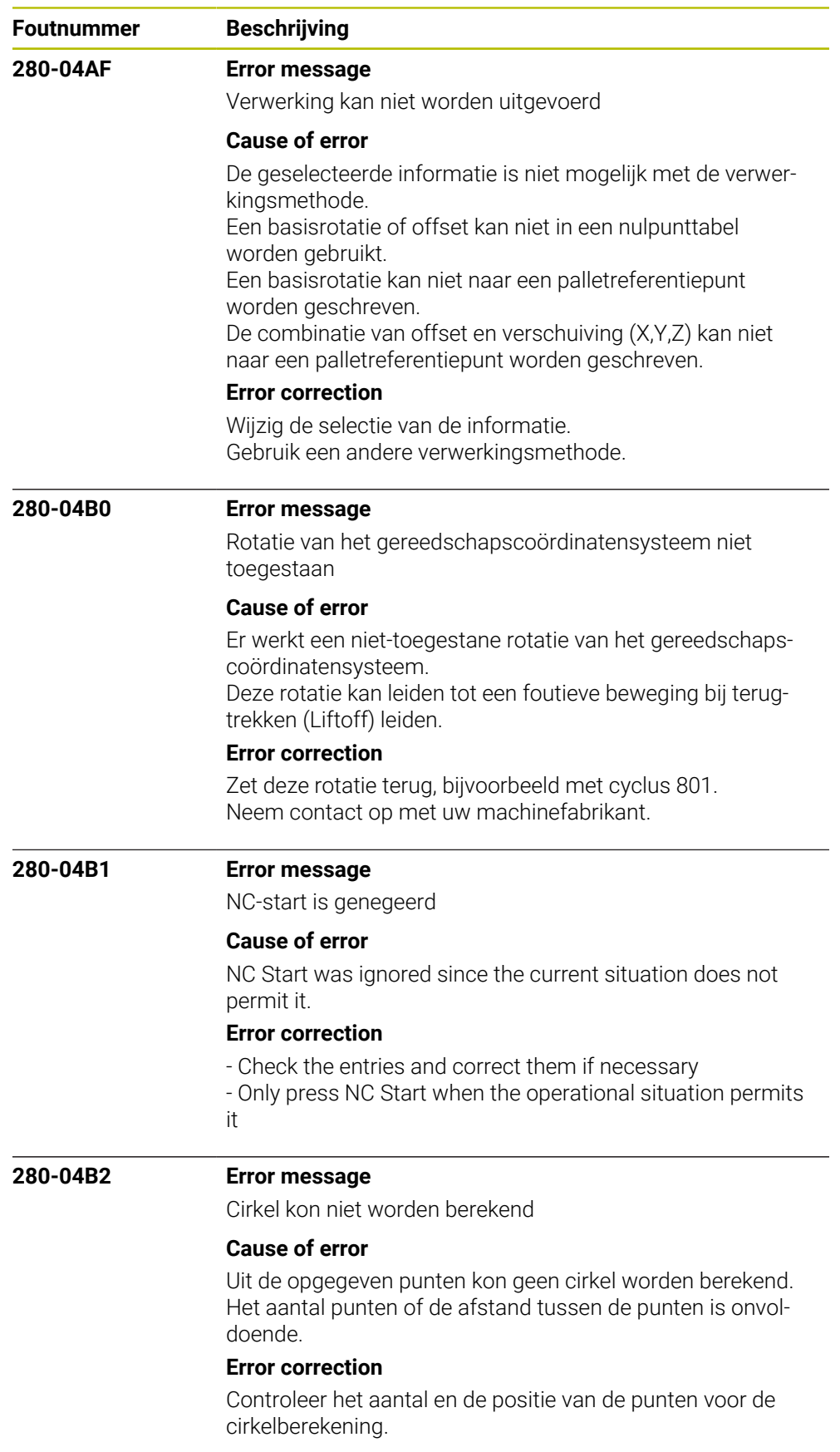

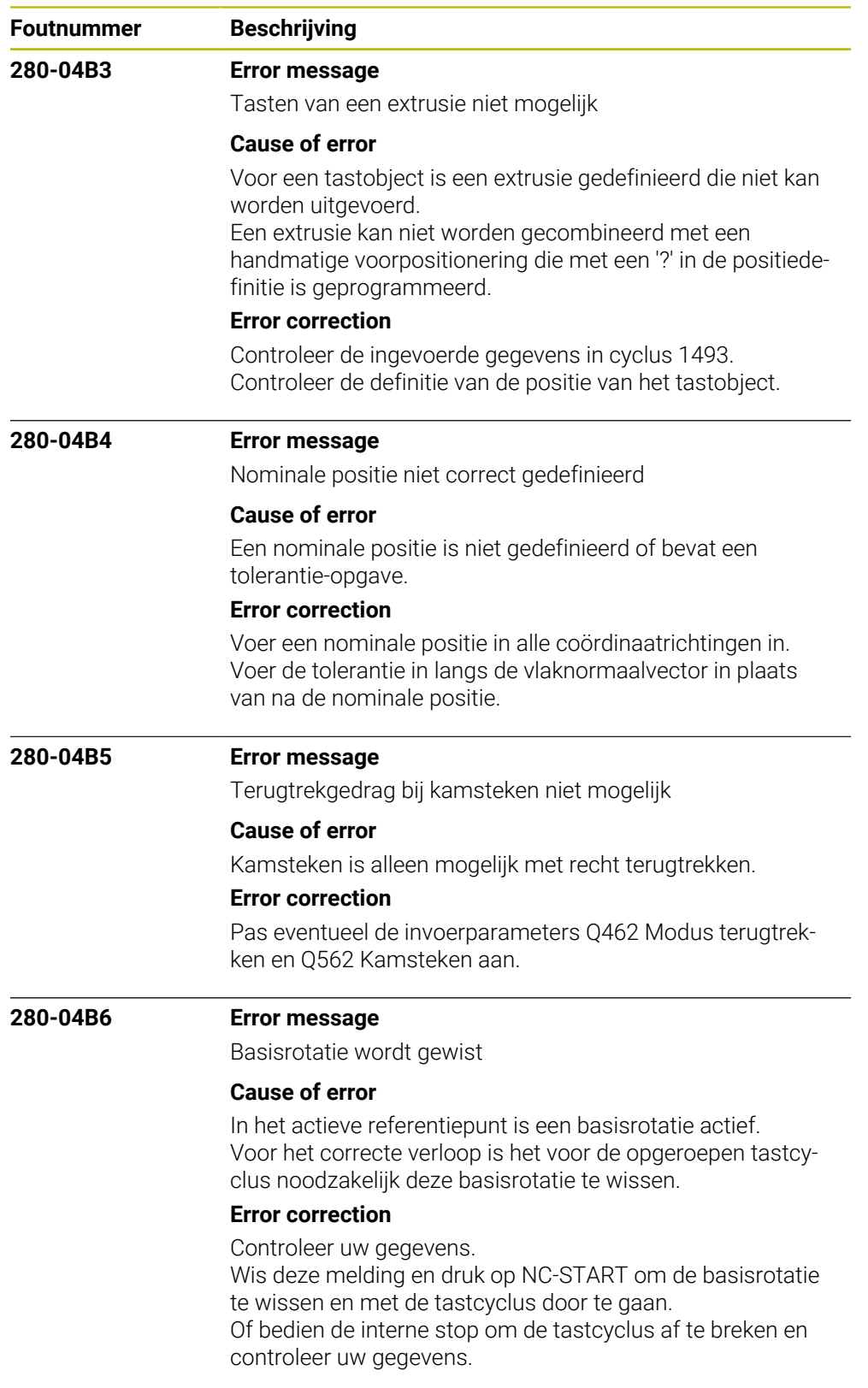

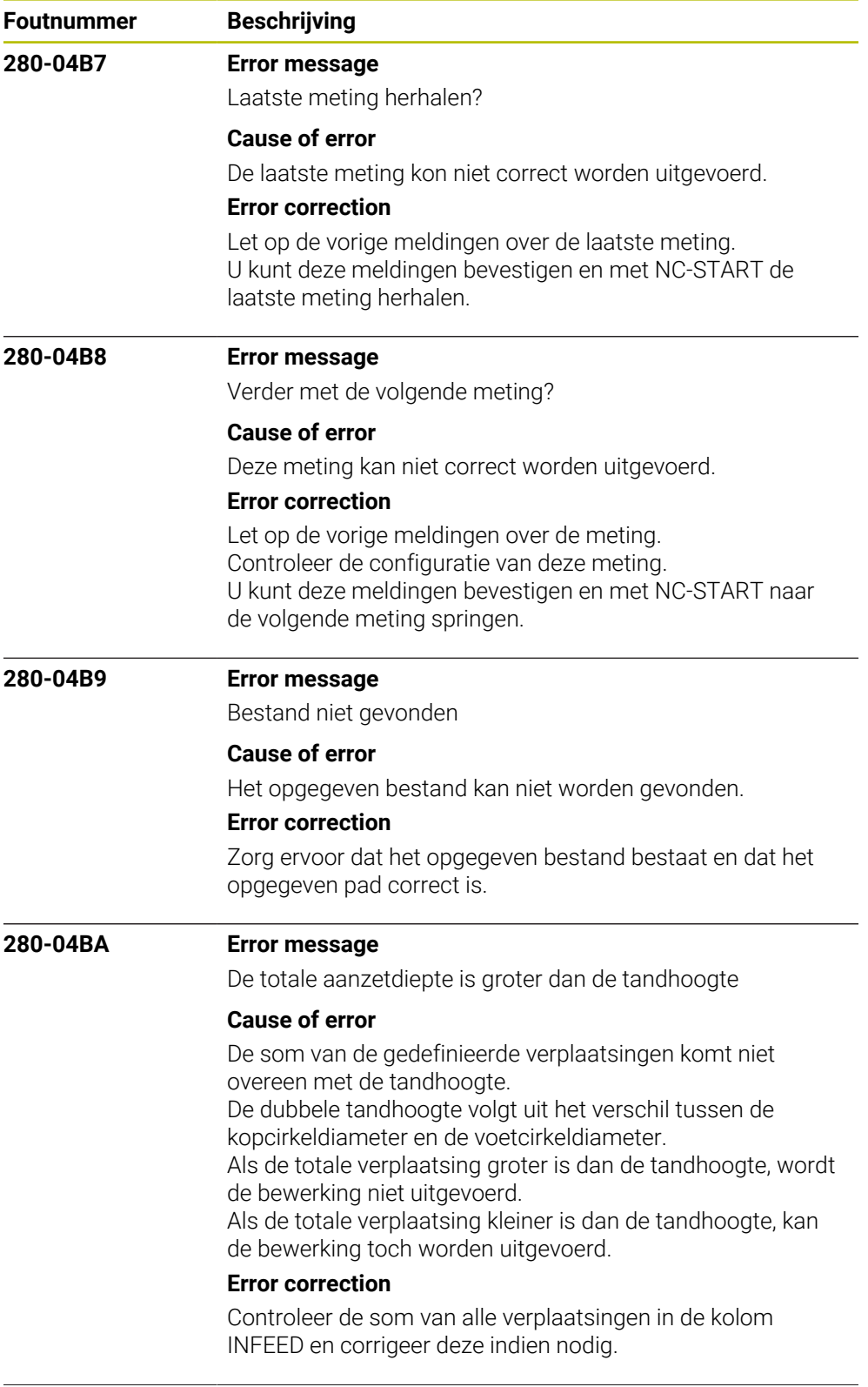

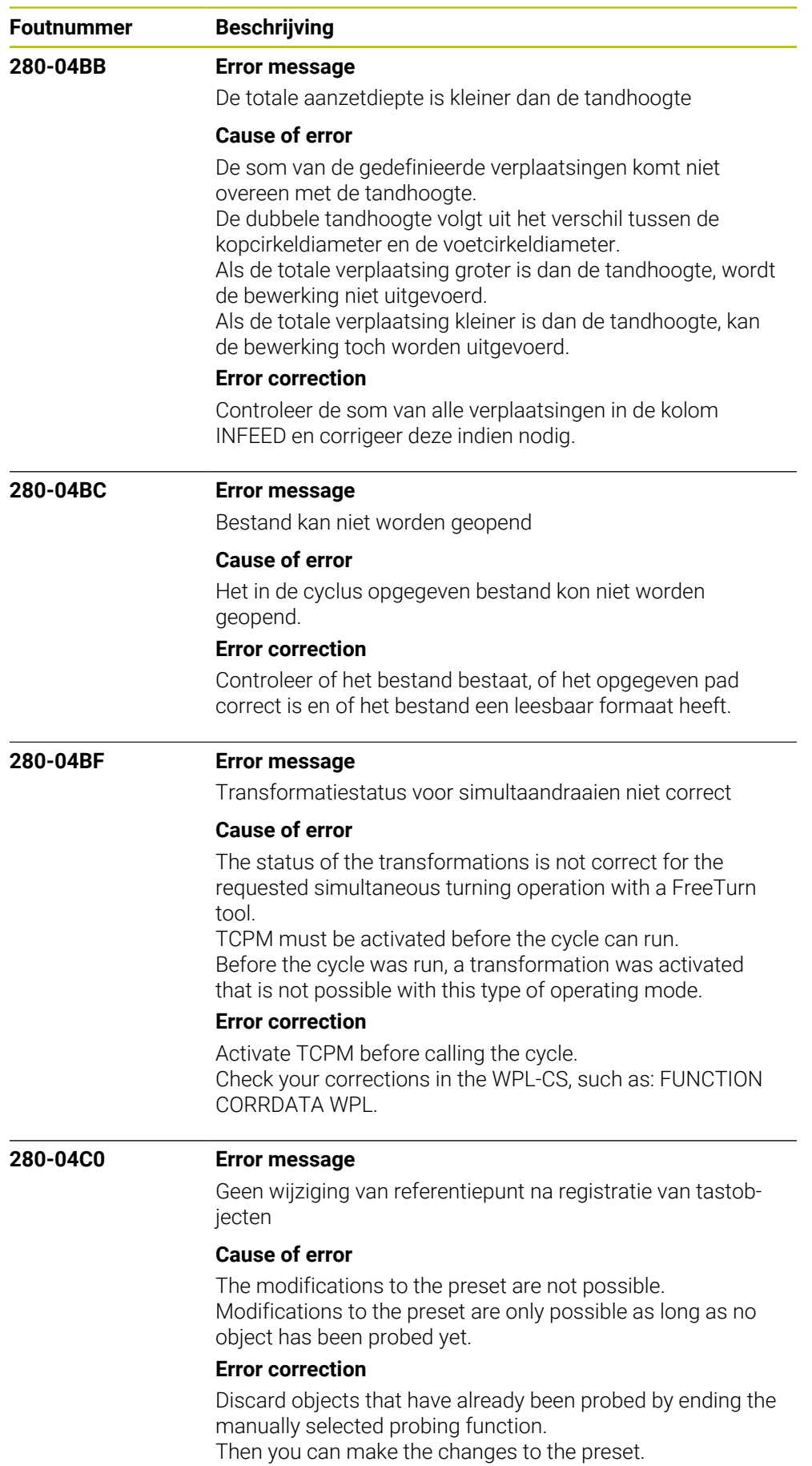

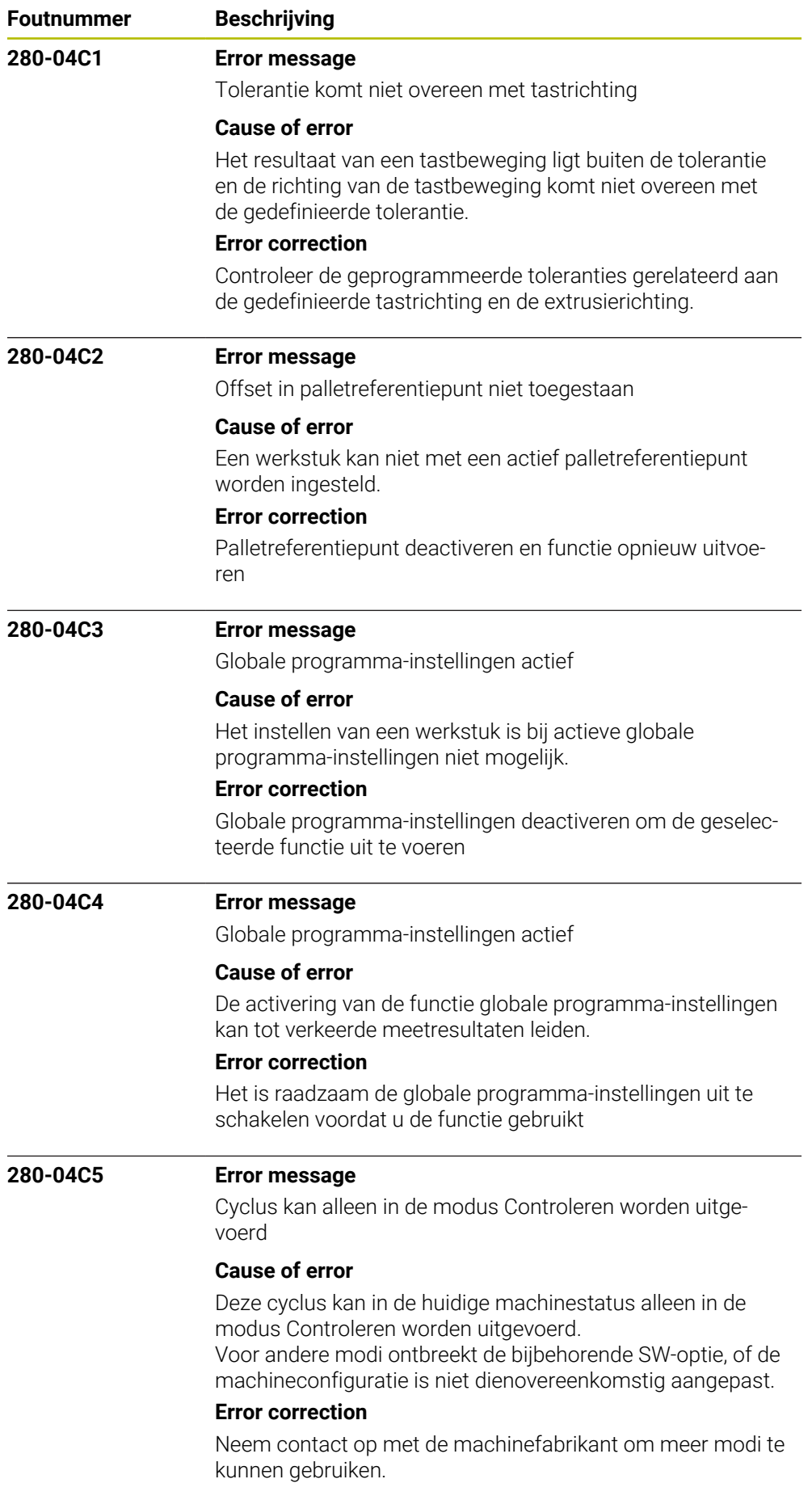

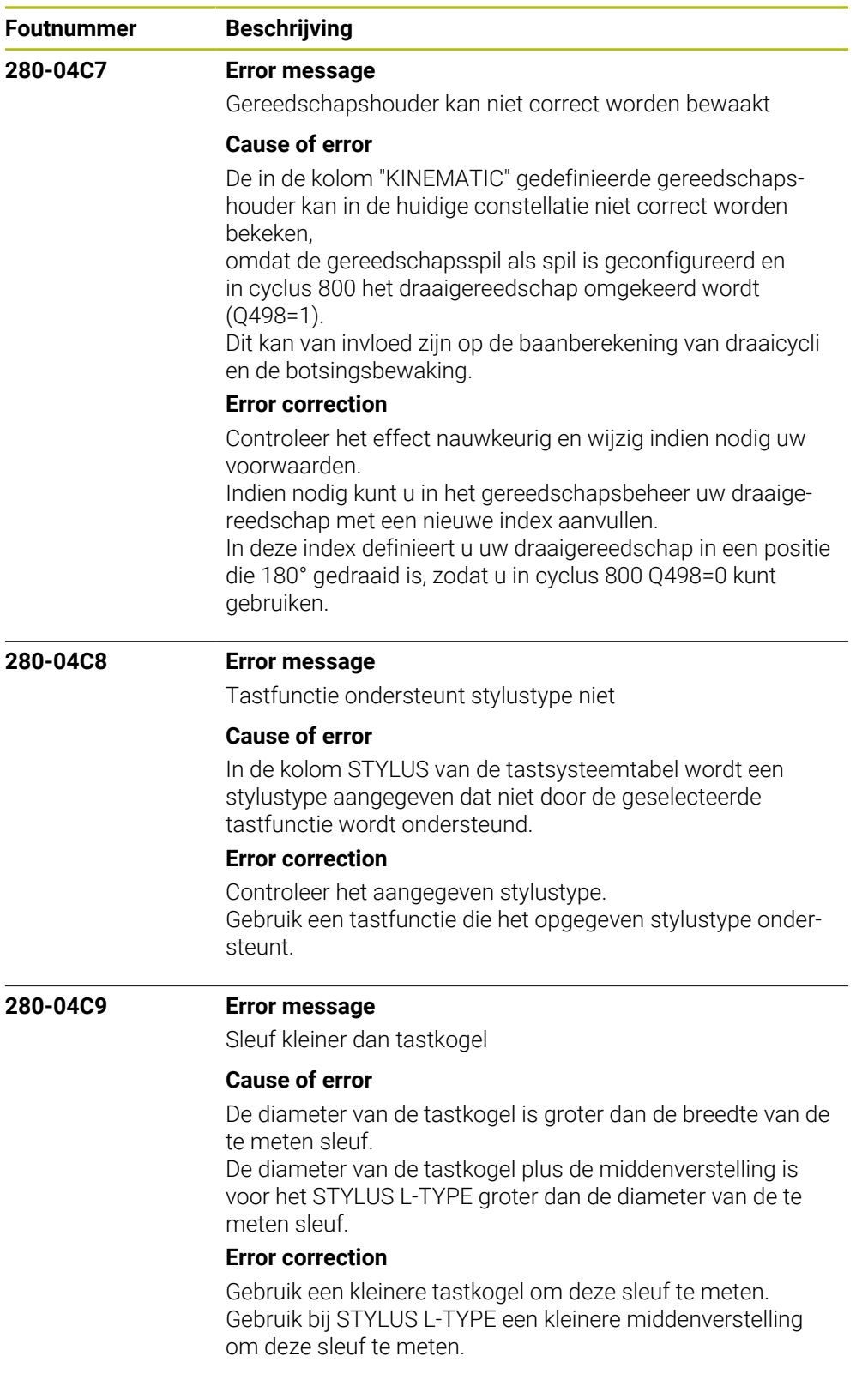

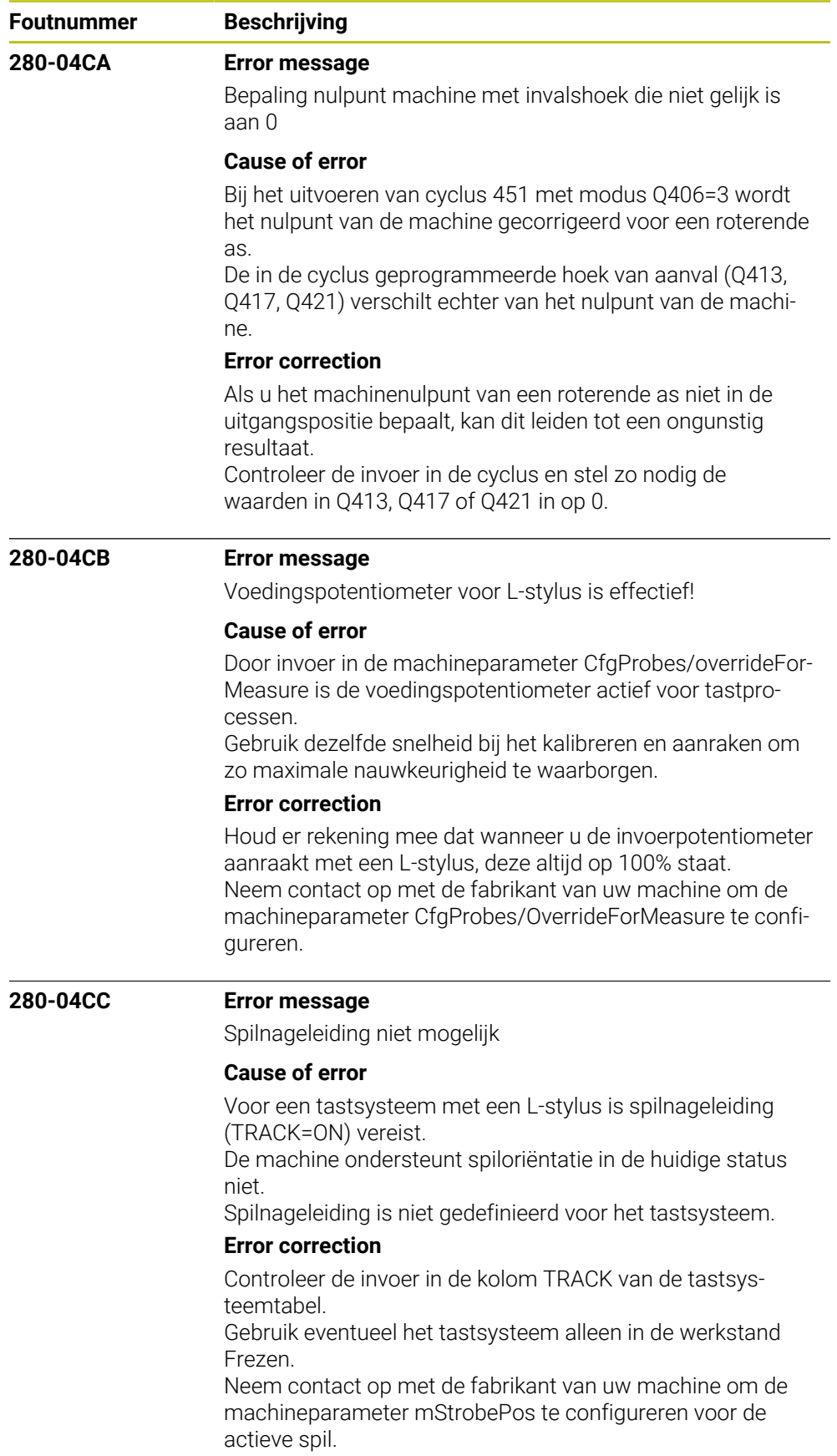

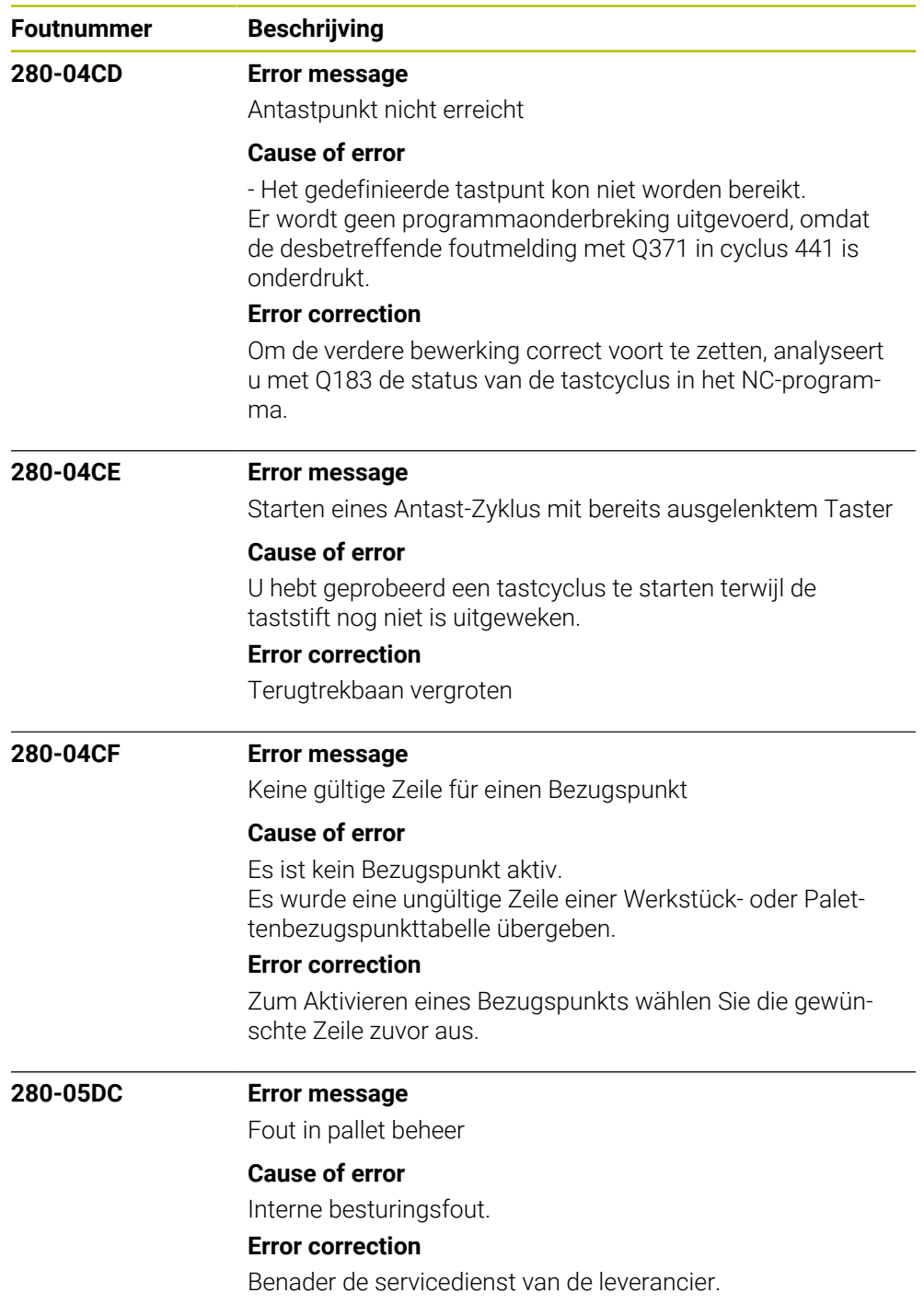

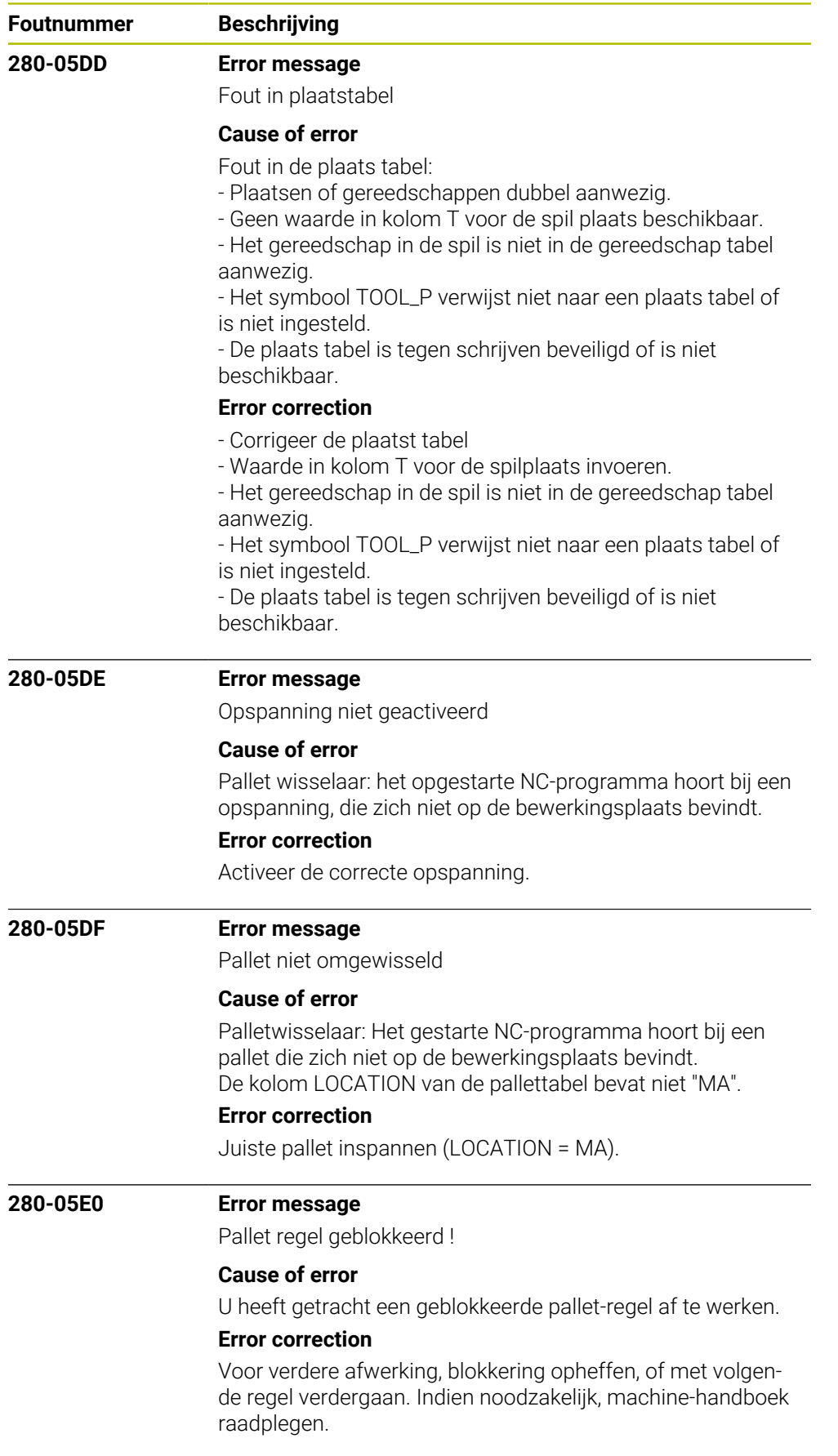

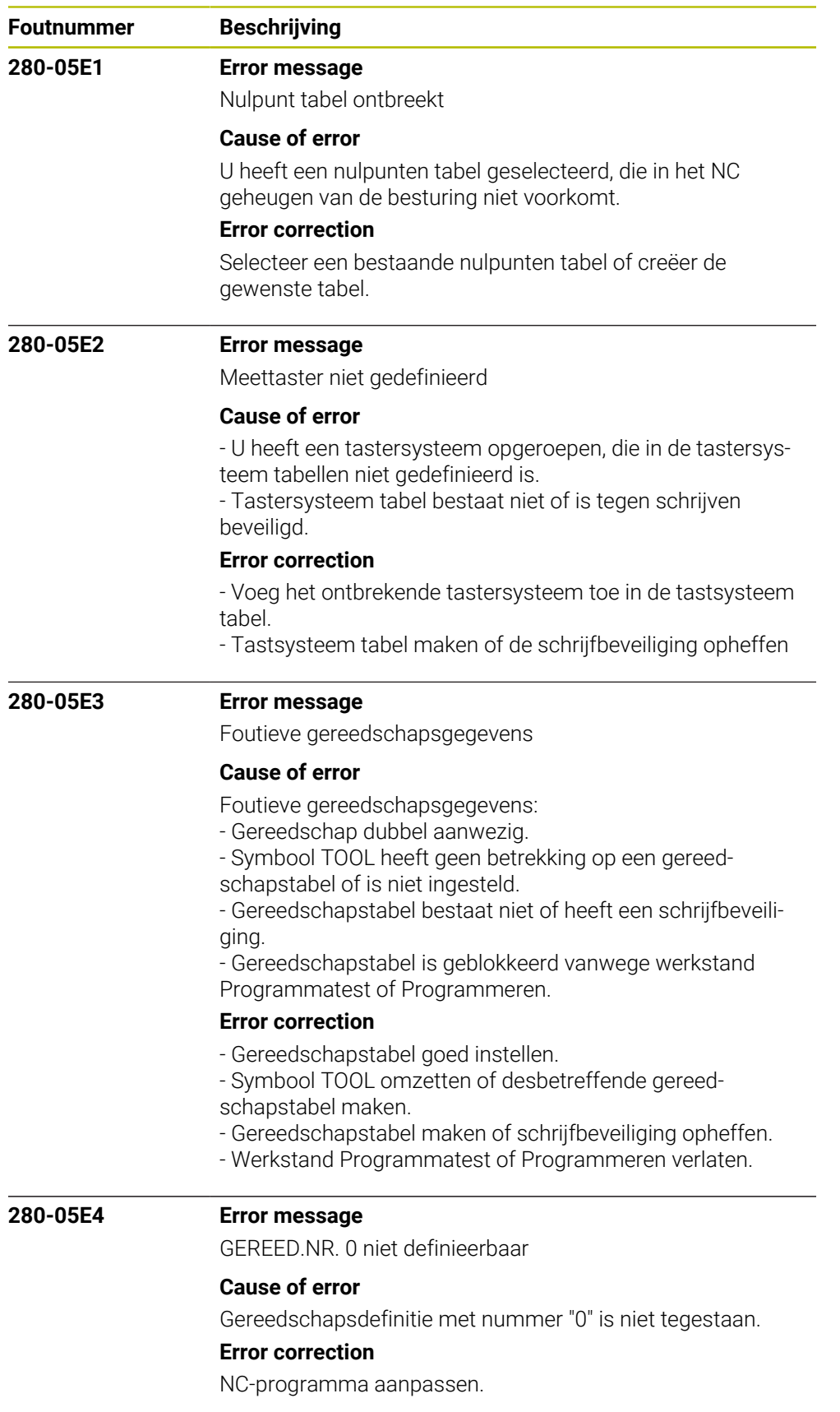

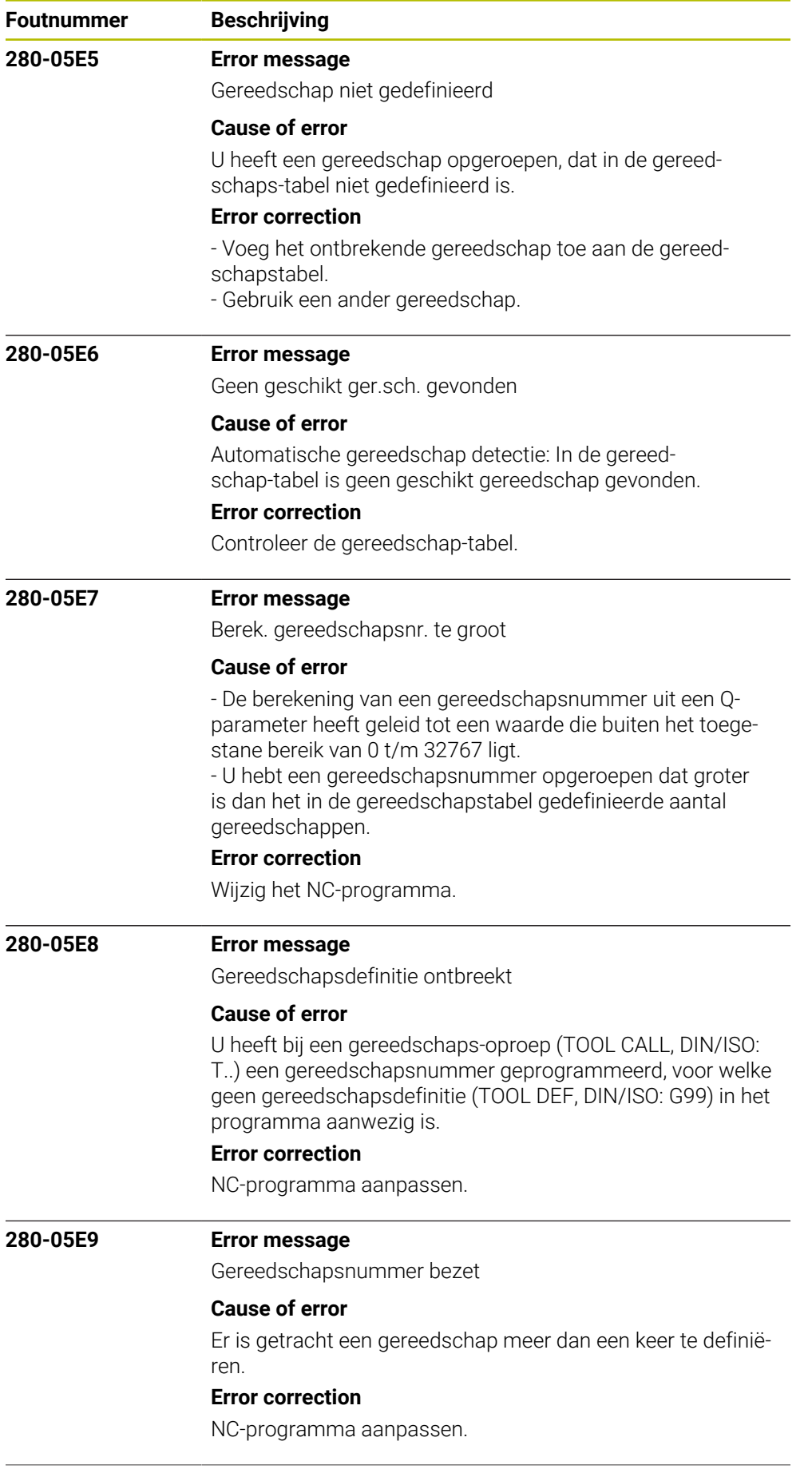

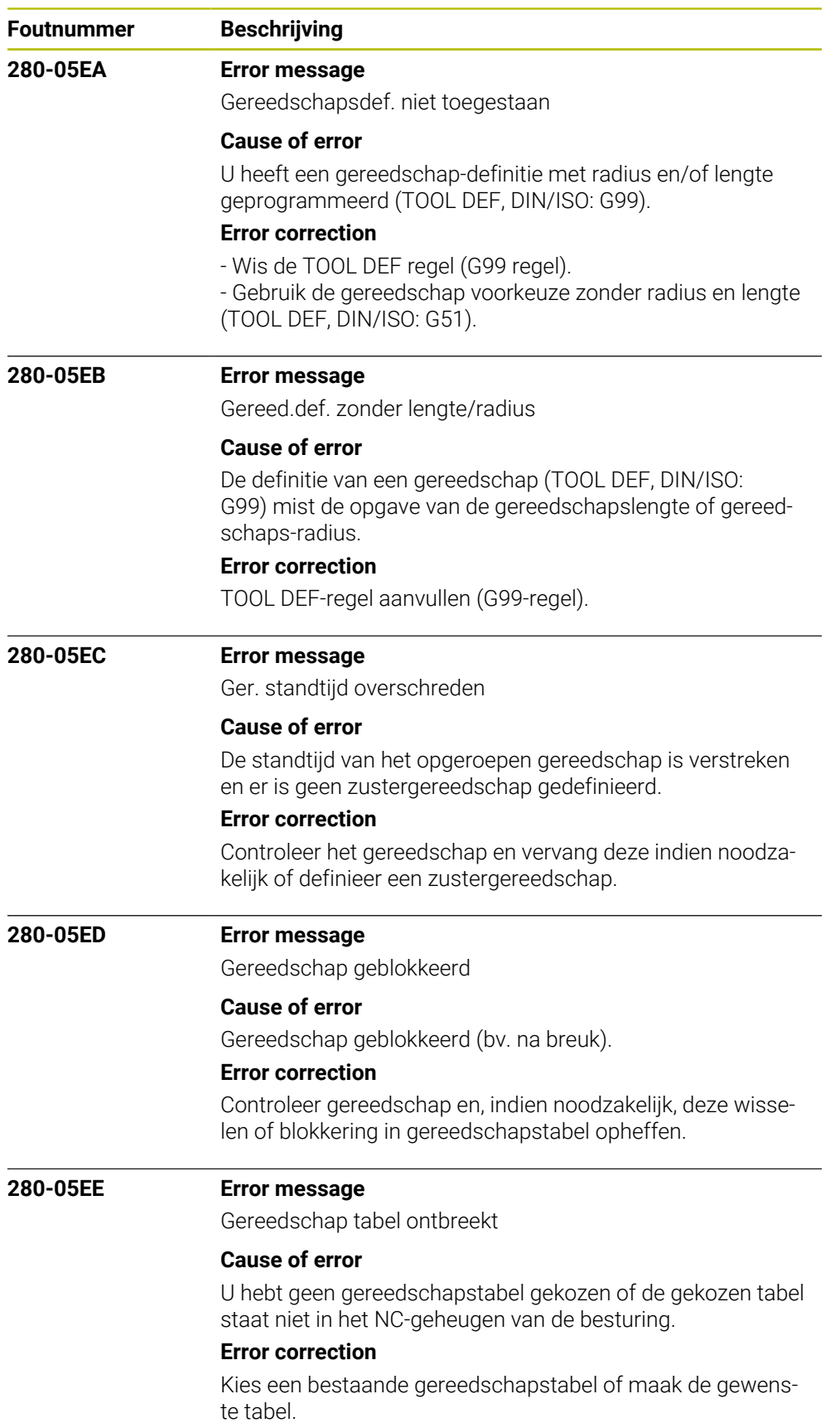

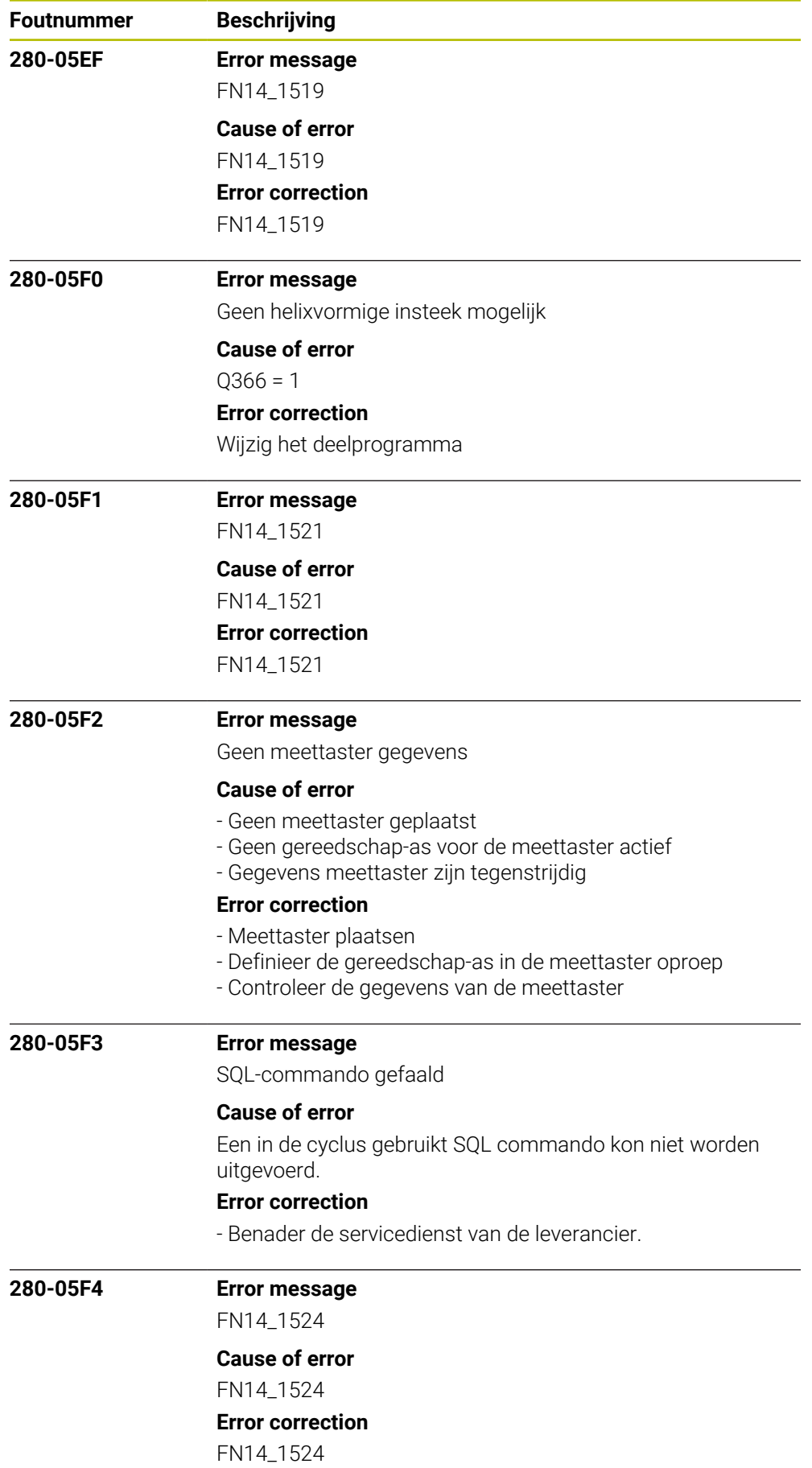

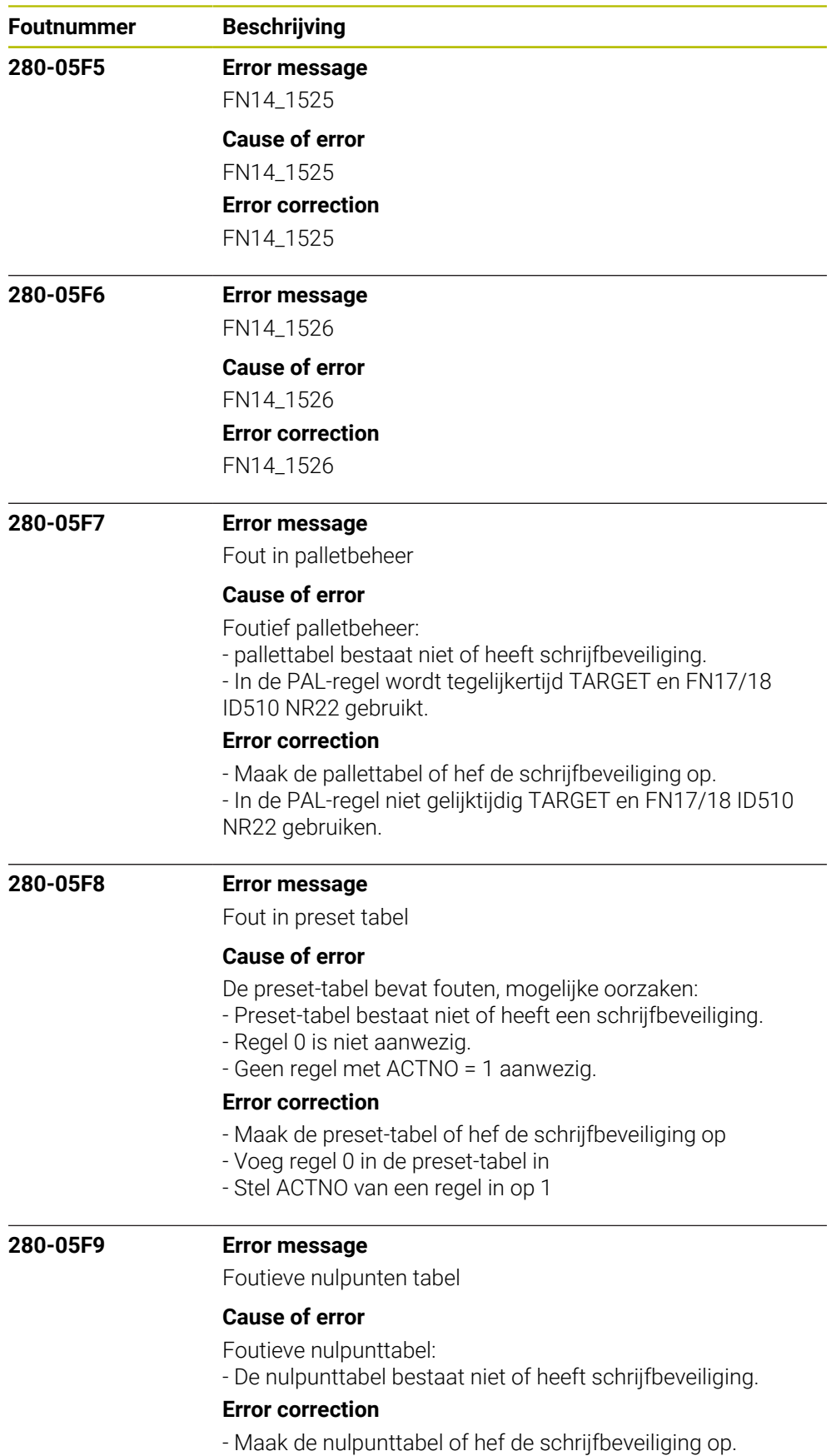

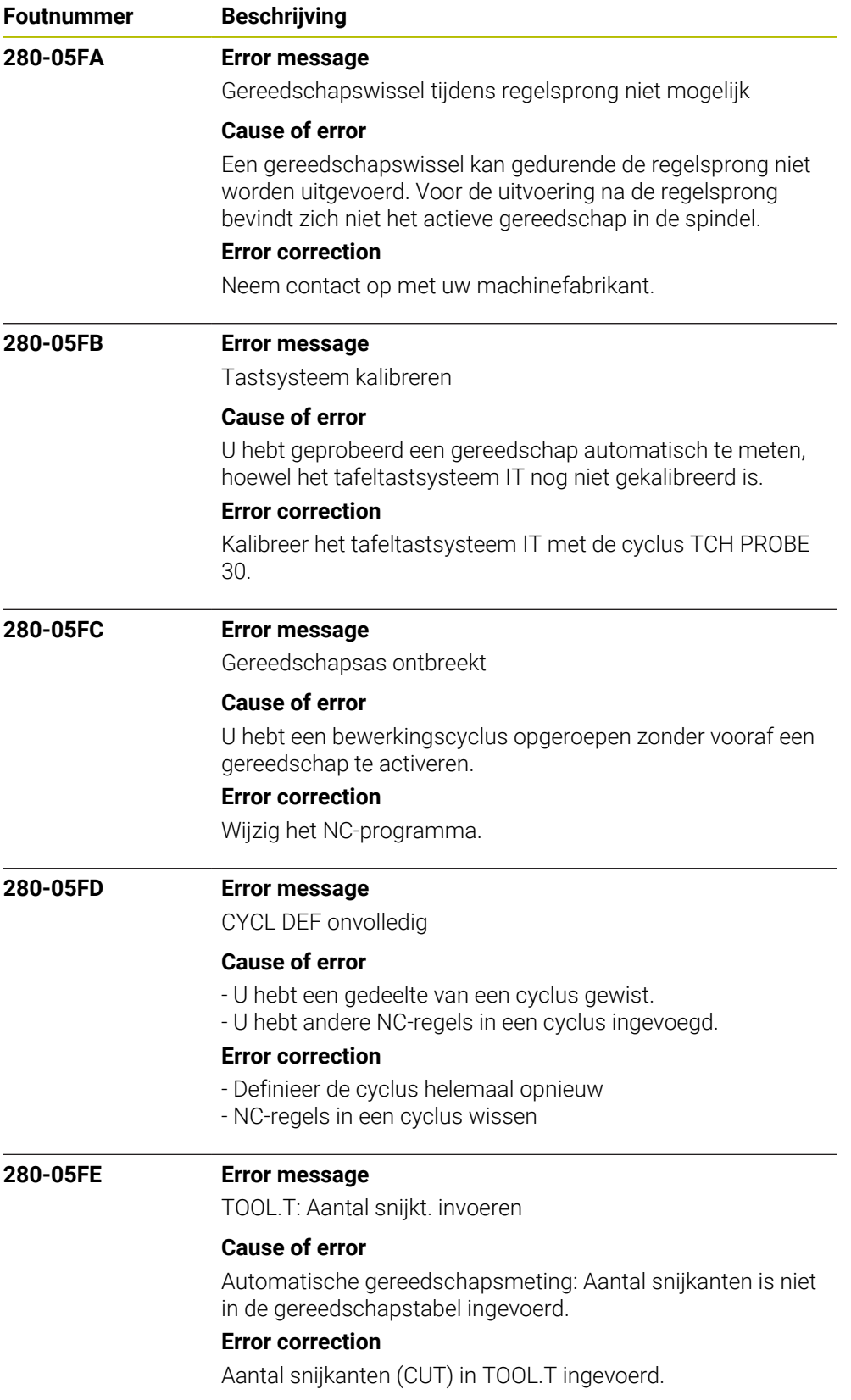

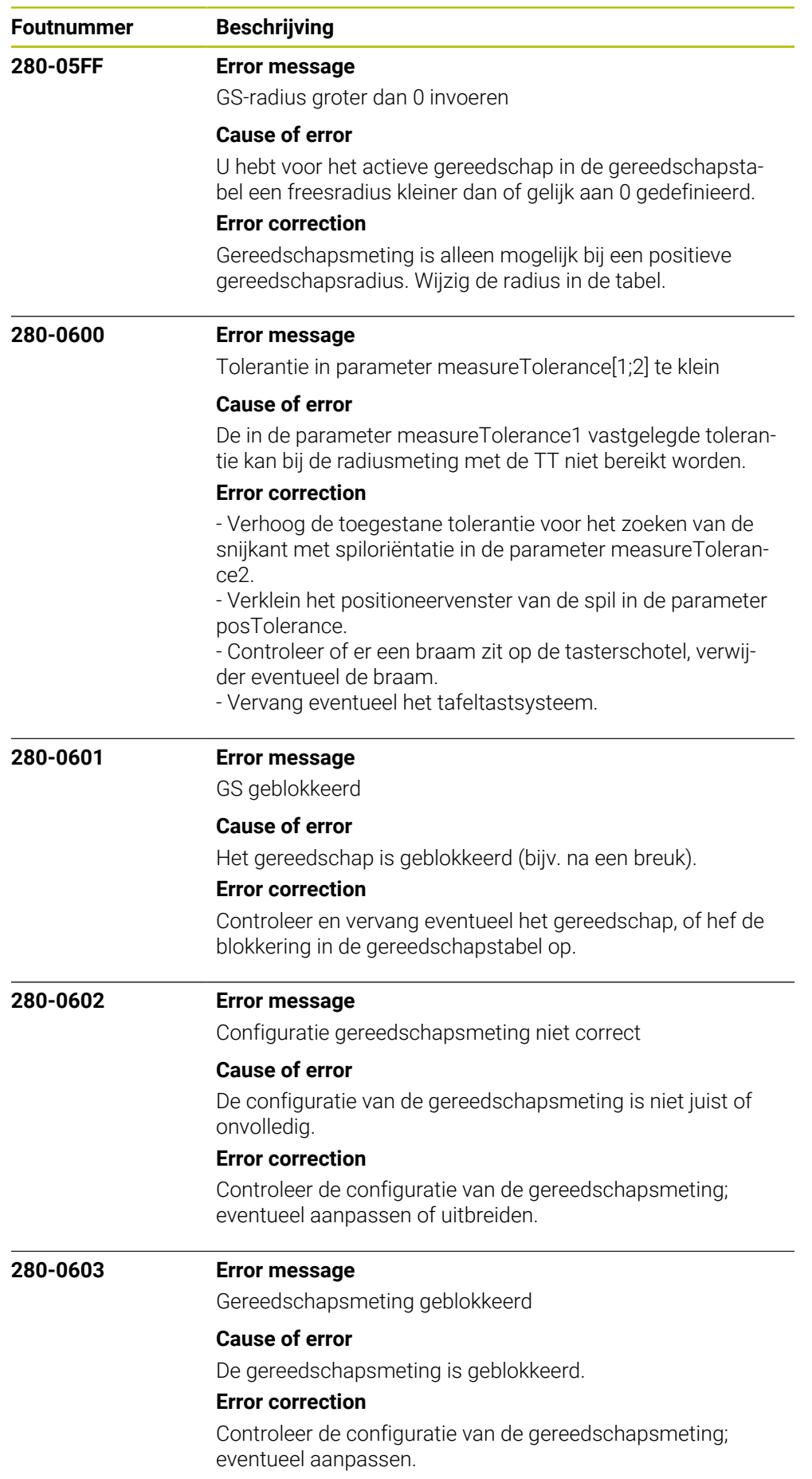

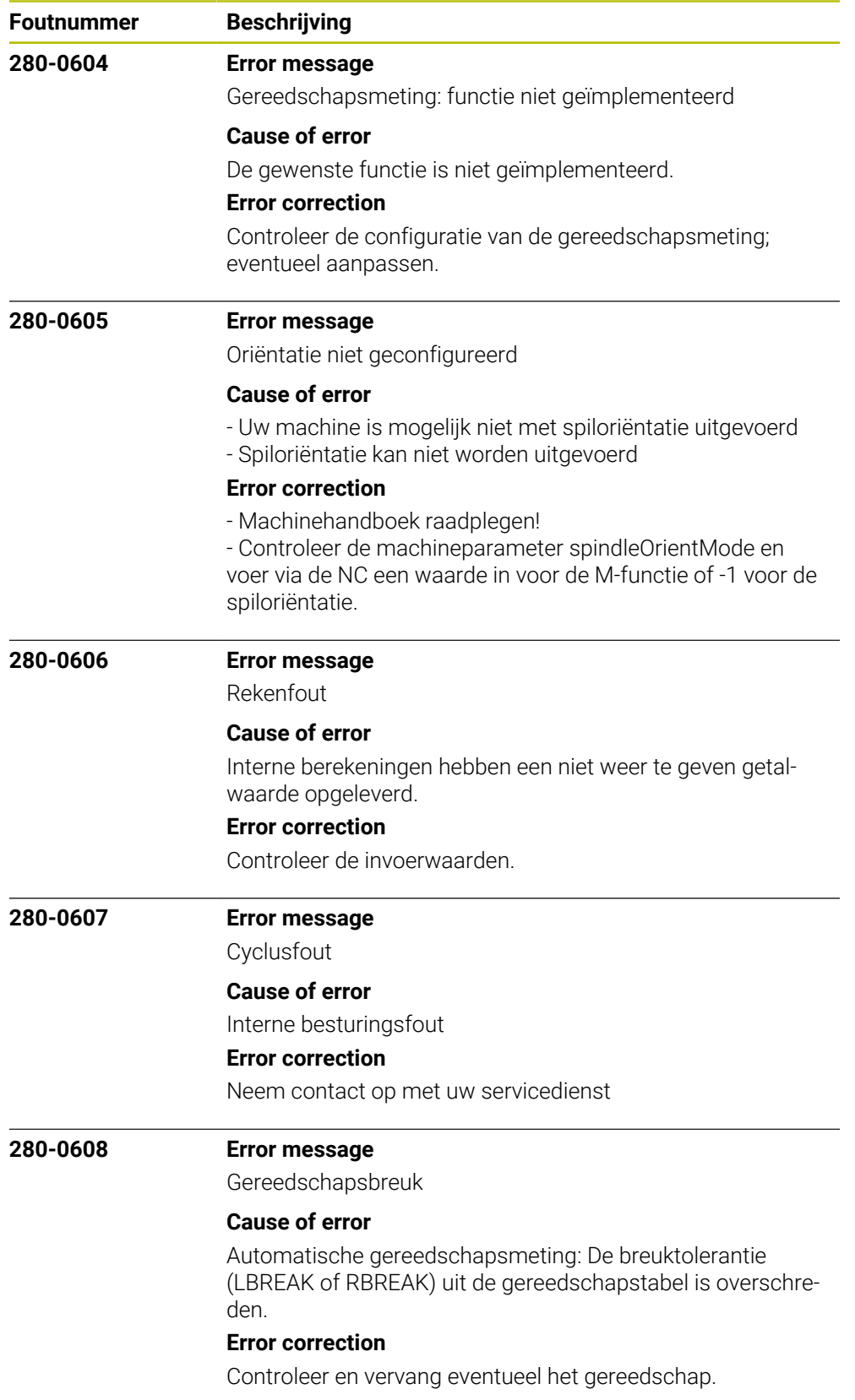

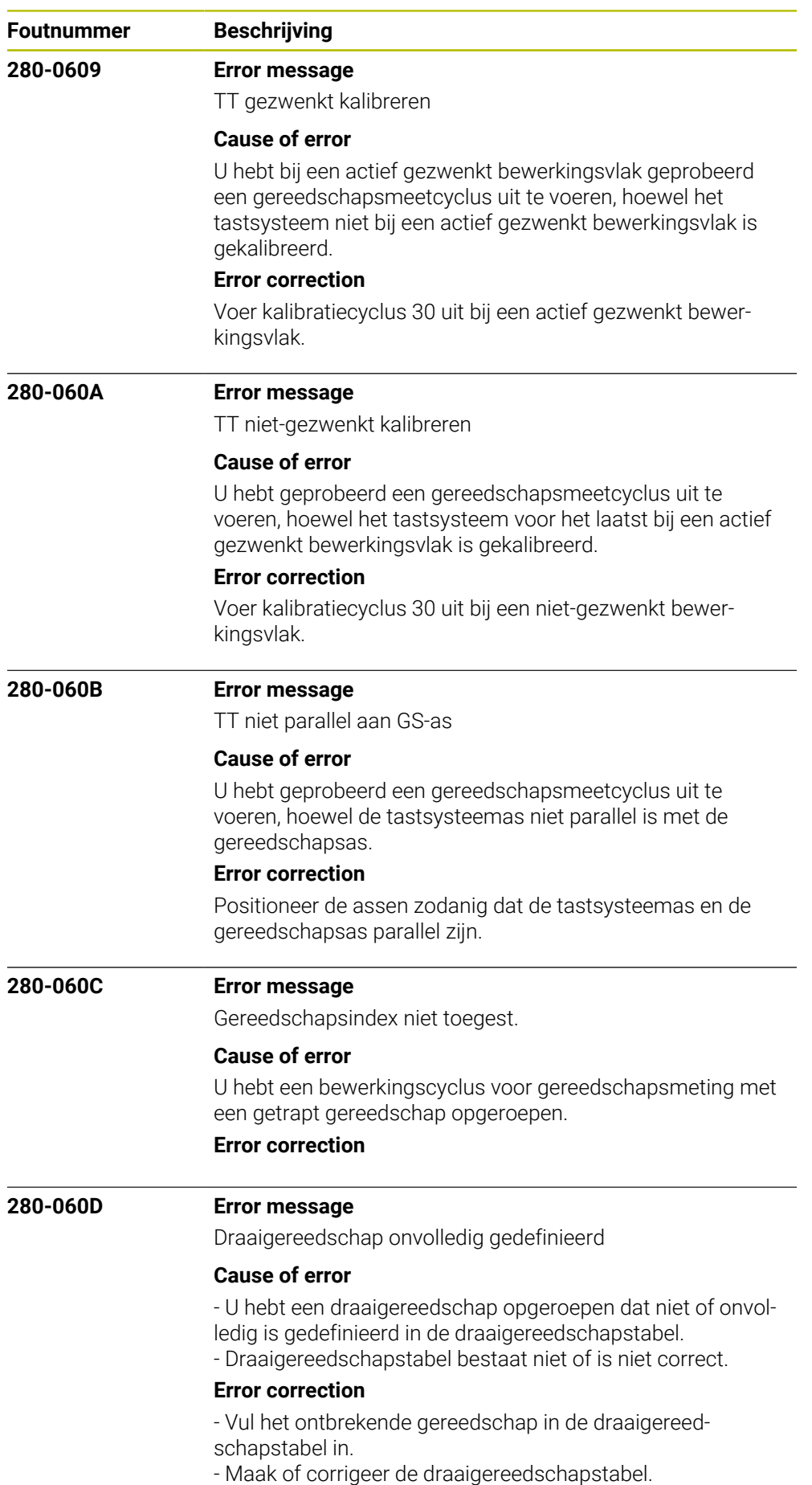

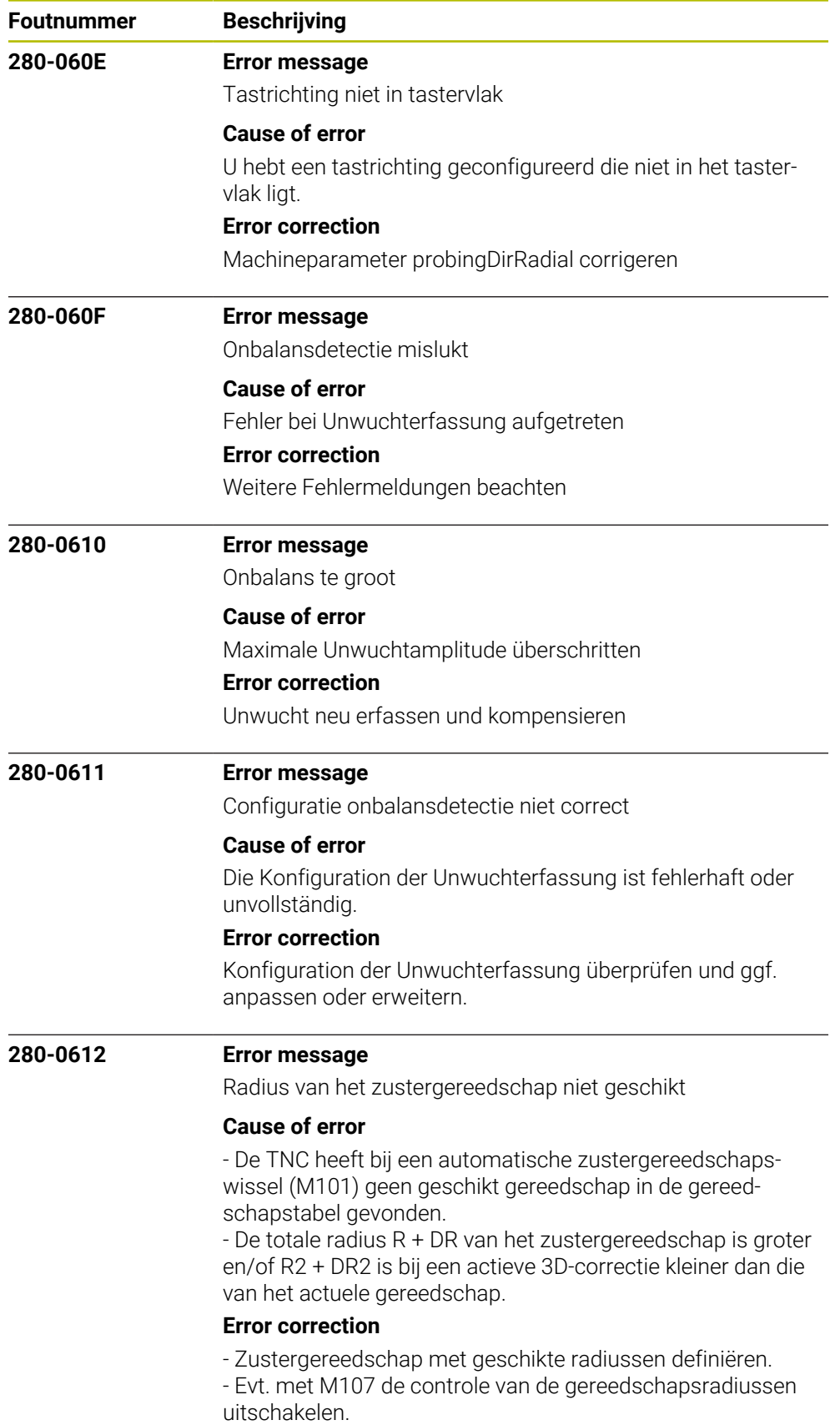

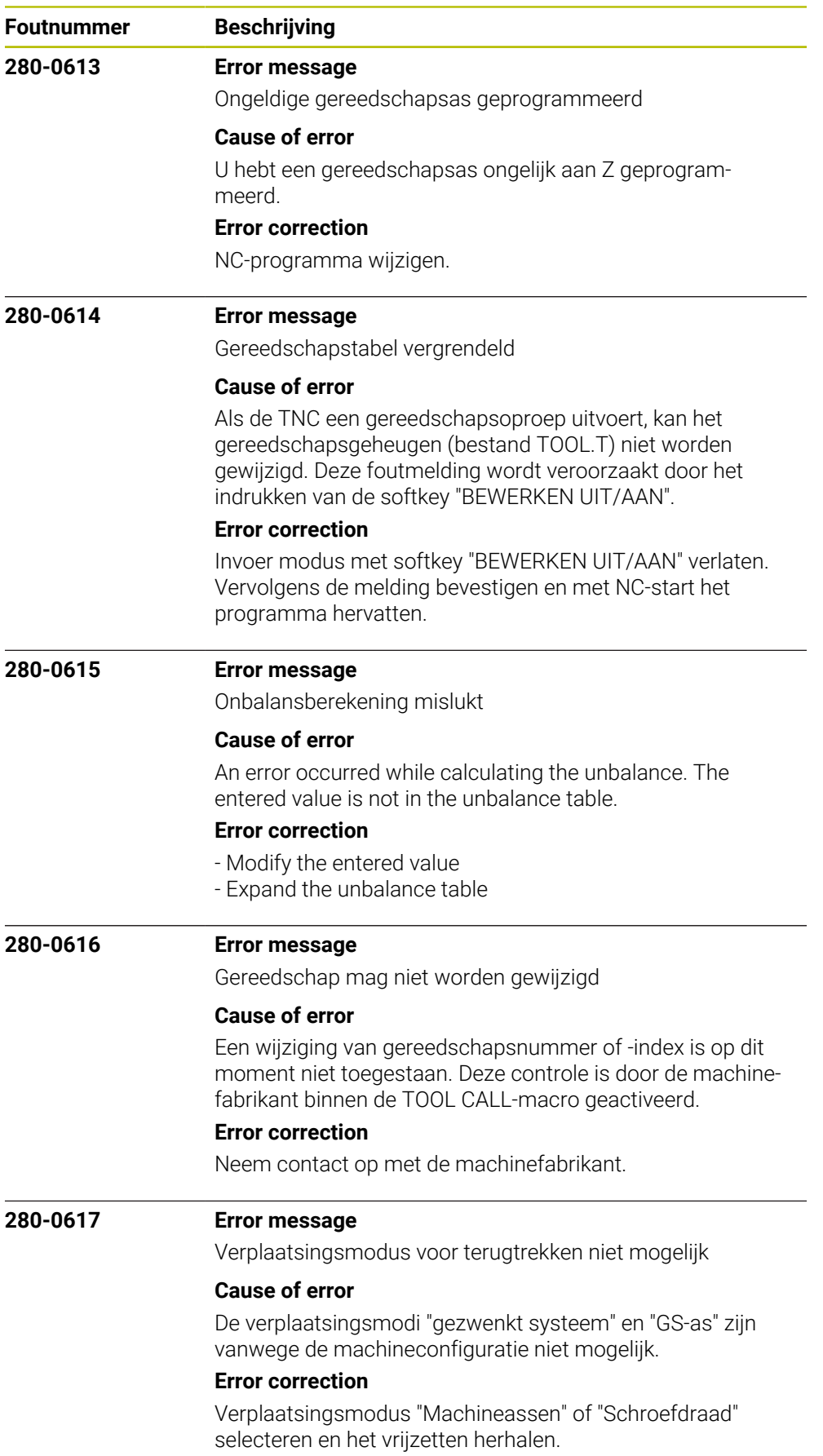

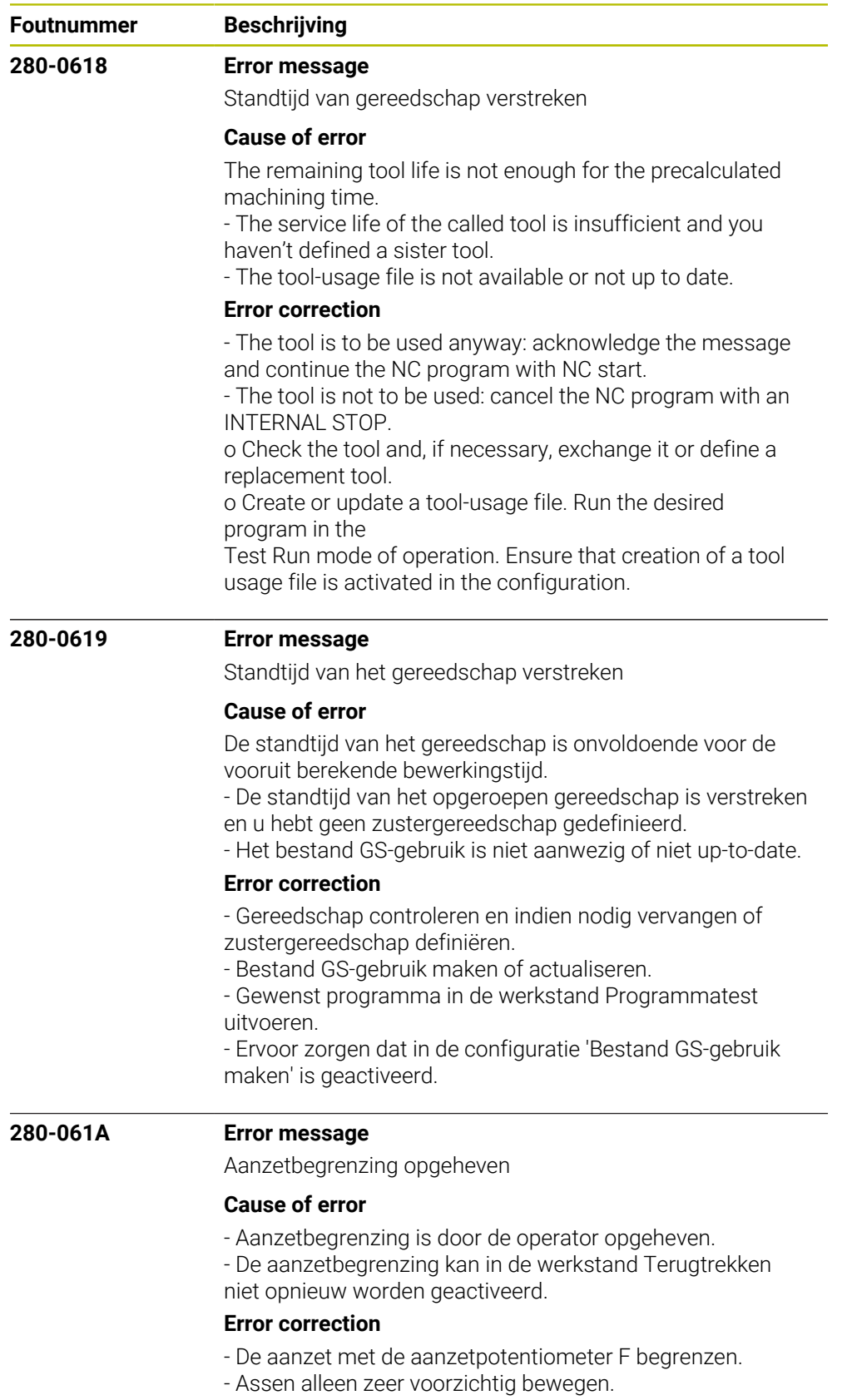

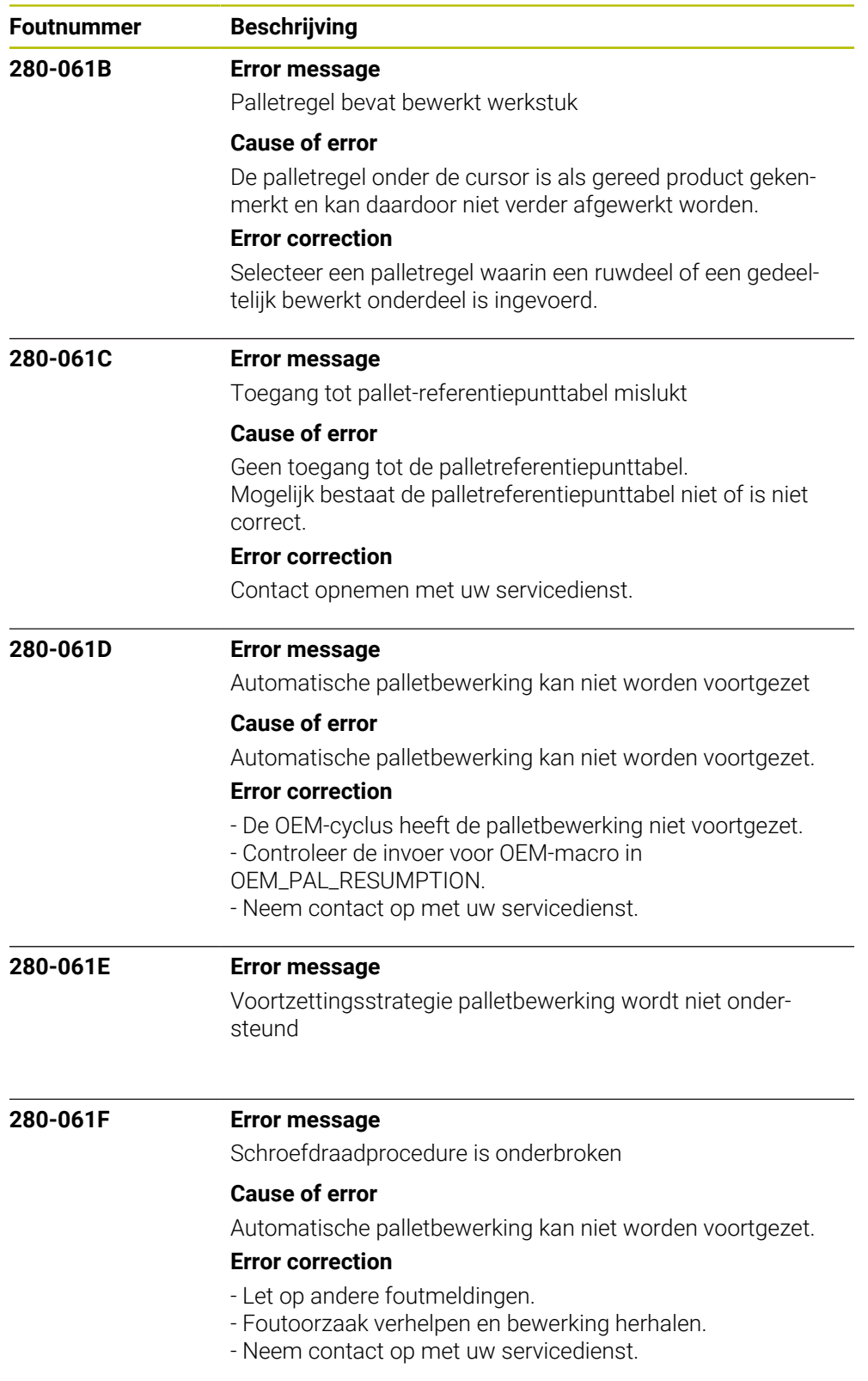

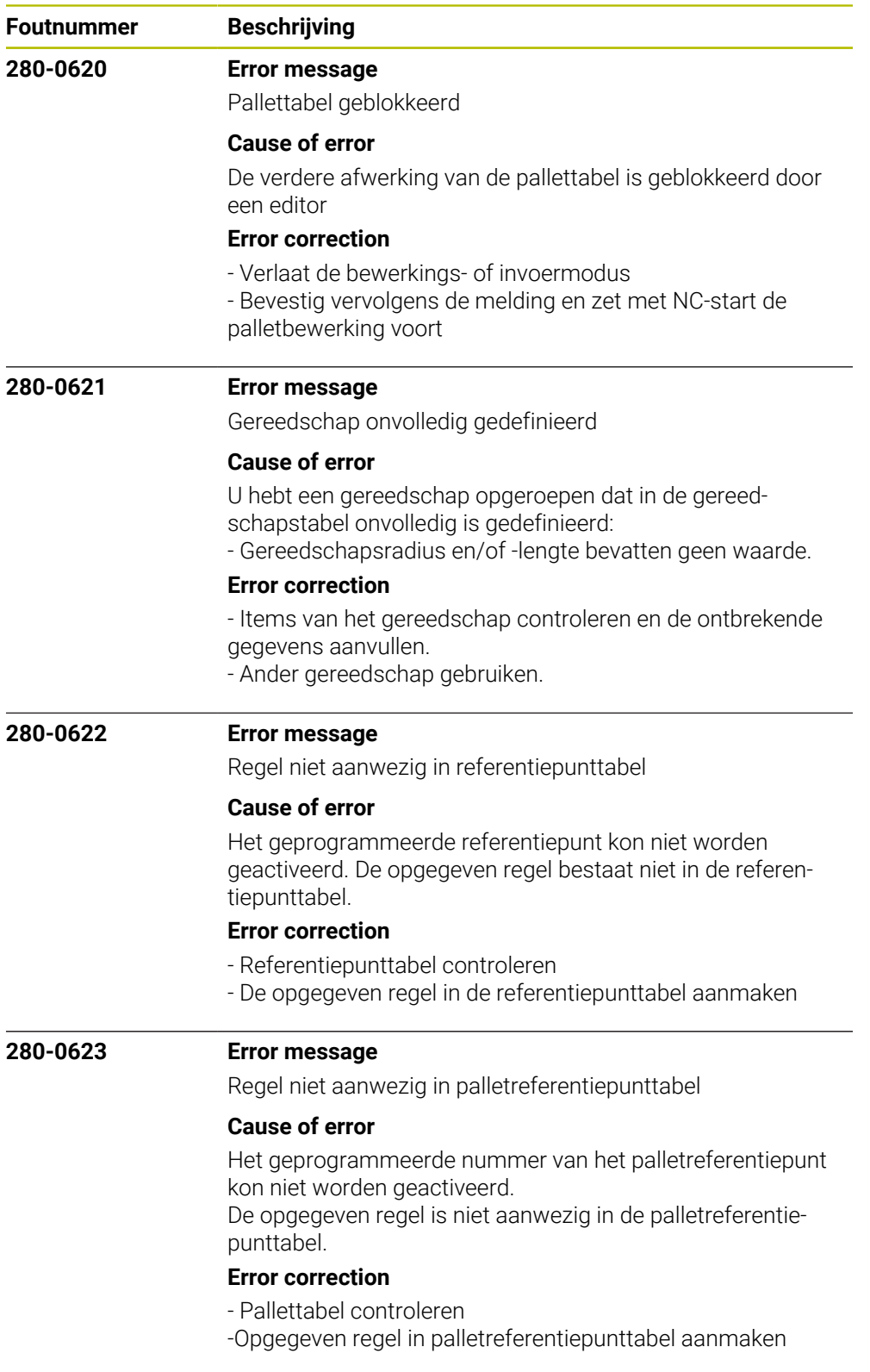

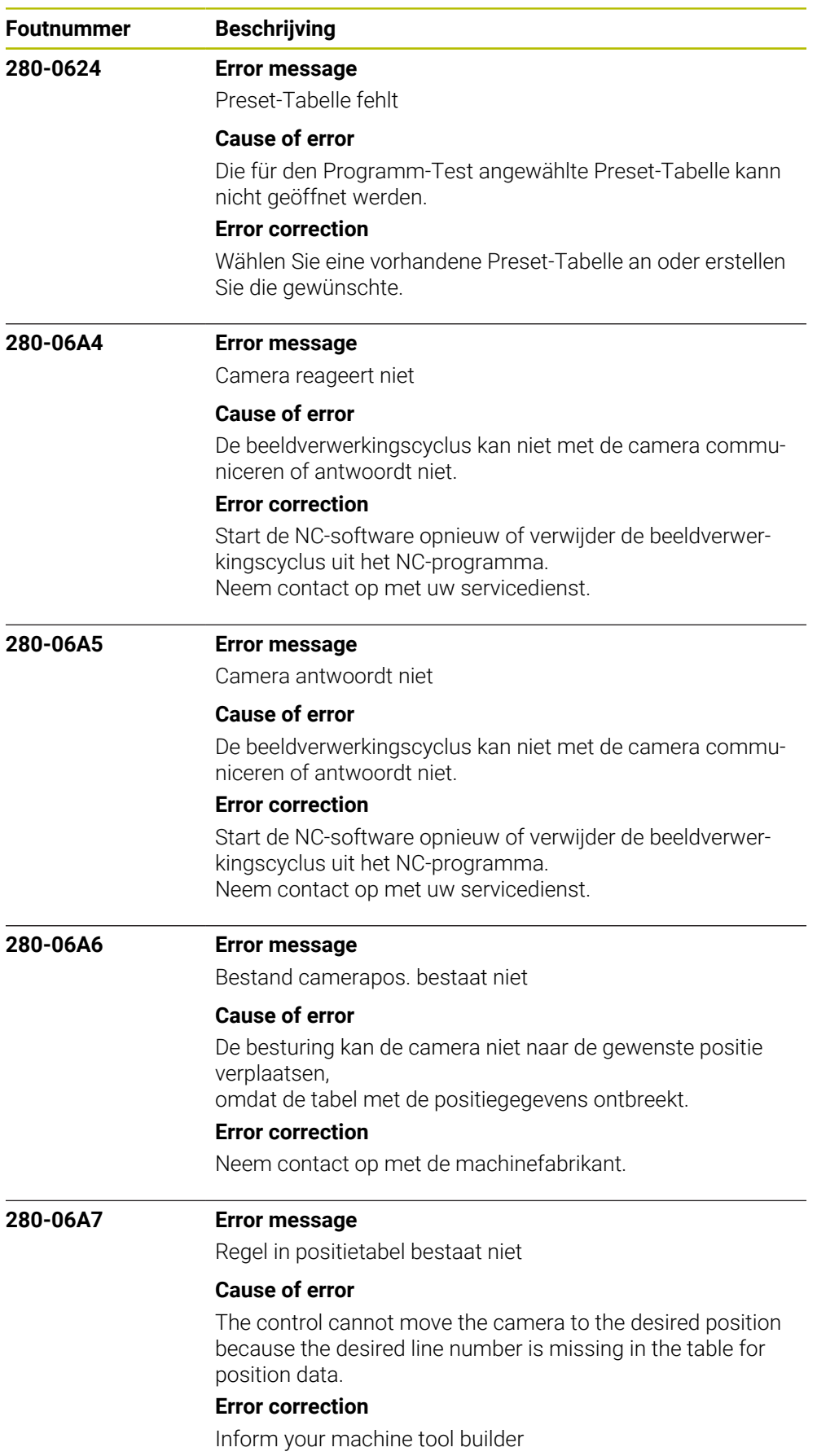

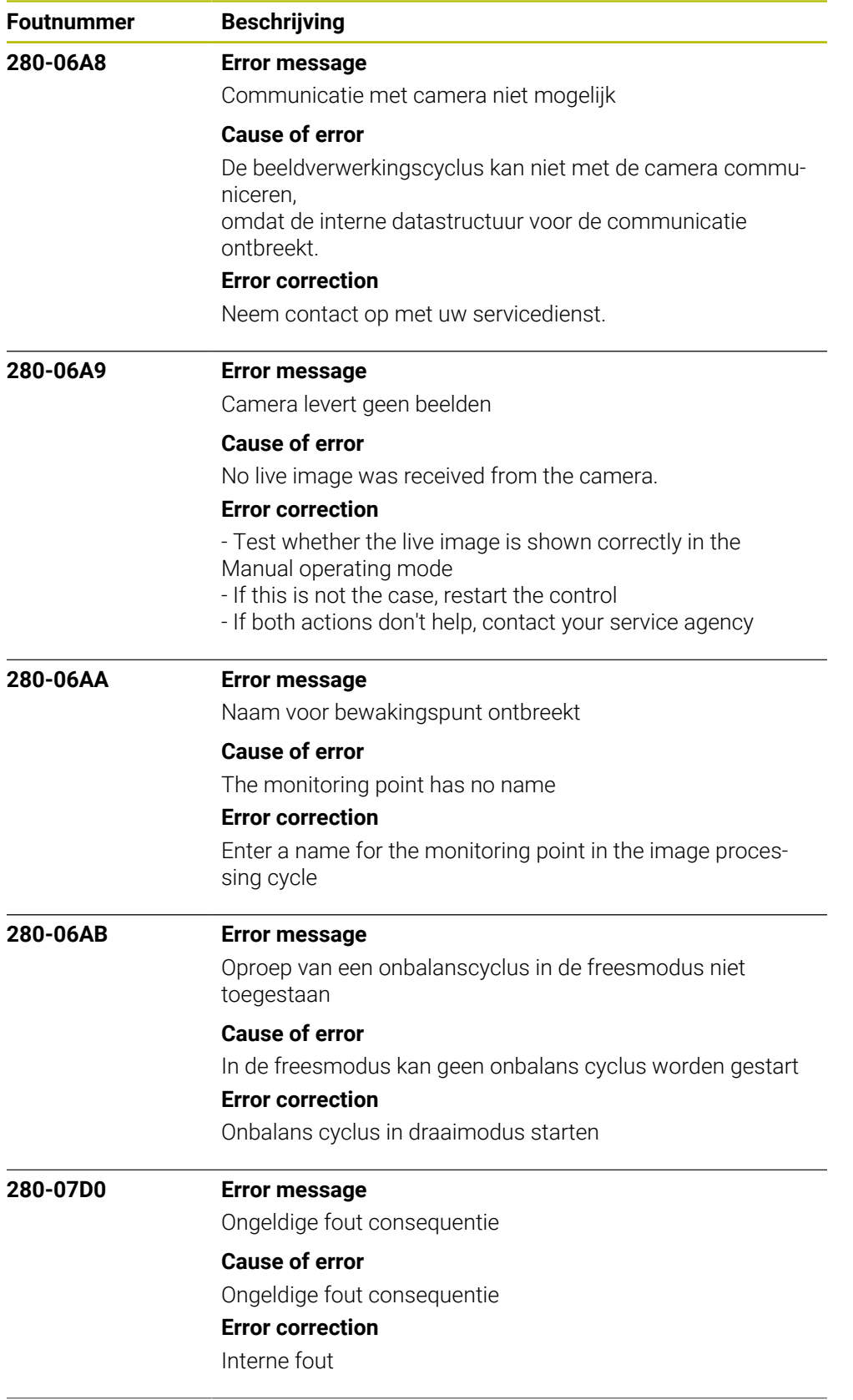

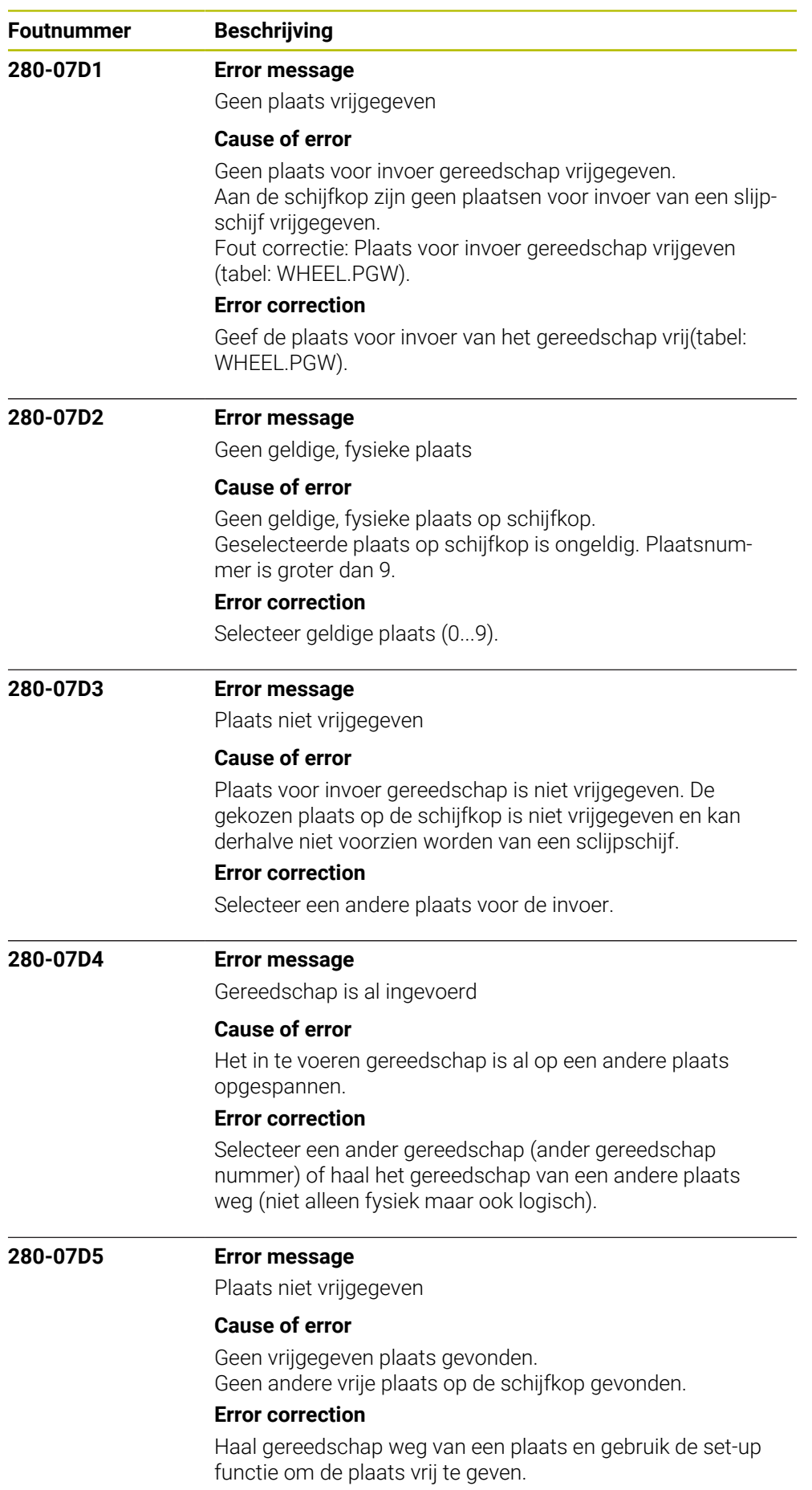

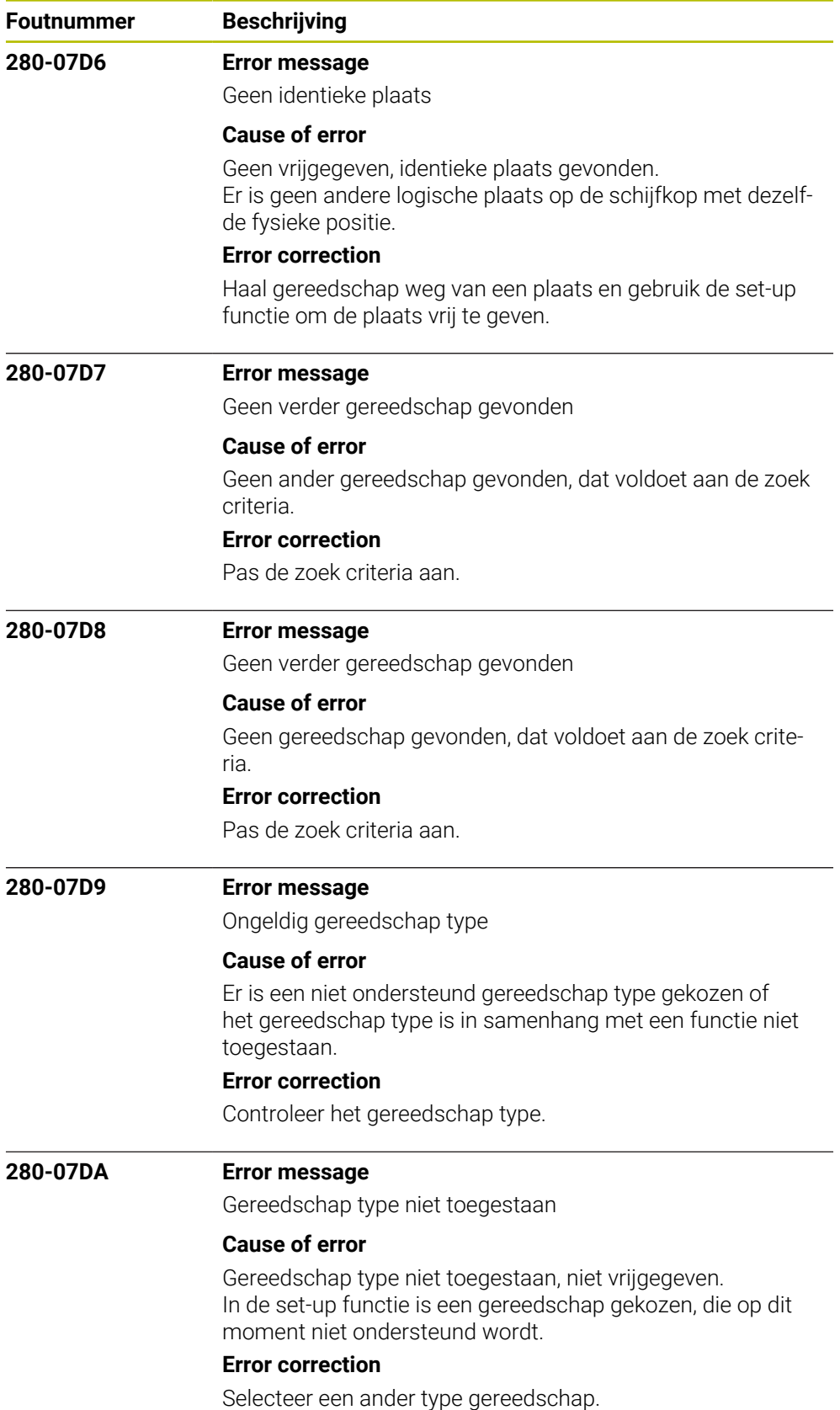

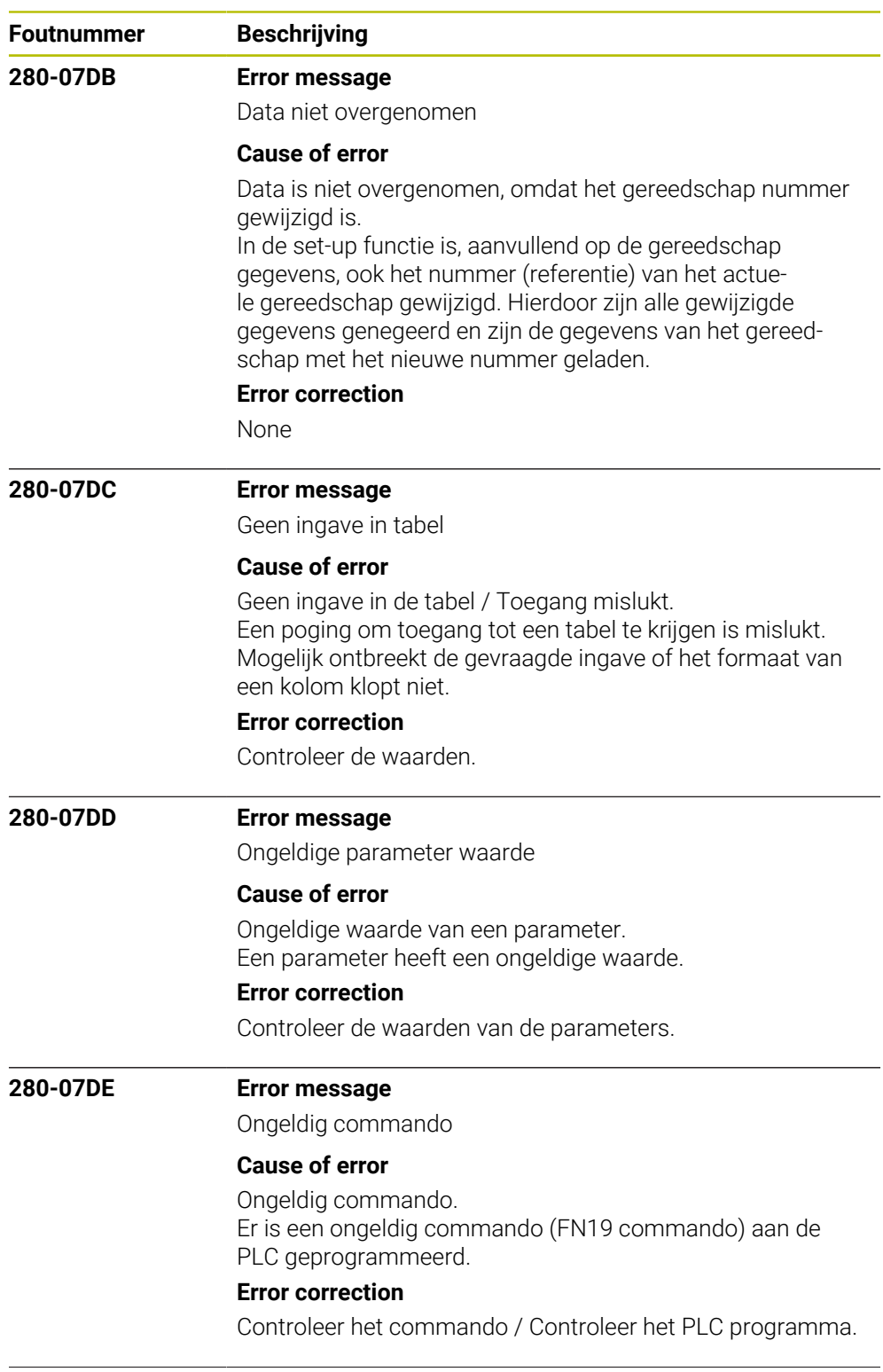

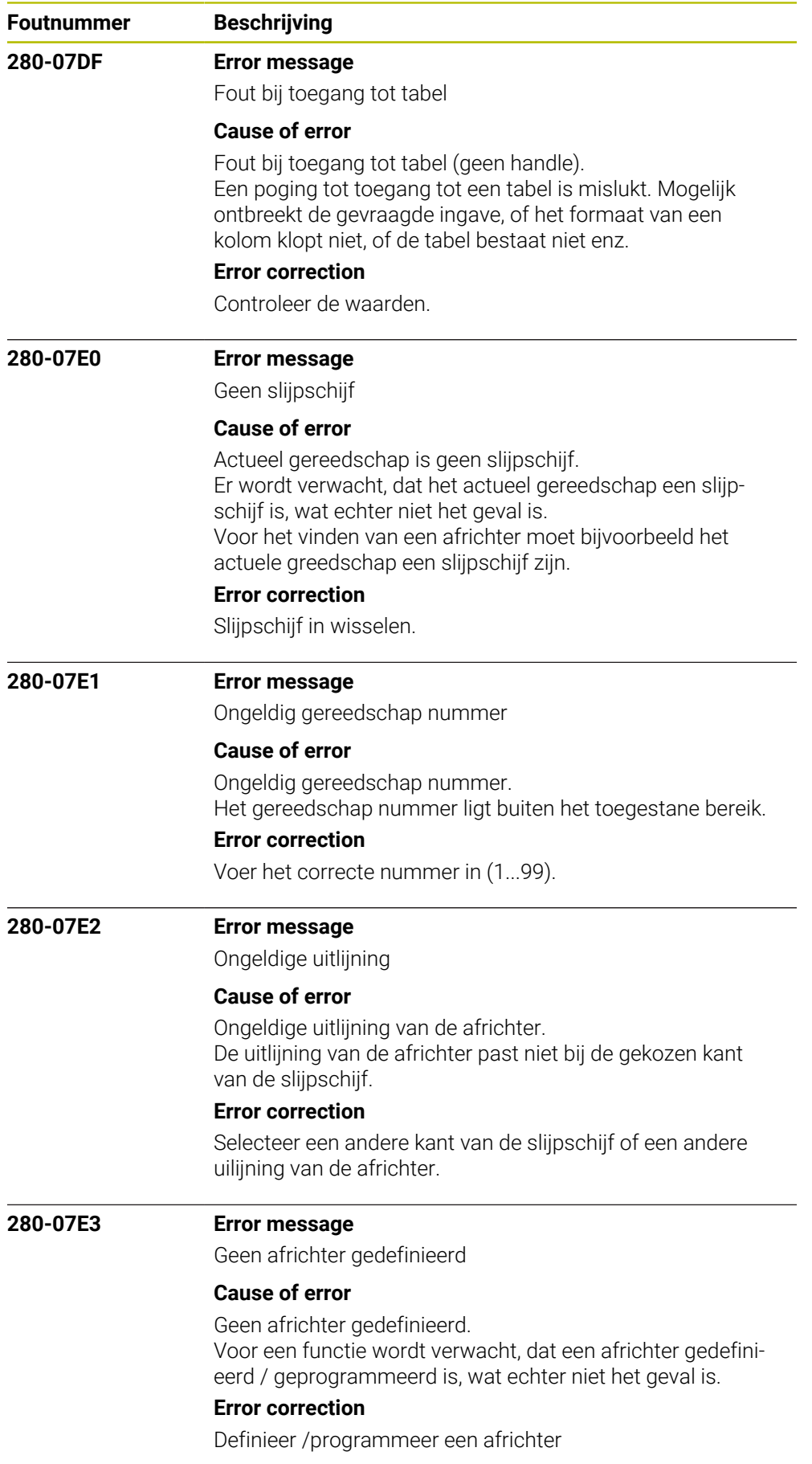

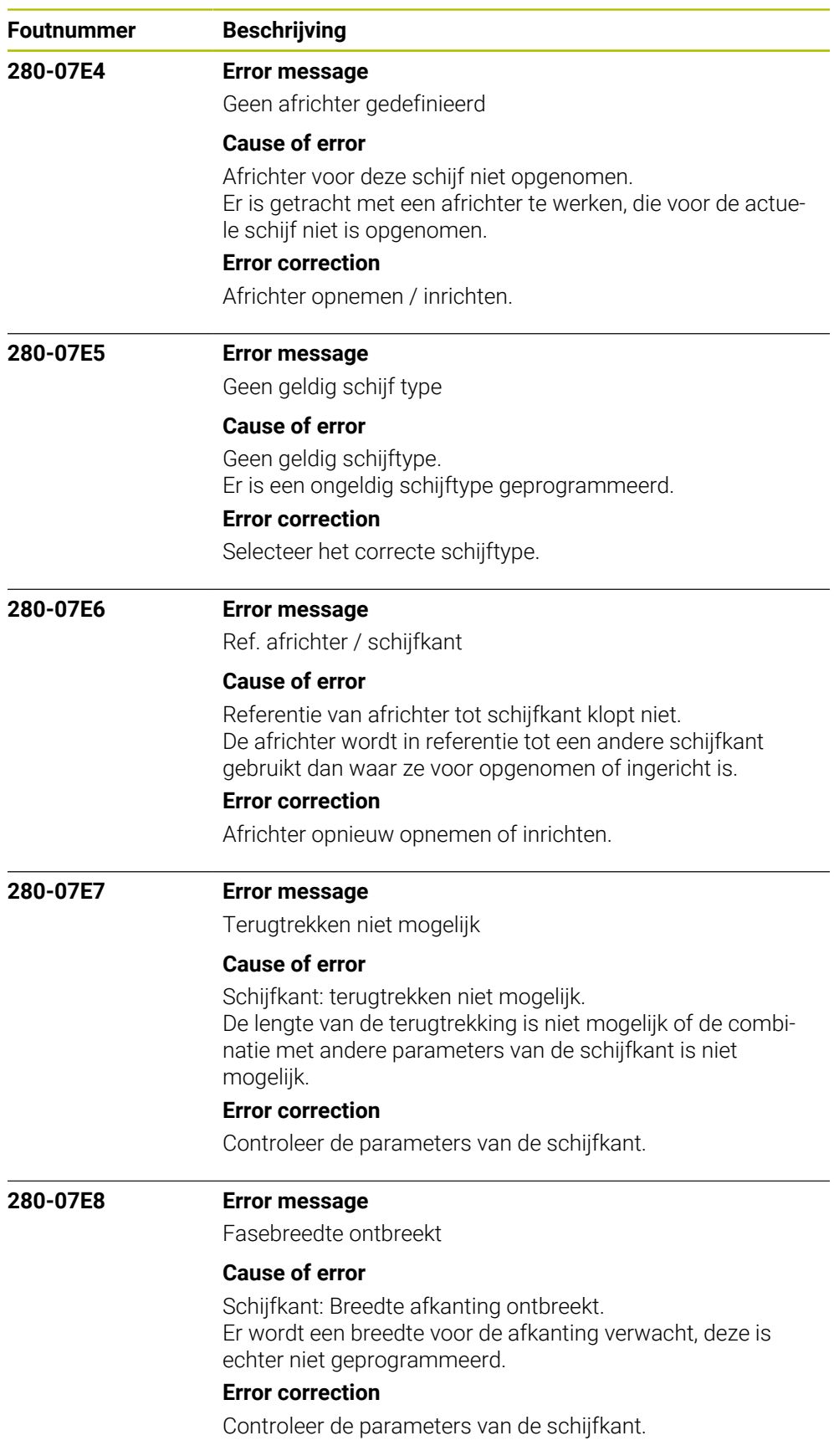

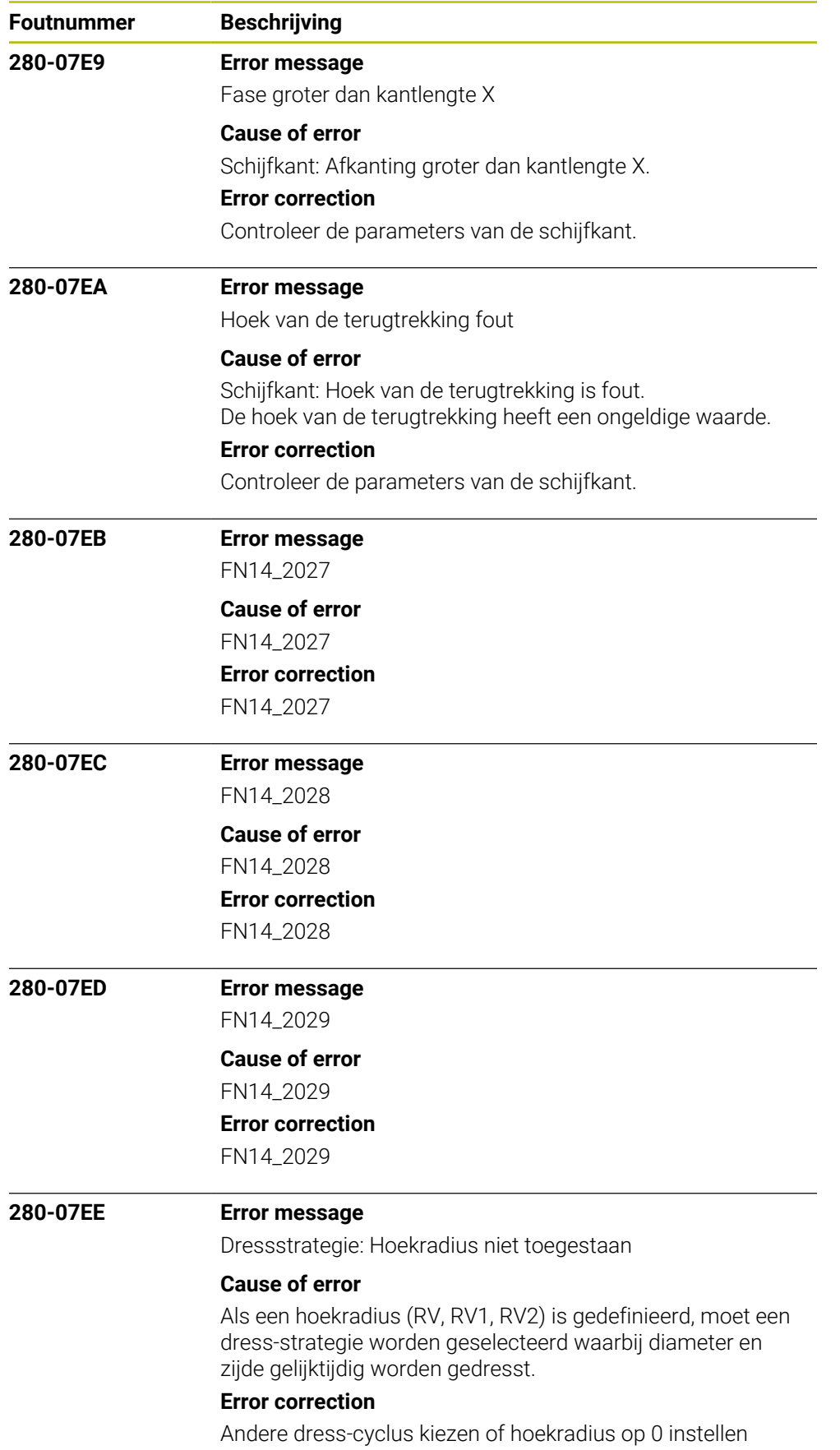

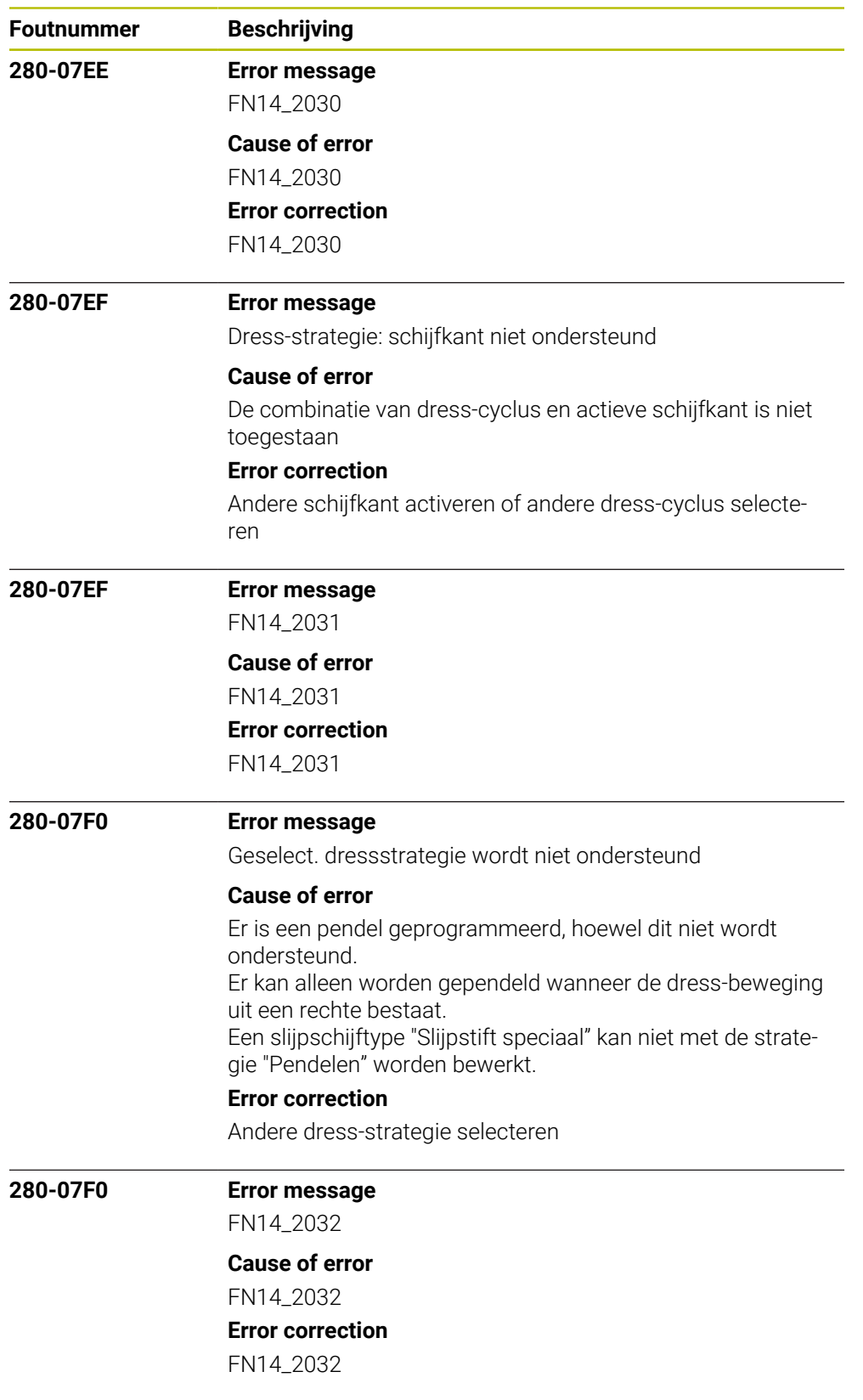

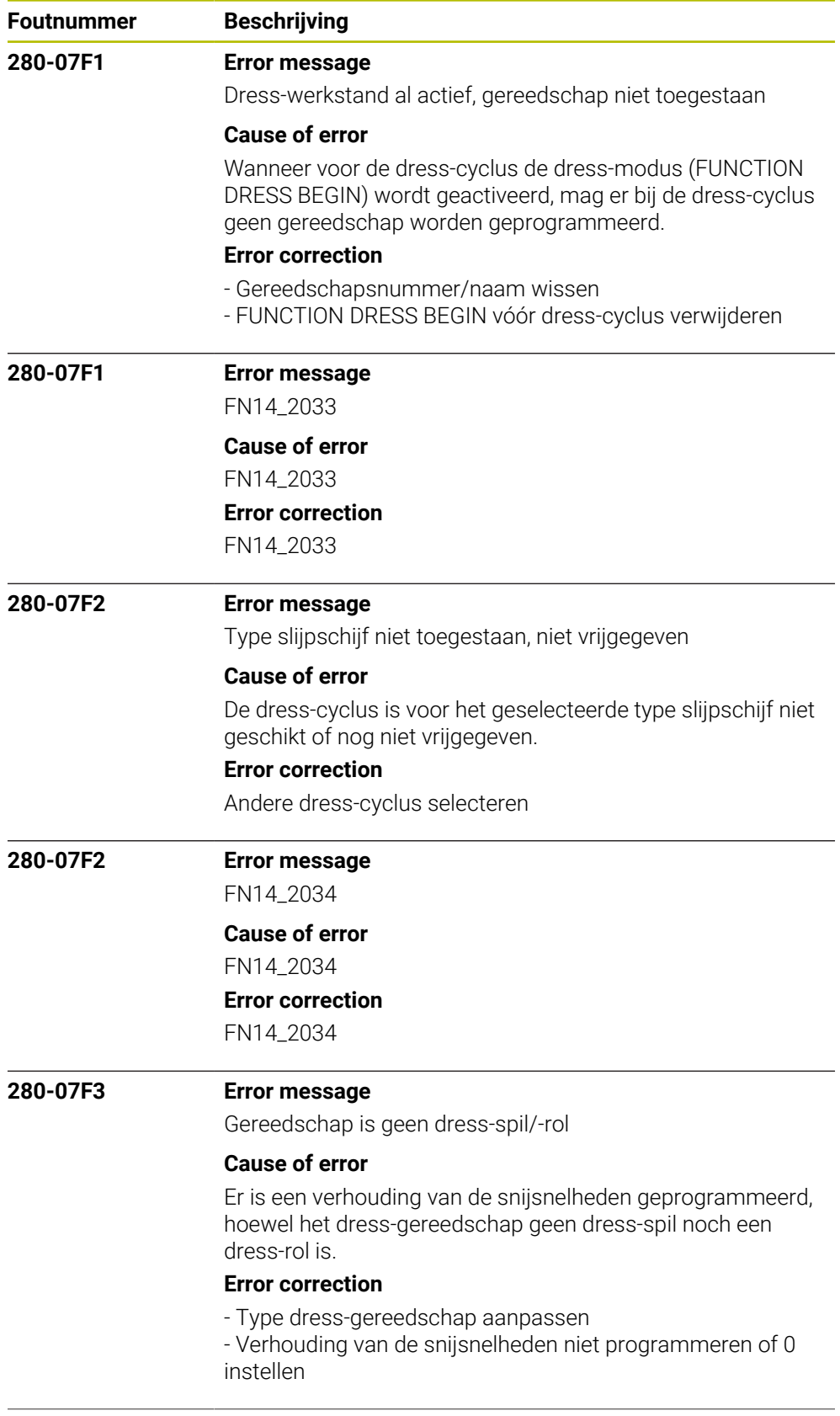
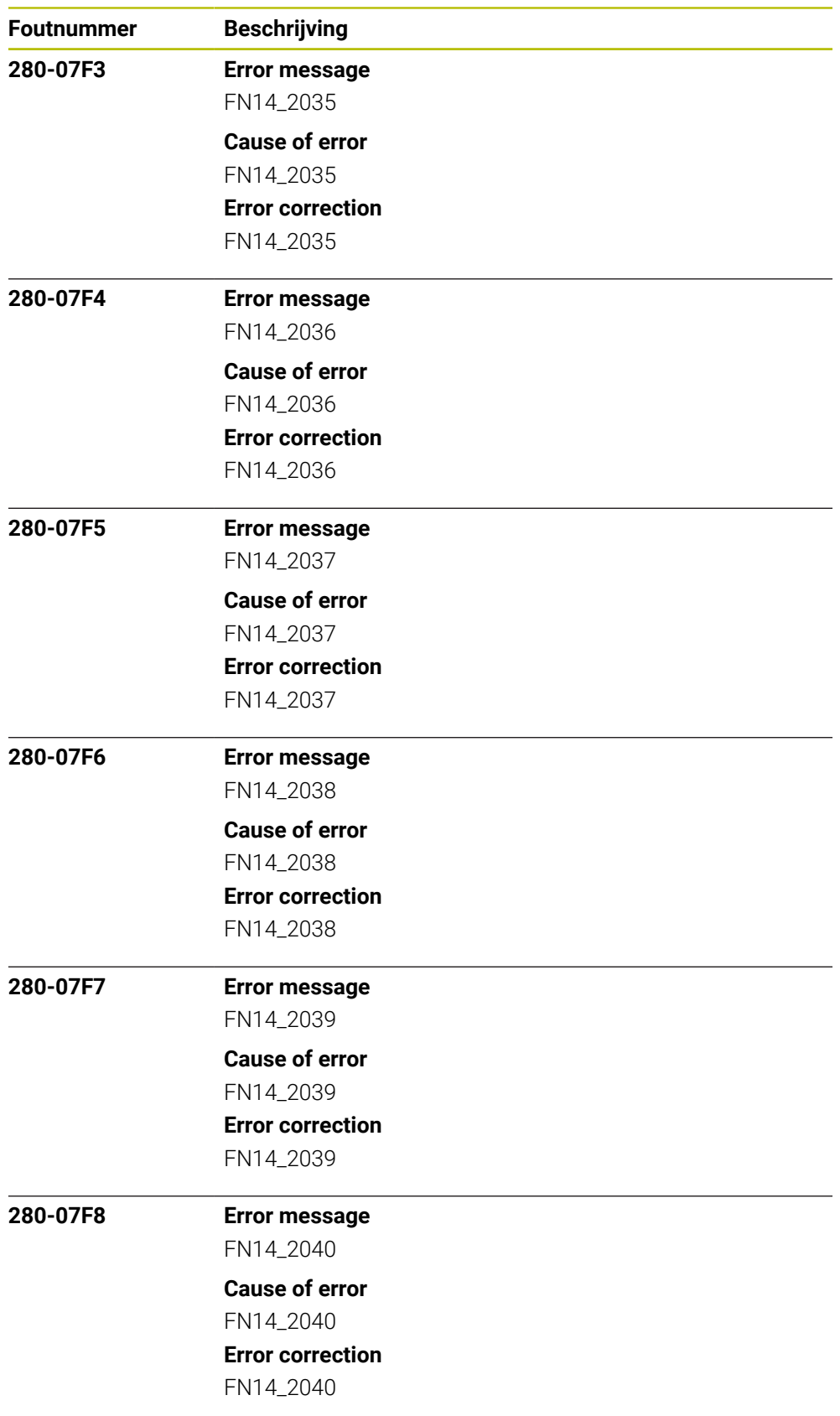

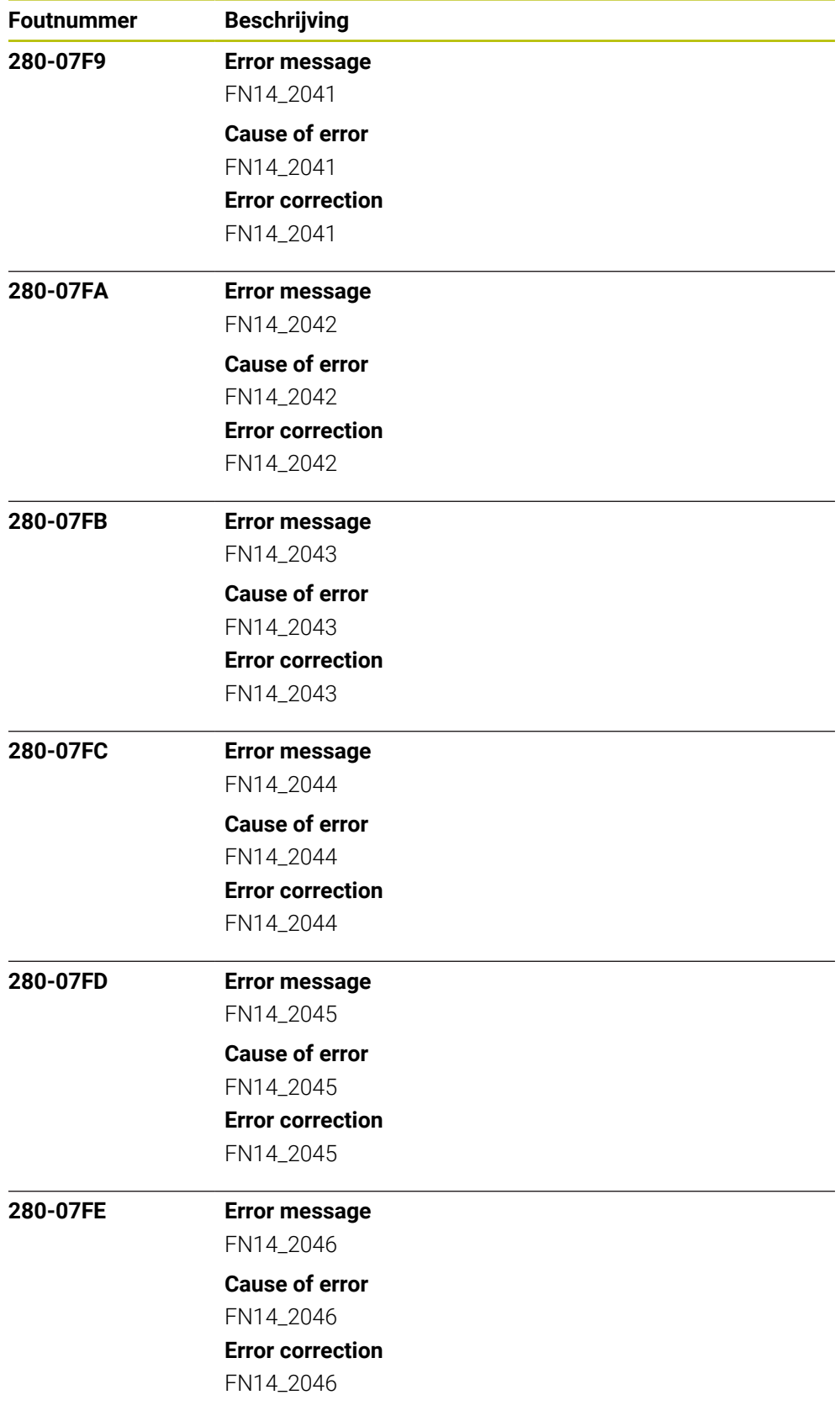

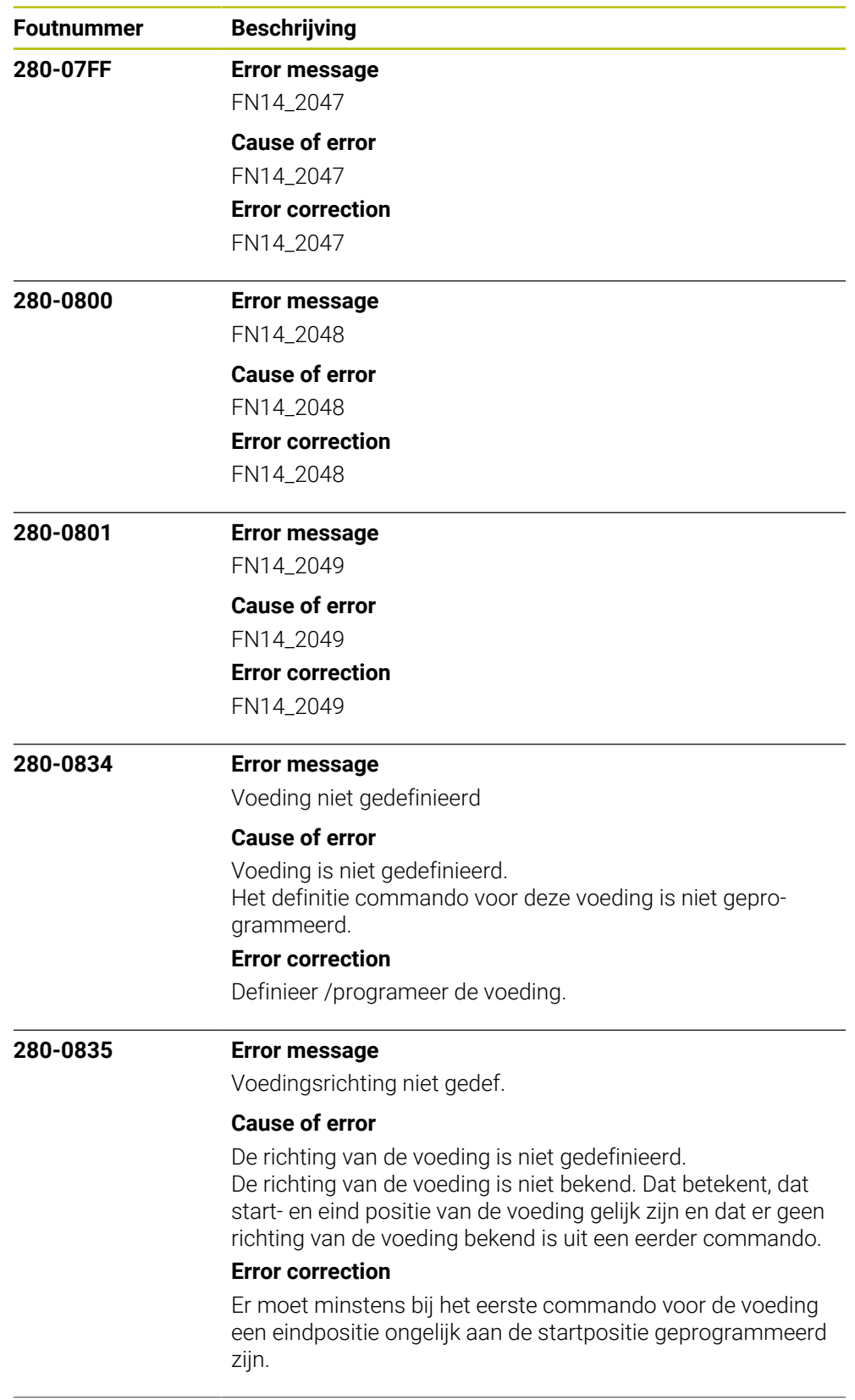

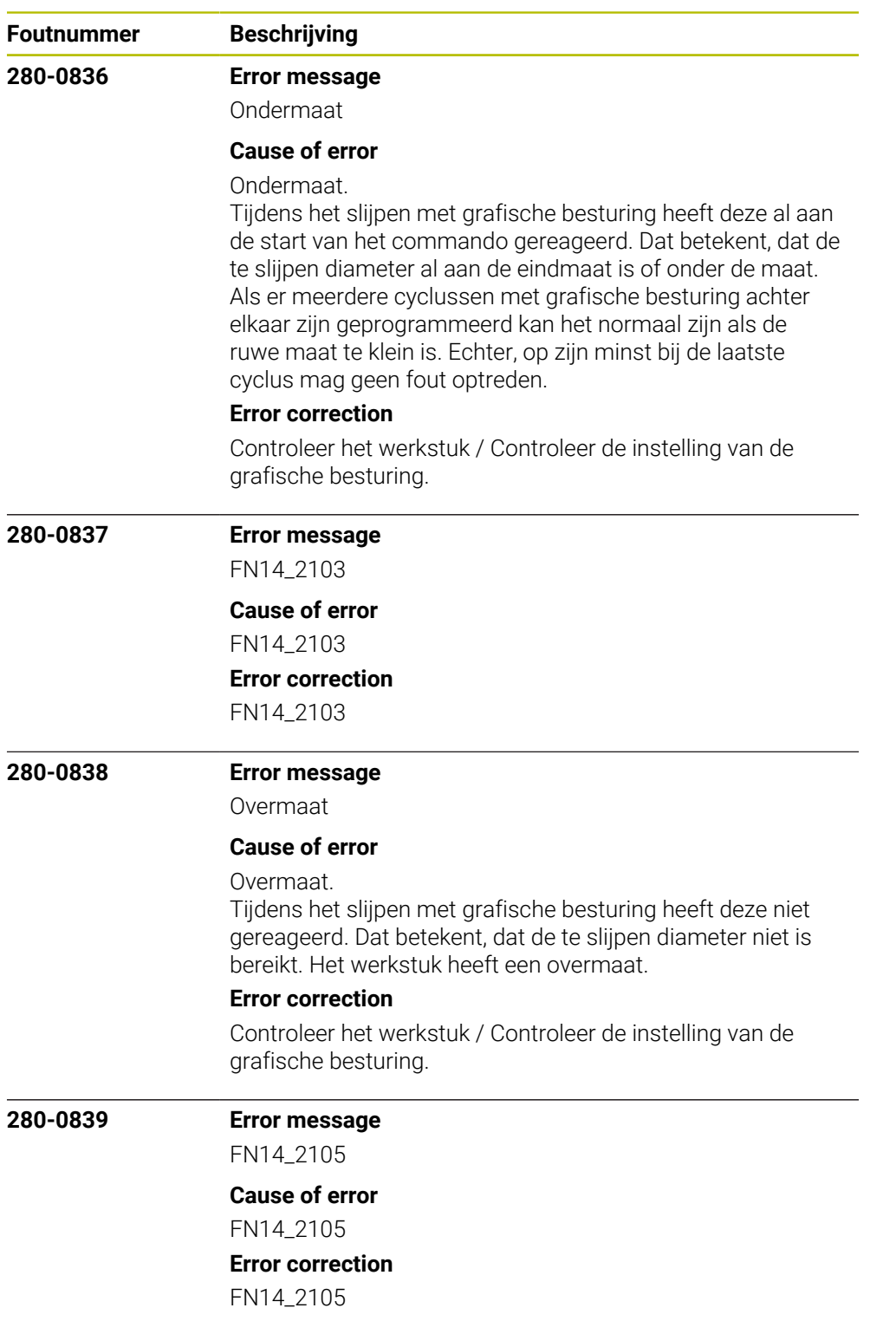

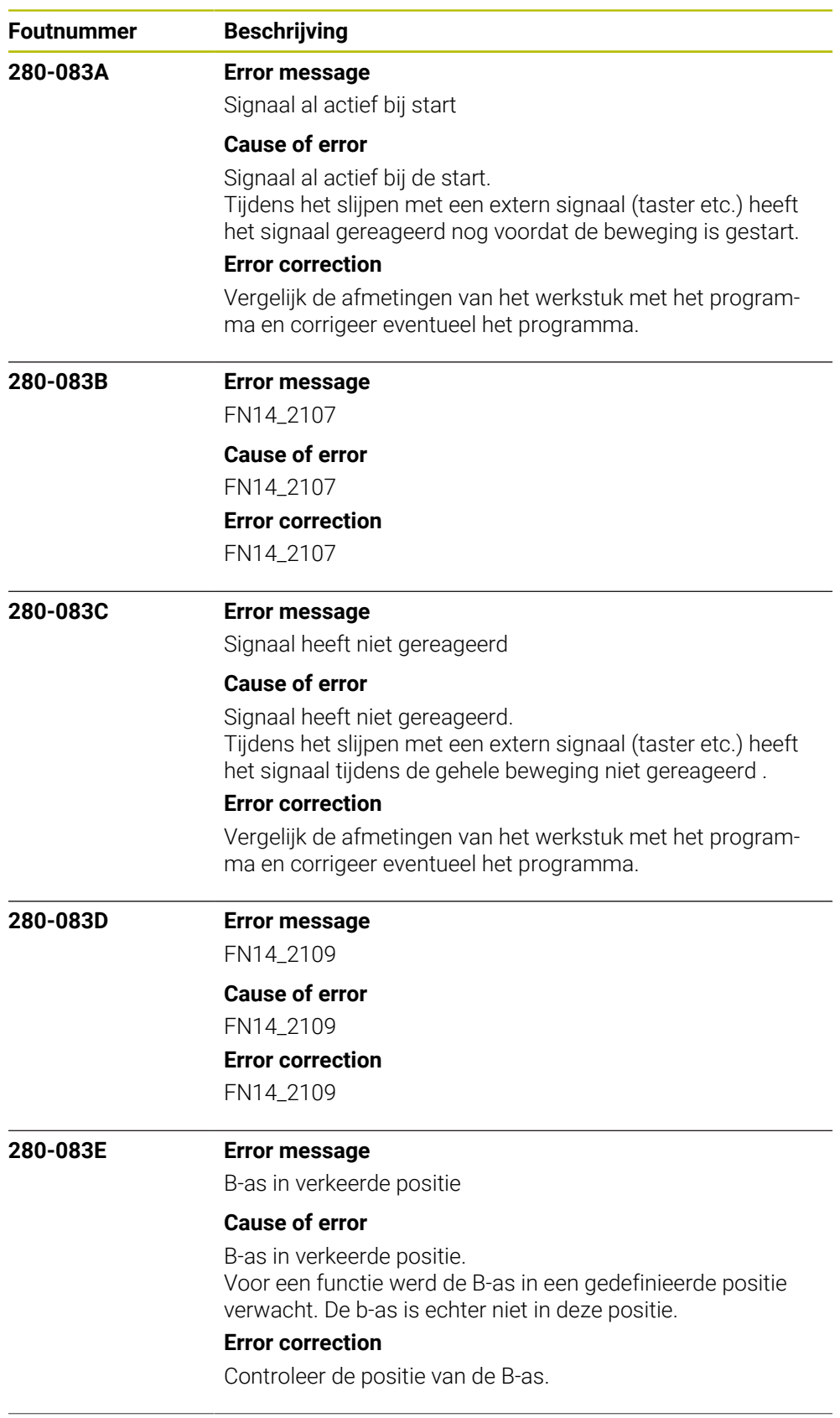

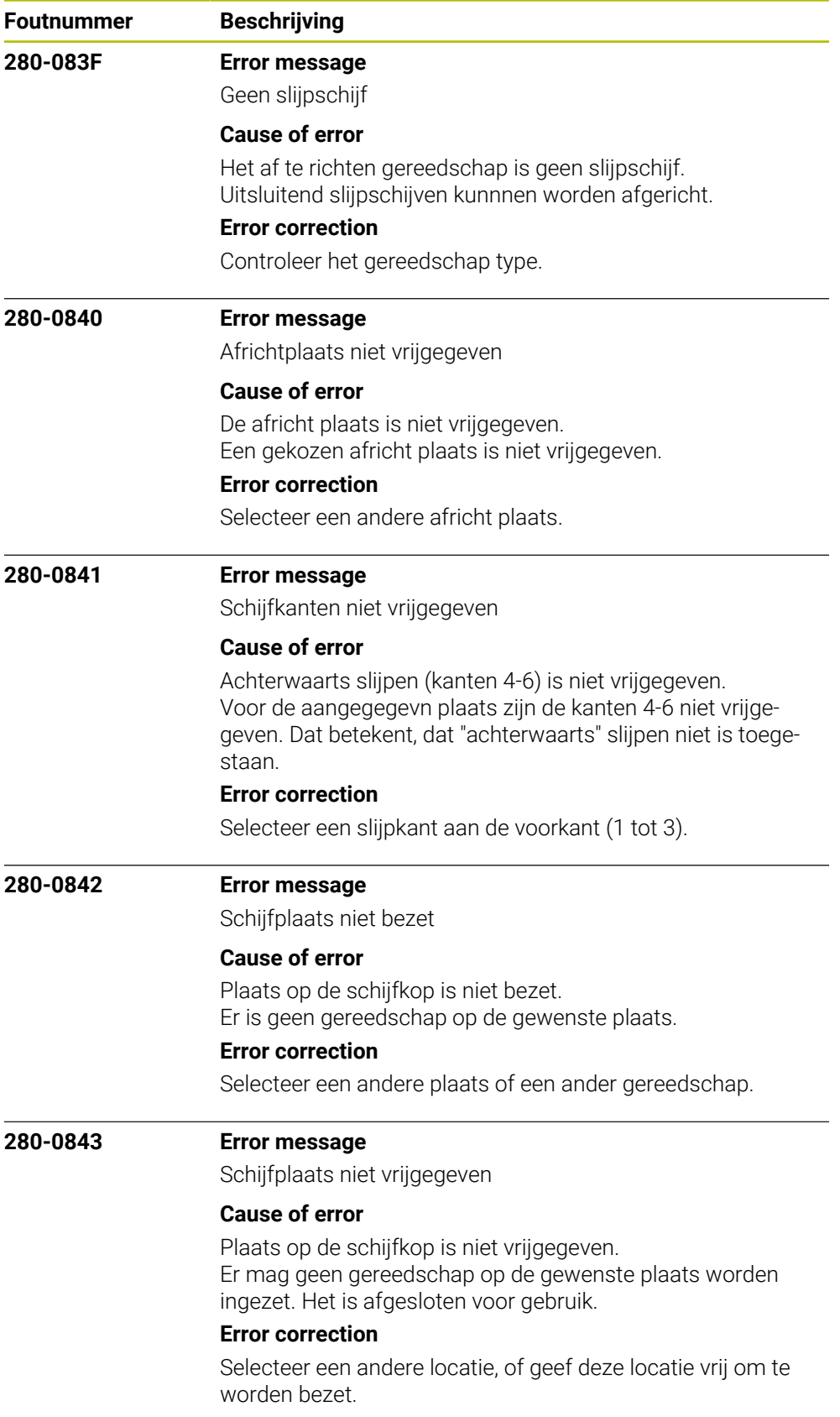

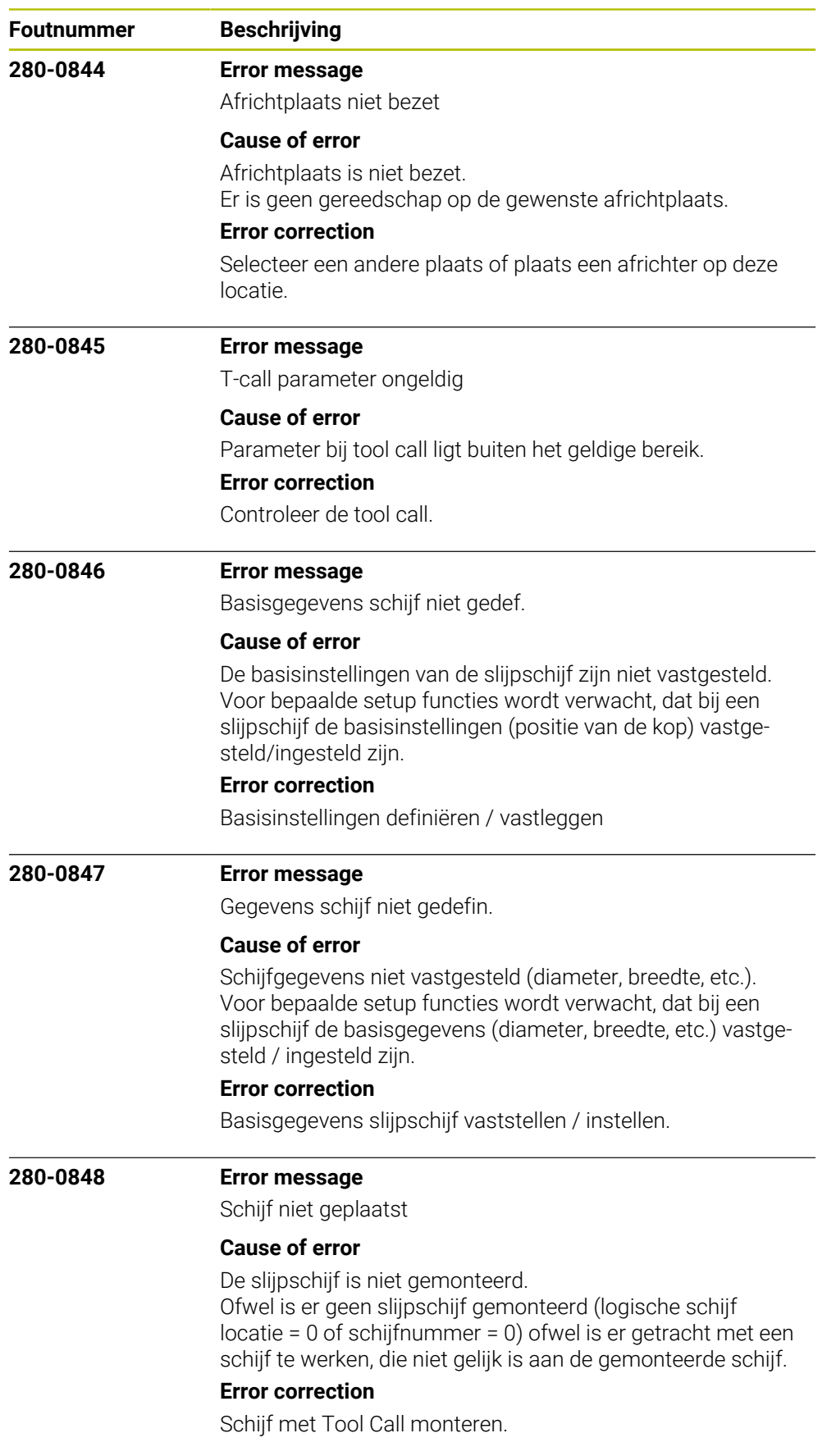

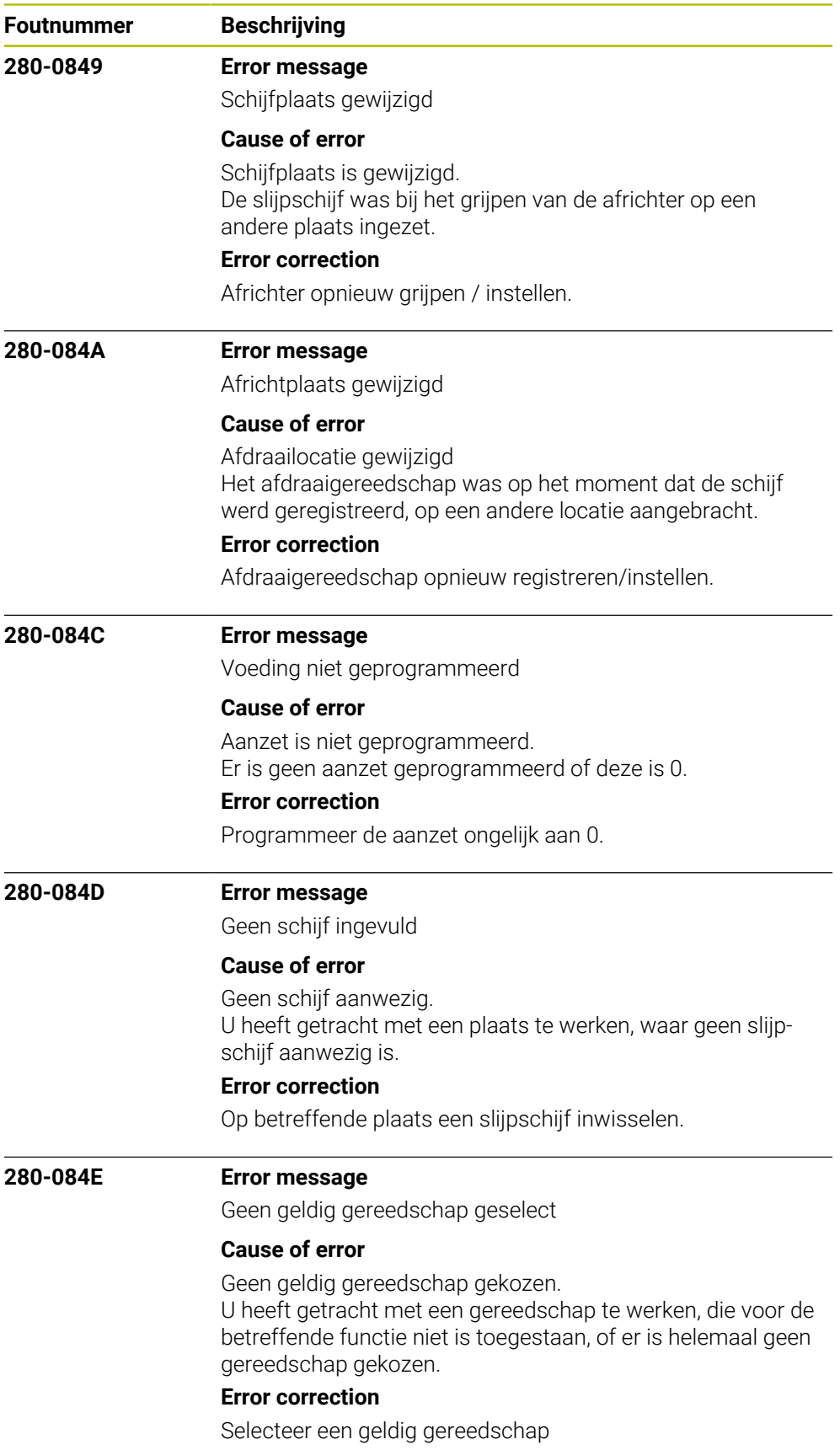

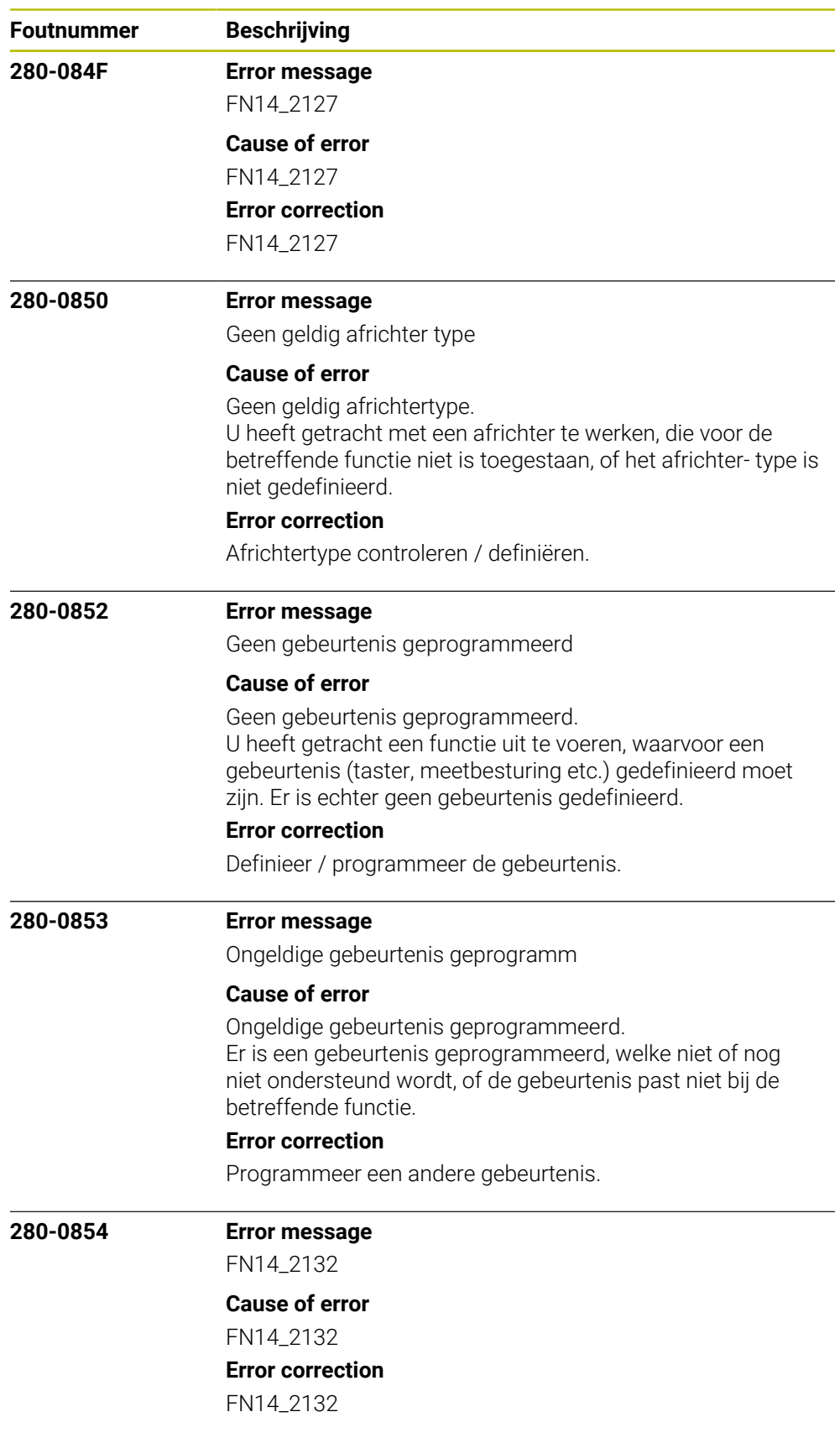

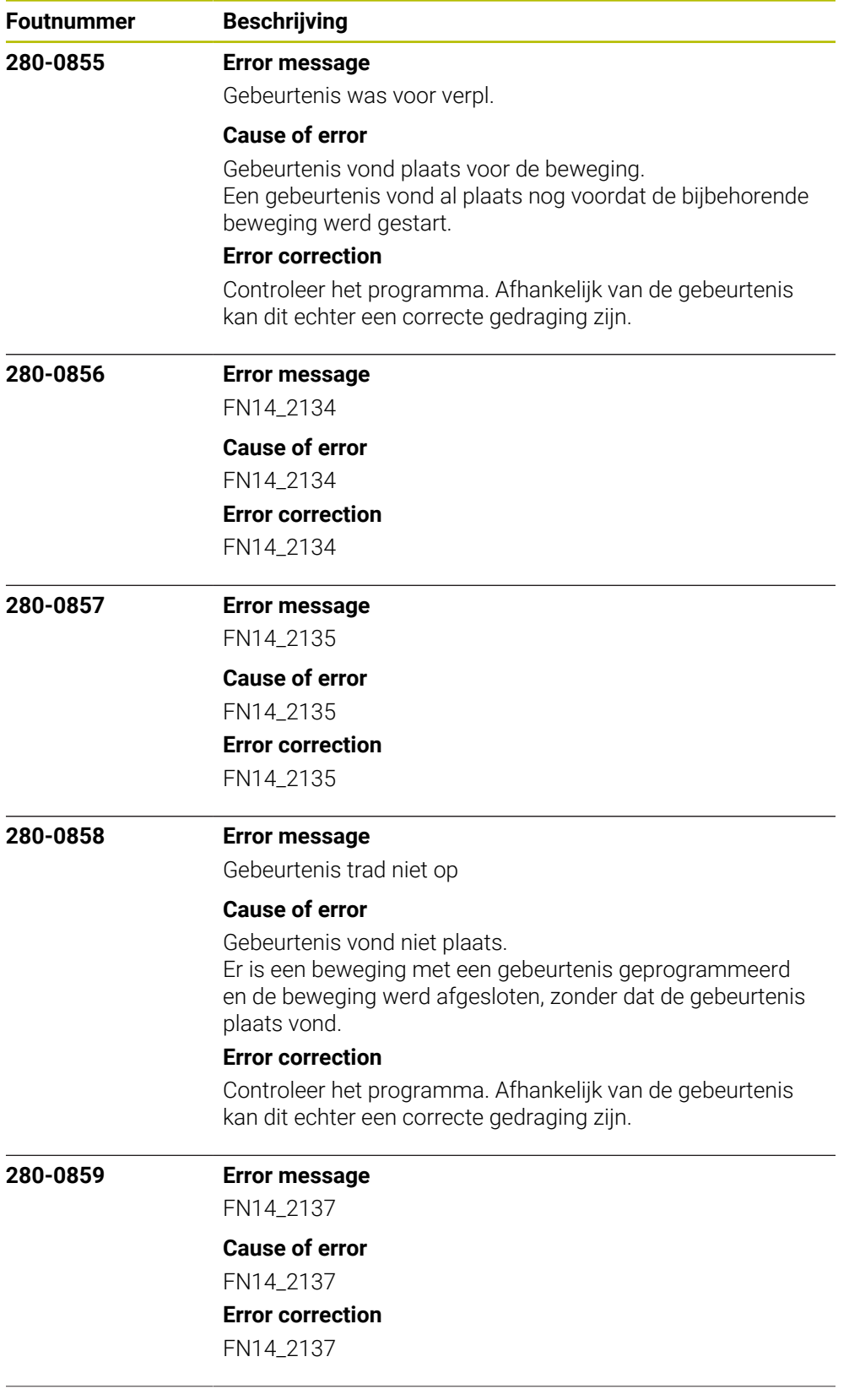

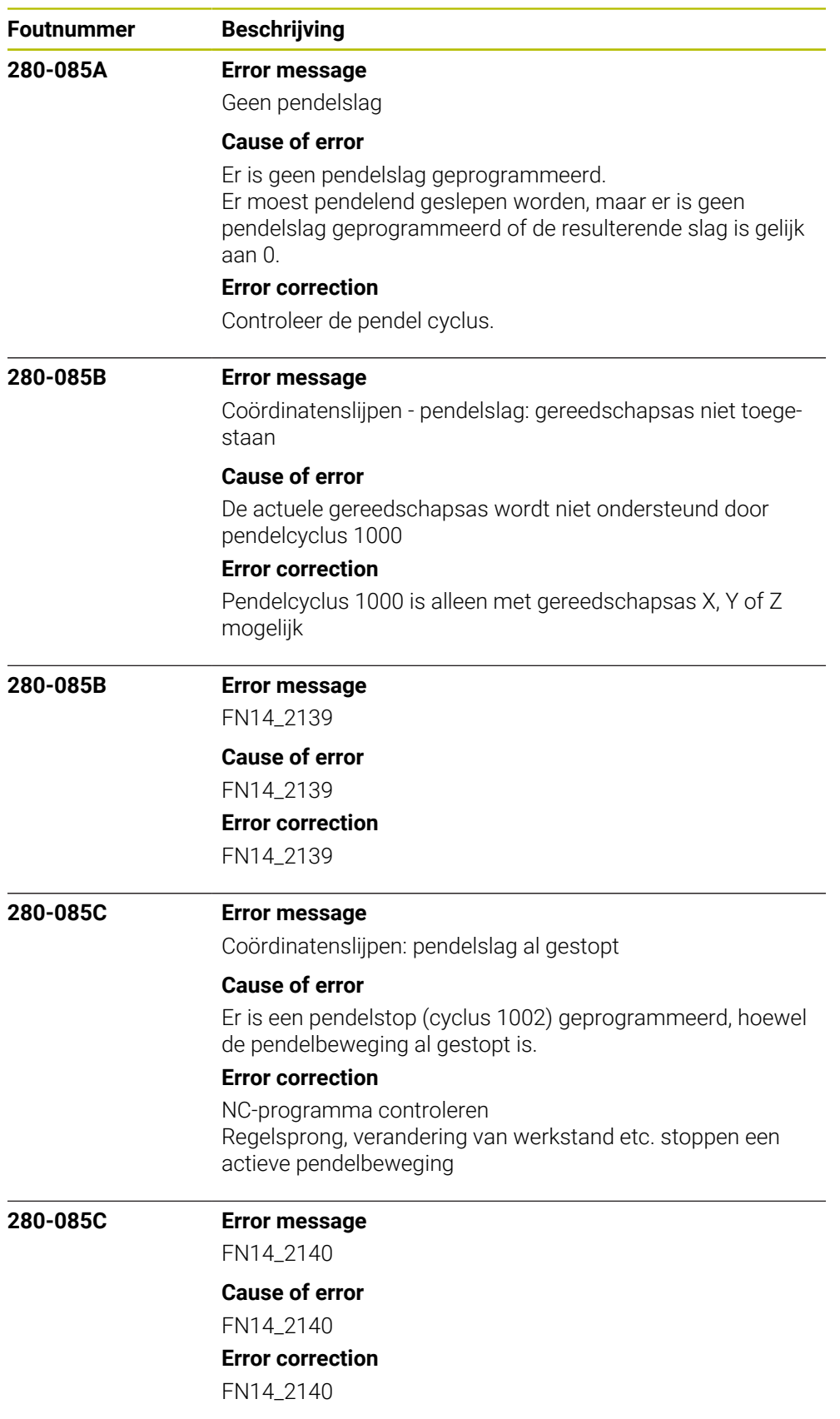

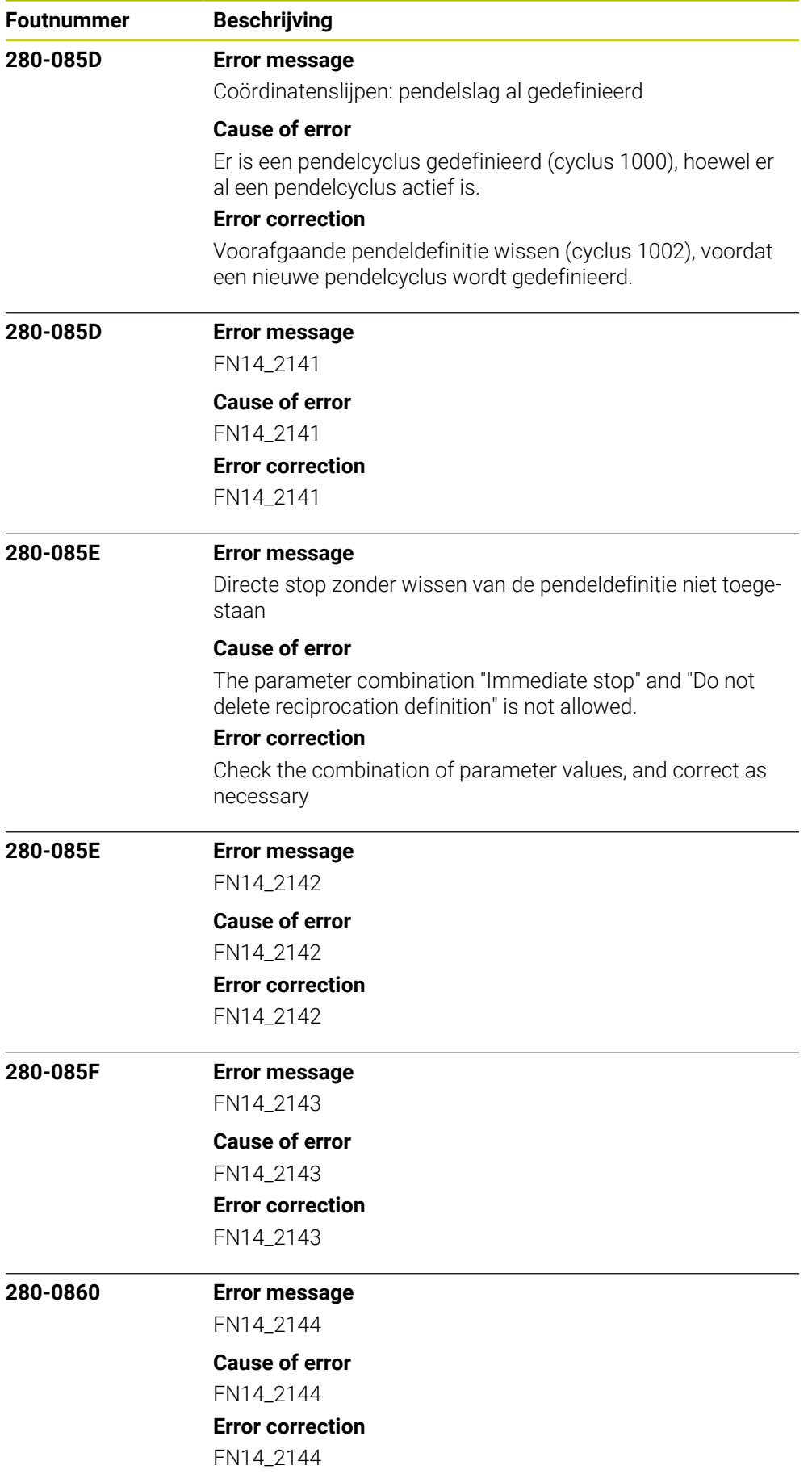

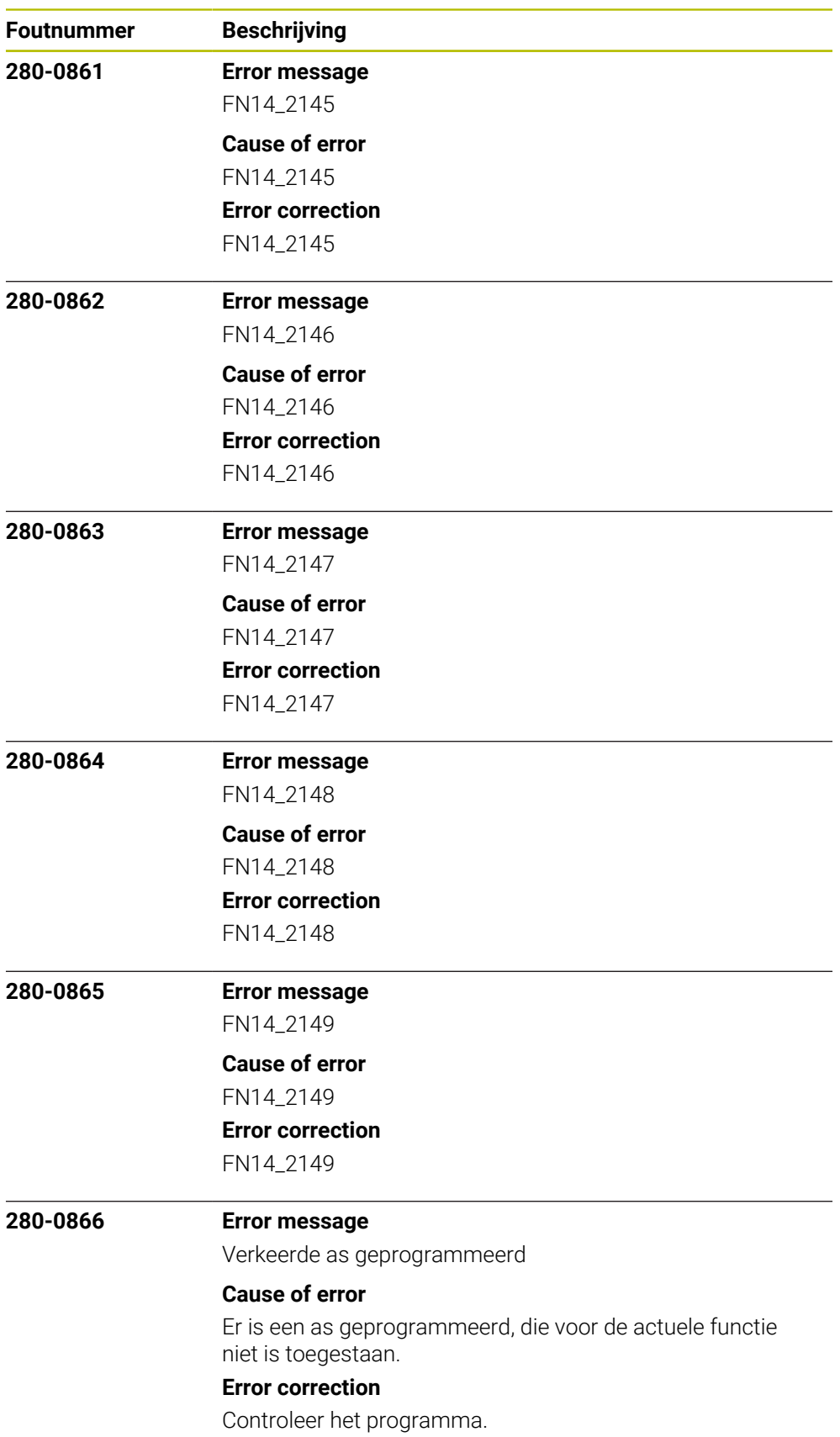

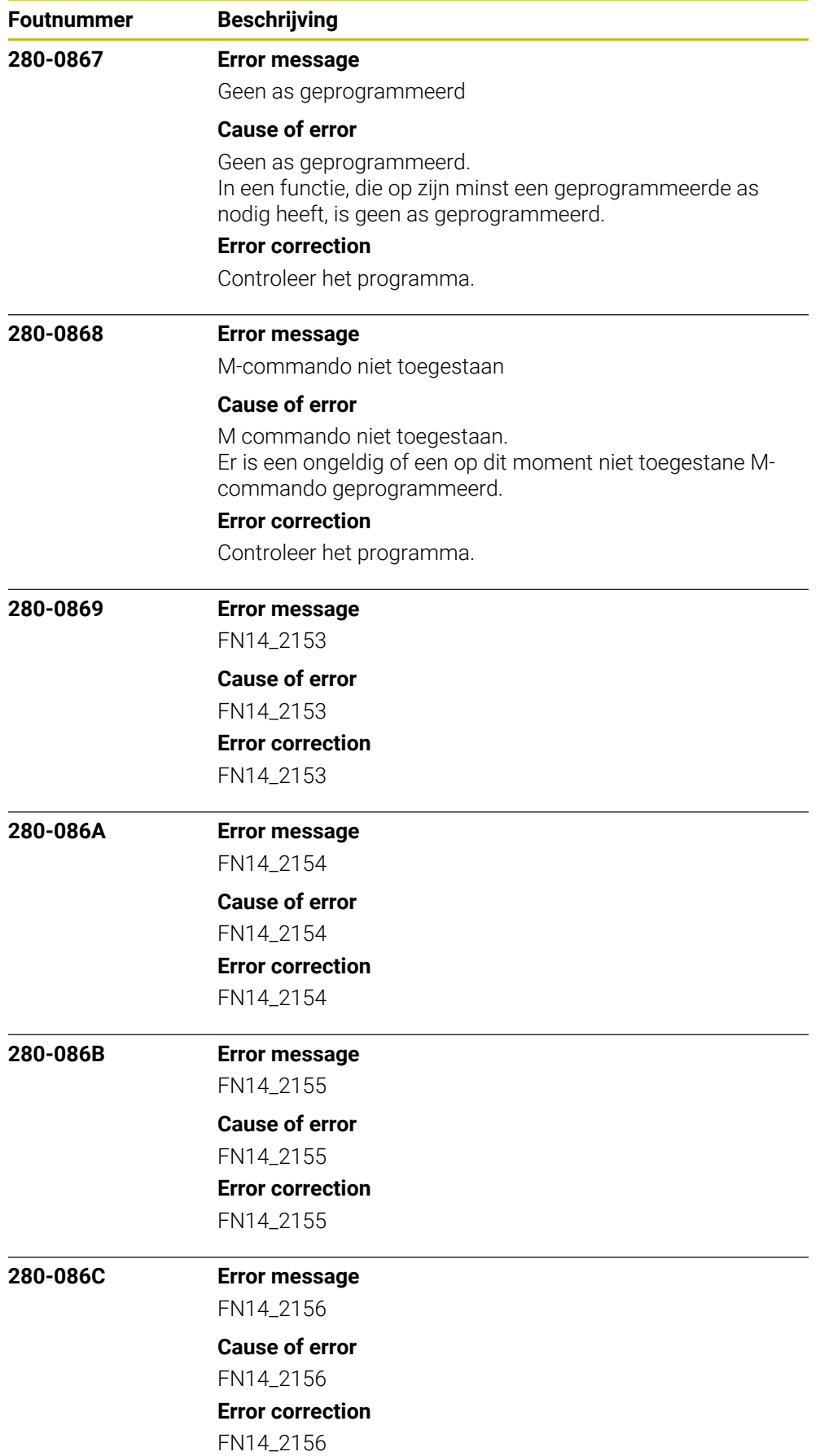

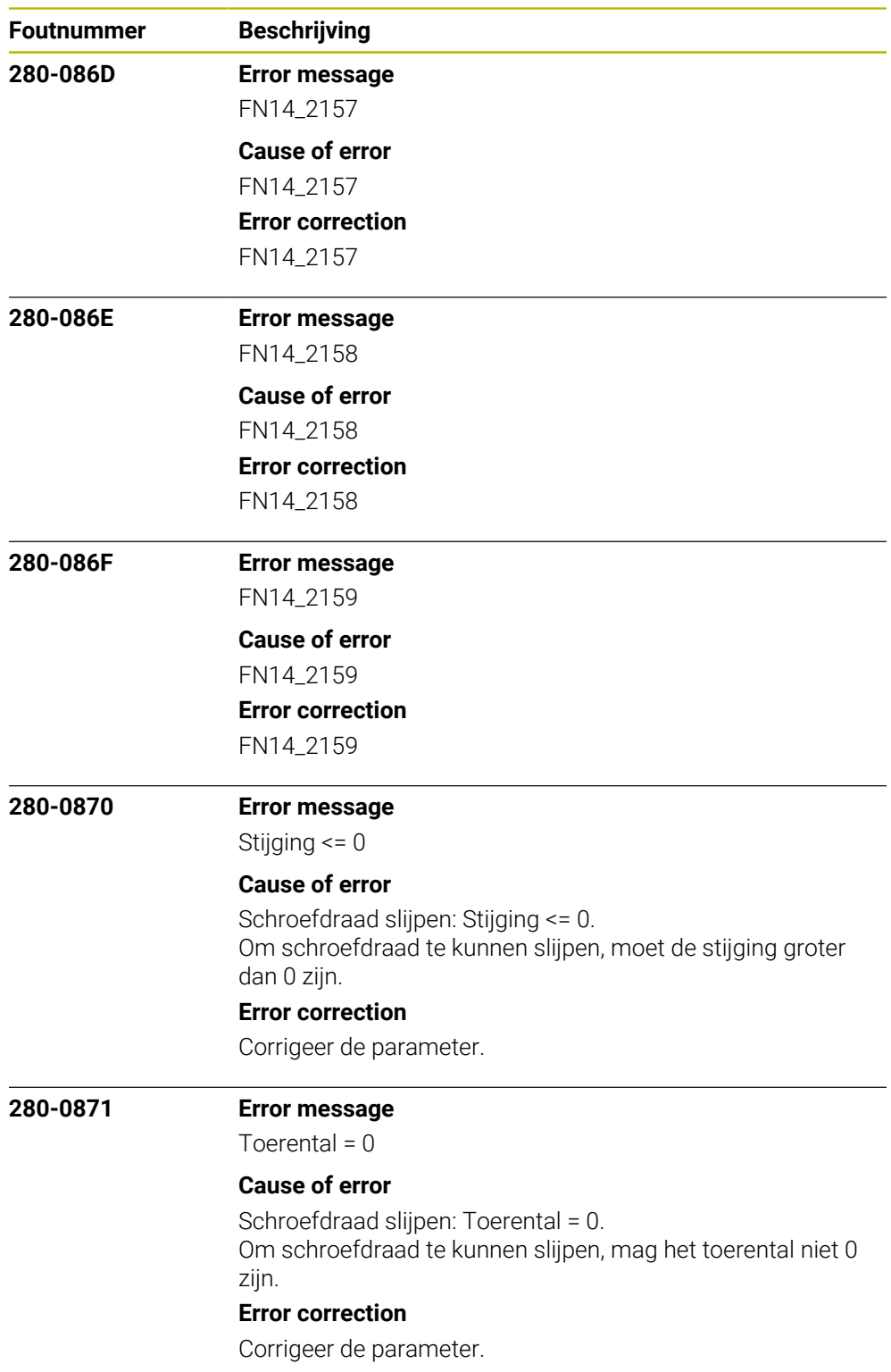

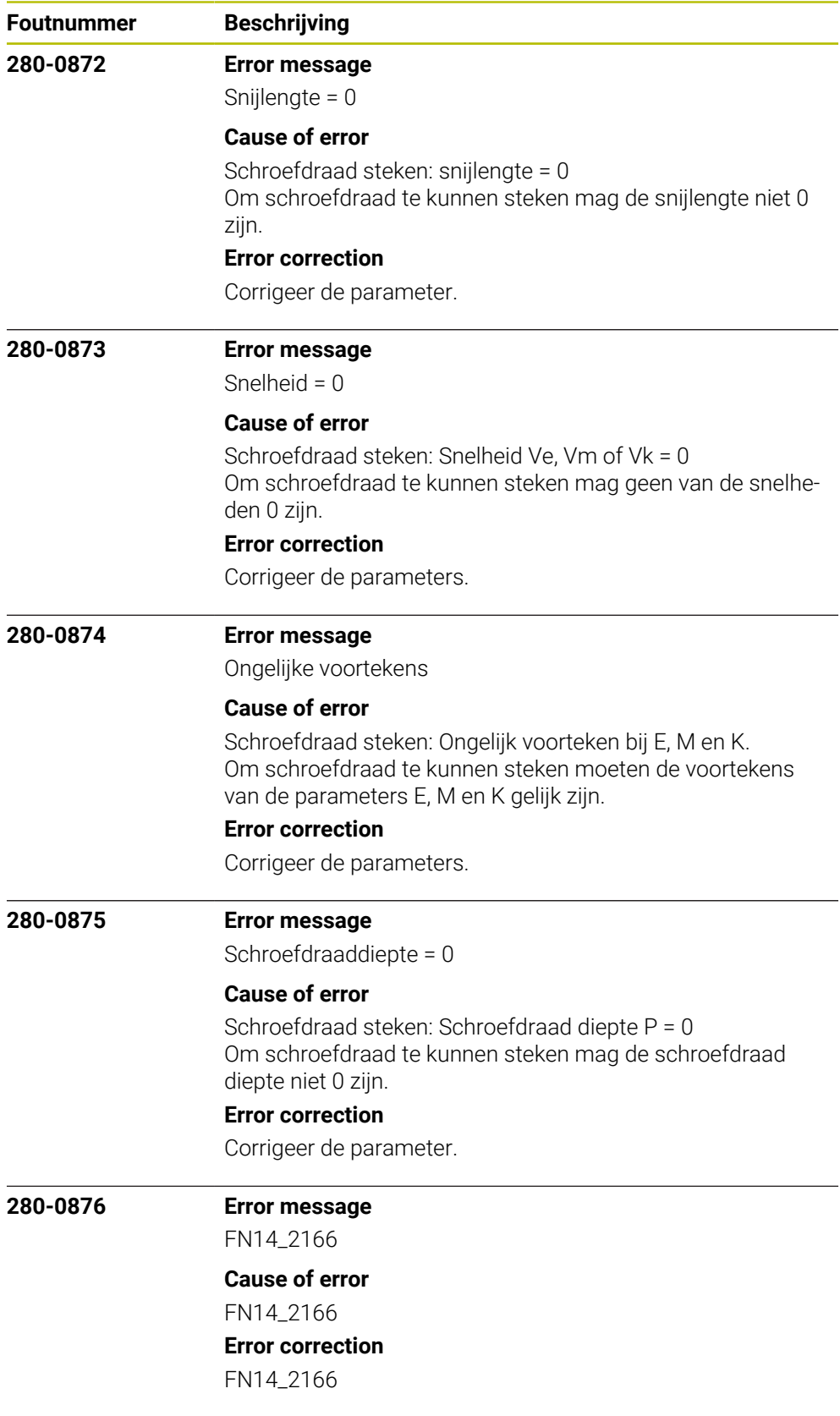

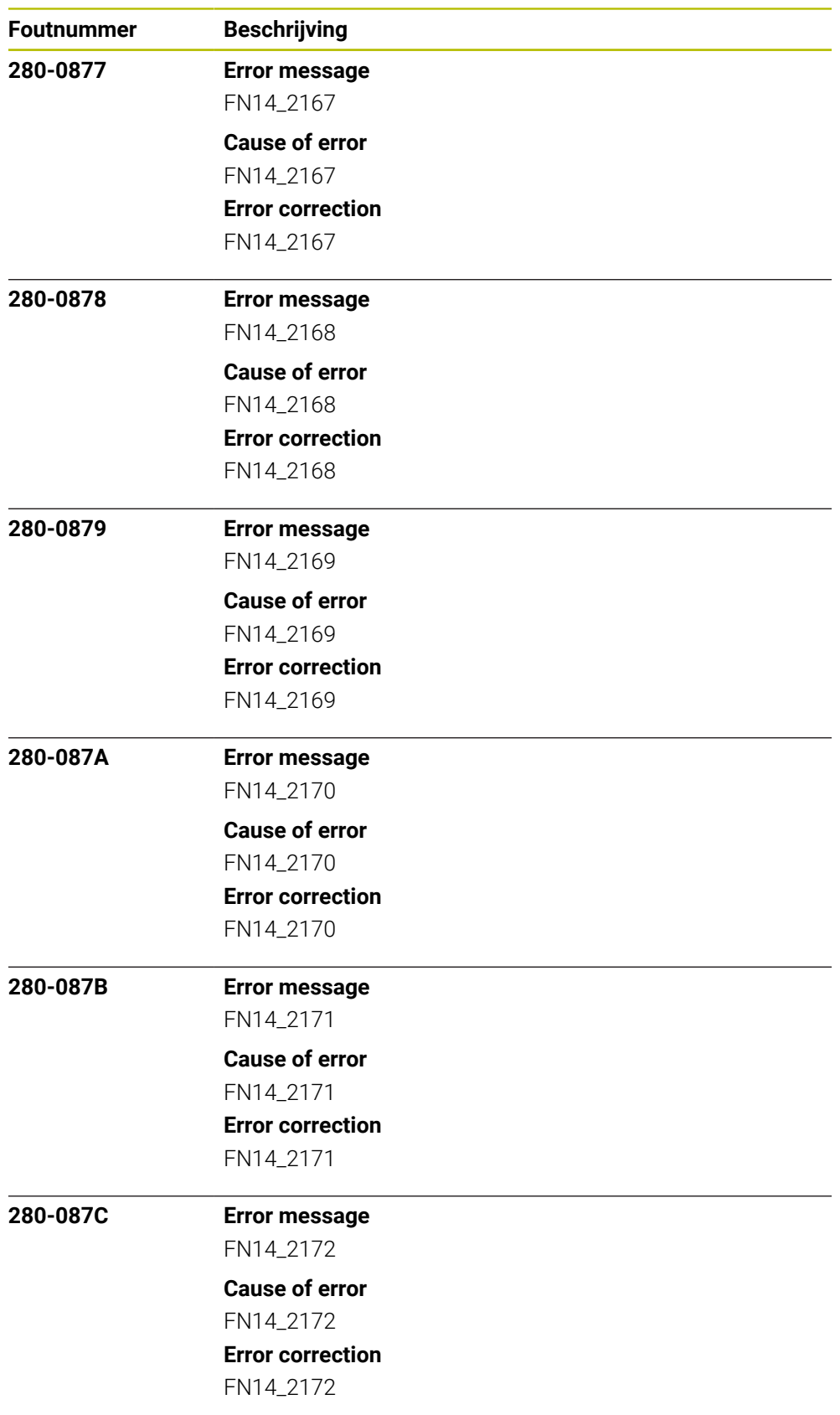

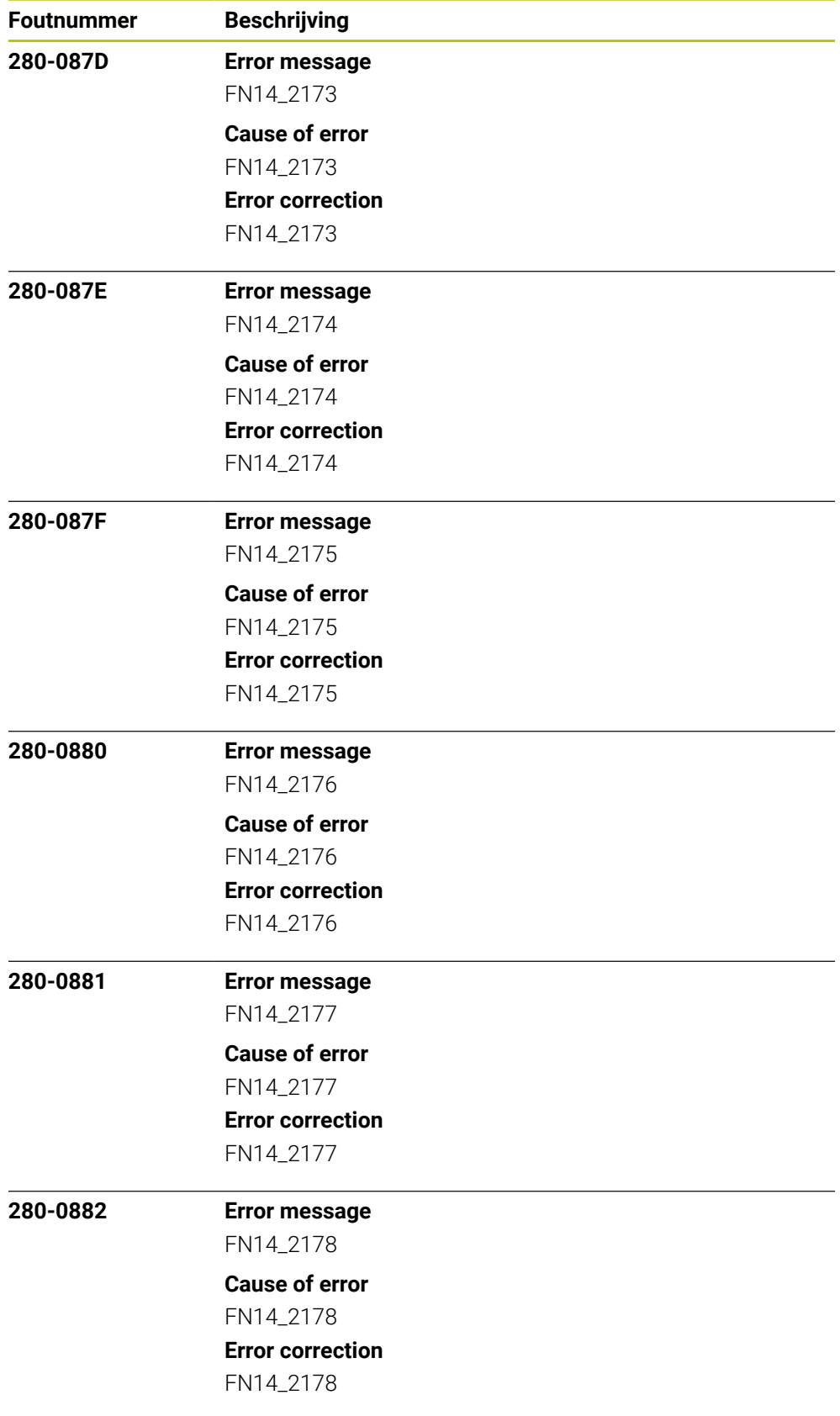

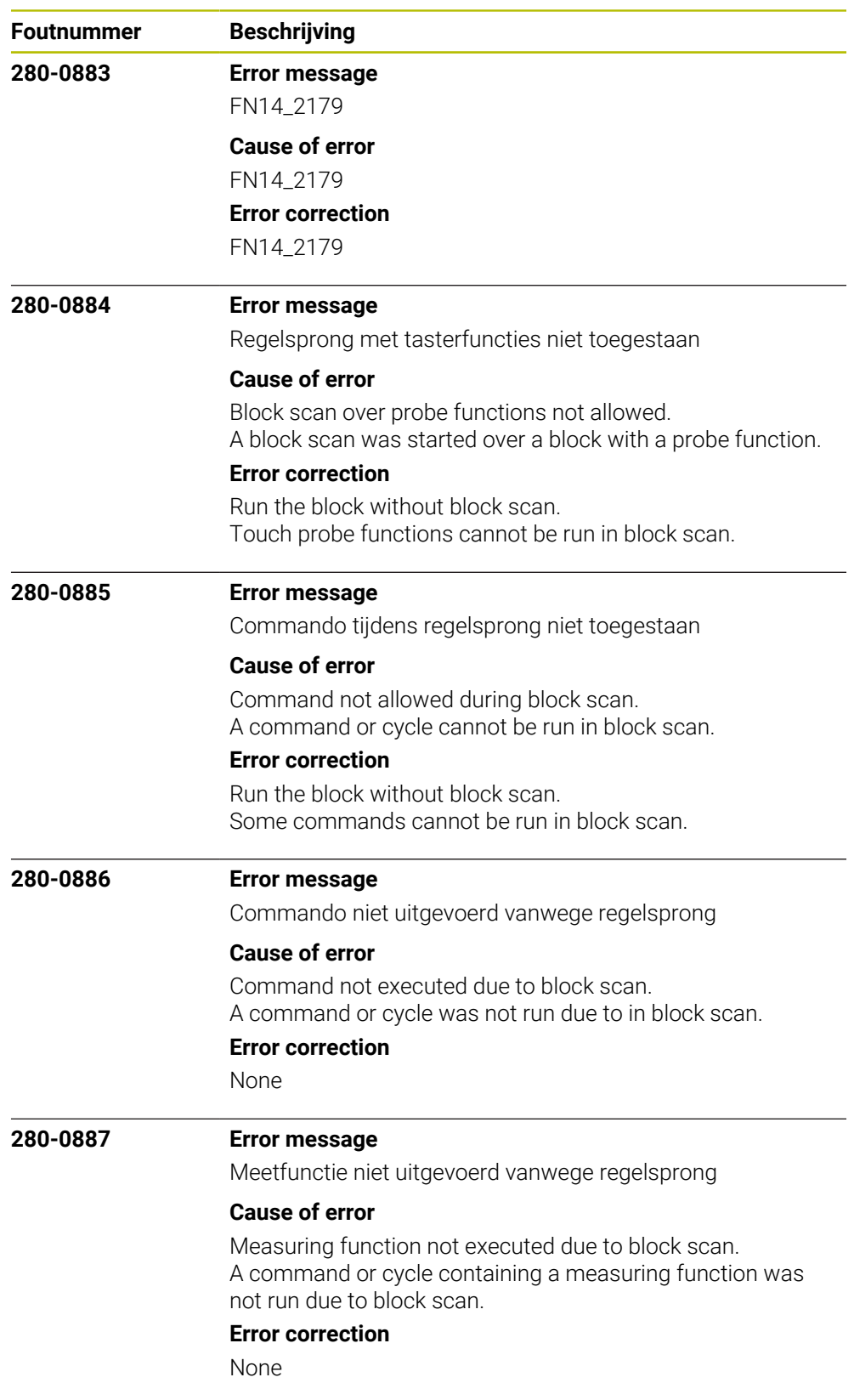

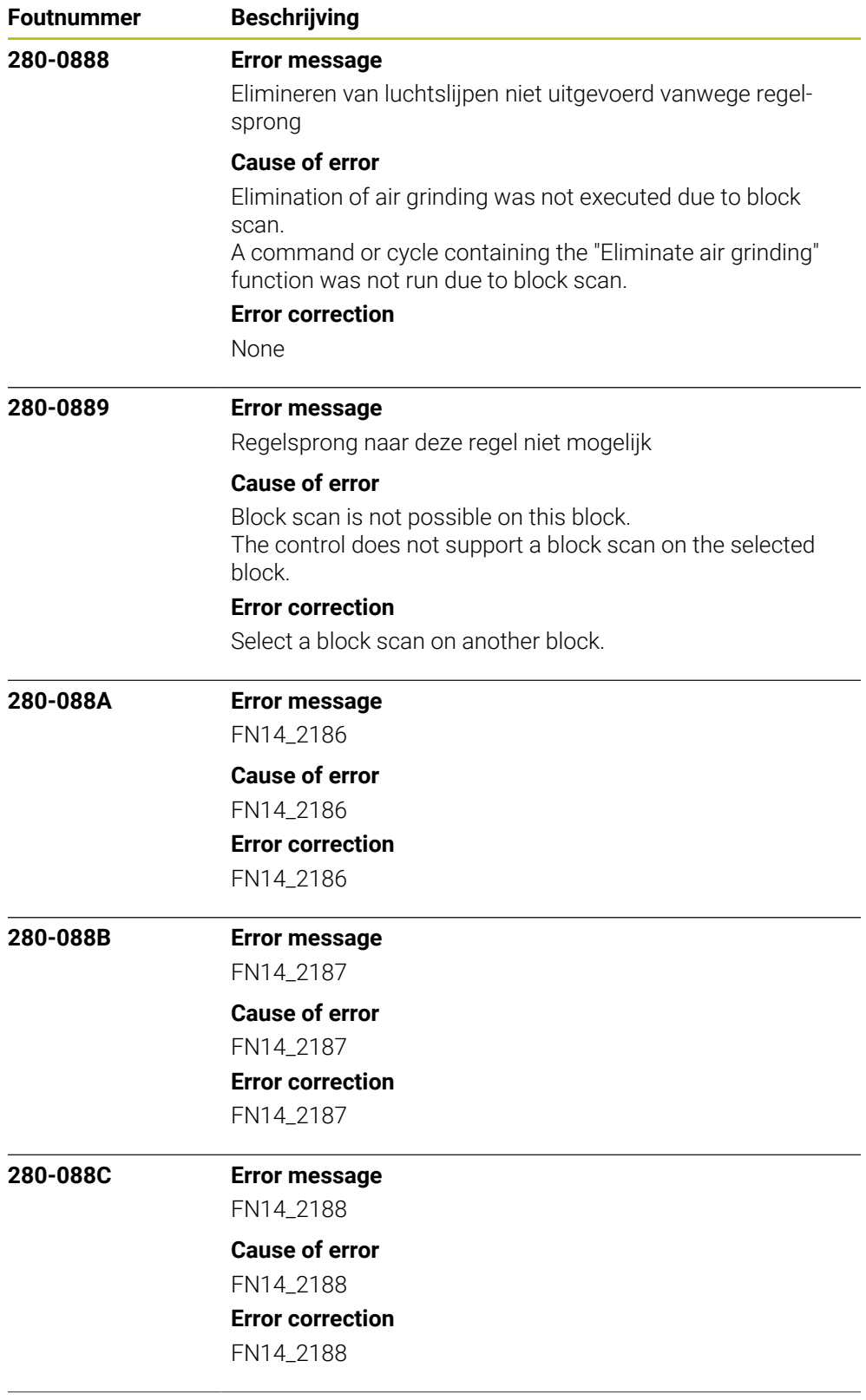

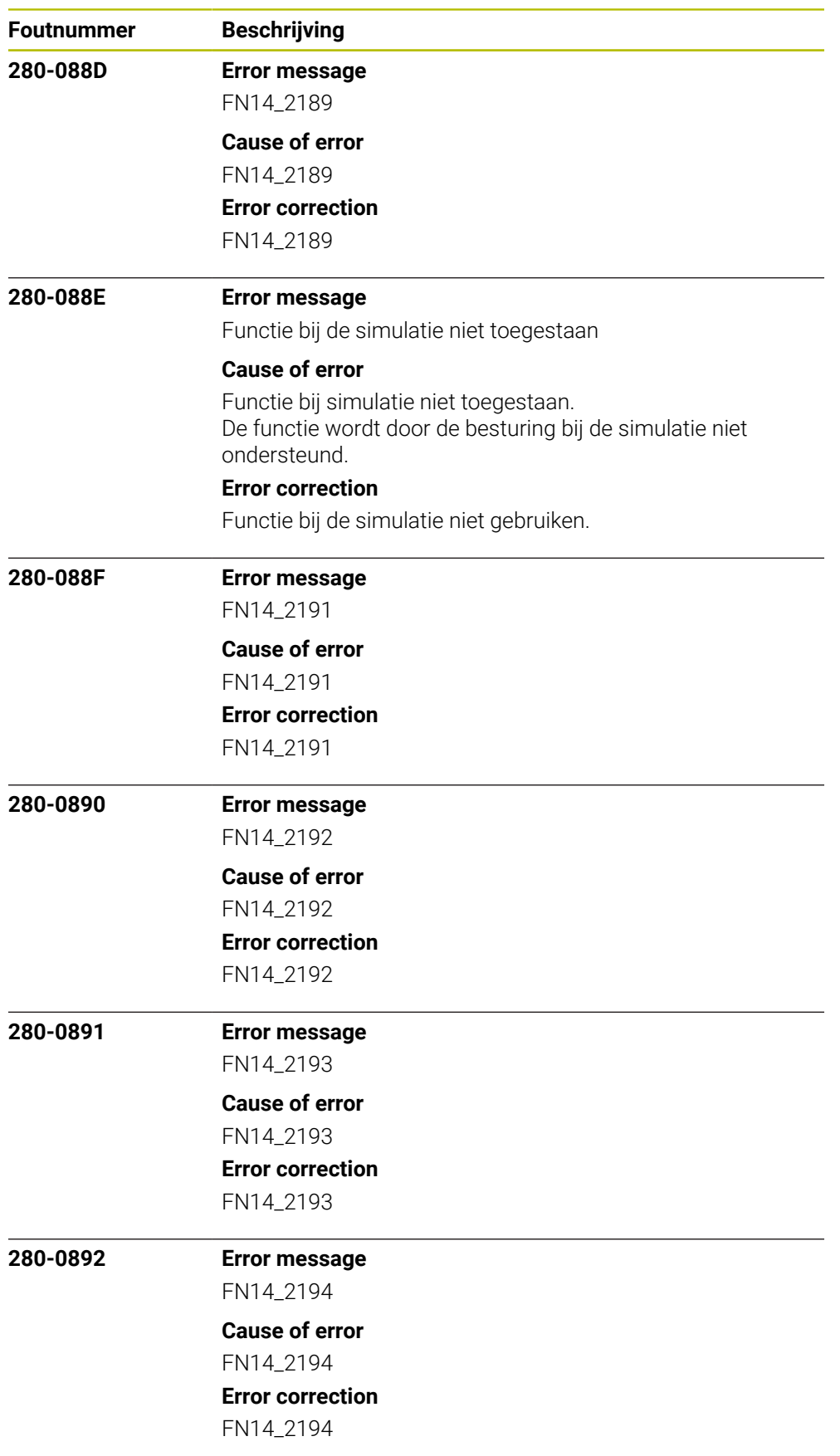

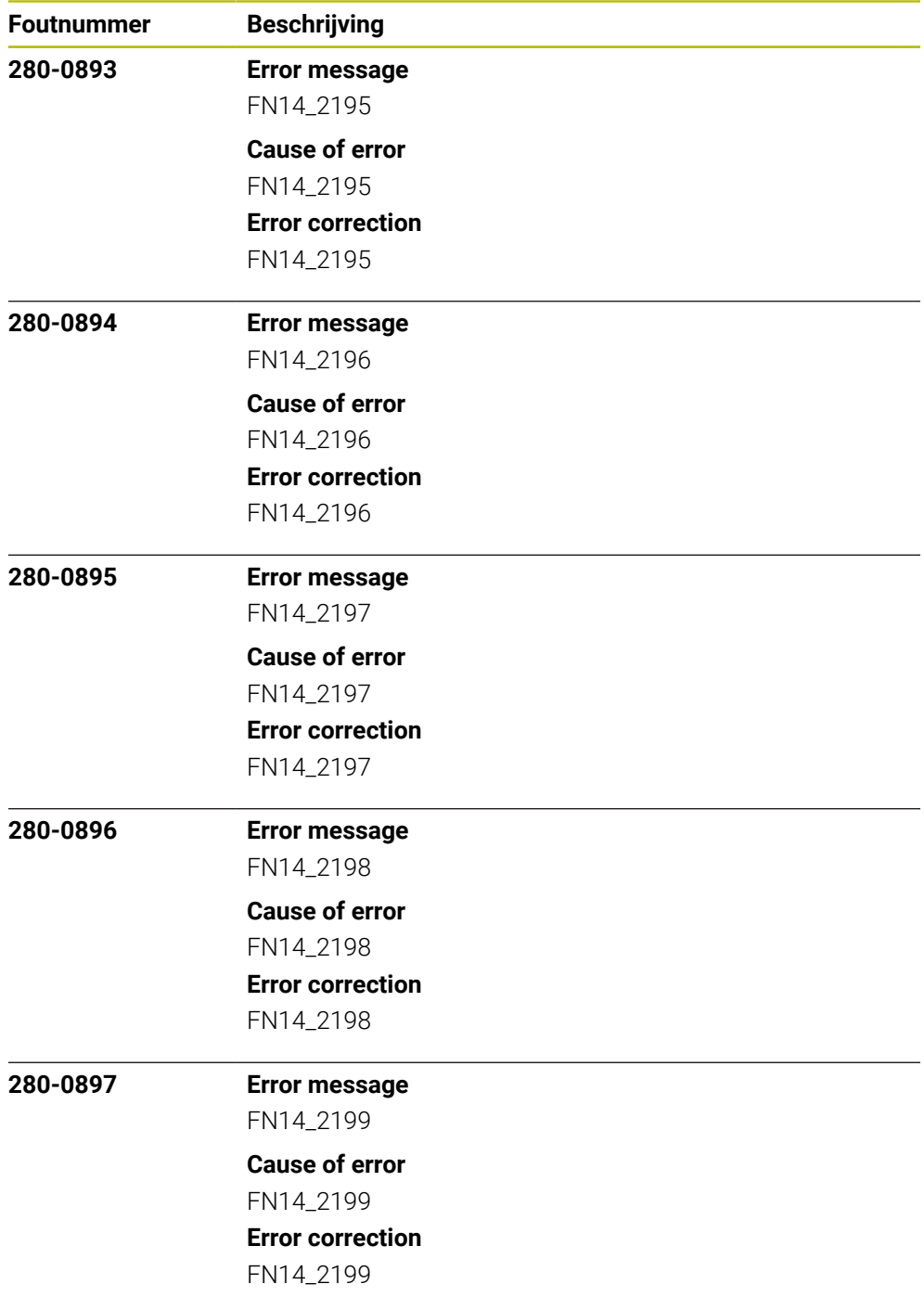

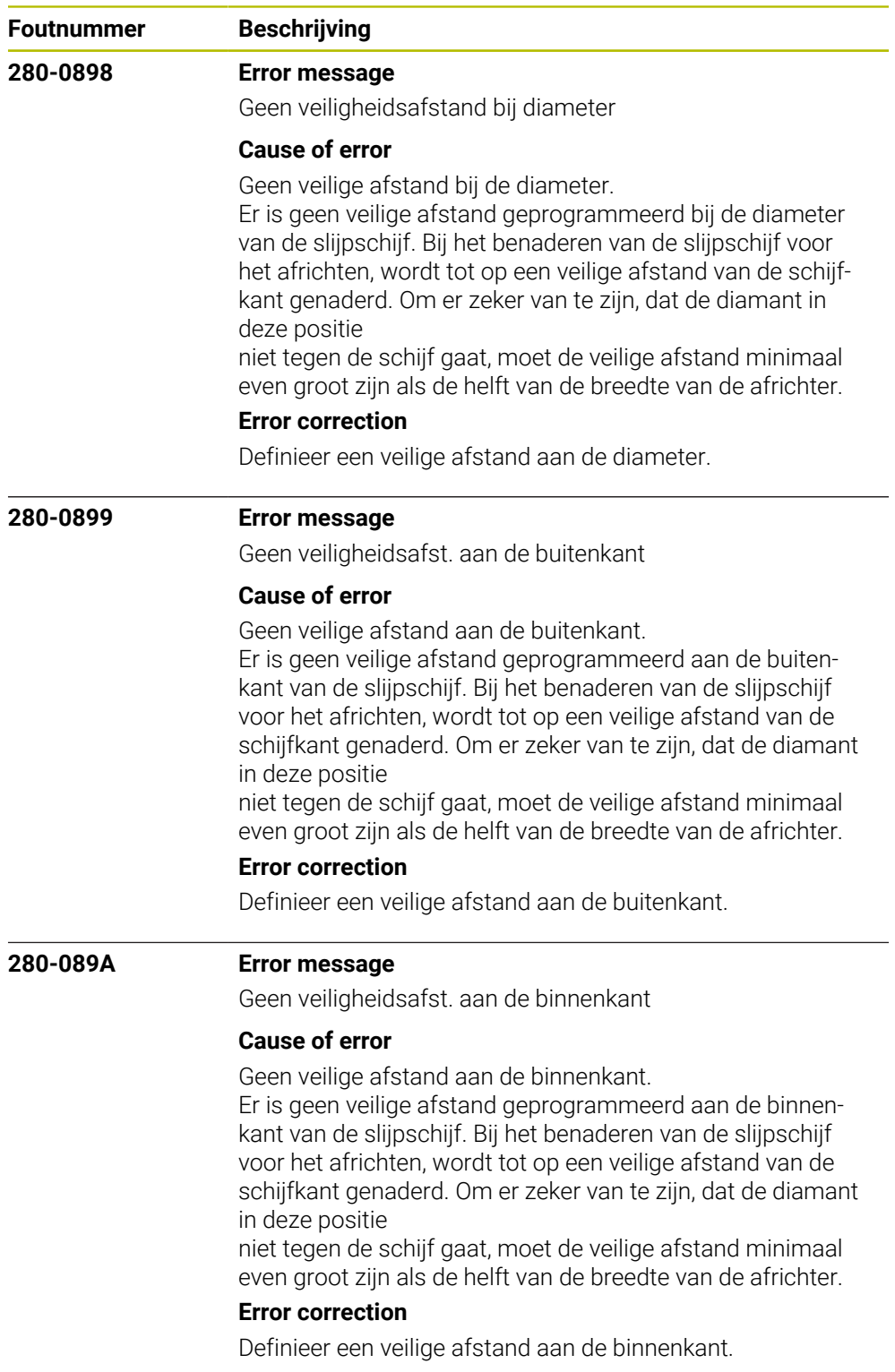

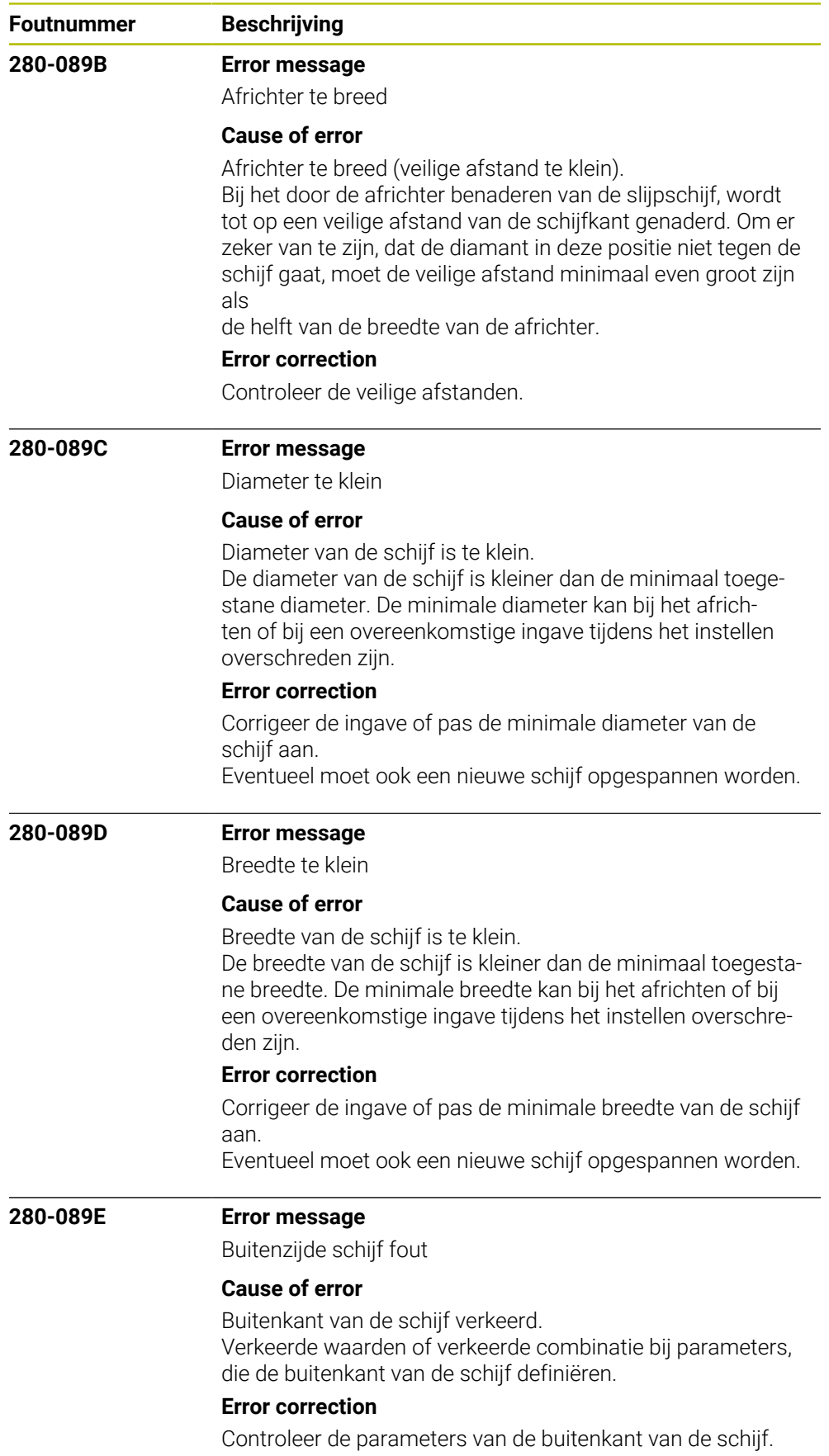

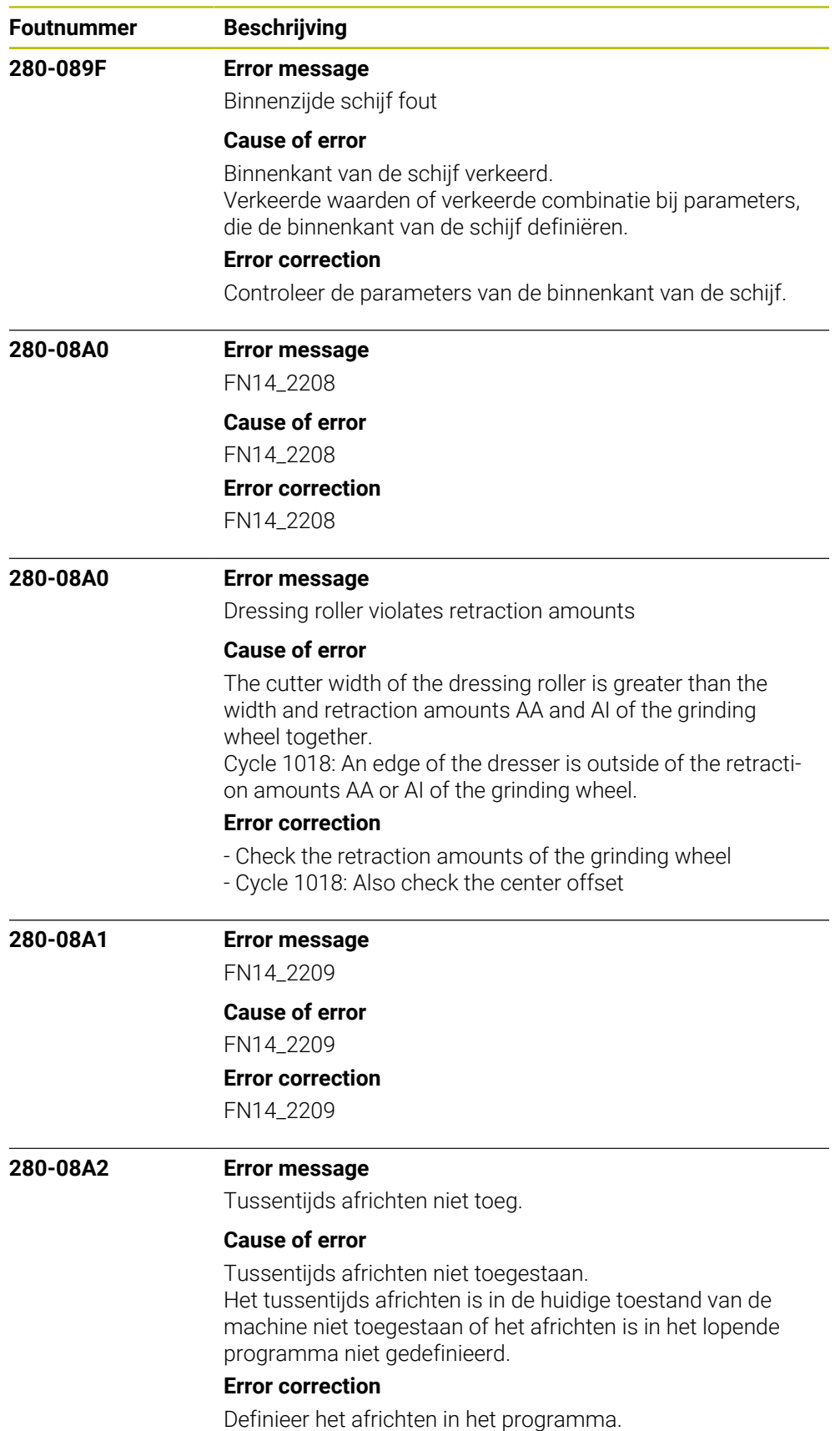

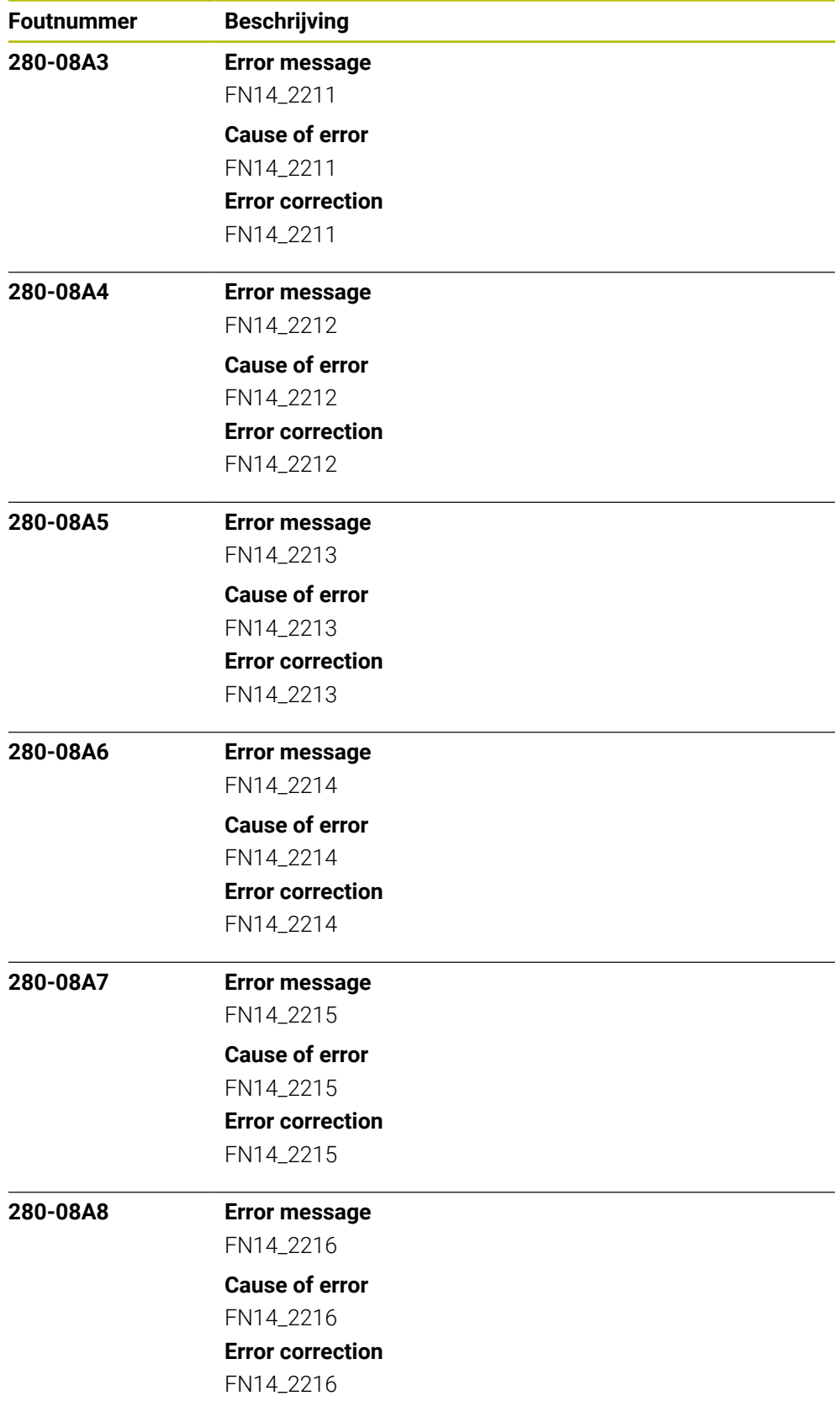

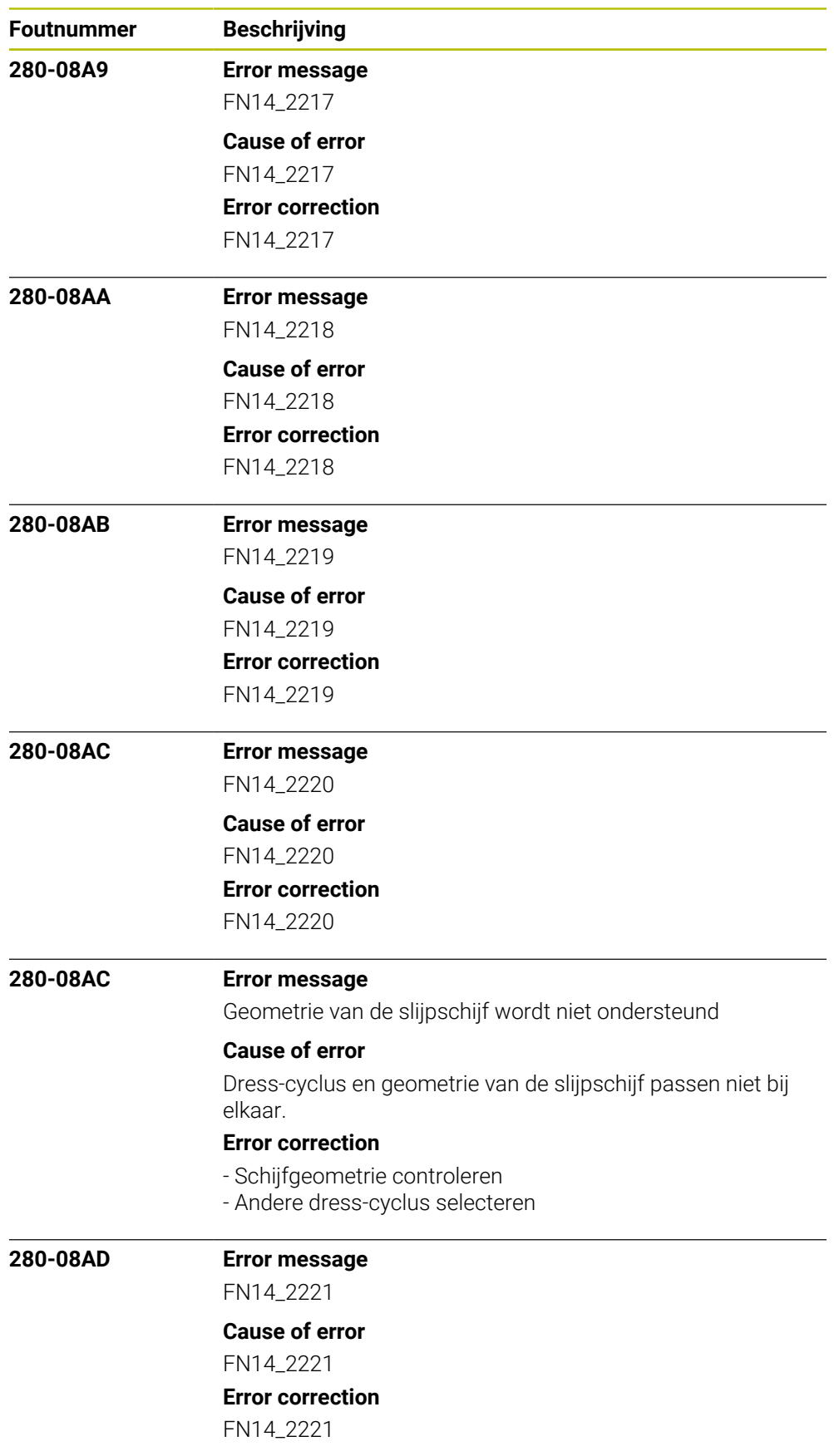

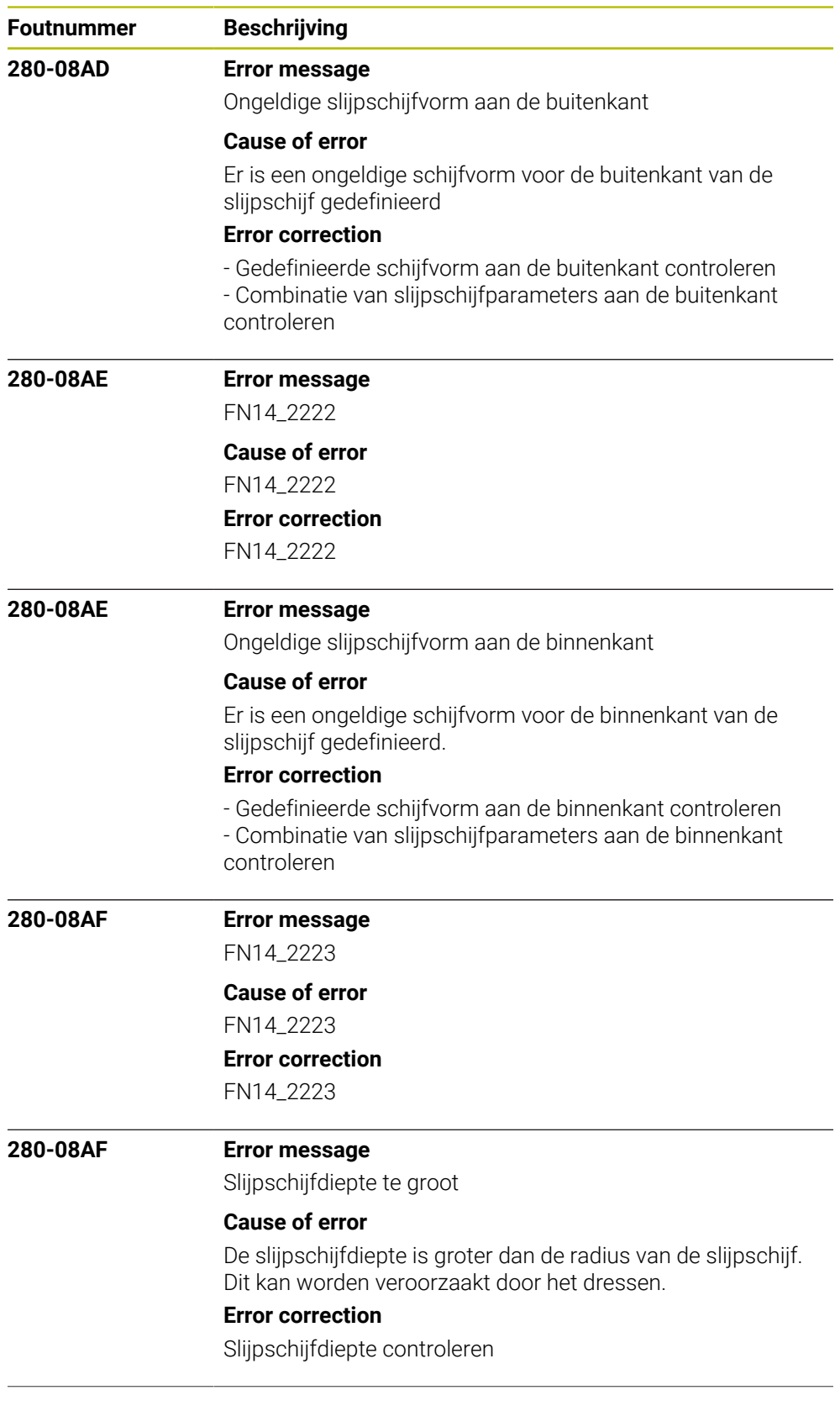

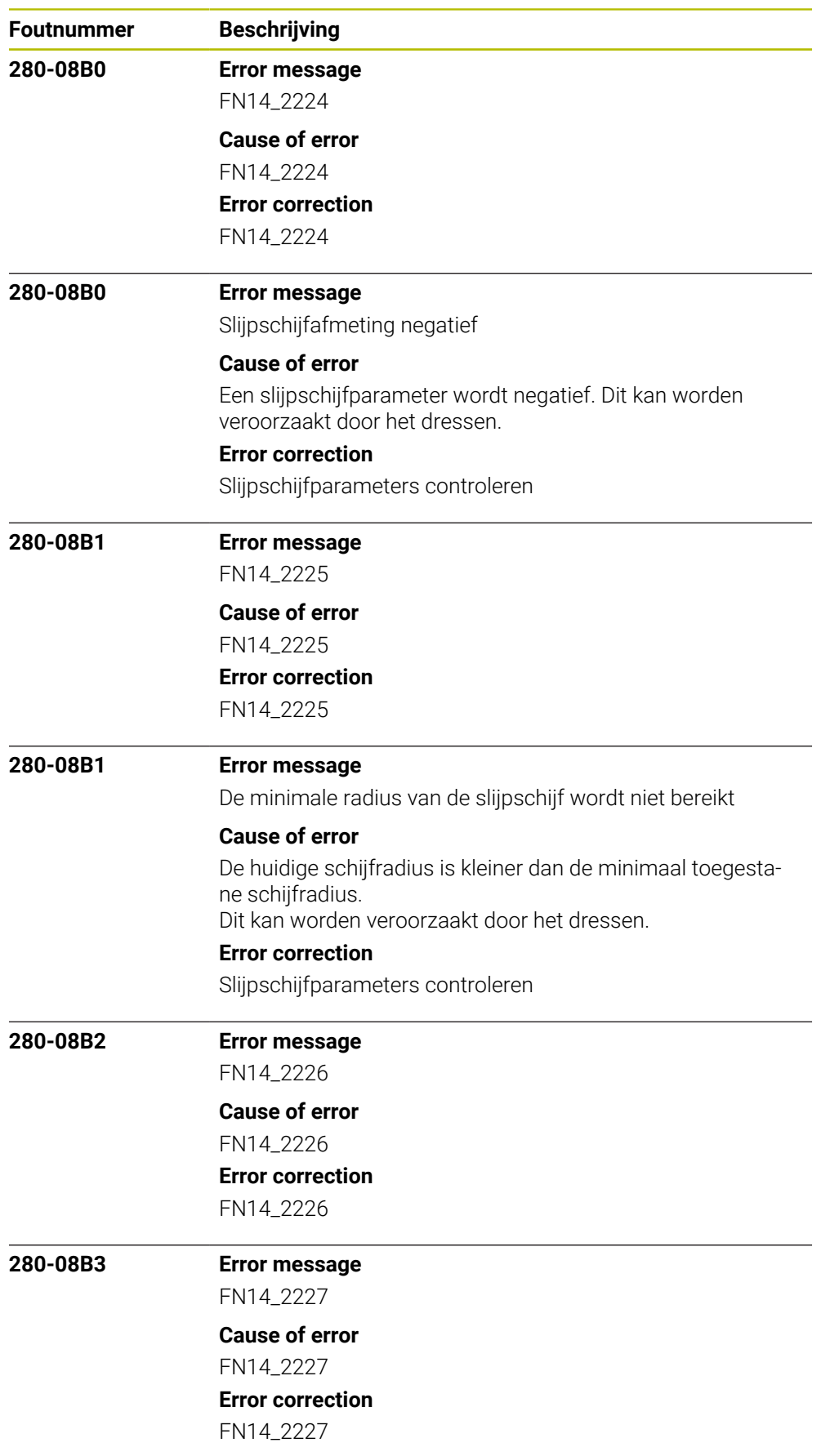

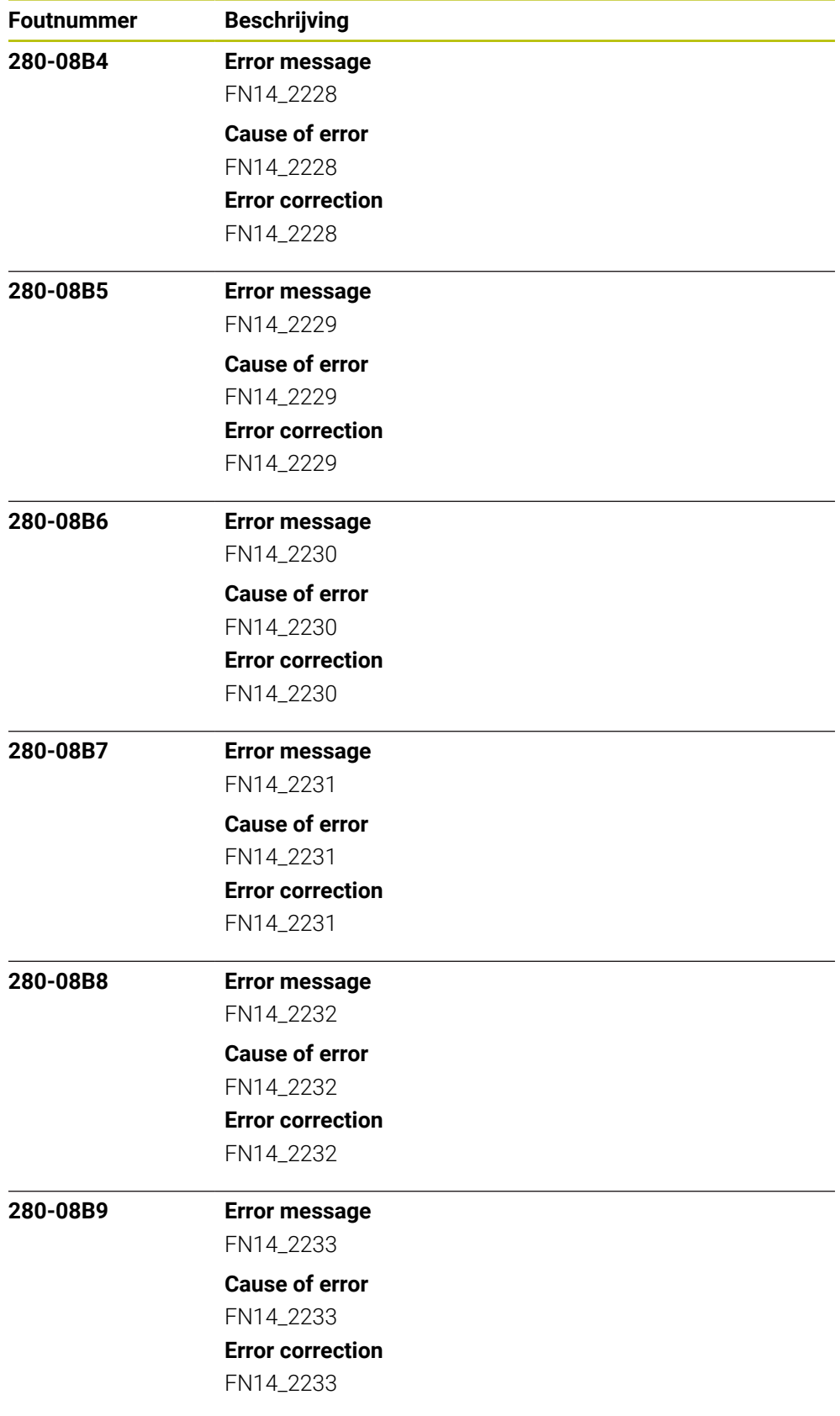

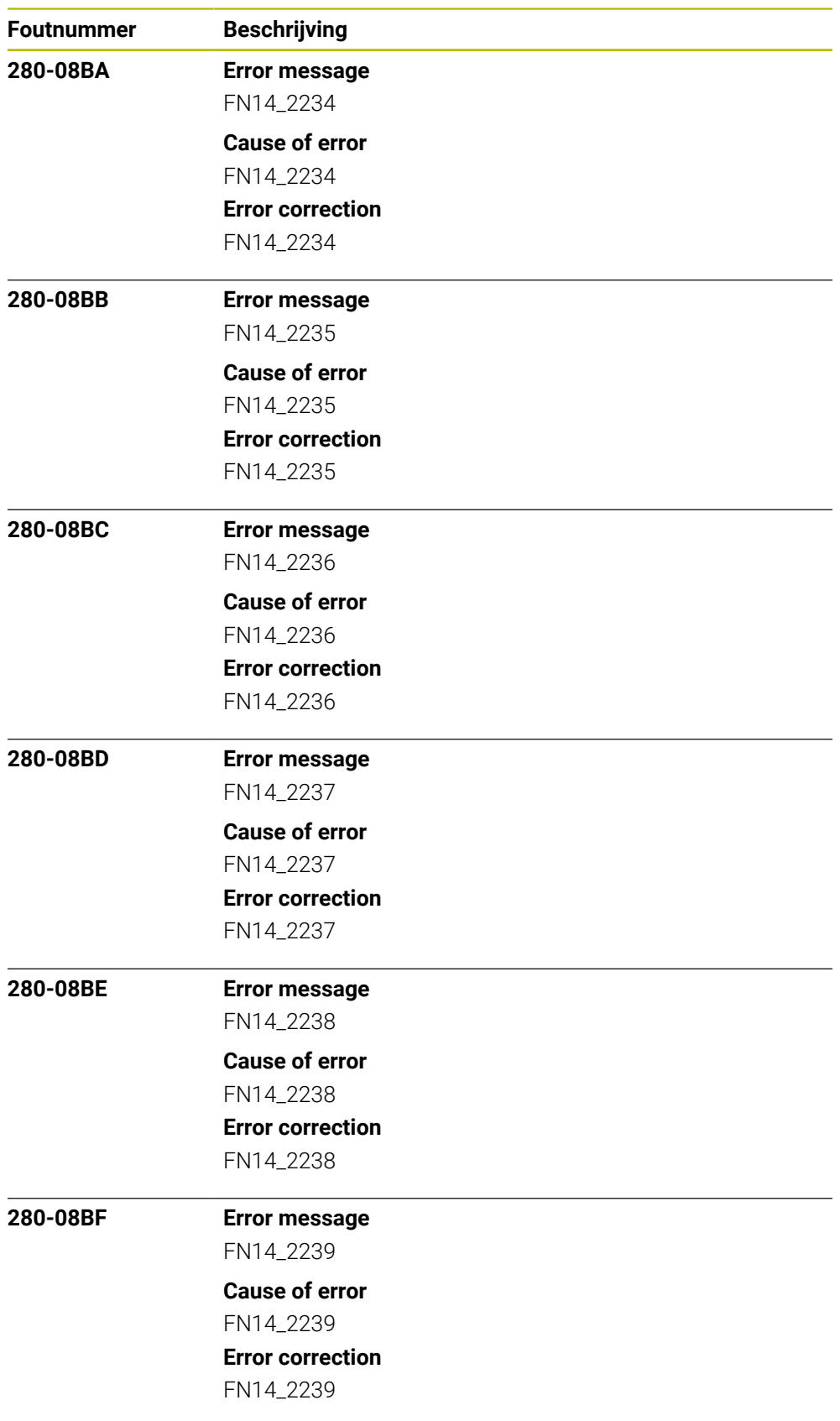

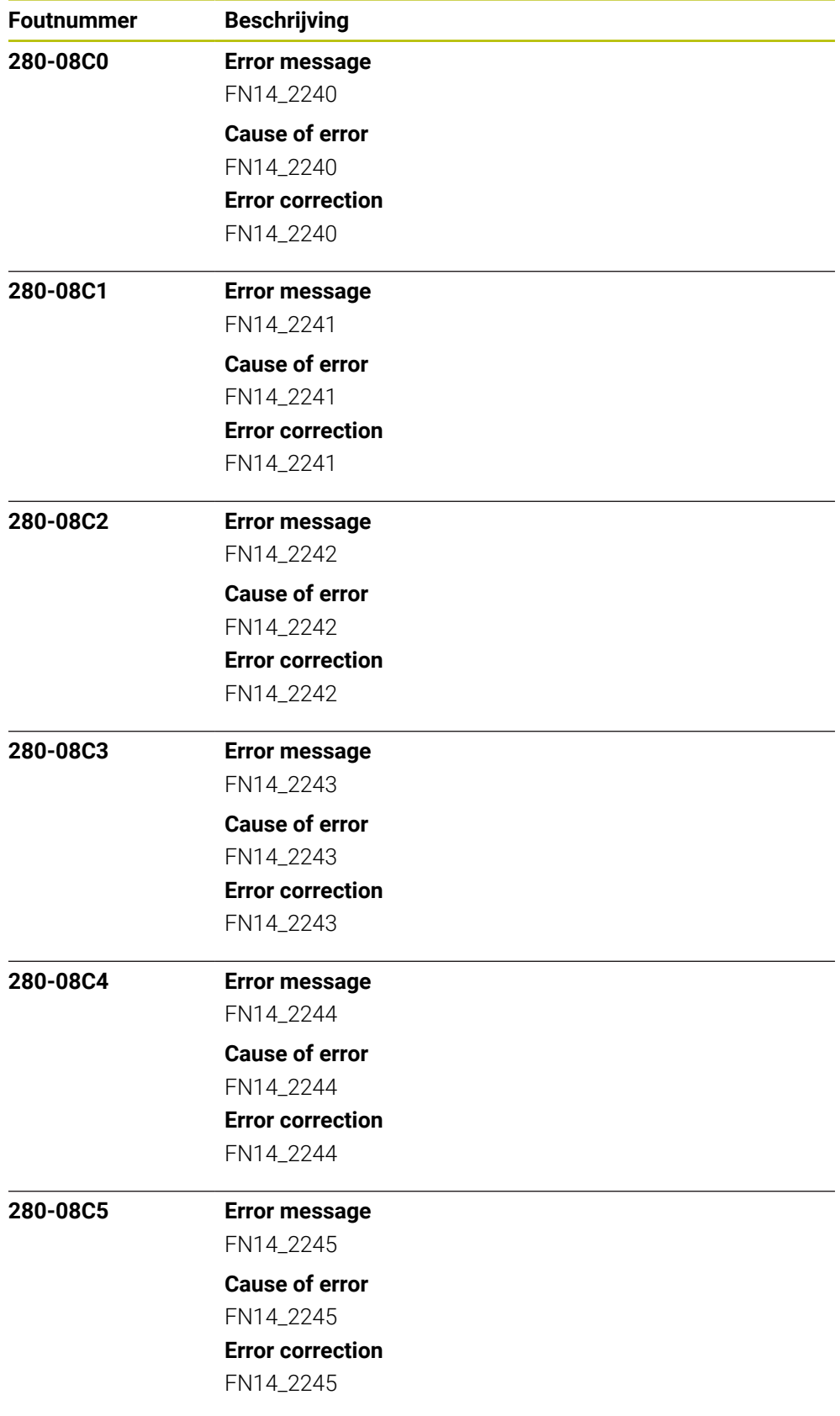

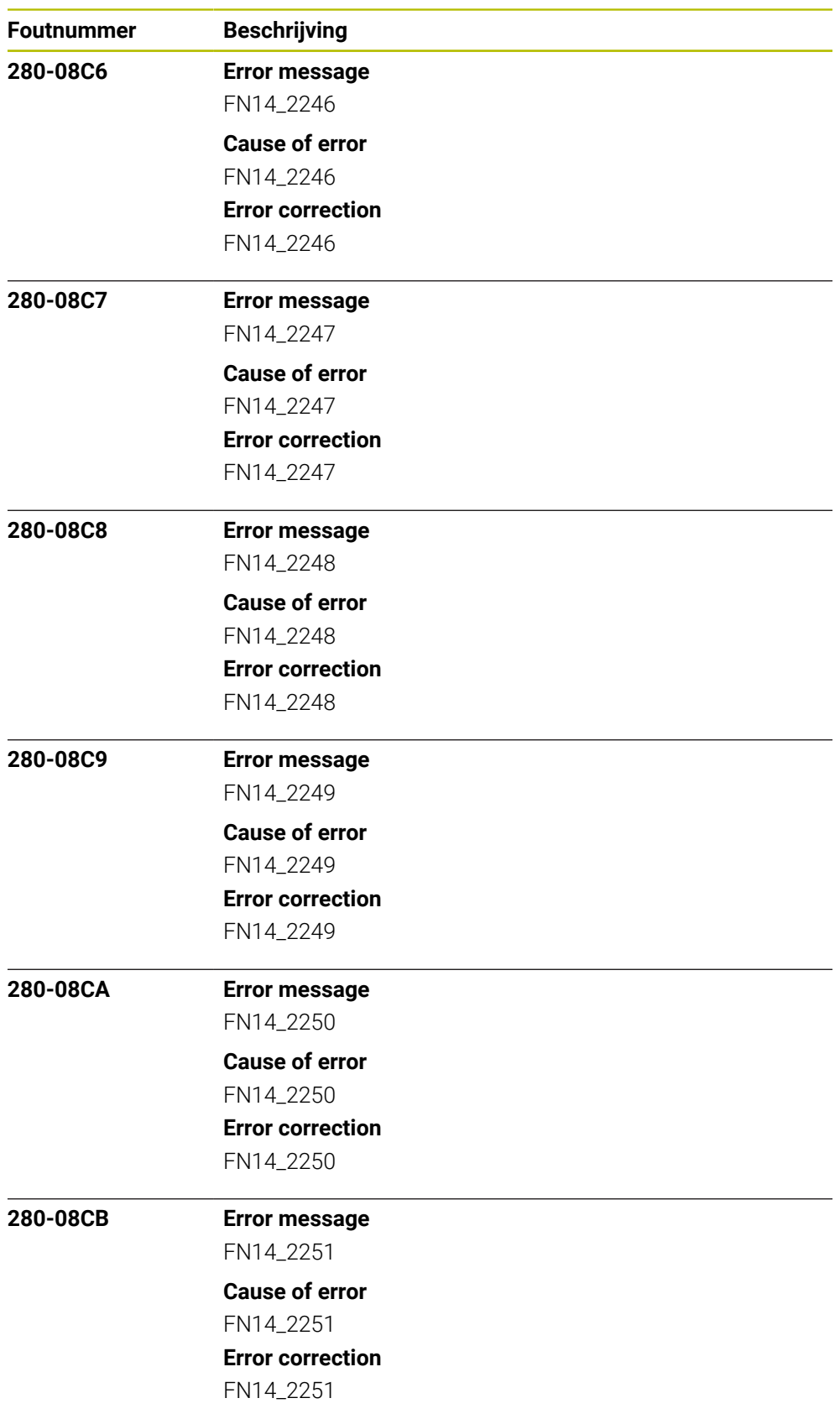

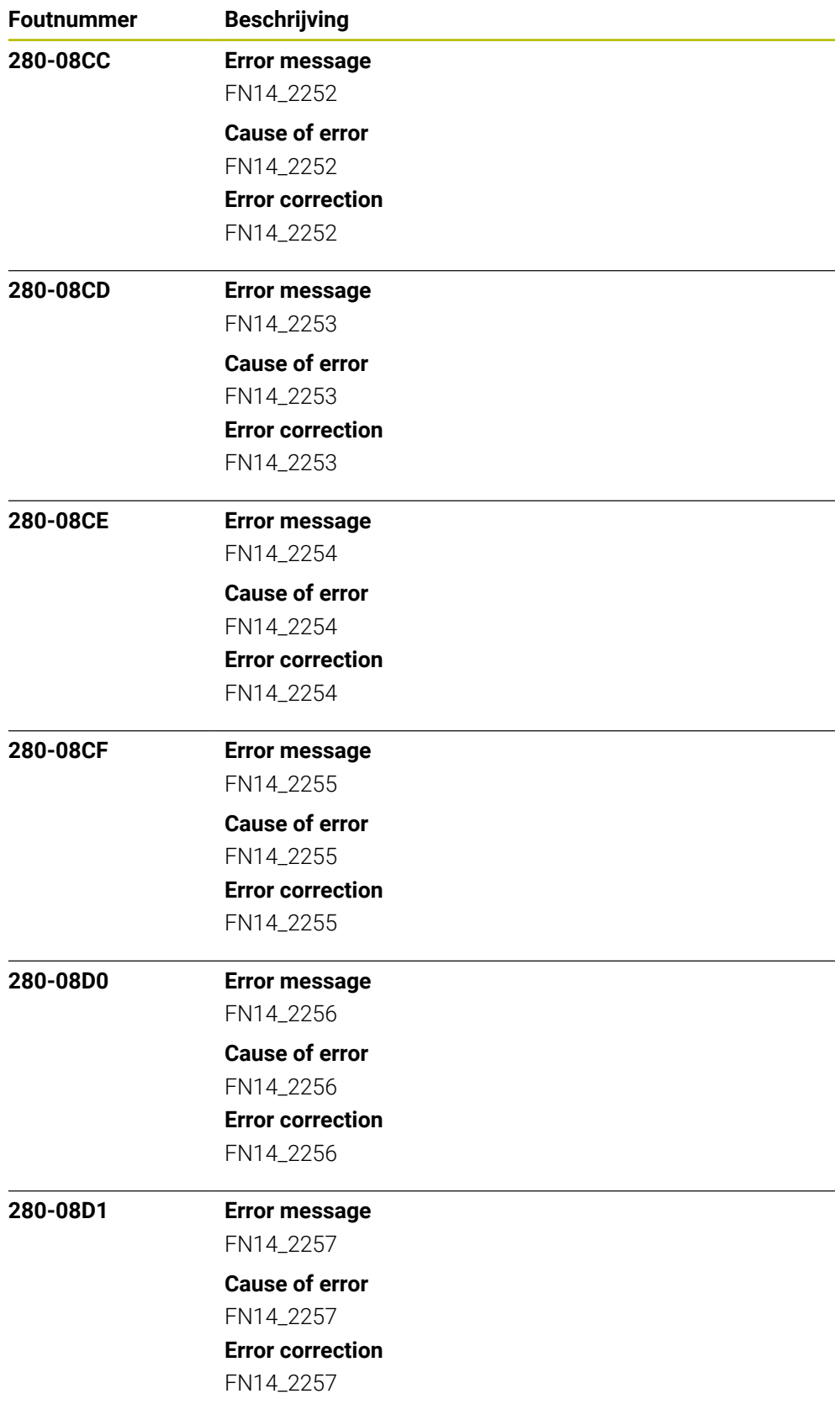

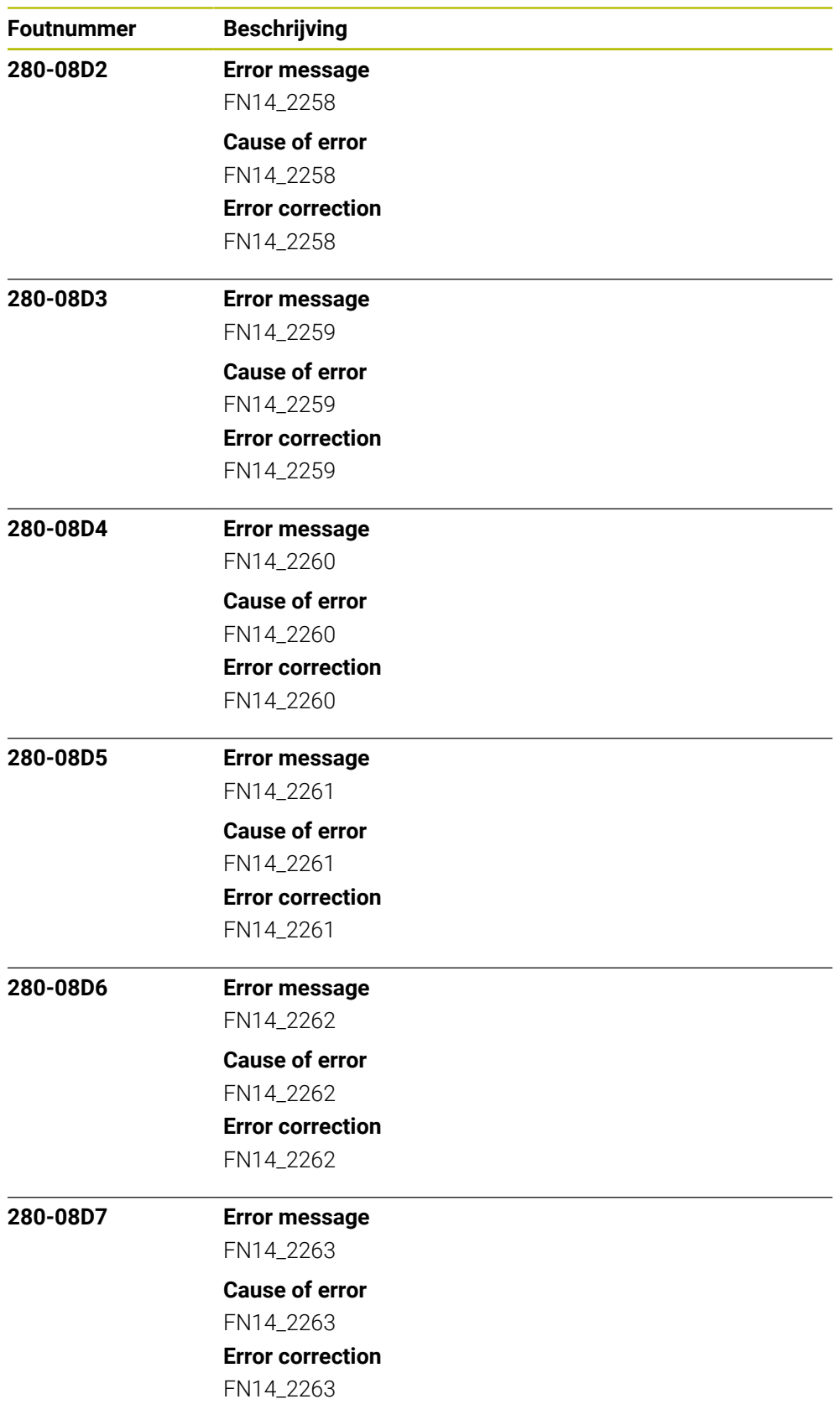

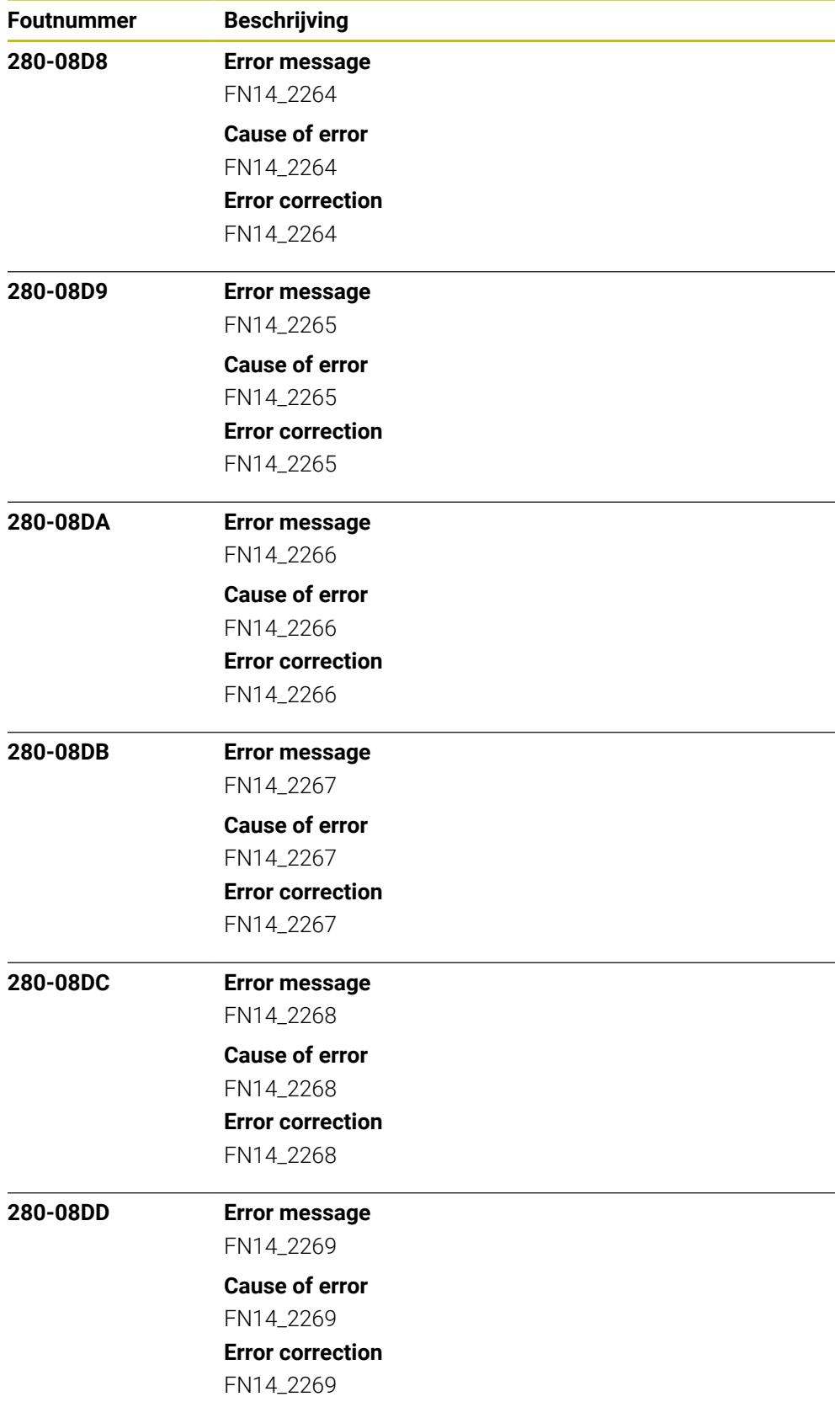
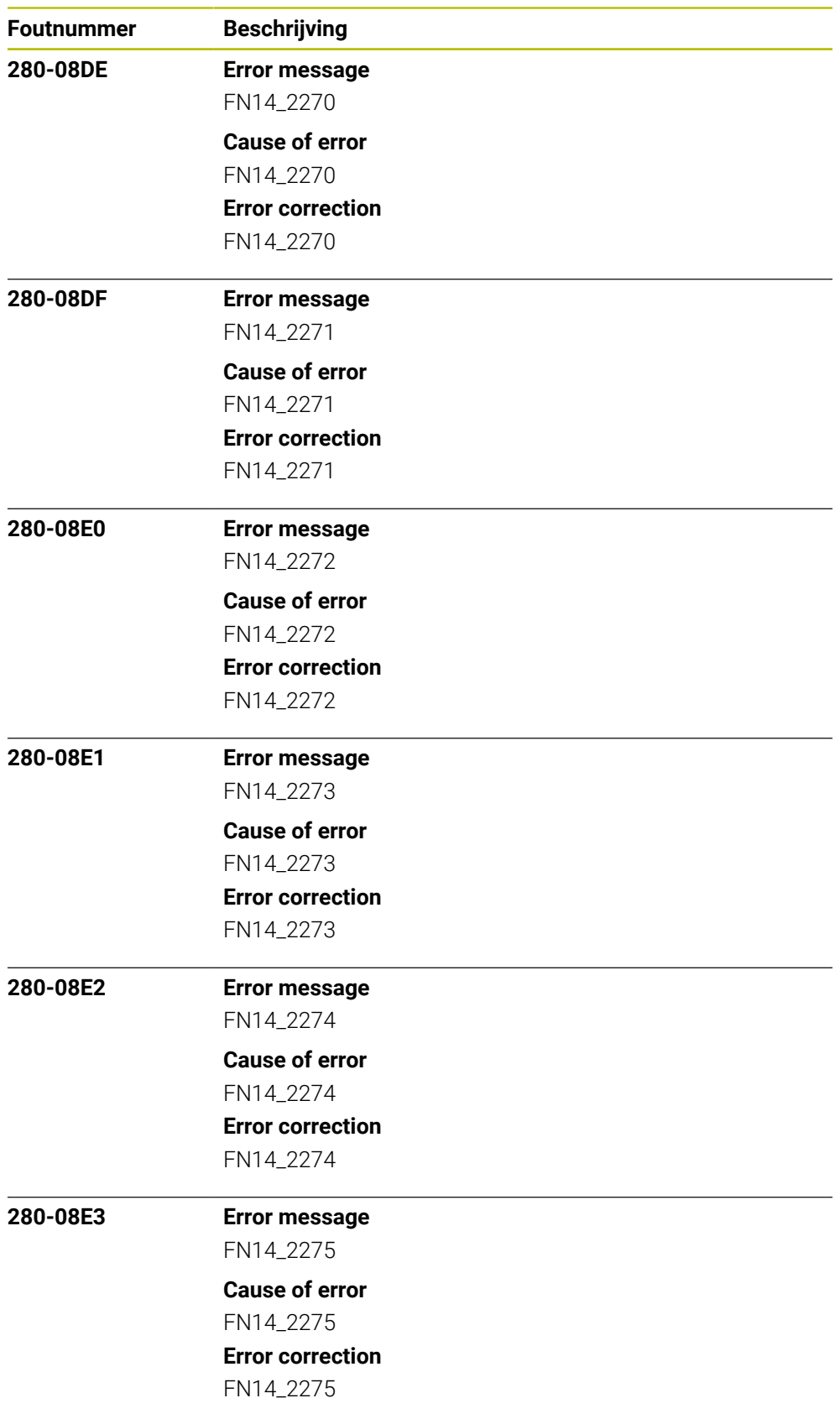

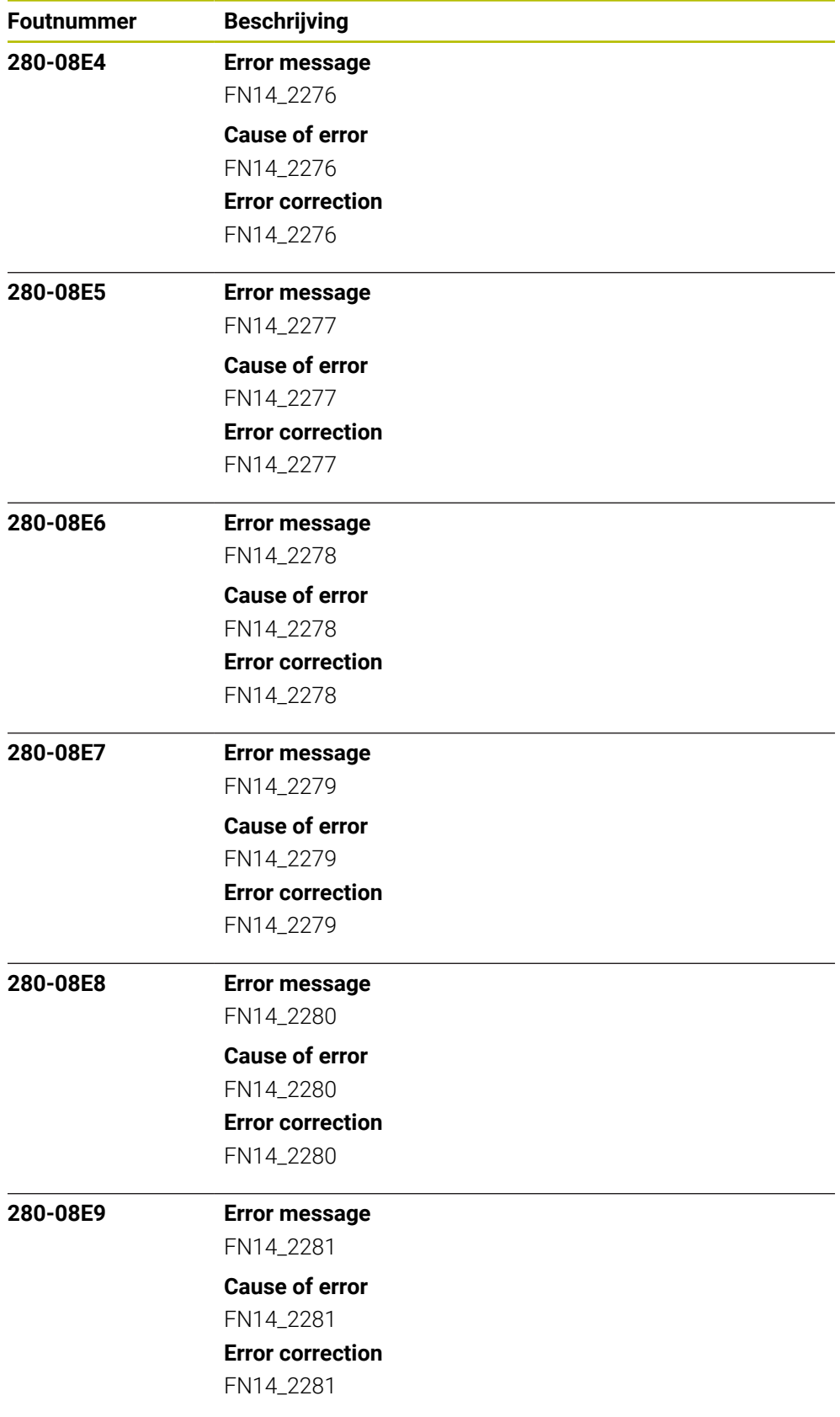

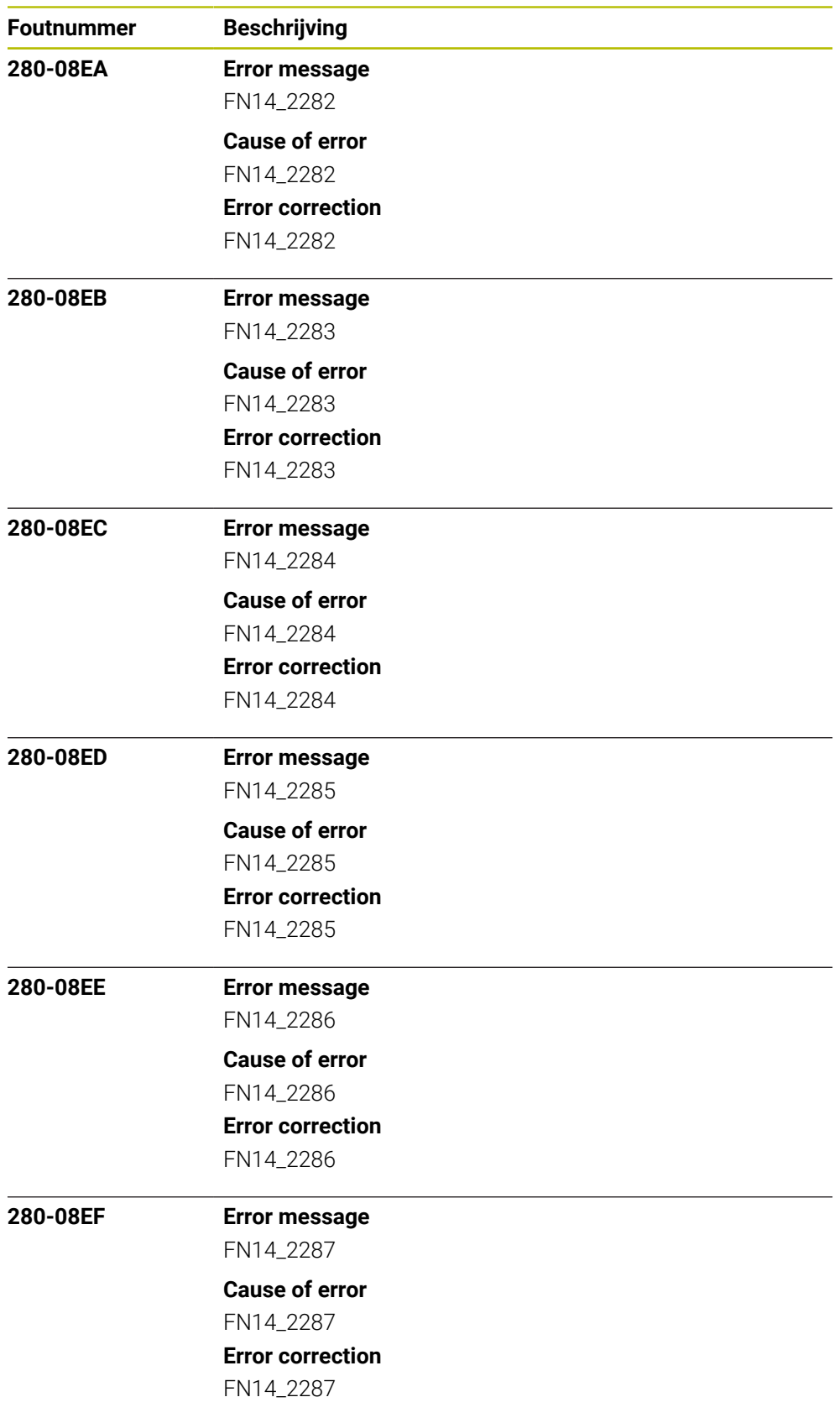

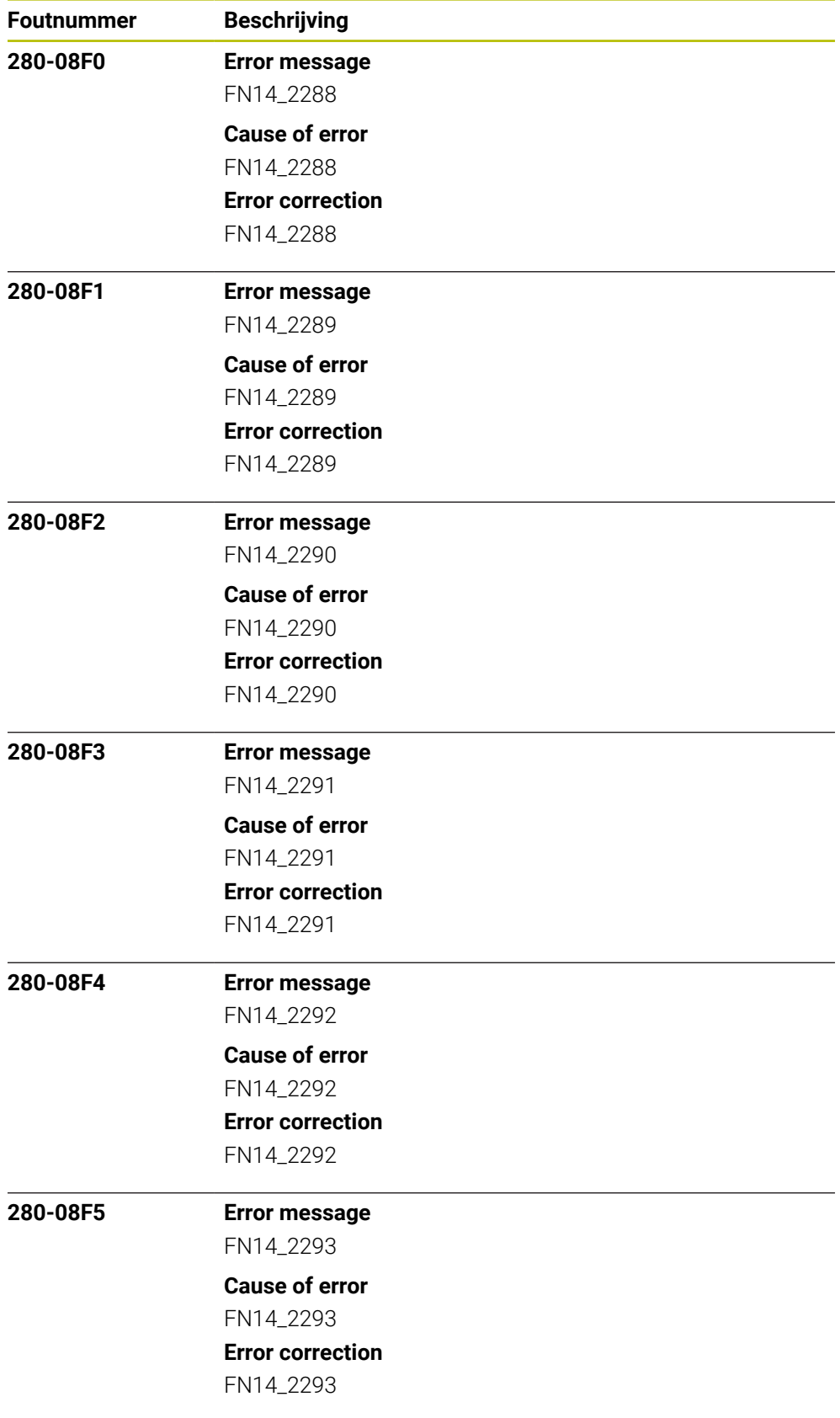

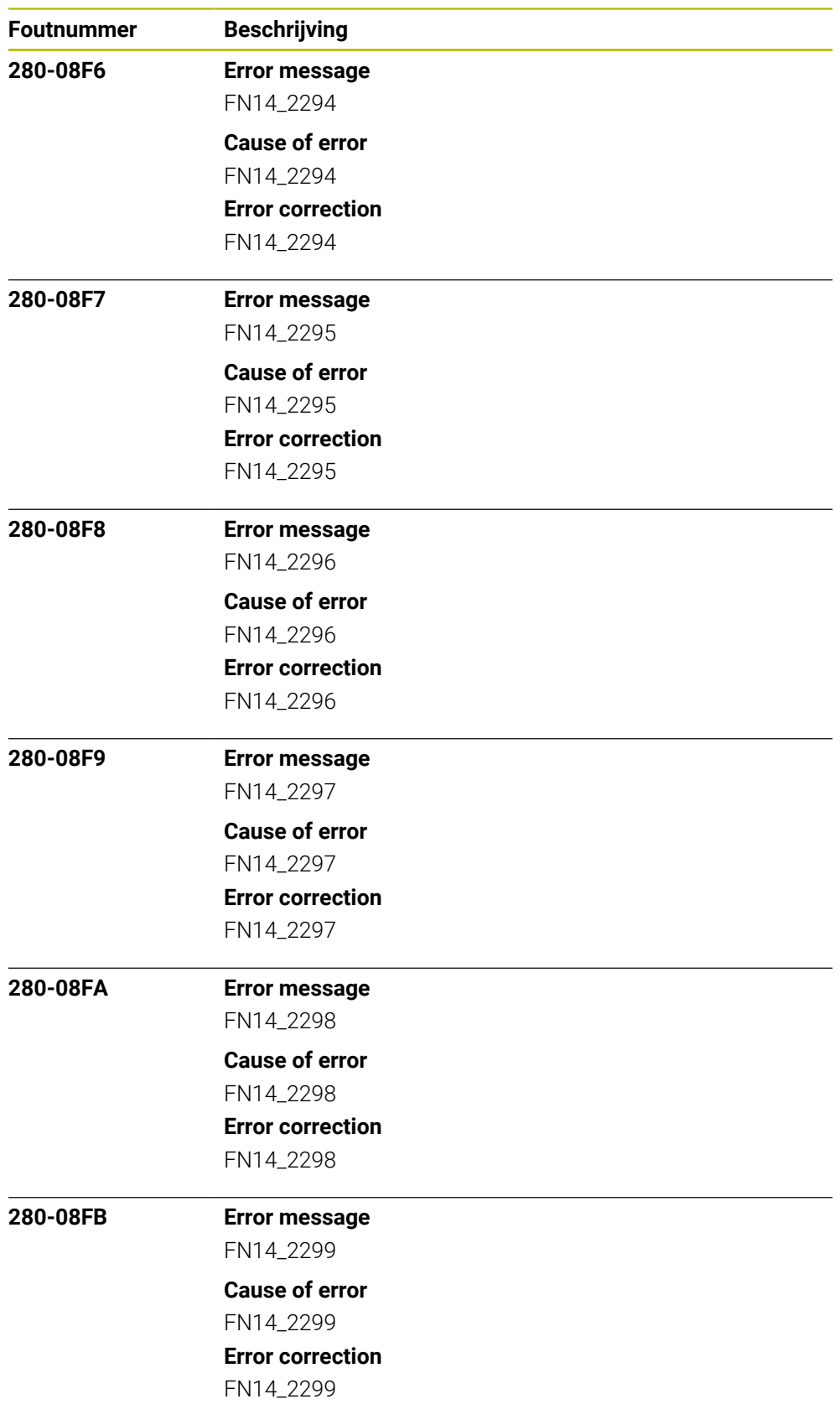

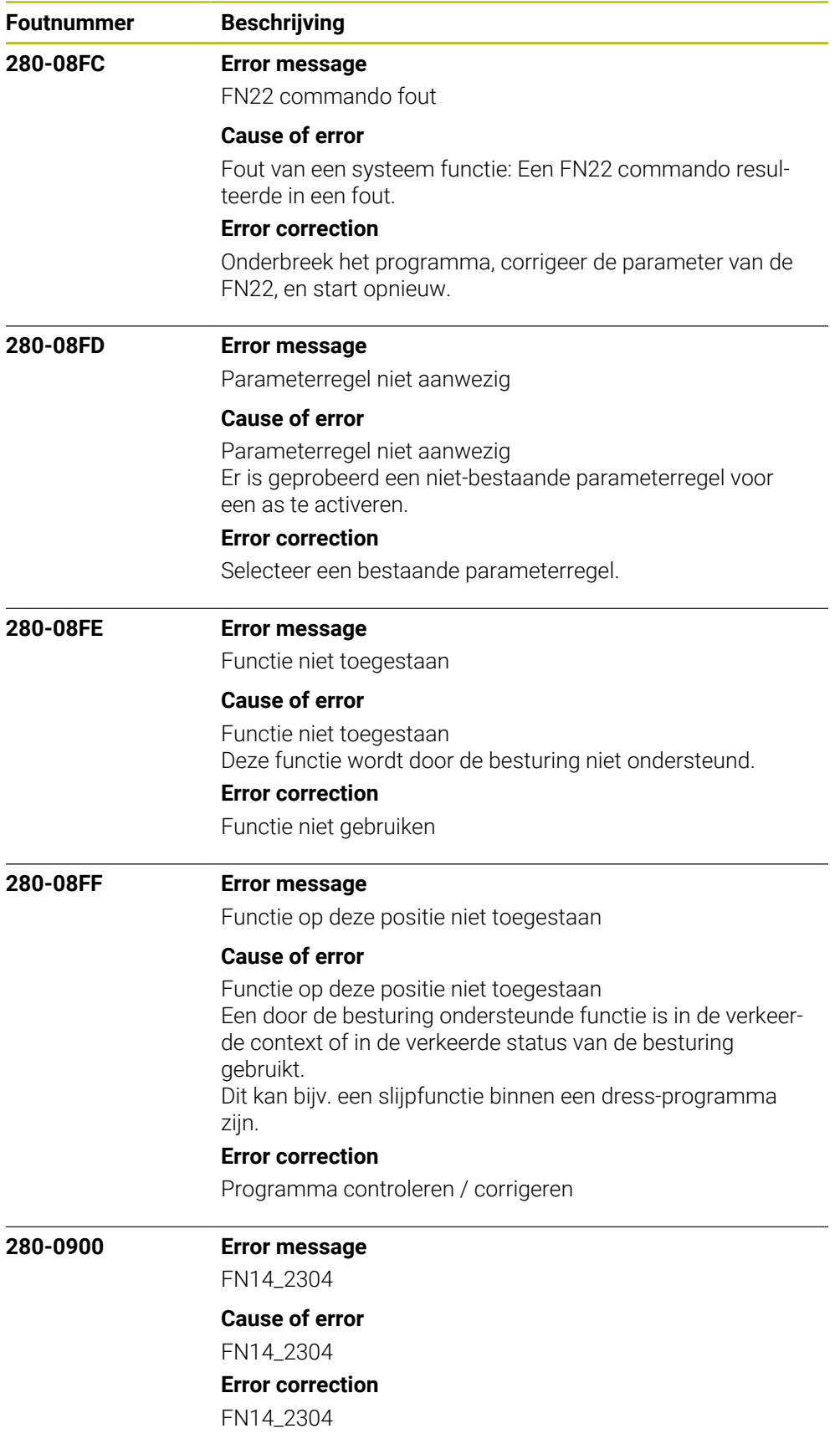

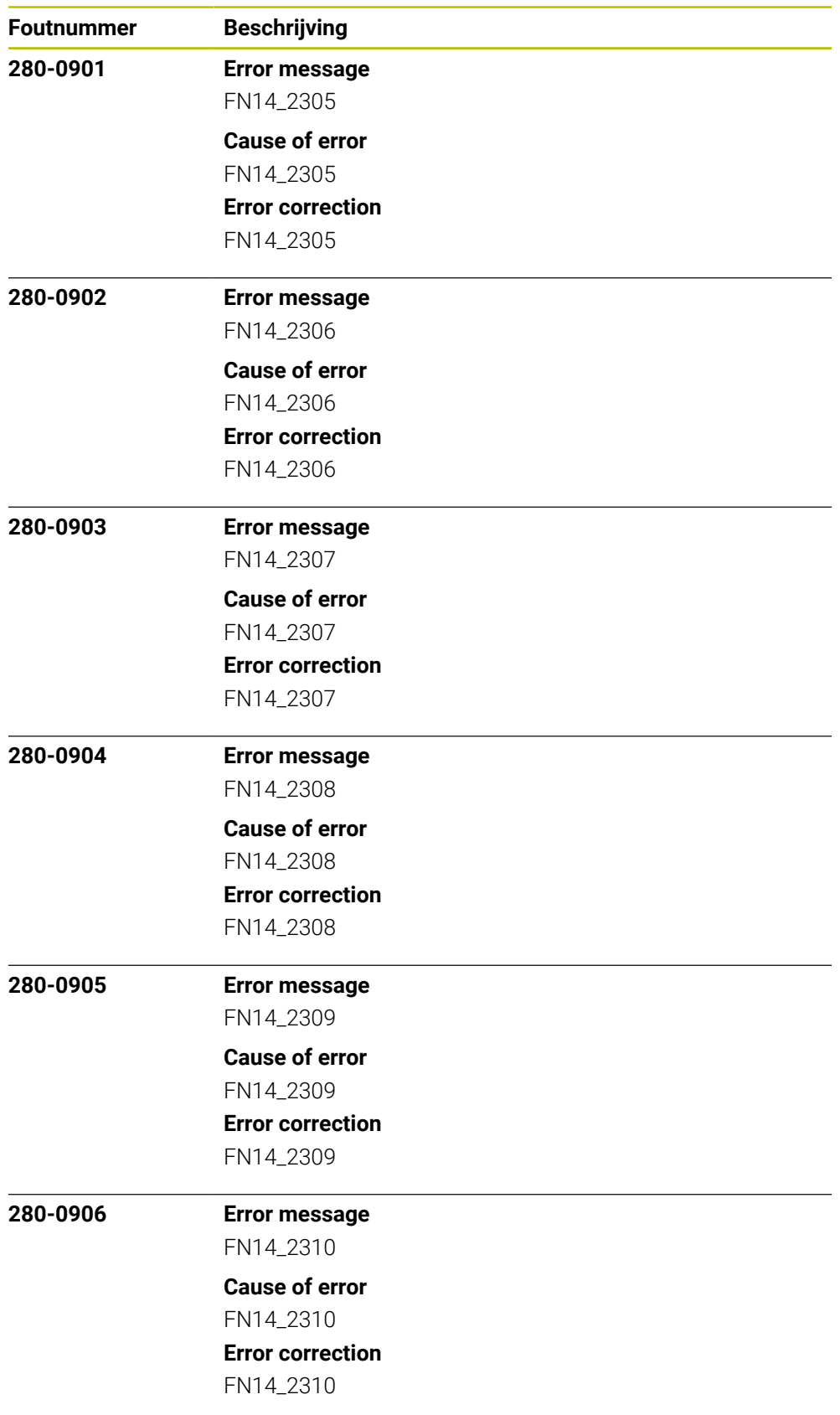

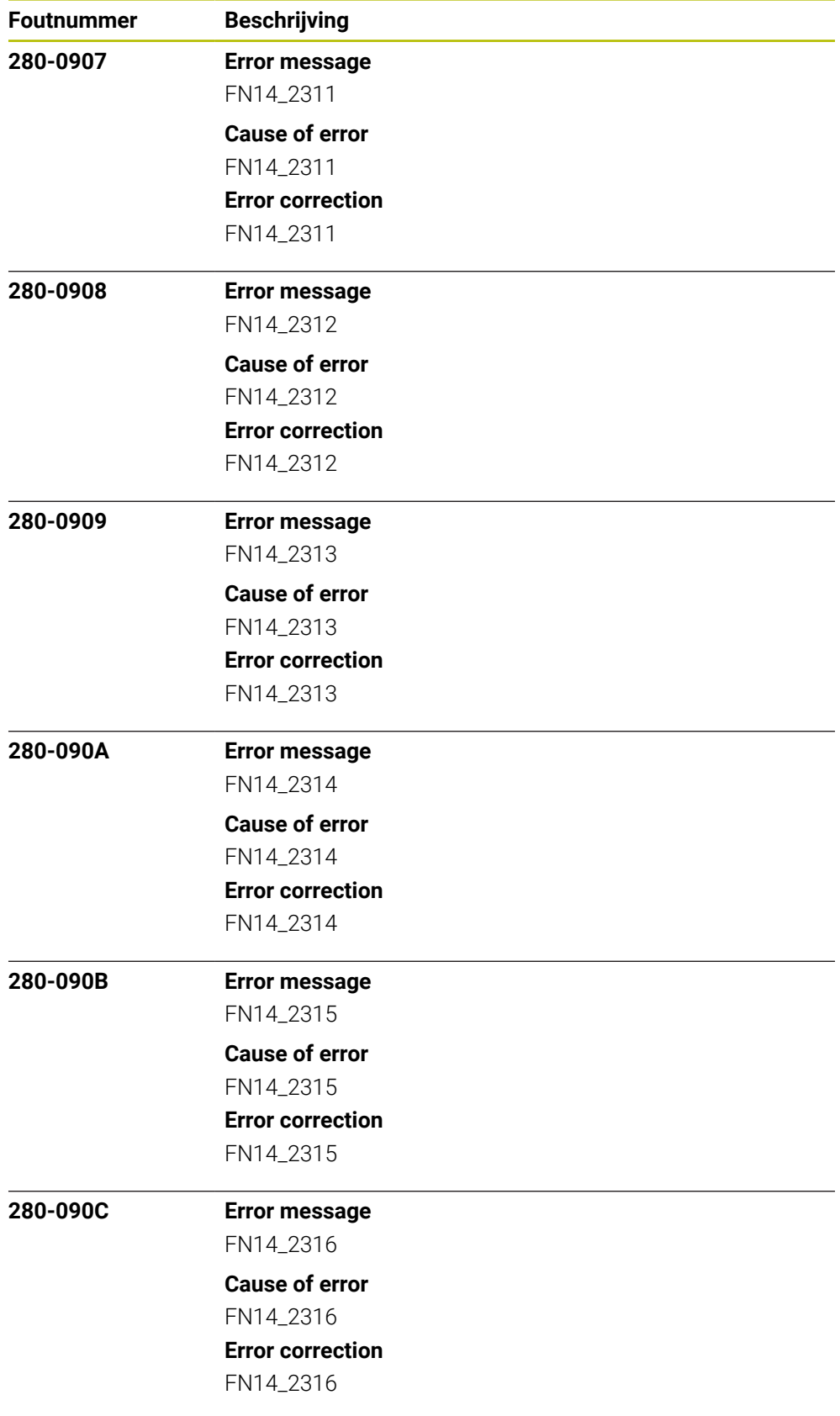

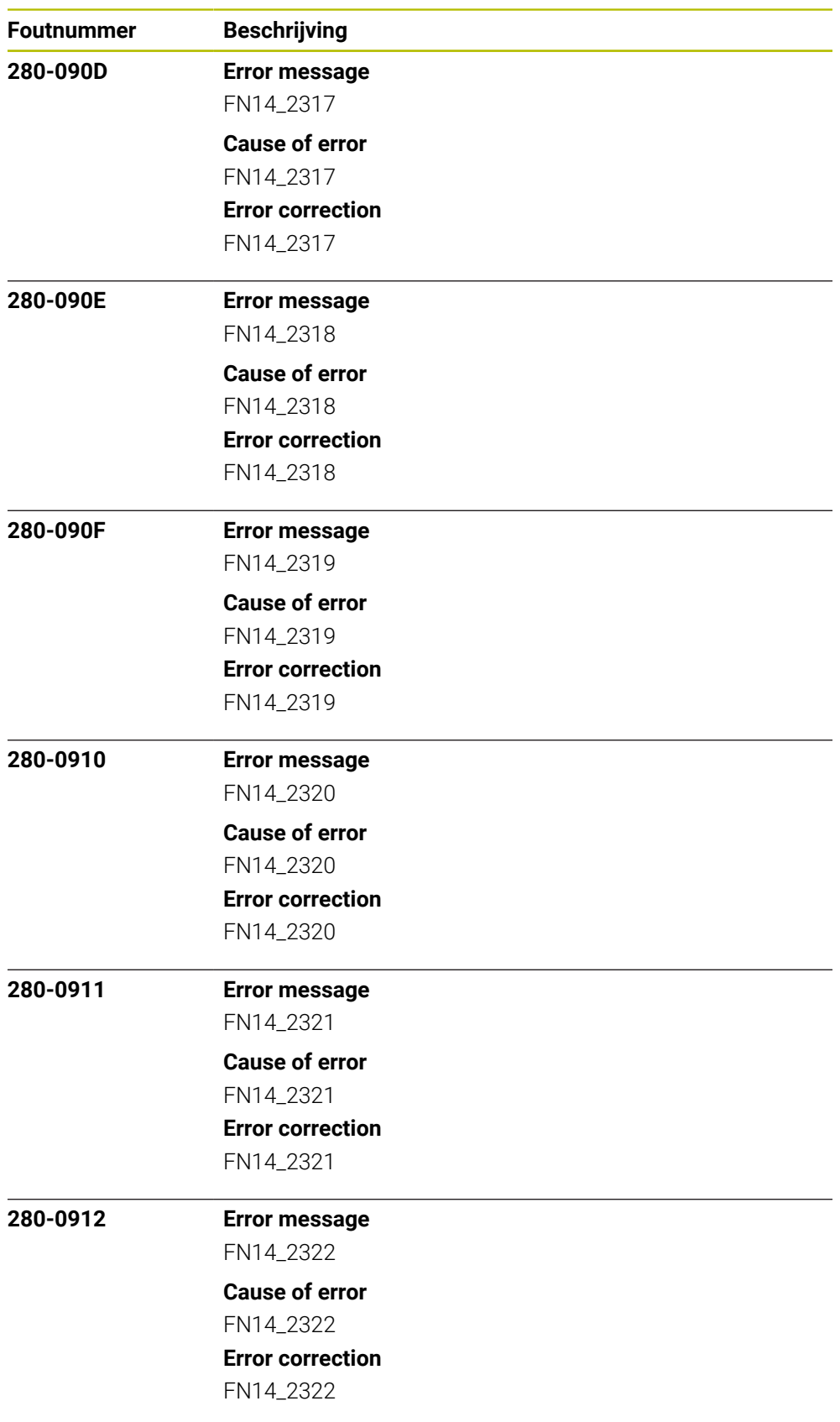

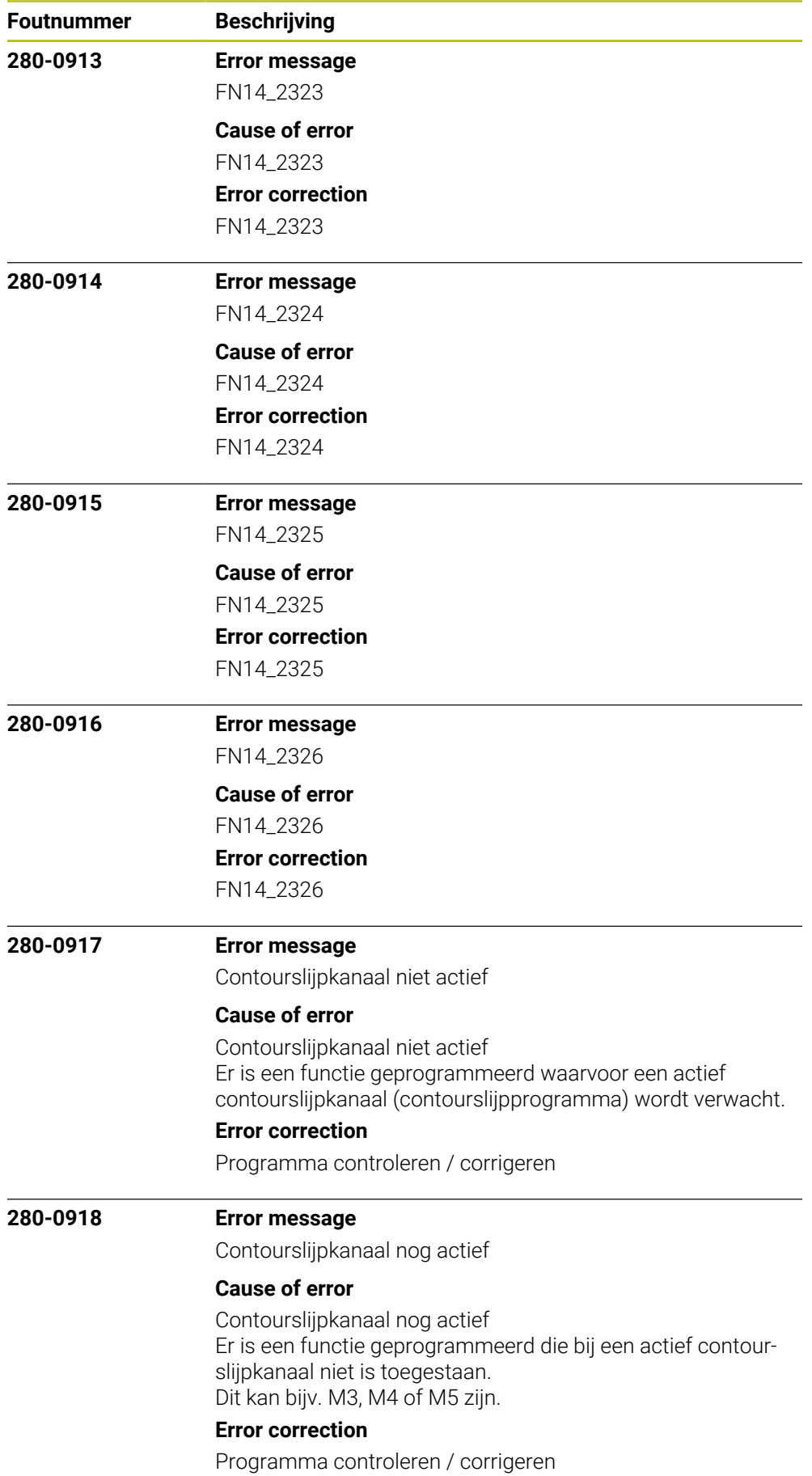

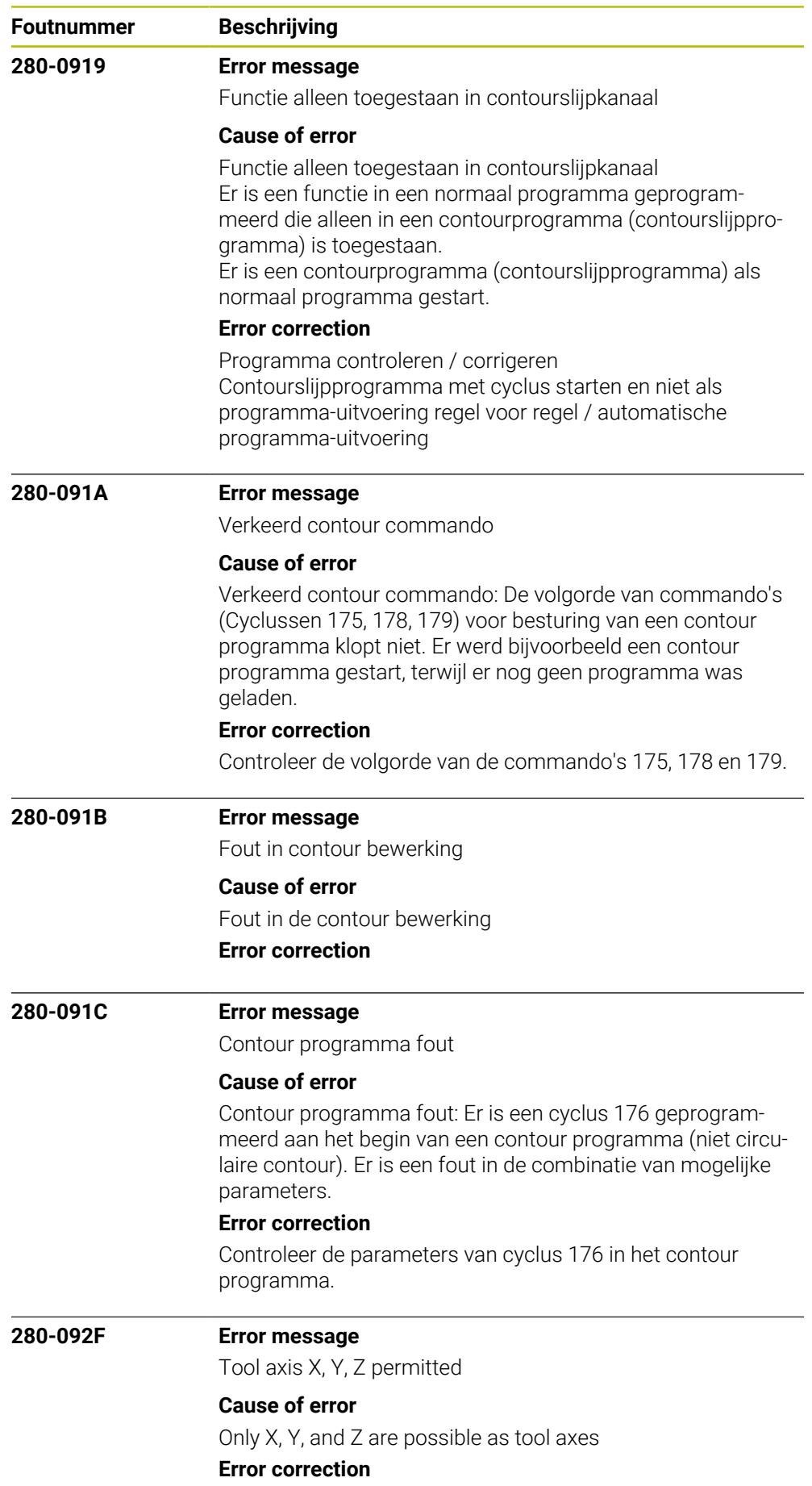

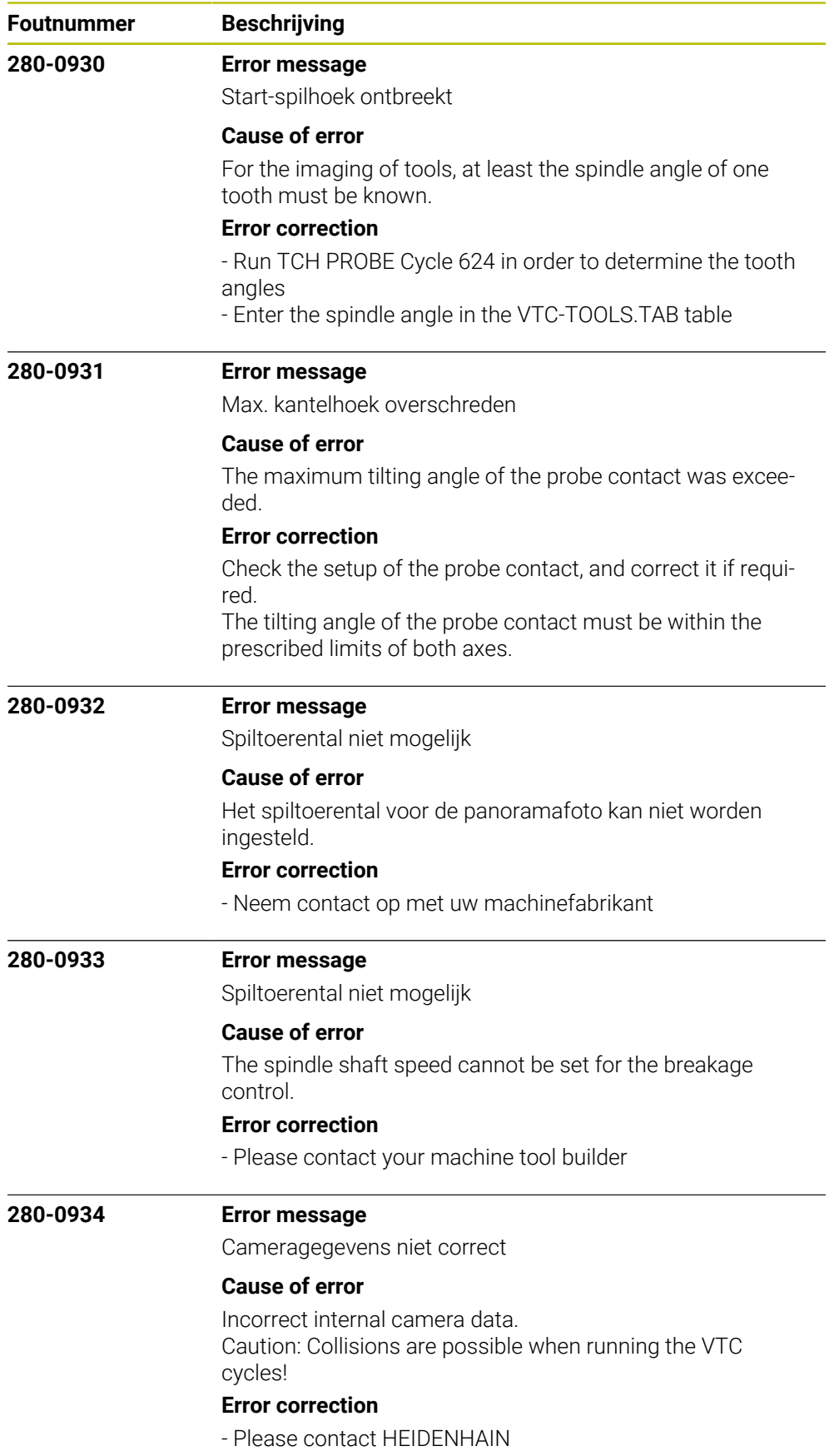

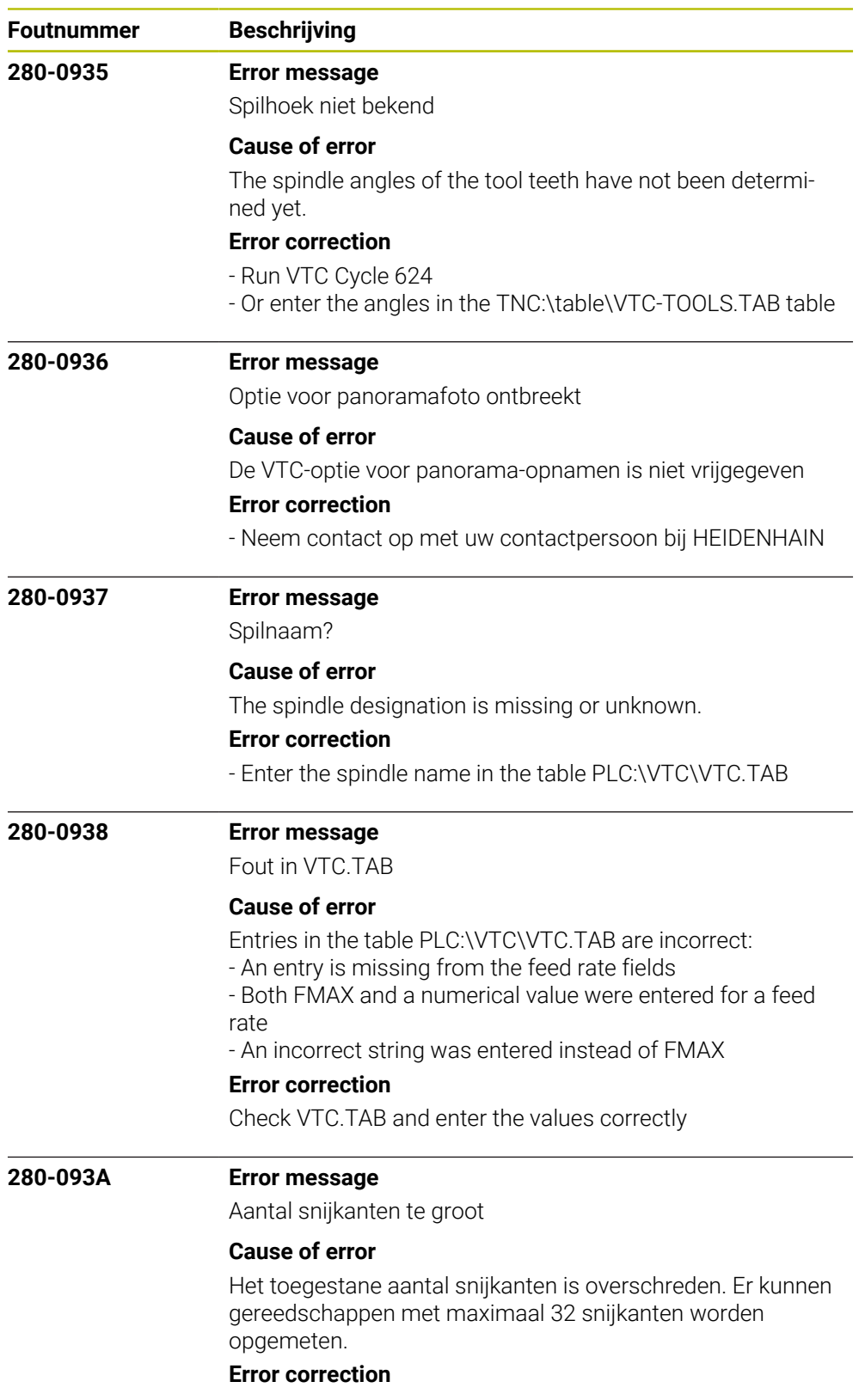

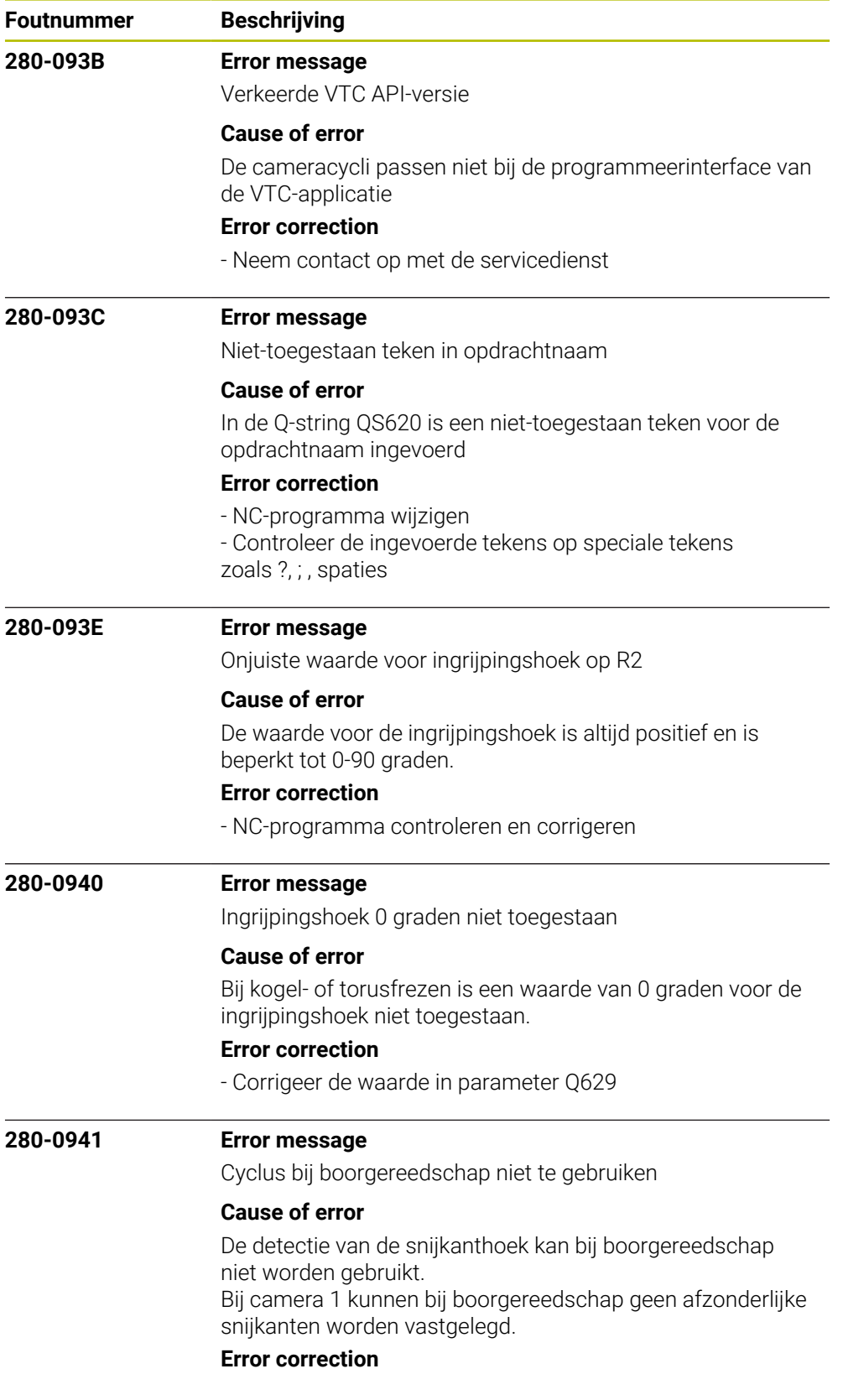

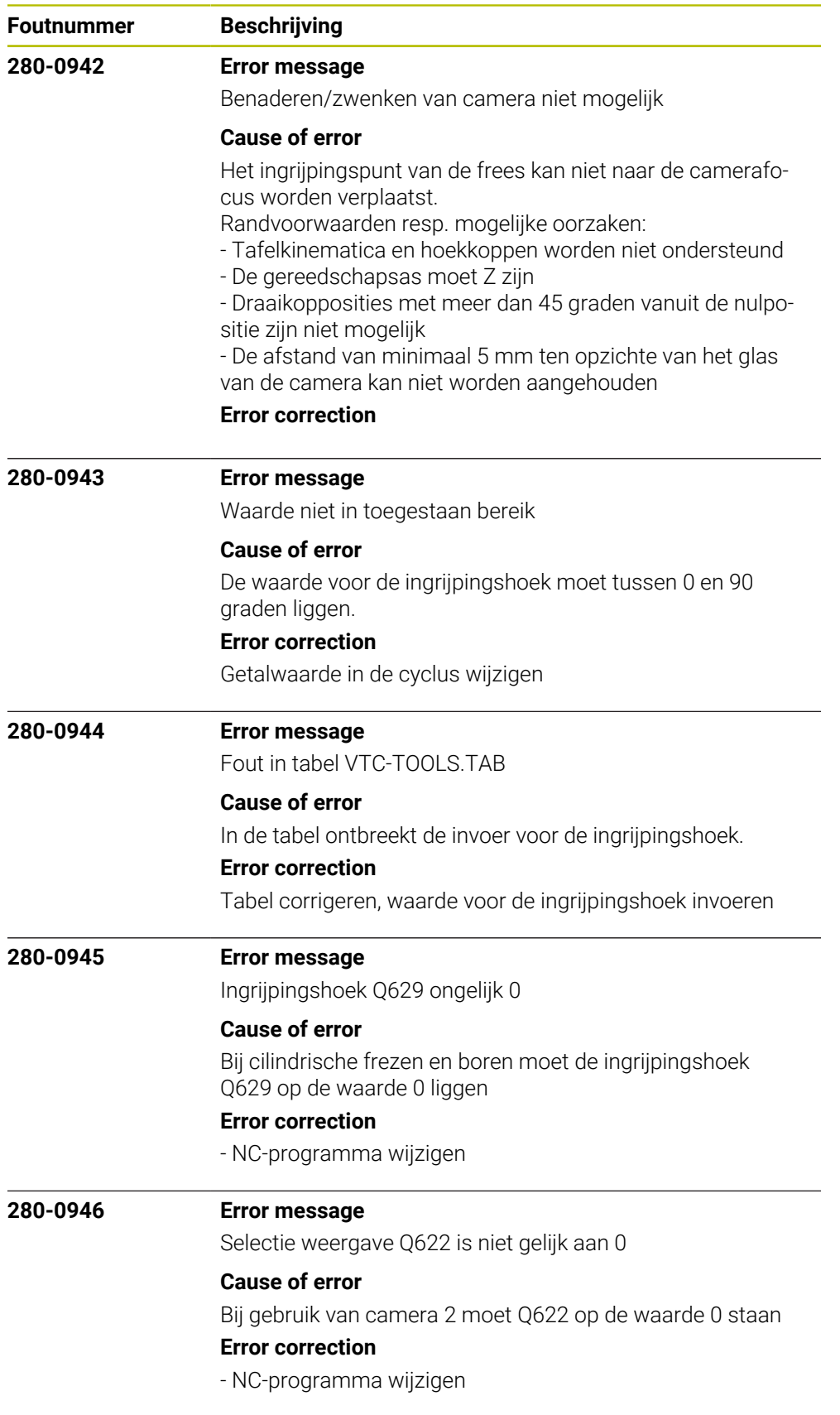

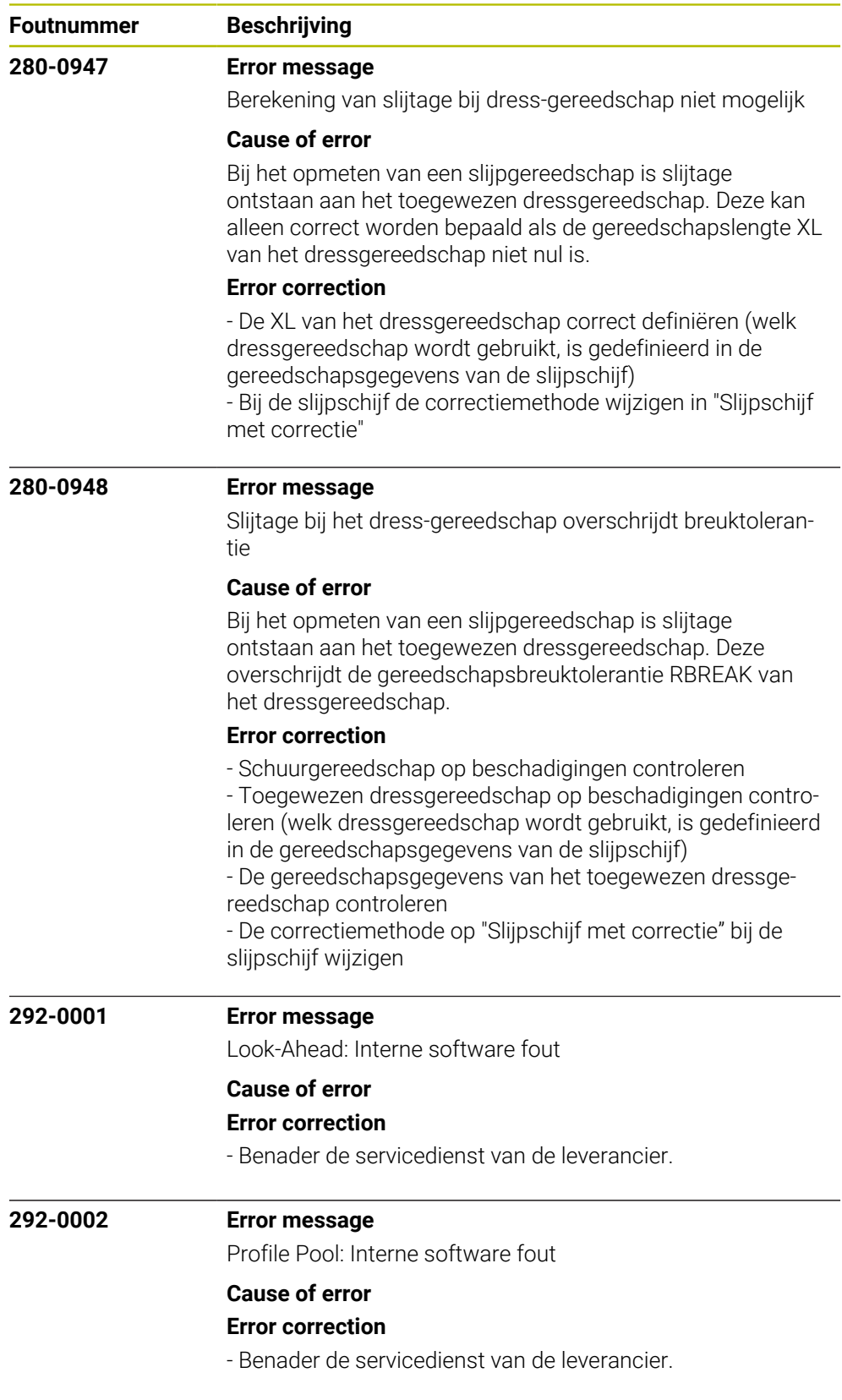

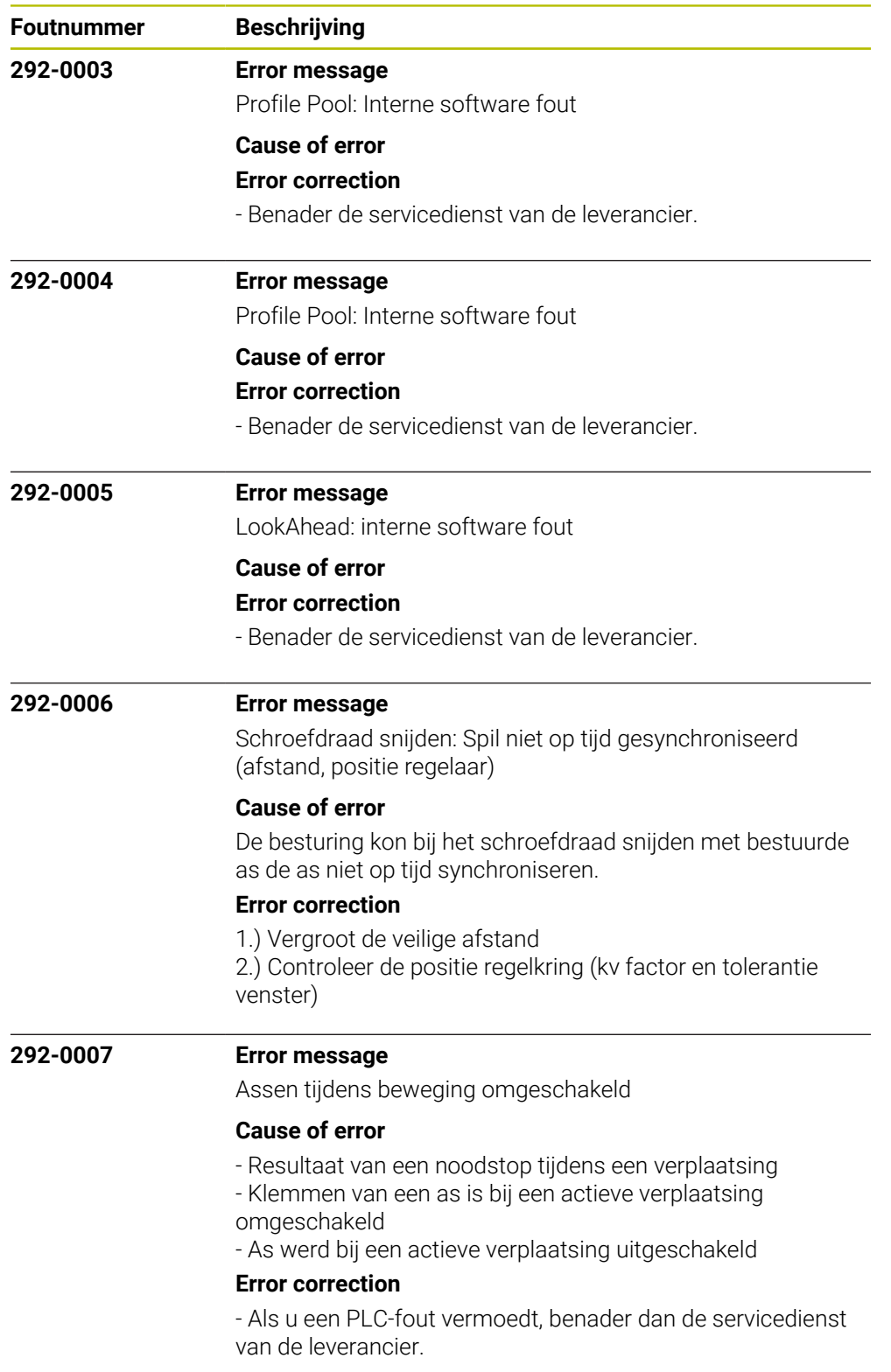

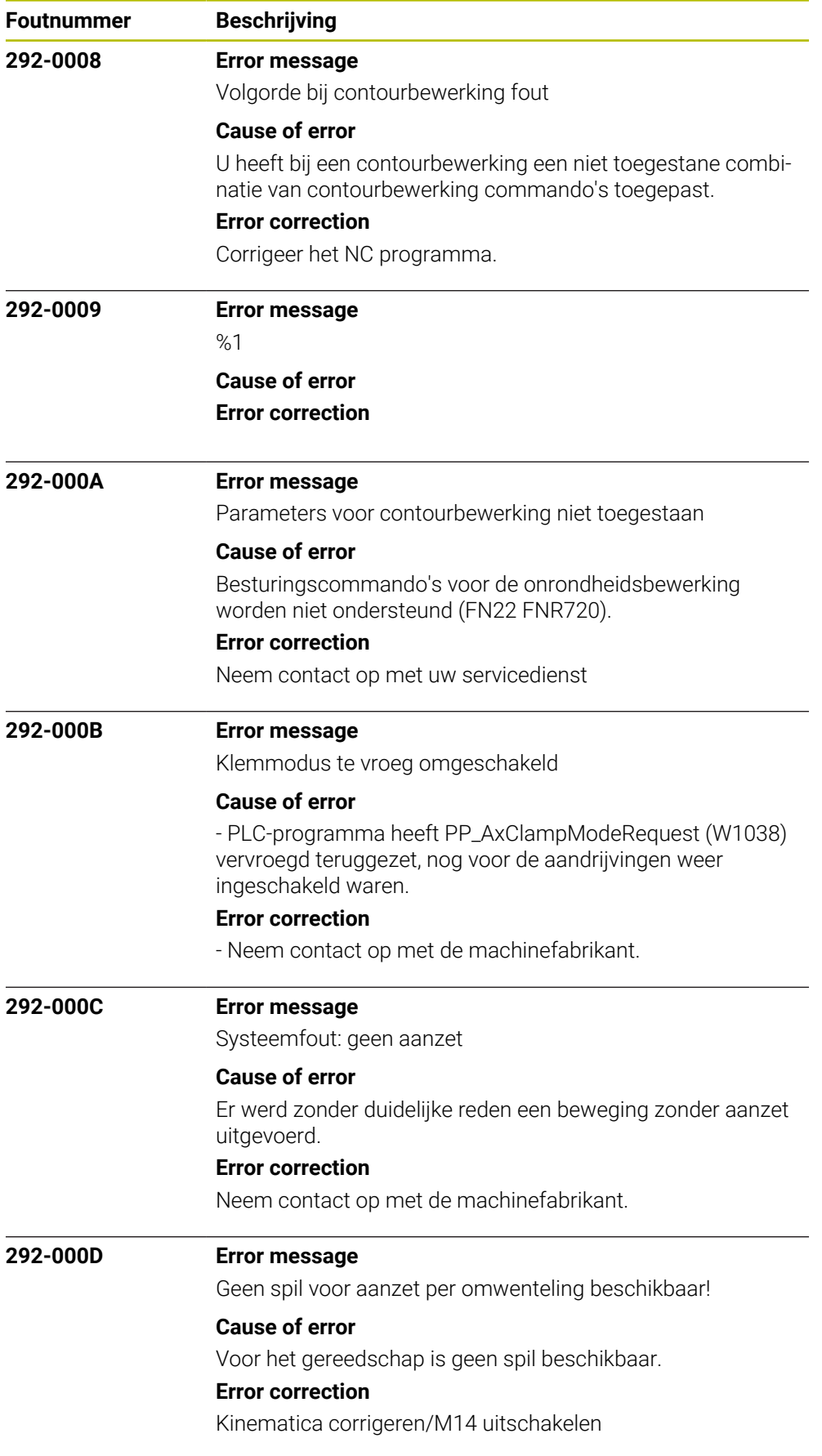

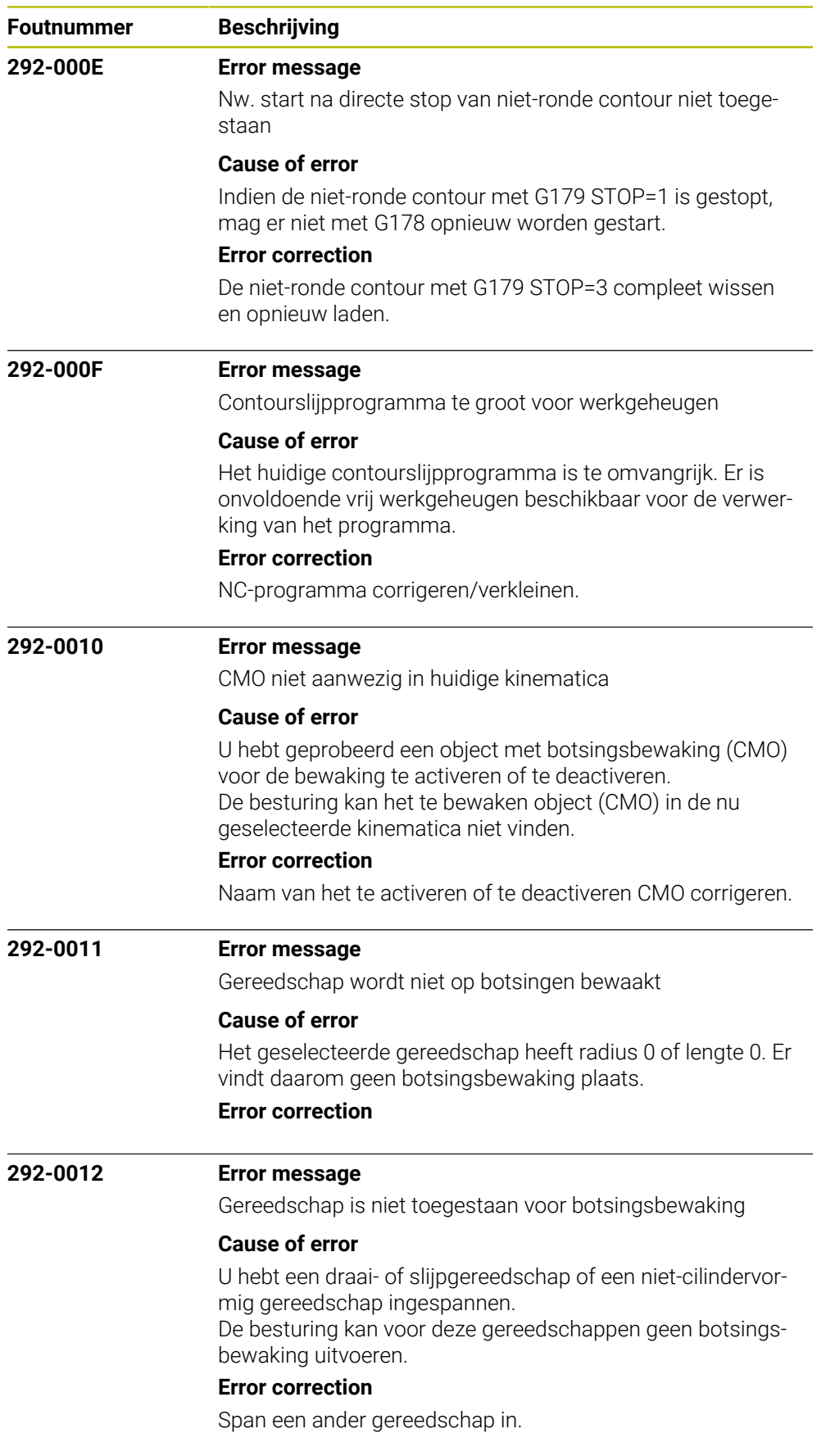

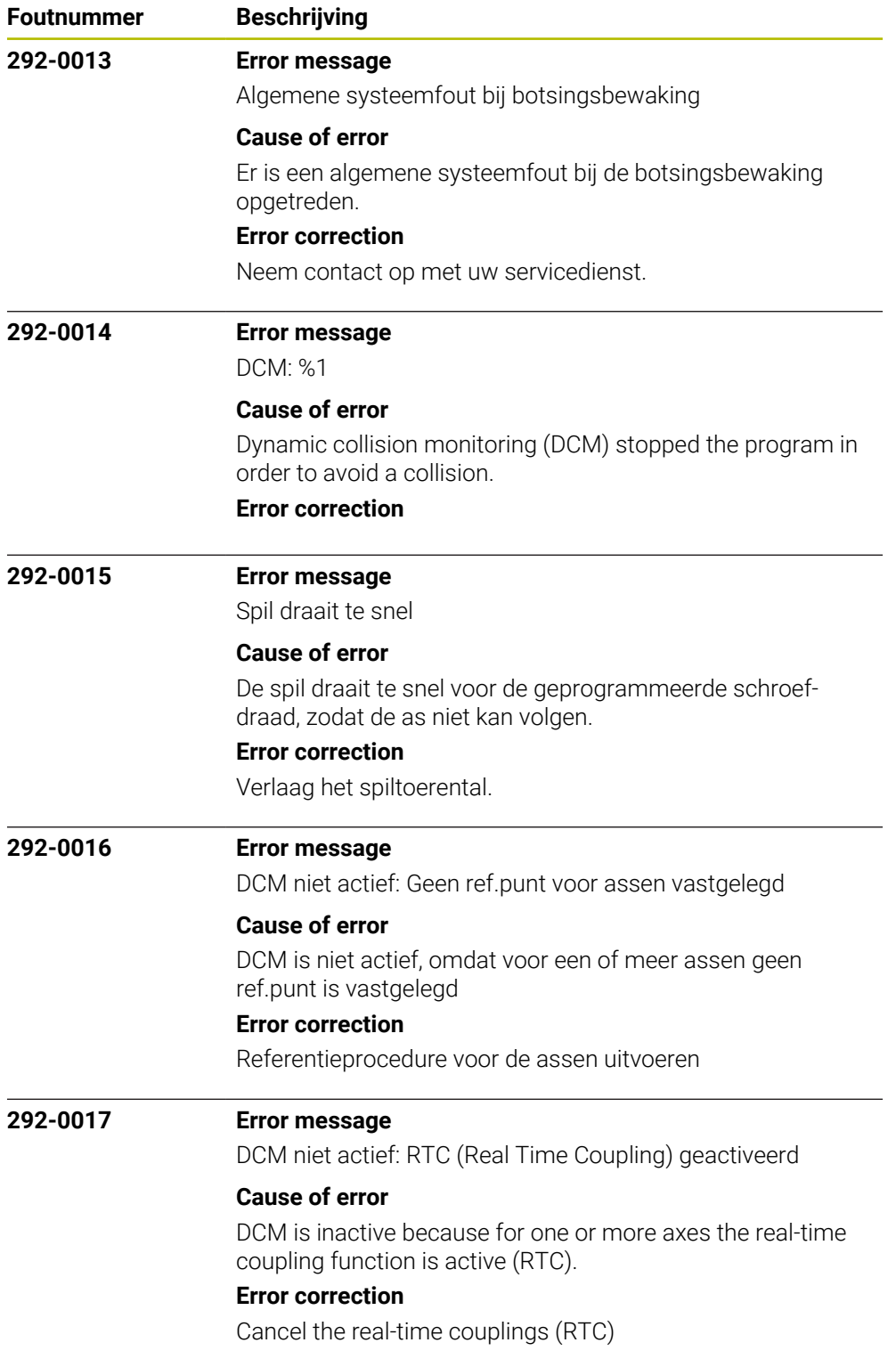

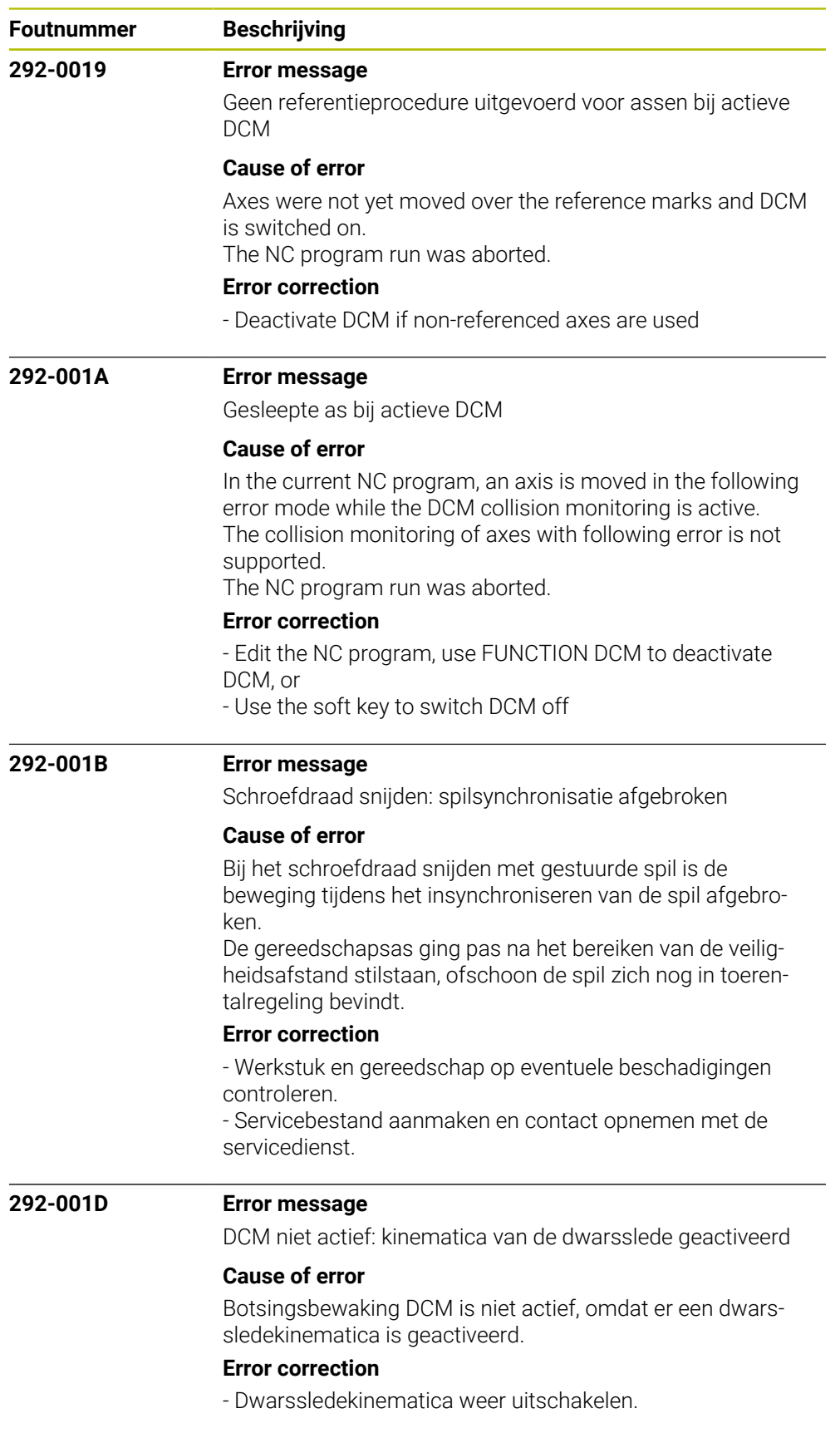

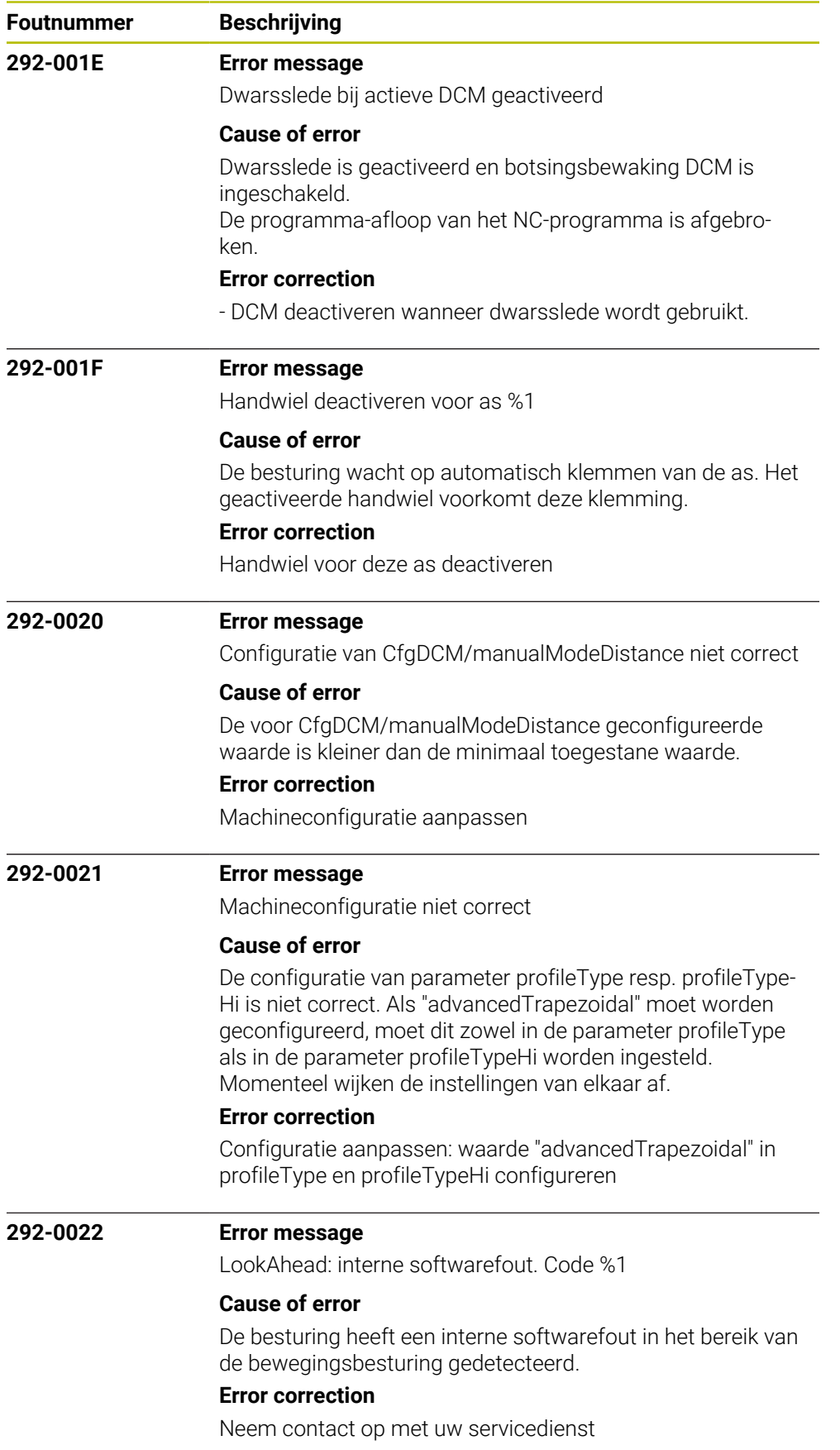

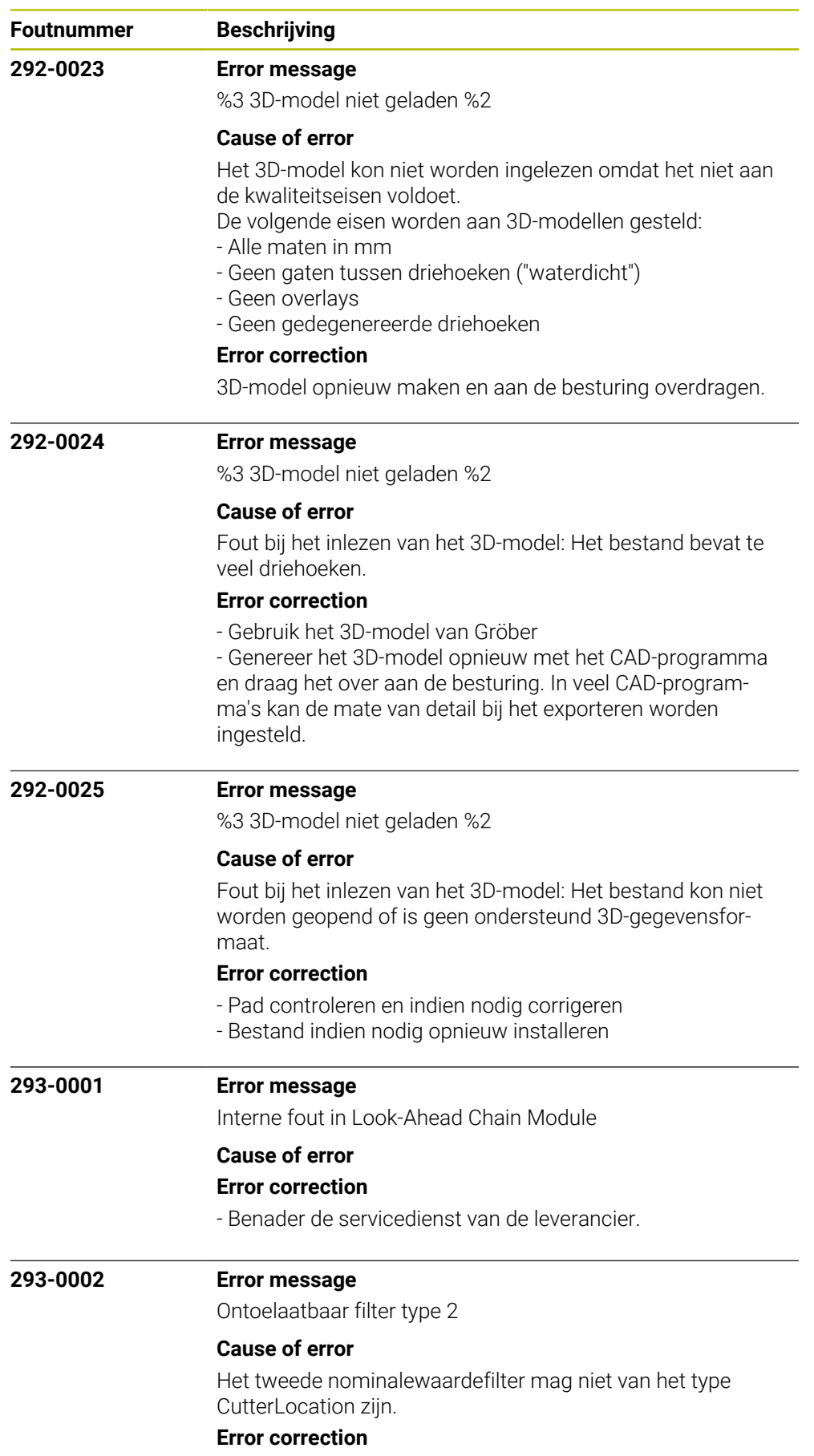

Pas de configuratie aan

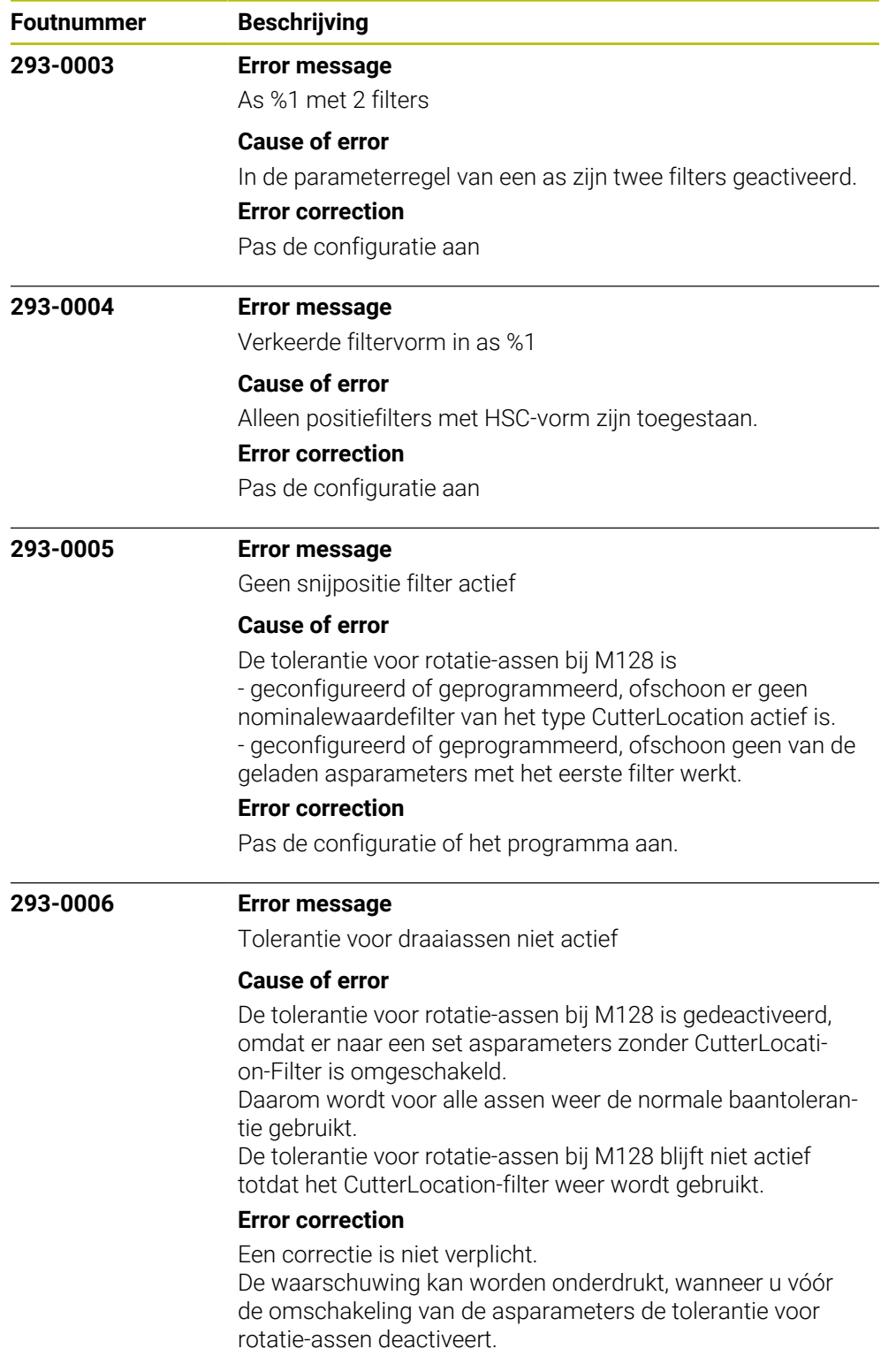

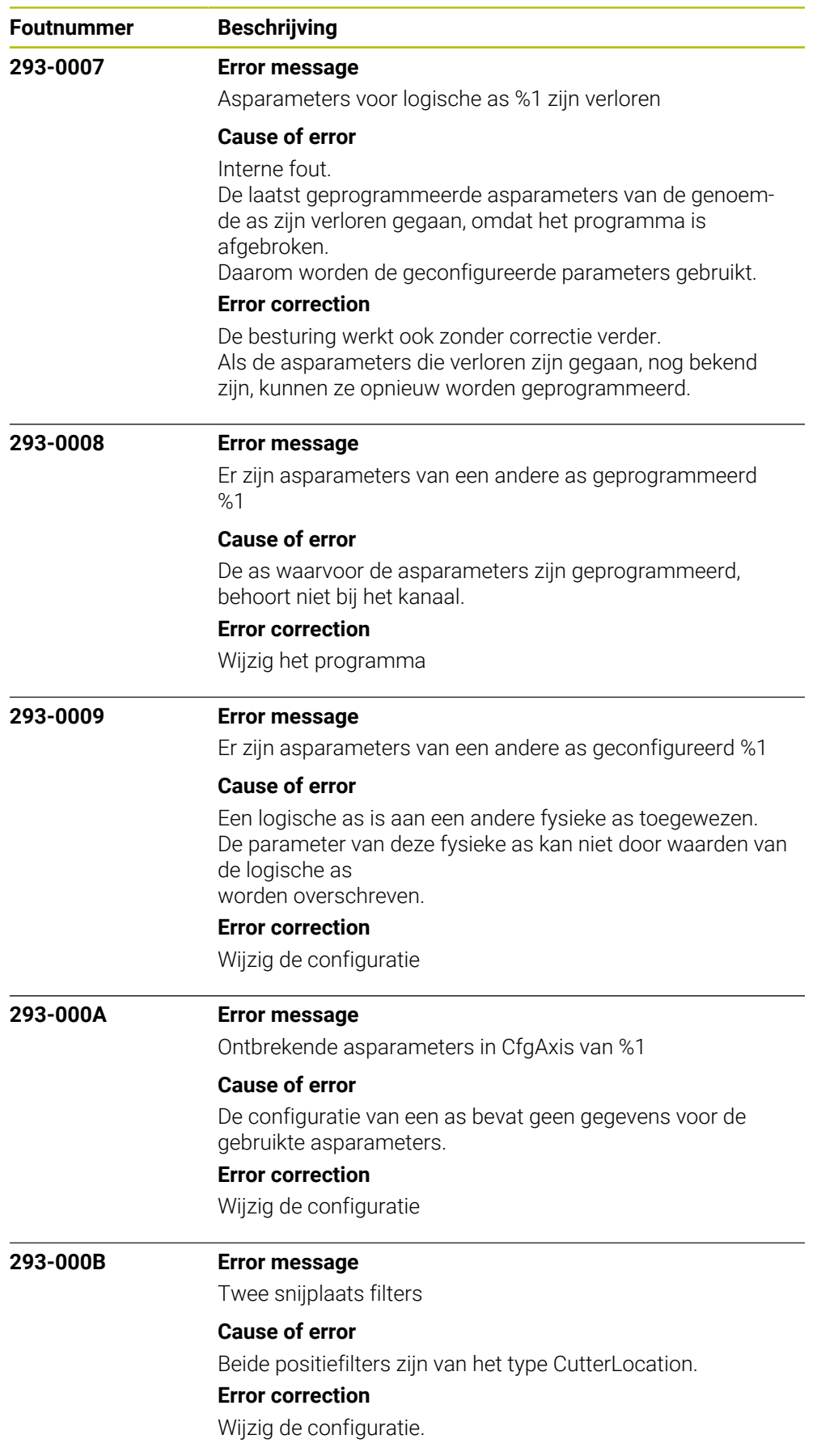

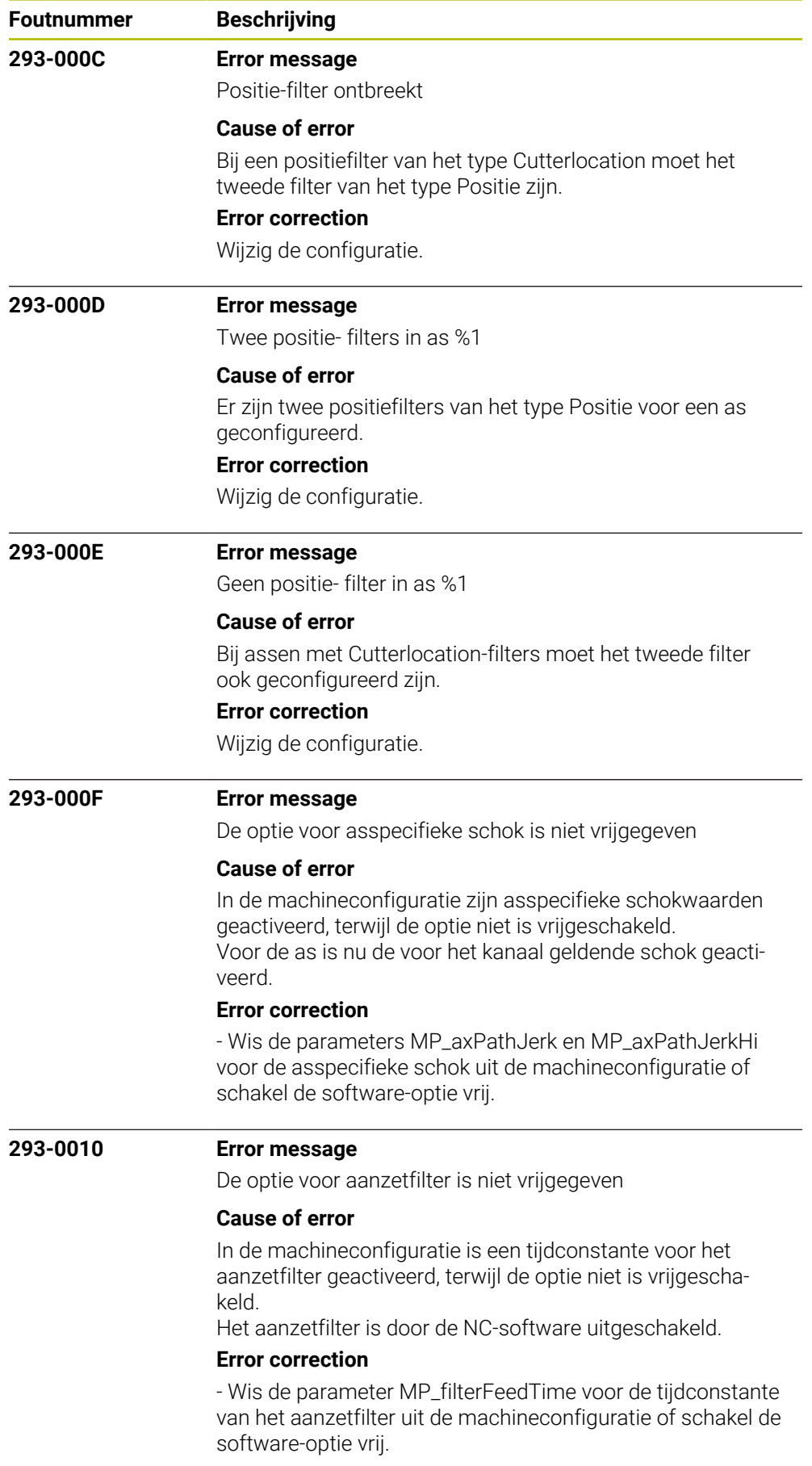

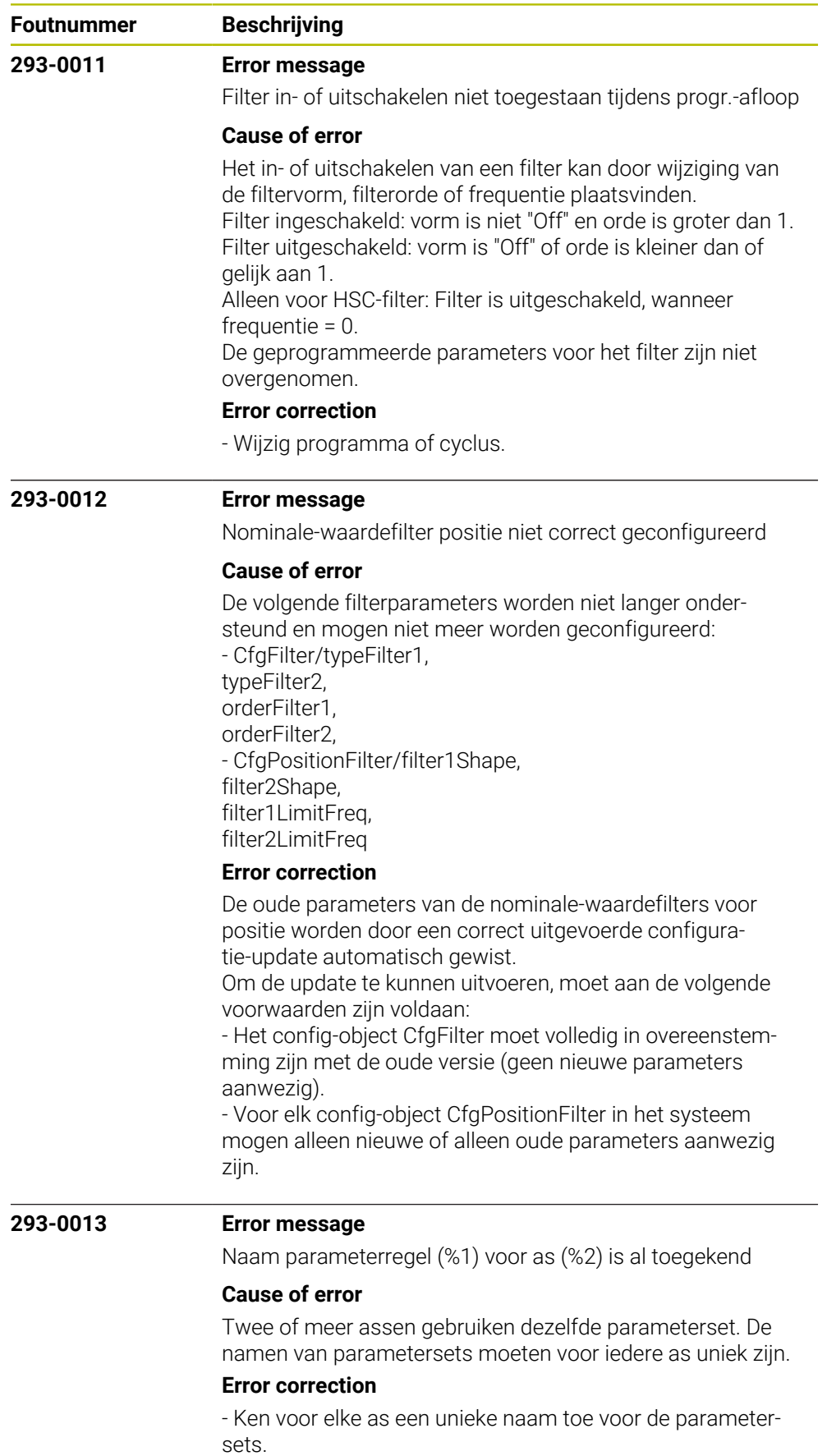

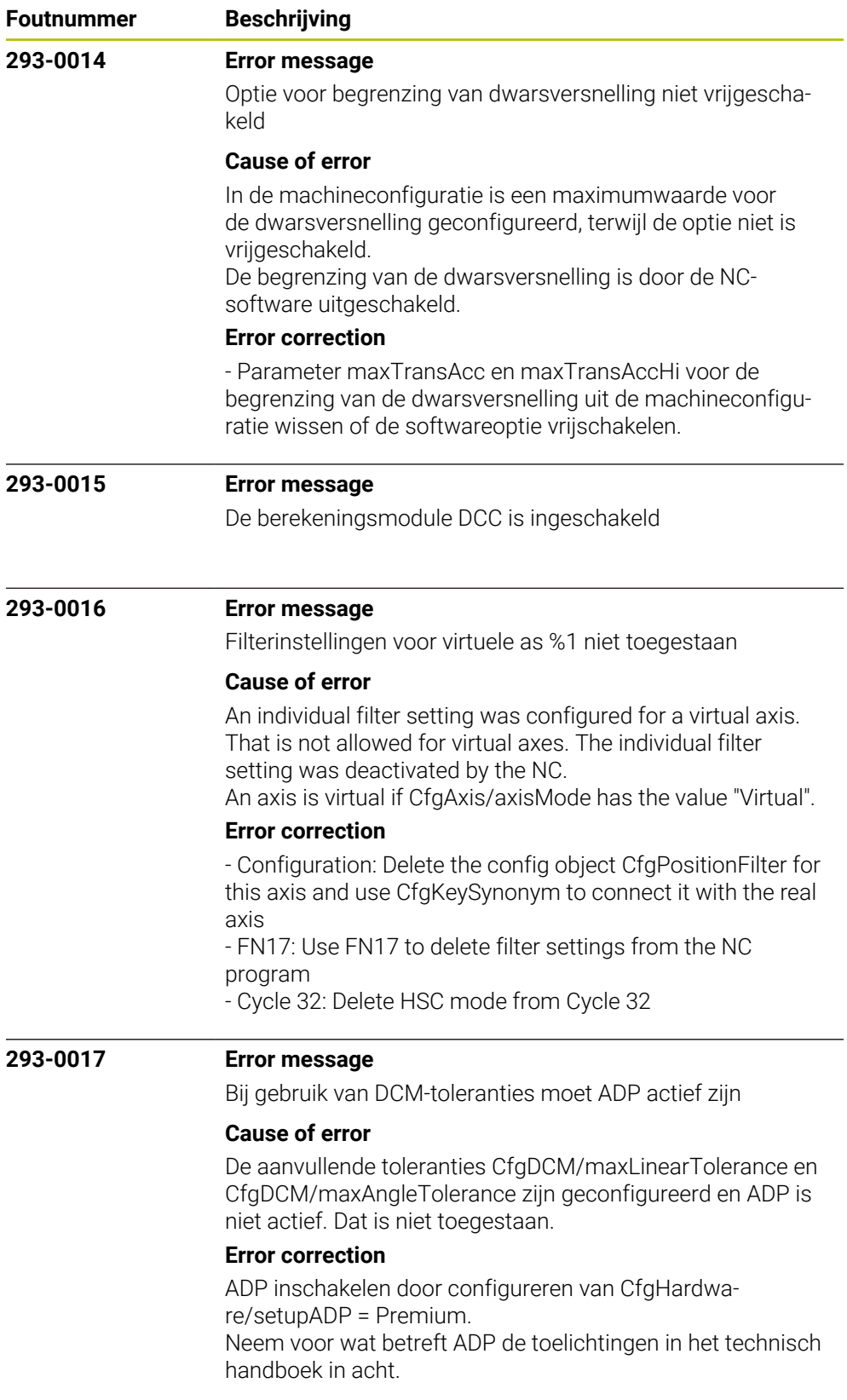

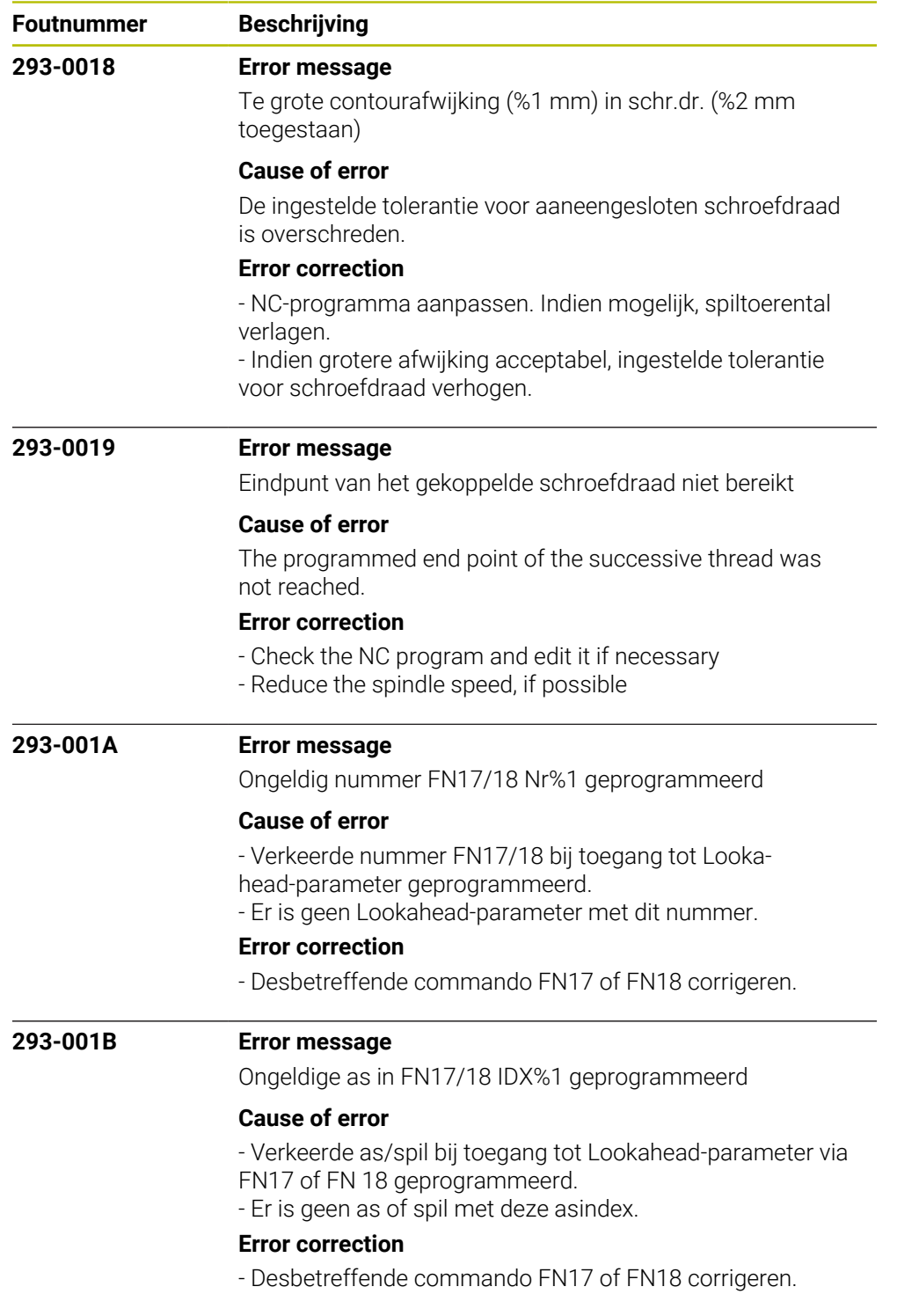

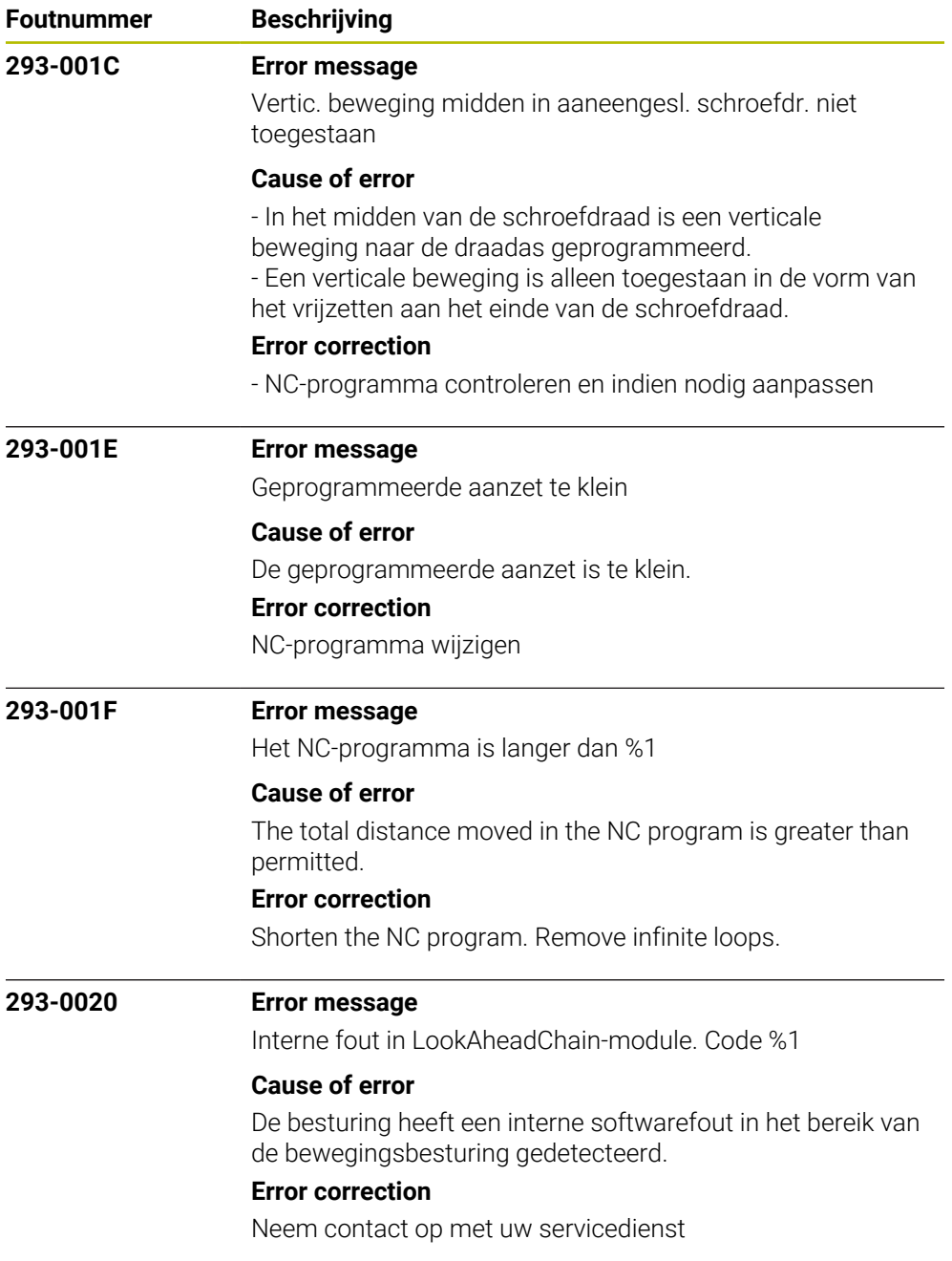

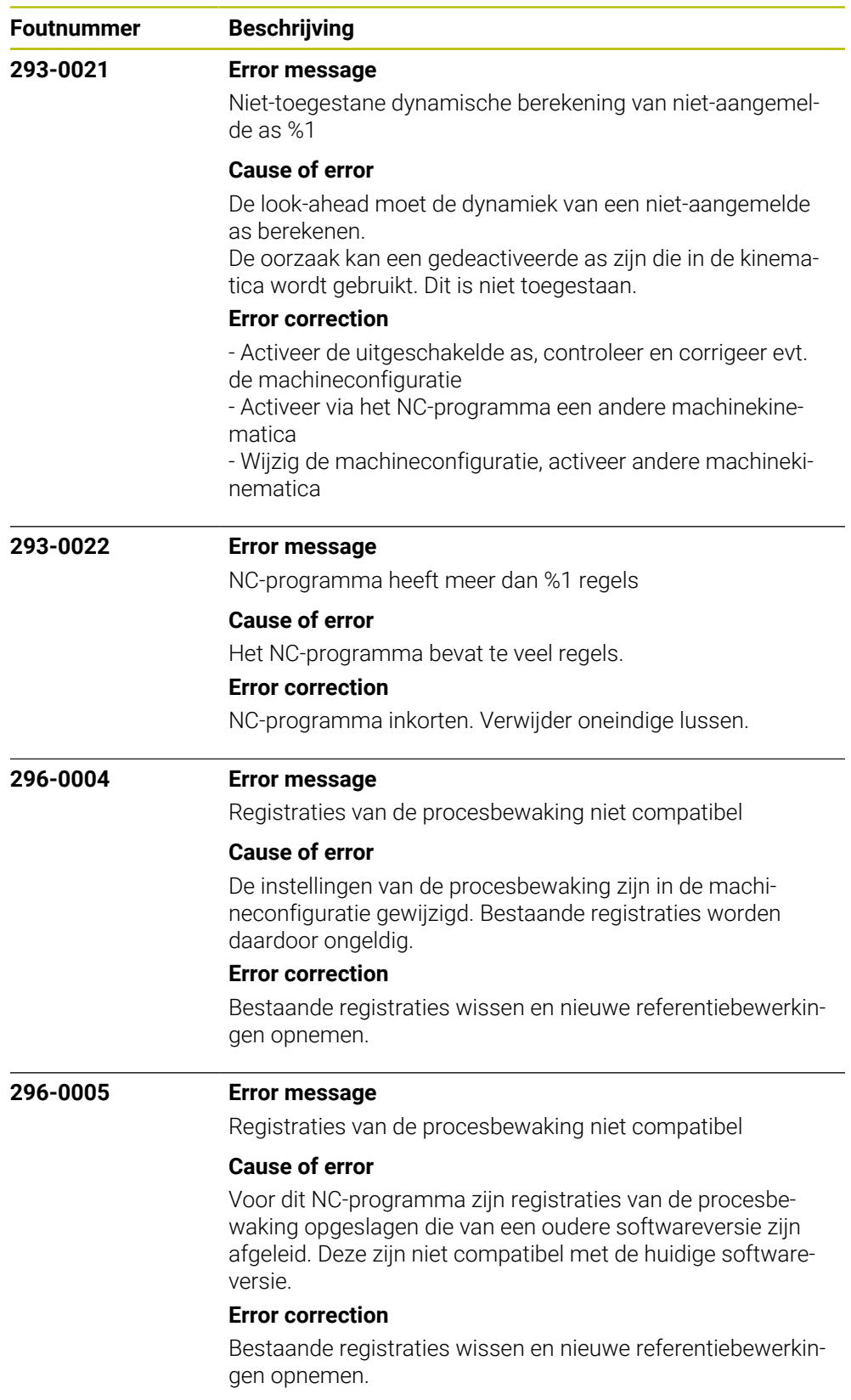

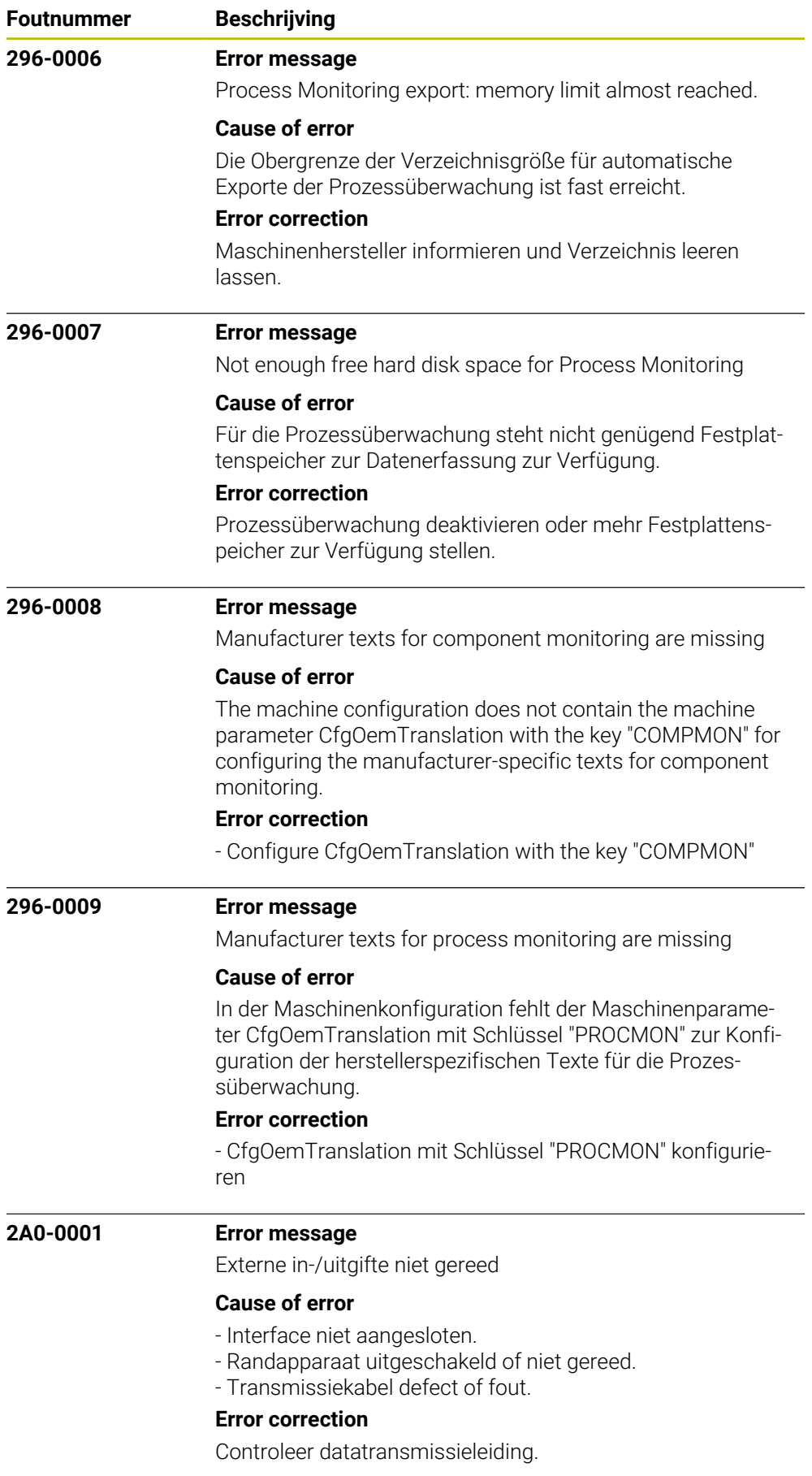

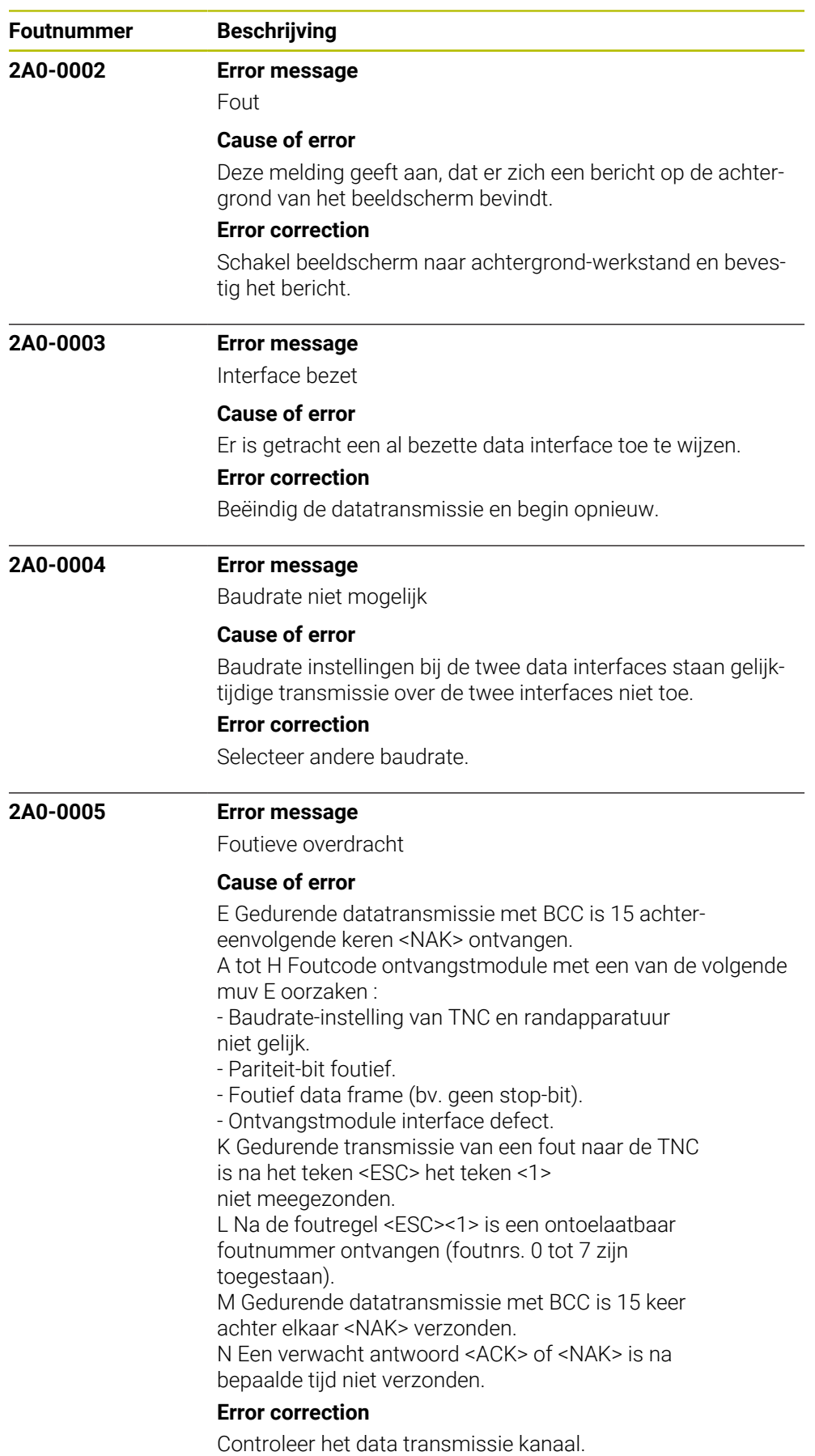

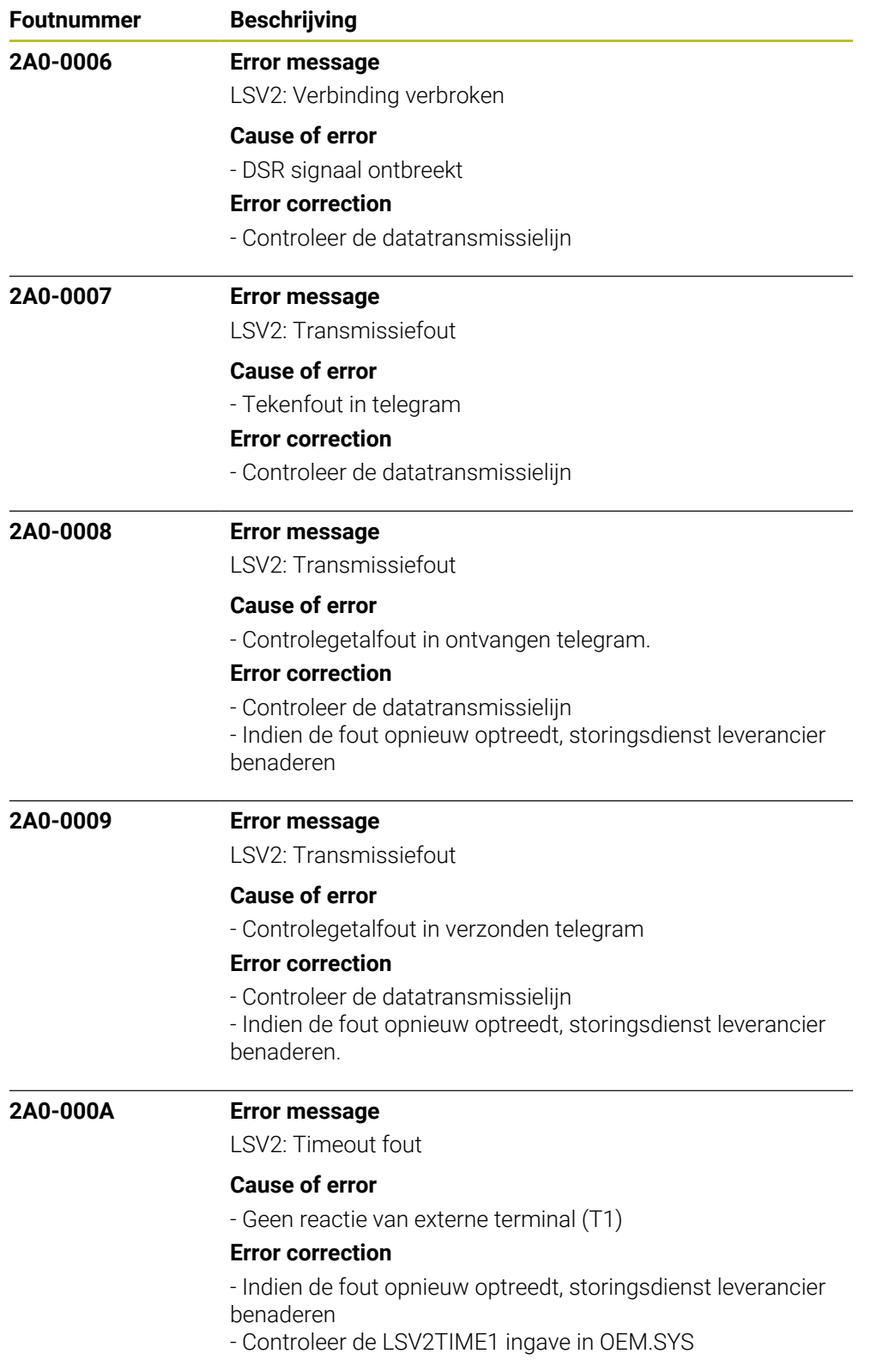

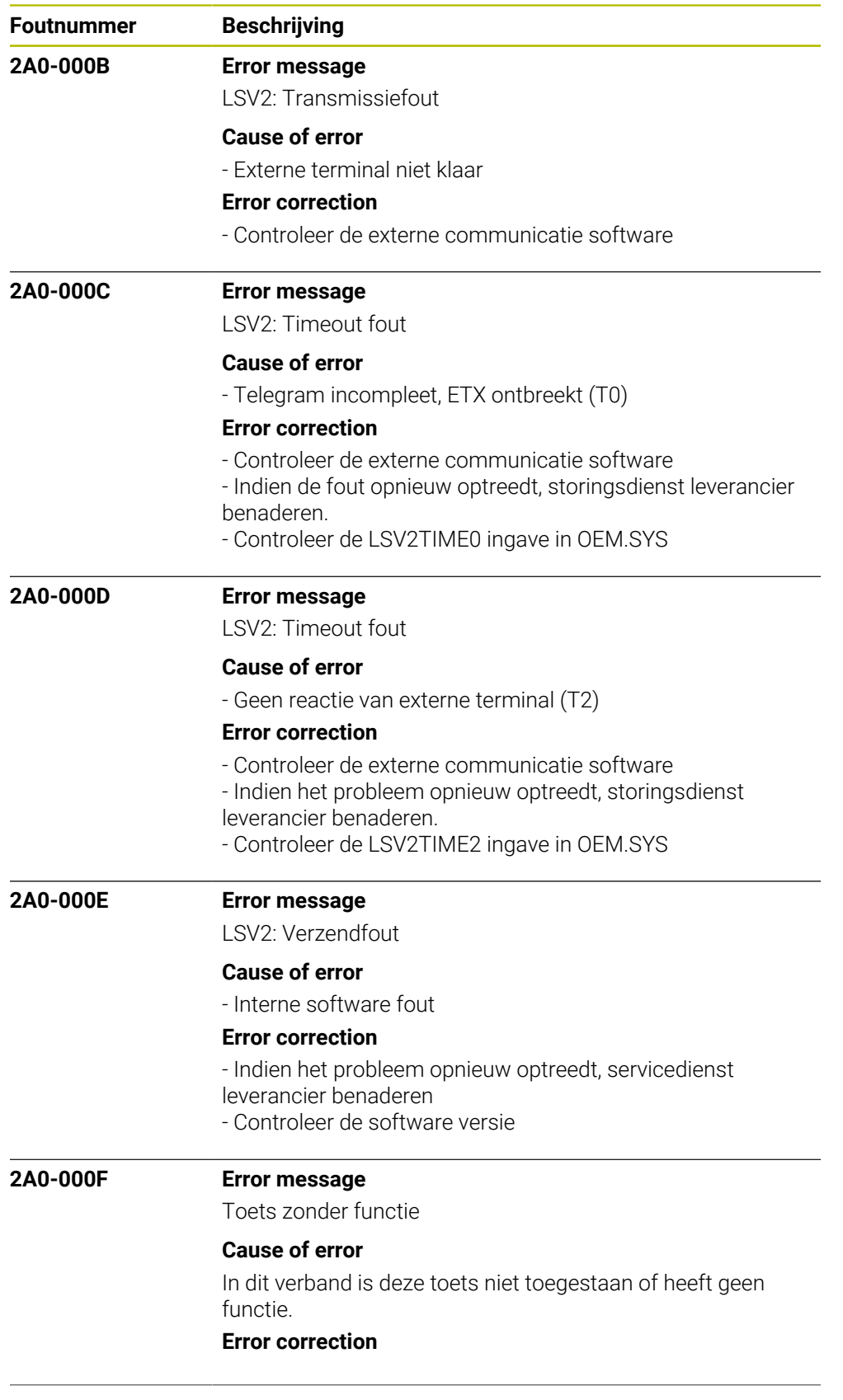

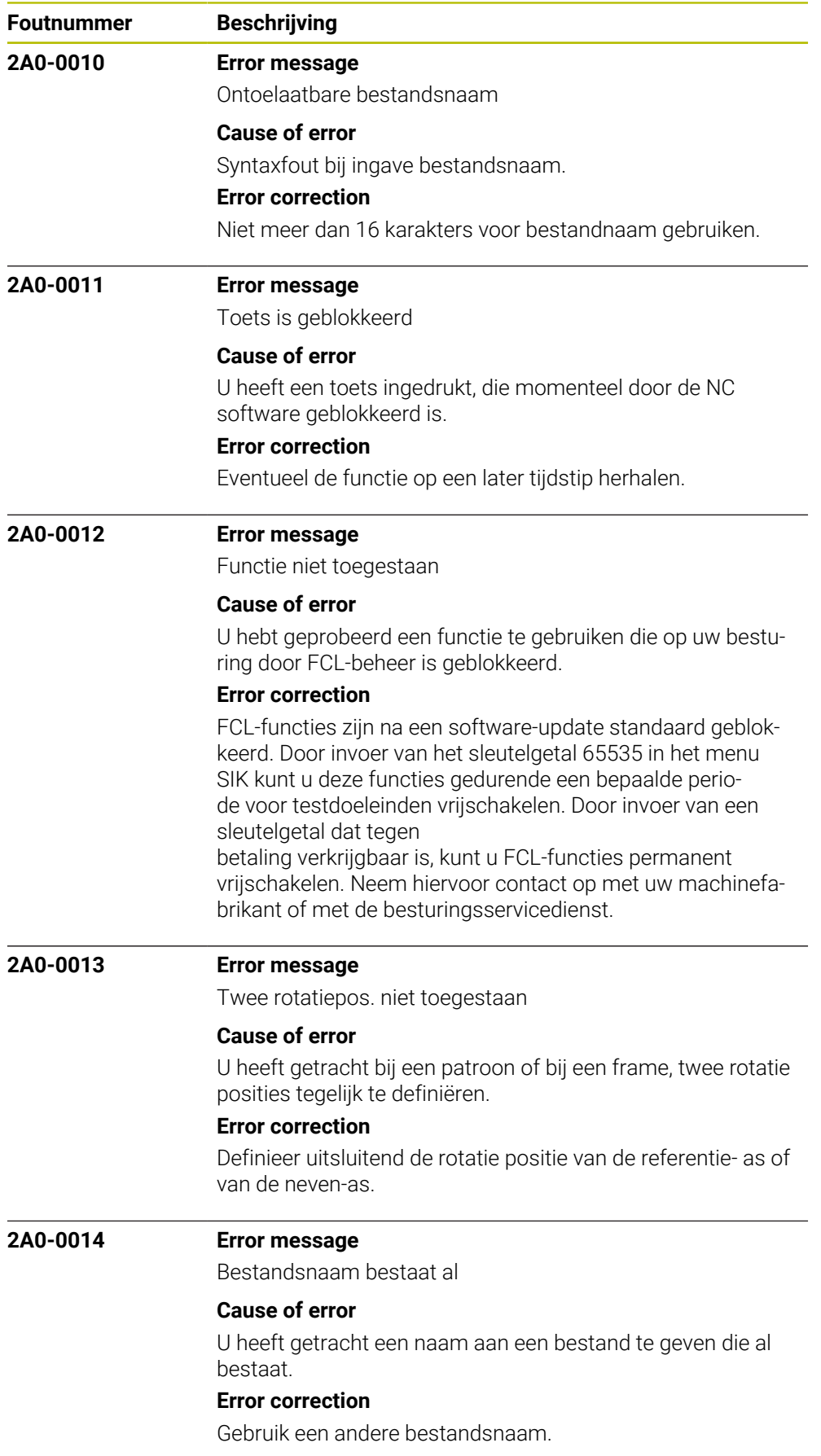
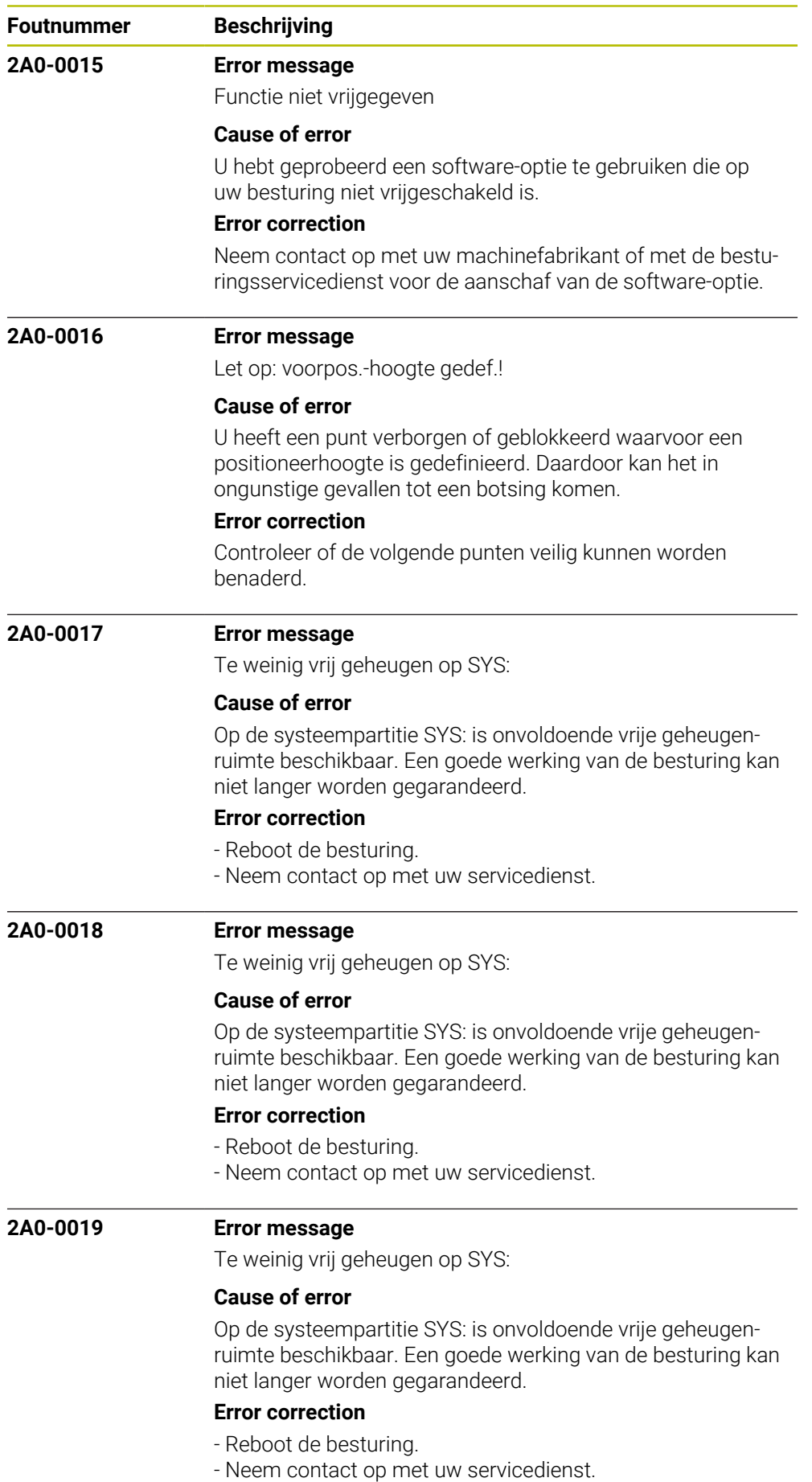

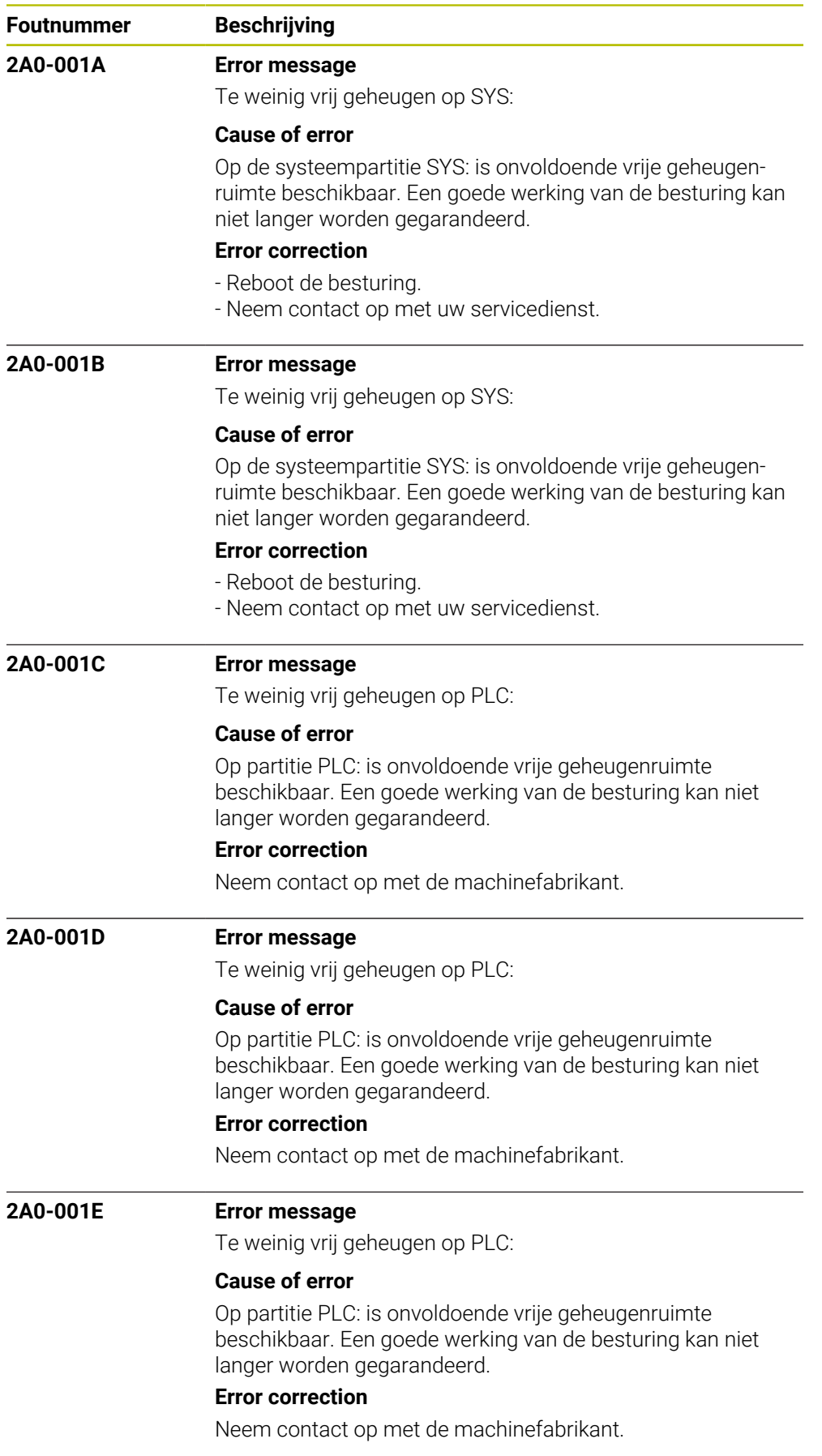

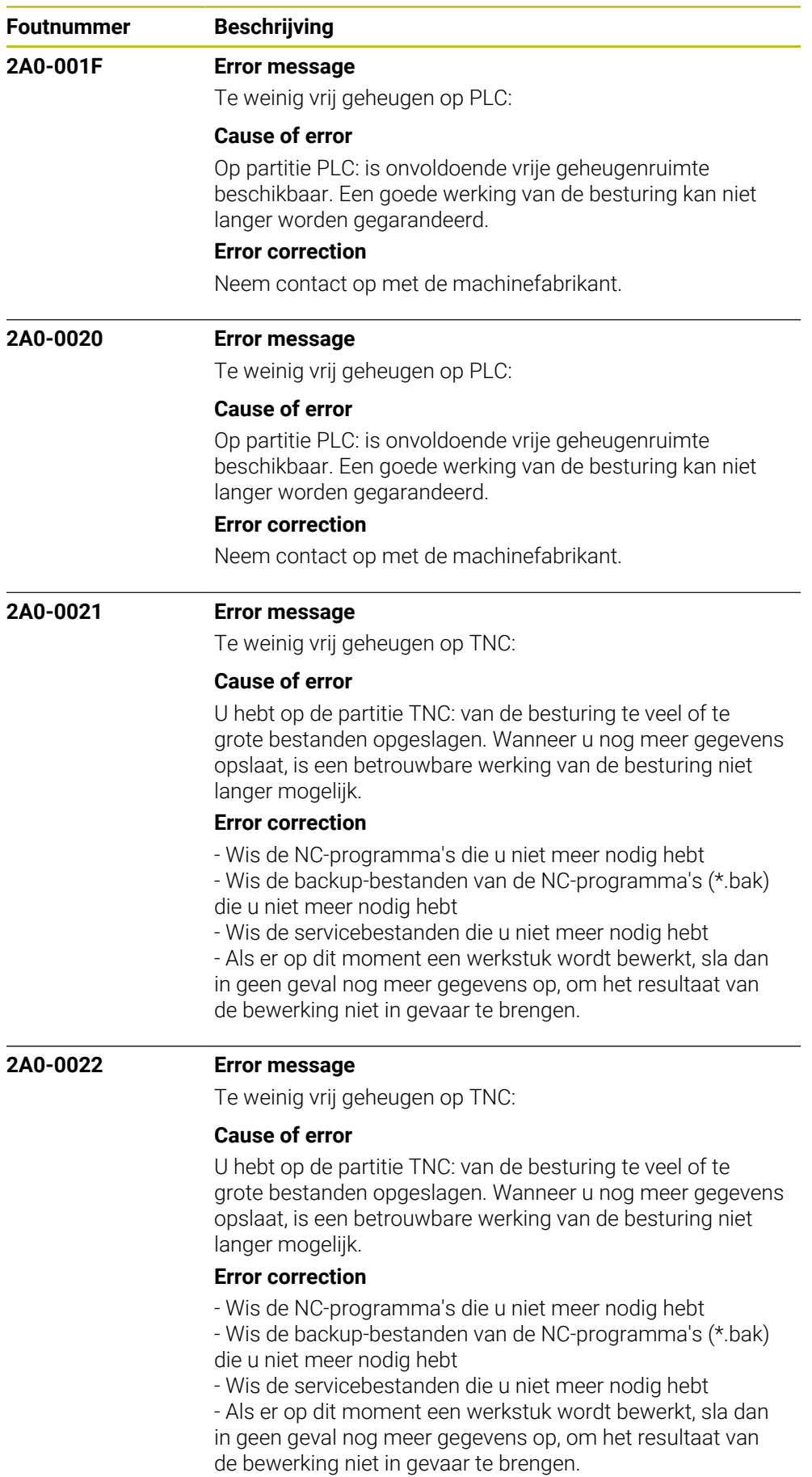

HEIDENHAIN | Foutlijst | 10/2023 **1047**

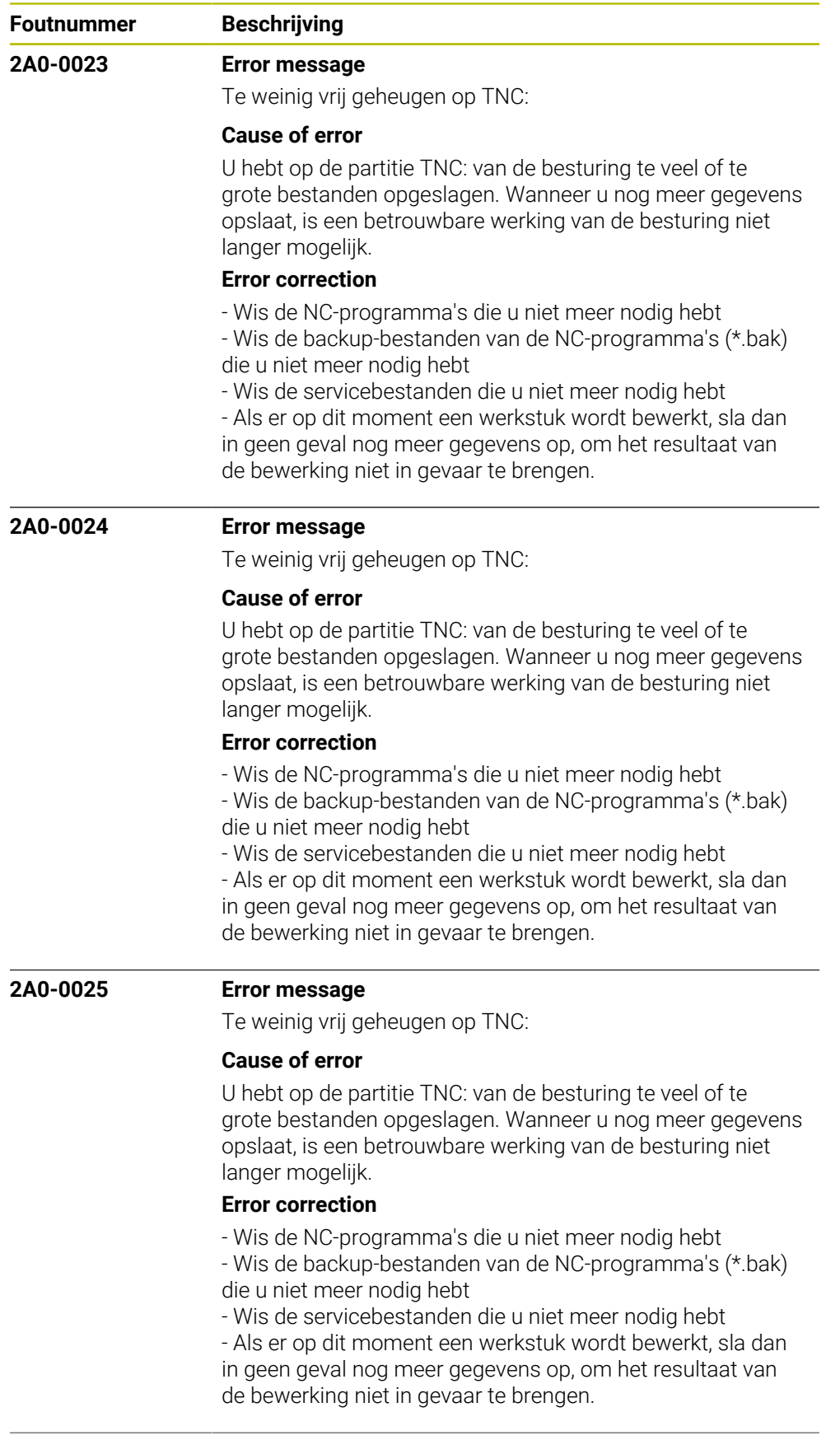

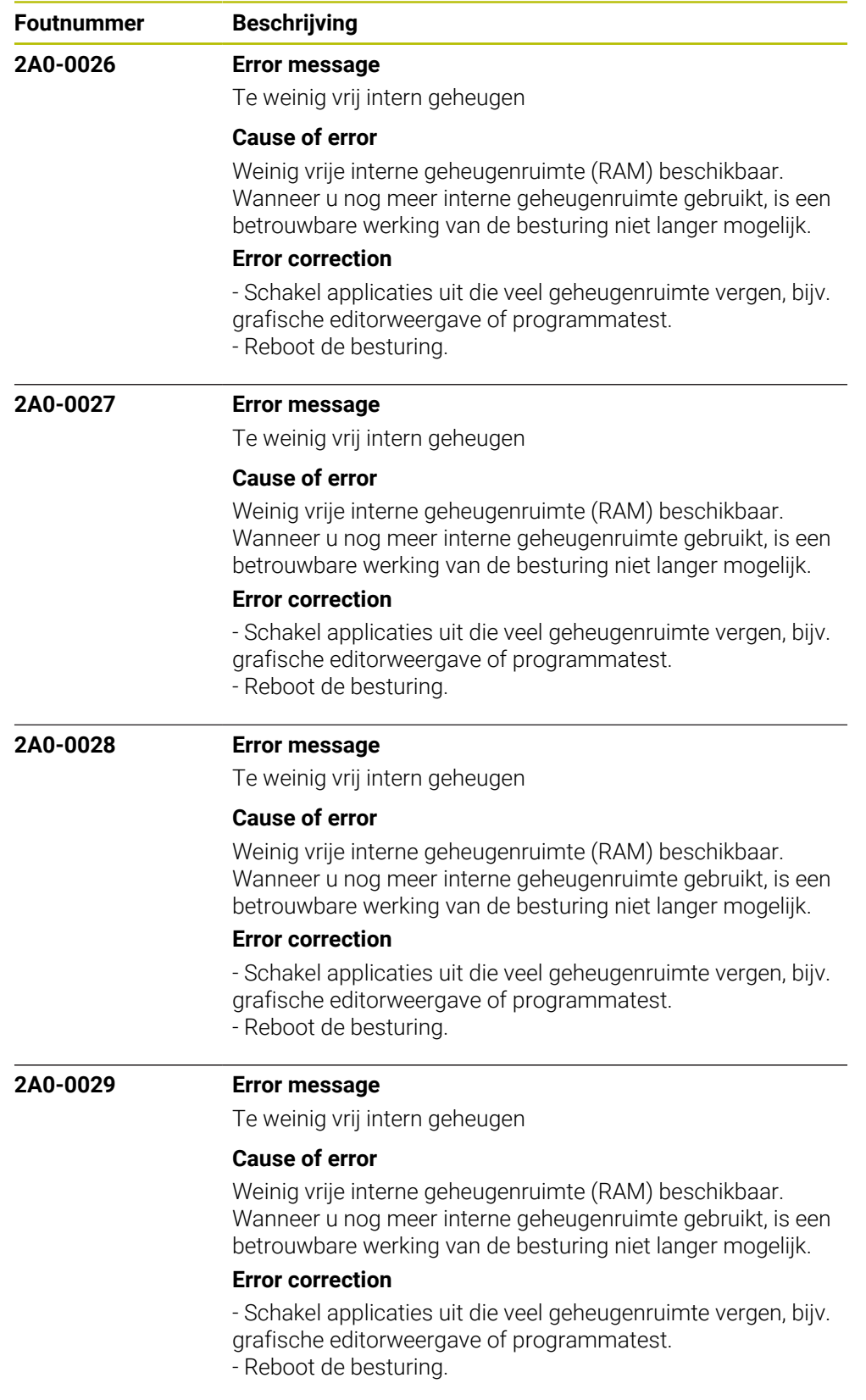

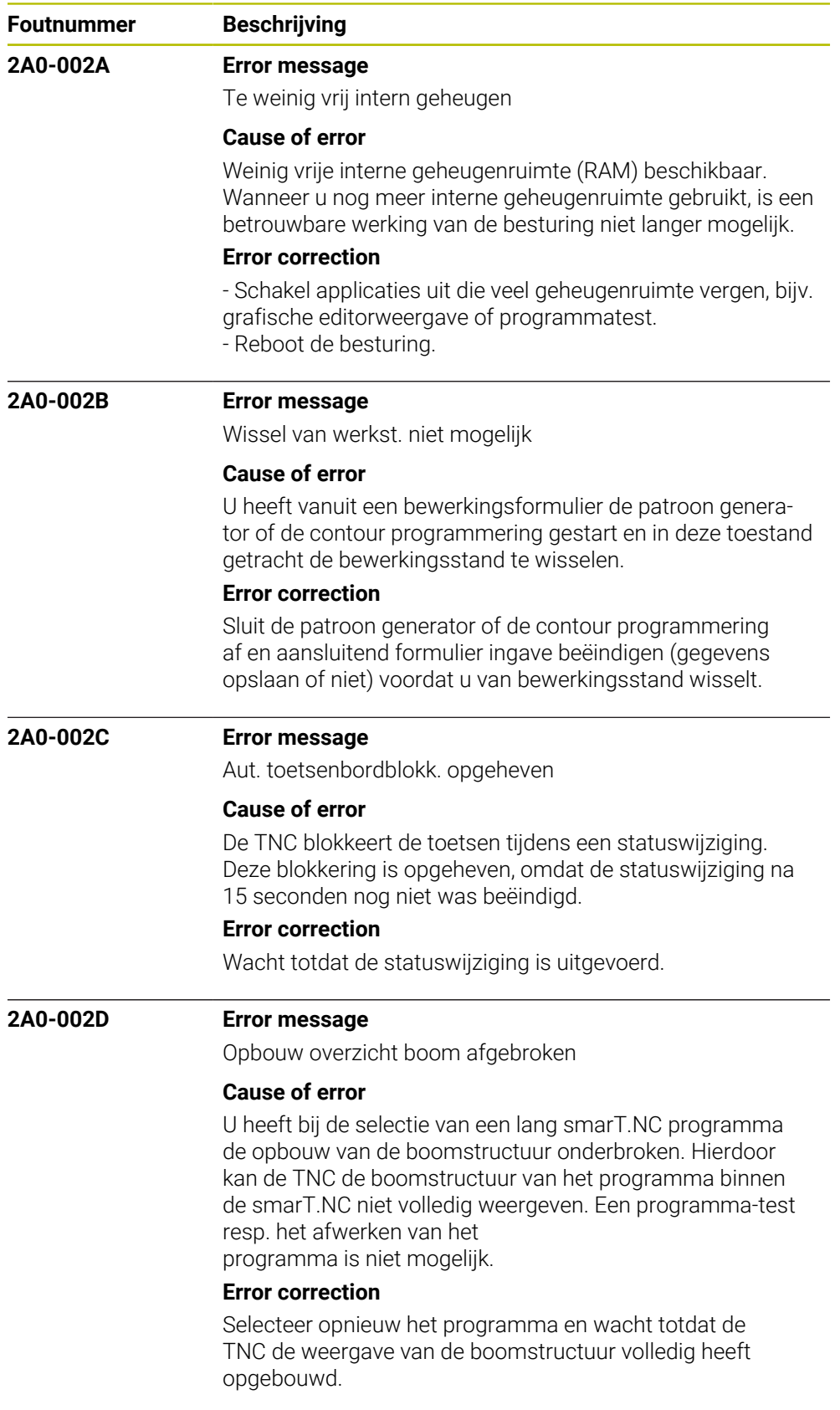

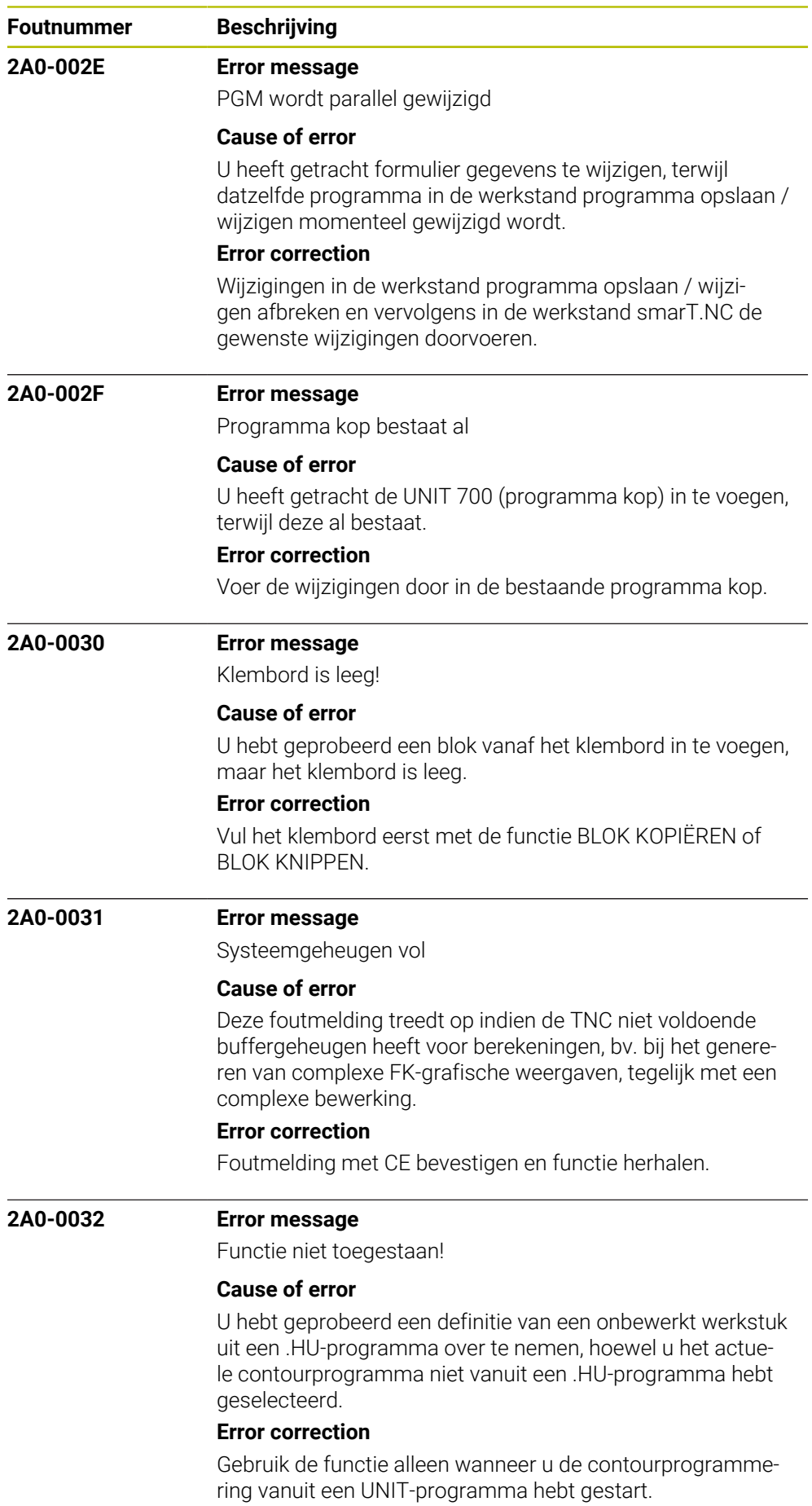

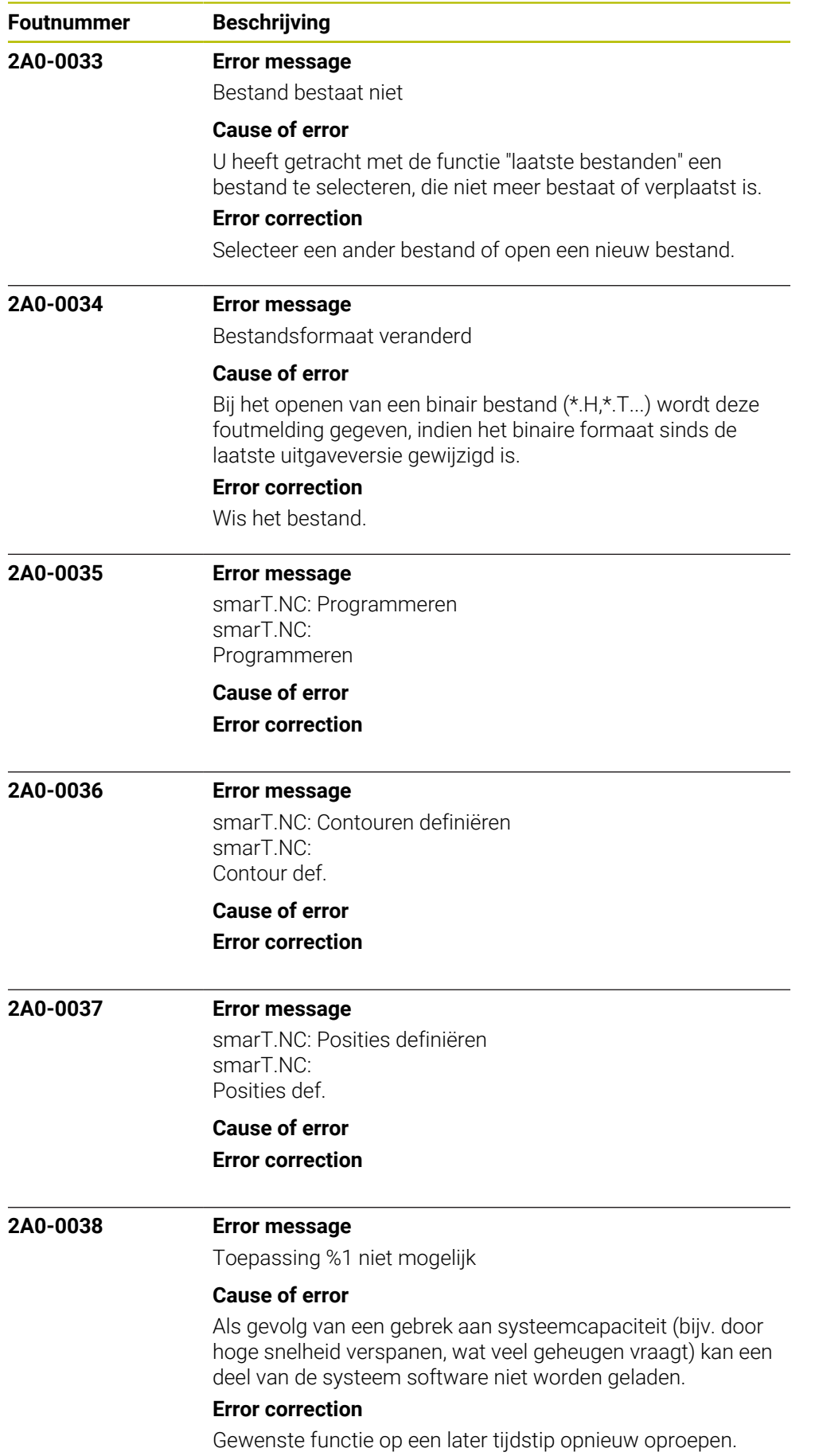

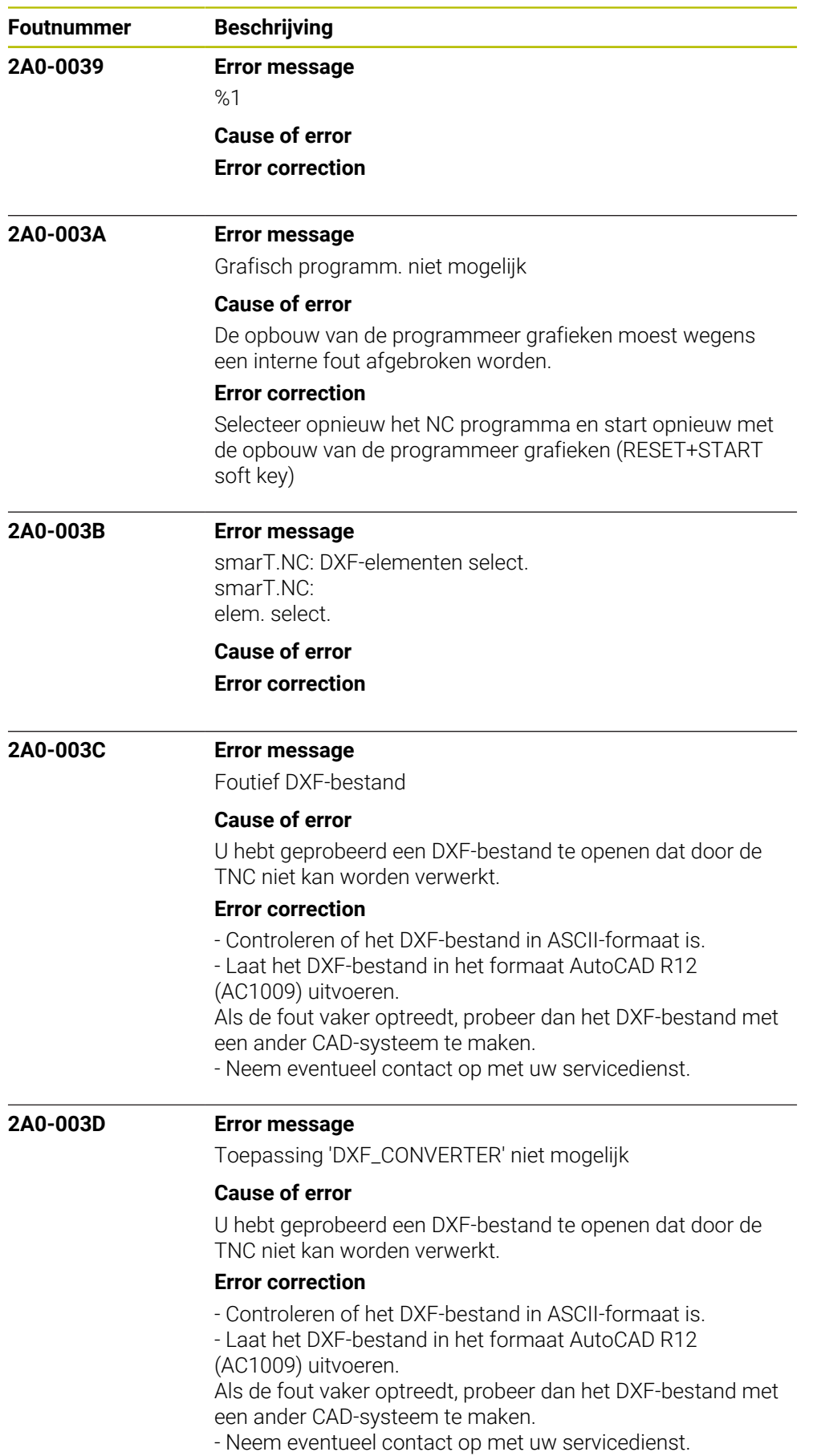

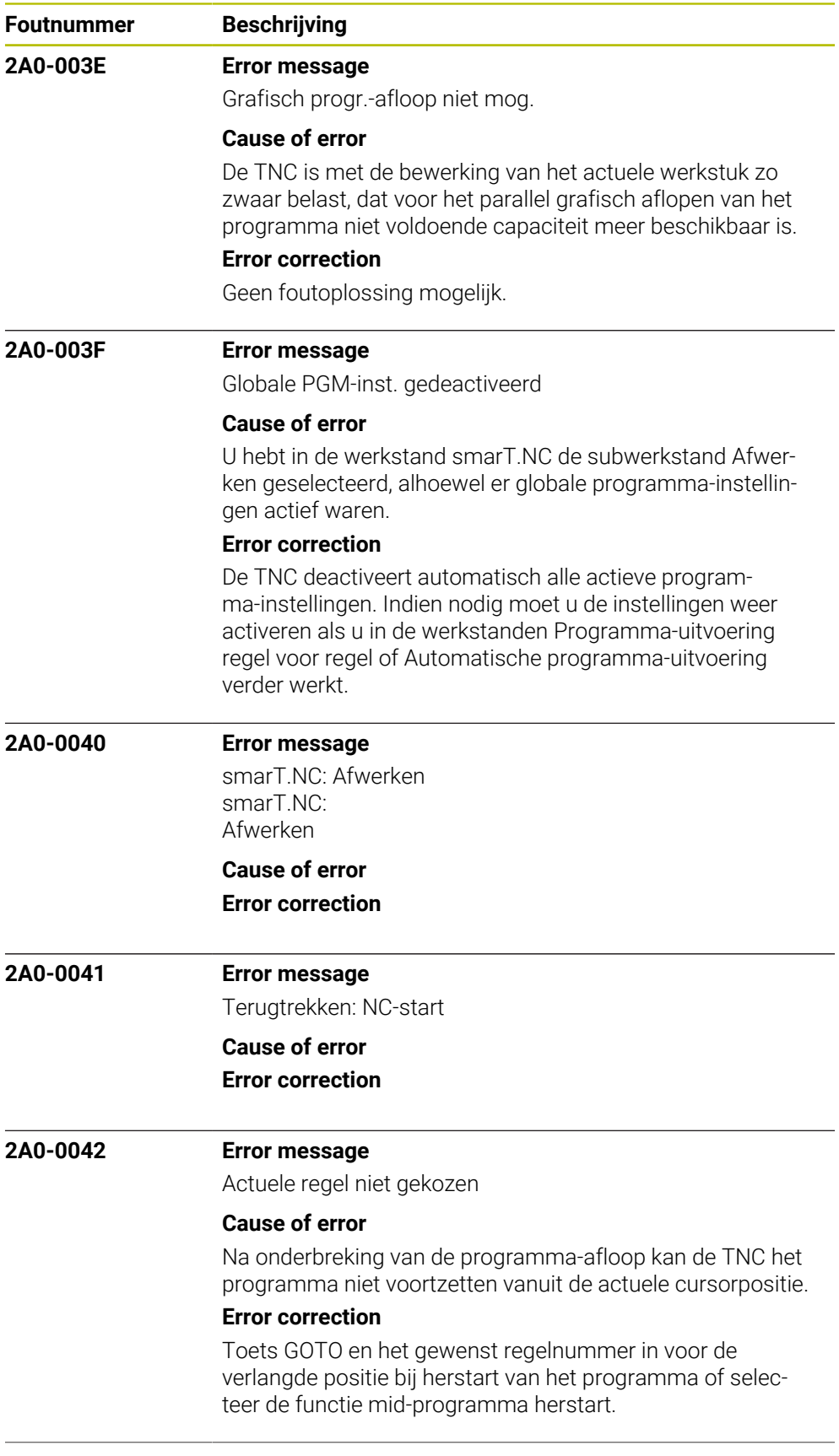

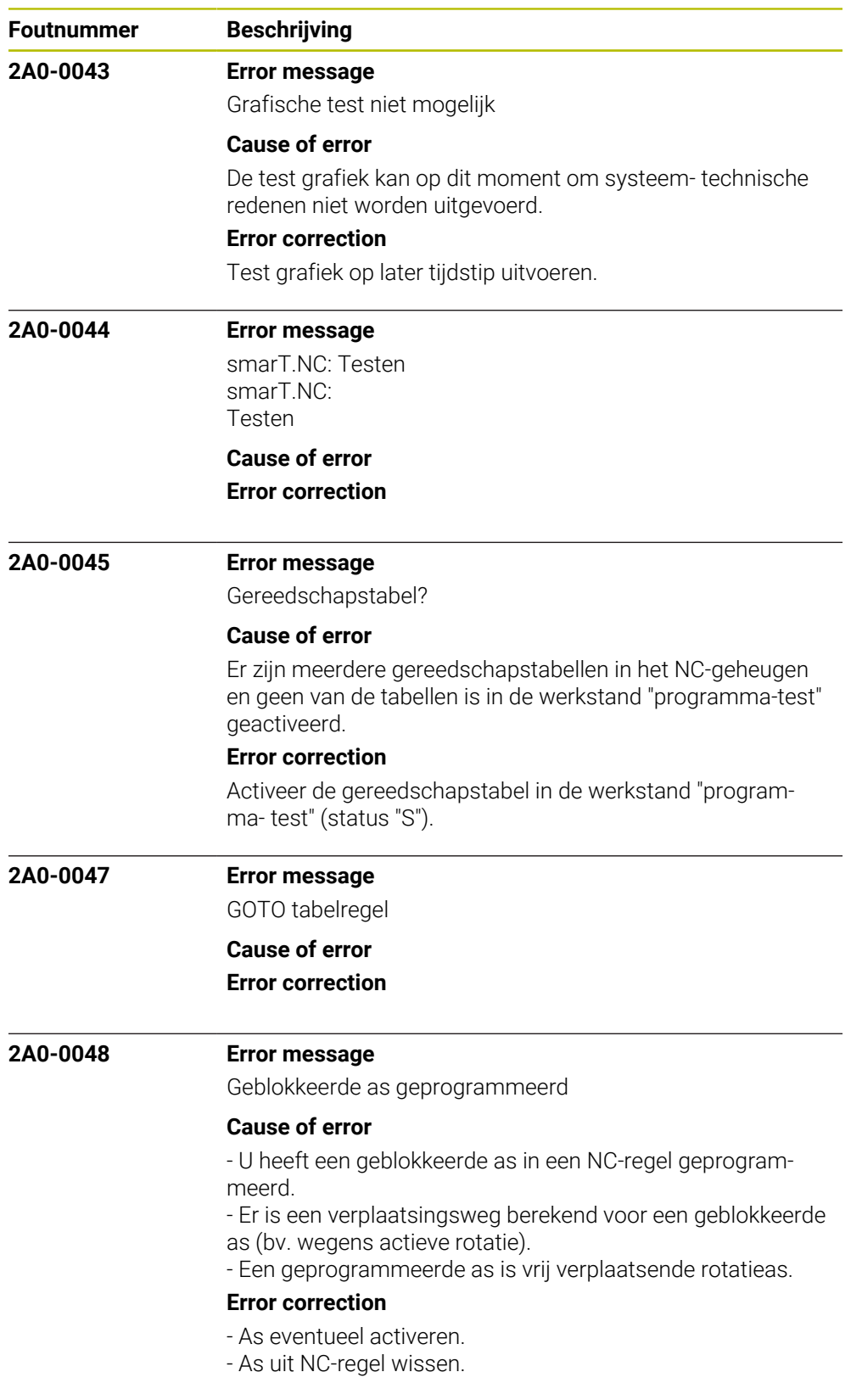

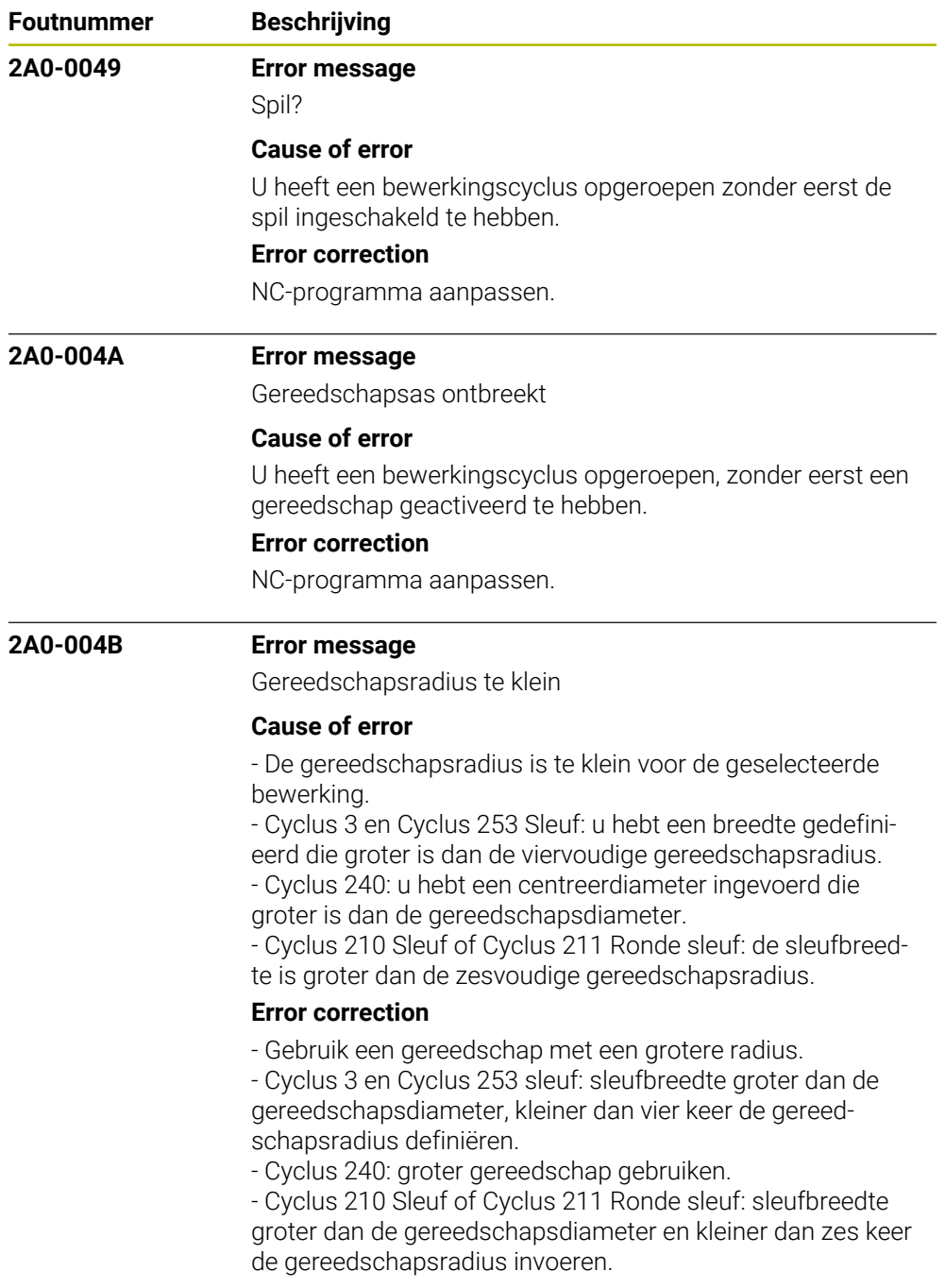

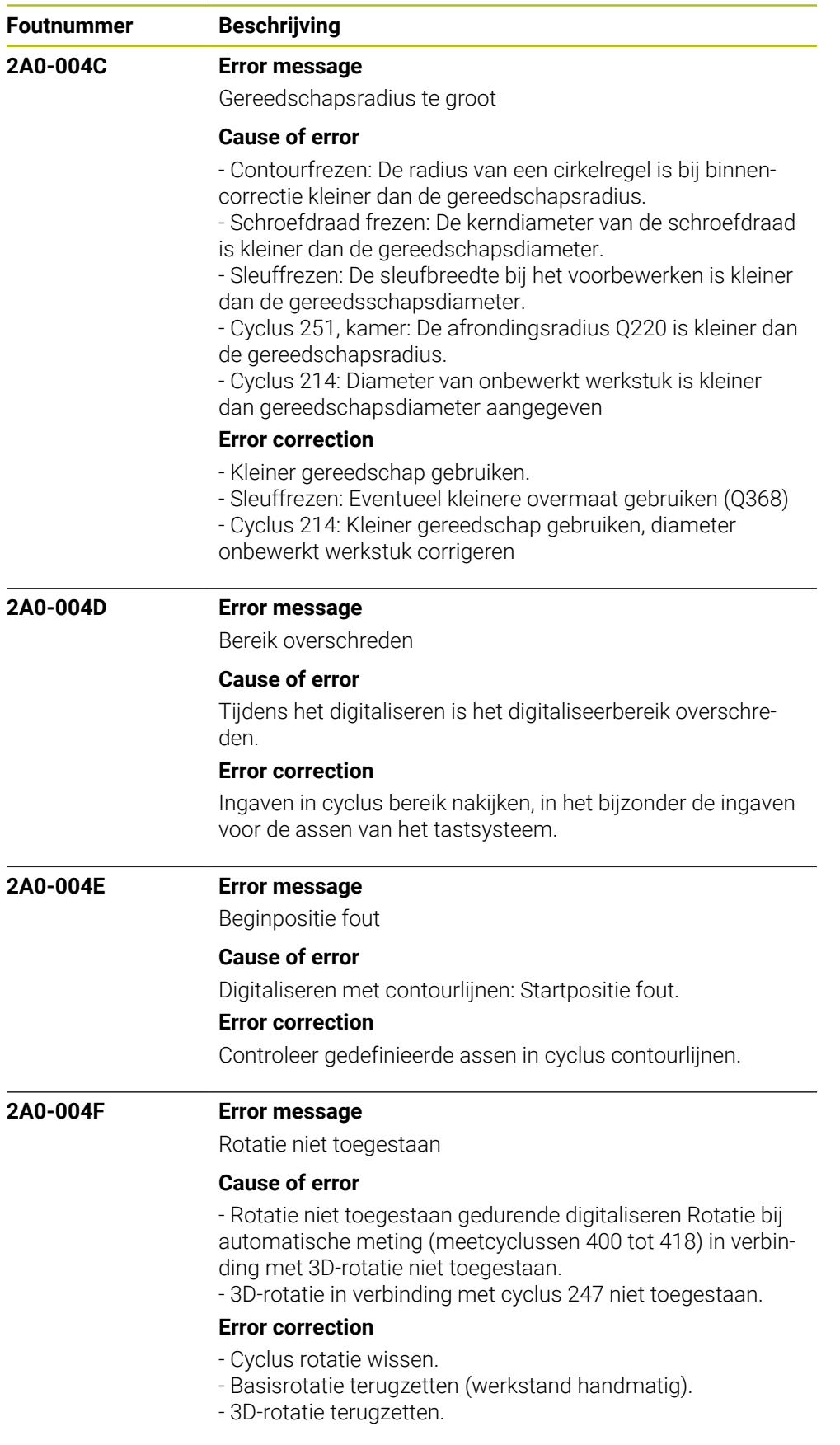

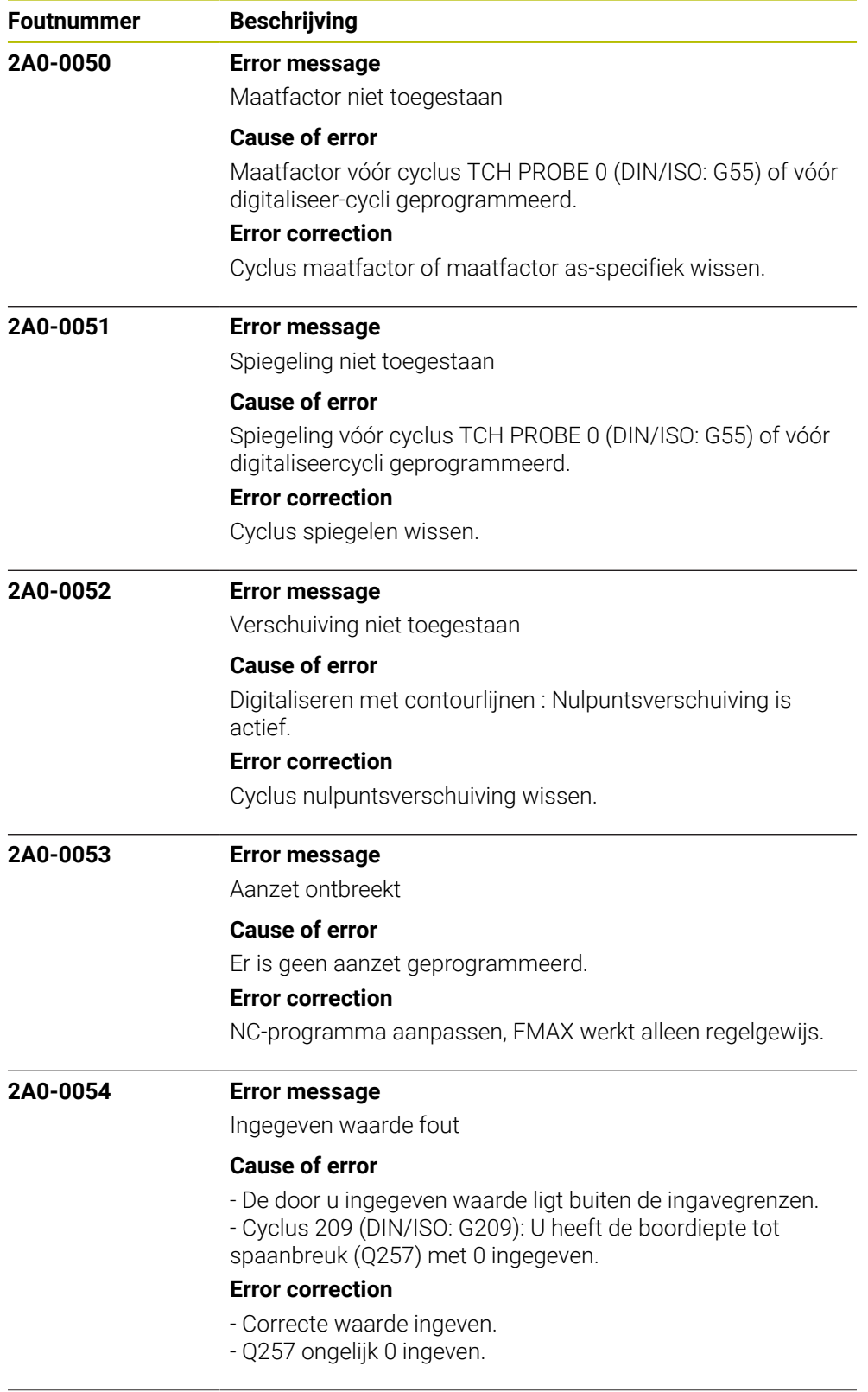

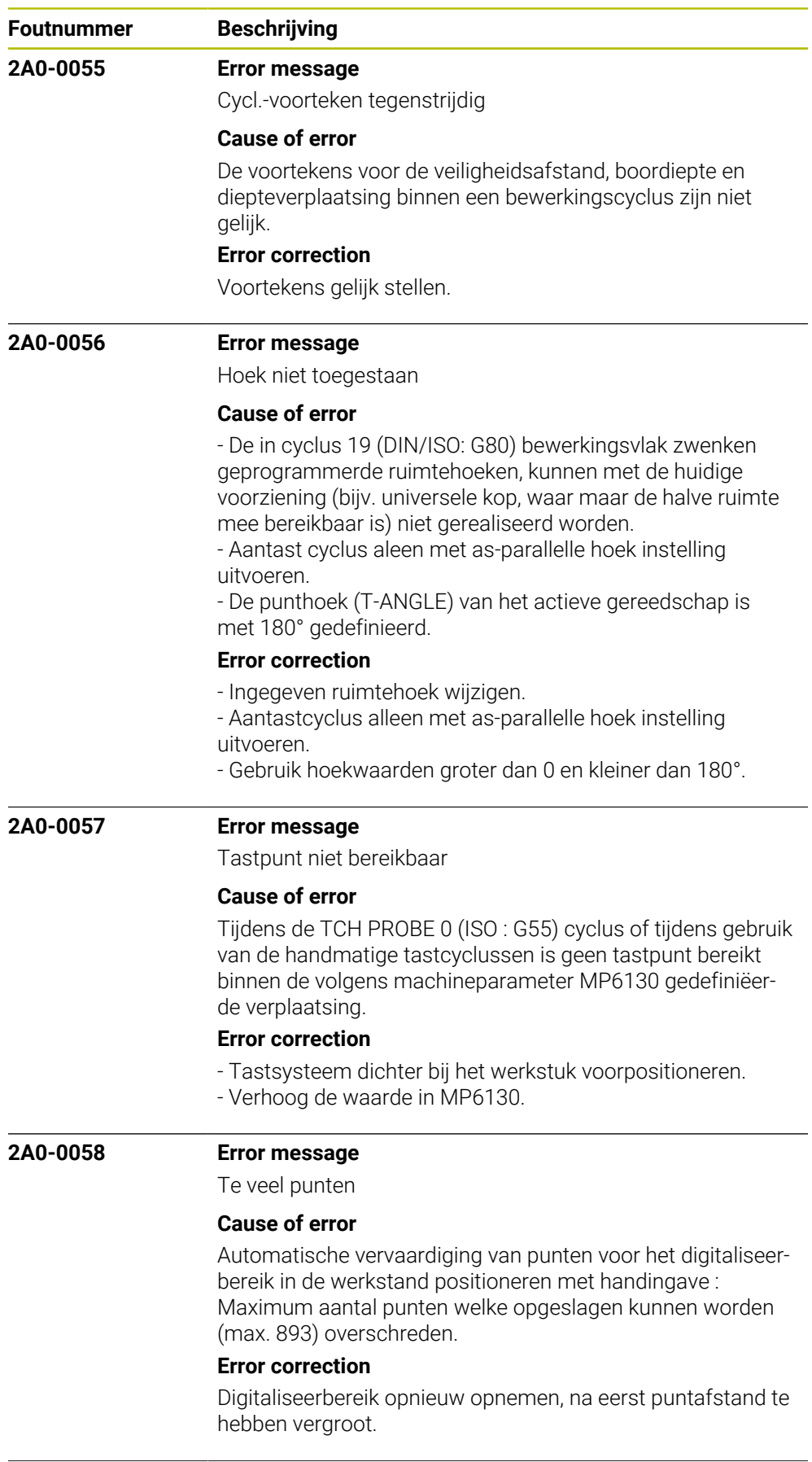

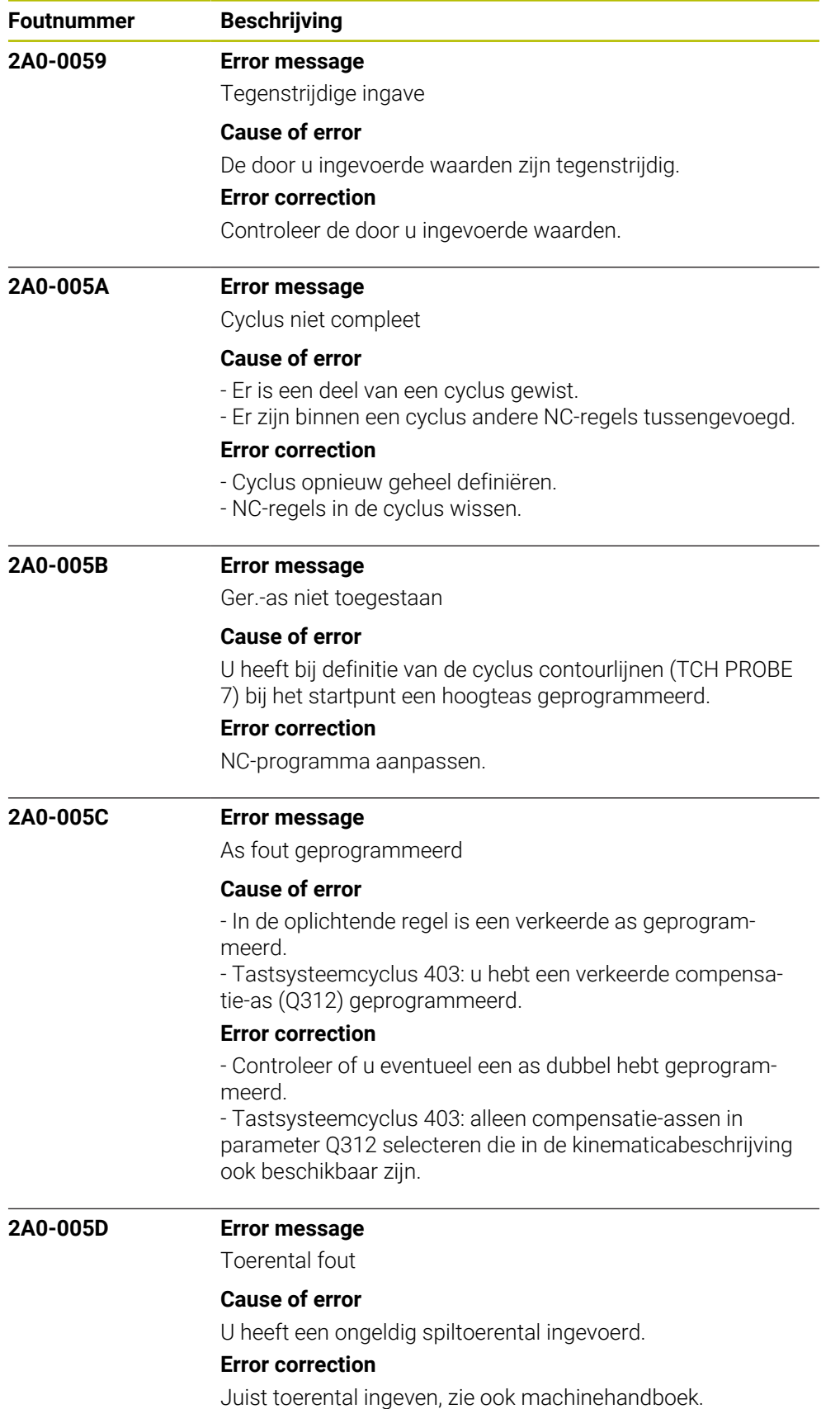

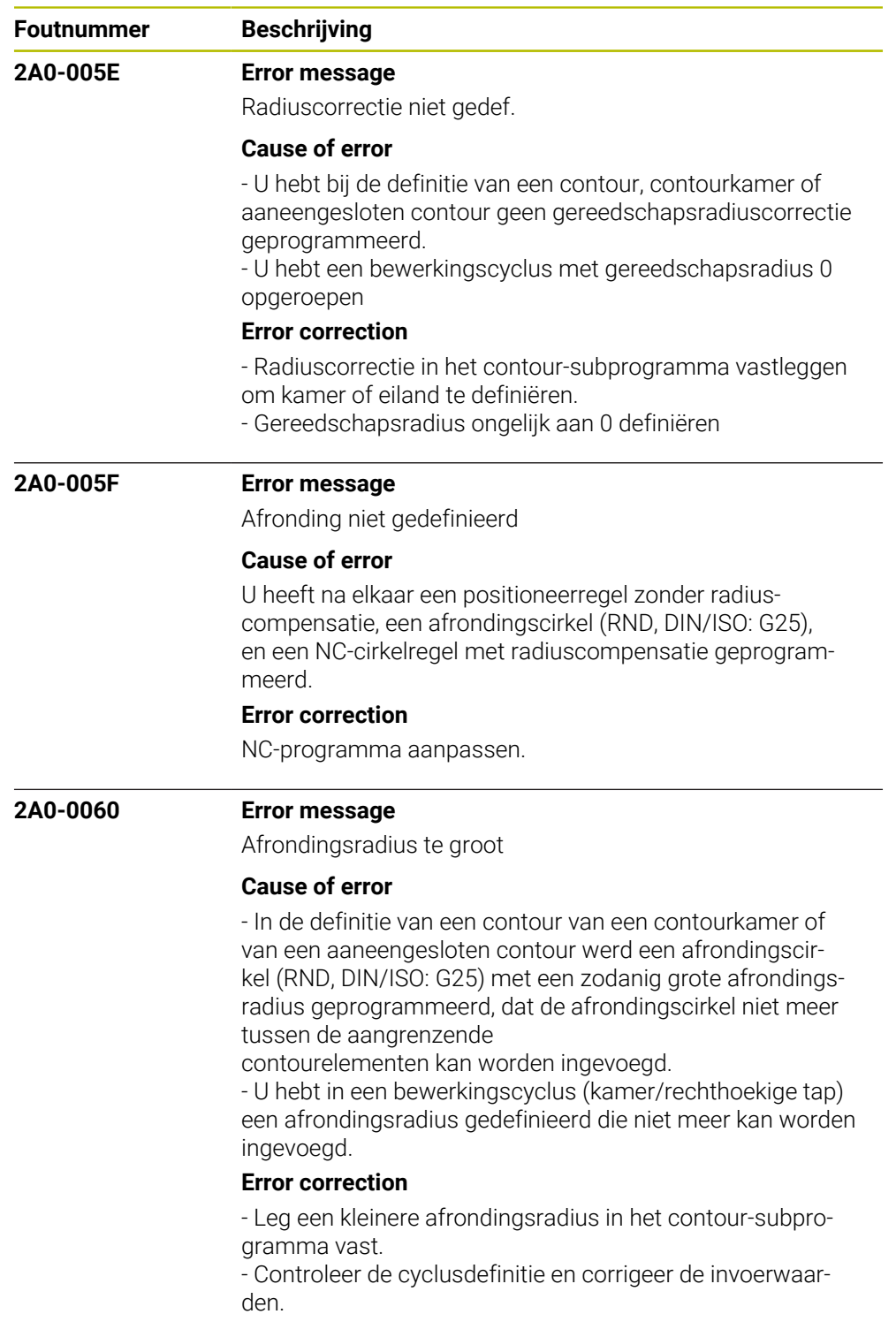

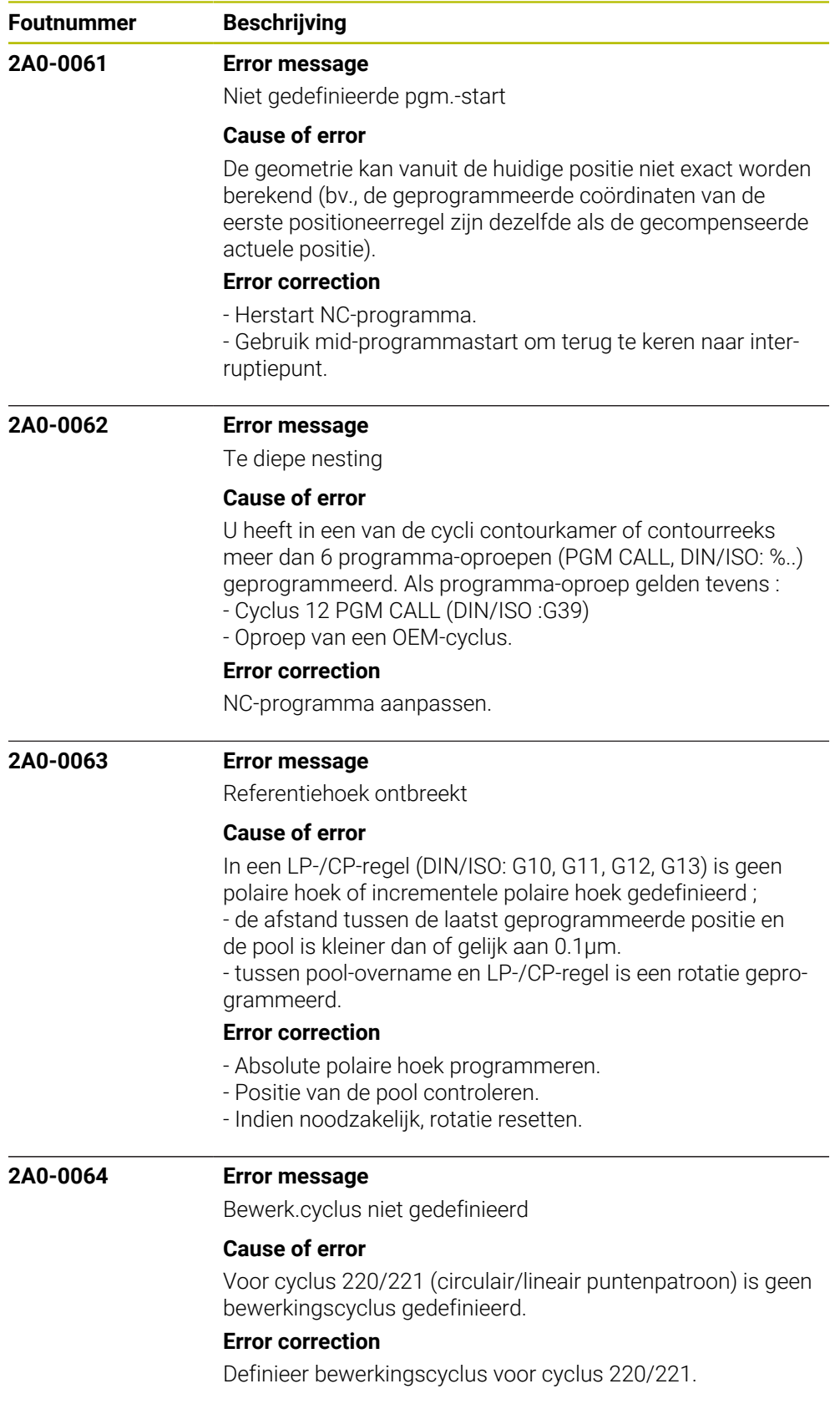

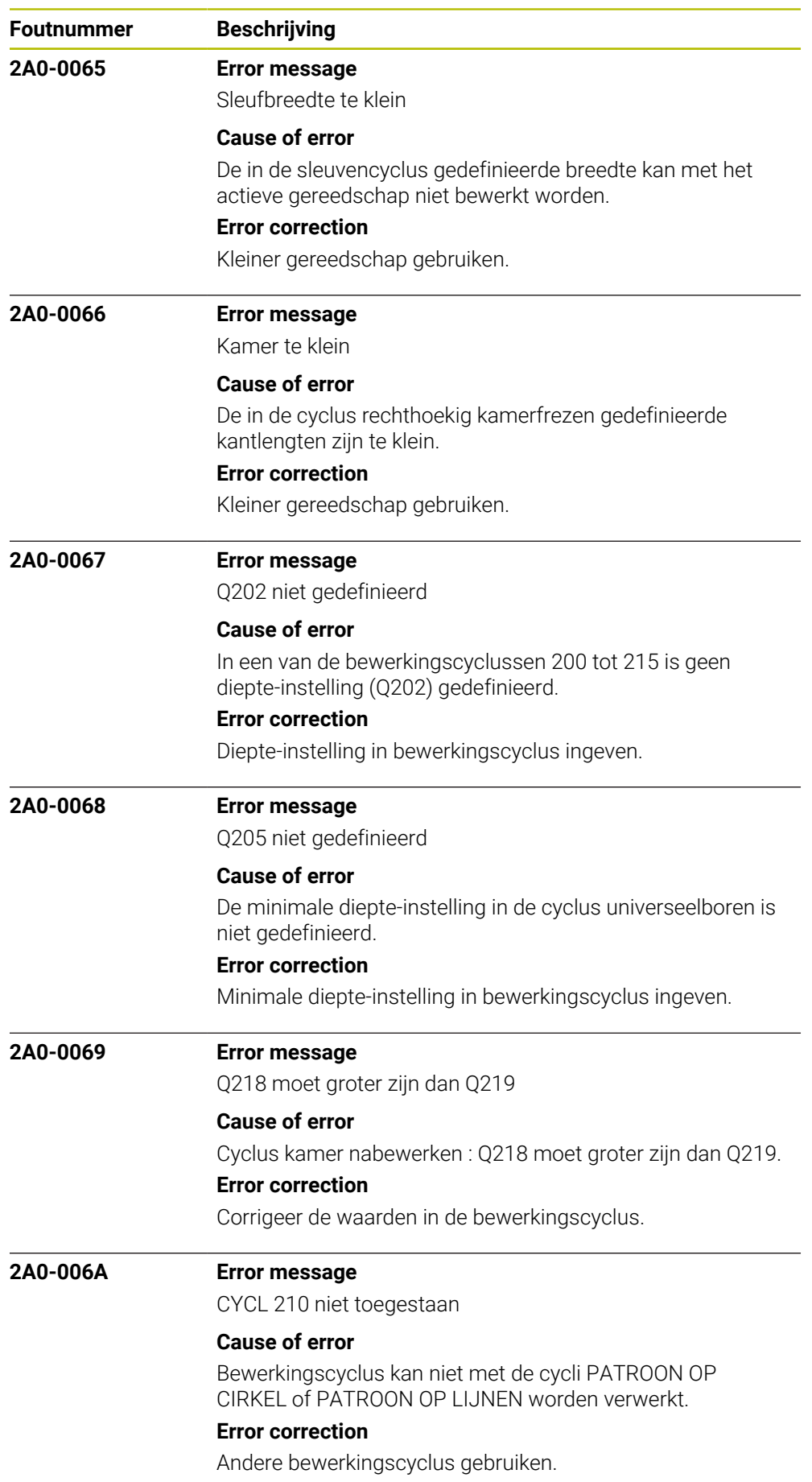

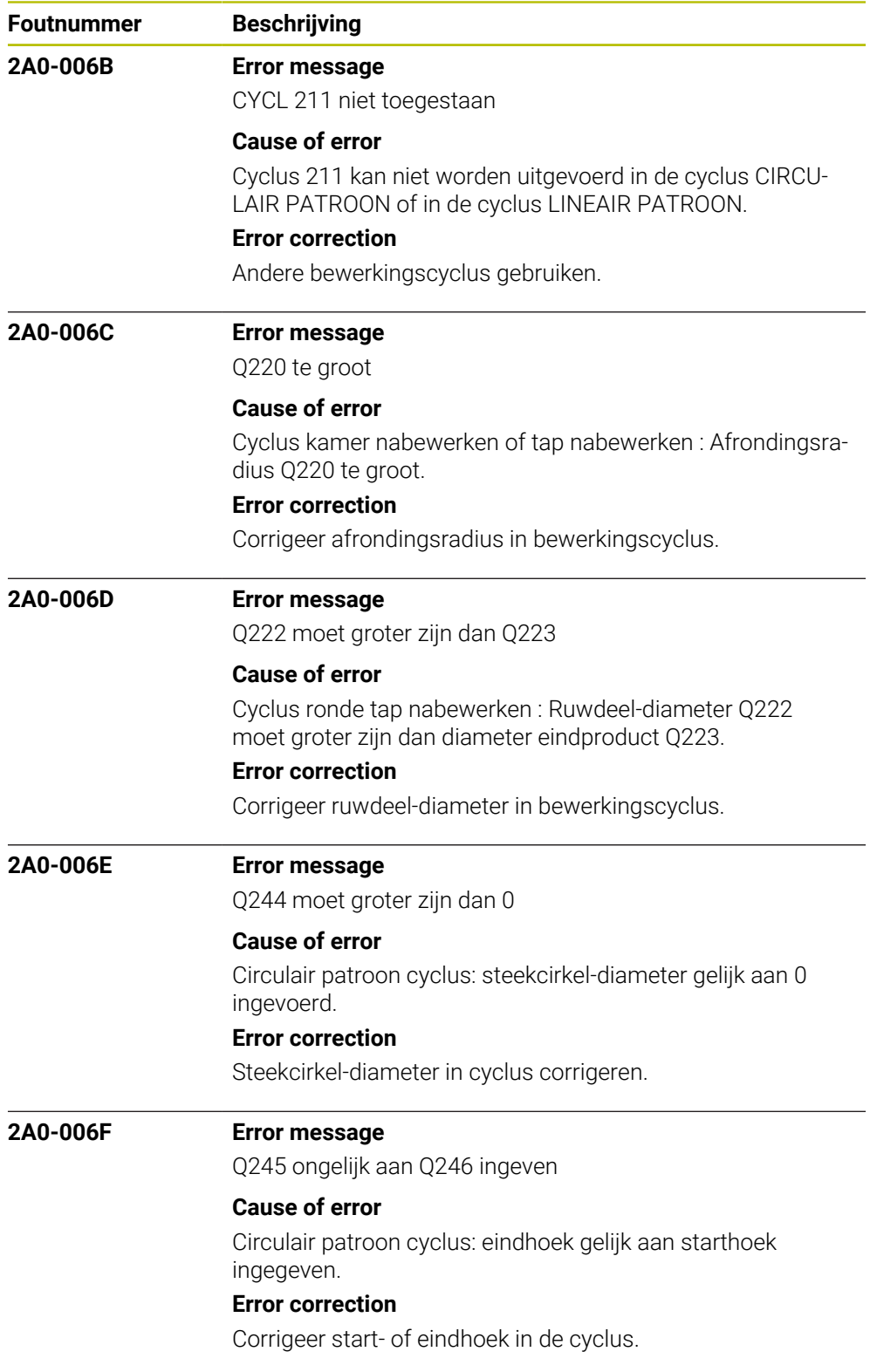

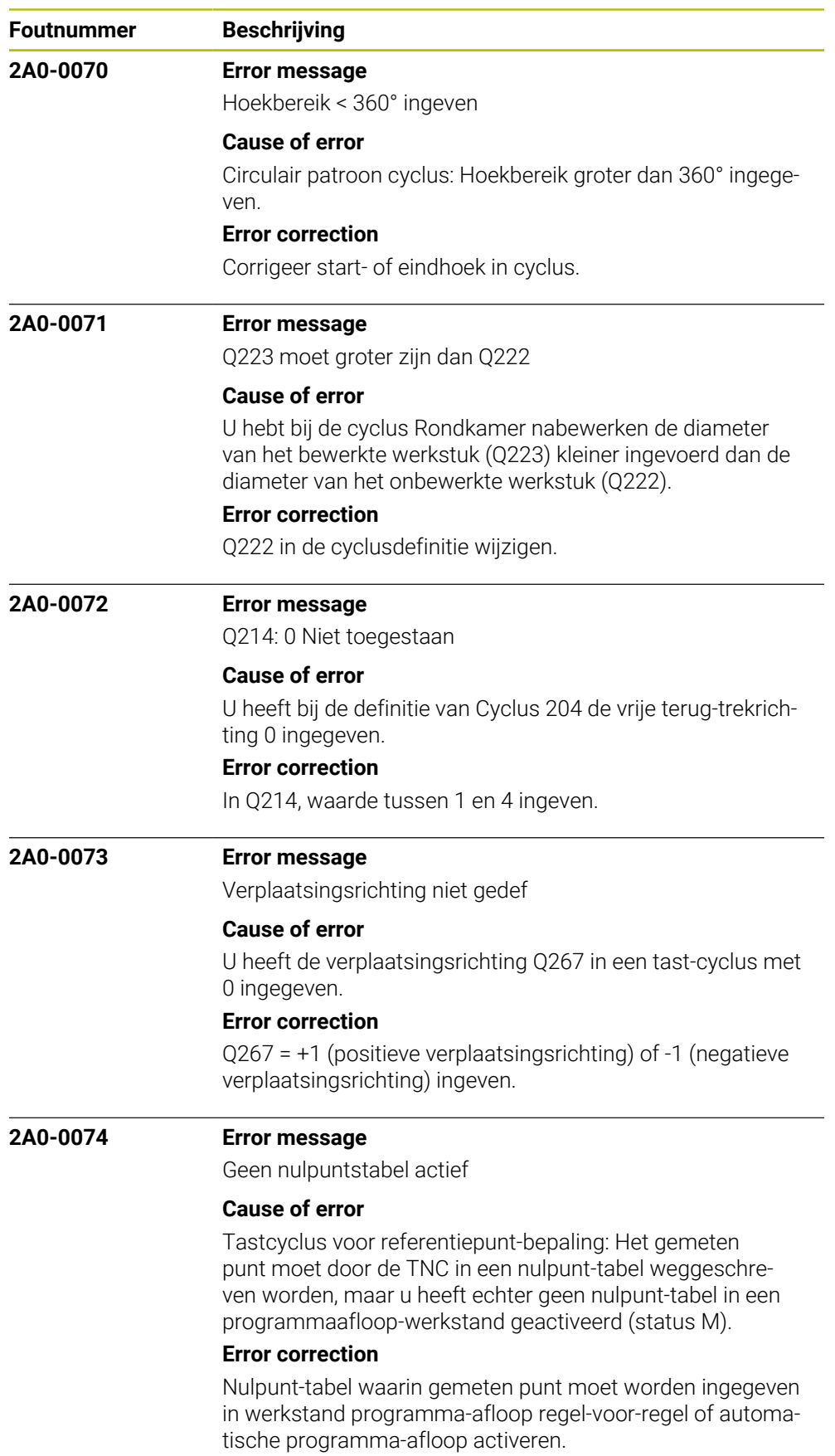

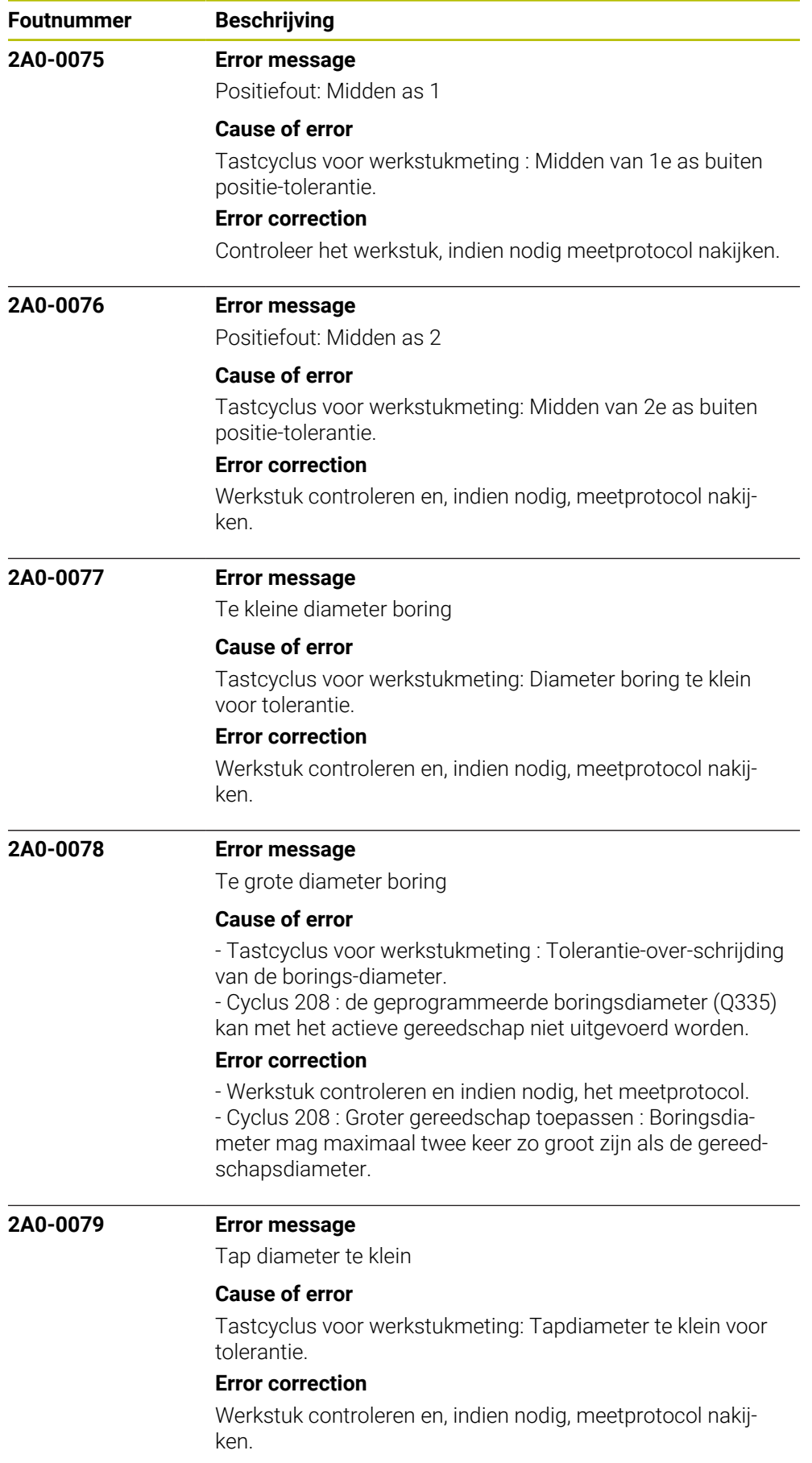

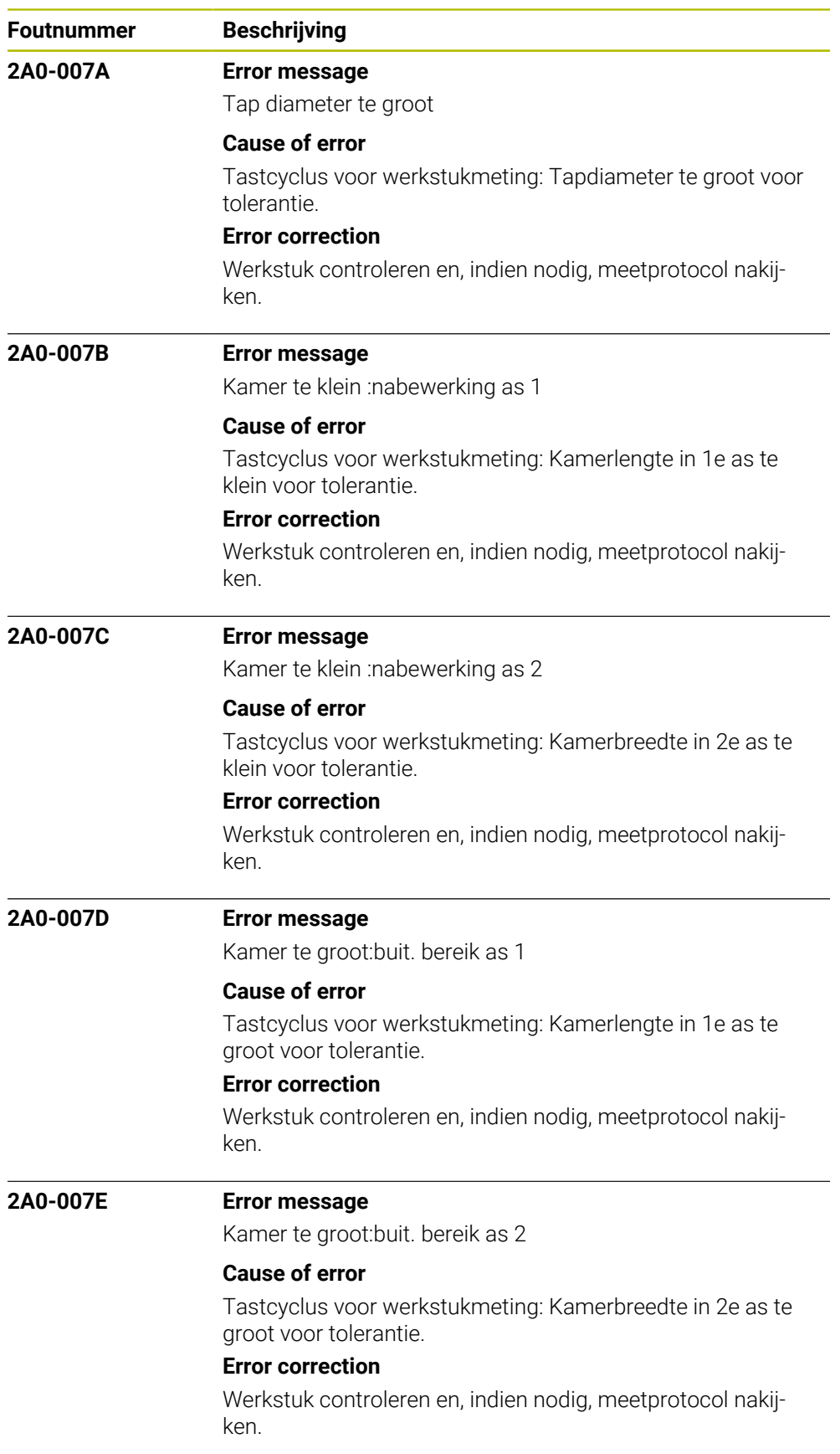

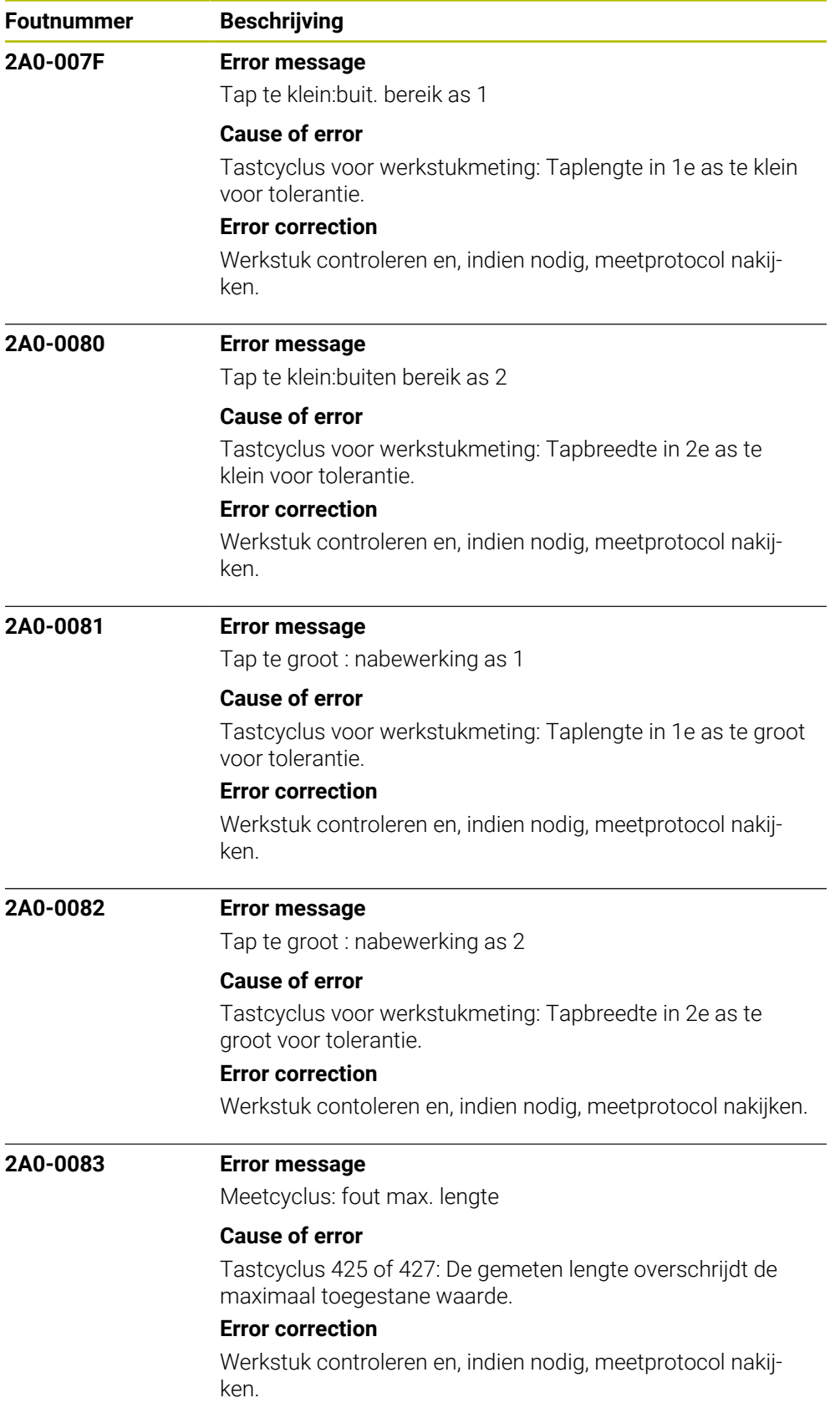

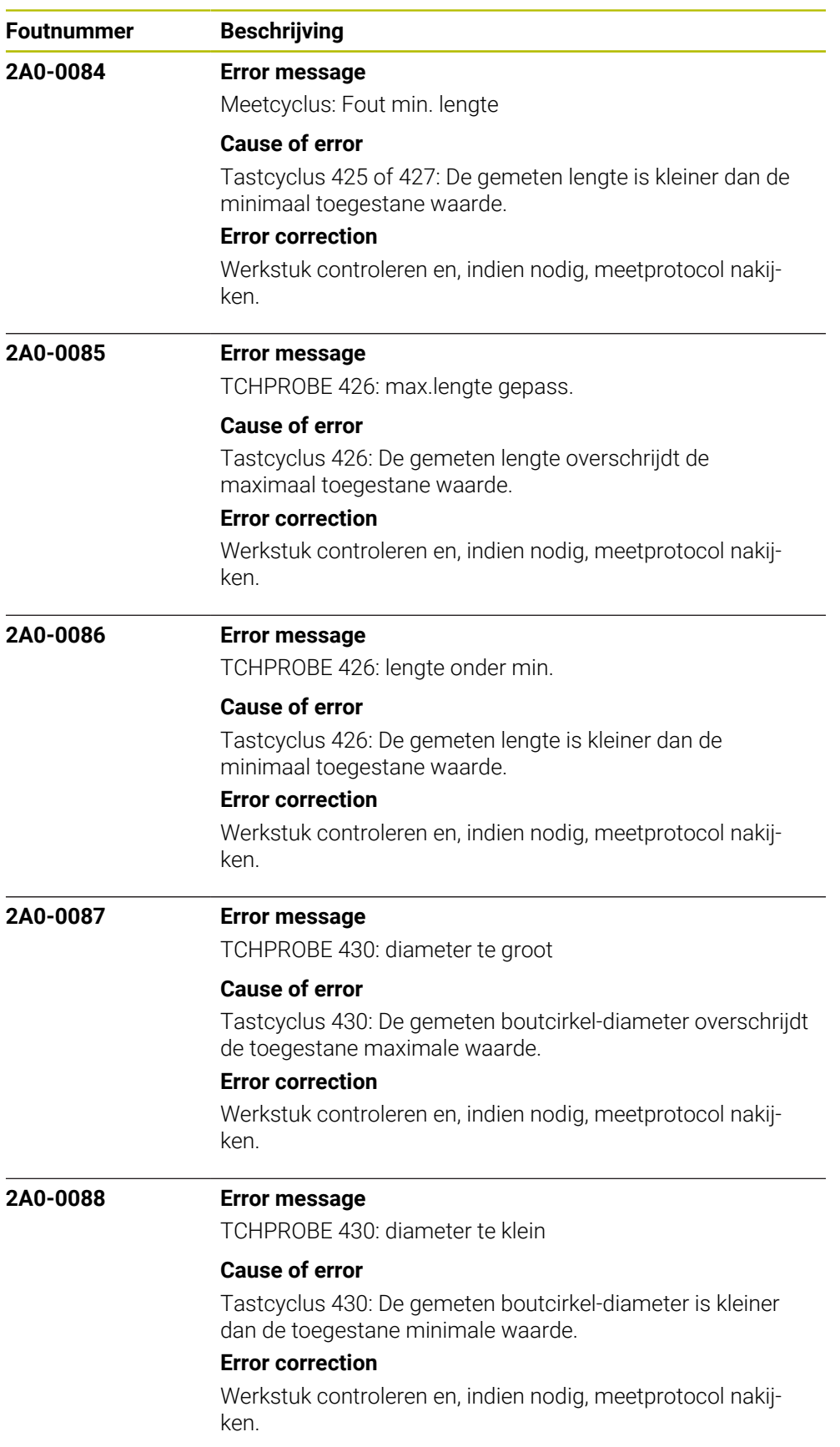

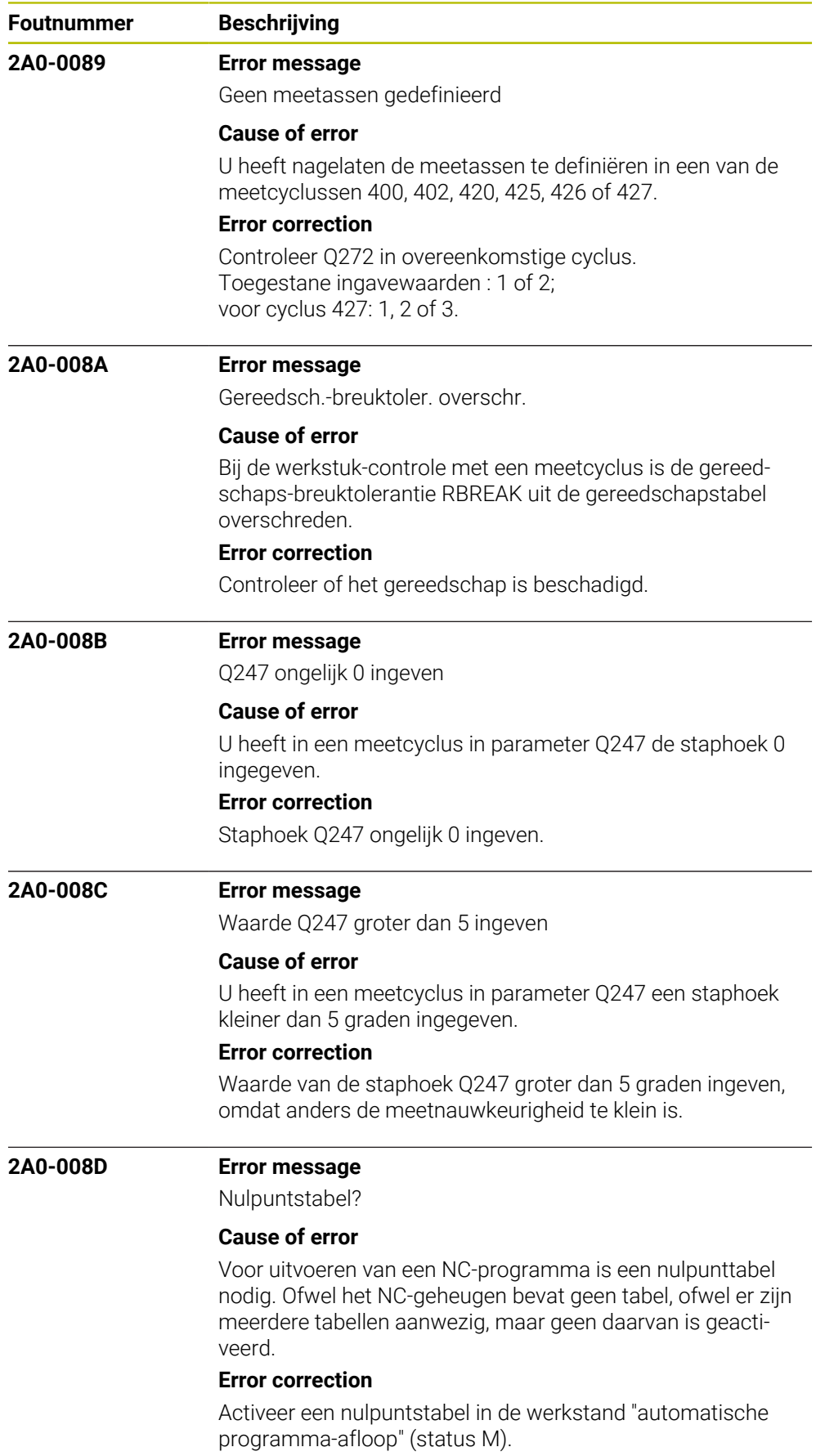

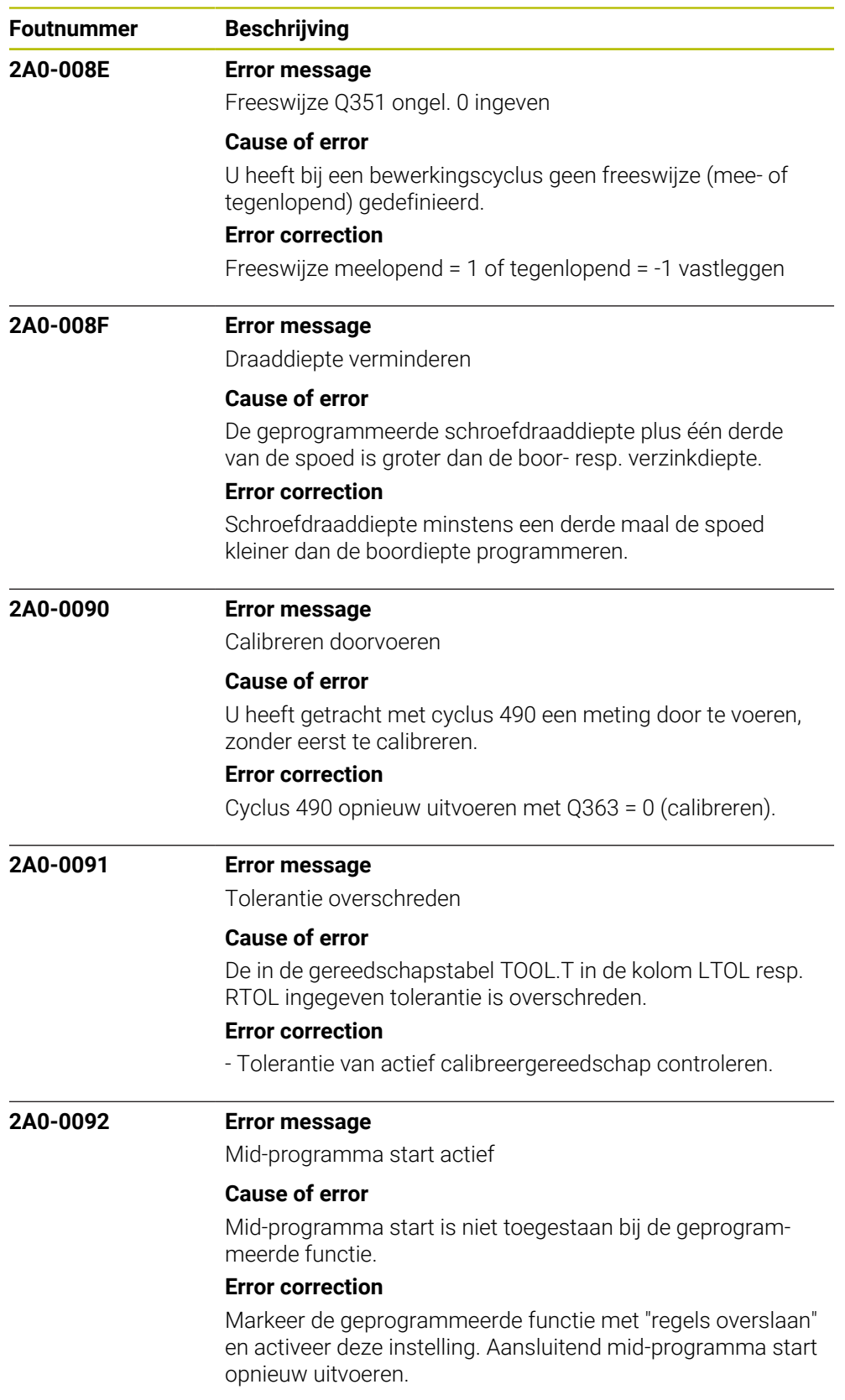

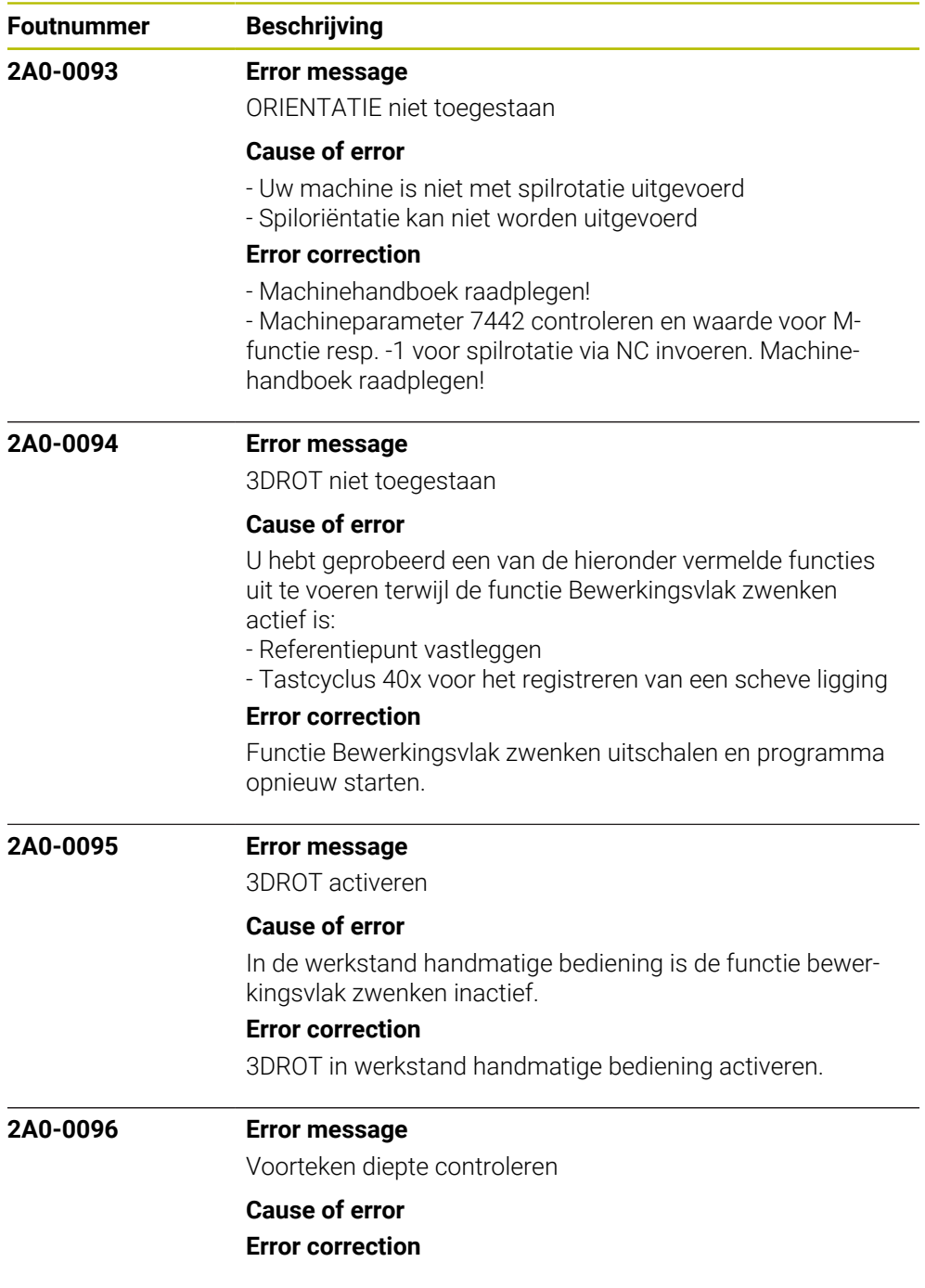

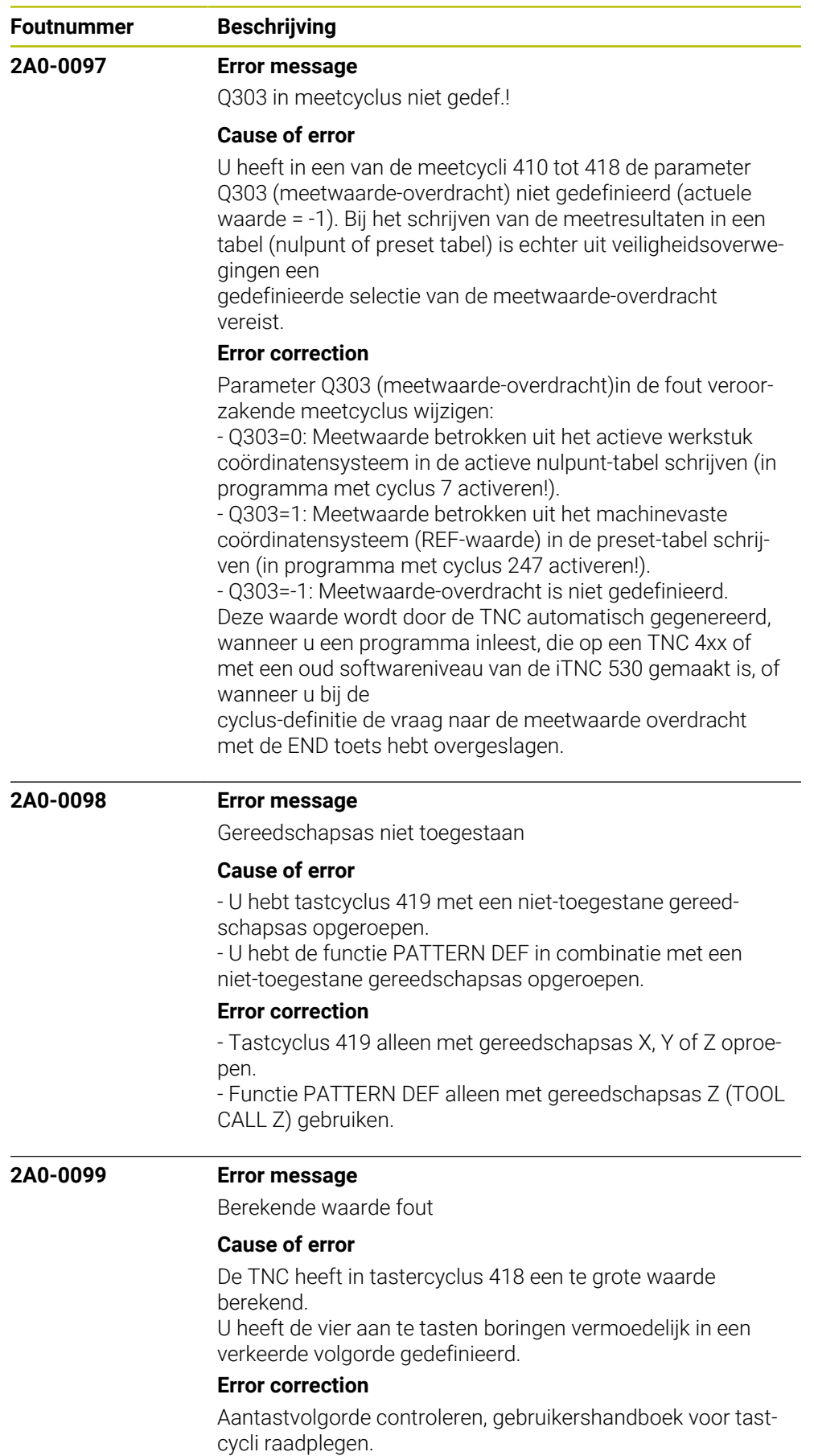

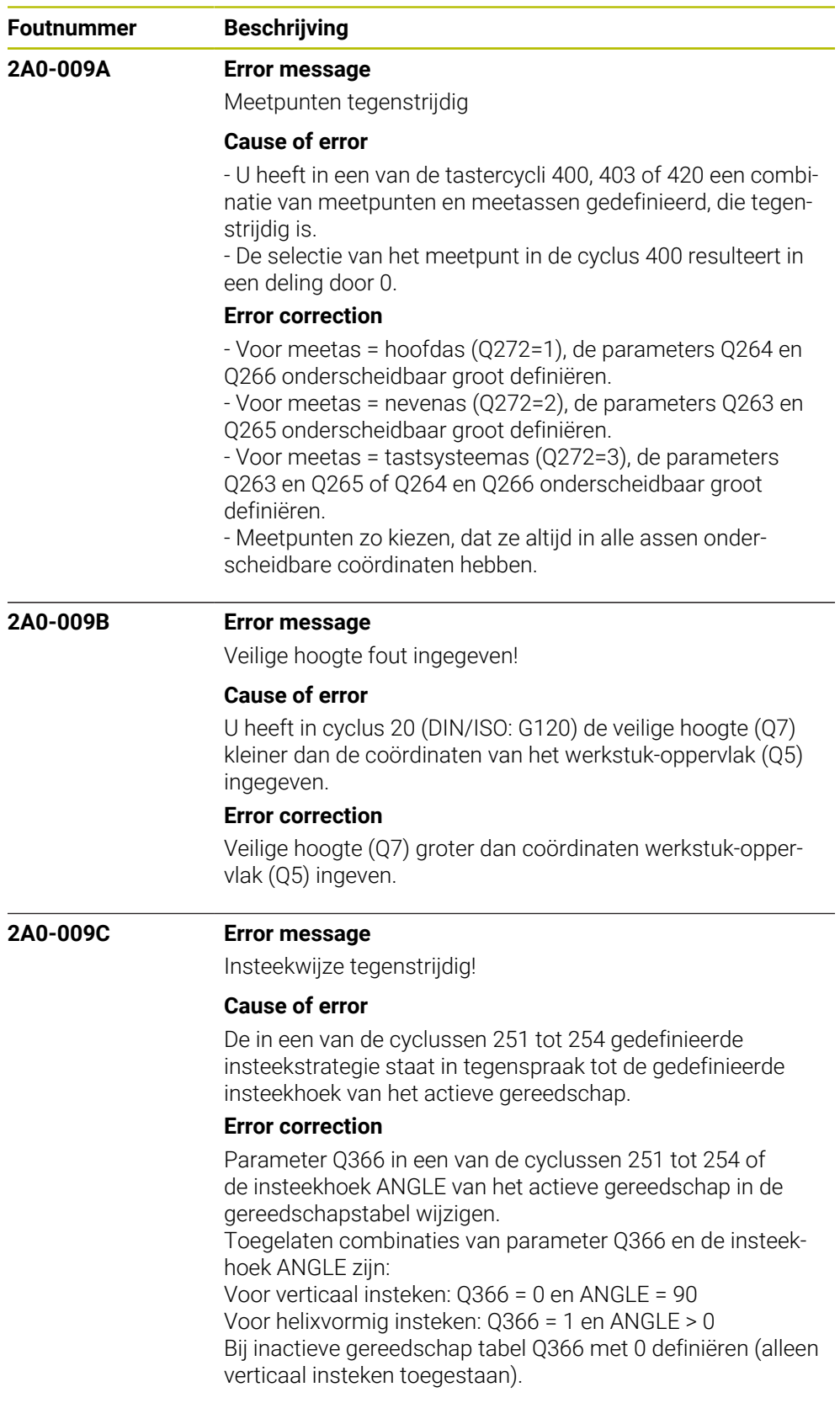

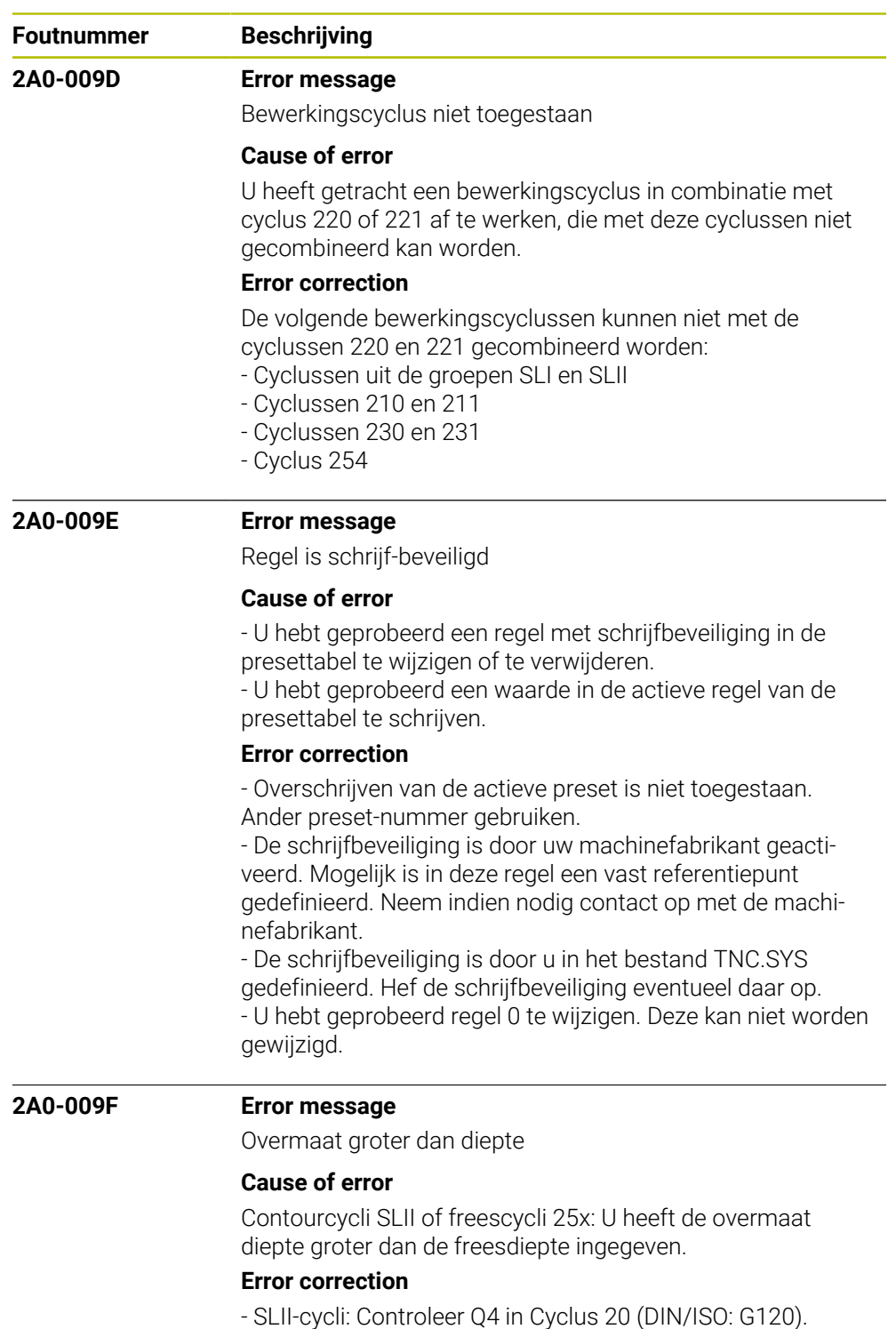

- Freescycli 25x: overmaat Q369 en diepte Q201 controleren.

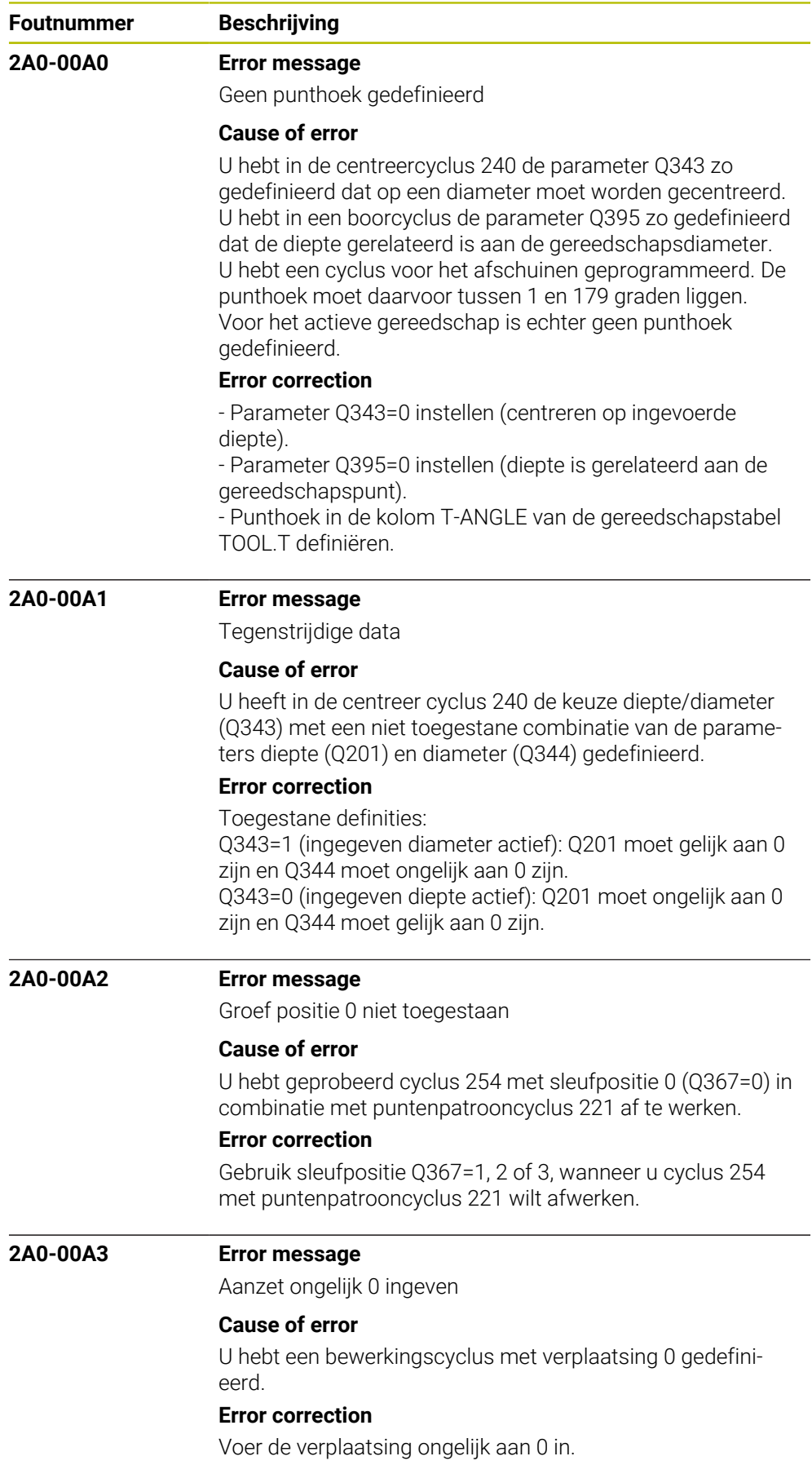

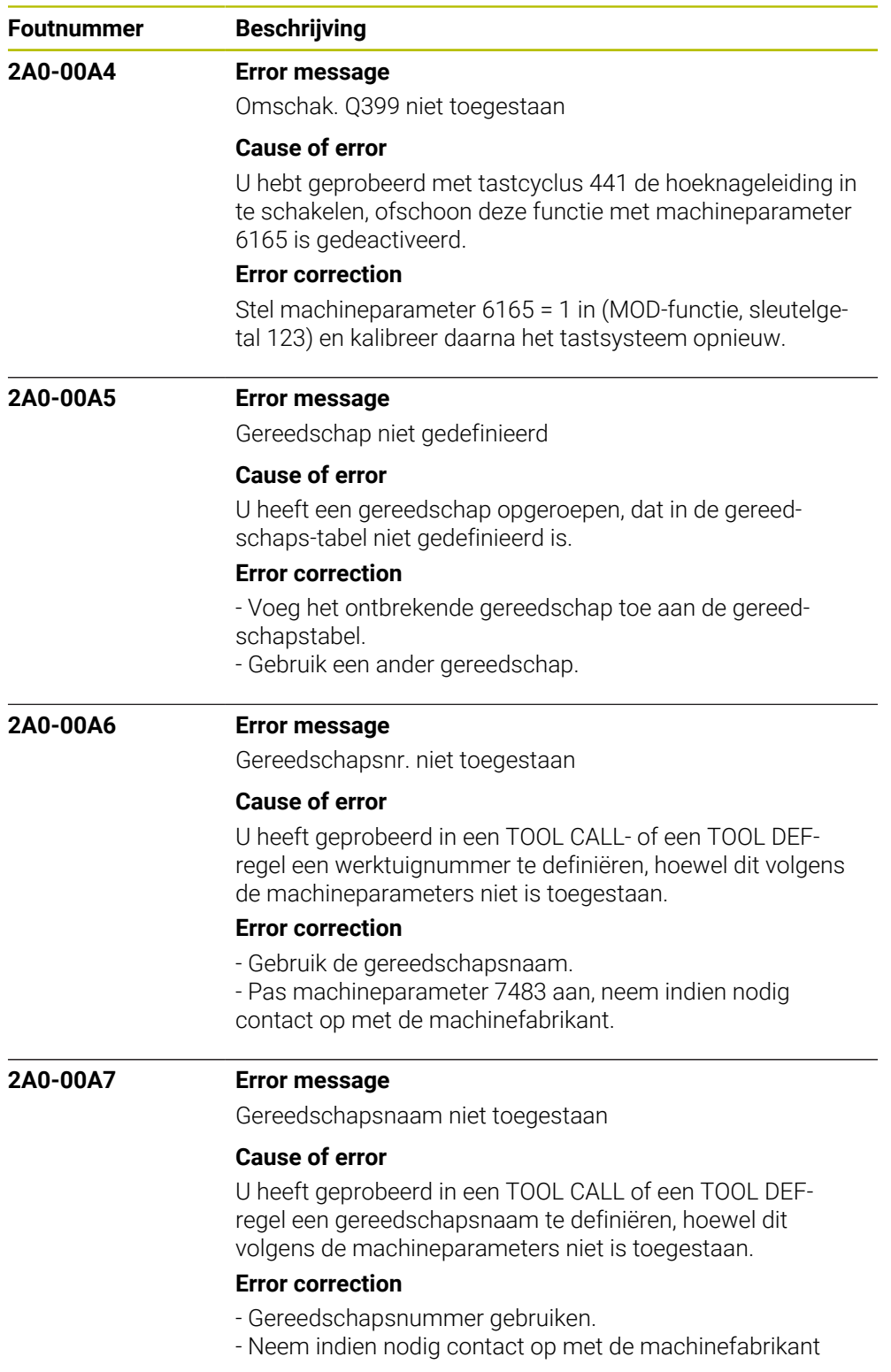

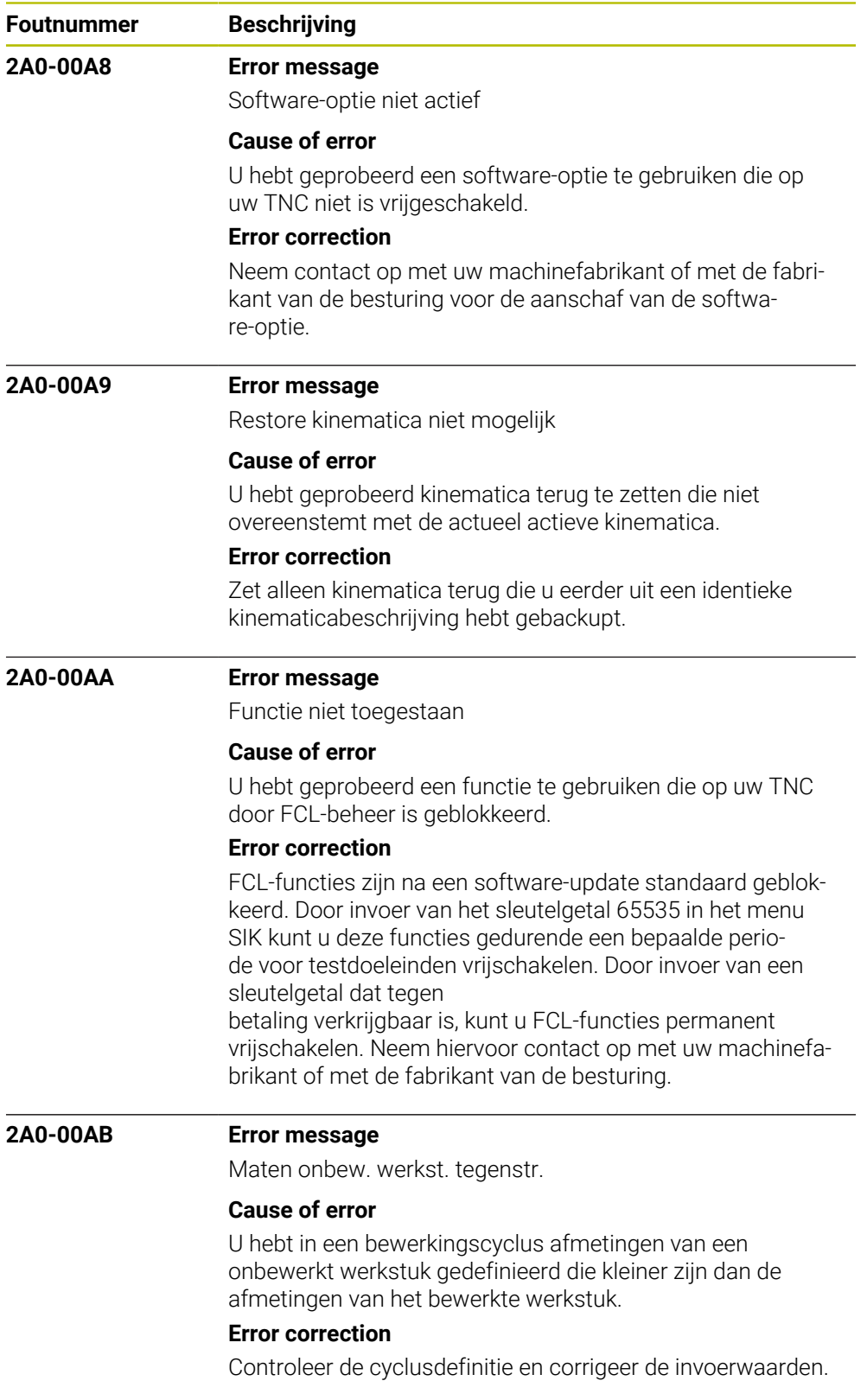

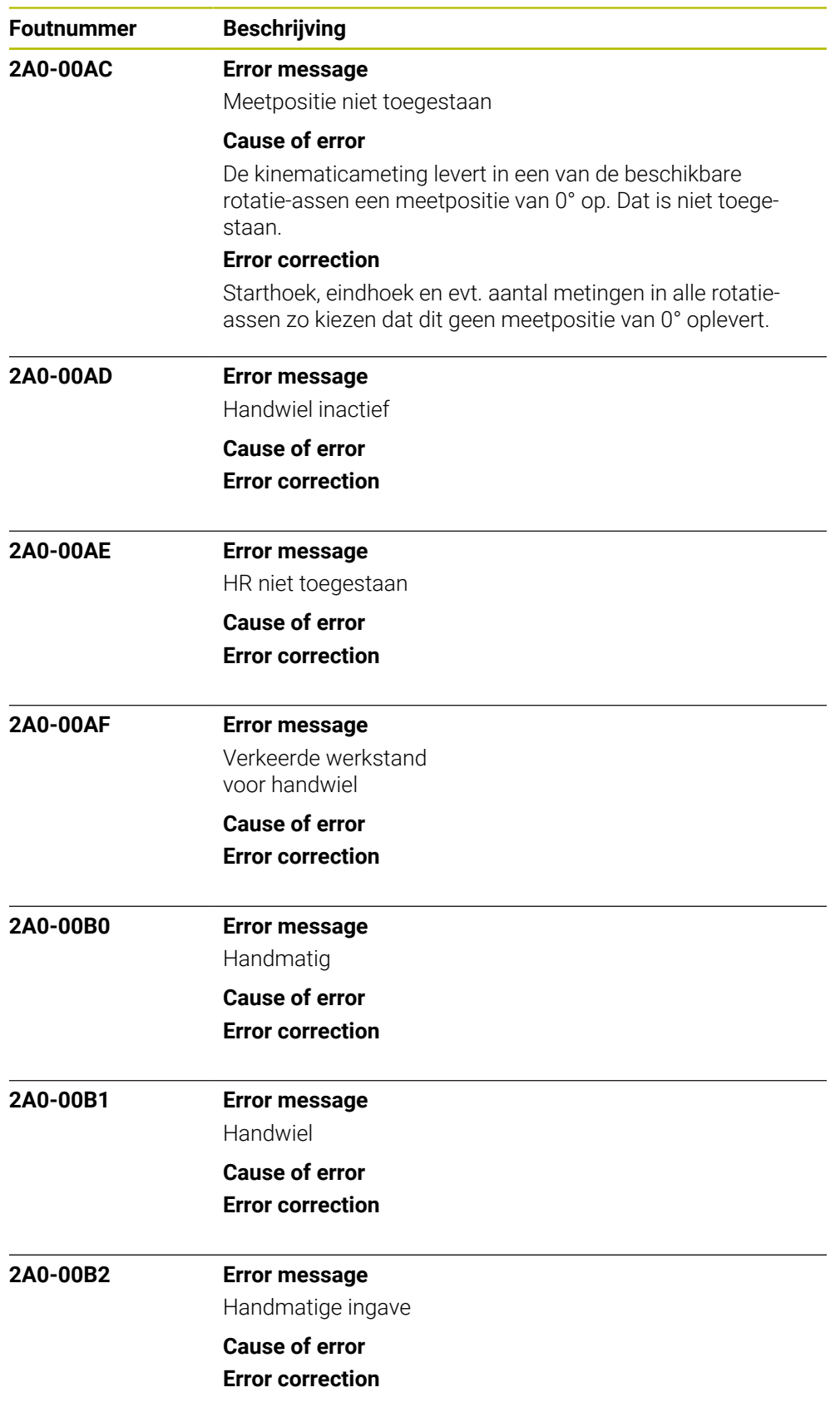

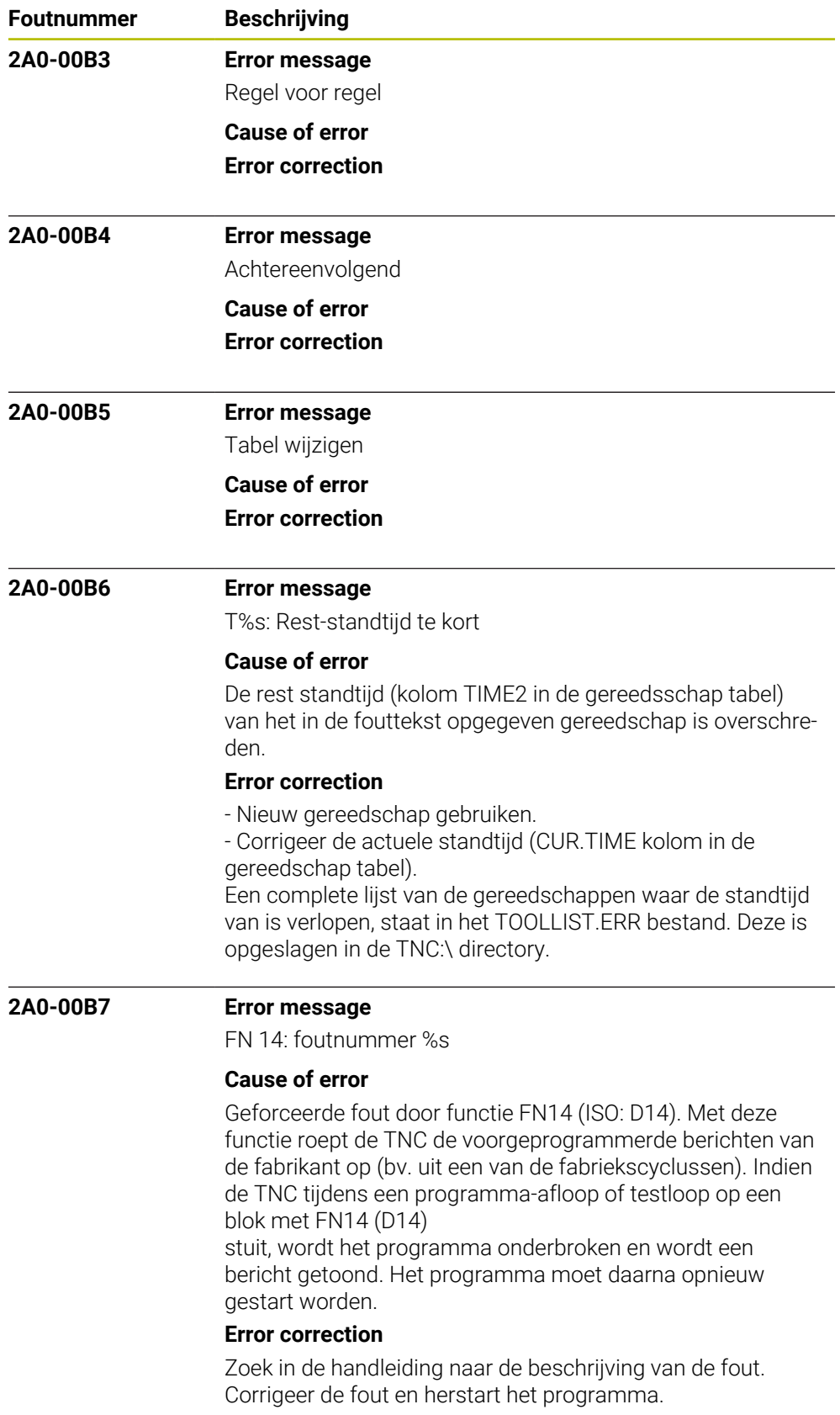
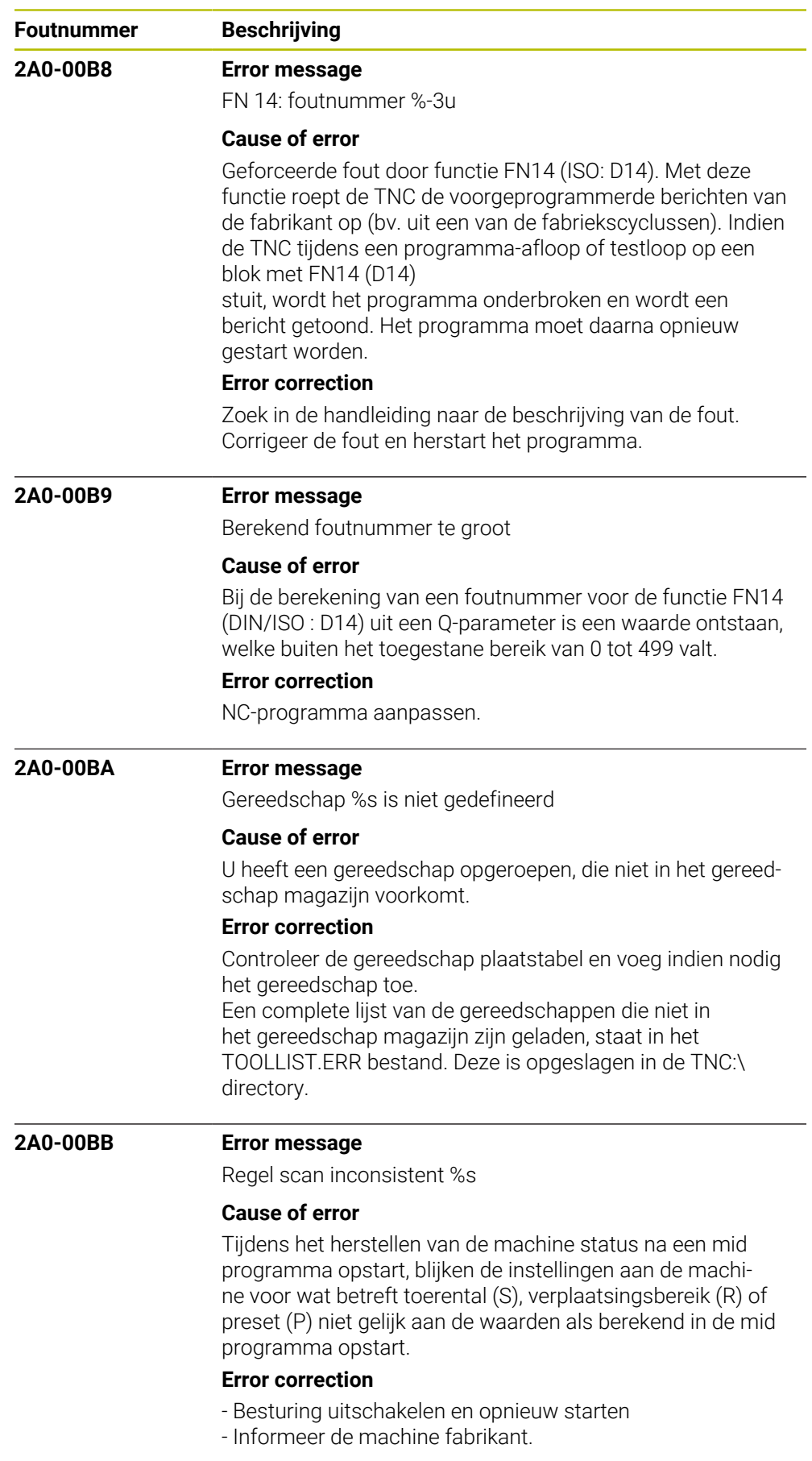

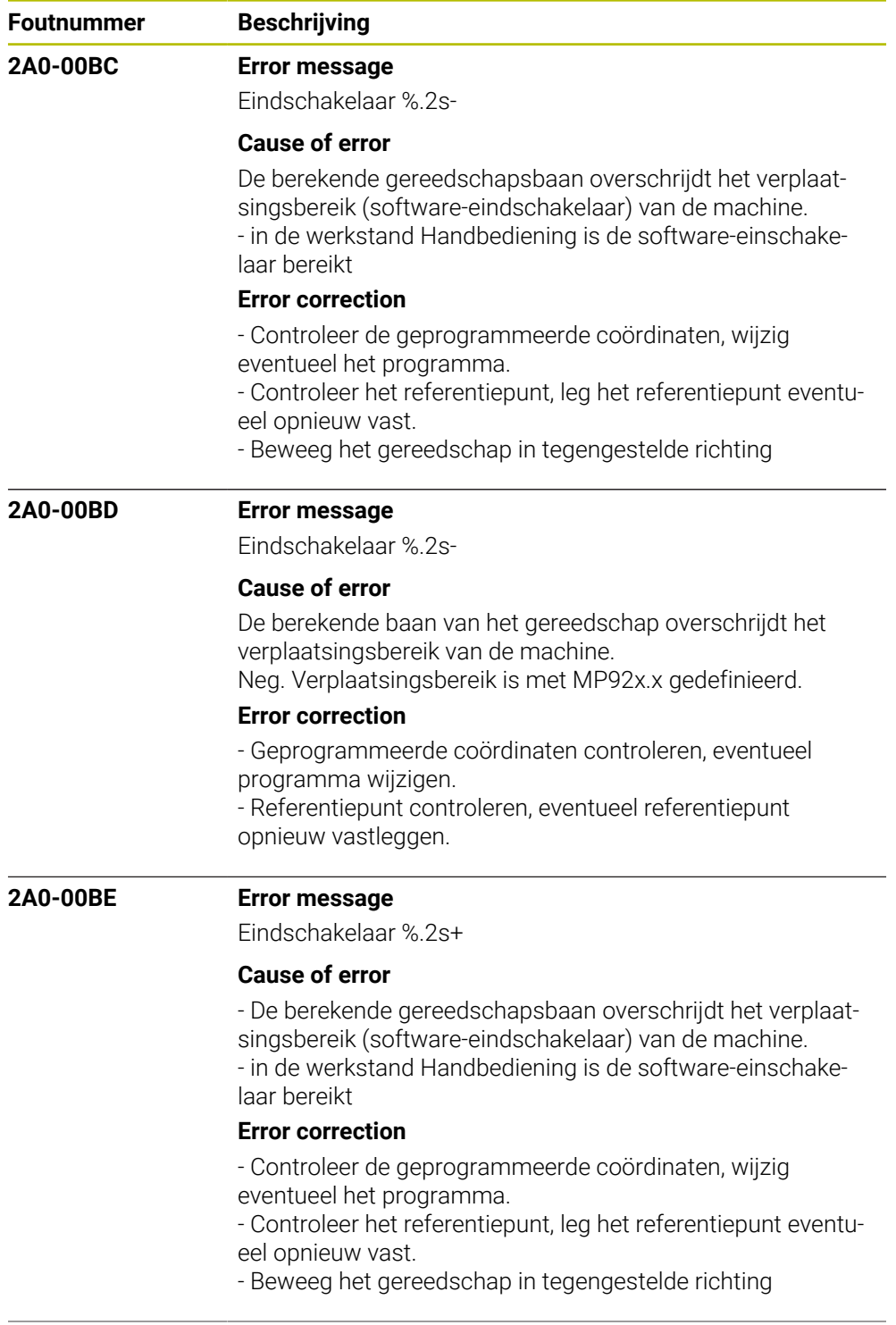

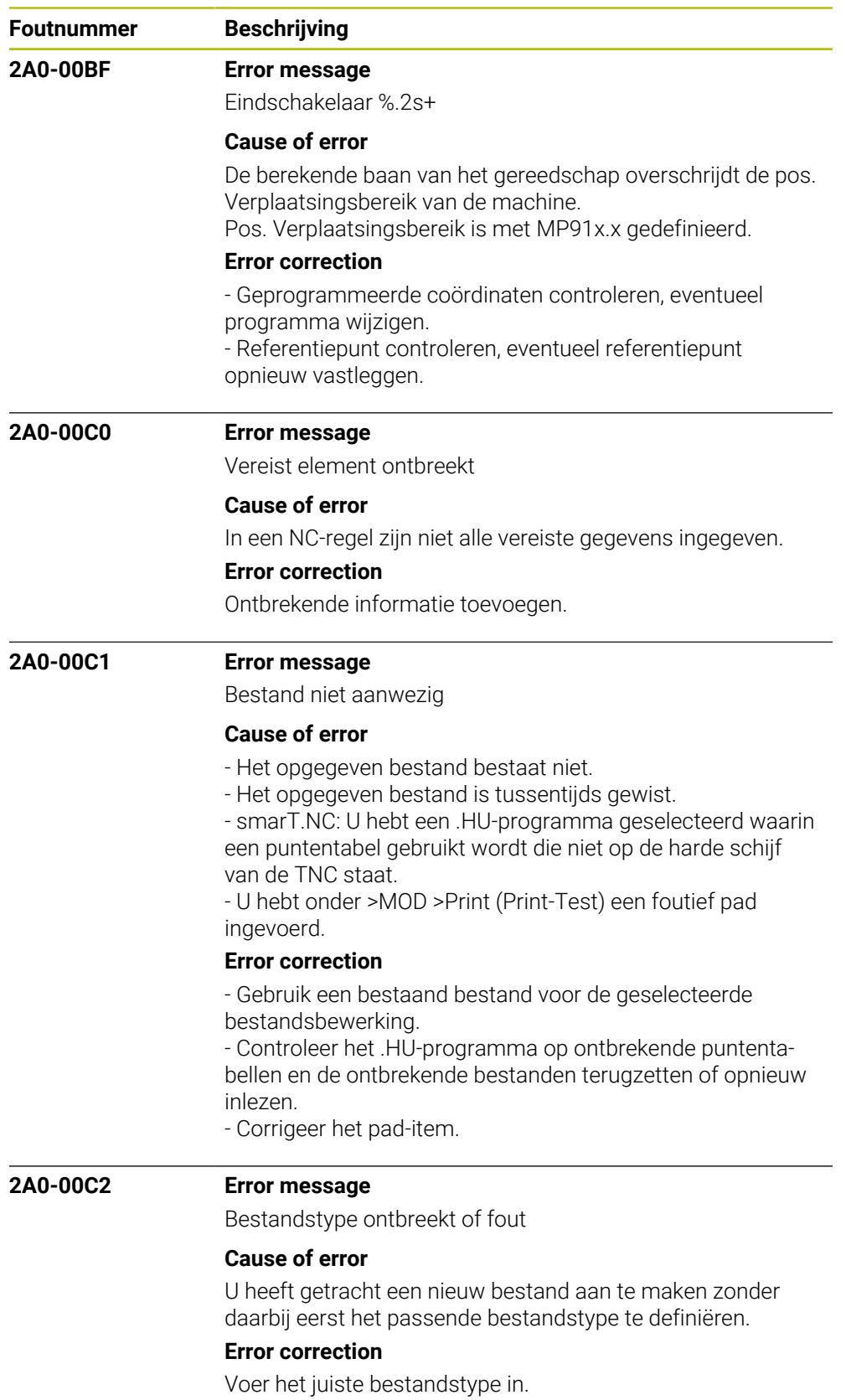

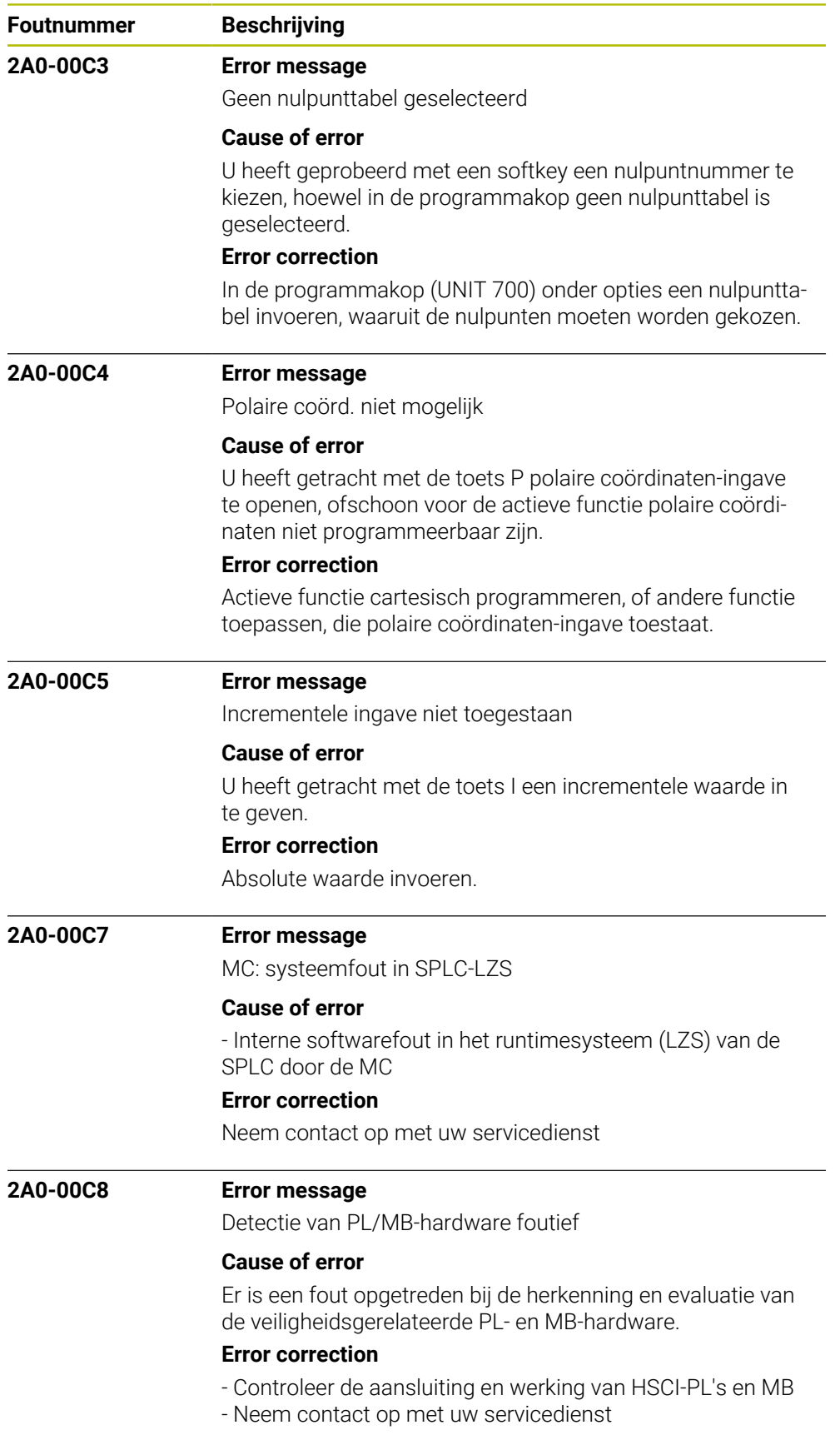

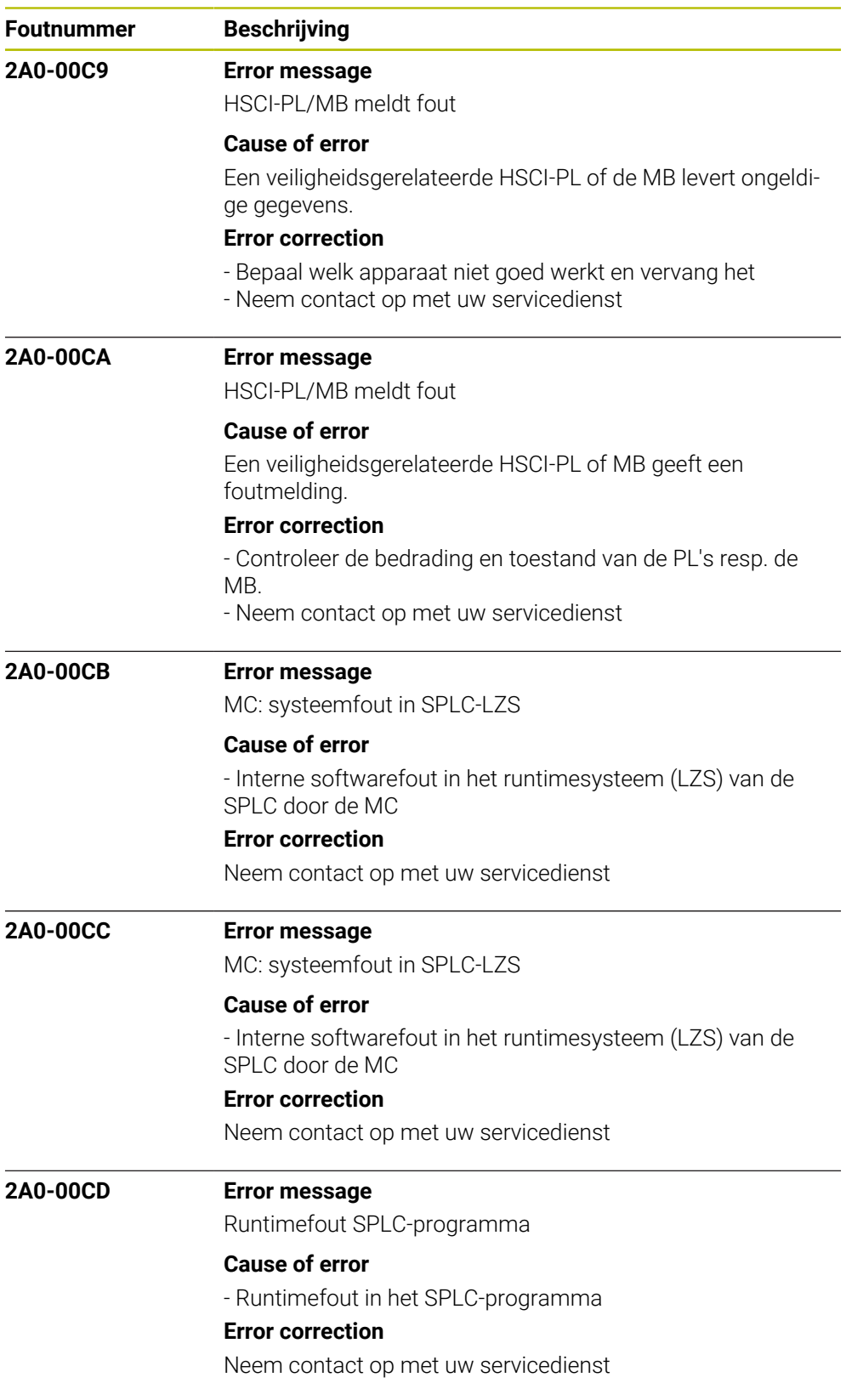

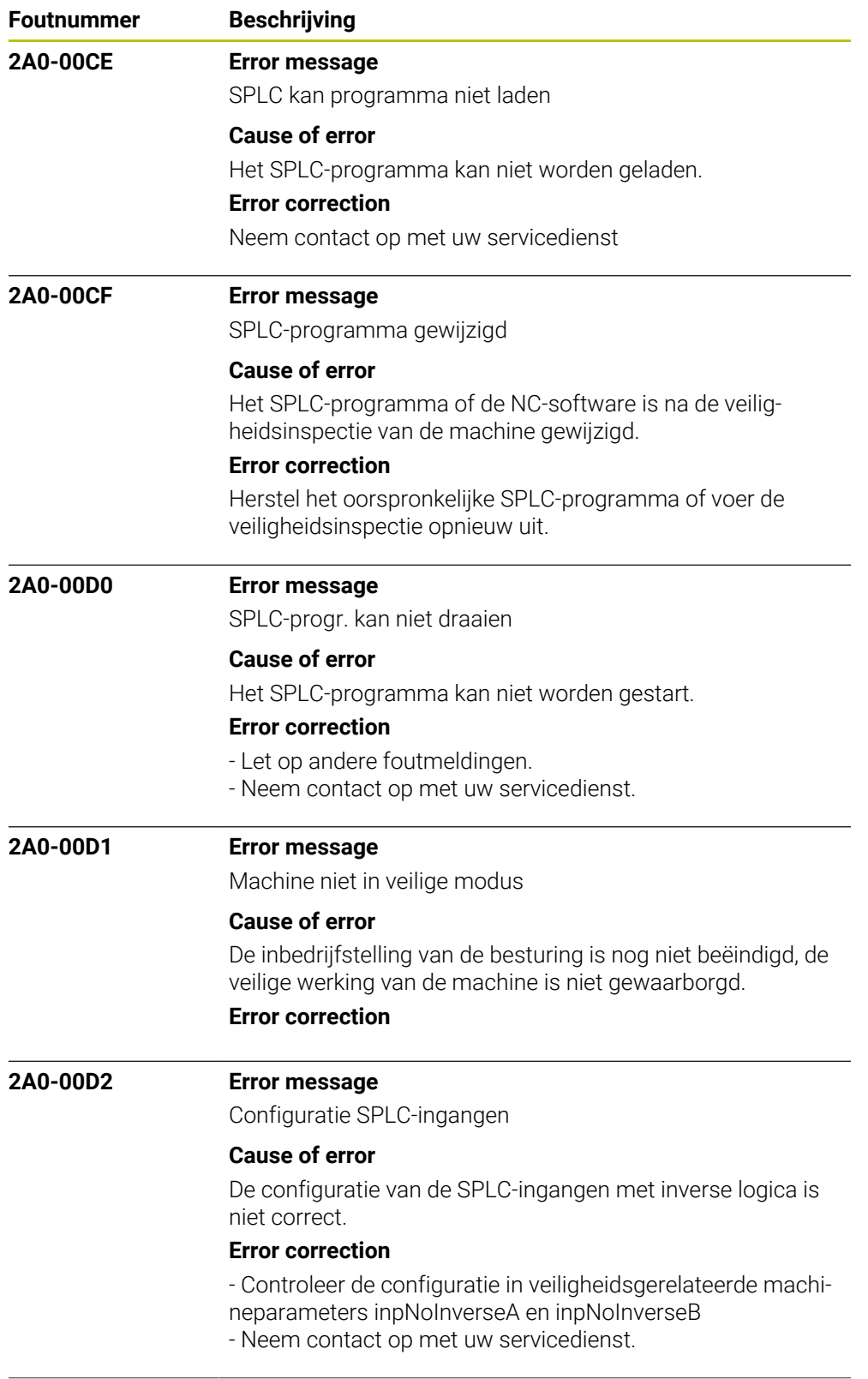

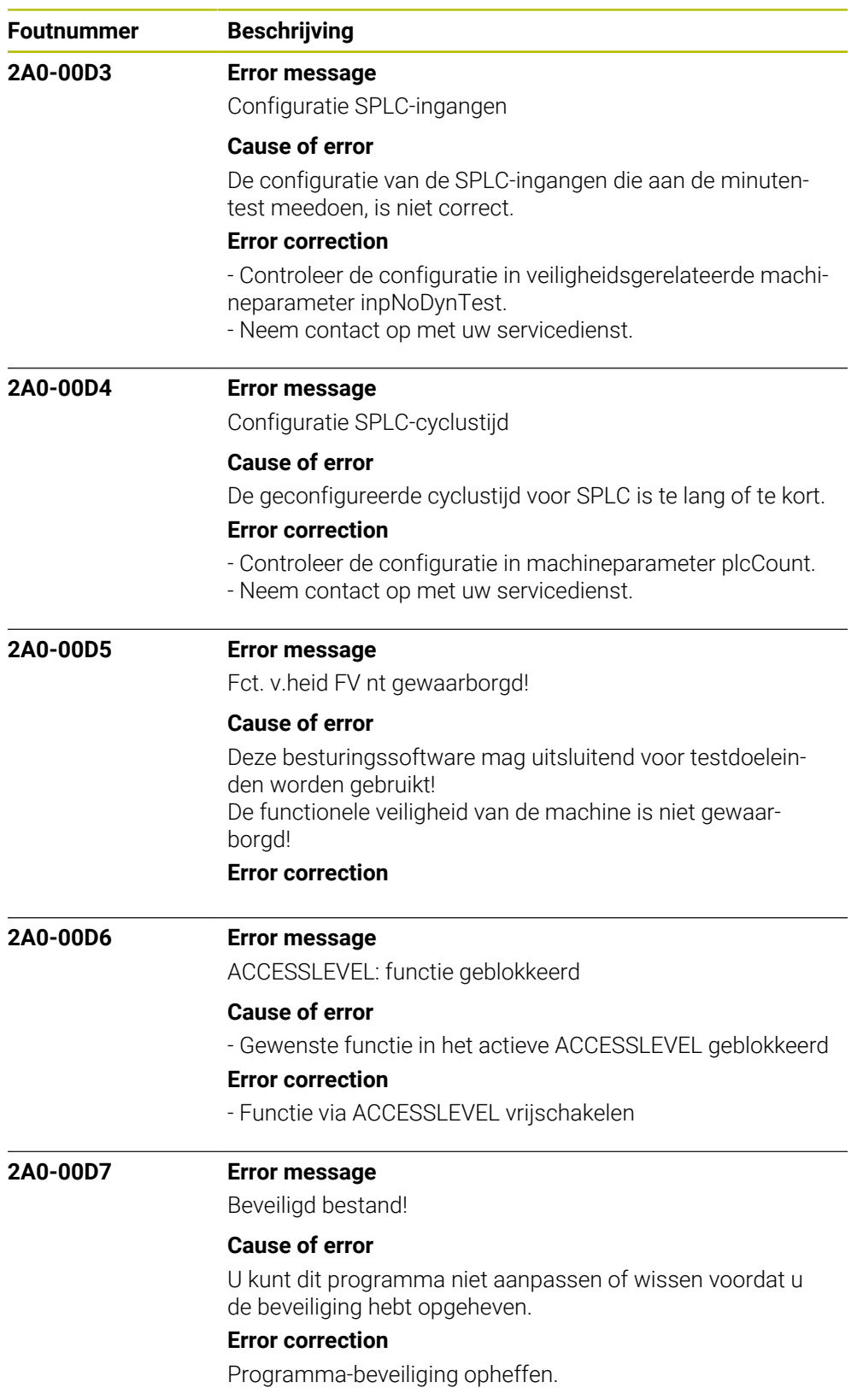

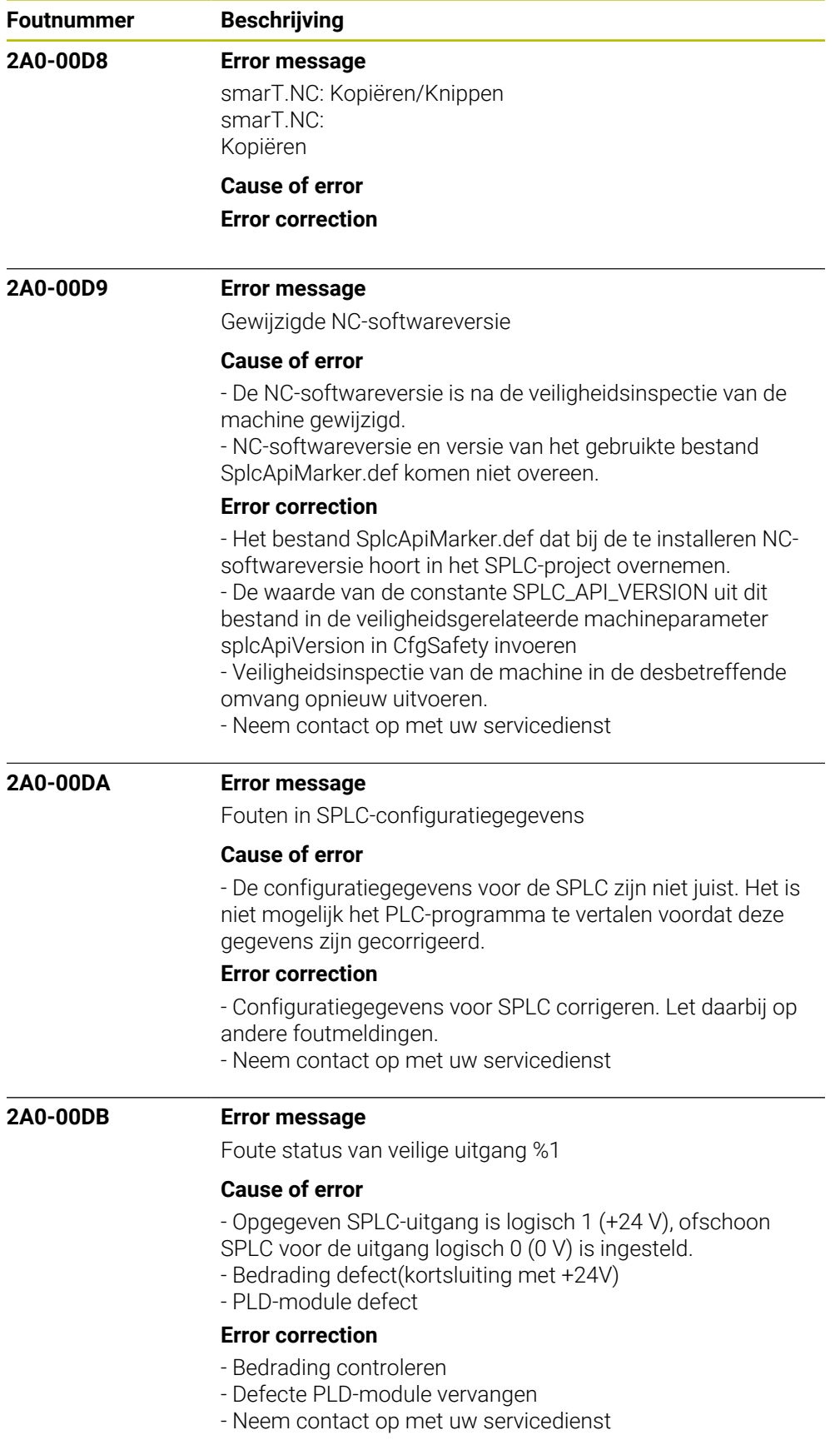

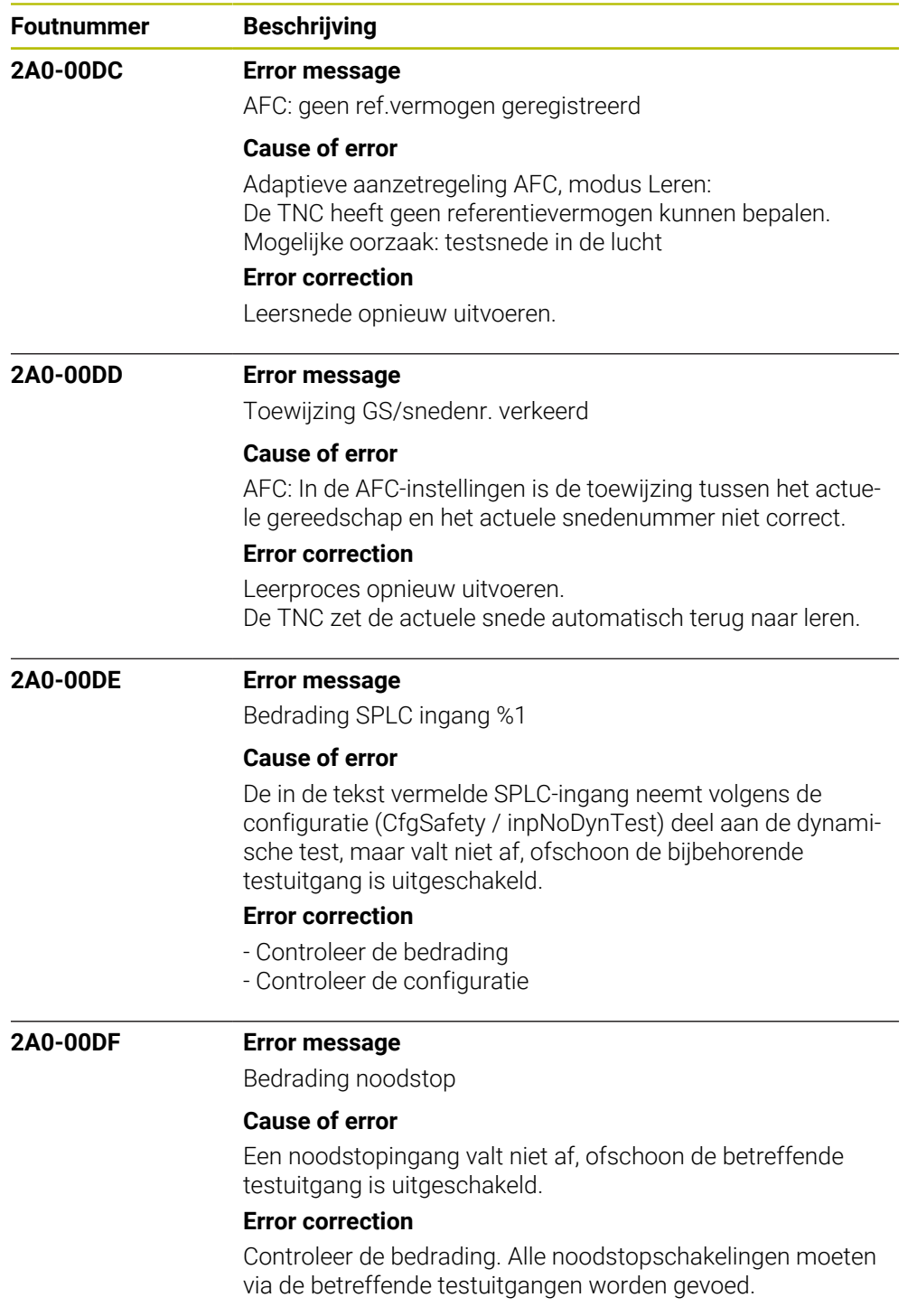

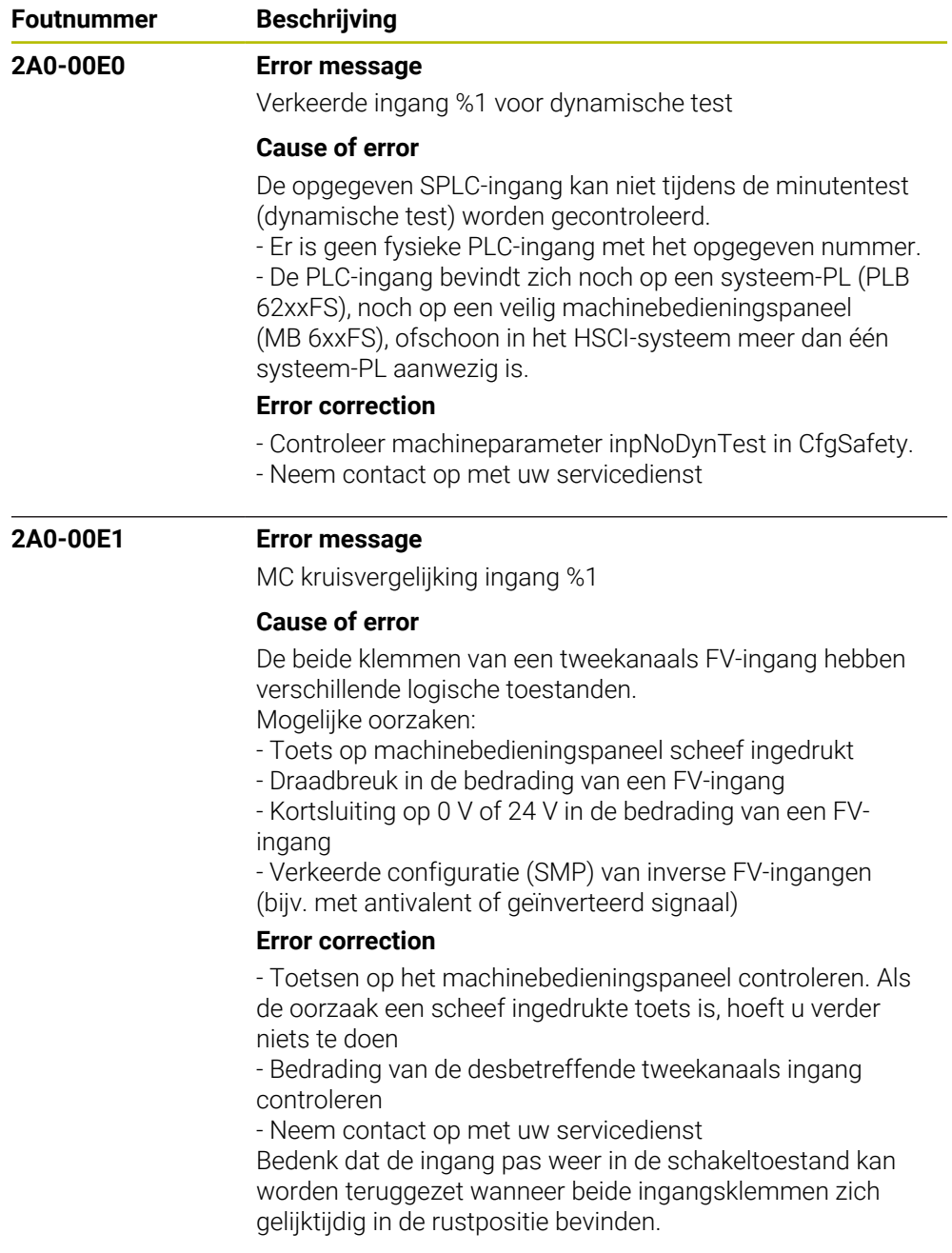

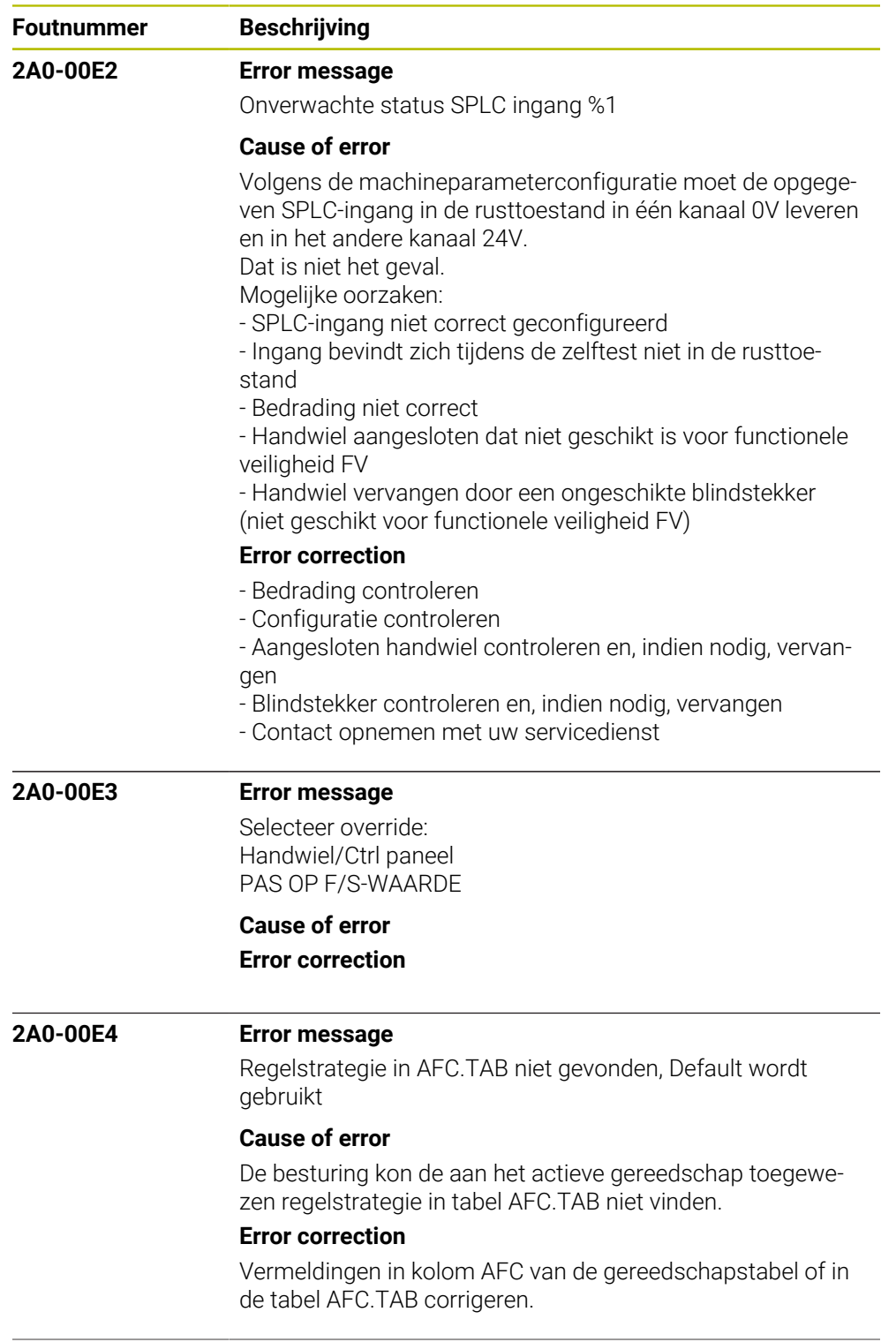

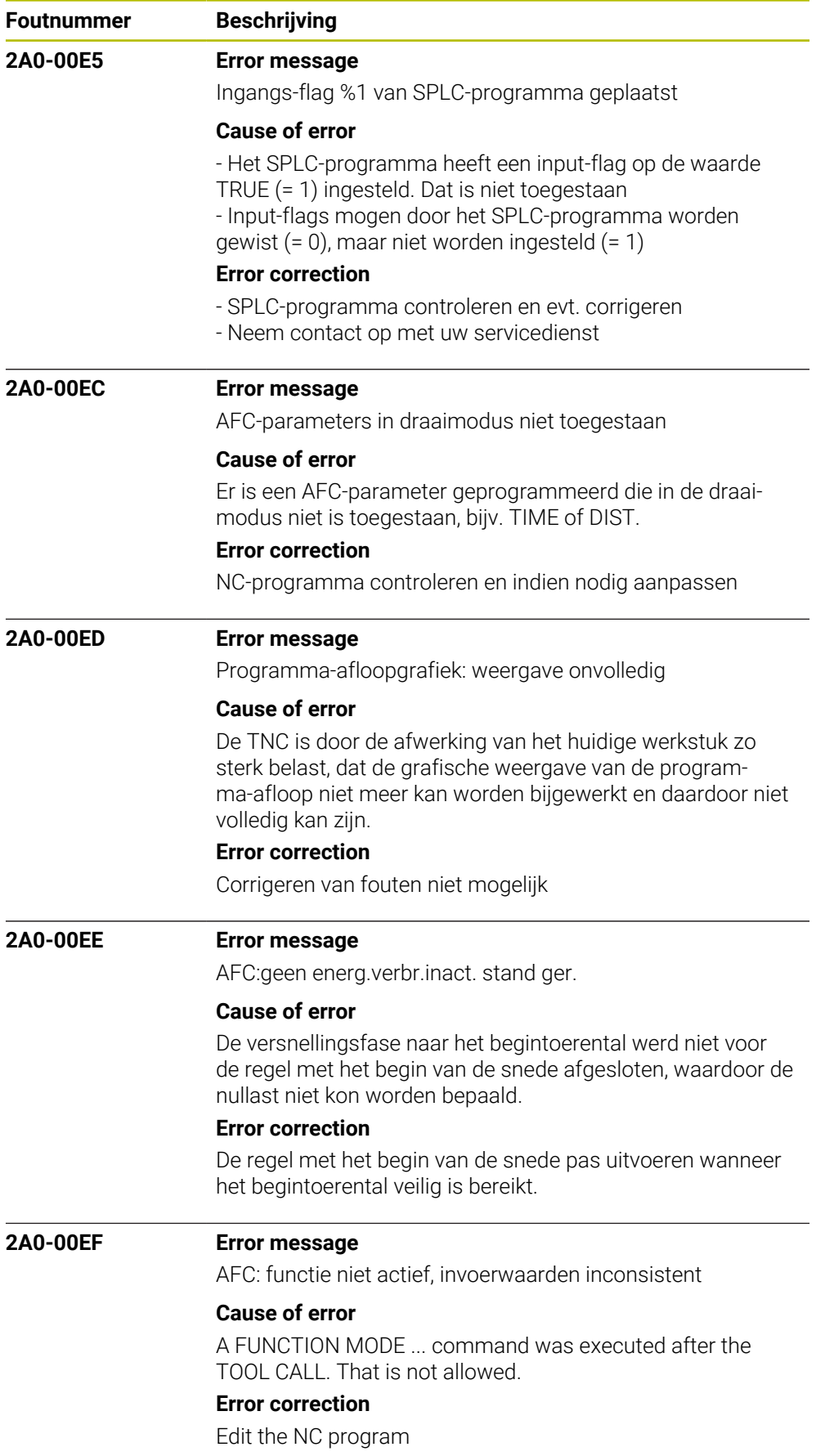

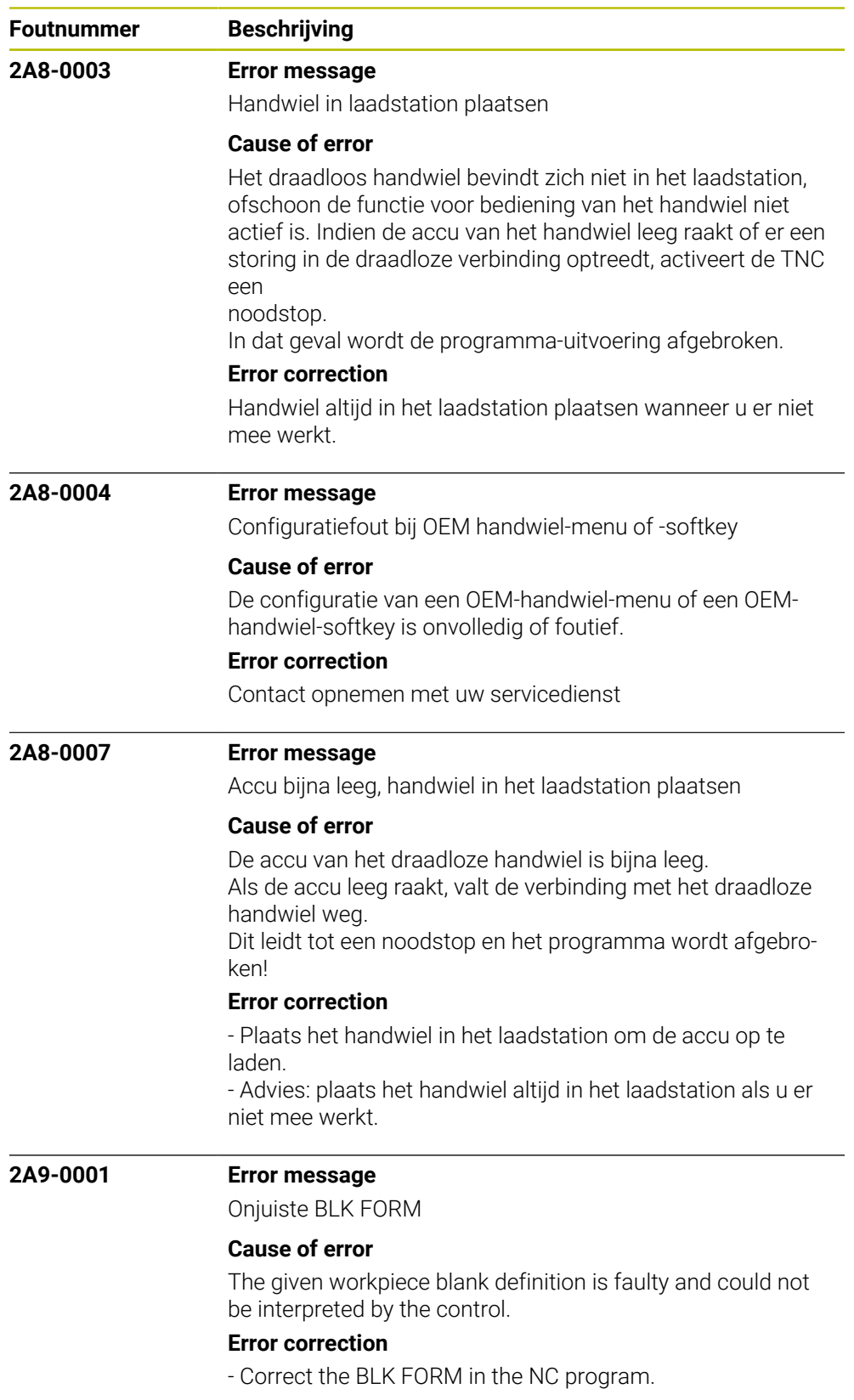

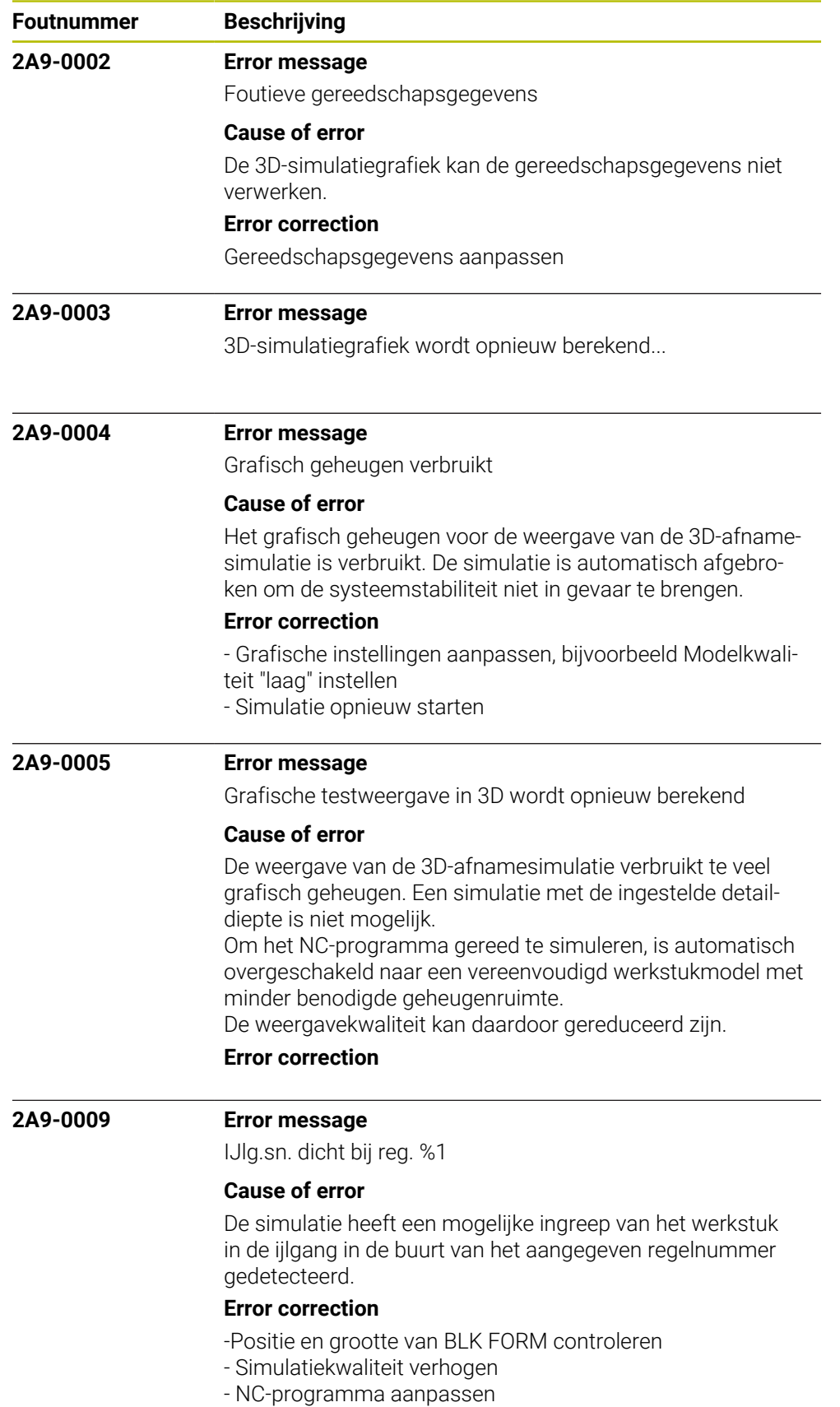

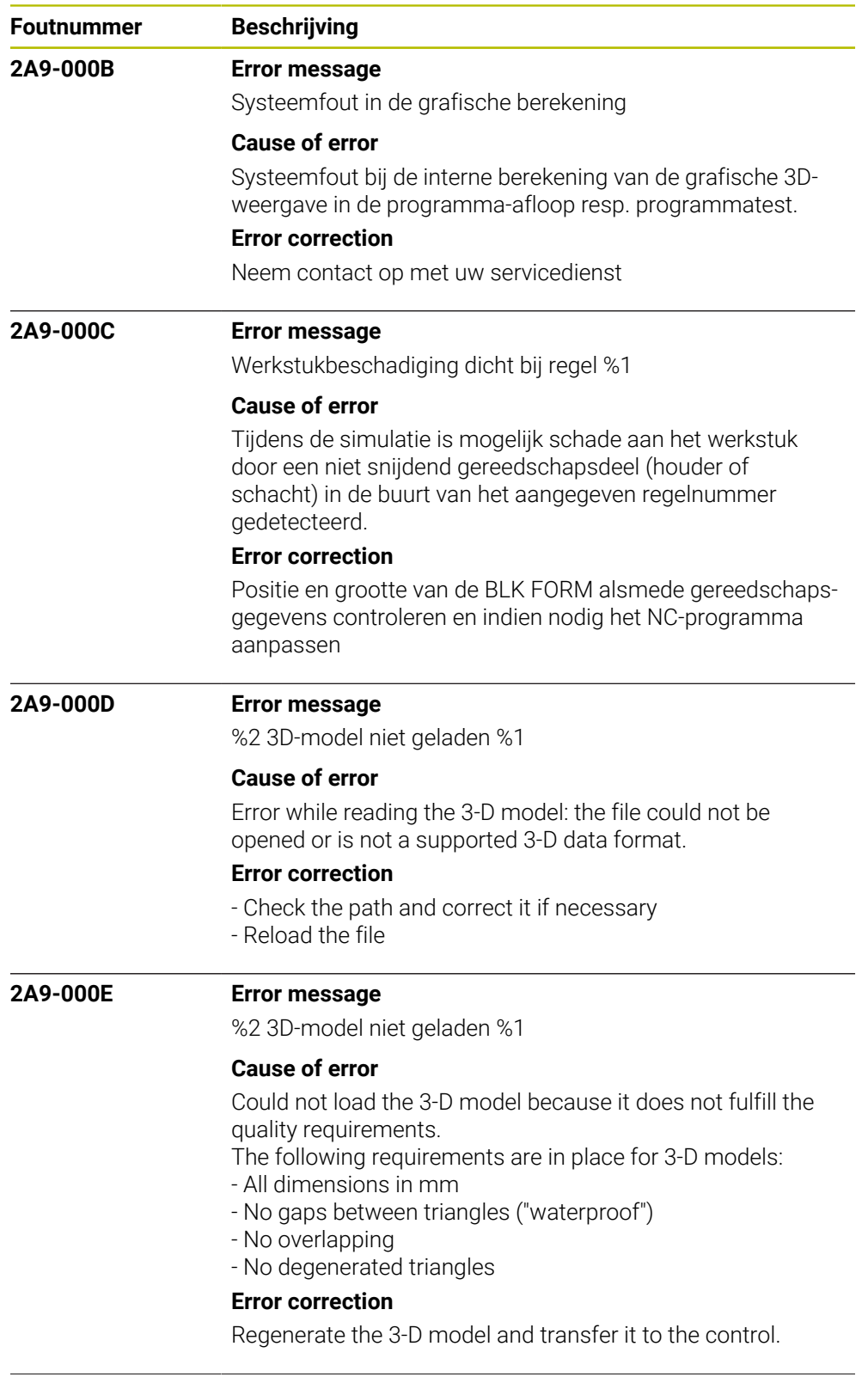

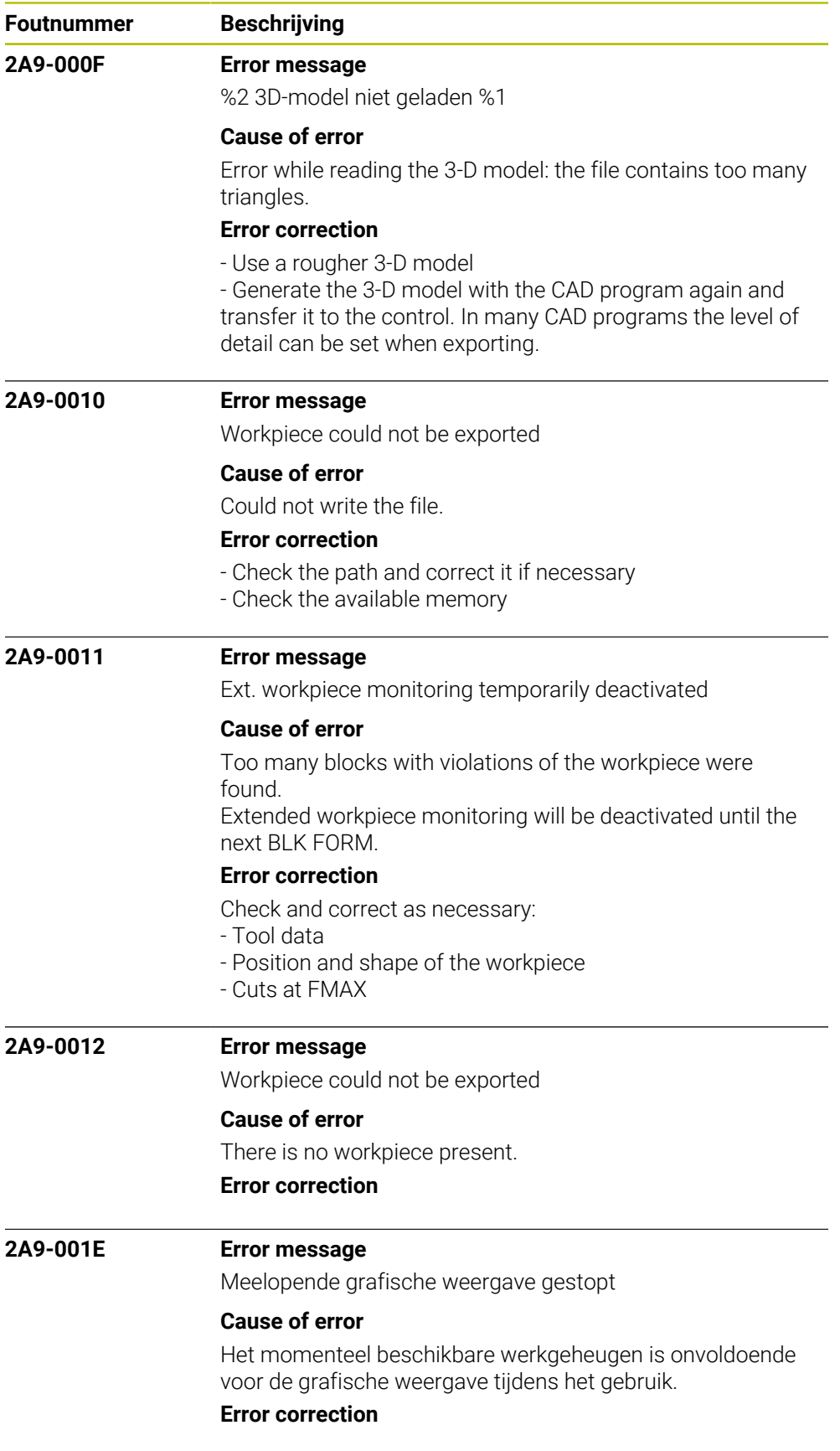

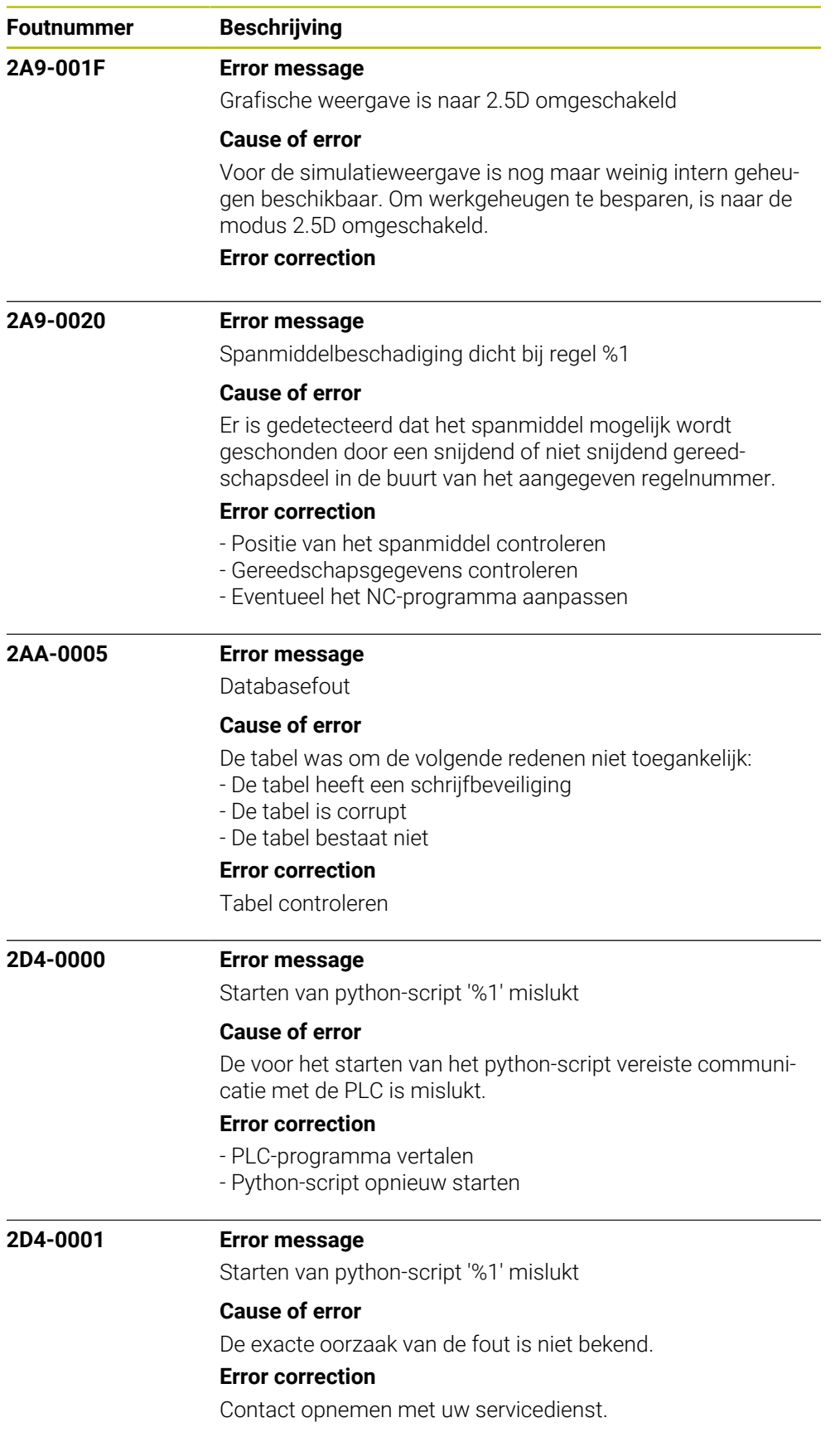

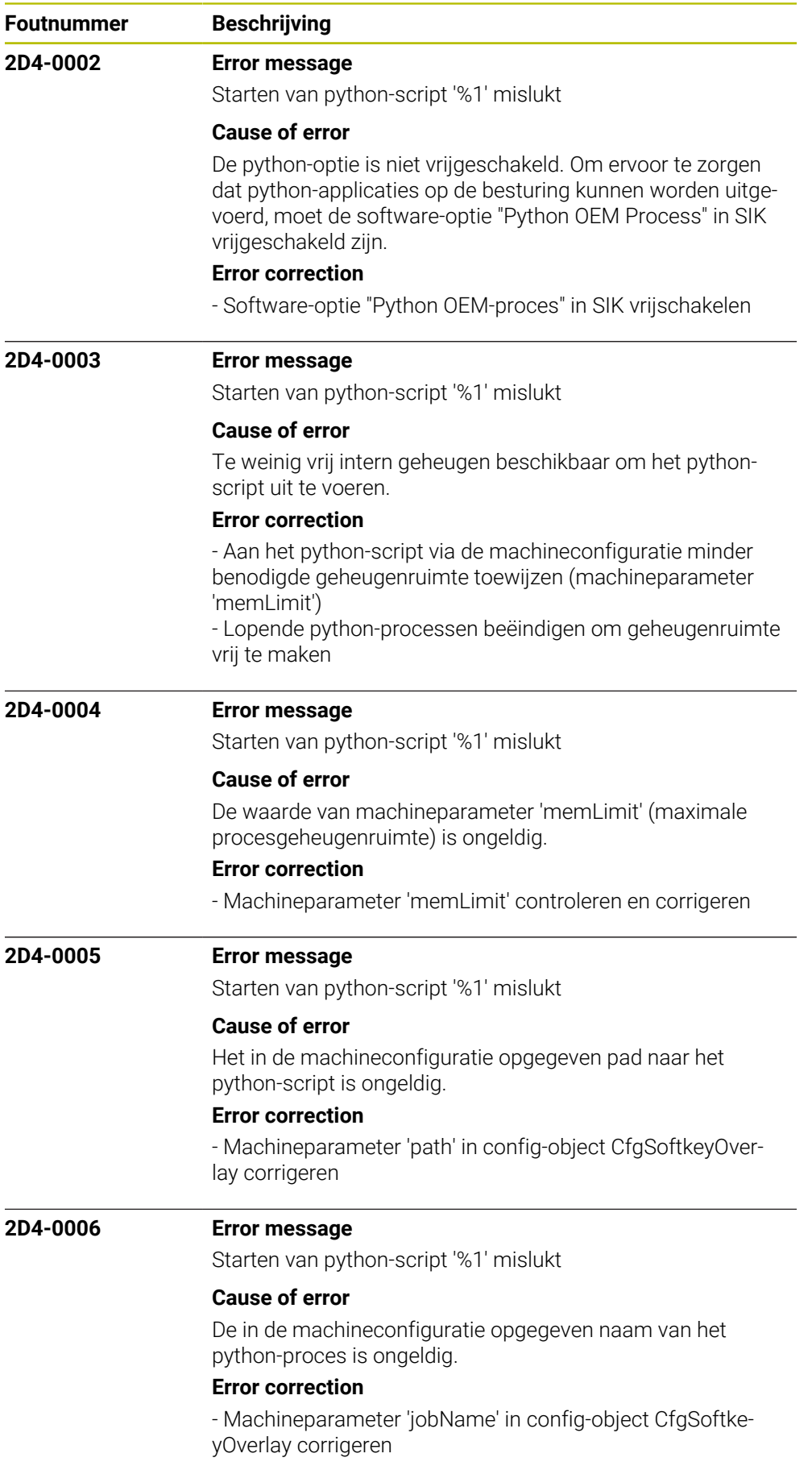

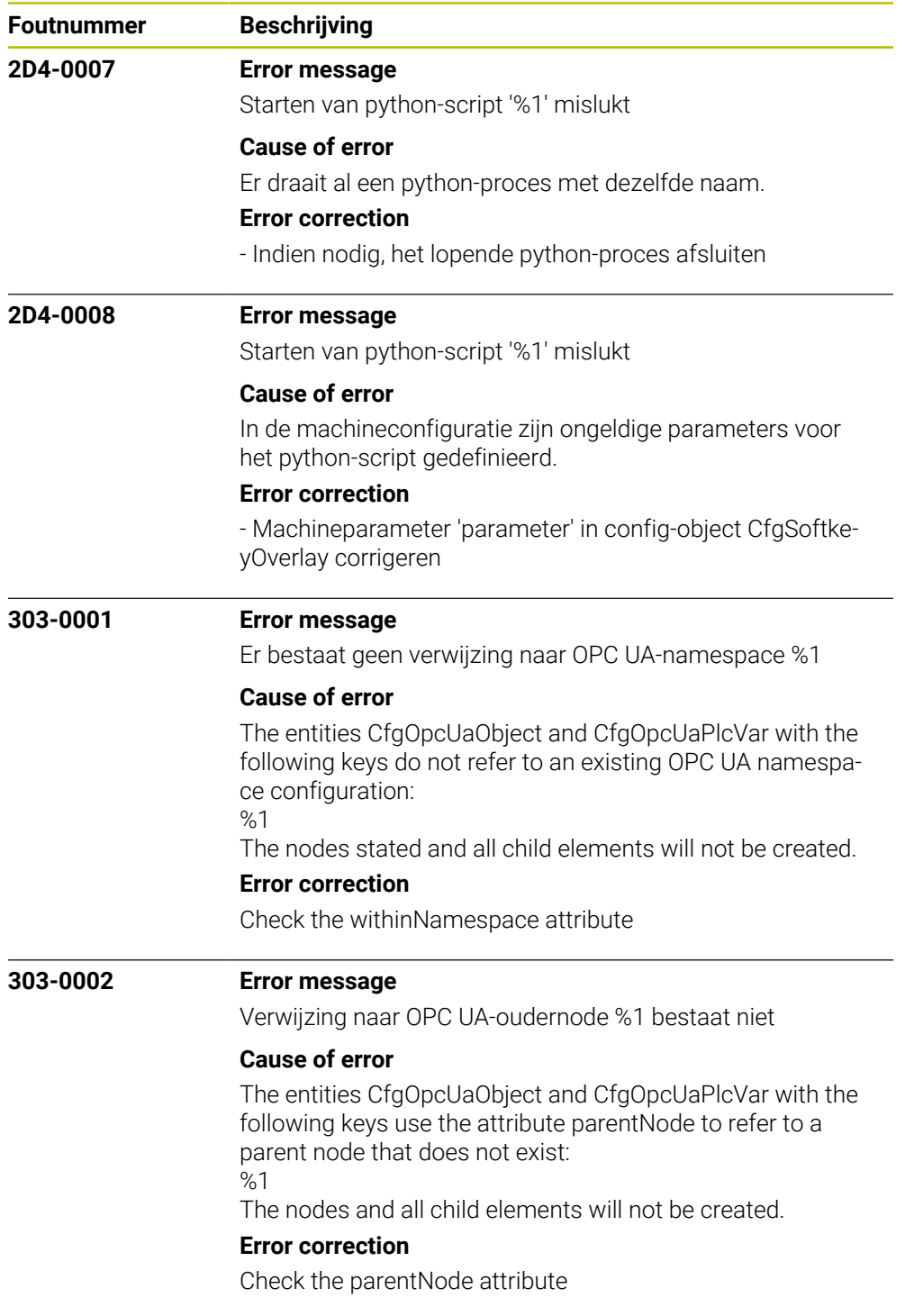

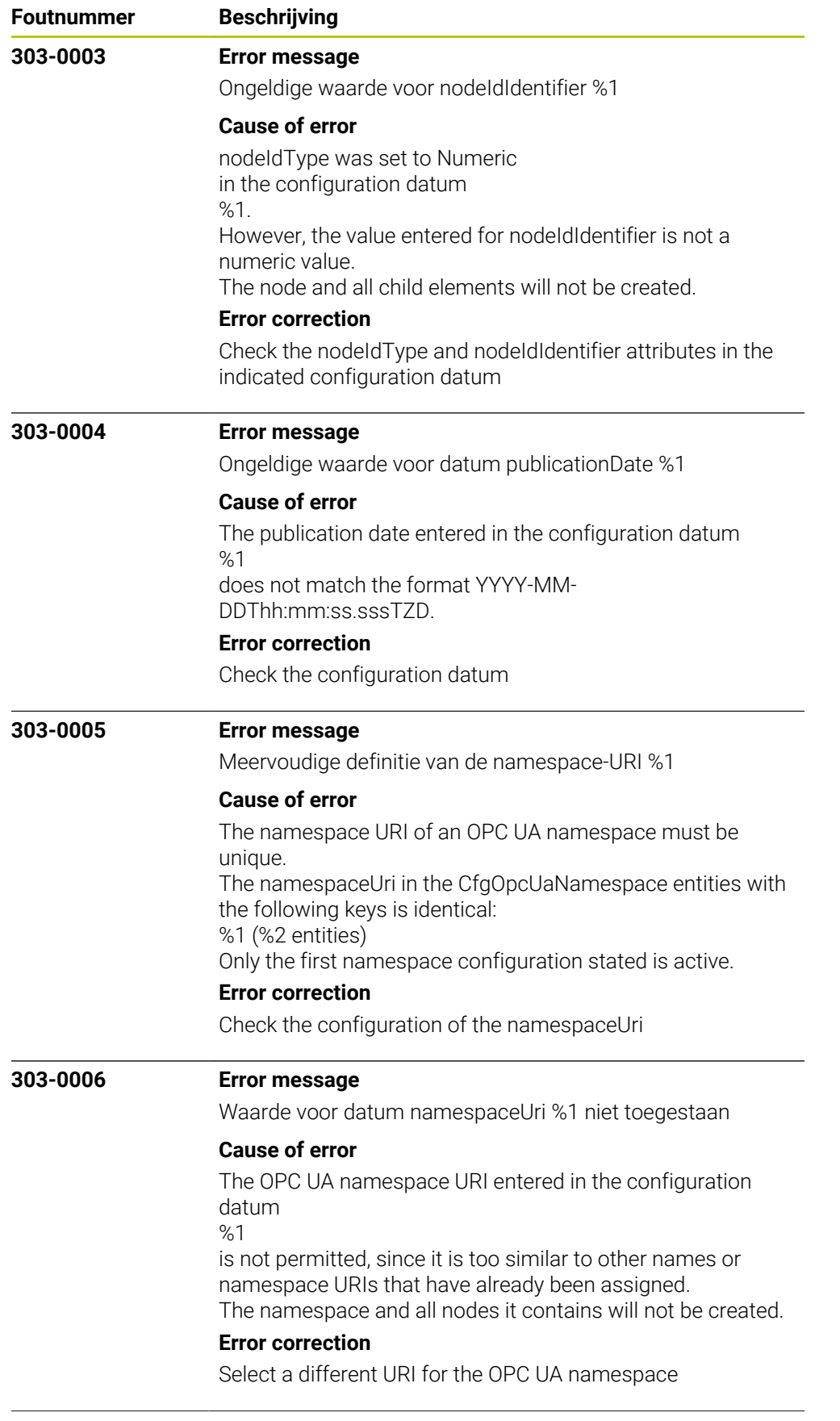

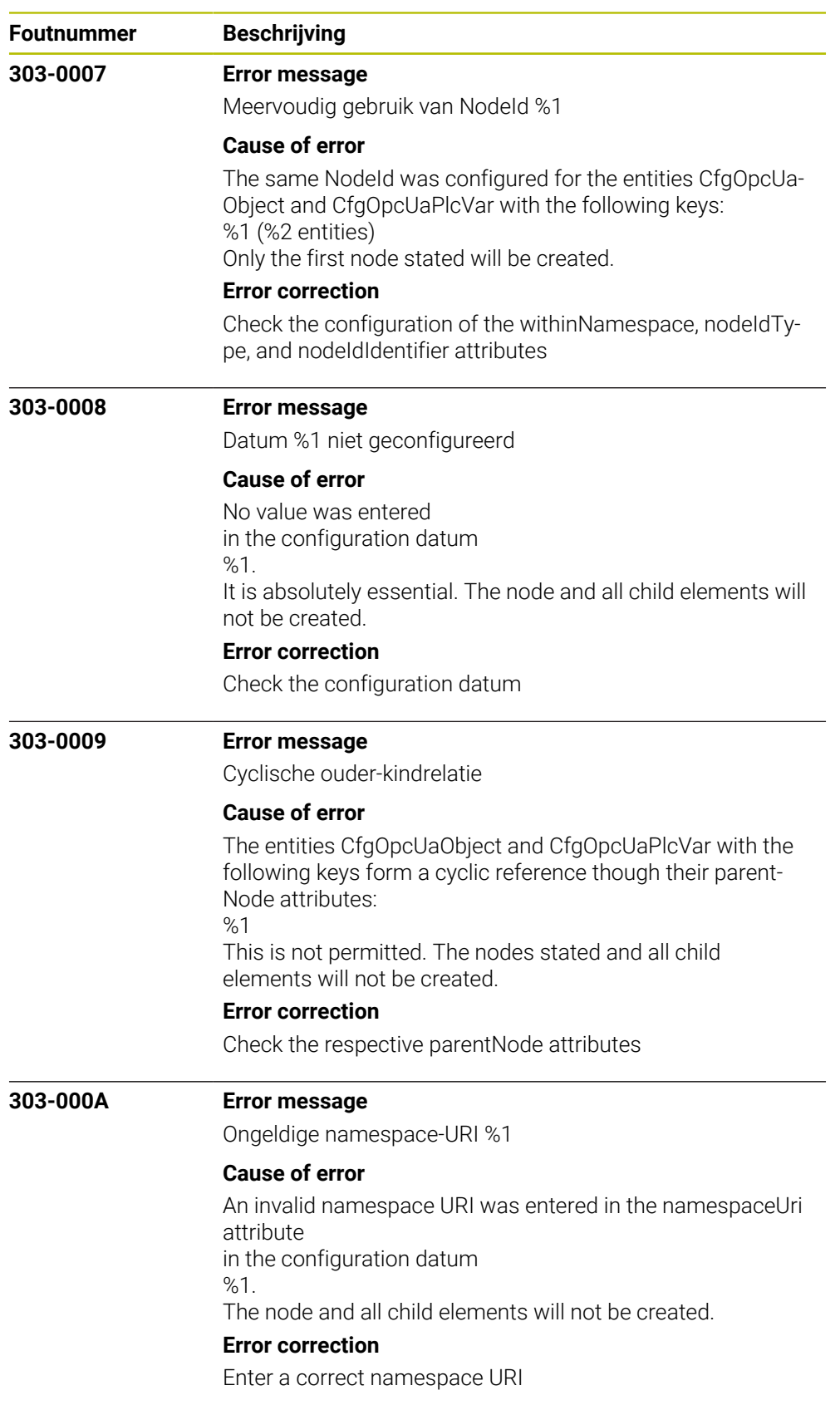

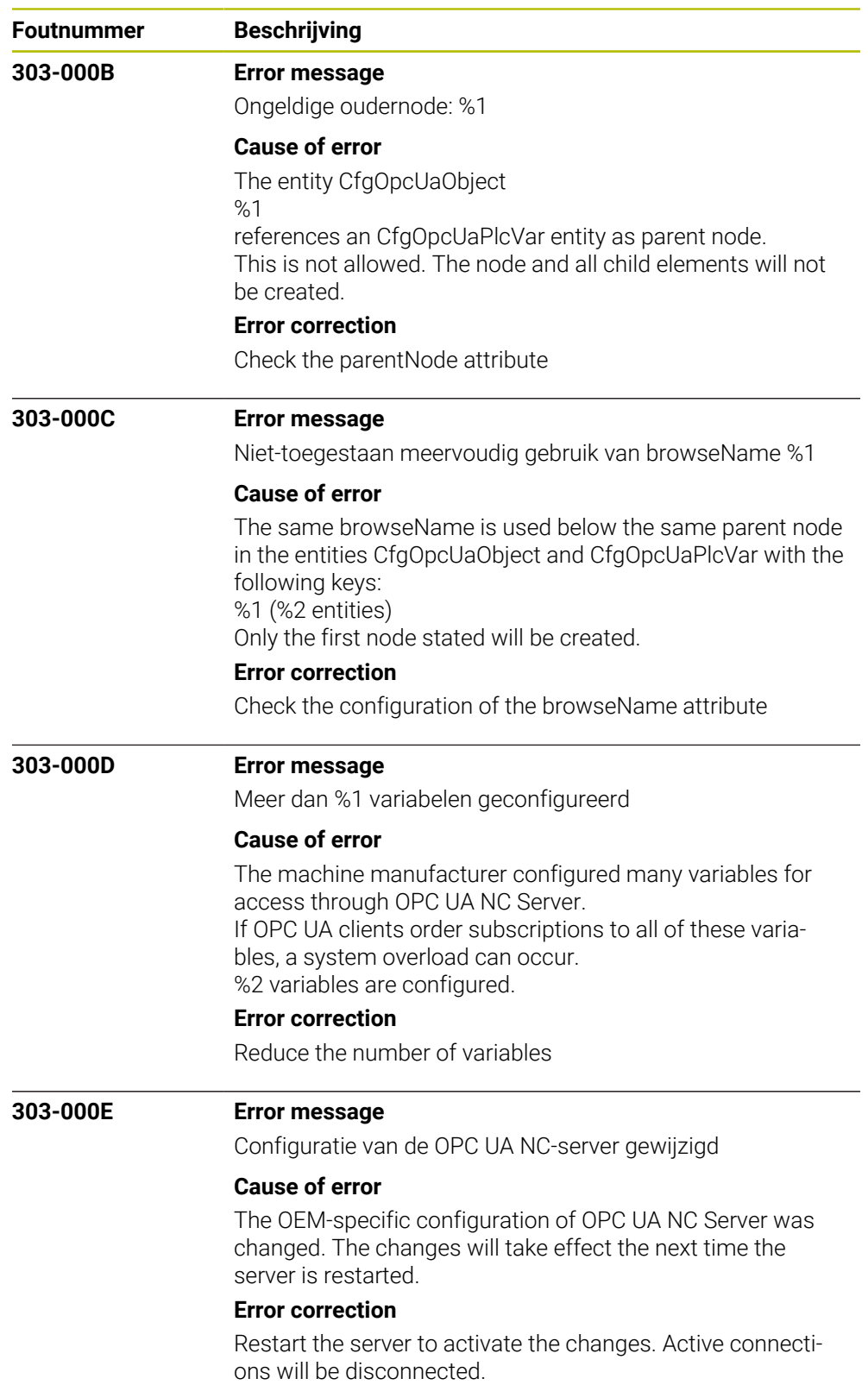

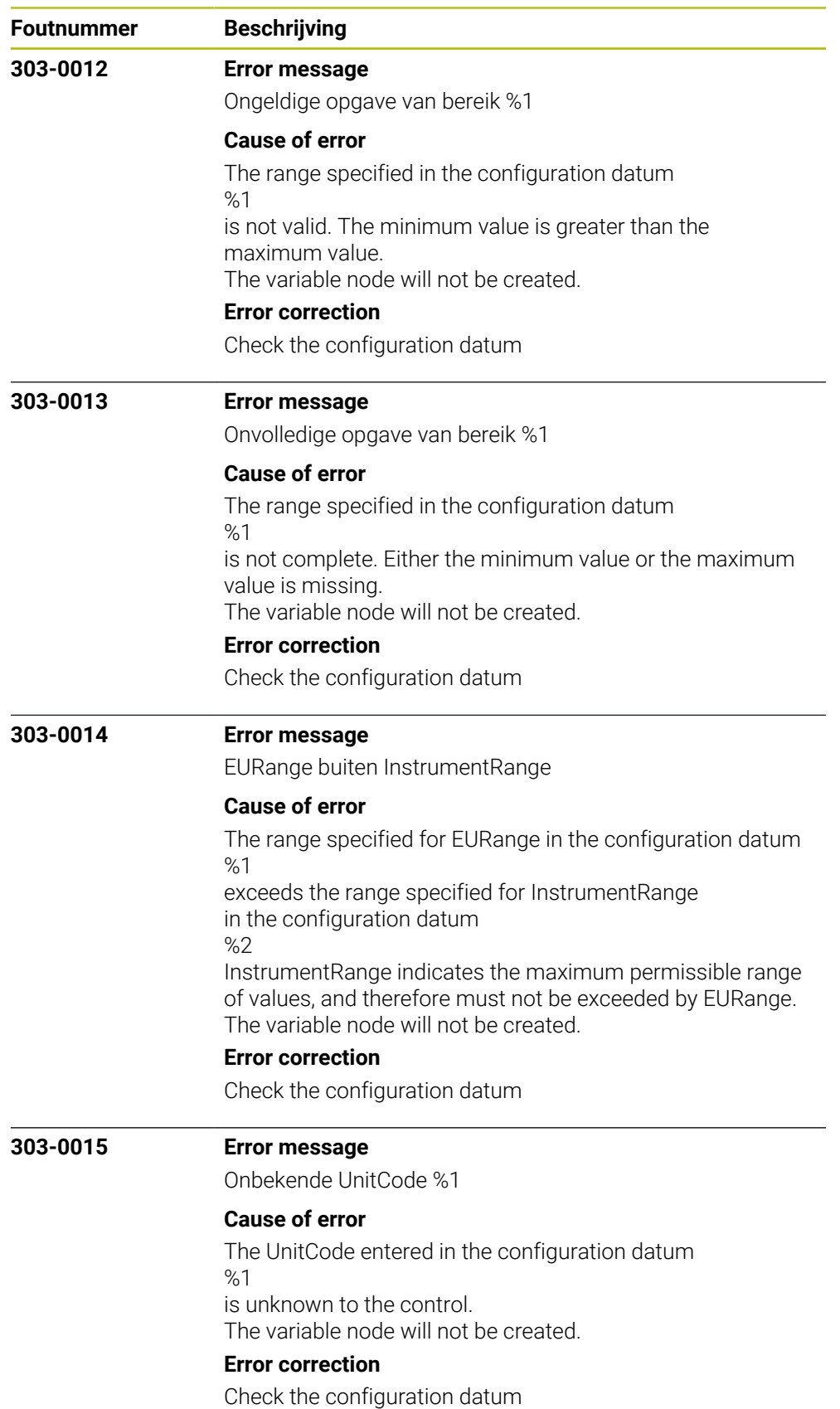

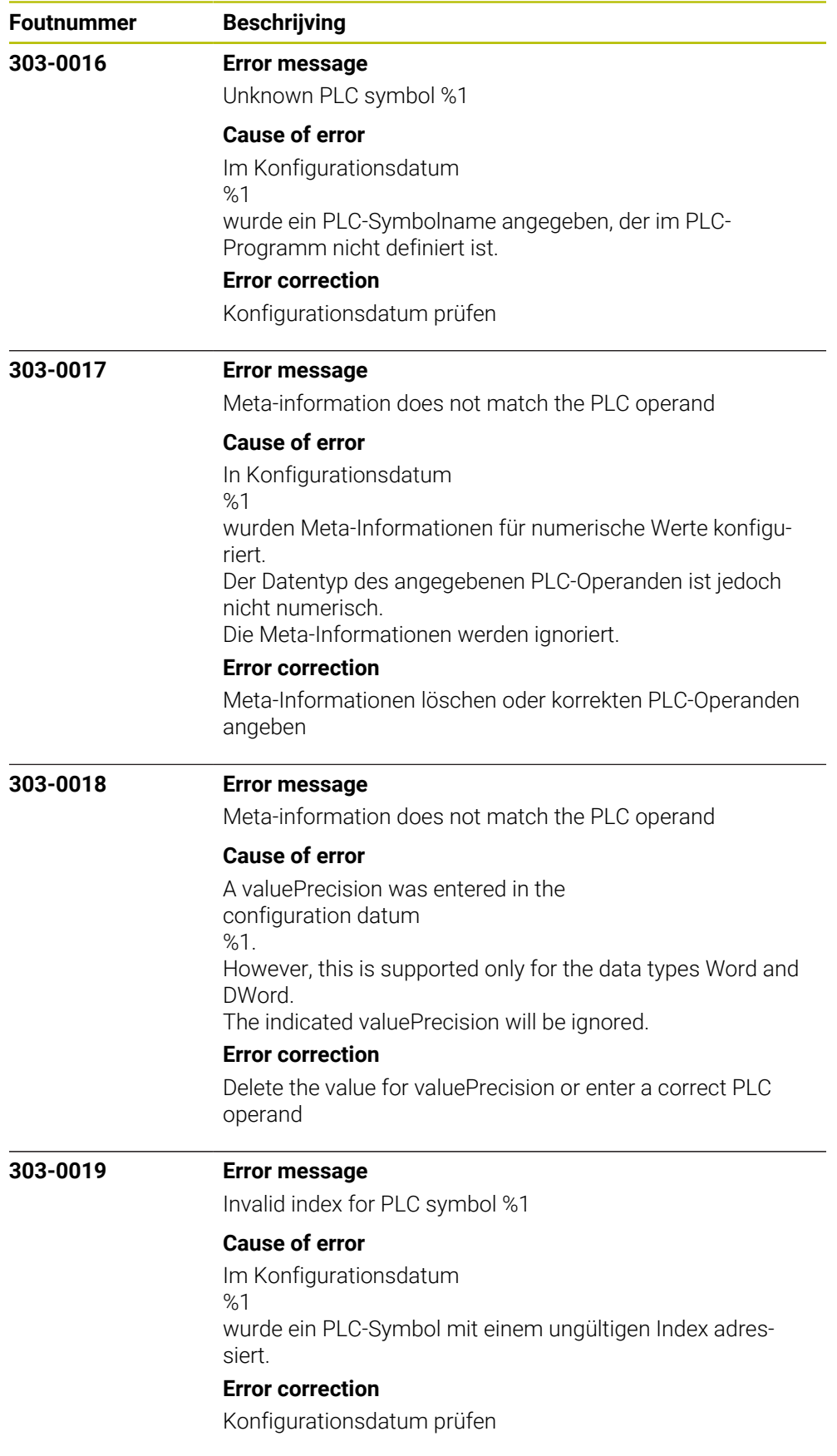

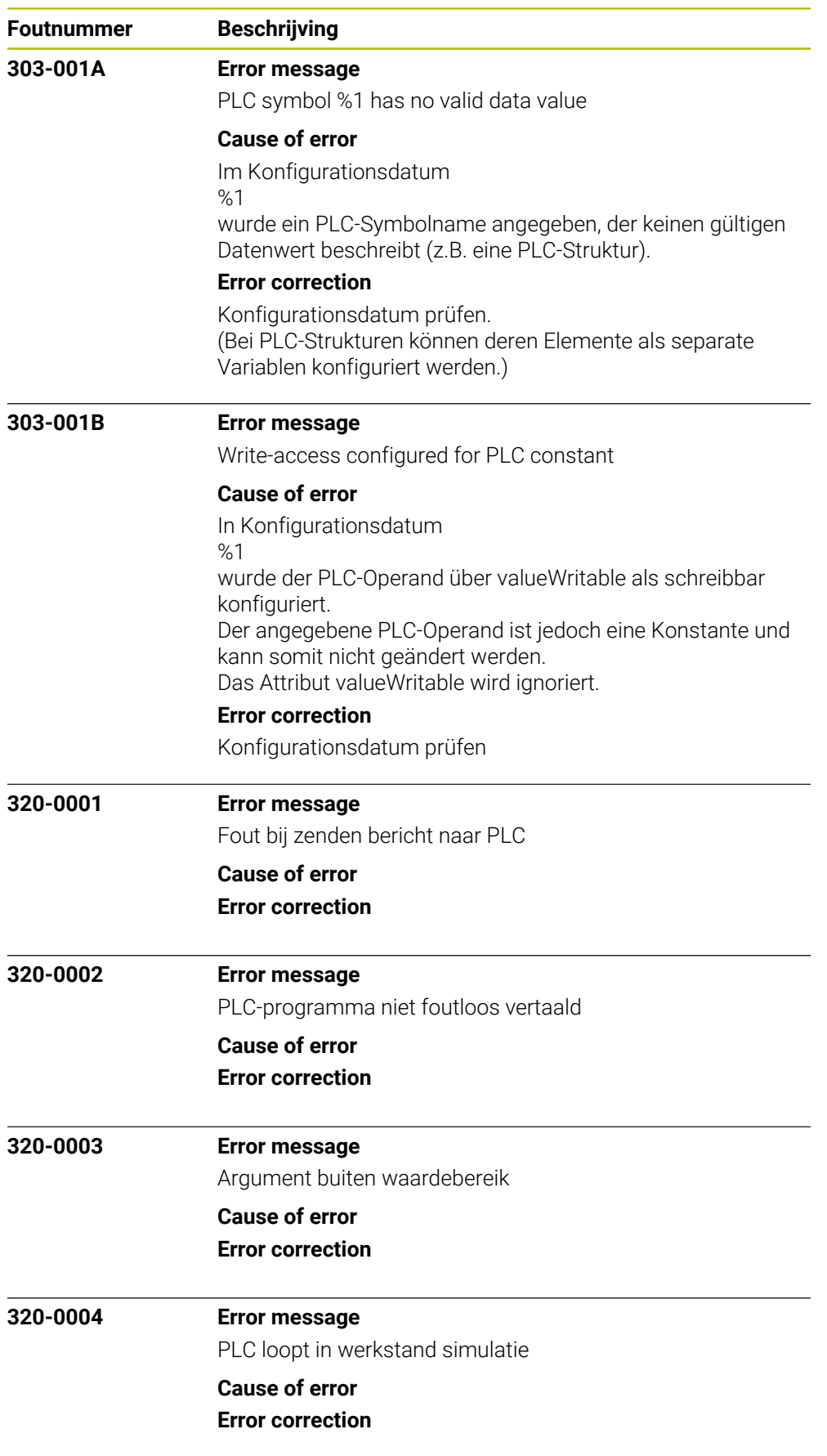

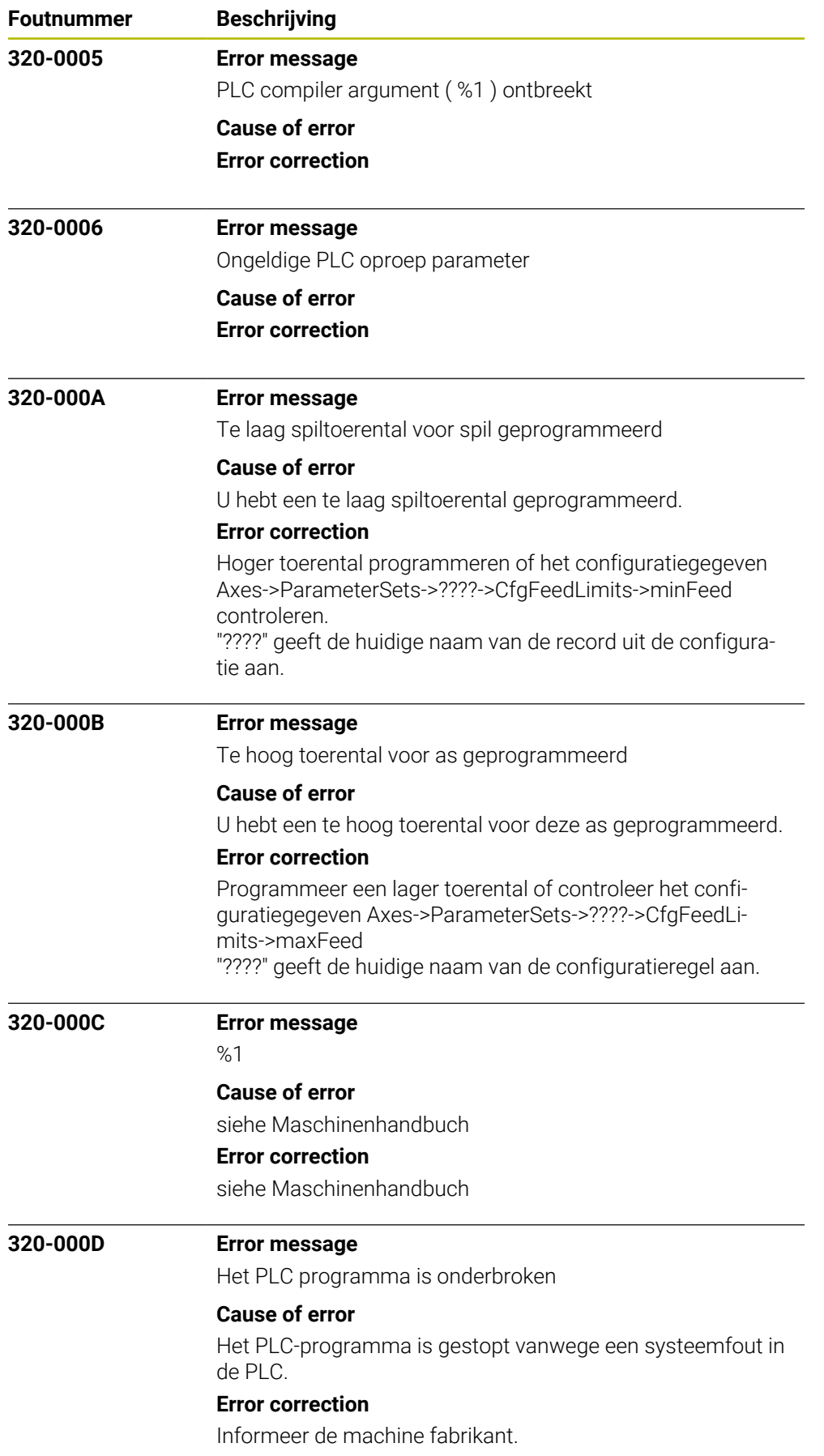

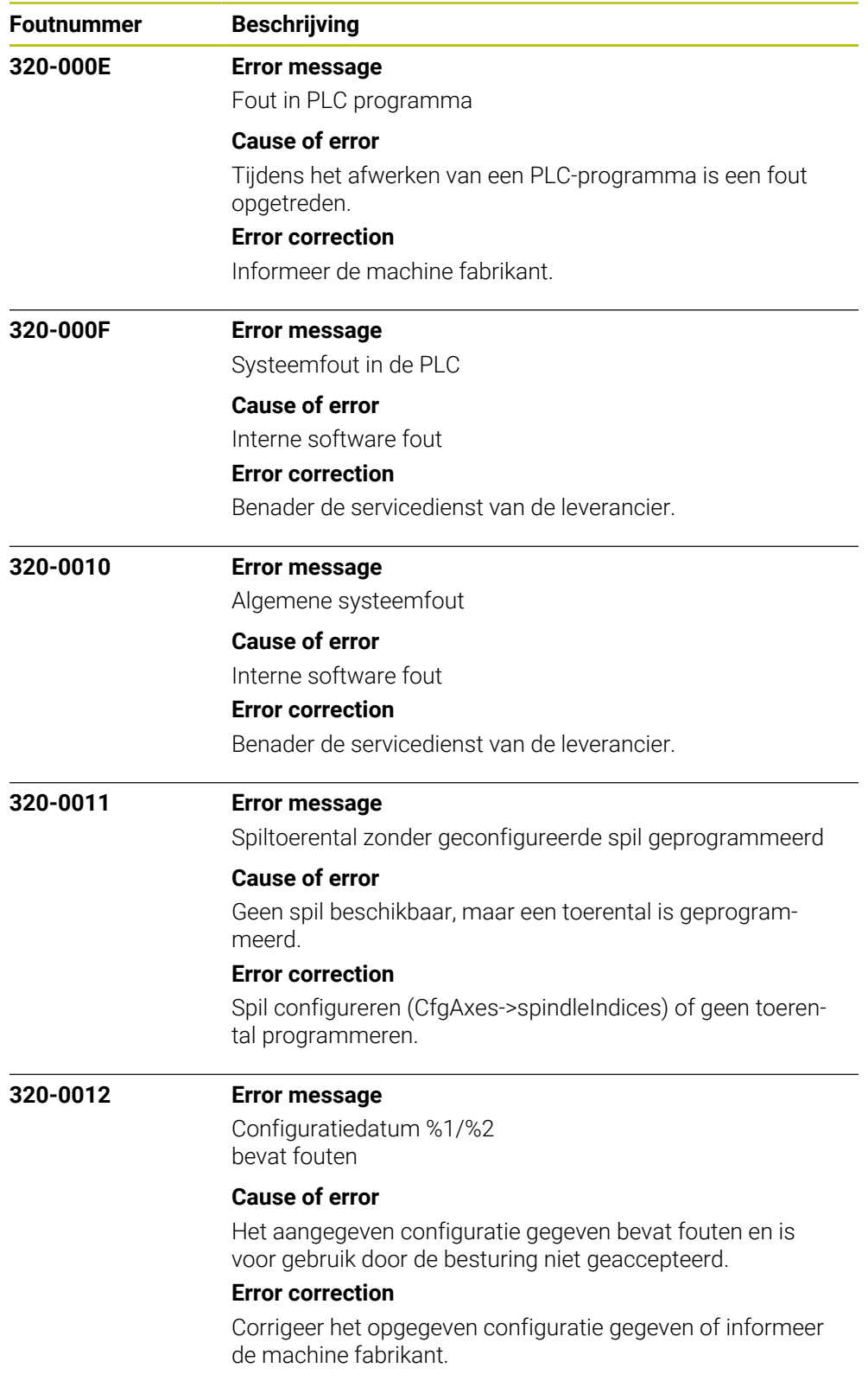

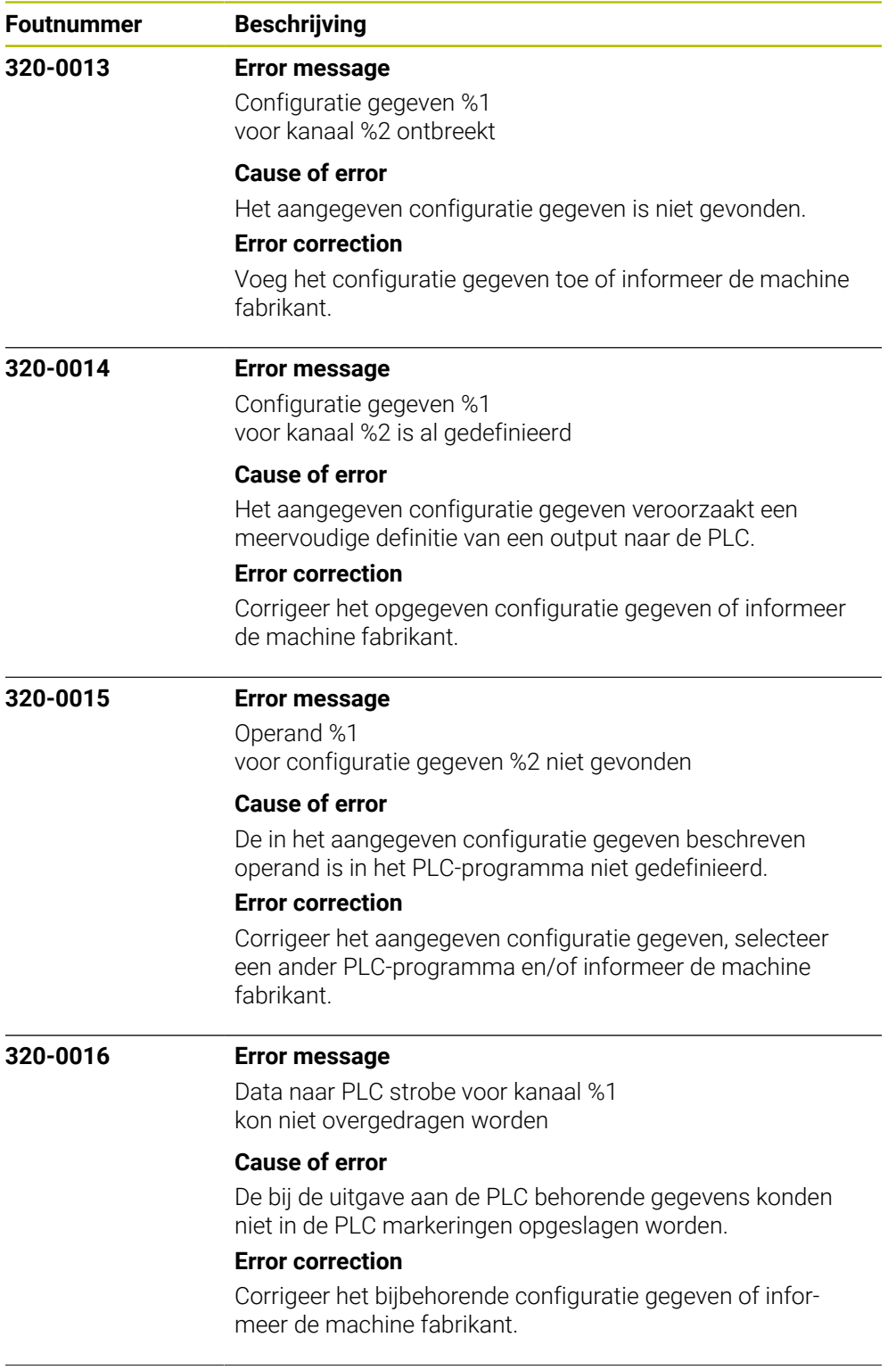

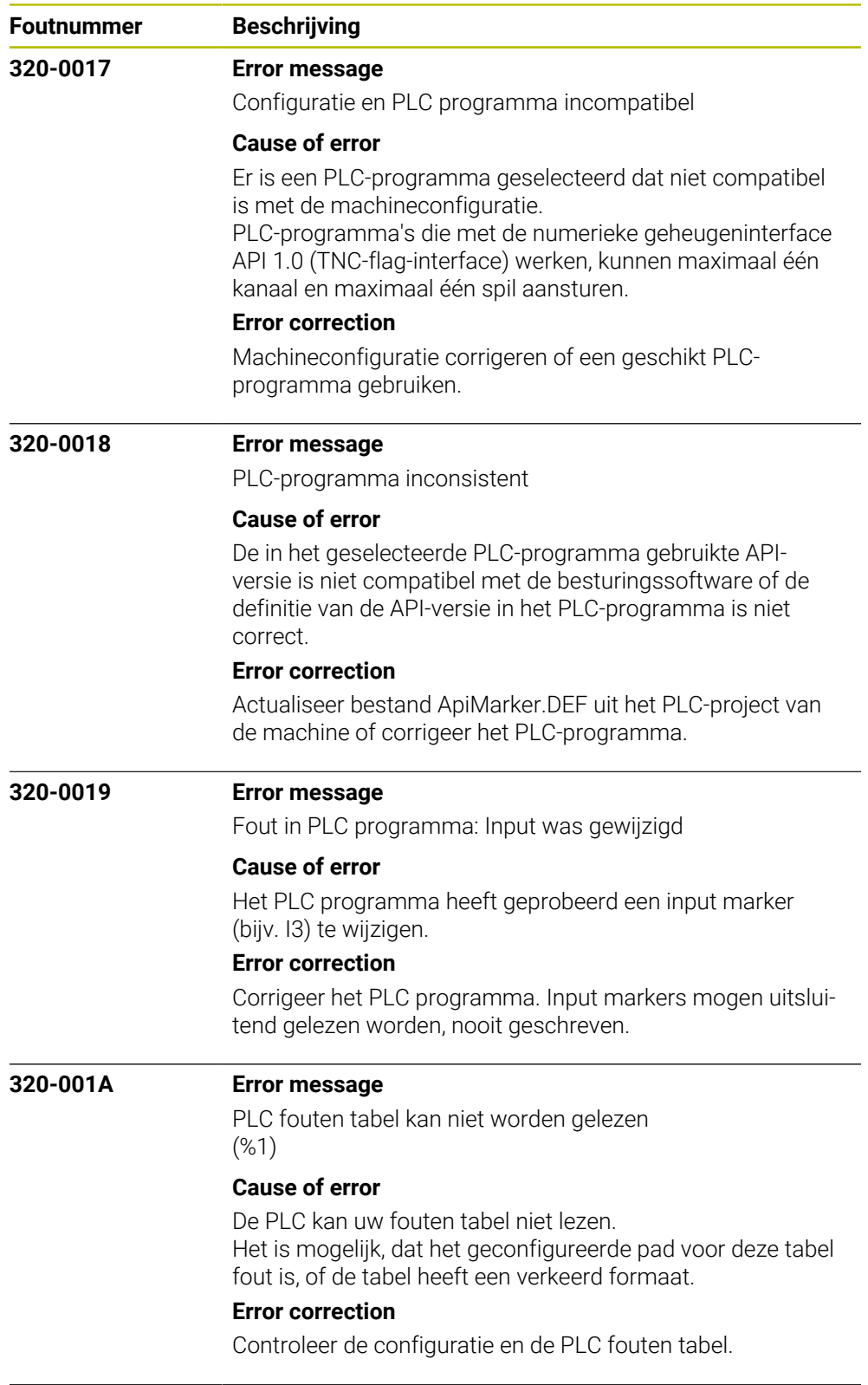

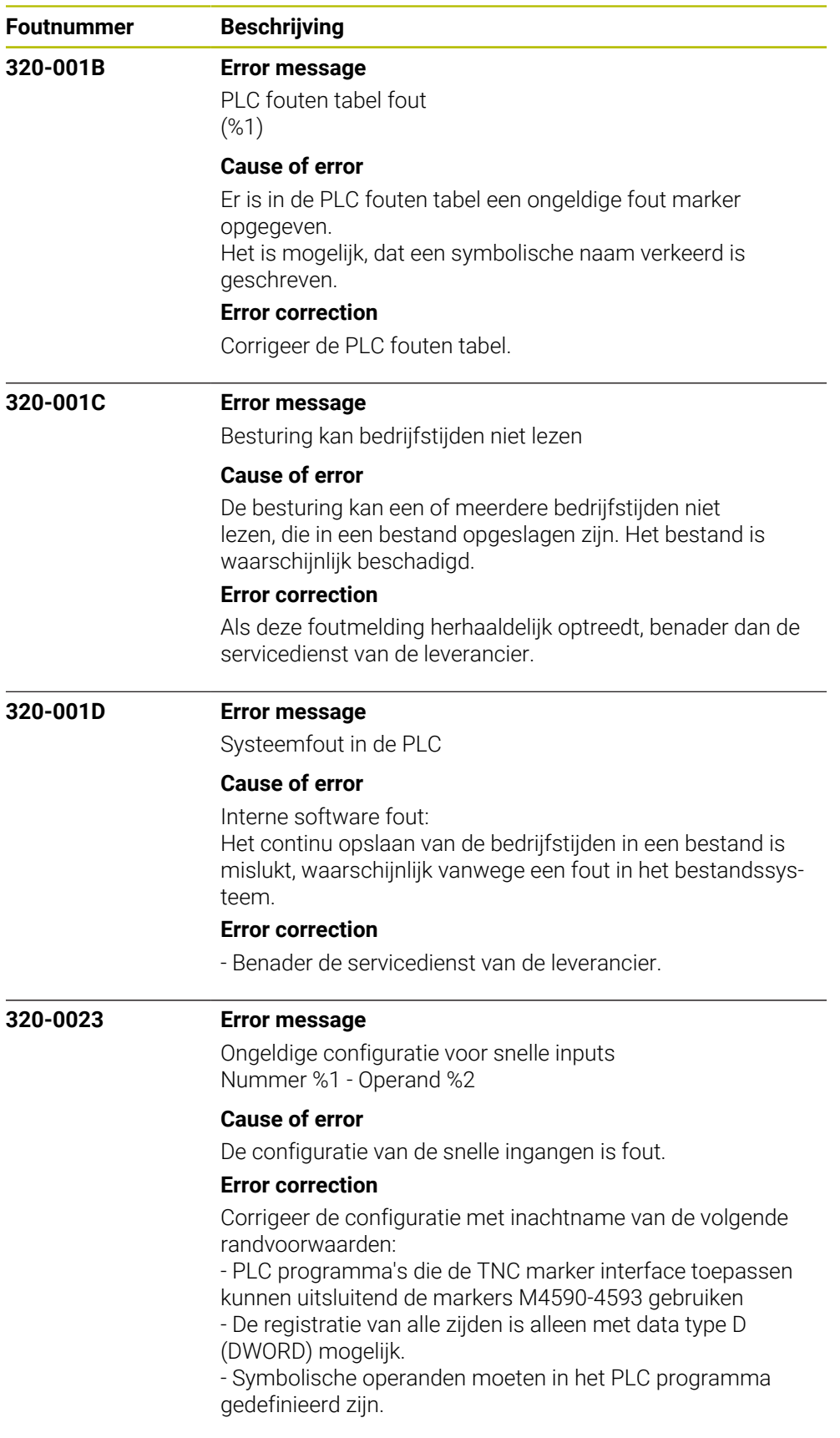

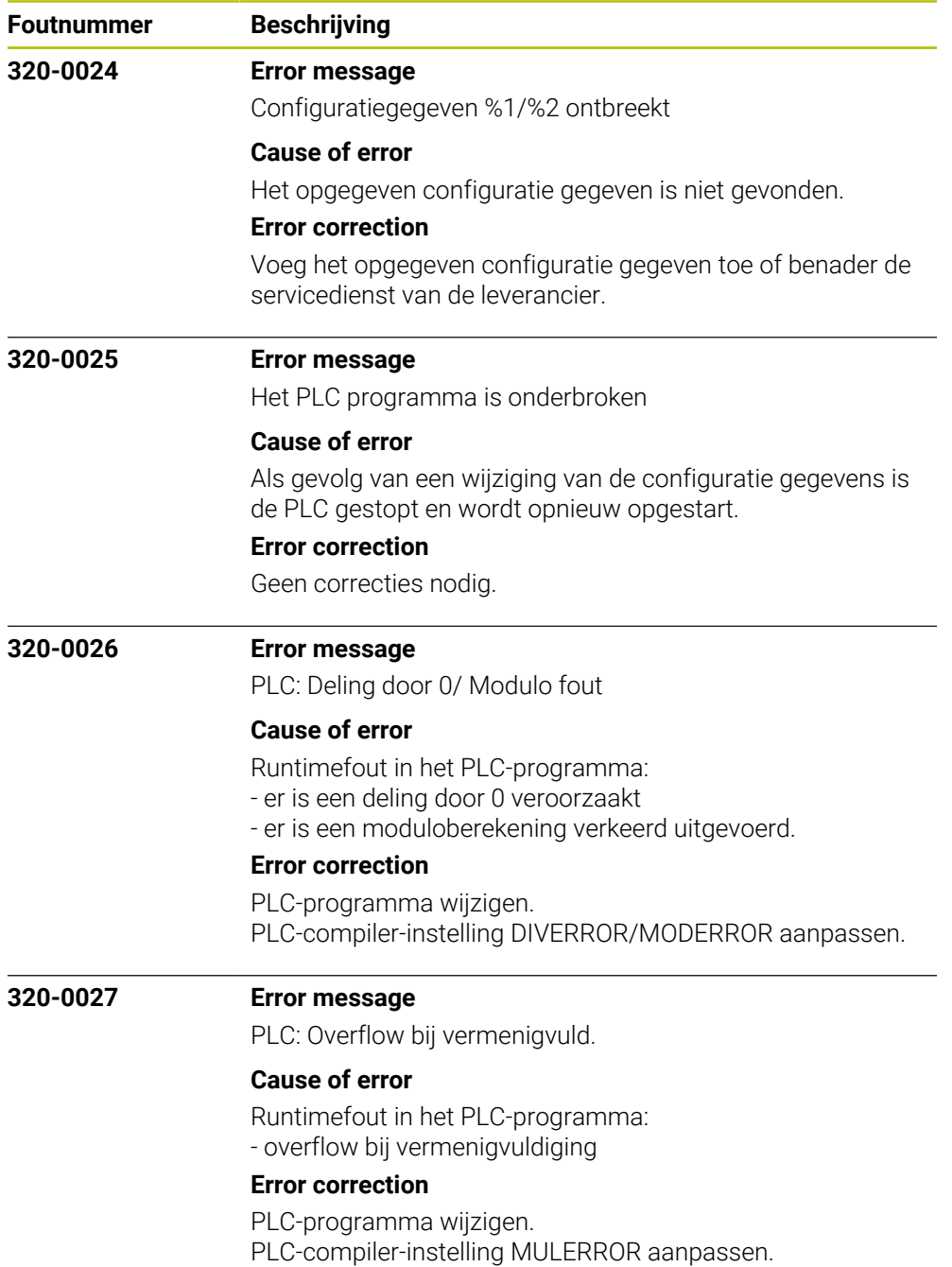

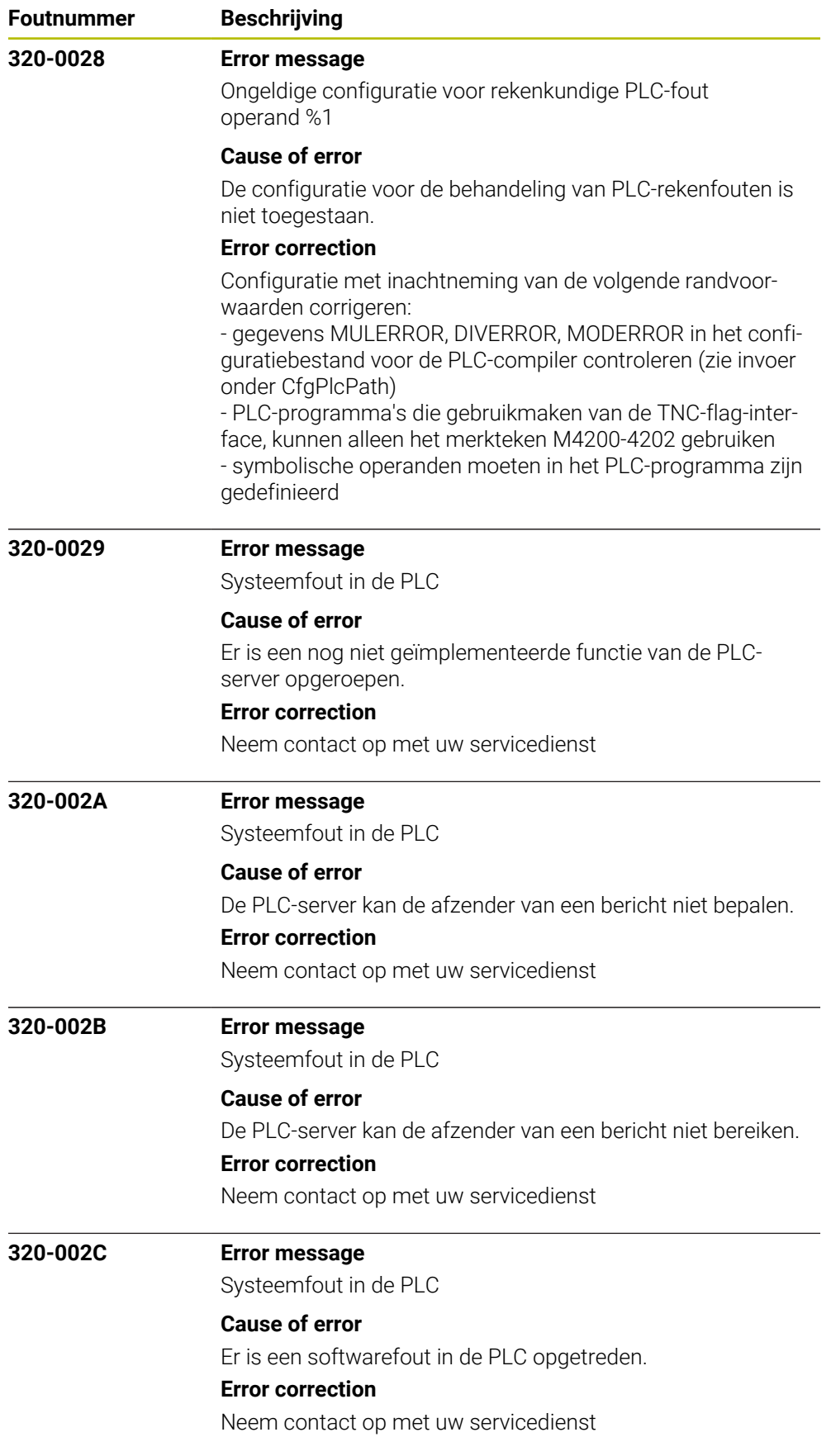

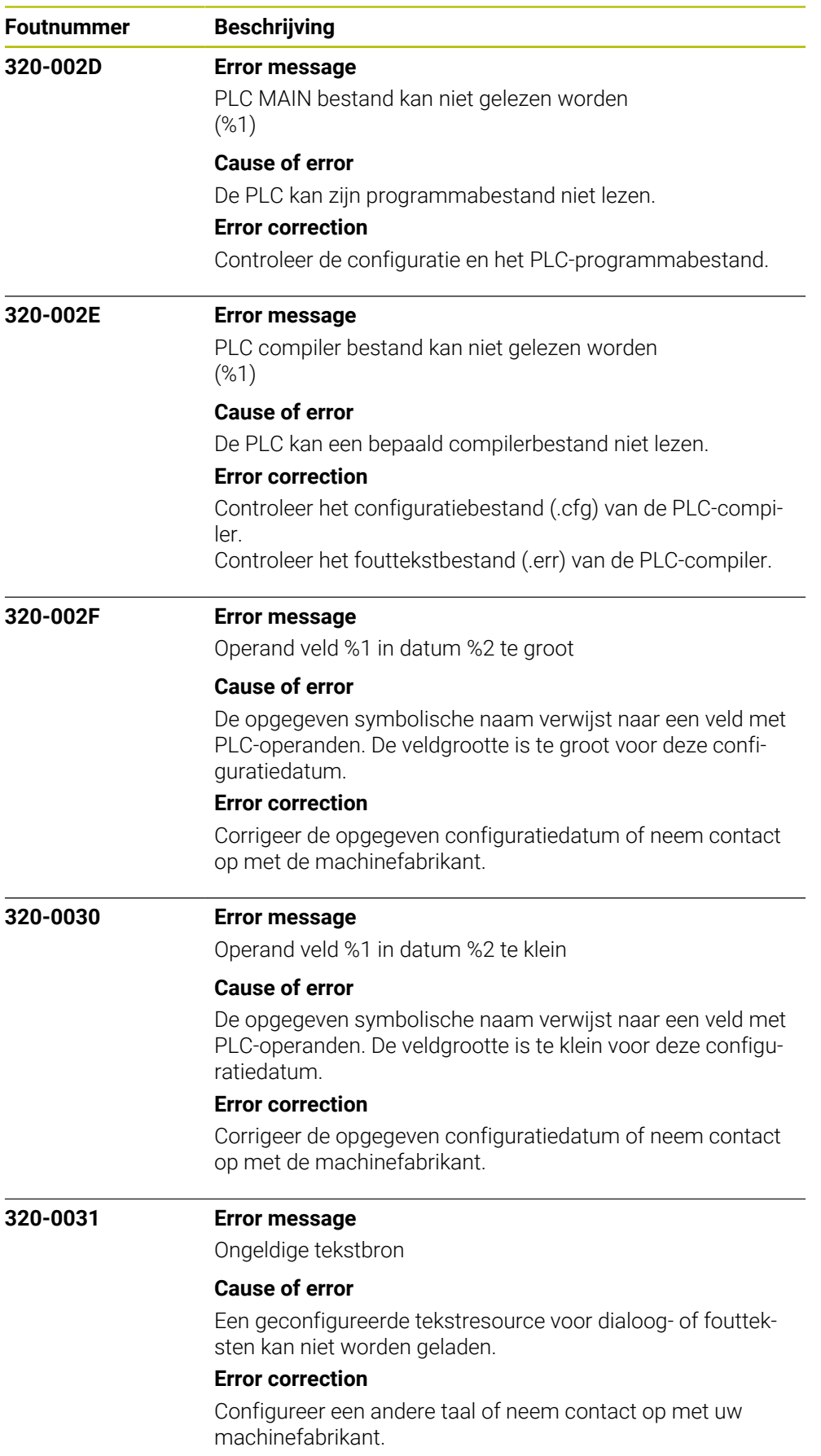

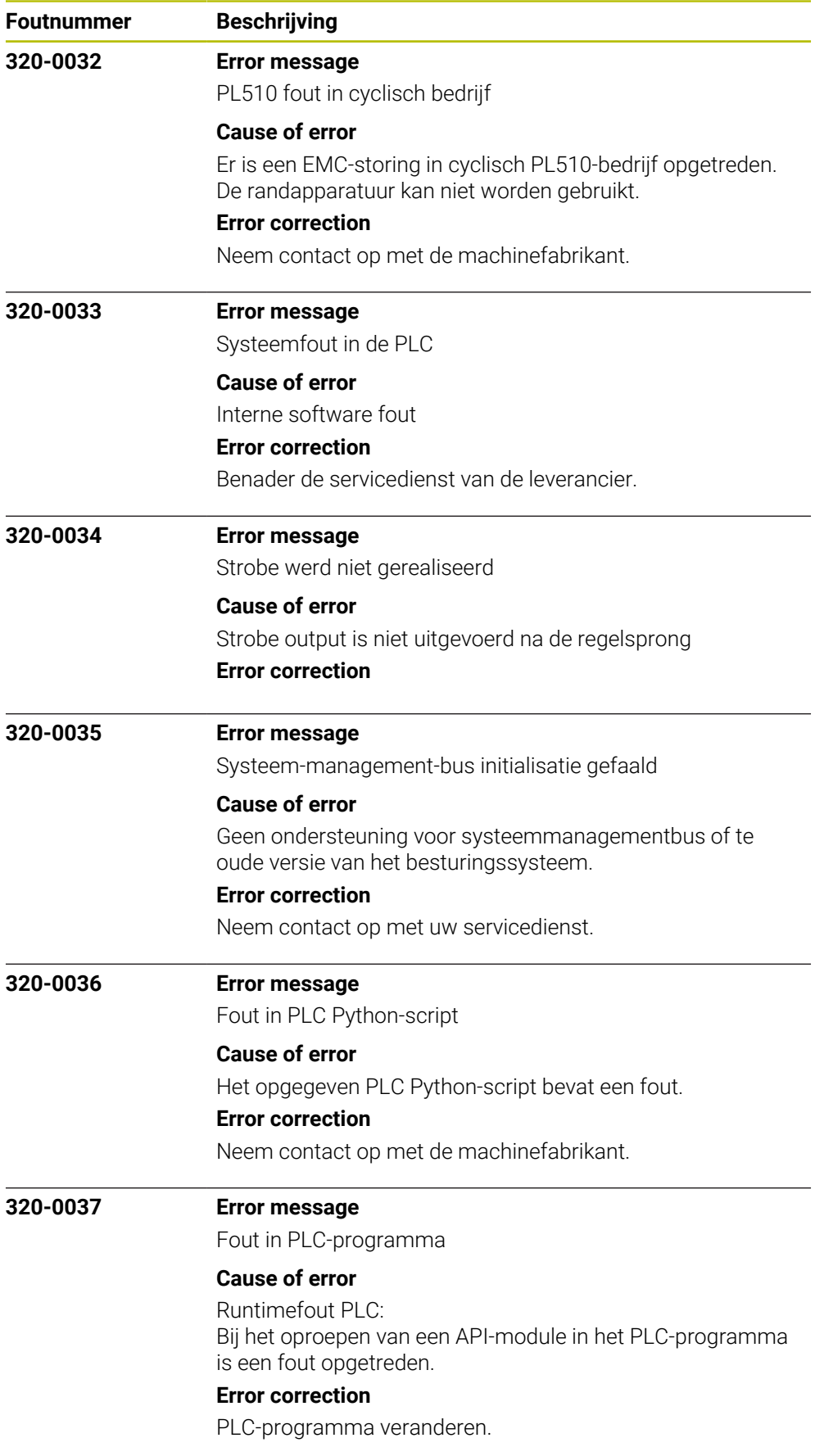

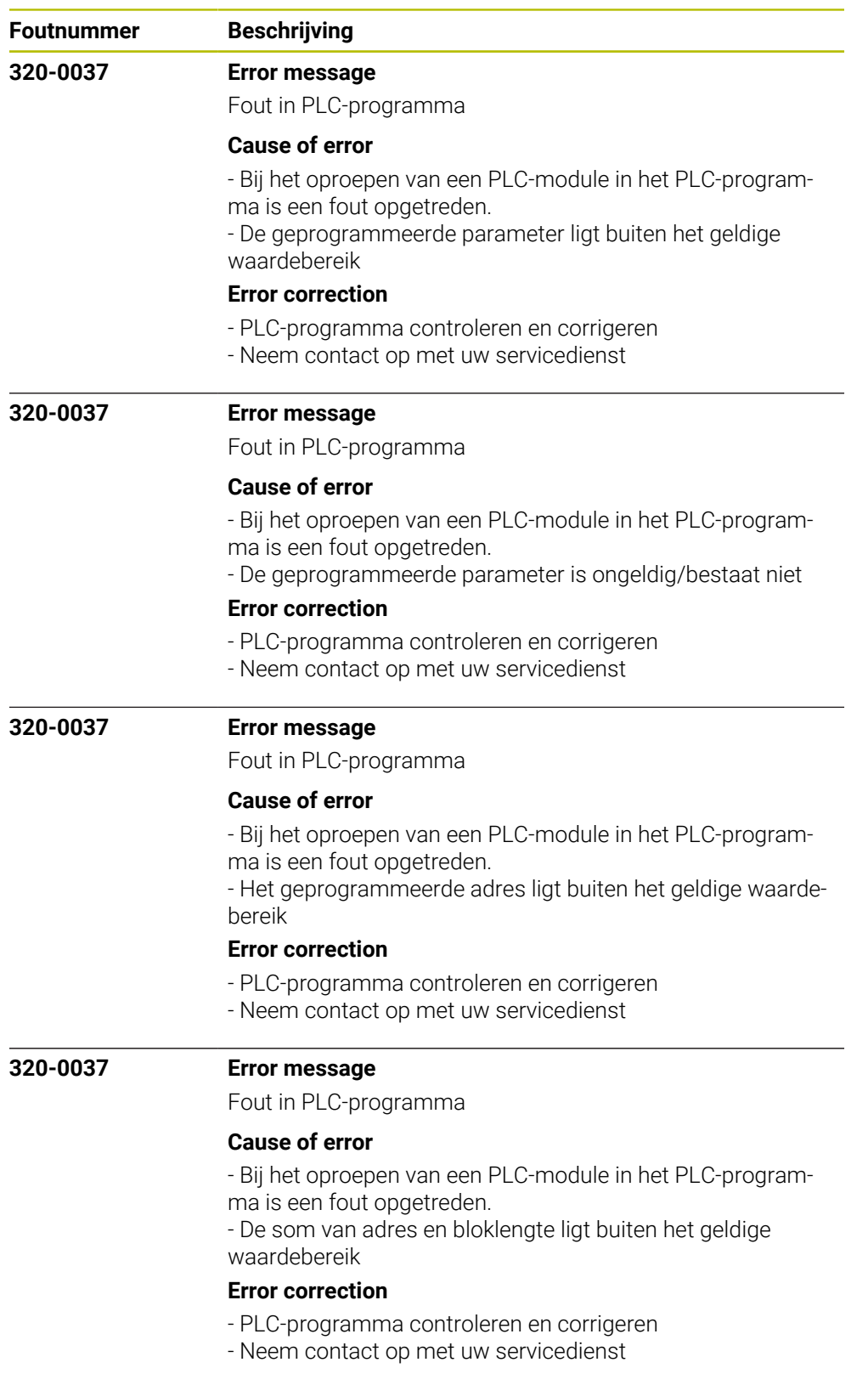

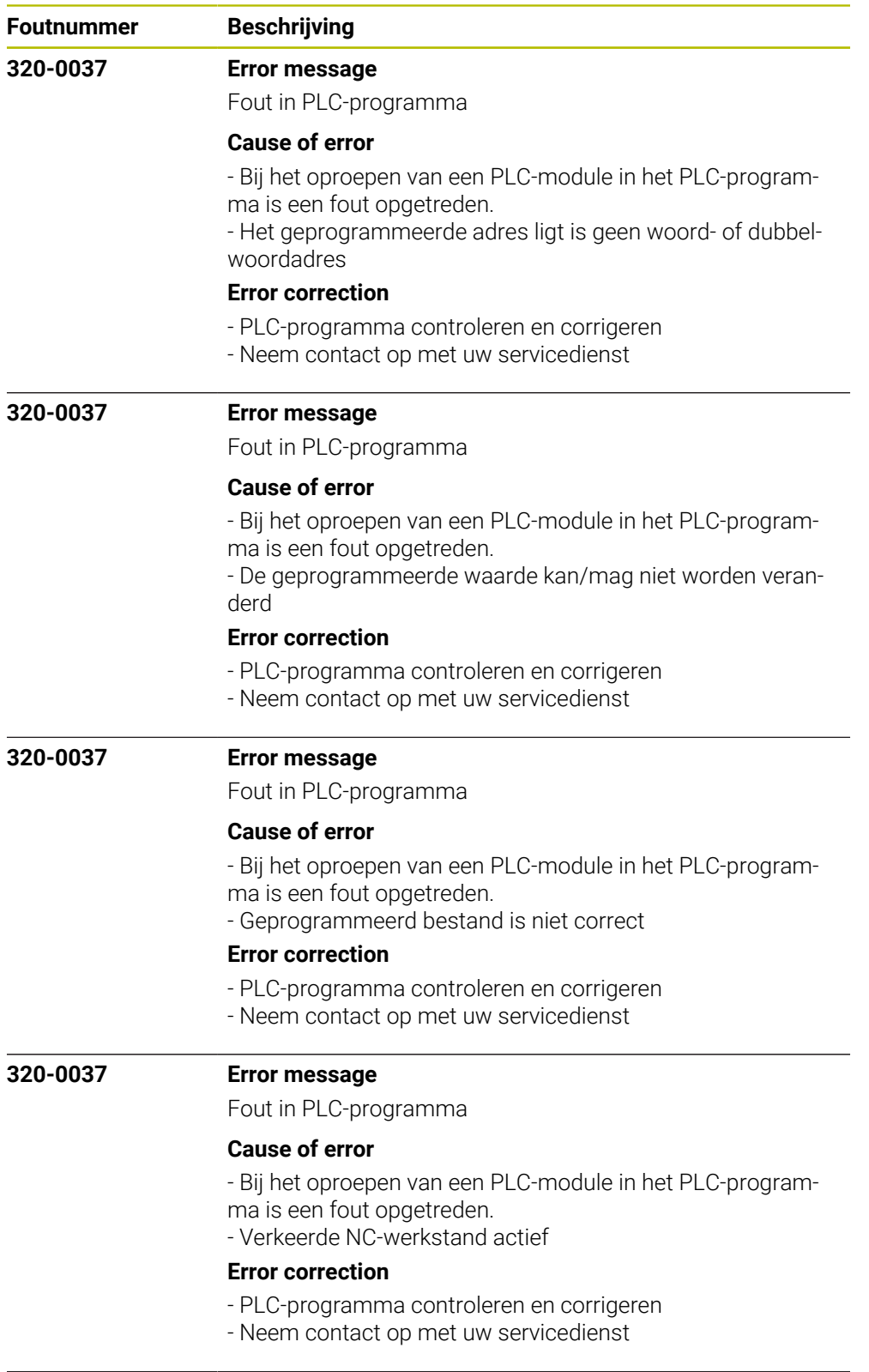
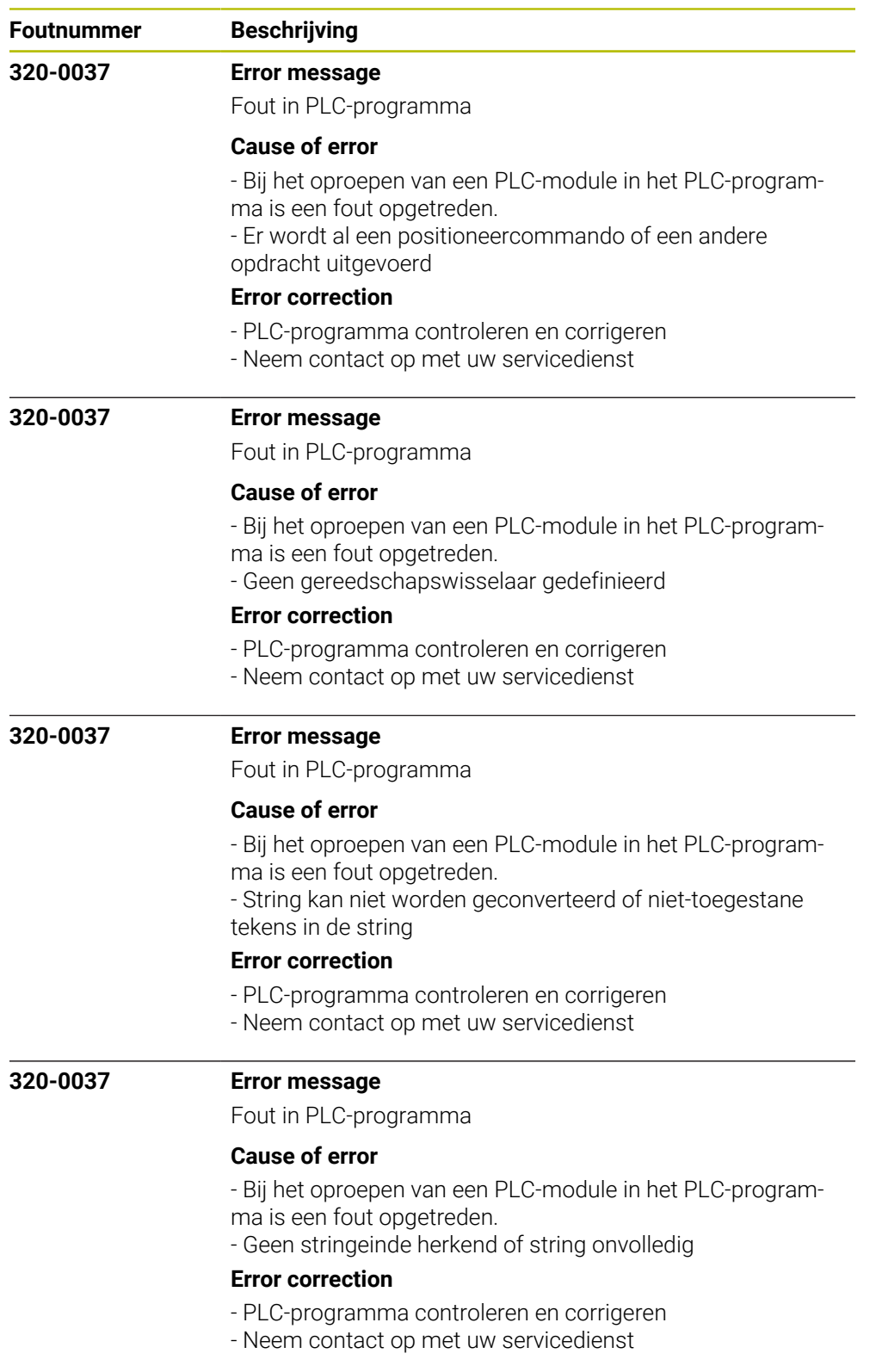

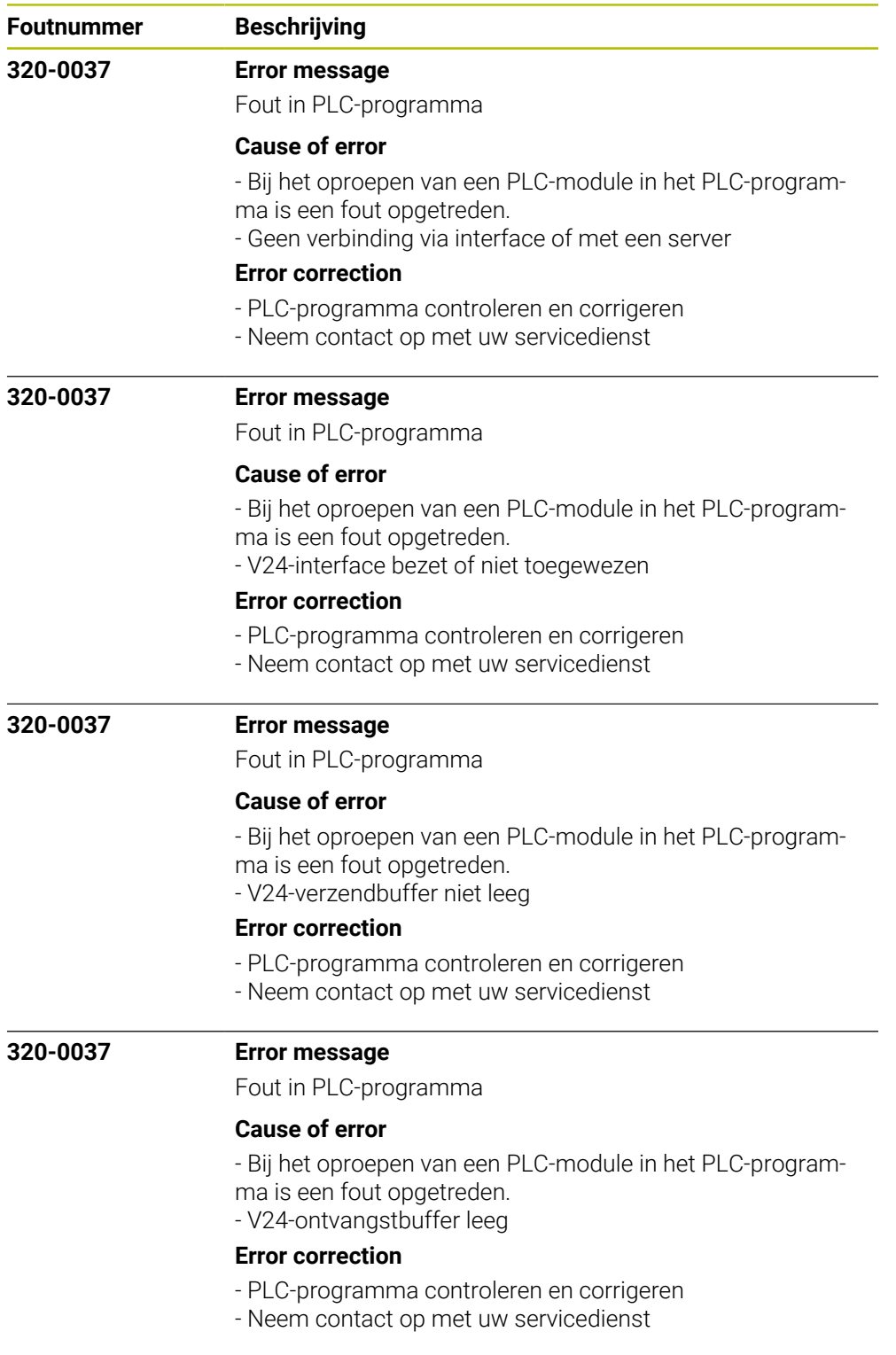

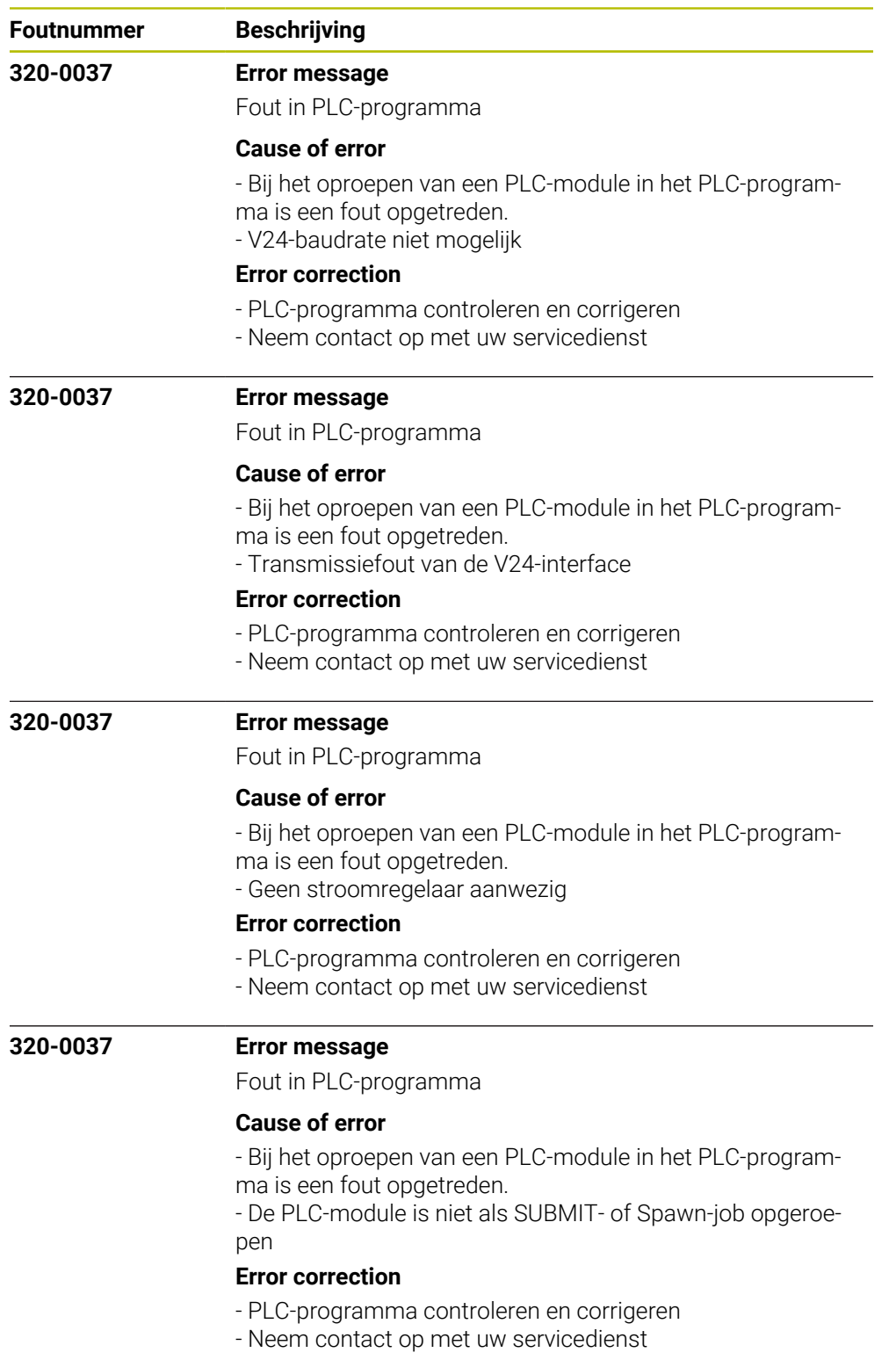

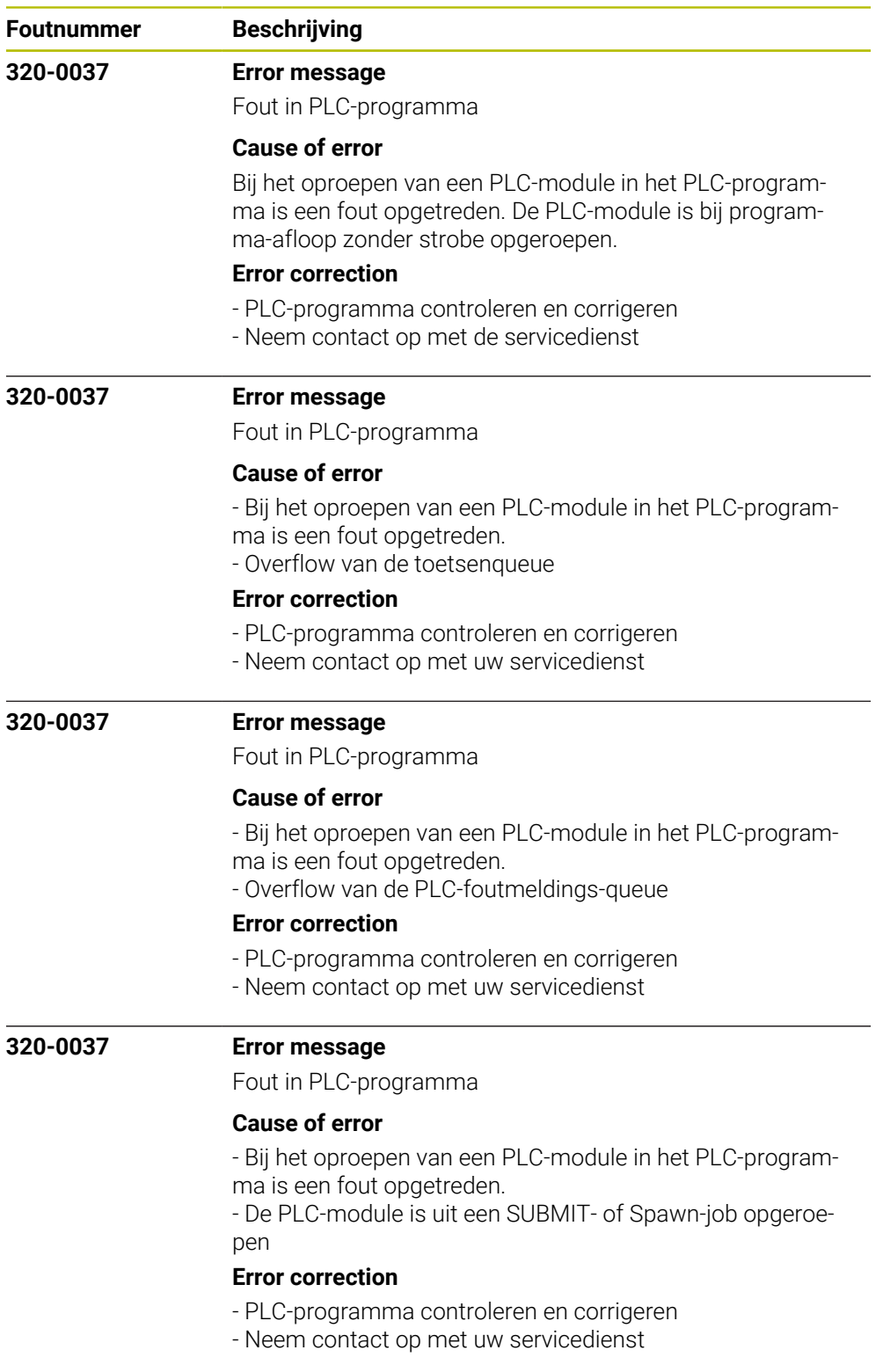

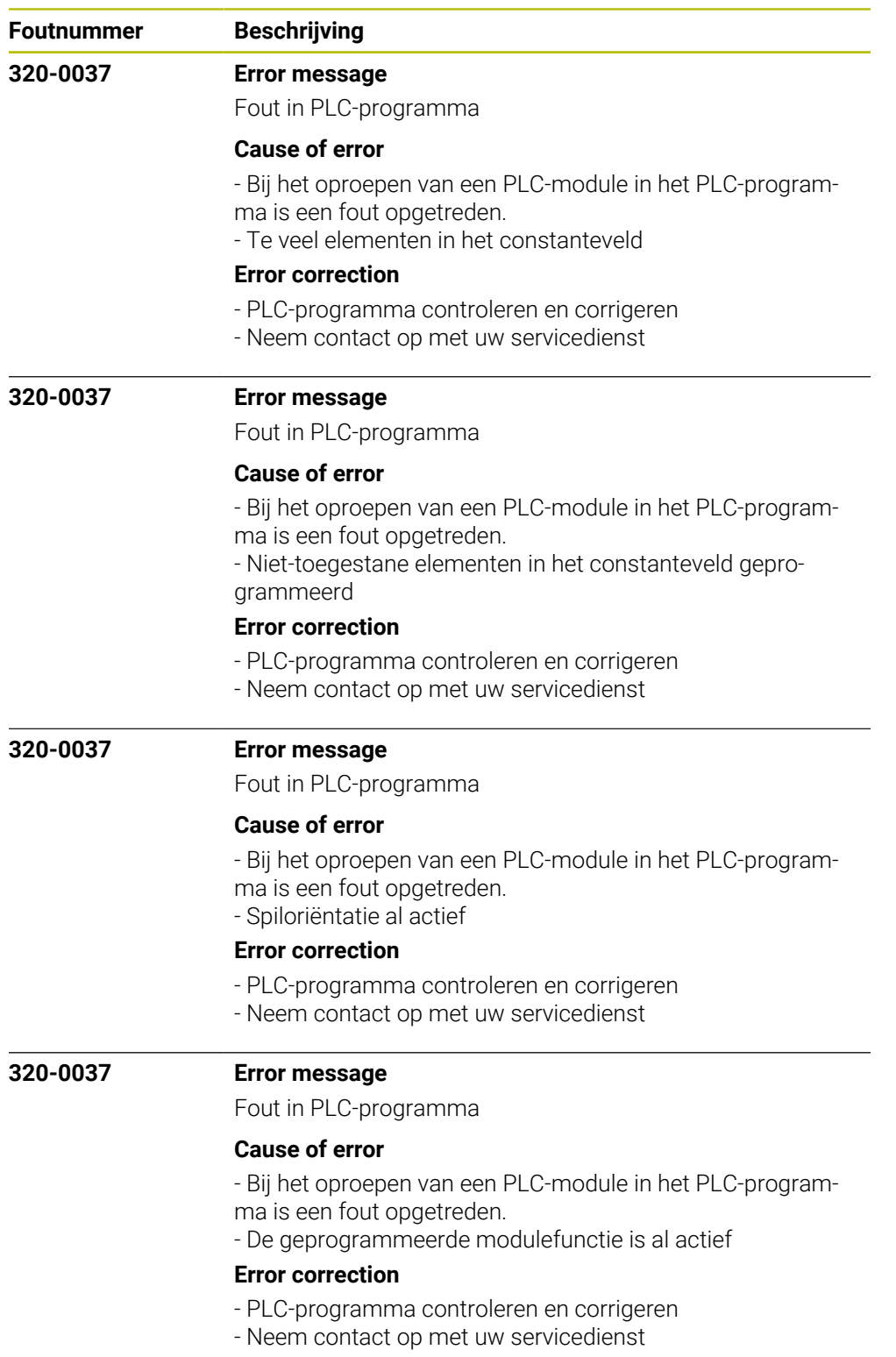

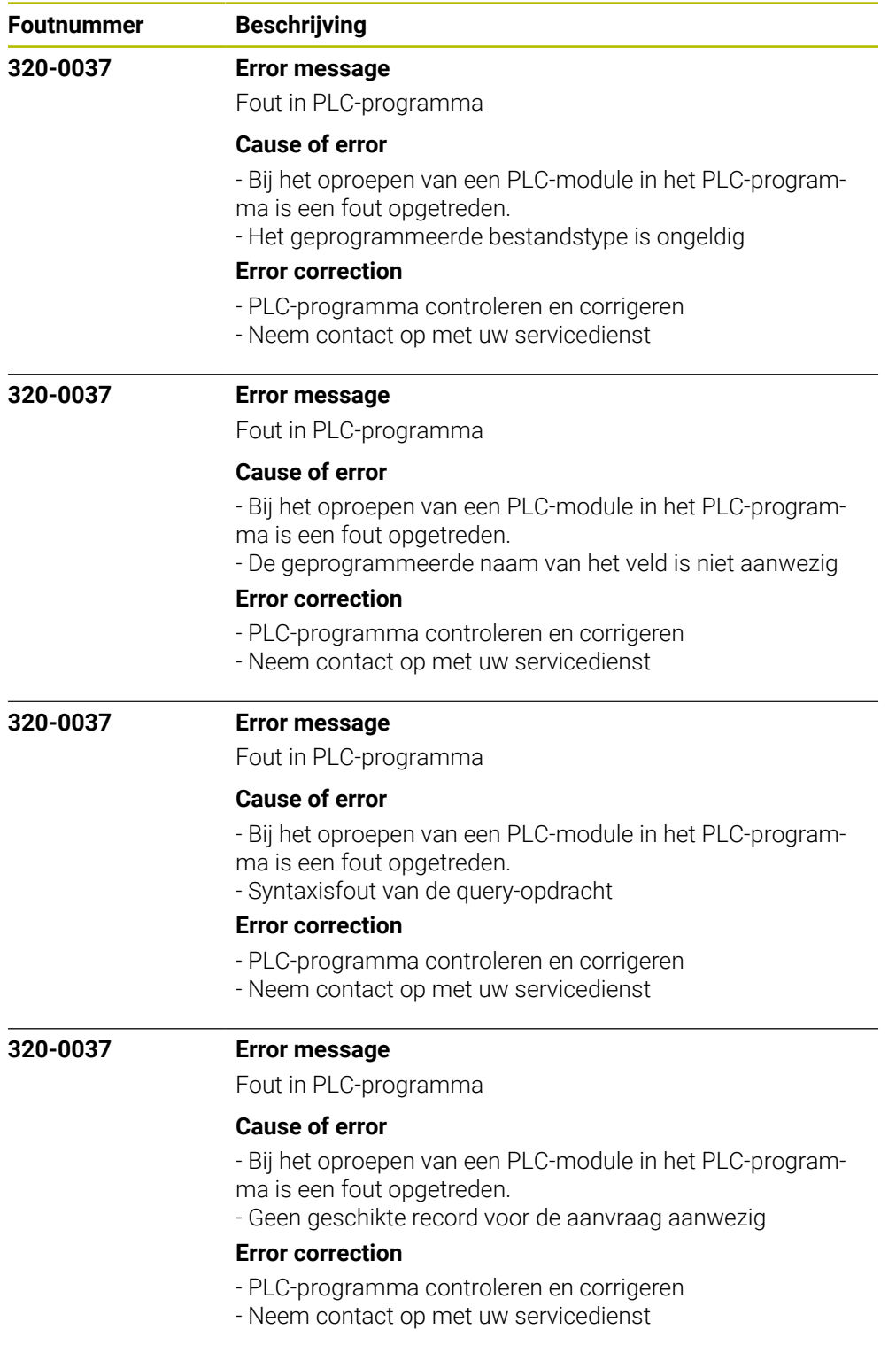

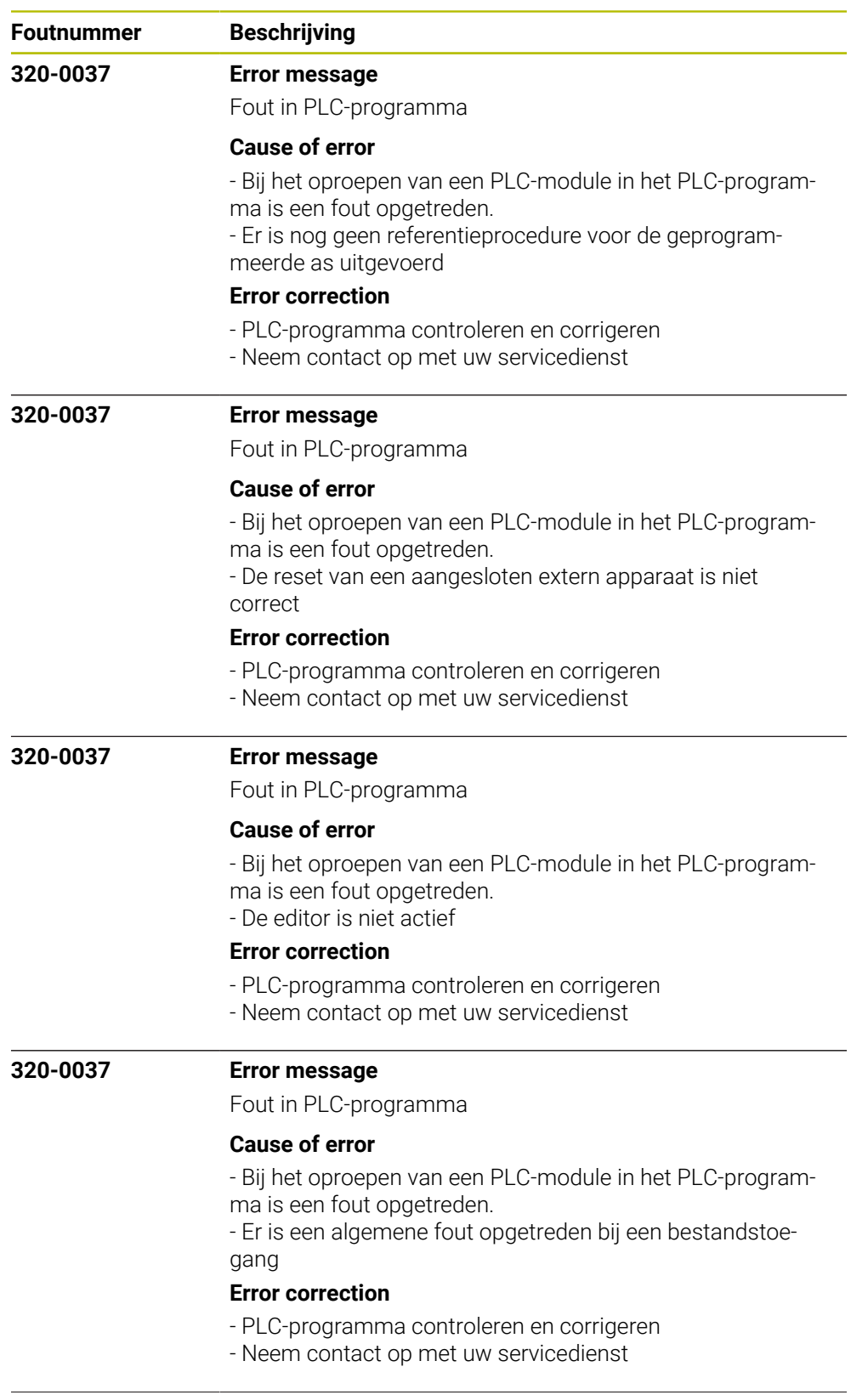

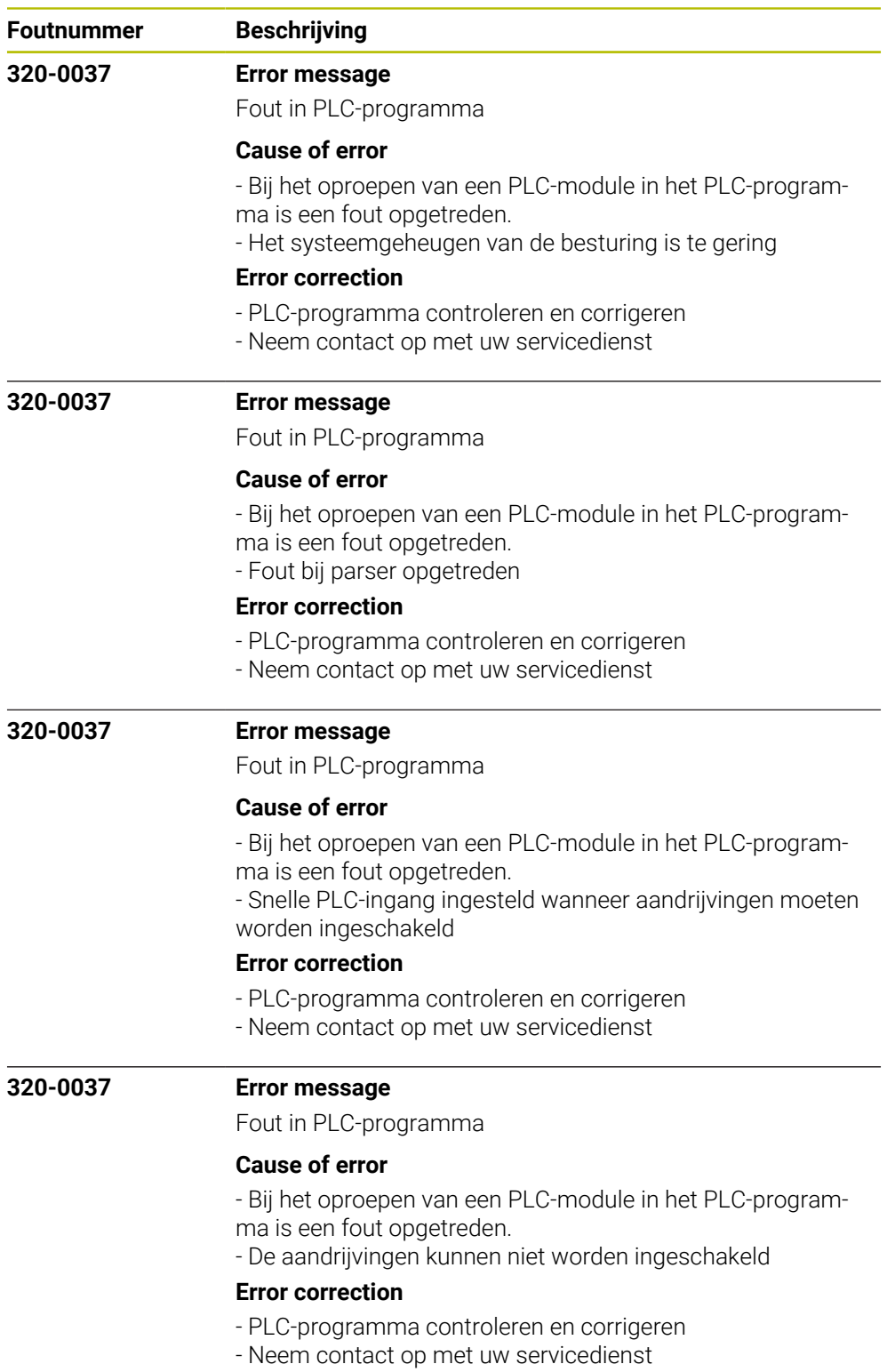

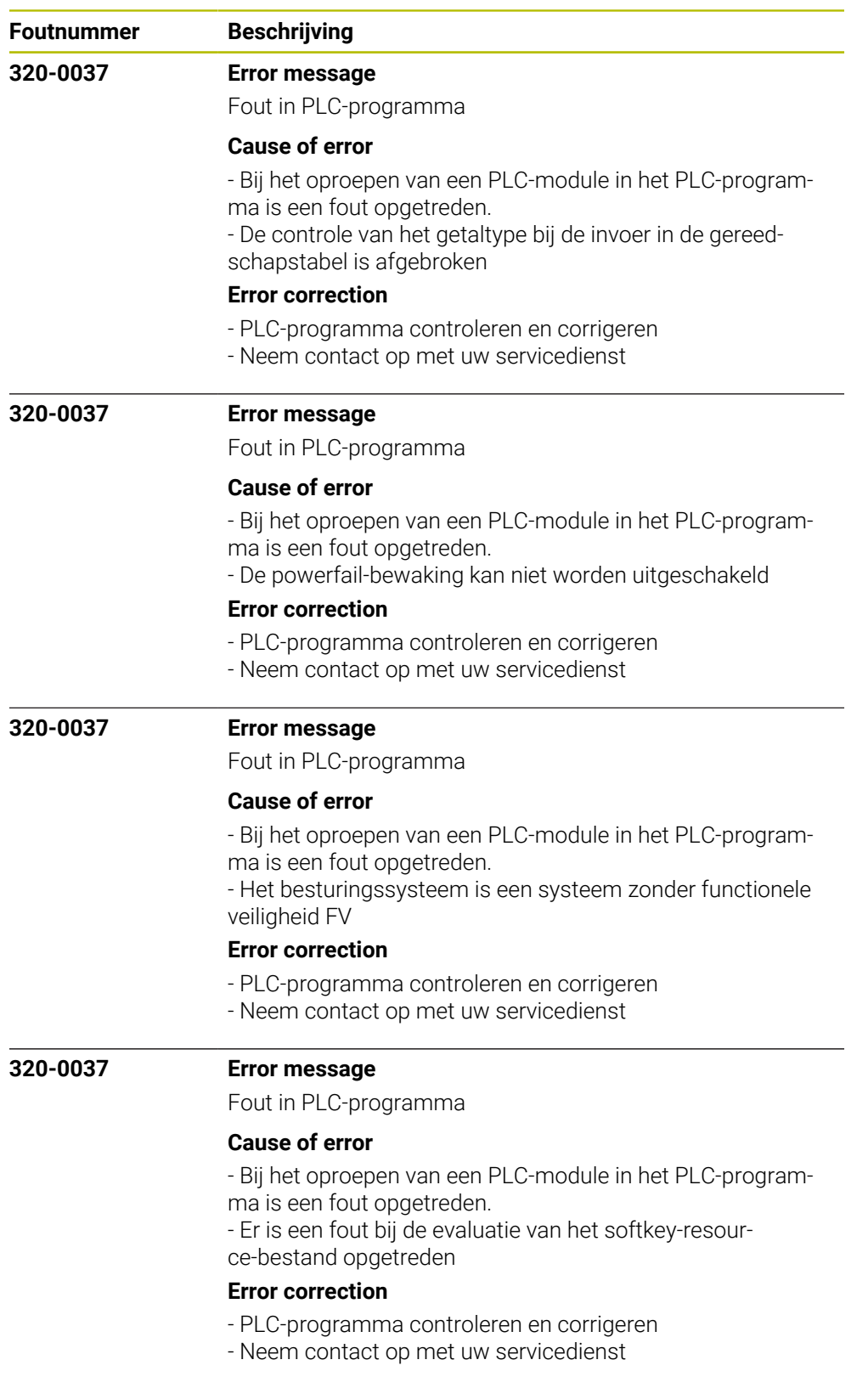

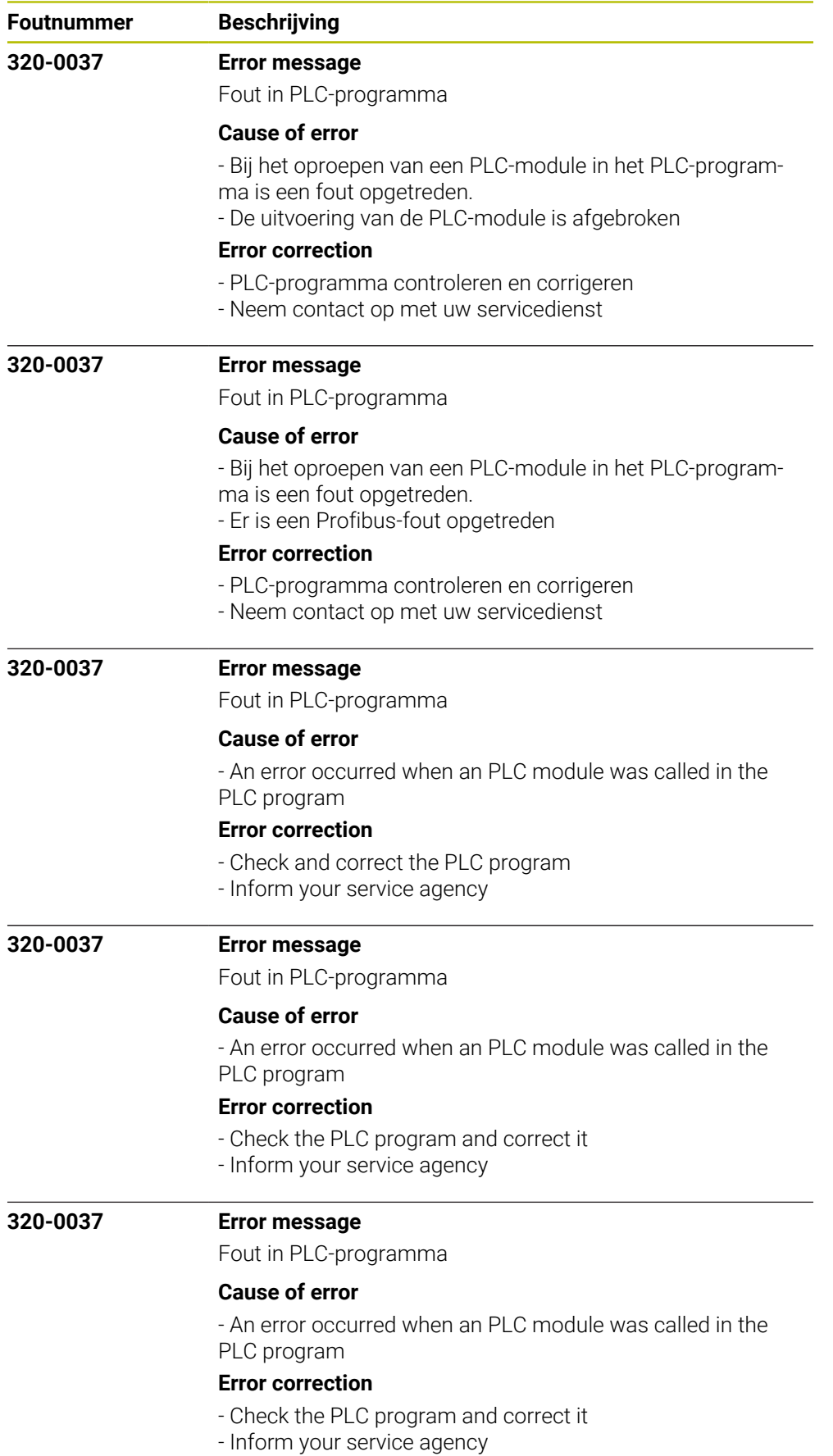

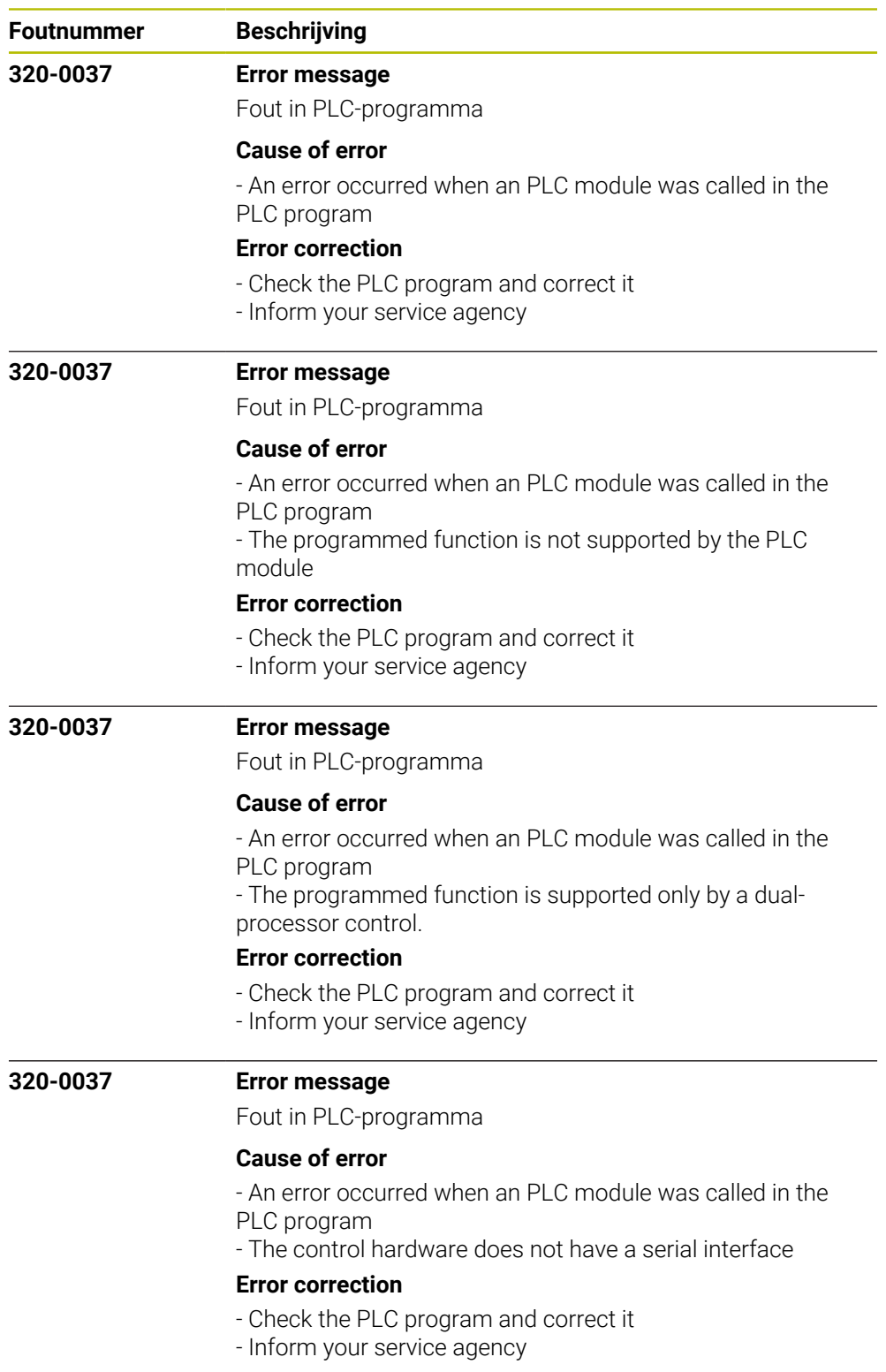

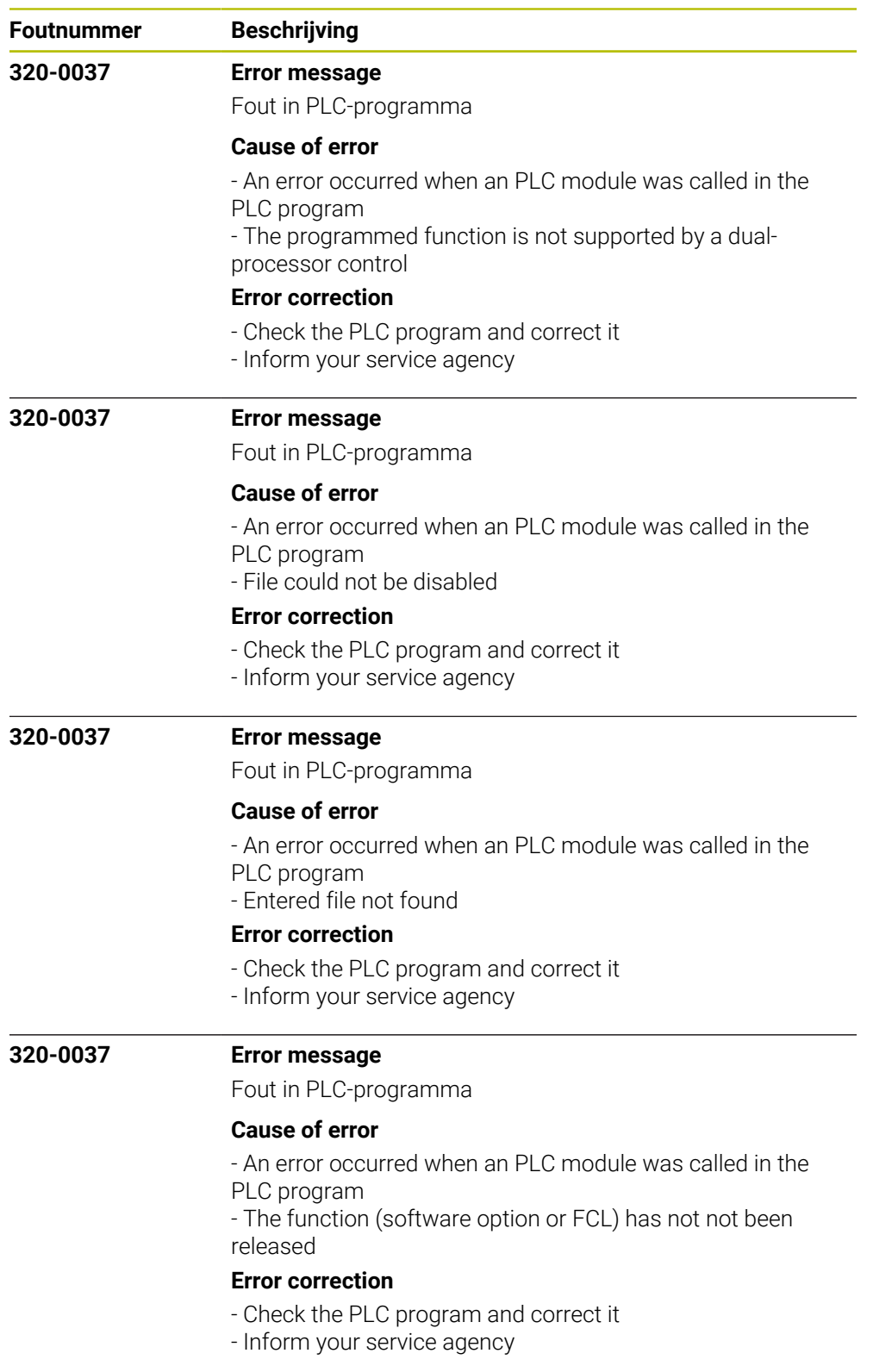

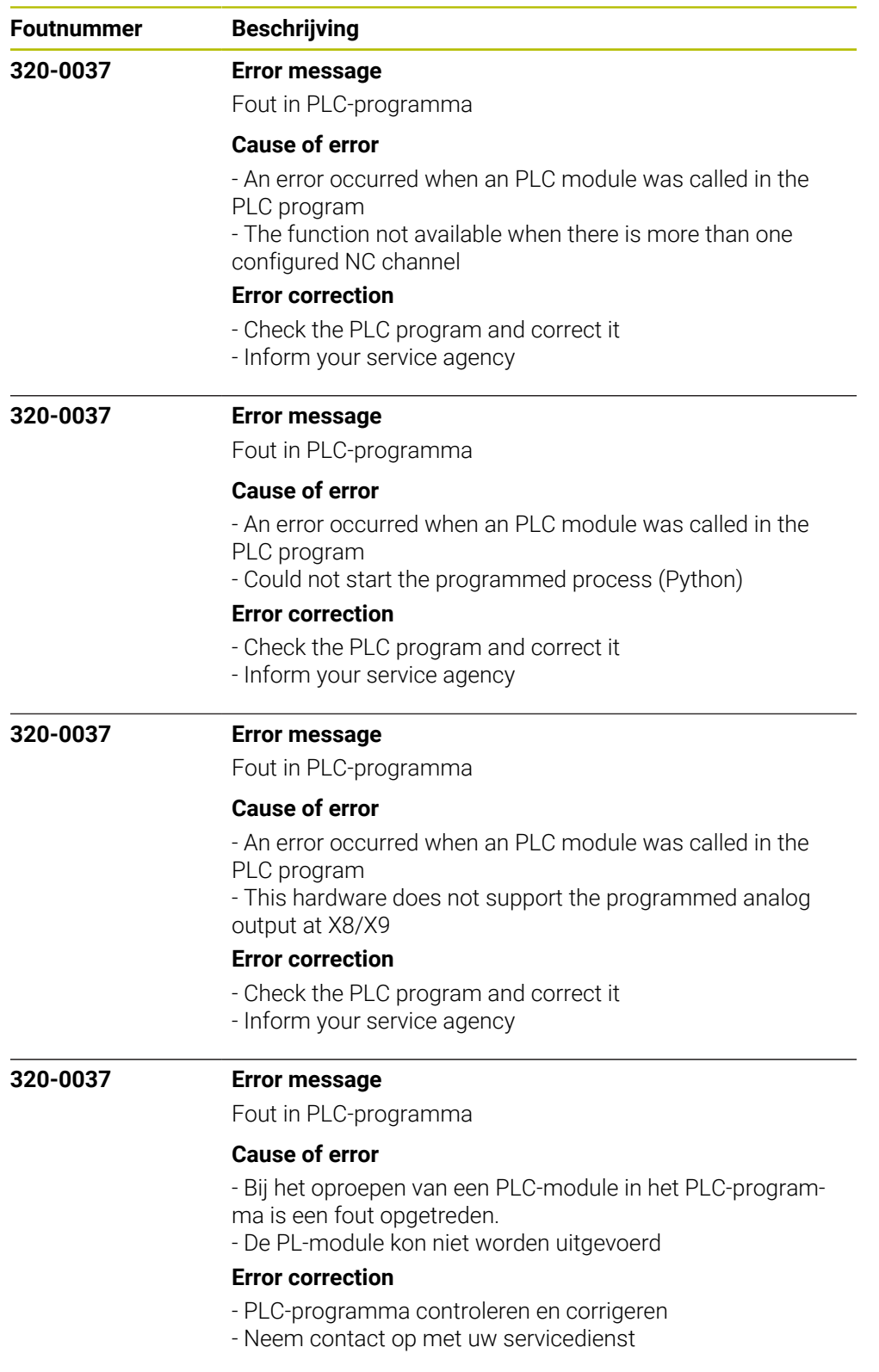

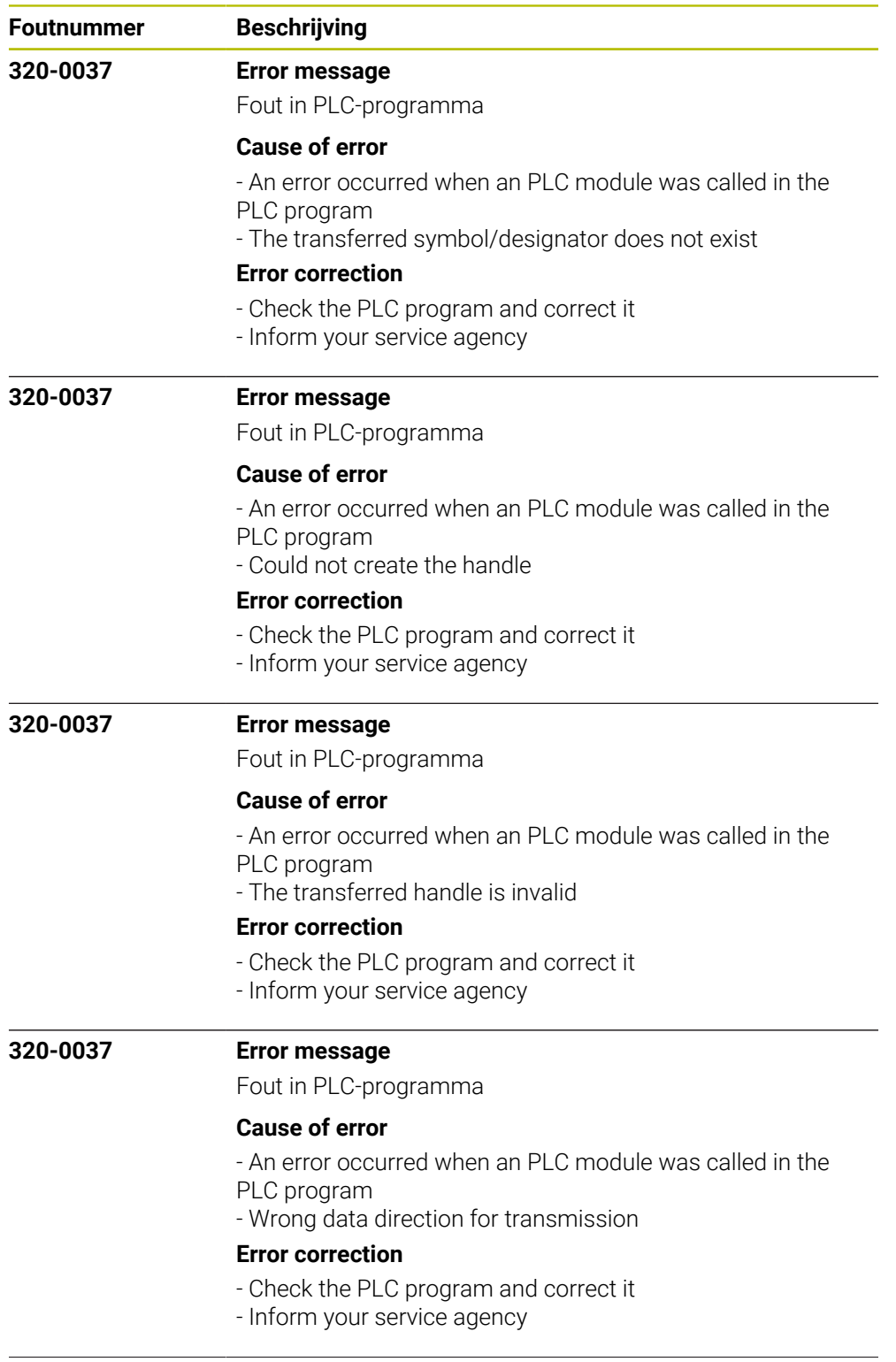

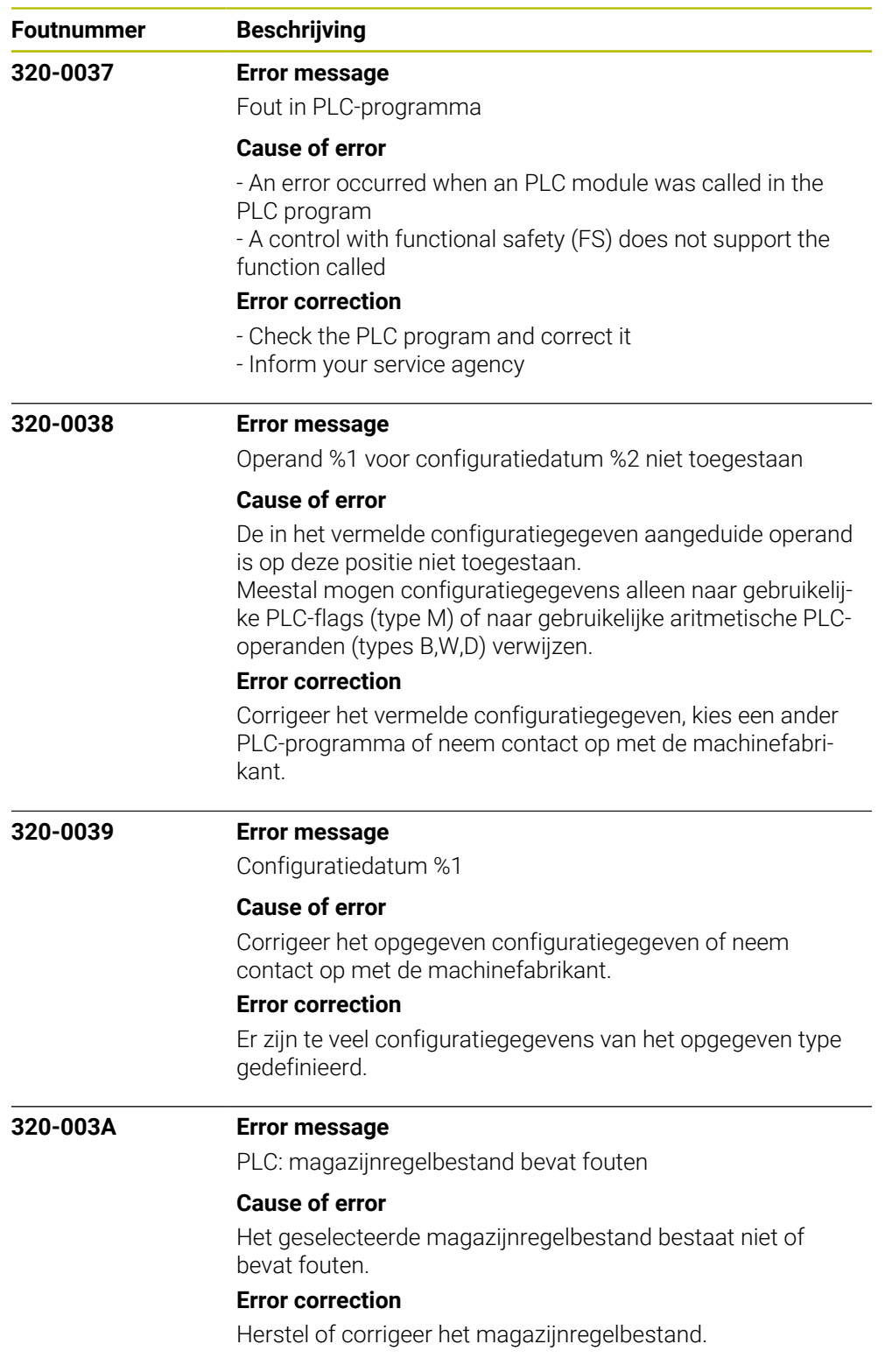

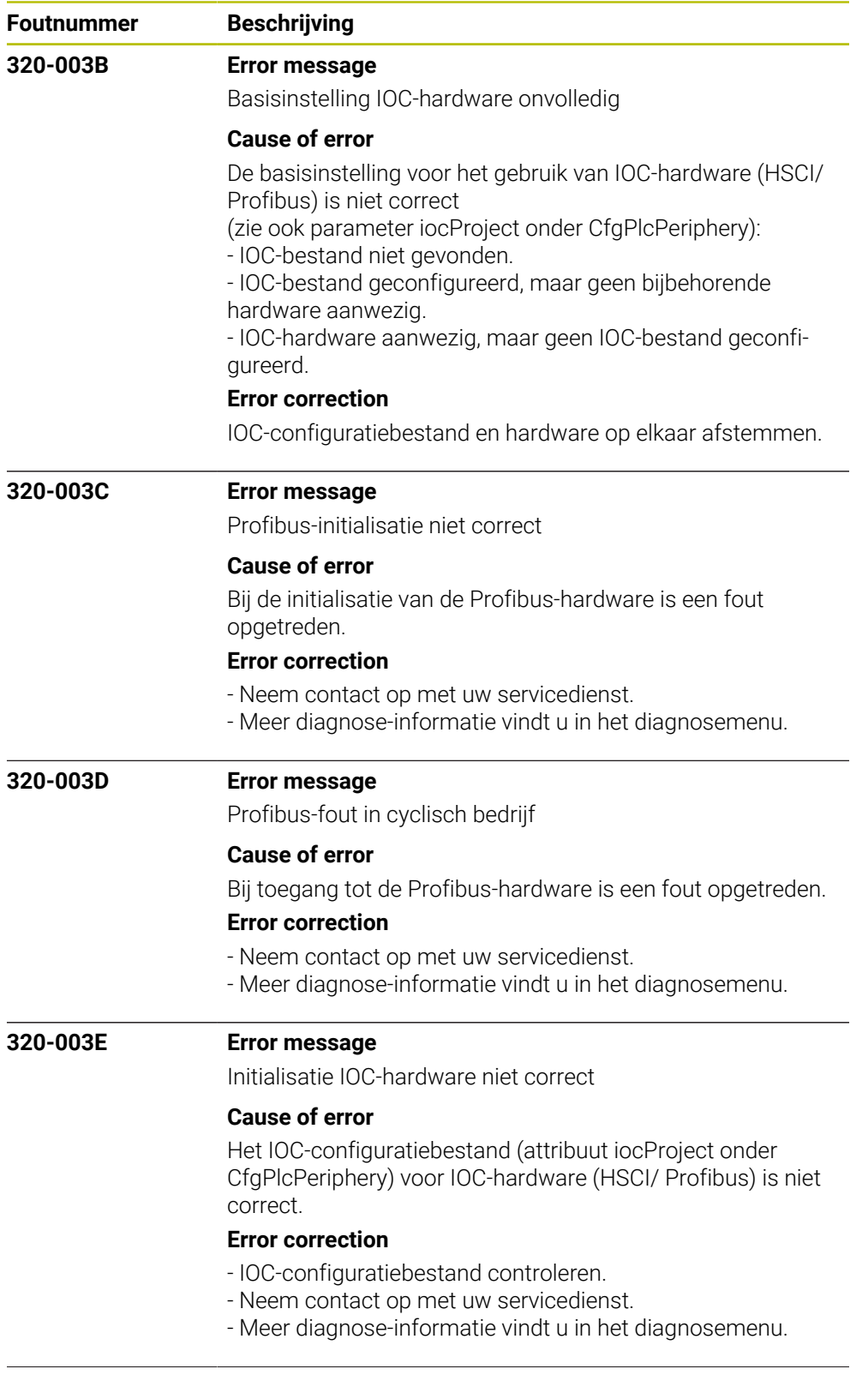

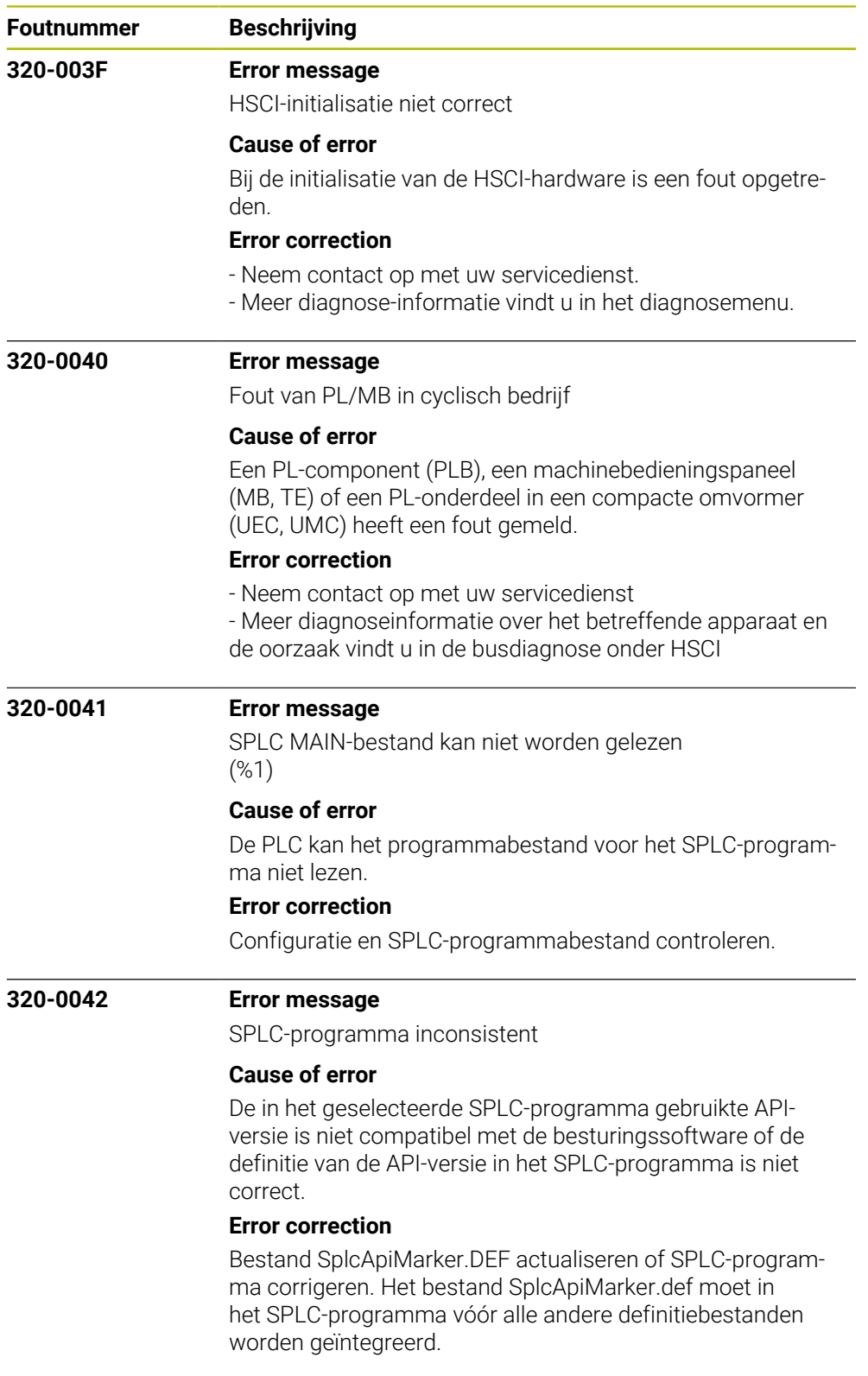

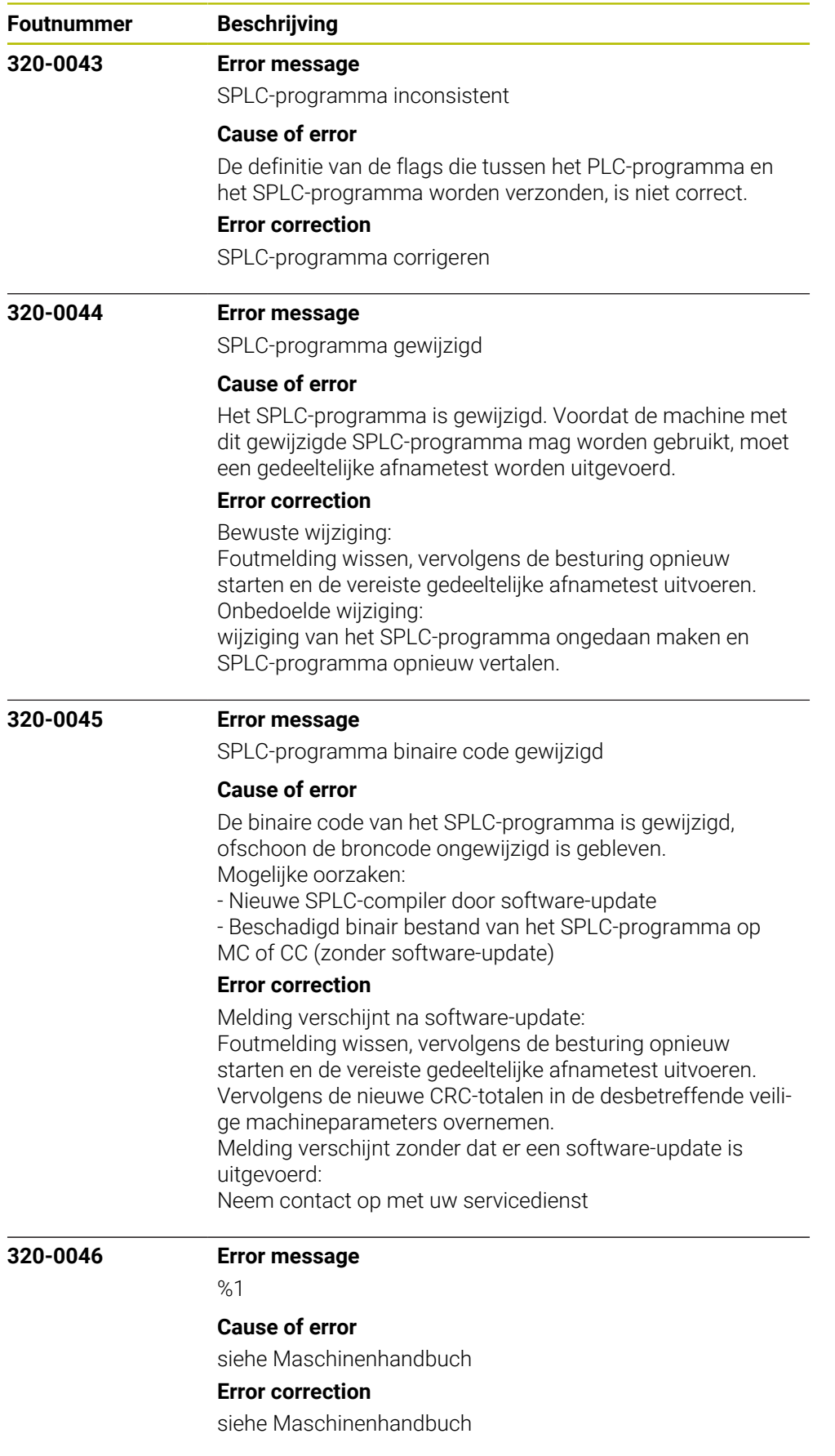

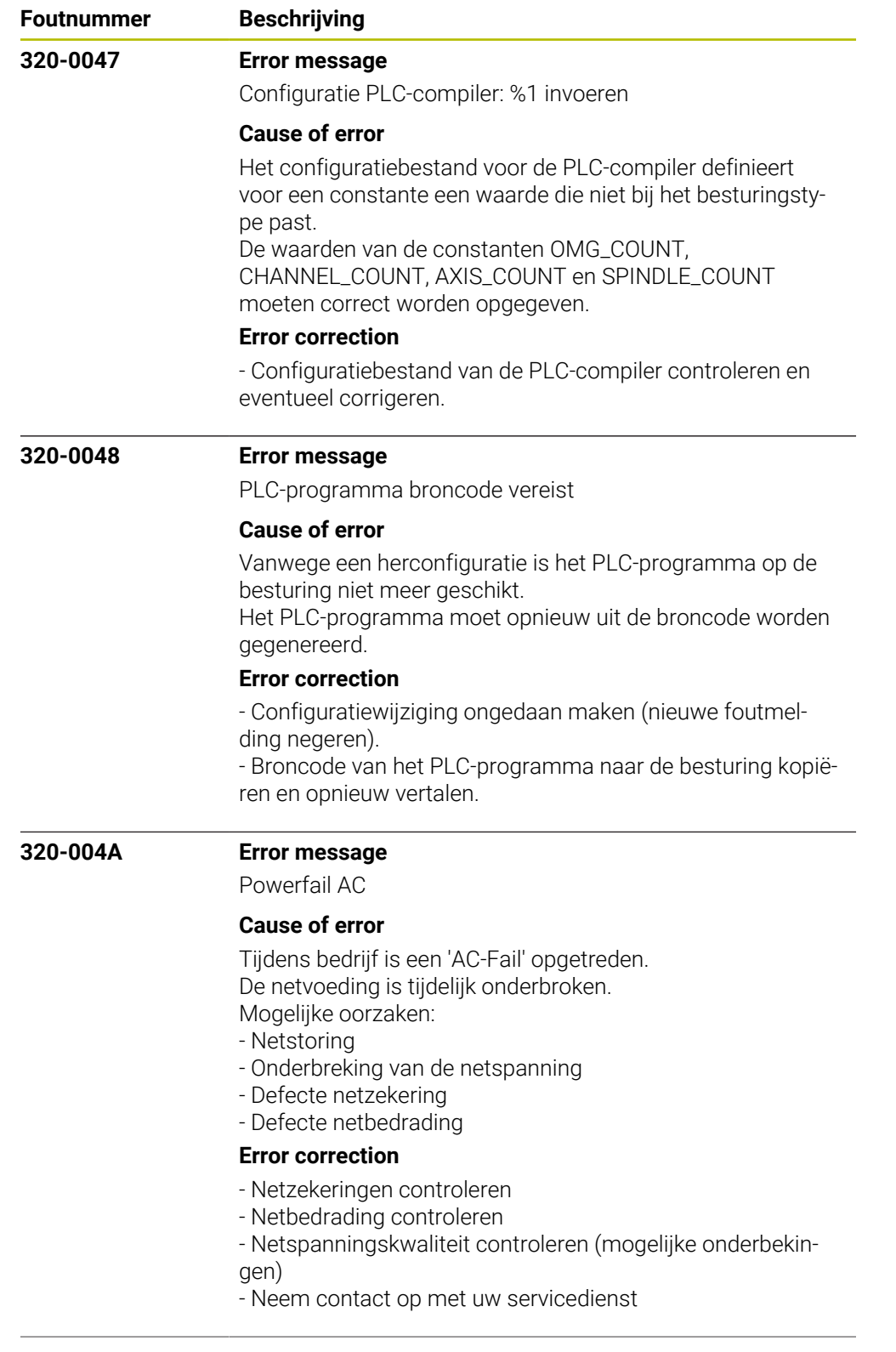

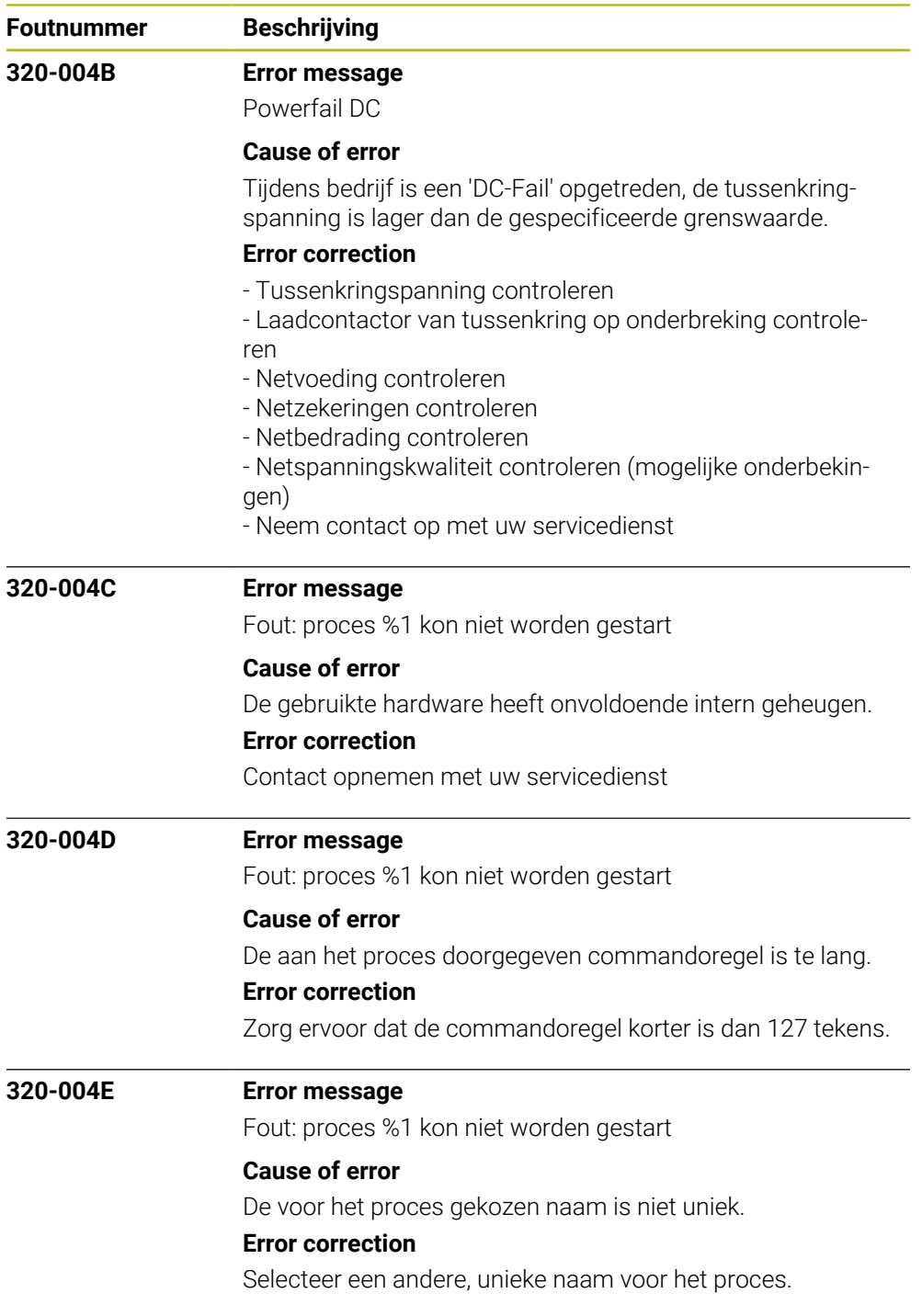

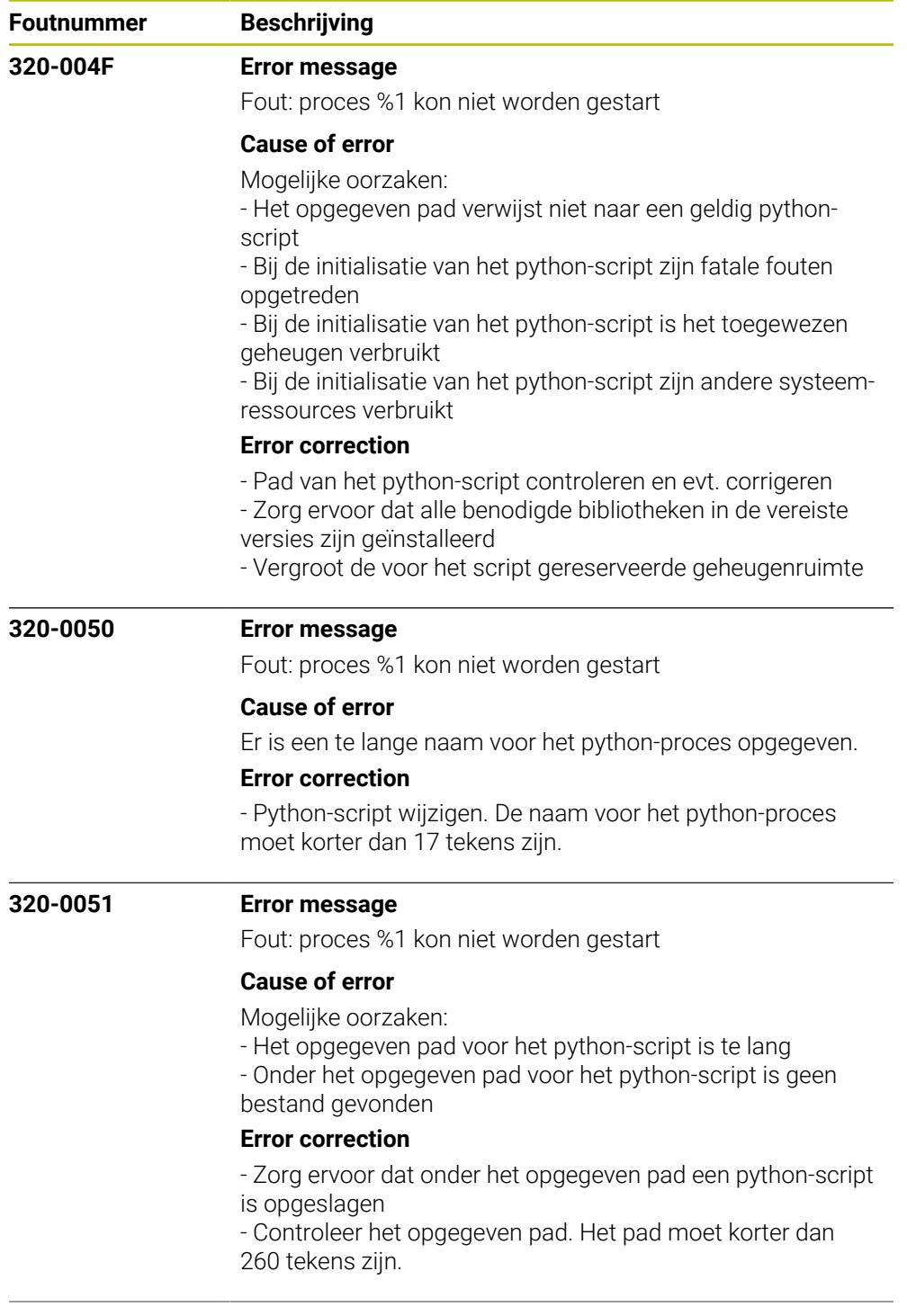

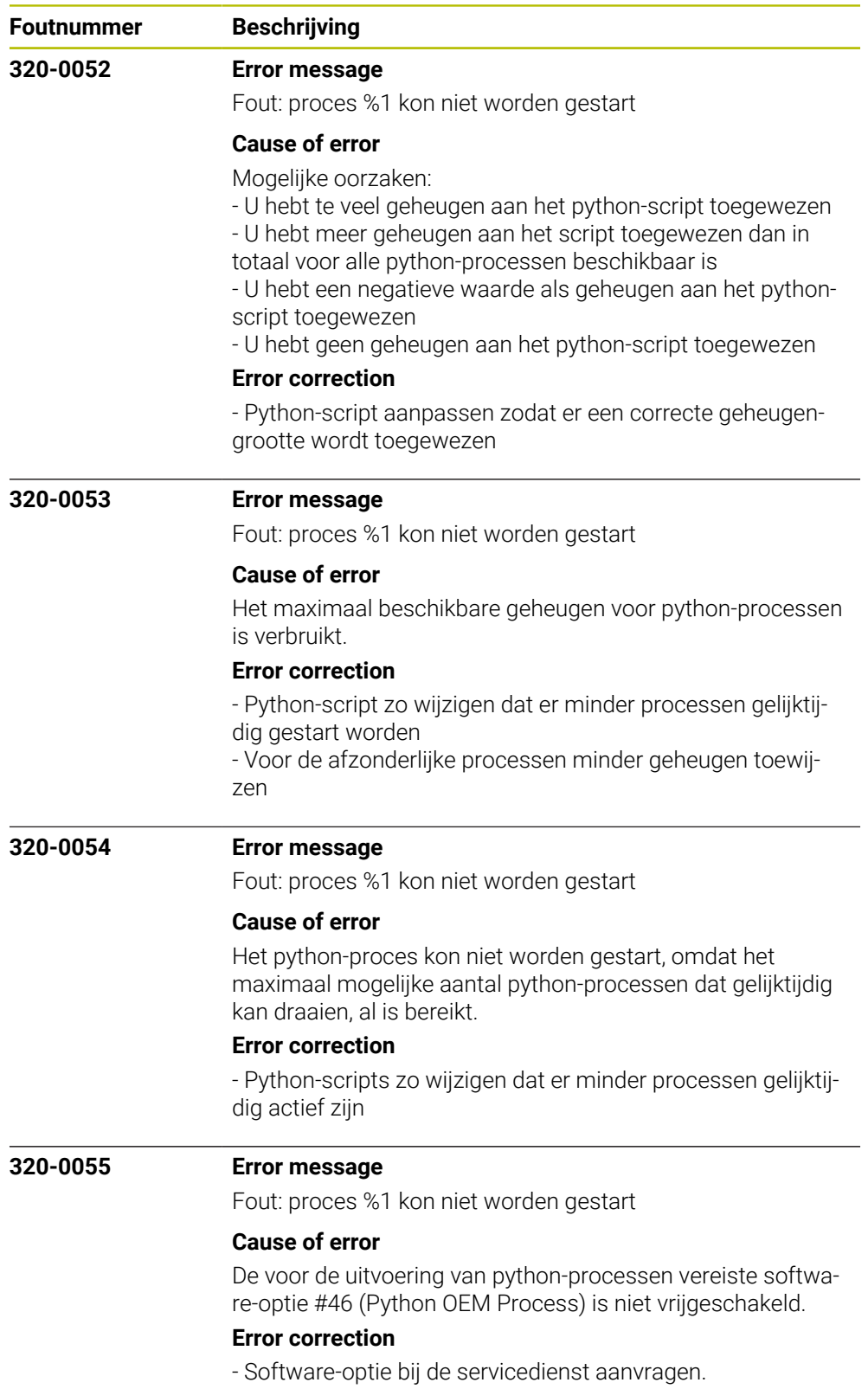

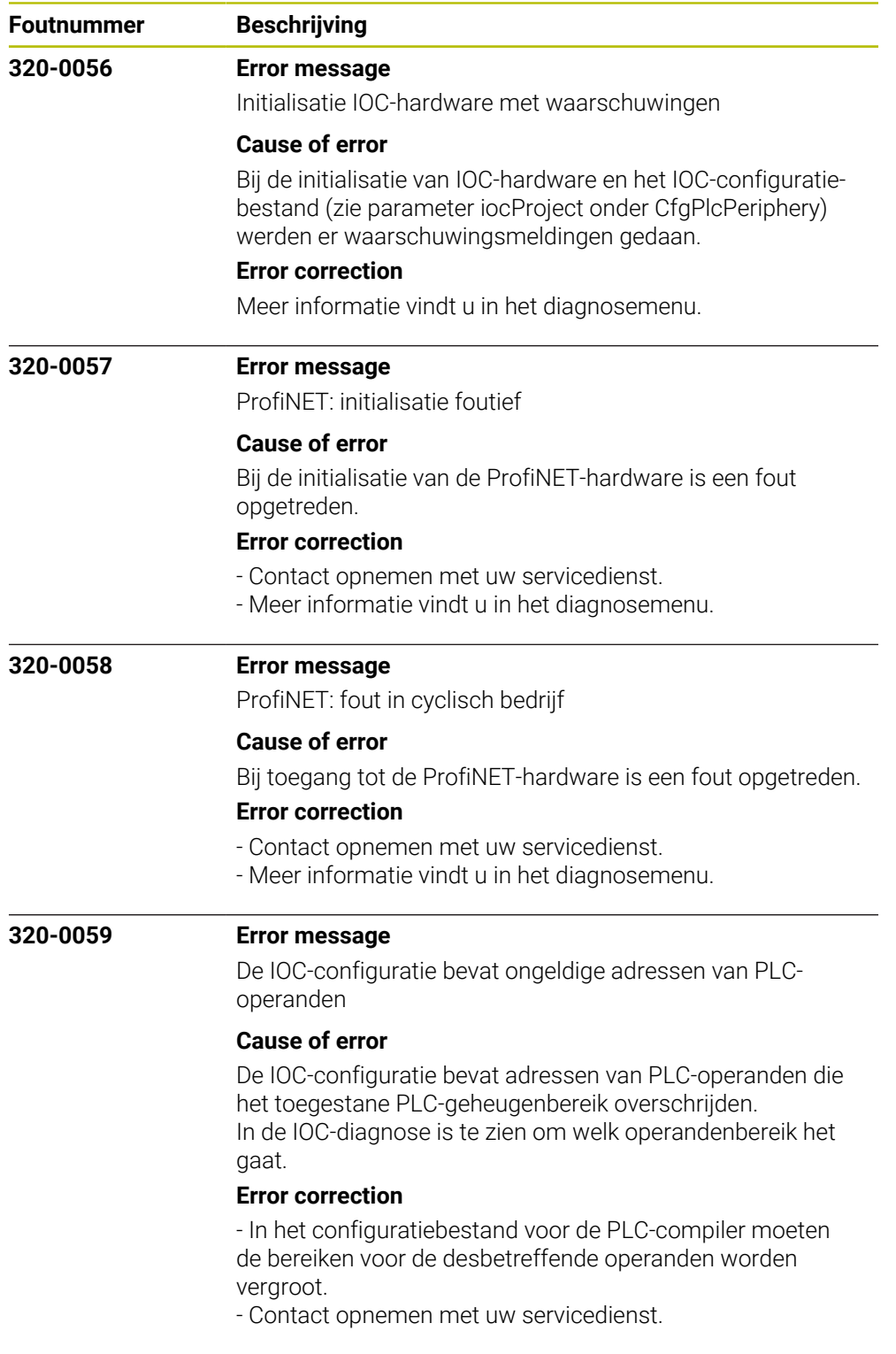

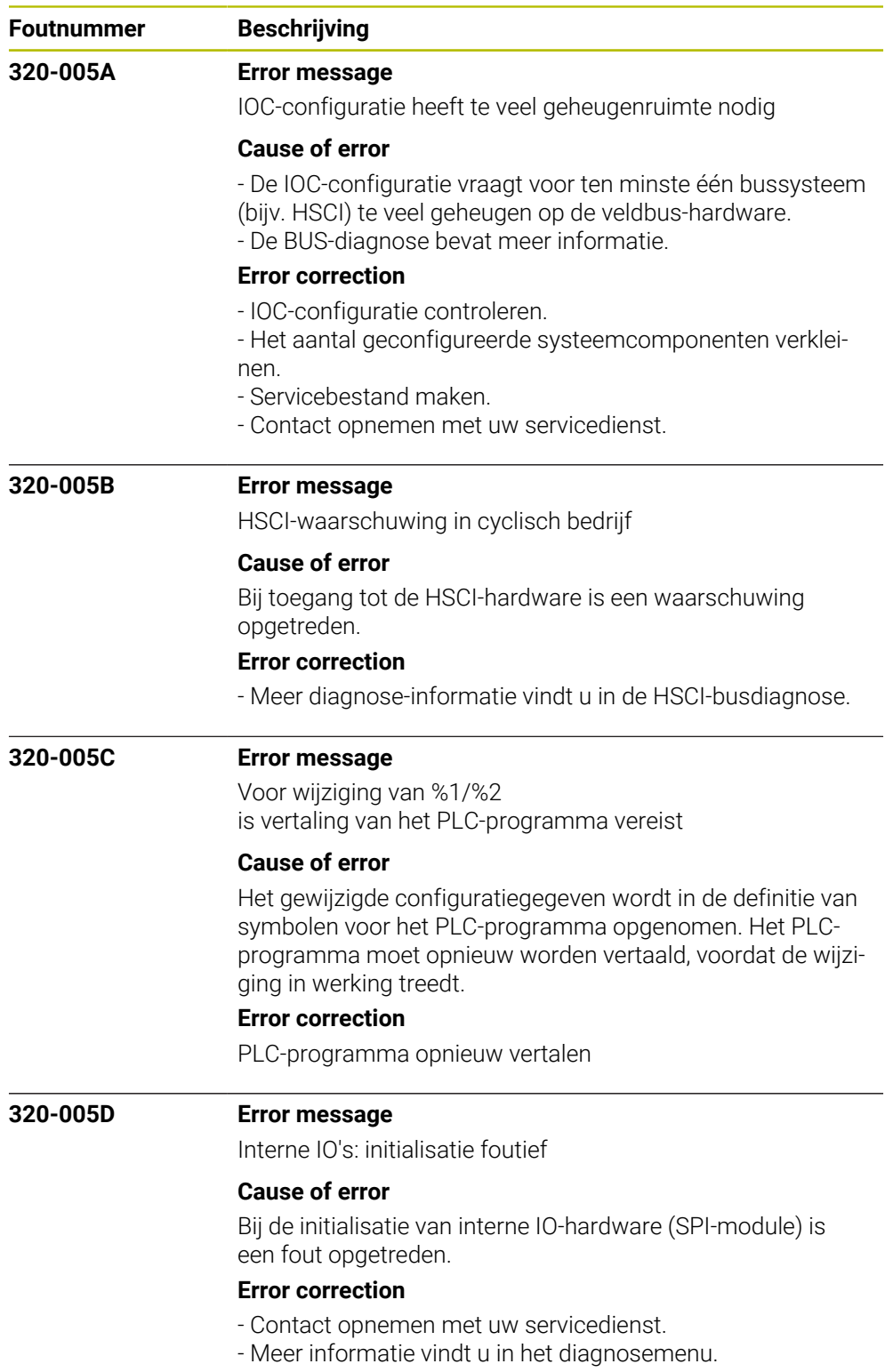

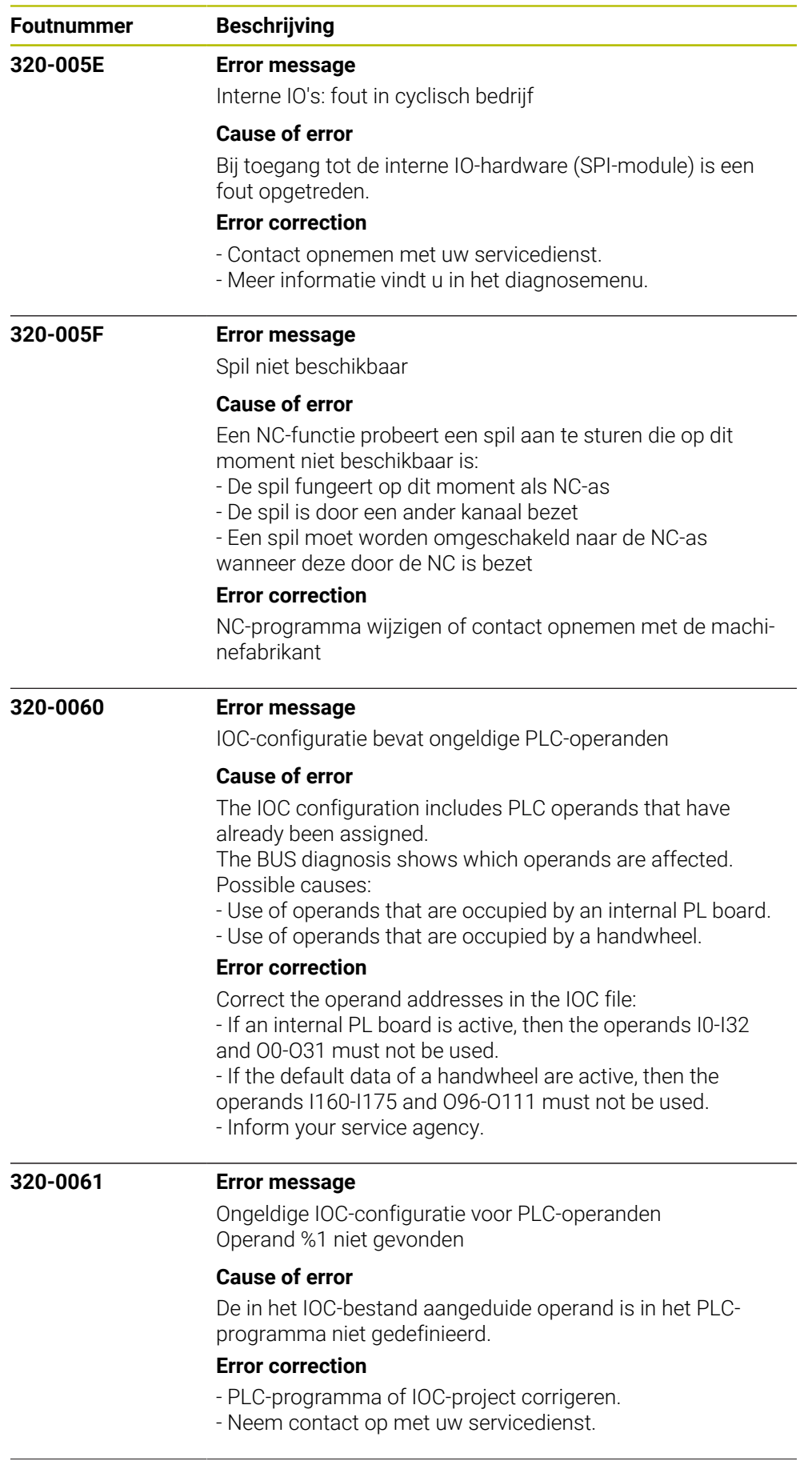

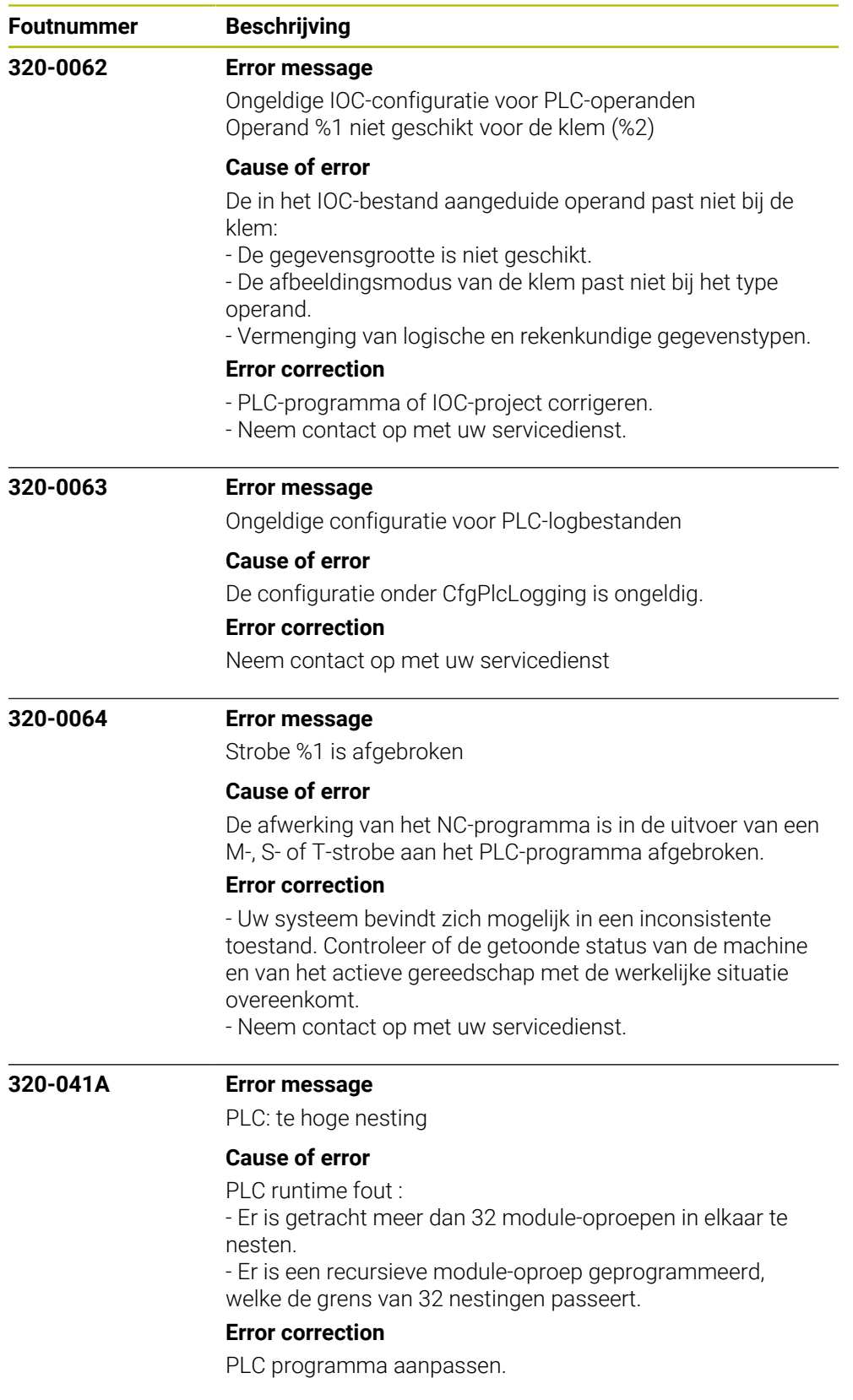

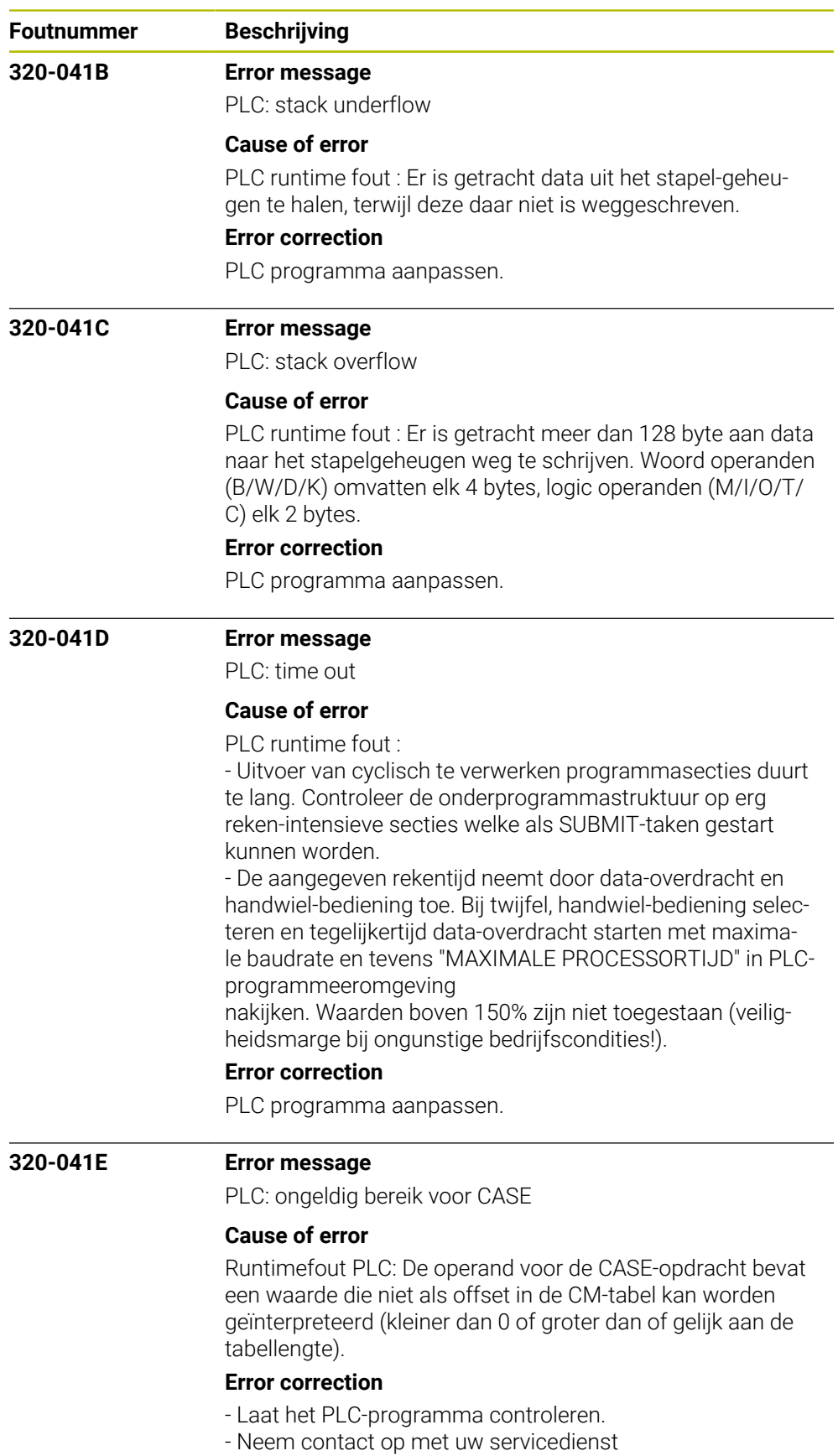

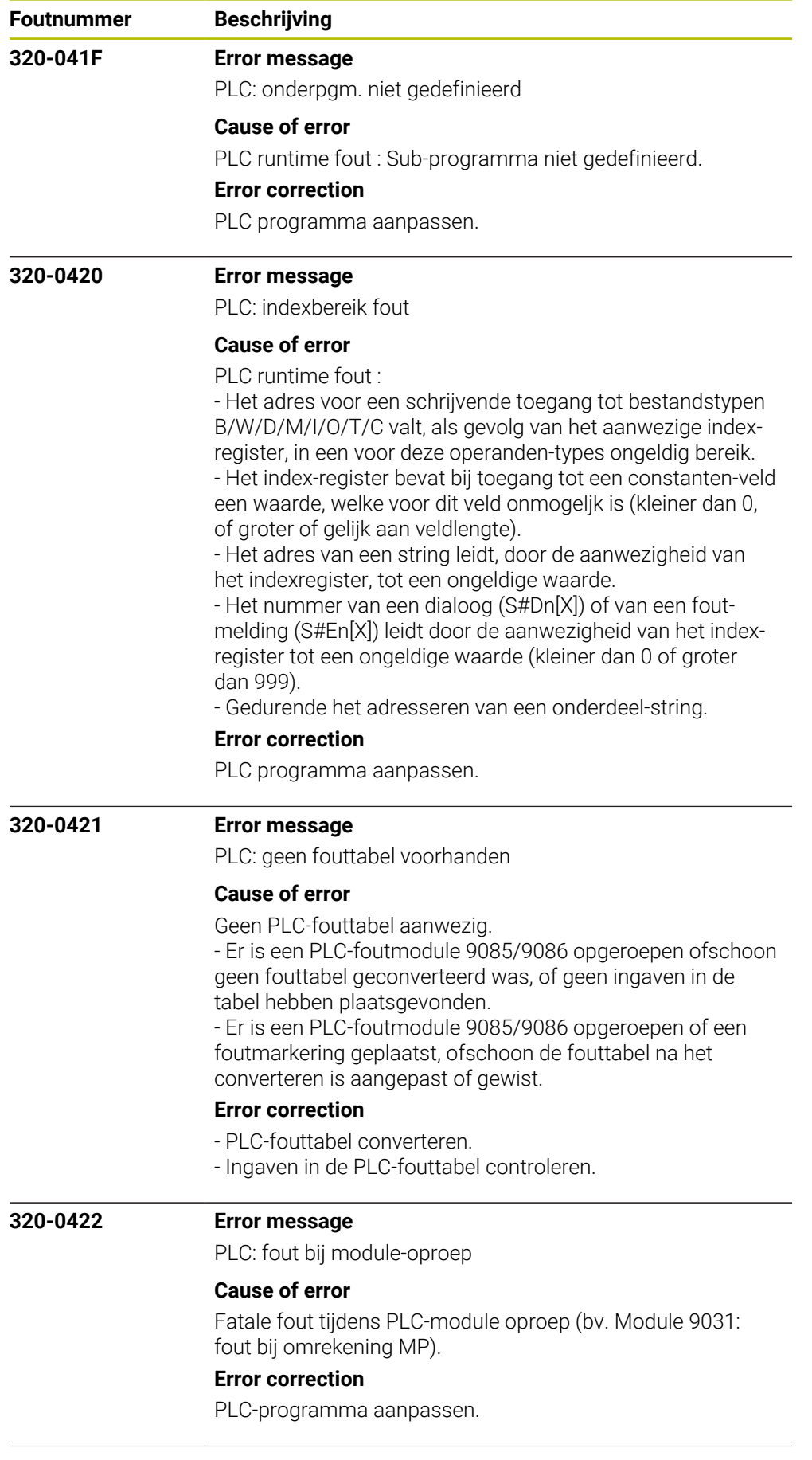

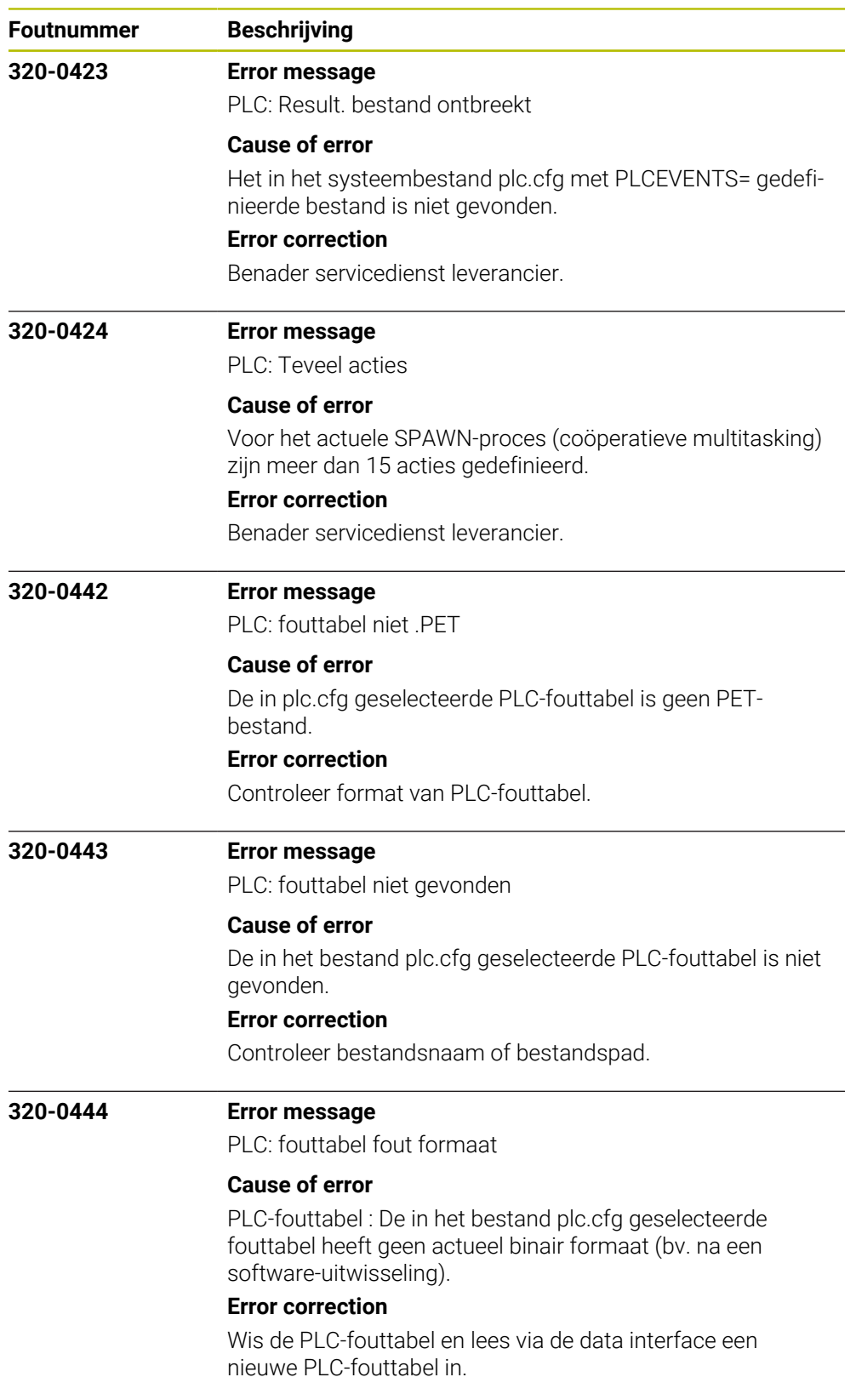

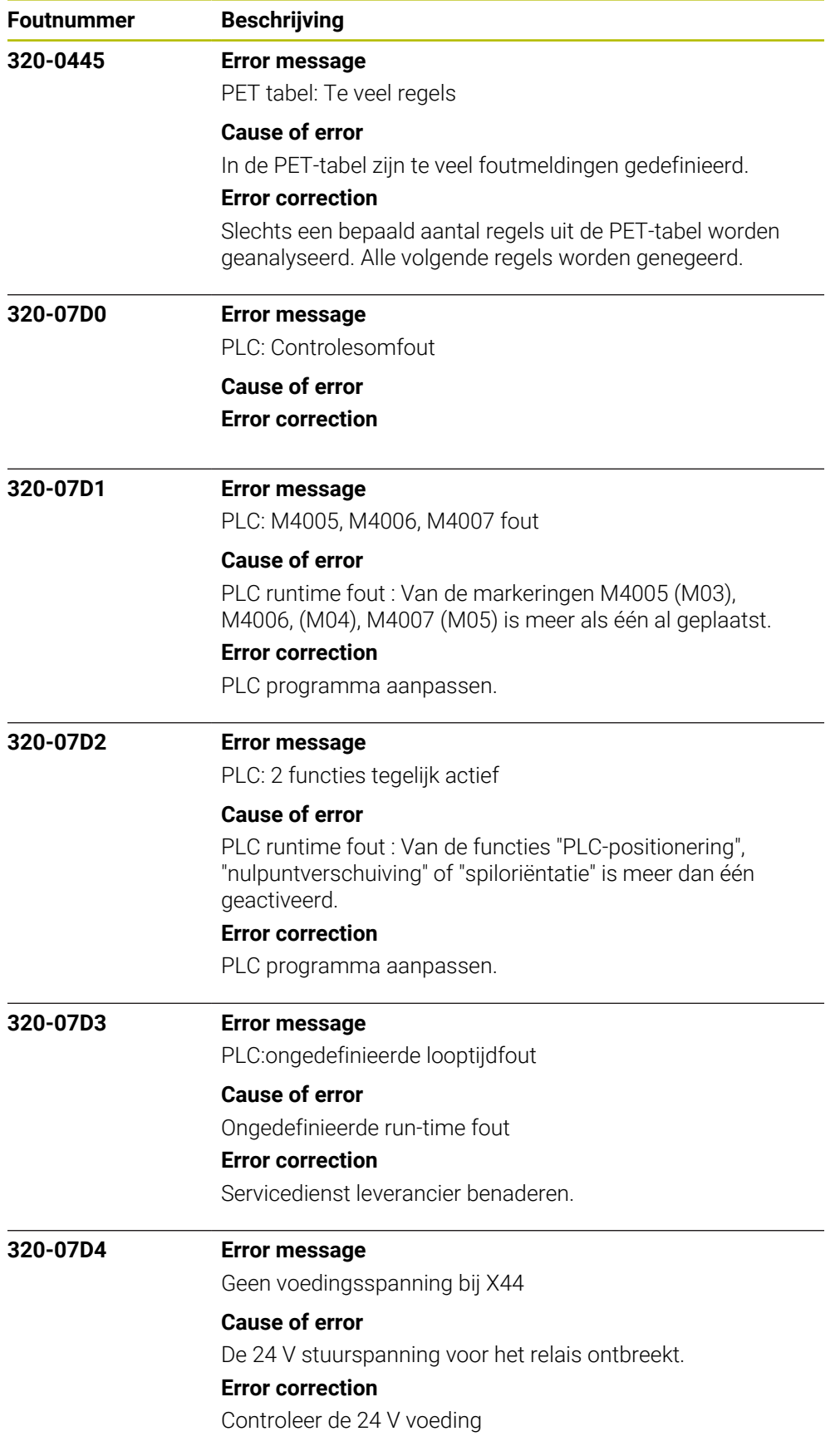

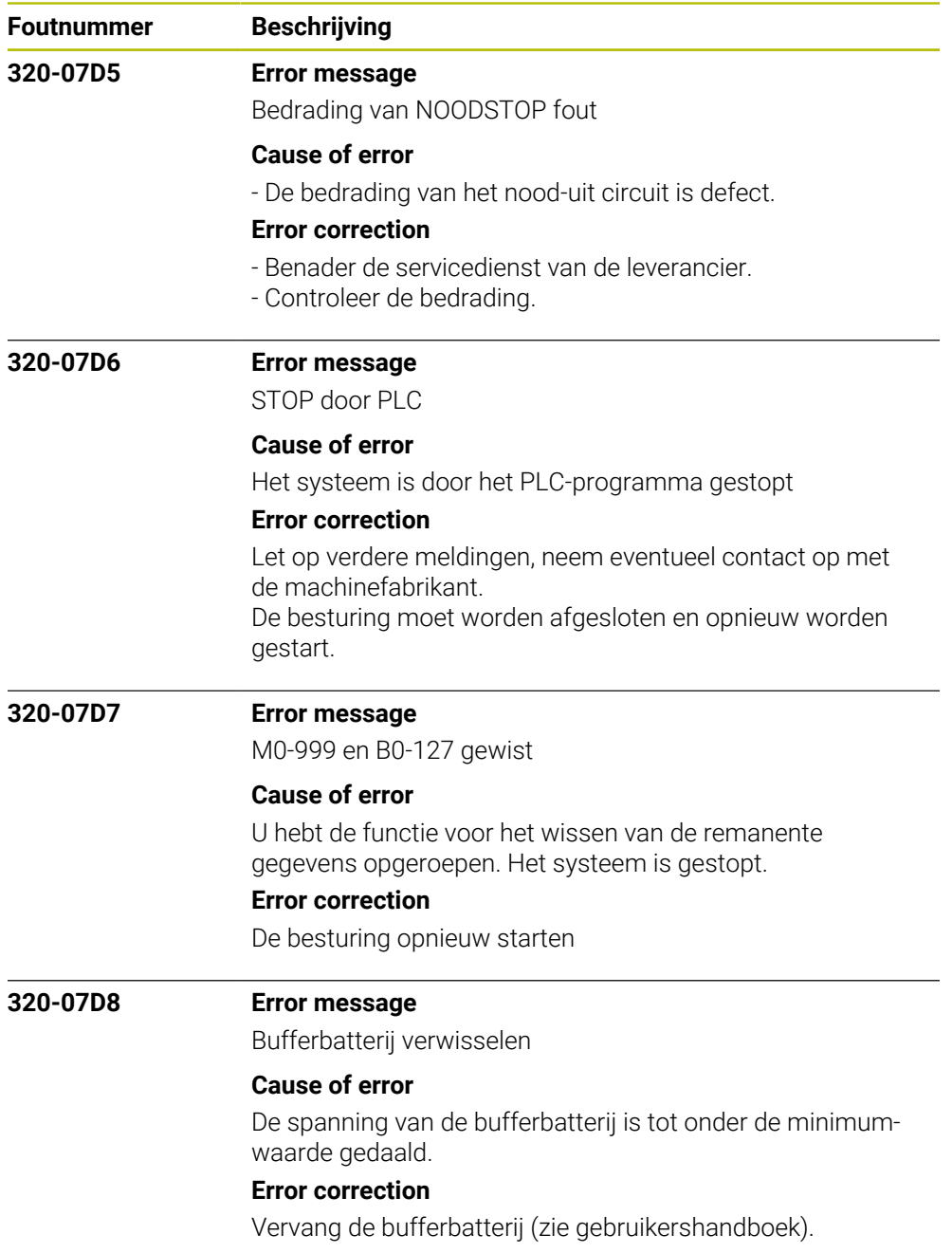

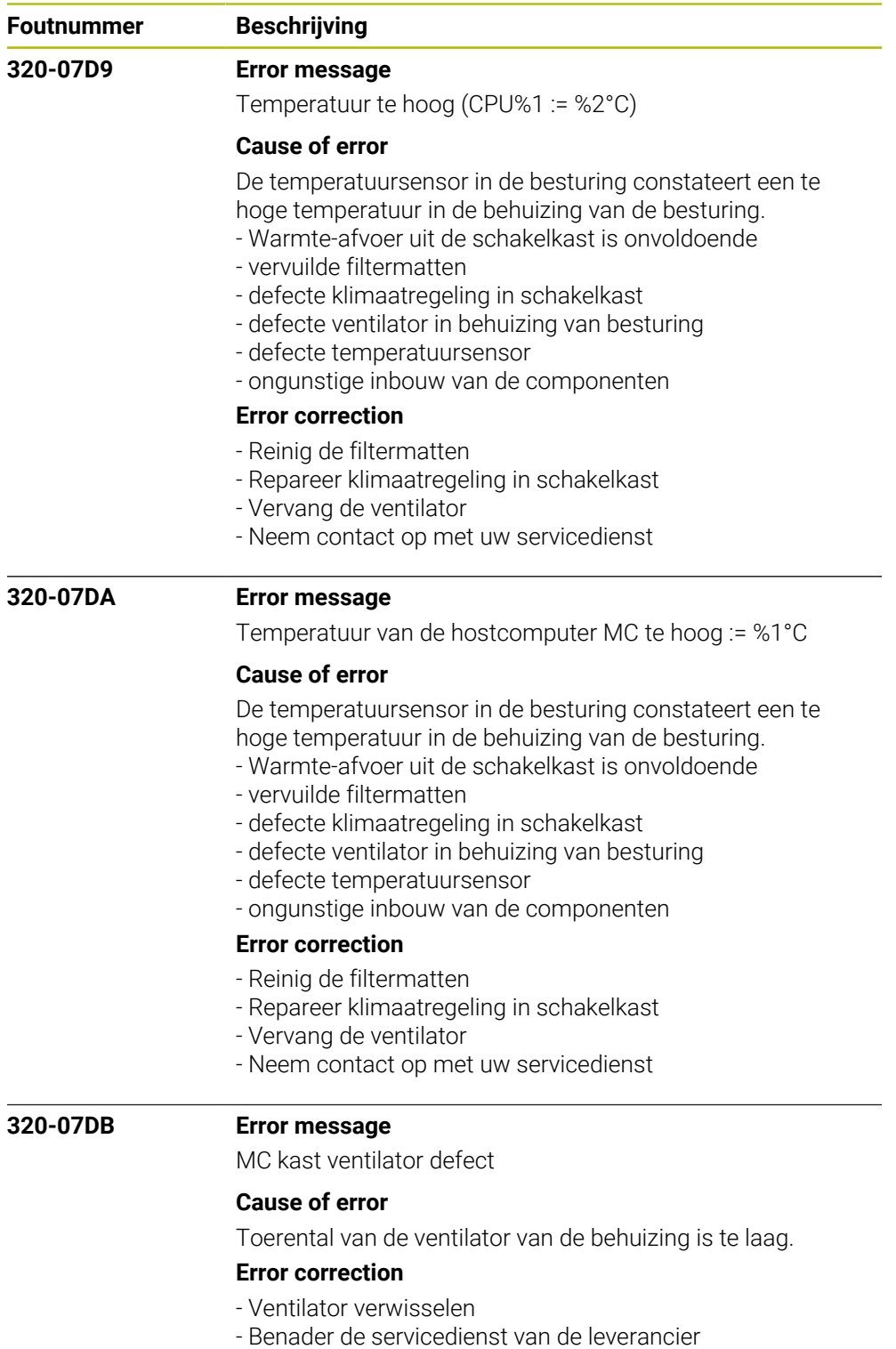

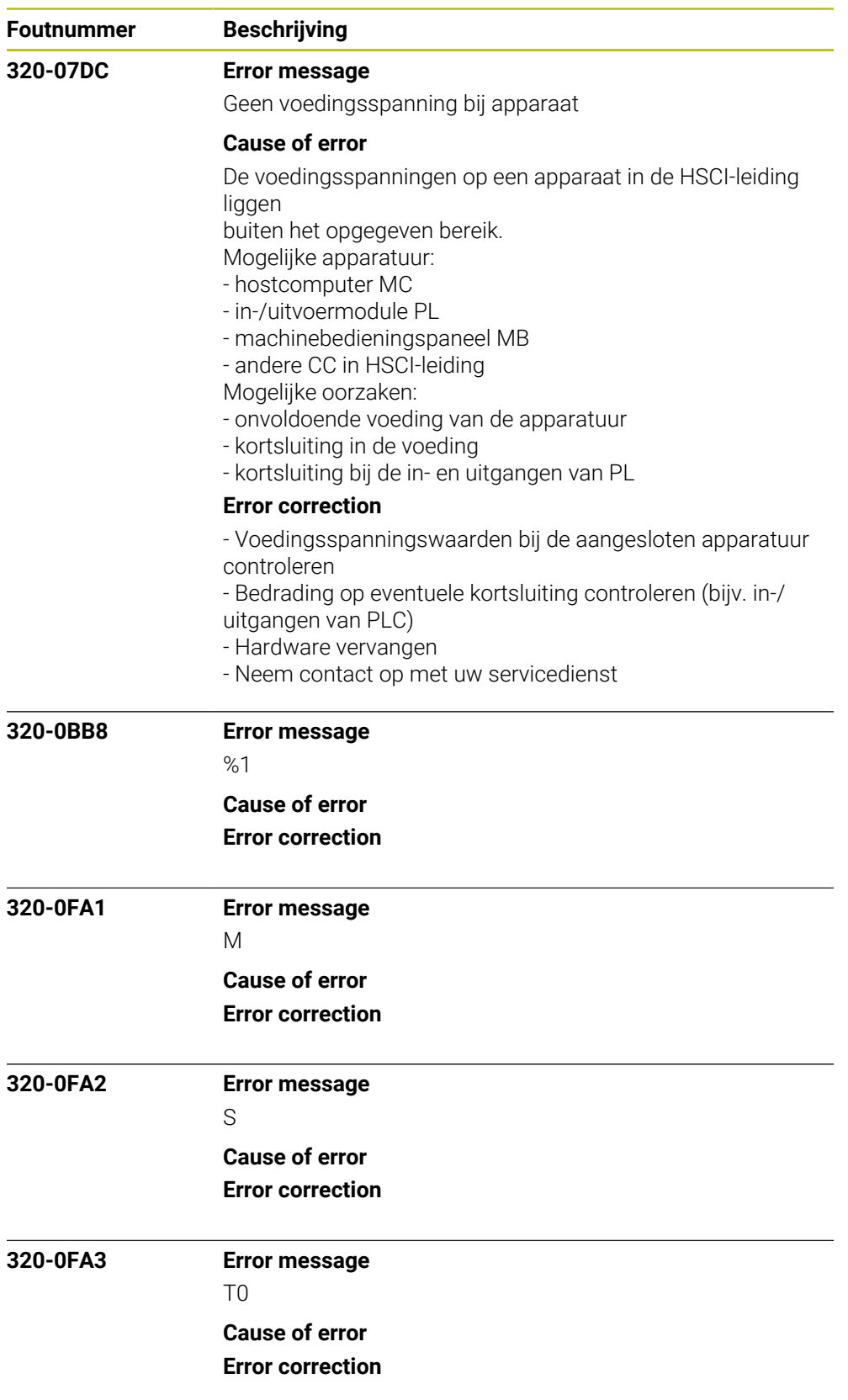

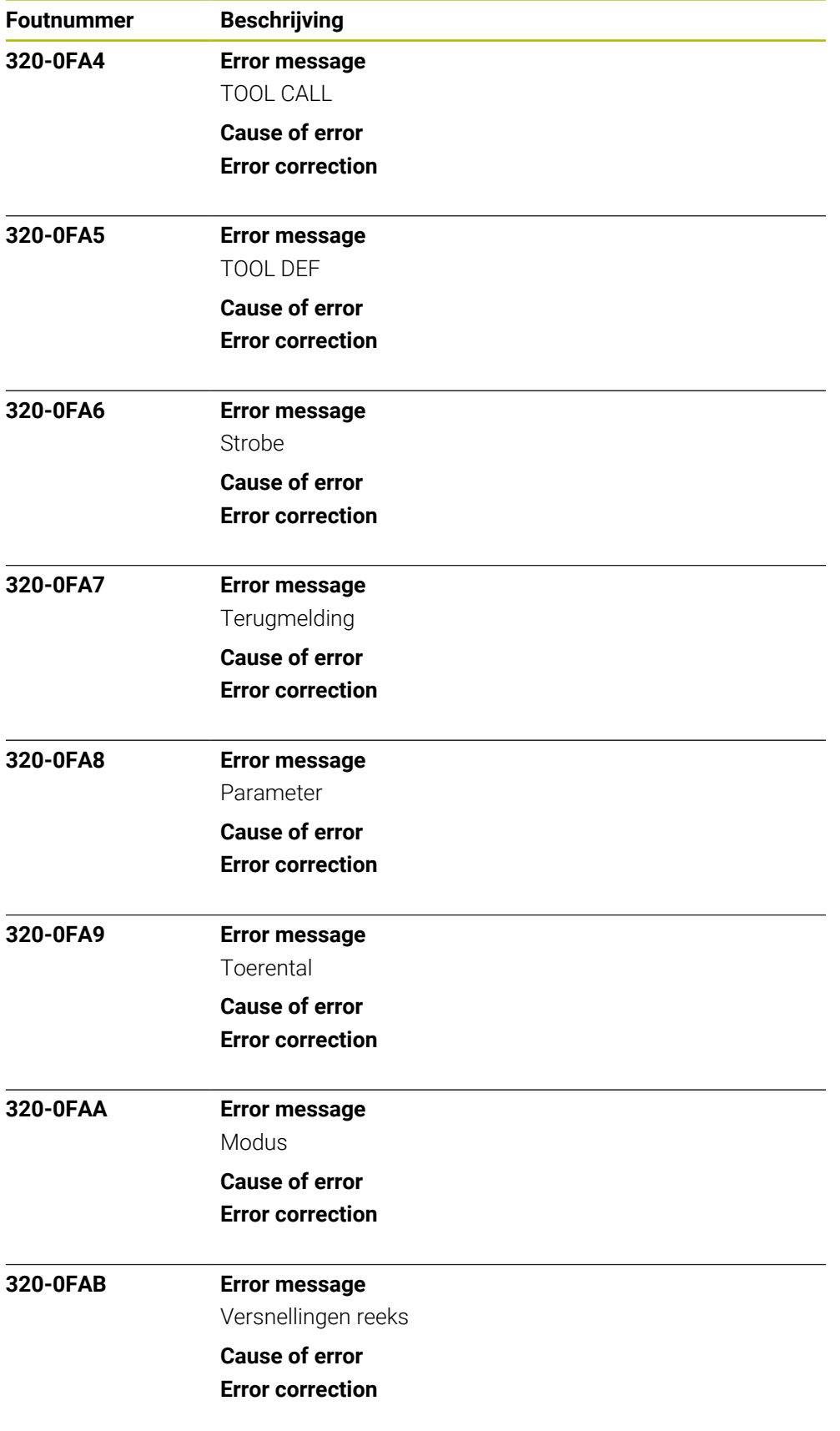

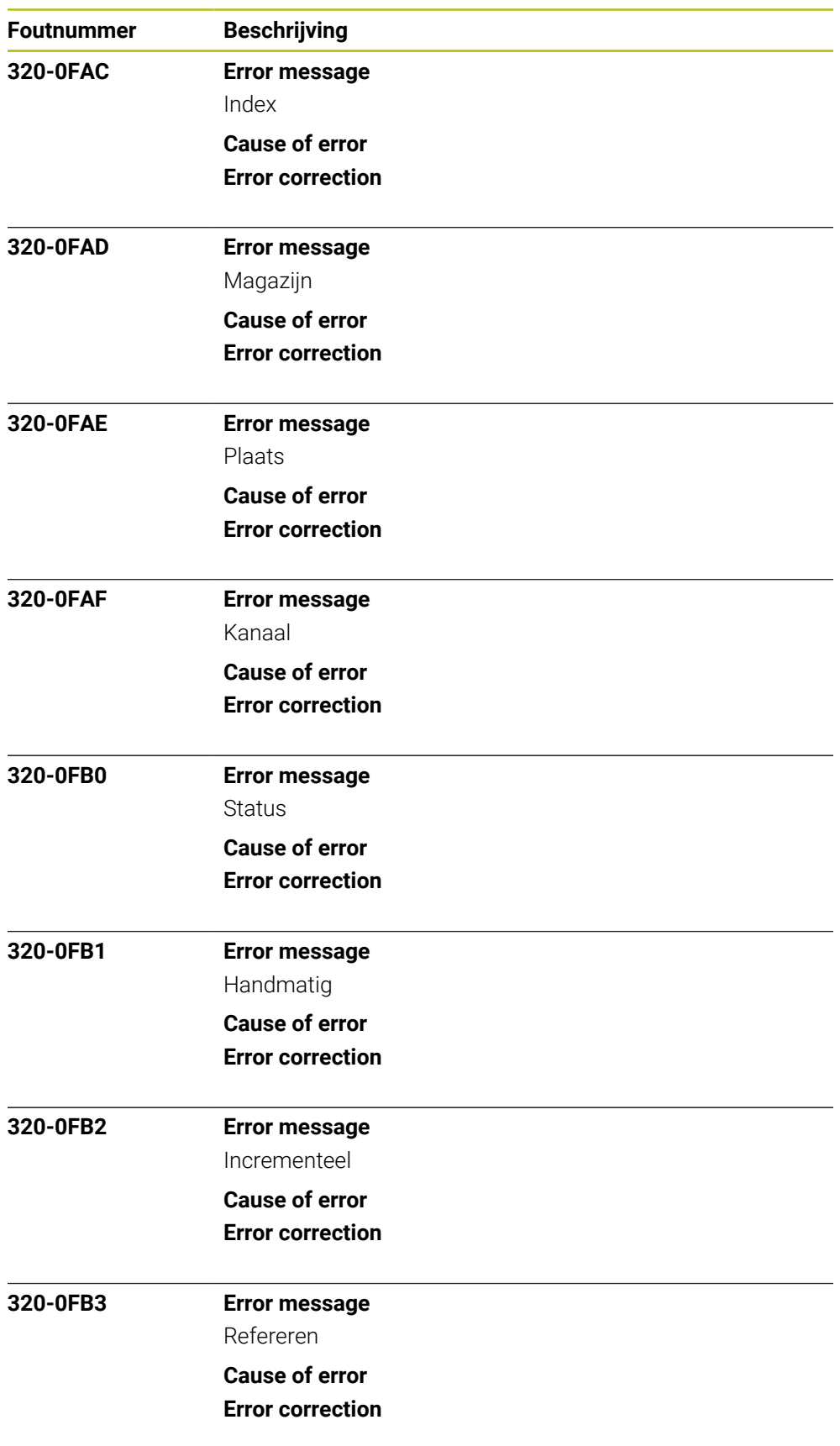

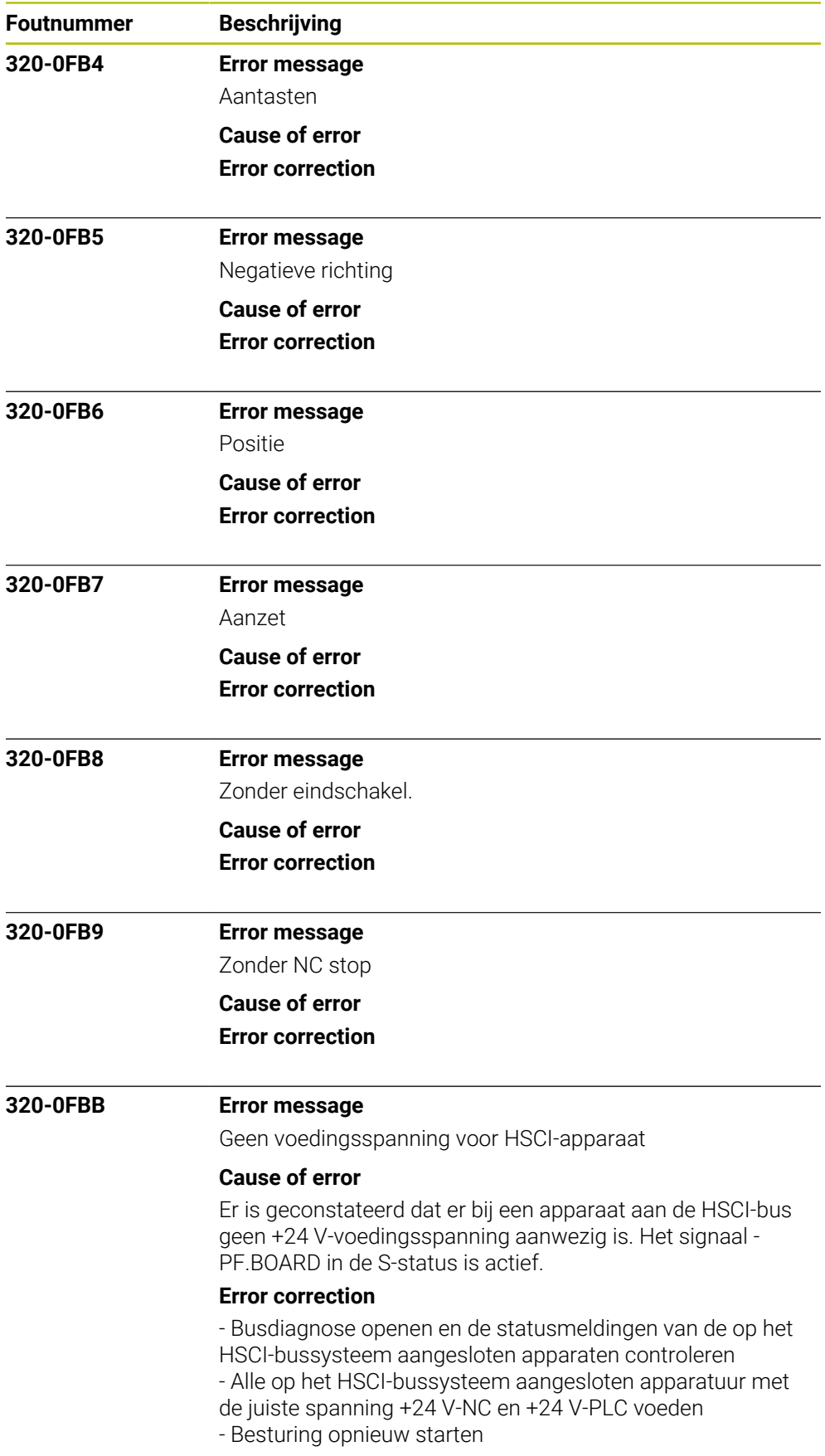
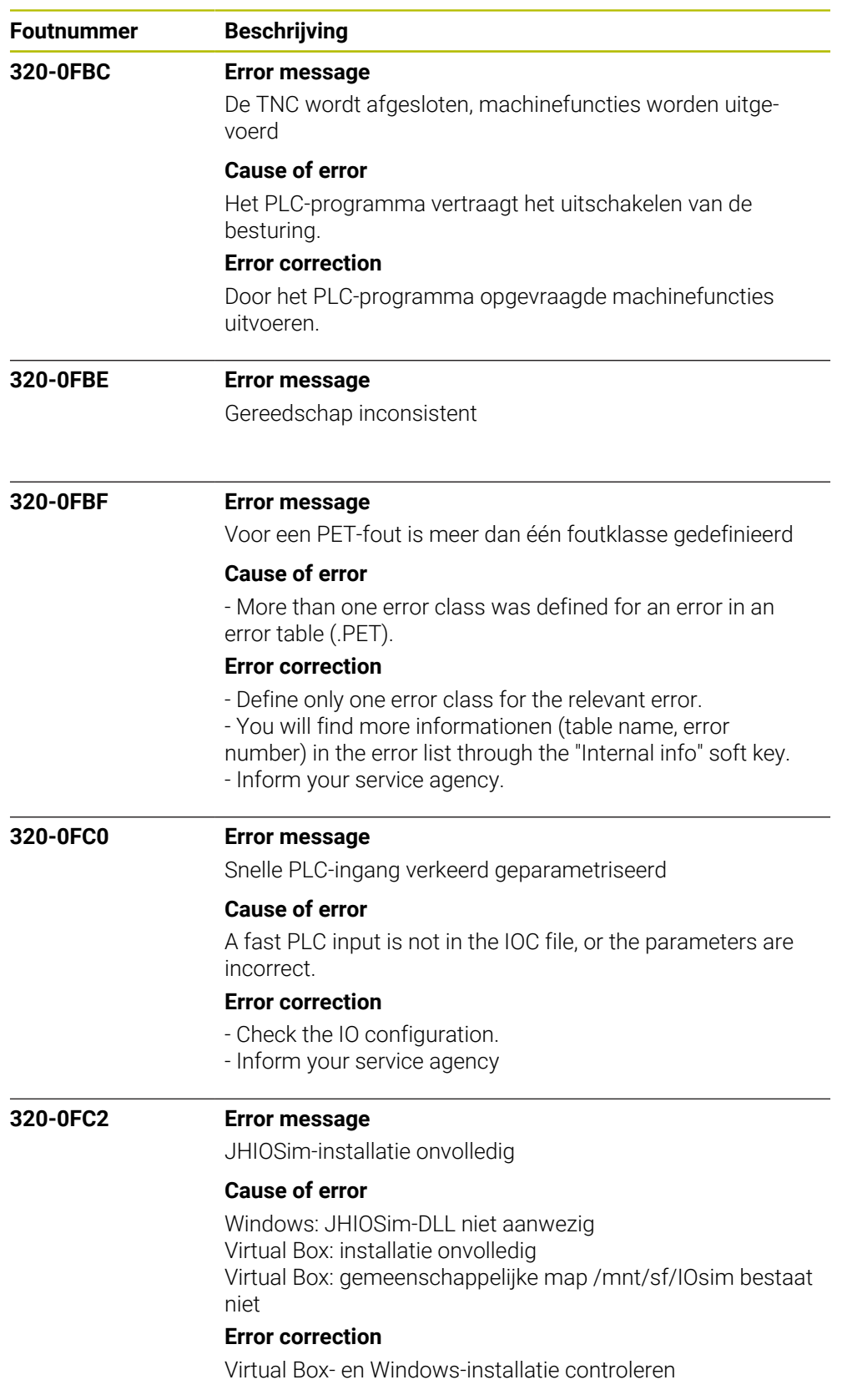

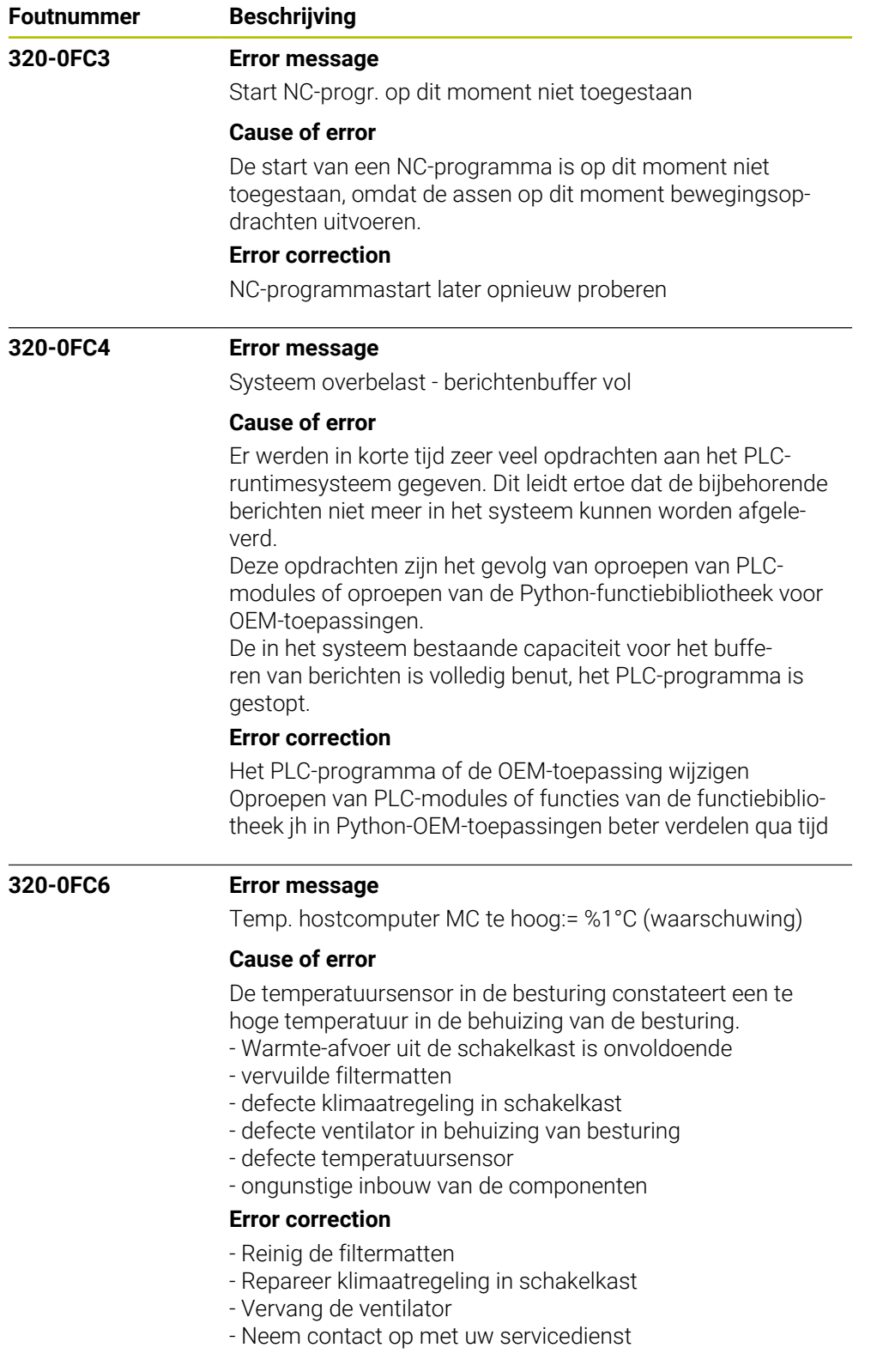

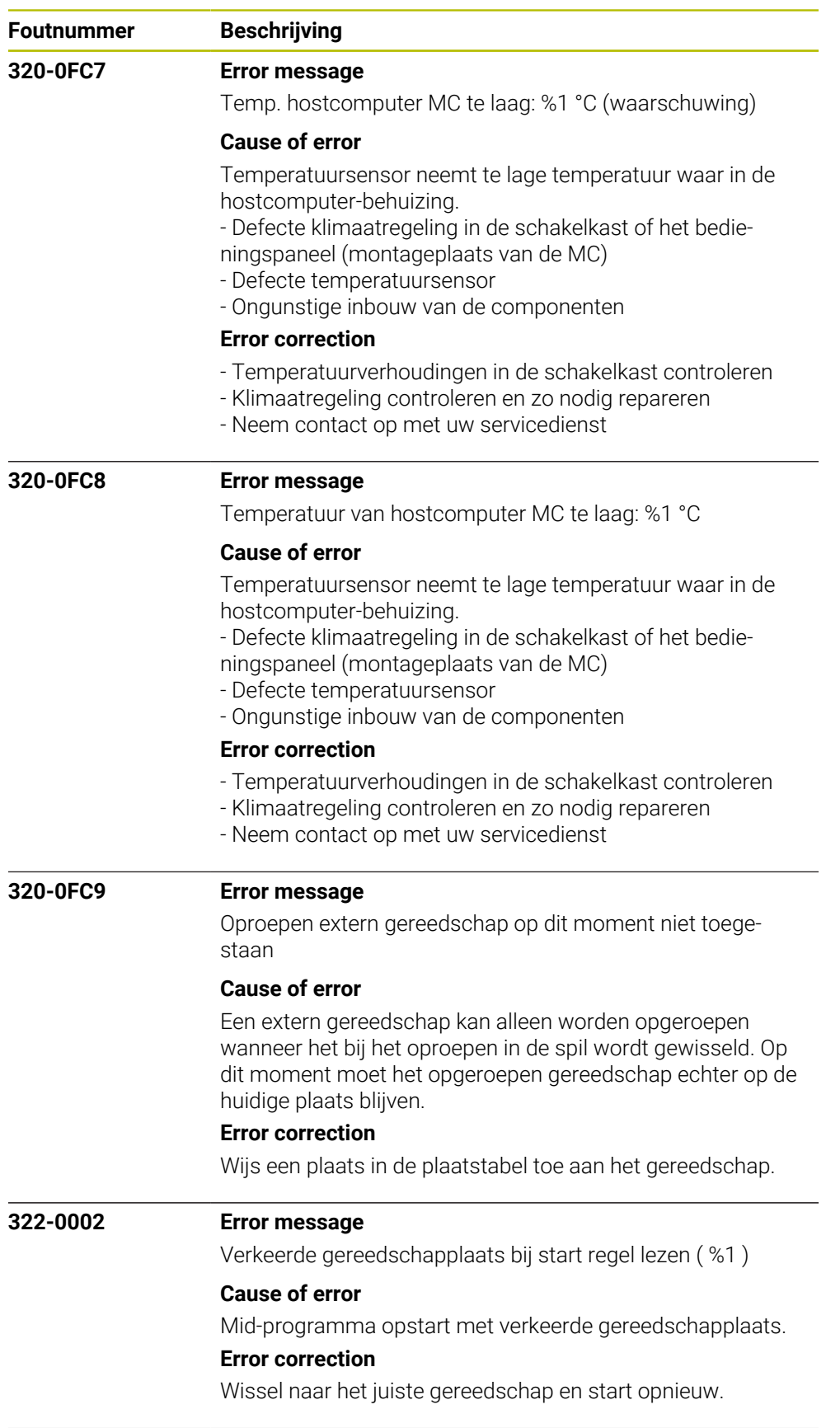

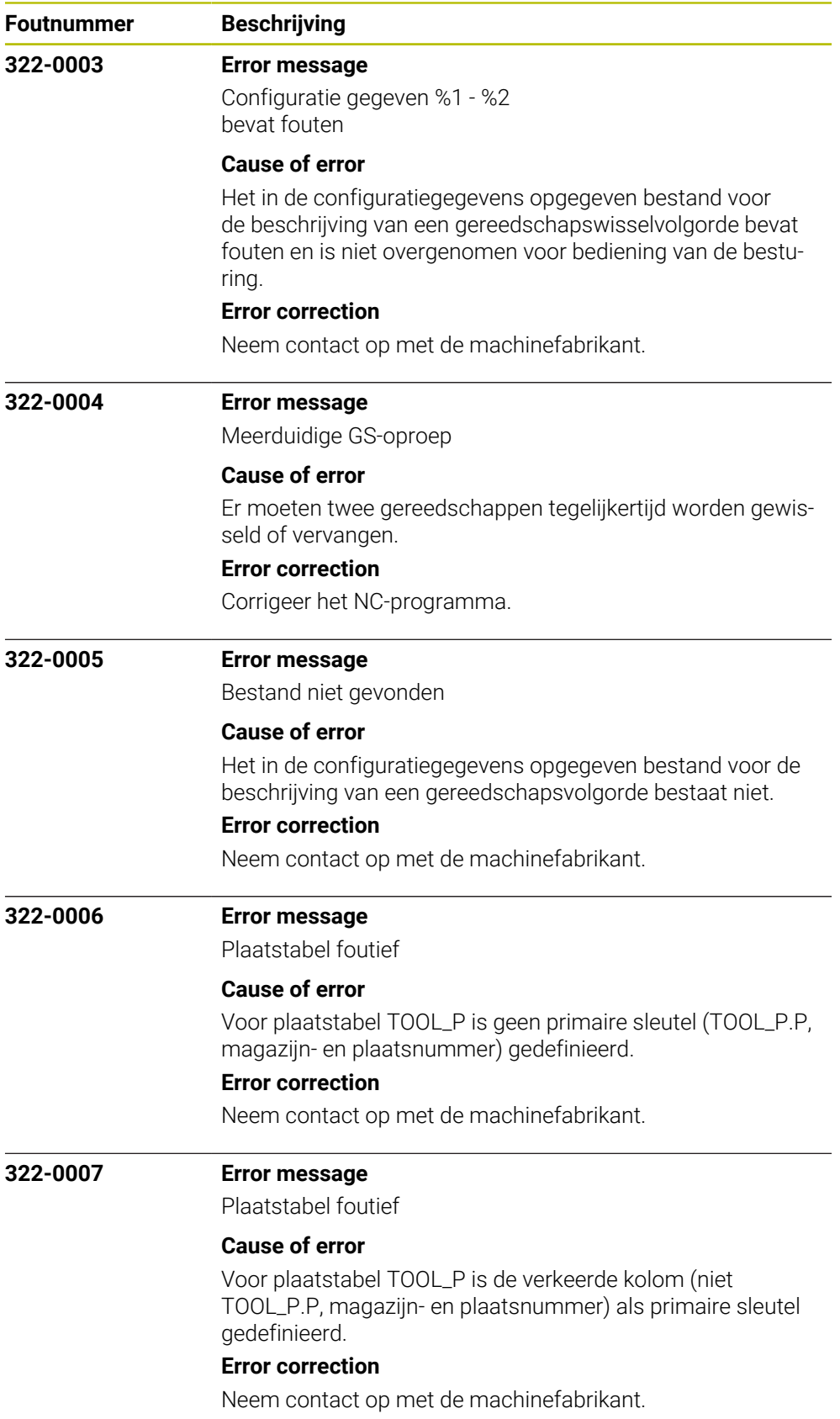

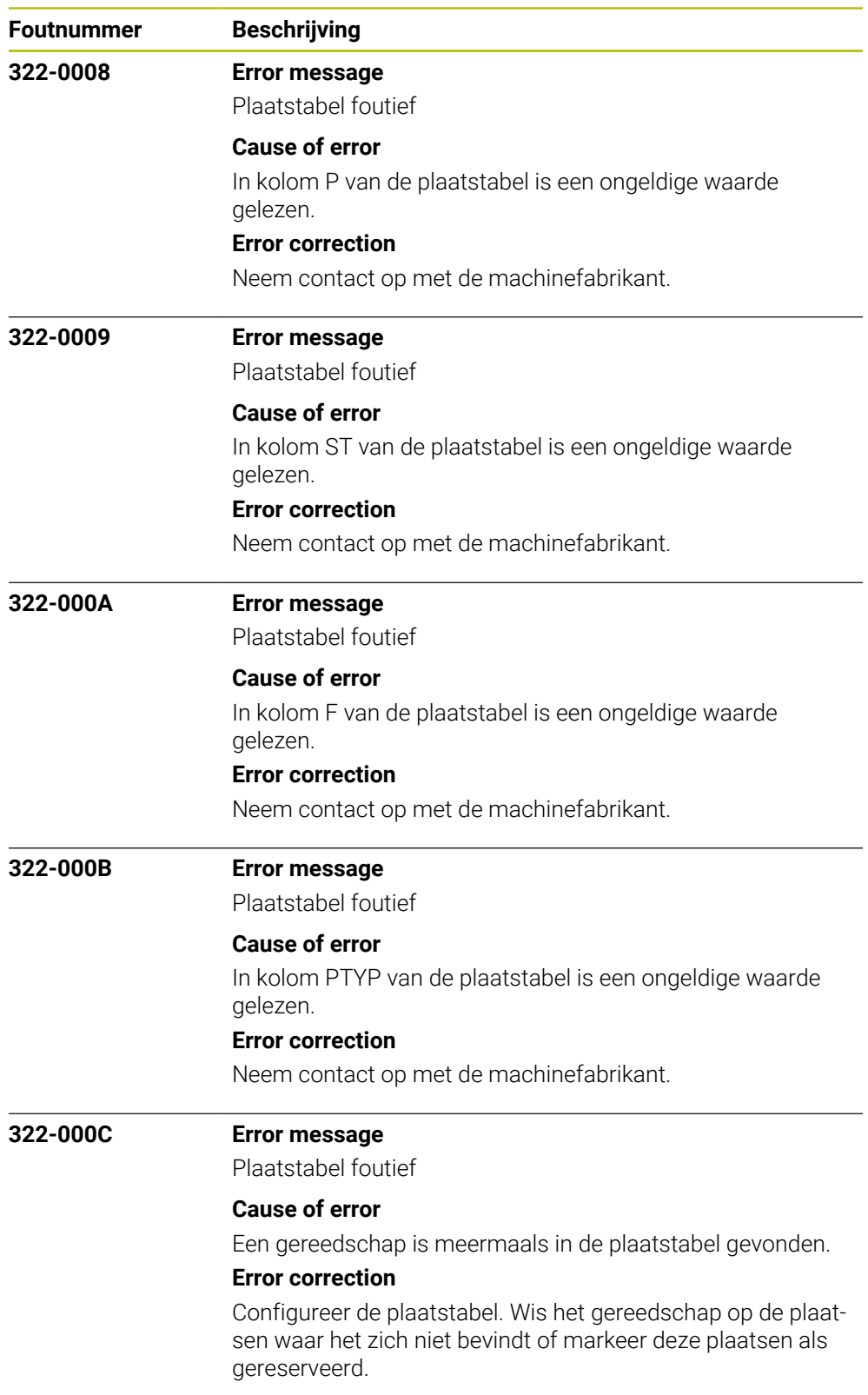

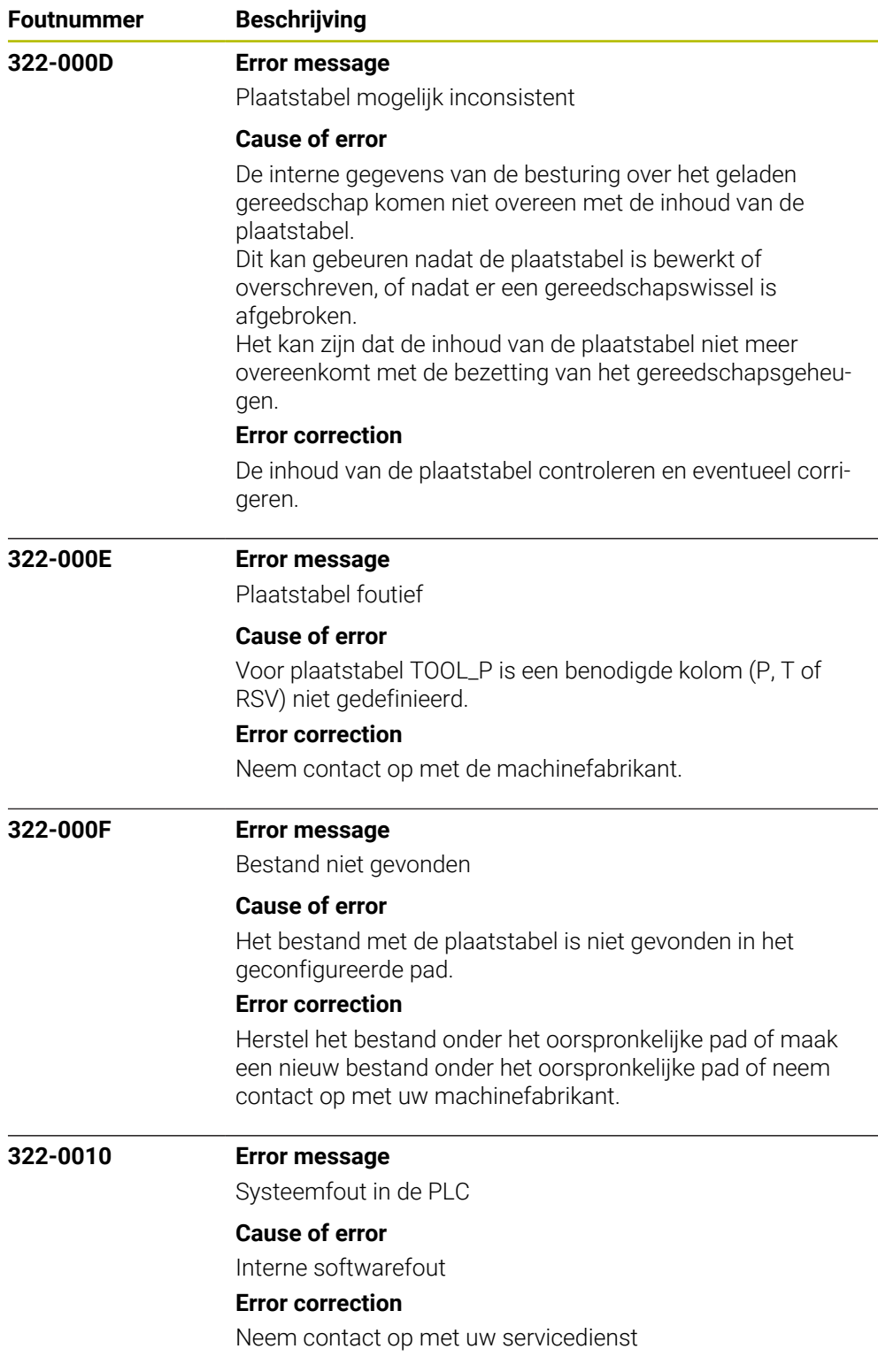

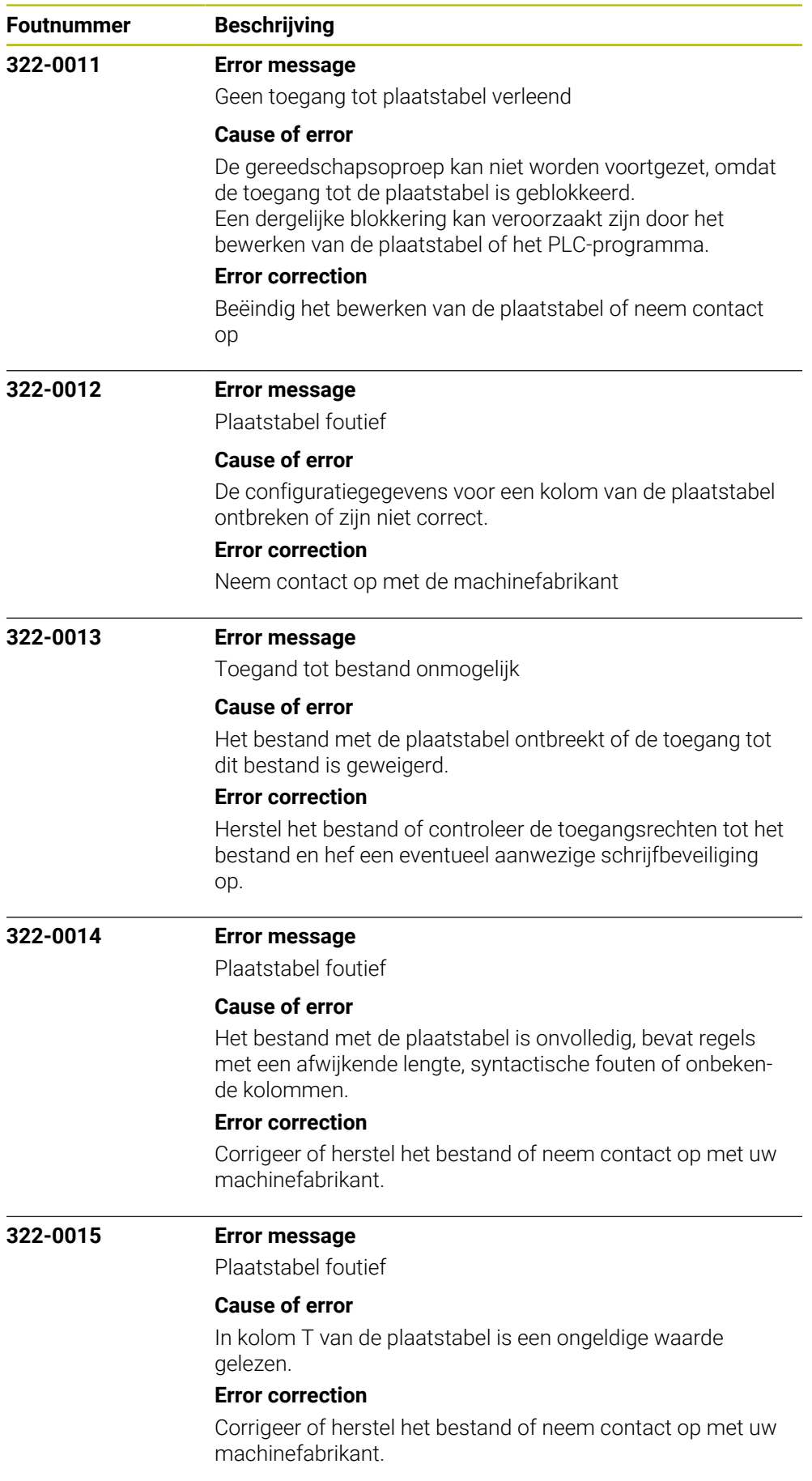

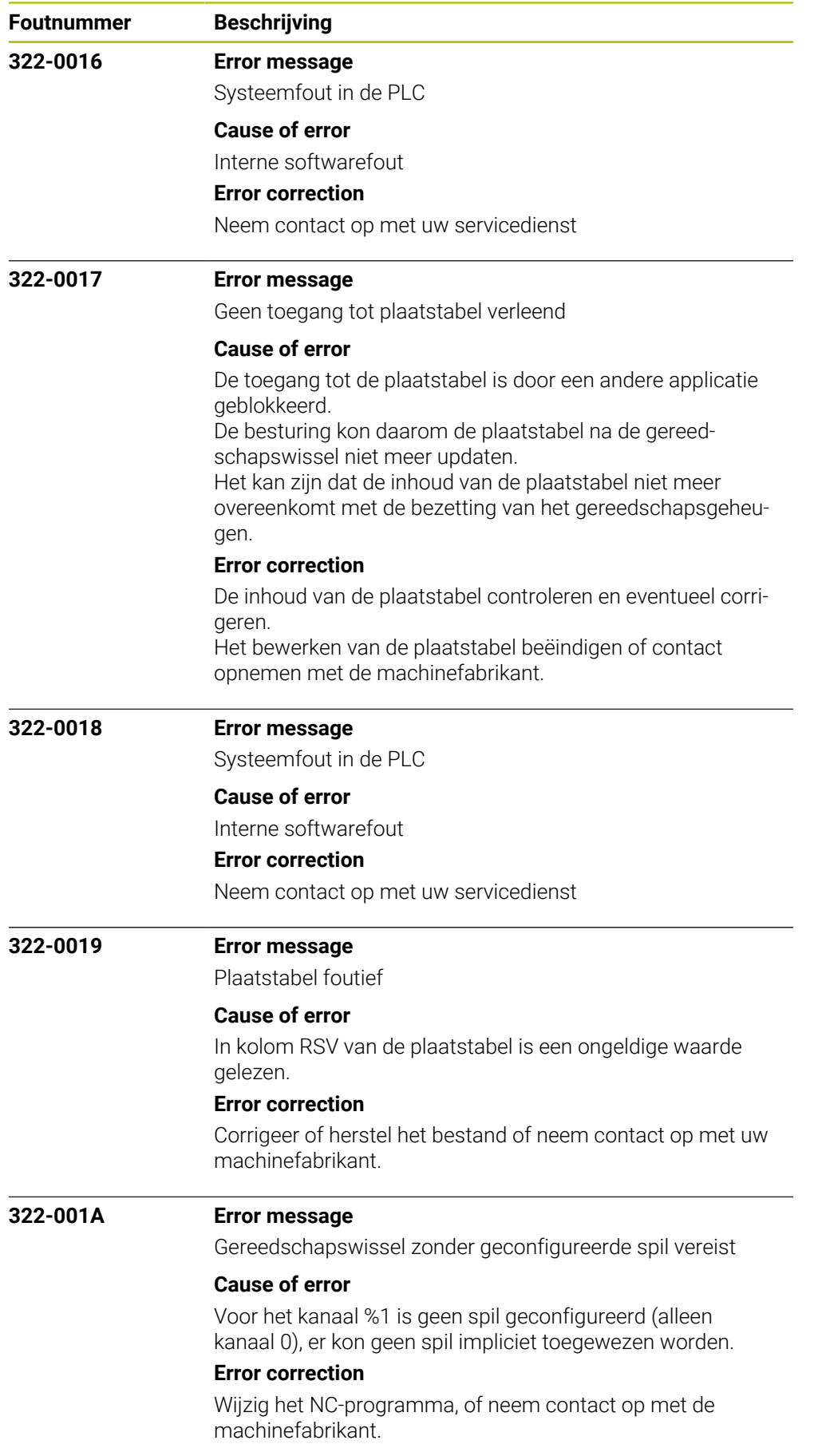

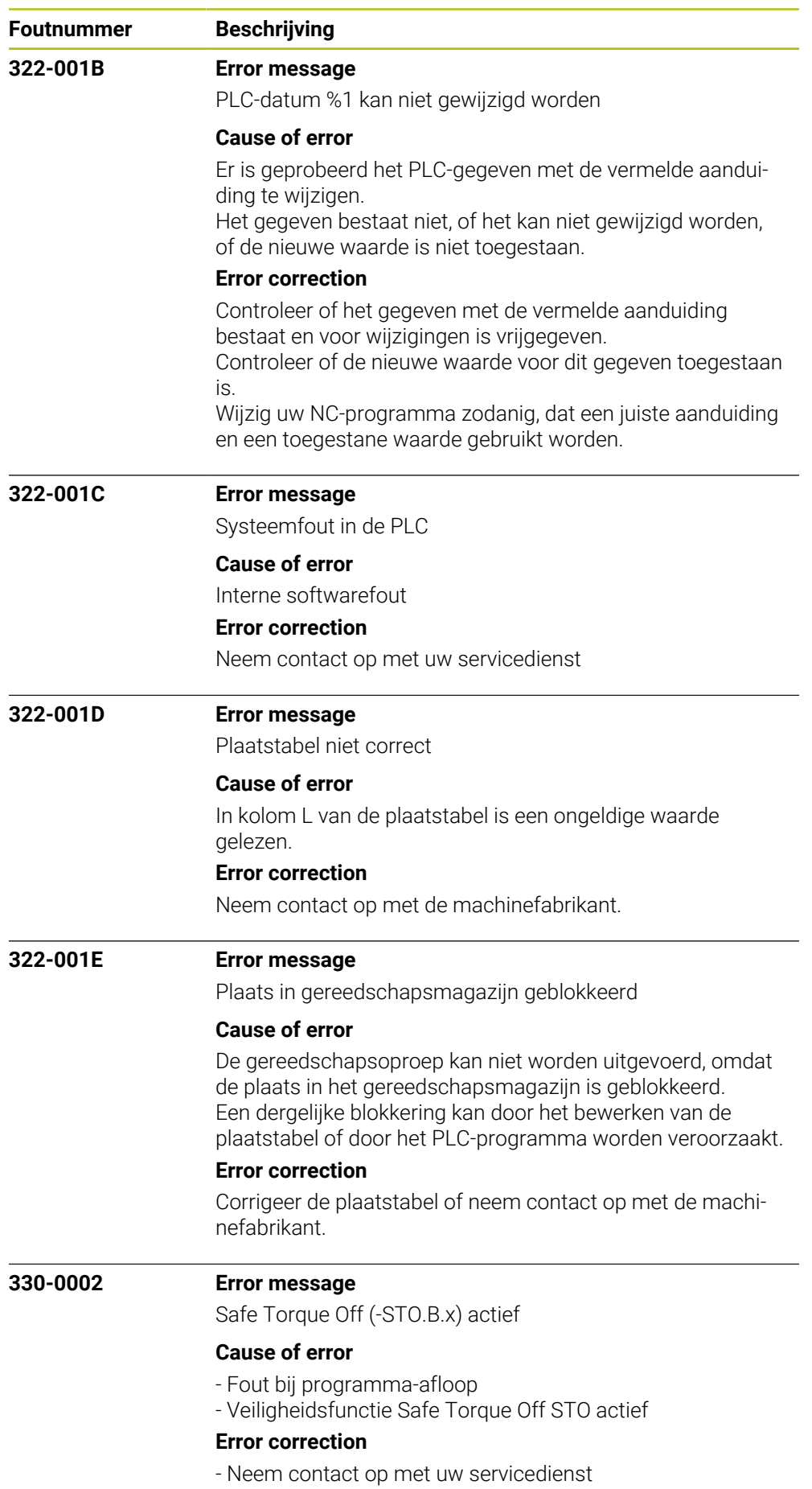

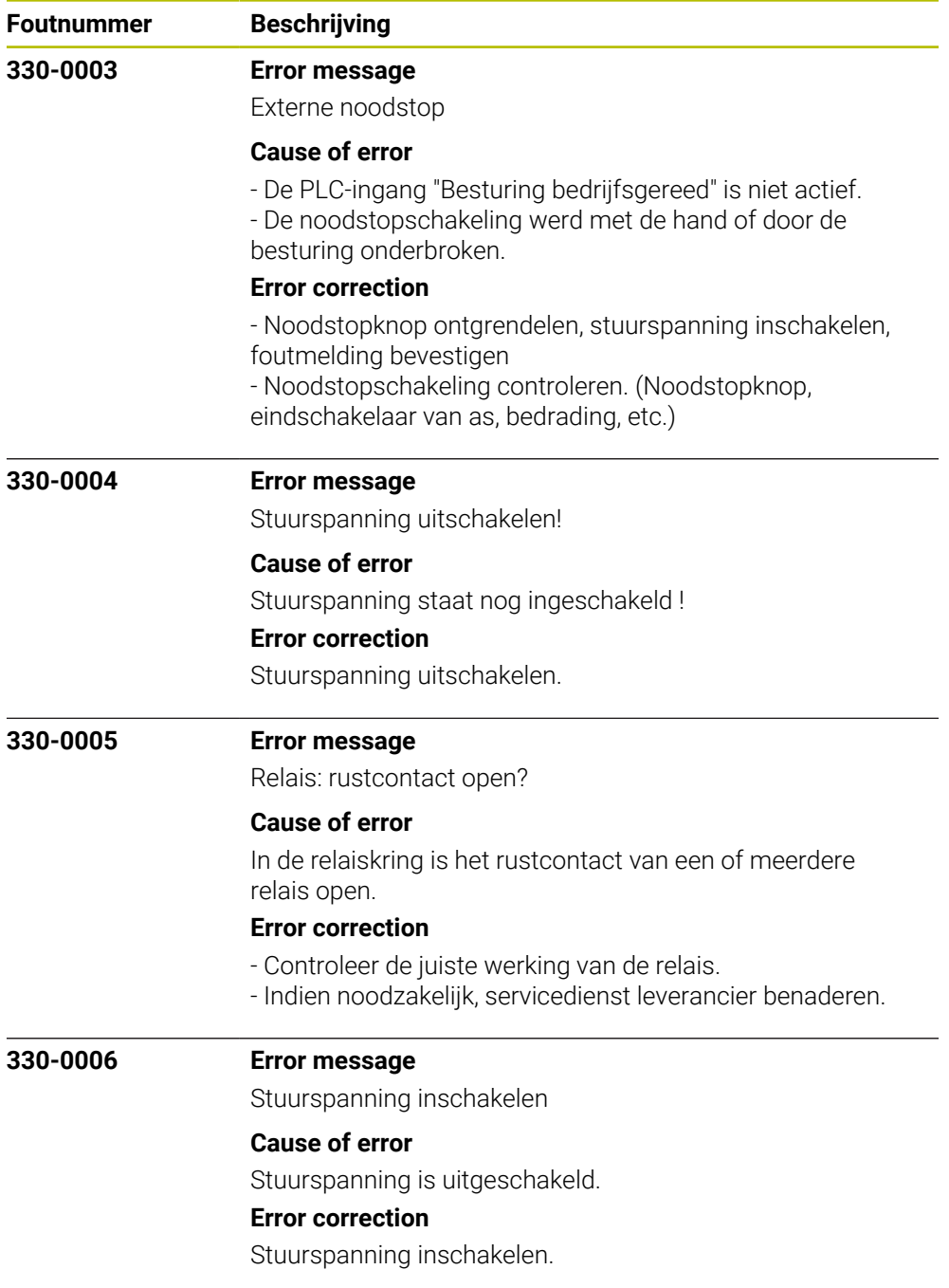

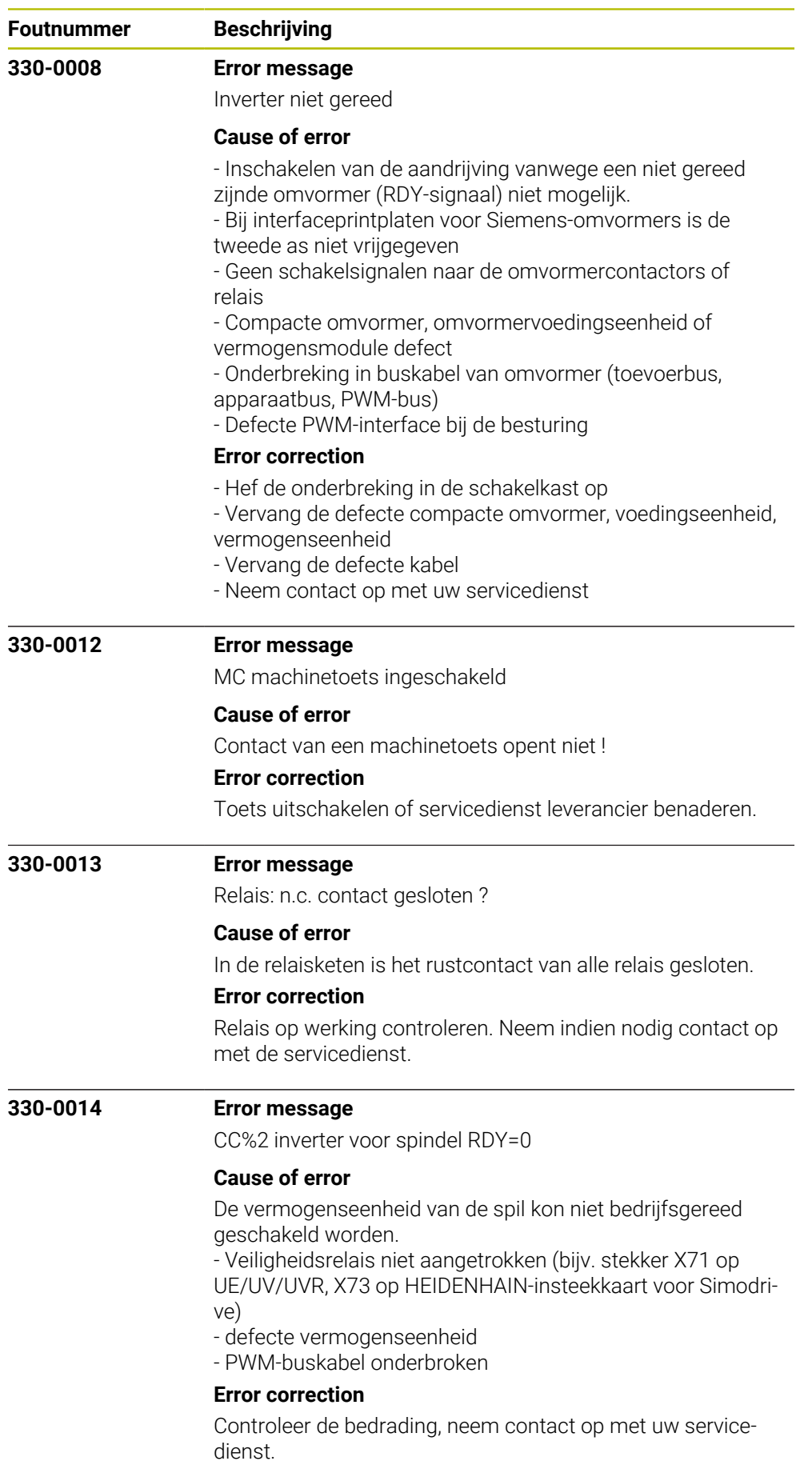

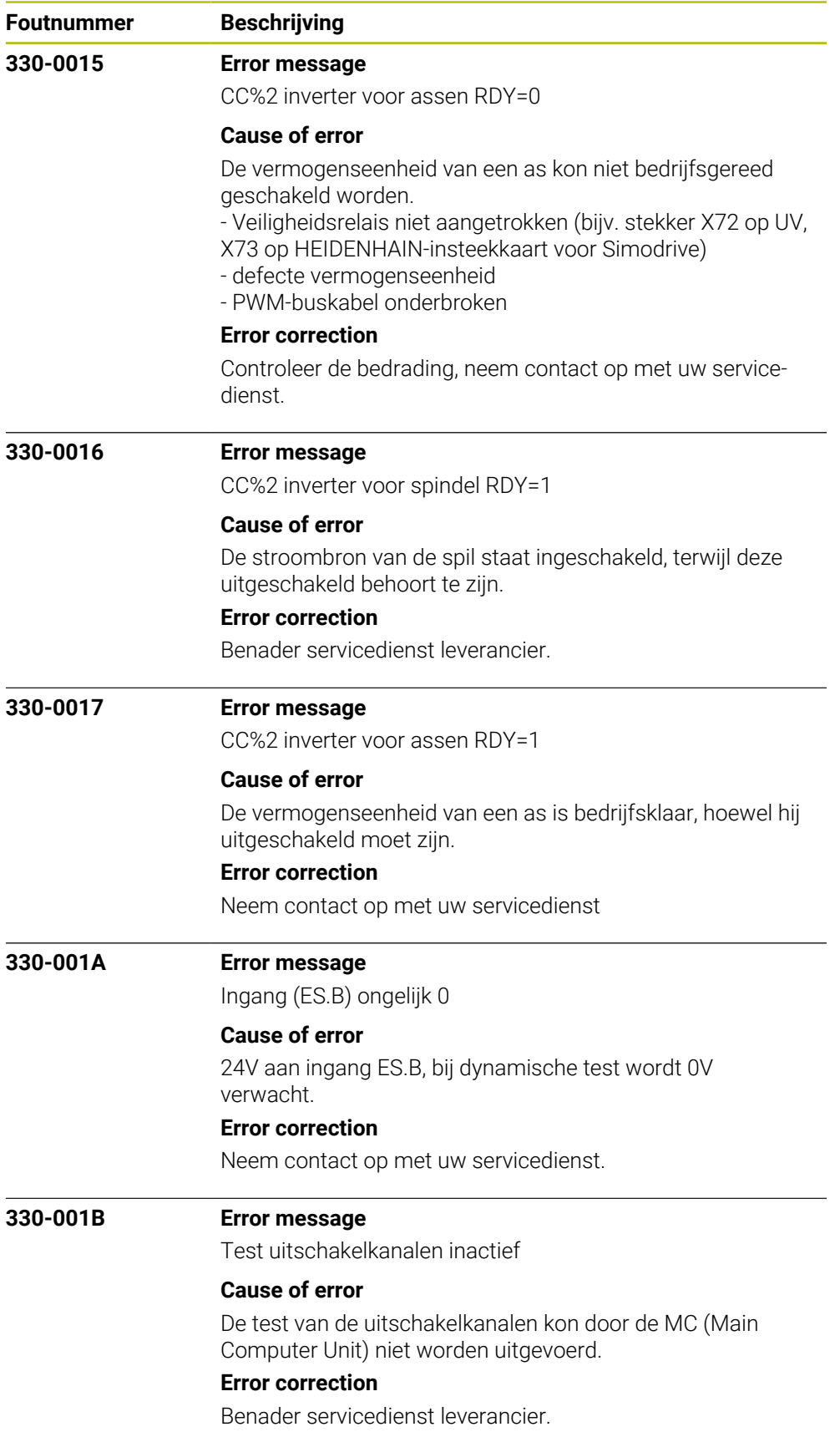

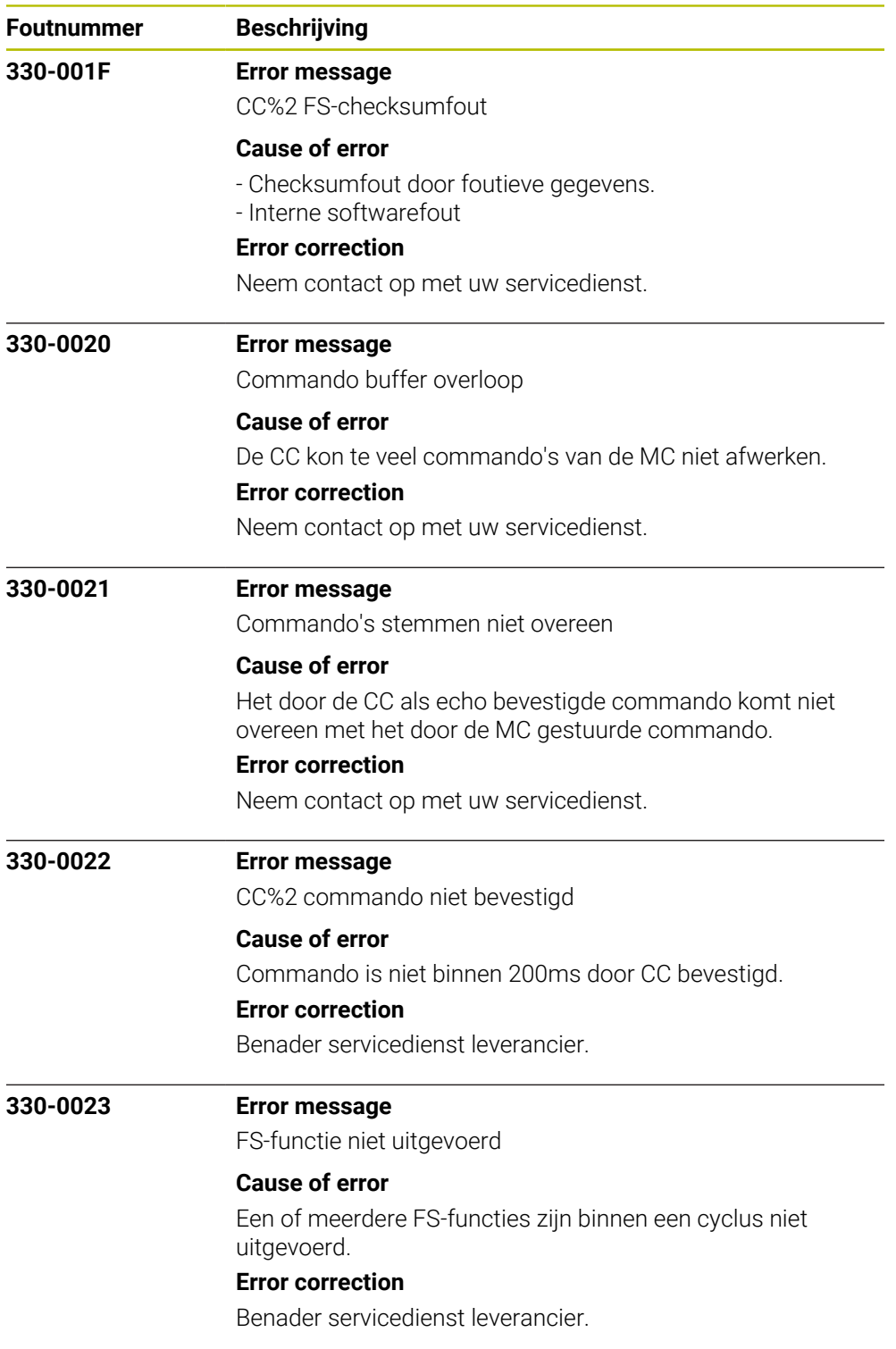

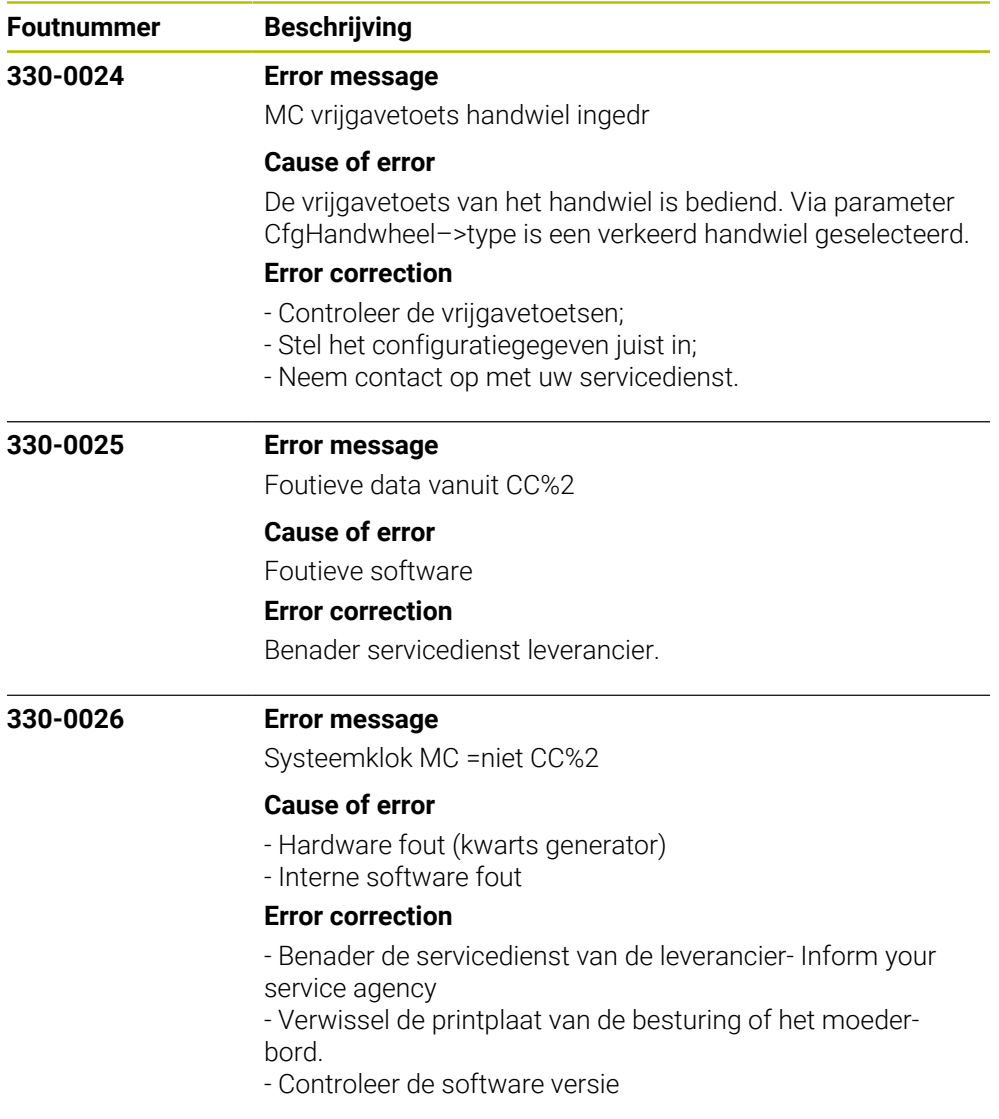

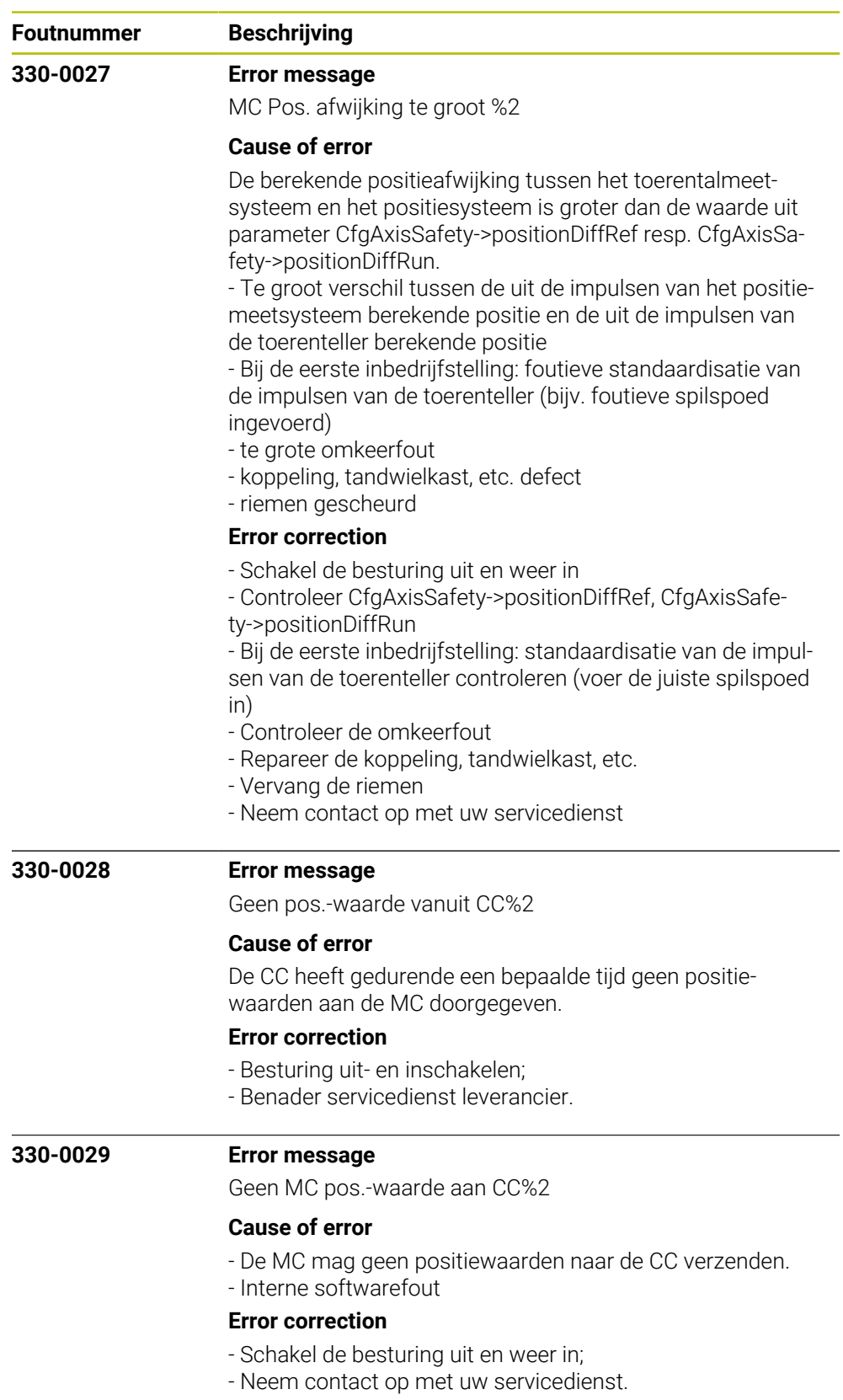

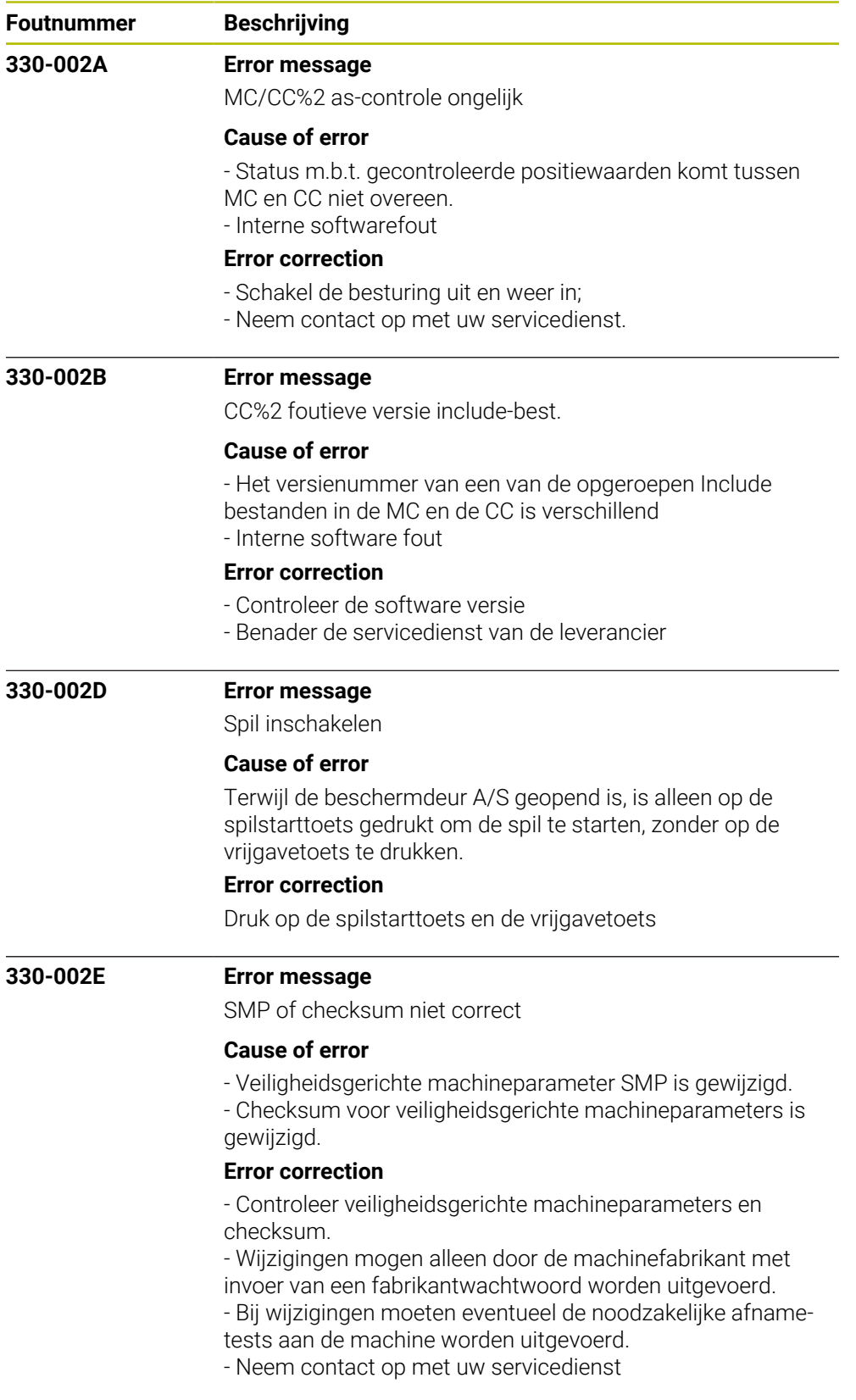

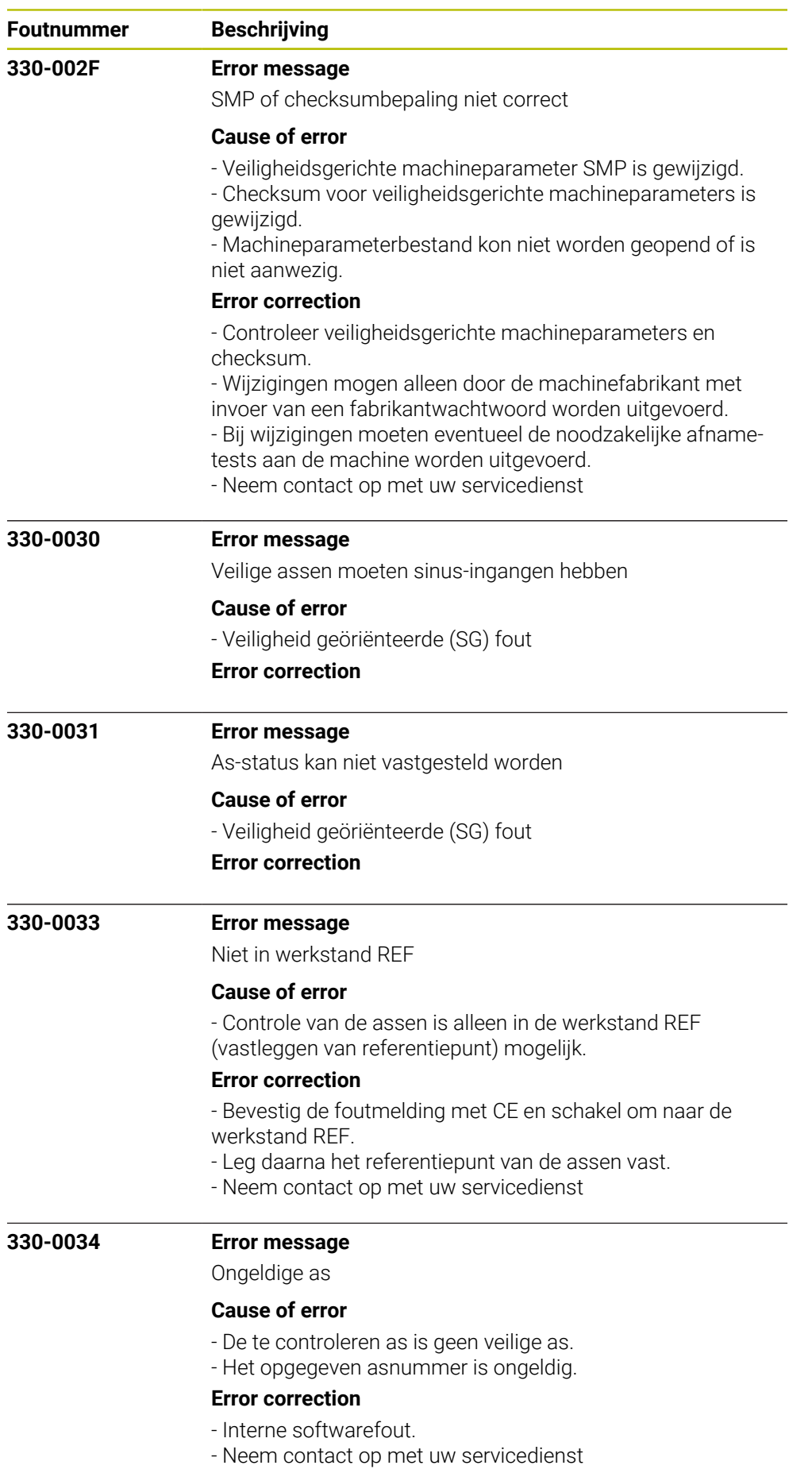

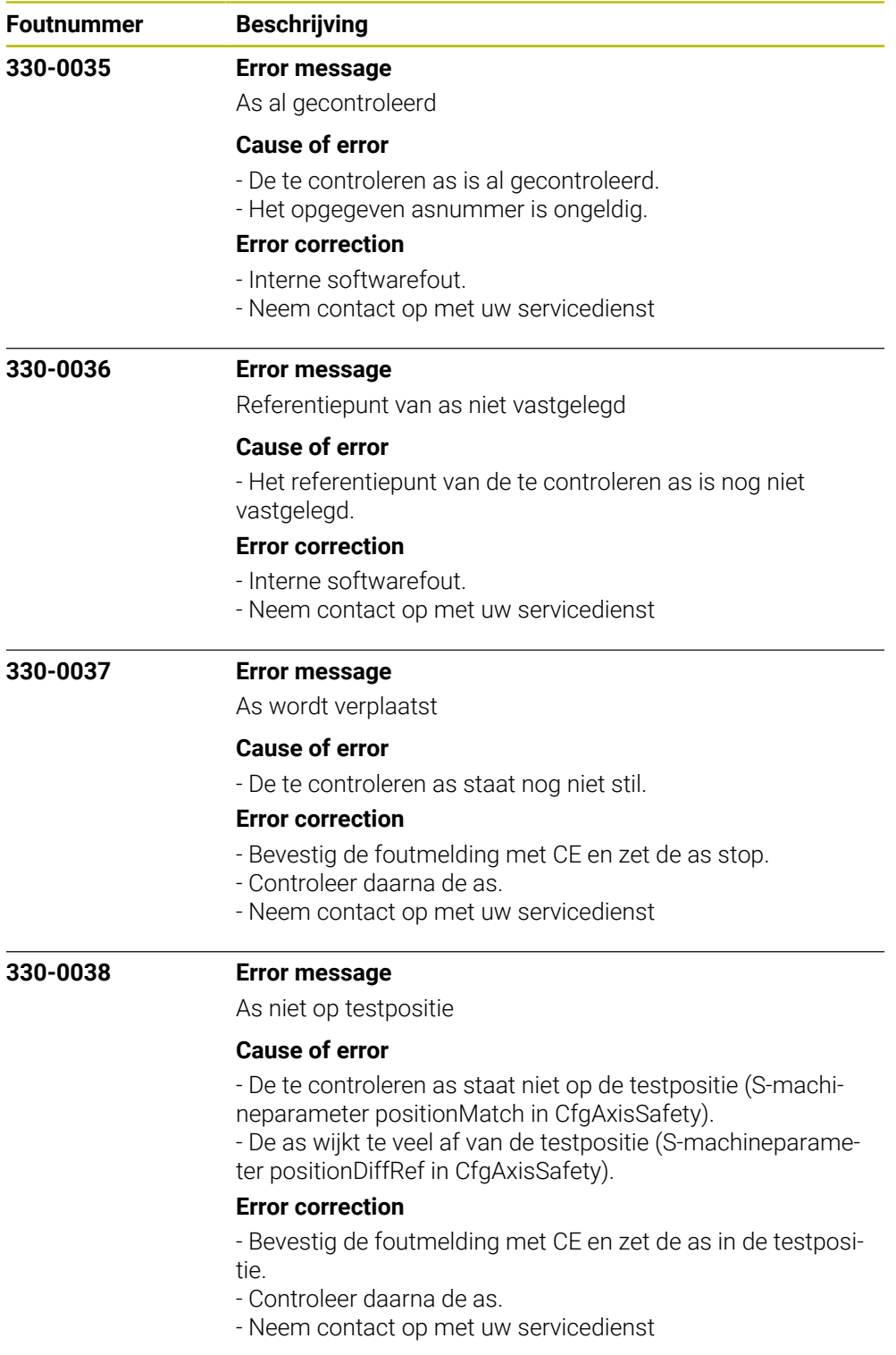

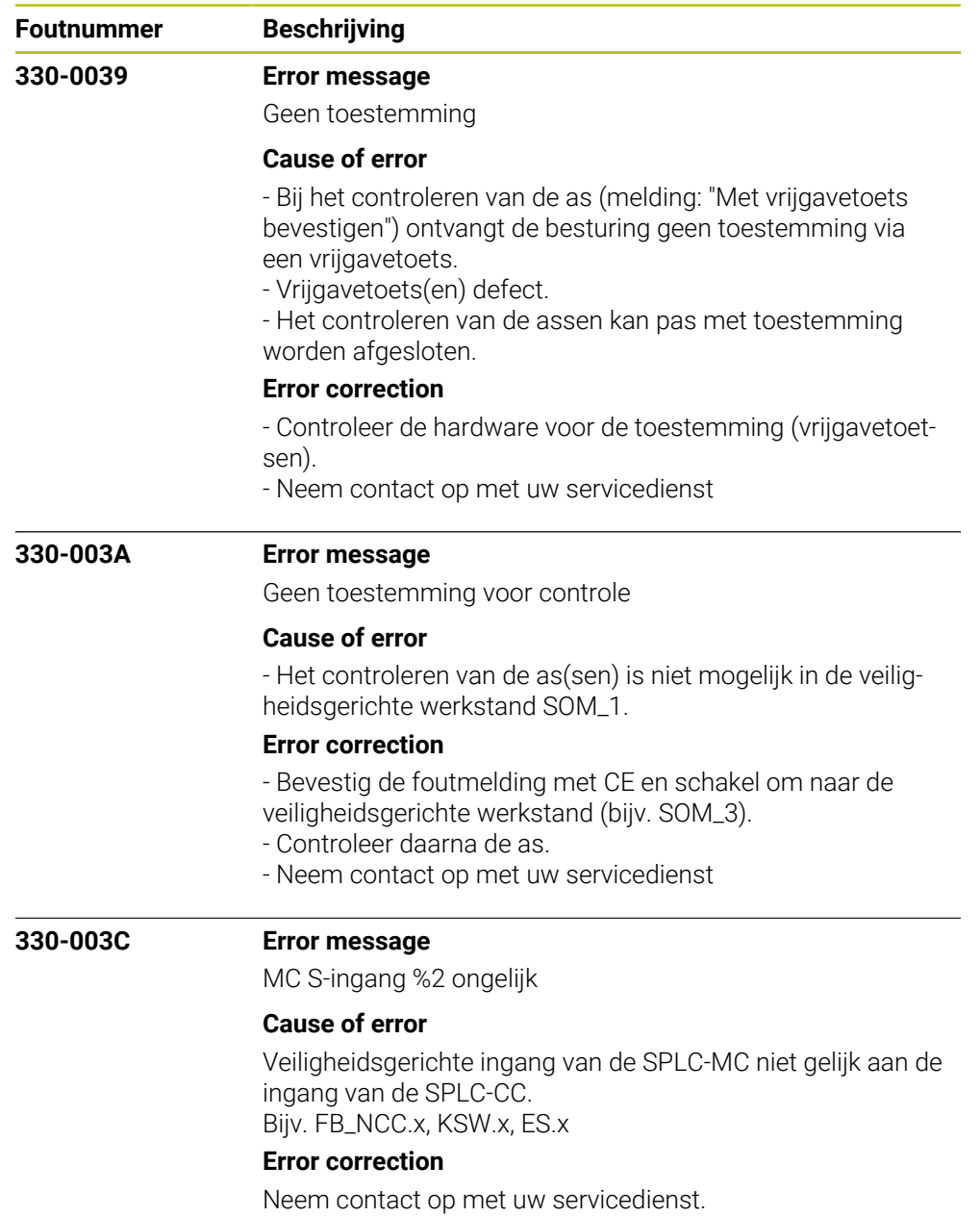

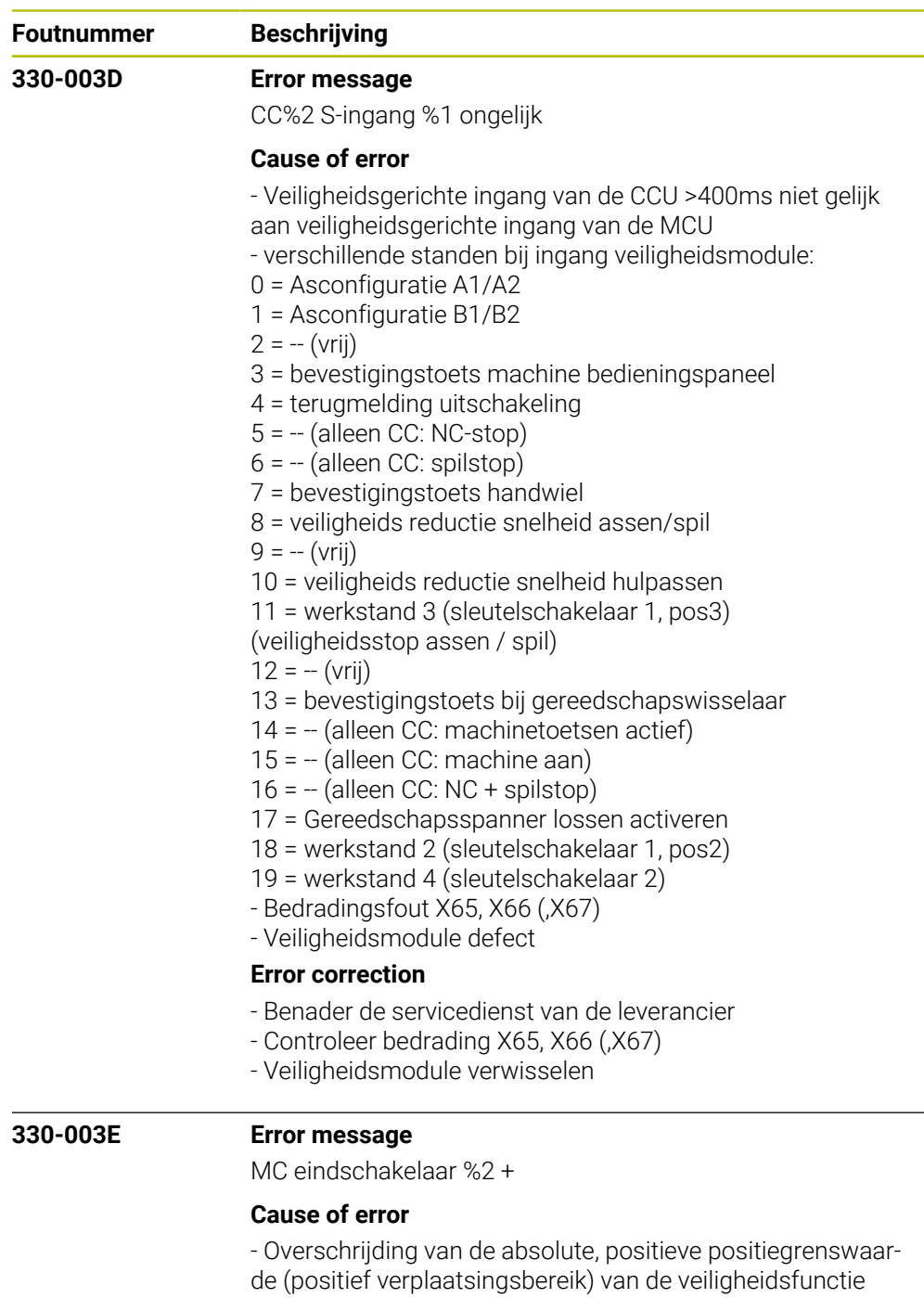

SLP

- De berekende gereedschapsbaan overschrijdt het vastgelegde verplaatsingsbereik (software-eindschakelaar) van de machine.

- in de werkstand Handbediening is de software-eindschakelaar (absolute positiegrenswaarde) bereikt

## **Error correction**

- Controleer de geprogrammeerde coördinaten, wijzig eventueel het programma.

- Controleer het referentiepunt, leg het referentiepunt eventu-

- eel opnieuw vast.
- Beweeg het gereedschap in tegengestelde richting
- Neem contact op met uw servicedienst

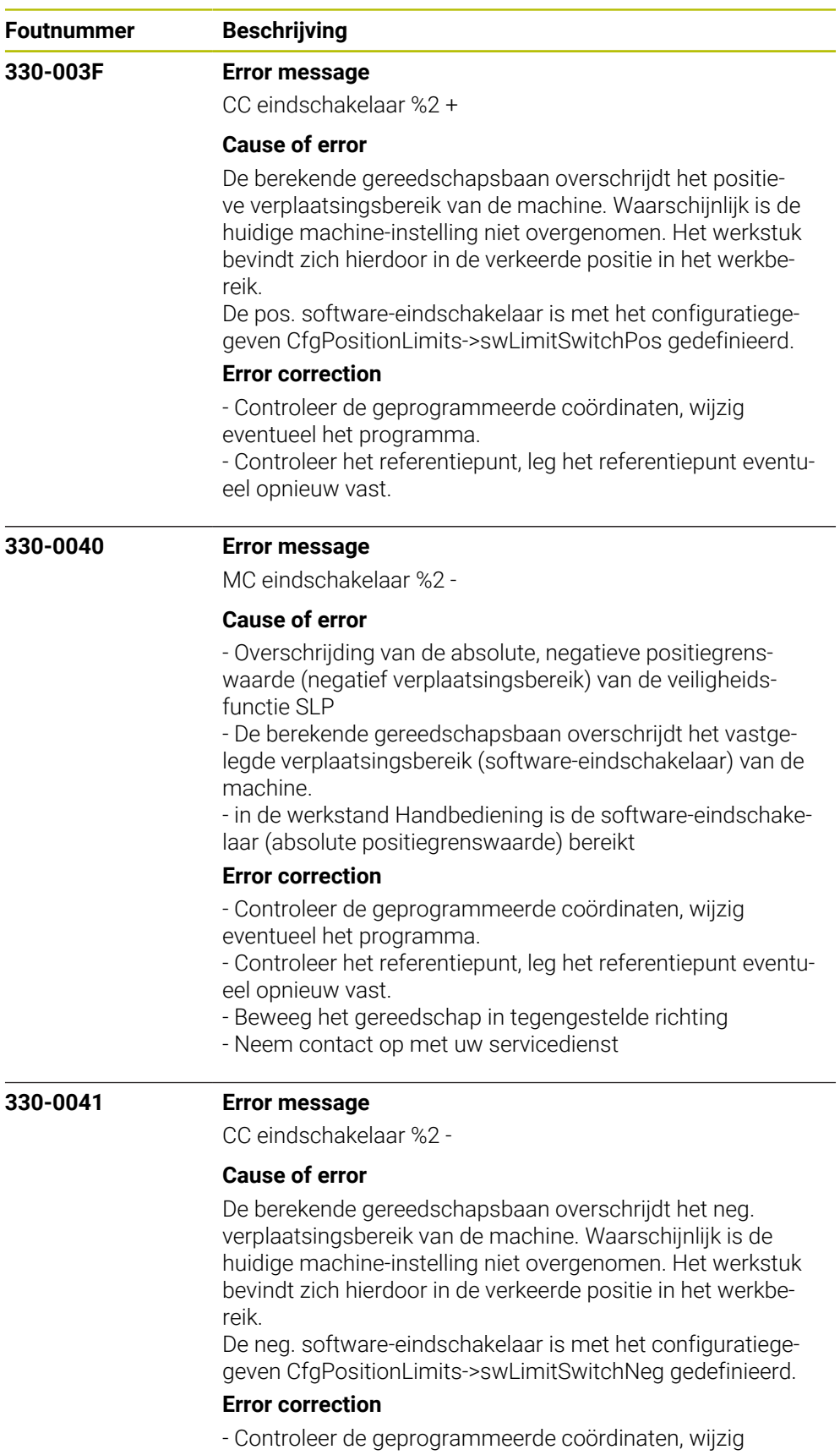

eventueel het programma.

- Controleer het referentiepunt, leg het referentiepunt eventueel opnieuw vast.

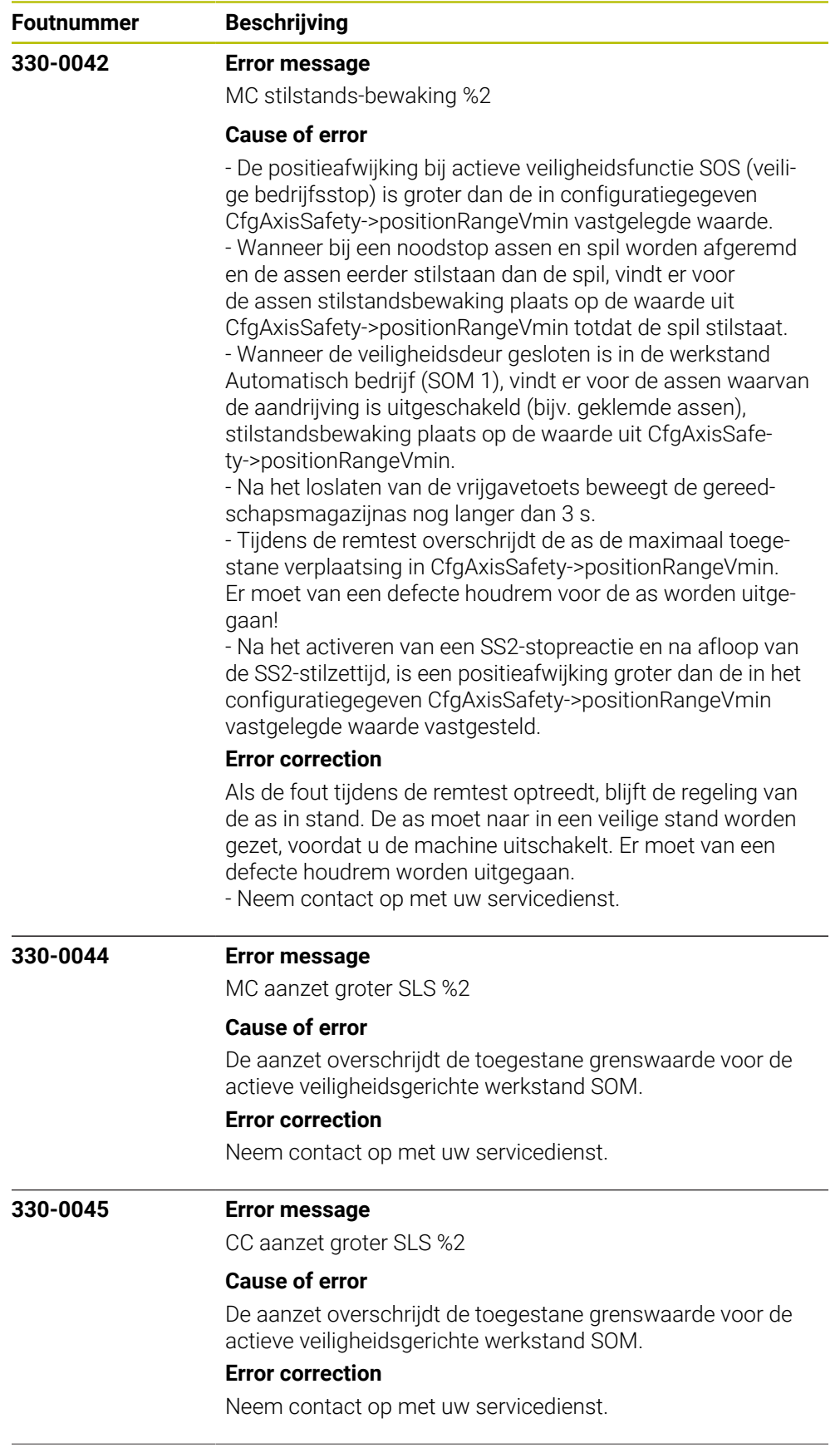

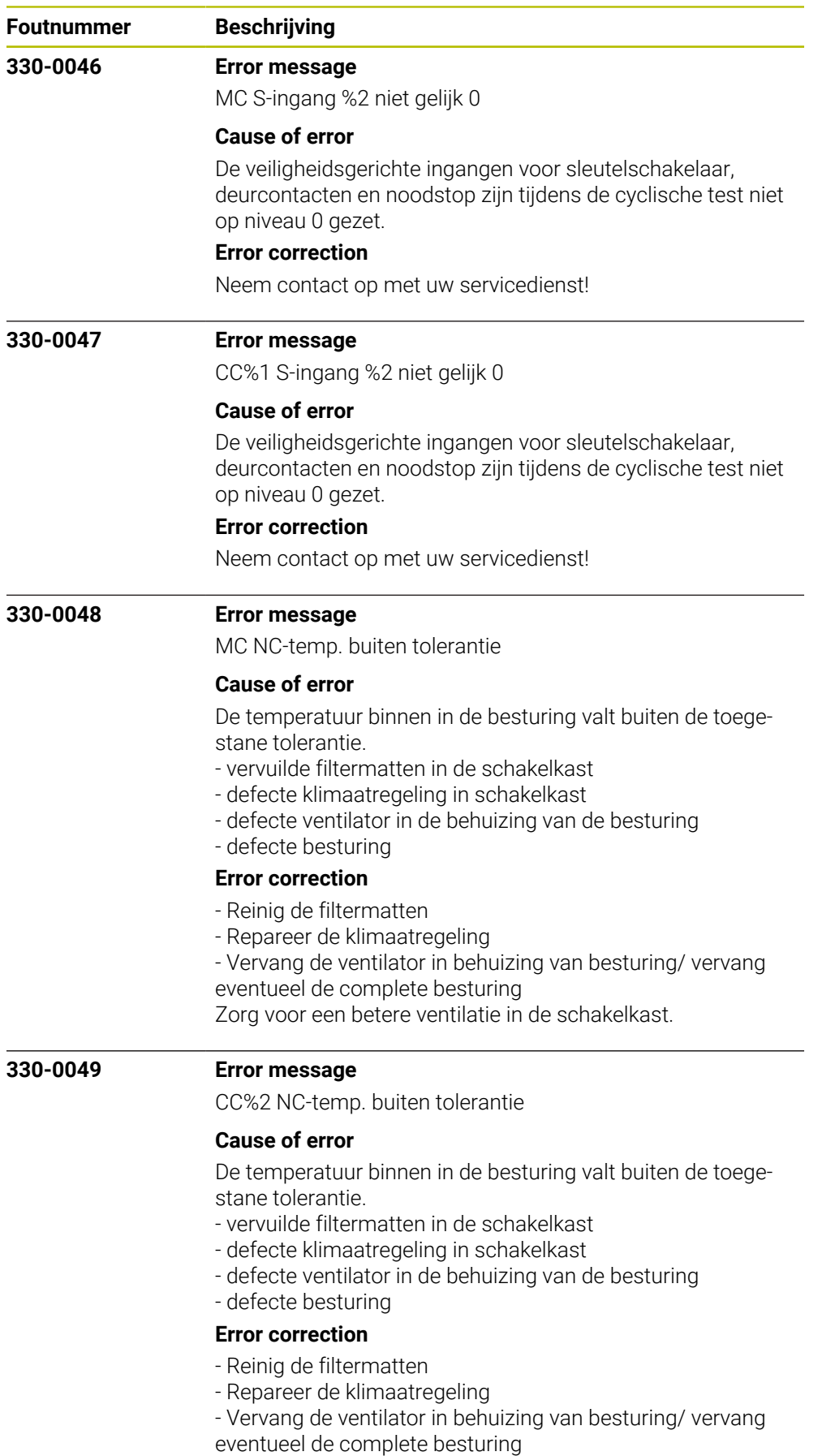

Zorg voor een betere ventilatie in de schakelkast.

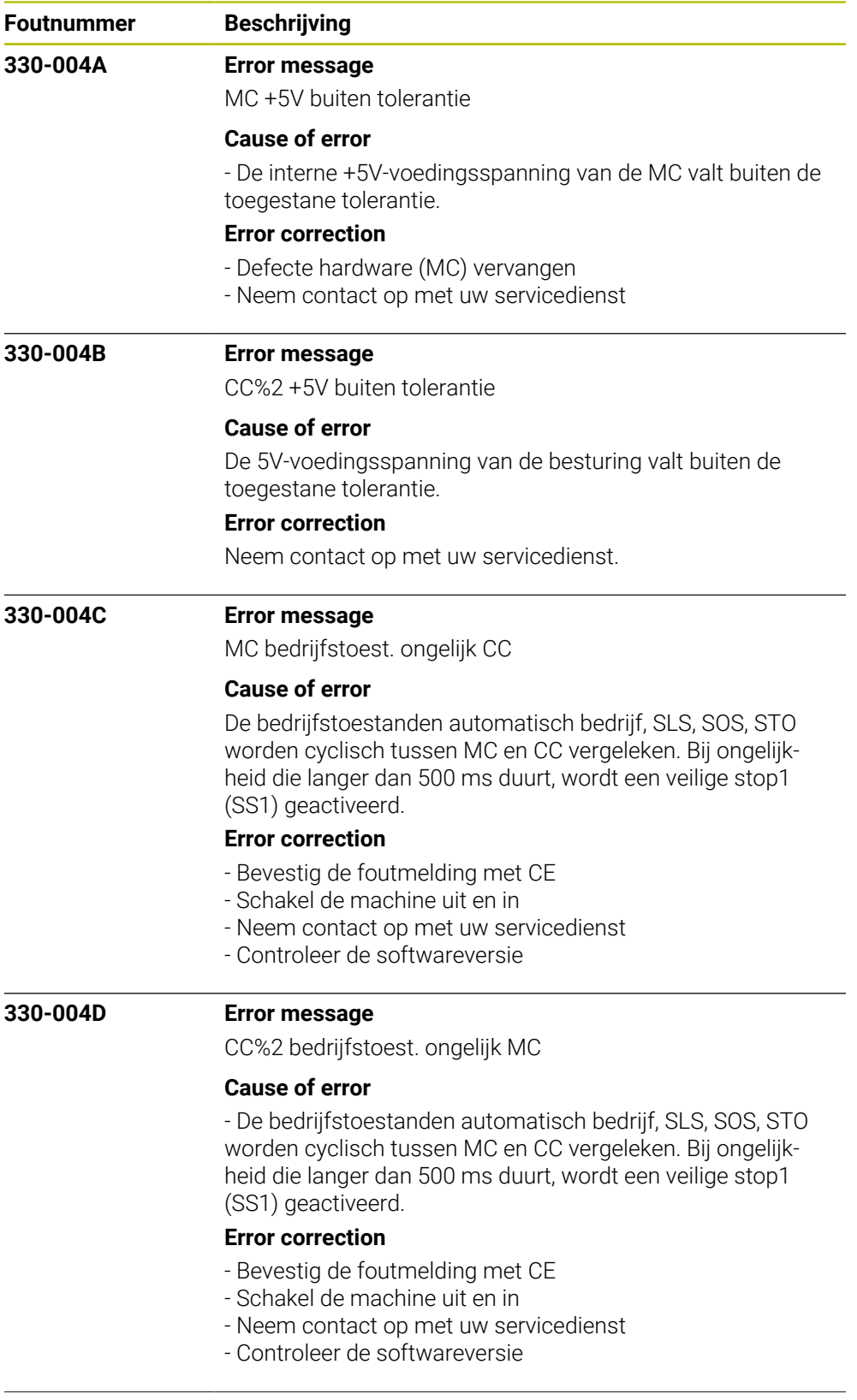

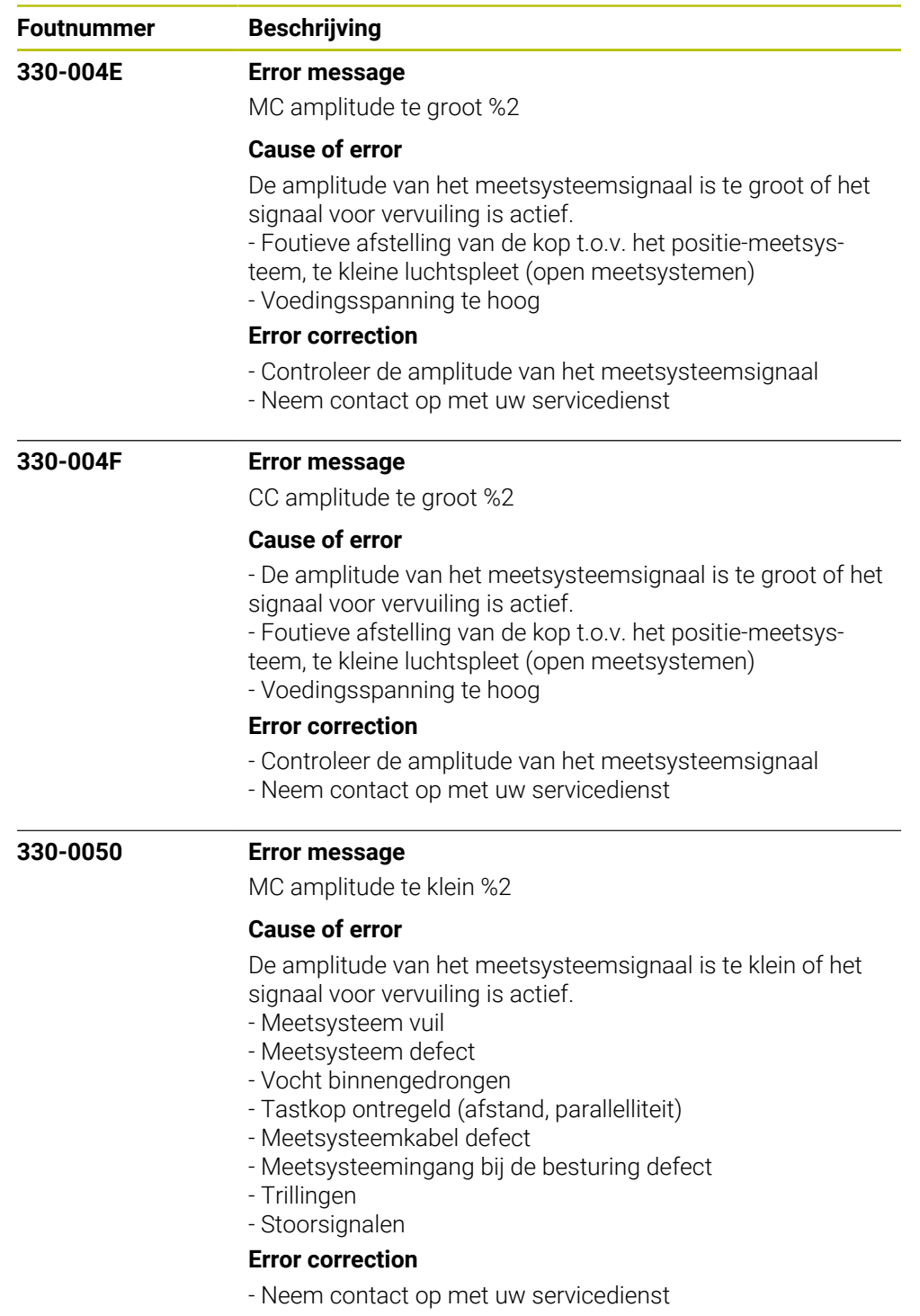

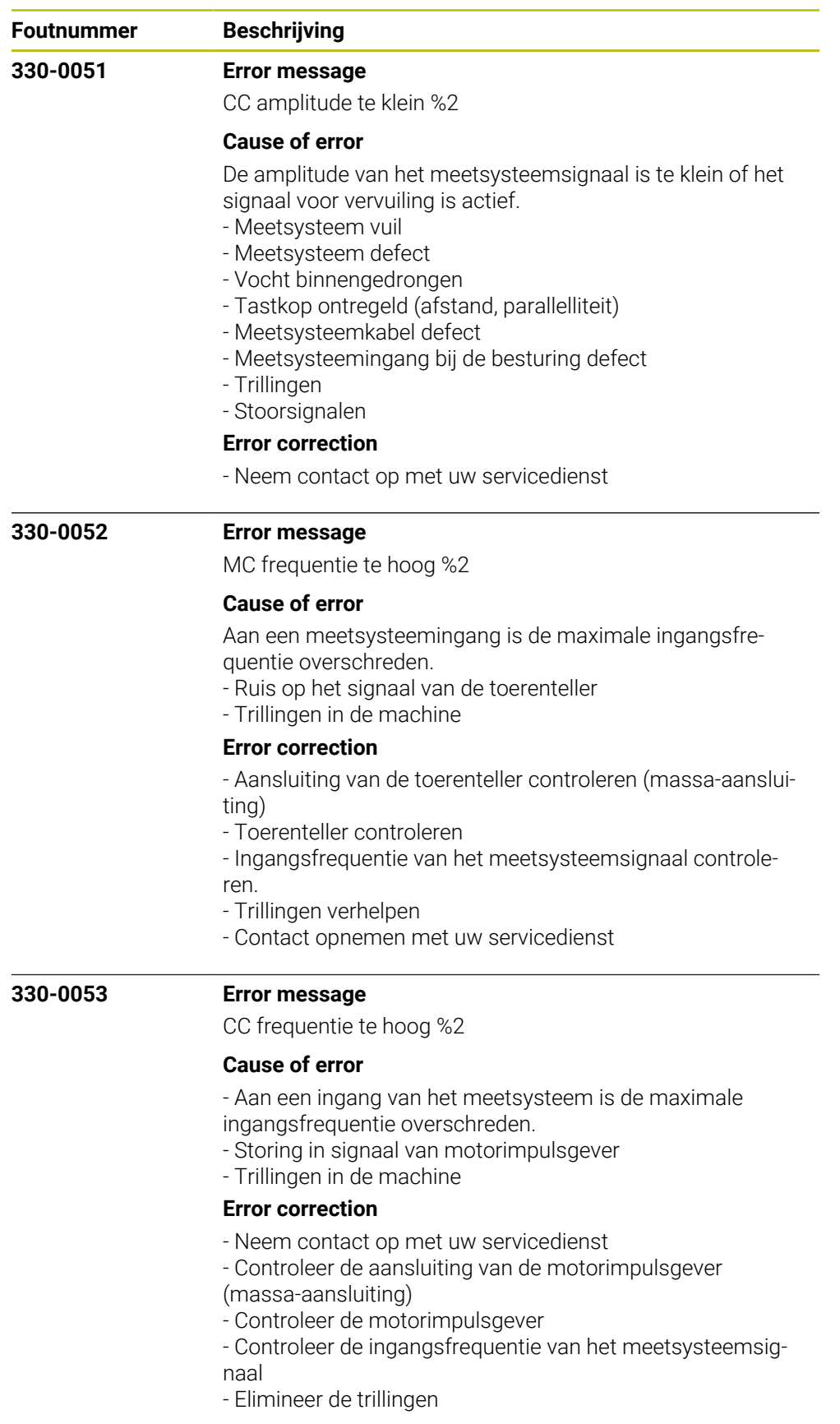

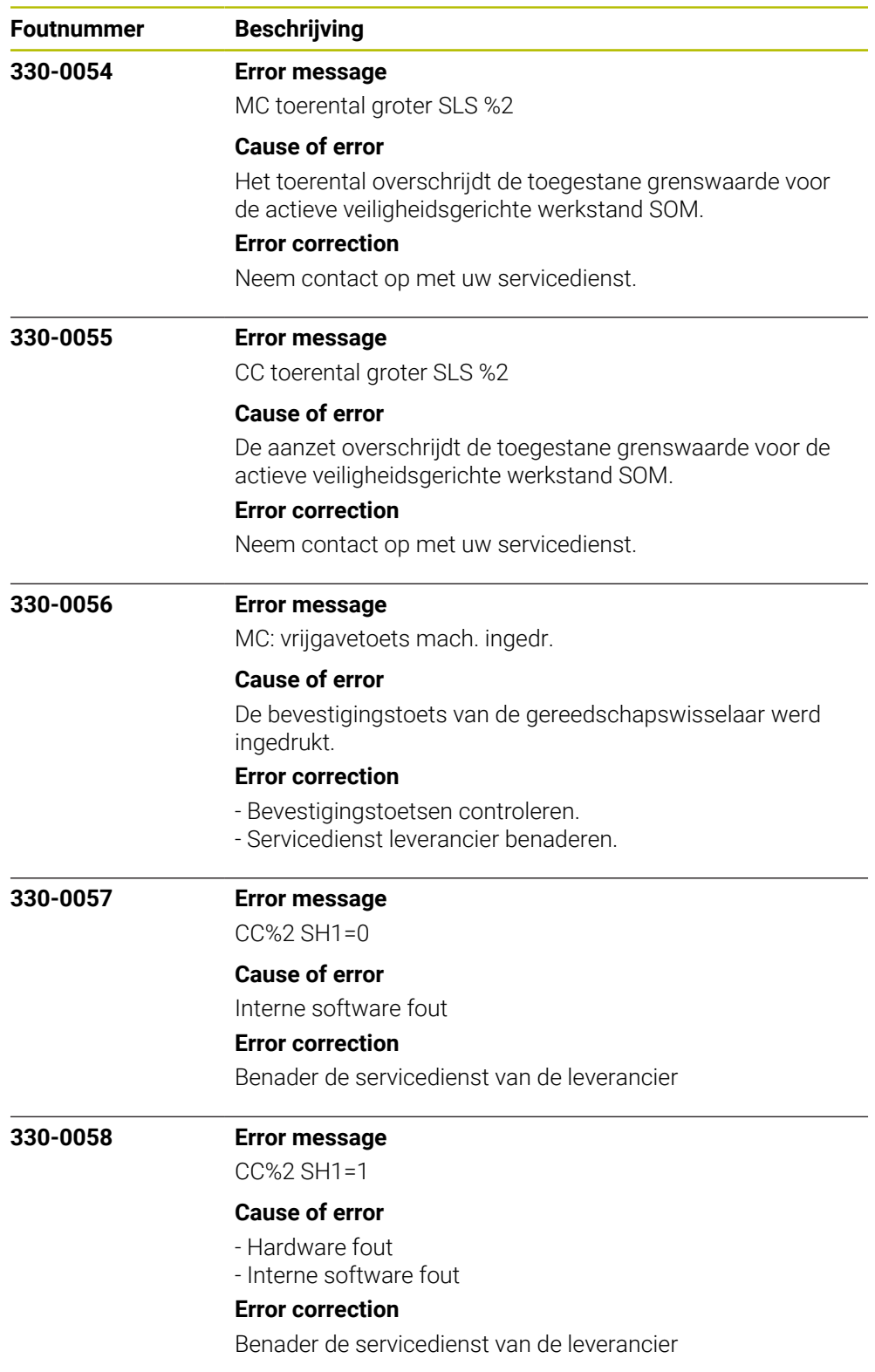

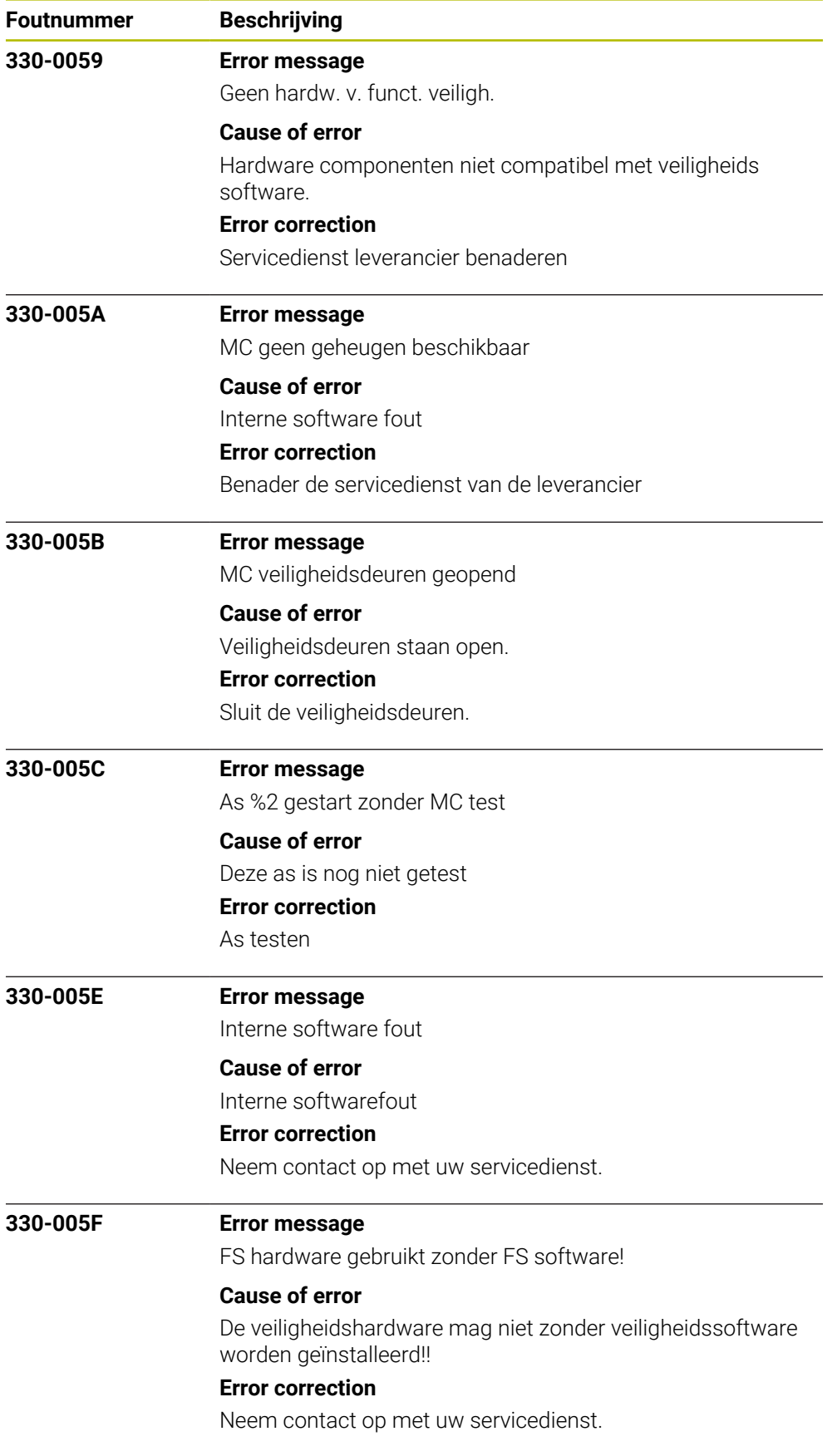

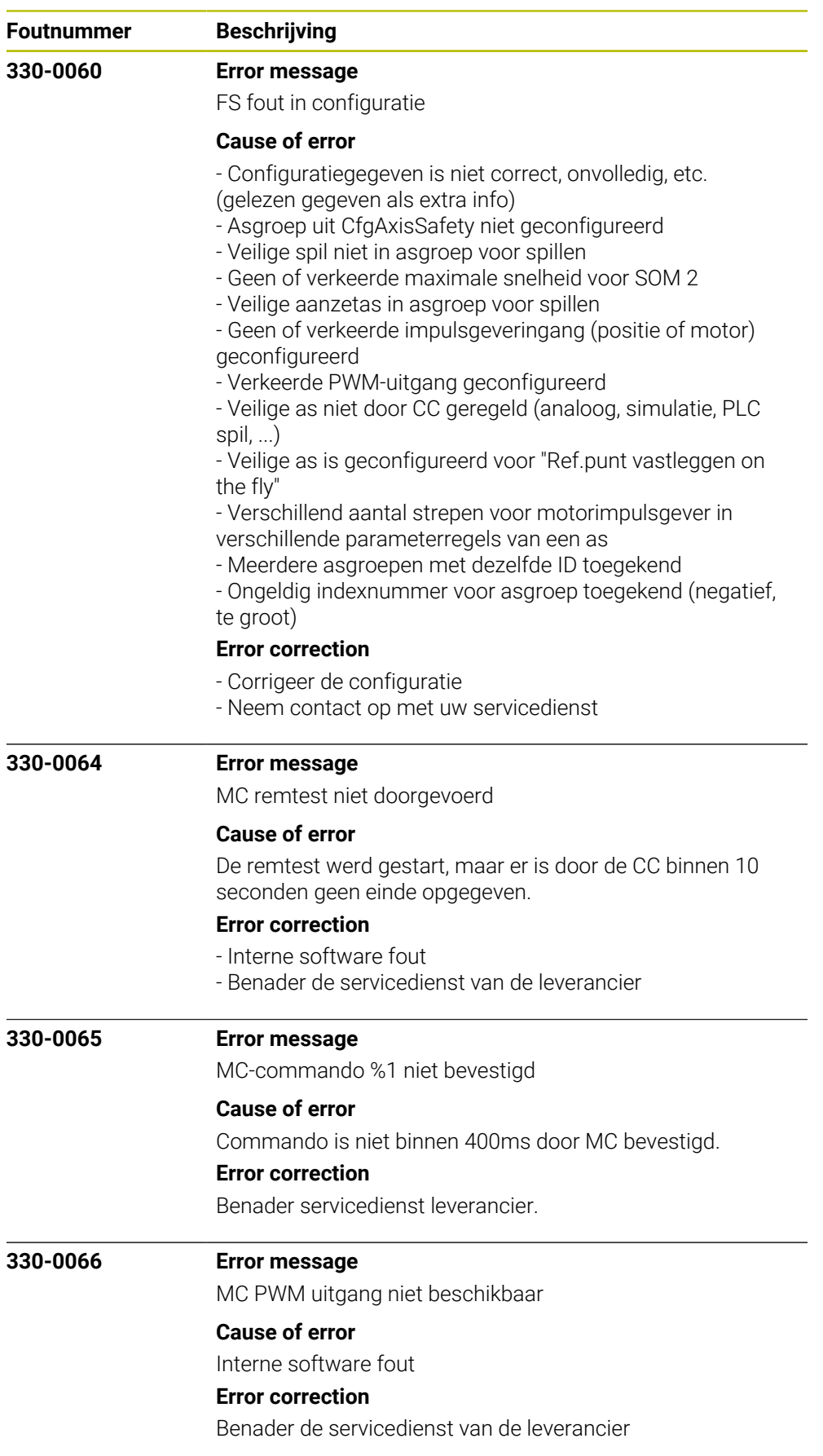

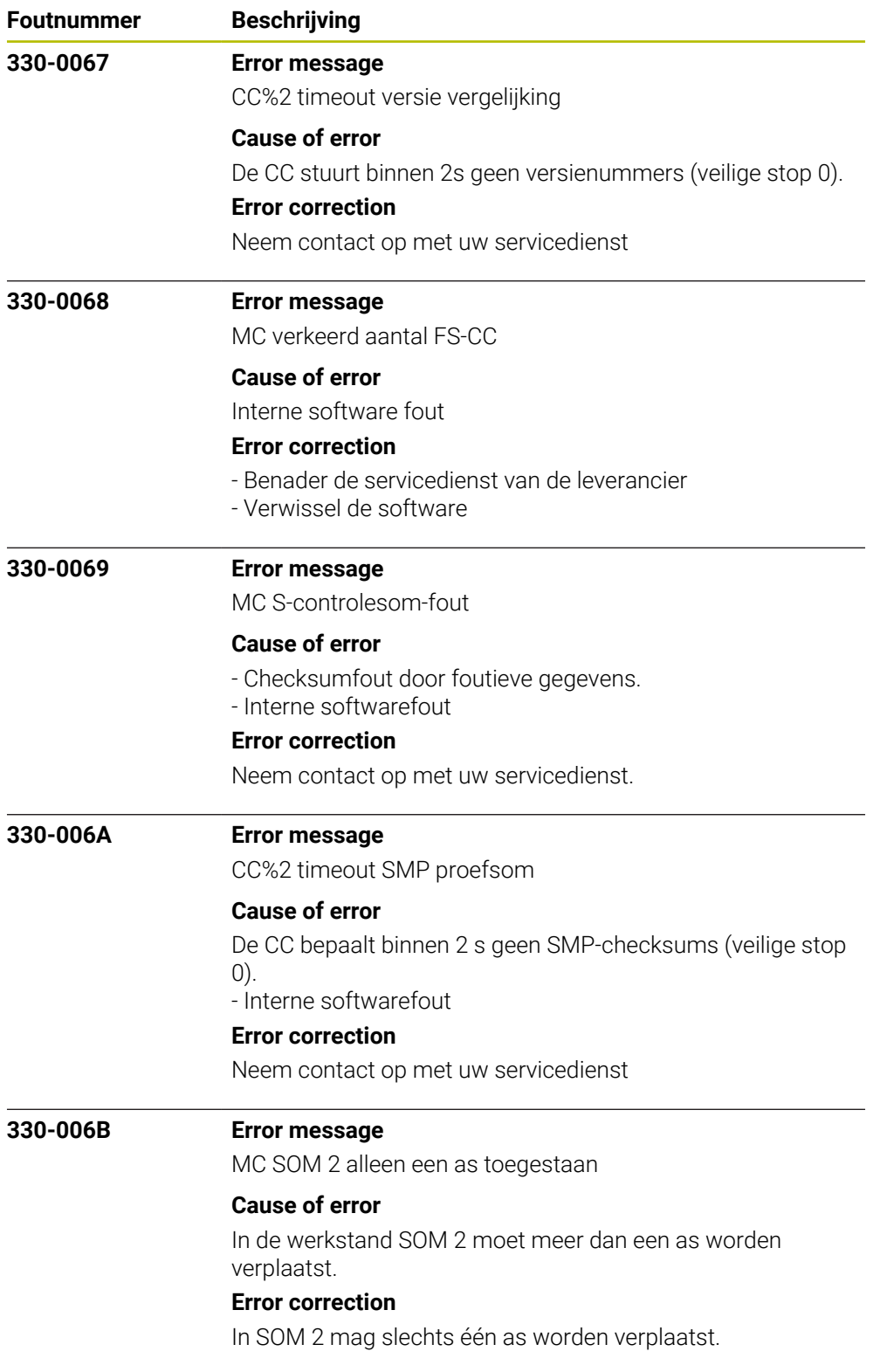

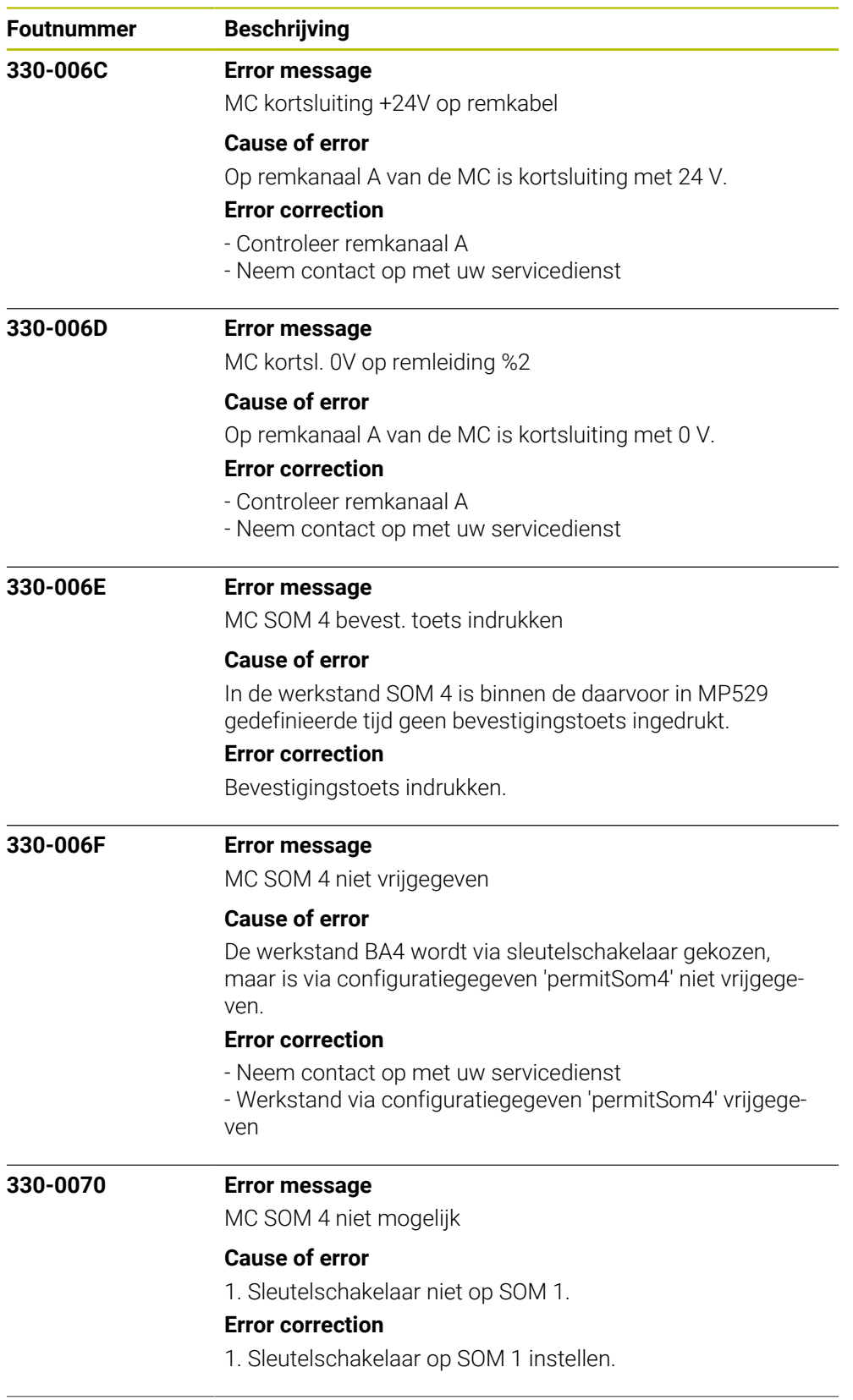

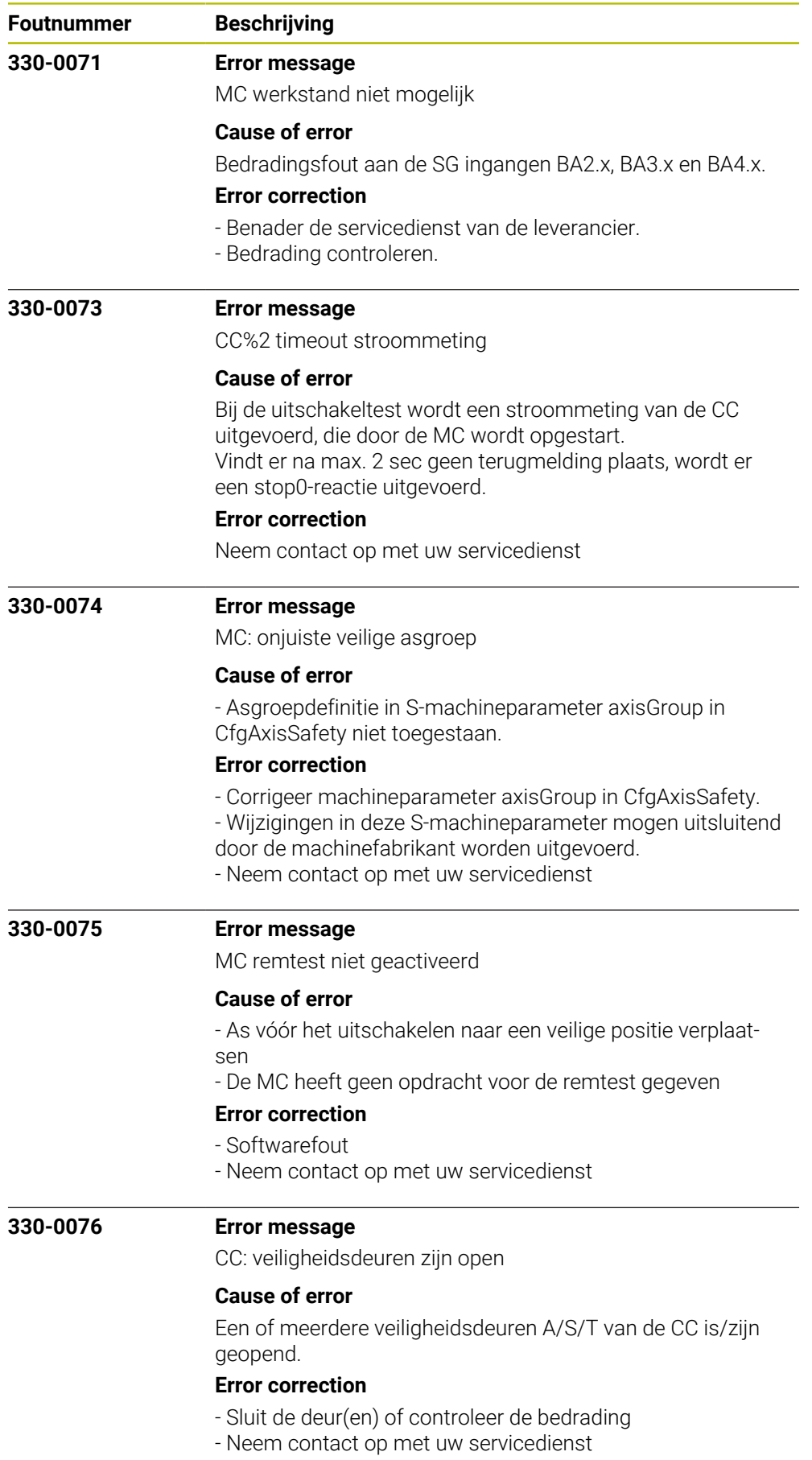

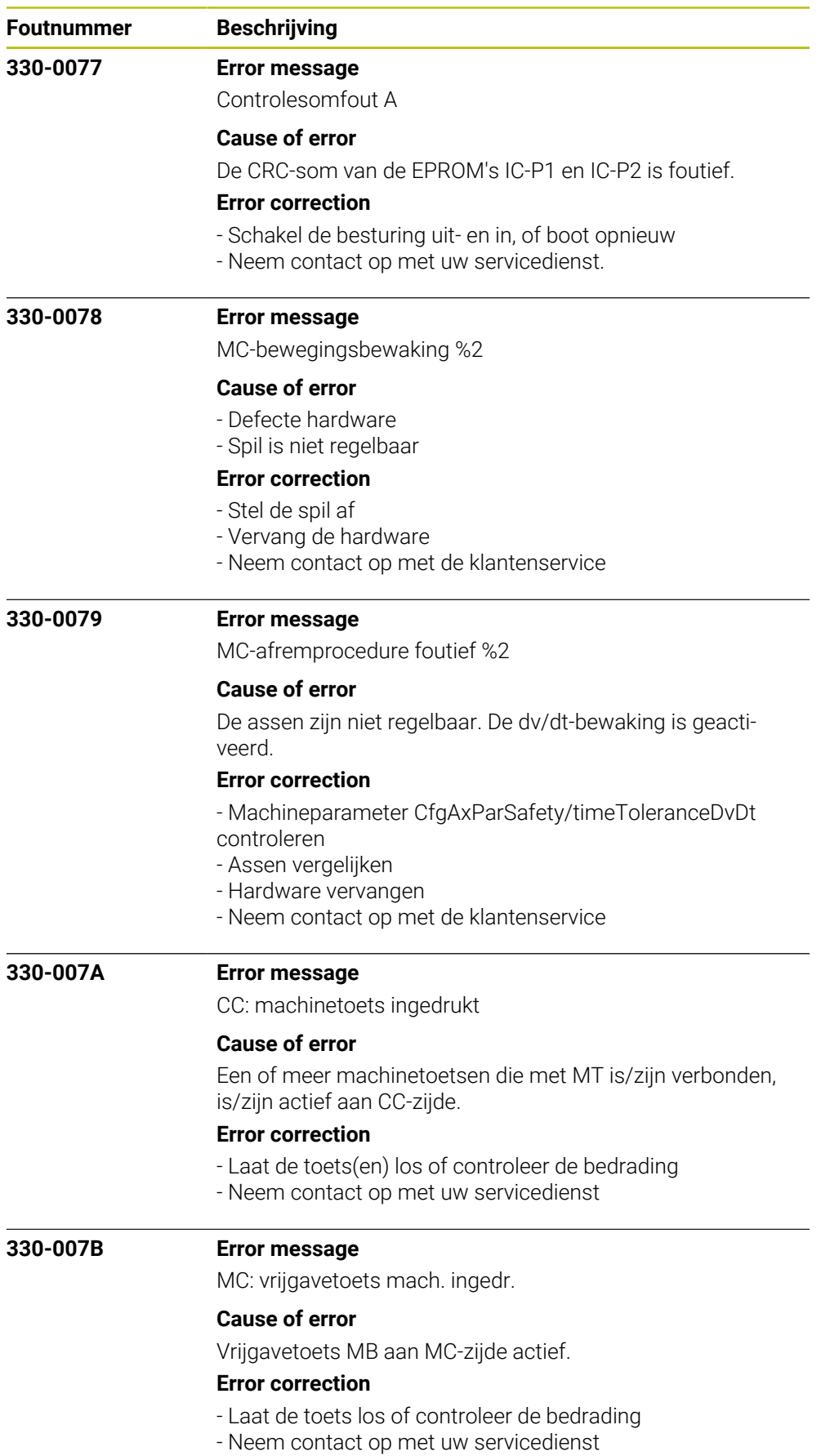

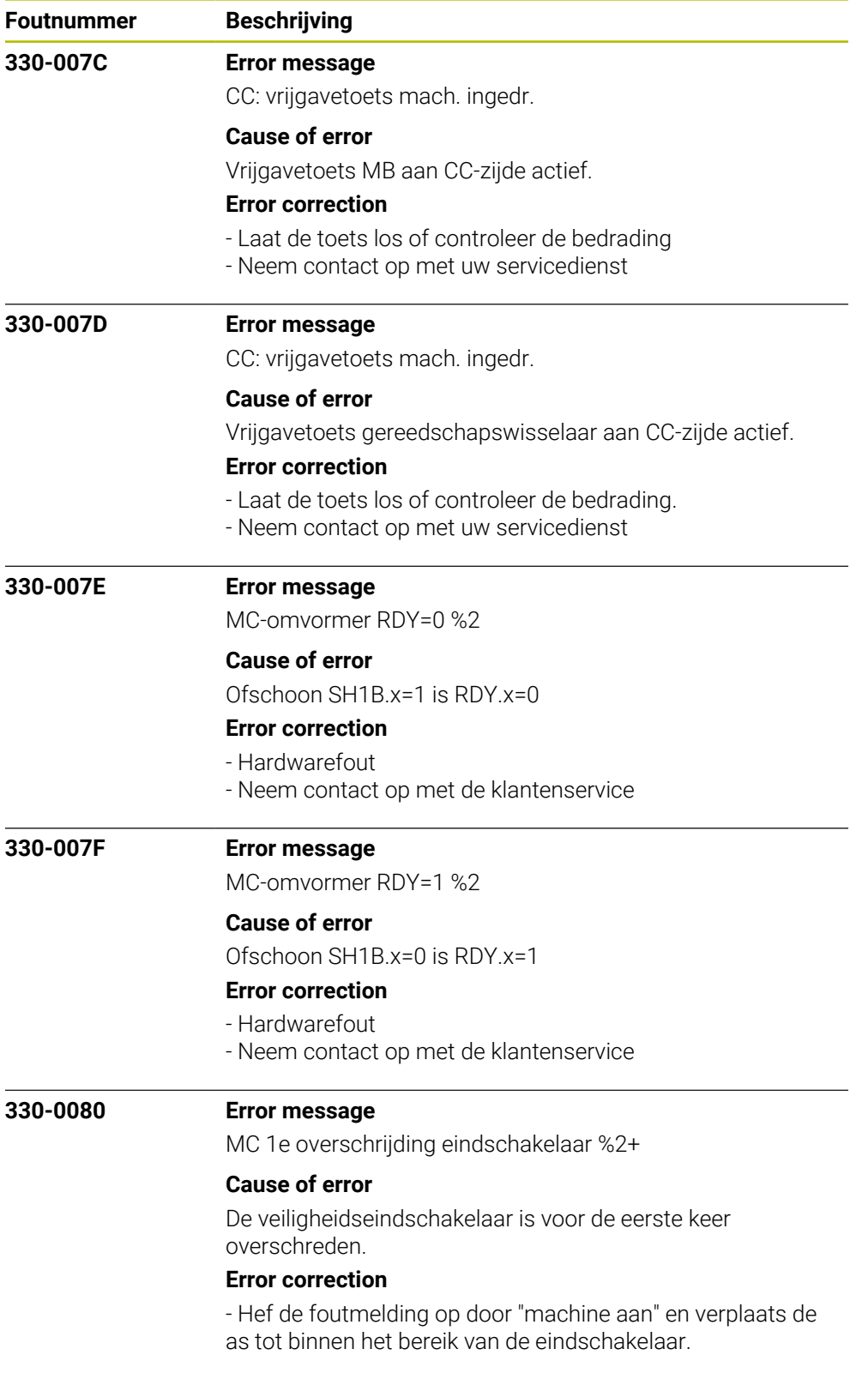

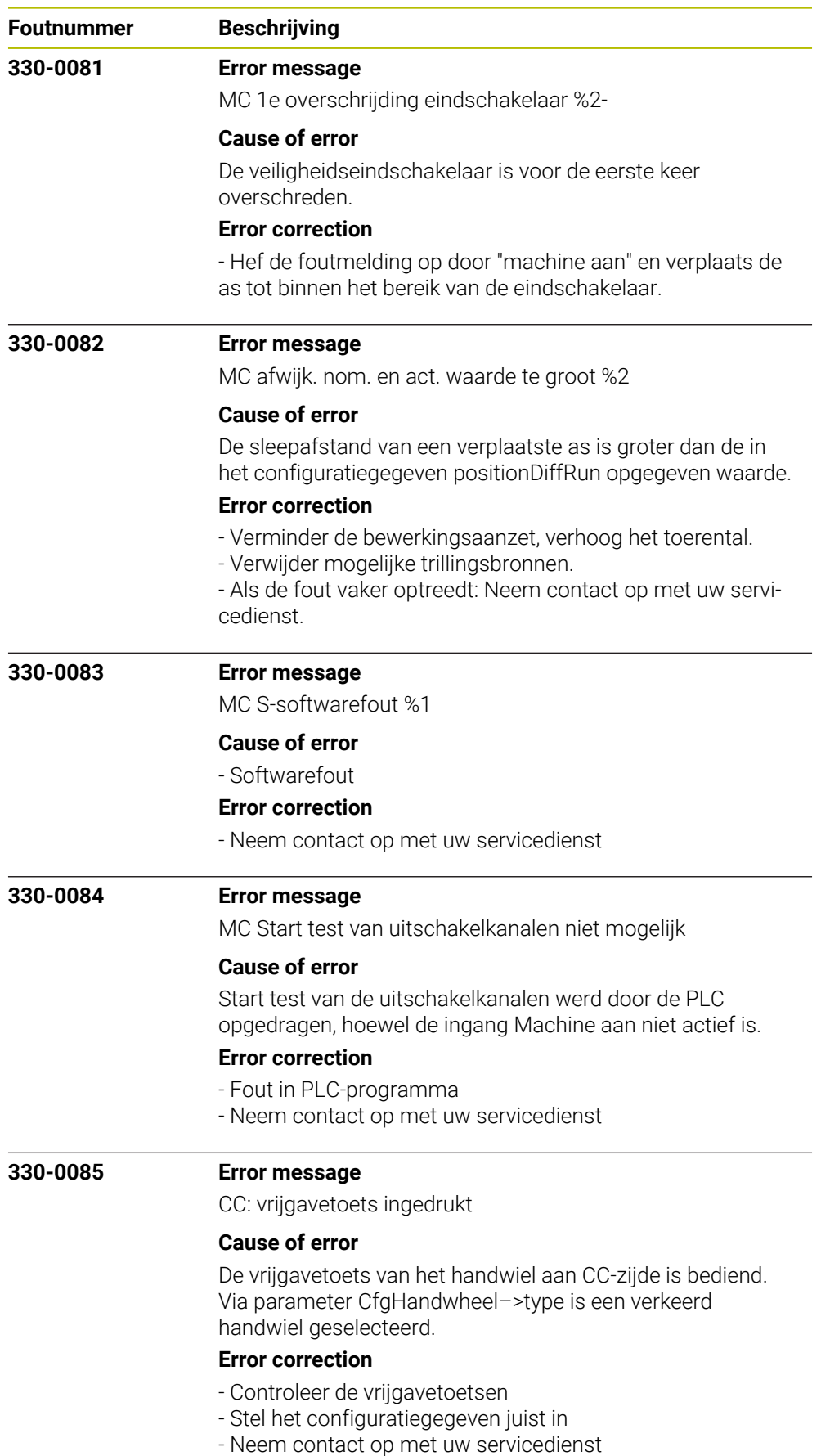

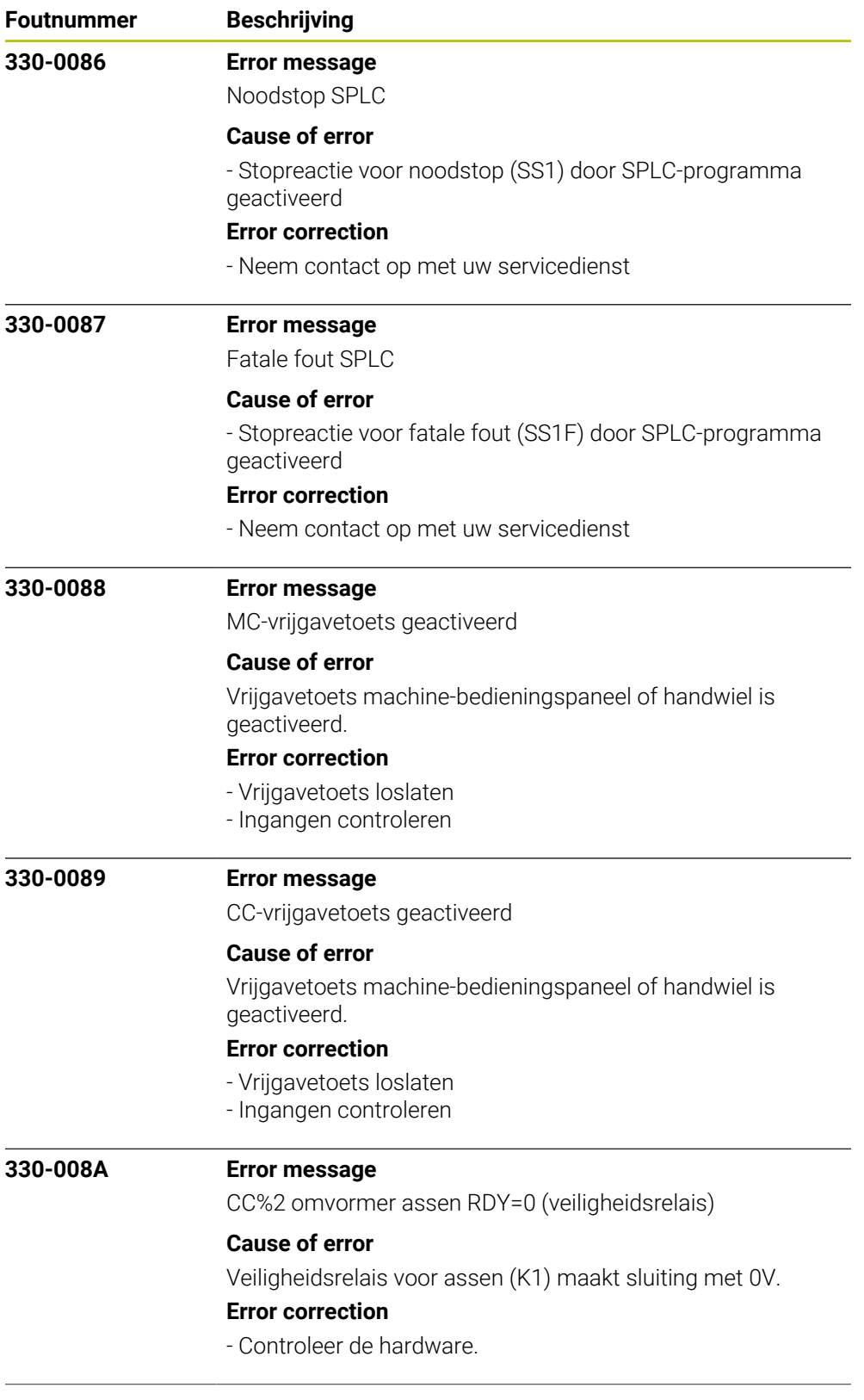
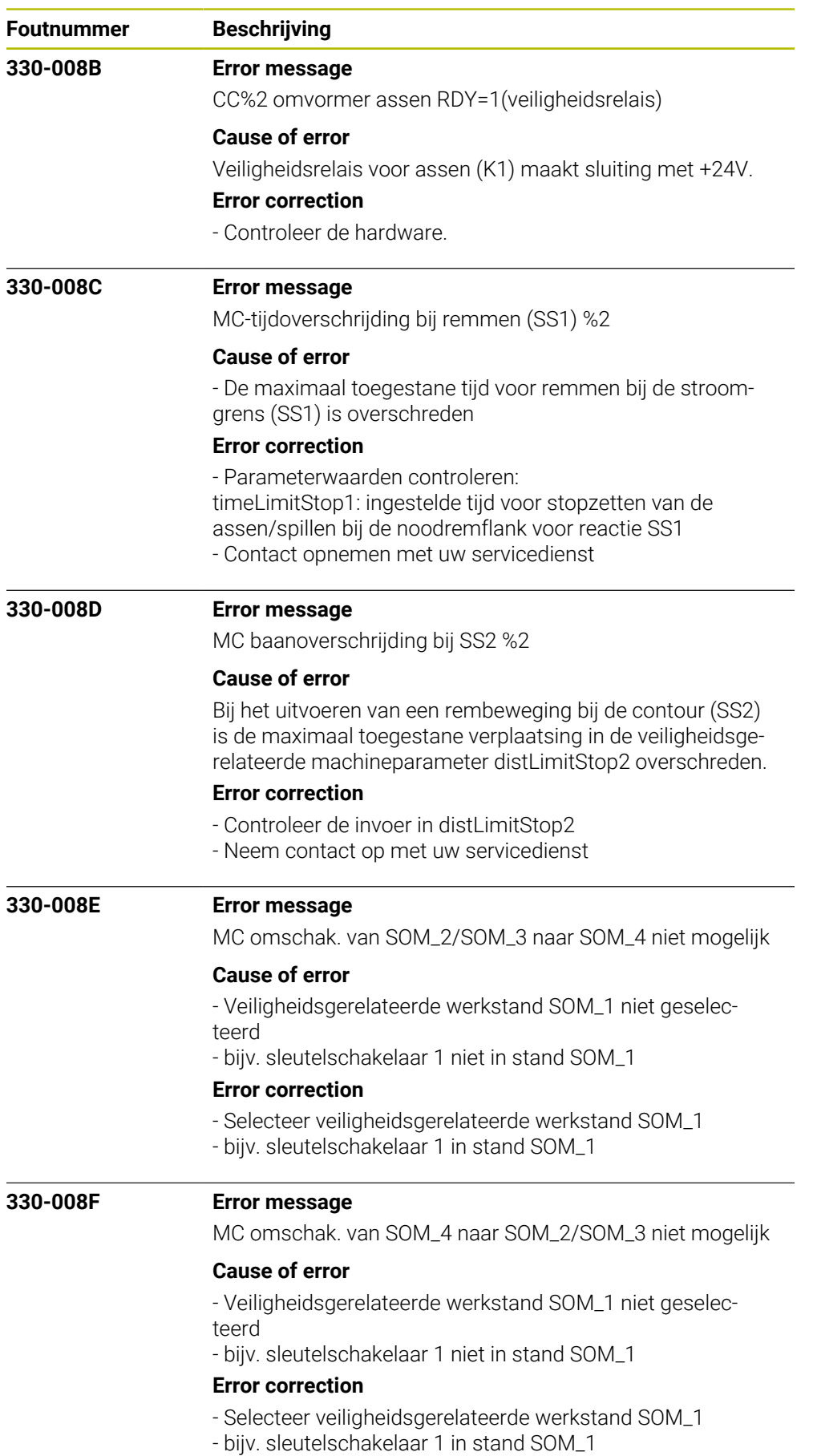

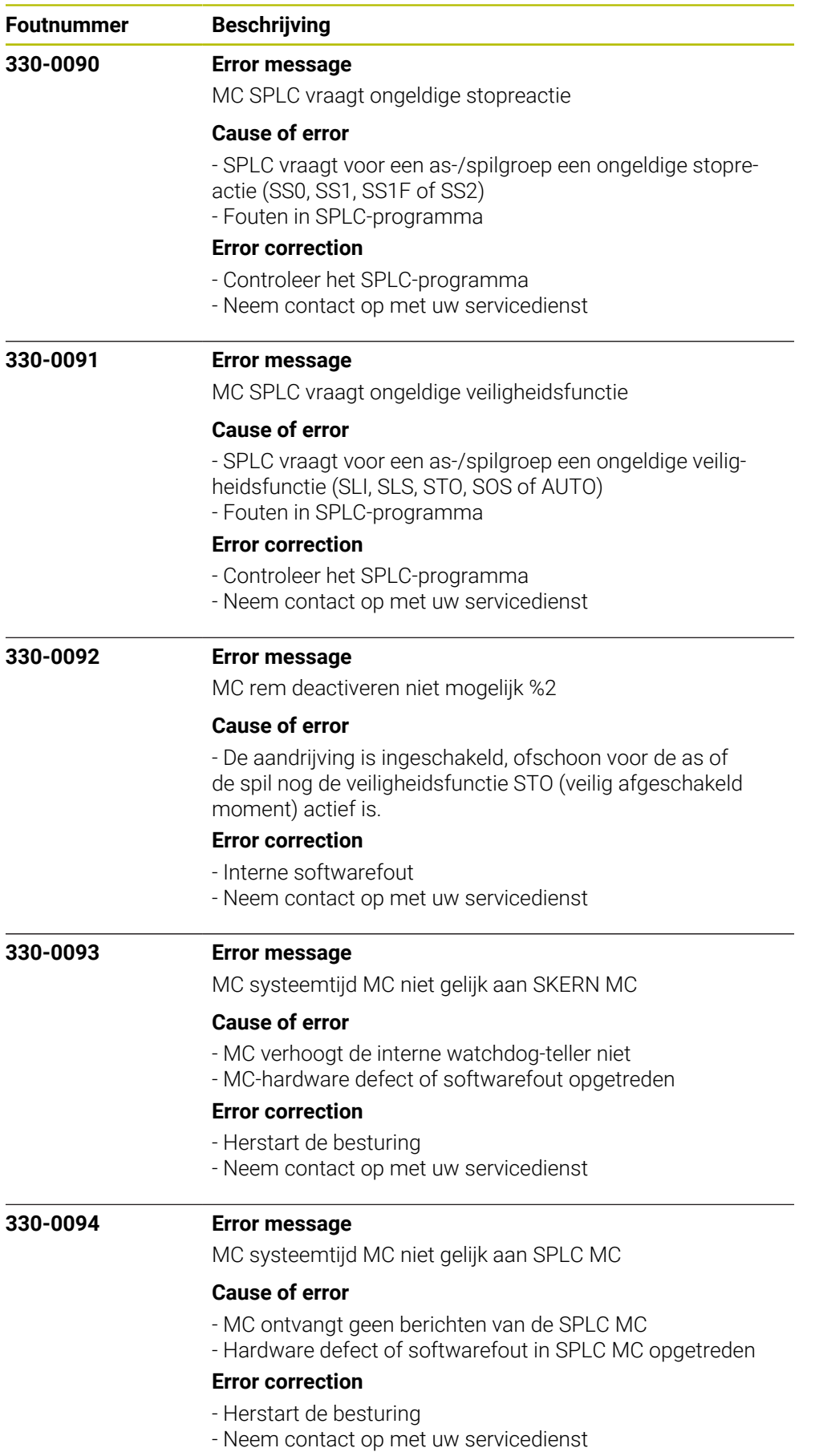

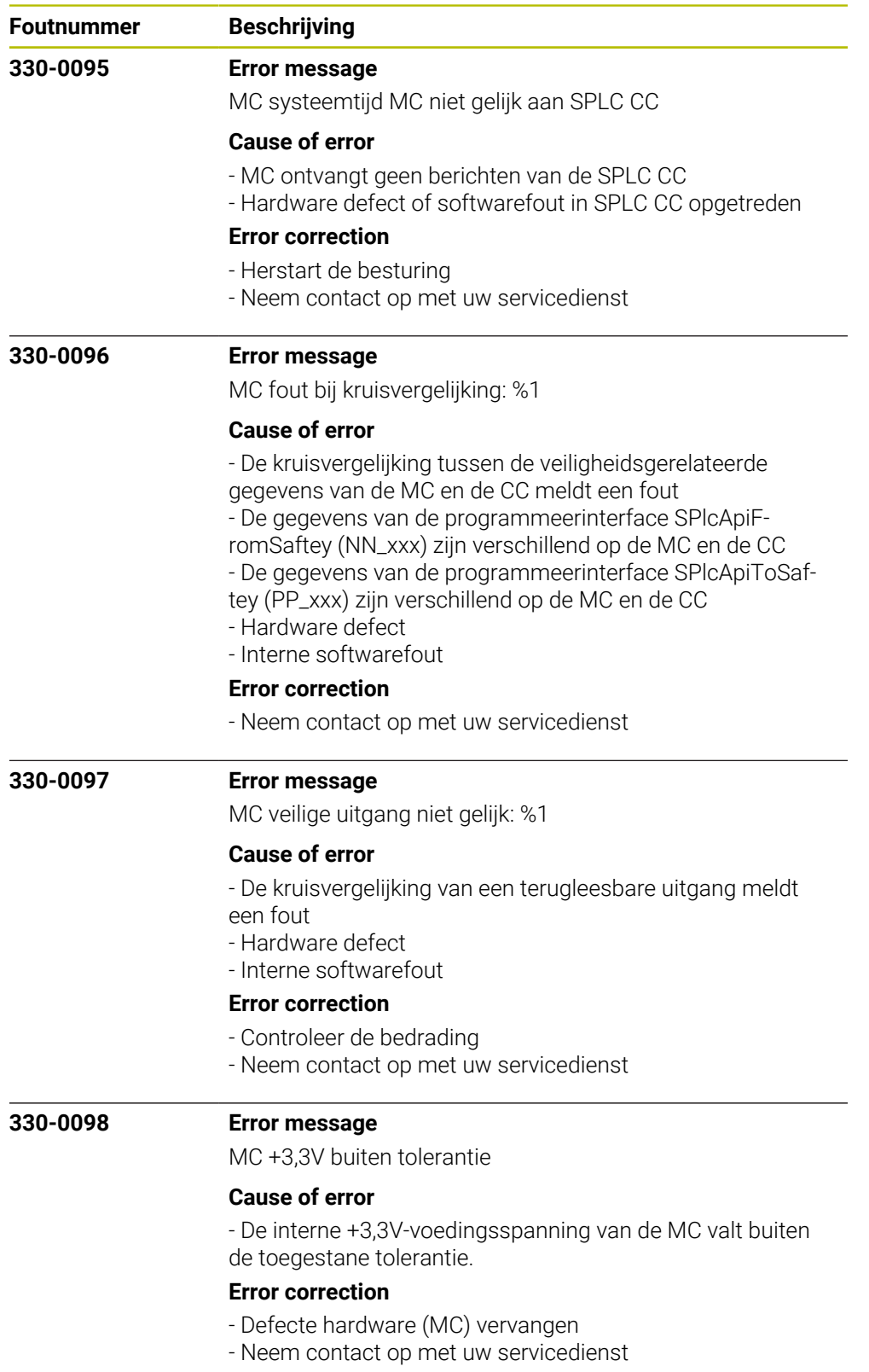

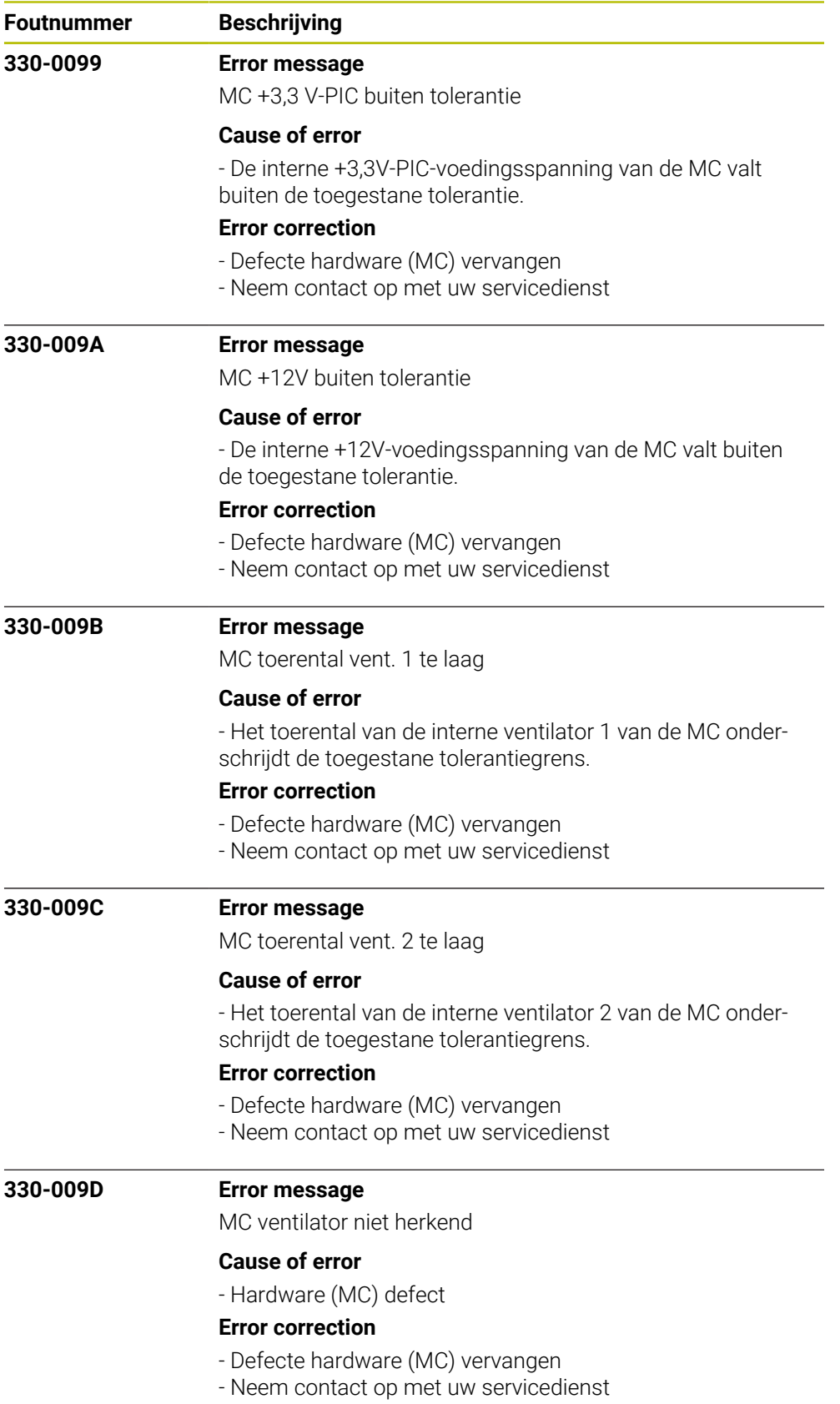

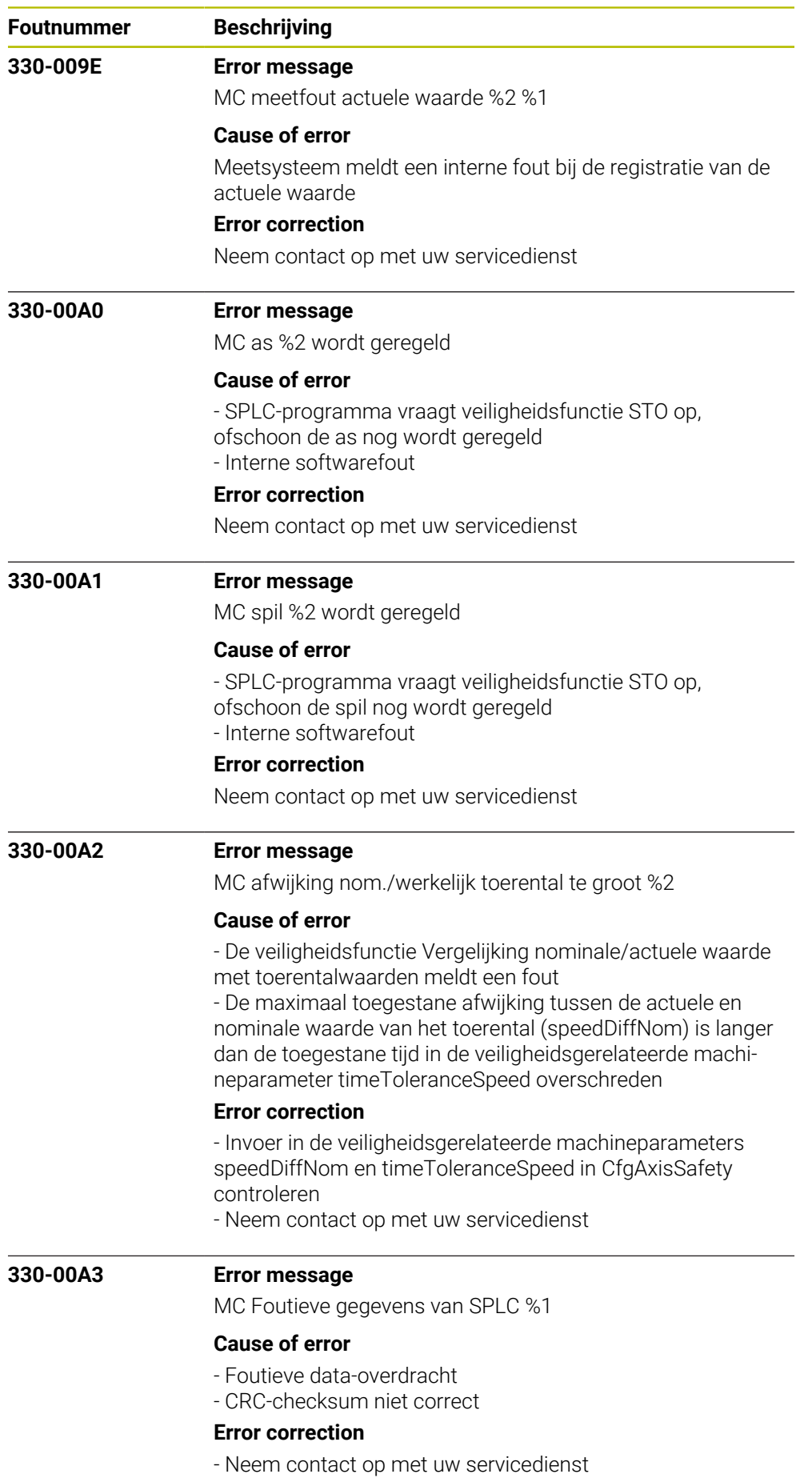

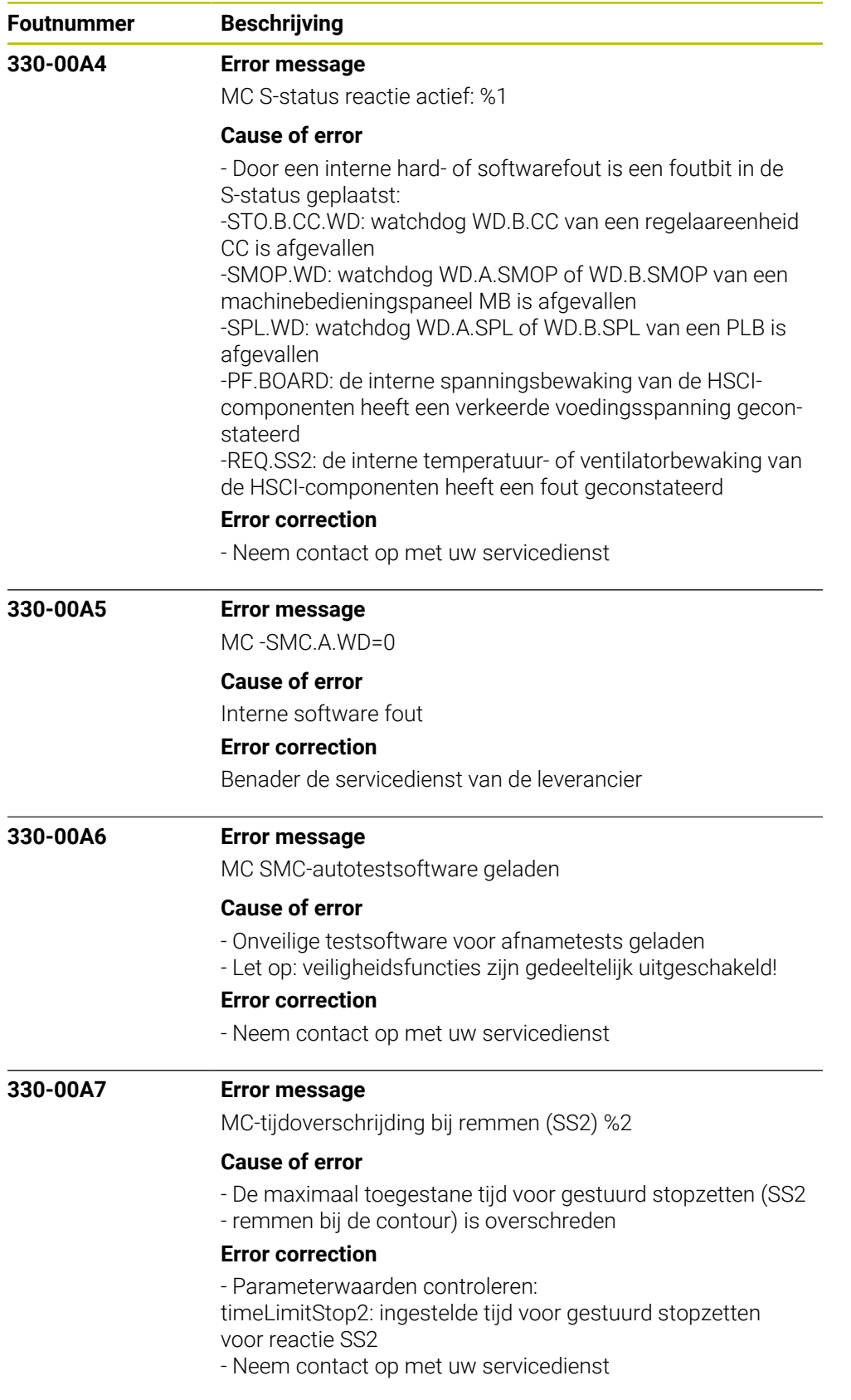

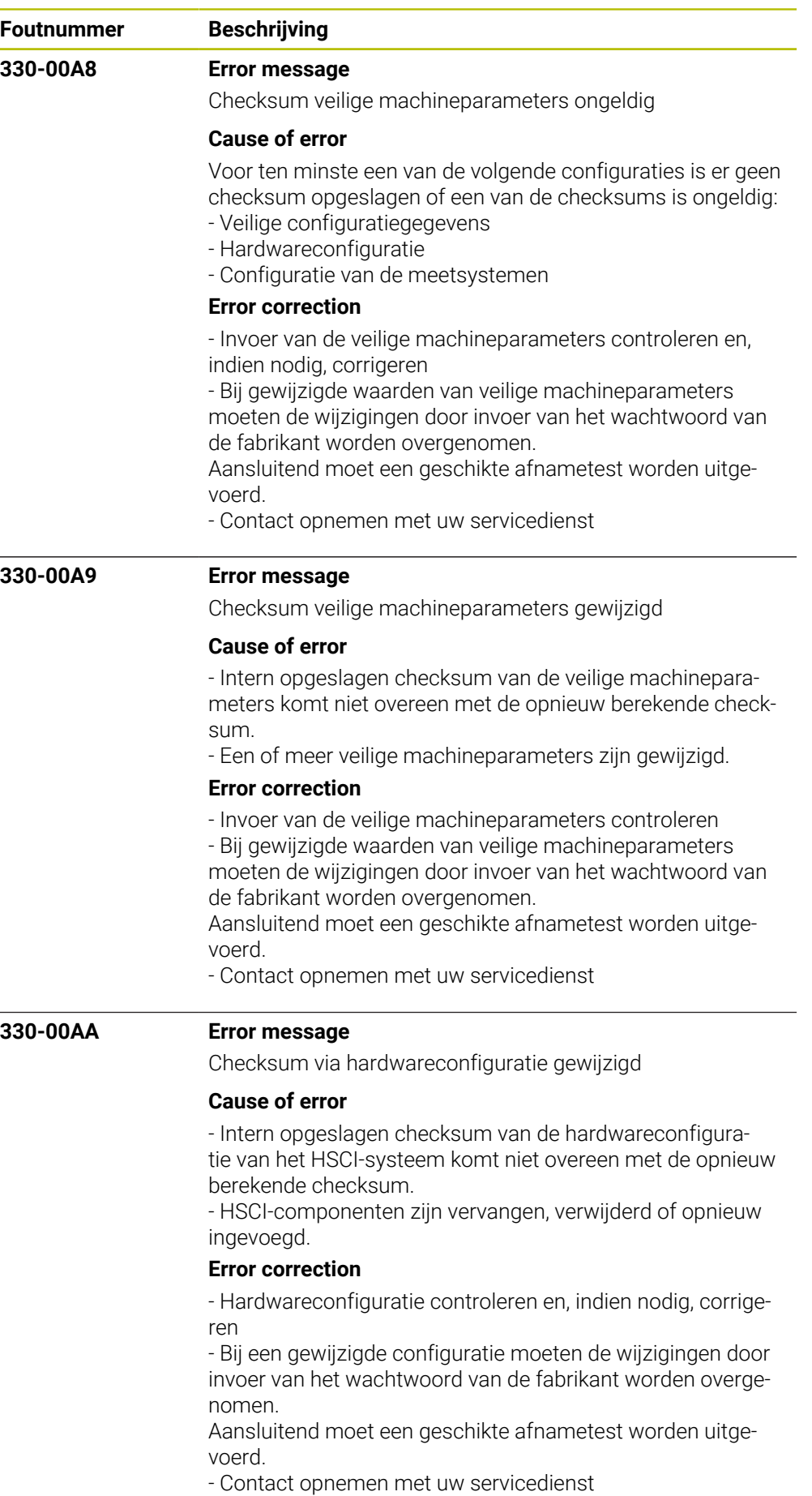

HEIDENHAIN | Foutlijst | 10/2023 **1195**

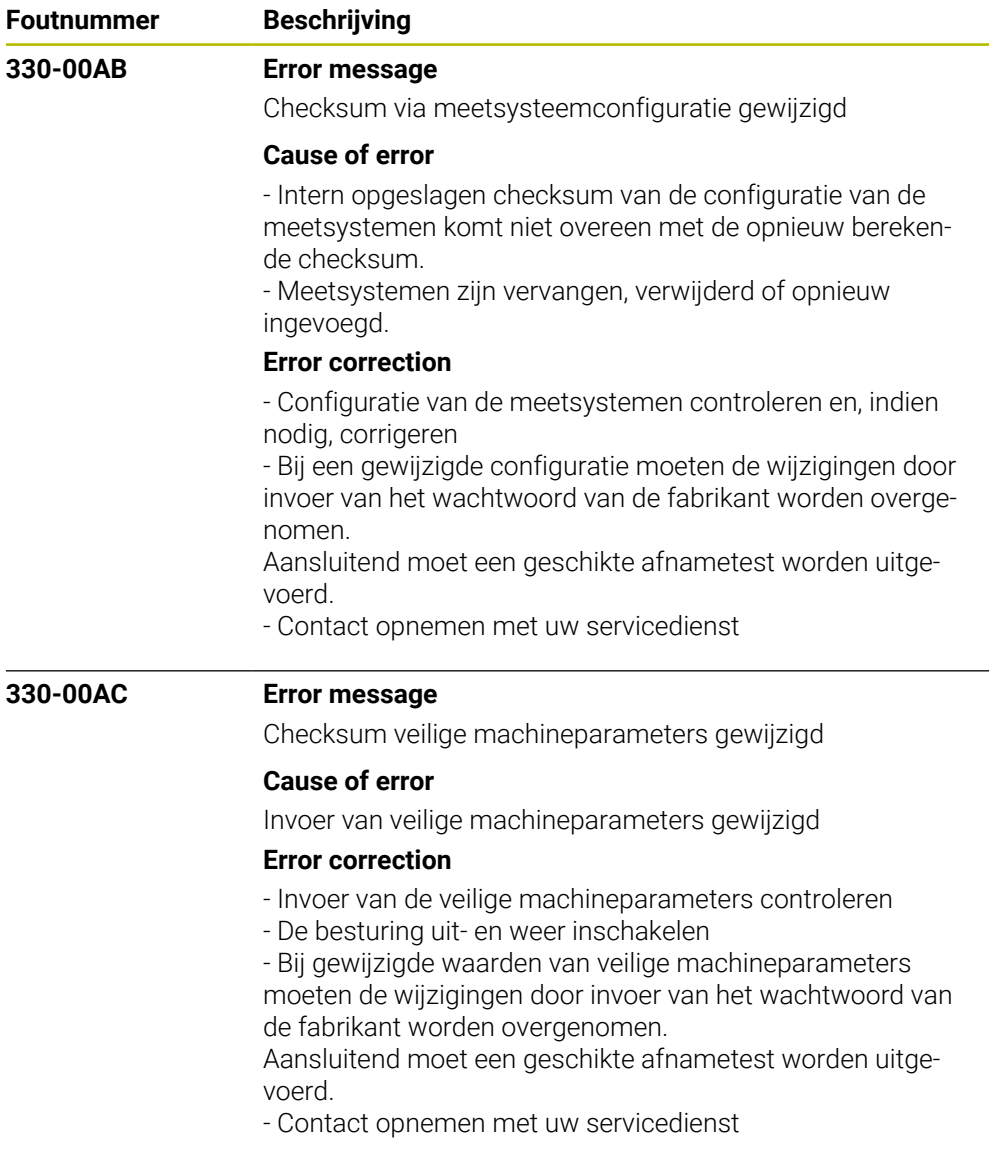

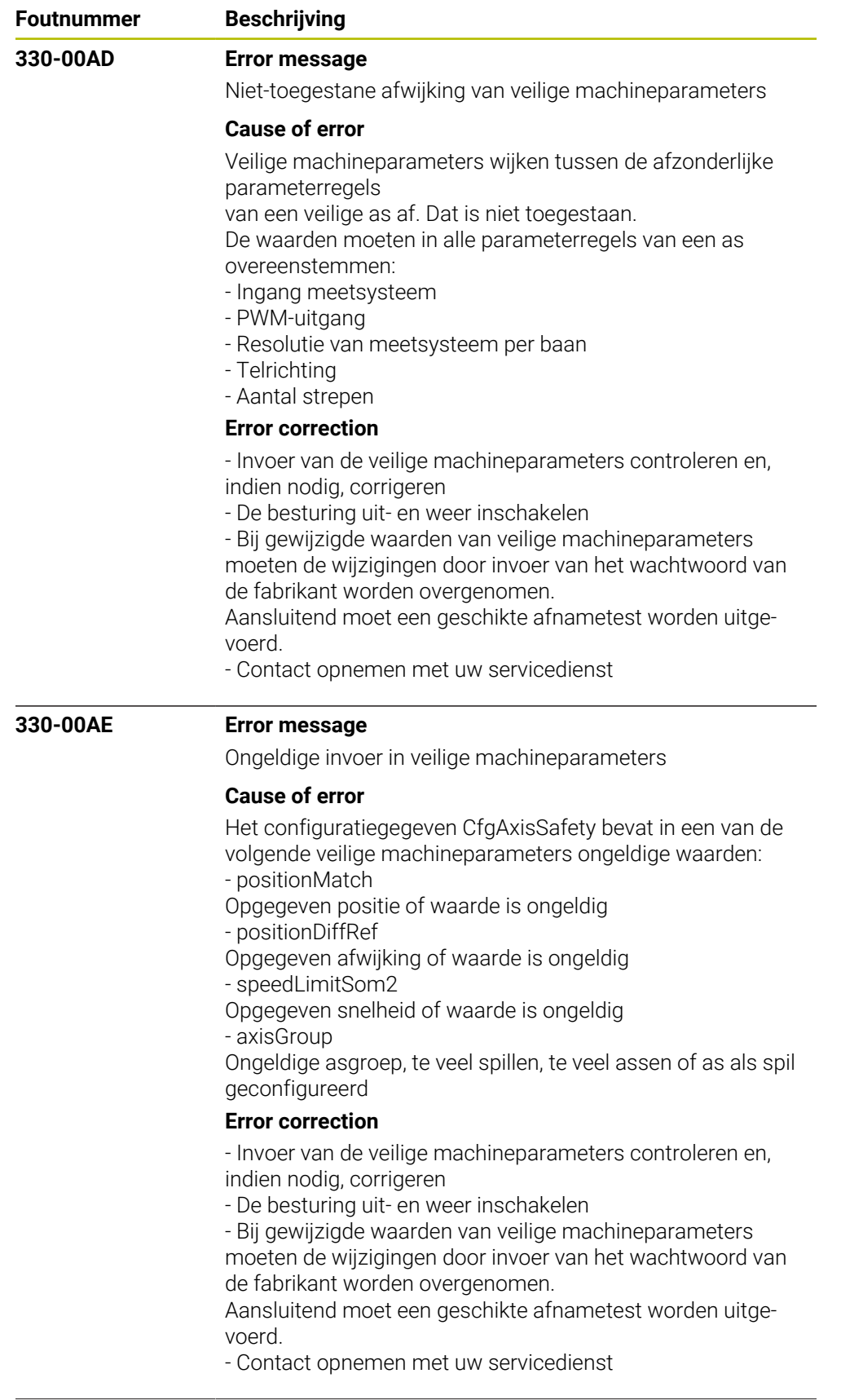

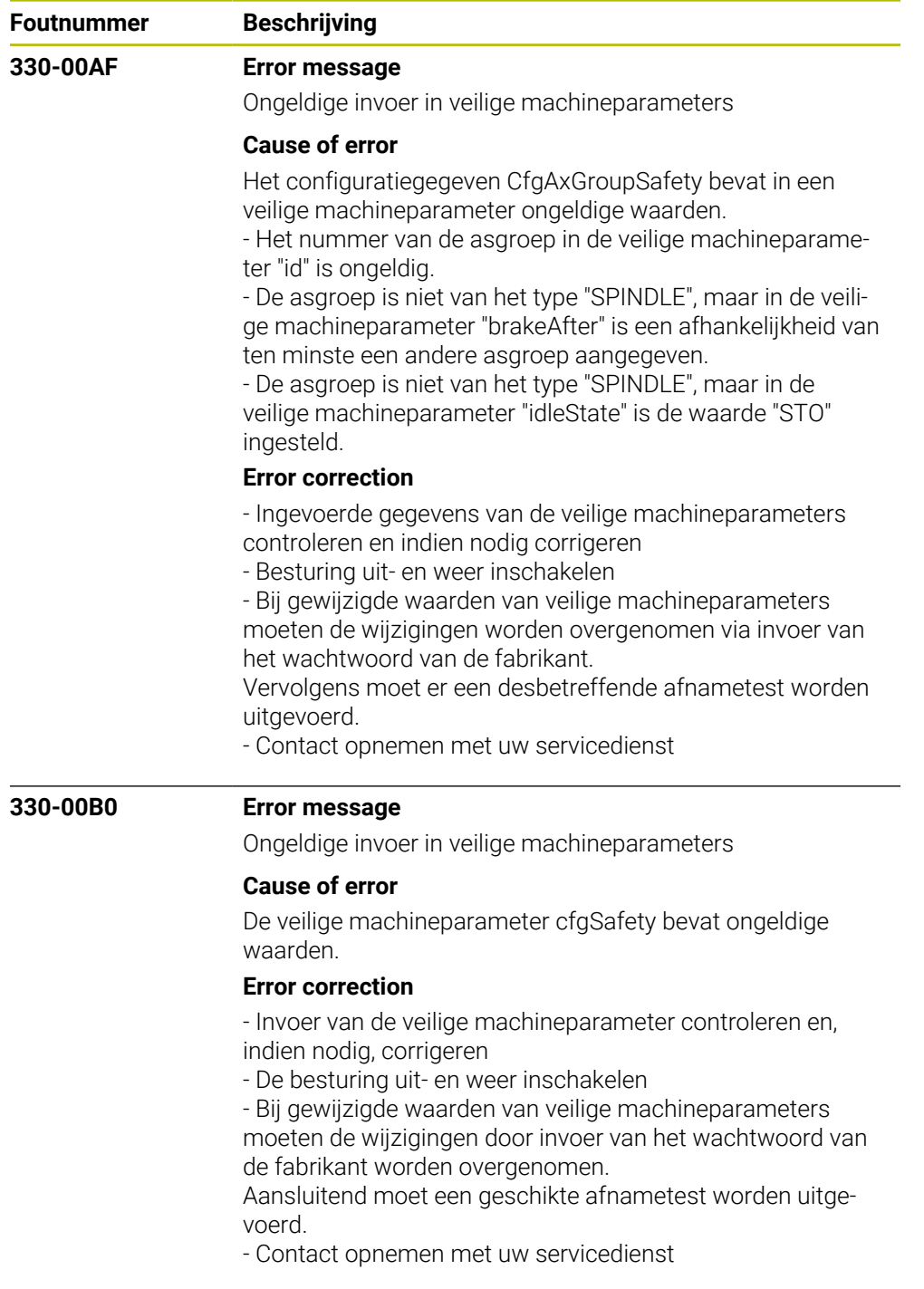

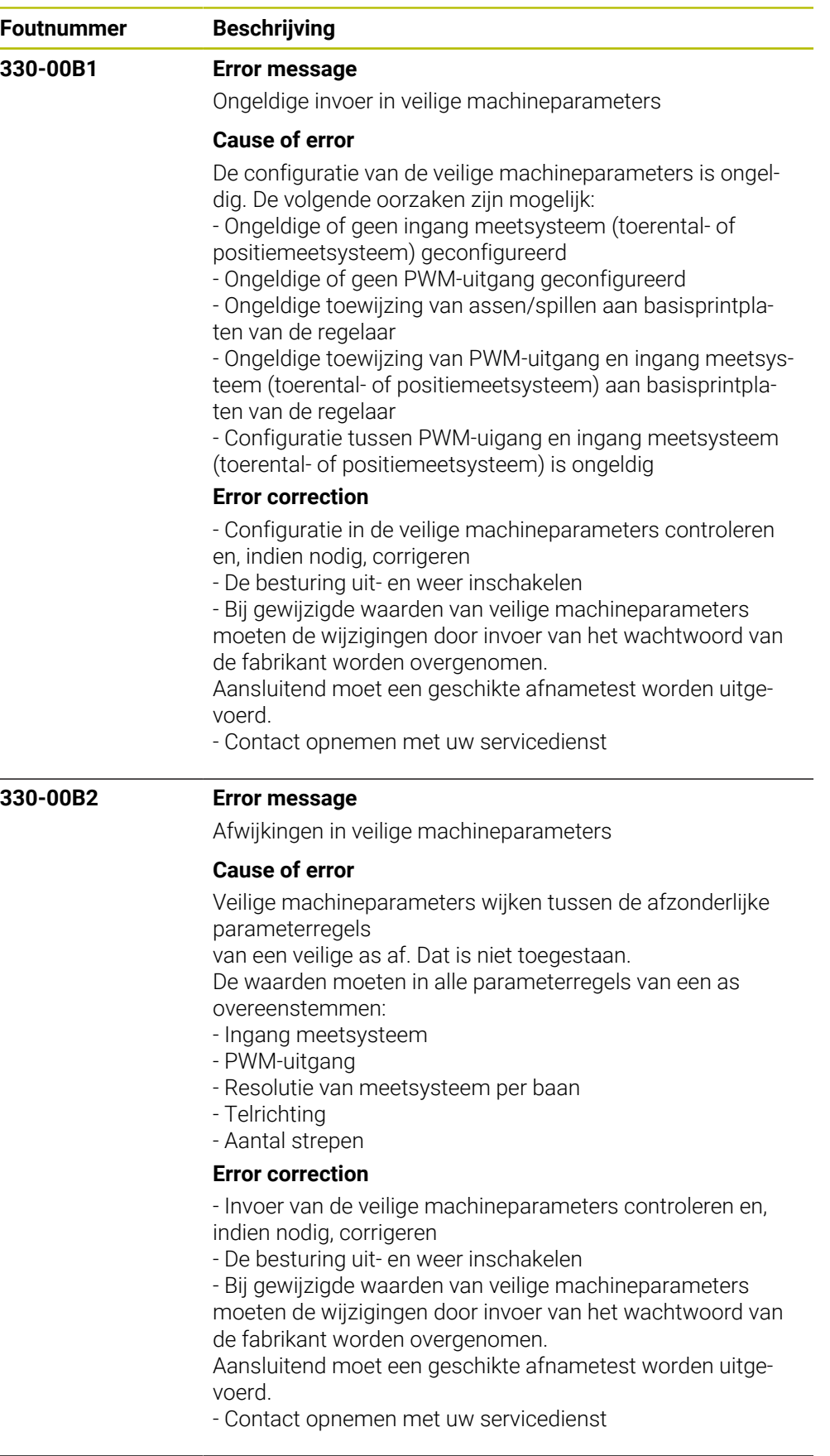

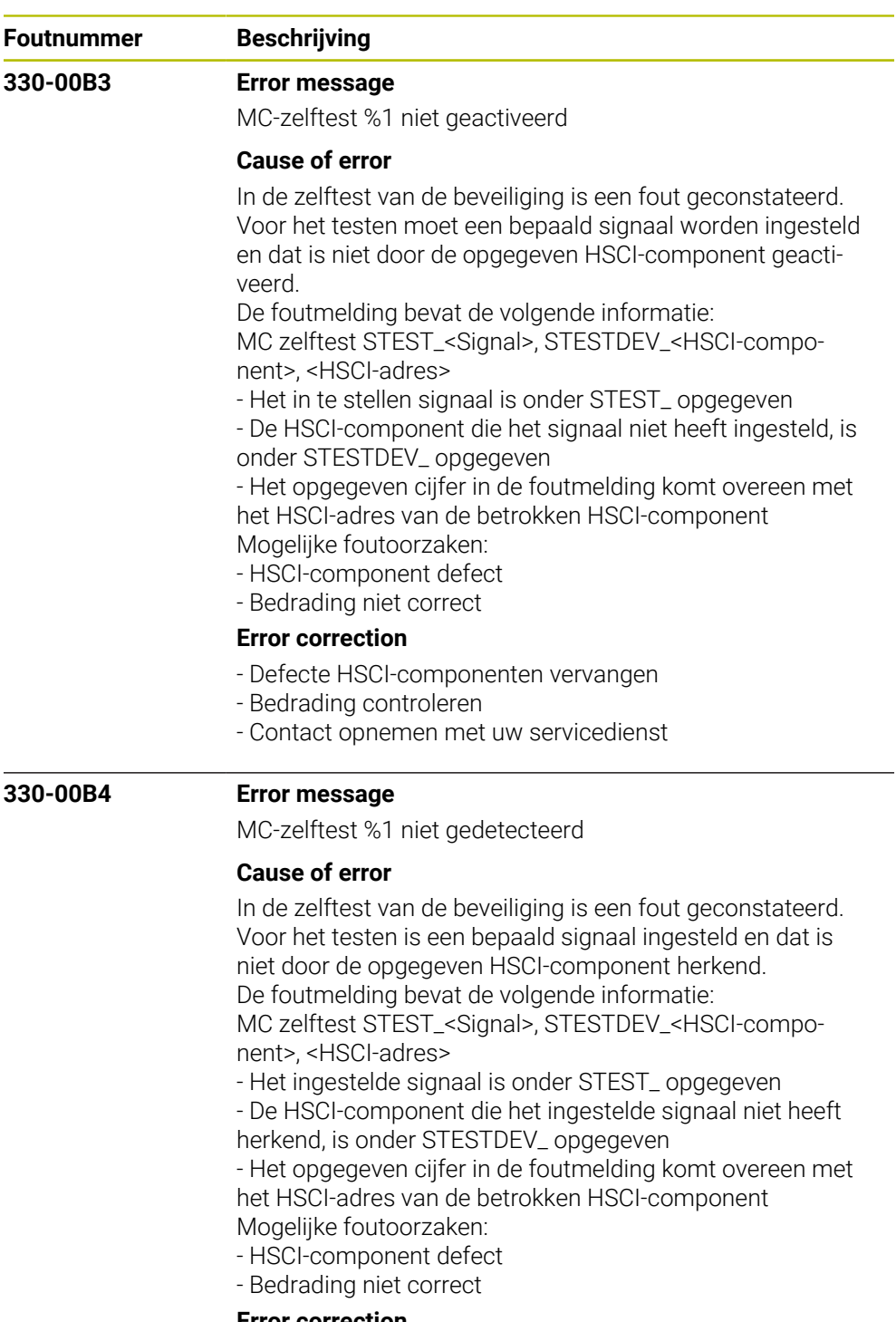

## **Error correction**

- Defecte HSCI-componenten vervangen
- Bedrading controleren
- Contact opnemen met uw servicedienst

## **330-00B5 Error message**

MC Verkeerd commando van de MC

## **Cause of error**

- Interne softwarefout

## **Error correction**

- Neem contact op met uw servicedienst

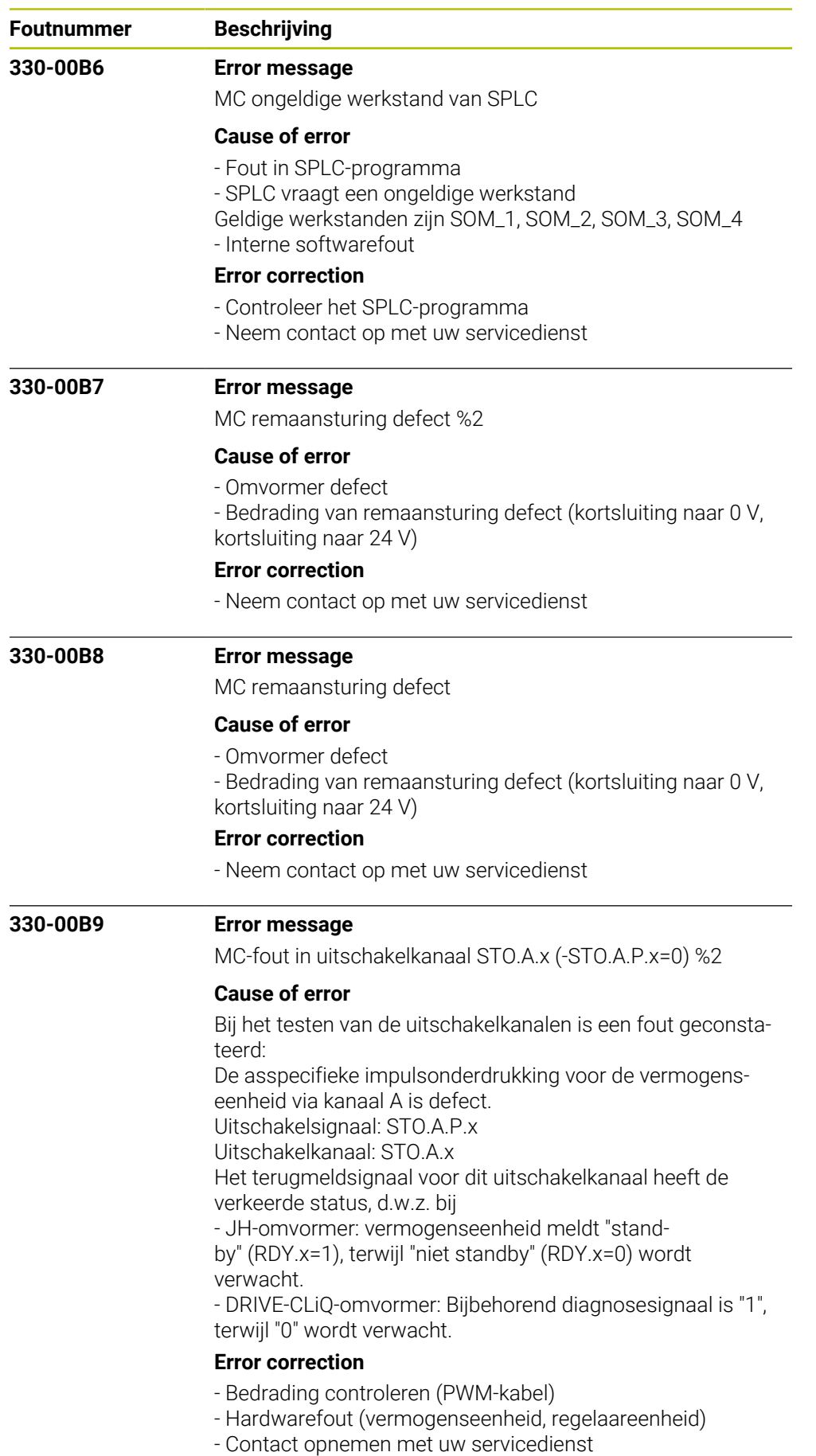

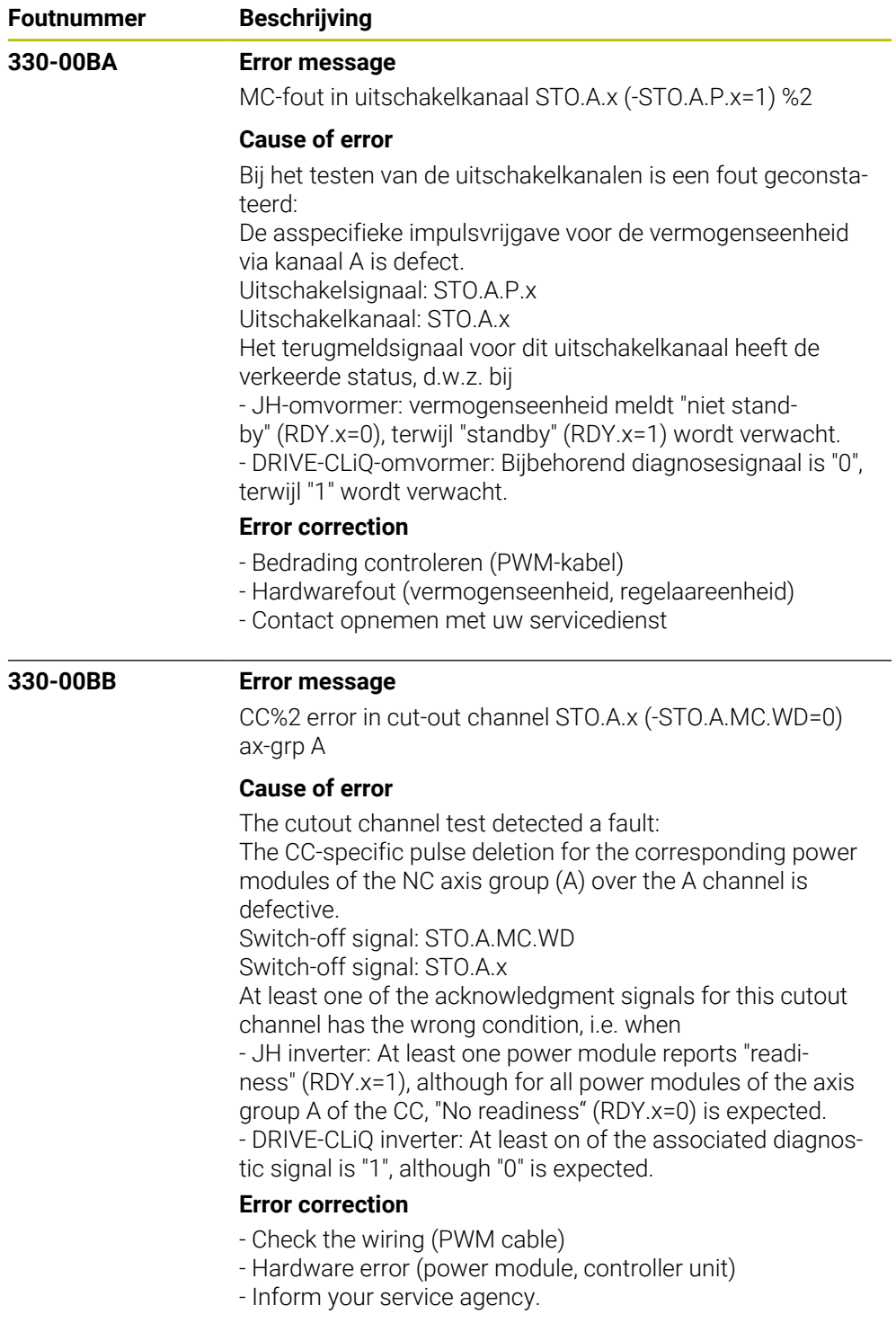

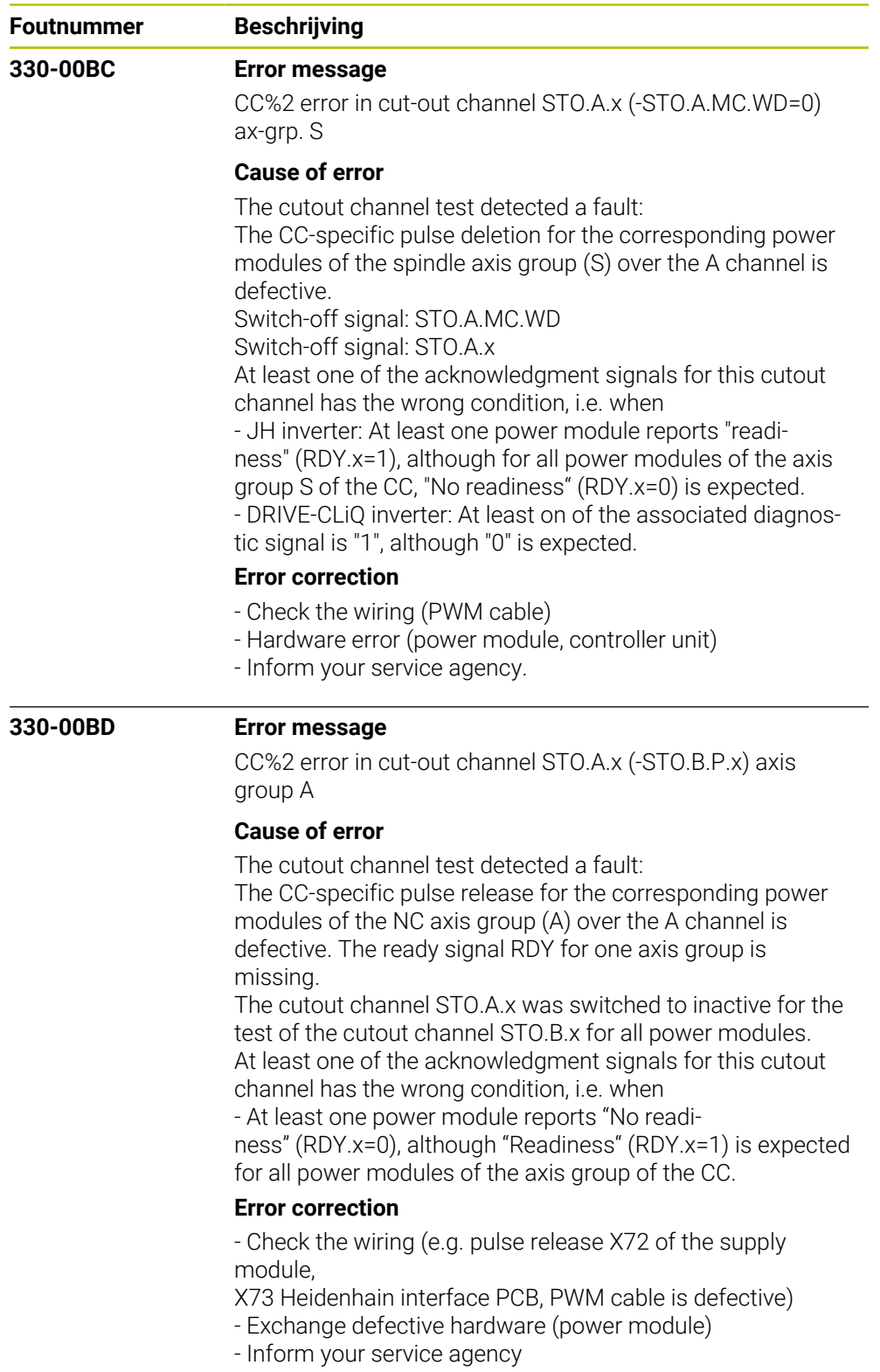

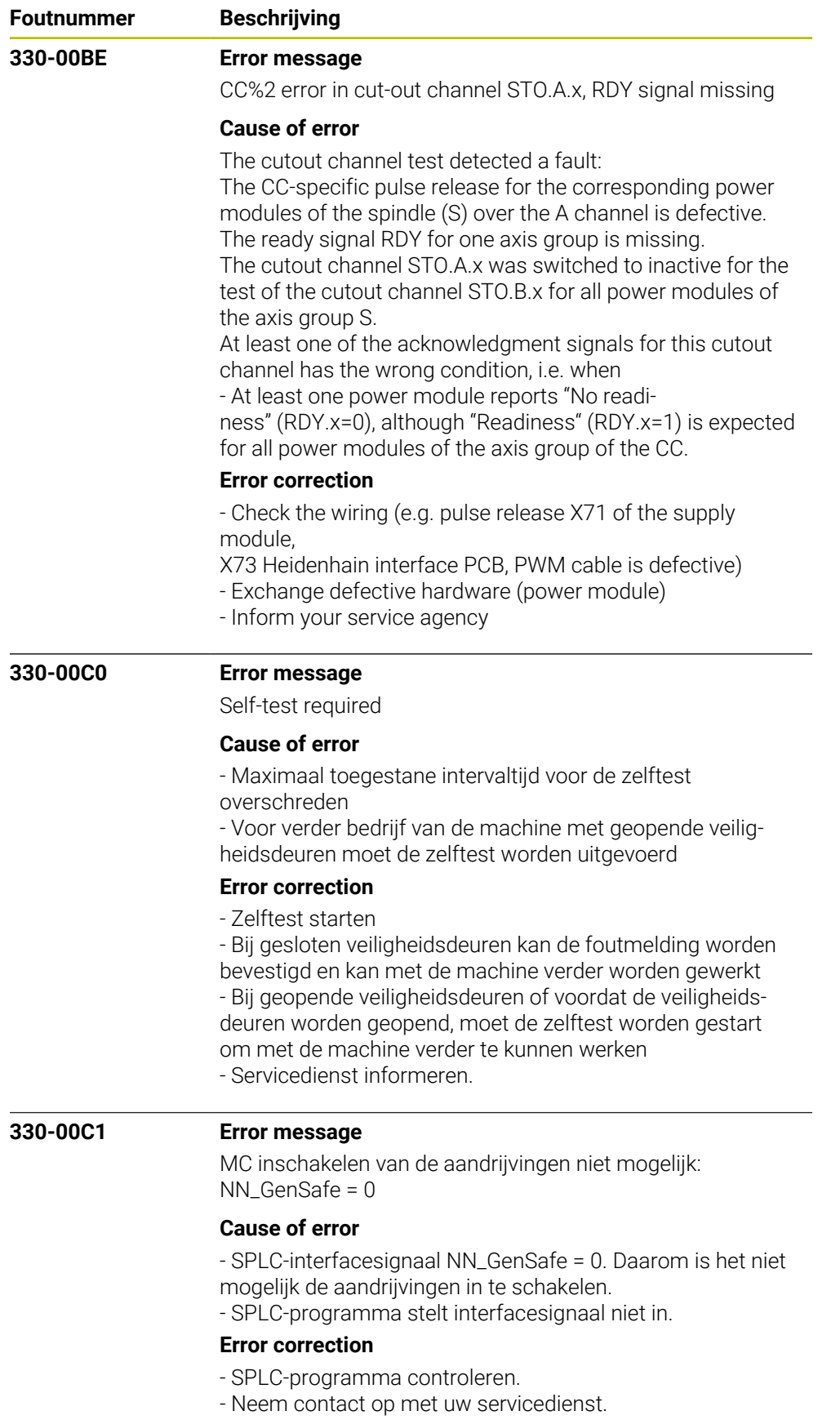

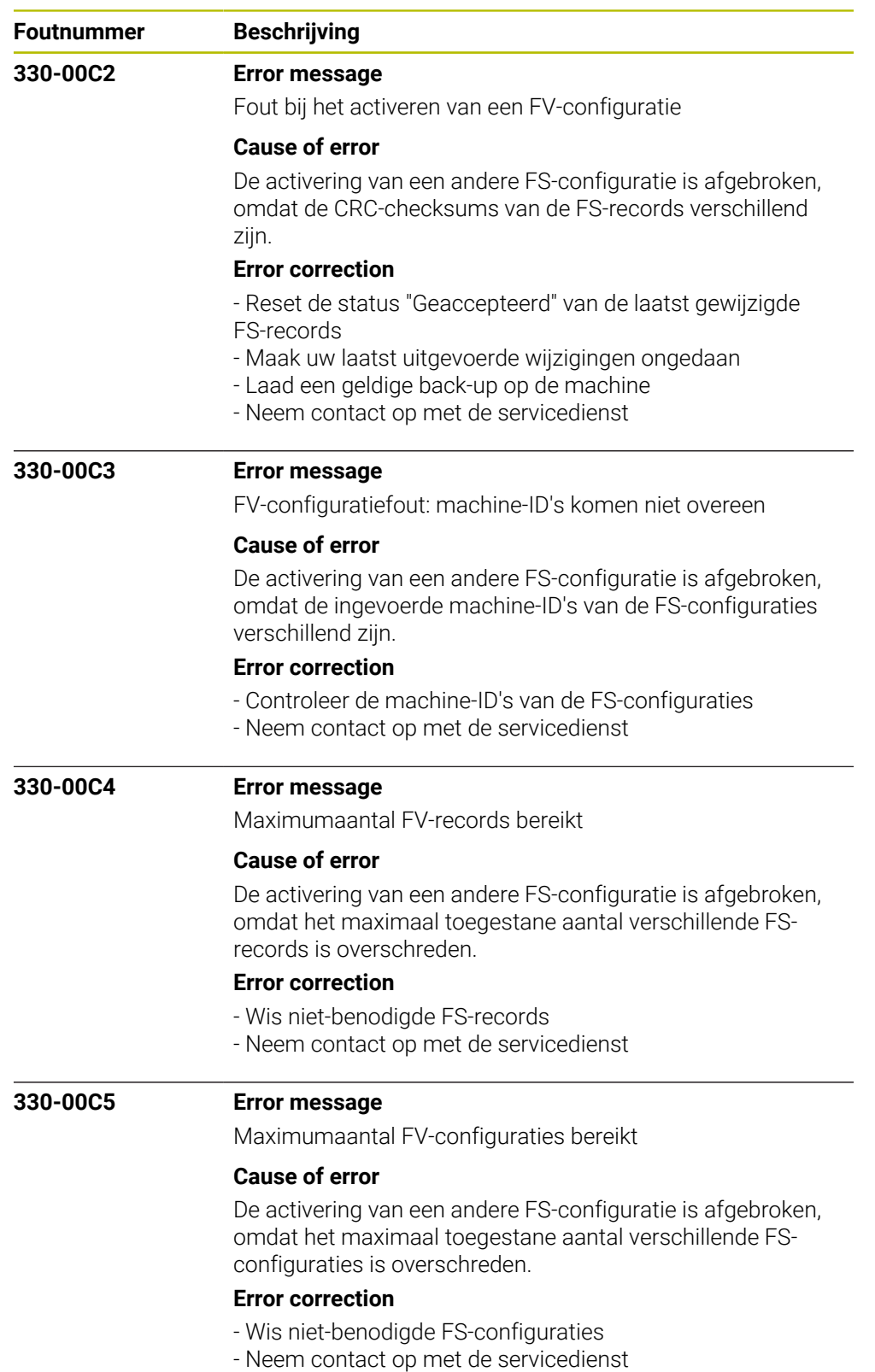

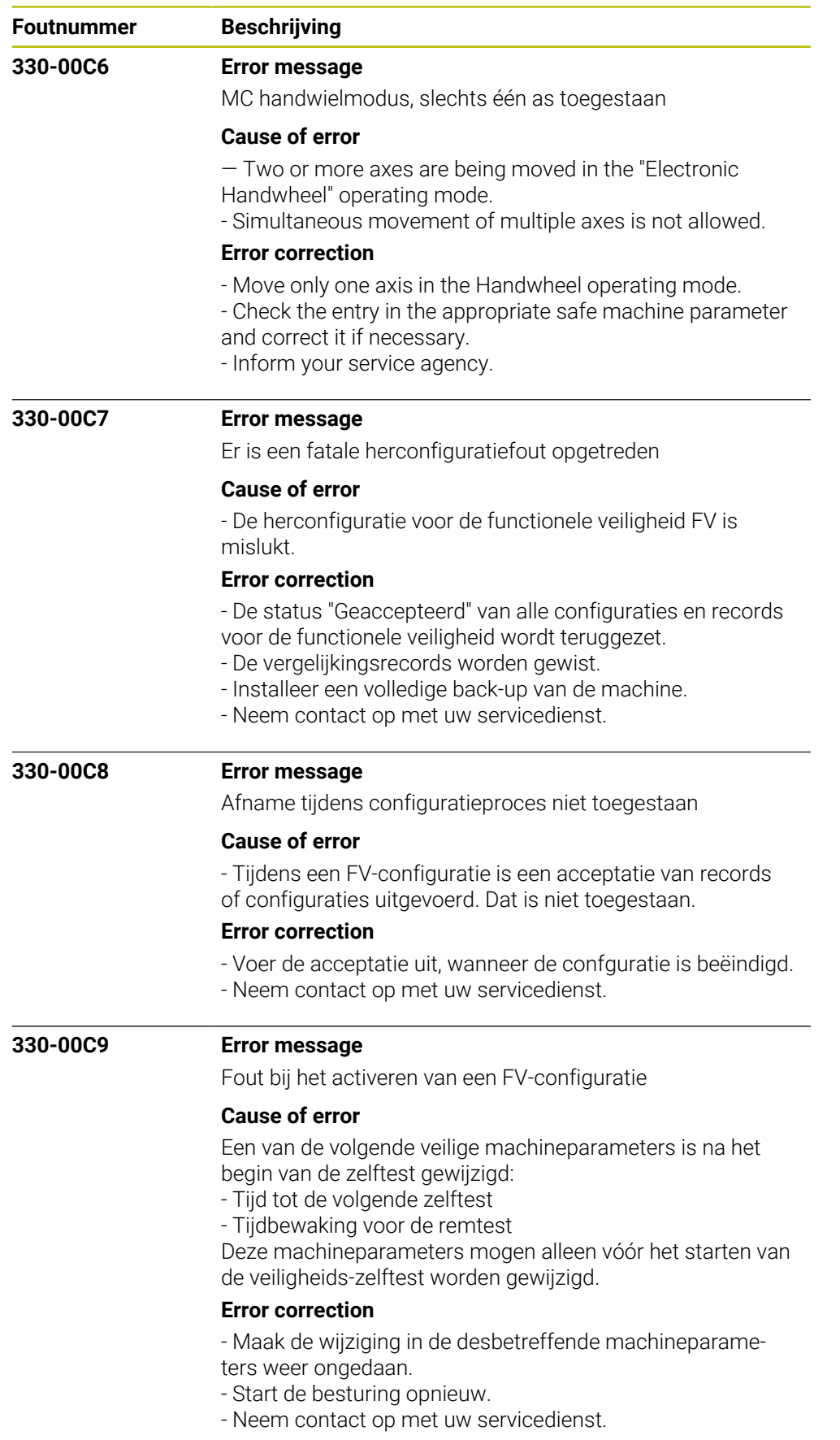

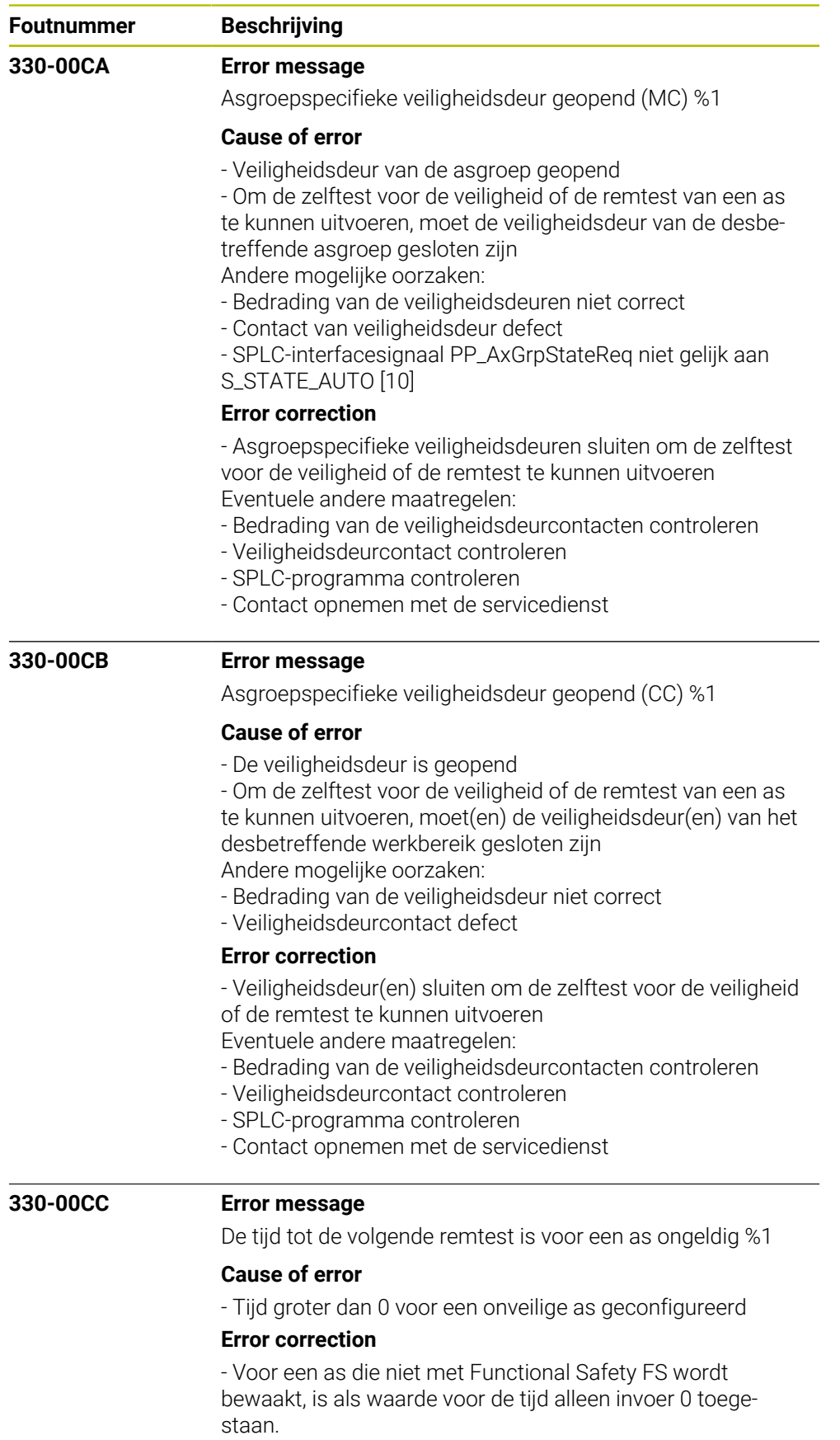

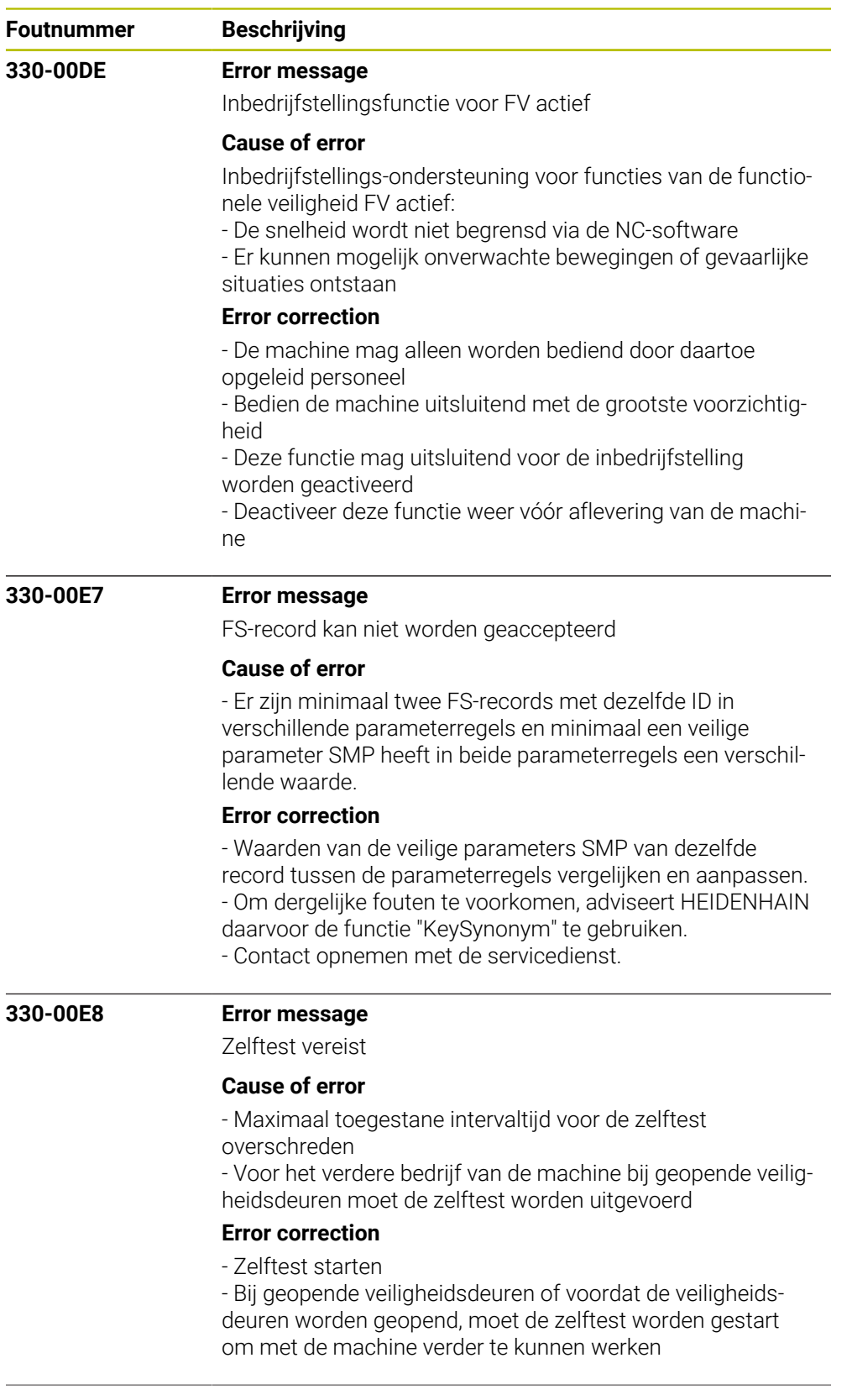

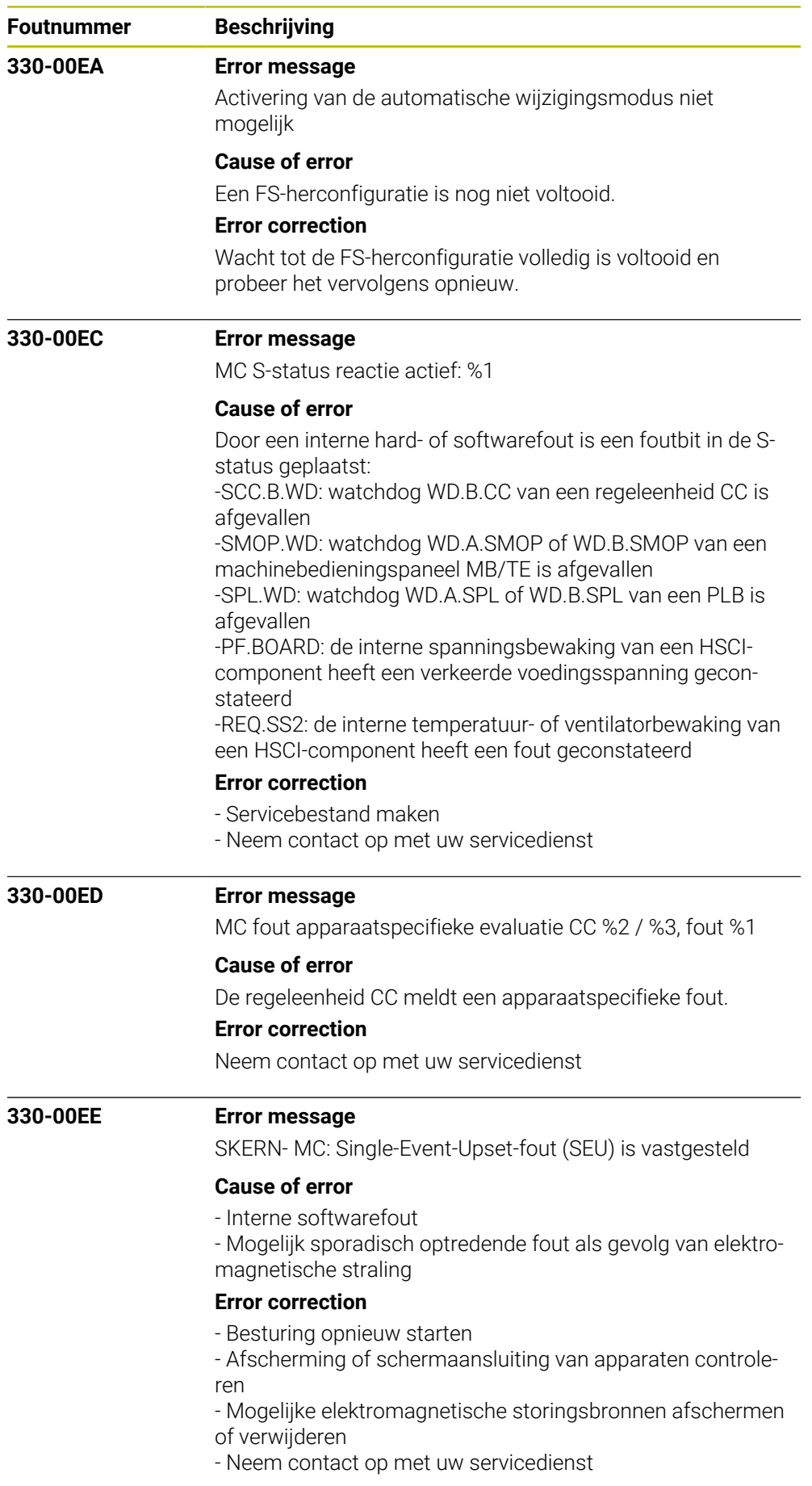

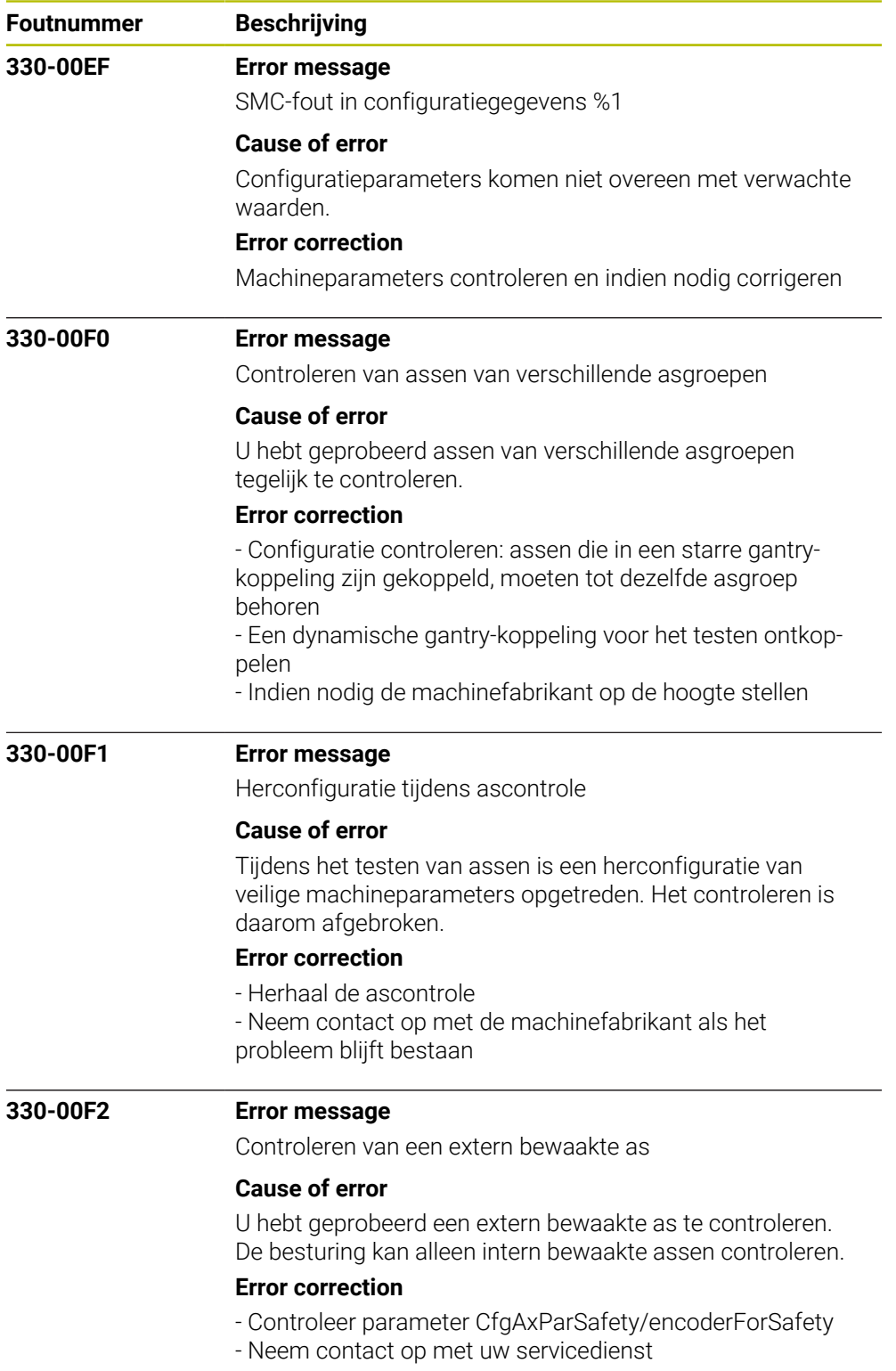

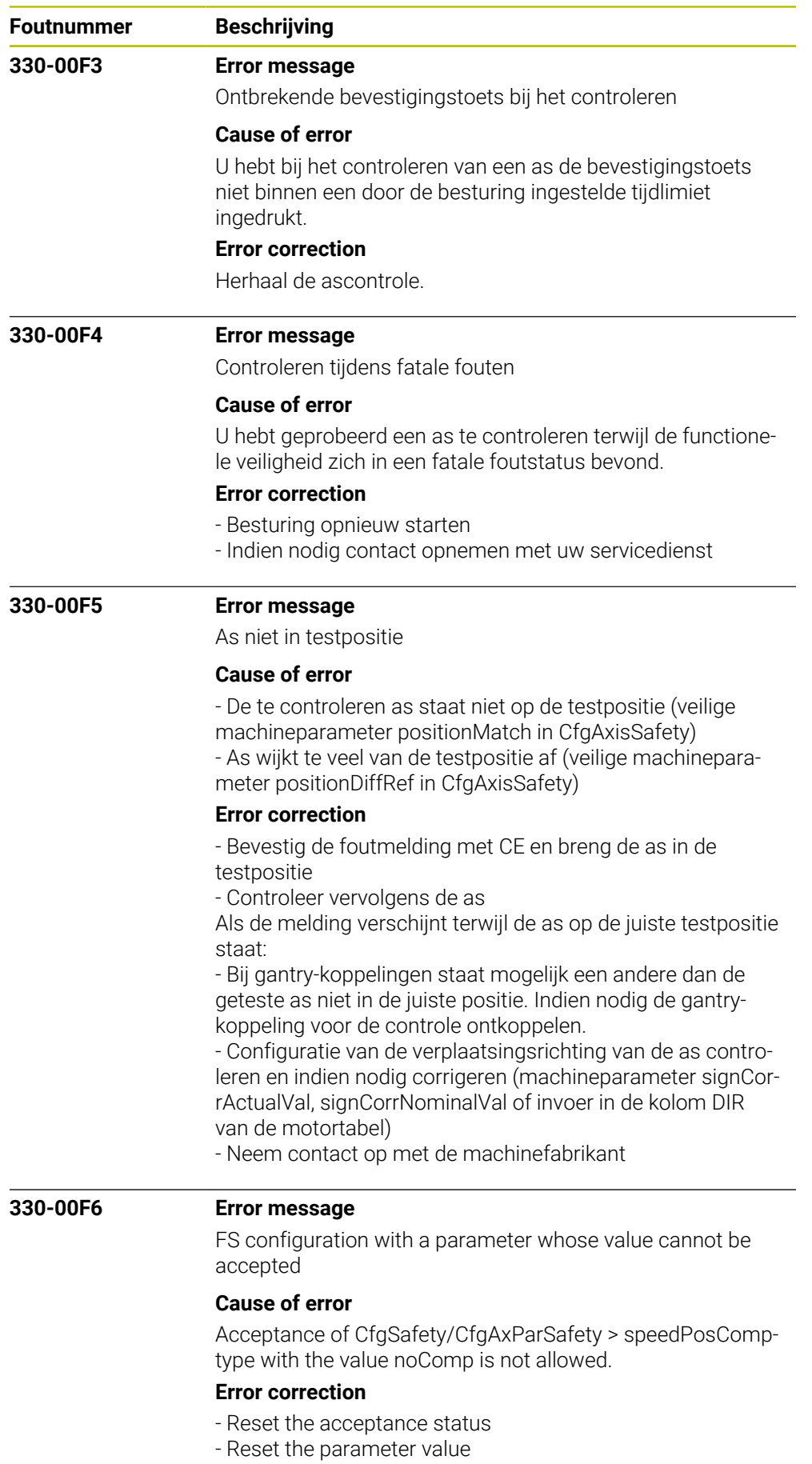

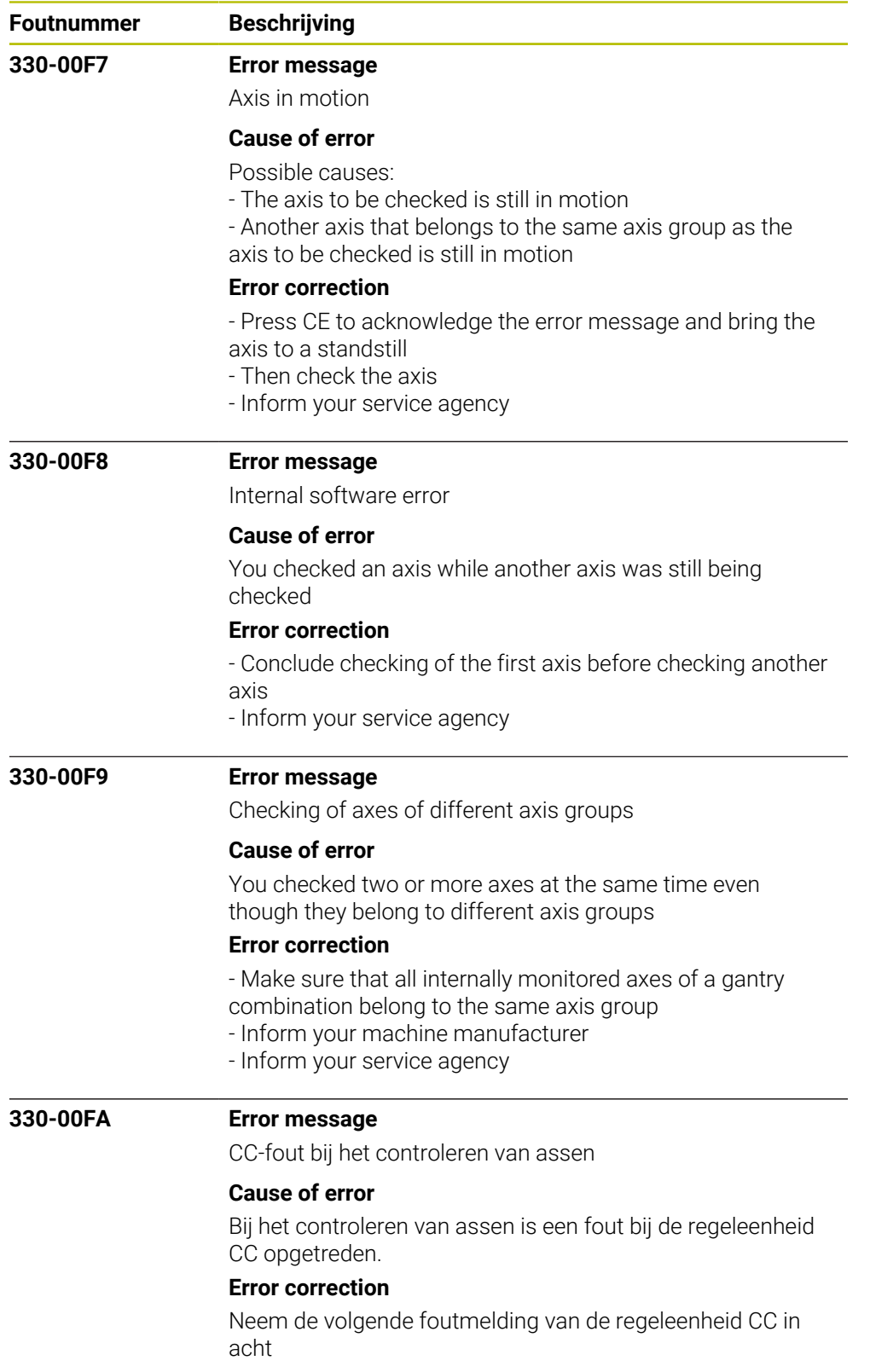

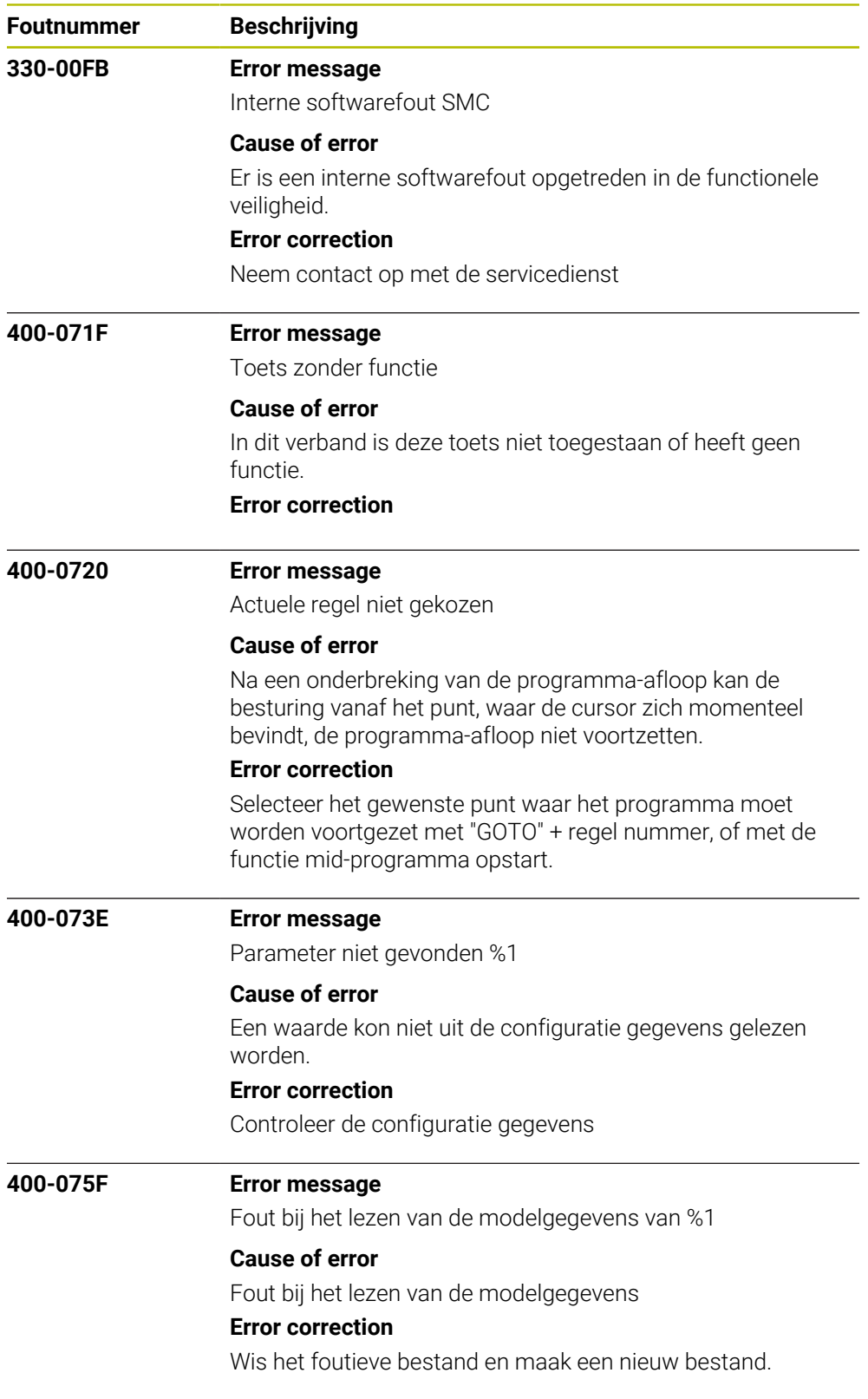

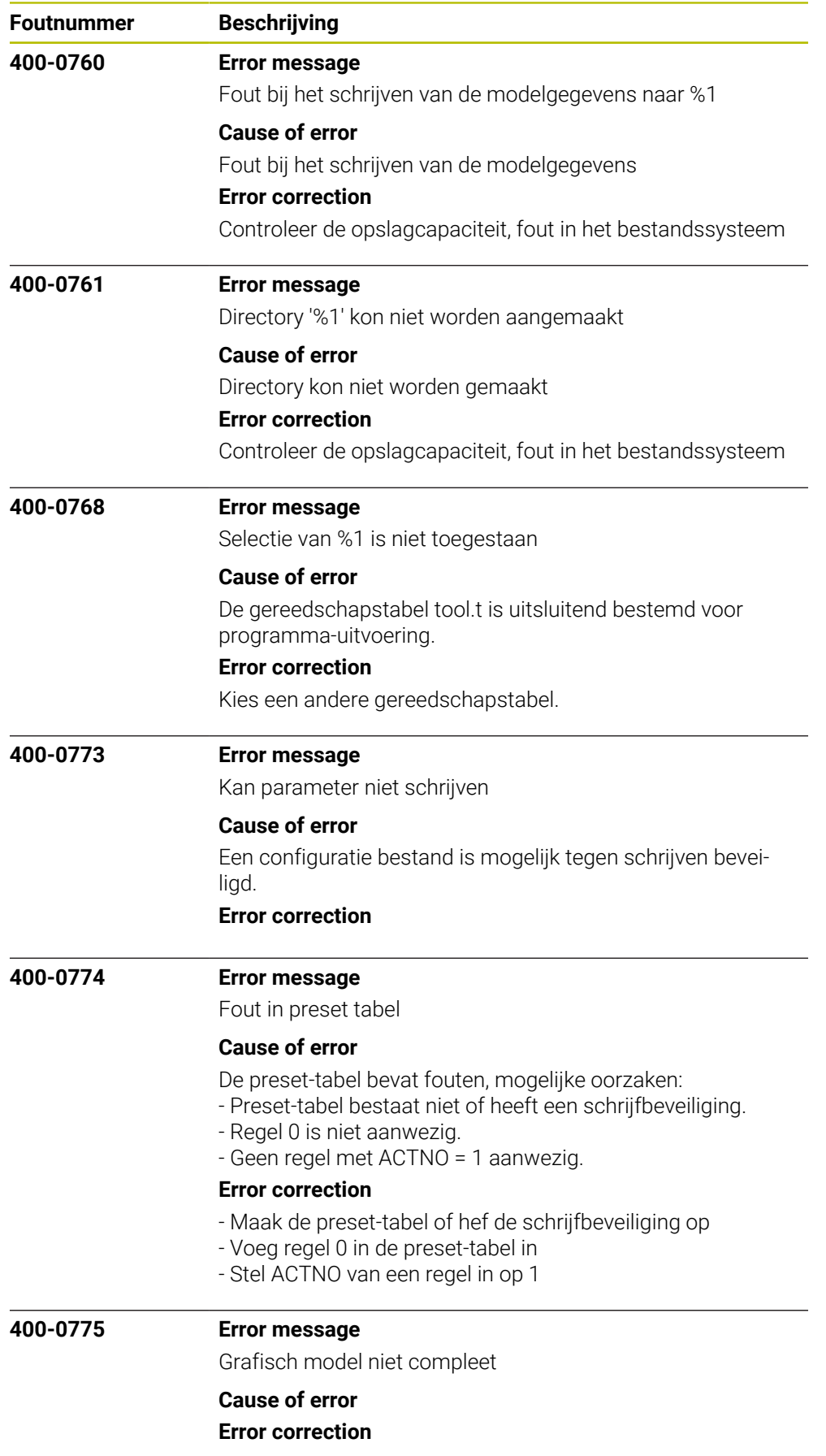

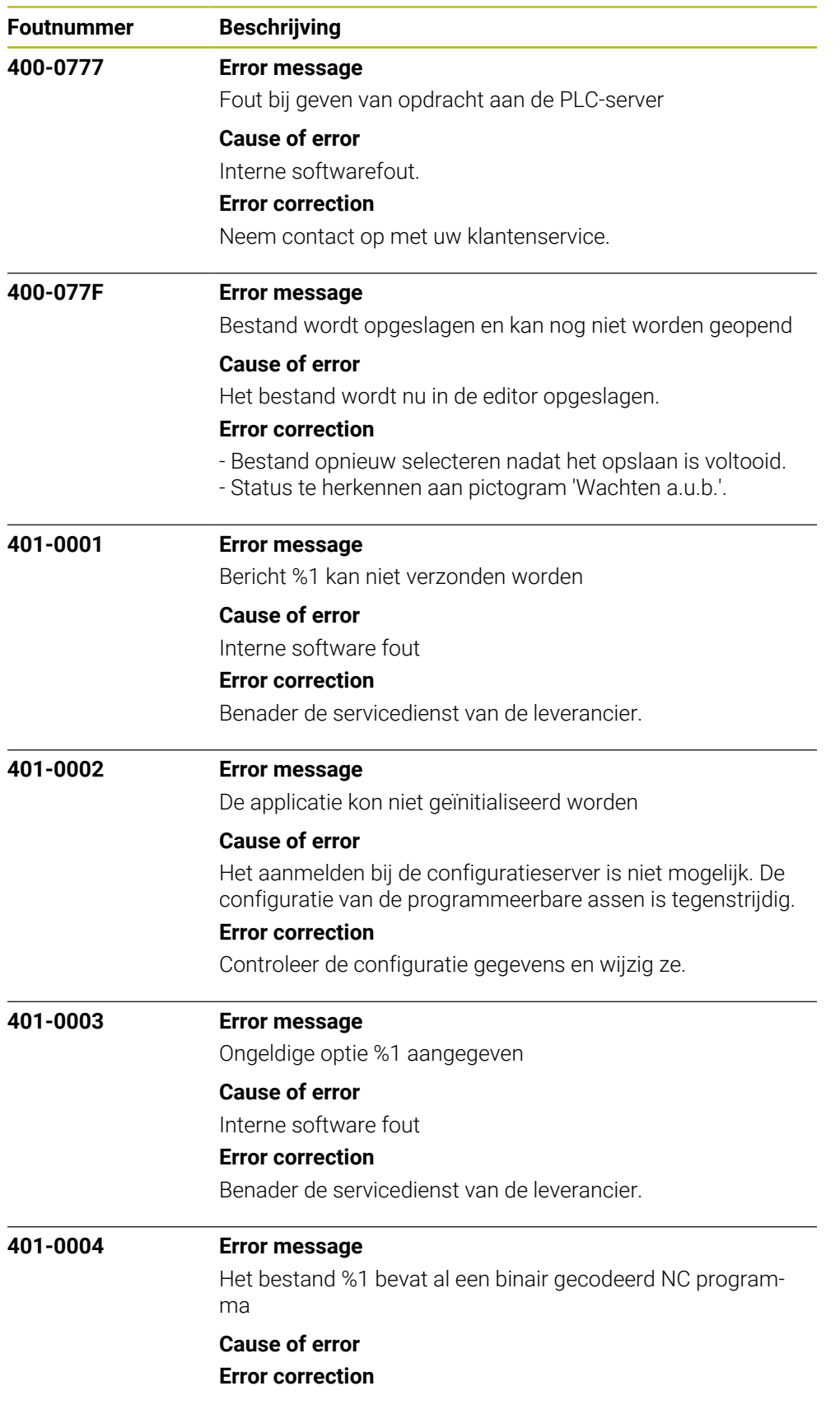

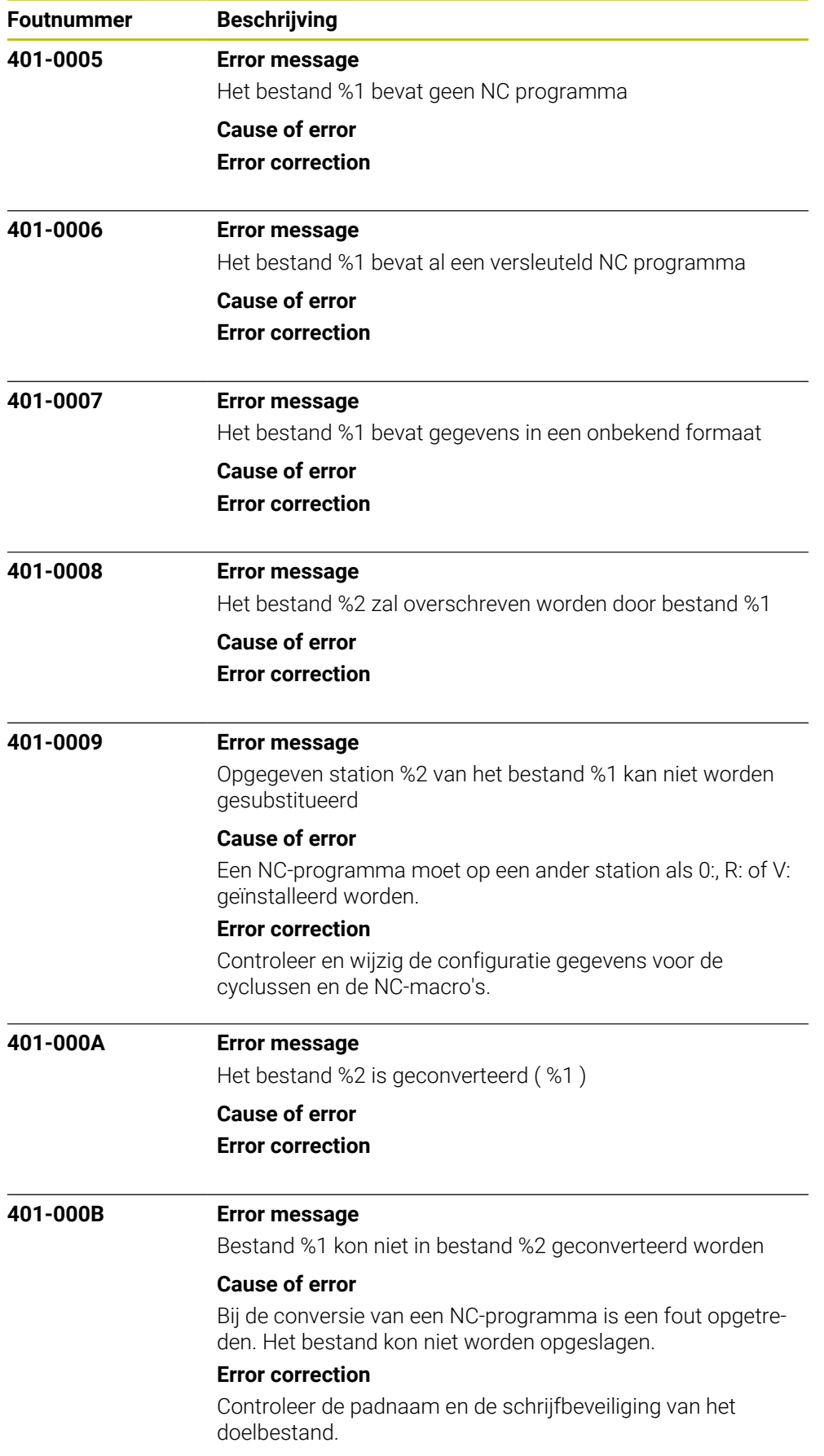

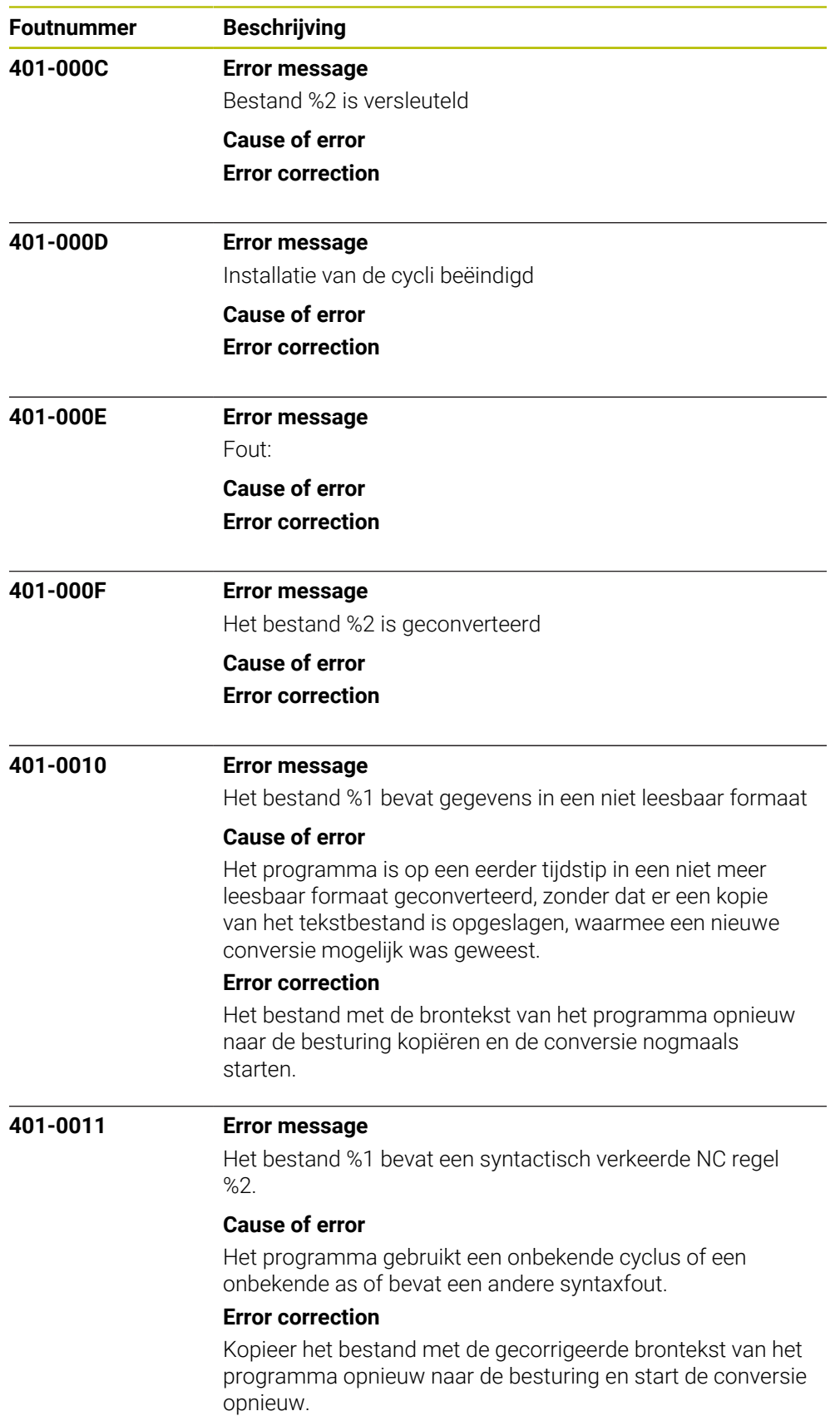

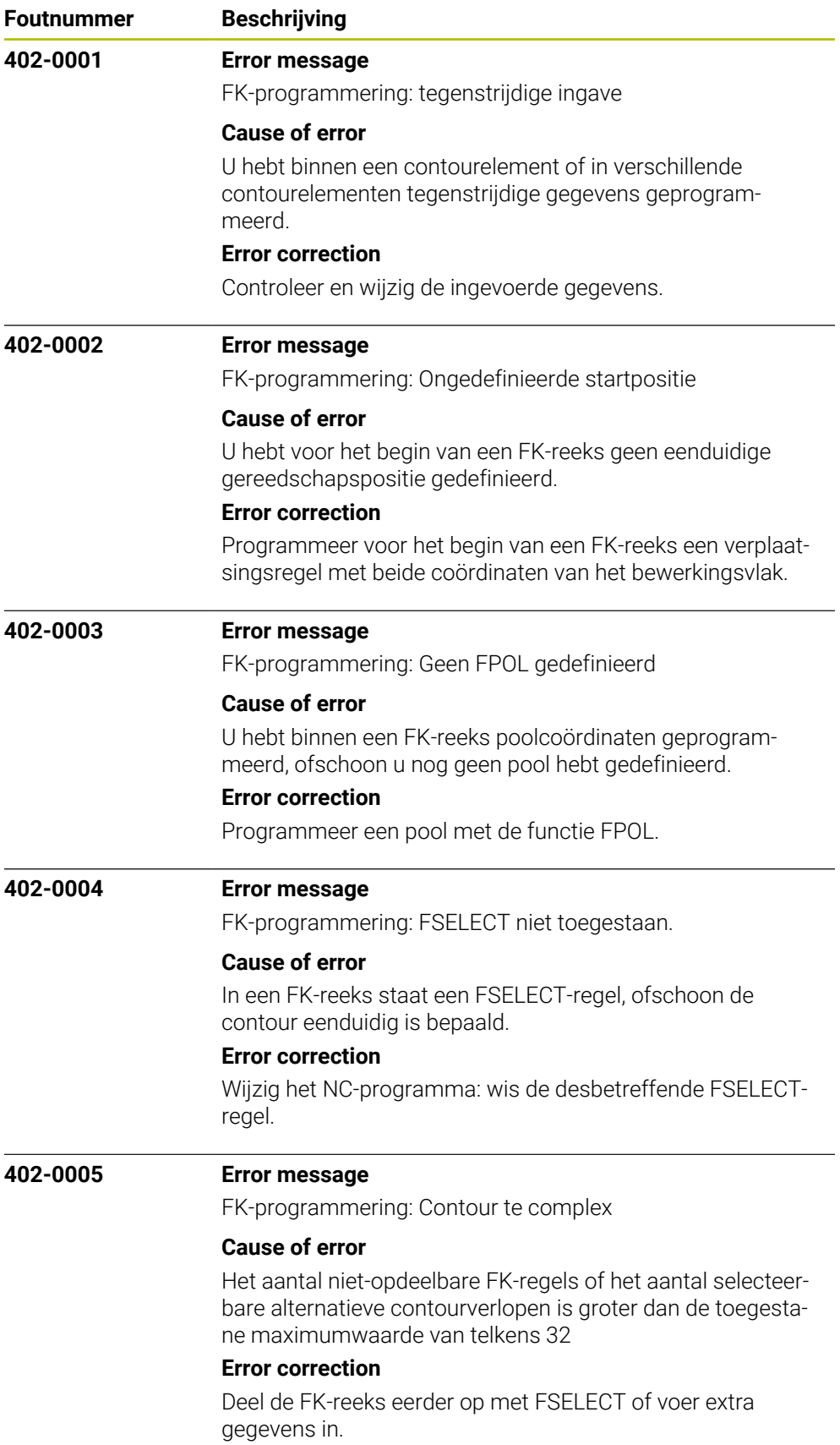

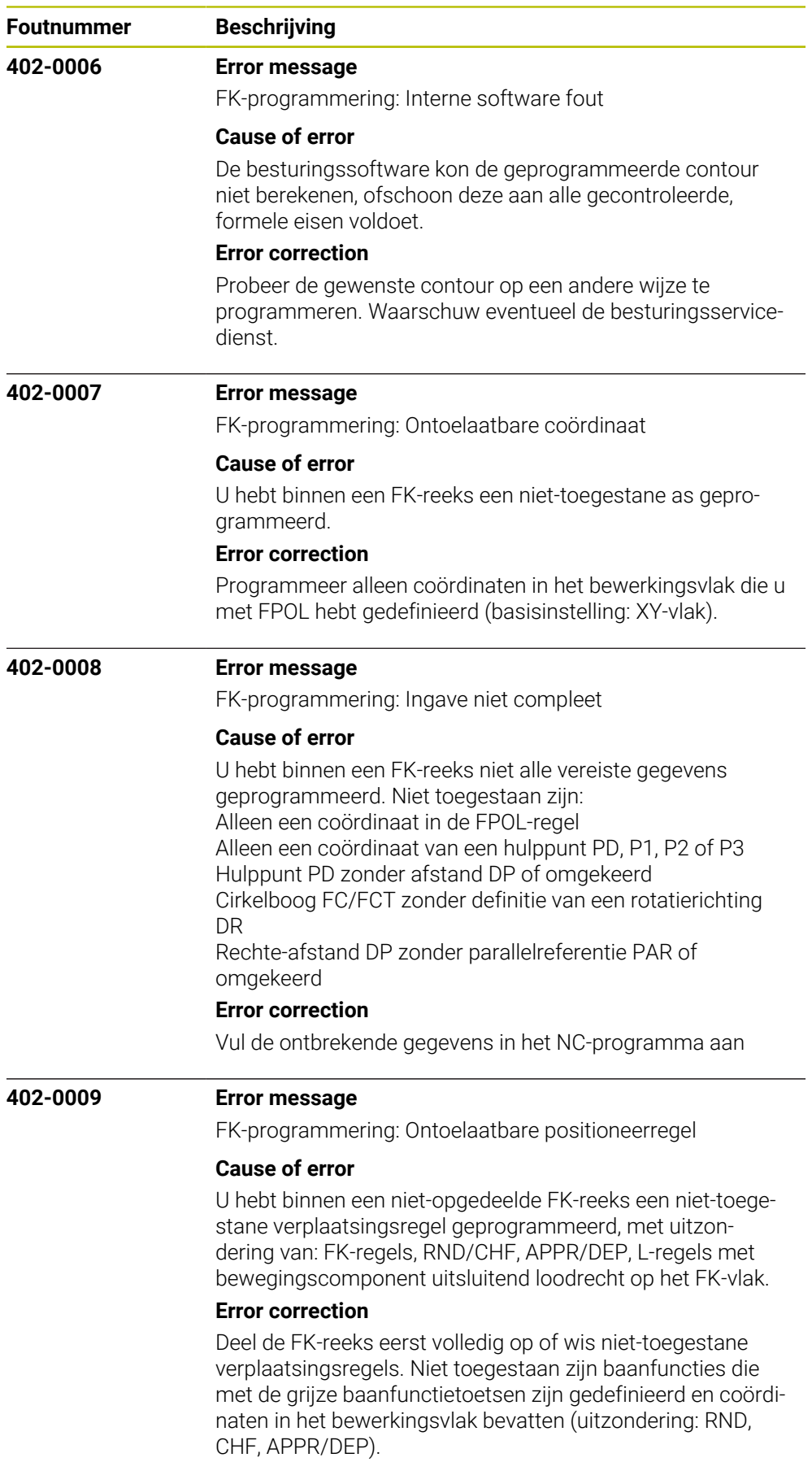

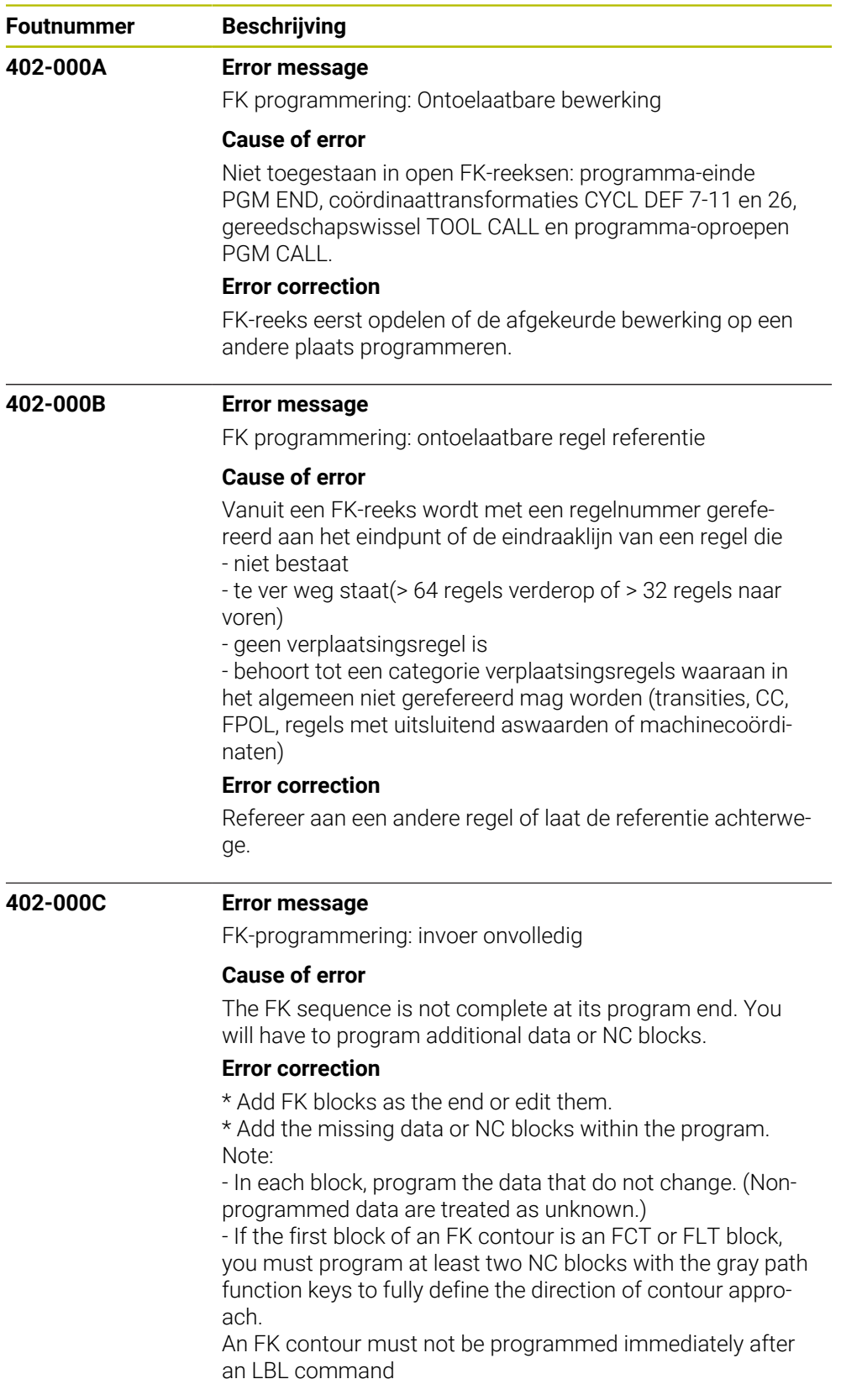

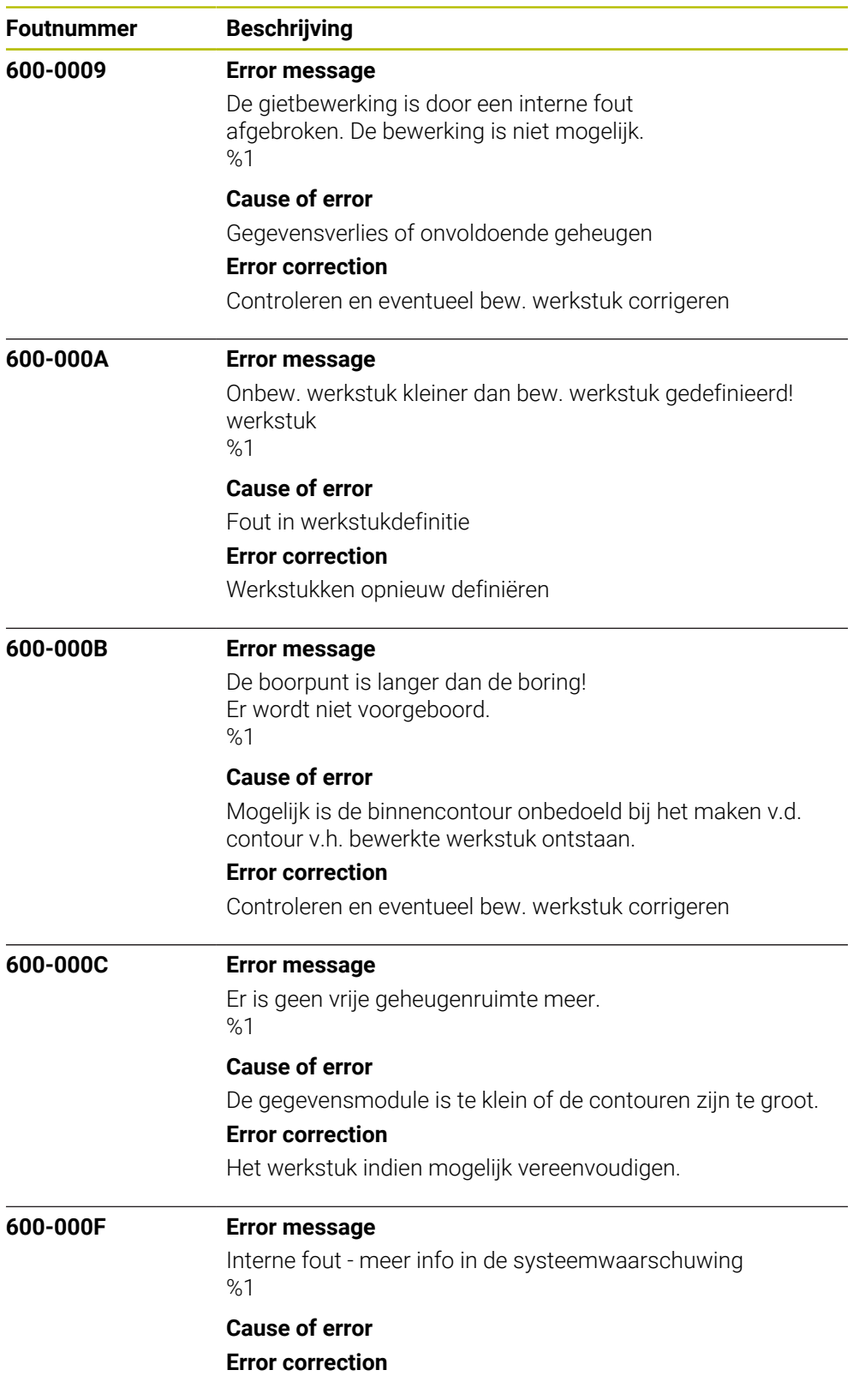

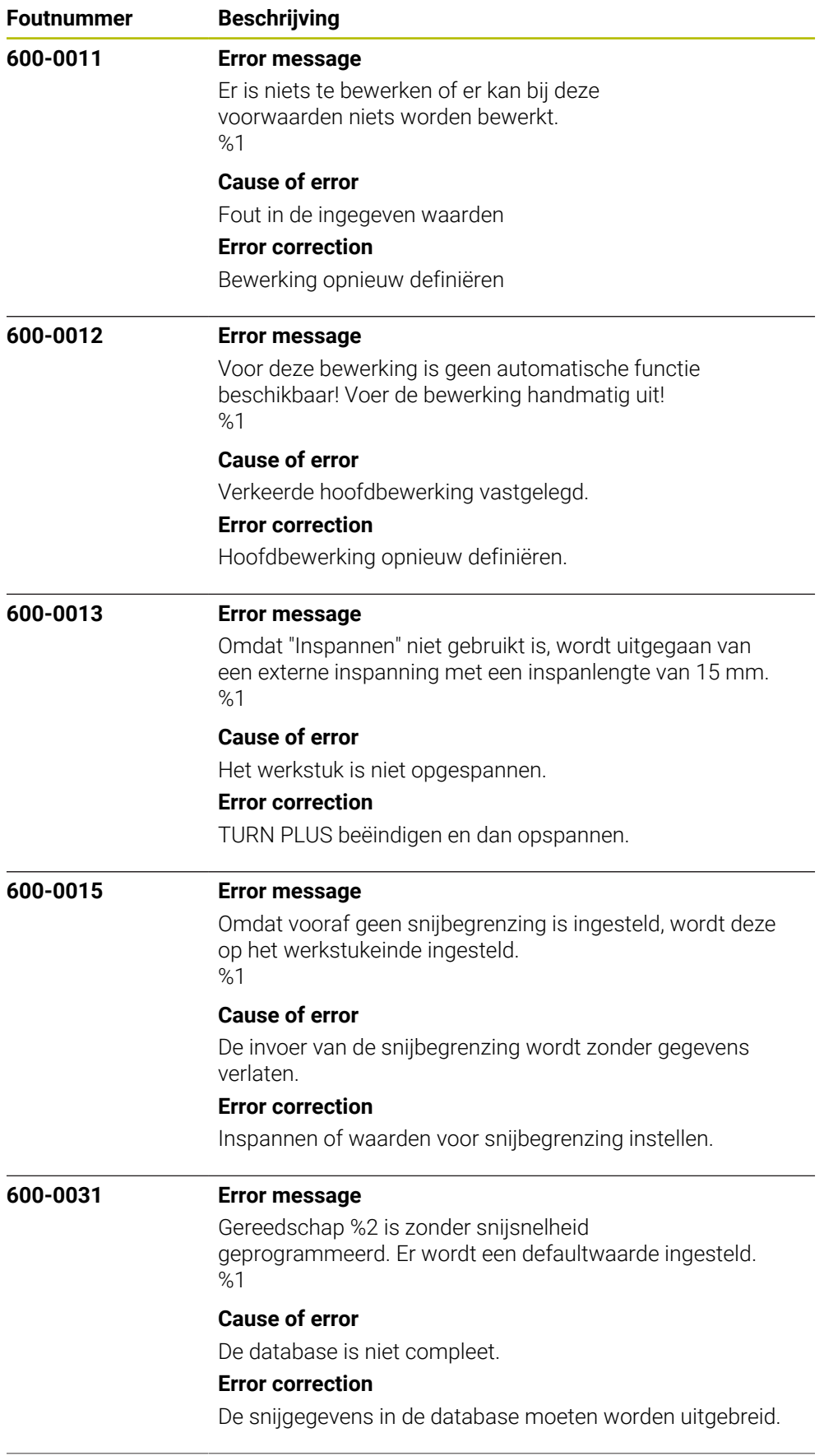

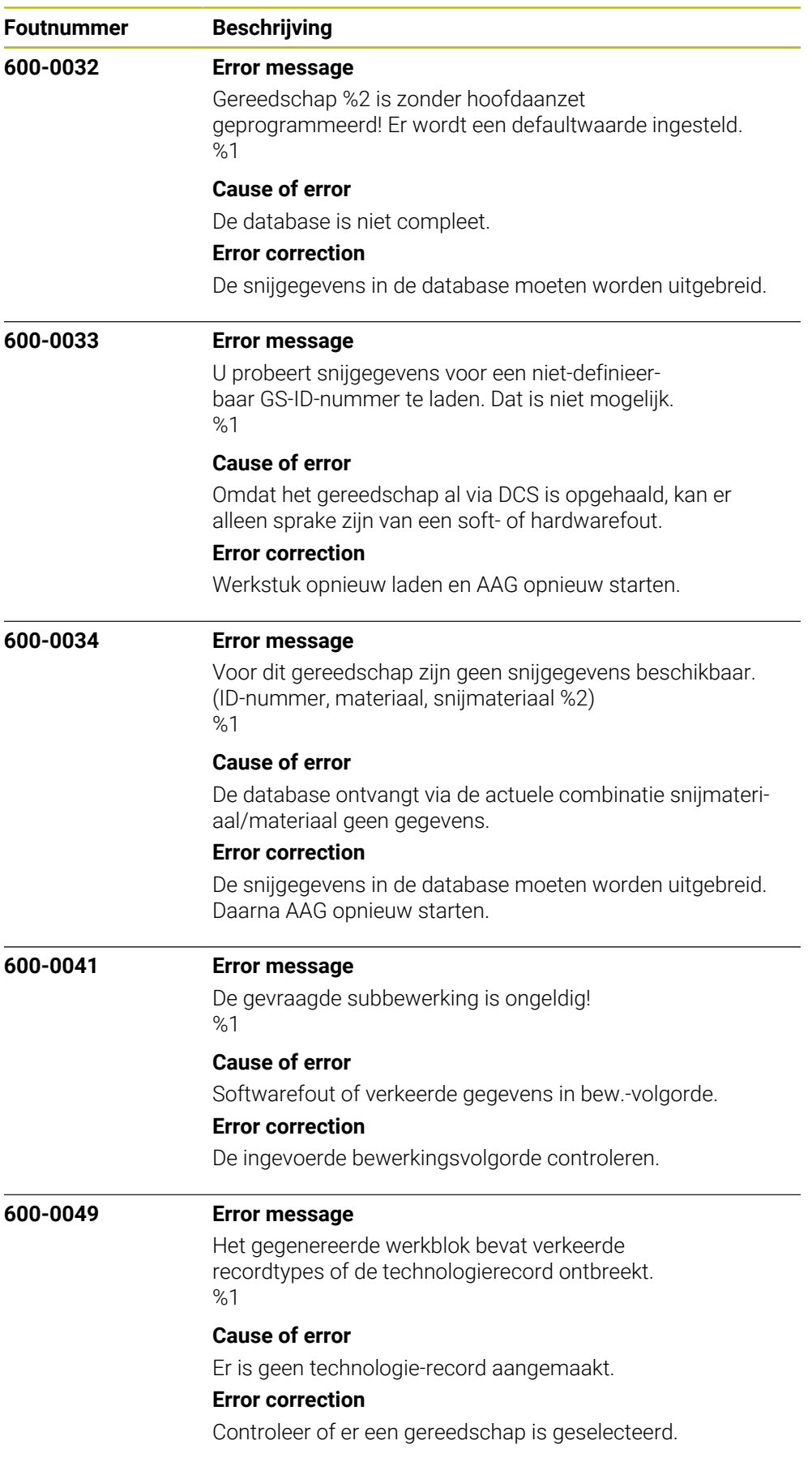

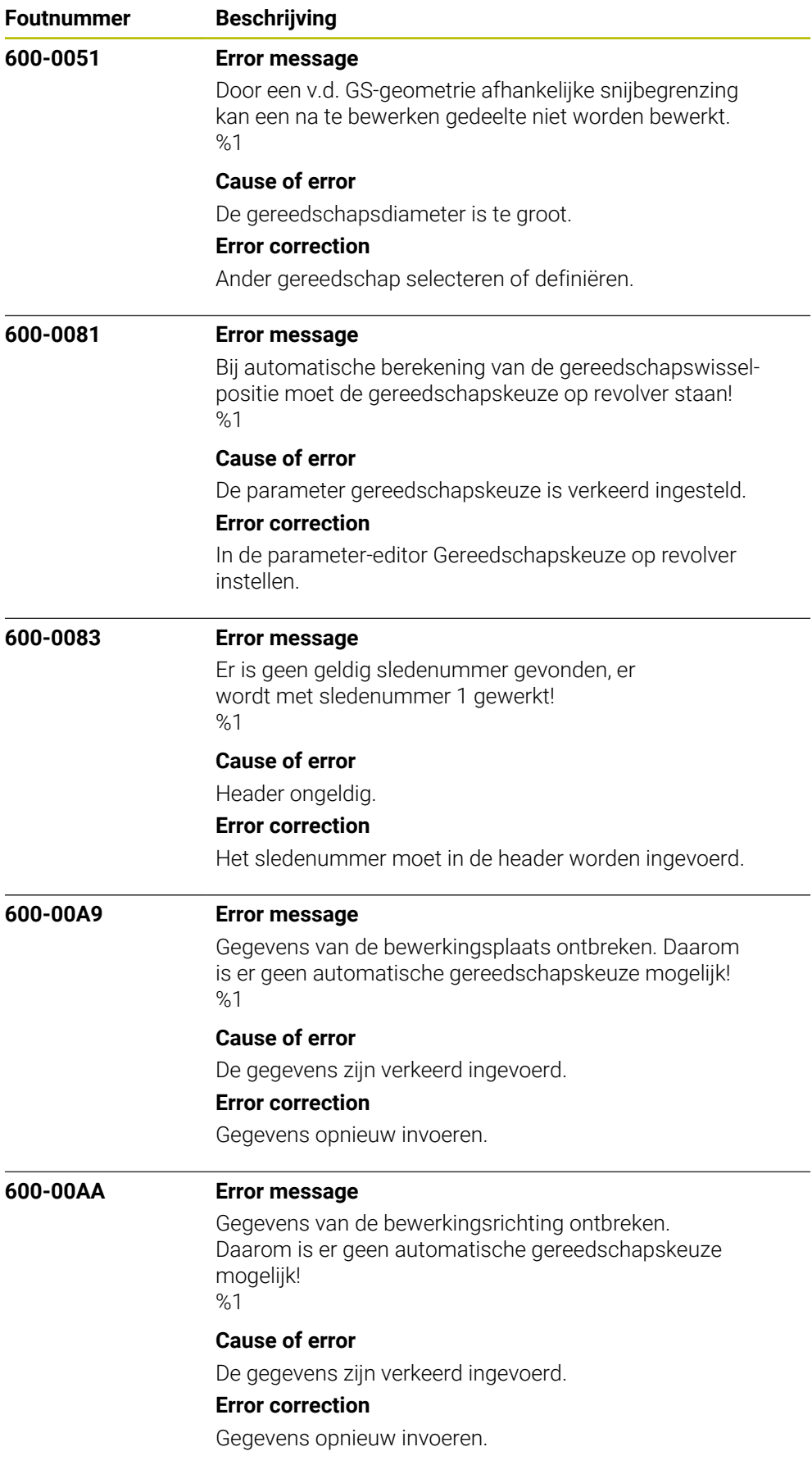
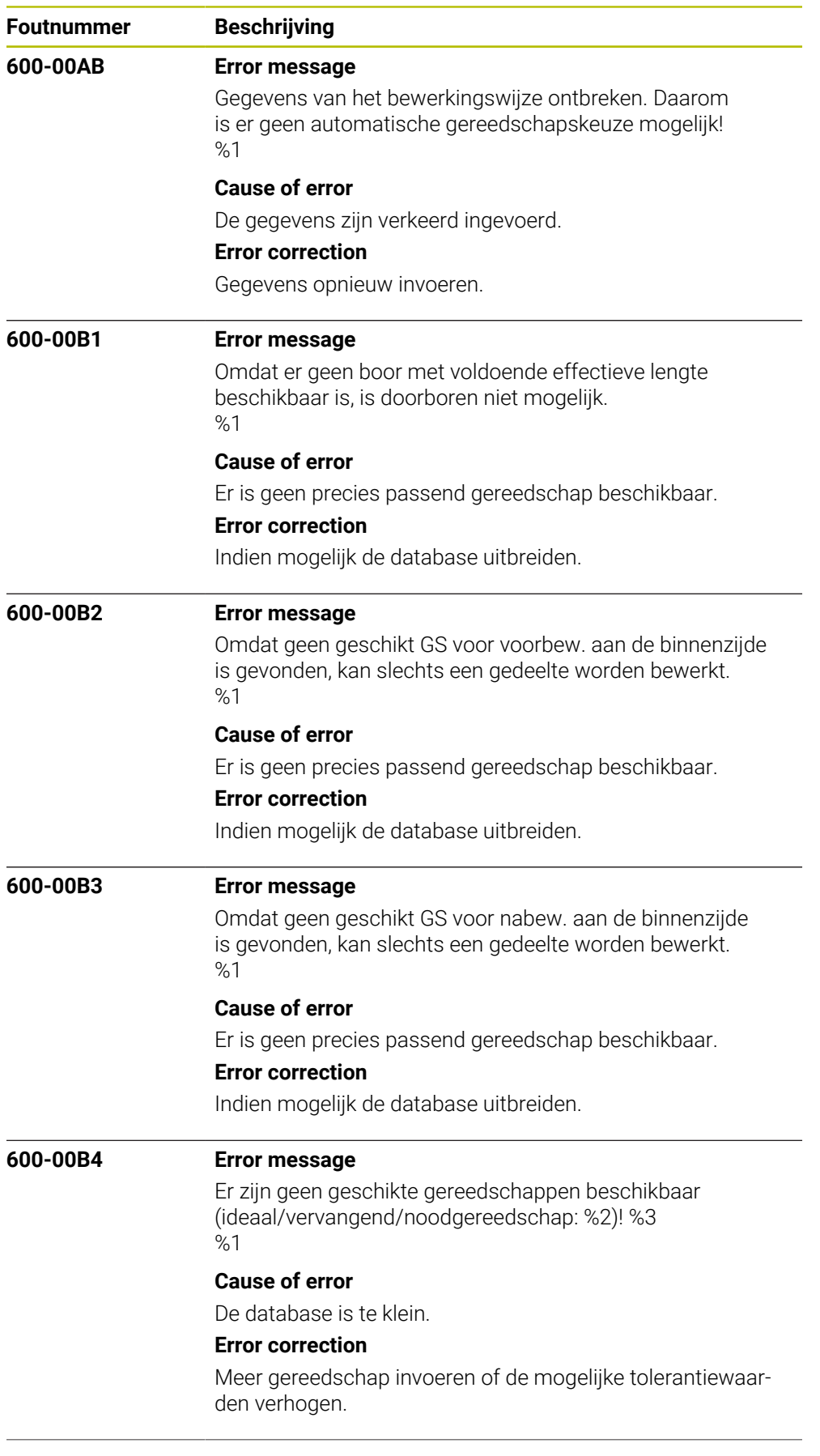

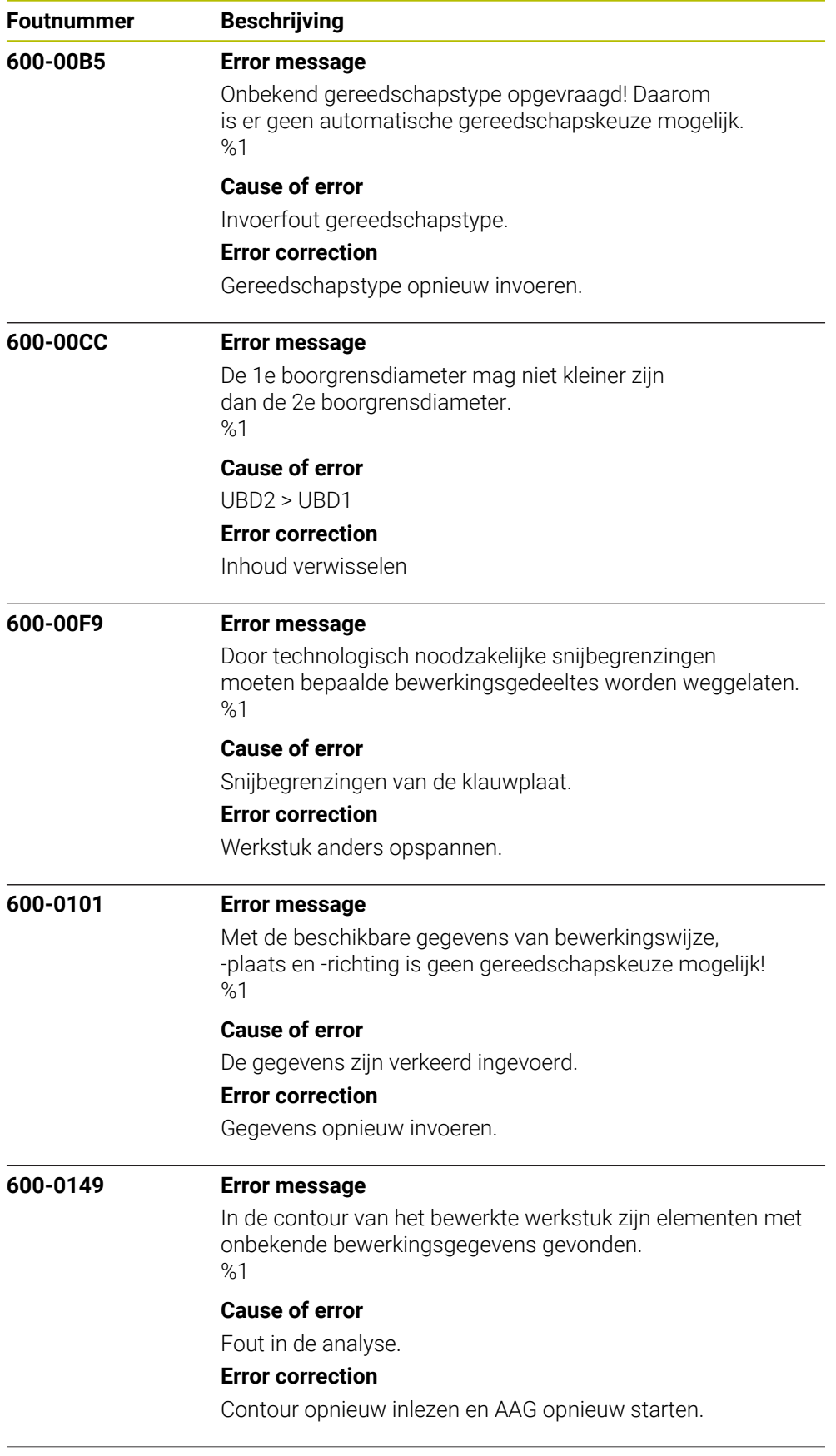

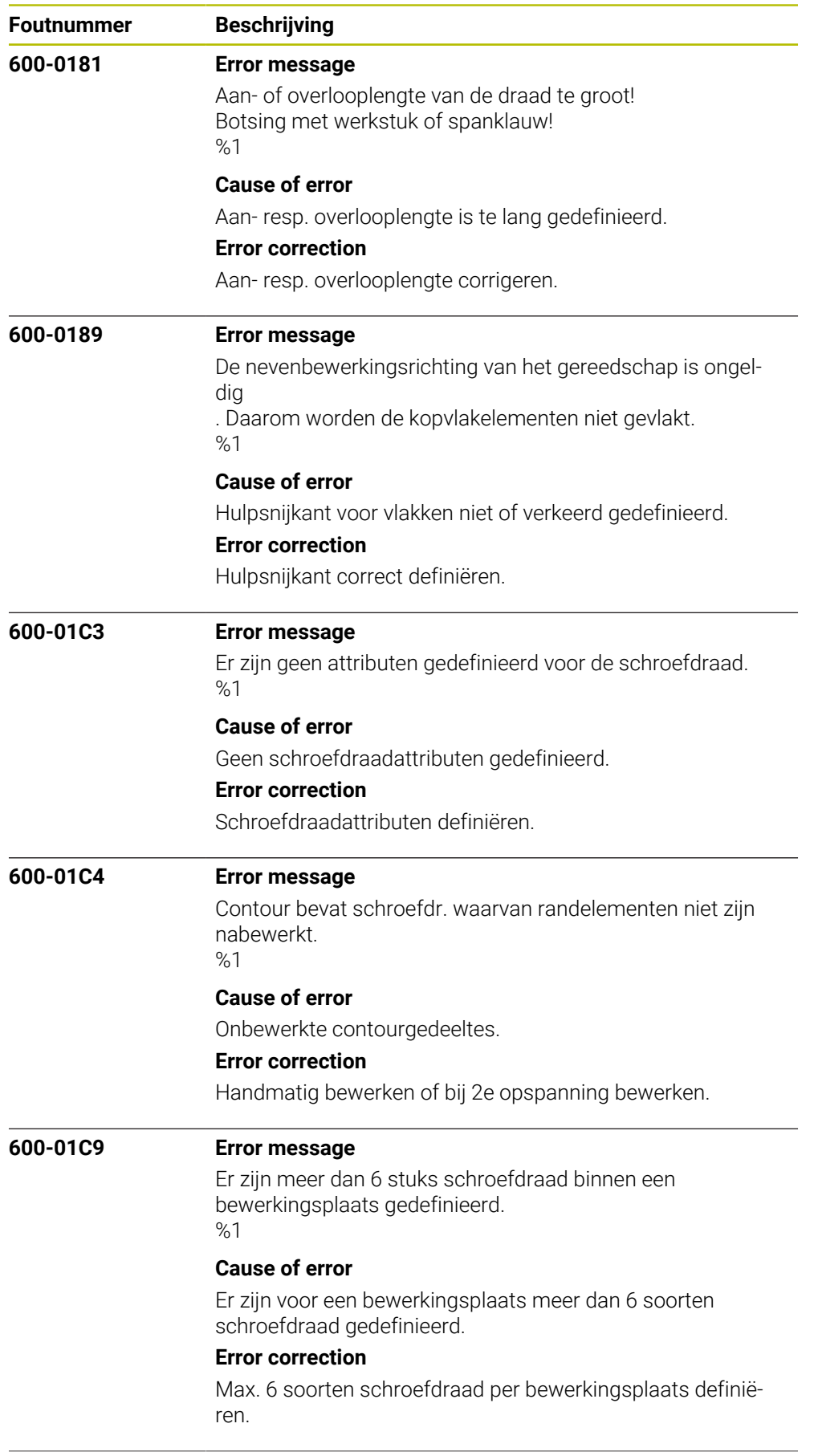

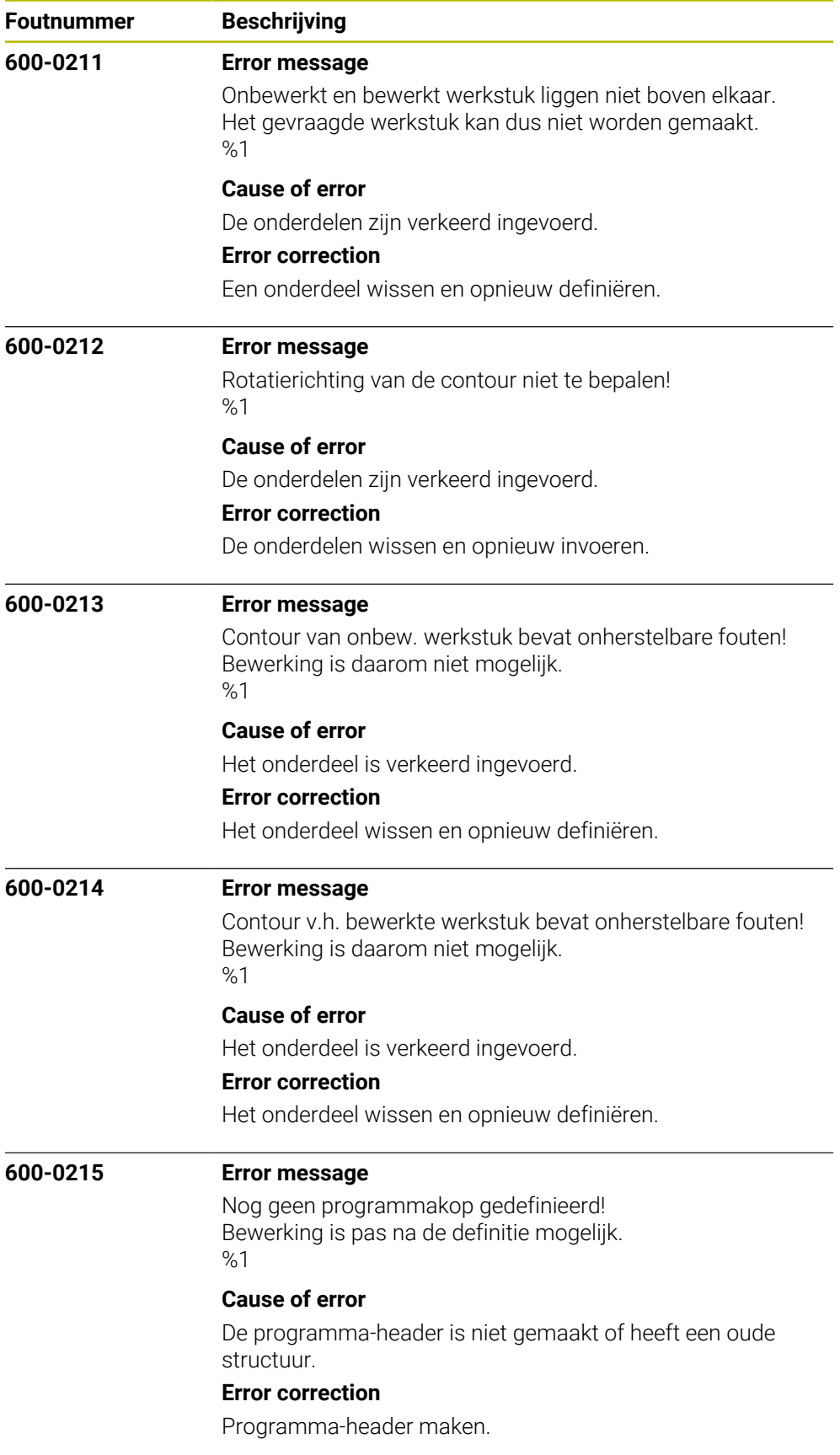

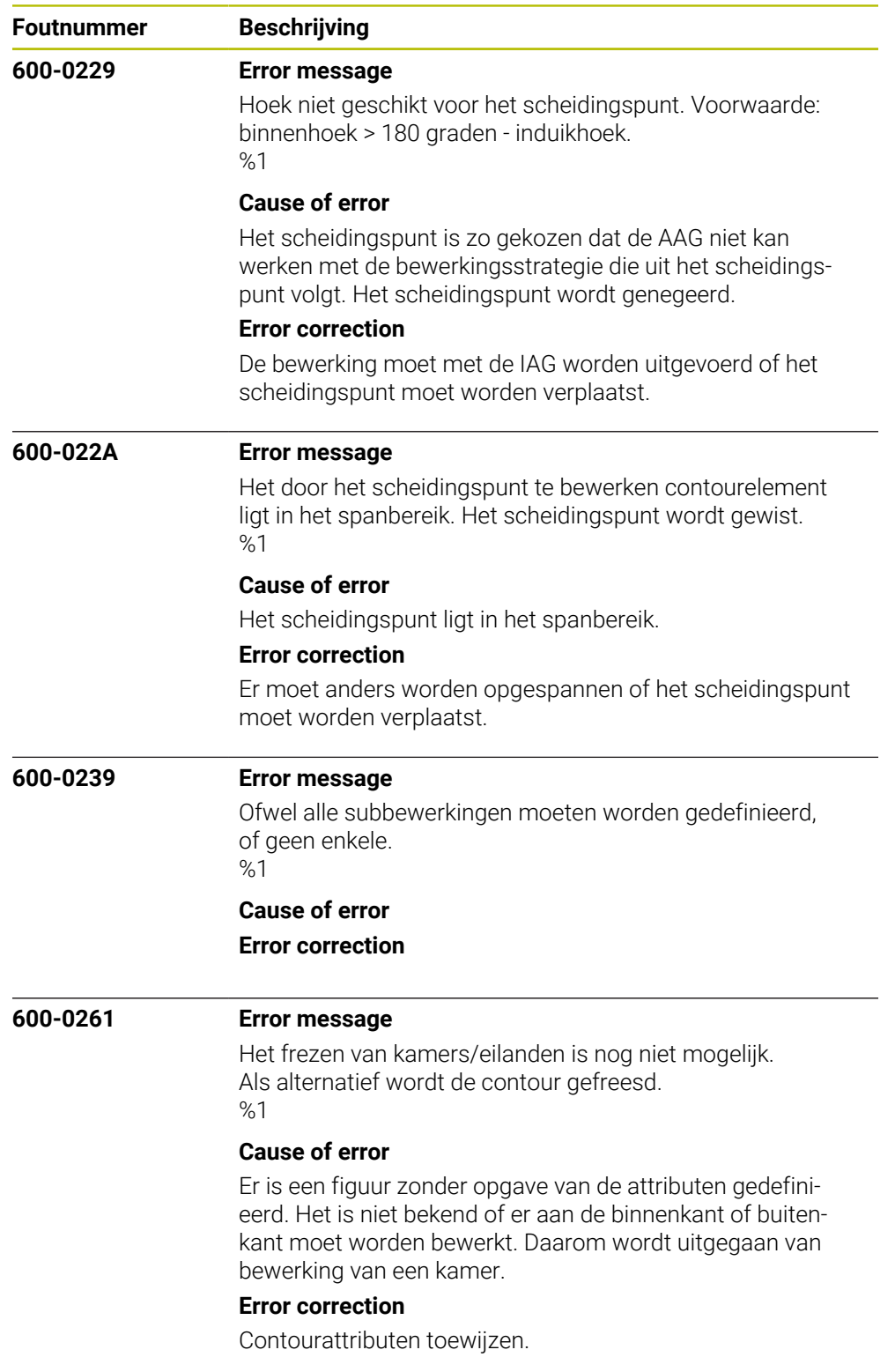

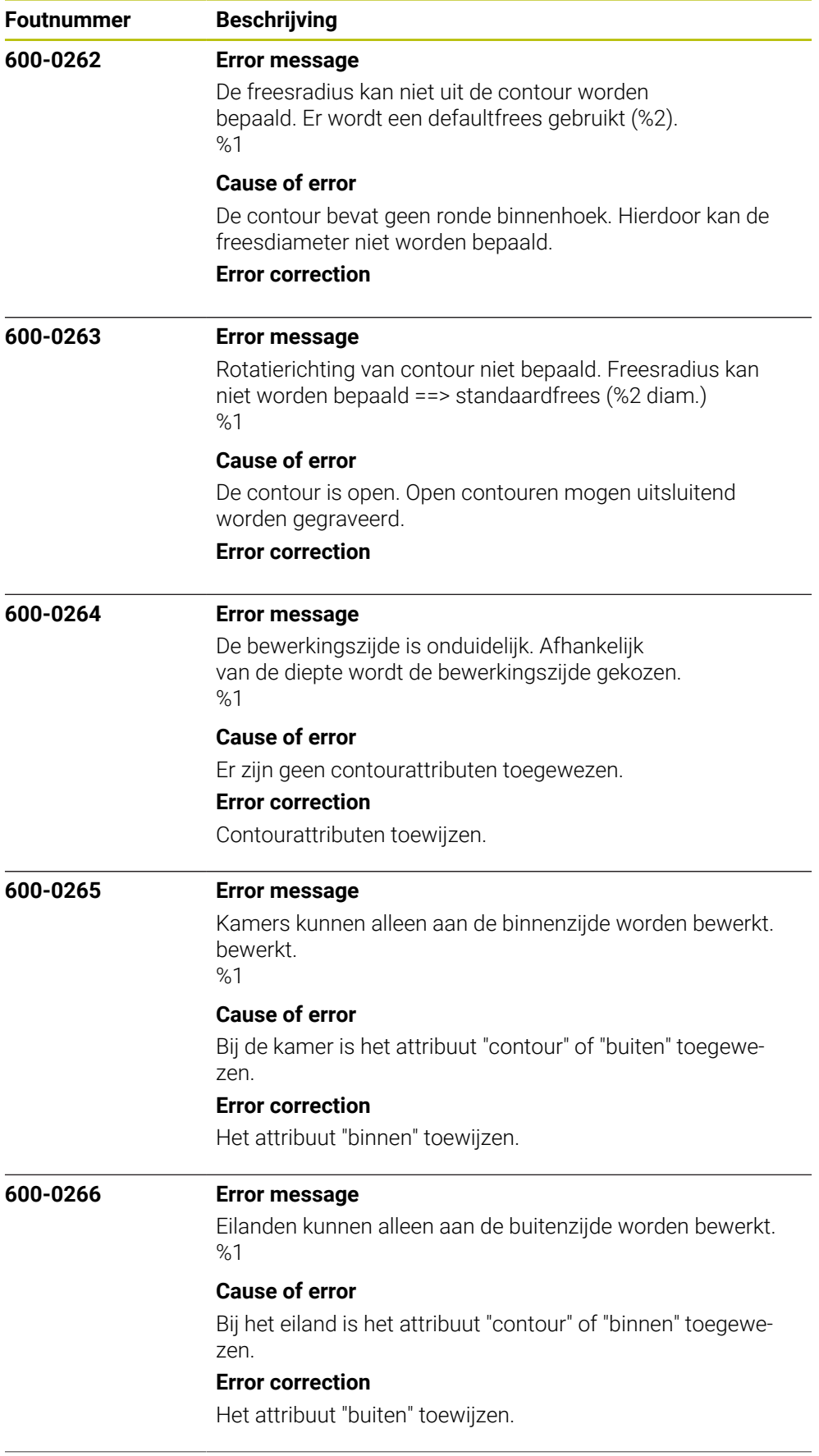

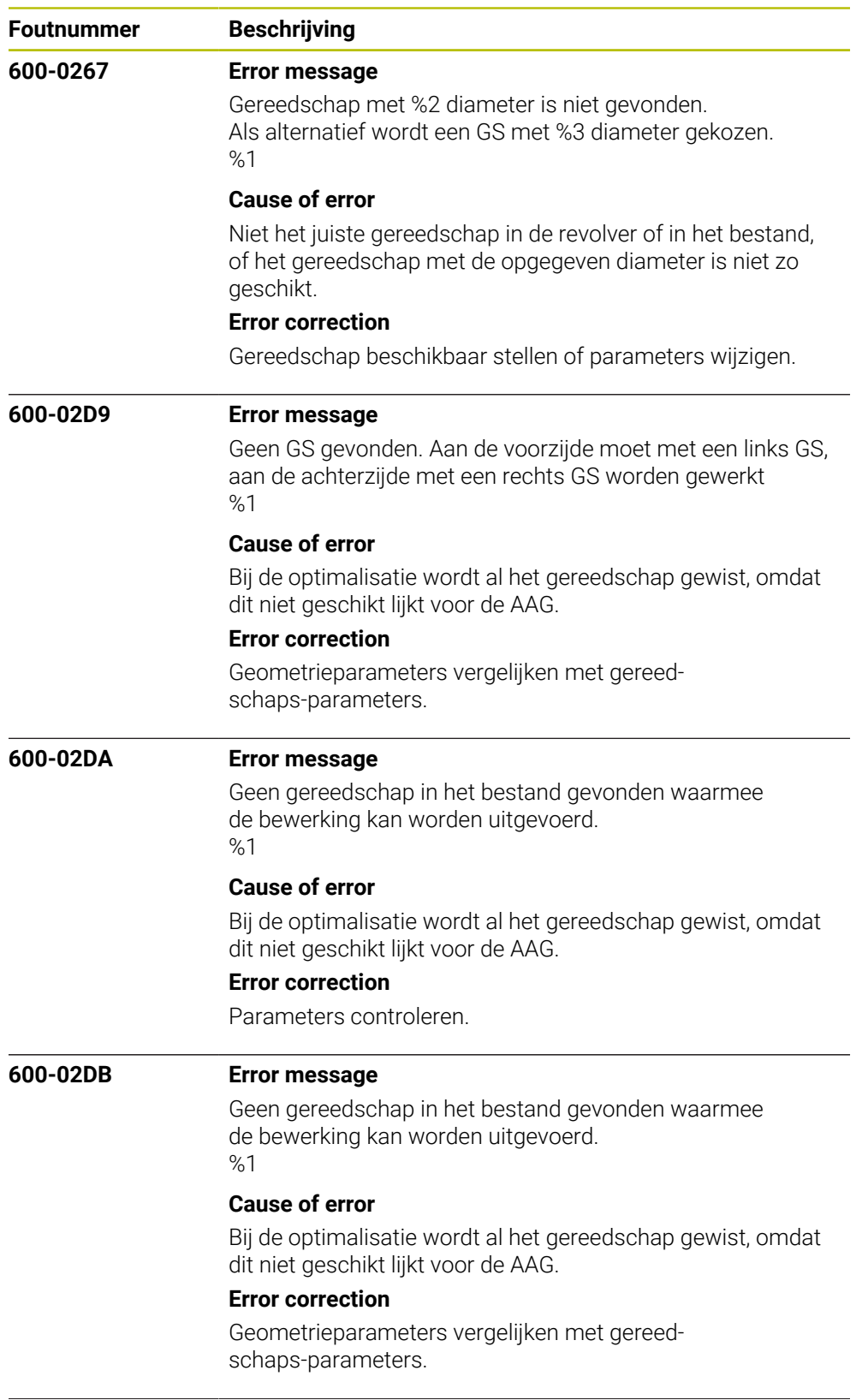

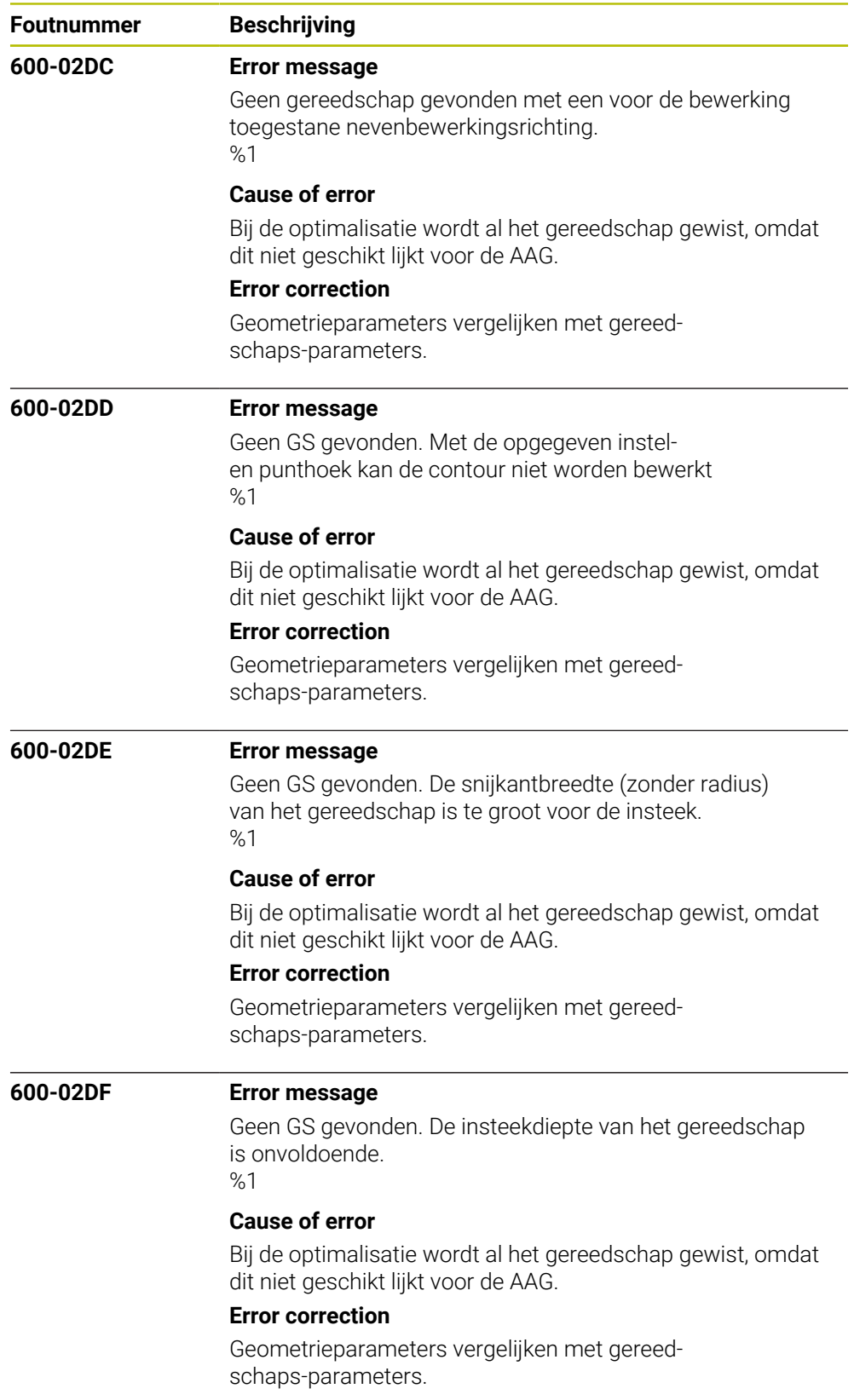

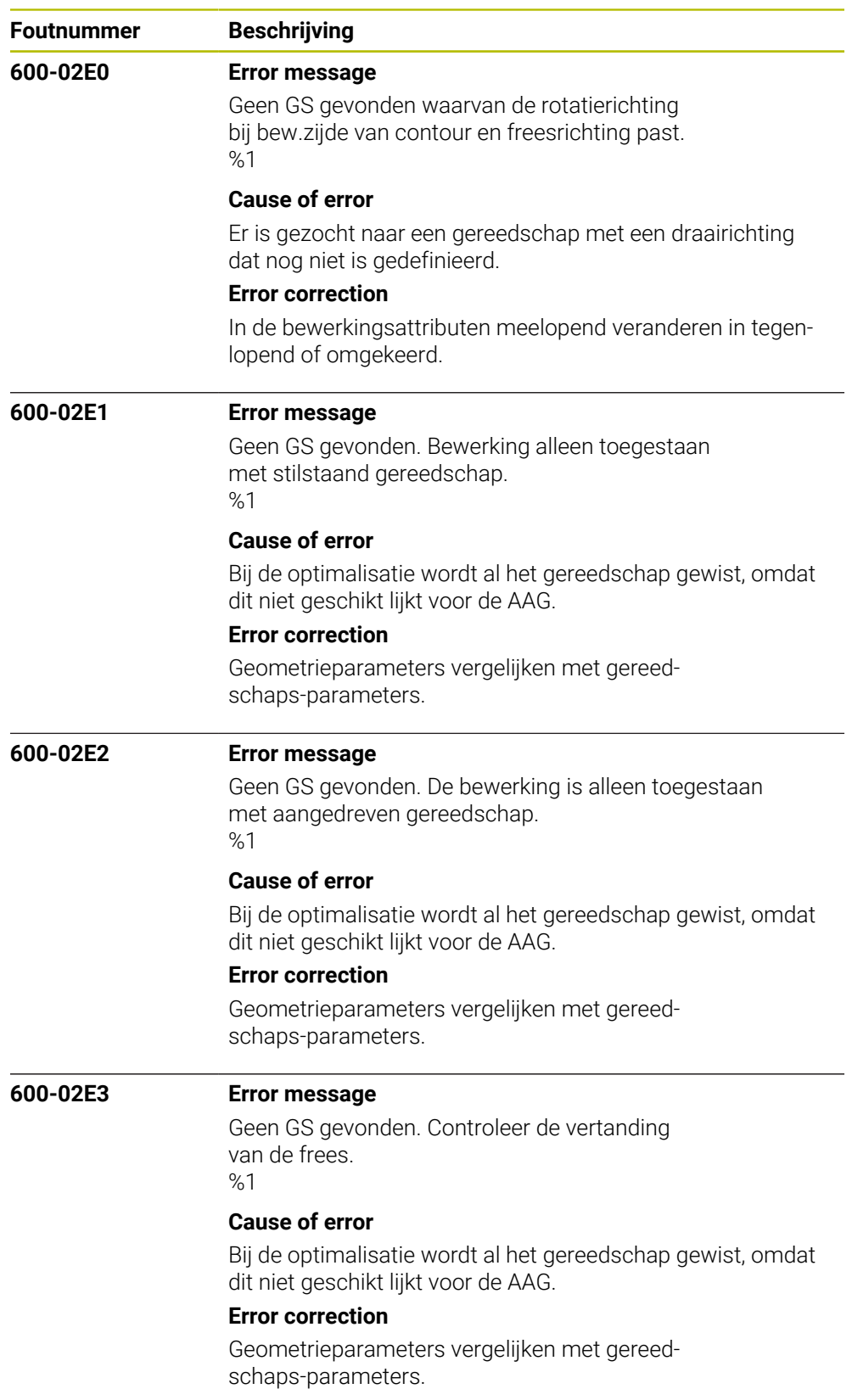

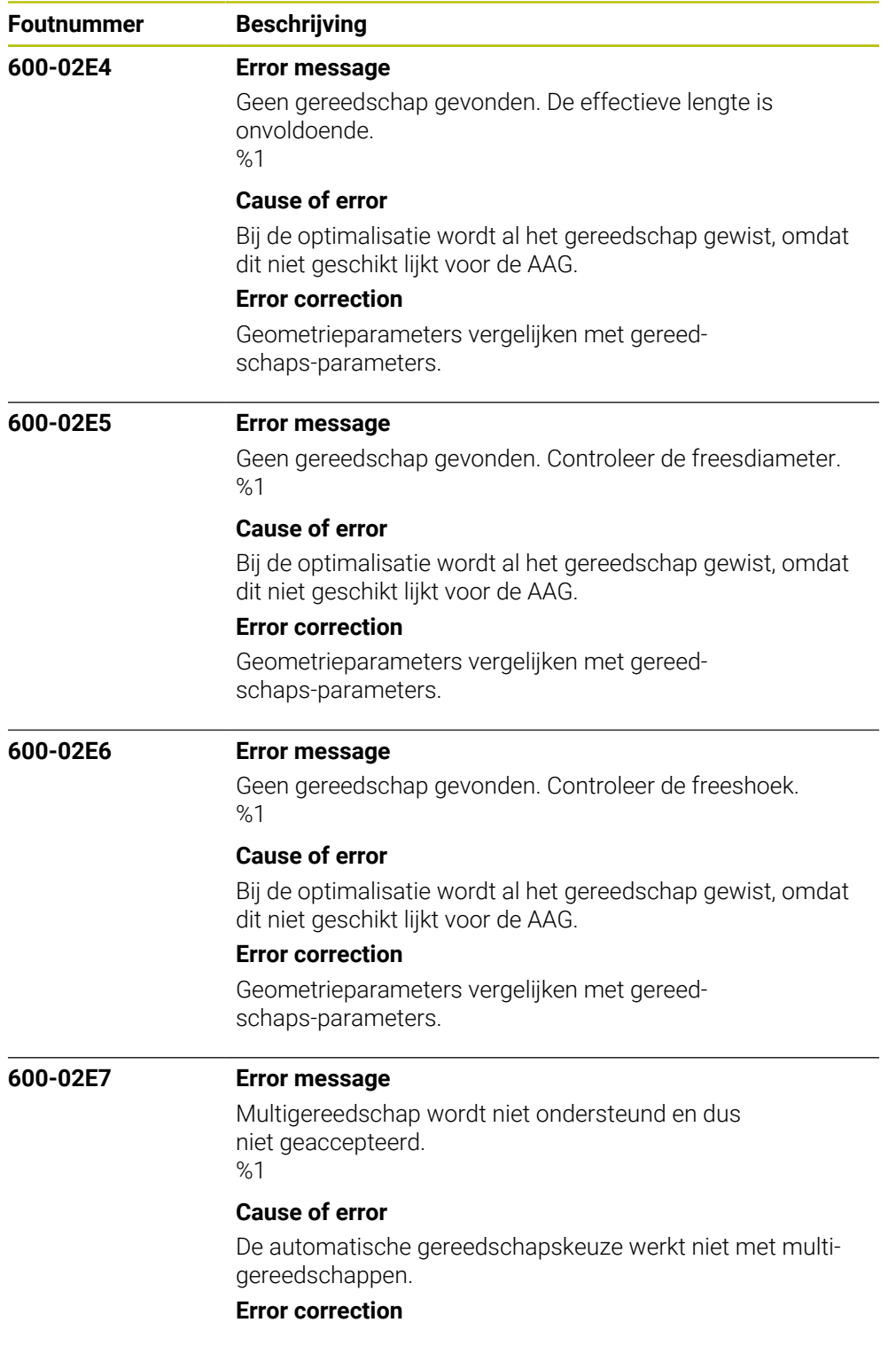

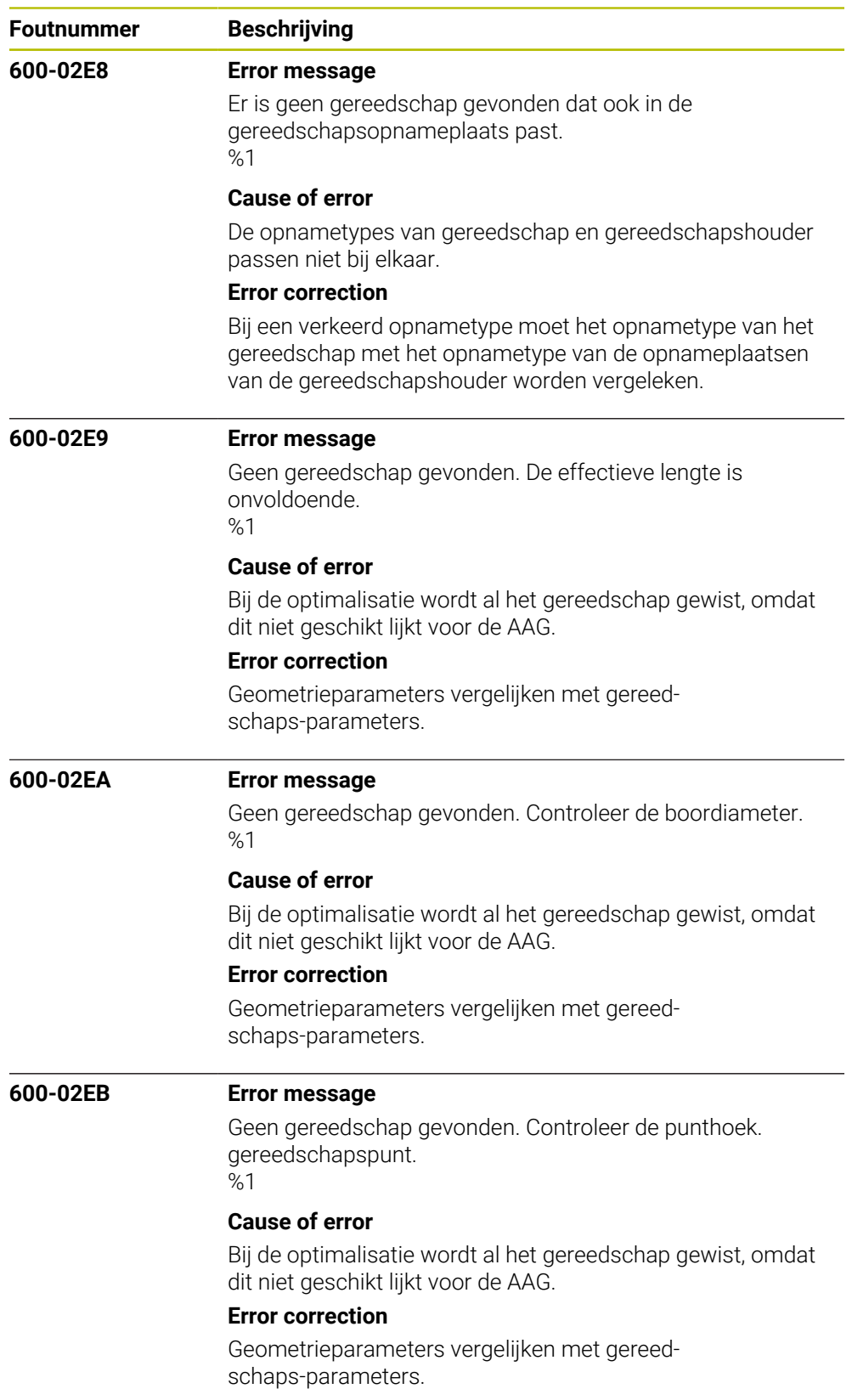

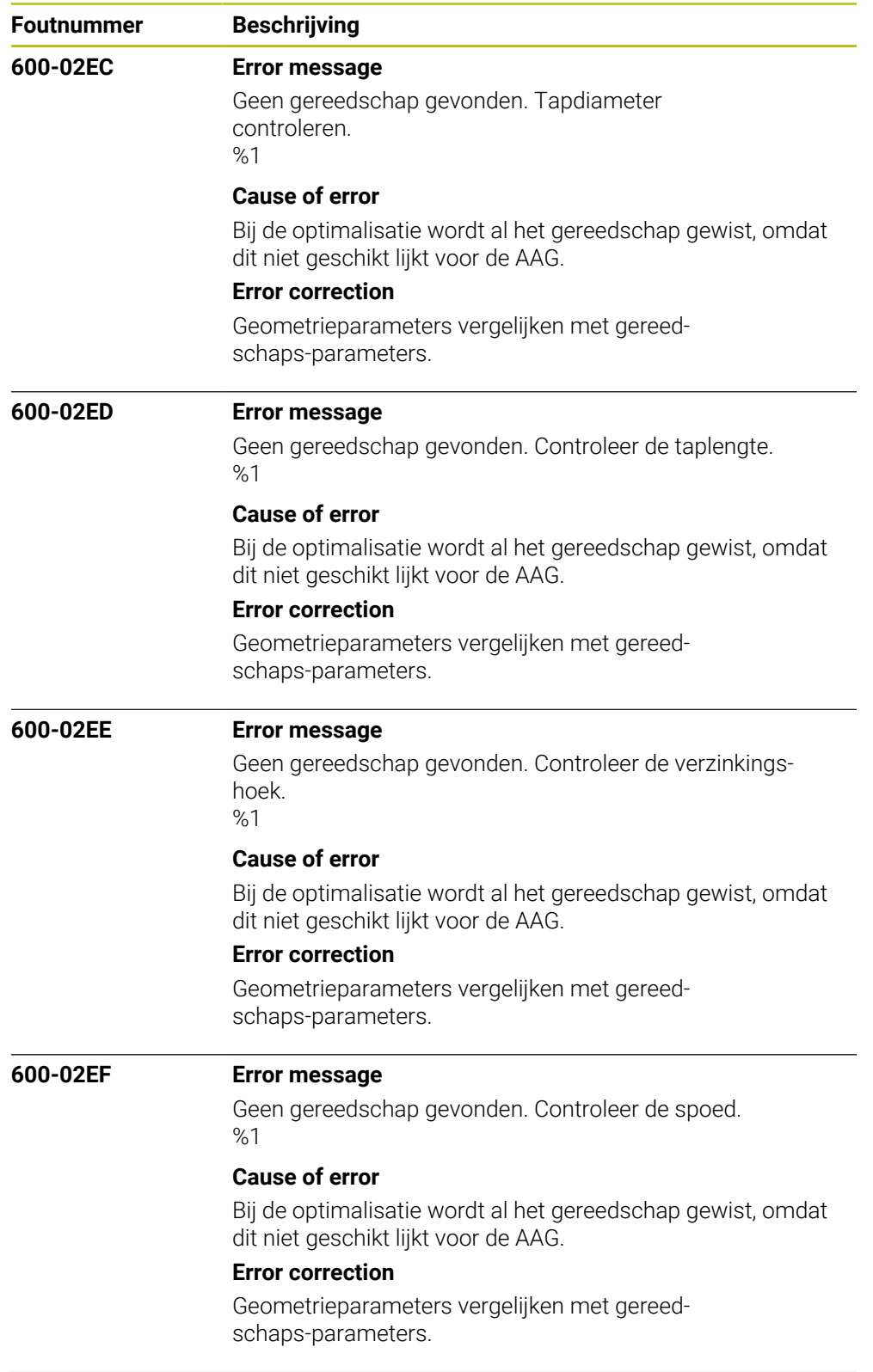

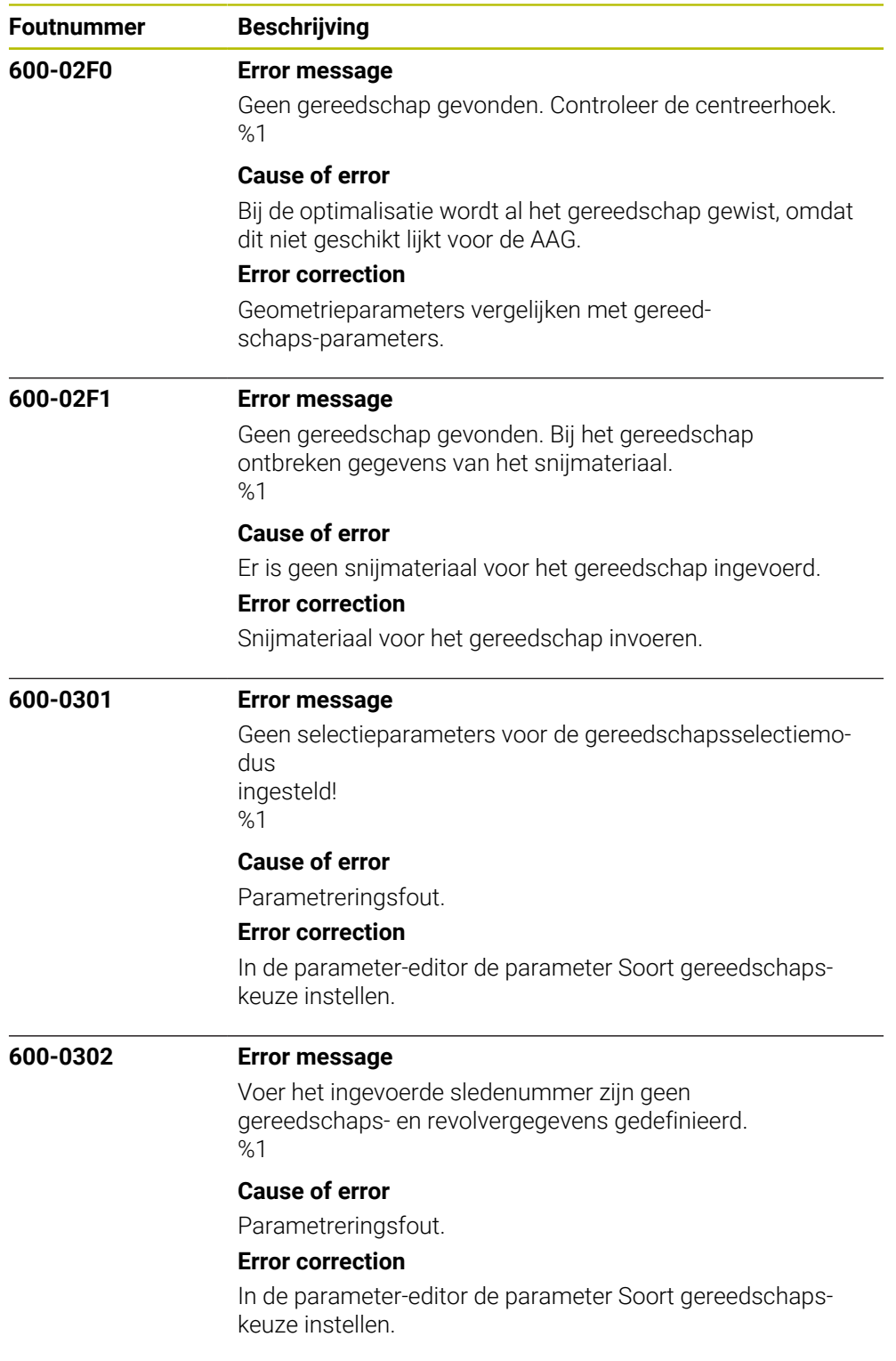

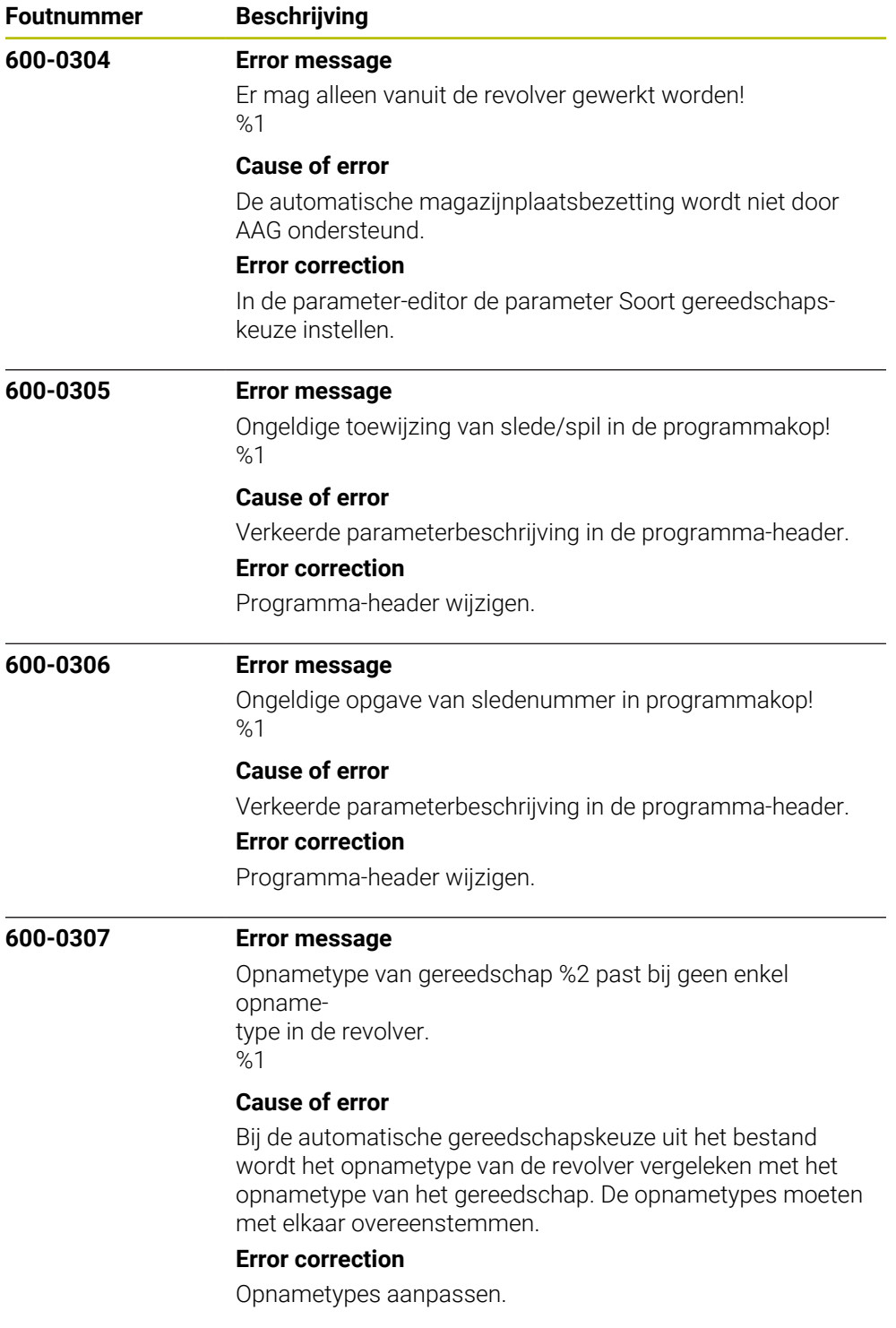

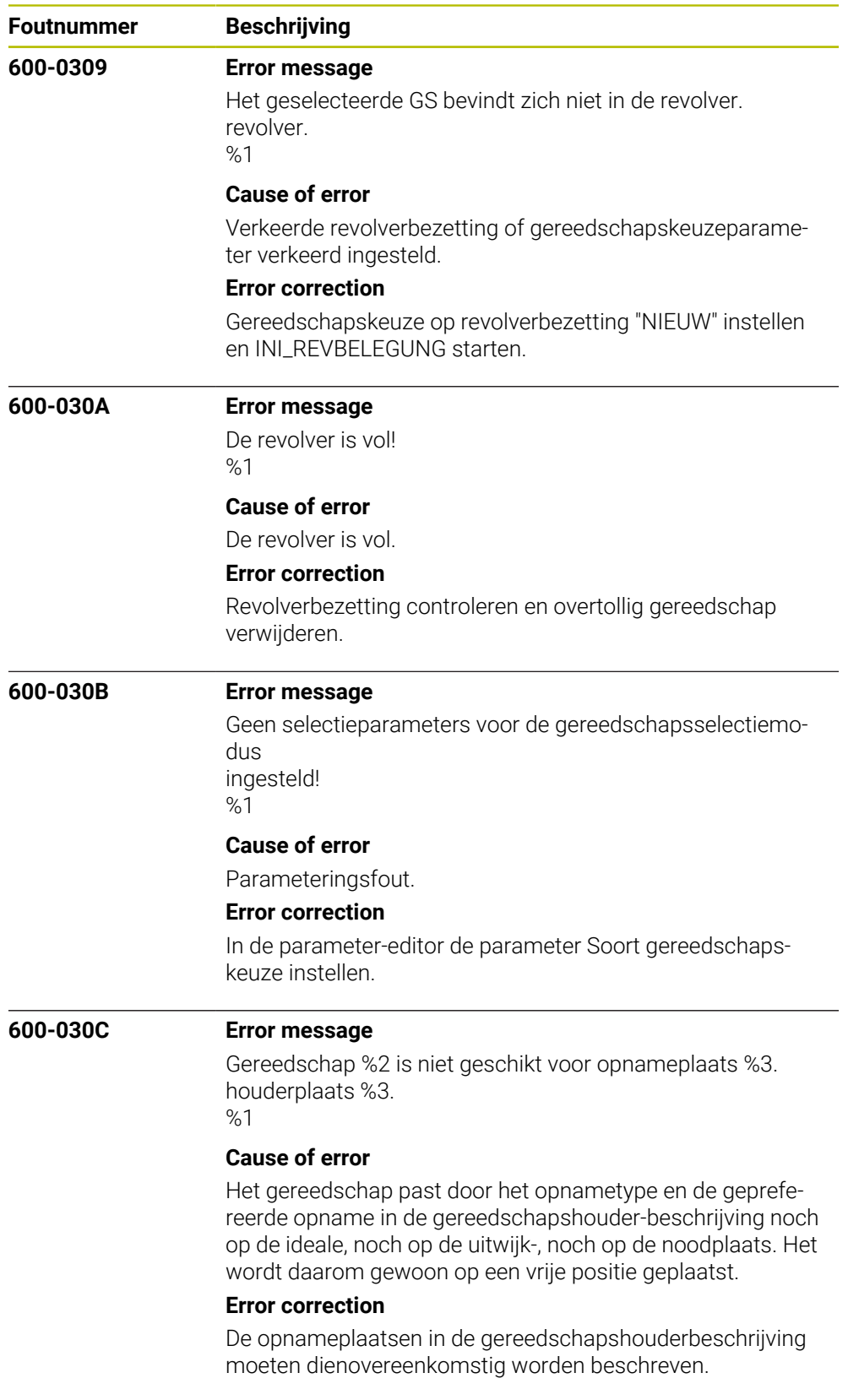

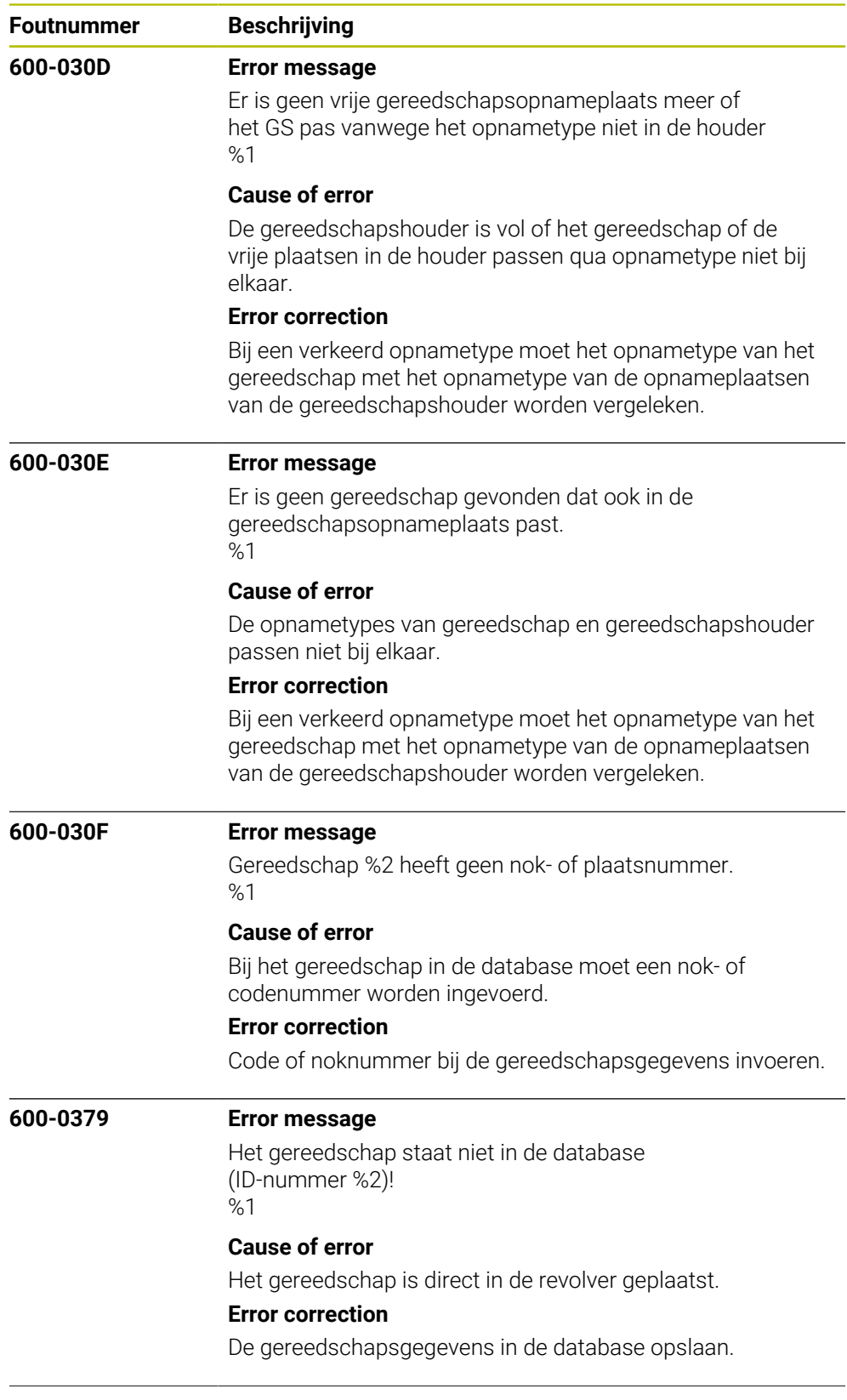

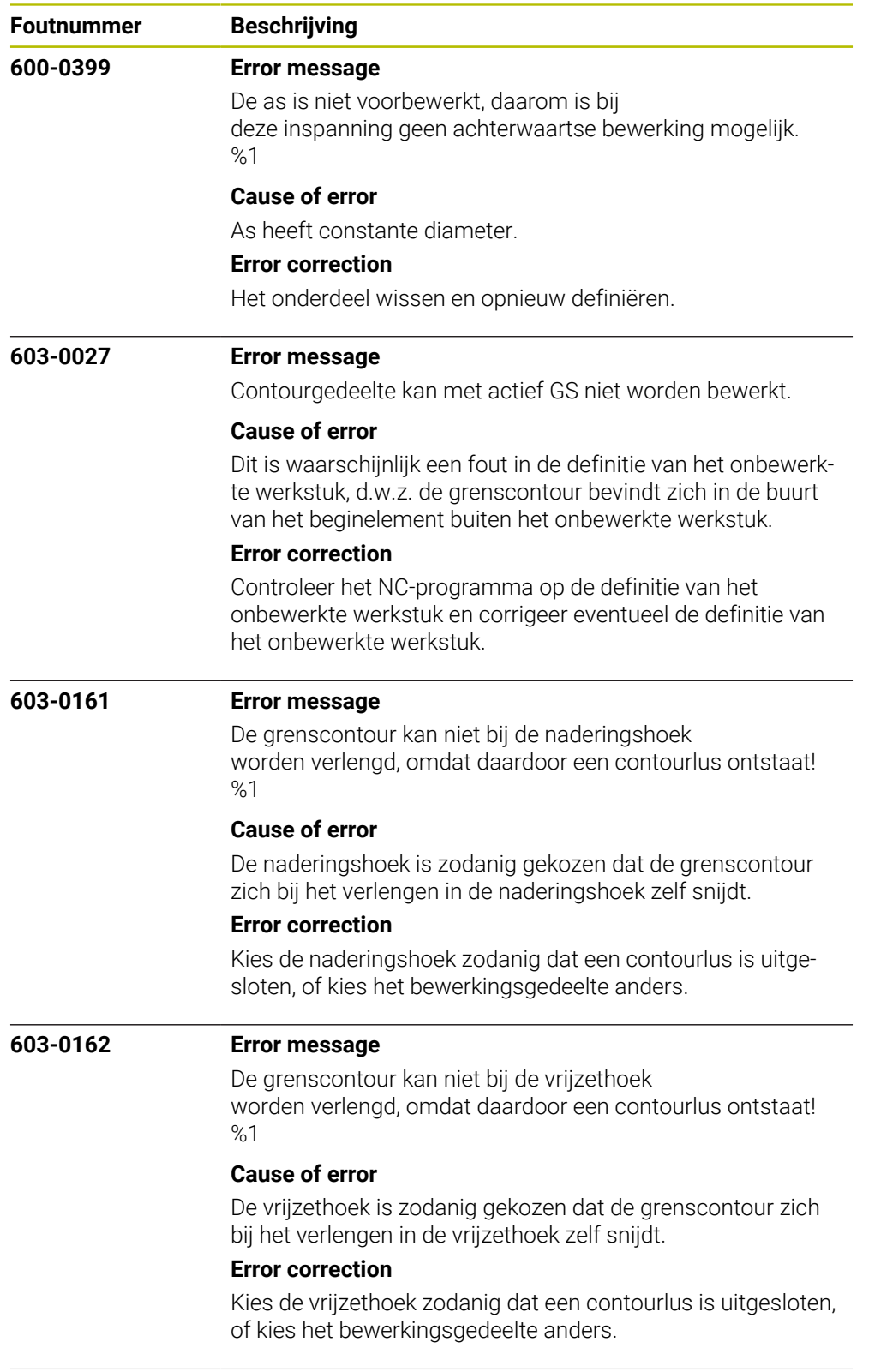

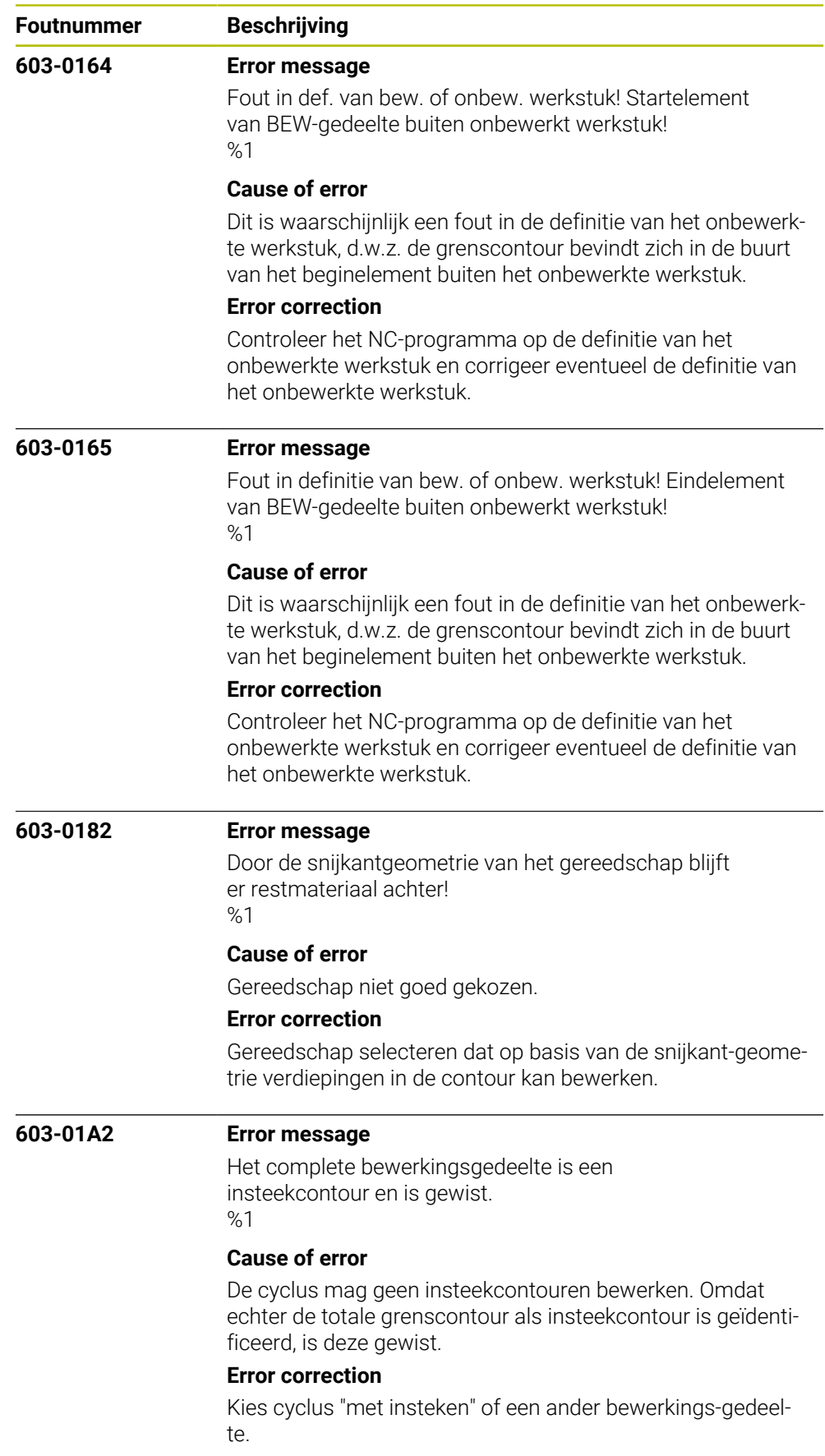

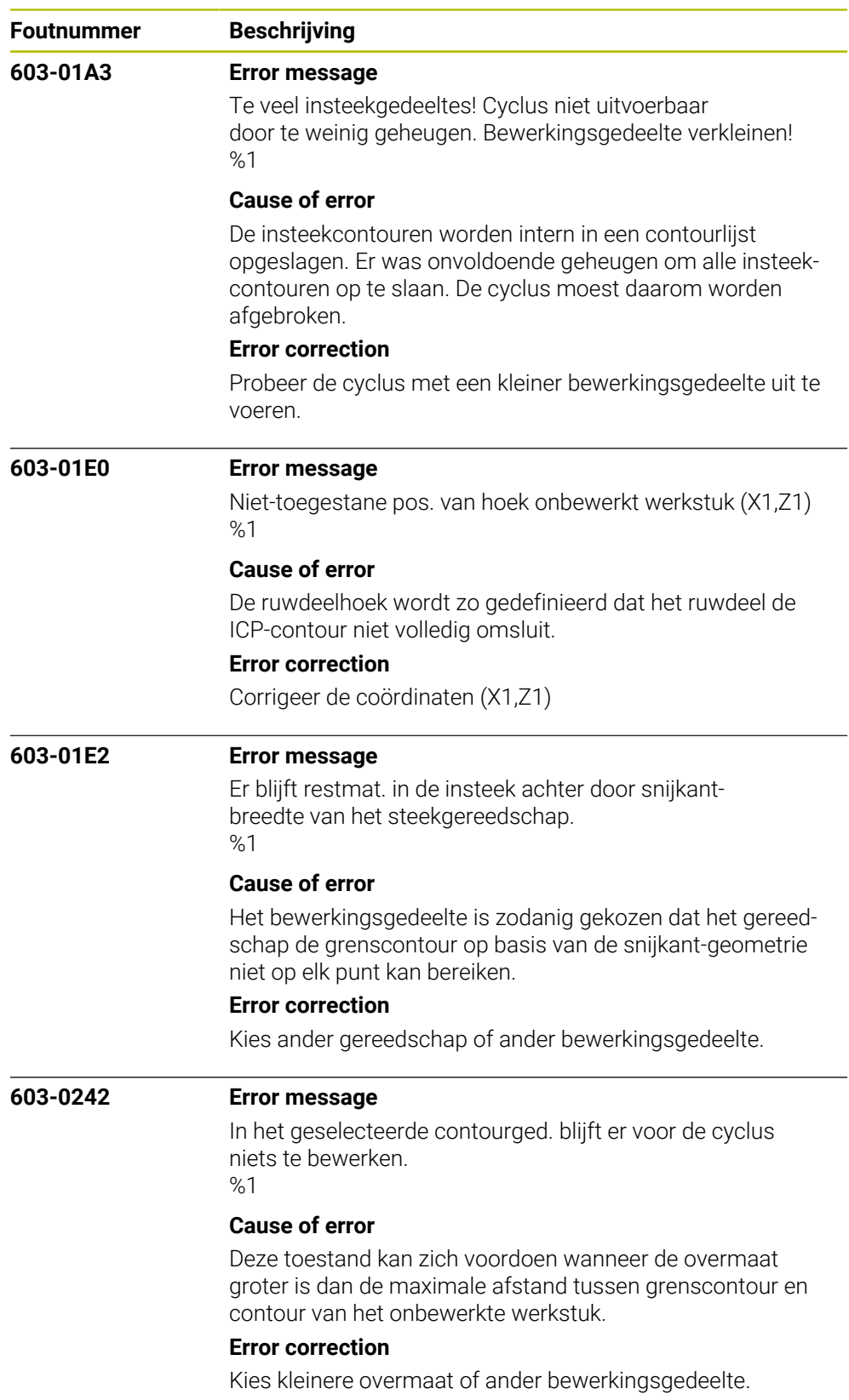

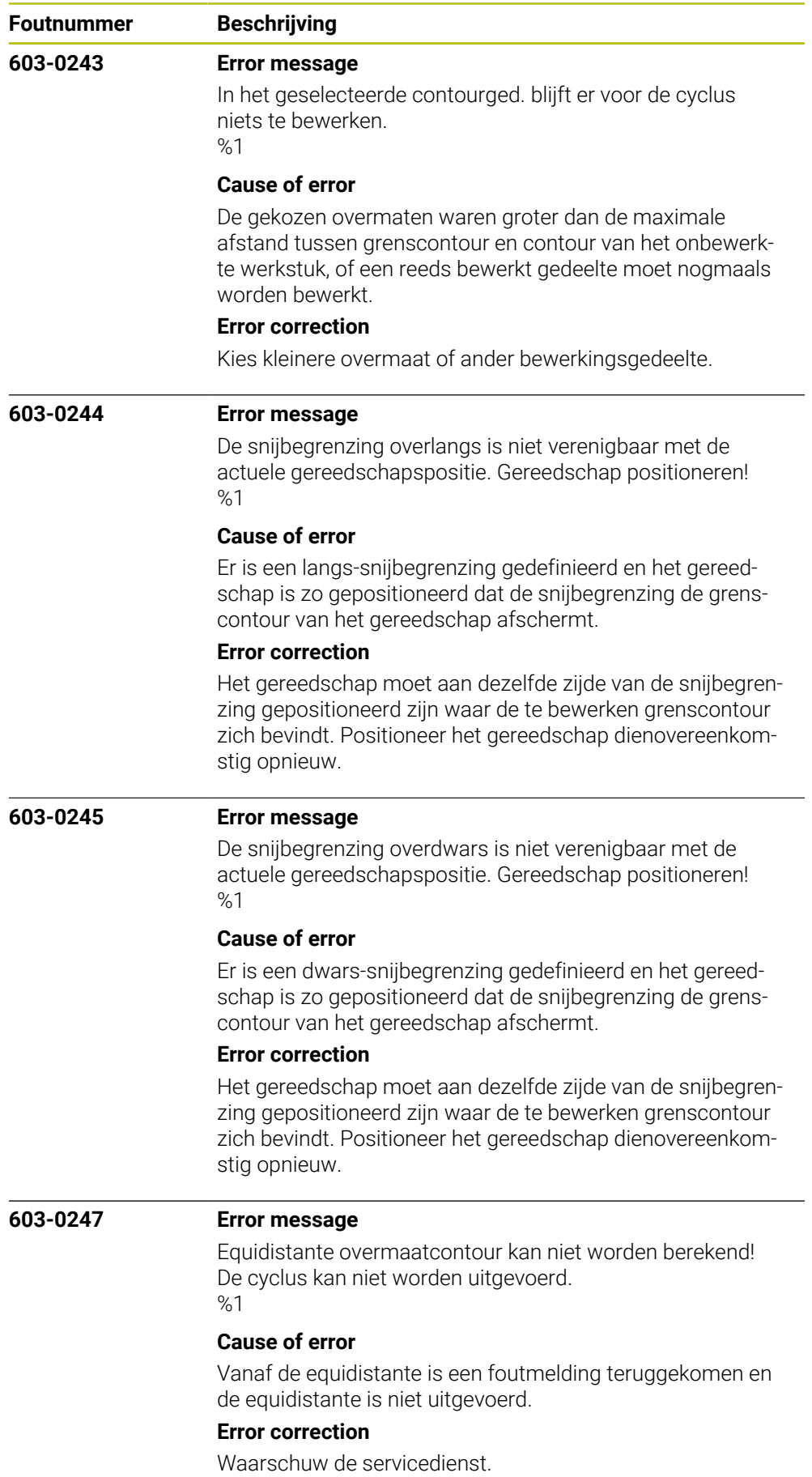

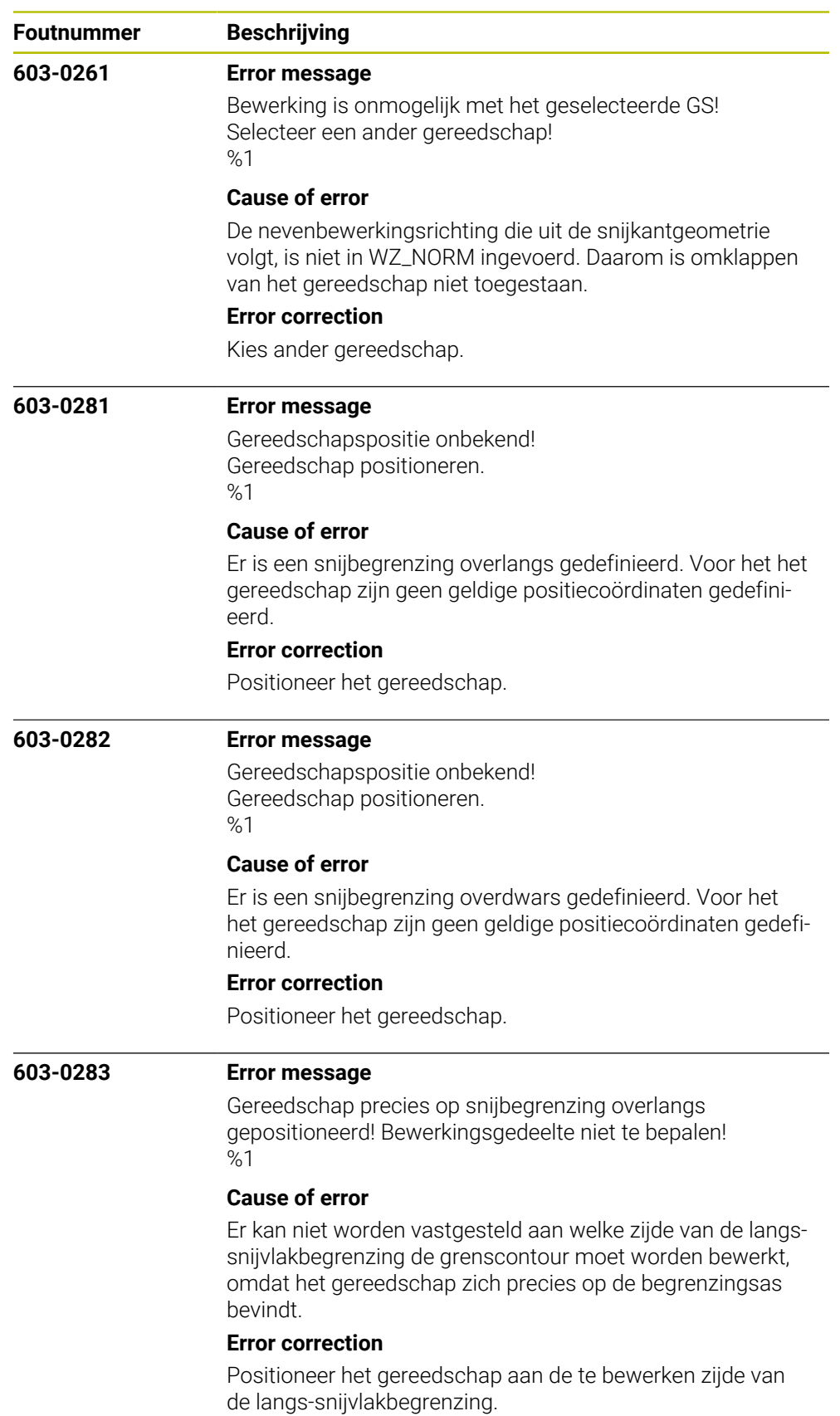

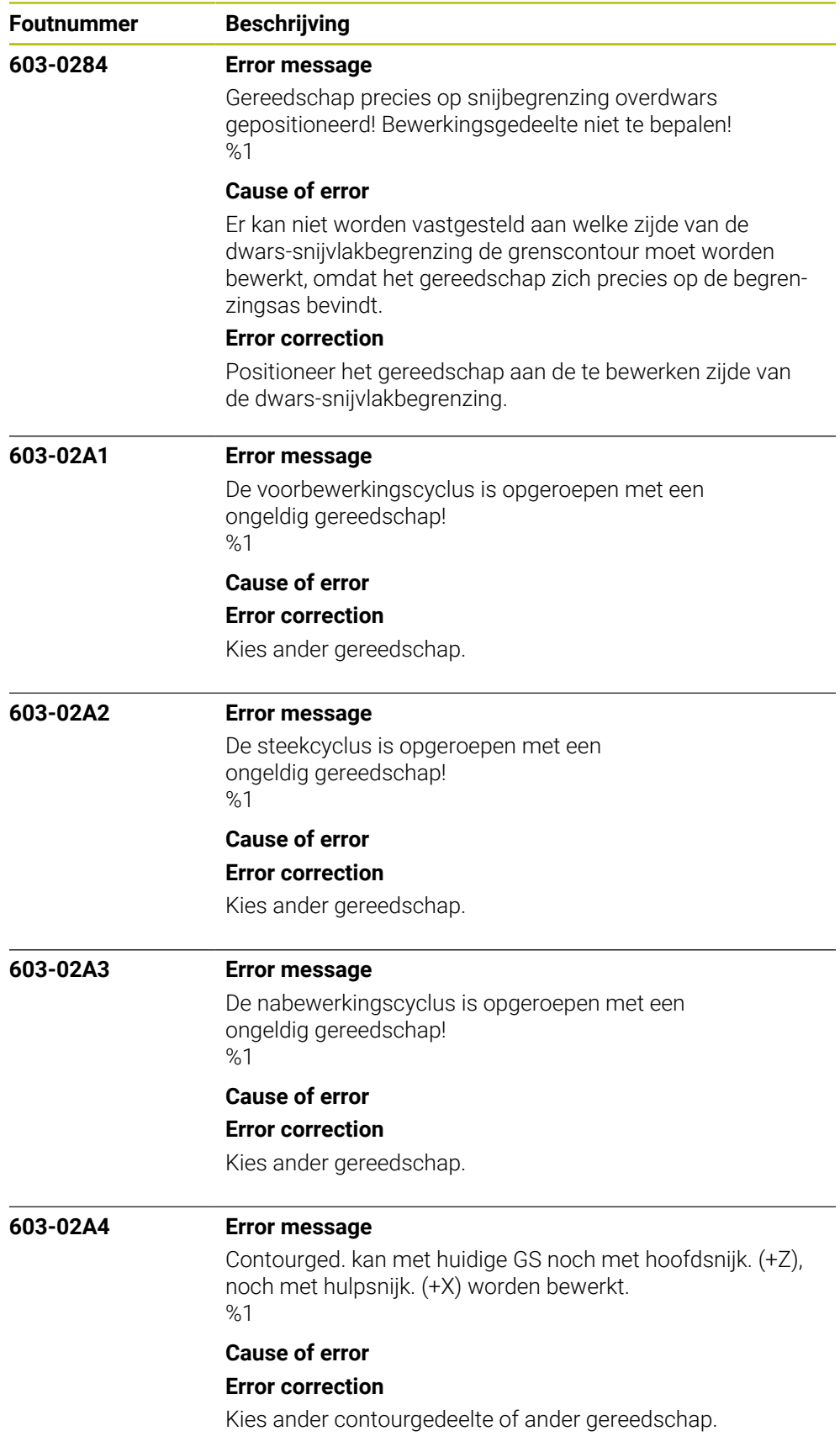

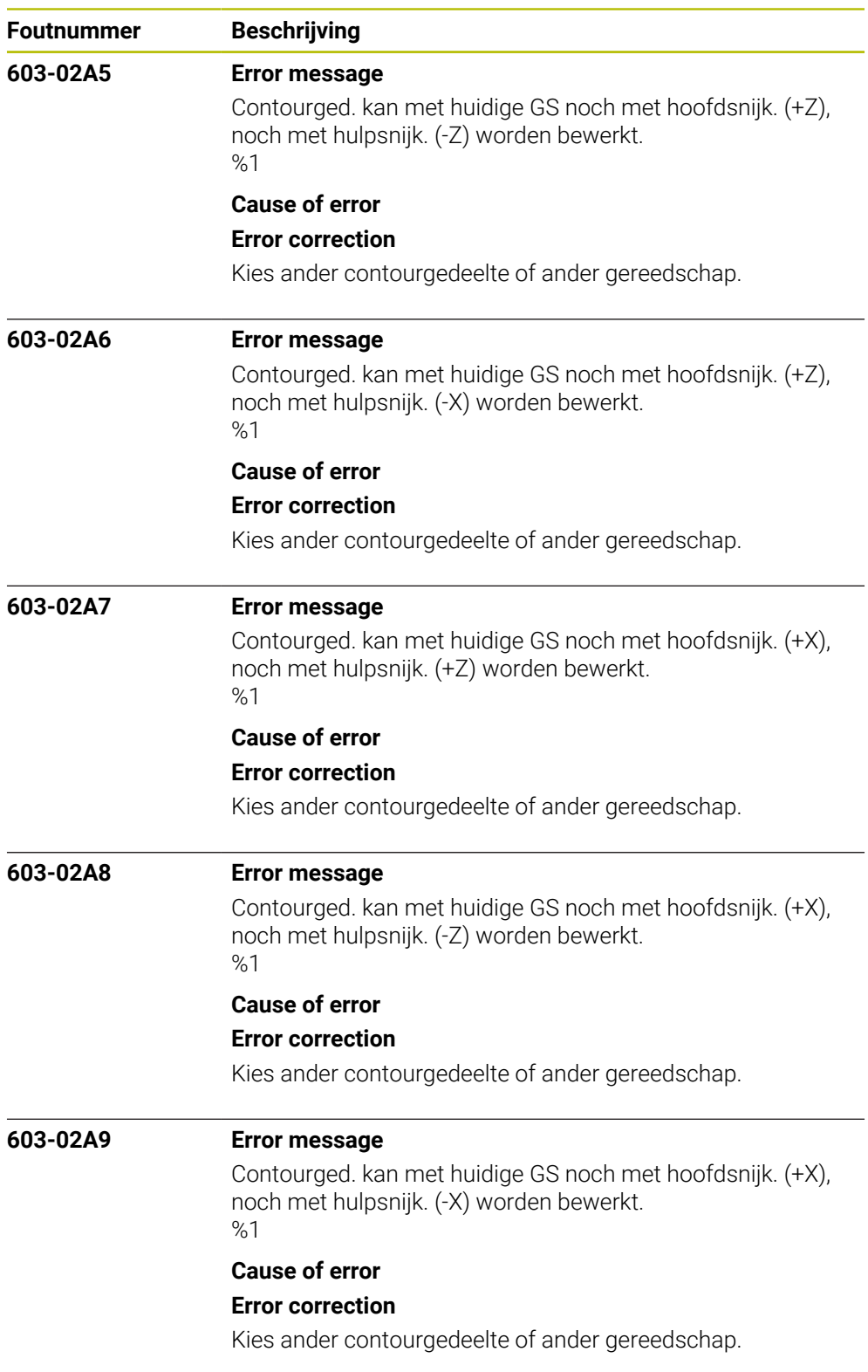

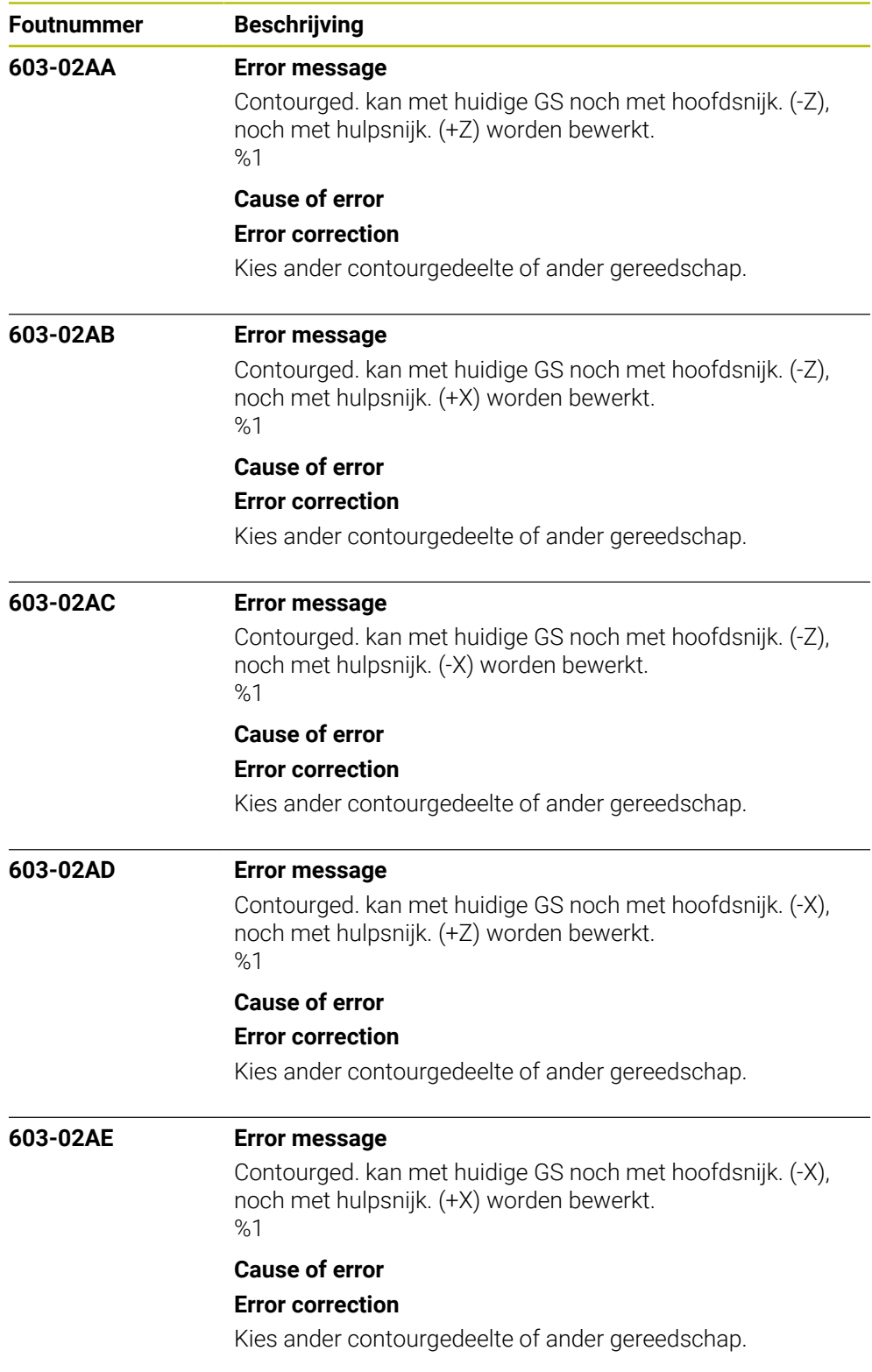

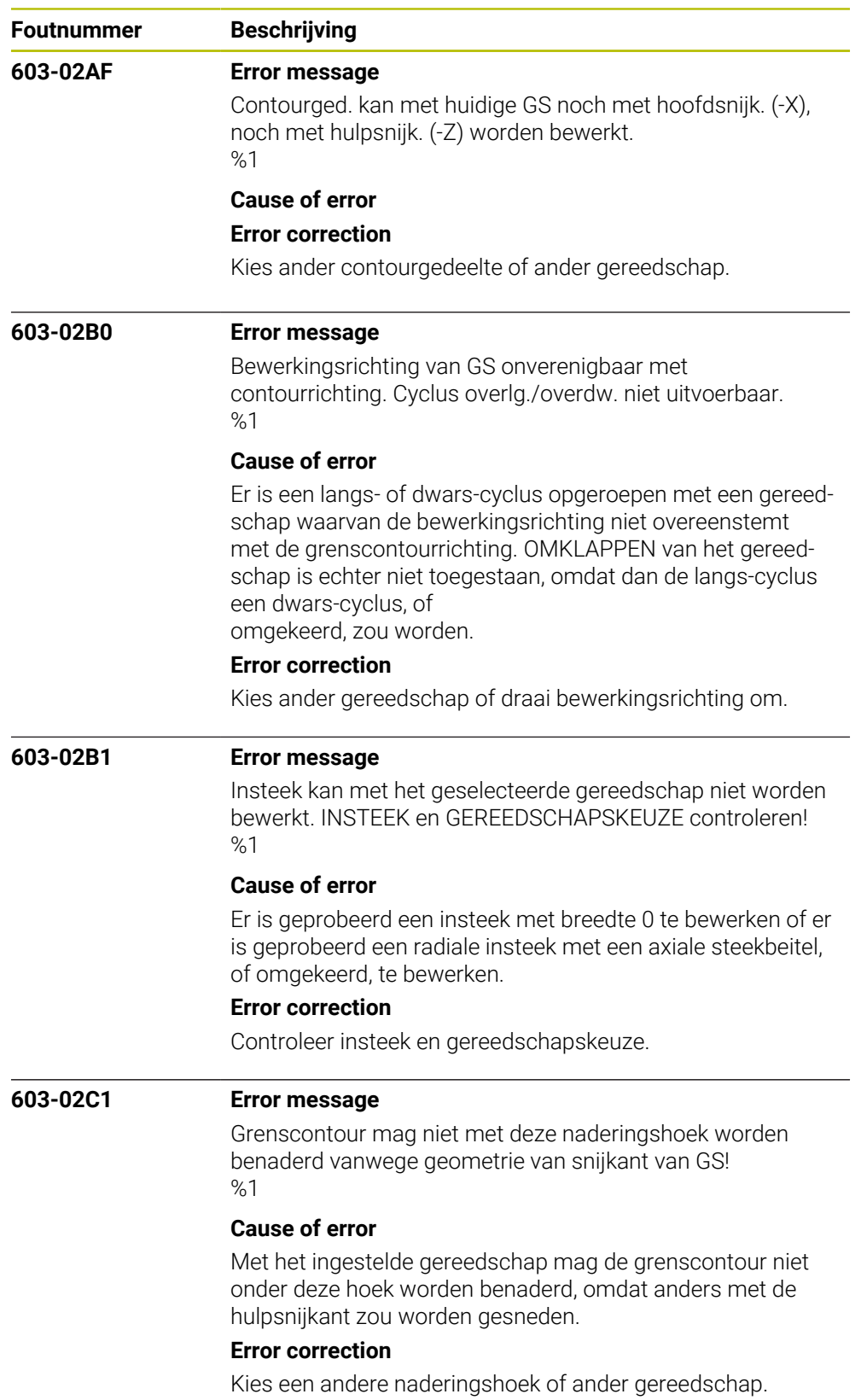

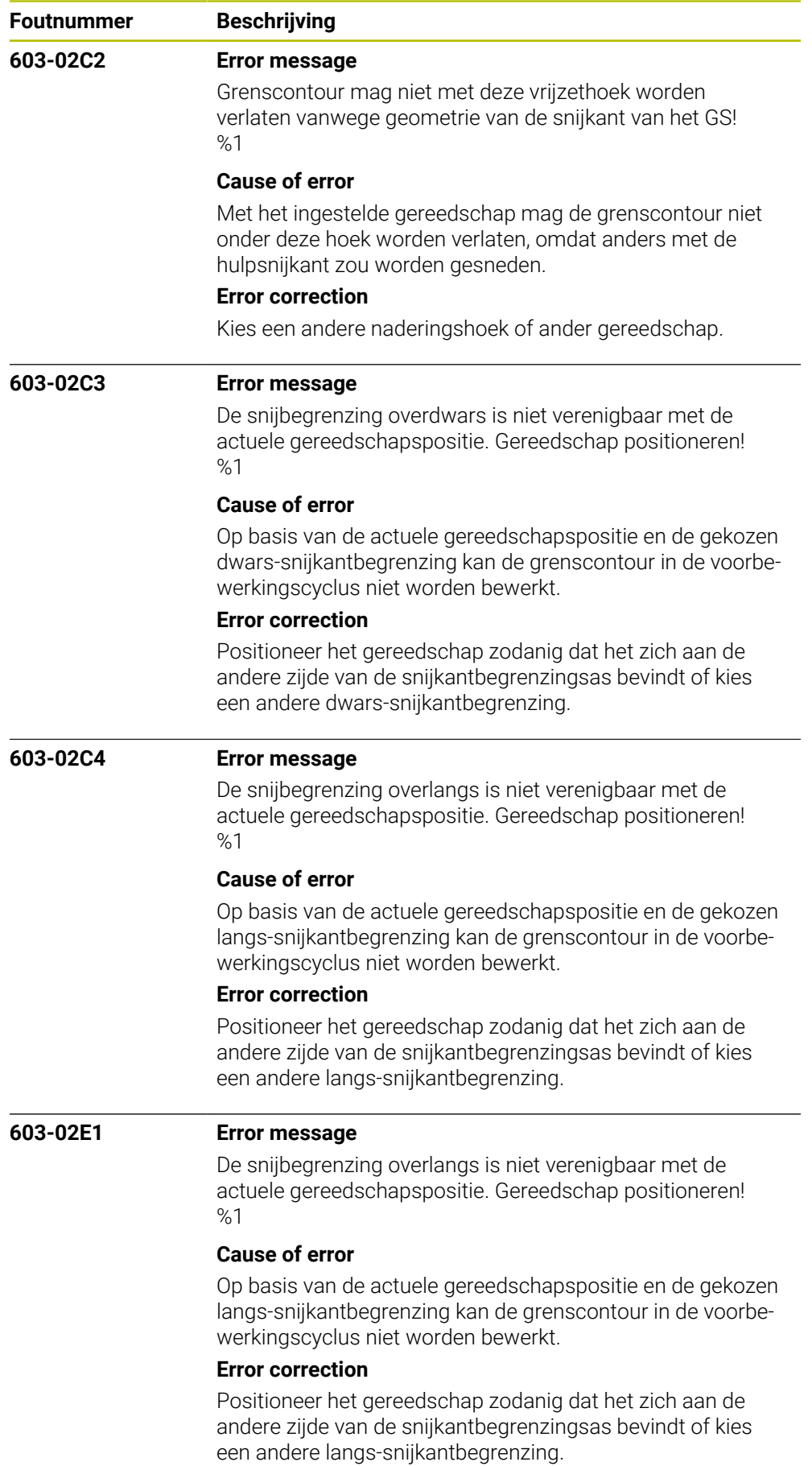

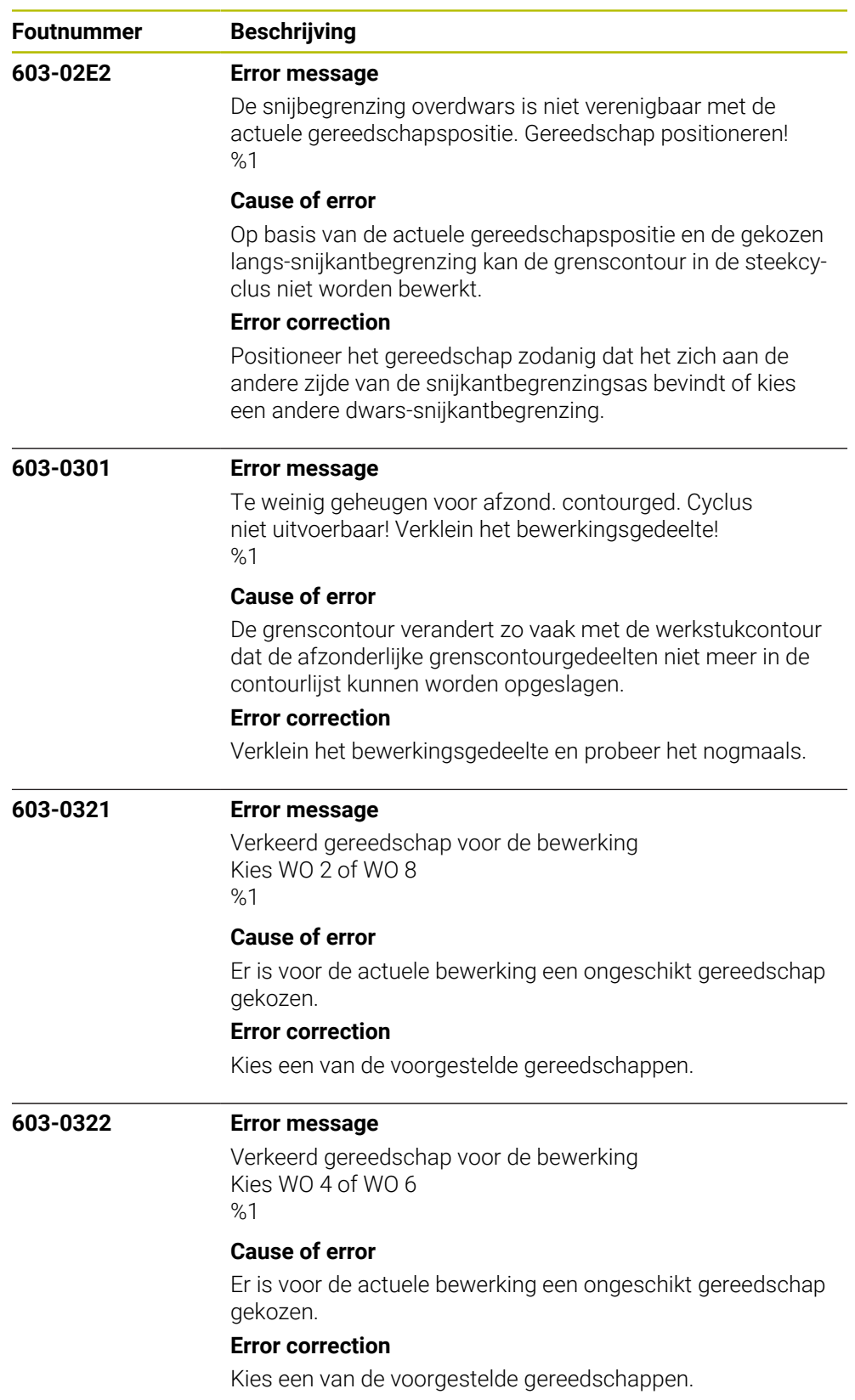

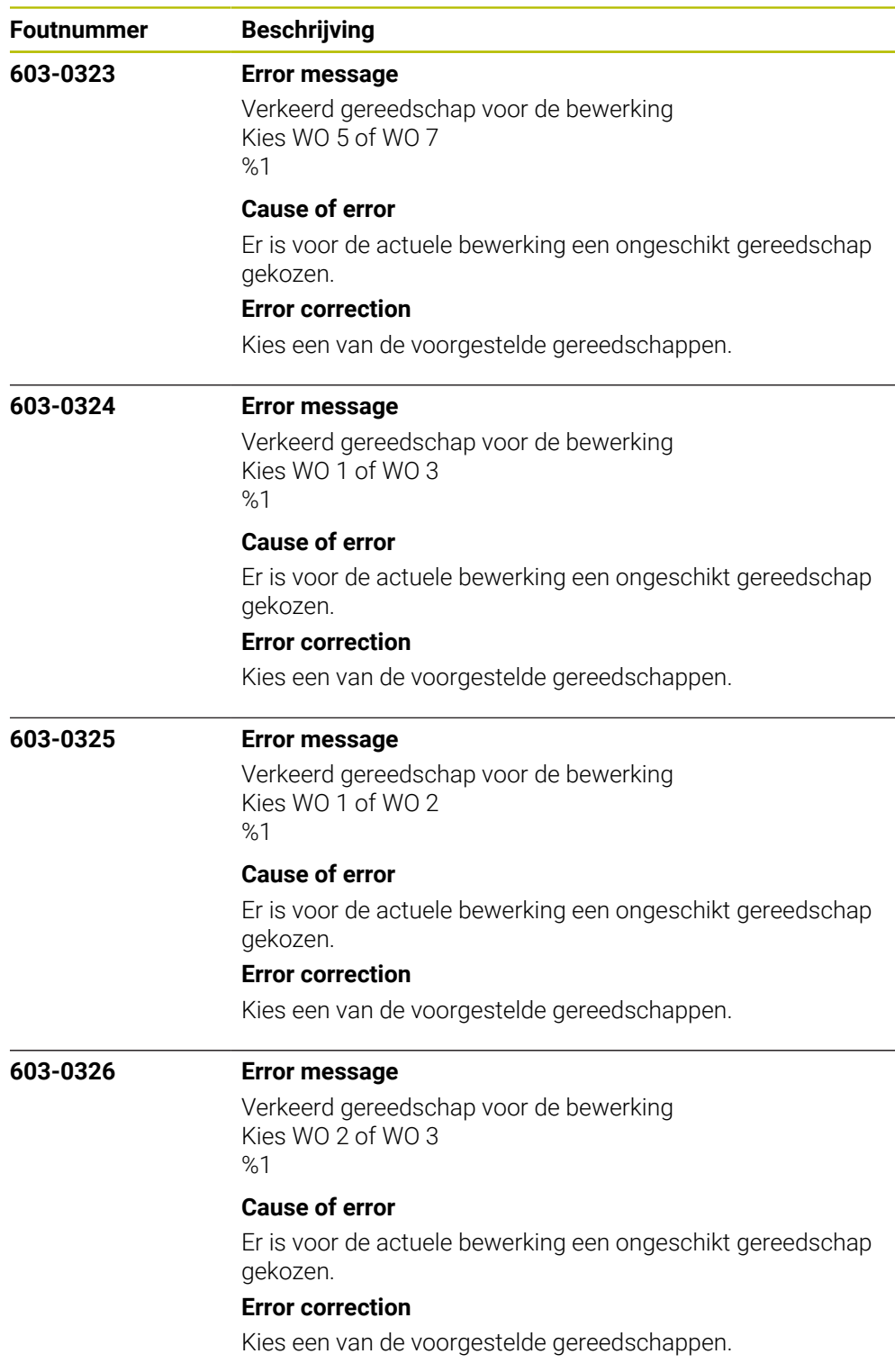

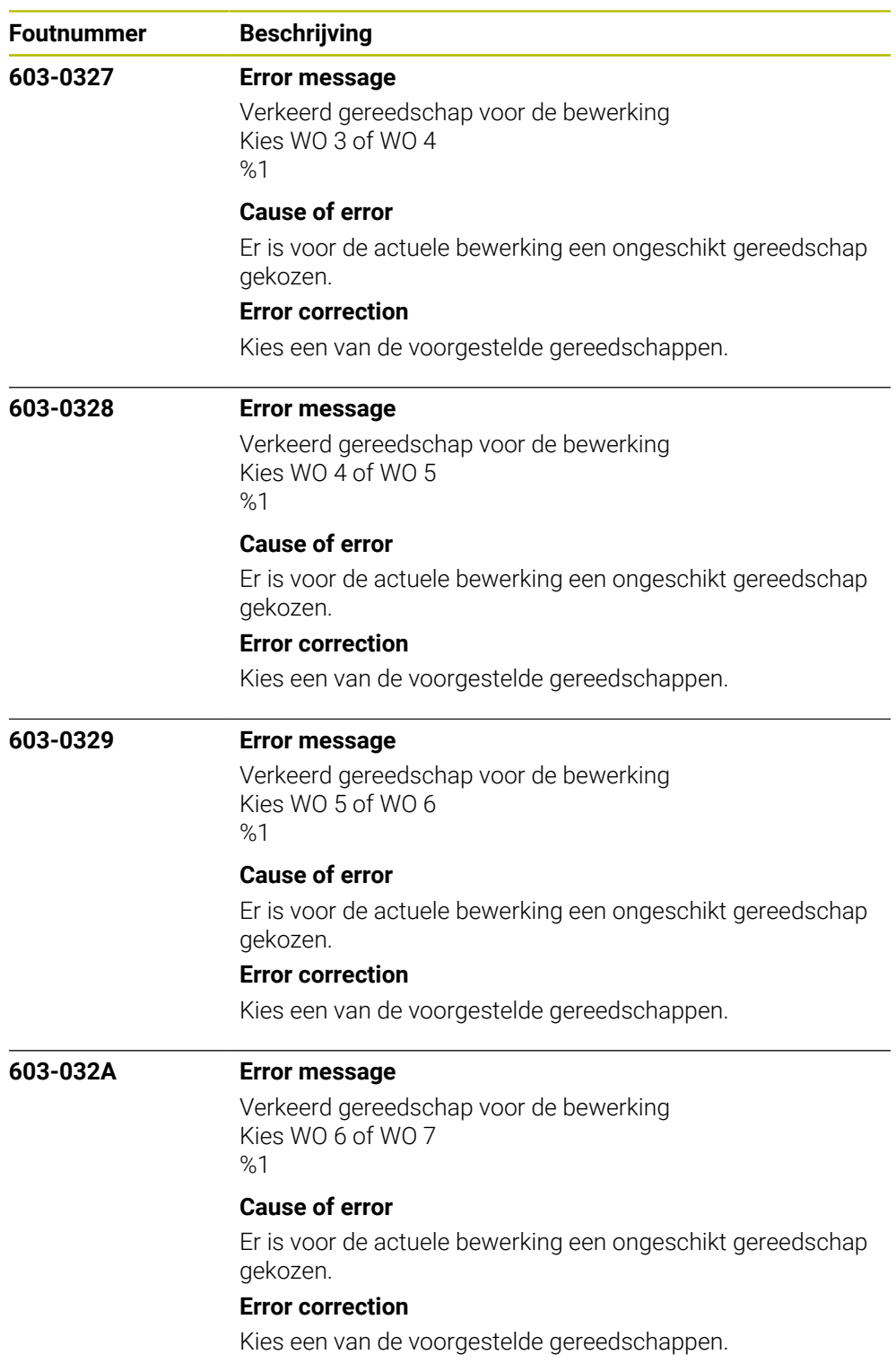

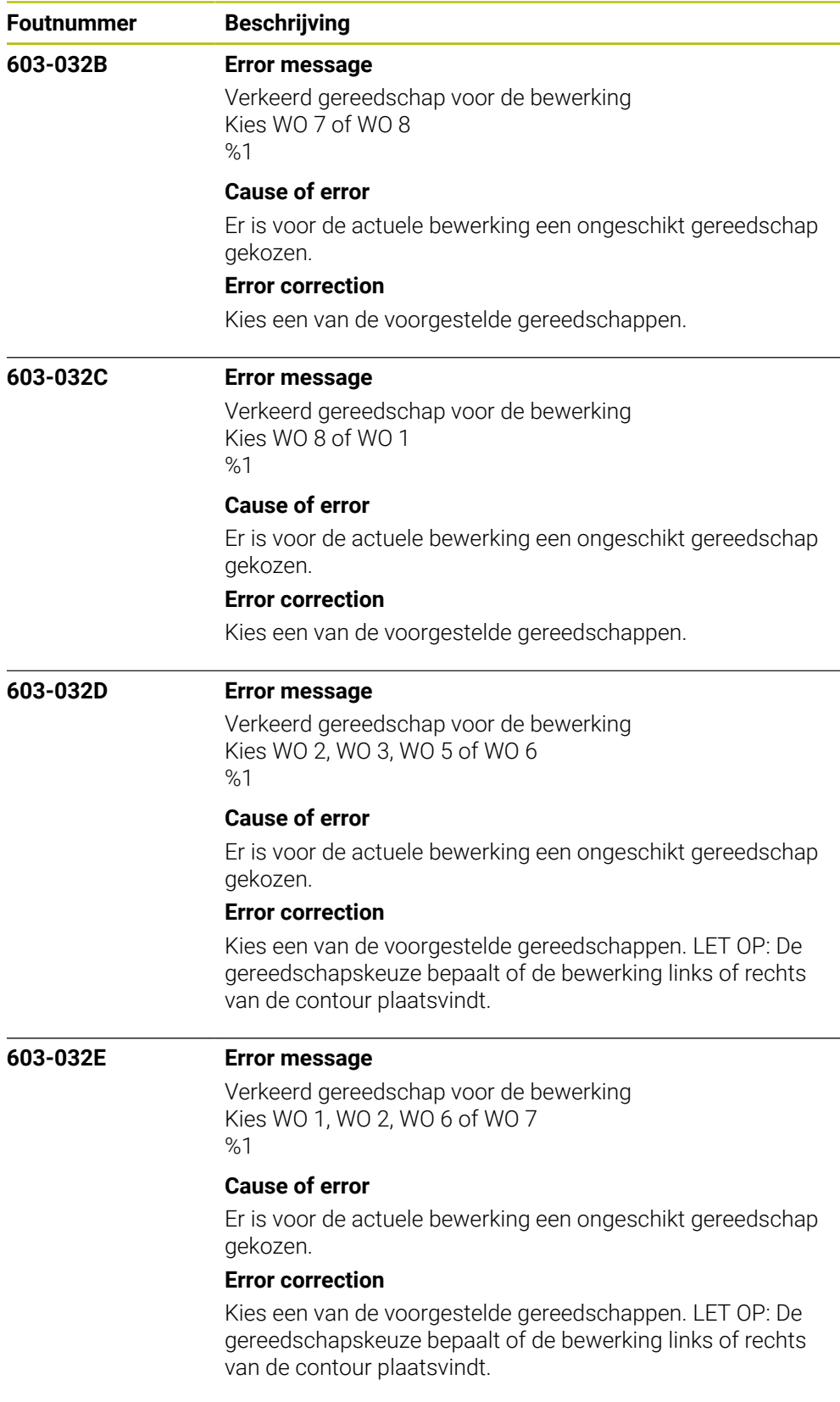

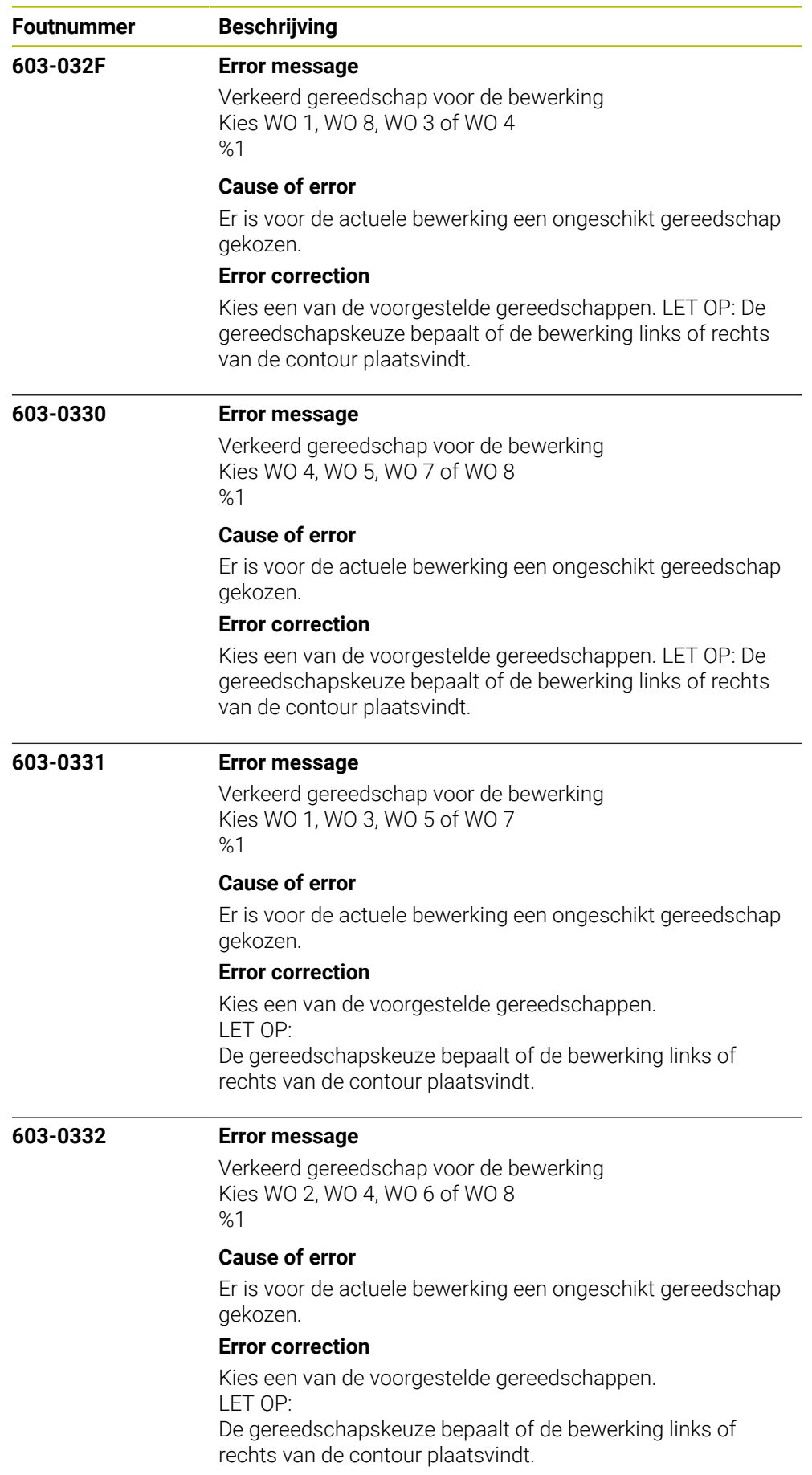

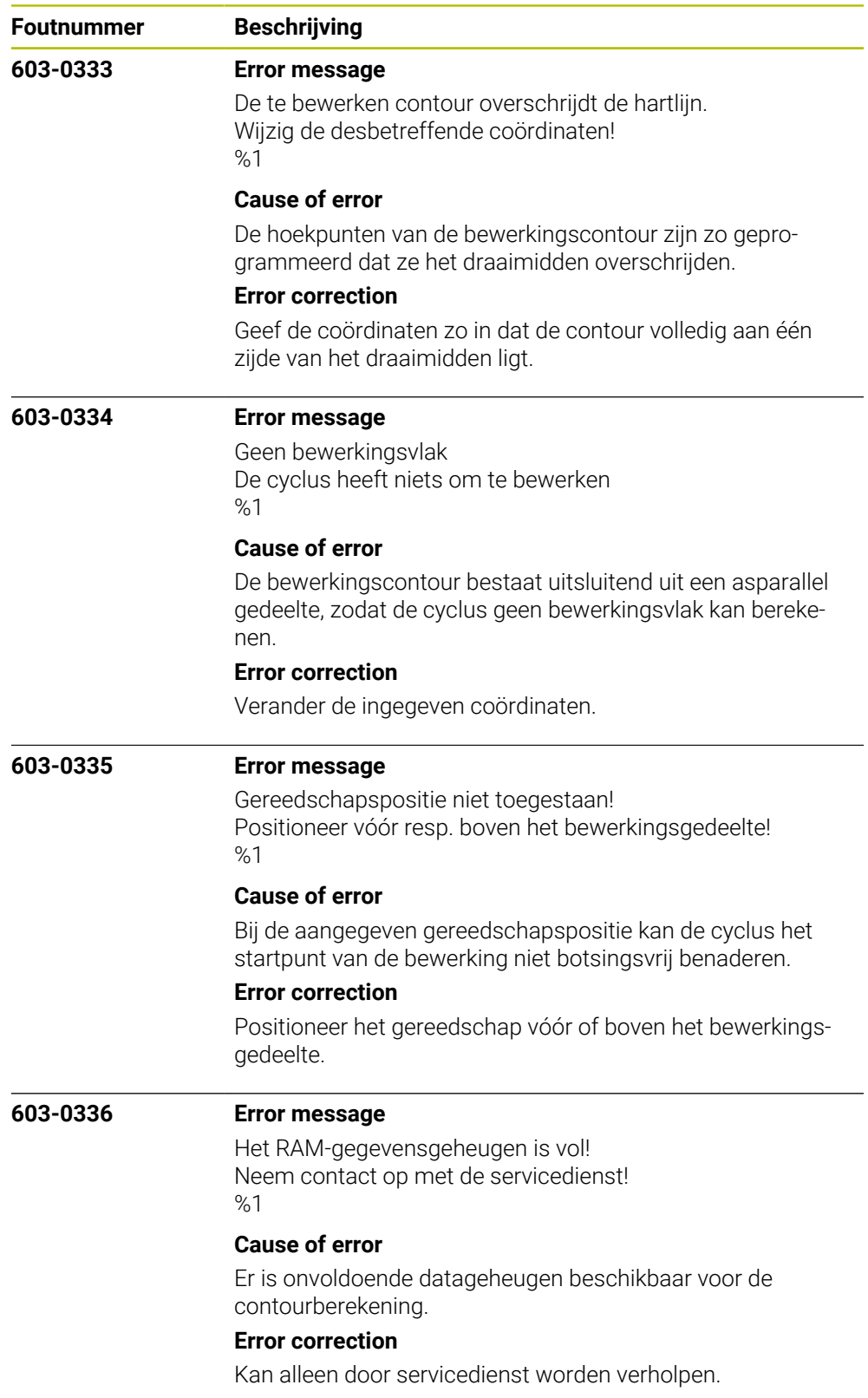

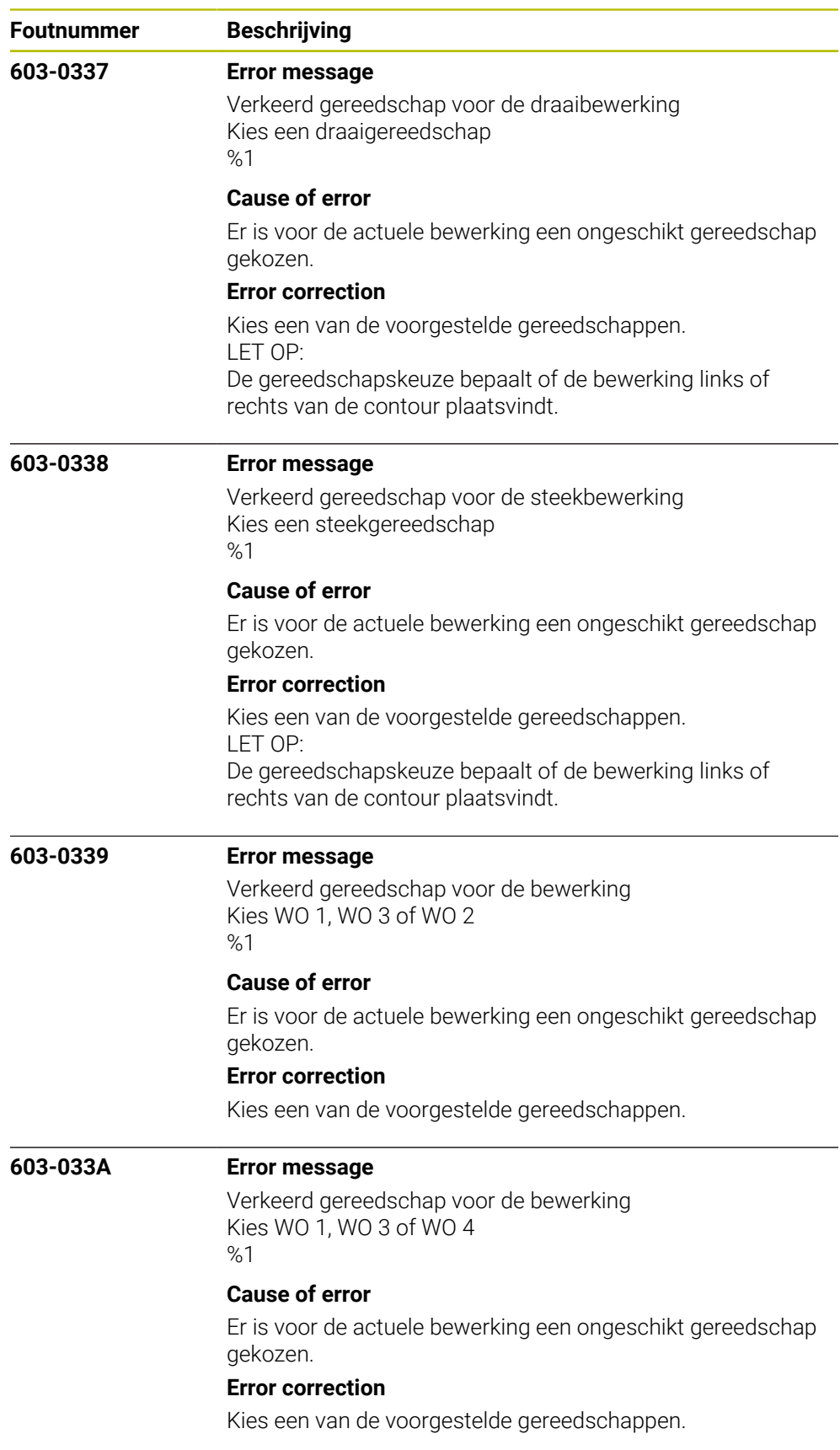

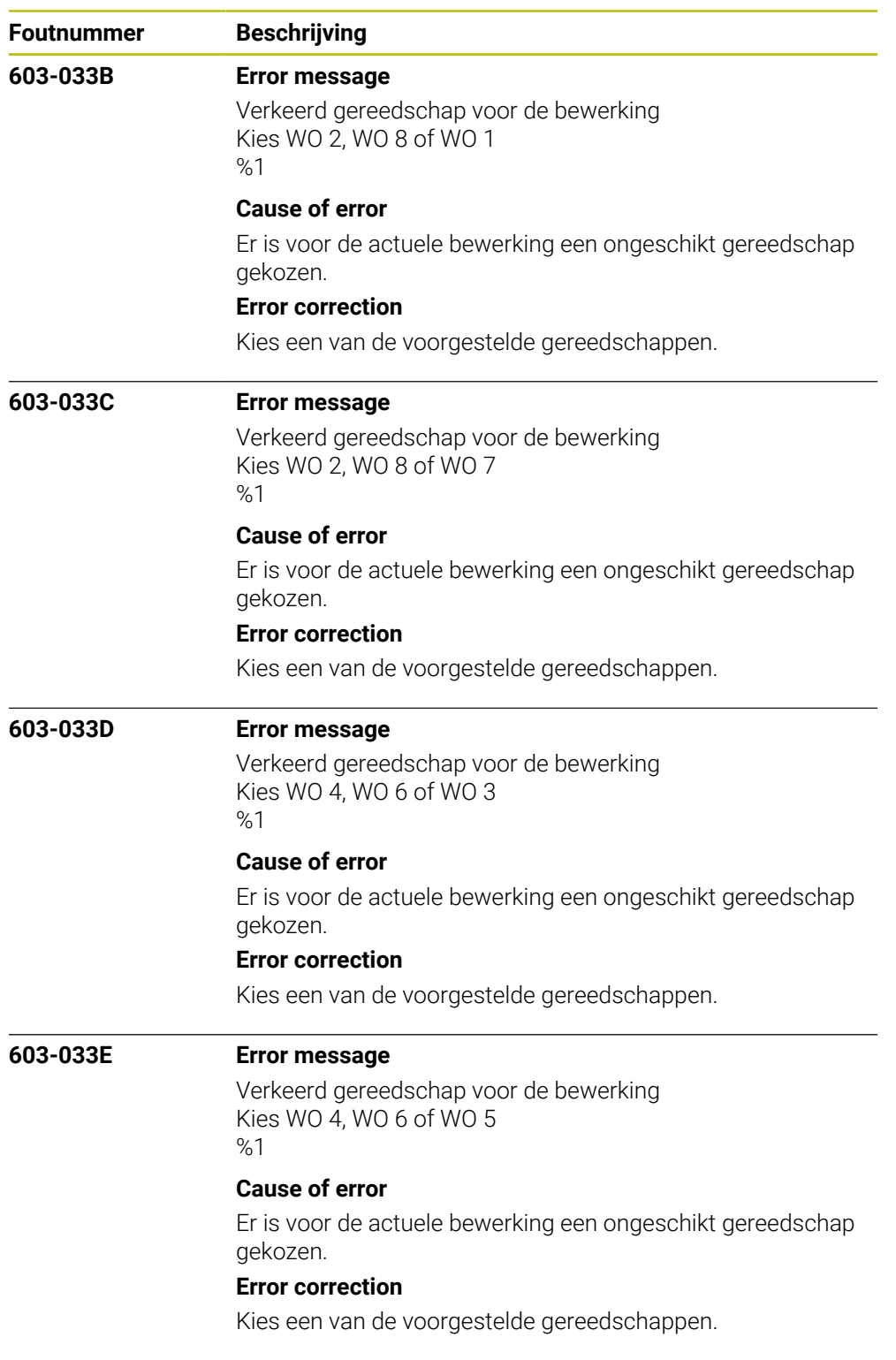

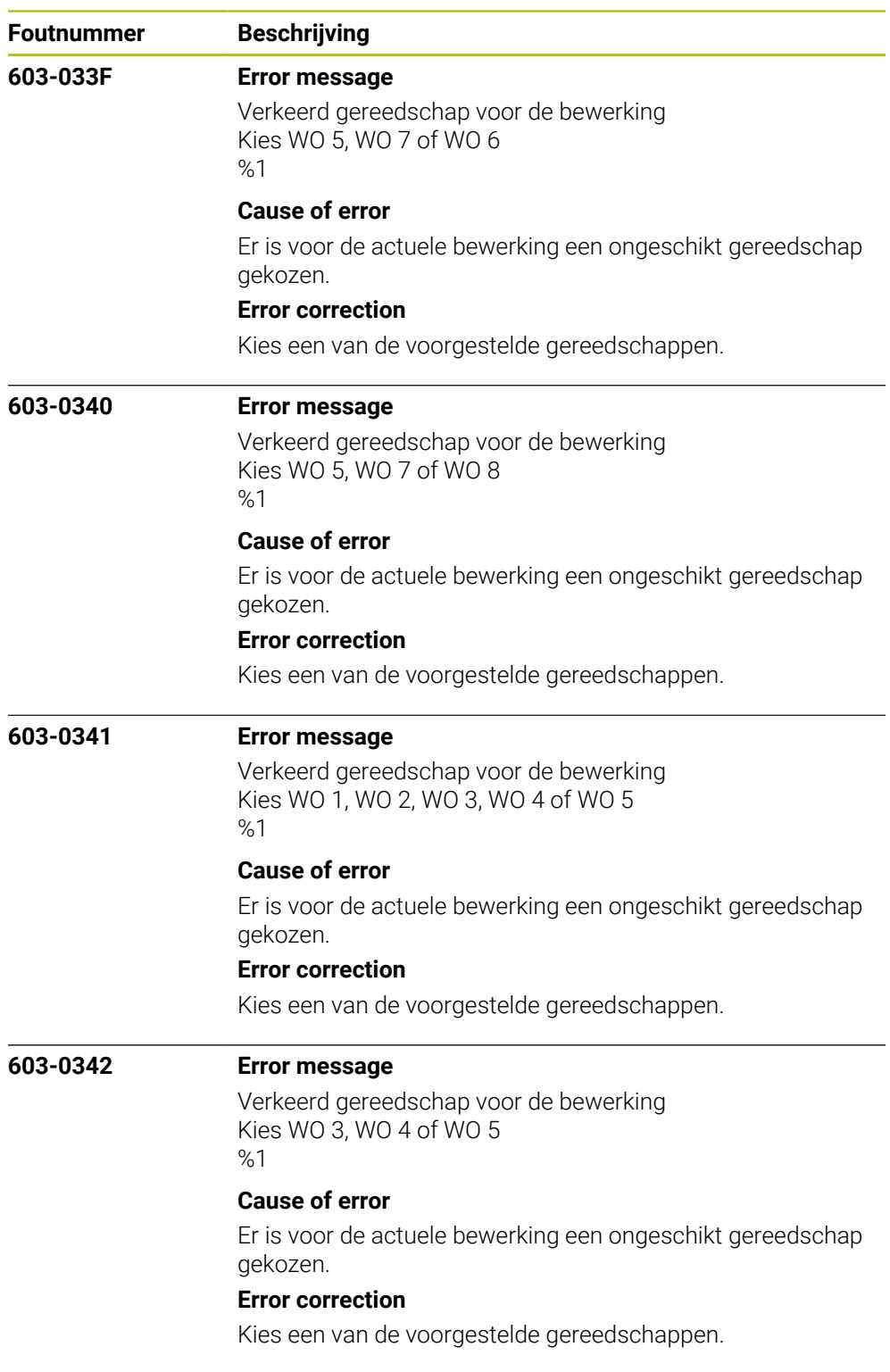

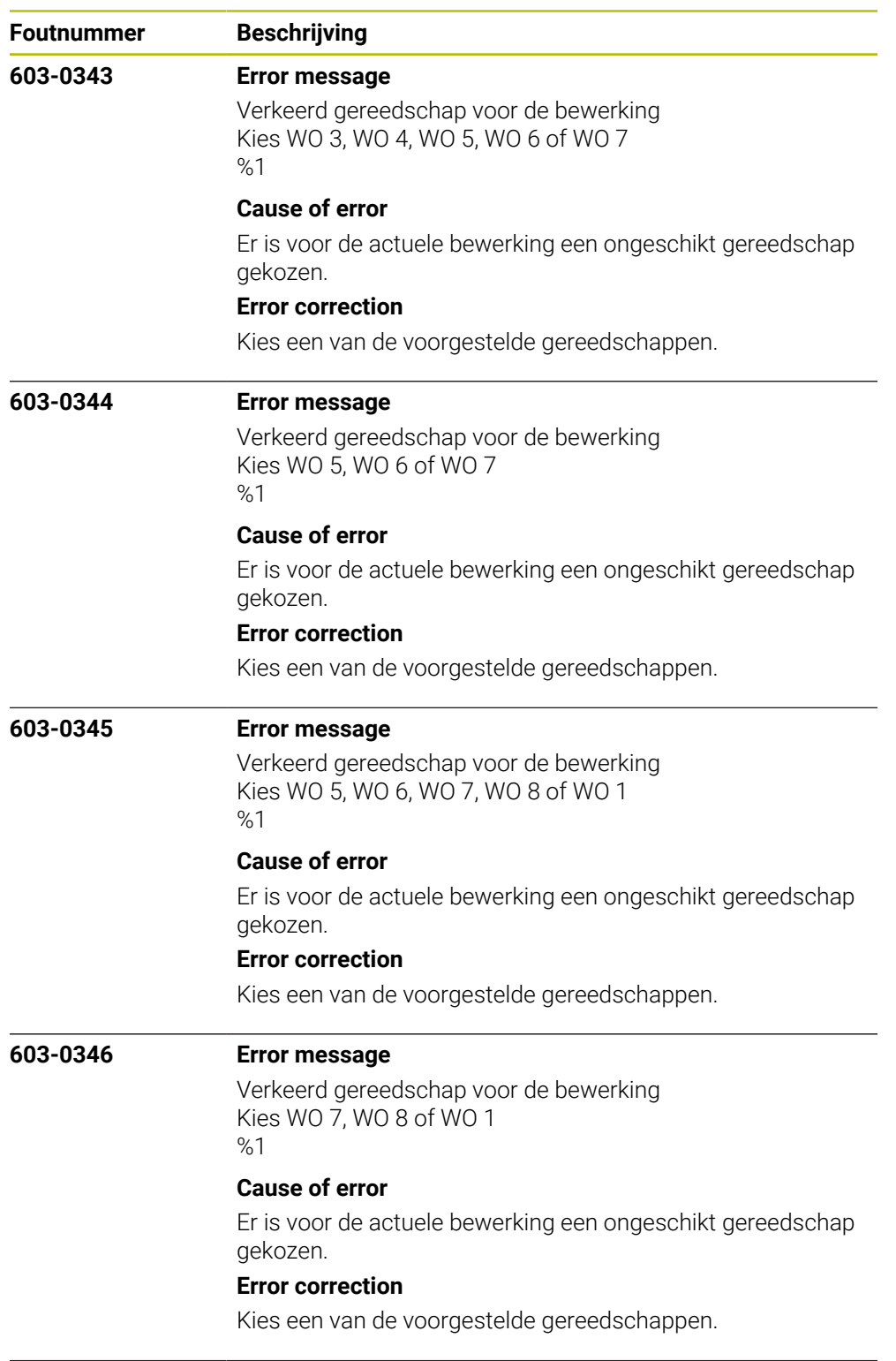
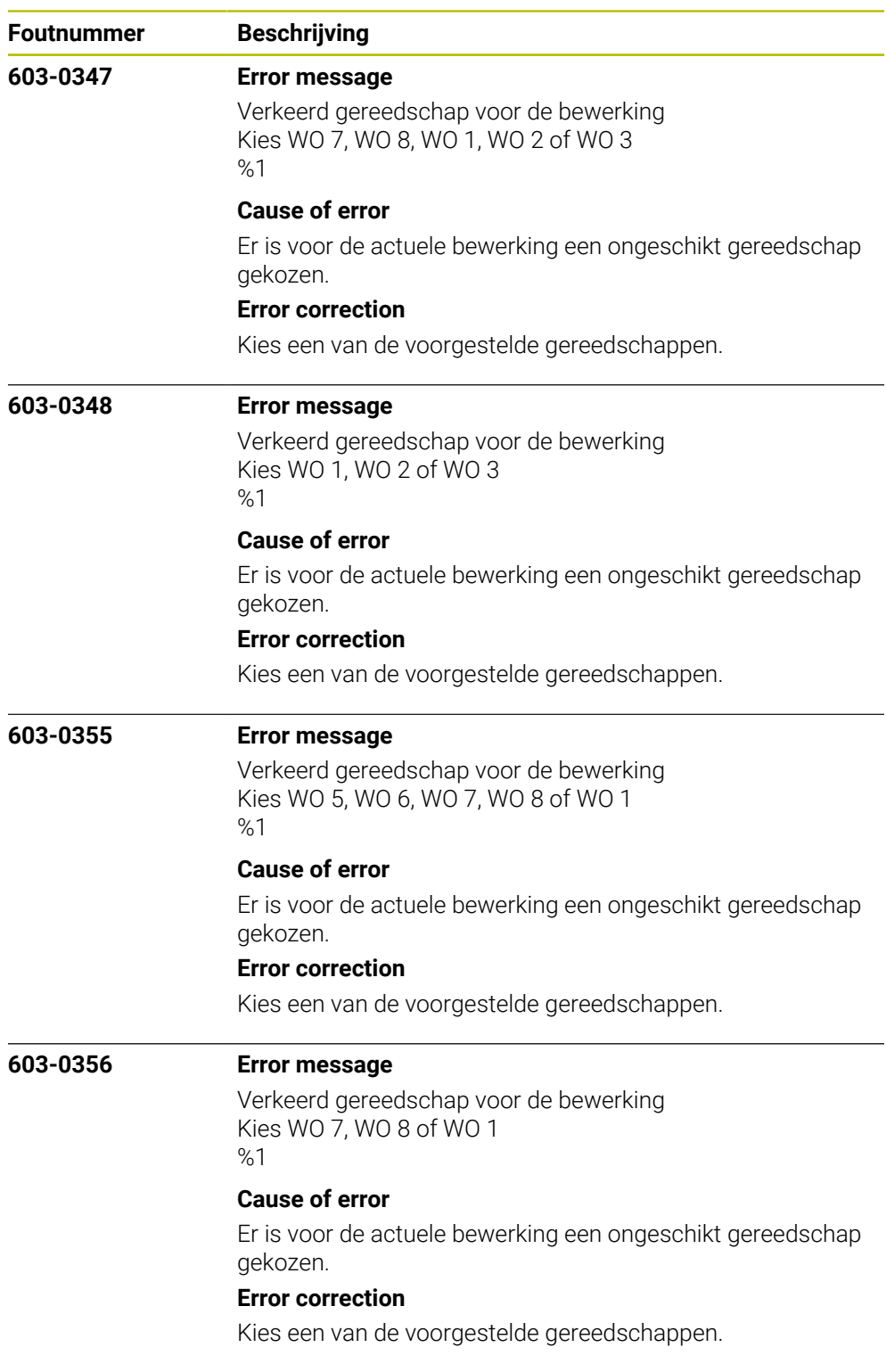

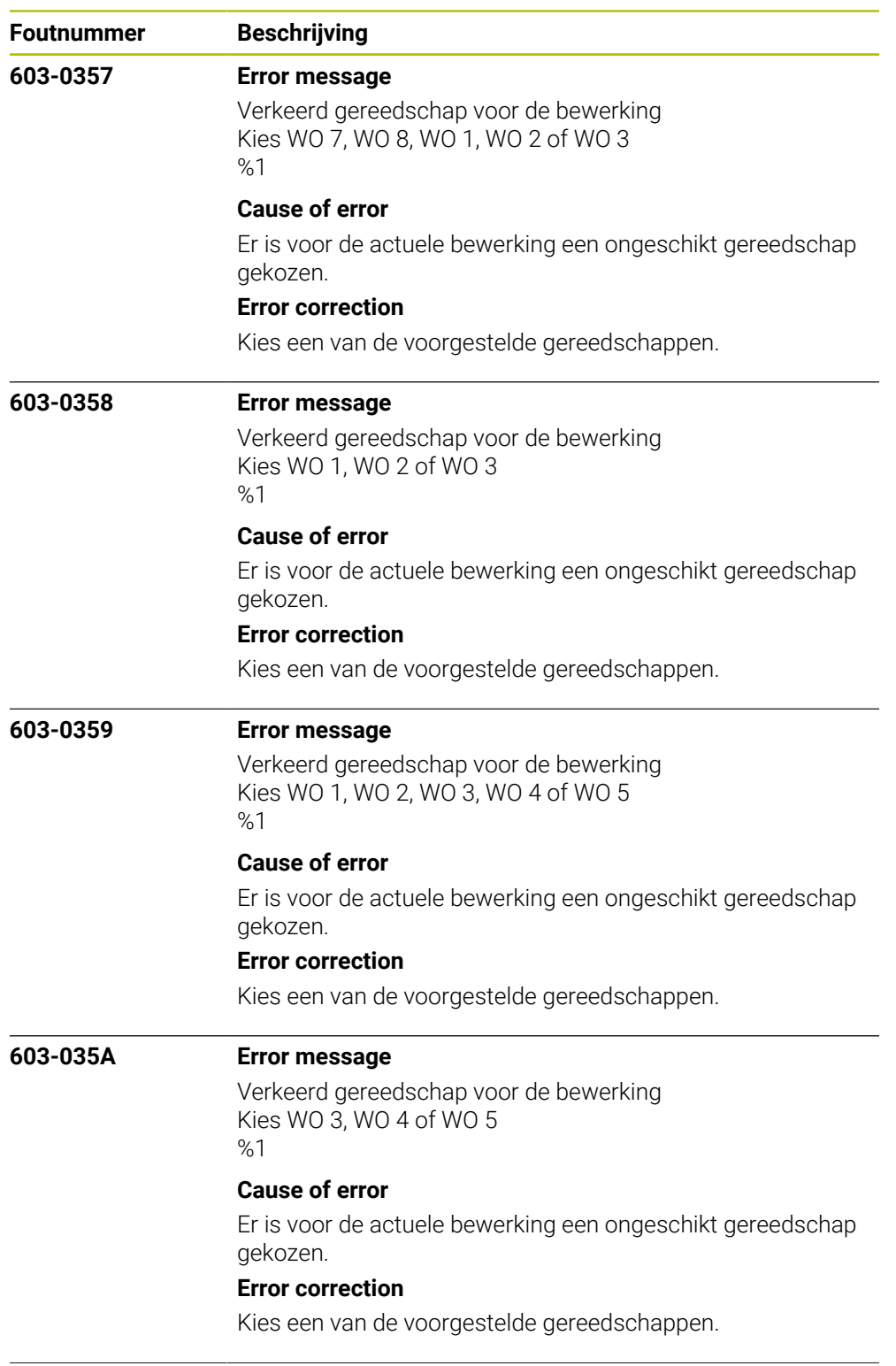

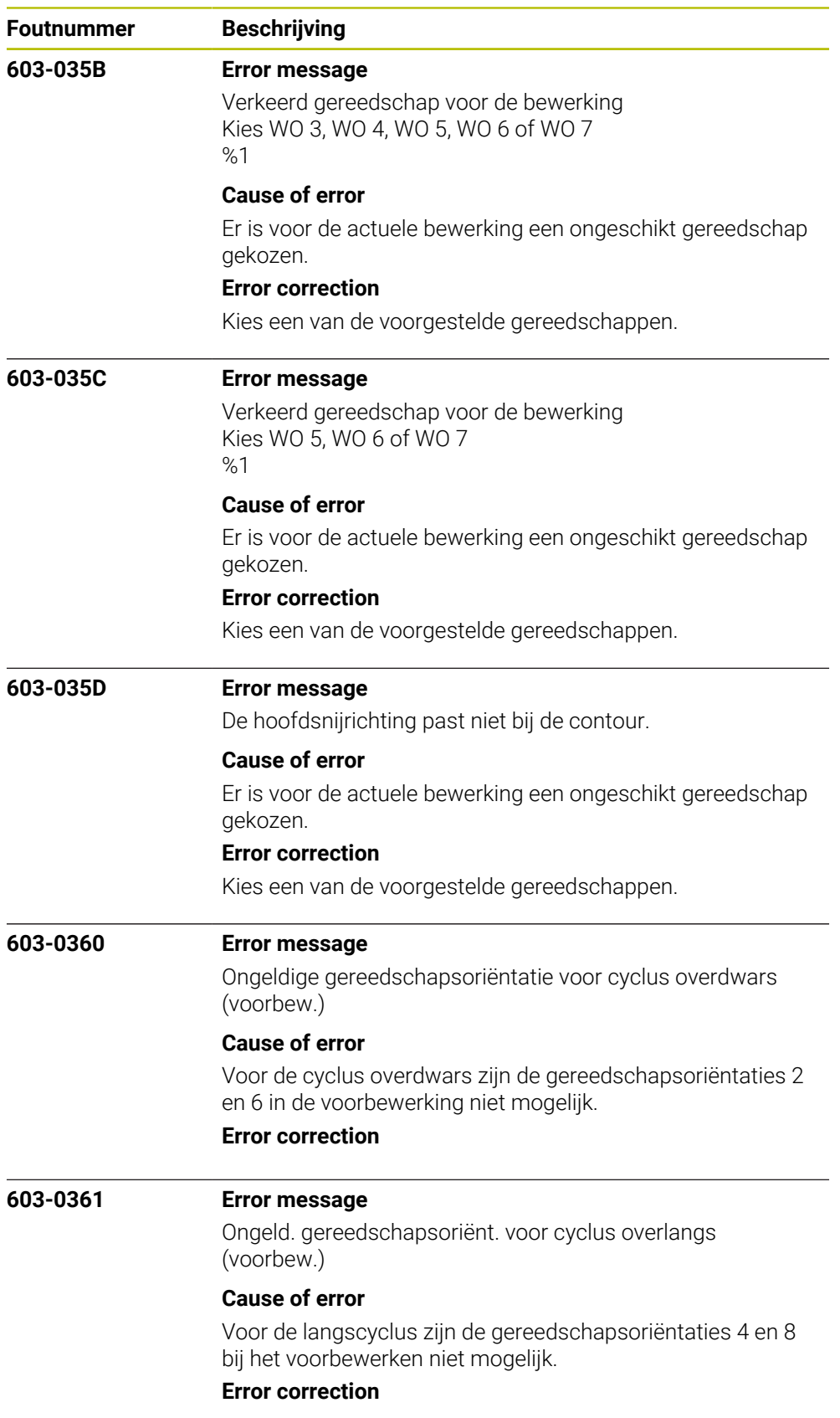

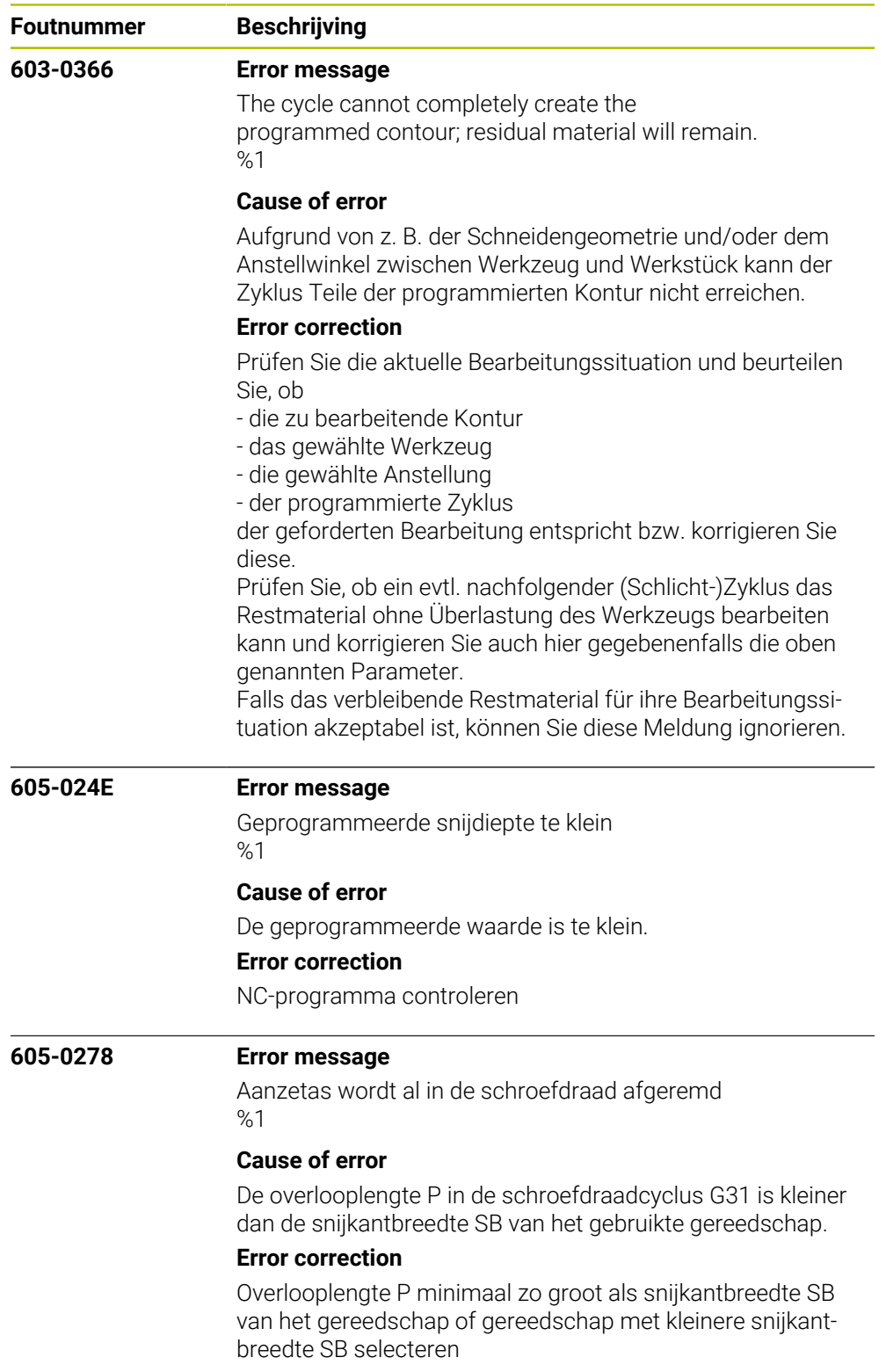

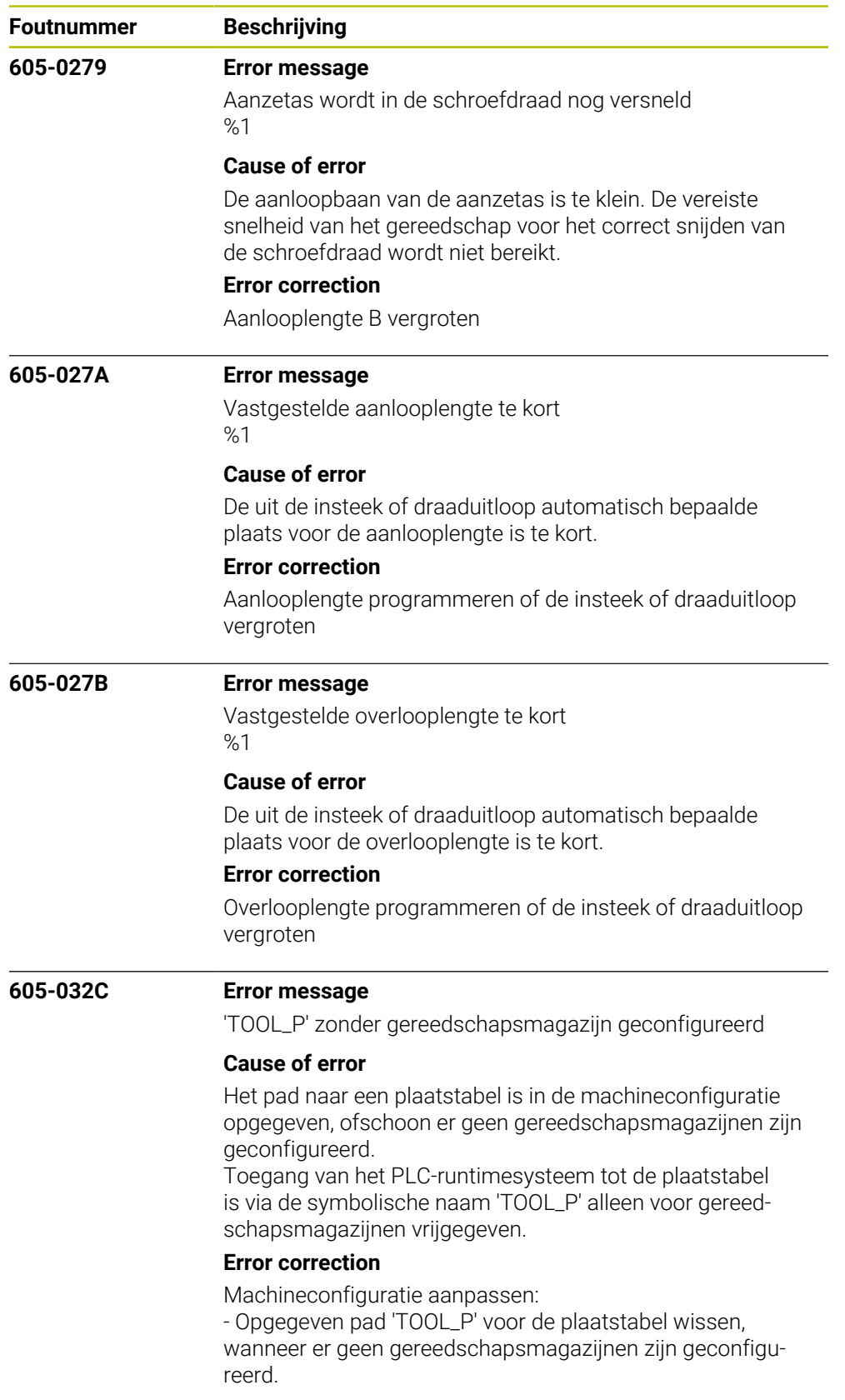

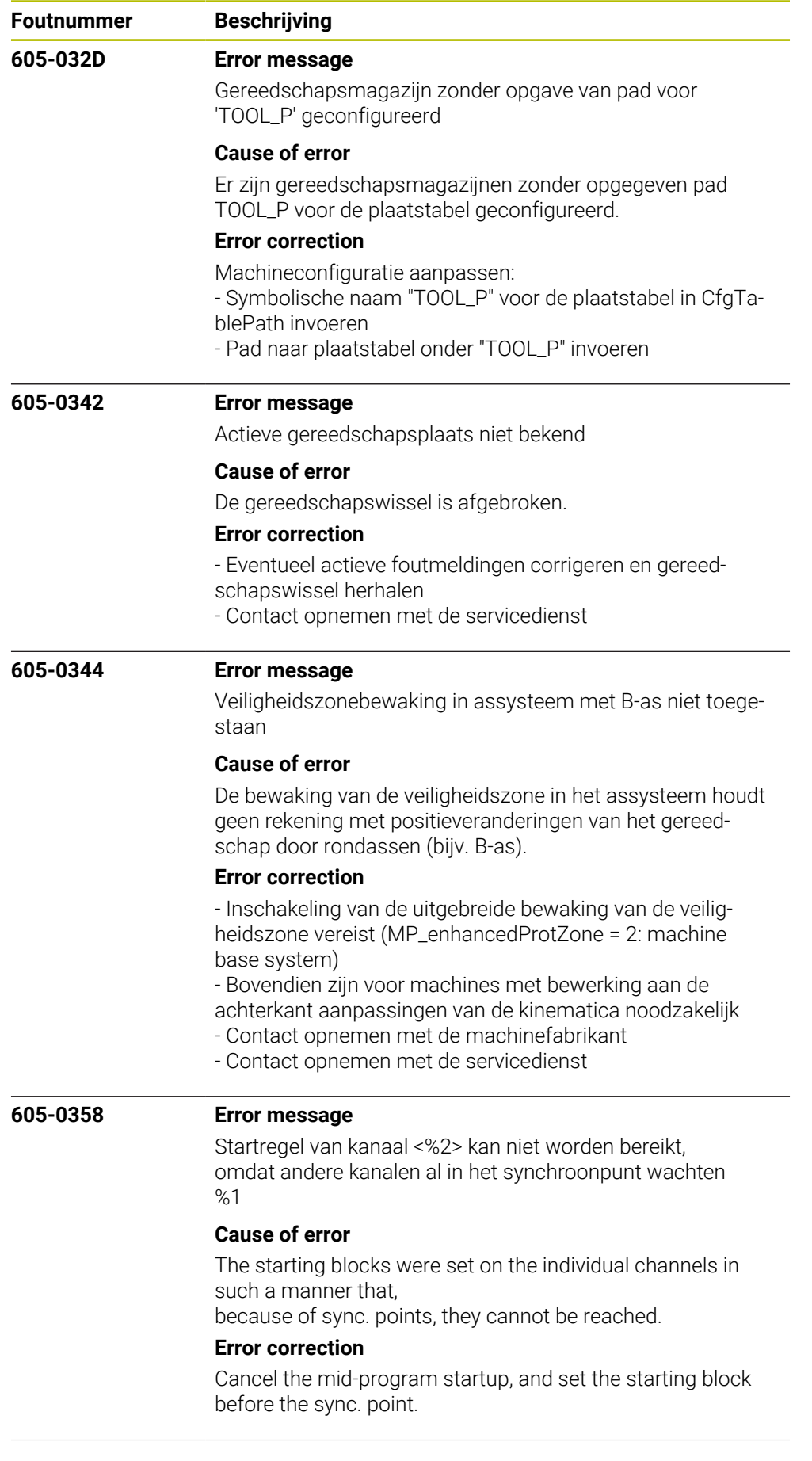

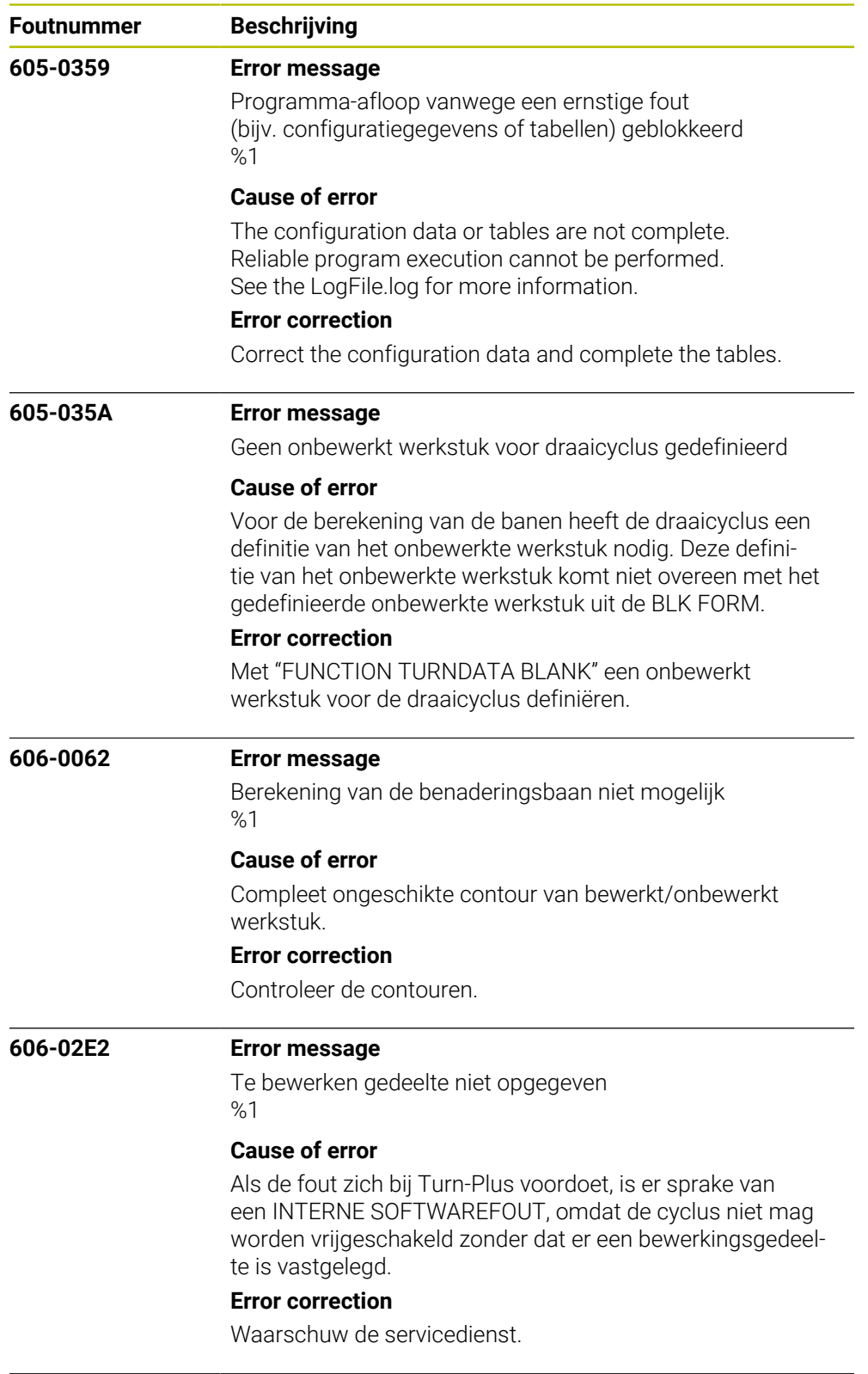

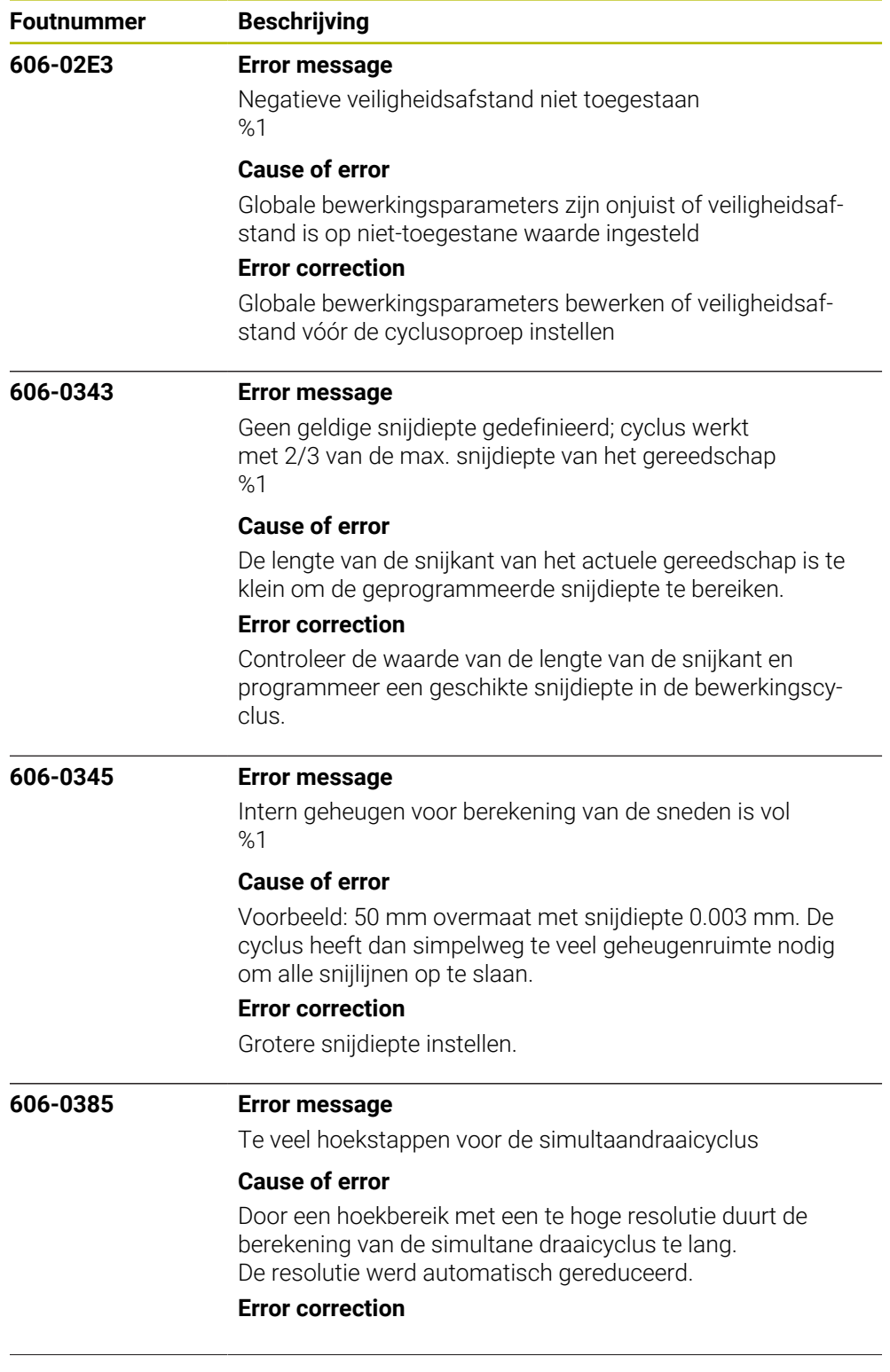

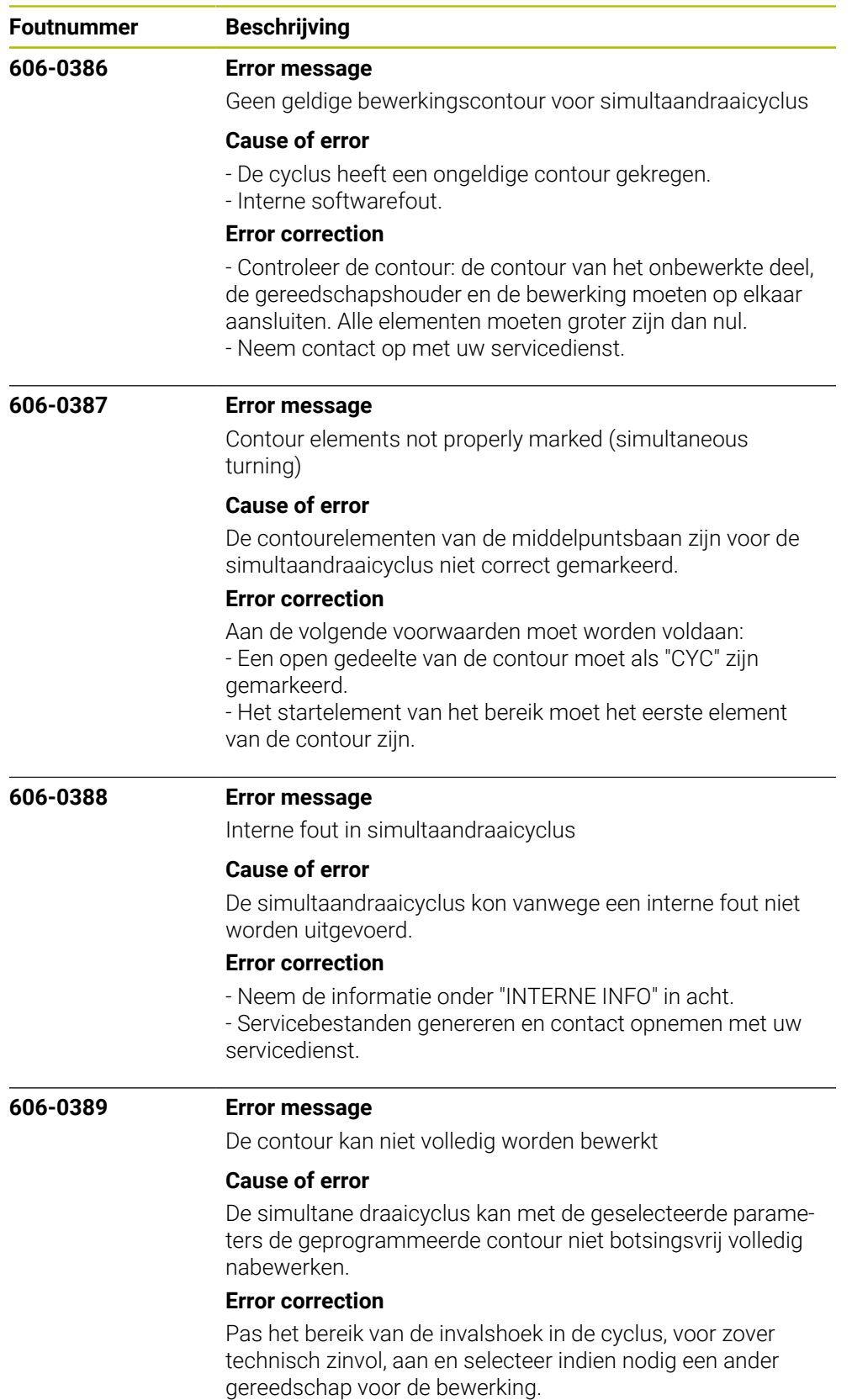

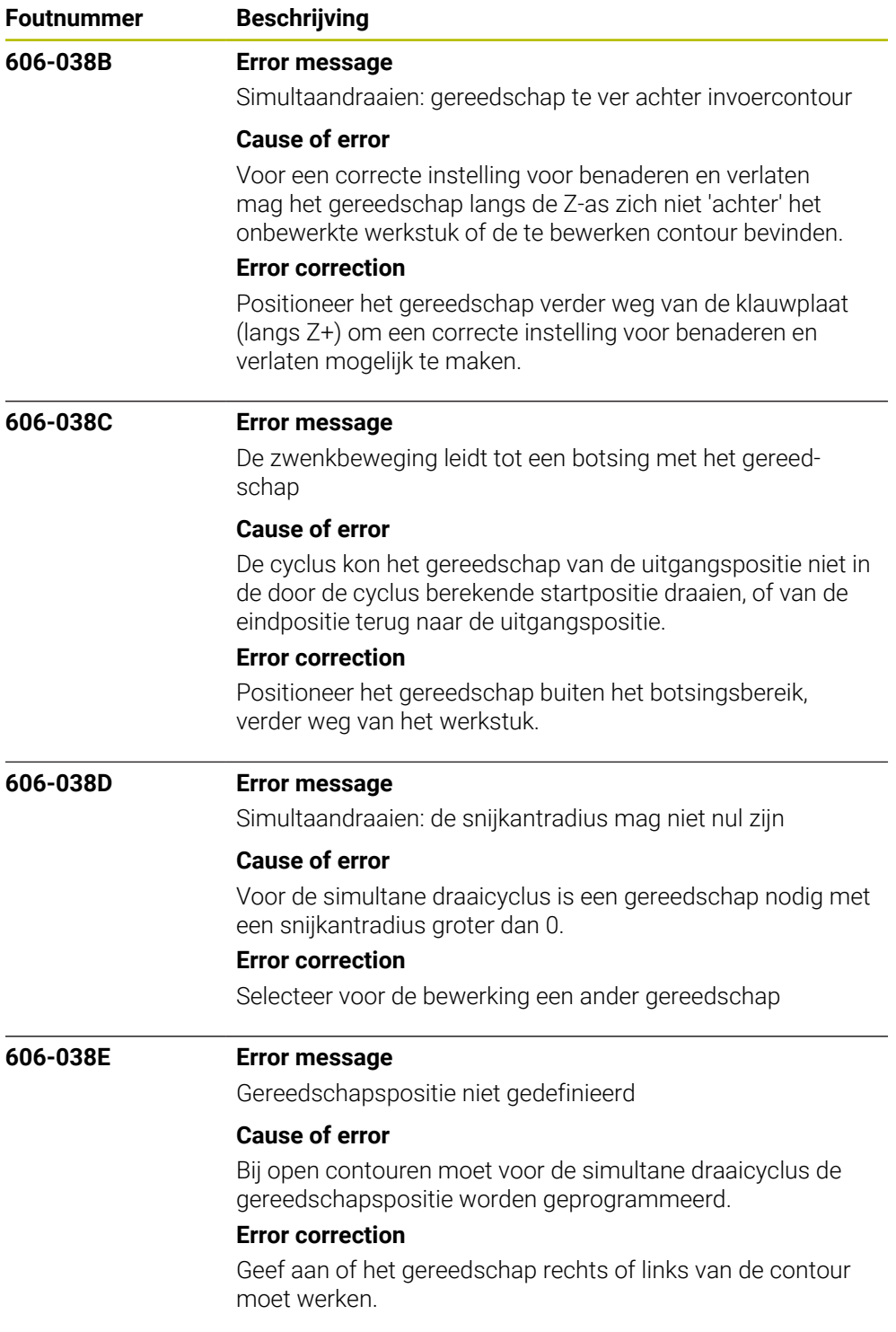

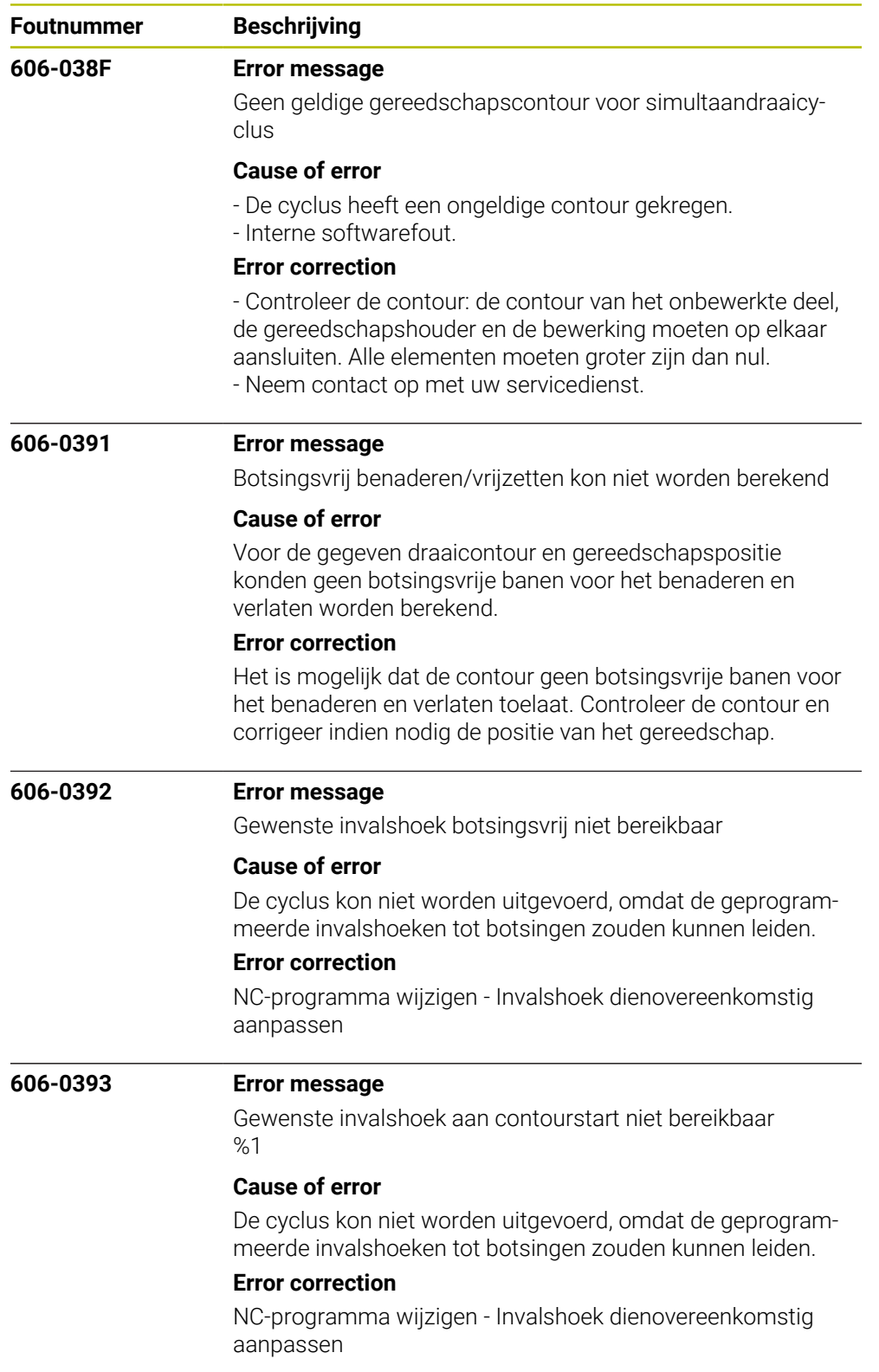

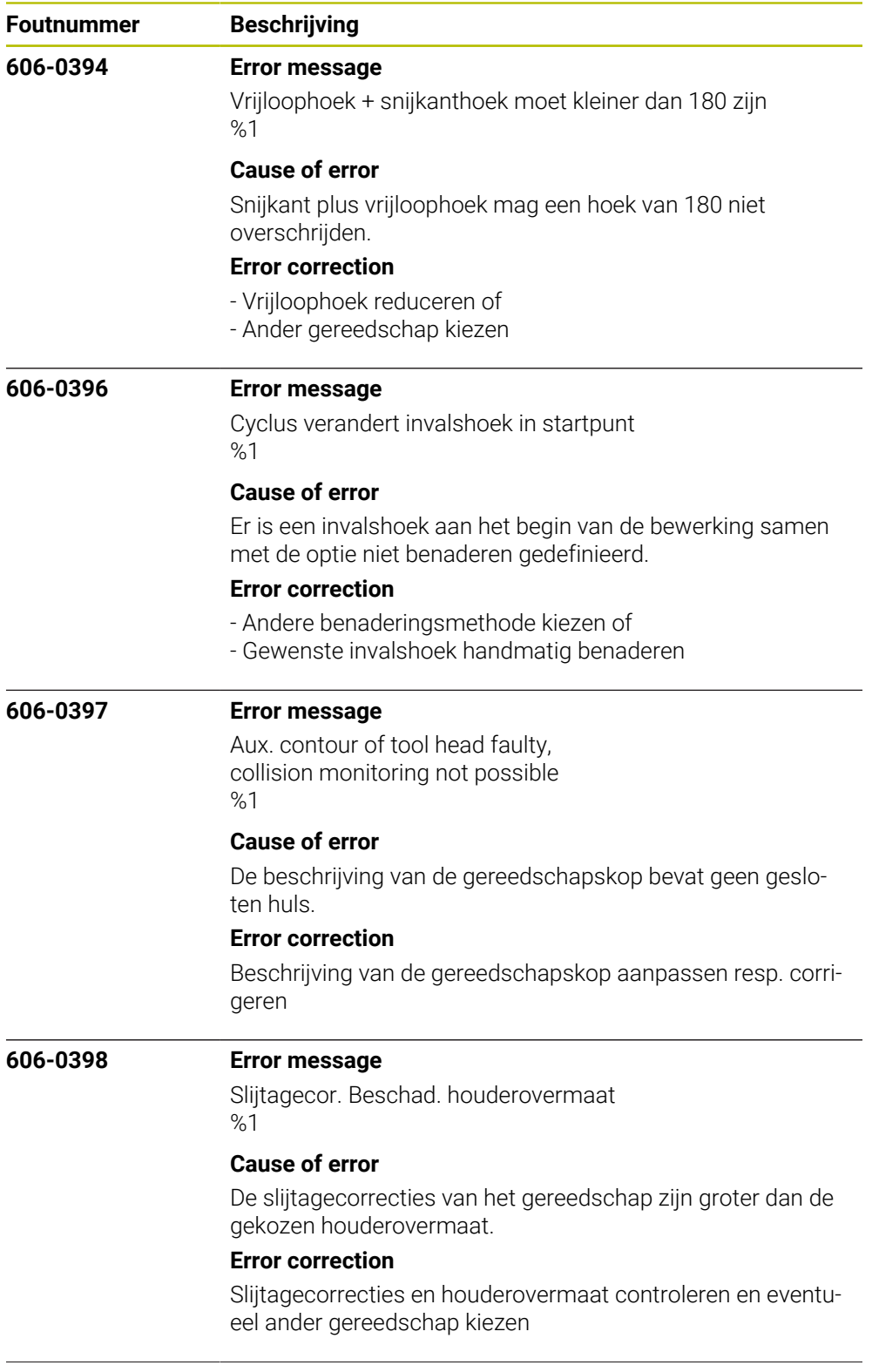

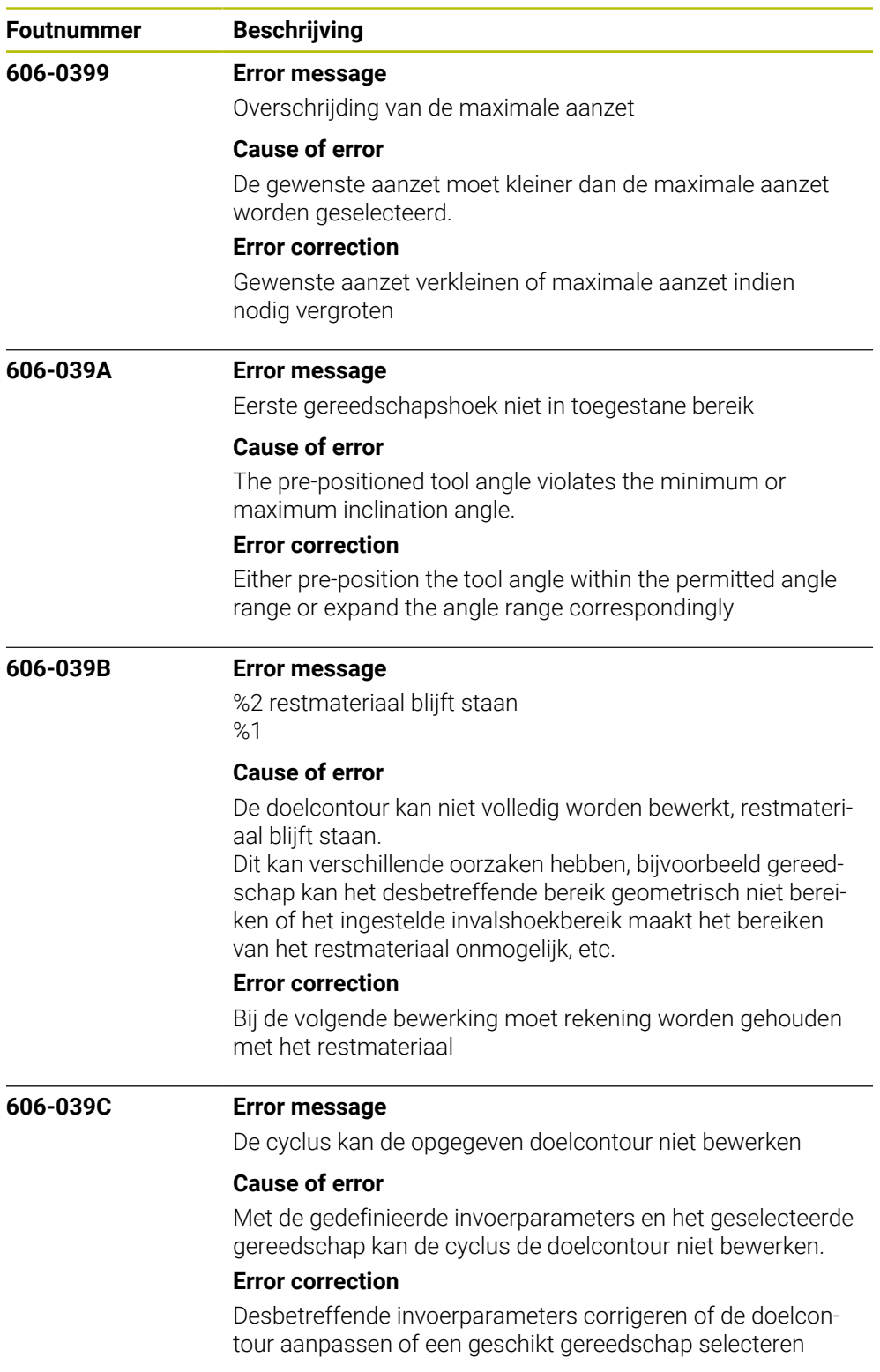

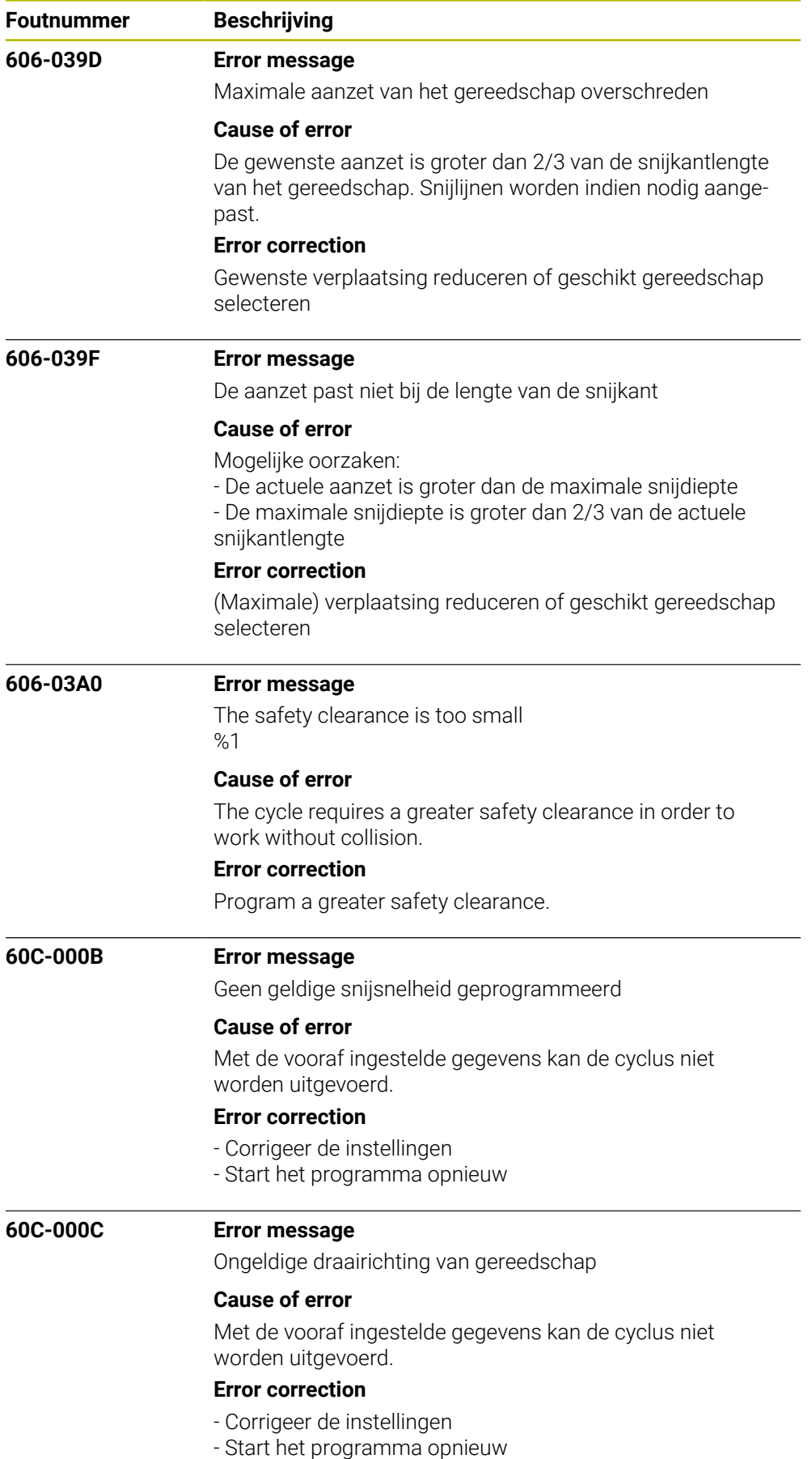

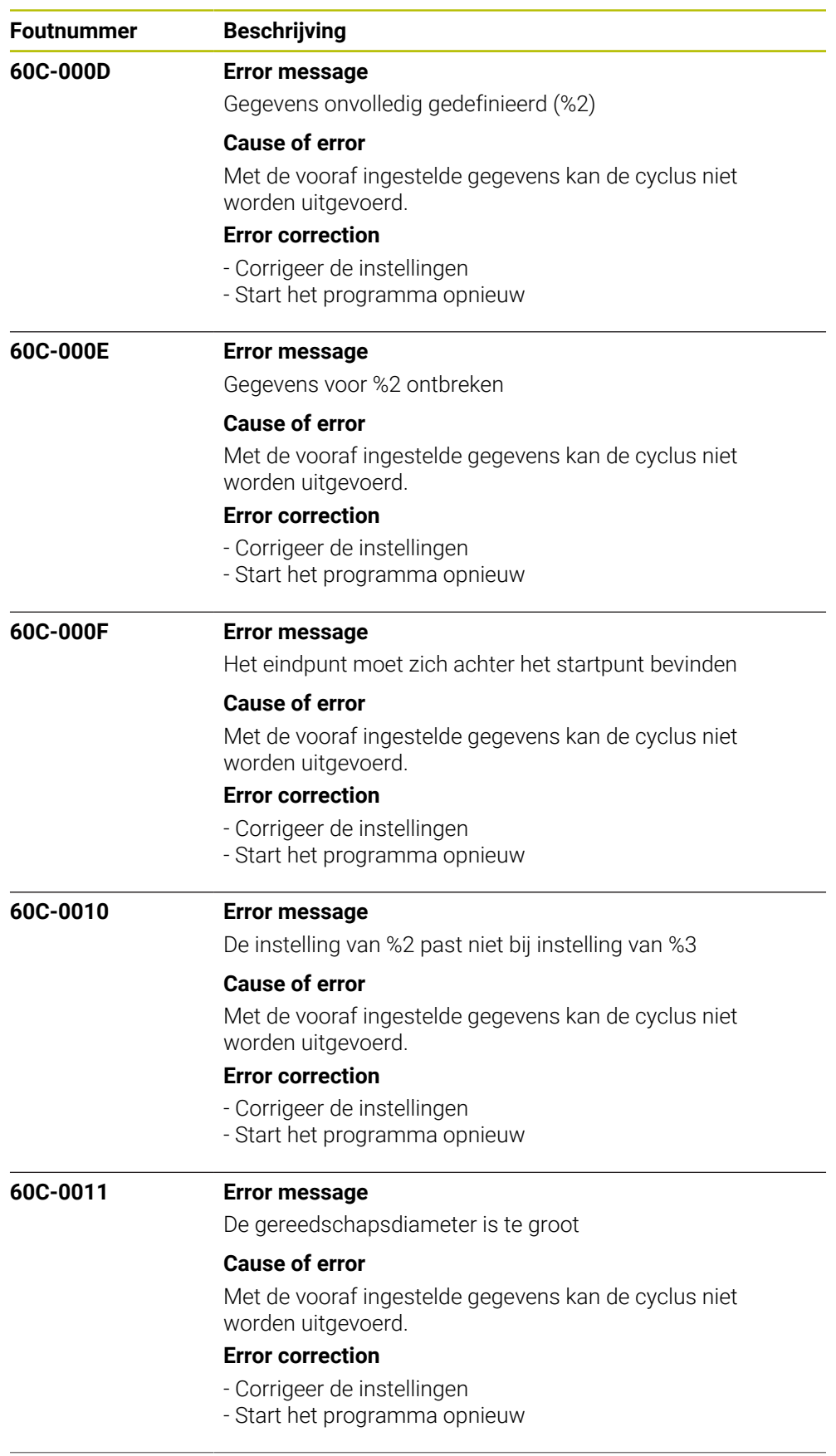

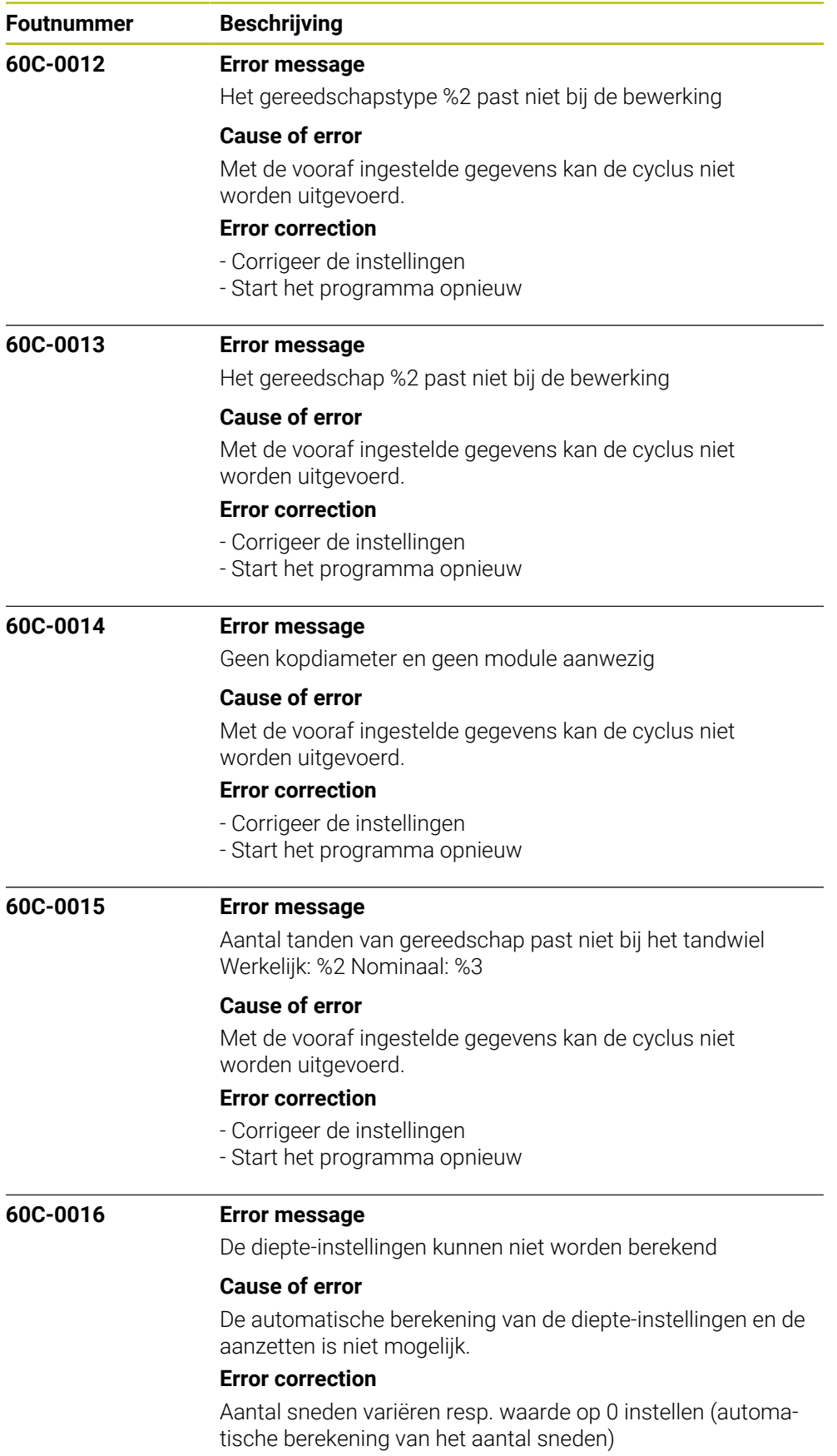

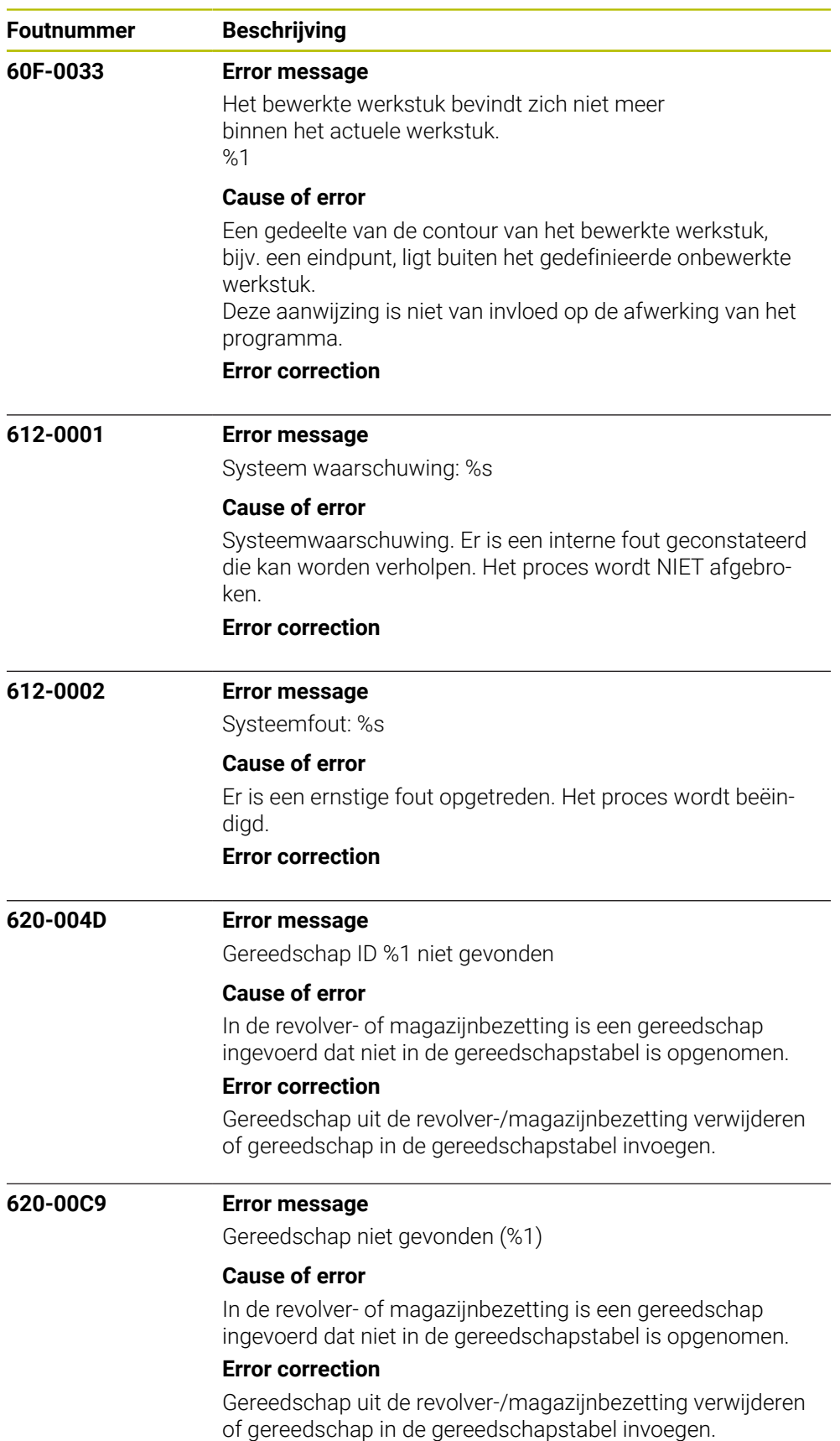

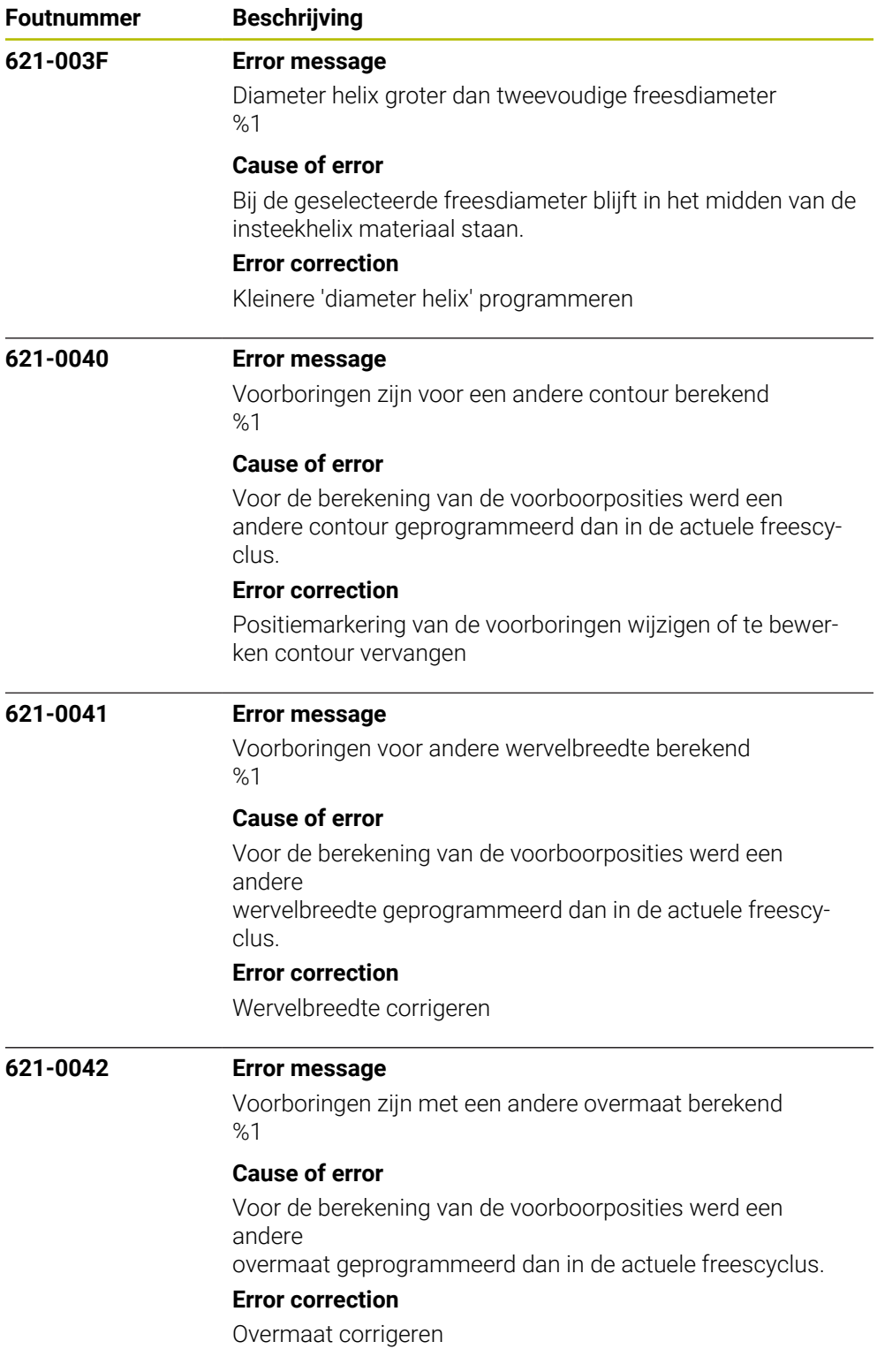

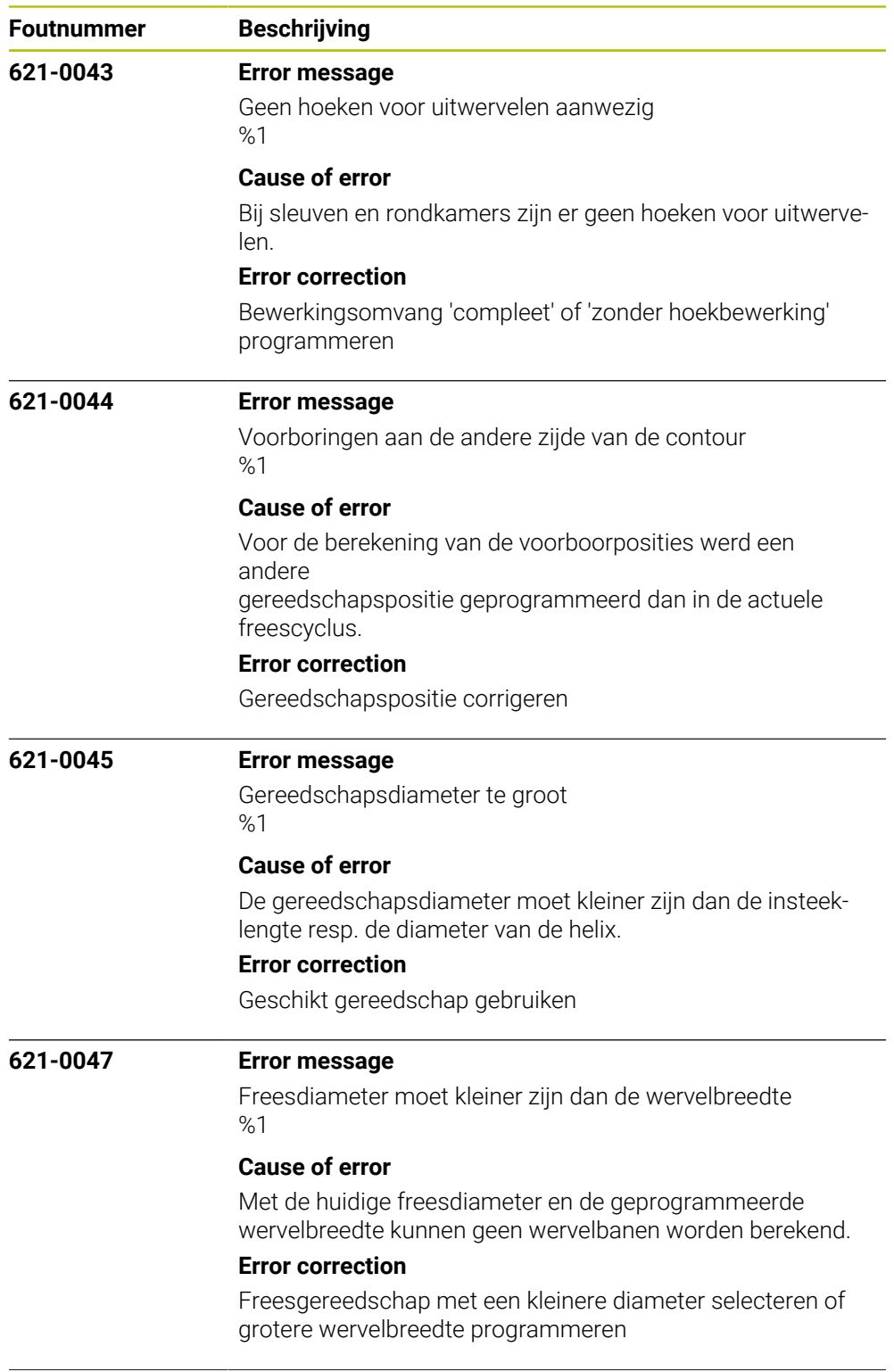

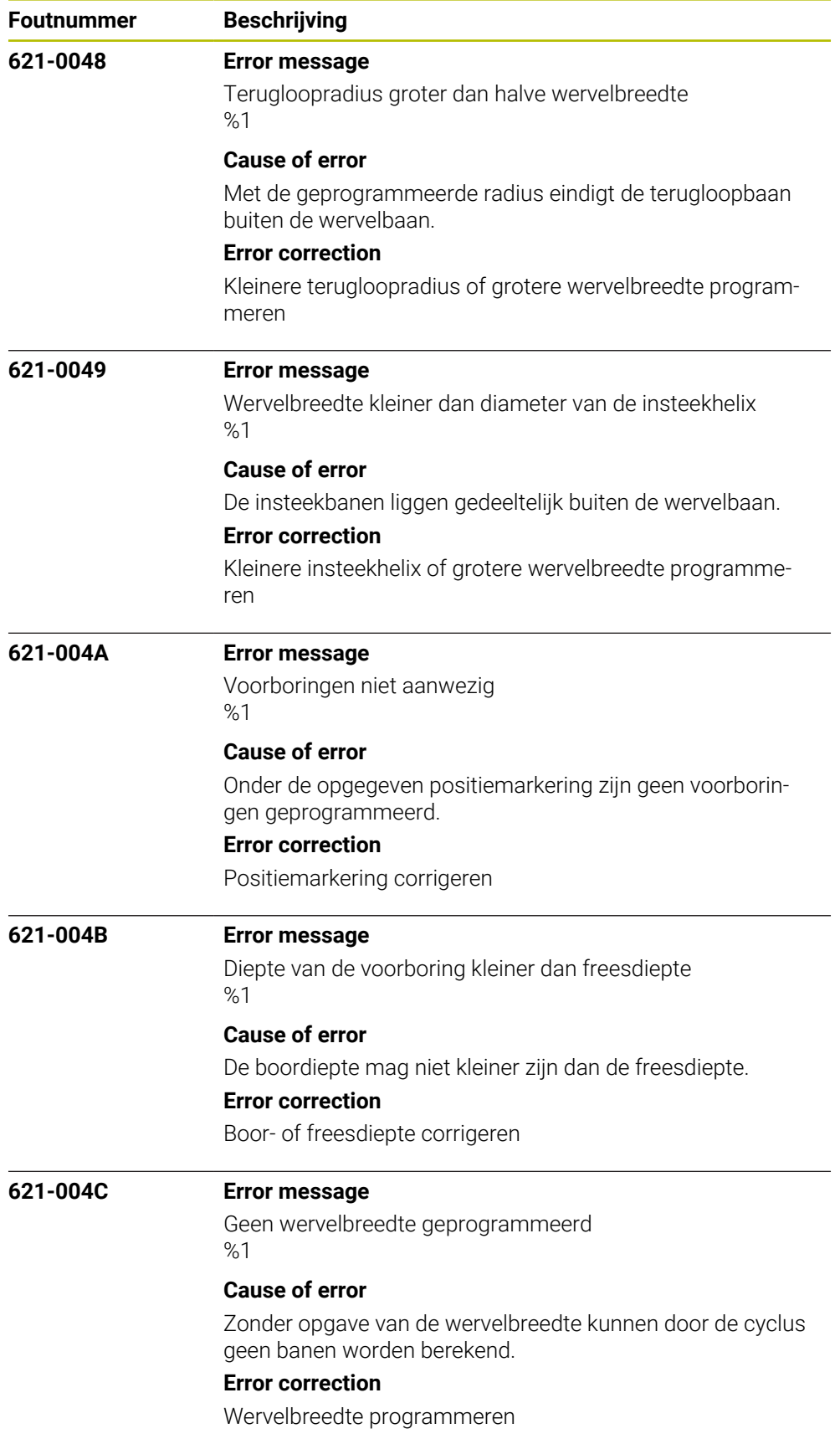

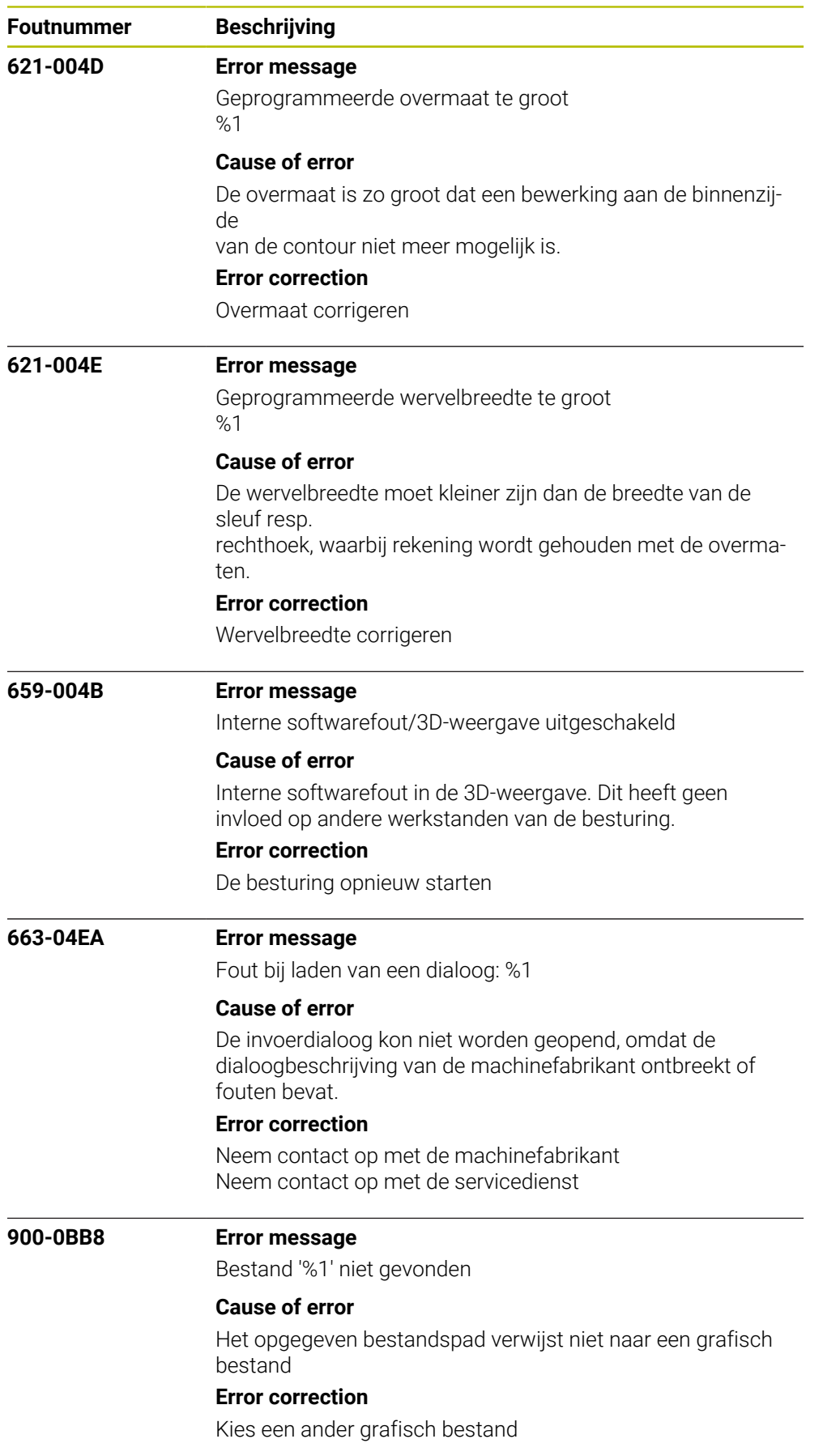

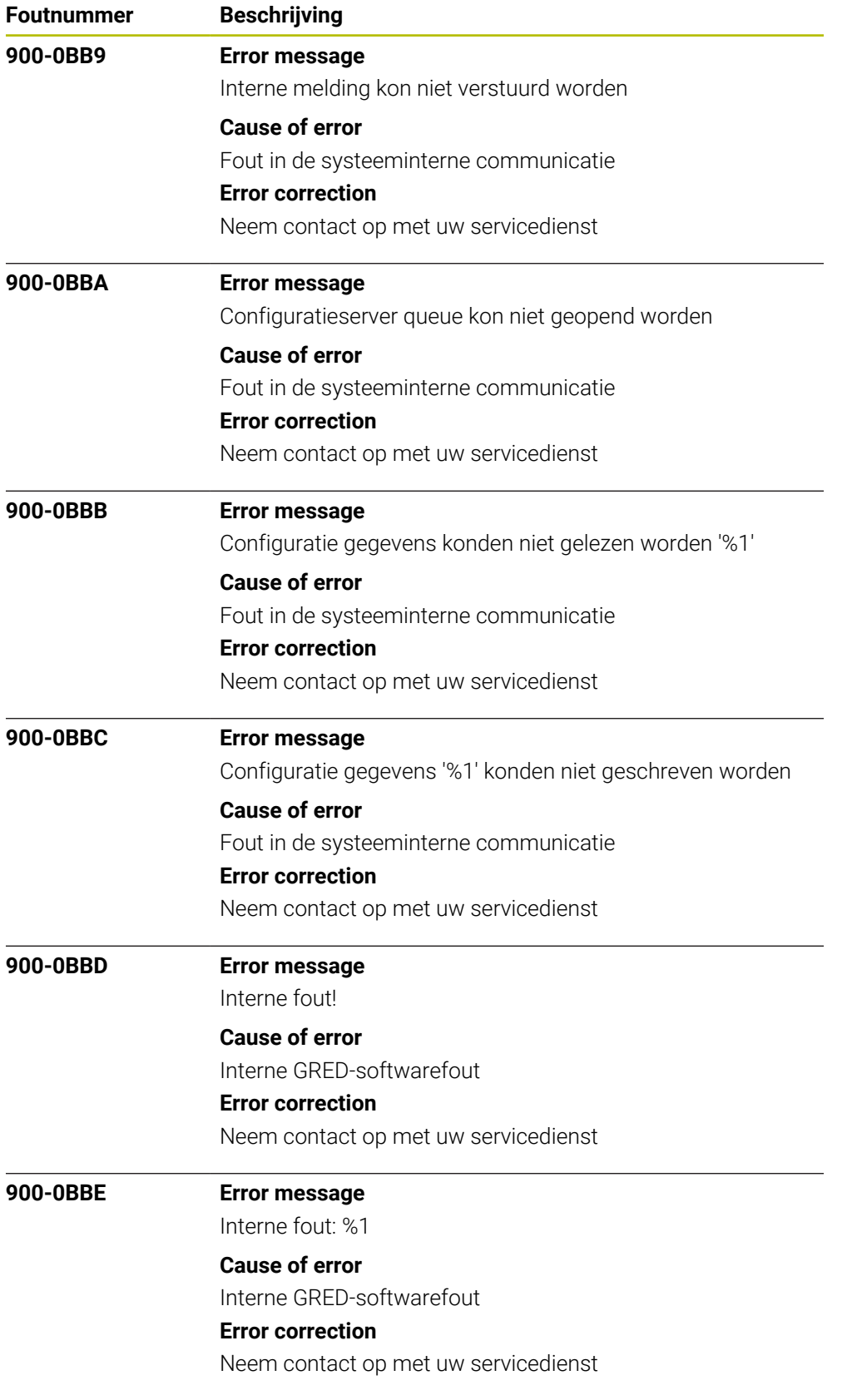

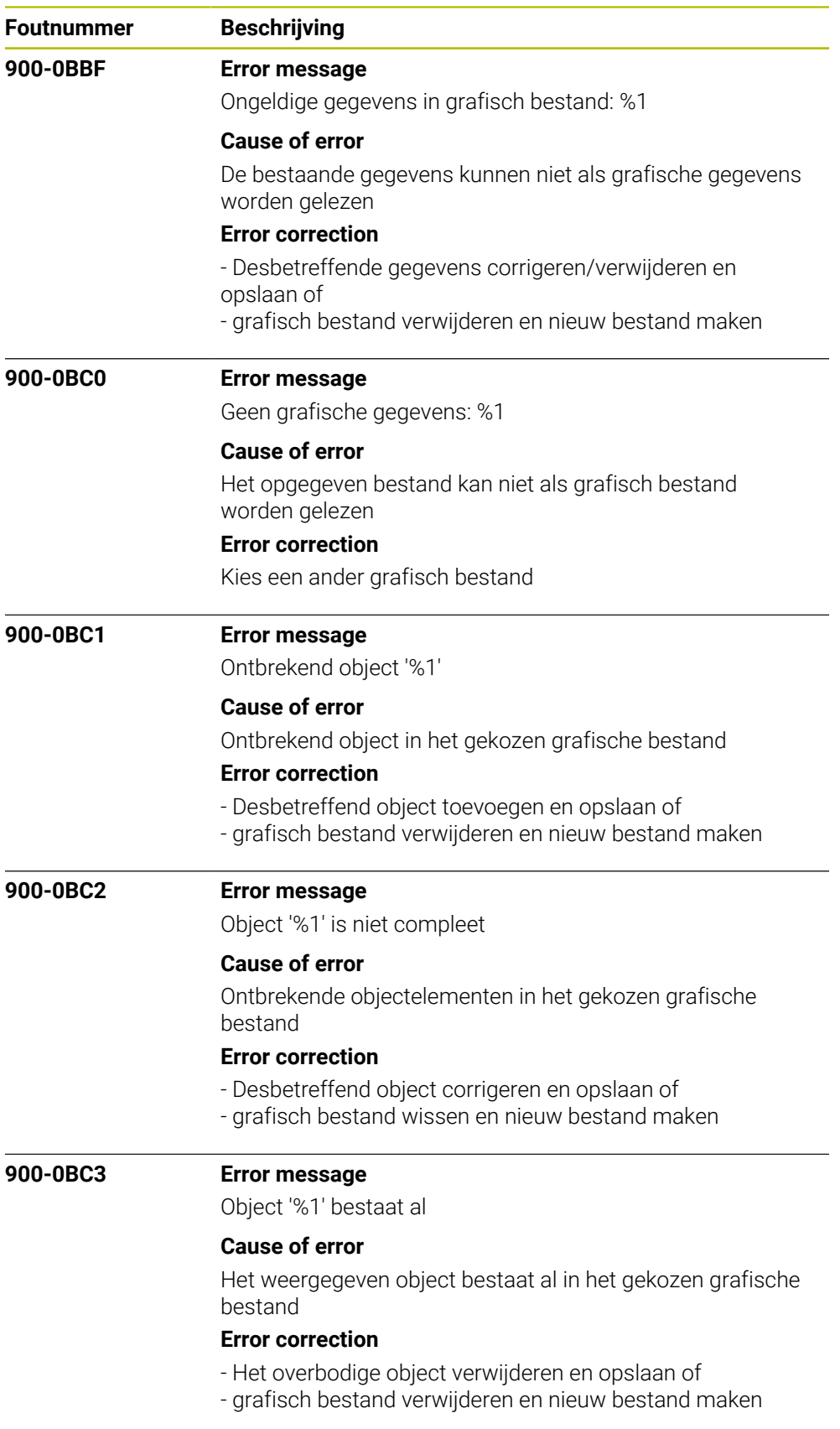

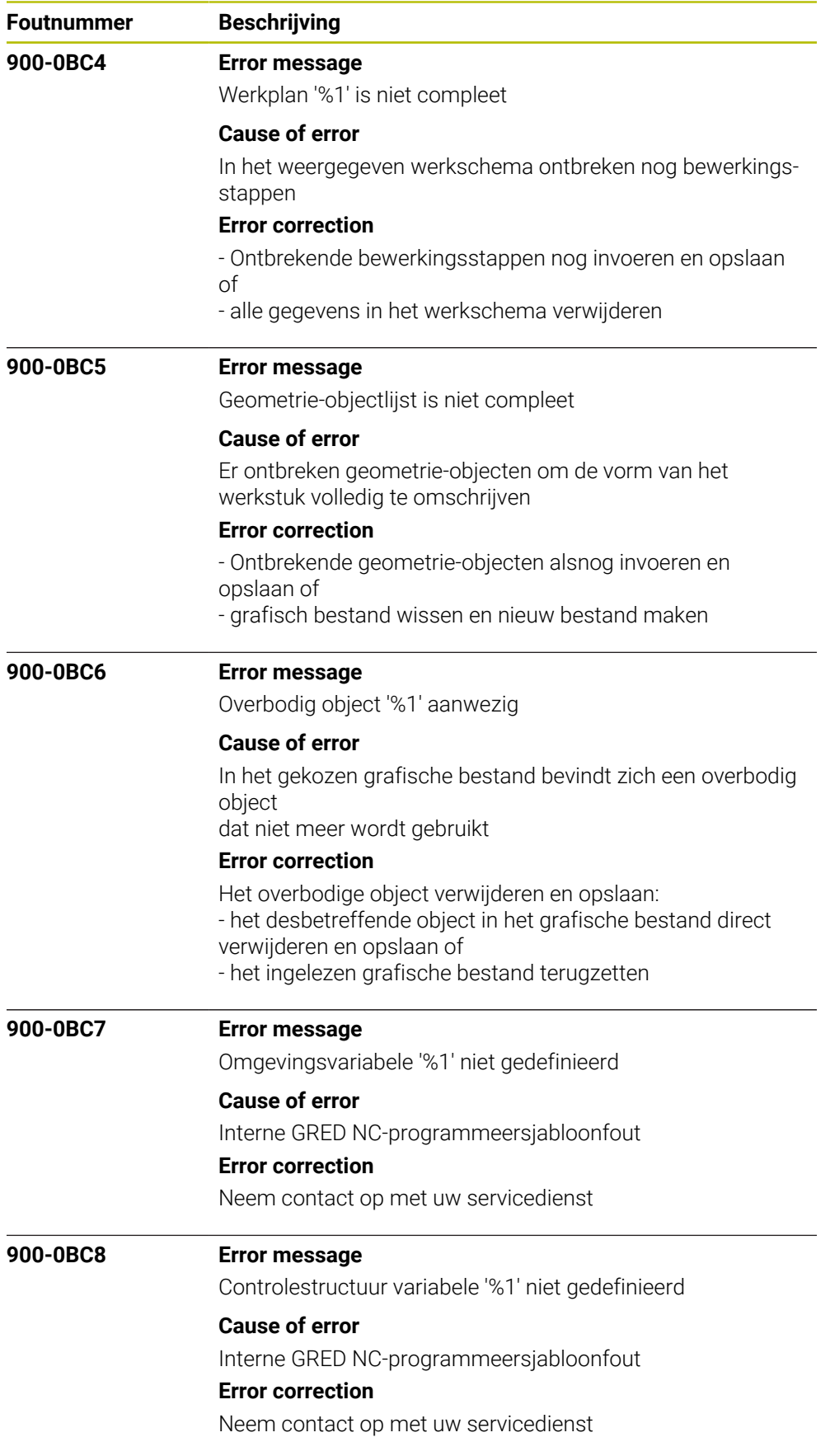

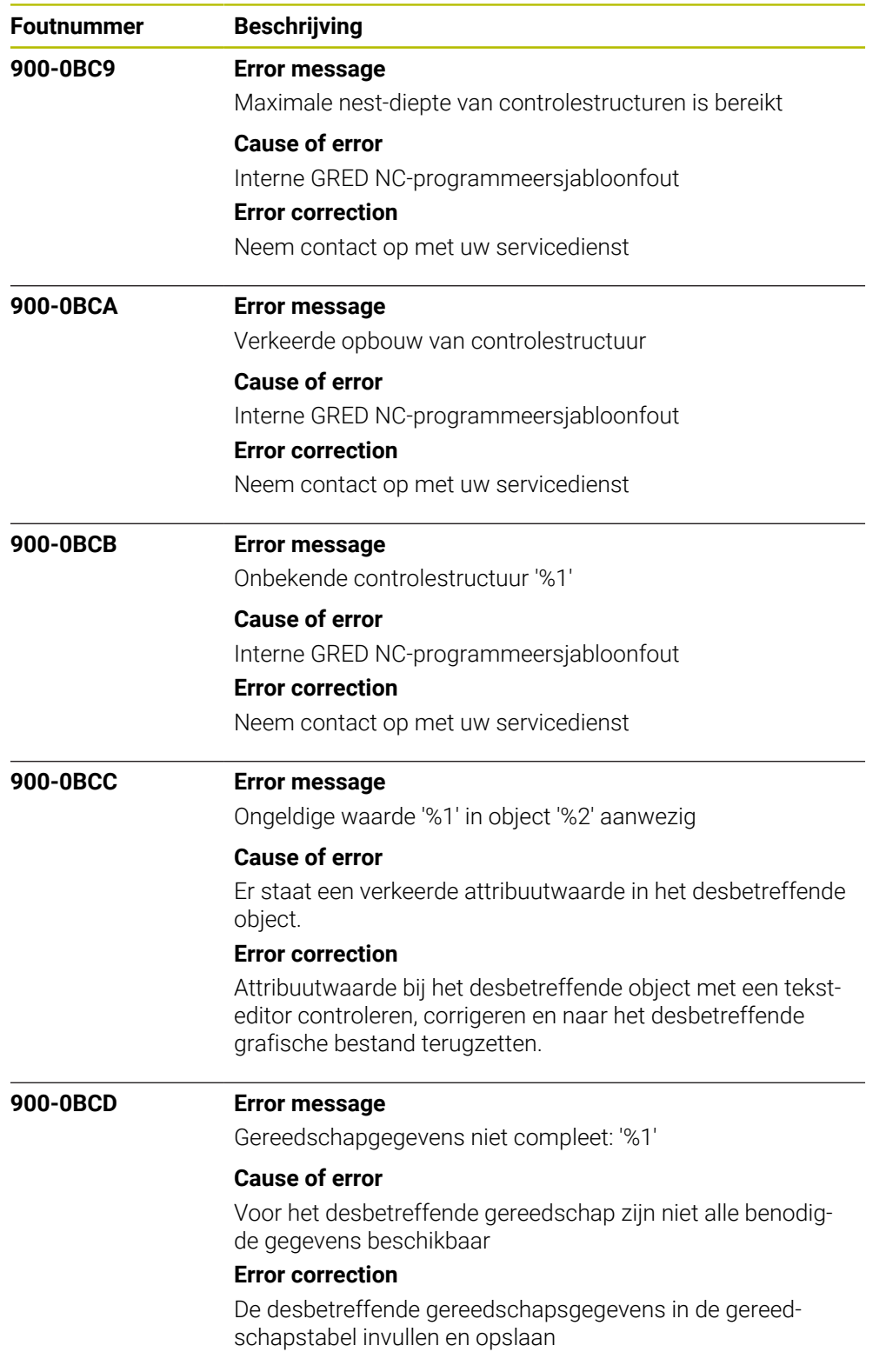

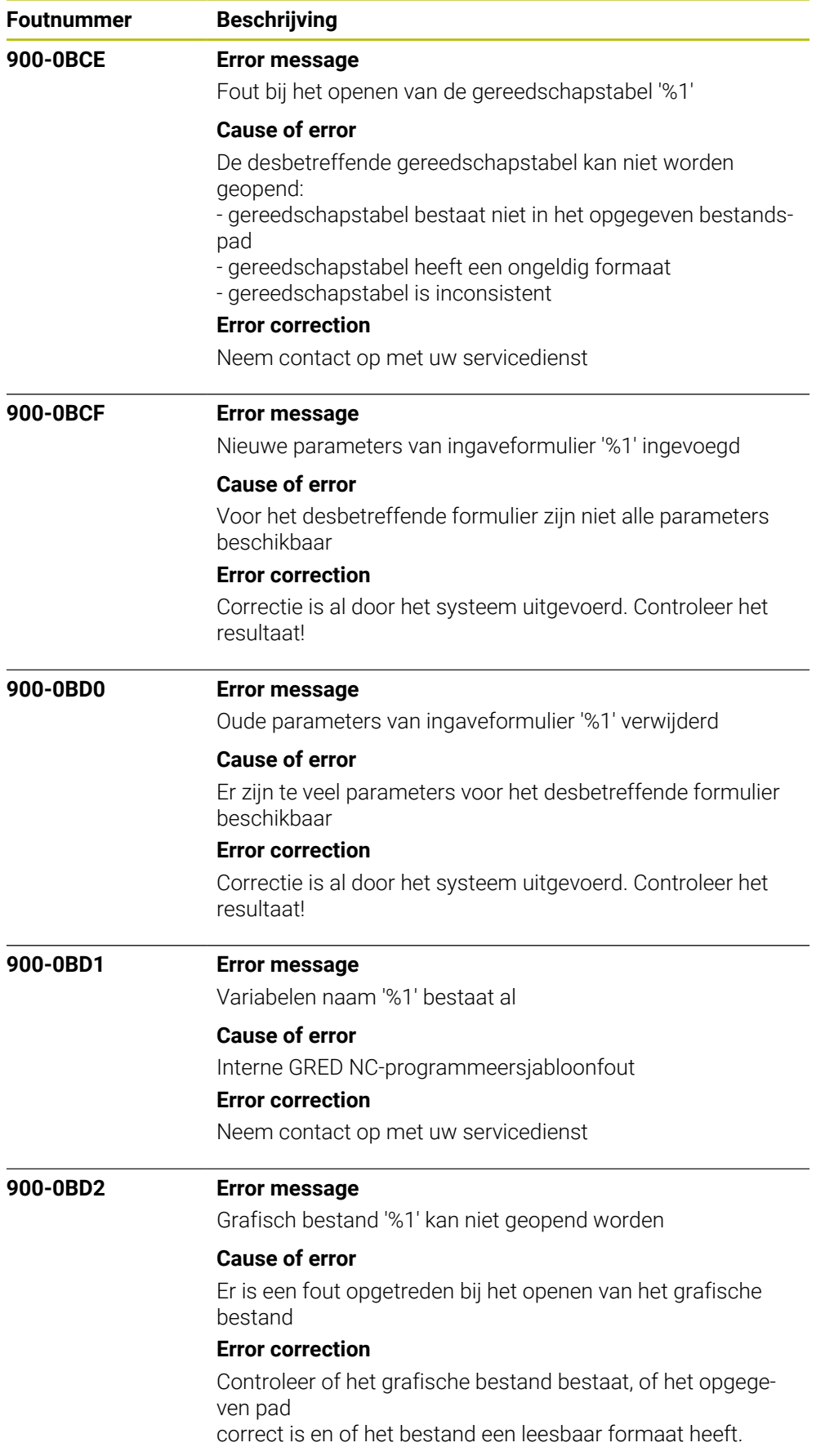

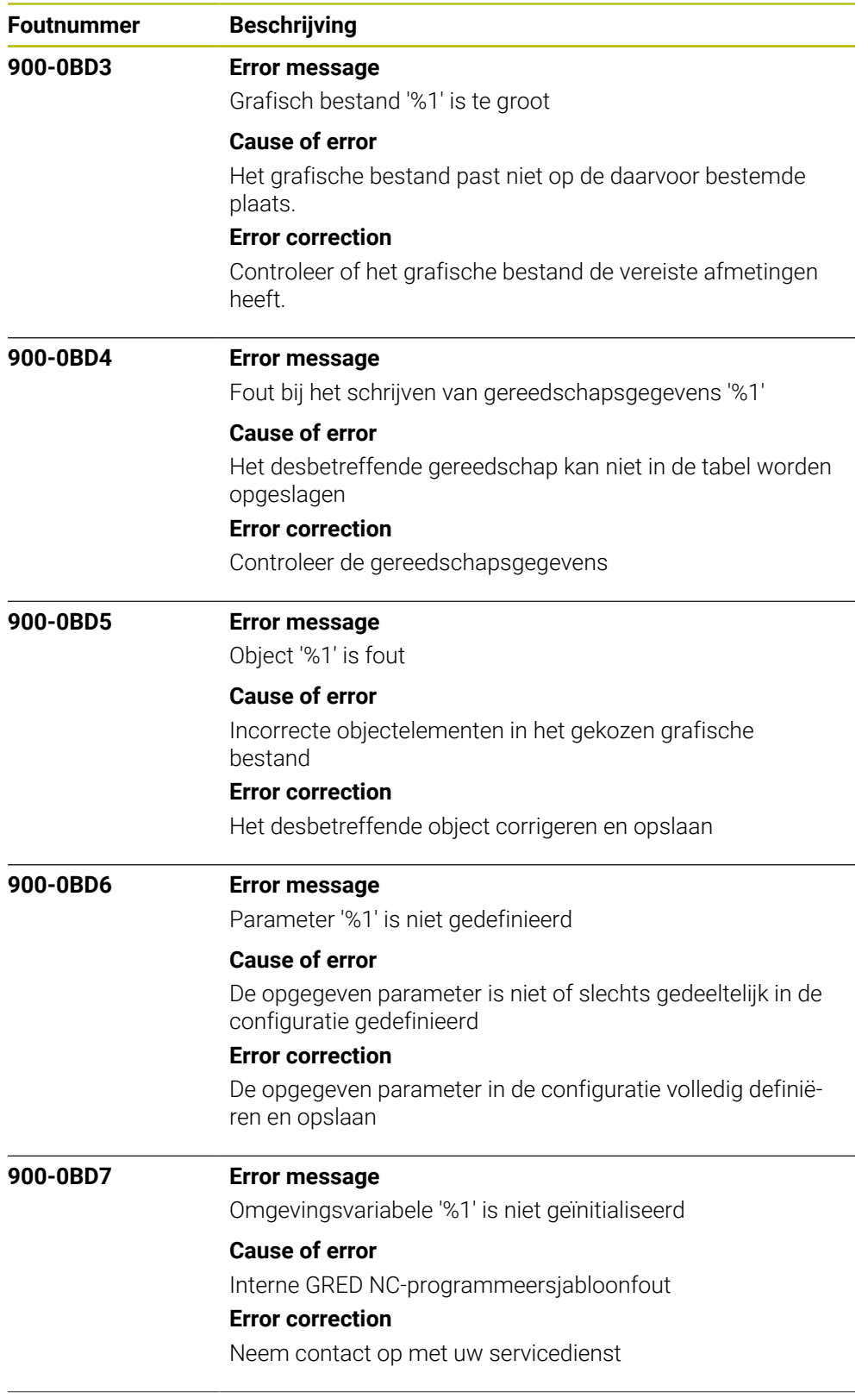

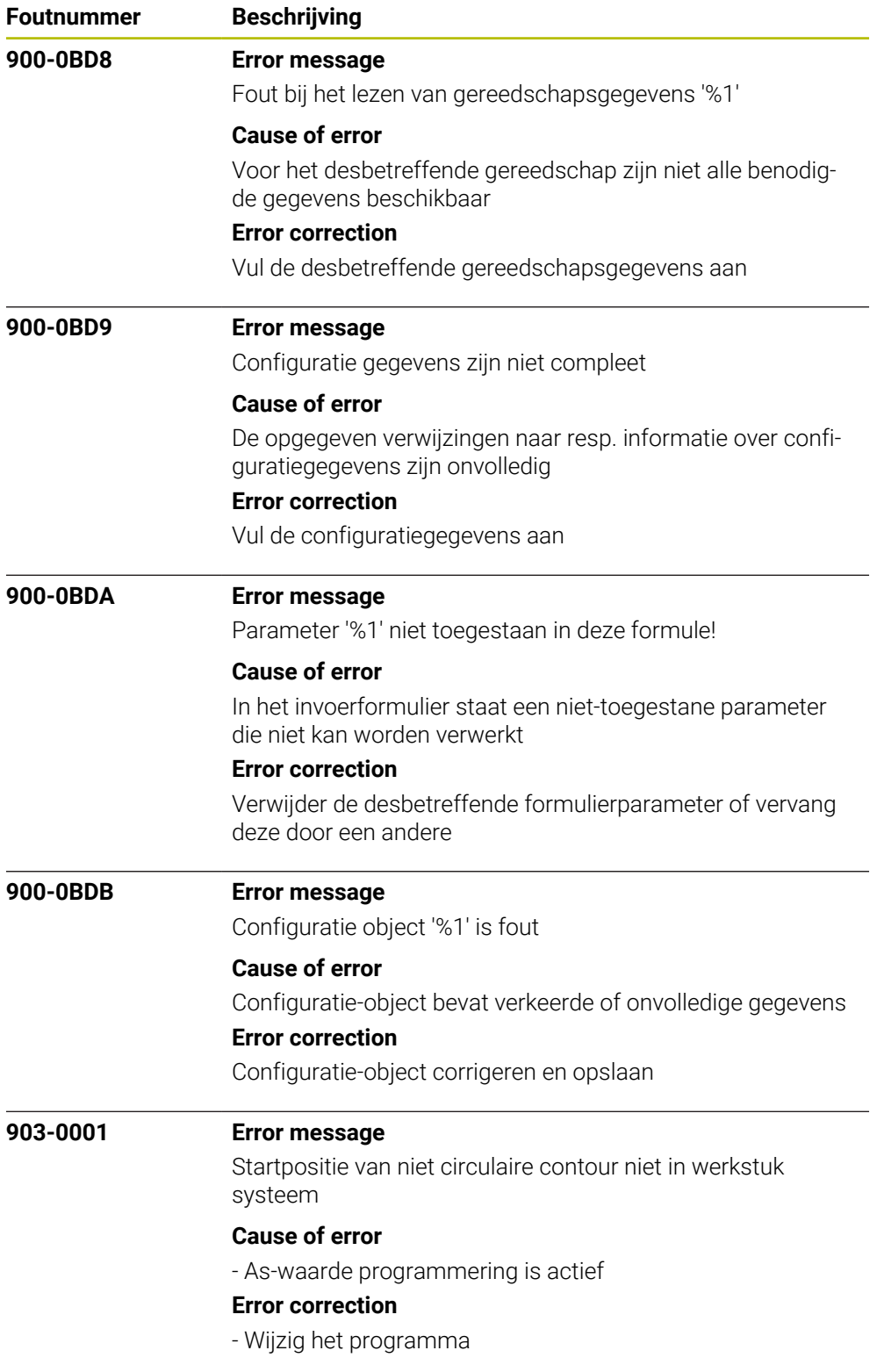

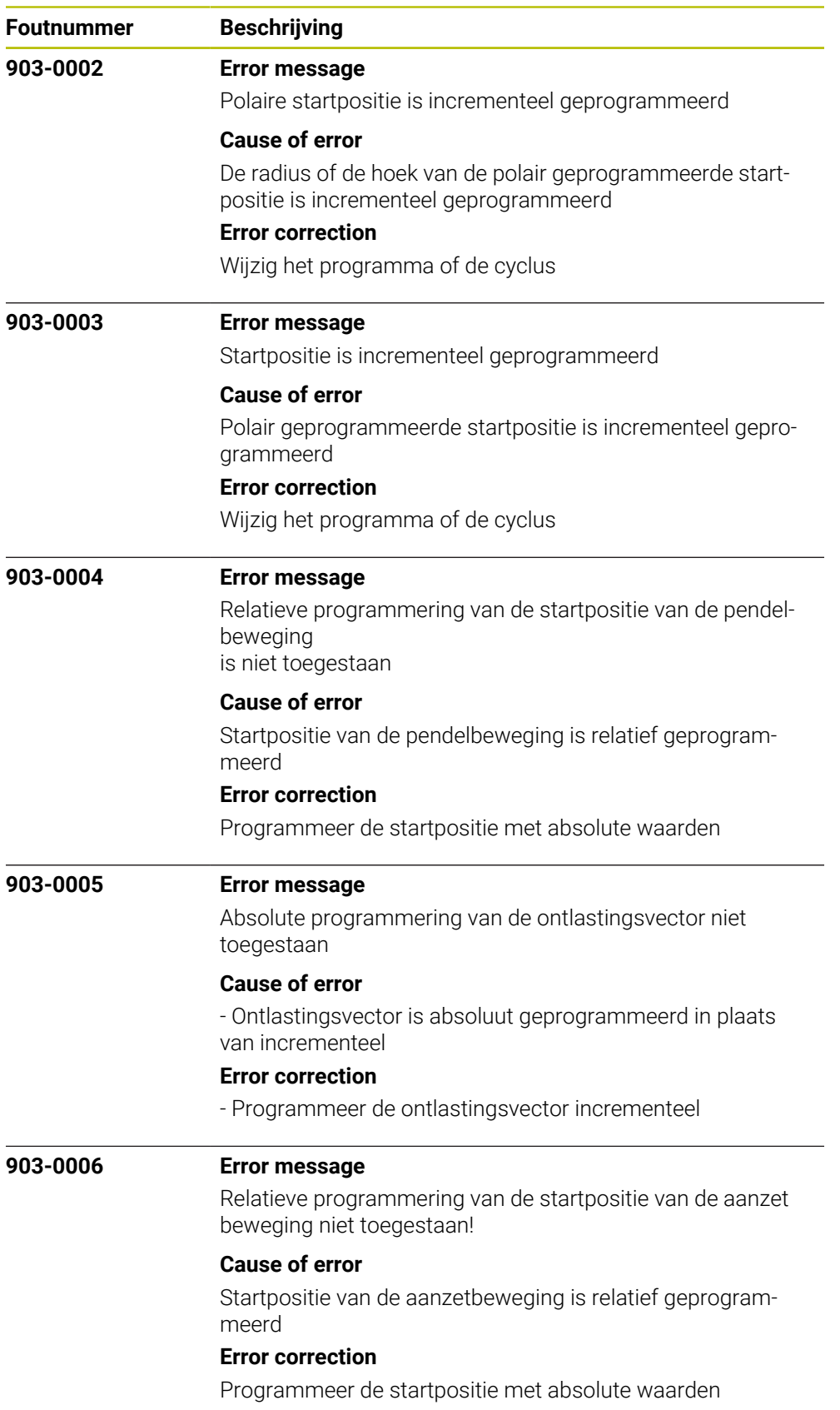

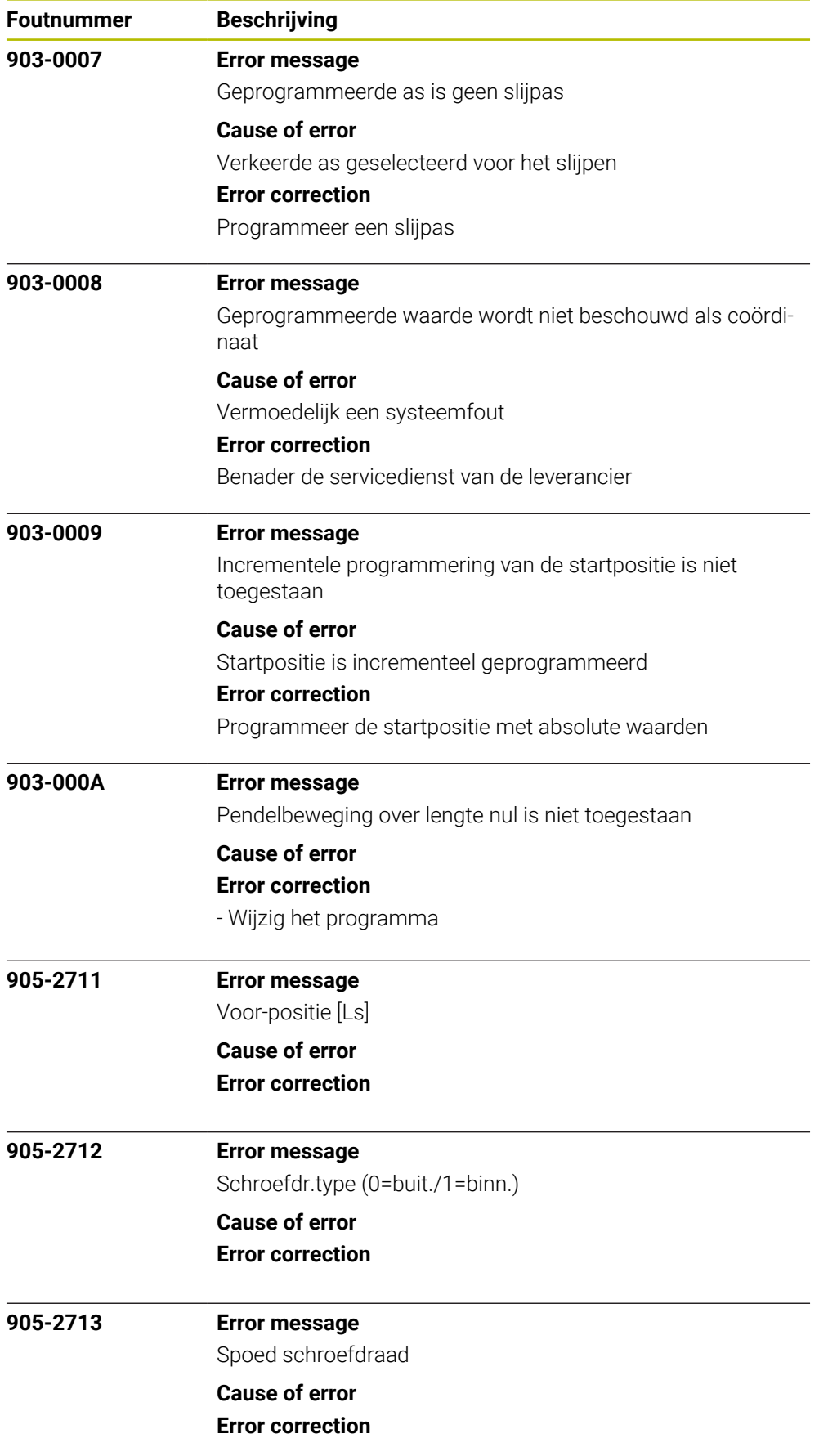

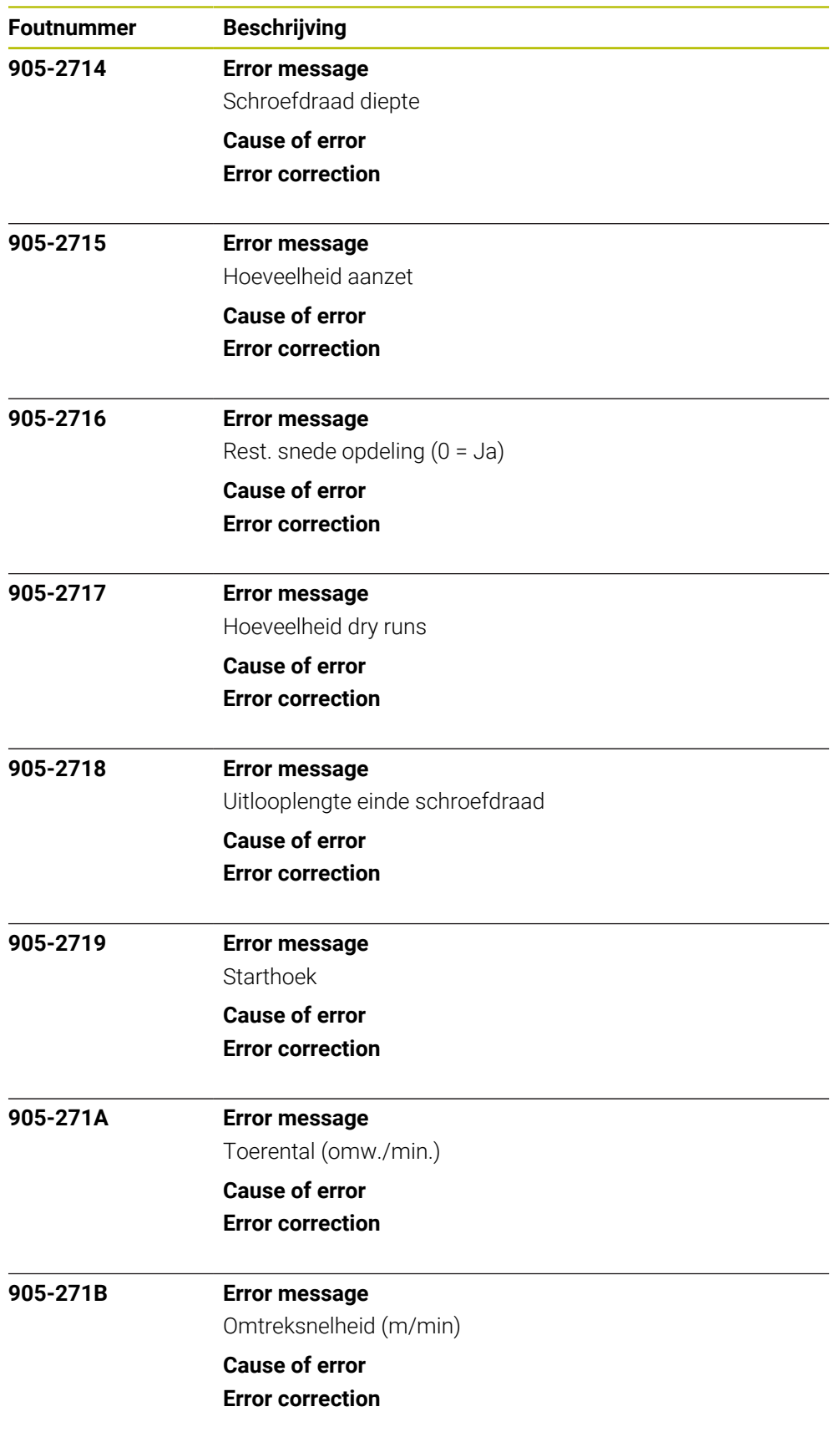

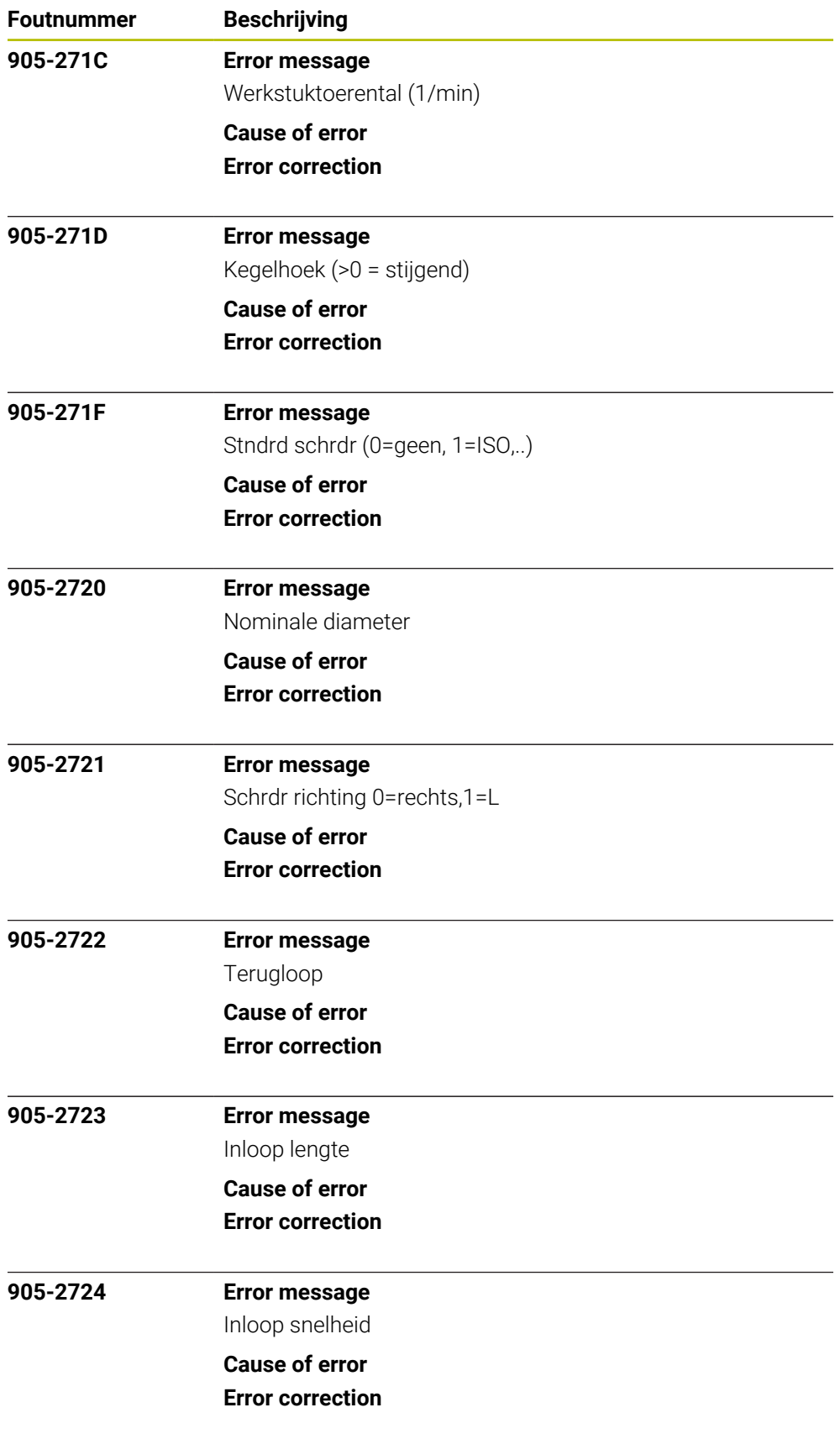

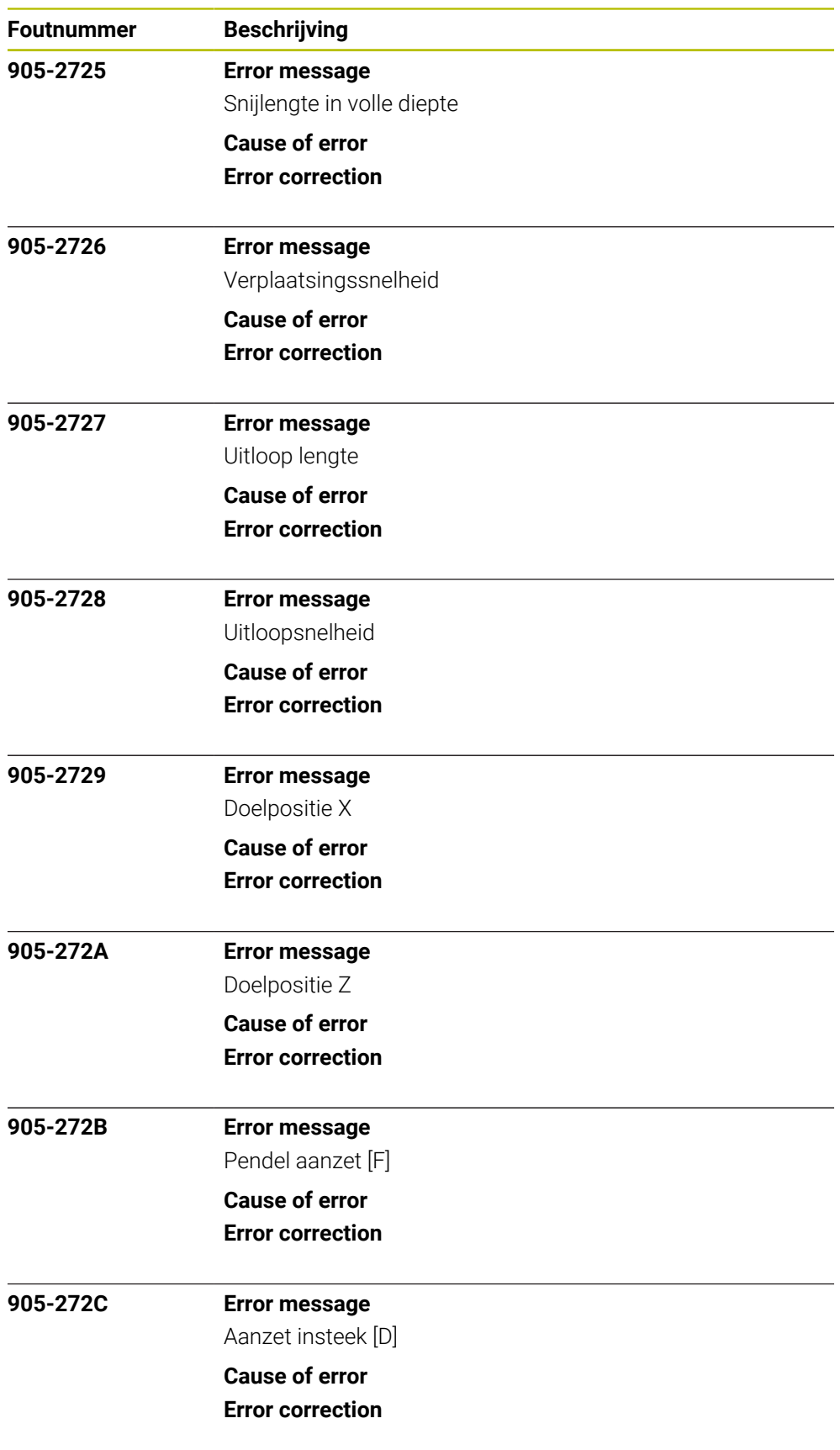

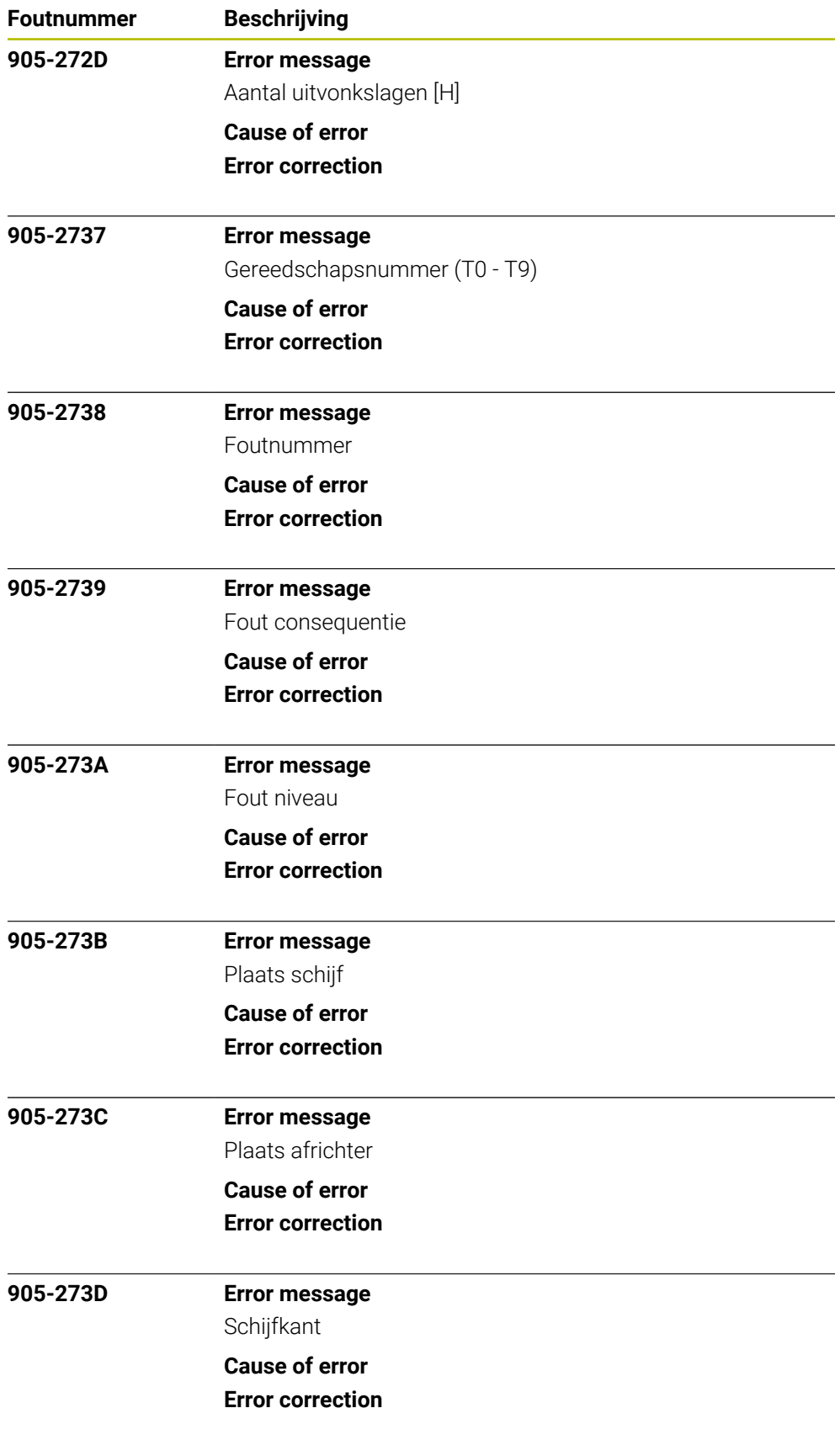

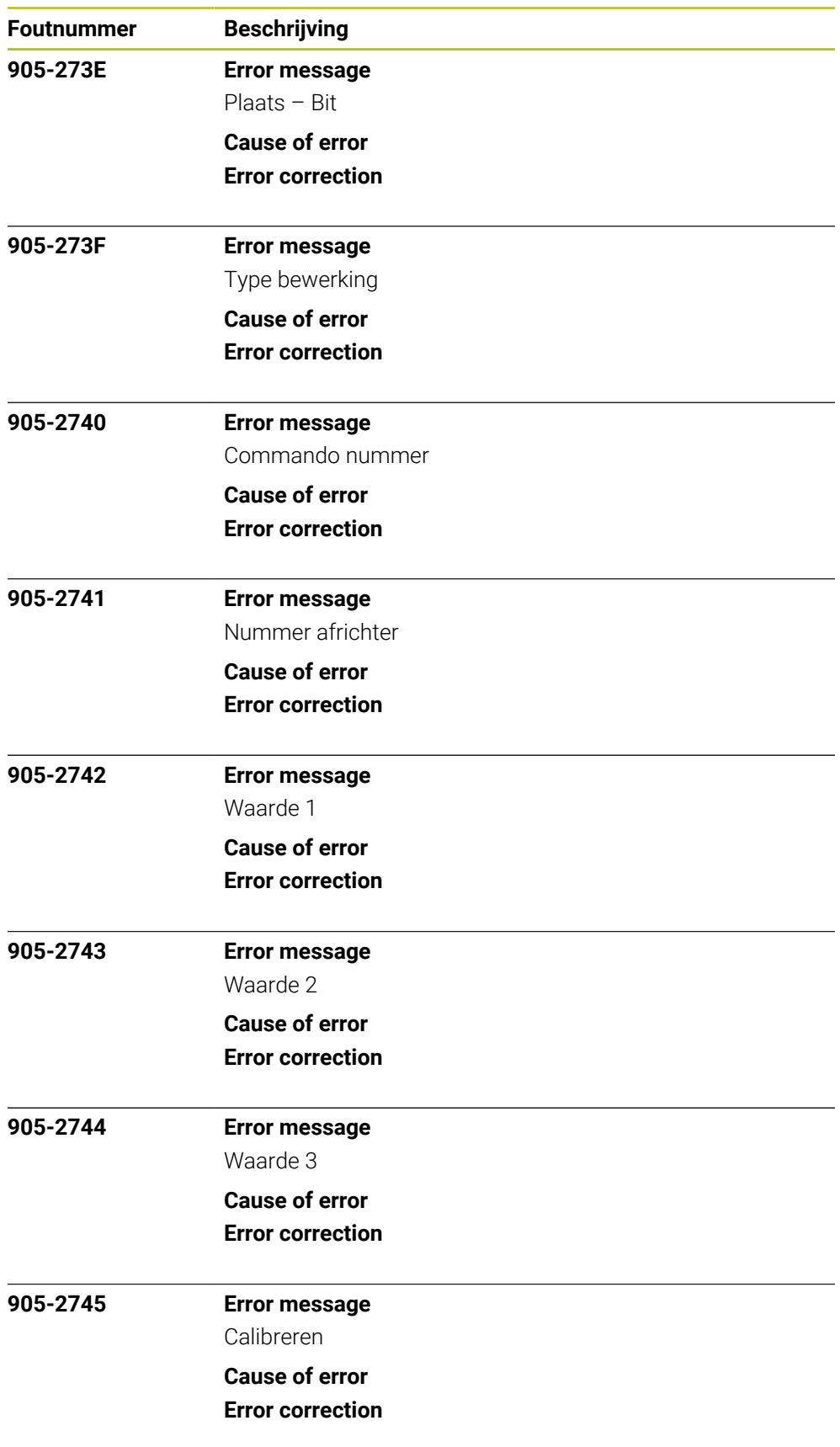

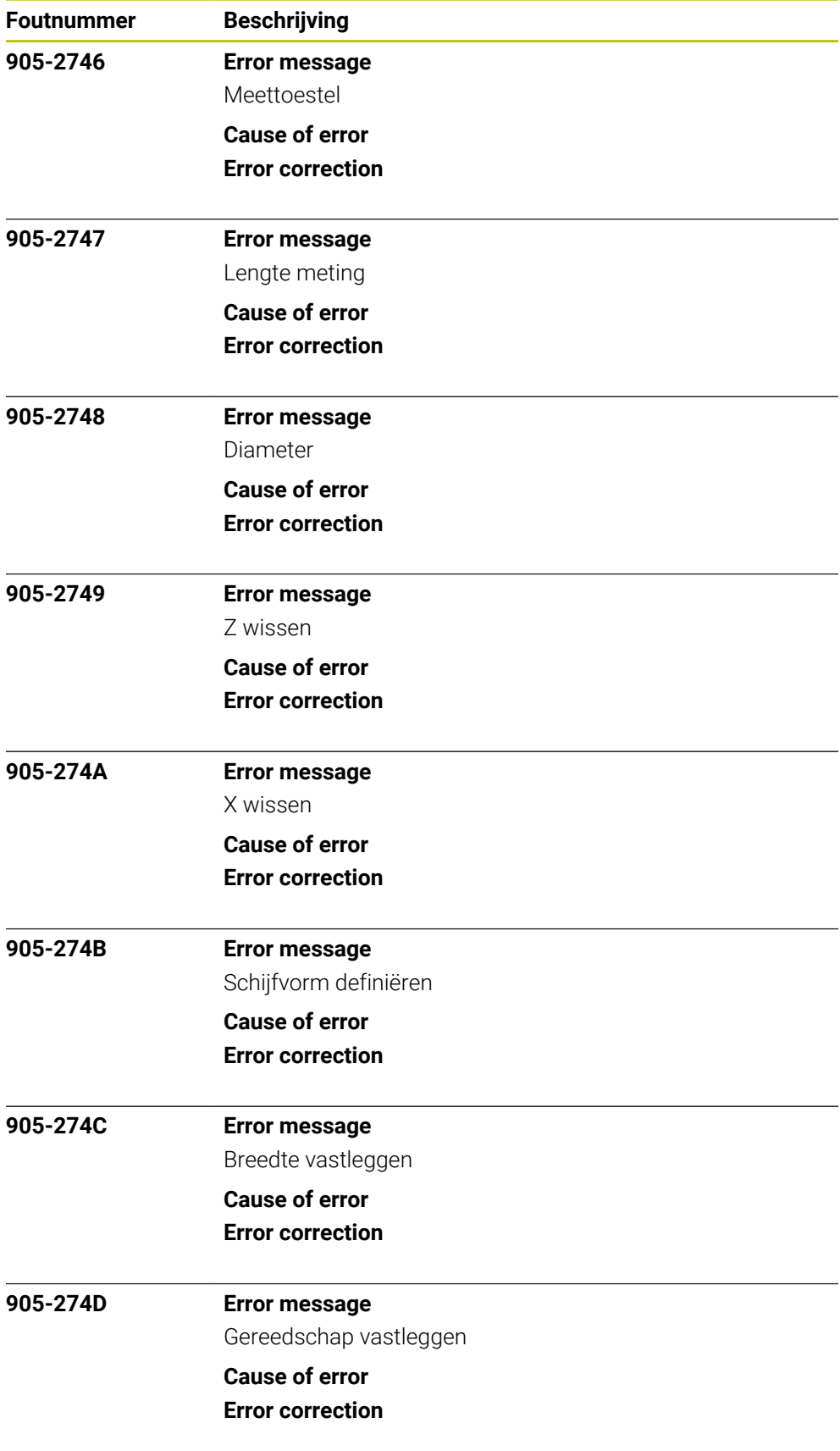
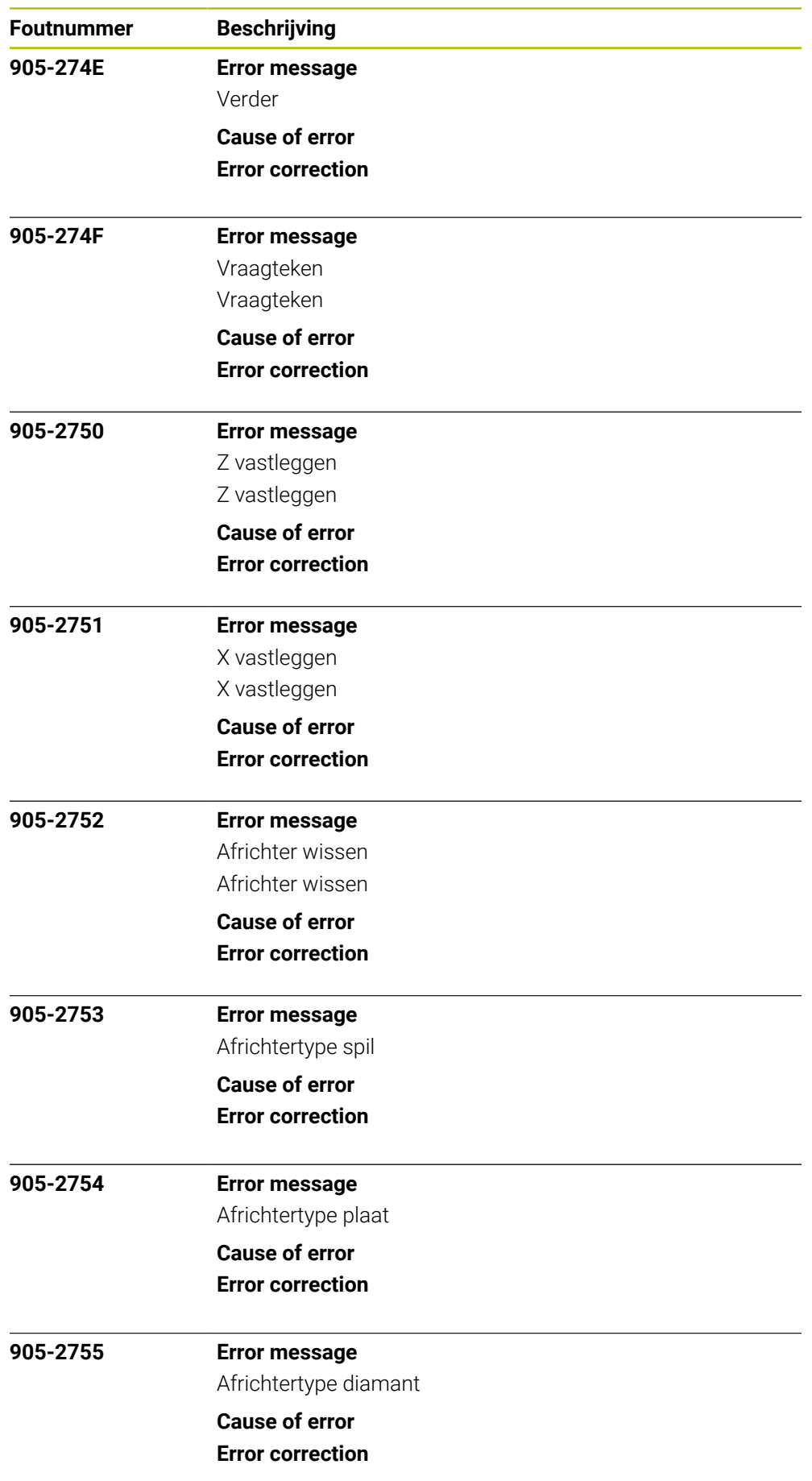

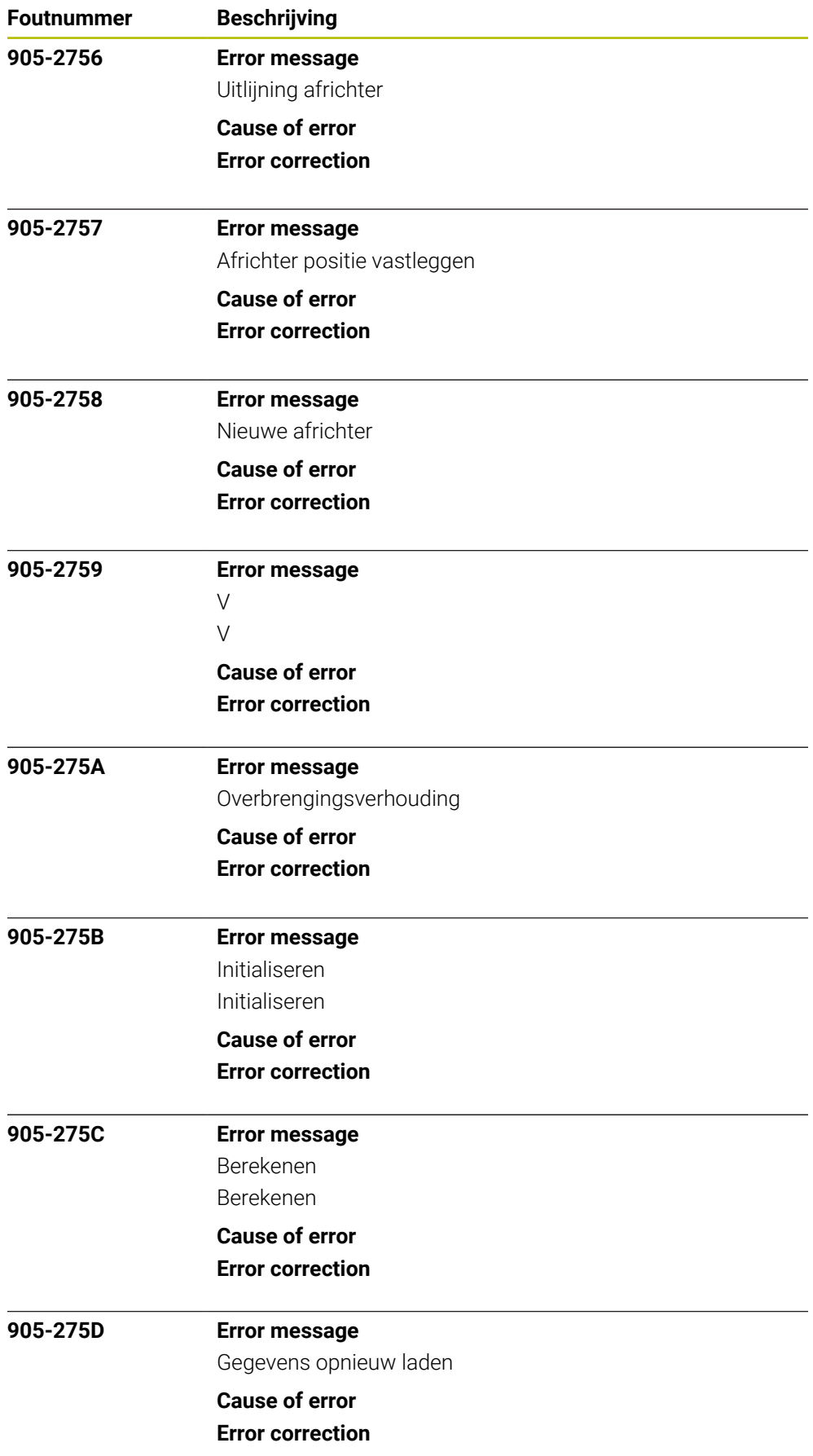

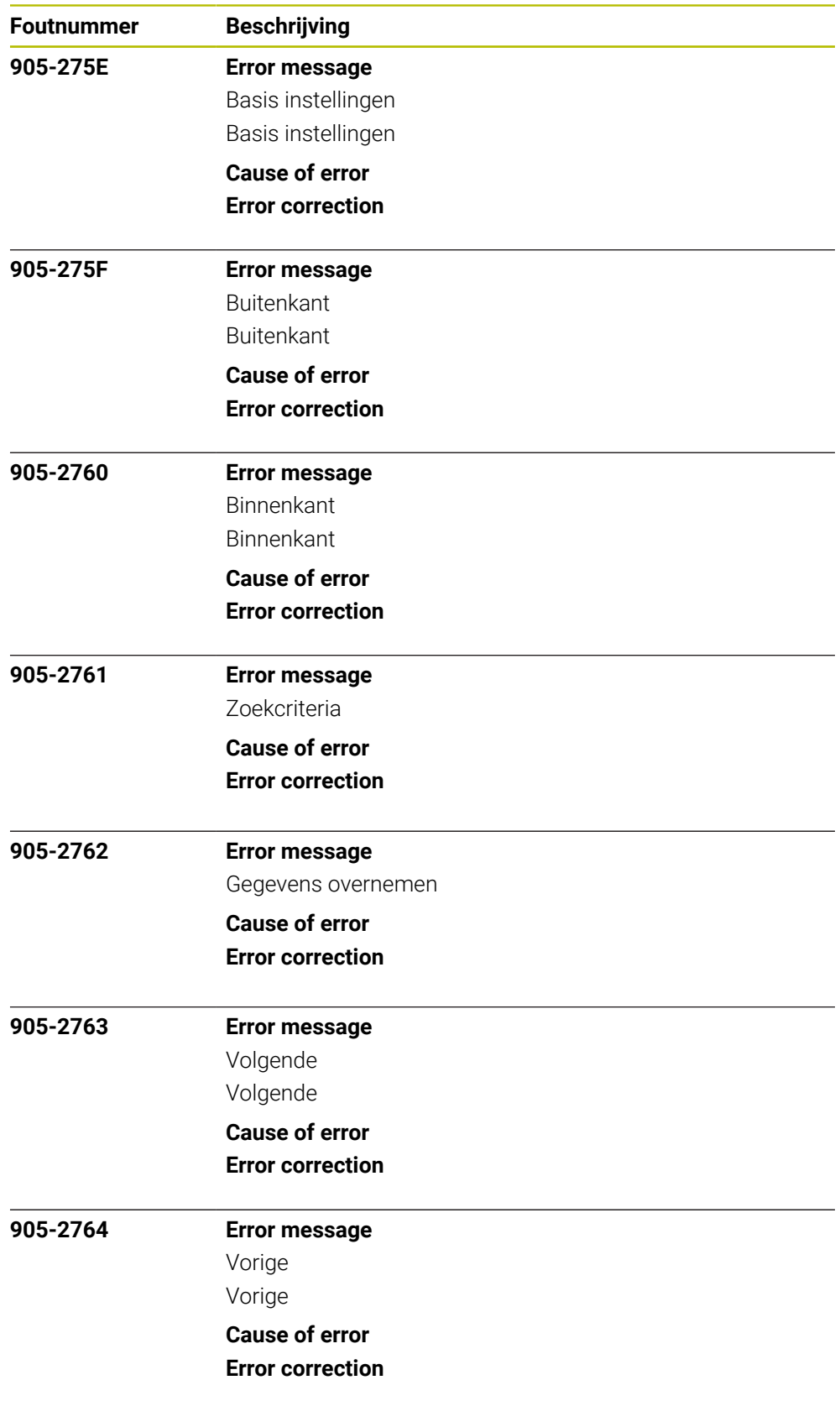

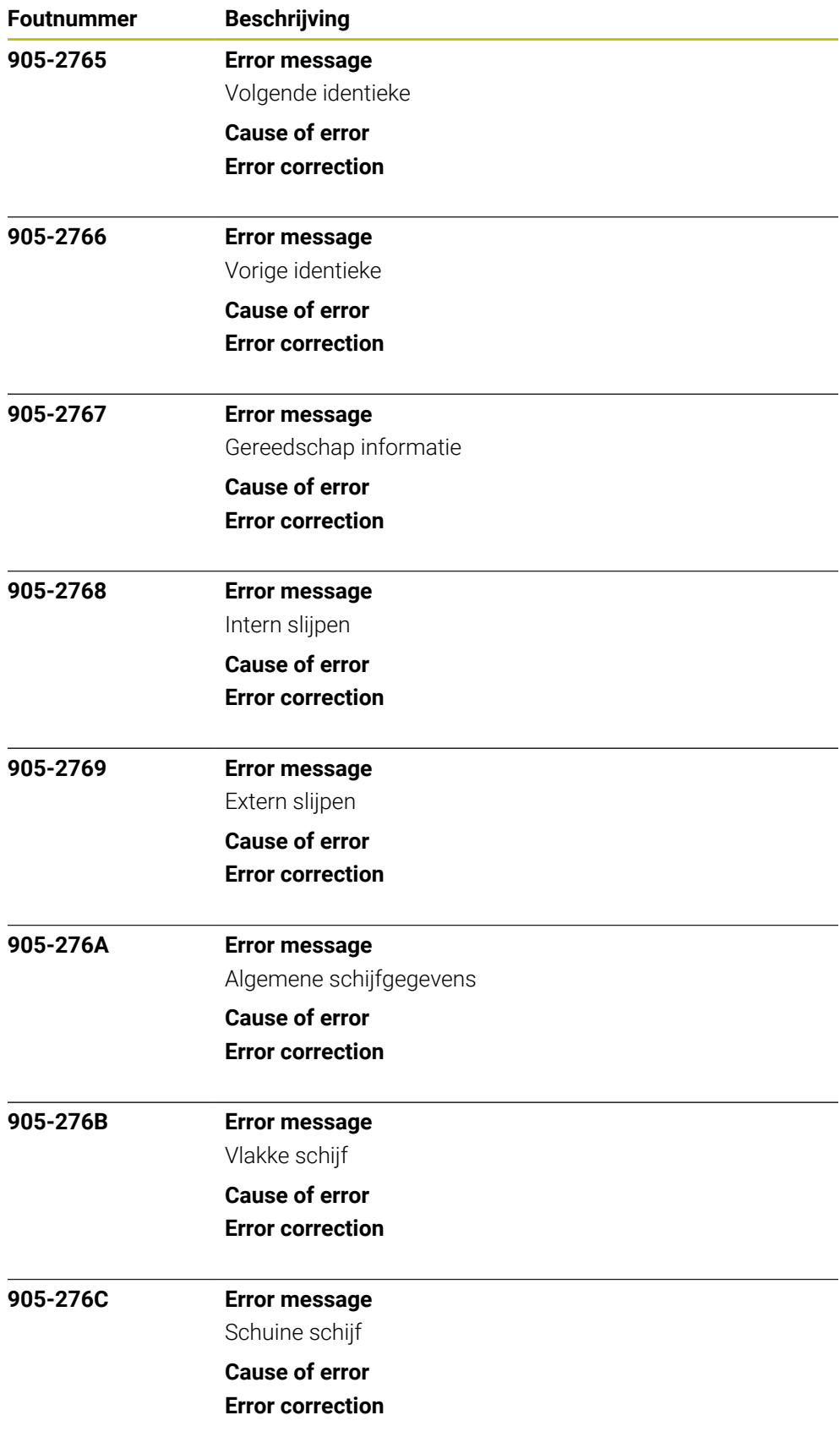

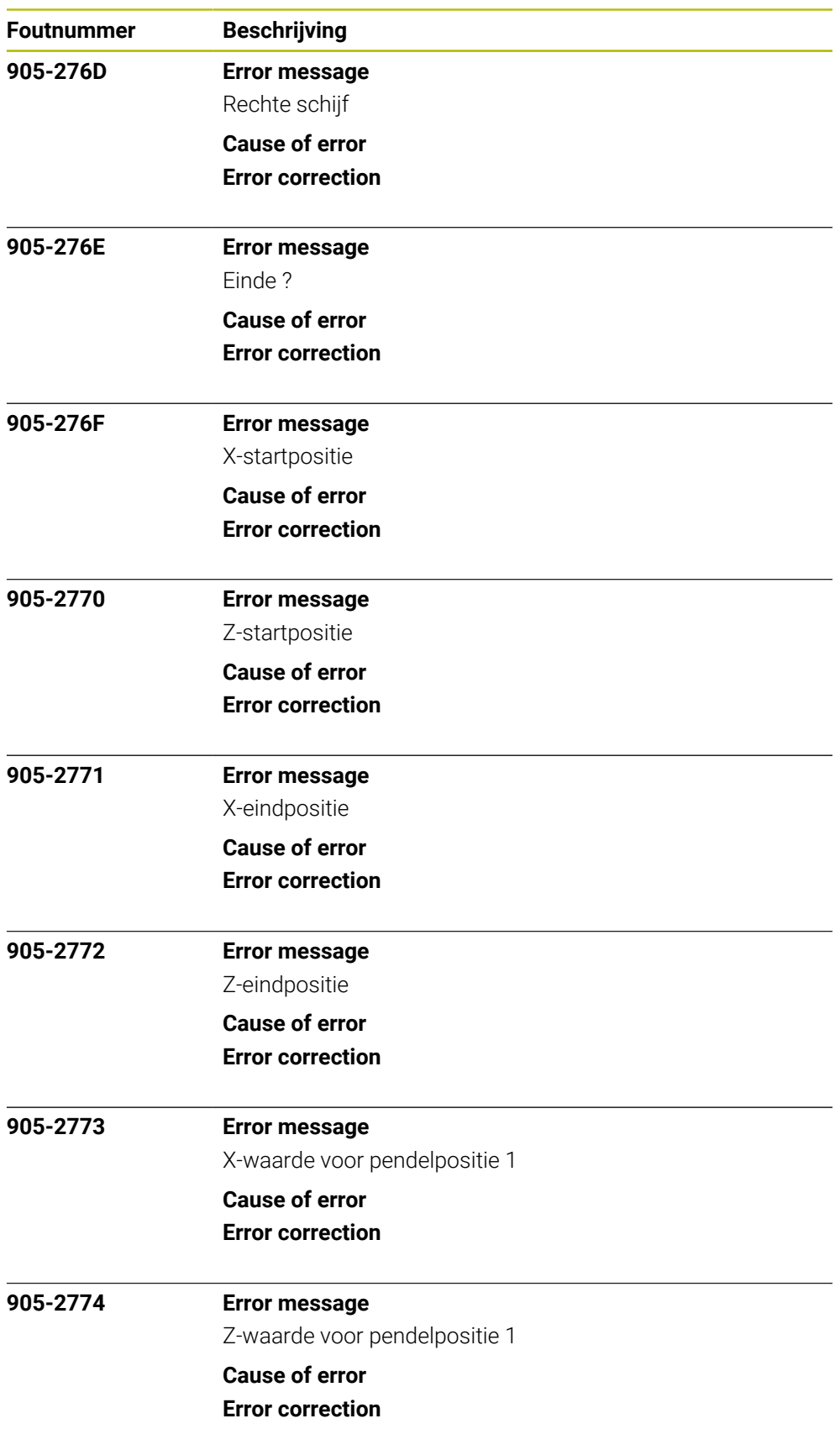

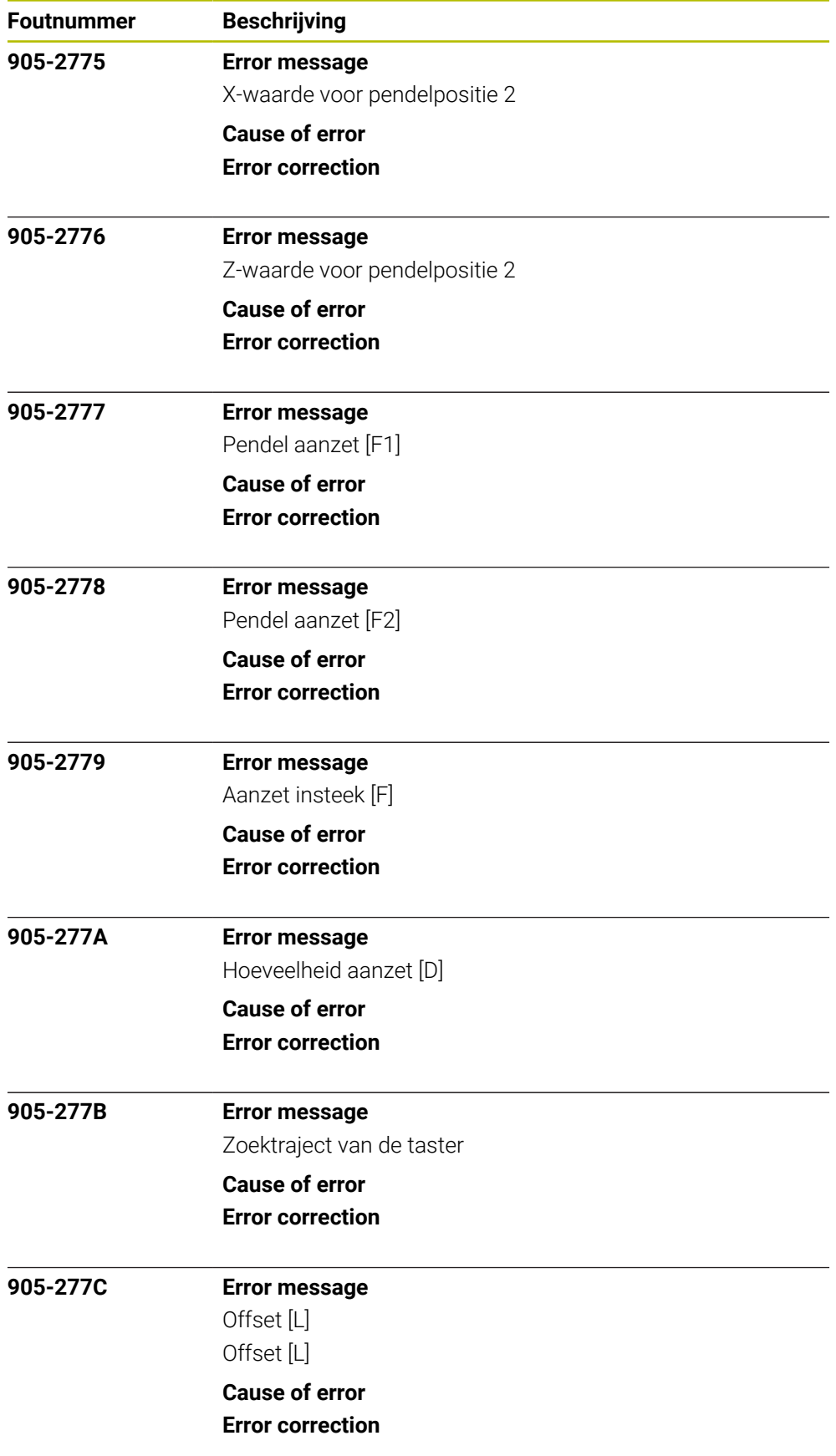

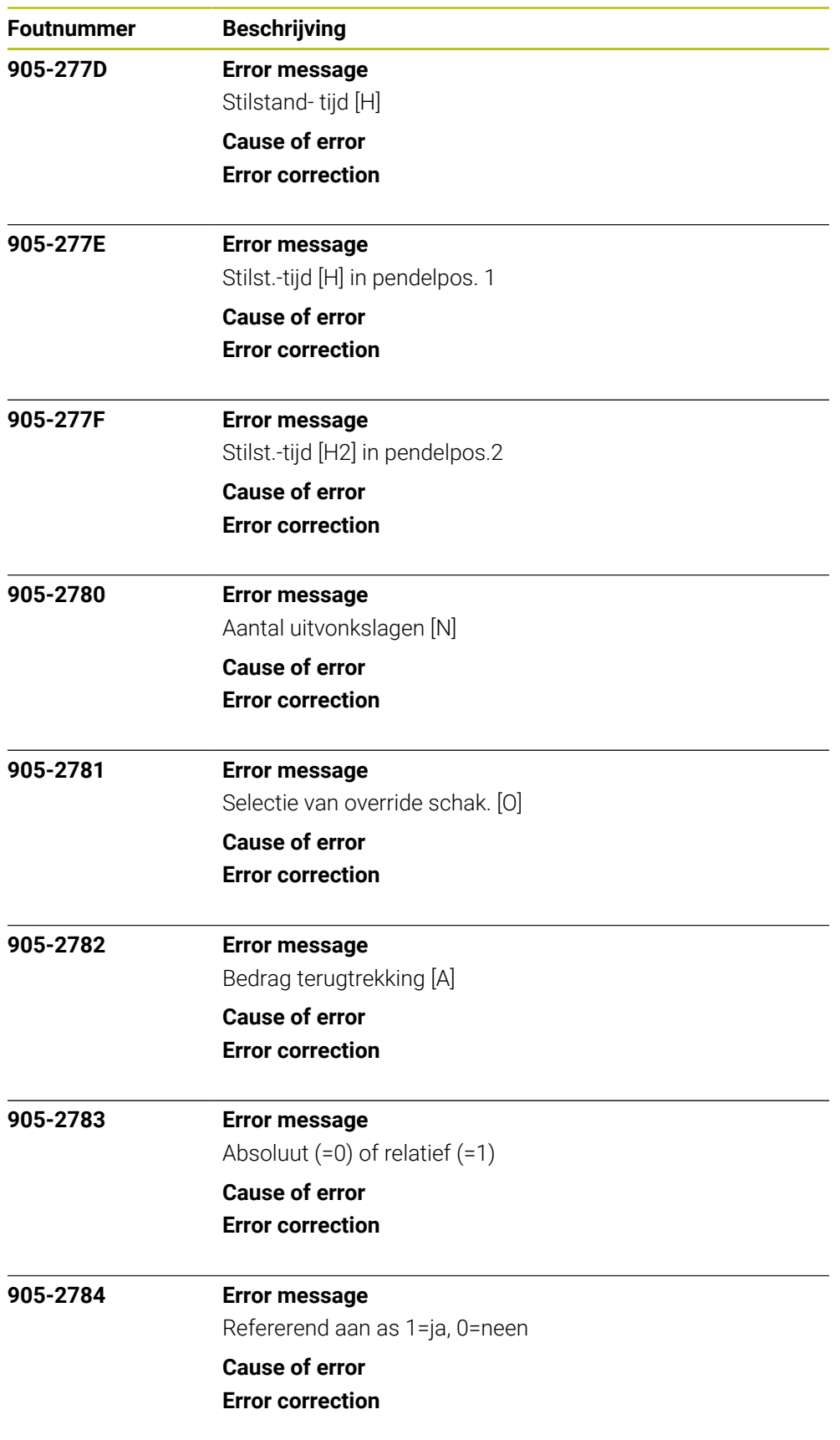

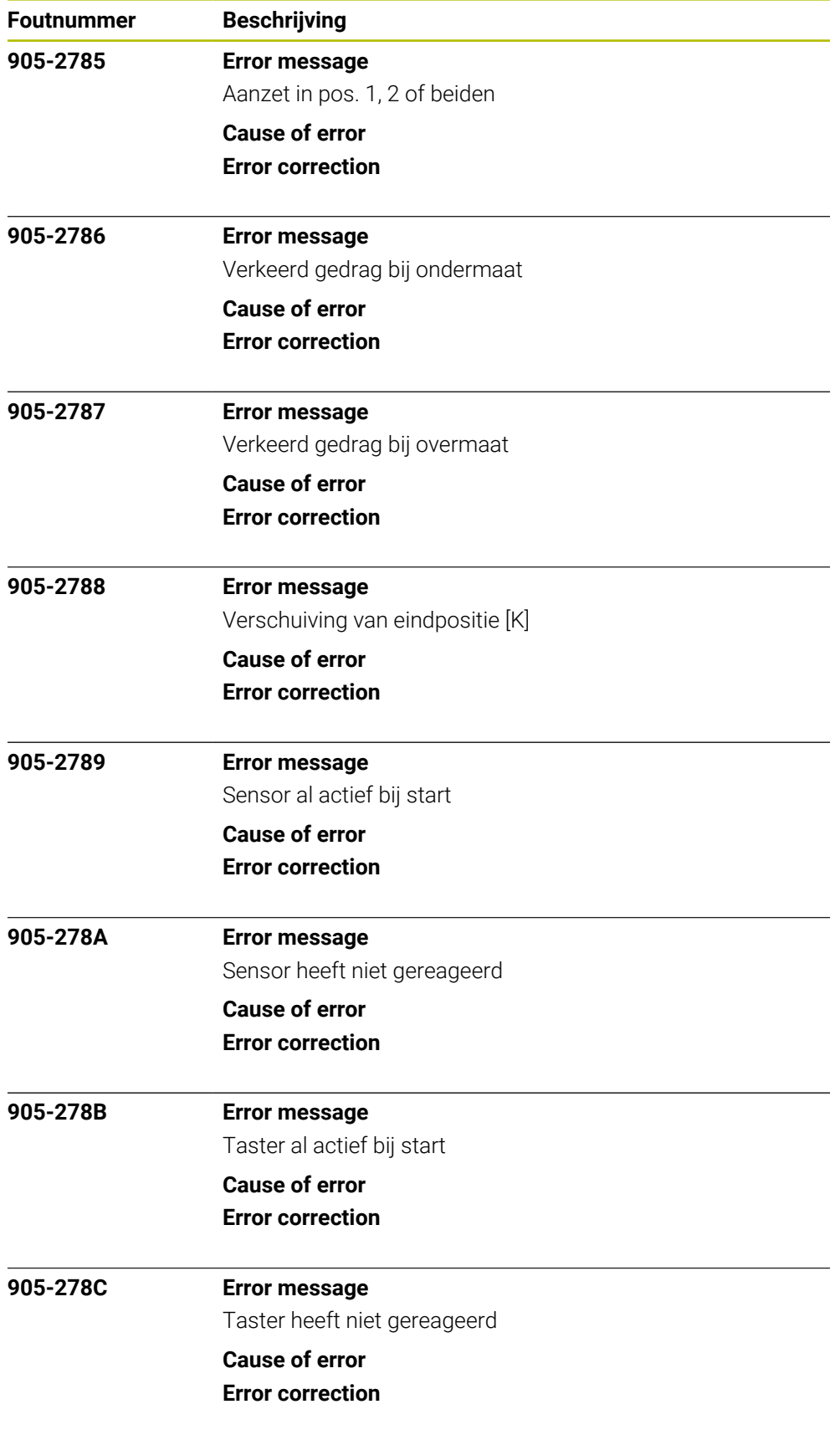

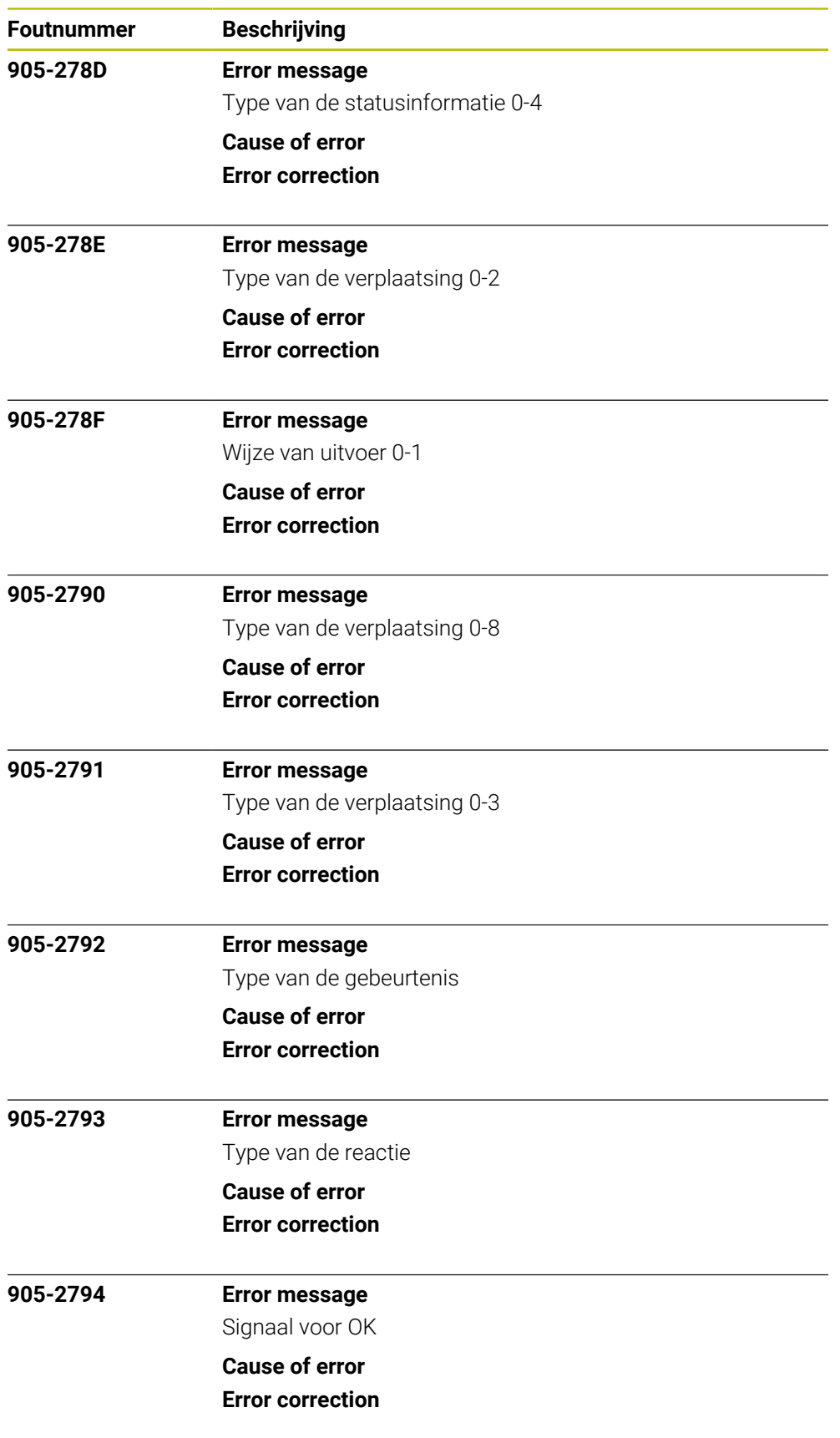

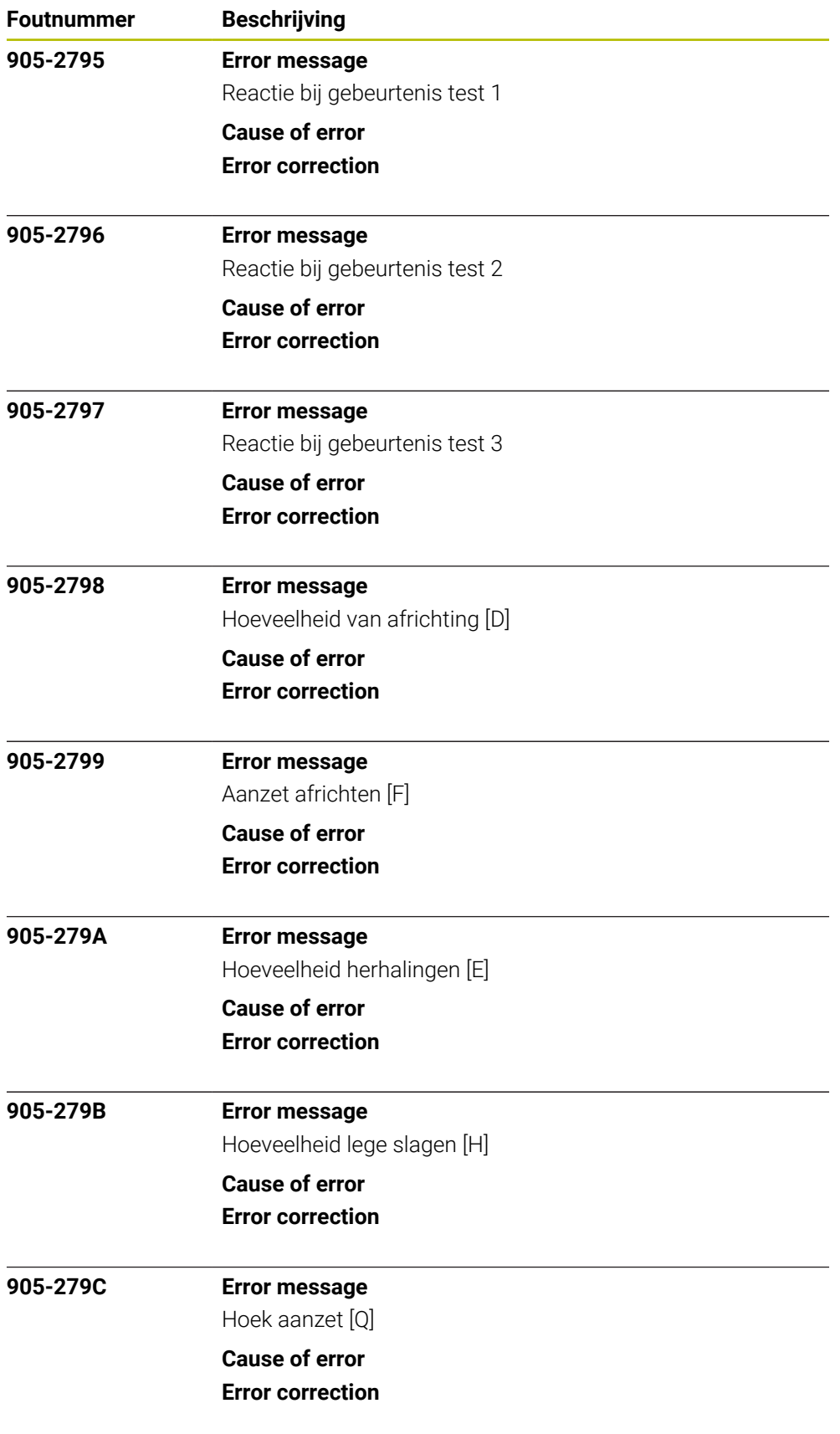

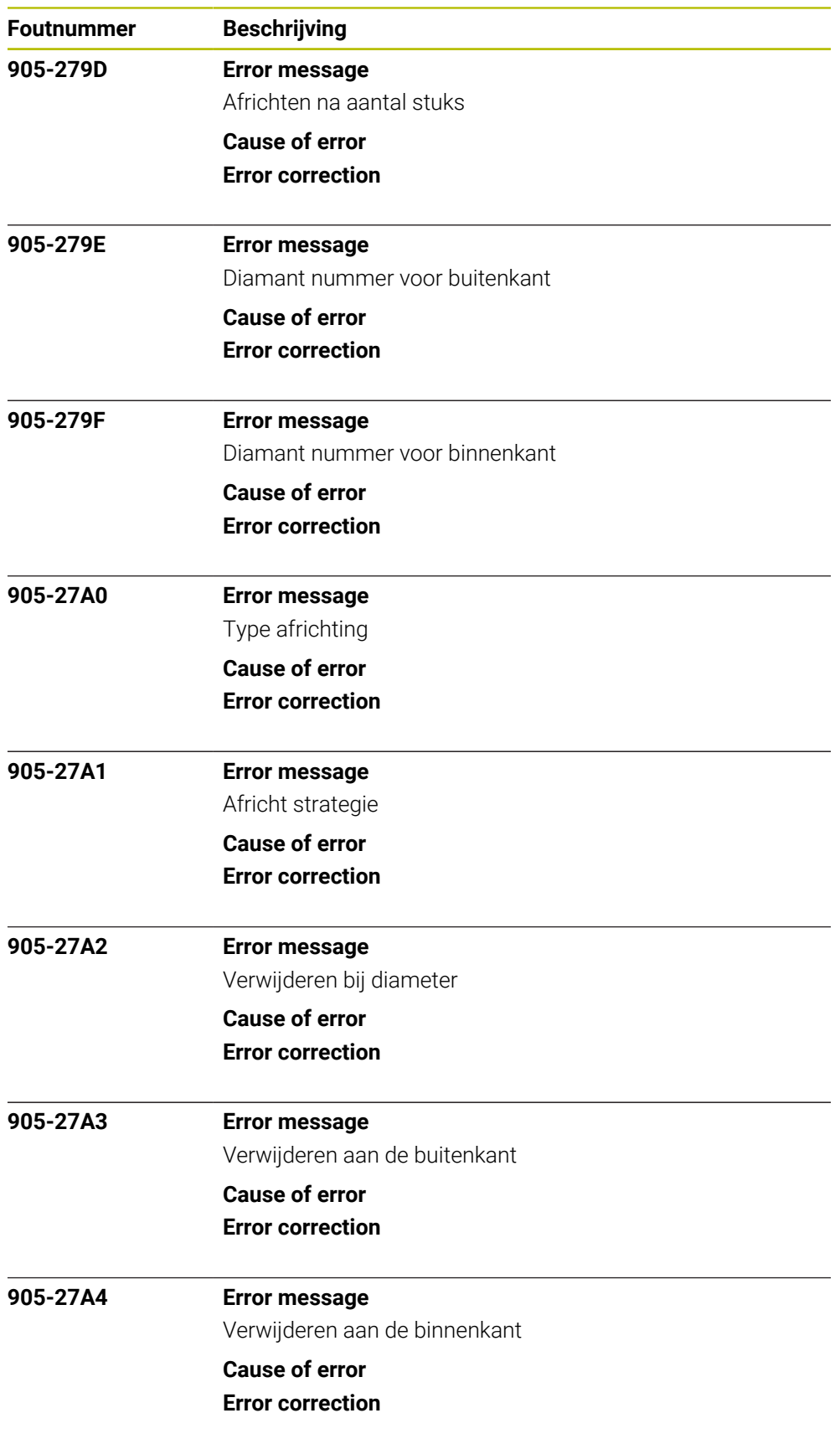

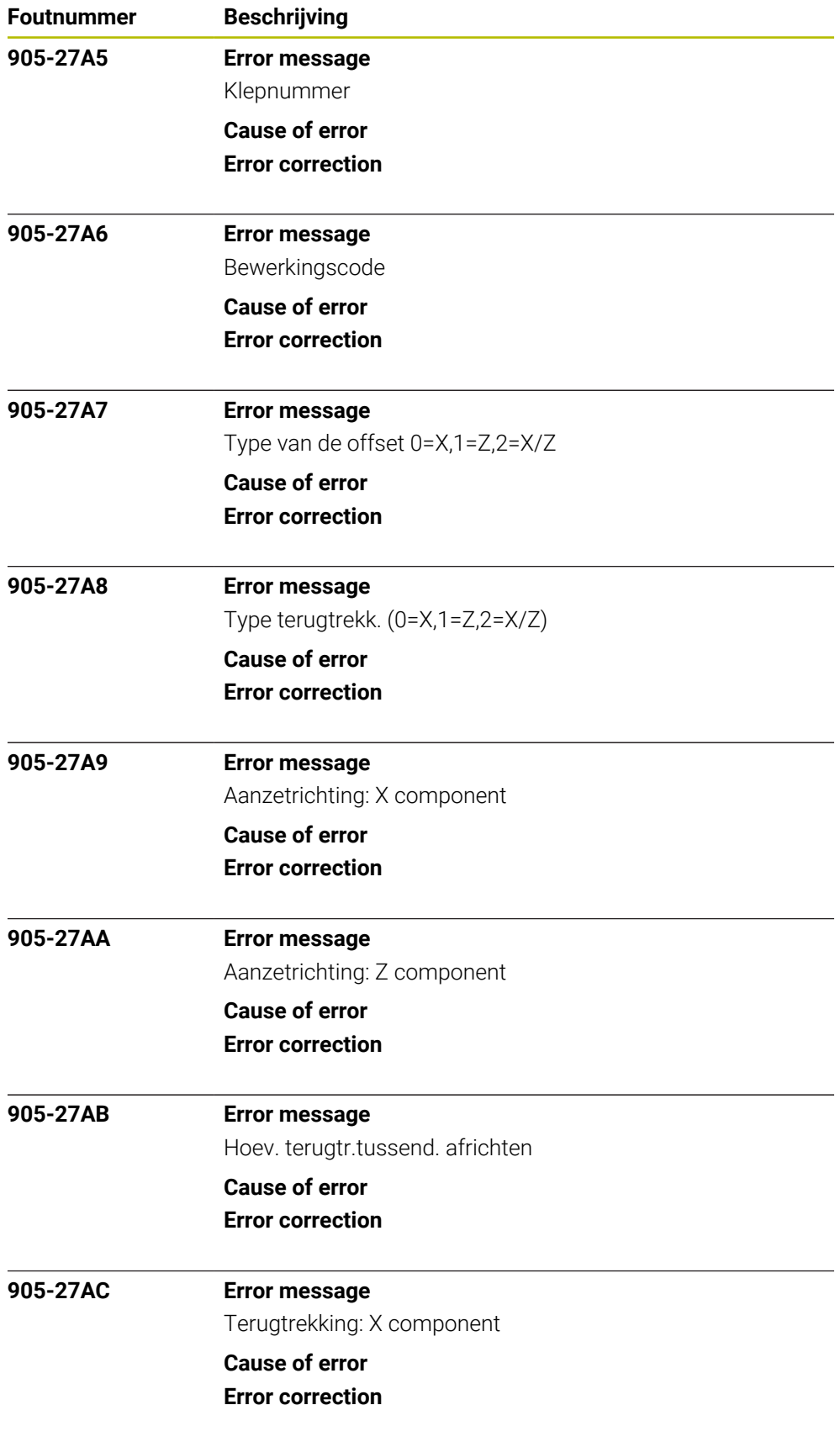

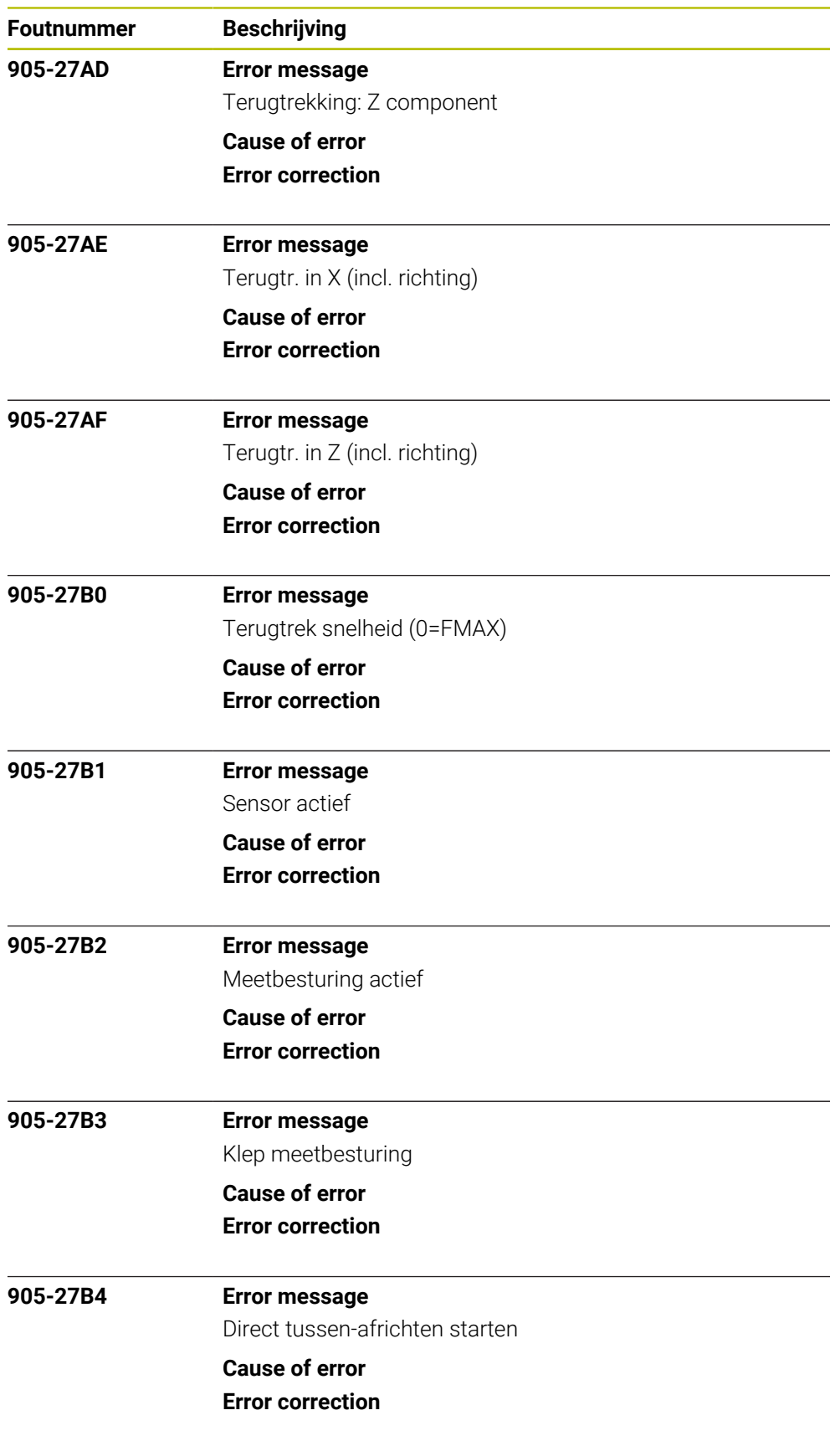

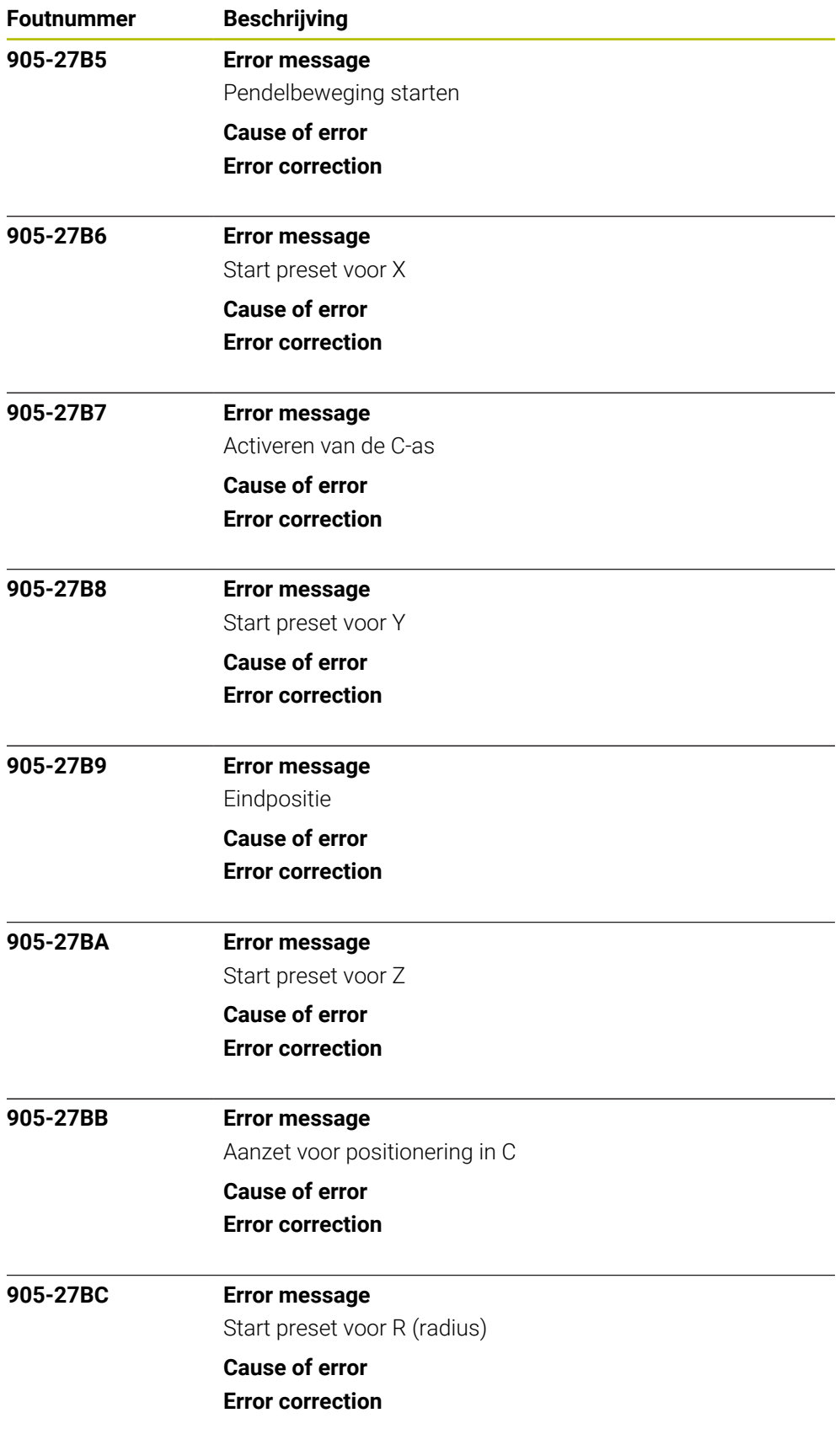

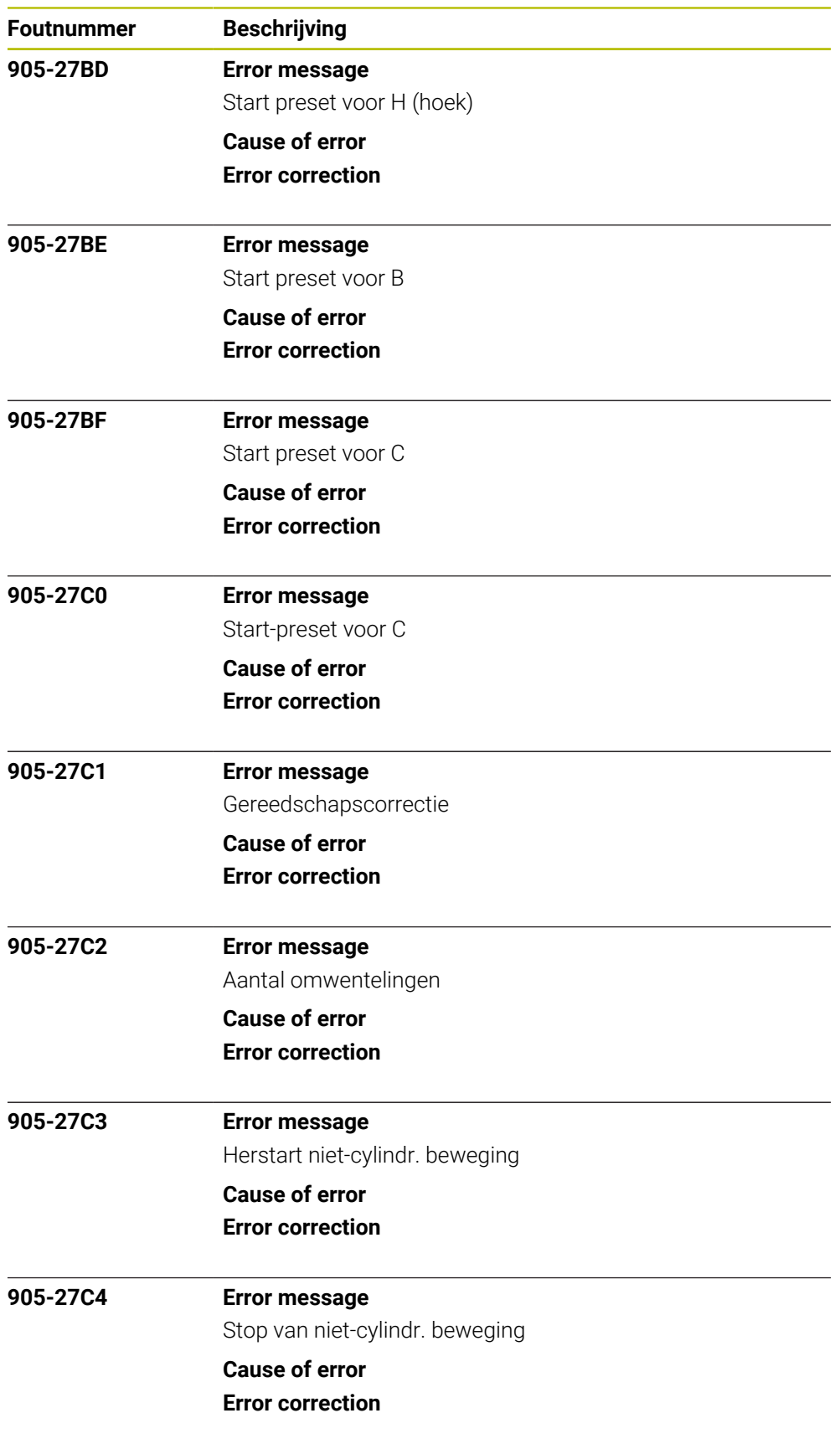

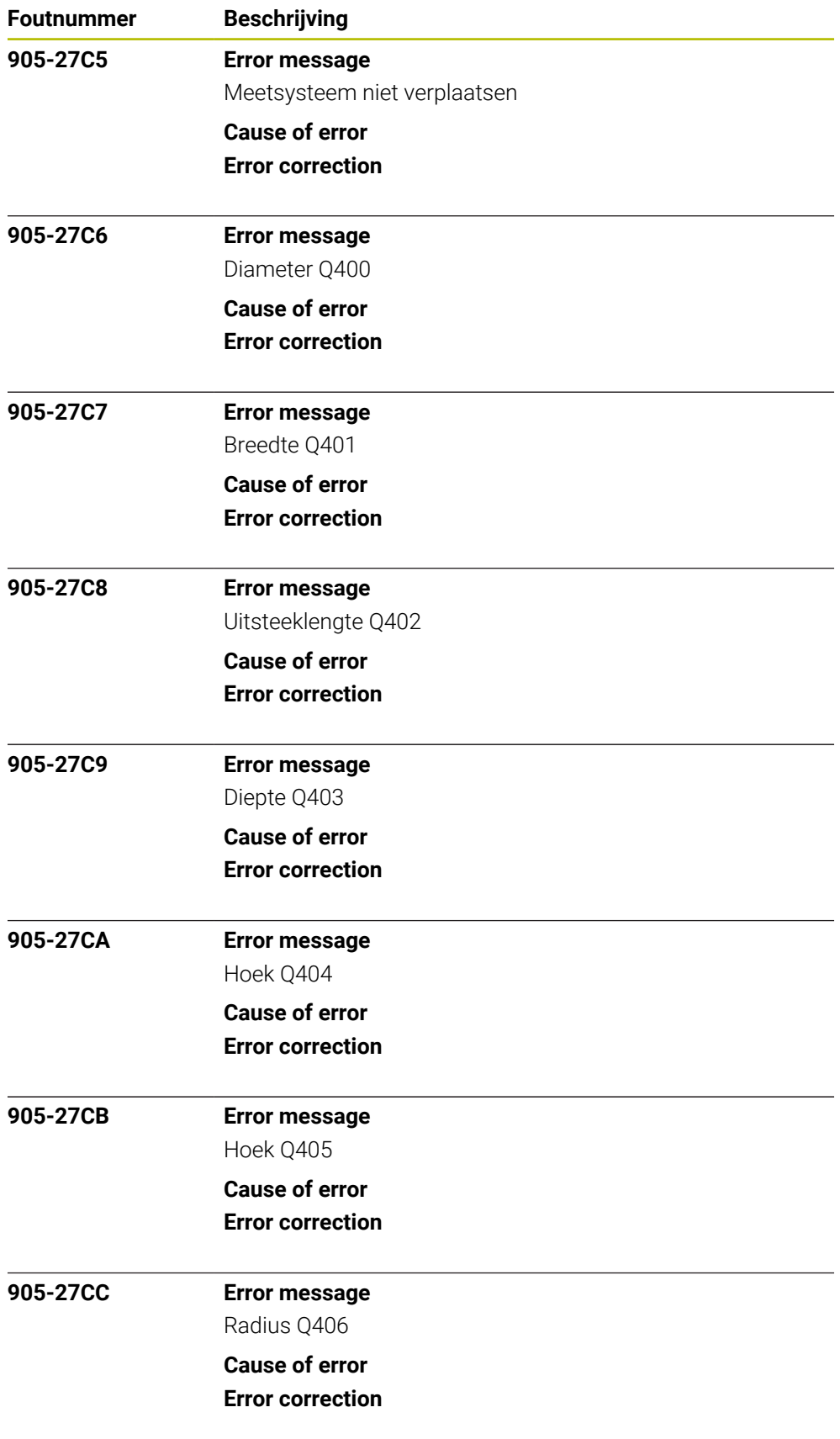

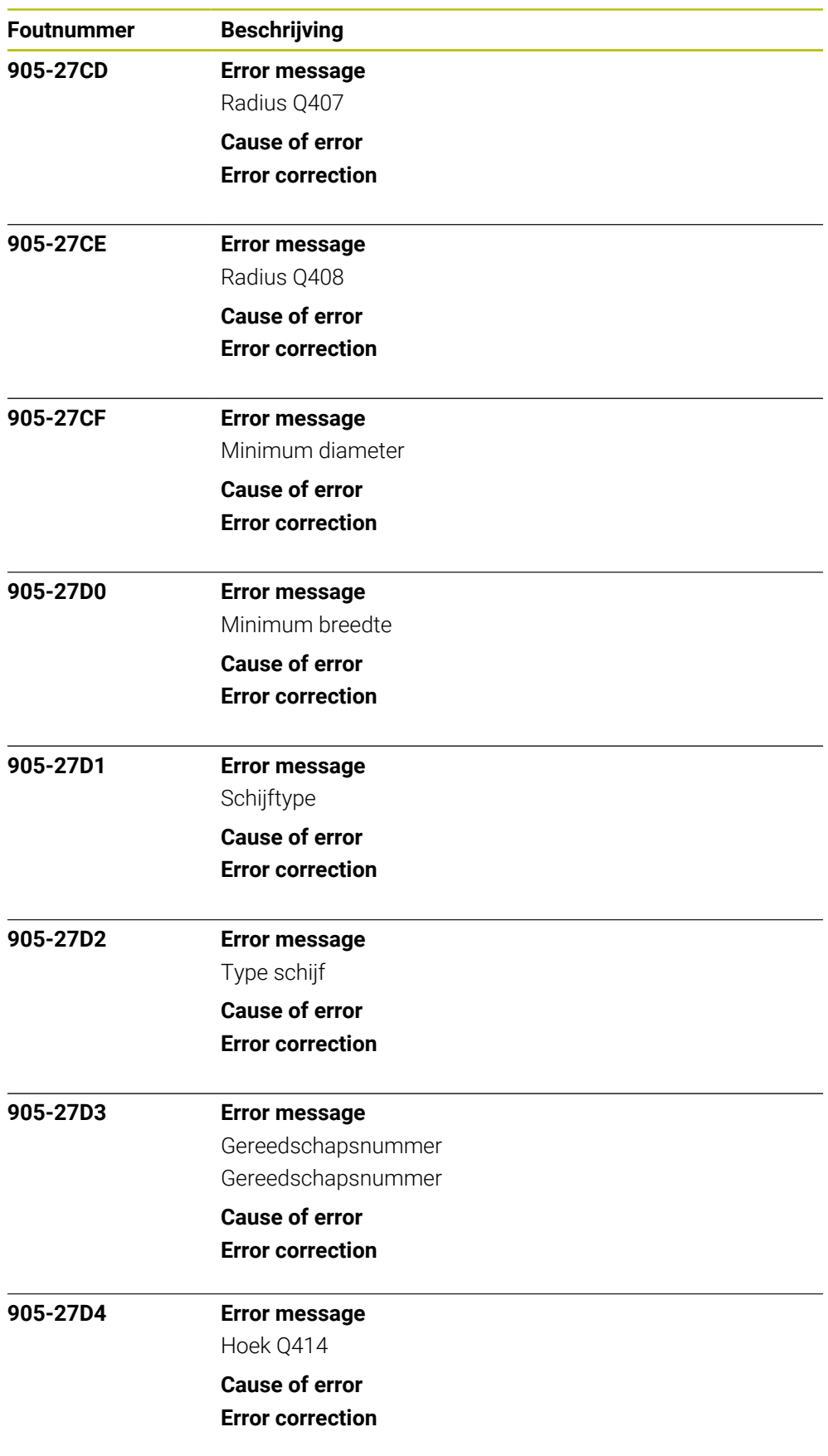

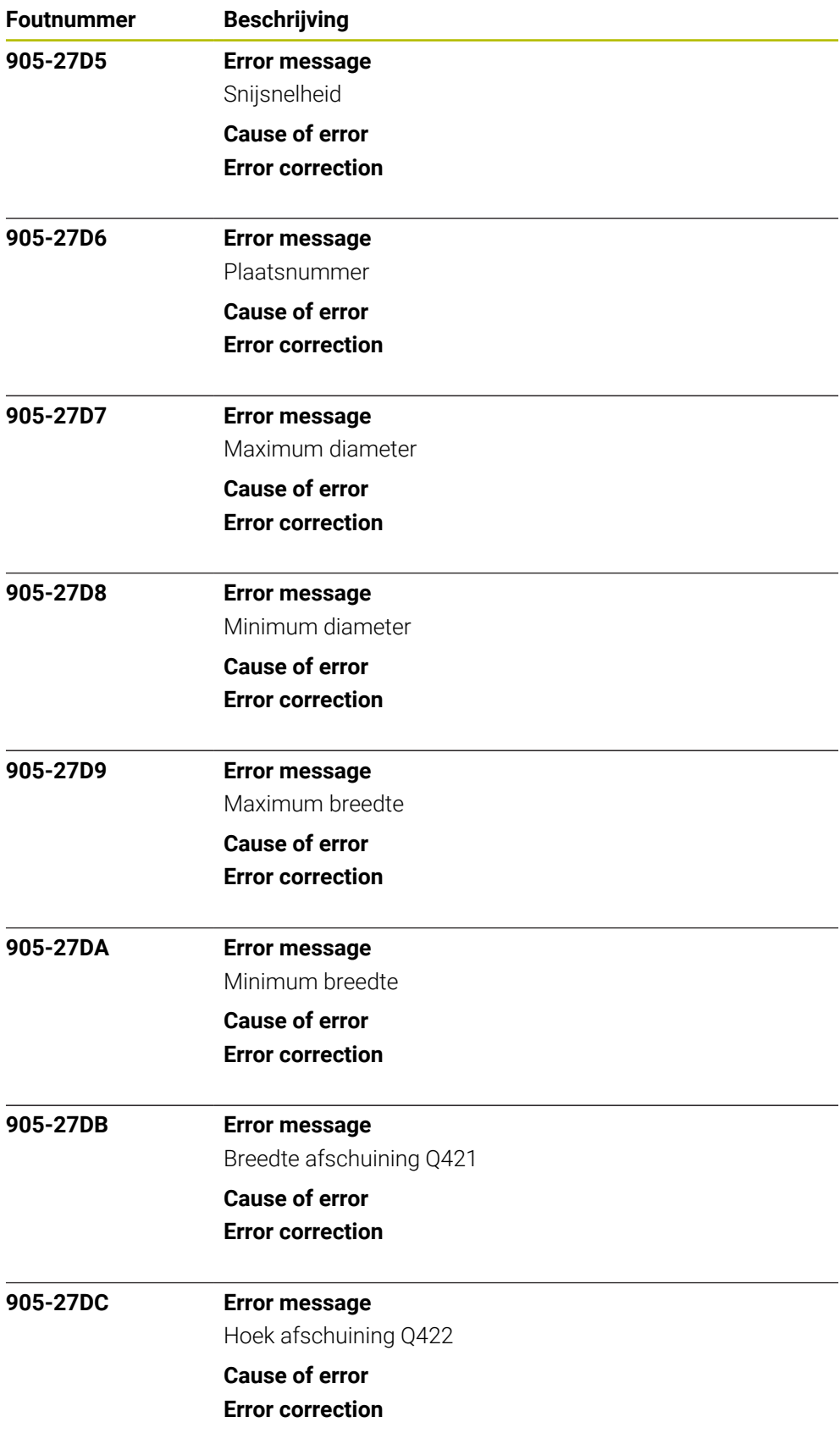

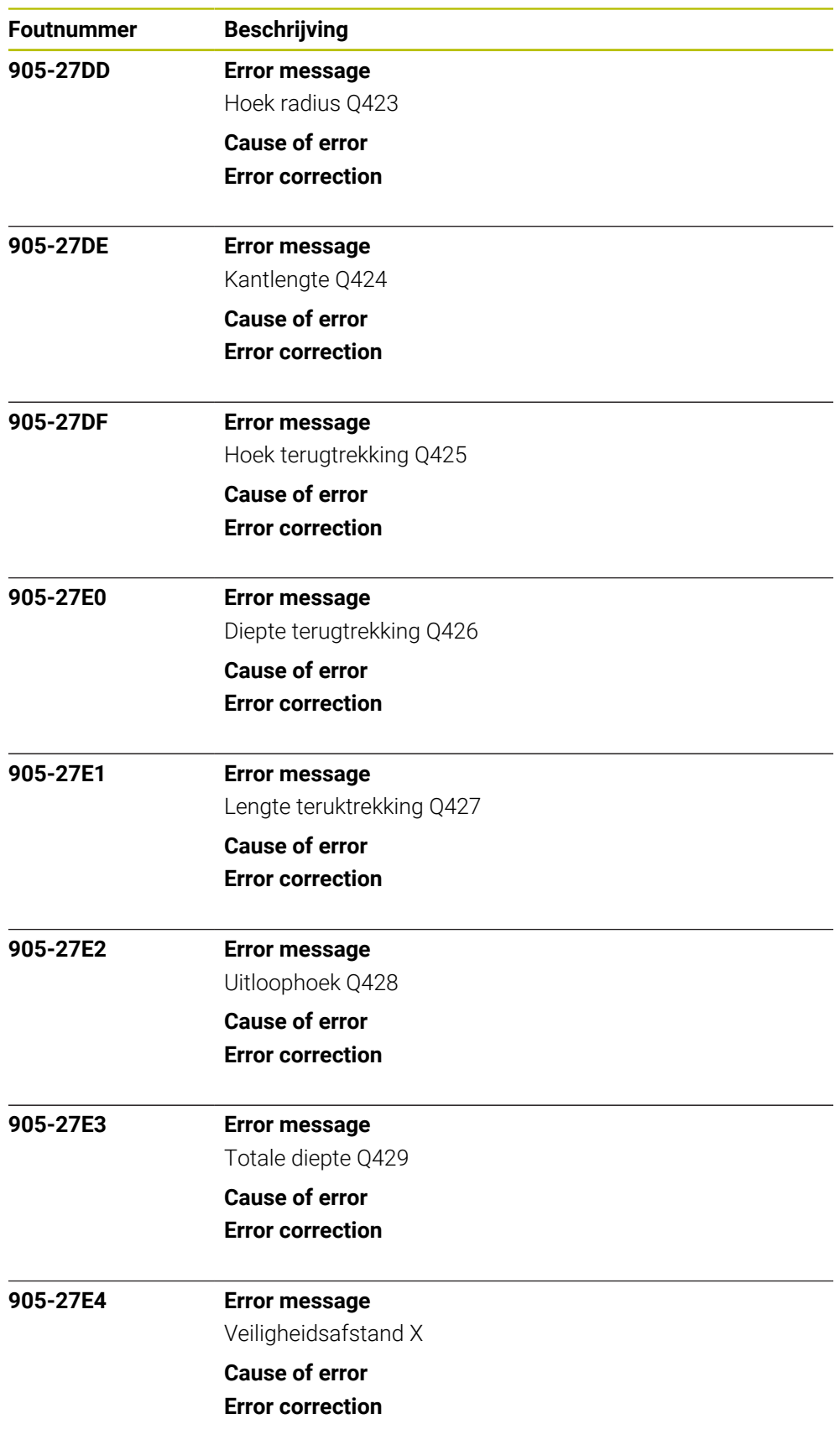

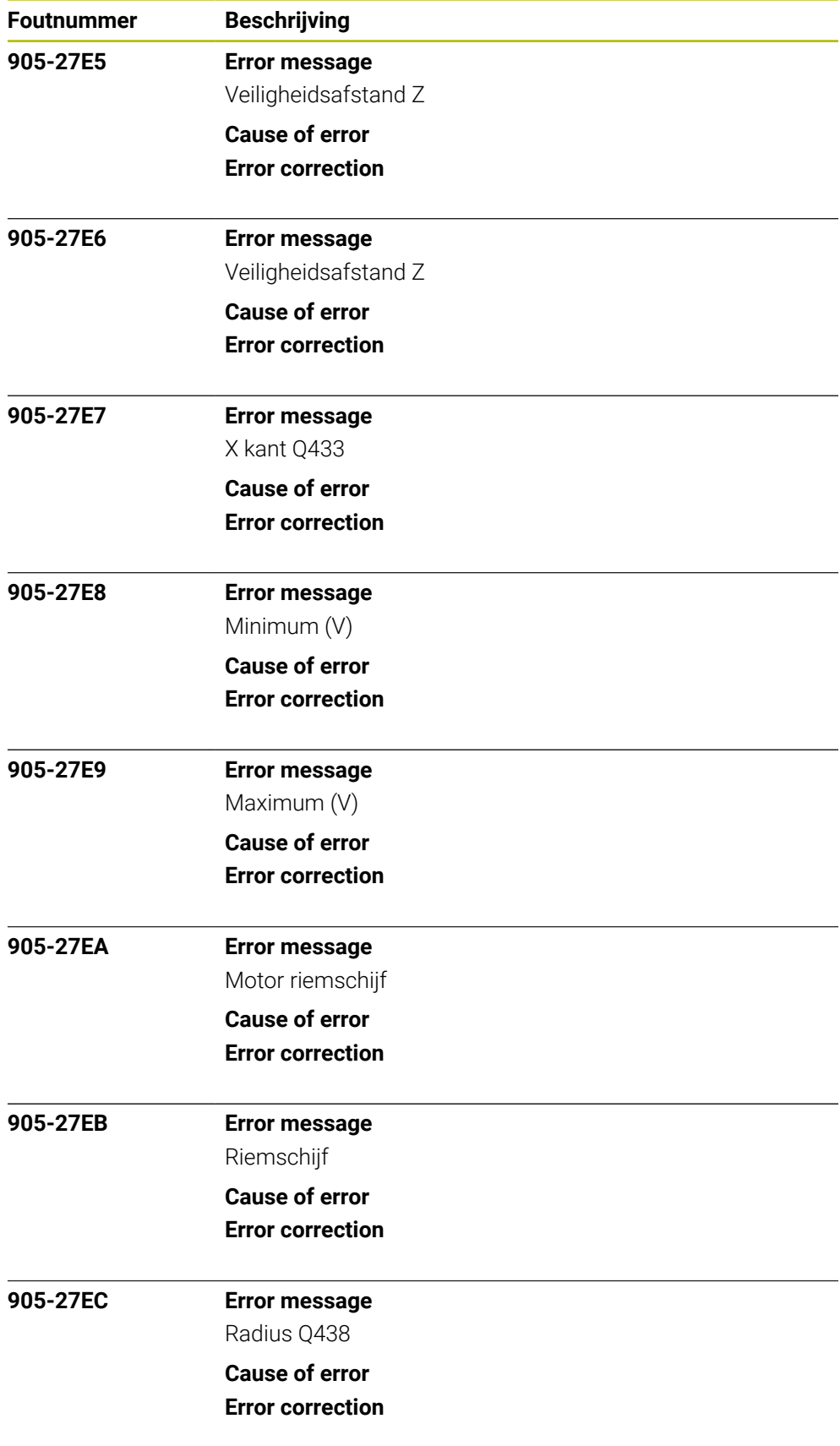

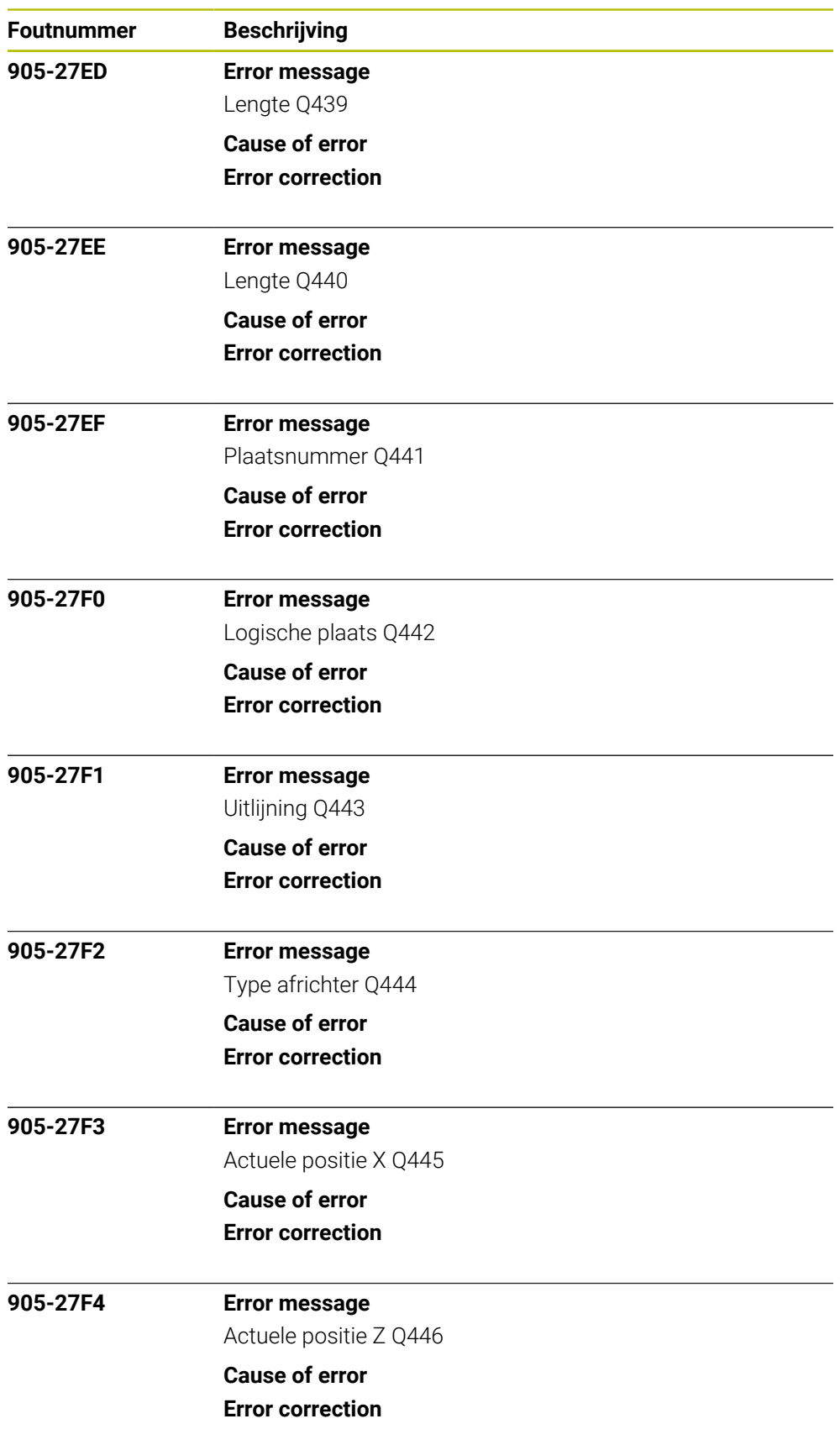

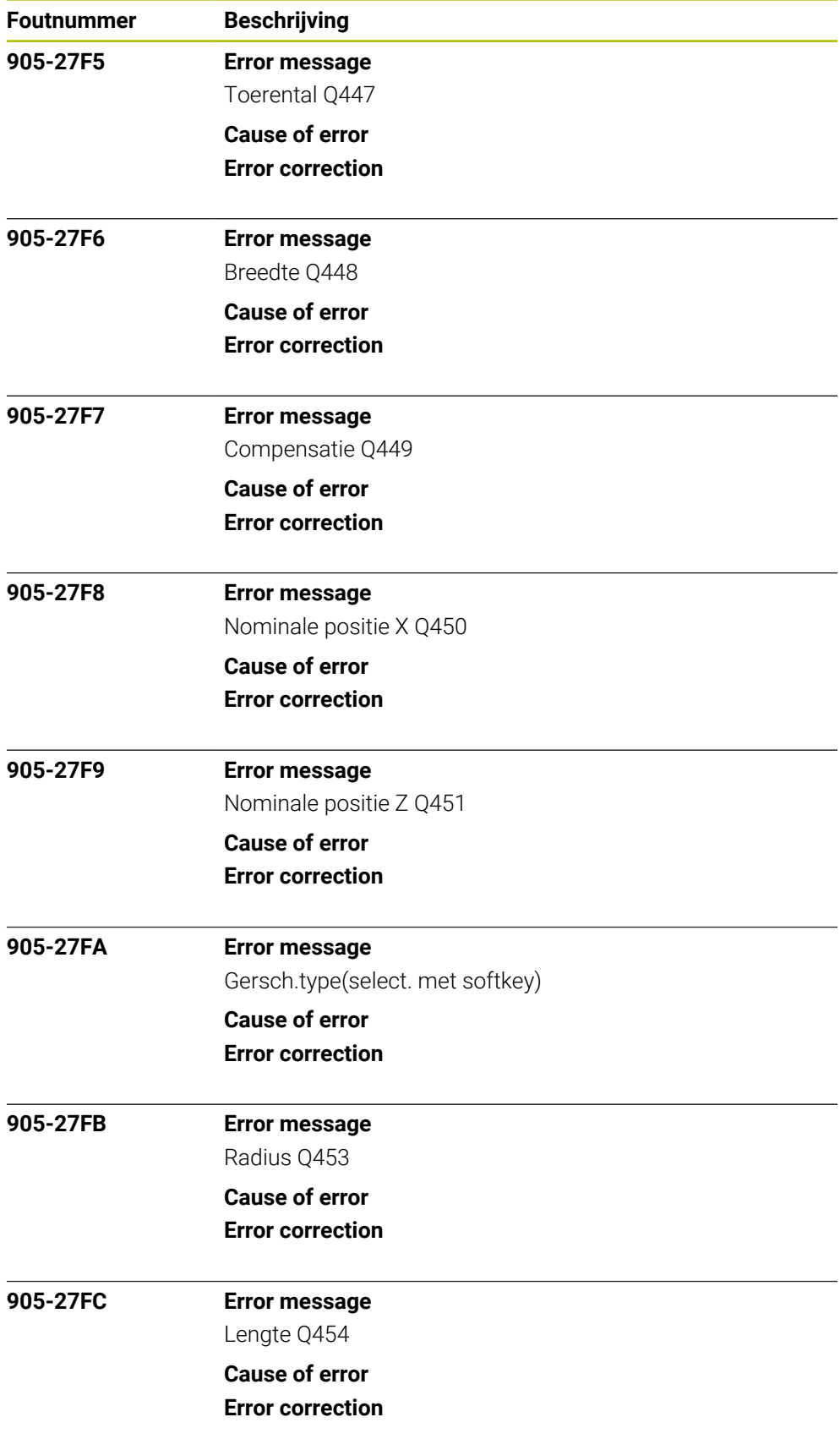

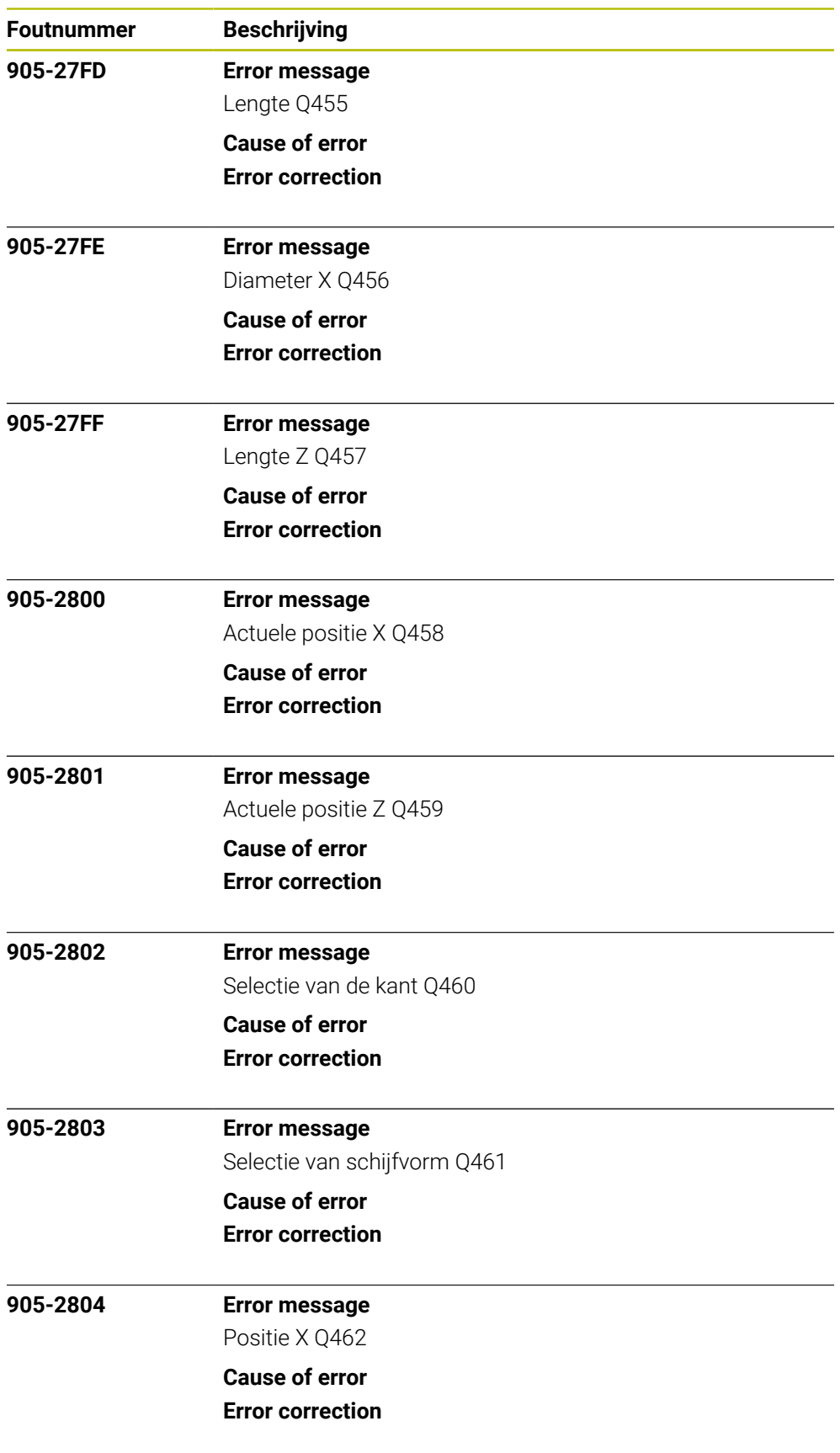

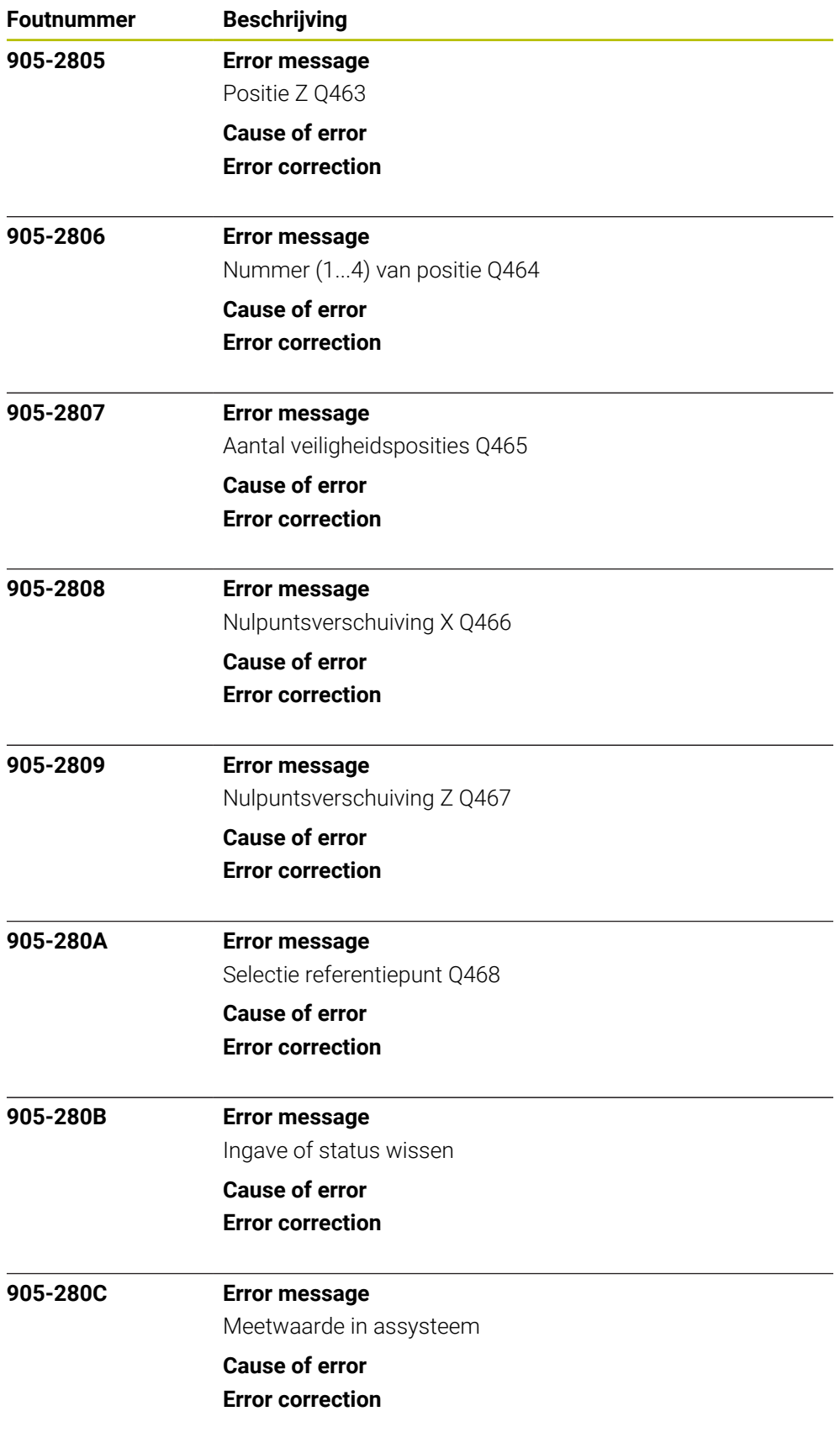

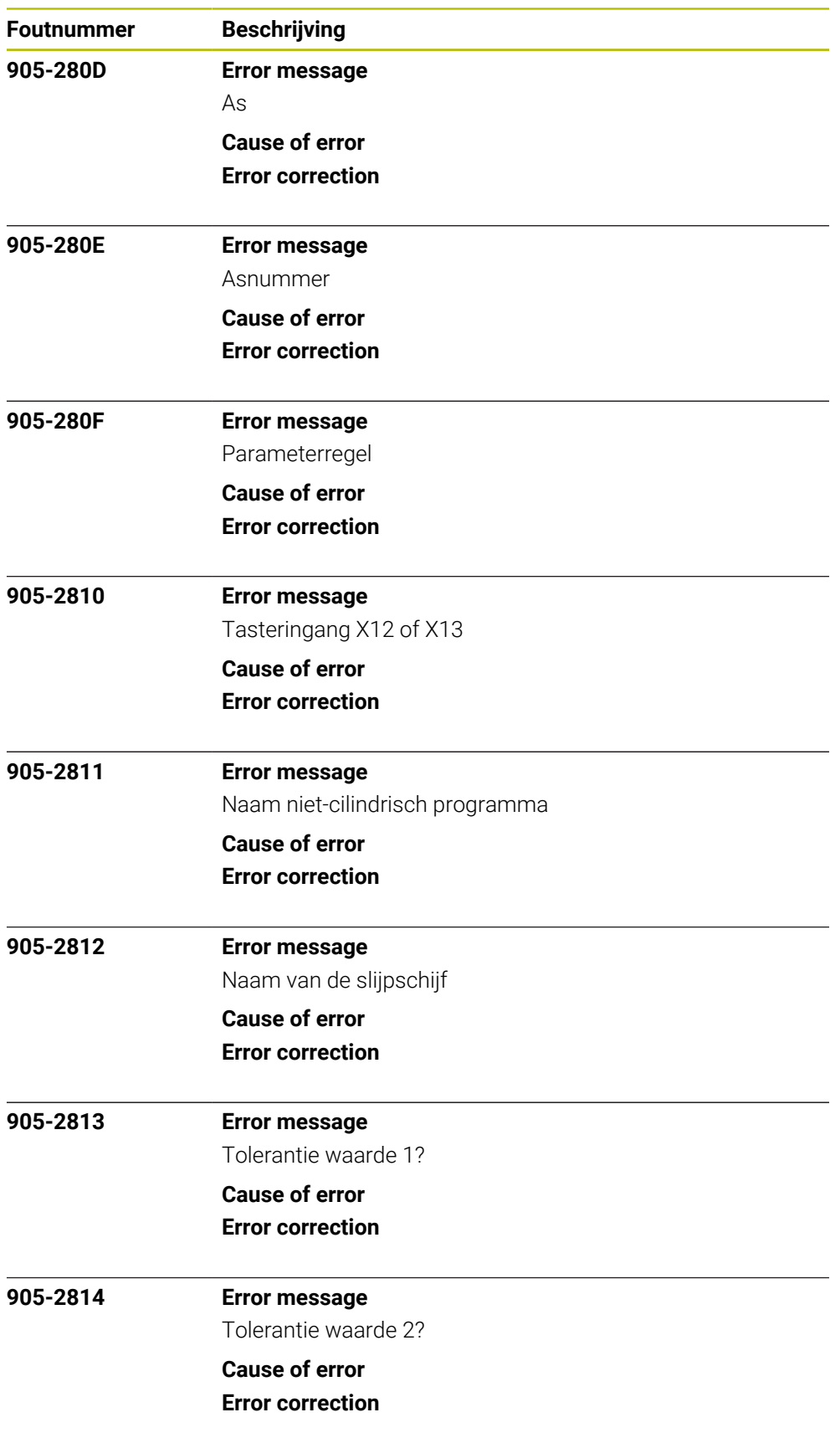

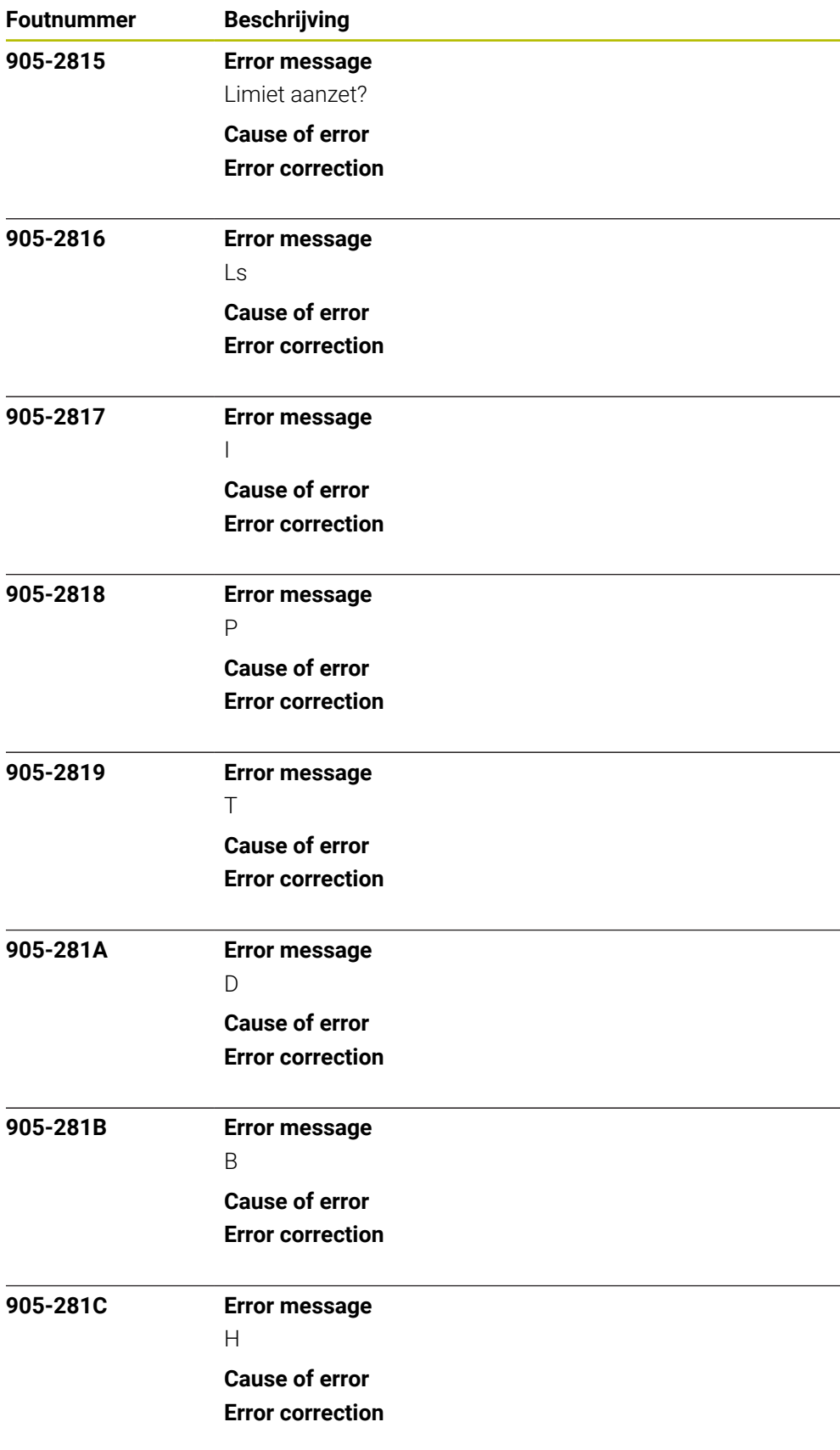

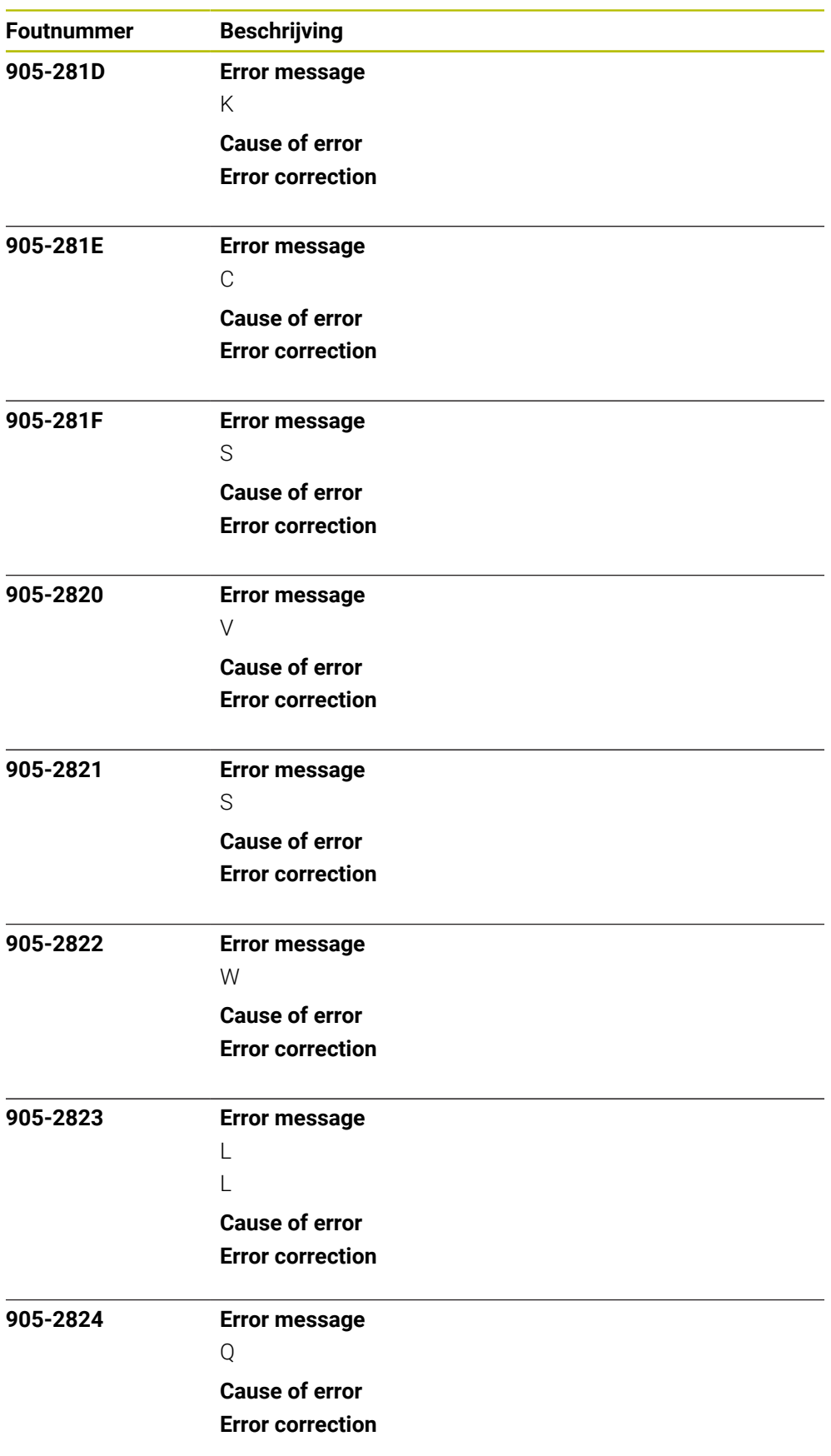

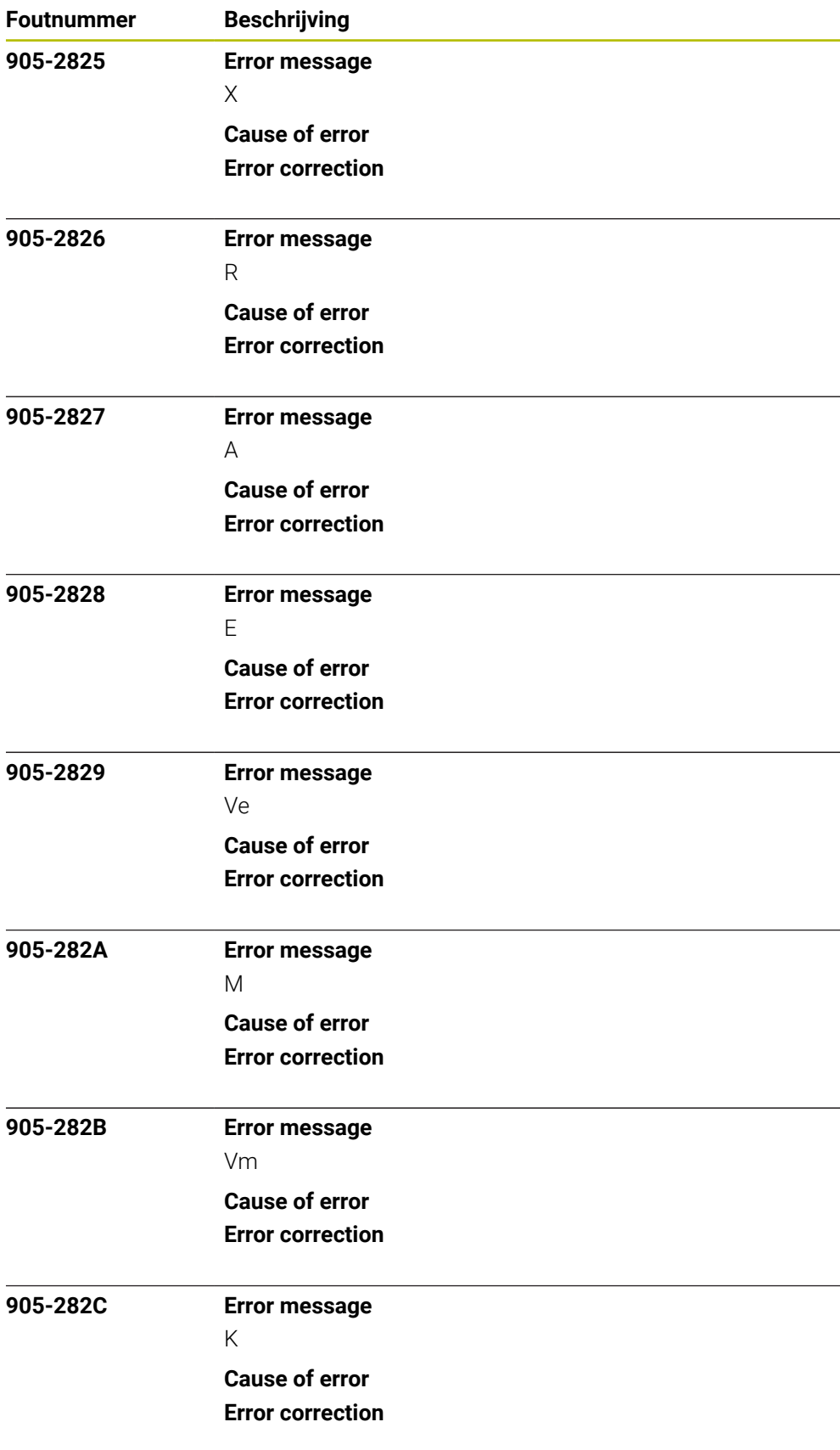

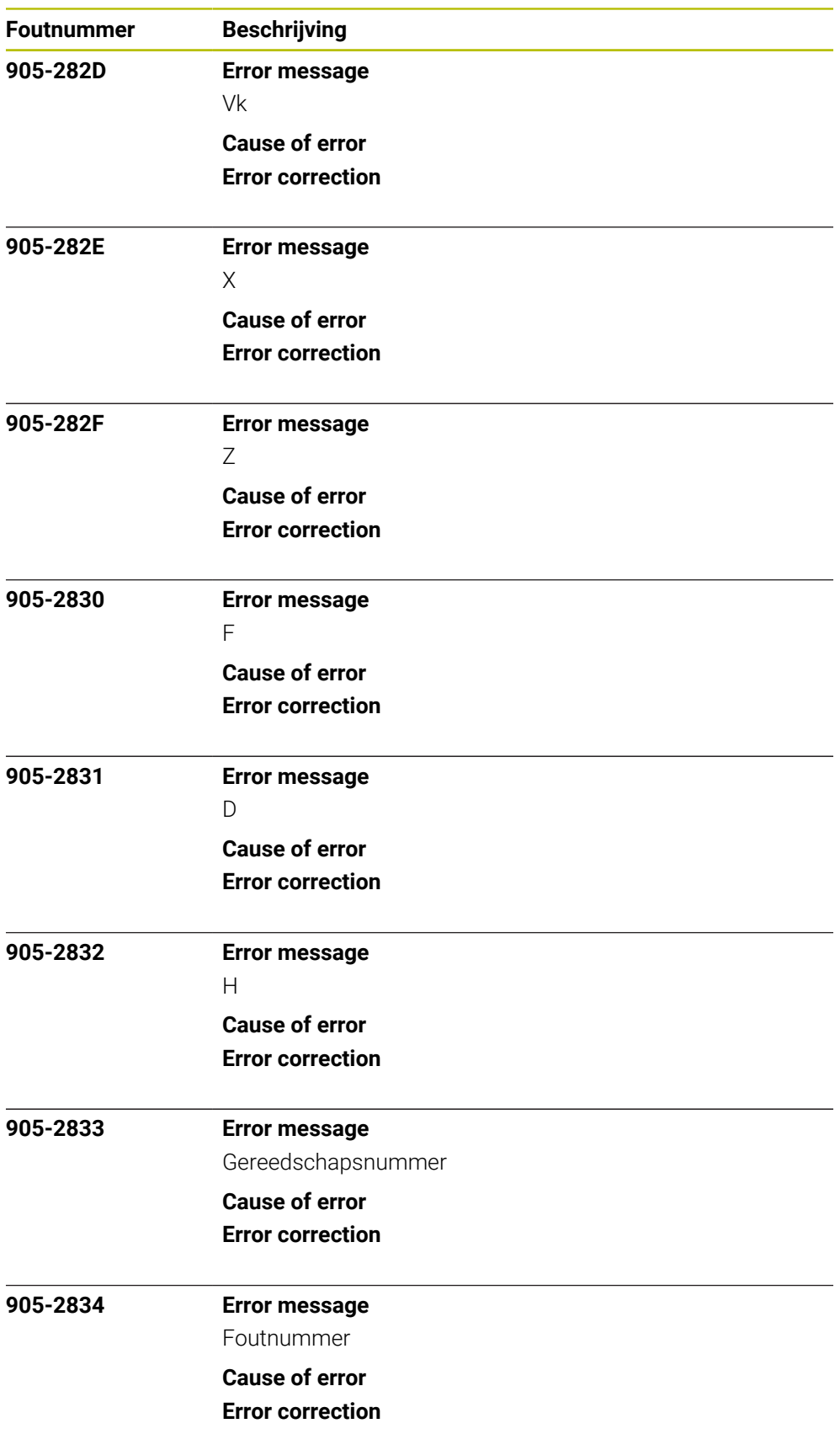

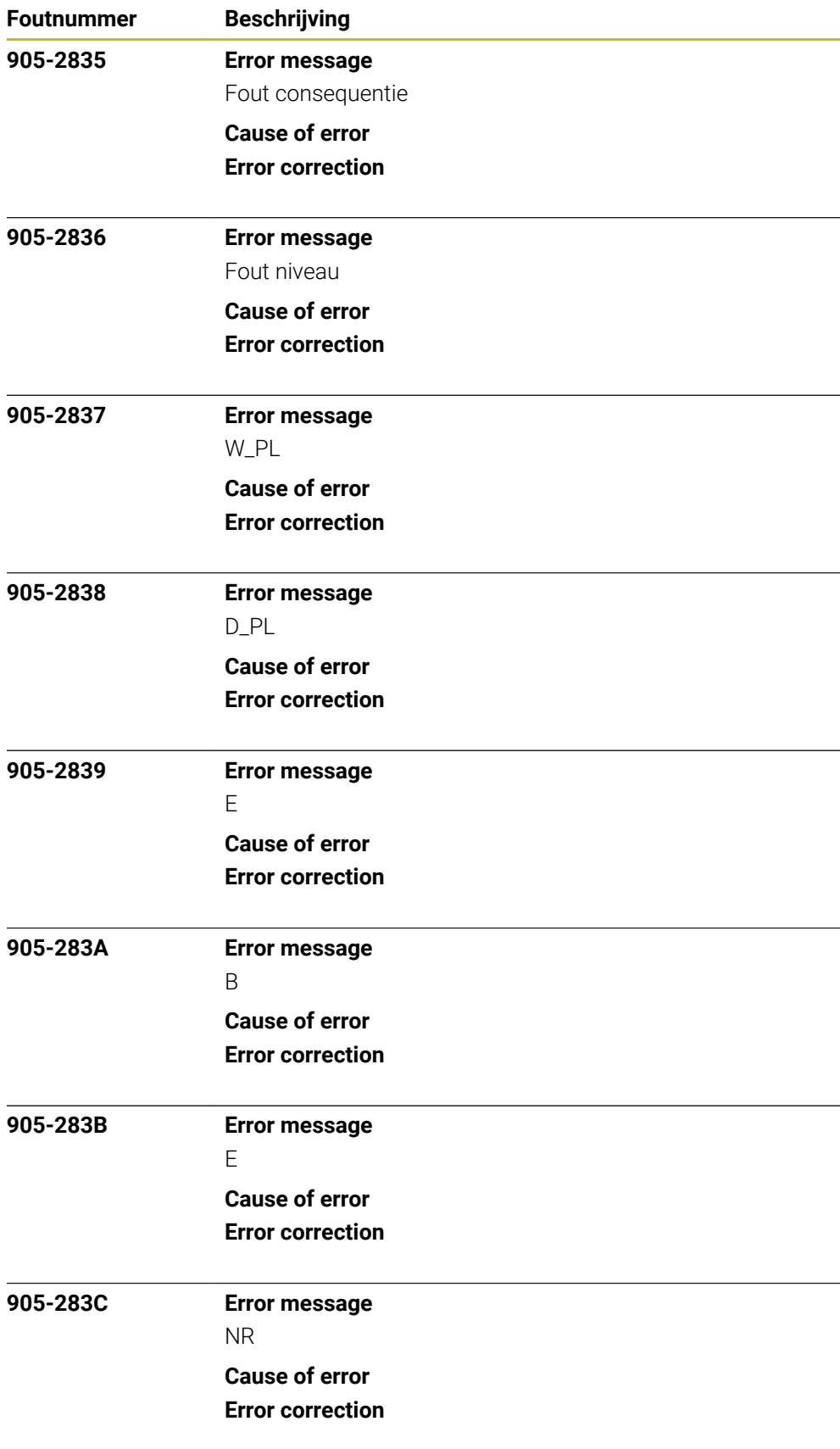

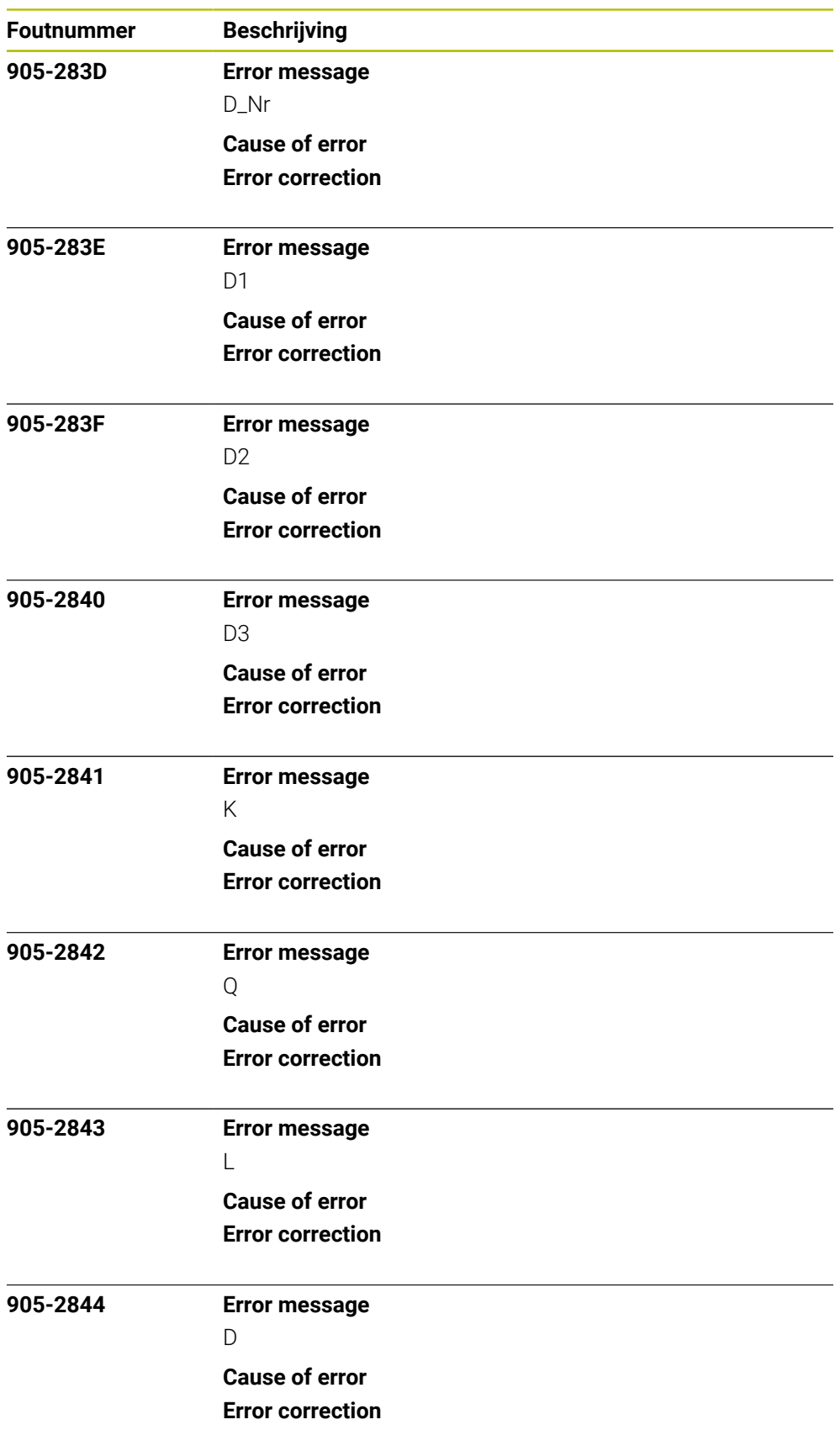

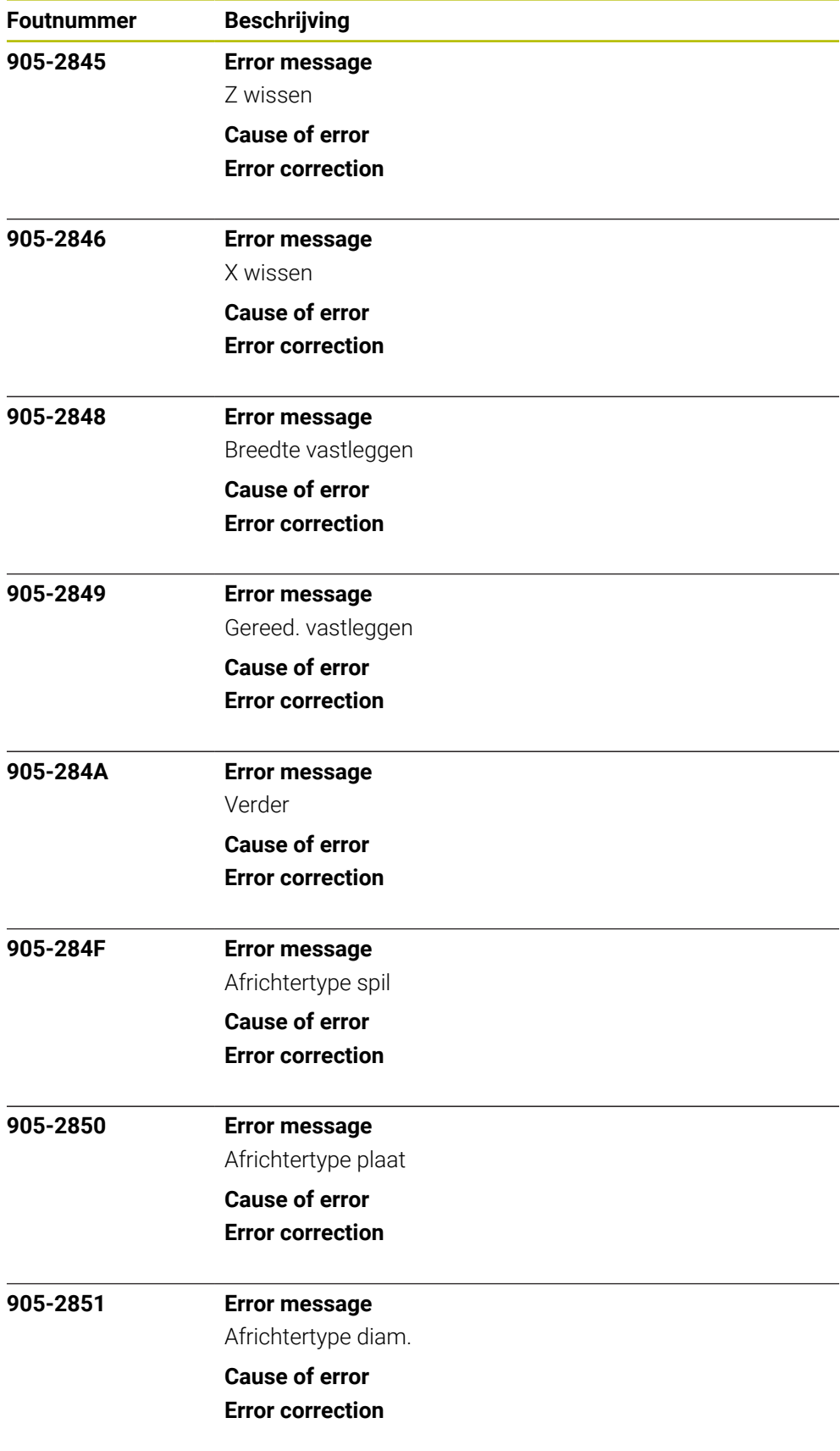

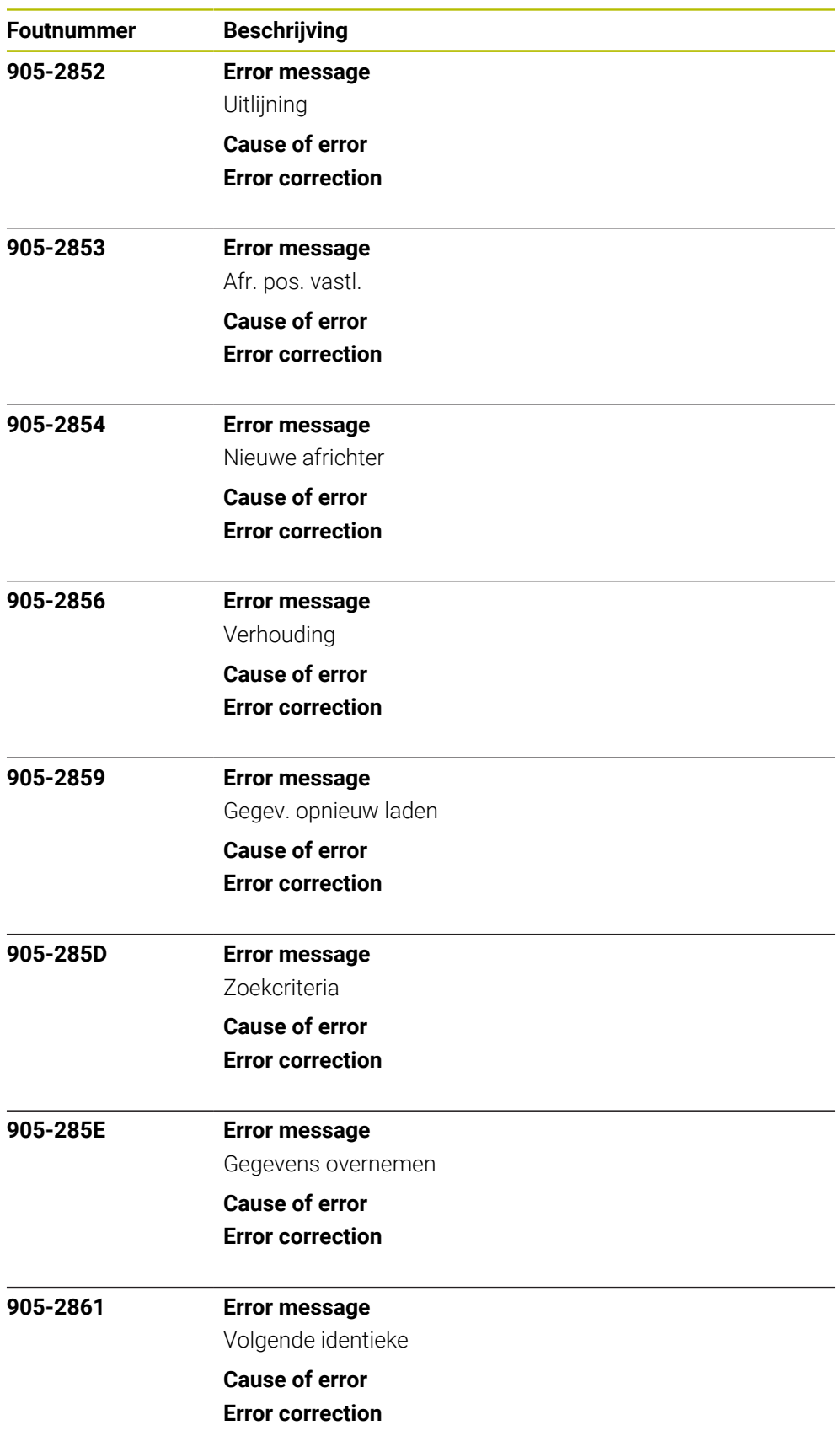

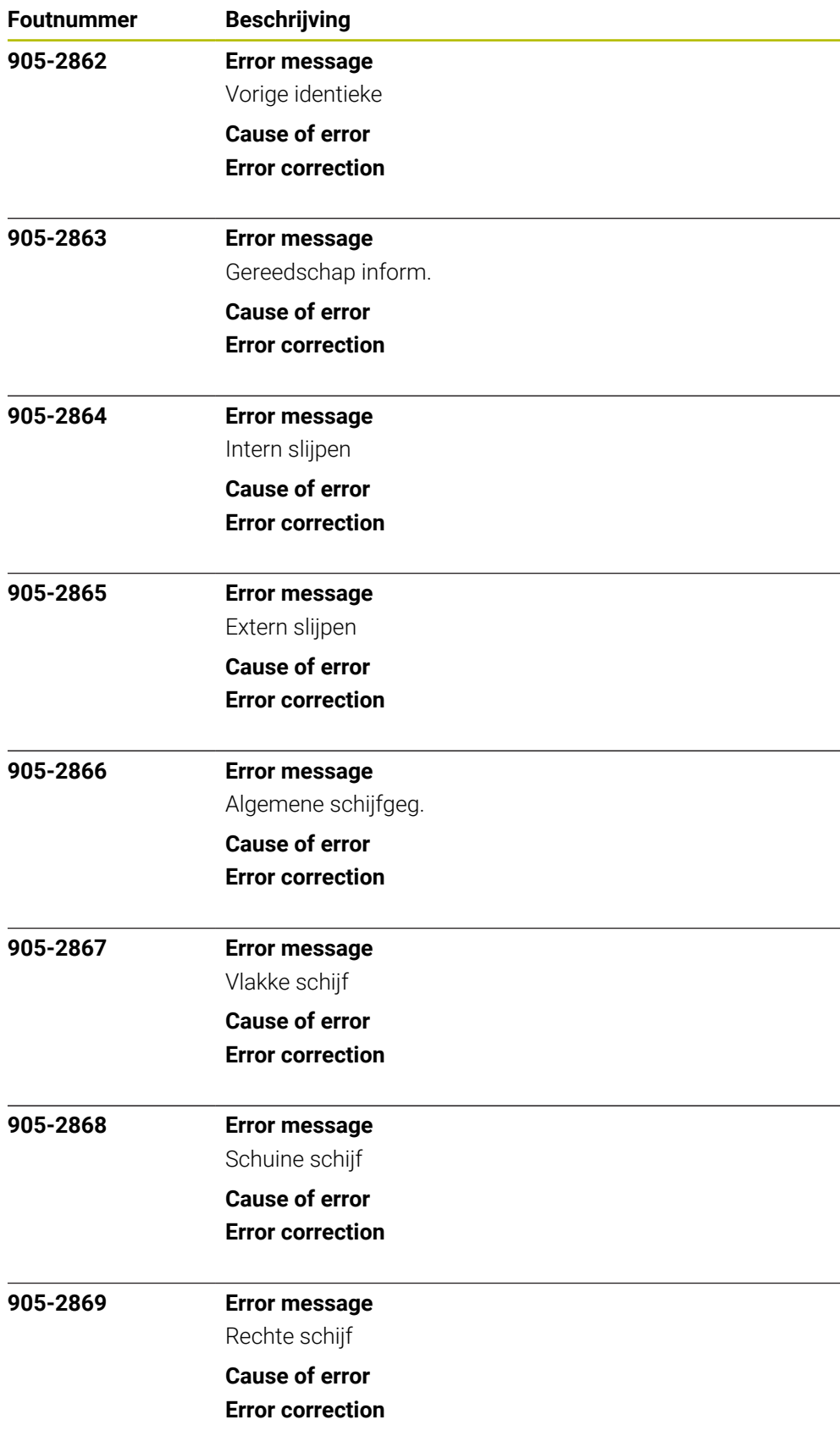

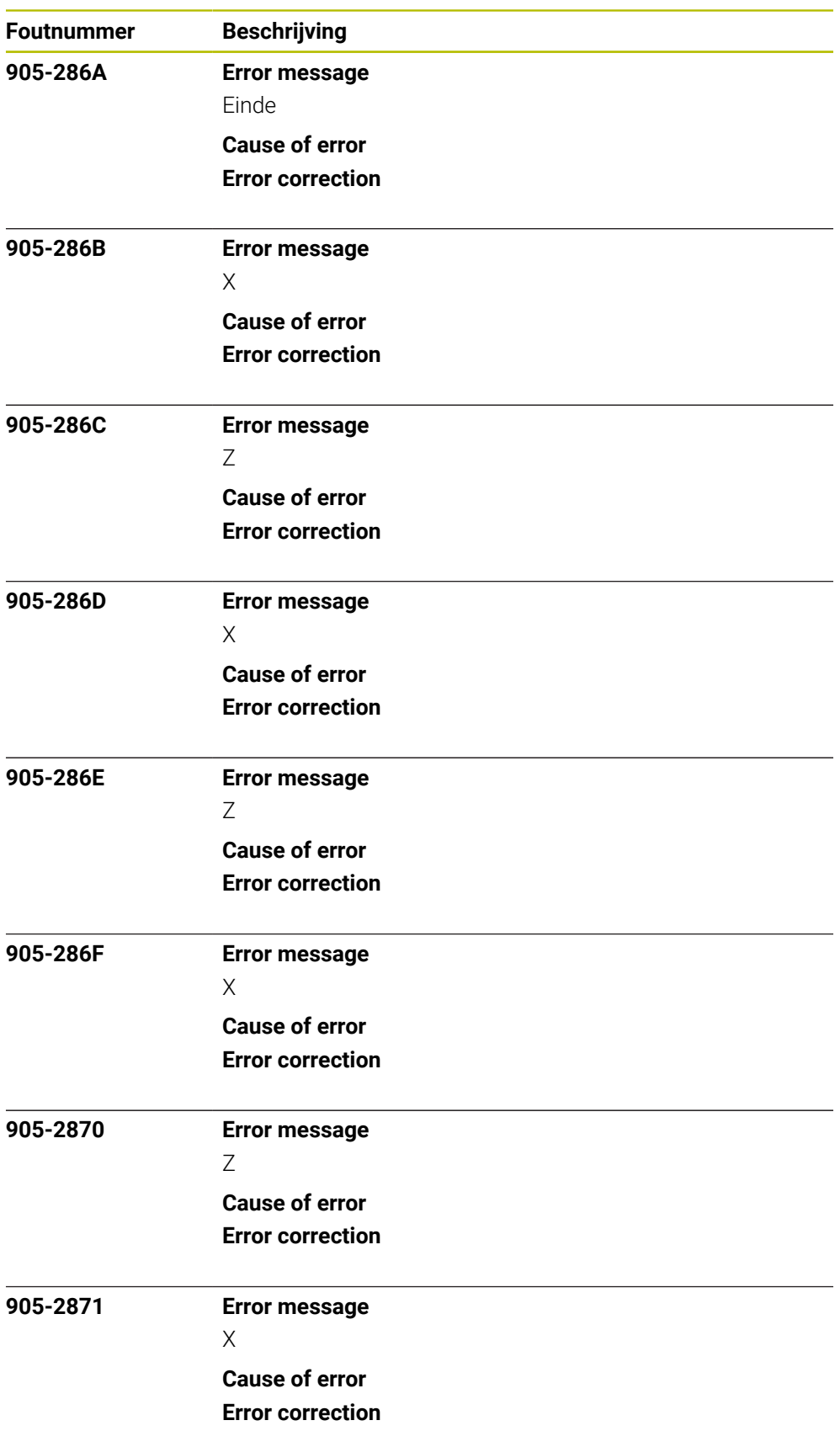

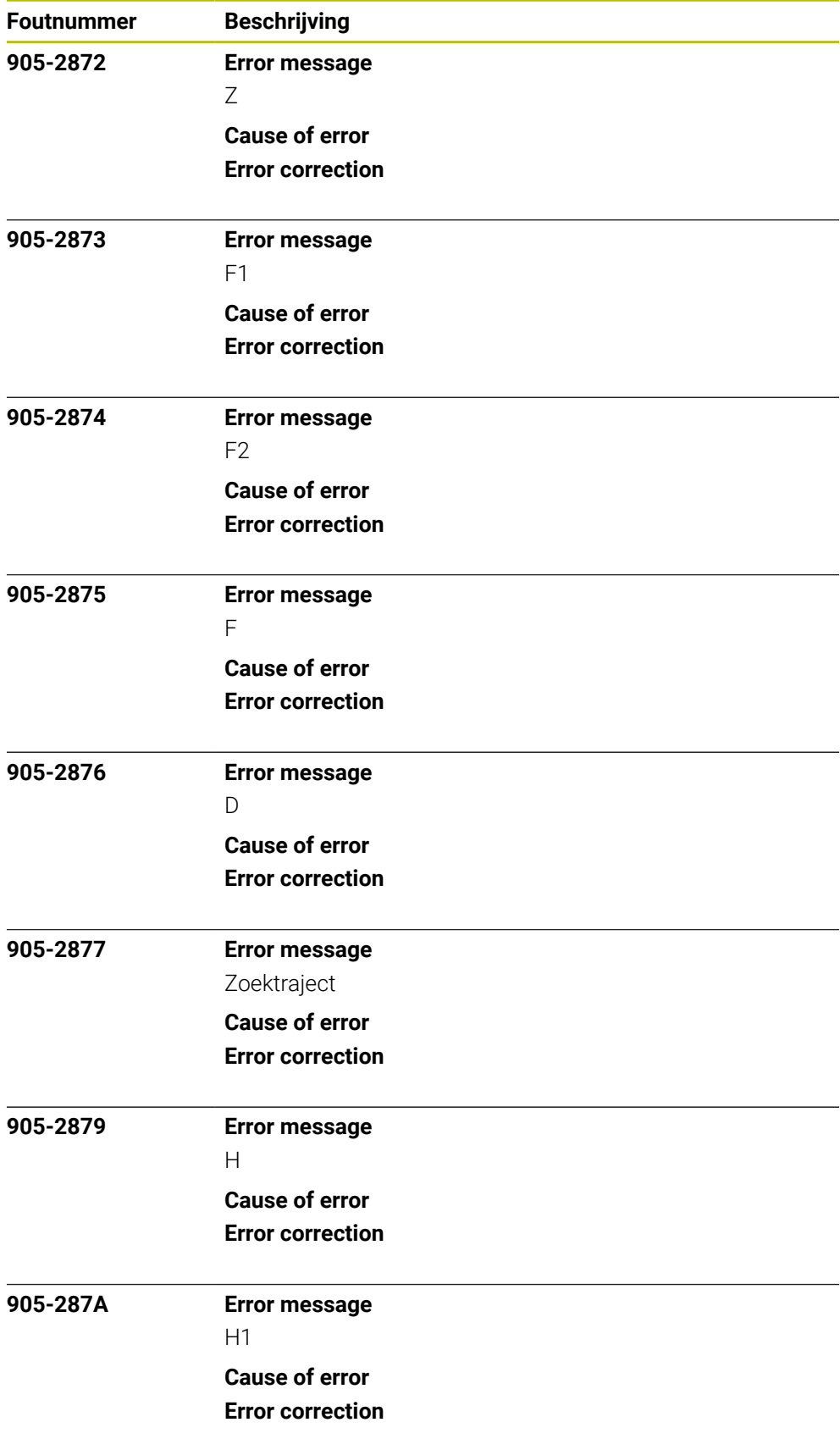
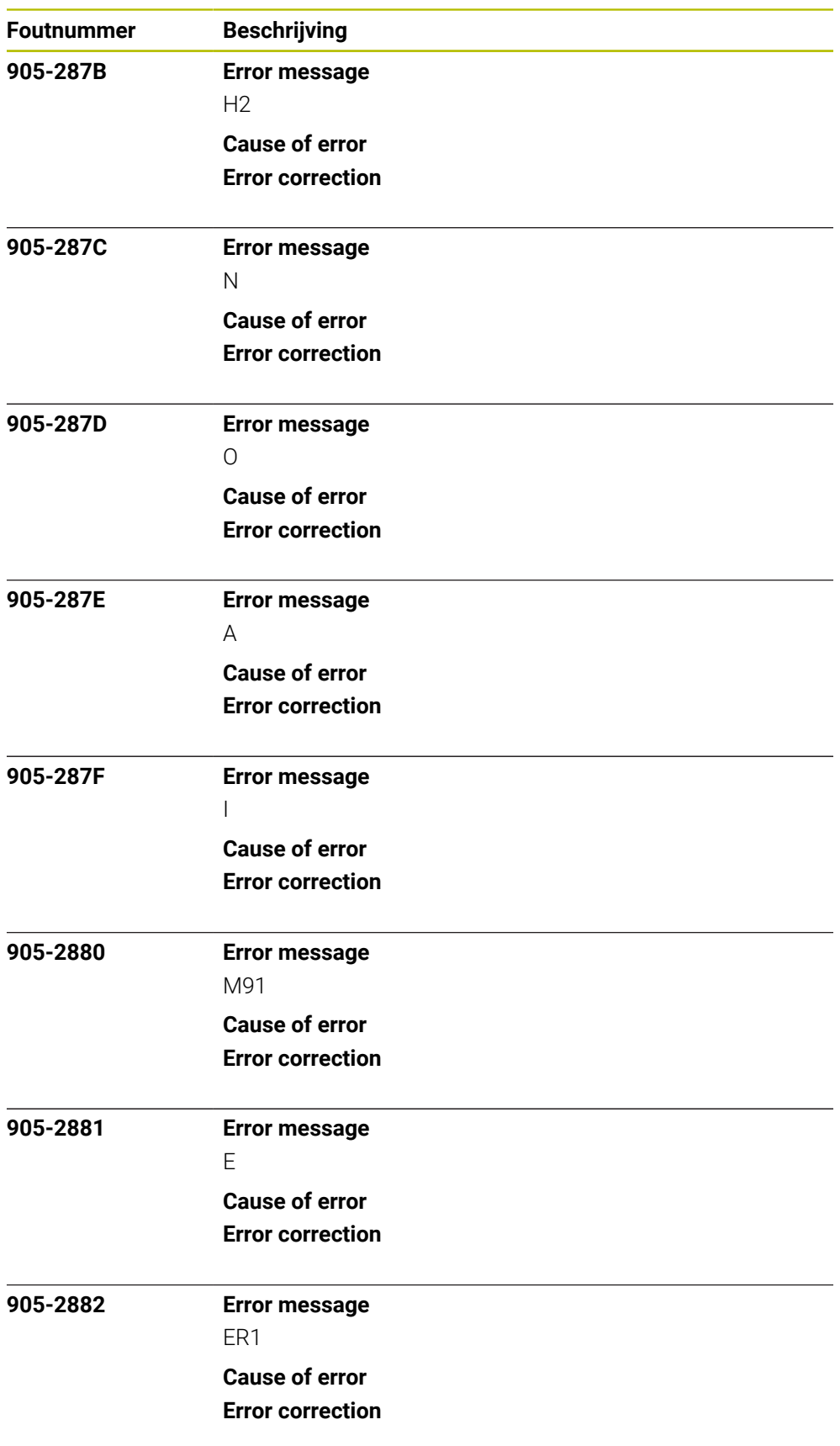

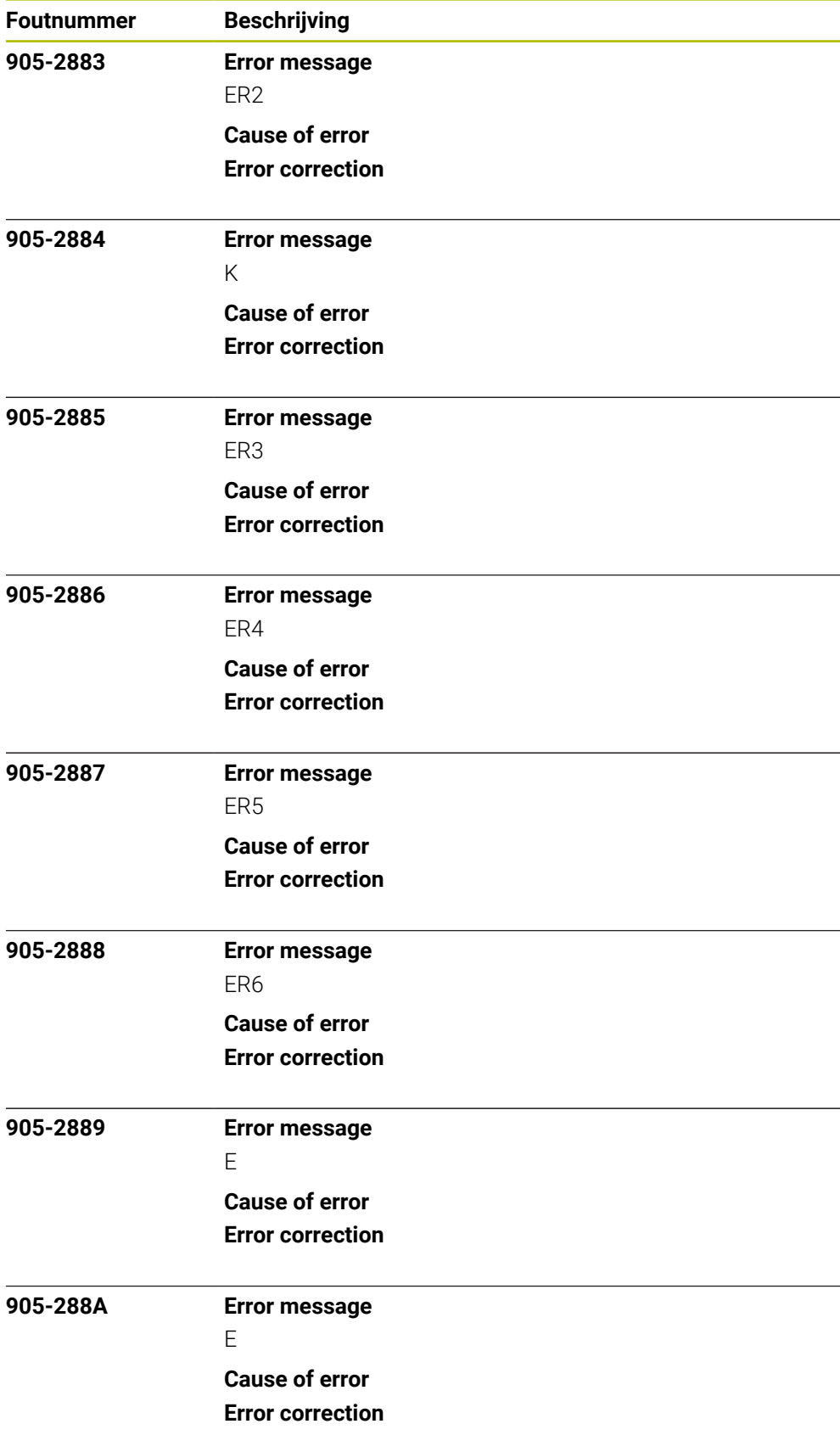

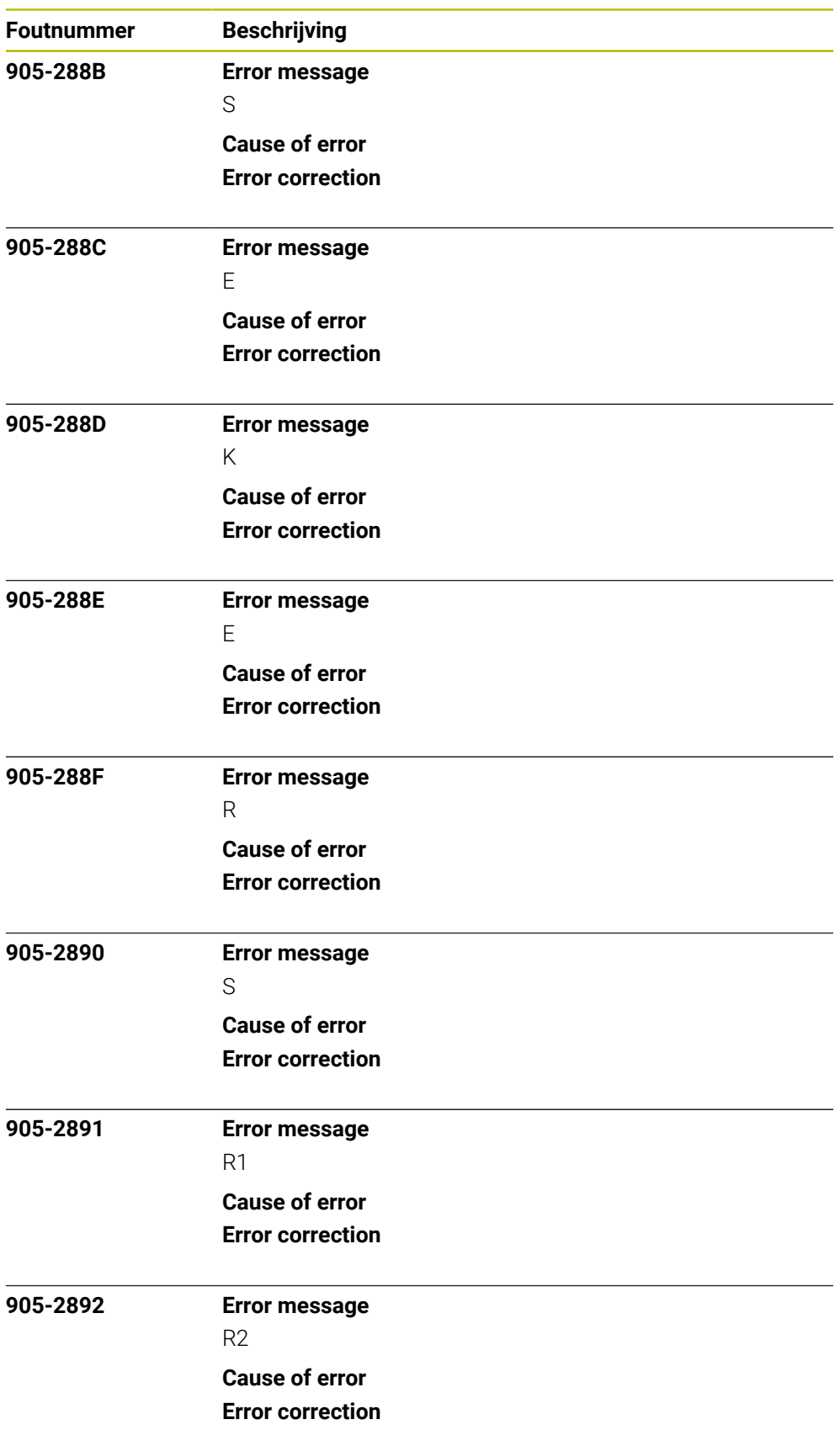

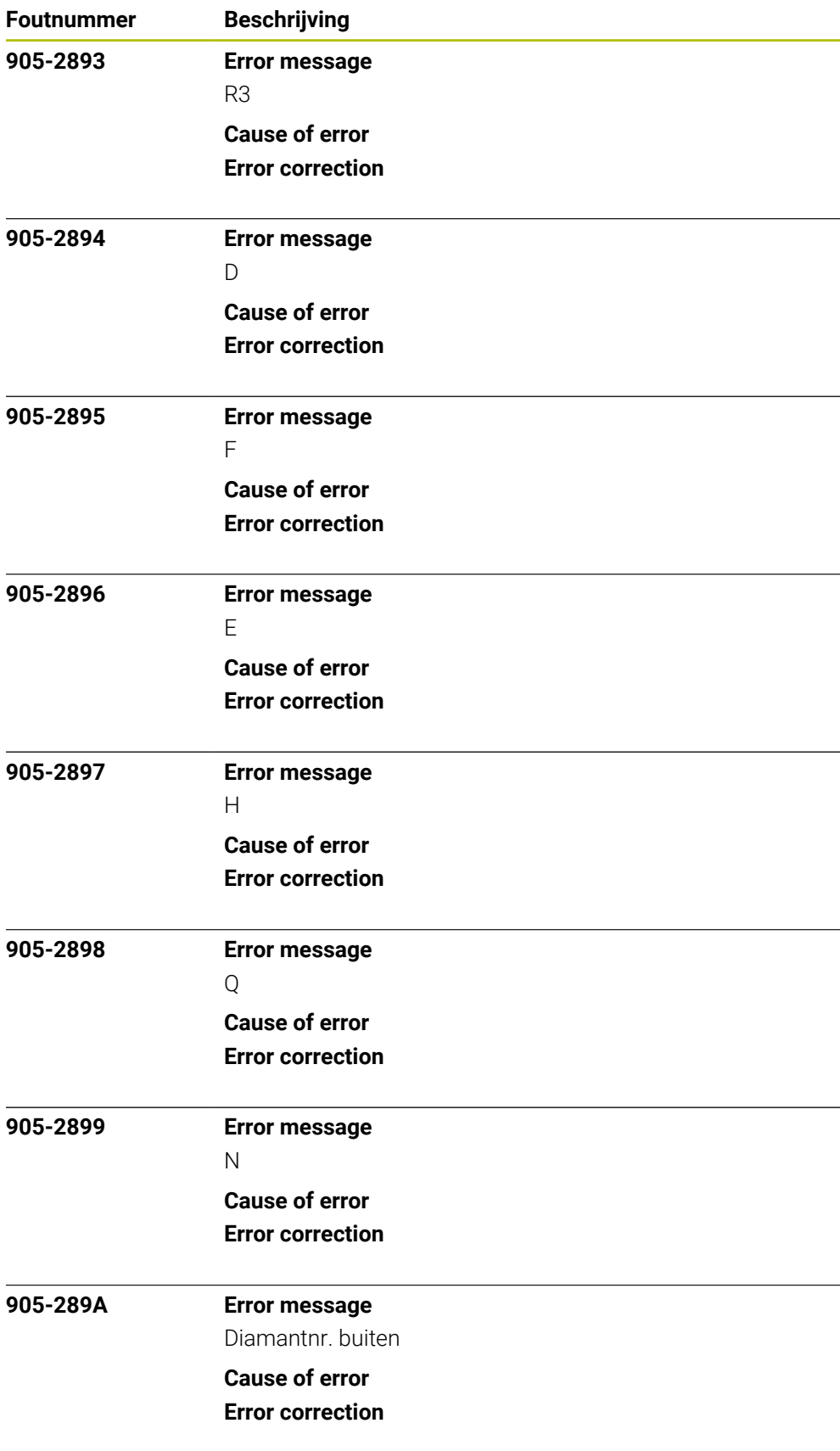

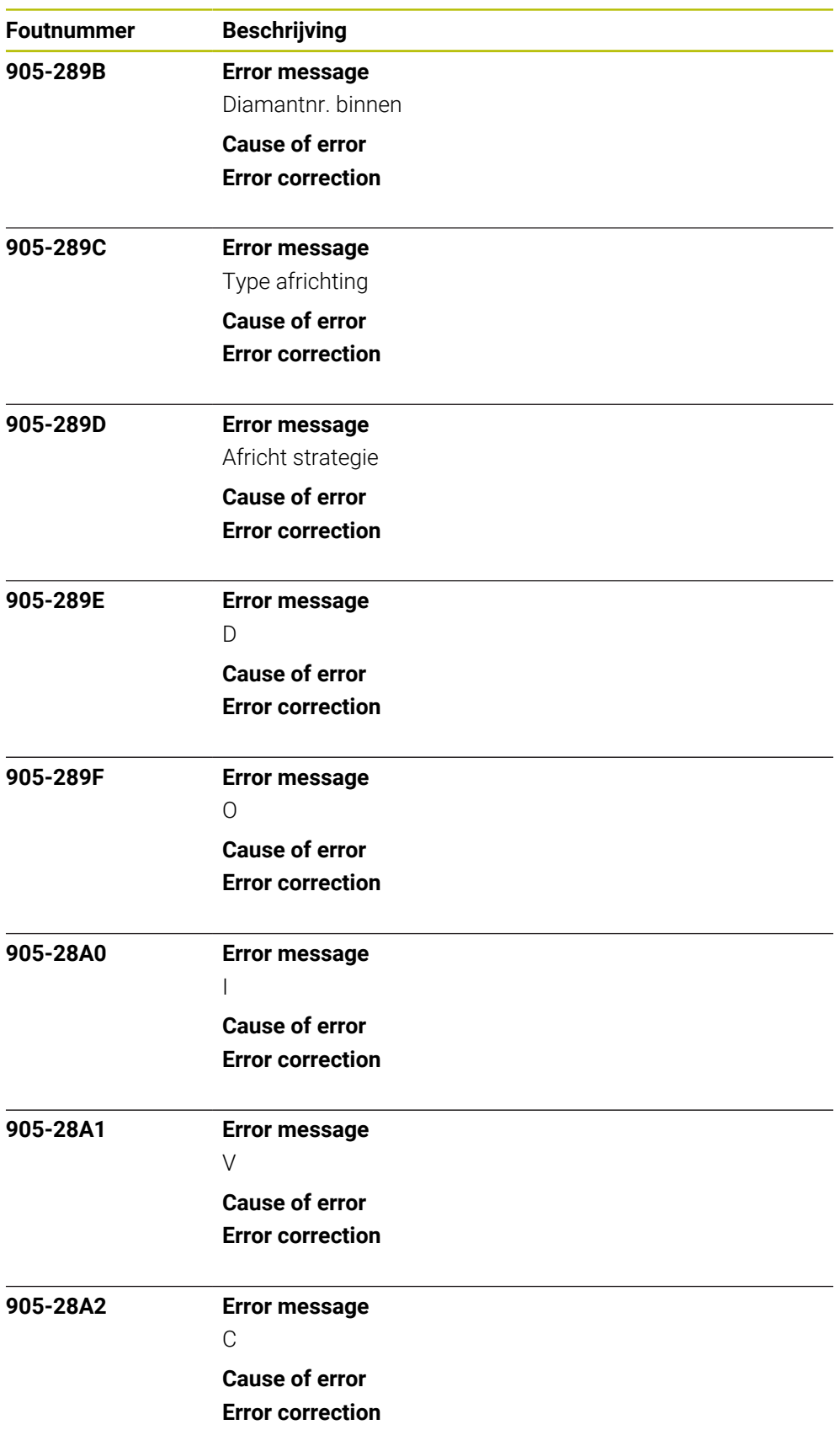

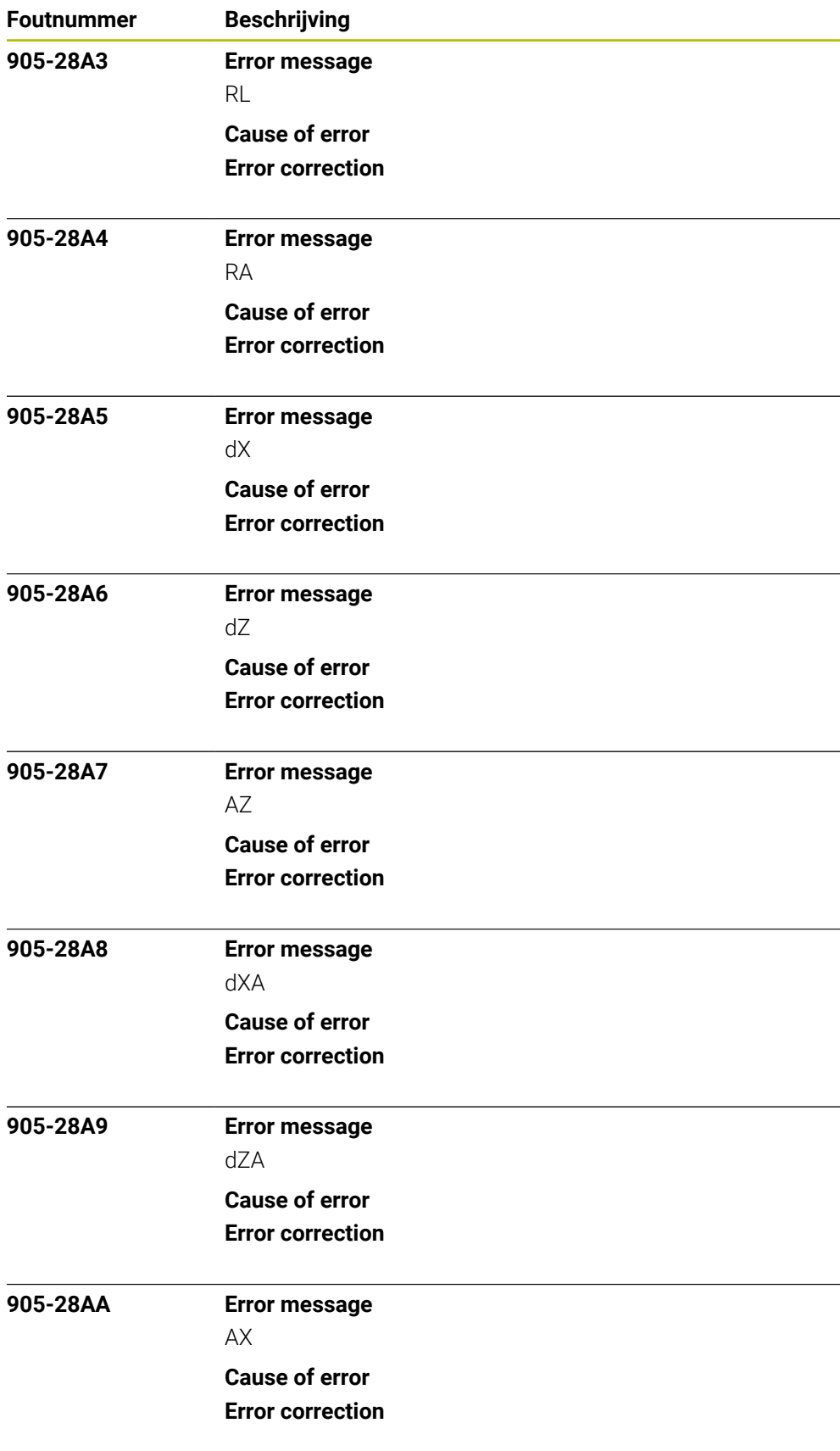

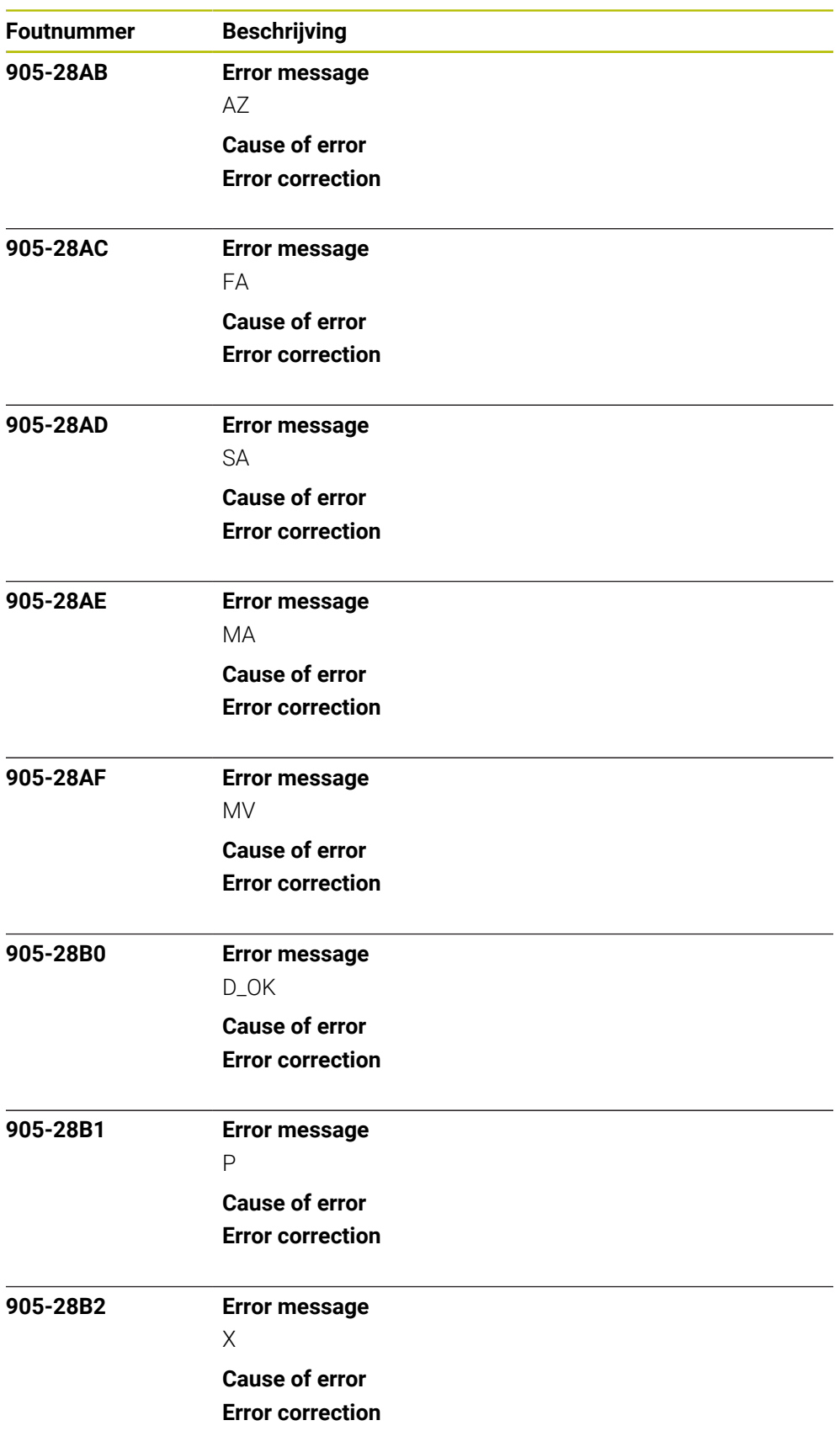

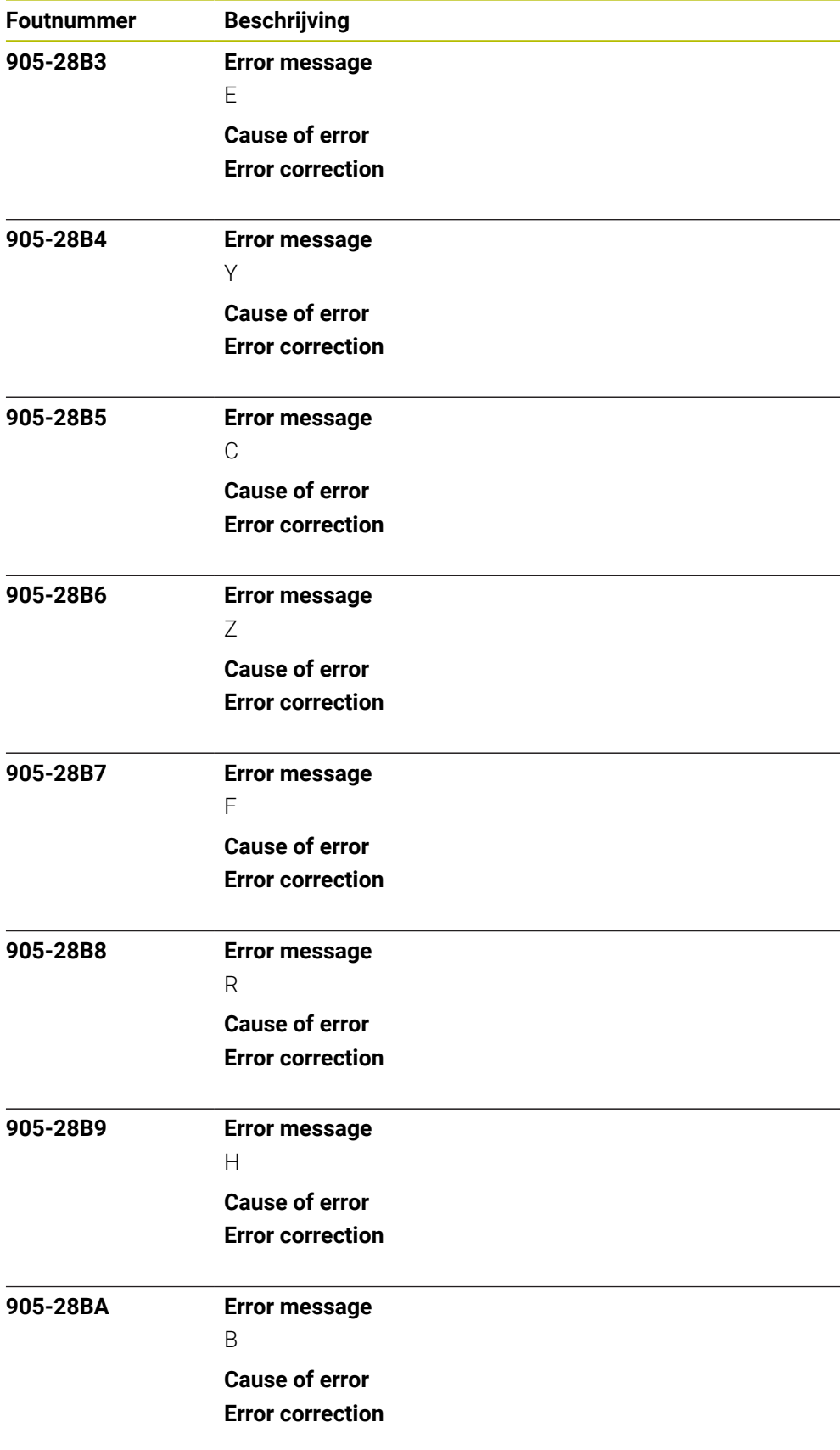

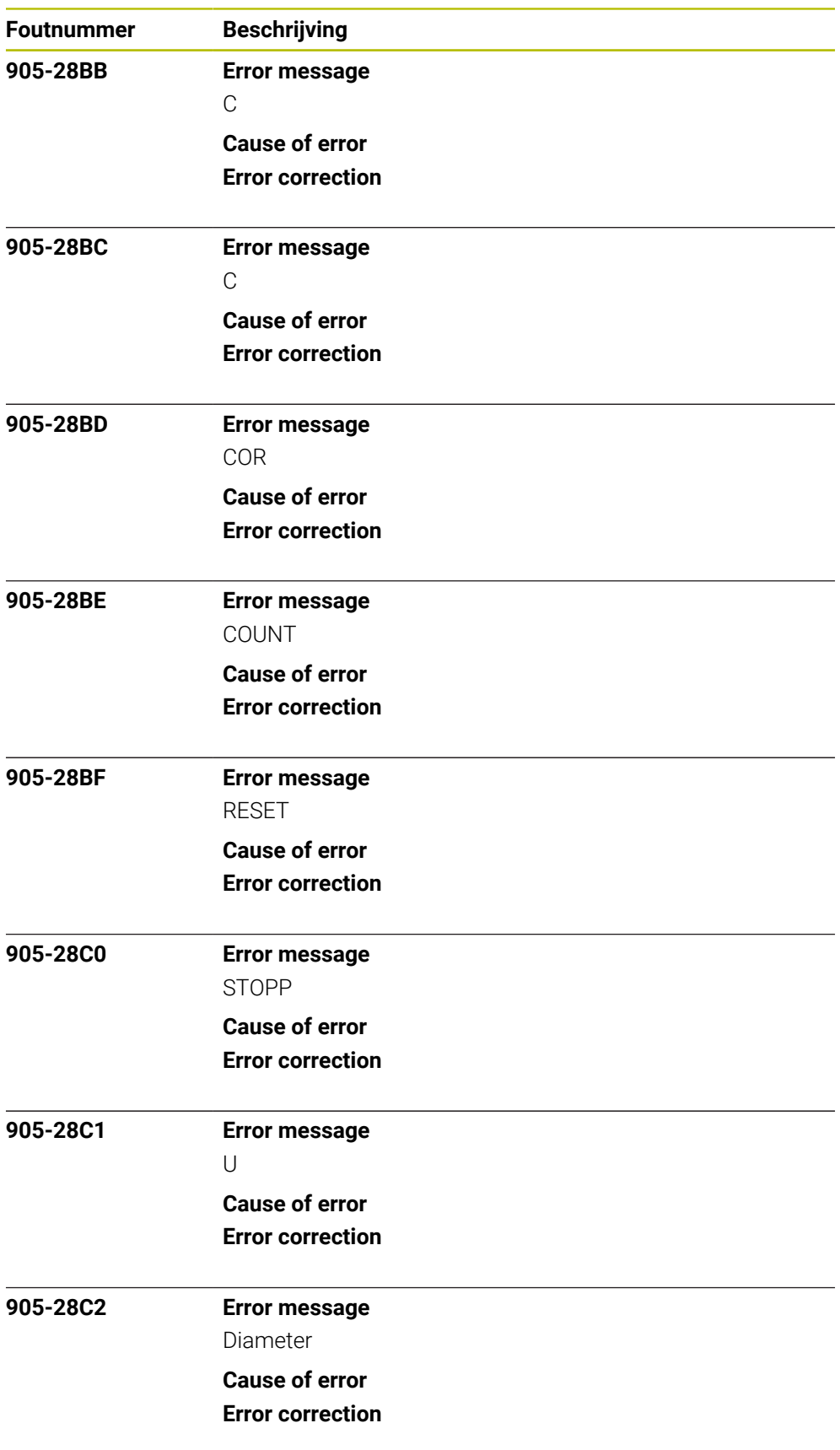

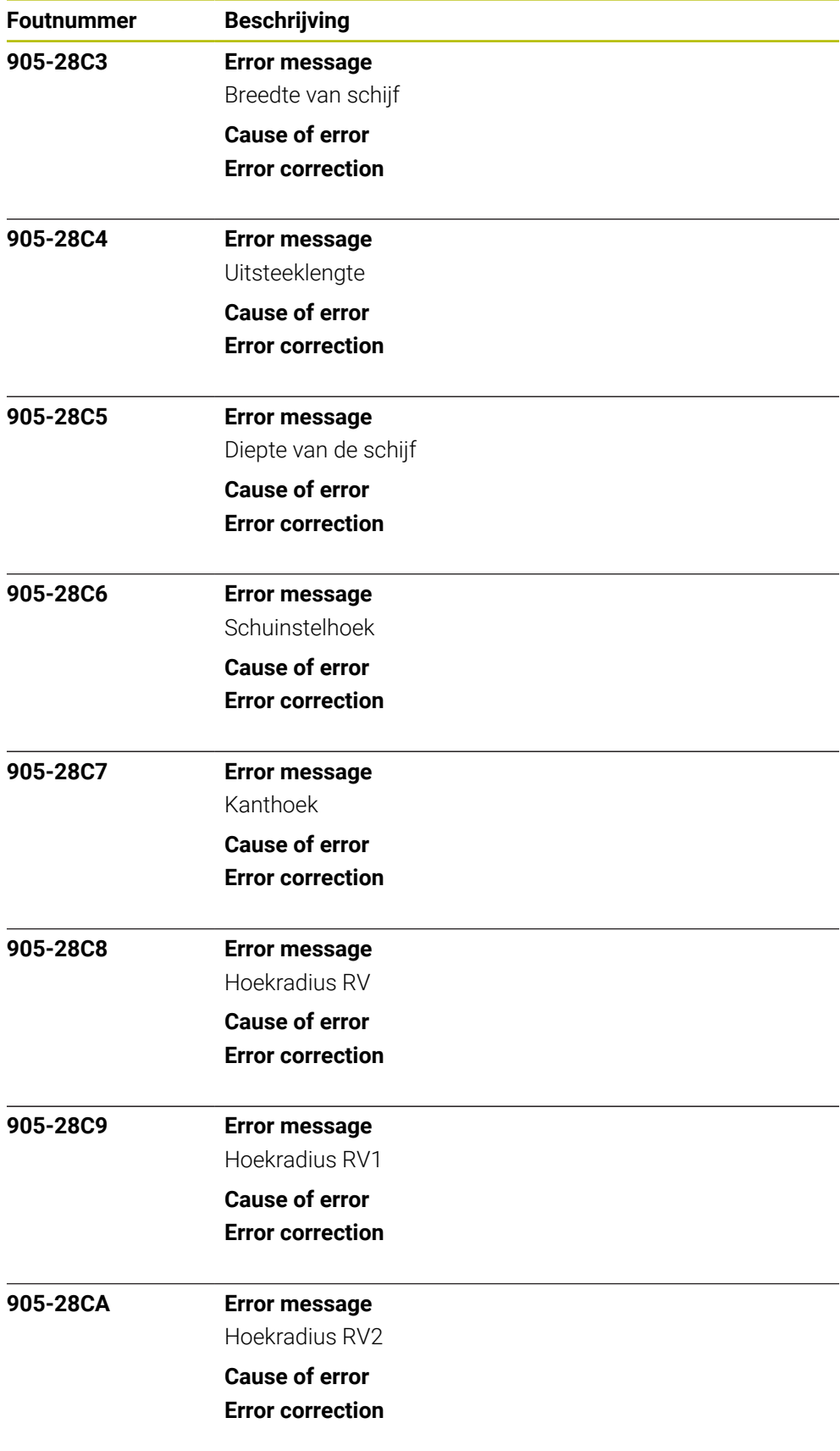

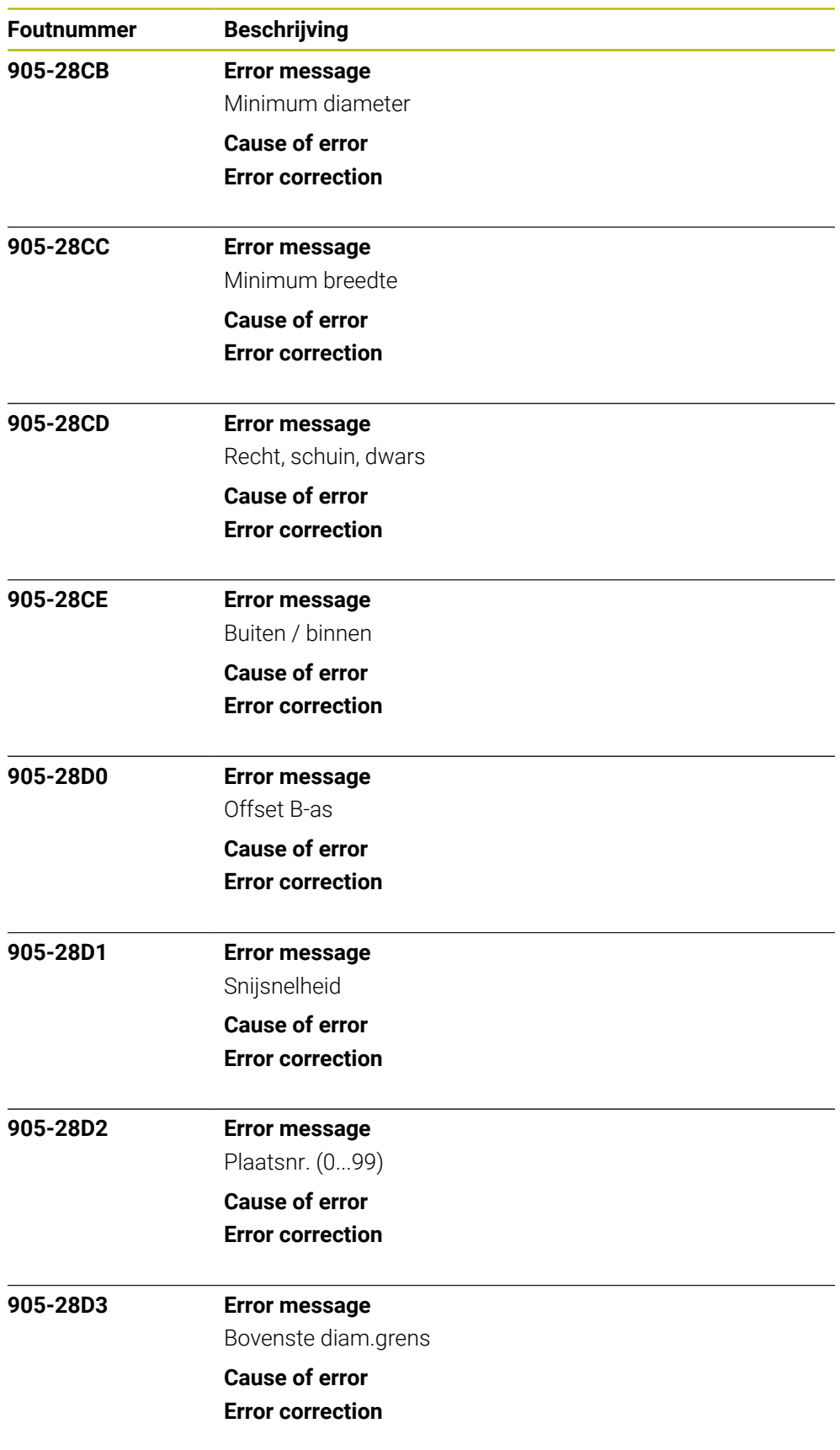

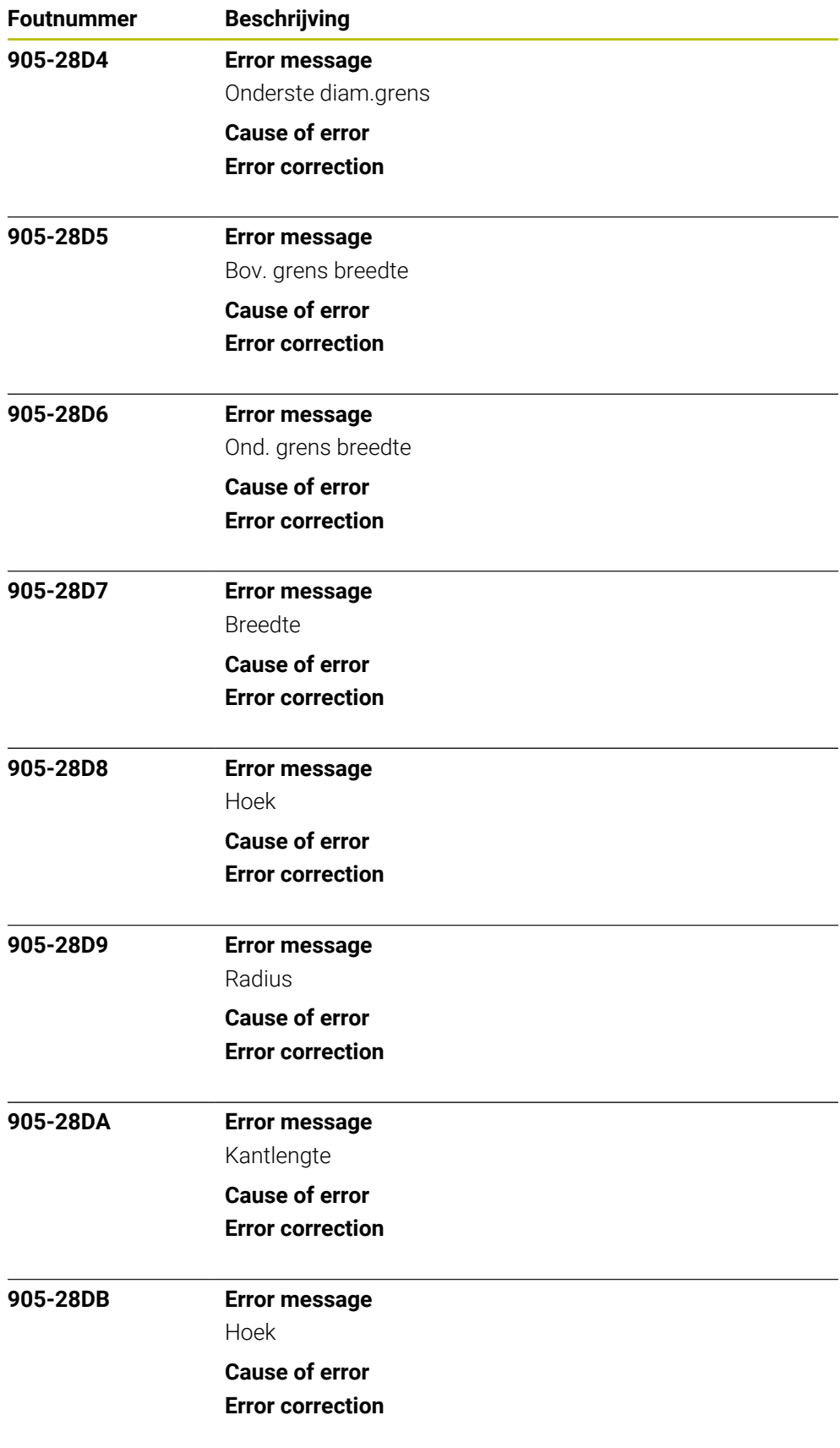

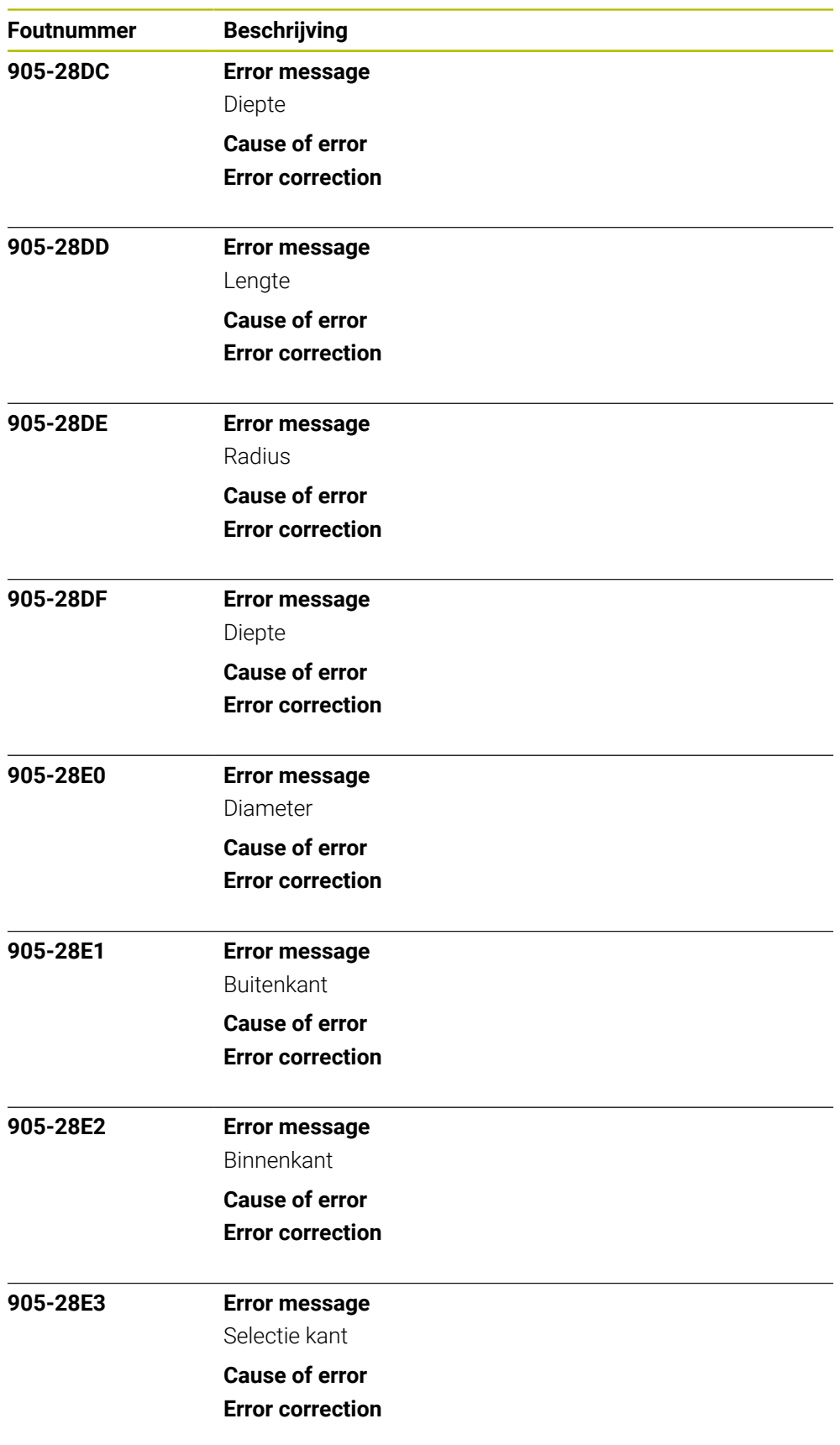

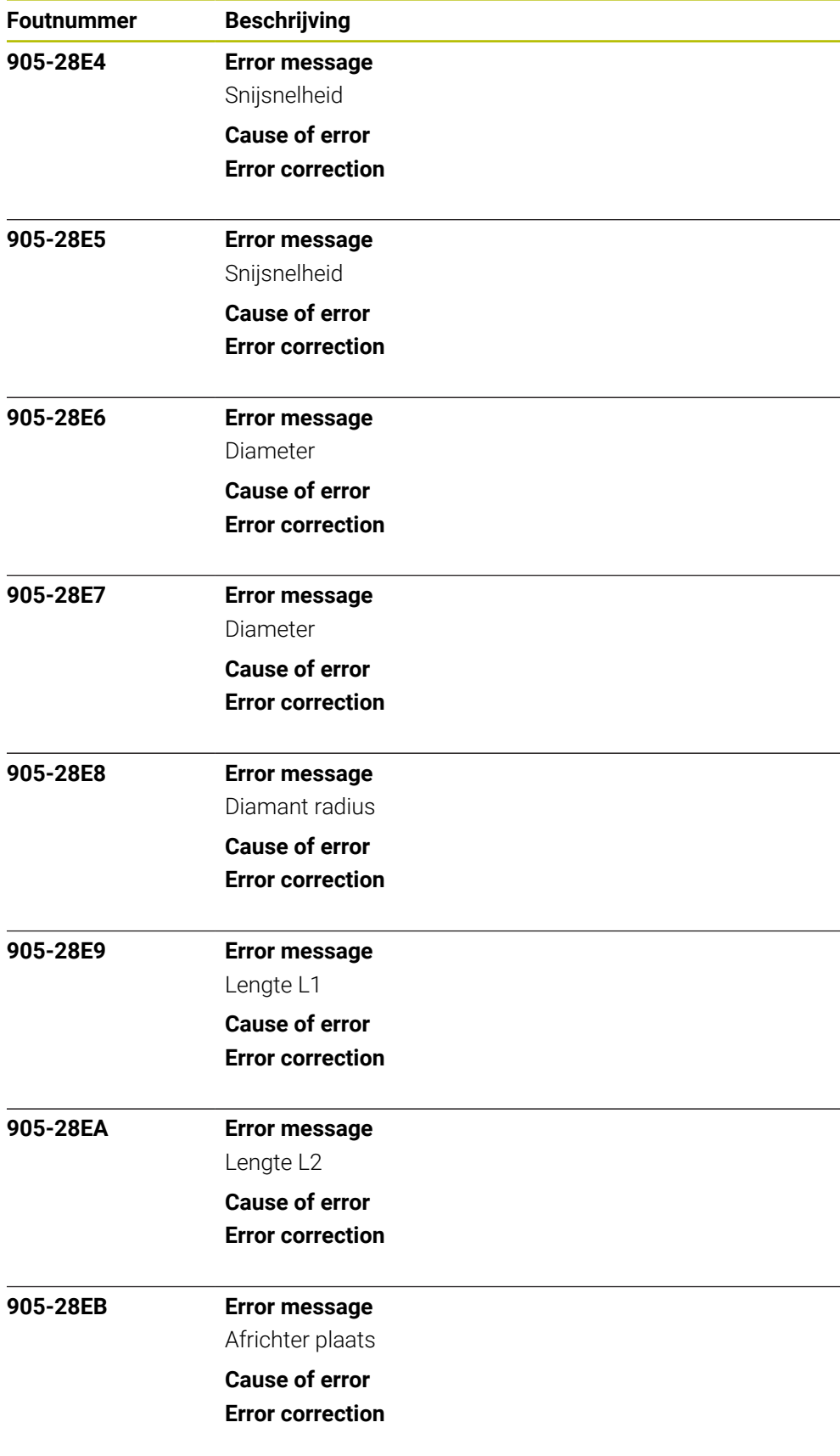

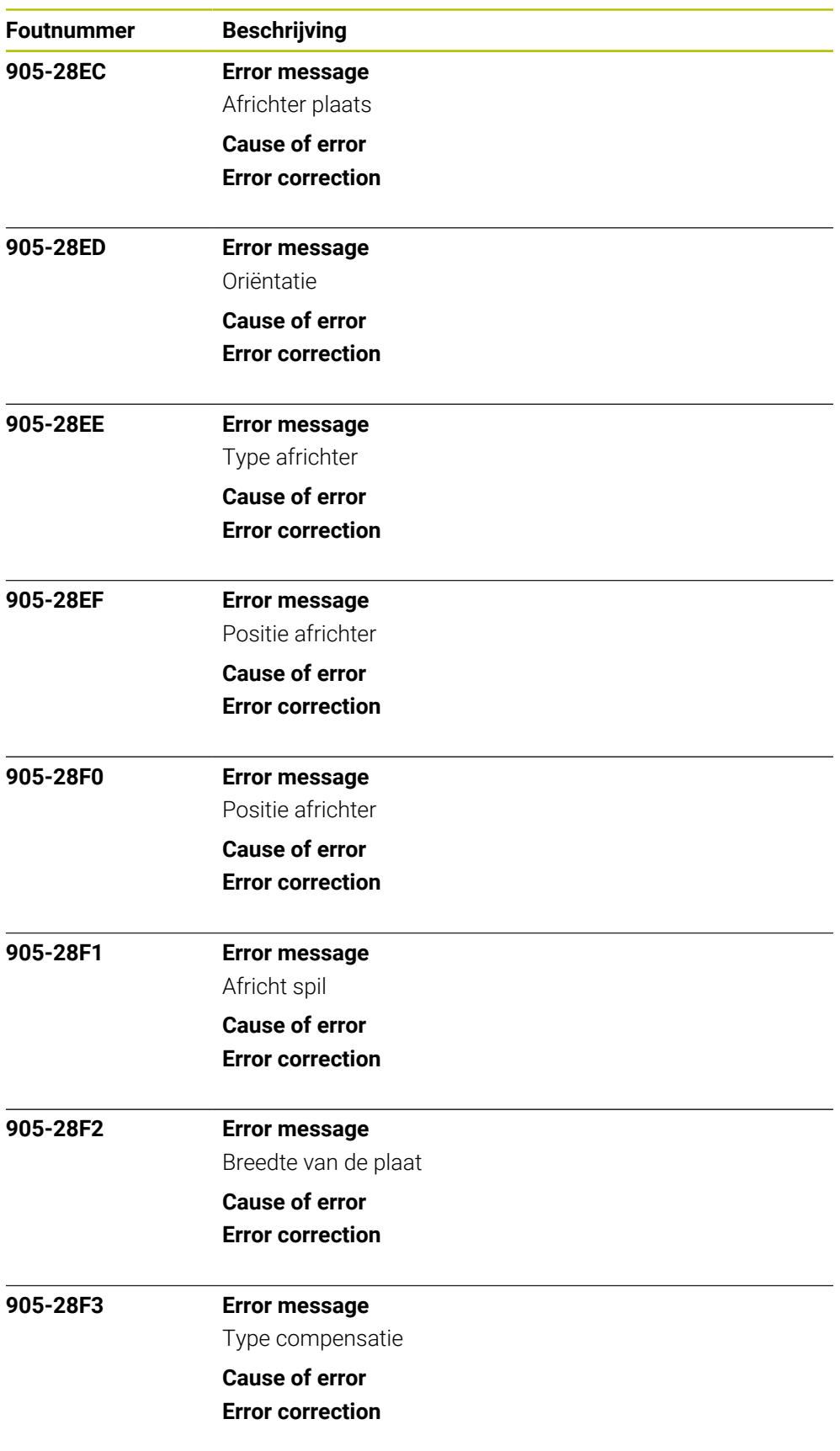

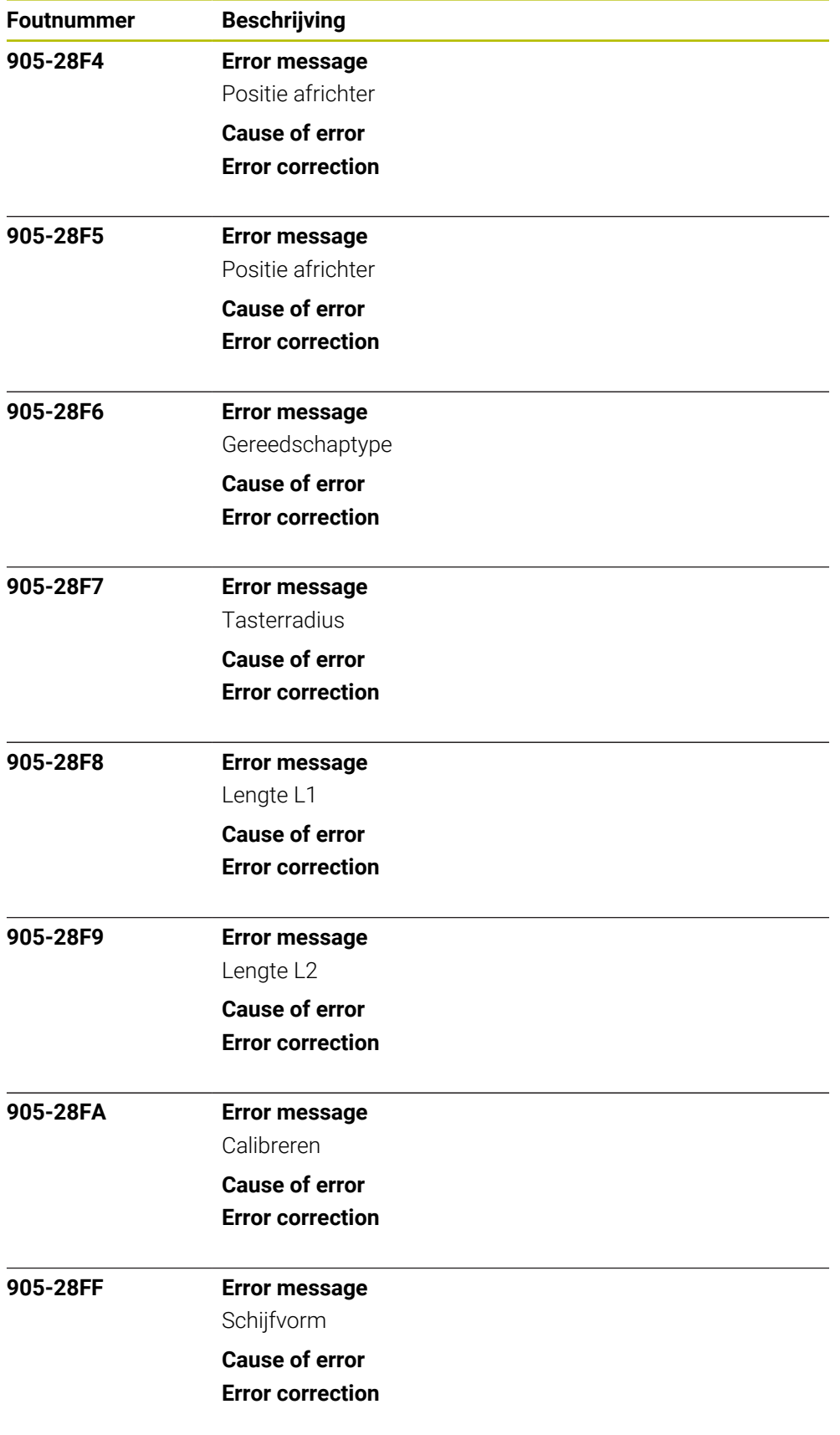

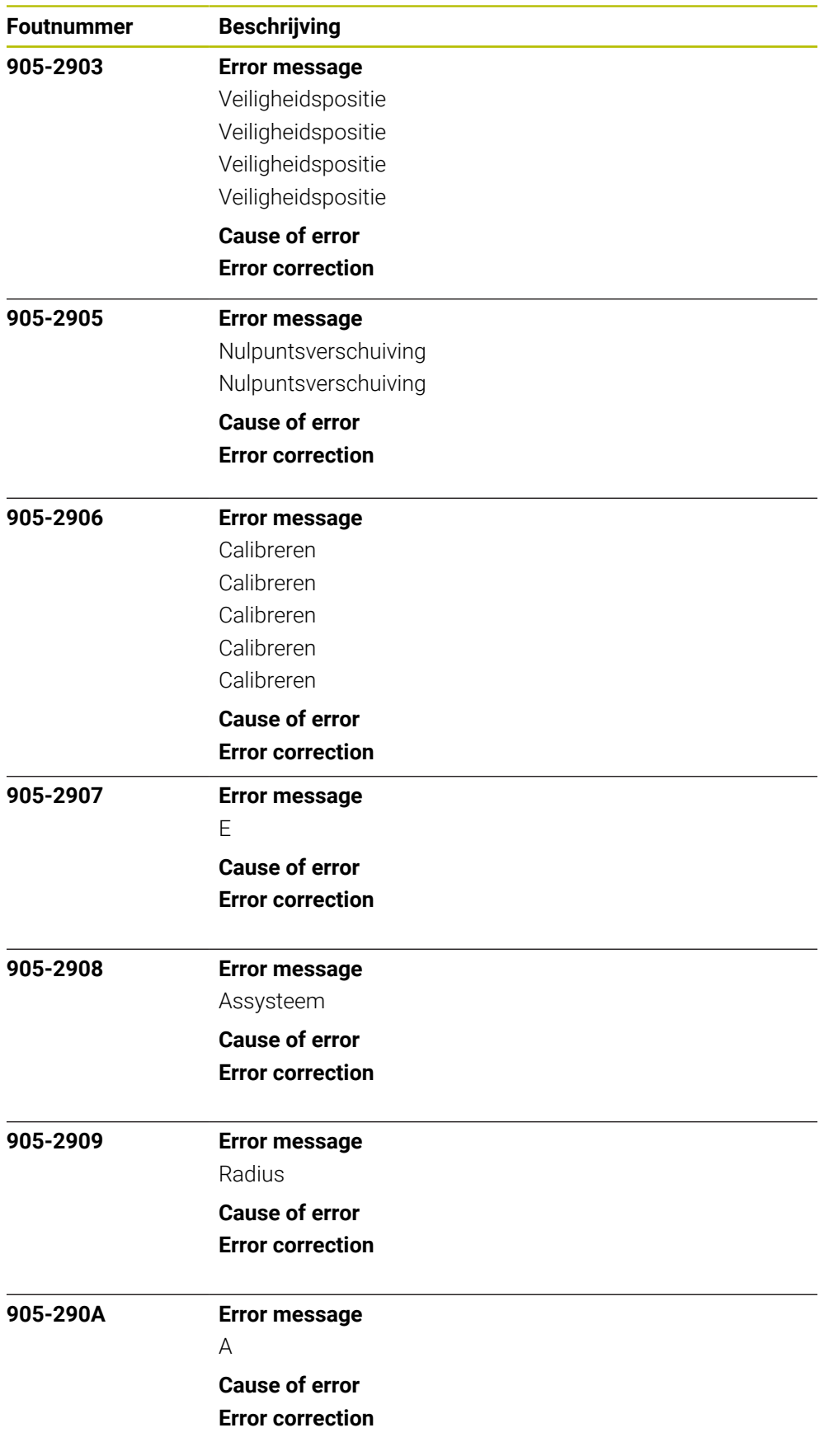

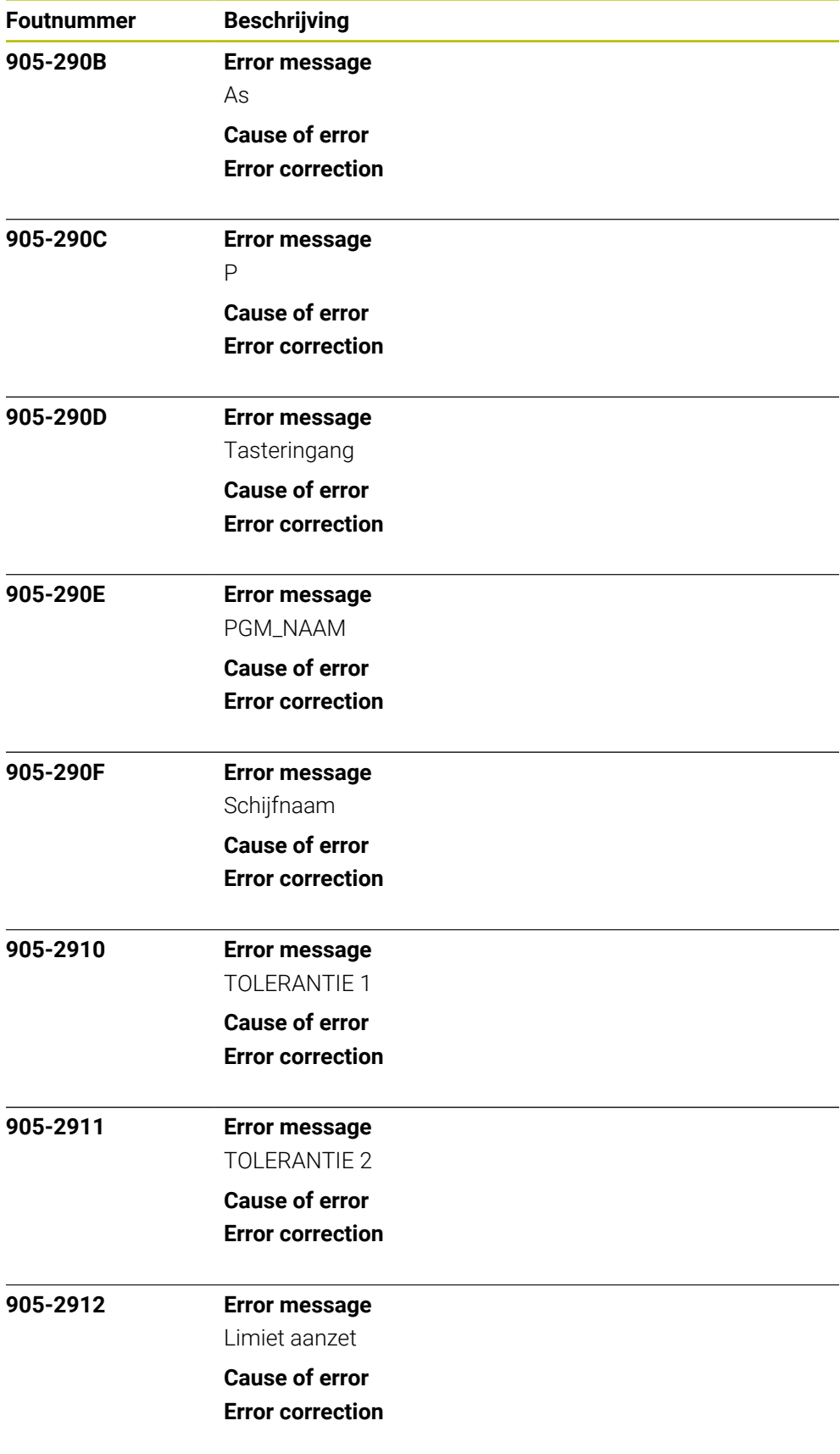

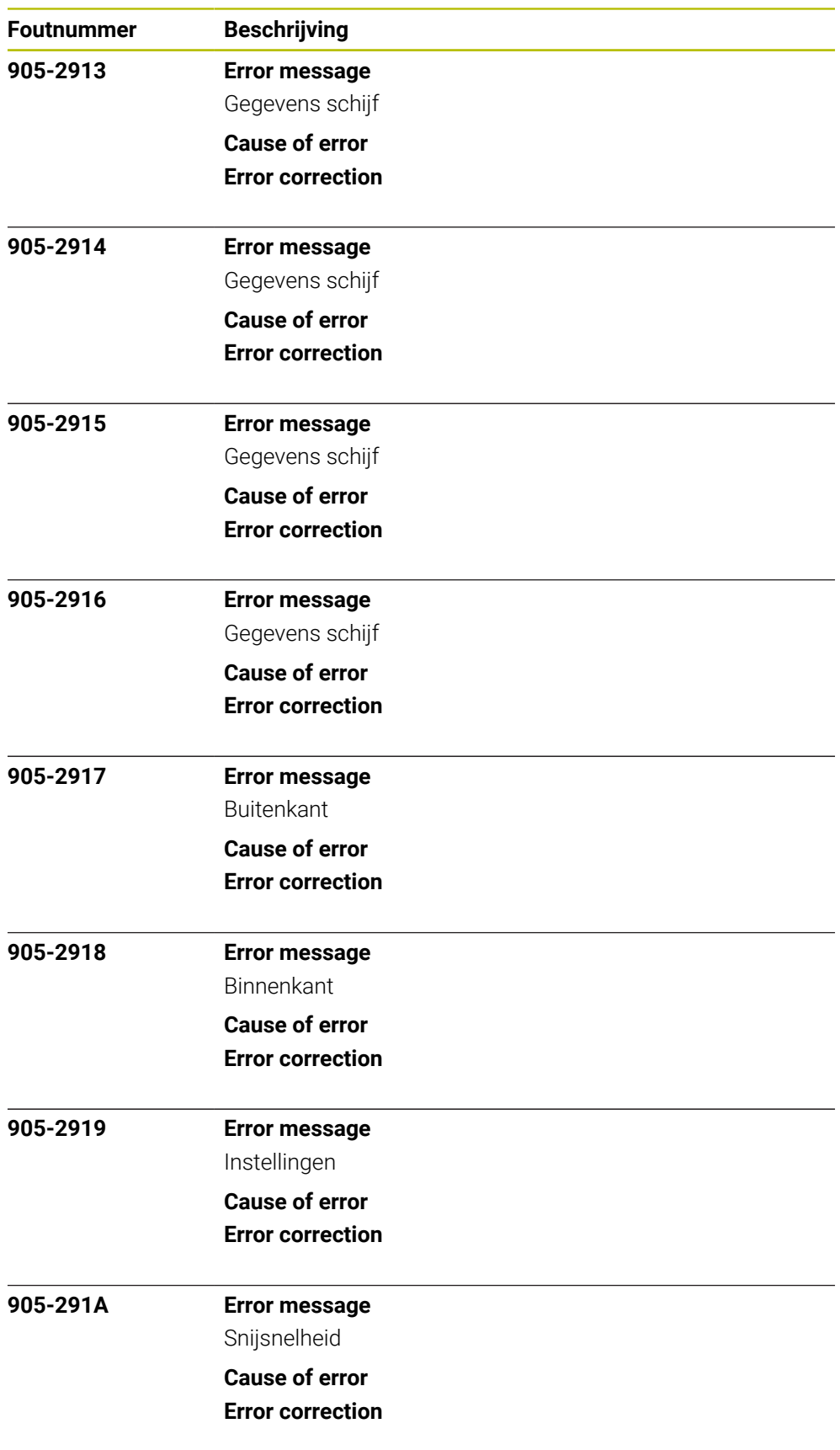

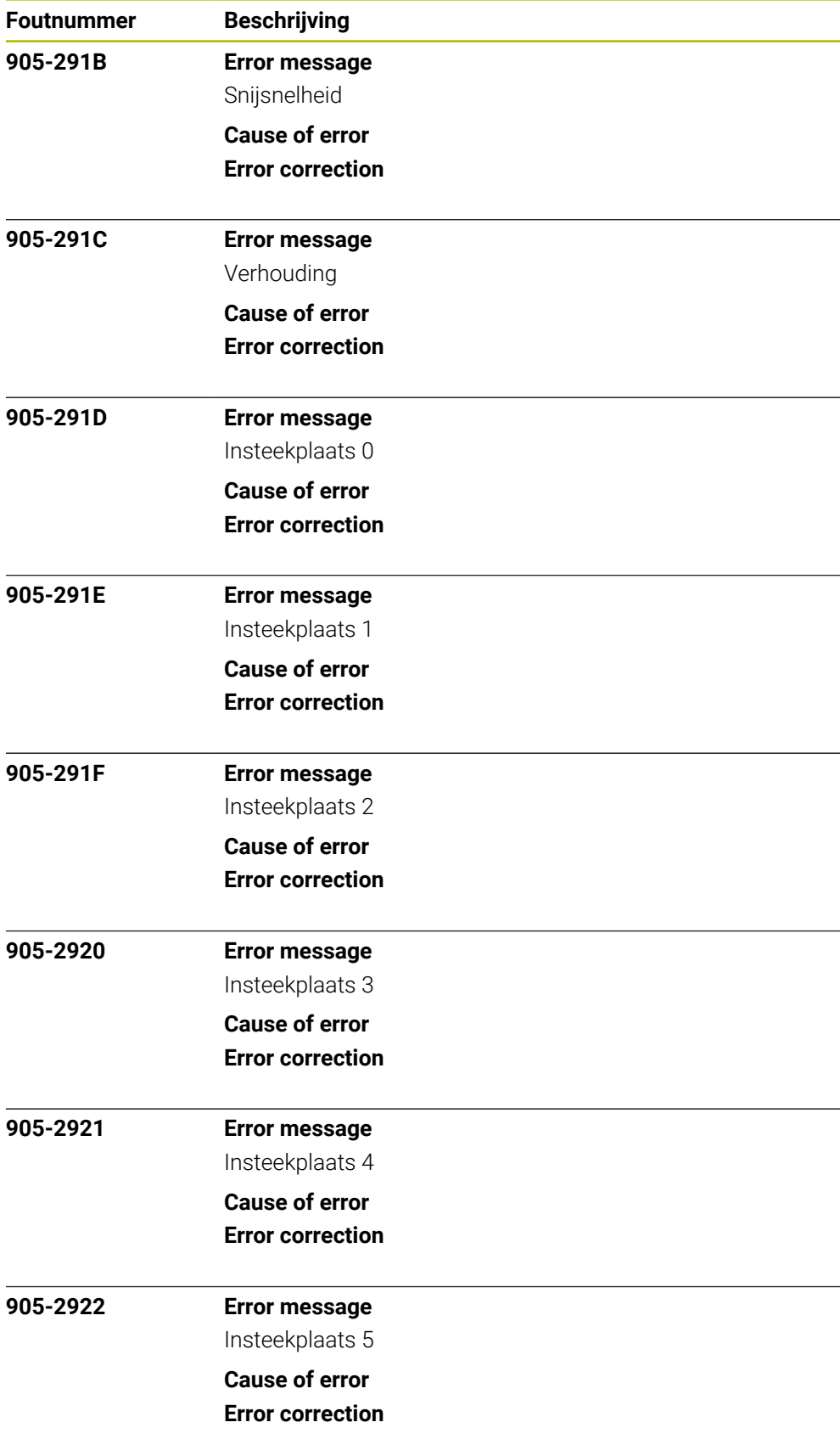

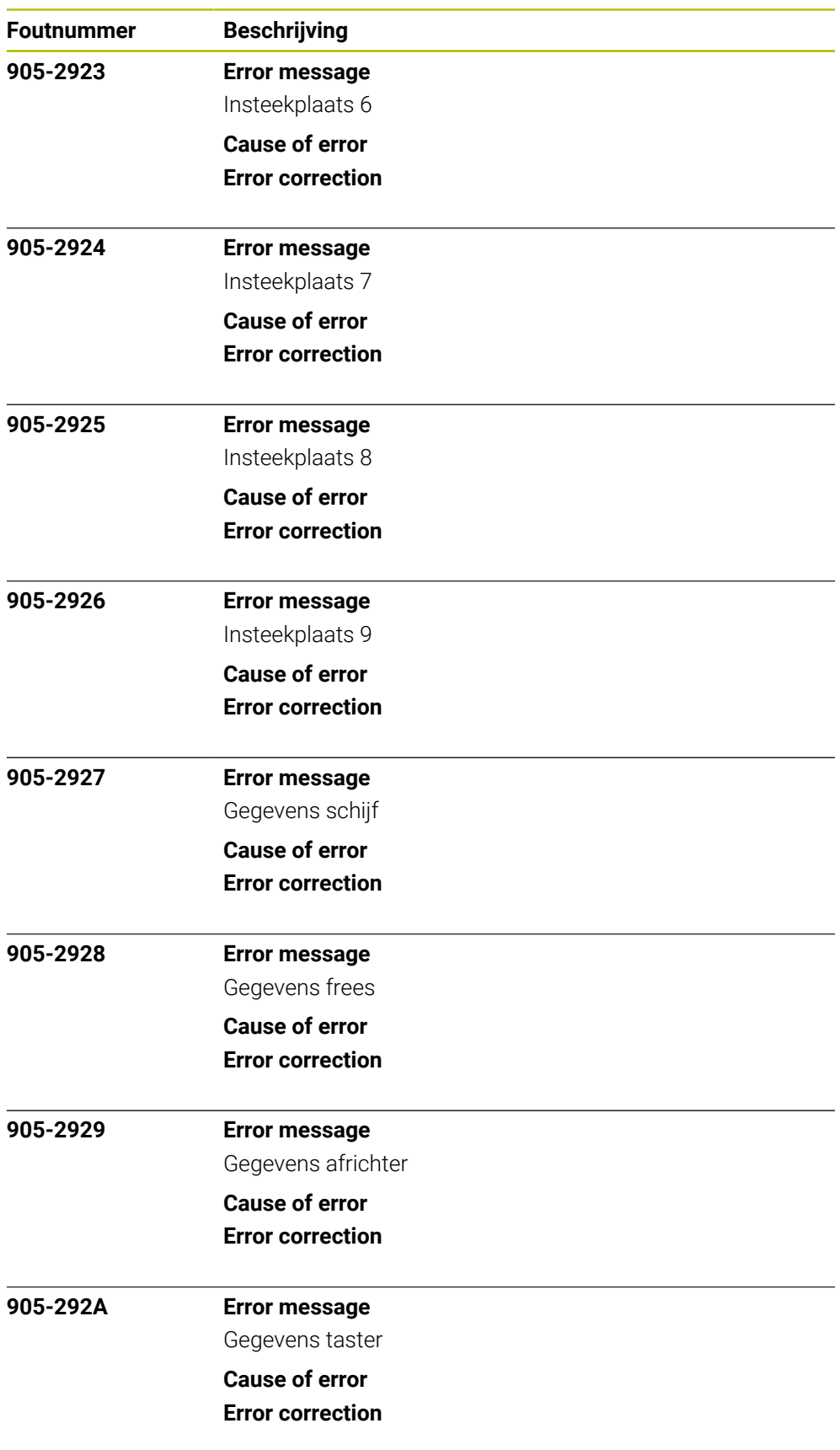

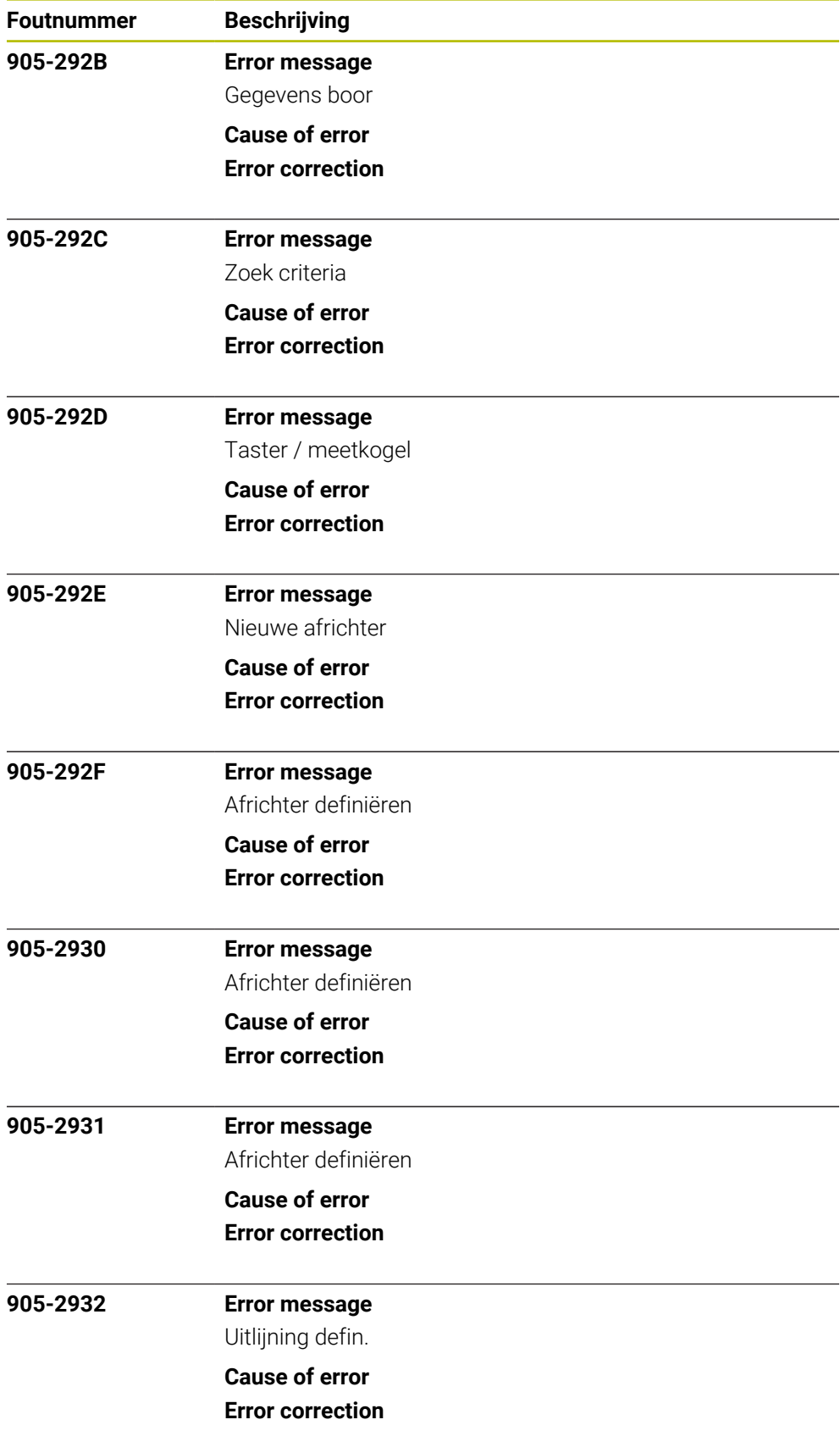

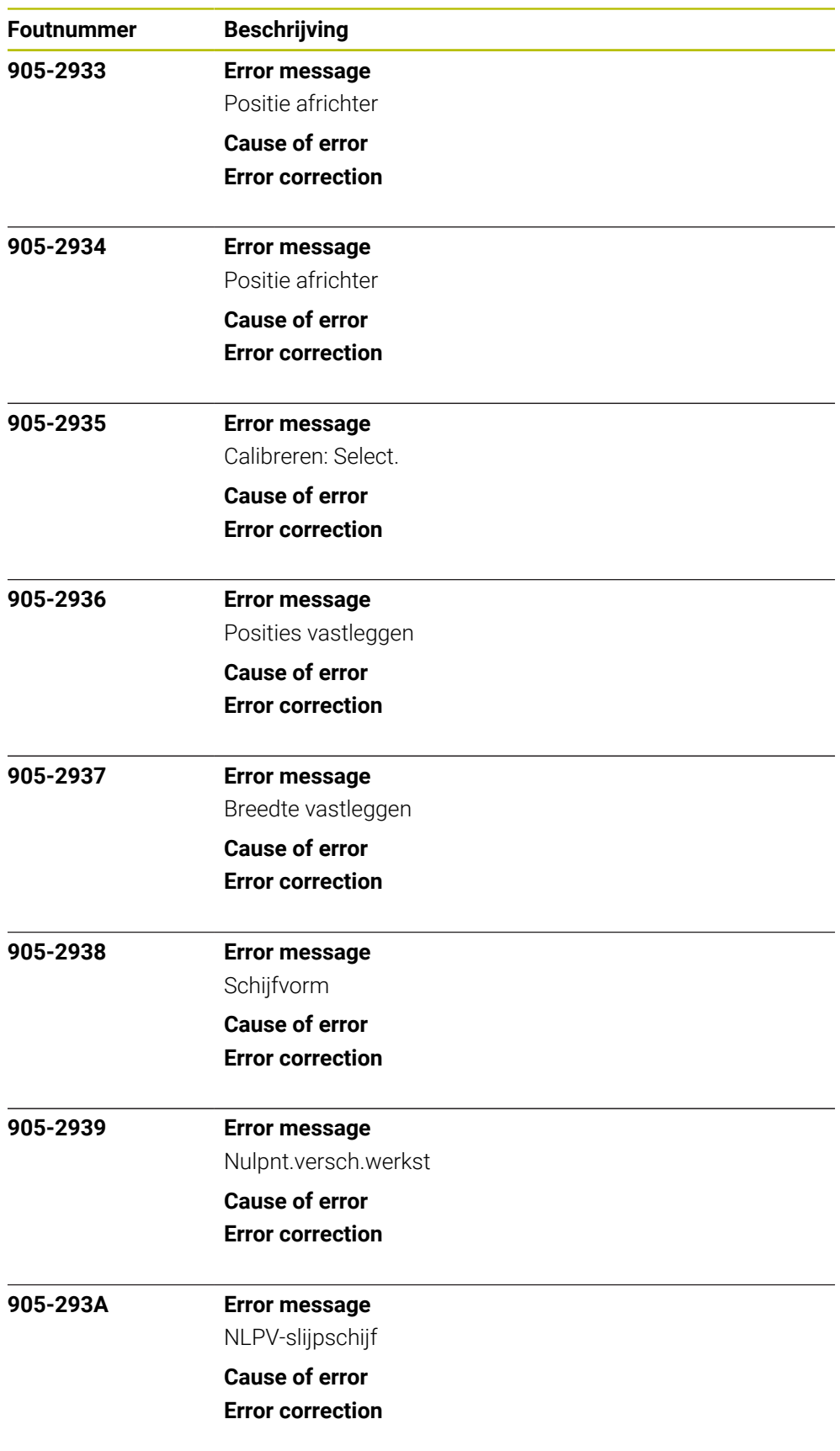

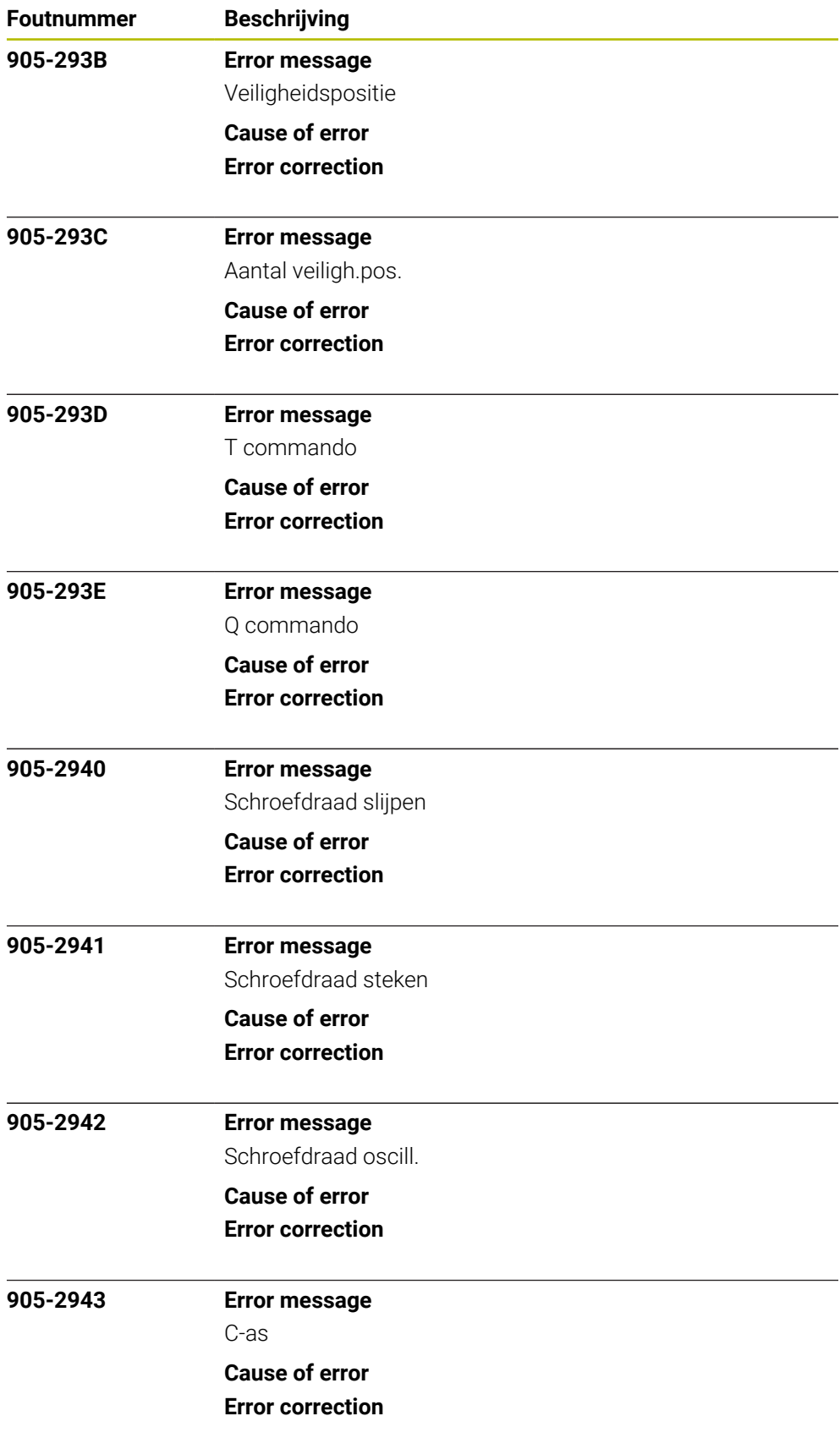

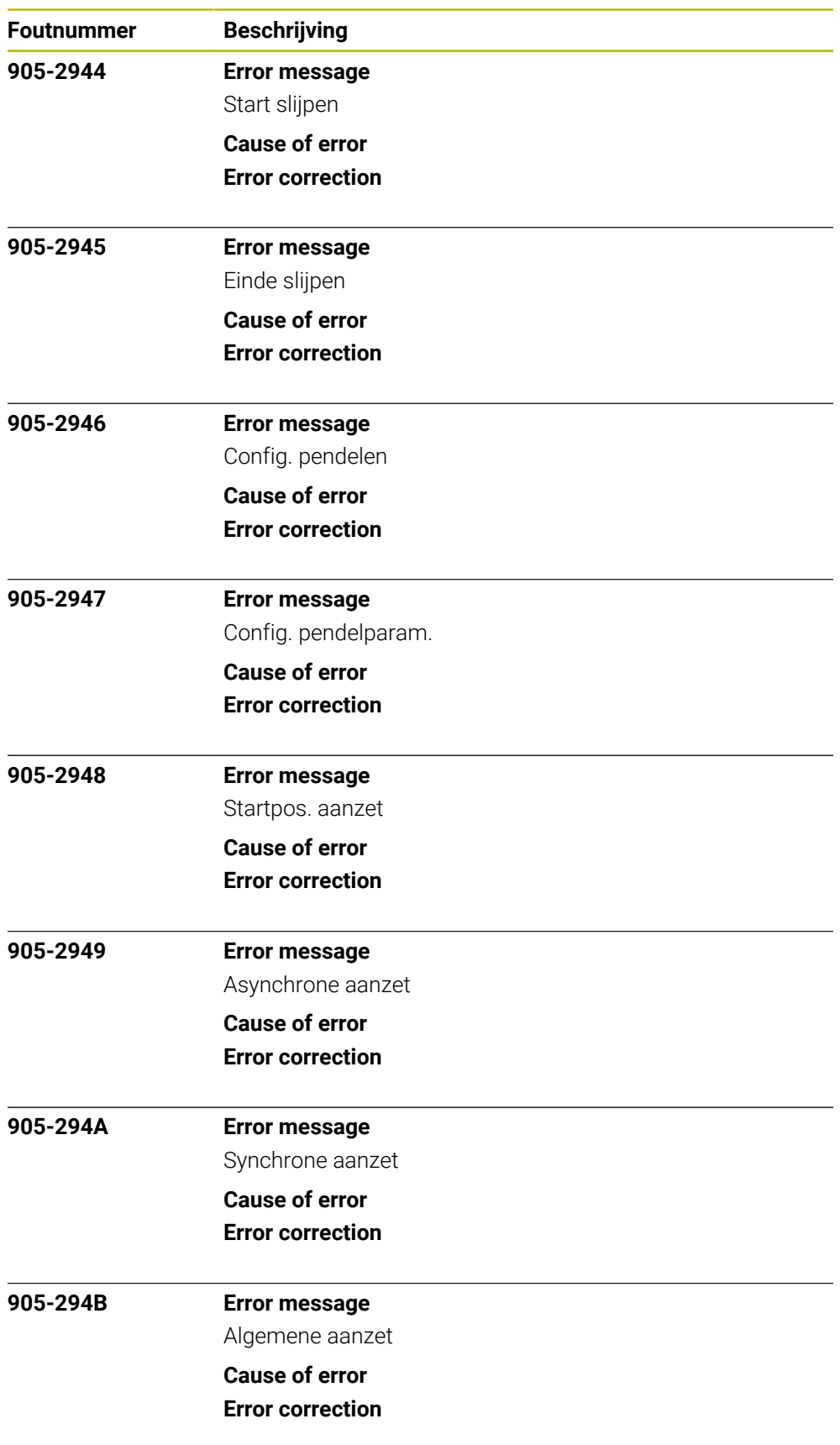

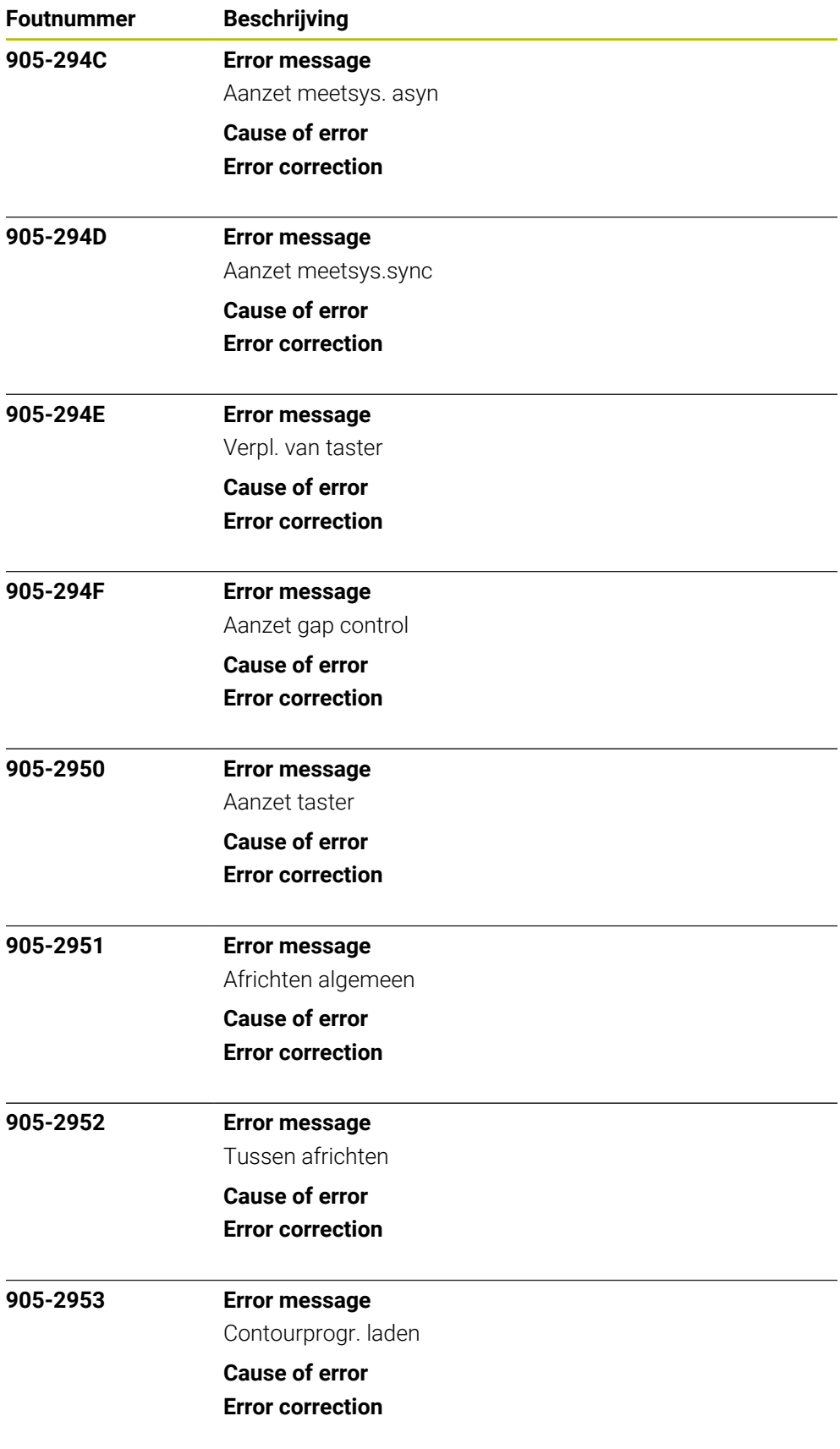

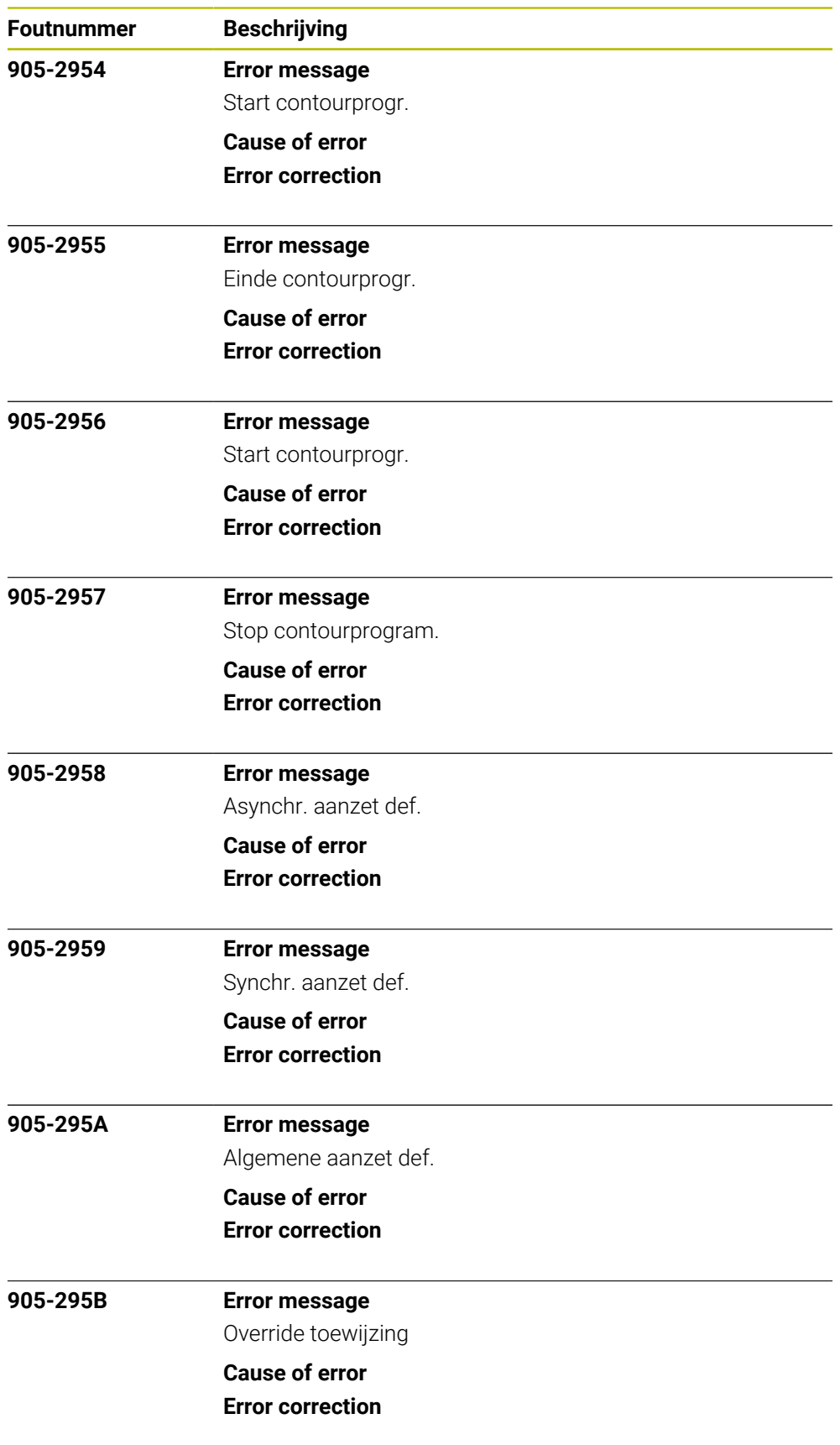

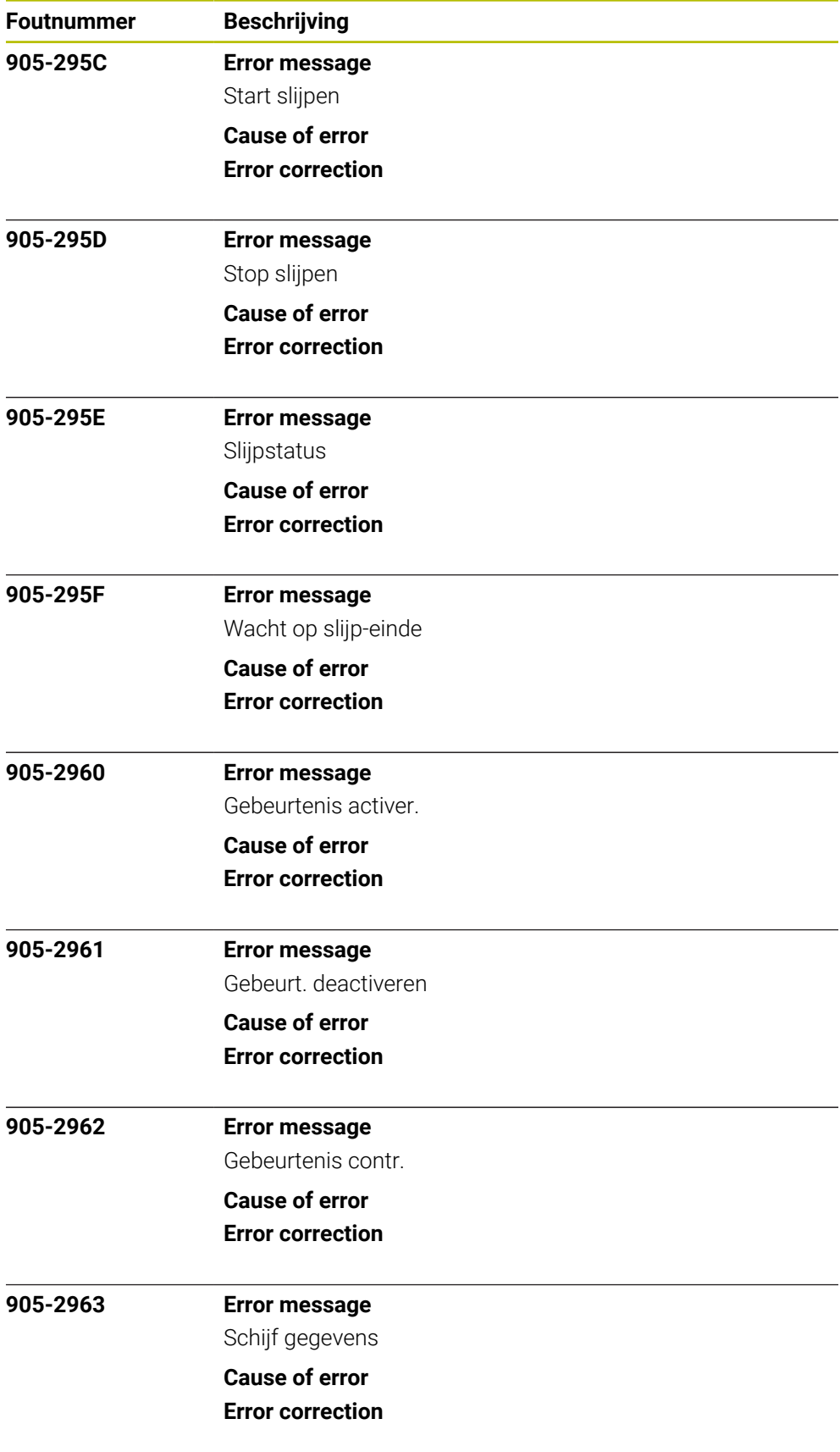

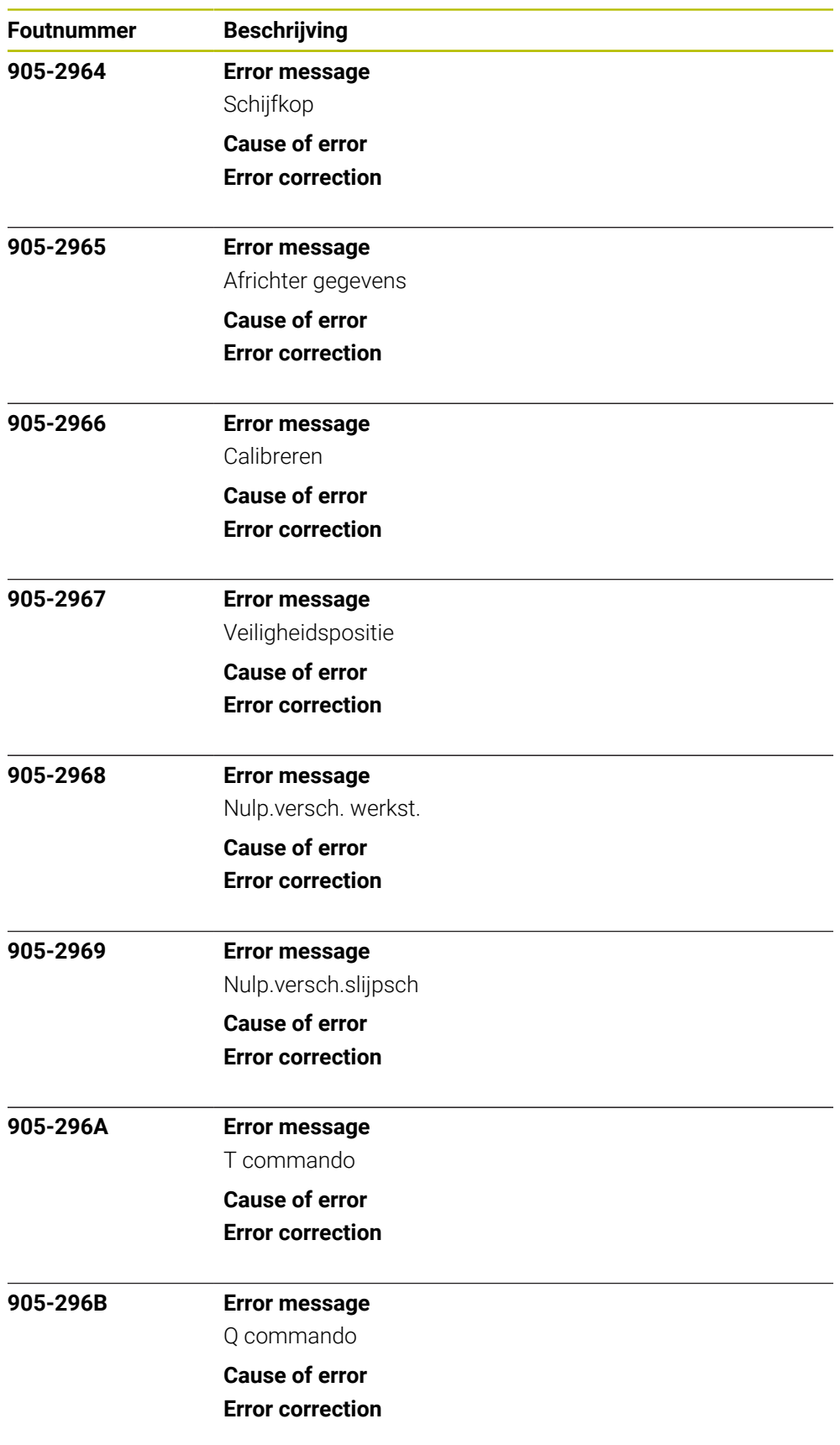

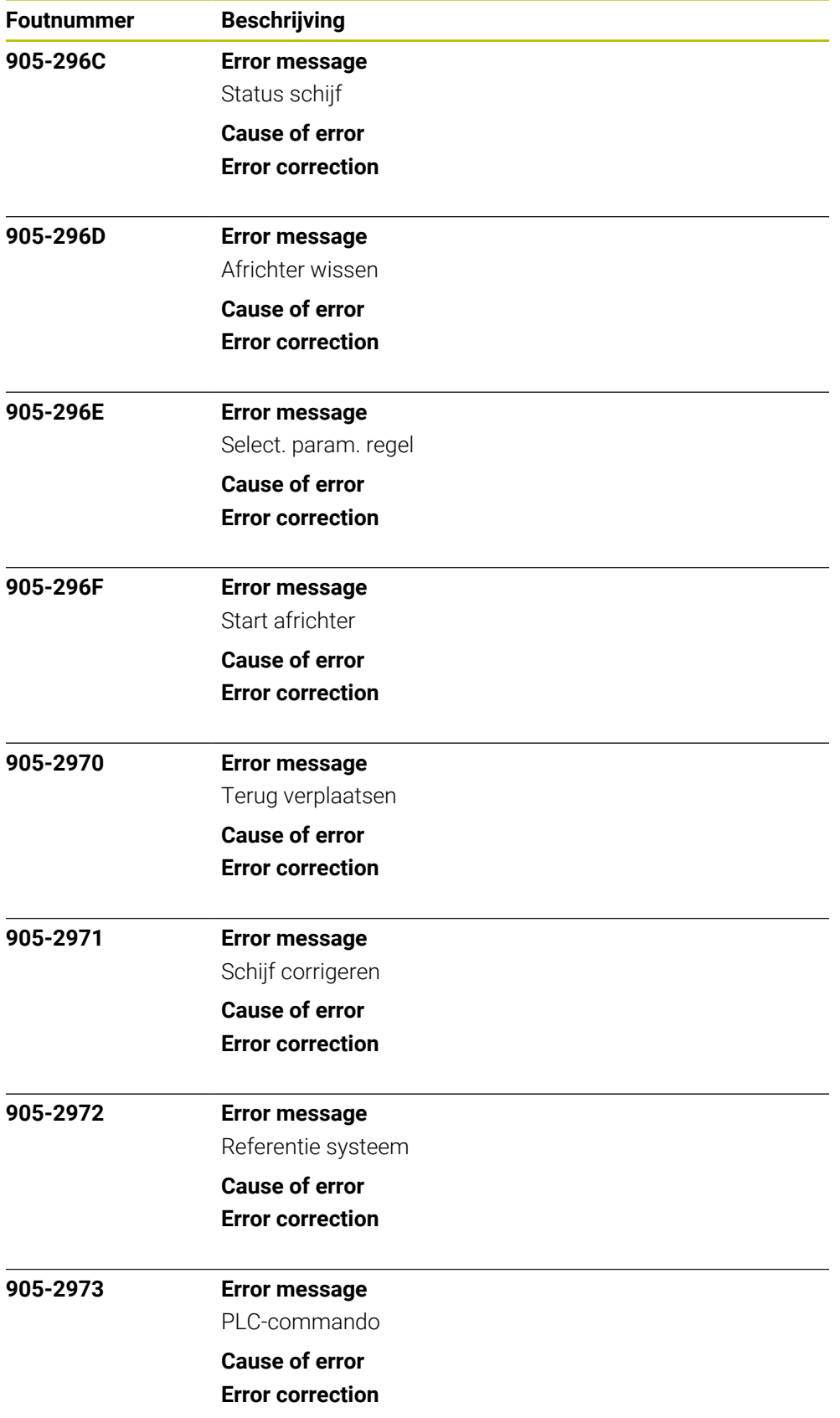